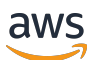

Guide du développeur, version 2

# AWS IoT Greengrass

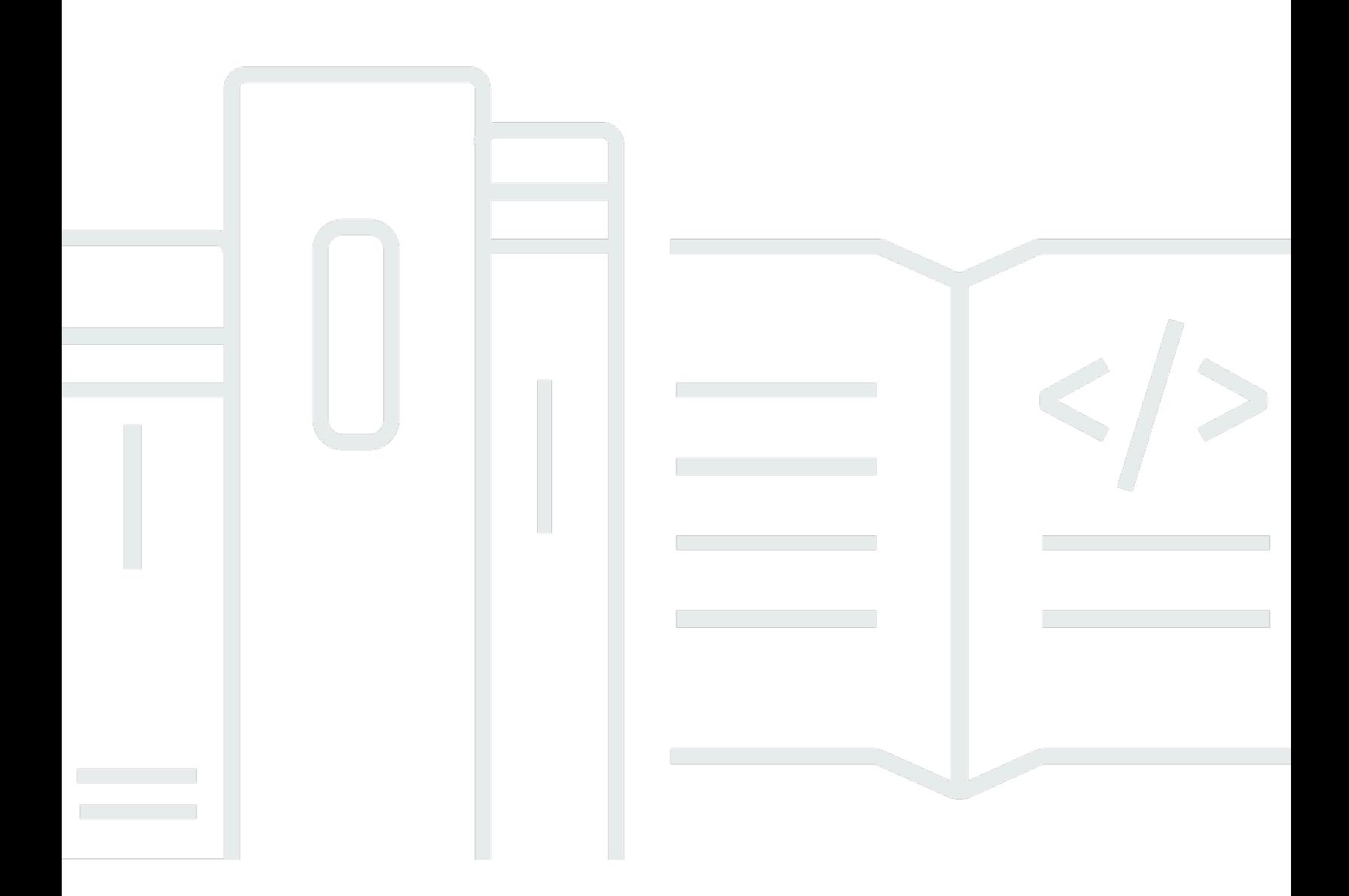

Copyright © 2024 Amazon Web Services, Inc. and/or its affiliates. All rights reserved.

# AWS IoT Greengrass: Guide du développeur, version 2

Copyright © 2024 Amazon Web Services, Inc. and/or its affiliates. All rights reserved.

Les marques et la présentation commerciale d'Amazon ne peuvent être utilisées en relation avec un produit ou un service qui n'est pas d'Amazon, d'une manière susceptible de créer une confusion parmi les clients, ou d'une manière qui dénigre ou discrédite Amazon. Toutes les autres marques commerciales qui ne sont pas la propriété d'Amazon appartiennent à leurs propriétaires respectifs, qui peuvent ou non être affiliés ou connectés à Amazon, ou sponsorisés par Amazon.

# Table of Contents

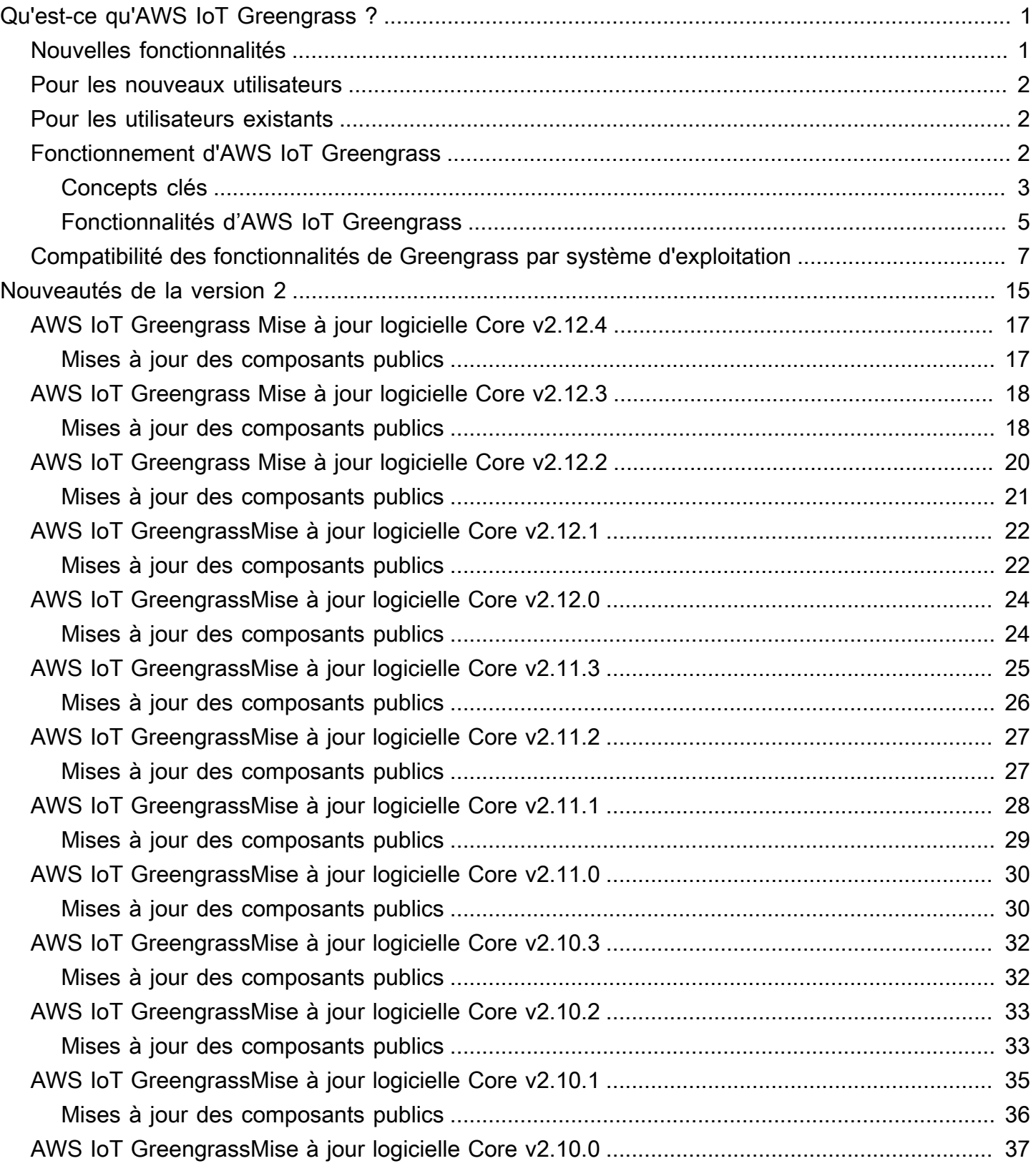

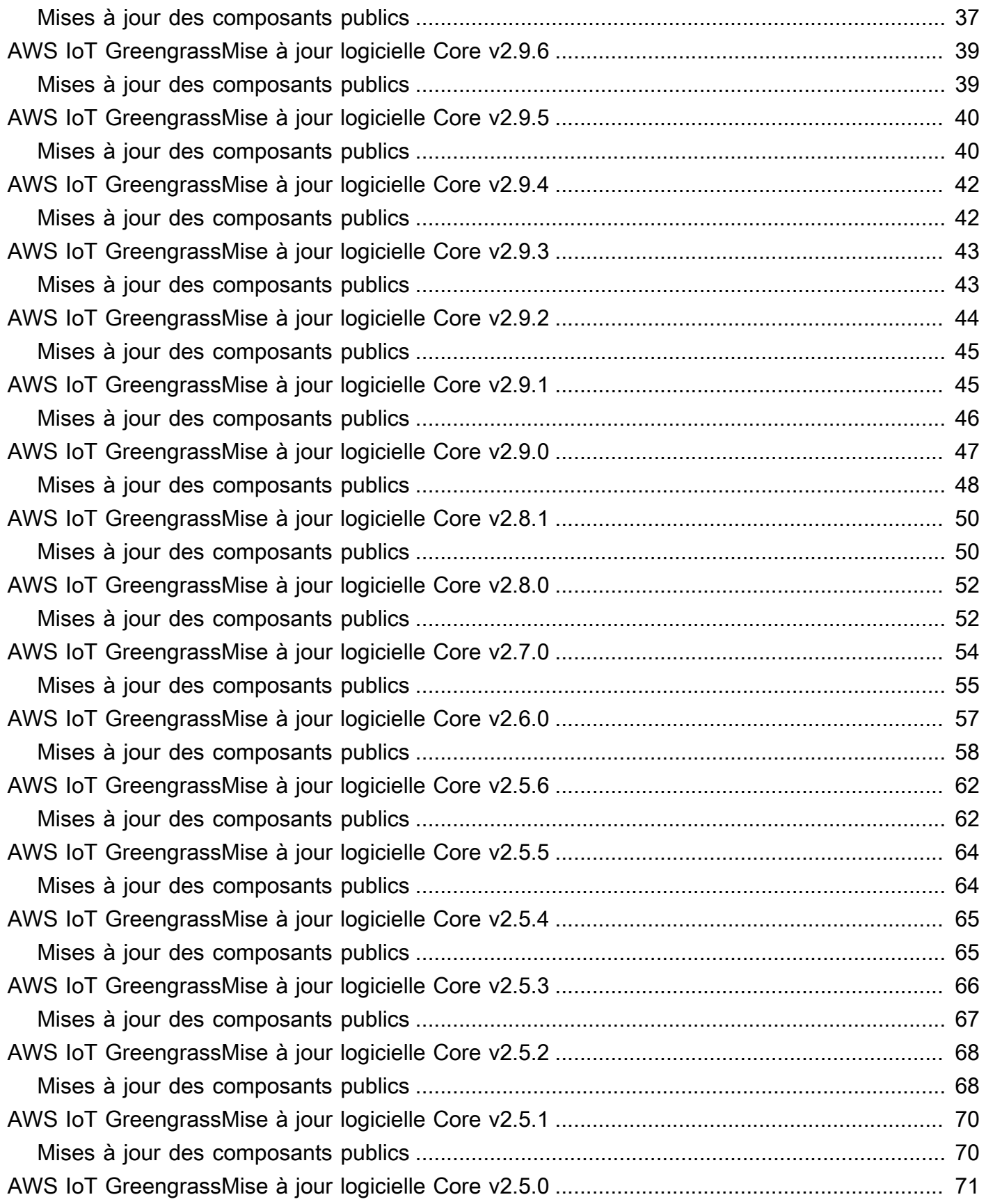

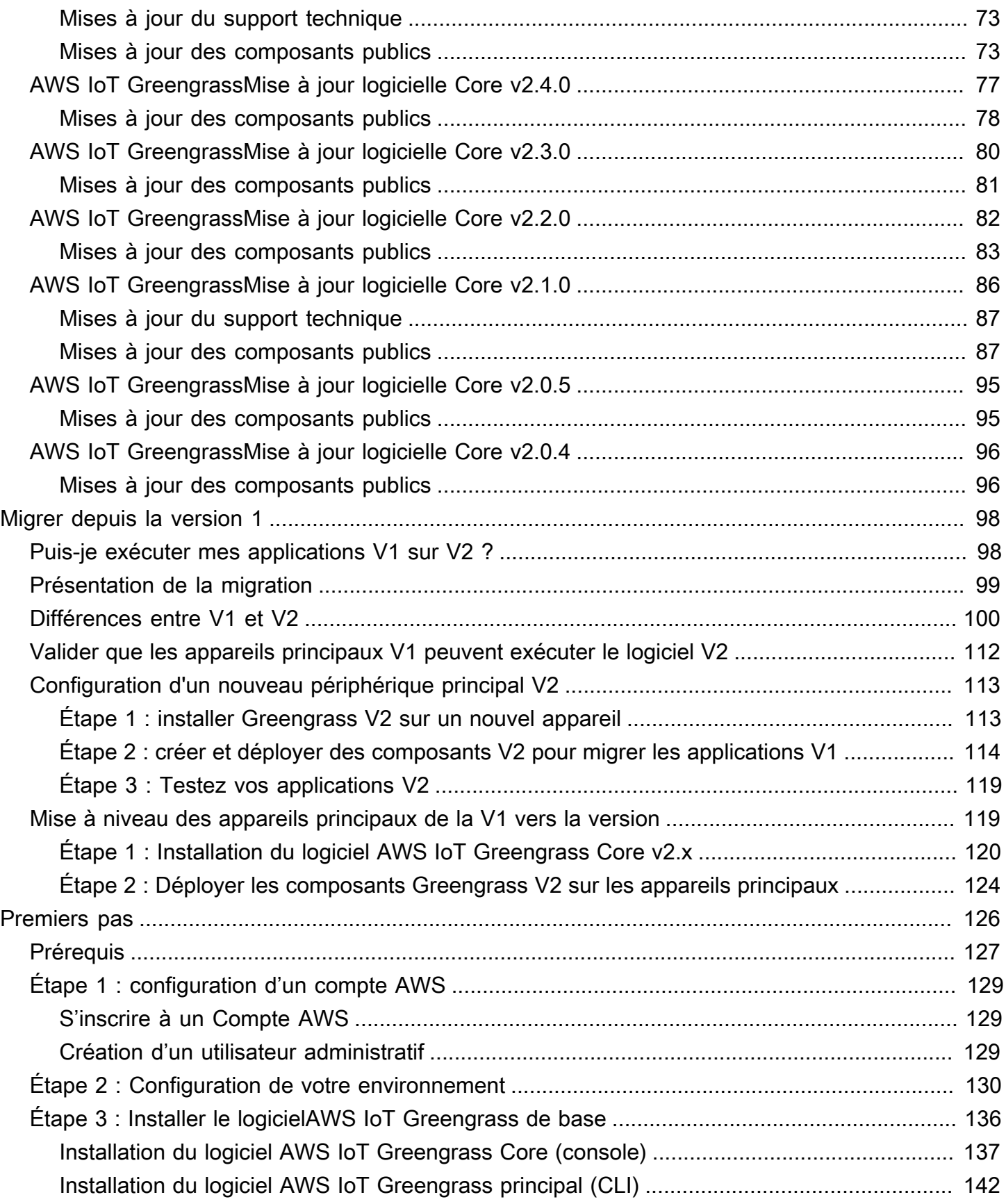

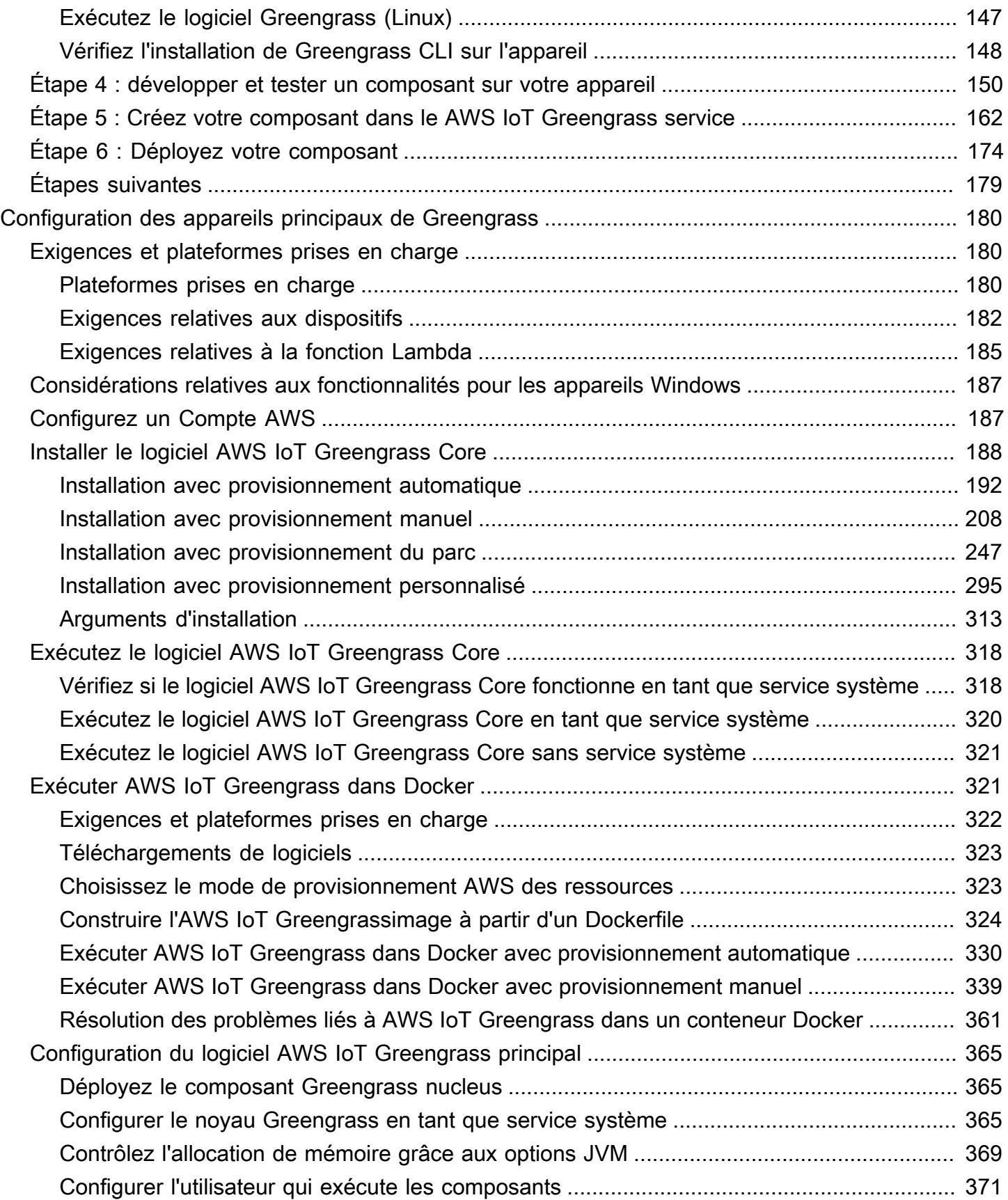

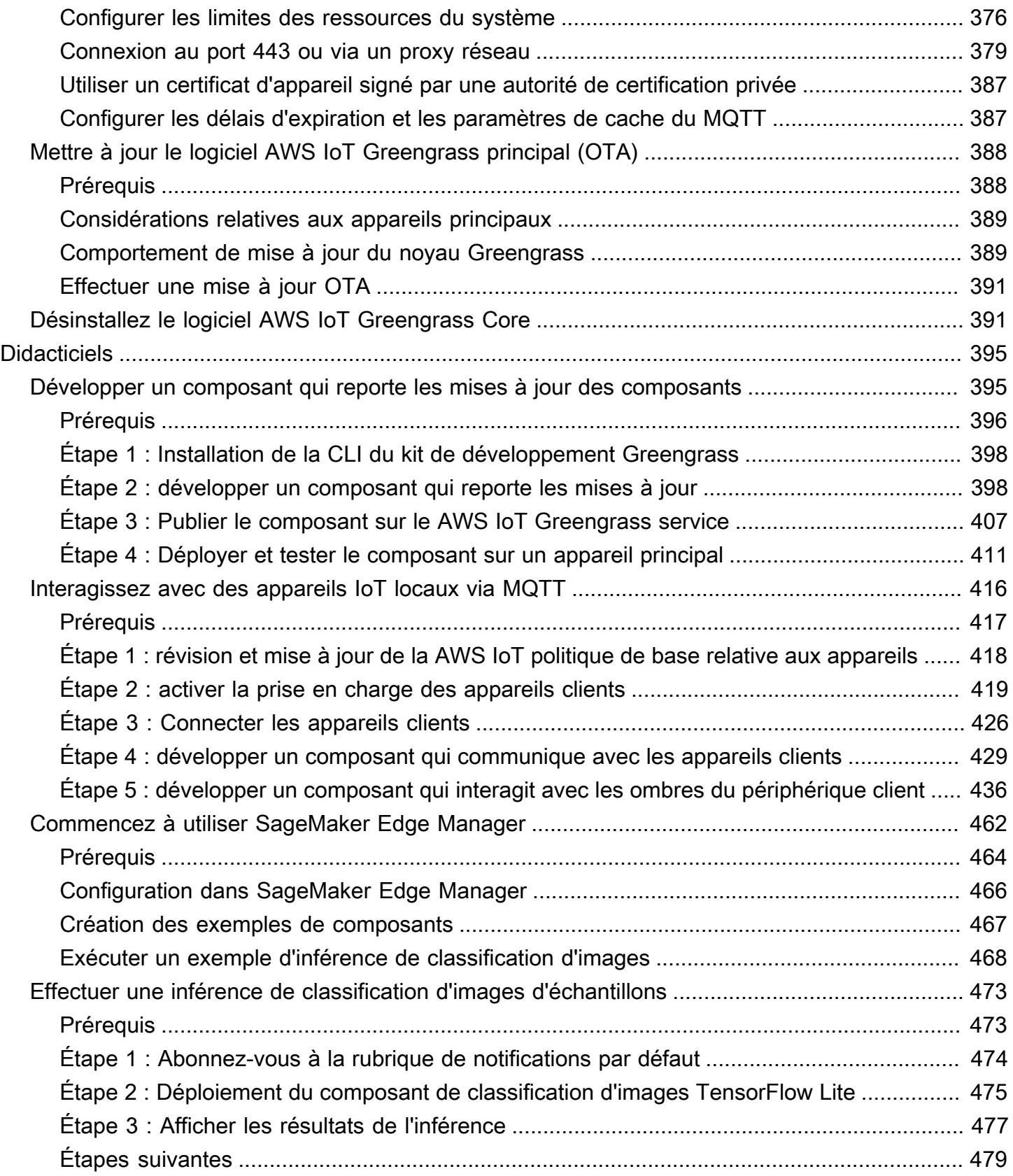

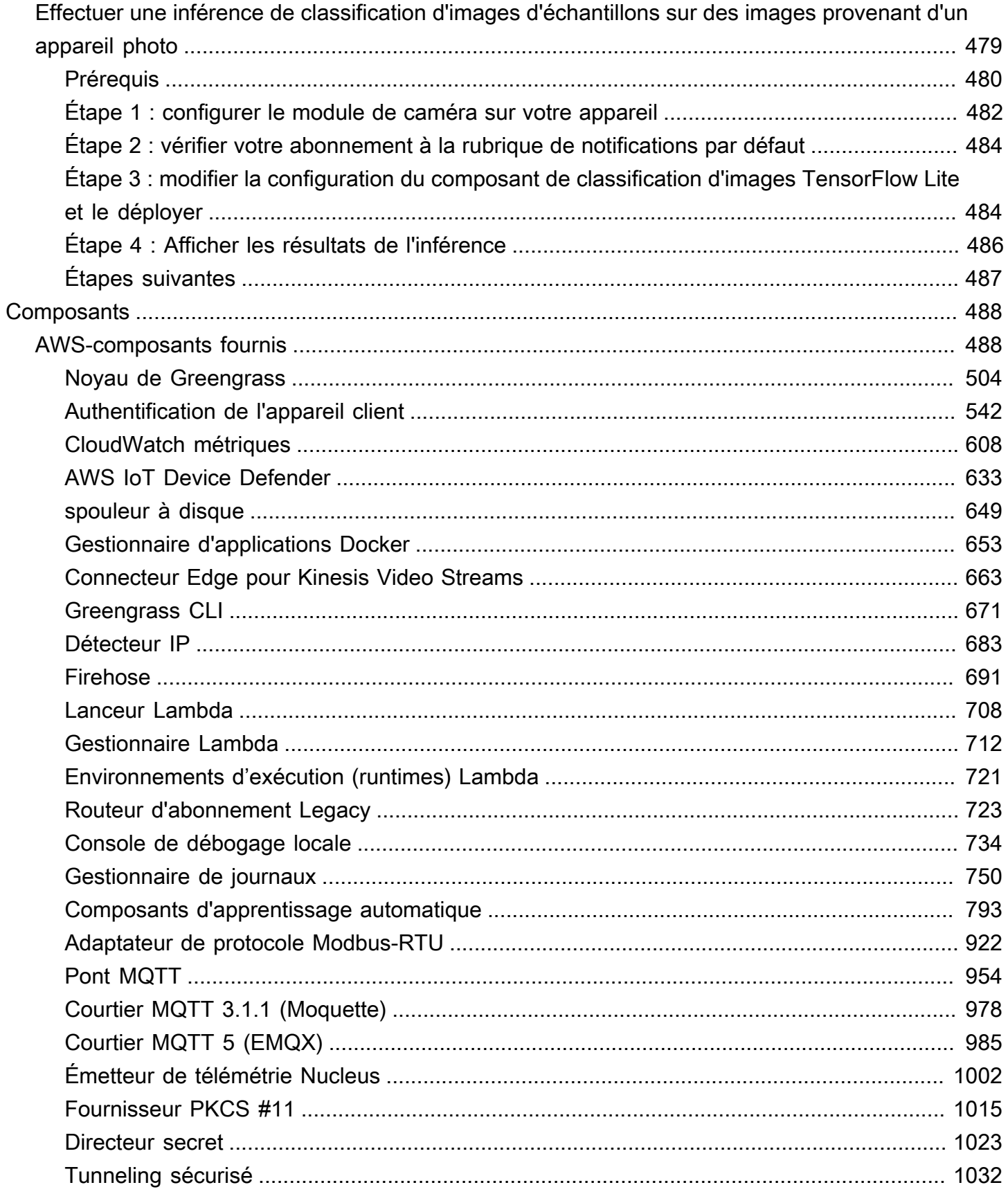

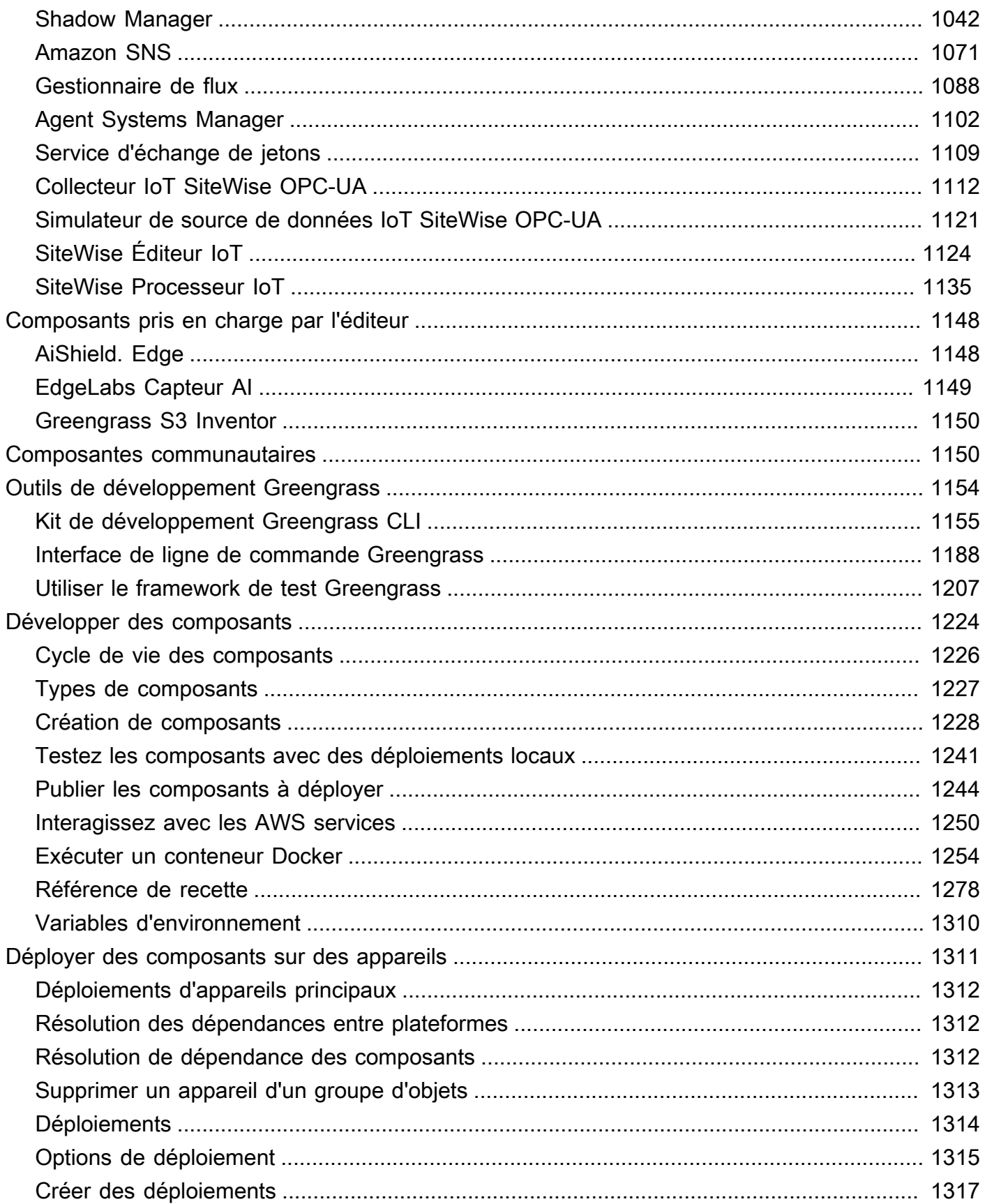

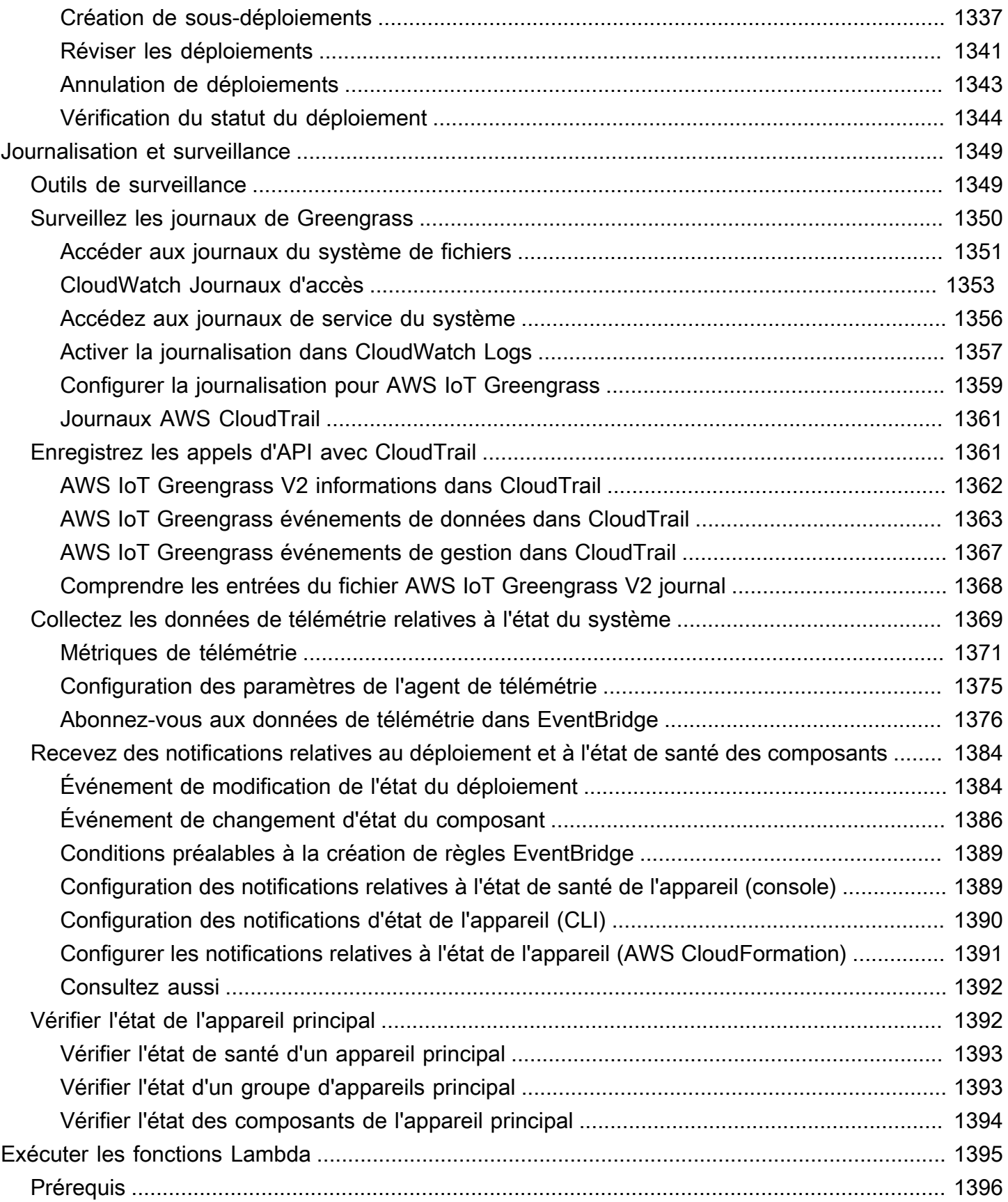

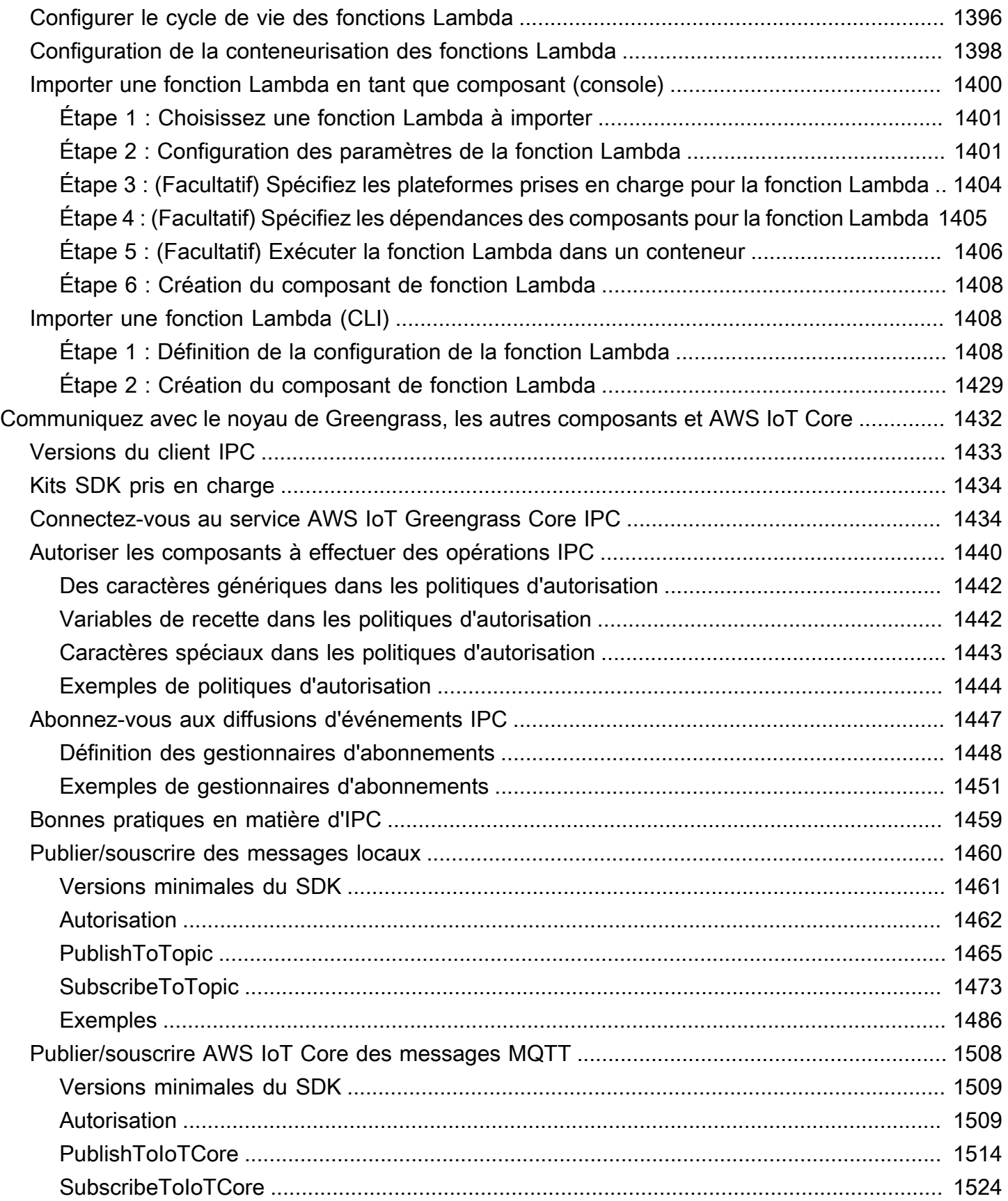

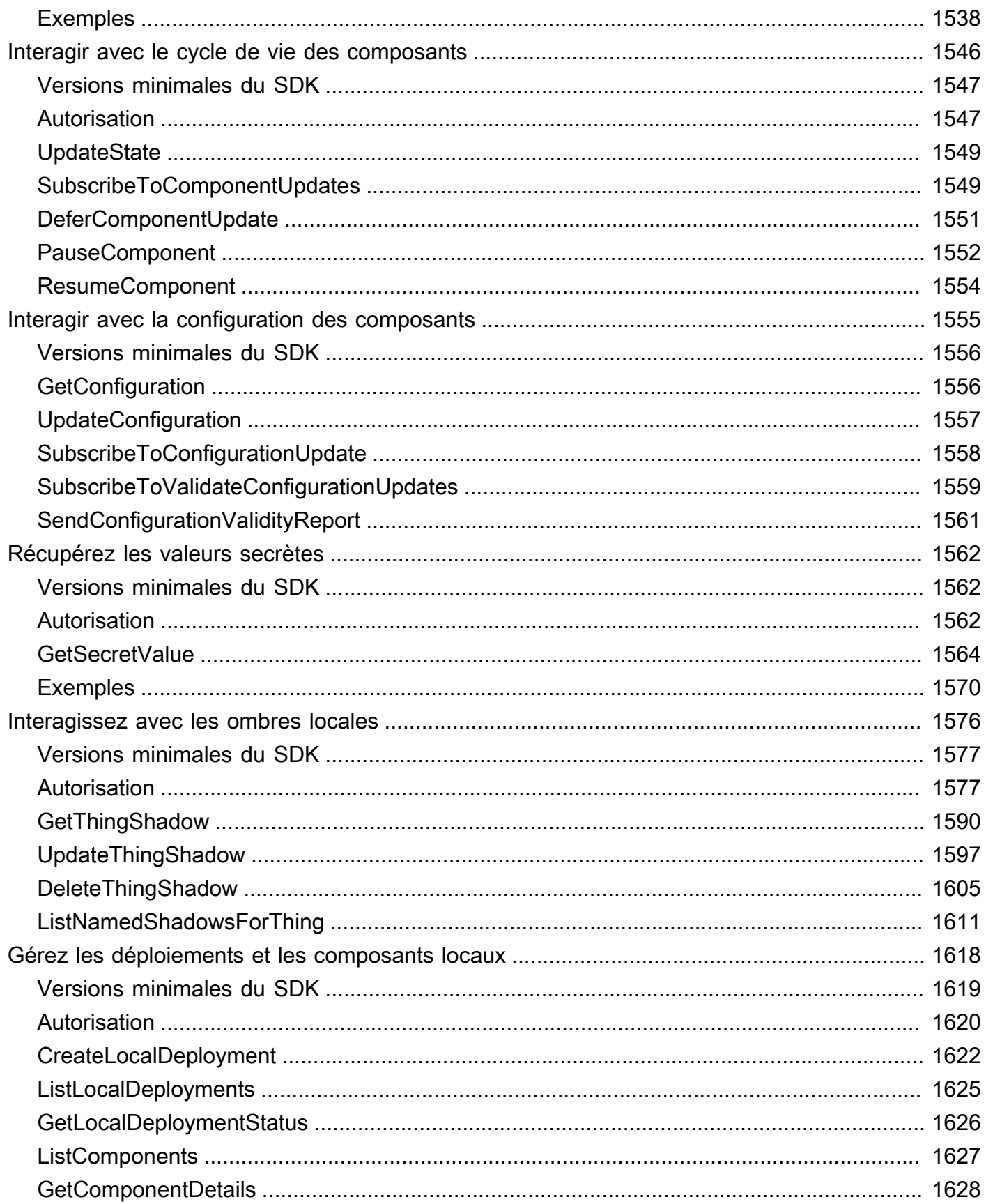

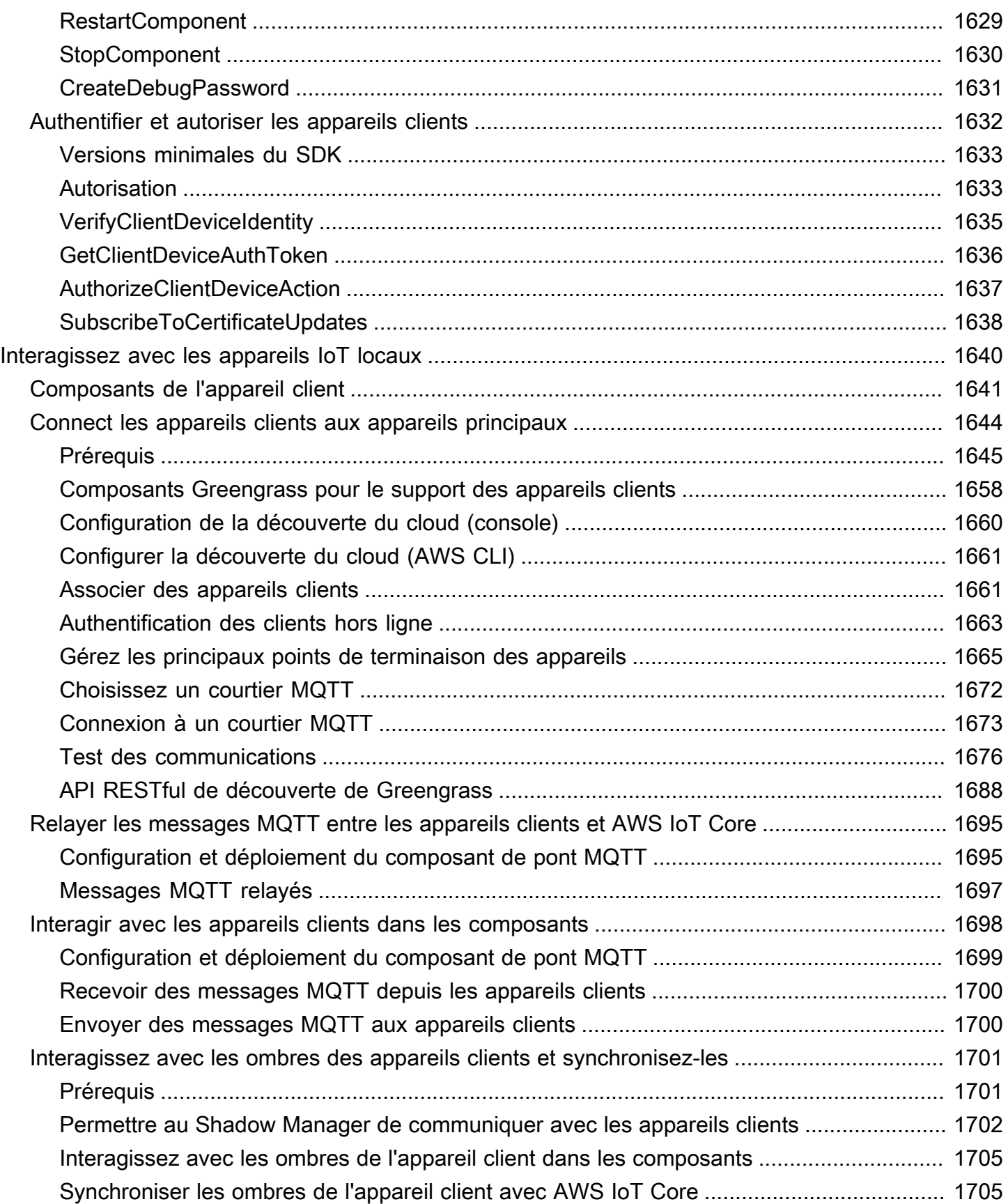

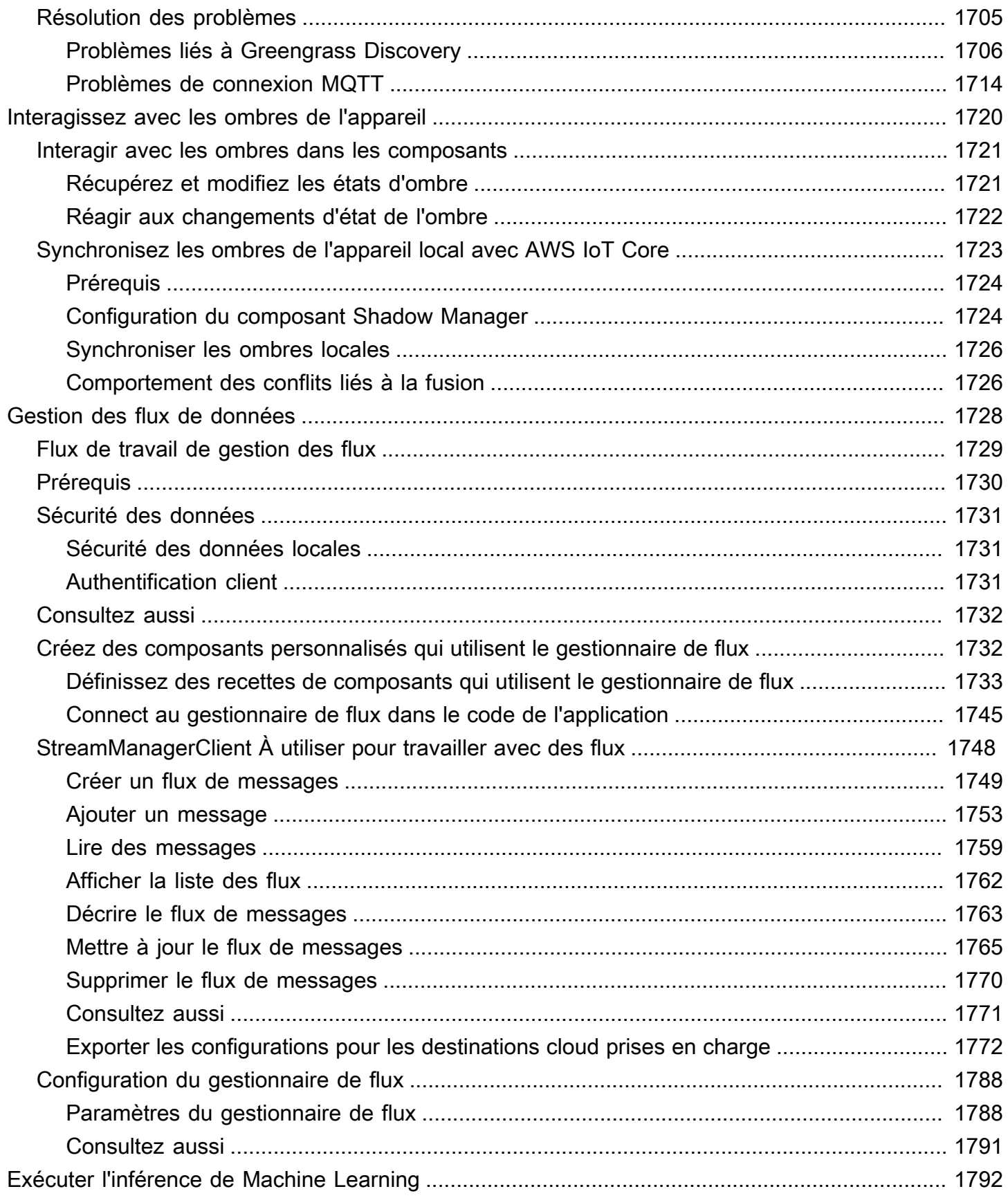

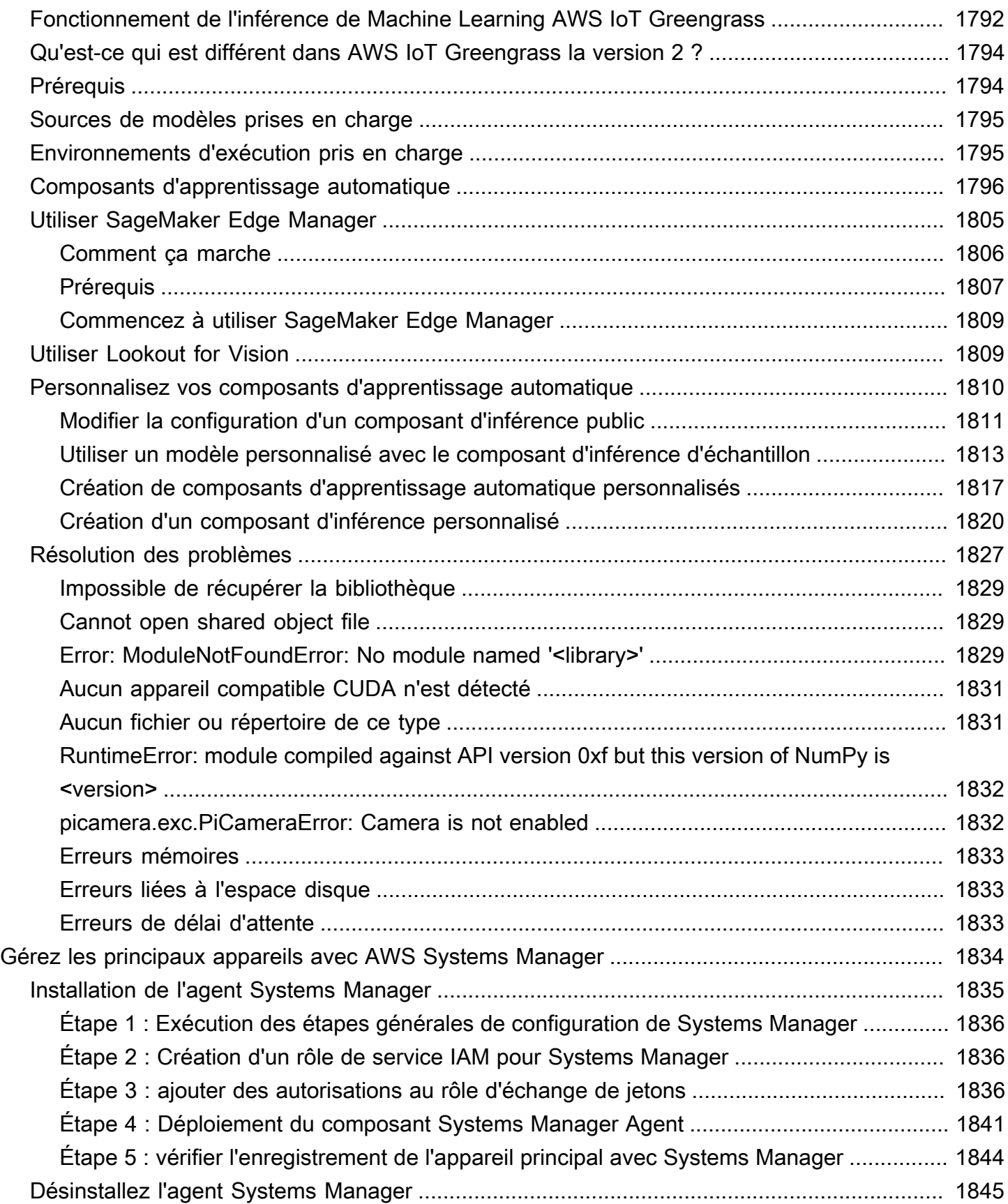

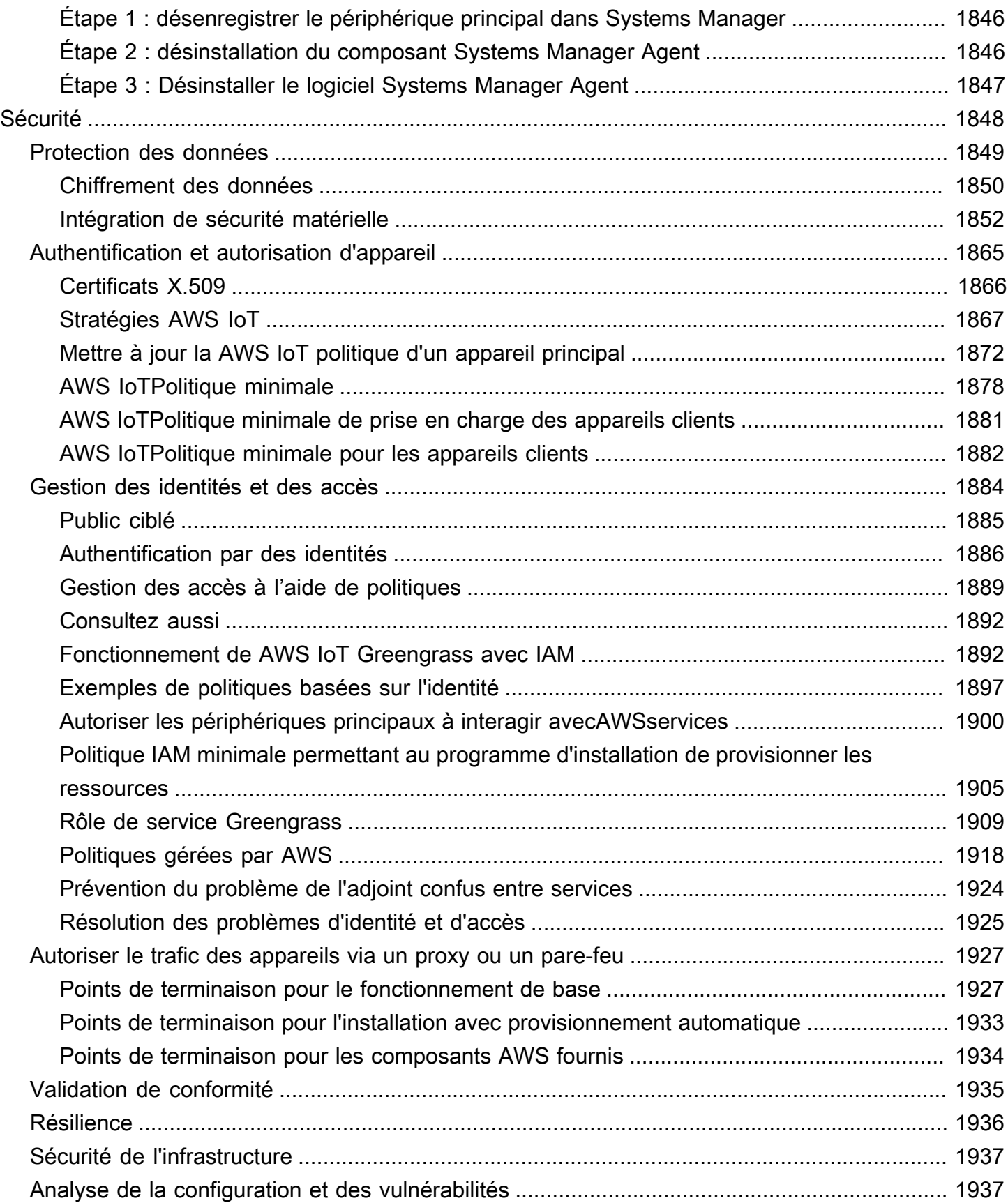

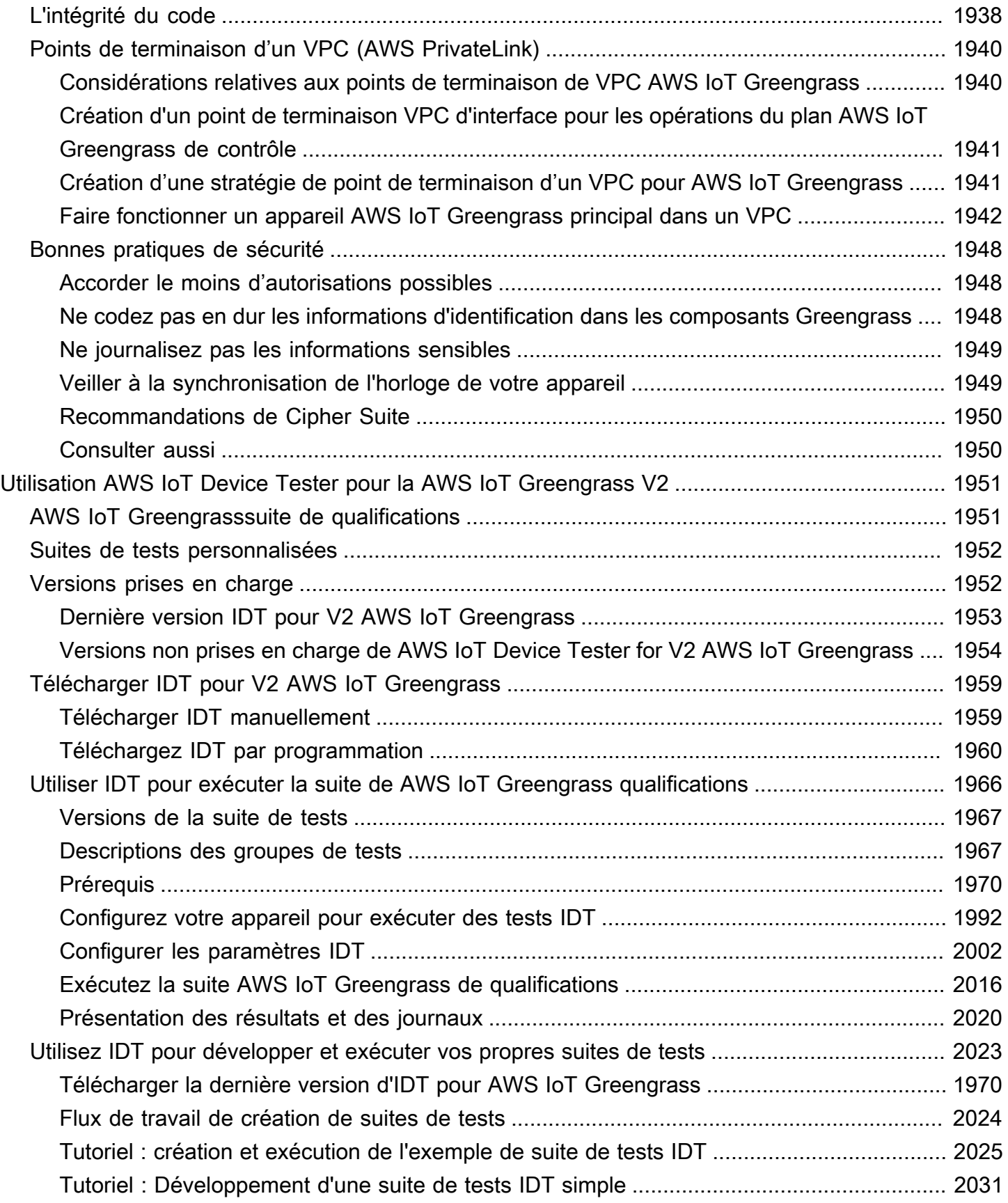

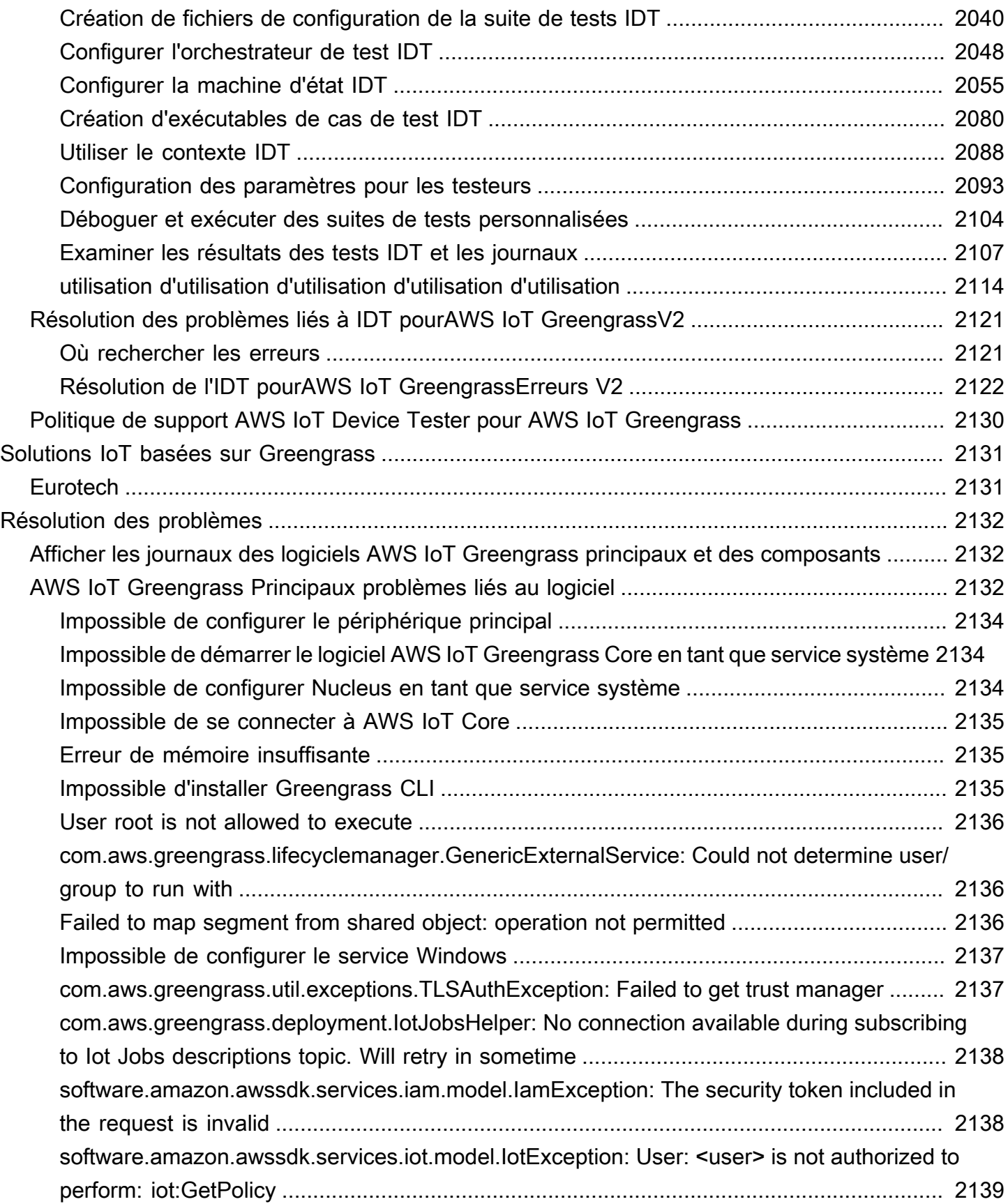

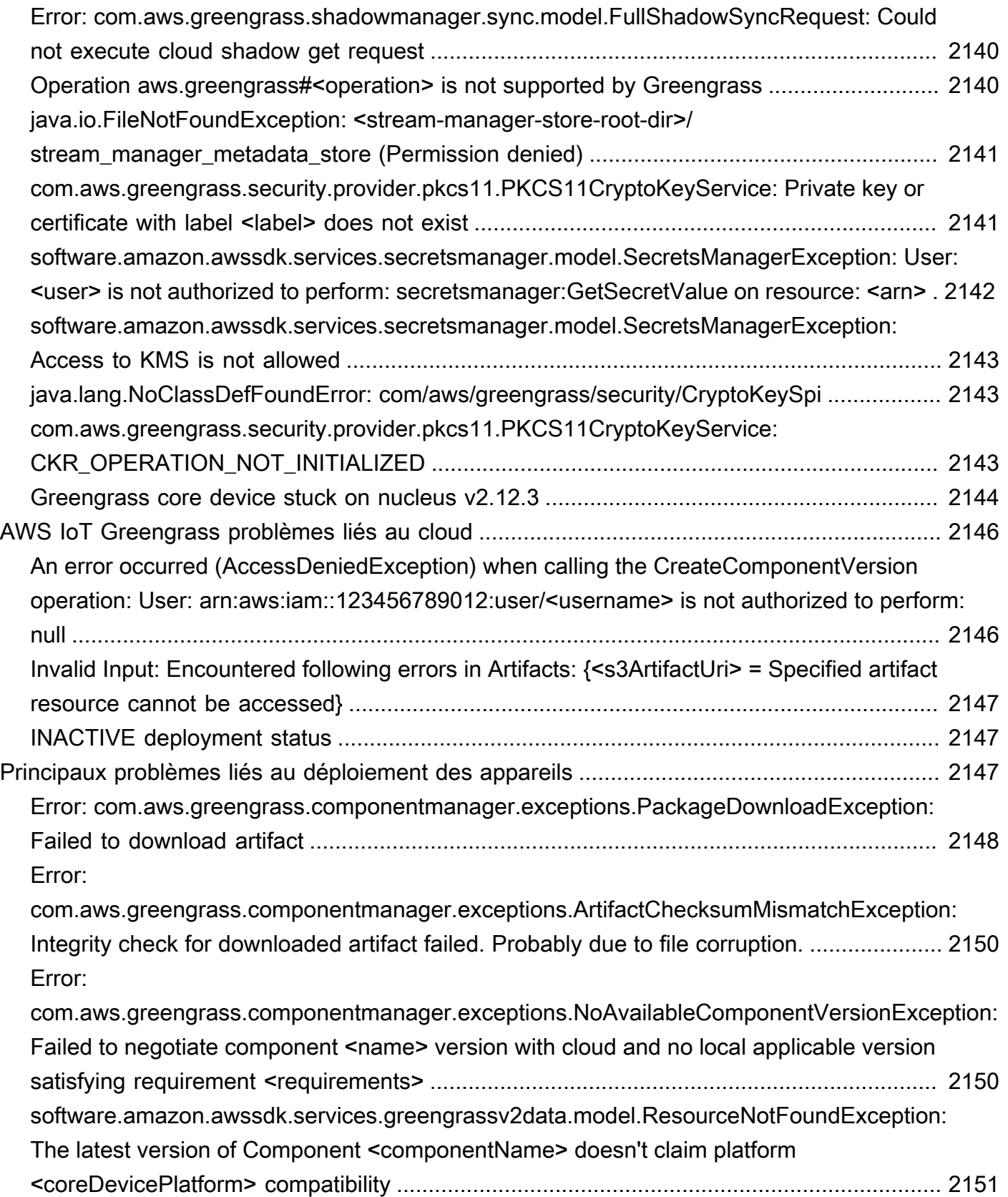

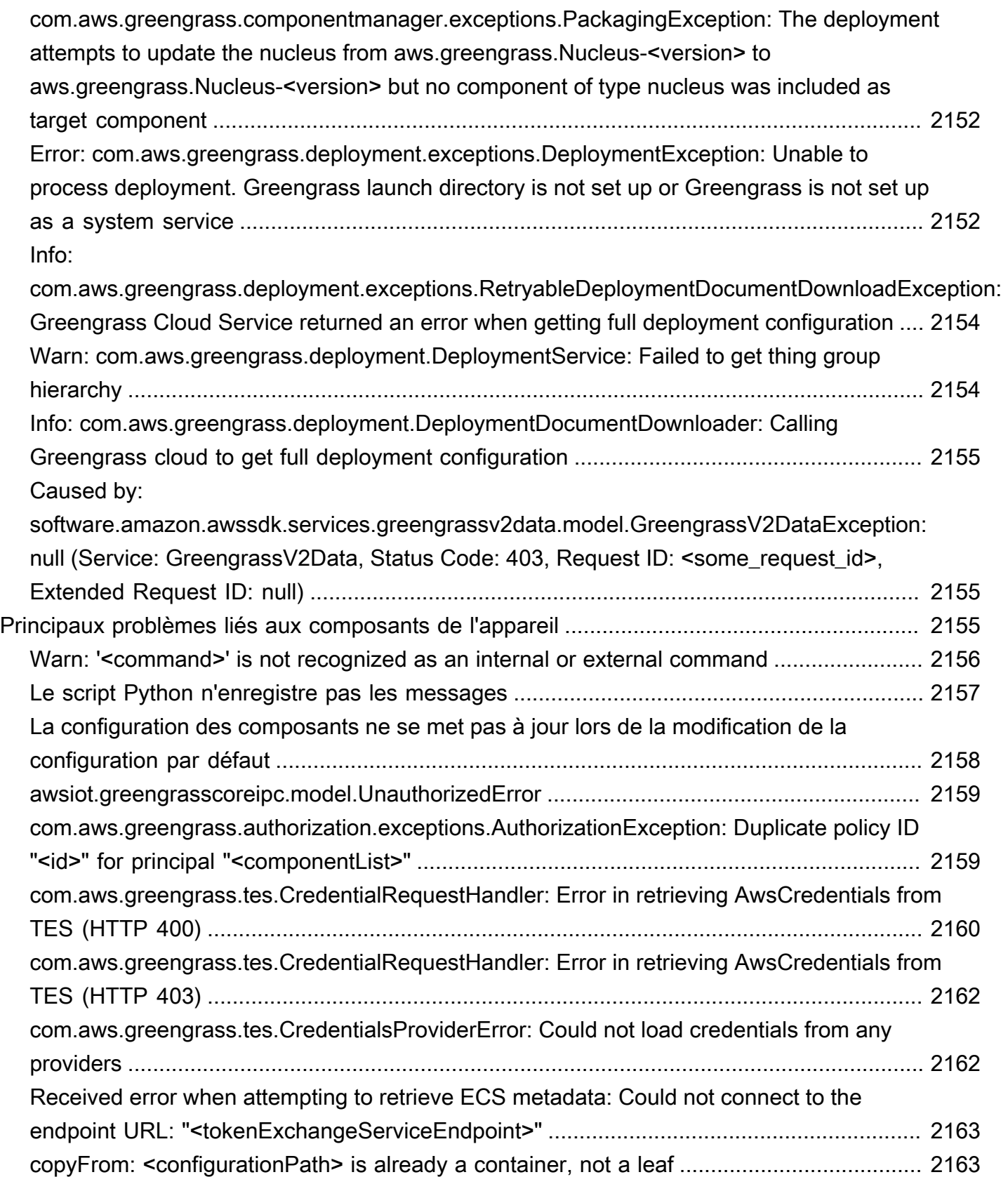

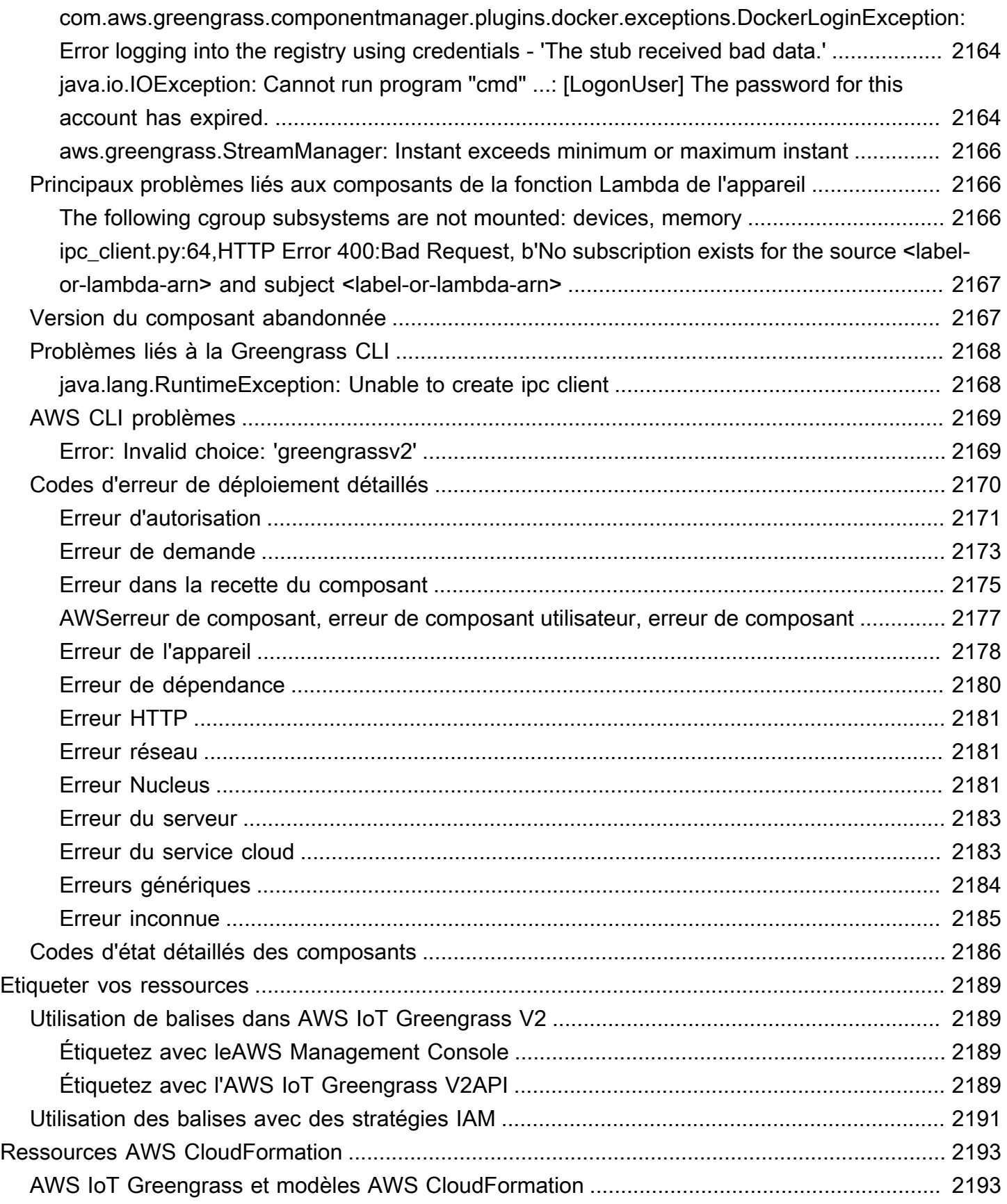

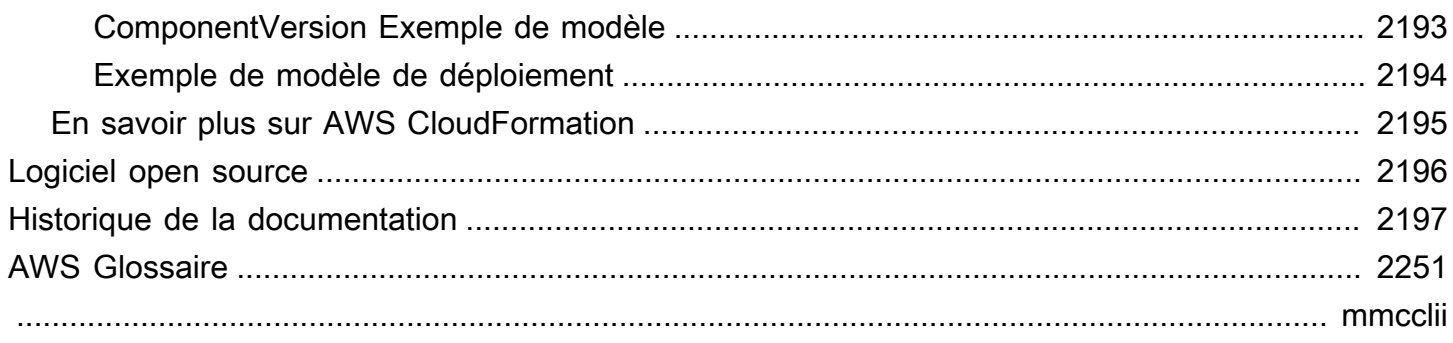

# <span id="page-22-0"></span>Qu'est-ce qu'AWS IoT Greengrass ?

AWS IoT Greengrassest un environnement d'exécution périphérique et un service cloud open source pour l'Internet des objets (IoT) qui vous aide à créer, déployer et gérer des applications IoT sur vos appareils. Vous pouvez l'utiliser AWS IoT Greengrass pour créer un logiciel qui permet à vos appareils d'agir localement sur les données qu'ils génèrent, d'exécuter des prédictions basées sur des modèles d'apprentissage automatique, ainsi que de filtrer et d'agréger les données des appareils. AWS IoT Greengrasspermet à vos appareils de collecter et d'analyser des données plus près de l'endroit où elles sont générées, de réagir de manière autonome aux événements locaux et de communiquer en toute sécurité avec les autres appareils du réseau local. Les appareils Greengrass peuvent également communiquer en toute sécurité avec AWS IoT Core et exporter des données IoT vers le. AWS Cloud Vous pouvez l'utiliser AWS IoT Greengrass pour créer des applications en périphérie à l'aide de modules logiciels préconçus, appelés composants, qui peuvent connecter vos appareils en périphérie à des AWS services ou à des services tiers. Vous pouvez également l'utiliser AWS IoT Greengrass pour empaqueter et exécuter votre logiciel à l'aide de fonctions Lambda, de conteneurs Docker, de processus de système d'exploitation natifs ou d'environnements d'exécution personnalisés de votre choix.

L'exemple suivant montre comment un AWS IoT Greengrass appareil interagit avec leAWS Cloud.

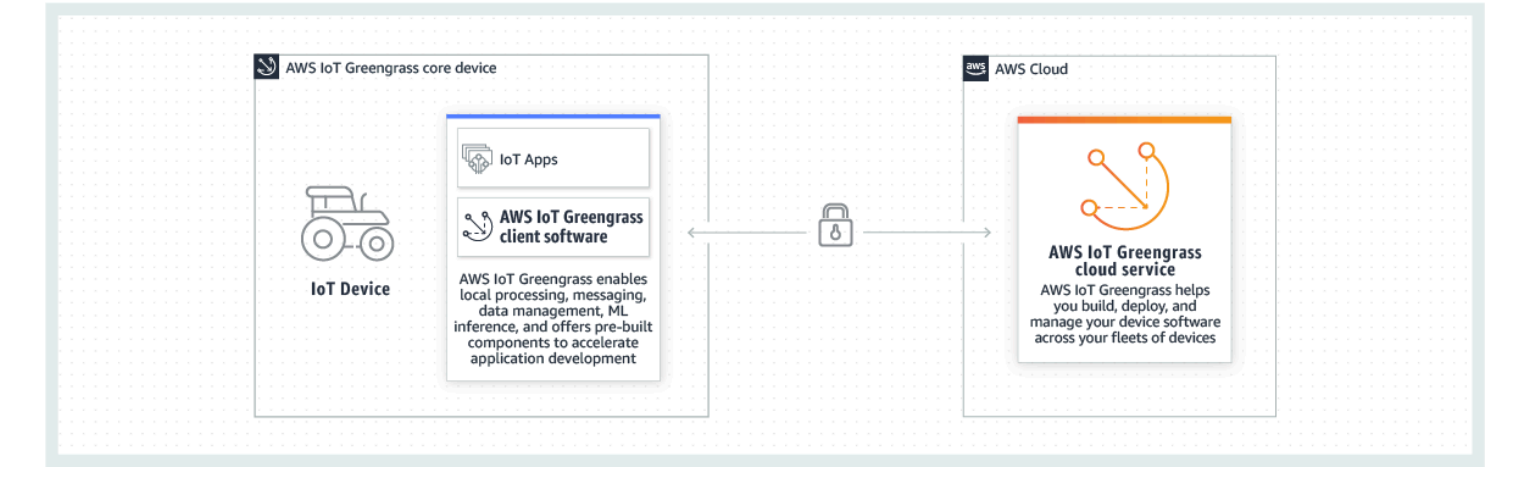

# <span id="page-22-1"></span>Nouvelles fonctionnalités

AWS IoT Greengrass V2introduit de nouvelles fonctionnalités et améliorations. Vous trouverez cidessous de plus amples informations sur les nouvelles fonctionnalités proposées dans la version 2.

• [Quoi de neuf dans AWS IoT Greengrass Version 2](#page-36-0)

# <span id="page-23-0"></span>Pour les nouveaux utilisateurs de AWS IoT Greengrass

Si vous êtes nouveau dans ce AWS IoT Greengrass domaine, nous vous recommandons de consulter la section suivante :

#### • [Fonctionnement d'AWS IoT Greengrass](#page-23-2)

Suivez ensuite le [didacticiel de démarrage](#page-147-0) pour essayer les fonctionnalités de base deAWS IoT Greengrass. Dans ce didacticiel, vous allez installer le logiciel AWS IoT Greengrass Core sur un appareil, développer un composant Hello World et empaqueter ce composant pour le déploiement.

# <span id="page-23-1"></span>Pour les utilisateurs existants de AWS IoT Greengrass

Pour les utilisateurs actuels de GreengrassAWS IoT Greengrass V1, nous recommandons les rubriques suivantes pour vous aider à comprendre les différences entre Greengrass version 1 et Greengrass version 2, et pour apprendre à passer de la version 1 à la version 2 :

• [Migrer depuis AWS IoT Greengrass la version 1](#page-119-0)

# <span id="page-23-2"></span>Fonctionnement d'AWS IoT Greengrass

Le logiciel AWS IoT Greengrass client, également appelé logiciel AWS IoT Greengrass Core, fonctionne sur des distributions Windows et Linux, telles que Ubuntu ou Raspberry Pi OS, pour les appareils dotés d'architectures ARM ou x86. Vous pouvez ainsi programmer les appareils pour qu'ils agissent localement sur les données qu'ils génèrent, exécuter des prédictions basées sur des modèles d'apprentissage automatique, et filtrer et agréger les données des appareils. AWS IoT Greengrass AWS IoT Greengrasspermet l'exécution locale de AWS Lambda fonctions, de conteneurs Docker, de processus de système d'exploitation natifs ou d'environnements d'exécution personnalisés de votre choix.

AWS IoT Greengrassfournit des modules logiciels prédéfinis appelés composants qui vous permettent d'étendre facilement les fonctionnalités des appareils de pointe. AWS IoT Greengrassles composants vous permettent de vous connecter à AWS des services et à des applications tierces en périphérie. Une fois que vous avez développé vos applications AWS IoT Greengrass IoT, vous pouvez déployer, configurer et gérer à distance ces applications sur votre parc d'appareils sur le terrain.

L'exemple suivant montre comment un AWS IoT Greengrass appareil interagit avec le service AWS IoT Greengrass cloud et les autres AWS services du AWS Cloud.

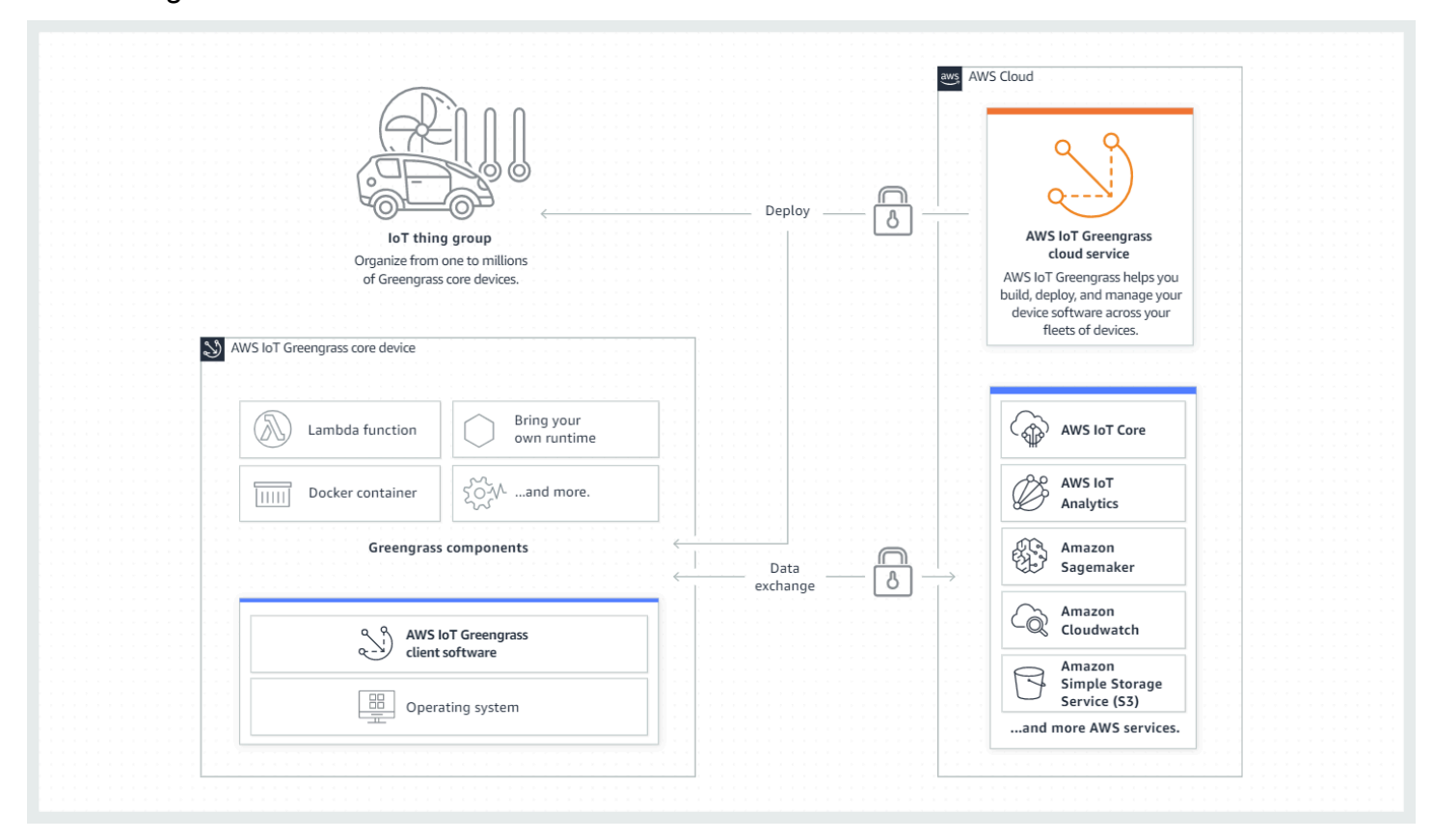

## <span id="page-24-0"></span>Concepts clés pour AWS IoT Greengrass

Les concepts suivants sont essentiels à la compréhension et à l'utilisation AWS IoT Greengrass :

#### AWS IoTchose

Un AWS IoT objet est une représentation d'un dispositif ou d'une entité logique spécifique. Les informations relatives à un objet sont stockées dans le AWS IoT registre.

#### Appareil Greengrass Core

Un appareil qui exécute le logiciel AWS IoT Greengrass Core. Un appareil Greengrass Core est un produit de l'AWSIoT. Vous pouvez ajouter plusieurs appareils principaux à des groupes AWS IoT d'objets pour créer et gérer des groupes d'appareils principaux Greengrass. Pour plus d'informations, consultez [Configuration des appareils AWS IoT Greengrass principaux.](#page-201-0)

#### Appareil client Greengrass

Un appareil qui se connecte et communique avec un périphérique principal de Greengrass via MQTT. Un appareil client Greengrass existe. AWS IoT Le périphérique principal peut traiter,

filtrer et agréger les données provenant des appareils clients qui s'y connectent. Vous pouvez configurer le périphérique principal pour relayer les messages MQTT entre les appareils clients, le service AWS IoT Core cloud et les composants de Greengrass. Pour plus d'informations, consultez [Interagissez avec les appareils IoT locaux.](#page-1661-0)

Les appareils clients peuvent exécuter [FreeRTOS](https://docs.aws.amazon.com/freertos/latest/userguide/freertos-lib-gg-connectivity.html) ou utiliser l'API de [découverte](#page-1709-0) Kit SDK des [appareils AWS IoT](https://docs.aws.amazon.com/iot/latest/developerguide/iot-sdks.html)[ou Greengrass](#page-1709-0) pour obtenir des informations sur les principaux appareils auxquels ils peuvent se connecter.

#### Composant Greengrass

Module logiciel déployé et exécuté sur un appareil principal de Greengrass. Tous les logiciels développés et déployés avec AWS IoT Greengrass sont modélisés en tant que composant. AWS IoT Greengrassfournit des composants publics prédéfinis qui fournissent des fonctionnalités que vous pouvez utiliser dans vos applications. Vous pouvez également développer vos propres composants personnalisés, sur votre appareil local ou dans le cloud. Après avoir développé un composant personnalisé, vous pouvez utiliser le service AWS IoT Greengrass cloud pour le déployer sur un ou plusieurs appareils principaux. Vous pouvez créer un composant personnalisé et le déployer sur un appareil principal. Lorsque vous le faites, le périphérique principal télécharge les ressources suivantes pour exécuter le composant :

- Recette : fichier JSON ou YAML qui décrit le module logiciel en définissant les détails, la configuration et les paramètres des composants.
- Artifact : code source, fichiers binaires ou scripts qui définissent le logiciel qui s'exécutera sur votre appareil. Vous pouvez créer des artefacts à partir de zéro ou créer un composant à l'aide d'une fonction Lambda, d'un conteneur Docker ou d'un environnement d'exécution personnalisé.
- Dépendance : relation entre les composants qui vous permet d'imposer des mises à jour ou des redémarrages automatiques des composants dépendants. Par exemple, vous pouvez avoir un composant de traitement des messages sécurisé dépendant d'un composant de chiffrement. Cela garantit que toutes les mises à jour du composant de chiffrement mettent automatiquement à jour et redémarrent le composant de traitement des messages.

Pour plus d'informations, consultez [AWS-composants fournis](#page-509-1) et [Développer des AWS IoT](#page-1245-0)  [Greengrass composants.](#page-1245-0)

#### Déploiement

Processus permettant d'envoyer des composants et d'appliquer la configuration de composants souhaitée à un équipement cible de destination, qui peut être un seul appareil principal

Greengrass ou un groupe de périphériques principaux Greengrass. Les déploiements appliquent automatiquement toutes les configurations de composants mises à jour à la cible et incluent tous les autres composants définis comme des dépendances. Vous pouvez également cloner un déploiement existant pour créer un nouveau déploiement qui utilise les mêmes composants mais qui est déployé sur une cible différente. Les déploiements sont continus, ce qui signifie que toutes les mises à jour que vous apportez aux composants ou à la configuration des composants d'un déploiement sont automatiquement envoyées à toutes les cibles de destination. Pour plus d'informations, consultez [Déployer AWS IoT Greengrass des composants sur des appareils.](#page-1332-0)

AWS IoT GreengrassLogiciel de base

Ensemble de tous les AWS IoT Greengrass logiciels que vous installez sur un appareil principal. AWS IoT Greengrass Le logiciel de base comprend les éléments suivants :

- Nucleus : ce composant obligatoire fournit les fonctionnalités minimales du logiciel AWS IoT Greengrass Core. Le noyau gère les déploiements, l'orchestration et la gestion du cycle de vie des autres composants. Il facilite également la communication entre AWS IoT Greengrass les composants localement sur un appareil individuel. Pour plus d'informations, consultez [Noyau de](#page-525-0) [Greengrass.](#page-525-0)
- Composants facultatifs : ces composants configurables sont fournis par vos appareils Edge AWS IoT Greengrass et activent des fonctionnalités supplémentaires sur ceux-ci. En fonction de vos besoins, vous pouvez choisir les composants facultatifs que vous souhaitez déployer sur votre appareil, tels que le streaming de données, l'inférence d'apprentissage automatique local ou une interface de ligne de commande locale. Pour plus d'informations, consultez [AWS](#page-509-1)[composants fournis](#page-509-1).

Vous pouvez mettre à niveau votre logiciel AWS IoT Greengrass principal en déployant de nouvelles versions de vos composants sur votre appareil.

### <span id="page-26-0"></span>Fonctionnalités d'AWS IoT Greengrass

AWS IoT Greengrass Version 2se compose des éléments suivants :

- Distributions de logiciels
	- Le [composant Greengrass nucleus](#page-525-0), qui est l'installation minimale du logiciel AWS IoT Greengrass Core. Ce composant gère les déploiements, l'orchestration et la gestion du cycle de vie des composants Greengrass.
	- [Composants supplémentaires AWS fournis](#page-509-1) en option qui s'intègrent aux services, aux protocoles et aux logiciels.
- [Outils de développement Greengrass,](#page-1175-0) que vous pouvez utiliser pour créer, tester, créer, publier et déployer des composants Greengrass personnalisés.
- LeKit SDK des appareils AWS IoT, qui contient la bibliothèque de [communication interprocessus](#page-1453-0)  [\(IPC\) pour les composants Greengrass personnalisés et la bibliothèque](#page-1453-0) de découverte Greengrass pour les [appareils](#page-1709-0) clients.
- Le SDK Stream Manager, que vous pouvez utiliser pour [gérer les flux de données](#page-1749-0) sur les appareils principaux.
- Service cloud
	- API AWS IoT Greengrass V2
	- Console AWS IoT Greengrass V2

### Logiciel AWS IoT Greengrass Core

Vous pouvez utiliser le logiciel AWS IoT Greengrass Core qui s'exécute sur vos appareils Edge pour effectuer les opérations suivantes :

- Traitez les flux de données sur l'appareil local avec des exportations automatiques vers le AWS cloud. Pour plus d'informations, consultez [Gérez les flux de données sur les appareils principaux](#page-1749-0)  [de Greengrass](#page-1749-0).
- Support de la messagerie MQTT entre AWS IoT et composants. Pour plus d'informations, consultez [Publier/souscrire AWS IoT Core des messages MQTT.](#page-1529-0)
- Interagissez avec les appareils locaux qui se connectent et communiquent via MQTT. Pour plus d'informations, consultez [Interagissez avec les appareils IoT locaux.](#page-1661-0)
- Support de publication locale et de messagerie d'abonnement entre les composants. Pour plus d'informations, consultez [Publier/souscrire des messages locaux](#page-1481-0).
- Déployez et appelez des composants et des fonctions Lambda. Pour plus d'informations, consultez [Déployer AWS IoT Greengrass des composants sur des appareils.](#page-1332-0)
- Gérez le cycle de vie des composants, notamment en prenant en charge l'installation et l'exécution de scripts. Pour plus d'informations, consultez [AWS IoT Greengrassréférence de recette de](#page-1299-0) [composant.](#page-1299-0)
- Effectuez des mises à jour logicielles sécurisées over-the-air (OTA) du logiciel AWS IoT Greengrass principal et des composants personnalisés. Pour plus d'informations, consultez [Mettre](#page-409-0)  [à jour le logiciel AWS IoT Greengrass principal \(OTA\)](#page-409-0) et [Déployer AWS IoT Greengrass des](#page-1332-0) [composants sur des appareils](#page-1332-0).
- Fournissez un stockage sécurisé et crypté des secrets locaux et contrôlez l'accès par composants. Pour plus d'informations, consultez [Directeur secret.](#page-1044-0)
- Connexions sécurisées entre les appareils et le AWS cloud grâce à l'authentification et à l'autorisation des appareils. Pour plus d'informations, consultez [Authentification et autorisation](#page-1886-0) [d'appareil pour AWS IoT Greengrass](#page-1886-0).

Vous configurez et gérez les appareils principaux de Greengrass via des AWS IoT Greengrass API dans lesquelles vous créez des déploiements logiciels continus. Pour plus d'informations, consultez [Déployer AWS IoT Greengrass des composants sur des appareils.](#page-1332-0)

Certaines fonctionnalités ne sont prises en charge que sur certaines plateformes. Pour plus d'informations, consultez [Compatibilité des fonctionnalités de Greengrass par système d'exploitation.](#page-28-0)

Pour plus d'informations sur les plateformes prises en charge, les exigences et les téléchargements, consultez[Configuration des appareils AWS IoT Greengrass principaux.](#page-201-0)

<span id="page-28-0"></span>Si vous téléchargez ce logiciel, vous acceptez le [contrat de licence du logiciel Greengrass Core.](https://greengrass-release-license.s3.us-west-2.amazonaws.com/greengrass-license-v1.pdf)

# Compatibilité des fonctionnalités de Greengrass par système d'exploitation

AWS IoT Greengrass prend en charge les appareils qui exécutent différents systèmes d'exploitation. Certaines fonctionnalités ne sont prises en charge que sur certains systèmes d'exploitation. Consultez les tableaux suivants pour savoir quelles fonctionnalités sont disponibles pour chaque système d'exploitation pris en charge. Pour plus d'informations sur les systèmes d'exploitation pris en charge, les exigences et la façon de configurer les appareils principaux de Greengrass, consultez. [Configuration des appareils AWS IoT Greengrass principaux](#page-201-0)

#### Messagerie

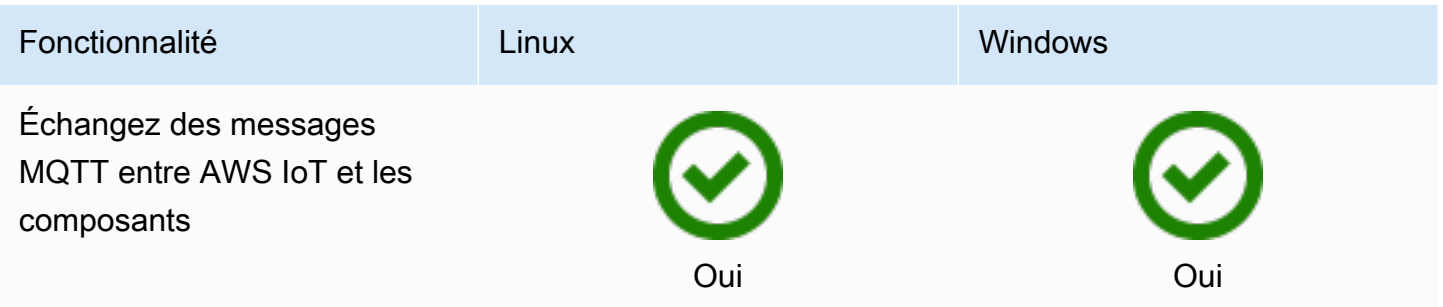

Compatibilité des fonctionnalités de Greengrass par système d'exploitation 7

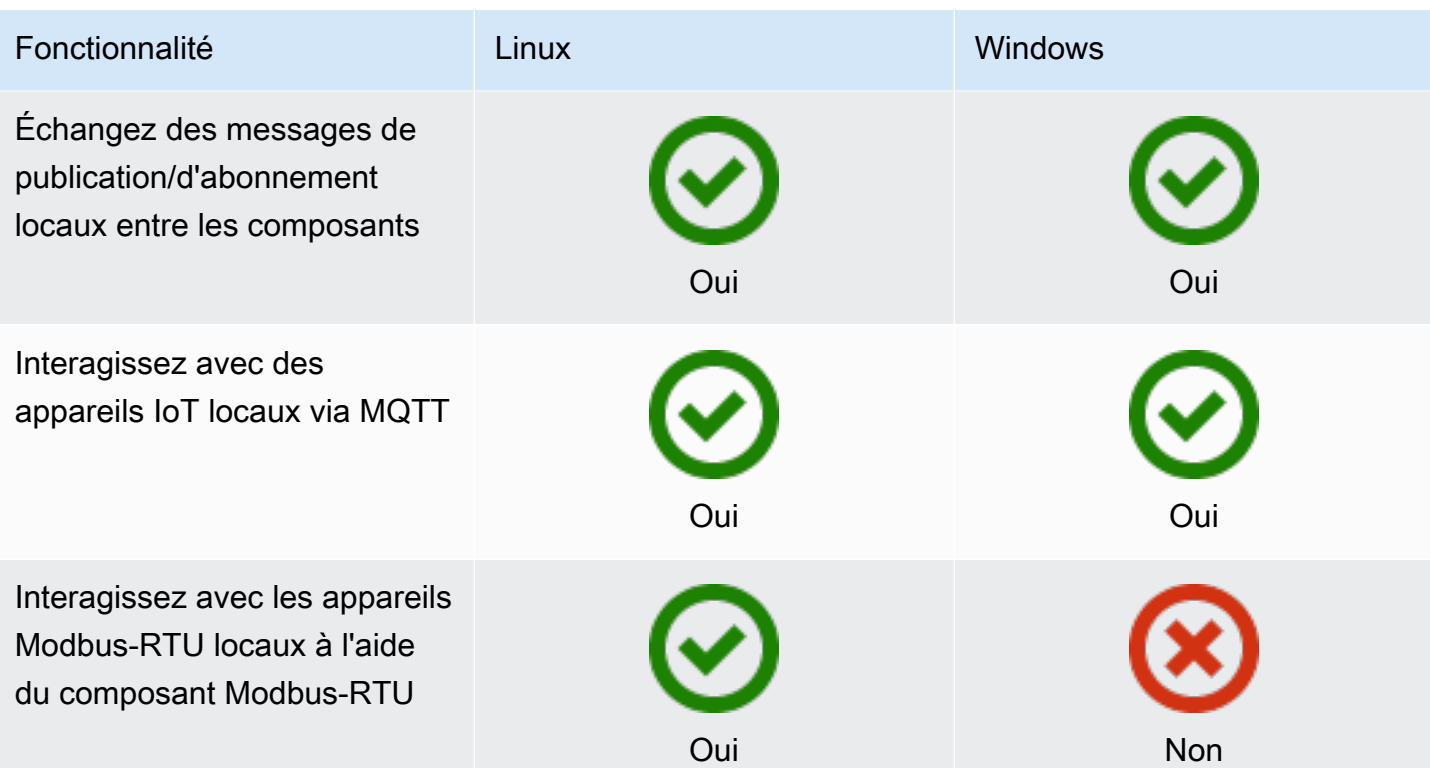

### Sécurité

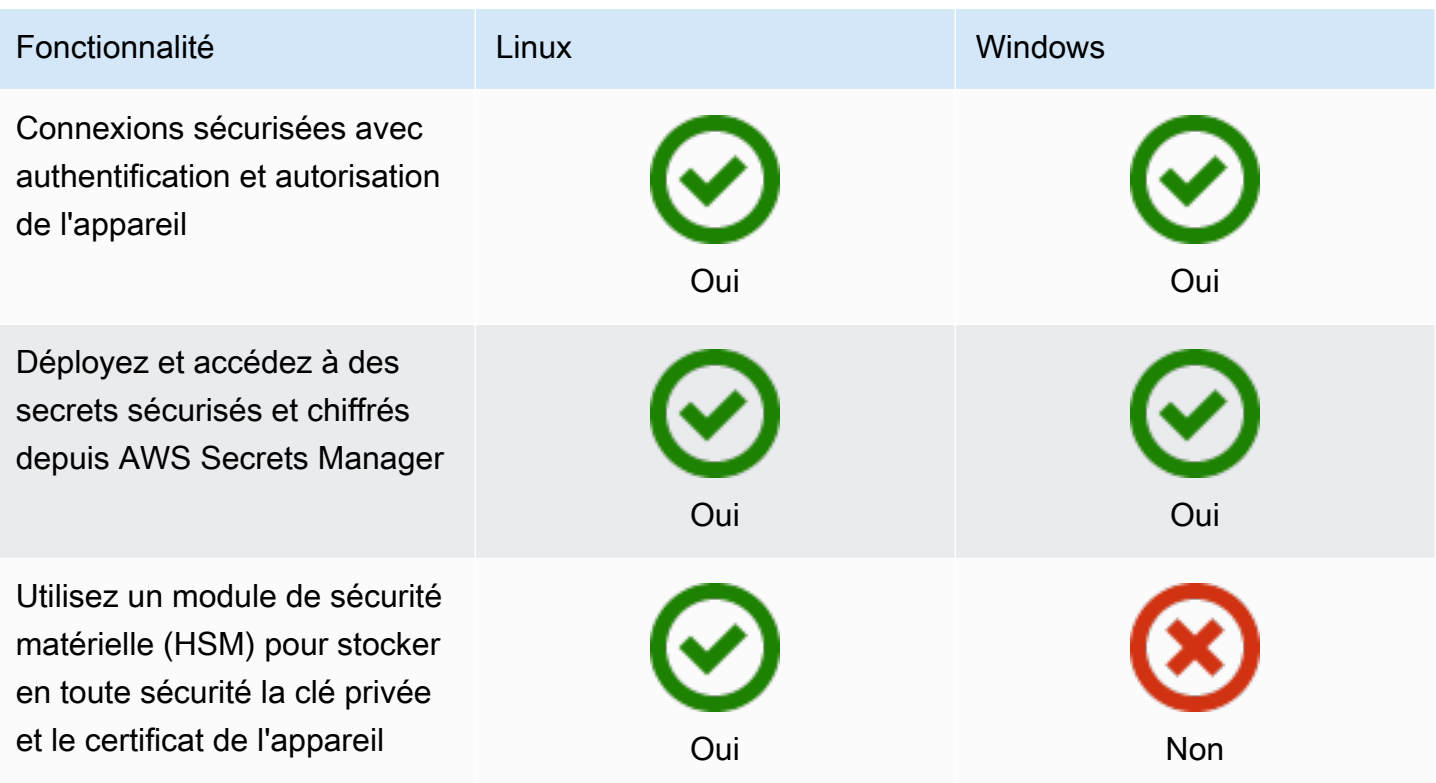

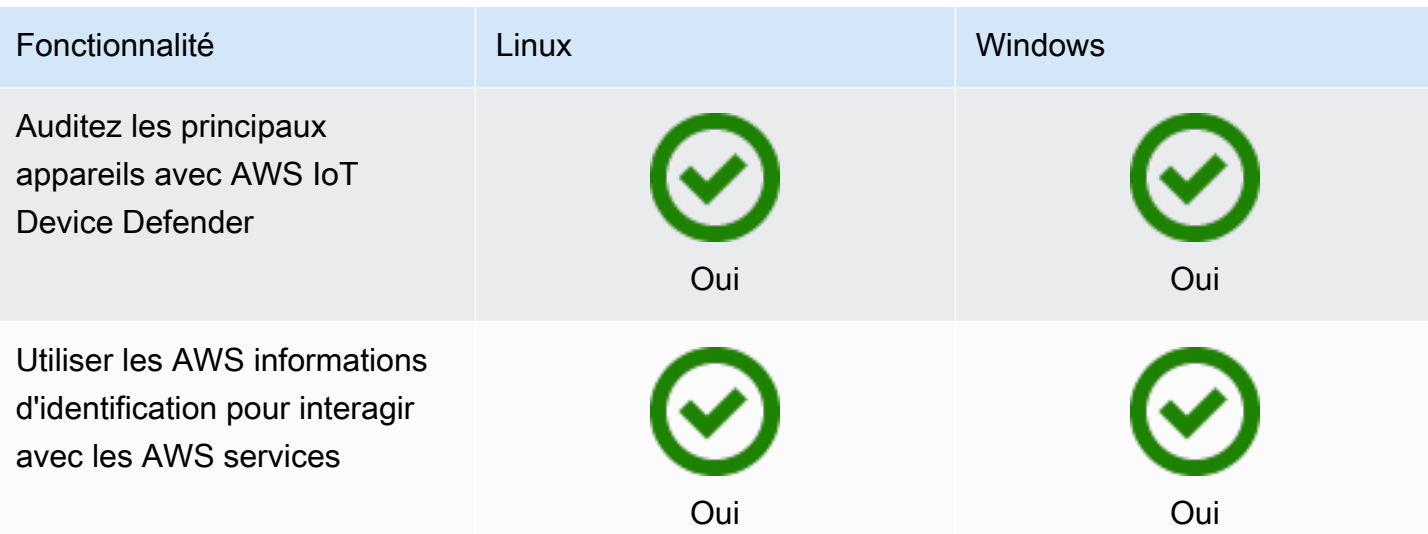

Installation

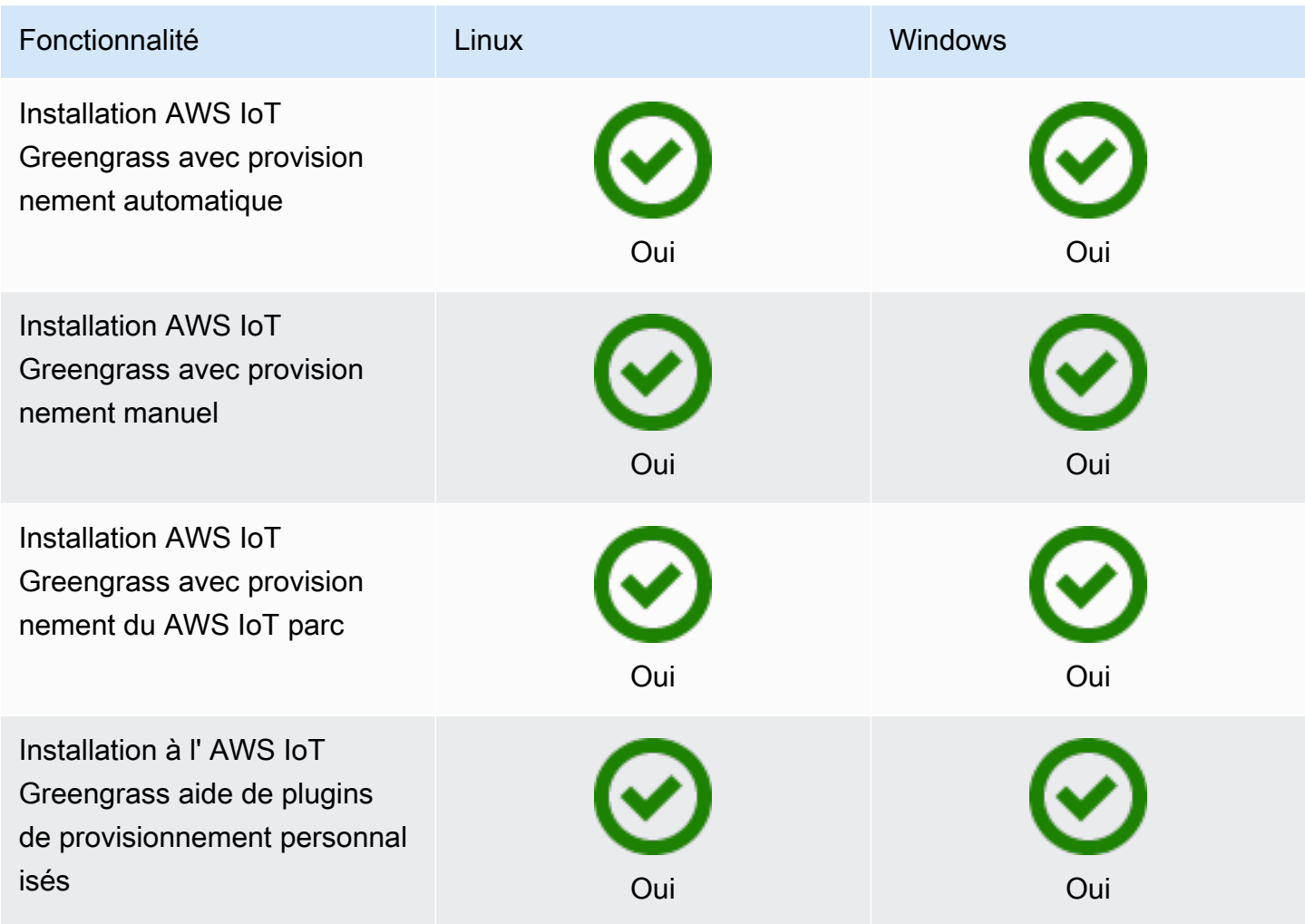

Compatibilité des fonctionnalités de Greengrass par système d'exploitation en exploitation qualitées de la production de la production de la production de la production de la production de la production de la production de

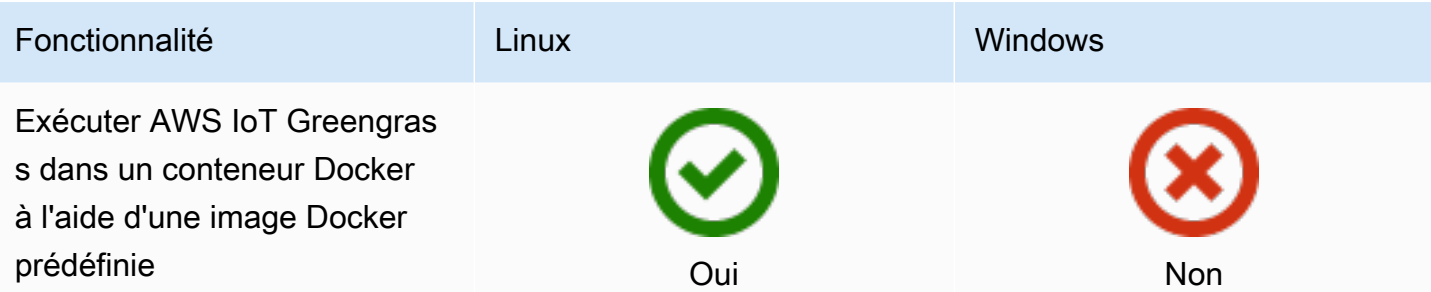

#### Maintenance et mises à jour à distance

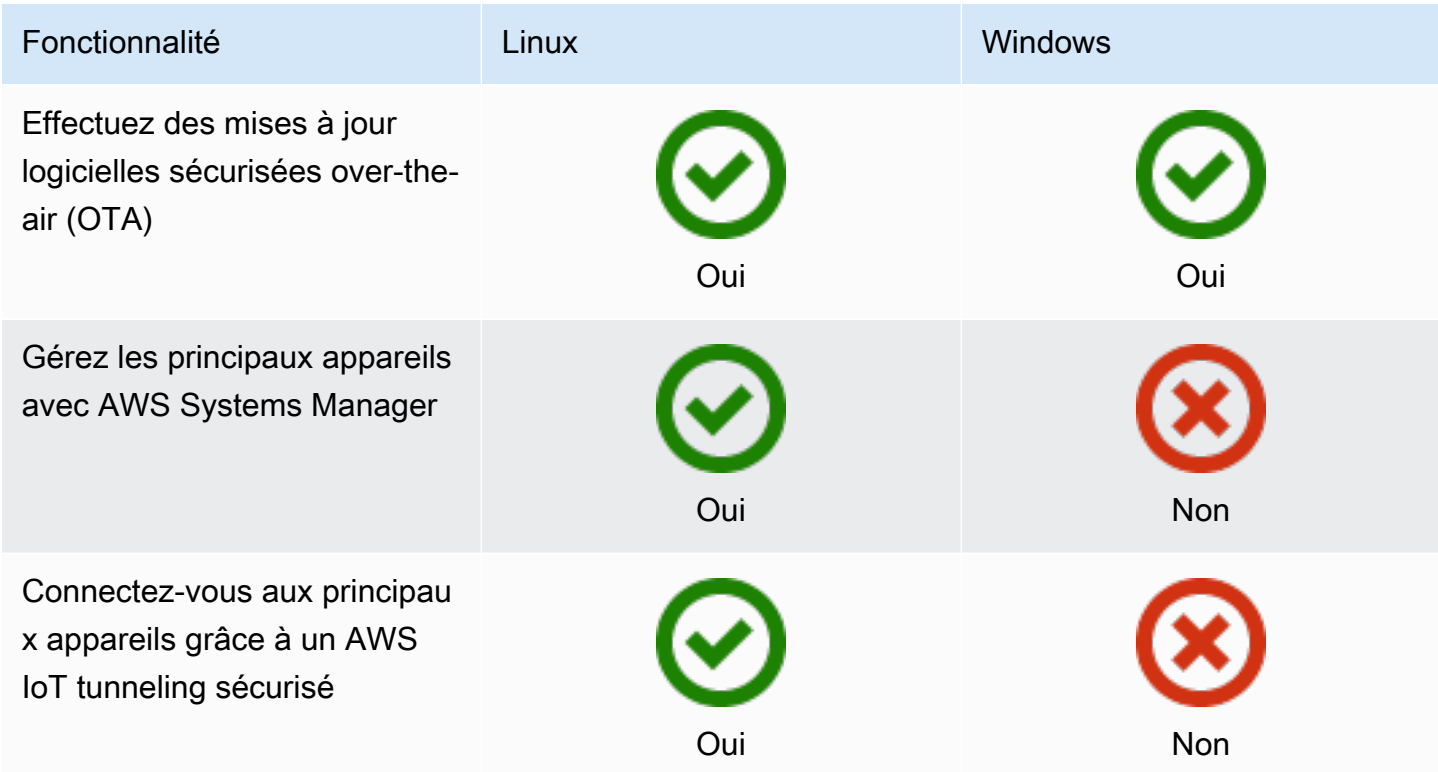

### Machine learning

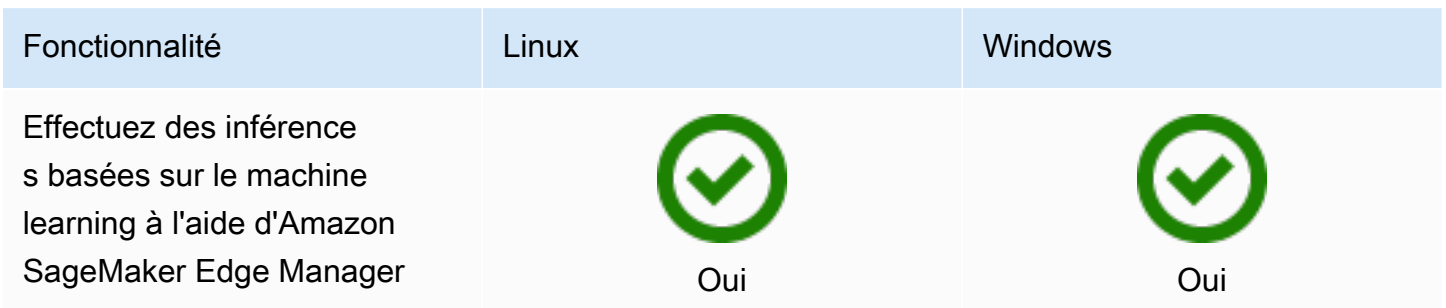

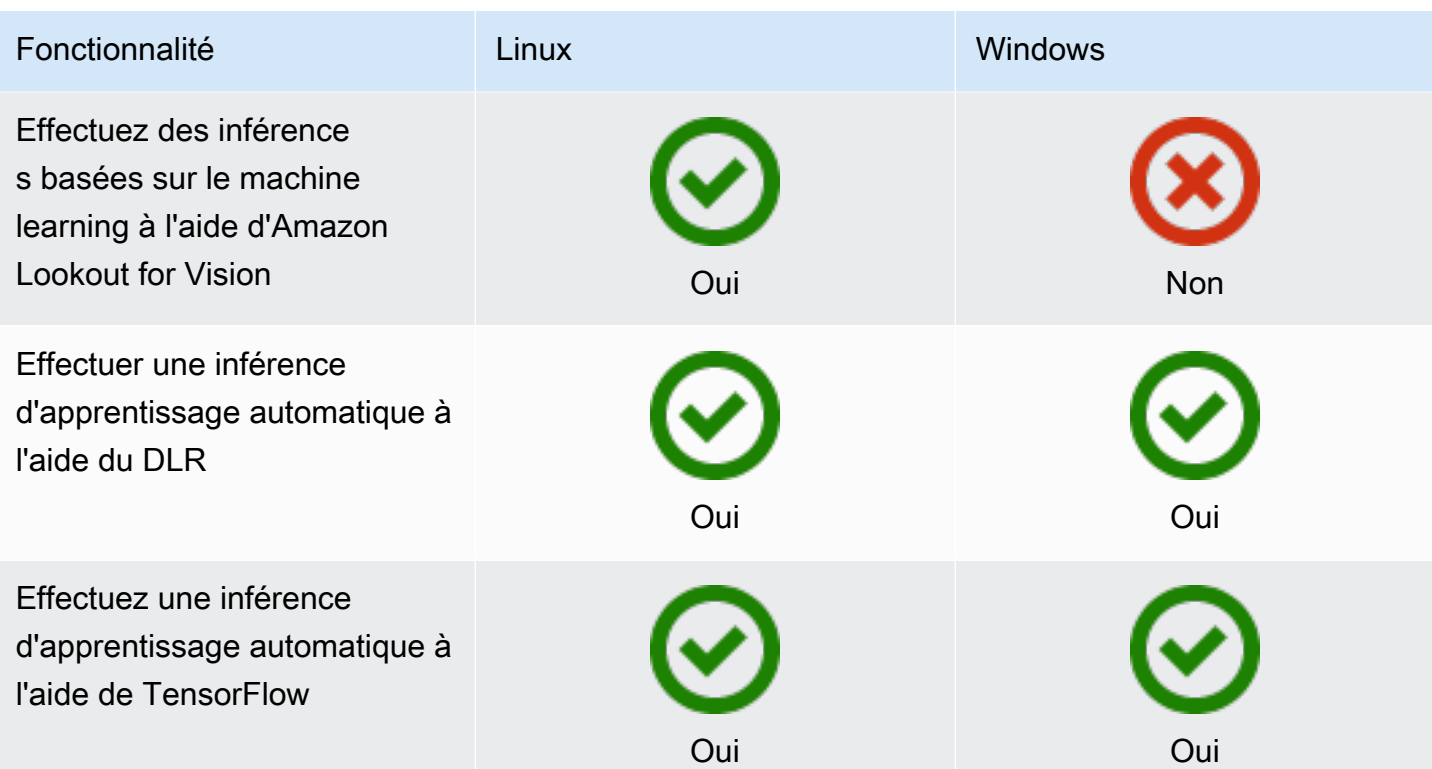

### Caractéristiques des composants

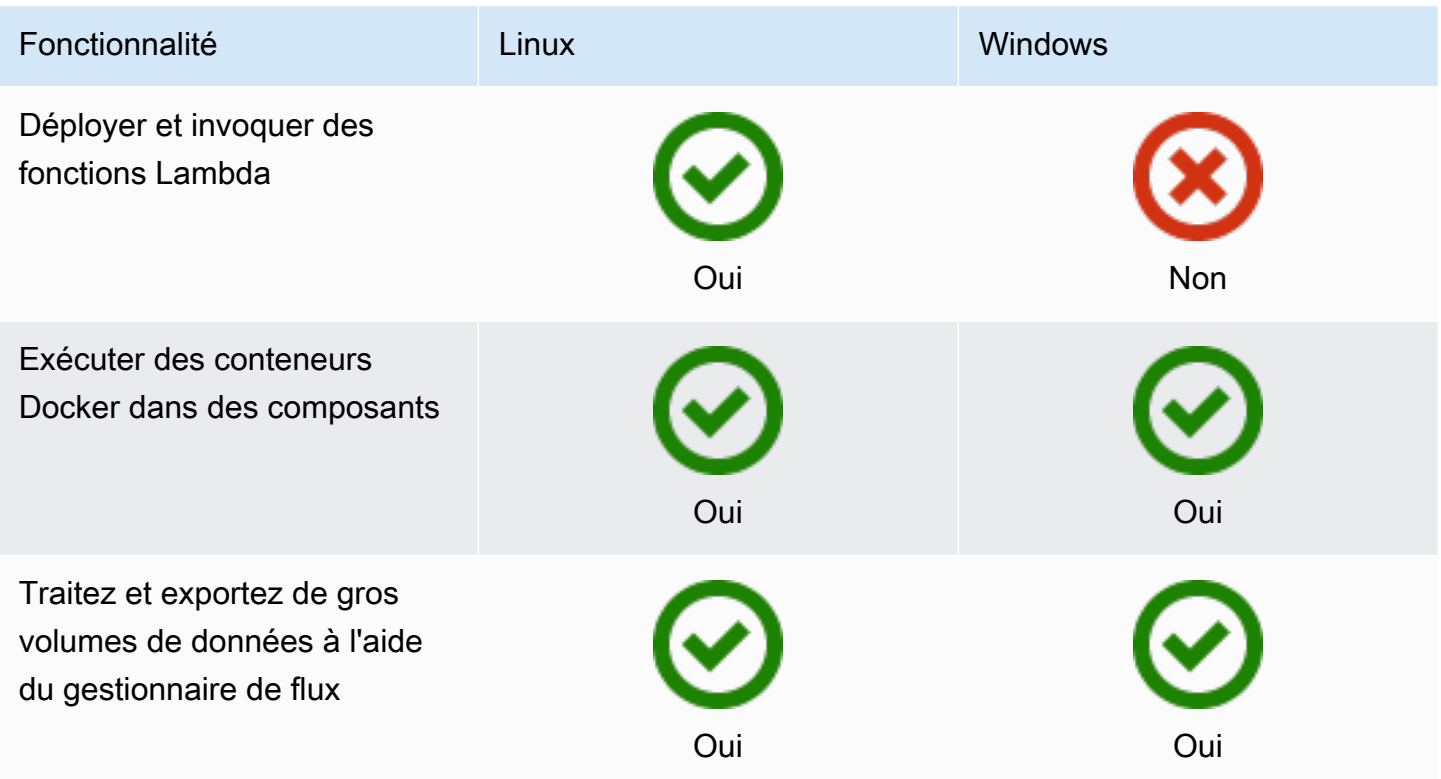

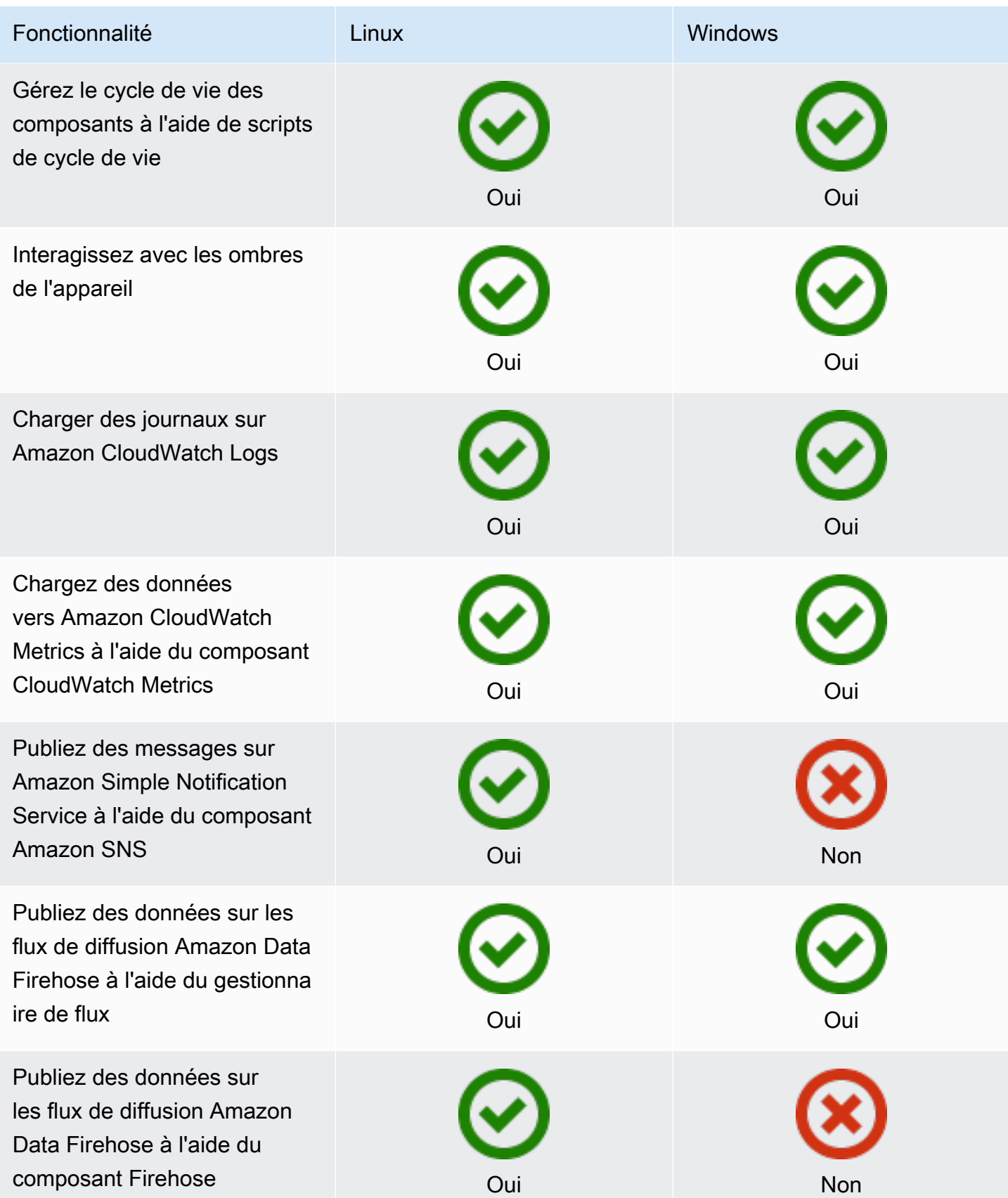

Compatibilité des fonctionnalités de Greengrass par système d'exploitation 12

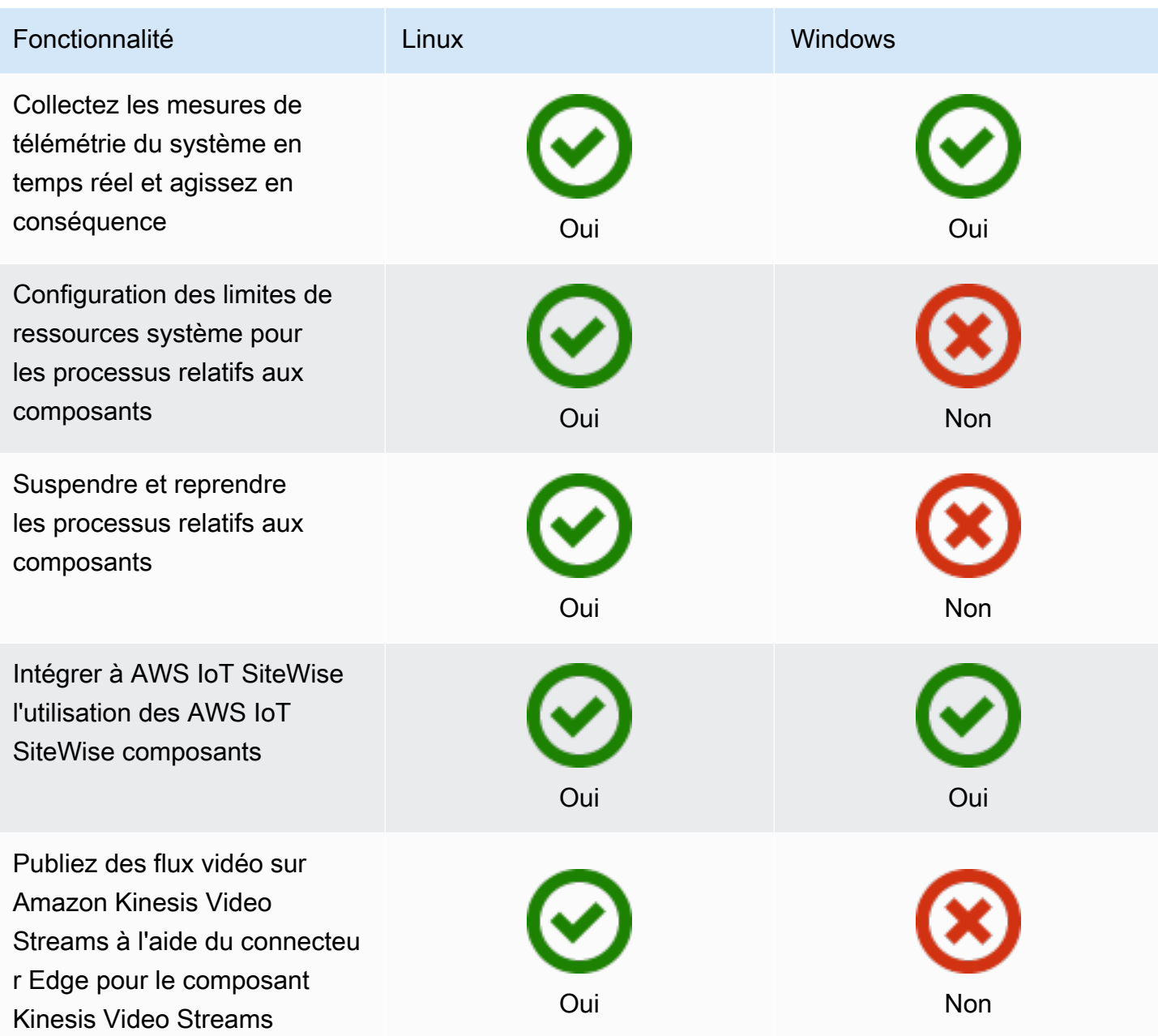

## Développement de composants

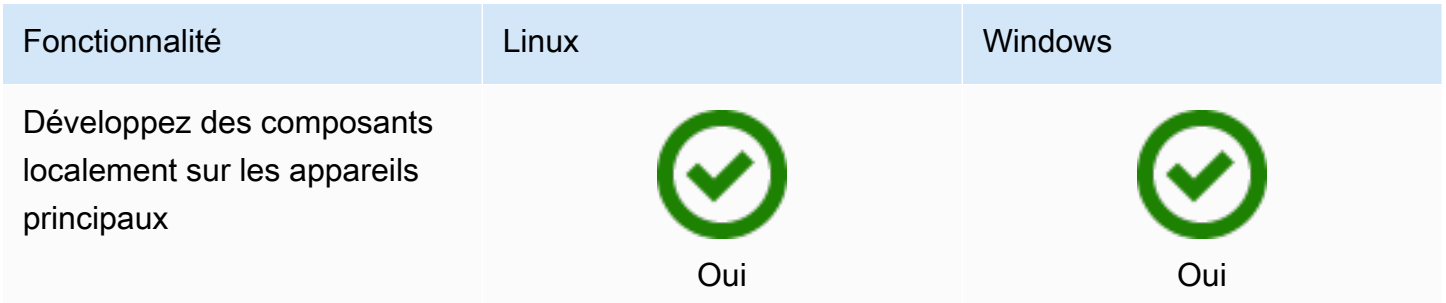

Compatibilité des fonctionnalités de Greengrass par système d'exploitation 13

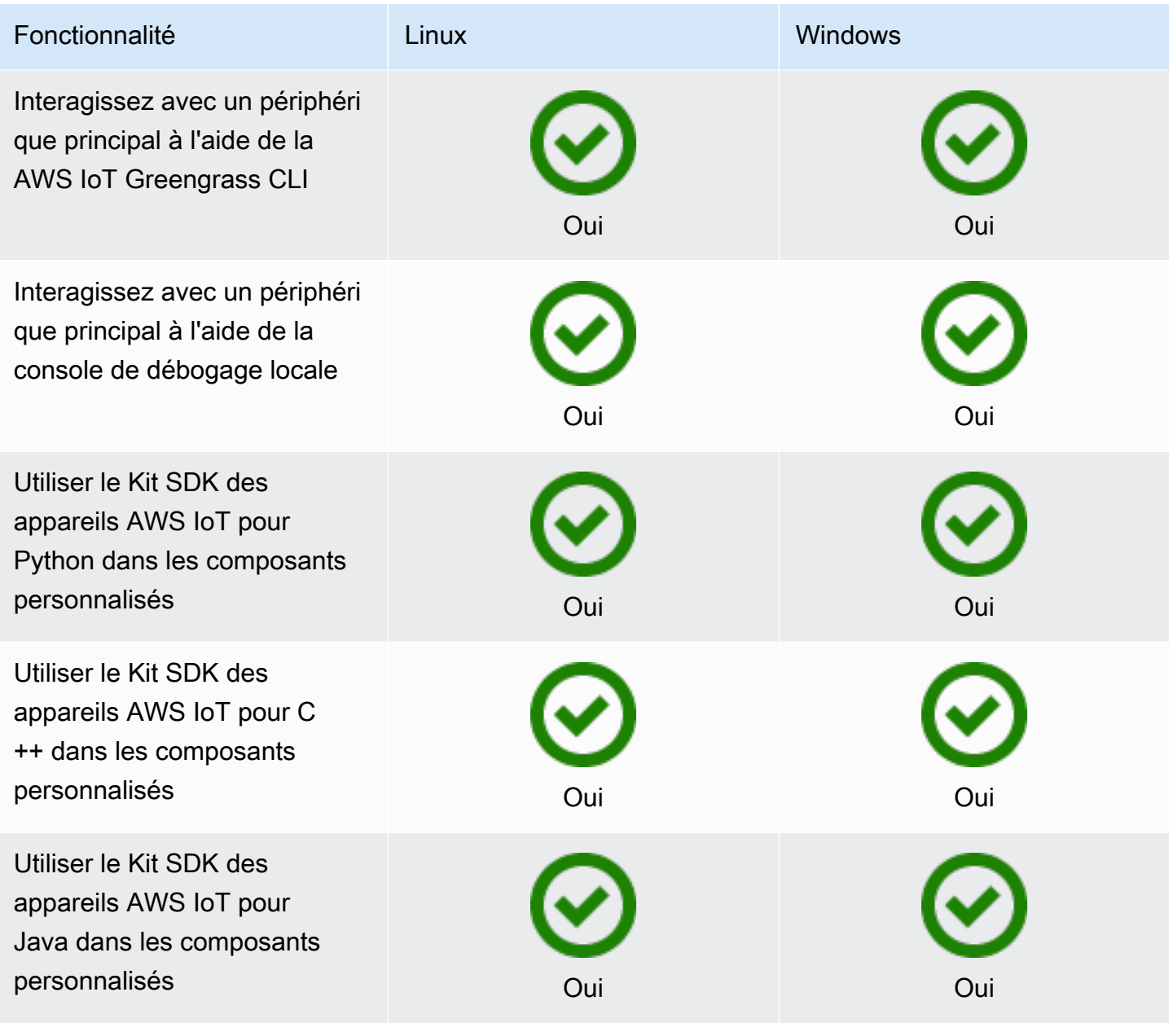

### Certification de l'appareil

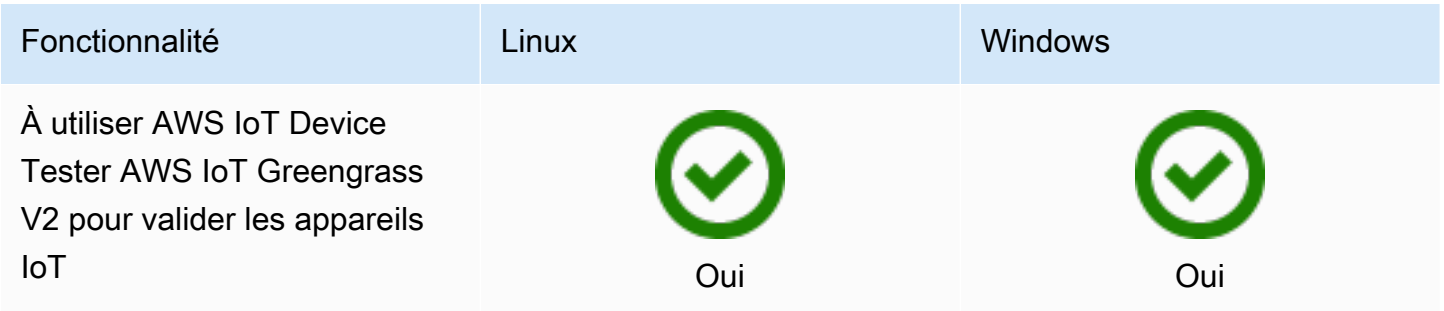

Compatibilité des fonctionnalités de Greengrass par système d'exploitation 14 a 14
## Quoi de neuf dans AWS IoT Greengrass Version 2

AWS IoT Greengrass Version 2 est une version majeure de AWS IoT Greengrass qui introduit les fonctionnalités suivantes :

- Composants pris en charge par l'éditeur : propose AWS IoT Greengrass désormais des composants pris en charge par l'éditeur. Ces composants sont développés, proposés et entretenus par des fournisseurs tiers. Pour plus d'informations, consultez [Composants pris en charge par](#page-1169-0)  [l'éditeur.](#page-1169-0)
- Utiliser un appareil Greengrass en VPC L'utilisation d'un appareil principal Greengrass en VPC est désormais disponible. Cela vous permet d'effectuer des déploiements en VPC sans accès public à Internet. Pour plus d'informations, consultez [Faire fonctionner un appareil AWS IoT](#page-1963-0)  [Greengrass principal dans un VPC.](#page-1963-0)
- Greengrass Testing Framework (GTF) GTF pour AWS IoT Greengrass Version 2 est désormais disponible. GTF est un ensemble de composants destinés à soutenir l' end-to-end automatisation. Il permet aux clients AWS IoT Greengrass Version 2 internes d'utiliser le même cadre de test que celui utilisé par l'équipe de service à des fins de qualification des modifications logicielles, d'acceptation automatique et d'assurance qualité. Pour plus d'informations, consultez [Greengrass](https://github.com/aws-greengrass/aws-greengrass-testing) [Testing Framework sur](https://github.com/aws-greengrass/aws-greengrass-testing) Github.
- Certifié PSA : les versions 2.7.0 et ultérieures de AWS IoT Greengrass Nucleus sont désormais certifiées Platform Security Architecture (PSA). Pour plus d'informations, voir [AWS IoT Greengrass](https://www.psacertified.org/products/aws-iot-greengrass/) [est certifié PSA.](https://www.psacertified.org/products/aws-iot-greengrass/)

AWS IoT Greengrass les notes de version fournissent des détails sur AWS IoT Greengrass les versions : nouvelles fonctionnalités, mises à jour et améliorations, et correctifs généraux. AWS IoT Greengrass possède les types de versions suivants :

- Nouvelles versions de fonctionnalités pour AWS IoT Greengrass
- AWS IoT Greengrass Mises à jour logicielles de base

Cette section contient toutes les notes de AWS IoT Greengrass V2 publication, les plus récentes en premier, et inclut les principales modifications apportées aux fonctionnalités et les corrections de bogues importantes. Pour plus d'informations sur les corrections mineures supplémentaires, consultez l'organisation [aws-greengrass](https://github.com/aws-greengrass) sur. GitHub

Notes de mise à jour

- [Sortie : mise à jour logicielle AWS IoT Greengrass Core v2.12.4 le 2 avril 2024](#page-38-0)
- [Sortie : mise à jour logicielle AWS IoT Greengrass Core v2.12.3 le 27 mars 2024](#page-39-0)
- [Sortie : mise à jour logicielle AWS IoT Greengrass Core v2.12.2 le 15 février 2024](#page-41-0)
- [Sortie : mise à jour logicielle AWS IoT Greengrass Core v2.12.1 le 8 décembre 2023](#page-43-0)
- [Sortie : mise à jour logicielle AWS IoT Greengrass Core v2.12.0 le 7 novembre 2023](#page-45-0)
- [Sortie : mise à jour logicielle AWS IoT Greengrass Core v2.11.3 le 18 octobre 2023](#page-46-0)
- [Sortie : mise à jour logicielle AWS IoT Greengrass Core v2.11.2 le 9 août 2023](#page-48-0)
- [Sortie : mise à jour logicielle AWS IoT Greengrass Core v2.11.1 le 21 juillet 2023](#page-49-0)
- [Sortie : mise à jour logicielle AWS IoT Greengrass Core v2.11.0 le 28 juin 2023](#page-51-0)
- [Sortie : mise à jour logicielle AWS IoT Greengrass Core v2.10.3 le 21 juin 2023](#page-53-0)
- [Sortie : mise à jour logicielle AWS IoT Greengrass Core v2.10.2 le 5 juin 2023](#page-54-0)
- [Sortie : mise à jour logicielle AWS IoT Greengrass Core v2.10.1 le 11 mai 2023](#page-56-0)
- [Sortie : mise à jour logicielle AWS IoT Greengrass Core v2.10.0 le 9 mai 2023](#page-58-0)
- [Sortie : mise à jour logicielle AWS IoT Greengrass Core v2.9.6 le 20 avril 2023](#page-60-0)
- [Sortie : mise à jour logicielle AWS IoT Greengrass Core v2.9.5 le 30 mars 2023](#page-61-0)
- [Sortie : mise à jour logicielle AWS IoT Greengrass Core v2.9.4 le 24 février 2023](#page-63-0)
- [Sortie : mise à jour logicielle AWS IoT Greengrass Core v2.9.3 le 1er février 2023](#page-64-0)
- [Sortie : mise à jour logicielle AWS IoT Greengrass Core v2.9.2 le 22 décembre 2022](#page-65-0)
- [Sortie : mise à jour logicielle AWS IoT Greengrass Core v2.9.1 le 18 novembre 2022](#page-66-0)
- [Sortie : mise à jour logicielle AWS IoT Greengrass Core v2.9.0 le 15 novembre 2022](#page-68-0)
- [Sortie : mise à jour logicielle AWS IoT Greengrass Core v2.8.1 le 13 octobre 2022](#page-71-0)
- [Sortie : mise à jour logicielle AWS IoT Greengrass Core v2.8.0 le 7 octobre 2022](#page-73-0)
- [Sortie : mise à jour logicielle AWS IoT Greengrass Core v2.7.0 le 28 juillet 2022](#page-75-0)
- [Sortie : mise à jour logicielle AWS IoT Greengrass Core v2.6.0 le 27 juin 2022](#page-78-0)
- [Sortie : mise à jour logicielle AWS IoT Greengrass Core v2.5.6 le 31 mai 2022](#page-83-0)
- [Sortie : mise à jour logicielle AWS IoT Greengrass Core v2.5.5 le 6 avril 2022](#page-85-0)
- [Sortie : mise à jour logicielle AWS IoT Greengrass Core v2.5.4 le 23 mars 2022](#page-86-0)
- [Sortie : mise à jour logicielle AWS IoT Greengrass Core v2.5.3 le 6 janvier 2022](#page-87-0)
- [Sortie : mise à jour logicielle AWS IoT Greengrass Core v2.5.2 le 3 décembre 2021](#page-89-0)
- [Sortie : mise à jour logicielle AWS IoT Greengrass Core v2.5.1 le 23 novembre 2021](#page-91-0)
- [Sortie : mise à jour logicielle AWS IoT Greengrass Core v2.5.0 le 12 novembre 2021](#page-92-0)
- [Sortie : mise à jour logicielle AWS IoT Greengrass Core v2.4.0 le 3 août 2021](#page-98-0)
- [Sortie : mise à jour logicielle AWS IoT Greengrass Core v2.3.0 le 29 juin 2021](#page-101-0)
- [Sortie : mise à jour logicielle AWS IoT Greengrass Core v2.2.0 le 18 juin 2021](#page-103-0)
- [Sortie : mise à jour logicielle AWS IoT Greengrass Core v2.1.0 le 26 avril 2021](#page-107-0)
- [Sortie : mise à jour logicielle AWS IoT Greengrass Core v2.0.5 le 09 mars 2021](#page-116-0)
- [Sortie : mise à jour logicielle AWS IoT Greengrass Core v2.0.4 le 04 février 2021](#page-117-0)

# <span id="page-38-0"></span>Sortie : mise à jour logicielle AWS IoT Greengrass Core v2.12.4 le 2 avril 2024

Cette version fournit la version 2.12.4 du composant Greengrass Nucleus et des mises à jour des composants fournis. AWS

Date de sortie : 02 avril 2024

Détails de la version

• [Mises à jour des composants publics](#page-38-1)

## <span id="page-38-1"></span>Mises à jour des composants publics

Le tableau suivant répertorie les composants fournis par AWS qui incluent des fonctionnalités nouvelles et mises à jour.

### **A** Important

Lorsque vous déployez un composant, AWS IoT Greengrass installe les dernières versions prises en charge de toutes les dépendances de ce composant. De ce fait, les nouvelles versions de correctif des composants publics AWS fournis peuvent être automatiquement déployées sur vos appareils principaux si vous ajoutez de nouveaux appareils à un groupe d'objets ou si vous mettez à jour le déploiement qui cible ces appareils. Certaines mises à jour automatiques, telles que la mise à jour du noyau, peuvent provoquer le redémarrage inattendu de vos appareils.

Pour éviter les mises à jour involontaires d'un composant en cours d'exécution sur votre appareil, nous vous recommandons d'inclure directement votre version préférée de ce composant lorsque vous [créez un déploiement](#page-1338-0). Pour plus d'informations sur le comportement de mise à jour du logiciel AWS IoT Greengrass Core, consultez[Mettre à jour le logiciel AWS](#page-409-0) [IoT Greengrass principal \(OTA\)](#page-409-0).

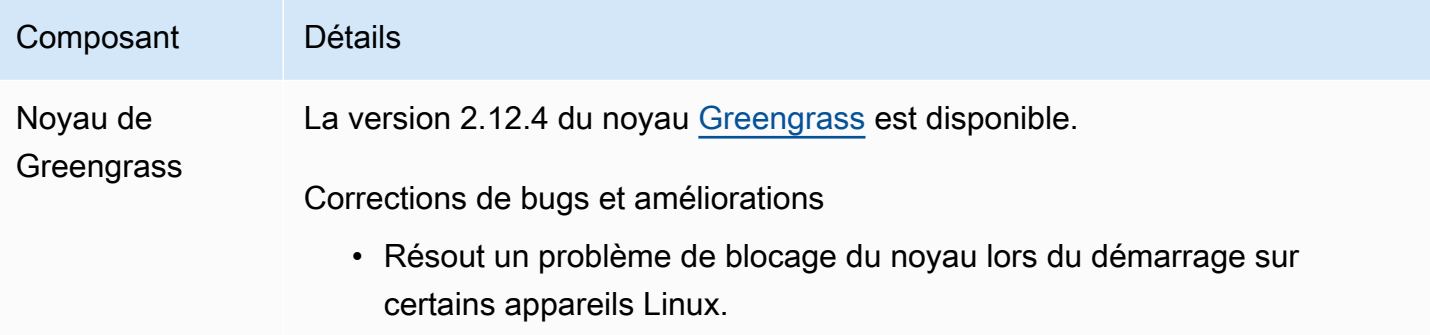

# <span id="page-39-0"></span>Sortie : mise à jour logicielle AWS IoT Greengrass Core v2.12.3 le 27 mars 2024

Cette version fournit la version 2.12.3 du composant Greengrass Nucleus et des mises à jour des composants fournis. AWS

Date de sortie : 27 mars 2024

Détails de la version

• [Mises à jour des composants publics](#page-39-1)

### <span id="page-39-1"></span>Mises à jour des composants publics

Le tableau suivant répertorie les composants fournis par AWS qui incluent des fonctionnalités nouvelles et mises à jour.

#### **A** Important

Lorsque vous déployez un composant, AWS IoT Greengrass installe les dernières versions prises en charge de toutes les dépendances de ce composant. De ce fait, les nouvelles versions de correctif des composants publics AWS fournis peuvent être automatiquement

déployées sur vos appareils principaux si vous ajoutez de nouveaux appareils à un groupe d'objets ou si vous mettez à jour le déploiement qui cible ces appareils. Certaines mises à jour automatiques, telles que la mise à jour du noyau, peuvent provoquer le redémarrage inattendu de vos appareils.

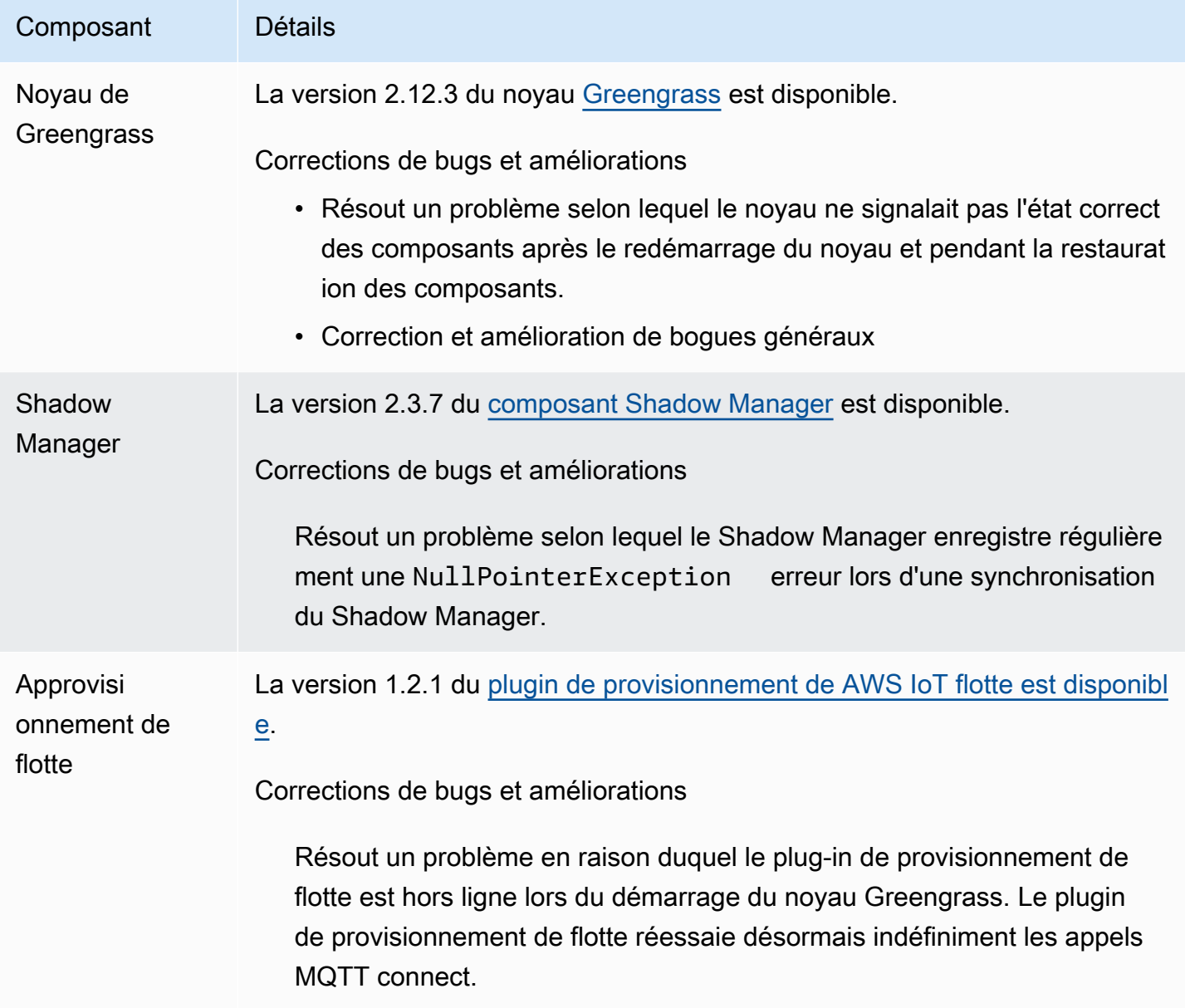

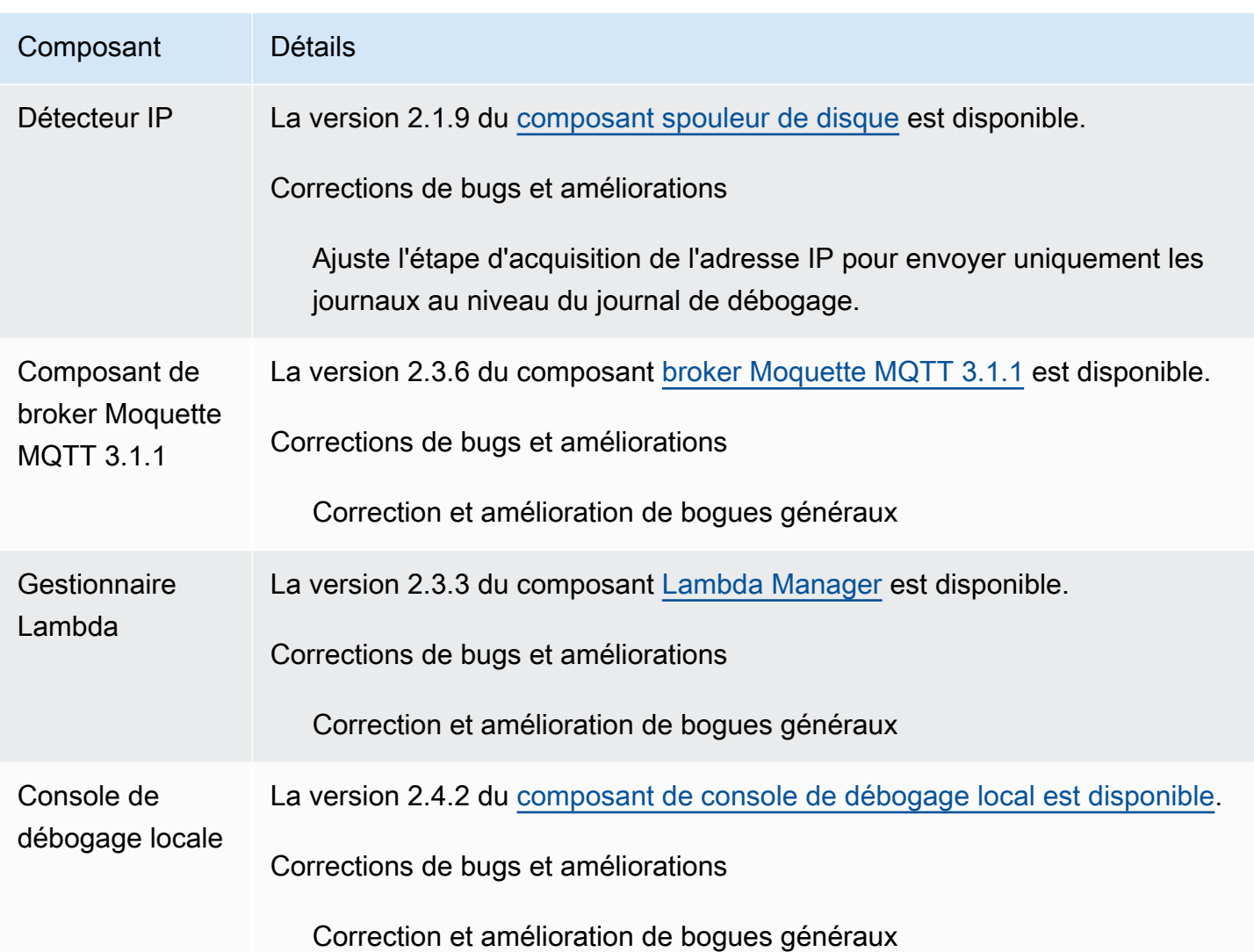

# <span id="page-41-0"></span>Sortie : mise à jour logicielle AWS IoT Greengrass Core v2.12.2 le 15 février 2024

Cette version fournit la version 2.12.2 du composant Greengrass Nucleus et des mises à jour des composants fournis. AWS

Date de sortie : 15 février 2024

Détails de la version

• [Mises à jour des composants publics](#page-42-0)

## <span id="page-42-0"></span>Mises à jour des composants publics

Le tableau suivant répertorie les composants fournis par AWS qui incluent des fonctionnalités nouvelles et mises à jour.

#### **A** Important

Lorsque vous déployez un composant, AWS IoT Greengrass installe les dernières versions prises en charge de toutes les dépendances de ce composant. De ce fait, les nouvelles versions de correctif des composants publics AWS fournis peuvent être automatiquement déployées sur vos appareils principaux si vous ajoutez de nouveaux appareils à un groupe d'objets ou si vous mettez à jour le déploiement qui cible ces appareils. Certaines mises à jour automatiques, telles que la mise à jour du noyau, peuvent provoquer le redémarrage inattendu de vos appareils.

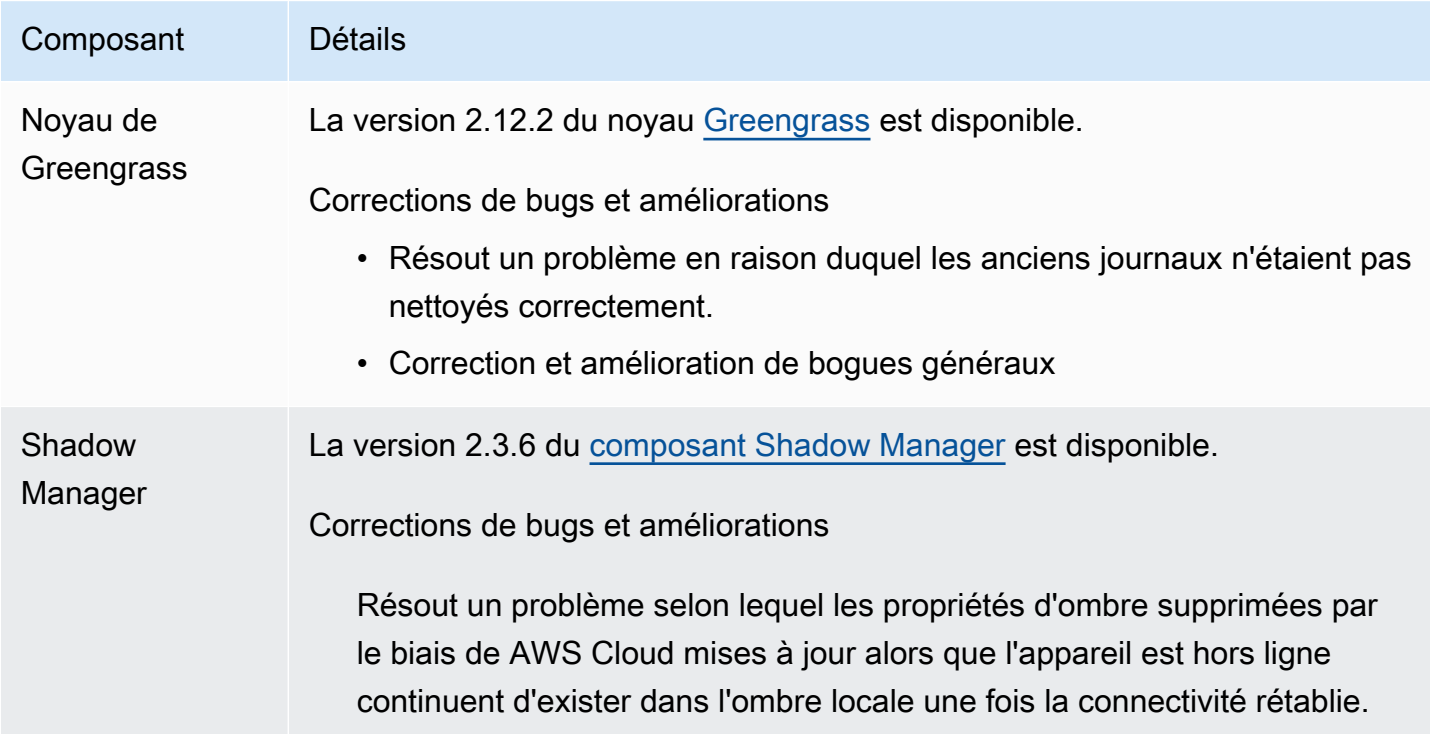

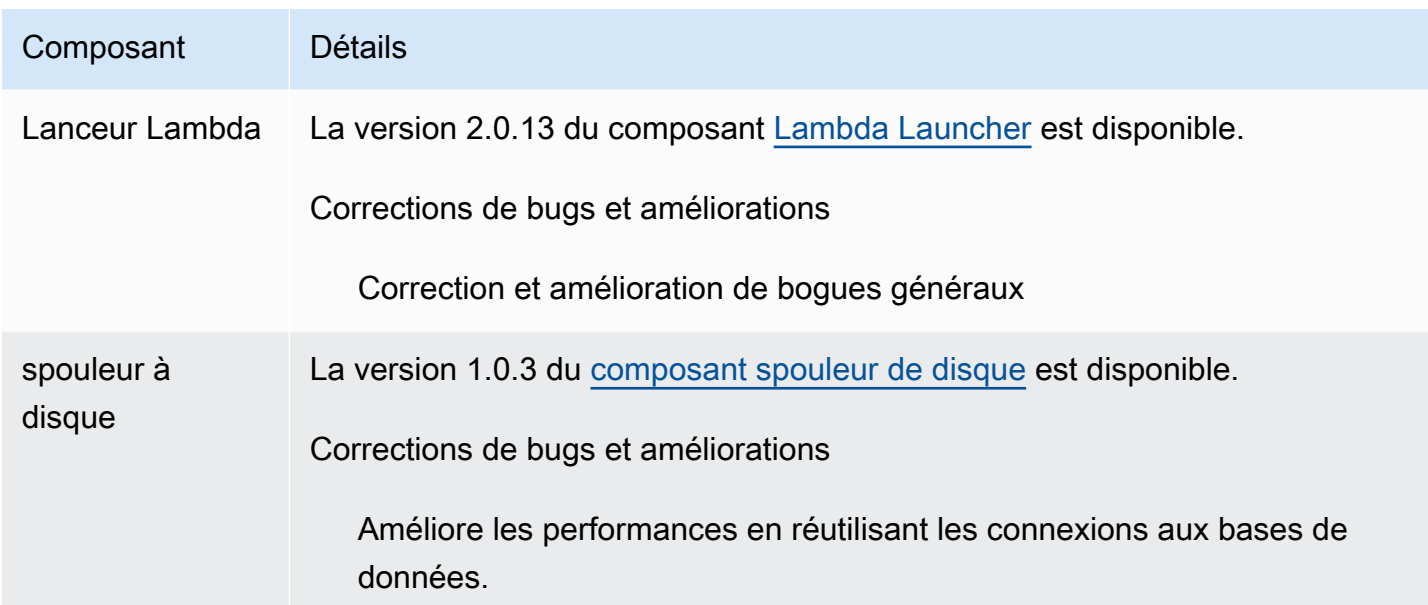

## <span id="page-43-0"></span>Sortie : mise à jour logicielle AWS IoT Greengrass Core v2.12.1 le 8 décembre 2023

Cette version fournit la version 2.12.1 du composant Greengrass Nucleus et des mises à jour des composants fournis. AWS

Date de sortie : 8 décembre 2023

Détails de la version

• [Mises à jour des composants publics](#page-43-1)

## <span id="page-43-1"></span>Mises à jour des composants publics

Le tableau suivant répertorie les composants fournis par AWS qui incluent des fonctionnalités nouvelles et mises à jour.

#### **A** Important

Lorsque vous déployez un composant, AWS IoT Greengrass installe les dernières versions prises en charge de toutes les dépendances de ce composant. De ce fait, les nouvelles versions de correctif des composants publics AWS fournis peuvent être automatiquement déployées sur vos appareils principaux si vous ajoutez de nouveaux appareils à un groupe d'objets ou si vous mettez à jour le déploiement qui cible ces appareils. Certaines mises à

jour automatiques, telles que la mise à jour du noyau, peuvent provoquer le redémarrage inattendu de vos appareils.

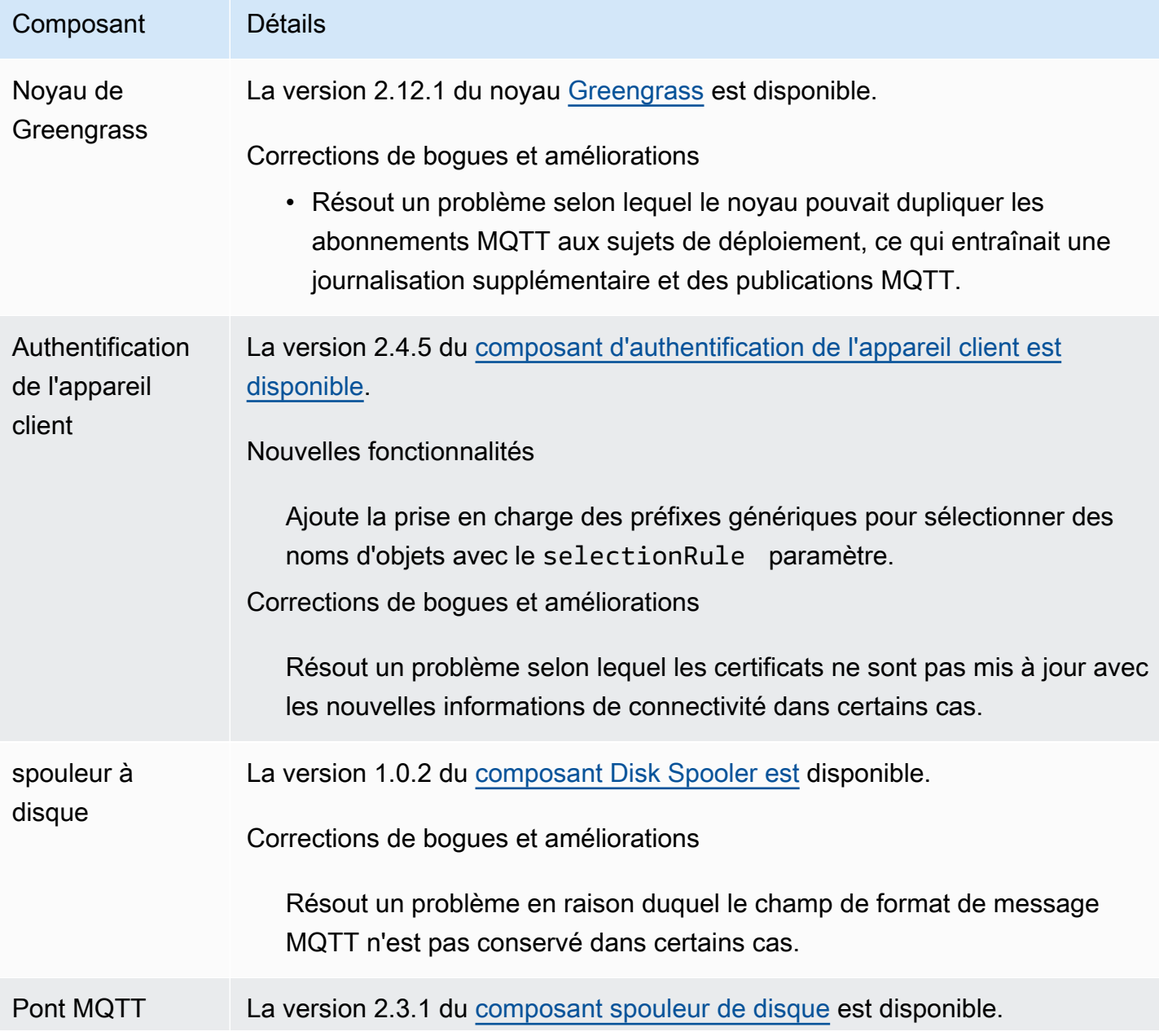

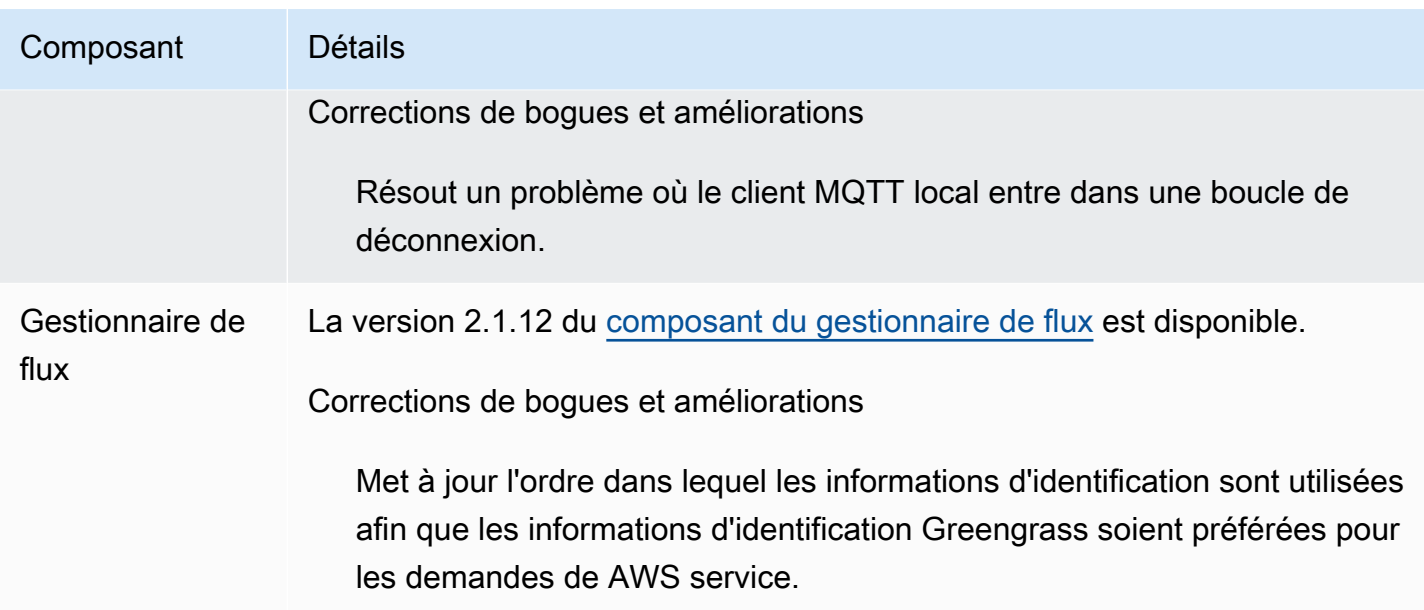

## <span id="page-45-0"></span>Sortie : mise à jour logicielle AWS IoT Greengrass Core v2.12.0 le 7 novembre 2023

Cette version fournit la version 2.12.0 du composant Greengrass Nucleus et des mises à jour des composants fournis. AWS

Date de sortie : 7 novembre 2023

Points forts de la publication

• Bootstrap on rollback : fournit AWS IoT Greengrass désormais un paramètre de configuration du noyau Greengrass appelé. BootstrapOnRollback Cette fonctionnalité vous permet d'exécuter les étapes du cycle de vie du bootstrap dans le cadre d'un déploiement rétroactif.

Détails de la version

• [Mises à jour des composants publics](#page-45-1)

## <span id="page-45-1"></span>Mises à jour des composants publics

Le tableau suivant répertorie les composants fournis par AWS qui incluent des fonctionnalités nouvelles et mises à jour.

#### **A** Important

Lorsque vous déployez un composant, AWS IoT Greengrass installe les dernières versions prises en charge de toutes les dépendances de ce composant. De ce fait, les nouvelles versions de correctif des composants publics AWS fournis peuvent être automatiquement déployées sur vos appareils principaux si vous ajoutez de nouveaux appareils à un groupe d'objets ou si vous mettez à jour le déploiement qui cible ces appareils. Certaines mises à jour automatiques, telles que la mise à jour du noyau, peuvent provoquer le redémarrage inattendu de vos appareils.

Pour éviter les mises à jour involontaires d'un composant en cours d'exécution sur votre appareil, nous vous recommandons d'inclure directement votre version préférée de ce composant lorsque vous [créez un déploiement](#page-1338-0). Pour plus d'informations sur le comportement de mise à jour du logiciel AWS IoT Greengrass Core, consultez[Mettre à jour le logiciel AWS](#page-409-0) [IoT Greengrass principal \(OTA\)](#page-409-0).

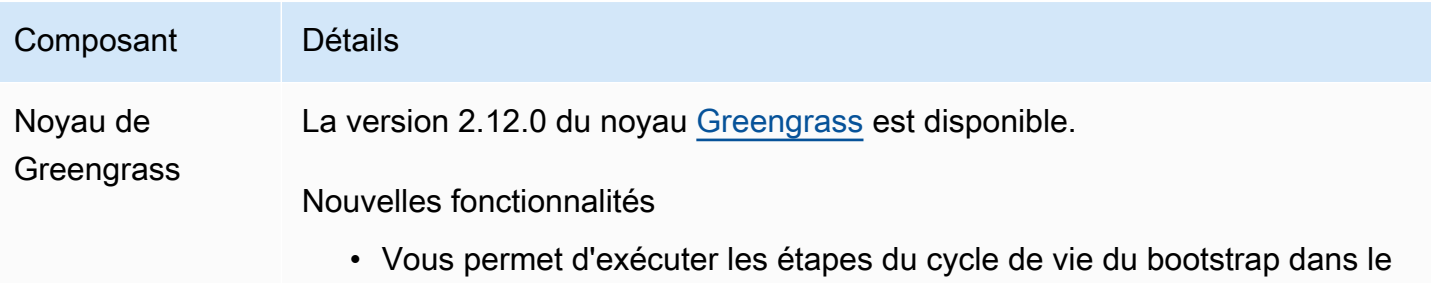

# <span id="page-46-0"></span>Sortie : mise à jour logicielle AWS IoT Greengrass Core v2.11.3 le 18 octobre 2023

cadre d'un déploiement rétroactif.

Cette version fournit la version 2.11.3 du composant Greengrass nucleus.

Date de parution : 18 octobre 2023

Détails de la version

• [Mises à jour des composants publics](#page-47-0)

## <span id="page-47-0"></span>Mises à jour des composants publics

Le tableau suivant répertorie les composants fournis par AWS qui incluent des fonctionnalités nouvelles et mises à jour.

#### **A** Important

Lorsque vous déployez un composant, AWS IoT Greengrass installe les dernières versions prises en charge de toutes les dépendances de ce composant. De ce fait, les nouvelles versions de correctif des composants publics AWS fournis peuvent être automatiquement déployées sur vos appareils principaux si vous ajoutez de nouveaux appareils à un groupe d'objets ou si vous mettez à jour le déploiement qui cible ces appareils. Certaines mises à jour automatiques, telles que la mise à jour du noyau, peuvent provoquer le redémarrage inattendu de vos appareils.

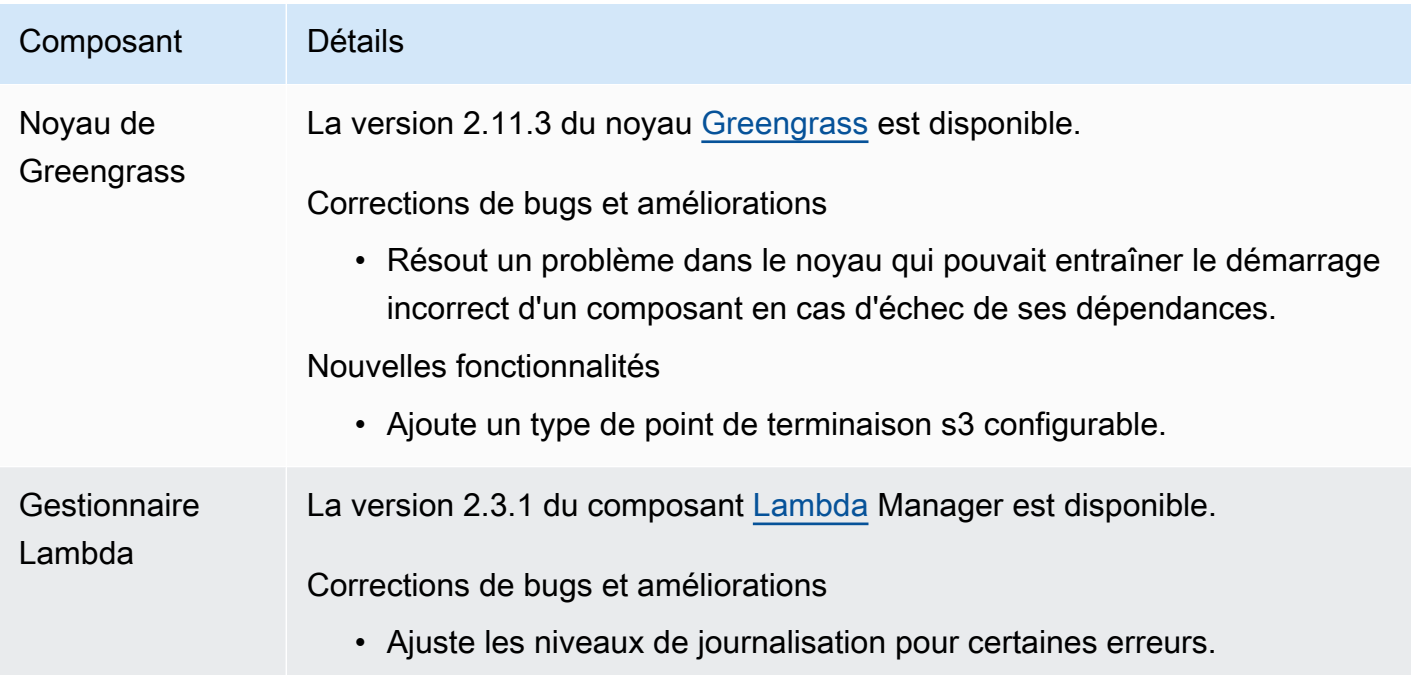

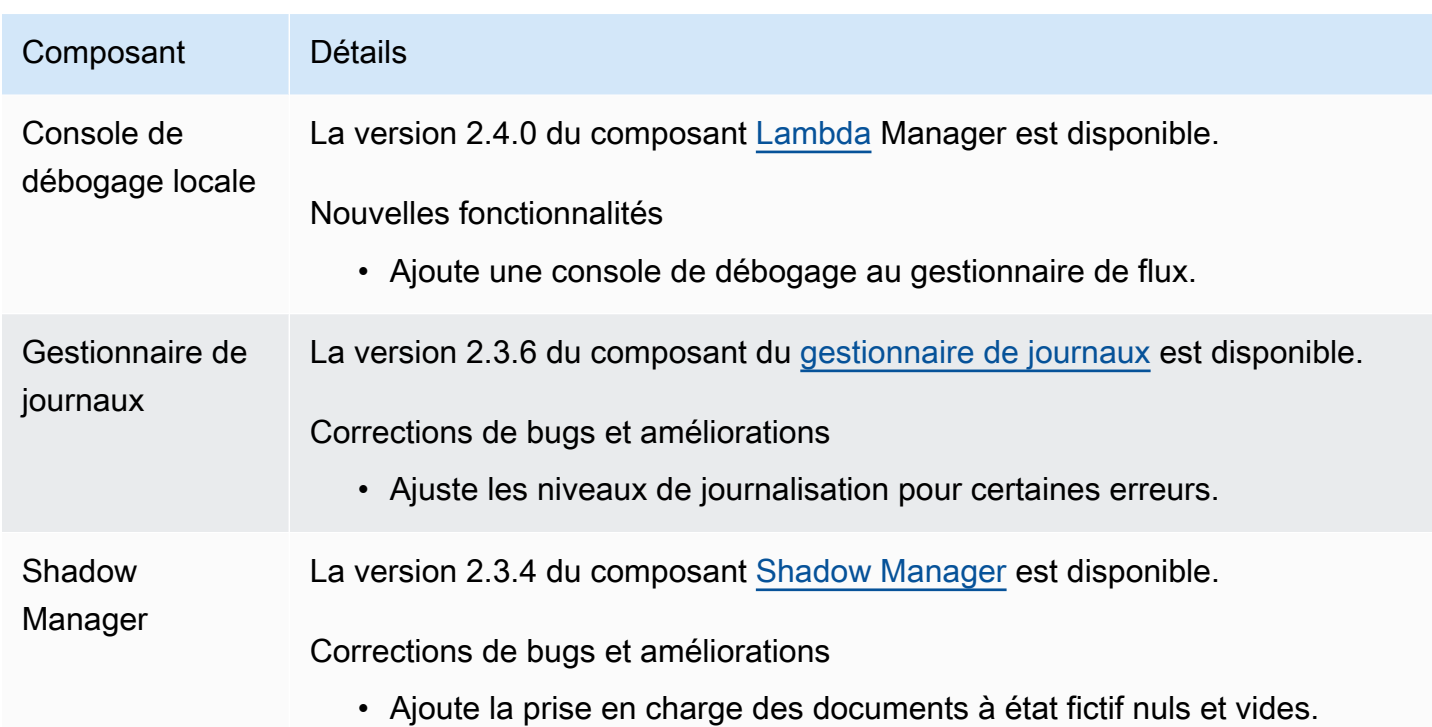

# <span id="page-48-0"></span>Sortie : mise à jour logicielle AWS IoT Greengrass Core v2.11.2 le 9 août 2023

Cette version fournit la version 2.11.2 du composant Greengrass nucleus.

Date de sortie : 9 août 2023

Détails de la version

• [Mises à jour des composants publics](#page-48-1)

## <span id="page-48-1"></span>Mises à jour des composants publics

Le tableau suivant répertorie les composants fournis par AWS qui incluent des fonctionnalités nouvelles et mises à jour.

### **A** Important

Lorsque vous déployez un composant, AWS IoT Greengrass installe les dernières versions prises en charge de toutes les dépendances de ce composant. De ce fait, les nouvelles versions de correctif des composants publics AWS fournis peuvent être automatiquement

déployées sur vos appareils principaux si vous ajoutez de nouveaux appareils à un groupe d'objets ou si vous mettez à jour le déploiement qui cible ces appareils. Certaines mises à jour automatiques, telles que la mise à jour du noyau, peuvent provoquer le redémarrage inattendu de vos appareils.

Pour éviter les mises à jour involontaires d'un composant en cours d'exécution sur votre appareil, nous vous recommandons d'inclure directement votre version préférée de ce composant lorsque vous [créez un déploiement](#page-1338-0). Pour plus d'informations sur le comportement de mise à jour du logiciel AWS IoT Greengrass Core, consultez[Mettre à jour le logiciel AWS](#page-409-0) [IoT Greengrass principal \(OTA\)](#page-409-0).

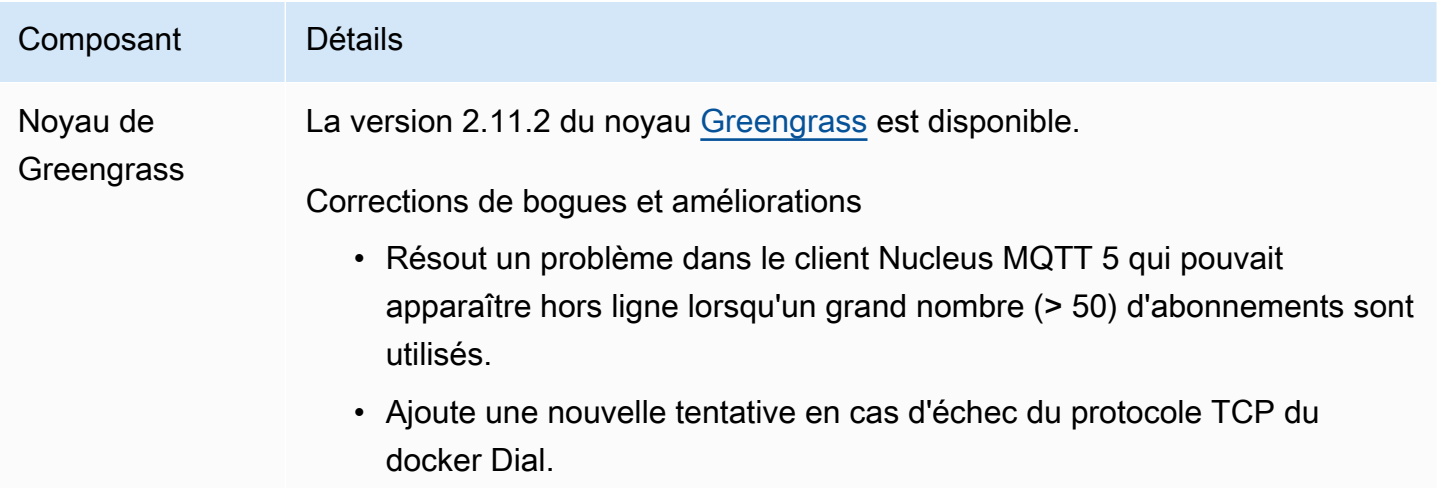

# <span id="page-49-0"></span>Sortie : mise à jour logicielle AWS IoT Greengrass Core v2.11.1 le 21 juillet 2023

Cette version fournit la version 2.11.1 du composant Greengrass nucleus.

Date de sortie : 21 juillet 2023

Détails de la version

• [Mises à jour des composants publics](#page-50-0)

## <span id="page-50-0"></span>Mises à jour des composants publics

Le tableau suivant répertorie les composants fournis par AWS qui incluent des fonctionnalités nouvelles et mises à jour.

#### **A** Important

Lorsque vous déployez un composant, AWS IoT Greengrass installe les dernières versions prises en charge de toutes les dépendances de ce composant. De ce fait, les nouvelles versions de correctif des composants publics AWS fournis peuvent être automatiquement déployées sur vos appareils principaux si vous ajoutez de nouveaux appareils à un groupe d'objets ou si vous mettez à jour le déploiement qui cible ces appareils. Certaines mises à jour automatiques, telles que la mise à jour du noyau, peuvent provoquer le redémarrage inattendu de vos appareils.

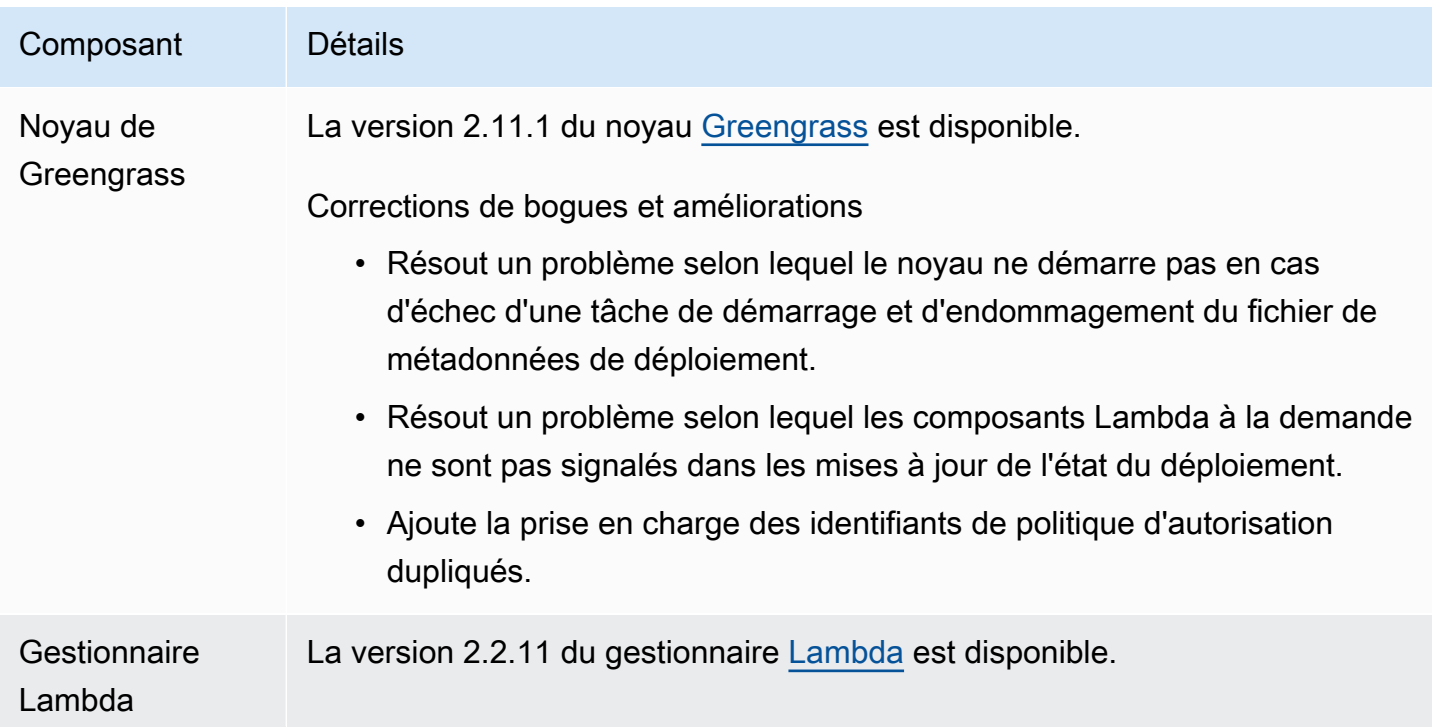

#### Composant Détails

Corrections de bogues et améliorations

• Résout un problème selon lequel la LegacySubscriptionRouter configura tion ne se met pas à jour lorsque la configuration Lambda change.

# <span id="page-51-0"></span>Sortie : mise à jour logicielle AWS IoT Greengrass Core v2.11.0 le 28 juin 2023

Cette version fournit la version 2.11.0 du composant Greengrass nucleus.

Date de sortie : 28 juin 2023

Points forts de la publication

- Spouleur de disque persistant : fournit AWS IoT Greengrass désormais une implémentation de spouleur persistant pour les messages envoyés depuis les appareils principaux de Greengrass vers. AWS IoT Core Ce composant stockera ces messages sortants sur le disque. Pour plus d'informations, consultez [spouleur à disque](#page-670-0).
- Améliorations du déploiement local Vous pouvez désormais annuler les déploiements locaux, définir des politiques de gestion des échecs de déploiement et obtenir l'état détaillé du déploiement.
- Améliorations de la vitesse de journalisation Les vitesses de téléchargement des journaux pour le composant du gestionnaire de journaux ont été améliorées.

Détails de la version

• [Mises à jour des composants publics](#page-51-1)

## <span id="page-51-1"></span>Mises à jour des composants publics

Le tableau suivant répertorie les composants fournis par AWS qui incluent des fonctionnalités nouvelles et mises à jour.

### **A** Important

Lorsque vous déployez un composant, AWS IoT Greengrass installe les dernières versions prises en charge de toutes les dépendances de ce composant. De ce fait, les nouvelles versions de correctif des composants publics AWS fournis peuvent être automatiquement déployées sur vos appareils principaux si vous ajoutez de nouveaux appareils à un groupe d'objets ou si vous mettez à jour le déploiement qui cible ces appareils. Certaines mises à jour automatiques, telles que la mise à jour du noyau, peuvent provoquer le redémarrage inattendu de vos appareils.

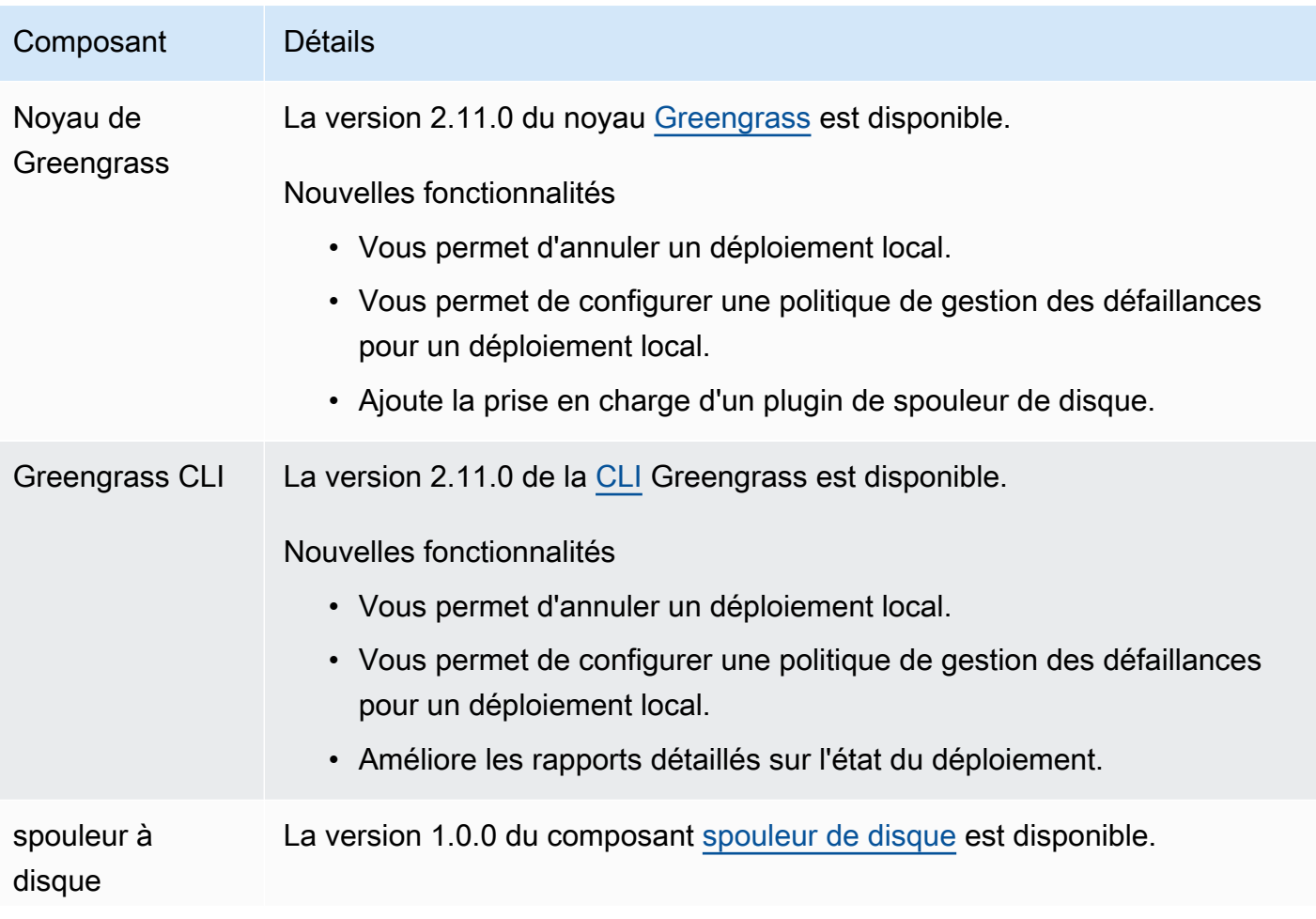

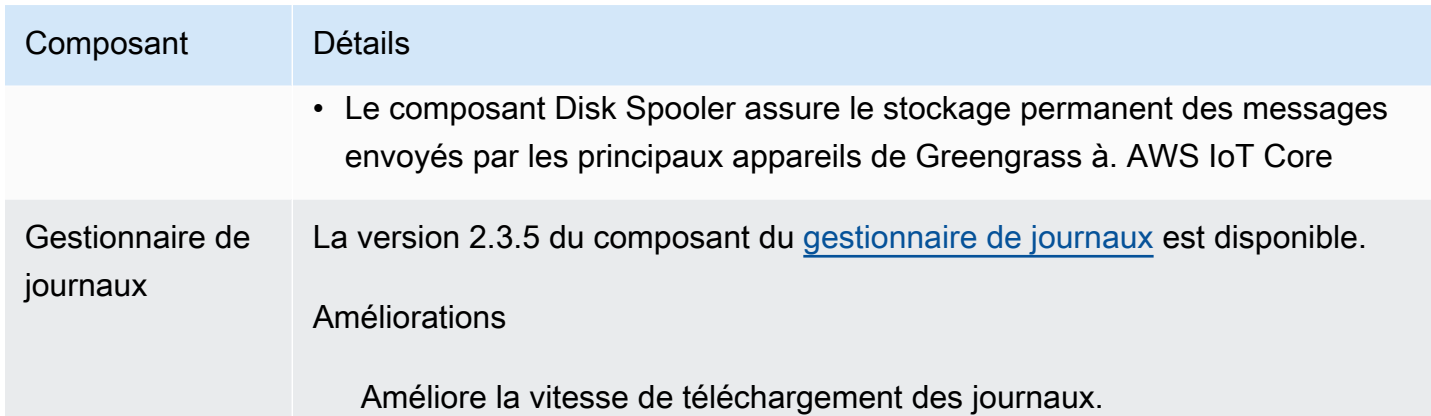

# <span id="page-53-0"></span>Sortie : mise à jour logicielle AWS IoT Greengrass Core v2.10.3 le 21 juin 2023

Cette version fournit la version 2.10.3 du composant Greengrass nucleus.

Date de sortie : 21 juin 2023

Détails de la version

• [Mises à jour des composants publics](#page-53-1)

## <span id="page-53-1"></span>Mises à jour des composants publics

Le tableau suivant répertorie les composants fournis par AWS qui incluent des fonctionnalités nouvelles et mises à jour.

### **A** Important

Lorsque vous déployez un composant, AWS IoT Greengrass installe les dernières versions prises en charge de toutes les dépendances de ce composant. De ce fait, les nouvelles versions de correctif des composants publics AWS fournis peuvent être automatiquement déployées sur vos appareils principaux si vous ajoutez de nouveaux appareils à un groupe d'objets ou si vous mettez à jour le déploiement qui cible ces appareils. Certaines mises à jour automatiques, telles que la mise à jour du noyau, peuvent provoquer le redémarrage inattendu de vos appareils.

Pour éviter les mises à jour involontaires d'un composant en cours d'exécution sur votre appareil, nous vous recommandons d'inclure directement votre version préférée de ce

composant lorsque vous [créez un déploiement](#page-1338-0). Pour plus d'informations sur le comportement de mise à jour du logiciel AWS IoT Greengrass Core, consultez[Mettre à jour le logiciel AWS](#page-409-0) [IoT Greengrass principal \(OTA\)](#page-409-0).

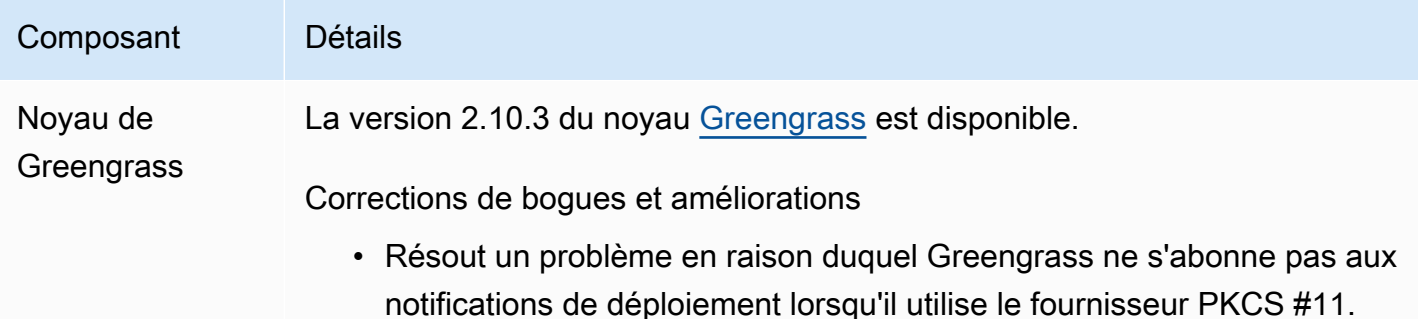

# <span id="page-54-0"></span>Sortie : mise à jour logicielle AWS IoT Greengrass Core v2.10.2 le 5 juin 2023

Cette version fournit la version 2.10.2 du composant Greengrass nucleus.

Date de sortie : 5 juin 2023

Détails de la version

• [Mises à jour des composants publics](#page-54-1)

### <span id="page-54-1"></span>Mises à jour des composants publics

Le tableau suivant répertorie les composants fournis par AWS qui incluent des fonctionnalités nouvelles et mises à jour.

Lorsque vous déployez un composant, AWS IoT Greengrass installe les dernières versions prises en charge de toutes les dépendances de ce composant. De ce fait, les nouvelles versions de correctif des composants publics AWS fournis peuvent être automatiquement déployées sur vos appareils principaux si vous ajoutez de nouveaux appareils à un groupe d'objets ou si vous mettez à jour le déploiement qui cible ces appareils. Certaines mises à

**A** Important

jour automatiques, telles que la mise à jour du noyau, peuvent provoquer le redémarrage inattendu de vos appareils.

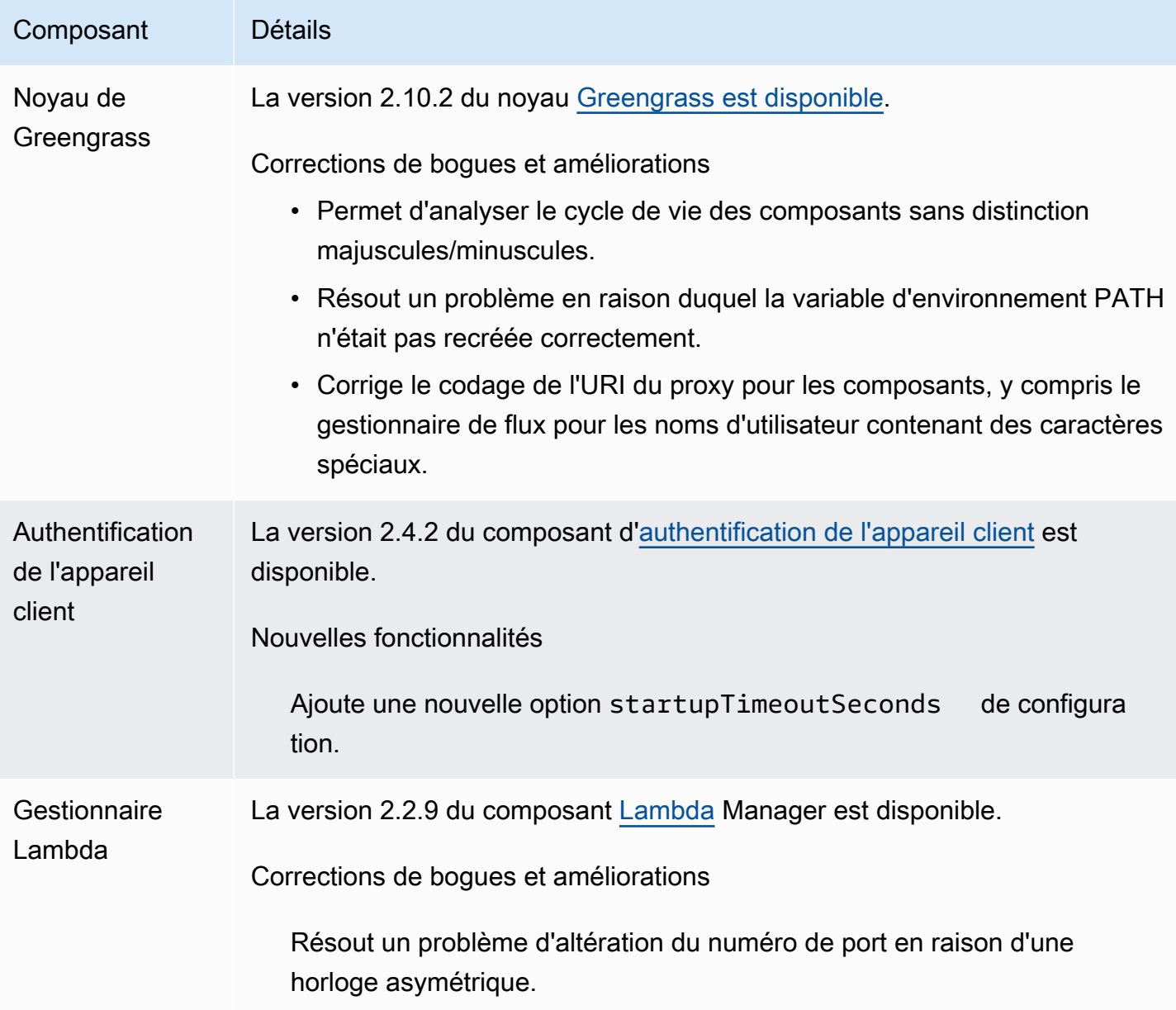

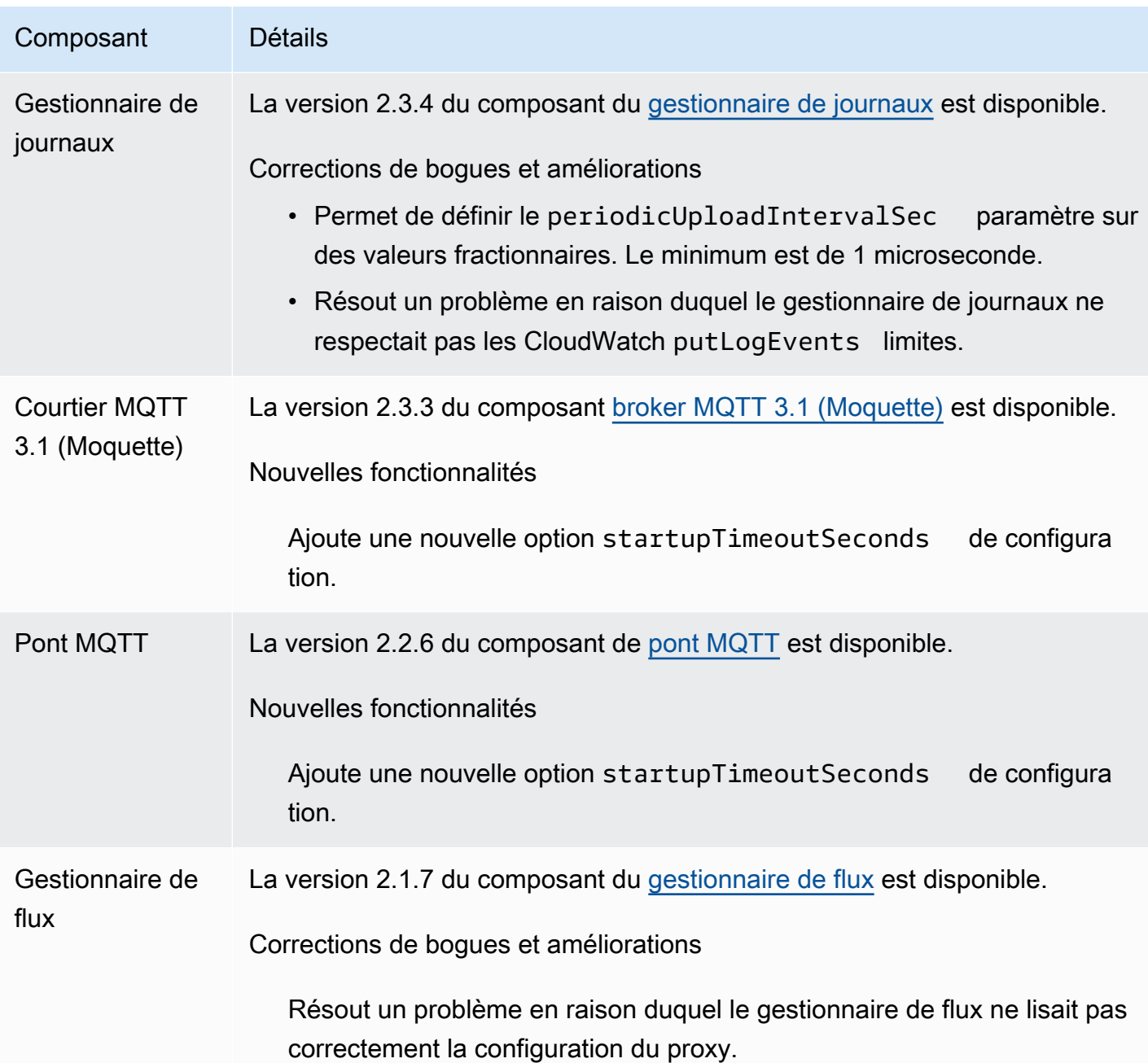

# <span id="page-56-0"></span>Sortie : mise à jour logicielle AWS IoT Greengrass Core v2.10.1 le 11 mai 2023

Cette version fournit la version 2.10.1 du composant Greengrass nucleus.

Date de sortie : 11 mai 2023

Détails de la version

#### [Mises à jour des composants publics](#page-57-0)

## <span id="page-57-0"></span>Mises à jour des composants publics

Le tableau suivant répertorie les composants fournis par AWS qui incluent des fonctionnalités nouvelles et mises à jour.

#### **A** Important

Lorsque vous déployez un composant, AWS IoT Greengrass installe les dernières versions prises en charge de toutes les dépendances de ce composant. De ce fait, les nouvelles versions de correctif des composants publics AWS fournis peuvent être automatiquement déployées sur vos appareils principaux si vous ajoutez de nouveaux appareils à un groupe d'objets ou si vous mettez à jour le déploiement qui cible ces appareils. Certaines mises à jour automatiques, telles que la mise à jour du noyau, peuvent provoquer le redémarrage inattendu de vos appareils.

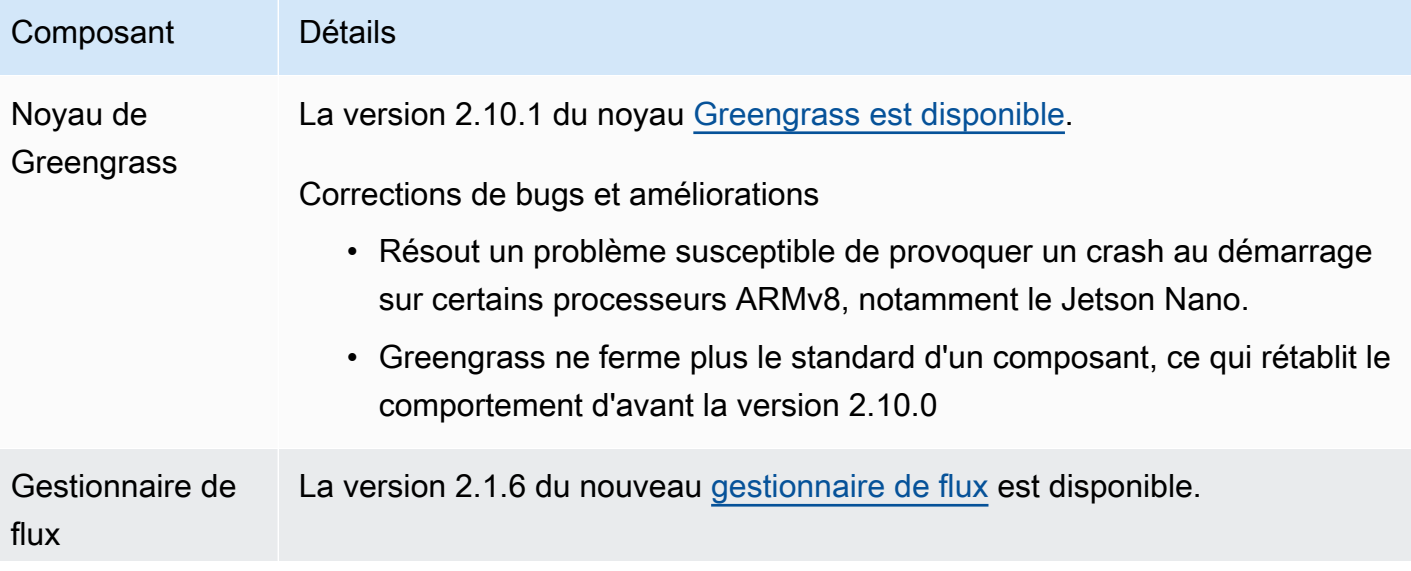

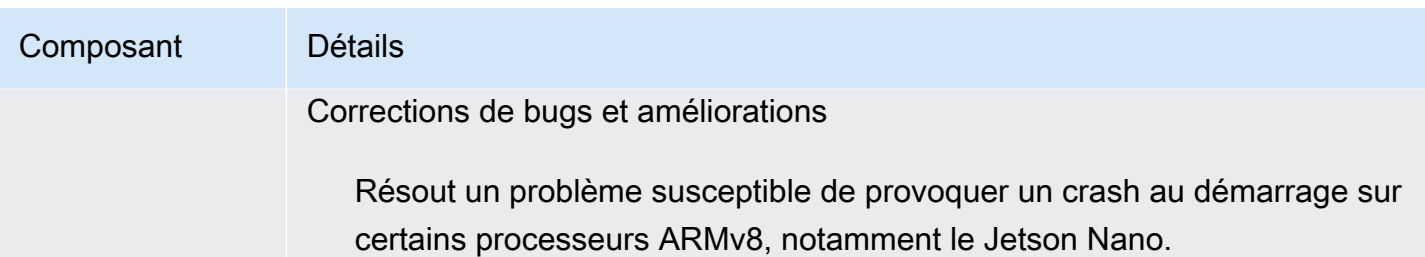

# <span id="page-58-0"></span>Sortie : mise à jour logicielle AWS IoT Greengrass Core v2.10.0 le 9 mai 2023

Cette version fournit la version 2.10.0 du composant Greengrass Nucleus et des mises à jour des composants fournis. AWS

Date de sortie : 9 mai 2023

Points forts de la publication

• Support MQTT5 : prend AWS IoT Greengrass désormais en charge l'envoi et la réception de messages à l'AWS IoT Coreaide de MQTT5. Pour plus d'informations, consultez [Publier des](https://docs.aws.amazon.com/greengrass/v2/developerguide/ipc-iot-core-mqtt.html#ipc-operation-publishtoiotcore) [messages AWS IoT Core MQTT.](https://docs.aws.amazon.com/greengrass/v2/developerguide/ipc-iot-core-mqtt.html#ipc-operation-publishtoiotcore)

### Détails de la version

• [Mises à jour des composants publics](#page-58-1)

## <span id="page-58-1"></span>Mises à jour des composants publics

Le tableau suivant répertorie les composants fournis par AWS qui incluent des fonctionnalités nouvelles et mises à jour.

### **A** Important

Lorsque vous déployez un composant, AWS IoT Greengrass installe les dernières versions prises en charge de toutes les dépendances de ce composant. De ce fait, les nouvelles versions de correctif des composants publics AWS fournis peuvent être automatiquement déployées sur vos appareils principaux si vous ajoutez de nouveaux appareils à un groupe d'objets ou si vous mettez à jour le déploiement qui cible ces appareils. Certaines mises à

jour automatiques, telles que la mise à jour du noyau, peuvent provoquer le redémarrage inattendu de vos appareils.

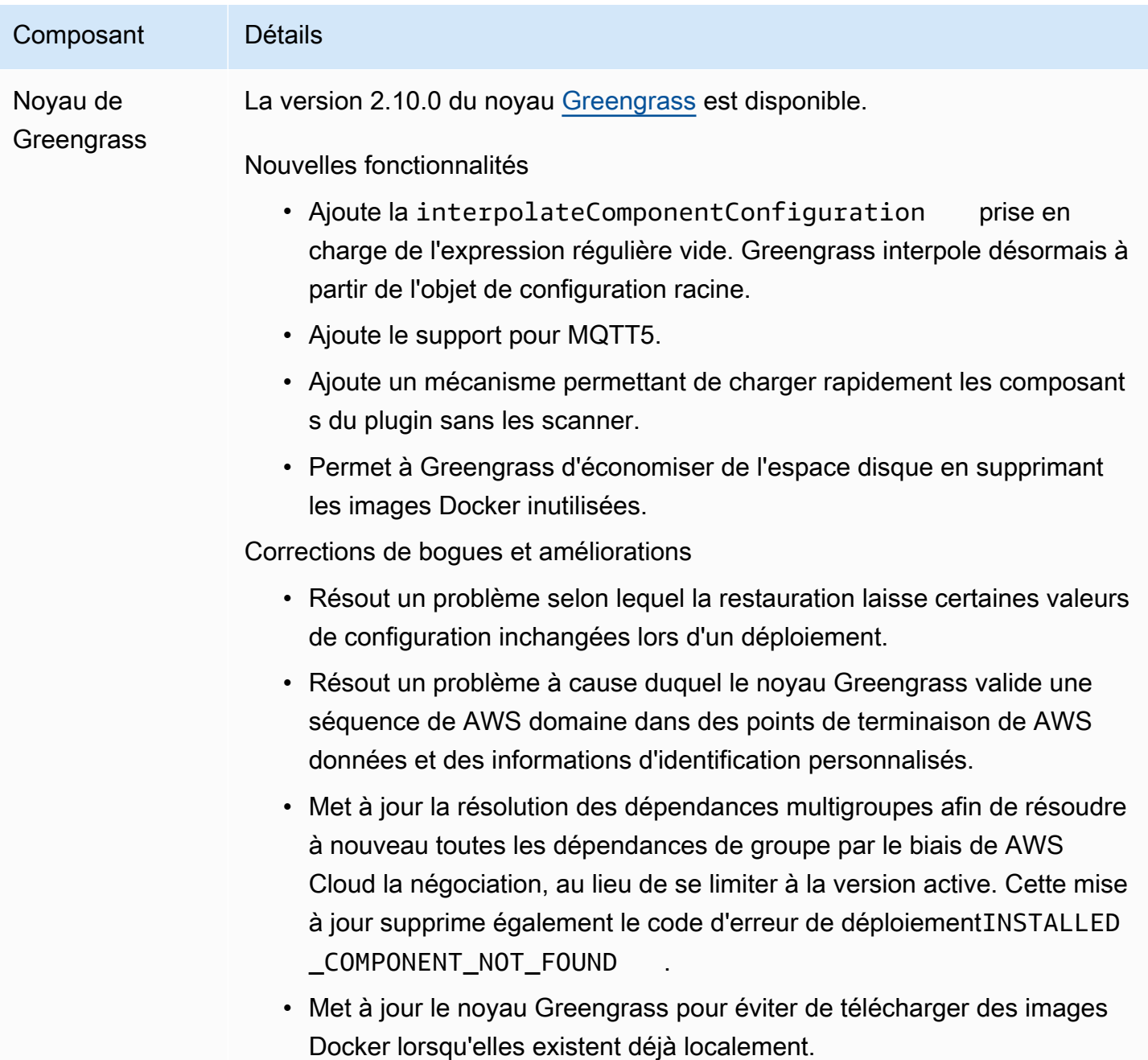

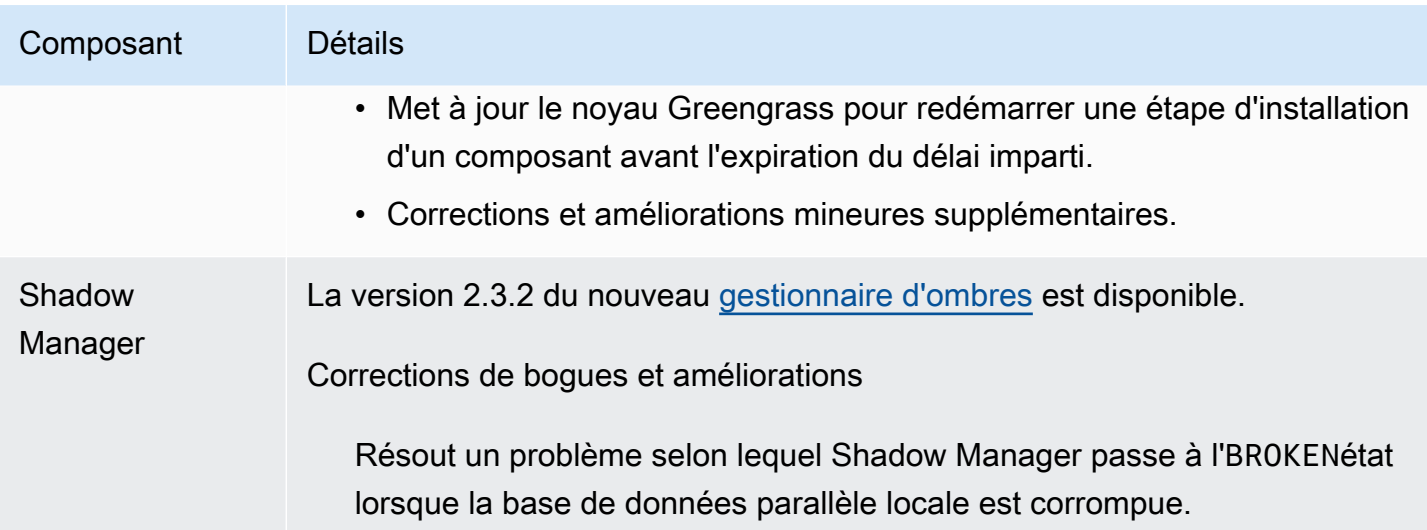

# <span id="page-60-0"></span>Sortie : mise à jour logicielle AWS IoT Greengrass Core v2.9.6 le 20 avril 2023

Cette version fournit la version 2.9.6 du composant Greengrass nucleus.

Date de version : 20 avril 2023

Détails de la version

• [Mises à jour des composants publics](#page-60-1)

## <span id="page-60-1"></span>Mises à jour des composants publics

Le tableau suivant répertorie les composants fournis par AWS qui incluent des fonctionnalités nouvelles et mises à jour.

### A Important

Lorsque vous déployez un composant, AWS IoT Greengrass installe les dernières versions prises en charge de toutes les dépendances de ce composant. De ce fait, les nouvelles versions de correctif des composants publics AWS fournis peuvent être automatiquement déployées sur vos appareils principaux si vous ajoutez de nouveaux appareils à un groupe d'objets ou si vous mettez à jour le déploiement qui cible ces appareils. Certaines mises à jour automatiques, telles que la mise à jour du noyau, peuvent provoquer le redémarrage inattendu de vos appareils.

Pour éviter les mises à jour involontaires d'un composant en cours d'exécution sur votre appareil, nous vous recommandons d'inclure directement votre version préférée de ce composant lorsque vous [créez un déploiement](#page-1338-0). Pour plus d'informations sur le comportement de mise à jour du logiciel AWS IoT Greengrass Core, consultez[Mettre à jour le logiciel AWS](#page-409-0) [IoT Greengrass principal \(OTA\)](#page-409-0).

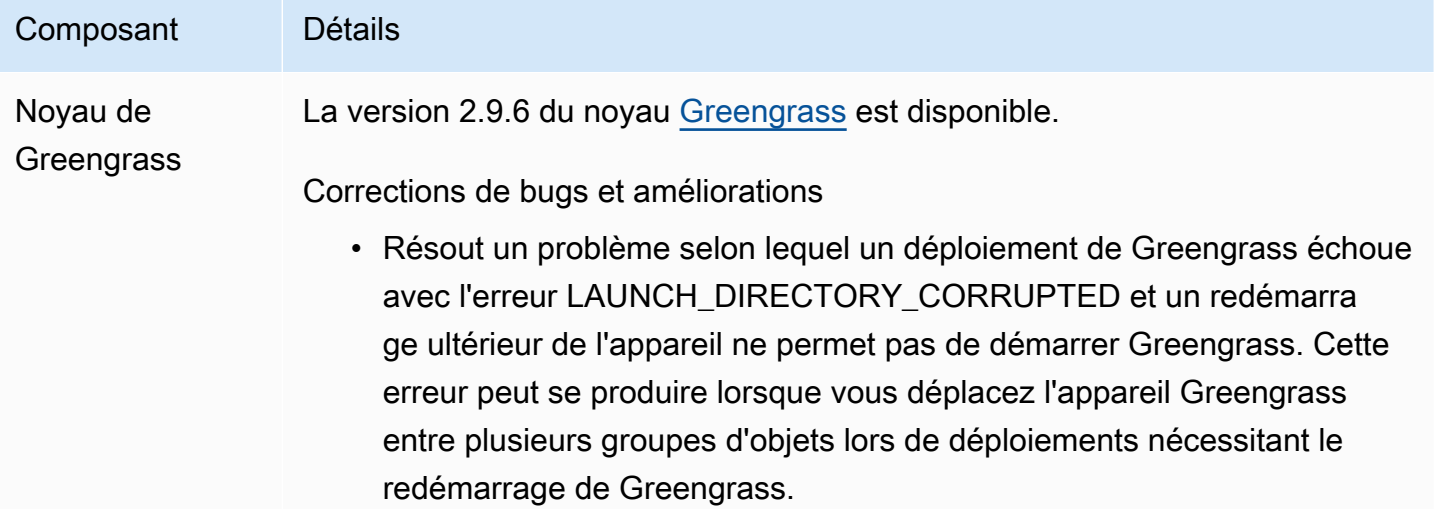

## <span id="page-61-0"></span>Sortie : mise à jour logicielle AWS IoT Greengrass Core v2.9.5 le 30 mars 2023

Cette version fournit la version 2.9.5 du composant Greengrass nucleus.

Date de sortie : 30 mars 2023

Détails de la version

• [Mises à jour des composants publics](#page-61-1)

### <span id="page-61-1"></span>Mises à jour des composants publics

Le tableau suivant répertorie les composants fournis par AWS qui incluent des fonctionnalités nouvelles et mises à jour.

### **A** Important

Lorsque vous déployez un composant, AWS IoT Greengrass installe les dernières versions prises en charge de toutes les dépendances de ce composant. De ce fait, les nouvelles versions de correctif des composants publics AWS fournis peuvent être automatiquement déployées sur vos appareils principaux si vous ajoutez de nouveaux appareils à un groupe d'objets ou si vous mettez à jour le déploiement qui cible ces appareils. Certaines mises à jour automatiques, telles que la mise à jour du noyau, peuvent provoquer le redémarrage inattendu de vos appareils.

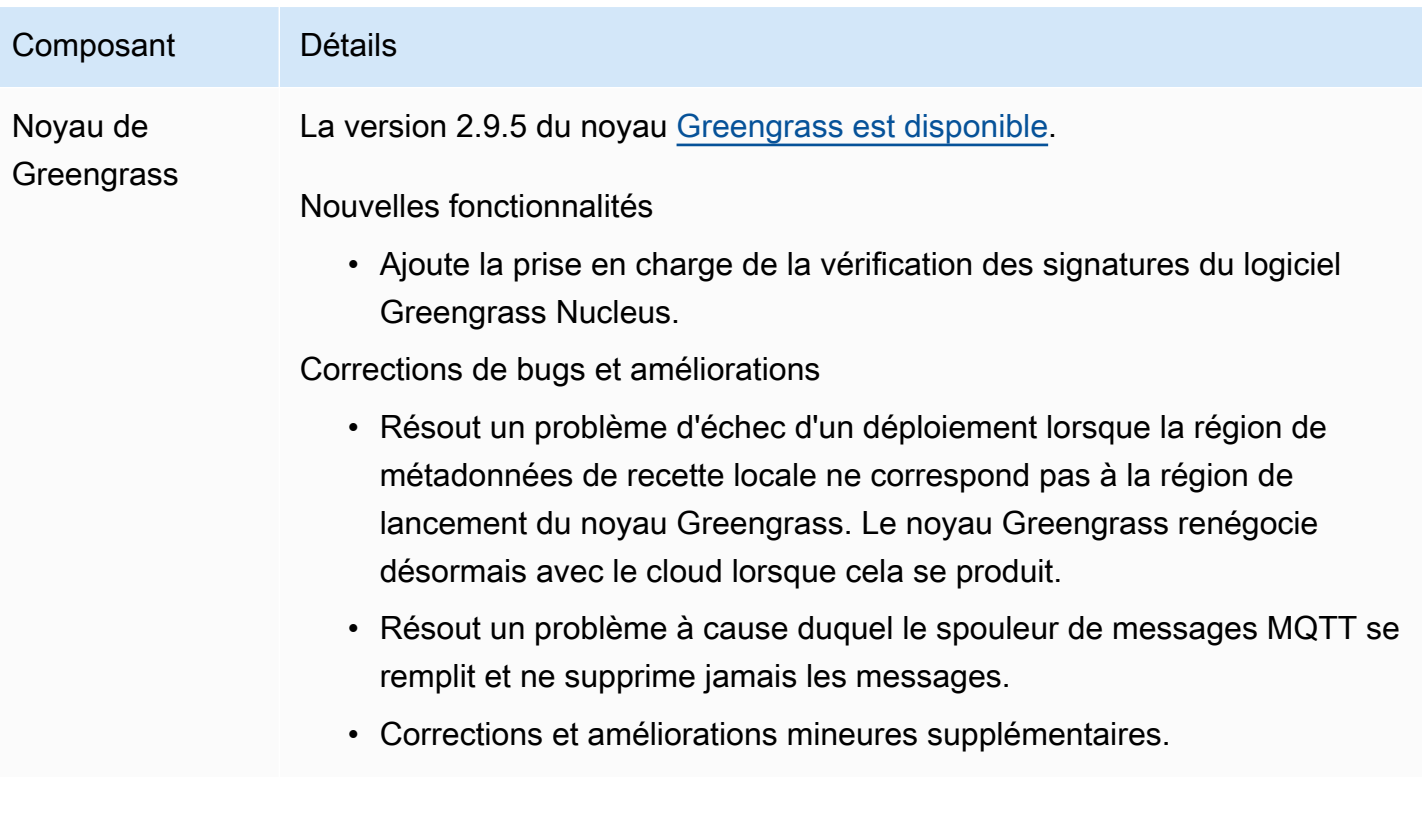

# <span id="page-63-0"></span>Sortie : mise à jour logicielle AWS IoT Greengrass Core v2.9.4 le 24 février 2023

Cette version fournit la version 2.9.4 du composant Greengrass nucleus.

Date de sortie : 24 février 2023

Détails de la version

• [Mises à jour des composants publics](#page-63-1)

### <span id="page-63-1"></span>Mises à jour des composants publics

Le tableau suivant répertorie les composants fournis par AWS qui incluent des fonctionnalités nouvelles et mises à jour.

#### **A** Important

Lorsque vous déployez un composant, AWS IoT Greengrass installe les dernières versions prises en charge de toutes les dépendances de ce composant. De ce fait, les nouvelles versions de correctif des composants publics AWS fournis peuvent être automatiquement déployées sur vos appareils principaux si vous ajoutez de nouveaux appareils à un groupe d'objets ou si vous mettez à jour le déploiement qui cible ces appareils. Certaines mises à jour automatiques, telles que la mise à jour du noyau, peuvent provoquer le redémarrage inattendu de vos appareils.

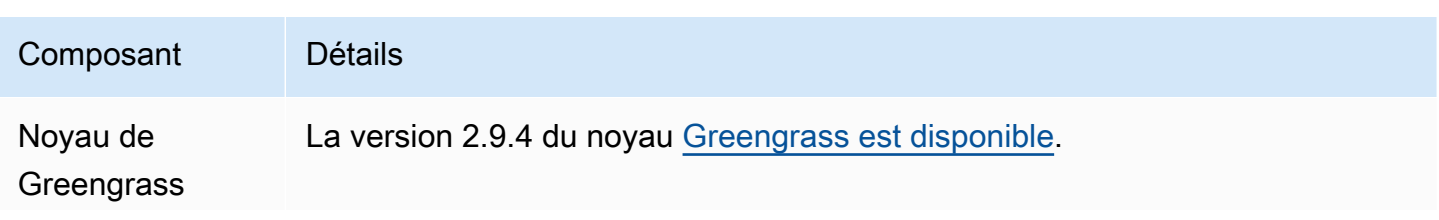

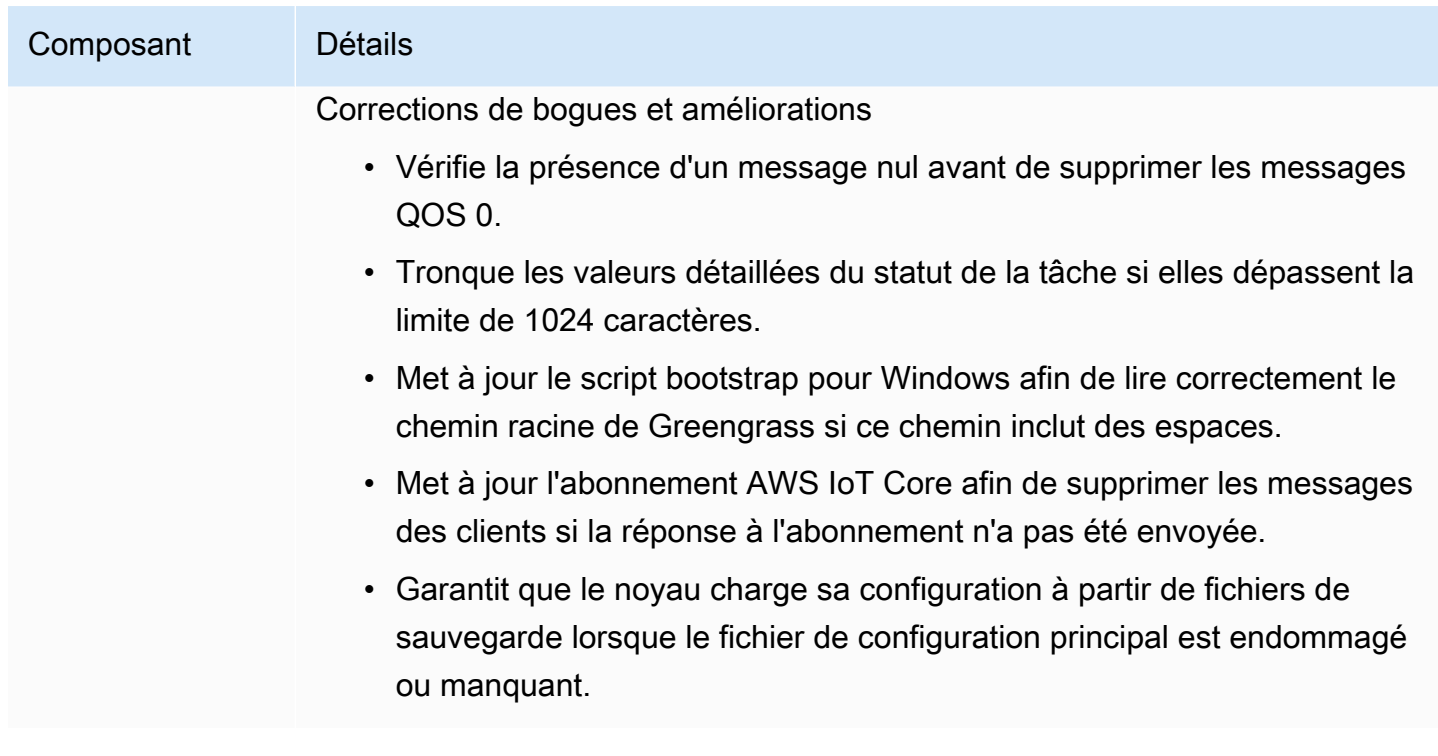

## <span id="page-64-0"></span>Sortie : mise à jour logicielle AWS IoT Greengrass Core v2.9.3 le 1er février 2023

Cette version fournit la version 2.9.3 du composant Greengrass nucleus.

Date de sortie : 01 février 2023

Détails de la version

• [Mises à jour des composants publics](#page-64-1)

## <span id="page-64-1"></span>Mises à jour des composants publics

Le tableau suivant répertorie les composants fournis par AWS qui incluent des fonctionnalités nouvelles et mises à jour.

### **A** Important

Lorsque vous déployez un composant, AWS IoT Greengrass installe les dernières versions prises en charge de toutes les dépendances de ce composant. De ce fait, les nouvelles versions de correctif des composants publics AWS fournis peuvent être automatiquement

déployées sur vos appareils principaux si vous ajoutez de nouveaux appareils à un groupe d'objets ou si vous mettez à jour le déploiement qui cible ces appareils. Certaines mises à jour automatiques, telles que la mise à jour du noyau, peuvent provoquer le redémarrage inattendu de vos appareils.

Pour éviter les mises à jour involontaires d'un composant en cours d'exécution sur votre appareil, nous vous recommandons d'inclure directement votre version préférée de ce composant lorsque vous [créez un déploiement](#page-1338-0). Pour plus d'informations sur le comportement de mise à jour du logiciel AWS IoT Greengrass Core, consultez[Mettre à jour le logiciel AWS](#page-409-0) [IoT Greengrass principal \(OTA\)](#page-409-0).

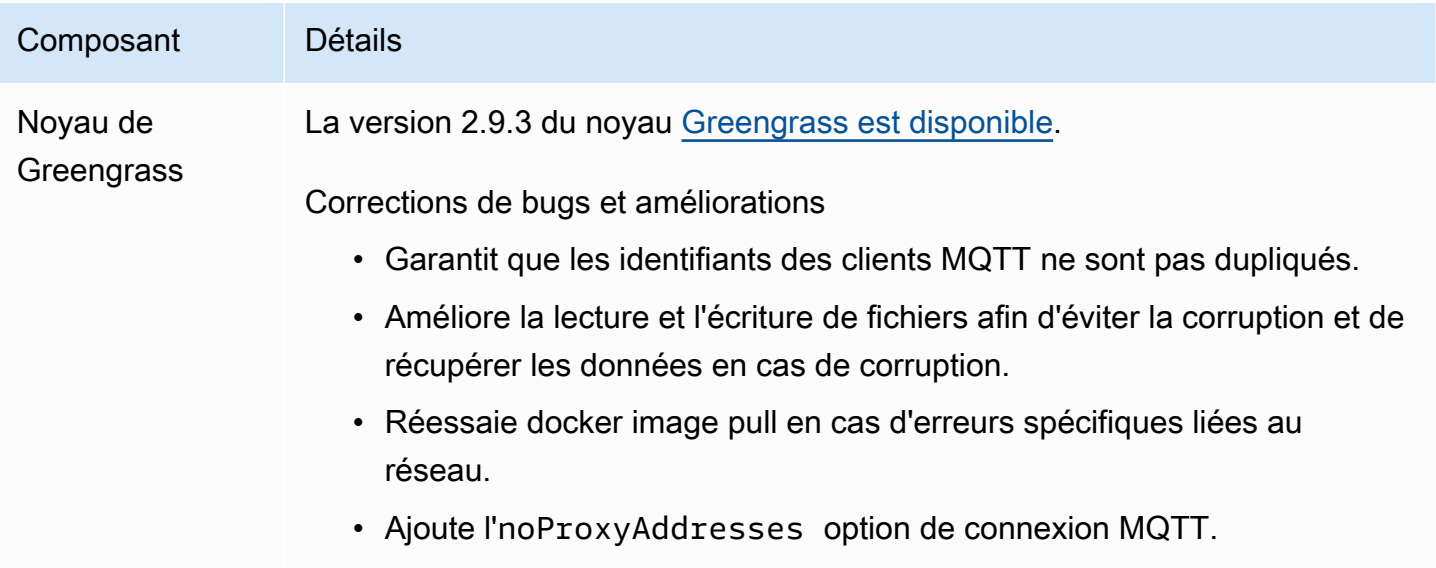

# <span id="page-65-0"></span>Sortie : mise à jour logicielle AWS IoT Greengrass Core v2.9.2 le 22 décembre 2022

Cette version fournit la version 2.9.2 du composant Greengrass nucleus.

Date de sortie : 22 décembre 2022

Détails de la version

• [Mises à jour des composants publics](#page-66-1)

### <span id="page-66-1"></span>Mises à jour des composants publics

Le tableau suivant répertorie les composants AWS fournis qui incluent des fonctionnalités nouvelles et mises à jour.

### **A** Important

Lorsque vous déployez un composant, AWS IoT Greengrass installe les dernières versions prises en charge de toutes les dépendances de ce composant. De ce fait, les nouvelles versions de correctif des composants publics AWS fournis peuvent être automatiquement déployées sur vos appareils principaux si vous ajoutez de nouveaux appareils à un groupe d'objets ou si vous mettez à jour le déploiement qui cible ces appareils. Certaines mises à jour automatiques, telles que la mise à jour du noyau, peuvent provoquer le redémarrage inattendu de vos appareils.

Pour éviter les mises à jour involontaires d'un composant en cours d'exécution sur votre appareil, nous vous recommandons d'inclure directement votre version préférée de ce composant lorsque vous [créez un déploiement](#page-1338-0). Pour plus d'informations sur le comportement de mise à jour du logiciel AWS IoT Greengrass Core, consultez[Mettre à jour le logiciel AWS](#page-409-0) [IoT Greengrass principal \(OTA\)](#page-409-0).

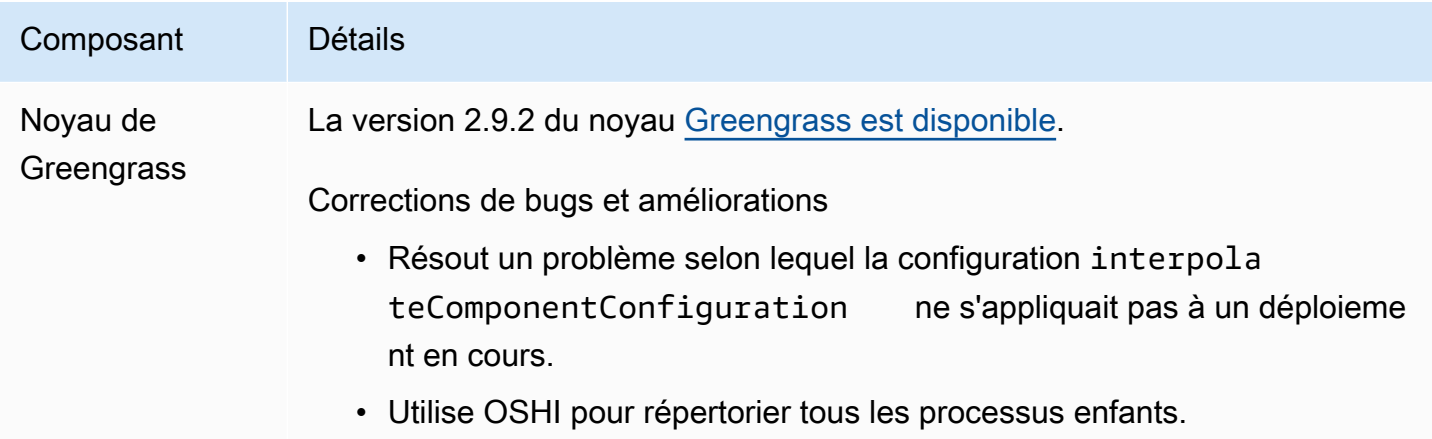

## <span id="page-66-0"></span>Sortie : mise à jour logicielle AWS IoT Greengrass Core v2.9.1 le 18 novembre 2022

Cette version fournit la version 2.9.1 du composant Greengrass Nucleus et des mises AWS à jour des composants fournis.

Date de parution : 18 novembre 2022

Points forts de la publication

• Gestionnaire de journaux — Le gestionnaire de journaux traite et télécharge désormais directement les fichiers journaux actifs au lieu d'attendre la rotation des nouveaux fichiers. Cette amélioration réduit considérablement les délais de journalisation. Pour plus d'informations, voir [Gestionnaire de](https://docs.aws.amazon.com/greengrass/v2/developerguide/log-manager-component.html)  [journaux](https://docs.aws.amazon.com/greengrass/v2/developerguide/log-manager-component.html)

#### Détails de la version

• [Mises à jour des composants publics](#page-67-0)

### <span id="page-67-0"></span>Mises à jour des composants publics

Le tableau suivant répertorie les composants AWS fournis qui incluent des fonctionnalités nouvelles et mises à jour.

#### **A** Important

Lorsque vous déployez un composant, AWS IoT Greengrass installe les dernières versions prises en charge de toutes les dépendances de ce composant. De ce fait, les nouvelles versions de correctif des composants publics AWS fournis peuvent être automatiquement déployées sur vos appareils principaux si vous ajoutez de nouveaux appareils à un groupe d'objets ou si vous mettez à jour le déploiement qui cible ces appareils. Certaines mises à jour automatiques, telles que la mise à jour du noyau, peuvent provoquer le redémarrage inattendu de vos appareils.

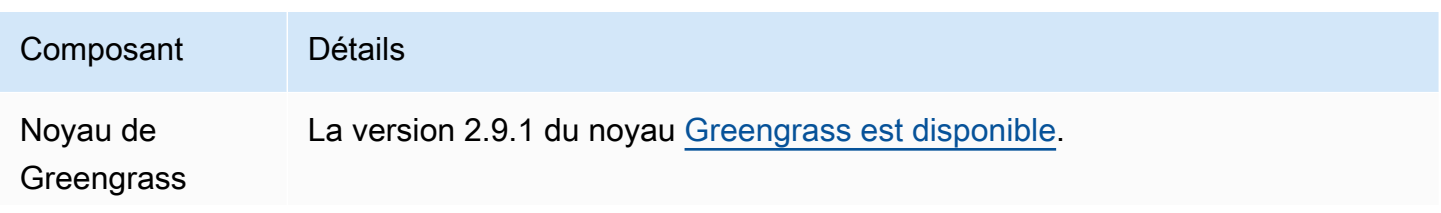

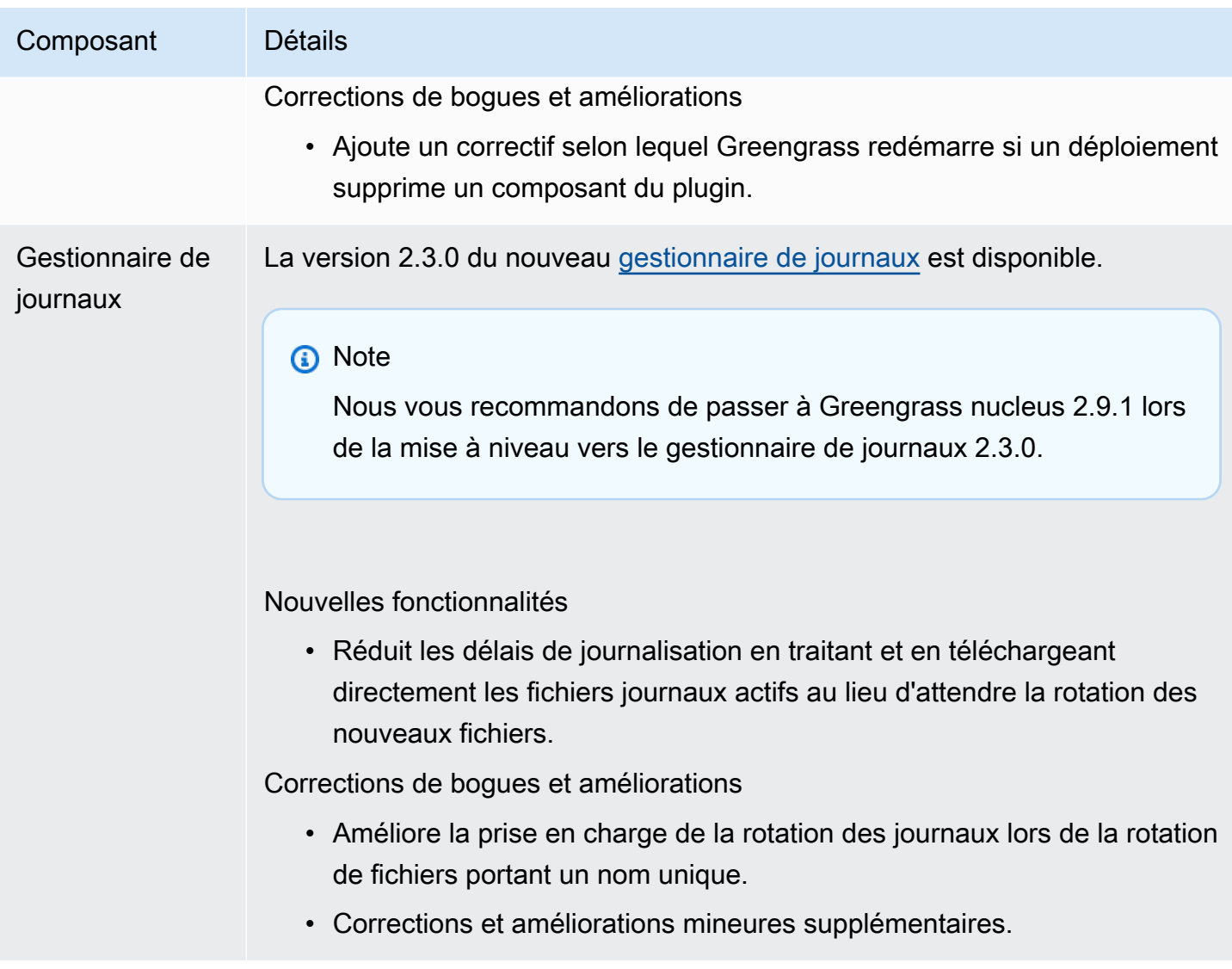

# <span id="page-68-0"></span>Sortie : mise à jour logicielle AWS IoT Greengrass Core v2.9.0 le 15 novembre 2022

Cette version fournit la version 2.9.0 du composant Greengrass Nucleus et des mises AWS à jour des composants fournis.

Date de sortie : 15 novembre 2022

Points forts de la publication

• Authentification hors ligne : prend AWS IoT Greengrass désormais en charge l'authentification hors ligne. Vous pouvez configurer votre appareil AWS IoT Greengrass principal de manière à ce que les appareils clients puissent se connecter à un appareil principal, même si celui-ci n'est pas connecté au cloud. Pour plus d'informations, consultez la section [Authentification hors ligne](https://docs.aws.amazon.com/greengrass/v2/developerguide/offline-authentication.html).

• Sous-déploiements : vous pouvez désormais créer des sous-déploiements. Vous pouvez utiliser un sous-déploiement pour résoudre les déploiements infructueux. Chaque sous-déploiement peut tester une configuration différente d'un déploiement infructueux sur un plus petit sous-ensemble d'appareils. Pour plus d'informations, consultez la section [Création de sous-déploiements](https://docs.aws.amazon.com/greengrass/v2/developerguide/create-subdeployments.html).

Détails de la version

• [Mises à jour des composants publics](#page-69-0)

### <span id="page-69-0"></span>Mises à jour des composants publics

Le tableau suivant répertorie les composants AWS fournis qui incluent des fonctionnalités nouvelles et mises à jour.

#### **A** Important

Lorsque vous déployez un composant, AWS IoT Greengrass installe les dernières versions prises en charge de toutes les dépendances de ce composant. De ce fait, les nouvelles versions de correctif des composants publics AWS fournis peuvent être automatiquement déployées sur vos appareils principaux si vous ajoutez de nouveaux appareils à un groupe d'objets ou si vous mettez à jour le déploiement qui cible ces appareils. Certaines mises à jour automatiques, telles que la mise à jour du noyau, peuvent provoquer le redémarrage inattendu de vos appareils.

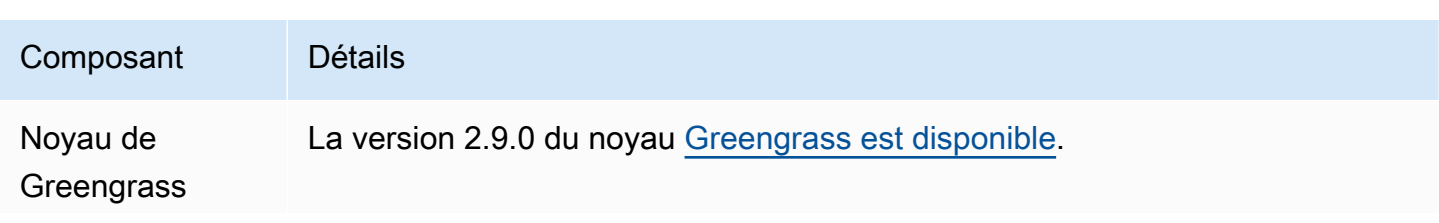

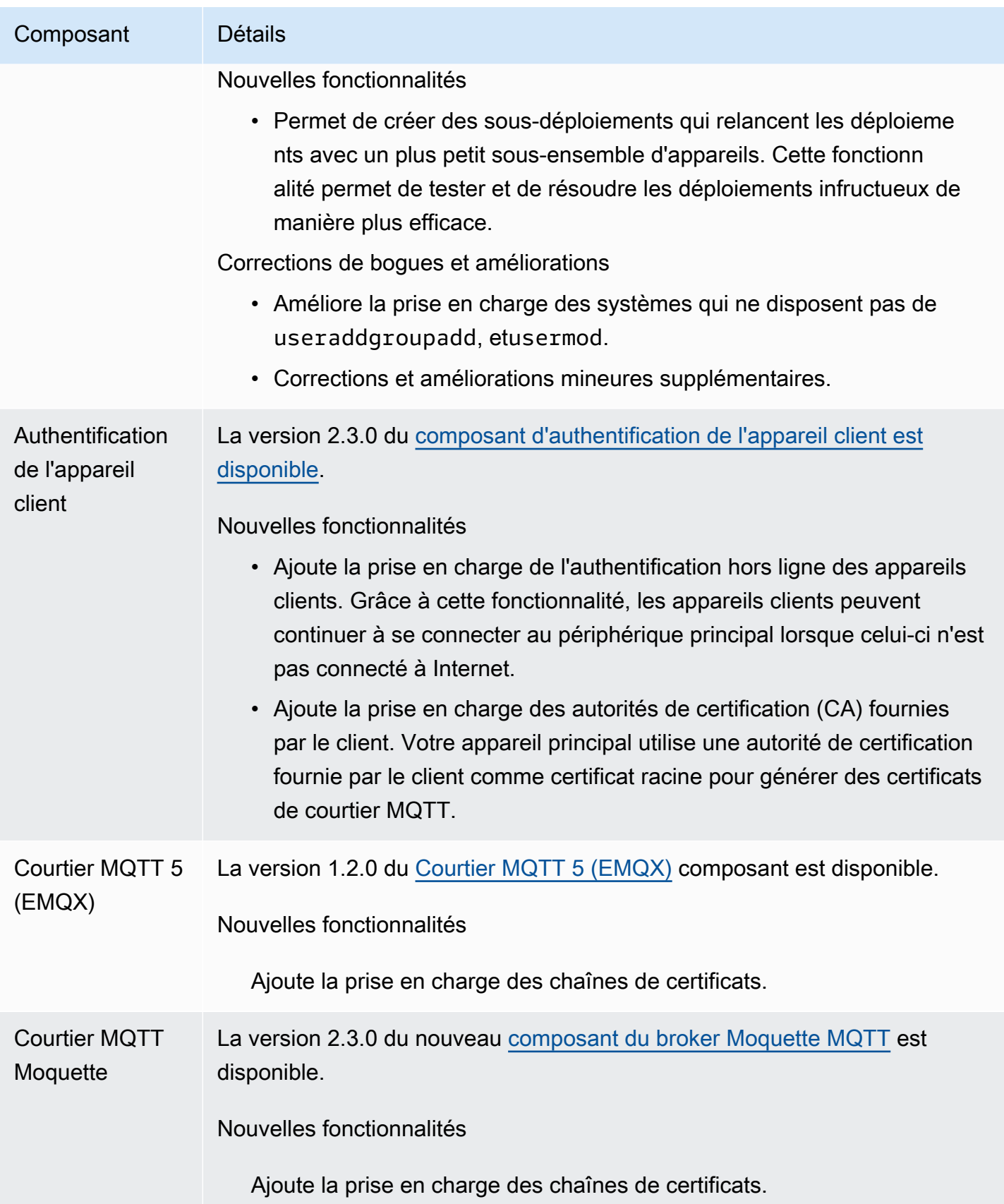

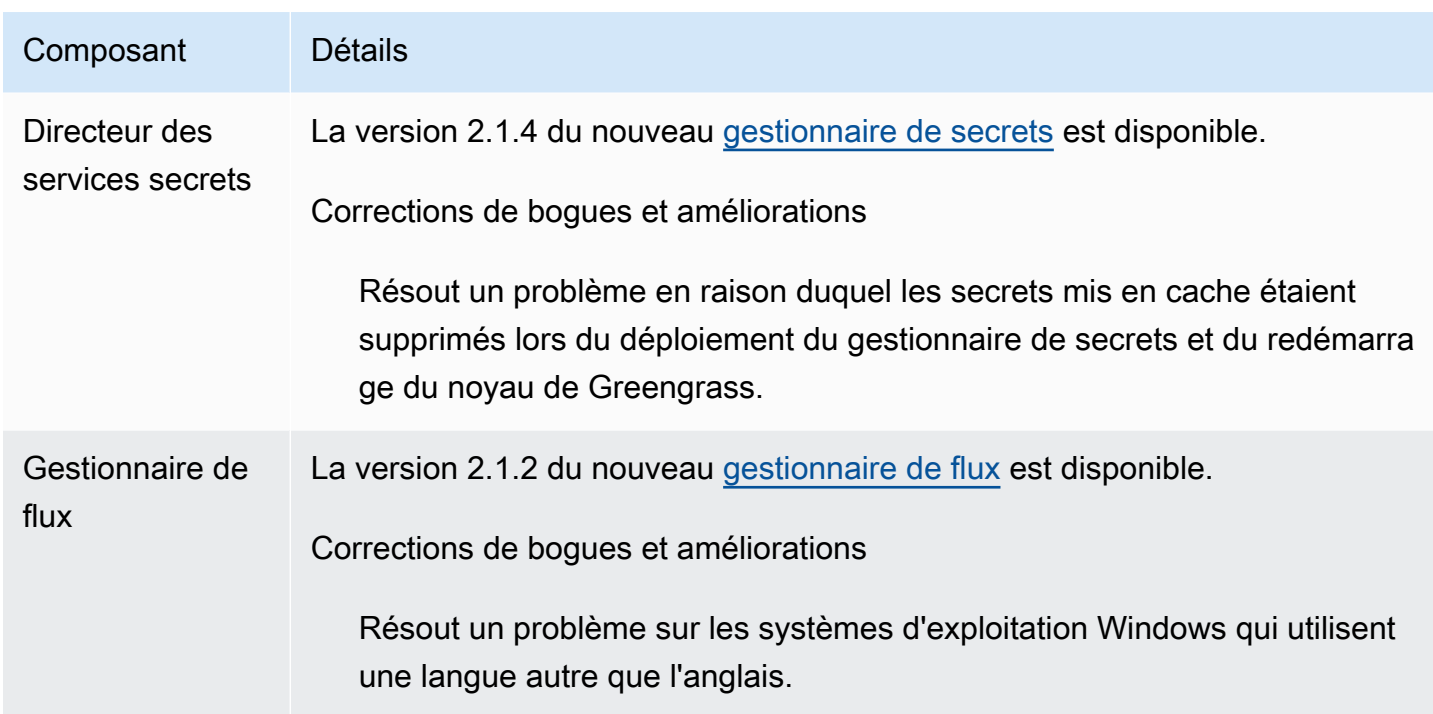

# <span id="page-71-0"></span>Sortie : mise à jour logicielle AWS IoT Greengrass Core v2.8.1 le 13 octobre 2022

Cette version fournit la version 2.8.1 du composant Greengrass nucleus.

Date de sortie : 13 octobre 2022

**a** Note

Si vous utilisez Greengrass nucleus version 2.8.0, nous vous recommandons vivement de passer à Greengrass nucleus version 2.8.1.

Détails de la version

• [Mises à jour des composants publics](#page-71-1)

### <span id="page-71-1"></span>Mises à jour des composants publics

Le tableau suivant répertorie les composants AWS fournis qui incluent des fonctionnalités nouvelles et mises à jour.
### **A** Important

Lorsque vous déployez un composant, AWS IoT Greengrass installe les dernières versions prises en charge de toutes les dépendances de ce composant. De ce fait, les nouvelles versions de correctif des composants publics AWS fournis peuvent être automatiquement déployées sur vos appareils principaux si vous ajoutez de nouveaux appareils à un groupe d'objets ou si vous mettez à jour le déploiement qui cible ces appareils. Certaines mises à jour automatiques, telles que la mise à jour du noyau, peuvent provoquer le redémarrage inattendu de vos appareils.

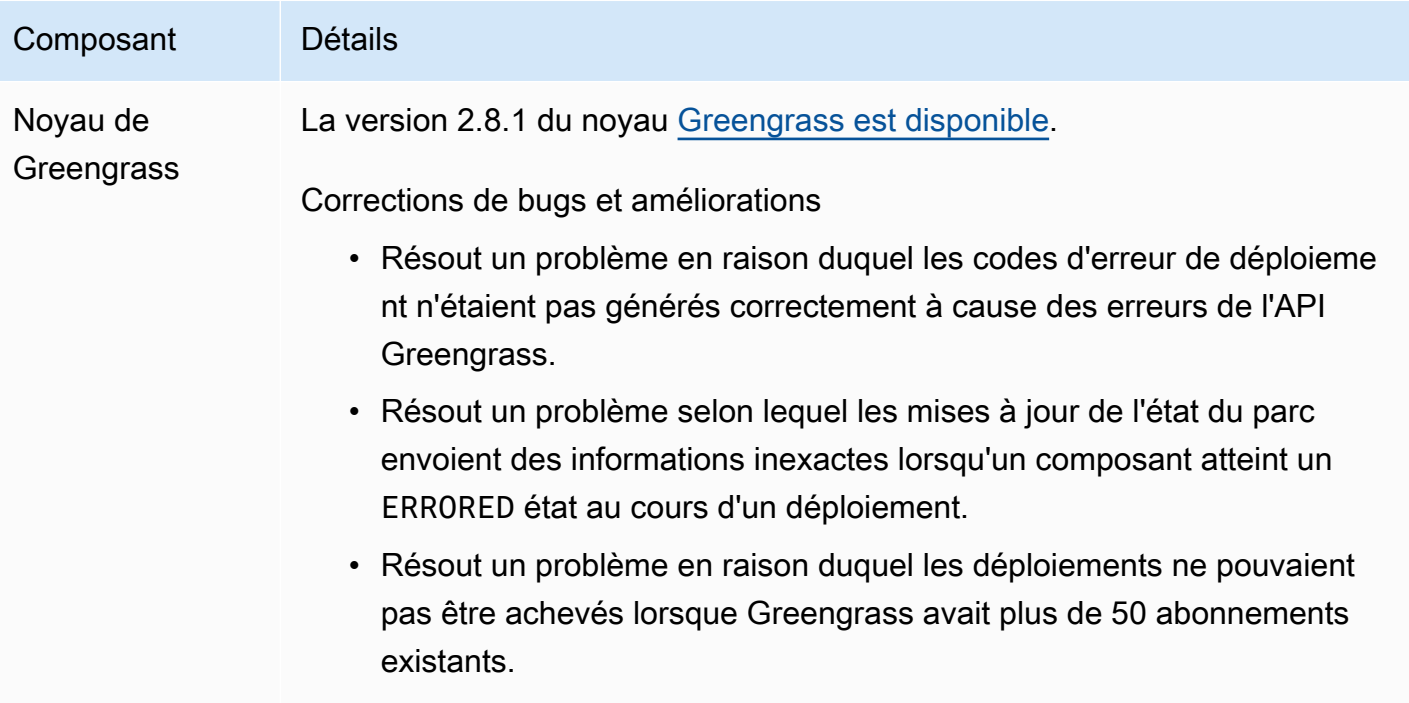

## Sortie : mise à jour logicielle AWS IoT Greengrass Core v2.8.0 le 7 octobre 2022

Cette version fournit la version 2.8.0 du composant Greengrass nucleus et la version 1.1.0 du composant MQTT 5 broker (EMQX).

Date de sortie : 7 octobre 2022

Points forts de la publication

- Codes d'erreur de déploiement Le noyau Greengrass signale désormais une réponse sur l'[état de santé du déploiement](#page-1405-0) qui inclut des codes d'erreur détaillés lorsque le déploiement d'un composant ne peut pas être terminé. Pour plus d'informations, consultez [Codes d'erreur de](#page-2191-0) [déploiement détaillés.](#page-2191-0)
- Statuts d'erreur des composants Le noyau Greengrass indique désormais [une réponse sur l'état](#page-1405-0) [de santé des composants](#page-1405-0) qui inclut des états d'erreur détaillés lorsqu'un composant passe BROKEN à l'état ou. ERRORED Pour plus d'informations, consultez [Codes d'état détaillés des composants](#page-2207-0).

### Détails de la version

• [Mises à jour des composants publics](#page-73-0)

### <span id="page-73-0"></span>Mises à jour des composants publics

Le tableau suivant répertorie les composants AWS fournis qui incluent des fonctionnalités nouvelles et mises à jour.

### **A** Important

Lorsque vous déployez un composant, AWS IoT Greengrass installe les dernières versions prises en charge de toutes les dépendances de ce composant. De ce fait, les nouvelles versions de correctif des composants publics AWS fournis peuvent être automatiquement déployées sur vos appareils principaux si vous ajoutez de nouveaux appareils à un groupe d'objets ou si vous mettez à jour le déploiement qui cible ces appareils. Certaines mises à jour automatiques, telles que la mise à jour du noyau, peuvent provoquer le redémarrage inattendu de vos appareils.

Pour éviter les mises à jour involontaires d'un composant en cours d'exécution sur votre appareil, nous vous recommandons d'inclure directement votre version préférée de ce

composant lorsque vous [créez un déploiement](#page-1338-0). Pour plus d'informations sur le comportement de mise à jour du logiciel AWS IoT Greengrass Core, consultez[Mettre à jour le logiciel AWS](#page-409-0) [IoT Greengrass principal \(OTA\)](#page-409-0).

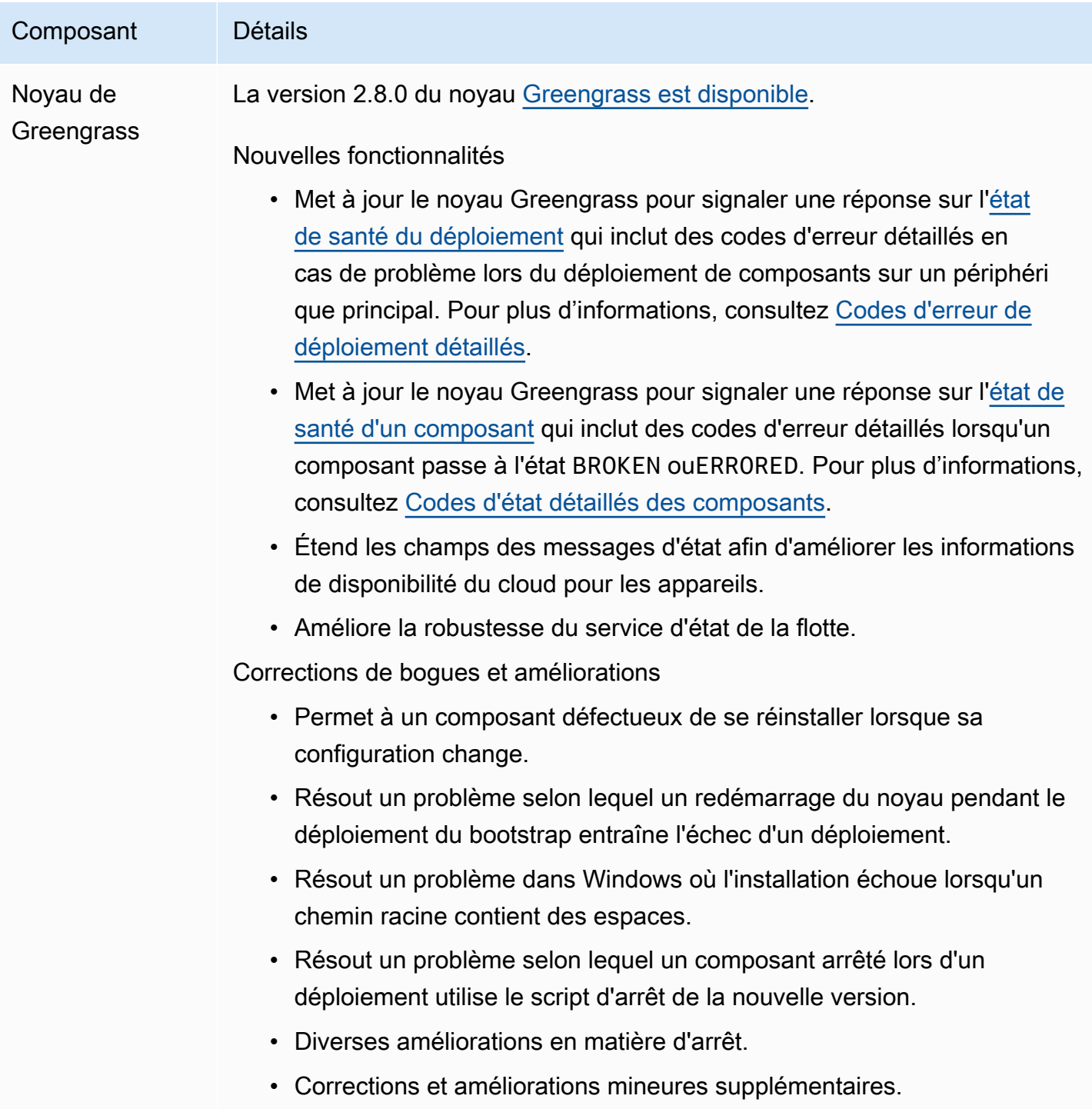

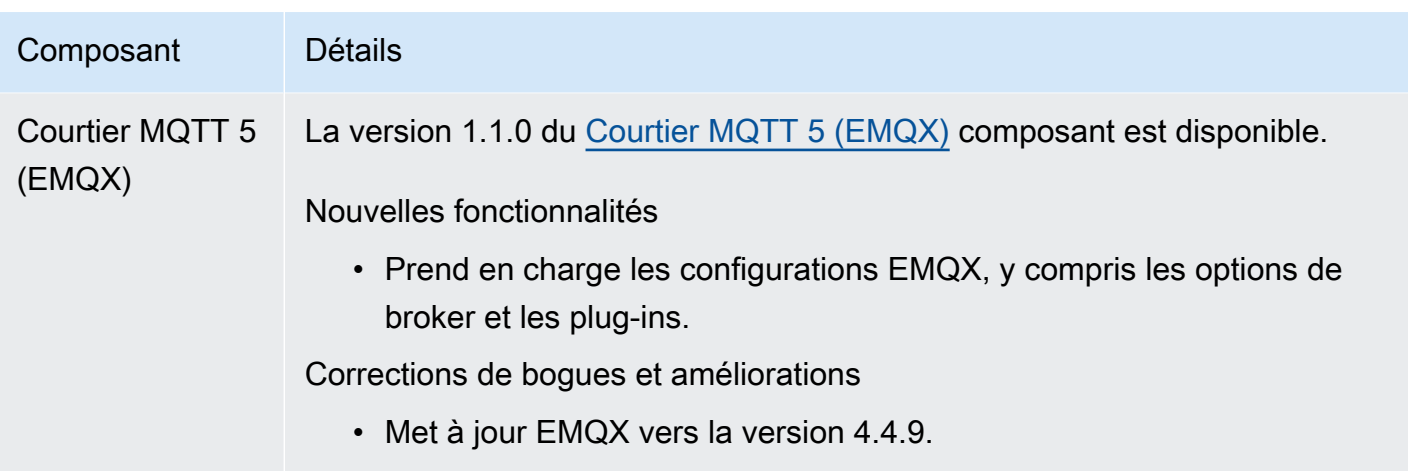

## Sortie : mise à jour logicielle AWS IoT Greengrass Core v2.7.0 le 28 juillet 2022

Cette version fournit la version 2.7.0 du composant Greengrass nucleus, la version 2.1.0 du composant du gestionnaire de flux et la version 2.2.5 du composant du gestionnaire Lambda.

Date de publication : 28 juillet 2022

Points forts de la publication

- Métriques de télémétrie du gestionnaire de flux : le gestionnaire de flux envoie désormais automatiquement des mesures de télémétrie à Amazon EventBridge, afin que vous puissiez créer des applications cloud qui surveillent et analysent le volume de données que vos principaux appareils téléchargent. Pour plus d'informations, consultez [Collectez les données de télémétrie](#page-1390-0)  [relatives à l'état du système à partir des principaux appareils AWS IoT Greengrass](#page-1390-0).
- Autorité de certification personnalisée (CA) Les certificats clients signés par une autorité de certification personnalisée, auprès de laquelle l'autorité de certification n'est pas enregistréeAWS IoT, sont désormais pris en charge. Pour plus d'informations, consultez [Utiliser un certificat](#page-408-0)  [d'appareil signé par une autorité de certification privée.](#page-408-0)

Détails de la version

• [Mises à jour des composants publics](#page-76-0)

## <span id="page-76-0"></span>Mises à jour des composants publics

Le tableau suivant répertorie les composants AWS fournis qui incluent des fonctionnalités nouvelles et mises à jour.

### **A** Important

Lorsque vous déployez un composant, AWS IoT Greengrass installe les dernières versions prises en charge de toutes les dépendances de ce composant. De ce fait, les nouvelles versions de correctif des composants publics AWS fournis peuvent être automatiquement déployées sur vos appareils principaux si vous ajoutez de nouveaux appareils à un groupe d'objets ou si vous mettez à jour le déploiement qui cible ces appareils. Certaines mises à jour automatiques, telles que la mise à jour du noyau, peuvent provoquer le redémarrage inattendu de vos appareils.

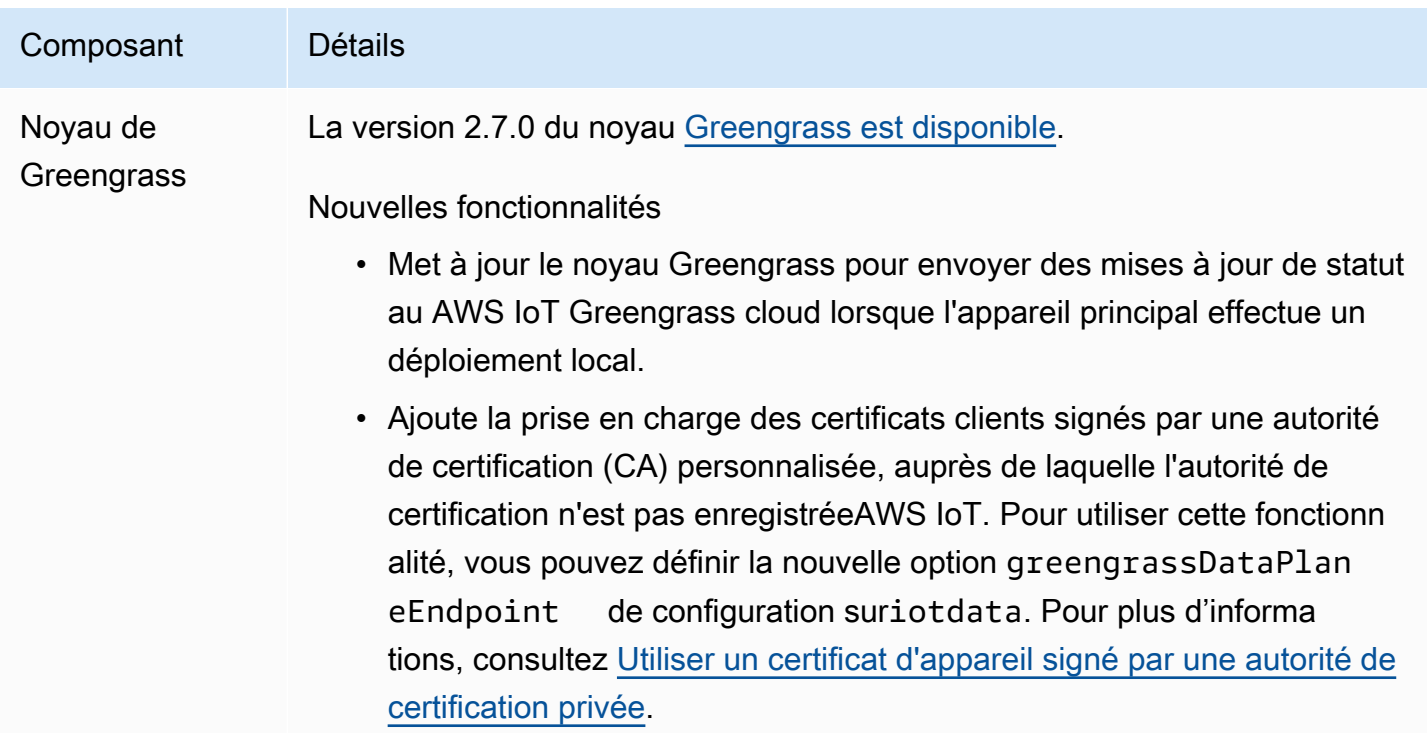

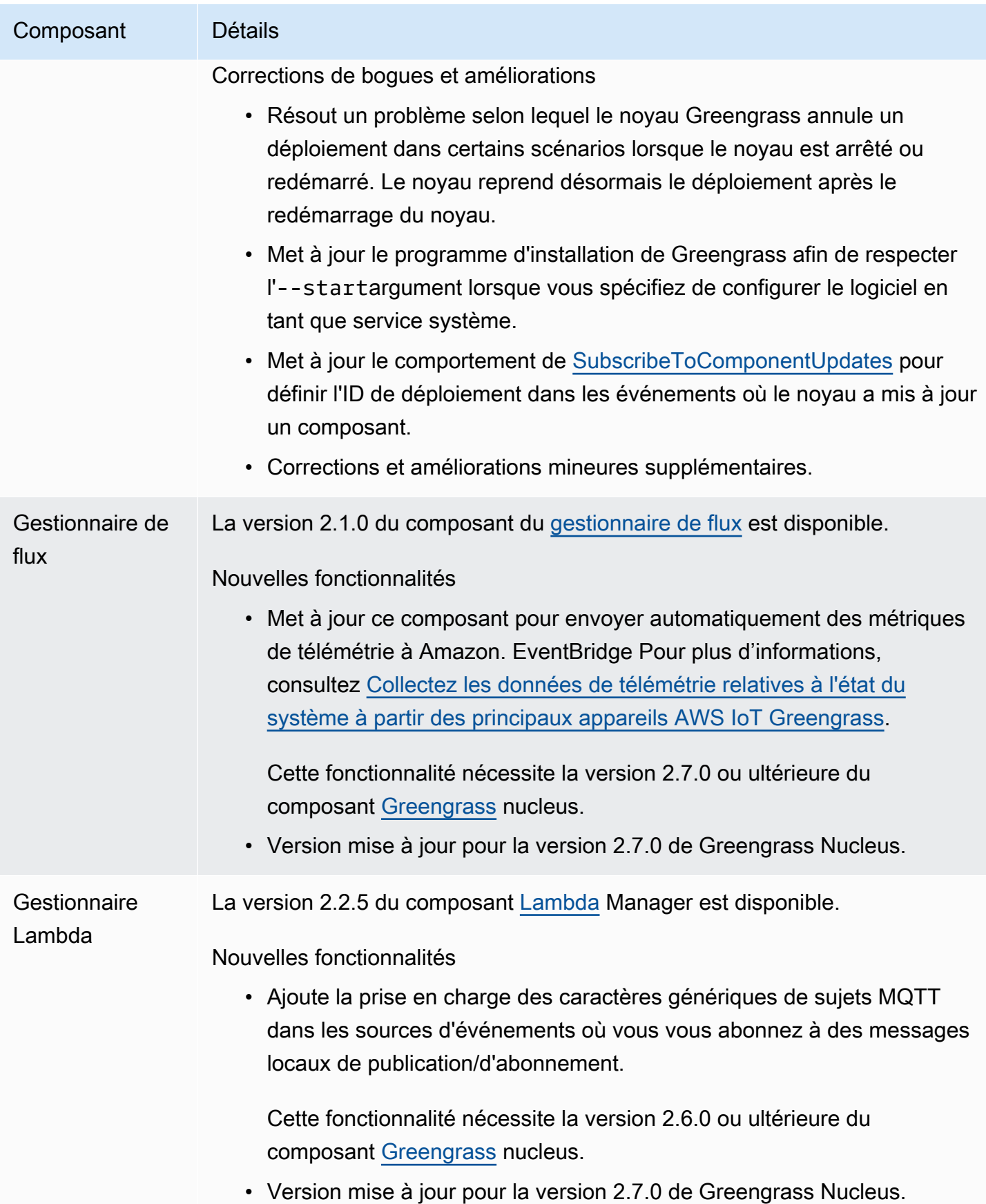

# Sortie : mise à jour logicielle AWS IoT Greengrass Core v2.6.0 le 27 juin 2022

Cette version fournit la version 2.6.0 du composant Greengrass Nucleus, les AWS nouveaux composants fournis et les mises à jour AWS des composants fournis.

Date de sortie : 27 juin 2022

Points forts de la publication

- Caractères génériques dans les sujets de publication/d'abonnement locaux Vous pouvez désormais utiliser des caractères génériques MQTT lorsque vous vous abonnez à des sujets de publication/d'abonnement locaux. Pour plus d'informations, consultez [Publier/souscrire des](#page-1481-0)  [messages locaux](#page-1481-0) et [SubscribeToTopic.](#page-1494-0)
- Prise en charge des ombres des appareils clients : vous pouvez désormais interagir avec les ombres des appareils clients dans des composants personnalisés et synchroniser les ombres des appareils clients avecAWS IoT Core. Pour plus d'informations, consultez [Interagissez avec les](#page-1722-0)  [ombres des appareils clients et synchronisez-les](#page-1722-0).
- Support local de MQTT 5 pour les appareils clients Vous pouvez désormais déployer le broker EMQX MQTT 5 pour utiliser les fonctionnalités MQTT 5 dans la communication entre les appareils clients et un périphérique principal. Pour plus d'informations, consultez [Courtier MQTT 5 \(EMQX\)](#page-1006-0) et [Connect les appareils clients aux appareils principaux](#page-1665-0).
- Variables de recette dans les configurations de composants Vous pouvez désormais utiliser des variables de recette spécifiques dans les configurations de composants. Vous pouvez utiliser ces variables de recette lorsque vous définissez la configuration par défaut d'un composant dans une recette ou lorsque vous configurez un composant dans un déploiement. Pour plus d'informations, consultez [Variables de recette](#page-1322-0) et [Utiliser des variables de recette dans les mises à jour de fusion.](#page-1350-0)
- Caractères génériques dans les politiques d'autorisation IPC Vous pouvez désormais utiliser le \* caractère générique pour correspondre à n'importe quelle combinaison de caractères dans les politiques d'autorisation de communication interprocessus (IPC). Ce caractère générique vous permet d'autoriser l'accès à plusieurs ressources dans le cadre d'une seule politique d'autorisation. Pour plus d'informations, consultez [Des caractères génériques dans les politiques d'autorisation.](#page-1463-0)
- Opérations IPC qui gèrent les déploiements et les composants locaux Vous pouvez désormais développer des composants personnalisés qui gèrent les déploiements locaux et afficher les détails des composants. Pour plus d'informations, voir [IPC : Gérer les déploiements et les](#page-1639-0) [composants locaux.](#page-1639-0)

AWS IoT GreengrassMise à jour logicielle Core v2.6.0 57

• Opérations IPC qui authentifient et autorisent les appareils clients : vous pouvez désormais utiliser ces opérations pour créer un composant de courtier local personnalisé. Pour plus d'informations, voir [IPC : Authentifier et autoriser les appareils clients.](#page-1653-0)

Détails de la version

• [Mises à jour des composants publics](#page-79-0)

### <span id="page-79-0"></span>Mises à jour des composants publics

Le tableau suivant répertorie les composants AWS fournis qui incluent des fonctionnalités nouvelles et mises à jour.

### **A** Important

Lorsque vous déployez un composant, AWS IoT Greengrass installe les dernières versions prises en charge de toutes les dépendances de ce composant. De ce fait, les nouvelles versions de correctif des composants publics AWS fournis peuvent être automatiquement déployées sur vos appareils principaux si vous ajoutez de nouveaux appareils à un groupe d'objets ou si vous mettez à jour le déploiement qui cible ces appareils. Certaines mises à jour automatiques, telles que la mise à jour du noyau, peuvent provoquer le redémarrage inattendu de vos appareils.

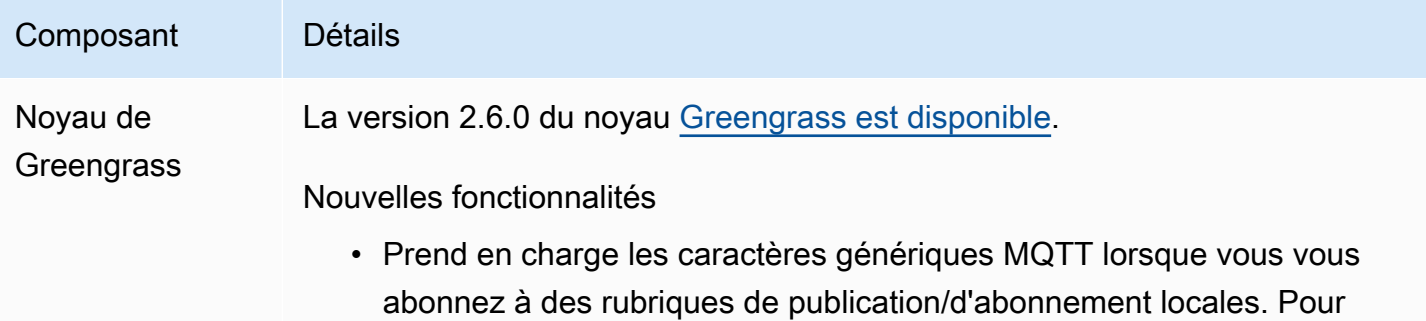

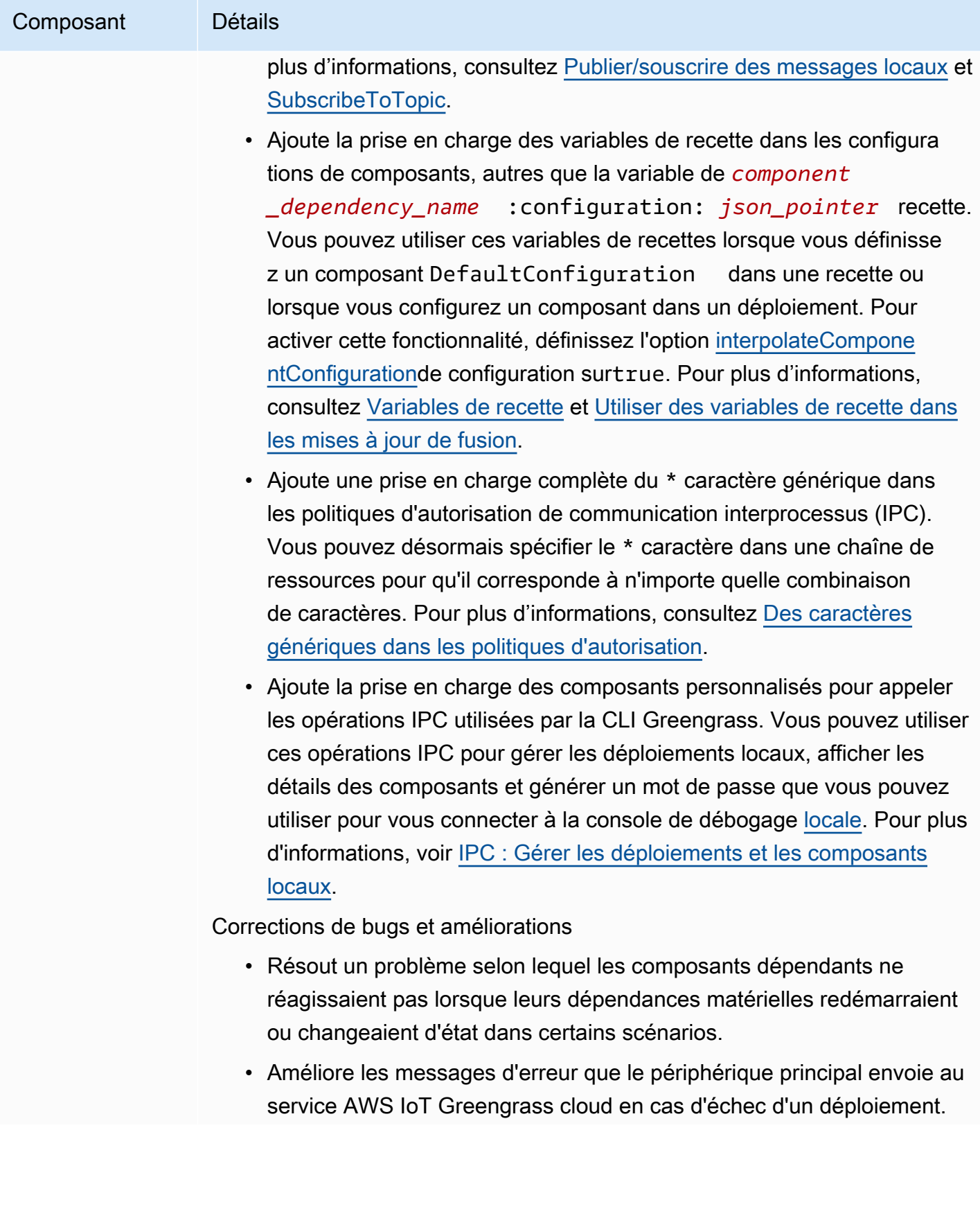

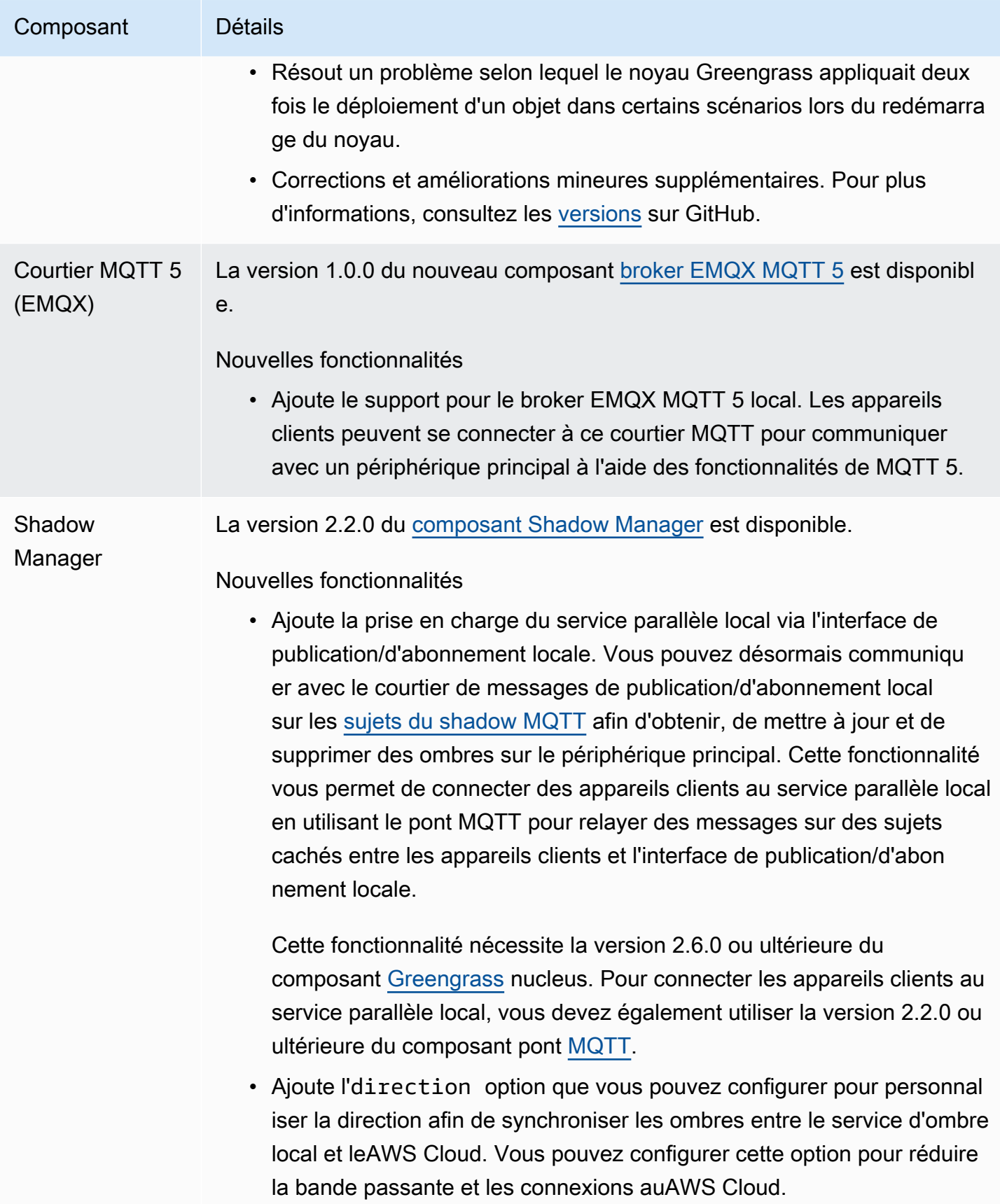

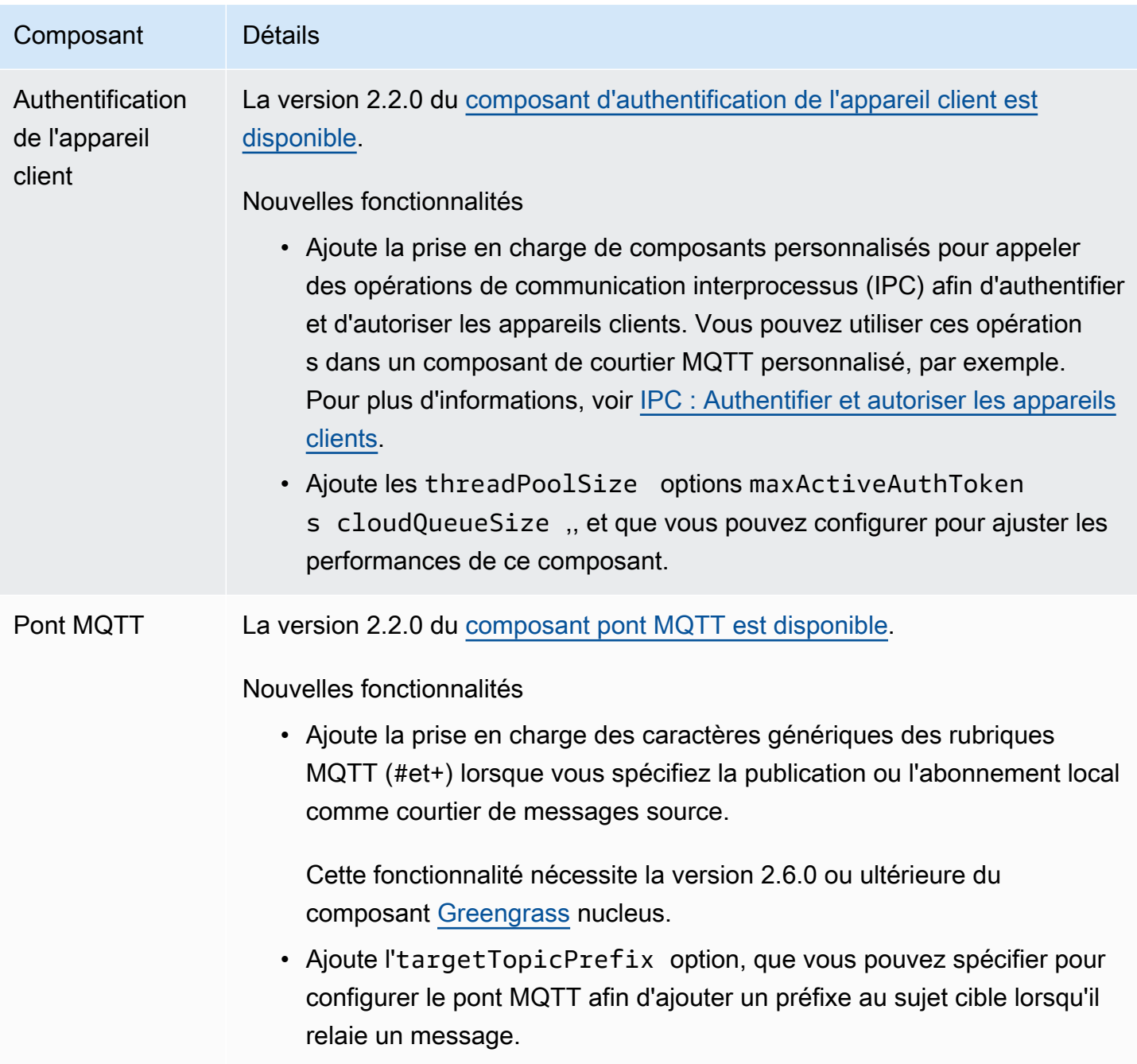

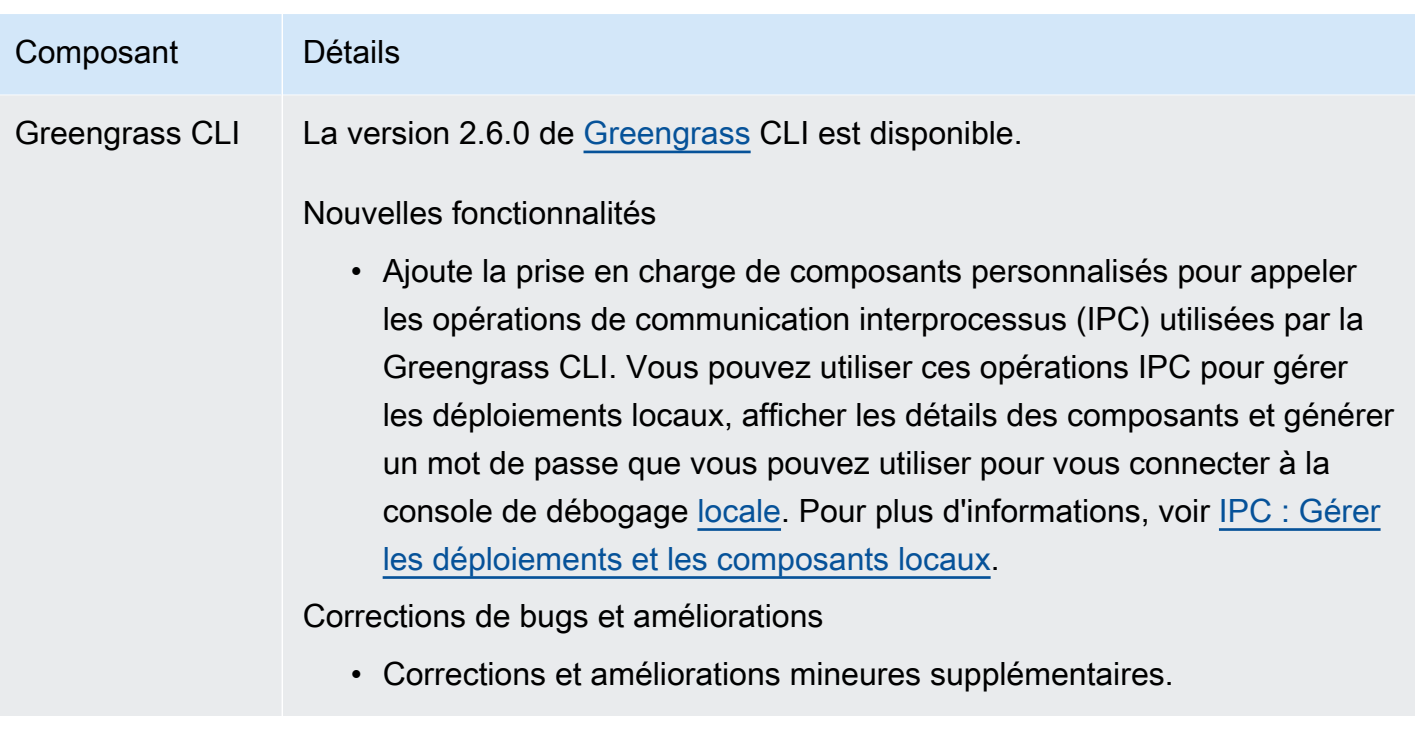

# Sortie : mise à jour logicielle AWS IoT Greengrass Core v2.5.6 le 31 mai 2022

Cette version fournit la version 2.5.6 du composant Greengrass nucleus et la version 2.2.4 du composant du gestionnaire de journaux.

Date de sortie : 31 mai 2022

Détails de la version

• [Mises à jour des composants publics](#page-83-0)

### <span id="page-83-0"></span>Mises à jour des composants publics

Le tableau suivant répertorie les composants AWS fournis qui incluent des fonctionnalités nouvelles et mises à jour.

### **A** Important

Lorsque vous déployez un composant, AWS IoT Greengrass installe les dernières versions prises en charge de toutes les dépendances de ce composant. De ce fait, les nouvelles versions de correctif des composants publics AWS fournis peuvent être automatiquement

déployées sur vos appareils principaux si vous ajoutez de nouveaux appareils à un groupe d'objets ou si vous mettez à jour le déploiement qui cible ces appareils. Certaines mises à jour automatiques, telles que la mise à jour du noyau, peuvent provoquer le redémarrage inattendu de vos appareils.

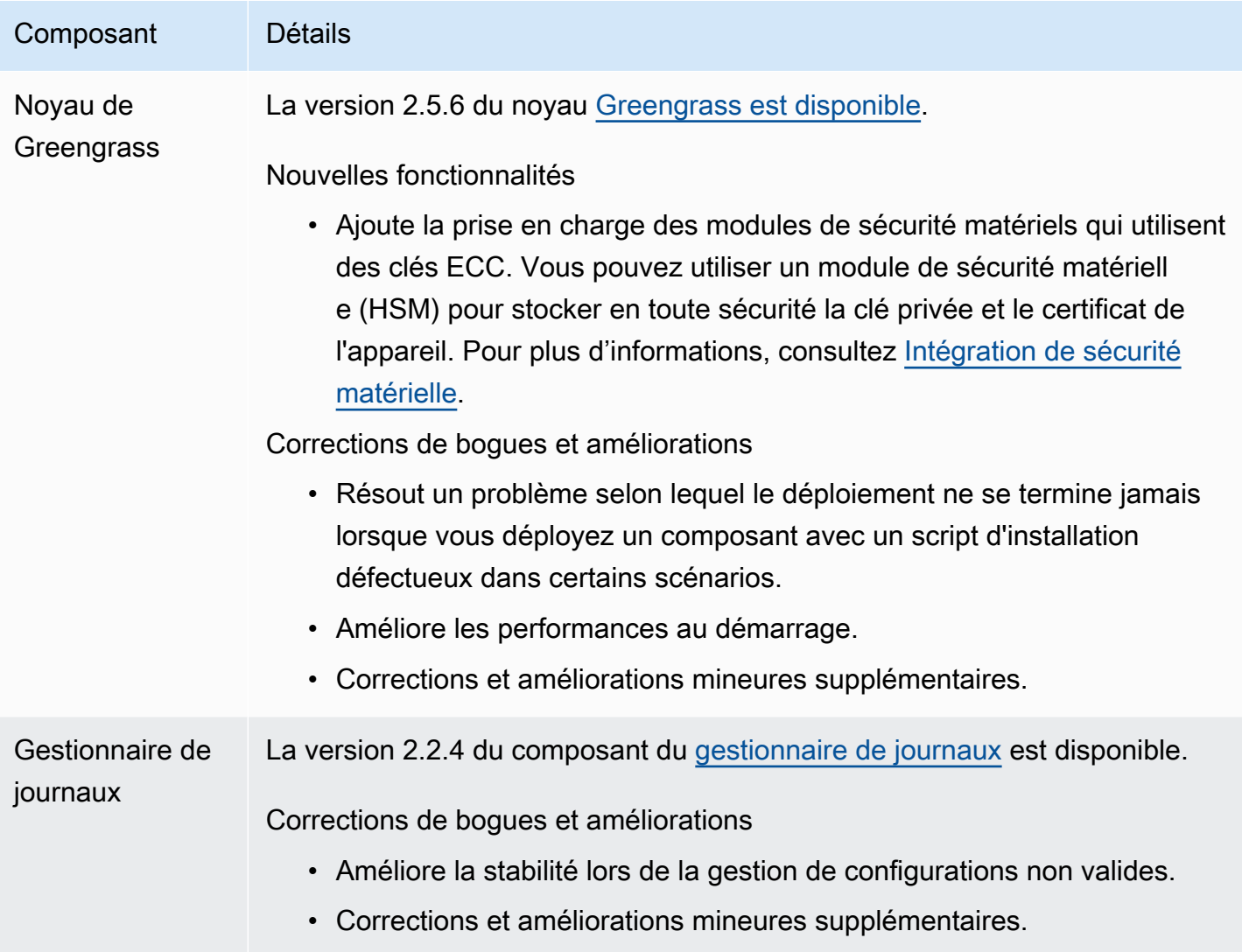

# Sortie : mise à jour logicielle AWS IoT Greengrass Core v2.5.5 le 6 avril 2022

Cette version fournit la version 2.5.5 du composant Greengrass nucleus.

Date de sortie : 6 avril 2022

Détails de la version

• [Mises à jour des composants publics](#page-85-0)

### <span id="page-85-0"></span>Mises à jour des composants publics

Le tableau suivant répertorie les composants AWS fournis qui incluent des fonctionnalités nouvelles et mises à jour.

### **A** Important

Lorsque vous déployez un composant, AWS IoT Greengrass installe les dernières versions prises en charge de toutes les dépendances de ce composant. De ce fait, les nouvelles versions de correctif des composants publics AWS fournis peuvent être automatiquement déployées sur vos appareils principaux si vous ajoutez de nouveaux appareils à un groupe d'objets ou si vous mettez à jour le déploiement qui cible ces appareils. Certaines mises à jour automatiques, telles que la mise à jour du noyau, peuvent provoquer le redémarrage inattendu de vos appareils.

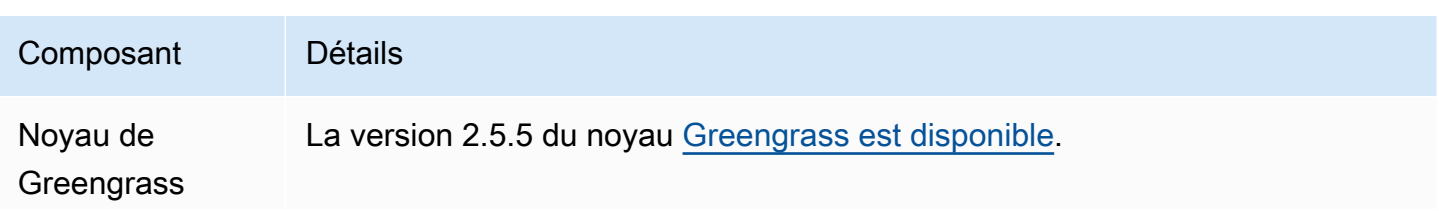

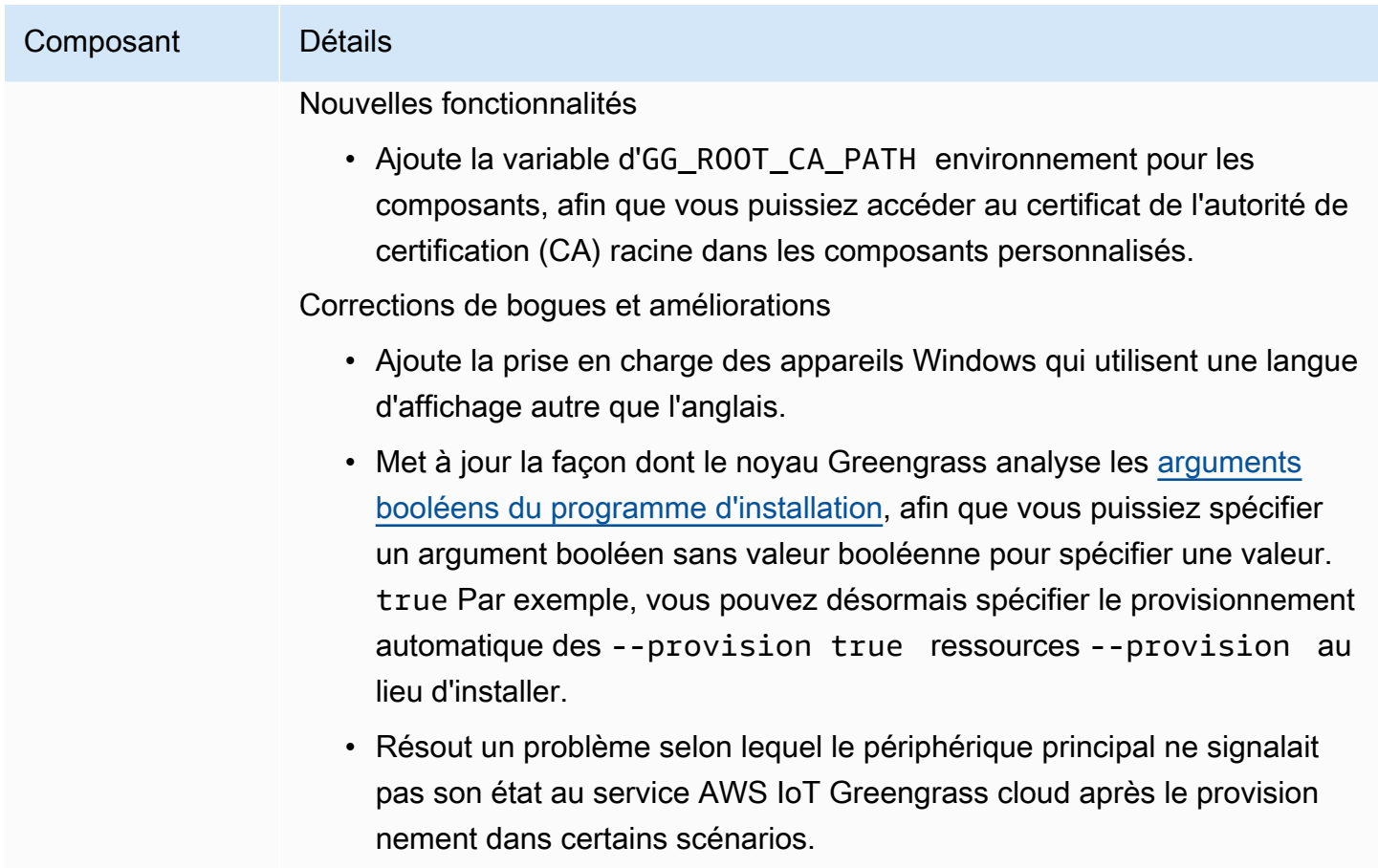

• Corrections et améliorations mineures supplémentaires.

# Sortie : mise à jour logicielle AWS IoT Greengrass Core v2.5.4 le 23 mars 2022

Cette version fournit la version 2.5.4 du composant Greengrass nucleus et la version 2.0.10 du composant du lanceur Lambda.

Date de sortie : 23 mars 2022

Détails de la version

• [Mises à jour des composants publics](#page-86-0)

### <span id="page-86-0"></span>Mises à jour des composants publics

Le tableau suivant répertorie les composants AWS fournis qui incluent des fonctionnalités nouvelles et mises à jour.

### **A** Important

Lorsque vous déployez un composant, AWS IoT Greengrass installe les dernières versions prises en charge de toutes les dépendances de ce composant. De ce fait, les nouvelles versions de correctif des composants publics AWS fournis peuvent être automatiquement déployées sur vos appareils principaux si vous ajoutez de nouveaux appareils à un groupe d'objets ou si vous mettez à jour le déploiement qui cible ces appareils. Certaines mises à jour automatiques, telles que la mise à jour du noyau, peuvent provoquer le redémarrage inattendu de vos appareils.

Pour éviter les mises à jour involontaires d'un composant en cours d'exécution sur votre appareil, nous vous recommandons d'inclure directement votre version préférée de ce composant lorsque vous [créez un déploiement](#page-1338-0). Pour plus d'informations sur le comportement de mise à jour du logiciel AWS IoT Greengrass Core, consultez[Mettre à jour le logiciel AWS](#page-409-0) [IoT Greengrass principal \(OTA\)](#page-409-0).

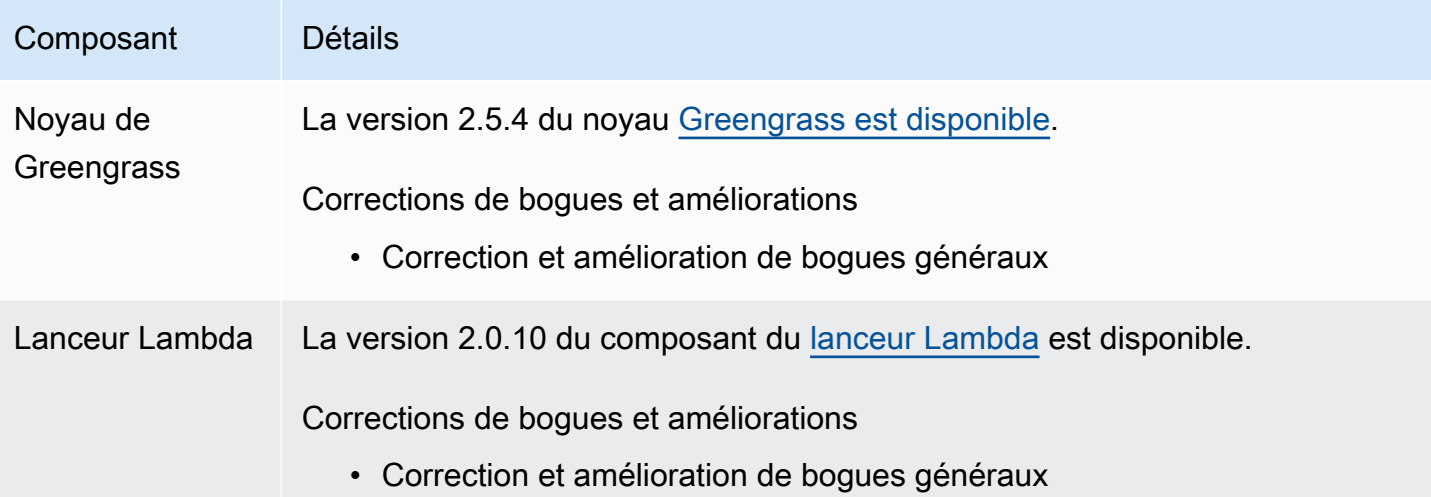

# Sortie : mise à jour logicielle AWS IoT Greengrass Core v2.5.3 le 6 janvier 2022

Cette version fournit la version 2.5.3 du composant Greengrass nucleus et le nouveau composant fournisseur PKCS #11.

Date de sortie : 6 janvier 2022

#### Points forts de la publication

• Intégration de la sécurité matérielle : vous pouvez désormais configurer le logiciel AWS IoT Greengrass principal pour utiliser une clé privée et un certificat que vous stockez en toute sécurité dans un module de sécurité matériel (HSM). Pour plus d'informations, consultez [Intégration de](#page-1873-0)  [sécurité matérielle](#page-1873-0).

#### Détails de la version

• [Mises à jour des composants publics](#page-88-0)

### <span id="page-88-0"></span>Mises à jour des composants publics

Le tableau suivant répertorie les composants AWS fournis qui incluent des fonctionnalités nouvelles et mises à jour.

#### **A** Important

Lorsque vous déployez un composant, AWS IoT Greengrass installe les dernières versions prises en charge de toutes les dépendances de ce composant. De ce fait, les nouvelles versions de correctif des composants publics AWS fournis peuvent être automatiquement déployées sur vos appareils principaux si vous ajoutez de nouveaux appareils à un groupe d'objets ou si vous mettez à jour le déploiement qui cible ces appareils. Certaines mises à jour automatiques, telles que la mise à jour du noyau, peuvent provoquer le redémarrage inattendu de vos appareils.

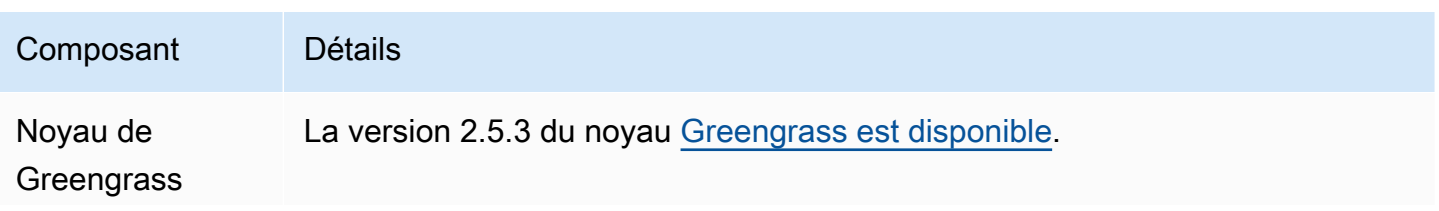

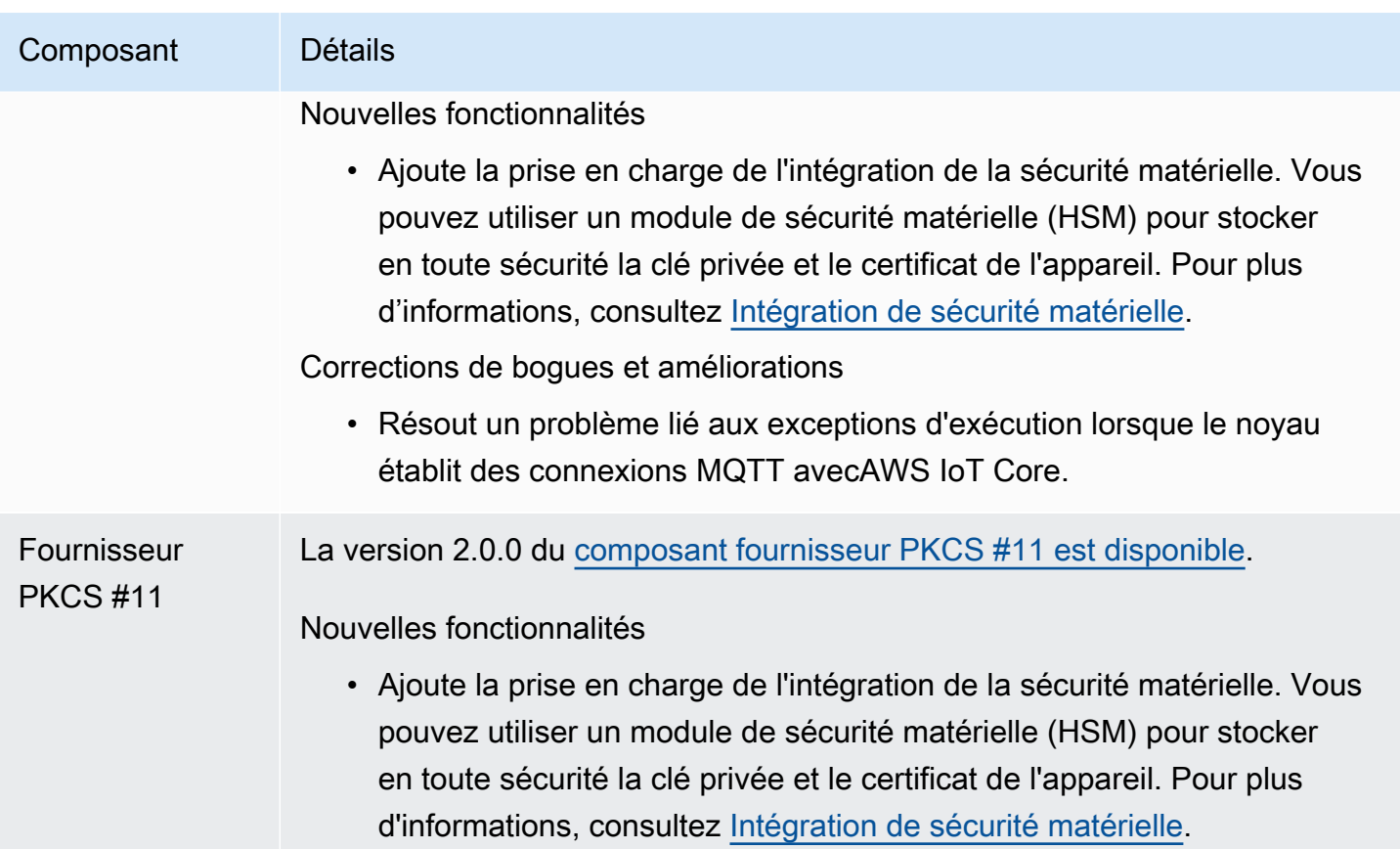

## Sortie : mise à jour logicielle AWS IoT Greengrass Core v2.5.2 le 3 décembre 2021

Cette version fournit la version 2.5.2 du composant Greengrass nucleus.

Date de sortie : 3 décembre 2021

Détails de la version

• [Mises à jour des composants publics](#page-89-0)

### <span id="page-89-0"></span>Mises à jour des composants publics

Le tableau suivant répertorie les composants AWS fournis qui incluent des fonctionnalités nouvelles et mises à jour.

### **A** Important

Lorsque vous déployez un composant, AWS IoT Greengrass installe les dernières versions prises en charge de toutes les dépendances de ce composant. De ce fait, les nouvelles versions de correctif des composants publics AWS fournis peuvent être automatiquement déployées sur vos appareils principaux si vous ajoutez de nouveaux appareils à un groupe d'objets ou si vous mettez à jour le déploiement qui cible ces appareils. Certaines mises à jour automatiques, telles que la mise à jour du noyau, peuvent provoquer le redémarrage inattendu de vos appareils.

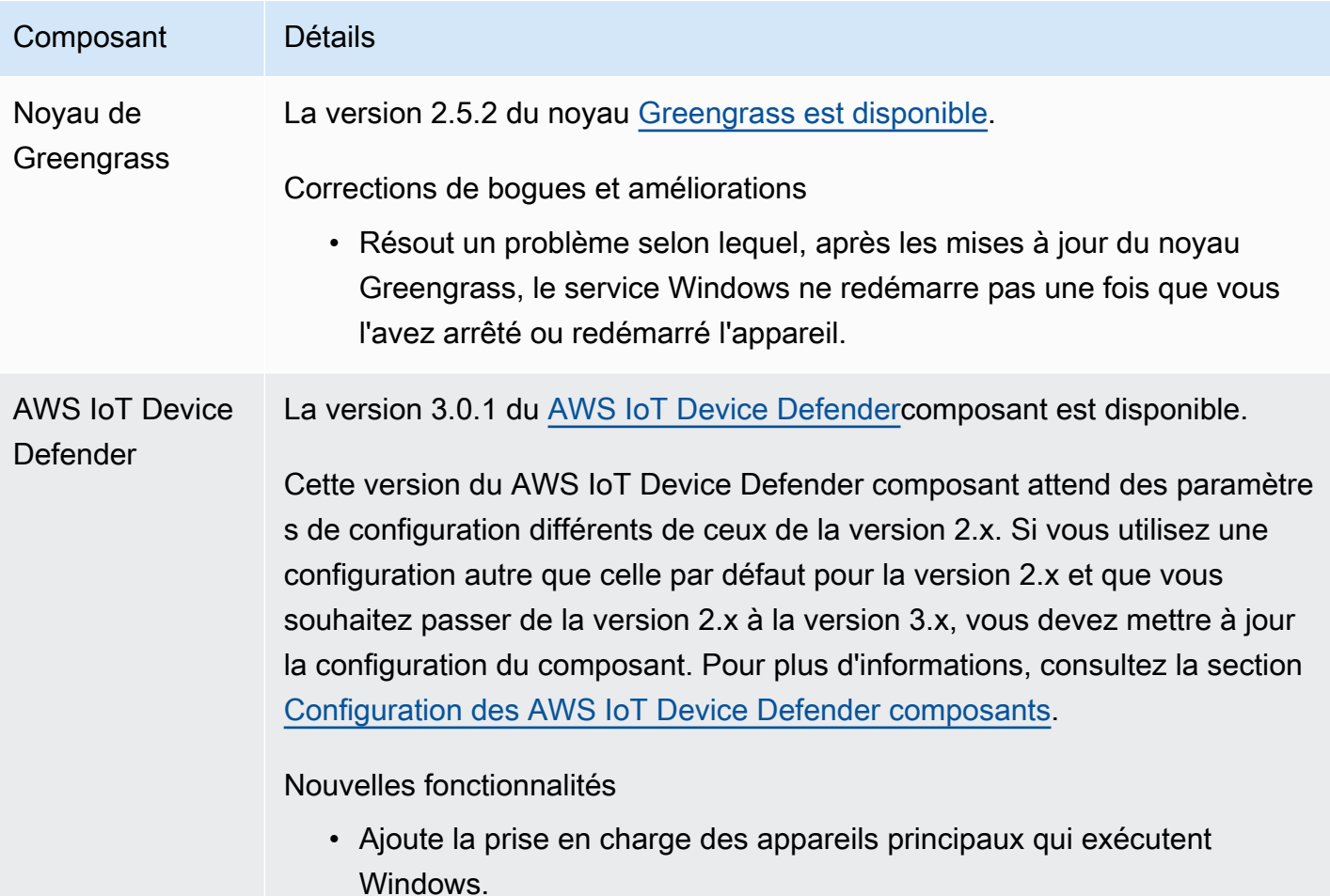

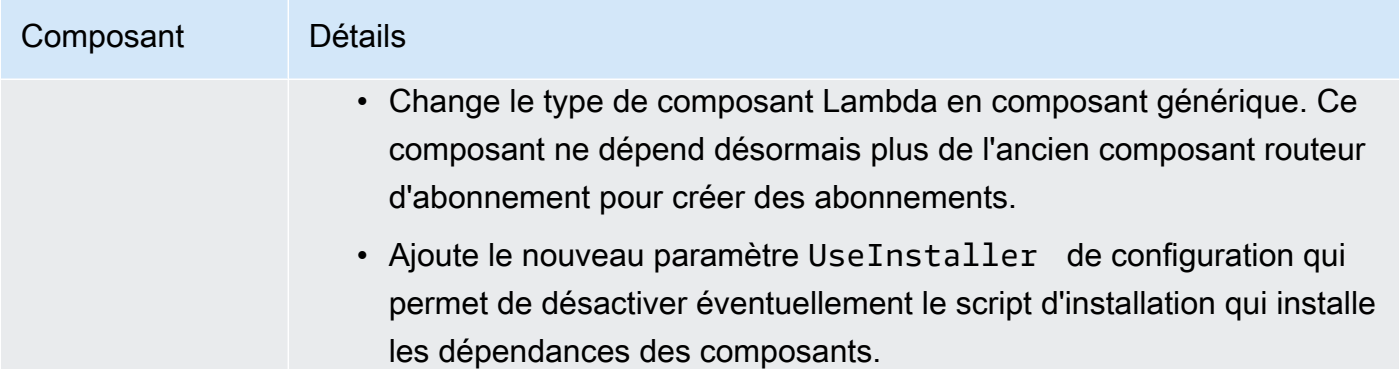

# Sortie : mise à jour logicielle AWS IoT Greengrass Core v2.5.1 le 23 novembre 2021

Cette version fournit la version 2.5.1 du composant Greengrass nucleus.

Date de parution : 23 novembre 2021

Détails de la version

• [Mises à jour des composants publics](#page-91-0)

### <span id="page-91-0"></span>Mises à jour des composants publics

Le tableau suivant répertorie les composants AWS fournis qui incluent des fonctionnalités nouvelles et mises à jour.

### **A** Important

Lorsque vous déployez un composant, AWS IoT Greengrass installe les dernières versions prises en charge de toutes les dépendances de ce composant. De ce fait, les nouvelles versions de correctif des composants publics AWS fournis peuvent être automatiquement déployées sur vos appareils principaux si vous ajoutez de nouveaux appareils à un groupe d'objets ou si vous mettez à jour le déploiement qui cible ces appareils. Certaines mises à jour automatiques, telles que la mise à jour du noyau, peuvent provoquer le redémarrage inattendu de vos appareils.

Pour éviter les mises à jour involontaires d'un composant en cours d'exécution sur votre appareil, nous vous recommandons d'inclure directement votre version préférée de ce composant lorsque vous [créez un déploiement](#page-1338-0). Pour plus d'informations sur le comportement de mise à jour du logiciel AWS IoT Greengrass Core, consultez[Mettre à jour le logiciel AWS](#page-409-0) [IoT Greengrass principal \(OTA\)](#page-409-0).

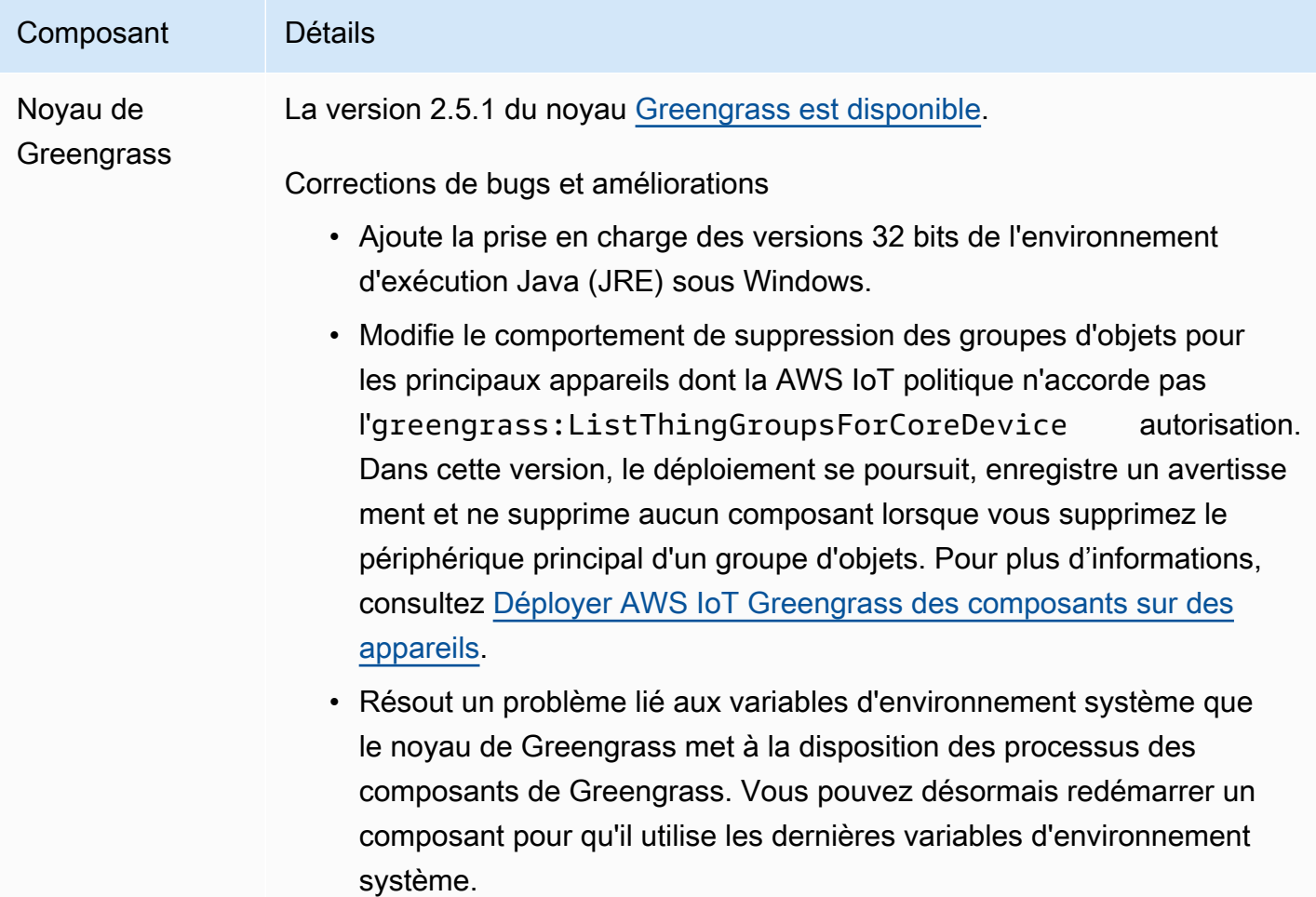

## Sortie : mise à jour logicielle AWS IoT Greengrass Core v2.5.0 le 12 novembre 2021

Cette version fournit la version 2.5.0 du composant Greengrass Nucleus, les AWS nouveaux composants fournis et les mises à jour AWS des composants fournis.

Date de sortie : 12 novembre 2021

#### Points forts de la publication

- Prise en charge des appareils Windows : vous pouvez désormais exécuter le logiciel AWS IoT Greengrass Core sur des appareils exécutant des systèmes d'exploitation Windows. Pour plus d'informations, consultez [Exigences et plateformes prises en charge](#page-201-0) et [Compatibilité des](#page-28-0)  [fonctionnalités de Greengrass par système d'exploitation.](#page-28-0)
- Nouveau comportement de suppression de groupes d'objets : vous pouvez désormais supprimer un appareil principal d'un groupe d'objets pour supprimer les composants de ce groupe d'objets lors du prochain déploiement sur cet appareil.

#### **A** Important

À la suite de cette modification, la AWS IoT politique d'un appareil principal doit être greengrass:ListThingGroupsForCoreDevice autorisée. Si vous avez utilisé le [programme d'installation du logiciel AWS IoT Greengrass Core pour provisionner des](#page-213-0) [ressources,](#page-213-0) la AWS IoT politique par défaut l'autorisegreengrass:\*, y compris cette autorisation. Pour plus d'informations, consultez [Authentification et autorisation d'appareil](#page-1886-0)  [pour AWS IoT Greengrass](#page-1886-0).

- Support de sécurité matérielle : vous pouvez désormais configurer le logiciel AWS IoT Greengrass principal pour utiliser un module de sécurité matérielle (HSM), afin de pouvoir stocker en toute sécurité la clé privée et le certificat de l'appareil. Pour plus d'informations, consultez [Intégration de](#page-1873-0) [sécurité matérielle](#page-1873-0).
- Support du proxy HTTPS : vous pouvez désormais configurer le logiciel AWS IoT Greengrass Core pour qu'il se connecte via des proxys HTTPS. Pour plus d'informations, consultez [Connexion au](#page-400-0)  [port 443 ou via un proxy réseau.](#page-400-0)

#### Détails de la version

- [Mises à jour du support technique](#page-94-0)
- [Mises à jour des composants publics](#page-94-1)

### <span id="page-94-0"></span>Mises à jour du support technique

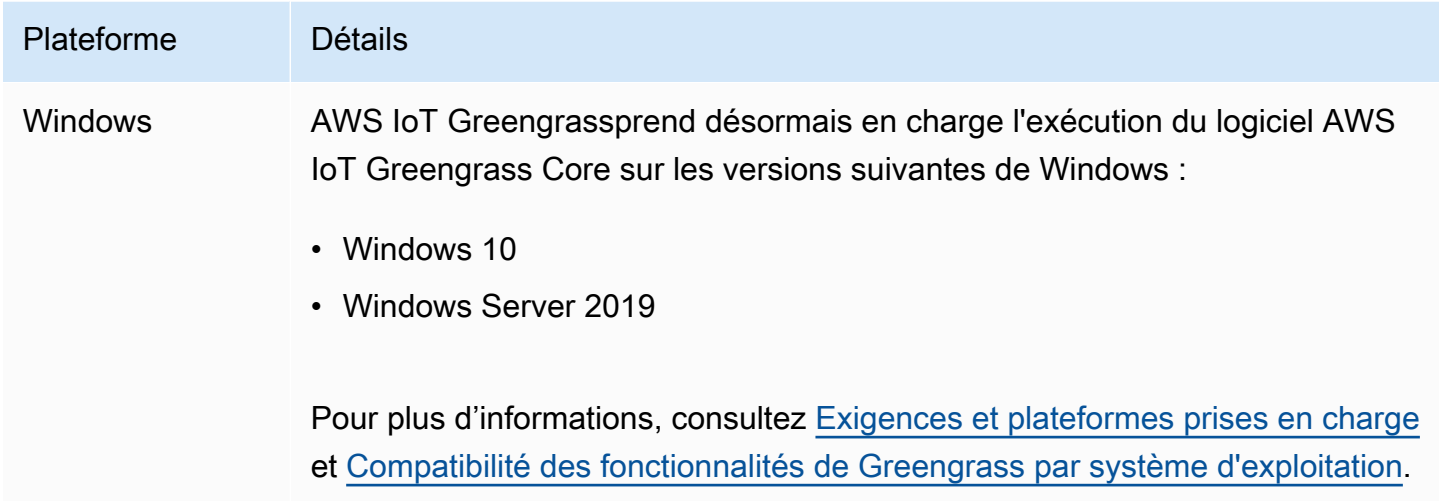

### <span id="page-94-1"></span>Mises à jour des composants publics

Le tableau suivant répertorie les composants AWS fournis qui incluent des fonctionnalités nouvelles et mises à jour.

### **A** Important

Lorsque vous déployez un composant, AWS IoT Greengrass installe les dernières versions prises en charge de toutes les dépendances de ce composant. De ce fait, les nouvelles versions de correctif des composants publics AWS fournis peuvent être automatiquement déployées sur vos appareils principaux si vous ajoutez de nouveaux appareils à un groupe d'objets ou si vous mettez à jour le déploiement qui cible ces appareils. Certaines mises à jour automatiques, telles que la mise à jour du noyau, peuvent provoquer le redémarrage inattendu de vos appareils.

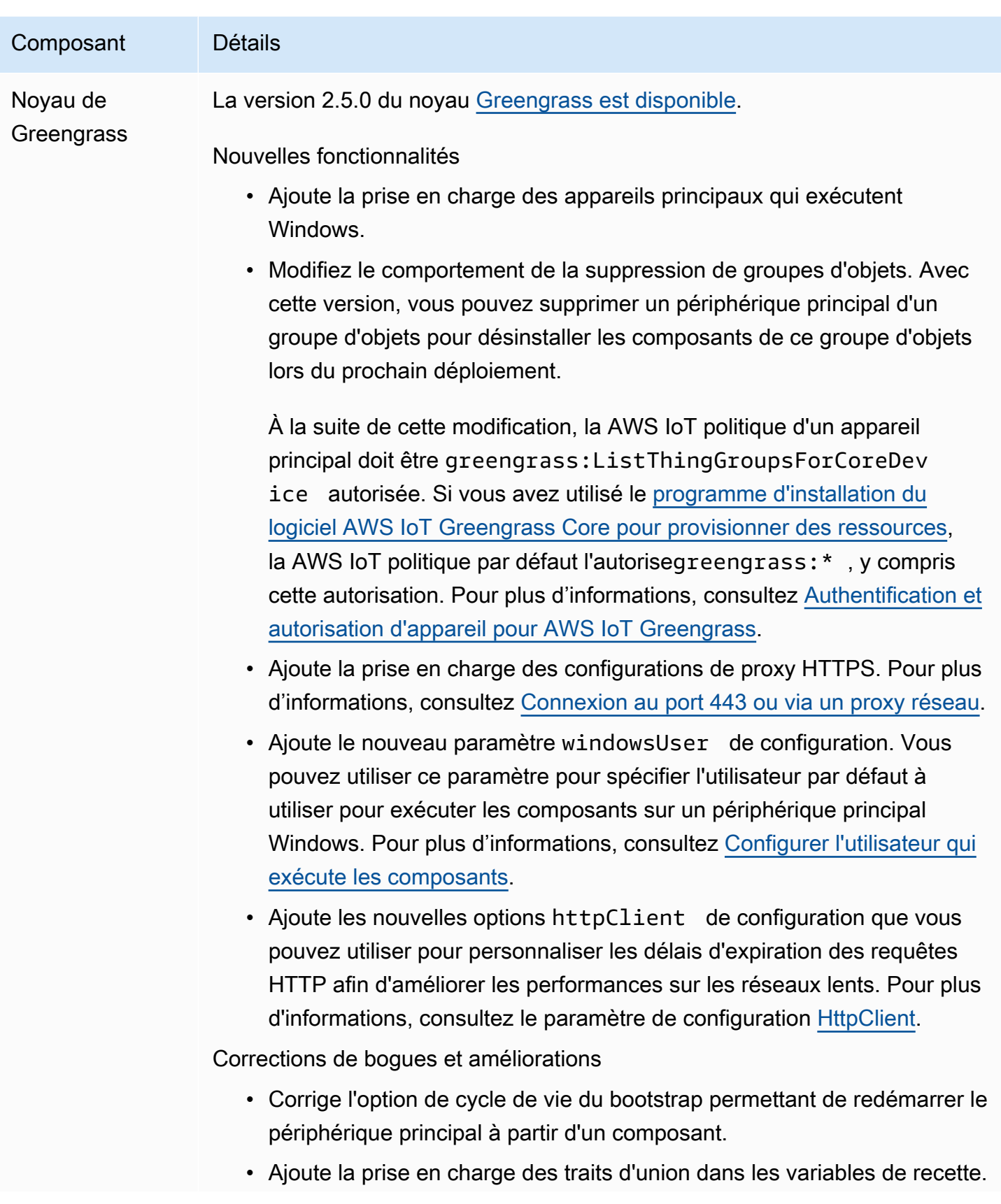

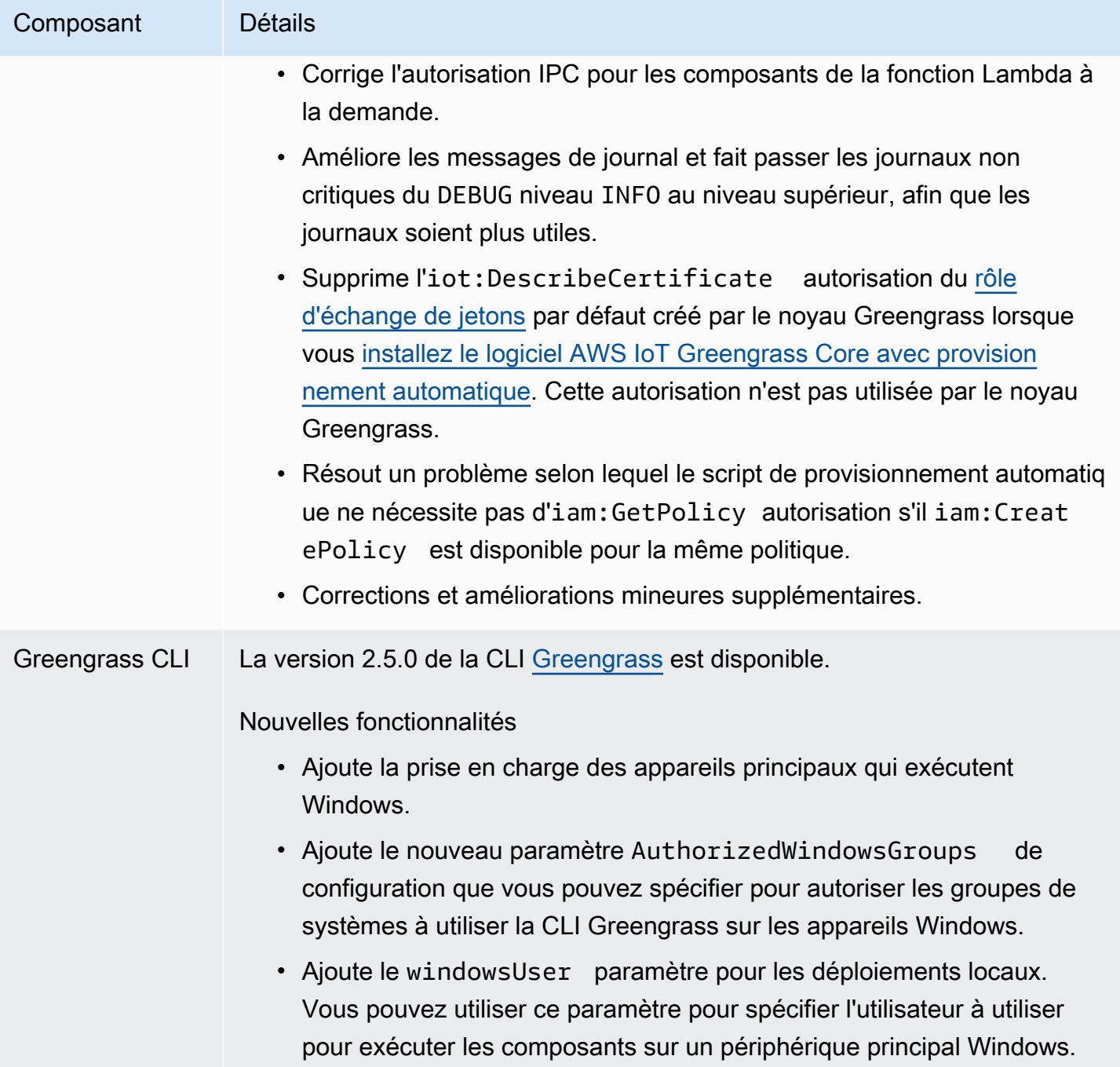

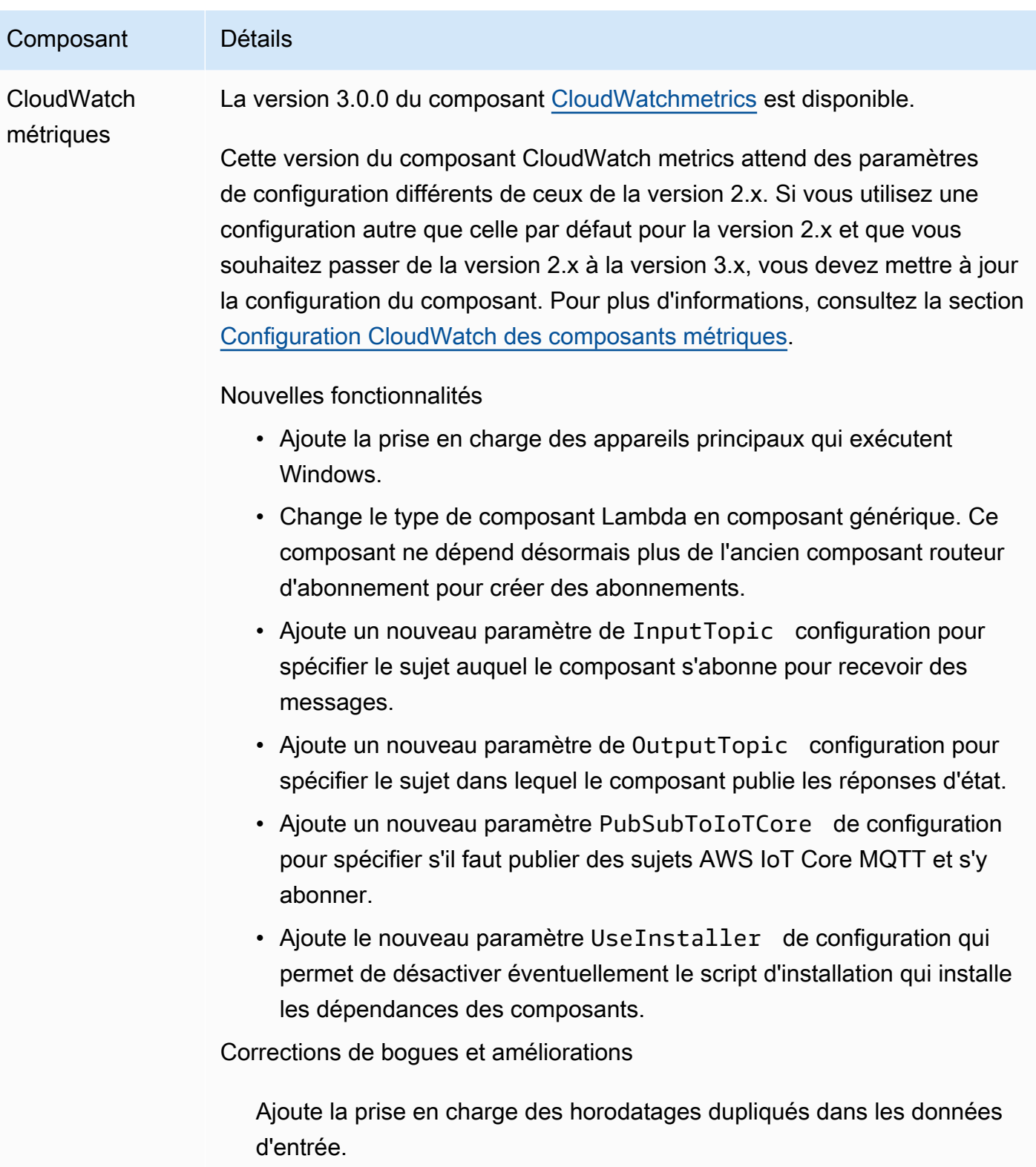

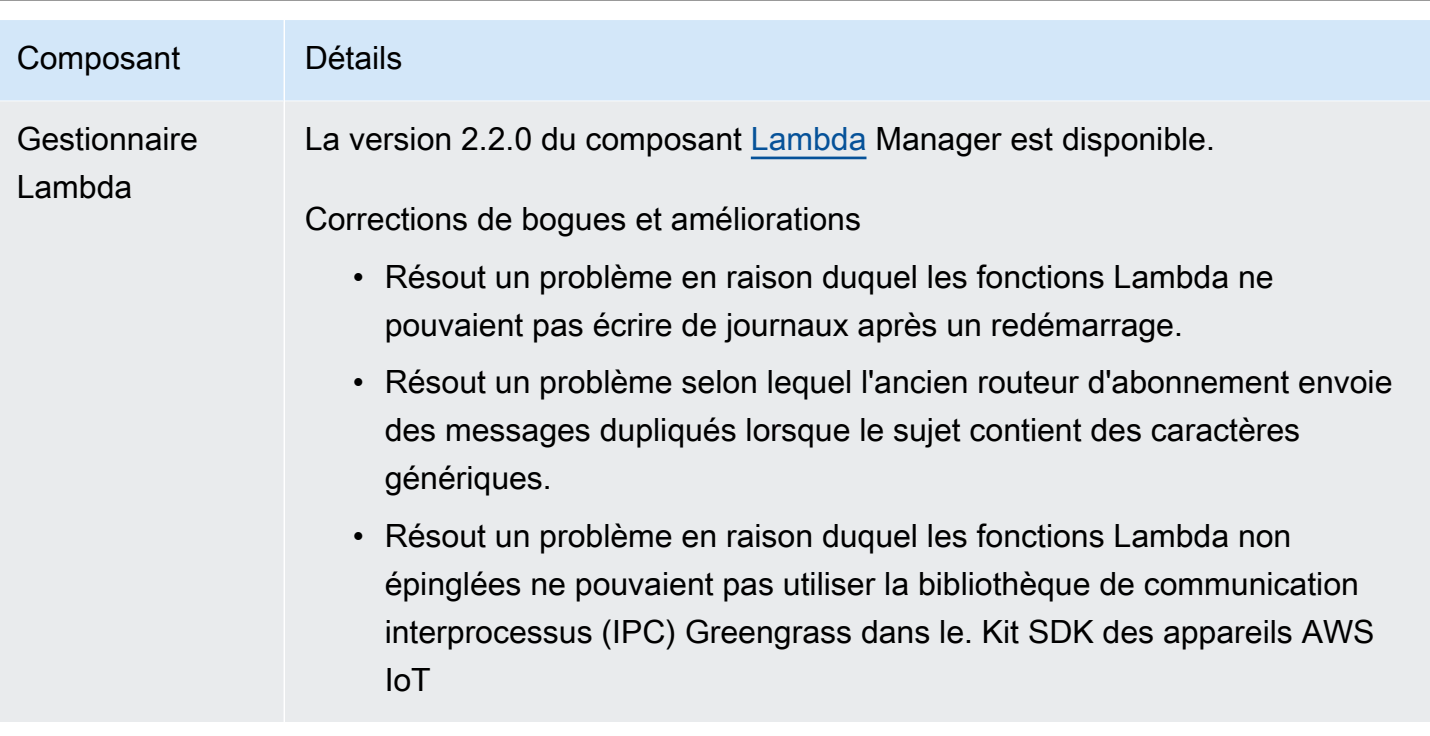

# Sortie : mise à jour logicielle AWS IoT Greengrass Core v2.4.0 le 3 août 2021

Cette version fournit la version 2.4.0 du composant Greengrass Nucleus, les AWS nouveaux composants fournis et les mises à jour AWS des composants fournis.

Date de sortie : 3 août 2021

Points forts de la publication

- Limites de ressources du système Le composant Greengrass nucleus prend désormais en charge les limites de ressources du système. Vous pouvez configurer l'utilisation maximale du processeur et de la RAM que les processus de chaque composant peuvent utiliser sur le périphérique principal. Pour plus d'informations, consultez [Configuration des limites de ressources](#page-397-0)  [système pour les composants.](#page-397-0)
- Suspendre/reprendre les composants : le noyau Greengrass prend désormais en charge la suspension et la reprise des composants. Vous pouvez utiliser la bibliothèque de communication interprocessus (IPC) pour développer des composants personnalisés qui interrompent et reprennent les processus des autres composants. Pour plus d'informations, consultez [PauseComponent](#page-1573-0) et [ResumeComponent](#page-1575-0).
- Installation avec provisionnement de AWS IoT flotte : utilisez le nouveau plug-in de provisionnement de AWS IoT flotte pour installer le logiciel AWS IoT Greengrass Core sur les appareils qui se connectent pour provisionner les ressources AWS IoT requises. AWS Les appareils utilisent un certificat de réclamation pour le provisionnement. Vous pouvez intégrer le certificat de réclamation sur les appareils pendant la fabrication, afin que chaque appareil puisse être approvisionné dès sa mise en ligne. Pour plus d'informations, consultez [Installation AWS IoT](#page-268-0)  [Greengrass du logiciel de base avec provisionnement du AWS IoT parc.](#page-268-0)
- Installation avec provisionnement personnalisé : développez un plug-in de provisionnement personnalisé pour provisionner les AWS ressources requises lorsque vous installez le logiciel AWS IoT Greengrass Core sur des appareils. Vous pouvez créer une application Java qui s'exécute pendant l'installation pour configurer les appareils principaux de Greengrass en fonction de votre cas d'utilisation personnalisé. Pour plus d'informations, consultez [Installez le logiciel AWS IoT](#page-316-0) [Greengrass Core avec un provisionnement personnalisé des ressources.](#page-316-0)

### Détails de la version

• [Mises à jour des composants publics](#page-99-0)

### <span id="page-99-0"></span>Mises à jour des composants publics

Le tableau suivant répertorie les composants AWS fournis qui incluent des fonctionnalités nouvelles et mises à jour.

### **A** Important

Lorsque vous déployez un composant, AWS IoT Greengrass installe les dernières versions prises en charge de toutes les dépendances de ce composant. De ce fait, les nouvelles versions de correctif des composants publics AWS fournis peuvent être automatiquement déployées sur vos appareils principaux si vous ajoutez de nouveaux appareils à un groupe d'objets ou si vous mettez à jour le déploiement qui cible ces appareils. Certaines mises à jour automatiques, telles que la mise à jour du noyau, peuvent provoquer le redémarrage inattendu de vos appareils.

Pour éviter les mises à jour involontaires d'un composant en cours d'exécution sur votre appareil, nous vous recommandons d'inclure directement votre version préférée de ce composant lorsque vous [créez un déploiement](#page-1338-0). Pour plus d'informations sur le comportement de mise à jour du logiciel AWS IoT Greengrass Core, consultez[Mettre à jour le logiciel AWS](#page-409-0) [IoT Greengrass principal \(OTA\)](#page-409-0).

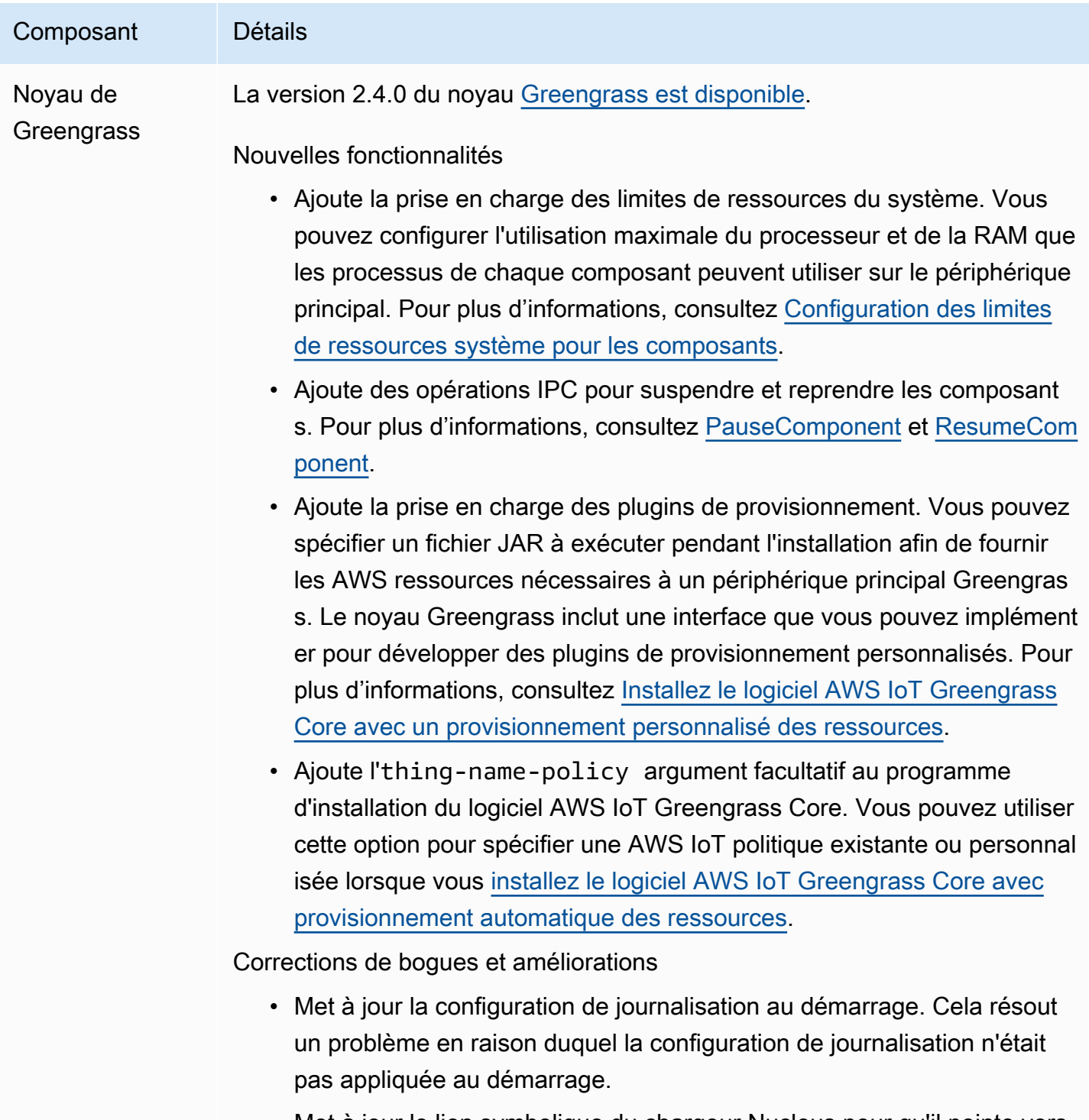

• Met à jour le lien symbolique du chargeur Nucleus pour qu'il pointe vers le magasin de composants dans le dossier racine de Greengrass lors

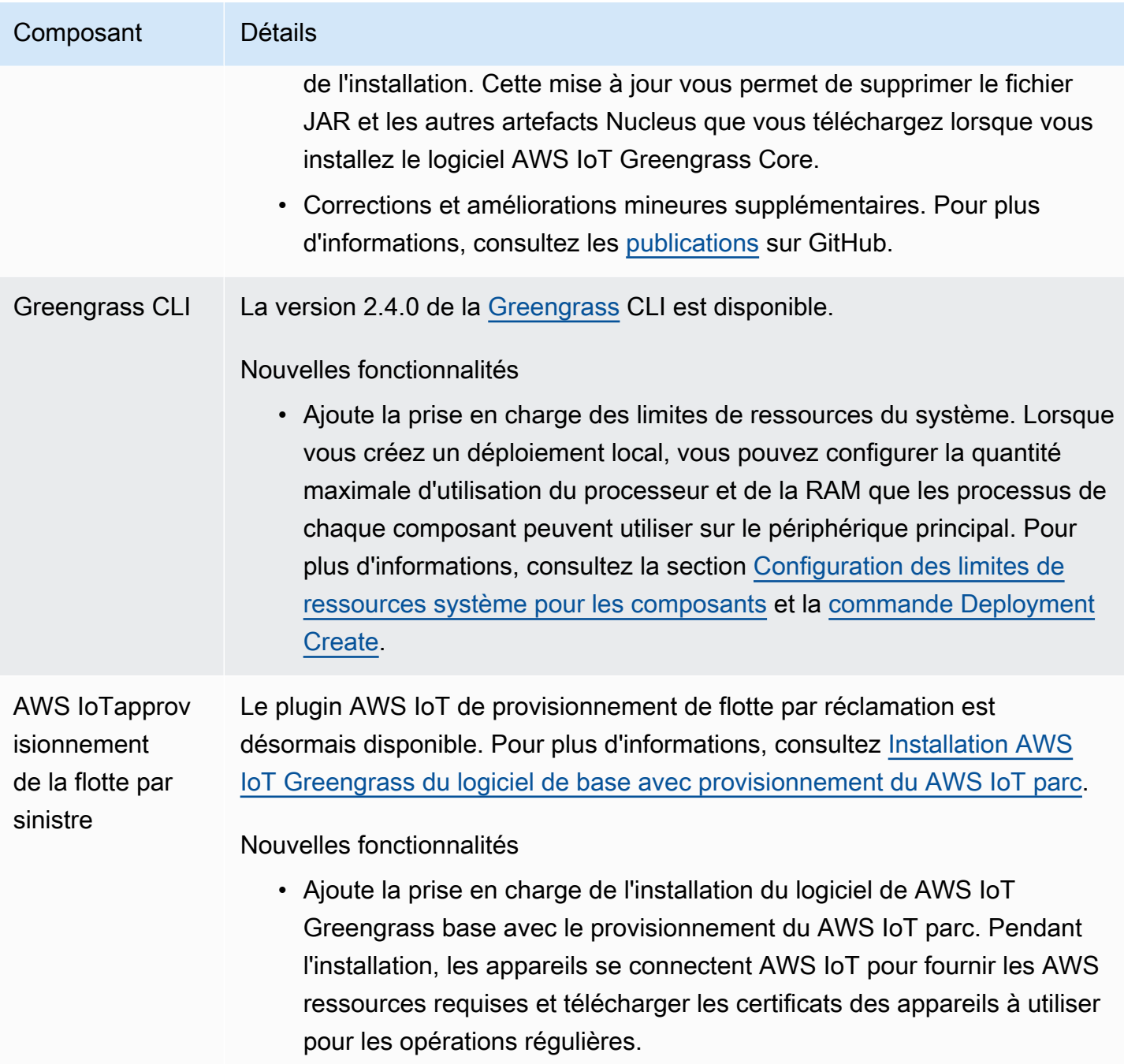

# Sortie : mise à jour logicielle AWS IoT Greengrass Core v2.3.0 le 29 juin 2021

Cette version fournit la version 2.3.0 du composant Greengrass nucleus.

Date de sortie : 29 juin 2021

#### Points forts de la publication

• Prise en charge de configurations étendues — Le composant Greengrass nucleus prend désormais en charge les documents de déploiement d'une taille maximale de 10 Mo. Vous pouvez désormais déployer des mises à jour de configuration plus importantes sur les composants de Greengrass.

#### **a** Note

Pour utiliser cette fonctionnalité, la AWS IoT politique d'un appareil principal doit autoriser l'greengrass:GetDeploymentConfigurationautorisation. Si vous avez utilisé le [programme d'installation du logiciel AWS IoT Greengrass Core pour provisionner des](#page-213-0) [ressources,](#page-213-0) la AWS IoT politique de votre appareil principal le permetgreengrass:\*, y compris cette autorisation. Pour plus d'informations, consultez [Authentification et](#page-1886-0) [autorisation d'appareil pour AWS IoT Greengrass.](#page-1886-0)

#### Détails de la version

• [Mises à jour des composants publics](#page-102-0)

### <span id="page-102-0"></span>Mises à jour des composants publics

Le tableau suivant répertorie les composants AWS fournis qui incluent des fonctionnalités nouvelles et mises à jour.

#### **A** Important

Lorsque vous déployez un composant, AWS IoT Greengrass installe les dernières versions prises en charge de toutes les dépendances de ce composant. De ce fait, les nouvelles versions de correctif des composants publics AWS fournis peuvent être automatiquement déployées sur vos appareils principaux si vous ajoutez de nouveaux appareils à un groupe d'objets ou si vous mettez à jour le déploiement qui cible ces appareils. Certaines mises à jour automatiques, telles que la mise à jour du noyau, peuvent provoquer le redémarrage inattendu de vos appareils.

Pour éviter les mises à jour involontaires d'un composant en cours d'exécution sur votre appareil, nous vous recommandons d'inclure directement votre version préférée de ce composant lorsque vous [créez un déploiement](#page-1338-0). Pour plus d'informations sur le comportement de mise à jour du logiciel AWS IoT Greengrass Core, consultez[Mettre à jour le logiciel AWS](#page-409-0) [IoT Greengrass principal \(OTA\)](#page-409-0).

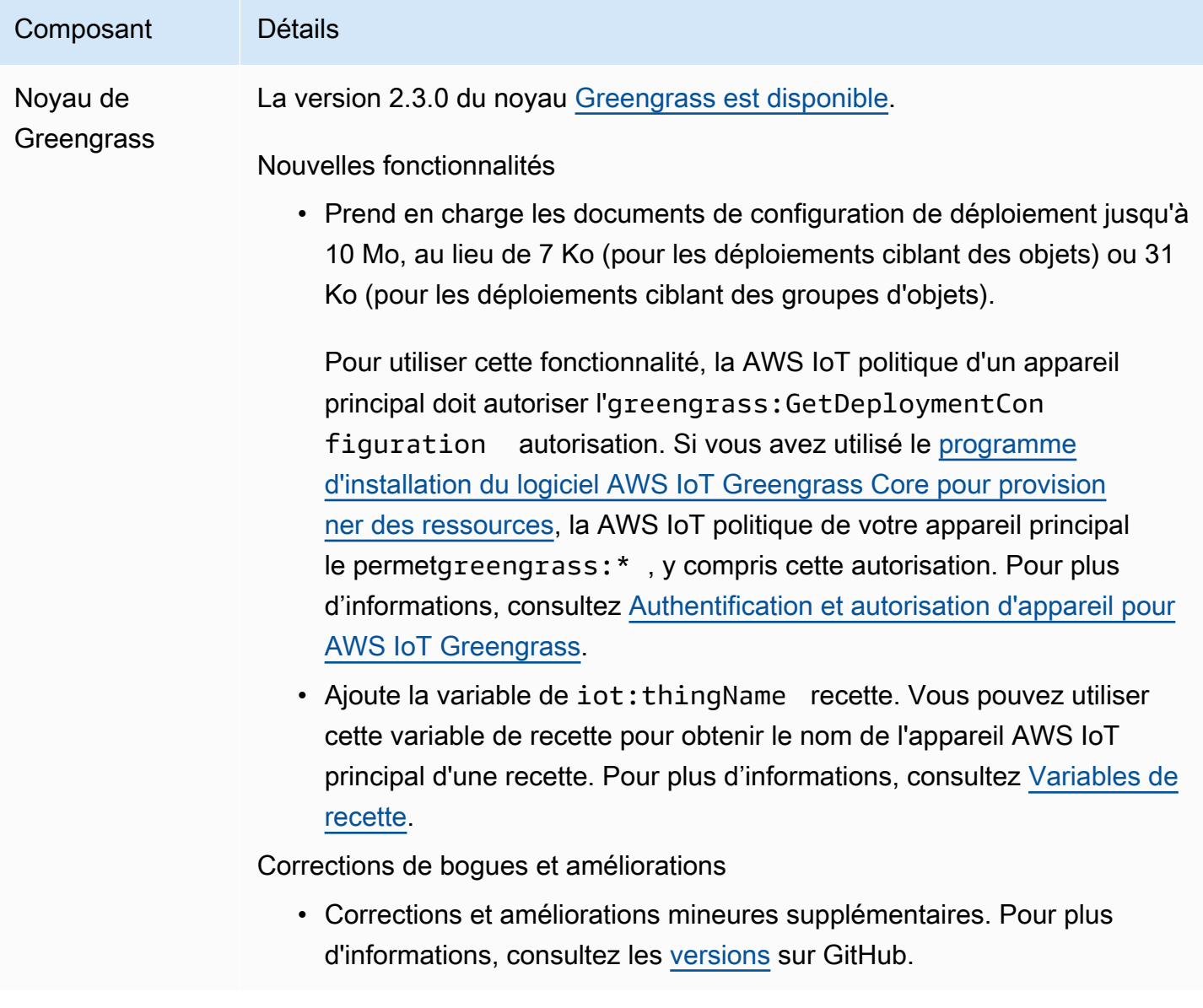

Sortie : mise à jour logicielle AWS IoT Greengrass Core v2.2.0 le 18 juin 2021

Cette version fournit la version 2.2.0 du composant Greengrass Nucleus, les AWS nouveaux composants fournis et les mises à jour AWS des composants fournis.

Date de sortie : 18 juin 2021

Points forts de la publication

- Prise en charge des appareils clients : les nouveaux composants AWS fournis vous permettent de connecter des appareils clients à vos appareils principaux à l'aide de la découverte du cloud. Vous pouvez synchroniser les appareils clients avec les appareils clients AWS IoT Core et interagir avec eux dans les composants Greengrass. Pour plus d'informations, consultez [Interagissez avec les](#page-1661-0) [appareils IoT locaux](#page-1661-0).
- Service parallèle local : le nouveau composant du gestionnaire parallèle active le service parallèle local sur vos appareils principaux. Vous pouvez utiliser ce service parallèle pour interagir avec les ombres locales lorsque vous êtes hors ligne à l'aide des bibliothèques de communication interprocessus (IPC) Greengrass du. Kit SDK des appareils AWS IoT Vous pouvez également utiliser le composant Shadow Manager pour synchroniser les états des ombres locaux avecAWS IoT Core. Pour plus d'informations, consultez [Interagissez avec les ombres de l'appareil.](#page-1741-0)

#### Détails de la version

• [Mises à jour des composants publics](#page-104-0)

### <span id="page-104-0"></span>Mises à jour des composants publics

Le tableau suivant répertorie les composants AWS fournis qui incluent des fonctionnalités nouvelles et mises à jour.

#### **A** Important

Lorsque vous déployez un composant, AWS IoT Greengrass installe les dernières versions prises en charge de toutes les dépendances de ce composant. De ce fait, les nouvelles versions de correctif des composants publics AWS fournis peuvent être automatiquement déployées sur vos appareils principaux si vous ajoutez de nouveaux appareils à un groupe d'objets ou si vous mettez à jour le déploiement qui cible ces appareils. Certaines mises à jour automatiques, telles que la mise à jour du noyau, peuvent provoquer le redémarrage inattendu de vos appareils.

Pour éviter les mises à jour involontaires d'un composant en cours d'exécution sur votre appareil, nous vous recommandons d'inclure directement votre version préférée de ce composant lorsque vous [créez un déploiement](#page-1338-0). Pour plus d'informations sur le comportement de mise à jour du logiciel AWS IoT Greengrass Core, consultez[Mettre à jour le logiciel AWS](#page-409-0) [IoT Greengrass principal \(OTA\)](#page-409-0).

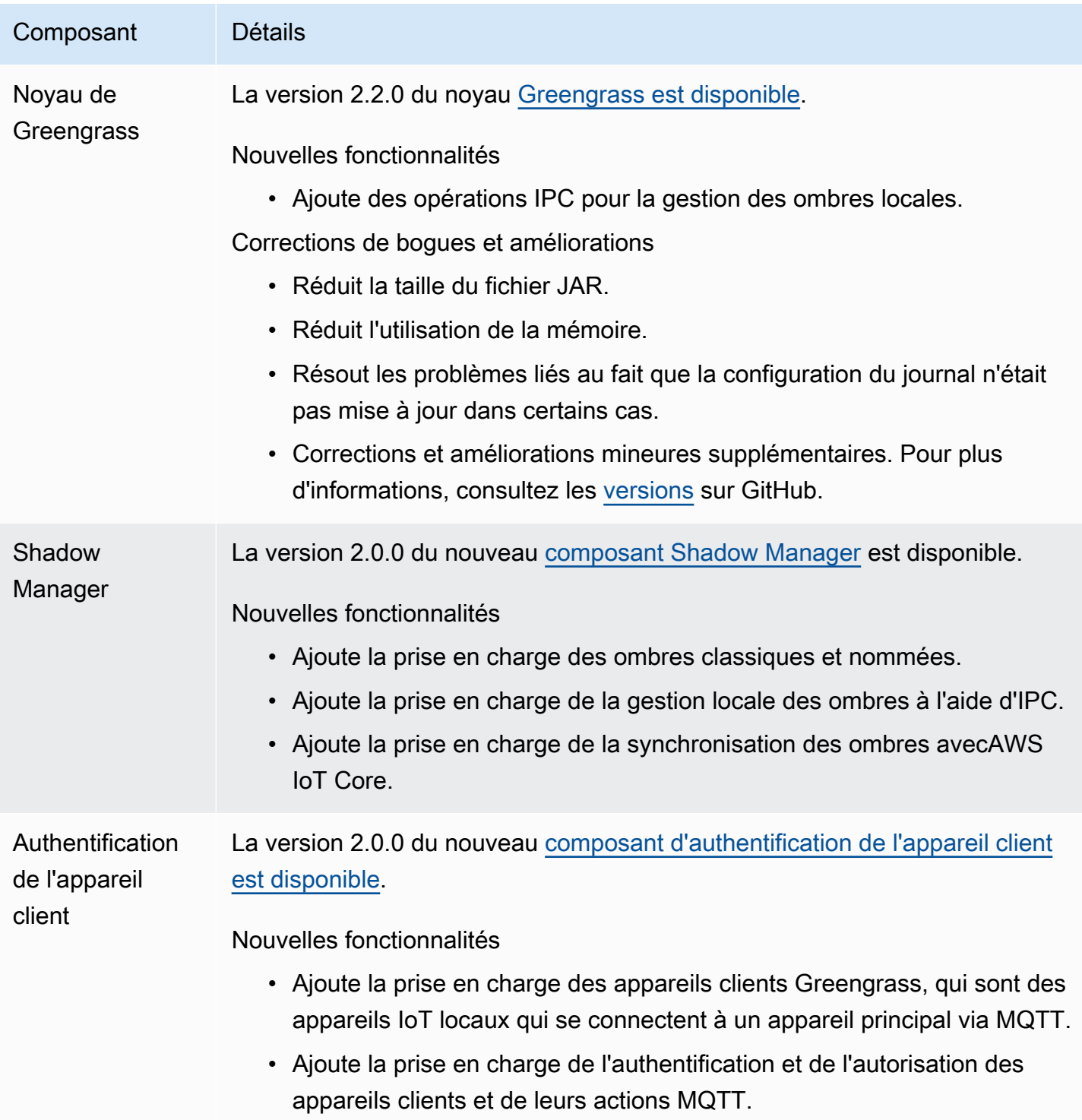

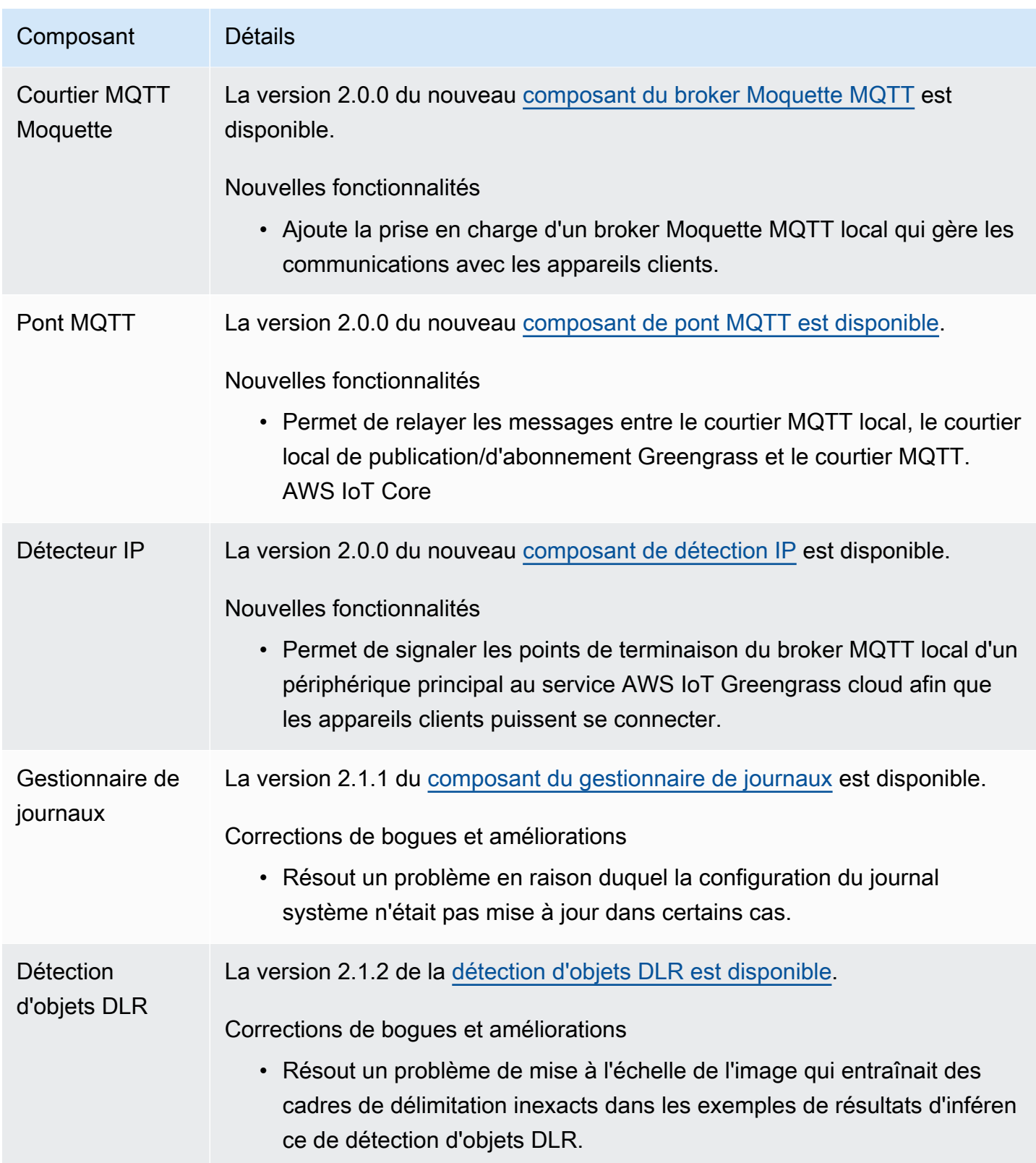

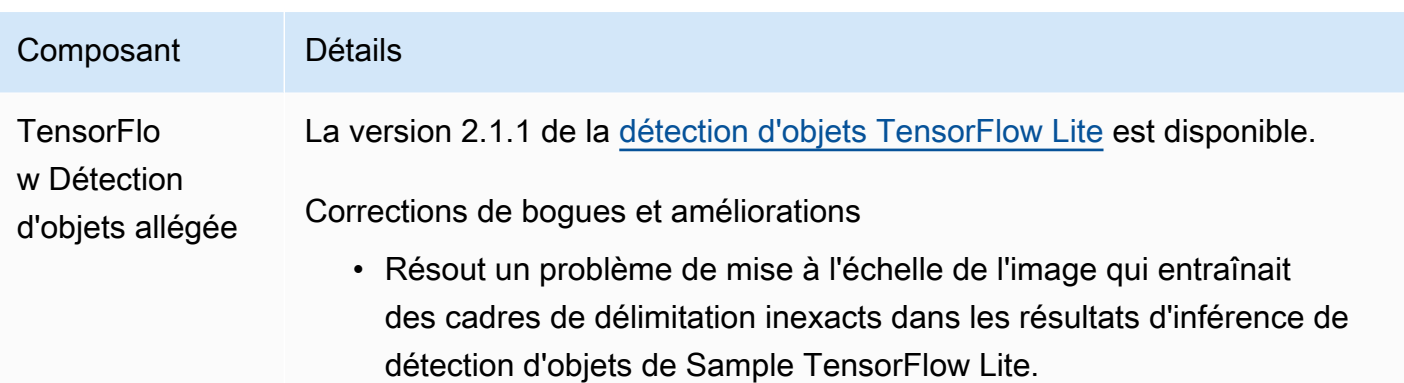

# Sortie : mise à jour logicielle AWS IoT Greengrass Core v2.1.0 le 26 avril 2021

Cette version fournit la version 2.1.0 du composant Greengrass Nucleus et AWS met à jour les composants fournis.

Date de sortie : 26 avril 2021

Points forts de la publication

- Intégration entre Docker Hub et Amazon Elastic Container Registry (Amazon ECR) Le nouveau composant du gestionnaire d'applications Docker vous permet de télécharger des images publiques ou privées depuis Amazon ECR. Vous pouvez également utiliser ce composant pour télécharger des images publiques depuis Docker Hub etAWS Marketplace. Pour plus d'informations, consultez [Exécuter un conteneur Docker](#page-1275-0).
- Images Dockerfile et Docker pour le logiciel AWS IoT Greengrass principal : vous pouvez utiliser l'image Greengrass Docker pour l'exécuter dans AWS IoT Greengrass un conteneur Docker qui utilise Amazon Linux 2 comme système d'exploitation de base. Vous pouvez également utiliser le AWS IoT Greengrass Dockerfile pour créer votre propre image Greengrass. Pour plus d'informations, consultez [Exécuter le logiciel AWS IoT Greengrass Core dans un conteneur](#page-342-0)  [Docker](#page-342-0).
- Support de structures et de plateformes d'apprentissage automatique supplémentaires : vous pouvez déployer des exemples de composants d'inférence d'apprentissage automatique qui utilisent des modèles préentraînés pour effectuer la classification d'images d'échantillons et la détection d'objets à l'aide de TensorFlow Lite 2.5.0 et DLR 1.6.0. Cette version étend également les exemples de prise en charge de l'apprentissage automatique pour les appareils Armv8 (AArch64). Pour plus d'informations, consultez [Exécuter l'inférence de Machine Learning](#page-1813-0).
### Détails de la version

- [Mises à jour du support technique](#page-108-0)
- [Mises à jour des composants publics](#page-108-1)

# <span id="page-108-0"></span>Mises à jour du support technique

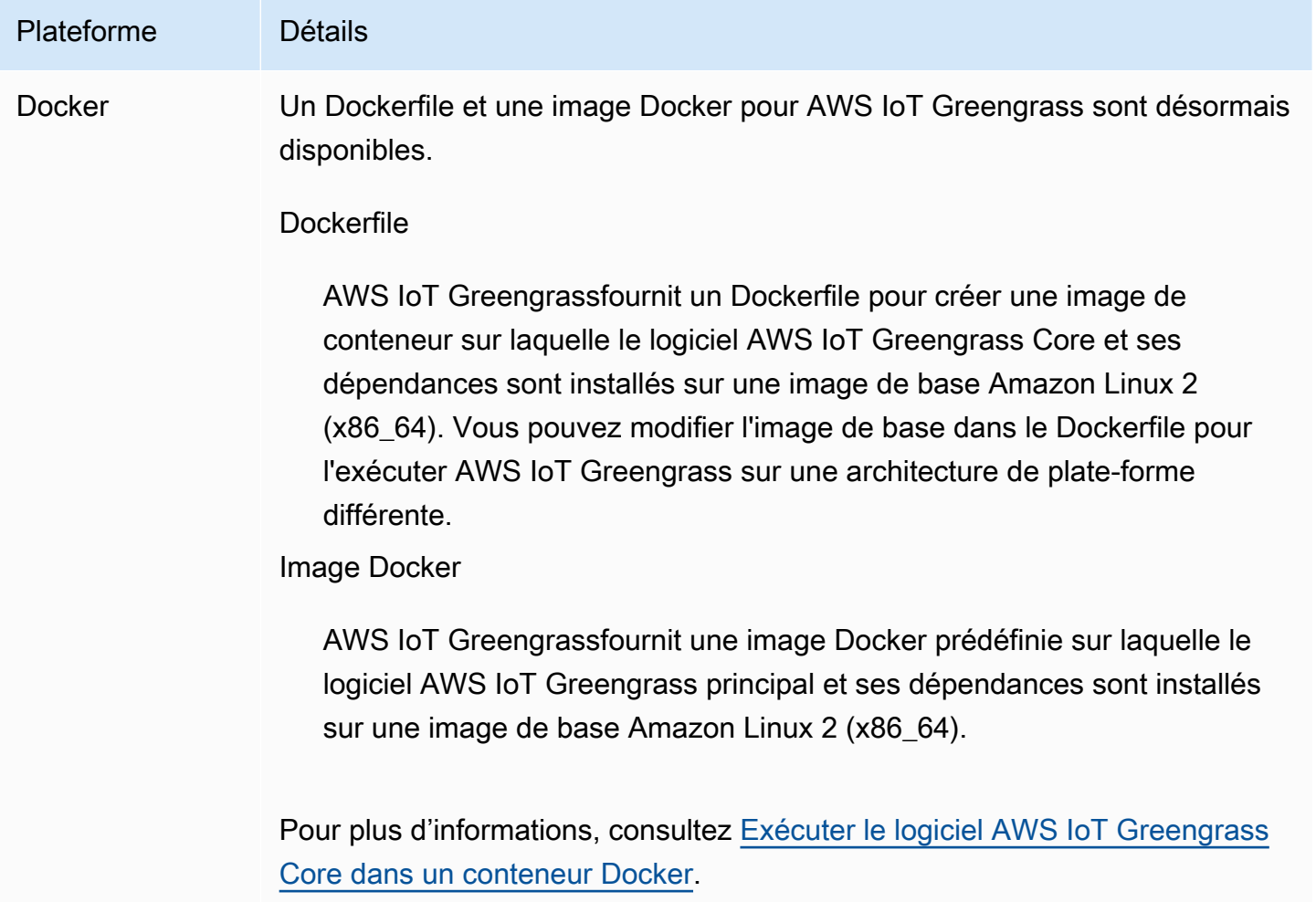

# <span id="page-108-1"></span>Mises à jour des composants publics

Le tableau suivant répertorie les composants AWS fournis qui incluent des fonctionnalités nouvelles et mises à jour.

## **A** Important

Lorsque vous déployez un composant, AWS IoT Greengrass installe les dernières versions prises en charge de toutes les dépendances de ce composant. De ce fait, les nouvelles versions de correctif des composants publics AWS fournis peuvent être automatiquement déployées sur vos appareils principaux si vous ajoutez de nouveaux appareils à un groupe d'objets ou si vous mettez à jour le déploiement qui cible ces appareils. Certaines mises à jour automatiques, telles que la mise à jour du noyau, peuvent provoquer le redémarrage inattendu de vos appareils.

Pour éviter les mises à jour involontaires d'un composant en cours d'exécution sur votre appareil, nous vous recommandons d'inclure directement votre version préférée de ce composant lorsque vous [créez un déploiement](#page-1338-0). Pour plus d'informations sur le comportement de mise à jour du logiciel AWS IoT Greengrass Core, consultez[Mettre à jour le logiciel AWS](#page-409-0) [IoT Greengrass principal \(OTA\)](#page-409-0).

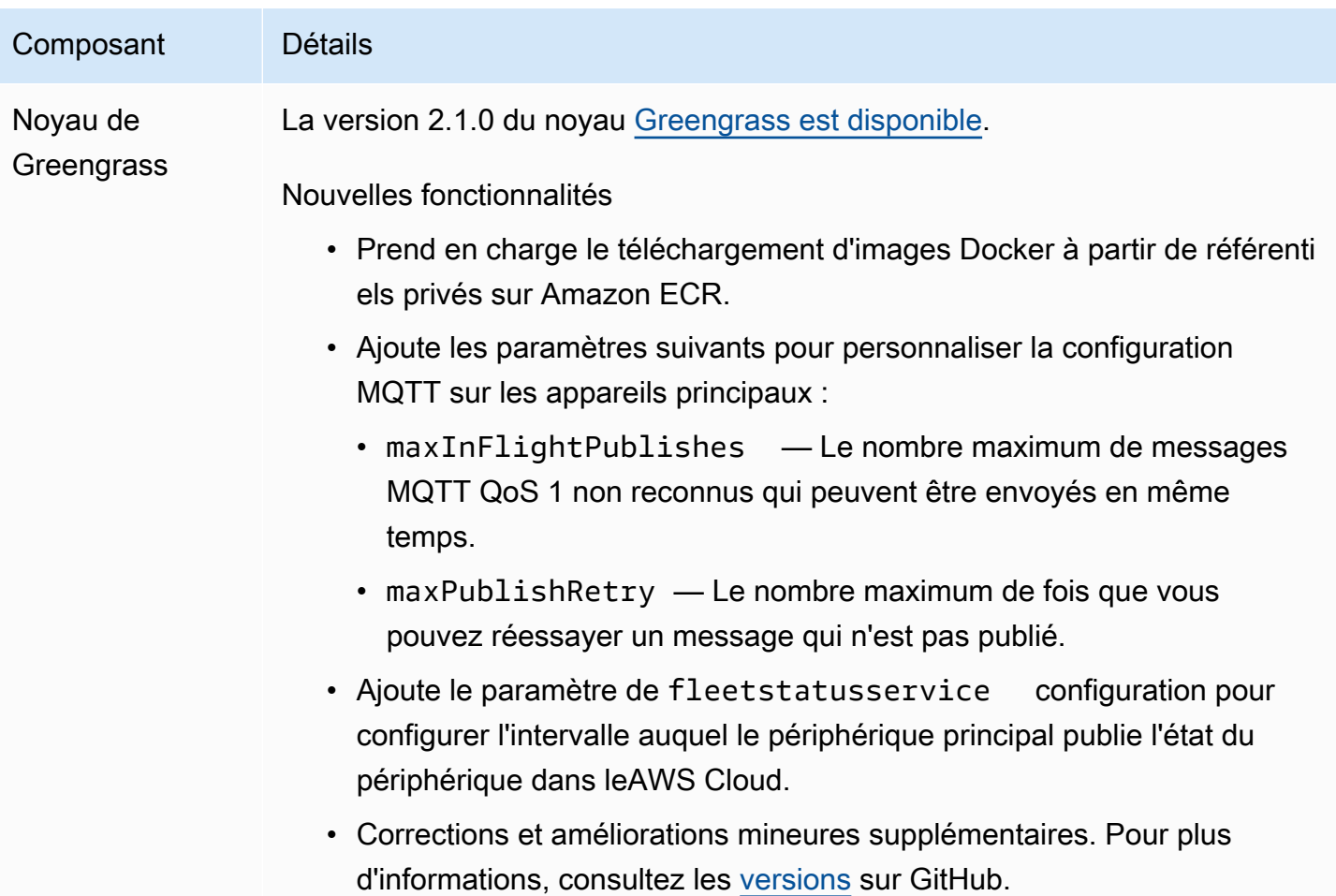

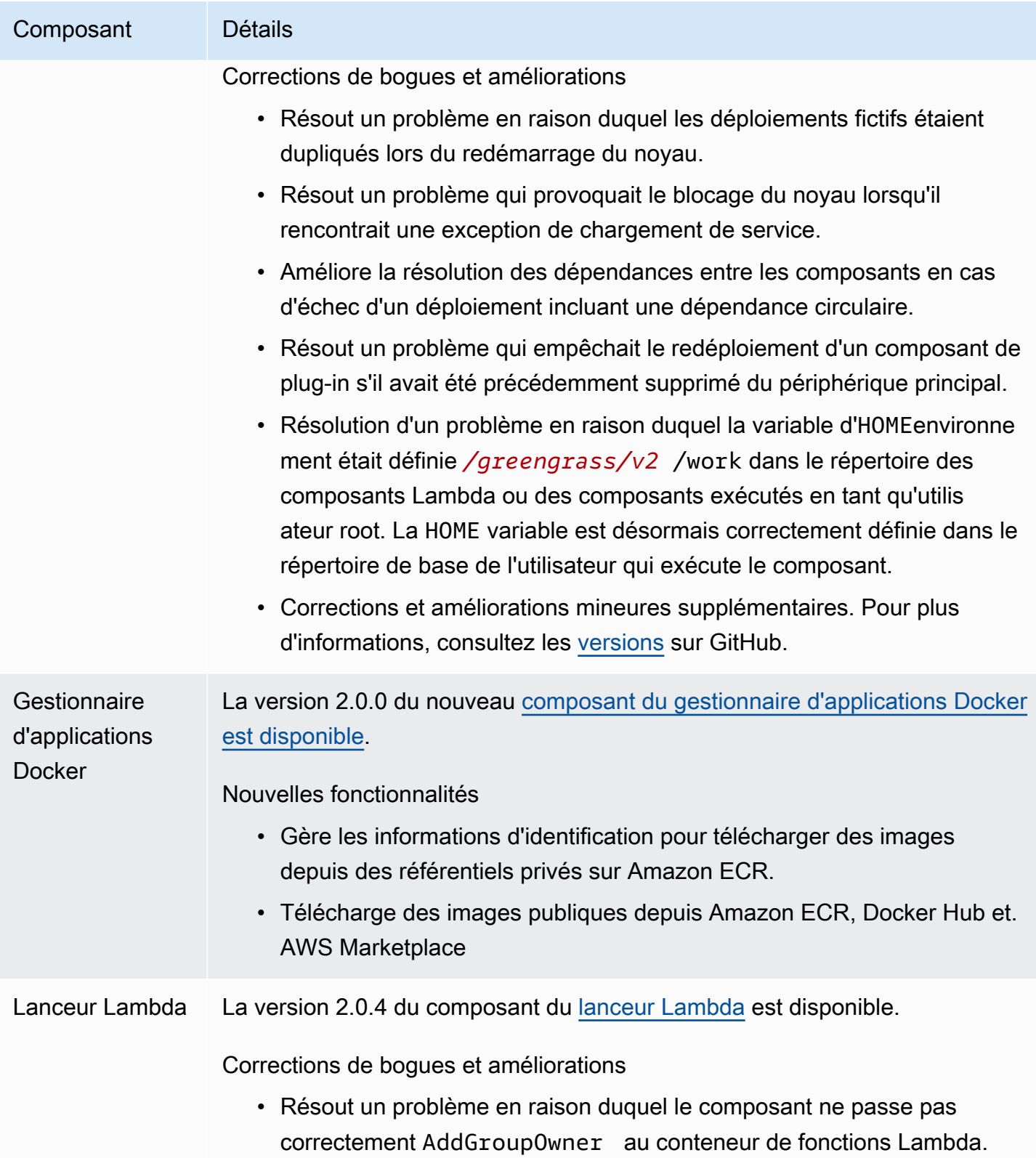

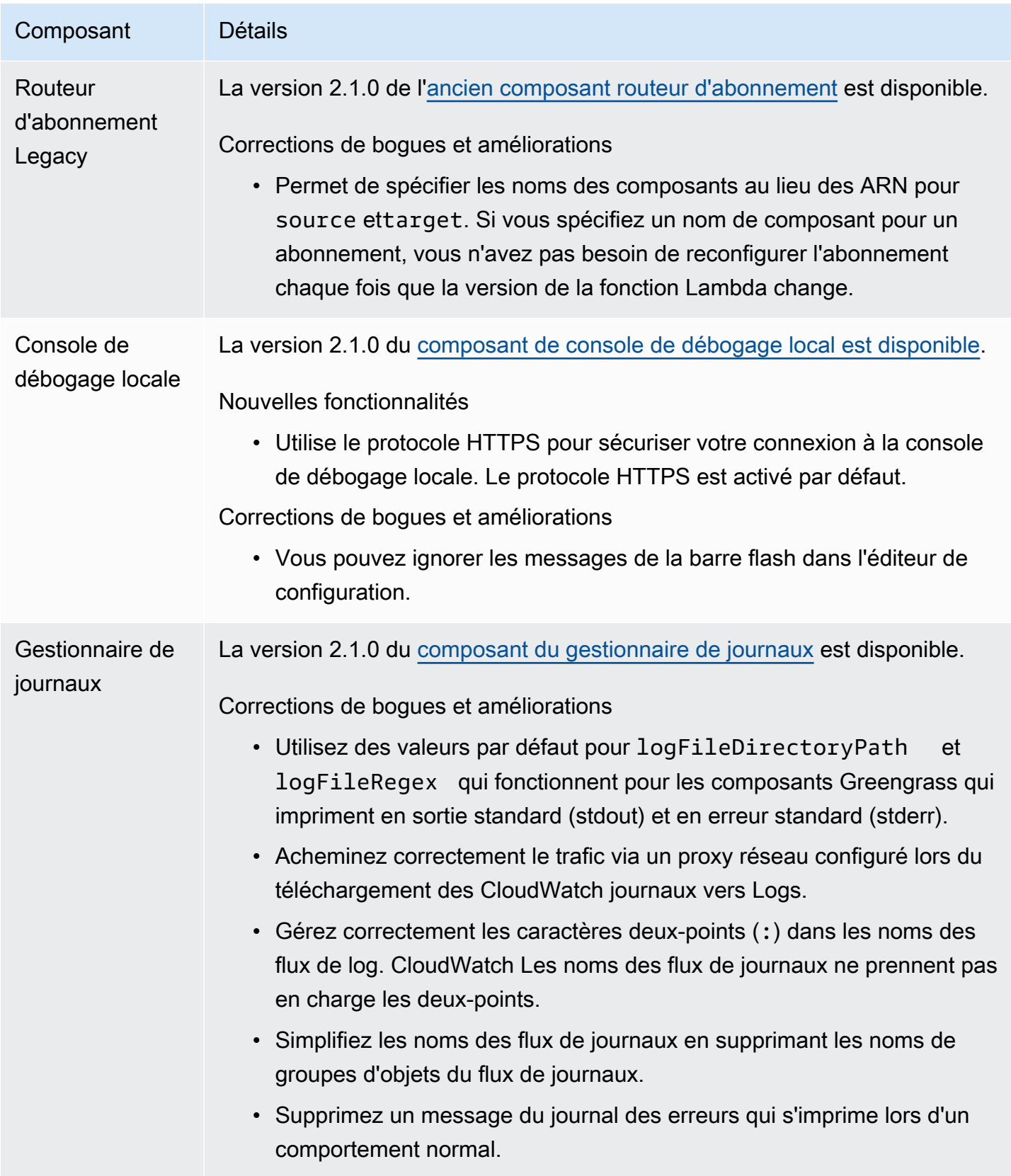

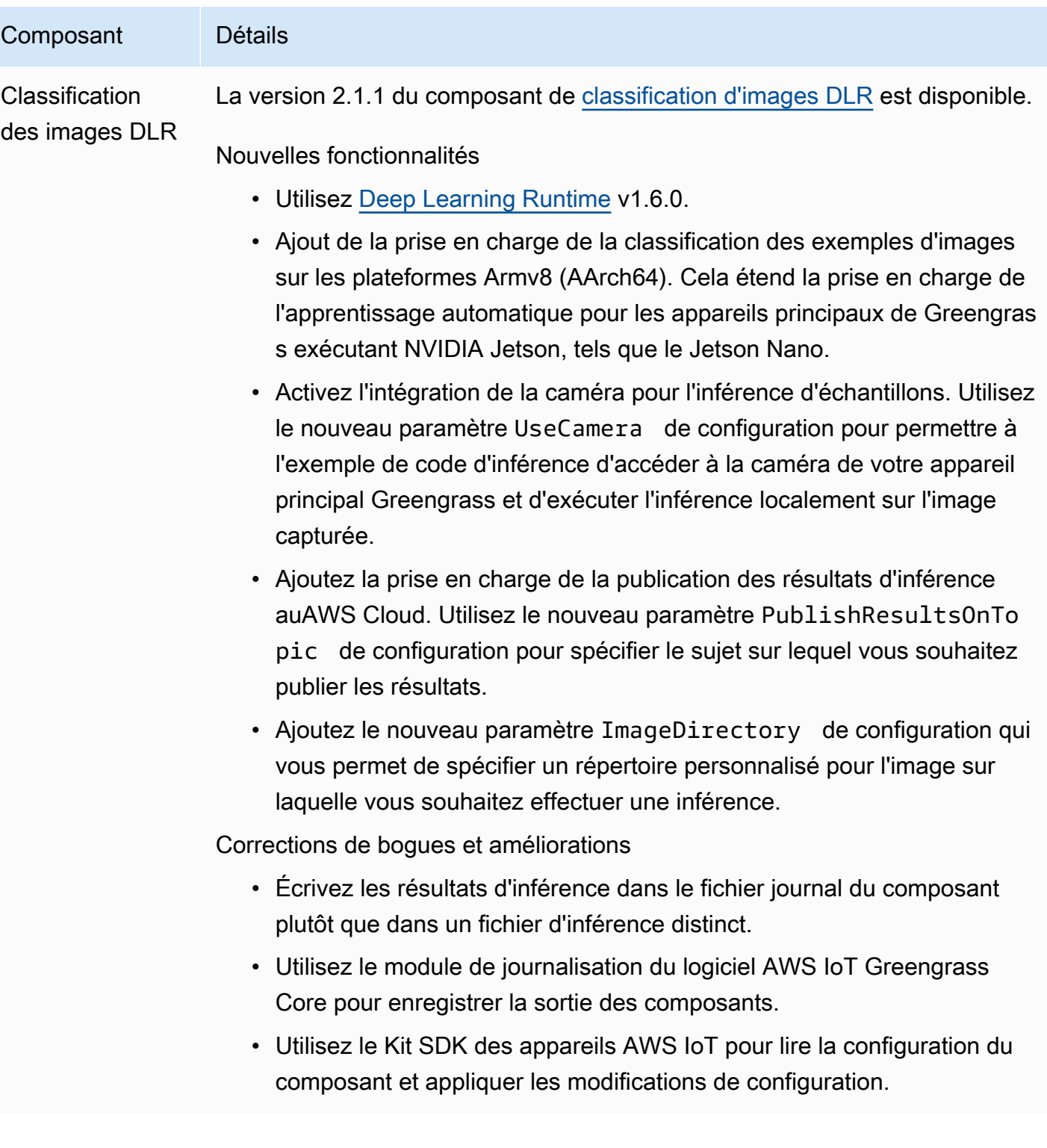

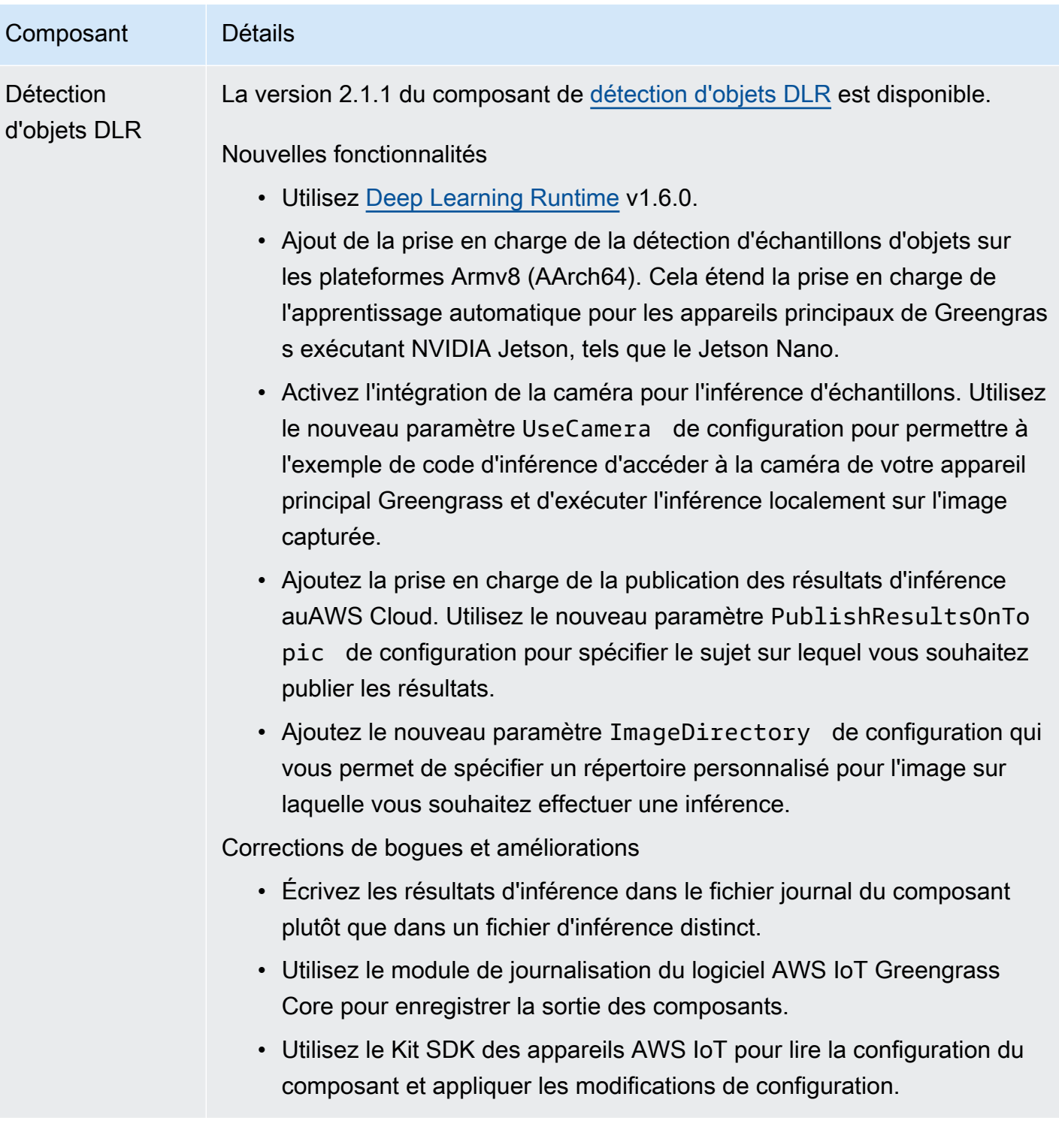

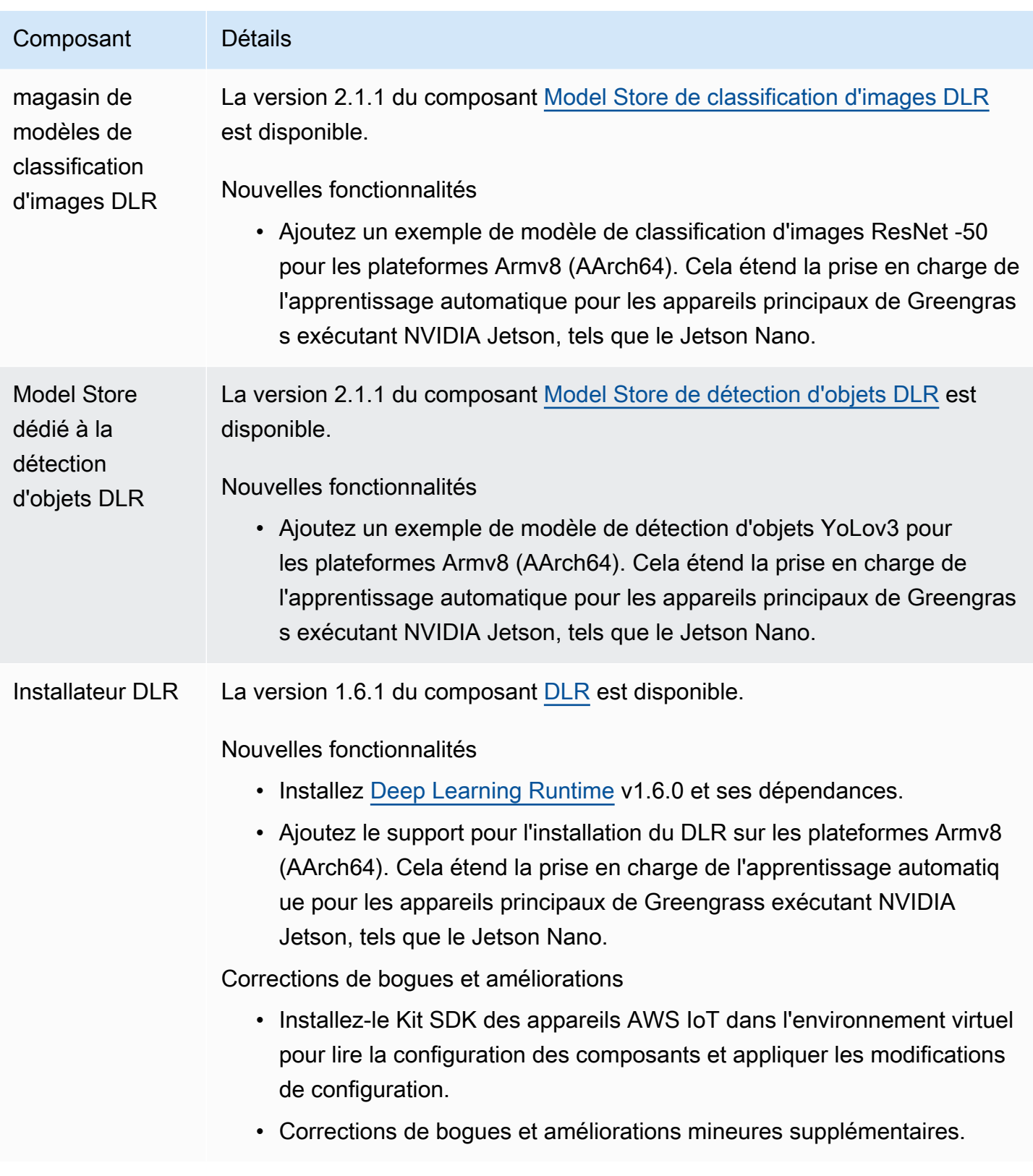

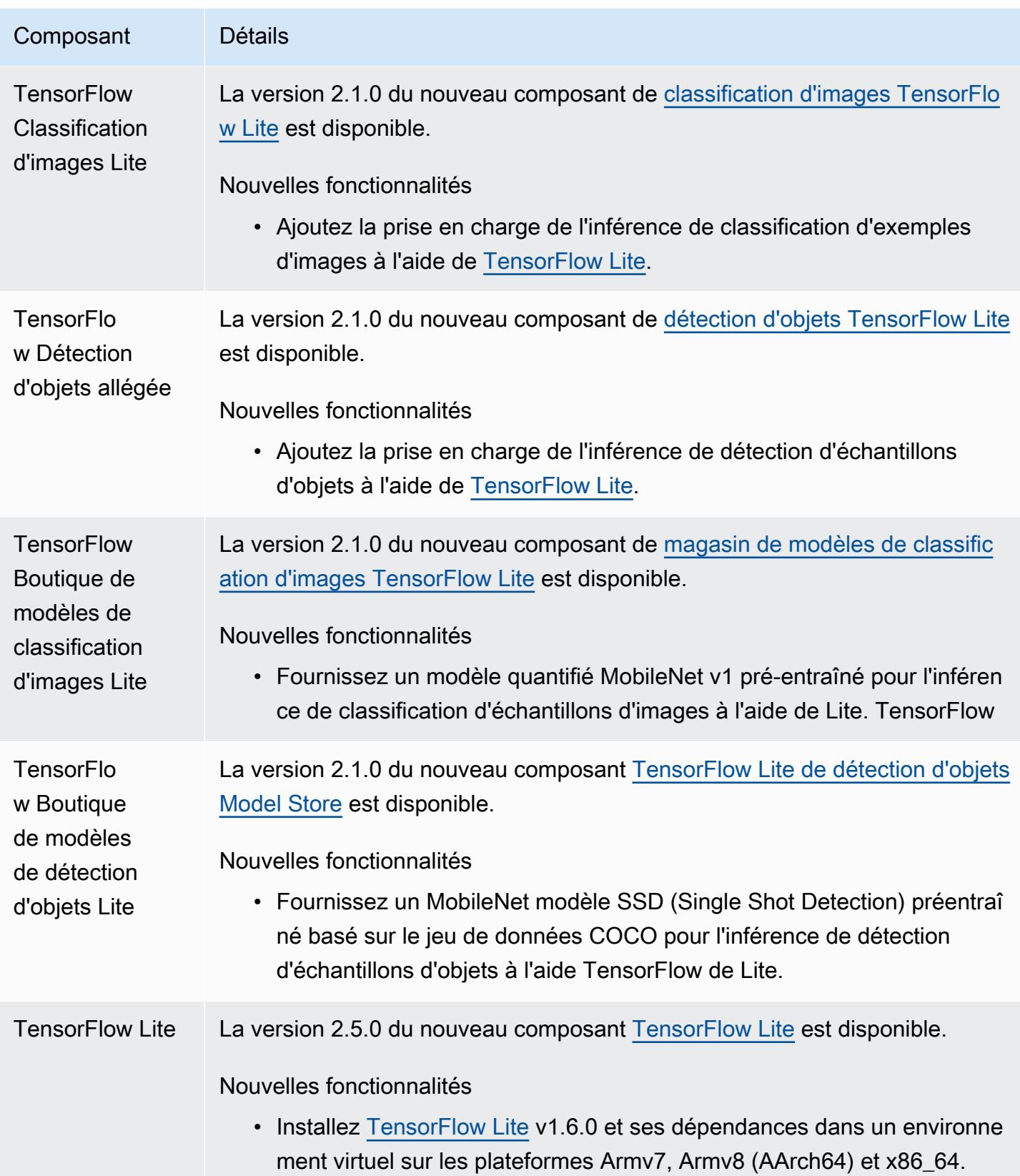

# Sortie : mise à jour logicielle AWS IoT Greengrass Core v2.0.5 le 09 mars 2021

Cette version fournit la version 2.0.5 du composant Greengrass Nucleus et AWS met à jour les composants fournis. Il résout un problème lié à la prise en charge des proxys réseau et un problème lié au point de terminaison du plan de données Greengrass dans les régions AWS chinoises.

Date de sortie : 09 mars 2021

# Mises à jour des composants publics

Le tableau suivant répertorie les composants AWS fournis qui incluent des fonctionnalités nouvelles et mises à jour.

## **A** Important

Lorsque vous déployez un composant, AWS IoT Greengrass installe les dernières versions prises en charge de toutes les dépendances de ce composant. De ce fait, les nouvelles versions de correctif des composants publics AWS fournis peuvent être automatiquement déployées sur vos appareils principaux si vous ajoutez de nouveaux appareils à un groupe d'objets ou si vous mettez à jour le déploiement qui cible ces appareils. Certaines mises à jour automatiques, telles que la mise à jour du noyau, peuvent provoquer le redémarrage inattendu de vos appareils.

Pour éviter les mises à jour involontaires d'un composant en cours d'exécution sur votre appareil, nous vous recommandons d'inclure directement votre version préférée de ce composant lorsque vous [créez un déploiement](#page-1338-0). Pour plus d'informations sur le comportement de mise à jour du logiciel AWS IoT Greengrass Core, consultez[Mettre à jour le logiciel AWS](#page-409-0) [IoT Greengrass principal \(OTA\)](#page-409-0).

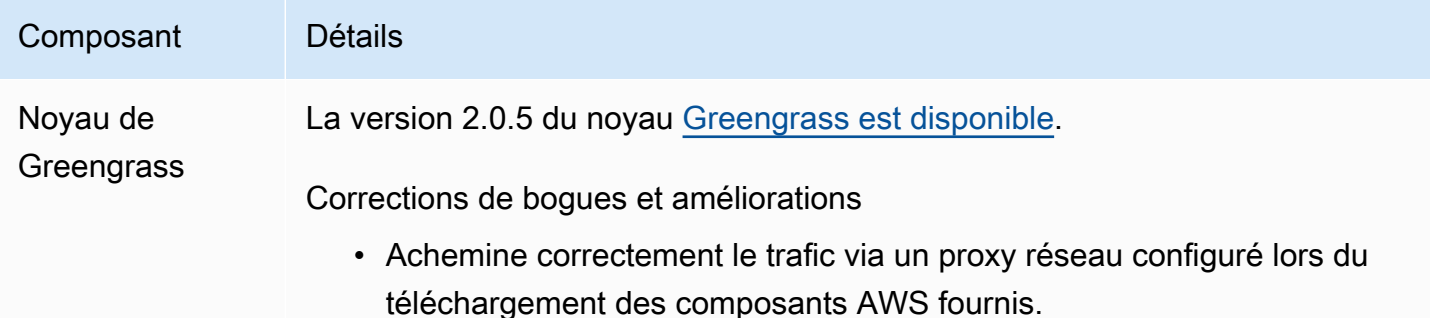

## Composant Détails

• Utilisez le point de terminaison du plan de données Greengrass approprié dans les régions AWS chinoises.

# Sortie : mise à jour logicielle AWS IoT Greengrass Core v2.0.4 le 04 février 2021

Cette version fournit la version 2.0.4 du composant Greengrass nucleus. Il inclut le nouveau greengrassDataPlanePort paramètre permettant de configurer la communication HTTPS sur le port 443 et corrige les bogues. La politique IAM minimale nécessite désormais le iam:GetPolicy et sts:GetCallerIdentity quand le programme d'installation du logiciel AWS IoT Greengrass Core est exécuté avec--provision true.

Date de sortie : 04 février 2021

# Mises à jour des composants publics

Le tableau suivant répertorie les composants AWS fournis qui incluent des fonctionnalités nouvelles et mises à jour.

## **A** Important

Lorsque vous déployez un composant, AWS IoT Greengrass installe les dernières versions prises en charge de toutes les dépendances de ce composant. De ce fait, les nouvelles versions de correctif des composants publics AWS fournis peuvent être automatiquement déployées sur vos appareils principaux si vous ajoutez de nouveaux appareils à un groupe d'objets ou si vous mettez à jour le déploiement qui cible ces appareils. Certaines mises à jour automatiques, telles que la mise à jour du noyau, peuvent provoquer le redémarrage inattendu de vos appareils.

Pour éviter les mises à jour involontaires d'un composant en cours d'exécution sur votre appareil, nous vous recommandons d'inclure directement votre version préférée de ce composant lorsque vous [créez un déploiement](#page-1338-0). Pour plus d'informations sur le comportement de mise à jour du logiciel AWS IoT Greengrass Core, consultez[Mettre à jour le logiciel AWS](#page-409-0) [IoT Greengrass principal \(OTA\)](#page-409-0).

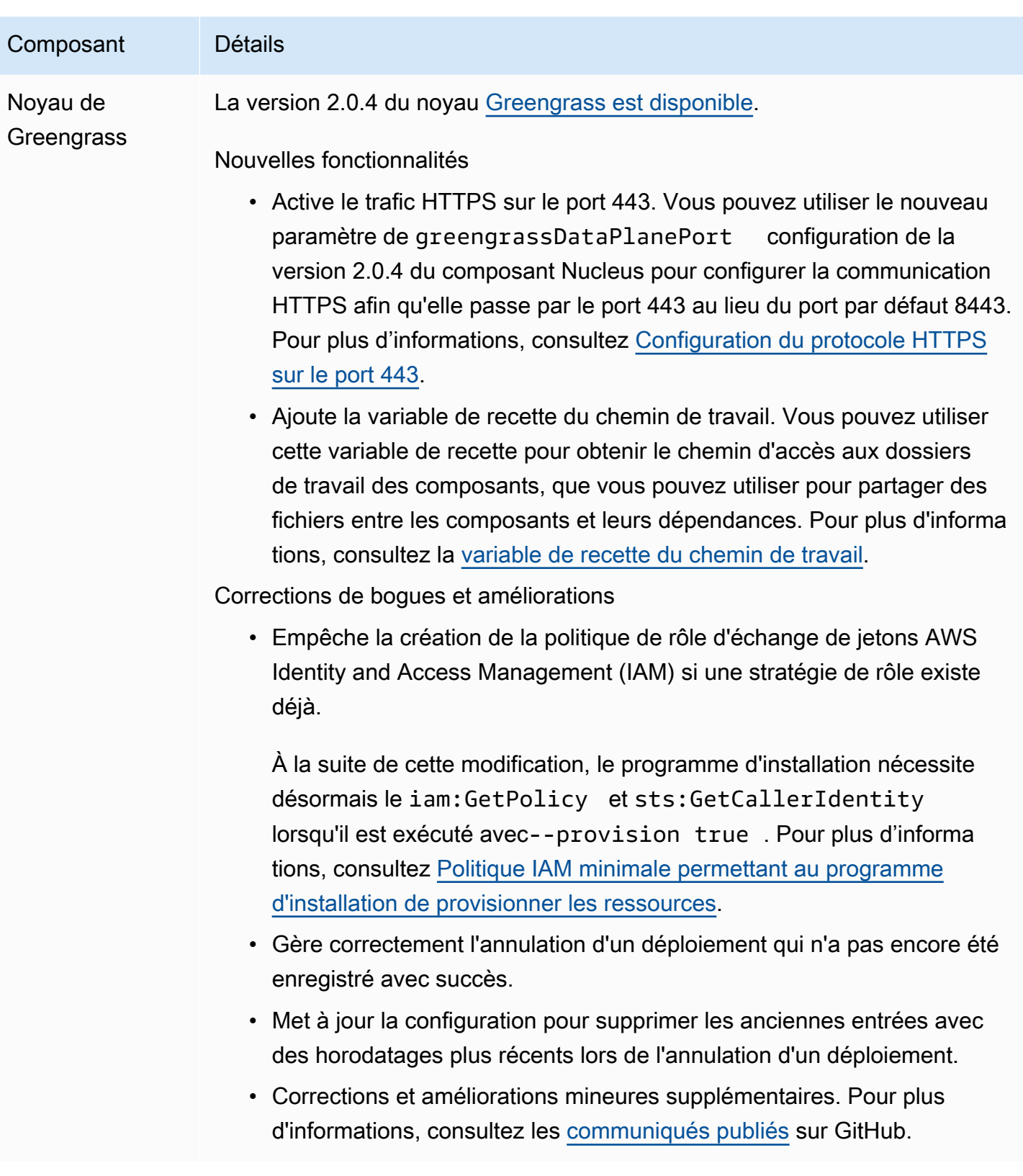

# Migrer depuis AWS IoT Greengrass la version 1

AWS IoT Greengrass Version 2est une version majeure du logiciel AWS IoT Greengrass principal, des API et de la console. AWS IoT Greengrass V2introduit plusieurs améliorationsAWS IoT Greengrass V1, telles que les applications modulaires, les déploiements sur de grands parcs d'appareils et la prise en charge de plateformes supplémentaires.

## **a** Note

Après le 30 juin 2023, AWS IoT Greengrass Version 1 il ne reçoit plus de mises à jour de fonctionnalités, d'améliorations, de corrections de bogues ou de correctifs de sécurité. Pour plus d'informations, consultez la [politique de AWS IoT Greengrass V1 maintenance.](https://docs.aws.amazon.com/greengrass/v1/developerguide/maintenance-policy.html) Si vous utilisezAWS IoT Greengrass V1, nous vous recommandons vivement de migrer versAWS IoT Greengrass V2.

Suivez les instructions de ce guide pour effectuer la migration de AWS IoT Greengrass V1 versAWS IoT Greengrass V2.

# Puis-je exécuter mes applications V1 sur V2 ?

La plupart des applications V1 peuvent s'exécuter sur des appareils principaux de la V2 sans qu'il soit nécessaire de modifier le code de l'application. Si vos applications V1 utilisent la fonctionnalité suivante, vous ne pourrez pas les exécuter sur la V2.

• Les environnements d'exécution des fonctions Lambda en C et C++

Si vos applications V1 utilisent l'une des fonctionnalités suivantes, vous devez modifier le code de votre application pour utiliser la Kit SDK des appareils AWS IoT V2 pour exécuter les applicationsAWS IoT Greengrass V2.

- Interagissez avec le service parallèle local
- Publier des messages sur des appareils connectés locaux (appareils Greengrass)

# Présentation de la migration

À un niveau supérieur, vous pouvez utiliser la procédure suivante pour mettre à niveau les périphériques principaux de AWS IoT Greengrass V1 versAWS IoT Greengrass V2. La procédure exacte que vous devez suivre dépend des exigences spécifiques de votre environnement.

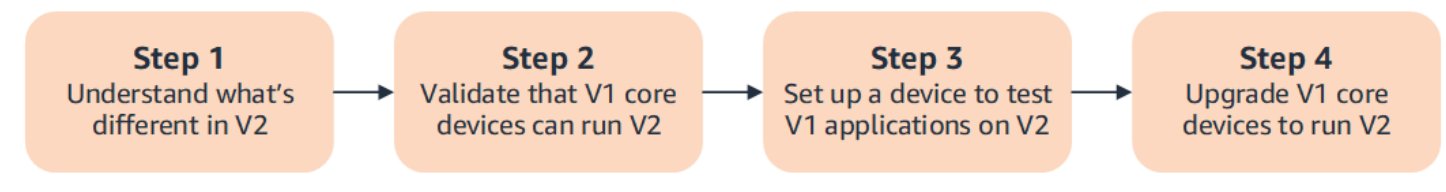

# 1. [Comprendre les différences entre la V1 et la V2](#page-121-0)

AWS IoT Greengrass V2introduit de nouveaux concepts fondamentaux pour les flottes d'appareils et les logiciels déployables, et la V2 simplifie plusieurs concepts de la V1.

Le service AWS IoT Greengrass V2 cloud et le logiciel AWS IoT Greengrass Core v2.x ne sont pas rétrocompatibles avec le service AWS IoT Greengrass V1 cloud et le logiciel AWS IoT Greengrass Core v1.x. Par conséquent, les mises à jour AWS IoT Greengrass V1 over-the-air (OTA) ne peuvent pas mettre à niveau les appareils principaux de la V1 à la V2.

## 2. [Validez que les appareils principaux de la V1 peuvent exécuter la V2](#page-133-0)

Vérifiez qu'un périphérique principal V1 peut exécuter le logiciel AWS IoT Greengrass Core v2.x et AWS IoT Greengrass V2 ses fonctionnalités. AWS IoT Greengrass V2a des exigences d'appareil différentes de celles deAWS IoT Greengrass V1.

3. [Configurer un nouvel appareil pour tester les applications V1 sur V2](#page-134-0)

Pour minimiser les risques pour vos appareils en production, créez un nouvel appareil pour tester vos applications V1 sur V2. Après avoir installé le logiciel AWS IoT Greengrass Core v2.x, vous pouvez créer et déployer des AWS IoT Greengrass V2 composants pour migrer et tester vos AWS IoT Greengrass V1 applications.

4. [Mettre à niveau les appareils principaux de la V1 pour exécuter la V2](#page-140-0)

Mettez à niveau un périphérique principal V1 existant pour exécuter le logiciel AWS IoT Greengrass Core v2.x et AWS IoT Greengrass V2 ses composants. Pour migrer un parc d'appareils de la V1 à la V2, vous devez répéter cette étape pour chaque appareil du parc.

# <span id="page-121-0"></span>Différences entre AWS IoT Greengrass V1 et AWS IoT Greengrass V2

AWS IoT Greengrass V2 introduit de nouveaux concepts fondamentaux pour les appareils, les flottes et les logiciels déployables. Cette section décrit les concepts de la V1 qui sont différents dans la V2.

Concepts et terminologie de Greengrass

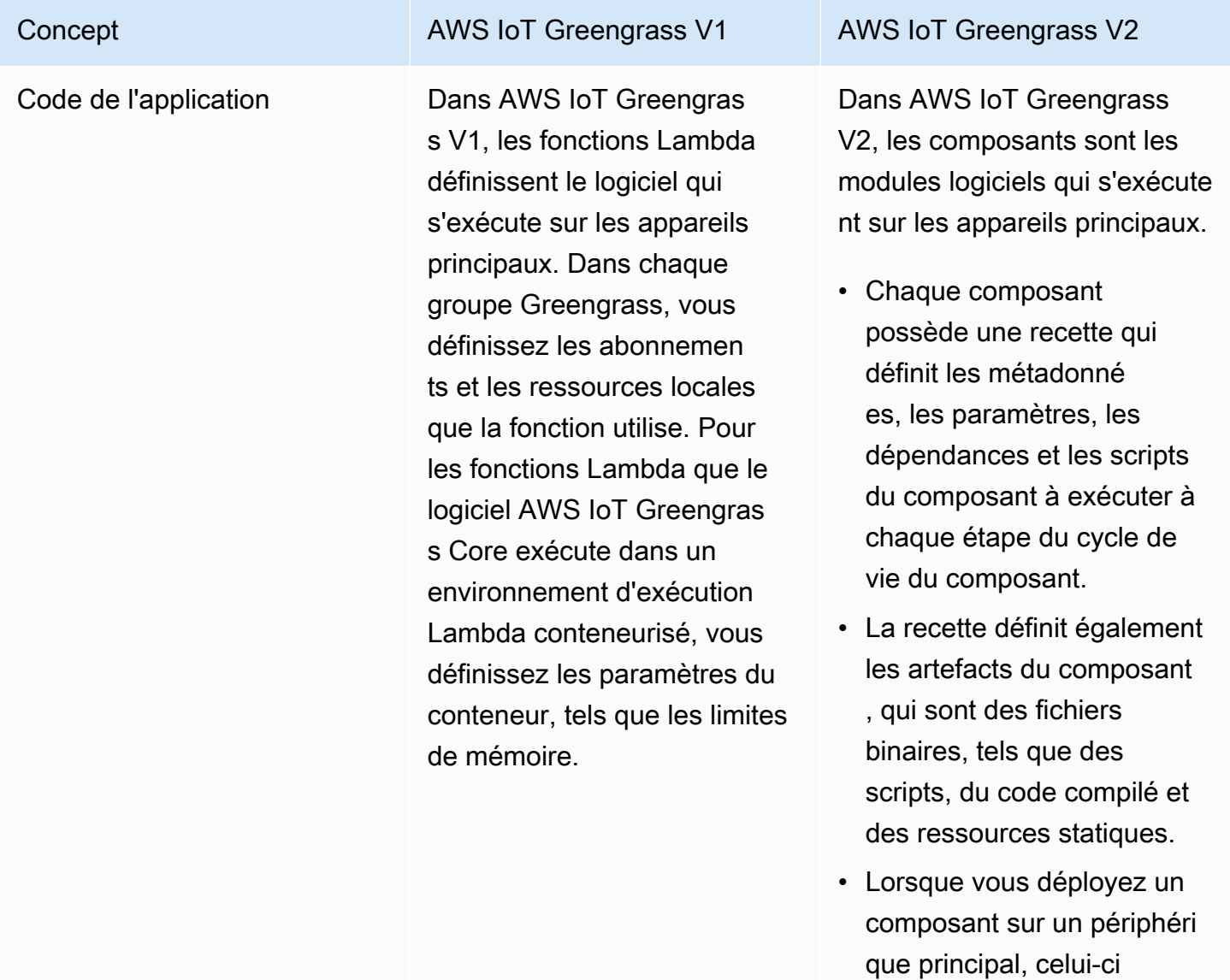

télécharge la recette du composant et les artefacts pour exécuter le composant.

### Concept **AWS IoT Greengrass V1** AWS IoT Greengrass V2

Vous pouvez importer vos fonctions Lambda V1 en tant que composants exécutés dans un environnement d'exécution Lambda dans. AWS IoT Greengrass V2 Lorsque vous importez la fonction Lambda, vous spécifiez les abonnements, les ressources locales et les paramètres de conteneur pour la fonction. Pour de plus amples informations, veuillez consulter [Étape 2 :](#page-135-0) [créer et déployer des AWS](#page-135-0) [IoT Greengrass V2 composant](#page-135-0) [s pour migrer AWS IoT](#page-135-0)  [Greengrass V1 des applicati](#page-135-0) [ons](#page-135-0).

Pour plus d'informations sur la création de composant s personnalisés, consultez [Développer des AWS IoT](#page-1245-0) [Greengrass composants](#page-1245-0).

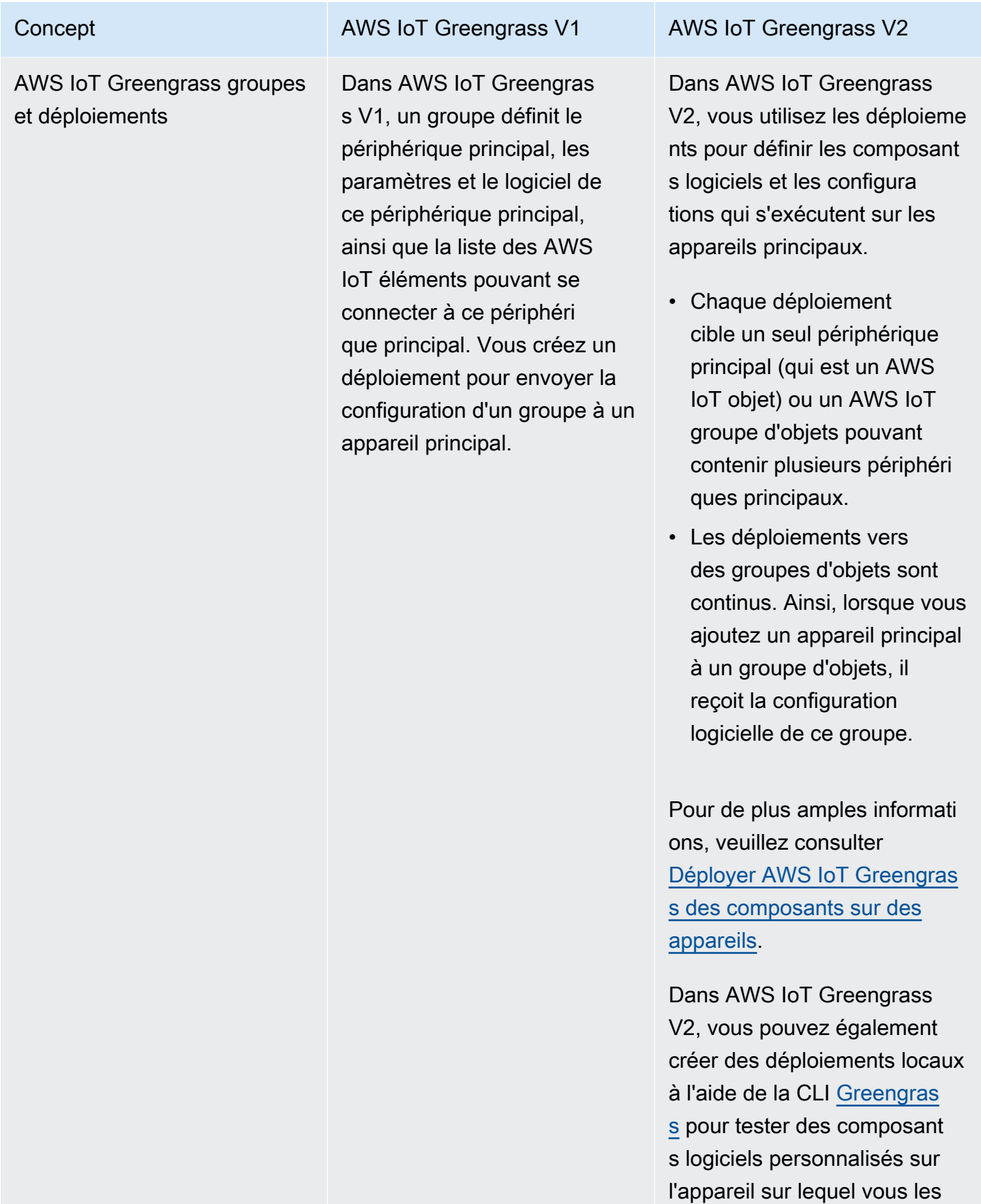

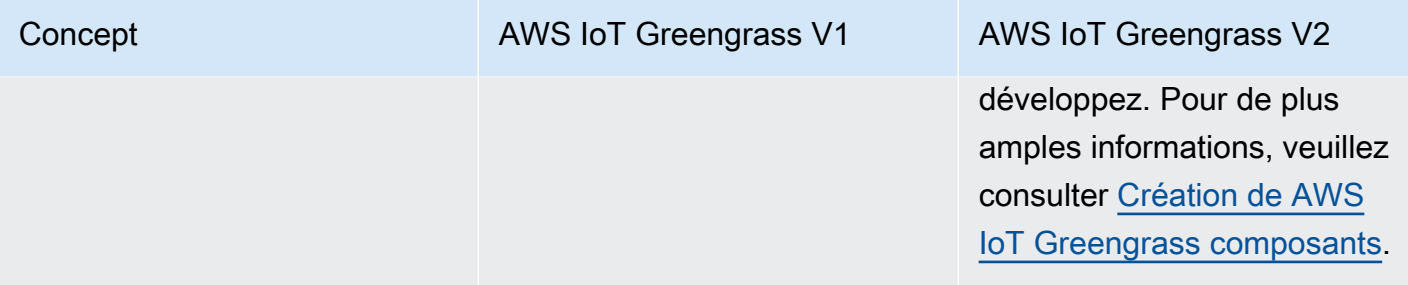

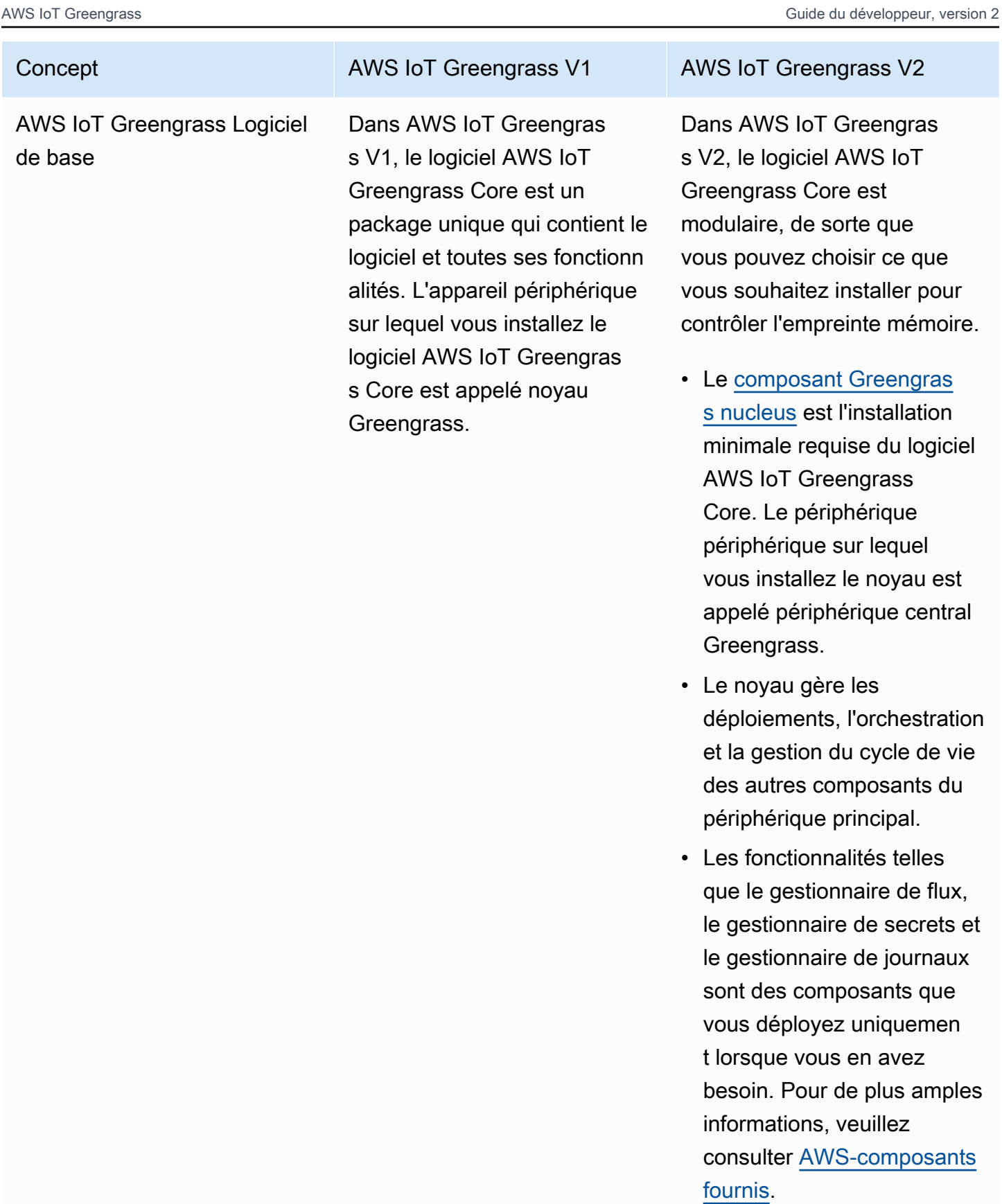

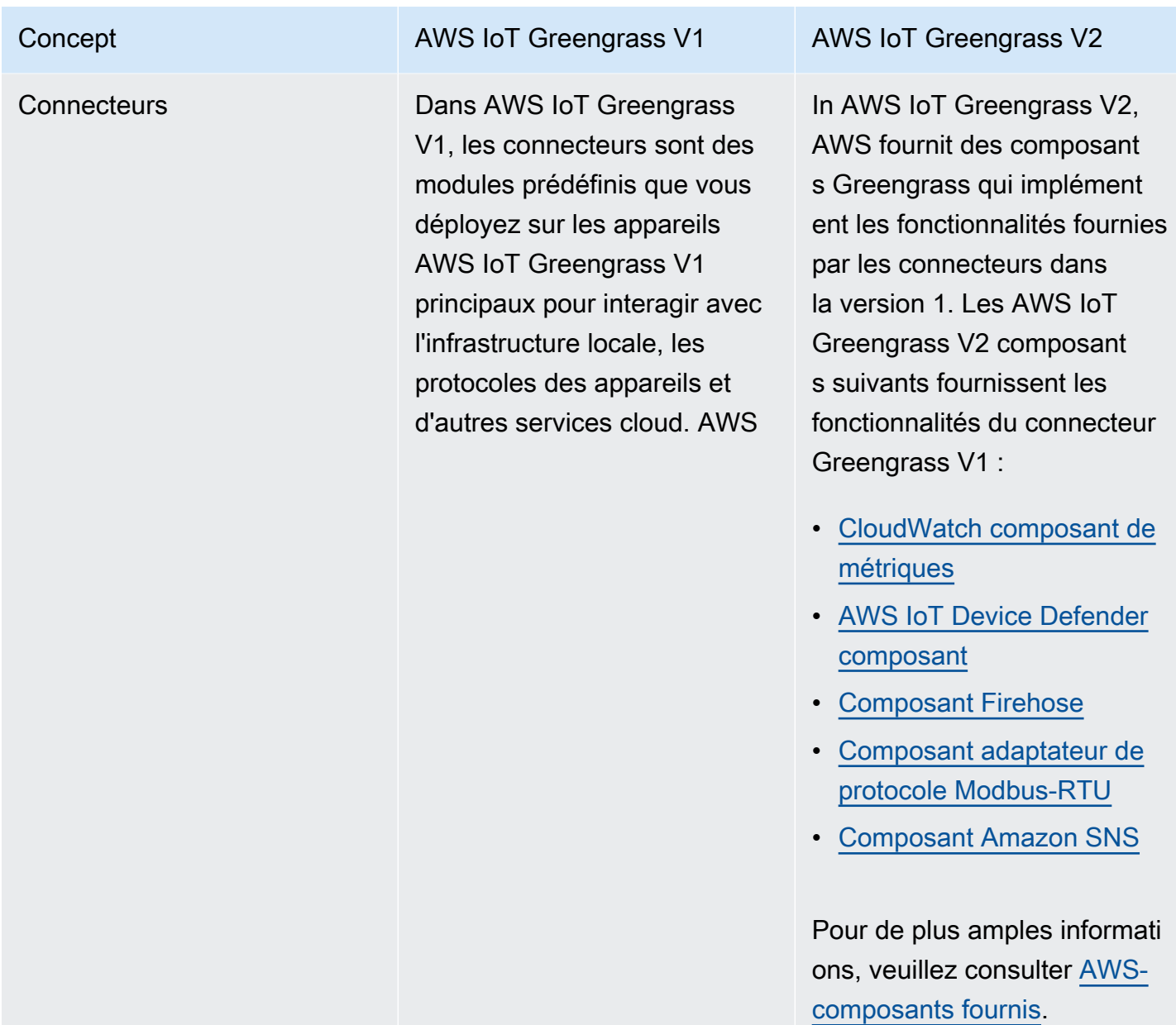

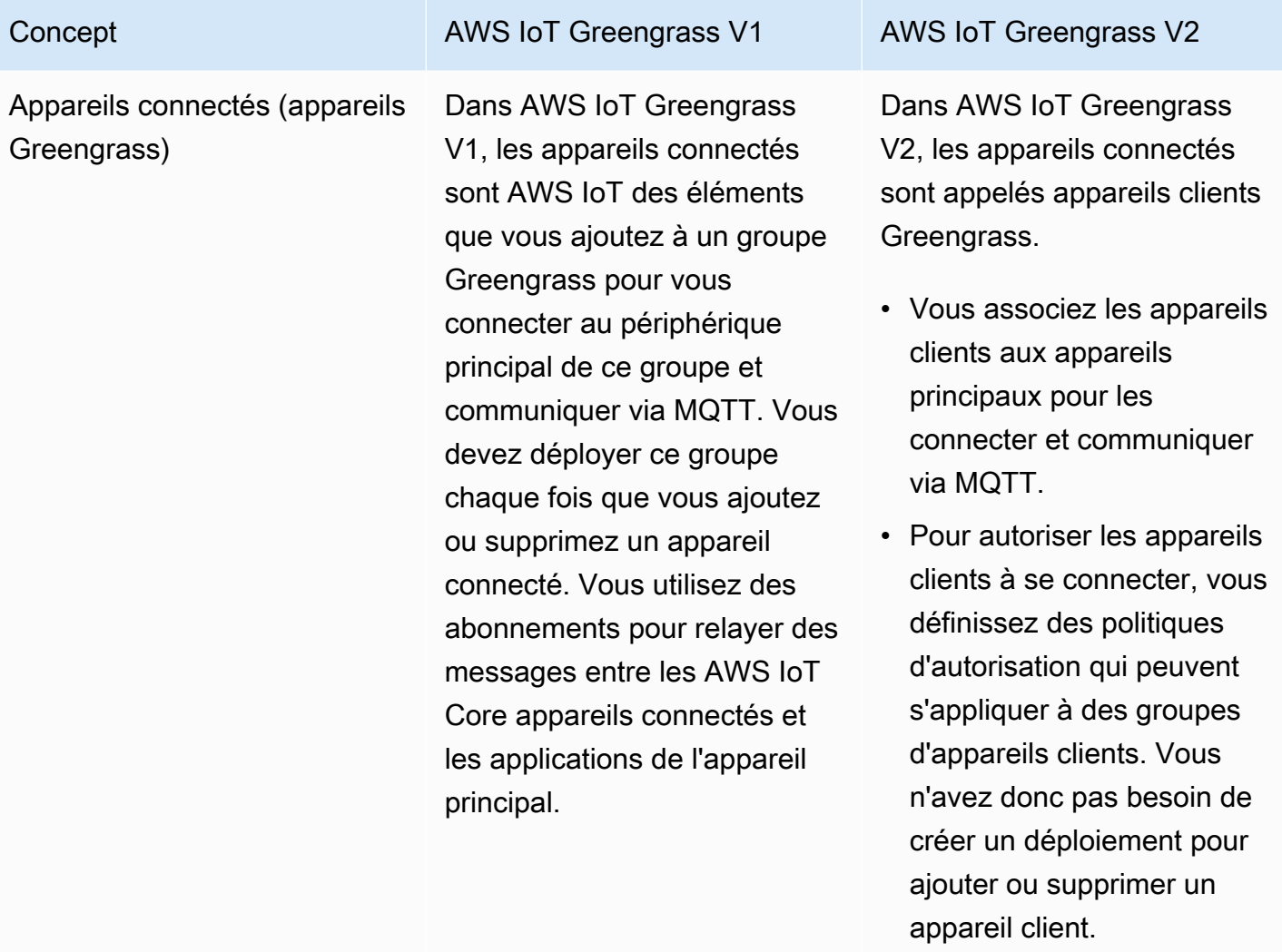

• Pour relayer des messages entre les appareils clients et les composants Greengras s, vous pouvez configure r un composant de pont MQTT optionnel. AWS IoT Core

Dans AWS IoT Greengras s V1 les deux cas AWS IoT Greengrass V2, les appareils peuvent exécuter [FreeRTOS](https://docs.aws.amazon.com/freertos/latest/userguide/freertos-lib-gg-connectivity.html) ou utiliser l'[Kit SDK des](https://docs.aws.amazon.com/iot/latest/developerguide/iot-sdks.html)  [appareils AWS IoTA](https://docs.aws.amazon.com/iot/latest/developerguide/iot-sdks.html)PI de

### AWS IoT Greengrass Guide du développeur, version 2

### Concept **AWS IoT Greengrass V1** AWS IoT Greengrass V2

[découverte Greengrass](#page-1709-0) pour obtenir des informations sur les principaux appareils auxquels ils peuvent se connecter. L'API de découvert e Greengrass est rétrocomp atible. Ainsi, si vous avez des appareils clients qui se connectent à un appareil principal V1, vous pouvez les connecter à un appareil principal V2 sans modifier leur code.

Pour plus d'informations sur les appareils clients, consultez [Interagissez avec les appareils](#page-1661-0)  [IoT locaux](#page-1661-0).

Concept **AWS IoT Greengrass V1** AWS IoT Greengrass V2

Ressources locales Dans AWS IoT Greengras s V1, les fonctions Lambda exécutées dans des conteneur s peuvent être configurées pour accéder aux volumes et aux périphériques du système de fichiers du périphérique principal. Ces ressources du système de fichiers sont appelées ressources locales.

Dans AWS IoT Greengras s V2, vous pouvez exécuter des composants qui sont des [fonctions Lambda](#page-1416-0), des [conteneurs Docker](#page-1275-0), des [processus de système](#page-1245-0)  [d'exploitation natifs](#page-1245-0) ou des environnements d'exécution personnalisés.

- Lorsque vous importez une fonction Lambda conteneur isée en tant que composant , vous devez spécifier les ressources locales utilisées par la fonction.
- Les fonctions Lambda non conteneurisées et les composants non Lambda peuvent fonctionn er directement avec les ressources locales des appareils principaux. Vous n'avez donc pas besoin de spécifier les ressource s locales utilisées par le composant.

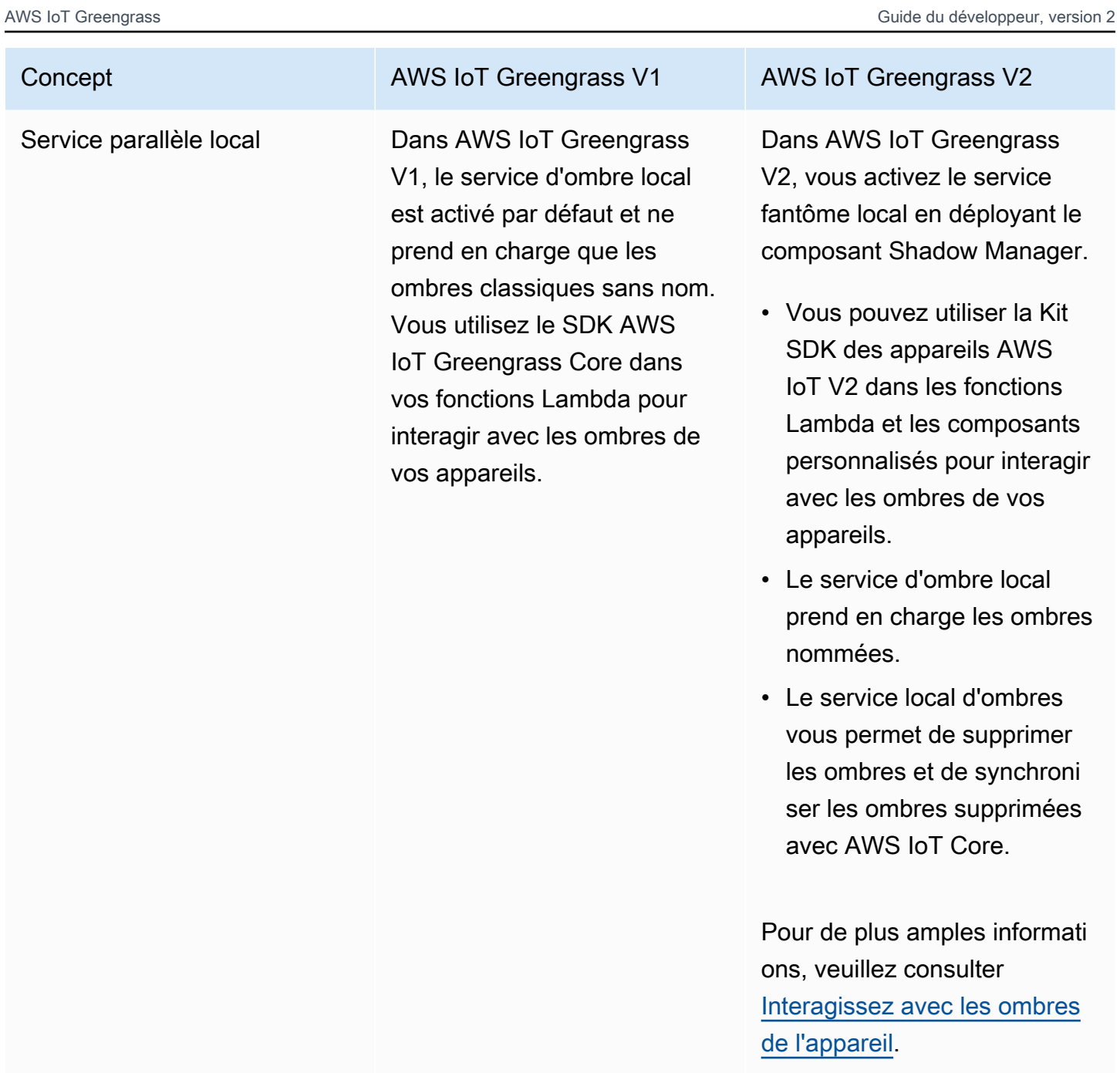

### Concept **AWS IoT Greengrass V1** AWS IoT Green AWS IoT Greengrass V2

Abonnements Dans AWS IoT Greengras s V1, vous définissez les abonnements d'un groupe Greengrass afin de spécifier les canaux de communica tion entre les fonctions Lambda, les connecteurs, les appareils connectés , le broker AWS IoT Core MQTT et le service parallèle local. Les abonnements spécifient l'endroit où les fonctions Lambda reçoivent des messages d'événement à consommer sous forme de charges utiles de fonction.

Dans AWS IoT Greengrass V2, vous spécifiez les canaux de communication sans utiliser d'abonnements.

- Les composants gèrent leurs propres canaux de communication pour interagir avec les messages locaux de publication/d'abon nement, les messages AWS IoT Core MQTT et le service parallèle local.
	- [Pour développer un](#page-1529-0) [composant qui réagit aux](#page-1529-0)  [messages provenant](#page-1529-0) [d'un autre composant](#page-1529-0)  [ou du broker AWS IoT](#page-1529-0) [Core MQTT, vous pouvez](#page-1529-0) [utiliser des interfaces de](#page-1529-0) [communication interproc](#page-1529-0) [essus \(IPC\) pour les](#page-1529-0) [messages l](#page-1529-0)[ocaux de](#page-1481-0) [publication/d'abonnement](#page-1481-0) [et les messages MQTT](#page-1481-0)[.](#page-1529-0) [AWS IoT Core](#page-1529-0)
	- Pour développer un composant qui interagit avec le service parallèle local, vous pouvez utiliser l'[interface IPC du service](#page-1597-0)  [parallèle local](#page-1597-0).
	- Dans la configuration du composant, vous

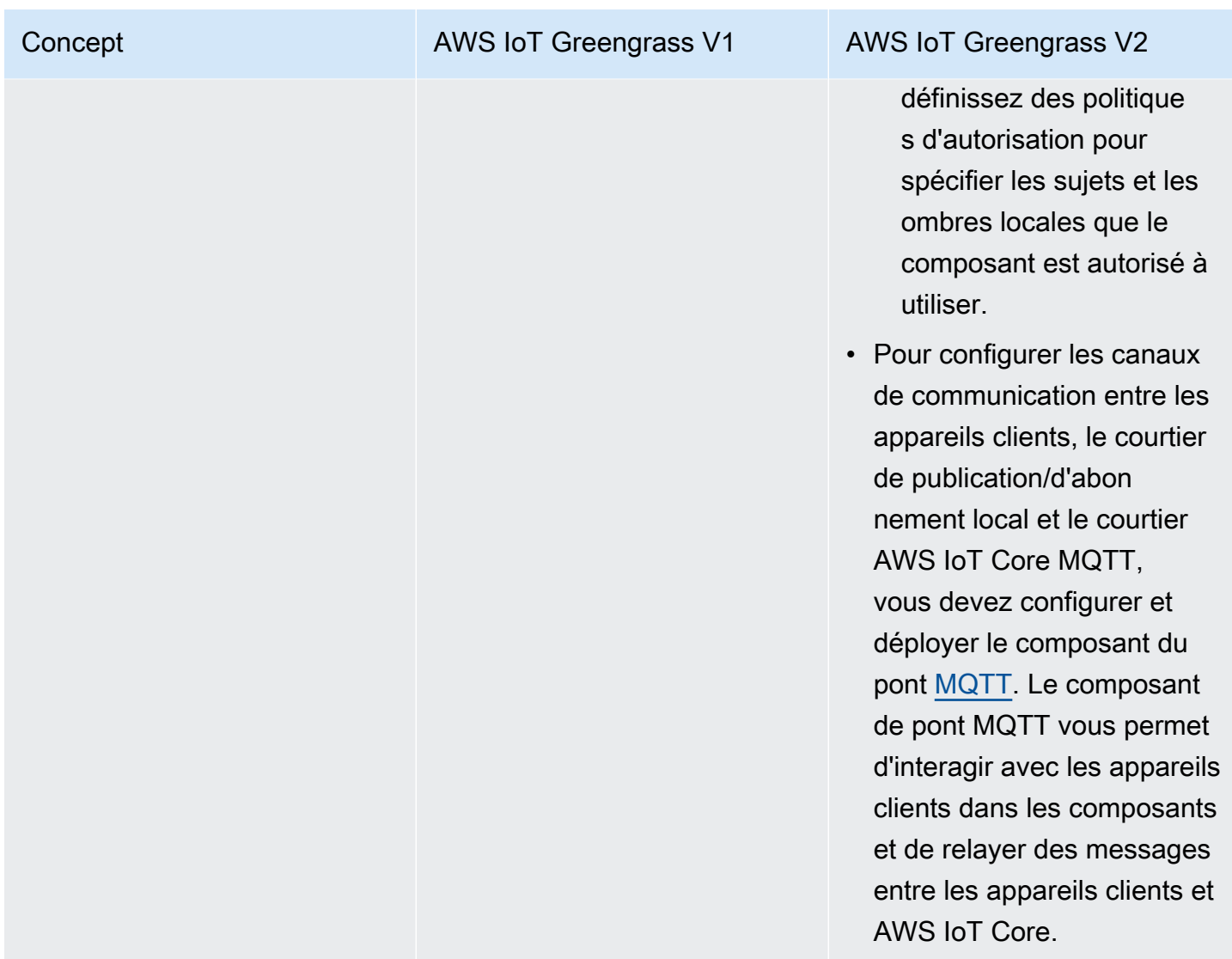

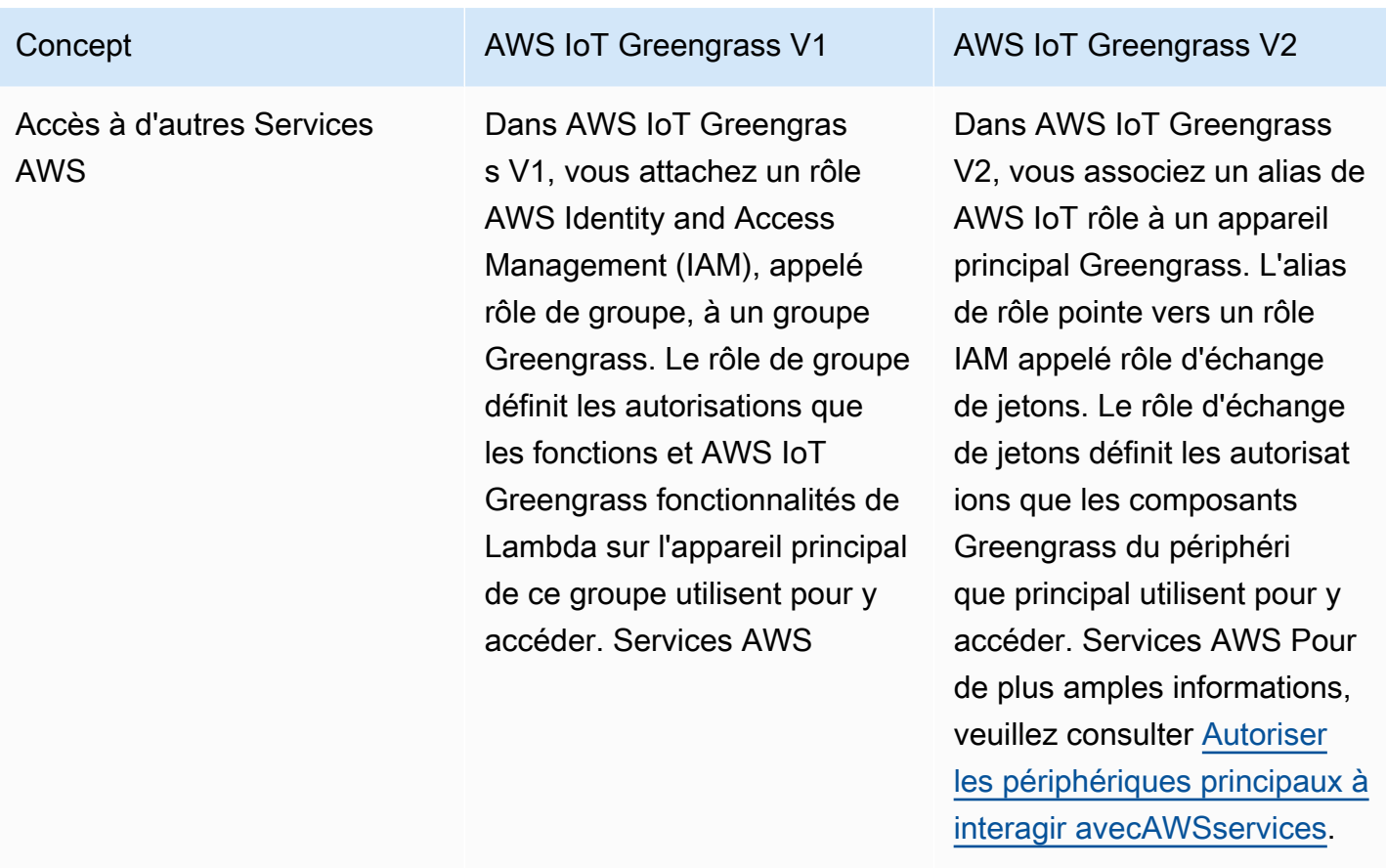

# <span id="page-133-0"></span>Valider que les appareils principaux V1 peuvent exécuter le logiciel  $V<sub>2</sub>$

Le logicielAWS IoT Greengrass Core v2.x a des exigences différentes de celles du logicielAWS IoT Greengrass Core v1.x. Avant de procéder à la mise à niveau des appareils principaux de la version 1 vers la version V2, [consultez la configuration requise pourAWS IoT Greengrass V2](#page-201-0). AWS IoT Greengrass V2ne prend actuellement pas en charge la migration vers des systèmes Linux personnalisés à l'aide du [projet Yocto.](https://www.yoctoproject.org/)

Vous pouvez utiliser [AWS IoT Device Tester\(IDT\)AWS IoT Greengrass V2 pour](https://aws.amazon.com/greengrass/device-tester/) vérifier que les appareils répondent aux exigences pour exécuter le logicielAWS IoT Greengrass Core v2.x. IDT est un framework de test téléchargeable qui s'exécute sur votre ordinateur hôte et se connecte aux appareils à valider. [Suivez les instructions](#page-1987-0) pour utiliser IDT pour exécuter la suite deAWS IoT Greengrass qualification. Lorsque vous configurez IDT, vous pouvez choisir de vérifier si les appareils prennent en charge des fonctionnalités facultatives, telles que Docker, l'apprentissage automatique (ML), la gestion des flux de données et l'intégration de la sécurité matérielle.

Si IDT signale des échecs ou des erreurs de test V2 pour un périphérique principal V1, vous ne pouvez pas mettre ce périphérique de la V1 à la V2.

# <span id="page-134-0"></span>Configuration d'un nouveau périphérique principal V2 pour tester les applications V1

Configurez un nouveau périphérique AWS IoT Greengrass V2 principal pour déployer et tester les composants et les AWS Lambda fonctions AWS fournis pour vos AWS IoT Greengrass V1 applications. Vous pouvez également utiliser cet appareil principal V2 pour développer et tester des composants Greengrass personnalisés supplémentaires qui exécutent des processus natifs sur les appareils principaux. Après avoir testé vos applications sur un appareil principal V2, vous pouvez mettre à niveau vos appareils principaux V1 existants vers le V2 et déployer les composants V2 qui fournissent les fonctionnalités de votre V1.

# Étape 1 : Installation AWS IoT Greengrass V2 sur un nouvel appareil

Installez le logiciel AWS IoT Greengrass Core v2.x sur un nouvel appareil. Vous pouvez suivre le [didacticiel de démarrage](#page-147-0) pour configurer un appareil et apprendre à développer et à déployer des composants. Ce didacticiel utilise le [provisionnement automatique](#page-213-0) pour configurer rapidement un appareil. Lorsque vous installez le logiciel AWS IoT Greengrass Core v2.x, spécifiez l'--deploydev-toolsargument pour déployer la [CLI](#page-692-0) Greengrass, afin de pouvoir développer, tester et déboguer des composants directement sur le périphérique. Pour plus d'informations sur les autres options d'installation, notamment sur l'installation du logiciel AWS IoT Greengrass Core derrière un proxy ou à l'aide d'un module de sécurité matériel (HSM), consulte[zInstaller le logiciel AWS IoT](#page-209-0) [Greengrass Core](#page-209-0).

# (Facultatif) Activer la connexion à Amazon CloudWatch Logs

Pour permettre à un appareil principal V2 de télécharger des CloudWatch journaux sur Amazon Logs, vous pouvez déployer le [composant de gestionnaire de journaux AWS](#page-771-0) fourni. Vous pouvez utiliser CloudWatch les journaux pour consulter les journaux des composants, afin de pouvoir déboguer et résoudre les problèmes sans accéder au système de fichiers du périphérique principal. Pour de plus amples informations, veuillez consulter [AWS IoT GreengrassJournaux de surveillance.](#page-1371-0)

# <span id="page-135-0"></span>Étape 2 : créer et déployer des AWS IoT Greengrass V2 composants pour migrer AWS IoT Greengrass V1 des applications

Vous pouvez exécuter la plupart AWS IoT Greengrass V1 des applications sur AWS IoT Greengrass V2. Vous pouvez importer des fonctions Lambda en tant que composants qui s'exécutent sur AWS IoT Greengrass V2, et vous pouvez utiliser des [composants AWS fournis](#page-509-0) qui offrent les mêmes fonctionnalités que les connecteurs. AWS IoT Greengrass

Vous pouvez également développer des composants personnalisés pour créer n'importe quelle fonctionnalité ou environnement d'exécution à exécuter sur les appareils principaux de Greengrass. Pour plus d'informations sur la façon de développer et de tester des composants localement, consultez[Création de AWS IoT Greengrass composants.](#page-1249-0)

## **Rubriques**

- [Importer les fonctions Lambda de la V1](#page-135-1)
- [Utiliser des connecteurs V1](#page-138-0)
- **[Exécuter des conteneurs Docker](#page-138-1)**
- [Exécuter une inférence d'apprentissage automatique](#page-139-0)
- [Connectez les appareils Greengrass V1](#page-139-1)
- [Activer le service parallèle local](#page-139-2)
- [Intégrez avec AWS IoT SiteWise](#page-140-1)

# <span id="page-135-1"></span>Importer les fonctions Lambda de la V1

Vous pouvez importer des fonctions Lambda en tant que AWS IoT Greengrass V2 composants. Choisissez l'une des approches suivantes :

- Import V1 Lambda fonctionne directement en tant que composants Greengrass.
- Mettez à jour vos fonctions Lambda pour utiliser les bibliothèques Greengrass de la Kit SDK des appareils AWS IoT version v2, puis importez les fonctions Lambda en tant que composants Greengrass.
- Créez des composants personnalisés qui utilisent du code autre que Lambda et la Kit SDK des appareils AWS IoT version v2 pour implémenter les mêmes fonctionnalités que vos fonctions Lambda.

Si votre fonction Lambda utilise des fonctionnalités, telles que le gestionnaire de flux ou les secrets locaux, vous devez définir les dépendances sur les composants AWS fournis qui regroupent ces fonctionnalités. Lorsque vous déployez le composant de fonction Lambda, le déploiement inclut également le composant pour chaque fonctionnalité que vous définissez comme dépendance. Lors du déploiement, vous pouvez configurer des paramètres, tels que les secrets à déployer sur le périphérique principal. Toutes les fonctionnalités de la V1 ne nécessitent pas une dépendance de composant pour votre fonction Lambda sur la V2. La liste suivante décrit comment utiliser les fonctionnalités V1 dans votre composant de fonction Lambda V2.

• Accédez à d'autres AWS services

Si votre fonction Lambda utilise des AWS informations d'identification pour envoyer des demandes à d'autres AWS services, le rôle d'échange de jetons du périphérique principal doit permettre au périphérique principal d'effectuer les AWS opérations utilisées par la fonction Lambda. Pour de plus amples informations, veuillez consulter [Autoriser les périphériques principaux à interagir](#page-1921-0)  [avecAWSservices.](#page-1921-0)

• Gestionnaire de flux

Si votre fonction Lambda utilise le gestionnaire de flux, spécifiez-la

aws.greengrass.StreamManager en tant que dépendance de composant lorsque vous importez la fonction. Lorsque vous déployez le composant du gestionnaire de flux, spécifiez les paramètres du gestionnaire de flux à définir pour les équipements principaux cibles. Le rôle d'échange de jetons du périphérique principal doit permettre à celui-ci d'accéder aux AWS Cloud destinations que vous utilisez avec le gestionnaire de flux. Pour de plus amples informations, veuillez consulter [Gestionnaire de flux.](#page-1109-0)

• Secrets locaux

Si votre fonction Lambda utilise des secrets locaux, spécifiez-les

aws.greengrass.SecretManager comme dépendance de composant lorsque vous importez la fonction. Lorsque vous déployez le composant secret manager, spécifiez les ressources secrètes à déployer sur les équipements principaux cibles. Le rôle d'échange de jetons du périphérique principal doit permettre au périphérique principal de récupérer les ressources secrètes à déployer. Pour de plus amples informations, veuillez consulter [Directeur secret.](#page-1044-0)

Lorsque vous déployez votre composant de fonction Lambda, configurez-le pour qu'il dispose d'une [politique d'autorisation IPC](#page-1461-0) qui autorise l'utilisation de l'[opération GetSecretValue IPC](#page-1583-0) dans la V2. Kit SDK des appareils AWS IoT

• Ombres locales

Si votre fonction Lambda interagit avec des ombres locales, vous devez mettre à jour le code de la fonction Lambda pour utiliser la V2. Kit SDK des appareils AWS IoT Vous devez également spécifier aws.greengrass.ShadowManager une dépendance de composant lorsque vous importez la fonction. Pour de plus amples informations, veuillez consulter [Interagissez avec les](#page-1741-0)  [ombres de l'appareil.](#page-1741-0)

Lorsque vous déployez votre composant de fonction Lambda, configurez-le pour qu'il dispose d'une [politique d'autorisation IPC](#page-1461-0) autorisant l'utilisation des [opérations IPC parallèles](#page-1597-0) dans la V2. Kit SDK des appareils AWS IoT

- Abonnements
	- Si votre fonction Lambda s'abonne à des messages provenant d'une source cloud, spécifiez ces abonnements comme sources d'événements lorsque vous importez la fonction.
	- Si votre fonction Lambda s'abonne aux messages d'une autre fonction Lambda, ou si votre fonction Lambda publie des messages vers AWS IoT Core d'autres fonctions Lambda, configurez et déployez l'ancien composant [routeur d'abonnement](#page-744-0) lorsque vous déployez votre fonction Lambda. Lorsque vous déployez l'ancien composant routeur d'abonnement, spécifiez les abonnements utilisés par la fonction Lambda.

## **a** Note

L'ancien composant routeur d'abonnement n'est requis que si votre fonction Lambda utilise la publish() fonction du SDK AWS IoT Greengrass Core. Si vous mettez à jour votre code de fonction Lambda pour utiliser l'interface de communication interprocessus (IPC) de la Kit SDK des appareils AWS IoT V2, vous n'avez pas besoin de déployer l'ancien composant routeur d'abonnement. Pour plus d'informations, consultez les services de [communication interprocessus](#page-1453-0) suivants :

- [Publier/souscrire des messages locaux](#page-1481-0)
- [Publier/souscrire AWS IoT Core des messages MQTT](#page-1529-0)
- Si votre fonction Lambda s'abonne à des messages provenant d'appareils connectés locaux, spécifiez ces abonnements comme sources d'événements lorsque vous importez la fonction. Vous devez également configurer et déployer le [composant du pont MQTT](#page-975-0) pour relayer les messages des appareils connectés vers les rubriques locales de publication/d'abonnement que vous spécifiez comme sources d'événements.
- Si votre fonction Lambda publie des messages sur des appareils connectés locaux, vous devez mettre à jour le code de la fonction Lambda pour utiliser la Kit SDK des appareils AWS IoT V2 pour [publier](#page-1481-0) des messages de publication/d'abonnement locaux. Vous devez également configurer et déployer le [composant du pont MQTT](#page-975-0) pour relayer les messages du courtier de messages local de publication/d'abonnement vers les appareils connectés.
- Volumes et appareils locaux

Si votre fonction Lambda conteneurisée accède à des volumes ou appareils locaux, spécifiez ces volumes et appareils lorsque vous importez la fonction Lambda. Cette fonctionnalité ne nécessite pas de dépendance à un composant.

<span id="page-138-0"></span>Pour de plus amples informations, veuillez consulter [Exécuter AWS Lambda des fonctions.](#page-1416-0)

### Utiliser des connecteurs V1

Vous pouvez déployer des composants AWS fournis qui offrent les mêmes fonctionnalités que certains AWS IoT Greengrass connecteurs. Lorsque vous créez le déploiement, vous pouvez configurer les paramètres des connecteurs.

Les AWS IoT Greengrass V2 composants suivants fournissent les fonctionnalités du connecteur Greengrass V1 :

- [CloudWatch composant de métriques](#page-629-0)
- [AWS IoT Device Defender composant](#page-654-0)
- [Composant Firehose](#page-712-0)
- [Composant adaptateur de protocole Modbus-RTU](#page-943-0)
- [Composant Amazon SNS](#page-1092-0)

### <span id="page-138-1"></span>Exécuter des conteneurs Docker

AWS IoT Greengrass V2 ne fournit pas de composant pour remplacer directement le connecteur de déploiement d'applications Docker V1. Cependant, vous pouvez utiliser le composant du gestionnaire d'applications Docker pour télécharger des images Docker, puis créer des composants personnalisés qui exécutent des conteneurs Docker à partir des images téléchargées. Pour plus d'informations, consultez [Exécuter un conteneur Docker](#page-1275-0) et [Gestionnaire d'applications Docker.](#page-674-0)

# <span id="page-139-0"></span>Exécuter une inférence d'apprentissage automatique

AWS IoT Greengrass V2 fournit un composant Amazon SageMaker Edge Manager qui installe l'agent Amazon SageMaker Edge Manager et vous permet d'utiliser des modèles SageMaker compilés par Neo comme composants de modèle sur les appareils principaux de Greengrass. AWS IoT Greengrass V2 fournit également des composants qui installent [Deep Learning Runtime](https://github.com/neo-ai/neo-ai-dlr) et [TensorFlow Lite](https://www.tensorflow.org/lite/guide/python) sur votre appareil. Vous pouvez utiliser le modèle DLR et TensorFlow Lite et les composants d'inférence correspondants pour effectuer une classification d'images d'échantillons et une inférence de détection d'objets. Pour utiliser d'autres frameworks d'apprentissage automatique, tels que MXnet et C TensorFlow, vous pouvez développer vos propres composants personnalisés utilisant ces frameworks.

# <span id="page-139-1"></span>Connectez les appareils Greengrass V1

Les appareils connectés en AWS IoT Greengrass V1 entrée sont appelés appareils clients en entrée AWS IoT Greengrass V2. AWS IoT Greengrass V2 la prise en charge des appareils clients est rétrocompatible avec AWS IoT Greengrass V1, de sorte que vous pouvez connecter les appareils clients V1 aux périphériques principaux V2 sans modifier leur code d'application. Pour permettre aux appareils clients de se connecter à un périphérique principal V2, déployez les composants Greengrass qui permettent la prise en charge des appareils clients et associez les appareils clients au périphérique principal. [Pour relayer des messages entre les appareils clients, le service AWS](#page-975-0)  [IoT Core cloud et les composants de Greengrass \(y compris les fonctions Lambda\), déployez et](#page-975-0)  [configurez le composant de pont MQTT.](#page-975-0) Vous pouvez déployer le [composant de détection IP](#page-704-0) pour détecter automatiquement les informations de connectivité, ou vous pouvez gérer manuellement les points de terminaison. Pour de plus amples informations, veuillez consulter [Interagissez avec les](#page-1661-0)  [appareils IoT locaux](#page-1661-0).

## <span id="page-139-2"></span>Activer le service parallèle local

Dans AWS IoT Greengrass V2, le service parallèle local est implémenté par le composant shadow manager AWS fourni. AWS IoT Greengrass V2 inclut également le support pour les ombres nommées. Pour permettre à vos composants d'interagir avec les ombres locales et de synchroniser les états des ombres avec celles-ci AWS IoT Core, configurez et déployez le composant Shadow Manager, et utilisez les opérations IPC des ombres dans le code de votre composant. Pour de plus amples informations, veuillez consulter [Interagissez avec les ombres de l'appareil](#page-1741-0).

Étape 2 : créer et déployer des composants V2 pour migrer les applications V1 118

# <span id="page-140-1"></span>Intégrez avec AWS IoT SiteWise

Si vous utilisez votre périphérique principal V1 comme AWS IoT SiteWise passerelle, [suivez les](https://docs.aws.amazon.com/iot-sitewise/latest/userguide/configure-gateway-ggv2.html) [instructions](https://docs.aws.amazon.com/iot-sitewise/latest/userguide/configure-gateway-ggv2.html) pour configurer votre nouveau périphérique principal V2 en tant que AWS IoT SiteWise passerelle. AWS IoT SiteWise fournit un script d'installation qui déploie les AWS IoT SiteWise composants pour vous.

# Étape 3 : Testez vos AWS IoT Greengrass V2 applications

Après avoir créé et déployé les composants V2 sur votre nouveau périphérique principal V2, vérifiez que vos applications répondent à vos attentes. Vous pouvez consulter les journaux du périphérique pour voir les messages de sortie standard (stdout) et d'erreur standard (stderr) de vos composants. Pour de plus amples informations, veuillez consulter [AWS IoT GreengrassJournaux de surveillance.](#page-1371-0)

Si vous avez déployé la [CLI Greengrass](#page-692-0) sur le périphérique principal, vous pouvez l'utiliser pour déboguer les composants et leurs configurations. Pour de plus amples informations, veuillez consulter [Commandes Greengrass CLI.](#page-1214-0)

Après avoir vérifié que vos applications fonctionnent sur un appareil principal V2, vous pouvez déployer les composants Greengrass de votre application sur d'autres appareils principaux. Si vous avez développé des composants personnalisés qui exécutent des processus natifs ou des conteneurs Docker, vous devez d'abord [publier ces composants](#page-1265-0) sur le AWS IoT Greengrass service pour les déployer sur d'autres appareils principaux.

# <span id="page-140-0"></span>Mettez à niveau les appareils principaux de Greengrass V1 vers Greengrass V2

Après avoir vérifié que vos applications et composants fonctionnent sur un appareil AWS IoT Greengrass V2 principal, vous pouvez installer le logiciel AWS IoT Greengrass Core v2.x sur les appareils qui exécutent actuellement la version v1.x, tels que les appareils de production. Déployez ensuite les composants Greengrass V2 pour exécuter vos applications Greengrass sur les appareils.

Pour mettre à niveau un parc d'appareils de la V1 à la V2, procédez comme suit pour chaque appareil à mettre à niveau. Vous pouvez utiliser des groupes d'objets pour déployer des composants V2 sur un parc d'appareils principaux.

# **G** Tip

Nous vous recommandons de créer un script pour automatiser le processus de mise à niveau d'un parc d'appareils. Si vous gérez votre flotte, vous pouvez utiliser Systems Manager pour exécuter ce script sur chaque appareil afin de faire passer votre flotte de la V1 à la V2. [AWS](https://docs.aws.amazon.com/systems-manager/latest/userguide/what-is-systems-manager.html) [Systems Manager](https://docs.aws.amazon.com/systems-manager/latest/userguide/what-is-systems-manager.html)

Vous pouvez contacter votre représentant du Support aux AWS entreprises pour toute question concernant la meilleure façon d'automatiser le processus de mise à niveau.

# Étape 1 : Installation du logiciel AWS IoT Greengrass Core v2.x

Choisissez l'une des options suivantes pour installer le logiciel AWS IoT Greengrass Core v2.x sur un périphérique principal V1 :

## • [Mise à niveau en moins d'étapes](#page-141-0)

Pour effectuer la mise à niveau en moins d'étapes, vous pouvez désinstaller le logiciel v1.x avant d'installer le logiciel v2.x.

• [Mise à niveau avec un temps d'arrêt minimal](#page-143-0)

Pour effectuer la mise à niveau avec un temps d'arrêt minimal, vous pouvez installer les deux versions du logiciel AWS IoT Greengrass Core en même temps. Après avoir installé le logiciel AWS IoT Greengrass Core v2.x et vérifié que vos applications V2 fonctionnent correctement, vous désinstallez le logiciel AWS IoT Greengrass Core v1.x. Avant de choisir cette option, considérez la quantité de RAM supplémentaire requise pour exécuter les deux versions du logiciel AWS IoT Greengrass Core en même temps.

# <span id="page-141-0"></span>Désinstallez AWS IoT Greengrass Core v1.x avant d'installer la v2.x

Si vous souhaitez effectuer une mise à niveau séquentielle, désinstallez le logiciel AWS IoT Greengrass Core v1.x avant d'installer la version 2.x sur votre appareil.

Pour désinstaller le logiciel AWS IoT Greengrass Core v1.x

1. Si le logiciel AWS IoT Greengrass Core v1.x est exécuté en tant que service, vous devez arrêter, désactiver et supprimer le service.

a. Arrêtez le service AWS IoT Greengrass Core Software v1.x en cours d'exécution.

```
sudo systemctl stop greengrass
```
b. Patientez jusqu'à ce que le service s'arrête. Vous pouvez utiliser la list commande pour vérifier l'état du service.

sudo systemctl list-units --type=service | grep greengrass

c. Désactivez le service.

sudo systemctl disable greengrass

d. Supprimez le service.

sudo rm /etc/systemd/system/greengrass.service

2. Si le logiciel AWS IoT Greengrass Core v1.x n'est pas exécuté en tant que service, utilisez la commande suivante pour arrêter le démon. Remplacez *greengrass-root* par le nom de votre dossier racine Greengrass. L'emplacement par défaut est /greengrass.

```
cd /greengrass-root/ggc/core/
sudo ./greengrassd stop
```
- 3. (Facultatif) Sauvegardez votre dossier racine Greengrass et, le cas échéant, votre [dossier](https://docs.aws.amazon.com/greengrass/v1/developerguide/gg-core.html#write-directory) [d'écriture personnalisé, dans](https://docs.aws.amazon.com/greengrass/v1/developerguide/gg-core.html#write-directory) un autre dossier de votre appareil.
	- a. Utilisez la commande suivante pour copier le dossier racine de Greengrass actuel dans un autre dossier, puis supprimez le dossier racine.

```
sudo cp -r /greengrass-root /path/to/greengrass-backup
rm -rf /greengrass-root
```
b. Utilisez la commande suivante pour déplacer le dossier d'écriture vers un autre dossier, puis supprimez le dossier d'écriture.

```
sudo cp -r /write-directory /path/to/write-directory-backup
rm -rf /write-directory
```
Vous pouvez ensuite utiliser les [instructions d'installation AWS IoT Greengrass V2 pour](#page-209-0) installer le logiciel sur votre appareil.

# **1** Tip

Pour réutiliser l'identité d'un appareil principal lorsque vous le migrez de la V1 à la V2, suivez les instructions d'[installation du logiciel AWS IoT Greengrass Core avec un provisionnement](#page-229-0) [manuel](#page-229-0). Supprimez d'abord le logiciel principal V1 de l'appareil, puis réutilisez l'élément principal et le certificat du AWS IoT périphérique V1, et mettez à jour les AWS IoT politiques du certificat pour accorder les autorisations requises par le logiciel v2.x.

<span id="page-143-0"></span>Installez le logiciel AWS IoT Greengrass Core v2.x sur un appareil exécutant déjà la version v1.x

Si vous installez le logiciel AWS IoT Greengrass Core v2.x sur un appareil qui exécute déjà le logiciel AWS IoT Greengrass Core v1.x, gardez à l'esprit les points suivants :

- Le nom de l'AWS IoTobjet de votre appareil principal V2 doit être unique. N'utilisez pas le même nom que votre appareil principal V1.
- Les ports que vous utilisez pour le logiciel AWS IoT Greengrass Core v2.x doivent être différents de ceux que vous utilisez pour la v1.x.
	- Configurez le gestionnaire de flux V1 pour utiliser un port autre que le port 8088. Pour plus d'informations, consultez [Configurer le gestionnaire de flux.](https://docs.aws.amazon.com/greengrass/v1/developerguide/configure-stream-manager.html)
	- Configurez le broker MQTT V1 pour utiliser un port autre que 8883. Pour plus d'informations, voir [Configuration du port MQTT pour la messagerie locale](https://docs.aws.amazon.com/greengrass/v1/developerguide/gg-core.html#config-local-mqtt-port).
- AWS IoT Greengrass V2ne fournit pas la possibilité de renommer le service système Greengrass. Si vous exécutez Greengrass en tant que service système, vous devez effectuer l'une des opérations suivantes pour éviter tout conflit entre les noms de service système :
	- Renommez le service Greengrass pour la version v1.x avant d'installer la version 2.x.
	- Installez le logiciel AWS IoT Greengrass Core v2.x sans service système, puis configurez [manuellement le logiciel en tant que service système](#page-386-0) avec un nom autre que. greengrass

Pour renommer le service Greengrass pour la version v1.x

1. Arrêtez le service AWS IoT Greengrass Core software v1.x.
```
sudo systemctl stop greengrass
```
2. Attendez que le service s'arrête. L'arrêt du service peut prendre jusqu'à quelques minutes. Vous pouvez utiliser la list-units commande pour vérifier si le service s'est arrêté.

sudo systemctl list-units --type=service | grep greengrass

3. Désactivez le service.

sudo systemctl disable greengrass

4. Renommez le service.

```
sudo mv /etc/systemd/system/greengrass.service /etc/systemd/system/greengrass-
v1.service
```
5. Rechargez le service et démarrez-le.

```
sudo systemctl daemon-reload
sudo systemctl reset-failed
sudo systemctl enable greengrass-v1 
sudo systemctl start greengrass-v1
```
Vous pouvez ensuite utiliser les [instructions d'installation AWS IoT Greengrass V2 pour](#page-209-0) installer le logiciel sur votre appareil.

### **1** Tip

Pour réutiliser l'identité d'un appareil principal lorsque vous le migrez de la V1 à la V2, suivez les instructions d'[installation du logiciel AWS IoT Greengrass Core avec un provisionnement](#page-229-0) [manuel](#page-229-0). Supprimez d'abord le logiciel principal V1 de l'appareil, puis réutilisez l'élément principal et le certificat du AWS IoT périphérique V1, et mettez à jour les AWS IoT politiques du certificat pour accorder les autorisations requises par le logiciel v2.x.

## Étape 2 : Déployer AWS IoT Greengrass V2 des composants sur les appareils principaux

Après avoir installé le logiciel AWS IoT Greengrass Core v2.x sur votre appareil, créez un déploiement incluant les ressources suivantes. Pour déployer des composants sur un parc d'appareils similaires, créez un déploiement pour un groupe d'objets contenant ces appareils.

- Composants de fonctions Lambda que vous avez créés à partir de vos fonctions Lambda V1. Pour plus d'informations, consultez [Exécuter AWS Lambda des fonctions](#page-1416-0).
- Si vous utilisez des abonnements V1, l'[ancien composant du routeur d'abonnement.](#page-744-0)
- Si vous utilisez le gestionnaire de flux, le [composant du gestionnaire de flux](#page-1109-0). Pour plus d'informations, consultez [Gérez les flux de données sur les appareils principaux de Greengrass.](#page-1749-0)
- Si vous utilisez des secrets locaux, le [composant du gestionnaire de secrets.](#page-1044-0)
- Si vous utilisez des connecteurs V1, les [composants du connecteur AWS fournis.](#page-138-0)
- Si vous utilisez des conteneurs Docker, le composant du [gestionnaire d'applications Docker](#page-674-0). Pour plus d'informations, consultez [Exécuter un conteneur Docker.](#page-1275-0)
- Si vous utilisez l'inférence d'apprentissage automatique, des composants pour le support de l'apprentissage automatique. Pour plus d'informations, consultez [Exécuter l'inférence de Machine](#page-1813-0)  [Learning.](#page-1813-0)
- Si vous utilisez des appareils connectés, les [composants de l'appareil client sont pris en charge](#page-1662-0). Vous devez également activer la prise en charge des appareils clients et associer les appareils clients à votre appareil principal. Pour plus d'informations, consultez [Interagissez avec les appareils](#page-1661-0)  [IoT locaux](#page-1661-0).
- Si vous utilisez les ombres de l'appareil, le [composant Shadow Manager](#page-1063-0). Pour plus d'informations, consultez [Interagissez avec les ombres de l'appareil.](#page-1741-0)
- Si vous téléchargez des journaux depuis les appareils principaux de Greengrass vers Amazon CloudWatch Logs, le composant du [gestionnaire](#page-771-0) de journaux. Pour plus d'informations, consultez [AWS IoT GreengrassJournaux de surveillance.](#page-1371-0)
- Si vous effectuez l'intégration avecAWS IoT SiteWise, [suivez les instructions](https://docs.aws.amazon.com/iot-sitewise/latest/userguide/configure-gateway-ggv2.html) pour configurer le périphérique principal V2 en tant que AWS IoT SiteWise passerelle. AWS IoT SiteWisefournit un script d'installation qui déploie les AWS IoT SiteWise composants pour vous.
- Composants définis par l'utilisateur que vous avez développés pour implémenter des fonctionnalités personnalisées.

Pour plus d'informations sur la création et la révision de déploiements, consultez. [Déployer AWS IoT](#page-1332-0) [Greengrass des composants sur des appareils](#page-1332-0)

# Didacticiel : Commencer avec AWS IoT Greengrass V2

Vous pouvez suivre ce didacticiel de mise en route pour découvrir les fonctionnalités de base deAWS IoT Greengrass V2. Dans ce didacticiel, vous effectuez les opérations suivantes :

- 1. Installez et configurez le logiciel AWS IoT Greengrass Core sur un appareil Linux, tel qu'un Raspberry Pi ou un appareil Windows. Cet appareil est un appareil de base de Greengrass.
- 2. Développez un composant Hello World sur votre appareil principal Greengrass. Les composants sont des modules logiciels qui s'exécutent sur les appareils principaux de Greengrass.
- 3. Téléchargez ce composant AWS IoT Greengrass V2 dans leAWS Cloud.
- 4. Déployez ce composant depuis votre appareil principal Greengrass. AWS Cloud

### **a** Note

Ce didacticiel explique comment configurer un environnement de développement et explore les fonctionnalités deAWS IoT Greengrass. Pour plus d'informations sur l'installation et la configuration des appareils de production, consultez les rubriques suivantes :

- [Configuration des appareils AWS IoT Greengrass principaux](#page-201-0)
- [Installer le logiciel AWS IoT Greengrass Core](#page-209-0)

Vous pouvez vous attendre à consacrer 20 à 30 minutes à ce didacticiel.

### **Rubriques**

- **[Prérequis](#page-148-0)**
- [Étape 1 : configuration d'un compte AWS](#page-150-0)
- [Étape 2 : Configuration de votre environnement](#page-151-0)
- [Étape 3 : Installer le logicielAWS IoT Greengrass de base](#page-157-0)
- [Étape 4 : développer et tester un composant sur votre appareil](#page-171-0)
- [Étape 5 : Créez votre composant dans le AWS IoT Greengrass service](#page-183-0)
- [Étape 6 : Déployez votre composant](#page-195-0)
- [Étapes suivantes](#page-200-0)

# <span id="page-148-0"></span>**Prérequis**

Pour suivre ce didacticiel de démarrage, vous avez besoin des éléments suivants :

- Un Compte AWS. Si vous n'en avez pas, veuillez consulter Étape 1 : configuration d'un compte [AWS](#page-150-0).
- L'utilisation d'un ventilateur [Région AWS](https://en.wikipedia.org/wiki/Amazon_Web_Services#Availability_and_topology)qui supporteAWS IoT Greengrass V2. Pour obtenir la liste des régions prises en charge, consultez [Points de terminaison et quotas AWS IoT Greengrass V2](https://docs.aws.amazon.com/general/latest/gr/greengrassv2.html) dans le Références générales AWS.
- Un utilisateur AWS Identity and Access Management (IAM) doté d'autorisations d'administrateur.
- Un appareil à configurer en tant qu'appareil principal de Greengrass, tel qu'un Raspberry Pi avec le système d'[exploitation Raspberry Pi](https://www.raspberrypi.org/downloads/) (précédemment appelé Raspbian) ou un appareil Windows 10. Vous devez disposer d'autorisations d'administrateur sur cet appareil ou être en mesure d'acquérir des privilèges d'administrateur, par exemple viasudo. Cet appareil doit disposer d'une connexion Internet.

Vous pouvez également choisir d'utiliser un autre appareil répondant aux exigences d'installation et d'exécution du logiciel AWS IoT Greengrass Core. Pour plus d'informations, consultez [Exigences](#page-201-1)  [et plateformes prises en charge.](#page-201-1)

Si votre ordinateur de développement répond à ces exigences, vous pouvez le configurer comme périphérique principal de Greengrass dans ce didacticiel.

• [Python](https://www.python.org/downloads/) 3.5 ou version ultérieure installé pour tous les utilisateurs de l'appareil et ajouté à la variable d'PATHenvironnement. Sous Windows, le lanceur Python pour Windows doit également être installé pour tous les utilisateurs.

### **A** Important

Sous Windows, Python ne s'installe pas pour tous les utilisateurs par défaut. Lorsque vous installez Python, vous devez personnaliser l'installation pour la configurer afin que le logiciel AWS IoT Greengrass Core exécute des scripts Python. Par exemple, si vous utilisez le programme d'installation graphique Python, procédez comme suit :

- 1. Sélectionnez Installer le lanceur pour tous les utilisateurs (recommandé).
- 2. Sélectionnez Customize installation.
- 3. Sélectionnez Next.
- 4. Sélectionnez Install for all users.
- 5. Sélectionnez Add Python to environment variables.
- 6. Choisissez Installer.

Pour plus d'informations, consultez la section [Utilisation de Python sous Windows](https://docs.python.org/3/using/windows.html) dans la documentation de Python 3.

- AWS Command Line Interface(AWS CLI) installé et configuré avec des informations d'identification sur votre ordinateur de développement et sur votre appareil. Assurez-vous de l'utiliser Région AWS pour configurer le AWS CLI sur votre ordinateur de développement et sur votre appareil. Pour l'utiliser AWS IoT Greengrass V2 avec leAWS CLI, vous devez disposer de l'une des versions suivantes ou d'une version ultérieure :
	- Version AWS CLI V1 minimale : v1.18.197
	- Version AWS CLI V2 minimale : v2.1.11

### **G** Tip

Vous pouvez exécuter la commande suivante pour vérifier la version AWS CLI dont vous disposez.

aws --version

Pour plus d'informations, consultez les [sections Installation, mise à jour et désinstallation du AWS](https://docs.aws.amazon.com/cli/latest/userguide/cli-chap-install.html) [CLI](https://docs.aws.amazon.com/cli/latest/userguide/cli-chap-install.html) et [Configuration du AWS CLI dans le](https://docs.aws.amazon.com/cli/latest/userguide/cli-chap-configure.html) guide de l'AWS Command Line Interfaceutilisateur.

#### **a** Note

Si vous utilisez un appareil ARM 32 bits, tel qu'un Raspberry Pi avec un système d'exploitation 32 bits, installez AWS CLI la version 1. AWS CLI La V2 n'est pas disponible pour les appareils ARM 32 bits. Pour plus d'informations, voir [Installation, mise à jour et](https://docs.aws.amazon.com/cli/latest/userguide/install-cliv1.html) [désinstallation de la AWS CLI version 1.](https://docs.aws.amazon.com/cli/latest/userguide/install-cliv1.html)

# <span id="page-150-0"></span>Étape 1 : configuration d'un compte AWS

## S'inscrire à un Compte AWS

Si vous n'avez pas de compte Compte AWS, procédez comme suit pour en créer un.

Pour s'inscrire à un Compte AWS

- 1. Ouvrez <https://portal.aws.amazon.com/billing/signup>.
- 2. Suivez les instructions en ligne.

Dans le cadre de la procédure d'inscription, vous recevrez un appel téléphonique et vous saisirez un code de vérification en utilisant le clavier numérique du téléphone.

Lorsque vous souscrivez à un Compte AWS, un Utilisateur racine d'un compte AWS est créé. Par défaut, seul l'utilisateur root a accès à l'ensemble des Services AWS et des ressources de ce compte. La meilleure pratique de sécurité consiste à [attribuer un accès administratif à un](https://docs.aws.amazon.com/singlesignon/latest/userguide/getting-started.html)  [utilisateur administratif](https://docs.aws.amazon.com/singlesignon/latest/userguide/getting-started.html), et à uniquement utiliser l'utilisateur root pour effectuer [tâches nécessitant](https://docs.aws.amazon.com/accounts/latest/reference/root-user-tasks.html)  [un accès utilisateur root.](https://docs.aws.amazon.com/accounts/latest/reference/root-user-tasks.html)

AWS vous envoie un e-mail de confirmation lorsque le processus d'inscription est terminé. Vous pouvez afficher l'activité en cours de votre compte et gérer votre compte à tout moment en accédant à <https://aws.amazon.com/>et en cliquant sur Mon compte.

## Création d'un utilisateur administratif

Après vous être inscrit à un Compte AWS, sécurisez votre Utilisateur racine d'un compte AWS, activez AWS IAM Identity Center, puis créez un utilisateur administratif afin de ne pas utiliser l'utilisateur root pour les tâches quotidiennes.

Sécurisation de votre Utilisateur racine d'un compte AWS

1. Connectez-vous à la [AWS Management Console](https://console.aws.amazon.com/) en tant que propriétaire du compte en sélectionnant Root user (utilisateur root) et en saisissant l'adresse e-mail de Compte AWS. Sur la page suivante, saisissez votre mot de passe.

Pour obtenir de l'aide pour vous connecter en utilisant l'utilisateur root, consultez [Connexion en](https://docs.aws.amazon.com/signin/latest/userguide/console-sign-in-tutorials.html#introduction-to-root-user-sign-in-tutorial)  [tant qu'utilisateur root](https://docs.aws.amazon.com/signin/latest/userguide/console-sign-in-tutorials.html#introduction-to-root-user-sign-in-tutorial) dans le Guide de l'utilisateur Connexion à AWS.

2. Activez l'authentification multifactorielle (MFA) pour votre utilisateur root.

Pour obtenir des instructions, consultez [Activation d'un dispositif MFA virtuel pour l'utilisateur root](https://docs.aws.amazon.com/IAM/latest/UserGuide/enable-virt-mfa-for-root.html)  [de votre Compte AWS \(console\)](https://docs.aws.amazon.com/IAM/latest/UserGuide/enable-virt-mfa-for-root.html) dans le Guide de l'utilisateur IAM.

Création d'un utilisateur administratif

1. Activez IAM Identity Center.

Pour obtenir des instructions, consultez [Configuration d'AWS IAM Identity Center](https://docs.aws.amazon.com/singlesignon/latest/userguide/get-set-up-for-idc.html) dans le guide de l'utilisateur AWS IAM Identity Center.

2. Dans IAM Identity Center, octroyez un accès administratif à un utilisateur administratif.

Pour profiter d'un didacticiel sur l'utilisation du Répertoire IAM Identity Center comme source d'identité, consultez [Configuration de l'accès utilisateur avec le répertoire Répertoire IAM Identity](https://docs.aws.amazon.com/singlesignon/latest/userguide/quick-start-default-idc.html) [Center par défaut](https://docs.aws.amazon.com/singlesignon/latest/userguide/quick-start-default-idc.html) dans le Guide de l'utilisateur AWS IAM Identity Center.

Connexion en tant qu'utilisateur administratif

• Pour vous connecter avec votre utilisateur IAM Identity Center, utilisez l'URL de connexion qui a été envoyée à votre adresse e-mail lorsque vous avez créé l'utilisateur IAM Identity Center.

Pour obtenir de l'aide pour vous connecter à l'aide d'un utilisateur IAM Identity Center, consultez [Connexion au portail d'accès AWS](https://docs.aws.amazon.com/signin/latest/userguide/iam-id-center-sign-in-tutorial.html) dans le Guide de l'utilisateur Connexion à AWS.

## <span id="page-151-0"></span>Étape 2 : Configuration de votre environnement

Suivez les étapes décrites dans cette section pour configurer un appareil Linux ou Windows à utiliser comme périphérique AWS IoT Greengrass principal.

## Configuration d'un appareil Linux (Raspberry Pi)

Ces étapes supposent que vous utilisez un Raspberry Pi avec le système d'exploitation Raspberry Pi. Si vous utilisez un autre appareil ou un autre système d'exploitation, consultez la documentation correspondante à votre appareil.

Pour configurer un Raspberry Pi pour AWS IoT Greengrass V2

1. Activez SSH sur votre Raspberry Pi pour vous y connecter à distance. Pour plus d'informations, consultez [SSH \(Secure Shell\)](https://www.raspberrypi.com/documentation/computers/remote-access.html#ssh) dans la documentation du Raspberry Pi.

2. Trouvez l'adresse IP de votre Raspberry Pi pour vous y connecter via SSH. Pour ce faire, vous pouvez exécuter la commande suivante sur votre Raspberry Pi.

hostname -I

3. Connectez-vous à votre Raspberry Pi via SSH.

Sur votre ordinateur de développement, exécutez la commande suivante. Remplacez le nom *d'*utilisateur par le nom de l'utilisateur auquel vous souhaitez vous connecter, *pi-ipaddress*puis par l'adresse IP que vous avez trouvée à l'étape précédente.

ssh *username*@*pi-ip-address*

**A** Important

Si votre ordinateur de développement utilise une version antérieure de Windows, il se peut que vous ne disposiez pas de cette ssh commande ou que vous ssh ne puissiez pas vous connecter à votre Raspberry Pi. Pour vous connecter à votre Raspberry Pi, vous pouvez installer et configurer [PuTTY,](https://www.chiark.greenend.org.uk/~sgtatham/putty/latest.html) un client SSH open source gratuit. Consultez la [documentation PuTTY](https://tartarus.org/~simon/putty-snapshots/htmldoc/Chapter2.html#gs) pour vous connecter à votre Raspberry Pi.

4. Installez le moteur d'exécution Java, dont le logiciel AWS IoT Greengrass Core a besoin pour fonctionner. Sur votre Raspberry Pi, utilisez les commandes suivantes pour installer Java 11.

sudo apt install default-jdk

Lorsque l'installation est terminée, exécutez la commande suivante pour vérifier que Java fonctionne sur votre Raspberry Pi.

```
java -version
```
La commande affiche la version de Java exécutée sur le périphérique. Le résultat peut ressembler à celui de l'exemple suivant.

```
openjdk version "11.0.9.1" 2020-11-04
OpenJDK Runtime Environment (build 11.0.9.1+1-post-Debian-1deb10u2)
OpenJDK 64-Bit Server VM (build 11.0.9.1+1-post-Debian-1deb10u2, mixed mode)
```
Conseil : définissez les paramètres du noyau sur un Raspberry Pi

Si votre appareil est un Raspberry Pi, vous pouvez suivre les étapes suivantes pour afficher et mettre à jour les paramètres de son noyau Linux :

1. Ouvrez le fichier /boot/cmdline.txt. Ce fichier indique les paramètres du noyau Linux à appliquer lors du démarrage du Raspberry Pi.

Par exemple, sur un système basé sur Linux, vous pouvez exécuter la commande suivante pour utiliser GNU nano pour ouvrir le fichier.

sudo nano /boot/cmdline.txt

2. Vérifiez que le /boot/cmdline.txt fichier contient les paramètres de noyau suivants. Le systemd.unified\_cgroup\_hierarchy=0 paramètre indique d'utiliser cgroups v1 au lieu de cgroups v2.

cgroup\_enable=memory cgroup\_memory=1 systemd.unified\_cgroup\_hierarchy=0

Si le /boot/cmdline.txt fichier ne contient pas ces paramètres ou s'il contient des valeurs différentes, mettez-le à jour pour qu'il contienne ces paramètres et valeurs.

3. Si vous avez mis à jour le /boot/cmdline.txt fichier, redémarrez le Raspberry Pi pour appliquer les modifications.

sudo reboot

Configuration d'un appareil Linux (autre)

Pour configurer un appareil Linux pour AWS IoT Greengrass V2

- 1. Installez le moteur d'exécution Java, dont le logiciel AWS IoT Greengrass Core a besoin pour fonctionner. Nous vous recommandons d'utiliser les versions de support à long terme d'[Amazon](https://aws.amazon.com/corretto/)  [Corretto](https://aws.amazon.com/corretto/) [ou](https://openjdk.java.net/) d'OpenJDK. La version 8 ou supérieure est requise. Les commandes suivantes vous montrent comment installer OpenJDK sur votre appareil.
	- Pour les distributions basées sur Debian ou Ubuntu :

sudo apt install default-jdk

• Pour les distributions basées sur Red Hat :

sudo yum install java-11-openjdk-devel

• Dans Amazon Linux 2:

sudo amazon-linux-extras install java-openjdk11

• Pour Amazon Linux 2023 :

sudo dnf install java-11-amazon-corretto -y

Lorsque l'installation est terminée, exécutez la commande suivante pour vérifier que Java s'exécute sur votre appareil Linux.

java -version

La commande affiche la version de Java exécutée sur le périphérique. Par exemple, sur une distribution basée sur Debian, le résultat peut ressembler à celui de l'exemple suivant.

```
openjdk version "11.0.9.1" 2020-11-04
OpenJDK Runtime Environment (build 11.0.9.1+1-post-Debian-1deb10u2)
OpenJDK 64-Bit Server VM (build 11.0.9.1+1-post-Debian-1deb10u2, mixed mode)
```
2. (Facultatif) Créez l'utilisateur système et le groupe par défaut qui exécutent les composants sur le périphérique. Vous pouvez également choisir de laisser le programme d'installation du logiciel AWS IoT Greengrass Core créer cet utilisateur et ce groupe lors de l'installation avec l'argument --component-default-user installer. Pour plus d'informations, consultez [Arguments](#page-334-0) [d'installation.](#page-334-0)

```
sudo useradd --system --create-home ggc_user
sudo groupadd --system ggc_group
```
3. Vérifiez que l'utilisateur qui exécute le logiciel AWS IoT Greengrass Core (généralementroot) est autorisé à exécuter sudo avec n'importe quel utilisateur et n'importe quel groupe.

a. Exécutez la commande suivante pour ouvrir le /etc/sudoers fichier.

sudo visudo

b. Vérifiez que l'autorisation accordée à l'utilisateur ressemble à l'exemple suivant.

```
root ALL=(ALL:ALL) ALL
```
4. (Facultatif) Pour [exécuter des fonctions Lambda conteneurisées,](#page-1416-0) vous devez activer [cgroups](https://en.wikipedia.org/wiki/Cgroups) v1, et vous devez activer et monter les cgroups de mémoire et de périphériques. Si vous ne prévoyez pas d'exécuter des fonctions Lambda conteneurisées, vous pouvez ignorer cette étape.

Pour activer ces options cgroups, démarrez le périphérique avec les paramètres du noyau Linux suivants.

cgroup\_enable=memory cgroup\_memory=1 systemd.unified\_cgroup\_hierarchy=0

Pour plus d'informations sur l'affichage et la définition des paramètres du noyau de votre appareil, consultez la documentation de votre système d'exploitation et de votre chargeur de démarrage. Suivez les instructions pour définir définitivement les paramètres du noyau.

5. Installez toutes les autres dépendances requises sur votre appareil, comme indiqué dans la liste des exigences figurant dan[sExigences relatives aux dispositifs](#page-203-0).

### Configuration d'un appareil Windows

Pour configurer un appareil Windows pour AWS IoT Greengrass V2

- 1. Installez le moteur d'exécution Java, dont le logiciel AWS IoT Greengrass Core a besoin pour fonctionner. Nous vous recommandons d'utiliser les versions de support à long terme d'[Amazon](https://aws.amazon.com/corretto/)  [Corretto](https://aws.amazon.com/corretto/) [ou](https://openjdk.java.net/) d'OpenJDK. La version 8 ou supérieure est requise.
- 2. Vérifiez si Java est disponible sur la variable système [PATH,](https://en.wikipedia.org/wiki/PATH_(variable)) et ajoutez-le dans le cas contraire. Le LocalSystem compte exécute le logiciel AWS IoT Greengrass Core. Vous devez donc ajouter Java à la variable système PATH au lieu de la variable utilisateur PATH pour votre utilisateur. Procédez comme suit :
	- a. Appuyez sur la touche Windows pour ouvrir le menu de démarrage.
- b. Tapez **environment variables** pour rechercher les options du système dans le menu Démarrer.
- c. Dans les résultats de recherche du menu Démarrer, choisissez Modifier les variables d'environnement du système pour ouvrir la fenêtre des propriétés du système.
- d. Choisissez les variables d'environnement... pour ouvrir la fenêtre des variables d'environnement.
- e. Sous Variables système, sélectionnez Chemin, puis Modifier. Dans la fenêtre Modifier la variable d'environnement, vous pouvez afficher chaque chemin sur une ligne distincte.
- f. Vérifiez si le chemin d'accès au bin dossier d'installation de Java est présent. Le chemin peut ressembler à celui de l'exemple suivant.

C:\\Program Files\\Amazon Corretto\\jdk11.0.13\_8\\bin

- g. Si le bin dossier de l'installation Java est absent de Path, choisissez Nouveau pour l'ajouter, puis OK.
- 3. Ouvrez l'invite de commande Windows (cmd.exe) en tant qu'administrateur.
- 4. Créez l'utilisateur par défaut dans le LocalSystem compte sur l'appareil Windows. Remplacez le *mot de passe* par un mot de passe sécurisé.

net user /add ggc\_user *password*

#### **1** Tip

En fonction de votre configuration Windows, le mot de passe de l'utilisateur peut être configuré pour expirer à une date ultérieure. Pour vous assurer que vos applications Greengrass continuent de fonctionner, suivez la date d'expiration du mot de passe et mettez-le à jour avant son expiration. Vous pouvez également définir le mot de passe de l'utilisateur pour qu'il n'expire jamais.

• Pour vérifier la date d'expiration d'un utilisateur et de son mot de passe, exécutez la commande suivante.

net user *ggc\_user* | findstr /C:expires

• Pour définir le mot de passe d'un utilisateur afin qu'il n'expire jamais, exécutez la commande suivante.

wmic UserAccount where "Name='*ggc\_user*'" set PasswordExpires=False

• Si vous utilisez Windows 10 ou une version ultérieure où la wmic[commande est](https://learn.microsoft.com/en-us/windows/win32/wmisdk/wmic) [obsolète](https://learn.microsoft.com/en-us/windows/win32/wmisdk/wmic), exécutez la commande suivante PowerShell .

Get-CimInstance -Query "SELECT \* from Win32\_UserAccount WHERE name = '*ggc\_user*'" | Set-CimInstance -Property @{PasswordExpires="False"}

- 5. Téléchargez et installez l'[PsExecutilitaire](https://docs.microsoft.com/en-us/sysinternals/downloads/psexec) de Microsoft sur l'appareil.
- 6. Utilisez l' PsExec utilitaire pour stocker le nom d'utilisateur et le mot de passe de l'utilisateur par défaut dans l'instance Credential Manager du LocalSystem compte. Remplacez le *mot de passe* par le mot de passe utilisateur que vous avez défini précédemment.

psexec -s cmd /c cmdkey /generic:ggc\_user /user:ggc\_user /pass:*password*

S'il PsExec License Agreements'ouvre, choisissez Acceptd'accepter la licence et exécutez la commande.

#### **a** Note

Sur les appareils Windows, le LocalSystem compte exécute le noyau Greengrass, et vous devez utiliser l' PsExec utilitaire pour stocker les informations utilisateur par défaut dans le LocalSystem compte. L'application Credential Manager stocke ces informations dans le compte Windows de l'utilisateur actuellement connecté, plutôt que dans le LocalSystem compte.

# <span id="page-157-0"></span>Étape 3 : Installer le logicielAWS IoT Greengrass de base

Suivez les étapes de cette section pour configurer votre Raspberry Pi comme périphériqueAWS IoT Greengrass principal que vous pouvez utiliser pour le développement local. Dans cette section, vous pouvez télécharger et exécuter un programme d'installation qui effectue les opérations suivantes pour configurer le logicielAWS IoT Greengrass Core sur votre appareil :

- Installe le composant Greengrass Nucleus. Le noyau est un composant obligatoire et constitue le minimum requis pour exécuter le logicielAWS IoT Greengrass Core sur un appareil. Pour de plus amples informations, veuillez consulter [Composant du noyau de Greengrass.](#page-525-0)
- Enregistre votre appareil en tant qu'AWS IoTobjet et télécharge un certificat numérique auquel votre appareil peut se connecterAWS. Pour plus d'informations, veuillez consulter [Authentification](#page-1886-0)  [et autorisation d'appareil pour AWS IoT Greengrass.](#page-1886-0)
- Ajoute l'AWS IoTobjet de l'appareil à un groupe d'objets, qui est un groupe ou un parc d'AWS IoTobjets. Les groupes d'objets vous permettent de gérer des flottes d'appareils principaux de Greengrass. Lorsque vous déployez des composants logiciels sur vos appareils, vous pouvez choisir de les déployer sur des appareils individuels ou sur des groupes d'appareils. Pour plus d'informations, consultez [la section Gestion des appareils avecAWS IoT](https://docs.aws.amazon.com/iot/latest/developerguide/iot-thing-management.html) dans le Guide duAWS IoT Core développeur.
- Crée le rôle IAM qui permet à votre appareil principal Greengrass d'interagir avec lesAWS services. Par défaut, ce rôle permet à votre appareil d'interagir avec Amazon LogsAWS IoT et de lui envoyerCloudWatch des journaux. Pour plus d'informations, veuillez consulter [Autoriser les](#page-1921-0)  [périphériques principaux à interagir avecAWSservices](#page-1921-0).
- Installe l'interface de ligne deAWS IoT Greengrass commande (greengrass-cli), que vous pouvez utiliser pour tester les composants personnalisés que vous développez sur le périphérique principal. Pour plus d'informations, veuillez consulter [Interface de ligne de commande Greengrass.](#page-1209-0)

## Installation du logiciel AWS IoT Greengrass Core (console)

- 1. Connectez-vous à la [console AWS IoT Greengrass](https://console.aws.amazon.com/greengrass).
- 2. Sous Commencer avec Greengrass, choisissez Configurer un appareil principal.
- 3. Dans Étape 1 : Enregistrer un appareil Greengrass Core, dans le champ Nom de l'appareil Core, entrez le nom de l'AWS IoTappareil Greengrass Core. Si l'objet n'existe pas, le programme d'installation le crée.
- 4. Dans Étape 2 : Ajouter à un groupe d'objets pour appliquer un déploiement continu, pour le groupe d'objets, choisissez le AWS IoT groupe d'objets auquel vous souhaitez ajouter votre appareil principal.
	- Si vous sélectionnez Entrez un nouveau nom de groupe, dans Nom du groupe d'objets, entrez le nom du nouveau groupe à créer. Le programme d'installation crée le nouveau groupe pour vous.
- Si vous sélectionnez Sélectionner un groupe existant, dans Nom du groupe d'objets, choisissez le groupe existant que vous souhaitez utiliser.
- Si vous sélectionnez Aucun groupe, le programme d'installation n'ajoute pas le périphérique principal à un groupe d'objets.
- 5. Dans Étape 3 : Installation du logiciel Greengrass Core, effectuez les étapes suivantes.
	- a. Choisissez le système d'exploitation de votre appareil principal : Linux ou Windows.
	- b. Fournissez vos AWS informations d'identification à l'appareil afin que le programme d'installation puisse fournir les ressources AWS IoT et IAM pour votre appareil principal. Pour renforcer la sécurité, nous vous recommandons d'obtenir des informations d'identification temporaires pour un rôle IAM qui n'accorde que les autorisations minimales nécessaires au provisionnement. Pour plus d'informations, consultez [Politique IAM minimale](#page-1926-0)  [permettant au programme d'installation de provisionner les ressources.](#page-1926-0)

### **a** Note

Le programme d'installation n'enregistre ni ne stocke vos informations d'identification.

Sur votre appareil, effectuez l'une des opérations suivantes pour récupérer les informations d'identification et les mettre à la disposition du programme d'installation du logiciel AWS IoT Greengrass Core :

- (Recommandé) Utilisez des informations d'identification temporaires provenant de AWS IAM Identity Center
	- i. Fournissez l'ID de clé d'accès, la clé d'accès secrète et le jeton de session provenant du centre d'identité IAM. Pour plus d'informations, voir Actualisation manuelle des informations d'identification dans la section Obtenir et actualiser [des](https://docs.aws.amazon.com/singlesignon/latest/userguide/howtogetcredentials.html#how-to-get-temp-credentials)  [informations d'identification temporaires](https://docs.aws.amazon.com/singlesignon/latest/userguide/howtogetcredentials.html#how-to-get-temp-credentials) dans le guide de l'utilisateur d'IAM Identity Center.
	- ii. Exécutez les commandes suivantes pour fournir les informations d'identification au logiciel AWS IoT Greengrass Core.

Linux or Unix

export AWS\_ACCESS\_KEY\_ID=*AKIAIOSFODNN7EXAMPLE*

```
export AWS_SECRET_ACCESS_KEY=wJalrXUtnFEMI/K7MDENG/
bPxRfiCYEXAMPLEKEY
export AWS_SESSION_TOKEN=AQoDYXdzEJr1K...o5OytwEXAMPLE=
```
Windows Command Prompt (CMD)

```
set AWS_ACCESS_KEY_ID=AKIAIOSFODNN7EXAMPLE
set AWS_SECRET_ACCESS_KEY=wJalrXUtnFEMI/K7MDENG/bPxRfiCYEXAMPLEKEY
set AWS_SESSION_TOKEN=AQoDYXdzEJr1K...o5OytwEXAMPLE=
```
PowerShell

```
$env:AWS_ACCESS_KEY_ID="AKIAIOSFODNN7EXAMPLE"
$env:AWS_SECRET_ACCESS_KEY="wJalrXUtnFEMI/K7MDENG/
bPxRfiCYEXAMPLEKEY"
$env:AWS_SESSION_TOKEN="AQoDYXdzEJr1K...o5OytwEXAMPLE="
```
- Utilisez les informations d'identification de sécurité temporaires issues d'un rôle IAM :
	- i. Fournissez l'ID de clé d'accès, la clé d'accès secrète et le jeton de session correspondant au rôle IAM que vous assumez. Pour plus d'informations sur la façon de récupérer ces informations d'identification, consultez la section [Demande](https://docs.aws.amazon.com/IAM/latest/UserGuide/id_credentials_temp_request.html)  [d'informations d'identification de sécurité temporaires](https://docs.aws.amazon.com/IAM/latest/UserGuide/id_credentials_temp_request.html) dans le guide de l'utilisateur IAM.
	- ii. Exécutez les commandes suivantes pour fournir les informations d'identification au logiciel AWS IoT Greengrass Core.

Linux or Unix

```
export AWS_ACCESS_KEY_ID=AKIAIOSFODNN7EXAMPLE
export AWS_SECRET_ACCESS_KEY=wJalrXUtnFEMI/K7MDENG/
bPxRfiCYEXAMPLEKEY
export AWS_SESSION_TOKEN=AQoDYXdzEJr1K...o5OytwEXAMPLE=
```
Windows Command Prompt (CMD)

```
set AWS_ACCESS_KEY_ID=AKIAIOSFODNN7EXAMPLE
set AWS_SECRET_ACCESS_KEY=wJalrXUtnFEMI/K7MDENG/bPxRfiCYEXAMPLEKEY
set AWS_SESSION_TOKEN=AQoDYXdzEJr1K...o5OytwEXAMPLE=
```
**PowerShell** 

```
$env:AWS_ACCESS_KEY_ID="AKIAIOSFODNN7EXAMPLE"
$env:AWS_SECRET_ACCESS_KEY="wJalrXUtnFEMI/K7MDENG/
bPxRfiCYEXAMPLEKEY"
$env:AWS_SESSION_TOKEN="AQoDYXdzEJr1K...o5OytwEXAMPLE="
```
- Utilisez les informations d'identification à long terme d'un utilisateur IAM :
	- i. Fournissez l'ID de clé d'accès et la clé d'accès secrète pour votre utilisateur IAM. Vous pouvez créer un utilisateur IAM pour le provisionnement, que vous supprimerez ultérieurement. Pour connaître la politique IAM à communiquer à l'utilisateur, consultez[Politique IAM minimale permettant au programme](#page-1926-0)  [d'installation de provisionner les ressources.](#page-1926-0) Pour plus d'informations sur la façon de récupérer des informations d'identification à long terme, consultez [la section](https://docs.aws.amazon.com/IAM/latest/UserGuide/id_credentials_access-keys.html)  [Gestion des clés d'accès pour les utilisateurs IAM](https://docs.aws.amazon.com/IAM/latest/UserGuide/id_credentials_access-keys.html) dans le guide de l'utilisateur IAM.
	- ii. Exécutez les commandes suivantes pour fournir les informations d'identification au logiciel AWS IoT Greengrass Core.

Linux or Unix

export AWS\_ACCESS\_KEY\_ID=*AKIAIOSFODNN7EXAMPLE* export AWS\_SECRET\_ACCESS\_KEY=*wJalrXUtnFEMI/K7MDENG/ bPxRfiCYEXAMPLEKEY*

Windows Command Prompt (CMD)

```
set AWS_ACCESS_KEY_ID=AKIAIOSFODNN7EXAMPLE
set AWS_SECRET_ACCESS_KEY=wJalrXUtnFEMI/K7MDENG/bPxRfiCYEXAMPLEKEY
```
#### PowerShell

```
$env:AWS_ACCESS_KEY_ID="AKIAIOSFODNN7EXAMPLE"
$env:AWS_SECRET_ACCESS_KEY="wJalrXUtnFEMI/K7MDENG/
bPxRfiCYEXAMPLEKEY"
```
iii. (Facultatif) Si vous avez créé un utilisateur IAM pour approvisionner votre appareil Greengrass, supprimez-le.

- iv. (Facultatif) Si vous avez utilisé l'ID de clé d'accès et la clé d'accès secrète d'un utilisateur IAM existant, mettez à jour les clés de cet utilisateur afin qu'elles ne soient plus valides. Pour plus d'informations, consultez la section [Mise à jour des](https://docs.aws.amazon.com/IAM/latest/UserGuide/id_credentials_access-keys.html#Using_RotateAccessKey)  [clés d'accès](https://docs.aws.amazon.com/IAM/latest/UserGuide/id_credentials_access-keys.html#Using_RotateAccessKey) dans le guide de AWS Identity and Access Management l'utilisateur.
- c. Sous Exécuter le programme d'installation, effectuez les étapes suivantes.
	- i. Sous Télécharger le programme d'installation, choisissez Copier et exécutez la commande copiée sur votre appareil principal. Cette commande télécharge la dernière version du logiciel AWS IoT Greengrass Core et la décompresse sur votre appareil.
	- ii. Sous Exécuter le programme d'installation, choisissez Copier, puis exécutez la commande copiée sur votre appareil principal. Cette commande utilise les AWS IoT noms d'objets et de groupes d'objets que vous avez spécifiés précédemment pour exécuter le programme d'installation du logiciel AWS IoT Greengrass Core et configurer les AWS ressources pour votre périphérique principal.

Cette commande effectue également les opérations suivantes :

• Configurez le logiciel AWS IoT Greengrass Core en tant que service système qui s'exécute au démarrage. Sur les appareils Linux, cela nécessite le [système](https://en.wikipedia.org/wiki/Systemd)  [d'initialisation Systemd.](https://en.wikipedia.org/wiki/Systemd)

### **A** Important

Sur les appareils Windows Core, vous devez configurer le logiciel AWS IoT Greengrass Core en tant que service système.

- Déployez le [composant AWS IoT Greengrass CLI,](#page-1209-0) qui est un outil de ligne de commande qui vous permet de développer des composants Greengrass personnalisés sur le périphérique principal.
- Spécifiez d'utiliser l'utilisateur ggc\_user du système pour exécuter les composants logiciels sur le périphérique principal. Sur les appareils Linux, cette commande indique également d'utiliser le groupe ggc\_group système, et le programme d'installation crée l'utilisateur et le groupe système pour vous.

Lorsque vous exécutez cette commande, les messages suivants devraient s'afficher pour indiquer que le programme d'installation a réussi.

Successfully configured Nucleus with provisioned resource details! Configured Nucleus to deploy aws.greengrass.Cli component Successfully set up Nucleus as a system service

#### **a** Note

Si vous possédez un appareil Linux et qu'il n'est pas doté de [systemd,](https://en.wikipedia.org/wiki/Systemd) le programme d'installation ne configurera pas le logiciel en tant que service système et vous ne verrez pas le message de confirmation de configuration du noyau en tant que service système.

## Installation du logiciel AWS IoT Greengrass principal (CLI)

Pour installer et configurer le logiciel AWS IoT Greengrass Core

1. Sur votre appareil principal Greengrass, exécutez la commande suivante pour accéder au répertoire de base.

Linux or Unix

cd ~

Windows Command Prompt (CMD)

cd %USERPROFILE%

**PowerShell** 

 $cd \sim$ 

2. Sur votre appareil principal, téléchargez le logiciel AWS IoT Greengrass Core dans un fichier nommégreengrass-nucleus-latest.zip.

Linux or Unix

```
curl -s https://d2s8p88vqu9w66.cloudfront.net/releases/greengrass-nucleus-
latest.zip > greengrass-nucleus-latest.zip
```
Windows Command Prompt (CMD)

curl -s https://d2s8p88vqu9w66.cloudfront.net/releases/greengrass-nucleuslatest.zip > greengrass-nucleus-latest.zip

**PowerShell** 

iwr -Uri https://d2s8p88vqu9w66.cloudfront.net/releases/greengrass-nucleuslatest.zip -OutFile greengrass-nucleus-latest.zip

Si vous téléchargez ce logiciel, vous acceptez le [contrat de licence du logiciel Greengrass Core.](https://greengrass-release-license.s3.us-west-2.amazonaws.com/greengrass-license-v1.pdf)

3. Décompressez le logiciel AWS IoT Greengrass Core dans un dossier de votre appareil. *GreengrassInstaller*Remplacez-le par le dossier que vous souhaitez utiliser.

Linux or Unix

```
unzip greengrass-nucleus-latest.zip -d GreengrassInstaller && rm greengrass-
nucleus-latest.zip
```
Windows Command Prompt (CMD)

```
mkdir GreengrassInstaller && tar -xf greengrass-nucleus-latest.zip -
C GreengrassInstaller && del greengrass-nucleus-latest.zip
```
**PowerShell** 

```
Expand-Archive -Path greengrass-nucleus-latest.zip -DestinationPath .\
\GreengrassInstaller
rm greengrass-nucleus-latest.zip
```
4. Exécutez la commande suivante pour lancer le programme d'installation du logiciel AWS IoT Greengrass Core. Cette commande exécute les opérations suivantes :

- Créez les AWS ressources dont le périphérique principal a besoin pour fonctionner.
- Configurez le logiciel AWS IoT Greengrass Core en tant que service système qui s'exécute au démarrage. Sur les appareils Linux, cela nécessite le [système d'initialisation Systemd.](https://en.wikipedia.org/wiki/Systemd)

### **A** Important

Sur les appareils Windows Core, vous devez configurer le logiciel AWS IoT Greengrass Core en tant que service système.

- Déployez le [composant AWS IoT Greengrass CLI,](#page-1209-0) qui est un outil de ligne de commande qui vous permet de développer des composants Greengrass personnalisés sur le périphérique principal.
- Spécifiez l'utilisation de l'utilisateur ggc\_user du système pour exécuter les composants logiciels sur le périphérique principal. Sur les appareils Linux, cette commande indique également d'utiliser le groupe ggc\_group système, et le programme d'installation crée l'utilisateur et le groupe système pour vous.

Remplacez les valeurs des arguments dans votre commande comme suit.

- a. */greengrass/v2*ou *C:\greengrass\v2* : chemin d'accès au dossier racine à utiliser pour installer le logiciel AWS IoT Greengrass Core.
- b. *GreengrassInstaller*. Le chemin d'accès au dossier dans lequel vous avez décompressé le programme d'installation du logiciel AWS IoT Greengrass Core.
- c. *région*. L'Région AWSendroit dans lequel trouver ou créer des ressources.
- d. *MyGreengrassCore*. Le nom de l'AWS IoTappareil principal de votre Greengrass. Si l'objet n'existe pas, le programme d'installation le crée. Le programme d'installation télécharge les certificats pour s'authentifier en tant qu'AWS IoTobjet. Pour plus d'informations, consultez [Authentification et autorisation d'appareil pour AWS IoT Greengrass](#page-1886-0).

#### **a** Note

Le nom de l'objet ne peut pas contenir de caractères deux-points (:).

e. *MyGreengrassCoreGroup*. Le nom du AWS IoT groupe d'objets de votre appareil Greengrass principal. Si le groupe d'objets n'existe pas, le programme d'installation le crée et y ajoute l'objet. Si le groupe d'objets existe et fait l'objet d'un déploiement actif, le périphérique principal télécharge et exécute le logiciel spécifié par le déploiement.

### **a** Note

Le nom du groupe d'objets ne peut pas contenir de deux-points (:).

- f. *Greengrass V2 IoT ThingPolicy*. Le nom de la AWS IoT politique qui permet aux appareils principaux de Greengrass de communiquer avec AWS IoT et. AWS IoT Greengrass Si la AWS IoT politique n'existe pas, le programme d'installation crée une AWS IoT politique permissive portant ce nom. Vous pouvez restreindre les autorisations de cette politique pour votre cas d'utilisation. Pour plus d'informations, consultez [AWS IoTPolitique](#page-1899-0) [minimale pour les appareils AWS IoT Greengrass V2 principaux](#page-1899-0).
- g. *Greengrass V2 TokenExchangeRole*. Nom du rôle IAM qui permet au périphérique principal de Greengrass d'obtenir AWS des informations d'identification temporaires. Si le rôle n'existe pas, le programme d'installation le crée, puis crée et attache une politique nommée*GreengrassV2TokenExchangeRole*Access. Pour plus d'informations, consultez [Autoriser les périphériques principaux à interagir avecAWSservices](#page-1921-0).
- h. *GreengrassCoreTokenExchangeRoleAlias*. Alias du rôle IAM qui permet au périphérique principal de Greengrass d'obtenir des informations d'identification temporaires ultérieurement. Si l'alias de rôle n'existe pas, le programme d'installation le crée et le pointe vers le rôle IAM que vous spécifiez. Pour plus d'informations, consultez [Autoriser les](#page-1921-0)  [périphériques principaux à interagir avecAWSservices](#page-1921-0).

Linux or Unix

```
sudo -E java -Droot="/greengrass/v2" -Dlog.store=FILE \ 
   -jar ./GreengrassInstaller/lib/Greengrass.jar \ 
   --aws-region region \ 
   --thing-name MyGreengrassCore \ 
   --thing-group-name MyGreengrassCoreGroup \ 
   --thing-policy-name GreengrassV2IoTThingPolicy \ 
   --tes-role-name GreengrassV2TokenExchangeRole \ 
   --tes-role-alias-name GreengrassCoreTokenExchangeRoleAlias \ 
   --component-default-user ggc_user:ggc_group \ 
   --provision true \ 
   --setup-system-service true \
```
--deploy-dev-tools true

#### Windows Command Prompt (CMD)

```
java -Droot="C:\greengrass\v2" "-Dlog.store=FILE" ^ 
   -jar ./GreengrassInstaller/lib/Greengrass.jar ^ 
   --aws-region region ^ 
   --thing-name MyGreengrassCore ^ 
   --thing-group-name MyGreengrassCoreGroup ^ 
   --thing-policy-name GreengrassV2IoTThingPolicy ^ 
   --tes-role-name GreengrassV2TokenExchangeRole ^ 
   --tes-role-alias-name GreengrassCoreTokenExchangeRoleAlias ^ 
  --component-default-user ggc_user ^
   --provision true ^ 
   --setup-system-service true ^ 
   --deploy-dev-tools true
```
PowerShell

```
java -Droot="C:\greengrass\v2" "-Dlog.store=FILE" ` 
   -jar ./GreengrassInstaller/lib/Greengrass.jar ` 
   --aws-region region ` 
   --thing-name MyGreengrassCore ` 
   --thing-group-name MyGreengrassCoreGroup ` 
   --thing-policy-name GreengrassV2IoTThingPolicy ` 
   --tes-role-name GreengrassV2TokenExchangeRole ` 
   --tes-role-alias-name GreengrassCoreTokenExchangeRoleAlias ` 
   --component-default-user ggc_user ` 
   --provision true ` 
   --setup-system-service true ` 
   --deploy-dev-tools true
```
#### **a** Note

Si vous utilisez AWS IoT Greengrass un appareil dont la mémoire est limitée, vous pouvez contrôler la quantité de mémoire utilisée par le logiciel AWS IoT Greengrass Core. Pour contrôler l'allocation de mémoire, vous pouvez définir les options de taille de segment de mémoire JVM dans le paramètre de jvmOptions configuration de votre composant Nucleus. Pour plus d'informations, consultez [Contrôlez l'allocation de](#page-390-0) [mémoire grâce aux options JVM.](#page-390-0)

Lorsque vous exécutez cette commande, les messages suivants devraient s'afficher pour indiquer que le programme d'installation a réussi.

Successfully configured Nucleus with provisioned resource details! Configured Nucleus to deploy aws.greengrass.Cli component Successfully set up Nucleus as a system service

#### **a** Note

Si vous possédez un appareil Linux et qu'il n'est pas doté de [systemd,](https://en.wikipedia.org/wiki/Systemd) le programme d'installation ne configurera pas le logiciel en tant que service système et vous ne verrez pas le message de confirmation de configuration du noyau en tant que service système.

## (Facultatif) Exécutez le logiciel Greengrass (Linux)

Si vous avez installé le logiciel en tant que service système, le programme d'installation exécute le logiciel pour vous. Dans le cas contraire, vous devez exécuter le logiciel. Pour savoir si le programme d'installation a configuré le logiciel en tant que service système, recherchez la ligne suivante dans le résultat du programme d'installation.

Successfully set up Nucleus as a system service

Si ce message ne s'affiche pas, procédez comme suit pour exécuter le logiciel :

1. Exécutez la commande suivante pour exécuter le logiciel.

sudo */greengrass/v2*/alts/current/distro/bin/loader

Le logiciel affiche le message suivant s'il démarre correctement.

Launched Nucleus successfully.

2. Vous devez laisser l'interface de commande actuelle ouverte pour que le logiciel AWS IoT Greengrass Core continue de fonctionner. Si vous utilisez SSH pour vous connecter au périphérique principal, exécutez la commande suivante sur votre ordinateur de développement pour ouvrir une deuxième session SSH que vous pouvez utiliser pour exécuter des commandes supplémentaires sur le périphérique principal. Remplacez le nom *d'*utilisateur par le nom de l'utilisateur auquel vous souhaitez vous connecter, *pi-ip-address*puis par l'adresse IP de l'appareil.

ssh *username*@*pi-ip-address*

Pour plus d'informations sur la manière d'interagir avec le service système Greengrass, consultez. [Configurer le noyau Greengrass en tant que service système](#page-386-0)

## Vérifiez l'installation de Greengrass CLI sur l'appareil

Le déploiement de la CLI Greengrass peut prendre jusqu'à une minute. Exécutez la commande suivante pour vérifier l'état du déploiement. *MyGreengrassCore*Remplacez-le par le nom de votre appareil principal.

aws greengrassv2 list-effective-deployments --core-device-thing-name *MyGreengrassCore*

coreDeviceExecutionStatusIndique l'état du déploiement sur le périphérique principal. Lorsque le statut est définiSUCCEEDED, exécutez la commande suivante pour vérifier que la CLI Greengrass est installée et fonctionne. Remplacez */greengrass/v2* par le chemin d'accès au dossier racine.

Linux or Unix

```
/greengrass/v2/bin/greengrass-cli help
```
Windows Command Prompt (CMD)

*C:\greengrass\v2*\bin\greengrass-cli help

**PowerShell** 

*C:\greengrass\v2*\bin\greengrass-cli help

La commande génère des informations d'aide pour la CLI Greengrass. S'il greengrass-cli n'est pas trouvé, le déploiement n'a peut-être pas réussi à installer la CLI Greengrass. Pour plus d'informations, consultez [Résolution des problèmes AWS IoT Greengrass V2](#page-2153-0).

Vous pouvez également exécuter la commande suivante pour déployer manuellement la AWS IoT Greengrass CLI sur votre appareil.

- Remplacez *la région* par Région AWS celle que vous utilisez. Assurez-vous d'utiliser le même Région AWS que celui que vous avez utilisé pour configurer le AWS CLI sur votre appareil.
- Remplacez *account-id* par votre Compte AWS identifiant.
- *MyGreengrassCore*Remplacez-le par le nom de votre appareil principal.

Linux, macOS, or Unix

```
aws greengrassv2 create-deployment \ 
   --target-arn "arn:aws:iot:region:account-id:thing/MyGreengrassCore" \ 
   --components '{ 
     "aws.greengrass.Cli": { 
       "componentVersion": "2.12.3" 
     } 
   }'
```
Windows Command Prompt (CMD)

```
aws greengrassv2 create-deployment ^ 
   --target-arn "arn:aws:iot:region:account-id:thing/MyGreengrassCore" ^ 
   --components "{\"aws.greengrass.Cli\":{\"componentVersion\":\"2.12.3\"}}"
```
**PowerShell** 

```
aws greengrassv2 create-deployment ` 
   --target-arn "arn:aws:iot:region:account-id:thing/MyGreengrassCore" ` 
   --components '{\"aws.greengrass.Cli\":{\"componentVersion\":\"2.12.3\"}}'
```
**G** Tip

Vous pouvez ajouter */greengrass/v2*/bin (Linux) ou *C:\greengrass\v2*\bin (Windows) à votre variable d'PATHenvironnement pour qu'elle s'exécute greengrass-cli sans son chemin absolu.

Le logicielAWS IoT Greengrass Core et les outils de développement locaux s'exécutent sur votre appareil. Ensuite, vous pouvez développer unAWS IoT Greengrass composant Hello World sur votre appareil.

## <span id="page-171-0"></span>Étape 4 : développer et tester un composant sur votre appareil

Un composant est un module logiciel qui s'exécute sur les appareils AWS IoT Greengrass principaux. Les composants vous permettent de créer et de gérer des applications complexes sous forme de composants distincts que vous pouvez réutiliser d'un appareil principal de Greengrass à un autre. Chaque composant est composé d'une recette et d'artefacts.

• Recettes

Chaque composant contient un fichier de recette qui définit ses métadonnées. La recette spécifie également les paramètres de configuration, les dépendances des composants, le cycle de vie et la compatibilité de la plate-forme du composant. Le cycle de vie du composant définit les commandes qui installent, exécutent et arrêtent le composant. Pour de plus amples informations, veuillez consulter [AWS IoT Greengrassréférence de recette de composant.](#page-1299-0)

Vous pouvez définir des recettes au format [JSON](https://en.wikipedia.org/wiki/JSON) ou [YAML.](https://en.wikipedia.org/wiki/YAML)

• Artefacts

Les composants peuvent avoir un nombre illimité d'artefacts, qui sont des binaires de composants. Les artefacts peuvent inclure des scripts, du code compilé, des ressources statiques et tout autre fichier consommé par un composant. Les composants peuvent également consommer des artefacts issus de leurs dépendances.

Avec AWS IoT Greengrass, vous pouvez utiliser la CLI Greengrass pour développer et tester des composants localement sur un appareil principal de Greengrass sans interaction avec le Cloud. AWS Lorsque vous avez terminé votre composant local, vous pouvez utiliser la recette et les artefacts du composant pour créer ce composant dans le AWS IoT Greengrass service dans le AWS Cloud, puis le déployer sur tous vos appareils principaux Greengrass. Pour plus d'informations sur les composants, consulte[zDévelopper des AWS IoT Greengrass composants](#page-1245-0).

Dans cette section, vous allez apprendre à créer et à exécuter un composant Hello World de base en local sur votre appareil principal.

Pour développer un composant Hello World sur votre appareil

1. Créez un dossier pour vos composants avec des sous-dossiers pour les recettes et les artefacts. Exécutez les commandes suivantes sur votre appareil principal Greengrass pour créer ces dossiers et accéder au dossier des composants. Remplacez *~/greengrassv2* ou *%USERPROFILE% \ greengrassv2* par le chemin d'accès au dossier à utiliser pour le développement local.

Linux or Unix

```
mkdir -p ~/greengrassv2/{recipes,artifacts}
cd ~/greengrassv2
```
Windows Command Prompt (CMD)

```
mkdir %USERPROFILE%\greengrassv2\\recipes, %USERPROFILE%\greengrassv2\\artifacts
cd %USERPROFILE%\greengrassv2
```
#### PowerShell

```
mkdir ~/greengrassv2/recipes, ~/greengrassv2/artifacts
cd ~/greengrassv2
```
2. Utilisez un éditeur de texte pour créer un fichier de recette qui définit les métadonnées, les paramètres, les dépendances, le cycle de vie et les capacités de la plateforme de votre composant. Incluez la version du composant dans le nom du fichier de recette afin de pouvoir identifier quelle recette reflète quelle version de composant. Vous pouvez choisir le format YAML ou JSON pour votre recette.

Par exemple, sur un système basé sur Linux, vous pouvez exécuter la commande suivante pour utiliser GNU nano pour créer le fichier.

**JSON** 

nano recipes/*com.example.HelloWorld*-*1.0.0*.json

YAML

nano recipes/*com.example.HelloWorld*-*1.0.0*.yaml

### **a** Note

AWS IoT Greengrass utilise des versions sémantiques pour les composants. Les versions sémantiques suivent une majeure. mineur. système de numéro de patch. Par exemple, la version 1.0.0 représente la première version majeure d'un composant. Pour plus d'informations, consultez la [spécification de version sémantique.](https://semver.org/)

3. Collez la recette suivante dans le fichier.

**JSON** 

```
{ 
   "RecipeFormatVersion": "2020-01-25", 
   "ComponentName": "com.example.HelloWorld", 
   "ComponentVersion": "1.0.0", 
   "ComponentDescription": "My first AWS IoT Greengrass component.", 
   "ComponentPublisher": "Amazon", 
   "ComponentConfiguration": { 
     "DefaultConfiguration": { 
        "Message": "world" 
     } 
   }, 
   "Manifests": [ 
    \{ "Platform": { 
          "os": "linux" 
       }, 
        "Lifecycle": { 
          "run": "python3 -u {artifacts:path}/hello_world.py {configuration:/
Message}" 
       } 
     }, 
    \{ "Platform": { 
          "os": "windows" 
       }, 
        "Lifecycle": { 
          "run": "py -3 -u {artifacts:path}/hello_world.py {configuration:/
Message}" 
       } 
     }
```

```
---
RecipeFormatVersion: '2020-01-25'
ComponentName: com.example.HelloWorld
ComponentVersion: '1.0.0'
ComponentDescription: My first AWS IoT Greengrass component.
ComponentPublisher: Amazon
ComponentConfiguration: 
   DefaultConfiguration: 
     Message: world
Manifests: 
   - Platform: 
       os: linux 
     Lifecycle: 
       run: | 
         python3 -u {artifacts:path}/hello_world.py "{configuration:/Message}" 
   - Platform: 
       os: windows 
     Lifecycle: 
       run: | 
         py -3 -u {artifacts:path}/hello_world.py "{configuration:/Message}"
```
La ComponentConfiguration section de cette recette définit un paramètreMessage, dont la valeur par défaut est. world La Manifests section définit un manifeste, qui est un ensemble d'instructions de cycle de vie et d'artefacts pour une plate-forme. Vous pouvez définir plusieurs manifestes pour spécifier différentes instructions d'installation pour différentes plateformes, par exemple. Dans le manifeste, la Lifecycle section indique au périphérique principal de Greengrass d'exécuter le script Hello World avec Message la valeur du paramètre comme argument.

4. Exécutez la commande suivante pour créer un dossier pour les artefacts du composant.

Linux or Unix

mkdir -p artifacts/com.example.HelloWorld/1.0.0

#### Windows Command Prompt (CMD)

mkdir artifacts\com.example.HelloWorld\1.0.0

#### PowerShell

mkdir artifacts\com.example.HelloWorld\1.0.0

#### **A** Important

Vous devez utiliser le format suivant pour le chemin du dossier d'artefacts. Incluez le nom et la version du composant que vous spécifiez dans la recette.

artifacts/*componentName*/*componentVersion*/

5. Utilisez un éditeur de texte pour créer un fichier d'artefact de script Python pour votre composant Hello World.

Par exemple, sur un système basé sur Linux, vous pouvez exécuter la commande suivante pour utiliser GNU nano pour créer le fichier.

nano artifacts/com.example.HelloWorld/1.0.0/hello\_world.py

Copiez et collez le script Python suivant dans le fichier.

```
import sys
message = "Hello, %s!" % sys.argv[1]
# Print the message to stdout, which Greengrass saves in a log file.
print(message)
```
6. Utilisez la AWS IoT Greengrass CLI locale pour gérer les composants de votre appareil principal Greengrass.

Exécutez la commande suivante pour déployer le composant sur le AWS IoT Greengrass noyau. Remplacez */greengrass/v2 C:\greengrass\v2* par votre dossier AWS IoT Greengrass

V2 racine, et remplacez *~/greengrassv2 ou %USERPROFILE% \ greengrassv2* par le dossier de développement de vos composants.

Linux or Unix

```
sudo /greengrass/v2/bin/greengrass-cli deployment create \ 
   --recipeDir ~/greengrassv2/recipes \ 
   --artifactDir ~/greengrassv2/artifacts \ 
   --merge "com.example.HelloWorld=1.0.0"
```
Windows Command Prompt (CMD)

```
C:\greengrass\v2\bin\greengrass-cli deployment create ^ 
   --recipeDir %USERPROFILE%\greengrassv2\recipes ^ 
   --artifactDir %USERPROFILE%\greengrassv2\artifacts ^ 
   --merge "com.example.HelloWorld=1.0.0"
```
PowerShell

```
C:\greengrass\v2\bin\greengrass-cli deployment create ` 
   --recipeDir ~/greengrassv2/recipes ` 
   --artifactDir ~/greengrassv2/artifacts ` 
   --merge "com.example.HelloWorld=1.0.0"
```
Cette commande ajoute le composant qui utilise la recette dans recipes et le script Python dansartifacts. L'--mergeoption ajoute ou met à jour le composant et la version que vous spécifiez.

7. Le logiciel AWS IoT Greengrass Core enregistre la sortie standard du processus du composant dans les fichiers journaux du logs dossier. Exécutez la commande suivante pour vérifier que le composant Hello World s'exécute et imprime les messages.

Linux or Unix

```
sudo tail -f /greengrass/v2/logs/com.example.HelloWorld.log
```
Windows Command Prompt (CMD)

type *C:\greengrass\v2*\logs\com.example.HelloWorld.log

La type commande écrit le contenu du fichier sur le terminal. Exécutez cette commande plusieurs fois pour observer les modifications apportées au fichier.

**PowerShell** 

gc *C:\greengrass\v2*\logs\com.example.HelloWorld.log -Tail 10 -Wait

Vous devriez voir des messages similaires à ceux de l'exemple suivant.

Hello, world!

#### **a** Note

Si le fichier n'existe pas, le déploiement local n'est peut-être pas encore terminé. Si le fichier n'existe pas dans les 15 secondes, le déploiement a probablement échoué. Cela peut se produire si votre recette n'est pas valide, par exemple. Exécutez la commande suivante pour afficher le fichier journal AWS IoT Greengrass principal. Ce fichier inclut les journaux du service de déploiement de l'appareil principal Greengrass.

Linux or Unix

sudo tail -f */greengrass/v2*/logs/greengrass.log

Windows Command Prompt (CMD)

type *C:\greengrass\v2*\logs\greengrass.log

La type commande écrit le contenu du fichier sur le terminal. Exécutez cette commande plusieurs fois pour observer les modifications apportées au fichier.

**PowerShell** 

gc *C:\greengrass\v2*\logs\greengrass.log -Tail 10 -Wait

8. Modifiez le composant local pour itérer et tester votre code. Ouvrez hello world.py dans un éditeur de texte et ajoutez le code suivant à la ligne 4 pour modifier le message enregistré par le AWS IoT Greengrass noyau.

message += " Greetings from your first Greengrass component."

Le hello\_world.py script doit maintenant avoir le contenu suivant.

```
import sys
message = "Hello, %s!" % sys.argv[1]
message += " Greetings from your first Greengrass component."
# Print the message to stdout, which Greengrass saves in a log file.
print(message)
```
9. Exécutez la commande suivante pour mettre à jour le composant avec vos modifications.

Linux or Unix

```
sudo /greengrass/v2/bin/greengrass-cli deployment create \ 
   --recipeDir ~/greengrassv2/recipes \ 
   --artifactDir ~/greengrassv2/artifacts \ 
   --merge "com.example.HelloWorld=1.0.0"
```
Windows Command Prompt (CMD)

```
C:\greengrass\v2\bin\greengrass-cli deployment create ^ 
   --recipeDir %USERPROFILE%\greengrassv2\recipes ^ 
   --artifactDir %USERPROFILE%\greengrassv2\artifacts ^ 
   --merge "com.example.HelloWorld=1.0.0"
```
PowerShell

```
C:\greengrass\v2\bin\greengrass-cli deployment create ` 
   --recipeDir ~/greengrassv2/recipes ` 
   --artifactDir ~/greengrassv2/artifacts ` 
   --merge "com.example.HelloWorld=1.0.0"
```
Cette commande met à jour le com.example.HelloWorld composant avec le dernier artefact Hello World.

10. Exécutez la commande suivante pour redémarrer le composant. Lorsque vous redémarrez un composant, le périphérique principal utilise les dernières modifications.

Linux or Unix

```
sudo /greengrass/v2/bin/greengrass-cli component restart \ 
   --names "com.example.HelloWorld"
```
Windows Command Prompt (CMD)

*C:\greengrass\v2*\bin\greengrass-cli component restart ^ --names "com.example.HelloWorld"

PowerShell

```
C:\greengrass\v2\bin\greengrass-cli component restart ` 
   --names "com.example.HelloWorld"
```
11. Consultez à nouveau le journal pour vérifier que le composant Hello World imprime le nouveau message.

Linux or Unix

sudo tail -f */greengrass/v2*/logs/com.example.HelloWorld.log

Windows Command Prompt (CMD)

type *C:\greengrass\v2*\logs\com.example.HelloWorld.log

La type commande écrit le contenu du fichier sur le terminal. Exécutez cette commande plusieurs fois pour observer les modifications apportées au fichier.

PowerShell

gc *C:\greengrass\v2*\logs\com.example.HelloWorld.log -Tail 10 -Wait

Vous devriez voir des messages similaires à ceux de l'exemple suivant.
#### Hello, world! Greetings from your first Greengrass component.

12. Vous pouvez mettre à jour les paramètres de configuration du composant pour tester différentes configurations. Lorsque vous déployez un composant, vous pouvez spécifier une mise à jour de configuration, qui définit comment modifier la configuration du composant sur le périphérique principal. Vous pouvez spécifier les valeurs de configuration à rétablir aux valeurs par défaut et les nouvelles valeurs de configuration à fusionner sur le périphérique principal. Pour de plus amples informations, veuillez consulter [Mettre à jour les configurations des composants.](#page-1348-0)

Procédez comme suit :

a. Utilisez un éditeur de texte pour créer un fichier appelé hello-world-configupdate.json pour contenir la mise à jour de configuration

Par exemple, sur un système basé sur Linux, vous pouvez exécuter la commande suivante pour utiliser GNU nano pour créer le fichier.

nano hello-world-config-update.json

b. Copiez et collez l'objet JSON suivant dans le fichier. Cet objet JSON définit une mise à jour de configuration qui fusionne la valeur friend avec le Message paramètre pour mettre à jour sa valeur. Cette mise à jour de configuration ne spécifie aucune valeur à réinitialiser. Il n'est pas nécessaire de réinitialiser le Message paramètre car la mise à jour de fusion remplace la valeur existante.

```
{ 
   "com.example.HelloWorld": { 
     "MERGE": { 
        "Message": "friend" 
     } 
   }
}
```
c. Exécutez la commande suivante pour déployer la mise à jour de configuration sur le composant Hello World.

Linux or Unix

sudo */greengrass/v2*/bin/greengrass-cli deployment create \ --merge "com.example.HelloWorld=1.0.0" \

--update-config hello-world-config-update.json

Windows Command Prompt (CMD)

```
C:\greengrass\v2\bin\greengrass-cli deployment create ^ 
   --merge "com.example.HelloWorld=1.0.0" ^ 
   --update-config hello-world-config-update.json
```
**PowerShell** 

```
C:\greengrass\v2\bin\greengrass-cli deployment create ` 
  --merge "com.example.HelloWorld=1.0.0" `
   --update-config hello-world-config-update.json
```
d. Consultez à nouveau le journal pour vérifier que le composant Hello World produit le nouveau message.

Linux or Unix

```
sudo tail -f /greengrass/v2/logs/com.example.HelloWorld.log
```
Windows Command Prompt (CMD)

```
type C:\greengrass\v2\logs\com.example.HelloWorld.log
```
La type commande écrit le contenu du fichier sur le terminal. Exécutez cette commande plusieurs fois pour observer les modifications apportées au fichier.

PowerShell

gc *C:\greengrass\v2*\logs\com.example.HelloWorld.log -Tail 10 -Wait

Vous devriez voir des messages similaires à ceux de l'exemple suivant.

Hello, friend! Greetings from your first Greengrass component.

13. Une fois que vous avez terminé de tester votre composant, supprimez-le de votre appareil principal. Exécutez la commande suivante.

#### Linux or Unix

```
sudo /greengrass/v2/bin/greengrass-cli deployment create --
remove="com.example.HelloWorld"
```
Windows Command Prompt (CMD)

```
C:\greengrass\v2\bin\greengrass-cli deployment create --
remove="com.example.HelloWorld"
```
#### **PowerShell**

```
C:\greengrass\v2\bin\greengrass-cli deployment create --
remove="com.example.HelloWorld"
```
#### **A** Important

Cette étape est nécessaire pour que vous puissiez redéployer le composant sur le périphérique principal après l'avoir chargé sur AWS IoT Greengrass. Dans le cas contraire, le déploiement échoue avec une erreur de compatibilité de version car le déploiement local spécifie une version différente du composant.

Exécutez la commande suivante et vérifiez que le com.example.HelloWorld composant n'apparaît pas dans la liste des composants de votre appareil.

Linux or Unix

```
sudo /greengrass/v2/bin/greengrass-cli component list
```
Windows Command Prompt (CMD)

*C:\greengrass\v2*\bin\greengrass-cli component list

**PowerShell** 

*C:\greengrass\v2*\bin\greengrass-cli component list

Votre composant Hello World est terminé et vous pouvez désormais le télécharger sur le service AWS IoT Greengrass cloud. Vous pouvez ensuite déployer le composant sur les appareils principaux de Greengrass.

# Étape 5 : Créez votre composant dans le AWS IoT Greengrass service

Lorsque vous avez terminé de développer un composant sur votre appareil principal, vous pouvez le télécharger vers le AWS IoT Greengrass service dans leAWS Cloud. Vous pouvez également créer le composant directement dans la [AWS IoT Greengrassconsole](https://console.aws.amazon.com/greengrass). AWS IoT Greengrassfournit un service de gestion des composants qui héberge vos composants afin que vous puissiez les déployer sur des appareils individuels ou des flottes d'appareils. Pour télécharger un composant vers le AWS IoT Greengrass service, vous devez suivre les étapes suivantes :

- Téléchargez les artefacts des composants dans un compartiment S3.
- Ajoutez l'URI Amazon Simple Storage Service (Amazon S3) de chaque artefact à la recette du composant.
- Créez un composant à AWS IoT Greengrass partir de la recette du composant.

Dans cette section, vous devez effectuer ces étapes sur votre appareil principal Greengrass pour télécharger votre composant Hello World sur le AWS IoT Greengrass service.

Créez votre composant dans AWS IoT Greengrass (console)

1. Utilisez un compartiment S3 dans votre AWS compte pour héberger les artefacts des AWS IoT Greengrass composants. Lorsque vous déployez le composant sur un périphérique principal, celui-ci télécharge les artefacts du composant depuis le compartiment.

Vous pouvez utiliser un compartiment S3 existant ou en créer un nouveau.

a. Dans la [console Amazon S3,](https://console.aws.amazon.com/s3) sous Buckets, choisissez Create bucket.

- b. Pour Nom du compartiment, entrez un nom de compartiment unique. Par exemple, vous pouvez utiliser **greengrass-component-artifacts-***region***-***123456789012*. Remplacez *123456789012* par votre identifiant de AWS compte et votre *région* par ceux Région AWS que vous avez utilisés pour ce didacticiel.
- c. Pour AWSla région, sélectionnez la AWS région que vous utilisez pour ce didacticiel.
- d. Choisissez Créer un compartiment.
- e. Sous Buckets, choisissez le bucket que vous avez créé, téléchargez le hello\_world.py script dans le artifacts/com.example.HelloWorld/1.0.0 dossier du bucket. Pour plus d'informations sur le téléchargement d'objets vers des compartiments S3, consultez la section [Chargement d'objets](https://docs.aws.amazon.com/AmazonS3/latest/userguide/upload-objects.html) dans le guide de l'utilisateur d'Amazon Simple Storage Service.
- f. Copiez l'URI S3 de l'hello\_world.pyobjet dans le compartiment S3. Cette URI doit ressembler à l'exemple suivant. Remplacez *DOC-EXAMPLE-BUCKET par le nom du compartiment* S3.

s3://*DOC-EXAMPLE-BUCKET*/artifacts/com.example.HelloWorld/1.0.0/hello\_world.py

2. Autorisez le périphérique principal à accéder aux artefacts des composants dans le compartiment S3.

Chaque appareil principal possède un [rôle IAM principal](#page-1921-0) qui lui permet d'interagir avec le AWS cloud AWS IoT et d'envoyer des journaux vers celui-ci. Ce rôle de périphérique n'autorise pas l'accès aux compartiments S3 par défaut. Vous devez donc créer et associer une politique permettant au périphérique principal de récupérer les artefacts des composants du compartiment S3.

Si le rôle de votre appareil autorise déjà l'accès au compartiment S3, vous pouvez ignorer cette étape. Sinon, créez une politique IAM autorisant l'accès et associez-la au rôle, comme suit :

- a. Dans le menu de navigation de [la console IAM](https://console.aws.amazon.com/iam), choisissez Policies, puis Create policy.
- b. Sur l'onglet JSON, remplacez le contenu de l'espace réservé par la stratégie suivante. Remplacez *DOC-EXAMPLE-BUCKET* par le nom du compartiment S3 qui contient les artefacts des composants à télécharger par le périphérique principal.

```
{ 
   "Version": "2012-10-17", 
   "Statement": [ 
     { 
        "Effect": "Allow",
```

```
 "Action": [ 
           "s3:GetObject" 
        ], 
        "Resource": "arn:aws:s3:::DOC-EXAMPLE-BUCKET/*" 
      } 
  \mathbb{I}}
```
- c. Choisissez Suivant.
- d. Dans la section Détails de la politique, pour Nom, entrez**MyGreengrassV2ComponentArtifactPolicy**.
- e. Choisissez Créer une politique.
- f. Dans le menu de navigation de [la console IAM](https://console.aws.amazon.com/iam), choisissez Role, puis choisissez le nom du rôle pour le périphérique principal. Vous avez spécifié ce nom de rôle lors de l'installation du logiciel AWS IoT Greengrass Core. Si vous n'avez pas spécifié de nom, le nom par défaut estGreengrassV2TokenExchangeRole.
- g. Sous Autorisations, choisissez Ajouter des autorisations, puis choisissez Joindre des politiques.
- h. Sur la page Ajouter des autorisations, cochez la case à côté de la MyGreengrassV2ComponentArtifactPolicy politique que vous avez créée, puis choisissez Ajouter des autorisations.
- 3. Utilisez la recette du composant pour créer un composant dans la [AWS IoT Greengrassconsole](https://console.aws.amazon.com/greengrass).
	- a. Dans le menu de navigation de la [AWS IoT Greengrassconsole,](https://console.aws.amazon.com/greengrass) choisissez Composants, puis sélectionnez Créer un composant.
	- b. Sous Informations sur le composant, choisissez Enter recipe as JSON. La recette de remplacement doit ressembler à l'exemple suivant.

```
{ 
   "RecipeFormatVersion": "2020-01-25", 
   "ComponentName": "com.example.HelloWorld", 
   "ComponentVersion": "1.0.0", 
   "ComponentDescription": "My first AWS IoT Greengrass component.", 
   "ComponentPublisher": "Amazon", 
   "ComponentConfiguration": { 
     "DefaultConfiguration": { 
       "Message": "world" 
     } 
   },
```
#### Étape 5 : Créez votre composant dans le AWS IoT Greengrass service 164

```
 "Manifests": [ 
     { 
        "Platform": { 
          "os": "linux" 
       }, 
        "Lifecycle": { 
          "run": "python3 -u {artifacts:path}/hello_world.py \"{configuration:/
Message}\"" 
       }, 
        "Artifacts": [ 
          { 
            "URI": "s3://DOC-EXAMPLE-BUCKET/artifacts/
com.example.HelloWorld/1.0.0/hello_world.py" 
          } 
       ]
     }, 
     { 
        "Platform": { 
          "os": "windows" 
       }, 
        "Lifecycle": { 
          "run": "py -3 -u {artifacts:path}/hello_world.py \"{configuration:/
Message}\"" 
       }, 
        "Artifacts": [ 
          { 
            "URI": "s3://DOC-EXAMPLE-BUCKET/artifacts/
com.example.HelloWorld/1.0.0/hello_world.py" 
          } 
       ]
     } 
  \mathbf{I}}
```
- c. Remplacez l'URI de remplacement dans chaque Artifacts section par l'URI S3 de votre hello\_world.py objet.
- d. Choisissez Créer un composant.
- e. Sur le com.example. HelloWorldpage du composant, vérifiez que l'état du composant est déployable.

### Créez votre composant dans AWS IoT Greengrass (AWS CLI)

Pour télécharger votre composant Hello World

1. Utilisez un compartiment S3 dans votre compartiment Compte AWS pour héberger les artefacts des AWS IoT Greengrass composants. Lorsque vous déployez le composant sur un périphérique principal, celui-ci télécharge les artefacts du composant depuis le compartiment.

Vous pouvez utiliser un compartiment S3 existant ou exécuter la commande suivante pour créer un compartiment. Cette commande crée un compartiment avec votre Compte AWS identifiant et Région AWS pour former un nom de compartiment unique. Remplacez *123456789012* par votre Compte AWS identifiant et votre *région* par ceux Région AWS que vous avez utilisés pour ce didacticiel.

```
aws s3 mb s3://greengrass-component-artifacts-123456789012-region
```
La commande affiche les informations suivantes si la demande aboutit.

```
make_bucket: greengrass-component-artifacts-123456789012-region
```
2. Autorisez le périphérique principal à accéder aux artefacts des composants dans le compartiment S3.

Chaque appareil principal possède un [rôle IAM principal](#page-1921-0) qui lui permet AWS IoT d'interagir avec leAWS Cloud. Ce rôle de périphérique n'autorise pas l'accès aux compartiments S3 par défaut. Vous devez donc créer et associer une politique permettant au périphérique principal de récupérer les artefacts des composants du compartiment S3.

Si le rôle du périphérique principal autorise déjà l'accès au compartiment S3, vous pouvez ignorer cette étape. Sinon, créez une politique IAM autorisant l'accès et associez-la au rôle, comme suit :

a. Créez un fichier appelé component-artifact-policy.json et copiez-y le code JSON suivant. Cette politique permet d'accéder à tous les fichiers d'un compartiment S3. Remplacez *DOC-EXAMPLE-BUCKET par le nom du compartiment* S3.

```
{ 
   "Version": "2012-10-17", 
   "Statement": [
```

```
 { 
        "Effect": "Allow", 
        "Action": [ 
          "s3:GetObject" 
        ], 
        "Resource": "arn:aws:s3:::DOC-EXAMPLE-BUCKET/*" 
     } 
   ]
}
```
b. Exécutez la commande suivante pour créer la politique à partir du document de stratégie danscomponent-artifact-policy.json.

Linux or Unix

```
aws iam create-policy \\ 
   --policy-name MyGreengrassV2ComponentArtifactPolicy \\ 
   --policy-document file://component-artifact-policy.json
```
Windows Command Prompt (CMD)

```
aws iam create-policy ^ 
   --policy-name MyGreengrassV2ComponentArtifactPolicy ^ 
   --policy-document file://component-artifact-policy.json
```
**PowerShell** 

```
aws iam create-policy ` 
   --policy-name MyGreengrassV2ComponentArtifactPolicy ` 
   --policy-document file://component-artifact-policy.json
```
Copiez le nom Amazon Resource Name (ARN) de la politique à partir des métadonnées de la politique dans la sortie. Vous utilisez cet ARN pour associer cette politique au rôle principal de l'appareil à l'étape suivante.

c. Exécutez la commande suivante pour associer la politique au rôle principal de l'appareil. Remplacez *GreengrassV2 TokenExchangeRole* par le nom du rôle du périphérique principal. Vous avez spécifié ce nom de rôle lors de l'installation du logiciel AWS IoT Greengrass Core. Remplacez l'ARN de la politique par l'ARN de l'étape précédente.

Linux or Unix

```
aws iam attach-role-policy \\ 
   --role-name GreengrassV2TokenExchangeRole \\ 
   --policy-arn 
  arn:aws:iam::123456789012:policy/MyGreengrassV2ComponentArtifactPolicy
```
Windows Command Prompt (CMD)

```
aws iam attach-role-policy ^ 
  --role-name GreengrassV2TokenExchangeRole ^ 
  --policy-arn 
 arn:aws:iam::123456789012:policy/MyGreengrassV2ComponentArtifactPolicy
```
**PowerShell** 

```
aws iam attach-role-policy ` 
   --role-name GreengrassV2TokenExchangeRole ` 
   --policy-arn 
  arn:aws:iam::123456789012:policy/MyGreengrassV2ComponentArtifactPolicy
```
Si la commande n'a aucune sortie, elle a réussi. Le périphérique principal peut désormais accéder aux artefacts que vous téléchargez dans ce compartiment S3.

3. Téléchargez l'artefact du script Python Hello World dans le compartiment S3.

Exécutez la commande suivante pour télécharger le script sur le même chemin dans le compartiment où le script existe sur votre AWS IoT Greengrass cœur. Remplacez *DOC-EXAMPLE-BUCKET par le nom du compartiment* S3.

Linux or Unix

```
aws s3 cp \backslashartifacts/com.example.HelloWorld/1.0.0/hello_world.py \
   s3://DOC-EXAMPLE-BUCKET/artifacts/com.example.HelloWorld/1.0.0/hello_world.py
```
Windows Command Prompt (CMD)

aws s3 cp  $\land$ 

```
artifacts/com.example.HelloWorld/1.0.0/hello_world.py ^
 s3://DOC-EXAMPLE-BUCKET/artifacts/com.example.HelloWorld/1.0.0/hello_world.py
```
**PowerShell** 

```
aws s3 cp ` 
   artifacts/com.example.HelloWorld/1.0.0/hello_world.py ` 
   s3://DOC-EXAMPLE-BUCKET/artifacts/com.example.HelloWorld/1.0.0/hello_world.py
```
La commande affiche une ligne qui commence par upload: si la demande aboutit.

4. Ajoutez l'URI Amazon S3 de l'artefact à la recette du composant.

L'URI Amazon S3 est composé du nom du compartiment et du chemin d'accès à l'objet artefact contenu dans le compartiment. L'URI Amazon S3 de votre artefact de script est l'URI vers lequel vous avez chargé l'artefact à l'étape précédente. Cette URI doit ressembler à l'exemple suivant. Remplacez *DOC-EXAMPLE-BUCKET par le nom du compartiment* S3.

s3://*DOC-EXAMPLE-BUCKET*/artifacts/com.example.HelloWorld/1.0.0/hello\_world.py

Pour ajouter l'artefact à la recette, ajoutez une liste Artifacts contenant une structure avec l'URI Amazon S3.

JSON

```
"Artifacts": [ 
   { 
     "URI": "s3://DOC-EXAMPLE-BUCKET/artifacts/com.example.HelloWorld/1.0.0/
hello_world.py" 
   }
]
```
Ouvrez le fichier de recette dans un éditeur de texte.

Par exemple, sur un système basé sur Linux, vous pouvez exécuter la commande suivante pour utiliser GNU nano pour créer le fichier.

nano recipes/com.example.HelloWorld-1.0.0.json

Ajoutez l'artefact à la recette. Votre fichier de recette doit ressembler à l'exemple suivant.

```
{ 
   "RecipeFormatVersion": "2020-01-25", 
   "ComponentName": "com.example.HelloWorld", 
   "ComponentVersion": "1.0.0", 
   "ComponentDescription": "My first AWS IoT Greengrass component.", 
   "ComponentPublisher": "Amazon", 
   "ComponentConfiguration": { 
     "DefaultConfiguration": { 
        "Message": "world" 
     } 
   }, 
   "Manifests": [ 
     { 
       "Platform": { 
          "os": "linux" 
       }, 
        "Lifecycle": { 
          "run": "python3 -u {artifacts:path}/hello_world.py \"{configuration:/
Message}\""
       }, 
        "Artifacts": [ 
          { 
            "URI": "s3://DOC-EXAMPLE-BUCKET/artifacts/
com.example.HelloWorld/1.0.0/hello_world.py" 
          } 
       ]
     }, 
     { 
        "Platform": { 
         "os": "windows" 
       }, 
        "Lifecycle": { 
          "run": "py -3 -u {artifacts:path}/hello_world.py \"{configuration:/
Message}\"" 
       }, 
       "Artifacts": [ 
          { 
            "URI": "s3://DOC-EXAMPLE-BUCKET/artifacts/
com.example.HelloWorld/1.0.0/hello_world.py" 
          } 
        ]
```
 ] }

}

#### YAML

```
Artifacts: 
   - URI: s3://DOC-EXAMPLE-BUCKET/artifacts/com.example.HelloWorld/1.0.0/
hello_world.py
```
Ouvrez le fichier de recette dans un éditeur de texte.

Par exemple, sur un système basé sur Linux, vous pouvez exécuter la commande suivante pour utiliser GNU nano pour créer le fichier.

```
nano recipes/com.example.HelloWorld-1.0.0.yaml
```
Ajoutez l'artefact à la recette. Votre fichier de recette doit ressembler à l'exemple suivant.

```
---
RecipeFormatVersion: '2020-01-25'
ComponentName: com.example.HelloWorld
ComponentVersion: '1.0.0'
ComponentDescription: My first AWS IoT Greengrass component.
ComponentPublisher: Amazon
ComponentConfiguration: 
   DefaultConfiguration: 
     Message: world
Manifests: 
   - Platform: 
       os: linux 
     Lifecycle: 
       run: | 
         python3 -u {artifacts:path}/hello_world.py "{configuration:/Message}" 
     Artifacts: 
       - URI: s3://DOC-EXAMPLE-BUCKET/artifacts/com.example.HelloWorld/1.0.0/
hello_world.py
   - Platform: 
       os: windows 
     Lifecycle: 
       run: |
```

```
 py -3 -u {artifacts:path}/hello_world.py "{configuration:/Message}" 
     Artifacts: 
       - URI: s3://DOC-EXAMPLE-BUCKET/artifacts/com.example.HelloWorld/1.0.0/
hello_world.py
```
5. Créez une ressource de composant à AWS IoT Greengrass partir de la recette. Exécutez la commande suivante pour créer le composant à partir de la recette, que vous fournissez sous forme de fichier binaire.

JSON

```
aws greengrassv2 create-component-version --inline-recipe fileb://recipes/
com.example.HelloWorld-1.0.0.json
```
YAML

```
aws greengrassv2 create-component-version --inline-recipe fileb://recipes/
com.example.HelloWorld-1.0.0.yaml
```
La réponse ressemble à l'exemple suivant si la demande aboutit.

```
{ 
   "arn": 
  "arn:aws:greengrass:region:123456789012:components:com.example.HelloWorld:versions:1.0.0", 
   "componentName": "com.example.HelloWorld", 
   "componentVersion": "1.0.0", 
   "creationTimestamp": "Mon Nov 30 09:04:05 UTC 2020", 
   "status": { 
     "componentState": "REQUESTED", 
     "message": "NONE", 
     "errors": {} 
   }
}
```
Copiez le arn depuis la sortie pour vérifier l'état du composant à l'étape suivante.

#### **a** Note

Vous pouvez également voir votre composant Hello World dans la [AWS IoT](https://console.aws.amazon.com/greengrass)  [Greengrassconsole](https://console.aws.amazon.com/greengrass) sur la page Composants.

6. Vérifiez que le composant est créé et qu'il est prêt à être déployé. Lorsque vous créez un composant, son état estREQUESTED. AWS IoT GreengrassVérifie ensuite que le composant est déployable. Vous pouvez exécuter la commande suivante pour connaître l'état du composant et vérifier que celui-ci est déployable. Remplacez le arn par l'ARN de l'étape précédente.

```
aws greengrassv2 describe-component --arn 
  "arn:aws:greengrass:region:123456789012:components:com.example.HelloWorld:versions:1.0.0"
```
Si le composant est validé, la réponse indique que l'état du composant estDEPLOYABLE.

```
\{ "arn": 
  "arn:aws:greengrass:region:123456789012:components:com.example.HelloWorld:versions:1.0.0", 
   "componentName": "com.example.HelloWorld", 
   "componentVersion": "1.0.0", 
   "creationTimestamp": "2020-11-30T18:04:05.823Z", 
   "publisher": "Amazon", 
   "description": "My first Greengrass component.", 
   "status": { 
     "componentState": "DEPLOYABLE", 
     "message": "NONE", 
     "errors": {} 
   }, 
   "platforms": [ 
    \{ "os": "linux", 
       "architecture": "all" 
     } 
   ]
}
```
Votre composant Hello World est désormais disponible enAWS IoT Greengrass. Vous pouvez le redéployer sur cet appareil principal de Greengrass ou sur d'autres appareils principaux.

## Étape 6 : Déployez votre composant

AvecAWS IoT Greengrass, vous pouvez déployer des composants sur des appareils individuels ou des groupes d'appareils. Lorsque vous déployez un composant, il AWS IoT Greengrass installe et exécute le logiciel de ce composant sur chaque machine cible. Vous spécifiez les composants à déployer et la mise à jour de configuration à déployer pour chaque composant. Vous pouvez également contrôler la manière dont le déploiement est déployé sur les appareils ciblés par le déploiement. Pour plus d'informations, consultez [Déployer AWS IoT Greengrass des composants sur](#page-1332-0) [des appareils](#page-1332-0).

Dans cette section, vous allez redéployer votre composant Hello World sur votre appareil principal Greengrass.

### Déployez votre composant (console)

- 1. Dans le menu de navigation de la [AWS IoT Greengrassconsole,](https://console.aws.amazon.com/greengrass) sélectionnez Composants.
- 2. Sur la page Composants, sous l'onglet Mes composants, sélectionnez com.example.HelloWorld.
- 3. Sur la page com.example.HelloWorld, choisissez Deploy (Déployer).
- 4. Dans Ajouter au déploiement, choisissez Créer un nouveau déploiement, puis Suivant.
- 5. Sur la page Specify target (Spécifier une cible), procédez comme suit :
	- a. Dans la case Nom, saisissez **Deployment for MyGreengrassCore**.
	- b. Pour Cible de déploiement, choisissez l'appareil principal et le nom de l'AWS IoTappareil principal. La valeur par défaut de ce didacticiel est *MyGreengrassCore*.
	- c. Choisissez Suivant.
- 6. Sur la page Sélectionner les composants, sous Mes composants, vérifiez que le com.example.HelloWorldcomposant est sélectionné, puis choisissez Next.
- 7. Sur la page Configurer les composants com.example.HelloWorld, choisissez et effectuez les opérations suivantes :
	- a. Choisissez Configure component (Configurer un composant).
	- b. Sous Configuration update (Mise à jour de la configuration), dans Configuration to merge (Configuration à fusionner), saisissez la configuration suivante.

{

 <sup>&</sup>quot;Message": "universe"

}

Cette mise à jour de configuration définit le Message paramètre Hello World sur universe pour l'appareil dans ce déploiement.

- c. Choisissez Confirmer.
- d. Choisissez Suivant.
- 8. Sur la page Configure advanced settings (Configurer les paramètres avancés), conservez les paramètres de configuration par défaut et choisissez Next (Suivant).
- 9. Sur la page Review (Révision), choisissez Deploy (Déployer).
- 10. Vérifiez que le déploiement est terminé correctement. L'exécution du déploiement peut prendre plusieurs minutes. Consultez le journal Hello World pour vérifier la modification. Exécutez la commande suivante sur votre appareil principal Greengrass.

Linux or Unix

sudo tail -f */greengrass/v2*/logs/com.example.HelloWorld.log

Windows Command Prompt (CMD)

type *C:\greengrass\v2*\\logs\\com.example.HelloWorld.log

**PowerShell** 

gc *C:\greengrass\v2*\\logs\\com.example.HelloWorld.log -Tail 10 -Wait

Vous devriez voir des messages similaires à ceux de l'exemple suivant.

Hello, universe! Greetings from your first Greengrass component.

#### **G** Note

Si les messages du journal ne changent pas, le déploiement a échoué ou n'a pas atteint le périphérique principal. Cela peut se produire si votre appareil principal n'est pas connecté à Internet ou n'est pas autorisé à récupérer des artefacts de votre compartiment S3. Exécutez la commande suivante sur votre appareil principal pour

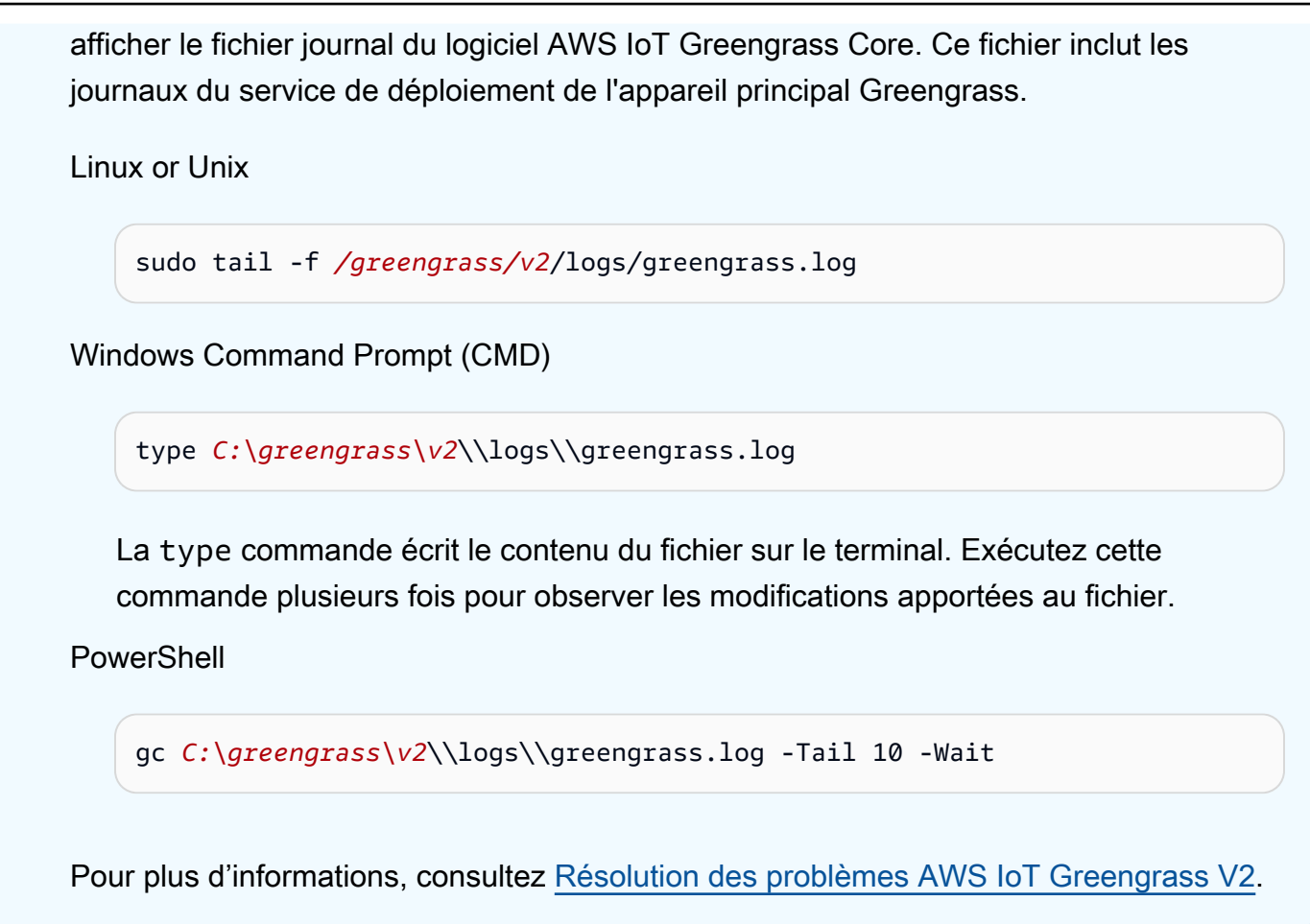

Déployez votre composant (AWS CLI)

Pour déployer votre composant Hello World

1. Sur votre ordinateur de développement, créez un fichier appelé hello-worlddeployment.json et copiez-y le code JSON suivant. Ce fichier définit les composants et les configurations à déployer.

```
{ 
   "components": { 
     "com.example.HelloWorld": { 
        "componentVersion": "1.0.0", 
        "configurationUpdate": { 
          "merge": "{\"Message\":\"universe\"}" 
       } 
     } 
   }
}
```
Ce fichier de configuration indique de déployer la version 1.0.0 du composant Hello World que vous avez développée et publiée lors de la procédure précédente. configurationUpdateSpécifie de fusionner la configuration du composant dans une chaîne codée en JSON. Cette mise à jour de configuration définit le Message paramètre Hello World sur universe pour l'appareil dans ce déploiement.

2. Exécutez la commande suivante pour déployer le composant sur votre appareil principal Greengrass. Vous pouvez effectuer un déploiement sur des objets, qui sont des appareils individuels, ou sur des groupes d'objets, qui sont des groupes d'appareils. *MyGreengrassCore*Remplacez-le par le nom de l'AWS IoTobjet correspondant à votre appareil principal.

Linux or Unix

```
aws greengrassv2 create-deployment \ 
   --target-arn "arn:aws:iot:region:account-id:thing/MyGreengrassCore" \ 
   --cli-input-json file://hello-world-deployment.json
```
Windows Command Prompt (CMD)

```
aws greengrassv2 create-deployment ^ 
   --target-arn "arn:aws:iot:region:account-id:thing/MyGreengrassCore" ^ 
   --cli-input-json file://hello-world-deployment.json
```
PowerShell

```
aws greengrassv2 create-deployment ` 
   --target-arn "arn:aws:iot:region:account-id:thing/MyGreengrassCore" ` 
   --cli-input-json file://hello-world-deployment.json
```
La commande produit une réponse similaire à l'exemple suivant.

```
{ 
   "deploymentId": "deb69c37-314a-4369-a6a1-3dff9fce73a9", 
   "iotJobId": "b5d92151-6348-4941-8603-bdbfb3e02b75", 
   "iotJobArn": "arn:aws:iot:region:account-id:job/b5d92151-6348-4941-8603-
bdbfb3e02b75"
}
```
3. Vérifiez que le déploiement est terminé correctement. L'exécution du déploiement peut prendre plusieurs minutes. Consultez le journal Hello World pour vérifier la modification. Exécutez la commande suivante sur votre appareil principal Greengrass.

Linux or Unix

sudo tail -f */greengrass/v2*/logs/com.example.HelloWorld.log

#### Windows Command Prompt (CMD)

type *C:\greengrass\v2*\\logs\\com.example.HelloWorld.log

#### **PowerShell**

gc *C:\greengrass\v2*\\logs\\com.example.HelloWorld.log -Tail 10 -Wait

Vous devriez voir des messages similaires à ceux de l'exemple suivant.

Hello, universe! Greetings from your first Greengrass component.

#### **a** Note

Si les messages du journal ne changent pas, le déploiement a échoué ou n'a pas atteint le périphérique principal. Cela peut se produire si votre appareil principal n'est pas connecté à Internet ou n'est pas autorisé à récupérer des artefacts de votre compartiment S3. Exécutez la commande suivante sur votre appareil principal pour afficher le fichier journal du logiciel AWS IoT Greengrass Core. Ce fichier inclut les journaux du service de déploiement de l'appareil principal Greengrass.

Linux or Unix

sudo tail -f */greengrass/v2*/logs/greengrass.log

Windows Command Prompt (CMD)

type *C:\greengrass\v2*\\logs\\greengrass.log

La type commande écrit le contenu du fichier sur le terminal. Exécutez cette commande plusieurs fois pour observer les modifications apportées au fichier. **PowerShell** 

gc *C:\greengrass\v2*\\logs\\greengrass.log -Tail 10 -Wait

Pour plus d'informations, consultez [Résolution des problèmes AWS IoT Greengrass V2.](#page-2153-0)

# Étapes suivantes

Vous avez terminé ce didacticiel. Le logicielAWS IoT Greengrass Core et votre composant Hello World s'exécutent sur votre appareil. De plus, votre composant Hello World est disponible dans le serviceAWS IoT Greengrass cloud pour être déployé sur d'autres appareils. Pour de plus amples informations sur les rubriques abordées dans ce didacticiel, consultez les rubriques suivantes :

- [Création de AWS IoT Greengrass composants](#page-1249-0)
- [Publiez des composants à déployer sur vos appareils principaux](#page-1265-0)
- [Déployer AWS IoT Greengrass des composants sur des appareils](#page-1332-0)

# Configuration des appareils AWS IoT Greengrass principaux

Effectuez les tâches décrites dans cette section pour installer, configurer et exécuter le logiciel AWS IoT Greengrass Core.

#### **a** Note

Cette section décrit l'installation et la configuration avancées du logiciel AWS IoT Greengrass Core. Si vous utilisez pour la première foisAWS IoT Greengrass V2, nous vous recommandons de suivre d'abord le [didacticiel de démarrage](#page-147-0) pour configurer un appareil principal et explorer les fonctionnalités deAWS IoT Greengrass.

## Exigences et plateformes prises en charge

Avant de commencer, assurez-vous de remplir les conditions suivantes pour installer et exécuter le logiciel AWS IoT Greengrass Core.

#### **1** Tip

Vous pouvez rechercher les appareils éligibles AWS IoT Greengrass V2 dans le [catalogue](https://devices.amazonaws.com/search?kw=%22HSI%22&page=1)  [d'appareils AWS partenaires.](https://devices.amazonaws.com/search?kw=%22HSI%22&page=1)

#### Rubriques

- [Plateformes prises en charge](#page-201-0)
- [Exigences relatives aux dispositifs](#page-203-0)
- [Exigences relatives à la fonction Lambda](#page-206-0)

### <span id="page-201-0"></span>Plateformes prises en charge

AWS IoT Greengrassprend officiellement en charge les appareils exécutant les plateformes suivantes. Les appareils dont les plateformes ne figurent pas dans cette liste peuvent fonctionner, mais les AWS IoT Greengrass tests ne sont effectués que sur les plateformes spécifiées.

#### Linux

Architectures :

- Armv7l
- Armv8 (AArch64)
- x86\_64

#### Windows

Architectures :

• x86\_64

### Versions :

- Windows 10
- Windows 11
- Windows Server 2019
- Windows Server 2022

#### **G** Note

Certaines AWS IoT Greengrass fonctionnalités ne sont actuellement pas prises en charge sur les appareils Windows. Pour plus d'informations, consultez [Compatibilité des](#page-28-0) [fonctionnalités de Greengrass par système d'exploitation](#page-28-0) et [Considérations relatives aux](#page-208-0) [fonctionnalités pour les appareils Windows.](#page-208-0)

Les plateformes Linux peuvent également fonctionner AWS IoT Greengrass V2 dans un conteneur Docker. Pour plus d'informations, consultez [Exécuter le logiciel AWS IoT Greengrass Core dans un](#page-342-0)  [conteneur Docker.](#page-342-0)

[Pour créer un système d'exploitation personnalisé basé sur Linux, vous pouvez utiliser la BitBake](https://github.com/aws/meta-aws/tree/master/recipes-iot)  [recette AWS IoT Greengrass V2 du projet.](https://github.com/aws/meta-aws/tree/master/recipes-iot) meta-aws Le meta-aws projet fournit des recettes que vous pouvez utiliser pour développer des fonctionnalités logicielles de AWS pointe dans des systèmes [Linux embarqués](https://elinux.org/) conçus avec [OpenEmbeddedd](https://www.openembedded.org/wiki/Main_Page)es frameworks de construction Yocto

Project. Le projet [Yocto est un projet](https://www.yoctoproject.org/) de collaboration open source qui vous aide à créer des systèmes Linux personnalisés pour les applications embarquées, quelle que soit l'architecture matérielle. La BitBake recette pour AWS IoT Greengrass V2 installer, configurer et exécuter automatiquement le logiciel AWS IoT Greengrass Core sur votre appareil.

## <span id="page-203-0"></span>Exigences relatives aux dispositifs

Les appareils doivent répondre aux exigences suivantes pour installer et exécuter le logiciel AWS IoT Greengrass Core v2.x.

#### **a** Note

Vous pouvez utiliser AWS IoT Device Tester for AWS IoT Greengrass pour vérifier que votre appareil peut exécuter le logiciel AWS IoT Greengrass Core et communiquer avec leAWS Cloud. Pour plus d'informations, consultez [Utilisation AWS IoT Device Tester pour la AWS](#page-1972-0) [IoT Greengrass V2](#page-1972-0).

### Linux

- L'utilisation d'un ventilateur [Région AWS](https://en.wikipedia.org/wiki/Amazon_Web_Services#Availability_and_topology)qui supporteAWS IoT Greengrass V2. Pour obtenir la liste des régions prises en charge, consultez [Points de terminaison et quotas AWS IoT](https://docs.aws.amazon.com/general/latest/gr/greengrassv2.html) [Greengrass V2](https://docs.aws.amazon.com/general/latest/gr/greengrassv2.html) dans le Références générales AWS.
- 256 Mo d'espace disque minimum disponible pour le logiciel AWS IoT Greengrass Core. Cette exigence n'inclut pas les composants déployés sur le périphérique principal.
- 96 Mo de RAM au minimum sont alloués au logiciel AWS IoT Greengrass Core. Cette exigence n'inclut pas les composants qui s'exécutent sur le périphérique principal. Pour plus d'informations, consultez [Contrôlez l'allocation de mémoire grâce aux options JVM.](#page-390-0)
- Java Runtime Environment (JRE) version 8 ou supérieure. Java doit être disponible sur la variable d'environnement [PATH](https://en.wikipedia.org/wiki/PATH_(variable)) de l'appareil. Pour utiliser Java pour développer des composants personnalisés, vous devez installer un kit de développement Java (JDK). Nous vous recommandons d'utiliser les versions de support à long terme d'[Amazon Corretto](https://aws.amazon.com/corretto/) [ou](https://openjdk.java.net/) d'OpenJDK. La version 8 ou supérieure est requise.
- [Bibliothèque GNU C](https://www.gnu.org/software/libc/) (glibc) version 2.25 ou supérieure.
- Vous devez exécuter le logiciel AWS IoT Greengrass Core en tant qu'utilisateur root. Utilisezsudo, par exemple.

• L'utilisateur root qui exécute le logiciel AWS IoT Greengrass Core, par exempleroot, doit être autorisé à fonctionner sudo avec n'importe quel utilisateur et n'importe quel groupe. Le / etc/sudoers fichier doit autoriser cet utilisateur à s'exécuter sudo en tant qu'autre groupe. L'autorisation accordée à l'utilisateur /etc/sudoers doit ressembler à l'exemple suivant.

```
root ALL=(ALL:ALL) ALL
```
- Le périphérique principal doit être capable d'effectuer des demandes sortantes vers un ensemble de points de terminaison et de ports. Pour plus d'informations, consultez [Autoriser le](#page-1948-0)  [trafic des appareils via un proxy ou un pare-feu.](#page-1948-0)
- Le /tmp répertoire doit être monté avec des exec autorisations.
- Toutes les commandes shell suivantes :
	- ps -ax -o pid,ppid
	- sudo
	- sh
	- kill
	- cp
	- chmod
	- rm
	- ln
	- echo
	- exit
	- id
	- uname
	- grep
- Votre appareil peut également nécessiter les commandes shell facultatives suivantes :
	- (Facultatif) systemctl. Cette commande est utilisée pour configurer le logiciel AWS IoT Greengrass Core en tant que service système.
	- (Facultatif) useraddgroupadd, etusermod. Ces commandes sont utilisées pour configurer l'utilisateur et le ggc\_user groupe ggc\_group système du système.
	- (Facultatif) mkfifo. Cette commande est utilisée pour exécuter les fonctions Lambda en tant que composants.
- Pour configurer les limites de ressources système pour les processus des composants, votre appareil doit exécuter le noyau Linux version 2.6.24 ou ultérieure.
- Pour exécuter les fonctions Lambda, votre appareil doit répondre à des exigences supplémentaires. Pour plus d'informations, consultez [Exigences relatives à la fonction Lambda.](#page-206-0)

#### Windows

- L'utilisation d'un ventilateur [Région AWS](https://en.wikipedia.org/wiki/Amazon_Web_Services#Availability_and_topology)qui supporteAWS IoT Greengrass V2. Pour obtenir la liste des régions prises en charge, consultez [Points de terminaison et quotas AWS IoT](https://docs.aws.amazon.com/general/latest/gr/greengrassv2.html) [Greengrass V2](https://docs.aws.amazon.com/general/latest/gr/greengrassv2.html) dans le Références générales AWS.
- 256 Mo d'espace disque minimum disponible pour le logiciel AWS IoT Greengrass Core. Cette exigence n'inclut pas les composants déployés sur le périphérique principal.
- 160 Mo de RAM minimum alloués au logiciel AWS IoT Greengrass Core. Cette exigence n'inclut pas les composants qui s'exécutent sur le périphérique principal. Pour plus d'informations, consultez [Contrôlez l'allocation de mémoire grâce aux options JVM.](#page-390-0)
- Java Runtime Environment (JRE) version 8 ou supérieure. Java doit être disponible sur la variable système [PATH](https://en.wikipedia.org/wiki/PATH_(variable)) du périphérique. Pour utiliser Java pour développer des composants personnalisés, vous devez installer un kit de développement Java (JDK). Nous vous recommandons d'utiliser les versions de support à long terme d'[Amazon Corretto](https://aws.amazon.com/corretto/) [ou](https://openjdk.java.net/) d'OpenJDK. La version 8 ou supérieure est requise.

### **a** Note

Pour utiliser la version 2.5.0 du noyau [Greengrass,](#page-525-0) vous devez utiliser une version 64 bits du Java Runtime Environment (JRE). La version 2.5.1 de Greengrass Nucleus prend en charge les JRE 32 bits et 64 bits.

- L'utilisateur qui installe le logiciel AWS IoT Greengrass Core doit être un administrateur.
- Vous devez installer le logiciel AWS IoT Greengrass Core en tant que service système. Spécifiez --setup-system-service true le moment où vous installez le logiciel.
- Chaque utilisateur qui exécute des processus de composants doit exister dans le LocalSystem compte, et le nom et le mot de passe de l'utilisateur doivent figurer dans l'instance Credential Manager du LocalSystem compte. Vous pouvez configurer cet utilisateur en suivant les instructions d'[installation du logiciel AWS IoT Greengrass Core.](#page-209-0)

• Le périphérique principal doit être capable d'effectuer des demandes sortantes vers un ensemble de points de terminaison et de ports. Pour plus d'informations, consultez [Autoriser le](#page-1948-0)  [trafic des appareils via un proxy ou un pare-feu.](#page-1948-0)

## <span id="page-206-0"></span>Exigences relatives à la fonction Lambda

Votre appareil doit répondre aux exigences suivantes pour exécuter les fonctions Lambda :

- Système d'exploitation basé sur Linux.
- Votre appareil doit disposer de la commande mkfifo shell.
- Votre appareil doit exécuter les bibliothèques de langage de programmation requises par une fonction Lambda. Vous devez installer les bibliothèques requises sur le périphérique et les ajouter à la variable d'PATHenvironnement. Greengrass prend en charge toutes les versions compatibles avec Lambda des environnements d'exécution Python, Node.js et Java. Greengrass n'applique aucune restriction supplémentaire aux versions d'exécution Lambda obsolètes. Pour plus d'informations sur la AWS IoT Greengrass prise en charge des environnements d'exécution Lambda, consultez. [Exécuter AWS Lambda des fonctions](#page-1416-0)
- Pour exécuter des fonctions Lambda conteneurisées, votre appareil doit répondre aux exigences suivantes :
	- Noyau Linux 4.4 ou version ultérieure.
	- Le noyau doit prendre en charge [les cgroups](https://en.wikipedia.org/wiki/Cgroups) v1, et vous devez activer et monter les cgroups suivants :
		- Le groupe de mémoire permettant de définir la limite de mémoire AWS IoT Greengrass pour les fonctions Lambda conteneurisées.
		- Le groupe de périphériques pour les fonctions Lambda conteneurisées permettant d'accéder aux périphériques ou aux volumes du système.

Le logiciel AWS IoT Greengrass Core ne supporte pas cgroups v2.

Pour répondre à cette exigence, démarrez le périphérique avec les paramètres du noyau Linux suivants.

cgroup\_enable=memory cgroup\_memory=1 systemd.unified\_cgroup\_hierarchy=0

### **1** Tip

Sur un Raspberry Pi, modifiez le /boot/cmdline.txt fichier pour définir les paramètres du noyau de l'appareil.

- Vous devez activer les configurations de noyau Linux suivantes sur l'appareil :
	- Espace de noms :
		- CONFIG\_IPC\_NS
		- CONFIG\_UTS\_NS
		- CONFIG\_USER\_NS
		- CONFIG\_PID\_NS
	- Cgroups :
		- CONFIG\_CGROUP\_DEVICE
		- CONFIG\_CGROUPS
		- CONFIG\_MEMCG
	- Autres :
		- CONFIG\_POSIX\_MQUEUE
		- CONFIG\_OVERLAY\_FS
		- CONFIG\_HAVE\_ARCH\_SECCOMP\_FILTER
		- CONFIG\_SECCOMP\_FILTER
		- CONFIG\_KEYS
		- CONFIG\_SECCOMP
		- CONFIG\_SHMEM

### **1** Tip

Consultez la documentation de votre distribution Linux pour savoir comment vérifier et définir les paramètres du noyau Linux. Vous pouvez également utiliser AWS IoT Device Tester for AWS IoT Greengrass pour vérifier que votre appareil répond à ces exigences. Pour plus d'informations, consultez [Utilisation AWS IoT Device Tester pour la AWS IoT](#page-1972-0) [Greengrass V2.](#page-1972-0)

# <span id="page-208-0"></span>Considérations relatives aux fonctionnalités pour les appareils Windows

Certaines AWS IoT Greengrass fonctionnalités ne sont actuellement pas prises en charge sur les appareils Windows. Passez en revue les différences entre les fonctionnalités pour vérifier si un appareil Windows répond à vos exigences. Pour plus d'informations, consultez [Compatibilité des](#page-28-0)  [fonctionnalités de Greengrass par système d'exploitation.](#page-28-0)

## Configurez un Compte AWS

Si vous n'avez pas de compte Compte AWS, procédez comme suit pour en créer un.

Pour s'inscrire à un Compte AWS

- 1. Ouvrez <https://portal.aws.amazon.com/billing/signup>.
- 2. Suivez les instructions en ligne.

Dans le cadre de la procédure d'inscription, vous recevrez un appel téléphonique et vous saisirez un code de vérification en utilisant le clavier numérique du téléphone.

Lorsque vous souscrivez à un Compte AWS, un Utilisateur racine d'un compte AWS est créé. Par défaut, seul l'utilisateur root a accès à l'ensemble des Services AWS et des ressources de ce compte. La meilleure pratique de sécurité consiste à [attribuer un accès administratif à un](https://docs.aws.amazon.com/singlesignon/latest/userguide/getting-started.html)  [utilisateur administratif](https://docs.aws.amazon.com/singlesignon/latest/userguide/getting-started.html), et à uniquement utiliser l'utilisateur root pour effectuer [tâches nécessitant](https://docs.aws.amazon.com/accounts/latest/reference/root-user-tasks.html)  [un accès utilisateur root.](https://docs.aws.amazon.com/accounts/latest/reference/root-user-tasks.html)

Afin de créer un utilisateur administrateur, choisissez l'une des options suivantes :

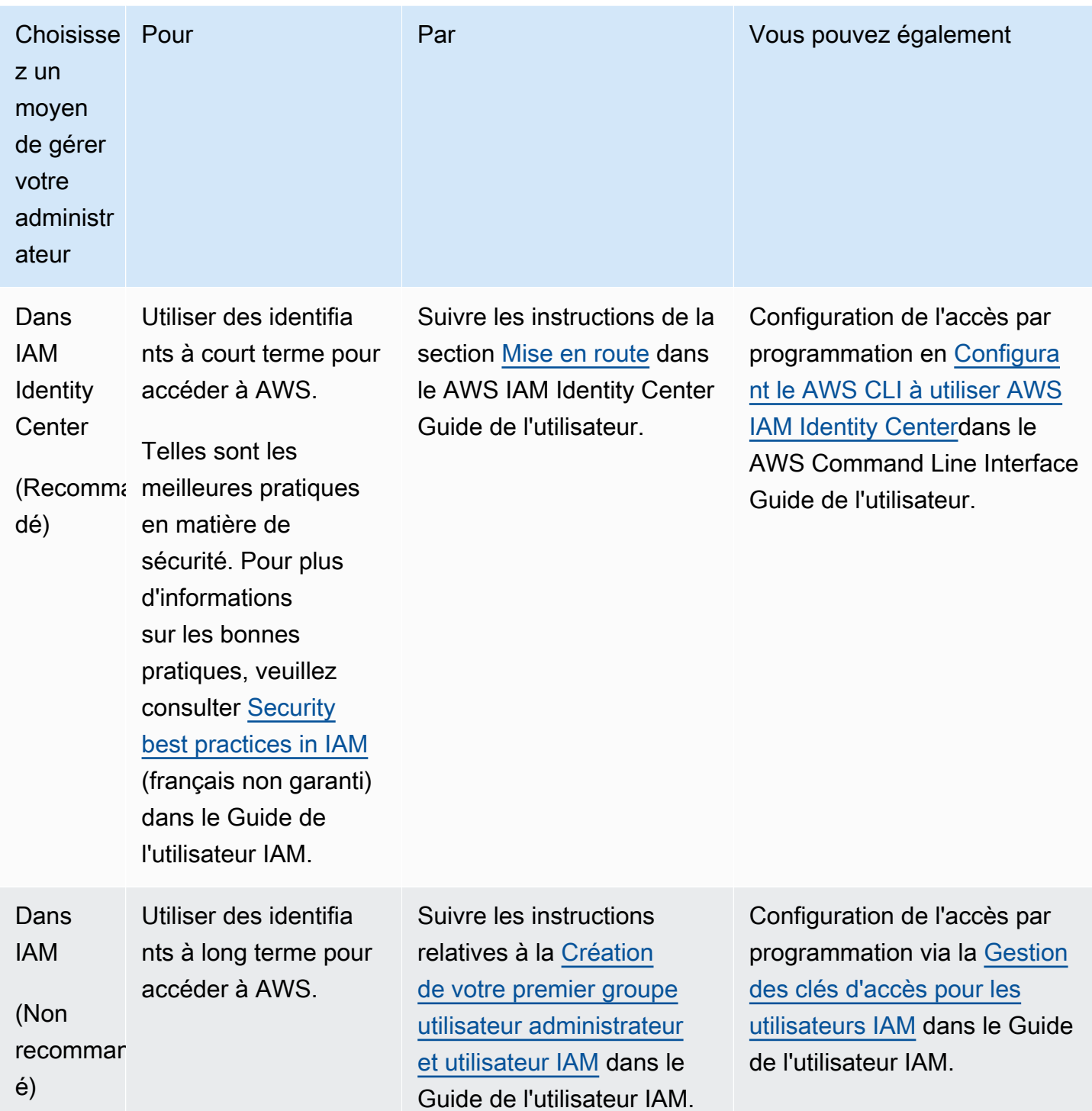

# <span id="page-209-0"></span>Installer le logiciel AWS IoT Greengrass Core

AWS IoT Greengrasss'étend AWS aux appareils périphériques afin qu'ils puissent agir sur les données qu'ils génèrent, tout en les utilisant à des AWS Cloud fins de gestion, d'analyse et de stockage durable. Installez le logiciel AWS IoT Greengrass Core sur les appareils de pointe pour l'intégrer AWS IoT Greengrass et leAWS Cloud.

#### **A** Important

Avant de télécharger et d'installer le logiciel AWS IoT Greengrass Core, vérifiez que votre appareil principal répond à la [configuration requise](#page-203-0) pour installer et exécuter le logiciel AWS IoT Greengrass Core v2.0.

Le logiciel AWS IoT Greengrass Core inclut un programme d'installation qui configure votre appareil en tant qu'appareil principal Greengrass. Lorsque vous exécutez le programme d'installation, vous pouvez configurer des options, telles que le dossier racine et le dossier Région AWS à utiliser. Vous pouvez demander au programme d'installation de créer les ressources requises AWS IoT et IAM pour vous. Vous pouvez également choisir de déployer des outils de développement locaux pour configurer un appareil que vous utilisez pour le développement de composants personnalisés.

Le logiciel de AWS IoT Greengrass base nécessite les ressources suivantes AWS IoT et IAM pour se connecter AWS Cloud et fonctionner :

- Un objet AWS IoT. Lorsque vous enregistrez un appareil en tant qu'AWS IoTobjet, celui-ci peut utiliser un certificat numérique pour s'authentifier. AWS Ce certificat permet à l'appareil de communiquer avec AWS IoT etAWS IoT Greengrass. Pour plus d'informations, consultez [Authentification et autorisation d'appareil pour AWS IoT Greengrass](#page-1886-0).
- (Facultatif) Un AWS IoT groupe d'objets. Vous utilisez des groupes d'objets pour gérer des flottes d'appareils principaux de Greengrass. Lorsque vous déployez des composants logiciels sur vos appareils, vous pouvez choisir de les déployer sur des appareils individuels ou sur des groupes d'appareils. Vous pouvez ajouter un appareil à un groupe d'objets pour déployer les composants logiciels de ce groupe d'objets sur l'appareil. Pour plus d'informations, consultez [Déployer AWS IoT](#page-1332-0) [Greengrass des composants sur des appareils](#page-1332-0).
- Un rôle IAM. Les appareils Greengrass Core utilisent le fournisseur AWS IoT Core d'informations d'identification pour autoriser les appels aux AWS services dotés d'un rôle IAM. Ce rôle permet à votre appareil d'interagir avec Amazon LogsAWS IoT, d'envoyer des CloudWatch journaux à Amazon Logs et de télécharger des artefacts de composants personnalisés depuis Amazon Simple Storage Service (Amazon S3). Pour plus d'informations, consultez [Autoriser les périphériques](#page-1921-0) [principaux à interagir avecAWSservices](#page-1921-0).

• Un alias de AWS IoT rôle. Les appareils Greengrass Core utilisent l'alias de rôle pour identifier le rôle IAM à utiliser. L'alias de rôle vous permet de modifier le rôle IAM tout en conservant la même configuration de l'appareil. Pour plus d'informations, consultez la section [Autorisation des appels](https://docs.aws.amazon.com/iot/latest/developerguide/authorizing-direct-aws.html)  [directs vers AWS des services](https://docs.aws.amazon.com/iot/latest/developerguide/authorizing-direct-aws.html) dans le Guide du AWS IoT Core développeur.

Choisissez l'une des options suivantes pour installer le logiciel AWS IoT Greengrass Core sur votre appareil principal.

• Installation rapide

Choisissez cette option pour configurer un appareil principal Greengrass en un minimum d'étapes. Le programme d'installation crée les ressources AWS IoT et IAM requises pour vous. Cette option nécessite que vous fournissiez des AWS informations d'identification au programme d'installation pour créer des ressources dans votreCompte AWS.

Vous ne pouvez pas utiliser cette option pour effectuer une installation derrière un pare-feu ou un proxy réseau. Si vos appareils se trouvent derrière un pare-feu ou un proxy réseau, envisagez une [installation manuelle.](#page-229-0)

Pour plus d'informations, consultez [Installation AWS IoT Greengrass du logiciel Core avec](#page-213-0)  [provisionnement automatique des ressources](#page-213-0).

• Installation manuelle

Choisissez cette option pour créer les AWS ressources requises manuellement ou pour les installer derrière un pare-feu ou un proxy réseau. En utilisant une installation manuelle, vous n'avez pas besoin d'autoriser le programme d'installation à créer des ressources dans votre ordinateurCompte AWS, car vous créez les ressources requises AWS IoT et les ressources IAM. Vous pouvez également configurer votre appareil pour qu'il se connecte sur le port 443 ou via un proxy réseau. Vous pouvez également configurer le logiciel AWS IoT Greengrass Core pour utiliser une clé privée et un certificat que vous stockez dans un module de sécurité matériel (HSM), un module de plateforme sécurisée (TPM) ou un autre élément cryptographique.

Pour plus d'informations, consultez [Installation AWS IoT Greengrass du logiciel Core avec](#page-229-0)  [provisionnement manuel des ressources](#page-229-0).

• Installation avec approvisionnement AWS IoT de flotte

Choisissez cette option pour créer les AWS ressources requises à partir d'un modèle de provisionnement de AWS IoT flotte. Vous pouvez choisir cette option pour créer des appareils

similaires dans un parc, ou si vous fabriquez des appareils que vos clients activeront ultérieurement, tels que des véhicules ou des appareils domotiques. Les appareils utilisent des certificats de réclamation pour authentifier et approvisionner les AWS ressources, y compris un certificat client X.509 que l'appareil utilise AWS Cloud pour se connecter à des fins de fonctionnement normal. Vous pouvez intégrer ou flasher les certificats de réclamation dans le matériel de l'appareil pendant la fabrication, et vous pouvez utiliser le même certificat de réclamation et la même clé pour approvisionner plusieurs appareils. Vous pouvez également configurer les appareils pour qu'ils se connectent sur le port 443 ou via un proxy réseau.

Pour plus d'informations, consultez [Installation AWS IoT Greengrass du logiciel de base avec](#page-268-0) [provisionnement du AWS IoT parc.](#page-268-0)

• Installation avec provisionnement personnalisé

Choisissez cette option pour développer une application Java personnalisée qui fournit les AWS ressources requises. Vous pouvez choisir cette option si vous [créez vos propres certificats](https://docs.aws.amazon.com/iot/latest/developerguide/device-certs-your-own.html)  [clients X.509](https://docs.aws.amazon.com/iot/latest/developerguide/device-certs-your-own.html) ou si vous souhaitez mieux contrôler le processus de provisionnement. AWS IoT Greengrassfournit une interface que vous pouvez implémenter pour échanger des informations entre votre application de provisionnement personnalisée et le programme d'installation du logiciel AWS IoT Greengrass Core.

Pour plus d'informations, consultez [Installez le logiciel AWS IoT Greengrass Core avec un](#page-316-0)  [provisionnement personnalisé des ressources](#page-316-0).

AWS IoT Greengrass fournit également des environnements conteneurisés qui exécutent le logiciel AWS IoT Greengrass Core. Vous pouvez utiliser un Dockerfile pour l'[exécuter AWS IoT Greengrass](#page-342-0) [dans un conteneur Docker.](#page-342-0)

#### Rubriques

- [Installation AWS IoT Greengrass du logiciel Core avec provisionnement automatique des](#page-213-0)  [ressources](#page-213-0)
- [Installation AWS IoT Greengrass du logiciel Core avec provisionnement manuel des ressources](#page-229-0)
- [Installation AWS IoT Greengrass du logiciel de base avec provisionnement du AWS IoT parc](#page-268-0)
- Installez le logiciel AWS IoT Greengrass Core avec un provisionnement personnalisé des [ressources](#page-316-0)
- [Arguments d'installation](#page-334-0)

## <span id="page-213-0"></span>Installation AWS IoT Greengrass du logiciel Core avec provisionnement automatique des ressources

Le logiciel AWS IoT Greengrass Core inclut un programme d'installation qui configure votre appareil en tant qu'appareil principal Greengrass. Pour configurer rapidement un appareil, le programme d'installation peut configurer l'AWS IoTAWS IoTobjet, le groupe d'objets, le rôle IAM et l'alias de AWS IoT rôle dont le périphérique principal a besoin pour fonctionner. Le programme d'installation peut également déployer les outils de développement locaux sur le périphérique principal, afin que vous puissiez utiliser l'appareil pour développer et tester des composants logiciels personnalisés. Le programme d'installation a besoin AWS d'informations d'identification pour provisionner ces ressources et créer le déploiement.

Si vous ne pouvez pas fournir AWS d'informations d'identification à l'appareil, vous pouvez fournir les AWS ressources dont le périphérique principal a besoin pour fonctionner. Vous pouvez également déployer les outils de développement sur un appareil principal pour l'utiliser comme périphérique de développement. Cela vous permet de fournir moins d'autorisations à l'appareil lorsque vous exécutez le programme d'installation. Pour plus d'informations, consultez [Installation AWS IoT Greengrass du](#page-229-0) [logiciel Core avec provisionnement manuel des ressources](#page-229-0).

#### **A** Important

Avant de télécharger le logiciel AWS IoT Greengrass Core, vérifiez que votre appareil principal répond à la [configuration requise](#page-203-0) pour installer et exécuter le logiciel AWS IoT Greengrass Core v2.0.

#### Rubriques

- [Configuration de l'environnement de l'appareil](#page-213-1)
- [Fournir des AWS informations d'identification à l'appareil](#page-218-0)
- [Téléchargez le logiciel AWS IoT Greengrass de base](#page-221-0)
- [Installer le logiciel AWS IoT Greengrass Core](#page-224-0)

### <span id="page-213-1"></span>Configuration de l'environnement de l'appareil

Suivez les étapes décrites dans cette section pour configurer un appareil Linux ou Windows à utiliser comme périphérique AWS IoT Greengrass principal.

Configuration d'un appareil Linux

Pour configurer un appareil Linux pour AWS IoT Greengrass V2

- 1. Installez le moteur d'exécution Java, dont le logiciel AWS IoT Greengrass Core a besoin pour fonctionner. Nous vous recommandons d'utiliser les versions de support à long terme d'[Amazon](https://aws.amazon.com/corretto/)  [Corretto](https://aws.amazon.com/corretto/) [ou](https://openjdk.java.net/) d'OpenJDK. La version 8 ou supérieure est requise. Les commandes suivantes vous montrent comment installer OpenJDK sur votre appareil.
	- Pour les distributions basées sur Debian ou Ubuntu :

sudo apt install default-jdk

• Pour les distributions basées sur Red Hat :

sudo yum install java-11-openjdk-devel

• Dans Amazon Linux 2:

sudo amazon-linux-extras install java-openjdk11

• Pour Amazon Linux 2023 :

sudo dnf install java-11-amazon-corretto -y

Lorsque l'installation est terminée, exécutez la commande suivante pour vérifier que Java s'exécute sur votre appareil Linux.

java -version

La commande affiche la version de Java exécutée sur le périphérique. Par exemple, sur une distribution basée sur Debian, le résultat peut ressembler à celui de l'exemple suivant.

```
openjdk version "11.0.9.1" 2020-11-04
OpenJDK Runtime Environment (build 11.0.9.1+1-post-Debian-1deb10u2)
OpenJDK 64-Bit Server VM (build 11.0.9.1+1-post-Debian-1deb10u2, mixed mode)
```
2. (Facultatif) Créez l'utilisateur système et le groupe par défaut qui exécutent les composants sur le périphérique. Vous pouvez également choisir de laisser le programme d'installation du logiciel AWS IoT Greengrass Core créer cet utilisateur et ce groupe lors de l'installation avec l'argument --component-default-user installer. Pour plus d'informations, consultez [Arguments](#page-334-0) [d'installation.](#page-334-0)

```
sudo useradd --system --create-home ggc_user
sudo groupadd --system ggc_group
```
- 3. Vérifiez que l'utilisateur qui exécute le logiciel AWS IoT Greengrass Core (généralementroot) est autorisé à exécuter sudo avec n'importe quel utilisateur et n'importe quel groupe.
	- a. Exécutez la commande suivante pour ouvrir le /etc/sudoers fichier.

sudo visudo

b. Vérifiez que l'autorisation accordée à l'utilisateur ressemble à l'exemple suivant.

root ALL=(ALL:ALL) ALL

4. (Facultatif) Pour [exécuter des fonctions Lambda conteneurisées,](#page-1416-0) vous devez activer [cgroups](https://en.wikipedia.org/wiki/Cgroups) v1, et vous devez activer et monter les cgroups de mémoire et de périphériques. Si vous ne prévoyez pas d'exécuter des fonctions Lambda conteneurisées, vous pouvez ignorer cette étape.

Pour activer ces options cgroups, démarrez le périphérique avec les paramètres du noyau Linux suivants.

cgroup enable=memory cgroup memory=1 systemd.unified cgroup hierarchy=0

Pour plus d'informations sur l'affichage et la définition des paramètres du noyau de votre appareil, consultez la documentation de votre système d'exploitation et de votre chargeur de démarrage. Suivez les instructions pour définir définitivement les paramètres du noyau.

5. Installez toutes les autres dépendances requises sur votre appareil, comme indiqué dans la liste des exigences figurant dan[sExigences relatives aux dispositifs](#page-203-0).
## Configuration d'un appareil Windows

# **a** Note

Cette fonctionnalité est disponible pour les versions 2.5.0 et ultérieures du composant [Greengrass](#page-525-0) nucleus.

Pour configurer un appareil Windows pour AWS IoT Greengrass V2

- 1. Installez le moteur d'exécution Java, dont le logiciel AWS IoT Greengrass Core a besoin pour fonctionner. Nous vous recommandons d'utiliser les versions de support à long terme d'[Amazon](https://aws.amazon.com/corretto/)  [Corretto](https://aws.amazon.com/corretto/) [ou](https://openjdk.java.net/) d'OpenJDK. La version 8 ou supérieure est requise.
- 2. Vérifiez si Java est disponible sur la variable système [PATH,](https://en.wikipedia.org/wiki/PATH_(variable)) et ajoutez-le dans le cas contraire. Le LocalSystem compte exécute le logiciel AWS IoT Greengrass Core. Vous devez donc ajouter Java à la variable système PATH au lieu de la variable utilisateur PATH pour votre utilisateur. Procédez comme suit :
	- a. Appuyez sur la touche Windows pour ouvrir le menu de démarrage.
	- b. Tapez **environment variables** pour rechercher les options du système dans le menu Démarrer.
	- c. Dans les résultats de recherche du menu Démarrer, choisissez Modifier les variables d'environnement du système pour ouvrir la fenêtre des propriétés du système.
	- d. Choisissez les variables d'environnement... pour ouvrir la fenêtre des variables d'environnement.
	- e. Sous Variables système, sélectionnez Chemin, puis Modifier. Dans la fenêtre Modifier la variable d'environnement, vous pouvez afficher chaque chemin sur une ligne distincte.
	- f. Vérifiez si le chemin d'accès au bin dossier d'installation de Java est présent. Le chemin peut ressembler à celui de l'exemple suivant.

C:\\Program Files\\Amazon Corretto\\jdk11.0.13\_8\\bin

- g. Si le bin dossier de l'installation Java est absent de Path, choisissez Nouveau pour l'ajouter, puis OK.
- 3. Ouvrez l'invite de commande Windows (cmd.exe) en tant qu'administrateur.
- 4. Créez l'utilisateur par défaut dans le LocalSystem compte sur l'appareil Windows. Remplacez le *mot de passe* par un mot de passe sécurisé.

net user /add ggc\_user *password*

#### **G** Tip

En fonction de votre configuration Windows, le mot de passe de l'utilisateur peut être configuré pour expirer à une date ultérieure. Pour vous assurer que vos applications Greengrass continuent de fonctionner, suivez la date d'expiration du mot de passe et mettez-le à jour avant son expiration. Vous pouvez également définir le mot de passe de l'utilisateur pour qu'il n'expire jamais.

• Pour vérifier la date d'expiration d'un utilisateur et de son mot de passe, exécutez la commande suivante.

net user *ggc\_user* | findstr /C:expires

• Pour définir le mot de passe d'un utilisateur afin qu'il n'expire jamais, exécutez la commande suivante.

wmic UserAccount where "Name='*ggc\_user*'" set PasswordExpires=False

• Si vous utilisez Windows 10 ou une version ultérieure où la wmic[commande est](https://learn.microsoft.com/en-us/windows/win32/wmisdk/wmic) [obsolète](https://learn.microsoft.com/en-us/windows/win32/wmisdk/wmic), exécutez la commande suivante PowerShell .

```
Get-CimInstance -Query "SELECT * from Win32_UserAccount WHERE name = 
  'ggc_user'" | Set-CimInstance -Property @{PasswordExpires="False"}
```
- 5. Téléchargez et installez l'[PsExecutilitaire](https://docs.microsoft.com/en-us/sysinternals/downloads/psexec) de Microsoft sur l'appareil.
- 6. Utilisez l' PsExec utilitaire pour stocker le nom d'utilisateur et le mot de passe de l'utilisateur par défaut dans l'instance Credential Manager du LocalSystem compte. Remplacez le *mot de passe* par le mot de passe utilisateur que vous avez défini précédemment.

psexec -s cmd /c cmdkey /generic:ggc\_user /user:ggc\_user /pass:*password*

S'il PsExec License Agreements'ouvre, choisissez Acceptd'accepter la licence et exécutez la commande.

# **a** Note

Sur les appareils Windows, le LocalSystem compte exécute le noyau Greengrass, et vous devez utiliser l' PsExec utilitaire pour stocker les informations utilisateur par défaut dans le LocalSystem compte. L'application Credential Manager stocke ces informations dans le compte Windows de l'utilisateur actuellement connecté, plutôt que dans le LocalSystem compte.

# Fournir des AWS informations d'identification à l'appareil

Fournissez vos AWS informations d'identification à votre appareil afin que le programme d'installation puisse fournir les AWS ressources nécessaires. Pour plus d'informations sur les autorisations requises, consultez [Politique IAM minimale permettant au programme d'installation de provisionner](#page-1926-0) [les ressources](#page-1926-0).

Pour fournir des AWS informations d'identification à l'appareil

• Fournissez vos AWS informations d'identification à l'appareil afin que le programme d'installation puisse fournir les ressources AWS IoT et IAM pour votre appareil principal. Pour renforcer la sécurité, nous vous recommandons d'obtenir des informations d'identification temporaires pour un rôle IAM qui n'accorde que les autorisations minimales nécessaires au provisionnement. Pour plus d'informations, consultez [Politique IAM minimale permettant au programme d'installation de](#page-1926-0) [provisionner les ressources](#page-1926-0).

## **a** Note

Le programme d'installation n'enregistre ni ne stocke vos informations d'identification.

Sur votre appareil, effectuez l'une des opérations suivantes pour récupérer les informations d'identification et les mettre à la disposition du programme d'installation du logiciel AWS IoT Greengrass Core :

• (Recommandé) Utilisez des informations d'identification temporaires provenant de AWS IAM Identity Center

- a. Fournissez l'ID de clé d'accès, la clé d'accès secrète et le jeton de session provenant du centre d'identité IAM. Pour plus d'informations, voir Actualisation manuelle des informations d'identification dans la section Obtenir et actualiser [des informations](https://docs.aws.amazon.com/singlesignon/latest/userguide/howtogetcredentials.html#how-to-get-temp-credentials)  [d'identification temporaires](https://docs.aws.amazon.com/singlesignon/latest/userguide/howtogetcredentials.html#how-to-get-temp-credentials) dans le guide de l'utilisateur d'IAM Identity Center.
- b. Exécutez les commandes suivantes pour fournir les informations d'identification au logiciel AWS IoT Greengrass Core.

Linux or Unix

```
export AWS_ACCESS_KEY_ID=AKIAIOSFODNN7EXAMPLE
export AWS_SECRET_ACCESS_KEY=wJalrXUtnFEMI/K7MDENG/bPxRfiCYEXAMPLEKEY
export AWS_SESSION_TOKEN=AQoDYXdzEJr1K...o5OytwEXAMPLE=
```
Windows Command Prompt (CMD)

```
set AWS_ACCESS_KEY_ID=AKIAIOSFODNN7EXAMPLE
set AWS_SECRET_ACCESS_KEY=wJalrXUtnFEMI/K7MDENG/bPxRfiCYEXAMPLEKEY
set AWS_SESSION_TOKEN=AQoDYXdzEJr1K...o5OytwEXAMPLE=
```
**PowerShell** 

\$env:AWS\_ACCESS\_KEY\_ID="*AKIAIOSFODNN7EXAMPLE*" \$env:AWS\_SECRET\_ACCESS\_KEY="*wJalrXUtnFEMI/K7MDENG/bPxRfiCYEXAMPLEKEY*" \$env:AWS\_SESSION\_TOKEN="*AQoDYXdzEJr1K...o5OytwEXAMPLE=*"

- Utilisez les informations d'identification de sécurité temporaires issues d'un rôle IAM :
	- a. Fournissez l'ID de clé d'accès, la clé d'accès secrète et le jeton de session correspondant au rôle IAM que vous assumez. Pour plus d'informations sur la façon de récupérer ces informations d'identification, consultez la section [Demande d'informations](https://docs.aws.amazon.com/IAM/latest/UserGuide/id_credentials_temp_request.html) [d'identification de sécurité temporaires](https://docs.aws.amazon.com/IAM/latest/UserGuide/id_credentials_temp_request.html) dans le guide de l'utilisateur IAM.
	- b. Exécutez les commandes suivantes pour fournir les informations d'identification au logiciel AWS IoT Greengrass Core.

Linux or Unix

```
export AWS_ACCESS_KEY_ID=AKIAIOSFODNN7EXAMPLE
export AWS_SECRET_ACCESS_KEY=wJalrXUtnFEMI/K7MDENG/bPxRfiCYEXAMPLEKEY
```
export AWS\_SESSION\_TOKEN=*AQoDYXdzEJr1K...o5OytwEXAMPLE=*

#### Windows Command Prompt (CMD)

```
set AWS_ACCESS_KEY_ID=AKIAIOSFODNN7EXAMPLE
set AWS_SECRET_ACCESS_KEY=wJalrXUtnFEMI/K7MDENG/bPxRfiCYEXAMPLEKEY
set AWS_SESSION_TOKEN=AQoDYXdzEJr1K...o5OytwEXAMPLE=
```
#### PowerShell

\$env:AWS\_ACCESS\_KEY\_ID="*AKIAIOSFODNN7EXAMPLE*" \$env:AWS\_SECRET\_ACCESS\_KEY="*wJalrXUtnFEMI/K7MDENG/bPxRfiCYEXAMPLEKEY*" \$env:AWS\_SESSION\_TOKEN="*AQoDYXdzEJr1K...o5OytwEXAMPLE=*"

- Utilisez les informations d'identification à long terme d'un utilisateur IAM :
	- a. Fournissez l'ID de clé d'accès et la clé d'accès secrète pour votre utilisateur IAM. Vous pouvez créer un utilisateur IAM pour le provisionnement, que vous supprimerez ultérieurement. Pour connaître la politique IAM à communiquer à l'utilisateur, consultez[Politique IAM minimale permettant au programme d'installation de](#page-1926-0) [provisionner les ressources](#page-1926-0). Pour plus d'informations sur la façon de récupérer des informations d'identification à long terme, consultez [la section Gestion des clés d'accès](https://docs.aws.amazon.com/IAM/latest/UserGuide/id_credentials_access-keys.html) [pour les utilisateurs IAM](https://docs.aws.amazon.com/IAM/latest/UserGuide/id_credentials_access-keys.html) dans le guide de l'utilisateur IAM.
	- b. Exécutez les commandes suivantes pour fournir les informations d'identification au logiciel AWS IoT Greengrass Core.

Linux or Unix

export AWS\_ACCESS\_KEY\_ID=*AKIAIOSFODNN7EXAMPLE* export AWS\_SECRET\_ACCESS\_KEY=*wJalrXUtnFEMI/K7MDENG/bPxRfiCYEXAMPLEKEY*

Windows Command Prompt (CMD)

```
set AWS_ACCESS_KEY_ID=AKIAIOSFODNN7EXAMPLE
set AWS_SECRET_ACCESS_KEY=wJalrXUtnFEMI/K7MDENG/bPxRfiCYEXAMPLEKEY
```
PowerShell

\$env:AWS\_ACCESS\_KEY\_ID="*AKIAIOSFODNN7EXAMPLE*"

\$env:AWS\_SECRET\_ACCESS\_KEY="*wJalrXUtnFEMI/K7MDENG/bPxRfiCYEXAMPLEKEY*"

- c. (Facultatif) Si vous avez créé un utilisateur IAM pour approvisionner votre appareil Greengrass, supprimez-le.
- d. (Facultatif) Si vous avez utilisé l'ID de clé d'accès et la clé d'accès secrète d'un utilisateur IAM existant, mettez à jour les clés de cet utilisateur afin qu'elles ne soient plus valides. Pour plus d'informations, consultez la section [Mise à jour des clés d'accès](https://docs.aws.amazon.com/IAM/latest/UserGuide/id_credentials_access-keys.html#Using_RotateAccessKey) dans le guide de AWS Identity and Access Management l'utilisateur.

# <span id="page-221-0"></span>Téléchargez le logiciel AWS IoT Greengrass de base

Vous pouvez télécharger la dernière version du logiciel AWS IoT Greengrass Core à l'adresse suivante :

• [https://d2s8p88vqu9w66.cloudfront.net/releases/ greengrass-nucleus-latest .zip](https://d2s8p88vqu9w66.cloudfront.net/releases/greengrass-nucleus-latest.zip)

**a** Note

Vous pouvez télécharger une version spécifique du logiciel AWS IoT Greengrass Core à l'emplacement suivant. Remplacez la *version* par la version à télécharger.

https://d2s8p88vqu9w66.cloudfront.net/releases/greengrass-*version*.zip

Pour télécharger le logiciel AWS IoT Greengrass Core

1. Sur votre appareil principal, téléchargez le logiciel AWS IoT Greengrass Core dans un fichier nommégreengrass-nucleus-latest.zip.

Linux or Unix

```
curl -s https://d2s8p88vqu9w66.cloudfront.net/releases/greengrass-nucleus-
latest.zip > greengrass-nucleus-latest.zip
```
Windows Command Prompt (CMD)

curl -s https://d2s8p88vqu9w66.cloudfront.net/releases/greengrass-nucleuslatest.zip > greengrass-nucleus-latest.zip

**PowerShell** 

```
iwr -Uri https://d2s8p88vqu9w66.cloudfront.net/releases/greengrass-nucleus-
latest.zip -OutFile greengrass-nucleus-latest.zip
```
Si vous téléchargez ce logiciel, vous acceptez le [contrat de licence du logiciel Greengrass Core.](https://greengrass-release-license.s3.us-west-2.amazonaws.com/greengrass-license-v1.pdf)

2. (Facultatif) Pour vérifier la signature du logiciel Greengrass Nucleus

**a** Note

Cette fonctionnalité est disponible avec Greengrass nucleus version 2.9.5 et versions ultérieures.

a. Utilisez la commande suivante pour vérifier la signature de votre artefact Greengrass nucleus :

Linux or Unix

```
jarsigner -verify -certs -verbose greengrass-nucleus-latest.zip
```
Windows Command Prompt (CMD)

Le nom du fichier peut être différent selon la version du JDK que vous installez. *jdk17.0.6\_10*Remplacez-le par la version du JDK que vous avez installée.

```
"C:\\Program Files\\Amazon Corretto\\jdk17.0.6_10\\bin\\jarsigner.exe" -
verify -certs -verbose greengrass-nucleus-latest.zip
```
#### PowerShell

Le nom du fichier peut être différent selon la version du JDK que vous installez. *jdk17.0.6\_10*Remplacez-le par la version du JDK que vous avez installée.

'C:\\Program Files\\Amazon Corretto\\*jdk17.0.6\_10*\\bin\\jarsigner.exe' verify -certs -verbose greengrass-nucleus-latest.zip

- b. L'jarsignerinvocation produit une sortie qui indique les résultats de la vérification.
	- i. Si le fichier zip Greengrass nucleus est signé, le résultat contient l'instruction suivante :

```
jar verified.
```
ii. Si le fichier zip Greengrass nucleus n'est pas signé, le résultat contient l'instruction suivante :

jar is unsigned.

- c. Si vous avez fourni l'-certsoption Jarsigner en même temps que les -verbose options -verify et, le résultat inclut également des informations détaillées sur le certificat du signataire.
- 3. Décompressez le logiciel AWS IoT Greengrass Core dans un dossier de votre appareil. *GreengrassInstaller*Remplacez-le par le dossier que vous souhaitez utiliser.

Linux or Unix

```
unzip greengrass-nucleus-latest.zip -d GreengrassInstaller && rm greengrass-
nucleus-latest.zip
```
Windows Command Prompt (CMD)

```
mkdir GreengrassInstaller && tar -xf greengrass-nucleus-latest.zip -
C GreengrassInstaller && del greengrass-nucleus-latest.zip
```
## PowerShell

```
Expand-Archive -Path greengrass-nucleus-latest.zip -DestinationPath .\
\GreengrassInstaller
```
#### rm greengrass-nucleus-latest.zip

4. (Facultatif) Exécutez la commande suivante pour voir la version du logiciel AWS IoT Greengrass Core.

java -jar ./*GreengrassInstaller*/lib/Greengrass.jar --version

## **A** Important

Si vous installez une version du noyau Greengrass antérieure à la version 2.4.0, ne supprimez pas ce dossier après avoir installé le logiciel Core. AWS IoT Greengrass Le logiciel AWS IoT Greengrass Core utilise les fichiers de ce dossier pour s'exécuter. Si vous avez téléchargé la dernière version du logiciel, vous devez installer la version 2.4.0 ou ultérieure, et vous pouvez supprimer ce dossier après avoir installé le logiciel AWS IoT Greengrass Core.

# Installer le logiciel AWS IoT Greengrass Core

Exécutez le programme d'installation avec des arguments spécifiant les actions suivantes :

- Créez les AWS ressources dont le périphérique principal a besoin pour fonctionner.
- Spécifiez d'utiliser l'utilisateur ggc\_user du système pour exécuter les composants logiciels sur le périphérique principal. Sur les appareils Linux, cette commande indique également d'utiliser le groupe ggc\_group système, et le programme d'installation crée l'utilisateur et le groupe système pour vous.
- Configurez le logiciel AWS IoT Greengrass Core en tant que service système qui s'exécute au démarrage. Sur les appareils Linux, cela nécessite le [système d'initialisation Systemd.](https://en.wikipedia.org/wiki/Systemd)

#### **A** Important

Sur les appareils Windows Core, vous devez configurer le logiciel AWS IoT Greengrass Core en tant que service système.

Pour configurer un dispositif de développement avec des outils de développement locaux, spécifiez l'--deploy-dev-tools trueargument. Le déploiement des outils de développement local peut prendre jusqu'à une minute une fois l'installation terminée.

Pour plus d'informations sur les arguments que vous pouvez spécifier, consulte[zArguments](#page-334-0) [d'installation.](#page-334-0)

## **a** Note

Si vous utilisez AWS IoT Greengrass un appareil dont la mémoire est limitée, vous pouvez contrôler la quantité de mémoire utilisée par le logiciel AWS IoT Greengrass Core. Pour contrôler l'allocation de mémoire, vous pouvez définir les options de taille de segment de mémoire JVM dans le paramètre de jvmOptions configuration de votre composant Nucleus. Pour plus d'informations, consultez [Contrôlez l'allocation de mémoire grâce aux options JVM.](#page-390-0)

Pour installer le logiciel AWS IoT Greengrass Core

- 1. Exécutez le programme d'installation AWS IoT Greengrass Core. Remplacez les valeurs des arguments dans votre commande comme suit.
	- a. */greengrass/v2*ou *C:\greengrass\v2* : chemin d'accès au dossier racine à utiliser pour installer le logiciel AWS IoT Greengrass Core.
	- b. *GreengrassInstaller*. Le chemin d'accès au dossier dans lequel vous avez décompressé le programme d'installation du logiciel AWS IoT Greengrass Core.
	- c. *région*. L'Région AWSendroit dans lequel trouver ou créer des ressources.
	- d. *MyGreengrassCore*. Le nom de l'AWS IoTappareil principal de votre Greengrass. Si l'objet n'existe pas, le programme d'installation le crée. Le programme d'installation télécharge les certificats pour s'authentifier en tant qu'AWS IoTobjet. Pour plus d'informations, consultez [Authentification et autorisation d'appareil pour AWS IoT Greengrass](#page-1886-0).

## **a** Note

Le nom de l'objet ne peut pas contenir de caractères deux-points (:).

e. *MyGreengrassCoreGroup*. Le nom du AWS IoT groupe d'objets de votre appareil Greengrass principal. Si le groupe d'objets n'existe pas, le programme d'installation le crée et y ajoute l'objet. Si le groupe d'objets existe et fait l'objet d'un déploiement actif, le périphérique principal télécharge et exécute le logiciel spécifié par le déploiement.

# **a** Note

Le nom du groupe d'objets ne peut pas contenir de deux-points (:).

- f. *Greengrass V2 IoT ThingPolicy*. Le nom de la AWS IoT politique qui permet aux appareils principaux de Greengrass de communiquer avec AWS IoT et. AWS IoT Greengrass Si la AWS IoT politique n'existe pas, le programme d'installation crée une AWS IoT politique permissive portant ce nom. Vous pouvez restreindre les autorisations de cette politique pour votre cas d'utilisation. Pour plus d'informations, consultez [AWS IoTPolitique](#page-1899-0) [minimale pour les appareils AWS IoT Greengrass V2 principaux](#page-1899-0).
- g. *Greengrass V2 TokenExchangeRole*. Nom du rôle IAM qui permet au périphérique principal de Greengrass d'obtenir AWS des informations d'identification temporaires. Si le rôle n'existe pas, le programme d'installation le crée, puis crée et attache une politique nommée*GreengrassV2TokenExchangeRole*Access. Pour plus d'informations, consultez [Autoriser les périphériques principaux à interagir avecAWSservices](#page-1921-0).
- h. *GreengrassCoreTokenExchangeRoleAlias*. Alias du rôle IAM qui permet au périphérique principal de Greengrass d'obtenir des informations d'identification temporaires ultérieurement. Si l'alias de rôle n'existe pas, le programme d'installation le crée et le pointe vers le rôle IAM que vous spécifiez. Pour plus d'informations, consultez [Autoriser les](#page-1921-0)  [périphériques principaux à interagir avecAWSservices](#page-1921-0).

Linux or Unix

```
sudo -E java -Droot="/greengrass/v2" -Dlog.store=FILE \ 
   -jar ./GreengrassInstaller/lib/Greengrass.jar \ 
   --aws-region region \ 
   --thing-name MyGreengrassCore \ 
   --thing-group-name MyGreengrassCoreGroup \ 
   --thing-policy-name GreengrassV2IoTThingPolicy \ 
   --tes-role-name GreengrassV2TokenExchangeRole \ 
   --tes-role-alias-name GreengrassCoreTokenExchangeRoleAlias \ 
   --component-default-user ggc_user:ggc_group \ 
   --provision true \ 
   --setup-system-service true
```
#### Windows Command Prompt (CMD)

```
java -Droot="C:\greengrass\v2" "-Dlog.store=FILE" ^ 
   -jar ./GreengrassInstaller/lib/Greengrass.jar ^ 
   --aws-region region ^ 
   --thing-name MyGreengrassCore ^ 
   --thing-group-name MyGreengrassCoreGroup ^ 
   --thing-policy-name GreengrassV2IoTThingPolicy ^ 
   --tes-role-name GreengrassV2TokenExchangeRole ^ 
   --tes-role-alias-name GreengrassCoreTokenExchangeRoleAlias ^ 
  --component-default-user ggc_user ^
   --provision true ^ 
   --setup-system-service true
```
#### PowerShell

```
java -Droot="C:\greengrass\v2" "-Dlog.store=FILE" ` 
   -jar ./GreengrassInstaller/lib/Greengrass.jar ` 
   --aws-region region ` 
   --thing-name MyGreengrassCore ` 
   --thing-group-name MyGreengrassCoreGroup ` 
   --thing-policy-name GreengrassV2IoTThingPolicy ` 
   --tes-role-name GreengrassV2TokenExchangeRole ` 
   --tes-role-alias-name GreengrassCoreTokenExchangeRoleAlias ` 
  --component-default-user qgc user `
   --provision true ` 
   --setup-system-service true
```
#### **A** Important

Sur les appareils Windows Core, vous --setup-system-service true devez spécifier de configurer le logiciel AWS IoT Greengrass Core en tant que service système.

Le programme d'installation affiche les messages suivants en cas de succès :

• Si vous le spécifiez--provision, le programme d'installation imprime Successfully configured Nucleus with provisioned resource details s'il a correctement configuré les ressources.

- Si vous le spécifiez--deploy-dev-tools, le programme d'installation affiche Configured Nucleus to deploy aws.greengrass.Cli component s'il a créé le déploiement avec succès.
- Si vous le spécifiez--setup-system-service true, le programme d'installation affiche Successfully set up Nucleus as a system service s'il a configuré et exécuté le logiciel en tant que service.
- Si vous ne le spécifiez pas--setup-system-service true, le programme d'installation affiche Launched Nucleus successfully s'il a réussi et a exécuté le logiciel.
- 2. Ignorez cette étape si vous avez installé la [Noyau de Greengrass](#page-525-0) version 2.0.4 ou une version ultérieure. Si vous avez téléchargé la dernière version du logiciel, vous avez installé la version 2.0.4 ou ultérieure.

Exécutez la commande suivante pour définir les autorisations de fichier requises pour le dossier racine de votre logiciel AWS IoT Greengrass Core. Remplacez */greengrass/v2* par le dossier racine que vous avez spécifié dans votre commande d'installation, et remplacez */greengrass* par le dossier parent de votre dossier racine.

sudo chmod 755 */greengrass/v2* && sudo chmod 755 */greengrass*

Si vous avez installé le logiciel AWS IoT Greengrass Core en tant que service système, le programme d'installation exécute le logiciel pour vous. Dans le cas contraire, vous devez exécuter le logiciel manuellement. Pour plus d'informations, consultez [Exécutez le logiciel AWS IoT Greengrass](#page-339-0)  [Core](#page-339-0).

# **a** Note

Par défaut, le rôle IAM créé par le programme d'installation n'autorise pas l'accès aux artefacts des composants dans les compartiments S3. Pour déployer des composants personnalisés qui définissent des artefacts dans Amazon S3, vous devez ajouter des autorisations au rôle afin de permettre à votre appareil principal de récupérer les artefacts des composants. Pour plus d'informations, consultez [Autoriser l'accès aux compartiments S3](#page-1924-0)  [pour les artefacts de composants.](#page-1924-0)

Si vous ne possédez pas encore de compartiment S3 pour les artefacts des composants, vous pouvez ajouter ces autorisations ultérieurement après avoir créé un compartiment.

Pour plus d'informations sur la configuration et l'utilisation du logicielAWS IoT Greengrass, consultez les rubriques suivantes :

- [Configuration du logiciel AWS IoT Greengrass principal](#page-386-0)
- [Développer des AWS IoT Greengrass composants](#page-1245-0)
- [Déployer AWS IoT Greengrass des composants sur des appareils](#page-1332-0)
- [Interface de ligne de commande Greengrass](#page-1209-0)

# Installation AWS IoT Greengrass du logiciel Core avec provisionnement manuel des ressources

Le logiciel AWS IoT Greengrass Core inclut un programme d'installation qui configure votre appareil en tant qu'appareil principal Greengrass. Pour configurer un appareil manuellement, vous pouvez créer les ressources requises AWS IoT et les ressources IAM que l'appareil doit utiliser. Si vous créez ces ressources manuellement, il n'est pas nécessaire de fournir des AWS informations d'identification au programme d'installation.

Lorsque vous installez manuellement le logiciel AWS IoT Greengrass Core, vous pouvez également configurer le périphérique pour qu'il utilise un proxy réseau ou qu'il se connecte AWS au port 443. Vous devrez peut-être spécifier ces options de configuration si votre appareil fonctionne derrière un pare-feu ou un proxy réseau, par exemple. Pour plus d'informations, consultez [Connexion au port](#page-400-0) [443 ou via un proxy réseau.](#page-400-0)

Vous pouvez également configurer le logiciel AWS IoT Greengrass Core pour utiliser un module de sécurité matériel (HSM) via l'interface [PKCS #11.](https://en.wikipedia.org/wiki/PKCS_11) Cette fonctionnalité vous permet de stocker en toute sécurité les fichiers de clés privées et de certificats afin qu'ils ne soient pas exposés ou dupliqués dans le logiciel. Vous pouvez stocker des clés privées et des certificats sur un module matériel tel qu'un HSM, un module TPM (Trusted Platform Module) ou un autre élément cryptographique. Cette fonctionnalité n'est disponible que sur les appareils Linux. Pour plus d'informations sur la sécurité matérielle et les conditions requises pour l'utiliser, consulte[zIntégration](#page-1873-0)  [de sécurité matérielle.](#page-1873-0)

# **A** Important

Avant de télécharger le logiciel AWS IoT Greengrass Core, vérifiez que votre appareil principal répond à la [configuration requise](#page-203-0) pour installer et exécuter le logiciel AWS IoT Greengrass Core v2.0.

## **Rubriques**

- [Récupérer des points de AWS IoT terminaison](#page-230-0)
- [Créez n'importe quel AWS IoT objet](#page-231-0)
- [Créez le certificat d'objet](#page-233-0)
- [Configurer le certificat d'objet](#page-236-0)
- [Création d'un rôle d'échange de jetons](#page-239-0)
- [Télécharger les certificats sur l'appareil](#page-246-0)
- [Configuration de l'environnement de l'appareil](#page-213-0)
- [Téléchargez le logiciel AWS IoT Greengrass de base](#page-221-0)
- [Installation du logiciel AWS IoT Greengrass de base](#page-258-0)

# <span id="page-230-0"></span>Récupérer des points de AWS IoT terminaison

Obtenez les AWS IoT points de terminaison qui vous Compte AWS conviennent et enregistrez-les pour les utiliser ultérieurement. Votre appareil utilise ces points de terminaison pour se connecter à AWS IoT. Procédez comme suit :

1. Obtenez le point de terminaison de AWS IoT données pour votre Compte AWS.

```
aws iot describe-endpoint --endpoint-type iot:Data-ATS
```
La réponse ressemble à l'exemple suivant, si la demande aboutit.

```
{ 
   "endpointAddress": "device-data-prefix-ats.iot.us-west-2.amazonaws.com"
}
```
2. Obtenez le point de terminaison des informations d' AWS IoT identification pour votre Compte AWS.

aws iot describe-endpoint --endpoint-type iot:CredentialProvider

La réponse ressemble à l'exemple suivant, si la demande aboutit.

```
{ 
   "endpointAddress": "device-credentials-prefix.credentials.iot.us-
west-2.amazonaws.com"
}
```
# <span id="page-231-0"></span>Créez n'importe quel AWS IoT objet

AWS IoT les objets représentent les appareils et les entités logiques auxquels ils se connectent AWS IoT. Les appareils Greengrass Core sont AWS IoT des objets. Lorsque vous enregistrez un appareil en tant qu' AWS IoT objet, celui-ci peut utiliser un certificat numérique pour s'authentifier. AWS

Dans cette section, vous allez créer un AWS IoT objet qui représente votre appareil.

Pour créer AWS IoT quelque chose

- 1. Créez n'importe AWS IoT quel objet pour votre appareil. Sur votre ordinateur de développement, exécutez la commande suivante.
	- Remplacez *MyGreengrassCore*par le nom de l'objet à utiliser. Ce nom est également le nom de votre appareil principal Greengrass.

**a** Note

Le nom de l'objet ne peut pas contenir de caractères deux-points (:).

aws iot create-thing --thing-name *MyGreengrassCore*

La réponse ressemble à l'exemple suivant, si la demande aboutit.

```
{ 
   "thingName": "MyGreengrassCore", 
   "thingArn": "arn:aws:iot:us-west-2:123456789012:thing/MyGreengrassCore", 
   "thingId": "8cb4b6cd-268e-495d-b5b9-1713d71dbf42"
```
}

- 2. (Facultatif) Ajoutez l' AWS IoT objet à un nouveau groupe d'objets ou à un groupe d'objets existant. Vous utilisez des groupes d'objets pour gérer des flottes d'appareils principaux de Greengrass. Lorsque vous déployez des composants logiciels sur vos appareils, vous pouvez cibler des appareils individuels ou des groupes d'appareils. Vous pouvez ajouter un appareil à un groupe d'objets avec un déploiement Greengrass actif pour déployer les composants logiciels de ce groupe d'objets sur l'appareil. Procédez comme suit :
	- a. (Facultatif) Créez un AWS IoT groupe d'objets.
		- Remplacez *MyGreengrassCoreGroup*par le nom du groupe d'objets à créer.

**a** Note

Le nom du groupe d'objets ne peut pas contenir de deux-points (:).

aws iot create-thing-group --thing-group-name *MyGreengrassCoreGroup*

La réponse ressemble à l'exemple suivant, si la demande aboutit.

```
\{ "thingGroupName": "MyGreengrassCoreGroup", 
   "thingGroupArn": "arn:aws:iot:us-west-2:123456789012:thinggroup/
MyGreengrassCoreGroup", 
   "thingGroupId": "4df721e1-ff9f-4f97-92dd-02db4e3f03aa"
}
```
- b. Ajoutez l' AWS IoT objet à un groupe d'objets.
	- Remplacez *MyGreengrassCore*par le nom de votre AWS IoT objet.
	- Remplacez *MyGreengrassCoreGroup*par le nom du groupe d'objets.

aws iot add-thing-to-thing-group --thing-name *MyGreengrassCore* --thing-groupname *MyGreengrassCoreGroup*

La commande n'a aucune sortie si la demande aboutit.

# <span id="page-233-0"></span>Créez le certificat d'objet

Lorsque vous enregistrez un appareil en tant qu' AWS IoT objet, celui-ci peut utiliser un certificat numérique pour s'authentifier. AWS Ce certificat permet à l'appareil de communiquer avec AWS IoT et AWS IoT Greengrass.

Dans cette section, vous allez créer et télécharger des certificats auxquels votre appareil peut se connecter AWS.

Si vous souhaitez configurer le logiciel AWS IoT Greengrass Core pour utiliser un module de sécurité matériel (HSM) afin de stocker en toute sécurité la clé privée et le certificat, suivez les étapes pour créer le certificat à partir d'une clé privée dans un HSM. Sinon, suivez les étapes pour créer le certificat et la clé privée dans le AWS IoT service. La fonctionnalité de sécurité matérielle n'est disponible que sur les appareils Linux. Pour plus d'informations sur la sécurité matérielle et les conditions requises pour l'utiliser, consulte[zIntégration de sécurité matérielle](#page-1873-0).

Créez le certificat et la clé privée dans le AWS IoT service

Pour créer le certificat d'objet

1. Créez un dossier dans lequel vous téléchargerez les certificats de l' AWS IoT objet.

mkdir greengrass-v2-certs

2. Créez et téléchargez les certificats AWS IoT correspondants.

```
aws iot create-keys-and-certificate --set-as-active --certificate-pem-outfile 
  greengrass-v2-certs/device.pem.crt --public-key-outfile greengrass-v2-certs/
public.pem.key --private-key-outfile greengrass-v2-certs/private.pem.key
```
La réponse ressemble à l'exemple suivant, si la demande aboutit.

```
{ 
   "certificateArn": "arn:aws:iot:us-west-2:123456789012:cert/
aa0b7958770878eabe251d8a7ddd547f4889c524c9b574ab9fbf65f32248b1d4", 
   "certificateId": 
  "aa0b7958770878eabe251d8a7ddd547f4889c524c9b574ab9fbf65f32248b1d4", 
   "certificatePem": "-----BEGIN CERTIFICATE-----
MIICiTCCAfICCQD6m7oRw0uXOjANBgkqhkiG9w 
  0BAQUFADCBiDELMAkGA1UEBhMCVVMxCzAJBgNVBAgTAldBMRAwDgYDVQQHEwdTZ 
 WF0dGxlMQ8wDQYDVQQKEwZBbWF6b24xFDASBgNVBAsTC0lBTSBDb25zb2xlMRIw
```

```
 EAYDVQQDEwlUZXN0Q2lsYWMxHzAdBgkqhkiG9w0BCQEWEG5vb25lQGFtYXpvbi5 
  jb20wHhcNMTEwNDI1MjA0NTIxWhcNMTIwNDI0MjA0NTIxWjCBiDELMAkGA1UEBh 
  MCVVMxCzAJBgNVBAgTAldBMRAwDgYDVQQHEwdTZWF0dGxlMQ8wDQYDVQQKEwZBb 
 WF6b24xFDASBgNVBAsTC0lBTSBDb25zb2xlMRIwEAYDVQQDEwlUZXN0Q2lsYWMx 
  HzAdBgkqhkiG9w0BCQEWEG5vb25lQGFtYXpvbi5jb20wgZ8wDQYJKoZIhvcNAQE 
  BBQADgY0AMIGJAoGBAMaK0dn+a4GmWIWJ21uUSfwfEvySWtC2XADZ4nB+BLYgVI 
  k60CpiwsZ3G93vUEIO3IyNoH/f0wYK8m9TrDHudUZg3qX4waLG5M43q7Wgc/MbQ 
  ITxOUSQv7c7ugFFDzQGBzZswY6786m86gpEIbb3OhjZnzcvQAaRHhdlQWIMm2nr 
  AgMBAAEwDQYJKoZIhvcNAQEFBQADgYEAtCu4nUhVVxYUntneD9+h8Mg9q6q+auN 
  KyExzyLwaxlAoo7TJHidbtS4J5iNmZgXL0FkbFFBjvSfpJIlJ00zbhNYS5f6Guo 
  EDmFJl0ZxBHjJnyp378OD8uTs7fLvjx79LjSTbNYiytVbZPQUQ5Yaxu2jXnimvw 
 3rrszlaEXAMPLE=
-----END CERTIFICATE-----", 
   "keyPair": { 
     "PublicKey": "-----BEGIN PUBLIC KEY-----\
MIIBIjANBgkqhkEXAMPLEQEFAAOCAQ8AMIIBCgKCAQEAEXAMPLE1nnyJwKSMHw4h\
MMEXAMPLEuuN/dMAS3fyce8DW/4+EXAMPLEyjmoF/YVF/gHr99VEEXAMPLE5VF13\
59VK7cEXAMPLE67GK+y+jikqXOgHh/xJTwo
+sGpWEXAMPLEDz18xOd2ka4tCzuWEXAMPLEahJbYkCPUBSU8opVkR7qkEXAMPLE1DR6sx2HocliOOLtu6Fkw91swQWEXAMPLE
\\GB3ZPrNh0PzQYvjUStZeccyNCx2EXAMPLEvp9mQOUXP6plfgxwKRX2fEXAMPLEDa\
hJLXkX3rHU2xbxJSq7D+XEXAMPLEcw+LyFhI5mgFRl88eGdsAEXAMPLElnI9EesG\
FQIDAQAB\
-----END PUBLIC KEY-----\
", 
     "PrivateKey": "-----BEGIN RSA PRIVATE KEY-----\
key omitted for security reasons\
-----END RSA PRIVATE KEY-----\
^{\prime\prime} }
}
```
Enregistrez le nom de ressource Amazon (ARN) du certificat afin de l'utiliser pour configurer le certificat ultérieurement.

Créez le certificat à partir d'une clé privée dans un HSM

## **a** Note

Cette fonctionnalité est disponible pour les versions 2.5.3 et ultérieures du composant [Greengrass](#page-525-0) nucleus. AWS IoT Greengrass ne prend actuellement pas en charge cette fonctionnalité sur les appareils Windows principaux.

## Pour créer le certificat d'objet

1. Sur le périphérique principal, initialisez un jeton PKCS #11 dans le HSM et générez une clé privée. La clé privée doit être une clé RSA de taille RSA-2048 (ou supérieure) ou une clé ECC.

## **a** Note

Pour utiliser un module de sécurité matériel avec des clés ECC, vous devez utiliser [Greengrass](#page-525-0) nucleus v2.5.6 ou version ultérieure.

Pour utiliser un module de sécurité matériel et un [gestionnaire de secrets,](#page-1044-0) vous devez utiliser un module de sécurité matériel avec des clés RSA.

Consultez la documentation de votre HSM pour savoir comment initialiser le jeton et générer la clé privée. Si votre HSM prend en charge les identifiants d'objet, spécifiez-en un lorsque vous générez la clé privée. Enregistrez l'ID d'emplacement, le code PIN utilisateur, le libellé de l'objet, l'ID d'objet (si votre HSM en utilise un) que vous spécifiez lorsque vous initialisez le jeton et générez la clé privée. Vous utiliserez ces valeurs ultérieurement lorsque vous importez le certificat d'objet dans le HSM et que vous configurez le logiciel AWS IoT Greengrass principal.

- 2. Créez une demande de signature de certificat (CSR) à partir de la clé privée. AWS IoT utilise ce CSR pour créer un certificat d'objet pour la clé privée que vous avez générée dans le HSM. Pour plus d'informations sur la création d'un CSR à partir de la clé privée, consultez la documentation de votre HSM. Le CSR est un fichier, tel queiotdevicekey.csr.
- 3. Copiez le CSR de l'appareil vers votre ordinateur de développement. Si SSH et SCP sont activés sur l'ordinateur de développement et le périphérique, vous pouvez utiliser la scp commande de votre ordinateur de développement pour transférer le CSR. Remplacez *device-ipaddress*par l'adresse IP de votre appareil et remplacez *~/iotdevicekey.csr* par le chemin d'accès au fichier CSR sur l'appareil.

scp *device-ip-address*:*~/iotdevicekey.csr* iotdevicekey.csr

4. Sur votre ordinateur de développement, créez un dossier dans lequel vous téléchargerez le certificat AWS IoT correspondant.

mkdir greengrass-v2-certs

5. Utilisez le fichier CSR pour créer et télécharger le certificat correspondant à l' AWS IoT objet sur votre ordinateur de développement.

```
aws iot create-certificate-from-csr --set-as-active --certificate-signing-
request=file://iotdevicekey.csr --certificate-pem-outfile greengrass-v2-certs/
device.pem.crt
```
La réponse ressemble à l'exemple suivant, si la demande aboutit.

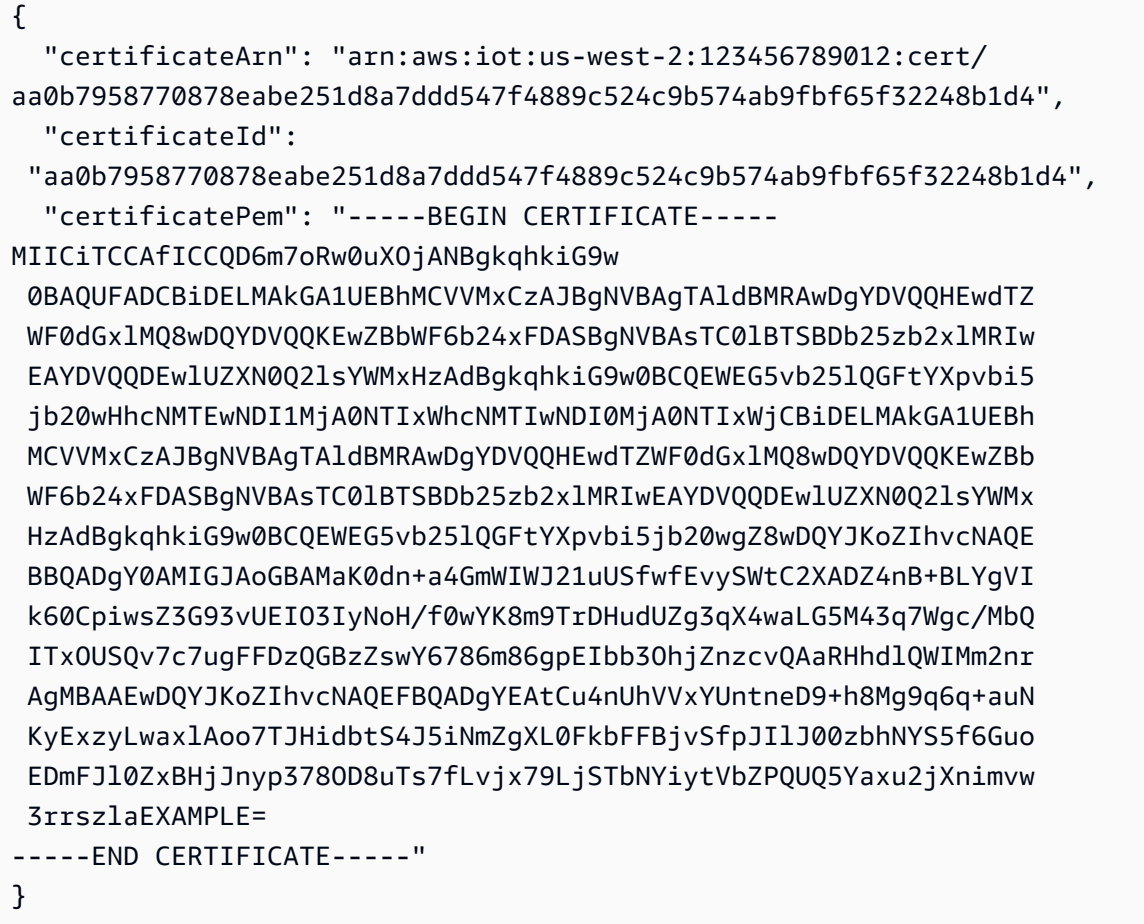

Enregistrez l'ARN du certificat afin de l'utiliser pour le configurer ultérieurement.

# <span id="page-236-0"></span>Configurer le certificat d'objet

Attachez le certificat d' AWS IoT objet à l'objet que vous avez créé précédemment et ajoutez une AWS IoT politique au certificat afin de définir les AWS IoT autorisations pour le périphérique principal.

Pour configurer le certificat de l'objet

1. Joignez le certificat à l' AWS IoT objet.

- Remplacez *MyGreengrassCore*par le nom de votre AWS IoT objet.
- Remplacez le certificat Amazon Resource Name (ARN) par l'ARN du certificat que vous avez créé à l'étape précédente.

```
aws iot attach-thing-principal --thing-name MyGreengrassCore
  --principal arn:aws:iot:us-west-2:123456789012:cert/
aa0b7958770878eabe251d8a7ddd547f4889c524c9b574ab9fbf65f32248b1d4
```
La commande n'a aucune sortie si la demande aboutit.

2. Créez et joignez une AWS IoT politique qui définit les AWS IoT autorisations pour votre appareil principal Greengrass. La politique suivante permet d'accéder à tous les sujets MQTT et aux opérations Greengrass, afin que votre appareil fonctionne avec les applications personnalisées et les modifications futures qui nécessitent de nouvelles opérations Greengrass. Vous pouvez restreindre cette politique en fonction de votre cas d'utilisation. Pour plus d'informations, consultez [AWS IoTPolitique minimale pour les appareils AWS IoT Greengrass V2 principaux.](#page-1899-0)

Si vous avez déjà configuré un appareil principal Greengrass, vous pouvez joindre sa AWS IoT politique au lieu d'en créer une nouvelle.

Procédez comme suit :

a. Créez un fichier contenant le document de AWS IoT politique dont les appareils principaux de Greengrass ont besoin.

Par exemple, sur un système basé sur Linux, vous pouvez exécuter la commande suivante pour utiliser GNU nano pour créer le fichier.

```
nano greengrass-v2-iot-policy.json
```
Copiez le code JSON suivant dans le fichier.

```
{ 
   "Version": "2012-10-17", 
   "Statement": [ 
     { 
        "Effect": "Allow", 
        "Action": [
```

```
 "iot:Publish", 
           "iot:Subscribe", 
           "iot:Receive", 
           "iot:Connect", 
           "greengrass:*" 
        ], 
         "Resource": [ 
          " * "
        ] 
      } 
   ]
}
```
- b. Créez une AWS IoT politique à partir du document de stratégie.
	- Remplacez *GreengrassV2IoT ThingPolicy* par le nom de la politique à créer.

aws iot create-policy --policy-name *GreengrassV2IoTThingPolicy* --policydocument file://greengrass-v2-iot-policy.json

La réponse ressemble à l'exemple suivant, si la demande aboutit.

```
{ 
   "policyName": "GreengrassV2IoTThingPolicy", 
   "policyArn": "arn:aws:iot:us-west-2:123456789012:policy/
GreengrassV2IoTThingPolicy", 
   "policyDocument": "{ 
     \\"Version\\": \\"2012-10-17\\", 
     \\"Statement\\": [ 
      \mathcal{L} \\"Effect\\": \\"Allow\\", 
          \\"Action\\": [ 
            \\"iot:Publish\\", 
            \\"iot:Subscribe\\", 
            \\"iot:Receive\\", 
            \\"iot:Connect\\", 
            \\"greengrass:*\\" 
          ], 
          \\"Resource\\": [ 
           \langle\'"*\\"
          ] 
       }
```

```
 ] 
   }", 
   "policyVersionId": "1"
}
```
- c. Joignez la AWS IoT politique au certificat de l' AWS IoT objet.
	- Remplacez *GreengrassV2IoT ThingPolicy* par le nom de la politique à associer.
	- Remplacez l'ARN cible par l'ARN du certificat associé à votre AWS IoT objet.

```
aws iot attach-policy --policy-name GreengrassV2IoTThingPolicy
  --target arn:aws:iot:us-west-2:123456789012:cert/
aa0b7958770878eabe251d8a7ddd547f4889c524c9b574ab9fbf65f32248b1d4
```
La commande n'a aucune sortie si la demande aboutit.

# <span id="page-239-0"></span>Création d'un rôle d'échange de jetons

Les appareils principaux de Greengrass utilisent un rôle de service IAM, appelé rôle d'échange de jetons, pour autoriser les appels aux services. AWS L'appareil utilise le fournisseur AWS IoT d'informations d'identification pour obtenir des AWS informations d'identification temporaires pour ce rôle, ce qui lui permet d'interagir avec Amazon Logs AWS IoT, d'envoyer des journaux à Amazon CloudWatch Logs et de télécharger des artefacts de composants personnalisés depuis Amazon S3. Pour plus d'informations, consultez [Autoriser les périphériques principaux à interagir](#page-1921-0) [avecAWSservices.](#page-1921-0)

Vous utilisez un alias de AWS IoT rôle pour configurer le rôle d'échange de jetons pour les appareils principaux de Greengrass. Les alias de rôle vous permettent de modifier le rôle d'échange de jetons d'un appareil tout en conservant la même configuration. Pour plus d'informations, consultez la section [Autorisation des appels directs vers AWS des services](https://docs.aws.amazon.com/iot/latest/developerguide/authorizing-direct-aws.html) dans le Guide du AWS IoT Core développeur.

Dans cette section, vous allez créer un rôle IAM d'échange de jetons et un alias de AWS IoT rôle pointant vers le rôle. Si vous avez déjà configuré un appareil principal Greengrass, vous pouvez utiliser son rôle d'échange de jetons et son alias de rôle au lieu d'en créer de nouveaux. Ensuite, vous configurez l'appareil pour AWS IoT qu'il utilise ce rôle et cet alias.

Pour créer un rôle IAM d'échange de jetons

- 1. Créez un rôle IAM que votre appareil peut utiliser comme rôle d'échange de jetons. Procédez comme suit :
	- a. Créez un fichier contenant le document de politique de confiance requis par le rôle d'échange de jetons.

Par exemple, sur un système basé sur Linux, vous pouvez exécuter la commande suivante pour utiliser GNU nano pour créer le fichier.

```
nano device-role-trust-policy.json
```
Copiez le code JSON suivant dans le fichier.

```
{ 
   "Version": "2012-10-17", 
   "Statement": [ 
     { 
        "Effect": "Allow", 
        "Principal": { 
          "Service": "credentials.iot.amazonaws.com" 
        }, 
        "Action": "sts:AssumeRole" 
     } 
  \mathbf{I}}
```
- b. Créez le rôle d'échange de jetons avec le document de politique de confiance.
	- Remplacez *GreengrassV2 TokenExchangeRole* par le nom du rôle IAM à créer.

aws iam create-role --role-name *GreengrassV2TokenExchangeRole* --assume-rolepolicy-document file://device-role-trust-policy.json

La réponse ressemble à l'exemple suivant, si la demande aboutit.

```
{ 
   "Role": { 
      "Path": "/",
```

```
 "RoleName": "GreengrassV2TokenExchangeRole", 
   "RoleId": "AROAZ2YMUHYHK5OKM77FB", 
   "Arn": "arn:aws:iam::123456789012:role/GreengrassV2TokenExchangeRole", 
   "CreateDate": "2021-02-06T00:13:29+00:00", 
   "AssumeRolePolicyDocument": { 
     "Version": "2012-10-17", 
     "Statement": [ 
       { 
         "Effect": "Allow", 
         "Principal": { 
            "Service": "credentials.iot.amazonaws.com" 
         }, 
         "Action": "sts:AssumeRole" 
       } 
     ] 
   } 
 }
```
c. Créez un fichier contenant le document de politique d'accès requis par le rôle d'échange de jetons.

Par exemple, sur un système basé sur Linux, vous pouvez exécuter la commande suivante pour utiliser GNU nano pour créer le fichier.

nano device-role-access-policy.json

Copiez le code JSON suivant dans le fichier.

```
{ 
   "Version": "2012-10-17", 
   "Statement": [ 
    \{ "Effect": "Allow", 
        "Action": [ 
          "logs:CreateLogGroup", 
          "logs:CreateLogStream", 
          "logs:PutLogEvents", 
          "logs:DescribeLogStreams", 
          "s3:GetBucketLocation" 
       ], 
        "Resource": "*" 
     }
```
}

 $\mathbf{I}$ 

# **a** Note

Cette politique d'accès n'autorise pas l'accès aux artefacts des composants dans les compartiments S3. Pour déployer des composants personnalisés qui définissent des artefacts dans Amazon S3, vous devez ajouter des autorisations au rôle afin de permettre à votre appareil principal de récupérer les artefacts des composants. Pour plus d'informations, consultez [Autoriser l'accès aux compartiments S3 pour les](#page-1924-0)  [artefacts de composants.](#page-1924-0)

Si vous ne possédez pas encore de compartiment S3 pour les artefacts des composants, vous pouvez ajouter ces autorisations ultérieurement après avoir créé un compartiment.

- d. Créez la politique IAM à partir du document de stratégie.
	- Remplacez *GreengrassV2 TokenExchangeRoleAccess* par le nom de la politique IAM à créer.

aws iam create-policy --policy-name *GreengrassV2TokenExchangeRoleAccess* - policy-document file://device-role-access-policy.json

La réponse ressemble à l'exemple suivant, si la demande aboutit.

```
{ 
   "Policy": { 
     "PolicyName": "GreengrassV2TokenExchangeRoleAccess", 
     "PolicyId": "ANPAZ2YMUHYHACI7C5Z66", 
     "Arn": "arn:aws:iam::123456789012:policy/
GreengrassV2TokenExchangeRoleAccess", 
     "Path": "/", 
     "DefaultVersionId": "v1", 
     "AttachmentCount": 0, 
     "PermissionsBoundaryUsageCount": 0, 
     "IsAttachable": true, 
     "CreateDate": "2021-02-06T00:37:17+00:00", 
     "UpdateDate": "2021-02-06T00:37:17+00:00" 
   }
```
}

- e. Associez la politique IAM au rôle d'échange de jetons.
	- Remplacez *GreengrassV2 TokenExchangeRole* par le nom du rôle IAM.
	- Remplacez l'ARN de la stratégie par l'ARN de la stratégie IAM que vous avez créée à l'étape précédente.

aws iam attach-role-policy --role-name *GreengrassV2TokenExchangeRole* --policyarn *arn:aws:iam::123456789012:policy/GreengrassV2TokenExchangeRoleAccess*

La commande n'a aucune sortie si la demande aboutit.

- 2. Créez un alias de AWS IoT rôle qui pointe vers le rôle d'échange de jetons.
	- Remplacez *GreengrassCoreTokenExchangeRoleAlias*par le nom de l'alias de rôle à créer.
	- Remplacez l'ARN du rôle par l'ARN du rôle IAM que vous avez créé à l'étape précédente.

```
aws iot create-role-alias --role-alias GreengrassCoreTokenExchangeRoleAlias --role-
arn arn:aws:iam::123456789012:role/GreengrassV2TokenExchangeRole
```
La réponse ressemble à l'exemple suivant, si la demande aboutit.

```
{ 
   "roleAlias": "GreengrassCoreTokenExchangeRoleAlias", 
   "roleAliasArn": "arn:aws:iot:us-west-2:123456789012:rolealias/
GreengrassCoreTokenExchangeRoleAlias"
}
```
## **a** Note

Pour créer un alias de rôle, vous devez être autorisé à transmettre le rôle IAM d'échange de jetons à AWS IoT. Si vous recevez un message d'erreur lorsque vous essayez de créer un alias de rôle, vérifiez que votre AWS utilisateur dispose de cette autorisation. Pour plus d'informations, consultez la section [Octroi à un utilisateur des autorisations lui](https://docs.aws.amazon.com/IAM/latest/UserGuide/id_roles_use_passrole.html) 

[permettant de transférer un rôle à un AWS service](https://docs.aws.amazon.com/IAM/latest/UserGuide/id_roles_use_passrole.html) dans le Guide de AWS Identity and Access Management l'utilisateur.

- 3. Créez et attachez une AWS IoT politique qui permet à votre appareil principal Greengrass d'utiliser l'alias de rôle pour assumer le rôle d'échange de jetons. Si vous avez déjà configuré un appareil principal Greengrass, vous pouvez associer sa AWS IoT politique d'alias de rôle au lieu d'en créer une nouvelle. Procédez comme suit :
	- a. (Facultatif) Créez un fichier contenant le document AWS IoT de politique requis par l'alias de rôle.

Par exemple, sur un système basé sur Linux, vous pouvez exécuter la commande suivante pour utiliser GNU nano pour créer le fichier.

nano greengrass-v2-iot-role-alias-policy.json

Copiez le code JSON suivant dans le fichier.

• Remplacez l'ARN de la ressource par l'ARN de votre alias de rôle.

```
{ 
   "Version":"2012-10-17", 
   "Statement": [ 
     { 
        "Effect": "Allow", 
        "Action": "iot:AssumeRoleWithCertificate", 
        "Resource": "arn:aws:iot:us-west-2:123456789012:rolealias/
GreengrassCoreTokenExchangeRoleAlias" 
     } 
  \mathbf{I}}
```
- b. Créez une AWS IoT politique à partir du document de stratégie.
	- Remplacez *GreengrassCoreTokenExchangeRoleAliasPolicy*par le nom de la AWS IoT politique à créer.

```
aws iot create-policy --policy-name GreengrassCoreTokenExchangeRoleAliasPolicy
  --policy-document file://greengrass-v2-iot-role-alias-policy.json
```
La réponse ressemble à l'exemple suivant, si la demande aboutit.

```
{ 
   "policyName": "GreengrassCoreTokenExchangeRoleAliasPolicy", 
   "policyArn": "arn:aws:iot:us-west-2:123456789012:policy/
GreengrassCoreTokenExchangeRoleAliasPolicy", 
   "policyDocument": "{ 
     \\"Version\\":\\"2012-10-17\\", 
     \\"Statement\\": [ 
       { 
         \\"Effect\\": \\"Allow\\", 
         \\"Action\\": \\"iot:AssumeRoleWithCertificate\\", 
         \\"Resource\\": \\"arn:aws:iot:us-west-2:123456789012:rolealias/
GreengrassCoreTokenExchangeRoleAlias\\" 
       } 
    \mathbf{I} }", 
   "policyVersionId": "1"
}
```
- c. Joignez la AWS IoT politique au certificat de l' AWS IoT objet.
	- Remplacez *GreengrassCoreTokenExchangeRoleAliasPolicy*par le nom de la AWS IoT politique d'alias de rôle.
	- Remplacez l'ARN cible par l'ARN du certificat associé à votre AWS IoT objet.

```
aws iot attach-policy --policy-name GreengrassCoreTokenExchangeRoleAliasPolicy
  --target arn:aws:iot:us-west-2:123456789012:cert/
aa0b7958770878eabe251d8a7ddd547f4889c524c9b574ab9fbf65f32248b1d4
```
La commande n'a aucune sortie si la demande aboutit.

# <span id="page-246-0"></span>Télécharger les certificats sur l'appareil

Auparavant, vous avez téléchargé le certificat de votre appareil sur votre ordinateur de développement. Dans cette section, vous allez copier le certificat sur votre appareil principal pour configurer celui-ci avec les certificats auxquels il se connecte AWS IoT. Vous téléchargez également le certificat de l'autorité de certification racine (CA) Amazon. Si vous utilisez un HSM, vous importez également le fichier de certificat dans le HSM dans cette section.

- Si vous avez créé le certificat d'objet et la clé privée dans le AWS IoT service précédemment, suivez les étapes pour télécharger les certificats avec la clé privée et les fichiers de certificat.
- Si vous avez créé le certificat d'objet à partir d'une clé privée dans un module de sécurité matériel (HSM) plus tôt, suivez les étapes pour télécharger les certificats avec la clé privée et le certificat dans un HSM.

Télécharger des certificats avec clé privée et fichiers de certificats

Pour télécharger des certificats sur l'appareil

1. Copiez le certificat d' AWS IoT objet de votre ordinateur de développement sur l'appareil. Si SSH et SCP sont activés sur l'ordinateur de développement et le périphérique, vous pouvez utiliser la scp commande de votre ordinateur de développement pour transférer le certificat. Remplacez *device-ip-address*par l'adresse IP de votre appareil.

scp -r greengrass-v2-certs/ *device-ip-address*:~

2. Créez le dossier racine Greengrass sur l'appareil. Vous installerez ultérieurement le logiciel AWS IoT Greengrass Core dans ce dossier.

Linux or Unix

• */greengrass/v2*Remplacez-le par le dossier à utiliser.

sudo mkdir -p */greengrass/v2*

Windows Command Prompt

• Remplacez *C:\greengrass\v2* par le dossier à utiliser.

mkdir *C:\greengrass\v2*

#### **PowerShell**

• Remplacez *C:\greengrass\v2* par le dossier à utiliser.

```
mkdir C:\greengrass\v2
```
- 3. (Linux uniquement) Définissez les autorisations du parent du dossier racine de Greengrass.
	- Remplacez */greengrass* par le parent du dossier racine.

sudo chmod 755 */greengrass*

4. Copiez les AWS IoT certificats d'objets dans le dossier racine de Greengrass.

Linux or Unix

• */greengrass/v2*Remplacez-le par le dossier racine de Greengrass.

sudo cp -R ~/greengrass-v2-certs/\* */greengrass/v2*

Windows Command Prompt

• Remplacez *C:\greengrass\v2* par le dossier à utiliser.

robocopy %USERPROFILE%\greengrass-v2-certs *C:\greengrass\v2* /E

**PowerShell** 

• Remplacez *C:\greengrass\v2* par le dossier à utiliser.

cp -Path ~\greengrass-v2-certs\\* -Destination *C:\greengrass\v2*

5. Téléchargez le certificat de l'autorité de certification racine (CA) Amazon. AWS IoT les certificats sont associés par défaut au certificat de l'autorité de certification racine d'Amazon.

Linux or Unix

sudo curl -o */greengrass/v2*/AmazonRootCA1.pem https://www.amazontrust.com/ repository/AmazonRootCA1.pem

Windows Command Prompt (CMD)

curl -o *C:\greengrass\v2*\\AmazonRootCA1.pem https://www.amazontrust.com/ repository/AmazonRootCA1.pem

PowerShell

iwr -Uri https://www.amazontrust.com/repository/AmazonRootCA1.pem -OutFile *C: \greengrass\v2*\\AmazonRootCA1.pem

Téléchargez les certificats avec la clé privée et le certificat dans un HSM

# **a** Note

Cette fonctionnalité est disponible pour les versions 2.5.3 et ultérieures du composant [Greengrass](#page-525-0) nucleus. AWS IoT Greengrass ne prend actuellement pas en charge cette fonctionnalité sur les appareils Windows principaux.

Pour télécharger des certificats sur l'appareil

1. Copiez le certificat d' AWS IoT objet de votre ordinateur de développement sur l'appareil. Si SSH et SCP sont activés sur l'ordinateur de développement et le périphérique, vous pouvez utiliser la scp commande de votre ordinateur de développement pour transférer le certificat. Remplacez *device-ip-address*par l'adresse IP de votre appareil.

```
scp -r greengrass-v2-certs/ device-ip-address:~
```
2. Créez le dossier racine Greengrass sur l'appareil. Vous installerez ultérieurement le logiciel AWS IoT Greengrass Core dans ce dossier.

#### Linux or Unix

• */greengrass/v2*Remplacez-le par le dossier à utiliser.

sudo mkdir -p */greengrass/v2*

#### Windows Command Prompt

• Remplacez *C:\greengrass\v2* par le dossier à utiliser.

mkdir *C:\greengrass\v2*

#### **PowerShell**

• Remplacez *C:\greengrass\v2* par le dossier à utiliser.

mkdir *C:\greengrass\v2*

- 3. (Linux uniquement) Définissez les autorisations du parent du dossier racine de Greengrass.
	- Remplacez */greengrass* par le parent du dossier racine.

```
sudo chmod 755 /greengrass
```
4. Importez le fichier de certificat d'~/greengrass-v2-certs/device.pem.crtobjet dans le HSM. Consultez la documentation de votre HSM pour savoir comment y importer des certificats. Importez le certificat en utilisant le jeton, l'ID de slot, le code PIN utilisateur, le même libellé d'objet et le même ID d'objet (si votre HSM en utilise un) où vous avez généré la clé privée dans le HSM plus tôt.

## **a** Note

Si vous avez généré la clé privée plus tôt sans ID d'objet et que le certificat possède un ID d'objet, définissez l'ID d'objet de la clé privée sur la même valeur que le certificat. Consultez la documentation de votre HSM pour savoir comment définir l'ID d'objet pour l'objet clé privée.

5. (Facultatif) Supprimez le fichier de certificat d'objet afin qu'il n'existe que dans le HSM.

```
rm ~/greengrass-v2-certs/device.pem.crt
```
6. Téléchargez le certificat de l'autorité de certification racine (CA) Amazon. AWS IoT les certificats sont associés par défaut au certificat de l'autorité de certification racine d'Amazon.

Linux or Unix

```
sudo curl -o /greengrass/v2/AmazonRootCA1.pem https://www.amazontrust.com/
repository/AmazonRootCA1.pem
```
Windows Command Prompt (CMD)

curl -o *C:\greengrass\v2*\\AmazonRootCA1.pem https://www.amazontrust.com/ repository/AmazonRootCA1.pem

## PowerShell

```
iwr -Uri https://www.amazontrust.com/repository/AmazonRootCA1.pem -OutFile C:
\greengrass\v2\\AmazonRootCA1.pem
```
# Configuration de l'environnement de l'appareil

Suivez les étapes décrites dans cette section pour configurer un appareil Linux ou Windows à utiliser comme périphérique AWS IoT Greengrass principal.

Configuration d'un appareil Linux

Pour configurer un appareil Linux pour AWS IoT Greengrass V2

1. Installez le moteur d'exécution Java, dont le logiciel AWS IoT Greengrass Core a besoin pour fonctionner. Nous vous recommandons d'utiliser les versions de support à long terme d'[Amazon](https://aws.amazon.com/corretto/)  [Corretto](https://aws.amazon.com/corretto/) [ou](https://openjdk.java.net/) d'OpenJDK. La version 8 ou supérieure est requise. Les commandes suivantes vous montrent comment installer OpenJDK sur votre appareil.

• Pour les distributions basées sur Debian ou Ubuntu :

sudo apt install default-jdk

• Pour les distributions basées sur Red Hat :

sudo yum install java-11-openjdk-devel

• Dans Amazon Linux 2:

sudo amazon-linux-extras install java-openjdk11

• Pour Amazon Linux 2023 :

sudo dnf install java-11-amazon-corretto -y

Lorsque l'installation est terminée, exécutez la commande suivante pour vérifier que Java s'exécute sur votre appareil Linux.

java -version

La commande affiche la version de Java exécutée sur le périphérique. Par exemple, sur une distribution basée sur Debian, le résultat peut ressembler à celui de l'exemple suivant.

```
openjdk version "11.0.9.1" 2020-11-04
OpenJDK Runtime Environment (build 11.0.9.1+1-post-Debian-1deb10u2)
OpenJDK 64-Bit Server VM (build 11.0.9.1+1-post-Debian-1deb10u2, mixed mode)
```
2. (Facultatif) Créez l'utilisateur système et le groupe par défaut qui exécutent les composants sur le périphérique. Vous pouvez également choisir de laisser le programme d'installation du logiciel AWS IoT Greengrass Core créer cet utilisateur et ce groupe lors de l'installation avec l'argument --component-default-user installer. Pour plus d'informations, consultez [Arguments](#page-334-0) [d'installation.](#page-334-0)

```
sudo useradd --system --create-home ggc_user
sudo groupadd --system ggc_group
```
- 3. Vérifiez que l'utilisateur qui exécute le logiciel AWS IoT Greengrass Core (généralementroot) est autorisé à exécuter sudo avec n'importe quel utilisateur et n'importe quel groupe.
	- a. Exécutez la commande suivante pour ouvrir le /etc/sudoers fichier.

```
sudo visudo
```
b. Vérifiez que l'autorisation accordée à l'utilisateur ressemble à l'exemple suivant.

root ALL=(ALL:ALL) ALL

4. (Facultatif) Pour [exécuter des fonctions Lambda conteneurisées,](#page-1416-0) vous devez activer [cgroups](https://en.wikipedia.org/wiki/Cgroups) v1, et vous devez activer et monter les cgroups de mémoire et de périphériques. Si vous ne prévoyez pas d'exécuter des fonctions Lambda conteneurisées, vous pouvez ignorer cette étape.

Pour activer ces options cgroups, démarrez le périphérique avec les paramètres du noyau Linux suivants.

cgroup\_enable=memory cgroup\_memory=1 systemd.unified\_cgroup\_hierarchy=0

Pour plus d'informations sur l'affichage et la définition des paramètres du noyau de votre appareil, consultez la documentation de votre système d'exploitation et de votre chargeur de démarrage. Suivez les instructions pour définir définitivement les paramètres du noyau.

5. Installez toutes les autres dépendances requises sur votre appareil, comme indiqué dans la liste des exigences figurant dan[sExigences relatives aux dispositifs](#page-203-0).

Configuration d'un appareil Windows

#### **a** Note

Cette fonctionnalité est disponible pour les versions 2.5.0 et ultérieures du composant [Greengrass](#page-525-0) nucleus.

Pour configurer un appareil Windows pour AWS IoT Greengrass V2

1. Installez le moteur d'exécution Java, dont le logiciel AWS IoT Greengrass Core a besoin pour fonctionner. Nous vous recommandons d'utiliser les versions de support à long terme d'[Amazon](https://aws.amazon.com/corretto/)  [Corretto](https://aws.amazon.com/corretto/) [ou](https://openjdk.java.net/) d'OpenJDK. La version 8 ou supérieure est requise.

- 2. Vérifiez si Java est disponible sur la variable système [PATH,](https://en.wikipedia.org/wiki/PATH_(variable)) et ajoutez-le dans le cas contraire. Le LocalSystem compte exécute le logiciel AWS IoT Greengrass Core. Vous devez donc ajouter Java à la variable système PATH au lieu de la variable utilisateur PATH pour votre utilisateur. Procédez comme suit :
	- a. Appuyez sur la touche Windows pour ouvrir le menu de démarrage.
	- b. Tapez **environment variables** pour rechercher les options du système dans le menu Démarrer.
	- c. Dans les résultats de recherche du menu Démarrer, choisissez Modifier les variables d'environnement du système pour ouvrir la fenêtre des propriétés du système.
	- d. Choisissez les variables d'environnement... pour ouvrir la fenêtre des variables d'environnement.
	- e. Sous Variables système, sélectionnez Chemin, puis Modifier. Dans la fenêtre Modifier la variable d'environnement, vous pouvez afficher chaque chemin sur une ligne distincte.
	- f. Vérifiez si le chemin d'accès au bin dossier d'installation de Java est présent. Le chemin peut ressembler à celui de l'exemple suivant.

C:\\Program Files\\Amazon Corretto\\jdk11.0.13\_8\\bin

- g. Si le bin dossier de l'installation Java est absent de Path, choisissez Nouveau pour l'ajouter, puis cliquez sur OK.
- 3. Ouvrez l'invite de commande Windows (cmd.exe) en tant qu'administrateur.
- 4. Créez l'utilisateur par défaut dans le LocalSystem compte sur l'appareil Windows. Remplacez le *mot de passe* par un mot de passe sécurisé.

net user /add ggc\_user *password*

# **1** Tip

Selon votre configuration Windows, le mot de passe de l'utilisateur peut être configuré pour expirer dans le futur. Pour vous assurer que vos applications Greengrass continuent de fonctionner, suivez la date d'expiration du mot de passe et mettez-le à jour avant son expiration. Vous pouvez également définir le mot de passe de l'utilisateur pour qu'il n'expire jamais.

• Pour vérifier la date d'expiration d'un utilisateur et de son mot de passe, exécutez la commande suivante.

net user *ggc\_user* | findstr /C:expires

• Pour définir le mot de passe d'un utilisateur afin qu'il n'expire jamais, exécutez la commande suivante.

wmic UserAccount where "Name='*ggc\_user*'" set PasswordExpires=False

• Si vous utilisez Windows 10 ou une version ultérieure où la wmic[commande est](https://learn.microsoft.com/en-us/windows/win32/wmisdk/wmic) [obsolète](https://learn.microsoft.com/en-us/windows/win32/wmisdk/wmic), exécutez la commande suivante PowerShell .

Get-CimInstance -Query "SELECT \* from Win32\_UserAccount WHERE name = '*ggc\_user*'" | Set-CimInstance -Property @{PasswordExpires="False"}

- 5. Téléchargez et installez l'[PsExecutilitaire](https://docs.microsoft.com/en-us/sysinternals/downloads/psexec) de Microsoft sur l'appareil.
- 6. Utilisez l' PsExec utilitaire pour stocker le nom d'utilisateur et le mot de passe de l'utilisateur par défaut dans l'instance Credential Manager du LocalSystem compte. Remplacez le *mot de passe* par le mot de passe de l'utilisateur que vous avez défini précédemment.

psexec -s cmd /c cmdkey /generic:ggc\_user /user:ggc\_user /pass:*password*

S'il PsExec License Agreements'ouvre, choisissez Acceptd'accepter la licence et exécutez la commande.

## **a** Note

Sur les appareils Windows, le LocalSystem compte exécute le noyau Greengrass, et vous devez utiliser l' PsExec utilitaire pour stocker les informations utilisateur par défaut dans le LocalSystem compte. L'application Credential Manager stocke ces informations dans le compte Windows de l'utilisateur actuellement connecté, plutôt que dans le LocalSystem compte.

# Téléchargez le logiciel AWS IoT Greengrass de base

Vous pouvez télécharger la dernière version du logiciel AWS IoT Greengrass Core à l'adresse suivante :

• [https://d2s8p88vqu9w66.cloudfront.net/releases/ greengrass-nucleus-latest .zip](https://d2s8p88vqu9w66.cloudfront.net/releases/greengrass-nucleus-latest.zip)

#### **a** Note

Vous pouvez télécharger une version spécifique du logiciel AWS IoT Greengrass Core à l'emplacement suivant. Remplacez la *version* par la version à télécharger.

https://d2s8p88vqu9w66.cloudfront.net/releases/greengrass-*version*.zip

Pour télécharger le logiciel AWS IoT Greengrass Core

1. Sur votre appareil principal, téléchargez le logiciel AWS IoT Greengrass Core dans un fichier nommégreengrass-nucleus-latest.zip.

Linux or Unix

```
curl -s https://d2s8p88vqu9w66.cloudfront.net/releases/greengrass-nucleus-
latest.zip > greengrass-nucleus-latest.zip
```
Windows Command Prompt (CMD)

curl -s https://d2s8p88vqu9w66.cloudfront.net/releases/greengrass-nucleuslatest.zip > greengrass-nucleus-latest.zip

#### **PowerShell**

iwr -Uri https://d2s8p88vqu9w66.cloudfront.net/releases/greengrass-nucleuslatest.zip -OutFile greengrass-nucleus-latest.zip

Si vous téléchargez ce logiciel, vous acceptez le [contrat de licence du logiciel Greengrass Core.](https://greengrass-release-license.s3.us-west-2.amazonaws.com/greengrass-license-v1.pdf)

2. (Facultatif) Pour vérifier la signature du logiciel Greengrass Nucleus

## **a** Note

Cette fonctionnalité est disponible avec Greengrass nucleus version 2.9.5 et versions ultérieures.

a. Utilisez la commande suivante pour vérifier la signature de votre artefact Greengrass nucleus :

Linux or Unix

```
jarsigner -verify -certs -verbose greengrass-nucleus-latest.zip
```
Windows Command Prompt (CMD)

Le nom du fichier peut être différent selon la version du JDK que vous installez. *jdk17.0.6\_10*Remplacez-le par la version du JDK que vous avez installée.

```
"C:\\Program Files\\Amazon Corretto\\jdk17.0.6_10\\bin\\jarsigner.exe" -
verify -certs -verbose greengrass-nucleus-latest.zip
```
#### **PowerShell**

Le nom du fichier peut être différent selon la version du JDK que vous installez. *jdk17.0.6\_10*Remplacez-le par la version du JDK que vous avez installée.

```
'C:\\Program Files\\Amazon Corretto\\jdk17.0.6_10\\bin\\jarsigner.exe' -
verify -certs -verbose greengrass-nucleus-latest.zip
```
- b. L'jarsignerinvocation produit une sortie qui indique les résultats de la vérification.
	- i. Si le fichier zip Greengrass nucleus est signé, le résultat contient l'instruction suivante :

```
jar verified.
```
ii. Si le fichier zip Greengrass nucleus n'est pas signé, le résultat contient l'instruction suivante :

jar is unsigned.

- c. Si vous avez fourni l'-certsoption Jarsigner en même temps que les -verbose options -verify et, le résultat inclut également des informations détaillées sur le certificat du signataire.
- 3. Décompressez le logiciel AWS IoT Greengrass Core dans un dossier de votre appareil. *GreengrassInstaller*Remplacez-le par le dossier que vous souhaitez utiliser.

Linux or Unix

```
unzip greengrass-nucleus-latest.zip -d GreengrassInstaller && rm greengrass-
nucleus-latest.zip
```
Windows Command Prompt (CMD)

mkdir *GreengrassInstaller* && tar -xf greengrass-nucleus-latest.zip - C *GreengrassInstaller* && del greengrass-nucleus-latest.zip

**PowerShell** 

```
Expand-Archive -Path greengrass-nucleus-latest.zip -DestinationPath .\
\GreengrassInstaller
rm greengrass-nucleus-latest.zip
```
4. (Facultatif) Exécutez la commande suivante pour voir la version du logiciel AWS IoT Greengrass Core.

java -jar ./*GreengrassInstaller*/lib/Greengrass.jar --version

### **A** Important

Si vous installez une version du noyau Greengrass antérieure à la version 2.4.0, ne supprimez pas ce dossier après avoir installé le logiciel Core. AWS IoT Greengrass Le logiciel AWS IoT Greengrass Core utilise les fichiers de ce dossier pour s'exécuter.

Si vous avez téléchargé la dernière version du logiciel, vous devez installer la version 2.4.0 ou ultérieure, et vous pouvez supprimer ce dossier après avoir installé le logiciel AWS IoT Greengrass Core.

# Installation du logiciel AWS IoT Greengrass de base

Exécutez le programme d'installation avec des arguments qui spécifient les actions suivantes :

- Effectuez l'installation à partir d'un fichier de configuration partiel qui indique d'utiliser les AWS ressources et les certificats que vous avez créés précédemment. Le logiciel AWS IoT Greengrass Core utilise un fichier de configuration qui spécifie la configuration de chaque composant Greengrass de l'appareil. Le programme d'installation crée un fichier de configuration complet à partir du fichier de configuration partiel que vous fournissez.
- Spécifiez l'utilisation de l'utilisateur ggc\_user du système pour exécuter les composants logiciels sur le périphérique principal. Sur les appareils Linux, cette commande indique également d'utiliser le groupe ggc\_group système, et le programme d'installation crée l'utilisateur et le groupe système pour vous.
- Configurez le logiciel AWS IoT Greengrass Core en tant que service système qui s'exécute au démarrage. Sur les appareils Linux, cela nécessite le [système d'initialisation Systemd.](https://en.wikipedia.org/wiki/Systemd)

## **A** Important

Sur les appareils Windows Core, vous devez configurer le logiciel AWS IoT Greengrass Core en tant que service système.

Pour plus d'informations sur les arguments que vous pouvez spécifier, consulte[zArguments](#page-334-0) [d'installation.](#page-334-0)

## **a** Note

Si vous utilisez AWS IoT Greengrass un appareil dont la mémoire est limitée, vous pouvez contrôler la quantité de mémoire utilisée par le logiciel AWS IoT Greengrass Core. Pour contrôler l'allocation de mémoire, vous pouvez définir les options de taille de segment de mémoire JVM dans le paramètre de jvmOptions configuration de votre composant Nucleus. Pour plus d'informations, consultez [Contrôlez l'allocation de mémoire grâce aux options JVM.](#page-390-0)

- Si vous avez créé le certificat d'objet et la clé privée dans le AWS IoT service précédemment, suivez les étapes pour installer le logiciel AWS IoT Greengrass Core avec les fichiers de clé privée et de certificat.
- Si vous avez créé le certificat d'objet à partir d'une clé privée dans un module de sécurité matériel (HSM) plus tôt, suivez les étapes pour installer le logiciel AWS IoT Greengrass Core avec la clé privée et le certificat dans un HSM.

Installez le logiciel AWS IoT Greengrass Core avec les fichiers de clé privée et de certificat

Pour installer le logiciel AWS IoT Greengrass Core

- 1. Vérifiez la version du logiciel AWS IoT Greengrass Core.
	- *GreengrassInstaller*Remplacez-le par le chemin d'accès au dossier contenant le logiciel.

java -jar ./*GreengrassInstaller*/lib/Greengrass.jar --version

2. Utilisez un éditeur de texte pour créer un fichier de configuration nommé config.yaml à fournir au programme d'installation.

Par exemple, sur un système basé sur Linux, vous pouvez exécuter la commande suivante pour utiliser GNU nano pour créer le fichier.

```
nano GreengrassInstaller/config.yaml
```
Copiez le contenu YAML suivant dans le fichier. Ce fichier de configuration partiel spécifie les paramètres du système et les paramètres du noyau de Greengrass.

```
---
system: 
   certificateFilePath: "/greengrass/v2/device.pem.crt" 
   privateKeyPath: "/greengrass/v2/private.pem.key" 
   rootCaPath: "/greengrass/v2/AmazonRootCA1.pem" 
   rootpath: "/greengrass/v2" 
   thingName: "MyGreengrassCore"
services: 
   aws.greengrass.Nucleus: 
     componentType: "NUCLEUS" 
     version: "2.12.3"
```

```
 configuration: 
       awsRegion: "us-west-2" 
       iotRoleAlias: "GreengrassCoreTokenExchangeRoleAlias" 
       iotDataEndpoint: "device-data-prefix-ats.iot.us-west-2.amazonaws.com" 
       iotCredEndpoint: "device-credentials-prefix.credentials.iot.us-
west-2.amazonaws.com"
```
Ensuite, procédez comme suit :

- Remplacez chaque instance de */greengrass/v2* par le dossier racine de Greengrass.
- Remplacez *MyGreengrassCore*par le nom de l' AWS IoT objet.
- Remplacez la version *2.12.3* par la version du logiciel AWS IoT Greengrass Core.
- Remplacez *us-west-2* par l'endroit où vous avez créé Région AWS les ressources.
- Remplacez *GreengrassCoreTokenExchangeRoleAlias*par le nom de l'alias du rôle d'échange de jetons.
- Remplacez le iotDataEndpoint par votre point de terminaison de AWS IoT données.
- Remplacez le point de terminaison iotCredEndpoint par vos AWS IoT informations d'identification.

## **a** Note

Dans ce fichier de configuration, vous pouvez personnaliser d'autres options de configuration du noyau, telles que les ports et le proxy réseau à utiliser, comme indiqué dans l'exemple suivant. Pour plus d'informations, consultez la section Configuration du [noyau de Greengrass](#page-528-0).

```
---
system: 
   certificateFilePath: "/greengrass/v2/device.pem.crt" 
   privateKeyPath: "/greengrass/v2/private.pem.key" 
   rootCaPath: "/greengrass/v2/AmazonRootCA1.pem" 
   rootpath: "/greengrass/v2" 
   thingName: "MyGreengrassCore"
services: 
   aws.greengrass.Nucleus: 
     componentType: "NUCLEUS" 
     version: "2.12.3" 
     configuration:
```
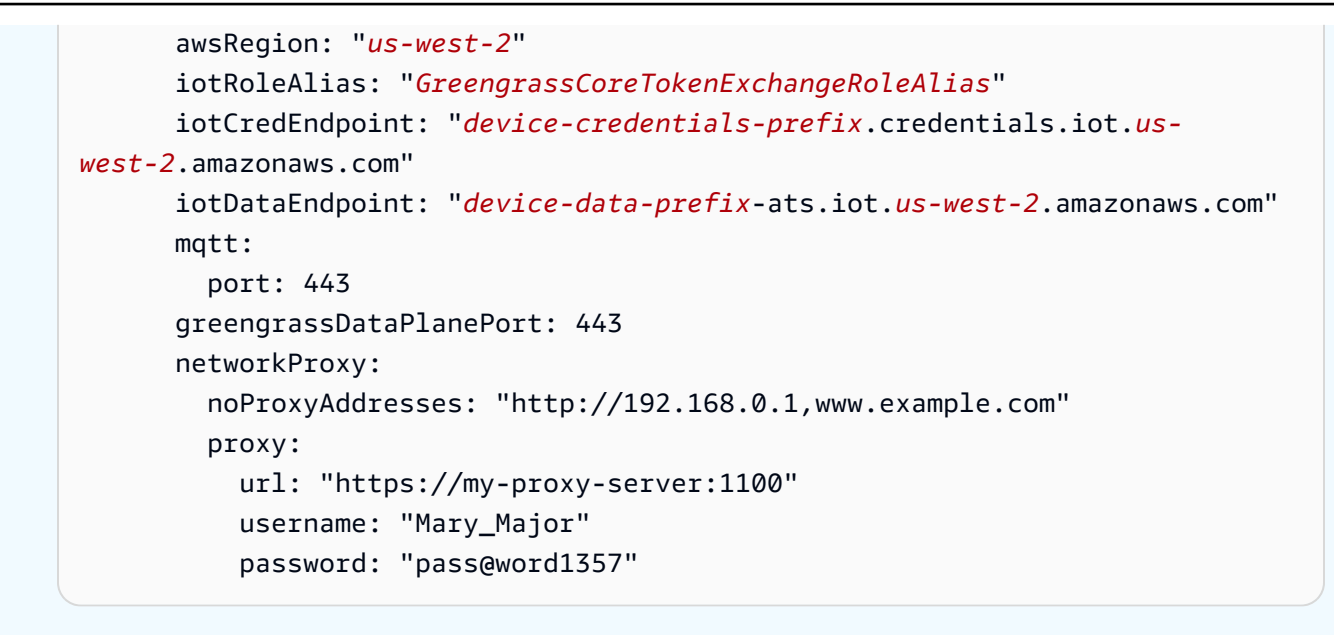

- 3. Exécutez le programme d'installation et spécifiez --init-config de fournir le fichier de configuration.
	- Remplacez */greengrass/v2 C:\greengrass\v2* par le dossier racine de Greengrass.
	- Remplacez chaque instance de *GreengrassInstaller*par le dossier dans lequel vous avez décompressé le programme d'installation.

Linux or Unix

```
sudo -E java -Droot="/greengrass/v2" -Dlog.store=FILE \ 
   -jar ./GreengrassInstaller/lib/Greengrass.jar \ 
   --init-config ./GreengrassInstaller/config.yaml \ 
  --component-default-user ggc user:ggc group \
   --setup-system-service true
```
Windows Command Prompt (CMD)

```
java -Droot="C:\greengrass\v2" "-Dlog.store=FILE" ^ 
   -jar ./GreengrassInstaller/lib/Greengrass.jar ^ 
   --init-config ./GreengrassInstaller/config.yaml ^ 
  --component-default-user ggc_user ^
   --setup-system-service true
```
#### **PowerShell**

```
java -Droot="C:\greengrass\v2" "-Dlog.store=FILE" ` 
   -jar ./GreengrassInstaller/lib/Greengrass.jar ` 
   --init-config ./GreengrassInstaller/config.yaml ` 
   --component-default-user ggc_user ` 
   --setup-system-service true
```
## **A** Important

Sur les appareils Windows Core, vous --setup-system-service true devez spécifier de configurer le logiciel AWS IoT Greengrass Core en tant que service système.

Si vous le spécifiez--setup-system-service true, le programme d'installation affiche Successfully set up Nucleus as a system service s'il a configuré et exécuté le logiciel en tant que service système. Dans le cas contraire, le programme d'installation n'affiche aucun message s'il installe le logiciel avec succès.

# **a** Note

Vous ne pouvez pas utiliser l'deploy-dev-toolsargument pour déployer des outils de développement locaux lorsque vous exécutez le programme d'installation sans l'- provision trueargument. Pour plus d'informations sur le déploiement de la CLI Greengrass directement sur votre appareil, consultez. [Interface de ligne de commande](#page-1209-0)  **[Greengrass](#page-1209-0)** 

4. Vérifiez l'installation en consultant les fichiers du dossier racine.

## Linux or Unix

ls */greengrass/v2*

Windows Command Prompt (CMD)

dir *C:\greengrass\v2*

**PowerShell** 

ls *C:\greengrass\v2*

Si l'installation a réussi, le dossier racine contient plusieurs dossiers, tels que configpackages, etlogs.

Installez le logiciel AWS IoT Greengrass principal avec la clé privée et le certificat dans un HSM

#### **a** Note

Cette fonctionnalité est disponible pour les versions 2.5.3 et ultérieures du composant [Greengrass](#page-525-0) nucleus. AWS IoT Greengrass ne prend actuellement pas en charge cette fonctionnalité sur les appareils Windows principaux.

Pour installer le logiciel AWS IoT Greengrass Core

- 1. Vérifiez la version du logiciel AWS IoT Greengrass Core.
	- *GreengrassInstaller*Remplacez-le par le chemin d'accès au dossier contenant le logiciel.

java -jar ./*GreengrassInstaller*/lib/Greengrass.jar --version

- 2. Pour permettre au logiciel AWS IoT Greengrass Core d'utiliser la clé privée et le certificat du HSM, installez le [composant fournisseur PKCS #11](#page-1036-0) lors de l'installation du logiciel AWS IoT Greengrass Core. Le composant fournisseur PKCS #11 est un plugin que vous pouvez configurer lors de l'installation. Vous pouvez télécharger la dernière version du composant fournisseur PKCS #11 depuis l'emplacement suivant :
	- [https://d2s8p88vqu9w66.cloudfront.net/releases/Pkcs11Provider/](https://d2s8p88vqu9w66.cloudfront.net/releases/Pkcs11Provider/aws.greengrass.crypto.Pkcs11Provider-latest.jar) [aws.greengrass.crypto.Pkcs11Provider-latest.jar](https://d2s8p88vqu9w66.cloudfront.net/releases/Pkcs11Provider/aws.greengrass.crypto.Pkcs11Provider-latest.jar)

Téléchargez le plugin du fournisseur PKCS #11 dans un fichier nomméaws.greengrass.crypto.Pkcs11Provider.jar.

*GreengrassInstaller*Remplacez-le par le dossier que vous souhaitez utiliser.

curl -s https://d2s8p88vqu9w66.cloudfront.net/releases/Pkcs11Provider/ aws.greengrass.crypto.Pkcs11Provider-latest.jar > *GreengrassInstaller*/ aws.greengrass.crypto.Pkcs11Provider.jar

Si vous téléchargez ce logiciel, vous acceptez le [contrat de licence du logiciel Greengrass Core.](https://greengrass-release-license.s3.us-west-2.amazonaws.com/greengrass-license-v1.pdf)

3. Utilisez un éditeur de texte pour créer un fichier de configuration nommé config.yaml à fournir au programme d'installation.

Par exemple, sur un système basé sur Linux, vous pouvez exécuter la commande suivante pour utiliser GNU nano pour créer le fichier.

nano *GreengrassInstaller*/config.yaml

Copiez le contenu YAML suivant dans le fichier. Ce fichier de configuration partiel spécifie les paramètres système, les paramètres du noyau Greengrass et les paramètres du fournisseur PKCS #11.

```
---
system: 
   certificateFilePath: "pkcs11:object=iotdevicekey;type=cert" 
   privateKeyPath: "pkcs11:object=iotdevicekey;type=private" 
   rootCaPath: "/greengrass/v2/AmazonRootCA1.pem" 
   rootpath: "/greengrass/v2" 
   thingName: "MyGreengrassCore"
services: 
   aws.greengrass.Nucleus: 
     componentType: "NUCLEUS" 
     version: "2.12.3" 
     configuration: 
       awsRegion: "us-west-2" 
       iotRoleAlias: "GreengrassCoreTokenExchangeRoleAlias" 
       iotDataEndpoint: "device-data-prefix-ats.iot.us-west-2.amazonaws.com" 
       iotCredEndpoint: "device-credentials-prefix.credentials.iot.us-
west-2.amazonaws.com" 
   aws.greengrass.crypto.Pkcs11Provider: 
     configuration: 
       name: "softhsm_pkcs11" 
       library: "/usr/local/Cellar/softhsm/2.6.1/lib/softhsm/libsofthsm2.so" 
       slot: 1
```
#### userPin: "*1234*"

Ensuite, procédez comme suit :

- Remplacez chaque instance de *iotdevicekey* dans les URI PKCS #11 par l'étiquette d'objet dans laquelle vous avez créé la clé privée et importé le certificat.
- Remplacez chaque instance de */greengrass/v2* par le dossier racine de Greengrass.
- Remplacez *MyGreengrassCore*par le nom de l' AWS IoT objet.
- Remplacez la version *2.12.3* par la version du logiciel AWS IoT Greengrass Core.
- Remplacez *us-west-2* par l'endroit où vous avez créé Région AWS les ressources.
- Remplacez *GreengrassCoreTokenExchangeRoleAlias*par le nom de l'alias du rôle d'échange de jetons.
- Remplacez le iotDataEndpoint par votre point de terminaison de AWS IoT données.
- Remplacez le point de terminaison iotCredEndpoint par vos AWS IoT informations d'identification.
- Remplacez les paramètres de configuration du aws.greengrass.crypto.Pkcs11Provider composant par les valeurs de la configuration HSM sur le périphérique principal.

#### **a** Note

Dans ce fichier de configuration, vous pouvez personnaliser d'autres options de configuration du noyau, telles que les ports et le proxy réseau à utiliser, comme indiqué dans l'exemple suivant. Pour plus d'informations, consultez la section Configuration du [noyau de Greengrass](#page-528-0).

```
---
system: 
   certificateFilePath: "pkcs11:object=iotdevicekey;type=cert" 
   privateKeyPath: "pkcs11:object=iotdevicekey;type=private" 
   rootCaPath: "/greengrass/v2/AmazonRootCA1.pem" 
   rootpath: "/greengrass/v2" 
   thingName: "MyGreengrassCore"
services: 
   aws.greengrass.Nucleus: 
     componentType: "NUCLEUS" 
     version: "2.12.3"
```

```
 configuration: 
       awsRegion: "us-west-2" 
       iotRoleAlias: "GreengrassCoreTokenExchangeRoleAlias" 
       iotDataEndpoint: "device-data-prefix-ats.iot.us-west-2.amazonaws.com" 
       iotCredEndpoint: "device-credentials-prefix.credentials.iot.us-
west-2.amazonaws.com" 
       mqtt: 
         port: 443 
       greengrassDataPlanePort: 443 
       networkProxy: 
         noProxyAddresses: "http://192.168.0.1,www.example.com" 
         proxy: 
           url: "https://my-proxy-server:1100" 
           username: "Mary_Major" 
           password: "pass@word1357" 
   aws.greengrass.crypto.Pkcs11Provider: 
     configuration: 
       name: "softhsm_pkcs11" 
       library: "/usr/local/Cellar/softhsm/2.6.1/lib/softhsm/libsofthsm2.so" 
       slot: 1
       userPin: "1234"
```
- 4. Exécutez le programme d'installation et spécifiez --init-config de fournir le fichier de configuration.
	- */greengrass/v2*Remplacez-le par le dossier racine de Greengrass.
	- Remplacez chaque instance de *GreengrassInstaller*par le dossier dans lequel vous avez décompressé le programme d'installation.

```
sudo -E java -Droot="/greengrass/v2" -Dlog.store=FILE \ 
   -jar ./GreengrassInstaller/lib/Greengrass.jar \ 
   --trusted-plugin ./GreengrassInstaller/aws.greengrass.crypto.Pkcs11Provider.jar \ 
   --init-config ./GreengrassInstaller/config.yaml \ 
   --component-default-user ggc_user:ggc_group \ 
   --setup-system-service true
```
#### **A** Important

Sur les appareils Windows Core, vous --setup-system-service true devez spécifier de configurer le logiciel AWS IoT Greengrass Core en tant que service système.

Si vous le spécifiez--setup-system-service true, le programme d'installation affiche Successfully set up Nucleus as a system service s'il a configuré et exécuté le logiciel en tant que service système. Dans le cas contraire, le programme d'installation n'affiche aucun message s'il installe le logiciel avec succès.

# **a** Note

Vous ne pouvez pas utiliser l'deploy-dev-toolsargument pour déployer des outils de développement locaux lorsque vous exécutez le programme d'installation sans l'- provision trueargument. Pour plus d'informations sur le déploiement de la CLI Greengrass directement sur votre appareil, consultez. [Interface de ligne de commande](#page-1209-0)  **[Greengrass](#page-1209-0)** 

5. Vérifiez l'installation en consultant les fichiers du dossier racine.

```
Linux or Unix
```

```
ls /greengrass/v2
```
Windows Command Prompt (CMD)

```
dir C:\greengrass\v2
```
**PowerShell** 

```
ls C:\greengrass\v2
```
Si l'installation a réussi, le dossier racine contient plusieurs dossiers, tels que configpackages, etlogs.

Si vous avez installé le logiciel AWS IoT Greengrass Core en tant que service système, le programme d'installation exécute le logiciel pour vous. Dans le cas contraire, vous devez exécuter le logiciel manuellement. Pour plus d'informations, consultez [Exécutez le logiciel AWS IoT Greengrass](#page-339-0)  [Core](#page-339-0).

Pour plus d'informations sur la configuration et l'utilisation du logiciel AWS IoT Greengrass, consultez les rubriques suivantes :

- [Configuration du logiciel AWS IoT Greengrass principal](#page-386-0)
- [Développer des AWS IoT Greengrass composants](#page-1245-0)
- [Déployer AWS IoT Greengrass des composants sur des appareils](#page-1332-0)
- [Interface de ligne de commande Greengrass](#page-1209-0)

# Installation AWS IoT Greengrass du logiciel de base avec provisionnement du AWS IoT parc

Cette fonctionnalité est disponible pour les versions 2.4.0 et ultérieures du composant [Greengrass](#page-525-0) nucleus.

Avec le provisionnement du AWS IoT parc, vous pouvez configurer AWS IoT pour générer et fournir en toute sécurité des certificats d'appareils X.509 et des clés privées à vos appareils lorsqu'ils se connectent AWS IoT pour la première fois. AWS IoT fournit des certificats clients signés par l'autorité de certification Amazon Root (CA). Vous pouvez également configurer AWS IoT pour spécifier des groupes d'objets, des types d'objets et des autorisations pour les appareils principaux de Greengrass que vous approvisionnez dans le cadre du provisionnement de flotte. Vous définissez un modèle de provisionnement pour définir le mode AWS IoT d'approvisionnement de chaque appareil. Le modèle de provisionnement spécifie les ressources d'objet, de politique et de certificat à créer pour un appareil lors du provisionnement. Pour plus d'informations, consultez la section [Modèles de](https://docs.aws.amazon.com/iot/latest/developerguide/provision-template.html)  [provisionnement](https://docs.aws.amazon.com/iot/latest/developerguide/provision-template.html) dans le Guide du AWS IoT Core développeur.

AWS IoT Greengrass fournit un plugin de provisionnement de AWS IoT flotte que vous pouvez utiliser pour installer le logiciel AWS IoT Greengrass Core à l'aide AWS des ressources créées par le provisionnement de AWS IoT flotte. Le plugin de provisionnement de flotte utilise le provisionnement par réclamation. Les appareils utilisent un certificat de demande d'approvisionnement et une clé privée pour obtenir un certificat de périphérique X.509 et une clé privée uniques qu'ils peuvent utiliser pour leurs opérations régulières. Vous pouvez intégrer le certificat de réclamation et la clé privée dans chaque appareil pendant la fabrication, afin que vos clients puissent activer les appareils

ultérieurement lorsque chaque appareil sera en ligne. Vous pouvez utiliser le même certificat de réclamation et la même clé privée pour plusieurs appareils. Pour plus d'informations, consultez la section [Provisionnement par réclamation](https://docs.aws.amazon.com/iot/latest/developerguide/provision-wo-cert.html#claim-based) dans le Guide du AWS IoT Core développeur.

## **a** Note

Le plug-in de provisionnement de flotte ne prend actuellement pas en charge le stockage de clés privées et de fichiers de certificats dans un module de sécurité matérielle (HSM). Pour utiliser un HSM, [installez le logiciel AWS IoT Greengrass Core avec un provisionnement](#page-229-0) [manuel](#page-229-0).

Pour installer le logiciel AWS IoT Greengrass Core avec provisionnement de AWS IoT flotte, vous devez configurer les ressources utilisées pour approvisionner Compte AWS les AWS IoT appareils principaux de Greengrass. Ces ressources incluent un modèle de provisionnement, des certificats de réclamation et un rôle [IAM d'échange de jetons.](#page-1921-0) Après avoir créé ces ressources, vous pouvez les réutiliser pour approvisionner plusieurs appareils principaux dans un parc. Pour plus d'informations, consultez [Configurer le provisionnement du AWS IoT parc pour les appareils](#page-291-0) [principaux de Greengrass](#page-291-0).

## **A** Important

Avant de télécharger le logiciel AWS IoT Greengrass Core, vérifiez que votre appareil principal répond à la [configuration requise](#page-203-0) pour installer et exécuter le logiciel AWS IoT Greengrass Core v2.0.

## Rubriques

- **[Prérequis](#page-270-0)**
- [Récupérer des points de AWS IoT terminaison](#page-230-0)
- [Télécharger les certificats sur l'appareil](#page-271-0)
- [Configuration de l'environnement de l'appareil](#page-213-0)
- [Téléchargez le logiciel AWS IoT Greengrass Core](#page-221-0)
- [Téléchargez le plugin de provisionnement de AWS IoT flotte](#page-281-0)
- [Installation du logiciel AWS IoT Greengrass Core](#page-282-0)
- [Configurer le provisionnement du AWS IoT parc pour les appareils principaux de Greengrass](#page-291-0)
- [Configuration du plugin de provisionnement de AWS IoT flotte](#page-311-0)
- [AWS IoT journal des modifications du plugin de provisionnement de flotte](#page-315-0)

## <span id="page-270-0"></span>Prérequis

Pour installer le logiciel AWS IoT Greengrass Core avec le provisionnement du AWS IoT parc, vous devez d'abord [configurer le provisionnement du AWS IoT parc pour les appareils principaux de](#page-291-0)  [Greengrass.](#page-291-0) Après avoir effectué ces étapes une fois, vous pouvez utiliser le provisionnement du parc pour installer le logiciel AWS IoT Greengrass Core sur autant d'appareils que vous le souhaitez.

Récupérer des points de AWS IoT terminaison

Obtenez les AWS IoT points de terminaison qui vous Compte AWS conviennent et enregistrez-les pour les utiliser ultérieurement. Votre appareil utilise ces points de terminaison pour se connecter à AWS IoT. Procédez comme suit :

1. Obtenez le point de terminaison de AWS IoT données pour votre Compte AWS.

aws iot describe-endpoint --endpoint-type iot:Data-ATS

La réponse ressemble à l'exemple suivant, si la demande aboutit.

```
{ 
   "endpointAddress": "device-data-prefix-ats.iot.us-west-2.amazonaws.com"
}
```
2. Obtenez le point de terminaison des informations d' AWS IoT identification pour votre Compte AWS.

aws iot describe-endpoint --endpoint-type iot:CredentialProvider

La réponse ressemble à l'exemple suivant, si la demande aboutit.

```
{ 
   "endpointAddress": "device-credentials-prefix.credentials.iot.us-
west-2.amazonaws.com"
}
```
# <span id="page-271-0"></span>Télécharger les certificats sur l'appareil

L'appareil utilise un certificat de réclamation et une clé privée pour authentifier sa demande de fourniture de AWS ressources et acquérir un certificat de périphérique X.509. Vous pouvez intégrer le certificat de réclamation et la clé privée dans l'appareil pendant la fabrication, ou copier le certificat et la clé sur l'appareil lors de l'installation. Dans cette section, vous devez copier le certificat de réclamation et la clé privée sur l'appareil. Vous téléchargez également le certificat Amazon Root Certificate Authority (CA) sur l'appareil.

## **A** Important

L'approvisionnement des clés privées des réclamations doit être sécurisé à tout moment, y compris sur les appareils principaux de Greengrass. Nous vous recommandons d'utiliser CloudWatch les statistiques et les journaux Amazon pour détecter les signes d'utilisation abusive, tels que l'utilisation non autorisée du certificat de réclamation pour approvisionner des appareils. Si vous détectez une utilisation abusive, désactivez le certificat de demande d'approvisionnement afin qu'il ne puisse pas être utilisé pour le provisionnement des appareils. Pour plus d'informations, consultez la section [Surveillance AWS IoT](https://docs.aws.amazon.com/iot/latest/developerguide/monitoring_overview.html) dans le guide du AWS IoT Core développeur.

Pour vous aider à mieux gérer le nombre d'appareils et les appareils qui s'enregistrent dans le vôtre Compte AWS, vous pouvez spécifier un crochet de préapprovisionnement lorsque vous créez un modèle de provisionnement de flotte. Un hook de pré-provisionnement est une AWS Lambda fonction qui valide les paramètres du modèle fournis par les appareils lors de l'enregistrement. Par exemple, vous pouvez créer un hook de pré-provisionnement qui compare l'identifiant d'un appareil à une base de données afin de vérifier que l'appareil est autorisé à effectuer le provisionnement. Pour plus d'informations, consultez la section [Pre](https://docs.aws.amazon.com/iot/latest/developerguide/pre-provisioning-hook.html)[provisioning hooks](https://docs.aws.amazon.com/iot/latest/developerguide/pre-provisioning-hook.html) dans le Guide du AWS IoT Core développeur.

Pour télécharger les certificats de réclamation sur l'appareil

1. Copiez le certificat de réclamation et la clé privée sur l'appareil. Si SSH et SCP sont activés sur l'ordinateur de développement et le périphérique, vous pouvez utiliser la scp commande sur votre ordinateur de développement pour transférer le certificat de réclamation et la clé privée. L'exemple de commande suivant transfère ces fichiers vers le périphérique dans un dossier nommé claim-certs sur votre ordinateur de développement. Remplacez *device-ipaddress*par l'adresse IP de votre appareil.

```
scp -r claim-certs/ device-ip-address:~
```
2. Créez le dossier racine Greengrass sur l'appareil. Vous installerez ultérieurement le logiciel AWS IoT Greengrass Core dans ce dossier.

Linux or Unix

• */greengrass/v2*Remplacez-le par le dossier à utiliser.

sudo mkdir -p */greengrass/v2*

Windows Command Prompt

• Remplacez *C:\greengrass\v2* par le dossier à utiliser.

mkdir *C:\greengrass\v2*

#### **PowerShell**

• Remplacez *C:\greengrass\v2* par le dossier à utiliser.

```
mkdir C:\greengrass\v2
```
- 3. (Linux uniquement) Définissez les autorisations du parent du dossier racine de Greengrass.
	- Remplacez */greengrass* par le parent du dossier racine.

sudo chmod 755 */greengrass*

- 4. Déplacez les certificats de réclamation vers le dossier racine de Greengrass.
	- Remplacez */greengrass/v2 C:\greengrass\v2* par le dossier racine de Greengrass.

Linux or Unix

sudo mv ~/claim-certs */greengrass/v2*

Windows Command Prompt (CMD)

```
move %USERPROFILE%\claim-certs C:\greengrass\v2
```
PowerShell

```
mv -Path ~\claim-certs -Destination C:\greengrass\v2
```
5. Téléchargez le certificat de l'autorité de certification racine (CA) Amazon. AWS IoT les certificats sont associés par défaut au certificat de l'autorité de certification racine d'Amazon.

Linux or Unix

```
sudo curl -o /greengrass/v2/AmazonRootCA1.pem https://www.amazontrust.com/
repository/AmazonRootCA1.pem
```
Windows Command Prompt (CMD)

```
curl -o C:\greengrass\v2\\AmazonRootCA1.pem https://www.amazontrust.com/
repository/AmazonRootCA1.pem
```
PowerShell

iwr -Uri https://www.amazontrust.com/repository/AmazonRootCA1.pem -OutFile *C: \greengrass\v2*\\AmazonRootCA1.pem

# Configuration de l'environnement de l'appareil

Suivez les étapes décrites dans cette section pour configurer un appareil Linux ou Windows à utiliser comme périphérique AWS IoT Greengrass principal.

Configuration d'un appareil Linux

Pour configurer un appareil Linux pour AWS IoT Greengrass V2

- 1. Installez le moteur d'exécution Java, dont le logiciel AWS IoT Greengrass Core a besoin pour fonctionner. Nous vous recommandons d'utiliser les versions de support à long terme d'[Amazon](https://aws.amazon.com/corretto/)  [Corretto](https://aws.amazon.com/corretto/) [ou](https://openjdk.java.net/) d'OpenJDK. La version 8 ou supérieure est requise. Les commandes suivantes vous montrent comment installer OpenJDK sur votre appareil.
	- Pour les distributions basées sur Debian ou Ubuntu :

sudo apt install default-jdk

• Pour les distributions basées sur Red Hat :

sudo yum install java-11-openjdk-devel

• Dans Amazon Linux 2:

sudo amazon-linux-extras install java-openjdk11

• Pour Amazon Linux 2023 :

sudo dnf install java-11-amazon-corretto -y

Lorsque l'installation est terminée, exécutez la commande suivante pour vérifier que Java s'exécute sur votre appareil Linux.

```
java -version
```
La commande affiche la version de Java exécutée sur le périphérique. Par exemple, sur une distribution basée sur Debian, le résultat peut ressembler à celui de l'exemple suivant.

```
openjdk version "11.0.9.1" 2020-11-04
OpenJDK Runtime Environment (build 11.0.9.1+1-post-Debian-1deb10u2)
OpenJDK 64-Bit Server VM (build 11.0.9.1+1-post-Debian-1deb10u2, mixed mode)
```
2. (Facultatif) Créez l'utilisateur système et le groupe par défaut qui exécutent les composants sur le périphérique. Vous pouvez également choisir de laisser le programme d'installation du logiciel AWS IoT Greengrass Core créer cet utilisateur et ce groupe lors de l'installation avec l'argument --component-default-user installer. Pour plus d'informations, consultez [Arguments](#page-334-0) [d'installation.](#page-334-0)

```
sudo useradd --system --create-home ggc_user
sudo groupadd --system ggc_group
```
- 3. Vérifiez que l'utilisateur qui exécute le logiciel AWS IoT Greengrass Core (généralementroot) est autorisé à exécuter sudo avec n'importe quel utilisateur et n'importe quel groupe.
	- a. Exécutez la commande suivante pour ouvrir le /etc/sudoers fichier.

sudo visudo

b. Vérifiez que l'autorisation accordée à l'utilisateur ressemble à l'exemple suivant.

root ALL=(ALL:ALL) ALL

4. (Facultatif) Pour [exécuter des fonctions Lambda conteneurisées,](#page-1416-0) vous devez activer [cgroups](https://en.wikipedia.org/wiki/Cgroups) v1, et vous devez activer et monter les cgroups de mémoire et de périphériques. Si vous ne prévoyez pas d'exécuter des fonctions Lambda conteneurisées, vous pouvez ignorer cette étape.

Pour activer ces options cgroups, démarrez le périphérique avec les paramètres du noyau Linux suivants.

cgroup enable=memory cgroup memory=1 systemd.unified cgroup hierarchy=0

Pour plus d'informations sur l'affichage et la définition des paramètres du noyau de votre appareil, consultez la documentation de votre système d'exploitation et de votre chargeur de démarrage. Suivez les instructions pour définir définitivement les paramètres du noyau.

5. Installez toutes les autres dépendances requises sur votre appareil, comme indiqué dans la liste des exigences figurant dan[sExigences relatives aux dispositifs](#page-203-0).

#### Configuration d'un appareil Windows

## **a** Note

Cette fonctionnalité est disponible pour les versions 2.5.0 et ultérieures du composant [Greengrass](#page-525-0) nucleus.

Pour configurer un appareil Windows pour AWS IoT Greengrass V2

- 1. Installez le moteur d'exécution Java, dont le logiciel AWS IoT Greengrass Core a besoin pour fonctionner. Nous vous recommandons d'utiliser les versions de support à long terme d'[Amazon](https://aws.amazon.com/corretto/)  [Corretto](https://aws.amazon.com/corretto/) [ou](https://openjdk.java.net/) d'OpenJDK. La version 8 ou supérieure est requise.
- 2. Vérifiez si Java est disponible sur la variable système [PATH,](https://en.wikipedia.org/wiki/PATH_(variable)) et ajoutez-le dans le cas contraire. Le LocalSystem compte exécute le logiciel AWS IoT Greengrass Core. Vous devez donc ajouter Java à la variable système PATH au lieu de la variable utilisateur PATH pour votre utilisateur. Procédez comme suit :
	- a. Appuyez sur la touche Windows pour ouvrir le menu de démarrage.
	- b. Tapez **environment variables** pour rechercher les options du système dans le menu Démarrer.
	- c. Dans les résultats de recherche du menu Démarrer, choisissez Modifier les variables d'environnement du système pour ouvrir la fenêtre des propriétés du système.
	- d. Choisissez les variables d'environnement... pour ouvrir la fenêtre des variables d'environnement.
	- e. Sous Variables système, sélectionnez Chemin, puis Modifier. Dans la fenêtre Modifier la variable d'environnement, vous pouvez afficher chaque chemin sur une ligne distincte.
	- f. Vérifiez si le chemin d'accès au bin dossier d'installation de Java est présent. Le chemin peut ressembler à celui de l'exemple suivant.

C:\\Program Files\\Amazon Corretto\\jdk11.0.13\_8\\bin

- g. Si le bin dossier de l'installation Java est absent de Path, choisissez Nouveau pour l'ajouter, puis cliquez sur OK.
- 3. Ouvrez l'invite de commande Windows (cmd.exe) en tant qu'administrateur.
- 4. Créez l'utilisateur par défaut dans le LocalSystem compte sur l'appareil Windows. Remplacez le *mot de passe* par un mot de passe sécurisé.

net user /add ggc\_user *password*

#### **G** Tip

En fonction de votre configuration Windows, le mot de passe de l'utilisateur peut être configuré pour expirer à une date ultérieure. Pour vous assurer que vos applications Greengrass continuent de fonctionner, suivez la date d'expiration du mot de passe et mettez-le à jour avant son expiration. Vous pouvez également définir le mot de passe de l'utilisateur pour qu'il n'expire jamais.

• Pour vérifier la date d'expiration d'un utilisateur et de son mot de passe, exécutez la commande suivante.

net user *ggc\_user* | findstr /C:expires

• Pour définir le mot de passe d'un utilisateur afin qu'il n'expire jamais, exécutez la commande suivante.

wmic UserAccount where "Name='*ggc\_user*'" set PasswordExpires=False

• Si vous utilisez Windows 10 ou une version ultérieure où la wmic[commande est](https://learn.microsoft.com/en-us/windows/win32/wmisdk/wmic) [obsolète](https://learn.microsoft.com/en-us/windows/win32/wmisdk/wmic), exécutez la commande suivante PowerShell .

```
Get-CimInstance -Query "SELECT * from Win32_UserAccount WHERE name = 
  'ggc_user'" | Set-CimInstance -Property @{PasswordExpires="False"}
```
- 5. Téléchargez et installez l'[PsExecutilitaire](https://docs.microsoft.com/en-us/sysinternals/downloads/psexec) de Microsoft sur l'appareil.
- 6. Utilisez l' PsExec utilitaire pour stocker le nom d'utilisateur et le mot de passe de l'utilisateur par défaut dans l'instance Credential Manager du LocalSystem compte. Remplacez le *mot de passe* par le mot de passe utilisateur que vous avez défini précédemment.

psexec -s cmd /c cmdkey /generic:ggc\_user /user:ggc\_user /pass:*password*

S'il PsExec License Agreements'ouvre, choisissez Acceptd'accepter la licence et exécutez la commande.

# **a** Note

Sur les appareils Windows, le LocalSystem compte exécute le noyau Greengrass, et vous devez utiliser l' PsExec utilitaire pour stocker les informations utilisateur par défaut dans le LocalSystem compte. L'application Credential Manager stocke ces informations dans le compte Windows de l'utilisateur actuellement connecté, plutôt que dans le LocalSystem compte.

# Téléchargez le logiciel AWS IoT Greengrass Core

Vous pouvez télécharger la dernière version du logiciel AWS IoT Greengrass Core à l'adresse suivante :

• [https://d2s8p88vqu9w66.cloudfront.net/releases/ greengrass-nucleus-latest .zip](https://d2s8p88vqu9w66.cloudfront.net/releases/greengrass-nucleus-latest.zip)

## **a** Note

Vous pouvez télécharger une version spécifique du logiciel AWS IoT Greengrass Core à l'emplacement suivant. Remplacez la *version* par la version à télécharger.

https://d2s8p88vqu9w66.cloudfront.net/releases/greengrass-*version*.zip

Pour télécharger le logiciel AWS IoT Greengrass Core

1. Sur votre appareil principal, téléchargez le logiciel AWS IoT Greengrass Core dans un fichier nommégreengrass-nucleus-latest.zip.

Linux or Unix

curl -s https://d2s8p88vqu9w66.cloudfront.net/releases/greengrass-nucleuslatest.zip > greengrass-nucleus-latest.zip

Windows Command Prompt (CMD)

curl -s https://d2s8p88vqu9w66.cloudfront.net/releases/greengrass-nucleuslatest.zip > greengrass-nucleus-latest.zip

**PowerShell** 

```
iwr -Uri https://d2s8p88vqu9w66.cloudfront.net/releases/greengrass-nucleus-
latest.zip -OutFile greengrass-nucleus-latest.zip
```
Si vous téléchargez ce logiciel, vous acceptez le [contrat de licence du logiciel Greengrass Core.](https://greengrass-release-license.s3.us-west-2.amazonaws.com/greengrass-license-v1.pdf)

2. (Facultatif) Pour vérifier la signature du logiciel Greengrass Nucleus

**a** Note

Cette fonctionnalité est disponible avec Greengrass nucleus version 2.9.5 et versions ultérieures.

a. Utilisez la commande suivante pour vérifier la signature de votre artefact Greengrass nucleus :

Linux or Unix

```
jarsigner -verify -certs -verbose greengrass-nucleus-latest.zip
```
Windows Command Prompt (CMD)

Le nom du fichier peut être différent selon la version du JDK que vous installez. *jdk17.0.6\_10*Remplacez-le par la version du JDK que vous avez installée.

```
"C:\\Program Files\\Amazon Corretto\\jdk17.0.6_10\\bin\\jarsigner.exe" -
verify -certs -verbose greengrass-nucleus-latest.zip
```
#### PowerShell

Le nom du fichier peut être différent selon la version du JDK que vous installez. *jdk17.0.6\_10*Remplacez-le par la version du JDK que vous avez installée.

'C:\\Program Files\\Amazon Corretto\\*jdk17.0.6\_10*\\bin\\jarsigner.exe' verify -certs -verbose greengrass-nucleus-latest.zip

- b. L'jarsignerinvocation produit une sortie qui indique les résultats de la vérification.
	- i. Si le fichier zip Greengrass nucleus est signé, le résultat contient l'instruction suivante :

```
jar verified.
```
ii. Si le fichier zip Greengrass nucleus n'est pas signé, le résultat contient l'instruction suivante :

jar is unsigned.

- c. Si vous avez fourni l'-certsoption Jarsigner en même temps que les -verbose options -verify et, le résultat inclut également des informations détaillées sur le certificat du signataire.
- 3. Décompressez le logiciel AWS IoT Greengrass Core dans un dossier de votre appareil. *GreengrassInstaller*Remplacez-le par le dossier que vous souhaitez utiliser.

Linux or Unix

```
unzip greengrass-nucleus-latest.zip -d GreengrassInstaller && rm greengrass-
nucleus-latest.zip
```
Windows Command Prompt (CMD)

```
mkdir GreengrassInstaller && tar -xf greengrass-nucleus-latest.zip -
C GreengrassInstaller && del greengrass-nucleus-latest.zip
```
## PowerShell

```
Expand-Archive -Path greengrass-nucleus-latest.zip -DestinationPath .\
\GreengrassInstaller
```

```
rm greengrass-nucleus-latest.zip
```
4. (Facultatif) Exécutez la commande suivante pour voir la version du logiciel AWS IoT Greengrass Core.

java -jar ./*GreengrassInstaller*/lib/Greengrass.jar --version

## **A** Important

Si vous installez une version du noyau Greengrass antérieure à la version 2.4.0, ne supprimez pas ce dossier après avoir installé le logiciel Core. AWS IoT Greengrass Le logiciel AWS IoT Greengrass Core utilise les fichiers de ce dossier pour s'exécuter. Si vous avez téléchargé la dernière version du logiciel, vous devez installer la version 2.4.0 ou ultérieure, et vous pouvez supprimer ce dossier après avoir installé le logiciel AWS IoT Greengrass Core.

# <span id="page-281-0"></span>Téléchargez le plugin de provisionnement de AWS IoT flotte

Vous pouvez télécharger la dernière version du plugin de provisionnement de AWS IoT flotte à l'adresse suivante :

• [https://d2s8p88vqu9w66.cloudfront.net/releases/aws-greengrass - FleetProvisioningByClaim /](https://d2s8p88vqu9w66.cloudfront.net/releases/aws-greengrass-FleetProvisioningByClaim/fleetprovisioningbyclaim-latest.jar) [fleetprovisioningbyclaim-latest.jar](https://d2s8p88vqu9w66.cloudfront.net/releases/aws-greengrass-FleetProvisioningByClaim/fleetprovisioningbyclaim-latest.jar)

#### **a** Note

Vous pouvez télécharger une version spécifique du plugin de provisionnement de AWS IoT flotte à l'emplacement suivant. Remplacez la *version* par la version à télécharger. Pour plus d'informations sur chaque version du plugin de provisionnement de flotte, consulte[zAWS IoT](#page-315-0) [journal des modifications du plugin de provisionnement de flotte.](#page-315-0)

https://d2s8p88vqu9w66.cloudfront.net/releases/aws-greengrass-FleetProvisioningByClaim/fleetprovisioningbyclaim-*version*.jar

Le plugin de provisionnement de flotte est open source. Pour consulter son code source, consultez le [plugin de provisionnement de AWS IoT flotte](https://github.com/aws-greengrass/aws-greengrass-fleet-provisioning-by-claim) sur GitHub.

Pour télécharger le plugin de provisionnement de AWS IoT flotte

• Sur votre appareil, téléchargez le plug-in de provisionnement de AWS IoT flotte dans un fichier nomméaws.greengrass.FleetProvisioningByClaim.jar. *GreengrassInstaller*Remplacez-le par le dossier que vous souhaitez utiliser.

Linux or Unix

```
curl -s https://d2s8p88vqu9w66.cloudfront.net/releases/aws-greengrass-
FleetProvisioningByClaim/fleetprovisioningbyclaim-latest.jar 
  > GreengrassInstaller/aws.greengrass.FleetProvisioningByClaim.jar
```
Windows Command Prompt (CMD)

```
curl -s https://d2s8p88vqu9w66.cloudfront.net/releases/aws-greengrass-
FleetProvisioningByClaim/fleetprovisioningbyclaim-latest.jar 
  > GreengrassInstaller/aws.greengrass.FleetProvisioningByClaim.jar
```
#### **PowerShell**

iwr -Uri https://d2s8p88vqu9w66.cloudfront.net/releases/aws-greengrass-FleetProvisioningByClaim/fleetprovisioningbyclaim-latest.jar - OutFile *GreengrassInstaller*/aws.greengrass.FleetProvisioningByClaim.jar

Si vous téléchargez ce logiciel, vous acceptez le [contrat de licence du logiciel Greengrass Core.](https://greengrass-release-license.s3.us-west-2.amazonaws.com/greengrass-license-v1.pdf)

<span id="page-282-0"></span>Installation du logiciel AWS IoT Greengrass Core

Exécutez le programme d'installation avec des arguments qui spécifient les actions suivantes :

• Effectuez l'installation à partir d'un fichier de configuration partiel qui indique d'utiliser le plugin de provisionnement de flotte pour provisionner les AWS ressources. Le logiciel AWS IoT Greengrass Core utilise un fichier de configuration qui spécifie la configuration de chaque composant Greengrass de l'appareil. Le programme d'installation crée un fichier de configuration complet à partir du fichier de configuration partiel que vous fournissez et AWS des ressources créées par le plug-in de provisionnement de flotte.

- Spécifiez d'utiliser l'utilisateur ggc\_user du système pour exécuter les composants logiciels sur le périphérique principal. Sur les appareils Linux, cette commande indique également d'utiliser le groupe ggc\_group système, et le programme d'installation crée l'utilisateur et le groupe système pour vous.
- Configurez le logiciel AWS IoT Greengrass Core en tant que service système qui s'exécute au démarrage. Sur les appareils Linux, cela nécessite le [système d'initialisation Systemd.](https://en.wikipedia.org/wiki/Systemd)

## **A** Important

Sur les appareils Windows Core, vous devez configurer le logiciel AWS IoT Greengrass Core en tant que service système.

Pour plus d'informations sur les arguments que vous pouvez spécifier, consulte[zArguments](#page-334-0) [d'installation.](#page-334-0)

#### **a** Note

Si vous utilisez AWS IoT Greengrass un appareil dont la mémoire est limitée, vous pouvez contrôler la quantité de mémoire utilisée par le logiciel AWS IoT Greengrass Core. Pour contrôler l'allocation de mémoire, vous pouvez définir les options de taille de segment de mémoire JVM dans le paramètre de jvmOptions configuration de votre composant Nucleus. Pour plus d'informations, consultez [Contrôlez l'allocation de mémoire grâce aux options JVM.](#page-390-0)

Pour installer le logiciel AWS IoT Greengrass Core

- 1. Vérifiez la version du logiciel AWS IoT Greengrass Core.
	- Remplacez *GreengrassInstaller*par le chemin d'accès au dossier contenant le logiciel.

java -jar ./*GreengrassInstaller*/lib/Greengrass.jar --version

2. Utilisez un éditeur de texte pour créer un fichier de configuration nommé config.yaml à fournir au programme d'installation.

Par exemple, sur un système basé sur Linux, vous pouvez exécuter la commande suivante pour utiliser GNU nano pour créer le fichier.

```
nano GreengrassInstaller/config.yaml
```
Copiez le contenu YAML suivant dans le fichier. Ce fichier de configuration partiel spécifie les paramètres du plugin de provisionnement de flotte. Pour plus d'informations sur les options que vous pouvez spécifier, consultez[Configuration du plugin de provisionnement de AWS IoT flotte](#page-311-0).

Linux or Unix

```
---
services: 
   aws.greengrass.Nucleus: 
     version: "2.12.3" 
   aws.greengrass.FleetProvisioningByClaim: 
     configuration: 
       rootPath: "/greengrass/v2" 
       awsRegion: "us-west-2" 
       iotDataEndpoint: "device-data-prefix-ats.iot.us-west-2.amazonaws.com" 
       iotCredentialEndpoint: "device-credentials-prefix.credentials.iot.us-
west-2.amazonaws.com" 
       iotRoleAlias: "GreengrassCoreTokenExchangeRoleAlias" 
       provisioningTemplate: "GreengrassFleetProvisioningTemplate" 
       claimCertificatePath: "/greengrass/v2/claim-certs/claim.pem.crt" 
       claimCertificatePrivateKeyPath: "/greengrass/v2/claim-certs/
claim.private.pem.key" 
       rootCaPath: "/greengrass/v2/AmazonRootCA1.pem" 
       templateParameters: 
         ThingName: "MyGreengrassCore" 
         ThingGroupName: "MyGreengrassCoreGroup"
```
#### Windows

```
---
services: 
   aws.greengrass.Nucleus: 
     version: "2.12.3" 
   aws.greengrass.FleetProvisioningByClaim: 
     configuration: 
       rootPath: "C:\\greengrass\\v2"
```
 awsRegion: "*us-west-2*" iotDataEndpoint: "*device-data-prefix*-ats.iot.*us-west-2*.amazonaws.com" iotCredentialEndpoint: "*device-credentials-prefix*.credentials.iot.*uswest-2*.amazonaws.com" iotRoleAlias: "*GreengrassCoreTokenExchangeRoleAlias*" provisioningTemplate: "*GreengrassFleetProvisioningTemplate*" claimCertificatePath: "*C:\\greengrass\\v2\\claim-certs\\claim.pem.crt*" claimCertificatePrivateKeyPath: "*C:\\greengrass\\v2\\claim-certs\ \claim.private.pem.key*" rootCaPath: "*C:\\greengrass\\v2*\\AmazonRootCA1.pem" templateParameters: ThingName: "*MyGreengrassCore*" ThingGroupName: "*MyGreengrassCoreGroup*"

Ensuite, procédez comme suit :

- Remplacez la version *2.12.3* par la version du logiciel AWS IoT Greengrass Core.
- Remplacez chaque instance de */greengrass/v2* ou *C:\greengrass\v2* par le dossier racine de Greengrass.

## **a** Note

Sur les appareils Windows, vous devez spécifier les séparateurs de chemin sous forme de barres obliques inverses  $(\%)$  doubles, tels que.  $C:\\qquad$ 

- Remplacez *us-west-2* par la région dans laquelle vous avez créé AWS le modèle de provisionnement et les autres ressources.
- Remplacez le iotDataEndpoint par votre point de terminaison de AWS IoT données.
- Remplacez le point de terminaison iotCredentialEndpoint par vos AWS IoT informations d'identification.
- Remplacez *GreengrassCoreTokenExchangeRoleAlias*par le nom de l'alias du rôle d'échange de jetons.
- Remplacez *GreengrassFleetProvisioningTemplate*par le nom du modèle de provisionnement de flotte.
- Remplacez le claimCertificatePath par le chemin d'accès au certificat de réclamation sur l'appareil.
- Remplacez le claimCertificatePrivateKeyPath par le chemin d'accès à la clé privée du certificat de réclamation sur l'appareil.
- Remplacez les paramètres du modèle (templateParameters) par les valeurs à utiliser pour approvisionner le périphérique. Cet exemple fait référence à l'[exemple de modèle](#page-304-0) qui définit ThingName et définit ThingGroupName les paramètres.

## **a** Note

Dans ce fichier de configuration, vous pouvez personnaliser d'autres options de configuration telles que les ports et le proxy réseau à utiliser, comme indiqué dans l'exemple suivant. Pour plus d'informations, consultez la section Configuration du [noyau](#page-528-0) [de Greengrass](#page-528-0).

Linux or Unix

```
---
services: 
   aws.greengrass.Nucleus: 
     version: "2.12.3" 
     configuration: 
       mqtt: 
         port: 443 
       greengrassDataPlanePort: 443 
       networkProxy: 
         noProxyAddresses: "http://192.168.0.1,www.example.com" 
         proxy: 
            url: "http://my-proxy-server:1100" 
            username: "Mary_Major" 
            password: "pass@word1357" 
   aws.greengrass.FleetProvisioningByClaim: 
     configuration: 
       rootPath: "/greengrass/v2" 
       awsRegion: "us-west-2" 
       iotDataEndpoint: "device-data-prefix-ats.iot.us-
west-2.amazonaws.com" 
       iotCredentialEndpoint: "device-credentials-
prefix.credentials.iot.us-west-2.amazonaws.com" 
       iotRoleAlias: "GreengrassCoreTokenExchangeRoleAlias" 
       provisioningTemplate: "GreengrassFleetProvisioningTemplate" 
       claimCertificatePath: "/greengrass/v2/claim-certs/claim.pem.crt"
```

```
 claimCertificatePrivateKeyPath: "/greengrass/v2/claim-certs/
claim.private.pem.key" 
       rootCaPath: "/greengrass/v2/AmazonRootCA1.pem" 
       templateParameters: 
         ThingName: "MyGreengrassCore" 
         ThingGroupName: "MyGreengrassCoreGroup" 
       mqttPort: 443 
       proxyUrl: "http://my-proxy-server:1100" 
       proxyUserName: "Mary_Major" 
       proxyPassword: "pass@word1357"
```
## Windows

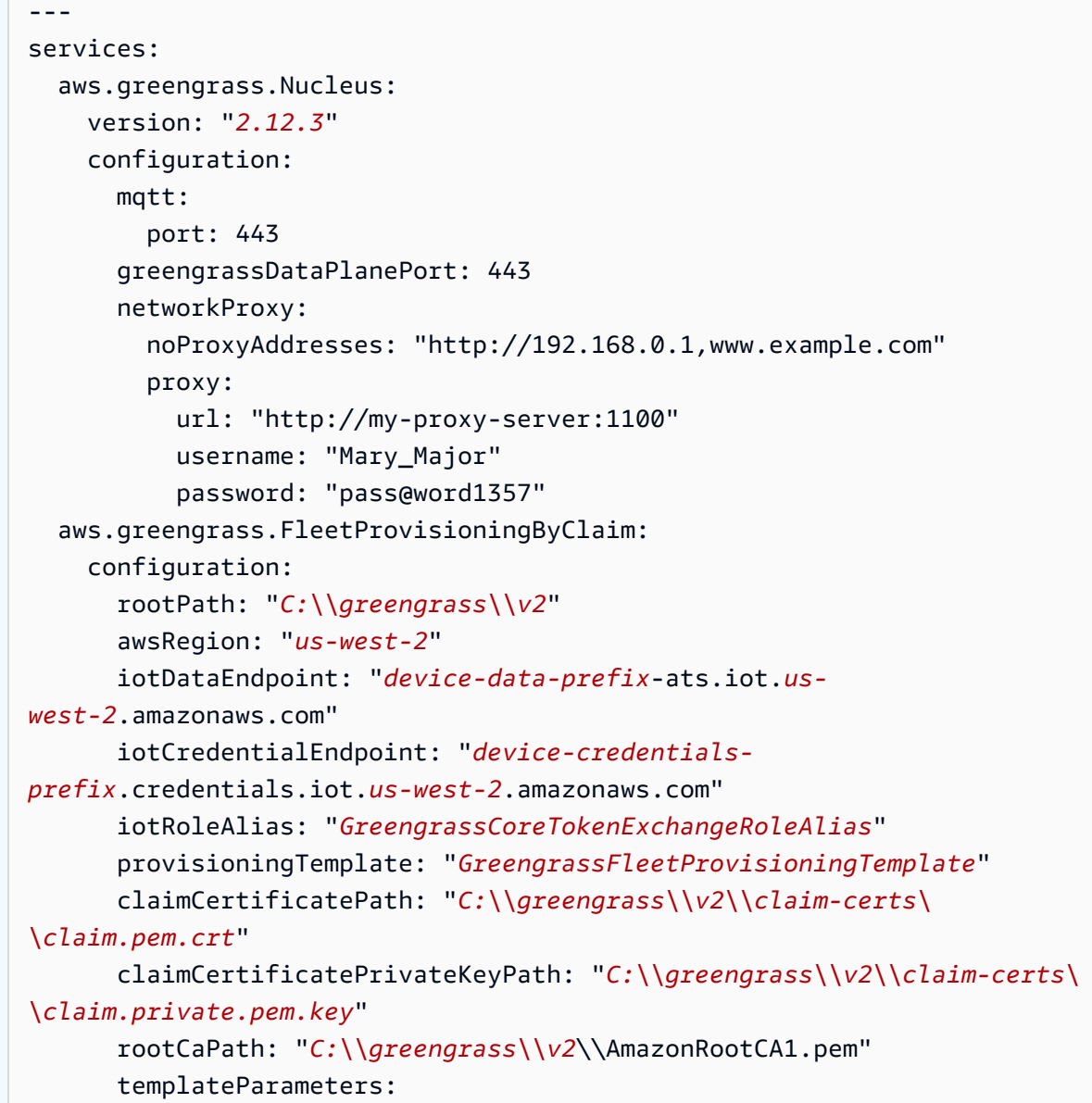
```
 ThingName: "MyGreengrassCore" 
   ThingGroupName: "MyGreengrassCoreGroup" 
 mqttPort: 443 
 proxyUrl: "http://my-proxy-server:1100" 
 proxyUserName: "Mary_Major" 
 proxyPassword: "pass@word1357"
```
Pour utiliser un proxy HTTPS, vous devez utiliser la version 1.1.0 ou ultérieure du plugin de provisionnement de flotte. Vous devez également spécifier le rootCaPath soussystem, comme indiqué dans l'exemple suivant.

```
Linux or Unix
```

```
---
system: 
   rootCaPath: "/greengrass/v2/AmazonRootCA1.pem"
services: 
   ...
```
# **Windows**

```
---
system: 
   rootCaPath: "C:\\greengrass\\v2\\AmazonRootCA1.pem"
services: 
   ...
```
- 3. Exécutez le programme d'installation. Spécifiez --trusted-plugin pour fournir le plug-in de provisionnement de flotte et spécifiez --init-config pour fournir le fichier de configuration.
	- */greengrass/v2*Remplacez-le par le dossier racine de Greengrass.
	- Remplacez chaque instance de *GreengrassInstaller*par le dossier dans lequel vous avez décompressé le programme d'installation.

Linux or Unix

```
sudo -E java -Droot="/greengrass/v2" -Dlog.store=FILE \ 
   -jar ./GreengrassInstaller/lib/Greengrass.jar \
```

```
 --trusted-plugin ./GreengrassInstaller/
aws.greengrass.FleetProvisioningByClaim.jar \ 
   --init-config ./GreengrassInstaller/config.yaml \ 
   --component-default-user ggc_user:ggc_group \ 
   --setup-system-service true
```
Windows Command Prompt (CMD)

```
java -Droot="C:\greengrass\v2" "-Dlog.store=FILE" ^ 
   -jar ./GreengrassInstaller/lib/Greengrass.jar ^ 
   --trusted-plugin ./GreengrassInstaller/
aws.greengrass.FleetProvisioningByClaim.jar ^
   --init-config ./GreengrassInstaller/config.yaml ^ 
  --component-default-user ggc_user ^
   --setup-system-service true
```
**PowerShell** 

```
java -Droot="C:\greengrass\v2" "-Dlog.store=FILE" ` 
   -jar ./GreengrassInstaller/lib/Greengrass.jar ` 
   --trusted-plugin ./GreengrassInstaller/
aws.greengrass.FleetProvisioningByClaim.jar ` 
   --init-config ./GreengrassInstaller/config.yaml ` 
   --component-default-user ggc_user ` 
   --setup-system-service true
```
#### **A** Important

Sur les appareils Windows Core, vous --setup-system-service true devez spécifier de configurer le logiciel AWS IoT Greengrass Core en tant que service système.

Si vous le spécifiez--setup-system-service true, le programme d'installation affiche Successfully set up Nucleus as a system service s'il a configuré et exécuté le logiciel en tant que service système. Dans le cas contraire, le programme d'installation n'affiche aucun message s'il installe le logiciel avec succès.

# **a** Note

Vous ne pouvez pas utiliser l'deploy-dev-toolsargument pour déployer des outils de développement locaux lorsque vous exécutez le programme d'installation sans l'- provision trueargument. Pour plus d'informations sur le déploiement de la CLI Greengrass directement sur votre appareil, consultez. [Interface de ligne de commande](#page-1209-0)  **[Greengrass](#page-1209-0)** 

4. Vérifiez l'installation en consultant les fichiers du dossier racine.

Linux or Unix

ls */greengrass/v2*

Windows Command Prompt (CMD)

dir *C:\greengrass\v2*

# PowerShell

ls *C:\greengrass\v2*

Si l'installation a réussi, le dossier racine contient plusieurs dossiers, tels que configpackages, etlogs.

Si vous avez installé le logiciel AWS IoT Greengrass Core en tant que service système, le programme d'installation exécute le logiciel pour vous. Dans le cas contraire, vous devez exécuter le logiciel manuellement. Pour plus d'informations, consultez [Exécutez le logiciel AWS IoT Greengrass](#page-339-0)  [Core](#page-339-0).

Pour plus d'informations sur la configuration et l'utilisation du logiciel AWS IoT Greengrass, consultez les rubriques suivantes :

- [Configuration du logiciel AWS IoT Greengrass principal](#page-386-0)
- [Développer des AWS IoT Greengrass composants](#page-1245-0)
- [Déployer AWS IoT Greengrass des composants sur des appareils](#page-1332-0)

• [Interface de ligne de commande Greengrass](#page-1209-0)

Configurer le provisionnement du AWS IoT parc pour les appareils principaux de **Greengrass** 

Pour [installer le logiciel AWS IoT Greengrass Core avec le provisionnement de flotte,](#page-268-0) vous devez d'abord configurer les ressources suivantes dans votreCompte AWS. Ces ressources permettent aux appareils de s'enregistrer auprès de Greengrass AWS IoT et de fonctionner en tant qu'appareils principaux. Suivez les étapes décrites dans cette section une seule fois pour créer et configurer ces ressources dans votreCompte AWS.

- Rôle IAM d'échange de jetons, utilisé par les principaux appareils pour autoriser les appels aux AWS services.
- Alias de AWS IoT rôle pointant vers le rôle d'échange de jetons.
- (Facultatif) Une AWS IoT politique utilisée par les appareils principaux pour autoriser les appels vers les AWS IoT Greengrass services AWS IoT et. Cette AWS IoT politique doit iot:AssumeRoleWithCertificate autoriser l'alias de AWS IoT rôle pointant vers le rôle d'échange de jetons.

Vous pouvez utiliser une AWS IoT politique unique pour tous les appareils principaux de votre parc, ou vous pouvez configurer le modèle de provisionnement de votre flotte afin de créer une AWS IoT politique pour chaque appareil principal.

- Un modèle AWS IoT de provisionnement de flotte. Ce modèle doit spécifier les éléments suivants :
	- N'importe AWS IoT quel objet, ressource. Vous pouvez spécifier une liste de groupes d'objets existants pour déployer des composants sur chaque appareil lors de sa mise en ligne.
	- Une ressource AWS IoT en matière de politiques. Cette ressource peut définir l'une des propriétés suivantes :
		- Le nom d'une AWS IoT politique existante. Si vous choisissez cette option, les principaux appareils que vous créez à partir de ce modèle utilisent la même AWS IoT politique et vous pouvez gérer leurs autorisations en tant que flotte.
		- Un document AWS IoT de politique. Si vous choisissez cette option, chaque périphérique principal que vous créez à partir de ce modèle utilise une AWS IoT politique unique, et vous pouvez gérer les autorisations pour chaque périphérique principal individuel.
	- Une ressource AWS IoT de certificat. Cette ressource de certificat doit utiliser le AWS::IoT::Certificate::Id paramètre pour associer le certificat au périphérique principal.

Pour plus d'informations, consultez la section [J ust-in-time provisioning](https://docs.aws.amazon.com/iot/latest/developerguide/jit-provisioning.html) dans le guide du AWS IoT développeur.

• Un certificat de demande d'AWS IoTapprovisionnement et une clé privée pour le modèle de provisionnement de la flotte. Vous pouvez intégrer ce certificat et cette clé privée dans les appareils pendant la fabrication, afin que les appareils puissent s'enregistrer et s'approvisionner eux-mêmes lorsqu'ils sont mis en ligne.

# **A** Important

L'approvisionnement des clés privées des réclamations doit être sécurisé à tout moment, y compris sur les appareils principaux de Greengrass. Nous vous recommandons d'utiliser CloudWatch les statistiques et les journaux Amazon pour détecter les signes d'utilisation abusive, tels que l'utilisation non autorisée du certificat de réclamation pour approvisionner des appareils. Si vous détectez une utilisation abusive, désactivez le certificat de demande d'approvisionnement afin qu'il ne puisse pas être utilisé pour le provisionnement des appareils. Pour plus d'informations, consultez la section [Surveillance AWS IoT](https://docs.aws.amazon.com/iot/latest/developerguide/monitoring_overview.html) dans le guide du AWS IoT Core développeur.

Pour vous aider à mieux gérer le nombre d'appareils et les appareils qui s'enregistrent dans le vôtreCompte AWS, vous pouvez spécifier un crochet de préapprovisionnement lorsque vous créez un modèle de provisionnement de flotte. Un hook de pré-provisionnement est une AWS Lambda fonction qui valide les paramètres du modèle fournis par les appareils lors de l'enregistrement. Par exemple, vous pouvez créer un hook de préprovisionnement qui compare l'identifiant d'un appareil à une base de données afin de vérifier que l'appareil est autorisé à le provisionner. Pour plus d'informations, consultez la section [Pre-provisioning hooks](https://docs.aws.amazon.com/iot/latest/developerguide/pre-provisioning-hook.html) dans le Guide du AWS IoT Coredéveloppeur.

• AWS IoTPolitique que vous associez au certificat de demande d'approvisionnement pour autoriser les appareils à s'enregistrer et à utiliser le modèle de provisionnement de flotte.

# **Rubriques**

- [Création d'un rôle d'échange de jetons](#page-239-0)
- [Création d'une stratégie AWS IoT](#page-297-0)
- [Création d'un modèle de provisionnement de flotte](#page-300-0)
- [Création d'un certificat de demande d'approvisionnement et d'une clé privée](#page-306-0)

#### Création d'un rôle d'échange de jetons

Les appareils principaux de Greengrass utilisent un rôle de service IAM, appelé rôle d'échange de jetons, pour autoriser les appels aux services. AWS L'appareil utilise le fournisseur AWS IoT d'informations d'identification pour obtenir des AWS informations d'identification temporaires pour ce rôle, ce qui lui permet d'interagir avec Amazon LogsAWS IoT, d'envoyer des journaux à Amazon CloudWatch Logs et de télécharger des artefacts de composants personnalisés depuis Amazon S3. Pour plus d'informations, consultez [Autoriser les périphériques principaux à interagir](#page-1921-0) [avecAWSservices.](#page-1921-0)

Vous utilisez un alias de AWS IoT rôle pour configurer le rôle d'échange de jetons pour les appareils principaux de Greengrass. Les alias de rôle vous permettent de modifier le rôle d'échange de jetons d'un appareil tout en conservant la même configuration de l'appareil. Pour plus d'informations, consultez la section [Autorisation des appels directs vers AWS des services](https://docs.aws.amazon.com/iot/latest/developerguide/authorizing-direct-aws.html) dans le Guide du AWS IoT Core développeur.

Dans cette section, vous allez créer un rôle IAM d'échange de jetons et un alias de AWS IoT rôle pointant vers le rôle. Si vous avez déjà configuré un appareil principal Greengrass, vous pouvez utiliser son rôle d'échange de jetons et son alias de rôle au lieu d'en créer de nouveaux.

Pour créer un rôle IAM d'échange de jetons

- 1. Créez un rôle IAM que votre appareil peut utiliser comme rôle d'échange de jetons. Procédez comme suit :
	- a. Créez un fichier contenant le document de politique de confiance requis par le rôle d'échange de jetons.

Par exemple, sur un système basé sur Linux, vous pouvez exécuter la commande suivante pour utiliser GNU nano pour créer le fichier.

nano device-role-trust-policy.json

Copiez le code JSON suivant dans le fichier.

```
{ 
   "Version": "2012-10-17", 
   "Statement": [ 
    \{ "Effect": "Allow",
```

```
 "Principal": { 
           "Service": "credentials.iot.amazonaws.com" 
        }, 
        "Action": "sts:AssumeRole" 
     } 
  \mathbb{I}}
```
- b. Créez le rôle d'échange de jetons avec le document de politique de confiance.
	- Remplacez *GreengrassV2 TokenExchangeRole* par le nom du rôle IAM à créer.

```
aws iam create-role --role-name GreengrassV2TokenExchangeRole --assume-role-
policy-document file://device-role-trust-policy.json
```
La réponse ressemble à l'exemple suivant, si la demande aboutit.

```
{ 
   "Role": { 
     "Path": "/", 
     "RoleName": "GreengrassV2TokenExchangeRole", 
     "RoleId": "AROAZ2YMUHYHK5OKM77FB", 
     "Arn": "arn:aws:iam::123456789012:role/GreengrassV2TokenExchangeRole", 
     "CreateDate": "2021-02-06T00:13:29+00:00", 
     "AssumeRolePolicyDocument": { 
        "Version": "2012-10-17", 
       "Statement": [ 
          { 
            "Effect": "Allow", 
            "Principal": { 
              "Service": "credentials.iot.amazonaws.com" 
            }, 
            "Action": "sts:AssumeRole" 
          } 
      \mathbf{I} } 
   }
```
c. Créez un fichier contenant le document de politique d'accès requis par le rôle d'échange de jetons.

Par exemple, sur un système basé sur Linux, vous pouvez exécuter la commande suivante pour utiliser GNU nano pour créer le fichier.

```
nano device-role-access-policy.json
```
Copiez le code JSON suivant dans le fichier.

```
{ 
   "Version": "2012-10-17", 
   "Statement": [ 
     { 
        "Effect": "Allow", 
        "Action": [ 
          "logs:CreateLogGroup", 
          "logs:CreateLogStream", 
          "logs:PutLogEvents", 
          "logs:DescribeLogStreams", 
          "s3:GetBucketLocation" 
       ], 
        "Resource": "*" 
     } 
   ]
}
```
#### **a** Note

Cette politique d'accès n'autorise pas l'accès aux artefacts des composants dans les compartiments S3. Pour déployer des composants personnalisés qui définissent des artefacts dans Amazon S3, vous devez ajouter des autorisations au rôle afin de permettre à votre appareil principal de récupérer les artefacts des composants. Pour plus d'informations, consultez [Autoriser l'accès aux compartiments S3 pour les](#page-1924-0)  [artefacts de composants.](#page-1924-0)

Si vous ne possédez pas encore de compartiment S3 pour les artefacts des composants, vous pouvez ajouter ces autorisations ultérieurement après avoir créé un compartiment.

d. Créez la politique IAM à partir du document de stratégie.

• Remplacez *GreengrassV2 TokenExchangeRoleAccess* par le nom de la politique IAM à créer.

```
aws iam create-policy --policy-name GreengrassV2TokenExchangeRoleAccess --
policy-document file://device-role-access-policy.json
```
La réponse ressemble à l'exemple suivant, si la demande aboutit.

```
{ 
   "Policy": { 
     "PolicyName": "GreengrassV2TokenExchangeRoleAccess", 
     "PolicyId": "ANPAZ2YMUHYHACI7C5Z66", 
     "Arn": "arn:aws:iam::123456789012:policy/
GreengrassV2TokenExchangeRoleAccess", 
     "Path": "/", 
     "DefaultVersionId": "v1", 
    "AttachmentCount": 0,
     "PermissionsBoundaryUsageCount": 0, 
     "IsAttachable": true, 
     "CreateDate": "2021-02-06T00:37:17+00:00", 
     "UpdateDate": "2021-02-06T00:37:17+00:00" 
   }
}
```
- e. Associez la politique IAM au rôle d'échange de jetons.
	- Remplacez *GreengrassV2 TokenExchangeRole* par le nom du rôle IAM.
	- Remplacez l'ARN de la stratégie par l'ARN de la stratégie IAM que vous avez créée à l'étape précédente.

```
aws iam attach-role-policy --role-name GreengrassV2TokenExchangeRole --policy-
arn arn:aws:iam::123456789012:policy/GreengrassV2TokenExchangeRoleAccess
```
La commande n'a aucune sortie si la demande aboutit.

- 2. Créez un alias de AWS IoT rôle qui pointe vers le rôle d'échange de jetons.
	- Remplacez *GreengrassCoreTokenExchangeRoleAlias*par le nom de l'alias de rôle à créer.

• Remplacez l'ARN du rôle par l'ARN du rôle IAM que vous avez créé à l'étape précédente.

```
aws iot create-role-alias --role-alias GreengrassCoreTokenExchangeRoleAlias --role-
arn arn:aws:iam::123456789012:role/GreengrassV2TokenExchangeRole
```
La réponse ressemble à l'exemple suivant, si la demande aboutit.

```
\{ "roleAlias": "GreengrassCoreTokenExchangeRoleAlias", 
   "roleAliasArn": "arn:aws:iot:us-west-2:123456789012:rolealias/
GreengrassCoreTokenExchangeRoleAlias"
}
```
#### **a** Note

Pour créer un alias de rôle, vous devez être autorisé à transmettre le rôle IAM d'échange de jetons àAWS IoT. Si vous recevez un message d'erreur lorsque vous essayez de créer un alias de rôle, vérifiez que votre AWS utilisateur dispose de cette autorisation. Pour plus d'informations, consultez la section [Octroi à un utilisateur des autorisations lui](https://docs.aws.amazon.com/IAM/latest/UserGuide/id_roles_use_passrole.html)  [permettant de transférer un rôle à un AWS service](https://docs.aws.amazon.com/IAM/latest/UserGuide/id_roles_use_passrole.html) dans le Guide de AWS Identity and Access Management l'utilisateur.

#### <span id="page-297-0"></span>Création d'une stratégie AWS IoT

Une fois que vous avez enregistré un appareil en tant qu'AWS IoTobjet, celui-ci peut utiliser un certificat numérique pour s'authentifier. AWS Ce certificat inclut une ou plusieurs AWS IoT politiques qui définissent les autorisations qu'un appareil peut utiliser avec le certificat. Ces politiques permettent à l'appareil de communiquer avec AWS IoT etAWS IoT Greengrass.

Dans le AWS IoT cadre du provisionnement du parc, les appareils se connectent AWS IoT pour créer et télécharger un certificat d'appareil. Dans le modèle de provisionnement de flotte que vous créez dans la section suivante, vous pouvez spécifier s'il AWS IoT attache la même AWS IoT politique aux certificats de tous les appareils ou s'il en crée une nouvelle pour chaque appareil.

Dans cette section, vous allez créer une AWS IoT politique qui AWS IoT s'attache aux certificats de tous les appareils. Grâce à cette approche, vous pouvez gérer les autorisations pour tous les appareils en tant que flotte. Si vous préférez créer une nouvelle AWS IoT politique pour chaque

appareil, vous pouvez ignorer cette section et vous référer à la politique qu'elle contient lorsque vous définissez votre modèle de flotte.

Pour créer une stratégie AWS IoT

• Créez une AWS IoT politique qui définit les AWS IoT autorisations pour votre parc d'appareils principaux Greengrass. La politique suivante permet d'accéder à tous les sujets MQTT et aux opérations Greengrass, afin que votre appareil fonctionne avec les applications personnalisées et les modifications futures qui nécessitent de nouvelles opérations Greengrass. Cette politique autorise également l'iot:AssumeRoleWithCertificateautorisation, qui permet à vos appareils d'utiliser le rôle d'échange de jetons que vous avez créé dans la section précédente. Vous pouvez restreindre cette politique en fonction de votre cas d'utilisation. Pour plus d'informations, consultez [AWS IoTPolitique minimale pour les appareils AWS IoT Greengrass V2](#page-1899-0)  [principaux.](#page-1899-0)

Procédez comme suit :

a. Créez un fichier contenant le document de AWS IoT politique dont les appareils principaux de Greengrass ont besoin.

Par exemple, sur un système basé sur Linux, vous pouvez exécuter la commande suivante pour utiliser GNU nano pour créer le fichier.

nano greengrass-v2-iot-policy.json

Copiez le code JSON suivant dans le fichier.

• Remplacez la iot:AssumeRoleWithCertificate ressource par l'ARN de l'alias de AWS IoT rôle que vous avez créé dans la section précédente.

```
{ 
   "Version": "2012-10-17", 
   "Statement": [ 
     { 
        "Effect": "Allow", 
        "Action": [ 
          "iot:Publish", 
          "iot:Subscribe", 
          "iot:Receive",
```

```
 "iot:Connect", 
           "greengrass:*" 
        ], 
        "Resource": [ 
         \mathbf{u} \star \mathbf{u} ] 
     }, 
      { 
        "Effect": "Allow", 
        "Action": "iot:AssumeRoleWithCertificate", 
        "Resource": "arn:aws:iot:us-west-2:123456789012:rolealias/
GreengrassCoreTokenExchangeRoleAlias" 
     } 
   ]
}
```
- b. Créez une AWS IoT politique à partir du document de stratégie.
	- Remplacez *GreengrassV2IoT ThingPolicy* par le nom de la politique à créer.

```
aws iot create-policy --policy-name GreengrassV2IoTThingPolicy --policy-
document file://greengrass-v2-iot-policy.json
```
La réponse ressemble à l'exemple suivant, si la demande aboutit.

```
{ 
   "policyName": "GreengrassV2IoTThingPolicy", 
   "policyArn": "arn:aws:iot:us-west-2:123456789012:policy/
GreengrassV2IoTThingPolicy", 
   "policyDocument": "{ 
     \"Version\": \"2012-10-17\", 
     \"Statement\": [ 
       { 
         \"Effect\": \"Allow\", 
         \"Action\": [ 
           \"iot:Publish\", 
           \"iot:Subscribe\", 
           \"iot:Receive\", 
           \"iot:Connect\", 
           \"greengrass:*\" 
         ], 
         \"Resource\": [
```

```
 \"*\" 
          ] 
       }, 
       { 
          \"Effect\": \"Allow\", 
          \"Action\": \"iot:AssumeRoleWithCertificate\", 
          \"Resource\": \"arn:aws:iot:us-west-2:123456789012:rolealias/
GreengrassCoreTokenExchangeRoleAlias\" 
       } 
     ] 
   }", 
   "policyVersionId": "1"
}
```
<span id="page-300-0"></span>Création d'un modèle de provisionnement de flotte

AWS IoTles modèles de provisionnement de flotte définissent comment provisionner AWS IoT les objets, les politiques et les certificats. Pour approvisionner les appareils principaux de Greengrass avec le plug-in de provisionnement de flotte, vous devez créer un modèle qui spécifie les éléments suivants :

- N'importe AWS IoT quel objet, ressource. Vous pouvez spécifier une liste de groupes d'objets existants pour déployer des composants sur chaque appareil lors de sa mise en ligne.
- Une ressource AWS IoT en matière de politiques. Cette ressource peut définir l'une des propriétés suivantes :
	- Le nom d'une AWS IoT politique existante. Si vous choisissez cette option, les principaux appareils que vous créez à partir de ce modèle utilisent la même AWS IoT politique et vous pouvez gérer leurs autorisations en tant que flotte.
	- Un document AWS IoT de politique. Si vous choisissez cette option, chaque périphérique principal que vous créez à partir de ce modèle utilise une AWS IoT politique unique, et vous pouvez gérer les autorisations pour chaque périphérique principal individuel.
- Une ressource AWS IoT de certificat. Cette ressource de certificat doit utiliser le AWS::IoT::Certificate::Id paramètre pour associer le certificat au périphérique principal. Pour plus d'informations, consultez la section [J ust-in-time provisioning](https://docs.aws.amazon.com/iot/latest/developerguide/jit-provisioning.html) dans le guide du AWS IoT développeur.

Dans le modèle, vous pouvez spécifier d'ajouter l'AWS IoTobjet à une liste de groupes d'objets existants. Lorsque l'appareil principal se connecte AWS IoT Greengrass pour la première fois, il reçoit des déploiements Greengrass pour chaque groupe d'objets dont il est membre. Vous pouvez utiliser des groupes d'objets pour déployer les derniers logiciels sur chaque appareil dès sa mise en ligne. Pour plus d'informations, consultez [Déployer AWS IoT Greengrass des composants sur des](#page-1332-0)  [appareils.](#page-1332-0)

Le AWS IoT service nécessite des autorisations pour créer et mettre à jour AWS IoT des ressources dans vos appareils Compte AWS lorsque vous approvisionnez des appareils. Pour donner accès au AWS IoT service, vous devez créer un rôle IAM et le fournir lors de la création du modèle. AWS IoTfournit une politique gérée qui permet [AWSIoTThingsRegistrationd](https://console.aws.amazon.com/iam/home#/policies/arn:aws:iam::aws:policy/service-role/AWSIoTThingsRegistration)'accéder à toutes les autorisations AWS IoT susceptibles d'être utilisées lors du provisionnement des appareils. Vous pouvez utiliser cette politique gérée ou créer une politique personnalisée qui limite les autorisations de la politique gérée pour votre cas d'utilisation.

Dans cette section, vous créez un rôle IAM qui permet AWS IoT de fournir des ressources pour les appareils, et vous créez un modèle de provisionnement de flotte qui utilise ce rôle IAM.

Pour créer un modèle de provisionnement de flotte

- 1. Créez un rôle IAM AWS IoT capable de fournir des ressources dans votreCompte AWS. Procédez comme suit :
	- a. Créez un fichier contenant le document de politique de confiance qui permet AWS IoT d'assumer le rôle.

Par exemple, sur un système basé sur Linux, vous pouvez exécuter la commande suivante pour utiliser GNU nano pour créer le fichier.

nano aws-iot-trust-policy.json

Copiez le code JSON suivant dans le fichier.

```
{ 
   "Version": "2012-10-17", 
   "Statement": [ 
     { 
        "Effect": "Allow", 
        "Principal": { 
          "Service": "iot.amazonaws.com" 
        }, 
        "Action": "sts:AssumeRole"
```
 } ] }

- b. Créez un rôle IAM avec le document de politique de confiance.
	- Remplacez *GreengrassFleetProvisioningRole*par le nom du rôle IAM à créer.

```
aws iam create-role --role-name GreengrassFleetProvisioningRole --assume-role-
policy-document file://aws-iot-trust-policy.json
```
La réponse ressemble à l'exemple suivant, si la demande aboutit.

```
{ 
   "Role": { 
     "Path": "/", 
     "RoleName": "GreengrassFleetProvisioningRole", 
     "RoleId": "AROAZ2YMUHYHK5OKM77FB", 
     "Arn": "arn:aws:iam::123456789012:role/GreengrassFleetProvisioningRole", 
     "CreateDate": "2021-07-26T00:15:12+00:00", 
     "AssumeRolePolicyDocument": { 
       "Version": "2012-10-17", 
       "Statement": [ 
        \{ "Effect": "Allow", 
            "Principal": { 
              "Service": "iot.amazonaws.com" 
            }, 
            "Action": "sts:AssumeRole" 
         } 
       ] 
     } 
   }
}
```
- c. Passez en revue la [AWSIoTThingsRegistrationp](https://console.aws.amazon.com/iam/home#/policies/arn:aws:iam::aws:policy/service-role/AWSIoTThingsRegistration)olitique, qui autorise l'accès à toutes les autorisations AWS IoT susceptibles d'être utilisées lors du provisionnement des appareils. Vous pouvez utiliser cette politique gérée ou créer une politique personnalisée qui définit des autorisations limitées pour votre cas d'utilisation. Si vous choisissez de créer une politique personnalisée, faites-le maintenant.
- d. Associez la politique IAM au rôle de provisionnement de la flotte.
- Remplacez *GreengrassFleetProvisioningRole* par le nom du rôle IAM.
- Si vous avez créé une stratégie personnalisée à l'étape précédente, remplacez l'ARN de la stratégie par l'ARN de la stratégie IAM à utiliser.

aws iam attach-role-policy --role-name *GreengrassFleetProvisioningRole* - policy-arn *arn:aws:iam::aws:policy/service-role/AWSIoTThingsRegistration*

La commande n'a aucune sortie si la demande aboutit.

- 2. (Facultatif) Créez un hook de pré-approvisionnement, qui est une AWS Lambda fonction qui valide les paramètres du modèle fournis par les appareils lors de l'enregistrement. Vous pouvez utiliser un hook de préprovisionnement pour mieux contrôler quels appareils et combien d'appareils sont intégrés dans votre. Compte AWS Pour plus d'informations, consultez la section [Pre-provisioning hooks](https://docs.aws.amazon.com/iot/latest/developerguide/pre-provisioning-hook.html) dans le Guide du AWS IoT Coredéveloppeur.
- 3. Créez un modèle de provisionnement de flotte. Procédez comme suit :
	- a. Créez un fichier contenant le modèle de document de provisionnement.

Par exemple, sur un système basé sur Linux, vous pouvez exécuter la commande suivante pour utiliser GNU nano pour créer le fichier.

nano greengrass-fleet-provisioning-template.json

Rédigez le modèle de document de provisionnement. Vous pouvez commencer par l'exemple de modèle de provisionnement suivant, qui indique de créer un AWS IoT objet doté des propriétés suivantes :

- Le nom de l'objet est la valeur que vous spécifiez dans le paramètre du ThingName modèle.
- L'objet est membre du groupe d'objets que vous spécifiez dans le paramètre du ThingGroupName modèle. Le groupe d'objets doit exister dans votreCompte AWS.
- Le certificat de l'objet est GreengrassV2IoTThingPolicy associé au nom de la AWS IoT politique.

Pour plus d'informations, consultez la section [Modèles de provisionnement](https://docs.aws.amazon.com/iot/latest/developerguide/provision-template.html) dans le Guide du AWS IoT Core développeur.

```
{ 
   "Parameters": { 
     "ThingName": { 
       "Type": "String" 
     }, 
     "ThingGroupName": { 
       "Type": "String" 
     }, 
     "AWS::IoT::Certificate::Id": { 
       "Type": "String" 
     } 
   }, 
   "Resources": { 
     "MyThing": { 
       "OverrideSettings": { 
          "AttributePayload": "REPLACE", 
          "ThingGroups": "REPLACE", 
          "ThingTypeName": "REPLACE" 
       }, 
       "Properties": { 
          "AttributePayload": {}, 
          "ThingGroups": [ 
            { 
              "Ref": "ThingGroupName" 
            } 
          ], 
          "ThingName": { 
            "Ref": "ThingName" 
          } 
       }, 
       "Type": "AWS::IoT::Thing" 
     }, 
     "MyPolicy": { 
        "Properties": { 
          "PolicyName": "GreengrassV2IoTThingPolicy" 
       }, 
       "Type": "AWS::IoT::Policy" 
     }, 
     "MyCertificate": { 
       "Properties": { 
          "CertificateId": { 
            "Ref": "AWS::IoT::Certificate::Id" 
          },
```

```
 "Status": "Active" 
        }, 
        "Type": "AWS::IoT::Certificate" 
     } 
   }
}
```
## **a** Note

*MyThingMyPolicy*, et *MyCertificate*sont des noms arbitraires qui identifient chaque spécification de ressource dans le modèle de provisionnement du parc. AWS IoTn'utilise pas ces noms dans les ressources qu'il crée à partir du modèle. Vous pouvez utiliser ces noms ou les remplacer par des valeurs qui vous aident à identifier chaque ressource du modèle.

- b. Créez le modèle de provisionnement de flotte à partir du document modèle de provisionnement.
	- Remplacez *GreengrassFleetProvisioningTemplate*par le nom du modèle à créer.
	- Remplacez la description du modèle par une description de votre modèle.
	- Remplacez l'ARN du rôle de provisionnement par l'ARN du rôle que vous avez créé précédemment.

Linux or Unix

```
aws iot create-provisioning-template \ 
   --template-name GreengrassFleetProvisioningTemplate \ 
   --description "A provisioning template for Greengrass core devices." \ 
   --provisioning-role-arn "arn:aws:iam::123456789012:role/
GreengrassFleetProvisioningRole" \ 
  --template-body file://greengrass-fleet-provisioning-template.json \
   --enabled
```
Windows Command Prompt (CMD)

```
aws iot create-provisioning-template ^ 
   --template-name GreengrassFleetProvisioningTemplate ^ 
   --description "A provisioning template for Greengrass core devices." ^
```

```
 --provisioning-role-arn "arn:aws:iam::123456789012:role/
GreengrassFleetProvisioningRole" ^ 
  --template-body file://greengrass-fleet-provisioning-template.json ^
   --enabled
```
PowerShell

```
aws iot create-provisioning-template ` 
   --template-name GreengrassFleetProvisioningTemplate ` 
  --description "A provisioning template for Greengrass core devices."
   --provisioning-role-arn "arn:aws:iam::123456789012:role/
GreengrassFleetProvisioningRole" ` 
  --template-body file://greengrass-fleet-provisioning-template.json `
   --enabled
```
#### **a** Note

Si vous avez créé un hook de pré-provisionnement, spécifiez l'ARN de la fonction Lambda du hook de pré-provisionnement avec l'argument. --pre-provisioninghook

```
--pre-provisioning-hook targetArn=arn:aws:lambda:us-
west-2:123456789012:function:GreengrassPreProvisioningHook
```
La réponse ressemble à l'exemple suivant, si la demande aboutit.

```
{ 
     "templateArn": "arn:aws:iot:us-west-2:123456789012:provisioningtemplate/
GreengrassFleetProvisioningTemplate", 
     "templateName": "GreengrassFleetProvisioningTemplate", 
     "defaultVersionId": 1
}
```
<span id="page-306-0"></span>Création d'un certificat de demande d'approvisionnement et d'une clé privée

Les certificats de réclamation sont des certificats X.509 qui permettent aux appareils de s'enregistrer en tant qu'AWS IoTobjets et de récupérer un certificat d'appareil X.509 unique à utiliser pour

les opérations régulières. Après avoir créé un certificat de réclamation, vous joignez une AWS IoT politique qui permet aux appareils de l'utiliser pour créer des certificats d'appareils uniques et approvisionner à l'aide d'un modèle de provisionnement de flotte. Les appareils dotés du certificat de réclamation peuvent effectuer le provisionnement en utilisant uniquement le modèle de provisionnement que vous autorisez dans la AWS IoT politique.

Dans cette section, vous créez le certificat de réclamation et vous le configurez pour les appareils à utiliser avec le modèle de provisionnement de flotte que vous avez créé dans la section précédente.

#### **A** Important

L'approvisionnement des clés privées des réclamations doit être sécurisé à tout moment, y compris sur les appareils principaux de Greengrass. Nous vous recommandons d'utiliser CloudWatch les statistiques et les journaux Amazon pour détecter les signes d'utilisation abusive, tels que l'utilisation non autorisée du certificat de réclamation pour approvisionner des appareils. Si vous détectez une utilisation abusive, désactivez le certificat de demande d'approvisionnement afin qu'il ne puisse pas être utilisé pour le provisionnement des appareils. Pour plus d'informations, consultez la section [Surveillance AWS IoT](https://docs.aws.amazon.com/iot/latest/developerguide/monitoring_overview.html) dans le guide du AWS IoT Core développeur.

Pour vous aider à mieux gérer le nombre d'appareils et les appareils qui s'enregistrent dans le vôtreCompte AWS, vous pouvez spécifier un crochet de préapprovisionnement lorsque vous créez un modèle de provisionnement de flotte. Un hook de pré-provisionnement est une AWS Lambda fonction qui valide les paramètres du modèle fournis par les appareils lors de l'enregistrement. Par exemple, vous pouvez créer un hook de pré-provisionnement qui compare l'identifiant d'un appareil à une base de données afin de vérifier que l'appareil est autorisé à le provisionner. Pour plus d'informations, consultez la section [Pre-provisioning](https://docs.aws.amazon.com/iot/latest/developerguide/pre-provisioning-hook.html) [hooks](https://docs.aws.amazon.com/iot/latest/developerguide/pre-provisioning-hook.html) dans le Guide du AWS IoT Coredéveloppeur.

Pour créer un certificat de demande d'approvisionnement et une clé privée

1. Créez un dossier dans lequel vous téléchargerez le certificat de réclamation et la clé privée.

mkdir claim-certs

2. Créez et enregistrez un certificat et une clé privée à utiliser pour le provisionnement. AWS IoTfournit des certificats clients signés par l'autorité de certification Amazon Root (CA).

Linux or Unix

```
aws iot create-keys-and-certificate \ 
   --certificate-pem-outfile "claim-certs/claim.pem.crt" \ 
   --public-key-outfile "claim-certs/claim.public.pem.key" \ 
   --private-key-outfile "claim-certs/claim.private.pem.key" \ 
   --set-as-active
```
Windows Command Prompt (CMD)

```
aws iot create-keys-and-certificate ^ 
   --certificate-pem-outfile "claim-certs/claim.pem.crt" ^ 
   --public-key-outfile "claim-certs/claim.public.pem.key" ^ 
   --private-key-outfile "claim-certs/claim.private.pem.key" ^ 
   --set-as-active
```
**PowerShell** 

```
aws iot create-keys-and-certificate ` 
   --certificate-pem-outfile "claim-certs/claim.pem.crt" ` 
   --public-key-outfile "claim-certs/claim.public.pem.key" ` 
   --private-key-outfile "claim-certs/claim.private.pem.key" ` 
   --set-as-active
```
La réponse contient des informations sur le certificat, si la demande aboutit. Enregistrez l'ARN du certificat pour l'utiliser ultérieurement.

3. Créez et attachez une AWS IoT politique qui permet aux appareils d'utiliser le certificat pour créer des certificats d'appareils uniques et de les approvisionner à l'aide du modèle de provisionnement du parc. La politique suivante autorise l'accès à l'API MQTT de provisionnement des appareils. Pour plus d'informations, consultez la section [Device Provisioning MQTT API](https://docs.aws.amazon.com/iot/latest/developerguide/fleet-provision-api.html) dans le Guide du AWS IoT Coredéveloppeur.

Procédez comme suit :

a. Créez un fichier contenant le document de AWS IoT politique dont les appareils principaux de Greengrass ont besoin.

Par exemple, sur un système basé sur Linux, vous pouvez exécuter la commande suivante pour utiliser GNU nano pour créer le fichier.

```
nano greengrass-provisioning-claim-iot-policy.json
```
Copiez le code JSON suivant dans le fichier.

- Remplacez chaque instance de *région* par celle Région AWS où vous avez configuré le provisionnement de la flotte.
- Remplacez chaque instance de *account-id* par votre Compte AWS identifiant.
- Remplacez chaque instance de *GreengrassFleetProvisioningTemplate*par le nom du modèle de provisionnement de flotte que vous avez créé dans la section précédente.

```
{ 
   "Version": "2012-10-17", 
   "Statement": [ 
     { 
       "Effect": "Allow", 
       "Action": "iot:Connect", 
       "Resource": "*" 
     }, 
     { 
       "Effect": "Allow", 
       "Action": [ 
         "iot:Publish", 
         "iot:Receive" 
       ], 
       "Resource": [ 
         "arn:aws:iot:region:account-id:topic/$aws/certificates/create/*", 
         "arn:aws:iot:region:account-id:topic/$aws/provisioning-
templates/GreengrassFleetProvisioningTemplate/provision/*" 
       ] 
     }, 
     { 
       "Effect": "Allow", 
       "Action": "iot:Subscribe", 
       "Resource": [ 
         "arn:aws:iot:region:account-id:topicfilter/$aws/certificates/create/*",
```

```
 "arn:aws:iot:region:account-id:topicfilter/$aws/provisioning-
templates/GreengrassFleetProvisioningTemplate/provision/*" 
       ] 
     } 
   ]
}
```
- b. Créez une AWS IoT politique à partir du document de stratégie.
	- Remplacez *GreengrassProvisioningClaimPolicy*par le nom de la politique à créer.

```
aws iot create-policy --policy-name GreengrassProvisioningClaimPolicy --policy-
document file://greengrass-provisioning-claim-iot-policy.json
```
La réponse ressemble à l'exemple suivant, si la demande aboutit.

```
{ 
   "policyName": "GreengrassProvisioningClaimPolicy", 
   "policyArn": "arn:aws:iot:us-west-2:123456789012:policy/
GreengrassProvisioningClaimPolicy", 
   "policyDocument": "{ 
     \"Version\": \"2012-10-17\", 
     \"Statement\": [ 
       { 
         \"Effect\": \"Allow\", 
         \"Action\": \"iot:Connect\", 
         \"Resource\": \"*\" 
       }, 
      \left\{ \right. \"Effect\": \"Allow\", 
         \"Action\": [ 
           \"iot:Publish\", 
           \"iot:Receive\" 
         ], 
         \"Resource\": [ 
           \"arn:aws:iot:region:account-id:topic/$aws/certificates/create/*\", 
           \"arn:aws:iot:region:account-id:topic/$aws/provisioning-
templates/GreengrassFleetProvisioningTemplate/provision/*\" 
         ] 
       }, 
       { 
         \"Effect\": \"Allow\",
```

```
 \"Action\": \"iot:Subscribe\", 
         \"Resource\": [ 
           \"arn:aws:iot:region:account-id:topicfilter/$aws/certificates/create/
*\Upsilon",
           \"arn:aws:iot:region:account-id:topicfilter/$aws/provisioning-
templates/GreengrassFleetProvisioningTemplate/provision/*\" 
 ] 
       } 
     ] 
   }", 
   "policyVersionId": "1"
}
```
- 4. Joignez la AWS IoT politique au certificat de réclamation d'approvisionnement.
	- Remplacez *GreengrassProvisioningClaimPolicy*par le nom de la politique à joindre.
	- Remplacez l'ARN cible par l'ARN du certificat de demande d'approvisionnement.

```
aws iot attach-policy --policy-name GreengrassProvisioningClaimPolicy --
target arn:aws:iot:us-west-2:123456789012:cert/
aa0b7958770878eabe251d8a7ddd547f4889c524c9b574ab9fbf65f32248b1d4
```
La commande n'a aucune sortie si la demande aboutit.

Vous disposez désormais d'un certificat de demande d'approvisionnement et d'une clé privée que les appareils peuvent utiliser pour s'enregistrer AWS IoT et s'approvisionner en tant qu'appareils principaux de Greengrass. Vous pouvez intégrer le certificat de réclamation et la clé privée dans les appareils pendant la fabrication, ou copier le certificat et la clé sur les appareils avant d'installer le logiciel AWS IoT Greengrass Core. Pour plus d'informations, consultez [Installation AWS IoT](#page-268-0) [Greengrass du logiciel de base avec provisionnement du AWS IoT parc.](#page-268-0)

# Configuration du plugin de provisionnement de AWS IoT flotte

Le plugin de provisionnement de AWS IoT flotte fournit les paramètres de configuration suivants que vous pouvez personnaliser lorsque vous [installez le logiciel AWS IoT Greengrass Core avec le](#page-268-0)  [provisionnement de flotte.](#page-268-0)

# rootPath

Le chemin d'accès au dossier à utiliser comme racine pour le logiciel AWS IoT Greengrass Core.

#### awsRegion

Celui Région AWS que le plugin de provisionnement de flotte utilise pour provisionner les AWS ressources.

#### iotDataEndpoint

Le point AWS IoT de terminaison de données pour votreCompte AWS.

# iotCredentialEndpoint

Le point de terminaison des informations d'AWS IoTidentification de votreCompte AWS. iotRoleAlias

Alias de AWS IoT rôle qui pointe vers un rôle IAM d'échange de jetons. Le fournisseur AWS IoT d'informations d'identification assume ce rôle pour permettre au dispositif principal de Greengrass d'interagir avec AWS les services. Pour plus d'informations, consultez [Autoriser les périphériques](#page-1921-0) [principaux à interagir avecAWSservices](#page-1921-0).

# provisioningTemplate

Modèle de provisionnement de AWS IoT flotte à utiliser pour provisionner les AWS ressources. Ce modèle doit spécifier les éléments suivants :

- N'importe AWS IoT quel objet, ressource. Vous pouvez spécifier une liste de groupes d'objets existants pour déployer des composants sur chaque appareil lors de sa mise en ligne.
- Une ressource AWS IoT en matière de politiques. Cette ressource peut définir l'une des propriétés suivantes :
	- Le nom d'une AWS IoT politique existante. Si vous choisissez cette option, les principaux appareils que vous créez à partir de ce modèle utilisent la même AWS IoT politique, et vous pouvez gérer leurs autorisations en tant que flotte.
	- Un document AWS IoT de politique. Si vous choisissez cette option, chaque périphérique principal que vous créez à partir de ce modèle utilise une AWS IoT politique unique, et vous pouvez gérer les autorisations pour chaque périphérique principal individuel.
- Une ressource AWS IoT de certificat. Cette ressource de certificat doit utiliser le AWS::IoT::Certificate::Id paramètre pour associer le certificat au périphérique principal. Pour plus d'informations, consultez la section [J ust-in-time provisioning](https://docs.aws.amazon.com/iot/latest/developerguide/jit-provisioning.html) dans le guide du AWS IoT développeur.

Pour plus d'informations, consultez la section [Modèles de provisionnement](https://docs.aws.amazon.com/iot/latest/developerguide/provision-template.html) dans le Guide du AWS IoT Core développeur.

# claimCertificatePath

Le chemin d'accès au certificat de demande de provisionnement pour le modèle de provisionnement que vous spécifiez dans. provisioningTemplate Pour plus d'informations, consultez [CreateProvisioningClaim](https://docs.aws.amazon.com/iot/latest/apireference/API_CreateProvisioningClaim.html) dans la Référence d'API AWS IoT Core.

# claimCertificatePrivateKeyPath

Le chemin d'accès à la clé privée du certificat de demande d'approvisionnement pour le modèle de provisionnement que vous spécifiez dans. provisioningTemplate Pour plus d'informations, consultez [CreateProvisioningClaim](https://docs.aws.amazon.com/iot/latest/apireference/API_CreateProvisioningClaim.html) dans la Référence d'API AWS IoT Core.

# **A** Important

L'approvisionnement des clés privées des réclamations doit être sécurisé à tout moment, y compris sur les appareils principaux de Greengrass. Nous vous recommandons d'utiliser CloudWatch les statistiques et les journaux Amazon pour détecter les signes d'utilisation abusive, tels que l'utilisation non autorisée du certificat de réclamation pour approvisionner des appareils. Si vous détectez une utilisation abusive, désactivez le certificat de demande d'approvisionnement afin qu'il ne puisse pas être utilisé pour le provisionnement des appareils. Pour plus d'informations, consultez la section [Surveillance](https://docs.aws.amazon.com/iot/latest/developerguide/monitoring_overview.html)  [AWS IoT](https://docs.aws.amazon.com/iot/latest/developerguide/monitoring_overview.html) dans le guide du AWS IoT Core développeur.

Pour vous aider à mieux gérer le nombre d'appareils et les appareils qui s'enregistrent dans le vôtreCompte AWS, vous pouvez spécifier un crochet de préapprovisionnement lorsque vous créez un modèle de provisionnement de flotte. Un hook de préprovisionnement est une AWS Lambda fonction qui valide les paramètres du modèle fournis par les appareils lors de l'enregistrement. Par exemple, vous pouvez créer un hook de pré-provisionnement qui compare l'identifiant d'un appareil à une base de données afin de vérifier que l'appareil est autorisé à effectuer le provisionnement. Pour plus d'informations, consultez la section [Pre-provisioning hooks](https://docs.aws.amazon.com/iot/latest/developerguide/pre-provisioning-hook.html) dans le Guide du AWS IoT Coredéveloppeur.

# rootCaPath

Le chemin d'accès au certificat de l'autorité de certification racine (CA) Amazon.

#### templateParameters

(Facultatif) Carte des paramètres à fournir au modèle de provisionnement de flotte. Pour plus d'informations, consultez la [section sur les paramètres des modèles de provisionnement](https://docs.aws.amazon.com/iot/latest/developerguide/provision-template.html#parameters-section) dans le Guide du AWS IoT Core développeur.

#### deviceId

(Facultatif) L'identifiant de l'appareil à utiliser comme identifiant client lorsque le plugin de provisionnement de flotte crée une connexion MQTT avec. AWS IoT

Par défaut : un UUID aléatoire.

#### mqttPort

(Facultatif) Le port à utiliser pour les connexions MQTT.

Par défaut : 8883

#### proxyUrl

(Facultatif) L'URL du serveur proxy au formatscheme://userinfo@host:port. Pour utiliser un proxy HTTPS, vous devez utiliser la version 1.1.0 ou ultérieure du plugin de provisionnement de flotte.

• scheme— Le schéma, qui doit être http ouhttps.

#### **A** Important

Les appareils principaux de Greengrass doivent exécuter [Greengrass nucleus](#page-525-0) v2.5.0 ou version ultérieure pour utiliser les proxys HTTPS.

Si vous configurez un proxy HTTPS, vous devez ajouter le certificat CA du serveur proxy au certificat CA racine Amazon de l'appareil principal. Pour plus d'informations, consultez [Permettre au périphérique principal de faire confiance à un proxy HTTPS](#page-406-0).

- userinfo— (Facultatif) Les informations relatives au nom d'utilisateur et au mot de passe. Si vous spécifiez ces informations dans leurl, le périphérique principal de Greengrass ignore les username champs et. password
- host— Le nom d'hôte ou l'adresse IP du serveur proxy.
- port— (Facultatif) Le numéro de port. Si vous ne spécifiez pas le port, le périphérique principal de Greengrass utilise les valeurs par défaut suivantes :
- http— 80
- https— 443

# proxyUserName

(Facultatif) Le nom d'utilisateur qui authentifie le serveur proxy.

# proxyPassword

(Facultatif) Le nom d'utilisateur qui authentifie le serveur proxy.

# Parcours CSR

(Facultatif) Le chemin d'accès au fichier de demande de signature de certificat (CSR) à utiliser pour créer le certificat de terminal à partir d'un CSR. Pour plus d'informations, consultez la section [Provisioning by claim](https://docs.aws.amazon.com/iot/latest/developerguide/provision-wo-cert.html#claim-based) dans le guide du AWS IoT Core développeur.

# csrPrivateKeyParcours

(Facultatif, obligatoire s'csrPathil est déclaré) Le chemin d'accès à la clé privée utilisée pour générer le CSR. La clé privée doit avoir été utilisée pour générer le CSR. Pour plus d'informations, consultez la section [Provisioning by claim](https://docs.aws.amazon.com/iot/latest/developerguide/provision-wo-cert.html#claim-based) dans le guide du AWS IoT Core développeur.

# AWS IoT journal des modifications du plugin de provisionnement de flotte

Le tableau suivant décrit les modifications apportées à chaque version du provisionnement de la AWS IoT flotte par claim plugin (aws.greengrass.FleetProvisioningByClaim).

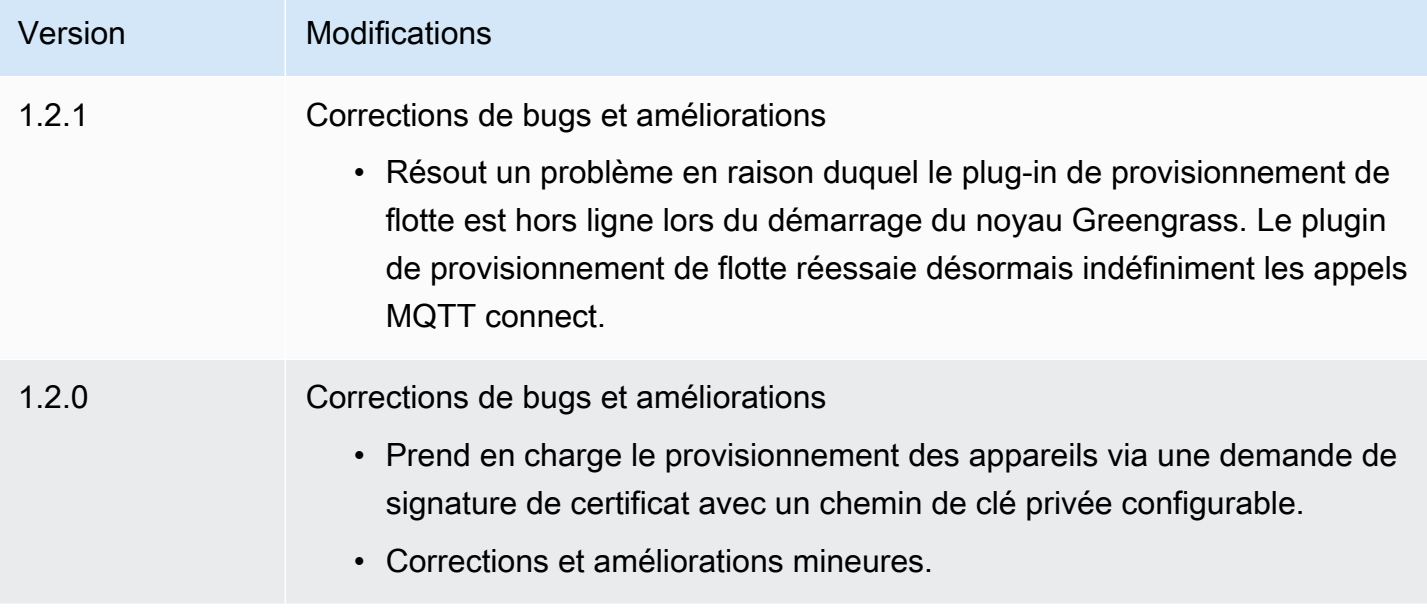

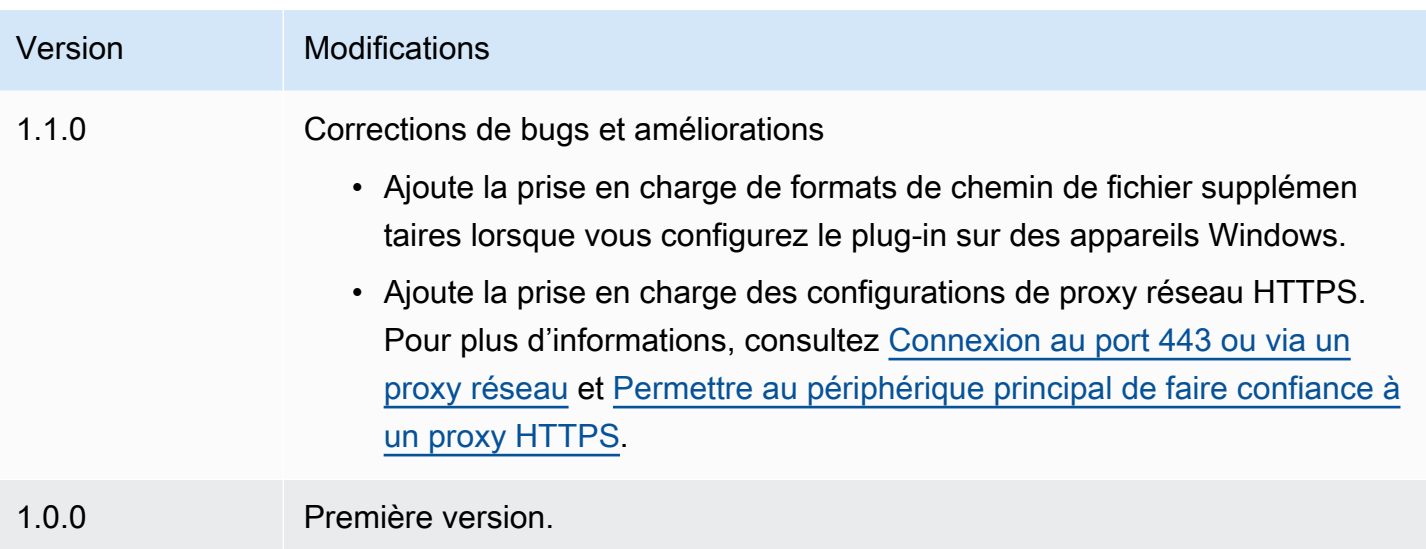

# Installez le logiciel AWS IoT Greengrass Core avec un provisionnement personnalisé des ressources

Cette fonctionnalité est disponible pour les versions 2.4.0 et ultérieures du composant [Greengrass](#page-525-0) nucleus.

Le programme d'installation du logiciel AWS IoT Greengrass Core fournit une interface Java que vous pouvez implémenter dans un plugin personnalisé qui fournit les AWS ressources nécessaires. Vous pouvez développer un plug-in de provisionnement pour utiliser des certificats clients X.509 personnalisés ou pour exécuter des étapes de provisionnement complexes non prises en charge par d'autres processus d'installation. Pour plus d'informations, consultez la section [Création de vos](https://docs.aws.amazon.com/iot/latest/developerguide/device-certs-your-own.html) [propres certificats clients](https://docs.aws.amazon.com/iot/latest/developerguide/device-certs-your-own.html) dans le Guide du AWS IoT Core développeur.

Pour exécuter un plug-in de provisionnement personnalisé lorsque vous installez le logiciel AWS IoT Greengrass Core, vous devez créer un fichier JAR que vous fournissez au programme d'installation. Le programme d'installation exécute le plug-in, qui renvoie une configuration d'approvisionnement qui définit les AWS ressources pour le périphérique principal de Greengrass. Le programme d'installation utilise ces informations pour configurer le logiciel AWS IoT Greengrass Core sur l'appareil. Pour plus d'informations, consultez [Développer des plugins de provisioning personnalisés](#page-330-0).

# **A** Important

Avant de télécharger le logiciel AWS IoT Greengrass Core, vérifiez que votre appareil principal répond aux [exigences](#page-203-0) pour installer et exécuter le logiciel AWS IoT Greengrass Core v2.0.

# Rubriques

- **[Prérequis](#page-317-0)**
- [Configuration de l'environnement de l'appareil](#page-213-0)
- [Téléchargez le logiciel AWS IoT Greengrass de base](#page-221-0)
- [Installation du logiciel AWS IoT Greengrass de base](#page-325-0)
- [Développer des plugins de provisioning personnalisés](#page-330-0)

# <span id="page-317-0"></span>Prérequis

Pour installer le logiciel AWS IoT Greengrass Core avec un provisionnement personnalisé, vous devez disposer des éléments suivants :

• Un fichier JAR pour un plugin de provisionnement personnalisé qui implémente leDeviceIdentityInterface. Le plug-in de provisionnement personnalisé doit renvoyer des valeurs pour chaque paramètre de configuration du système et du noyau. Dans le cas contraire, vous devez fournir ces valeurs dans le fichier de configuration lors de l'installation. Pour plus d'informations, consultez [Développer des plugins de provisioning personnalisés](#page-330-0).

# Configuration de l'environnement de l'appareil

Suivez les étapes décrites dans cette section pour configurer un appareil Linux ou Windows à utiliser comme périphérique AWS IoT Greengrass principal.

Configuration d'un appareil Linux

Pour configurer un appareil Linux pour AWS IoT Greengrass V2

1. Installez le moteur d'exécution Java, dont le logiciel AWS IoT Greengrass Core a besoin pour fonctionner. Nous vous recommandons d'utiliser les versions de support à long terme d'[Amazon](https://aws.amazon.com/corretto/)  [Corretto](https://aws.amazon.com/corretto/) [ou](https://openjdk.java.net/) d'OpenJDK. La version 8 ou supérieure est requise. Les commandes suivantes vous montrent comment installer OpenJDK sur votre appareil.

• Pour les distributions basées sur Debian ou Ubuntu :

sudo apt install default-jdk

• Pour les distributions basées sur Red Hat :

sudo yum install java-11-openjdk-devel

• Dans Amazon Linux 2:

sudo amazon-linux-extras install java-openjdk11

• Pour Amazon Linux 2023 :

sudo dnf install java-11-amazon-corretto -y

Lorsque l'installation est terminée, exécutez la commande suivante pour vérifier que Java s'exécute sur votre appareil Linux.

```
java -version
```
La commande affiche la version de Java exécutée sur le périphérique. Par exemple, sur une distribution basée sur Debian, le résultat peut ressembler à celui de l'exemple suivant.

```
openjdk version "11.0.9.1" 2020-11-04
OpenJDK Runtime Environment (build 11.0.9.1+1-post-Debian-1deb10u2)
OpenJDK 64-Bit Server VM (build 11.0.9.1+1-post-Debian-1deb10u2, mixed mode)
```
2. (Facultatif) Créez l'utilisateur système et le groupe par défaut qui exécutent les composants sur le périphérique. Vous pouvez également choisir de laisser le programme d'installation du logiciel AWS IoT Greengrass Core créer cet utilisateur et ce groupe lors de l'installation avec l'argument --component-default-user installer. Pour plus d'informations, consultez [Arguments](#page-334-0) [d'installation.](#page-334-0)

```
sudo useradd --system --create-home ggc_user
```

```
sudo groupadd --system ggc_group
```
- 3. Vérifiez que l'utilisateur qui exécute le logiciel AWS IoT Greengrass Core (généralementroot) est autorisé à exécuter sudo avec n'importe quel utilisateur et n'importe quel groupe.
	- a. Exécutez la commande suivante pour ouvrir le /etc/sudoers fichier.

```
sudo visudo
```
b. Vérifiez que l'autorisation accordée à l'utilisateur ressemble à l'exemple suivant.

root ALL=(ALL:ALL) ALL

4. (Facultatif) Pour [exécuter des fonctions Lambda conteneurisées,](#page-1416-0) vous devez activer [cgroups](https://en.wikipedia.org/wiki/Cgroups) v1, et vous devez activer et monter les cgroups de mémoire et de périphériques. Si vous ne prévoyez pas d'exécuter des fonctions Lambda conteneurisées, vous pouvez ignorer cette étape.

Pour activer ces options cgroups, démarrez le périphérique avec les paramètres du noyau Linux suivants.

```
cgroup_enable=memory cgroup_memory=1 systemd.unified_cgroup_hierarchy=0
```
Pour plus d'informations sur l'affichage et la définition des paramètres du noyau de votre appareil, consultez la documentation de votre système d'exploitation et de votre chargeur de démarrage. Suivez les instructions pour définir définitivement les paramètres du noyau.

5. Installez toutes les autres dépendances requises sur votre appareil, comme indiqué dans la liste des exigences figurant dan[sExigences relatives aux dispositifs](#page-203-0).

Configuration d'un appareil Windows

**a** Note

Cette fonctionnalité est disponible pour les versions 2.5.0 et ultérieures du composant [Greengrass](#page-525-0) nucleus.

#### Pour configurer un appareil Windows pour AWS IoT Greengrass V2

- 1. Installez le moteur d'exécution Java, dont le logiciel AWS IoT Greengrass Core a besoin pour fonctionner. Nous vous recommandons d'utiliser les versions de support à long terme d'[Amazon](https://aws.amazon.com/corretto/)  [Corretto](https://aws.amazon.com/corretto/) [ou](https://openjdk.java.net/) d'OpenJDK. La version 8 ou supérieure est requise.
- 2. Vérifiez si Java est disponible sur la variable système [PATH,](https://en.wikipedia.org/wiki/PATH_(variable)) et ajoutez-le dans le cas contraire. Le LocalSystem compte exécute le logiciel AWS IoT Greengrass Core. Vous devez donc ajouter Java à la variable système PATH au lieu de la variable utilisateur PATH pour votre utilisateur. Procédez comme suit :
	- a. Appuyez sur la touche Windows pour ouvrir le menu de démarrage.
	- b. Tapez **environment variables** pour rechercher les options du système dans le menu Démarrer.
	- c. Dans les résultats de recherche du menu Démarrer, choisissez Modifier les variables d'environnement du système pour ouvrir la fenêtre des propriétés du système.
	- d. Choisissez les variables d'environnement... pour ouvrir la fenêtre des variables d'environnement.
	- e. Sous Variables système, sélectionnez Chemin, puis Modifier. Dans la fenêtre Modifier la variable d'environnement, vous pouvez afficher chaque chemin sur une ligne distincte.
	- f. Vérifiez si le chemin d'accès au bin dossier d'installation de Java est présent. Le chemin peut ressembler à celui de l'exemple suivant.

C:\\Program Files\\Amazon Corretto\\jdk11.0.13\_8\\bin

- g. Si le bin dossier de l'installation Java est absent de Path, choisissez Nouveau pour l'ajouter, puis OK.
- 3. Ouvrez l'invite de commande Windows (cmd.exe) en tant qu'administrateur.
- 4. Créez l'utilisateur par défaut dans le LocalSystem compte sur l'appareil Windows. Remplacez le *mot de passe* par un mot de passe sécurisé.

net user /add ggc\_user *password*

## **1** Tip

En fonction de votre configuration Windows, le mot de passe de l'utilisateur peut être configuré pour expirer à une date ultérieure. Pour vous assurer que vos applications

Greengrass continuent de fonctionner, suivez la date d'expiration du mot de passe et mettez-le à jour avant son expiration. Vous pouvez également définir le mot de passe de l'utilisateur pour qu'il n'expire jamais.

• Pour vérifier la date d'expiration d'un utilisateur et de son mot de passe, exécutez la commande suivante.

net user *ggc\_user* | findstr /C:expires

• Pour définir le mot de passe d'un utilisateur de manière à ce qu'il n'expire jamais, exécutez la commande suivante.

wmic UserAccount where "Name='*ggc\_user*'" set PasswordExpires=False

• Si vous utilisez Windows 10 ou une version ultérieure où la wmic[commande est](https://learn.microsoft.com/en-us/windows/win32/wmisdk/wmic) [obsolète](https://learn.microsoft.com/en-us/windows/win32/wmisdk/wmic), exécutez la commande suivante PowerShell .

```
Get-CimInstance -Query "SELECT * from Win32_UserAccount WHERE name = 
  'ggc_user'" | Set-CimInstance -Property @{PasswordExpires="False"}
```
- 5. Téléchargez et installez l'[PsExecutilitaire](https://docs.microsoft.com/en-us/sysinternals/downloads/psexec) de Microsoft sur l'appareil.
- 6. Utilisez l' PsExec utilitaire pour stocker le nom d'utilisateur et le mot de passe de l'utilisateur par défaut dans l'instance Credential Manager du LocalSystem compte. Remplacez le *mot de passe* par le mot de passe de l'utilisateur que vous avez défini précédemment.

psexec -s cmd /c cmdkey /generic:ggc\_user /user:ggc\_user /pass:*password*

S'il PsExec License Agreements'ouvre, choisissez Acceptd'accepter la licence et exécutez la commande.

#### **a** Note

Sur les appareils Windows, le LocalSystem compte exécute le noyau Greengrass et vous devez utiliser l' PsExec utilitaire pour stocker les informations utilisateur par défaut dans le LocalSystem compte. L'application Credential Manager stocke ces informations dans le compte Windows de l'utilisateur actuellement connecté, plutôt que dans le LocalSystem compte.

# Téléchargez le logiciel AWS IoT Greengrass de base

Vous pouvez télécharger la dernière version du logiciel AWS IoT Greengrass Core à l'adresse suivante :

• [https://d2s8p88vqu9w66.cloudfront.net/releases/ greengrass-nucleus-latest .zip](https://d2s8p88vqu9w66.cloudfront.net/releases/greengrass-nucleus-latest.zip)

#### **a** Note

Vous pouvez télécharger une version spécifique du logiciel AWS IoT Greengrass Core à l'emplacement suivant. Remplacez la *version* par la version à télécharger.

https://d2s8p88vqu9w66.cloudfront.net/releases/greengrass-*version*.zip

Pour télécharger le logiciel AWS IoT Greengrass Core

1. Sur votre appareil principal, téléchargez le logiciel AWS IoT Greengrass Core dans un fichier nommégreengrass-nucleus-latest.zip.

Linux or Unix

```
curl -s https://d2s8p88vqu9w66.cloudfront.net/releases/greengrass-nucleus-
latest.zip > greengrass-nucleus-latest.zip
```
Windows Command Prompt (CMD)

curl -s https://d2s8p88vqu9w66.cloudfront.net/releases/greengrass-nucleuslatest.zip > greengrass-nucleus-latest.zip

#### **PowerShell**

iwr -Uri https://d2s8p88vqu9w66.cloudfront.net/releases/greengrass-nucleuslatest.zip -OutFile greengrass-nucleus-latest.zip

Si vous téléchargez ce logiciel, vous acceptez le [contrat de licence du logiciel Greengrass Core.](https://greengrass-release-license.s3.us-west-2.amazonaws.com/greengrass-license-v1.pdf)

2. (Facultatif) Pour vérifier la signature du logiciel Greengrass Nucleus

#### **a** Note

Cette fonctionnalité est disponible avec Greengrass nucleus version 2.9.5 et versions ultérieures.

a. Utilisez la commande suivante pour vérifier la signature de votre artefact Greengrass nucleus :

Linux or Unix

```
jarsigner -verify -certs -verbose greengrass-nucleus-latest.zip
```
Windows Command Prompt (CMD)

Le nom du fichier peut être différent selon la version du JDK que vous installez. *jdk17.0.6\_10*Remplacez-le par la version du JDK que vous avez installée.

```
"C:\\Program Files\\Amazon Corretto\\jdk17.0.6_10\\bin\\jarsigner.exe" -
verify -certs -verbose greengrass-nucleus-latest.zip
```
#### **PowerShell**

Le nom du fichier peut être différent selon la version du JDK que vous installez. *jdk17.0.6\_10*Remplacez-le par la version du JDK que vous avez installée.

```
'C:\\Program Files\\Amazon Corretto\\jdk17.0.6_10\\bin\\jarsigner.exe' -
verify -certs -verbose greengrass-nucleus-latest.zip
```
- b. L'jarsignerinvocation produit une sortie qui indique les résultats de la vérification.
	- i. Si le fichier zip Greengrass nucleus est signé, le résultat contient l'instruction suivante :

```
jar verified.
```
ii. Si le fichier zip Greengrass nucleus n'est pas signé, le résultat contient l'instruction suivante :
jar is unsigned.

- c. Si vous avez fourni l'-certsoption Jarsigner en même temps que les -verbose options -verify et, le résultat inclut également des informations détaillées sur le certificat du signataire.
- 3. Décompressez le logiciel AWS IoT Greengrass Core dans un dossier de votre appareil. *GreengrassInstaller*Remplacez-le par le dossier que vous souhaitez utiliser.

Linux or Unix

```
unzip greengrass-nucleus-latest.zip -d GreengrassInstaller && rm greengrass-
nucleus-latest.zip
```
Windows Command Prompt (CMD)

mkdir *GreengrassInstaller* && tar -xf greengrass-nucleus-latest.zip - C *GreengrassInstaller* && del greengrass-nucleus-latest.zip

**PowerShell** 

```
Expand-Archive -Path greengrass-nucleus-latest.zip -DestinationPath .\
\GreengrassInstaller
rm greengrass-nucleus-latest.zip
```
4. (Facultatif) Exécutez la commande suivante pour voir la version du logiciel AWS IoT Greengrass Core.

java -jar ./*GreengrassInstaller*/lib/Greengrass.jar --version

### **A** Important

Si vous installez une version du noyau Greengrass antérieure à la version 2.4.0, ne supprimez pas ce dossier après avoir installé le logiciel Core. AWS IoT Greengrass Le logiciel AWS IoT Greengrass Core utilise les fichiers de ce dossier pour s'exécuter.

Si vous avez téléchargé la dernière version du logiciel, vous devez installer la version 2.4.0 ou ultérieure, et vous pouvez supprimer ce dossier après avoir installé le logiciel AWS IoT Greengrass Core.

# Installation du logiciel AWS IoT Greengrass de base

Exécutez le programme d'installation avec des arguments qui spécifient les actions suivantes :

- Effectuez l'installation à partir d'un fichier de configuration partiel qui indique d'utiliser votre plugin de provisionnement personnalisé pour provisionner AWS des ressources. Le logiciel AWS IoT Greengrass Core utilise un fichier de configuration qui spécifie la configuration de chaque composant Greengrass de l'appareil. Le programme d'installation crée un fichier de configuration complet à partir du fichier de configuration partiel que vous fournissez et des AWS ressources créées par le plug-in de provisionnement personnalisé.
- Spécifiez d'utiliser l'utilisateur ggc\_user du système pour exécuter les composants logiciels sur le périphérique principal. Sur les appareils Linux, cette commande indique également d'utiliser le groupe ggc\_group système, et le programme d'installation crée l'utilisateur et le groupe système pour vous.
- Configurez le logiciel AWS IoT Greengrass Core en tant que service système qui s'exécute au démarrage. Sur les appareils Linux, cela nécessite le [système d'initialisation Systemd.](https://en.wikipedia.org/wiki/Systemd)

# **A** Important

Sur les appareils Windows Core, vous devez configurer le logiciel AWS IoT Greengrass Core en tant que service système.

Pour plus d'informations sur les arguments que vous pouvez spécifier, consulte[zArguments](#page-334-0) [d'installation.](#page-334-0)

### **a** Note

Si vous utilisez AWS IoT Greengrass un appareil dont la mémoire est limitée, vous pouvez contrôler la quantité de mémoire utilisée par le logiciel AWS IoT Greengrass Core. Pour contrôler l'allocation de mémoire, vous pouvez définir les options de taille de segment de

mémoire JVM dans le paramètre de jvmOptions configuration de votre composant Nucleus. Pour plus d'informations, consultez [Contrôlez l'allocation de mémoire grâce aux options JVM.](#page-390-0)

Pour installer le logiciel AWS IoT Greengrass Core (Linux)

- 1. Vérifiez la version du logiciel AWS IoT Greengrass Core.
	- *GreengrassInstaller*Remplacez-le par le chemin d'accès au dossier contenant le logiciel.

java -jar ./*GreengrassInstaller*/lib/Greengrass.jar --version

2. Utilisez un éditeur de texte pour créer un fichier de configuration nommé config.yaml à fournir au programme d'installation.

Par exemple, sur un système basé sur Linux, vous pouvez exécuter la commande suivante pour utiliser GNU nano pour créer le fichier.

nano *GreengrassInstaller*/config.yaml

Copiez le contenu YAML suivant dans le fichier.

```
---
system: 
   rootpath: "/greengrass/v2" 
   # The following values are optional. Return them from the provisioning plugin or 
  set them here. 
   # certificateFilePath: "" 
   # privateKeyPath: "" 
   # rootCaPath: "" 
   # thingName: ""
services: 
   aws.greengrass.Nucleus: 
     version: "2.12.3" 
     configuration: 
       # The following values are optional. Return them from the provisioning plugin 
  or set them here. 
       # awsRegion: "" 
       # iotRoleAlias: "" 
       # iotDataEndpoint: ""
```

```
 # iotCredEndpoint: "" 
 com.example.CustomProvisioning: 
   configuration: 
     # You can specify configuration parameters to provide to your plugin. 
     # pluginParameter: ""
```
Ensuite, procédez comme suit :

- Remplacez la version *2.12.3* par la version du logiciel AWS IoT Greengrass Core.
- Remplacez chaque instance de */greengrass/v2* par le dossier racine de Greengrass.
- (Facultatif) Spécifiez les valeurs de configuration du système et du noyau. Vous devez définir ces valeurs si votre plugin d'approvisionnement ne les fournit pas.
- (Facultatif) Spécifiez les paramètres de configuration à fournir à votre plug-in de provisionnement.

**a** Note

Dans ce fichier de configuration, vous pouvez personnaliser d'autres options de configuration, telles que les ports et le proxy réseau à utiliser, comme indiqué dans l'exemple suivant. Pour plus d'informations, consultez la section Configuration du [noyau](#page-528-0) [de Greengrass](#page-528-0).

```
---
system: 
   rootpath: "/greengrass/v2" 
   # The following values are optional. Return them from the provisioning 
  plugin or set them here. 
   # certificateFilePath: "" 
   # privateKeyPath: "" 
   # rootCaPath: "" 
   # thingName: ""
services: 
   aws.greengrass.Nucleus: 
     version: "2.12.3" 
     configuration: 
       mqtt: 
          port: 443 
       greengrassDataPlanePort: 443 
       networkProxy: 
          noProxyAddresses: "http://192.168.0.1,www.example.com"
```
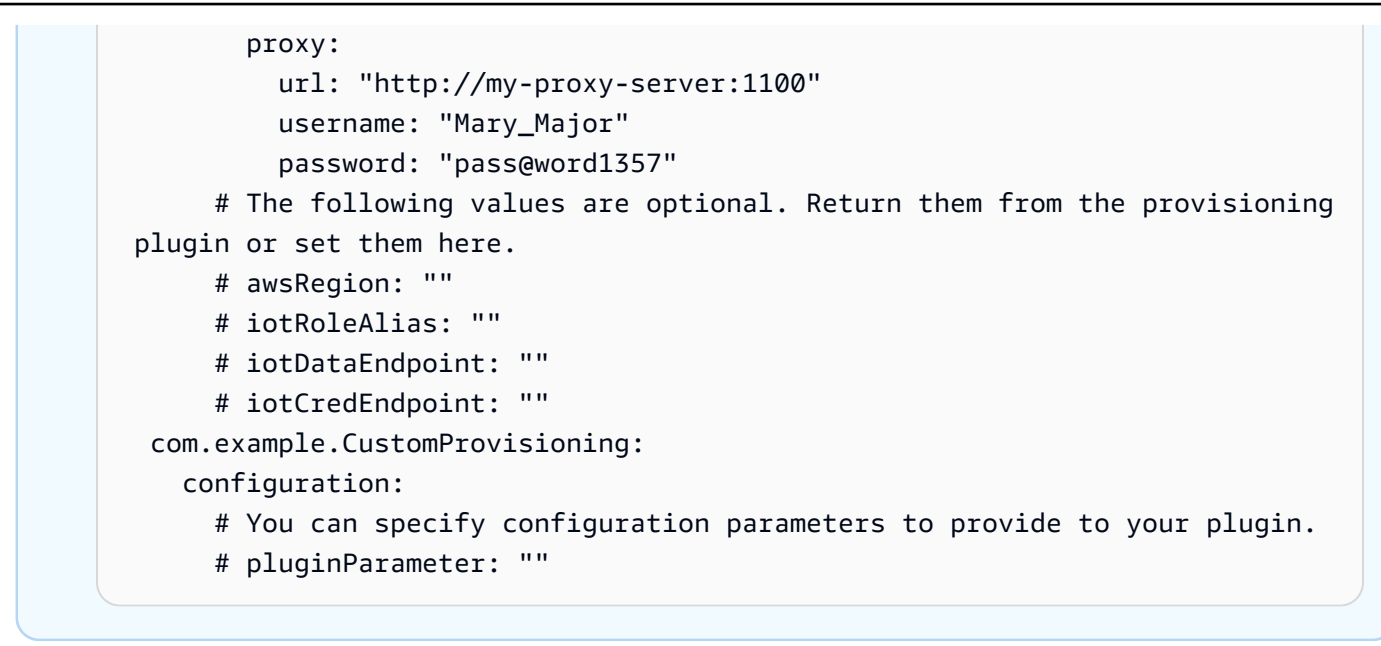

- 3. Exécutez le programme d'installation. Spécifiez --trusted-plugin pour fournir votre plugin de provisionnement personnalisé et spécifiez --init-config pour fournir le fichier de configuration.
	- Remplacez */greengrass/v2 C:\greengrass\v2* par le dossier racine de Greengrass.
	- Remplacez chaque instance de *GreengrassInstaller*par le dossier dans lequel vous avez décompressé le programme d'installation.
	- Remplacez le chemin du fichier JAR du plugin de provisionnement personnalisé par le chemin du fichier JAR de votre plugin.

Linux or Unix

```
sudo -E java -Droot="/greengrass/v2" -Dlog.store=FILE \ 
   -jar ./GreengrassInstaller/lib/Greengrass.jar \ 
   --trusted-plugin /path/to/com.example.CustomProvisioning.jar \ 
   --init-config ./GreengrassInstaller/config.yaml \ 
   --component-default-user ggc_user:ggc_group \ 
   --setup-system-service true
```
Windows Command Prompt (CMD)

```
java -Droot="C:\greengrass\v2" "-Dlog.store=FILE" ^ 
   -jar ./GreengrassInstaller/lib/Greengrass.jar ^ 
   --trusted-plugin /path/to/com.example.CustomProvisioning.jar ^ 
   --init-config ./GreengrassInstaller/config.yaml ^
```

```
--component-default-user ggc_user ^
 --setup-system-service true
```
### **PowerShell**

```
java -Droot="C:\greengrass\v2" "-Dlog.store=FILE" ` 
   -jar ./GreengrassInstaller/lib/Greengrass.jar ` 
   --trusted-plugin /path/to/com.example.CustomProvisioning.jar ` 
   --init-config ./GreengrassInstaller/config.yaml ` 
   --component-default-user ggc_user ` 
   --setup-system-service true
```
### **A** Important

Sur les appareils Windows Core, vous --setup-system-service true devez spécifier de configurer le logiciel AWS IoT Greengrass Core en tant que service système.

Si vous le spécifiez--setup-system-service true, le programme d'installation affiche Successfully set up Nucleus as a system service s'il a configuré et exécuté le logiciel en tant que service système. Dans le cas contraire, le programme d'installation n'affiche aucun message s'il installe le logiciel avec succès.

### **a** Note

Vous ne pouvez pas utiliser l'deploy-dev-toolsargument pour déployer des outils de développement locaux lorsque vous exécutez le programme d'installation sans l'- provision trueargument. Pour plus d'informations sur le déploiement de la CLI Greengrass directement sur votre appareil, consultez. [Interface de ligne de commande](#page-1209-0)  **[Greengrass](#page-1209-0)** 

4. Vérifiez l'installation en consultant les fichiers du dossier racine.

### Linux or Unix

ls */greengrass/v2*

Windows Command Prompt (CMD)

dir *C:\greengrass\v2*

### PowerShell

ls *C:\greengrass\v2*

Si l'installation a réussi, le dossier racine contient plusieurs dossiers, tels que configpackages, etlogs.

Si vous avez installé le logiciel AWS IoT Greengrass Core en tant que service système, le programme d'installation exécute le logiciel pour vous. Dans le cas contraire, vous devez exécuter le logiciel manuellement. Pour plus d'informations, consultez [Exécutez le logiciel AWS IoT Greengrass](#page-339-0)  [Core](#page-339-0).

Pour plus d'informations sur la configuration et l'utilisation du logiciel AWS IoT Greengrass, consultez les rubriques suivantes :

- [Configuration du logiciel AWS IoT Greengrass principal](#page-386-0)
- [Développer des AWS IoT Greengrass composants](#page-1245-0)
- [Déployer AWS IoT Greengrass des composants sur des appareils](#page-1332-0)
- [Interface de ligne de commande Greengrass](#page-1209-0)

# Développer des plugins de provisioning personnalisés

Pour développer un plugin de provisioning personnalisé, créez une classe Java qui implémente lecom.aws.greengrass.provisioning.DeviceIdentityInterfacel'interface. Vous pouvez inclure le fichier JAR de Greengrass Nucleus dans votre projet pour accéder à cette interface et à ses classes. Cette interface définit une méthode qui saisit une configuration de plug-in et génère une configuration de provisioning. La configuration de provisioning définit les configurations pour le système et l[eComposant du noyau de Greengrass.](#page-525-0) LeAWS IoT GreengrassLe programme d'installation du logiciel principal utilise cette configuration de provisioning pour configurer leAWS IoT GreengrassLogiciel principal sur un appareil.

Une fois que vous avez développé un plugin de provisioning personnalisé, créez-le en tant que fichier JAR que vous pouvez fournir à laAWS IoT GreengrassProgramme d'installation du logiciel principal pour exécuter votre plugin pendant l'installation. Le programme d'installation exécute votre plugin de provisioning personnalisé dans la même JVM que celle utilisée par le programme d'installation, de sorte que vous puissiez créer un fichier JAR contenant uniquement le code de votre plugin.

### **a** Note

L[eAWS IoTplugin de mise en service de flottem](#page-268-0)et en œuvre

leDeviceIdentityInterfacepour utiliser le mise en service de flotte pendant l'installation. Le plugin de provisioning de flotte est open source, vous pouvez donc explorer son code source pour voir un exemple d'utilisation de l'interface du plugin de provisioning. Pour plus d'informations, consultez le .[AWS IoTplugin de mise en service de flotte](https://github.com/aws-greengrass/aws-greengrass-fleet-provisioning-by-claim)sur GitHub.

### **Rubriques**

- **[Prérequis](#page-331-0)**
- [Implémenter le DeviceIdentityInterface interface](#page-331-1)

### <span id="page-331-0"></span>**Prérequis**

Pour développer un plugin de provisioning personnalisé, vous devez créer une classe Java qui répond aux exigences suivantes :

- Utilise lecom.aws.greengrassou un paquet dans lecom.aws.greengrasspackage.
- Dispose d'un constructeur sans argument.
- Implémente leDeviceIdentityInterfacel'interface. Pour plus d'informations, consultez [Implémenter le DeviceIdentityInterface interface.](#page-331-1)

### <span id="page-331-1"></span>Implémenter le DeviceIdentityInterface interface

Pour utiliser le plugincom.aws.greengrass.provisioning.DeviceIdentityInterfacedans votre plugin personnalisé, ajoutez le noyau Greengrass en tant que dépendance à votre projet.

Pour utiliser le plugin DeviceIdentityInterface dans un projet de plug-in de provisioning personnalisé

• Vous pouvez ajouter le fichier JAR de Greengrass Nucleus en tant que bibliothèque ou ajouter le noyau Greengrass en tant que dépendance Maven. Effectuez l'une des actions suivantes :

- Pour ajouter le fichier JAR de Greengrass Nucleus en tant que bibliothèque, téléchargez leAWS IoT GreengrassLogiciel de base, qui contient le noyau de Greengrass JAR. Vous pouvez télécharger la dernière version duAWS IoT GreengrassLogiciel Core à partir de l'emplacement suivant :
	- <https://d2s8p88vqu9w66.cloudfront.net/releases/greengrass-nucleus-latest.zip>

Vous trouverez le fichier JAR de Greengrass Nucleus (Greengrass.jar) dans lelibdans le fichier ZIP. Ajoutez ce fichier JAR à votre projet.

• Pour consommer le noyau de Greengrass dans un projet Maven, ajoutez une dépendance aunucleusartefact dans lecom.aws.greengrass. Vous devez également ajouter legreengrass-commoncar le noyau Greengrass n'est pas disponible dans le référentiel Maven Central.

```
<project ...> 
     ...
     <repositories> 
         <repository> 
              <id>greengrass-common</id> 
              <name>greengrass common</name> 
              <url>https://d2jrmugq4soldf.cloudfront.net/snapshots</url> 
         </repository> 
     </repositories> 
     ...
     <dependencies> 
         <dependency> 
              <groupId>com.aws.greengrass</groupId> 
              <artifactId>nucleus</artifactId> 
              <version>2.5.0-SNAPSHOT</version> 
              <scope>provided</scope> 
         </dependency> 
     </dependencies>
</project>
```
### L'interface DeviceIdentityInterface

Lecom.aws.greengrass.provisioning.DeviceIdentityInterfacel'interface présente la forme suivante.

#### **a** Note

Vous pouvez également explorer ces cours dans l[epackage de provisioning](https://github.com/aws-greengrass/aws-greengrass-nucleus/tree/main/src/main/java/com/aws/greengrass/provisioning) [com.aws.greengrass.](https://github.com/aws-greengrass/aws-greengrass-nucleus/tree/main/src/main/java/com/aws/greengrass/provisioning)d[uCode source du noyau de Greengrasss](https://github.com/aws-greengrass/aws-greengrass-nucleus)ur GitHub.

```
public interface com.aws.greengrass.provisioning.DeviceIdentityInterface { 
     ProvisionConfiguration updateIdentityConfiguration(ProvisionContext context) 
             throws RetryableProvisioningException, InterruptedException; 
     // Return the name of the plugin. 
     String name(); 
}
com.aws.greengrass.provisioning.ProvisionConfiguration { 
     SystemConfiguration systemConfiguration; 
     NucleusConfiguration nucleusConfiguration 
}
com.aws.greengrass.provisioning.ProvisionConfiguration.SystemConfiguration { 
     String certificateFilePath; 
     String privateKeyPath; 
     String rootCAPath; 
     String thingName;
}
com.aws.greengrass.provisioning.ProvisionConfiguration.NucleusConfiguration { 
     String awsRegion; 
     String iotCredentialsEndpoint; 
     String iotDataEndpoint; 
     String iotRoleAlias;
}
com.aws.greengrass.provisioning.ProvisioningContext { 
     Map<String, Object> parameterMap; 
     String provisioningPolicy; // The policy is always "PROVISION_IF_NOT_PROVISIONED".
} 
com.aws.greengrass.provisioning.exceptions.RetryableProvisioningException {}
```
Chaque valeur de configuration dans leSystemConfigurationetNucleusConfigurationest nécessaire pour installer leAWS IoT GreengrassLogiciel de base, mais vous pouvez retournernull. Si votre plugin de provisioning personnalisé retournenullpour n'importe quelle valeur de configuration, vous devez fournir cette valeur dans la configuration du système ou du noyau lorsque vous créez le champconfig.yamlfichier à fournir auAWS IoT GreengrassProgramme d'installation du logiciel Core Si votre plugin de provisioning personnalisé renvoie une valeur non nulle pour une option que vous définissez également dansconfig.yaml, puis le programme d'installation remplace la valeur dansconfig.yamlavec la valeur renvoyée par le plugin.

# <span id="page-334-0"></span>Arguments d'installation

Le logiciel AWS IoT Greengrass principal inclut un programme d'installation qui configure le logiciel et fournit les AWS ressources nécessaires au fonctionnement du périphérique principal Greengrass. Le programme d'installation inclut les arguments suivants que vous pouvez spécifier pour configurer l'installation :

-h, --help

(Facultatif) Affichez les informations d'aide du programme d'installation.

--version

(Facultatif) Afficher la version du logiciel AWS IoT Greengrass principal.

-Droot

(Facultatif) Le chemin d'accès au dossier à utiliser comme racine pour le logiciel AWS IoT Greengrass Core.

### **a** Note

Cet argument définit une propriété JVM, vous devez donc la spécifier avant - jar d'exécuter le programme d'installation. Par exemple, spécifiez java -Droot="*/ greengrass/v2*" -jar /path/to/Greengrass.jar.

# Par défaut :

- Linux : ~/.greengrass
- Windows: %USERPROFILE%/.greengrass

-ar, --aws-region

Le Région AWS logiciel AWS IoT Greengrass Core utilise pour récupérer ou créer les AWS ressources requises.

#### -p, --provision

(Facultatif) Vous pouvez enregistrer cet appareil en tant qu'AWS IoTobjet et fournir les AWS ressources dont le périphérique principal a besoin. Si vous le spécifieztrue, le logiciel AWS IoT Greengrass Core fournit n'AWS IoTimporte quel objet, (facultatif) un AWS IoT groupe d'objets, un rôle IAM et un alias de AWS IoT rôle.

Par défaut : false

```
-tn, --thing-name
```
(Facultatif) Le nom de l'AWS IoTobjet que vous enregistrez en tant que périphérique principal. Si l'objet portant le nom n'existe pas dans le vôtreCompte AWS, c'est le logiciel AWS IoT Greengrass Core qui le crée.

**a**) Note

Le nom de l'objet ne peut pas contenir de caractères deux-points (:).

Vous devez spécifier --provision true pour appliquer cet argument.

Par défaut : GreengrassV2IotThing\_ plus un UUID aléatoire.

-tgn, --thing-group-name

(Facultatif) Le nom du AWS IoT groupe d'objets dans lequel vous ajoutez l'AWS IoTobjet de cet appareil principal. Si un déploiement cible ce groupe d'objets, ce périphérique principal reçoit ce déploiement lorsqu'il se connecte àAWS IoT Greengrass. Si le groupe d'objets portant ce nom n'existe pas dans votre Compte AWS répertoire, le logiciel AWS IoT Greengrass Core le crée.

**a** Note

Le nom du groupe d'objets ne peut pas contenir de deux-points (:).

Vous devez spécifier --provision true pour appliquer cet argument.

-tpn, --thing-policy-name

Cette fonctionnalité est disponible pour les versions 2.4.0 et ultérieures du composant [Greengrass](#page-525-0) nucleus.

(Facultatif) Nom de la AWS IoT politique à associer au certificat d'AWS IoTobjet de ce périphérique principal. Si la AWS IoT politique portant ce nom n'existe pas dans votre répertoireCompte AWS, le logiciel AWS IoT Greengrass Core la crée.

Le logiciel AWS IoT Greengrass Core crée une AWS IoT politique permissive par défaut. Vous pouvez limiter cette politique ou créer une politique personnalisée dans laquelle vous limitez les autorisations pour votre cas d'utilisation. Pour plus d'informations, consultez [AWS IoTPolitique](#page-1899-0) [minimale pour les appareils AWS IoT Greengrass V2 principaux](#page-1899-0).

Vous devez spécifier --provision true pour appliquer cet argument.

Par défaut : GreengrassV2IoTThingPolicy

-trn, --tes-role-name

(Facultatif) Nom du rôle IAM à utiliser pour acquérir des AWS informations d'identification permettant à l'appareil principal d'interagir avec les AWS services. Si le rôle portant ce nom n'existe pas dans votre répertoireCompte AWS, le logiciel AWS IoT Greengrass Core le crée avec la GreengrassV2TokenExchangeRoleAccess politique. Ce rôle n'a pas accès à vos compartiments S3 dans lesquels vous hébergez des artefacts de composants. Vous devez donc ajouter des autorisations aux compartiments et objets S3 de vos artefacts lorsque vous créez un composant. Pour plus d'informations, consultez [Autoriser les périphériques principaux à interagir](#page-1921-0)  [avecAWSservices.](#page-1921-0)

Vous devez spécifier --provision true pour appliquer cet argument.

Par défaut : GreengrassV2TokenExchangeRole

-tra, --tes-role-alias-name

(Facultatif) Le nom de l'alias de AWS IoT rôle qui pointe vers le rôle IAM qui fournit les AWS informations d'identification pour ce périphérique principal. Si l'alias de rôle portant ce nom n'existe pas dans votre répertoireCompte AWS, le logiciel AWS IoT Greengrass Core le crée et le pointe vers le rôle IAM que vous spécifiez.

Vous devez spécifier --provision true pour appliquer cet argument.

Par défaut : GreengrassV2TokenExchangeRoleAlias

-ss, --setup-system-service

(Facultatif) Vous pouvez configurer le logiciel AWS IoT Greengrass Core en tant que service système qui s'exécute au démarrage de cet appareil. Le nom du service système estgreengrass. Pour plus d'informations, consultez [Configurer le noyau Greengrass en tant que](#page-386-1)  [service système.](#page-386-1)

Sur les systèmes d'exploitation Linux, cet argument nécessite que le système d'initialisation systemd soit disponible sur le périphérique.

**A** Important

Sur les appareils Windows Core, vous devez configurer le logiciel AWS IoT Greengrass Core en tant que service système.

Par défaut : false

-u, --component-default-user

Le nom ou l'ID de l'utilisateur utilisé par le logiciel AWS IoT Greengrass Core pour exécuter les composants. Par exemple, vous pouvez définir **ggc\_user**. Cette valeur est obligatoire lorsque vous exécutez le programme d'installation sur les systèmes d'exploitation Windows.

Sur les systèmes d'exploitation Linux, vous pouvez également éventuellement spécifier le groupe. Spécifiez l'utilisateur et le groupe séparés par deux points. Par exemple, **ggc** user: ggc group.

Les considérations supplémentaires suivantes s'appliquent aux systèmes d'exploitation Linux :

- Si vous exécutez le composant en tant que root, l'utilisateur du composant par défaut est celui défini dans le fichier de configuration. Si le fichier de configuration ne définit aucun utilisateur, la valeur par défaut est. ggc\_user:ggc\_group S'ils ggc\_group existent ggc\_user ou non, le logiciel les crée.
- Si vous l'exécutez en tant qu'utilisateur non root, le logiciel AWS IoT Greengrass Core utilise cet utilisateur pour exécuter les composants.
- Si vous ne spécifiez aucun groupe, le logiciel AWS IoT Greengrass Core utilise le groupe principal de l'utilisateur du système.

Pour plus d'informations, consultez [Configurer l'utilisateur qui exécute les composants](#page-392-0).

-d, --deploy-dev-tools

(Facultatif) Vous pouvez télécharger et déployer le composant [Greengrass CLI](#page-692-0) sur ce périphérique principal. Vous pouvez utiliser cet outil pour développer et déboguer des composants sur ce périphérique principal.

# **A** Important

Nous vous recommandons d'utiliser ce composant uniquement dans les environnements de développement, et non dans les environnements de production. Ce composant permet d'accéder à des informations et à des opérations dont vous n'avez généralement pas besoin dans un environnement de production. Respectez le principe du moindre privilège en déployant ce composant uniquement sur les appareils principaux là où vous en avez besoin.

Vous devez spécifier --provision true pour appliquer cet argument.

Par défaut : false

### -init, --init-config

(Facultatif) Le chemin d'accès au fichier de configuration à utiliser pour installer le logiciel AWS IoT Greengrass Core. Vous pouvez utiliser cette option pour configurer de nouveaux périphériques principaux avec une configuration de noyau spécifique, par exemple.

# **A** Important

Le fichier de configuration que vous spécifiez fusionne avec le fichier de configuration existant sur le périphérique principal. Cela inclut les composants et les configurations des composants du périphérique principal. Nous recommandons que le fichier de configuration répertorie uniquement les configurations que vous essayez de modifier.

# -tp, --trusted-plugin

(Facultatif) Le chemin d'accès à un fichier JAR à charger en tant que plugin sécurisé. Utilisez cette option pour fournir des fichiers JAR du plug-in de provisionnement, par exemple pour l'installation avec le [provisionnement du parc](#page-268-0) ou le [provisionnement personnalisé,](#page-316-0) ou pour l'installation avec la clé privée et le certificat dans un module de sécurité [matériel](#page-1873-0).

### -s, --start

(Facultatif) Vous pouvez démarrer le logiciel AWS IoT Greengrass Core après son installation et, éventuellement, provisionner les ressources.

### Par défaut : true

# <span id="page-339-0"></span>Exécutez le logiciel AWS IoT Greengrass Core

Après avoir [installé le logiciel AWS IoT Greengrass Core,](#page-209-0) exécutez-le pour connecter votre appareil àAWS IoT Greengrass.

Lorsque vous installez le logiciel AWS IoT Greengrass Core, vous pouvez spécifier s'il convient de l'installer en tant que service système avec [systemd.](https://en.wikipedia.org/wiki/Systemd) Si vous choisissez cette option, le programme d'installation exécute le logiciel pour vous et le configure pour qu'il s'exécute au démarrage de votre appareil.

# **A** Important

Sur les appareils Windows Core, vous devez configurer le logiciel AWS IoT Greengrass Core en tant que service système.

# **Rubriques**

- [Vérifiez si le logiciel AWS IoT Greengrass Core fonctionne en tant que service système](#page-339-1)
- [Exécutez le logiciel AWS IoT Greengrass Core en tant que service système](#page-341-0)
- [Exécutez le logiciel AWS IoT Greengrass Core sans service système](#page-342-0)

# <span id="page-339-1"></span>Vérifiez si le logiciel AWS IoT Greengrass Core fonctionne en tant que service système

Lorsque vous installez le logiciel AWS IoT Greengrass Core, vous pouvez spécifier l'--setupsystem-service trueargument pour installer le logiciel AWS IoT Greengrass Core en tant que service système. Les appareils Linux nécessitent le [système d'initialisation systemd](https://en.wikipedia.org/wiki/Systemd) pour configurer le logiciel AWS IoT Greengrass Core en tant que service système. Si vous utilisez cette option, le programme d'installation exécute le logiciel pour vous et le configure pour qu'il s'exécute au démarrage de votre appareil. Le programme d'installation affiche le message suivant s'il installe correctement le logiciel AWS IoT Greengrass Core en tant que service système.

Successfully set up Nucleus as a system service

Si vous avez déjà installé le logiciel AWS IoT Greengrass Core et que vous ne disposez pas de la sortie du programme d'installation, vous pouvez vérifier si le logiciel est installé en tant que service système.

Pour vérifier si le logiciel AWS IoT Greengrass Core est installé en tant que service système

• Exécutez la commande suivante pour vérifier l'état du service système Greengrass.

Linux or Unix (systemd)

sudo systemctl status greengrass.service

La réponse ressemble à l'exemple suivant si le logiciel AWS IoT Greengrass Core est installé en tant que service système et actif.

```
# greengrass.service - Greengrass Core 
    Loaded: loaded (/etc/systemd/system/greengrass.service; enabled; vendor 
  preset: disabled) 
    Active: active (running) since Thu 2021-02-11 01:33:44 UTC; 4 days ago 
 Main PID: 16107 (sh) 
    CGroup: /system.slice/greengrass.service 
            ##16107 /bin/sh /greengrass/v2/alts/current/distro/bin/loader 
            ##16111 java -Dlog.store=FILE -Droot=/greengrass/v2 -jar /greengrass/
v2/alts/current/distro/lib/Greengrass...
```
S'il systemctl greengrass.service n'est pas trouvé, le logiciel AWS IoT Greengrass Core n'est pas installé en tant que service système. Pour exécuter le logiciel, voi[rExécutez le](#page-342-0) [logiciel AWS IoT Greengrass Core sans service système](#page-342-0).

Windows Command Prompt (CMD)

sc query greengrass

La réponse ressemble à l'exemple suivant si le logiciel AWS IoT Greengrass Core est installé en tant que service Windows et actif.

```
SERVICE_NAME: greengrass 
      TYPE : 10 WIN32_OWN_PROCESS
      STATE : 4 RUNNING
                            (STOPPABLE, NOT_PAUSABLE, ACCEPTS_SHUTDOWN) 
       WIN32_EXIT_CODE : 0 (0x0) 
       SERVICE_EXIT_CODE : 0 (0x0) 
       CHECKPOINT : 0x0 
      WAIT_HINT : 0x0
```
#### **PowerShell**

#### Get-Service greengrass

La réponse ressemble à l'exemple suivant si le logiciel AWS IoT Greengrass Core est installé en tant que service Windows et actif.

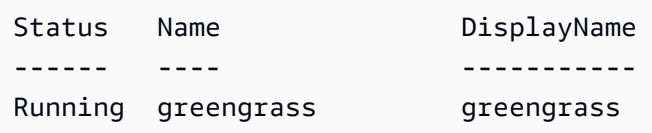

# <span id="page-341-0"></span>Exécutez le logiciel AWS IoT Greengrass Core en tant que service système

Si le logiciel AWS IoT Greengrass Core est installé en tant que service système, vous pouvez utiliser le gestionnaire de services système pour démarrer, arrêter et gérer le logiciel. Pour plus d'informations, consultez [Configurer le noyau Greengrass en tant que service système.](#page-386-1)

Pour exécuter le logiciel AWS IoT Greengrass Core

Exécutez la commande suivante pour démarrer le logiciel AWS IoT Greengrass Core.

Linux or Unix (systemd)

```
sudo systemctl start greengrass.service
```
Windows Command Prompt (CMD)

sc start greengrass

PowerShell

Start-Service greengrass

# <span id="page-342-0"></span>Exécutez le logiciel AWS IoT Greengrass Core sans service système

Sur les appareils Linux principaux, si le logiciel AWS IoT Greengrass Core n'est pas installé en tant que service système, vous pouvez exécuter le script de chargement du logiciel pour exécuter le logiciel.

Pour exécuter le logiciel AWS IoT Greengrass Core sans service système

- Exécutez la commande suivante pour démarrer le logiciel AWS IoT Greengrass Core. Si vous exécutez cette commande dans un terminal, vous devez laisser la session du terminal ouverte pour que le logiciel AWS IoT Greengrass Core continue de fonctionner.
	- Remplacez */greengrass/v2 C:\greengrass\v2* par le dossier racine Greengrass que vous utilisez.

sudo */greengrass/v2*/alts/current/distro/bin/loader

Le logiciel imprime le message suivant s'il démarre correctement.

Launched Nucleus successfully.

# Exécuter le logiciel AWS IoT Greengrass Core dans un conteneur Docker

AWS IoT Greengrass peut être configuré pour fonctionner dans un conteneur Docker. Docker est une plate-forme qui fournit les outils nécessaires pour créer, exécuter, tester et déployer des applications basées sur des conteneurs Linux. Lorsque vous exécutez une image AWS IoT Greengrass Docker, vous pouvez choisir de fournir vos AWS informations d'identification au conteneur Docker et d'autoriser le programme d'installation du logiciel AWS IoT Greengrass Core à provisionner automatiquement les AWS ressources dont un périphérique principal Greengrass a besoin pour fonctionner. Si vous ne souhaitez pas fournir AWS d'informations d'identification, vous pouvez provisionner manuellement les AWS ressources et exécuter le logiciel AWS IoT Greengrass Core dans le conteneur Docker.

### Rubriques

• [Exigences et plateformes prises en charge](#page-343-0)

- [AWS IoT Greengrass Téléchargements du logiciel Docker](#page-344-0)
- [Choisissez le mode de provisionnement AWS des ressources](#page-344-1)
- [Créez l'image du AWS IoT Greengrass conteneur à partir d'un Dockerfile](#page-345-0)
- [Exécuter AWS IoT Greengrass dans un conteneur Docker avec provisionnement automatique des](#page-351-0)  [ressources](#page-351-0)
- [Exécuter AWS IoT Greengrass dans un conteneur Docker avec provisionnement manuel des](#page-360-0)  [ressources](#page-360-0)
- [Résolution des problèmes liés à AWS IoT Greengrass dans un conteneur Docker](#page-382-0)

# <span id="page-343-0"></span>Exigences et plateformes prises en charge

Les ordinateurs hôtes doivent répondre aux exigences minimales suivantes pour installer et exécuter le logiciel AWS IoT Greengrass Core dans un conteneur Docker :

- Système d'exploitation basé sur Linux doté d'une connexion Internet.
- [Docker Engine](https://docs.docker.com/engine/install/) version 18.09 ou ultérieure.
- (Facultatif) [Docker Compose](https://docs.docker.com/compose/install/) version 1.22 ou ultérieure. Docker Compose n'est requis que si vous souhaitez utiliser la CLI Docker Compose pour exécuter vos images Docker.

Pour exécuter les composants de la fonction Lambda dans le conteneur Docker, vous devez configurer le conteneur pour répondre à des exigences supplémentaires. Pour de plus amples informations, veuillez consulter [Exigences relatives à la fonction Lambda](#page-206-0).

# Exécuter les composants en mode processus

AWS IoT Greengrass ne prend pas en charge l'exécution de fonctions Lambda ou de composants AWS fournis par Lambda dans un environnement d'exécution isolé à l'intérieur du AWS IoT Greengrass conteneur Docker. Vous devez exécuter ces composants en mode processus sans aucune isolation.

Lorsque vous configurez un composant de fonction Lambda, définissez le mode d'isolation sur Aucun conteneur. Pour de plus amples informations, veuillez consulter [Exécuter AWS Lambda des](#page-1416-0)  [fonctions](#page-1416-0).

Lorsque vous déployez l'un des composants AWS fournis ci-dessous, mettez à jour la configuration de chaque composant pour définir le containerMode paramètre sur. NoContainer Pour plus

d'informations sur les mises à jour de configuration, consultez[Mettre à jour les configurations des](#page-1348-0)  [composants.](#page-1348-0)

- [CloudWatch métriques](#page-629-0)
- [Défenseur de l'appareil](#page-654-0)
- [Firehose](#page-712-0)
- [Adaptateur de protocole Modbus-RTU](#page-943-0)
- **[Amazon SNS](#page-1092-0)**

# <span id="page-344-0"></span>AWS IoT Greengrass Téléchargements du logiciel Docker

AWS IoT Greengrass fournit un Dockerfile pour créer une image de conteneur sur laquelle le logiciel AWS IoT Greengrass Core et ses dépendances sont installés sur une image de base Amazon Linux 2 (x86\_64). Vous pouvez modifier l'image de base dans le Dockerfile pour l'exécuter AWS IoT Greengrass sur une architecture de plate-forme différente.

Téléchargez le package Dockerfile depuis. [GitHub](https://github.com/aws-greengrass/aws-greengrass-docker)

Le Dockerfile utilise une ancienne version de Greengrass. Vous devez mettre à jour le fichier pour utiliser la version de Greengrass que vous souhaitez. Pour plus d'informations sur la création de l'image du AWS IoT Greengrass conteneur à partir du Dockerfile, consultez. [Créez l'image du AWS](#page-345-0) [IoT Greengrass conteneur à partir d'un Dockerfile](#page-345-0)

# <span id="page-344-1"></span>Choisissez le mode de provisionnement AWS des ressources

Lorsque vous installez le logiciel AWS IoT Greengrass Core dans un conteneur Docker, vous pouvez choisir de provisionner automatiquement les AWS ressources dont un appareil Greengrass a besoin pour fonctionner ou d'utiliser des ressources que vous provisionnez manuellement.

• Approvisionnement automatique des ressources : le programme d'installation AWS IoT provisionne l' AWS IoT objet, le groupe d'objets, le rôle IAM et l'alias de AWS IoT rôle lorsque vous exécutez l'image du AWS IoT Greengrass conteneur pour la première fois. Le programme d'installation peut également déployer les outils de développement locaux sur le périphérique principal, afin que vous puissiez utiliser l'appareil pour développer et tester des composants logiciels personnalisés. Pour provisionner automatiquement ces ressources, vous devez fournir des AWS informations d'identification en tant que variables d'environnement à l'image Docker.

Pour utiliser le provisionnement automatique, vous devez définir la variable d'environnement Docker PROVISION=true et monter un fichier d'informations d'identification pour fournir vos AWS informations d'identification au conteneur.

• Approvisionnement manuel des ressources : si vous ne souhaitez pas fournir AWS d'informations d'identification au conteneur, vous pouvez configurer manuellement les AWS ressources avant d'exécuter l'image du AWS IoT Greengrass conteneur. Vous devez créer un fichier de configuration pour fournir des informations sur ces ressources au programme d'installation du logiciel AWS IoT Greengrass Core dans le conteneur Docker.

Pour utiliser le provisionnement manuel, vous devez définir la variable d'environnement Docker. PROVISION=false Le provisionnement manuel est l'option par défaut.

Pour de plus amples informations, veuillez consulter [Créez l'image du AWS IoT Greengrass](#page-345-0)  [conteneur à partir d'un Dockerfile](#page-345-0).

# <span id="page-345-0"></span>Créez l'image du AWS IoT Greengrass conteneur à partir d'un Dockerfile

AWSfournit un Dockerfile que vous pouvez télécharger et utiliser pour exécuter le logiciel AWS IoT Greengrass Core dans un conteneur Docker. Les Dockerfiles contiennent le code source permettant de créer des images de AWS IoT Greengrass conteneurs.

Avant de créer une image de AWS IoT Greengrass conteneur, vous devez configurer votre Dockerfile pour sélectionner la version du logiciel AWS IoT Greengrass Core que vous souhaitez installer. Vous pouvez également configurer des variables d'environnement pour choisir le mode de provisionnement des ressources lors de l'installation et personnaliser d'autres options d'installation. Cette section décrit comment configurer et créer une image AWS IoT Greengrass Docker à partir d'un Dockerfile.

# Téléchargez le package Dockerfile

Vous pouvez télécharger le package AWS IoT Greengrass Dockerfile à l'adresse suivante : GitHub

# [Référentiel Docker AWS Greengrass](https://github.com/aws-greengrass/aws-greengrass-docker)

Après avoir téléchargé le package, extrayez le contenu *download-directory/*awsgreengrass-docker-*nucleus-version* dans le dossier de votre ordinateur. Le Dockerfile utilise une ancienne version de Greengrass. Vous devez mettre à jour le fichier pour utiliser la version de Greengrass que vous souhaitez.

# Spécifiez la version du logiciel AWS IoT Greengrass Core

Utilisez l'argument build suivant dans le Dockerfile pour spécifier la version du logiciel AWS IoT Greengrass Core que vous souhaitez utiliser dans l'image AWS IoT Greengrass Docker. Par défaut, le Dockerfile utilise la dernière version du logiciel AWS IoT Greengrass Core.

### GREENGRASS\_RELEASE\_VERSION

Version du logiciel AWS IoT Greengrass Core. Par défaut, le Dockerfile télécharge la dernière version disponible du noyau Greengrass. Définissez la valeur sur la version du noyau que vous souhaitez télécharger.

# Définir les variables d'environnement

Les variables d'environnement vous permettent de personnaliser la façon dont le logiciel AWS IoT Greengrass Core est installé dans le conteneur Docker. Vous pouvez définir des variables d'environnement pour votre image AWS IoT Greengrass Docker de différentes manières.

- Pour utiliser les mêmes variables d'environnement pour créer plusieurs images, définissez les variables d'environnement directement dans le Dockerfile.
- Si vous avez l'docker runhabitude de démarrer votre conteneur, transmettez des variables d'environnement en tant qu'arguments dans la commande ou définissez des variables d'environnement dans un fichier de variables d'environnement, puis transmettez le fichier en argument. Pour plus d'informations sur la définition des variables d'environnement dans Docker, consultez les [variables d'environnement](https://docs.docker.com/engine/reference/commandline/run/#env) dans la documentation Docker.
- Si vous avez l'docker-compose uphabitude de démarrer votre conteneur, définissez les variables d'environnement dans un fichier de variables d'environnement, puis transmettez le fichier en argument. Pour plus d'informations sur la définition des variables d'environnement dans Compose, consultez la [documentation Docker.](https://docs.docker.com/compose/environment-variables/)

Vous pouvez configurer les variables d'environnement suivantes pour l'image AWS IoT Greengrass Docker.

### **a** Note

Ne modifiez pas la TINI\_KILL\_PROCESS\_GROUP variable dans le Dockerfile. Cette variable permet le transfert SIGTERM vers tous les PID du groupe PID afin que le logiciel AWS IoT Greengrass Core puisse s'arrêter correctement lorsque le conteneur Docker est arrêté.

### GGC\_ROOT\_PATH

(Facultatif) Le chemin d'accès au dossier du conteneur à utiliser comme racine pour le logiciel AWS IoT Greengrass Core.

Par défaut : /greengrass/v2

### PROVISION

(Facultatif) Détermine si le AWS IoT Greengrass Core fournit AWS des ressources.

- Si vous le spécifieztrue, le logiciel AWS IoT Greengrass Core enregistre l'image du conteneur en tant qu'AWS IoTobjet et fournit les AWS ressources dont le périphérique principal Greengrass a besoin. Le logiciel de AWS IoT Greengrass base fournit n'AWS IoTimporte quel objet, (facultatif) un AWS IoT groupe d'objets, un rôle IAM et un alias de AWS IoT rôle. Pour plus d'informations, consultez [Exécuter AWS IoT Greengrass dans un conteneur Docker avec](#page-351-0)  [provisionnement automatique des ressources](#page-351-0).
- Si vous le spécifiezfalse, vous devez créer un fichier de configuration à fournir au programme d'installation AWS IoT Greengrass Core qui indique d'utiliser les AWS ressources et les certificats que vous avez créés manuellement. Pour plus d'informations, consultez [Exécuter](#page-360-0)  [AWS IoT Greengrass dans un conteneur Docker avec provisionnement manuel des ressources](#page-360-0).

Par défaut: false

### AWS\_REGION

(Facultatif) Le Région AWS logiciel AWS IoT Greengrass Core utilise pour récupérer ou créer les AWS ressources requises.

Par défaut: us-east-1.

### THING\_NAME

(Facultatif) Le nom de l'AWS IoTobjet que vous enregistrez en tant que périphérique principal. Si l'objet portant ce nom n'existe pas dans votre ordinateurCompte AWS, c'est le logiciel AWS IoT Greengrass Core qui le crée.

Vous devez spécifier PROVISION=true pour appliquer cet argument.

Par défaut : GreengrassV2IotThing\_ plus un UUID aléatoire.

### THING\_GROUP\_NAME

(Facultatif) Le nom du groupe d'objets auquel vous ajoutez ce périphérique principal est. AWS IoT Si un déploiement cible ce groupe d'objets, celui-ci et les autres appareils principaux de ce groupe reçoivent ce déploiement lorsqu'ils se connectent à ce groupeAWS IoT Greengrass. AWS IoT Si le groupe d'objets portant ce nom n'existe pas dans votre Compte AWS répertoire, le logiciel AWS IoT Greengrass Core le crée.

Vous devez spécifier PROVISION=true pour appliquer cet argument.

### TES\_ROLE\_NAME

(Facultatif) Nom du rôle IAM à utiliser pour obtenir des AWS informations d'identification permettant à l'appareil principal de Greengrass d'interagir avec les AWS services. Si le rôle portant ce nom n'existe pas dans votre répertoireCompte AWS, le logiciel AWS IoT Greengrass Core le crée avec la GreengrassV2TokenExchangeRoleAccess politique. Ce rôle n'a pas accès à vos compartiments S3 dans lesquels vous hébergez des artefacts de composants. Vous devez donc ajouter des autorisations aux compartiments et objets S3 de vos artefacts lorsque vous créez un composant. Pour plus d'informations, consultez [Autoriser les périphériques](#page-1921-0)  [principaux à interagir avecAWSservices](#page-1921-0).

Par défaut: GreengrassV2TokenExchangeRole

### TES\_ROLE\_ALIAS\_NAME

(Facultatif) Le nom de l'alias de AWS IoT rôle qui pointe vers le rôle IAM qui fournit les AWS informations d'identification pour le périphérique principal de Greengrass. Si l'alias de rôle portant ce nom n'existe pas dans votre répertoireCompte AWS, le logiciel AWS IoT Greengrass Core le crée et le pointe vers le rôle IAM que vous spécifiez.

Par défaut : GreengrassV2TokenExchangeRoleAlias

### COMPONENT\_DEFAULT\_USER

(Facultatif) Le nom ou l'ID de l'utilisateur et du groupe du système que le logiciel AWS IoT Greengrass Core utilise pour exécuter les composants. Spécifiez l'utilisateur et le groupe, séparés par deux points. Le groupe est facultatif. Par exemple, vous définissez **ggc\_user:ggc\_group** ou **ggc\_user**.

- Si vous exécutez en tant que root, l'utilisateur et le groupe définis par le fichier de configuration sont utilisés par défaut. Si le fichier de configuration ne définit pas d'utilisateur ni de groupe, la valeur par défaut est. ggc\_user:ggc\_group S'ils ggc\_group existent ggc\_user ou non, le logiciel les crée.
- Si vous l'exécutez en tant qu'utilisateur non root, le logiciel AWS IoT Greengrass Core utilise cet utilisateur pour exécuter les composants.
- Si vous ne spécifiez aucun groupe, le logiciel AWS IoT Greengrass Core utilise le groupe principal de l'utilisateur du système.

Pour plus d'informations, consultez [Configurer l'utilisateur qui exécute les composants](#page-392-0). DEPLOY\_DEV\_TOOLS

Définit s'il faut télécharger et déployer le [composant Greengrass CLI](#page-692-0) dans l'image du conteneur. Vous pouvez utiliser la CLI Greengrass pour développer et déboguer des composants localement.

# **A** Important

Nous vous recommandons d'utiliser ce composant uniquement dans les environnements de développement, et non dans les environnements de production. Ce composant permet d'accéder à des informations et à des opérations dont vous n'avez généralement pas besoin dans un environnement de production. Respectez le principe du moindre privilège en déployant ce composant uniquement sur les appareils principaux là où vous en avez besoin.

Par défaut : false

# INIT\_CONFIG

(Facultatif) Le chemin d'accès au fichier de configuration à utiliser pour installer le logiciel AWS IoT Greengrass Core. Vous pouvez utiliser cette option pour configurer de nouveaux appareils principaux Greengrass avec une configuration de noyau spécifique, ou pour spécifier des ressources provisionnées manuellement, par exemple. Vous devez monter votre fichier de configuration sur le chemin que vous spécifiez dans cet argument.

# TRUSTED\_PLUGIN

Cette fonctionnalité est disponible pour les versions 2.4.0 et ultérieures du composant [Greengrass](#page-525-0) nucleus.

(Facultatif) Le chemin d'accès à un fichier JAR à charger en tant que plugin sécurisé. Utilisez cette option pour fournir des fichiers JAR de plug-in de provisionnement, par exemple pour les installer avec le provisionnement de [flotte ou le provisionnement](#page-268-0) [personnalisé.](#page-316-0)

### THING\_POLICY\_NAME

Cette fonctionnalité est disponible pour les versions 2.4.0 et ultérieures du composant [Greengrass](#page-525-0) nucleus.

(Facultatif) Nom de la AWS IoT politique à associer au certificat d'AWS IoTobjet de ce périphérique principal. Si la AWS IoT politique portant ce nom n'existe pas dans votre ordinateur, Compte AWS le logiciel AWS IoT Greengrass Core la crée.

Vous devez spécifier PROVISION=true pour appliquer cet argument.

### **a** Note

Le logiciel AWS IoT Greengrass Core crée une AWS IoT politique permissive par défaut. Vous pouvez limiter cette politique ou créer une politique personnalisée dans laquelle vous limitez les autorisations pour votre cas d'utilisation. Pour plus d'informations, consultez [AWS IoTPolitique minimale pour les appareils AWS IoT Greengrass V2](#page-1899-0)  [principaux.](#page-1899-0)

# Spécifiez les dépendances à installer

L'instruction RUN du AWS IoT Greengrass Dockerfile prépare l'environnement du conteneur pour exécuter le programme d'installation du logiciel AWS IoT Greengrass Core. Vous pouvez personnaliser les dépendances installées avant que le programme d'installation du logiciel AWS IoT Greengrass Core ne s'exécute dans le conteneur Docker.

# Construisez l'AWS IoT Greengrassimage

Utilisez le AWS IoT Greengrass Dockerfile pour créer une image de AWS IoT Greengrass conteneur. Vous pouvez utiliser la CLI Docker ou la CLI Docker Compose pour créer l'image et démarrer le conteneur. Vous pouvez également utiliser la CLI Docker pour créer l'image, puis utiliser Docker Compose pour démarrer votre conteneur à partir de cette image.

#### Docker

1. Sur la machine hôte, exécutez la commande suivante pour passer au répertoire contenant le Dockerfile configuré.

```
cd download-directory/aws-greengrass-docker-nucleus-version
```
2. Exécutez la commande suivante pour créer l'image du AWS IoT Greengrass conteneur à partir du Dockerfile.

```
sudo docker build -t "platform/aws-iot-greengrass:nucleus-version" ./
```
### Docker Compose

1. Sur la machine hôte, exécutez la commande suivante pour passer au répertoire contenant le Dockerfile et le fichier Compose.

cd *download-directory/*aws-greengrass-docker-*nucleus-version*

2. Exécutez la commande suivante pour utiliser le fichier Compose pour créer l'image du AWS IoT Greengrass conteneur.

docker-compose -f docker-compose.yml build

Vous avez créé avec succès l'image du AWS IoT Greengrass conteneur. Le logiciel AWS IoT Greengrass Core est installé sur l'image Docker. Vous pouvez désormais exécuter le logiciel AWS IoT Greengrass Core dans un conteneur Docker.

# <span id="page-351-0"></span>Exécuter AWS IoT Greengrass dans un conteneur Docker avec provisionnement automatique des ressources

Ce didacticiel explique comment installer et exécuter le logiciel AWS IoT Greengrass Core dans un conteneur Docker avec des AWS ressources automatiquement provisionnées et des outils de développement locaux. Vous pouvez utiliser cet environnement de développement pour explorer les AWS IoT Greengrass fonctionnalités d'un conteneur Docker. Le logiciel nécessite des AWS informations d'identification pour fournir ces ressources et déployer les outils de développement locaux.

Si vous ne pouvez pas fournir AWS d'informations d'identification au conteneur, vous pouvez fournir les AWS ressources dont le périphérique principal a besoin pour fonctionner. Vous pouvez également déployer les outils de développement sur un appareil principal pour l'utiliser comme périphérique de développement. Cela vous permet de fournir moins d'autorisations à l'appareil lorsque vous exécutez le conteneur. Pour plus d'informations, consultez [Exécuter AWS IoT Greengrass dans un conteneur](#page-360-0) [Docker avec provisionnement manuel des ressources](#page-360-0).

# Prérequis

Pour terminer ce didacticiel, vous avez besoin des éléments suivants.

- Un Compte AWS. Si vous n'en avez pas, veuillez consulter [Configurez un Compte AWS.](#page-208-0)
- Un utilisateur AWS IAM autorisé à fournir les ressources AWS IoT et IAM pour un appareil principal Greengrass. Le programme d'installation du logiciel AWS IoT Greengrass Core utilise vos AWS informations d'identification pour provisionner automatiquement ces ressources. Pour plus d'informations sur la politique IAM minimale permettant de provisionner automatiquement les ressources, consultez[Politique IAM minimale permettant au programme d'installation de](#page-1926-0) [provisionner les ressources](#page-1926-0).
- Une image AWS IoT Greengrass Docker. Vous pouvez [créer une image à partir du AWS IoT](#page-345-0) [Greengrass Dockerfile](#page-345-0).
- L'ordinateur hôte sur lequel vous exécutez le conteneur Docker doit répondre aux exigences suivantes :
	- Système d'exploitation basé sur Linux doté d'une connexion Internet.
	- [Docker Engine](https://docs.docker.com/engine/install/) version 18.09 ou ultérieure.
	- (Facultatif) [Docker Compose](https://docs.docker.com/compose/install/) version 1.22 ou ultérieure. Docker Compose n'est requis que si vous souhaitez utiliser la CLI Docker Compose pour exécuter vos images Docker.

# Configuration de vos informations d'identification pour l'AWS

Au cours de cette étape, vous créez un fichier d'informations d'identification sur l'ordinateur hôte contenant vos informations AWS de sécurité. Lorsque vous exécutez l'image AWS IoT Greengrass Docker, vous devez monter le dossier contenant ce fichier d'identification / root/.aws/ dans le conteneur Docker. Le AWS IoT Greengrass programme d'installation utilise ces informations d'identification pour provisionner des ressources dans votreCompte AWS. Pour plus d'informations sur la politique IAM minimale requise par le programme d'installation pour provisionner automatiquement les ressources, consultez[Politique IAM minimale permettant au programme](#page-1926-0)  [d'installation de provisionner les ressources.](#page-1926-0)

- 1. Récupérez l'un des éléments suivants.
	- Informations d'identification à long terme pour un utilisateur IAM. Pour plus d'informations sur la façon de récupérer des informations d'identification à long terme, consultez [la section](https://docs.aws.amazon.com/IAM/latest/UserGuide/id_credentials_access-keys.html)  [Gestion des clés d'accès pour les utilisateurs IAM](https://docs.aws.amazon.com/IAM/latest/UserGuide/id_credentials_access-keys.html) dans le guide de l'utilisateur IAM.
	- (Recommandé) Informations d'identification temporaires pour un rôle IAM. Pour plus d'informations sur la façon de récupérer des informations d'identification temporaires, consultez la section [Utilisation des informations d'identification de sécurité temporaires AWS](https://docs.aws.amazon.com/IAM/latest/UserGuide/id_credentials_temp_use-resources.html#using-temp-creds-sdk-cli)  [CLI dans le](https://docs.aws.amazon.com/IAM/latest/UserGuide/id_credentials_temp_use-resources.html#using-temp-creds-sdk-cli) guide de l'utilisateur IAM.
- 2. Créez un dossier dans lequel vous placerez votre fichier d'informations d'identification.

mkdir ./greengrass-v2-credentials

3. Utilisez un éditeur de texte pour créer un fichier de configuration nommé credentials dans le ./greengrass-v2-credentials dossier.

Par exemple, vous pouvez exécuter la commande suivante pour utiliser GNU nano pour créer le credentials fichier.

nano ./greengrass-v2-credentials/credentials

4. Ajoutez vos AWS informations d'identification au credentials fichier au format suivant.

```
[default]
aws_access_key_id = AKIAIOSFODNN7EXAMPLE
aws_secret_access_key = wJalrXUtnFEMI/K7MDENG/bPxRfiCYEXAMPLEKEY
aws session token
  = AQoEXAMPLEH4aoAH0gNCAPy...truncated...zrkuWJOgQs8IZZaIv2BXIa2R4Olgk
```
Inclure uniquement aws session token pour les informations d'identification temporaires.

### **A** Important

Supprimez le fichier d'informations d'identification de l'ordinateur hôte après avoir démarré le AWS IoT Greengrass conteneur. Si vous ne supprimez pas le fichier d'informations

d'AWSidentification, celles-ci resteront montées dans le conteneur. Pour plus d'informations, consultez [Exécuter le logiciel de AWS IoT Greengrass base dans un conteneur.](#page-355-0)

# Création d'un fichier d'environnement

Ce didacticiel utilise un fichier d'environnement pour définir les variables d'environnement qui seront transmises au programme d'installation du logiciel AWS IoT Greengrass Core dans le conteneur Docker. Vous pouvez également utiliser l'--env[argument](https://docs.docker.com/engine/reference/commandline/run/#env) -e or dans votre docker run commande pour définir des variables d'environnement dans le conteneur Docker ou vous pouvez définir les variables dans un [environment](https://docs.docker.com/compose/compose-file/compose-file-v3/#environment) bloc du docker-compose.yml fichier.

1. Utilisez un éditeur de texte pour créer un fichier d'environnement nommé.env.

Par exemple, sur un système basé sur Linux, vous pouvez exécuter la commande suivante pour utiliser GNU nano afin de créer le .env dans le répertoire actuel.

nano .env

2. Copiez le contenu suivant dans le fichier.

GGC\_ROOT\_PATH=*/greengrass/v2* AWS\_REGION=*region* PROVISION=true THING\_NAME=*MyGreengrassCore* THING\_GROUP\_NAME=*MyGreengrassCoreGroup* TES\_ROLE\_NAME=*GreengrassV2TokenExchangeRole* TES\_ROLE\_ALIAS\_NAME=*GreengrassCoreTokenExchangeRoleAlias* COMPONENT\_DEFAULT\_USER=ggc\_user:ggc\_group

Remplacez ensuite les valeurs suivantes.

- */greengrass/v2*. Le dossier racine de Greengrass que vous souhaitez utiliser pour l'installation. Vous utilisez la variable d'GGC\_ROOTenvironnement pour définir cette valeur.
- *région*. L'Région AWSendroit où vous avez créé les ressources.
- *MyGreengrassCore*. Nom de l'objet AWS IoT. Si l'objet n'existe pas, le programme d'installation le crée. Le programme d'installation télécharge les certificats pour s'authentifier en tant qu'AWS IoTobjet.
- *MyGreengrassCoreGroup*. Le nom du groupe AWS IoT d'objets. Si le groupe d'objets n'existe pas, le programme d'installation le crée et y ajoute l'objet. Si le groupe d'objets existe et fait l'objet d'un déploiement actif, le périphérique principal télécharge et exécute le logiciel spécifié par le déploiement.
- *Greengrass V2 TokenExchangeRole*. Remplacez-le par le nom du rôle d'échange de jetons IAM qui permet au périphérique principal de Greengrass d'obtenir AWS des informations d'identification temporaires. Si le rôle n'existe pas, le programme d'installation le crée, puis crée et attache une politique nommée *GreengrassV2 Access TokenExchangeRole*. Pour plus d'informations, consultez [Autoriser les périphériques](#page-1921-0) [principaux à interagir avecAWSservices](#page-1921-0).
- *GreengrassCoreTokenExchangeRoleAlias*. Alias du rôle d'échange de jetons. Si l'alias de rôle n'existe pas, le programme d'installation le crée et le pointe vers le rôle d'échange de jetons IAM que vous spécifiez. Pour plus d'informations, veuillez consulter la rubrique

### **a** Note

Vous pouvez définir la variable d'DEPLOY\_DEV\_TOOLSenvironnement sur true pour déployer le [composant Greengrass CLI](#page-692-0), ce qui vous permet de développer des composants personnalisés dans le conteneur Docker. Nous vous recommandons d'utiliser ce composant uniquement dans les environnements de développement, et non dans les environnements de production. Ce composant permet d'accéder à des informations et à des opérations dont vous n'avez généralement pas besoin dans un environnement de production. Respectez le principe du moindre privilège en déployant ce composant uniquement sur les appareils principaux là où vous en avez besoin.

# <span id="page-355-0"></span>Exécuter le logiciel de AWS IoT Greengrass base dans un conteneur

Ce didacticiel vous montre comment démarrer l'image Docker que vous avez créée dans un conteneur Docker. Vous pouvez utiliser la CLI Docker ou la CLI Docker Compose pour exécuter l'image logicielle AWS IoT Greengrass Core dans un conteneur Docker.

### **Docker**

1. Exécutez la commande suivante pour démarrer le conteneur Docker.

```
docker run --rm --init -it --name docker-image \
```

```
 -v path/to/greengrass-v2-credentials:/root/.aws/:ro \ 
 --env-file .env \ 
-p 8883 \
your-container-image:version
```
Cet exemple de commande utilise les arguments suivants pour [docker run](https://docs.docker.com/engine/reference/commandline/run/) :

- -- rm. Nettoie le conteneur à sa sortie.
- [--init](https://docs.docker.com/engine/reference/run/#specify-an-init-process). Utilise un processus d'initialisation dans le conteneur.

### **a** Note

L'--initargument est nécessaire pour arrêter le logiciel AWS IoT Greengrass Core lorsque vous arrêtez le conteneur Docker.

- [-it](https://docs.docker.com/engine/reference/run/#foreground). (Facultatif) Exécute le conteneur Docker au premier plan en tant que processus interactif. Vous pouvez le remplacer par l'-dargument pour exécuter le conteneur Docker en mode détaché à la place. Pour plus d'informations, consultez la section [Détachée ou](https://docs.docker.com/engine/reference/run/#detached-vs-foreground)  [avant-plan](https://docs.docker.com/engine/reference/run/#detached-vs-foreground) dans la documentation Docker.
- [--name](https://docs.docker.com/engine/reference/run/#name---name). Exécute un conteneur nommé aws-iot-greengrass
- [-v](https://docs.docker.com/storage/volumes/). Monte un volume dans le conteneur Docker pour que le fichier de configuration et les fichiers de certificat puissent être AWS IoT Greengrass exécutés dans le conteneur.
- [--env-file](https://docs.docker.com/engine/reference/commandline/run/#env). (Facultatif) Spécifie le fichier d'environnement pour définir les variables d'environnement qui seront transmises au programme d'installation du logiciel AWS IoT Greengrass Core dans le conteneur Docker. Cet argument n'est obligatoire que si vous avez créé un [fichier d'environnement](#page-377-0) pour définir des variables d'environnement. Si vous n'avez pas créé de fichier d'environnement, vous pouvez utiliser des --env arguments pour définir des variables d'environnement directement dans votre commande Docker run.
- [-p](https://docs.docker.com/engine/reference/commandline/run/#publish). (Facultatif) Publie le port du conteneur 8883 sur la machine hôte. Cet argument est obligatoire si vous souhaitez vous connecter et communiquer via MQTT car il AWS IoT Greengrass utilise le port 8883 pour le trafic MQTT. Pour ouvrir d'autres ports, utilisez des -p arguments supplémentaires.

# **a** Note

Pour exécuter votre conteneur Docker avec une sécurité accrue, vous pouvez utiliser les --cap-add arguments --cap-drop et pour activer de manière sélective les fonctionnalités Linux de votre conteneur. Pour plus d'informations, consultez [Privilèges d'exécution et fonctionnalités Linux](https://docs.docker.com/engine/reference/run/#runtime-privilege-and-linux-capabilities) dans la documentation Docker.

2. Supprimez les informations d'identification ./greengrass-v2-credentials de l'appareil hôte.

rm -rf ./greengrass-v2-credentials

# **A** Important

Vous supprimez ces informations d'identification, car elles fournissent des autorisations étendues dont le périphérique principal n'a besoin que lors de la configuration. Si vous ne supprimez pas ces informations d'identification, les composants Greengrass et les autres processus exécutés dans le conteneur peuvent y accéder. Si vous devez fournir des AWS informations d'identification à un composant Greengrass, utilisez le service d'échange de jetons. Pour plus d'informations, consultez [Interagissez avec les AWS services](#page-1271-0).

# Docker Compose

1. Utilisez un éditeur de texte pour créer un fichier Docker Compose nommédockercompose.yml.

Par exemple, sur un système basé sur Linux, vous pouvez exécuter la commande suivante pour utiliser GNU nano afin de créer le docker-compose.yml dans le répertoire actuel.

nano docker-compose.yml

### **a** Note

Vous pouvez également télécharger et utiliser la dernière version du fichier Compose AWS fourni à partir de [GitHub.](https://github.com/aws-greengrass/aws-greengrass-docker/releases/)

2. Ajoutez le contenu suivant au fichier Compose. Votre fichier doit être similaire à l'exemple suivant : Remplacez *docker-image par* le nom de votre image Docker.

```
version: '3.7' 
services: 
   greengrass: 
     init: true 
     container_name: aws-iot-greengrass 
     image: docker-image
     volumes: 
        - ./greengrass-v2-credentials:/root/.aws/:ro 
     env_file: .env 
     ports: 
       - "8883:8883"
```
Les paramètres suivants de cet exemple de fichier Compose sont facultatifs :

- ports—Publie les ports du conteneur 8883 sur la machine hôte. Ce paramètre est obligatoire si vous souhaitez vous connecter et communiquer via MQTT car il AWS IoT Greengrass utilise le port 8883 pour le trafic MQTT.
- env\_file—Spécifie le fichier d'environnement pour définir les variables d'environnement qui seront transmises au programme d'installation du logiciel AWS IoT Greengrass Core dans le conteneur Docker. Ce paramètre n'est obligatoire que si vous avez créé un [fichier](#page-377-0)  [d'environnement](#page-377-0) pour définir des variables d'environnement. Si vous n'avez pas créé de fichier d'environnement, vous pouvez utiliser le paramètre d'[environnement](https://docs.docker.com/compose/compose-file/compose-file-v3/#environment) pour définir les variables directement dans votre fichier Compose.

# **a** Note

Pour exécuter votre conteneur Docker avec une sécurité accrue, vous pouvez utiliser cap\_drop et cap\_add dans votre fichier Compose pour activer de manière sélective les fonctionnalités Linux de votre conteneur. Pour plus d'informations, consultez [Privilèges d'exécution et fonctionnalités Linux](https://docs.docker.com/engine/reference/run/#runtime-privilege-and-linux-capabilities) dans la documentation Docker.

3. Exécutez la commande suivante pour démarrer le conteneur Docker.

```
docker-compose -f docker-compose.yml up
```
4. Supprimez les informations d'identification ./greengrass-v2-credentials de l'appareil hôte.

rm -rf ./greengrass-v2-credentials

#### **A** Important

Vous supprimez ces informations d'identification, car elles fournissent des autorisations étendues dont le périphérique principal n'a besoin que lors de la configuration. Si vous ne supprimez pas ces informations d'identification, les composants Greengrass et les autres processus exécutés dans le conteneur peuvent y accéder. Si vous devez fournir des AWS informations d'identification à un composant Greengrass, utilisez le service d'échange de jetons. Pour plus d'informations, consultez [Interagissez avec les AWS services](#page-1271-0).

# Étapes suivantes

AWS IoT GreengrassLe logiciel de base s'exécute désormais dans un conteneur Docker. Exécutez la commande suivante pour récupérer l'ID du conteneur en cours d'exécution.

docker ps

Vous pouvez ensuite exécuter la commande suivante pour accéder au conteneur et explorer les logiciels AWS IoT Greengrass principaux exécutés à l'intérieur du conteneur.

docker exec -it *container-id* /bin/bash

Pour plus d'informations sur la création d'un composant simple, voir [Étape 4 : développer et tester un](#page-171-0)  [composant sur votre appareil](#page-171-0) [Didacticiel : Commencer avec AWS IoT Greengrass V2](#page-147-0)
### **a** Note

Lorsque vous exécutez docker exec des commandes dans le conteneur Docker, ces commandes ne sont pas enregistrées dans les journaux Docker. Pour enregistrer vos commandes dans les journaux Docker, attachez un shell interactif au conteneur Docker. Pour plus d'informations, consultez [Attachez un shell interactif au conteneur Docker](#page-385-0).

Le fichier journal AWS IoT Greengrass Core est appelé greengrass.log et se trouve dans*/ greengrass/v2*/logs. Les fichiers journaux des composants se trouvent également dans le même répertoire. Pour copier les journaux de Greengrass dans un répertoire temporaire de l'hôte, exécutez la commande suivante :

### docker cp *container-id*:/greengrass/v2/logs */tmp/logs*

Si vous souhaitez conserver les journaux après la sortie ou la suppression d'un conteneur, nous vous recommandons de lier uniquement le */greengrass/v2*/logs répertoire au répertoire des journaux temporaires sur l'hôte au lieu de monter l'intégralité du répertoire Greengrass. Pour plus d'informations, consultez [Persister les logs Greengrass en dehors du conteneur Docker.](#page-384-0)

Pour arrêter un conteneur AWS IoT Greengrass Docker en cours d'exécution, exécutez docker stop oudocker-compose -f docker-compose.yml stop. Cette action est envoyée SIGTERM au processus Greengrass et arrête tous les processus associés qui ont été lancés dans le conteneur. Le conteneur Docker est initialisé avec l'docker-initexécutable en tant que processus PID 1, ce qui permet de supprimer les processus zombies restants. Pour plus d'informations, consultez la section [Spécifier un processus d'initialisation](https://docs.docker.com/engine/reference/run/#specify-an-init-process) dans la documentation Docker.

Pour plus d'informations sur la résolution des problèmes liés AWS IoT Greengrass à l'exécution dans un conteneur Docker, consulte[zRésolution des problèmes liés à AWS IoT Greengrass dans un](#page-382-0) [conteneur Docker.](#page-382-0)

# <span id="page-360-0"></span>Exécuter AWS IoT Greengrass dans un conteneur Docker avec provisionnement manuel des ressources

Ce didacticiel explique comment installer et exécuter le logiciel AWS IoT Greengrass Core dans un conteneur Docker avec des ressources provisionnées AWS manuellement.

### Rubriques

- **[Prérequis](#page-361-0)**
- [Récupérer des points de AWS IoT terminaison](#page-230-0)
- [Créez n'importe AWS IoT quoi](#page-231-0)
- [Créez le certificat d'objet](#page-233-0)
- [Configurer le certificat d'objet](#page-236-0)
- [Création d'un rôle d'échange de jetons](#page-239-0)
- [Télécharger les certificats sur l'appareil](#page-246-0)
- [Création d'un fichier de configuration](#page-376-0)
- [Création d'un fichier d'environnement](#page-377-0)
- [Exécuter le logiciel AWS IoT Greengrass Core dans un conteneur](#page-378-0)
- [Étapes suivantes](#page-359-0)

## <span id="page-361-0"></span>**Prérequis**

Pour suivre ce didacticiel, vous aurez besoin des éléments suivants :

- Un Compte AWS. Si vous n'en avez pas, veuillez consulter [Configurez un Compte AWS.](#page-208-0)
- Une image AWS IoT Greengrass Docker. Vous pouvez [créer une image à partir du AWS IoT](#page-345-0) [Greengrass Dockerfile](#page-345-0).
- L'ordinateur hôte sur lequel vous exécutez le conteneur Docker doit répondre aux exigences suivantes :
	- Système d'exploitation basé sur Linux doté d'une connexion Internet.
	- [Docker Engine](https://docs.docker.com/engine/install/) version 18.09 ou ultérieure.
	- (Facultatif) [Docker Compose](https://docs.docker.com/compose/install/) version 1.22 ou ultérieure. Docker Compose n'est requis que si vous souhaitez utiliser la CLI Docker Compose pour exécuter vos images Docker.

Récupérer des points de AWS IoT terminaison

Obtenez les AWS IoT points de terminaison qui vous Compte AWS conviennent et enregistrez-les pour les utiliser ultérieurement. Votre appareil utilise ces points de terminaison pour se connecter àAWS IoT. Procédez comme suit :

1. Obtenez le point de terminaison de AWS IoT données pour votreCompte AWS.

aws iot describe-endpoint --endpoint-type iot:Data-ATS

La réponse ressemble à l'exemple suivant, si la demande aboutit.

```
{ 
   "endpointAddress": "device-data-prefix-ats.iot.us-west-2.amazonaws.com"
}
```
2. Obtenez le point de terminaison des informations d'AWS IoTidentification pour votreCompte AWS.

```
aws iot describe-endpoint --endpoint-type iot:CredentialProvider
```
La réponse ressemble à l'exemple suivant, si la demande aboutit.

```
{ 
   "endpointAddress": "device-credentials-prefix.credentials.iot.us-
west-2.amazonaws.com"
}
```
## Créez n'importe AWS IoT quoi

AWS IoTles objets représentent les appareils et les entités logiques auxquels ils se connectentAWS IoT. Les appareils Greengrass Core sont AWS IoT des objets. Lorsque vous enregistrez un appareil en tant qu'AWS IoTobjet, celui-ci peut utiliser un certificat numérique pour s'authentifier. AWS

Dans cette section, vous allez créer un AWS IoT objet qui représente votre appareil.

Pour créer AWS IoT quelque chose

- 1. Créez AWS IoT quelque chose pour votre appareil. Sur votre ordinateur de développement, exécutez la commande suivante.
	- Remplacez *MyGreengrassCore*par le nom de l'objet à utiliser. Ce nom est également le nom de votre appareil principal Greengrass.

a Note

Le nom de l'objet ne peut pas contenir de caractères deux-points (:).

aws iot create-thing --thing-name *MyGreengrassCore*

La réponse ressemble à l'exemple suivant, si la demande aboutit.

```
\{ "thingName": "MyGreengrassCore", 
   "thingArn": "arn:aws:iot:us-west-2:123456789012:thing/MyGreengrassCore", 
   "thingId": "8cb4b6cd-268e-495d-b5b9-1713d71dbf42"
}
```
- 2. (Facultatif) Ajoutez l'AWS IoTobjet à un nouveau groupe d'objets ou à un groupe d'objets existant. Vous utilisez des groupes d'objets pour gérer des flottes d'appareils principaux de Greengrass. Lorsque vous déployez des composants logiciels sur vos appareils, vous pouvez cibler des appareils individuels ou des groupes d'appareils. Vous pouvez ajouter un appareil à un groupe d'objets avec un déploiement Greengrass actif pour déployer les composants logiciels de ce groupe d'objets sur l'appareil. Procédez comme suit :
	- a. (Facultatif) Créez un AWS IoT groupe d'objets.
		- Remplacez *MyGreengrassCoreGroup*par le nom du groupe d'objets à créer.

**a** Note Le nom du groupe d'objets ne peut pas contenir de deux-points (:).

aws iot create-thing-group --thing-group-name *MyGreengrassCoreGroup*

La réponse ressemble à l'exemple suivant, si la demande aboutit.

```
 "thingGroupName": "MyGreengrassCoreGroup",
```
{

```
 "thingGroupArn": "arn:aws:iot:us-west-2:123456789012:thinggroup/
MyGreengrassCoreGroup", 
   "thingGroupId": "4df721e1-ff9f-4f97-92dd-02db4e3f03aa"
}
```
- b. Ajoutez l'AWS IoTobjet à un groupe d'objets.
	- Remplacez *MyGreengrassCore*par le nom de votre AWS IoT objet.
	- Remplacez *MyGreengrassCoreGroup*par le nom du groupe d'objets.

```
aws iot add-thing-to-thing-group --thing-name MyGreengrassCore --thing-group-
name MyGreengrassCoreGroup
```
La commande n'a aucune sortie si la demande aboutit.

## Créez le certificat d'objet

Lorsque vous enregistrez un appareil en tant qu'AWS IoTobjet, celui-ci peut utiliser un certificat numérique pour s'authentifier. AWS Ce certificat permet à l'appareil de communiquer avec AWS IoT etAWS IoT Greengrass.

Dans cette section, vous allez créer et télécharger des certificats auxquels votre appareil peut se connecterAWS.

Pour créer le certificat d'objet

{

1. Créez un dossier dans lequel vous téléchargerez les certificats de l'AWS IoTobjet.

mkdir greengrass-v2-certs

2. Créez et téléchargez les certificats AWS IoT correspondants.

```
aws iot create-keys-and-certificate --set-as-active --certificate-pem-outfile 
  greengrass-v2-certs/device.pem.crt --public-key-outfile greengrass-v2-certs/
public.pem.key --private-key-outfile greengrass-v2-certs/private.pem.key
```
La réponse ressemble à l'exemple suivant, si la demande aboutit.

Exécuter AWS IoT Greengrass dans Docker avec provisionnement manuel 343

```
 "certificateArn": "arn:aws:iot:us-west-2:123456789012:cert/
aa0b7958770878eabe251d8a7ddd547f4889c524c9b574ab9fbf65f32248b1d4", 
   "certificateId": 
  "aa0b7958770878eabe251d8a7ddd547f4889c524c9b574ab9fbf65f32248b1d4", 
   "certificatePem": "-----BEGIN CERTIFICATE-----
MIICiTCCAfICCQD6m7oRw0uXOjANBgkqhkiG9w 
  0BAQUFADCBiDELMAkGA1UEBhMCVVMxCzAJBgNVBAgTAldBMRAwDgYDVQQHEwdTZ 
 WF0dGxlMQ8wDQYDVQQKEwZBbWF6b24xFDASBgNVBAsTC0lBTSBDb25zb2xlMRIw 
  EAYDVQQDEwlUZXN0Q2lsYWMxHzAdBgkqhkiG9w0BCQEWEG5vb25lQGFtYXpvbi5 
  jb20wHhcNMTEwNDI1MjA0NTIxWhcNMTIwNDI0MjA0NTIxWjCBiDELMAkGA1UEBh 
  MCVVMxCzAJBgNVBAgTAldBMRAwDgYDVQQHEwdTZWF0dGxlMQ8wDQYDVQQKEwZBb 
 WF6b24xFDASBgNVBAsTC0lBTSBDb25zb2xlMRIwEAYDVQQDEwlUZXN0Q2lsYWMx 
 HzAdBgkqhkiG9w0BCQEWEG5vb25lQGFtYXpvbi5jb20wgZ8wDQYJKoZIhvcNAQE 
  BBQADgY0AMIGJAoGBAMaK0dn+a4GmWIWJ21uUSfwfEvySWtC2XADZ4nB+BLYgVI 
  k60CpiwsZ3G93vUEIO3IyNoH/f0wYK8m9TrDHudUZg3qX4waLG5M43q7Wgc/MbQ 
  ITxOUSQv7c7ugFFDzQGBzZswY6786m86gpEIbb3OhjZnzcvQAaRHhdlQWIMm2nr 
 AgMBAAEwDQYJKoZIhvcNAQEFBQADgYEAtCu4nUhVVxYUntneD9+h8Mg9q6q+auN 
  KyExzyLwaxlAoo7TJHidbtS4J5iNmZgXL0FkbFFBjvSfpJIlJ00zbhNYS5f6Guo 
  EDmFJl0ZxBHjJnyp378OD8uTs7fLvjx79LjSTbNYiytVbZPQUQ5Yaxu2jXnimvw 
  3rrszlaEXAMPLE=
-----END CERTIFICATE-----", 
   "keyPair": { 
     "PublicKey": "-----BEGIN PUBLIC KEY-----\
MIIBIjANBgkqhkEXAMPLEQEFAAOCAQ8AMIIBCgKCAQEAEXAMPLE1nnyJwKSMHw4h\
MMEXAMPLEuuN/dMAS3fyce8DW/4+EXAMPLEyjmoF/YVF/gHr99VEEXAMPLE5VF13\
59VK7cEXAMPLE67GK+y+jikqXOgHh/xJTwo
+sGpWEXAMPLEDz18xOd2ka4tCzuWEXAMPLEahJbYkCPUBSU8opVkR7qkEXAMPLE1DR6sx2HocliOOLtu6Fkw91swQWEXAMPLE
\\GB3ZPrNh0PzQYvjUStZeccyNCx2EXAMPLEvp9mQOUXP6plfgxwKRX2fEXAMPLEDa\
hJLXkX3rHU2xbxJSq7D+XEXAMPLEcw+LyFhI5mgFRl88eGdsAEXAMPLElnI9EesG\
FQIDAQAB\
-----END PUBLIC KEY-----\
", 
     "PrivateKey": "-----BEGIN RSA PRIVATE KEY-----\
key omitted for security reasons\
-----END RSA PRIVATE KEY-----\
\mathbf{u} }
}
```
Enregistrez le nom de ressource Amazon (ARN) du certificat afin de l'utiliser pour configurer le certificat ultérieurement.

## Configurer le certificat d'objet

Attachez le certificat d'AWS IoTobjet à l'objet que vous avez créé précédemment et ajoutez une AWS IoT politique au certificat afin de définir les AWS IoT autorisations pour le périphérique principal.

Pour configurer le certificat de l'objet

- 1. Joignez le certificat à l'AWS IoTobjet.
	- Remplacez *MyGreengrassCore*par le nom de votre AWS IoT objet.
	- Remplacez le certificat Amazon Resource Name (ARN) par l'ARN du certificat que vous avez créé à l'étape précédente.

```
aws iot attach-thing-principal --thing-name MyGreengrassCore
  --principal arn:aws:iot:us-west-2:123456789012:cert/
aa0b7958770878eabe251d8a7ddd547f4889c524c9b574ab9fbf65f32248b1d4
```
La commande n'a aucune sortie si la demande aboutit.

2. Créez et joignez une AWS IoT politique qui définit les AWS IoT autorisations pour votre appareil principal Greengrass. La politique suivante permet d'accéder à tous les sujets MQTT et aux opérations Greengrass, afin que votre appareil fonctionne avec les applications personnalisées et les modifications futures qui nécessitent de nouvelles opérations Greengrass. Vous pouvez restreindre cette politique en fonction de votre cas d'utilisation. Pour plus d'informations, consultez [AWS IoTPolitique minimale pour les appareils AWS IoT Greengrass V2 principaux.](#page-1899-0)

Si vous avez déjà configuré un appareil principal Greengrass, vous pouvez joindre sa AWS IoT politique au lieu d'en créer une nouvelle.

Procédez comme suit :

a. Créez un fichier contenant le document de AWS IoT politique dont les appareils principaux de Greengrass ont besoin.

Par exemple, sur un système basé sur Linux, vous pouvez exécuter la commande suivante pour utiliser GNU nano pour créer le fichier.

```
nano greengrass-v2-iot-policy.json
```
Exécuter AWS IoT Greengrass dans Docker avec provisionnement manuel 345

Copiez le code JSON suivant dans le fichier.

```
{ 
   "Version": "2012-10-17", 
   "Statement": [ 
      { 
        "Effect": "Allow", 
        "Action": [ 
           "iot:Publish", 
           "iot:Subscribe", 
           "iot:Receive", 
           "iot:Connect", 
           "greengrass:*" 
        ], 
        "Resource": [ 
          "\mathbf{I} } 
   ]
}
```
- b. Créez une AWS IoT politique à partir du document de stratégie.
	- Remplacez *GreengrassV2IoT ThingPolicy* par le nom de la politique à créer.

```
aws iot create-policy --policy-name GreengrassV2IoTThingPolicy --policy-
document file://greengrass-v2-iot-policy.json
```
La réponse ressemble à l'exemple suivant, si la demande aboutit.

```
{ 
   "policyName": "GreengrassV2IoTThingPolicy", 
   "policyArn": "arn:aws:iot:us-west-2:123456789012:policy/
GreengrassV2IoTThingPolicy", 
   "policyDocument": "{ 
     \\"Version\\": \\"2012-10-17\\", 
     \\"Statement\\": [ 
      \{ \\"Effect\\": \\"Allow\\", 
         \\"Action\\": [ 
           \\"iot:Publish\\",
```

```
 \\"iot:Subscribe\\", 
             \\"iot:Receive\\", 
             \\"iot:Connect\\", 
             \\"greengrass:*\\" 
          ], 
          \\"Resource\\": [ 
            \sqrt{2^{n*}} ] 
        } 
     ] 
   }", 
   "policyVersionId": "1"
}
```
- c. Joignez la AWS IoT politique au certificat de l'AWS IoTobjet.
	- Remplacez *GreengrassV2IoT ThingPolicy* par le nom de la politique à associer.
	- Remplacez l'ARN cible par l'ARN du certificat de votre AWS IoT objet.

```
aws iot attach-policy --policy-name GreengrassV2IoTThingPolicy
  --target arn:aws:iot:us-west-2:123456789012:cert/
aa0b7958770878eabe251d8a7ddd547f4889c524c9b574ab9fbf65f32248b1d4
```
La commande n'a aucune sortie si la demande aboutit.

## Création d'un rôle d'échange de jetons

Les appareils principaux de Greengrass utilisent un rôle de service IAM, appelé rôle d'échange de jetons, pour autoriser les appels aux services. AWS L'appareil utilise le fournisseur AWS IoT d'informations d'identification pour obtenir des AWS informations d'identification temporaires pour ce rôle, ce qui lui permet d'interagir avec Amazon LogsAWS IoT, d'envoyer des journaux à Amazon CloudWatch Logs et de télécharger des artefacts de composants personnalisés depuis Amazon S3. Pour plus d'informations, consultez [Autoriser les périphériques principaux à interagir](#page-1921-0) [avecAWSservices.](#page-1921-0)

Vous utilisez un alias de AWS IoT rôle pour configurer le rôle d'échange de jetons pour les appareils principaux de Greengrass. Les alias de rôle vous permettent de modifier le rôle d'échange de jetons d'un appareil tout en conservant la même configuration. Pour plus d'informations, consultez la section [Autorisation des appels directs vers AWS des services](https://docs.aws.amazon.com/iot/latest/developerguide/authorizing-direct-aws.html) dans le Guide du AWS IoT Core développeur.

Dans cette section, vous allez créer un rôle IAM d'échange de jetons et un alias de AWS IoT rôle pointant vers le rôle. Si vous avez déjà configuré un appareil principal Greengrass, vous pouvez utiliser son rôle d'échange de jetons et son alias de rôle au lieu d'en créer de nouveaux. Ensuite, vous configurez l'appareil pour AWS IoT qu'il utilise ce rôle et cet alias.

Pour créer un rôle IAM d'échange de jetons

- 1. Créez un rôle IAM que votre appareil peut utiliser comme rôle d'échange de jetons. Procédez comme suit :
	- a. Créez un fichier contenant le document de politique de confiance requis par le rôle d'échange de jetons.

Par exemple, sur un système basé sur Linux, vous pouvez exécuter la commande suivante pour utiliser GNU nano pour créer le fichier.

nano device-role-trust-policy.json

Copiez le code JSON suivant dans le fichier.

```
\{ "Version": "2012-10-17", 
   "Statement": [ 
     { 
        "Effect": "Allow", 
        "Principal": { 
          "Service": "credentials.iot.amazonaws.com" 
        }, 
        "Action": "sts:AssumeRole" 
     } 
   ]
}
```
- b. Créez le rôle d'échange de jetons avec le document de politique de confiance.
	- Remplacez *GreengrassV2 TokenExchangeRole* par le nom du rôle IAM à créer.

```
aws iam create-role --role-name GreengrassV2TokenExchangeRole --assume-role-
policy-document file://device-role-trust-policy.json
```
La réponse ressemble à l'exemple suivant, si la demande aboutit.

```
{ 
   "Role": { 
     "Path": "/", 
     "RoleName": "GreengrassV2TokenExchangeRole", 
     "RoleId": "AROAZ2YMUHYHK5OKM77FB", 
     "Arn": "arn:aws:iam::123456789012:role/GreengrassV2TokenExchangeRole", 
     "CreateDate": "2021-02-06T00:13:29+00:00", 
     "AssumeRolePolicyDocument": { 
       "Version": "2012-10-17", 
       "Statement": [ 
         { 
            "Effect": "Allow", 
            "Principal": { 
              "Service": "credentials.iot.amazonaws.com" 
            }, 
            "Action": "sts:AssumeRole" 
         } 
       ] 
     } 
   }
```
c. Créez un fichier contenant le document de politique d'accès requis par le rôle d'échange de jetons.

Par exemple, sur un système basé sur Linux, vous pouvez exécuter la commande suivante pour utiliser GNU nano pour créer le fichier.

nano device-role-access-policy.json

Copiez le code JSON suivant dans le fichier.

```
{ 
   "Version": "2012-10-17", 
   "Statement": [ 
     { 
        "Effect": "Allow", 
       "Action": [ 
          "logs:CreateLogGroup", 
          "logs:CreateLogStream",
```

```
 "logs:PutLogEvents", 
        "logs:DescribeLogStreams", 
        "s3:GetBucketLocation" 
     ], 
      "Resource": "*" 
   } 
\mathbf{I}
```
## **a** Note

}

Cette politique d'accès n'autorise pas l'accès aux artefacts des composants dans les compartiments S3. Pour déployer des composants personnalisés qui définissent des artefacts dans Amazon S3, vous devez ajouter des autorisations au rôle afin de permettre à votre appareil principal de récupérer les artefacts des composants. Pour plus d'informations, consultez [Autoriser l'accès aux compartiments S3 pour les](#page-1924-0)  [artefacts de composants.](#page-1924-0)

Si vous ne possédez pas encore de compartiment S3 pour les artefacts des composants, vous pouvez ajouter ces autorisations ultérieurement après avoir créé un compartiment.

- d. Créez la politique IAM à partir du document de stratégie.
	- Remplacez *GreengrassV2 TokenExchangeRoleAccess* par le nom de la politique IAM à créer.

```
aws iam create-policy --policy-name GreengrassV2TokenExchangeRoleAccess --
policy-document file://device-role-access-policy.json
```
La réponse ressemble à l'exemple suivant, si la demande aboutit.

```
{ 
   "Policy": { 
     "PolicyName": "GreengrassV2TokenExchangeRoleAccess", 
     "PolicyId": "ANPAZ2YMUHYHACI7C5Z66", 
     "Arn": "arn:aws:iam::123456789012:policy/
GreengrassV2TokenExchangeRoleAccess", 
     "Path": "/", 
     "DefaultVersionId": "v1",
```

```
"AttachmentCount": 0,
     "PermissionsBoundaryUsageCount": 0, 
     "IsAttachable": true, 
     "CreateDate": "2021-02-06T00:37:17+00:00", 
     "UpdateDate": "2021-02-06T00:37:17+00:00" 
   }
}
```
- e. Associez la politique IAM au rôle d'échange de jetons.
	- Remplacez *GreengrassV2 TokenExchangeRole* par le nom du rôle IAM.
	- Remplacez l'ARN de la stratégie par l'ARN de la stratégie IAM que vous avez créée à l'étape précédente.

aws iam attach-role-policy --role-name *GreengrassV2TokenExchangeRole* --policyarn *arn:aws:iam::123456789012:policy/GreengrassV2TokenExchangeRoleAccess*

La commande n'a aucune sortie si la demande aboutit.

- 2. Créez un alias de AWS IoT rôle qui pointe vers le rôle d'échange de jetons.
	- Remplacez *GreengrassCoreTokenExchangeRoleAlias*par le nom de l'alias de rôle à créer.
	- Remplacez l'ARN du rôle par l'ARN du rôle IAM que vous avez créé à l'étape précédente.

```
aws iot create-role-alias --role-alias GreengrassCoreTokenExchangeRoleAlias --role-
arn arn:aws:iam::123456789012:role/GreengrassV2TokenExchangeRole
```
La réponse ressemble à l'exemple suivant, si la demande aboutit.

```
{ 
   "roleAlias": "GreengrassCoreTokenExchangeRoleAlias", 
   "roleAliasArn": "arn:aws:iot:us-west-2:123456789012:rolealias/
GreengrassCoreTokenExchangeRoleAlias"
}
```
## **a** Note

Pour créer un alias de rôle, vous devez être autorisé à transmettre le rôle IAM d'échange de jetons àAWS IoT. Si vous recevez un message d'erreur lorsque vous essayez de créer un alias de rôle, vérifiez que votre AWS utilisateur dispose de cette autorisation. Pour plus d'informations, consultez la section [Octroi à un utilisateur des autorisations lui](https://docs.aws.amazon.com/IAM/latest/UserGuide/id_roles_use_passrole.html)  [permettant de transférer un rôle à un AWS service](https://docs.aws.amazon.com/IAM/latest/UserGuide/id_roles_use_passrole.html) dans le Guide de AWS Identity and Access Management l'utilisateur.

- 3. Créez et attachez une AWS IoT politique qui permet à votre appareil principal Greengrass d'utiliser l'alias de rôle pour assumer le rôle d'échange de jetons. Si vous avez déjà configuré un appareil principal Greengrass, vous pouvez associer sa AWS IoT politique d'alias de rôle au lieu d'en créer une nouvelle. Procédez comme suit :
	- a. (Facultatif) Créez un fichier contenant le document AWS IoT de politique requis par l'alias de rôle.

Par exemple, sur un système basé sur Linux, vous pouvez exécuter la commande suivante pour utiliser GNU nano pour créer le fichier.

nano greengrass-v2-iot-role-alias-policy.json

Copiez le code JSON suivant dans le fichier.

• Remplacez l'ARN de la ressource par l'ARN de votre alias de rôle.

```
{ 
   "Version":"2012-10-17", 
   "Statement": [ 
     { 
        "Effect": "Allow", 
        "Action": "iot:AssumeRoleWithCertificate", 
        "Resource": "arn:aws:iot:us-west-2:123456789012:rolealias/
GreengrassCoreTokenExchangeRoleAlias" 
     } 
  \mathbf{I}}
```
- b. Créez une AWS IoT politique à partir du document de stratégie.
	- Remplacez *GreengrassCoreTokenExchangeRoleAliasPolicy*par le nom de la AWS IoT politique à créer.

```
aws iot create-policy --policy-name GreengrassCoreTokenExchangeRoleAliasPolicy
  --policy-document file://greengrass-v2-iot-role-alias-policy.json
```
La réponse ressemble à l'exemple suivant, si la demande aboutit.

```
{ 
   "policyName": "GreengrassCoreTokenExchangeRoleAliasPolicy", 
   "policyArn": "arn:aws:iot:us-west-2:123456789012:policy/
GreengrassCoreTokenExchangeRoleAliasPolicy", 
   "policyDocument": "{ 
     \\"Version\\":\\"2012-10-17\\", 
     \\"Statement\\": [ 
      \left\{ \right. \\"Effect\\": \\"Allow\\", 
         \\"Action\\": \\"iot:AssumeRoleWithCertificate\\", 
         \\"Resource\\": \\"arn:aws:iot:us-west-2:123456789012:rolealias/
GreengrassCoreTokenExchangeRoleAlias\\" 
       } 
     ] 
   }", 
   "policyVersionId": "1"
}
```
- c. Joignez la AWS IoT politique au certificat de l'AWS IoTobjet.
	- Remplacez *GreengrassCoreTokenExchangeRoleAliasPolicy*par le nom de la AWS IoT politique d'alias de rôle.
	- Remplacez l'ARN cible par l'ARN du certificat de votre AWS IoT objet.

```
aws iot attach-policy --policy-name GreengrassCoreTokenExchangeRoleAliasPolicy
  --target arn:aws:iot:us-west-2:123456789012:cert/
aa0b7958770878eabe251d8a7ddd547f4889c524c9b574ab9fbf65f32248b1d4
```
La commande n'a aucune sortie si la demande aboutit.

### Télécharger les certificats sur l'appareil

Auparavant, vous avez téléchargé le certificat de votre appareil sur votre ordinateur de développement. Dans cette section, vous allez télécharger le certificat de l'autorité de certification racine (CA) Amazon. Ensuite, si vous prévoyez d'exécuter le logiciel AWS IoT Greengrass Core dans Docker sur un autre ordinateur que votre ordinateur de développement, vous copiez les certificats sur cet ordinateur hôte. Le logiciel AWS IoT Greengrass Core utilise ces certificats pour se connecter au service AWS IoT cloud.

Pour télécharger des certificats sur l'appareil

1. Sur votre ordinateur de développement, téléchargez le certificat Amazon Root Certificate Authority (CA). AWS IoTles certificats sont associés par défaut au certificat de l'autorité de certification racine d'Amazon.

Linux or Unix

```
sudo curl -o ./greengrass-v2-certs/AmazonRootCA1.pem https://
www.amazontrust.com/repository/AmazonRootCA1.pem
```
Windows Command Prompt (CMD)

```
curl -o .\greengrass-v2-certs\AmazonRootCA1.pem https://www.amazontrust.com/
repository/AmazonRootCA1.pem
```
### PowerShell

iwr -Uri https://www.amazontrust.com/repository/AmazonRootCA1.pem -OutFile . \greengrass-v2-certs\AmazonRootCA1.pem

2. Si vous prévoyez d'exécuter le logiciel AWS IoT Greengrass Core dans Docker sur un appareil différent de celui de votre ordinateur de développement, copiez les certificats sur l'ordinateur hôte. Si SSH et SCP sont activés sur l'ordinateur de développement et sur l'ordinateur hôte, vous pouvez utiliser la scp commande de votre ordinateur de développement pour transférer les certificats. Remplacez *device-ip-address*par l'adresse IP de votre ordinateur hôte.

```
scp -r greengrass-v2-certs/ device-ip-address:~
```
## <span id="page-376-0"></span>Création d'un fichier de configuration

1. Sur l'ordinateur hôte, créez un dossier dans lequel vous placez votre fichier de configuration.

```
mkdir ./greengrass-v2-config
```
2. Utilisez un éditeur de texte pour créer un fichier de configuration nommé config.yaml dans le ./greengrass-v2-config dossier.

Par exemple, vous pouvez exécuter la commande suivante pour utiliser GNU nano pour créer leconfig.yaml.

```
nano ./greengrass-v2-config/config.yaml
```
3. Copiez le contenu YAML suivant dans le fichier. Ce fichier de configuration partiel spécifie les paramètres du système et les paramètres du noyau Greengrass.

```
---
system: 
   certificateFilePath: "/tmp/certs/device.pem.crt" 
   privateKeyPath: "/tmp/certs/private.pem.key" 
   rootCaPath: "/tmp/certs/AmazonRootCA1.pem" 
   rootpath: "/greengrass/v2" 
   thingName: "MyGreengrassCore"
services: 
   aws.greengrass.Nucleus: 
     componentType: "NUCLEUS" 
     version: "nucleus-version" 
     configuration: 
       awsRegion: "region" 
       iotRoleAlias: "GreengrassCoreTokenExchangeRoleAlias" 
       iotDataEndpoint: "device-data-prefix-ats.iot.region.amazonaws.com" 
       iotCredEndpoint: "device-credentials-prefix.credentials.region.amazonaws.com"
```
Remplacez ensuite les valeurs suivantes :

- */tmp/certificats*. Le répertoire du conteneur Docker dans lequel vous montez les certificats téléchargés lorsque vous démarrez le conteneur.
- */greengrass/v2*. Le dossier racine de Greengrass que vous souhaitez utiliser pour l'installation. Vous utilisez la variable d'GGC\_ROOTenvironnement pour définir cette valeur.
- *MyGreengrassCore*. Nom de l'objet AWS IoT.
- *version noyau*. Version du logiciel AWS IoT Greengrass Core à installer. Cette valeur doit correspondre à la version de l'image Docker ou du Dockerfile que vous avez téléchargé. Si vous avez téléchargé l'image Greengrass Docker avec la latest balise, utilisez-la **docker inspect** *image-id* pour voir la version de l'image.
- *région*. L'Région AWSendroit où vous avez créé vos AWS IoT ressources. Vous devez également spécifier la même valeur pour la variable d'AWS\_REGIONenvironnement dans votre [fichier d'environnement.](#page-377-0)
- *GreengrassCoreTokenExchangeRoleAlias*. Alias du rôle d'échange de jetons.
- *device-data-prefix*. Le préfixe de votre point de terminaison AWS IoT de données.
- *device-credentials-prefix*. Le préfixe du point de terminaison de vos AWS IoT informations d'identification.

## <span id="page-377-0"></span>Création d'un fichier d'environnement

Ce didacticiel utilise un fichier d'environnement pour définir les variables d'environnement qui seront transmises au programme d'installation du logiciel AWS IoT Greengrass Core dans le conteneur Docker. Vous pouvez également utiliser l'--env[argument](https://docs.docker.com/engine/reference/commandline/run/#env) -e or dans votre docker run commande pour définir des variables d'environnement dans le conteneur Docker ou vous pouvez définir les variables dans un [environment](https://docs.docker.com/compose/compose-file/compose-file-v3/#environment) bloc du docker-compose.yml fichier.

1. Utilisez un éditeur de texte pour créer un fichier d'environnement nommé.env.

Par exemple, sur un système basé sur Linux, vous pouvez exécuter la commande suivante pour utiliser GNU nano afin de créer le .env dans le répertoire actuel.

nano .env

2. Copiez le contenu suivant dans le fichier.

```
GGC_ROOT_PATH=/greengrass/v2
AWS_REGION=region
PROVISION=false
COMPONENT_DEFAULT_USER=ggc_user:ggc_group
INIT_CONFIG=/tmp/config/config.yaml
```
### Remplacez ensuite les valeurs suivantes.

- */greengrass/v2*. Le chemin d'accès au dossier racine à utiliser pour installer le logiciel AWS IoT Greengrass Core.
- *région*. L'Région AWSendroit où vous avez créé vos AWS IoT ressources. Vous devez spécifier la même valeur pour le paramètre awsRegion de configuration dans votre [fichier de](#page-376-0) [configuration.](#page-376-0)
- */tmp/config/*. Le dossier dans lequel vous montez le fichier de configuration lorsque vous démarrez le conteneur Docker.

## **a** Note

Vous pouvez définir la variable d'DEPLOY\_DEV\_TOOLSenvironnement sur true pour déployer le [composant Greengrass CLI](#page-692-0), ce qui vous permet de développer des composants personnalisés dans le conteneur Docker. Nous vous recommandons d'utiliser ce composant uniquement dans les environnements de développement, et non dans les environnements de production. Ce composant permet d'accéder à des informations et à des opérations dont vous n'avez généralement pas besoin dans un environnement de production. Respectez le principe du moindre privilège en déployant ce composant uniquement sur les appareils principaux là où vous en avez besoin.

## <span id="page-378-0"></span>Exécuter le logiciel AWS IoT Greengrass Core dans un conteneur

Ce didacticiel explique comment démarrer l'image Docker que vous avez créée dans un conteneur Docker. Vous pouvez utiliser la CLI Docker ou la CLI Docker Compose pour exécuter l'image logicielle AWS IoT Greengrass Core dans un conteneur Docker.

### **Docker**

• Ce didacticiel vous montre comment démarrer l'image Docker que vous avez créée dans un conteneur Docker.

```
docker run --rm --init -it --name docker-image \ 
  -v path/to/greengrass-v2-config:/tmp/config/:ro \ 
  -v path/to/greengrass-v2-certs:/tmp/certs:ro \ 
  --env-file .env \ 
 -p 8883 \
your-container-image:version
```
Cet exemple de commande utilise les arguments suivants pour [docker run](https://docs.docker.com/engine/reference/commandline/run/) :

- [--rm](https://docs.docker.com/engine/reference/run/#clean-up---rm). Nettoie le conteneur à sa sortie.
- [--init](https://docs.docker.com/engine/reference/run/#specify-an-init-process). Utilise un processus d'initialisation dans le conteneur.

### **a** Note

L'--initargument est nécessaire pour arrêter le logiciel AWS IoT Greengrass Core lorsque vous arrêtez le conteneur Docker.

- [-it](https://docs.docker.com/engine/reference/run/#foreground). (Facultatif) Exécute le conteneur Docker au premier plan en tant que processus interactif. Vous pouvez le remplacer par l'-dargument pour exécuter le conteneur Docker en mode détaché à la place. Pour plus d'informations, consultez la section [Détachée ou](https://docs.docker.com/engine/reference/run/#detached-vs-foreground)  [avant-plan](https://docs.docker.com/engine/reference/run/#detached-vs-foreground) dans la documentation Docker.
- [--name](https://docs.docker.com/engine/reference/run/#name---name). Exécute un conteneur nommé aws-iot-greengrass
- [-v](https://docs.docker.com/storage/volumes/). Monte un volume dans le conteneur Docker pour que le fichier de configuration et les fichiers de certificat puissent être AWS IoT Greengrass exécutés dans le conteneur.
- [--env-file](https://docs.docker.com/engine/reference/commandline/run/#env). (Facultatif) Spécifie le fichier d'environnement pour définir les variables d'environnement qui seront transmises au programme d'installation du logiciel AWS IoT Greengrass Core dans le conteneur Docker. Cet argument n'est obligatoire que si vous avez créé un [fichier d'environnement](#page-377-0) pour définir des variables d'environnement. Si vous n'avez pas créé de fichier d'environnement, vous pouvez utiliser des --env arguments pour définir des variables d'environnement directement dans votre commande Docker run.
- [-p](https://docs.docker.com/engine/reference/commandline/run/#publish). (Facultatif) Publie le port du conteneur 8883 sur la machine hôte. Cet argument est obligatoire si vous souhaitez vous connecter et communiquer via MQTT car il AWS IoT Greengrass utilise le port 8883 pour le trafic MQTT. Pour ouvrir d'autres ports, utilisez des -p arguments supplémentaires.

### **a** Note

Pour exécuter votre conteneur Docker avec une sécurité accrue, vous pouvez utiliser les --cap-add arguments --cap-drop et pour activer de manière sélective les fonctionnalités Linux de votre conteneur. Pour plus d'informations, consultez [Privilèges d'exécution et fonctionnalités Linux](https://docs.docker.com/engine/reference/run/#runtime-privilege-and-linux-capabilities) dans la documentation Docker.

### Docker Compose

1. Utilisez un éditeur de texte pour créer un fichier Docker Compose nommédockercompose.yml.

Par exemple, sur un système basé sur Linux, vous pouvez exécuter la commande suivante pour utiliser GNU nano afin de créer le docker-compose.yml dans le répertoire actuel.

nano docker-compose.yml

### **a** Note

Vous pouvez également télécharger et utiliser la dernière version du fichier Compose AWS fourni à partir de [GitHub.](https://github.com/aws-greengrass/aws-greengrass-docker/releases/)

2. Ajoutez le contenu suivant au fichier Compose. Votre fichier doit être similaire à l'exemple suivant : Remplacez : version *your-container-namepar* le nom de votre image Docker.

```
version: '3.7' 
services: 
   greengrass: 
     init: true 
     build: 
       context: . 
     container_name: aws-iot-greengrass 
     image: your-container-name:version
     volumes: 
       - /path/to/greengrass-v2-config:/tmp/config/:ro 
       - /path/to/greengrass-v2-certs:/tmp/certs:ro 
     env_file: .env 
     ports: 
       - "8883:8883"
```
Les paramètres suivants de cet exemple de fichier Compose sont facultatifs :

• ports—Publie les ports du conteneur 8883 sur la machine hôte. Ce paramètre est obligatoire si vous souhaitez vous connecter et communiquer via MQTT car il AWS IoT Greengrass utilise le port 8883 pour le trafic MQTT.

• env file—Spécifie le fichier d'environnement pour définir les variables d'environnement qui seront transmises au programme d'installation du logiciel AWS IoT Greengrass Core dans le conteneur Docker. Ce paramètre n'est obligatoire que si vous avez créé un [fichier](#page-377-0)  [d'environnement](#page-377-0) pour définir des variables d'environnement. Si vous n'avez pas créé de fichier d'environnement, vous pouvez utiliser le paramètre d'[environnement](https://docs.docker.com/compose/compose-file/compose-file-v3/#environment) pour définir les variables directement dans votre fichier Compose.

### **a** Note

Pour exécuter votre conteneur Docker avec une sécurité accrue, vous pouvez utiliser cap\_drop et cap\_add dans votre fichier Compose pour activer de manière sélective les fonctionnalités Linux de votre conteneur. Pour plus d'informations, consultez [Privilèges d'exécution et fonctionnalités Linux](https://docs.docker.com/engine/reference/run/#runtime-privilege-and-linux-capabilities) dans la documentation Docker.

3. Exécutez la commande suivante pour démarrer le conteneur.

docker-compose -f docker-compose.yml up

# Étapes suivantes

AWS IoT GreengrassLe logiciel de base s'exécute désormais dans un conteneur Docker. Exécutez la commande suivante pour récupérer l'ID du conteneur en cours d'exécution.

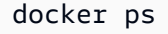

Vous pouvez ensuite exécuter la commande suivante pour accéder au conteneur et explorer les logiciels AWS IoT Greengrass principaux exécutés à l'intérieur du conteneur.

docker exec -it *container-id* /bin/bash

Pour plus d'informations sur la création d'un composant simple, voir [Étape 4 : développer et tester un](#page-171-0)  [composant sur votre appareil](#page-171-0) dans [Didacticiel : Commencer avec AWS IoT Greengrass V2](#page-147-0)

### **a** Note

Lorsque vous exécutez docker exec des commandes dans le conteneur Docker, ces commandes ne sont pas enregistrées dans les journaux Docker. Pour enregistrer vos

commandes dans les journaux Docker, attachez un shell interactif au conteneur Docker. Pour plus d'informations, consultez [Attachez un shell interactif au conteneur Docker](#page-385-0).

Le fichier journal AWS IoT Greengrass Core est appelé greengrass.log et se trouve dans*/ greengrass/v2*/logs. Les fichiers journaux des composants se trouvent également dans le même répertoire. Pour copier les journaux de Greengrass dans un répertoire temporaire de l'hôte, exécutez la commande suivante :

#### docker cp *container-id*:/greengrass/v2/logs */tmp/logs*

Si vous souhaitez conserver les journaux après la sortie ou la suppression d'un conteneur, nous vous recommandons de lier uniquement le */greengrass/v2*/logs répertoire au répertoire des journaux temporaires sur l'hôte au lieu de monter l'intégralité du répertoire Greengrass. Pour plus d'informations, consultez [Persister les logs Greengrass en dehors du conteneur Docker.](#page-384-0)

Pour arrêter un conteneur AWS IoT Greengrass Docker en cours d'exécution, exécutez docker stop oudocker-compose -f docker-compose.yml stop. Cette action est envoyée SIGTERM au processus Greengrass et arrête tous les processus associés qui ont été lancés dans le conteneur. Le conteneur Docker est initialisé avec l'docker-initexécutable en tant que processus PID 1, ce qui permet de supprimer les processus zombies restants. Pour plus d'informations, consultez la section [Spécifier un processus d'initialisation](https://docs.docker.com/engine/reference/run/#specify-an-init-process) dans la documentation Docker.

Pour plus d'informations sur la résolution des problèmes liés AWS IoT Greengrass à l'exécution dans un conteneur Docker, consulte[zRésolution des problèmes liés à AWS IoT Greengrass dans un](#page-382-0) [conteneur Docker.](#page-382-0)

# <span id="page-382-0"></span>Résolution des problèmes liés à AWS IoT Greengrass dans un conteneur **Docker**

Utilisez les informations suivantes pour résoudre les problèmes liés à l'exécution AWS IoT Greengrass dans un conteneur Docker et pour résoudre les problèmes liés AWS IoT Greengrass au conteneur Docker.

### Rubriques

- [Résolution des problèmes liés à l'exécution du conteneur Docker](#page-383-0)
- [Débogage de AWS IoT Greengrass dans un conteneur Docker](#page-384-1)

## <span id="page-383-0"></span>Résolution des problèmes liés à l'exécution du conteneur Docker

Aidez-vous des informations suivantes pour résoudre les problèmes que vous êtes susceptible de rencontrer lors de l'exécution d'AWS IoT Greengrass dans un conteneur Docker.

### **Rubriques**

- [Erreur : impossible d'effectuer une connexion interactive à partir d'un appareil autre que TTY](#page-383-1)
- [Erreur : options inconnues : no-include-email](#page-383-2)
- [Erreur : Un pare-feu bloque le partage de fichiers entre les fenêtres et les conteneurs.](#page-383-3)
- [Erreur : une erreur s'est produite \(AccessDeniedException\) lors de l'appel de l'](#page-384-2) [GetAuthorizationToken opération : L'utilisateur : arn:aws:iam : : account-id:user/ n'est pas autorisé](#page-384-2)  [à effectuer : ecr : on resource :\\* GetAuthorizationToken <user-name>](#page-384-2)
- [Erreur : vous avez atteint votre limite de taux d'attraction](#page-384-3)

<span id="page-383-1"></span>Erreur : impossible d'effectuer une connexion interactive à partir d'un appareil autre que TTY

Cette erreur peut se produire lorsque vous exécutez la aws ecr get-login-password commande. Assurez-vous d'avoir installé la dernière AWS CLI version 2 ou version 1. Nous vous recommandons d'utiliser la AWS CLI version 2. Pour plus d'informations, consultez [Installation](https://docs.aws.amazon.com/cli/latest/userguide/cli-chap-install.html) [d'AWS CLI](https://docs.aws.amazon.com/cli/latest/userguide/cli-chap-install.html) dans le Guide de l'utilisateur AWS Command Line Interface.

<span id="page-383-2"></span>Erreur : options inconnues : - no-include-email

Cette erreur peut se produire lorsque vous exécutez la aws ecr get-login commande. Assurezvous que vous disposez de la dernière version de l'interface de ligne de commande AWS CLI installée (par exemple, exécutez : pip install awscli --upgrade --user). Pour plus d'informations, consultez la section [Installation du AWS Command Line Interface sous Microsoft](https://docs.aws.amazon.com/cli/latest/userguide/awscli-install-windows.html)  [Windows](https://docs.aws.amazon.com/cli/latest/userguide/awscli-install-windows.html) dans le Guide de AWS Command Line Interface l'utilisateur.

<span id="page-383-3"></span>Erreur : Un pare-feu bloque le partage de fichiers entre les fenêtres et les conteneurs.

Vous pouvez recevoir cette erreur ou un Firewall Detected message lors de l'exécution de Docker sur un ordinateur Windows. Ce problème peut également survenir si vous êtes connecté à un réseau privé virtuel (VPN) et que vos paramètres réseau empêchent le montage du lecteur partagé. Dans ce cas, désactivez le VPN et réexécutez le conteneur Docker.

<span id="page-384-2"></span>Erreur : une erreur s'est produite (AccessDeniedException) lors de l'appel de l' GetAuthorizationToken opération : L'utilisateur : arn:aws:iam : : *account-id:user/ n'est pas autorisé à effectuer : ecr : on resource :\* GetAuthorizationToken* <username>

Vous pouvez recevoir cette erreur lors de l'exécution de la aws ecr get-login-password commande si vous ne disposez pas des autorisations suffisantes pour accéder à un référentiel Amazon ECR. Pour plus d'informations, consultez les [exemples de politiques relatives aux](https://docs.aws.amazon.com/AmazonECR/latest/userguide/repository-policy-examples.html)  [référentiels Amazon ECR](https://docs.aws.amazon.com/AmazonECR/latest/userguide/repository-policy-examples.html) et [l'accès à un référentiel Amazon ECR](https://docs.aws.amazon.com/AmazonECR/latest/userguide/security_iam_id-based-policy-examples.html) dans le guide de l'utilisateur Amazon ECR.

<span id="page-384-3"></span>Erreur : vous avez atteint votre limite de taux d'attraction

Docker Hub limite le nombre de pull requests que les utilisateurs anonymes et gratuits de Docker Hub peuvent effectuer. Si vous dépassez les limites de débit pour les pull requests anonymes ou gratuites destinées aux utilisateurs, vous recevez l'une des erreurs suivantes :

ERROR: toomanyrequests: Too Many Requests.

You have reached your pull rate limit.

Pour résoudre ces erreurs, vous pouvez attendre quelques heures avant d'essayer une autre pull request. Si vous prévoyez de soumettre régulièrement un grand nombre de pull requests, consultez le [site Web de Docker Hub](https://www.docker.com/increase-rate-limits) pour obtenir des informations sur les limites de débit et les options d'authentification et de mise à niveau de votre compte Docker.

<span id="page-384-1"></span>Débogage de AWS IoT Greengrass dans un conteneur Docker

Pour déboguer les problèmes avec un conteneur Docker, vous pouvez conserver les journaux d'exécution Greengrass ou attacher un shell interactif au conteneur Docker.

<span id="page-384-0"></span>Persister les logs Greengrass en dehors du conteneur Docker

Après avoir arrêté un AWS IoT Greengrass conteneur, vous pouvez utiliser la docker cp commande suivante pour copier les journaux Greengrass du conteneur Docker vers un répertoire de journaux temporaire.

```
docker cp container-id:/greengrass/v2/logs /tmp/logs
```
Résolution des problèmes liés à AWS IoT Greengrass dans un conteneur Docker 363

Pour conserver les journaux même après la sortie ou la suppression d'un conteneur, vous devez exécuter le conteneur AWS IoT Greengrass Docker après avoir monté le répertoire par liaison. */ greengrass/v2*/logs

Pour monter le */greengrass/v2*/logs répertoire par liaison, effectuez l'une des opérations suivantes lorsque vous exécutez un nouveau conteneur AWS IoT Greengrass Docker.

• Incluez -v */tmp/logs*:*/greengrass/v2*/logs:ro dans votre docker run commande.

Modifiez le volumes bloc dans le fichier Compose pour inclure la ligne suivante avant d'exécuter votre docker-compose up commande.

volumes: - */tmp/logs*:*/greengrass/v2*/logs:ro

Vous pouvez ensuite consulter vos journaux */tmp/logs* sur votre hôte pour voir les journaux de Greengrass lorsqu'AWS IoT Greengrassil est exécuté dans le conteneur Docker.

Pour plus d'informations sur l'exécution des conteneurs Greengrass Docker, consultez et [Exécuter](#page-360-0)  [AWS IoT Greengrass dans Docker avec provisionnement manuel](#page-360-0) [Exécuter AWS IoT Greengrass](#page-351-0) [dans Docker avec provisionnement automatique](#page-351-0)

<span id="page-385-0"></span>Attachez un shell interactif au conteneur Docker

Lorsque vous exécutez docker exec des commandes dans le conteneur Docker, ces commandes ne sont pas capturées dans les journaux Docker. L'enregistrement de vos commandes dans les journaux Docker peut vous aider à étudier l'état du conteneur Greengrass Docker. Effectuez l'une des actions suivantes :

• Exécutez la commande suivante dans un terminal séparé pour associer l'entrée, la sortie et l'erreur standard de votre terminal au conteneur en cours d'exécution. Cela vous permet de visualiser et de contrôler le conteneur Docker depuis votre terminal actuel.

docker attach *container-id*

• Exécutez la commande suivante dans un terminal séparé. Cela vous permet d'exécuter vos commandes en mode interactif, même si le conteneur n'est pas attaché.

docker exec -it *container-id* sh -c "*command* > /proc/1/fd/1"

Pour un AWS IoT Greengrass dépannage général, voir[Résolution des problèmes.](#page-2153-0)

# Configuration du logiciel AWS IoT Greengrass principal

Le logiciel AWS IoT Greengrass Core propose des options que vous pouvez utiliser pour configurer le logiciel. Vous pouvez créer des déploiements pour configurer le logiciel AWS IoT Greengrass principal sur chaque appareil principal.

## **Rubriques**

- [Déployez le composant Greengrass nucleus](#page-386-0)
- [Configurer le noyau Greengrass en tant que service système](#page-386-1)
- [Contrôlez l'allocation de mémoire grâce aux options JVM](#page-390-0)
- [Configurer l'utilisateur qui exécute les composants](#page-392-0)
- [Configuration des limites de ressources système pour les composants](#page-397-0)
- [Connexion au port 443 ou via un proxy réseau](#page-400-0)
- [Utiliser un certificat d'appareil signé par une autorité de certification privée](#page-408-0)
- [Configurer les délais d'expiration et les paramètres de cache du MQTT](#page-408-1)

# <span id="page-386-0"></span>Déployez le composant Greengrass nucleus

AWS IoT Greengrass fournit le logiciel AWS IoT Greengrass Core sous forme de composant que vous pouvez déployer sur vos appareils principaux Greengrass. Vous pouvez créer un déploiement pour appliquer la même configuration à plusieurs appareils principaux de Greengrass. Pour plus d'informations, consultez [Noyau de Greengrass](#page-525-0) et [Mettre à jour le logiciel AWS IoT Greengrass](#page-409-0)  [principal \(OTA\).](#page-409-0)

# <span id="page-386-1"></span>Configurer le noyau Greengrass en tant que service système

Vous devez configurer le logiciel AWS IoT Greengrass Core en tant que service système dans le système d'initialisation de votre appareil pour effectuer les opérations suivantes :

- Démarrez le logiciel AWS IoT Greengrass Core au démarrage de l'appareil. Il s'agit d'une bonne pratique si vous gérez de grands parcs d'appareils.
- Installez et exécutez les composants du plugin. Plusieurs composants AWS fournis sont des plugins, ce qui leur permet de s'interfacer directement avec le noyau de Greengrass. Pour plus d'informations sur les types de composants, consultez[Types de composants](#page-1248-0).
- Appliquez les mises à jour over-the-air (OTA) au logiciel principal de l'appareil AWS IoT Greengrass principal. Pour plus d'informations, consultez [Mettre à jour le logiciel AWS IoT](#page-409-0)  [Greengrass principal \(OTA\).](#page-409-0)
- Permettez aux composants de redémarrer le logiciel AWS IoT Greengrass principal ou le périphérique principal lorsqu'un déploiement met à jour le composant vers une nouvelle version ou met à jour certains paramètres de configuration. Pour plus d'informations, consultez l'[étape du](#page-1314-0) [cycle de vie du bootstrap.](#page-1314-0)

## **A** Important

Sur les appareils Windows Core, vous devez configurer le logiciel AWS IoT Greengrass Core en tant que service système.

### **Rubriques**

- [Configurer le noyau en tant que service système \(Linux\)](#page-387-0)
- [Configuration du noyau en tant que service système \(Windows\)](#page-388-0)

## <span id="page-387-0"></span>Configurer le noyau en tant que service système (Linux)

Les appareils Linux prennent en charge différents systèmes d'initialisation, tels que initd, systemd et systemV. Vous utilisez --setup-system-service true cet argument lorsque vous installez le logiciel AWS IoT Greengrass Core pour démarrer le noyau en tant que service système et le configurez pour qu'il soit lancé au démarrage du périphérique. Le programme d'installation configure le logiciel AWS IoT Greengrass Core en tant que service système avec systemd.

Vous pouvez également configurer manuellement le noyau pour qu'il s'exécute en tant que service système. L'exemple suivant est un fichier de service pour systemd.

```
[Unit]
Description=Greengrass Core
[Service]
Type=simple
PIDFile=/greengrass/v2/alts/loader.pid
RemainAfterExit=no
Restart=on-failure
```
### RestartSec=10 ExecStart=/bin/sh */greengrass/v2*/alts/current/distro/bin/loader

## [Install]

WantedBy=multi-user.target

Après avoir configuré le service système, vous pouvez exécuter les commandes suivantes pour configurer le démarrage du périphérique au démarrage et pour démarrer ou arrêter le logiciel AWS IoT Greengrass Core.

• Pour vérifier l'état du service (systemd)

sudo systemctl status greengrass.service

• Pour permettre au noyau de démarrer au démarrage de l'appareil.

sudo systemctl enable greengrass.service

• Pour empêcher le noyau de démarrer au démarrage de l'appareil.

sudo systemctl disable greengrass.service

• Pour démarrer le logiciel AWS IoT Greengrass Core.

sudo systemctl start greengrass.service

• Pour arrêter le logiciel AWS IoT Greengrass Core.

sudo systemctl stop greengrass.service

## <span id="page-388-0"></span>Configuration du noyau en tant que service système (Windows)

Vous utilisez --setup-system-service true cet argument lorsque vous installez le logiciel AWS IoT Greengrass Core pour démarrer le noyau en tant que service Windows et le configurez pour qu'il démarre au démarrage du périphérique.

Après avoir configuré le service, vous pouvez exécuter les commandes suivantes pour configurer le démarrage du périphérique au démarrage et pour démarrer ou arrêter le logiciel AWS IoT Greengrass Core. Vous devez exécuter l'invite de commande ou PowerShell en tant qu'administrateur pour exécuter ces commandes.

### Windows Command Prompt (CMD)

• Pour vérifier l'état du service

sc query "greengrass"

• Pour permettre au noyau de démarrer au démarrage de l'appareil.

sc config "greengrass" start=auto

• Pour empêcher le noyau de démarrer au démarrage de l'appareil.

sc config "greengrass" start=disabled

• Pour démarrer le logiciel AWS IoT Greengrass Core.

sc start "greengrass"

• Pour arrêter le logiciel AWS IoT Greengrass Core.

sc stop "greengrass"

### **a**) Note

Sur les appareils Windows, le logiciel AWS IoT Greengrass Core ignore ce signal d'arrêt lorsqu'il arrête les processus des composants Greengrass. Si le logiciel AWS IoT Greengrass Core ignore le signal d'arrêt lorsque vous exécutez cette commande, attendez quelques secondes, puis réessayez.

### **PowerShell**

• Pour vérifier l'état du service

Get-Service -Name "greengrass"

• Pour permettre au noyau de démarrer au démarrage de l'appareil.

Set-Service -Name "greengrass" -Status stopped -StartupType automatic

• Pour empêcher le noyau de démarrer au démarrage de l'appareil.

Set-Service -Name "greengrass" -Status stopped -StartupType disabled

• Pour démarrer le logiciel AWS IoT Greengrass Core.

Start-Service -Name "greengrass"

• Pour arrêter le logiciel AWS IoT Greengrass Core.

Stop-Service -Name "greengrass"

### **a** Note

Sur les appareils Windows, le logiciel AWS IoT Greengrass Core ignore ce signal d'arrêt lorsqu'il arrête les processus des composants Greengrass. Si le logiciel AWS IoT Greengrass Core ignore le signal d'arrêt lorsque vous exécutez cette commande, attendez quelques secondes, puis réessayez.

# <span id="page-390-0"></span>Contrôlez l'allocation de mémoire grâce aux options JVM

Si vous utilisez AWS IoT Greengrass un appareil dont la mémoire est limitée, vous pouvez utiliser les options de machine virtuelle Java (JVM) pour contrôler la taille maximale du tas, les modes de collecte des déchets et les options du compilateur, qui contrôlent la quantité de mémoire utilisée par le logiciel AWS IoT Greengrass Core. La taille du segment de mémoire dans la JVM détermine la quantité de mémoire qu'une application peut utiliser avant la [collecte des déchets](https://docs.oracle.com/javase/8/docs/technotes/guides/vm/gctuning/introduction.html) ou avant que l'application ne manque de mémoire. La taille de tas maximale indique la quantité maximale de mémoire que la machine virtuelle Java peut allouer lorsqu'elle augmente le tas dans le cadre d'une activité intensive.

Pour contrôler l'allocation de mémoire, créez un nouveau déploiement ou révisez un déploiement existant qui inclut le composant noyau, et spécifiez vos options JVM dans le paramètre de jvmOptions configuration de la [configuration du composant noyau](#page-534-0).

Selon vos besoins, vous pouvez exécuter le logiciel AWS IoT Greengrass Core avec une allocation de mémoire réduite ou avec une allocation de mémoire minimale.

Allocation de mémoire réduite

Pour exécuter le logiciel AWS IoT Greengrass Core avec une allocation de mémoire réduite, nous vous recommandons d'utiliser l'exemple de mise à jour de fusion de configuration suivant pour définir les options JVM dans votre configuration Nucleus :

```
{ 
   "jvmOptions": "-Xmx64m -XX:+UseSerialGC -XX:TieredStopAtLevel=1"
}
```
### Allocation de mémoire minimale

Pour exécuter le logiciel AWS IoT Greengrass Core avec une allocation de mémoire minimale, nous vous recommandons d'utiliser l'exemple de mise à jour de fusion de configuration suivant pour définir les options JVM dans votre configuration Nucleus :

```
{ 
   "jvmOptions": "-Xmx32m -XX:+UseSerialGC -Xint"
}
```
Ces exemples de mises à jour de fusion de configuration utilisent les options JVM suivantes :

#### -Xmx*NN*m

Définit la taille maximale du segment de mémoire JVM.

Pour réduire l'allocation de mémoire, -Xmx64m utilisez-la comme valeur de départ pour limiter la taille du tas à 64 Mo. Pour une allocation de mémoire minimale, -Xmx32m utilisez-la comme valeur de départ pour limiter la taille du tas à 32 Mo.

Vous pouvez augmenter ou diminuer la -Xmx valeur en fonction de vos besoins réels ; toutefois, nous vous recommandons vivement de ne pas définir la taille maximale du tas en dessous de 16 Mo. Si la taille maximale du tas est trop faible pour votre environnement, le logiciel AWS IoT Greengrass Core peut rencontrer des erreurs inattendues en raison d'une mémoire insuffisante.

### -XX:+UseSerialGC

Spécifie l'utilisation de la collecte des déchets en série pour l'espace de mémoire JVM. Le ramasse-miettes en série est plus lent, mais utilise moins de mémoire que les autres implémentations de collecte de déchets JVM.

### -XX:TieredStopAtLevel=1

Indique à la JVM d'utiliser le compilateur Java just-in-time (JIT) une seule fois. Comme le code compilé JIT utilise de l'espace dans la mémoire de l'appareil, l'utilisation du compilateur JIT à plusieurs reprises consomme plus de mémoire qu'une seule compilation.

### -Xint

Indique à la JVM de ne pas utiliser le compilateur just-in-time (JIT). Au lieu de cela, la JVM s'exécute en mode interprété uniquement. Ce mode est plus lent que l'exécution du code compilé JIT ; toutefois, le code compilé n'utilise aucun espace en mémoire.

Pour plus d'informations sur la création de mises à jour de fusion de configuration, consultez[Mettre à](#page-1348-0)  [jour les configurations des composants](#page-1348-0).

# <span id="page-392-0"></span>Configurer l'utilisateur qui exécute les composants

Le logiciel AWS IoT Greengrass Core peut exécuter des processus de composants en tant qu'utilisateur du système et en tant que groupe différent de celui qui exécute le logiciel. Cela augmente la sécurité, car vous pouvez exécuter le logiciel AWS IoT Greengrass principal en tant que root ou en tant qu'utilisateur administrateur, sans accorder ces autorisations aux composants qui s'exécutent sur le périphérique principal.

Le tableau suivant indique les types de composants que le logiciel AWS IoT Greengrass Core peut exécuter en tant qu'utilisateur que vous spécifiez. Pour plus d'informations, consultez [Types de](#page-1248-0)  [composants.](#page-1248-0)

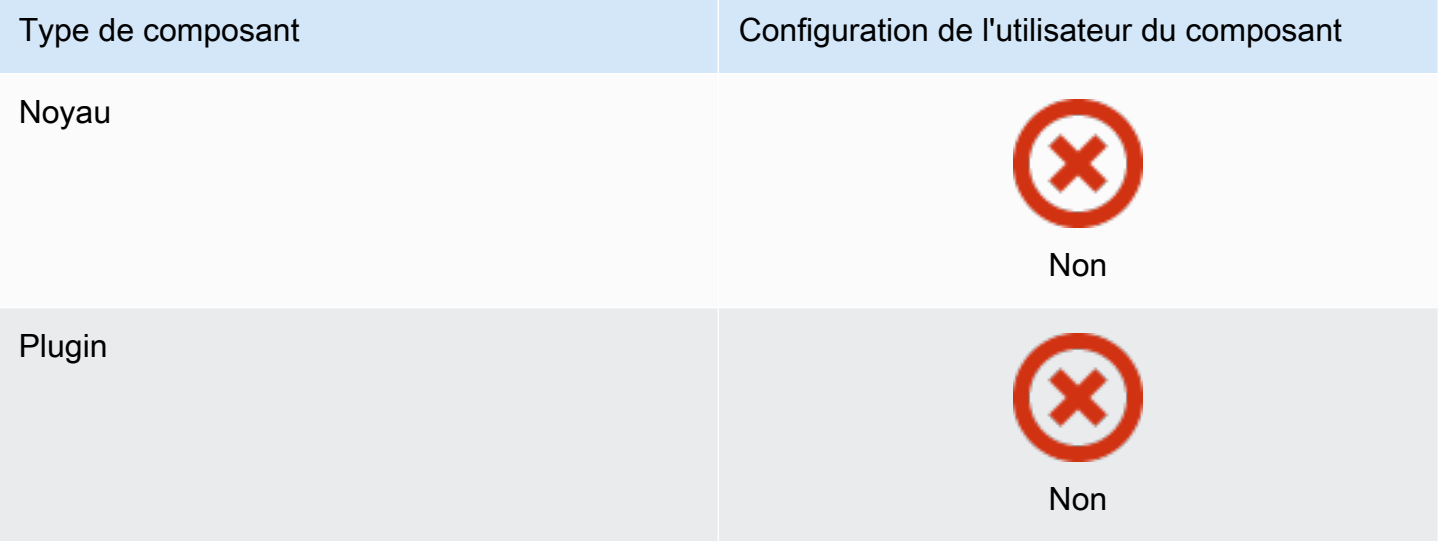

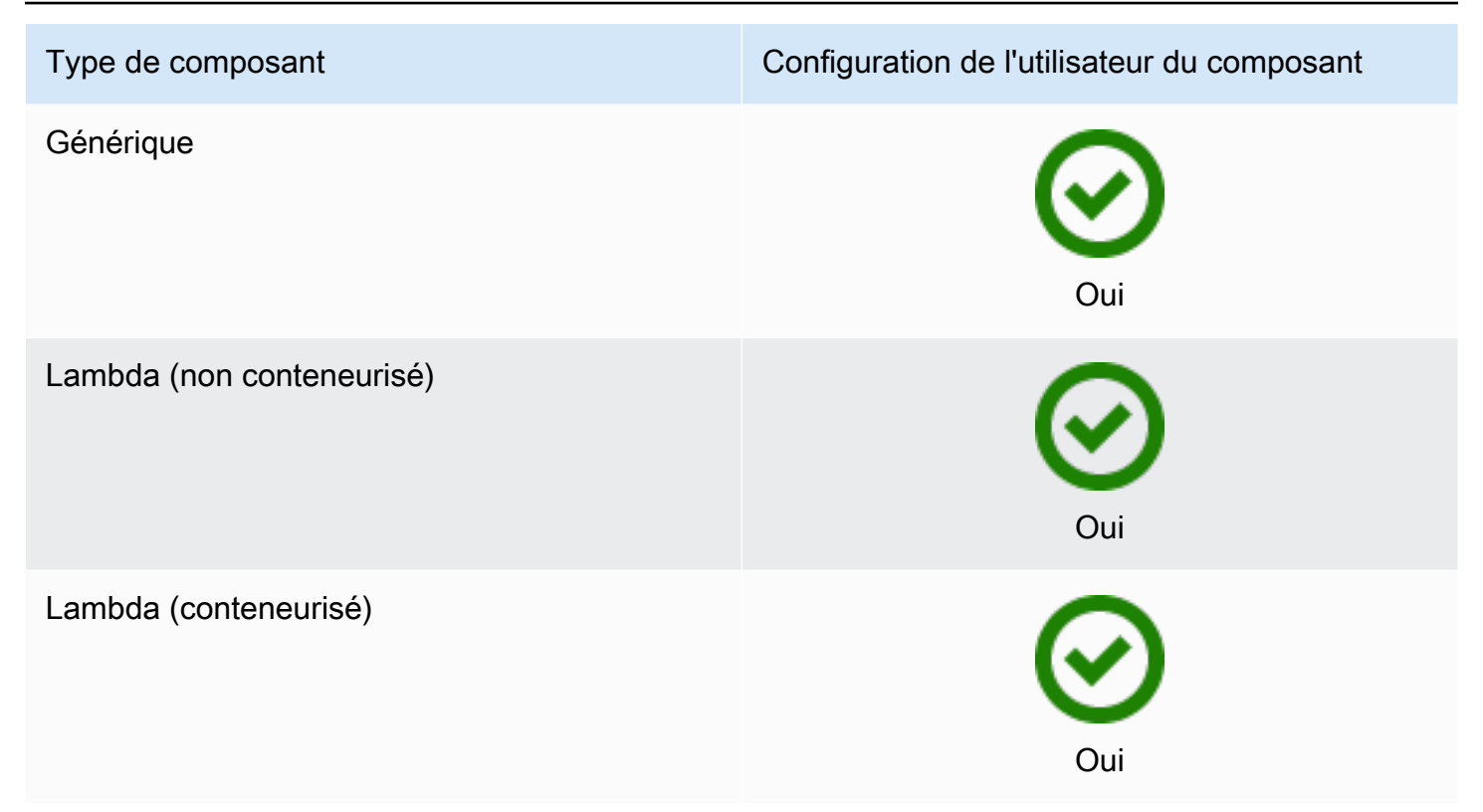

Vous devez créer l'utilisateur du composant avant de pouvoir le spécifier dans une configuration de déploiement. Sur les appareils Windows, vous devez également enregistrer le nom d'utilisateur et le mot de passe de l'utilisateur dans l'instance du gestionnaire d'informations d'identification du LocalSystem compte. Pour plus d'informations, consultez [Configuration d'un utilisateur de composant](#page-395-0)  [sur les appareils Windows](#page-395-0).

Lorsque vous configurez l'utilisateur du composant sur un appareil basé sur Linux, vous pouvez éventuellement spécifier un groupe. Vous spécifiez l'utilisateur et le groupe séparés par deux points (:) au format suivant :*user*:*group*. Si vous ne spécifiez aucun groupe, le logiciel AWS IoT Greengrass Core utilise par défaut le groupe principal de l'utilisateur. Vous pouvez utiliser le nom ou l'ID pour identifier l'utilisateur et le groupe.

Sur les appareils basés sur Linux, vous pouvez également exécuter des composants en tant qu'utilisateur du système qui n'existe pas, également appelé utilisateur inconnu, pour renforcer la sécurité. Un processus Linux peut signaler tout autre processus exécuté par le même utilisateur. Un utilisateur inconnu n'exécute aucun autre processus. Vous pouvez donc exécuter des composants en tant qu'utilisateur inconnu pour empêcher les composants de signaler d'autres composants sur le périphérique principal. Pour exécuter des composants en tant qu'utilisateur inconnu, spécifiez un ID utilisateur qui n'existe pas sur le périphérique principal. Vous pouvez également spécifier un ID de groupe qui n'existe pas pour fonctionner en tant que groupe inconnu.

Vous pouvez configurer l'utilisateur pour chaque composant et pour chaque périphérique principal.

• Configuration pour un composant

Vous pouvez configurer chaque composant pour qu'il s'exécute avec un utilisateur spécifique à ce composant. Lorsque vous créez un déploiement, vous pouvez spécifier l'utilisateur pour chaque composant dans la runWith configuration de ce composant. Le logiciel AWS IoT Greengrass Core exécute les composants en tant qu'utilisateur spécifié si vous les configurez. Sinon, il exécute par défaut les composants en tant qu'utilisateur par défaut que vous configurez pour le périphérique principal. Pour plus d'informations sur la spécification de l'utilisateur du composant dans la configuration de déploiement, consultez le paramètre [runWith](#page-1341-0)de configuration dan[sCréer](#page-1338-0) [des déploiements](#page-1338-0).

• Configuration de l'utilisateur par défaut pour un appareil principal

Vous pouvez configurer un utilisateur par défaut que le logiciel AWS IoT Greengrass Core utilise pour exécuter les composants. Lorsque le logiciel AWS IoT Greengrass Core exécute un composant, il vérifie si vous avez spécifié un utilisateur pour ce composant et l'utilise pour exécuter le composant. Si le composant ne spécifie aucun utilisateur, le logiciel AWS IoT Greengrass Core exécute le composant en tant qu'utilisateur par défaut que vous avez configuré pour le périphérique principal. Pour plus d'informations, consultez [Configuration de l'utilisateur du composant par défaut](#page-395-1).

### **a** Note

Sur les appareils Windows, vous devez spécifier au moins un utilisateur par défaut pour exécuter les composants.

Sur les appareils basés sur Linux, les considérations suivantes s'appliquent si vous ne configurez pas un utilisateur pour exécuter des composants :

- Si vous exécutez le logiciel AWS IoT Greengrass Core en tant qu'utilisateur root, le logiciel n'exécutera aucun composant. Vous devez spécifier un utilisateur par défaut pour exécuter les composants si vous exécutez en tant que root.
- Si vous exécutez le logiciel AWS IoT Greengrass Core en tant qu'utilisateur non root, le logiciel exécute les composants sous le nom de cet utilisateur.

#### **Rubriques**

Configurer l'utilisateur qui exécute les composants 373

- [Configuration d'un utilisateur de composant sur les appareils Windows](#page-395-0)
- [Configuration de l'utilisateur du composant par défaut](#page-395-1)

## <span id="page-395-0"></span>Configuration d'un utilisateur de composant sur les appareils Windows

Pour configurer un utilisateur de composants sur un appareil Windows

1. Créez l'utilisateur du composant dans le LocalSystem compte de l'appareil.

net user /add *component-user password*

2. Utilisez [l' PsExec utilitaire Microsoft](https://docs.microsoft.com/en-us/sysinternals/downloads/psexec) pour stocker le nom d'utilisateur et le mot de passe de l'utilisateur du composant dans l'instance Credential Manager du LocalSystem compte.

psexec -s cmd /c cmdkey /generic:*component-user* /user:*component-user* /pass:*password*

### **a** Note

Sur les appareils Windows, le LocalSystem compte exécute le noyau Greengrass et vous devez utiliser PsExec l'utilitaire pour stocker les informations utilisateur du composant dans LocalSystem le compte. L'application Credential Manager stocke ces informations dans le compte Windows de l'utilisateur actuellement connecté, plutôt que dans le LocalSystem compte.

## <span id="page-395-1"></span>Configuration de l'utilisateur du composant par défaut

Vous pouvez utiliser un déploiement pour configurer l'utilisateur par défaut sur un appareil principal. Dans ce déploiement, vous mettez à jour la configuration des [composants du noyau](#page-525-0).

### **a** Note

Vous pouvez également définir l'utilisateur par défaut lorsque vous installez le logiciel AWS IoT Greengrass Core avec l'--component-default-useroption. Pour plus d'informations, consultez [Installer le logiciel AWS IoT Greengrass Core](#page-209-0).
[Créez un déploiement](#page-1338-0) qui spécifie la mise à jour de configuration suivante pour le aws.greengrass.Nucleus composant.

#### Linux

```
{ 
   "runWithDefault": { 
     "posixUser": "ggc_user:ggc_group" 
   }
}
```
#### Windows

```
{ 
   "runWithDefault": { 
     "windowsUser": "ggc_user" 
   }
}
```
### **a** Note

L'utilisateur que vous spécifiez doit exister, et le nom d'utilisateur et le mot de passe de cet utilisateur doivent être stockés dans l'instance du gestionnaire d'informations d'identification du LocalSystem compte sur votre appareil Windows. Pour plus d'informations, consultez [Configuration d'un utilisateur de composant sur les appareils](#page-395-0) [Windows.](#page-395-0)

L'exemple suivant définit un déploiement pour un appareil basé sur Linux configuré en tant qu'utilisateur par défaut et ggc\_user ggc\_group en tant que groupe par défaut. La mise à jour merge de configuration nécessite un objet JSON sérialisé.

```
{ 
   "components": { 
     "aws.greengrass.Nucleus": { 
       "version": "2.12.3", 
       "configurationUpdate": { 
          "merge": "{\"runWithDefault\":{\"posixUser\":\"ggc_user:ggc_group\"}}" 
       } 
     }
```
}

}

## Configuration des limites de ressources système pour les composants

### **a** Note

Cette fonctionnalité est disponible pour les versions 2.4.0 et ultérieures du composant [Greengrass](#page-525-0) nucleus. AWS IoT Greengrass ne prend actuellement pas en charge cette fonctionnalité sur les appareils Windows principaux.

Vous pouvez configurer l'utilisation maximale du processeur et de la RAM que les processus de chaque composant peuvent utiliser sur le périphérique principal.

Le tableau suivant indique les types de composants compatibles avec les limites de ressources du système. Pour plus d'informations, consultez [Types de composants.](#page-1248-0)

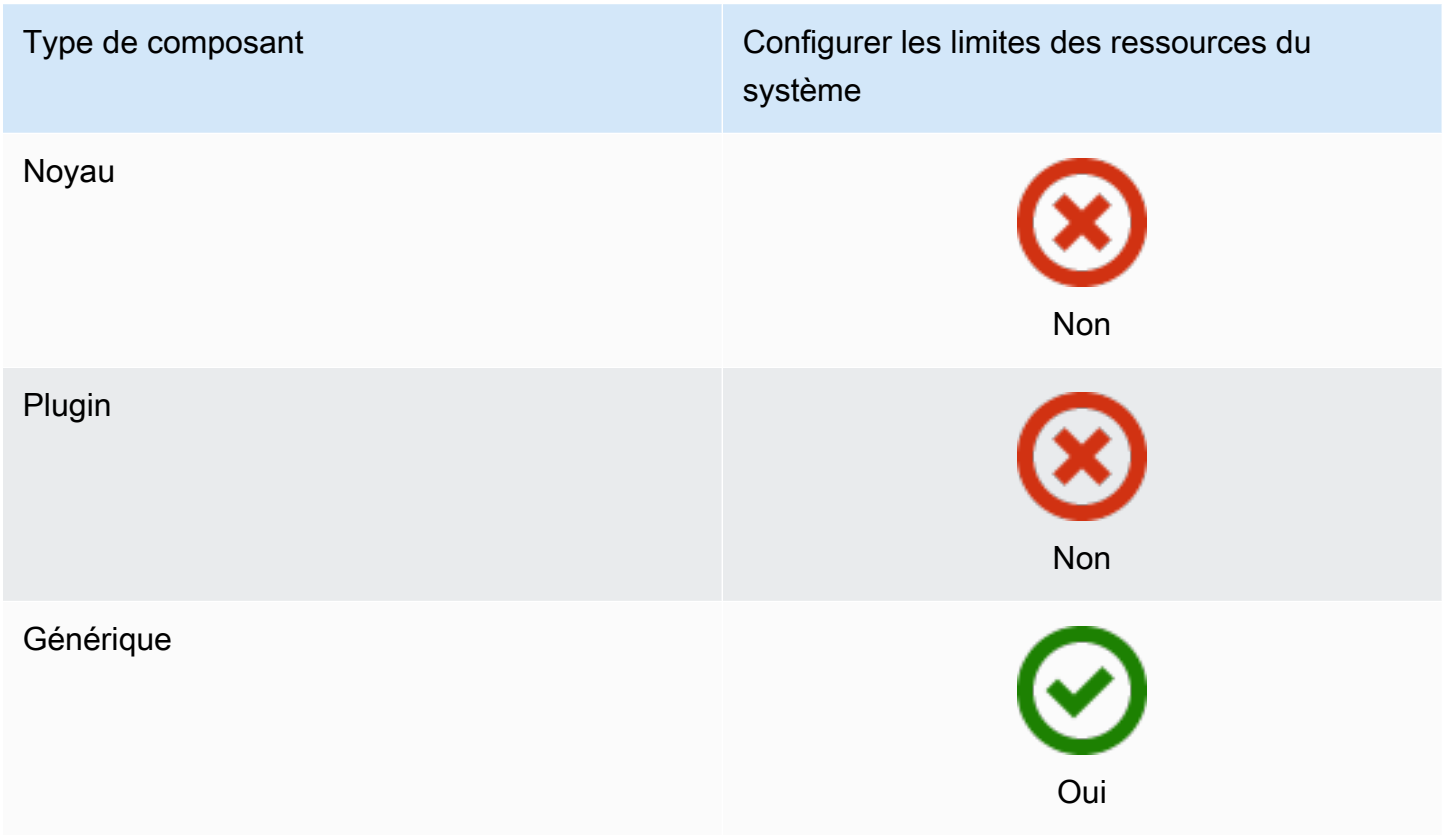

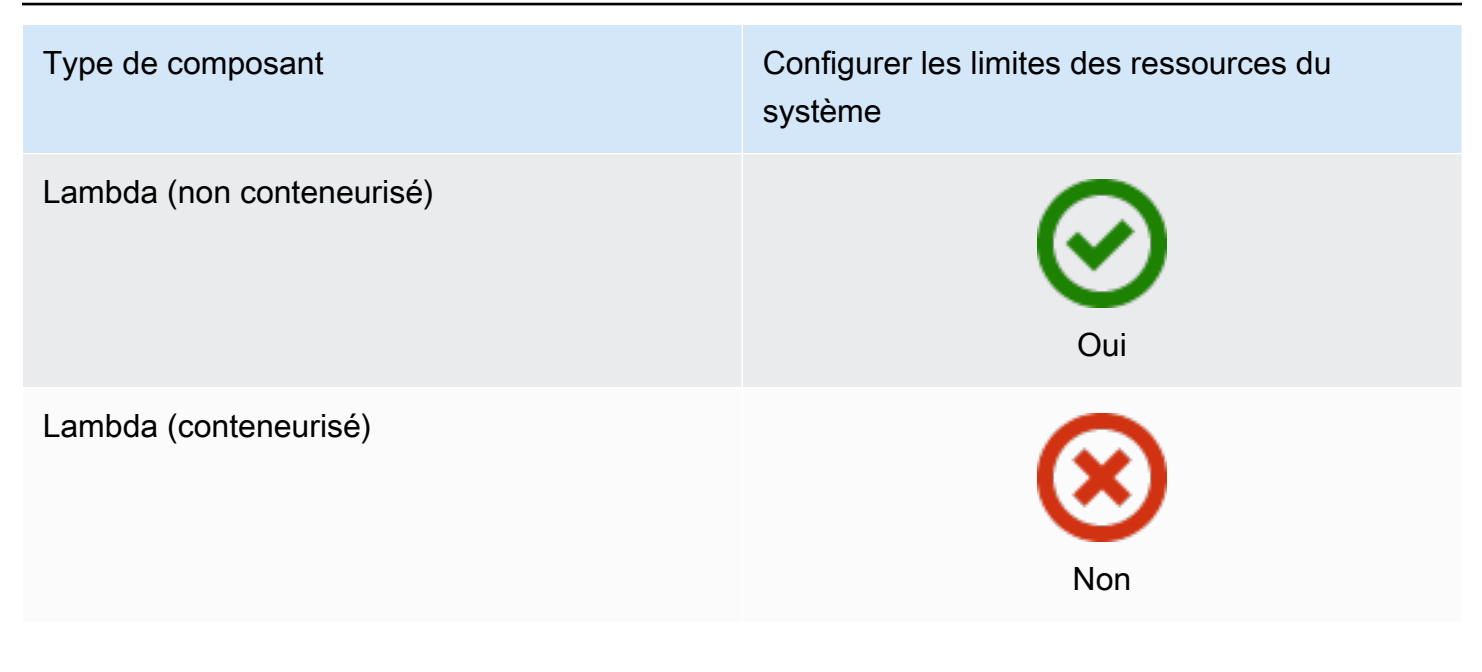

### **A** Important

Les limites de ressources système ne sont pas prises en charge lorsque vous [exécutez le](#page-342-0)  [logiciel AWS IoT Greengrass Core dans un conteneur Docker](#page-342-0).

Vous pouvez configurer les limites de ressources système pour chaque composant et pour chaque périphérique principal.

• Configuration pour un composant

Vous pouvez configurer chaque composant avec des limites de ressources système spécifiques à ce composant. Lorsque vous créez un déploiement, vous pouvez spécifier les limites de ressources système pour chaque composant du déploiement. Si le composant prend en charge les limites de ressources du système, le logiciel AWS IoT Greengrass principal applique ces limites aux processus du composant. Si vous ne spécifiez aucune limite de ressources système pour un composant, le logiciel AWS IoT Greengrass Core utilise les valeurs par défaut que vous avez configurées pour le périphérique principal. Pour plus d'informations, consultez [Créer des](#page-1338-0) [déploiements](#page-1338-0).

• Configuration des valeurs par défaut pour un périphérique principal

Vous pouvez configurer les limites de ressources système par défaut que le logiciel AWS IoT Greengrass Core applique aux composants compatibles avec ces limites. Lorsque le logiciel AWS IoT Greengrass Core exécute un composant, il applique les limites de ressources système que

vous spécifiez pour ce composant. Si ce composant ne spécifie pas de limites de ressources système, le logiciel AWS IoT Greengrass Core applique les limites de ressources système par défaut que vous configurez pour le périphérique principal. Si vous ne spécifiez pas de limites de ressources système par défaut, le logiciel AWS IoT Greengrass Core n'applique aucune limite de ressources système par défaut. Pour plus d'informations, consultez [Configuration des limites de](#page-399-0)  [ressources système par défaut.](#page-399-0)

### <span id="page-399-0"></span>Configuration des limites de ressources système par défaut

Vous pouvez déployer le [composant Greengrass nucleus](#page-525-0) pour configurer les limites de ressources système par défaut pour un périphérique principal. Pour configurer les limites de ressources système par défaut, [créez un déploiement](#page-1338-0) qui spécifie la mise à jour de configuration suivante pour le aws.greengrass.Nucleus composant.

```
{ 
   "runWithDefault": { 
     "systemResourceLimits": { 
        "cpu": cpuTimeLimit, 
        "memory": memoryLimitInKb
     } 
   }
}
```
L'exemple suivant définit un déploiement qui configure la limite de temps du processeur à2, ce qui équivaut à 50 % d'utilisation sur un appareil doté de 4 cœurs de processeur. Cet exemple configure également l'utilisation de la mémoire à 100 Mo.

```
{ 
   "components": { 
     "aws.greengrass.Nucleus": { 
       "version": "2.12.3", 
       "configurationUpdate": { 
          "merge": "{\"runWithDefault\":{\"systemResourceLimits\":\"cpus\":2,\"memory
\":102400}}}" 
       } 
     } 
   }
}
```
## Connexion au port 443 ou via un proxy réseau

AWS IoT Greengrass les périphériques principaux communiquent avec eux AWS IoT Core à l'aide du protocole de messagerie MQTT avec authentification client TLS. Par convention, MQTT via TLS utilise le port 8883. Toutefois, par mesure de sécurité, les environnements restrictifs peuvent limiter le trafic entrant et sortant à une petite plage de ports TCP. Par exemple, un pare-feu d'entreprise peut ouvrir le port 443 pour le trafic HTTPS, mais fermer les autres ports qui sont utilisés pour des protocoles moins courants, tels que le port 8883 pour le trafic MQTT. D'autres environnements restrictifs peuvent exiger que tout le trafic passe par un proxy avant de se connecter à Internet.

#### **a** Note

Les appareils principaux de Greengrass qui exécutent le [composant Greengrass nucleus](#page-525-0) v2.0.3 et versions antérieures utilisent le port 8443 pour se connecter au point de terminaison du plan de données. AWS IoT Greengrass Ces appareils doivent être en mesure de se connecter à ce point de terminaison sur le port 8443. Pour plus d'informations, consultez [Autoriser le trafic des appareils via un proxy ou un pare-feu.](#page-1948-0)

Pour activer la communication dans ces scénarios, AWS IoT Greengrass propose les options de configuration suivantes :

• Communication MQTT via le port 443. Si votre réseau autorise les connexions au port 443, vous pouvez configurer le périphérique principal de Greengrass pour utiliser le port 443 pour le trafic MQTT au lieu du port par défaut 8883. Il peut s'agir d'une connexion directe au port 443 ou d'une connexion via un serveur réseau proxy. Contrairement à la configuration par défaut, qui utilise l'authentification client basée sur des certificats, le MQTT sur le port 443 utilise le [rôle de service de](#page-1921-0) [périphérique](#page-1921-0) pour l'authentification.

Pour plus d'informations, consultez [Configurer MQTT sur le port 443.](#page-401-0)

• Communication HTTPS via le port 443. Le logiciel AWS IoT Greengrass Core envoie le trafic HTTPS via le port 8443 par défaut, mais vous pouvez le configurer pour utiliser le port 443. AWS IoT Greengrass utilise l'extension TLS ALPN [\(Application Layer Protocol Network\)](https://tools.ietf.org/html/rfc7301) pour activer cette connexion. Comme pour la configuration par défaut, le protocole HTTPS sur le port 443 utilise une authentification client basée sur des certificats.

### **A** Important

Pour utiliser ALPN et activer la communication HTTPS sur le port 443, votre appareil principal doit exécuter Java 8 update 252 ou version ultérieure. Toutes les mises à jour de Java version 9 et ultérieures sont également compatibles avec ALPN.

Pour plus d'informations, consultez [Configuration du protocole HTTPS sur le port 443.](#page-402-0)

• Connexion via un proxy réseau. Vous pouvez configurer un serveur proxy réseau pour servir d'intermédiaire pour la connexion au périphérique principal de Greengrass. AWS IoT Greengrass prend en charge l'authentification de base pour les proxys HTTP et HTTPS.

Les appareils principaux de Greengrass doivent exécuter [Greengrass nucleus](#page-525-0) v2.5.0 ou version ultérieure pour utiliser les proxys HTTPS.

Le logiciel AWS IoT Greengrass Core transmet la configuration du proxy aux composants via les variables ALL\_PROXYHTTP\_PROXY,HTTPS\_PROXY, et d'NO\_PROXYenvironnement. Les composants doivent utiliser ces paramètres pour se connecter via le proxy. Les composants utilisent des bibliothèques communes (telles que boto3, cURL et le requests package python) qui utilisent généralement ces variables d'environnement par défaut pour établir des connexions. Si un composant spécifie également ces variables d'environnement, AWS IoT Greengrass il ne les remplace pas.

Pour plus d'informations, consultez [Configuration d'un proxy réseau.](#page-404-0)

## <span id="page-401-0"></span>Configurer MQTT sur le port 443

Vous pouvez configurer MQTT sur le port 443 sur les périphériques principaux existants ou lorsque vous installez le logiciel AWS IoT Greengrass Core sur un nouveau périphérique principal.

### Rubriques

- [Configurer MQTT sur le port 443 sur les périphériques principaux existants](#page-402-1)
- [Configurer MQTT sur le port 443 lors de l'installation](#page-402-2)

<span id="page-402-1"></span>Configurer MQTT sur le port 443 sur les périphériques principaux existants

Vous pouvez utiliser un déploiement pour configurer MQTT sur le port 443 sur un périphérique à cœur unique ou sur un groupe de périphériques principaux. Dans ce déploiement, vous mettez à jour la configuration des [composants du noyau.](#page-525-0) Le noyau redémarre lorsque vous mettez à jour sa mqtt configuration.

Pour configurer MQTT sur le port 443, [créez un déploiement](#page-1338-0) qui spécifie la mise à jour de configuration suivante pour le aws.greengrass.Nucleus composant.

```
{ 
   "mqtt": { 
      "port": 443 
   }
}
```
L'exemple suivant définit un déploiement qui configure MQTT sur le port 443. La mise à jour merge de configuration nécessite un objet JSON sérialisé.

```
{ 
   "components": { 
     "aws.greengrass.Nucleus": { 
        "version": "2.12.3", 
        "configurationUpdate": { 
          "merge": "{\"mqtt\":{\"port\":443}}" 
        } 
     } 
   }
}
```
<span id="page-402-2"></span>Configurer MQTT sur le port 443 lors de l'installation

Vous pouvez configurer MQTT sur le port 443 lorsque vous installez le logiciel AWS IoT Greengrass Core sur un périphérique principal. Utilisez l'argument du --init-config programme d'installation pour configurer MQTT sur le port 443. Vous pouvez spécifier cet argument lors de l'installation à l'aide du [provisionnement manuel](#page-229-0), du provisionnement du [parc ou du provisionnement](#page-268-0) [personnalisé](#page-316-0).

## <span id="page-402-0"></span>Configuration du protocole HTTPS sur le port 443

Cette fonctionnalité nécessite la [Noyau de Greengrass](#page-525-0) version 2.0.4 ou ultérieure.

Vous pouvez configurer le protocole HTTPS sur le port 443 sur les appareils principaux existants ou lorsque vous installez le logiciel AWS IoT Greengrass principal sur un nouveau périphérique principal.

**Rubriques** 

- [Configurer le protocole HTTPS sur le port 443 sur les appareils principaux existants](#page-403-0)
- [Configuration du protocole HTTPS sur le port 443 lors de l'installation](#page-403-1)

<span id="page-403-0"></span>Configurer le protocole HTTPS sur le port 443 sur les appareils principaux existants

Vous pouvez utiliser un déploiement pour configurer le protocole HTTPS sur le port 443 sur un périphérique central ou un groupe de périphériques principaux. Dans ce déploiement, vous mettez à jour la configuration des [composants du noyau](#page-525-0).

Pour configurer le protocole HTTPS sur le port 443, [créez un déploiement](#page-1338-0) qui spécifie la mise à jour de configuration suivante pour le aws.greengrass.Nucleus composant.

```
{ 
   "greengrassDataPlanePort": 443
}
```
L'exemple suivant définit un déploiement qui configure le protocole HTTPS sur le port 443. La mise à jour merge de configuration nécessite un objet JSON sérialisé.

```
{ 
   "components": { 
     "aws.greengrass.Nucleus": { 
        "version": "2.12.3", 
        "configurationUpdate": { 
          "merge": "{\"greengrassDataPlanePort\":443}" 
        } 
     } 
   }
}
```
<span id="page-403-1"></span>Configuration du protocole HTTPS sur le port 443 lors de l'installation

Vous pouvez configurer le protocole HTTPS sur le port 443 lorsque vous installez le logiciel AWS IoT Greengrass Core sur un périphérique principal. Utilisez l'argument du --init-config programme d'installation pour configurer le protocole HTTPS sur le port 443. Vous pouvez spécifier cet argument lors de l'installation à l'aide du [provisionnement manuel,](#page-229-0) du provisionnement du [parc ou](#page-268-0) [du provisionnement](#page-268-0) [personnalisé](#page-316-0).

### <span id="page-404-0"></span>Configuration d'un proxy réseau

Suivez la procédure décrite dans cette section pour configurer les appareils principaux de Greengrass afin qu'ils se connectent à Internet via un proxy réseau HTTP ou HTTPS. Pour plus d'informations sur les points de terminaison et les ports utilisés par les appareils principaux, consultez[Autoriser le trafic des appareils via un proxy ou un pare-feu.](#page-1948-0)

### **A** Important

Si votre appareil principal exécute une version du [noyau Greengrass](#page-525-0) antérieure à la version 2.4.0, le rôle de votre appareil doit autoriser les autorisations suivantes pour utiliser un proxy réseau :

- iot:Connect
- iot:Publish
- iot:Receive
- iot:Subscribe

Cela est nécessaire car le périphérique utilise les AWS informations d'identification du service d'échange de jetons pour authentifier les connexions MQTT auxquelles. AWS IoT L'appareil utilise MQTT pour recevoir et installer des déploiements depuis le AWS Cloud. Votre appareil ne fonctionnera donc pas si vous ne définissez pas ces autorisations sur son rôle. Les appareils utilisent généralement des certificats X.509 pour authentifier les connexions MQTT, mais ils ne peuvent pas le faire pour s'authentifier lorsqu'ils utilisent un proxy. Pour plus d'informations sur la façon de configurer le rôle de l'appareil, consultez[Autoriser les](#page-1921-0) [périphériques principaux à interagir avecAWSservices](#page-1921-0).

#### Rubriques

- [Configuration d'un proxy réseau sur les appareils principaux existants](#page-405-0)
- [Configuration d'un proxy réseau lors de l'installation](#page-405-1)
- [Permettre au périphérique principal de faire confiance à un proxy HTTPS](#page-406-0)
- [L'objet NetworkProxy](#page-407-0)

<span id="page-405-0"></span>Configuration d'un proxy réseau sur les appareils principaux existants

Vous pouvez utiliser un déploiement pour configurer un proxy réseau sur un périphérique central unique ou un groupe de périphériques principaux. Dans ce déploiement, vous mettez à jour la configuration des [composants du noyau](#page-525-0). Le noyau redémarre lorsque vous mettez à jour sa networkProxy configuration.

Pour configurer un proxy réseau, [créez un déploiement](#page-1338-0) pour le aws.greengrass.Nucleus composant qui fusionne la mise à jour de configuration suivante. Cette mise à jour de configuration contient l'objet [NetworkProxy](#page-407-0).

```
{ 
   "networkProxy": { 
     "noProxyAddresses": "http://192.168.0.1,www.example.com", 
     "proxy": { 
       "url": "https://my-proxy-server:1100" 
     } 
   }
}
```
L'exemple suivant définit un déploiement qui configure un proxy réseau. La mise à jour merge de configuration nécessite un objet JSON sérialisé.

```
{ 
   "components": { 
     "aws.greengrass.Nucleus": { 
       "version": "2.12.3", 
       "configurationUpdate": { 
         "merge": "{\"networkProxy\":{\"noProxyAddresses\":
\"http://192.168.0.1,www.example.com\",\"proxy\":{\"url\":\"https://my-proxy-
server:1100\",\"username\":\"Mary_Major\",\"password\":\"pass@word1357\"}}}" 
       } 
     } 
   }
}
```
<span id="page-405-1"></span>Configuration d'un proxy réseau lors de l'installation

Vous pouvez configurer un proxy réseau lorsque vous installez le logiciel AWS IoT Greengrass Core sur un périphérique principal. Utilisez l'argument du programme d'--init-configinstallation pour configurer le proxy réseau. Vous pouvez spécifier cet argument lors de l'installation à l'aide du [provisionnement manuel,](#page-229-0) du provisionnement du [parc ou du provisionnement](#page-268-0) [personnalisé](#page-316-0).

<span id="page-406-0"></span>Permettre au périphérique principal de faire confiance à un proxy HTTPS

Lorsque vous configurez un périphérique principal pour utiliser un proxy HTTPS, vous devez ajouter la chaîne de certificats du serveur proxy à celle du périphérique principal pour lui permettre de faire confiance au proxy HTTPS. Dans le cas contraire, le périphérique principal risque de rencontrer des erreurs lorsqu'il tente d'acheminer le trafic via le proxy. Ajoutez le certificat CA du serveur proxy au fichier de certificat CA racine Amazon de l'appareil principal.

Pour permettre au périphérique principal de faire confiance au proxy HTTPS

- 1. Recherchez le fichier de certificat racine de l'autorité de certification Amazon sur l'appareil principal.
	- Si vous avez installé le logiciel AWS IoT Greengrass Core avec [provisionnement automatique](#page-213-0), le fichier de certificat racine Amazon CA existe à l'/greengrass/v2/rootCA.pemadresse.
	- Si vous avez installé le logiciel AWS IoT Greengrass Core avec un [provisionnement m](#page-268-0)[anue](#page-229-0)[l ou](#page-268-0)  [par flotte,](#page-268-0) le fichier de certificat racine de l'autorité de certification Amazon peut se trouver à */ greengrass/v2*/AmazonRootCA1.pem l'adresse.

Si le certificat CA racine d'Amazon n'existe pas à ces emplacements, enregistrez l'system.rootCaPathétablissement */greengrass/v2*/config/effectiveConfig.yaml pour trouver son emplacement.

2. Ajoutez le contenu du fichier de certificat CA du serveur proxy au fichier de certificat CA racine d'Amazon.

L'exemple suivant montre un certificat CA de serveur proxy ajouté au fichier de certificat CA racine d'Amazon.

-----BEGIN CERTIFICATE----- MIIEFTCCAv2gAwIQWgIVAMHSAzWG/5YVRYtRQOxXUTEpHuEmApzGCSqGSIb3DQEK \nCwUAhuL9MQswCQwJVUzEPMAVUzEYMBYGA1UECgwP1hem9uLmNvbSBJbmMuMRww *... content of proxy CA certificate ...* +vHIRlt0e5JAm5\noTIZGoFbK82A0/nO7f/t5PSIDAim9V3Gc3pSXxCCAQoFYnui GaPUlGk1gCE84a0X\n7Rp/lND/PuMZ/s8YjlkY2NmYmNjMCAXDTE5MTEyN2cM216 gJMIADggEPADf2/m45hzEXAMPLE= -----END CERTIFICATE-----

-----BEGIN CERTIFICATE----- MIIDQTCCAimgF6AwIBAgITBmyfz/5mjAo54vB4ikPmljZKyjANJmApzyMZFo6qBg ADA5MQswCQYDVQQGEwJVUzEPMA0tMVT8QtPHRh8jrdkGA1UEChMGDV3QQDExBBKW *... content of root CA certificate ...* o/ufQJQWUCyziar1hem9uMRkwFwYVPSHCb2XV4cdFyQzR1KldZwgJcIQ6XUDgHaa 5MsI+yMRQ+hDaXJiobldXgjUka642M4UwtBV8oK2xJNDd2ZhwLnoQdeXeGADKkpy rqXRfKoQnoZsG4q5WTP46EXAMPLE -----END CERTIFICATE-----

<span id="page-407-0"></span>L'objet NetworkProxy

Utilisez l'objet networkProxy pour spécifier les informations sur le proxy réseau. Cet objet contient les informations suivantes :

noProxyAddresses

(Facultatif) Liste séparée par des virgules d'adresses IP ou de noms d'hôtes exclus du proxy. proxy

Le proxy auquel se connecter. Cet objet contient les informations suivantes :

url

URL du serveur proxy au formatscheme://userinfo@host:port.

- scheme— Le schéma, qui doit être http ouhttps.
	- **A** Important

Les appareils principaux de Greengrass doivent exécuter [Greengrass nucleus](#page-525-0) v2.5.0 ou version ultérieure pour utiliser les proxys HTTPS. Si vous configurez un proxy HTTPS, vous devez ajouter le certificat CA du serveur proxy au certificat CA racine Amazon de l'appareil principal. Pour plus d'informations, consultez [Permettre au périphérique principal de faire confiance à un](#page-406-0) [proxy HTTPS.](#page-406-0)

- userinfo— (Facultatif) Les informations relatives au nom d'utilisateur et au mot de passe. Si vous spécifiez ces informations dans leur1, le périphérique principal de Greengrass ignore les username champs et. password
- host— Le nom d'hôte ou l'adresse IP du serveur proxy.
- port— (Facultatif) Le numéro de port. Si vous ne spécifiez pas le port, le périphérique principal de Greengrass utilise les valeurs par défaut suivantes :
	- $\cdot$  http-80
	- https- $443$

### username

(Facultatif) Le nom d'utilisateur qui authentifie le serveur proxy.

### password

(Facultatif) Le mot de passe qui authentifie le serveur proxy.

## Utiliser un certificat d'appareil signé par une autorité de certification privée

Si vous utilisez une autorité de certification privée (CA) personnalisée, vous devez définir le noyau **greengrassDataPlaneEndpoint** de Greengrass sur. **iotdata** Vous pouvez définir cette option lors du déploiement ou de l'installation à l'aide de l'argument **[--init-config](#page-334-0)** installer.

Vous pouvez personnaliser le point de terminaison du plan de données Greengrass auquel l'appareil se connecte. Vous pouvez définir cette option de configuration **iotdata** pour définir le point de terminaison du plan de données Greengrass sur le même point de terminaison que le point de terminaison de données IoT, que vous pouvez spécifier avec le. **iotDataEndpoint**

## Configurer les délais d'expiration et les paramètres de cache du MQTT

Dans l' AWS IoT Greengrass environnement, les composants peuvent utiliser MQTT pour communiquer avec AWS IoT Core. Le logiciel AWS IoT Greengrass Core gère les messages MQTT pour les composants. Lorsque le périphérique principal perd la connexion au AWS Cloud, le logiciel met en cache les messages MQTT pour réessayer ultérieurement lorsque la connexion sera rétablie. Vous pouvez configurer des paramètres tels que les délais d'expiration des messages et la taille du cache. Pour plus d'informations, consultez les paramètres de mqtt.spooler configuration mqtt et du composant [Greengrass nucleus](#page-525-0).

AWS IoT Core impose des quotas de service à son courtier de messages MQTT. Ces quotas peuvent s'appliquer aux messages que vous envoyez entre des appareils principaux et AWS IoT Core. Pour plus d'informations, consultez la section sur les [quotas de service du courtier de AWS IoT](https://docs.aws.amazon.com/general/latest/gr/iot-core.html#message-broker-limits) [Core messages](https://docs.aws.amazon.com/general/latest/gr/iot-core.html#message-broker-limits) dans le Références générales AWS.

# Mettre à jour le logiciel AWS IoT Greengrass principal (OTA)

Le logiciel de AWS IoT Greengrass base comprend le [composant Greengrass nucleus](#page-525-0) et d'autres composants optionnels que vous pouvez déployer sur vos appareils pour effectuer des mises à jour over-the-air (OTA) du logiciel. Cette fonctionnalité est intégrée au logiciel de AWS IoT Greengrass base.

Les mises à jour OTA permettent de mieux :

- Corriger les vulnérabilités de sécurité.
- Prendre en charge des problèmes de stabilité logicielle.
- Déployer de nouvelles fonctionnalités ou des fonctionnalités améliorées.

#### **Rubriques**

- **[Prérequis](#page-409-0)**
- [Considérations relatives aux appareils principaux](#page-410-0)
- [Comportement de mise à jour du noyau Greengrass](#page-410-1)
- [Effectuer une mise à jour OTA](#page-412-0)

## <span id="page-409-0"></span>Prérequis

Les exigences suivantes s'appliquent au déploiement des mises à jour OTA du logiciel AWS IoT Greengrass principal :

- L'appareil principal de Greengrass doit être connecté au pour AWS Cloud recevoir le déploiement.
- L'appareil principal Greengrass doit être correctement configuré et doté de certificats et de clés pour l'authentification avec et. AWS IoT Core AWS IoT Greengrass
- Le logiciel de AWS IoT Greengrass base doit être configuré et exécuté en tant que service système. Les mises à jour OTA ne fonctionnent pas si vous exécutez le noyau à partir du fichier JAR,Greengrass.jar. Pour plus d'informations, consultez [Configurer le noyau Greengrass en](#page-386-0) [tant que service système.](#page-386-0)

## <span id="page-410-0"></span>Considérations relatives aux appareils principaux

Avant d'effectuer une mise à jour OTA, soyez conscient de l'impact sur les principaux appareils que vous mettez à jour et sur leurs appareils clients connectés :

- Le noyau de Greengrass s'arrête.
- Tous les composants exécutés sur le périphérique principal s'arrêtent également. Si ces composants écrivent dans des ressources locales, ils risquent de laisser ces ressources dans un état incorrect s'ils ne sont pas correctement arrêtés. Les composants peuvent utiliser [la](#page-1453-0)  [communication entre processus](#page-1453-0) pour demander au composant du noyau de différer la mise à jour jusqu'à ce qu'ils aient nettoyé les ressources qu'ils utilisent.
- Lorsque le composant du noyau est arrêté, le périphérique principal perd ses connexions avec les périphériques locaux AWS Cloud et les périphériques. L'appareil principal n'achemine pas les messages depuis les appareils clients lorsqu'il est éteint.
- Les fonctions Lambda de longue durée qui s'exécutent en tant que composants perdent leurs informations d'état dynamique et abandonnent toutes les tâches en attente.

## <span id="page-410-1"></span>Comportement de mise à jour du noyau Greengrass

Lorsque vous déployez un composant, AWS IoT Greengrass installe les dernières versions prises en charge de toutes les dépendances de ce composant. De ce fait, les nouvelles versions de correctif des composants publics AWS fournis peuvent être automatiquement déployées sur vos appareils principaux si vous ajoutez de nouveaux appareils à un groupe d'objets ou si vous mettez à jour le déploiement qui cible ces appareils. Certaines mises à jour automatiques, telles que la mise à jour du noyau, peuvent provoquer le redémarrage inattendu de vos appareils.

Lorsque la version du [composant Greengrass nucleus](#page-525-0) change, le logiciel AWS IoT Greengrass Core, qui inclut le noyau et tous les autres composants de votre appareil, redémarre pour appliquer les modifications. En raison de l'[impact sur les appareils principaux](#page-410-0) lorsque le composant Nucleus est mis à jour, vous souhaiterez peut-être contrôler le moment où une nouvelle version du correctif Nucleus est déployée sur vos appareils. Pour ce faire, vous devez inclure directement le composant Greengrass nucleus dans votre déploiement. L'inclusion directe d'un composant signifie que vous incluez une version spécifique de ce composant dans votre configuration de déploiement et que vous ne comptez pas sur les dépendances des composants pour déployer ce composant sur vos appareils. Pour plus d'informations sur la définition des dépendances dans vos recettes de composants, consulte[zFormat de recette.](#page-1301-0)

Consultez le tableau suivant pour comprendre le comportement de mise à jour du composant Greengrass nucleus en fonction de vos actions et de vos configurations de déploiement.

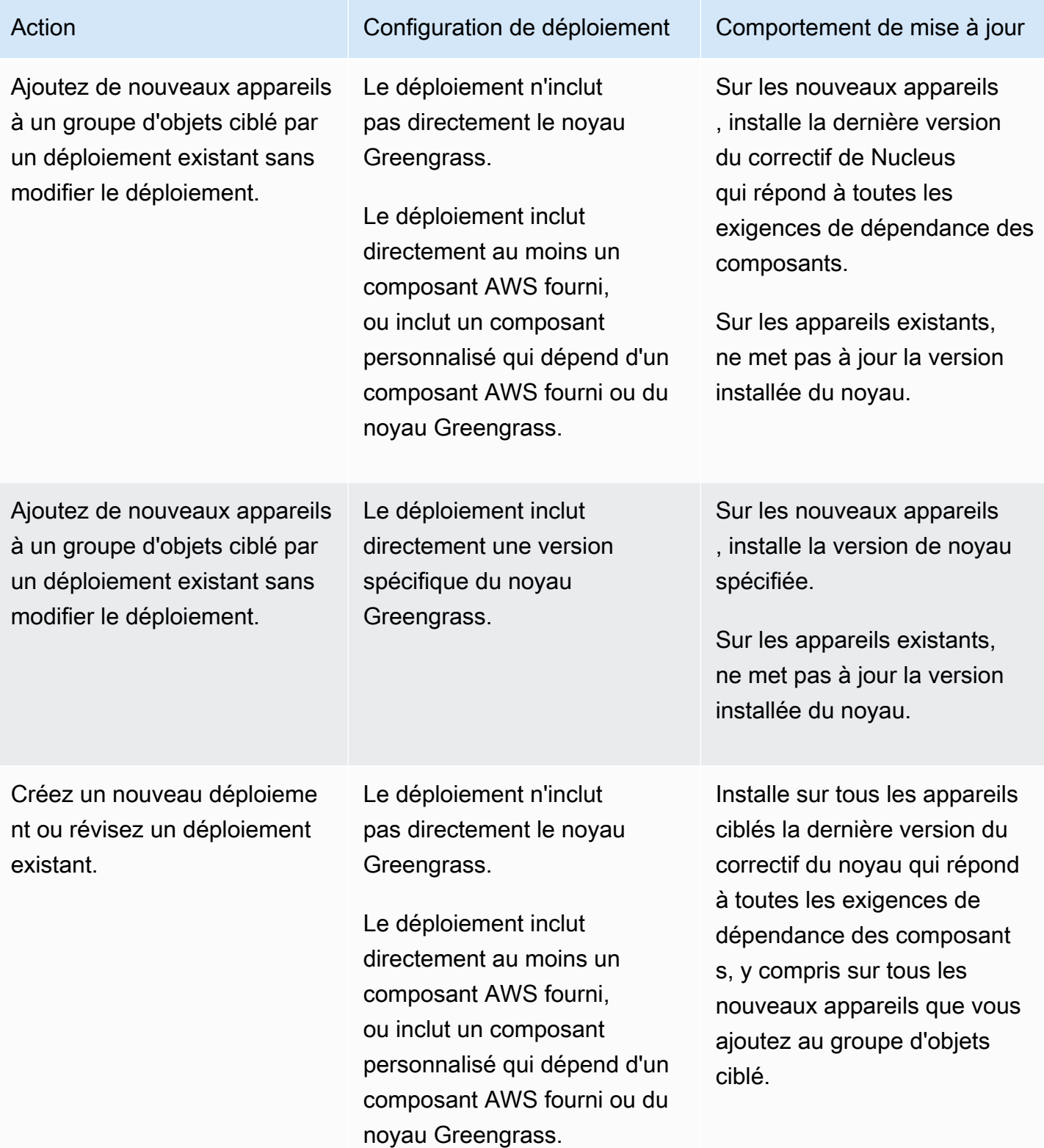

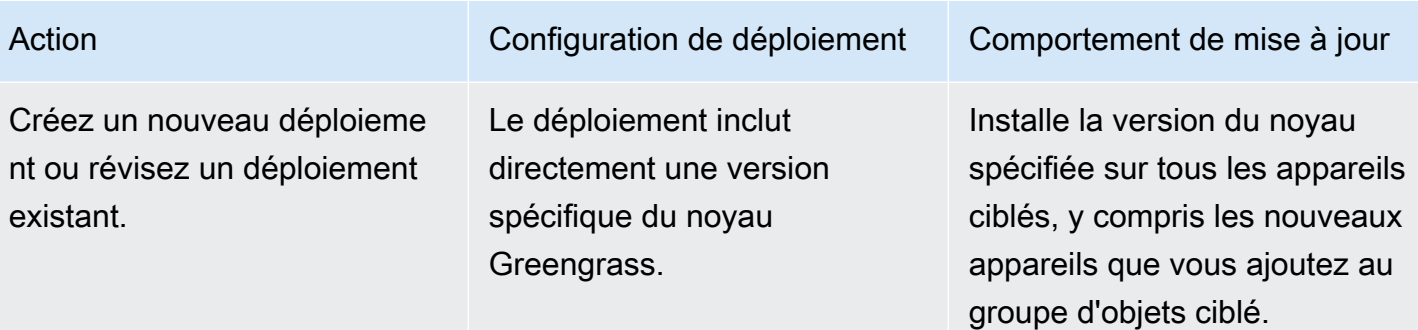

## <span id="page-412-0"></span>Effectuer une mise à jour OTA

Pour effectuer une mise à jour OTA, [créez un déploiement](#page-1338-0) qui inclut le [composant Nucleus](#page-525-0) et la version à installer.

# Désinstallez le logiciel AWS IoT Greengrass Core

Vous pouvez désinstaller le logiciel AWS IoT Greengrass Core pour le supprimer d'un appareil que vous ne souhaitez pas utiliser comme appareil principal Greengrass. Vous pouvez également suivre ces étapes pour nettoyer une installation qui échoue.

Pour désinstaller le logiciel AWS IoT Greengrass Core

1. Si vous exécutez le logiciel en tant que service système, vous devez arrêter, désactiver et supprimer le service. Exécutez les commandes suivantes en fonction de votre système d'exploitation.

Linux

1. Arrêtez le service .

sudo systemctl stop greengrass.service

2. Désactivez le service.

sudo systemctl disable greengrass.service

3. Supprimez le service.

sudo rm /etc/systemd/system/greengrass.service

4. Vérifiez que le service est supprimé.

sudo systemctl daemon-reload && sudo systemctl reset-failed

#### Windows (Command Prompt)

#### **a** Note

Vous devez exécuter Command Prompt en tant qu'administrateur pour exécuter ces commandes.

1. Arrêtez le service

sc stop "greengrass"

2. Désactivez le service.

sc config "greengrass" start=disabled

3. Supprimez le service.

sc delete "greengrass"

4. Redémarrez le périphérique.

#### Windows (PowerShell)

#### **a** Note

Vous devez exécuter ces commandes en PowerShell tant qu'administrateur.

1. Arrêtez le service .

Stop-Service -Name "greengrass"

2. Désactivez le service.

Set-Service -Name "greengrass" -Status stopped -StartupType disabled

- 3. Supprimez le service.
	- Pour la PowerShell version 6.0 et les versions ultérieures :

Remove-Service -Name "greengrass" -Confirm:\$false -Verbose

• Pour PowerShell les versions antérieures à 6.0 :

```
Get-Item HKLM:\SYSTEM\CurrentControlSet\Services\greengrass | Remove-Item 
  -Force -Verbose
```
- 4. Redémarrez le périphérique.
- 2. Supprimez le dossier racine de l'appareil. Remplacez */greengrass/v2 C:\greengrass\v2* par le chemin d'accès au dossier racine.

Linux

sudo rm -rf */greengrass/v2*

Windows (Command Prompt)

rmdir /s /q *C:\greengrass\v2*

Windows (PowerShell)

cmd.exe /c "rmdir /s /q *C:\greengrass\v2*"

- 3. Supprimez le périphérique principal du AWS IoT Greengrass service. Cette étape supprime les informations d'état du périphérique principal duAWS Cloud. Assurez-vous de terminer cette étape si vous prévoyez de réinstaller le logiciel AWS IoT Greengrass Core sur un périphérique principal portant le même nom.
	- Pour supprimer un périphérique principal de la AWS IoT Greengrass console, procédez comme suit :
- a. Accédez à la [console AWS IoT Greengrass.](https://console.aws.amazon.com/greengrass)
- b. Choisissez les appareils Core.
- c. Choisissez le périphérique principal à supprimer.
- d. Sélectionnez Delete (Supprimer).
- e. Dans le mode de confirmation, choisissez Supprimer.
- Pour supprimer un périphérique principal doté duAWS Command Line Interface, utilisez l'[DeleteCoreDevice](https://docs.aws.amazon.com/greengrass/v2/APIReference/API_DeleteCoreDevice.html)opération. Exécutez la commande suivante et *MyGreengrassCore*remplacez-la par le nom du périphérique principal.

aws greengrassv2 delete-core-device --core-device-thing-name *MyGreengrassCore*

# Didacticiels AWS IoT Greengrass V2

Vous pouvez suivre les didacticiels suivants pour en savoir plus sur AWS IoT Greengrass V2 ses fonctionnalités.

### **Rubriques**

- [Tutoriel : Développement d'un composant Greengrass qui reporte les mises à jour des composants](#page-416-0)
- [Tutoriel : Interagissez avec des appareils IoT locaux via MQTT](#page-437-0)
- [Tutoriel : Démarrez avec SageMaker Edge Manager](#page-483-0)
- [Tutoriel : Effectuer une inférence de classification d'images d'échantillons à l'aide TensorFlow de](#page-494-0) [Lite](#page-494-0)
- [Tutoriel : effectuer une inférence de classification d'images d'échantillons sur des images](#page-500-0)  [provenant d'un appareil photo à l'aide TensorFlow de Lite](#page-500-0)

# <span id="page-416-0"></span>Tutoriel : Développement d'un composant Greengrass qui reporte les mises à jour des composants

Vous pouvez suivre ce didacticiel pour développer un composant qui reporte les mises à jour overthe-air de déploiement. Lorsque vous déployez des mises à jour sur vos appareils, vous souhaiterez peut-être retarder les mises à jour en fonction de certaines conditions, telles que les suivantes :

- Le niveau de batterie de l'appareil est faible.
- L'appareil exécute un processus ou une tâche qui ne peut pas être interrompu.
- L'appareil dispose d'une connexion Internet limitée ou coûteuse.
	- **a** Note

Un composant est un module logiciel qui s'exécute sur les appareils AWS IoT Greengrass principaux. Les composants vous permettent de créer et de gérer des applications complexes sous forme de composants distincts que vous pouvez réutiliser d'un appareil principal de Greengrass à un autre.

Dans ce didacticiel, vous effectuez les opérations suivantes :

- 1. Installez le Greengrass Development Kit CLI (GDK CLI) sur votre ordinateur de développement. La CLI GDK fournit des fonctionnalités qui vous aident à développer des composants Greengrass personnalisés.
- 2. Développez un composant Hello World qui reporte les mises à jour des composants lorsque le niveau de batterie de l'appareil principal est inférieur à un seuil. Ce composant s'abonne aux notifications de mise à jour à l'aide de l'opération [SubscribeToComponentUpdatesI](#page-1570-0)PC. Lorsqu'il reçoit la notification, il vérifie si le niveau de la batterie est inférieur à un seuil personnalisable. Si le niveau de la batterie est inférieur au seuil, la mise à jour est différée de 30 secondes en utilisant le fonctionnement [DeferComponentUpdateI](#page-1572-0)PC. Vous développez ce composant sur votre ordinateur de développement à l'aide de la CLI GDK.

### **a** Note

Ce composant lit le niveau de batterie à partir d'un fichier que vous créez sur l'appareil principal pour imiter une vraie batterie. Vous pouvez donc suivre ce didacticiel sur un appareil principal sans batterie.

- 3. Publiez ce composant sur le AWS IoT Greengrass service.
- 4. Déployez ce composant depuis AWS Cloud le périphérique principal de Greengrass pour le tester. Ensuite, vous modifiez le niveau de batterie virtuel sur le périphérique principal et vous créez des déploiements supplémentaires pour voir comment le périphérique principal reporte les mises à jour lorsque le niveau de batterie est faible.

Vous pouvez vous attendre à consacrer 20 à 30 minutes à ce didacticiel.

## **Prérequis**

Pour suivre ce didacticiel, vous aurez besoin des éléments suivants :

- Un Compte AWS. Si vous n'en avez pas, veuillez consulter [Configurez un Compte AWS.](#page-208-0)
- Un utilisateur AWS Identity and Access Management (IAM) doté d'autorisations d'administrateur.
- Un appareil Greengrass Core doté d'une connexion Internet. Pour plus d'informations sur la configuration d'un périphérique principal, consulte[zConfiguration des appareils AWS IoT](#page-201-0)  [Greengrass principaux.](#page-201-0)
	- [Python](https://www.python.org/downloads/) 3.6 ou version ultérieure installé pour tous les utilisateurs sur le périphérique principal et ajouté à la variable d'PATHenvironnement. Sous Windows, le lanceur Python pour Windows doit également être installé pour tous les utilisateurs.

### **A** Important

Sous Windows, Python ne s'installe pas pour tous les utilisateurs par défaut. Lorsque vous installez Python, vous devez personnaliser l'installation pour la configurer afin que le logiciel AWS IoT Greengrass Core exécute des scripts Python. Par exemple, si vous utilisez le programme d'installation graphique Python, procédez comme suit :

- 1. Sélectionnez Installer le lanceur pour tous les utilisateurs (recommandé).
- 2. Sélectionnez Customize installation.
- 3. Sélectionnez Next.
- 4. Sélectionnez Install for all users.
- 5. Sélectionnez Add Python to environment variables.
- 6. Choisissez Installer.

Pour plus d'informations, consultez la section [Utilisation de Python sous Windows](https://docs.python.org/3/using/windows.html) dans la documentation de Python 3.

- Un ordinateur de développement de type Windows, macOS ou Unix doté d'une connexion Internet.
	- [Python](https://www.python.org/downloads/) 3.6 ou version ultérieure installé sur votre ordinateur de développement.
	- [Git](https://git-scm.com/) installé sur votre ordinateur de développement.
	- AWS Command Line Interface(AWS CLI) installé et configuré avec des informations d'identification sur votre ordinateur de développement. Pour plus d'informations, consultez les [sections Installation, mise à jour et désinstallation du AWS CLI](https://docs.aws.amazon.com/cli/latest/userguide/cli-chap-install.html) et [Configuration du AWS CLI](https://docs.aws.amazon.com/cli/latest/userguide/cli-chap-configure.html) [dans le](https://docs.aws.amazon.com/cli/latest/userguide/cli-chap-configure.html) guide de l'AWS Command Line Interfaceutilisateur.

### **a** Note

Si vous utilisez un Raspberry Pi ou un autre appareil ARM 32 bits, installez la AWS CLI V1. AWS CLI La V2 n'est pas disponible pour les appareils ARM 32 bits. Pour plus d'informations, voir [Installation, mise à jour et désinstallation de la AWS CLI version 1.](https://docs.aws.amazon.com/cli/latest/userguide/install-cliv1.html)

## Étape 1 : Installation de la CLI du kit de développement Greengrass

Le [Greengrass Development Kit CLI \(GDK CLI\)](#page-1176-0) fournit des fonctionnalités qui vous aident à développer des composants Greengrass personnalisés. Vous pouvez utiliser la CLI GDK pour créer, créer et publier des composants personnalisés.

Si vous n'avez pas installé la CLI GDK sur votre ordinateur de développement, procédez comme suit pour l'installer.

Pour installer la dernière version de la CLI GDK

1. Sur votre ordinateur de développement, exécutez la commande suivante pour installer la dernière version de la CLI GDK à partir de son [GitHubréférentiel.](https://github.com/aws-greengrass/aws-greengrass-gdk-cli)

```
python3 -m pip install -U git+https://github.com/aws-greengrass/aws-greengrass-gdk-
cli.git@v1.6.2
```
2. Exécutez la commande suivante pour vérifier que la CLI GDK a été correctement installée.

gdk --help

Si la gdk commande est introuvable, ajoutez son dossier dans PATH.

- Sur les appareils Linux, ajoutez /home/*MyUser*/.local/bin à PATH et remplacez-le par *MyUser*le nom de votre utilisateur.
- Sur les appareils Windows, ajoutez *PythonPath*\\Scripts à PATH et remplacez-le par *PythonPath*le chemin d'accès au dossier Python de votre appareil.

## Étape 2 : développer un composant qui reporte les mises à jour

Dans cette section, vous allez développer un composant Hello World en Python qui reporte les mises à jour des composants lorsque le niveau de batterie de l'appareil principal est inférieur à un seuil que vous configurez lorsque vous déployez le composant. Dans ce composant, vous utilisez l'[interface de communication interprocessus \(IPC\)](#page-1453-0) de la Kit SDK des appareils AWS IoT version v2 pour Python. Vous utilisez l'opération [SubscribeToComponentUpdates](#page-1570-0)IPC pour recevoir des notifications lorsque le périphérique principal reçoit un déploiement. Ensuite, vous utilisez l'opération [DeferComponentUpdate](#page-1572-0)IPC pour différer ou accuser réception de la mise à jour en fonction du niveau de batterie de l'appareil.

Pour développer un composant Hello World qui reporte les mises à jour

1. Sur votre ordinateur de développement, créez un dossier pour le code source du composant.

```
mkdir com.example.BatteryAwareHelloWorld
cd com.example.BatteryAwareHelloWorld
```
2. Utilisez un éditeur de texte pour créer un fichier nommégdk-config.json. La CLI GDK lit le [fichier de configuration de la CLI GDK](#page-1198-0), nommégdk-config.json, pour créer et publier des composants. Ce fichier de configuration se trouve à la racine du dossier du composant.

Par exemple, sur un système basé sur Linux, vous pouvez exécuter la commande suivante pour utiliser GNU nano pour créer le fichier.

nano gdk-config.json

Copiez le code JSON suivant dans le fichier.

- Remplacez *Amazon* par votre nom.
- Remplacez *us-west-2* par l'Région AWSendroit où fonctionne votre appareil principal. La CLI GDK y publie le composant. Région AWS
- *greengrass-component-artifacts*Remplacez-le par le préfixe du compartiment S3 à utiliser. Lorsque vous utilisez la CLI GDK pour publier le composant, la CLI GDK télécharge les artefacts du composant dans le compartiment S3 dont le nom est formé à partir de cette valeur, duRégion AWS, et de votre Compte AWS identifiant au format suivant :. *bucketPrefix*-*region*-*accountId*

Par exemple, si vous spécifiez **greengrass-component-artifacts** et **us-west-2** que votre Compte AWS identifiant est**123456789012**, la CLI GDK utilise le compartiment S3 nommégreengrass-component-artifacts-us-west-2-123456789012.

```
{ 
   "component": { 
     "com.example.BatteryAwareHelloWorld": { 
        "author": "Amazon", 
        "version": "NEXT_PATCH", 
        "build": { 
          "build_system" : "zip" 
       },
```

```
 "publish": { 
          "region": "us-west-2", 
          "bucket": "greengrass-component-artifacts" 
       } 
     } 
   }, 
   "gdk_version": "1.0.0"
}
```
Le fichier de configuration spécifie les éléments suivants :

- Version à utiliser lorsque la CLI GDK publie le composant Greengrass sur AWS IoT Greengrass le service cloud. NEXT\_PATCHindique de choisir la prochaine version du correctif après la dernière version disponible dans le service AWS IoT Greengrass cloud. Si le composant n'a pas encore de version dans le service AWS IoT Greengrass cloud, la CLI GDK l'utilise1.0.0.
- Le système de génération du composant. Lorsque vous utilisez le système de zip génération, la CLI GDK empaquète la source du composant dans un fichier ZIP qui devient l'artefact unique du composant.
- L'Région AWSendroit où la CLI GDK publie le composant Greengrass.
- Le préfixe du compartiment S3 dans lequel la CLI GDK télécharge les artefacts du composant.
- 3. Utilisez un éditeur de texte pour créer le code source du composant dans un fichier nommémain.py.

Par exemple, sur un système basé sur Linux, vous pouvez exécuter la commande suivante pour utiliser GNU nano pour créer le fichier.

```
nano main.py
```
Copiez le code Python suivant dans le fichier.

```
import json 
import os 
import sys 
import time 
import traceback 
from pathlib import Path
```

```
from awsiot.greengrasscoreipc.clientv2 import GreengrassCoreIPCClientV2 
HELLO WORLD PRINT INTERVAL = 15 # Seconds
DEFER_COMPONENT_UPDATE_INTERVAL = 30 * 1000 # Milliseconds 
class BatteryAwareHelloWorldPrinter(): 
    def __init_(self, ipc_client: GreengrassCoreIPCClientV2, battery_file_path:
 Path, battery threshold: float):
         self.battery_file_path = battery_file_path 
         self.battery_threshold = battery_threshold 
         self.ipc_client = ipc_client 
         self.subscription_operation = None 
     def on_component_update_event(self, event): 
         try: 
             if event.pre_update_event is not None: 
                 if self.is_battery_below_threshold(): 
                      self.defer_update(event.pre_update_event.deployment_id) 
                      print('Deferred update for deployment %s' % 
                           event.pre update event.deployment id)
                 else: 
                      self.acknowledge_update( 
                          event.pre_update_event.deployment_id) 
                      print('Acknowledged update for deployment %s' % 
                            event.pre_update_event.deployment_id) 
             elif event.post_update_event is not None: 
                 print('Applied update for deployment') 
         except: 
             traceback.print_exc() 
    def subscribe to component updates(self):
         if self.subscription_operation == None: 
             # SubscribeToComponentUpdates returns a tuple with the response and the 
  operation. 
             _, self.subscription_operation = 
  self.ipc_client.subscribe_to_component_updates( 
                 on_stream_event=self.on_component_update_event) 
     def close_subscription(self): 
         if self.subscription_operation is not None: 
             self.subscription_operation.close() 
            self.subscription operation = None
```

```
 def defer_update(self, deployment_id): 
        self.ipc client.defer component update(
            deployment_id=deployment_id,
  recheck_after_ms=DEFER_COMPONENT_UPDATE_INTERVAL) 
    def acknowledge update(self, deployment id):
         # Specify recheck_after_ms=0 to acknowledge a component update. 
         self.ipc_client.defer_component_update( 
             deployment_id=deployment_id, recheck_after_ms=0) 
     def is_battery_below_threshold(self): 
         return self.get_battery_level() < self.battery_threshold 
    def get battery level(self):
         # Read the battery level from the virtual battery level file. 
         with self.battery_file_path.open('r') as f: 
            data = json.load(f) return float(data['battery_level']) 
     def print_message(self): 
         message = 'Hello, World!' 
         if self.is_battery_below_threshold(): 
             message += ' Battery level (%d) is below threshold (%d), so the 
  component will defer updates' % ( 
                 self.get_battery_level(), self.battery_threshold) 
         else: 
             message += ' Battery level (%d) is above threshold (%d), so the 
  component will acknowledge updates' % ( 
                 self.get_battery_level(), self.battery_threshold) 
         print(message) 
def main(): 
     # Read the battery threshold and virtual battery file path from command-line 
 args. 
    args = sys.argv[1:] battery_threshold = float(args[0]) 
     battery_file_path = Path(args[1]) 
     print('Reading battery level from %s and deferring updates when below %d' % ( 
         str(battery_file_path), battery_threshold)) 
     try: 
         # Create an IPC client and a Hello World printer that defers component 
  updates.
```

```
 ipc_client = GreengrassCoreIPCClientV2() 
        hello world printer = BatteryAwareHelloWorldPrinter(
            ipc client, battery file path, battery threshold)
         hello_world_printer.subscribe_to_component_updates() 
         try: 
             # Keep the main thread alive, or the process will exit. 
             while True: 
                 hello_world_printer.print_message() 
                time.sleep(HELLO_WORLD_PRINT_INTERVAL)
         except InterruptedError: 
             print('Subscription interrupted') 
         hello_world_printer.close_subscription() 
     except Exception: 
         print('Exception occurred', file=sys.stderr) 
         traceback.print_exc() 
         exit(1) 
if __name__ == '__main__': main()
```
Cette application Python effectue les opérations suivantes :

- Lit le niveau de batterie de l'appareil principal à partir d'un fichier de niveau de batterie virtuel que vous créerez ultérieurement sur l'appareil principal. Ce fichier de niveau de batterie virtuel imite une vraie batterie. Vous pouvez donc suivre ce didacticiel sur les principaux appareils dépourvus de batterie.
- Lit les arguments de ligne de commande pour le seuil de batterie et le chemin d'accès au fichier de niveau de batterie virtuel. La recette du composant définit ces arguments de ligne de commande en fonction des paramètres de configuration, afin que vous puissiez personnaliser ces valeurs lorsque vous déployez le composant.
- Utilise le client IPC V2 dans le [Kit SDK des appareils AWS IoTV2 pour que Python](https://github.com/aws/aws-iot-device-sdk-python-v2) communique avec le logiciel AWS IoT Greengrass Core. Par rapport au client IPC d'origine, le client IPC V2 réduit la quantité de code que vous devez écrire pour utiliser IPC dans des composants personnalisés.
- S'abonne pour mettre à jour les notifications à l'aide de l'[SubscribeToComponentUpdateso](#page-1570-0)pération IPC. Le logiciel AWS IoT Greengrass Core envoie des notifications avant et après chaque déploiement. Le composant appelle la fonction suivante chaque fois qu'il reçoit une notification. Si la notification concerne un déploiement

à venir, le composant vérifie si le niveau de la batterie est inférieur à un seuil. Si le niveau de la batterie est inférieur au seuil, le composant reporte la mise à jour de 30 secondes en utilisant le fonctionnement [DeferComponentUpdateI](#page-1572-0)PC. Dans le cas contraire, si le niveau de la batterie n'est pas inférieur au seuil, le composant accuse réception de la mise à jour afin que celle-ci puisse se poursuivre.

```
def on_component_update_event(self, event): 
     try: 
        if event.pre update event is not None:
             if self.is_battery_below_threshold(): 
                  self.defer_update(event.pre_update_event.deployment_id) 
                  print('Deferred update for deployment %s' % 
                       event.pre update event.deployment id)
             else: 
                  self.acknowledge_update( 
                      event.pre_update_event.deployment_id) 
                  print('Acknowledged update for deployment %s' % 
                        event.pre_update_event.deployment_id) 
         elif event.post_update_event is not None: 
             print('Applied update for deployment') 
     except: 
         traceback.print_exc()
```
#### **a** Note

Le logiciel AWS IoT Greengrass Core n'envoie pas de notifications de mise à jour pour les déploiements locaux. Vous déployez donc ce composant à l'aide du service AWS IoT Greengrass cloud pour le tester.

4. Utilisez un éditeur de texte pour créer la recette du composant dans un fichier nommé recipe.json ourecipe.yaml. La recette du composant définit les métadonnées du composant, les paramètres de configuration par défaut et les scripts de cycle de vie spécifiques à la plate-forme.

**JSON** 

Par exemple, sur un système basé sur Linux, vous pouvez exécuter la commande suivante pour utiliser GNU nano pour créer le fichier.

nano recipe.json

Copiez le code JSON suivant dans le fichier.

```
{ 
   "RecipeFormatVersion": "2020-01-25", 
   "ComponentName": "COMPONENT_NAME", 
   "ComponentVersion": "COMPONENT_VERSION", 
   "ComponentDescription": "This Hello World component defers updates when the 
  battery level is below a threshold.", 
   "ComponentPublisher": "COMPONENT_AUTHOR", 
   "ComponentConfiguration": { 
     "DefaultConfiguration": { 
       "BatteryThreshold": 50, 
       "LinuxBatteryFilePath": "/home/ggc_user/virtual_battery.json", 
       "WindowsBatteryFilePath": "C:\\Users\\ggc_user\\virtual_battery.json" 
     } 
   }, 
   "Manifests": [ 
     { 
       "Platform": { 
         "os": "linux" 
       }, 
       "Lifecycle": { 
          "install": "python3 -m pip install --user awsiotsdk --upgrade", 
         "run": "python3 -u {artifacts:decompressedPath}/
com.example.BatteryAwareHelloWorld/main.py \"{configuration:/BatteryThreshold}\" 
 \"{configuration:/LinuxBatteryFilePath}\"" 
       }, 
       "Artifacts": [ 
         { 
            "Uri": "s3://BUCKET_NAME/COMPONENT_NAME/COMPONENT_VERSION/
com.example.BatteryAwareHelloWorld.zip", 
            "Unarchive": "ZIP" 
         } 
      \mathbf{I} }, 
     { 
       "Platform": { 
         "os": "windows" 
       }, 
       "Lifecycle": {
```

```
 "install": "py -3 -m pip install --user awsiotsdk --upgrade", 
         "run": "py -3 -u {artifacts:decompressedPath}/
com.example.BatteryAwareHelloWorld/main.py \"{configuration:/BatteryThreshold}\" 
 \"{configuration:/WindowsBatteryFilePath}\"" 
       }, 
       "Artifacts": [ 
         { 
            "Uri": "s3://BUCKET_NAME/COMPONENT_NAME/COMPONENT_VERSION/
com.example.BatteryAwareHelloWorld.zip", 
           "Unarchive": "ZIP" 
         } 
       ] 
     } 
   ]
}
```
#### YAML

Par exemple, sur un système basé sur Linux, vous pouvez exécuter la commande suivante pour utiliser GNU nano pour créer le fichier.

nano recipe.yaml

Copiez le code YAML suivant dans le fichier.

```
---
RecipeFormatVersion: "2020-01-25"
ComponentName: "COMPONENT_NAME"
ComponentVersion: "COMPONENT_VERSION"
ComponentDescription: "This Hello World component defers updates when the 
  battery level is below a threshold."
ComponentPublisher: "COMPONENT_AUTHOR"
ComponentConfiguration: 
   DefaultConfiguration: 
     BatteryThreshold: 50 
     LinuxBatteryFilePath: "/home/ggc_user/virtual_battery.json" 
     WindowsBatteryFilePath: "C:\\Users\\ggc_user\\virtual_battery.json"
Manifests: 
   - Platform: 
       os: linux 
     Lifecycle: 
       install: python3 -m pip install --user awsiotsdk --upgrade
```

```
 run: python3 -u {artifacts:decompressedPath}/
com.example.BatteryAwareHelloWorld/main.py "{configuration:/BatteryThreshold}" 
  "{configuration:/LinuxBatteryFilePath}" 
     Artifacts: 
       - Uri: "s3://BUCKET_NAME/COMPONENT_NAME/COMPONENT_VERSION/
com.example.BatteryAwareHelloWorld.zip" 
         Unarchive: ZIP 
   - Platform: 
       os: windows 
     Lifecycle: 
       install: py -3 -m pip install --user awsiotsdk --upgrade 
       run: py -3 -u {artifacts:decompressedPath}/
com.example.BatteryAwareHelloWorld/main.py "{configuration:/BatteryThreshold}" 
  "{configuration:/WindowsBatteryFilePath}" 
     Artifacts: 
       - Uri: "s3://BUCKET_NAME/COMPONENT_NAME/COMPONENT_VERSION/
com.example.BatteryAwareHelloWorld.zip" 
         Unarchive: ZIP
```
Cette recette précise les éléments suivants :

- Paramètres de configuration par défaut pour le seuil de batterie, le chemin du fichier de batterie virtuel sur les appareils principaux Linux et le chemin du fichier de batterie virtuel sur les appareils principaux de Windows.
- Un install cycle de vie qui installe la dernière version de la Kit SDK des appareils AWS IoT v2 pour Python.
- Un run cycle de vie qui exécute l'application Python dansmain.py.
- Espaces réservés, tels que COMPONENT\_NAME etCOMPONENT\_VERSION, où la CLI GDK remplace les informations lorsqu'elle crée la recette du composant.

Pour plus d'informations sur les recettes de composants, consultez[AWS IoT](#page-1299-0)  [Greengrassréférence de recette de composant.](#page-1299-0)

## Étape 3 : Publier le composant sur le AWS IoT Greengrass service

Dans cette section, vous publiez le composant Hello World sur le service AWS IoT Greengrass cloud. Une fois qu'un composant est disponible dans le service AWS IoT Greengrass cloud, vous pouvez le déployer sur les appareils principaux. Vous utilisez la CLI GDK pour publier le composant depuis votre ordinateur de développement vers le service AWS IoT Greengrass cloud. La CLI GDK télécharge la recette et les artefacts du composant pour vous.

Pour publier le composant Hello World sur le AWS IoT Greengrass service

1. Exécutez la commande suivante pour créer le composant à l'aide de la CLI GDK. La [commande](#page-1189-0)  [component build](#page-1189-0) crée une recette et des artefacts basés sur le fichier de configuration de la CLI GDK. Au cours de ce processus, la CLI GDK crée un fichier ZIP contenant le code source du composant.

gdk component build

Vous devriez voir des messages similaires à ceux de l'exemple suivant.

```
[2022-04-28 11:20:16] INFO - Getting project configuration from gdk-config.json
[2022-04-28 11:20:16] INFO - Found component recipe file 'recipe.yaml' in the 
 project directory.
[2022-04-28 11:20:16] INFO - Building the component 
 'com.example.BatteryAwareHelloWorld' with the given project configuration.
[2022-04-28 11:20:16] INFO - Using 'zip' build system to build the component.
[2022-04-28 11:20:16] WARNING - This component is identified as using 'zip' build 
 system. If this is incorrect, please exit and specify custom build command in the 
 'gdk-config.json'.
[2022-04-28 11:20:16] INFO - Zipping source code files of the component.
[2022-04-28 11:20:16] INFO - Copying over the build artifacts to the greengrass 
 component artifacts build folder.
[2022-04-28 11:20:16] INFO - Updating artifact URIs in the recipe.
[2022-04-28 11:20:16] INFO - Creating component recipe in 'C:\Users\finthomp
\greengrassv2\com.example.BatteryAwareHelloWorld\greengrass-build\recipes'.
```
2. Exécutez la commande suivante pour publier le composant sur le service AWS IoT Greengrass cloud. La [commande de publication du composant](#page-1191-0) télécharge l'artefact du fichier ZIP du composant dans un compartiment S3. Ensuite, il met à jour l'URI S3 du fichier ZIP dans la recette du composant et télécharge la recette vers le AWS IoT Greengrass service. Au cours de ce processus, la CLI GDK vérifie quelle version du composant Hello World est déjà disponible dans le service AWS IoT Greengrass cloud, afin de pouvoir choisir la version de correctif suivante après cette version. Si le composant n'existe pas encore, la CLI GDK utilise la version1.0.0.

gdk component publish

Vous devriez voir des messages similaires à ceux de l'exemple suivant. La sortie indique la version du composant créée par la CLI GDK.

```
[2022-04-28 11:20:29] INFO - Getting project configuration from gdk-config.json
[2022-04-28 11:20:29] INFO - Found component recipe file 'recipe.yaml' in the 
 project directory.
[2022-04-28 11:20:29] INFO - Found credentials in shared credentials file: ~/.aws/
credentials
[2022-04-28 11:20:30] INFO - No private version of the component 
  'com.example.BatteryAwareHelloWorld' exist in the account. Using '1.0.0' as the 
 next version to create.
[2022-04-28 11:20:30] INFO - Publishing the component 
  'com.example.BatteryAwareHelloWorld' with the given project configuration.
[2022-04-28 11:20:30] INFO - Uploading the component built artifacts to s3 bucket.
[2022-04-28 11:20:30] INFO - Uploading component artifacts to S3 
 bucket: greengrass-component-artifacts-us-west-2-123456789012. If this is your 
 first time using this bucket, add the 's3:GetObject' permission to each core 
 device's token exchange role to allow it to download the component artifacts. For 
 more information, see https://docs.aws.amazon.com/greengrass/v2/developerguide/
device-service-role.html.
[2022-04-28 11:20:30] INFO - Not creating an artifacts bucket as it already exists.
[2022-04-28 11:20:30] INFO - Updating the component recipe 
 com.example.BatteryAwareHelloWorld-1.0.0.
[2022-04-28 11:20:31] INFO - Creating a new greengrass component 
 com.example.BatteryAwareHelloWorld-1.0.0
[2022-04-28 11:20:31] INFO - Created private version '1.0.0' of the component in 
 the account.'com.example.BatteryAwareHelloWorld'.
```
- 3. Copiez le nom du compartiment S3 à partir de la sortie. Vous utiliserez le nom du compartiment ultérieurement pour autoriser le périphérique principal à télécharger les artefacts des composants à partir de ce compartiment.
- 4. (Facultatif) Affichez le composant dans la AWS IoT Greengrass console pour vérifier qu'il a été correctement chargé. Procédez comme suit :
	- a. Dans le menu de navigation de la [AWS IoT Greengrassconsole,](https://console.aws.amazon.com/greengrass) sélectionnez Composants.
	- b. Sur la page Composants, choisissez l'onglet Mes composants, puis sélectionnez com.example.BatteryAwareHelloWorld.

Sur cette page, vous pouvez consulter la recette du composant ainsi que d'autres informations le concernant.

5. Autorisez le périphérique principal à accéder aux artefacts des composants dans le compartiment S3.

Chaque appareil principal possède un [rôle IAM principal](#page-1921-0) qui lui permet d'interagir avec le AWS cloud AWS IoT et d'envoyer des journaux vers celui-ci. Ce rôle de périphérique n'autorise pas l'accès aux compartiments S3 par défaut. Vous devez donc créer et associer une politique permettant au périphérique principal de récupérer les artefacts des composants du compartiment S3.

Si le rôle de votre appareil autorise déjà l'accès au compartiment S3, vous pouvez ignorer cette étape. Sinon, créez une politique IAM autorisant l'accès et associez-la au rôle, comme suit :

- a. Dans le menu de navigation de [la console IAM](https://console.aws.amazon.com/iam), choisissez Policies, puis Create policy.
- b. Sur l'onglet JSON, remplacez le contenu de l'espace réservé par la stratégie suivante. Remplacez *greengrass-component-artifacts-us-west-2-123456789012* par le nom du compartiment S3 dans lequel la CLI GDK a téléchargé les artefacts du composant.

Par exemple, si vous l'avez spécifié **greengrass-component-artifacts us-west-2** dans le fichier de configuration de la CLI GDK et que votre Compte AWS identifiant est**123456789012**, la CLI GDK utilise le compartiment S3 nommé. greengrasscomponent-artifacts-us-west-2-123456789012

```
{ 
   "Version": "2012-10-17", 
   "Statement": [ 
     { 
        "Effect": "Allow", 
        "Action": [ 
          "s3:GetObject" 
       ], 
        "Resource": "arn:aws:s3:::greengrass-component-artifacts-us-
west-2-123456789012/*" 
     } 
   ]
}
```
- c. Choisissez Suivant.
- d. Dans la section Détails de la politique, pour Nom, entrez**MyGreengrassV2ComponentArtifactPolicy**.
- e. Choisissez Créer une politique.
- f. Dans le menu de navigation de [la console IAM](https://console.aws.amazon.com/iam), choisissez Role, puis choisissez le nom du rôle pour le périphérique principal. Vous avez spécifié ce nom de rôle lors de l'installation du logiciel AWS IoT Greengrass Core. Si vous n'avez pas spécifié de nom, le nom par défaut estGreengrassV2TokenExchangeRole.
- g. Sous Autorisations, choisissez Ajouter des autorisations, puis choisissez Joindre des politiques.
- h. Sur la page Ajouter des autorisations, cochez la case à côté de la MyGreengrassV2ComponentArtifactPolicy politique que vous avez créée, puis choisissez Ajouter des autorisations.

## Étape 4 : Déployer et tester le composant sur un appareil principal

Dans cette section, vous déployez le composant sur le périphérique principal pour tester ses fonctionnalités. Sur l'appareil principal, vous créez le fichier de niveau de batterie virtuel pour imiter une batterie réelle. Ensuite, vous créez des déploiements supplémentaires et vous observez les fichiers journaux des composants sur le périphérique principal pour voir le composant différer et accuser réception des mises à jour.

Pour déployer et tester le composant Hello World qui reporte les mises à jour

- 1. Utilisez un éditeur de texte pour créer un fichier de niveau de batterie virtuel. Ce fichier imite une vraie batterie.
	- Sur les appareils principaux de Linux, créez un fichier nommé/home/ggc\_user/ virtual battery.json. Exécutez l'éditeur de texte avec sudo des autorisations.
	- Sur les appareils principaux de Windows, créez un fichier nomméC: \Users \qqc\_user \virtual\_battery.json. Exécutez l'éditeur de texte en tant qu'administrateur.

Par exemple, sur un système basé sur Linux, vous pouvez exécuter la commande suivante pour utiliser GNU nano pour créer le fichier.

sudo nano /home/ggc\_user/virtual\_battery.json

Copiez le code JSON suivant dans le fichier.

```
 "battery_level": 50
}
```
- 2. Déployez le composant Hello World sur l'appareil principal. Procédez comme suit :
	- a. Dans le menu de navigation de la [AWS IoT Greengrassconsole,](https://console.aws.amazon.com/greengrass) sélectionnez Composants.
	- b. Sur la page Composants, choisissez l'onglet Mes composants, puis sélectionnez com.example.BatteryAwareHelloWorld.
	- c. Sur la page com.example.BatteryAwareHelloWorld, choisissez Deploy (Déployer).
	- d. Dans Ajouter au déploiement, choisissez un déploiement existant à réviser ou choisissez de créer un nouveau déploiement, puis choisissez Suivant.
	- e. Si vous avez choisi de créer un nouveau déploiement, choisissez le périphérique principal ou le groupe d'objets cible pour le déploiement. Sur la page Spécifier la cible, sous Cible de déploiement, choisissez un périphérique principal ou un groupe d'objets, puis cliquez sur Suivant.
	- f. Sur la page Sélectionner les composants, vérifiez que le com.example.BatteryAwareHelloWorldcomposant est sélectionné, puis choisissez Next.
	- g. Sur la page Configurer les composants, sélectionnez com.example.BatteryAwareHelloWorld, puis effectuez les opérations suivantes :
		- i. Choisissez Configure component (Configurer un composant).
		- ii. Dans le com.example.BatteryAwareHelloWorld mode Configurer, sous Mise à jour de la configuration, dans Configuration à fusionner, entrez la mise à jour de configuration suivante.

```
{ 
   "BatteryThreshold": 70
}
```
- iii. Choisissez Confirmer pour fermer le modal, puis cliquez sur Suivant.
- h. Sur la page Confirmer les paramètres avancés, dans la section Politiques de déploiement, sous Politique de mise à jour des composants, vérifiez que l'option Notifier les composants est sélectionnée. L'option Notifier les composants est sélectionnée par défaut lorsque vous créez un nouveau déploiement.
- i. Sur la page Review (Révision), choisissez Deploy (Déployer).

Le déploiement peut prendre jusqu'à une minute.

3. Le logiciel AWS IoT Greengrass Core enregistre les données standard des processus des composants dans les fichiers journaux du logs dossier. Exécutez la commande suivante pour vérifier que le composant Hello World s'exécute et imprime des messages d'état.

Linux or Unix

sudo tail -f */greengrass/v2*/logs/com.example.BatteryAwareHelloWorld.log

#### Windows Command Prompt (CMD)

type *C:\greengrass\v2*\logs\com.example.BatteryAwareHelloWorld.log

#### **PowerShell**

gc *C:\greengrass\v2*\logs\com.example.BatteryAwareHelloWorld.log -Tail 10 -Wait

Vous devriez voir des messages similaires à ceux de l'exemple suivant.

```
Hello, World! Battery level (50) is below threshold (70), so the component will 
 defer updates.
```
#### **a** Note

Si le fichier n'existe pas, le déploiement n'est peut-être pas encore terminé. Si le fichier n'existe pas dans les 30 secondes, le déploiement a probablement échoué. Cela peut se produire si le périphérique principal n'est pas autorisé à télécharger les artefacts du composant depuis le compartiment S3, par exemple. Exécutez la commande suivante pour afficher le fichier journal du logiciel AWS IoT Greengrass Core. Ce fichier inclut les journaux du service de déploiement de l'appareil principal Greengrass.

Linux or Unix

sudo tail -f */greengrass/v2*/logs/greengrass.log

Windows Command Prompt (CMD)

type *C:\greengrass\v2*\logs\greengrass.log

La type commande écrit le contenu du fichier sur le terminal. Exécutez cette commande plusieurs fois pour observer les modifications apportées au fichier.

**PowerShell** 

gc *C:\greengrass\v2*\logs\greengrass.log -Tail 10 -Wait

- 4. Créez un nouveau déploiement sur le périphérique principal pour vérifier que le composant reporte la mise à jour. Procédez comme suit :
	- a. Dans le menu de navigation de la [AWS IoT Greengrassconsole,](https://console.aws.amazon.com/greengrass) sélectionnez Déploiements.
	- b. Choisissez le déploiement que vous avez créé ou révisé précédemment.
	- c. Sur la page de déploiement, choisissez Revise.
	- d. Dans le mode de déploiement Revise, choisissez Revise le déploiement.
	- e. Choisissez Next à chaque étape, puis choisissez Deploy.
- 5. Exécutez la commande suivante pour consulter à nouveau les journaux du composant et vérifier que la mise à jour est différée.

Linux or Unix

sudo tail -f */greengrass/v2*/logs/com.example.BatteryAwareHelloWorld.log

Windows Command Prompt (CMD)

type *C:\greengrass\v2*\logs\com.example.BatteryAwareHelloWorld.log

**PowerShell** 

gc *C:\greengrass\v2*\logs\com.example.BatteryAwareHelloWorld.log -Tail 10 -Wait

Vous devriez voir des messages similaires à ceux de l'exemple suivant. Le composant reporte la mise à jour de 30 secondes, de sorte qu'il imprime ce message à plusieurs reprises.

Deferred update for deployment 50722a95-a05f-4e2a-9414-da80103269aa.

- 6. Utilisez un éditeur de texte pour modifier le fichier de niveau de batterie virtuel et remplacer le niveau de batterie par une valeur supérieure au seuil, afin que le déploiement puisse se poursuivre.
	- Sur les appareils principaux de Linux, modifiez le fichier nommé/home/ggc\_user/ virtual\_battery.json. Exécutez l'éditeur de texte avec sudo des autorisations.
	- Sur les appareils principaux de Windows, modifiez le fichier nomméC:\Users\ggc\_user \virtual\_battery.json. Exécutez l'éditeur de texte en tant qu'administrateur.

Par exemple, sur un système basé sur Linux, vous pouvez exécuter la commande suivante pour utiliser GNU nano pour créer le fichier.

sudo nano /home/ggc\_user/virtual\_battery.json

Réglez le niveau de la batterie sur80.

```
{ 
   "battery_level": 80
}
```
7. Exécutez la commande suivante pour consulter à nouveau les journaux du composant et vérifier qu'il accuse réception de la mise à jour.

Linux or Unix

sudo tail -f /greengrass/v2/logs/com.example.BatteryAwareHelloWorld.log

Windows Command Prompt (CMD)

type *C:\greengrass\v2*\logs\com.example.BatteryAwareHelloWorld.log

PowerShell

gc *C:\greengrass\v2*\logs\com.example.BatteryAwareHelloWorld.log -Tail 10 -Wait

Vous devriez voir des messages similaires aux exemples suivants.

Hello, World! Battery level (80) is above threshold (70), so the component will acknowledge updates. Acknowledged update for deployment f9499eb2-4a40-40a7-86c1-c89887d859f1.

Vous avez terminé ce didacticiel. Le composant Hello World reporte ou accuse réception des mises à jour en fonction du niveau de batterie de l'appareil principal. Pour plus d'informations sur les sujets abordés dans ce didacticiel, consultez les rubriques suivantes :

- [Développer des AWS IoT Greengrass composants](#page-1245-0)
- [Déployer AWS IoT Greengrass des composants sur des appareils](#page-1332-0)
- [Utilisez le Kit SDK des appareils AWS IoT pour communiquer avec le noyau de Greengrass, les](#page-1453-0)  [autres composants et AWS IoT Core](#page-1453-0)
- [AWS IoT GreengrassInterface de ligne de commande du kit de développement](#page-1176-0)

## Tutoriel : Interagissez avec des appareils IoT locaux via MQTT

Vous pouvez suivre ce didacticiel pour configurer un appareil principal afin qu'il interagisse avec des appareils IoT locaux, appelés appareils clients, qui se connectent au périphérique principal via MQTT. Dans ce didacticiel, vous allez configurer AWS IoT des éléments pour utiliser la découverte du cloud pour se connecter au périphérique principal en tant qu'appareils clients. Lorsque vous configurez la découverte du cloud, un appareil client peut envoyer une demande au service AWS IoT Greengrass cloud pour découvrir les appareils principaux. La réponse AWS IoT Greengrass inclut des informations de connectivité et des certificats pour les appareils principaux que vous configurez pour que le périphérique client découvre. Le périphérique client peut ensuite utiliser ces informations pour se connecter à un périphérique principal disponible où il peut communiquer via MQTT.

Dans ce didacticiel, vous effectuez les opérations suivantes :

- 1. Vérifiez et mettez à jour les autorisations de l'appareil principal, si nécessaire.
- 2. Associez les appareils clients au périphérique principal afin qu'ils puissent découvrir le périphérique principal à l'aide de la découverte du cloud.
- 3. Déployez les composants Greengrass sur l'appareil principal pour permettre le support des appareils clients.
- 4. Connectez les appareils clients à l'appareil principal et testez la communication avec le service AWS IoT Core cloud.
- 5. Développez un composant Greengrass personnalisé qui communique avec les appareils clients.
- 6. Développez un composant personnalisé qui interagit avec les ombres des [AWS IoTappareils](https://docs.aws.amazon.com/iot/latest/developerguide/iot-device-shadows.html) clients.

Ce didacticiel utilise un seul périphérique central et un seul appareil client. Vous pouvez également suivre le didacticiel pour connecter et tester plusieurs appareils clients.

Vous pouvez vous attendre à consacrer 30 à 60 minutes à ce didacticiel.

### Prérequis

Pour suivre ce didacticiel, vous aurez besoin des éléments suivants :

- Un Compte AWS. Si vous n'en avez pas, veuillez consulter [Configurez un Compte AWS.](#page-208-0)
- Un utilisateur AWS Identity and Access Management (IAM) doté d'autorisations d'administrateur.
- Un appareil Greengrass Core. Pour plus d'informations sur la configuration d'un périphérique principal, consultez[Configuration des appareils AWS IoT Greengrass principaux](#page-201-0).
	- Le périphérique principal doit exécuter Greengrass nucleus v2.6.0 ou version ultérieure. Cette version inclut la prise en charge des caractères génériques dans les communications locales de publication/d'abonnement et la prise en charge des ombres sur les appareils clients.

#### **a** Note

La prise en charge des appareils clients nécessite Greengrass nucleus v2.2.0 ou version ultérieure. Cependant, ce didacticiel explore de nouvelles fonctionnalités, telles que la prise en charge des caractères génériques MQTT dans les publiations/abonnements locaux et la prise en charge des ombres des appareils clients. Ces fonctionnalités nécessitent Greengrass nucleus v2.6.0 ou version ultérieure.

- Le périphérique principal doit se trouver sur le même réseau que les appareils clients pour se connecter.
- (Facultatif) Pour terminer les modules dans lesquels vous développez des composants Greengrass personnalisés, le périphérique principal doit exécuter la CLI Greengrass. Pour plus d'informations, consultez [Installation de la CLI Greengrass.](#page-1210-0)
- Un AWS IoT objet à connecter en tant qu'appareil client dans ce didacticiel. Pour plus d'informations, consultez la section [Création de AWS IoT ressources](https://docs.aws.amazon.com/iot/latest/developerguide/create-iot-resources.html) dans le guide du AWS IoT Core développeur.
- La AWS IoT politique de l'appareil client doit autoriser l'greengrass:Discoverautorisation. Pour plus d'informations, consultez [AWS IoTPolitique minimale pour les appareils clients.](#page-1903-0)
- L'appareil client doit se trouver sur le même réseau que le périphérique principal.
- L'appareil client doit exécuter [Python 3.](https://www.python.org/)
- L'appareil client doit exécuter [Git.](https://git-scm.com/)

## Étape 1 : révision et mise à jour de la AWS IoT politique de base relative aux appareils

Pour prendre en charge les appareils clients, la AWS IoT politique d'un appareil principal doit autoriser les autorisations suivantes :

- greengrass:PutCertificateAuthorities
- greengrass:VerifyClientDeviceIdentity
- greengrass:VerifyClientDeviceIoTCertificateAssociation
- greengrass:GetConnectivityInfo
- greengrass:UpdateConnectivityInfo— (Facultatif) Cette autorisation est requise pour utiliser le [composant de détection IP,](#page-704-0) qui transmet les informations de connectivité réseau de l'appareil principal au service AWS IoT Greengrass cloud.

Pour plus d'informations sur ces autorisations et AWS IoT politiques pour les appareils principaux, consultez [Stratégies AWS IoT pour les opérations de plan de données](#page-1888-0) et[AWS IoTPolitique minimale](#page-1902-0)  [de prise en charge des appareils clients](#page-1902-0).

Dans cette section, vous passez en revue les AWS IoT politiques de votre appareil principal et ajoutez les autorisations requises manquantes. Si vous avez utilisé le [programme d'installation](#page-213-0)  [du logiciel AWS IoT Greengrass Core pour provisionner des ressources,](#page-213-0) votre appareil principal dispose d'une AWS IoT politique qui autorise l'accès à toutes les AWS IoT Greengrass actions (greengrass:\*). Dans ce cas, vous devez mettre à jour la AWS IoT politique uniquement si vous prévoyez de configurer le composant Shadow Manager avec lequel synchroniser les ombres du périphériqueAWS IoT Core. Sinon, vous pouvez ignorer cette section.

Pour consulter et mettre à jour la AWS IoT politique d'un appareil principal

1. Dans le menu de navigation de la [AWS IoT Greengrassconsole,](https://console.aws.amazon.com/greengrass) choisissez Core devices.

- 2. Sur la page des appareils principaux, choisissez le périphérique principal à mettre à jour.
- 3. Sur la page de détails de l'appareil principal, choisissez le lien vers l'objet de l'appareil principal. Ce lien ouvre la page des détails de l'objet dans la AWS IoT console.
- 4. Sur la page des détails de l'objet, sélectionnez Certificats.
- 5. Dans l'onglet Certificats, choisissez le certificat actif de l'objet.
- 6. Sur la page des détails du certificat, sélectionnez Policies.
- 7. Dans l'onglet Politiques, choisissez la AWS IoT politique à revoir et à mettre à jour. Vous pouvez ajouter les autorisations requises à n'importe quelle politique associée au certificat actif de l'appareil principal.

### **a** Note

Si vous avez utilisé le [programme d'installation du logiciel AWS IoT Greengrass](#page-213-0) [Core pour provisionner des ressources,](#page-213-0) vous avez deux AWS IoT règles. Nous vous recommandons de choisir la politique nommée GreengrassV2IoTThingPolicy, si elle existe. Les appareils principaux que vous créez avec le programme d'installation rapide utilisent ce nom de politique par défaut. Si vous ajoutez des autorisations à cette politique, vous les accordez également aux autres appareils principaux qui utilisent cette politique.

- 8. Dans l'aperçu des politiques, choisissez Modifier la version active.
- 9. Passez en revue la politique relative aux autorisations requises et ajoutez les autorisations requises manquantes.
- 10. Pour définir une nouvelle version de politique comme version active, sous État de la version de politique, sélectionnez Définir la version modifiée comme version active pour cette politique.
- 11. Choisissez Enregistrer en tant que nouvelle version.

### Étape 2 : activer la prise en charge des appareils clients

Pour qu'un appareil client utilise Cloud Discovery pour se connecter à un appareil principal, vous devez associer les appareils. Lorsque vous associez un appareil client à un appareil principal, vous permettez à ce dernier de récupérer les adresses IP et les certificats du périphérique principal à utiliser pour se connecter.

Pour permettre aux appareils clients de se connecter en toute sécurité à un appareil principal et de communiquer avec les composants de GreengrassAWS IoT Core, vous déployez les composants Greengrass suivants sur le périphérique principal :

• [Authentification de l'appareil client](#page-563-0) (aws.greengrass.clientdevices.Auth)

Déployez le composant d'authentification des appareils clients pour authentifier les appareils clients et autoriser les actions des appareils clients. Ce composant permet à vos AWS IoT objets de se connecter à un appareil principal.

Ce composant nécessite une certaine configuration pour pouvoir être utilisé. Vous devez spécifier les groupes de périphériques clients et les opérations que chaque groupe est autorisé à effectuer, telles que la connexion et la communication via MQTT. Pour plus d'informations, consultez la section [Configuration du composant d'authentification de l'appareil client](#page-569-0).

• [Courtier MQTT 3.1.1 \(Moquette\)](#page-999-0) (aws.greengrass.clientdevices.mqtt.Moquette)

Déployez le composant de courtier MQTT Moquette pour exécuter un courtier MQTT léger. Le broker Moquette MQTT est conforme à MQTT 3.1.1 et inclut un support local pour QoS 0, QoS 1, QoS 2, les messages conservés, les messages de dernière volonté et les abonnements persistants.

Vous n'êtes pas obligé de configurer ce composant pour l'utiliser. Cependant, vous pouvez configurer le port sur lequel ce composant fait fonctionner le broker MQTT. Par défaut, il utilise le port 8883.

• [Pont MQTT](#page-975-0) (aws.greengrass.clientdevices.mqtt.Bridge)

(Facultatif) Déployez le composant pont MQTT pour relayer les messages entre les appareils clients (MQTT local), publiation/abonnement locaux et MQTT. AWS IoT Core Configurez ce composant pour synchroniser les appareils clients avec les appareils clients AWS IoT Core et interagir avec eux à partir des composants Greengrass.

Ce composant nécessite une configuration pour être utilisé. Vous devez spécifier les mappages de rubriques dans lesquels ce composant relaie les messages. Pour plus d'informations, consultez la section [Configuration des composants du pont MQTT.](#page-979-0)

• [Détecteur IP](#page-704-0) (aws.greengrass.clientdevices.IPDetector)

(Facultatif) Déployez le composant de détection IP pour signaler automatiquement les points de terminaison du broker MQTT du périphérique principal au service AWS IoT Greengrass cloud.

Vous ne pouvez pas utiliser ce composant si votre configuration réseau est complexe, par exemple si un routeur transmet le port du broker MQTT au périphérique principal.

Vous n'êtes pas obligé de configurer ce composant pour l'utiliser.

Dans cette section, vous allez utiliser la AWS IoT Greengrass console pour associer des appareils clients et déployer des composants de périphériques clients sur un périphérique principal.

Pour activer la prise en charge des appareils clients

- 1. Accédez à la [console AWS IoT Greengrass.](https://console.aws.amazon.com/greengrass)
- 2. Dans le menu de navigation de gauche, choisissez Core devices.
- 3. Sur la page des appareils principaux, choisissez le périphérique principal sur lequel vous souhaitez activer la prise en charge des appareils clients.
- 4. Sur la page des détails de l'appareil principal, choisissez l'onglet Appareils clients.
- 5. Dans l'onglet Appareils clients, choisissez Configurer la découverte du cloud.

La page Configurer la découverte du périphérique principal s'ouvre. Sur cette page, vous pouvez associer des appareils clients à un appareil principal et déployer des composants de périphériques clients. Cette page sélectionne l'appareil principal pour vous à l'étape 1 : Sélectionnez les appareils principaux cibles.

#### **a** Note

Vous pouvez également utiliser cette page pour configurer la découverte des périphériques principaux pour un groupe d'objets. Si vous choisissez cette option, vous pouvez déployer les composants de l'appareil client sur tous les appareils principaux d'un groupe d'objets. Toutefois, si vous choisissez cette option, vous devrez associer manuellement les appareils clients à chaque périphérique principal ultérieurement après avoir créé le déploiement. Dans ce didacticiel, vous allez configurer un périphérique monocœur.

6. À l'étape 2 : Associer les appareils clients, associez l'AWS IoTobjet de l'appareil client au périphérique principal. Cela permet à l'appareil client d'utiliser la découverte du cloud pour récupérer les informations de connectivité et les certificats du périphérique principal. Procédez comme suit :

- a. Choisissez Associer les appareils clients.
- b. Dans le mode Associer les appareils clients aux appareils principaux, entrez le nom de l'AWS IoTobjet à associer.
- c. Choisissez Ajouter.
- d. Choisissez Associer.
- 7. À l'étape 3 : Configuration et déploiement des composants Greengrass, déployez des composants pour permettre la prise en charge des appareils clients. Si le périphérique principal cible a déjà été déployé, cette page révise ce déploiement. Sinon, cette page crée un nouveau déploiement pour le périphérique principal. Procédez comme suit pour configurer et déployer les composants de l'appareil client :
	- a. Le périphérique principal doit exécuter [Greengrass nucleus](#page-525-0) v2.6.0 ou version ultérieure pour terminer ce didacticiel. Si le périphérique principal exécute une version antérieure, procédez comme suit :
		- i. Cochez la case pour déployer le aws.greengrass.Nucleuscomposant.
		- ii. Pour le aws.greengrass.Nucleuscomposant, choisissez Modifier la configuration.
		- iii. Pour la version du composant, choisissez la version 2.6.0 ou ultérieure.
		- iv. Choisissez Confirmer.
			- **a** Note

Si vous mettez à niveau le noyau Greengrass à partir d'une version mineure antérieure et que le périphérique principal exécute des [composants AWS fournis](#page-509-0) qui dépendent du noyau, vous devez également mettre à jour les composants AWS fournis vers des versions plus récentes. Vous pouvez configurer la version de ces composants lorsque vous examinerez le déploiement ultérieurement dans ce didacticiel. Pour plus d'informations, consultez [Mettre à jour le logiciel AWS IoT](#page-409-0)  [Greengrass principal \(OTA\).](#page-409-0)

- b. Pour le aws.greengrass.clientdevices.Authcomposant, choisissez Modifier la configuration.
- c. Dans le mode Modifier la configuration pour le composant d'authentification du périphérique client, configurez une politique d'autorisation qui permet aux appareils clients de publier et de s'abonner au courtier MQTT sur le périphérique principal. Procédez comme suit :
- i. Sous Configuration, dans le bloc de code Configuration pour fusionner, entrez la configuration suivante, qui contient une politique d'autorisation de l'appareil client. Chaque politique d'autorisation de groupe d'appareils spécifie un ensemble d'actions et les ressources sur lesquelles un appareil client peut effectuer ces actions.
	- Cette politique permet aux appareils clients dont le nom commence par de se MyClientDevice connecter et de communiquer sur tous les sujets MQTT. Remplacez *MyClientDevice\** par le nom de l'AWS IoTobjet à connecter en tant qu'appareil client. Vous pouvez également spécifier un nom avec le \* caractère générique correspondant au nom de l'appareil client. Le \* joker doit se trouver à la fin du nom.

Si vous devez vous connecter à un deuxième appareil client, remplacez *MyOtherClientDevice\** par le nom de cet appareil client ou par un modèle générique correspondant au nom de cet appareil client. Sinon, vous pouvez supprimer ou conserver cette section de la règle de sélection qui permet aux appareils clients dont les noms correspondent de se MyOtherClientDevice\* connecter et de communiquer.

- Cette politique utilise un OR opérateur pour autoriser également les appareils clients dont le nom commence par MyOtherClientDevice à se connecter et à communiquer sur tous les sujets MQTT. Vous pouvez supprimer cette clause dans la règle de sélection ou la modifier pour qu'elle corresponde aux appareils clients à connecter.
- Cette politique permet aux appareils clients de publier et de s'abonner à tous les sujets MQTT. Pour suivre les meilleures pratiques de sécurité, limitez les mqtt:subscribe opérations mqtt:publish et à l'ensemble minimal de sujets utilisés par les appareils clients pour communiquer.

```
{ 
   "deviceGroups": { 
     "formatVersion": "2021-03-05", 
     "definitions": { 
       "MyDeviceGroup": { 
         "selectionRule": "thingName: MyClientDevice* OR 
  thingName: MyOtherClientDevice*", 
         "policyName": "MyClientDevicePolicy" 
       }
```

```
 }, 
      "policies": { 
        "MyClientDevicePolicy": { 
          "AllowConnect": { 
             "statementDescription": "Allow client devices to connect.", 
             "operations": [ 
                "mqtt:connect" 
             ], 
             "resources": [ 
              \mathbf{u} \star \mathbf{u} ] 
          }, 
          "AllowPublish": { 
             "statementDescription": "Allow client devices to publish to all 
  topics.", 
             "operations": [ 
               "mqtt:publish" 
             ], 
             "resources": [ 
              \overline{0} \overline{\infty} \overline{0} ] 
          }, 
          "AllowSubscribe": { 
             "statementDescription": "Allow client devices to subscribe to all 
  topics.", 
             "operations": [ 
               "mqtt:subscribe" 
             ], 
             "resources": [ 
\mathbf{u} \star \mathbf{u} ] 
          } 
        } 
     } 
   }
}
```
Pour plus d'informations, consultez la section [Configuration du composant](#page-569-0)  [d'authentification de l'appareil client.](#page-569-0)

- ii. Choisissez Confirmer.
- d. Pour le aws.greengrass.clientdevices.mqtt.Bridgecomposant, choisissez Modifier la configuration.
- e. Dans le mode Modifier la configuration pour le composant du pont MQTT, configurez un mappage de rubriques qui relaie les messages MQTT des appareils clients vers. AWS IoT Core Procédez comme suit :
	- i. Sous Configuration, dans le bloc de code Configuration pour fusionner, entrez la configuration suivante. Cette configuration indique de relayer les messages MQTT sur le filtre clients/+/hello/world thématique des appareils clients vers le service AWS IoT Core cloud. Par exemple, ce filtre de rubrique correspond à la clients/ MyClientDevice1/hello/world rubrique.

```
{ 
   "mqttTopicMapping": { 
     "HelloWorldIotCoreMapping": { 
        "topic": "clients/+/hello/world", 
        "source": "LocalMqtt", 
        "target": "IotCore" 
     } 
   }
}
```
Pour plus d'informations, consultez la section [Configuration des composants du pont](#page-979-0) [MQTT.](#page-979-0)

- ii. Choisissez Confirmer.
- 8. Choisissez Vérifier et déployer pour passer en revue le déploiement que cette page crée pour vous.
- 9. Si vous n'avez pas encore configuré le [rôle de service Greengrass](#page-1930-0) dans cette région, la console ouvre un modal pour configurer le rôle de service pour vous. Le composant d'authentification du périphérique client utilise ce rôle de service pour vérifier l'identité des appareils clients, et le composant du détecteur d'adresses IP utilise ce rôle de service pour gérer les informations de connectivité du périphérique principal. Choisissez Grant permissions (Accorder des autorisations).
- 10. Sur la page Révision, choisissez Déployer pour démarrer le déploiement sur le périphérique principal.
- 11. Pour vérifier que le déploiement est réussi, vérifiez l'état du déploiement et consultez les journaux sur le périphérique principal. Pour vérifier l'état du déploiement sur le périphérique principal, vous pouvez choisir Target dans l'aperçu du déploiement. Pour plus d'informations, consultez les ressources suivantes :
- [Vérification du statut du déploiement](#page-1365-0)
- [AWS IoT GreengrassJournaux de surveillance](#page-1371-0)

### Étape 3 : Connecter les appareils clients

Les appareils clients peuvent utiliser le Kit SDK des appareils AWS IoT pour découvrir, se connecter et communiquer avec un appareil principal. L'appareil client doit être un AWS IoT objet. Pour plus d'informations, consultez la section [Création d'un objet](https://docs.aws.amazon.com/iot/latest/developerguide/create-iot-resources.html#create-aws-thing) dans le Guide du AWS IoT Core développeur.

Dans cette section, vous allez installer la [Kit SDK des appareils AWS IoTversion 2 pour Python](https://github.com/aws/aws-iot-device-sdk-python-v2) et exécuter l'exemple d'application Greengrass Discovery à partir du. Kit SDK des appareils AWS IoT

#### **a** Note

Kit SDK des appareils AWS IoTIl est également disponible dans d'autres langages de programmation. Ce didacticiel utilise la Kit SDK des appareils AWS IoT version 2 pour Python, mais vous pouvez explorer les autres SDK adaptés à votre cas d'utilisation. Pour plus d'informations, consultez la section [SDK pour AWS IoT appareils](https://docs.aws.amazon.com/iot/latest/developerguide/iot-sdks.html) dans le guide du AWS IoT Core développeur.

Pour connecter un appareil client à un appareil principal

1. Téléchargez et installez la [Kit SDK des appareils AWS IoTversion 2 pour Python](https://github.com/aws/aws-iot-device-sdk-python-v2) sur l'AWS IoTappareil à connecter en tant que périphérique client.

Sur l'appareil client, effectuez les opérations suivantes :

a. Clonez le dépôt Kit SDK des appareils AWS IoT v2 pour Python pour le télécharger.

git clone https://github.com/aws/aws-iot-device-sdk-python-v2.git

b. Installez la Kit SDK des appareils AWS IoT version 2 pour Python.

python3 -m pip install --user ./aws-iot-device-sdk-python-v2

2. Accédez au dossier d'échantillons dans la Kit SDK des appareils AWS IoT version 2 pour Python.

```
cd aws-iot-device-sdk-python-v2/samples
```
3. Exécutez l'exemple d'application de découverte Greengrass. Cette application attend des arguments qui spécifient le nom de l'objet du périphérique client, le sujet MQTT et le message à utiliser, ainsi que les certificats qui authentifient et sécurisent la connexion. L'exemple suivant envoie un message Hello World à la clients/*MyClientDevice1*/hello/world rubrique.

**a** Note

Cette rubrique correspond à la rubrique dans laquelle vous avez configuré le pont MQTT pour relayer les messages AWS IoT Core précédemment.

- Remplacez *MyClientDevice1* par le nom de l'objet de l'appareil client.
- Remplacez *~/certs/ AmazonRoot CA1.pem* par le chemin d'accès au certificat racine de l'autorité de certification Amazon sur l'appareil client.
- Remplacez *~/certs/device.pem.crt* par le chemin d'accès au certificat de périphérique sur le périphérique client.
- Remplacez *~/certs/private.pem.key par le chemin d'accès au fichier de clé* privée sur l'appareil client.
- Remplacez *us-east-1* par la AWS région où fonctionnent votre appareil client et votre appareil principal.

```
python3 basic_discovery.py \\ 
   --thing_name MyClientDevice1 \\ 
   --topic 'clients/MyClientDevice1/hello/world' \\ 
   --message 'Hello World!' \\ 
   --ca_file ~/certs/AmazonRootCA1.pem \\ 
   --cert ~/certs/device.pem.crt \\ 
   --key ~/certs/private.pem.key \\ 
   --region us-east-1 \\ 
   --verbosity Warn
```
L'exemple d'application de découverte envoie le message 10 fois et se déconnecte. Il s'abonne également au même sujet où il publie des messages. Si le résultat indique que l'application a

reçu des messages MQTT sur le sujet, le dispositif client peut communiquer avec succès avec le dispositif principal.

```
Performing greengrass discovery...
awsiot.greengrass_discovery.DiscoverResponse(gg_groups=[awsiot.greengrass_discovery.GGGroup
coreDevice-MyGreengrassCore', 
 cores=[awsiot.greengrass_discovery.GGCore(thing_arn='arn:aws:iot:us-
east-1:123456789012:thing/MyGreengrassCore', 
  connectivity=[awsiot.greengrass_discovery.ConnectivityInfo(id='203.0.113.0', 
 host_address='203.0.113.0', metadata='', port=8883)])], 
 certificate_authorities=['-----BEGIN CERTIFICATE-----\
MIICiT...EXAMPLE=\
-----END CERTIFICATE-----\
'])])
Trying core arn:aws:iot:us-east-1:123456789012:thing/MyGreengrassCore at host 
  203.0.113.0 port 8883
Connected!
Published topic clients/MyClientDevice1/hello/world: {"message": "Hello World!", 
  "sequence": 0}
Publish received on topic clients/MyClientDevice1/hello/world
b'{"message": "Hello World!", "sequence": 0}'
Published topic clients/MyClientDevice1/hello/world: {"message": "Hello World!", 
  "sequence": 1}
Publish received on topic clients/MyClientDevice1/hello/world
b'{"message": "Hello World!", "sequence": 1}'
...
Published topic clients/MyClientDevice1/hello/world: {"message": "Hello World!", 
  "sequence": 9}
Publish received on topic clients/MyClientDevice1/hello/world
b'{"message": "Hello World!", "sequence": 9}'
```
Si l'application génère plutôt une erreur, consultez la section [Résolution des problèmes de](#page-1727-0) [découverte de Greengrass](#page-1727-0).

Vous pouvez également consulter les journaux Greengrass sur l'appareil principal pour vérifier si le périphérique client se connecte et envoie des messages avec succès. Pour plus d'informations, consultez [AWS IoT GreengrassJournaux de surveillance.](#page-1371-0)

- 4. Vérifiez que le pont MQTT relaie les messages du périphérique client vers. AWS IoT Core Vous pouvez utiliser le client de test MQTT dans la AWS IoT Core console pour vous abonner à un filtre de rubrique MQTT. Procédez comme suit :
	- a. Accédez à la [console AWS IoT.](https://console.aws.amazon.com/iot)
	- b. Dans le menu de navigation de gauche, sous Test, choisissez le client de test MQTT.
	- c. Dans l'onglet S'abonner à un sujet, dans le champ Filtre de sujet, entrez pour vous abonner clients/+/hello/world aux messages de l'appareil client à partir de l'appareil principal.
	- d. Choisissez Souscrire.
	- e. Exécutez à nouveau l'application de publication/d'abonnement sur l'appareil client.

Le client de test MQTT affiche les messages que vous envoyez depuis le périphérique client sur des sujets qui correspondent à ce filtre de sujets.

## Étape 4 : développer un composant qui communique avec les appareils clients

Vous pouvez développer des composants Greengrass qui communiquent avec les appareils clients. Les composants utilisent [la communication interprocessus \(IPC\)](#page-1453-0) et l'[interface de publication/](#page-1481-0) [d'abonnement locale](#page-1481-0) pour communiquer sur un périphérique principal. Pour interagir avec les appareils clients, configurez le composant du pont MQTT pour relayer les messages entre les appareils clients et l'interface de publication/d'abonnement locale.

Dans cette section, vous allez mettre à jour le composant du pont MQTT pour relayer les messages des appareils clients vers l'interface de publication/d'abonnement locale. Ensuite, vous développez un composant qui s'abonne à ces messages et les imprime lorsqu'il les reçoit.

Pour développer un composant qui communique avec les appareils clients

- 1. Révisez le déploiement sur le périphérique principal et configurez le composant du pont MQTT pour relayer les messages des appareils clients vers la publication/l'abonnement locaux. Procédez comme suit :
	- a. Accédez à la [console AWS IoT Greengrass.](https://console.aws.amazon.com/greengrass)
	- b. Dans le menu de navigation de gauche, choisissez Core devices.
	- c. Sur la page des appareils principaux, choisissez le périphérique principal que vous utilisez pour ce didacticiel.
- d. Sur la page des détails de l'appareil principal, choisissez l'onglet Appareils clients.
- e. Dans l'onglet Appareils clients, choisissez Configurer la découverte du cloud.

La page Configurer la découverte du périphérique principal s'ouvre. Sur cette page, vous pouvez modifier ou configurer les composants de l'appareil client déployés sur le périphérique principal.

- f. À l'étape 3, pour le aws.greengrass.clientdevices.mqtt.Bridgecomposant, choisissez Modifier la configuration.
- g. Dans le mode Modifier la configuration pour le composant du pont MQTT, configurez un mappage de rubriques qui relaie les messages MQTT des appareils clients vers l'interface de publication/d'abonnement locale. Procédez comme suit :
	- i. Sous Configuration, dans le bloc de code Configuration pour fusionner, entrez la configuration suivante. Cette configuration indique de relayer les messages MQTT sur des sujets correspondant au filtre de clients/+/hello/world sujets depuis les appareils clients vers le service AWS IoT Core cloud et le courtier de publication/ d'abonnement Greengrass local.

```
{ 
   "mqttTopicMapping": { 
     "HelloWorldIotCoreMapping": { 
       "topic": "clients/+/hello/world", 
       "source": "LocalMqtt", 
       "target": "IotCore" 
     }, 
     "HelloWorldPubsubMapping": { 
       "topic": "clients/+/hello/world", 
       "source": "LocalMqtt", 
       "target": "Pubsub" 
     } 
   }
}
```
Pour plus d'informations, consultez la section [Configuration des composants du pont](#page-979-0) [MQTT.](#page-979-0)

- ii. Choisissez Confirmer.
- h. Choisissez Vérifier et déployer pour passer en revue le déploiement que cette page crée pour vous.
- i. Sur la page Révision, choisissez Déployer pour démarrer le déploiement sur le périphérique principal.
- j. Pour vérifier que le déploiement est réussi, vérifiez l'état du déploiement et consultez les journaux sur le périphérique principal. Pour vérifier l'état du déploiement sur le périphérique principal, vous pouvez choisir Target dans l'aperçu du déploiement. Pour plus d'informations, consultez les ressources suivantes :
	- [Vérification du statut du déploiement](#page-1365-0)
	- [AWS IoT GreengrassJournaux de surveillance](#page-1371-0)
- 2. Développez et déployez un composant Greengrass qui s'abonne aux messages Hello World depuis les appareils clients. Procédez comme suit :
	- a. Créez des dossiers pour les recettes et les artefacts sur l'appareil principal.

Linux or Unix

```
mkdir recipes
mkdir -p artifacts/com.example.clientdevices.MyHelloWorldSubscriber/1.0.0
```
Windows Command Prompt (CMD)

```
mkdir recipes
mkdir artifacts\com.example.clientdevices.MyHelloWorldSubscriber\1.0.0
```
PowerShell

```
mkdir recipes
mkdir artifacts\com.example.clientdevices.MyHelloWorldSubscriber\1.0.0
```
#### **A** Important

Vous devez utiliser le format suivant pour le chemin du dossier d'artefacts. Incluez le nom et la version du composant que vous spécifiez dans la recette.

artifacts/*componentName*/*componentVersion*/

b. Utilisez un éditeur de texte pour créer une recette de composant avec le contenu suivant. Cette recette indique d'installer la Kit SDK des appareils AWS IoT version 2 pour Python et d'exécuter un script qui s'abonne au sujet et imprime des messages.

Par exemple, sur un système basé sur Linux, vous pouvez exécuter la commande suivante pour utiliser GNU nano pour créer le fichier.

```
nano recipes/com.example.clientdevices.MyHelloWorldSubscriber-1.0.0.json
```
Copiez la recette suivante dans le fichier.

```
\{ "RecipeFormatVersion": "2020-01-25", 
   "ComponentName": "com.example.clientdevices.MyHelloWorldSubscriber", 
   "ComponentVersion": "1.0.0", 
   "ComponentDescription": "A component that subscribes to Hello World messages 
  from client devices.", 
   "ComponentPublisher": "Amazon", 
   "ComponentConfiguration": { 
     "DefaultConfiguration": { 
       "accessControl": { 
          "aws.greengrass.ipc.pubsub": { 
            "com.example.clientdevices.MyHelloWorldSubscriber:pubsub:1": { 
              "policyDescription": "Allows access to subscribe to all topics.", 
              "operations": [ 
                "aws.greengrass#SubscribeToTopic" 
              ], 
              "resources": [ 
               \mathbf{u} \star \mathbf{u} ] 
            } 
         } 
       } 
     } 
   }, 
   "Manifests": [ 
     { 
       "Platform": { 
         "os": "linux" 
       }, 
       "Lifecycle": { 
          "install": "python3 -m pip install --user awsiotsdk",
```

```
 "run": "python3 -u {artifacts:path}/hello_world_subscriber.py" 
       } 
     }, 
     { 
        "Platform": { 
          "os": "windows" 
       }, 
        "Lifecycle": { 
          "install": "py -3 -m pip install --user awsiotsdk", 
          "run": "py -3 -u {artifacts:path}/hello_world_subscriber.py" 
       } 
     } 
  \mathbf{I}}
```
c. Utilisez un éditeur de texte pour créer un artefact de script Python hello world subscriber.py dont le nom est le suivant. Cette application utilise le service IPC de publication/abonnement pour s'abonner au clients/+/hello/world sujet et imprimer les messages qu'elle reçoit.

Par exemple, sur un système basé sur Linux, vous pouvez exécuter la commande suivante pour utiliser GNU nano pour créer le fichier.

```
nano artifacts/com.example.clientdevices.MyHelloWorldSubscriber/1.0.0/
hello_world_subscriber.py
```
Copiez le code Python suivant dans le fichier.

```
import sys 
import time 
import traceback 
from awsiot.greengrasscoreipc.clientv2 import GreengrassCoreIPCClientV2 
CLIENT_DEVICE_HELLO_WORLD_TOPIC = 'clients/+/hello/world' 
TIMEOUT = 10 
def on_hello_world_message(event): 
     try: 
         message = str(event.binary_message.message, 'utf-8') 
         print('Received new message: %s' % message)
```

```
 except: 
         traceback.print_exc() 
try: 
     ipc_client = GreengrassCoreIPCClientV2() 
     # SubscribeToTopic returns a tuple with the response and the operation. 
     _, operation = ipc_client.subscribe_to_topic( 
         topic=CLIENT_DEVICE_HELLO_WORLD_TOPIC, 
  on_stream_event=on_hello_world_message) 
     print('Successfully subscribed to topic: %s' % 
           CLIENT_DEVICE_HELLO_WORLD_TOPIC) 
     # Keep the main thread alive, or the process will exit. 
     try: 
         while True: 
             time.sleep(10) 
     except InterruptedError: 
         print('Subscribe interrupted.') 
     operation.close() 
except Exception: 
     print('Exception occurred when using IPC.', file=sys.stderr) 
     traceback.print_exc() 
     exit(1)
```
#### **a** Note

Ce composant utilise le client IPC V2 dans le [Kit SDK des appareils AWS IoTV2](https://github.com/aws/aws-iot-device-sdk-python-v2) [pour que Python](https://github.com/aws/aws-iot-device-sdk-python-v2) communique avec le logiciel AWS IoT Greengrass Core. Par rapport au client IPC d'origine, le client IPC V2 réduit la quantité de code que vous devez écrire pour utiliser IPC dans des composants personnalisés.

d. Utilisez la CLI Greengrass pour déployer le composant.

Linux or Unix

```
sudo /greengrass/v2/bin/greengrass-cli deployment create \ 
   --recipeDir recipes \ 
   --artifactDir artifacts \
```

```
 --merge "com.example.clientdevices.MyHelloWorldSubscriber=1.0.0"
```
Windows Command Prompt (CMD)

```
C:\greengrass\v2/bin/greengrass-cli deployment create ^ 
   --recipeDir recipes ^ 
   --artifactDir artifacts ^ 
   --merge "com.example.clientdevices.MyHelloWorldSubscriber=1.0.0"
```
PowerShell

```
C:\greengrass\v2/bin/greengrass-cli deployment create ` 
  --recipeDir recipes ` 
   --artifactDir artifacts ` 
   --merge "com.example.clientdevices.MyHelloWorldSubscriber=1.0.0"
```
3. Consultez les journaux des composants pour vérifier que le composant s'installe correctement et s'abonne à la rubrique.

Linux or Unix

```
sudo tail -f /greengrass/v2/logs/
com.example.clientdevices.MyHelloWorldSubscriber.log
```
PowerShell

```
gc C:\greengrass\v2/logs/com.example.clientdevices.MyHelloWorldSubscriber.log -
Tail 10 -Wait
```
Vous pouvez laisser le flux du journal ouvert pour vérifier que le périphérique principal reçoit les messages.

4. Sur l'appareil client, exécutez à nouveau l'exemple d'application de découverte Greengrass pour envoyer des messages au périphérique principal.

```
python3 basic_discovery.py \\ 
   --thing_name MyClientDevice1 \\ 
   --topic 'clients/MyClientDevice1/hello/world' \\ 
   --message 'Hello World!' \\ 
   --ca_file ~/certs/AmazonRootCA1.pem \\
```

```
 --cert ~/certs/device.pem.crt \\ 
 --key ~/certs/private.pem.key \\ 
 --region us-east-1 \\ 
 --verbosity Warn
```
5. Consultez à nouveau les journaux du composant pour vérifier que le composant reçoit et imprime les messages provenant de l'appareil client.

Linux or Unix

```
sudo tail -f /greengrass/v2/logs/
com.example.clientdevices.MyHelloWorldSubscriber.log
```
PowerShell

```
gc C:\greengrass\v2/logs/com.example.clientdevices.MyHelloWorldSubscriber.log -
Tail 10 -Wait
```
# Étape 5 : développer un composant qui interagit avec les ombres du périphérique client

Vous pouvez développer des composants Greengrass qui interagissent avec les ombres de l'[AWS](https://docs.aws.amazon.com/iot/latest/developerguide/iot-device-shadows.html) [IoTappareil](https://docs.aws.amazon.com/iot/latest/developerguide/iot-device-shadows.html) client. Un shadow est un document JSON qui stocke les informations d'état actuelles ou souhaitées pour un AWS IoT objet, tel qu'un appareil client. Les composants personnalisés peuvent accéder aux ombres des appareils clients pour gérer leur état, même lorsque le périphérique client n'est pas connecté àAWS IoT. Chaque AWS IoT objet possède une ombre sans nom, et vous pouvez également créer plusieurs ombres nommées pour chaque élément.

Dans cette section, vous déployez le [composant Shadow Manager](#page-1063-0) pour gérer les ombres sur le périphérique principal. Vous mettez également à jour le composant pont MQTT pour relayer les messages instantanés entre les appareils clients et le composant Shadow Manager. Ensuite, vous développez un composant qui met à jour les ombres des appareils clients, et vous exécutez un exemple d'application sur les appareils clients qui répond aux mises à jour instantanées du composant. Ce composant représente une application de gestion intelligente de l'éclairage, dans laquelle le périphérique principal gère l'état des couleurs des lampes intelligentes qui s'y connectent en tant que périphériques clients.

Pour développer un composant qui interagit avec les ombres du périphérique client

- 1. Révisez le déploiement sur le périphérique principal pour déployer le composant Shadow Manager et configurez le composant MQTT Bridge pour relayer les messages instantanés entre les appareils clients et les publiations/abonnements locaux, où le Shadow Manager communique. Procédez comme suit :
	- a. Accédez à la [console AWS IoT Greengrass.](https://console.aws.amazon.com/greengrass)
	- b. Dans le menu de navigation de gauche, choisissez Core devices.
	- c. Sur la page des appareils principaux, choisissez le périphérique principal que vous utilisez pour ce didacticiel.
	- d. Sur la page des détails de l'appareil principal, choisissez l'onglet Appareils clients.
	- e. Dans l'onglet Appareils clients, choisissez Configurer la découverte du cloud.

La page Configurer la découverte du périphérique principal s'ouvre. Sur cette page, vous pouvez modifier ou configurer les composants de l'appareil client déployés sur le périphérique principal.

- f. À l'étape 3, pour le aws.greengrass.clientdevices.mqtt.Bridgecomposant, choisissez Modifier la configuration.
- g. Dans le mode Modifier la configuration pour le composant du pont MQTT, configurez un mappage de sujets qui relaie les messages MQTT sur les [sujets](https://docs.aws.amazon.com/iot/latest/developerguide/reserved-topics.html#reserved-topics-shadow) cachés entre les appareils clients et l'interface de publication/d'abonnement locale. Vous confirmez également que le déploiement spécifie une version de pont MQTT compatible. La prise en charge du shadow sur le périphérique client nécessite le pont MQTT v2.2.0 ou version ultérieure. Procédez comme suit :
	- i. Pour la version du composant, choisissez la version 2.2.0 ou ultérieure.
	- ii. Sous Configuration, dans le bloc de code Configuration pour fusionner, entrez la configuration suivante. Cette configuration indique de relayer les messages MQTT sur des sujets cachés.

```
{ 
   "mqttTopicMapping": { 
     "HelloWorldIotCoreMapping": { 
       "topic": "clients/+/hello/world", 
       "source": "LocalMqtt", 
       "target": "IotCore" 
     },
```
#### Étape 5 : développer un composant qui interagit avec les ombres du périphérique client 437

```
 "HelloWorldPubsubMapping": { 
       "topic": "clients/+/hello/world", 
       "source": "LocalMqtt", 
       "target": "Pubsub" 
     }, 
     "ShadowsLocalMqttToPubsub": { 
       "topic": "$aws/things/+/shadow/#", 
       "source": "LocalMqtt", 
       "target": "Pubsub" 
     }, 
     "ShadowsPubsubToLocalMqtt": { 
       "topic": "$aws/things/+/shadow/#", 
       "source": "Pubsub", 
       "target": "LocalMqtt" 
     } 
   }
}
```
Pour plus d'informations, consultez la section [Configuration des composants du pont](#page-979-0) [MQTT.](#page-979-0)

- iii. Choisissez Confirmer.
- h. À l'étape 3, sélectionnez le aws.greengrass.ShadowManagercomposant à déployer.
- i. Choisissez Vérifier et déployer pour passer en revue le déploiement que cette page crée pour vous.
- j. Sur la page Révision, choisissez Déployer pour démarrer le déploiement sur le périphérique principal.
- k. Pour vérifier que le déploiement est réussi, vérifiez l'état du déploiement et consultez les journaux sur le périphérique principal. Pour vérifier l'état du déploiement sur le périphérique principal, vous pouvez choisir Target dans l'aperçu du déploiement. Pour plus d'informations, consultez les ressources suivantes :
	- [Vérification du statut du déploiement](#page-1365-0)
	- [AWS IoT GreengrassJournaux de surveillance](#page-1371-0)
- 2. Développez et déployez un composant Greengrass qui gère les appareils clients Smart Light. Procédez comme suit :
	- a. Créez un dossier contenant les artefacts du composant sur le périphérique principal.

Linux or Unix

mkdir -p artifacts/com.example.clientdevices.MySmartLightManager/1.0.0

Windows Command Prompt (CMD)

mkdir artifacts\com.example.clientdevices.MySmartLightManager\1.0.0

#### PowerShell

mkdir artifacts\com.example.clientdevices.MySmartLightManager\1.0.0

#### **A** Important

Vous devez utiliser le format suivant pour le chemin du dossier d'artefacts. Incluez le nom et la version du composant que vous spécifiez dans la recette.

artifacts/*componentName*/*componentVersion*/

b. Utilisez un éditeur de texte pour créer une recette de composant avec le contenu suivant. Cette recette indique d'installer la Kit SDK des appareils AWS IoT version 2 pour Python et d'exécuter un script qui interagit avec les ombres des appareils clients Smart Light pour gérer leurs couleurs.

Par exemple, sur un système basé sur Linux, vous pouvez exécuter la commande suivante pour utiliser GNU nano pour créer le fichier.

nano recipes/com.example.clientdevices.MySmartLightManager-1.0.0.json

Copiez la recette suivante dans le fichier.

```
{ 
   "RecipeFormatVersion": "2020-01-25", 
   "ComponentName": "com.example.clientdevices.MySmartLightManager", 
   "ComponentVersion": "1.0.0", 
   "ComponentDescription": "A component that interacts with smart light client 
  devices.",
```

```
 "ComponentPublisher": "Amazon", 
   "ComponentDependencies": { 
     "aws.greengrass.Nucleus": { 
       "VersionRequirement": "^2.6.0" 
    }, 
     "aws.greengrass.ShadowManager": { 
       "VersionRequirement": "^2.2.0" 
    }, 
     "aws.greengrass.clientdevices.mqtt.Bridge": { 
       "VersionRequirement": "^2.2.0" 
    } 
  }, 
   "ComponentConfiguration": { 
     "DefaultConfiguration": { 
       "smartLightDeviceNames": [], 
       "accessControl": { 
         "aws.greengrass.ShadowManager": { 
           "com.example.clientdevices.MySmartLightManager:shadow:1": { 
             "policyDescription": "Allows access to client devices' unnamed 
 shadows", 
             "operations": [ 
                "aws.greengrass#GetThingShadow", 
                "aws.greengrass#UpdateThingShadow" 
             ], 
             "resources": [ 
                "$aws/things/MyClientDevice*/shadow" 
 ] 
 } 
         }, 
         "aws.greengrass.ipc.pubsub": { 
           "com.example.clientdevices.MySmartLightManager:pubsub:1": { 
             "policyDescription": "Allows access to client devices' unnamed 
 shadow updates", 
             "operations": [ 
                "aws.greengrass#SubscribeToTopic" 
             ], 
             "resources": [ 
                "$aws/things/+/shadow/update/accepted" 
 ] 
           } 
         } 
       } 
    } 
  },
```

```
 "Manifests": [ 
     { 
        "Platform": { 
          "os": "linux" 
       }, 
        "Lifecycle": { 
          "install": "python3 -m pip install --user awsiotsdk", 
          "run": "python3 -u {artifacts:path}/smart_light_manager.py" 
       } 
     }, 
     { 
        "Platform": { 
          "os": "windows" 
       }, 
        "Lifecycle": { 
          "install": "py -3 -m pip install --user awsiotsdk", 
          "run": "py -3 -u {artifacts:path}/smart_light_manager.py" 
       } 
     } 
  \mathbf{I}}
```
c. Utilisez un éditeur de texte pour créer un artefact de script Python smart\_light\_manager.py dont le nom est le suivant. Cette application utilise le service IPC fantôme pour obtenir et mettre à jour les ombres du périphérique client et le service IPC local de publication/abonnement pour recevoir les mises à jour instantanées signalées.

Par exemple, sur un système basé sur Linux, vous pouvez exécuter la commande suivante pour utiliser GNU nano pour créer le fichier.

```
nano artifacts/com.example.clientdevices.MySmartLightManager/1.0.0/
smart_light_manager.py
```
Copiez le code Python suivant dans le fichier.

```
import json 
import random 
import sys 
import time 
import traceback 
from uuid import uuid4
```

```
from awsiot.greengrasscoreipc.clientv2 import GreengrassCoreIPCClientV2 
from awsiot.greengrasscoreipc.model import ResourceNotFoundError 
SHADOW_COLOR_PROPERTY = 'color' 
CONFIGURATION_CLIENT_DEVICE_NAMES = 'smartLightDeviceNames' 
COLORS = ['red', 'orange', 'yellow', 'green', 'blue', 'purple'] 
SHADOW_UPDATE_TOPIC = '$aws/things/+/shadow/update/accepted' 
SET_COLOR_INTERVAL = 15 
class SmartLightDevice(): 
     def __init__(self, client_device_name: str, reported_color: str = None): 
        self.name = client device name
         self.reported_color = reported_color 
        self.desired color = None
class SmartLightDeviceManager(): 
     def __init__(self, ipc_client: GreengrassCoreIPCClientV2): 
         self.ipc_client = ipc_client 
        self.devices = \{\} self.client_tokens = set() 
         self.shadow_update_accepted_subscription_operation = None 
         self.client_device_names_configuration_subscription_operation = None 
         self.update_smart_light_device_list() 
     def update_smart_light_device_list(self): 
         # Update the device list from the component configuration. 
         response = self.ipc_client.get_configuration( 
             key_path=[CONFIGURATION_CLIENT_DEVICE_NAMES]) 
         # Identify the difference between the configuration and the currently 
 tracked devices. 
         current_device_names = self.devices.keys() 
         updated_device_names = 
  response.value[CONFIGURATION_CLIENT_DEVICE_NAMES] 
         added_device_names = set(updated_device_names) - 
  set(current_device_names) 
         removed_device_names = set(current_device_names) - 
 set(updated device names)
         # Stop tracking any smart light devices that are no longer in the 
  configuration. 
         for name in removed_device_names: 
             print('Removing %s from smart light device manager' % name) 
             self.devices.pop(name)
```

```
 # Start tracking any new smart light devices that are in the 
 configuration. 
        for name in added device names:
             print('Adding %s to smart light device manager' % name) 
             device = SmartLightDevice(name) 
            device.reported color = self.get device reported color(device)
             self.devices[name] = device 
             print('Current color for %s is %s' % (name, 
device.reported color))
    def get_device_reported_color(self, smart_light_device): 
         try: 
             response = self.ipc_client.get_thing_shadow( 
                thing name=smart light device.name, shadow name='')
             shadow = json.loads(str(response.payload, 'utf-8')) 
             if 'reported' in shadow['state']: 
                 return shadow['state']['reported'].get(SHADOW_COLOR_PROPERTY) 
             return None 
         except ResourceNotFoundError: 
             return None 
    def request_device_color_change(self, smart_light_device, color): 
         # Generate and track a client token for the request. 
        client token = str(uuid4())self.client_tokens.add(client_token)
         # Create a shadow payload, which must be a blob. 
        payload_json = { 'state': { 
                 'desired': { 
                     SHADOW_COLOR_PROPERTY: color 
 } 
             }, 
             'clientToken': client_token 
         } 
         payload = bytes(json.dumps(payload_json), 'utf-8') 
         self.ipc_client.update_thing_shadow( 
             thing_name=smart_light_device.name, shadow_name='', 
 payload=payload) 
        smart light device.desired color = color
    def subscribe_to_shadow_update_accepted_events(self): 
         if self.shadow_update_accepted_subscription_operation == None: 
             # SubscribeToTopic returns a tuple with the response and the 
 operation.
```

```
 _, self.shadow_update_accepted_subscription_operation = 
 self.ipc_client.subscribe_to_topic( 
                topic=SHADOW_UPDATE_TOPIC, 
 on_stream_event=self.on_shadow_update_accepted_event) 
            print('Successfully subscribed to shadow update accepted topic') 
    def close_shadow_update_accepted_subscription(self): 
        if self.shadow_update_accepted_subscription_operation is not None: 
            self.shadow_update_accepted_subscription_operation.close() 
    def on_shadow_update_accepted_event(self, event): 
        try: 
            message = str(event.binary_message.message, 'utf-8') 
            accepted_payload = json.loads(message) 
            # Check for reported states from smart light devices and ignore 
 desired states from components. 
            if 'reported' in accepted_payload['state']: 
                 # Process this update only if it uses a client token created by 
 this component. 
                client_token = accepted_payload.get('clientToken') 
                if client token is not None and client token in
 self.client_tokens: 
                     self.client_tokens.remove(client_token) 
                     shadow_state = accepted_payload['state']['reported'] 
                    if SHADOW COLOR PROPERTY in shadow state:
                         reported_color = shadow_state[SHADOW_COLOR_PROPERTY] 
                         topic = event.binary_message.context.topic 
                        client device name = topic.split('/')[2]
                         if client_device_name in self.devices: 
                             # Set the reported color for the smart light 
 device. 
                             self.devices[client_device_name].reported_color = 
 reported_color 
                             print( 
                                  'Received shadow update confirmation from 
 client device: %s' % client_device_name) 
                     else: 
                         print("Shadow update doesn't specify color") 
        except: 
            traceback.print_exc() 
    def subscribe_to_client_device_name_configuration_updates(self): 
        if self.client_device_names_configuration_subscription_operation == 
 None:
```

```
 # SubscribeToConfigurationUpdate returns a tuple with the response 
  and the operation. 
             _, self.client_device_names_configuration_subscription_operation = 
  self.ipc_client.subscribe_to_configuration_update( 
                 key_path=[CONFIGURATION_CLIENT_DEVICE_NAMES], 
  on_stream_event=self.on_client_device_names_configuration_update_event) 
             print( 
                  'Successfully subscribed to configuration updates for smart 
  light device names') 
     def close_client_device_names_configuration_subscription(self): 
         if self.client_device_names_configuration_subscription_operation is not 
 None: 
 self.client_device_names_configuration_subscription_operation.close() 
     def on_client_device_names_configuration_update_event(self, event): 
         try: 
             if CONFIGURATION_CLIENT_DEVICE_NAMES in 
  event.configuration_update_event.key_path: 
                  print('Received configuration update for list of client 
 devices') 
                 self.update_smart_light_device_list() 
         except: 
             traceback.print_exc() 
def choose random color():
     return random.choice(COLORS) 
def main(): 
     try: 
         # Create an IPC client and a smart light device manager. 
         ipc_client = GreengrassCoreIPCClientV2() 
         smart_light_manager = SmartLightDeviceManager(ipc_client) 
         smart_light_manager.subscribe_to_shadow_update_accepted_events() 
  smart_light_manager.subscribe_to_client_device_name_configuration_updates() 
         try: 
             # Keep the main thread alive, or the process will exit. 
             while True: 
                 # Set each smart light device to a random color at a regular 
  interval. 
                 for device_name in smart_light_manager.devices:
```
Étape 5 : développer un composant qui interagit avec les ombres du périphérique client 445

```
 device = smart_light_manager.devices[device_name] 
                     desired color = choose random color() print('Chose random color (%s) for %s' % 
                            (desired_color, device_name)) 
                      if desired_color == device.desired_color: 
                          print('Desired color for %s is already %s' % 
                                 (device_name, desired_color)) 
                      elif desired_color == device.reported_color: 
                          print('Reported color for %s is already %s' % 
                                 (device_name, desired_color)) 
                      else: 
                          smart_light_manager.request_device_color_change( 
                              device, desired_color) 
                          print('Requested color change for %s to %s' % 
                                 (device_name, desired_color)) 
                 time.sleep(SET_COLOR_INTERVAL) 
         except InterruptedError: 
             print('Application interrupted') 
         smart_light_manager.close_shadow_update_accepted_subscription() 
  smart_light_manager.close_client_device_names_configuration_subscription() 
     except Exception: 
         print('Exception occurred', file=sys.stderr) 
         traceback.print_exc() 
         exit(1) 
if __name__ == '__main__': main()
```
Cette application Python effectue les opérations suivantes :

- Lit la configuration du composant pour obtenir la liste des appareils clients Smart Light à gérer.
- S'abonne aux notifications de mise à jour de configuration à l'aide de l'opération [SubscribeToConfigurationUpdate](#page-1579-0) IPC. Le logiciel AWS IoT Greengrass Core envoie des notifications chaque fois que la configuration du composant change. Lorsque le composant reçoit une notification de mise à jour de configuration, il met à jour la liste des appareils clients Smart Light qu'il gère.
- Obtient l'ombre de chaque appareil client Smart Light pour obtenir son état de couleur initial.
- Règle la couleur de chaque appareil client Smart Light sur une couleur aléatoire toutes les 15 secondes. Le composant met à jour l'ombre de l'objet de l'appareil client pour en changer la couleur. Cette opération envoie un événement shadow delta au périphérique client via MQTT.
- S'abonne à la mise à jour instantanée des messages acceptés sur l'interface de publication/d'abonnement locale à l'aide de l'[SubscribeToTopico](#page-1494-0)pération IPC. Ce composant reçoit ces messages pour suivre la couleur de chaque dispositif client Smart Light. Lorsqu'un appareil client Smart Light reçoit une mise à jour parallèle, il envoie un message MQTT pour confirmer qu'il a reçu la mise à jour. Le pont MQTT transmet ce message à l'interface de publication/d'abonnement locale.
- d. Utilisez la CLI Greengrass pour déployer le composant. Lorsque vous déployez ce composant, vous spécifiez la liste des appareils clients smartLightDeviceNames dont il gère les ombres. Remplacez *MyClientDevice1* par le nom de l'objet de l'appareil client.

Linux or Unix

```
sudo /greengrass/v2/bin/greengrass-cli deployment create \ 
   --recipeDir recipes \ 
   --artifactDir artifacts \ 
   --merge "com.example.clientdevices.MySmartLightManager=1.0.0" \ 
   --update-config '{ 
     "com.example.clientdevices.MySmartLightManager": { 
       "MERGE": { 
          "smartLightDeviceNames": [ 
            "MyClientDevice1" 
        \mathbb{I} } 
     } 
   }'
```
Windows Command Prompt (CMD)

```
C:\greengrass\v2/bin/greengrass-cli deployment create ^ 
   --recipeDir recipes ^ 
   --artifactDir artifacts ^ 
   --merge "com.example.clientdevices.MySmartLightManager=1.0.0" ^ 
   --update-config '{"com.example.clientdevices.MySmartLightManager":
{"MERGE":{"smartLightDeviceNames":["MyClientDevice1"]}}}'
```
#### **PowerShell**

```
C:\greengrass\v2/bin/greengrass-cli deployment create ` 
   --recipeDir recipes ` 
   --artifactDir artifacts ` 
   --merge "com.example.clientdevices.MySmartLightManager=1.0.0" ` 
   --update-config '{ 
     "com.example.clientdevices.MySmartLightManager": { 
       "MERGE": { 
         "smartLightDeviceNames": [ 
            "MyClientDevice1" 
         ] 
       } 
     } 
  }'
```
3. Consultez les journaux des composants pour vérifier que le composant s'installe et s'exécute correctement.

Linux or Unix

```
sudo tail -f /greengrass/v2/logs/
com.example.clientdevices.MySmartLightManager.log
```
PowerShell

```
gc C:\greengrass\v2/logs/com.example.clientdevices.MySmartLightManager.log -Tail 
  10 -Wait
```
Le composant envoie des demandes pour changer la couleur du dispositif client Smart Light. Le gestionnaire d'ombres reçoit la demande et définit l'desiredétat de l'ombre. Cependant, le périphérique client Smart Light ne fonctionne pas encore, donc l'reportedétat de l'ombre ne change pas. Les journaux du composant incluent les messages suivants.

```
2022-07-07T03:49:24.908Z [INFO] (Copier) 
 com.example.clientdevices.MySmartLightManager: stdout. Chose random color (blue) 
 for MyClientDevice1. 
 {scriptName=services.com.example.clientdevices.MySmartLightManager.lifecycle.Run, 
  serviceName=com.example.clientdevices.MySmartLightManager, currentState=RUNNING}
```

```
2022-07-07T03:49:24.912Z [INFO] (Copier) 
  com.example.clientdevices.MySmartLightManager: stdout. 
  Requested color change for MyClientDevice1 to blue. 
  {scriptName=services.com.example.clientdevices.MySmartLightManager.lifecycle.Run, 
  serviceName=com.example.clientdevices.MySmartLightManager, currentState=RUNNING}
```
Vous pouvez laisser le flux du journal ouvert pour voir quand le composant imprime des messages.

- 4. Téléchargez et exécutez un exemple d'application qui utilise Greengrass Discovery et qui s'abonne aux mises à jour instantanées de l'appareil. Sur l'appareil client, effectuez les opérations suivantes :
	- a. Accédez au dossier d'échantillons dans la Kit SDK des appareils AWS IoT version 2 pour Python. Cet exemple d'application utilise un module d'analyse en ligne de commande situé dans le dossier des exemples.

```
cd aws-iot-device-sdk-python-v2/samples
```
b. Utilisez un éditeur de texte pour créer un script Python basic\_discovery\_shadow.py dont le nom est le suivant. Cette application utilise Greengrass Discovery et les ombres pour synchroniser une propriété entre le périphérique client et le périphérique principal.

Par exemple, sur un système basé sur Linux, vous pouvez exécuter la commande suivante pour utiliser GNU nano pour créer le fichier.

nano basic\_discovery\_shadow.py

Copiez le code Python suivant dans le fichier.

```
# Copyright Amazon.com, Inc. or its affiliates. All Rights Reserved. 
# SPDX-License-Identifier: Apache-2.0. 
from awscrt import io 
from awscrt import mqtt 
from awsiot import iotshadow 
from awsiot.greengrass_discovery import DiscoveryClient 
from awsiot import mqtt_connection_builder 
from concurrent.futures import Future 
import sys 
import threading
```

```
import traceback 
from uuid import uuid4 
# Parse arguments 
import utils.command_line_utils; 
cmdUtils = utils.command_line_utils.CommandLineUtils("Basic Discovery - 
  Greengrass discovery example with device shadows.") 
cmdUtils.add_common_mqtt_commands() 
cmdUtils.add_common_topic_message_commands() 
cmdUtils.add_common_logging_commands() 
cmdUtils.register_command("key", "<path>", "Path to your key in PEM format.", 
 True, str) 
cmdUtils.register_command("cert", "<path>", "Path to your client certificate in 
  PEM format.", True, str) 
cmdUtils.remove_command("endpoint") 
cmdUtils.register_command("thing_name", "<str>", "The name assigned to your IoT 
 Thing", required=True) 
cmdUtils.register_command("region", "<str>", "The region to connect through.", 
  required=True) 
cmdUtils.register_command("shadow_property", "<str>", "The name of the shadow 
  property you want to change (optional, default='color'", default="color") 
# Needs to be called so the command utils parse the commands 
cmdUtils.get_args() 
# Using globals to simplify sample code 
is_sample_done = threading.Event() 
mqtt_connection = None 
shadow thing name = cmdUtils.get command required("thing name")
shadow_property = cmdUtils.get_command("shadow_property") 
SHADOW VALUE DEFAULT = "off"
class LockedData: 
     def __init__(self): 
         self.lock = threading.Lock() 
         self.shadow_value = None 
         self.disconnect_called = False 
         self.request_tokens = set() 
locked_data = LockedData() 
def on_connection_interupted(connection, error, **kwargs): 
     print('connection interrupted with error {}'.format(error))
```

```
def on connection resumed(connection, return code, session present, **kwargs):
     print('connection resumed with return code {}, session present 
  {}'.format(return_code, session_present)) 
# Try IoT endpoints until we find one that works 
def try_iot_endpoints(): 
     for gg_group in discover_response.gg_groups: 
         for gg_core in gg_group.cores: 
             for connectivity_info in gg_core.connectivity: 
                 try: 
                      print('Trying core {} at host {} port 
  {}'.format(gg_core.thing_arn, connectivity_info.host_address, 
  connectivity_info.port)) 
                      mqtt_connection = mqtt_connection_builder.mtls_from_path( 
                          endpoint=connectivity_info.host_address, 
                          port=connectivity_info.port, 
                          cert_filepath=cmdUtils.get_command_required("cert"), 
                          pri_key_filepath=cmdUtils.get_command_required("key"), 
  ca_bytes=gg_group.certificate_authorities[0].encode('utf-8'), 
                          on_connection_interrupted=on_connection_interupted, 
                          on_connection_resumed=on_connection_resumed, 
                         client id=cmdUtils.get command required("thing name"),
                          clean_session=False, 
                          keep_alive_secs=30) 
                      connect_future = mqtt_connection.connect() 
                      connect_future.result() 
                      print('Connected!') 
                      return mqtt_connection 
                 except Exception as e: 
                      print('Connection failed with exception {}'.format(e)) 
                      continue 
     exit('All connection attempts failed') 
# Function for gracefully quitting this sample 
def exit(msg_or_exception): 
     if isinstance(msg_or_exception, Exception): 
         print("Exiting sample due to exception.")
```

```
 traceback.print_exception(msg_or_exception.__class__, msg_or_exception, 
 sys.exc_info()[2]) 
     else: 
         print("Exiting sample:", msg_or_exception) 
    with locked data.lock:
         if not locked_data.disconnect_called: 
             print("Disconnecting...") 
             locked_data.disconnect_called = True 
             future = mqtt_connection.disconnect() 
             future.add_done_callback(on_disconnected) 
def on_disconnected(disconnect_future): 
     # type: (Future) -> None 
     print("Disconnected.") 
     # Signal that sample is finished 
     is_sample_done.set() 
def on_get_shadow_accepted(response): 
     # type: (iotshadow.GetShadowResponse) -> None 
     try: 
         with locked_data.lock: 
             # check that this is a response to a request from this session 
             try: 
                  locked_data.request_tokens.remove(response.client_token) 
             except KeyError: 
                  return 
             print("Finished getting initial shadow state.") 
             if locked_data.shadow_value is not None: 
                  print(" Ignoring initial query because a delta event has 
  already been received.") 
                  return 
         if response.state: 
             if response.state.delta: 
                  value = response.state.delta.get(shadow_property) 
                  if value: 
                      print(" Shadow contains delta value '{}'.".format(value)) 
                      change_shadow_value(value) 
                      return 
             if response.state.reported:
```

```
 value = response.state.reported.get(shadow_property) 
                  if value: 
                      print(" Shadow contains reported value 
  '{}'.".format(value)) 
  set_local_value_due_to_initial_query(response.state.reported[shadow_property]) 
                      return 
         print(" Shadow document lacks '{}' property. Setting 
 defaults...".format(shadow_property)) 
         change_shadow_value(SHADOW_VALUE_DEFAULT) 
         return 
     except Exception as e: 
         exit(e) 
def on_get_shadow_rejected(error): 
     # type: (iotshadow.ErrorResponse) -> None 
     try: 
         # check that this is a response to a request from this session 
        with locked data.lock:
             try: 
                  locked_data.request_tokens.remove(error.client_token) 
             except KeyError: 
                  return 
        if error.code == 404:
             print("Thing has no shadow document. Creating with defaults...") 
             change_shadow_value(SHADOW_VALUE_DEFAULT) 
         else: 
             exit("Get request was rejected. code:{} message:'{}'".format( 
                  error.code, error.message)) 
     except Exception as e: 
         exit(e) 
def on_shadow_delta_updated(delta): 
     # type: (iotshadow.ShadowDeltaUpdatedEvent) -> None 
     try: 
         print("Received shadow delta event.") 
         if delta.state and (shadow_property in delta.state): 
             value = delta.state[shadow_property] 
             if value is None:
```

```
 print(" Delta reports that '{}' was deleted. Resetting 
  defaults...".format(shadow_property)) 
                 change_shadow_value(SHADOW_VALUE_DEFAULT)
                  return 
             else: 
                  print(" Delta reports that desired value is '{}'. Changing 
 local value...".format(value)) 
                  if (delta.client_token is not None): 
                      print (" ClientToken is: " + delta.client_token) 
                  change_shadow_value(value, delta.client_token) 
         else: 
             print(" Delta did not report a change in 
  '{}'".format(shadow_property)) 
     except Exception as e: 
         exit(e) 
def on_publish_update_shadow(future): 
     #type: (Future) -> None 
     try: 
         future.result() 
         print("Update request published.") 
     except Exception as e: 
         print("Failed to publish update request.") 
         exit(e) 
def on_update_shadow_accepted(response): 
     # type: (iotshadow.UpdateShadowResponse) -> None 
     try: 
         # check that this is a response to a request from this session 
        with locked data.lock:
             try: 
                  locked_data.request_tokens.remove(response.client_token) 
             except KeyError: 
                  return 
         try: 
             if response.state.reported != None: 
                  if shadow_property in response.state.reported: 
                      print("Finished updating reported shadow value to 
  '{}'.".format(response.state.reported[shadow_property])) # type: ignore 
                  else: 
                      print ("Could not find shadow property with name: 
  '{}'.".format(shadow_property)) # type: ignore
```

```
 else: 
                  print("Shadow states cleared.") # when the shadow states are 
  cleared, reported and desired are set to None 
         except: 
             exit("Updated shadow is missing the target property") 
     except Exception as e: 
         exit(e) 
def on_update_shadow_rejected(error): 
     # type: (iotshadow.ErrorResponse) -> None 
     try: 
         # check that this is a response to a request from this session 
         with locked_data.lock: 
             try: 
                  locked_data.request_tokens.remove(error.client_token) 
             except KeyError: 
                  return 
         exit("Update request was rejected. code:{} message:'{}'".format( 
             error.code, error.message)) 
     except Exception as e: 
         exit(e) 
def set_local_value_due_to_initial_query(reported_value): 
    with locked data.lock:
         locked_data.shadow_value = reported_value 
def change_shadow_value(value, token=None): 
    with locked data.lock:
        if locked data.shadow value == value:
             print("Local value is already '{}'.".format(value)) 
             return 
         print("Changed local shadow value to '{}'.".format(value)) 
         locked_data.shadow_value = value 
         print("Updating reported shadow value to '{}'...".format(value)) 
         reuse_token = token is not None 
         # use a unique token so we can correlate this "request" message to 
         # any "response" messages received on the /accepted and /rejected 
  topics
```

```
 if not reuse_token: 
            token = str(uuid4()) # if the value is "clear shadow" then send a UpdateShadowRequest with 
  None 
         # for both reported and desired to clear the shadow document 
  completely. 
         if value == "clear_shadow": 
             tmp_state = iotshadow.ShadowState(reported=None, desired=None, 
 reported is nullable=True, desired is nullable=True)
             request = iotshadow.UpdateShadowRequest( 
                 thing_name=shadow_thing_name, 
                 state=tmp_state, 
                 client_token=token, 
) # Otherwise, send a normal update request 
         else: 
             # if the value is "none" then set it to a Python none object to 
             # clear the individual shadow property 
             if value == "none": 
                 value = None 
             request = iotshadow.UpdateShadowRequest( 
             thing_name=shadow_thing_name, 
             state=iotshadow.ShadowState( 
                 reported={ shadow_property: value } 
                 ), 
                 client_token=token, 
) future = shadow_client.publish_update_shadow(request, 
 mqtt.QoS.AT_LEAST_ONCE) 
         if not reuse_token: 
             locked_data.request_tokens.add(token) 
         future.add_done_callback(on_publish_update_shadow) 
if __name__ == '__main__': tls_options = 
 io.TlsContextOptions.create_client_with_mtls_from_path(cmdUtils.get_command_required("
  cmdUtils.get_command_required("key")) 
     if cmdUtils.get_command(cmdUtils.m_cmd_ca_file):
```

```
 tls_options.override_default_trust_store_from_path(None, 
 cmdUtils.get_command(cmdUtils.m_cmd_ca_file)) 
   tls context = io.ClientTlsContext(tls options)
    socket_options = io.SocketOptions() 
    print('Performing greengrass discovery...') 
    discovery_client = 
 DiscoveryClient(io.ClientBootstrap.get_or_create_static_default(), 
 socket_options, tls_context, cmdUtils.get_command_required("region")) 
    resp_future = 
 discovery_client.discover(cmdUtils.get_command_required("thing_name")) 
    discover_response = resp_future.result() 
    print(discover_response) 
    if cmdUtils.get_command("print_discover_resp_only"): 
        exit(0) 
    mqtt_connection = try_iot_endpoints() 
    shadow_client = iotshadow.IotShadowClient(mqtt_connection) 
    try: 
        # Subscribe to necessary topics. 
        # Note that is **is** important to wait for "accepted/rejected" 
 subscriptions 
        # to succeed before publishing the corresponding "request". 
        print("Subscribing to Update responses...") 
       update accepted subscribed future, = shadow_client.subscribe_to_update_shadow_accepted( 
 request=iotshadow.UpdateShadowSubscriptionRequest(thing_name=shadow_thing_name), 
            qos=mqtt.QoS.AT_LEAST_ONCE, 
            callback=on_update_shadow_accepted) 
       update_rejected_subscribed_future, = shadow_client.subscribe_to_update_shadow_rejected( 
 request=iotshadow.UpdateShadowSubscriptionRequest(thing_name=shadow_thing_name), 
            qos=mqtt.QoS.AT_LEAST_ONCE, 
            callback=on_update_shadow_rejected) 
        # Wait for subscriptions to succeed 
       update accepted subscribed future.result()
        update_rejected_subscribed_future.result()
```

```
 print("Subscribing to Get responses...") 
       get accepted subscribed future, = shadow_client.subscribe_to_get_shadow_accepted( 
 request=iotshadow.GetShadowSubscriptionRequest(thing_name=shadow_thing_name), 
            qos=mqtt.QoS.AT_LEAST_ONCE, 
            callback=on_get_shadow_accepted) 
       get\_rejected\_subscribed\_fature, \_ = shadow_client.subscribe_to_get_shadow_rejected( 
 request=iotshadow.GetShadowSubscriptionRequest(thing_name=shadow_thing_name), 
            qos=mqtt.QoS.AT_LEAST_ONCE, 
            callback=on_get_shadow_rejected) 
        # Wait for subscriptions to succeed 
        get_accepted_subscribed_future.result() 
        get_rejected_subscribed_future.result() 
        print("Subscribing to Delta events...") 
       delta_subscribed_future, = shadow_client.subscribe_to_shadow_delta_updated_events( 
 request=iotshadow.ShadowDeltaUpdatedSubscriptionRequest(thing_name=shadow_thing_name), 
            qos=mqtt.QoS.AT_LEAST_ONCE, 
            callback=on_shadow_delta_updated) 
        # Wait for subscription to succeed 
        delta_subscribed_future.result() 
        # The rest of the sample runs asynchronously. 
        # Issue request for shadow's current state. 
        # The response will be received by the on_get_accepted() callback 
        print("Requesting current shadow state...") 
        with locked_data.lock: 
            # use a unique token so we can correlate this "request" message to 
            # any "response" messages received on the /accepted and /rejected 
 topics 
           token = str(uuid4()) publish_get_future = shadow_client.publish_get_shadow(
```

```
 request=iotshadow.GetShadowRequest(thing_name=shadow_thing_name, 
 client_token=token), 
                 qos=mqtt.QoS.AT_LEAST_ONCE) 
            locked_data.request_tokens.add(token) 
        # Ensure that publish succeeds 
        publish_get_future.result() 
    except Exception as e: 
        exit(e) 
    # Wait for the sample to finish (user types 'quit', or an error occurs) 
    is_sample_done.wait()
```
Cette application Python effectue les opérations suivantes :

- Utilise Greengrass Discovery pour découvrir l'appareil principal et s'y connecter.
- Demande le document fantôme à l'appareil principal pour obtenir l'état initial de la propriété.
- S'abonne aux événements Shadow Delta, que le périphérique principal envoie lorsque la desired valeur de la propriété diffère de sa reported valeur. Lorsque l'application reçoit un événement Shadow Delta, elle modifie la valeur de la propriété et envoie une mise à jour au périphérique principal pour définir la nouvelle valeur comme sa reported valeur.

Cette application combine la découverte de Greengrass et des échantillons d'ombres de la Kit SDK des appareils AWS IoT v2.

- c. Exécutez l'exemple d'application. Cette application attend des arguments qui spécifient le nom de l'objet du périphérique client, la propriété fantôme à utiliser et les certificats qui authentifient et sécurisent la connexion.
	- Remplacez *MyClientDevice1* par le nom de l'objet de l'appareil client.
	- Remplacez *~/certs/ AmazonRoot CA1.pem* par le chemin d'accès au certificat racine de l'autorité de certification Amazon sur l'appareil client.
	- Remplacez *~/certs/device.pem.crt* par le chemin d'accès au certificat de périphérique sur le périphérique client.
- Remplacez *~/certs/private.pem.key par le chemin d'accès au fichier de clé* privée sur l'appareil client.
- Remplacez *us-east-1* par la AWS région où fonctionnent votre appareil client et votre appareil principal.

```
python3 basic_discovery_shadow.py \ 
   --thing_name MyClientDevice1 \ 
   --shadow_property color \ 
   --ca_file ~/certs/AmazonRootCA1.pem \ 
   --cert ~/certs/device.pem.crt \ 
   --key ~/certs/private.pem.key \ 
   --region us-east-1 \ 
   --verbosity Warn
```
L'exemple d'application s'abonne aux sujets cachés et attend de recevoir les événements Shadow Delta de l'appareil principal. Si le résultat indique que l'application reçoit des événements Shadow Delta et y répond, le dispositif client peut interagir avec succès avec son ombre sur le dispositif principal.

```
Performing greengrass discovery...
awsiot.greengrass_discovery.DiscoverResponse(gg_groups=[awsiot.greengrass_discovery.GGG
coreDevice-MyGreengrassCore', 
  cores=[awsiot.greengrass_discovery.GGCore(thing_arn='arn:aws:iot:us-
east-1:123456789012:thing/MyGreengrassCore', 
  connectivity=[awsiot.greengrass_discovery.ConnectivityInfo(id='203.0.113.0', 
  host_address='203.0.113.0', metadata='', port=8883)])], 
  certificate_authorities=['-----BEGIN CERTIFICATE-----
\nMIICiT...EXAMPLE=\n-----END CERTIFICATE-----\n'])])
Trying core arn:aws:iot:us-east-1:123456789012:thing/MyGreengrassCore at host 
  203.0.113.0 port 8883
Connected!
Subscribing to Update responses...
Subscribing to Get responses...
Subscribing to Delta events...
Requesting current shadow state...
Received shadow delta event. 
   Delta reports that desired value is 'purple'. Changing local value... 
   ClientToken is: 3dce4d3f-e336-41ac-aa4f-7882725f0033
Changed local shadow value to 'purple'.
Updating reported shadow value to 'purple'...
```
Update request published.

Si l'application génère plutôt une erreur, reportez-vous à la section [Résolution des](#page-1727-0)  [problèmes liés à la découverte de Greengrass](#page-1727-0).

Vous pouvez également consulter les journaux Greengrass sur l'appareil principal pour vérifier si le périphérique client se connecte et envoie des messages avec succès. Pour plus d'informations, consultez [AWS IoT GreengrassJournaux de surveillance.](#page-1371-0)

5. Consultez à nouveau les journaux des composants pour vérifier que le composant reçoit des confirmations de mise à jour parallèle de la part du périphérique client Smart Light.

Linux or Unix

```
sudo tail -f /greengrass/v2/logs/
com.example.clientdevices.MySmartLightManager.log
```
#### PowerShell

```
gc C:\greengrass\v2/logs/com.example.clientdevices.MySmartLightManager.log -Tail 
  10 -Wait
```
Le composant enregistre des messages pour confirmer que le périphérique client Smart Light a changé de couleur.

```
2022-07-07T03:49:24.908Z [INFO] (Copier) 
 com.example.clientdevices.MySmartLightManager: stdout. Chose random color (blue) 
 for MyClientDevice1. 
 {scriptName=services.com.example.clientdevices.MySmartLightManager.lifecycle.Run, 
 serviceName=com.example.clientdevices.MySmartLightManager, currentState=RUNNING}
2022-07-07T03:49:24.912Z [INFO] (Copier) 
  com.example.clientdevices.MySmartLightManager: stdout. 
 Requested color change for MyClientDevice1 to blue. 
 {scriptName=services.com.example.clientdevices.MySmartLightManager.lifecycle.Run, 
 serviceName=com.example.clientdevices.MySmartLightManager, currentState=RUNNING}
2022-07-07T03:49:24.959Z [INFO] (Copier) 
  com.example.clientdevices.MySmartLightManager: stdout. Received 
  shadow update confirmation from client device: MyClientDevice1. 
  {scriptName=services.com.example.clientdevices.MySmartLightManager.lifecycle.Run, 
  serviceName=com.example.clientdevices.MySmartLightManager, currentState=RUNNING}
```
#### **G** Note

L'ombre du dispositif client est synchronisée entre le dispositif principal et le dispositif client. Cependant, le périphérique principal ne synchronise pas l'ombre de l'appareil client avecAWS IoT Core. Vous pouvez synchroniser une ombre avec AWS IoT Core pour afficher ou modifier l'état de tous les appareils de votre parc, par exemple. Pour plus d'informations sur la façon de configurer le composant Shadow Manager avec lequel synchroniser les ombresAWS IoT Core, consulte[zSynchronisez les ombres de l'appareil local avec AWS IoT Core](#page-1744-0).

Vous avez terminé ce didacticiel. Le périphérique client se connecte au périphérique principal, envoie des messages MQTT aux composants Greengrass AWS IoT Core et reçoit des mises à jour instantanées en provenance du périphérique principal. Pour plus d'informations sur les sujets abordés dans ce didacticiel, consultez les rubriques suivantes :

- [Associer des appareils clients](#page-1682-0)
- [Gérez les principaux points de terminaison des appareils](#page-1686-0)
- [Tester les communications entre appareils clients](#page-1697-0)
- [API RESTful de découverte de Greengrass](#page-1709-0)
- [Relayer les messages MQTT entre les appareils clients et AWS IoT Core](#page-1716-0)
- [Interagir avec les appareils clients dans les composants](#page-1719-0)
- [Interagissez avec les ombres de l'appareil](#page-1741-0)
- [Interagissez avec les ombres des appareils clients et synchronisez-les](#page-1722-0)

## Tutoriel : Démarrez avec SageMaker Edge Manager

#### **A** Important

SageMaker Edge Manager ne sera plus disponible le 26 avril 2024. Pour plus d'informations sur la poursuite du déploiement de vos modèles sur des appareils Edge, consultez [SageMaker Edge Manager end of life.](https://docs.aws.amazon.com/sagemaker/latest/dg/edge-eol.html)

Amazon SageMaker Edge Manager est un agent logiciel qui s'exécute sur des appareils périphériques. SageMaker Edge Manager assure la gestion des modèles pour les appareils Edge afin que vous puissiez empaqueter et utiliser les modèles SageMaker compilés par Amazon Neo directement sur les appareils principaux de Greengrass. À l'aide d' SageMaker Edge Manager, vous pouvez également échantillonner les données d'entrée et de sortie du modèle à partir de vos principaux appareils et envoyer ces données à des AWS Cloud fins de surveillance et d'analyse. Pour plus d'informations sur le fonctionnement d' SageMaker Edge Manager sur les appareils principaux de Greengrass, consultez. [Utiliser Amazon SageMaker Edge Manager sur les appareils principaux de](#page-1826-0) **[Greengrass](#page-1826-0)** 

Ce didacticiel explique comment commencer à utiliser SageMaker Edge Manager avec des exemples de composants AWS fournis sur un périphérique principal existant. Ces exemples de composants utilisent le composant SageMaker Edge Manager comme dépendance pour déployer l'agent Edge Manager et effectuer des inférences à l'aide de modèles préentraînés compilés à l'aide SageMaker de Neo. Pour plus d'informations sur l'agent SageMaker Edge Manager, consultez [SageMaker Edge](https://docs.aws.amazon.com/sagemaker/latest/dg/edge.html)  [Manager](https://docs.aws.amazon.com/sagemaker/latest/dg/edge.html) dans le manuel Amazon SageMaker Developer Guide.

Pour configurer et utiliser l'agent SageMaker Edge Manager sur un périphérique principal Greengrass existant, AWS fournit un exemple de code que vous pouvez utiliser pour créer les exemples d'inférence et de composants de modèle suivants.

- Classification des images
	- com.greengrass.SageMakerEdgeManager.ImageClassification
	- com.greengrass.SageMakerEdgeManager.ImageClassification.Model
- Détection d'objets
	- com.greengrass.SageMakerEdgeManager.ObjectDetection
	- com.greengrass.SageMakerEdgeManager.ObjectDetection.Model

Ce didacticiel explique comment déployer les exemples de composants et l'agent SageMaker Edge Manager.

#### **Rubriques**

- [Prérequis](#page-485-0)
- [Configurez votre appareil principal Greengrass dans Edge Manager SageMaker](#page-487-0)
- [Création des exemples de composants](#page-488-0)
- [Exécuter un exemple d'inférence de classification d'images](#page-489-0)

# <span id="page-485-0"></span>Prérequis

Pour suivre ce didacticiel, vous devez remplir les conditions préalables suivantes :

- Un appareil Greengrass principal fonctionnant sous Amazon Linux 2, une plate-forme Linux basée sur Debian (x86\_64 ou Armv8) ou Windows (x86\_64). Si vous n'en avez pas, veuillez consulter [Didacticiel : Commencer avec AWS IoT Greengrass V2.](#page-147-0)
- [Python](https://www.python.org/downloads/) 3.6 ou version ultérieure, y compris pip pour votre version de Python, installé sur votre appareil principal.
- L'environnement d'exécution GLX de l'API OpenGL libgl1-mesa-glx () est installé sur votre appareil principal.
- Un utilisateur AWS Identity and Access Management (IAM) doté d'autorisations d'administrateur.
- Un ordinateur de développement de type Windows, Mac ou Unix connecté à Internet qui répond aux exigences suivantes :
	- [Python](https://www.python.org/downloads/) 3.6 ou version ultérieure installé.
	- AWS CLIinstallé et configuré avec vos informations d'identification d'administrateur IAM. Pour plus d'informations, consultez [les sections Installation AWS CLI](https://docs.aws.amazon.com/cli/latest/userguide/cli-chap-install.html) et [configuration du AWS CLI.](https://docs.aws.amazon.com/cli/latest/userguide/cli-chap-configure.html)
- Les compartiments S3 suivants ont été créés à l'identique Compte AWS et en même temps Région AWS que votre appareil principal Greengrass :
	- Un compartiment S3 pour stocker les artefacts inclus dans l'inférence d'échantillon et les composants du modèle. Ce didacticiel utilise le code *DOC-EXAMPLE-BUCKET1* pour faire référence à ce compartiment.
	- Un compartiment S3 que vous associez à votre parc d'appareils SageMaker Edge. SageMaker Edge Manager nécessite un compartiment S3 pour créer le parc d'appareils Edge et pour stocker des exemples de données provenant de l'exécution d'inférences sur votre appareil. Ce didacticiel utilise le code *DOC-EXAMPLE-BUCKET2* pour faire référence à ce compartiment.

Pour plus d'informations sur la création de compartiments S3, consultez [Getting started with](https://docs.aws.amazon.com/AmazonS3/latest/userguide/GetStartedWithS3.html) [Amazon S3.](https://docs.aws.amazon.com/AmazonS3/latest/userguide/GetStartedWithS3.html)

- Le [rôle d'appareil Greengrass](#page-1921-0) est configuré comme suit :
	- Une relation de confiance qui permet credentials.iot.amazonaws.com et permet sagemaker.amazonaws.com d'assumer le rôle, comme le montre l'exemple de politique IAM suivant.

{

```
 "Version": "2012-10-17", 
   "Statement": [ 
     { 
        "Effect": "Allow", 
        "Principal": { 
          "Service": "credentials.iot.amazonaws.com" 
         }, 
        "Action": "sts:AssumeRole" 
     }, 
     { 
        "Effect": "Allow", 
        "Principal": { 
          "Service": "sagemaker.amazonaws.com" 
        }, 
        "Action": "sts:AssumeRole" 
     } 
   ] 
}
```
- La politique gérée par [AmazonSageMakerEdgeDeviceFleetPolicy](https://console.aws.amazon.com/iam/home#/policies/arn:aws:iam::aws:policy/service-role/AmazonSageMakerEdgeDeviceFleetPolicy)IAM.
- La politique gérée par [AmazonSageMakerFullAccessI](https://console.aws.amazon.com/iamv2/home?region=us-east-1#/policies/details/arn%3Aaws%3Aiam%3A%3Aaws%3Apolicy%2FAmazonSageMakerFullAccess?section=policy_permissions)AM.
- s3:GetObjectAction pour le compartiment S3 qui contient les artefacts de vos composants, comme illustré dans l'exemple de politique IAM suivant.

```
{ 
   "Version": "2012-10-17", 
   "Statement": [ 
   { 
      "Action": [ 
        "s3:GetObject" 
     ], 
      "Resource": [ 
        "arn:aws:s3:::DOC-EXAMPLE-BUCKET1/*" 
     ], 
      "Effect": "Allow" 
   } 
  \mathbf{I}}
```
# <span id="page-487-0"></span>Configurez votre appareil principal Greengrass dans Edge Manager SageMaker

Les flottes d'appareils Edge dans SageMaker Edge Manager sont des ensembles d'appareils regroupés de manière logique. Pour utiliser SageMaker Edge Manager avecAWS IoT Greengrass, vous devez créer un parc d'appareils Edge utilisant le même alias de AWS IoT rôle que le périphérique principal Greengrass sur lequel vous déployez l'agent SageMaker Edge Manager. Ensuite, vous devez enregistrer l'appareil principal dans le cadre de cette flotte.

#### Rubriques

- [Créez un parc d'appareils de pointe](#page-487-1)
- [Enregistrez votre appareil Greengrass Core](#page-488-1)

### <span id="page-487-1"></span>Créez un parc d'appareils de pointe

Pour créer un parc d'appareils Edge (console)

- 1. Dans la [SageMaker console Amazon,](https://console.aws.amazon.com/sagemaker) choisissez Edge Manager, puis choisissez Edge devices fleets.
- 2. Sur la page Flottes d'appareils, choisissez Créer un parc d'appareils.
- 3. Sous Propriétés du parc d'appareils, procédez comme suit :
	- Dans Nom du parc d'appareils, entrez le nom de votre parc d'appareils.
	- Pour le rôle IAM, entrez le nom de ressource Amazon (ARN) de l'alias de AWS IoT rôle que vous avez spécifié lors de la configuration de votre appareil principal Greengrass.
	- Désactivez le bouton Créer un alias de rôle IAM.
- 4. Choisissez Suivant.
- 5. Sous Configuration de sortie, pour l'URI du compartiment S3, entrez l'URI du compartiment S3 que vous souhaitez associer au parc d'appareils.
- 6. Sélectionnez Envoyer.

#### <span id="page-488-1"></span>Enregistrez votre appareil Greengrass Core

Pour enregistrer votre appareil Greengrass Core en tant qu'appareil périphérique (console)

- 1. Dans la [SageMaker console Amazon,](https://console.aws.amazon.com/sagemaker) choisissez Edge Manager, puis choisissez Edge devices.
- 2. Sur la page Appareils, choisissez Enregistrer les appareils.
- 3. Sous Propriétés de l'appareil, pour Nom du parc d'appareils, entrez le nom du parc d'appareils que vous avez créé, puis choisissez Suivant.
- 4. Choisissez Suivant.
- 5. Sous Source de l'appareil, dans Nom de l'appareil, entrez le nom de l'AWS IoTobjet de votre appareil Greengrass principal.
- 6. Sélectionnez Envoyer.

## <span id="page-488-0"></span>Création des exemples de composants

Pour vous aider à commencer à utiliser le composant SageMaker Edge Manager, AWS fournit un script Python GitHub qui crée les exemples de composants d'inférence et de modèle et les télécharge dans le fichier AWS Cloud pour vous. Effectuez les étapes suivantes sur un ordinateur de développement.

Pour créer les exemples de composants

- 1. Téléchargez le référentiel [d'exemples de AWS IoT Greengrass composants](https://github.com/aws-greengrass/aws-greengrass-component-examples/) sur GitHub votre ordinateur de développement.
- 2. Accédez au /machine-learning/sagemaker-edge-manager dossier téléchargé.

cd *download-directory*/machine-learning/sagemaker-edge-manager

3. Exécutez la commande suivante pour créer et télécharger les exemples de composants dans leAWS Cloud.

python3 create\_components.py -r *region* -b *DOC-EXAMPLE-BUCKET*

Remplacez *la région* par l'Région AWSendroit où vous avez créé votre appareil principal Greengrass, et remplacez *DOC-EXAMPLE-BUCKET1* par le nom du compartiment S3 pour stocker les artefacts de vos composants.

### **a** Note

Par défaut, le script crée des exemples de composants pour la classification des images et l'inférence de détection d'objets. Pour créer des composants uniquement pour un type d'inférence spécifique, spécifiez l'-i *ImageClassification | ObjectDetection*argument.

Les exemples d'inférence et les composants du modèle à utiliser avec SageMaker Edge Manager sont désormais créés dans votreCompte AWS. Pour afficher les exemples de composants dans la [AWS IoT Greengrassconsole](https://console.aws.amazon.com/greengrass), choisissez Composants, puis sous Mes composants, recherchez les composants suivants :

- com.greengrass.SageMakerEdgeManager.ImageClassification
- com.greengrass.SageMakerEdgeManager.ImageClassification.Model
- com.greengrass.SageMakerEdgeManager.ObjectDetection
- com.greengrass.SageMakerEdgeManager.ObjectDetection.Model

## <span id="page-489-0"></span>Exécuter un exemple d'inférence de classification d'images

Pour exécuter l'inférence de classification d'images à l'aide des exemples de composants AWS fournis et de l'agent SageMaker Edge Manager, vous devez déployer ces composants sur votre appareil principal. Le déploiement de ces composants télécharge un SageMaker modèle Resnet-50 préentraîné compilé par Neo et installe l'agent SageMaker Edge Manager sur votre appareil. L'agent SageMaker Edge Manager charge le modèle et publie les résultats d'inférence sur le gg/sageMakerEdgeManager/image-classification sujet. Pour consulter ces résultats d'inférence, utilisez le client AWS IoT MQTT de la AWS IoT console pour vous abonner à cette rubrique.

#### Rubriques

- [Abonnez-vous à la rubrique des notifications](#page-490-0)
- [Déployer les exemples de composants](#page-490-1)
- [Afficher les résultats d'inférence](#page-493-0)

### <span id="page-490-0"></span>Abonnez-vous à la rubrique des notifications

Au cours de cette étape, vous configurez le client AWS IoT MQTT dans la AWS IoT console pour qu'il regarde les messages MQTT publiés par le composant d'inférence d'exemple. Par défaut, le composant publie les résultats d'inférence sur le gg/sageMakerEdgeManager/imageclassification sujet. Abonnez-vous à cette rubrique avant de déployer le composant sur votre appareil principal Greengrass pour voir les résultats de l'inférence lorsque le composant s'exécute pour la première fois.

Pour vous abonner à la rubrique de notifications par défaut

- 1. Dans le menu de navigation de la [AWS IoTconsole,](https://console.aws.amazon.com/iot/) choisissez Test, client de test MQTT.
- 2. Sous S'abonner à un sujet, dans le champ Nom du sujet, entrez**gg/sageMakerEdgeManager/ image-classification**.
- 3. Choisissez Souscrire.

#### <span id="page-490-1"></span>Déployer les exemples de composants

Au cours de cette étape, vous configurez et déployez les composants suivants sur votre appareil principal :

- aws.greengrass.SageMakerEdgeManager
- com.greengrass.SageMakerEdgeManager.ImageClassification
- com.greengrass.SageMakerEdgeManager.ImageClassification.Model

Pour déployer vos composants (console)

- 1. Dans le menu de navigation de la [AWS IoT Greengrassconsole,](https://console.aws.amazon.com/greengrass) choisissez Déploiements, puis choisissez le déploiement que vous souhaitez modifier pour votre appareil cible.
- 2. Sur la page de déploiement, choisissez Revise, puis Revise le déploiement.
- 3. Sur la page Spécifier la cible, choisissez Next.
- 4. Sur la page Sélectionner les composants, procédez comme suit :
	- a. Sous Mes composants, sélectionnez les composants suivants :
		- com.greengrass.SageMakerEdgeManager.ImageClassification
- com.greengrass.SageMakerEdgeManager.ImageClassification.Model
- b. Sous Composants publics, désactivez le bouton Afficher uniquement les composants sélectionnés, puis sélectionnez le aws.greengrass.SageMakerEdgeManager composant.
- c. Choisissez Suivant.
- 5. Sur la page Configurer les composants, sélectionnez le aws.greengrass.SageMakerEdgeManager composant et procédez comme suit.
	- a. Choisissez Configure component (Configurer un composant).
	- b. Sous Configuration update (Mise à jour de la configuration), dans Configuration to merge (Configuration à fusionner), saisissez la configuration suivante.

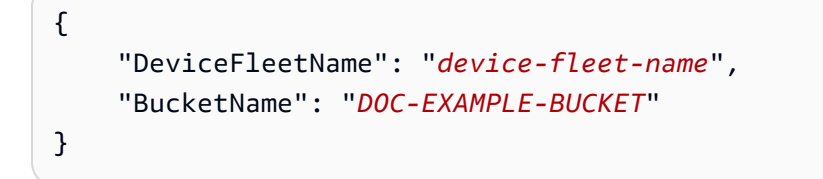

Remplacez *device-fleet-name*par le nom du parc d'appareils Edge que vous avez créé, et remplacez *DOC-EXAMPLE-BUCKET* par le nom du compartiment S3 associé à votre parc d'appareils.

- c. Choisissez Confirm (Confirmer), puis Next (Suivant).
- 6. Sur la page Configure advanced settings (Configurer les paramètres avancés), conservez les paramètres de configuration par défaut et choisissez Next (Suivant).
- 7. Sur la page de révision, choisissez Déployer

Pour déployer vos composants (AWS CLI)

1. Sur votre ordinateur de développement, créez un deployment.json fichier pour définir la configuration de déploiement de vos composants SageMaker Edge Manager. Ce fichier doit ressembler à l'exemple suivant.

```
{ 
   "targetArn":"targetArn", 
   "components": { 
     "aws.greengrass.SageMakerEdgeManager": { 
       "componentVersion": "1.0.x", 
       "configurationUpdate": {
```

```
 "merge": "{\"DeviceFleetName\":\"device-fleet-name\",\"BucketName\":\"DOC-
EXAMPLE-BUCKET2\"}" 
       } 
     }, 
     "com.greengrass.SageMakerEdgeManager.ImageClassification": { 
       "componentVersion": "1.0.x", 
       "configurationUpdate": { 
       } 
     }, 
     "com.greengrass.SageMakerEdgeManager.ImageClassification.Model": { 
       "componentVersion": "1.0.x", 
       "configurationUpdate": { 
       } 
     }, 
   }
}
```
- Dans le champ targetArn, remplacez *targetArn* par l'Amazon Resource Name (ARN) de l'objet ou du groupe d'objets à cibler pour le déploiement, au format suivant :
	- Objet : arn:aws:iot:*region*:*account-id*:thing/*thingName*
	- Groupe d'objets : arn:aws:iot:*region*:*account-id*:thinggroup/*thingGroupName*
- Dans le merge champ, remplacez *device-fleet-name*par le nom du parc d'appareils Edge que vous avez créé. Remplacez ensuite *DOC-EXAMPLE-BUCKET2* par le nom du compartiment S3 associé à votre parc d'appareils.
- Remplacez les versions de composant de chaque composant par la dernière version disponible.
- 2. Exécutez la commande suivante pour déployer les composants sur le périphérique :

```
aws greengrassv2 create-deployment \ 
     --cli-input-json file://path/to/deployment.json
```
L'exécution du déploiement peut prendre plusieurs minutes. À l'étape suivante, vérifiez le journal des composants pour vous assurer que le déploiement s'est terminé avec succès et afficher les résultats des inférences.

### <span id="page-493-0"></span>Afficher les résultats d'inférence

Après avoir déployé les composants, vous pouvez consulter les résultats de l'inférence dans le journal des composants sur votre périphérique principal Greengrass et dans AWS IoT le client MQTT de la console. AWS IoT Pour vous abonner à la rubrique sur laquelle le composant publie les résultats d'inférence, consulte[zAbonnez-vous à la rubrique des notifications](#page-490-0).

- AWS IoTClient MQTT : pour afficher les résultats publiés par le composant d'inférence dans la [rubrique des notifications par défaut,](#page-490-0) procédez comme suit :
	- 1. Dans le menu de navigation de la [AWS IoTconsole,](https://console.aws.amazon.com/iot/) choisissez Test, client de test MQTT.
	- 2. Sous Abonnements, sélectionnez**gg/sageMakerEdgeManager/image-classification**.
- Journal des composants : pour afficher les résultats de l'inférence dans le journal des composants, exécutez la commande suivante sur votre appareil principal Greengrass.

sudo tail -f */greengrass/v2*/logs/ com.greengrass.SageMakerEdgeManager.ImageClassification.log

Si vous ne pouvez pas voir les résultats d'inférence dans le journal des composants ou dans le client MQTT, cela signifie que le déploiement a échoué ou n'a pas atteint le périphérique principal. Cela peut se produire si votre appareil principal n'est pas connecté à Internet ou ne dispose pas des autorisations nécessaires pour exécuter le composant. Exécutez la commande suivante sur votre appareil principal pour afficher le fichier journal du logiciel AWS IoT Greengrass Core. Ce fichier inclut les journaux du service de déploiement de l'appareil principal Greengrass.

sudo tail -f */greengrass/v2*/logs/greengrass.log

Pour plus d'informations, consultez [Résolution des problèmes liés à l'inférence par apprentissage](#page-1848-0)  [automatique](#page-1848-0).

# <span id="page-494-1"></span>Tutoriel : Effectuer une inférence de classification d'images d'échantillons à l'aide TensorFlow de Lite

Ce didacticiel explique comment utiliser le composant d'inférence de [classification d'images](#page-897-0) [TensorFlow Lite](#page-897-0) pour effectuer une inférence de classification d'images par exemple sur un appareil Greengrass Core. Ce composant inclut les dépendances suivantes :

- TensorFlow Composant de magasin de modèles de classification d'images Lite
- TensorFlow Composant d'exécution Lite

Lorsque vous déployez ce composant, il télécharge un modèle MobileNet v1 préentraîné et installe le runtime [TensorFlow Lite](https://www.tensorflow.org/lite/guide/python) et ses dépendances. Ce composant publie les résultats d'inférence sur le ml/tflite/image-classification sujet. Pour consulter ces résultats d'inférence, utilisez le client AWS IoT MQTT de la AWS IoT console pour vous abonner à cette rubrique.

Dans ce didacticiel, vous déployez le composant d'inférence d'échantillons pour effectuer une classification d'image sur l'exemple d'image fourni parAWS IoT Greengrass. Après avoir terminé ce didacticiel, vous pouvez le terminer[Tutoriel : effectuer une inférence de classification d'images](#page-500-0) [d'échantillons sur des images provenant d'un appareil photo à l'aide TensorFlow de Lite,](#page-500-0) qui vous montre comment modifier le composant d'inférence d'échantillons pour effectuer une classification d'images sur des images provenant d'une caméra localement sur un périphérique principal Greengrass.

Pour plus d'informations sur l'apprentissage automatique sur les appareils Greengrass, consultez. [Exécuter l'inférence de Machine Learning](#page-1813-0)

### Rubriques

- [Prérequis](#page-494-0)
- [Étape 1 : Abonnez-vous à la rubrique de notifications par défaut](#page-495-0)
- [Étape 2 : Déploiement du composant de classification d'images TensorFlow Lite](#page-496-0)
- [Étape 3 : Afficher les résultats de l'inférence](#page-498-0)
- [Étapes suivantes](#page-500-1)

## <span id="page-494-0"></span>Prérequis

Pour suivre ce didacticiel, vous aurez besoin des éléments suivants :

- Un appareil principal de Linux Greengrass. Si vous n'en avez pas, veuillez consulter [Didacticiel :](#page-147-0) [Commencer avec AWS IoT Greengrass V2](#page-147-0). Le périphérique principal doit répondre aux exigences suivantes :
	- Sur les appareils principaux de Greengrass exécutant Amazon Linux 2 ou Ubuntu 18.04, la version 2.27 ou ultérieure de la [bibliothèque GNU C](https://www.gnu.org/software/libc/) (glibc) est installée sur l'appareil.
	- Sur les appareils ARMv7L, tels que le Raspberry Pi, les dépendances pour OpenCV-Python sont installées sur l'appareil. Exécutez la commande suivante pour installer les dépendances.

```
sudo apt-get install libopenjp2-7 libilmbase23 libopenexr-dev libavcodec-dev 
  libavformat-dev libswscale-dev libv4l-dev libgtk-3-0 libwebp-dev
```
- Les appareils Raspberry Pi qui exécutent le système d'exploitation Raspberry Pi Bullseye doivent répondre aux exigences suivantes :
	- NumPy 1.22.4 ou version ultérieure installée sur l'appareil. Raspberry Pi OS Bullseye inclut une version antérieure de NumPy. Vous pouvez donc exécuter la commande suivante pour effectuer la mise à niveau NumPy sur l'appareil.

pip3 install --upgrade numpy

• L'ancienne pile de caméras activée sur l'appareil. Raspberry Pi OS Bullseye inclut une nouvelle pile de caméras qui est activée par défaut et qui n'est pas compatible. Vous devez donc activer la pile de caméras existante.

Pour activer l'ancienne pile de caméras

1. Exécutez la commande suivante pour ouvrir l'outil de configuration du Raspberry Pi.

sudo raspi-config

- 2. Sélectionnez Options d'interface.
- 3. Sélectionnez Legacy camera pour activer l'ancienne pile de caméras.
- 4. Redémarrez l'appareil Raspberry Pi.

## <span id="page-495-0"></span>Étape 1 : Abonnez-vous à la rubrique de notifications par défaut

Au cours de cette étape, vous configurez le client AWS IoT MQTT dans la AWS IoT console pour qu'il regarde les messages MQTT publiés par le composant de classification d'images TensorFlow Lite. Par défaut, le composant publie les résultats d'inférence sur le ml/tflite/

image-classification sujet. Abonnez-vous à cette rubrique avant de déployer le composant sur votre appareil principal Greengrass pour voir les résultats de l'inférence lorsque le composant s'exécute pour la première fois.

Pour vous abonner à la rubrique de notifications par défaut

- 1. Dans le menu de navigation de la [AWS IoTconsole,](https://console.aws.amazon.com/iot/) choisissez Test, client de test MQTT.
- 2. Sous S'abonner à un sujet, dans le champ Nom du sujet, entrez**ml/tflite/imageclassification**.
- 3. Choisissez Souscrire.

# <span id="page-496-0"></span>Étape 2 : Déploiement du composant de classification d'images TensorFlow Lite

Au cours de cette étape, vous déployez le composant de classification d'images TensorFlow Lite sur votre appareil principal :

Pour déployer le composant de classification d'images TensorFlow Lite (console)

- 1. Dans le menu de navigation de la [AWS IoT Greengrassconsole,](https://console.aws.amazon.com/greengrass) sélectionnez Composants.
- 2. Sur la page Components (Composants), sous l'onglet Public components (Composants publics), choisissez aws.greengrass.TensorFlowLiteImageClassification.
- 3. Sur la page aws.greengrass.TensorFlowLiteImageClassification, choisissez Deploy (Déployer).
- 4. Dans Ajouter au déploiement, sélectionnez l'une des options suivantes :
	- a. Pour fusionner ce composant avec un déploiement existant sur votre dispositif cible, choisissez Add to existing deployment (Ajouter à un déploiement existant), puis sélectionnez le déploiement à réviser.
	- b. Pour créer un nouveau déploiement sur votre dispositif cible, choisissez Create new deployment (Créer un déploiement). S'il existe un déploiement sur votre dispositif et que vous choisissez cette étape, le déploiement existant sera remplacé.
- 5. Sur la page Specify target (Spécifier une cible), procédez comme suit :
	- a. Sous Deployment information (Informations sur le déploiement), saisissez ou modifiez le nom convivial de votre déploiement.
- b. Sous Deployment targets (Cibles de déploiement), sélectionnez une cible pour votre déploiement, puis choisissez Next (Suivant). Vous ne pouvez pas modifier la cible de déploiement si vous révisez un déploiement existant.
- 6. Sur la page Sélectionner les composants, sous Composants publics, vérifiez que le aws.greengrass.TensorFlowLiteImageClassification composant est sélectionné, puis choisissez Next.
- 7. Sur la page Configurer les composants, conservez les paramètres de configuration par défaut et choisissez Next.
- 8. Sur la page Configure advanced settings (Configurer les paramètres avancés), conservez les paramètres de configuration par défaut et choisissez Next (Suivant).
- 9. Sur la page de révision, choisissez Déployer

Pour déployer le composant de classification d'images TensorFlow Lite (AWS CLI)

1. Créez un deployment, json fichier pour définir la configuration de déploiement du composant de classification d'images TensorFlow Lite. Ce fichier doit ressembler à ce qui suit :

```
{ 
   "targetArn":"targetArn", 
   "components": { 
     "aws.greengrass.TensorFlowLiteImageClassification": { 
        "componentVersion": 2.1.0, 
       "configurationUpdate": { 
       } 
     } 
   }
}
```
- Dans le champ targetArn, remplacez *targetArn* par l'Amazon Resource Name (ARN) de l'objet ou du groupe d'objets à cibler pour le déploiement, au format suivant :
	- Objet : arn:aws:iot:*region*:*account-id*:thing/*thingName*
	- Groupe d'objets : arn:aws:iot:*region*:*account-id*:thinggroup/*thingGroupName*
- Ce didacticiel utilise la version 2.1.0 du composant. Dans l'objet aws.greengrass.TensorFlowLiteObjectDetection composant, remplacez *2.1.0* pour utiliser une version différente du composant de détection d'objets TensorFlow Lite.

2. Exécutez la commande suivante pour déployer le composant de classification d'images TensorFlow Lite sur le périphérique :

```
aws greengrassv2 create-deployment \ 
     --cli-input-json file://path/to/deployment.json
```
L'exécution du déploiement peut prendre plusieurs minutes. À l'étape suivante, vérifiez le journal des composants pour vous assurer que le déploiement s'est terminé avec succès et afficher les résultats des inférences.

## <span id="page-498-0"></span>Étape 3 : Afficher les résultats de l'inférence

Après avoir déployé le composant, vous pouvez consulter les résultats de l'inférence dans le journal du composant sur votre périphérique principal Greengrass et dans AWS IoT le client MQTT de la console. AWS IoT Pour vous abonner à la rubrique sur laquelle le composant publie les résultats d'inférence, consultez[Étape 1 : Abonnez-vous à la rubrique de notifications par défaut](#page-495-0).

- AWS IoTClient MQTT : pour afficher les résultats publiés par le composant d'inférence dans la [rubrique des notifications par défaut,](#page-495-0) procédez comme suit :
	- 1. Dans le menu de navigation de la [AWS IoTconsole,](https://console.aws.amazon.com/iot/) choisissez Test, client de test MQTT.
	- 2. Sous Abonnements, sélectionnez**ml/tflite/image-classification**.

Vous devriez voir des messages similaires à ceux de l'exemple suivant.

```
{ 
   "timestamp": "2021-01-01 00:00:00.000000", 
   "inference-type": "image-classification", 
   "inference-description": "Top 5 predictions with score 0.3 or above ", 
   "inference-results": [ 
     { 
       "Label": "cougar, puma, catamount, mountain lion, painter, panther, Felis 
  concolor", 
       "Score": "0.5882352941176471" 
     }, 
     { 
       "Label": "Persian cat", 
       "Score": "0.5882352941176471" 
     }, 
     {
```

```
 "Label": "tiger cat", 
        "Score": "0.5882352941176471" 
     }, 
     { 
        "Label": "dalmatian, coach dog, carriage dog", 
        "Score": "0.5607843137254902" 
     }, 
    \sqrt{ } "Label": "malamute, malemute, Alaskan malamute", 
        "Score": "0.5450980392156862" 
     } 
  \mathbf{I}}
```
• Journal des composants : pour afficher les résultats de l'inférence dans le journal des composants, exécutez la commande suivante sur votre appareil principal Greengrass.

sudo tail -f */greengrass/v2*/logs/aws.greengrass.TensorFlowLiteImageClassification.log

Vous devriez obtenir des résultats similaires à ceux de l'exemple suivant.

```
2021-01-01 00:00:00.000000 [INFO] (Copier) 
  aws.greengrass.TensorFlowLiteImageClassification: stdout. Publishing results to the 
  IoT core.... 
  {scriptName=services.aws.greengrass.TensorFlowLiteImageClassification.lifecycle.Run.script, 
  serviceName=aws.greengrass.TensorFlowLiteImageClassification, currentState=RUNNING} 
2021-01-01 00:00:00.000000 [INFO] (Copier) 
  aws.greengrass.TensorFlowLiteImageClassification: stdout. {"timestamp": 
  "2021-01-01 00:00:00.000000", "inference-type": "image-classification", "inference-
description": "Top 5 predictions with score 0.3 or above ", "inference-results": 
  [{"Label": "cougar, puma, catamount, mountain lion, painter, panther, Felis 
  concolor", "Score": "0.5882352941176471"}, {"Label": "Persian cat", "Score": 
  "0.5882352941176471"}, {"Label": "tiger cat", "Score": "0.5882352941176471"}, 
  {"Label": "dalmatian, coach dog, carriage dog", "Score": "0.5607843137254902"}, 
  {"Label": "malamute, malemute, Alaskan malamute", "Score": "0.5450980392156862"}]}. 
  {scriptName=services.aws.greengrass.TensorFlowLiteImageClassification.lifecycle.Run.script, 
  serviceName=aws.greengrass.TensorFlowLiteImageClassification, currentState=RUNNING}
```
Si vous ne pouvez pas voir les résultats d'inférence dans le journal des composants ou dans le client MQTT, cela signifie que le déploiement a échoué ou n'a pas atteint le périphérique principal.

Cela peut se produire si votre appareil principal n'est pas connecté à Internet ou ne dispose pas des autorisations nécessaires pour exécuter le composant. Exécutez la commande suivante sur votre appareil principal pour afficher le fichier journal du logiciel AWS IoT Greengrass Core. Ce fichier inclut les journaux du service de déploiement de l'appareil principal Greengrass.

```
sudo tail -f /greengrass/v2/logs/greengrass.log
```
Pour plus d'informations, consultez [Résolution des problèmes liés à l'inférence par apprentissage](#page-1848-0) [automatique](#page-1848-0).

## <span id="page-500-1"></span>Étapes suivantes

Si vous disposez d'un périphérique principal Greengrass doté d'une interface de caméra compatible, vous pouvez terminer[Tutoriel : effectuer une inférence de classification d'images d'échantillons sur](#page-500-0)  [des images provenant d'un appareil photo à l'aide TensorFlow de Lite](#page-500-0), qui vous montre comment modifier le composant d'inférence d'échantillons pour effectuer une classification d'images sur des images provenant d'une caméra.

Pour explorer plus en détail la configuration de l'exemple de composant d'inférence de [classification](#page-897-0) [d'images TensorFlow Lite](#page-897-0), essayez ce qui suit :

- Modifiez le paramètre InferenceInterval de configuration pour modifier la fréquence d'exécution du code d'inférence.
- Modifiez les paramètres ImageDirectory de configuration ImageName et dans la configuration du composant d'inférence pour spécifier une image personnalisée à utiliser pour l'inférence.

Pour plus d'informations sur la personnalisation de la configuration des composants publics ou la création de composants d'apprentissage automatique personnalisés, consultez[Personnalisez vos](#page-1831-0) [composants d'apprentissage automatique.](#page-1831-0)

# <span id="page-500-0"></span>Tutoriel : effectuer une inférence de classification d'images d'échantillons sur des images provenant d'un appareil photo à l'aide TensorFlow de Lite

Ce didacticiel explique comment utiliser le composant d'inférence de [classification d'images](#page-897-0) [TensorFlow Lite](#page-897-0) pour effectuer une inférence de classification d'images par exemple sur des images

provenant d'une caméra en local sur un périphérique principal Greengrass. Ce composant inclut les dépendances suivantes :

- TensorFlow Composant de magasin de modèles de classification d'images Lite
- TensorFlow Composant d'exécution Lite

#### **a** Note

Ce didacticiel accède au module caméra pour les appareils [Raspberry Pi](https://www.raspberrypi.org/) ou [NVIDIA Jetson](https://developer.nvidia.com/embedded/jetson-nano) [Nano,](https://developer.nvidia.com/embedded/jetson-nano) mais AWS IoT Greengrass prend en charge d'autres appareils sur les plateformes ARMv7L, Armv8 ou x86\_64. Pour configurer une caméra pour un autre appareil, consultez la documentation correspondante à votre appareil.

Pour plus d'informations sur l'apprentissage automatique sur les appareils Greengrass, consultez. [Exécuter l'inférence de Machine Learning](#page-1813-0)

#### **Rubriques**

- [Prérequis](#page-501-0)
- [Étape 1 : configurer le module de caméra sur votre appareil](#page-503-0)
- [Étape 2 : vérifier votre abonnement à la rubrique de notifications par défaut](#page-505-0)
- [Étape 3 : modifier la configuration du composant de classification d'images TensorFlow Lite et le](#page-505-1)  [déployer](#page-505-1)
- [Étape 4 : Afficher les résultats de l'inférence](#page-507-0)
- [Étapes suivantes](#page-508-0)

## <span id="page-501-0"></span>Prérequis

Pour terminer ce didacticiel, vous devez d'abord le terminer[Tutoriel : Effectuer une inférence de](#page-494-1)  [classification d'images d'échantillons à l'aide TensorFlow de Lite.](#page-494-1)

Vous avez également besoin des éléments suivants :

- Un appareil central Linux Greengrass doté d'une interface de caméra. Ce didacticiel permet d'accéder au module caméra sur l'un des appareils compatibles suivants :
	- [Raspberry Pi](https://www.raspberrypi.org/) exécutant le système d'[exploitation Raspberry Pi](https://www.raspberrypi.org/downloads/) (auparavant appelé Raspbian)

#### • [NVIDIA Jetson Nano](https://developer.nvidia.com/embedded/jetson-nano)

Pour plus d'informations sur la configuration d'un appareil Greengrass Core, consultez. [Didacticiel :](#page-147-0) [Commencer avec AWS IoT Greengrass V2](#page-147-0)

Le périphérique principal doit répondre aux exigences suivantes :

- Sur les appareils principaux de Greengrass exécutant Amazon Linux 2 ou Ubuntu 18.04, la version 2.27 ou ultérieure de la [bibliothèque GNU C](https://www.gnu.org/software/libc/) (glibc) est installée sur l'appareil.
- Sur les appareils ARMv7L, tels que le Raspberry Pi, les dépendances pour OpenCV-Python sont installées sur l'appareil. Exécutez la commande suivante pour installer les dépendances.

```
sudo apt-get install libopenjp2-7 libilmbase23 libopenexr-dev libavcodec-dev 
  libavformat-dev libswscale-dev libv4l-dev libgtk-3-0 libwebp-dev
```
- Les appareils Raspberry Pi qui exécutent le système d'exploitation Raspberry Pi Bullseye doivent répondre aux exigences suivantes :
	- NumPy 1.22.4 ou version ultérieure installée sur l'appareil. Raspberry Pi OS Bullseye inclut une version antérieure de NumPy. Vous pouvez donc exécuter la commande suivante pour effectuer la mise à niveau NumPy sur l'appareil.

```
pip3 install --upgrade numpy
```
• L'ancienne pile de caméras activée sur l'appareil. Raspberry Pi OS Bullseye inclut une nouvelle pile de caméras qui est activée par défaut et qui n'est pas compatible. Vous devez donc activer la pile de caméras existante.

Pour activer l'ancienne pile de caméras

1. Exécutez la commande suivante pour ouvrir l'outil de configuration du Raspberry Pi.

```
sudo raspi-config
```
- 2. Sélectionnez Options d'interface.
- 3. Sélectionnez Legacy camera pour activer l'ancienne pile de caméras.
- 4. Redémarrez l'appareil Raspberry Pi.
- Pour les appareils Raspberry Pi ou NVIDIA Jetson Nano, [module de caméra Raspberry Pi V2 8](https://www.amazon.com/Raspberry-Pi-Camera-Module-Megapixel/dp/B01ER2SKFS) [mégapixels, 1080p.](https://www.amazon.com/Raspberry-Pi-Camera-Module-Megapixel/dp/B01ER2SKFS) Pour savoir comment configurer la caméra, consultez la section [Connexion de](https://www.raspberrypi.org/documentation/usage/camera/)  [la caméra](https://www.raspberrypi.org/documentation/usage/camera/) dans la documentation du Raspberry Pi.

## <span id="page-503-0"></span>Étape 1 : configurer le module de caméra sur votre appareil

Au cours de cette étape, vous allez installer et activer le module caméra de votre appareil. Exécutez les commandes suivantes sur l'appareil.

Raspberry Pi (Armv7l)

1. Installez l'picamerainterface du module de caméra. Exécutez la commande suivante pour installer le module caméra et les autres bibliothèques Python requises pour ce didacticiel.

```
sudo apt-get install -y python3-picamera
```
2. Vérifiez que Picamera a été correctement installé.

sudo -u ggc\_user bash -c 'python3 -c "import picamera"'

Si la sortie ne contient pas d'erreurs, la validation a abouti.

```
a Note
```
Si le fichier exécutable Python installé sur votre appareil l'estpython3.7, utilisezle python3.7 plutôt que python3 pour les commandes de ce didacticiel. Assurezvous que votre installation pip correspond à la version correcte (python3.7 ou python3) pour éviter les erreurs de dépendance.

3. Redémarrez l'appareil.

sudo reboot

4. Ouvrez l'outil de configuration du Raspberry Pi.

```
sudo raspi-config
```
- 5. Utilisez les touches flèches pour ouvrir les Options d'interface et activer l'interface de la caméra. Si vous y êtes invité, autorisez le redémarrage de l'appareil.
- 6. Exécutez la commande suivante pour tester la configuration de la caméra.

```
raspistill -v -o test.jpg
```
Elle ouvre une fenêtre d'aperçu sur le Raspberry Pi, enregistre une image nommée test.jpg dans votre répertoire actuel et affiche des informations sur la caméra dans la fenêtre de terminal du Raspberry Pi.

7. Exécutez la commande suivante pour créer un lien symbolique permettant au composant d'inférence d'accéder à votre caméra depuis l'environnement virtuel créé par le composant d'exécution.

```
sudo ln -s /usr/lib/python3/dist-packages/picamera "MLRootPath/
greengrass_ml_tflite_venv/lib/python3.7/site-packages"
```
La valeur par défaut du *ML RootPath* pour ce didacticiel est*/greengrass/v2*/work/ variant.TensorFlowLite/greengrass\_ml. Le greengrass\_ml\_tflite\_venv dossier situé à cet emplacement est créé lorsque vous déployez le composant d'inférence pour la première fois dans[Tutoriel : Effectuer une inférence de classification d'images](#page-494-0)  [d'échantillons à l'aide TensorFlow de Lite.](#page-494-0)

Jetson Nano (Armv8)

1. Exécutez la commande suivante pour tester la configuration de la caméra.

```
gst-launch-1.0 nvarguscamerasrc num-buffers=1 ! "video/x-raw(memory:NVMM), 
 width=1920, height=1080, format=NV12, framerate=30/1" ! nvjpegenc ! filesink 
  location=test.jpg
```
Cela capture et enregistre une image nommée test. jpg dans votre répertoire actuel.

2. (Facultatif) Redémarrez l'appareil. Si vous rencontrez des problèmes lors de l'exécution de la gst-launch commande à l'étape précédente, le redémarrage de votre appareil peut les résoudre.

sudo reboot

# **a** Note

Pour les appareils Armv8 (AArch64), tels qu'un Jetson Nano, il n'est pas nécessaire de créer un lien symbolique pour permettre au composant d'inférence d'accéder à la caméra depuis l'environnement virtuel créé par le composant d'exécution.

# <span id="page-505-0"></span>Étape 2 : vérifier votre abonnement à la rubrique de notifications par défaut

Dan[sTutoriel : Effectuer une inférence de classification d'images d'échantillons à l'aide TensorFlow](#page-494-0) [de Lite](#page-494-0), vous avez configuré le client AWS IoT MQTT est configuré dans la AWS IoT console pour regarder les messages MQTT publiés par le composant de classification d'images TensorFlow Lite sur le ml/tflite/image-classification sujet. Dans la AWS IoT console, vérifiez que cet abonnement existe. Si ce n'est pas le cas, suivez les étapes décrites [Étape 1 : Abonnez-vous](#page-495-0)  [à la rubrique de notifications par défaut](#page-495-0) pour vous abonner à cette rubrique avant de déployer le composant sur votre appareil principal Greengrass.

# Étape 3 : modifier la configuration du composant de classification d'images TensorFlow Lite et le déployer

Au cours de cette étape, vous configurez et déployez le composant de classification d'images TensorFlow Lite sur votre appareil principal :

Pour configurer et déployer le composant de classification d'images TensorFlow Lite (console)

- 1. Dans le menu de navigation de la [AWS IoT Greengrassconsole,](https://console.aws.amazon.com/greengrass) sélectionnez Composants.
- 2. Sur la page Components (Composants), sous l'onglet Public components (Composants publics), choisissez aws.greengrass.TensorFlowLiteImageClassification.
- 3. Sur la page aws.greengrass.TensorFlowLiteImageClassification, choisissez Deploy (Déployer).
- 4. Dans Ajouter au déploiement, sélectionnez l'une des options suivantes :
	- a. Pour fusionner ce composant avec un déploiement existant sur votre dispositif cible, choisissez Add to existing deployment (Ajouter à un déploiement existant), puis sélectionnez le déploiement à réviser.
	- b. Pour créer un nouveau déploiement sur votre dispositif cible, choisissez Create new deployment (Créer un déploiement). S'il existe un déploiement sur votre dispositif et que vous choisissez cette étape, le déploiement existant sera remplacé.
- 5. Sur la page Specify target (Spécifier une cible), procédez comme suit :
	- a. Sous Deployment information (Informations sur le déploiement), saisissez ou modifiez le nom convivial de votre déploiement.
	- b. Sous Deployment targets (Cibles de déploiement), sélectionnez une cible pour votre déploiement, puis choisissez Next (Suivant). Vous ne pouvez pas modifier la cible de déploiement si vous révisez un déploiement existant.
- 6. Sur la page Sélectionner les composants, sous Composants publics, vérifiez que le aws.greengrass.TensorFlowLiteImageClassification composant est sélectionné, puis choisissez Next.
- 7. Sur la page Configurer les composants, procédez comme suit :
	- a. Sélectionnez le composant d'inférence, puis sélectionnez Configurer le composant.
	- b. Sous Mise à jour de configuration, entrez la mise à jour de configuration suivante dans la zone Configuration à fusionner.

```
{ 
   "InferenceInterval": "60", 
   "UseCamera": "true"
}
```
Avec cette mise à jour de configuration, le composant accède au module de caméra de votre appareil et effectue des inférences sur les images prises par la caméra. Le code d'inférence s'exécute toutes les 60 secondes.

- c. Choisissez Confirm (Confirmer), puis Next (Suivant).
- 8. Sur la page Configure advanced settings (Configurer les paramètres avancés), conservez les paramètres de configuration par défaut et choisissez Next (Suivant).
- 9. Sur la page de révision, choisissez Déployer

Pour configurer et déployer le composant de classification d'images TensorFlow Lite (AWS CLI)

1. Créez un deployment. json fichier pour définir la configuration de déploiement du composant de classification d'images TensorFlow Lite. Ce fichier doit ressembler à ce qui suit :

```
 "targetArn":"targetArn", 
 "components": {
```
{

```
 "aws.greengrass.TensorFlowLiteImageClassification": { 
        "componentVersion": 2.1.0, 
        "configurationUpdate": { 
          "InferenceInterval": "60", 
          "UseCamera": "true" 
       } 
     } 
   }
}
```
- Dans le champ targetArn, remplacez *targetArn* par l'Amazon Resource Name (ARN) de l'objet ou du groupe d'objets à cibler pour le déploiement, au format suivant :
	- Objet : arn:aws:iot:*region*:*account-id*:thing/*thingName*
	- Groupe d'objets : arn:aws:iot:*region*:*account-id*:thinggroup/*thingGroupName*
- Ce didacticiel utilise la version 2.1.0 du composant. Dans l'objet aws.greengrass.TensorFlowLiteImageClassification composant, remplacez *2.1.0* pour utiliser une version différente du composant de classification d'images TensorFlow Lite.

Avec cette mise à jour de configuration, le composant accède au module de caméra de votre appareil et effectue des inférences sur les images prises par la caméra. Le code d'inférence s'exécute toutes les 60 secondes. Remplacez les valeurs suivantes

2. Exécutez la commande suivante pour déployer le composant de classification d'images TensorFlow Lite sur le périphérique :

```
aws greengrassv2 create-deployment \ 
     --cli-input-json file://path/to/deployment.json
```
L'exécution du déploiement peut prendre plusieurs minutes. À l'étape suivante, vérifiez le journal des composants pour vous assurer que le déploiement s'est terminé avec succès et afficher les résultats des inférences.

# Étape 4 : Afficher les résultats de l'inférence

Après avoir déployé le composant, vous pouvez consulter les résultats de l'inférence dans le journal du composant sur votre périphérique principal Greengrass et dans AWS IoT le client MQTT de la

console. AWS IoT Pour vous abonner à la rubrique sur laquelle le composant publie les résultats d'inférence, consultez[Étape 2 : vérifier votre abonnement à la rubrique de notifications par défaut.](#page-505-0)

- AWS IoTClient MQTT : pour afficher les résultats publiés par le composant d'inférence dans la [rubrique des notifications par défaut,](#page-495-0) procédez comme suit :
	- 1. Dans le menu de navigation de la [AWS IoTconsole,](https://console.aws.amazon.com/iot/) choisissez Test, client de test MQTT.
	- 2. Sous Abonnements, sélectionnez**ml/tflite/image-classification**.
- Journal des composants : pour afficher les résultats de l'inférence dans le journal des composants, exécutez la commande suivante sur votre appareil principal Greengrass.

sudo tail -f */greengrass/v2*/logs/aws.greengrass.TensorFlowLiteImageClassification.log

Si vous ne pouvez pas voir les résultats d'inférence dans le journal des composants ou dans le client MQTT, cela signifie que le déploiement a échoué ou n'a pas atteint le périphérique principal. Cela peut se produire si votre appareil principal n'est pas connecté à Internet ou ne dispose pas des autorisations requises pour exécuter le composant. Exécutez la commande suivante sur votre appareil principal pour afficher le fichier journal du logiciel AWS IoT Greengrass Core. Ce fichier inclut les journaux du service de déploiement de l'appareil principal Greengrass.

sudo tail -f */greengrass/v2*/logs/greengrass.log

Pour plus d'informations, consultez [Résolution des problèmes liés à l'inférence par apprentissage](#page-1848-0) [automatique](#page-1848-0).

# Étapes suivantes

Ce didacticiel explique comment utiliser le composant de classification d'images TensorFlow Lite, avec des options de configuration personnalisées pour effectuer une classification d'images d'échantillons sur des images prises par un appareil photo.

Pour plus d'informations sur la personnalisation de la configuration des composants publics ou la création de composants d'apprentissage automatique personnalisés, consultez[Personnalisez vos](#page-1831-0) [composants d'apprentissage automatique.](#page-1831-0)

# **Composants**

AWS IoT Greengrassles composants sont des modules logiciels que vous déployez sur les appareils principaux de Greengrass. Les composants peuvent représenter des applications, des programmes d'installation d'exécution, des bibliothèques ou tout autre code que vous exécuteriez sur un appareil. Vous pouvez définir des composants qui dépendent d'autres composants. Par exemple, vous pouvez définir un composant qui installe Python, puis définir ce composant comme une dépendance de vos composants qui exécutent des applications Python. Lorsque vous déployez vos composants sur vos flottes d'appareils, Greengrass déploie uniquement les modules logiciels dont vos appareils ont besoin.

# **Rubriques**

- [AWS-composants fournis](#page-509-0)
- [Composants pris en charge par l'éditeur](#page-1169-0)
- [Composantes communautaires](#page-1171-0)
- [AWS IoT Greengrassoutils de développement](#page-1175-0)
- [Développer des AWS IoT Greengrass composants](#page-1245-0)
- [Déployer AWS IoT Greengrass des composants sur des appareils](#page-1332-0)

# <span id="page-509-0"></span>AWS-composants fournis

AWS IoT Greengrass fournit et gère des composants prédéfinis que vous pouvez déployer sur vos appareils. Ces composants incluent des fonctionnalités (telles que le gestionnaire de flux), des connecteurs AWS IoT Greengrass V1 (tels que CloudWatch les métriques) et des outils de développement locaux (tels que la AWS IoT Greengrass CLI). Vous pouvez [déployer ces](#page-1332-0) [composants](#page-1332-0) sur vos appareils pour leur fonctionnalité autonome, ou vous pouvez les utiliser comme dépendances dans vos composants [Greengrass personnalisés.](#page-1245-0)

## **a** Note

Plusieurs composants AWS fournis dépendent de versions mineures spécifiques du noyau Greengrass. En raison de cette dépendance, vous devez mettre à jour ces composants lorsque vous mettez à jour le noyau Greengrass vers une nouvelle version mineure. Pour plus d'informations sur les versions spécifiques du noyau dont dépend chaque composant,

consultez la rubrique correspondante sur les composants. Pour plus d'informations sur la mise à jour du noyau, consultez[Mettre à jour le logiciel AWS IoT Greengrass principal \(OTA\).](#page-409-0)

Lorsqu'un composant possède un type de composant à la fois générique et Lambda, la version actuelle du composant est le type générique et une version précédente du composant est le type Lambda.

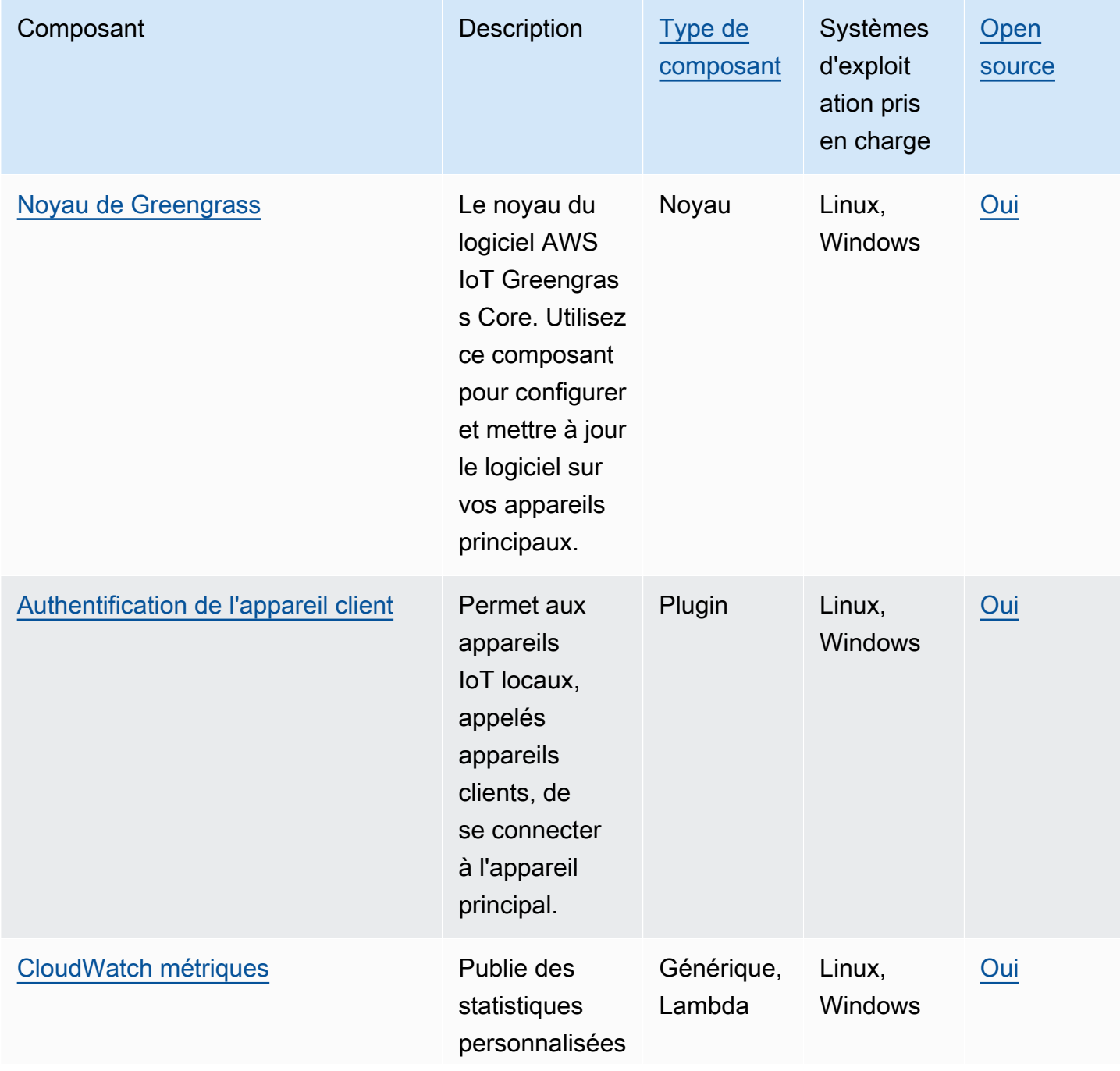

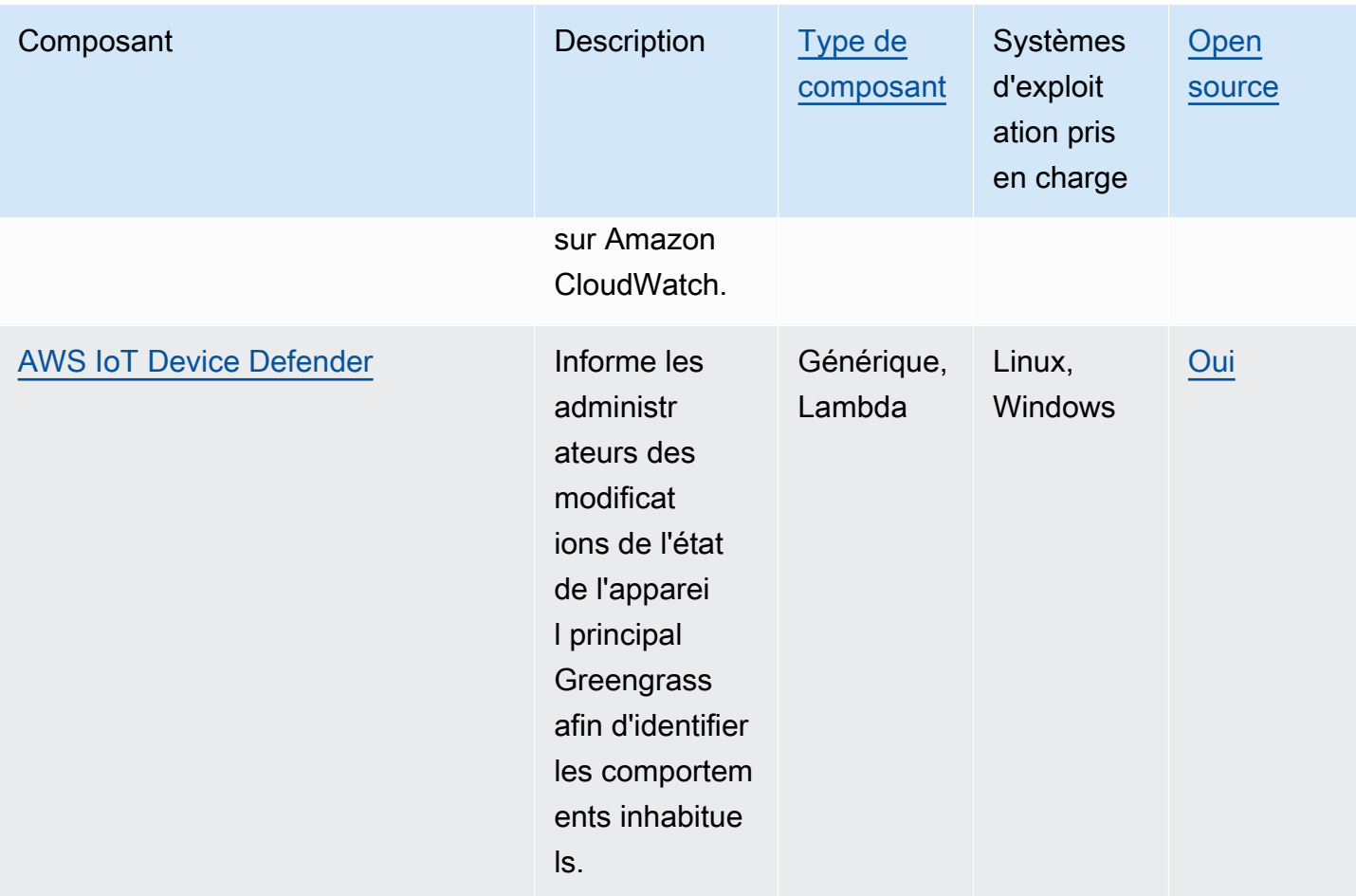

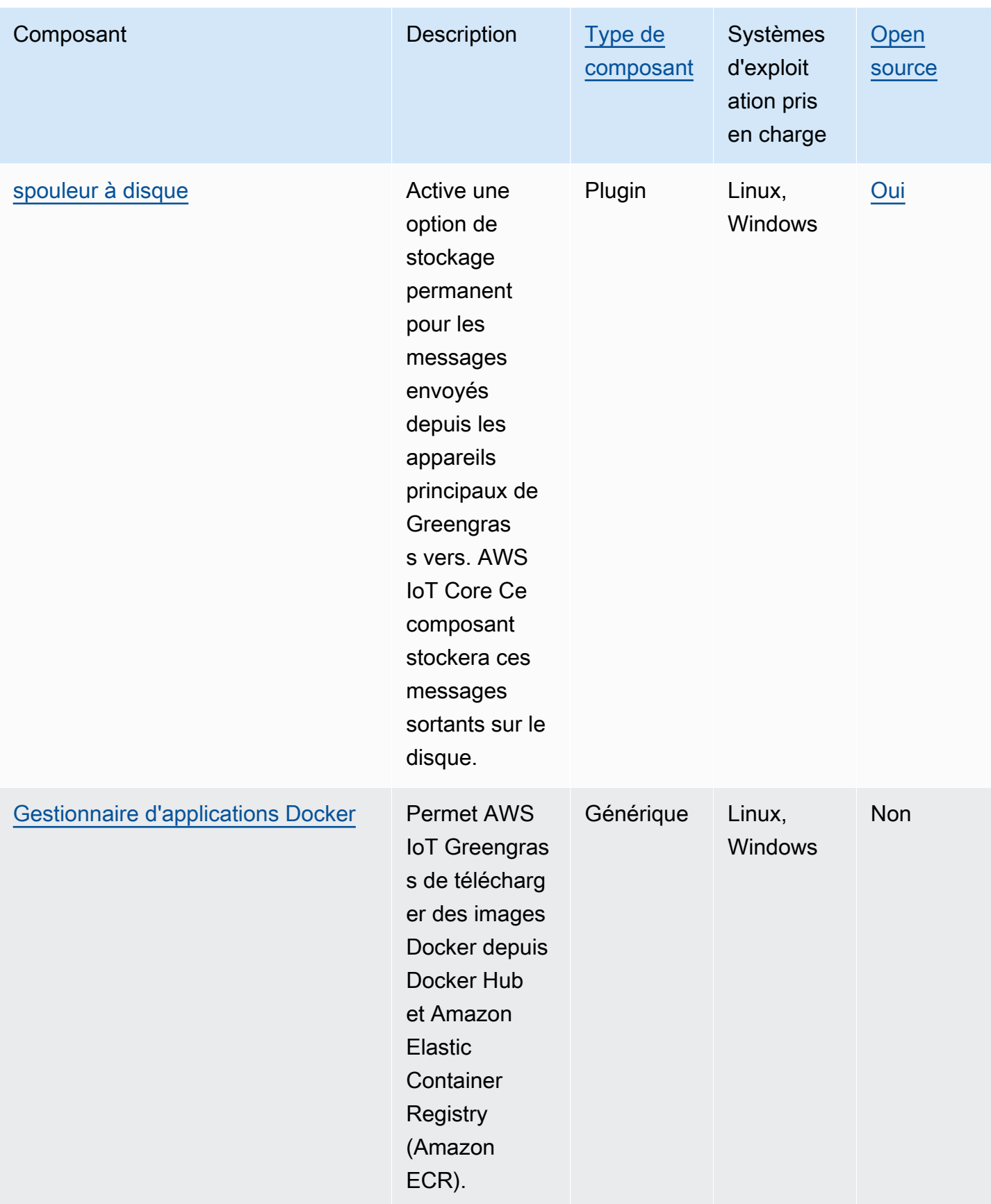

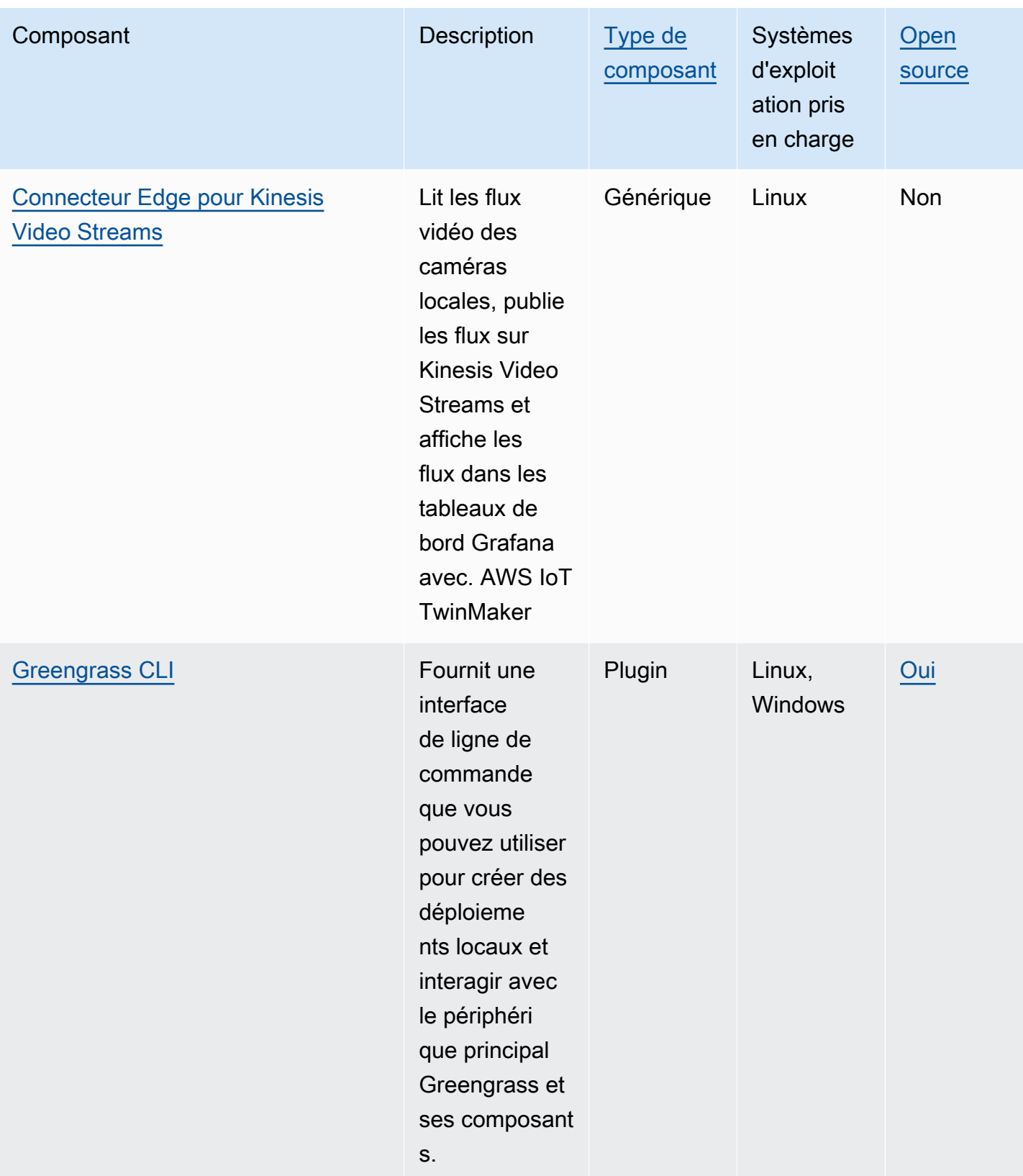

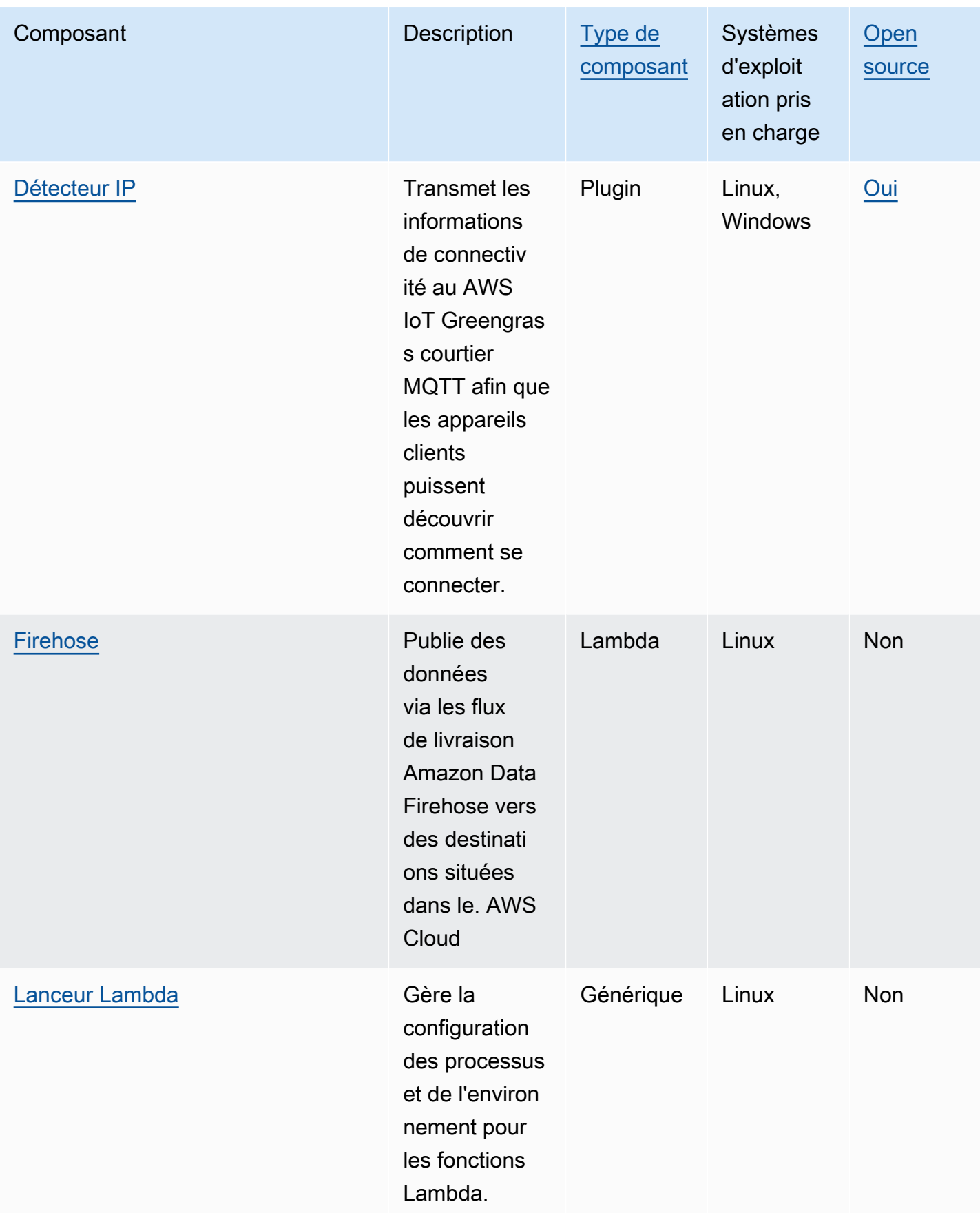

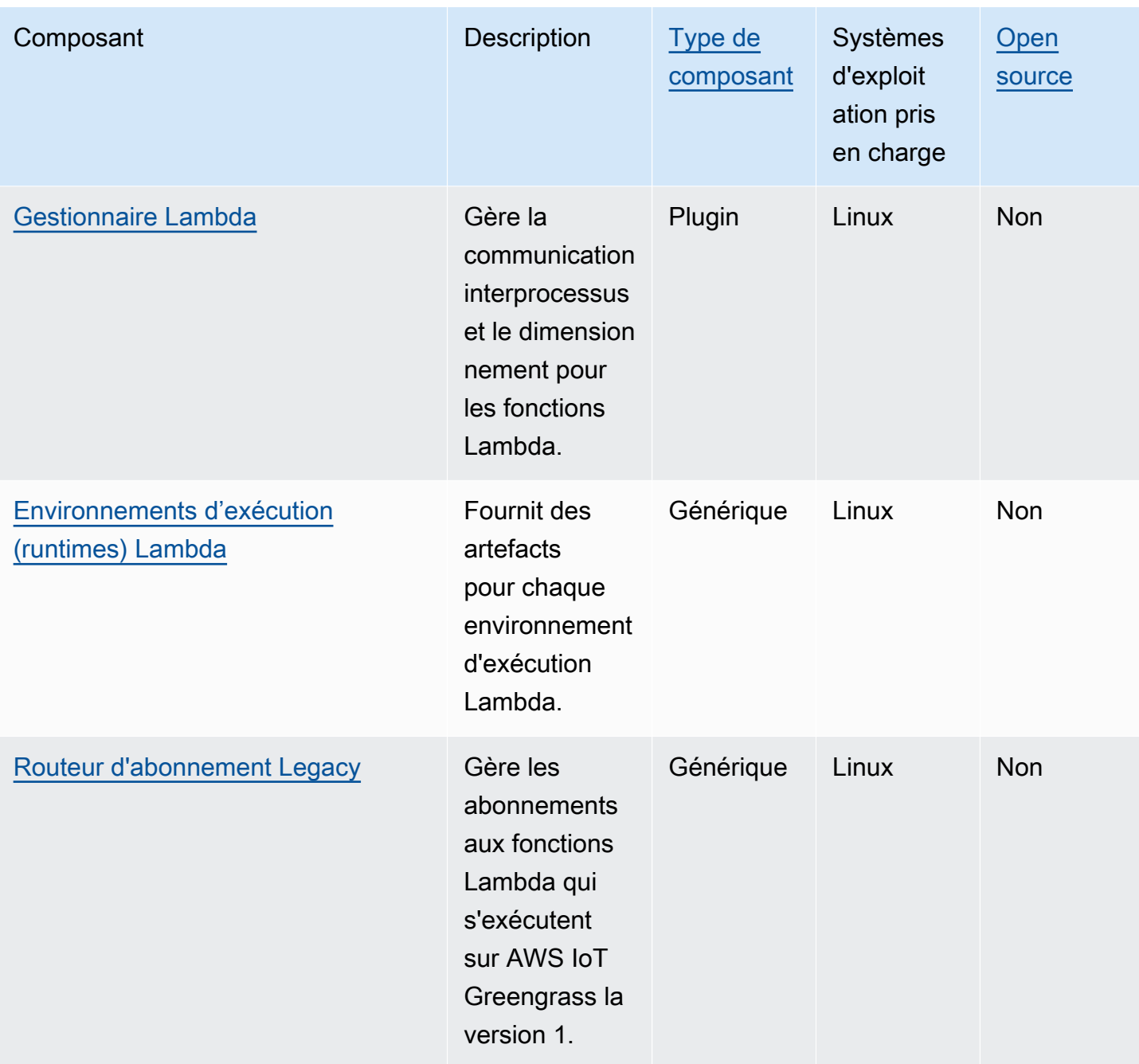

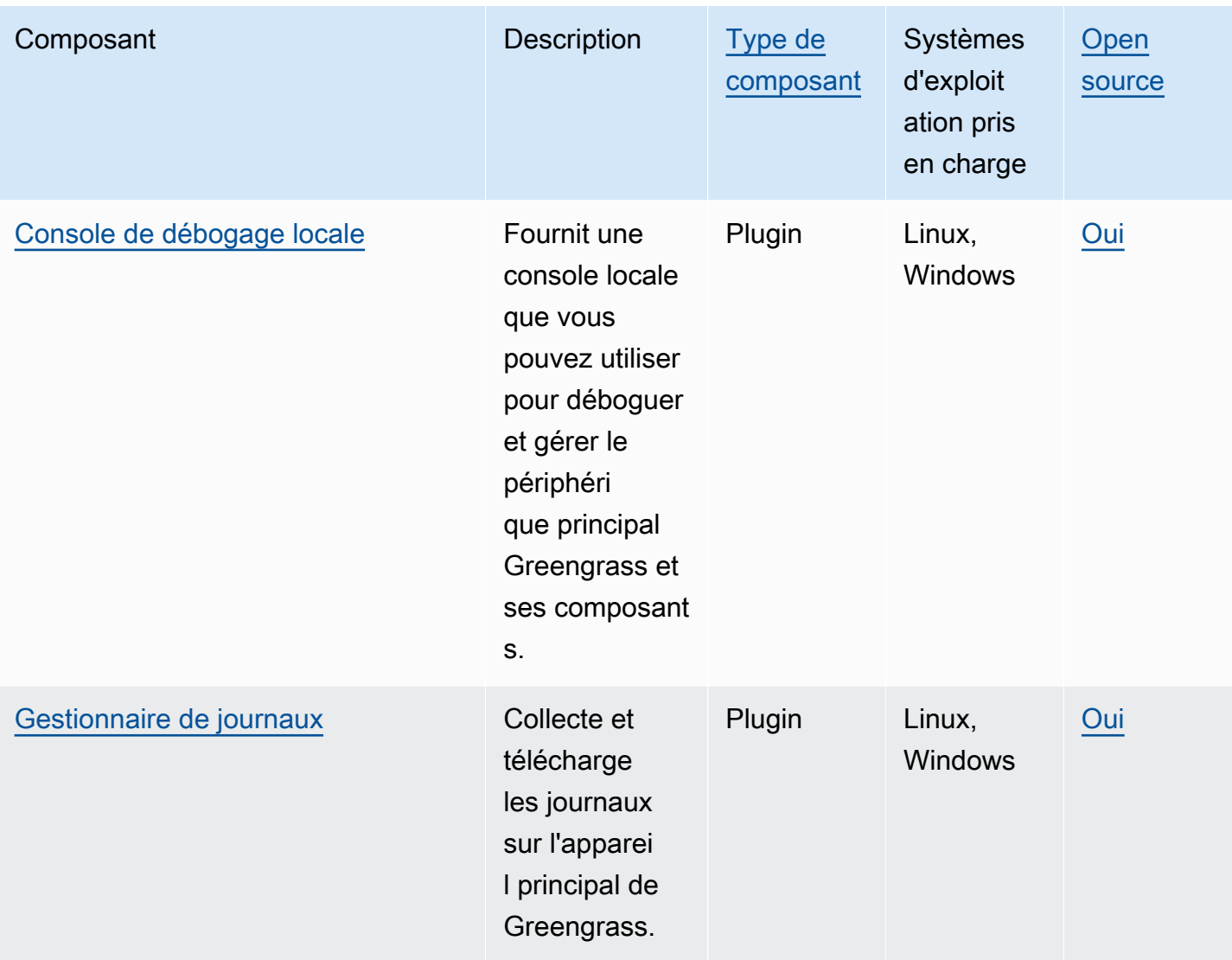

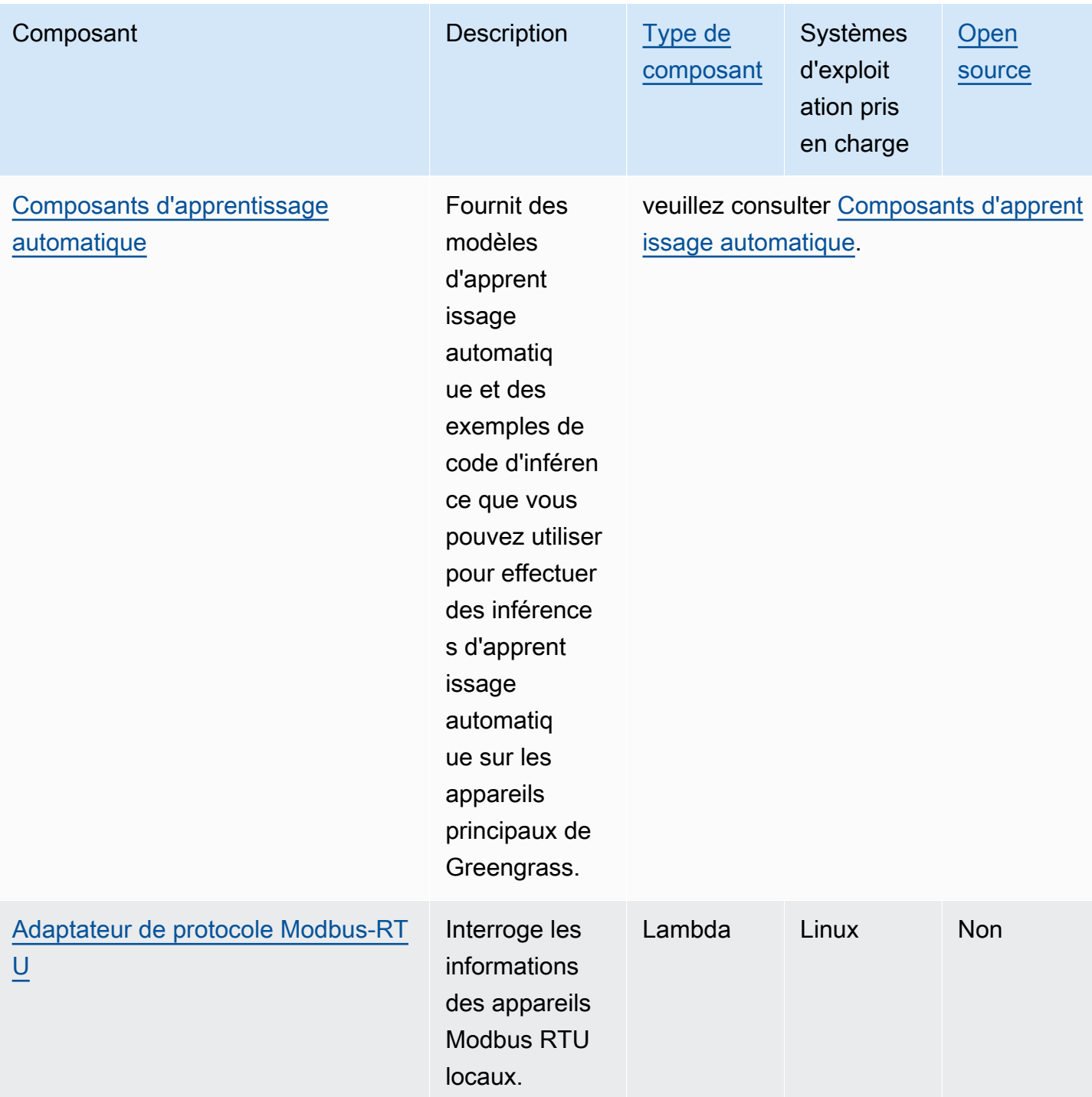

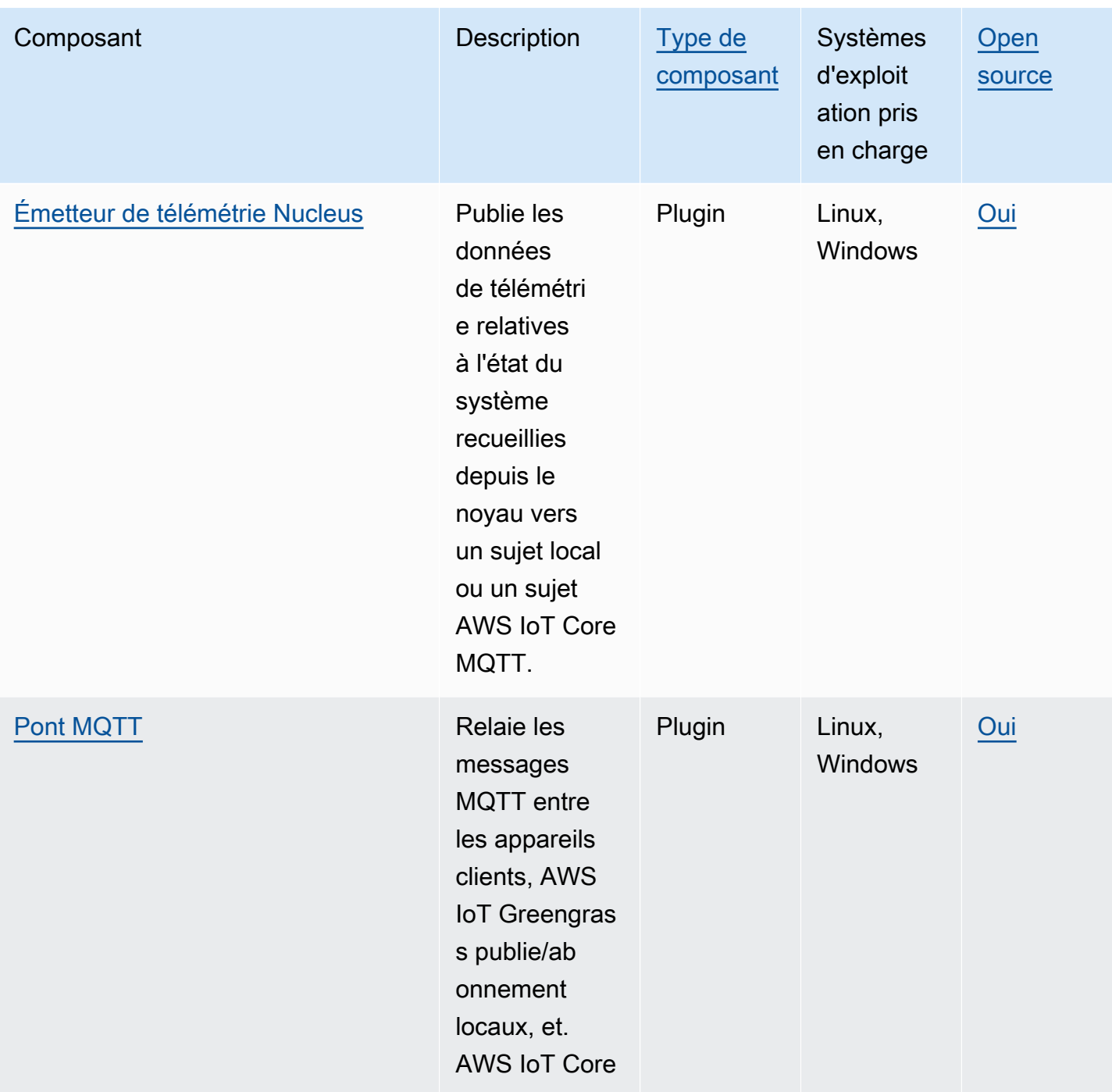

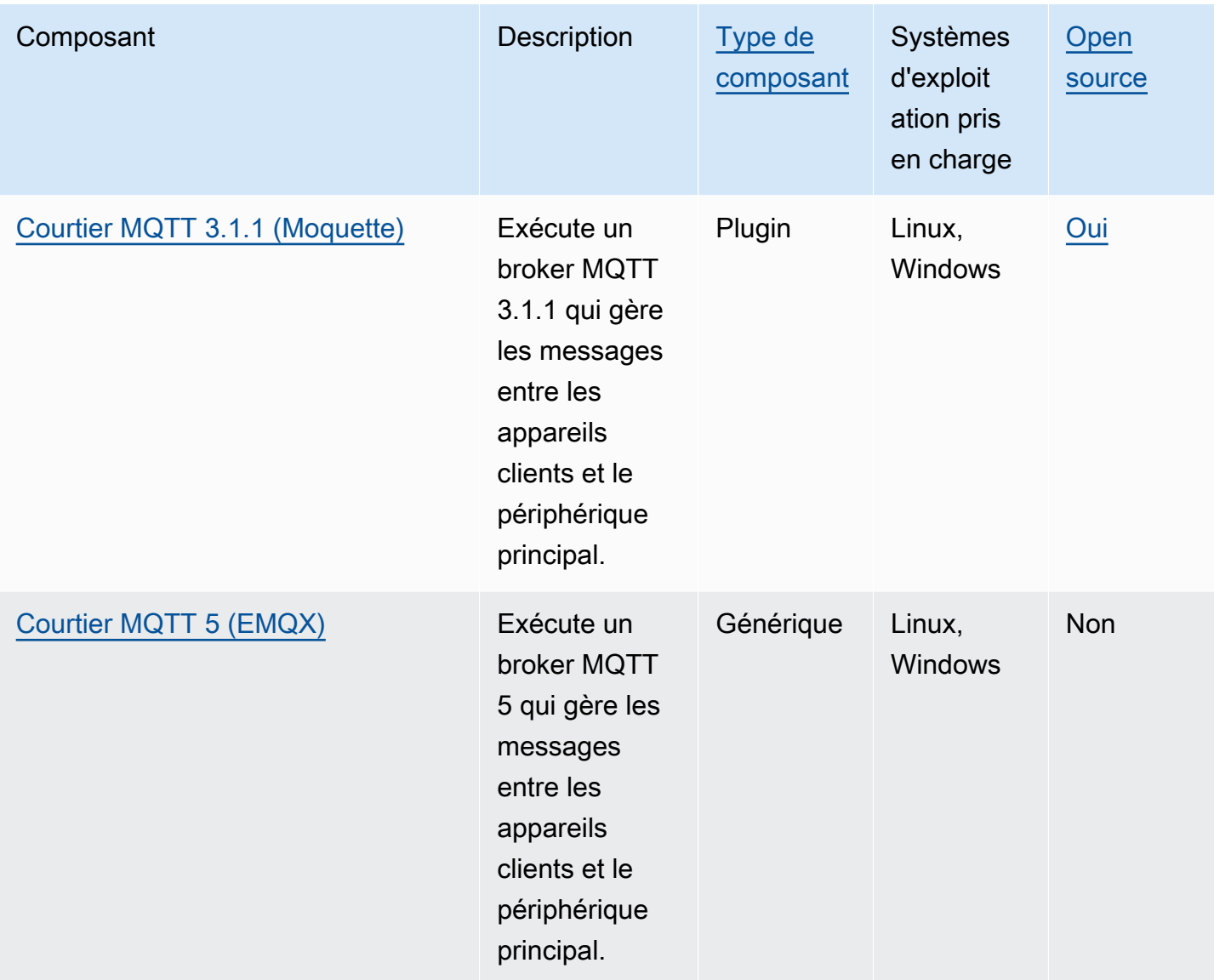

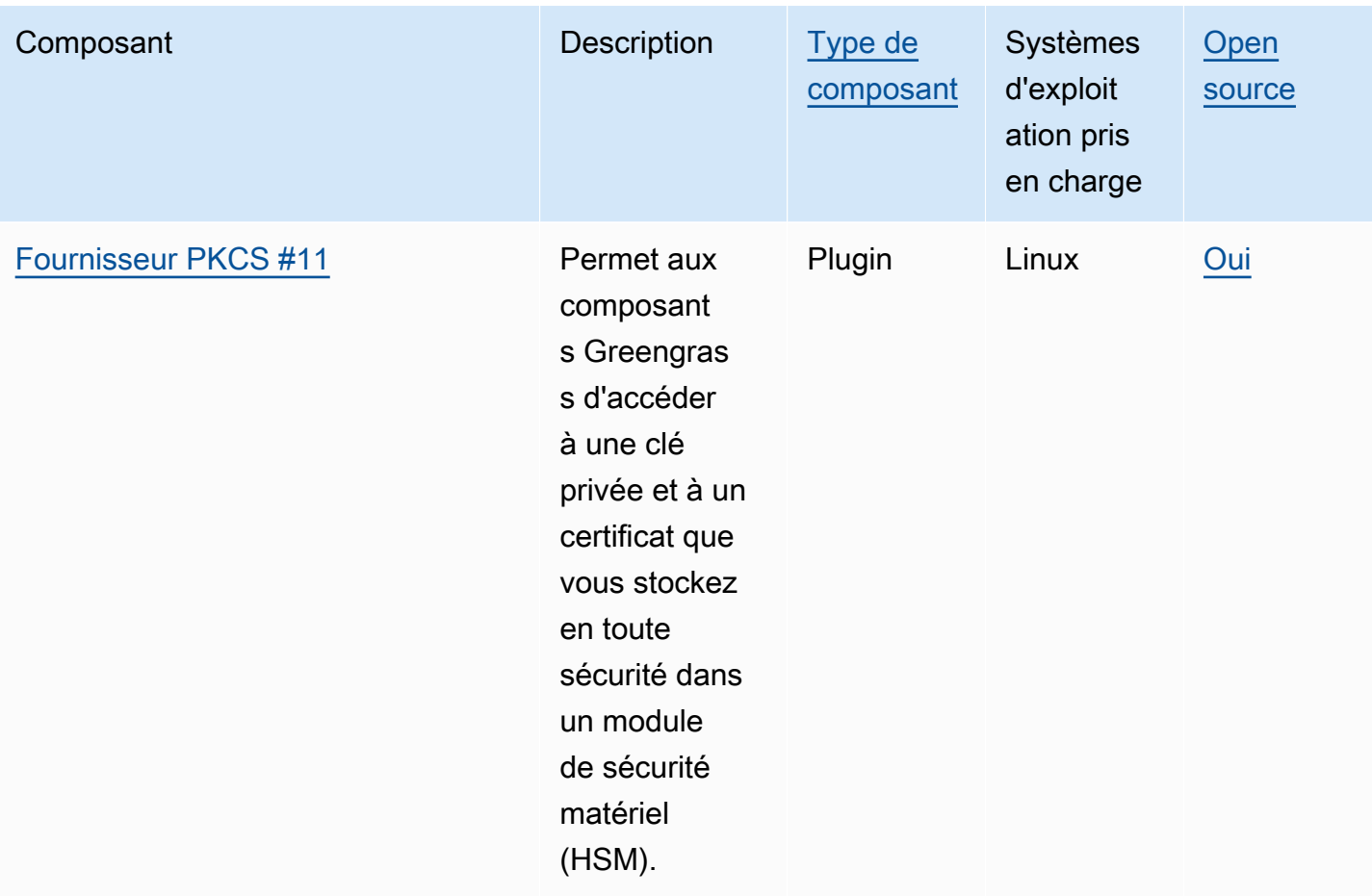

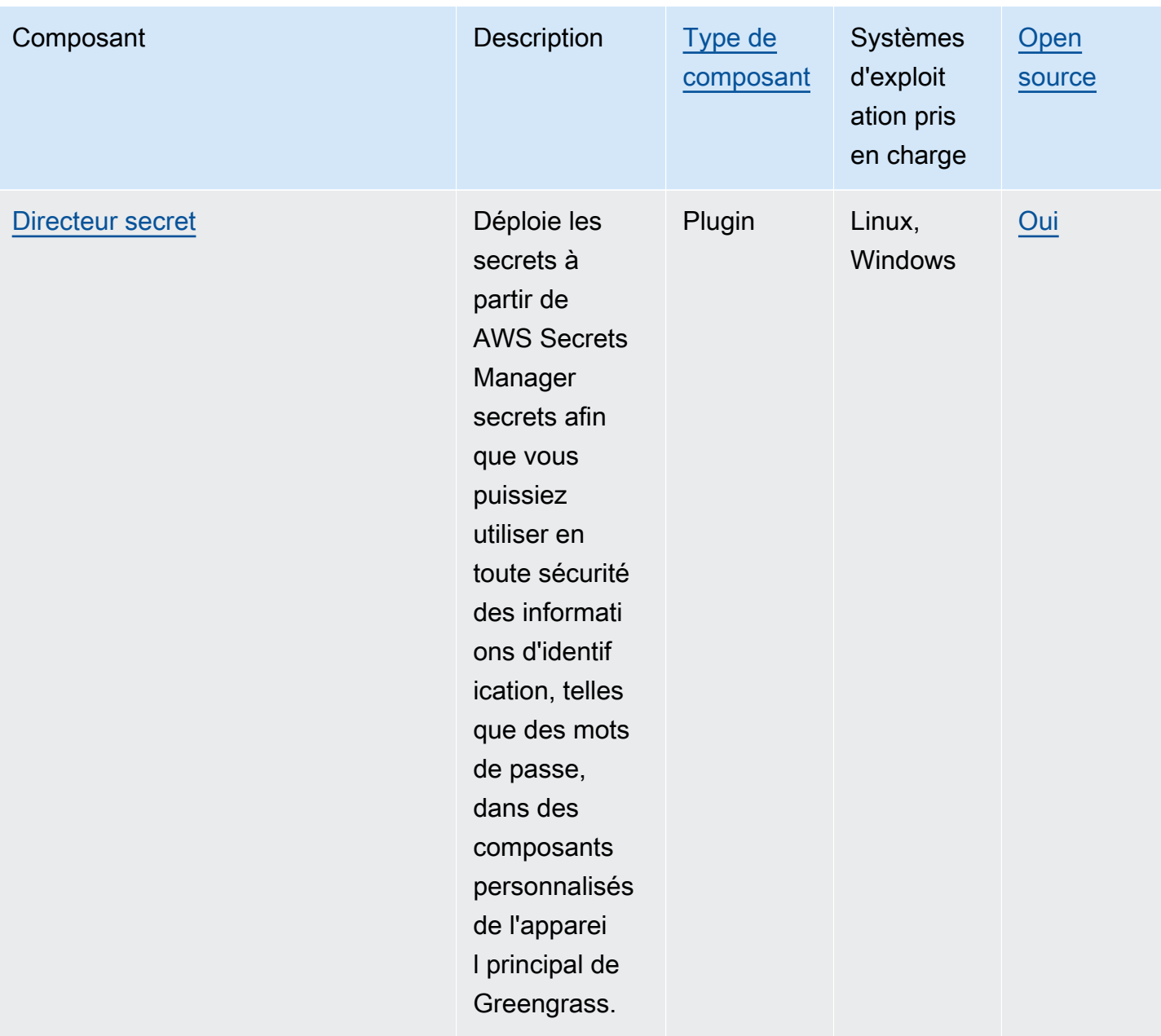

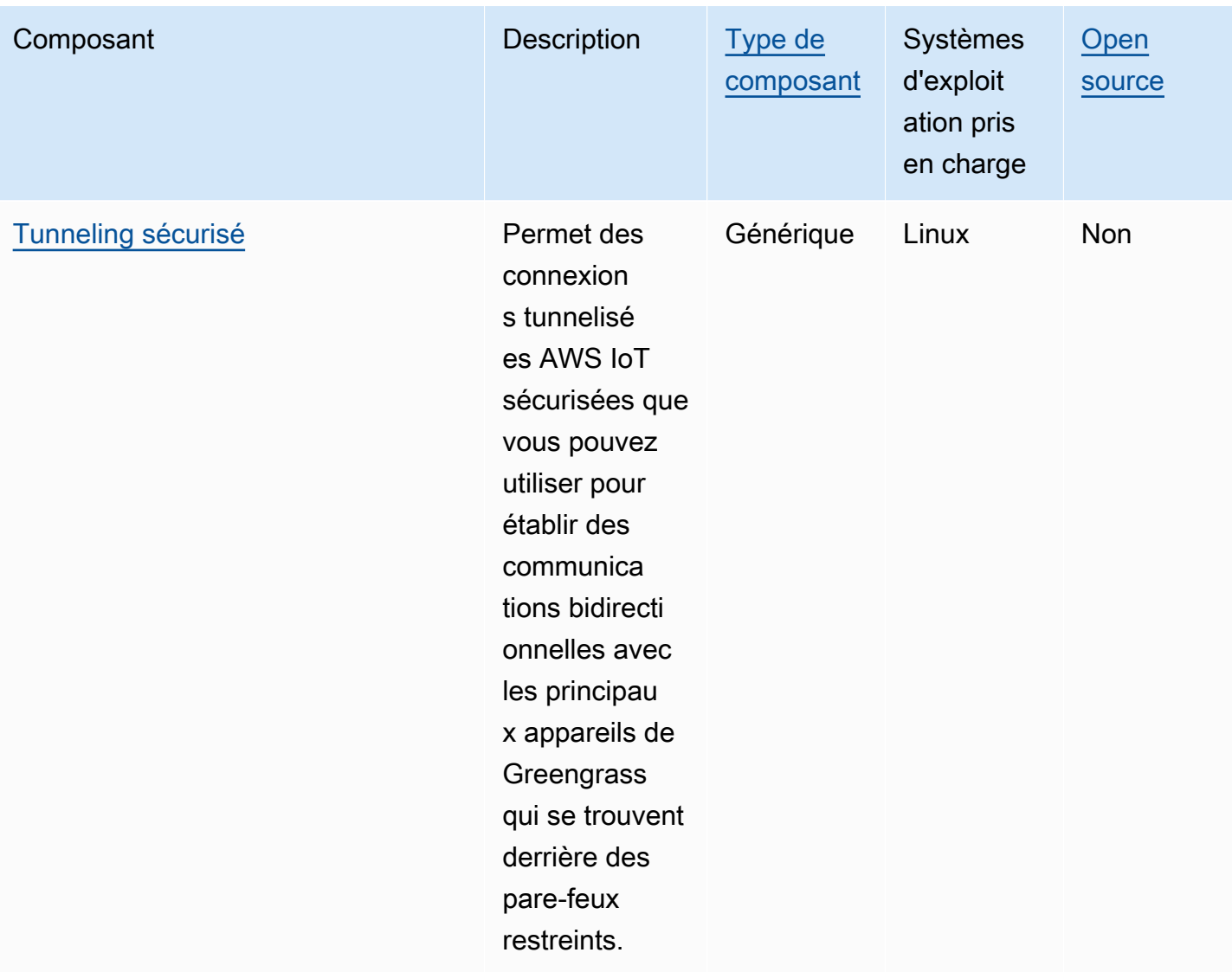

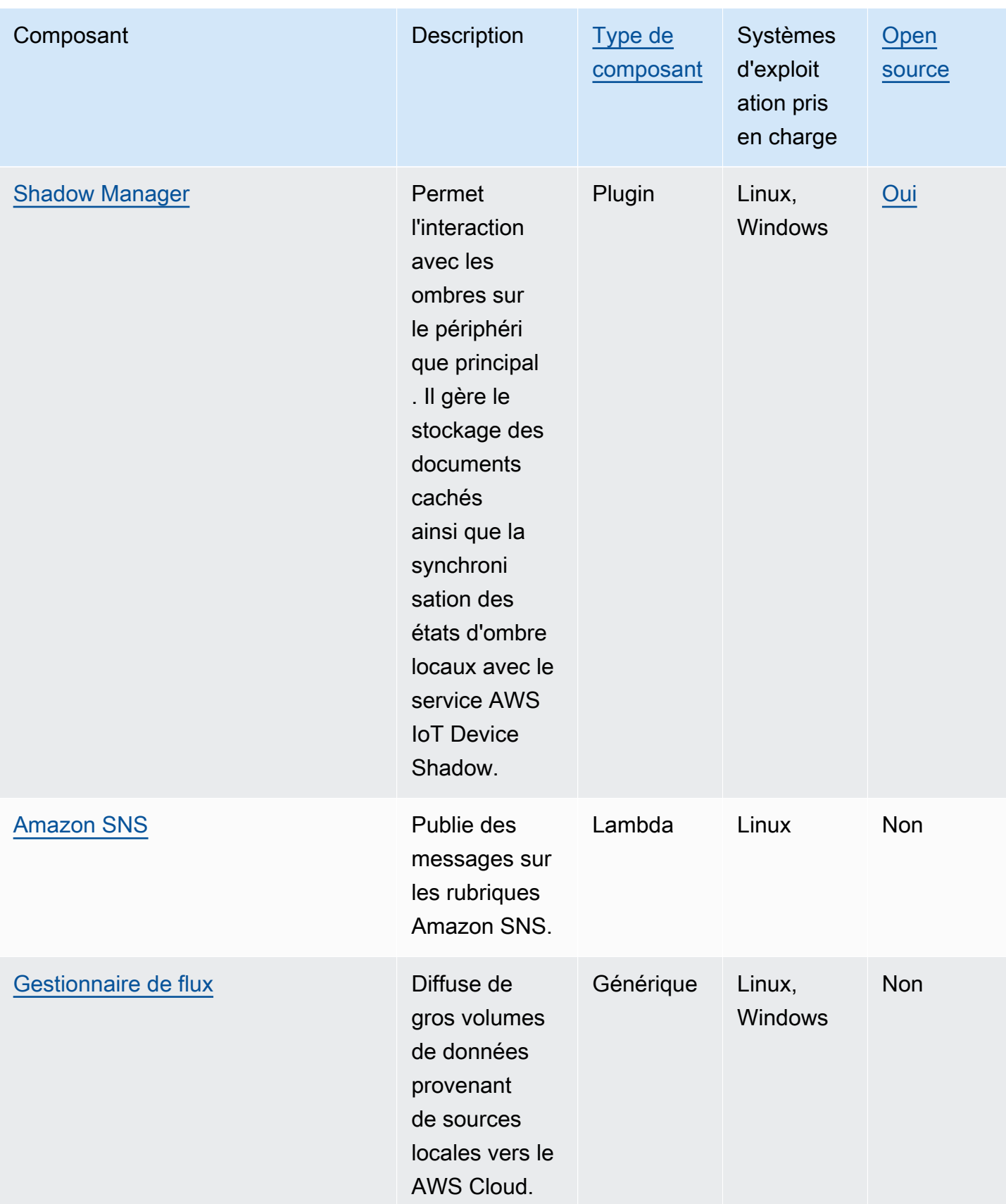

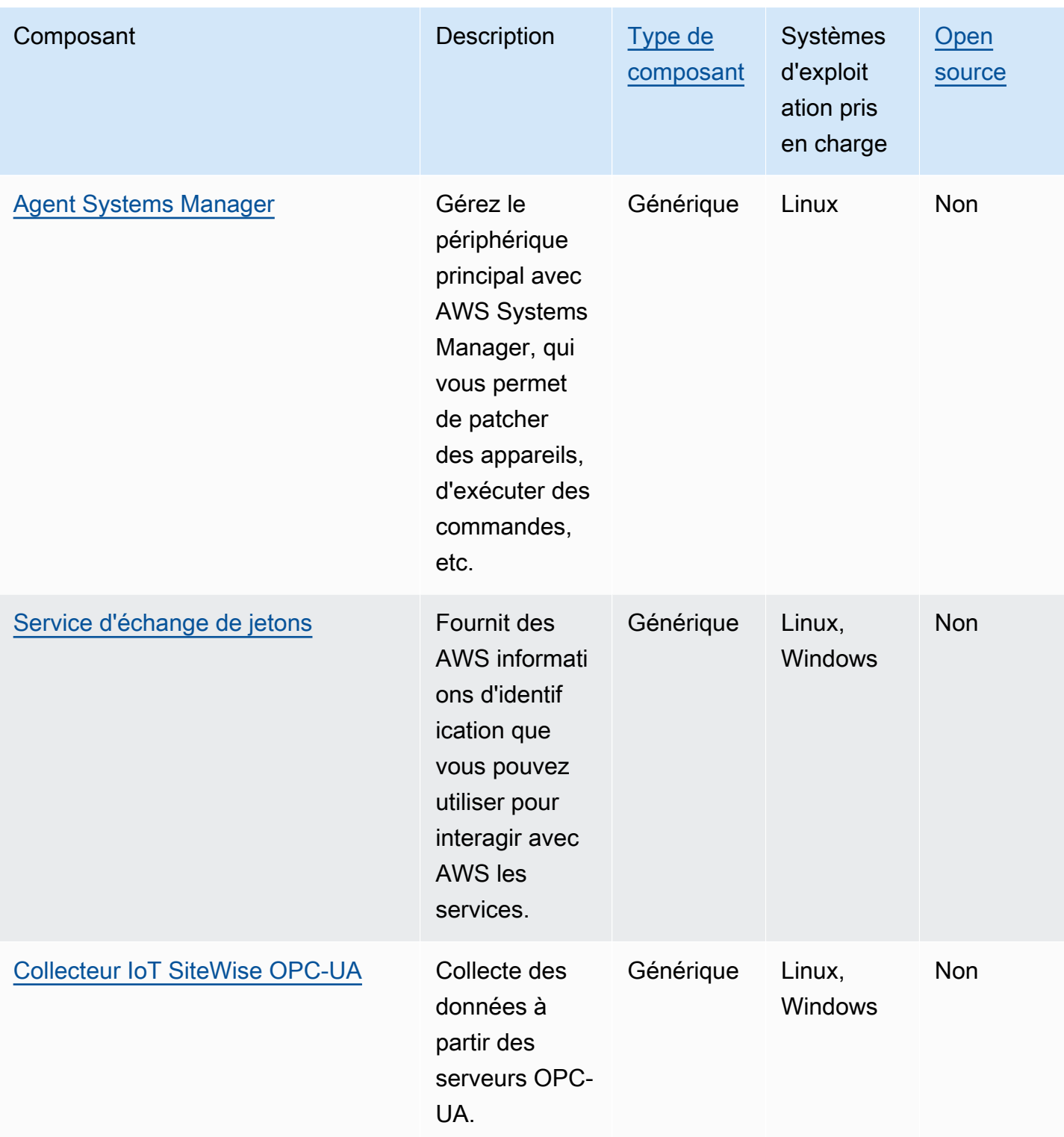

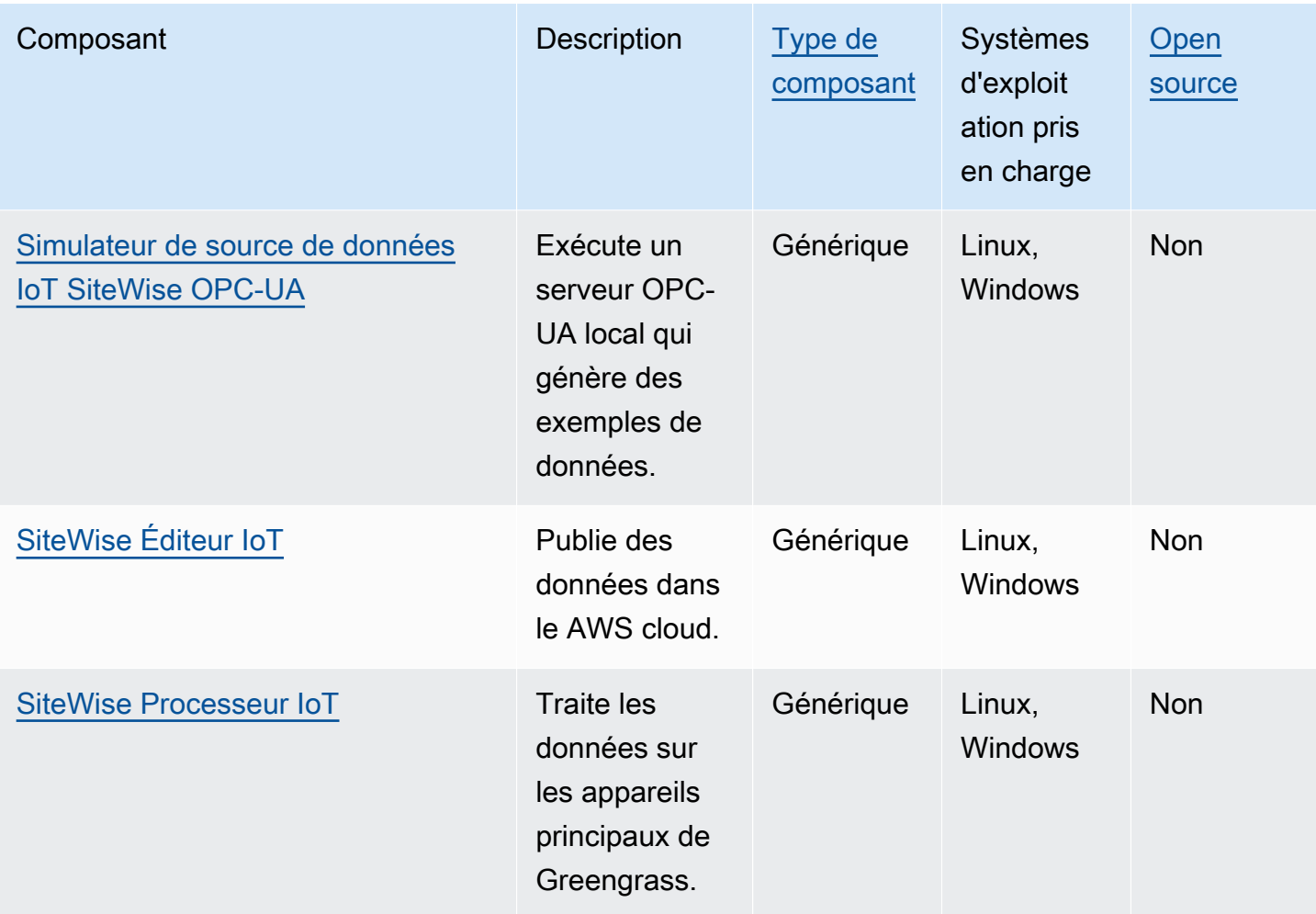

# <span id="page-525-0"></span>Noyau de Greengrass

Le composant Greengrass nucleus (aws.greengrass.Nucleus) est un composant obligatoire et le minimum requis pour exécuter le logiciel AWS IoT Greengrass Core sur un appareil. Vous pouvez configurer ce composant pour personnaliser et mettre à jour votre logiciel AWS IoT Greengrass Core à distance. Déployez ce composant pour configurer des paramètres tels que le proxy, le rôle de l'appareil et AWS IoT la configuration des objets sur vos appareils principaux.

# **A** Important

Lorsque la version du composant du noyau change, ou lorsque vous modifiez certains paramètres de configuration, le logiciel AWS IoT Greengrass Core, qui inclut le noyau et tous les autres composants de votre appareil, redémarre pour appliquer les modifications. Lorsque vous déployez un composant, AWS IoT Greengrass installe les dernières versions prises en charge de toutes les dépendances de ce composant. De ce fait, les nouvelles

versions de correctif des composants publics AWS fournis peuvent être automatiquement déployées sur vos appareils principaux si vous ajoutez de nouveaux appareils à un groupe d'objets ou si vous mettez à jour le déploiement qui cible ces appareils. Certaines mises à jour automatiques, telles que la mise à jour du noyau, peuvent provoquer le redémarrage inattendu de vos appareils.

Pour éviter les mises à jour involontaires d'un composant en cours d'exécution sur votre appareil, nous vous recommandons d'inclure directement votre version préférée de ce composant lorsque vous [créez un déploiement](#page-1338-0). Pour plus d'informations sur le comportement de mise à jour du logiciel AWS IoT Greengrass Core, consultez[Mettre à jour le logiciel AWS](#page-409-0) [IoT Greengrass principal \(OTA\)](#page-409-0).

#### Rubriques

- [Versions](#page-526-0)
- [Système d'exploitation](#page-527-0)
- [Prérequis](#page-527-1)
- [Dépendances](#page-527-2)
- [Téléchargement et installation](#page-528-0)
- **[Configuration](#page-528-1)**
- [Fichier journal local](#page-542-0)
- [Journal des modifications](#page-543-0)

# <span id="page-526-0"></span>**Versions**

Les versions de ce composant sont les suivantes :

- 2,12.  $x$
- 2,11.x
- $\cdot$  2.10. $x$
- 2,9.  $x$
- 2,8  $x$
- $2.7.x$
- 2,6.  $x$
- 2,5.x
- $\cdot$  2.4  $\times$
- $\cdot$  2.3. $x$
- $\cdot$  22 $x$
- $\cdot$  2,1x
- 2,0. $x$

# <span id="page-527-0"></span>Système d'exploitation

Ce composant peut être installé sur les appareils principaux qui exécutent les systèmes d'exploitation suivants :

- Linux
- Windows

Pour plus d'informations, consultez [Plateformes prises en charge](#page-201-0).

# <span id="page-527-1"></span>Prérequis

Les appareils doivent répondre à certaines exigences pour installer et exécuter le noyau Greengrass et le logiciel AWS IoT Greengrass Core. Pour plus d'informations, consultez [Exigences relatives aux](#page-203-0) [dispositifs.](#page-203-0)

Le composant Greengrass nucleus est compatible pour fonctionner dans un VPC. Pour déployer ce composant dans un VPC, les éléments suivants sont requis.

• Le composant Greengrass nucleus doit disposer d'une connectivité AWS IoT data, d' AWS IoT informations d'identification et d'Amazon S3.

# <span id="page-527-2"></span>Dépendances

Le noyau Greengrass n'inclut aucune dépendance entre les composants. Cependant, plusieurs composants AWS fournis incluent le noyau en tant que dépendance. Pour plus d'informations, consultez [AWS-composants fournis](#page-509-0).

Pour plus d'informations sur les dépendances des composants, consultez la [référence de la recette](#page-1303-0) [des composants](#page-1303-0).

# <span id="page-528-0"></span>Téléchargement et installation

Vous pouvez télécharger un programme d'installation qui configure le composant Greengrass nucleus sur votre appareil. Ce programme d'installation configure votre appareil en tant qu'appareil principal de Greengrass. Vous pouvez effectuer deux types d'installations : une installation rapide qui crée les AWS ressources nécessaires pour vous, ou une installation manuelle dans laquelle vous créez les AWS ressources vous-même. Pour plus d'informations, consultez [Installer le logiciel AWS](#page-209-0)  [IoT Greengrass Core.](#page-209-0)

Vous pouvez également suivre un tutoriel pour installer le noyau Greengrass et découvrir le développement des composants Greengrass. Pour plus d'informations, consultez [Didacticiel :](#page-147-0)  [Commencer avec AWS IoT Greengrass V2](#page-147-0).

# <span id="page-528-1"></span>**Configuration**

Ce composant fournit les paramètres de configuration suivants que vous pouvez personnaliser lorsque vous déployez le composant. Certains paramètres nécessitent le redémarrage du logiciel AWS IoT Greengrass Core pour être pris en compte. Pour plus d'informations sur les raisons et les modalités de configuration de ce composant, consultez[Configuration du logiciel AWS IoT Greengrass](#page-386-0) [principal.](#page-386-0)

# iotRoleAlias

Alias de AWS IoT rôle qui pointe vers un rôle IAM d'échange de jetons. Le fournisseur AWS IoT d'informations d'identification assume ce rôle pour permettre au dispositif principal de Greengrass d'interagir avec AWS les services. Pour plus d'informations, consultez [Autoriser les périphériques](#page-1921-0) [principaux à interagir avecAWSservices](#page-1921-0).

Lorsque vous exécutez le logiciel AWS IoT Greengrass Core avec --provision true cette option, le logiciel fournit un alias de rôle et définit sa valeur dans le composant du noyau.

# interpolateComponentConfiguration

(Facultatif) Vous pouvez activer le noyau Greengrass pour interpoler les [variables de recette](#page-1322-0)  [des composants dans les configurations des composants](#page-1322-0) et [fusionner](#page-1350-0) les mises à jour de configuration. Nous vous recommandons de définir cette option sur true afin que le périphérique principal puisse exécuter les composants Greengrass qui utilisent des variables de recette dans leurs configurations.

Cette fonctionnalité est disponible pour les versions 2.6.0 et ultérieures de ce composant.

Par défaut : false

#### networkProxy

(Facultatif) Le proxy réseau à utiliser pour toutes les connexions. Pour plus d'informations, consultez [Connexion au port 443 ou via un proxy réseau](#page-400-0).

**A** Important

Lorsque vous déployez une modification de ce paramètre de configuration, le logiciel AWS IoT Greengrass Core redémarre pour que la modification prenne effet.

Cet objet contient les informations suivantes :

noProxyAddresses

(Facultatif) Liste séparée par des virgules d'adresses IP ou de noms d'hôtes exemptés du proxy.

proxy

Le proxy auquel se connecter. Cet objet contient les informations suivantes :

url

URL du serveur proxy au formatscheme://userinfo@host:port.

• scheme— Le schéma, qui doit être http ouhttps.

## **A** Important

Les appareils principaux de Greengrass doivent exécuter [Greengrass nucleus](#page-525-0) v2.5.0 ou version ultérieure pour utiliser les proxys HTTPS. Si vous configurez un proxy HTTPS, vous devez ajouter le certificat CA du serveur proxy au certificat CA racine Amazon de l'appareil principal. Pour plus d'informations, consultez [Permettre au périphérique principal de faire confiance à](#page-406-0)  [un proxy HTTPS.](#page-406-0)

- userinfo— (Facultatif) Les informations relatives au nom d'utilisateur et au mot de passe. Si vous spécifiez ces informations dans leurl, le périphérique principal de Greengrass ignore les username champs et. password
- host— Le nom d'hôte ou l'adresse IP du serveur proxy.
- port— (Facultatif) Le numéro de port. Si vous ne spécifiez pas le port, le périphérique principal de Greengrass utilise les valeurs par défaut suivantes :
	- http— 80
	- https— 443

#### username

(Facultatif) Le nom d'utilisateur qui authentifie le serveur proxy.

password

(Facultatif) Le mot de passe qui authentifie le serveur proxy.

## mqtt

(Facultatif) La configuration MQTT pour le périphérique principal de Greengrass. Pour plus d'informations, consultez [Connexion au port 443 ou via un proxy réseau](#page-400-0).

**A** Important

Lorsque vous déployez une modification de ce paramètre de configuration, le logiciel AWS IoT Greengrass Core redémarre pour que la modification prenne effet.

Cet objet contient les informations suivantes :

port

(Facultatif) Port à utiliser pour les connexions MQTT.

Par défaut : 8883

keepAliveTimeoutMs

(Facultatif) Durée en millisecondes entre chaque PING message envoyé par le client pour maintenir la connexion MQTT active. Cette valeur doit être supérieure àpingTimeoutMs.

Par défaut : 60000 (60 secondes)

pingTimeoutMs

(Facultatif) Durée en millisecondes pendant laquelle le client attend de recevoir un PINGACK message du serveur. Si le délai d'attente dépasse le délai imparti, le périphérique principal ferme et rouvre la connexion MQTT. Cette valeur doit être inférieure àkeepAliveTimeoutMs. Par défaut : 30000 (30 secondes)

operationTimeoutMs

(Facultatif) Durée en millisecondes pendant laquelle le client attend la fin des opérations MQTT (telles que CONNECT ou). PUBLISH Cette option ne s'applique pas aux messages MQTT PING ou Keep Alive.

Par défaut : 30000 (30 secondes)

maxInFlightPublishes

(Facultatif) Le nombre maximum de messages MQTT QoS 1 non reconnus qui peuvent être envoyés en même temps.

Cette fonctionnalité est disponible pour les versions 2.1.0 et ultérieures de ce composant.

Par défaut : 5

Plage valide : valeur maximale de 100

maxMessageSizeInBytes

(Facultatif) Taille maximale d'un message MQTT. Si un message dépasse cette taille, le noyau de Greengrass rejette le message avec une erreur.

Cette fonctionnalité est disponible pour les versions 2.1.0 et ultérieures de ce composant.

Par défaut : 131072 (128 Ko)

Plage valide : valeur maximale de 2621440 (2,5 Mo)

maxPublishRetry

(Facultatif) Le nombre maximum de fois que vous pouvez réessayer un message dont la publication échoue. Vous pouvez spécifier de -1 réessayer un nombre illimité de fois.

Cette fonctionnalité est disponible pour les versions 2.1.0 et ultérieures de ce composant.

Par défaut : 100

spooler

(Facultatif) Configuration du spouleur MQTT pour le périphérique principal Greengrass. Cet objet contient les informations suivantes :

#### storageType

Type de stockage pour le stockage des messages. S'storageTypeil est défini surDisk, il pluginName peut être configuré. Vous pouvez spécifier Memory ou Disk.

[Cette fonctionnalité est disponible pour les versions 2.11.0 et ultérieures du composant](#page-525-0) [Greengrass nucleus.](#page-525-0)

# **A** Important

Si le spouleur MQTT storageType est réglé sur Disk et que vous souhaitez rétrograder Greengrass nucleus de la version 2.11.x à une version antérieure, vous devez rétablir la configuration sur. Memory La seule configuration prise en charge dans les storageType versions 2.10.x et antérieures de Greengrass nucleus est. Memory Le non-respect de ces instructions peut entraîner la rupture du spouleur. Cela empêcherait votre appareil principal Greengrass d'envoyer des messages MQTT au. AWS Cloud

Par défaut : Memory

#### pluginName

(Facultatif) Le nom du composant du plugin. Ce composant ne sera utilisé que s'il storageType est défini surDisk. Cette option utilise par défaut le aws.greengrass.DiskSpooler Greengrass fourni par [spouleur à disque](#page-670-0) Greengrass.

[Cette fonctionnalité est disponible pour les versions 2.11.0 et ultérieures du composant](#page-525-0) [Greengrass nucleus.](#page-525-0)

Par défaut : "aws.greengrass.DiskSpooler"

#### maxSizeInBytes

(Facultatif) Taille maximale du cache dans lequel le périphérique principal stocke les messages MQTT non traités en mémoire. Si le cache est plein, les nouveaux messages sont rejetés.

Par défaut : 2621440 (2,5 Mo)

## keepQos0WhenOffline

(Facultatif) Vous pouvez mettre en attente les messages MQTT QoS 0 que le périphérique principal reçoit lorsqu'il est hors ligne. Si vous définissez cette option surtrue, le périphérique principal met en attente les messages QoS 0 qu'il ne peut pas envoyer lorsqu'il est hors ligne. Si vous définissez cette option surfalse, le périphérique principal supprime ces messages. Le périphérique principal met toujours en attente les messages QoS 1, sauf si la bobine est pleine.

Par défaut : false

version

(Facultatif) La version de MQTT. Vous pouvez spécifier mqtt3 ou mqtt5.

[Cette fonctionnalité est disponible pour les versions 2.10.0 et ultérieures du composant](#page-525-0) [Greengrass nucleus.](#page-525-0)

Par défaut : mqtt5

receiveMaximum

(Facultatif) Le nombre maximum de paquets QoS1 non reconnus que le broker peut envoyer.

[Cette fonctionnalité est disponible pour les versions 2.10.0 et ultérieures du composant](#page-525-0) [Greengrass nucleus.](#page-525-0)

Par défaut : 100

sessionExpirySeconds

(Facultatif) Durée en secondes que vous pouvez demander à IoT Core pour qu'une session dure. La durée par défaut est la durée maximale prise en charge par AWS IoT Core.

[Cette fonctionnalité est disponible pour les versions 2.10.0 et ultérieures du composant](#page-525-0) [Greengrass nucleus.](#page-525-0)

Par défaut : 604800 (7 days)

minimumReconnectDelaySeconds

(Facultatif) Une option pour le comportement de reconnexion. Durée minimale en secondes nécessaire à la reconnexion de MQTT.

[Cette fonctionnalité est disponible pour les versions 2.10.0 et ultérieures du composant](#page-525-0) [Greengrass nucleus.](#page-525-0)

Par défaut : 1

maximumReconnectDelaySeconds

(Facultatif) Une option pour le comportement de reconnexion. Durée maximale en secondes pendant laquelle MQTT se reconnecte.

[Cette fonctionnalité est disponible pour les versions 2.10.0 et ultérieures du composant](#page-525-0) [Greengrass nucleus.](#page-525-0)

Par défaut : 120

minimumConnectedTimeBeforeRetryResetSeconds

(Facultatif) Une option pour le comportement de reconnexion. Durée en secondes pendant laquelle une connexion doit être active avant que le délai de nouvelle tentative ne soit rétabli au minimum.

[Cette fonctionnalité est disponible pour les versions 2.10.0 et ultérieures du composant](#page-525-0) [Greengrass nucleus.](#page-525-0)

Par défaut : 30

### jvmOptions

(Facultatif) Les options JVM à utiliser pour exécuter le logiciel AWS IoT Greengrass Core. Pour plus d'informations sur les options JVM recommandées pour exécuter le logiciel AWS IoT Greengrass Core, consulte[zContrôlez l'allocation de mémoire grâce aux options JVM.](#page-390-0)

## **A** Important

Lorsque vous déployez une modification de ce paramètre de configuration, le logiciel AWS IoT Greengrass Core redémarre pour que la modification prenne effet.

## iotDataEndpoint

Le point AWS IoT de terminaison de données pour votre Compte AWS.

Lorsque vous exécutez le logiciel AWS IoT Greengrass Core avec --provision true cette option, le logiciel extrait vos données et informations d'identification des points de terminaison AWS IoT et les place dans le composant Nucleus.

## iotCredEndpoint

Le point de terminaison des informations d' AWS IoT identification de votre Compte AWS.

Lorsque vous exécutez le logiciel AWS IoT Greengrass Core avec --provision true cette option, le logiciel extrait vos données et informations d'identification des points de terminaison AWS IoT et les place dans le composant Nucleus.

greengrassDataPlaneEndpoint

Cette fonctionnalité est disponible dans les versions 2.7.0 et ultérieures de ce composant.

Pour plus d'informations, consultez [Utiliser un certificat d'appareil signé par une autorité de](#page-408-0)  [certification privée.](#page-408-0)

#### greengrassDataPlanePort

Cette fonctionnalité est disponible dans les versions 2.0.4 et ultérieures de ce composant.

(Facultatif) Port à utiliser pour les connexions au plan de données. Pour plus d'informations, consultez [Connexion au port 443 ou via un proxy réseau](#page-400-0).

#### **A** Important

Vous devez spécifier un port sur lequel l'appareil peut établir des connexions sortantes. Si vous spécifiez un port bloqué, l'appareil ne pourra pas se connecter pour AWS IoT Greengrass recevoir des déploiements.

Sélectionnez parmi les options suivantes :

- 443
- 8443

Par défaut : 8443

#### awsRegion

Le Région AWS à utiliser.

#### runWithDefault

L'utilisateur du système à utiliser pour exécuter les composants.

# **A** Important

Lorsque vous déployez une modification de ce paramètre de configuration, le logiciel AWS IoT Greengrass Core redémarre pour que la modification prenne effet.

Cet objet contient les informations suivantes :

## posixUser

Le nom ou l'ID de l'utilisateur du système et, éventuellement, du groupe système que le périphérique principal utilise pour exécuter les composants génériques et Lambda. Spécifiez l'utilisateur et le groupe en les séparant par deux points (:) au format suivant : user:group. Le groupe est facultatif. Si vous ne spécifiez aucun groupe, le logiciel AWS IoT Greengrass Core utilise le groupe principal pour l'utilisateur. Par exemple, vous définissez ggc\_user ou ggc\_user:ggc\_group. Pour plus d'informations, consultez [Configurer l'utilisateur qui](#page-392-0) [exécute les composants.](#page-392-0)

Lorsque vous exécutez le programme d'installation du logiciel AWS IoT Greengrass Core avec l'--component-default-user *ggc\_user*:*ggc\_group*option, le logiciel définit ce paramètre dans le composant Nucleus.

## windowsUser

Cette fonctionnalité est disponible dans les versions 2.5.0 et ultérieures de ce composant.

Nom de l'utilisateur Windows à utiliser pour exécuter ce composant sur les appareils principaux de Windows. L'utilisateur doit exister sur chaque appareil principal de Windows, et son nom et son mot de passe doivent être stockés dans l'instance Credentials Manager du LocalSystem compte. Pour plus d'informations, consultez [Configurer l'utilisateur qui exécute](#page-392-0)  [les composants](#page-392-0).

Lorsque vous exécutez le programme d'installation du logiciel AWS IoT Greengrass Core avec l'--component-default-user *ggc\_user*option, le logiciel définit ce paramètre dans le composant Nucleus.

## systemResourceLimits

Cette fonctionnalité est disponible dans les versions 2.4.0 et ultérieures de ce composant. AWS IoT Greengrass ne prend actuellement pas en charge cette fonctionnalité sur les appareils Windows principaux.

Les limites de ressources système à appliquer par défaut aux processus de composants Lambda génériques et non conteneurisés. Vous pouvez annuler les limites de ressources système pour des composants individuels lorsque vous créez un déploiement. Pour plus d'informations, consultez [Configuration des limites de ressources système pour les](#page-397-0)  [composants.](#page-397-0)

Cet objet contient les informations suivantes :

#### cpus

Temps processeur maximal que les processus de chaque composant peuvent utiliser sur le périphérique principal. Le temps processeur total d'un appareil principal est équivalent au nombre de cœurs processeurs de l'appareil. Par exemple, sur un périphérique principal doté de 4 cœurs de processeur, vous pouvez définir cette valeur 2 pour limiter les processus de chaque composant à 50 % d'utilisation de chaque cœur de processeur. Sur un appareil doté d'un cœur de processeur, vous pouvez définir cette valeur 0.25 pour limiter les processus de chaque composant à 25 % d'utilisation du processeur. Si vous définissez cette valeur sur un nombre supérieur au nombre de cœurs de processeur, le logiciel AWS IoT Greengrass Core ne limite pas l'utilisation du processeur par les composants.

#### memory

La quantité maximale de RAM (en kilo-octets) que les processus de chaque composant peuvent utiliser sur le périphérique principal.

## s3EndpointType

(Facultatif) Type de point de terminaison S3. Ce paramètre ne prendra effet que pour la région USA Est (Virginie du Nordus-east-1) (). La définition de ce paramètre depuis une autre région sera ignorée. Sélectionnez parmi les options suivantes :

- REGIONAL— Le client S3 et l'URL présignée utilisent le point de terminaison régional.
- GLOBAL— Le client S3 et l'URL présignée utilisent l'ancien point de terminaison.

Par défaut : GLOBAL

## logging

(Facultatif) Configuration de journalisation pour le périphérique principal. Pour plus d'informations sur la configuration et l'utilisation des journaux Greengrass, consultez. [AWS IoT](#page-1371-0) [GreengrassJournaux de surveillance](#page-1371-0)

Cet objet contient les informations suivantes :

### level

(Facultatif) Le niveau minimum de messages de journal à afficher.

Choisissez parmi les niveaux de journalisation suivants, listés ici par ordre de niveau :

- DEBUG
- INFO
- WARN
- ERROR

Par défaut : INFO

#### format

(Facultatif) Format de données des journaux. Sélectionnez parmi les options suivantes :

- TEXT— Choisissez cette option si vous souhaitez afficher les journaux sous forme de texte.
- JSON— Choisissez cette option si vous souhaitez afficher les journaux à l'aide de la [commande Greengrass CLI logs](#page-1223-0) ou interagir avec les journaux par programmation.

Par défaut : TEXT

#### outputType

(Facultatif) Type de sortie pour les journaux. Sélectionnez parmi les options suivantes :

- FILE— Le logiciel AWS IoT Greengrass Core génère des journaux dans les fichiers du répertoire que vous spécifiezoutputDirectory.
- CONSOLE— Le logiciel AWS IoT Greengrass Core imprime les journaux surstdout. Choisissez cette option pour afficher les journaux au fur et à mesure que le périphérique principal les imprime.

Par défaut : FILE

#### fileSizeKB

(Facultatif) Taille maximale de chaque fichier journal (en kilo-octets). Lorsqu'un fichier journal dépasse cette taille maximale, le logiciel AWS IoT Greengrass Core crée un nouveau fichier journal.

Ce paramètre s'applique uniquement lorsque vous spécifiez FILE pouroutputType.

Par défaut : 1024

totalLogsSizeKB

(Facultatif) Taille totale maximale des fichiers journaux (en kilo-octets) pour chaque composant, y compris le noyau de Greengrass. [Les fichiers journaux du noyau Greengrass](#page-1248-0) [incluent également les journaux des composants du plugin.](#page-1248-0) Lorsque la taille totale des fichiers journaux d'un composant dépasse cette taille maximale, le logiciel AWS IoT Greengrass Core supprime les fichiers journaux les plus anciens de ce composant.

Ce paramètre est équivalent au paramètre de [limite d'espace disque](#page-779-0) (diskSpaceLimit) [du](#page-771-0)  [composant du gestionnaire de journaux](#page-771-0), que vous pouvez spécifier pour le noyau Greengrass (système) et pour chaque composant. Le logiciel AWS IoT Greengrass Core utilise le minimum des deux valeurs comme taille maximale totale du log pour le noyau Greengrass et chaque composant.

Ce paramètre s'applique uniquement lorsque vous spécifiez FILE pouroutputType.

Par défaut : 10240

outputDirectory

(Facultatif) Le répertoire de sortie pour les fichiers journaux.

Ce paramètre s'applique uniquement lorsque vous spécifiez FILE pouroutputType.

Par défaut :*/greengrass/v2*/logs, où se */greengrass/v2* trouve le dossier AWS IoT Greengrass racine.

#### fleetstatus

Ce paramètre est disponible dans les versions 2.1.0 et ultérieures de ce composant.

(Facultatif) Configuration de l'état du parc pour le périphérique principal.

Cet objet contient les informations suivantes :

periodicStatusPublishIntervalSeconds

(Facultatif) Durée (en secondes) entre laquelle le périphérique principal publie l'état de l'appareil sur le AWS Cloud.

Minimum : 86400 (24 heures)

Par défaut : 86400 (24 heures)
#### telemetry

(Facultatif) Configuration de la télémétrie de l'état du système pour le périphérique principal. Pour plus d'informations sur les métriques de télémétrie et sur la manière d'agir sur les données de télémétrie, consultez. [Collectez les données de télémétrie relatives à l'état du système à partir des](#page-1390-0)  [principaux appareils AWS IoT Greengrass](#page-1390-0)

Cet objet contient les informations suivantes :

enabled

(Facultatif) Vous pouvez activer ou désactiver la télémétrie.

Par défaut : true

periodicAggregateMetricsIntervalSeconds

(Facultatif) Intervalle (en secondes) pendant lequel le périphérique principal agrège les métriques.

Si vous définissez cette valeur en dessous de la valeur minimale prise en charge, le noyau utilise plutôt la valeur par défaut.

Minimum : 3600

Par défaut : 3600

periodicPublishMetricsIntervalSeconds

(Facultatif) Durée (en secondes) entre laquelle le périphérique principal publie des métriques de télémétrie sur. AWS Cloud

Si vous définissez cette valeur en dessous de la valeur minimale prise en charge, le noyau utilise plutôt la valeur par défaut.

Minimum : 86400

Par défaut : 86400

deploymentPollingFrequencySeconds

(Facultatif) Période en secondes pendant laquelle demander les notifications de déploiement.

Par défaut : 15

#### componentStoreMaxSizeBytes

(Facultatif) Taille maximale sur le disque du magasin de composants, qui comprend les recettes de composants et les artefacts.

Par défaut : 10000000000 (10 Go)

#### platformOverride

(Facultatif) Un dictionnaire d'attributs identifiant la plate-forme de l'appareil principal. Utilisez-le pour définir des attributs de plate-forme personnalisés que les recettes de composants peuvent utiliser pour identifier le cycle de vie et les artefacts appropriés pour le composant. Par exemple, vous pouvez définir un attribut de capacité matérielle pour déployer uniquement l'ensemble minimal d'artefacts nécessaires à l'exécution d'un composant. Pour plus d'informations, consultez le [paramètre de plateforme du manifeste](#page-1305-0) dans la recette du composant.

Vous pouvez également utiliser ce paramètre pour remplacer les attributs os et les attributs de architecture plate-forme du périphérique principal.

#### <span id="page-541-0"></span>httpClient

Ce paramètre est disponible dans les versions 2.5.0 et ultérieures de ce composant.

(Facultatif) Configuration du client HTTP pour le périphérique principal. Ces options de configuration s'appliquent à toutes les requêtes HTTP effectuées par ce composant. Si un périphérique principal fonctionne sur un réseau plus lent, vous pouvez augmenter ces délais d'expiration pour éviter que les requêtes HTTP n'expirent.

Cet objet contient les informations suivantes :

#### connectionTimeoutMs

(Facultatif) Durée (en millisecondes) d'attente avant l'ouverture d'une connexion avant l'expiration de la demande de connexion.

Par défaut : 2000 (2 secondes)

#### socketTimeoutMs

(Facultatif) Durée (en millisecondes) pendant laquelle les données doivent être transférées via une connexion ouverte avant l'expiration de la connexion.

Par défaut : 30000 (30 secondes)

Example Exemple : mise à jour de la fusion de configurations

```
{ 
   "iotRoleAlias": "GreengrassCoreTokenExchangeRoleAlias", 
   "networkProxy": { 
     "noProxyAddresses": "http://192.168.0.1,www.example.com", 
     "proxy": { 
       "url": "http://my-proxy-server:1100", 
       "username": "Mary_Major", 
       "password": "pass@word1357" 
     } 
   }, 
   "mqtt": { 
     "port": 443 
   }, 
   "greengrassDataPlanePort": 443, 
   "jvmOptions": "-Xmx64m", 
   "runWithDefault": { 
     "posixUser": "ggc_user:ggc_group" 
   }
}
```
# Fichier journal local

Ce composant utilise le fichier journal suivant.

Linux

*/greengrass/v2*/logs/greengrass.log

#### Windows

*C:\greengrass\v2*\logs\greengrass.log

Pour consulter les journaux de ce composant

• Exécutez la commande suivante sur le périphérique principal pour afficher le fichier journal de ce composant en temps réel. Remplacez */greengrass/v2 C:\greengrass\v2* par le chemin d'accès au dossier AWS IoT Greengrass racine.

#### Linux

sudo tail -f */greengrass/v2*/logs/greengrass.log

### Windows (PowerShell)

```
Get-Content C:\greengrass\v2\logs\greengrass.log -Tail 10 -Wait
```
# Journal des modifications

Le tableau suivant décrit les modifications apportées à chaque version du composant.

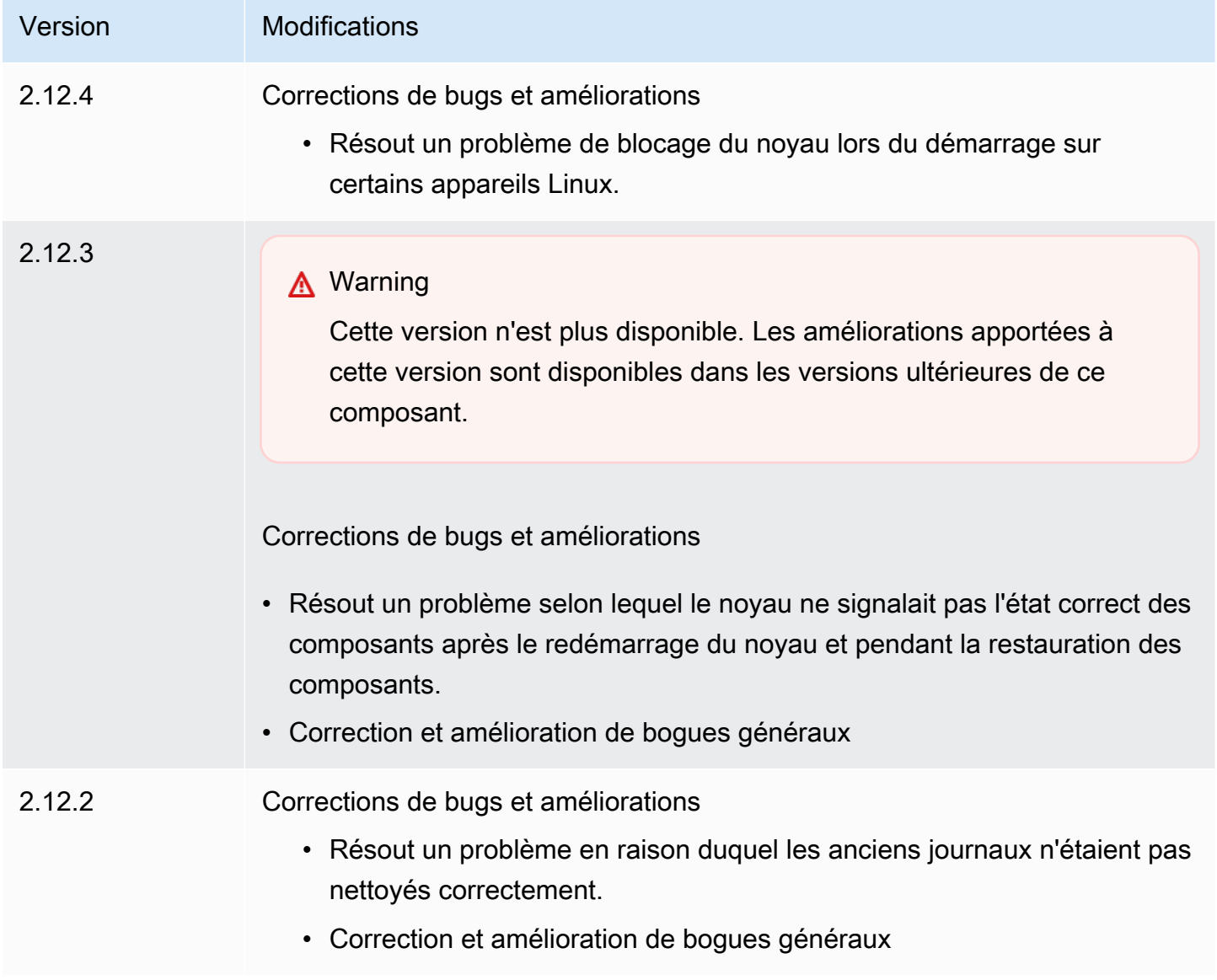

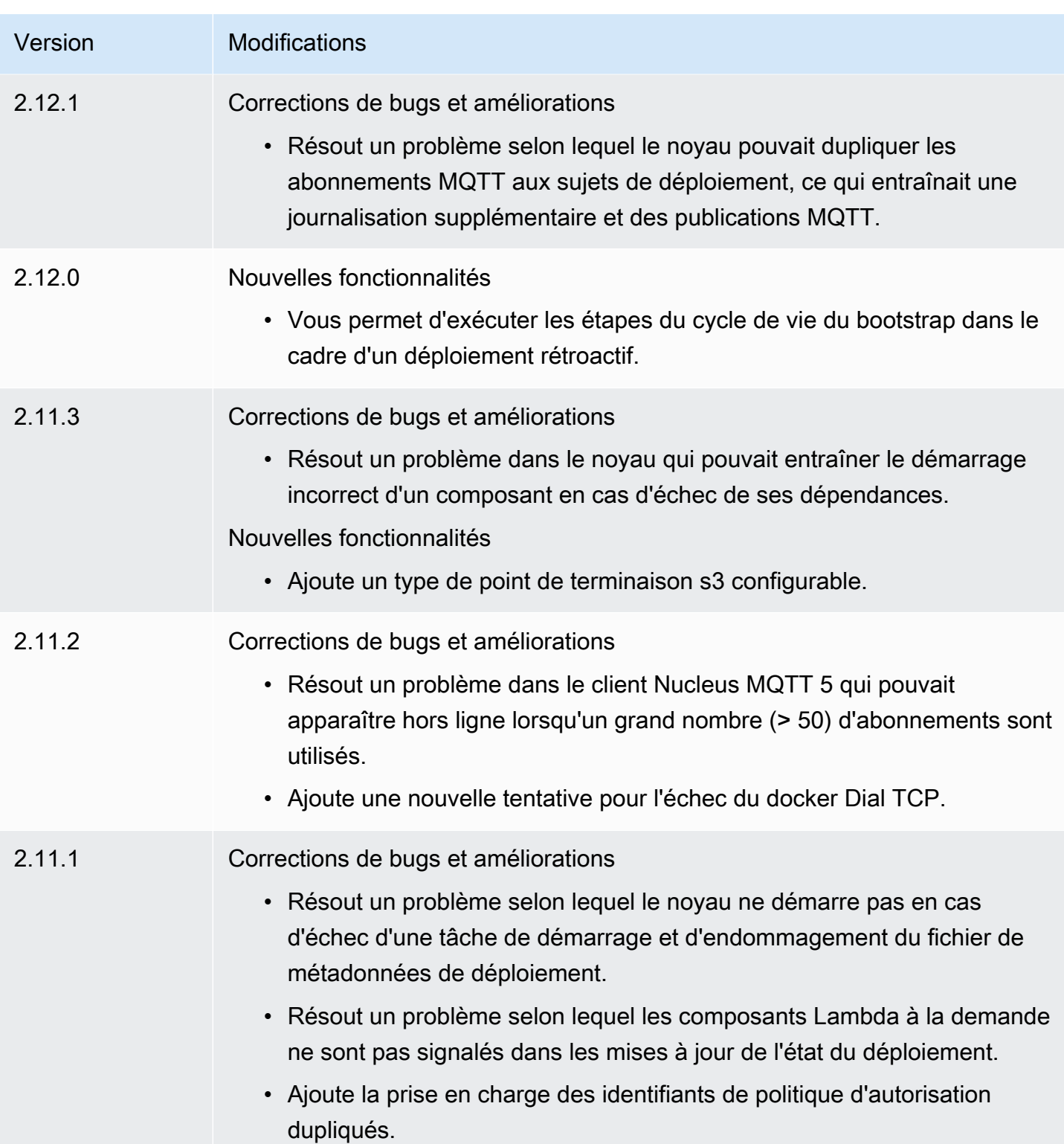

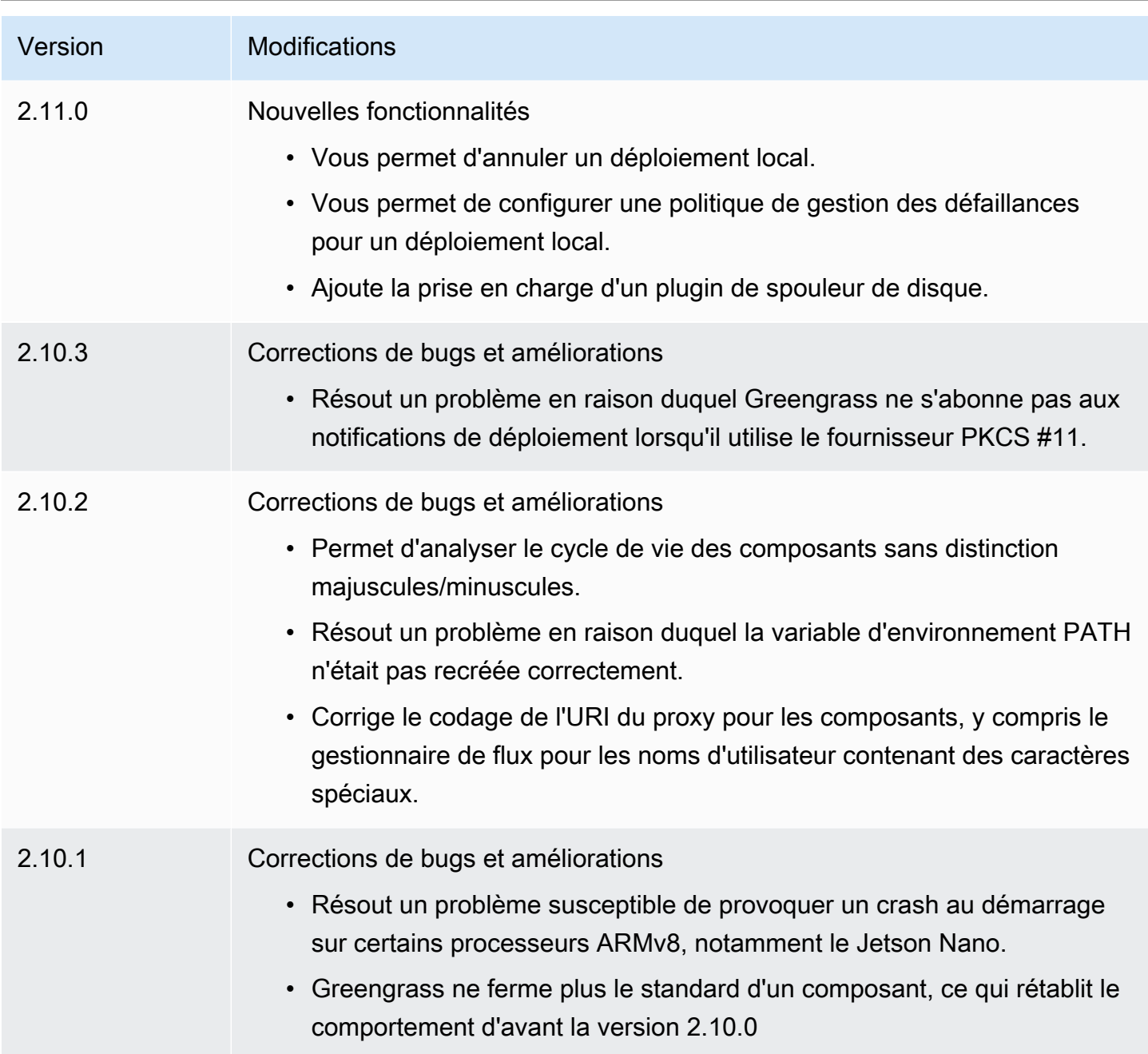

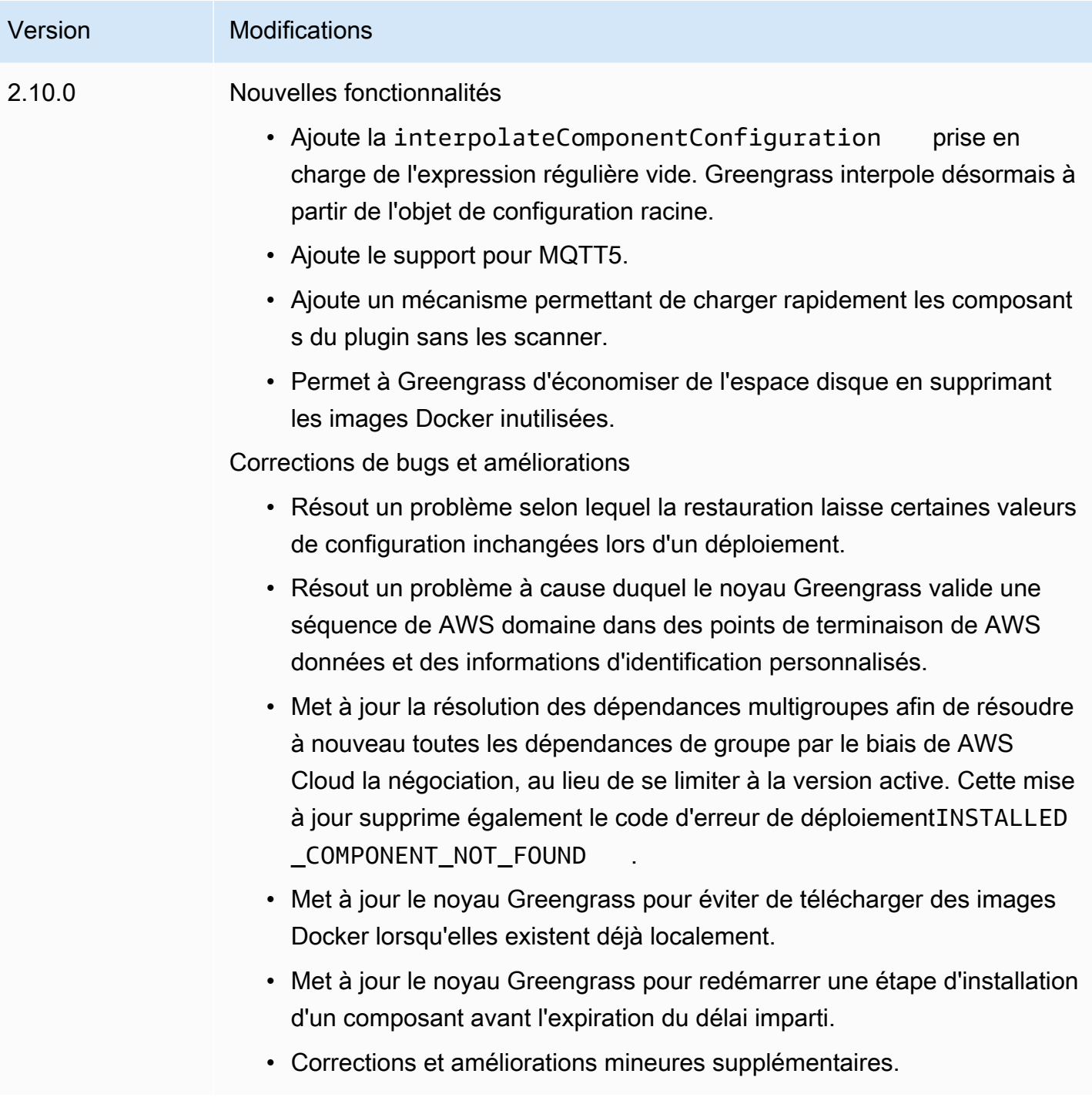

AWS IoT Greengrass **Guide du développeur**, version 2

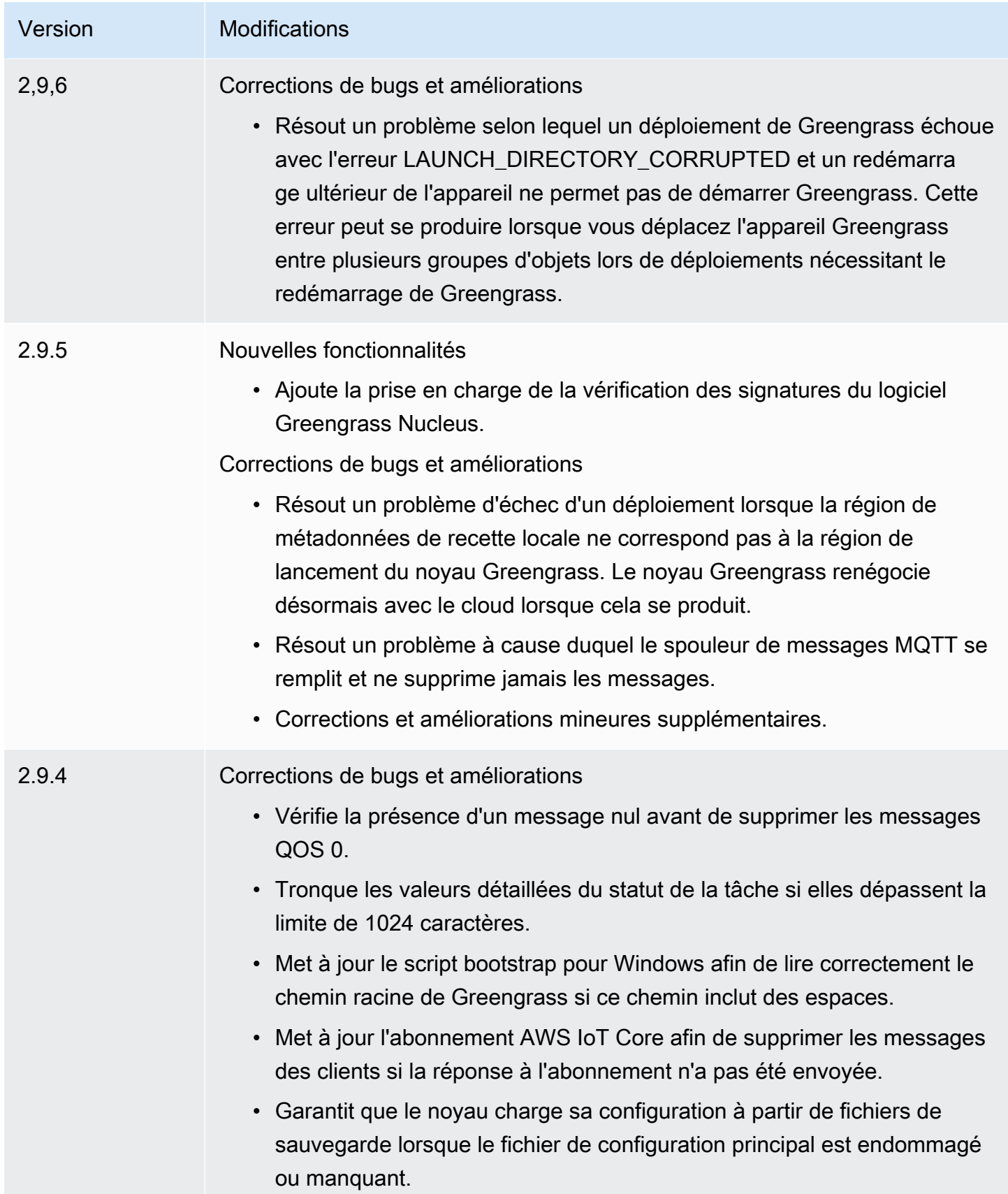

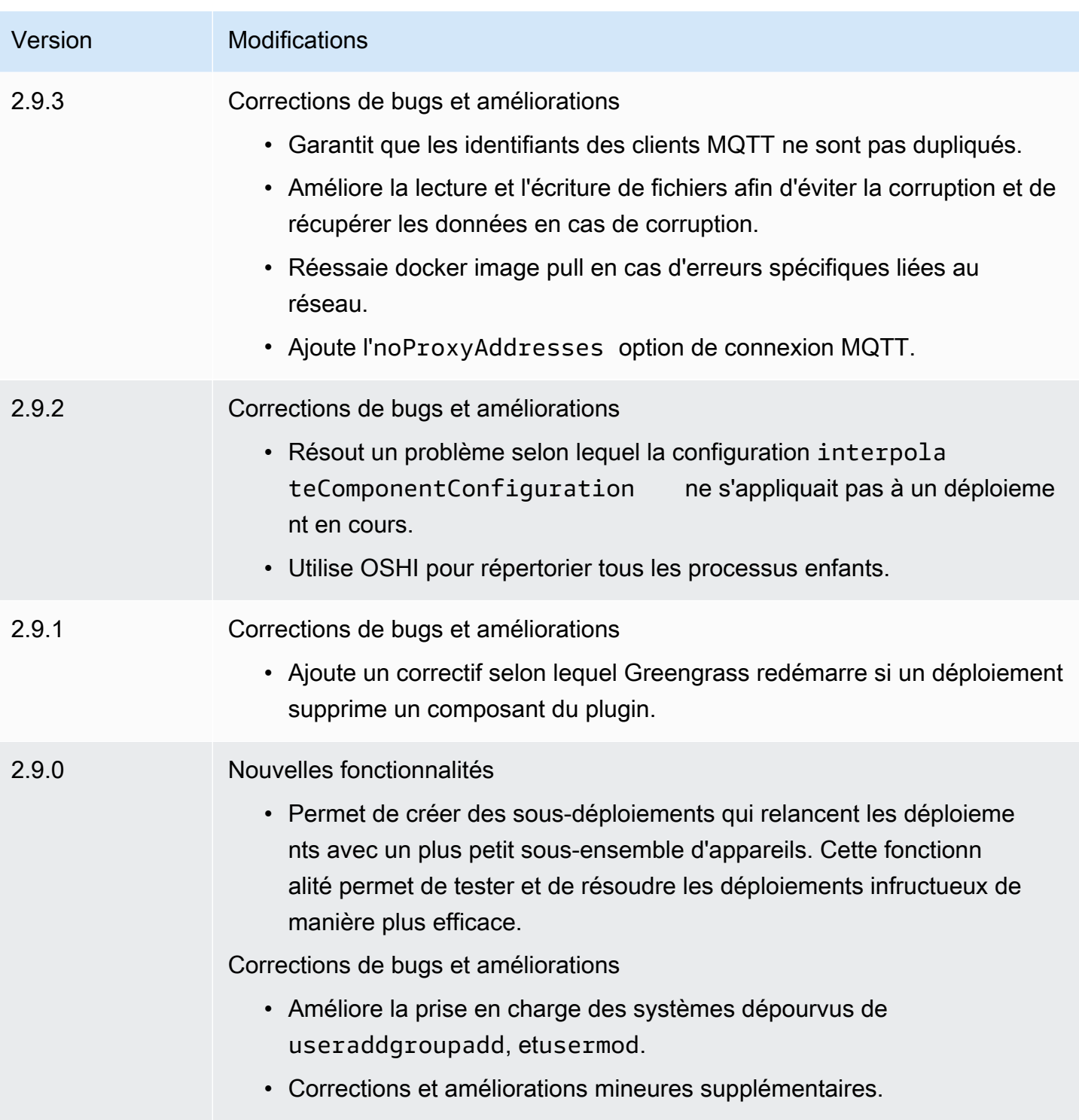

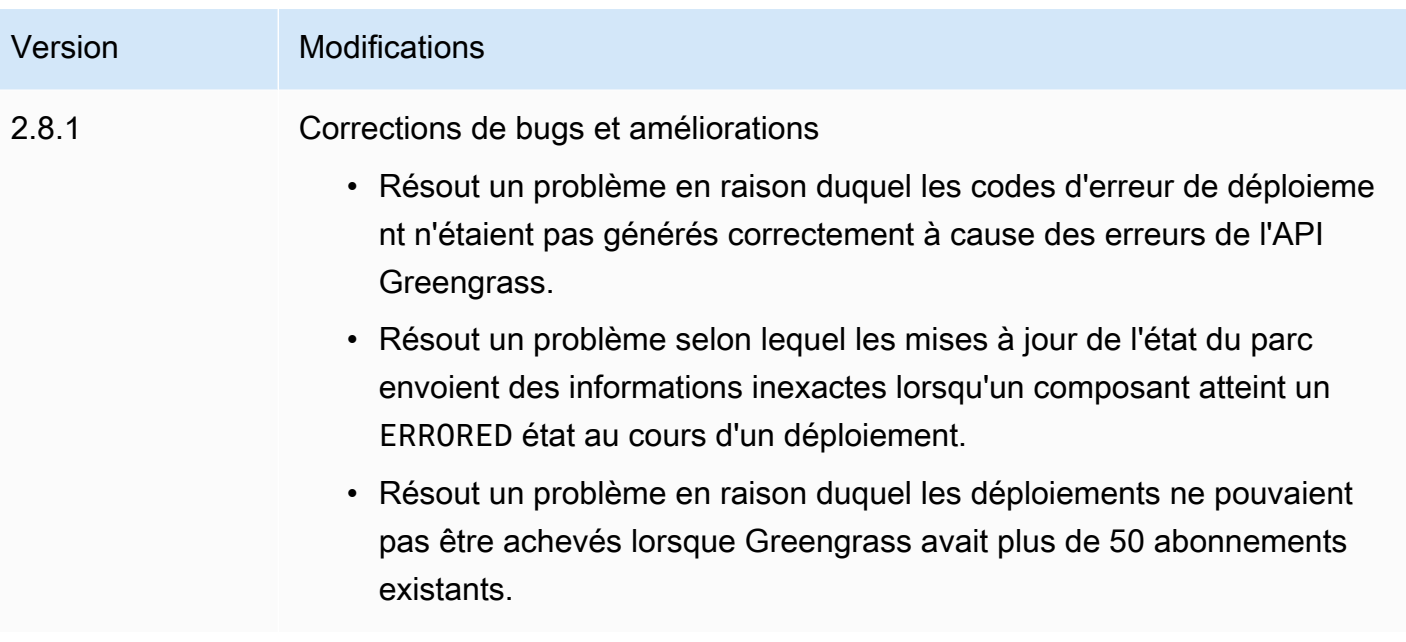

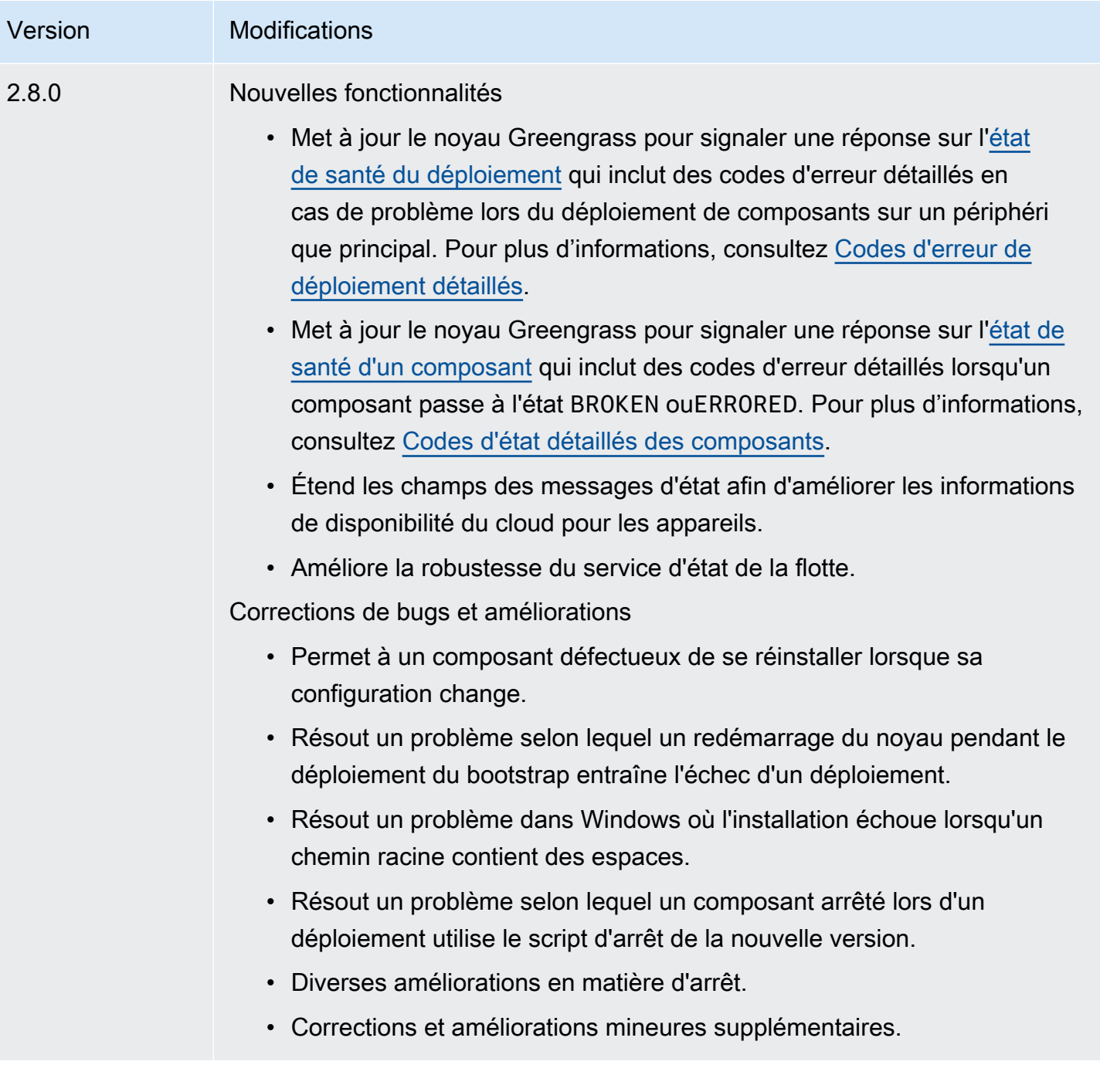

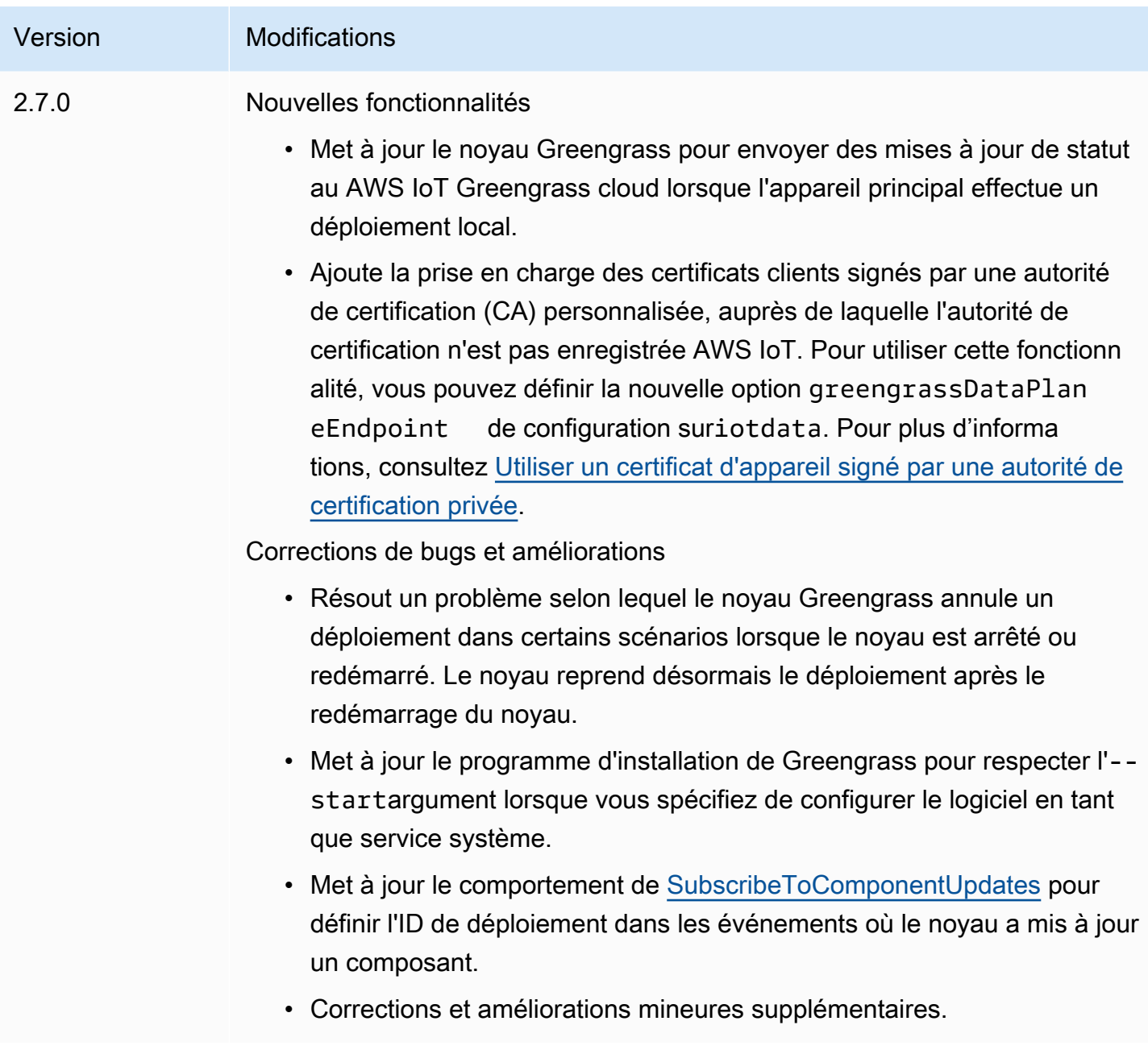

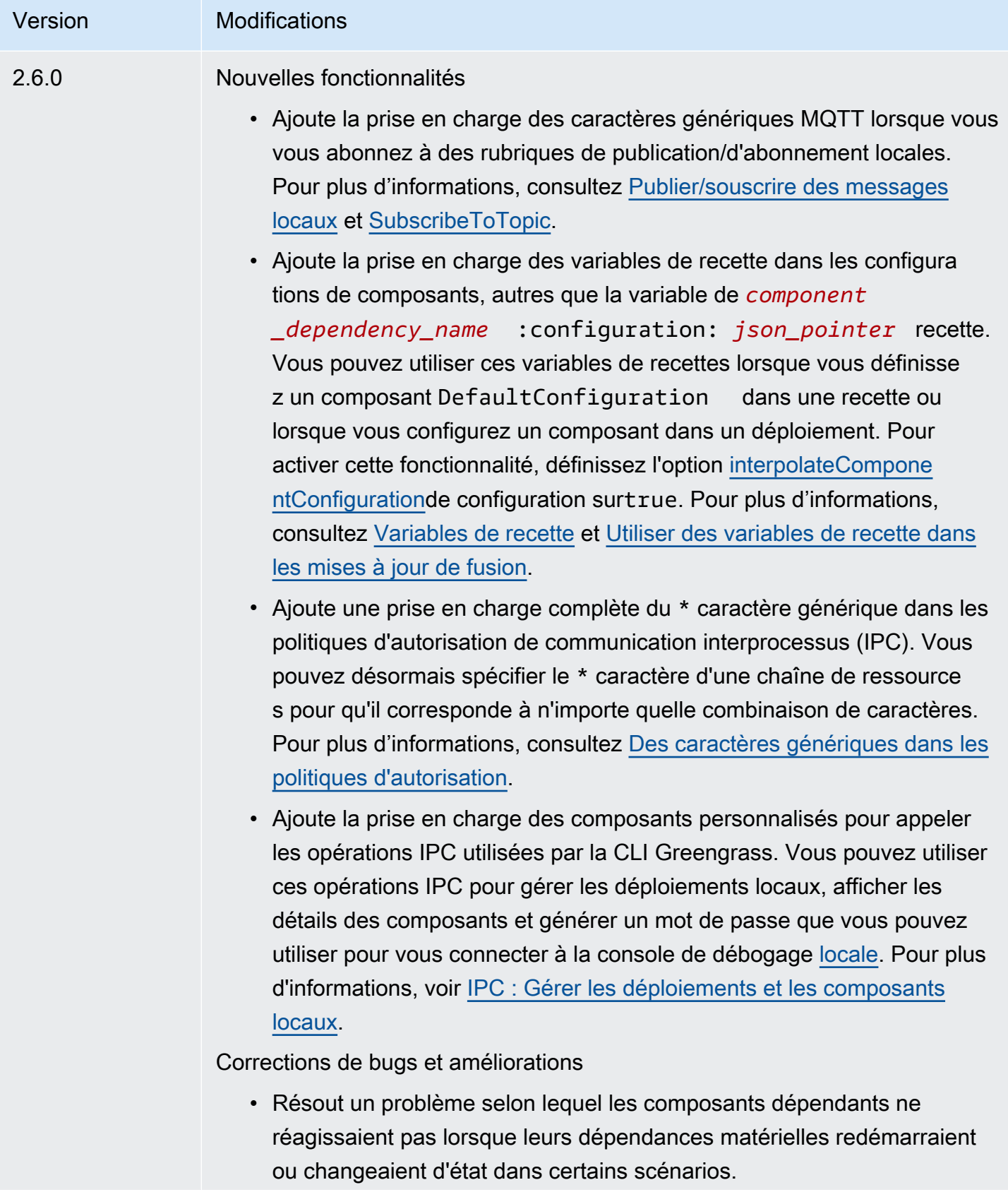

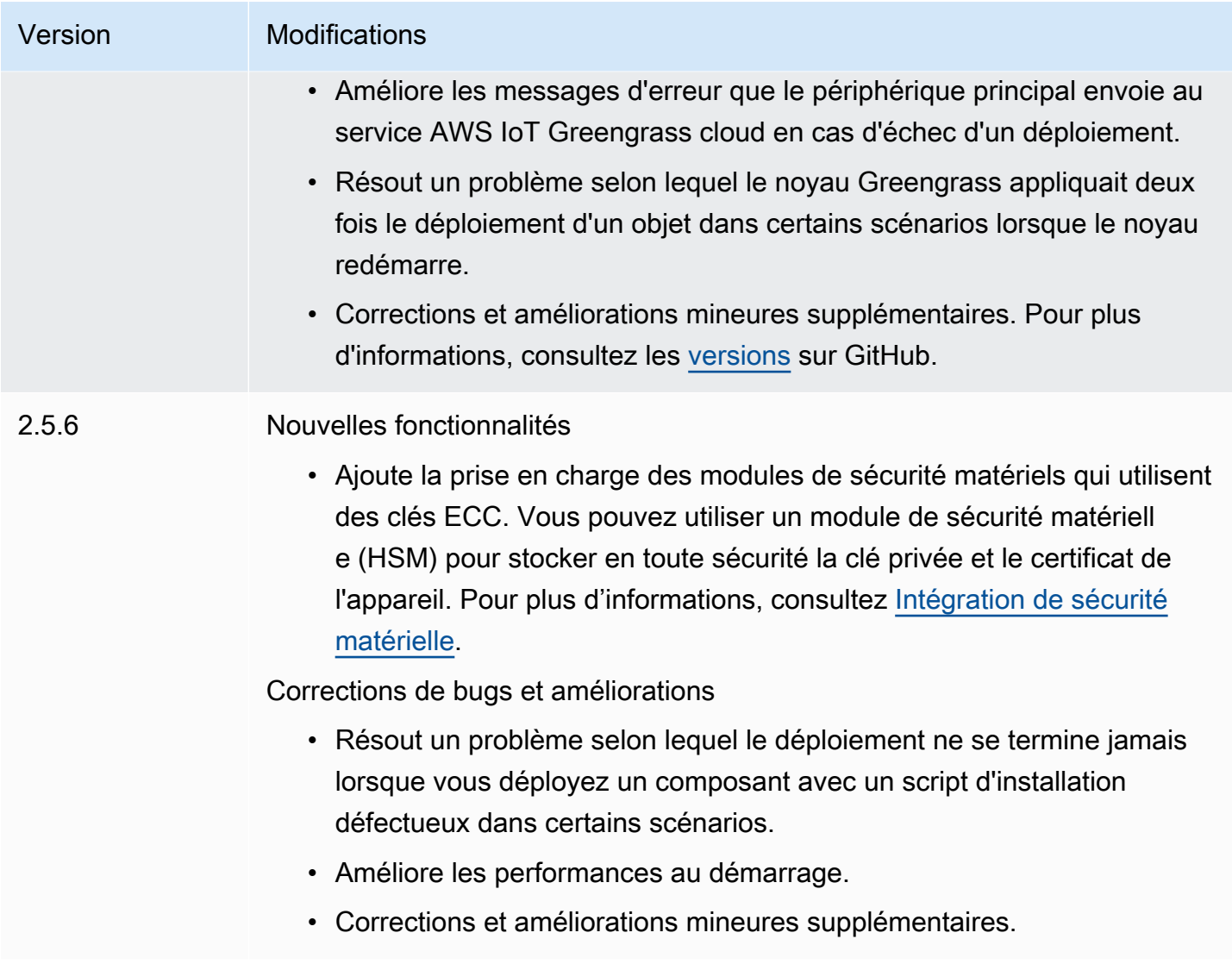

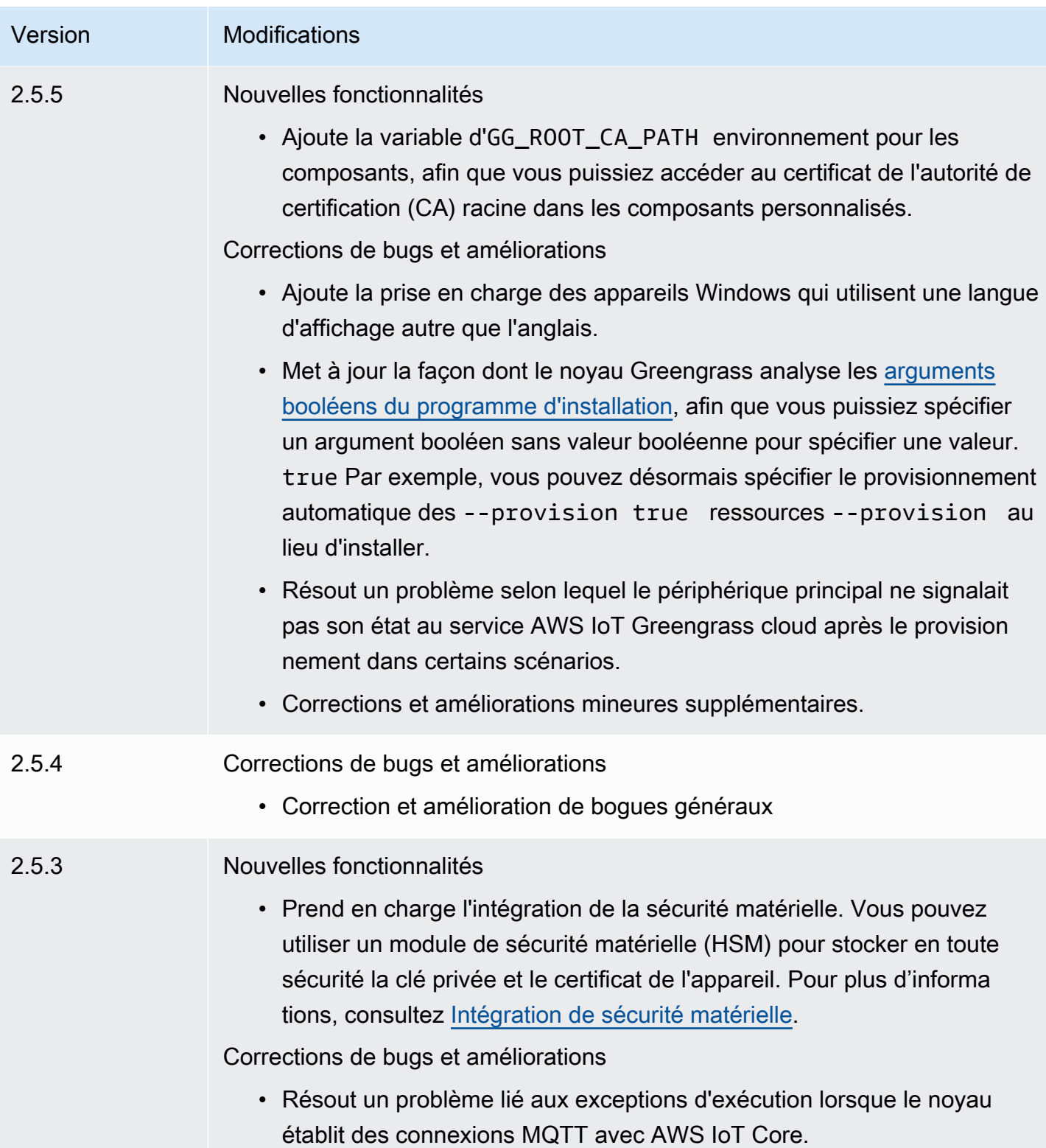

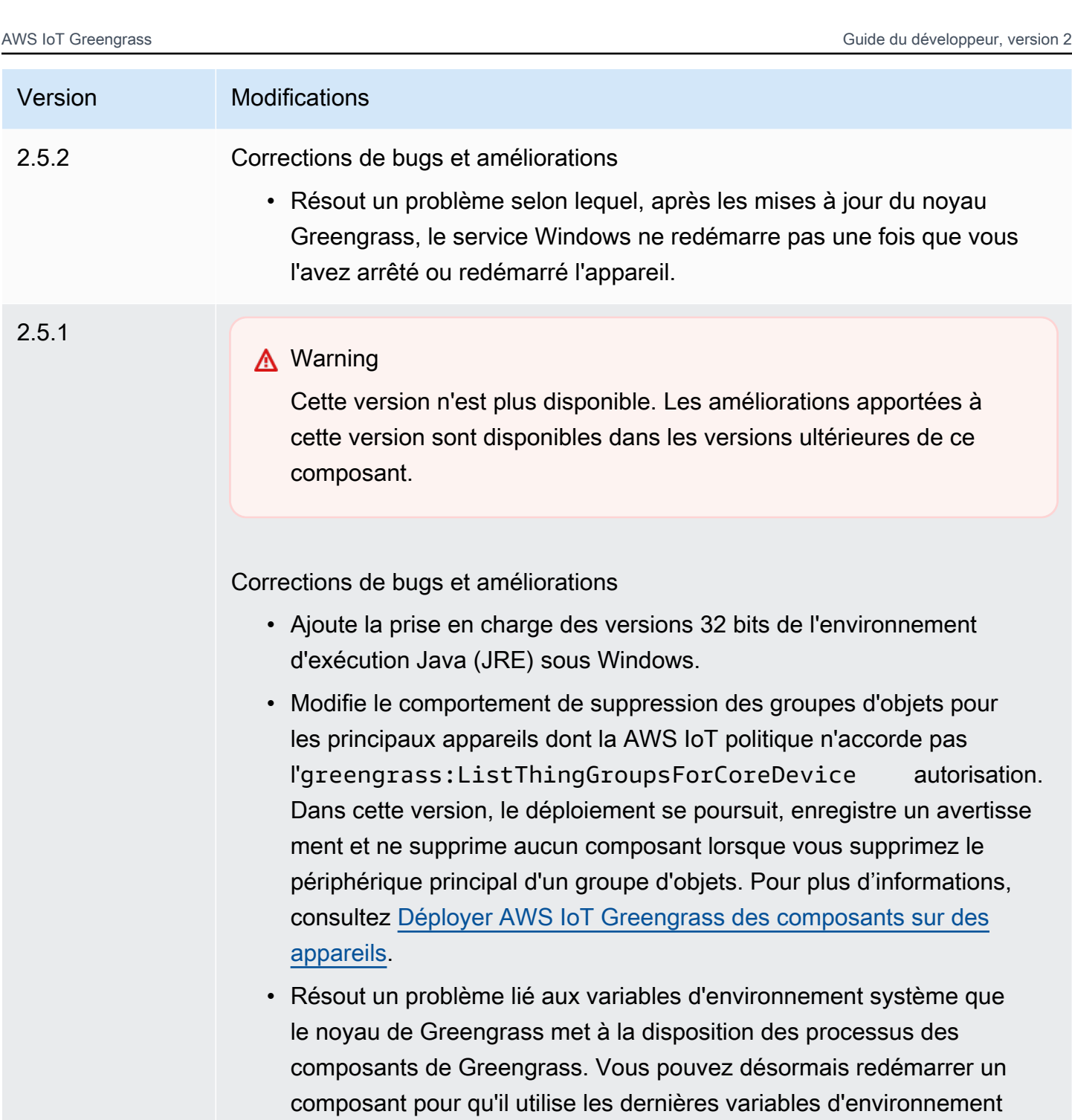

système.

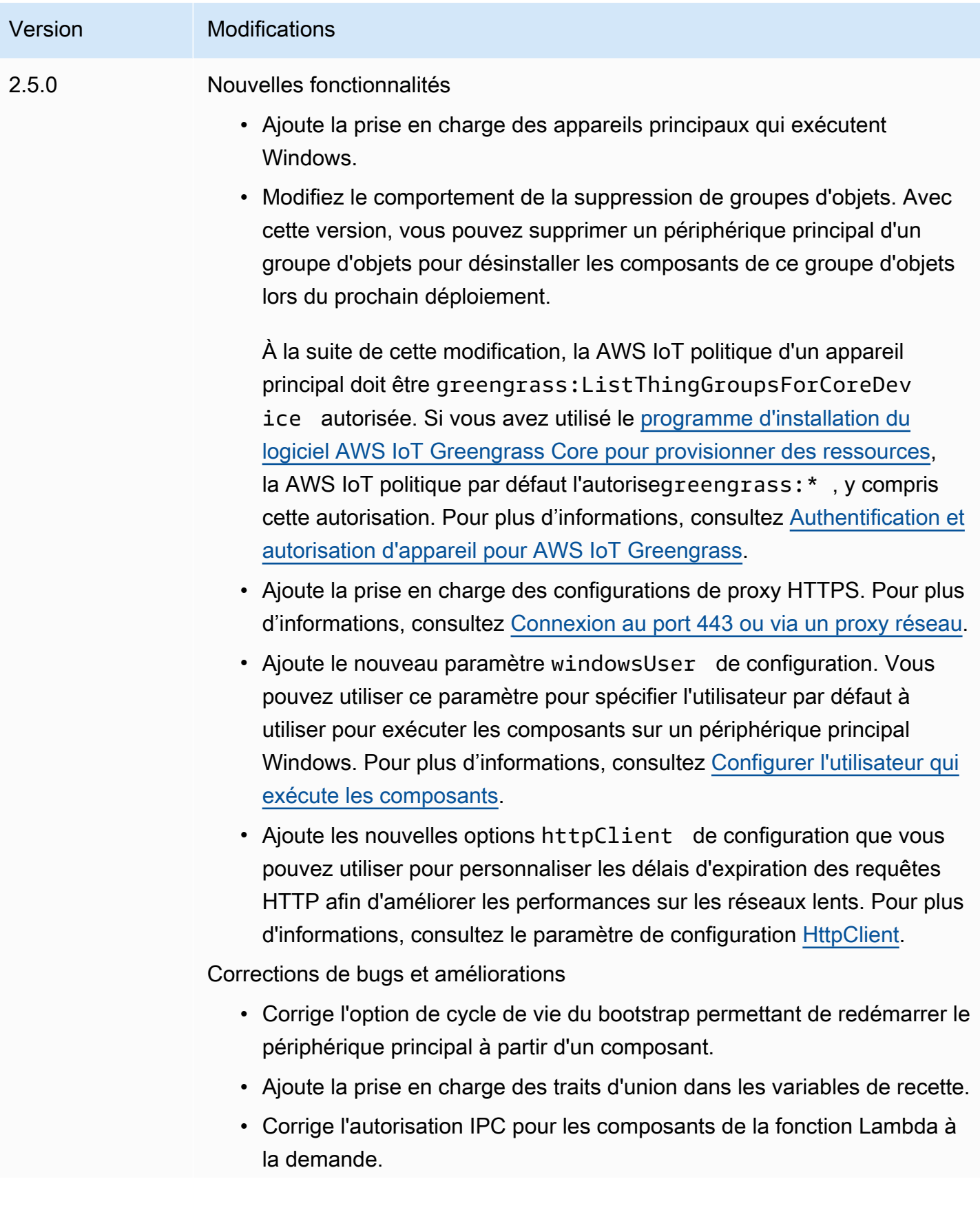

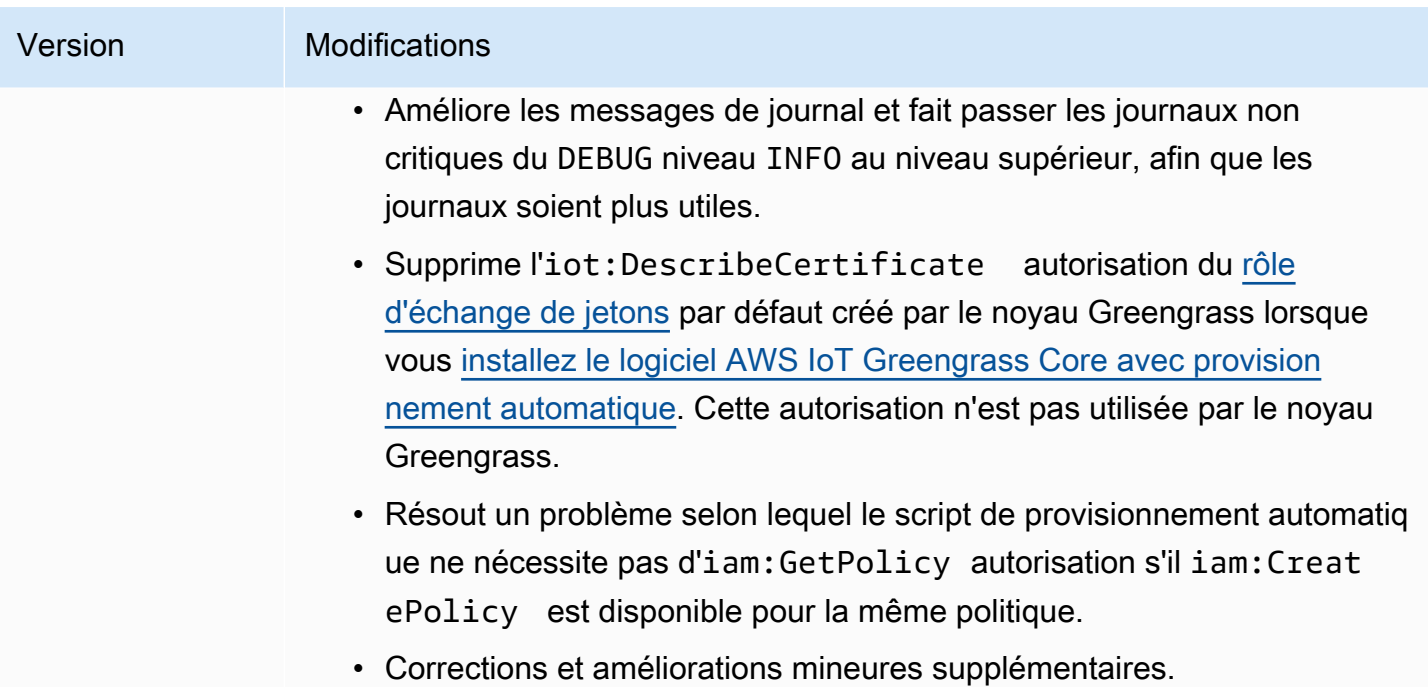

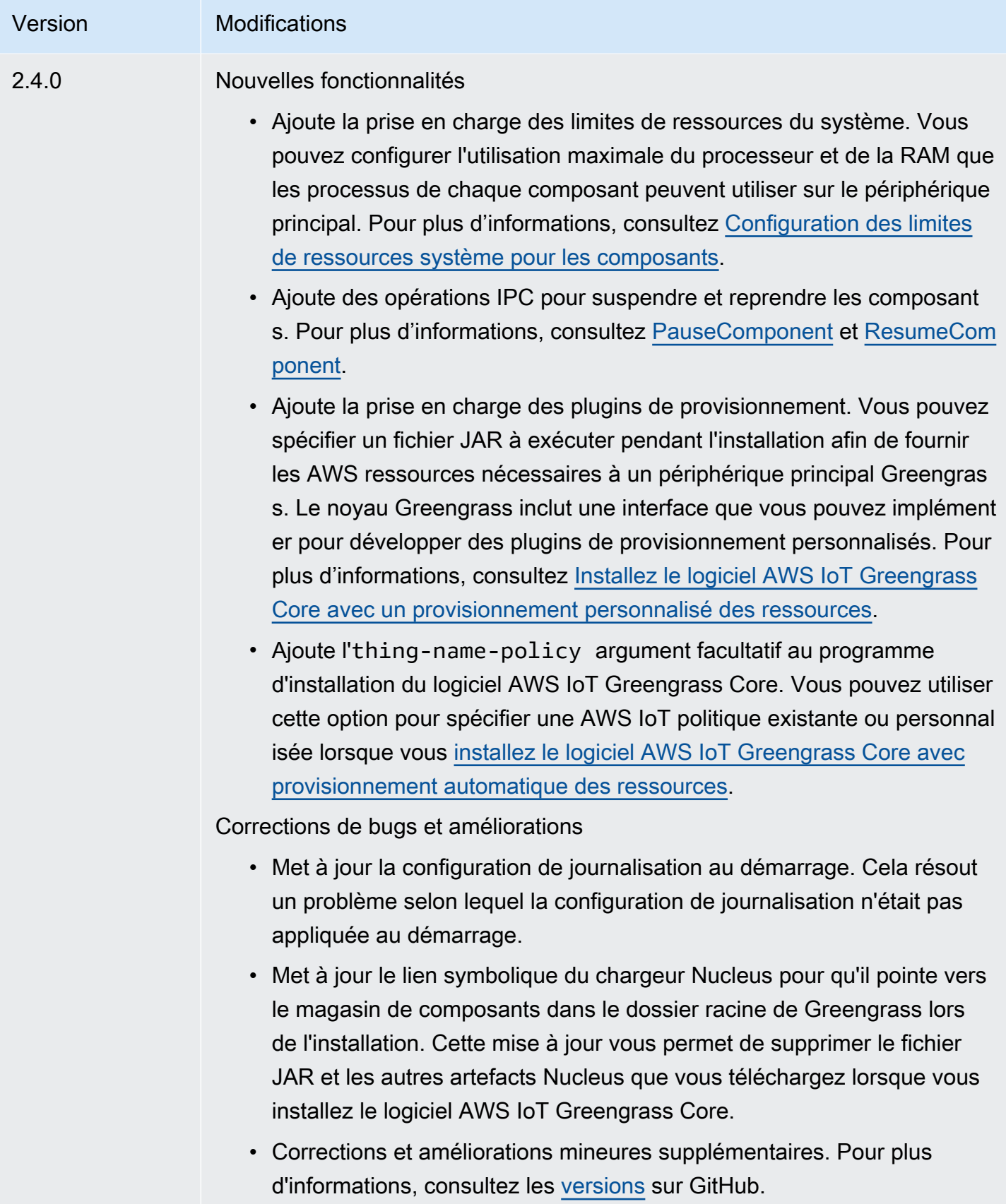

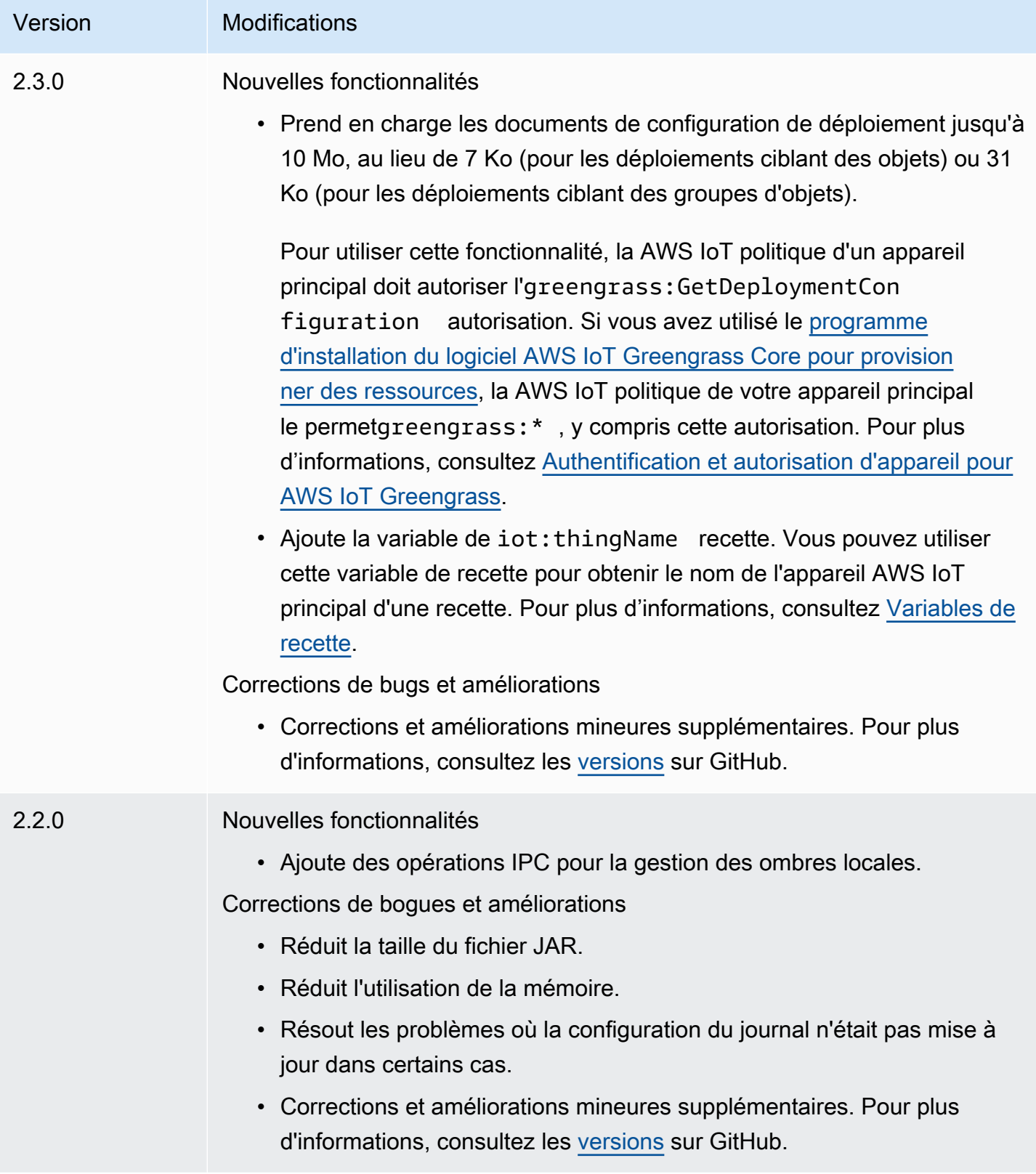

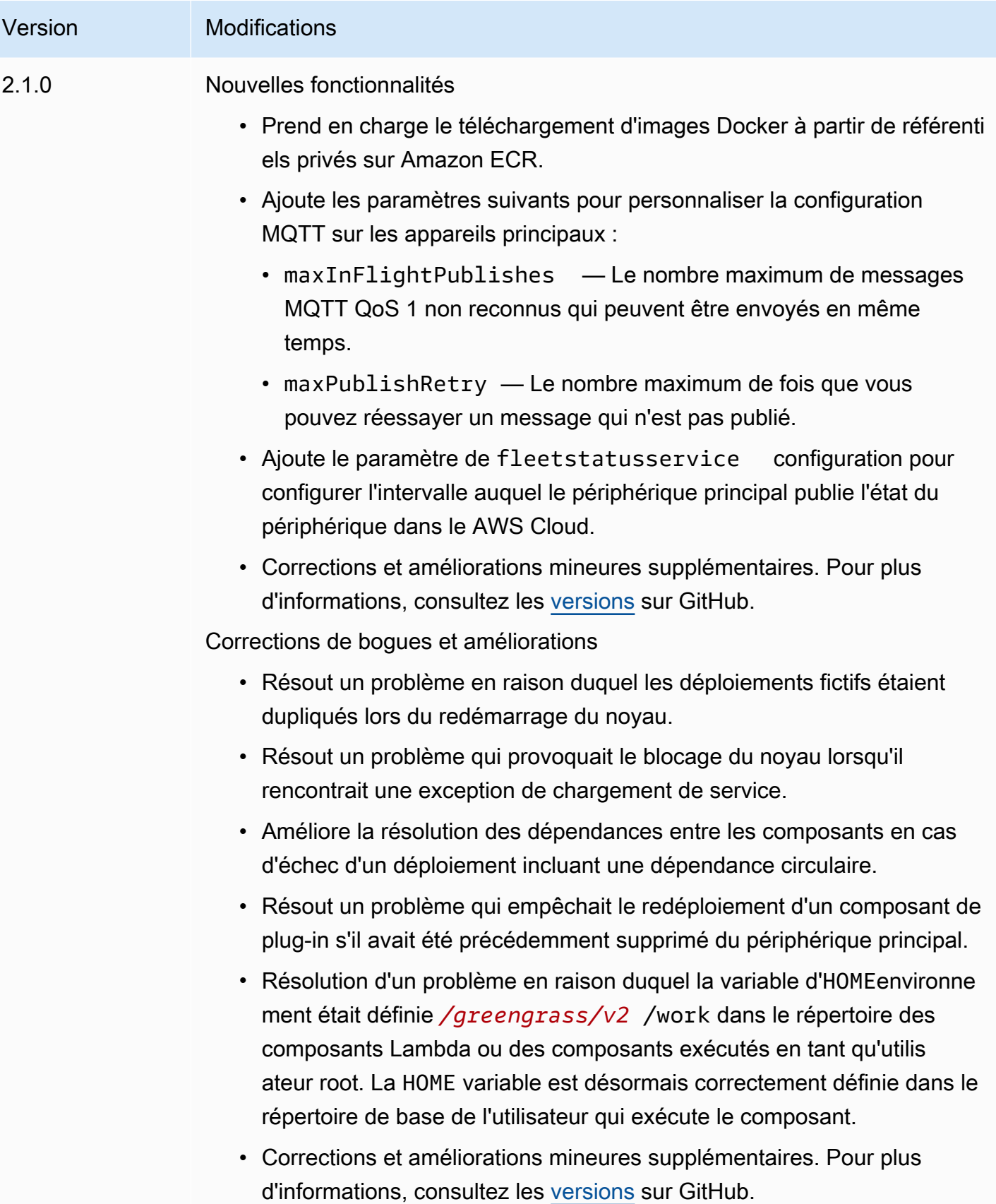

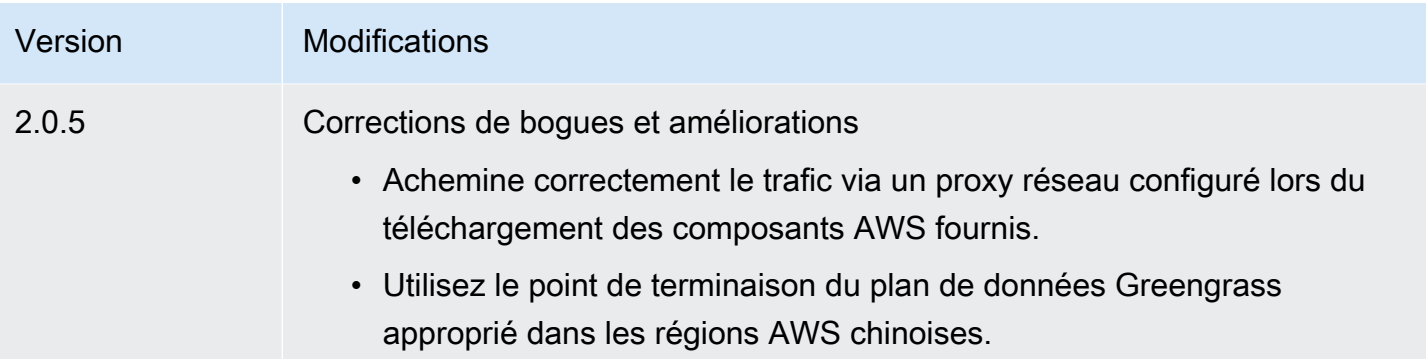

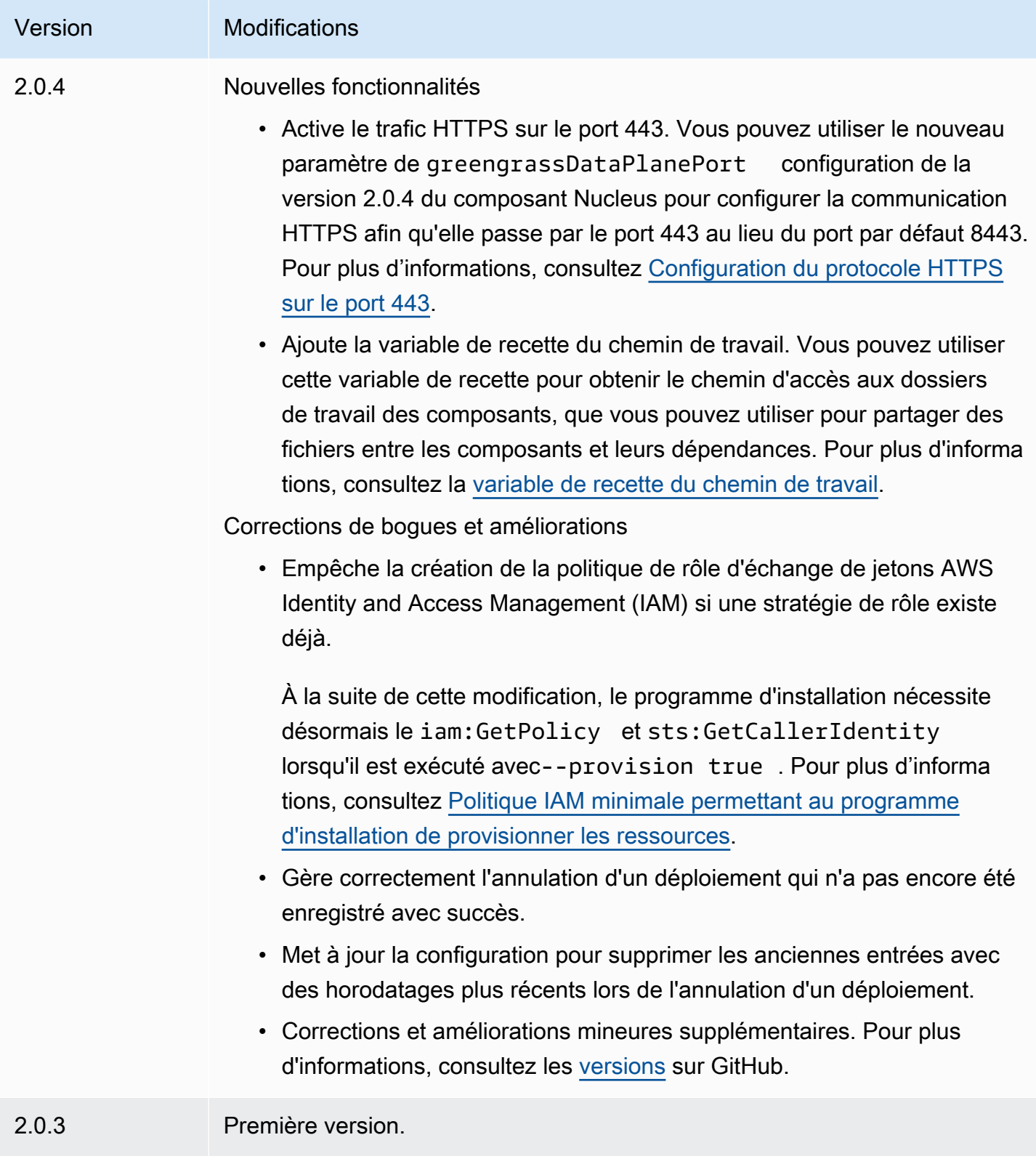

# Authentification de l'appareil client

Le composant d'authentification du dispositif client (aws.greengrass.clientdevices.Auth) authentifie les dispositifs clients et autorise les actions du dispositif client.

### **a** Note

Les appareils clients sont des appareils IoT locaux qui se connectent à un appareil principal de Greengrass pour envoyer des messages MQTT et des données à traiter. Pour plus d'informations, consultez [Interagissez avec les appareils IoT locaux.](#page-1661-0)

# Rubriques

- **[Versions](#page-563-0)**
- [Type](#page-564-0)
- [Système d'exploitation](#page-564-1)
- [Prérequis](#page-564-2)
- [Dépendances](#page-566-0)
- [Configuration](#page-569-0)
- [Fichier journal local](#page-625-0)
- [Journal des modifications](#page-626-0)

# <span id="page-563-0"></span>Versions

#### **a** Note

La version 2.3.0 d'authentification du périphérique client n'est plus disponible. Nous vous recommandons vivement de passer à la version 2.3.1 ou ultérieure de l'authentification du périphérique client.

Les versions de ce composant sont les suivantes :

- 2.4. $x$
- 2.3.x

Authentification de l'appareil client 542

- AWS IoT Greengrass Guide du développeur, version 2
- $\cdot$  2.2.x
- $\cdot$  2.1x
- 2,0.x

# <span id="page-564-0"></span>Type

Ce composant est un composant de plugin (aws.greengrass.plugin). Le [noyau Greengrass](#page-525-0) exécute ce composant dans la même machine virtuelle Java (JVM) que le noyau. Le noyau redémarre lorsque vous modifiez la version de ce composant sur le périphérique principal.

Ce composant utilise le même fichier journal que le noyau Greengrass. Pour plus d'informations, consultez [AWS IoT GreengrassJournaux de surveillance.](#page-1371-0)

Pour plus d'informations, consultez [Types de composants.](#page-1248-0)

# <span id="page-564-1"></span>Système d'exploitation

Ce composant peut être installé sur les appareils principaux qui exécutent les systèmes d'exploitation suivants :

- Linux
- Windows

# <span id="page-564-2"></span>**Prérequis**

Ce composant répond aux exigences suivantes :

- Le [rôle de service Greengrass](#page-1930-0) doit être associé à votre autorisation Compte AWS et vous accorder cette autorisation. iot:DescribeCertificate
- La AWS IoT politique de l'appareil principal doit autoriser les autorisations suivantes :
	- greengrass:GetConnectivityInfo, où les ressources incluent l'ARN du périphérique principal qui exécute ce composant
	- greengrass:VerifyClientDeviceIoTCertificateAssociation, où les ressources incluent le nom de ressource Amazon (ARN) de chaque appareil client connecté au périphérique principal
	- greengrass:VerifyClientDeviceIdentity
- greengrass:PutCertificateAuthorities
- iot:Publish, où les ressources incluent l'ARN de la rubrique MQTT suivante :
	- \$aws/things/*coreDeviceThingName*\*-gci/shadow/get
- iot:Subscribe, où les ressources incluent les ARN des filtres thématiques MQTT suivants :
	- \$aws/things/*coreDeviceThingName*\*-gci/shadow/update/delta
	- \$aws/things/*coreDeviceThingName*\*-gci/shadow/get/accepted
- iot:Receive, où les ressources incluent les ARN des sujets MQTT suivants :
	- \$aws/things/*coreDeviceThingName*\*-gci/shadow/update/delta
	- \$aws/things/*coreDeviceThingName*\*-gci/shadow/get/accepted

Pour plus d'informations, consultez [Stratégies AWS IoT pour les opérations de plan de données](#page-1888-0) et [AWS IoTPolitique minimale de prise en charge des appareils clients.](#page-1902-0)

- (Facultatif) Pour utiliser l'authentification hors ligne, le rôle AWS Identity and Access Management (IAM) utilisé par le AWS IoT Greengrass service doit contenir l'autorisation suivante :
	- greengrass:ListClientDevicesAssociatedWithCoreDevicepour permettre au périphérique principal de répertorier les clients pour l'authentification hors ligne.
- Le composant d'authentification du périphérique client est compatible pour s'exécuter dans un VPC. Pour déployer ce composant dans un VPC, les éléments suivants sont requis.
	- Le composant d'authentification de l'appareil client doit disposer d'une connectivité AWS IoT data, d' AWS IoT informations d'identification et d'Amazon S3.

Points de terminaison et ports

Ce composant doit être capable d'effectuer des demandes sortantes vers les points de terminaison et les ports suivants, en plus des points de terminaison et des ports requis pour le fonctionnement de base. Pour plus d'informations, consultez [Autoriser le trafic des appareils via un proxy ou un pare-feu.](#page-1948-0)

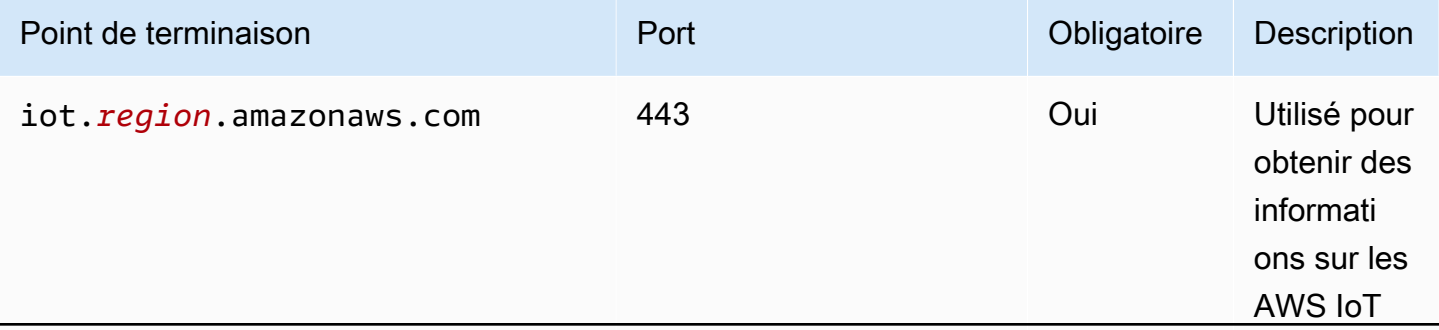

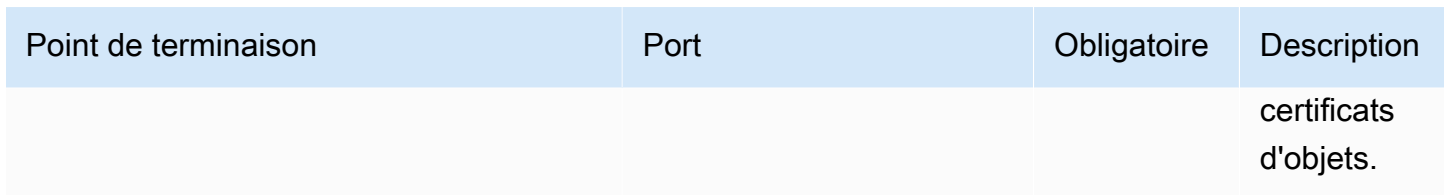

# <span id="page-566-0"></span>**Dépendances**

Lorsque vous déployez un composant, il déploie AWS IoT Greengrass également des versions compatibles de ses dépendances. Cela signifie que vous devez satisfaire aux exigences relatives au composant et à toutes ses dépendances pour réussir le déploiement du composant. Cette section répertorie les dépendances des [versions publiées](#page-626-0) de ce composant et les contraintes de version sémantiques qui définissent les versions des composants pour chaque dépendance. Vous pouvez également consulter les dépendances de chaque version du composant dans la [AWS IoT](https://console.aws.amazon.com/greengrass) [Greengrass console](https://console.aws.amazon.com/greengrass). Sur la page de détails du composant, recherchez la liste des dépendances.

#### 2.4.4

Le tableau suivant répertorie les dépendances pour la version 2.4.4 de ce composant.

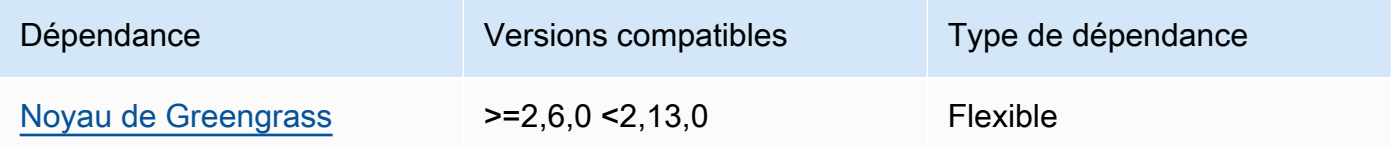

# 2.4.3

Le tableau suivant répertorie les dépendances pour la version 2.4.3 de ce composant.

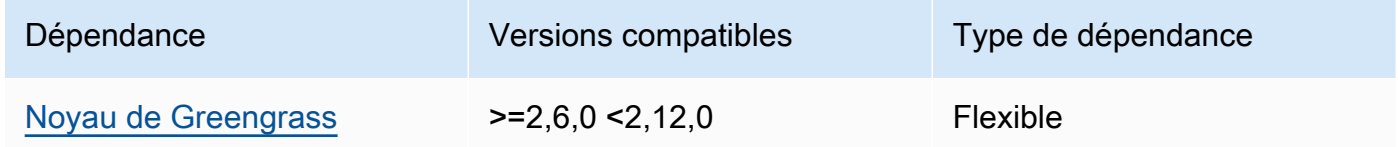

# 2.4.1 and 2.4.2

Le tableau suivant répertorie les dépendances pour les versions 2.4.1 et 2.4.2 de ce composant.

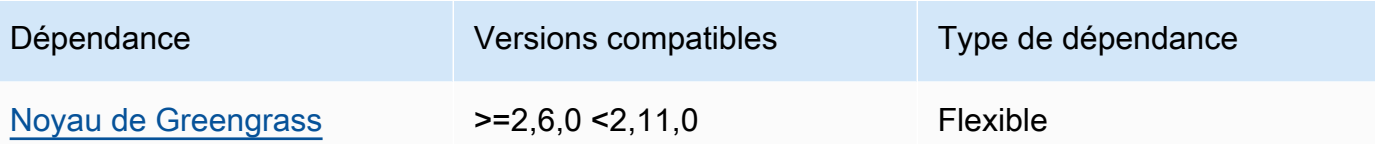

### $2.3.0 - 2.4.0$

Le tableau suivant répertorie les dépendances pour les versions 2.3.0 à 2.4.0 de ce composant.

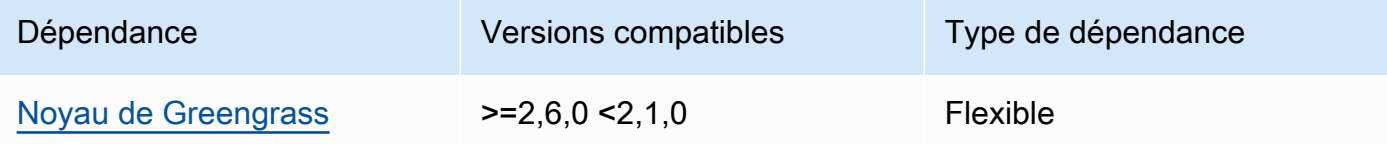

#### 2.3.0

Le tableau suivant répertorie les dépendances pour la version 2.3.0 de ce composant.

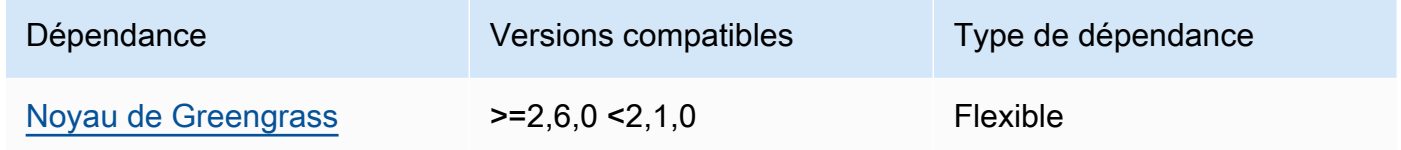

#### 2.2.3

Le tableau suivant répertorie les dépendances pour la version 2.2.3 de ce composant.

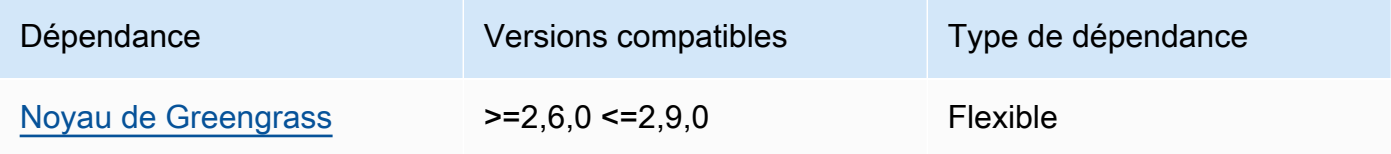

#### 2.2.2

Le tableau suivant répertorie les dépendances pour la version 2.2.2 de ce composant.

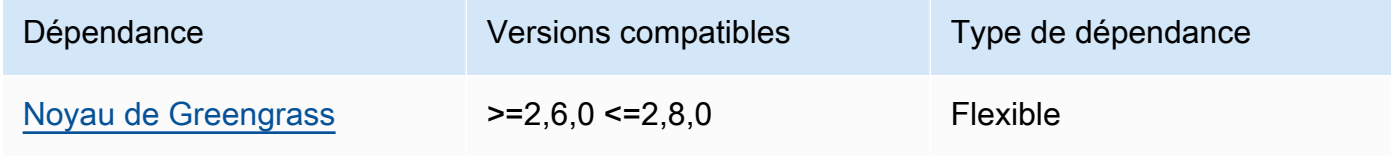

### 2.2.1

Le tableau suivant répertorie les dépendances pour la version 2.2.1 de ce composant.

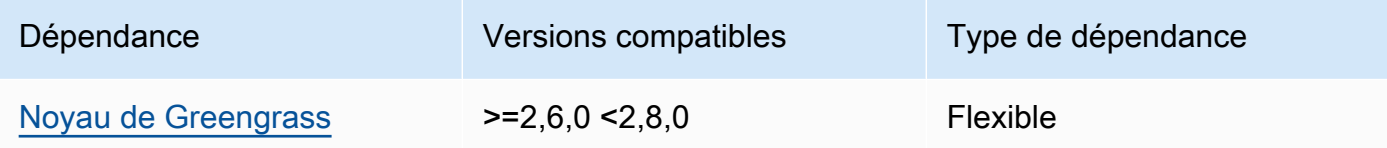

### 2.2.0

Le tableau suivant répertorie les dépendances pour la version 2.2.0 de ce composant.

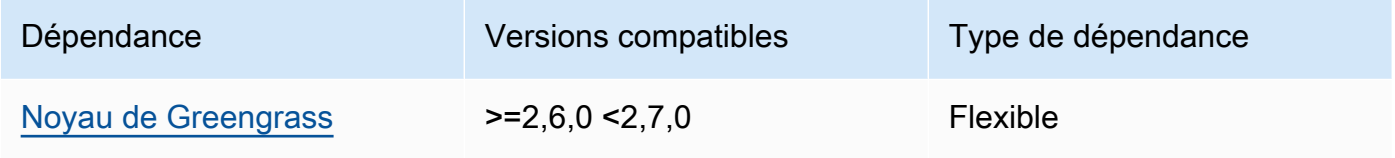

# 2.1.0

Le tableau suivant répertorie les dépendances pour la version 2.1.0 de ce composant.

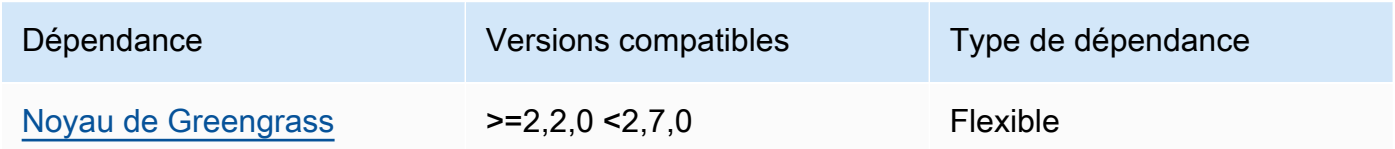

# 2.0.4

Le tableau suivant répertorie les dépendances pour la version 2.0.4 de ce composant.

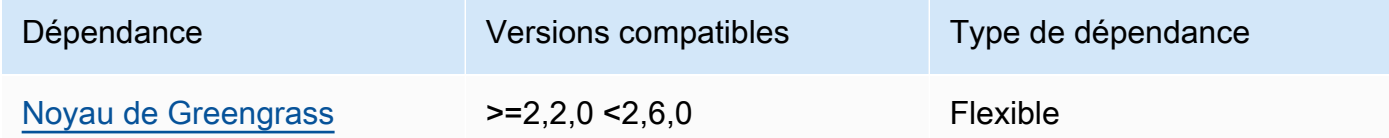

# 2.0.2 and 2.0.3

Le tableau suivant répertorie les dépendances pour les versions 2.0.2 et 2.0.3 de ce composant.

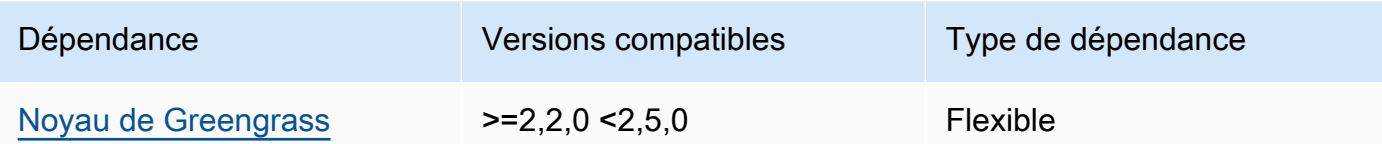

#### 2.0.1

Le tableau suivant répertorie les dépendances pour la version 2.0.1 de ce composant.

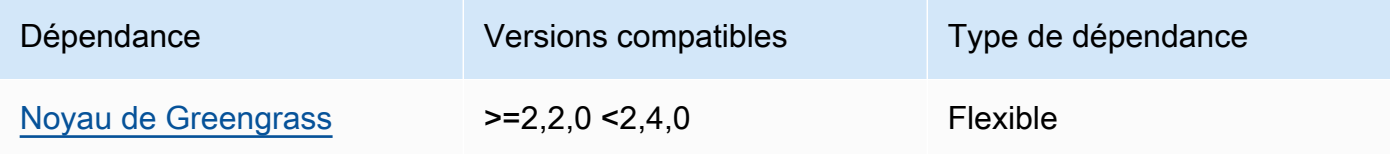

# 2.0.0

Le tableau suivant répertorie les dépendances pour la version 2.0.0 de ce composant.

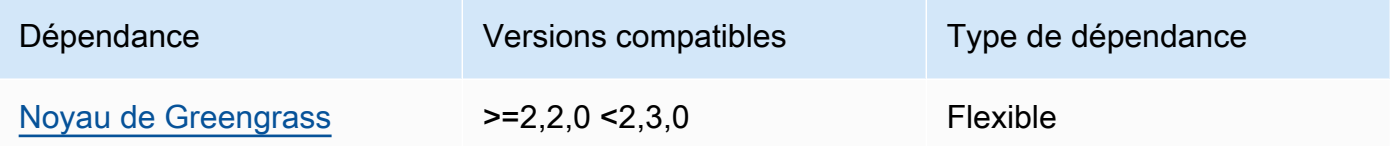

Pour plus d'informations sur les dépendances des composants, consultez la [référence de la recette](#page-1303-0) [des composants](#page-1303-0).

# <span id="page-569-0"></span>**Configuration**

Ce composant fournit les paramètres de configuration suivants que vous pouvez personnaliser lorsque vous déployez le composant.

# a Note

L'autorisation d'abonnement est évaluée lors d'une demande d'abonnement du client adressée au courtier MQTT local. Si l'autorisation d'abonnement existante du client est révoquée, le client ne pourra plus s'abonner à un sujet. Il continuera toutefois à recevoir des messages provenant de tous les sujets précédemment abonnés. Pour éviter ce comportement, le courtier MQTT local doit être redémarré après avoir révoqué l'autorisation d'abonnement afin de forcer la réautorisation des clients.

Pour le composant du courtier MQTT 5 (EMQX), mettez à jour la restartIdentifier configuration pour redémarrer le courtier MQTT 5. Pour plus d'informations, consultez la [configuration des composants du broker MQTT 5.](#page-1003-0)

Pour le composant courtier MQTT 3.1.1 (Moquette), il redémarre chaque semaine par défaut lorsque le certificat du serveur change, forçant les clients à se réautoriser. Vous pouvez forcer un redémarrage soit en modifiant les informations de connectivité (adresses IP) du périphérique principal, soit en effectuant un déploiement pour supprimer le composant broker, puis le déployer à nouveau ultérieurement.

# v2.4.5

### deviceGroups

Les groupes d'appareils sont des groupes d'appareils clients autorisés à se connecter et à communiquer avec un appareil principal. Utilisez des règles de sélection pour identifier les groupes d'appareils clients et définissez des politiques d'autorisation des appareils clients qui spécifient les autorisations pour chaque groupe d'appareils.

Cet objet contient les informations suivantes :

#### formatVersion

Version du format pour cet objet de configuration.

Sélectionnez parmi les options suivantes :

• 2021-03-05

#### definitions

Les groupes de périphériques pour cet appareil principal. Chaque définition spécifie une règle de sélection pour évaluer si un appareil client est membre du groupe. Chaque définition spécifie également la politique d'autorisation à appliquer aux appareils clients qui répondent à la règle de sélection. Si un appareil client est membre de plusieurs groupes d'appareils, les autorisations de l'appareil sont comprises dans la politique d'autorisation de chaque groupe.

Cet objet contient les informations suivantes :

#### *groupNameKey*

Nom de ce groupe d'appareils. *groupNameKey*Remplacez-le par un nom qui vous aide à identifier ce groupe d'appareils.

Cet objet contient les informations suivantes :

#### selectionRule

Requête qui indique quels appareils clients sont membres de ce groupe d'appareils. Lorsqu'un dispositif client se connecte, le dispositif principal évalue cette règle de sélection pour déterminer si le dispositif client est membre de ce groupe de dispositifs. Si le dispositif client est membre, le dispositif principal utilise la politique de ce groupe d'appareils pour autoriser les actions du dispositif client.

Chaque règle de sélection comprend au moins une clause de règle de sélection, qui est une requête d'expression unique pouvant correspondre aux dispositifs clients. Les règles de sélection utilisent la même syntaxe de requête que l'indexation des AWS IoT flottes. Pour plus d'informations sur la syntaxe des règles de sélection, consultez la section [Syntaxe des requêtes d'indexation du AWS IoT parc](https://docs.aws.amazon.com/iot/latest/developerguide/query-syntax.html) dans le Guide du AWS IoT Core développeur.

Utilisez le \* caractère générique pour associer plusieurs appareils clients à une seule clause de règle de sélection. Vous pouvez utiliser ce caractère générique au début et à la fin du nom de l'objet pour faire correspondre les appareils clients dont le nom commence ou se termine par la chaîne que vous spécifiez. Vous pouvez également utiliser ce caractère générique pour correspondre à tous les appareils clients.

#### **a** Note

Pour sélectionner une valeur contenant deux points (:), éliminez les deux points par une barre oblique inverse ()\. Dans les formats tels que JSON, vous devez éviter les barres obliques inversées. Vous devez donc saisir deux barres obliques inversées avant le caractère deux-points. Par exemple, spécifiez thingName: MyTeam\\:ClientDevice1 de sélectionner un objet dont le nom estMyTeam:ClientDevice1.

Vous pouvez spécifier le sélecteur suivant :

• thingName— Le nom de l' AWS IoT objet d'un appareil client.

Example Exemple de règle de sélection

La règle de sélection suivante correspond aux appareils clients dont les noms sont MyClientDevice1 ouMyClientDevice2.

```
thingName: MyClientDevice1 OR thingName: MyClientDevice2
```
Example Exemple de règle de sélection (utiliser des caractères génériques)

La règle de sélection suivante correspond aux appareils clients dont le nom commence parMyClientDevice.

thingName: MyClientDevice\*

Example Exemple de règle de sélection (utiliser des caractères génériques)

La règle de sélection suivante correspond aux appareils clients dont le nom se termine parMyClientDevice.

thingName: \*MyClientDevice

Example Exemple de règle de sélection (correspond à tous les appareils)

La règle de sélection suivante correspond à tous les appareils clients.

thingName: \*

policyName

Politique d'autorisation qui s'applique aux appareils clients de ce groupe d'appareils. Spécifiez le nom d'une politique que vous définissez dans l'policiesobjet.

policies

Les politiques d'autorisation des appareils clients pour les appareils clients qui se connectent au périphérique principal. Chaque politique d'autorisation spécifie un ensemble d'actions et les ressources sur lesquelles un appareil client peut effectuer ces actions.

Cet objet contient les informations suivantes :

#### *policyNameKey*

Le nom de cette politique d'autorisation. *policyNameKey*Remplacez-le par un nom qui vous aide à identifier cette politique d'autorisation. Vous utilisez ce nom de stratégie pour définir la stratégie qui s'applique à un groupe d'appareils.

Cet objet contient les informations suivantes :

#### *statementNameKey*

Le nom de cette déclaration de politique. *statementNameKey*Remplacez-le par un nom qui vous aide à identifier cette déclaration de politique.

Cet objet contient les informations suivantes :

operations

Liste des opérations permettant d'utiliser les ressources de cette politique.

Vous pouvez inclure l'une des opérations suivantes :

• mqtt:connect— Accorde l'autorisation de se connecter à l'appareil principal. Les appareils clients doivent disposer de cette autorisation pour se connecter à un périphérique principal.

Cette opération prend en charge les ressources suivantes :

- mqtt:clientId:*deviceClientId* Limitez l'accès en fonction de l'ID client utilisé par un appareil client pour se connecter au broker MQTT du périphérique principal. Remplacez *deviceClientId*par l'ID client à utiliser.
- mqtt:publish— Autorise la publication de messages MQTT sur des sujets.

Cette opération prend en charge les ressources suivantes :

• mqtt:topic:*mqttTopic*— Limitez l'accès en fonction du thème MQTT dans lequel un appareil client publie un message. Remplacez *MQTTTopic* par le sujet à utiliser.

Cette ressource ne prend pas en charge les caractères génériques des rubriques MQTT.

• mqtt:subscribe— Accorde l'autorisation de s'abonner aux filtres de sujets MQTT pour recevoir des messages.

Cette opération prend en charge les ressources suivantes :

• mqtt:topicfilter:*mqttTopicFilter*— Limitez l'accès en fonction des sujets MQTT sur lesquels un appareil client peut s'abonner à des messages. Remplacez *mqttTopicFilter*par le filtre de rubrique à utiliser.

Cette ressource prend en charge les caractères génériques + des rubriques # MQTT et MQTT. Pour plus d'informations, consultez les [rubriques relatives](https://docs.aws.amazon.com/iot/latest/developerguide/topics.html) [au MQTT](https://docs.aws.amazon.com/iot/latest/developerguide/topics.html) dans le Guide du AWS IoT Core développeur.

L'appareil client peut s'abonner aux filtres de rubrique exacts que vous autorisez. Par exemple, si vous autorisez l'appareil client à s'abonner à la mqtt:topicfilter:client/+/status ressource, il peut s'y abonner, client/+/status mais pasclient/client1/status.

Vous pouvez spécifier le \* caractère générique pour autoriser l'accès à toutes les actions.

#### resources

La liste des ressources permettant d'effectuer les opérations prévues dans cette politique. Spécifiez les ressources qui correspondent aux opérations de cette politique. Par exemple, vous pouvez spécifier une liste de ressources thématiques MQTT (mqtt:topic:*mqttTopic*) dans une politique qui spécifie l'mqtt:publishopération.

Vous pouvez spécifier le \* caractère générique pour autoriser l'accès à toutes les ressources. Vous ne pouvez pas utiliser le \* caractère générique pour faire correspondre des identificateurs de ressources partiels. Par exemple, vous pouvez spécifier**"resources": "\*"**, mais vous ne pouvez pas le faire**"resources": "mqtt:clientId:\*"**.

statementDescription

(Facultatif) Description de cette déclaration de politique.

# certificates

(Facultatif) Les options de configuration des certificats pour ce périphérique principal. Cet objet contient les informations suivantes :

### serverCertificateValiditySeconds

(Facultatif) Durée (en secondes) après laquelle le certificat du serveur MQTT local expire. Vous pouvez configurer cette option pour personnaliser la fréquence à laquelle les appareils clients se déconnectent et se reconnectent au périphérique principal.

Ce composant fait pivoter le certificat du serveur MQTT local 24 heures avant son expiration. Le courtier MQTT, tel que le [composant du courtier Moquette MQTT,](#page-999-0) génère un nouveau certificat et redémarre. Dans ce cas, tous les appareils clients connectés à ce périphérique principal sont déconnectés. Les appareils clients peuvent se reconnecter au périphérique principal après un court laps de temps.

Par défaut : 604800 (7 jours)

Valeur minimale : 172800 (2 jours)

Valeur maximale : 864000 (10 jours)

#### performance

(Facultatif) Les options de configuration des performances pour ce périphérique principal. Cet objet contient les informations suivantes :

#### maxActiveAuthTokens

(Facultatif) Le nombre maximum de jetons d'autorisation de l'appareil client actifs. Vous pouvez augmenter ce nombre pour permettre à un plus grand nombre d'appareils clients de se connecter à un appareil central unique, sans les réauthentifier.

Par défaut : 2500

#### cloudRequestQueueSize

(Facultatif) Nombre maximal de AWS Cloud demandes à mettre en file d'attente avant que ce composant ne rejette les demandes.

Par défaut : 100

#### maxConcurrentCloudRequests

(Facultatif) Le nombre maximum de demandes simultanées à envoyer au AWS Cloud. Vous pouvez augmenter ce nombre pour améliorer les performances d'authentification sur les appareils principaux auxquels vous connectez un grand nombre d'appareils clients.
Par défaut : 1

# certificateAuthority

(Facultatif) Options de configuration de l'autorité de certification pour remplacer l'autorité intermédiaire du périphérique principal par votre propre autorité de certification intermédiaire.

# **a** Note

Si vous configurez votre appareil principal Greengrass avec une autorité de certification (CA) personnalisée et que vous utilisez la même autorité de certification pour délivrer les certificats des appareils clients, Greengrass contourne les contrôles de politique d'autorisation pour les opérations MQTT des appareils clients. Le composant d'authentification du périphérique client fait entièrement confiance aux clients à l'aide de certificats signés par l'autorité de certification pour laquelle il est configuré.

Pour limiter ce comportement lors de l'utilisation d'une autorité de certification personnalisée, créez et signez les appareils clients à l'aide d'une autorité de certification différente ou d'une autorité de certification intermédiaire, puis ajustez les certificateChainUri champs certificateUri et pour qu'ils pointent vers l'autorité de certification intermédiaire appropriée.

Cet objet contient les informations suivantes.

# URI du certificat

Emplacement du certificat. Il peut s'agir d'un URI de système de fichiers ou d'un URI pointant vers un certificat stocké dans un module de sécurité matériel.

# certificateChainUri

Emplacement de la chaîne de certificats pour l'autorité de certification du périphérique principal. Il doit s'agir de la chaîne de certificats complète remontant à votre autorité de certification racine. Il peut s'agir d'un URI de système de fichiers ou d'un URI pointant vers une chaîne de certificats stockée dans un module de sécurité matériel.

# privateKeyUri

Emplacement de la clé privée de l'appareil principal. Il peut s'agir d'un URI de système de fichiers ou d'un URI pointant vers une clé privée de certificat stockée dans un module de sécurité matériel.

#### security

(Facultatif) Options de configuration de sécurité pour ce périphérique principal. Cet objet contient les informations suivantes.

clientDeviceTrustDurationMinutes

Durée en minutes pendant laquelle les informations d'authentification d'un appareil client peuvent être fiables avant qu'il ne soit nécessaire de s'authentifier à nouveau auprès du périphérique principal. La valeur par défaut est 1.

#### metrics

(Facultatif) Les options de métriques pour ce périphérique principal. Les mesures d'erreur ne s'afficheront qu'en cas d'erreur d'authentification du périphérique client. Cet objet contient les informations suivantes :

# disableMetrics

Si le disableMetrics champ est défini surtrue, l'authentification de l'appareil client ne collectera pas de métriques.

Par défaut : false

aggregatePeriodSeconds

Période d'agrégation en secondes qui détermine la fréquence à laquelle l'authentification du dispositif client agrège les métriques et les envoie à l'agent de télémétrie. Cela ne change pas la fréquence à laquelle les métriques sont publiées, car l'agent de télémétrie les publie toujours une fois par jour.

Par défaut : 3600

### startupTimeoutSeconds

(Facultatif) Durée maximale en secondes pendant laquelle le composant démarre. L'état du composant change BROKEN s'il dépasse ce délai.

Par défaut : 120

Example Exemple : mise à jour de la fusion de configurations (à l'aide d'une politique restrictive)

L'exemple de configuration suivant indique d'autoriser les appareils clients dont le nom commence par MyClientDevice à se connecter et à publier/souscrire sur tous les sujets.

```
{ 
   "deviceGroups": { 
     "formatVersion": "2021-03-05", 
     "definitions": { 
        "MyDeviceGroup": { 
          "selectionRule": "thingName: MyClientDevice*", 
          "policyName": "MyRestrictivePolicy" 
        } 
     }, 
     "policies": { 
        "MyRestrictivePolicy": { 
          "AllowConnect": { 
            "statementDescription": "Allow client devices to connect.", 
            "operations": [ 
               "mqtt:connect" 
            ], 
            "resources": [ 
              \mathbf{u} \star \mathbf{u} ] 
          }, 
          "AllowPublish": { 
            "statementDescription": "Allow client devices to publish on test/topic.", 
            "operations": [ 
               "mqtt:publish" 
            ], 
            "resources": [ 
               "mqtt:topic:test/topic" 
            ] 
          }, 
          "AllowSubscribe": { 
            "statementDescription": "Allow client devices to subscribe to test/topic/
response.", 
            "operations": [ 
               "mqtt:subscribe" 
            ], 
            "resources": [ 
               "mqtt:topicfilter:test/topic/response" 
            ] 
          } 
       } 
     } 
   }
}
```
Example Exemple : mise à jour de la fusion de configurations (à l'aide d'une politique permissive)

L'exemple de configuration suivant indique d'autoriser tous les appareils clients à se connecter et à publier/souscrire sur tous les sujets.

```
{ 
   "deviceGroups": { 
      "formatVersion": "2021-03-05", 
      "definitions": { 
        "MyPermissiveDeviceGroup": { 
          "selectionRule": "thingName: *", 
           "policyName": "MyPermissivePolicy" 
        } 
     }, 
      "policies": { 
        "MyPermissivePolicy": { 
          "AllowAll": { 
             "statementDescription": "Allow client devices to perform all actions.", 
             "operations": [ 
              \mathbf{u} * \mathbf{u} ], 
             "resources": [ 
\mathbf{u} \star \mathbf{u} ] 
          } 
        } 
     } 
   }
}
```
# v2.4.2 - v2.4.4

deviceGroups

Les groupes d'appareils sont des groupes d'appareils clients autorisés à se connecter et à communiquer avec un appareil principal. Utilisez des règles de sélection pour identifier les groupes d'appareils clients et définissez des politiques d'autorisation des appareils clients qui spécifient les autorisations pour chaque groupe d'appareils.

Cet objet contient les informations suivantes :

formatVersion

Version du format pour cet objet de configuration.

Sélectionnez parmi les options suivantes :

• 2021-03-05

### definitions

Les groupes de périphériques pour cet appareil principal. Chaque définition spécifie une règle de sélection pour évaluer si un appareil client est membre du groupe. Chaque définition spécifie également la politique d'autorisation à appliquer aux appareils clients qui répondent à la règle de sélection. Si un appareil client est membre de plusieurs groupes d'appareils, les autorisations de l'appareil sont comprises dans la politique d'autorisation de chaque groupe.

Cet objet contient les informations suivantes :

#### *groupNameKey*

Nom de ce groupe d'appareils. *groupNameKey*Remplacez-le par un nom qui vous aide à identifier ce groupe d'appareils.

Cet objet contient les informations suivantes :

# selectionRule

Requête qui indique quels appareils clients sont membres de ce groupe d'appareils. Lorsqu'un dispositif client se connecte, le dispositif principal évalue cette règle de sélection pour déterminer si le dispositif client est membre de ce groupe de dispositifs. Si le dispositif client est membre, le dispositif principal utilise la politique de ce groupe d'appareils pour autoriser les actions du dispositif client.

Chaque règle de sélection comprend au moins une clause de règle de sélection, qui est une requête d'expression unique pouvant correspondre aux dispositifs clients. Les règles de sélection utilisent la même syntaxe de requête que l'indexation des AWS IoT flottes. Pour plus d'informations sur la syntaxe des règles de sélection, consultez la section [Syntaxe des requêtes d'indexation du AWS IoT parc](https://docs.aws.amazon.com/iot/latest/developerguide/query-syntax.html) dans le Guide du AWS IoT Core développeur.

Utilisez le \* caractère générique pour associer plusieurs appareils clients à une seule clause de règle de sélection. Vous pouvez utiliser ce caractère générique à la fin du nom de l'objet pour faire correspondre les appareils clients dont le nom commence par une chaîne que vous spécifiez. Vous pouvez également utiliser ce caractère générique pour correspondre à tous les appareils clients.

## **a** Note

Pour sélectionner une valeur contenant deux points (:), éliminez les deux points par une barre oblique inverse ()\\. Dans les formats tels que JSON, vous devez éviter les barres obliques inversées. Vous devez donc saisir deux barres obliques inversées avant le caractère deux-points. Par exemple, spécifiez thingName: MyTeam\\\\:ClientDevice1 de sélectionner un objet dont le nom estMyTeam:ClientDevice1.

Vous pouvez spécifier le sélecteur suivant :

• thingName— Le nom de l' AWS IoT objet d'un appareil client.

Example Exemple de règle de sélection

La règle de sélection suivante correspond aux appareils clients dont les noms sont MyClientDevice1 ouMyClientDevice2.

thingName: MyClientDevice1 OR thingName: MyClientDevice2

Example Exemple de règle de sélection (utiliser des caractères génériques)

La règle de sélection suivante correspond aux appareils clients dont le nom commence parMyClientDevice.

```
thingName: MyClientDevice*
```
Example Exemple de règle de sélection (correspond à tous les appareils)

La règle de sélection suivante correspond à tous les appareils clients.

thingName: \*

#### policyName

Politique d'autorisation qui s'applique aux appareils clients de ce groupe d'appareils. Spécifiez le nom d'une politique que vous définissez dans l'policiesobjet.

## policies

Les politiques d'autorisation des appareils clients pour les appareils clients qui se connectent au périphérique principal. Chaque politique d'autorisation spécifie un ensemble d'actions et les ressources sur lesquelles un appareil client peut effectuer ces actions.

Cet objet contient les informations suivantes :

## *policyNameKey*

Le nom de cette politique d'autorisation. *policyNameKey*Remplacez-le par un nom qui vous aide à identifier cette politique d'autorisation. Vous utilisez ce nom de stratégie pour définir la stratégie qui s'applique à un groupe d'appareils.

Cet objet contient les informations suivantes :

### *statementNameKey*

Le nom de cette déclaration de politique. *statementNameKey*Remplacez-le par un nom qui vous aide à identifier cette déclaration de politique.

Cet objet contient les informations suivantes :

operations

Liste des opérations permettant d'utiliser les ressources de cette politique.

Vous pouvez inclure l'une des opérations suivantes :

• mqtt:connect— Accorde l'autorisation de se connecter à l'appareil principal. Les appareils clients doivent disposer de cette autorisation pour se connecter à un périphérique principal.

Cette opération prend en charge les ressources suivantes :

- mqtt:clientId:*deviceClientId* Limitez l'accès en fonction de l'ID client utilisé par un appareil client pour se connecter au broker MQTT du périphérique principal. Remplacez *deviceClientId*par l'ID client à utiliser.
- mqtt:publish— Autorise la publication de messages MQTT sur des sujets.

Cette opération prend en charge les ressources suivantes :

• mqtt:topic:*mqttTopic*— Limitez l'accès en fonction du thème MQTT dans lequel un appareil client publie un message. Remplacez *MQTTTopic* par le sujet à utiliser.

Cette ressource ne prend pas en charge les caractères génériques des rubriques MQTT.

• mqtt:subscribe— Accorde l'autorisation de s'abonner aux filtres de sujets MQTT pour recevoir des messages.

Cette opération prend en charge les ressources suivantes :

• mqtt:topicfilter:*mqttTopicFilter*— Limitez l'accès en fonction des sujets MQTT sur lesquels un appareil client peut s'abonner à des messages. Remplacez *mqttTopicFilter*par le filtre de rubrique à utiliser.

Cette ressource prend en charge les caractères génériques + des rubriques # MQTT et MQTT. Pour plus d'informations, consultez les [rubriques relatives](https://docs.aws.amazon.com/iot/latest/developerguide/topics.html) [au MQTT](https://docs.aws.amazon.com/iot/latest/developerguide/topics.html) dans le Guide du AWS IoT Core développeur.

L'appareil client peut s'abonner aux filtres de rubrique exacts que vous autorisez. Par exemple, si vous autorisez l'appareil client à s'abonner à la mqtt:topicfilter:client/+/status ressource, il peut s'y abonner, client/+/status mais pasclient/client1/status.

Vous pouvez spécifier le \* caractère générique pour autoriser l'accès à toutes les actions.

### resources

La liste des ressources permettant d'effectuer les opérations prévues dans cette politique. Spécifiez les ressources qui correspondent aux opérations de cette politique. Par exemple, vous pouvez spécifier une liste de ressources thématiques MQTT (mqtt:topic:*mqttTopic*) dans une politique qui spécifie l'mqtt:publishopération.

Vous pouvez spécifier le \* caractère générique pour autoriser l'accès à toutes les ressources. Vous ne pouvez pas utiliser le \* caractère générique pour faire correspondre des identificateurs de ressources partiels. Par exemple, vous pouvez spécifier**"resources": "\*"**, mais vous ne pouvez pas le faire**"resources": "mqtt:clientId:\*"**.

### statementDescription

(Facultatif) Description de cette déclaration de politique.

#### certificates

(Facultatif) Les options de configuration des certificats pour ce périphérique principal. Cet objet contient les informations suivantes :

serverCertificateValiditySeconds

(Facultatif) Durée (en secondes) après laquelle le certificat du serveur MQTT local expire. Vous pouvez configurer cette option pour personnaliser la fréquence à laquelle les appareils clients se déconnectent et se reconnectent au périphérique principal.

Ce composant fait pivoter le certificat du serveur MQTT local 24 heures avant son expiration. Le courtier MQTT, tel que le [composant du courtier Moquette MQTT,](#page-999-0) génère un nouveau certificat et redémarre. Dans ce cas, tous les appareils clients connectés à ce périphérique principal sont déconnectés. Les appareils clients peuvent se reconnecter au périphérique principal après un court laps de temps.

Par défaut : 604800 (7 jours)

Valeur minimale : 172800 (2 jours)

Valeur maximale : 864000 (10 jours)

### performance

(Facultatif) Les options de configuration des performances pour ce périphérique principal. Cet objet contient les informations suivantes :

## maxActiveAuthTokens

(Facultatif) Le nombre maximum de jetons d'autorisation de l'appareil client actifs. Vous pouvez augmenter ce nombre pour permettre à un plus grand nombre d'appareils clients de se connecter à un appareil central unique, sans les réauthentifier.

Par défaut : 2500

### cloudRequestQueueSize

(Facultatif) Nombre maximal de AWS Cloud demandes à mettre en file d'attente avant que ce composant ne rejette les demandes.

Par défaut : 100

### maxConcurrentCloudRequests

(Facultatif) Le nombre maximum de demandes simultanées à envoyer au AWS Cloud. Vous pouvez augmenter ce nombre pour améliorer les performances d'authentification sur les appareils principaux auxquels vous connectez un grand nombre d'appareils clients.

Par défaut : 1

# certificateAuthority

(Facultatif) Options de configuration de l'autorité de certification pour remplacer l'autorité intermédiaire du périphérique principal par votre propre autorité de certification intermédiaire.

# **a** Note

Si vous configurez votre appareil principal Greengrass avec une autorité de certification (CA) personnalisée et que vous utilisez la même autorité de certification pour délivrer les certificats des appareils clients, Greengrass contourne les contrôles de politique d'autorisation pour les opérations MQTT des appareils clients. Le composant d'authentification du périphérique client fait entièrement confiance aux clients à l'aide de certificats signés par l'autorité de certification pour laquelle il est configuré.

Pour limiter ce comportement lors de l'utilisation d'une autorité de certification personnalisée, créez et signez les appareils clients à l'aide d'une autorité de certification différente ou d'une autorité de certification intermédiaire, puis ajustez les certificateChainUri champs certificateUri et pour qu'ils pointent vers l'autorité de certification intermédiaire appropriée.

Cet objet contient les informations suivantes.

# URI du certificat

Emplacement du certificat. Il peut s'agir d'un URI de système de fichiers ou d'un URI pointant vers un certificat stocké dans un module de sécurité matériel.

# certificateChainUri

Emplacement de la chaîne de certificats pour l'autorité de certification du périphérique principal. Il doit s'agir de la chaîne de certificats complète remontant à votre autorité de certification racine. Il peut s'agir d'un URI de système de fichiers ou d'un URI pointant vers une chaîne de certificats stockée dans un module de sécurité matériel.

# privateKeyUri

Emplacement de la clé privée de l'appareil principal. Il peut s'agir d'un URI de système de fichiers ou d'un URI pointant vers une clé privée de certificat stockée dans un module de sécurité matériel.

## security

(Facultatif) Options de configuration de sécurité pour ce périphérique principal. Cet objet contient les informations suivantes.

### clientDeviceTrustDurationMinutes

Durée en minutes pendant laquelle les informations d'authentification d'un appareil client peuvent être fiables avant qu'il ne soit nécessaire de s'authentifier à nouveau auprès du périphérique principal. La valeur par défaut est 1.

### metrics

(Facultatif) Les options de métriques pour ce périphérique principal. Les mesures d'erreur ne s'afficheront qu'en cas d'erreur d'authentification du périphérique client. Cet objet contient les informations suivantes :

### disableMetrics

Si le disableMetrics champ est défini surtrue, l'authentification de l'appareil client ne collectera pas de métriques.

Par défaut : false

### aggregatePeriodSeconds

Période d'agrégation en secondes qui détermine la fréquence à laquelle l'authentification du dispositif client agrège les métriques et les envoie à l'agent de télémétrie. Cela ne change pas la fréquence à laquelle les métriques sont publiées, car l'agent de télémétrie les publie toujours une fois par jour.

Par défaut : 3600

### startupTimeoutSeconds

(Facultatif) Durée maximale en secondes pendant laquelle le composant démarre. L'état du composant change BROKEN s'il dépasse ce délai.

Par défaut : 120

Example Exemple : mise à jour de la fusion de configurations (à l'aide d'une politique restrictive)

L'exemple de configuration suivant indique d'autoriser les appareils clients dont le nom commence par MyClientDevice à se connecter et à publier/souscrire sur tous les sujets.

```
{ 
   "deviceGroups": { 
     "formatVersion": "2021-03-05", 
     "definitions": { 
       "MyDeviceGroup": { 
          "selectionRule": "thingName: MyClientDevice*", 
          "policyName": "MyRestrictivePolicy" 
       } 
     }, 
     "policies": { 
       "MyRestrictivePolicy": { 
          "AllowConnect": { 
            "statementDescription": "Allow client devices to connect.", 
            "operations": [ 
              "mqtt:connect" 
            ], 
            "resources": [ 
             " ] 
         }, 
          "AllowPublish": { 
            "statementDescription": "Allow client devices to publish on test/topic.", 
            "operations": [ 
              "mqtt:publish" 
            ], 
            "resources": [ 
              "mqtt:topic:test/topic" 
 ] 
         }, 
          "AllowSubscribe": { 
            "statementDescription": "Allow client devices to subscribe to test/topic/
response.", 
            "operations": [ 
              "mqtt:subscribe" 
            ], 
            "resources": [
```

```
 "mqtt:topicfilter:test/topic/response" 
 ] 
         } 
       } 
     } 
   }
}
```
Example Exemple : mise à jour de la fusion de configurations (à l'aide d'une politique permissive)

L'exemple de configuration suivant indique d'autoriser tous les appareils clients à se connecter et à publier/souscrire sur tous les sujets.

```
{ 
   "deviceGroups": { 
      "formatVersion": "2021-03-05", 
      "definitions": { 
        "MyPermissiveDeviceGroup": { 
           "selectionRule": "thingName: *", 
           "policyName": "MyPermissivePolicy" 
        } 
      }, 
      "policies": { 
        "MyPermissivePolicy": { 
           "AllowAll": { 
             "statementDescription": "Allow client devices to perform all actions.", 
             "operations": [ 
               \overline{0} * \overline{0} ], 
             "resources": [ 
               \mathbf{u} * \mathbf{u} ] 
           } 
        } 
      } 
   }
}
```
### v2.4.0 - v2.4.1

## deviceGroups

Les groupes d'appareils sont des groupes d'appareils clients autorisés à se connecter et à communiquer avec un appareil principal. Utilisez des règles de sélection pour identifier les groupes d'appareils clients et définissez des politiques d'autorisation des appareils clients qui spécifient les autorisations pour chaque groupe d'appareils.

Cet objet contient les informations suivantes :

# formatVersion

Version du format pour cet objet de configuration.

Sélectionnez parmi les options suivantes :

• 2021-03-05

# definitions

Les groupes de périphériques pour cet appareil principal. Chaque définition spécifie une règle de sélection pour évaluer si un appareil client est membre du groupe. Chaque définition spécifie également la politique d'autorisation à appliquer aux appareils clients qui répondent à la règle de sélection. Si un appareil client est membre de plusieurs groupes d'appareils, les autorisations de l'appareil sont comprises dans la politique d'autorisation de chaque groupe.

Cet objet contient les informations suivantes :

# *groupNameKey*

Nom de ce groupe d'appareils. *groupNameKey*Remplacez-le par un nom qui vous aide à identifier ce groupe d'appareils.

Cet objet contient les informations suivantes :

# selectionRule

Requête qui indique quels appareils clients sont membres de ce groupe d'appareils. Lorsqu'un dispositif client se connecte, le dispositif principal évalue cette règle de sélection pour déterminer si le dispositif client est membre de ce groupe de dispositifs. Si le dispositif client est membre, le dispositif principal utilise la politique de ce groupe d'appareils pour autoriser les actions du dispositif client.

Chaque règle de sélection comprend au moins une clause de règle de sélection, qui est une requête d'expression unique pouvant correspondre aux dispositifs clients. Les règles de sélection utilisent la même syntaxe de requête que l'indexation des AWS IoT flottes. Pour plus d'informations sur la syntaxe des règles de sélection, consultez la section [Syntaxe des requêtes d'indexation du AWS IoT parc](https://docs.aws.amazon.com/iot/latest/developerguide/query-syntax.html) dans le Guide du AWS IoT Core développeur.

Utilisez le \* caractère générique pour associer plusieurs appareils clients à une seule clause de règle de sélection. Vous pouvez utiliser ce caractère générique à la fin du nom de l'objet pour faire correspondre les appareils clients dont le nom commence par une chaîne que vous spécifiez. Vous pouvez également utiliser ce caractère générique pour correspondre à tous les appareils clients.

### **a** Note

Pour sélectionner une valeur contenant deux points (:), éliminez les deux points par une barre oblique inverse ()\\. Dans les formats tels que JSON, vous devez éviter les barres obliques inversées. Vous devez donc saisir deux barres obliques inversées avant le caractère deux-points. Par exemple, spécifiez thingName: MyTeam\\\\:ClientDevice1 de sélectionner un objet dont le nom estMyTeam:ClientDevice1.

Vous pouvez spécifier le sélecteur suivant :

• thingName— Le nom de l' AWS IoT objet d'un appareil client.

Example Exemple de règle de sélection

La règle de sélection suivante correspond aux appareils clients dont les noms sont MyClientDevice1 ouMyClientDevice2.

thingName: MyClientDevice1 OR thingName: MyClientDevice2

Example Exemple de règle de sélection (utiliser des caractères génériques)

La règle de sélection suivante correspond aux appareils clients dont le nom commence parMyClientDevice.

```
thingName: MyClientDevice*
```
Example Exemple de règle de sélection (correspond à tous les appareils)

La règle de sélection suivante correspond à tous les appareils clients.

thingName: \*

policyName

Politique d'autorisation qui s'applique aux appareils clients de ce groupe d'appareils. Spécifiez le nom d'une politique que vous définissez dans l'policiesobjet.

policies

Les politiques d'autorisation des appareils clients pour les appareils clients qui se connectent au périphérique principal. Chaque politique d'autorisation spécifie un ensemble d'actions et les ressources sur lesquelles un appareil client peut effectuer ces actions.

Cet objet contient les informations suivantes :

#### *policyNameKey*

Le nom de cette politique d'autorisation. *policyNameKey*Remplacez-le par un nom qui vous aide à identifier cette politique d'autorisation. Vous utilisez ce nom de stratégie pour définir la stratégie qui s'applique à un groupe d'appareils.

Cet objet contient les informations suivantes :

#### *statementNameKey*

Le nom de cette déclaration de politique. *statementNameKey*Remplacez-le par un nom qui vous aide à identifier cette déclaration de politique.

Cet objet contient les informations suivantes :

operations

Liste des opérations permettant d'utiliser les ressources de cette politique.

Vous pouvez inclure l'une des opérations suivantes :

• mqtt:connect— Accorde l'autorisation de se connecter à l'appareil principal. Les appareils clients doivent disposer de cette autorisation pour se connecter à un périphérique principal.

Cette opération prend en charge les ressources suivantes :

- mqtt:clientId:*deviceClientId* Limitez l'accès en fonction de l'ID client utilisé par un appareil client pour se connecter au broker MQTT du périphérique principal. Remplacez *deviceClientId*par l'ID client à utiliser.
- mqtt:publish— Autorise la publication de messages MQTT sur des sujets.

Cette opération prend en charge les ressources suivantes :

• mqtt:topic:*mqttTopic*— Limitez l'accès en fonction du thème MQTT dans lequel un appareil client publie un message. Remplacez *MQTTTopic* par le sujet à utiliser.

Cette ressource ne prend pas en charge les caractères génériques des rubriques MQTT.

• mqtt:subscribe— Accorde l'autorisation de s'abonner aux filtres de sujets MQTT pour recevoir des messages.

Cette opération prend en charge les ressources suivantes :

• mqtt:topicfilter:*mqttTopicFilter*— Limitez l'accès en fonction des sujets MQTT sur lesquels un appareil client peut s'abonner à des messages. Remplacez *mqttTopicFilter*par le filtre de rubrique à utiliser.

Cette ressource prend en charge les caractères génériques + des rubriques # MQTT et MQTT. Pour plus d'informations, consultez les [rubriques relatives](https://docs.aws.amazon.com/iot/latest/developerguide/topics.html) [au MQTT](https://docs.aws.amazon.com/iot/latest/developerguide/topics.html) dans le Guide du AWS IoT Core développeur.

L'appareil client peut s'abonner aux filtres de rubrique exacts que vous autorisez. Par exemple, si vous autorisez l'appareil client à s'abonner à la mqtt:topicfilter:client/+/status ressource, il peut s'y abonner, client/+/status mais pasclient/client1/status.

Vous pouvez spécifier le \* caractère générique pour autoriser l'accès à toutes les actions.

# resources

La liste des ressources permettant d'effectuer les opérations prévues dans cette politique. Spécifiez les ressources qui correspondent aux opérations de cette politique. Par exemple, vous pouvez spécifier une liste de ressources thématiques MQTT (mqtt:topic:*mqttTopic*) dans une politique qui spécifie l'mqtt:publishopération.

Vous pouvez spécifier le \* caractère générique pour autoriser l'accès à toutes les ressources. Vous ne pouvez pas utiliser le \* caractère générique pour faire correspondre des identificateurs de ressources partiels. Par exemple, vous pouvez spécifier**"resources": "\*"**, mais vous ne pouvez pas le faire**"resources": "mqtt:clientId:\*"**.

statementDescription

(Facultatif) Description de cette déclaration de politique.

# certificates

(Facultatif) Les options de configuration des certificats pour ce périphérique principal. Cet objet contient les informations suivantes :

serverCertificateValiditySeconds

(Facultatif) Durée (en secondes) après laquelle le certificat du serveur MQTT local expire. Vous pouvez configurer cette option pour personnaliser la fréquence à laquelle les appareils clients se déconnectent et se reconnectent au périphérique principal.

Ce composant fait pivoter le certificat du serveur MQTT local 24 heures avant son expiration. Le courtier MQTT, tel que le [composant du courtier Moquette MQTT,](#page-999-0) génère un nouveau certificat et redémarre. Dans ce cas, tous les appareils clients connectés à ce périphérique principal sont déconnectés. Les appareils clients peuvent se reconnecter au périphérique principal après un court laps de temps.

Par défaut : 604800 (7 jours)

Valeur minimale : 172800 (2 jours)

Valeur maximale : 864000 (10 jours)

# performance

(Facultatif) Les options de configuration des performances pour ce périphérique principal. Cet objet contient les informations suivantes :

# maxActiveAuthTokens

(Facultatif) Le nombre maximum de jetons d'autorisation de l'appareil client actifs. Vous pouvez augmenter ce nombre pour permettre à un plus grand nombre d'appareils clients de se connecter à un appareil central unique, sans les réauthentifier.

Par défaut : 2500

# cloudRequestQueueSize

(Facultatif) Nombre maximal de AWS Cloud demandes à mettre en file d'attente avant que ce composant ne rejette les demandes.

Par défaut : 100

maxConcurrentCloudRequests

(Facultatif) Le nombre maximum de demandes simultanées à envoyer au AWS Cloud. Vous pouvez augmenter ce nombre pour améliorer les performances d'authentification sur les appareils principaux auxquels vous connectez un grand nombre d'appareils clients.

Par défaut : 1

### certificateAuthority

(Facultatif) Options de configuration de l'autorité de certification pour remplacer l'autorité intermédiaire du périphérique principal par votre propre autorité de certification intermédiaire. Cet objet contient les informations suivantes.

Cet objet contient les informations suivantes :

URI du certificat

Emplacement du certificat. Il peut s'agir d'un URI de système de fichiers ou d'un URI pointant vers un certificat stocké dans un module de sécurité matériel.

### certificateChainUri

Emplacement de la chaîne de certificats pour l'autorité de certification du périphérique principal. Il doit s'agir de la chaîne de certificats complète remontant à votre autorité de certification racine. Il peut s'agir d'un URI de système de fichiers ou d'un URI pointant vers une chaîne de certificats stockée dans un module de sécurité matériel.

### privateKeyUri

Emplacement de la clé privée de l'appareil principal. Il peut s'agir d'un URI de système de fichiers ou d'un URI pointant vers une clé privée de certificat stockée dans un module de sécurité matériel.

# security

(Facultatif) Options de configuration de sécurité pour ce périphérique principal. Cet objet contient les informations suivantes.

# clientDeviceTrustDurationMinutes

Durée en minutes pendant laquelle les informations d'authentification d'un appareil client peuvent être fiables avant qu'il ne soit nécessaire de s'authentifier à nouveau auprès du périphérique principal. La valeur par défaut est 1.

### metrics

(Facultatif) Les options de métriques pour ce périphérique principal. Les mesures d'erreur ne s'afficheront qu'en cas d'erreur d'authentification du périphérique client. Cet objet contient les informations suivantes :

## disableMetrics

Si le disableMetrics champ est défini surtrue, l'authentification de l'appareil client ne collectera pas de métriques.

Par défaut : false

### aggregatePeriodSeconds

Période d'agrégation en secondes qui détermine la fréquence à laquelle l'authentification du dispositif client agrège les métriques et les envoie à l'agent de télémétrie. Cela ne change pas la fréquence à laquelle les métriques sont publiées, car l'agent de télémétrie les publie toujours une fois par jour.

Par défaut : 3600

Example Exemple : mise à jour de la fusion de configurations (à l'aide d'une politique restrictive)

L'exemple de configuration suivant indique d'autoriser les appareils clients dont le nom commence par MyClientDevice à se connecter et à publier/souscrire sur tous les sujets.

```
{ 
   "deviceGroups": { 
     "formatVersion": "2021-03-05", 
     "definitions": { 
        "MyDeviceGroup": { 
          "selectionRule": "thingName: MyClientDevice*", 
          "policyName": "MyRestrictivePolicy" 
        } 
     },
```

```
 "policies": { 
        "MyRestrictivePolicy": { 
          "AllowConnect": { 
             "statementDescription": "Allow client devices to connect.", 
             "operations": [ 
               "mqtt:connect" 
             ], 
             "resources": [ 
              \mathbf{u} \star \mathbf{u} ] 
          }, 
          "AllowPublish": { 
             "statementDescription": "Allow client devices to publish on test/topic.", 
             "operations": [ 
               "mqtt:publish" 
             ], 
             "resources": [ 
               "mqtt:topic:test/topic" 
            ] 
          }, 
          "AllowSubscribe": { 
             "statementDescription": "Allow client devices to subscribe to test/topic/
response.", 
             "operations": [ 
               "mqtt:subscribe" 
             ], 
             "resources": [ 
               "mqtt:topicfilter:test/topic/response" 
             ] 
          } 
        } 
     } 
   }
}
```
Example Exemple : mise à jour de la fusion de configurations (à l'aide d'une politique permissive)

L'exemple de configuration suivant indique d'autoriser tous les appareils clients à se connecter et à publier/souscrire sur tous les sujets.

```
{ 
   "deviceGroups": { 
     "formatVersion": "2021-03-05",
```

```
 "definitions": { 
        "MyPermissiveDeviceGroup": { 
          "selectionRule": "thingName: *", 
          "policyName": "MyPermissivePolicy" 
       } 
     }, 
     "policies": { 
        "MyPermissivePolicy": { 
          "AllowAll": { 
            "statementDescription": "Allow client devices to perform all actions.", 
            "operations": [ 
             " ], 
            "resources": [ 
\mathbf{u} \star \mathbf{u} ] 
          } 
       } 
     } 
   }
}
```
### v2.3.x

# deviceGroups

Les groupes d'appareils sont des groupes d'appareils clients autorisés à se connecter et à communiquer avec un appareil principal. Utilisez des règles de sélection pour identifier les groupes d'appareils clients et définissez des politiques d'autorisation des appareils clients qui spécifient les autorisations pour chaque groupe d'appareils.

Cet objet contient les informations suivantes :

# formatVersion

Version du format pour cet objet de configuration.

Sélectionnez parmi les options suivantes :

• 2021-03-05

# definitions

Les groupes de périphériques pour cet appareil principal. Chaque définition spécifie une règle de sélection pour évaluer si un appareil client est membre du groupe. Chaque définition spécifie également la politique d'autorisation à appliquer aux appareils clients qui répondent à la règle de sélection. Si un appareil client est membre de plusieurs groupes d'appareils, les autorisations de l'appareil sont comprises dans la politique d'autorisation de chaque groupe.

Cet objet contient les informations suivantes :

### *groupNameKey*

Nom de ce groupe d'appareils. *groupNameKey*Remplacez-le par un nom qui vous aide à identifier ce groupe d'appareils.

Cet objet contient les informations suivantes :

# selectionRule

Requête qui indique quels appareils clients sont membres de ce groupe d'appareils. Lorsqu'un dispositif client se connecte, le dispositif principal évalue cette règle de sélection pour déterminer si le dispositif client est membre de ce groupe de dispositifs. Si le dispositif client est membre, le dispositif principal utilise la politique de ce groupe d'appareils pour autoriser les actions du dispositif client.

Chaque règle de sélection comprend au moins une clause de règle de sélection, qui est une requête d'expression unique pouvant correspondre aux dispositifs clients. Les règles de sélection utilisent la même syntaxe de requête que l'indexation des AWS IoT flottes. Pour plus d'informations sur la syntaxe des règles de sélection, consultez la section [Syntaxe des requêtes d'indexation du AWS IoT parc](https://docs.aws.amazon.com/iot/latest/developerguide/query-syntax.html) dans le Guide du AWS IoT Core développeur.

Utilisez le \* caractère générique pour associer plusieurs appareils clients à une seule clause de règle de sélection. Vous pouvez utiliser ce caractère générique à la fin du nom de l'objet pour faire correspondre les appareils clients dont le nom commence par une chaîne que vous spécifiez. Vous pouvez également utiliser ce caractère générique pour correspondre à tous les appareils clients.

# **a** Note

Pour sélectionner une valeur contenant deux points (:), éliminez les deux points par une barre oblique inverse ()\\. Dans les formats tels que JSON, vous devez éviter les barres obliques inversées. Vous devez donc saisir

deux barres obliques inversées avant le caractère deux-points. Par exemple, spécifiez thingName: MyTeam\\\\:ClientDevice1 de sélectionner un objet dont le nom estMyTeam:ClientDevice1.

Vous pouvez spécifier le sélecteur suivant :

• thingName— Le nom de l' AWS IoT objet d'un appareil client.

Example Exemple de règle de sélection

La règle de sélection suivante correspond aux appareils clients dont les noms sont MyClientDevice1 ouMyClientDevice2.

thingName: MyClientDevice1 OR thingName: MyClientDevice2

Example Exemple de règle de sélection (utiliser des caractères génériques)

La règle de sélection suivante correspond aux appareils clients dont le nom commence parMyClientDevice.

thingName: MyClientDevice\*

Example Exemple de règle de sélection (correspond à tous les appareils)

La règle de sélection suivante correspond à tous les appareils clients.

thingName: \*

policyName

Politique d'autorisation qui s'applique aux appareils clients de ce groupe d'appareils. Spécifiez le nom d'une politique que vous définissez dans l'policiesobjet.

policies

Les politiques d'autorisation des appareils clients pour les appareils clients qui se connectent au périphérique principal. Chaque politique d'autorisation spécifie un ensemble d'actions et les ressources sur lesquelles un appareil client peut effectuer ces actions.

Cet objet contient les informations suivantes :

### *policyNameKey*

Le nom de cette politique d'autorisation. *policyNameKey*Remplacez-le par un nom qui vous aide à identifier cette politique d'autorisation. Vous utilisez ce nom de stratégie pour définir la stratégie qui s'applique à un groupe d'appareils.

Cet objet contient les informations suivantes :

### *statementNameKey*

Le nom de cette déclaration de politique. *statementNameKey*Remplacez-le par un nom qui vous aide à identifier cette déclaration de politique.

Cet objet contient les informations suivantes :

operations

Liste des opérations permettant d'utiliser les ressources de cette politique.

Vous pouvez inclure l'une des opérations suivantes :

• mqtt:connect— Accorde l'autorisation de se connecter à l'appareil principal. Les appareils clients doivent disposer de cette autorisation pour se connecter à un périphérique principal.

Cette opération prend en charge les ressources suivantes :

- mqtt:clientId:*deviceClientId* Limitez l'accès en fonction de l'ID client utilisé par un appareil client pour se connecter au broker MQTT du périphérique principal. Remplacez *deviceClientId*par l'ID client à utiliser.
- mqtt:publish— Autorise la publication de messages MQTT sur des sujets.

Cette opération prend en charge les ressources suivantes :

• mqtt:topic:*mqttTopic*— Limitez l'accès en fonction du thème MQTT dans lequel un appareil client publie un message. Remplacez *MQTTTopic* par le sujet à utiliser.

Cette ressource ne prend pas en charge les caractères génériques des rubriques MQTT.

• mqtt:subscribe— Permet de s'abonner aux filtres de sujets MQTT pour recevoir des messages.

Cette opération prend en charge les ressources suivantes :

• mqtt:topicfilter:*mqttTopicFilter*— Limitez l'accès en fonction des sujets MQTT sur lesquels un appareil client peut s'abonner à des messages. Remplacez *mqttTopicFilter*par le filtre de rubrique à utiliser.

Cette ressource prend en charge les caractères génériques + des rubriques # MQTT et MQTT. Pour plus d'informations, consultez les [rubriques relatives](https://docs.aws.amazon.com/iot/latest/developerguide/topics.html) [au MQTT](https://docs.aws.amazon.com/iot/latest/developerguide/topics.html) dans le Guide du AWS IoT Core développeur.

L'appareil client peut s'abonner aux filtres de rubrique exacts que vous autorisez. Par exemple, si vous autorisez l'appareil client à s'abonner à la mqtt:topicfilter:client/+/status ressource, il peut s'y abonner, client/+/status mais pasclient/client1/status.

Vous pouvez spécifier le \* caractère générique pour autoriser l'accès à toutes les actions.

#### resources

La liste des ressources permettant d'effectuer les opérations prévues dans cette politique. Spécifiez les ressources qui correspondent aux opérations de cette politique. Par exemple, vous pouvez spécifier une liste de ressources thématiques MQTT (mqtt:topic:*mqttTopic*) dans une politique qui spécifie l'mqtt:publishopération.

Vous pouvez spécifier le \* caractère générique pour autoriser l'accès à toutes les ressources. Vous ne pouvez pas utiliser le \* caractère générique pour faire correspondre des identificateurs de ressources partiels. Par exemple, vous pouvez spécifier**"resources": "\*"**, mais vous ne pouvez pas le faire**"resources": "mqtt:clientId:\*"**.

statementDescription

(Facultatif) Description de cette déclaration de politique.

# certificates

(Facultatif) Les options de configuration des certificats pour ce périphérique principal. Cet objet contient les informations suivantes :

# serverCertificateValiditySeconds

(Facultatif) Durée (en secondes) après laquelle le certificat du serveur MQTT local expire. Vous pouvez configurer cette option pour personnaliser la fréquence à laquelle les appareils clients se déconnectent et se reconnectent au périphérique principal.

Ce composant fait pivoter le certificat du serveur MQTT local 24 heures avant son expiration. Le courtier MQTT, tel que le [composant du courtier Moquette MQTT,](#page-999-0) génère un nouveau certificat et redémarre. Dans ce cas, tous les appareils clients connectés à ce périphérique principal sont déconnectés. Les appareils clients peuvent se reconnecter au périphérique principal après un court laps de temps.

Par défaut : 604800 (7 jours)

Valeur minimale : 172800 (2 jours)

Valeur maximale : 864000 (10 jours)

### performance

(Facultatif) Les options de configuration des performances pour ce périphérique principal. Cet objet contient les informations suivantes :

## maxActiveAuthTokens

(Facultatif) Le nombre maximum de jetons d'autorisation de l'appareil client actifs. Vous pouvez augmenter ce nombre pour permettre à un plus grand nombre d'appareils clients de se connecter à un appareil central unique sans les réauthentifier.

Par défaut : 2500

### cloudRequestQueueSize

(Facultatif) Nombre maximal de AWS Cloud demandes à mettre en file d'attente avant que ce composant ne rejette les demandes.

Par défaut : 100

### maxConcurrentCloudRequests

(Facultatif) Le nombre maximum de demandes simultanées à envoyer au AWS Cloud. Vous pouvez augmenter ce nombre pour améliorer les performances d'authentification sur les appareils principaux auxquels vous connectez un grand nombre d'appareils clients.

Par défaut : 1

### certificateAuthority

(Facultatif) Options de configuration de l'autorité de certification pour remplacer l'autorité intermédiaire du périphérique principal par votre propre autorité de certification intermédiaire. Cet objet contient les informations suivantes.

### URI du certificat

Emplacement du certificat. Il peut s'agir d'un URI de système de fichiers ou d'un URI pointant vers un certificat stocké dans un module de sécurité matériel.

## certificateChainUri

Emplacement de la chaîne de certificats pour l'autorité de certification du périphérique principal. Il doit s'agir de la chaîne de certificats complète remontant à votre autorité de certification racine. Il peut s'agir d'un URI de système de fichiers ou d'un URI pointant vers une chaîne de certificats stockée dans un module de sécurité matériel.

### privateKeyUri

Emplacement de la clé privée de l'appareil principal. Il peut s'agir d'un URI de système de fichiers ou d'un URI pointant vers une clé privée de certificat stockée dans un module de sécurité matériel.

#### security

(Facultatif) Options de configuration de sécurité pour ce périphérique principal. Cet objet contient les informations suivantes.

# clientDeviceTrustDurationMinutes

Durée en minutes pendant laquelle les informations d'authentification d'un appareil client peuvent être fiables avant qu'il ne soit nécessaire de s'authentifier à nouveau auprès du périphérique principal. La valeur par défaut est 1.

Example Exemple : mise à jour de la fusion de configurations (à l'aide d'une politique restrictive)

L'exemple de configuration suivant indique d'autoriser les appareils clients dont le nom commence par MyClientDevice à se connecter et à publier/souscrire sur tous les sujets.

```
{ 
   "deviceGroups": { 
     "formatVersion": "2021-03-05",
```

```
 "definitions": { 
        "MyDeviceGroup": { 
          "selectionRule": "thingName: MyClientDevice*", 
          "policyName": "MyRestrictivePolicy" 
       } 
     }, 
     "policies": { 
        "MyRestrictivePolicy": { 
          "AllowConnect": { 
            "statementDescription": "Allow client devices to connect.", 
            "operations": [ 
              "mqtt:connect" 
            ], 
            "resources": [ 
\mathbf{u} \star \mathbf{u} ] 
          }, 
          "AllowPublish": { 
            "statementDescription": "Allow client devices to publish on test/topic.", 
            "operations": [ 
              "mqtt:publish" 
            ], 
            "resources": [ 
              "mqtt:topic:test/topic" 
            ] 
          }, 
          "AllowSubscribe": { 
            "statementDescription": "Allow client devices to subscribe to test/topic/
response.", 
            "operations": [ 
              "mqtt:subscribe" 
            ], 
            "resources": [ 
               "mqtt:topicfilter:test/topic/response" 
            ] 
          } 
       } 
     } 
   }
}
```
Example Exemple : mise à jour de la fusion de configurations (à l'aide d'une politique permissive)

L'exemple de configuration suivant indique d'autoriser tous les appareils clients à se connecter et à publier/souscrire sur tous les sujets.

```
{ 
   "deviceGroups": { 
      "formatVersion": "2021-03-05", 
      "definitions": { 
        "MyPermissiveDeviceGroup": { 
          "selectionRule": "thingName: *", 
           "policyName": "MyPermissivePolicy" 
        } 
     }, 
      "policies": { 
        "MyPermissivePolicy": { 
          "AllowAll": { 
             "statementDescription": "Allow client devices to perform all actions.", 
             "operations": [ 
              \mathbf{u} * \mathbf{u} ], 
             "resources": [ 
\mathbf{u} \star \mathbf{u} ] 
          } 
        } 
     } 
   }
}
```
# v2.2.x

deviceGroups

Les groupes d'appareils sont des groupes d'appareils clients autorisés à se connecter et à communiquer avec un appareil principal. Utilisez des règles de sélection pour identifier les groupes d'appareils clients et définissez des politiques d'autorisation des appareils clients qui spécifient les autorisations pour chaque groupe d'appareils.

Cet objet contient les informations suivantes :

formatVersion

Version du format pour cet objet de configuration.

Sélectionnez parmi les options suivantes :

• 2021-03-05

### definitions

Les groupes de périphériques pour cet appareil principal. Chaque définition spécifie une règle de sélection pour évaluer si un appareil client est membre du groupe. Chaque définition spécifie également la politique d'autorisation à appliquer aux appareils clients qui répondent à la règle de sélection. Si un appareil client est membre de plusieurs groupes d'appareils, les autorisations de l'appareil sont comprises dans la politique d'autorisation de chaque groupe.

Cet objet contient les informations suivantes :

#### *groupNameKey*

Nom de ce groupe d'appareils. *groupNameKey*Remplacez-le par un nom qui vous aide à identifier ce groupe d'appareils.

Cet objet contient les informations suivantes :

# selectionRule

Requête qui indique quels appareils clients sont membres de ce groupe d'appareils. Lorsqu'un dispositif client se connecte, le dispositif principal évalue cette règle de sélection pour déterminer si le dispositif client est membre de ce groupe de dispositifs. Si le dispositif client est membre, le dispositif principal utilise la politique de ce groupe d'appareils pour autoriser les actions du dispositif client.

Chaque règle de sélection comprend au moins une clause de règle de sélection, qui est une requête d'expression unique pouvant correspondre aux dispositifs clients. Les règles de sélection utilisent la même syntaxe de requête que l'indexation des AWS IoT flottes. Pour plus d'informations sur la syntaxe des règles de sélection, consultez la section [Syntaxe des requêtes d'indexation du AWS IoT parc](https://docs.aws.amazon.com/iot/latest/developerguide/query-syntax.html) dans le Guide du AWS IoT Core développeur.

Utilisez le \* caractère générique pour associer plusieurs appareils clients à une seule clause de règle de sélection. Vous pouvez utiliser ce caractère générique à la fin du nom de l'objet pour faire correspondre les appareils clients dont le nom commence par une chaîne que vous spécifiez. Vous pouvez également utiliser ce caractère générique pour correspondre à tous les appareils clients.

## **a** Note

Pour sélectionner une valeur contenant deux points (:), éliminez les deux points par une barre oblique inverse ()\\. Dans les formats tels que JSON, vous devez éviter les barres obliques inversées. Vous devez donc saisir deux barres obliques inversées avant le caractère deux-points. Par exemple, spécifiez thingName: MyTeam\\\\:ClientDevice1 de sélectionner un objet dont le nom estMyTeam:ClientDevice1.

Vous pouvez spécifier le sélecteur suivant :

• thingName— Le nom de l' AWS IoT objet d'un appareil client.

Example Exemple de règle de sélection

La règle de sélection suivante correspond aux appareils clients dont les noms sont MyClientDevice1 ouMyClientDevice2.

thingName: MyClientDevice1 OR thingName: MyClientDevice2

Example Exemple de règle de sélection (utiliser des caractères génériques)

La règle de sélection suivante correspond aux appareils clients dont le nom commence parMyClientDevice.

```
thingName: MyClientDevice*
```
Example Exemple de règle de sélection (correspond à tous les appareils)

La règle de sélection suivante correspond à tous les appareils clients.

thingName: \*

#### policyName

Politique d'autorisation qui s'applique aux appareils clients de ce groupe d'appareils. Spécifiez le nom d'une politique que vous définissez dans l'policiesobjet.

## policies

Les politiques d'autorisation des appareils clients pour les appareils clients qui se connectent au périphérique principal. Chaque politique d'autorisation spécifie un ensemble d'actions et les ressources sur lesquelles un appareil client peut effectuer ces actions.

Cet objet contient les informations suivantes :

## *policyNameKey*

Le nom de cette politique d'autorisation. *policyNameKey*Remplacez-le par un nom qui vous aide à identifier cette politique d'autorisation. Vous utilisez ce nom de stratégie pour définir la stratégie qui s'applique à un groupe d'appareils.

Cet objet contient les informations suivantes :

### *statementNameKey*

Le nom de cette déclaration de politique. *statementNameKey*Remplacez-le par un nom qui vous aide à identifier cette déclaration de politique.

Cet objet contient les informations suivantes :

operations

Liste des opérations permettant d'utiliser les ressources de cette politique.

Vous pouvez inclure l'une des opérations suivantes :

• mqtt:connect— Accorde l'autorisation de se connecter à l'appareil principal. Les appareils clients doivent disposer de cette autorisation pour se connecter à un périphérique principal.

Cette opération prend en charge les ressources suivantes :

- mqtt:clientId:*deviceClientId* Limitez l'accès en fonction de l'ID client utilisé par un appareil client pour se connecter au broker MQTT du périphérique principal. Remplacez *deviceClientId*par l'ID client à utiliser.
- mqtt:publish— Autorise la publication de messages MQTT sur des sujets.

Cette opération prend en charge les ressources suivantes :

• mqtt:topic:*mqttTopic*— Limitez l'accès en fonction du thème MQTT dans lequel un appareil client publie un message. Remplacez *MQTTTopic* par le sujet à utiliser.

Cette ressource ne prend pas en charge les caractères génériques des rubriques MQTT.

• mqtt:subscribe— Permet de s'abonner aux filtres de sujets MQTT pour recevoir des messages.

Cette opération prend en charge les ressources suivantes :

• mqtt:topicfilter:*mqttTopicFilter*— Limitez l'accès en fonction des sujets MQTT sur lesquels un appareil client peut s'abonner à des messages. Remplacez *mqttTopicFilter*par le filtre de rubrique à utiliser.

Cette ressource prend en charge les caractères génériques + des rubriques # MQTT et MQTT. Pour plus d'informations, consultez les [rubriques relatives](https://docs.aws.amazon.com/iot/latest/developerguide/topics.html) [au MQTT](https://docs.aws.amazon.com/iot/latest/developerguide/topics.html) dans le Guide du AWS IoT Core développeur.

L'appareil client peut s'abonner aux filtres de rubrique exacts que vous autorisez. Par exemple, si vous autorisez l'appareil client à s'abonner à la mqtt:topicfilter:client/+/status ressource, il peut s'y abonner, client/+/status mais pasclient/client1/status.

Vous pouvez spécifier le \* caractère générique pour autoriser l'accès à toutes les actions.

### resources

La liste des ressources permettant d'effectuer les opérations prévues dans cette politique. Spécifiez les ressources qui correspondent aux opérations de cette politique. Par exemple, vous pouvez spécifier une liste de ressources thématiques MQTT (mqtt:topic:*mqttTopic*) dans une politique qui spécifie l'mqtt:publishopération.

Vous pouvez spécifier le \* caractère générique pour autoriser l'accès à toutes les ressources. Vous ne pouvez pas utiliser le \* caractère générique pour faire correspondre des identificateurs de ressources partiels. Par exemple, vous pouvez spécifier**"resources": "\*"**, mais vous ne pouvez pas le faire**"resources": "mqtt:clientId:\*"**.

# statementDescription

(Facultatif) Description de cette déclaration de politique.

#### certificates

(Facultatif) Les options de configuration des certificats pour ce périphérique principal. Cet objet contient les informations suivantes :

serverCertificateValiditySeconds

(Facultatif) Durée (en secondes) après laquelle le certificat du serveur MQTT local expire. Vous pouvez configurer cette option pour personnaliser la fréquence à laquelle les appareils clients se déconnectent et se reconnectent au périphérique principal.

Ce composant fait pivoter le certificat du serveur MQTT local 24 heures avant son expiration. Le courtier MQTT, tel que le [composant du courtier Moquette MQTT,](#page-999-0) génère un nouveau certificat et redémarre. Dans ce cas, tous les appareils clients connectés à ce périphérique principal sont déconnectés. Les appareils clients peuvent se reconnecter au périphérique principal après un court laps de temps.

Par défaut : 604800 (7 jours)

Valeur minimale : 172800 (2 jours)

Valeur maximale : 864000 (10 jours)

### performance

(Facultatif) Les options de configuration des performances pour ce périphérique principal. Cet objet contient les informations suivantes :

## maxActiveAuthTokens

(Facultatif) Le nombre maximum de jetons d'autorisation de l'appareil client actifs. Vous pouvez augmenter ce nombre pour permettre à un plus grand nombre d'appareils clients de se connecter à un appareil central unique sans les réauthentifier.

Par défaut : 2500

### cloudRequestQueueSize

(Facultatif) Nombre maximal de AWS Cloud demandes à mettre en file d'attente avant que ce composant ne rejette les demandes.

Par défaut : 100

### maxConcurrentCloudRequests

(Facultatif) Le nombre maximum de demandes simultanées à envoyer au AWS Cloud. Vous pouvez augmenter ce nombre pour améliorer les performances d'authentification sur les appareils principaux auxquels vous connectez un grand nombre d'appareils clients.

Par défaut : 1

Example Exemple : mise à jour de la fusion de configurations (à l'aide d'une politique restrictive)

L'exemple de configuration suivant indique d'autoriser les appareils clients dont le nom commence par MyClientDevice à se connecter et à publier/souscrire sur tous les sujets.

```
{ 
   "deviceGroups": { 
     "formatVersion": "2021-03-05", 
     "definitions": { 
        "MyDeviceGroup": { 
          "selectionRule": "thingName: MyClientDevice*", 
          "policyName": "MyRestrictivePolicy" 
        } 
     }, 
     "policies": { 
        "MyRestrictivePolicy": { 
          "AllowConnect": { 
            "statementDescription": "Allow client devices to connect.", 
            "operations": [ 
               "mqtt:connect" 
            ], 
            "resources": [ 
              "\mathbf{I} }, 
          "AllowPublish": { 
            "statementDescription": "Allow client devices to publish on test/topic.", 
            "operations": [ 
               "mqtt:publish" 
            ], 
            "resources": [ 
               "mqtt:topic:test/topic" 
           \mathbf{1} }, 
          "AllowSubscribe": {
```
```
 "statementDescription": "Allow client devices to subscribe to test/topic/
response.", 
            "operations": [ 
               "mqtt:subscribe" 
            ], 
            "resources": [ 
               "mqtt:topicfilter:test/topic/response" 
            ] 
          } 
        } 
     } 
   }
}
```
Example Exemple : mise à jour de la fusion de configurations (à l'aide d'une politique permissive)

L'exemple de configuration suivant indique d'autoriser tous les appareils clients à se connecter et à publier/souscrire sur tous les sujets.

```
{ 
   "deviceGroups": { 
      "formatVersion": "2021-03-05", 
      "definitions": { 
         "MyPermissiveDeviceGroup": { 
           "selectionRule": "thingName: *", 
           "policyName": "MyPermissivePolicy" 
        } 
      }, 
      "policies": { 
         "MyPermissivePolicy": { 
           "AllowAll": { 
              "statementDescription": "Allow client devices to perform all actions.", 
              "operations": [ 
               \mathbf{u} \star \mathbf{u} ], 
              "resources": [ 
               \mathbf{u} \star \mathbf{u}\mathbf{I} } 
         } 
      } 
   }
}
```
### v2.1.x

### deviceGroups

Les groupes d'appareils sont des groupes d'appareils clients autorisés à se connecter et à communiquer avec un appareil principal. Utilisez des règles de sélection pour identifier les groupes d'appareils clients et définissez des politiques d'autorisation des appareils clients qui spécifient les autorisations pour chaque groupe d'appareils.

Cet objet contient les informations suivantes :

### formatVersion

Version du format pour cet objet de configuration.

Sélectionnez parmi les options suivantes :

• 2021-03-05

### definitions

Les groupes de périphériques pour cet appareil principal. Chaque définition spécifie une règle de sélection pour évaluer si un appareil client est membre du groupe. Chaque définition spécifie également la politique d'autorisation à appliquer aux appareils clients qui répondent à la règle de sélection. Si un appareil client est membre de plusieurs groupes d'appareils, les autorisations de l'appareil sont comprises dans la politique d'autorisation de chaque groupe.

Cet objet contient les informations suivantes :

### *groupNameKey*

Nom de ce groupe d'appareils. *groupNameKey*Remplacez-le par un nom qui vous aide à identifier ce groupe d'appareils.

Cet objet contient les informations suivantes :

# selectionRule

Requête qui indique quels appareils clients sont membres de ce groupe d'appareils. Lorsqu'un dispositif client se connecte, le dispositif principal évalue cette règle de sélection pour déterminer si le dispositif client est membre de ce groupe de dispositifs. Si le dispositif client est membre, le dispositif principal utilise la politique de ce groupe d'appareils pour autoriser les actions du dispositif client.

Chaque règle de sélection comprend au moins une clause de règle de sélection, qui est une requête d'expression unique pouvant correspondre aux dispositifs clients. Les règles de sélection utilisent la même syntaxe de requête que l'indexation des AWS IoT flottes. Pour plus d'informations sur la syntaxe des règles de sélection, consultez la section [Syntaxe des requêtes d'indexation du AWS IoT parc](https://docs.aws.amazon.com/iot/latest/developerguide/query-syntax.html) dans le Guide du AWS IoT Core développeur.

Utilisez le \* caractère générique pour associer plusieurs appareils clients à une seule clause de règle de sélection. Vous pouvez utiliser ce caractère générique à la fin du nom de l'objet pour faire correspondre les appareils clients dont le nom commence par une chaîne que vous spécifiez. Vous pouvez également utiliser ce caractère générique pour correspondre à tous les appareils clients.

### **a** Note

Pour sélectionner une valeur contenant deux points (:), éliminez les deux points par une barre oblique inverse ()\\. Dans les formats tels que JSON, vous devez éviter les barres obliques inversées. Vous devez donc saisir deux barres obliques inversées avant le caractère deux-points. Par exemple, spécifiez thingName: MyTeam\\\\:ClientDevice1 de sélectionner un objet dont le nom estMyTeam:ClientDevice1.

Vous pouvez spécifier le sélecteur suivant :

• thingName— Le nom de l' AWS IoT objet d'un appareil client.

Example Exemple de règle de sélection

La règle de sélection suivante correspond aux appareils clients dont les noms sont MyClientDevice1 ouMyClientDevice2.

thingName: MyClientDevice1 OR thingName: MyClientDevice2

Example Exemple de règle de sélection (utiliser des caractères génériques)

La règle de sélection suivante correspond aux appareils clients dont le nom commence parMyClientDevice.

```
thingName: MyClientDevice*
```
Example Exemple de règle de sélection (correspond à tous les appareils)

La règle de sélection suivante correspond à tous les appareils clients.

thingName: \*

policyName

Politique d'autorisation qui s'applique aux appareils clients de ce groupe d'appareils. Spécifiez le nom d'une politique que vous définissez dans l'policiesobjet.

policies

Les politiques d'autorisation des appareils clients pour les appareils clients qui se connectent au périphérique principal. Chaque politique d'autorisation spécifie un ensemble d'actions et les ressources sur lesquelles un appareil client peut effectuer ces actions.

Cet objet contient les informations suivantes :

#### *policyNameKey*

Le nom de cette politique d'autorisation. *policyNameKey*Remplacez-le par un nom qui vous aide à identifier cette politique d'autorisation. Vous utilisez ce nom de stratégie pour définir la stratégie qui s'applique à un groupe d'appareils.

Cet objet contient les informations suivantes :

#### *statementNameKey*

Le nom de cette déclaration de politique. *statementNameKey*Remplacez-le par un nom qui vous aide à identifier cette déclaration de politique.

Cet objet contient les informations suivantes :

operations

Liste des opérations permettant d'utiliser les ressources de cette politique.

Vous pouvez inclure l'une des opérations suivantes :

• mqtt:connect— Accorde l'autorisation de se connecter à l'appareil principal. Les appareils clients doivent disposer de cette autorisation pour se connecter à un périphérique principal.

Cette opération prend en charge les ressources suivantes :

- mqtt:clientId:*deviceClientId* Limitez l'accès en fonction de l'ID client utilisé par un appareil client pour se connecter au broker MQTT du périphérique principal. Remplacez *deviceClientId*par l'ID client à utiliser.
- mqtt:publish— Autorise la publication de messages MQTT sur des sujets.

Cette opération prend en charge les ressources suivantes :

• mqtt:topic:*mqttTopic*— Limitez l'accès en fonction du thème MQTT dans lequel un appareil client publie un message. Remplacez *MQTTTopic* par le sujet à utiliser.

Cette ressource ne prend pas en charge les caractères génériques des rubriques MQTT.

• mqtt:subscribe— Permet de s'abonner aux filtres de sujets MQTT pour recevoir des messages.

Cette opération prend en charge les ressources suivantes :

• mqtt:topicfilter:*mqttTopicFilter*— Limitez l'accès en fonction des sujets MQTT sur lesquels un appareil client peut s'abonner à des messages. Remplacez *mqttTopicFilter*par le filtre de rubrique à utiliser.

Cette ressource prend en charge les caractères génériques + des rubriques # MQTT et MQTT. Pour plus d'informations, consultez les [rubriques relatives](https://docs.aws.amazon.com/iot/latest/developerguide/topics.html) [au MQTT](https://docs.aws.amazon.com/iot/latest/developerguide/topics.html) dans le Guide du AWS IoT Core développeur.

L'appareil client peut s'abonner aux filtres de rubrique exacts que vous autorisez. Par exemple, si vous autorisez l'appareil client à s'abonner à la mqtt:topicfilter:client/+/status ressource, il peut s'y abonner, client/+/status mais pasclient/client1/status.

Vous pouvez spécifier le \* caractère générique pour autoriser l'accès à toutes les actions.

### resources

La liste des ressources permettant d'effectuer les opérations prévues dans cette politique. Spécifiez les ressources qui correspondent aux opérations de cette politique. Par exemple, vous pouvez spécifier une liste de ressources thématiques MQTT (mqtt:topic:*mqttTopic*) dans une politique qui spécifie l'mqtt:publishopération.

Vous pouvez spécifier le \* caractère générique pour autoriser l'accès à toutes les ressources. Vous ne pouvez pas utiliser le \* caractère générique pour faire correspondre des identificateurs de ressources partiels. Par exemple, vous pouvez spécifier**"resources": "\*"**, mais vous ne pouvez pas le faire**"resources": "mqtt:clientId:\*"**.

statementDescription

(Facultatif) Description de cette déclaration de politique.

### certificates

(Facultatif) Les options de configuration des certificats pour ce périphérique principal. Cet objet contient les informations suivantes :

serverCertificateValiditySeconds

(Facultatif) Durée (en secondes) après laquelle le certificat du serveur MQTT local expire. Vous pouvez configurer cette option pour personnaliser la fréquence à laquelle les appareils clients se déconnectent et se reconnectent au périphérique principal.

Ce composant fait pivoter le certificat du serveur MQTT local 24 heures avant son expiration. Le courtier MQTT, tel que le [composant du courtier Moquette MQTT,](#page-999-0) génère un nouveau certificat et redémarre. Dans ce cas, tous les appareils clients connectés à ce périphérique principal sont déconnectés. Les appareils clients peuvent se reconnecter au périphérique principal après un court laps de temps.

Par défaut : 604800 (7 jours)

Valeur minimale : 172800 (2 jours)

Valeur maximale : 864000 (10 jours)

Example Exemple : mise à jour de la fusion de configurations (à l'aide d'une politique restrictive)

L'exemple de configuration suivant indique d'autoriser les appareils clients dont le nom commence par MyClientDevice à se connecter et à publier/souscrire sur tous les sujets.

```
{ 
   "deviceGroups": { 
     "formatVersion": "2021-03-05", 
     "definitions": { 
        "MyDeviceGroup": {
```

```
 "selectionRule": "thingName: MyClientDevice*", 
          "policyName": "MyRestrictivePolicy" 
       } 
     }, 
     "policies": { 
        "MyRestrictivePolicy": { 
          "AllowConnect": { 
            "statementDescription": "Allow client devices to connect.", 
            "operations": [ 
              "mqtt:connect" 
            ], 
            "resources": [ 
              \mathbf{u} * \mathbf{u} ] 
          }, 
          "AllowPublish": { 
            "statementDescription": "Allow client devices to publish on test/topic.", 
            "operations": [ 
              "mqtt:publish" 
            ], 
            "resources": [ 
               "mqtt:topic:test/topic" 
 ] 
          }, 
          "AllowSubscribe": { 
            "statementDescription": "Allow client devices to subscribe to test/topic/
response.", 
            "operations": [ 
              "mqtt:subscribe" 
            ], 
            "resources": [ 
               "mqtt:topicfilter:test/topic/response" 
 ] 
          } 
       } 
     } 
   }
}
```
Example Exemple : mise à jour de la fusion de configurations (à l'aide d'une politique permissive)

L'exemple de configuration suivant indique d'autoriser tous les appareils clients à se connecter et à publier/souscrire sur tous les sujets.

```
{ 
   "deviceGroups": { 
     "formatVersion": "2021-03-05", 
     "definitions": { 
        "MyPermissiveDeviceGroup": { 
          "selectionRule": "thingName: *", 
          "policyName": "MyPermissivePolicy" 
        } 
     }, 
     "policies": { 
        "MyPermissivePolicy": { 
          "AllowAll": { 
             "statementDescription": "Allow client devices to perform all actions.", 
             "operations": [ 
              \overline{0} * \overline{0} ], 
             "resources": [ 
              " ] 
          } 
        } 
     } 
   }
}
```
### v2.0.x

deviceGroups

Les groupes d'appareils sont des groupes d'appareils clients autorisés à se connecter et à communiquer avec un appareil principal. Utilisez des règles de sélection pour identifier les groupes d'appareils clients et définissez des politiques d'autorisation des appareils clients qui spécifient les autorisations pour chaque groupe d'appareils.

Cet objet contient les informations suivantes :

formatVersion

Version du format pour cet objet de configuration.

Sélectionnez parmi les options suivantes :

• 2021-03-05

### definitions

Les groupes de périphériques pour cet appareil principal. Chaque définition spécifie une règle de sélection pour évaluer si un appareil client est membre du groupe. Chaque définition spécifie également la politique d'autorisation à appliquer aux appareils clients qui répondent à la règle de sélection. Si un appareil client est membre de plusieurs groupes d'appareils, les autorisations de l'appareil sont comprises dans la politique d'autorisation de chaque groupe.

Cet objet contient les informations suivantes :

### *groupNameKey*

Nom de ce groupe d'appareils. *groupNameKey*Remplacez-le par un nom qui vous aide à identifier ce groupe d'appareils.

Cet objet contient les informations suivantes :

### selectionRule

Requête qui indique quels appareils clients sont membres de ce groupe d'appareils. Lorsqu'un dispositif client se connecte, le dispositif principal évalue cette règle de sélection pour déterminer si le dispositif client est membre de ce groupe de dispositifs. Si le dispositif client est membre, le dispositif principal utilise la politique de ce groupe d'appareils pour autoriser les actions du dispositif client.

Chaque règle de sélection comprend au moins une clause de règle de sélection, qui est une requête d'expression unique pouvant correspondre aux dispositifs clients. Les règles de sélection utilisent la même syntaxe de requête que l'indexation des AWS IoT flottes. Pour plus d'informations sur la syntaxe des règles de sélection, consultez la section [Syntaxe des requêtes d'indexation du AWS IoT parc](https://docs.aws.amazon.com/iot/latest/developerguide/query-syntax.html) dans le Guide du AWS IoT Core développeur.

Utilisez le \* caractère générique pour associer plusieurs appareils clients à une seule clause de règle de sélection. Vous pouvez utiliser ce caractère générique à la fin du nom de l'objet pour faire correspondre les appareils clients dont le nom commence par une chaîne que vous spécifiez. Vous pouvez également utiliser ce caractère générique pour correspondre à tous les appareils clients.

### **a** Note

Pour sélectionner une valeur contenant deux points (:), éliminez les deux points par une barre oblique inverse ()\\. Dans les formats tels que JSON, vous devez éviter les barres obliques inversées. Vous devez donc saisir deux barres obliques inversées avant le caractère deux-points. Par exemple, spécifiez thingName: MyTeam\\\\:ClientDevice1 de sélectionner un objet dont le nom estMyTeam:ClientDevice1.

Vous pouvez spécifier le sélecteur suivant :

• thingName— Le nom de l' AWS IoT objet d'un appareil client.

Example Exemple de règle de sélection

La règle de sélection suivante correspond aux appareils clients dont les noms sont MyClientDevice1 ouMyClientDevice2.

thingName: MyClientDevice1 OR thingName: MyClientDevice2

Example Exemple de règle de sélection (utiliser des caractères génériques)

La règle de sélection suivante correspond aux appareils clients dont le nom commence parMyClientDevice.

```
thingName: MyClientDevice*
```
Example Exemple de règle de sélection (correspond à tous les appareils)

La règle de sélection suivante correspond à tous les appareils clients.

thingName: \*

#### policyName

Politique d'autorisation qui s'applique aux appareils clients de ce groupe d'appareils. Spécifiez le nom d'une politique que vous définissez dans l'policiesobjet.

### policies

Les politiques d'autorisation des appareils clients pour les appareils clients qui se connectent au périphérique principal. Chaque politique d'autorisation spécifie un ensemble d'actions et les ressources sur lesquelles un appareil client peut effectuer ces actions.

Cet objet contient les informations suivantes :

### *policyNameKey*

Le nom de cette politique d'autorisation. *policyNameKey*Remplacez-le par un nom qui vous aide à identifier cette politique d'autorisation. Vous utilisez ce nom de stratégie pour définir la stratégie qui s'applique à un groupe d'appareils.

Cet objet contient les informations suivantes :

### *statementNameKey*

Le nom de cette déclaration de politique. *statementNameKey*Remplacez-le par un nom qui vous aide à identifier cette déclaration de politique.

Cet objet contient les informations suivantes :

operations

Liste des opérations permettant d'utiliser les ressources de cette politique.

Vous pouvez inclure l'une des opérations suivantes :

• mqtt:connect— Accorde l'autorisation de se connecter à l'appareil principal. Les appareils clients doivent disposer de cette autorisation pour se connecter à un périphérique principal.

Cette opération prend en charge les ressources suivantes :

- mqtt:clientId:*deviceClientId* Limitez l'accès en fonction de l'ID client utilisé par un appareil client pour se connecter au broker MQTT du périphérique principal. Remplacez *deviceClientId*par l'ID client à utiliser.
- mqtt:publish— Autorise la publication de messages MQTT sur des sujets.

Cette opération prend en charge les ressources suivantes :

• mqtt:topic:*mqttTopic*— Limitez l'accès en fonction du thème MQTT dans lequel un appareil client publie un message. Remplacez *MQTTTopic* par le sujet à utiliser.

Cette ressource ne prend pas en charge les caractères génériques des rubriques MQTT.

• mqtt:subscribe— Permet de s'abonner aux filtres de sujets MQTT pour recevoir des messages.

Cette opération prend en charge les ressources suivantes :

• mqtt:topicfilter:*mqttTopicFilter*— Limitez l'accès en fonction des sujets MQTT sur lesquels un appareil client peut s'abonner à des messages. Remplacez *mqttTopicFilter*par le filtre de rubrique à utiliser.

Cette ressource prend en charge les caractères génériques + des rubriques # MQTT et MQTT. Pour plus d'informations, consultez les [rubriques relatives](https://docs.aws.amazon.com/iot/latest/developerguide/topics.html) [au MQTT](https://docs.aws.amazon.com/iot/latest/developerguide/topics.html) dans le Guide du AWS IoT Core développeur.

L'appareil client peut s'abonner aux filtres de rubrique exacts que vous autorisez. Par exemple, si vous autorisez l'appareil client à s'abonner à la mqtt:topicfilter:client/+/status ressource, il peut s'y abonner, client/+/status mais pasclient/client1/status.

Vous pouvez spécifier le \* caractère générique pour autoriser l'accès à toutes les actions.

### resources

La liste des ressources permettant les opérations de cette politique. Spécifiez les ressources qui correspondent aux opérations de cette politique. Par exemple, vous pouvez spécifier une liste de ressources thématiques MQTT (mqtt:topic:*mqttTopic*) dans une politique qui spécifie l'mqtt:publishopération.

Vous pouvez spécifier le \* caractère générique pour autoriser l'accès à toutes les ressources. Vous ne pouvez pas utiliser le \* caractère générique pour faire correspondre des identificateurs de ressources partiels. Par exemple, vous pouvez spécifier**"resources": "\*"**, mais vous ne pouvez pas le faire**"resources": "mqtt:clientId:\*"**.

statementDescription

(Facultatif) Description de cette déclaration de politique.

Example Exemple : mise à jour de la fusion de configurations (à l'aide d'une politique restrictive)

L'exemple de configuration suivant indique d'autoriser les appareils clients dont le nom commence par MyClientDevice à se connecter et à publier/souscrire sur tous les sujets.

```
{ 
   "deviceGroups": { 
     "formatVersion": "2021-03-05", 
     "definitions": { 
       "MyDeviceGroup": { 
          "selectionRule": "thingName: MyClientDevice*", 
          "policyName": "MyRestrictivePolicy" 
       } 
     }, 
     "policies": { 
       "MyRestrictivePolicy": { 
          "AllowConnect": { 
            "statementDescription": "Allow client devices to connect.", 
            "operations": [ 
              "mqtt:connect" 
            ], 
            "resources": [ 
\mathbf{u} \star \mathbf{u} ] 
         }, 
          "AllowPublish": { 
            "statementDescription": "Allow client devices to publish on test/topic.", 
            "operations": [ 
              "mqtt:publish" 
            ], 
            "resources": [ 
              "mqtt:topic:test/topic" 
            ] 
         }, 
          "AllowSubscribe": { 
            "statementDescription": "Allow client devices to subscribe to test/topic/
response.", 
            "operations": [ 
              "mqtt:subscribe" 
            ], 
            "resources": [ 
              "mqtt:topicfilter:test/topic/response" 
 ] 
          }
```

```
 } 
          } 
     }
}
```
Example Exemple : mise à jour de la fusion de configurations (à l'aide d'une politique permissive)

L'exemple de configuration suivant indique d'autoriser tous les appareils clients à se connecter et à publier/souscrire sur tous les sujets.

```
{ 
   "deviceGroups": { 
      "formatVersion": "2021-03-05", 
      "definitions": { 
         "MyPermissiveDeviceGroup": { 
           "selectionRule": "thingName: *", 
           "policyName": "MyPermissivePolicy" 
        } 
      }, 
      "policies": { 
         "MyPermissivePolicy": { 
           "AllowAll": { 
              "statementDescription": "Allow client devices to perform all actions.", 
              "operations": [ 
               \mathbf{u}\star\mathbf{u} ], 
              "resources": [ 
               \mathbf{u}\star\mathbf{u}\mathbf{I} } 
         } 
      } 
   }
}
```
Fichier journal local

Ce composant utilise le même fichier journal que le composant [Greengrass nucleus.](#page-525-0)

#### Linux

*/greengrass/v2*/logs/greengrass.log

#### Windows

*C:\greengrass\v2*\logs\greengrass.log

Pour consulter les journaux de ce composant

• Exécutez la commande suivante sur le périphérique principal pour afficher le fichier journal de ce composant en temps réel. Remplacez */greengrass/v2 C:\greengrass\v2* par le chemin d'accès au dossier AWS IoT Greengrass racine.

Linux

sudo tail -f */greengrass/v2*/logs/greengrass.log

Windows (PowerShell)

Get-Content *C:\greengrass\v2*\logs\greengrass.log -Tail 10 -Wait

# Journal des modifications

Le tableau suivant décrit les modifications apportées à chaque version du composant.

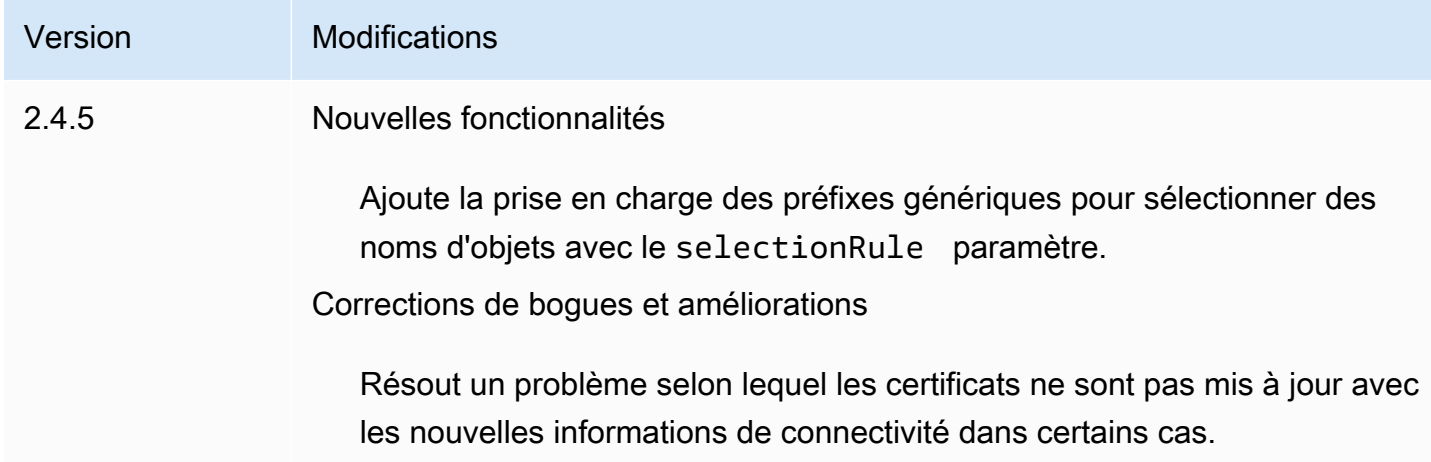

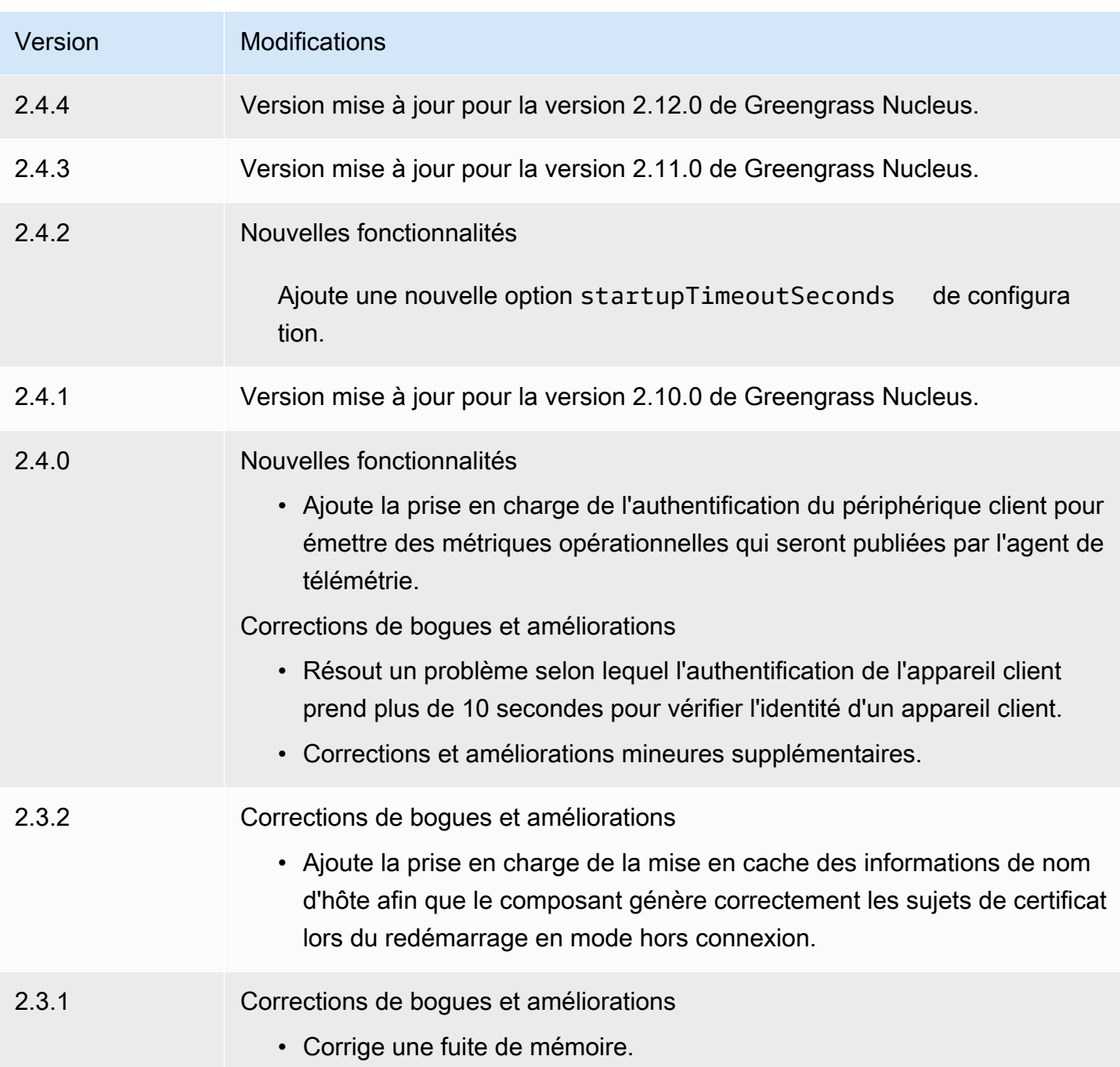

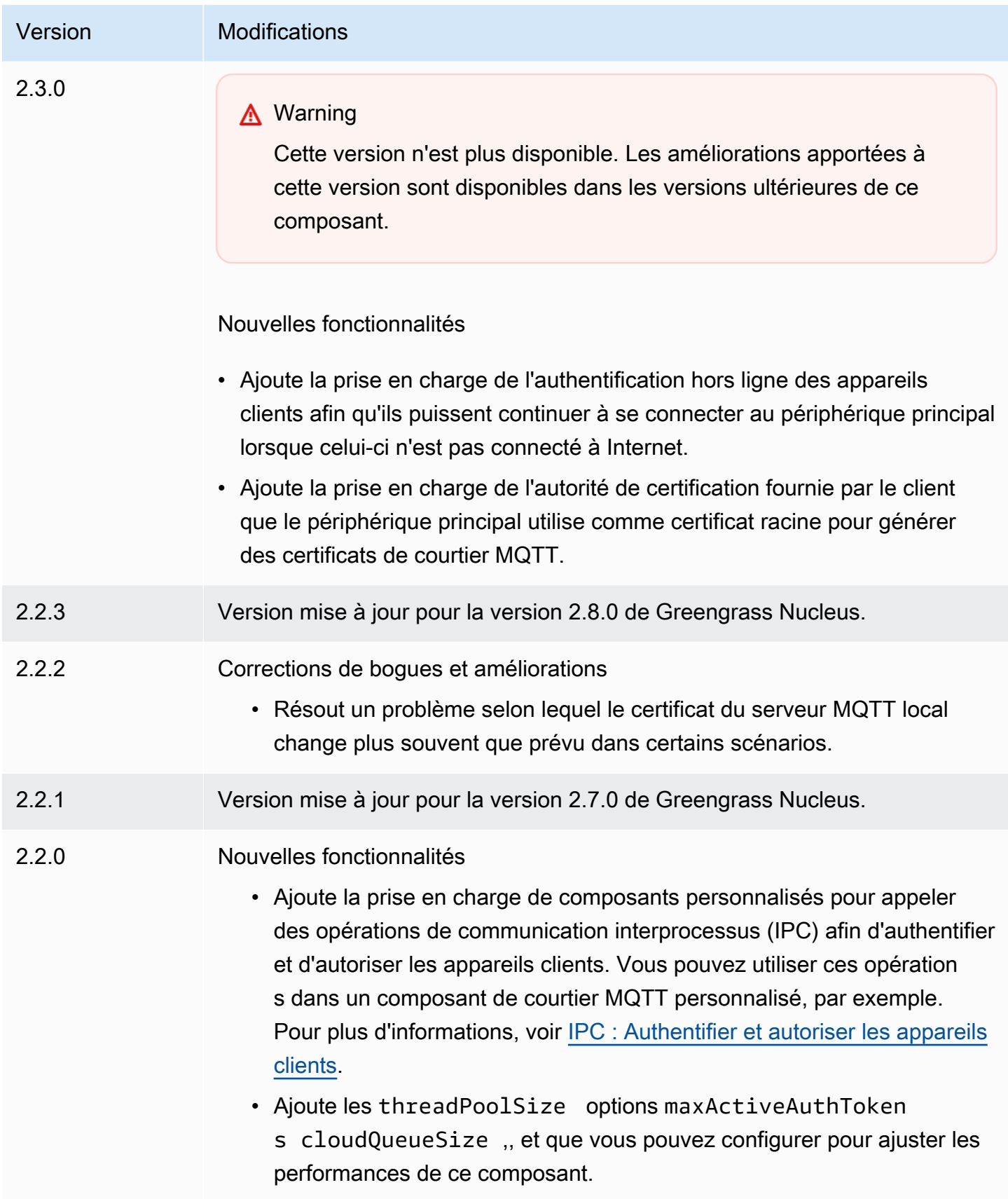

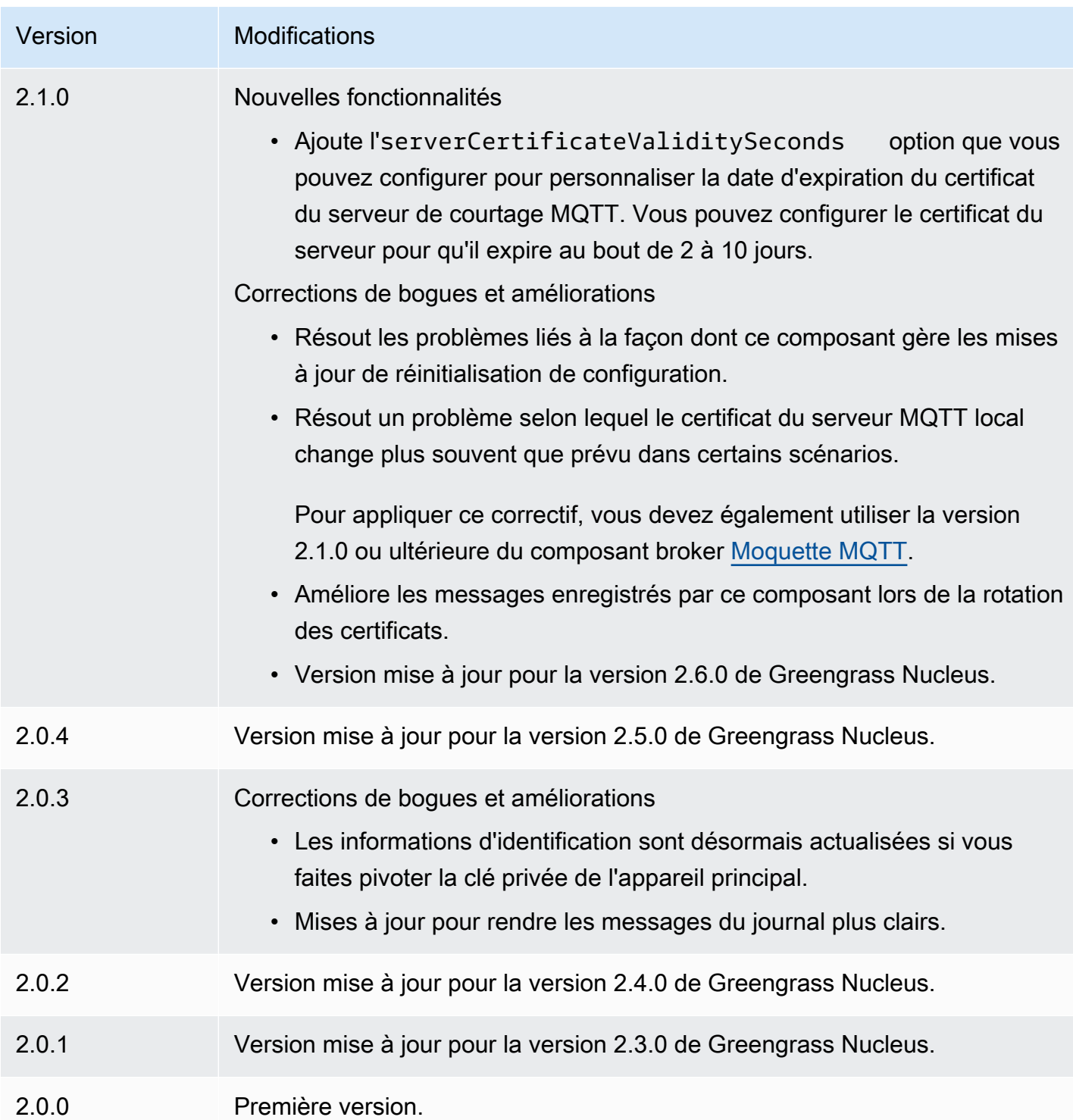

# CloudWatch métriques

Le composant Amazon CloudWatch metrics (aws.greengrass.Cloudwatch) publie sur Amazon des métriques personnalisées provenant des principaux appareils de Greengrass. CloudWatch

Le composant permet aux composants de publier CloudWatch des métriques, que vous pouvez utiliser pour surveiller et analyser l'environnement de l'appareil principal de Greengrass. Pour plus d'informations, consultez la section [Utilisation CloudWatch des métriques Amazon](https://docs.aws.amazon.com/AmazonCloudWatch/latest/monitoring/working_with_metrics.html) dans le guide de CloudWatch l'utilisateur Amazon.

Pour publier une CloudWatch métrique avec ce composant, publiez un message dans un sujet auquel ce composant est abonné. Par défaut, ce composant s'abonne à la rubrique de [publication/](#page-1481-0) d'abonnement [cloudwatch/metric/put](#page-1481-0) locale. Vous pouvez spécifier d'autres sujets, y compris les sujets AWS IoT Core MQTT, lorsque vous déployez ce composant.

Ce composant regroupe les métriques qui se trouvent dans le même espace de noms et les publie à CloudWatch intervalles réguliers.

### **a** Note

Ce composant fournit des fonctionnalités similaires à celles du connecteur de CloudWatch métriques de la AWS IoT Greengrass version 1. Pour plus d'informations, consultez le [connecteur de CloudWatch métriques](https://docs.aws.amazon.com/greengrass/latest/developerguide/cloudwatch-metrics-connector.html) dans le guide du développeur de la AWS IoT Greengrass V1.

### Rubriques

- **[Versions](#page-631-0)**
- [Type](#page-631-1)
- [Système d'exploitation](#page-631-2)
- **[Prérequis](#page-632-0)**
- **[Dépendances](#page-635-0)**
- **[Configuration](#page-638-0)**
- [Données d'entrée](#page-645-0)
- [Données de sortie](#page-649-0)
- **[Licences](#page-650-0)**
- [Fichier journal local](#page-651-0)
- [Journal des modifications](#page-651-1)
- [Consultez aussi](#page-654-0)

# <span id="page-631-0"></span>**Versions**

Les versions de ce composant sont les suivantes :

- 3.1.x
- 3,0.x
- $\cdot$  2.1x
- 2,0.x

Pour plus d'informations sur les modifications apportées à chaque version du composant, consultez le [journal des modifications.](#page-651-1)

# <span id="page-631-1"></span>Type

v3.x

Ce composant est un composant générique (aws.greengrass.generic). Le [noyau](#page-525-0)  [Greengrass](#page-525-0) exécute les scripts de cycle de vie du composant.

### v2.x

Ce composant est un composant Lambda () aws.greengrass.lambda. [Le](#page-729-0) [noyau Greengrass](#page-525-0) [exécute la fonction Lambda de ce composant à l'aide du composant Lambda Launcher.](#page-729-0)

Pour de plus amples informations, veuillez consulter [Types de composants](#page-1248-0).

<span id="page-631-2"></span>Système d'exploitation

v3.x

Ce composant peut être installé sur les appareils principaux qui exécutent les systèmes d'exploitation suivants :

- Linux
- Windows

### v2.x

Ce composant ne peut être installé que sur les appareils principaux de Linux.

# <span id="page-632-0"></span>Prérequis

Ce composant répond aux exigences suivantes :

3.x

- [Python](https://www.python.org/) version 3.7 installé sur le périphérique principal et ajouté à la variable d'environnement PATH.
- Le [rôle d'appareil Greengrass](#page-1921-0) doit autoriser l'cloudwatch:PutMetricDataaction, comme illustré dans l'exemple de politique IAM suivant.

```
{ 
   "Version": "2012-10-17", 
   "Statement": [ 
     \{ "Action": [ 
           "cloudwatch:PutMetricData" 
        ], 
         "Effect": "Allow", 
         "Resource": "*" 
      } 
  \mathbf{I}}
```
Pour plus d'informations, consultez la [référence CloudWatch des autorisations Amazon](https://docs.aws.amazon.com/AmazonCloudWatch/latest/monitoring/permissions-reference-cw.html) dans le guide de CloudWatch l'utilisateur Amazon.

### 2.x

- Votre appareil principal doit répondre aux exigences pour exécuter les fonctions Lambda. Si vous souhaitez que le périphérique principal exécute des fonctions Lambda conteneurisées, le périphérique doit répondre aux exigences requises. Pour de plus amples informations, veuillez consulter [Exigences relatives à la fonction Lambda.](#page-206-0)
- [Python](https://www.python.org/) version 3.7 installé sur le périphérique principal et ajouté à la variable d'environnement PATH.
- Le [rôle d'appareil Greengrass](#page-1921-0) doit autoriser l'cloudwatch:PutMetricDataaction, comme illustré dans l'exemple de politique IAM suivant.

{

```
 "Version": "2012-10-17", 
   "Statement": [ 
      { 
        "Action": [ 
           "cloudwatch:PutMetricData" 
        ], 
        "Effect": "Allow", 
        "Resource": "*" 
     } 
   ]
}
```
Pour plus d'informations, consultez la [référence CloudWatch des autorisations Amazon](https://docs.aws.amazon.com/AmazonCloudWatch/latest/monitoring/permissions-reference-cw.html) dans le guide de CloudWatch l'utilisateur Amazon.

• Pour recevoir les données de sortie de ce composant, vous devez fusionner la mise à jour de configuration suivante pour l'[ancien composant routeur d'abonnement](#page-744-0) (aws.greengrass.LegacySubscriptionRouter) lorsque vous déployez ce composant. Cette configuration indique le sujet dans lequel ce composant publie les réponses.

Legacy subscription router v2.1.x

```
{ 
   "subscriptions": { 
     "aws-greengrass-cloudwatch": { 
       "id": "aws-greengrass-cloudwatch", 
       "source": "component:aws.greengrass.Cloudwatch", 
       "subject": "cloudwatch/metric/put/status", 
       "target": "cloud" 
     } 
   }
}
```
Legacy subscription router v2.0.x

```
{ 
   "subscriptions": { 
     "aws-greengrass-cloudwatch": { 
       "id": "aws-greengrass-cloudwatch", 
       "source": "arn:aws:lambda:region:aws:function:aws-greengrass-
cloudwatch:version", 
       "subject": "cloudwatch/metric/put/status", 
       "target": "cloud"
```
 } }

}

- Remplacez *la région* par Région AWS celle que vous utilisez.
- Remplacez la *version* par la version de la fonction Lambda exécutée par ce composant. Pour trouver la version de la fonction Lambda, vous devez consulter la recette de la version de ce composant que vous souhaitez déployer. Ouvrez la page de détails de ce composant dans la [AWS IoT Greengrass console](https://console.aws.amazon.com/greengrass) et recherchez la paire clé-valeur de la fonction Lambda. Cette paire clé-valeur contient le nom et la version de la fonction Lambda.

### **A** Important

Vous devez mettre à jour la version de la fonction Lambda sur l'ancien routeur d'abonnement chaque fois que vous déployez ce composant. Cela garantit que vous utilisez la bonne version de la fonction Lambda pour la version du composant que vous déployez.

Pour de plus amples informations, veuillez consulter [Créer des déploiements](#page-1338-0).

#### Points de terminaison et ports

Ce composant doit être capable d'effectuer des demandes sortantes vers les points de terminaison et les ports suivants, en plus des points de terminaison et des ports requis pour le fonctionnement de base. Pour de plus amples informations, veuillez consulter [Autoriser le trafic des appareils via un](#page-1948-0) [proxy ou un pare-feu.](#page-1948-0)

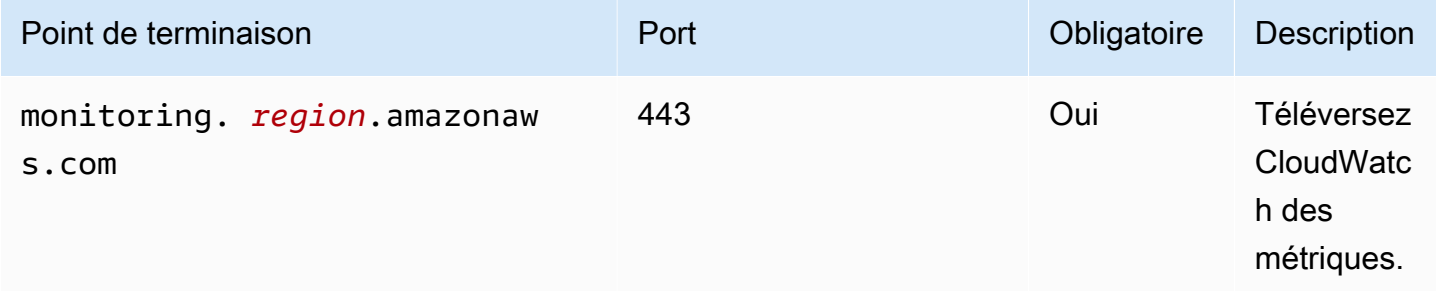

# <span id="page-635-0"></span>Dépendances

Lorsque vous déployez un composant, il déploie AWS IoT Greengrass également des versions compatibles de ses dépendances. Cela signifie que vous devez satisfaire aux exigences relatives au composant et à toutes ses dépendances pour réussir le déploiement du composant. Cette section répertorie les dépendances des [versions publiées](#page-651-1) de ce composant et les contraintes de version sémantiques qui définissent les versions des composants pour chaque dépendance. Vous pouvez également consulter les dépendances de chaque version du composant dans la [AWS IoT](https://console.aws.amazon.com/greengrass) [Greengrass console](https://console.aws.amazon.com/greengrass). Sur la page de détails du composant, recherchez la liste des dépendances.

# 3.0.0 - 3.1.0

Le tableau suivant répertorie les dépendances pour les versions 3.0.0 à 3.1.0 de ce composant.

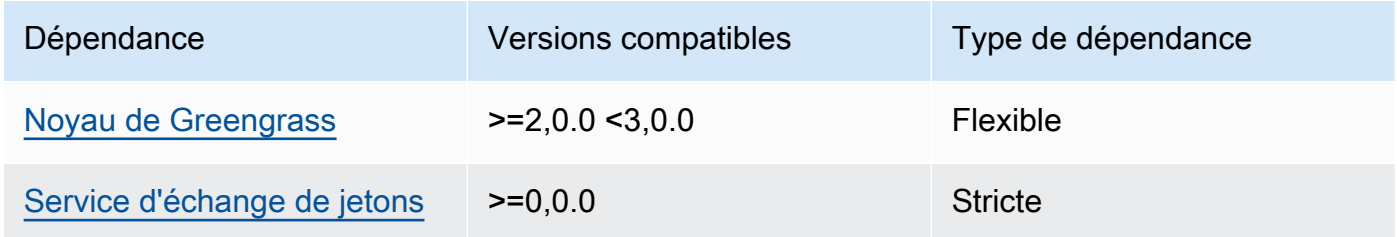

# 2.1.2 and 2.1.3

Le tableau suivant répertorie les dépendances pour les versions 2.1.2 et 2.1.3 de ce composant.

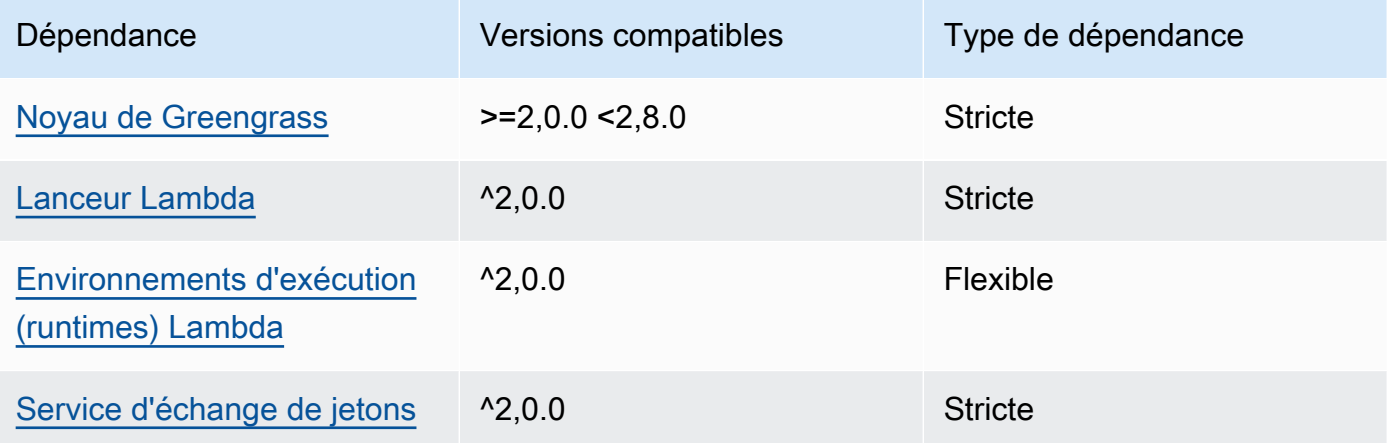

# 2.1.1

Le tableau suivant répertorie les dépendances pour la version 2.1.1 de ce composant.

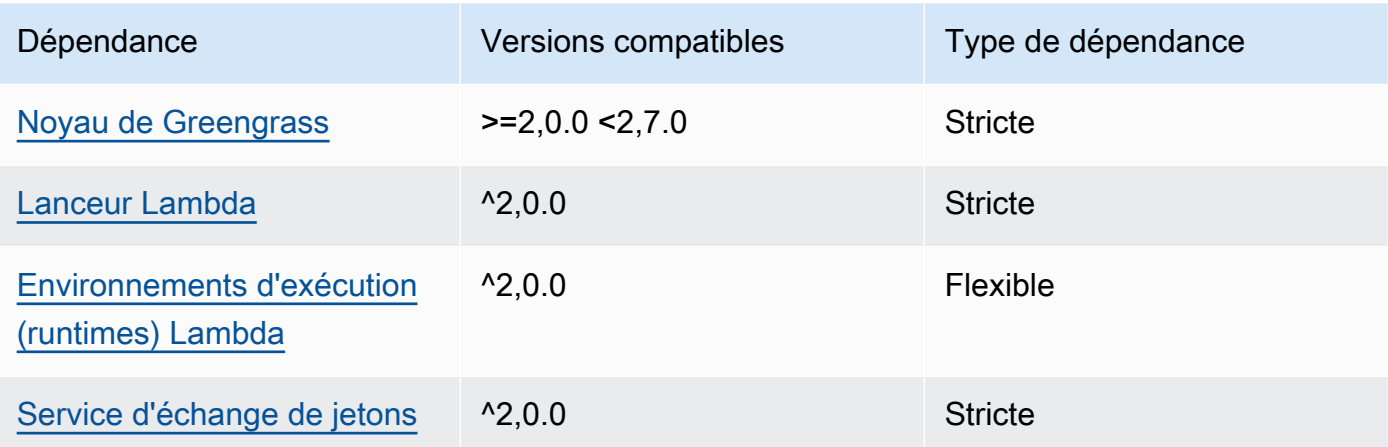

# 2.0.8 - 2.1.0

Le tableau suivant répertorie les dépendances pour les versions 2.0.8 à 2.1.0 de ce composant.

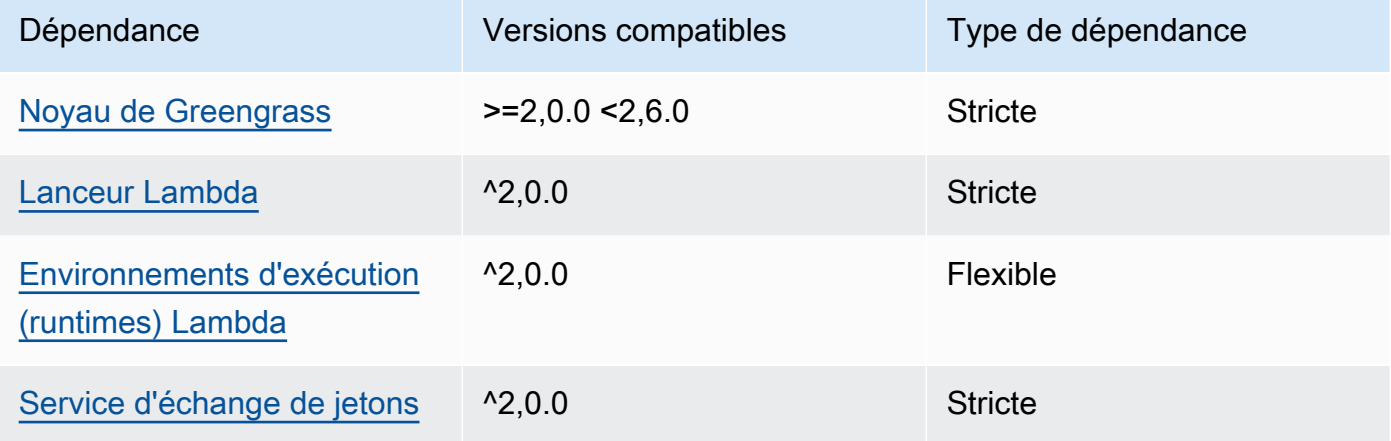

# 2.0.7

Le tableau suivant répertorie les dépendances pour la version 2.0.7 de ce composant.

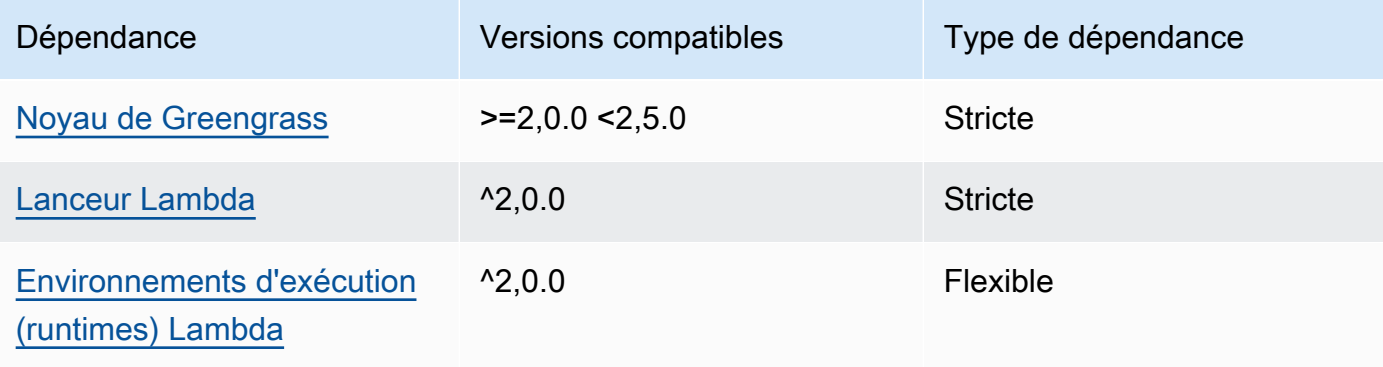

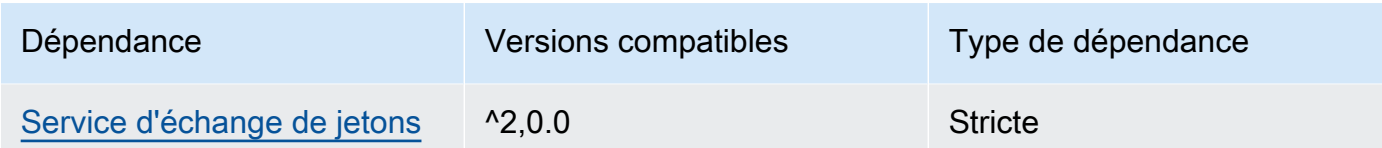

# 2.0.6

Le tableau suivant répertorie les dépendances pour la version 2.0.6 de ce composant.

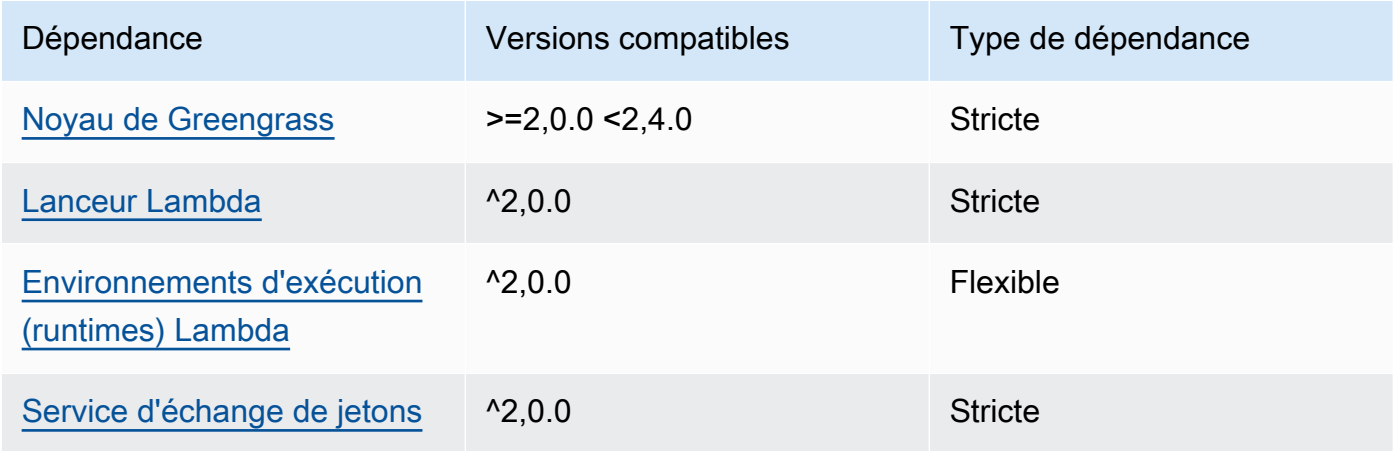

# 2.0.5

Le tableau suivant répertorie les dépendances pour la version 2.0.5 de ce composant.

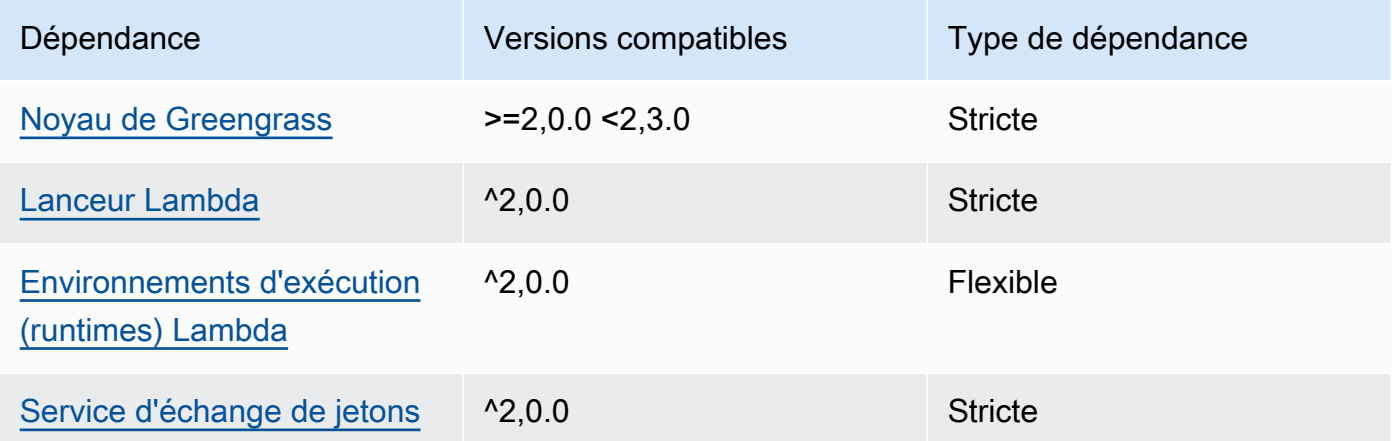

# 2.0.4

Le tableau suivant répertorie les dépendances pour la version 2.0.4 de ce composant.

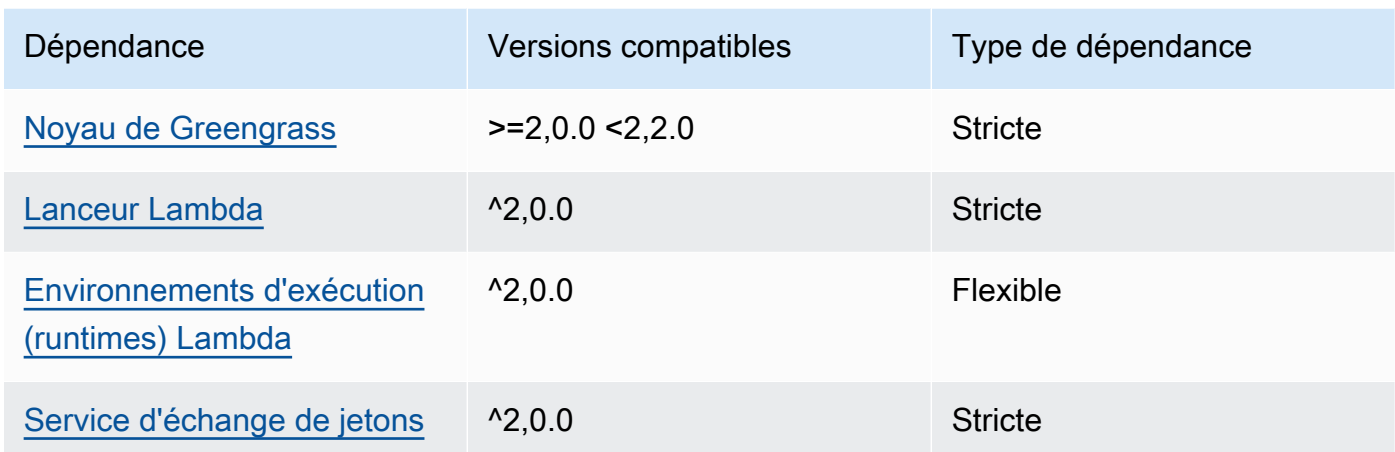

# 2.0.3

Le tableau suivant répertorie les dépendances pour la version 2.0.3 de ce composant.

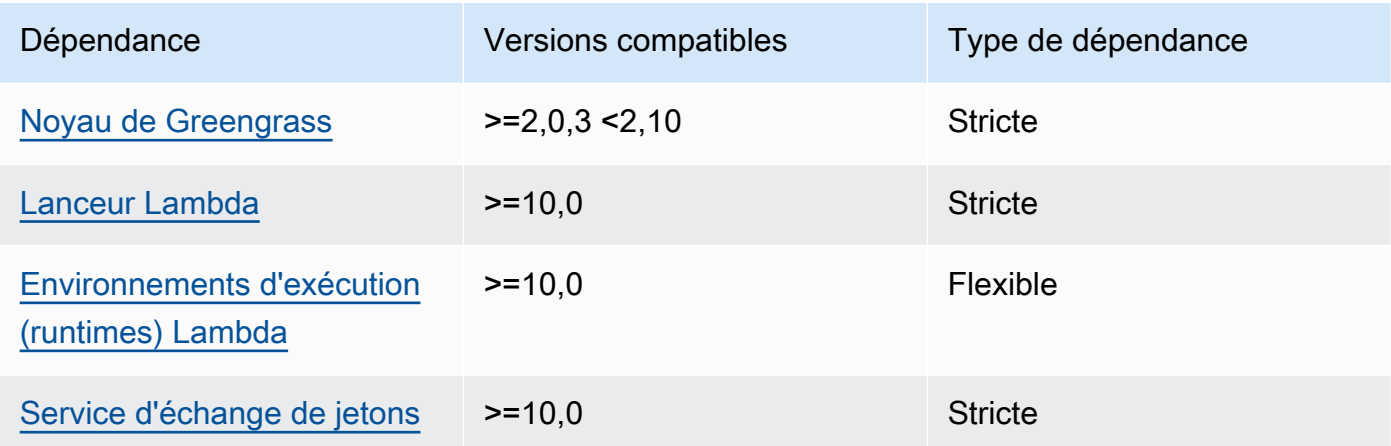

Pour plus d'informations sur les dépendances des composants, consultez la [référence de la recette](#page-1303-0) [des composants](#page-1303-0).

# <span id="page-638-0"></span>**Configuration**

Ce composant fournit les paramètres de configuration suivants que vous pouvez personnaliser lorsque vous déployez le composant.

#### v3.x

### PublishInterval

(Facultatif) Le nombre maximal de secondes à attendre avant que le composant publie des métriques par lots pour un espace de noms donné. Pour configurer le composant afin qu'il publie les métriques au fur et à mesure qu'il les reçoit, c'est-à-dire sans traitement par lots, spécifiez0.

Le composant publie CloudWatch après avoir reçu 20 métriques dans le même espace de noms ou après l'intervalle que vous spécifiez.

**a** Note

Le composant ne précise pas l'ordre dans lequel les événements sont publiés.

Cette valeur peut être de 900 secondes au maximum.

Par défaut : 10 secondes

#### MaxMetricsToRetain

(Facultatif) Le nombre maximum de métriques dans tous les espaces de noms à enregistrer en mémoire avant que le composant ne les remplace par des métriques plus récentes.

Cette limite s'applique lorsque l'appareil principal n'est pas connecté à Internet. Le composant met donc en mémoire tampon les métriques pour les publier ultérieurement. Lorsque la mémoire tampon est pleine, le composant remplace les mesures les plus anciennes par les plus récentes. Les métriques d'un espace de noms donné remplacent uniquement les métriques du même espace de noms.

### **a** Note

Si le processus hôte du composant est interrompu, le composant n'enregistre pas les métriques. Cela peut se produire lors d'un déploiement ou lorsque le périphérique principal redémarre, par exemple.

Cette valeur doit être d'au moins 2 000 métriques.

Par défaut : 5 000 métriques

### InputTopic

(Facultatif) Rubrique à laquelle le composant s'abonne pour recevoir des messages. Si vous spécifiez true pourPubSubToIoTCore, vous pouvez utiliser des caractères génériques MQTT (+ et #) dans cette rubrique.

Par défaut : cloudwatch/metric/put

### OutputTopic

(Facultatif) Rubrique pour laquelle le composant publie les réponses de statut.

Par défaut : cloudwatch/metric/put/status

### PubSubToIoTCore

(Facultatif) Valeur de chaîne qui définit s'il faut publier des sujets AWS IoT Core MQTT et s'y abonner. Les valeurs prises en charge sont true et false.

Par défaut : false

### UseInstaller

(Facultatif) Valeur booléenne qui définit s'il faut utiliser le script d'installation dans ce composant pour installer les dépendances du SDK de ce composant.

Définissez cette valeur sur false si vous souhaitez utiliser un script personnalisé pour installer des dépendances ou si vous souhaitez inclure des dépendances d'exécution dans une image Linux prédéfinie. Pour utiliser ce composant, vous devez installer les bibliothèques suivantes, y compris les dépendances éventuelles, et les mettre à la disposition de l'utilisateur du système Greengrass par défaut.

- [Kit SDK des appareils AWS IoT v2 pour Python](https://github.com/aws/aws-iot-device-sdk-python-v2)
- [AWS SDK for Python \(Boto3\)](http://boto.readthedocs.org/en/latest/ref/)

Par défaut : true

### PublishRegion

(Facultatif) Le Région AWS site sur lequel publier CloudWatch les statistiques. Cette valeur remplace la région par défaut pour le périphérique principal. Ce paramètre est requis uniquement pour les métriques interrégionales.

### accessControl

(Facultatif) Objet contenant la [politique d'autorisation](#page-1461-0) qui permet au composant de publier et de s'abonner aux rubriques spécifiées. Si vous spécifiez des valeurs personnalisées pour InputTopic etOutputTopic, vous devez mettre à jour les valeurs des ressources dans cet objet.

Par défaut :

```
{ 
   "aws.greengrass.ipc.pubsub": { 
     "aws.greengrass.Cloudwatch:pubsub:1": { 
       "policyDescription": "Allows access to subscribe to input topics.", 
       "operations": [ 
          "aws.greengrass#SubscribeToTopic" 
       ], 
       "resources": [ 
          "cloudwatch/metric/put" 
       ] 
     }, 
     "aws.greengrass.Cloudwatch:pubsub:2": { 
       "policyDescription": "Allows access to publish to output topics.", 
       "operations": [ 
          "aws.greengrass#PublishToTopic" 
       ], 
       "resources": [ 
          "cloudwatch/metric/put/status" 
      \mathbf 1 } 
   }, 
   "aws.greengrass.ipc.mqttproxy": { 
     "aws.greengrass.Cloudwatch:mqttproxy:1": { 
       "policyDescription": "Allows access to subscribe to input topics.", 
       "operations": [ 
          "aws.greengrass#SubscribeToIoTCore" 
       ], 
       "resources": [ 
          "cloudwatch/metric/put" 
      \mathbf{I} }, 
     "aws.greengrass.Cloudwatch:mqttproxy:2": { 
       "policyDescription": "Allows access to publish to output topics.", 
       "operations": [
```

```
 "aws.greengrass#PublishToIoTCore" 
        ], 
        "resources": [ 
           "cloudwatch/metric/put/status" 
        ] 
     } 
   }
}
```
Example Exemple : mise à jour de la fusion de configurations

```
{ 
   "PublishInterval": 0, 
   "PubSubToIoTCore": true
}
```
# v2.x

# **a** Note

La configuration par défaut de ce composant inclut les paramètres de la fonction Lambda. Nous vous recommandons de modifier uniquement les paramètres suivants pour configurer ce composant sur vos appareils.

# lambdaParams

Objet contenant les paramètres de la fonction Lambda de ce composant. Cet objet contient les informations suivantes :

```
EnvironmentVariables
```
Objet contenant les paramètres de la fonction Lambda. Cet objet contient les informations suivantes :

### PUBLISH\_INTERVAL

(Facultatif) Le nombre maximal de secondes à attendre avant que le composant publie des métriques par lots pour un espace de noms donné. Pour configurer le composant afin qu'il publie les métriques au fur et à mesure qu'il les reçoit, c'est-à-dire sans traitement par lots, spécifiez0.

Le composant publie CloudWatch après avoir reçu 20 métriques dans le même espace de noms ou après l'intervalle que vous spécifiez.

**a** Note

Le composant ne garantit pas l'ordre dans lequel les événements sont publiés.

Cette valeur peut être d'au plus 900 secondes.

Par défaut : 10 secondes

### MAX\_METRICS\_TO\_RETAIN

(Facultatif) Le nombre maximum de métriques dans tous les espaces de noms à enregistrer en mémoire avant que le composant ne les remplace par des métriques plus récentes.

Cette limite s'applique lorsque l'appareil principal n'est pas connecté à Internet. Le composant met donc en mémoire tampon les métriques pour les publier ultérieurement. Lorsque la mémoire tampon est pleine, le composant remplace les mesures les plus anciennes par les plus récentes. Les métriques d'un espace de noms donné remplacent uniquement les métriques du même espace de noms.

### **a** Note

Si le processus hôte du composant est interrompu, le composant n'enregistre pas les métriques. Cela peut se produire lors d'un déploiement ou lorsque le périphérique principal redémarre, par exemple.

Cette valeur doit être d'au moins 2 000 métriques.

Par défaut : 5 000 métriques

### PUBLISH\_REGION

(Facultatif) Le Région AWS site sur lequel publier CloudWatch les statistiques. Cette valeur remplace la région par défaut pour le périphérique principal. Ce paramètre est requis uniquement pour les métriques interrégionales.

### containerMode

(Facultatif) Mode de conteneurisation de ce composant. Sélectionnez parmi les options suivantes :

- NoContainer— Le composant ne s'exécute pas dans un environnement d'exécution isolé.
- GreengrassContainer— Le composant s'exécute dans un environnement d'exécution isolé à l'intérieur du AWS IoT Greengrass conteneur.

Par défaut : GreengrassContainer

### containerParams

(Facultatif) Objet contenant les paramètres du conteneur pour ce composant. Le composant utilise ces paramètres si vous le spécifiez GreengrassContainer pourcontainerMode.

Cet objet contient les informations suivantes :

memorySize

(Facultatif) La quantité de mémoire (en kilo-octets) à allouer au composant.

La valeur par défaut est de 64 Mo (65 535 Ko).

### pubsubTopics

(Facultatif) Objet contenant les rubriques auxquelles le composant s'abonne pour recevoir des messages. Vous pouvez spécifier chaque rubrique et indiquer si le composant est abonné à des rubriques MQTT depuis AWS IoT Core ou à des rubriques locales de publication/ d'abonnement.

Cet objet contient les informations suivantes :

0— Il s'agit d'un index de tableau sous forme de chaîne.

Un objet qui contient les informations suivantes :

type

(Facultatif) Type de message de publication/d'abonnement utilisé par ce composant pour s'abonner aux messages. Sélectionnez parmi les options suivantes :

• PUB\_SUB – Abonnez-vous aux messages locaux de publication/abonnement. Si vous choisissez cette option, le sujet ne peut pas contenir de caractères génériques MQTT. Pour plus d'informations sur la façon d'envoyer des messages à partir d'un composant personnalisé lorsque vous spécifiez cette option, consulte[zPublier/](#page-1481-0) [souscrire des messages locaux](#page-1481-0).

• IOT\_CORE— Abonnez-vous aux messages AWS IoT Core MQTT. Si vous choisissez cette option, le sujet peut contenir des caractères génériques MQTT. Pour plus d'informations sur la façon d'envoyer des messages à partir de composants personnalisés lorsque vous spécifiez cette option, consulte[zPublier/souscrire AWS](#page-1529-0)  [IoT Core des messages MQTT.](#page-1529-0)

Par défaut : PUB\_SUB

topic

(Facultatif) Rubrique à laquelle le composant s'abonne pour recevoir des messages. Si vous spécifiez IotCore pourtype, vous pouvez utiliser des caractères génériques MQTT (+et#) dans cette rubrique.

Example Exemple : mise à jour de fusion de configuration (mode conteneur)

```
{ 
   "containerMode": "GreengrassContainer"
}
```
Example Exemple : mise à jour de fusion de configuration (pas de mode conteneur)

```
{ 
   "containerMode": "NoContainer"
}
```
# <span id="page-645-0"></span>Données d'entrée

Ce composant accepte les métriques relatives au sujet suivant et les publie sur CloudWatch. Par défaut, ce composant s'abonne aux messages de publication/d'abonnement locaux. Pour plus d'informations sur la façon de publier des messages vers ce composant à partir de vos composants personnalisés, consulte[zPublier/souscrire des messages locaux](#page-1481-0).

À partir de la version du composant v3.0.0, vous pouvez éventuellement configurer ce composant pour qu'il s'abonne à un sujet MQTT en définissant le paramètre de PubSubToIoTCore

configuration sur. true Pour plus d'informations sur la publication de messages sur une rubrique MQTT dans vos composants personnalisés, consultez[Publier/souscrire AWS IoT Core des messages](#page-1529-0)  [MQTT.](#page-1529-0)

Rubrique par défaut : cloudwatch/metric/put

Le message accepte les propriétés suivantes. Les messages d'entrée doivent être au format JSON.

#### request

La métrique indiquée dans ce message.

L'objet de la demande contient les données de métrique à publier dans CloudWatch. Les valeurs métriques doivent répondre aux spécifications de l'[PutMetricData](https://docs.aws.amazon.com/AmazonCloudWatch/latest/APIReference/API_PutMetricData.html)opération.

Type : object qui contient les informations suivantes :

namespace

L'espace de noms défini par l'utilisateur pour les données métriques de cette demande. CloudWatch utilise des espaces de noms comme conteneurs pour les points de données métriques.

**a** Note

Vous ne pouvez pas spécifier un espace de noms commençant par la chaîne AWS/ réservée.

```
Type : string
```

```
Modèle valide : [^:]. *
```
#### metricData

Les données pour la métrique.

Type : object qui contient les informations suivantes :

metricName

Le nom de la métrique.

Type : string

### value

Valeur de la métrique.

**a** Note

CloudWatch rejette les valeurs trop petites ou trop grandes. La valeur doit être comprise entre 8.515920e-109 et 1.174271e+108 (Base 10) ou 2e-360 et 2e360 (Base 2). CloudWatch ne prend pas en charge les valeurs spéciales telles que NaN+Infinity, et-Infinity.

Type : double

dimensions

(Facultatif) Les dimensions de la métrique. Les dimensions fournissent des informations supplémentaires sur la métrique et ses données. Une métrique peut définir jusqu'à 10 dimensions.

Ce composant inclut automatiquement une dimension nomméecoreName, dont la valeur est le nom du périphérique principal.

Type : array d'objets contenant chacun les informations suivantes :

name

(Facultatif) Le nom de la dimension.

Type : string

value

(Facultatif) La valeur de la dimension.

Type : string

timestamp

(Facultatif) Heure à laquelle les données métriques ont été reçues, exprimée en secondes à l'époque Unix.
La valeur par défaut est l'heure à laquelle le composant reçoit le message.

Type : double

# **a** Note

Si vous utilisez entre les versions 2.0.3 et 2.0.7 de ce composant, nous vous recommandons de récupérer l'horodatage séparément pour chaque métrique lorsque vous envoyez plusieurs métriques à partir d'une seule source. N'utilisez pas de variable pour enregistrer l'horodatage.

## unit

(Facultatif) L'unité de la métrique.

Type : string

Valeurs

valides:Seconds,Microseconds,Milliseconds,Bytes,Kilobytes,Megabytes,Gigabytes, Second,Kilobytes/Second,Megabytes/Second,Gigabytes/Second,Terabytes/ Second,Bits/Second,Kilobits/Second,Megabits/Second,Gigabits/ Second,Terabits/Second,Count/Second, None

La valeur par défaut est None.

## **a** Note

Tous les quotas qui s'appliquent à l' CloudWatch PutMetricDataAPI s'appliquent aux métriques que vous publiez avec ce composant. Les quotas suivants sont particulièrement importants :

- Limite de 40 Ko sur la charge utile de l'API
- 20 métriques par requête d'API
- 150 transactions par seconde (TPS) pour l'API PutMetricData

Pour plus d'informations, consultez la section [Quotas de CloudWatch service](https://docs.aws.amazon.com/AmazonCloudWatch/latest/monitoring/cloudwatch_limits.html) dans le Guide de CloudWatch l'utilisateur.

#### Example Exemple d'entrée

```
{ 
   "request": { 
      "namespace": "Greengrass", 
      "metricData": { 
        "metricName": "latency", 
        "dimensions": [ 
          { 
             "name": "hostname", 
             "value": "test_hostname" 
          } 
        ], 
        "timestamp": 1539027324, 
        "value": 123.0, 
        "unit": "Seconds" 
      } 
   }
}
```
## Données de sortie

Ce composant publie par défaut les réponses sous forme de données de sortie sur le sujet de publication/d'abonnement local suivant. Pour plus d'informations sur la façon de s'abonner à des messages sur ce sujet dans vos composants personnalisés, consulte[zPublier/souscrire des](#page-1481-0) [messages locaux.](#page-1481-0)

Vous pouvez éventuellement configurer ce composant pour qu'il soit publié dans une rubrique MQTT en définissant le paramètre PubSubToIoTCore de configuration surtrue. Pour plus d'informations sur l'abonnement à des messages sur un sujet MQTT dans vos composants personnalisés, consultez. [Publier/souscrire AWS IoT Core des messages MQTT](#page-1529-0)

## **a** Note

Les versions 2.0.x des composants publient les réponses sous forme de données de sortie sur un sujet MQTT par défaut. Vous devez spécifier le sujet tel qu'il subject figure dans la configuration de l'[ancien composant routeur d'abonnement](#page-744-0).

#### Rubrique par défaut : cloudwatch/metric/put/status

#### Example Exemple de sortie : réussite

La réponse inclut l'espace de noms des données métriques et le RequestId champ de la CloudWatch réponse.

```
{ 
   "response": { 
     "cloudwatch_rid": "70573243-d723-11e8-b095-75ff2EXAMPLE", 
     "namespace": "Greengrass", 
     "status": "success" 
   }
}
```
Example Exemple de sortie : échec

```
{ 
   "response" : { 
     "namespace": "Greengrass", 
     "error": "InvalidInputException", 
     "error_message": "cw metric is invalid", 
     "status": "fail" 
   }
}
```
#### **a** Note

Si le composant détecte une erreur qui peut être réessayée, telle qu'une erreur de connexion, il réessaie de publier dans le lot suivant.

#### Licences

Ce composant inclut les logiciels/licences tiers suivants :

- [AWS SDK for Python \(Boto3\)/](https://pypi.org/project/boto3/)Licence Apache 2.0
- [botocore/](https://pypi.org/project/botocore/)Licence Apache 2.0
- [dateutil/](https://pypi.org/project/python-dateutil/1.4/)Licence PSF
- [docutils/](https://pypi.org/project/docutils/)Licence BSD, licence GPL (General Public License) GNU, licence Python Software Foundation, domaine public
- imespath/Licence MIT
- [s3transfer](https://pypi.org/project/s3transfer/)/Licence Apache 2.0
- [urllib3](https://pypi.org/project/urllib3/)/Licence MIT

Ce composant est publié dans le cadre du contrat de [licence logicielle Greengrass Core.](https://greengrass-release-license.s3.us-west-2.amazonaws.com/greengrass-license-v1.pdf)

Fichier journal local

Ce composant utilise le fichier journal suivant.

Linux

*/greengrass/v2*/logs/aws.greengrass.Cloudwatch.log

#### **Windows**

*C:\greengrass\v2*\logs\aws.greengrass.Cloudwatch.log

Pour consulter les journaux de ce composant

• Exécutez la commande suivante sur le périphérique principal pour afficher le fichier journal de ce composant en temps réel. Remplacez */greengrass/v2 C:\greengrass\v2* par le chemin d'accès au dossier AWS IoT Greengrass racine.

Linux

sudo tail -f */greengrass/v2*/logs/aws.greengrass.Cloudwatch.log

Windows (PowerShell)

Get-Content *C:\greengrass\v2*\logs\aws.greengrass.Cloudwatch.log -Tail 10 -Wait

## Journal des modifications

Le tableau suivant décrit les modifications apportées à chaque version du composant.

## v3.x

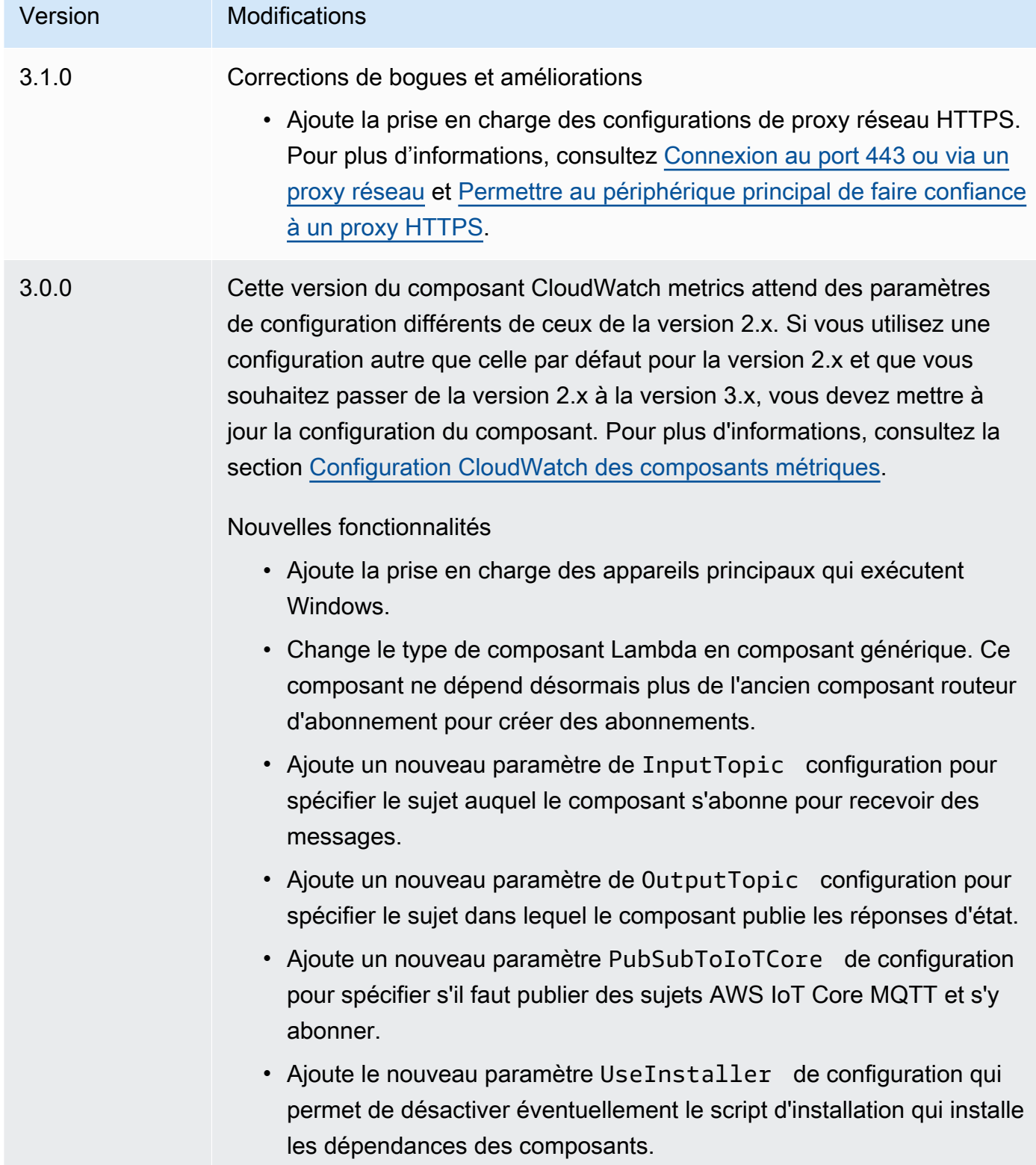

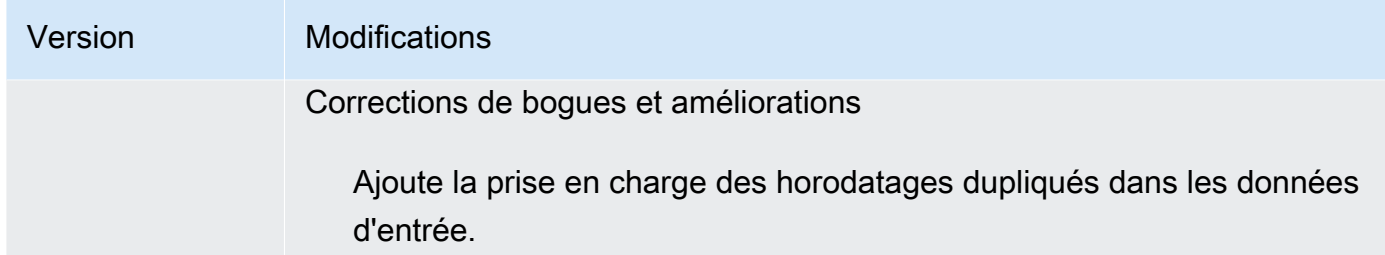

## v2.x

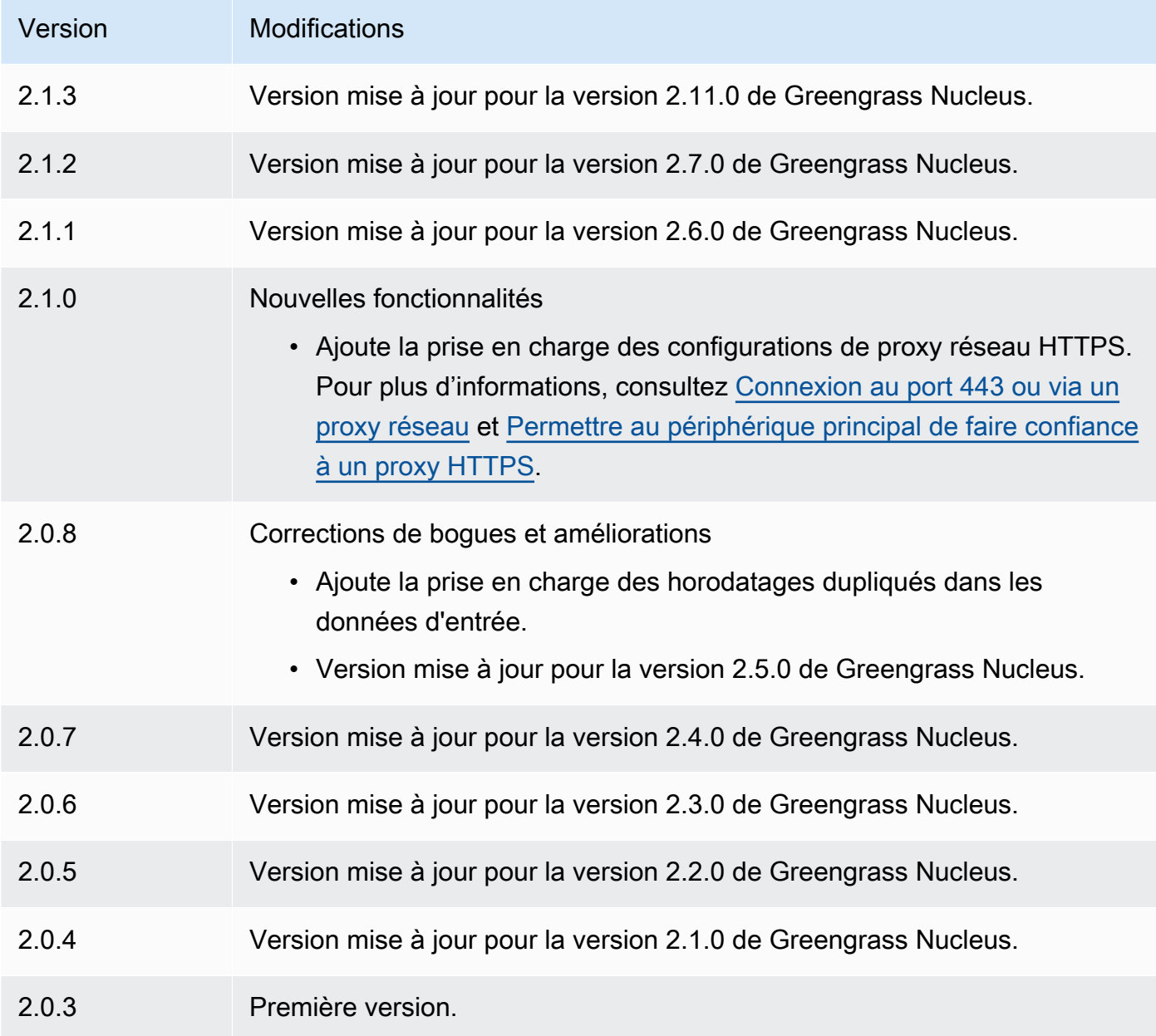

## Consultez aussi

- [Utilisation des CloudWatch métriques Amazon](https://docs.aws.amazon.com/AmazonCloudWatch/latest/monitoring/working_with_metrics.html) dans le guide de CloudWatch l'utilisateur Amazon
- [PutMetricDatad](https://docs.aws.amazon.com/AmazonCloudWatch/latest/APIReference/API_PutMetricData.html)ans le Amazon CloudWatch API Reference

# AWS IoT Device Defender

Le AWS IoT Device Defender composant (aws.greengrass.DeviceDefender) informe les administrateurs des modifications de l'état des appareils principaux de Greengrass. Cela peut permettre d'identifier un comportement inhabituel qui pourrait indiquer un appareil compromis. Pour plus d'informations, consultez [AWS IoT Device Defender](https://docs.aws.amazon.com/iot/latest/developerguide/device-defender.html) dans le Guide du développeur AWS IoT Core .

Ce composant lit les métriques du système sur le périphérique principal. Ensuite, il publie les métriques sur AWS IoT Device Defender. Pour plus d'informations sur la façon de lire et d'interpréter les métriques rapportées par ce composant, consultez les [spécifications du document relatif aux](https://docs.aws.amazon.com/iot/latest/developerguide/detect-device-side-metrics.html#DetectMetricsMessagesSpec)  [métriques des appareils](https://docs.aws.amazon.com/iot/latest/developerguide/detect-device-side-metrics.html#DetectMetricsMessagesSpec) dans le Guide du AWS IoT Core développeur.

#### **a** Note

Ce composant fournit des fonctionnalités similaires à celles du connecteur Device Defender dans AWS IoT Greengrass V1. Pour plus d'informations, consultez la section relative au [connecteur Device Defender](https://docs.aws.amazon.com/greengrass/latest/developerguide/device-defender-connector.html) dans le guide du AWS IoT Greengrass V1 développeur.

## **Rubriques**

- **[Versions](#page-655-0)**
- [Type](#page-655-1)
- [Système d'exploitation](#page-655-2)
- **[Prérequis](#page-656-0)**
- **[Dépendances](#page-658-0)**
- **[Configuration](#page-662-0)**
- [Données d'entrée](#page-666-0)
- [Données de sortie](#page-666-1)
- [Fichier journal local](#page-668-0)
- **[Licences](#page-669-0)**
- [Journal des modifications](#page-669-1)

## <span id="page-655-0"></span>**Versions**

Les versions de ce composant sont les suivantes :

- $3.1.x$
- 3,0.x
- 2,0. $x$

Pour plus d'informations sur les modifications apportées à chaque version du composant, consultez le [journal des modifications.](#page-669-1)

# <span id="page-655-1"></span>Type

### v3.x

Ce composant est un composant générique (aws.greengrass.generic). Le [noyau](#page-525-0)  [Greengrass](#page-525-0) exécute les scripts de cycle de vie du composant.

#### v2.x

Ce composant est un composant Lambda () aws.greengrass.lambda. [Le](#page-729-0) [noyau Greengrass](#page-525-0) [exécute la fonction Lambda de ce composant à l'aide du composant Lambda Launcher.](#page-729-0)

<span id="page-655-2"></span>Pour de plus amples informations, veuillez consulter [Types de composants](#page-1248-0).

# Système d'exploitation

#### v3.x

Ce composant peut être installé sur les appareils principaux qui exécutent les systèmes d'exploitation suivants :

- Linux
- Windows

#### v2.x

Ce composant ne peut être installé que sur les appareils principaux de Linux.

# <span id="page-656-0"></span>Prérequis

Ce composant répond aux exigences suivantes :

## v3.x

- [Python](https://www.python.org/) version 3.7 installé sur le périphérique principal et ajouté à la variable d'environnement PATH.
- AWS IoT Device Defender configuré pour utiliser la fonction de détection afin de surveiller les violations. Pour plus d'informations, consultez la section [Detect](https://docs.aws.amazon.com/iot/latest/developerguide/device-defender-detect.html) dans le guide du AWS IoT Core développeur.

## v2.x

- Votre appareil principal doit répondre aux exigences pour exécuter les fonctions Lambda. Si vous souhaitez que le périphérique principal exécute des fonctions Lambda conteneurisées, le périphérique doit répondre aux exigences requises. Pour de plus amples informations, veuillez consulter [Exigences relatives à la fonction Lambda.](#page-206-0)
- [Python](https://www.python.org/) version 3.7 installé sur le périphérique principal et ajouté à la variable d'environnement PATH.
- AWS IoT Device Defender configuré pour utiliser la fonction de détection afin de surveiller les violations. Pour plus d'informations, consultez la section [Detect](https://docs.aws.amazon.com/iot/latest/developerguide/device-defender-detect.html) dans le guide du AWS IoT Core développeur.
- La bibliothèque [psutil](https://pypi.org/project/psutil/) installée sur le périphérique principal. La version 5.7.0 est la dernière version dont le fonctionnement avec le composant a été vérifié.
- La bibliothèque [cbor](https://pypi.org/project/cbor/) installée sur le périphérique principal. La version 1.0.0 est la dernière version dont le fonctionnement avec le composant a été vérifié.
- Pour recevoir les données de sortie de ce composant, vous devez fusionner la mise à jour de configuration suivante pour l'[ancien composant routeur d'abonnement](#page-744-0) (aws.greengrass.LegacySubscriptionRouter) lorsque vous déployez ce composant. Cette configuration indique le sujet dans lequel ce composant publie les réponses.

#### Legacy subscription router v2.1.x

```
{ 
   "subscriptions": { 
     "aws-greengrass-device-defender": { 
       "id": "aws-greengrass-device-defender", 
       "source": "component:aws.greengrass.DeviceDefender", 
       "subject": "$aws/things/+/defender/metrics/json", 
       "target": "cloud" 
     } 
   }
}
```
Legacy subscription router v2.0.x

```
{ 
   "subscriptions": { 
     "aws-greengrass-device-defender": { 
       "id": "aws-greengrass-device-defender", 
       "source": "arn:aws:lambda:region:aws:function:aws-greengrass-device-
defender:version", 
       "subject": "$aws/things/+/defender/metrics/json", 
       "target": "cloud" 
     } 
   }
}
```
- Remplacez *la région* par Région AWS celle que vous utilisez.
- Remplacez la *version* par la version de la fonction Lambda exécutée par ce composant. Pour trouver la version de la fonction Lambda, vous devez consulter la recette de la version de ce composant que vous souhaitez déployer. Ouvrez la page de détails de ce composant dans la [AWS IoT Greengrass console](https://console.aws.amazon.com/greengrass) et recherchez la paire clé-valeur de la fonction Lambda. Cette paire clé-valeur contient le nom et la version de la fonction Lambda.

#### **A** Important

Vous devez mettre à jour la version de la fonction Lambda sur l'ancien routeur d'abonnement chaque fois que vous déployez ce composant. Cela garantit que vous

utilisez la bonne version de la fonction Lambda pour la version du composant que vous déployez.

Pour de plus amples informations, veuillez consulter [Créer des déploiements](#page-1338-0).

# <span id="page-658-0"></span>Dépendances

Lorsque vous déployez un composant, il déploie AWS IoT Greengrass également des versions compatibles de ses dépendances. Cela signifie que vous devez satisfaire aux exigences relatives au composant et à toutes ses dépendances pour réussir le déploiement du composant. Cette section répertorie les dépendances des [versions publiées](#page-669-1) de ce composant et les contraintes de version sémantiques qui définissent les versions des composants pour chaque dépendance. Vous pouvez également consulter les dépendances de chaque version du composant dans la [AWS IoT](https://console.aws.amazon.com/greengrass) [Greengrass console](https://console.aws.amazon.com/greengrass). Sur la page de détails du composant, recherchez la liste des dépendances.

## 3.1.1

Le tableau suivant répertorie les dépendances pour la version 3.1.1 de ce composant.

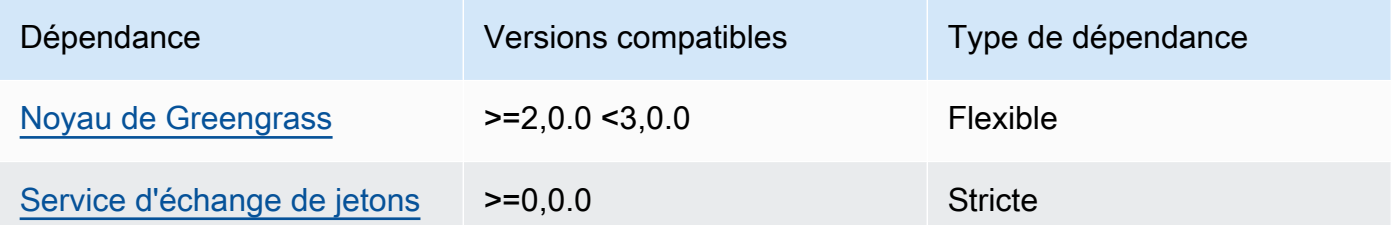

# 3.0.0 - 3.0.2

Le tableau suivant répertorie les dépendances pour les versions 3.0.0 à 3.0.2 de ce composant.

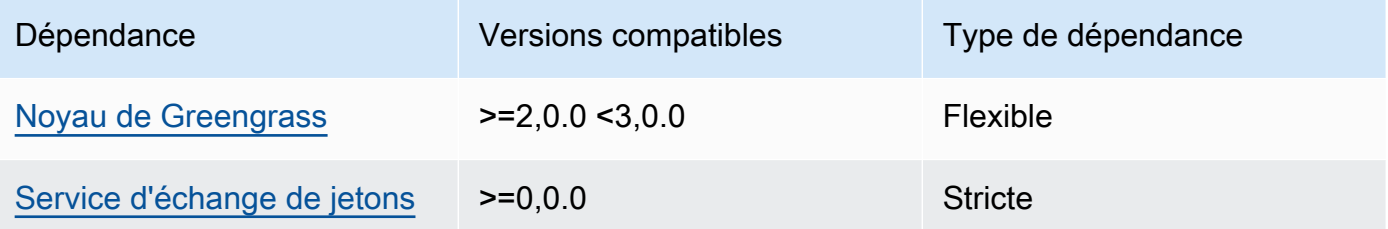

# 2.0.10 and 2.0.11

Le tableau suivant répertorie les dépendances pour les versions 2.0.10 et 2.0.11 de ce composant.

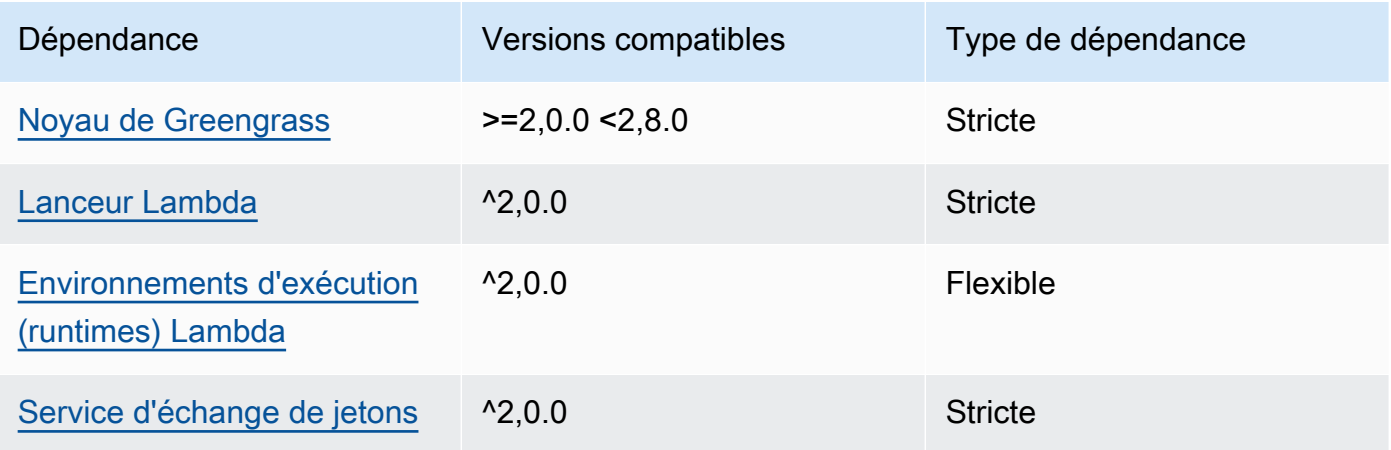

## 2.0.9

Le tableau suivant répertorie les dépendances pour la version 2.0.9 de ce composant.

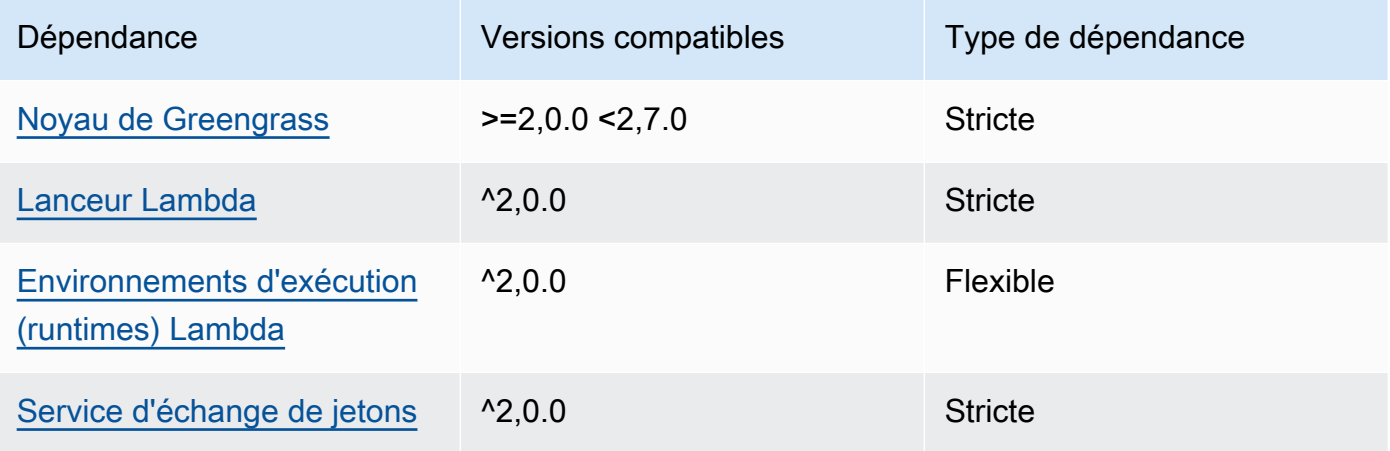

# 2.0.8

Le tableau suivant répertorie les dépendances pour la version 2.0.8 de ce composant.

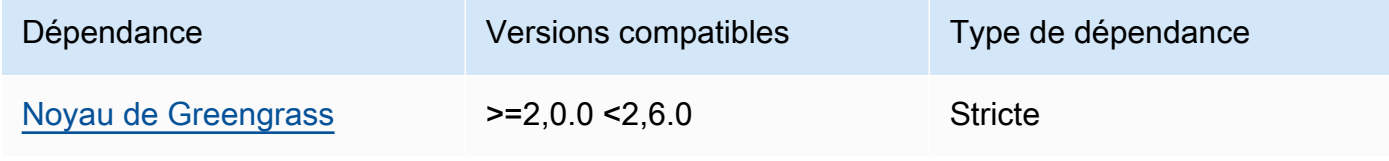

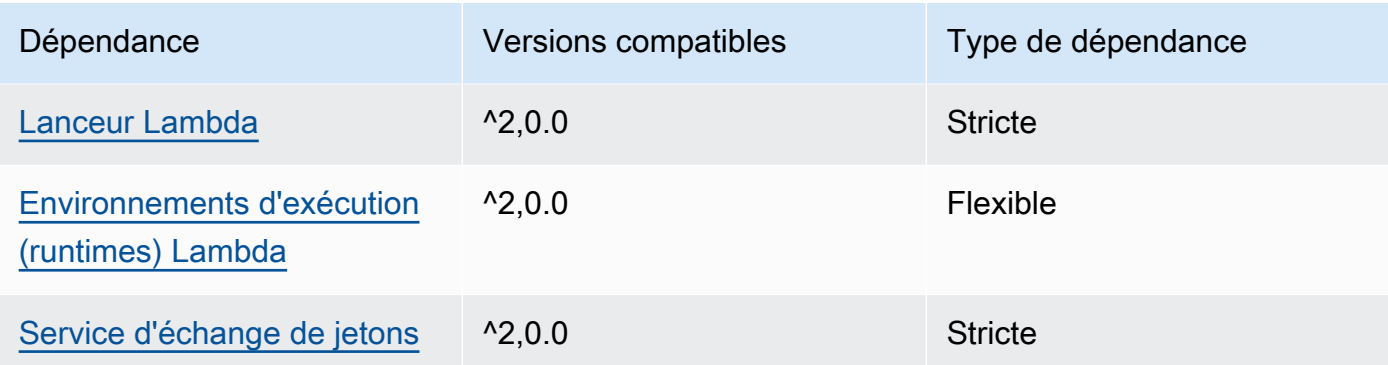

Le tableau suivant répertorie les dépendances pour la version 2.0.7 de ce composant.

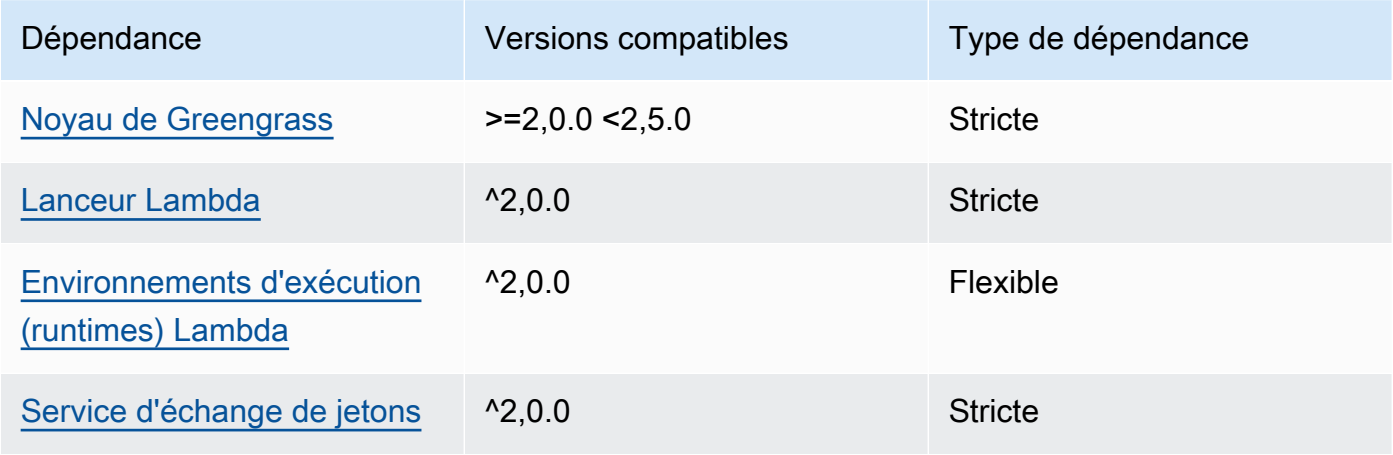

# 2.0.6

Le tableau suivant répertorie les dépendances pour la version 2.0.6 de ce composant.

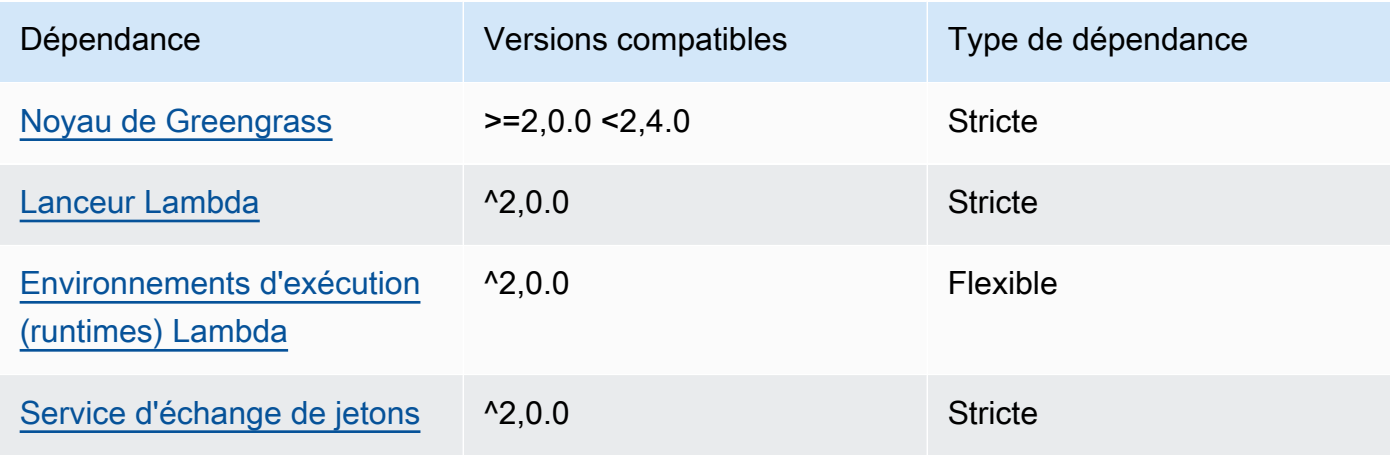

Le tableau suivant répertorie les dépendances pour la version 2.0.5 de ce composant.

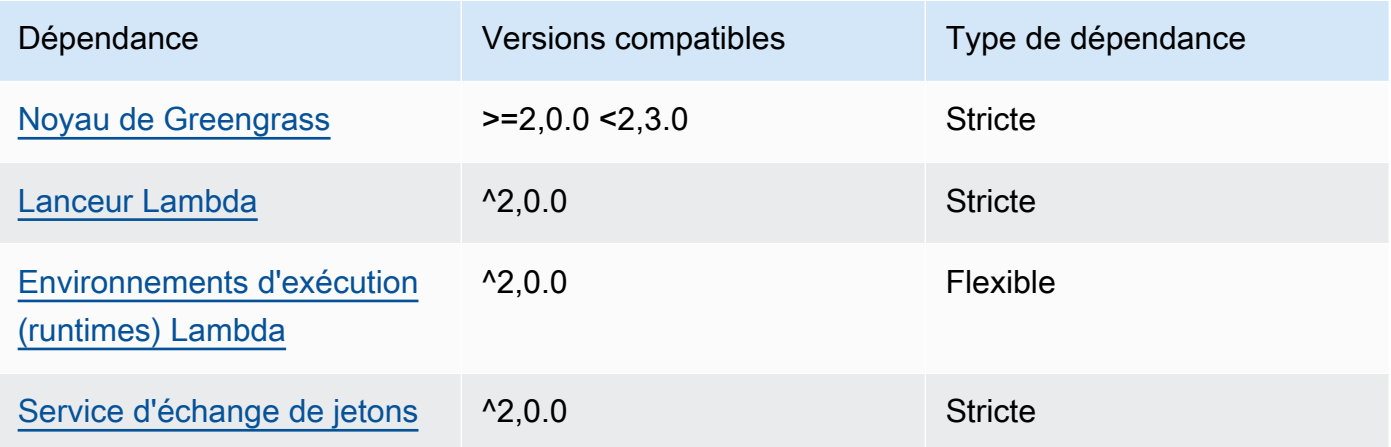

## 2.0.4

Le tableau suivant répertorie les dépendances pour la version 2.0.4 de ce composant.

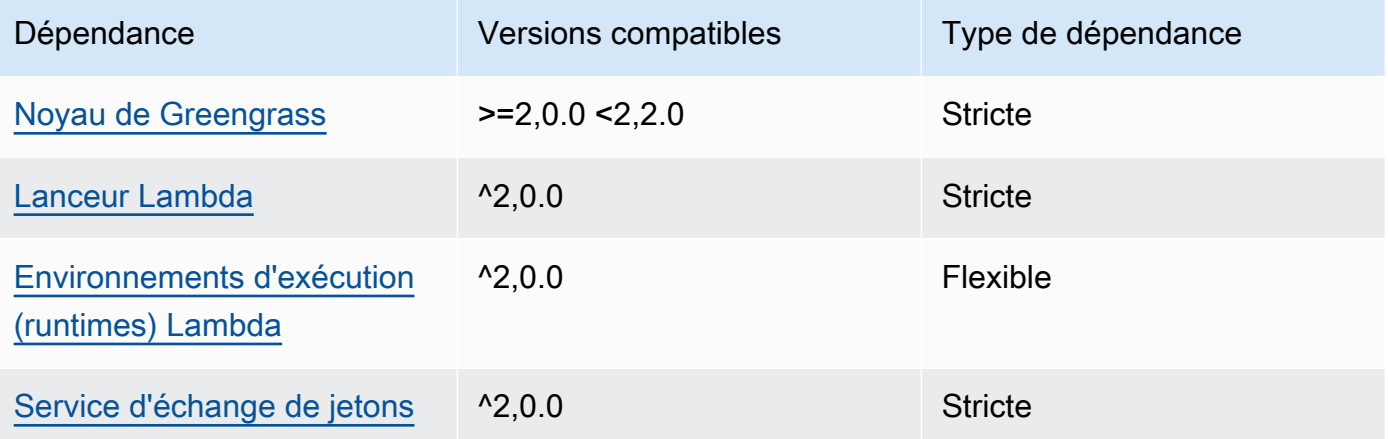

# 2.0.3

Le tableau suivant répertorie les dépendances pour la version 2.0.3 de ce composant.

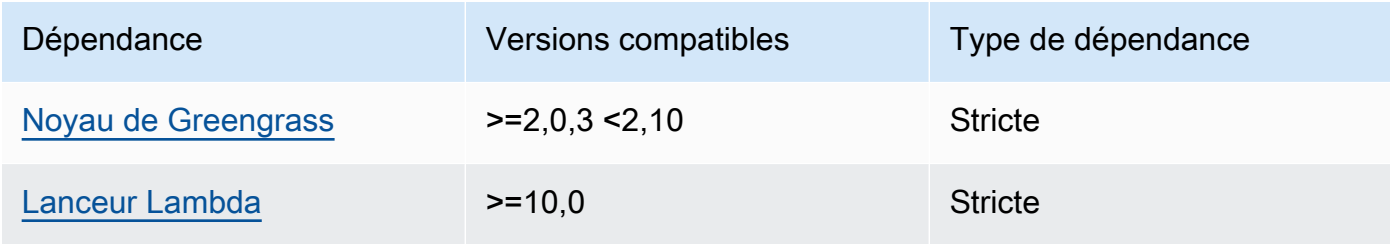

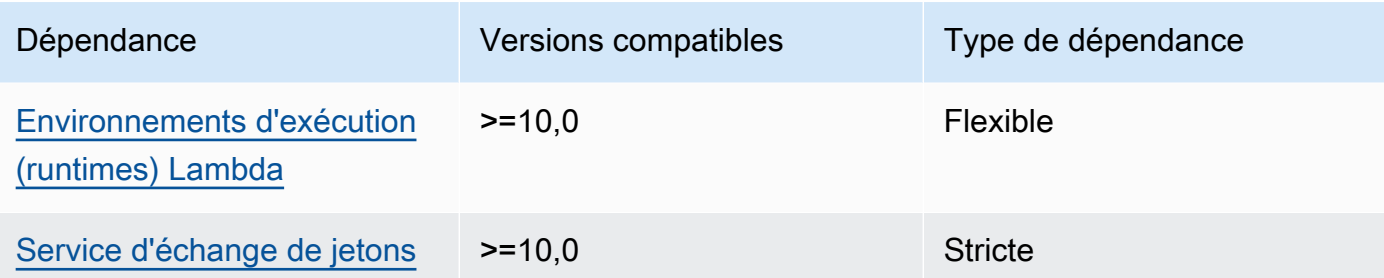

Pour plus d'informations sur les dépendances des composants, consultez la [référence de la recette](#page-1303-0) [des composants](#page-1303-0).

# <span id="page-662-0"></span>**Configuration**

Ce composant fournit les paramètres de configuration suivants que vous pouvez personnaliser lorsque vous déployez le composant.

### v3.x

### PublishRetryCount

Le nombre de fois où la publication sera réessayée. Cette fonctionnalité est disponible dans la version 3.1.1.

Le minimum est 0.

Le maximum est de 72.

Par défaut: 5

SampleIntervalSeconds

(Facultatif) Durée en secondes entre chaque cycle pendant lequel le composant collecte et rapporte des métriques.

La valeur minimale est de 300 secondes (5 minutes).

Par défaut : 300 secondes

UseInstaller

(Facultatif) Valeur booléenne qui définit s'il faut utiliser le script d'installation dans ce composant pour installer les dépendances de ce composant.

Définissez cette valeur sur false si vous souhaitez utiliser un script personnalisé pour installer des dépendances ou si vous souhaitez inclure des dépendances d'exécution dans une image Linux prédéfinie. Pour utiliser ce composant, vous devez installer les bibliothèques suivantes, y compris les dépendances éventuelles, et les mettre à la disposition de l'utilisateur du système Greengrass par défaut.

- [Kit SDK des appareils AWS IoT v2 pour Python](https://github.com/aws/aws-iot-device-sdk-python-v2)
- bibliothèque [cbor](https://pypi.org/project/cbor/). La version 1.0.0 est la dernière version dont le fonctionnement avec le composant a été vérifié.
- [bibliothèque psutil](https://pypi.org/project/psutil/). La version 5.7.0 est la dernière version dont le fonctionnement avec le composant a été vérifié.

#### **a** Note

Si vous utilisez la version 3.0.0 ou 3.0.1 de ce composant sur des appareils principaux que vous configurez pour utiliser un proxy HTTPS, vous devez définir cette valeur sur. false Le script d'installation ne prend pas en charge le fonctionnement derrière un proxy HTTPS dans ces versions de ce composant.

Par défaut : true

#### v2.x

#### **a** Note

La configuration par défaut de ce composant inclut les paramètres de la fonction Lambda. Nous vous recommandons de modifier uniquement les paramètres suivants pour configurer ce composant sur vos appareils.

#### lambdaParams

Objet contenant les paramètres de la fonction Lambda de ce composant. Cet objet contient les informations suivantes :

#### EnvironmentVariables

Objet contenant les paramètres de la fonction Lambda. Cet objet contient les informations suivantes :

#### PROCFS\_PATH

(Facultatif) Le chemin d'accès au /proc dossier.

- Pour exécuter ce composant dans un conteneur, utilisez la valeur par défaut,/hostproc. Le composant s'exécute dans un conteneur par défaut.
- Pour exécuter ce composant sans mode conteneur, spécifiez /proc ce paramètre.

Par défaut: /host-proc. Il s'agit du chemin par défaut où ce composant monte le / proc dossier dans le conteneur.

#### **a** Note

Ce composant dispose d'un accès en lecture seule à ce dossier.

#### SAMPLE\_INTERVAL\_SECONDS

(Facultatif) Durée en secondes entre chaque cycle pendant lequel le composant collecte et rapporte des métriques.

La valeur minimale est de 300 secondes (5 minutes).

Par défaut : 300 secondes

#### containerMode

(Facultatif) Mode de conteneurisation de ce composant. Sélectionnez parmi les options suivantes :

- GreengrassContainer— Le composant s'exécute dans un environnement d'exécution isolé à l'intérieur du AWS IoT Greengrass conteneur.
- NoContainer— Le composant ne s'exécute pas dans un environnement d'exécution isolé.

Si vous spécifiez cette option, vous devez spécifier /proc le paramètre de variable d'PROCFS\_PATHenvironnement.

#### Par défaut : GreengrassContainer

#### containerParams

(Facultatif) Objet contenant les paramètres du conteneur pour ce composant. Le composant utilise ces paramètres si vous le spécifiez GreengrassContainer pourcontainerMode.

Cet objet contient les informations suivantes :

memorySize

(Facultatif) La quantité de mémoire (en kilo-octets) à allouer au composant.

La valeur par défaut est de 50 000 Ko.

pubsubTopics

(Facultatif) Objet contenant les rubriques auxquelles le composant s'abonne pour recevoir des messages. Vous pouvez spécifier chaque rubrique et indiquer si le composant est abonné à des rubriques MQTT depuis AWS IoT Core ou à des rubriques locales de publication/ d'abonnement.

Cet objet contient les informations suivantes :

0— Il s'agit d'un index de tableau sous forme de chaîne.

Un objet qui contient les informations suivantes :

type

(Facultatif) Type de message de publication/d'abonnement utilisé par ce composant pour s'abonner aux messages. Sélectionnez parmi les options suivantes :

- PUB\_SUB Abonnez-vous aux messages locaux de publication/abonnement. Si vous choisissez cette option, le sujet ne peut pas contenir de caractères génériques MQTT. Pour plus d'informations sur la façon d'envoyer des messages à partir d'un composant personnalisé lorsque vous spécifiez cette option, consulte[zPublier/](#page-1481-0) [souscrire des messages locaux](#page-1481-0).
- IOT CORE— Abonnez-vous aux messages AWS IoT Core MQTT. Si vous choisissez cette option, le sujet peut contenir des caractères génériques MQTT. Pour plus d'informations sur la façon d'envoyer des messages à partir de composants personnalisés lorsque vous spécifiez cette option, consulte[zPublier/souscrire AWS](#page-1529-0)  [IoT Core des messages MQTT.](#page-1529-0)

Par défaut : PUB\_SUB

#### topic

(Facultatif) Rubrique à laquelle le composant s'abonne pour recevoir des messages. Si vous spécifiez IotCore pourtype, vous pouvez utiliser des caractères génériques MQTT (+et#) dans cette rubrique.

Example Exemple : mise à jour de fusion de configuration (mode conteneur)

```
{ 
   "lambdaExecutionParameters": { 
     "EnvironmentVariables": { 
       "PROCFS_PATH": "/host_proc" 
     } 
   }, 
   "containerMode": "GreengrassContainer"
}
```
Example Exemple : mise à jour de fusion de configuration (pas de mode conteneur)

```
{ 
   "lambdaExecutionParameters": { 
     "EnvironmentVariables": { 
        "PROCFS_PATH": "/proc" 
     } 
   }, 
   "containerMode": "NoContainer"
}
```
# <span id="page-666-0"></span>Données d'entrée

Ce composant n'accepte pas les messages en tant que données d'entrée.

# <span id="page-666-1"></span>Données de sortie

Ce composant publie des métriques de sécurité dans la rubrique réservée suivante pour AWS IoT Device Defender. Ce composant est *coreDeviceName*remplacé par le nom du périphérique principal lorsqu'il publie les métriques.

Thème (AWS IoT Core MQTT) : \$aws/things/*coreDeviceName*/defender/metrics/json

## Example Exemple de sortie

```
AWS IoT Greengrass Guide du développeur, version 2
```

```
{ 
   "header": { 
     "report_id": 1529963534, 
     "version": "1.0" 
   }, 
   "metrics": { 
      "listening_tcp_ports": { 
        "ports": [ 
          { 
             "interface": "eth0", 
            "port": 24800 
          }, 
          { 
             "interface": "eth0", 
            "port": 22 
          }, 
          { 
             "interface": "eth0", 
             "port": 53 
          } 
        ], 
        "total": 3 
     }, 
      "listening_udp_ports": { 
        "ports": [ 
          { 
             "interface": "eth0", 
            "port": 5353 
          }, 
          { 
             "interface": "eth0", 
             "port": 67 
          } 
        ], 
        "total": 2 
     }, 
     "network_stats": { 
        "bytes_in": 1157864729406, 
        "bytes_out": 1170821865, 
        "packets_in": 693092175031, 
        "packets_out": 738917180 
     },
```

```
 "tcp_connections": { 
        "established_connections":{ 
          "connections": [ 
            { 
               "local_interface": "eth0", 
               "local_port": 80, 
               "remote_addr": "192.168.0.1:8000" 
            }, 
\overline{a} "local_interface": "eth0", 
               "local_port": 80, 
               "remote_addr": "192.168.0.1:8000" 
            } 
          ], 
          "total": 2 
        } 
     } 
   }
}
```
Pour plus d'informations sur les métriques rapportées par ce composant, consultez la [spécification du](https://docs.aws.amazon.com/iot/latest/developerguide/detect-device-side-metrics.html#DetectMetricsMessagesSpec) [document relatif aux métriques des appareils](https://docs.aws.amazon.com/iot/latest/developerguide/detect-device-side-metrics.html#DetectMetricsMessagesSpec) dans le Guide du AWS IoT Core développeur.

# <span id="page-668-0"></span>Fichier journal local

Ce composant utilise le fichier journal suivant.

Linux

*/greengrass/v2*/logs/aws.greengrass.DeviceDefender.log

#### Windows

*C:\greengrass\v2*\logs\aws.greengrass.DeviceDefender.log

Pour consulter les journaux de ce composant

• Exécutez la commande suivante sur le périphérique principal pour afficher le fichier journal de ce composant en temps réel. Remplacez */greengrass/v2 C:\greengrass\v2* par le chemin d'accès au dossier AWS IoT Greengrass racine.

#### Linux

sudo tail -f */greengrass/v2*/logs/aws.greengrass.DeviceDefender.log

## Windows (PowerShell)

```
Get-Content C:\greengrass\v2\logs\aws.greengrass.DeviceDefender.log -Tail 10 -
Wait
```
# <span id="page-669-0"></span>Licences

Ce composant est publié dans le cadre du contrat de [licence logicielle Greengrass Core.](https://greengrass-release-license.s3.us-west-2.amazonaws.com/greengrass-license-v1.pdf)

<span id="page-669-1"></span>Journal des modifications

Le tableau suivant décrit les modifications apportées à chaque version du composant.

v3.x

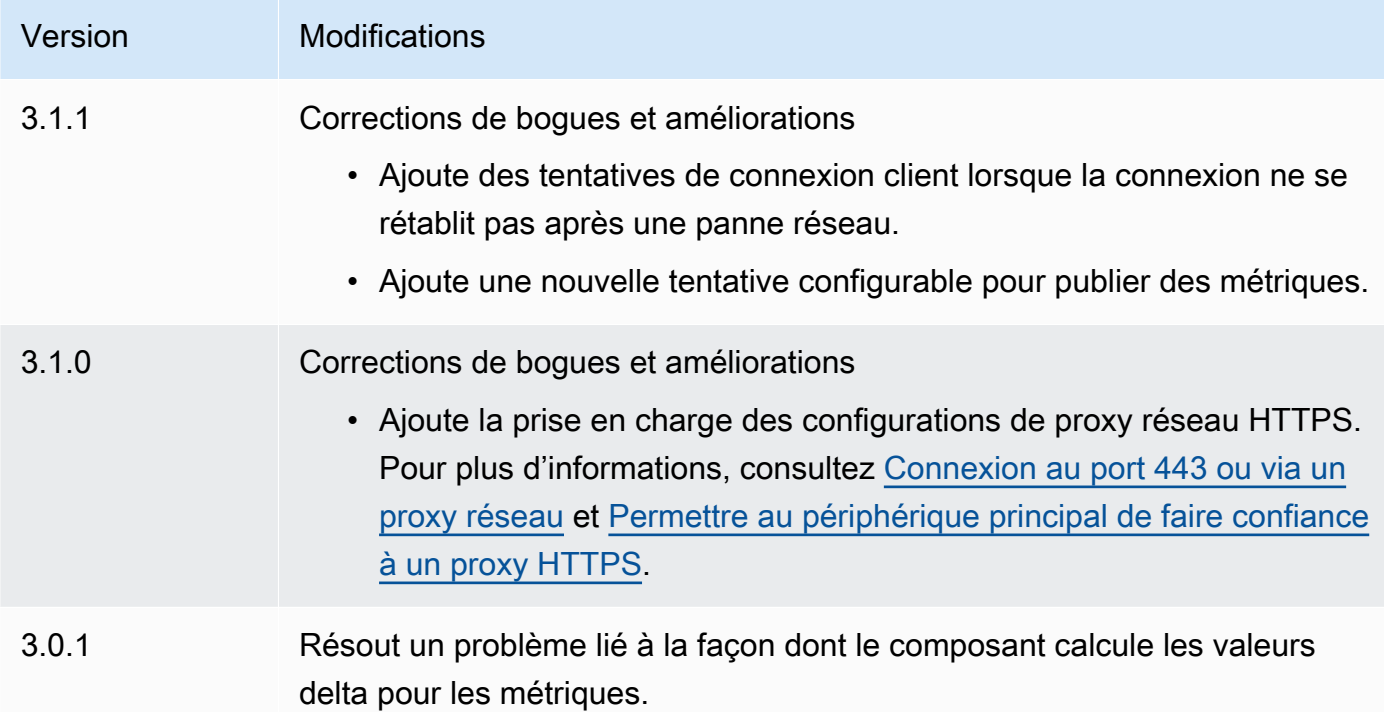

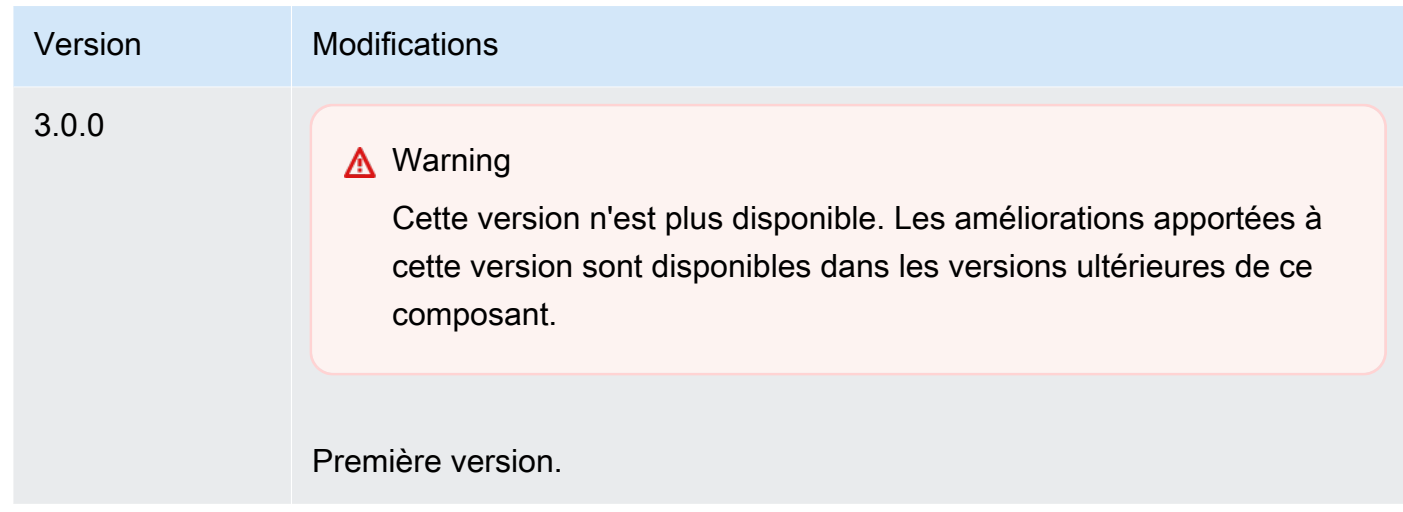

### v2.x

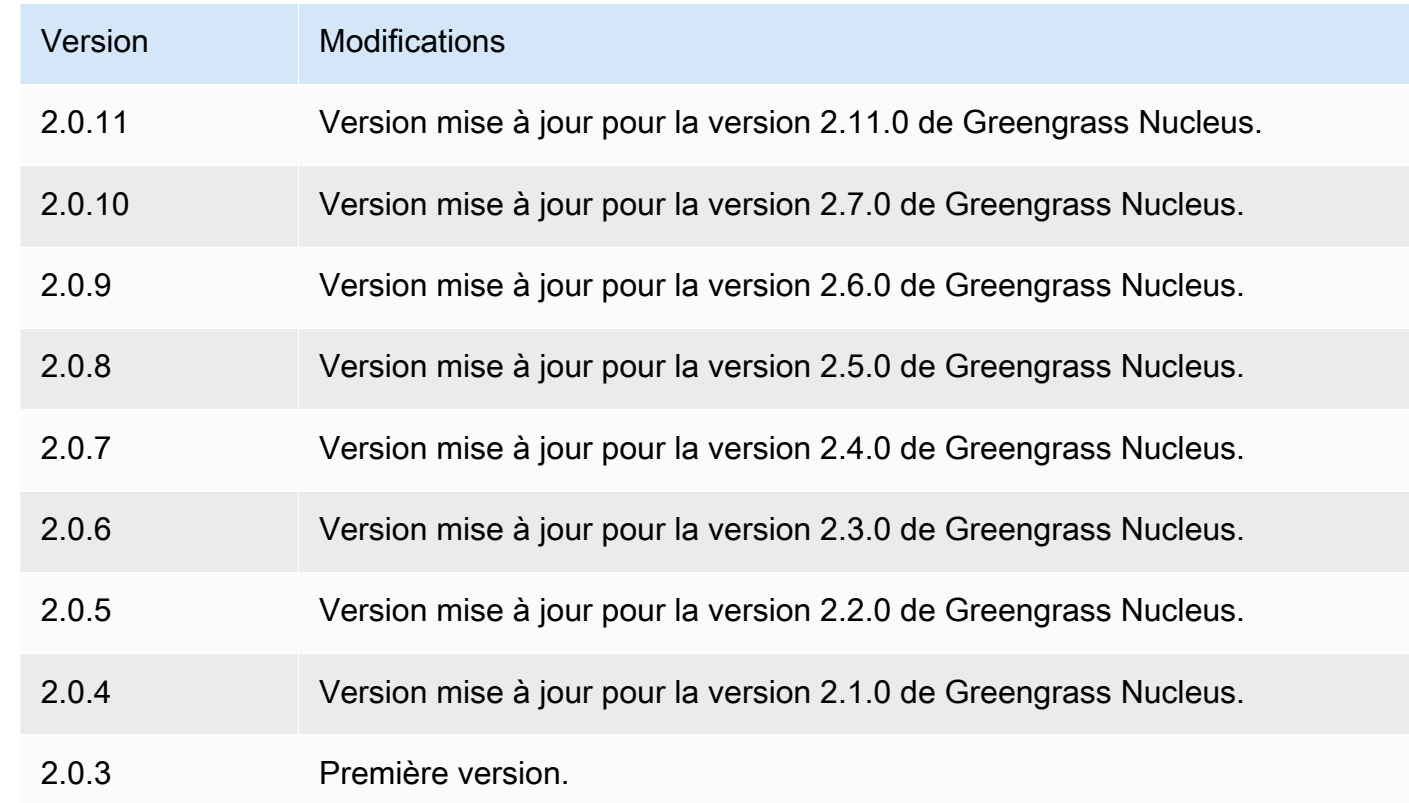

# spouleur à disque

Le composant spouleur de disque (aws.greengrass.DiskSpooler) offre une option de stockage permanent pour les messages envoyés depuis les appareils principaux de Greengrass vers. AWS IoT Core Ce composant stockera ces messages sortants sur le disque.

#### AWS IoT Greengrass Guide du développeur, version 2

#### **Rubriques**

- [Versions](#page-671-0)
- [Type](#page-671-1)
- [Système d'exploitation](#page-671-2)
- [Prérequis](#page-672-0)
- [Dépendances](#page-672-1)
- [Utilisation](#page-673-0)
- [Fichier journal local](#page-673-1)
- [Journal des modifications](#page-674-0)

## <span id="page-671-0"></span>Versions

Les versions de ce composant sont les suivantes :

•  $1,0 x$ 

# <span id="page-671-1"></span>Type

Ce composant est un composant de plugin (aws.greengrass.plugin). Le [noyau Greengrass](#page-525-0) exécute ce composant dans la même machine virtuelle Java (JVM) que le noyau. Le noyau redémarre lorsque vous modifiez la version de ce composant sur le périphérique principal.

Ce composant utilise le même fichier journal que le noyau Greengrass. Pour plus d'informations, consultez [AWS IoT GreengrassJournaux de surveillance.](#page-1371-0)

<span id="page-671-2"></span>Pour plus d'informations, consultez [Types de composants.](#page-1248-0)

# Système d'exploitation

Ce composant peut être installé sur les appareils principaux qui exécutent les systèmes d'exploitation suivants :

- Linux
- Windows

# <span id="page-672-0"></span>Prérequis

Ce composant répond aux exigences suivantes :

- storageTypedoit être paramétré Disk pour utiliser ce composant. Vous pouvez le définir dans la configuration du [noyau de Greengrass](#page-528-0).
- maxSizeInBytesne doit pas être configuré pour être supérieur à l'espace disponible sur l'appareil. Vous pouvez le définir dans la configuration du [noyau de Greengrass.](#page-528-0)
- Le composant spouleur de disque est compatible pour s'exécuter dans un VPC.

# <span id="page-672-1"></span>Dépendances

Lorsque vous déployez un composant, il déploie AWS IoT Greengrass également des versions compatibles de ses dépendances. Cela signifie que vous devez satisfaire aux exigences relatives au composant et à toutes ses dépendances pour réussir le déploiement du composant. Cette section répertorie les dépendances des [versions publiées](#page-674-0) de ce composant et les contraintes de version sémantiques qui définissent les versions des composants pour chaque dépendance. Vous pouvez également consulter les dépendances de chaque version du composant dans la [AWS IoT](https://console.aws.amazon.com/greengrass) [Greengrass console](https://console.aws.amazon.com/greengrass). Sur la page de détails du composant, recherchez la liste des dépendances.

## $1.0.1 - 1.0.3$

Le tableau suivant répertorie les dépendances pour les versions 1.0.1 à 1.0.3 de ce composant.

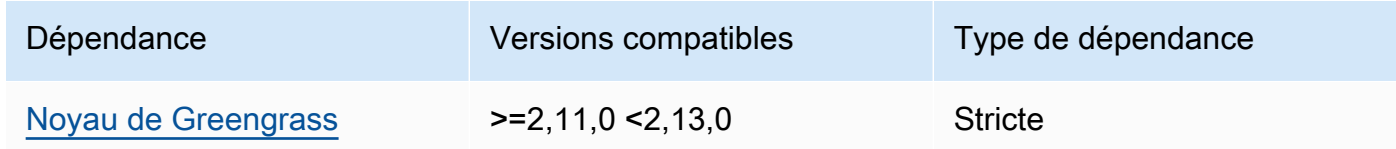

#### 1.0.0

Le tableau suivant répertorie les dépendances pour la version 1.0.0 de ce composant.

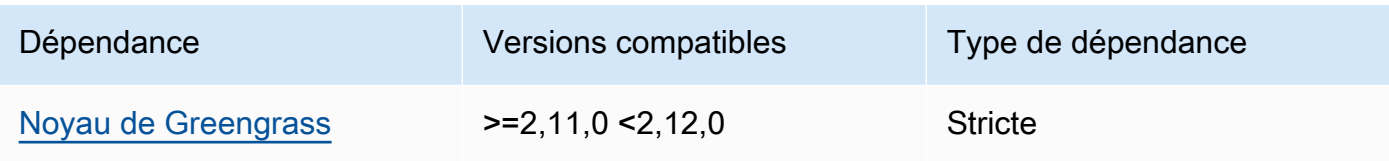

Pour plus d'informations sur les dépendances des composants, consultez la [référence de la recette](#page-1303-0) [des composants](#page-1303-0).

### <span id="page-673-0"></span>**Utilisation**

Pour utiliser le composant spouleur de disque, aws.greengrass.DiskSpooler il doit être déployé.

Pour configurer et utiliser ce composant, vous devez définir la valeur pluginName suraws.greengrass.DiskSpooler.

## <span id="page-673-1"></span>Fichier journal local

Ce composant utilise le même fichier journal que le composant [Greengrass nucleus.](#page-525-0)

Linux

*/greengrass/v2*/logs/greengrass.log

#### Windows

*C:\greengrass\v2*\logs\greengrass.log

Pour consulter les journaux de ce composant

• Exécutez la commande suivante sur le périphérique principal pour afficher le fichier journal de ce composant en temps réel. Remplacez */greengrass/v2 C:\greengrass\v2* par le chemin d'accès au dossier AWS IoT Greengrass racine.

Linux

sudo tail -f */greengrass/v2*/logs/greengrass.log

Windows (PowerShell)

Get-Content *C:\greengrass\v2*\logs\greengrass.log -Tail 10 -Wait

# <span id="page-674-0"></span>Journal des modifications

Le tableau suivant décrit les modifications apportées à chaque version du composant.

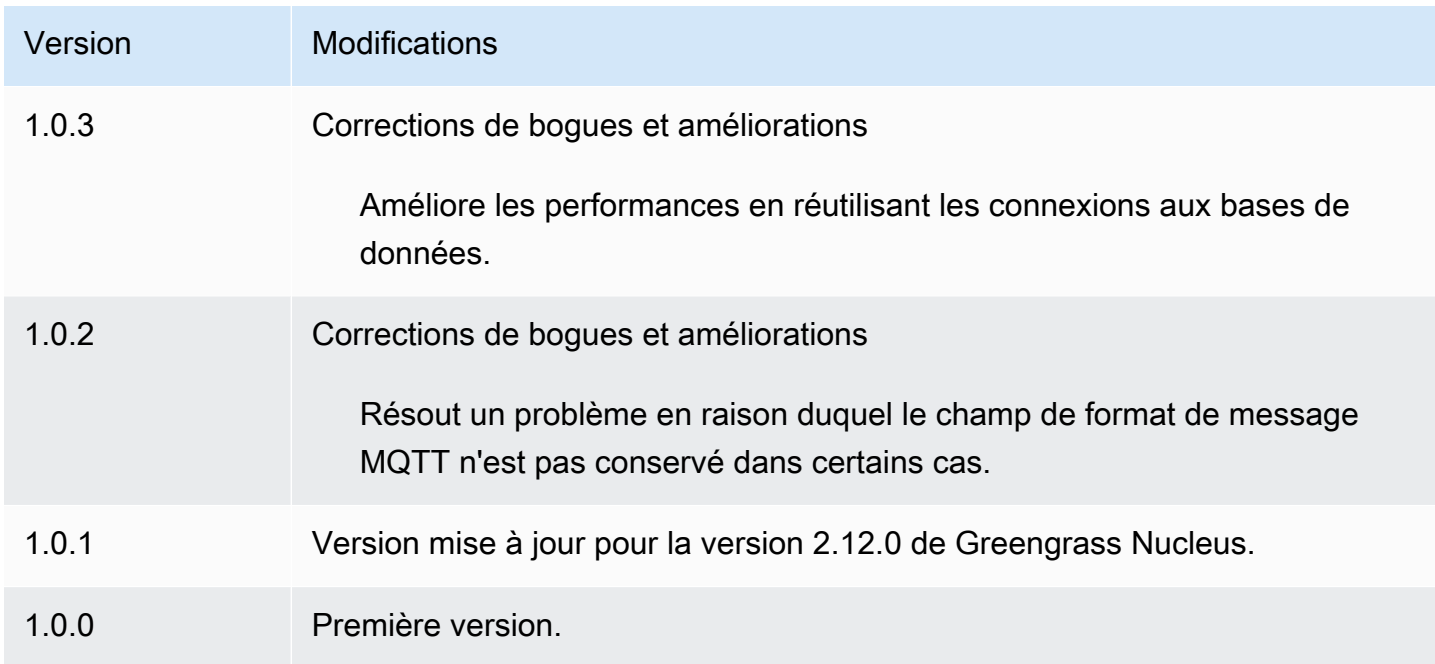

# Gestionnaire d'applications Docker

## Le composant du gestionnaire d'applications Docker

(aws.greengrass.DockerApplicationManager) permet de télécharger des images Docker AWS IoT Greengrass à partir de registres d'images publics et de registres privés hébergés sur Amazon Elastic Container Registry (Amazon ECR). Il permet également AWS IoT Greengrass de gérer automatiquement les informations d'identification pour télécharger en toute sécurité des images à partir de référentiels privés sur Amazon ECR.

Lorsque vous développez un composant personnalisé qui exécute un conteneur Docker, incluez le gestionnaire d'applications Docker en tant que dépendance pour télécharger les images Docker spécifiées comme artefacts dans votre composant. Pour plus d'informations, consultez [Exécuter un](#page-1275-0)  [conteneur Docker.](#page-1275-0)

#### Rubriques

- **[Versions](#page-675-0)**
- **[Type](#page-675-1)**
- [Système d'exploitation](#page-675-2)
- **[Prérequis](#page-675-3)**
- **[Dépendances](#page-679-0)**
- **[Configuration](#page-682-0)**
- [Fichier journal local](#page-682-1)
- [Journal des modifications](#page-683-0)
- [Consultez aussi](#page-684-0)

# <span id="page-675-0"></span>Versions

Les versions de ce composant sont les suivantes :

# <span id="page-675-1"></span>Type

Ce composant est un composant générique (aws.greengrass.generic). Le [noyau Greengrass](#page-525-0) exécute les scripts de cycle de vie du composant.

Pour plus d'informations, consultez [Types de composants.](#page-1248-0)

# <span id="page-675-2"></span>Système d'exploitation

Ce composant peut être installé sur les appareils principaux qui exécutent les systèmes d'exploitation suivants :

- Linux
- Windows

# <span id="page-675-3"></span>Prérequis

Ce composant répond aux exigences suivantes :

• [Docker Engine](https://docs.docker.com/engine/) 1.9.1 ou version ultérieure installé sur le périphérique principal de Greengrass. La version 20.10 est la dernière version vérifiée pour fonctionner avec le logiciel AWS IoT Greengrass Core. Vous devez installer Docker directement sur le périphérique principal avant de déployer des composants qui exécutent des conteneurs Docker.

<sup>• 2,0.</sup> $x$ 

- Le daemon Docker a démarré et s'est exécuté sur le périphérique principal avant que vous ne déployiez ce composant.
- Images Docker stockées dans l'une des sources d'images prises en charge suivantes :
	- Référentiels d'images publics et privés dans Amazon Elastic Container Registry (Amazon ECR)
	- Référentiel Docker Hub public
	- Registre public de confiance Docker
- Images Docker incluses sous forme d'artefacts dans vos composants de conteneur Docker personnalisés. Utilisez les formats d'URI suivants pour spécifier vos images Docker :
	- Image Amazon ECR privée : docker:*accountid*.dkr.ecr.*region*.amazonaws.com/*repository*/*image*[*:tag|@digest*]
	- Image Amazon ECR publique : docker:public.ecr.aws/*repository*/*image*[*:tag| @digest*]
	- Image publique du Docker Hub : docker:*name*[*:tag|@digest*]

Pour plus d'informations, consultez [Exécuter un conteneur Docker](#page-1275-0).

#### **a** Note

Si vous ne spécifiez pas de balise d'image ou de résumé d'image dans l'URI d'artefact d'une image, le gestionnaire d'applications Docker extrait la dernière version disponible de cette image lorsque vous déployez votre composant de conteneur Docker personnalisé. Pour garantir que tous vos appareils principaux exécutent la même version d'une image, nous vous recommandons d'inclure la balise d'image ou le résumé de l'image dans l'URI de l'artefact.

- L'utilisateur du système qui exécute un composant de conteneur Docker doit disposer des autorisations root ou administrateur, ou vous devez configurer Docker pour l'exécuter en tant qu'utilisateur non root ou non administrateur.
	- Sur les appareils Linux, vous pouvez ajouter un utilisateur au docker groupe sans lequel vous pouvez appeler docker des commandessudo.
	- Sur les appareils Windows, vous pouvez ajouter un utilisateur au docker-users groupe pour appeler des docker commandes sans privilèges d'administrateur.

#### Linux or Unix

Pour ajouter ggc\_user au docker groupe l'utilisateur non root que vous utilisez pour exécuter les composants du conteneur Docker, exécutez la commande suivante.

sudo usermod -aG docker *ggc\_user*

Pour plus d'informations, consultez [Gérer Docker en tant qu'utilisateur non root](https://docs.docker.com/engine/install/linux-postinstall/#manage-docker-as-a-non-root-user).

Windows Command Prompt (CMD)

Pour ajouter ggc\_user au docker-users groupe l'utilisateur que vous utilisez pour exécuter les composants du conteneur Docker, exécutez la commande suivante en tant qu'administrateur.

net localgroup docker-users *ggc\_user* /add

Windows PowerShell

Pour ajouter ggc\_user au docker-users groupe l'utilisateur que vous utilisez pour exécuter les composants du conteneur Docker, exécutez la commande suivante en tant qu'administrateur.

Add-LocalGroupMember -Group docker-users -Member *ggc\_user*

- Si vous [configurez le logiciel AWS IoT Greengrass Core pour utiliser un proxy réseau,](#page-400-0) vous devez [configurer Docker pour qu'il utilise le même serveur proxy.](https://docs.docker.com/network/proxy/)
- Si vos images Docker sont stockées dans un registre privé Amazon ECR, vous devez inclure le composant du service d'échange de jetons en tant que dépendance dans le composant conteneur Docker. En outre, le [rôle d'appareil](#page-1921-0) [Greengrass](#page-1921-0) doit autoriser les ecr:GetDownloadUrlForLayer actions ecr:GetAuthorizationTokenecr:BatchGetImage, et, comme indiqué dans l'exemple de politique IAM suivant.

```
{ 
   "Version": "2012-10-17", 
   "Statement": [ 
      { 
        "Action": [
```
Gestionnaire d'applications Docker 656

```
 "ecr:GetAuthorizationToken", 
          "ecr:BatchGetImage", 
          "ecr:GetDownloadUrlForLayer" 
        ], 
        "Resource": [ 
         " ], 
        "Effect": "Allow" 
     } 
   ]
}
```
- Le composant du gestionnaire d'applications docker est compatible avec l'exécution dans un VPC. Pour déployer ce composant dans un VPC, les éléments suivants sont requis.
	- Le composant du gestionnaire d'applications docker doit disposer d'une connectivité pour télécharger des images. Par exemple, si vous utilisez l'ECR, vous devez être connecté aux points de terminaison suivants.
		- \*.dkr.ecr.*region*.amazonaws.com(point de terminaison VPC) com.amazonaws.*region*.ecr.dkr
		- api.ecr.*region*.amazonaws.com(point de terminaison VPC) com.amazonaws.*region*.ecr.api

#### Points de terminaison et ports

Ce composant doit être capable d'effectuer des demandes sortantes vers les points de terminaison et les ports suivants, en plus des points de terminaison et des ports requis pour le fonctionnement de base. Pour plus d'informations, consultez [Autoriser le trafic des appareils via un proxy ou un pare-feu.](#page-1948-0)

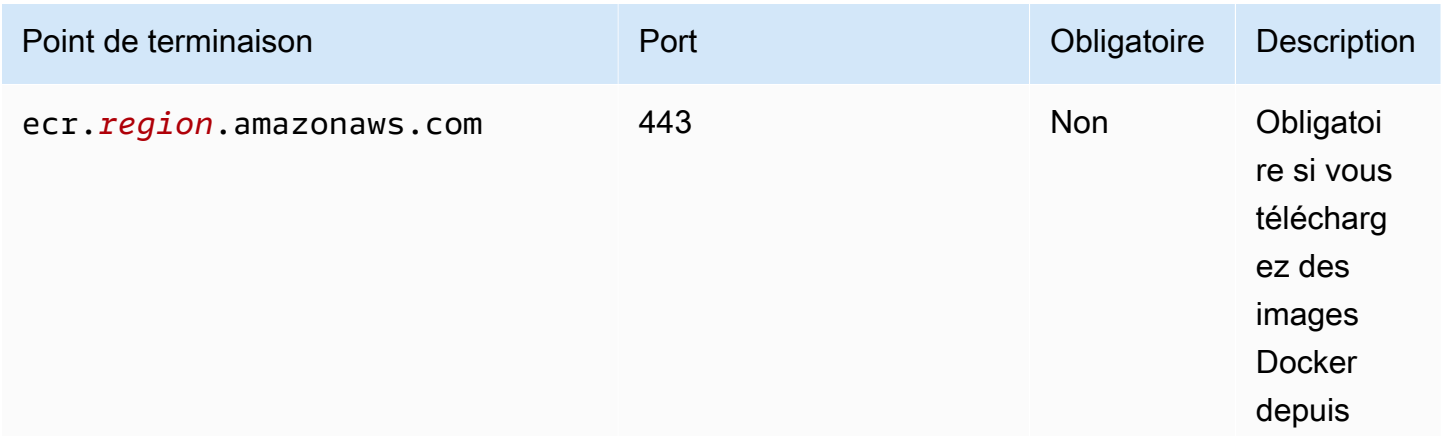

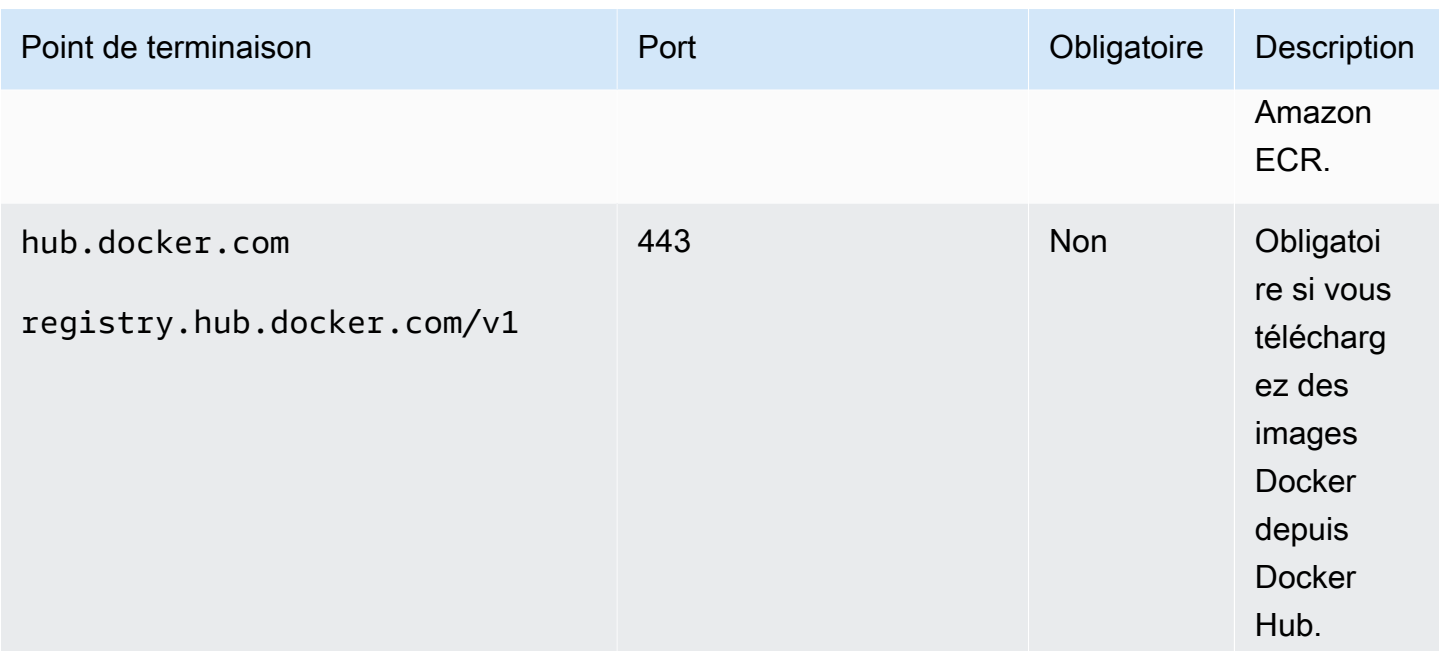

# <span id="page-679-0"></span>Dépendances

Lorsque vous déployez un composant, il déploie AWS IoT Greengrass également des versions compatibles de ses dépendances. Cela signifie que vous devez satisfaire aux exigences relatives au composant et à toutes ses dépendances pour réussir le déploiement du composant. Cette section répertorie les dépendances des [versions publiées](#page-683-0) de ce composant et les contraintes de version sémantiques qui définissent les versions des composants pour chaque dépendance. Vous pouvez également consulter les dépendances de chaque version du composant dans la [AWS IoT](https://console.aws.amazon.com/greengrass) [Greengrassconsole](https://console.aws.amazon.com/greengrass). Sur la page de détails du composant, recherchez la liste des dépendances.

## 2.0.11

Le tableau suivant répertorie les dépendances pour la version 2.0.11 de ce composant.

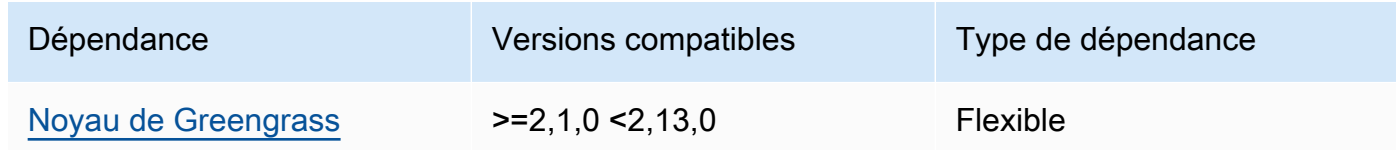

# 2.0.10

Le tableau suivant répertorie les dépendances pour la version 2.0.10 de ce composant.

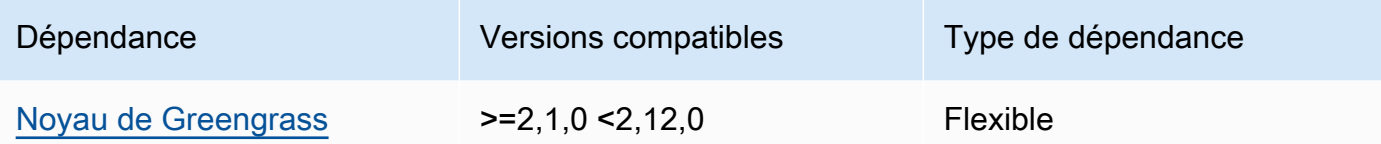

Le tableau suivant répertorie les dépendances pour la version 2.0.9 de ce composant.

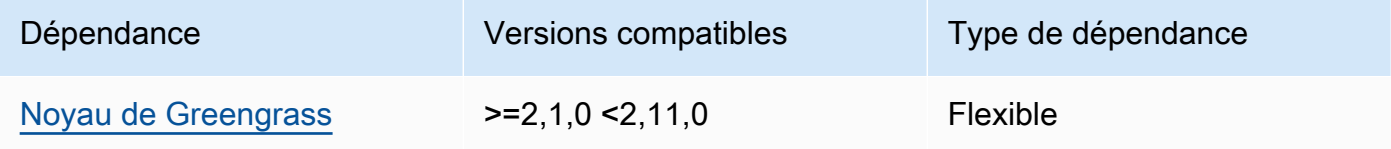

### 2.0.8

Le tableau suivant répertorie les dépendances pour la version 2.0.8 de ce composant.

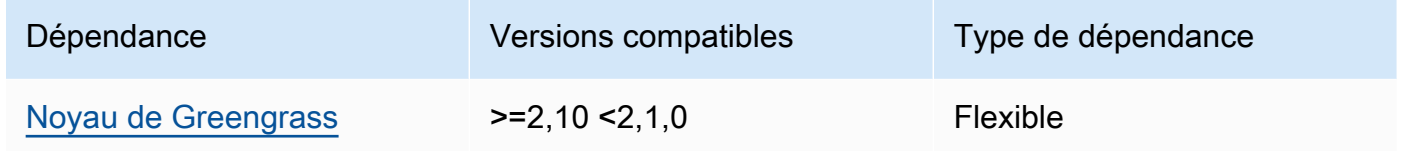

## 2.0.7

Le tableau suivant répertorie les dépendances pour la version 2.0.7 de ce composant.

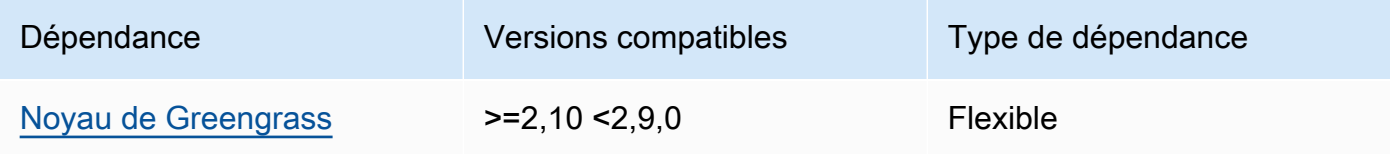

## 2.0.6

Le tableau suivant répertorie les dépendances pour la version 2.0.6 de ce composant.

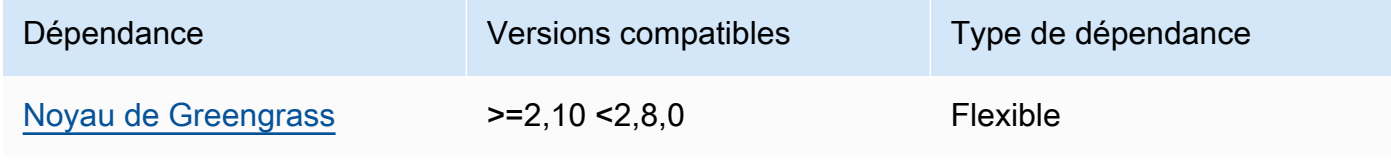

Le tableau suivant répertorie les dépendances pour la version 2.0.5 de ce composant.

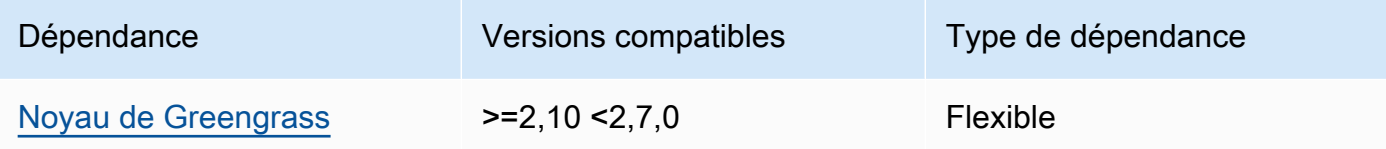

### 2.0.4

Le tableau suivant répertorie les dépendances pour la version 2.0.4 de ce composant.

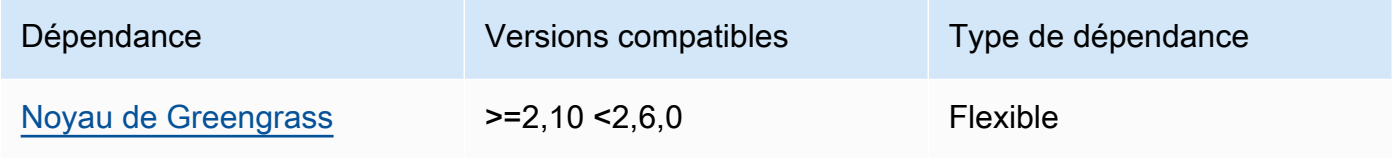

## 2.0.3

Le tableau suivant répertorie les dépendances pour la version 2.0.3 de ce composant.

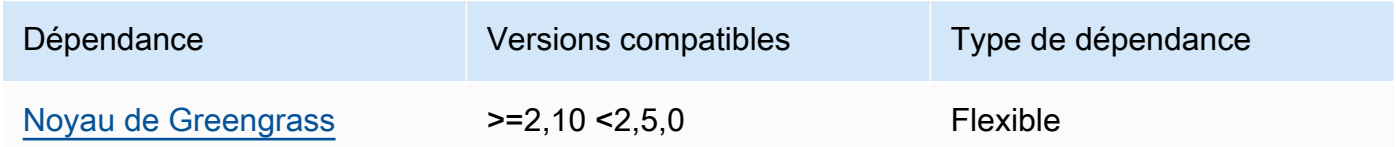

# 2.0.2

Le tableau suivant répertorie les dépendances pour la version 2.0.2 de ce composant.

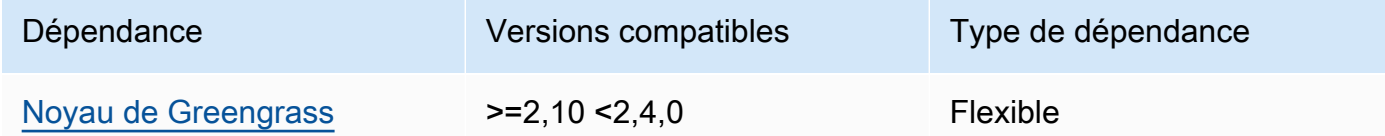

# 2.0.1

Le tableau suivant répertorie les dépendances pour la version 2.0.1 de ce composant.

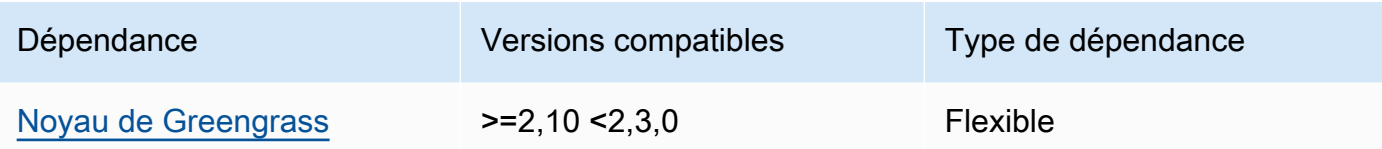

Le tableau suivant répertorie les dépendances pour la version 2.0.0 de ce composant.

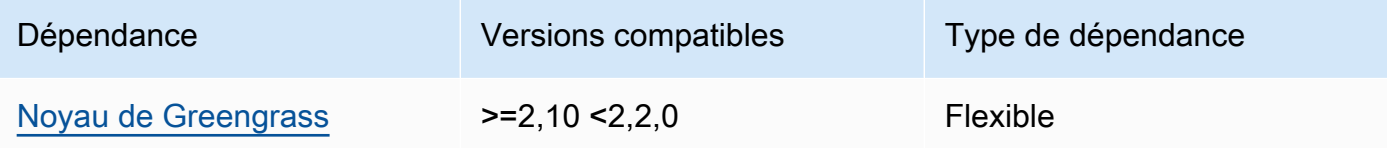

Pour plus d'informations sur les dépendances des composants, consultez la [référence de la recette](#page-1303-0) [des composants](#page-1303-0).

# <span id="page-682-0"></span>**Configuration**

Ce composant ne possède aucun paramètre de configuration.

<span id="page-682-1"></span>Fichier journal local

Ce composant utilise le même fichier journal que le composant [Greengrass nucleus.](#page-525-0)

Linux

```
/greengrass/v2/logs/greengrass.log
```
#### **Windows**

*C:\greengrass\v2*\logs\greengrass.log

Pour consulter les journaux de ce composant

• Exécutez la commande suivante sur le périphérique principal pour afficher le fichier journal de ce composant en temps réel. Remplacez */greengrass/v2 C:\greengrass\v2* par le chemin d'accès au dossier AWS IoT Greengrass racine.

#### Linux

sudo tail -f */greengrass/v2*/logs/greengrass.log

## Windows (PowerShell)

```
Get-Content C:\greengrass\v2\logs\greengrass.log -Tail 10 -Wait
```
# <span id="page-683-0"></span>Journal des modifications

Le tableau suivant décrit les modifications apportées à chaque version du composant.

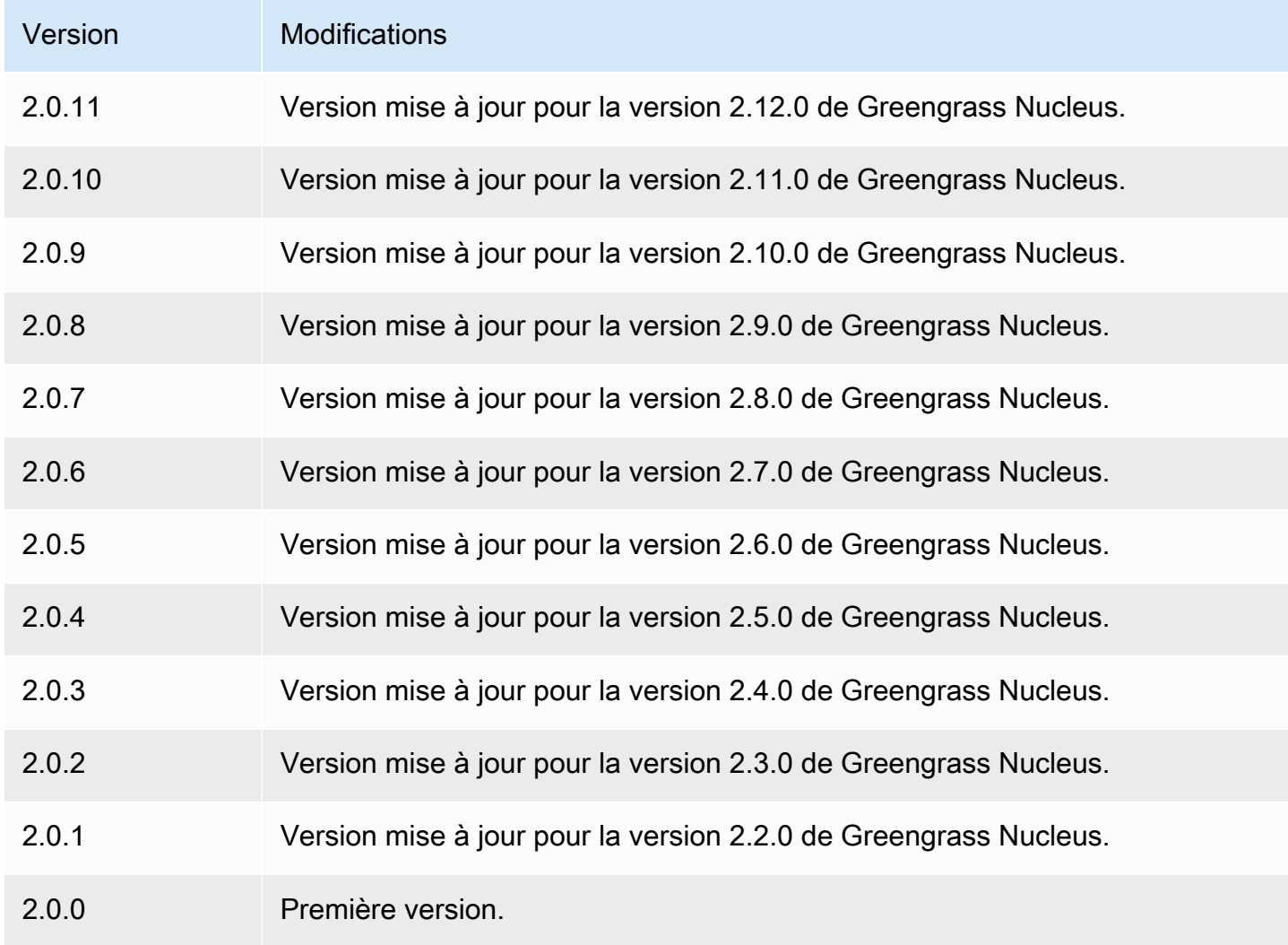
## Consultez aussi

### • [Exécuter un conteneur Docker](#page-1275-0)

# Connecteur Edge pour Kinesis Video Streams

Le connecteur Edge pour le composant Kinesis Video Streams aws.iot.EdgeConnectorForKVS () lit les flux vidéo des caméras locales et publie les flux sur Kinesis Video Streams. Vous pouvez configurer ce composant pour lire les flux vidéo des caméras IP (Internet Protocol) à l'aide du protocole RTSP (Real Time Streaming Protocol). Vous pouvez ensuite configurer des tableaux de bord [sur Amazon Managed Grafana ou](https://docs.aws.amazon.com/grafana/latest/userguide/what-is-Amazon-Managed-Service-Grafana.html) sur des serveurs Grafana locaux pour surveiller et interagir avec les flux vidéo.

Vous pouvez intégrer ce composant AWS IoT TwinMaker pour afficher et contrôler les flux vidéo dans les tableaux de bord Grafana. AWS IoT TwinMaker est un AWS service qui vous permet de créer des jumeaux numériques opérationnels de systèmes physiques. Vous pouvez les utiliser AWS IoT TwinMaker pour visualiser les données provenant de capteurs, de caméras et d'applications d'entreprise afin de suivre vos usines physiques, vos bâtiments ou vos installations industrielles. Vous pouvez également utiliser ces données pour surveiller les opérations, diagnostiquer les erreurs et réparer les erreurs. Pour plus d'informations, consultez [Présentation d'AWS IoT TwinMaker](https://docs.aws.amazon.com/iot-twinmaker/latest/guide/what-is-twinmaker.html) dans le Guide de l'utilisateur AWS IoT TwinMaker .

Ce composant stocke sa configuration dans AWS IoT SiteWise un AWS service qui modélise et stocke les données industrielles. DansAWS IoT SiteWise, les actifs représentent des objets tels que des appareils, des équipements ou des groupes d'autres objets. Pour configurer et utiliser ce composant, vous devez créer une AWS IoT SiteWise ressource pour chaque périphérique principal Greengrass et pour chaque caméra IP connectée à chaque périphérique principal. Chaque ressource possède des propriétés que vous configurez pour contrôler les fonctionnalités, telles que la diffusion en direct, le téléchargement à la demande et la mise en cache locale. Pour spécifier l'URL de chaque caméra, vous devez créer un secret AWS Secrets Manager contenant l'URL de la caméra. Si la caméra nécessite une authentification, vous devez également spécifier un nom d'utilisateur et un mot de passe dans l'URL. Ensuite, vous spécifiez ce secret dans une propriété d'actif pour la caméra IP.

Ce composant télécharge le flux vidéo de chaque caméra vers un flux vidéo Kinesis. Vous spécifiez le nom du flux vidéo Kinesis de destination dans la configuration des AWS IoT SiteWise ressources pour chaque caméra. Si le flux vidéo Kinesis n'existe pas, ce composant le crée pour vous.

AWS IoT TwinMaker fournit un script que vous pouvez exécuter pour créer ces AWS IoT SiteWise actifs et les secrets de Secrets Manager. Pour plus d'informations sur la création de ces ressources, ainsi que sur l'installation, la configuration et l'utilisation de ce composant, consultez la section sur [l'intégration AWS IoT TwinMaker vidéo](https://docs.aws.amazon.com/iot-twinmaker/latest/guide/video-integration.html) dans le guide de AWS IoT TwinMaker l'utilisateur.

#### **a** Note

Le connecteur Edge pour le composant Kinesis Video Streams est uniquement disponible dans les Régions AWS versions suivantes :

- USA Est (Virginie du Nord)
- USA Ouest (Oregon)
- Europe (Francfort)
- Europe (Irlande)
- Asie-Pacifique (Singapour)

#### **Rubriques**

- **[Versions](#page-685-0)**
- [Type](#page-686-0)
- [Système d'exploitation](#page-686-1)
- **[Prérequis](#page-686-2)**
- [Dépendances](#page-689-0)
- [Configuration](#page-690-0)
- [Licences](#page-690-1)
- [Utilisation](#page-690-2)
- [Fichier journal local](#page-691-0)
- [Journal des modifications](#page-691-1)
- [Consultez aussi](#page-691-2)

### <span id="page-685-0"></span>Versions

Les versions de ce composant sont les suivantes :

• 1,0  $x$ 

Connecteur Edge pour Kinesis Video Streams 664

## <span id="page-686-0"></span>Type

Ce composant est un composant générique (aws.greengrass.generic). Le [noyau Greengrass](#page-525-0) exécute les scripts de cycle de vie du composant.

Pour plus d'informations, consultez [Types de composants.](#page-1248-0)

## <span id="page-686-1"></span>Système d'exploitation

<span id="page-686-2"></span>Ce composant ne peut être installé que sur les appareils principaux de Linux.

### Prérequis

Ce composant répond aux exigences suivantes :

- Vous ne pouvez déployer ce composant que sur des appareils à cœur unique, car la configuration du composant doit être unique pour chaque périphérique principal. Vous ne pouvez pas déployer ce composant sur des groupes d'appareils principaux.
- [GStreamer](https://gstreamer.freedesktop.org) 1.18.4 ou version ultérieure installé sur le périphérique principal. Pour plus d'informations, consultez la section [Installation de GStreamer.](https://gstreamer.freedesktop.org/documentation/installing/index.html?gi-language=c)

Sur un appareil doté deapt, vous pouvez exécuter les commandes suivantes pour installer GStreamer.

```
sudo apt install -y libgstreamer1.0-dev libgstreamer-plugins-base1.0-dev 
  gstreamer1.0-plugins-base-apps
sudo apt install -y gstreamer1.0-libav
sudo apt install -y gstreamer1.0-plugins-bad gstreamer1.0-plugins-good gstreamer1.0-
plugins-ugly gstreamer1.0-tools
```
- Un AWS IoT SiteWise atout pour chaque appareil principal. Cet AWS IoT SiteWise actif représente le dispositif principal. Pour plus d'informations sur la création de cette ressource, consultez la section [Intégration AWS IoT TwinMaker vidéo](https://docs.aws.amazon.com/iot-twinmaker/latest/guide/video-integration.html) dans le guide de AWS IoT TwinMaker l'utilisateur.
- Un AWS IoT SiteWise atout pour chaque caméra IP que vous connectez à chaque appareil principal. Ces AWS IoT SiteWise actifs représentent les caméras qui diffusent des vidéos sur chaque appareil principal. La ressource de chaque caméra doit être associée à la ressource du périphérique principal qui se connecte à la caméra. Les actifs de caméra possèdent des propriétés que vous pouvez configurer pour spécifier un flux vidéo Kinesis, un secret d'authentification et des paramètres de diffusion vidéo. Pour plus d'informations sur la création et la configuration des

éléments de caméra, consultez la section [Intégration AWS IoT TwinMaker vidéo](https://docs.aws.amazon.com/iot-twinmaker/latest/guide/video-integration.html) dans le guide de AWS IoT TwinMaker l'utilisateur.

• Un AWS Secrets Manager secret pour chaque caméra IP. Ce secret doit définir une paire clévaleur, où se trouve la clé et la valeur est l'URL de la caméra. RTSPStreamUrl Si la caméra nécessite une authentification, incluez le nom d'utilisateur et le mot de passe dans cette URL. Vous pouvez utiliser un script pour créer un secret lorsque vous créez les ressources requises par ce composant. Pour plus d'informations, consultez la section [Intégration AWS IoT TwinMaker vidéo](https://docs.aws.amazon.com/iot-twinmaker/latest/guide/video-integration.html) dans le guide de AWS IoT TwinMaker l'utilisateur.

Vous pouvez également utiliser la console et l'API Secrets Manager pour créer des secrets supplémentaires. Pour plus d'informations, voir [Création d'un secret](https://docs.aws.amazon.com/secretsmanager/latest/userguide/manage_create-basic-secret.html) dans le guide de AWS Secrets Manager l'utilisateur.

- Le [rôle d'échange de jetons Greengrass](#page-1921-0) doit autoriser les actions suivantes AWS Secrets ManagerAWS IoT SiteWise, ainsi que les actions Kinesis Video Streams, comme illustré dans l'exemple de politique IAM suivant.
	- **G** Note

Cet exemple de politique permet à l'appareil d'obtenir la valeur des secrets nommés **IPCamera1Url** et**IPCamera2Url**. Lorsque vous configurez chaque caméra IP, vous spécifiez un secret contenant l'URL de cette caméra. Si la caméra nécessite une authentification, vous devez également spécifier un nom d'utilisateur et un mot de passe dans l'URL. Le rôle d'échange de jetons du périphérique principal doit permettre l'accès au secret pour que chaque caméra IP puisse se connecter.

```
{ 
   "Version": "2012-10-17", 
   "Statement": [ 
    \{ "Action": [ 
          "secretsmanager:GetSecretValue" 
       ], 
       "Effect": "Allow", 
       "Resource": [ 
          "arn:aws:secretsmanager:region:account-id:secret:IPCamera1Url", 
          "arn:aws:secretsmanager:region:account-id:secret:IPCamera2Url" 
      \mathbf{I}
```
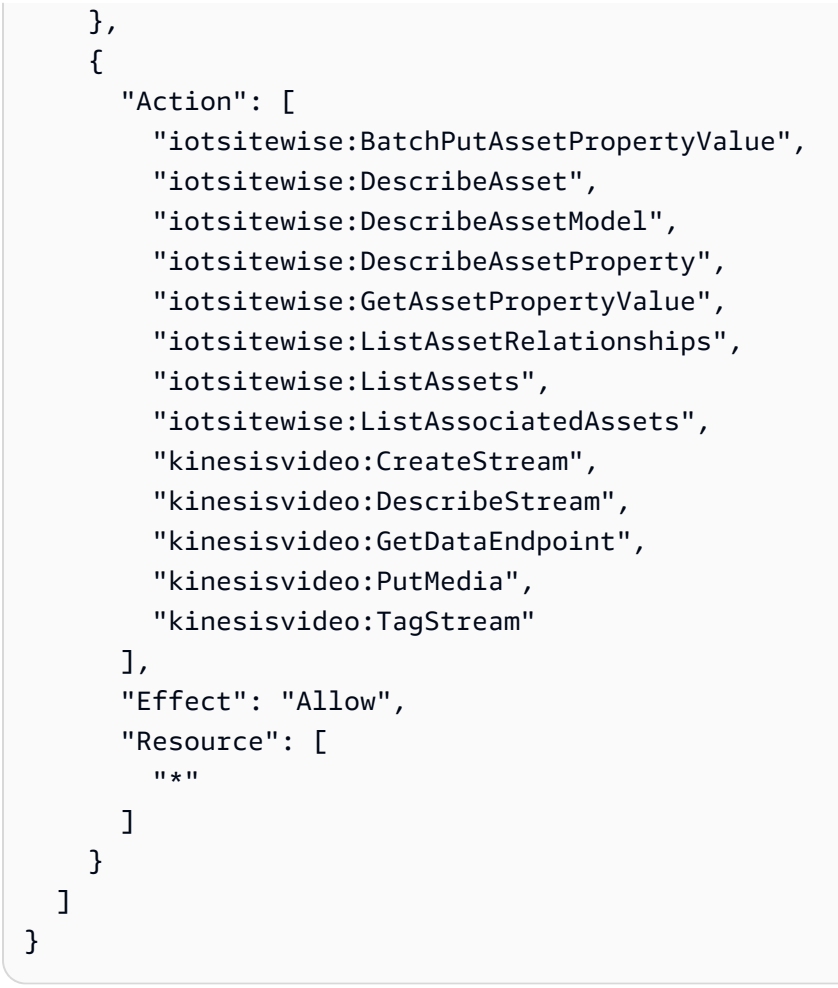

### **a** Note

Si vous utilisez une AWS Key Management Service clé gérée par le client pour chiffrer des secrets, le rôle de l'appareil doit également autoriser l'kms: Decryptaction.

#### Points de terminaison et ports

Ce composant doit être capable d'effectuer des demandes sortantes vers les points de terminaison et les ports suivants, en plus des points de terminaison et des ports requis pour le fonctionnement de base. Pour plus d'informations, consultez [Autoriser le trafic des appareils via un proxy ou un pare-feu.](#page-1948-0)

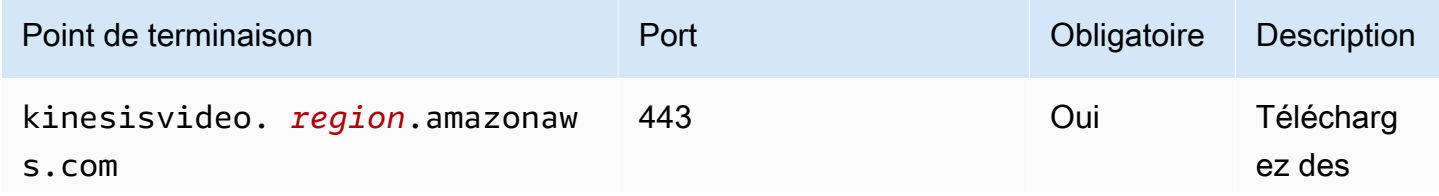

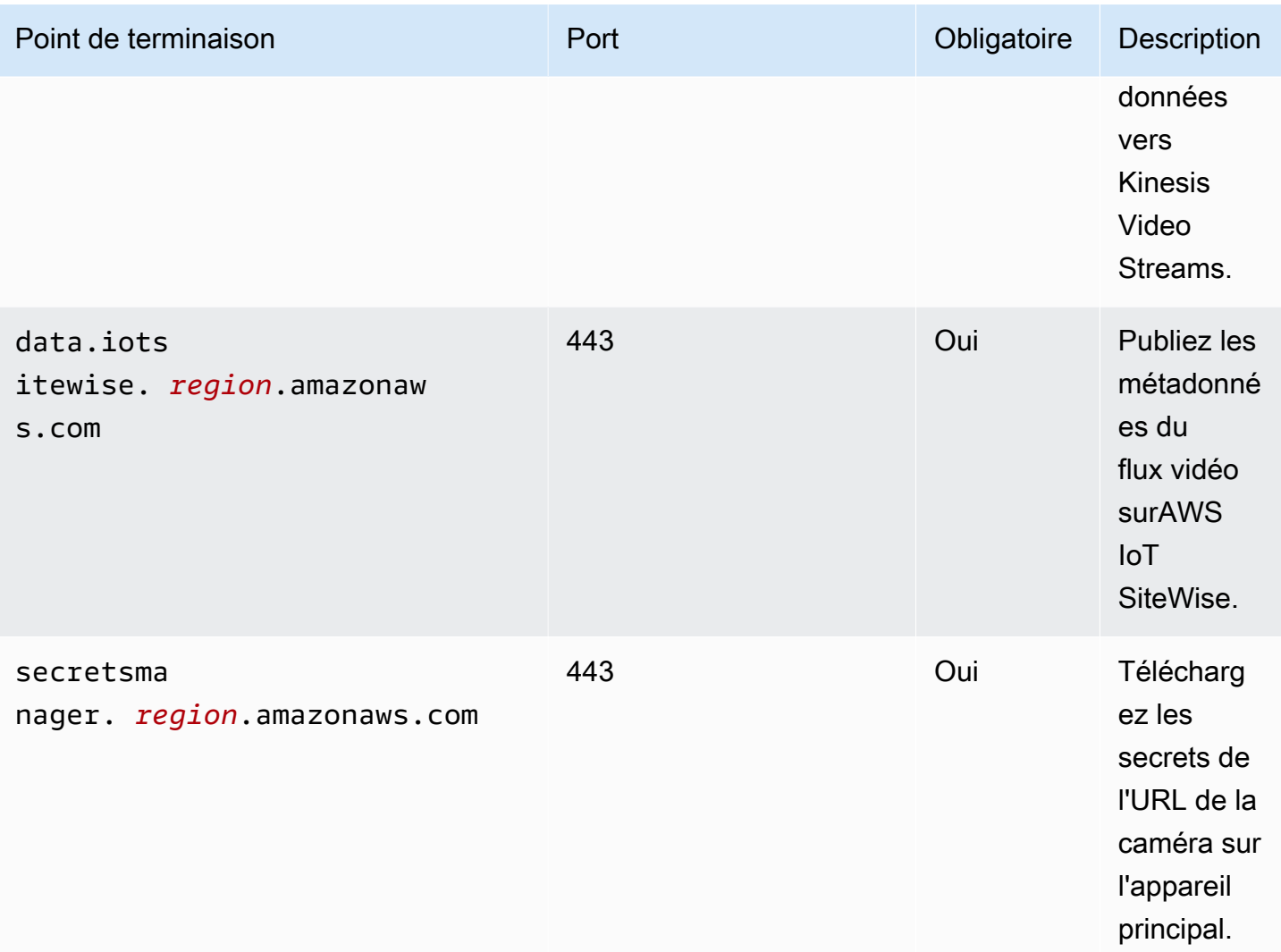

## <span id="page-689-0"></span>Dépendances

Lorsque vous déployez un composant, il déploie AWS IoT Greengrass également des versions compatibles de ses dépendances. Cela signifie que vous devez satisfaire aux exigences relatives au composant et à toutes ses dépendances pour réussir le déploiement du composant. Cette section répertorie les dépendances des [versions publiées](#page-691-1) de ce composant et les contraintes de version sémantiques qui définissent les versions des composants pour chaque dépendance. Vous pouvez également consulter les dépendances de chaque version du composant dans la [AWS IoT](https://console.aws.amazon.com/greengrass) [Greengrassconsole](https://console.aws.amazon.com/greengrass). Sur la page de détails du composant, recherchez la liste des dépendances.

Le tableau suivant répertorie les dépendances pour les versions 1.0.0 à 1.0.4 de ce composant.

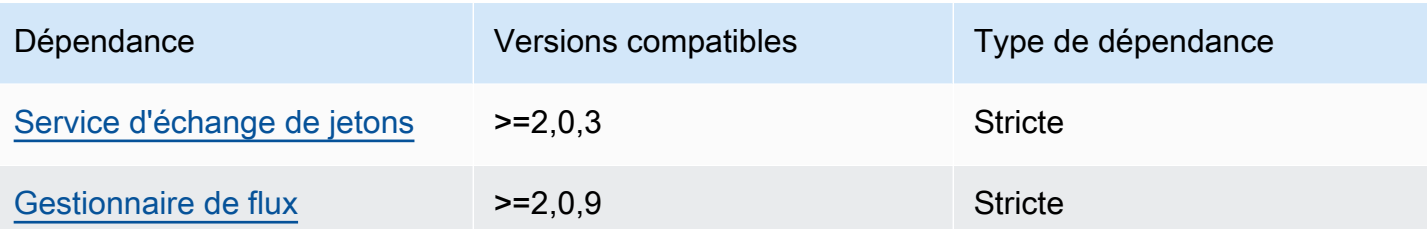

Pour plus d'informations sur les dépendances des composants, consultez la [référence de la recette](#page-1303-0) [des composants](#page-1303-0).

## <span id="page-690-0"></span>**Configuration**

Ce composant fournit les paramètres de configuration suivants que vous pouvez personnaliser lorsque vous déployez le composant.

#### SiteWiseAssetIdForHub

L'ID de la AWS IoT SiteWise ressource qui représente cet appareil principal. Pour plus d'informations sur la création de cette ressource et son utilisation pour interagir avec ce composant, consultez la section [Intégration AWS IoT TwinMaker vidéo](https://docs.aws.amazon.com/iot-twinmaker/latest/guide/video-integration.html) dans le guide de AWS IoT TwinMaker l'utilisateur.

Example Exemple : mise à jour de la fusion de configurations

```
{ 
   "SiteWiseAssetIdForHub": "a1b2c3d4-5678-90ab-cdef-EXAMPLE11111"
}
```
## <span id="page-690-1"></span>Licences

Ce composant inclut les logiciels/licences tiers suivants :

- [Planificateur de tâches Quartz//Apache](http://www.quartz-scheduler.org/) License 2.0
- [liaisons Java pour GStreamer 1.x/GNU](https://github.com/gstreamer-java/gst1-java-core) Lesser General Public License v3.0

## <span id="page-690-2"></span>**Utilisation**

Pour configurer et interagir avec ce composant, vous pouvez définir des propriétés sur les AWS IoT SiteWise ressources qui représentent le périphérique principal et les caméras IP auxquelles il se

connecte. Vous pouvez également visualiser et interagir avec les flux vidéo dans les tableaux de bord Grafana via. AWS IoT TwinMaker Pour plus d'informations, consultez la section [Intégration AWS IoT](https://docs.aws.amazon.com/iot-twinmaker/latest/guide/video-integration.html)  [TwinMaker vidéo](https://docs.aws.amazon.com/iot-twinmaker/latest/guide/video-integration.html) dans le guide de AWS IoT TwinMaker l'utilisateur.

<span id="page-691-0"></span>Fichier journal local

Ce composant utilise le fichier journal suivant.

*/greengrass/v2*/logs/aws.iot.EdgeConnectorForKVS.log

Pour consulter les journaux de ce composant

• Exécutez la commande suivante sur le périphérique principal pour afficher le fichier journal de ce composant en temps réel. Remplacez */greengrass/v2* par le chemin d'accès au dossier AWS IoT Greengrass racine.

sudo tail -f */greengrass/v2*/logs/aws.iot.EdgeConnectorForKVS.log

## <span id="page-691-1"></span>Journal des modifications

Le tableau suivant décrit les modifications apportées à chaque version du composant.

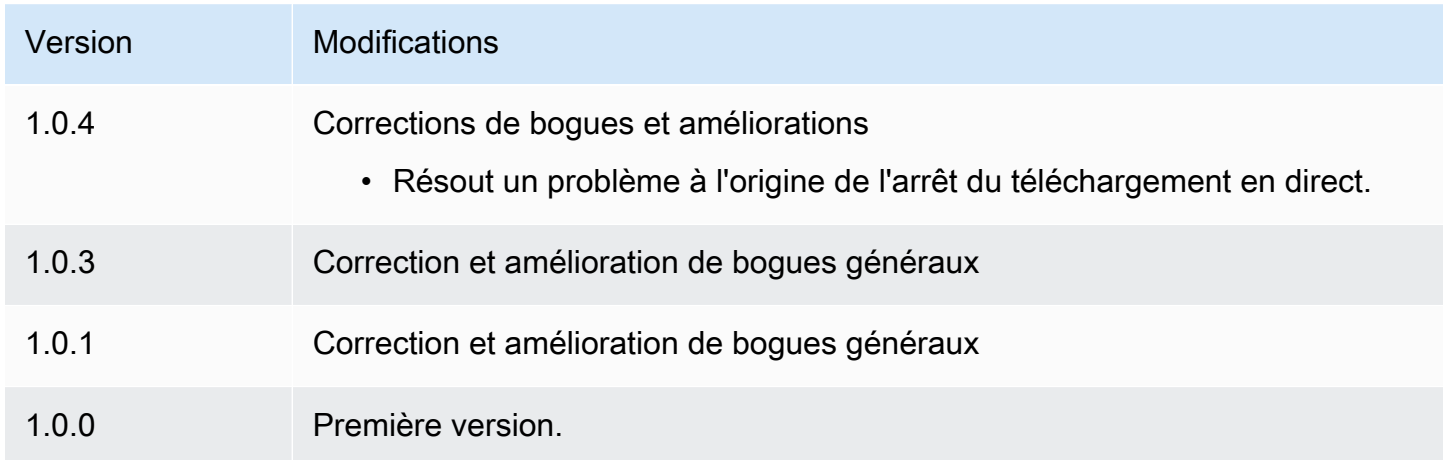

## <span id="page-691-2"></span>Consultez aussi

- [Qu'est-ce que AWS IoT TwinMaker ?](https://docs.aws.amazon.com/iot-twinmaker/latest/guide/what-is-twinmaker.html) dans le Guide de l'utilisateur AWS IoT TwinMaker
- [AWS IoT TwinMaker intégration vidéo](https://docs.aws.amazon.com/iot-twinmaker/latest/guide/video-integration.html) dans le guide de AWS IoT TwinMaker l'utilisateur
- [Qu'est-ce que AWS IoT SiteWise ?](https://docs.aws.amazon.com/iot-sitewise/latest/userguide/what-is-sitewise.html) dans le Guide de l'utilisateur AWS IoT SiteWise
- [Mise à jour des valeurs d'attribut](https://docs.aws.amazon.com/iot-sitewise/latest/userguide/update-attribute-values.html) dans le guide de AWS IoT SiteWise l'utilisateur
- [Qu'est-ce que AWS Secrets Manager ?](https://docs.aws.amazon.com/secretsmanager/latest/userguide/intro.html) dans le Guide de l'utilisateur AWS Secrets Manager
- [Création et gestion de secrets](https://docs.aws.amazon.com/secretsmanager/latest/userguide/managing-secrets.html) dans le guide de AWS Secrets Manager l'utilisateur

# Greengrass CLI

Le composant Greengrass CLI (aws.greengrass.Cli) fournit une interface de ligne de commande locale que vous pouvez utiliser sur les appareils principaux pour développer et déboguer des composants localement. La CLI Greengrass vous permet de créer des déploiements locaux et de redémarrer des composants sur le périphérique principal, par exemple.

Vous pouvez installer ce composant lors de l'installation du logiciel AWS IoT Greengrass Core. Pour plus d'informations, consultez [Didacticiel : Commencer avec AWS IoT Greengrass V2.](#page-147-0)

#### **A** Important

Nous vous recommandons d'utiliser ce composant uniquement dans les environnements de développement, et non dans les environnements de production. Ce composant permet d'accéder à des informations et à des opérations dont vous n'avez généralement pas besoin dans un environnement de production. Respectez le principe du moindre privilège en déployant ce composant uniquement sur les appareils principaux là où vous en avez besoin.

Après avoir installé ce composant, exécutez la commande suivante pour consulter sa documentation d'aide. Lorsque ce composant est installé, il ajoute un lien symbolique greengrass-cli dans le */ greengrass/v2*/bin dossier. Vous pouvez exécuter la CLI Greengrass à partir de ce chemin ou l'ajouter à votre variable d'PATHenvironnement pour l'exécuter greengrass-cli sans son chemin absolu.

#### Linux or Unix

*/greengrass/v2*/bin/greengrass-cli help

#### **Windows**

*C:\greengrass\v2*\bin\greengrass-cli help

La commande suivante redémarre un composant nommécom.example.HelloWorld, par exemple.

#### Linux or Unix

```
sudo /greengrass/v2/bin/greengrass-cli component restart --names 
  "com.example.HelloWorld"
```
#### Windows

```
C:\greengrass\v2\bin\greengrass-cli component restart --names 
  "com.example.HelloWorld"
```
Pour plus d'informations, consultez [Interface de ligne de commande Greengrass.](#page-1209-0)

#### Rubriques

- [Versions](#page-693-0)
- [Type](#page-694-0)
- [Système d'exploitation](#page-694-1)
- [Prérequis](#page-694-2)
- [Dépendances](#page-695-0)
- [Configuration](#page-698-0)
- [Fichier journal local](#page-700-0)
- [Journal des modifications](#page-700-1)

#### <span id="page-693-0"></span>Versions

Les versions de ce composant sont les suivantes :

- 2,12.  $x$
- $2,11.x$
- 2.10.x
- 2,9.  $x$
- 2,8.  $x$
- $\cdot$  2.7.x
- 2,6.  $x$
- 2,5.x
- $\cdot$  2.4  $\times$
- $\cdot$  2.3. $x$
- $\cdot$  22 $x$
- $\cdot$  2,1x
- 2,0. $x$

## <span id="page-694-0"></span>Type

Ce composant est un composant de plugin (aws.greengrass.plugin). Le [noyau Greengrass](#page-525-0) exécute ce composant dans la même machine virtuelle Java (JVM) que le noyau. Le noyau redémarre lorsque vous modifiez la version de ce composant sur le périphérique principal.

Ce composant utilise le même fichier journal que le noyau Greengrass. Pour plus d'informations, consultez [AWS IoT GreengrassJournaux de surveillance.](#page-1371-0)

Pour plus d'informations, consultez [Types de composants.](#page-1248-0)

## <span id="page-694-1"></span>Système d'exploitation

Ce composant peut être installé sur les appareils principaux qui exécutent les systèmes d'exploitation suivants :

- Linux
- Windows

## <span id="page-694-2"></span>**Prérequis**

Ce composant répond aux exigences suivantes :

- Vous devez être autorisé à utiliser la CLI Greengrass pour interagir avec le logiciel AWS IoT Greengrass principal. Pour utiliser la CLI Greengrass, effectuez l'une des opérations suivantes :
	- Utilisez l'utilisateur du système qui exécute le logiciel AWS IoT Greengrass Core.
	- Utilisez un utilisateur doté d'autorisations root ou administratives. Sur les appareils principaux de Linux, vous pouvez l'utiliser sudo pour obtenir des autorisations root.
	- Utilisez un utilisateur système appartenant à un groupe que vous spécifiez dans les paramètres de AuthorizedWindowsGroups configuration AuthorizedPosixGroups ou lorsque

vous déployez le composant. Pour plus d'informations, consultez la section Configuration des [composants de la CLI Greengrass.](#page-698-0)

• Le composant Greengrass CLI est compatible avec l'exécution dans un VPC.

### <span id="page-695-0"></span>Dépendances

Lorsque vous déployez un composant, il déploie AWS IoT Greengrass également des versions compatibles de ses dépendances. Cela signifie que vous devez satisfaire aux exigences relatives au composant et à toutes ses dépendances pour réussir le déploiement du composant. Cette section répertorie les dépendances des [versions publiées](#page-700-1) de ce composant et les contraintes de version sémantiques qui définissent les versions des composants pour chaque dépendance. Vous pouvez également consulter les dépendances de chaque version du composant dans la [AWS IoT](https://console.aws.amazon.com/greengrass) [Greengrass console](https://console.aws.amazon.com/greengrass). Sur la page de détails du composant, recherchez la liste des dépendances.

#### $2.12.0 - 2.12.4$

Le tableau suivant répertorie les dépendances pour les versions 2.12.0 à 2.12.4 de ce composant.

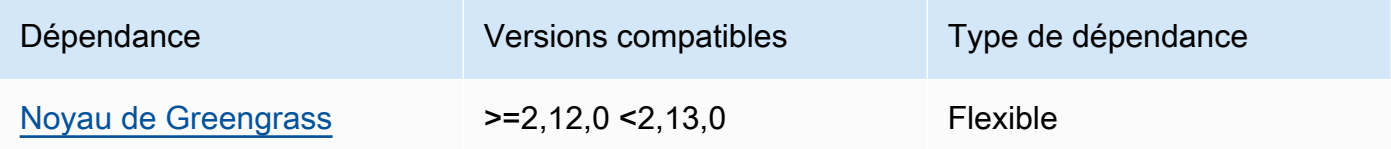

#### $2.11.0 - 2.11.3$

Le tableau suivant répertorie les dépendances pour les versions 2.11.0 à 2.11.3 de ce composant.

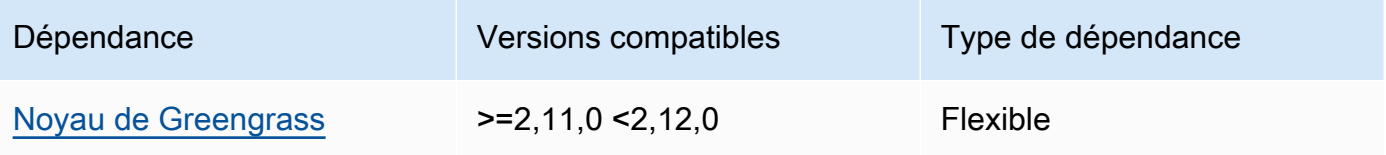

#### $2.10.0 - 2.10.3$

Le tableau suivant répertorie les dépendances pour les versions 2.10.0 à 2.10.3 de ce composant.

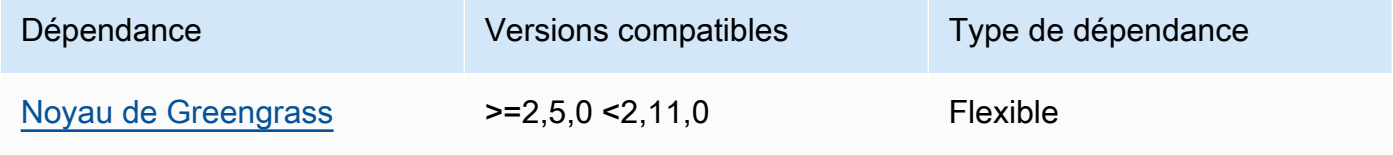

#### $2.9.0 - 2.9.6$

Le tableau suivant répertorie les dépendances pour les versions 2.9.0 à 2.9.6 de ce composant.

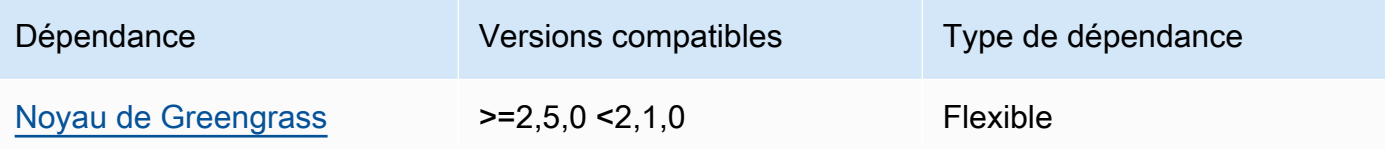

#### $2.8.0 - 2.8.1$

Le tableau suivant répertorie les dépendances pour les versions 2.8.0 et 2.8.1 de ce composant.

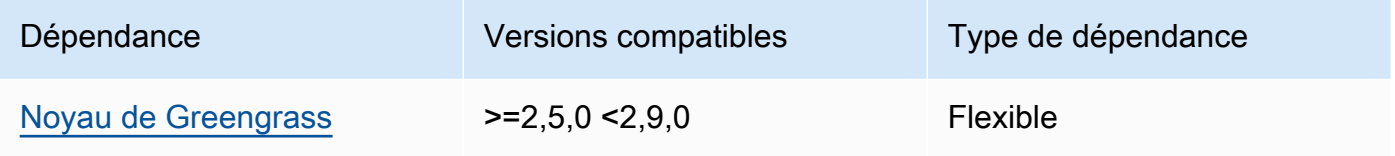

### 2.7.0

Le tableau suivant répertorie les dépendances pour la version 2.7.0 de ce composant.

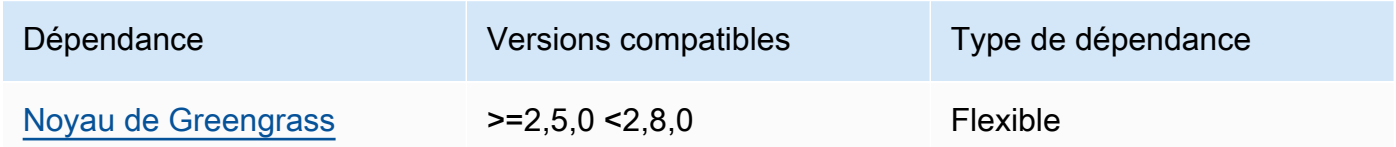

### 2.6.0

Le tableau suivant répertorie les dépendances pour la version 2.6.0 de ce composant.

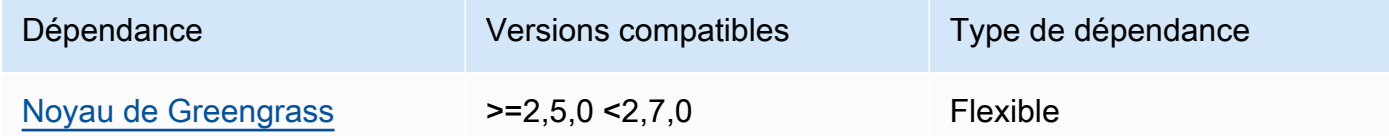

#### $2.5.0 - 2.5.6$

Le tableau suivant répertorie les dépendances pour les versions 2.5.0 à 2.5.6 de ce composant.

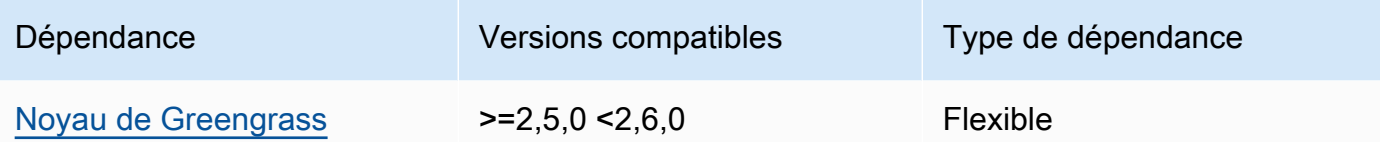

#### 2.4.0

Le tableau suivant répertorie les dépendances pour la version 2.4.0 de ce composant.

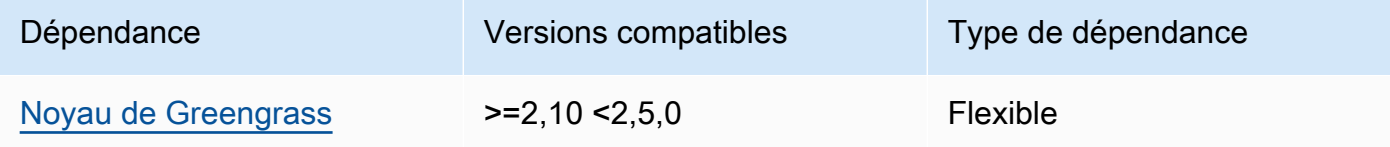

#### 2.3.0

Le tableau suivant répertorie les dépendances pour la version 2.3.0 de ce composant.

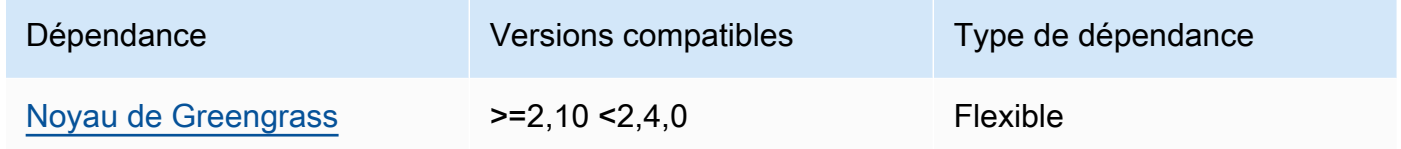

### 2.2.0

Le tableau suivant répertorie les dépendances pour la version 2.2.0 de ce composant.

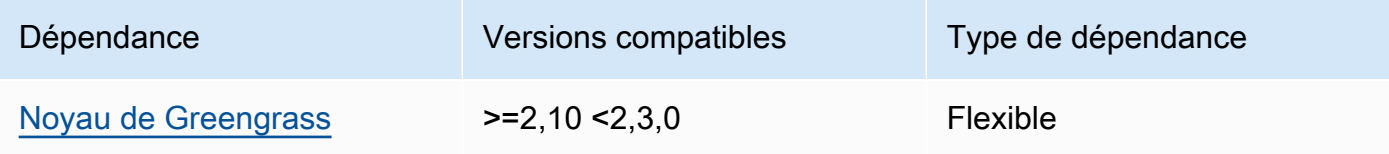

### 2.1.0

Le tableau suivant répertorie les dépendances pour la version 2.1.0 de ce composant.

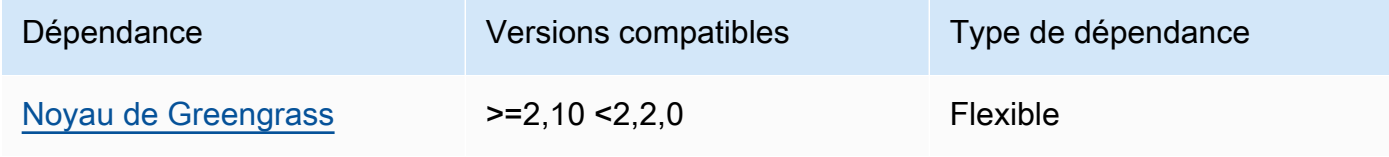

#### 2.0.x

Le tableau suivant répertorie les dépendances pour la version 2.0.x de ce composant.

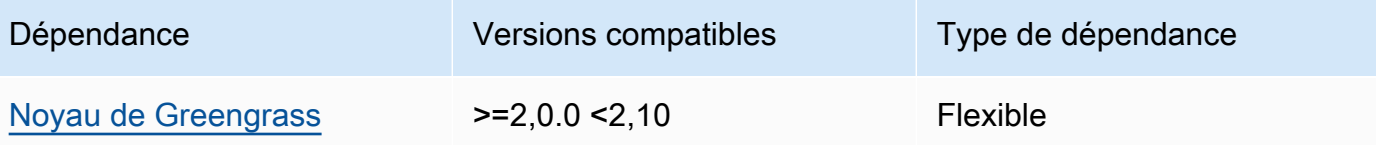

### **a** Note

La version minimale compatible du noyau Greengrass correspond à la version patch du composant Greengrass CLI.

Pour plus d'informations sur les dépendances des composants, consultez la [référence de la recette](#page-1303-0) [des composants](#page-1303-0).

## <span id="page-698-0"></span>**Configuration**

Ce composant fournit les paramètres de configuration suivants que vous pouvez personnaliser lorsque vous déployez le composant.

### 2.5.x

### AuthorizedPosixGroups

(Facultatif) Chaîne contenant une liste de groupes de systèmes séparés par des virgules. Vous autorisez ces groupes de systèmes à utiliser la CLI Greengrass pour interagir avec le logiciel AWS IoT Greengrass principal. Vous pouvez spécifier des noms ou des identifiants de groupes. Par exemple, group1,1002, group3 autorise trois groupes de systèmes (group11002, etgroup3) à utiliser la CLI Greengrass.

Si vous ne spécifiez aucun groupe à autoriser, vous pouvez utiliser la CLI Greengrass en tant qu'utilisateur root (sudo) ou en tant qu'utilisateur système qui exécute le logiciel AWS IoT Greengrass Core.

### AuthorizedWindowsGroups

(Facultatif) Chaîne contenant une liste de groupes de systèmes séparés par des virgules. Vous autorisez ces groupes de systèmes à utiliser la CLI Greengrass pour interagir avec le logiciel AWS IoT Greengrass principal. Vous pouvez spécifier des noms ou des identifiants de groupes. Par exemple, group1,1002, group3 autorise trois groupes de systèmes (group11002, etgroup3) à utiliser la CLI Greengrass.

Si vous ne spécifiez aucun groupe à autoriser, vous pouvez utiliser la CLI Greengrass en tant qu'administrateur ou en tant qu'utilisateur du système qui exécute le logiciel AWS IoT Greengrass principal.

Example Exemple : mise à jour de la fusion de configurations

L'exemple de configuration suivant indique d'autoriser trois groupes de systèmes POSIX (group1,1002, etgroup3) et deux groupes d'utilisateurs Windows (Device OperatorsetQA Engineers) à utiliser la CLI Greengrass.

```
\{ "AuthorizedPosixGroups": "group1,1002,group3", 
   "AuthorizedWindowsGroups": "Device Operators,QA Engineers"
}
```
#### 2.4.x - 2.0.x

#### AuthorizedPosixGroups

(Facultatif) Chaîne contenant une liste de groupes de systèmes séparés par des virgules. Vous autorisez ces groupes de systèmes à utiliser la CLI Greengrass pour interagir avec le logiciel AWS IoT Greengrass principal. Vous pouvez spécifier des noms ou des identifiants de groupes. Par exemple, group1,1002, group3 autorise trois groupes de systèmes (group11002, etgroup3) à utiliser la CLI Greengrass.

Si vous ne spécifiez aucun groupe à autoriser, vous pouvez utiliser la CLI Greengrass en tant qu'utilisateur root (sudo) ou en tant qu'utilisateur système qui exécute le logiciel AWS IoT Greengrass Core.

Example Exemple : mise à jour de la fusion de configurations

L'exemple de configuration suivant indique d'autoriser trois groupes de systèmes (group1,1002, etgroup3) à utiliser la CLI Greengrass.

{

```
 "AuthorizedPosixGroups": "group1,1002,group3"
}
```
## <span id="page-700-0"></span>Fichier journal local

Ce composant utilise le même fichier journal que le composant [Greengrass nucleus.](#page-525-0)

Linux

*/greengrass/v2*/logs/greengrass.log

#### Windows

*C:\greengrass\v2*\logs\greengrass.log

Pour consulter les journaux de ce composant

• Exécutez la commande suivante sur le périphérique principal pour afficher le fichier journal de ce composant en temps réel. Remplacez */greengrass/v2 C:\greengrass\v2* par le chemin d'accès au dossier AWS IoT Greengrass racine.

Linux

sudo tail -f */greengrass/v2*/logs/greengrass.log

Windows (PowerShell)

Get-Content *C:\greengrass\v2*\logs\greengrass.log -Tail 10 -Wait

### <span id="page-700-1"></span>Journal des modifications

Le tableau suivant décrit les modifications apportées à chaque version du composant.

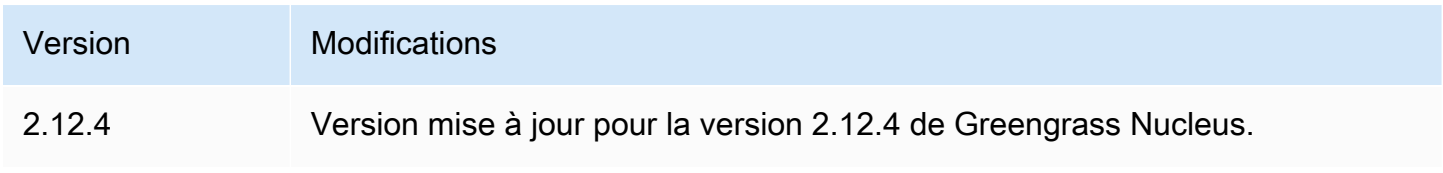

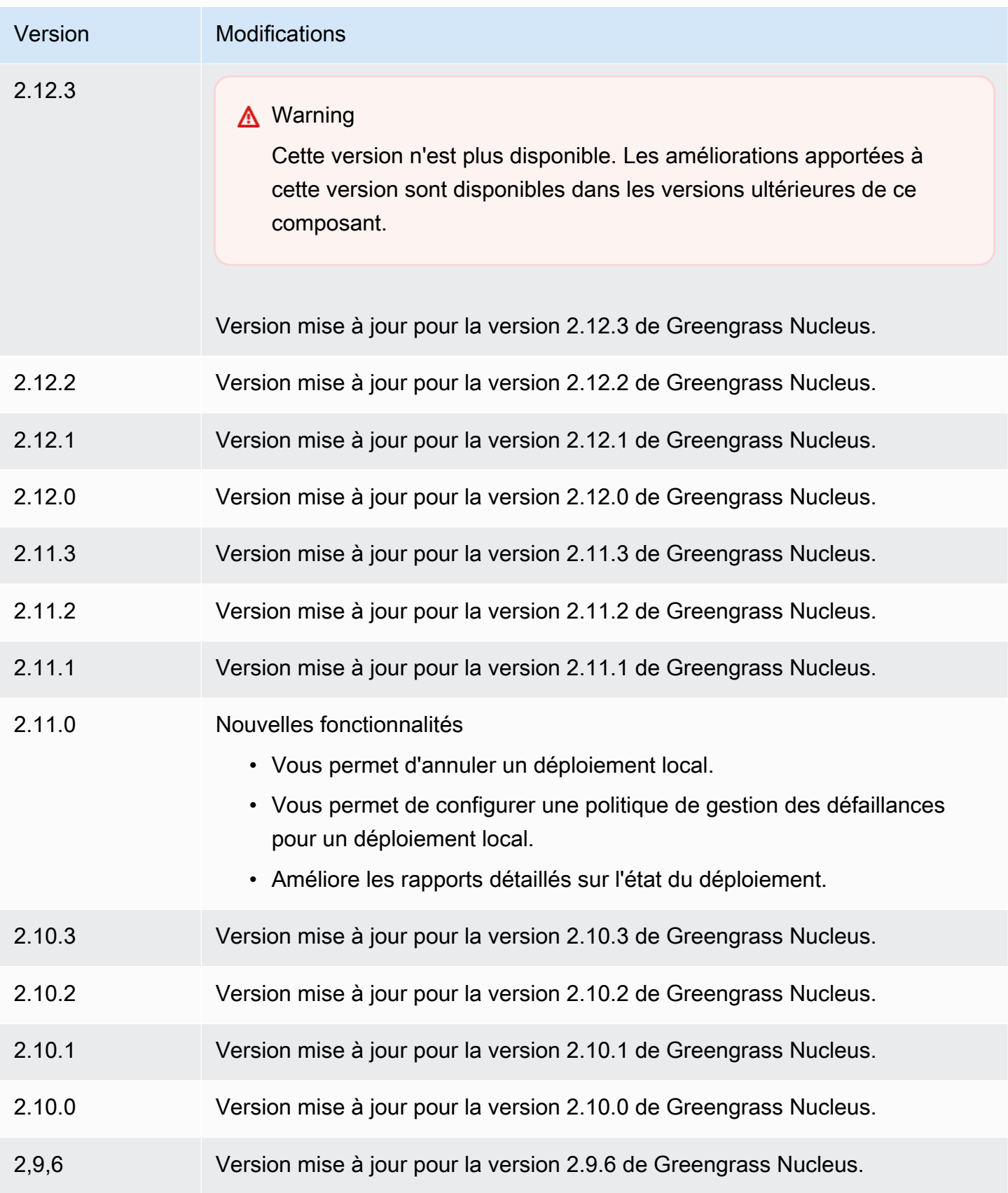

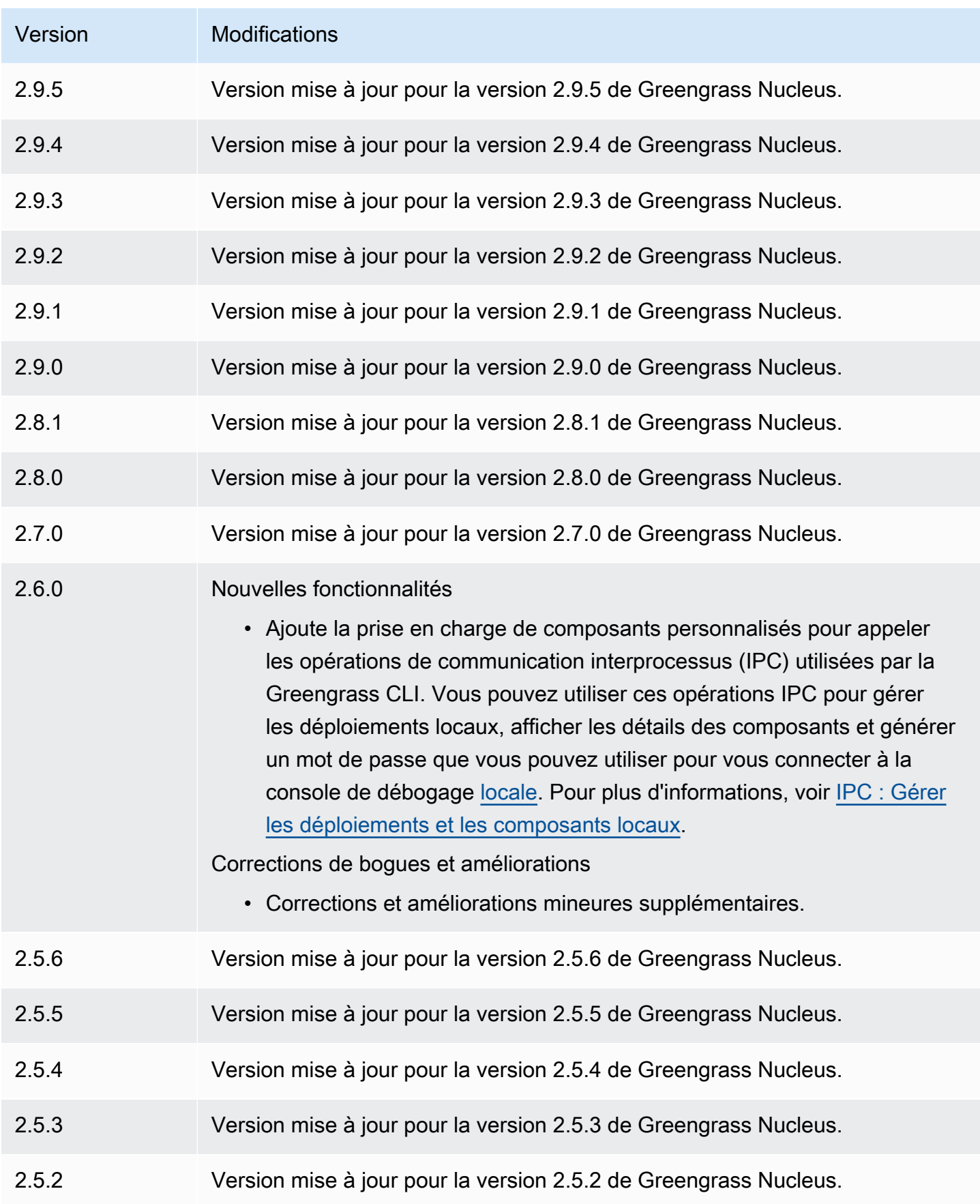

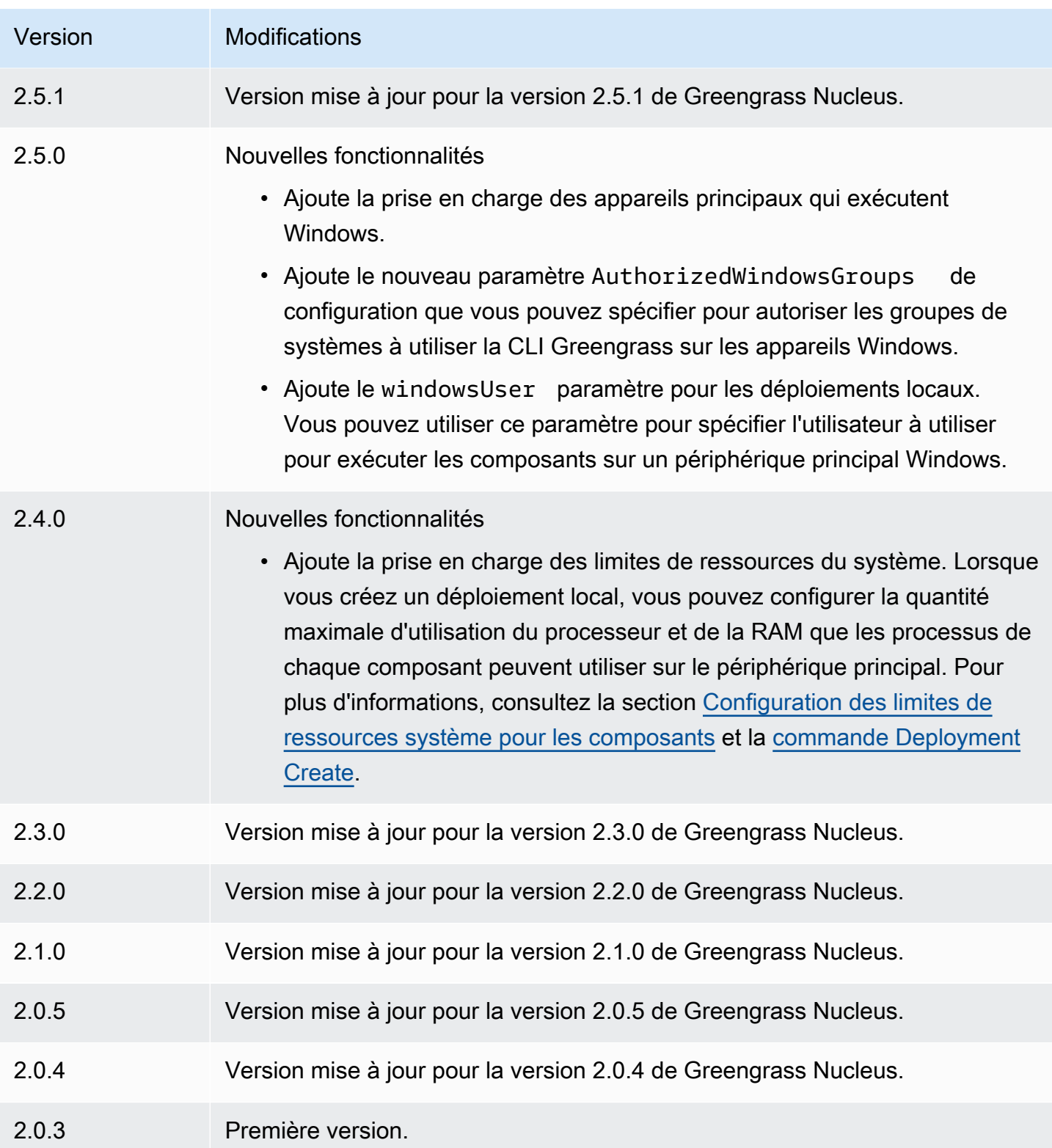

# Détecteur IP

Le composant du détecteur IP (aws.greengrass.clientdevices.IPDetector) effectue les opérations suivantes :

- Surveille les informations de connectivité réseau de l'appareil central Greengrass. Ces informations incluent les points de terminaison réseau du périphérique principal et le port sur lequel fonctionne un courtier MQTT.
- Met à jour les informations de connectivité de l'appareil principal dans le service AWS IoT Greengrass cloud.

Les appareils clients peuvent utiliser Greengrass Cloud Discovery pour récupérer les informations de connectivité des principaux appareils associés. Les appareils clients peuvent ensuite essayer de se connecter à chaque périphérique principal jusqu'à ce qu'ils se connectent correctement.

#### **a** Note

Les appareils clients sont des appareils IoT locaux qui se connectent à un appareil principal de Greengrass pour envoyer des messages MQTT et des données à traiter. Pour plus d'informations, consultez [Interagissez avec les appareils IoT locaux.](#page-1661-0)

Le composant du détecteur IP remplace les informations de connectivité existantes d'un appareil principal par les informations qu'il détecte. Comme ce composant supprime les informations existantes, vous pouvez soit utiliser le composant de détection IP, soit gérer manuellement les informations de connectivité.

## **a** Note

Le composant de détection IP détecte uniquement les adresses IPv4.

### **Rubriques**

- **[Versions](#page-705-0)**
- [Type](#page-705-1)
- [Système d'exploitation](#page-705-2)
- **[Prérequis](#page-705-3)**
- **[Dépendances](#page-706-0)**
- **[Configuration](#page-709-0)**
- [Fichier journal local](#page-710-0)
- [Journal des modifications](#page-711-0)

## <span id="page-705-0"></span>Versions

Les versions de ce composant sont les suivantes :

- $\cdot$  2.1x
- 2,0.x

# <span id="page-705-1"></span>Type

Ce composant est un composant de plugin (aws.greengrass.plugin). Le [noyau Greengrass](#page-525-0) exécute ce composant dans la même machine virtuelle Java (JVM) que le noyau. Le noyau redémarre lorsque vous modifiez la version de ce composant sur le périphérique principal.

Ce composant utilise le même fichier journal que le noyau Greengrass. Pour plus d'informations, consultez [AWS IoT GreengrassJournaux de surveillance.](#page-1371-0)

Pour plus d'informations, consultez [Types de composants.](#page-1248-0)

# <span id="page-705-2"></span>Système d'exploitation

Ce composant peut être installé sur les appareils principaux qui exécutent les systèmes d'exploitation suivants :

- Linux
- Windows

# <span id="page-705-3"></span>**Prérequis**

Ce composant répond aux exigences suivantes :

• Le [rôle de service Greengrass](#page-1930-0) doit être associé à vos Compte AWS autorisations et autoriser. iot:GetThingShadow iot:UpdateThingShadow

- La AWS IoT politique de l'appareil principal doit autoriser l'greengrass:UpdateConnectivityInfoautorisation. Pour plus d'informations, consultez [Stratégies AWS IoT pour les opérations de plan de données](#page-1888-0) et [AWS IoTPolitique minimale de prise](#page-1902-0) [en charge des appareils clients](#page-1902-0).
- Si vous configurez le composant broker MQTT du périphérique principal pour utiliser un port autre que le port par défaut 8883, vous devez utiliser le détecteur IP v2.1.0 ou version ultérieure. Configurez-le pour signaler le port sur lequel le broker opère.
- Si vous avez une configuration réseau complexe, le composant du détecteur IP risque de ne pas être en mesure d'identifier les points de terminaison auxquels les appareils clients peuvent se connecter au périphérique principal. Si le composant du détecteur IP ne peut pas gérer les points de terminaison, vous devez plutôt gérer manuellement les points de terminaison du périphérique principal. Par exemple, si le périphérique principal se trouve derrière un routeur qui lui transmet le port du broker MQTT, vous devez spécifier l'adresse IP du routeur comme point de terminaison pour le périphérique principal. Pour plus d'informations, consultez [Gérez les principaux points de](#page-1686-0)  [terminaison des appareils.](#page-1686-0)
- Le composant du détecteur IP est compatible pour fonctionner dans un VPC.

## <span id="page-706-0"></span>**Dépendances**

Lorsque vous déployez un composant, il déploie AWS IoT Greengrass également des versions compatibles de ses dépendances. Cela signifie que vous devez satisfaire aux exigences relatives au composant et à toutes ses dépendances pour réussir le déploiement du composant. Cette section répertorie les dépendances des [versions publiées](#page-711-0) de ce composant et les contraintes de version sémantiques qui définissent les versions des composants pour chaque dépendance. Vous pouvez également consulter les dépendances de chaque version du composant dans la [AWS IoT](https://console.aws.amazon.com/greengrass) [Greengrass console](https://console.aws.amazon.com/greengrass). Sur la page de détails du composant, recherchez la liste des dépendances.

### $2.1.8 - 2.1.9$

Le tableau suivant répertorie les dépendances pour les versions 2.1.8 et 2.1.9 de ce composant.

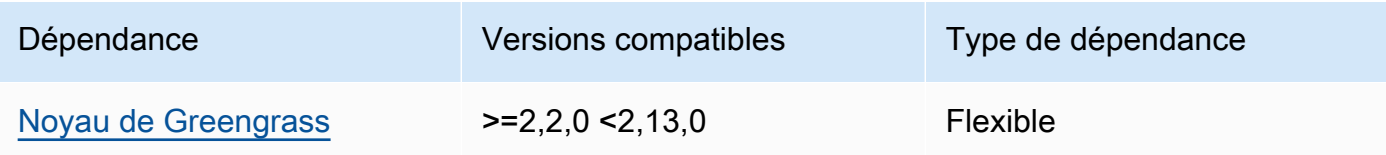

Le tableau suivant répertorie les dépendances pour la version 2.1.7 de ce composant.

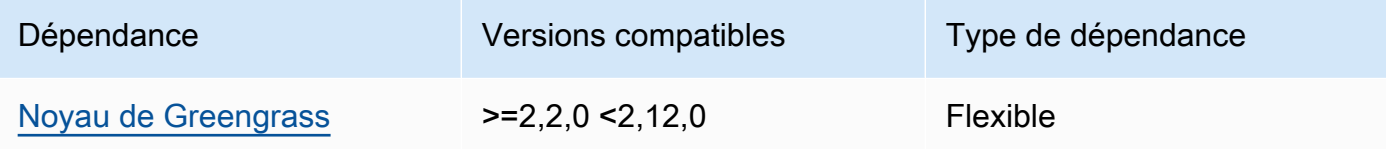

### 2.1.6

Le tableau suivant répertorie les dépendances pour la version 2.1.6 de ce composant.

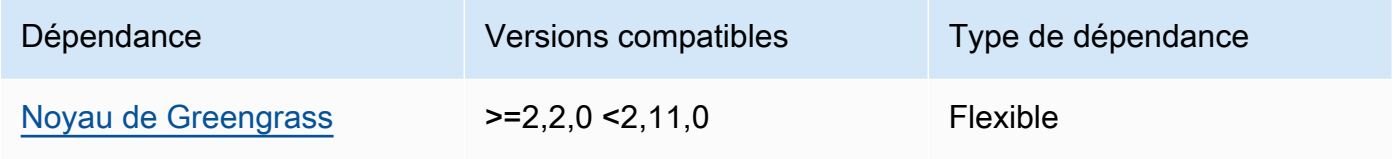

## 2.1.5

Le tableau suivant répertorie les dépendances pour la version 2.1.5 de ce composant.

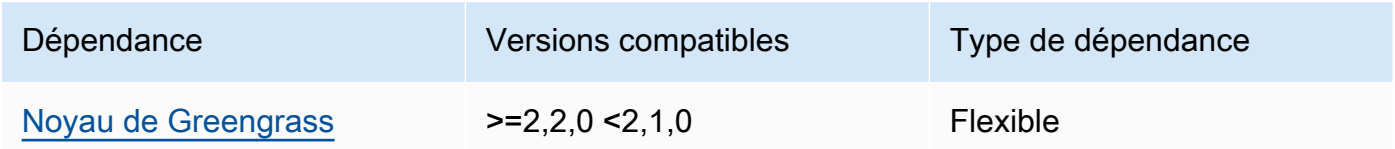

## 2.1.4

Le tableau suivant répertorie les dépendances pour la version 2.1.4 de ce composant.

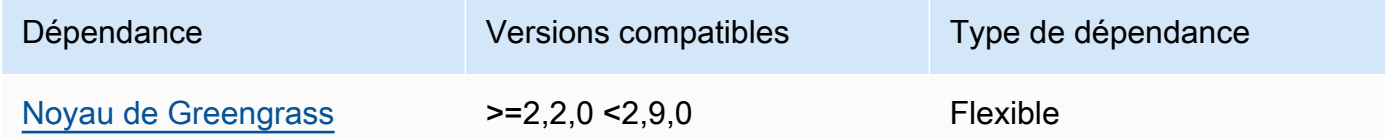

## 2.1.3

Le tableau suivant répertorie les dépendances pour la version 2.1.3 de ce composant.

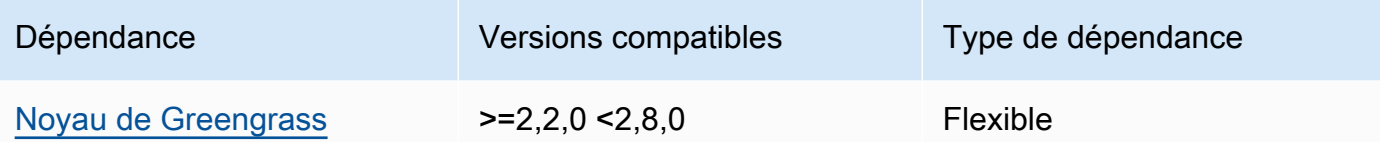

Le tableau suivant répertorie les dépendances pour la version 2.1.2 de ce composant.

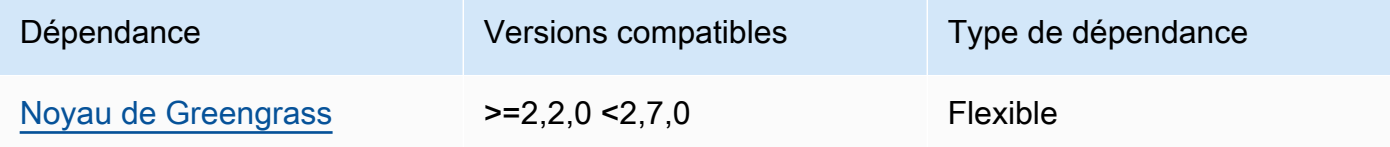

## 2.1.1

Le tableau suivant répertorie les dépendances pour la version 2.1.1 de ce composant.

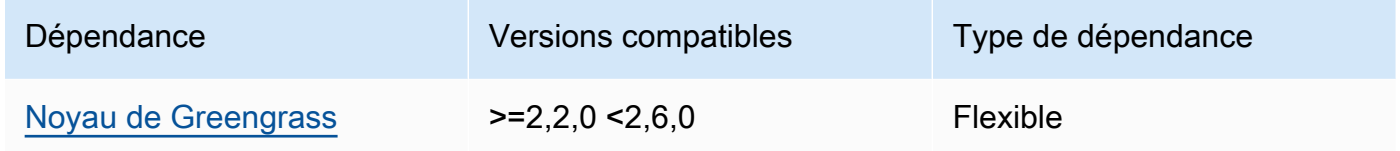

#### 2.1.0 and 2.0.2

Le tableau suivant répertorie les dépendances pour les versions 2.1.0 et 2.0.2 de ce composant.

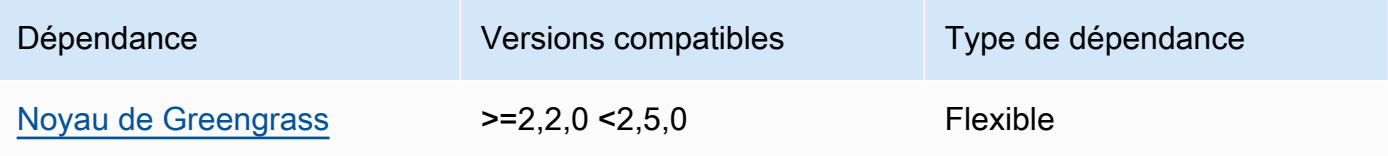

### 2.0.1

Le tableau suivant répertorie les dépendances pour la version 2.0.1 de ce composant.

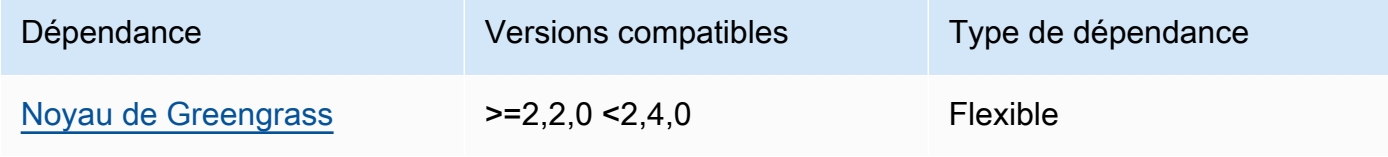

### 2.0.0

Le tableau suivant répertorie les dépendances pour la version 2.0.0 de ce composant.

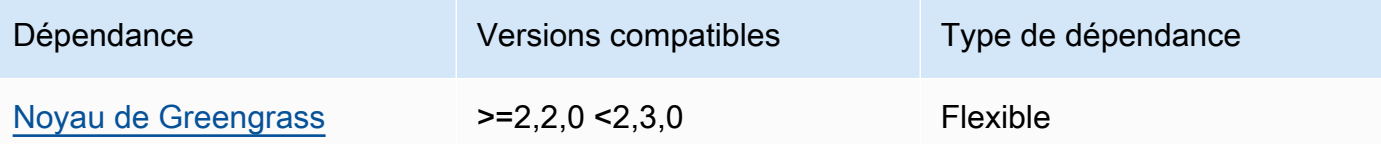

Pour plus d'informations sur les dépendances des composants, consultez la [référence de la recette](#page-1303-0) [des composants](#page-1303-0).

## <span id="page-709-0"></span>**Configuration**

Ce composant fournit les paramètres de configuration suivants que vous pouvez personnaliser lorsque vous déployez le composant.

### 2.1.x

### defaultPort

(Facultatif) Le port du broker MQTT à signaler lorsque ce composant détecte des adresses IP. Vous devez spécifier ce paramètre si vous configurez le broker MQTT pour utiliser un port différent du port par défaut 8883.

Par défaut : 8883

includeIPv4LoopbackAddrs

(Facultatif) Vous pouvez activer cette option pour détecter et signaler les adresses de boucle IPv4. Il s'agit d'adresses IP, par exemplelocalhost, où un appareil peut communiquer avec lui-même. Utilisez cette option dans les environnements de test dans lesquels le périphérique principal et le périphérique client s'exécutent sur le même système.

Par défaut : false

includeIPv4LinkLocalAddrs

(Facultatif) Vous pouvez activer cette option pour détecter et signaler les adresses locales de [liens IPv4.](https://en.wikipedia.org/wiki/Link-local_address) Utilisez cette option si le réseau du périphérique principal ne dispose pas du protocole DHCP (Dynamic Host Configuration Protocol) ou d'adresses IP attribuées de manière statique.

Par défaut : false

#### 2.0.x

includeIPv4LoopbackAddrs

(Facultatif) Vous pouvez activer cette option pour détecter et signaler les adresses de boucle IPv4. Il s'agit d'adresses IP, par exemplelocalhost, où un appareil peut communiquer avec lui-même. Utilisez cette option dans les environnements de test dans lesquels le périphérique principal et le périphérique client s'exécutent sur le même système.

Par défaut : false

includeIPv4LinkLocalAddrs

(Facultatif) Vous pouvez activer cette option pour détecter et signaler les adresses locales de [liens IPv4.](https://en.wikipedia.org/wiki/Link-local_address) Utilisez cette option si le réseau du périphérique principal ne dispose pas du protocole DHCP (Dynamic Host Configuration Protocol) ou d'adresses IP attribuées de manière statique.

Par défaut : false

<span id="page-710-0"></span>Fichier journal local

Ce composant utilise le même fichier journal que le composant [Greengrass nucleus.](#page-525-0)

Linux

*/greengrass/v2*/logs/greengrass.log

#### Windows

*C:\greengrass\v2*\logs\greengrass.log

Pour consulter les journaux de ce composant

• Exécutez la commande suivante sur le périphérique principal pour afficher le fichier journal de ce composant en temps réel. Remplacez */greengrass/v2 C:\greengrass\v2* par le chemin d'accès au dossier AWS IoT Greengrass racine.

#### Linux

sudo tail -f */greengrass/v2*/logs/greengrass.log

## Windows (PowerShell)

```
Get-Content C:\greengrass\v2\logs\greengrass.log -Tail 10 -Wait
```
## <span id="page-711-0"></span>Journal des modifications

Le tableau suivant décrit les modifications apportées à chaque version du composant.

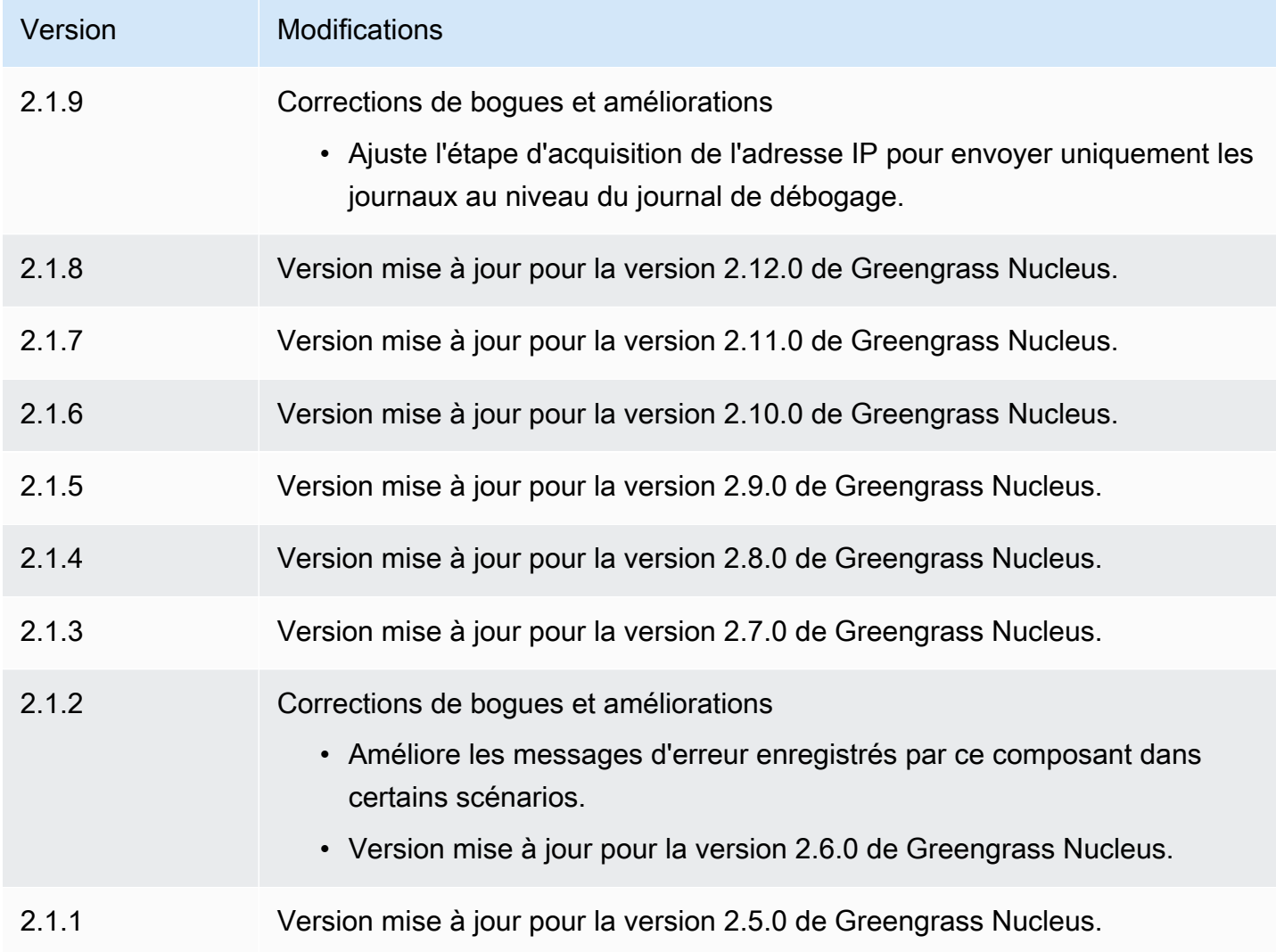

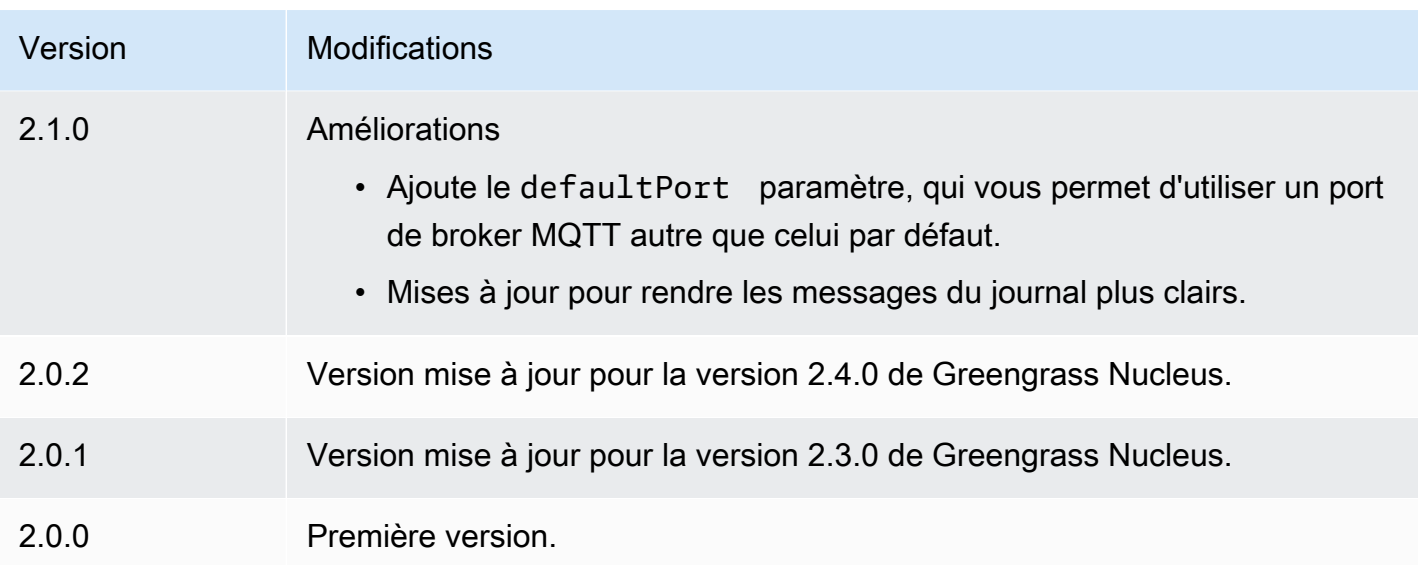

# Firehose

Le composant Firehose (aws.greengrass.KinesisFirehose) publie des données via les flux de diffusion Amazon Data Firehose vers des destinations telles qu'Amazon S3, Amazon Redshift et Amazon Service. OpenSearch Pour plus d'informations, consultez [Qu'est-ce qu'Amazon Data](https://docs.aws.amazon.com/firehose/latest/dev/what-is-this-service.html) [Firehose ?](https://docs.aws.amazon.com/firehose/latest/dev/what-is-this-service.html) dans le manuel Amazon Data Firehose Developer Guide.

Pour publier sur un flux de diffusion Kinesis avec ce composant, publiez un message dans un sujet auquel ce composant est abonné. Par défaut, ce composant s'abonne aux rubriques de kinesisfirehose/message publication/d'abonnement [kinesisfirehose/message/binary/](#page-1481-0) # [locales.](#page-1481-0) Vous pouvez spécifier d'autres sujets, y compris les sujets AWS IoT Core MQTT, lorsque vous déployez ce composant.

# **a** Note

Ce composant fournit des fonctionnalités similaires à celles du connecteur Firehose de la version 1. AWS IoT Greengrass Pour plus d'informations, consultez la section [Connecteur](https://docs.aws.amazon.com/greengrass/latest/developerguide/kinesis-firehose-connector.html)  [Firehose](https://docs.aws.amazon.com/greengrass/latest/developerguide/kinesis-firehose-connector.html) dans le Guide du développeur de la AWS IoT Greengrass V1.

# **Rubriques**

- **[Versions](#page-713-0)**
- [Type](#page-713-1)
- [Système d'exploitation](#page-713-2)
- **[Prérequis](#page-713-3)**
- **[Dépendances](#page-716-0)**
- **[Configuration](#page-722-0)**
- [Données d'entrée](#page-725-0)
- [Données de sortie](#page-726-0)
- [Fichier journal local](#page-727-0)
- [Licences](#page-728-0)
- [Journal des modifications](#page-728-1)
- [Consultez aussi](#page-729-0)

## <span id="page-713-0"></span>Versions

Les versions de ce composant sont les suivantes :

- $\cdot$  2,1x
- 2,0.x

# <span id="page-713-1"></span>Type

Ce composant est un composant Lambda () aws.greengrass.lambda. [Le](#page-729-1) [noyau Greengrass](#page-525-0) [exécute la fonction Lambda de ce composant à l'aide du composant Lambda Launcher.](#page-729-1)

Pour de plus amples informations, veuillez consulter [Types de composants](#page-1248-0).

## <span id="page-713-2"></span>Système d'exploitation

Ce composant ne peut être installé que sur les appareils principaux de Linux.

## <span id="page-713-3"></span>Prérequis

Ce composant répond aux exigences suivantes :

• Votre appareil principal doit répondre aux exigences pour exécuter les fonctions Lambda. Si vous souhaitez que le périphérique principal exécute des fonctions Lambda conteneurisées, le périphérique doit répondre aux exigences requises. Pour de plus amples informations, veuillez consulter [Exigences relatives à la fonction Lambda.](#page-206-0)

- [Python](https://www.python.org/) version 3.7 installé sur le périphérique principal et ajouté à la variable d'environnement PATH.
- Le [rôle d'appareil Greengrass](#page-1921-0) doit autoriser les firehose:PutRecordBatch actions firehose:PutRecord et, comme illustré dans l'exemple de politique IAM suivant.

```
{ 
   "Version": "2012-10-17", 
   "Statement": [ 
      { 
        "Action": [ 
           "firehose:PutRecord", 
           "firehose:PutRecordBatch" 
        ], 
        "Effect": "Allow", 
        "Resource": [ 
           "arn:aws:firehose:region:account-id:deliverystream/stream-name" 
       \mathbf{I} } 
   ]
}
```
Vous pouvez remplacer dynamiquement le flux de diffusion par défaut dans la charge utile du message d'entrée pour ce composant. Si votre application utilise cette fonctionnalité, la politique IAM doit inclure tous les flux cibles en tant que ressources. Vous pouvez octroyer un accès précis ou conditionnel aux ressources (par exemple, en utilisant un schéma d'attribution de nom avec caractère générique \*).

• Pour recevoir les données de sortie de ce composant, vous devez fusionner la mise à jour de configuration suivante pour l'[ancien composant routeur d'abonnement](#page-744-0) (aws.greengrass.LegacySubscriptionRouter) lorsque vous déployez ce composant. Cette configuration indique le sujet dans lequel ce composant publie les réponses.

Legacy subscription router v2.1.x

```
{ 
   "subscriptions": { 
     "aws-greengrass-kinesisfirehose": { 
       "id": "aws-greengrass-kinesisfirehose", 
       "source": "component:aws.greengrass.KinesisFirehose", 
       "subject": "kinesisfirehose/message/status", 
       "target": "cloud" 
     }
```
}

}

Legacy subscription router v2.0.x

```
{ 
   "subscriptions": { 
     "aws-greengrass-kinesisfirehose": { 
       "id": "aws-greengrass-kinesisfirehose", 
       "source": "arn:aws:lambda:region:aws:function:aws-greengrass-
kinesisfirehose:version", 
       "subject": "kinesisfirehose/message/status", 
       "target": "cloud" 
     } 
   }
}
```
- Remplacez *la région* par Région AWS celle que vous utilisez.
- Remplacez la *version* par la version de la fonction Lambda exécutée par ce composant. Pour trouver la version de la fonction Lambda, vous devez consulter la recette de la version de ce composant que vous souhaitez déployer. Ouvrez la page de détails de ce composant dans la [AWS IoT Greengrass console](https://console.aws.amazon.com/greengrass) et recherchez la paire clé-valeur de la fonction Lambda. Cette paire clé-valeur contient le nom et la version de la fonction Lambda.

#### **A** Important

Vous devez mettre à jour la version de la fonction Lambda sur l'ancien routeur d'abonnement chaque fois que vous déployez ce composant. Cela garantit que vous utilisez la bonne version de la fonction Lambda pour la version du composant que vous déployez.

Pour de plus amples informations, veuillez consulter [Créer des déploiements](#page-1338-0).

- Le composant Firehose est compatible pour s'exécuter dans un VPC. Pour déployer ce composant dans un VPC, les éléments suivants sont requis.
	- Le composant Firehose doit disposer d'une connectivité firehose.region.amazonaws.com dont le point de terminaison VPC est de. com.amazonaws.region.kinesis-firehose

#### Points de terminaison et ports

Ce composant doit être capable d'effectuer des demandes sortantes vers les points de terminaison et les ports suivants, en plus des points de terminaison et des ports requis pour le fonctionnement de base. Pour de plus amples informations, veuillez consulter [Autoriser le trafic des appareils via un](#page-1948-0) [proxy ou un pare-feu.](#page-1948-0)

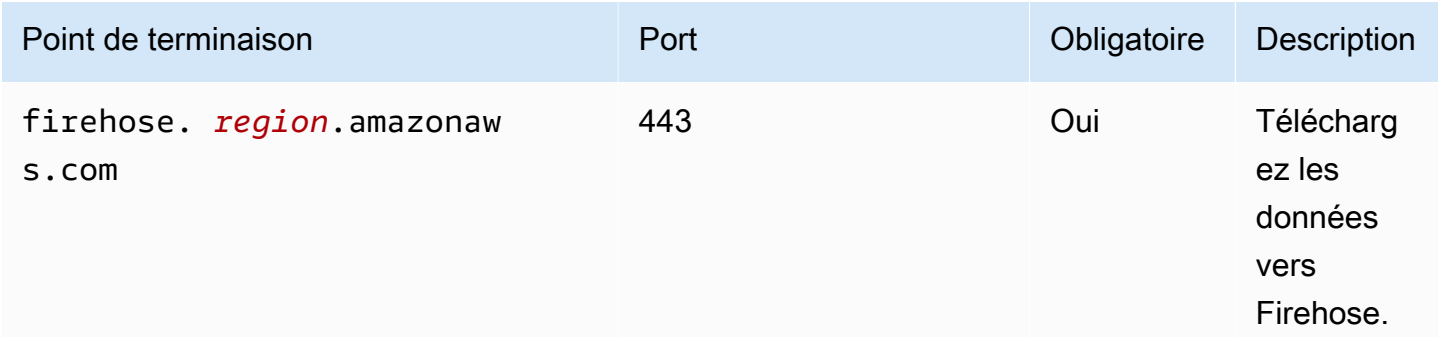

## <span id="page-716-0"></span>Dépendances

Lorsque vous déployez un composant, il déploie AWS IoT Greengrass également des versions compatibles de ses dépendances. Cela signifie que vous devez satisfaire aux exigences relatives au composant et à toutes ses dépendances pour réussir le déploiement du composant. Cette section répertorie les dépendances des [versions publiées](#page-728-1) de ce composant et les contraintes de version sémantiques qui définissent les versions des composants pour chaque dépendance. Vous pouvez également consulter les dépendances de chaque version du composant dans la [AWS IoT](https://console.aws.amazon.com/greengrass) [Greengrass console](https://console.aws.amazon.com/greengrass). Sur la page de détails du composant, recherchez la liste des dépendances.

#### 2.1.7

Le tableau suivant répertorie les dépendances pour la version 2.1.7 de ce composant.

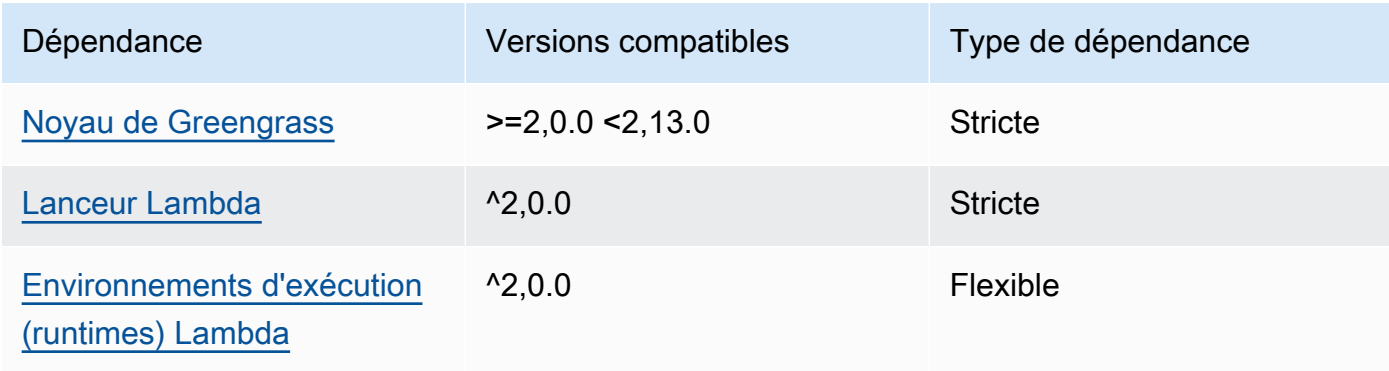

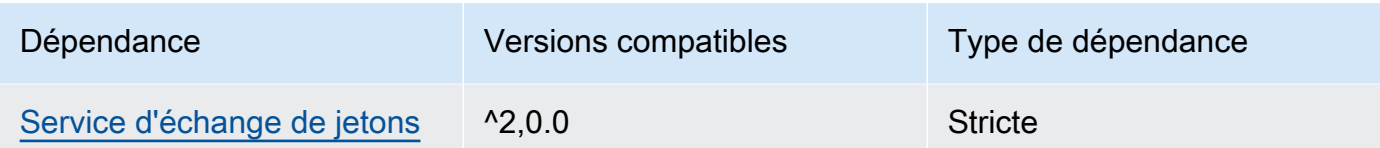

Le tableau suivant répertorie les dépendances pour la version 2.1.6 de ce composant.

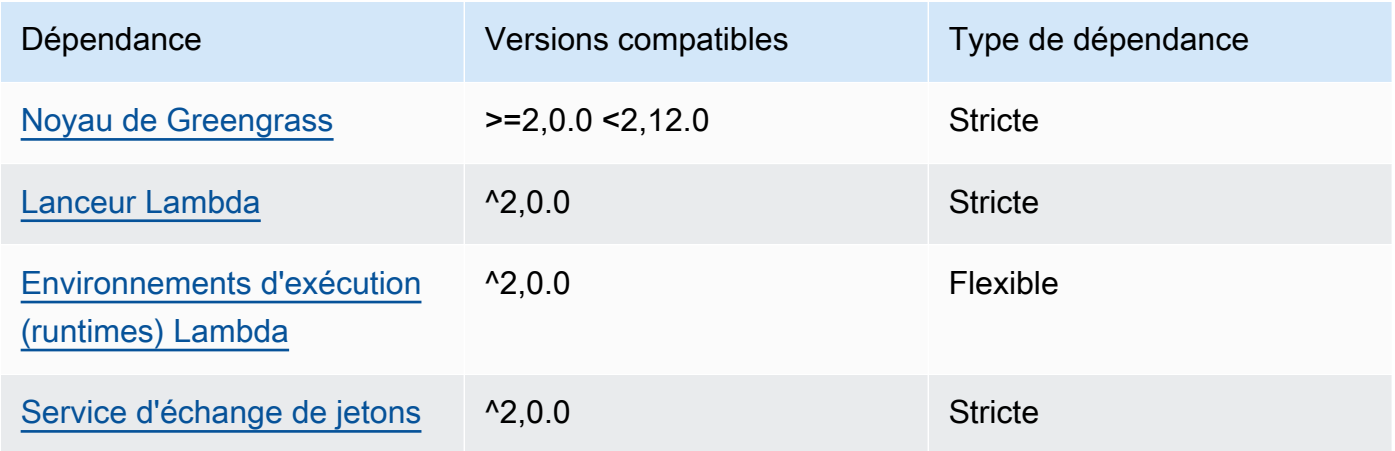

## 2.1.5

Le tableau suivant répertorie les dépendances pour la version 2.1.5 de ce composant.

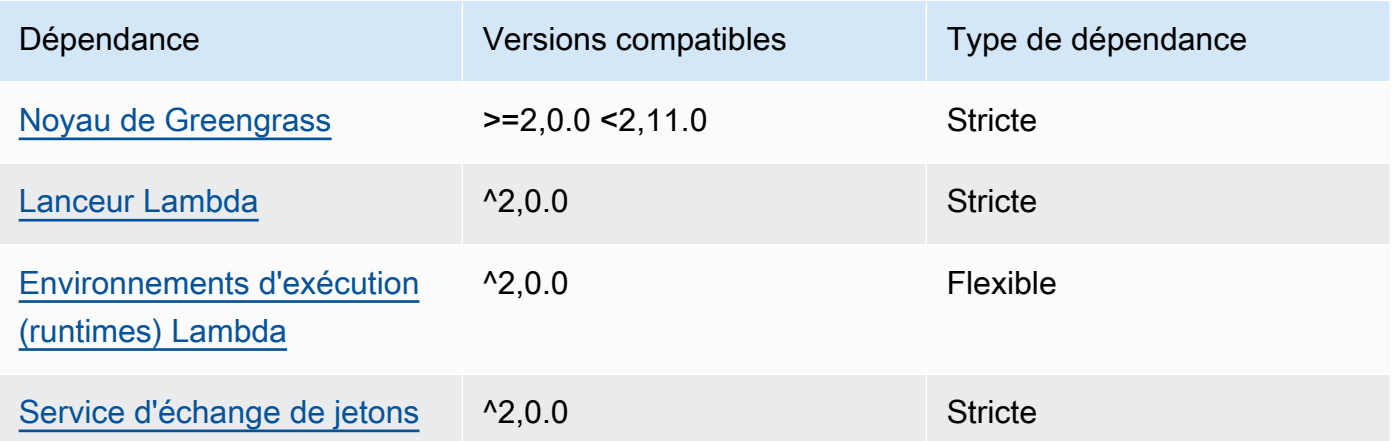

# 2.1.4

Le tableau suivant répertorie les dépendances pour la version 2.1.4 de ce composant.

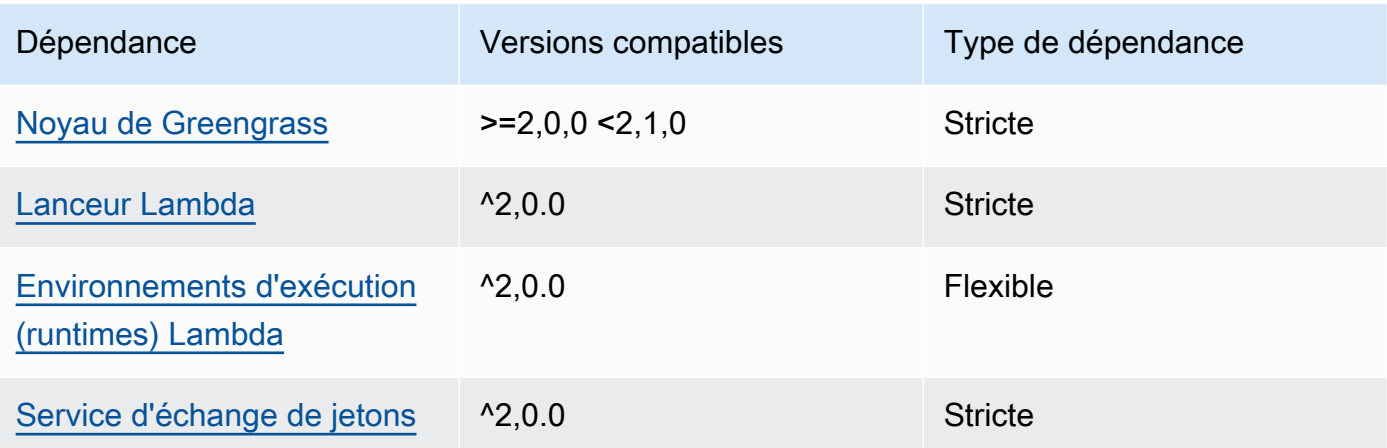

Le tableau suivant répertorie les dépendances pour la version 2.1.3 de ce composant.

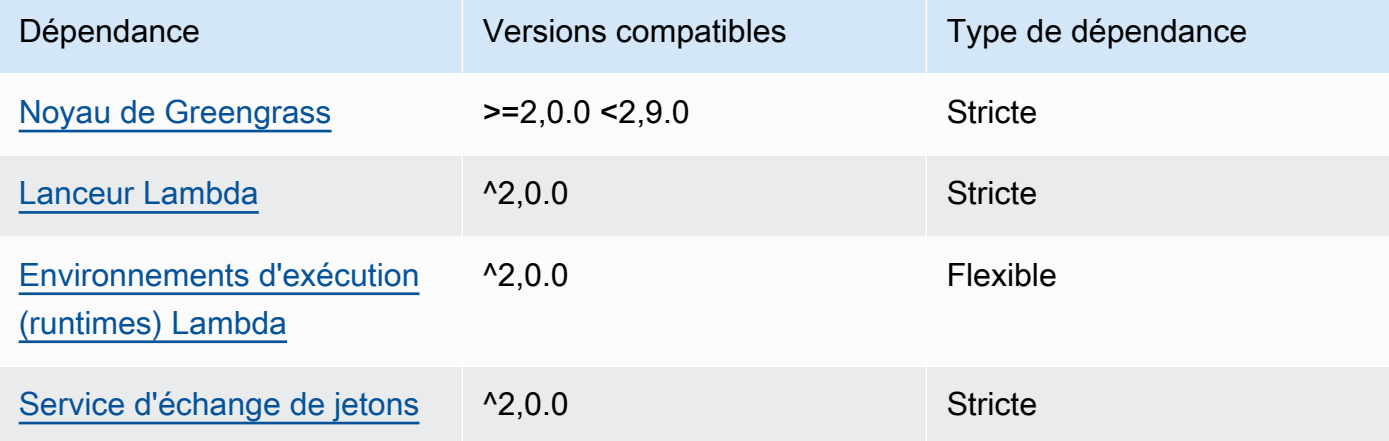

## 2.1.2

Le tableau suivant répertorie les dépendances pour la version 2.1.2 de ce composant.

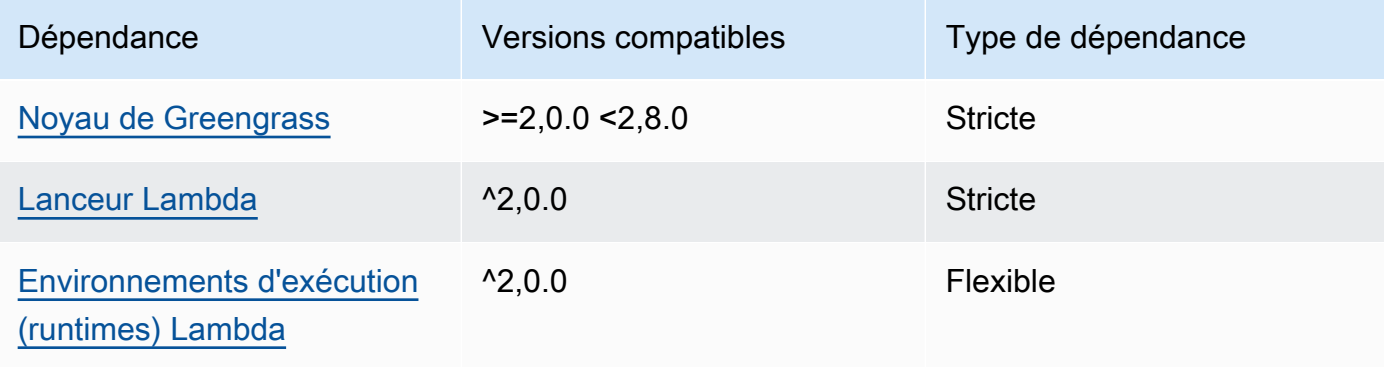

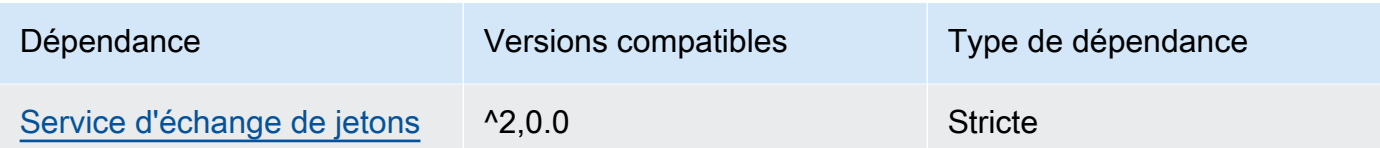

Le tableau suivant répertorie les dépendances pour la version 2.1.1 de ce composant.

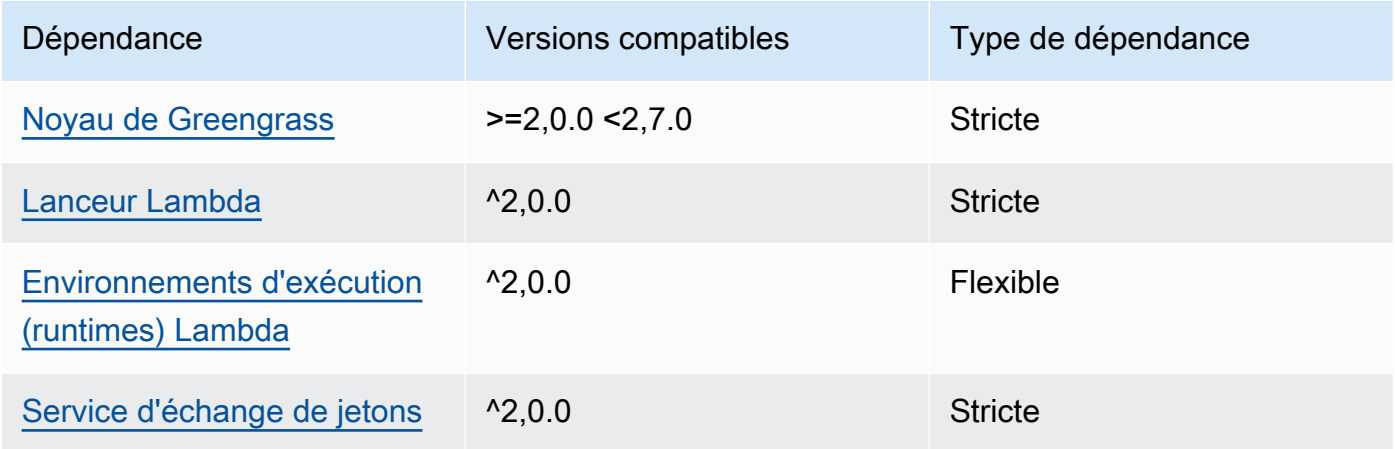

### 2.0.8 - 2.1.0

Le tableau suivant répertorie les dépendances pour les versions 2.0.8 et 2.1.0 de ce composant.

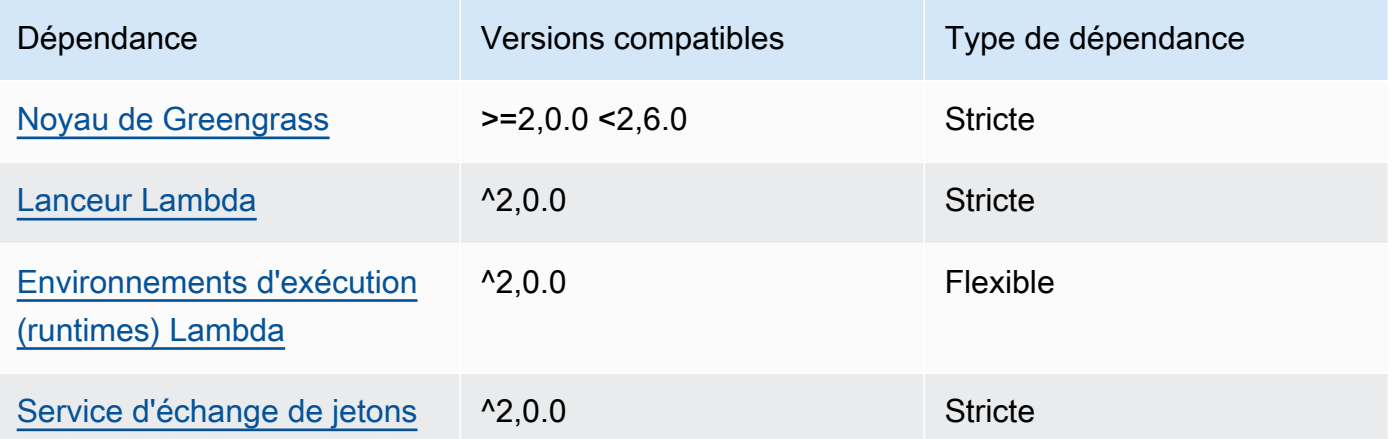

## 2.0.7

Le tableau suivant répertorie les dépendances pour la version 2.0.7 de ce composant.
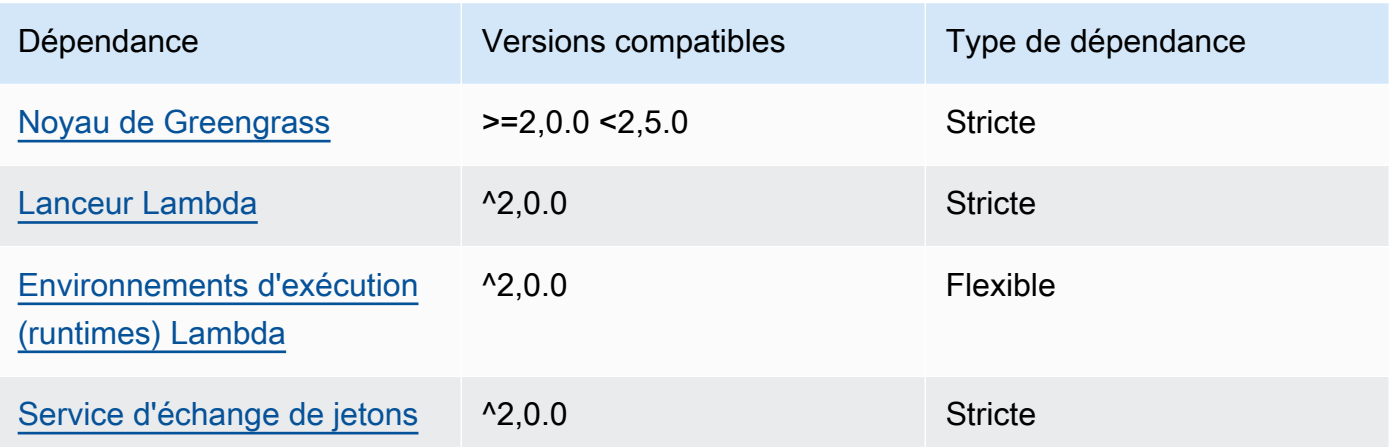

# 2.0.6

Le tableau suivant répertorie les dépendances pour la version 2.0.6 de ce composant.

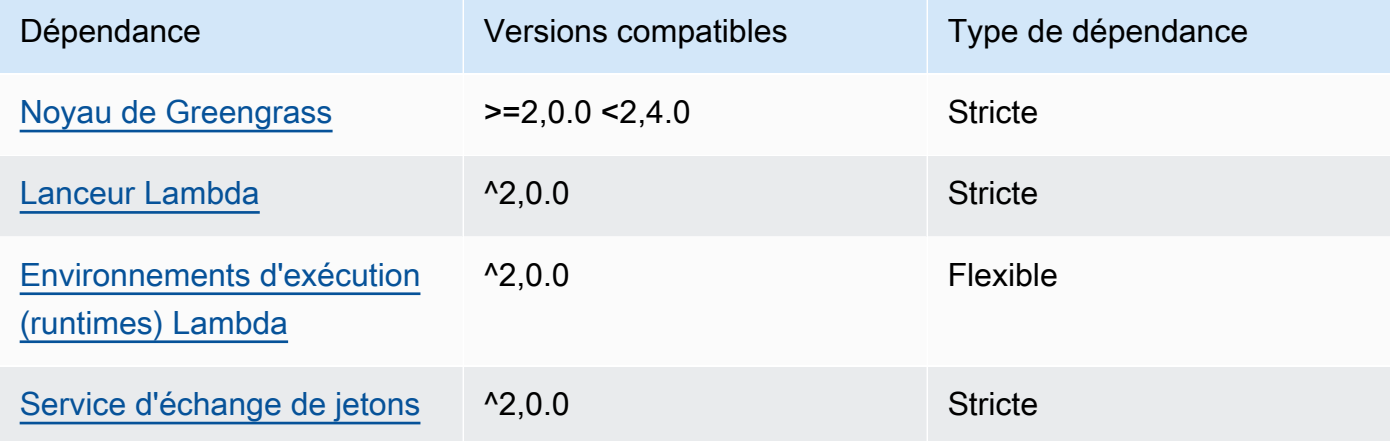

## 2.0.5

Le tableau suivant répertorie les dépendances pour la version 2.0.5 de ce composant.

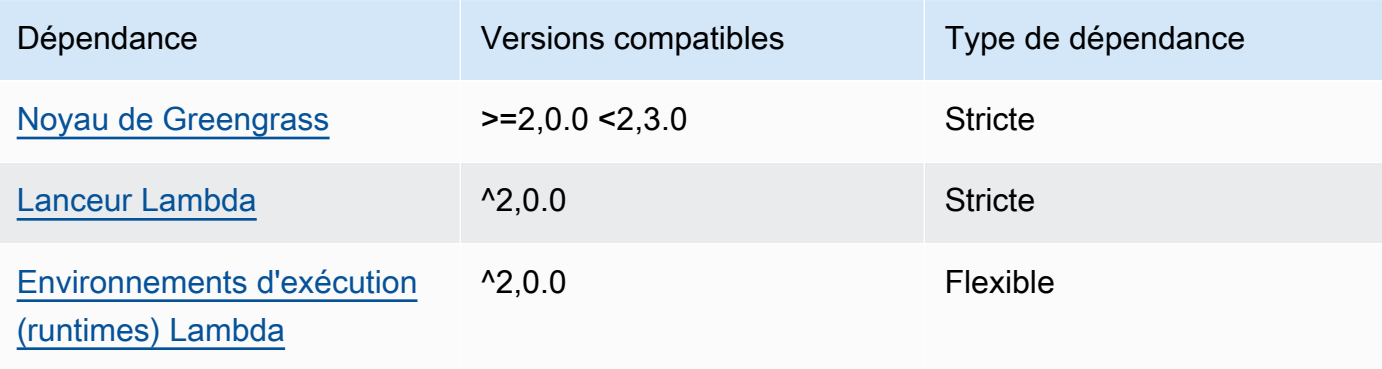

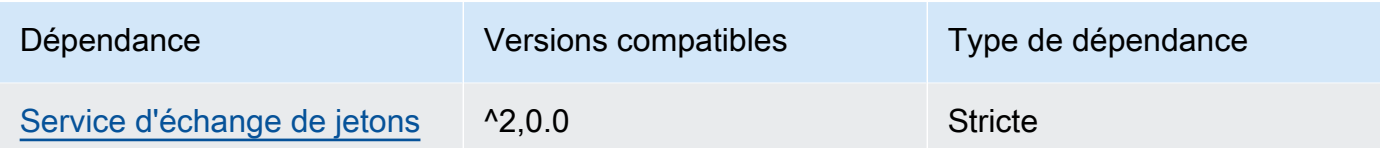

## 2.0.4

Le tableau suivant répertorie les dépendances pour la version 2.0.4 de ce composant.

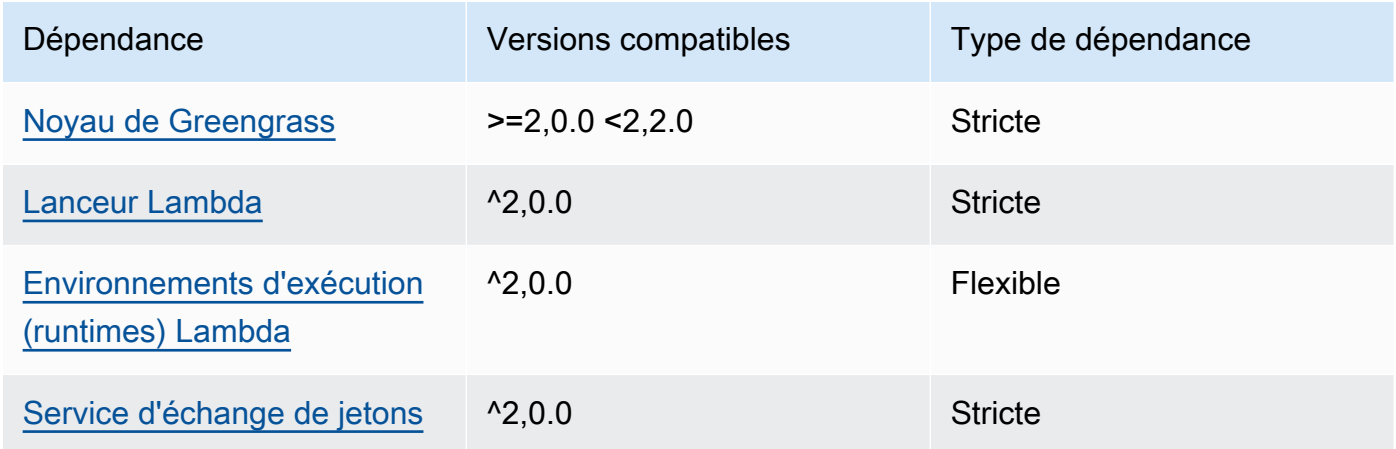

# 2.0.3

Le tableau suivant répertorie les dépendances pour la version 2.0.3 de ce composant.

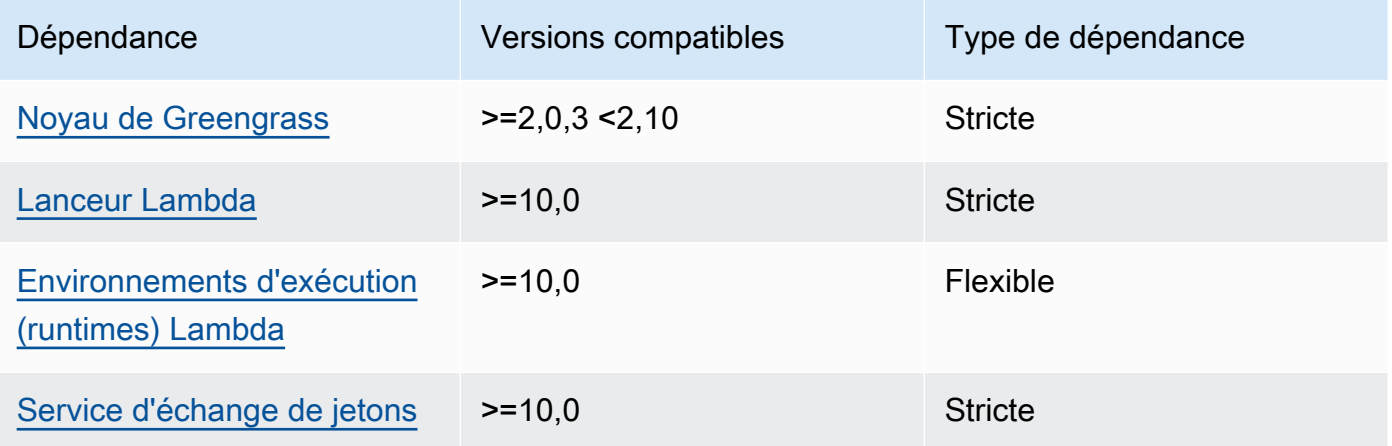

Pour plus d'informations sur les dépendances des composants, consultez la [référence de la recette](#page-1303-0) [des composants](#page-1303-0).

## **Configuration**

Ce composant fournit les paramètres de configuration suivants que vous pouvez personnaliser lorsque vous déployez le composant.

#### **a** Note

La configuration par défaut de ce composant inclut les paramètres de la fonction Lambda. Nous vous recommandons de modifier uniquement les paramètres suivants pour configurer ce composant sur vos appareils.

#### lambdaParams

Objet contenant les paramètres de la fonction Lambda de ce composant. Cet objet contient les informations suivantes :

#### EnvironmentVariables

Objet contenant les paramètres de la fonction Lambda. Cet objet contient les informations suivantes :

DEFAULT\_DELIVERY\_STREAM\_ARN

L'ARN du flux de diffusion Firehose par défaut où le composant envoie des données. Vous pouvez remplacer le flux de destination par la delivery\_stream\_arn propriété dans la charge utile du message d'entrée.

#### **a** Note

Le rôle principal de l'appareil doit autoriser les actions requises sur tous les flux de diffusion cibles. Pour de plus amples informations, veuillez consulter [Prérequis.](#page-713-0)

#### PUBLISH\_INTERVAL

(Facultatif) Le nombre maximal de secondes à attendre avant que le composant publie des données par lots dans Firehose. Pour configurer le composant afin qu'il publie les métriques au fur et à mesure qu'il les reçoit, c'est-à-dire sans traitement par lots, spécifiez0.

Cette valeur peut être d'au plus 900 secondes.

Par défaut : 10 secondes

DELIVERY\_STREAM\_QUEUE\_SIZE

(Facultatif) Nombre maximal d'enregistrements à conserver en mémoire avant que le composant rejette de nouveaux enregistrements pour le même flux de diffusion.

Cette valeur doit être d'au moins 2 000 enregistrements.

Par défaut : 5 000 enregistrements

#### containerMode

(Facultatif) Mode de conteneurisation de ce composant. Sélectionnez parmi les options suivantes :

- NoContainer— Le composant ne s'exécute pas dans un environnement d'exécution isolé.
- GreengrassContainer— Le composant s'exécute dans un environnement d'exécution isolé à l'intérieur du AWS IoT Greengrass conteneur.

Par défaut : GreengrassContainer

#### containerParams

(Facultatif) Objet contenant les paramètres du conteneur pour ce composant. Le composant utilise ces paramètres si vous le spécifiez GreengrassContainer pourcontainerMode.

Cet objet contient les informations suivantes :

#### memorySize

(Facultatif) La quantité de mémoire (en kilo-octets) à allouer au composant.

La valeur par défaut est de 64 Mo (65 535 Ko).

#### pubsubTopics

(Facultatif) Objet contenant les rubriques auxquelles le composant s'abonne pour recevoir des messages. Vous pouvez spécifier chaque sujet et indiquer si le composant est abonné à des sujets MQTT depuis AWS IoT Core ou à des sujets de publication/d'abonnement locaux.

Cet objet contient les informations suivantes :

0— Il s'agit d'un index de tableau sous forme de chaîne.

Objet contenant les informations suivantes :

#### type

(Facultatif) Type de message de publication/d'abonnement utilisé par ce composant pour s'abonner aux messages. Sélectionnez parmi les options suivantes :

- PUB SUB Abonnez-vous aux messages locaux de publication/abonnement. Si vous choisissez cette option, le sujet ne peut pas contenir de caractères génériques MQTT. Pour plus d'informations sur la façon d'envoyer des messages à partir d'un composant personnalisé lorsque vous spécifiez cette option, consultez[Publier/souscrire des](#page-1481-0)  [messages locaux.](#page-1481-0)
- IOT\_CORE— Abonnez-vous aux messages AWS IoT Core MQTT. Si vous choisissez cette option, le sujet peut contenir des caractères génériques MQTT. Pour plus d'informations sur la façon d'envoyer des messages à partir de composants personnalisés lorsque vous spécifiez cette option, consulte[zPublier/souscrire AWS IoT](#page-1529-0)  [Core des messages MQTT.](#page-1529-0)

Par défaut : PUB\_SUB

topic

(Facultatif) Rubrique à laquelle le composant s'abonne pour recevoir des messages. Si vous spécifiez IotCore pourtype, vous pouvez utiliser des caractères génériques MQTT (+et#) dans cette rubrique.

Example Exemple : mise à jour de fusion de configuration (mode conteneur)

```
{ 
   "lambdaExecutionParameters": { 
     "EnvironmentVariables": { 
       "DEFAULT_DELIVERY_STREAM_ARN": "arn:aws:firehose:us-
west-2:123456789012:deliverystream/mystream" 
     } 
   }, 
   "containerMode": "GreengrassContainer"
}
```
Example Exemple : mise à jour de fusion de configuration (pas de mode conteneur)

```
 "lambdaExecutionParameters": {
```
{

```
 "EnvironmentVariables": { 
       "DEFAULT_DELIVERY_STREAM_ARN": "arn:aws:firehose:us-
west-2:123456789012:deliverystream/mystream" 
     } 
   }, 
   "containerMode": "NoContainer"
}
```
## Données d'entrée

Ce composant accepte le contenu du flux sur les sujets suivants et envoie le contenu au flux de diffusion cible. Le composant accepte deux types de données d'entrée :

- les données JSON dans la rubrique kinesisfirehose/message.
- les données binaires dans la rubrique kinesisfirehose/message/binary/#.

Rubrique par défaut pour les données JSON (publication/abonnement locaux) : kinesisfirehose/ message

Le message accepte les propriétés suivantes. Les messages d'entrée doivent être au format JSON.

request

Données à envoyer au flux de diffusion et au flux de diffusion cible, s'il est différent du flux par défaut.

Type : object qui contient les informations suivantes :

data

Données à envoyer au flux de diffusion.

Type : string

delivery\_stream\_arn

(Facultatif) L'ARN du flux de diffusion Firehose cible. Spécifiez cette propriété pour remplacer le flux de diffusion par défaut.

Type : string

#### id

ID arbitraire de la demande. Utilisez cette propriété pour associer une demande d'entrée à une réponse de sortie. Lorsque vous spécifiez cette propriété, le composant définit la id propriété de l'objet de réponse sur cette valeur.

Type : string

Example Exemple d'entrée

```
{ 
   "request": { 
     "delivery_stream_arn": "arn:aws:firehose:region:account-id:deliverystream/
stream2-name", 
     "data": "Data to send to the delivery stream." 
   }, 
   "id": "request123"
}
```
Rubrique par défaut pour les données binaires (publication/abonnement locaux) : kinesisfirehose/message/binary/#

Utilisez cette rubrique pour envoyer un message qui contient des données binaires. Le composant n'analyse pas les données binaires. Le composant diffuse les données telles quelles.

Pour mapper la demande d'entrée à une réponse de sortie, remplacez le caractère générique # dans la rubrique du message par un ID de demande arbitraire. Par exemple, si vous publiez un message dans kinesisfirehose/message/binary/request123, la propriété id dans l'objet de réponse est définie sur request123.

Si vous ne souhaitez pas mapper une demande à une réponse, vous pouvez publier vos messages dans kinesisfirehose/message/binary/. Assurez-vous d'inclure la barre oblique finale ()/.

## Données de sortie

Ce composant publie par défaut les réponses sous forme de données de sortie sur le sujet MQTT suivant. Vous devez spécifier cette rubrique subject dans la configuration de l'[ancien composant](#page-744-0)  [routeur d'abonnement.](#page-744-0) Pour plus d'informations sur la façon de s'abonner à des messages sur ce

sujet dans vos composants personnalisés, consultezPublier/souscrire AWS IoT Core des messages [MQTT.](#page-1529-0)

```
Rubrique par défaut (AWS IoT Core MQTT) : kinesisfirehose/message/status
```
Example Exemple de sortie

La réponse contient le statut de chaque enregistrement de données envoyé dans le lot.

```
{ 
   "response": [ 
     { 
        "ErrorCode": "error", 
        "ErrorMessage": "test error", 
        "id": "request123", 
        "status": "fail" 
     }, 
     { 
        "firehose_record_id": "xyz2", 
        "id": "request456", 
        "status": "success" 
     }, 
    \{ "firehose_record_id": "xyz3", 
        "id": "request890", 
        "status": "success" 
     } 
   ]
}
```
#### **a** Note

Si le composant détecte une erreur qui peut être réessayée, telle qu'une erreur de connexion, il réessaie de publier dans le lot suivant.

## Fichier journal local

Ce composant utilise le fichier journal suivant.

*/greengrass/v2*/logs/aws.greengrass.KinesisFirehose.log

#### Pour consulter les journaux de ce composant

• Exécutez la commande suivante sur le périphérique principal pour afficher le fichier journal de ce composant en temps réel. Remplacez */greengrass/v2* par le chemin d'accès au dossier AWS IoT Greengrass racine.

sudo tail -f */greengrass/v2*/logs/aws.greengrass.KinesisFirehose.log

## Licences

Ce composant inclut les logiciels/licences tiers suivants :

- [AWS SDK for Python \(Boto3\)/](https://pypi.org/project/boto3/)Licence Apache 2.0
- [botocore/](https://pypi.org/project/botocore/)Licence Apache 2.0
- [dateutil/](https://pypi.org/project/python-dateutil/1.4/)Licence PSF
- [docutils/](https://pypi.org/project/docutils/)Licence BSD, licence GPL (General Public License) GNU, licence Python Software Foundation, domaine public
- [jmespath/](https://pypi.org/project/jmespath/)Licence MIT
- [s3transfer](https://pypi.org/project/s3transfer/)/Licence Apache 2.0
- [urllib3](https://pypi.org/project/urllib3/)/Licence MIT

Ce composant est publié dans le cadre du contrat de [licence logicielle Greengrass Core.](https://greengrass-release-license.s3.us-west-2.amazonaws.com/greengrass-license-v1.pdf)

## Journal des modifications

Le tableau suivant décrit les modifications apportées à chaque version du composant.

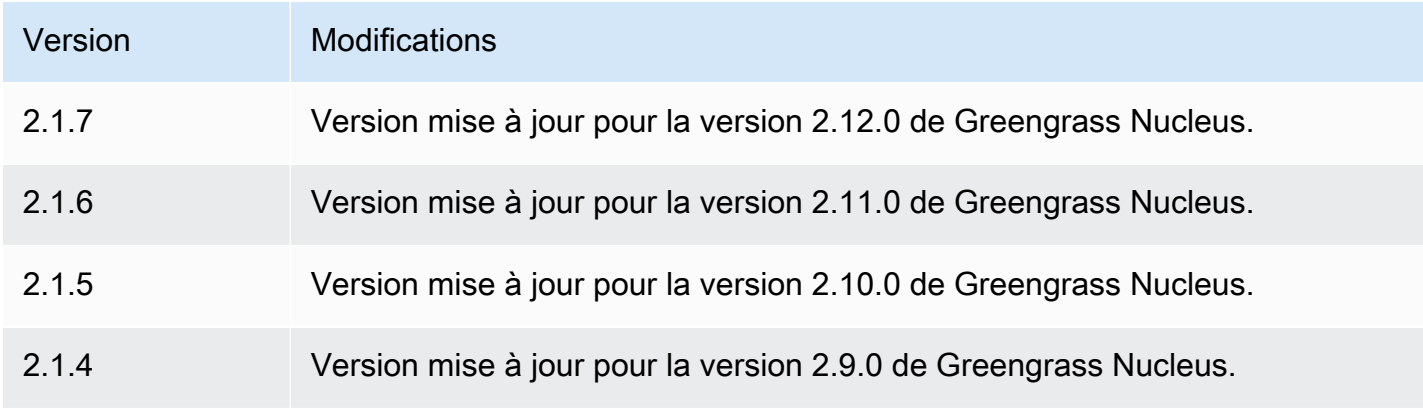

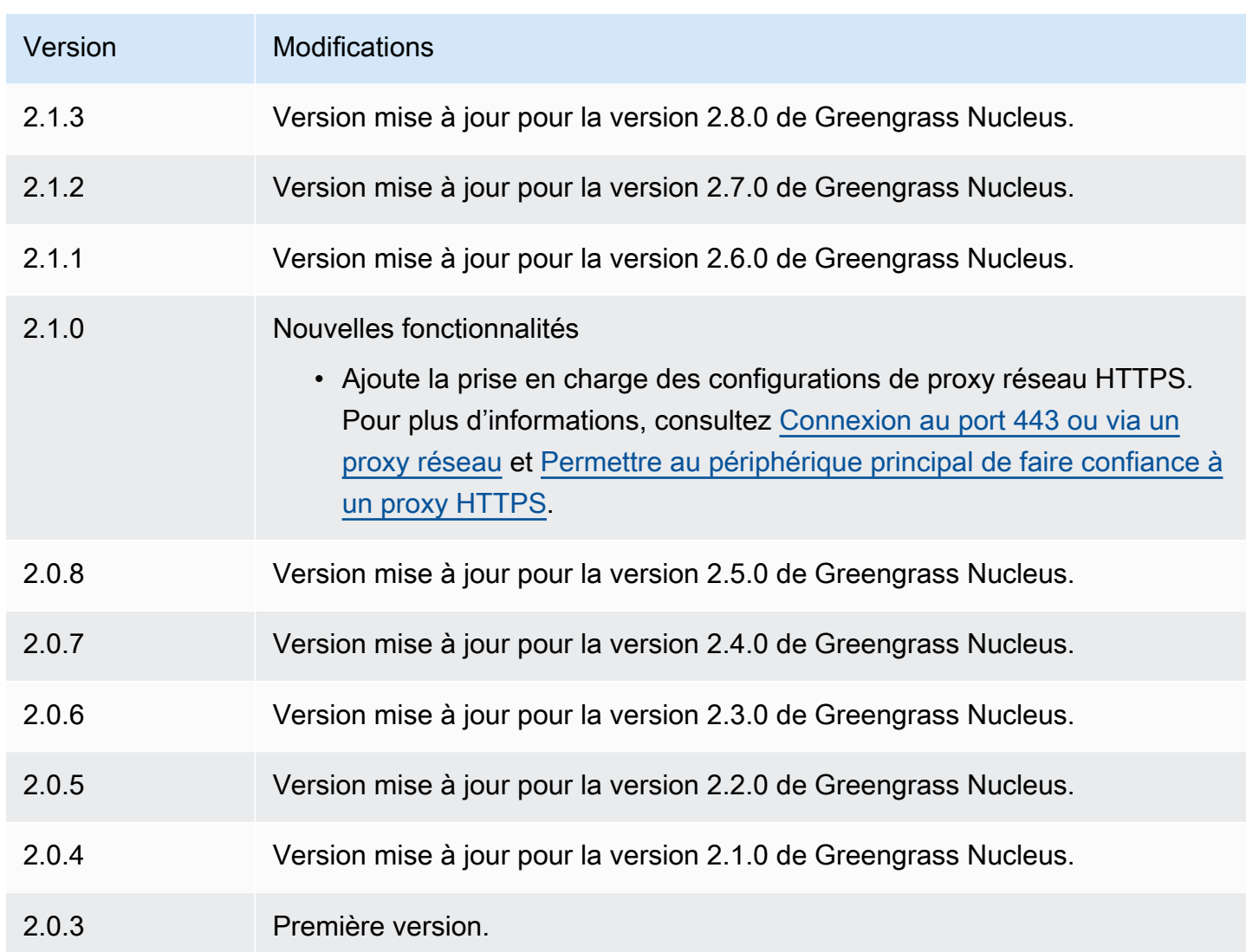

# Consultez aussi

• [Qu'est-ce qu'Amazon Data Firehose ?](https://docs.aws.amazon.com/firehose/latest/dev/what-is-this-service.html) dans le guide du développeur Amazon Data Firehose

# <span id="page-729-0"></span>Lanceur Lambda

Le composant du lanceur Lambda (aws.greengrass.LambdaLauncher) démarre et arrête les AWS Lambda fonctions sur AWS IoT Greengrass les appareils principaux. Ce composant configure également toute conteneurisation et exécute les processus en fonction des utilisateurs que vous spécifiez.

## **a** Note

Lorsque vous déployez un composant de fonction Lambda sur un périphérique principal, le déploiement inclut également ce composant. Pour de plus amples informations, veuillez consulter [Exécuter AWS Lambda des fonctions.](#page-1416-0)

## Rubriques

- **[Versions](#page-730-0)**
- [Type](#page-730-1)
- [Système d'exploitation](#page-730-2)
- **[Prérequis](#page-730-3)**
- **[Dépendances](#page-731-0)**
- [Configuration](#page-732-0)
- [Fichier journal local](#page-732-1)
- [Journal des modifications](#page-732-2)

## <span id="page-730-0"></span>Versions

Les versions de ce composant sont les suivantes :

• 2,0. $x$ 

## <span id="page-730-1"></span>Type

Ce composant est un composant générique (aws.greengrass.generic). Le [noyau Greengrass](#page-525-0) exécute les scripts de cycle de vie du composant.

Pour de plus amples informations, veuillez consulter [Types de composants](#page-1248-0).

## <span id="page-730-2"></span>Système d'exploitation

Ce composant ne peut être installé que sur les appareils principaux de Linux.

## <span id="page-730-3"></span>Prérequis

Ce composant répond aux exigences suivantes :

- Votre appareil principal doit répondre aux exigences pour exécuter les fonctions Lambda. Si vous souhaitez que le périphérique principal exécute des fonctions Lambda conteneurisées, le périphérique doit répondre aux exigences requises. Pour de plus amples informations, veuillez consulter [Exigences relatives à la fonction Lambda.](#page-206-0)
- Le composant Lambda Launcher peut être exécuté dans un VPC.

## <span id="page-731-0"></span>Dépendances

Lorsque vous déployez un composant, il déploie AWS IoT Greengrass également des versions compatibles de ses dépendances. Cela signifie que vous devez satisfaire aux exigences relatives au composant et à toutes ses dépendances pour réussir le déploiement du composant. Cette section répertorie les dépendances des [versions publiées](#page-732-2) de ce composant et les contraintes de version sémantiques qui définissent les versions des composants pour chaque dépendance. Vous pouvez également consulter les dépendances de chaque version du composant dans la [AWS IoT](https://console.aws.amazon.com/greengrass) [Greengrass console](https://console.aws.amazon.com/greengrass). Sur la page de détails du composant, recherchez la liste des dépendances.

#### $2.0.11 - 2.0.13$

Le tableau suivant répertorie les dépendances pour les versions 2.0.11 à 2.0.13 de ce composant.

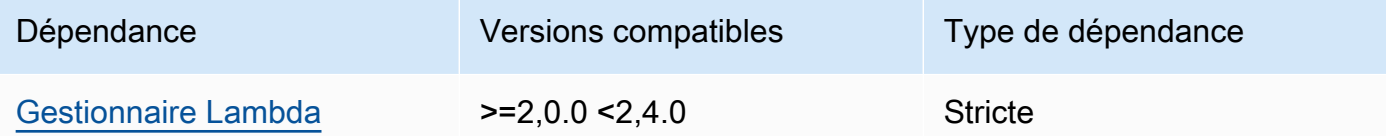

## $2.0.9 - 2.0.10$

Le tableau suivant répertorie les dépendances pour les versions 2.0.9 à 2.0.10 de ce composant.

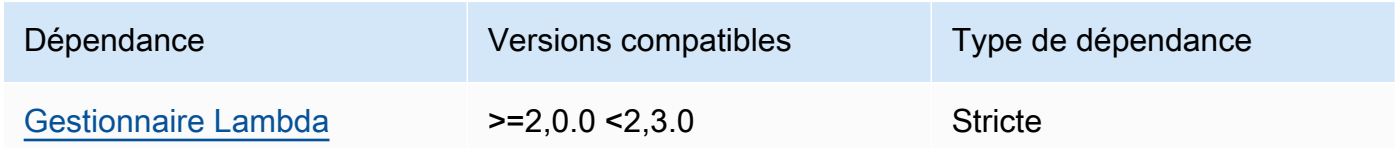

#### 2.0.4 - 2.0.8

Le tableau suivant répertorie les dépendances pour les versions 2.0.4 à 2.0.8 de ce composant.

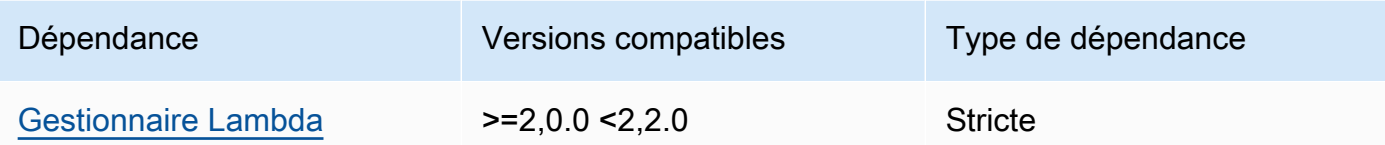

#### 2.0.3

Le tableau suivant répertorie les dépendances pour la version 2.0.3 de ce composant.

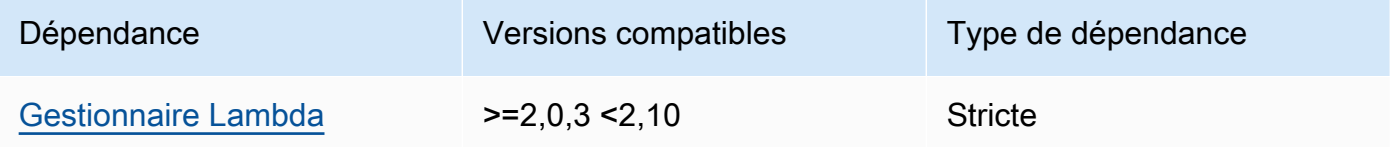

Pour plus d'informations sur les dépendances des composants, consultez la [référence de la recette](#page-1303-0) [des composants](#page-1303-0).

## <span id="page-732-0"></span>**Configuration**

Ce composant ne possède aucun paramètre de configuration.

## <span id="page-732-1"></span>Fichier journal local

Ce composant utilise le fichier journal suivant.

*/greengrass/v2*/logs/*lambdaFunctionComponentName*.log

Pour consulter les journaux de ce composant

• Exécutez la commande suivante sur le périphérique principal pour afficher le fichier journal de ce composant en temps réel. Remplacez */greengrass/v2* par le chemin d'accès au dossier AWS IoT Greengrass racine et remplacez *lambdaFunctionComponentName* par le nom du composant de fonction Lambda lancé par ce composant.

sudo tail -f */greengrass/v2*/logs/*lambdaFunctionComponentName*.log

## <span id="page-732-2"></span>Journal des modifications

Le tableau suivant décrit les modifications apportées à chaque version du composant.

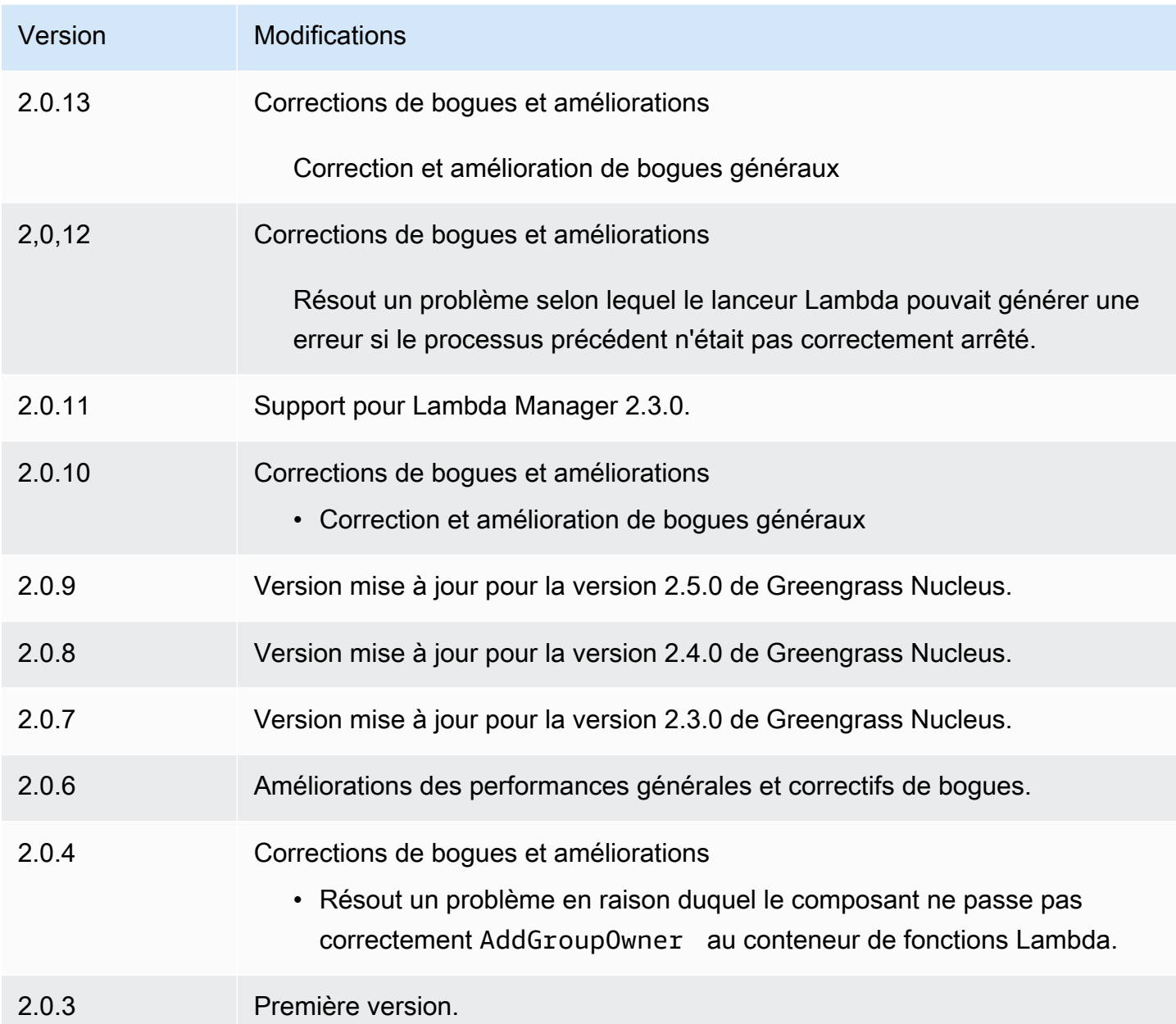

# <span id="page-733-0"></span>Gestionnaire Lambda

Le composant Lambda Manager (aws.greengrass.LambdaManager) gère les éléments de travail et la communication entre les processus pour les AWS Lambda fonctions exécutées sur le périphérique principal de Greengrass.

#### **a** Note

Lorsque vous déployez un composant de fonction Lambda sur un périphérique principal, le déploiement inclut également ce composant. Pour plus d'informations, consultez [Exécuter](#page-1416-0) [AWS Lambda des fonctions.](#page-1416-0)

#### Rubriques

- [Versions](#page-734-0)
- [Système d'exploitation](#page-734-1)
- [Type](#page-734-2)
- **[Prérequis](#page-735-0)**
- **[Dépendances](#page-735-1)**
- [Configuration](#page-738-0)
- [Fichier journal local](#page-739-0)
- [Journal des modifications](#page-739-1)

## <span id="page-734-0"></span>Versions

Les versions de ce composant sont les suivantes :

- $\cdot$  2.3.x
- $2.2.x$
- $\cdot$  2,1x
- 2,0.x

## <span id="page-734-1"></span>Système d'exploitation

Ce composant ne peut être installé que sur les appareils principaux de Linux.

## <span id="page-734-2"></span>Type

Ce composant est un composant de plugin (aws.greengrass.plugin). Le [noyau Greengrass](#page-525-0) exécute ce composant dans la même machine virtuelle Java (JVM) que le noyau. Le noyau redémarre lorsque vous modifiez la version de ce composant sur le périphérique principal.

Ce composant utilise le même fichier journal que le noyau Greengrass. Pour plus d'informations, consultez [AWS IoT GreengrassJournaux de surveillance.](#page-1371-0)

<span id="page-735-0"></span>Pour plus d'informations, consultez [Types de composants.](#page-1248-0)

## **Prérequis**

Ce composant répond aux exigences suivantes :

- Votre appareil principal doit répondre aux exigences pour exécuter les fonctions Lambda. Si vous souhaitez que le périphérique principal exécute des fonctions Lambda conteneurisées, le périphérique doit répondre aux exigences requises. Pour plus d'informations, consultez [Exigences](#page-206-0)  [relatives à la fonction Lambda](#page-206-0).
- Le composant Lambda Manager est compatible avec l'exécution dans un VPC.

# <span id="page-735-1"></span>Dépendances

Lorsque vous déployez un composant, il déploie AWS IoT Greengrass également des versions compatibles de ses dépendances. Cela signifie que vous devez satisfaire aux exigences relatives au composant et à toutes ses dépendances pour réussir le déploiement du composant. Cette section répertorie les dépendances des [versions publiées](#page-739-1) de ce composant et les contraintes de version sémantiques qui définissent les versions des composants pour chaque dépendance. Vous pouvez également consulter les dépendances de chaque version du composant dans la [AWS IoT](https://console.aws.amazon.com/greengrass) [Greengrass console](https://console.aws.amazon.com/greengrass). Sur la page de détails du composant, recherchez la liste des dépendances.

## 2.3.2 and 2.3.3

Le tableau suivant répertorie les dépendances pour les versions 2.3.2 et 2.3.3 de ce composant.

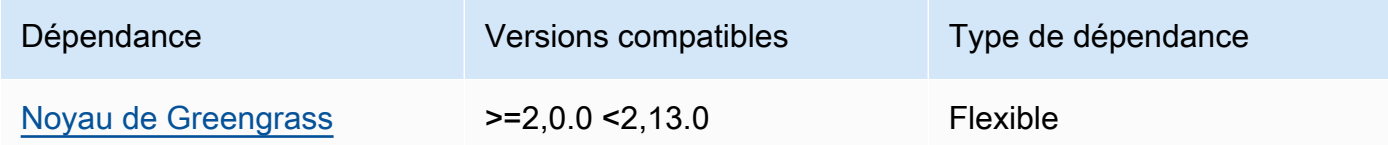

## 2.2.10 and 2.3.1

Le tableau suivant répertorie les dépendances pour les versions 2.2.10 et 2.3.1 de ce composant.

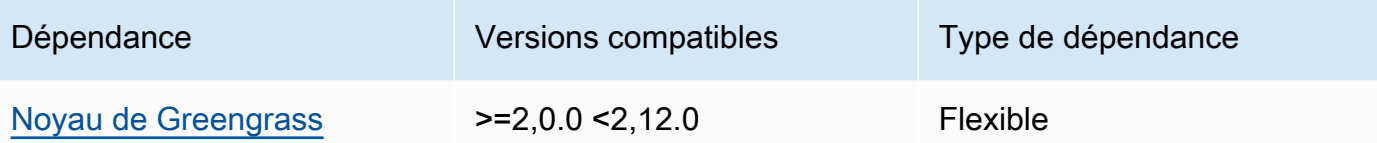

#### 2.2.8 and 2.2.9

Le tableau suivant répertorie les dépendances pour les versions 2.2.8 et 2.2.9 de ce composant.

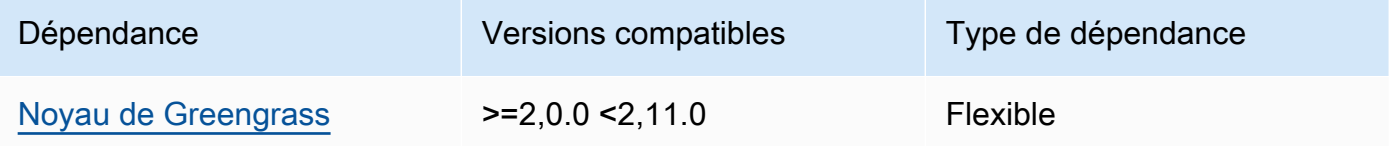

## 2.2.7

Le tableau suivant répertorie les dépendances pour la version 2.2.7 de ce composant.

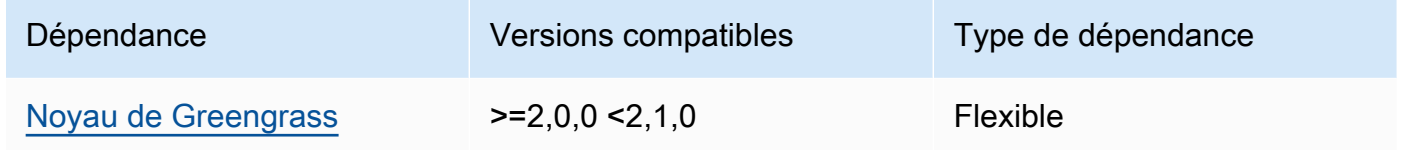

#### 2.2.6

Le tableau suivant répertorie les dépendances pour la version 2.2.6 de ce composant.

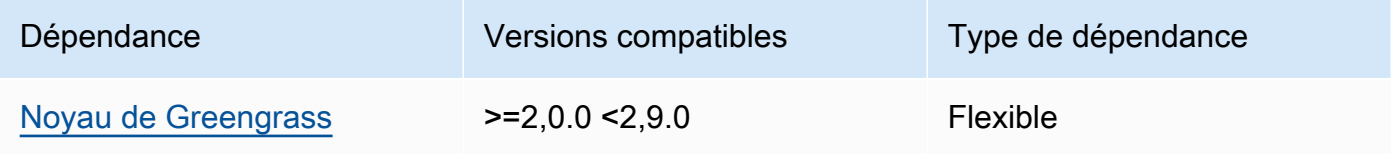

## 2.2.5

Le tableau suivant répertorie les dépendances pour la version 2.2.5 de ce composant.

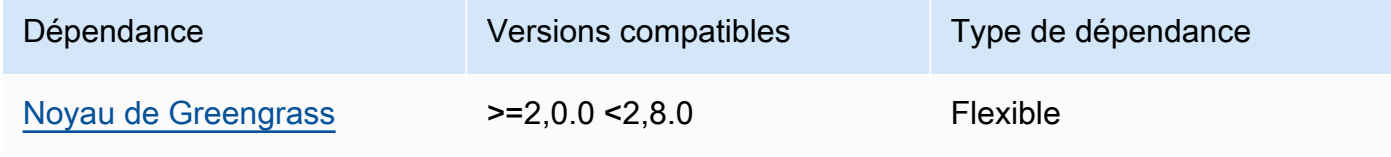

#### 2.2.4

Le tableau suivant répertorie les dépendances pour la version 2.2.4 de ce composant.

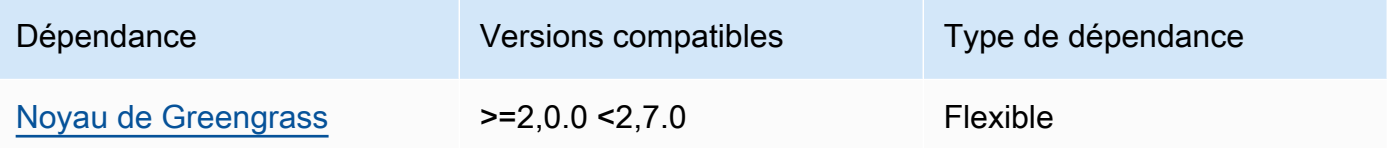

## 2.2.1 - 2.2.3

Le tableau suivant répertorie les dépendances pour les versions 2.2.1 à 2.2.3 de ce composant.

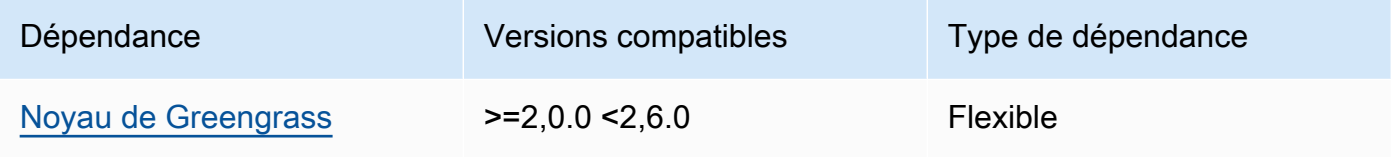

## 2.2.0

Le tableau suivant répertorie les dépendances pour la version 2.2.0 de ce composant.

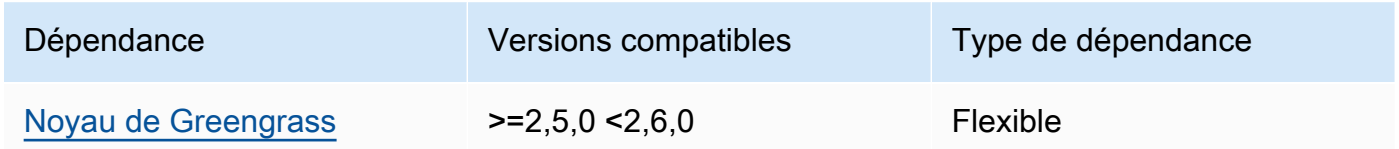

## 2.1.3 and 2.1.4

Le tableau suivant répertorie les dépendances pour les versions 2.1.3 et 2.1.4 de ce composant.

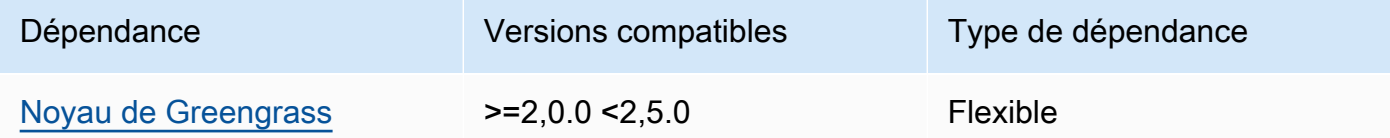

## 2.1.2

Le tableau suivant répertorie les dépendances pour la version 2.1.2 de ce composant.

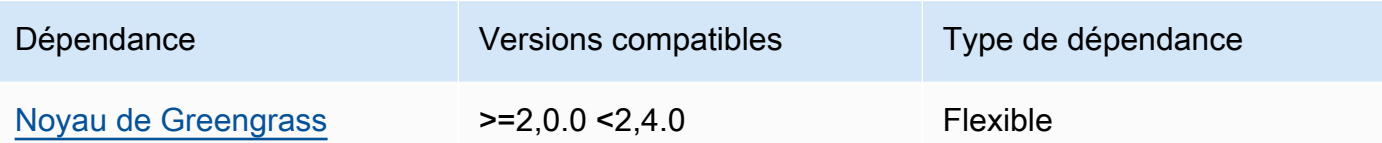

Le tableau suivant répertorie les dépendances pour la version 2.1.1 de ce composant.

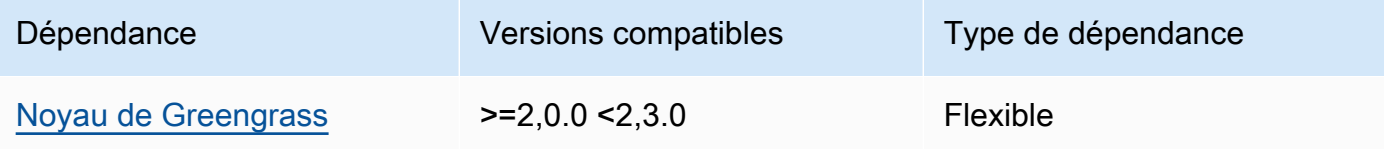

## 2.1.0

Le tableau suivant répertorie les dépendances pour la version 2.1.0 de ce composant.

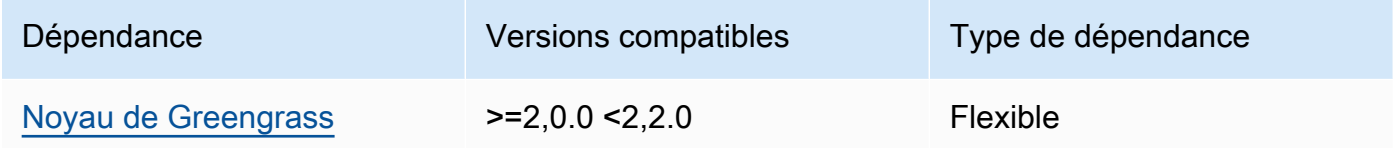

#### 2.0.x

Le tableau suivant répertorie les dépendances pour la version 2.0.x de ce composant.

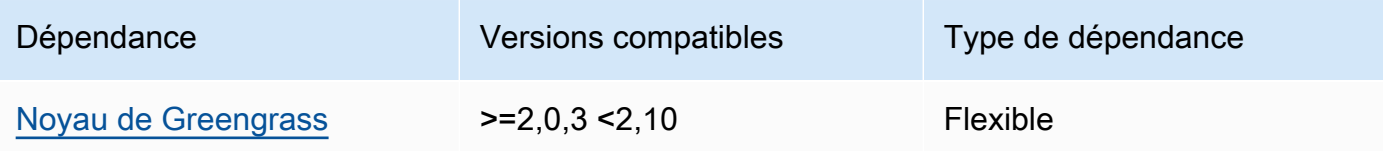

Pour plus d'informations sur les dépendances des composants, consultez la [référence de la recette](#page-1303-0) [des composants](#page-1303-0).

## <span id="page-738-0"></span>**Configuration**

Ce composant fournit les paramètres de configuration suivants que vous pouvez personnaliser lorsque vous déployez le composant.

#### logHandlerMode

#### **a** Note

Uniquement pour les versions 2.3.0+ de Lambda Manager

Utilisé pour choisir l'implémentation du gestionnaire de journaux Lambda à utiliser. Définissez la valeur sur optimized pour utiliser moins de threads pour lire les logs Lambda.

getResultTimeoutInSecond

(Facultatif) Durée maximale en secondes pendant laquelle les fonctions Lambda peuvent être exécutées avant leur expiration.

Par défaut : 60

<span id="page-739-0"></span>Fichier journal local

Ce composant utilise le même fichier journal que le composant [Greengrass nucleus.](#page-525-0)

*/greengrass/v2*/logs/greengrass.log

Pour consulter les journaux de ce composant

• Exécutez la commande suivante sur le périphérique principal pour afficher le fichier journal de ce composant en temps réel. Remplacez */greengrass/v2* par le chemin d'accès au dossier AWS IoT Greengrass racine.

sudo tail -f */greengrass/v2*/logs/greengrass.log

## <span id="page-739-1"></span>Journal des modifications

Le tableau suivant décrit les modifications apportées à chaque version du composant.

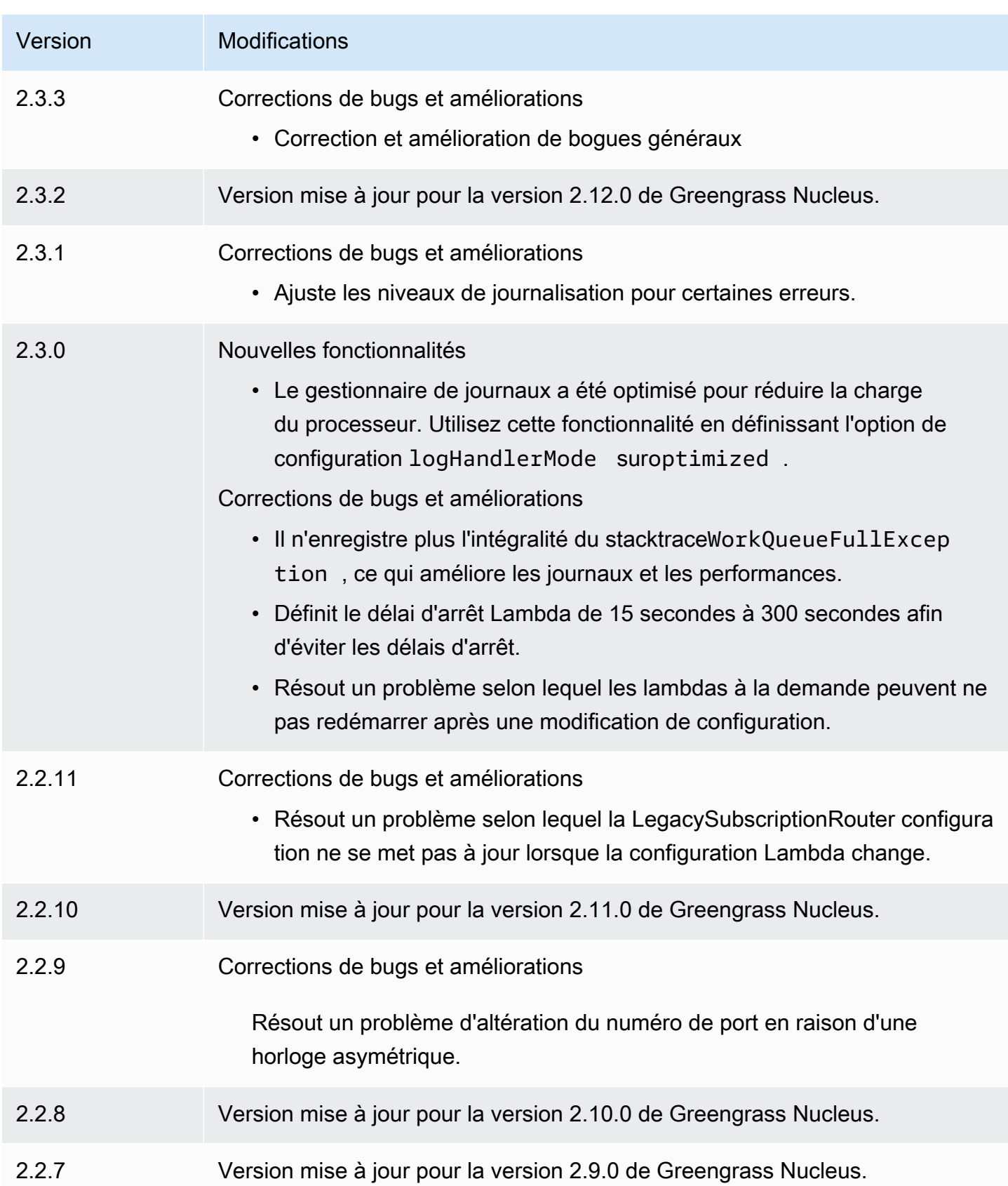

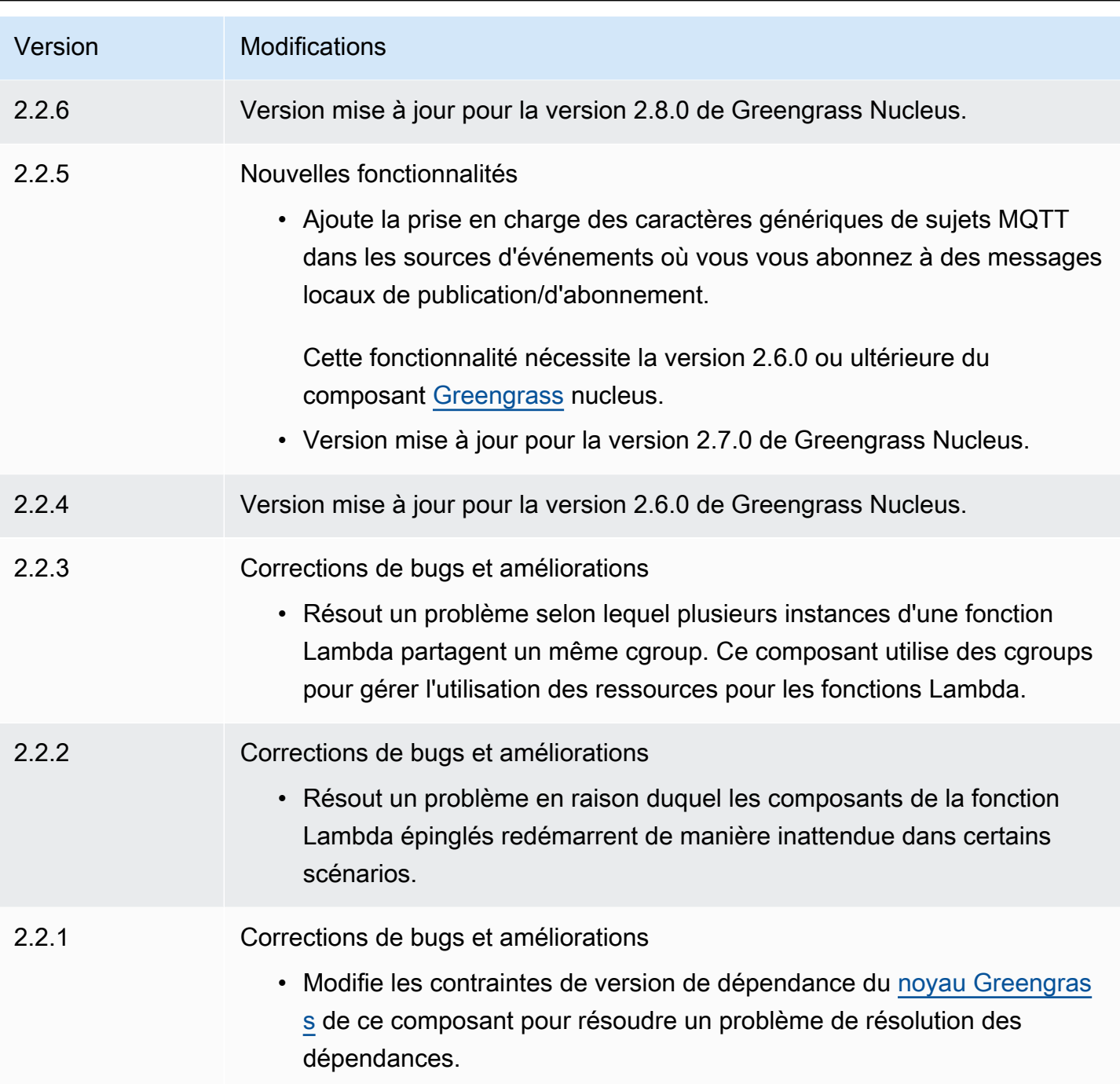

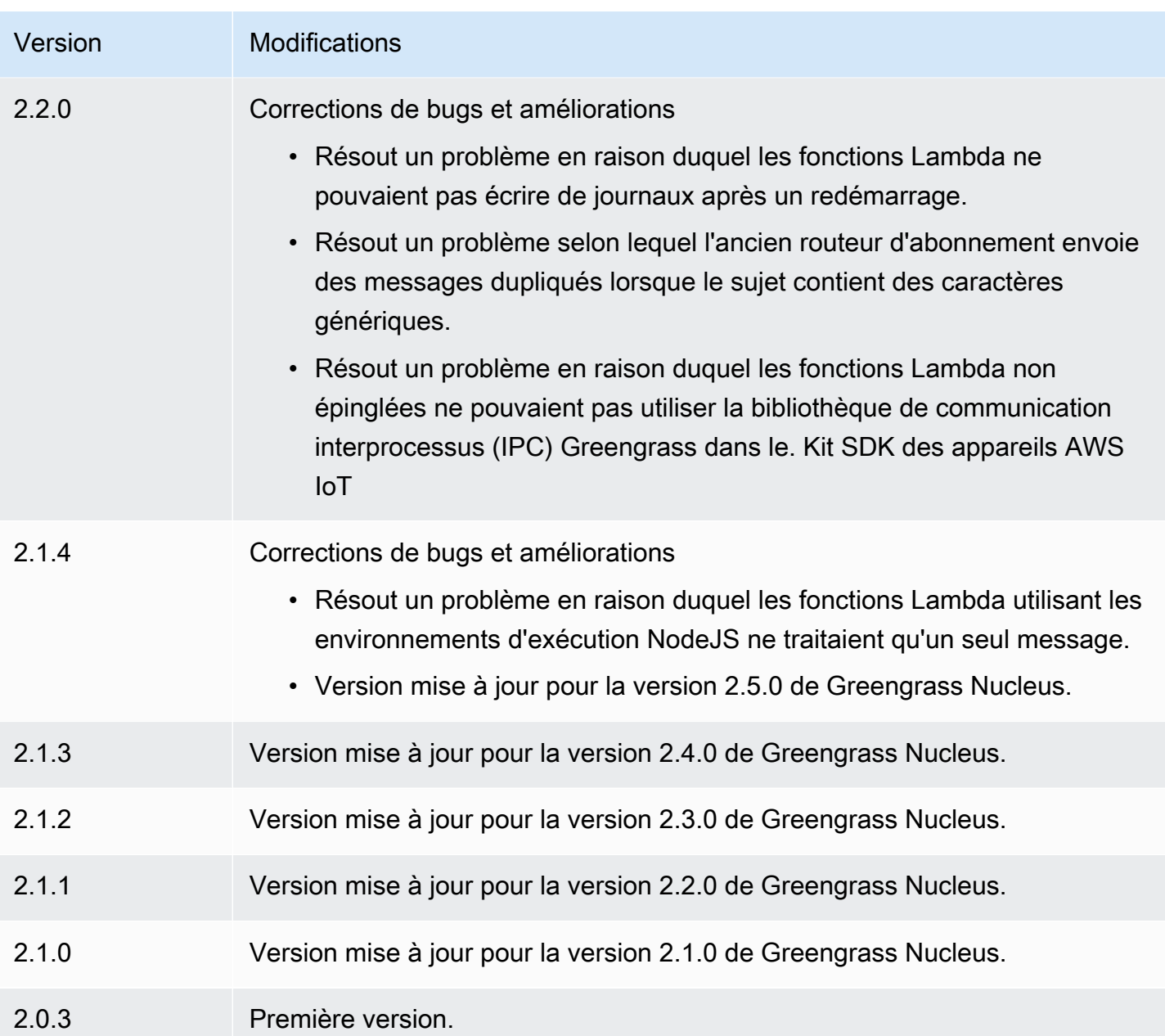

# <span id="page-742-0"></span>Environnements d'exécution (runtimes) Lambda

Le composant Lambda runtimes (aws.greengrass.LambdaRuntimes) fournit les environnements d'exécution que les appareils principaux de Greengrass utilisent pour exécuter des fonctions. AWS Lambda

## **a** Note

Lorsque vous déployez un composant de fonction Lambda sur un périphérique principal, le déploiement inclut également ce composant. Pour plus d'informations, consultez [Exécuter](#page-1416-0) [AWS Lambda des fonctions.](#page-1416-0)

## Rubriques

- [Versions](#page-743-0)
- [Type](#page-743-1)
- [Système d'exploitation](#page-743-2)
- **[Prérequis](#page-743-3)**
- **[Dépendances](#page-744-1)**
- [Configuration](#page-744-2)
- [Fichier journal local](#page-744-3)
- [Journal des modifications](#page-744-4)

## <span id="page-743-0"></span>Versions

Les versions de ce composant sont les suivantes :

• 2,0. $x$ 

## <span id="page-743-1"></span>Type

Ce composant est un composant générique (aws.greengrass.generic). Le [noyau Greengrass](#page-525-0) exécute les scripts de cycle de vie du composant.

Pour plus d'informations, consultez [Types de composants.](#page-1248-0)

## <span id="page-743-2"></span>Système d'exploitation

Ce composant ne peut être installé que sur les appareils principaux de Linux.

## <span id="page-743-3"></span>Prérequis

Ce composant répond aux exigences suivantes :

- Votre appareil principal doit répondre aux exigences pour exécuter les fonctions Lambda. Si vous souhaitez que le périphérique principal exécute des fonctions Lambda conteneurisées, le périphérique doit répondre aux exigences requises. Pour plus d'informations, consultez [Exigences](#page-206-0)  [relatives à la fonction Lambda](#page-206-0).
- Le composant Lambda runtimes est compatible pour s'exécuter dans un VPC.

## <span id="page-744-1"></span>Dépendances

Ce composant n'a aucune dépendance.

## <span id="page-744-2"></span>**Configuration**

Ce composant ne possède aucun paramètre de configuration.

## <span id="page-744-3"></span>Fichier journal local

Ce composant ne génère pas de journaux.

## <span id="page-744-4"></span>Journal des modifications

Le tableau suivant décrit les modifications apportées à chaque version du composant.

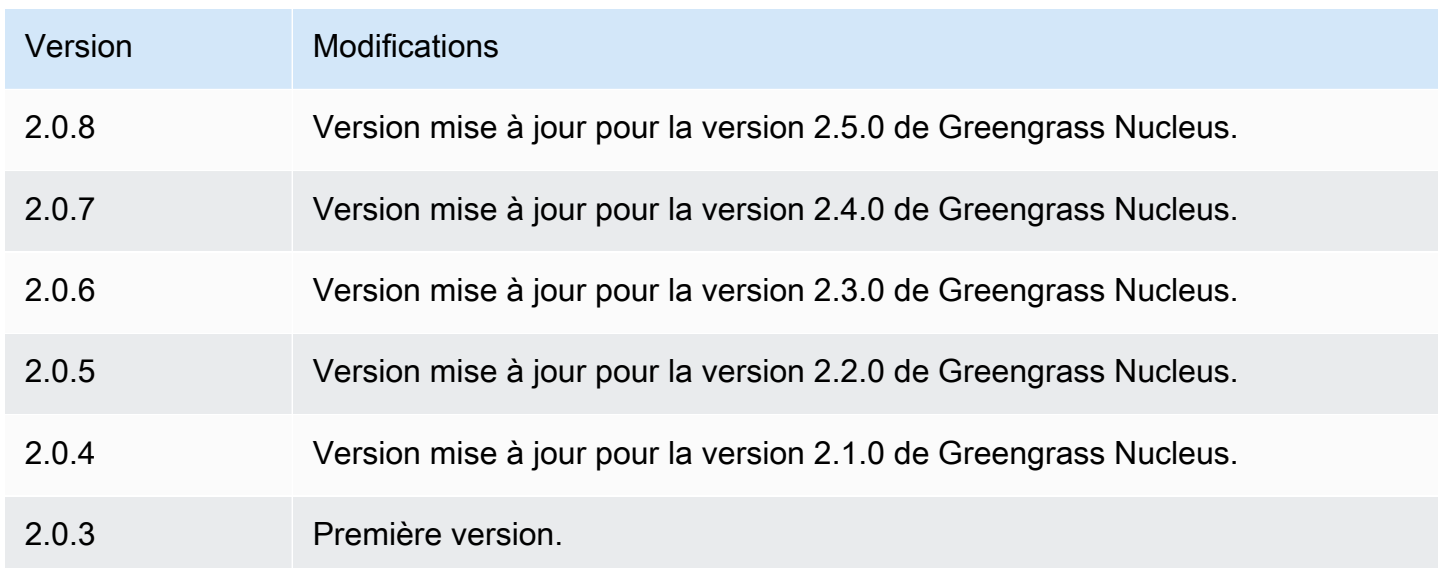

# <span id="page-744-0"></span>Routeur d'abonnement Legacy

L'ancien routeur d'abonnement (aws.greengrass.LegacySubscriptionRouter) gère les abonnements sur l'appareil principal Greengrass. Les abonnements sont une fonctionnalité de

la AWS IoT Greengrass version 1 qui définit les sujets que les fonctions Lambda peuvent utiliser pour la messagerie MQTT sur un appareil principal. Pour plus d'informations, consultez la section [Abonnements gérés dans le flux de travail de messagerie MQTT](https://docs.aws.amazon.com/greengrass/latest/developerguide/gg-sec.html#gg-msg-workflow) du guide du développeur de la version AWS IoT Greengrass 1.

Vous pouvez utiliser ce composant pour activer les abonnements aux composants du connecteur et aux composants de la fonction Lambda qui utilisent le SDK AWS IoT Greengrass Core.

#### **a** Note

L'ancien composant routeur d'abonnement n'est requis que si votre fonction Lambda utilise la publish() fonction du SDK AWS IoT Greengrass Core. Si vous mettez à jour votre code de fonction Lambda pour utiliser l'interface de communication interprocessus (IPC) de la Kit SDK des appareils AWS IoT V2, vous n'avez pas besoin de déployer l'ancien composant routeur d'abonnement. Pour plus d'informations, consultez les services de [communication](#page-1453-0)  [interprocessus](#page-1453-0) suivants :

- [Publier/souscrire des messages locaux](#page-1481-0)
- [Publier/souscrire AWS IoT Core des messages MQTT](#page-1529-0)

#### Rubriques

- [Versions](#page-745-0)
- [Type](#page-746-0)
- [Système d'exploitation](#page-746-1)
- **[Prérequis](#page-746-2)**
- **[Dépendances](#page-746-3)**
- [Configuration](#page-749-0)
- [Fichier journal local](#page-754-0)
- [Journal des modifications](#page-754-1)

## <span id="page-745-0"></span>Versions

Les versions de ce composant sont les suivantes :

 $\cdot$  2,1x

Routeur d'abonnement Legacy 724

#### • 2,0. $x$

# <span id="page-746-0"></span>Type

Ce composant est un composant générique (aws.greengrass.generic). Le [noyau Greengrass](#page-525-0) exécute les scripts de cycle de vie du composant.

<span id="page-746-1"></span>Pour plus d'informations, consultez [Types de composants.](#page-1248-0)

## Système d'exploitation

<span id="page-746-2"></span>Ce composant ne peut être installé que sur les appareils principaux de Linux.

## Prérequis

Ce composant répond aux exigences suivantes :

• L'ancien routeur d'abonnement est compatible pour fonctionner dans un VPC.

# <span id="page-746-3"></span>Dépendances

Lorsque vous déployez un composant, il déploie AWS IoT Greengrass également des versions compatibles de ses dépendances. Cela signifie que vous devez satisfaire aux exigences relatives au composant et à toutes ses dépendances pour réussir le déploiement du composant. Cette section répertorie les dépendances des [versions publiées](#page-754-1) de ce composant et les contraintes de version sémantiques qui définissent les versions des composants pour chaque dépendance. Vous pouvez également consulter les dépendances de chaque version du composant dans la [AWS IoT](https://console.aws.amazon.com/greengrass) [Greengrassconsole](https://console.aws.amazon.com/greengrass). Sur la page de détails du composant, recherchez la liste des dépendances.

## 2.1.11

Le tableau suivant répertorie les dépendances pour la version 2.1.11 de ce composant.

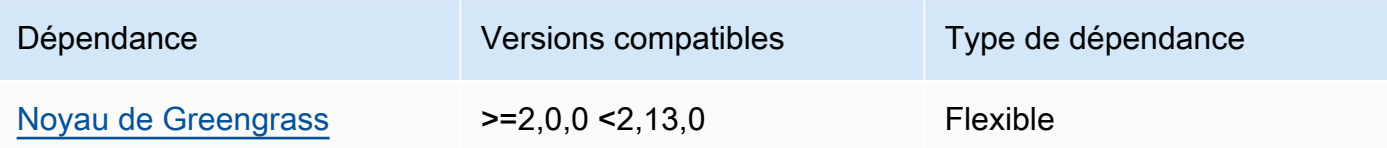

Le tableau suivant répertorie les dépendances pour la version 2.1.10 de ce composant.

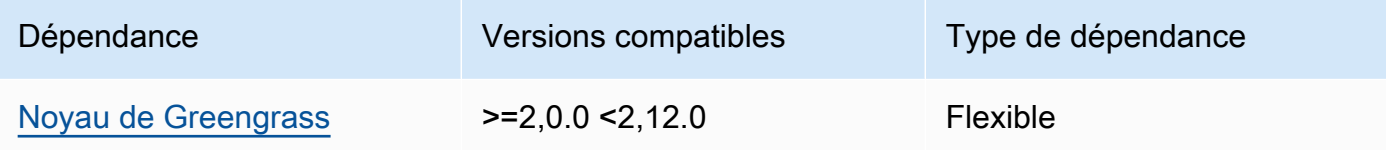

#### 2.1.9

Le tableau suivant répertorie les dépendances pour la version 2.1.9 de ce composant.

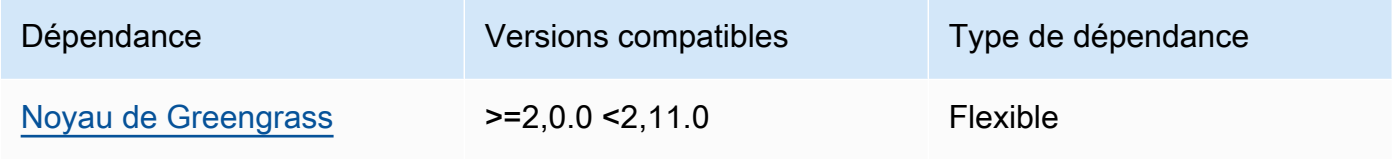

## 2.1.8

Le tableau suivant répertorie les dépendances pour la version 2.1.8 de ce composant.

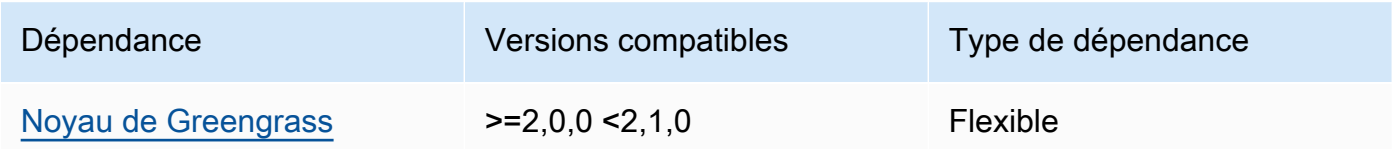

## 2.1.7

Le tableau suivant répertorie les dépendances pour la version 2.1.7 de ce composant.

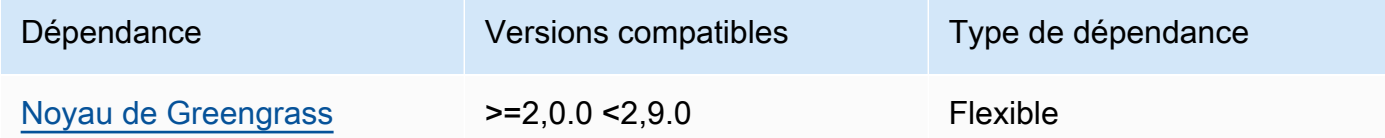

## 2.1.6

Le tableau suivant répertorie les dépendances pour la version 2.1.6 de ce composant.

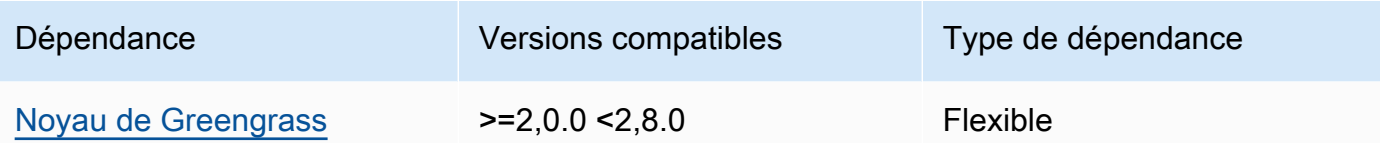

Le tableau suivant répertorie les dépendances pour la version 2.1.5 de ce composant.

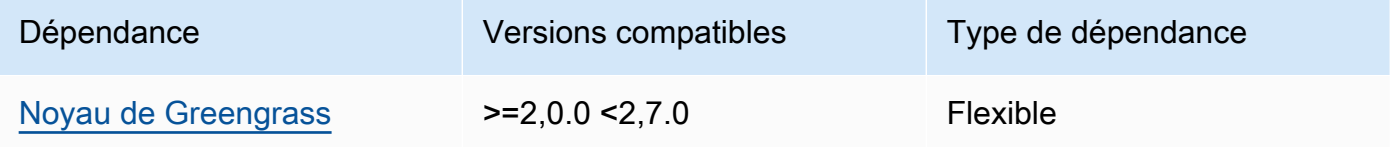

## 2.1.4

Le tableau suivant répertorie les dépendances pour la version 2.1.4 de ce composant.

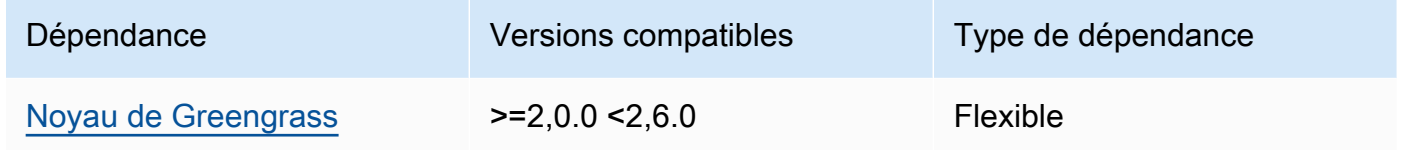

## 2.1.3

Le tableau suivant répertorie les dépendances pour la version 2.1.3 de ce composant.

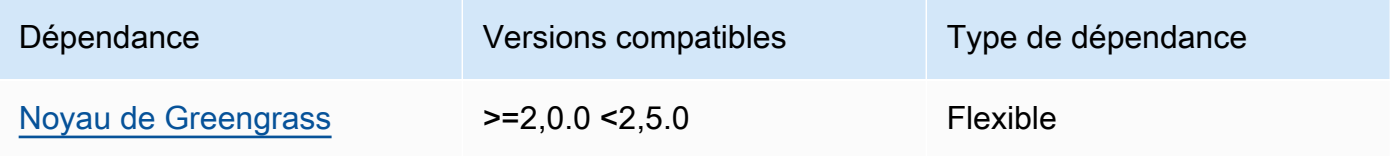

## 2.1.2

Le tableau suivant répertorie les dépendances pour la version 2.1.2 de ce composant.

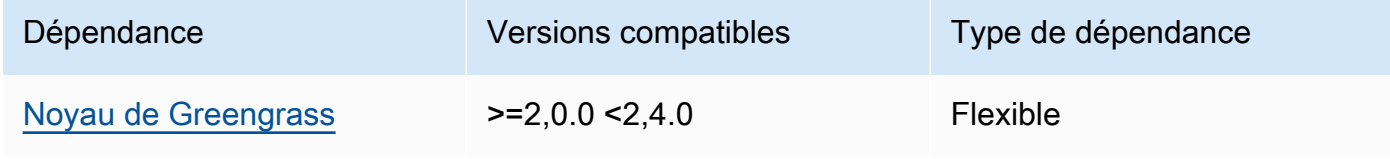

Le tableau suivant répertorie les dépendances pour la version 2.1.1 de ce composant.

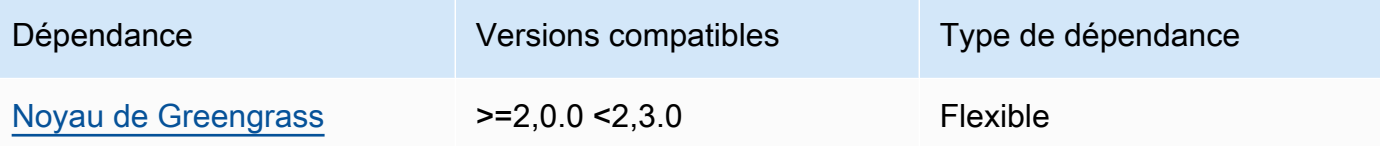

#### 2.1.0

Le tableau suivant répertorie les dépendances pour la version 2.1.0 de ce composant.

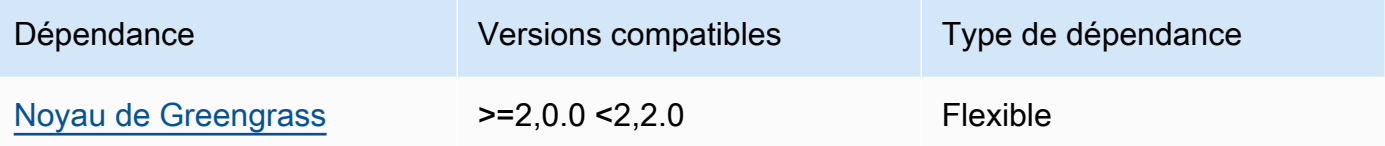

#### 2.0.3

Le tableau suivant répertorie les dépendances pour la version 2.0.3 de ce composant.

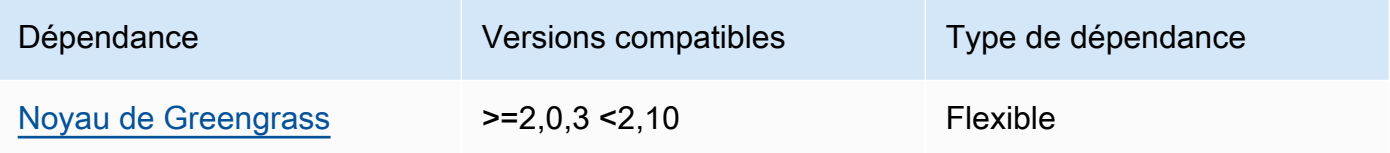

Pour plus d'informations sur les dépendances des composants, consultez la [référence de la recette](#page-1303-0) [des composants](#page-1303-0).

## <span id="page-749-0"></span>**Configuration**

Ce composant fournit les paramètres de configuration suivants que vous pouvez personnaliser lorsque vous déployez le composant.

v2.1.x

```
subscriptions
```
(Facultatif) Les abonnements à activer sur l'appareil principal. Il s'agit d'un objet, où chaque clé est un identifiant unique, et chaque valeur est un objet qui définit l'abonnement pour ce

connecteur. Vous devez configurer un abonnement lorsque vous déployez un composant du connecteur V1 ou une fonction Lambda qui utilise le SDK AWS IoT Greengrass Core.

Chaque objet d'abonnement contient les informations suivantes :

id

L'identifiant unique de cet abonnement. Cet ID doit correspondre à la clé de cet objet d'abonnement.

#### source

Fonction Lambda qui utilise le SDK AWS IoT Greengrass principal pour publier des messages MQTT sur les sujets que vous spécifiez. subject Spécifiez l'un des éléments suivants :

- Nom d'un composant de fonction Lambda sur le périphérique principal. Spécifiez le nom du composant avec le component: préfixe, tel que**component:com.example.HelloWorldLambda**.
- Le nom de ressource Amazon (ARN) d'une fonction Lambda sur le périphérique principal.

## **A** Important

Si la version de la fonction Lambda change, vous devez configurer l'abonnement avec la nouvelle version de la fonction. Sinon, ce composant n'acheminera pas les messages tant que la version ne correspondra pas à l'abonnement. Vous devez spécifier un Amazon Resource Name (ARN) qui inclut la version de la fonction à importer. Vous ne pouvez pas utiliser des alias de version tels que \$LATEST.

Pour déployer un abonnement pour un composant de connecteur V1, spécifiez le nom du composant ou l'ARN de la fonction Lambda du composant de connecteur.

## subject

Rubrique ou filtre de rubrique MQTT sur lequel la source et la cible peuvent publier et recevoir des messages. Cette valeur prend en charge les caractères génériques + et les caractères génériques du # sujet.

#### target

La cible qui reçoit les messages MQTT sur les sujets que vous spécifiez danssubject. L'abonnement indique que la source fonction publie des messages MQTT vers AWS IoT Core ou vers une fonction Lambda sur le périphérique principal. Spécifiez l'un des éléments suivants :

- cloud. La source fonction publie des messages MQTT surAWS IoT Core.
- Nom d'un composant de fonction Lambda sur le périphérique principal. Spécifiez le nom du composant avec le component: préfixe, tel que**component:com.example.HelloWorldLambda**.
- Le nom de ressource Amazon (ARN) d'une fonction Lambda sur le périphérique principal.

#### **A** Important

Si la version de la fonction Lambda change, vous devez configurer l'abonnement avec la nouvelle version de la fonction. Sinon, ce composant n'acheminera pas les messages tant que la version ne correspondra pas à l'abonnement. Vous devez spécifier un Amazon Resource Name (ARN) qui inclut la version de la fonction à importer. Vous ne pouvez pas utiliser des alias de version tels que \$LATEST.

Par défaut : aucun abonnement

Example Exemple de mise à jour de configuration (définition d'un abonnement àAWS IoT Core)

L'exemple suivant indique que le composant de la fonction com.example.HelloWorldLambda Lambda publie un message MQTT AWS IoT Core sur le sujet. hello/world

```
{ 
   "subscriptions": { 
     "Greengrass_HelloWorld_to_cloud": { 
       "id": "Greengrass_HelloWorld_to_cloud", 
       "source": "component:com.example.HelloWorldLambda", 
       "subject": "hello/world", 
       "target": "cloud" 
     } 
   }
```
#### }

Example Exemple de mise à jour de configuration (définition d'un abonnement à une autre fonction Lambda)

L'exemple suivant indique que le composant de fonction com.example.HelloWorldLambda Lambda publie des messages MQTT au composant de fonction com.example.MessageRelay Lambda sur le sujet. hello/world

```
{ 
   "subscriptions": { 
     "Greengrass_HelloWorld_to_MessageRelay": { 
       "id": "Greengrass_HelloWorld_to_MessageRelay", 
       "source": "component:com.example.HelloWorldLambda", 
       "subject": "hello/world", 
       "target": "component:com.example.MessageRelay" 
     } 
   }
}
```
#### v2.0.x

#### subscriptions

(Facultatif) Les abonnements à activer sur l'appareil principal. Il s'agit d'un objet, où chaque clé est un identifiant unique, et chaque valeur est un objet qui définit l'abonnement pour ce connecteur. Vous devez configurer un abonnement lorsque vous déployez un composant du connecteur V1 ou une fonction Lambda qui utilise le SDK AWS IoT Greengrass Core.

Chaque objet d'abonnement contient les informations suivantes :

id

L'identifiant unique de cet abonnement. Cet ID doit correspondre à la clé de cet objet d'abonnement.

#### source

Fonction Lambda qui utilise le SDK AWS IoT Greengrass principal pour publier des messages MQTT sur les sujets que vous spécifiez. subject Spécifiez les paramètres suivants :

• Le nom de ressource Amazon (ARN) d'une fonction Lambda sur le périphérique principal.

#### **A** Important

Si la version de la fonction Lambda change, vous devez configurer l'abonnement avec la nouvelle version de la fonction. Sinon, ce composant n'acheminera pas les messages tant que la version ne correspondra pas à l'abonnement. Vous devez spécifier un Amazon Resource Name (ARN) qui inclut la version de la fonction à importer. Vous ne pouvez pas utiliser des alias de version tels que \$LATEST.

Pour déployer un abonnement pour un composant de connecteur V1, spécifiez l'ARN de la fonction Lambda du composant de connecteur.

#### subject

Rubrique ou filtre de rubrique MQTT sur lequel la source et la cible peuvent publier et recevoir des messages. Cette valeur prend en charge les caractères génériques + et les caractères génériques du # sujet.

#### target

La cible qui reçoit les messages MQTT sur les sujets que vous spécifiez danssubject. L'abonnement indique que la source fonction publie des messages MQTT vers AWS IoT Core ou vers une fonction Lambda sur le périphérique principal. Spécifiez l'un des éléments suivants :

- cloud. La source fonction publie des messages MQTT surAWS IoT Core.
- Le nom de ressource Amazon (ARN) d'une fonction Lambda sur le périphérique principal.

#### **A** Important

Si la version de la fonction Lambda change, vous devez configurer l'abonnement avec la nouvelle version de la fonction. Sinon, ce composant n'acheminera pas les messages tant que la version ne correspondra pas à l'abonnement. Vous devez spécifier un Amazon Resource Name (ARN) qui inclut la version de la fonction à importer. Vous ne pouvez pas utiliser des alias de version tels que \$LATEST.

#### Par défaut : aucun abonnement

Example Exemple de mise à jour de configuration (définition d'un abonnement àAWS IoT Core)

L'exemple suivant indique que la Greengrass\_HelloWorld fonction publie un message MQTT AWS IoT Core sur le hello/world sujet.

```
"subscriptions": { 
   "Greengrass_HelloWorld_to_cloud": { 
     "id": "Greengrass_HelloWorld_to_cloud", 
     "source": "arn:aws:lambda:us-
west-2:123456789012:function:Greengrass_HelloWorld:5", 
     "subject": "hello/world", 
     "target": "cloud" 
   }
}
```
Example Exemple de mise à jour de configuration (définition d'un abonnement à une autre fonction Lambda)

L'exemple suivant indique que la Greengrass\_HelloWorld fonction publie des messages MQTT Greengrass\_MessageRelay sur le hello/world sujet.

```
"subscriptions": { 
   "Greengrass_HelloWorld_to_MessageRelay": { 
     "id": "Greengrass_HelloWorld_to_MessageRelay", 
     "source": "arn:aws:lambda:us-
west-2:123456789012:function:Greengrass_HelloWorld:5", 
     "subject": "hello/world", 
     "target": "arn:aws:lambda:us-
west-2:123456789012:function:Greengrass_MessageRelay:5" 
   }
}
```
<span id="page-754-0"></span>Fichier journal local

<span id="page-754-1"></span>Ce composant ne génère pas de journaux.

Journal des modifications

Le tableau suivant décrit les modifications apportées à chaque version du composant.

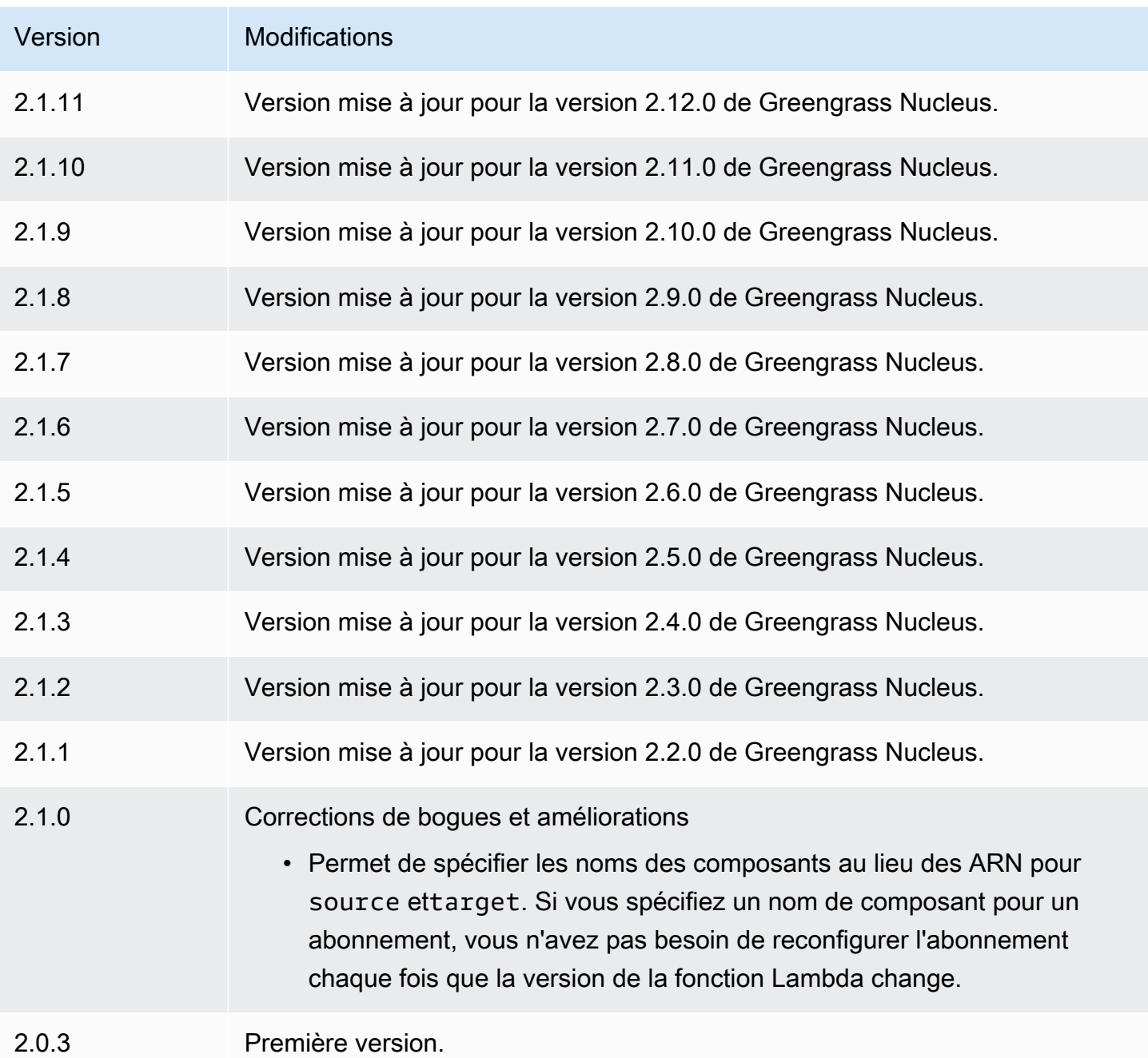

# Console de débogage locale

Le composant de console de débogage local (aws.greengrass.LocalDebugConsole) fournit un tableau de bord local qui affiche des informations sur vos AWS IoT Greengrass principaux appareils et leurs composants. Vous pouvez utiliser ce tableau de bord pour déboguer votre appareil principal et gérer les composants locaux.
## **A** Important

Nous vous recommandons d'utiliser ce composant uniquement dans les environnements de développement, et non dans les environnements de production. Ce composant permet d'accéder aux informations et aux opérations dont vous n'avez généralement pas besoin dans un environnement de production. Suivez le principe du moindre privilège en déployant ce composant uniquement sur les appareils principaux là où vous en avez besoin.

## **Rubriques**

- **[Versions](#page-756-0)**
- [Type](#page-756-1)
- [Système d'exploitation](#page-757-0)
- **[Prérequis](#page-757-1)**
- [Dépendances](#page-757-2)
- **[Configuration](#page-762-0)**
- [Utilisation](#page-764-0)
- [Fichier journal local](#page-769-0)
- [Journal des modifications](#page-770-0)

## <span id="page-756-0"></span>Versions

Les versions de ce composant sont les suivantes :

- $\cdot$  2.3.x
- $2.2.x$
- $\cdot$  2.1x
- 2,0.x

# <span id="page-756-1"></span>Type

Ce composant est un composant de plugin (aws.greengrass.plugin). Le [noyau Greengrass](#page-525-0) exécute ce composant dans la même machine virtuelle Java (JVM) que le noyau. Le noyau redémarre lorsque vous modifiez la version de ce composant sur le périphérique principal.

Ce composant utilise le même fichier journal que le noyau Greengrass. Pour plus d'informations, consultez [AWS IoT GreengrassJournaux de surveillance.](#page-1371-0)

Pour plus d'informations, consultez [Types de composants.](#page-1248-0)

## <span id="page-757-0"></span>Système d'exploitation

Ce composant peut être installé sur les appareils principaux qui exécutent les systèmes d'exploitation suivants :

- Linux
- Windows

# <span id="page-757-1"></span>Prérequis

Ce composant répond aux exigences suivantes :

- Vous utilisez un nom d'utilisateur et un mot de passe pour vous connecter au tableau de bord. Le nom d'utilisateur, qui estdebug, vous est fourni. Vous devez utiliser la AWS IoT Greengrass CLI pour créer un mot de passe temporaire qui vous authentifie auprès du tableau de bord d'un appareil principal. Vous devez être en mesure d'utiliser la AWS IoT Greengrass CLI pour utiliser la console de débogage locale. Pour plus d'informations, consultez les exigences de [Greengrass CLI](#page-694-0). Pour plus d'informations sur la façon de générer le mot de passe et de se connecter, voir [Utilisation](#page-764-0) [des composants de la console de débogage locale](#page-764-0).
- Le composant de console de débogage local peut être exécuté dans un VPC.

# <span id="page-757-2"></span>Dépendances

Lorsque vous déployez un composant, il déploie AWS IoT Greengrass également des versions compatibles de ses dépendances. Cela signifie que vous devez satisfaire aux exigences relatives au composant et à toutes ses dépendances pour réussir le déploiement du composant. Cette section répertorie les dépendances des [versions publiées](#page-770-0) de ce composant et les contraintes de version sémantiques qui définissent les versions des composants pour chaque dépendance. Vous pouvez également consulter les dépendances de chaque version du composant dans la [AWS IoT](https://console.aws.amazon.com/greengrass) [Greengrass console](https://console.aws.amazon.com/greengrass). Sur la page de détails du composant, recherchez la liste des dépendances.

## $2.4.1 - 2.4.2$

Le tableau suivant répertorie les dépendances pour les versions 2.4.1 à 2.4.2 de ce composant.

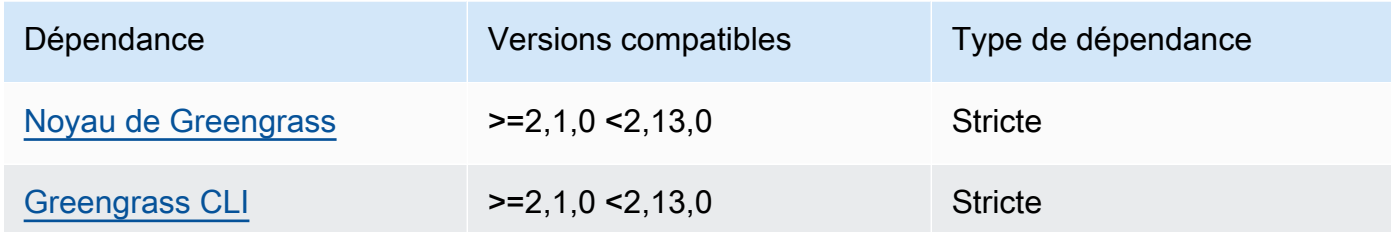

### 2.4.0

Le tableau suivant répertorie les dépendances pour la version 2.4.0 de ce composant.

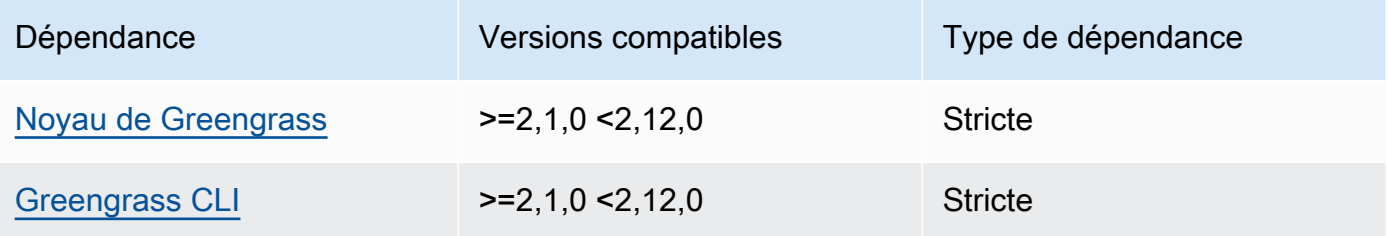

### 2.3.0 and 2.3.1

Le tableau suivant répertorie les dépendances pour les versions 2.3.0 et 2.3.1 de ce composant.

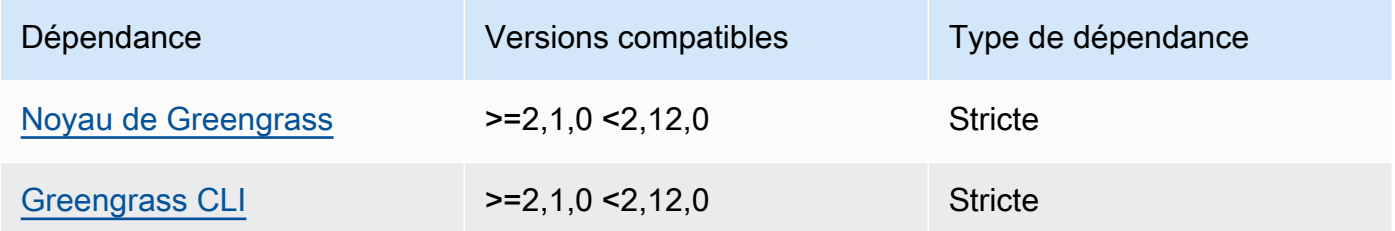

### 2.2.9

Le tableau suivant répertorie les dépendances pour la version 2.2.9 de ce composant.

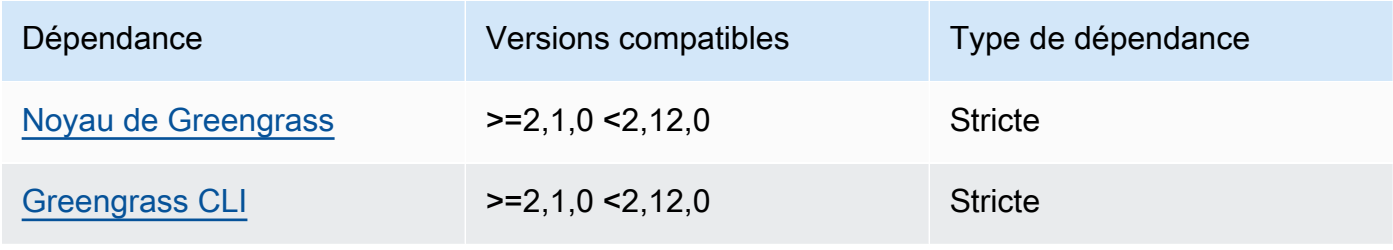

Le tableau suivant répertorie les dépendances pour la version 2.2.8 de ce composant.

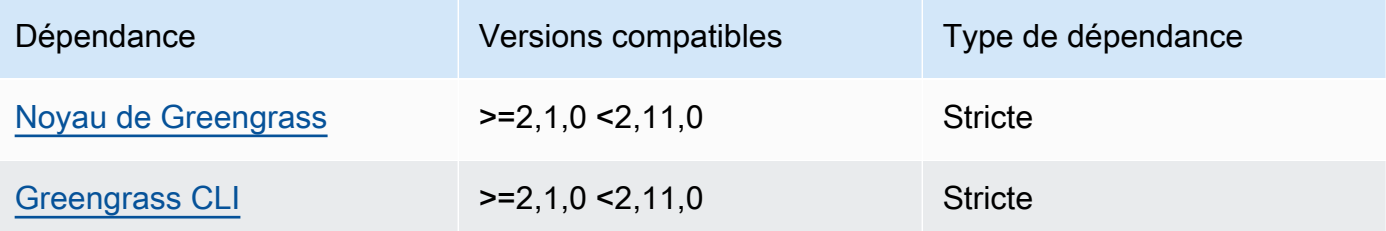

### 2.2.7

Le tableau suivant répertorie les dépendances pour la version 2.2.7 de ce composant.

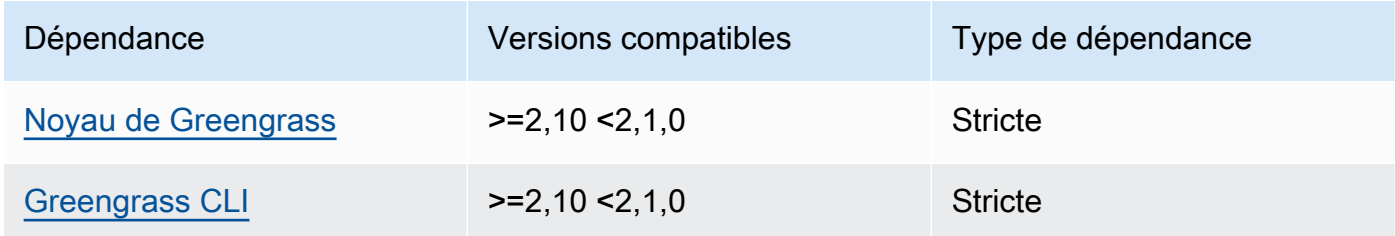

## 2.2.6

Le tableau suivant répertorie les dépendances pour la version 2.2.6 de ce composant.

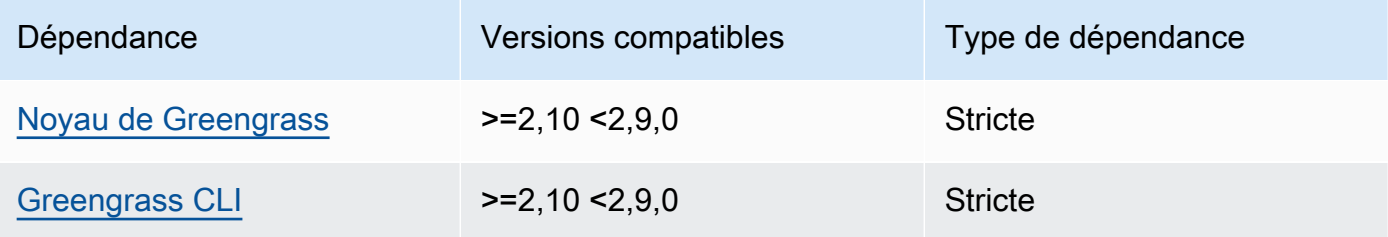

## 2.2.5

Le tableau suivant répertorie les dépendances pour la version 2.2.5 de ce composant.

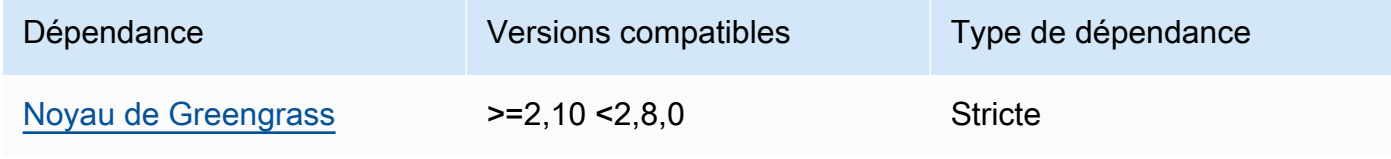

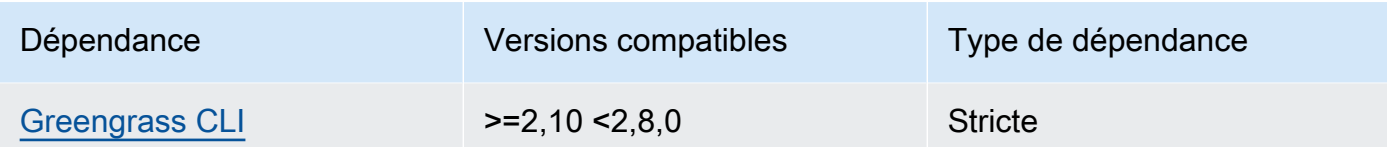

Le tableau suivant répertorie les dépendances pour la version 2.2.4 de ce composant.

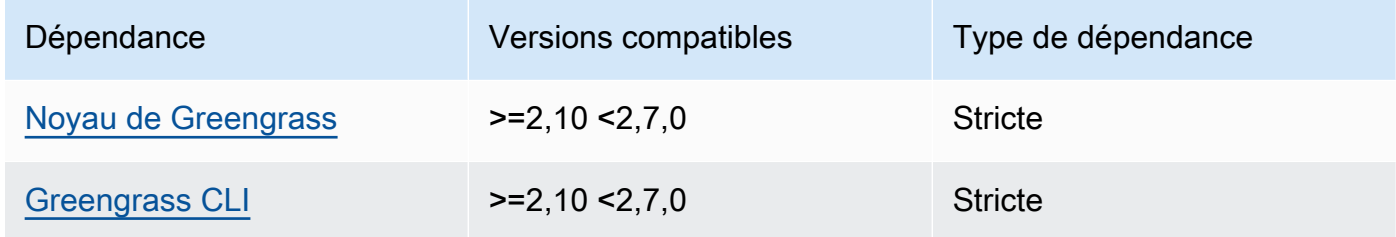

### 2.2.3

Le tableau suivant répertorie les dépendances pour la version 2.2.3 de ce composant.

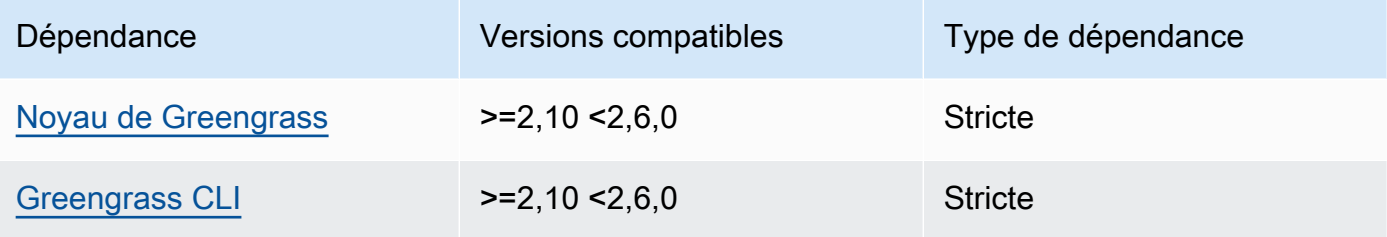

## 2.2.2

Le tableau suivant répertorie les dépendances pour la version 2.2.2 de ce composant.

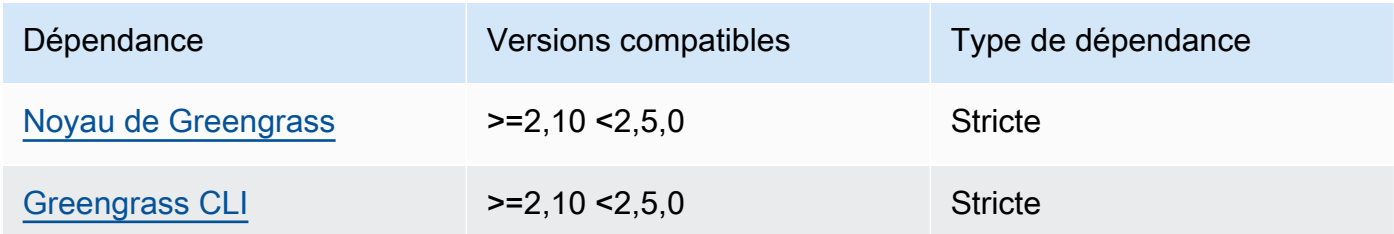

# 2.2.1

Le tableau suivant répertorie les dépendances pour la version 2.2.1 de ce composant.

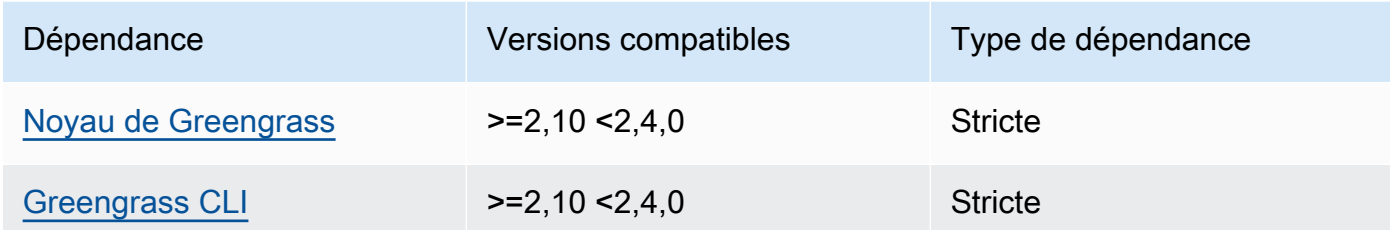

Le tableau suivant répertorie les dépendances pour la version 2.2.0 de ce composant.

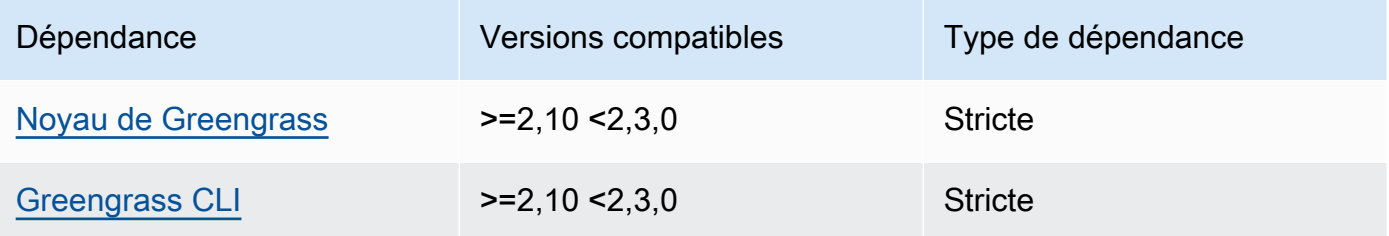

## 2.1.0

Le tableau suivant répertorie les dépendances pour la version 2.1.0 de ce composant.

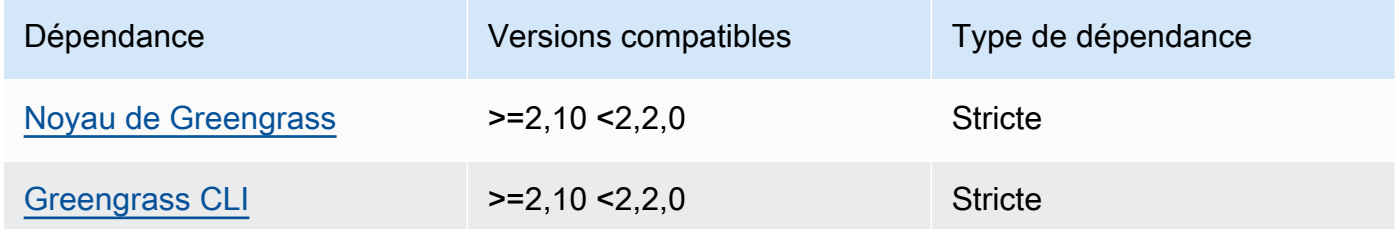

## 2.0.x

Le tableau suivant répertorie les dépendances pour la version 2.0.x de ce composant.

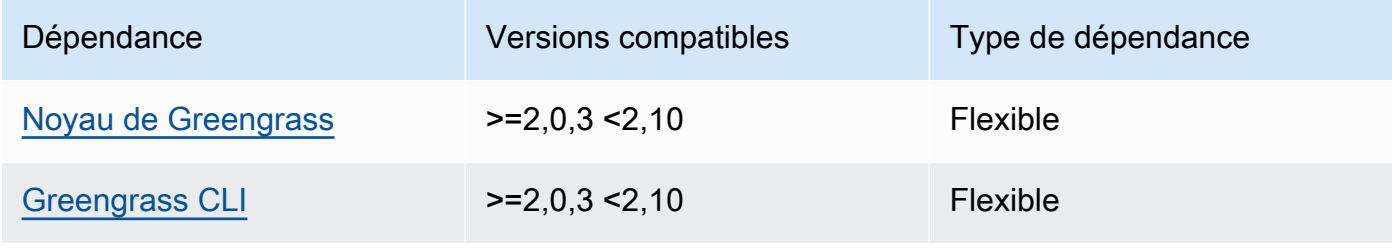

Pour plus d'informations sur les dépendances des composants, consultez la [référence de la recette](#page-1303-0) [des composants](#page-1303-0).

## <span id="page-762-0"></span>**Configuration**

Ce composant fournit les paramètres de configuration suivants que vous pouvez personnaliser lorsque vous déployez le composant.

 $v2.1x - v2.4x$ 

httpsEnabled

(Facultatif) Vous pouvez activer la communication HTTPS pour la console de débogage locale. Si vous activez la communication HTTPS, la console de débogage locale crée un certificat auto-signé. Les navigateurs Web affichent des avertissements de sécurité pour les sites Web qui utilisent des certificats auto-signés. Vous devez donc vérifier le certificat manuellement. Ensuite, vous pouvez contourner l'avertissement. Pour plus d'informations, consultez [Utilisation.](#page-764-0)

Par défaut: true

port

(Facultatif) Port sur lequel fournir la console de débogage locale.

Par défaut : 1441

#### websocketPort

(Facultatif) Le port websocket à utiliser pour la console de débogage locale.

Par défaut : 1442

#### bindHostname

(Facultatif) Le nom d'hôte à utiliser pour la console de débogage locale.

Si vous [exécutez le logiciel AWS IoT Greengrass Core dans un conteneur Docker,](#page-342-0) définissez ce paramètre sur afin de pouvoir ouvrir la console de débogage locale en dehors du conteneur Docker. 0.0.0.0

Par défaut : localhost

Example Exemple : mise à jour de la fusion de configurations

L'exemple de configuration suivant indique d'ouvrir la console de débogage locale sur des ports autres que ceux par défaut et de désactiver le protocole HTTPS.

```
{ 
   "httpsEnabled": false, 
   "port": "10441", 
   "websocketPort": "10442"
}
```
### v2.0.x

port

(Facultatif) Port sur lequel fournir la console de débogage locale.

Par défaut : 1441

websocketPort

(Facultatif) Le port websocket à utiliser pour la console de débogage locale.

Par défaut : 1442

bindHostname

(Facultatif) Le nom d'hôte à utiliser pour la console de débogage locale.

Si vous [exécutez le logiciel AWS IoT Greengrass Core dans un conteneur Docker,](#page-342-0) définissez ce paramètre sur afin de pouvoir ouvrir la console de débogage locale en dehors du conteneur Docker. 0.0.0.0

Par défaut : localhost

Example Exemple : mise à jour de la fusion de configurations

L'exemple de configuration suivant indique d'ouvrir la console de débogage locale sur des ports autres que ceux par défaut.

```
{ 
   "port": "10441", 
   "websocketPort": "10442"
}
```
## <span id="page-764-0"></span>**Utilisation**

Pour utiliser la console de débogage locale, créez une session à partir de la CLI Greengrass. Lorsque vous créez une session, la CLI Greengrass fournit un nom d'utilisateur et un mot de passe temporaire que vous pouvez utiliser pour vous connecter à la console de débogage locale.

Suivez ces instructions pour ouvrir la console de débogage locale sur votre périphérique principal ou sur votre ordinateur de développement.

### $v2.1x - v2.4x$

Dans les versions 2.1.0 et ultérieures, la console de débogage locale utilise HTTPS par défaut. Lorsque le protocole HTTPS est activé, la console de débogage locale crée un certificat autosigné pour sécuriser la connexion. Votre navigateur Web affiche un avertissement de sécurité lorsque vous ouvrez la console de débogage locale en raison de ce certificat auto-signé. Lorsque vous créez une session avec la CLI Greengrass, la sortie inclut les empreintes digitales du certificat, afin que vous puissiez vérifier que le certificat est légitime et que la connexion est sécurisée.

Vous pouvez désactiver le protocole HTTPS. Pour plus d'informations, consultez la section [Configuration de la console de débogage locale](#page-762-0).

Pour ouvrir la console de débogage locale

1. (Facultatif) Pour afficher la console de débogage locale sur votre ordinateur de développement, vous pouvez transférer le port de la console via SSH. Cependant, vous devez d'abord activer l'AllowTcpForwardingoption dans le fichier de configuration SSH de votre appareil principal. Cette option est activée par défaut. Exécutez la commande suivante sur votre ordinateur de développement pour afficher le tableau de bord localhost:1441 sur votre ordinateur de développement.

ssh -L 1441:localhost:1441 -L 1442:localhost:1442 *username*@*core-device-ipaddress*

## **a** Note

Vous pouvez modifier les ports par défaut à partir de 1441 et1442. Pour plus d'informations, consultez la section [Configuration de la console de débogage locale](#page-762-0). <span id="page-765-0"></span>2. Créez une session pour utiliser la console de débogage locale. Lorsque vous créez une session, vous générez un mot de passe que vous utilisez pour vous authentifier. La console de débogage locale nécessite un mot de passe pour renforcer la sécurité, car vous pouvez utiliser ce composant pour afficher des informations importantes et effectuer des opérations sur le périphérique principal. La console de débogage locale crée également un certificat pour sécuriser la connexion si vous activez le protocole HTTPS dans la configuration du composant. Le protocole HTTPS est activé par défaut.

Utilisez la AWS IoT Greengrass CLI pour créer la session. Cette commande génère un mot de passe aléatoire de 43 caractères qui expire au bout de 8 heures. Remplacez */greengrass/v2 C:\greengrass\v2* par le chemin d'accès au dossier AWS IoT Greengrass V2 racine.

Linux or Unix

sudo */greengrass/v2*/bin/greengrass-cli get-debug-password

#### Windows

*C:\greengrass\v2*\bin\greengrass-cli get-debug-password

La sortie de commande ressemble à l'exemple suivant si vous avez configuré la console de débogage locale pour utiliser le protocole HTTPS. Vous utilisez les empreintes du certificat pour vérifier que la connexion est sécurisée lorsque vous ouvrez la console de débogage locale.

```
Username: debug
Password: bEDp3MOHdj8ou2w5de_sCBI2XAaguy3a8XxREXAMPLE
Password expires at: 2021-04-01T17:01:43.921999931-07:00
The local debug console is configured to use TLS security. The certificate is 
 self-signed so you will need to bypass your web browser's security warnings to 
  open the console.
Before you bypass the security warning, verify that the certificate fingerprint 
 matches the following fingerprints.
SHA-256: 15 0B 2C E2 54 8B 22 DE 08 46 54 8A B1 2B 25 DE FB 02 7D 01 4E 4A 56 67 
  96 DA A6 CC B1 D2 C4 1B
SHA-1: BC 3E 16 04 D3 80 70 DA E0 47 25 F9 90 FA D6 02 80 3E B5 C1
```
Le composant debug view crée une session d'une durée de 8 heures. Ensuite, vous devez générer un nouveau mot de passe pour afficher à nouveau la console de débogage locale.

- 3. Ouvrez le tableau de bord et connectez-vous à celui-ci. Consultez le tableau de bord sur votre appareil principal Greengrass ou sur votre ordinateur de développement si vous transférez le port via SSH. Effectuez l'une des actions suivantes :
	- Si vous avez activé le protocole HTTPS dans la console de débogage locale, qui est le paramètre par défaut, procédez comme suit :
		- a. Ouvrez https://localhost:1441 sur votre périphérique principal ou sur votre ordinateur de développement si vous avez transféré le port via SSH.

Il est possible que votre navigateur affiche un avertissement de sécurité concernant un certificat de sécurité non valide.

- b. Si votre navigateur affiche un avertissement de sécurité, vérifiez que le certificat est légitime et contournez l'avertissement de sécurité. Procédez comme suit :
	- i. Recherchez l'empreinte SHA-256 ou SHA-1 du certificat et vérifiez qu'elle correspond à l'empreinte SHA-256 ou SHA-1 précédemment imprimée par la commande. get-debug-password Votre navigateur peut fournir une ou les deux empreintes digitales. Consultez la documentation de votre navigateur pour consulter le certificat et ses empreintes digitales. Dans certains navigateurs, l'empreinte du certificat est appelée empreinte numérique.

## **a** Note

Si l'empreinte du certificat ne correspond pas, accédez [Step 2](#page-765-0) à pour créer une nouvelle session. Si l'empreinte du certificat ne correspond toujours pas, votre connexion n'est peut-être pas sécurisée.

- ii. Si l'empreinte du certificat correspond, ignorez l'avertissement de sécurité de votre navigateur pour ouvrir la console de débogage locale. Consultez la documentation de votre navigateur pour contourner l'avertissement de sécurité du navigateur.
- c. Connectez-vous au site Web en utilisant le nom d'utilisateur et le mot de passe que la get-debug-password commande a imprimés précédemment.

La console de débogage locale s'ouvre.

d. Si la console de débogage locale affiche une erreur indiquant qu'elle ne peut pas se connecter au WebSocket en raison d'un échec de connexion TLS, vous devez ignorer l'avertissement de sécurité auto-signé pour l'URL. WebSocket

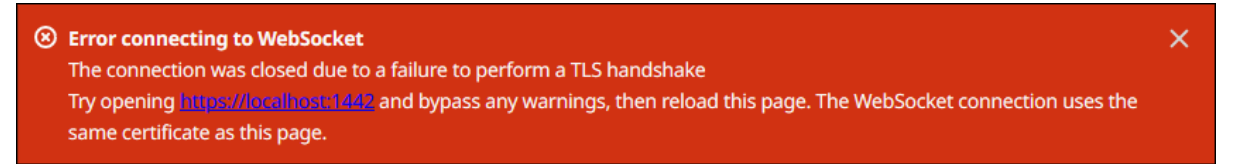

Procédez comme suit :

- i. Ouvrez https://localhost:1442 dans le même navigateur que celui dans lequel vous avez ouvert la console de débogage locale.
- ii. Vérifiez le certificat et contournez l'avertissement de sécurité.

Votre navigateur peut afficher une page HTTP 404 une fois que vous avez ignoré l'avertissement.

iii. Ouvrez https://localhost:1441 à nouveau.

La console de débogage locale affiche des informations sur le périphérique principal.

- Si vous avez désactivé le protocole HTTPS dans la console de débogage locale, procédez comme suit :
	- a. http://localhost:1441Ouvrez-le sur votre périphérique principal ou ouvrez-le sur votre ordinateur de développement si vous avez transféré le port via SSH.
	- b. Connectez-vous au site Web en utilisant le nom d'utilisateur et le mot de passe que la get-debug-password commande a précédemment imprimés.

La console de débogage locale s'ouvre.

## $v2.0x$

Pour ouvrir la console de débogage locale

1. (Facultatif) Pour afficher la console de débogage locale sur votre ordinateur de développement, vous pouvez transférer le port de la console via SSH. Cependant, vous devez d'abord activer l'AllowTcpForwardingoption dans le fichier de configuration SSH de votre appareil principal. Cette option est activée par défaut. Exécutez la commande suivante

sur votre ordinateur de développement pour afficher le tableau de bord localhost:1441 sur votre ordinateur de développement.

```
ssh -L 1441:localhost:1441 -L 1442:localhost:1442 username@core-device-ip-
address
```
### **a** Note

Vous pouvez modifier les ports par défaut à partir de 1441 et1442. Pour plus d'informations, consultez la section [Configuration de la console de débogage locale](#page-762-0).

2. Créez une session pour utiliser la console de débogage locale. Lorsque vous créez une session, vous générez un mot de passe que vous utilisez pour vous authentifier. La console de débogage locale nécessite un mot de passe pour renforcer la sécurité, car vous pouvez utiliser ce composant pour afficher des informations importantes et effectuer des opérations sur le périphérique principal.

Utilisez la AWS IoT Greengrass CLI pour créer la session. Cette commande génère un mot de passe aléatoire de 43 caractères qui expire au bout de 8 heures. Remplacez */greengrass/v2 C:\greengrass\v2* par le chemin d'accès au dossier AWS IoT Greengrass V2 racine.

Linux or Unix

sudo */greengrass/v2*/bin/greengrass-cli get-debug-password

#### Windows

*C:\greengrass\v2*\bin\greengrass-cli get-debug-password

La sortie de commande ressemble à l'exemple suivant.

Username: debug Password: bEDp3MOHdj8ou2w5de\_sCBI2XAaguy3a8XxREXAMPLE Password will expire at: 2021-04-01T17:01:43.921999931-07:00 Le composant d'affichage du débogage crée une session qui dure 4 heures, puis vous devez générer un nouveau mot de passe pour afficher à nouveau la console de débogage locale.

- 3. http://localhost:1441Ouvrez-le sur votre périphérique principal ou ouvrez-le sur votre ordinateur de développement si vous avez transféré le port via SSH.
- 4. Connectez-vous au site Web en utilisant le nom d'utilisateur et le mot de passe que la getdebug-password commande a précédemment imprimés.

La console de débogage locale s'ouvre.

## <span id="page-769-0"></span>Fichier journal local

Ce composant utilise le même fichier journal que le composant [Greengrass nucleus.](#page-525-0)

Linux

*/greengrass/v2*/logs/greengrass.log

## Windows

*C:\greengrass\v2*\logs\greengrass.log

Pour consulter les journaux de ce composant

• Exécutez la commande suivante sur le périphérique principal pour afficher le fichier journal de ce composant en temps réel. Remplacez */greengrass/v2 C:\greengrass\v2* par le chemin d'accès au dossier AWS IoT Greengrass racine.

Linux

sudo tail -f */greengrass/v2*/logs/greengrass.log

## Windows (PowerShell)

Get-Content *C:\greengrass\v2*\logs\greengrass.log -Tail 10 -Wait

# <span id="page-770-0"></span>Journal des modifications

Le tableau suivant décrit les modifications apportées à chaque version du composant.

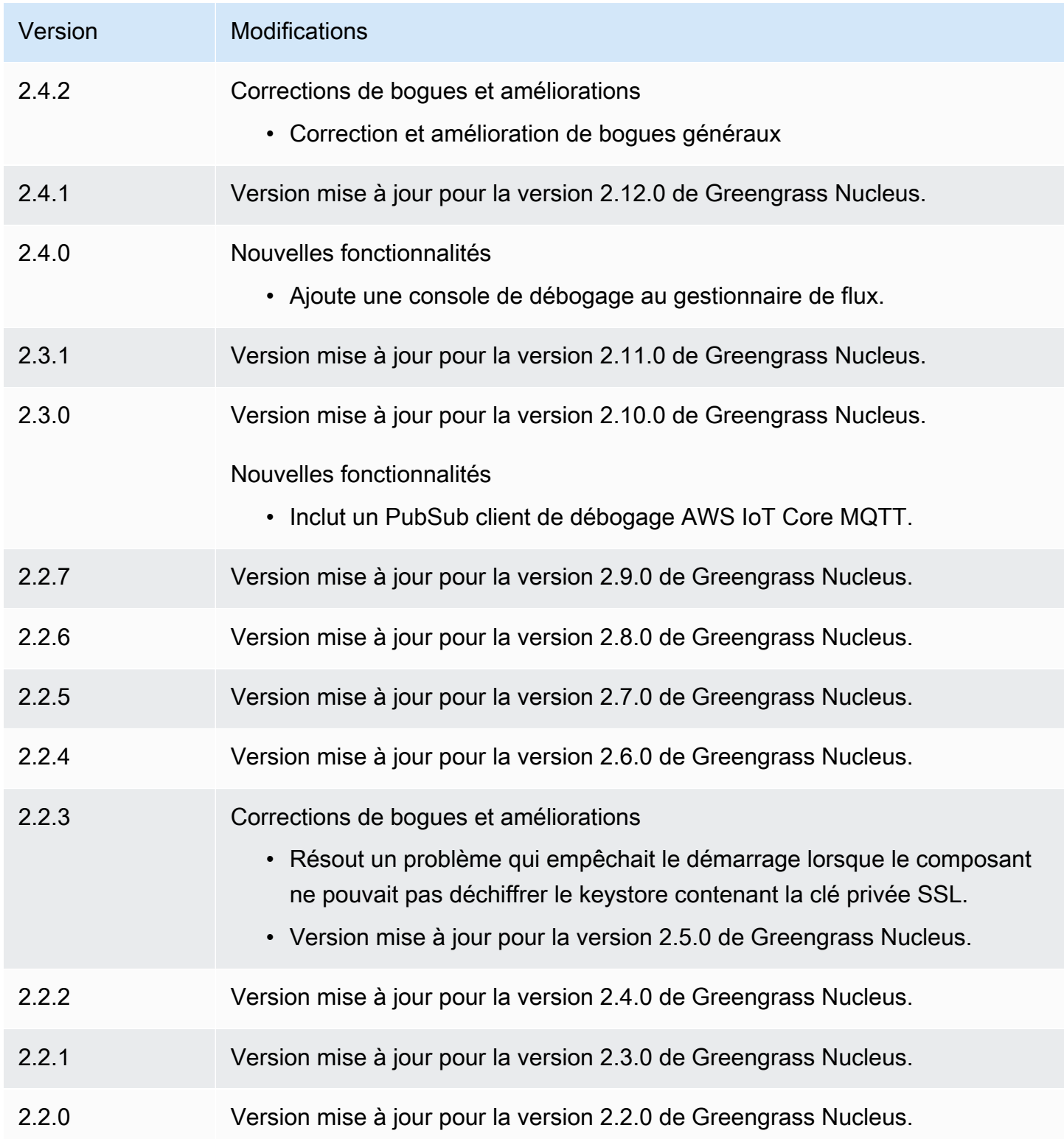

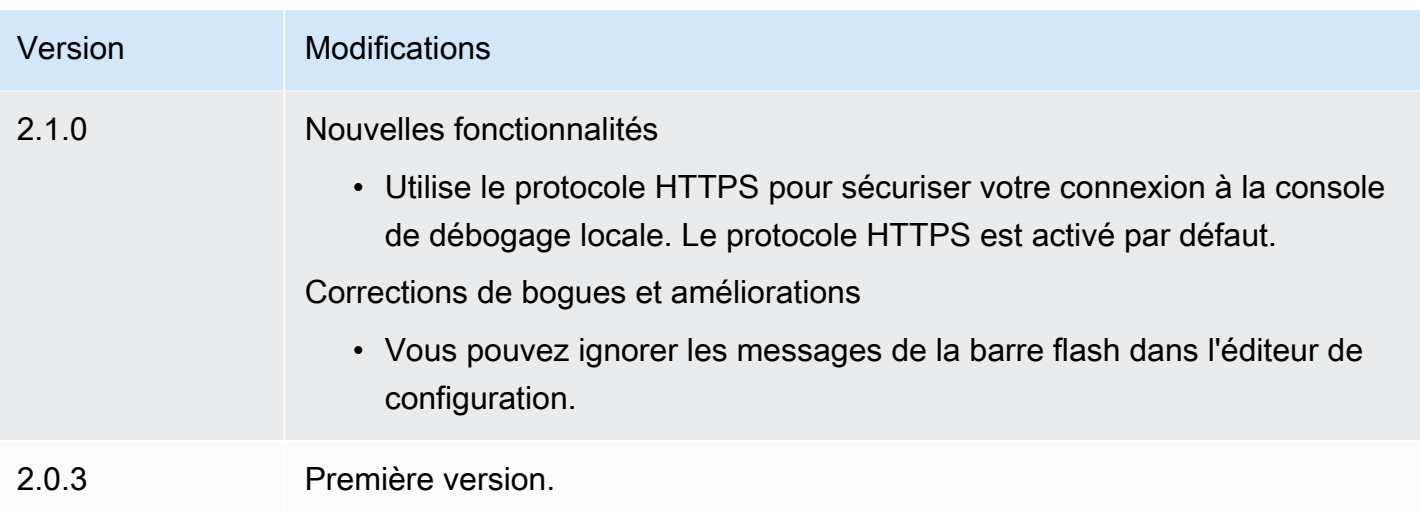

# Gestionnaire de journaux

Le composant du gestionnaire de journaux (aws.greengrass.LogManager) télécharge les journaux des appareils AWS IoT Greengrass principaux vers Amazon CloudWatch Logs. Vous pouvez télécharger des journaux à partir du noyau Greengrass, d'autres composants de Greengrass et d'autres applications et services qui ne sont pas des composants de Greengrass. Pour plus d'informations sur la façon de surveiller les journaux dans CloudWatch les journaux et sur le système de fichiers local, consultez[AWS IoT GreengrassJournaux de surveillance.](#page-1371-0)

Les considérations suivantes s'appliquent lorsque vous utilisez le composant du gestionnaire de CloudWatch journaux pour écrire dans Logs :

• Retards de journalisation

## **a** Note

Nous vous recommandons de passer à la version 2.3.0 du gestionnaire de journaux, qui réduit les délais de journalisation pour les fichiers journaux actifs et pivotés. Lorsque vous passez à Log Manager 2.3.0, nous vous recommandons également de passer à Greengrass nucleus 2.9.1.

Le composant du gestionnaire de journaux version 2.2.8 (et versions antérieures) traite et télécharge les journaux uniquement à partir de fichiers journaux ayant fait l'objet d'une rotation. Par défaut, le logiciel AWS IoT Greengrass Core fait pivoter les fichiers journaux toutes les heures ou une fois qu'ils atteignent 1 024 Ko. Par conséquent, le composant du gestionnaire de journaux

ne télécharge les journaux qu'une fois que le logiciel AWS IoT Greengrass Core ou un composant Greengrass a écrit plus de 1 024 Ko de journaux. Vous pouvez configurer une limite de taille de fichier journal inférieure afin de provoquer une rotation plus fréquente des fichiers journaux. Le composant du gestionnaire de journaux télécharge donc les CloudWatch journaux dans Logs plus fréquemment.

Le composant du gestionnaire de journaux version 2.3.0 (et versions ultérieures) traite et télécharge tous les journaux. Lorsque vous rédigez un nouveau journal, la version 2.3.0 (et versions ultérieures) du gestionnaire de journaux traite et télécharge directement le fichier journal actif au lieu d'attendre qu'il soit pivoté. Cela signifie que vous pouvez consulter le nouveau journal en 5 minutes ou moins.

Le composant du gestionnaire de journaux télécharge régulièrement de nouveaux journaux. Par défaut, le composant du gestionnaire de journaux télécharge de nouveaux journaux toutes les 5 minutes. Vous pouvez configurer un intervalle de téléchargement plus court, afin que le composant du gestionnaire de journaux télécharge les CloudWatch journaux vers Logs plus fréquemment en configurant leperiodicUploadIntervalSec. Pour plus d'informations sur la configuration de cet intervalle périodique, consultez [la section Configuration](https://docs.aws.amazon.com/greengrass/v2/developerguide/log-manager-component.html#log-manager-component-configuration).

Les journaux peuvent être téléchargés en temps quasi réel à partir du même système de fichiers Greengrass. Si vous devez observer les journaux en temps réel, pensez à utiliser les [journaux du](#page-1372-0)  [système de fichiers.](#page-1372-0)

**a** Note

Si vous utilisez différents systèmes de fichiers pour y écrire des journaux, le gestionnaire de journaux revient au comportement des composants du gestionnaire de journaux dans les versions 2.2.8 et antérieures. Pour plus d'informations sur l'accès aux journaux du système de fichiers, consultez la section [Accès aux journaux du système de fichiers.](https://docs.aws.amazon.com/greengrass/v2/developerguide/monitor-logs.html#access-local-logs)

• Horloge oblique

Le composant du gestionnaire de journaux utilise le processus de signature standard de Signature version 4 pour créer des demandes d'API destinées à CloudWatch Logs. Si l'heure système d'un appareil principal est désynchronisée de plus de 15 minutes, CloudWatch Logs rejette les demandes. Pour plus d'informations, consultez [Processus de signature Signature Version 4](https://docs.aws.amazon.com/general/latest/gr/signature-version-4.html) dans le Références générales AWS.

Pour plus d'informations sur les groupes de journaux et les flux de journaux vers lesquels ce composant télécharge les journaux, consulte[zUtilisation](#page-807-0).

### Rubriques

- [Versions](#page-773-0)
- [Type](#page-773-1)
- [Système d'exploitation](#page-774-0)
- **[Prérequis](#page-774-1)**
- [Dépendances](#page-775-0)
- [Configuration](#page-779-0)
- [Utilisation](#page-807-0)
- [Fichier journal local](#page-810-0)
- [Journal des modifications](#page-810-1)

# <span id="page-773-0"></span>**Versions**

Les versions de ce composant sont les suivantes :

- $\cdot$  2.3.x
- $\cdot$  2.2.x
- $\cdot$  2,1x
- 2,0.x

# <span id="page-773-1"></span>Type

Ce composant est un composant de plugin (aws.greengrass.plugin). Le [noyau Greengrass](#page-525-0) exécute ce composant dans la même machine virtuelle Java (JVM) que le noyau. Le noyau redémarre lorsque vous modifiez la version de ce composant sur le périphérique principal.

Ce composant utilise le même fichier journal que le noyau Greengrass. Pour plus d'informations, consultez [AWS IoT GreengrassJournaux de surveillance.](#page-1371-0)

Pour plus d'informations, consultez [Types de composants.](#page-1248-0)

# <span id="page-774-0"></span>Système d'exploitation

Ce composant peut être installé sur les appareils principaux qui exécutent les systèmes d'exploitation suivants :

- Linux
- Windows

## <span id="page-774-1"></span>Prérequis

Ce composant répond aux exigences suivantes :

• Le [rôle d'appareil Greengrass](#page-1921-0) doit autoriser les logs:DescribeLogStreams actionslogs:CreateLogGroup,logs:CreateLogStream, etlogs:PutLogEvents, comme indiqué dans l'exemple de politique IAM suivant.

```
{ 
   "Version": "2012-10-17", 
   "Statement": [ 
     { 
        "Action": [ 
          "logs:CreateLogGroup", 
          "logs:CreateLogStream", 
          "logs:PutLogEvents", 
          "logs:DescribeLogStreams" 
        ], 
        "Effect": "Allow", 
        "Resource": "arn:aws:logs:*:*:*" 
     } 
   ]
}
```
## **a** Note

Le [rôle d'appareil Greengrass](#page-1921-0) que vous créez lorsque vous installez le logiciel AWS IoT Greengrass Core inclut par défaut les autorisations indiquées dans cet exemple de politique.

Pour plus d'informations, consultez la section [Utilisation de politiques basées sur l'identité](https://docs.aws.amazon.com/AmazonCloudWatch/latest/logs/iam-identity-based-access-control-cwl.html) [\(politiques IAM\) pour les CloudWatch journaux](https://docs.aws.amazon.com/AmazonCloudWatch/latest/logs/iam-identity-based-access-control-cwl.html) dans le guide de l'utilisateur Amazon CloudWatch Logs.

- Le composant du gestionnaire de journaux peut être exécuté dans un VPC. Pour déployer ce composant dans un VPC, les éléments suivants sont requis.
	- Le composant du gestionnaire de journaux doit disposer d'une connectivité logs.region.amazonaws.com dont le point de terminaison VPC est de. com.amazonaws.us-east-1.logs

## Points de terminaison et ports

Ce composant doit être capable d'effectuer des demandes sortantes vers les points de terminaison et les ports suivants, en plus des points de terminaison et des ports requis pour le fonctionnement de base. Pour plus d'informations, consultez [Autoriser le trafic des appareils via un proxy ou un pare-feu.](#page-1948-0)

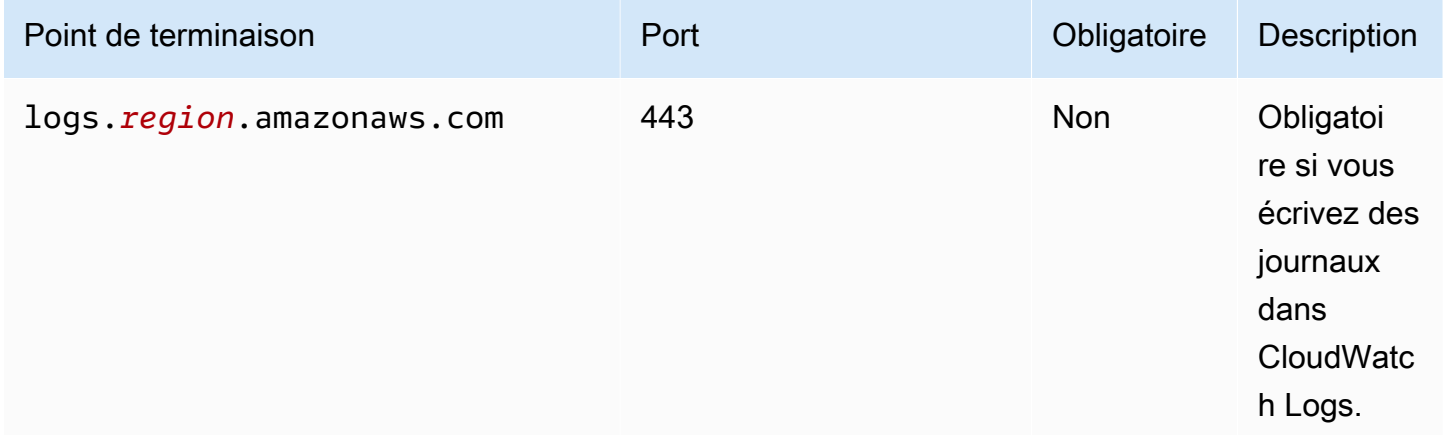

# <span id="page-775-0"></span>Dépendances

Lorsque vous déployez un composant, il déploie AWS IoT Greengrass également des versions compatibles de ses dépendances. Cela signifie que vous devez satisfaire aux exigences relatives au composant et à toutes ses dépendances pour réussir le déploiement du composant. Cette section répertorie les dépendances des [versions publiées](#page-810-1) de ce composant et les contraintes de version sémantiques qui définissent les versions des composants pour chaque dépendance. Vous pouvez également consulter les dépendances de chaque version du composant dans la [AWS IoT](https://console.aws.amazon.com/greengrass) [Greengrassconsole](https://console.aws.amazon.com/greengrass). Sur la page de détails du composant, recherchez la liste des dépendances.

## 2.3.7

Le tableau suivant répertorie les dépendances pour la version 2.3.7 de ce composant.

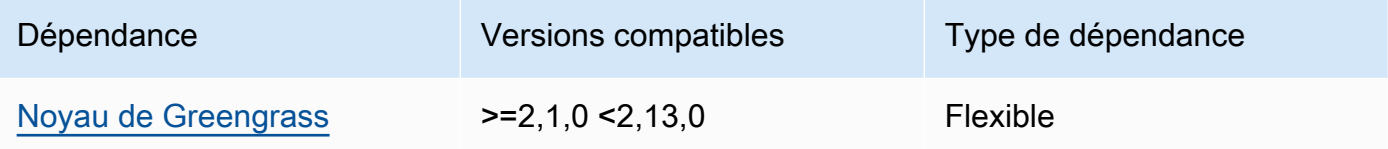

### 2.3.5 and 2.3.6

Le tableau suivant répertorie les dépendances pour les versions 2.3.5 et 2.3.6 de ce composant.

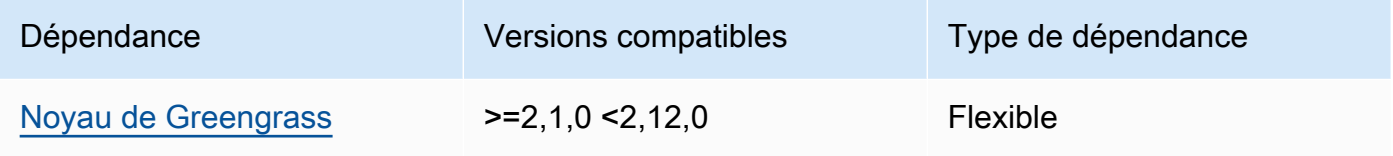

## $2.3.3 - 2.3.4$

Le tableau suivant répertorie les dépendances pour les versions 2.3.3 à 2.3.4 de ce composant.

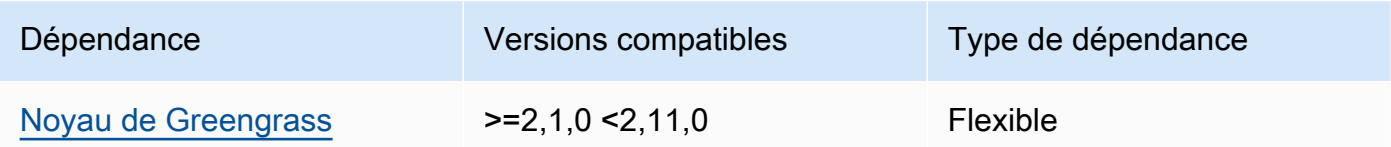

## $2.2.8 - 2.3.2$

Le tableau suivant répertorie les dépendances pour les versions 2.2.8 à 2.3.2 de ce composant.

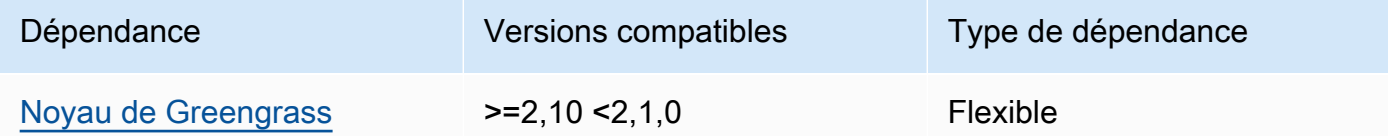

## 2.2.7

Le tableau suivant répertorie les dépendances pour la version 2.2.7 de ce composant.

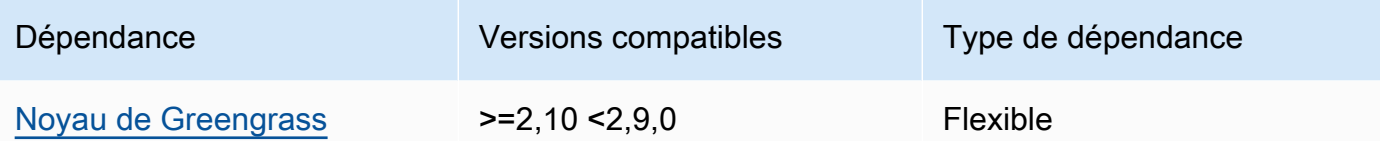

Le tableau suivant répertorie les dépendances pour la version 2.2.6 de ce composant.

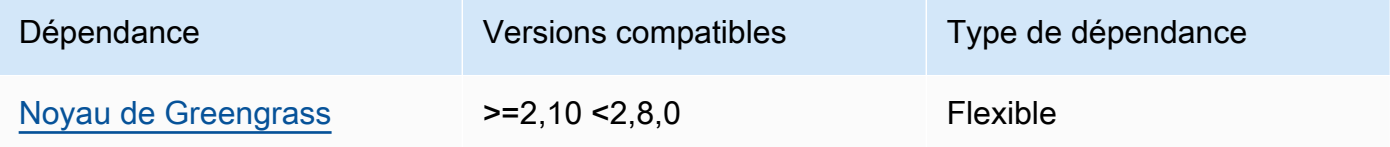

## 2.2.5

Le tableau suivant répertorie les dépendances pour la version 2.2.5 de ce composant.

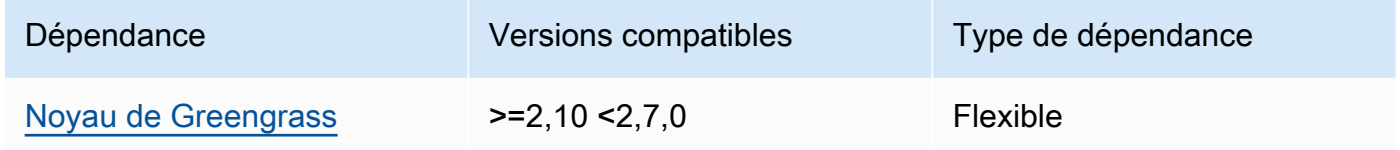

## 2.2.1 - 2.2.4

Le tableau suivant répertorie les dépendances pour les versions 2.2.1 à 2.2.4 de ce composant.

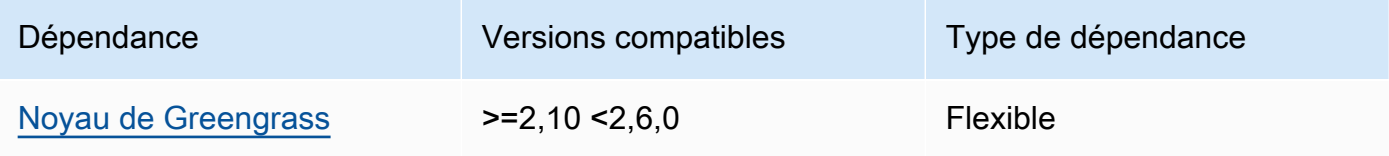

### 2.1.3 and 2.2.0

Le tableau suivant répertorie les dépendances pour les versions 2.1.3 et 2.2.0 de ce composant.

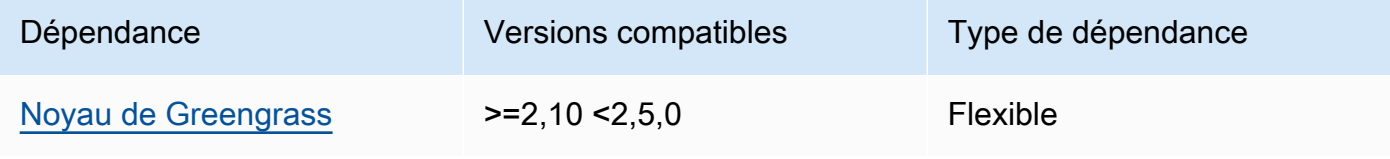

## 2.1.2

Le tableau suivant répertorie les dépendances pour la version 2.1.2 de ce composant.

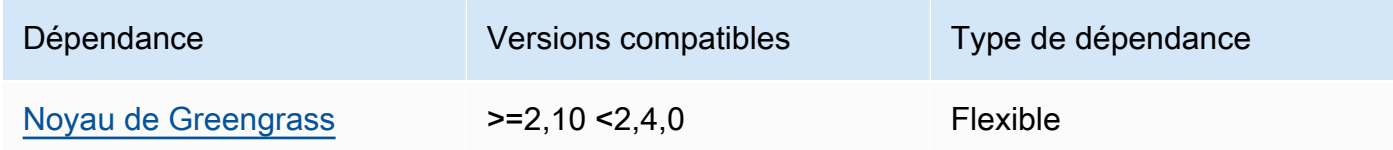

### 2.1.1

Le tableau suivant répertorie les dépendances pour la version 2.1.1 de ce composant.

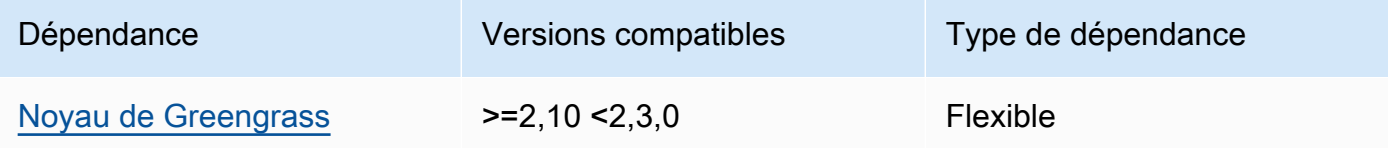

## 2.1.0

Le tableau suivant répertorie les dépendances pour la version 2.1.0 de ce composant.

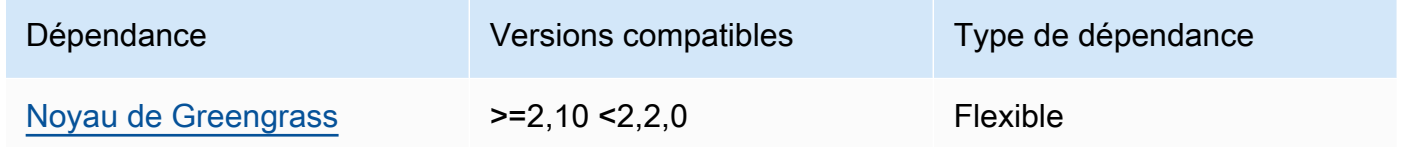

## 2.0.x

Le tableau suivant répertorie les dépendances pour la version 2.0.x de ce composant.

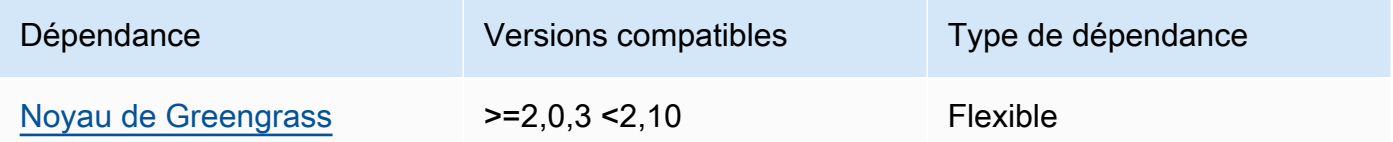

Pour plus d'informations sur les dépendances des composants, consultez la [référence de la recette](#page-1303-0) [des composants](#page-1303-0).

## <span id="page-779-0"></span>**Configuration**

Ce composant fournit les paramètres de configuration suivants que vous pouvez personnaliser lorsque vous déployez le composant.

### $v2.3.6 - v2.3.7$

logsUploaderConfiguration

(Facultatif) Configuration des journaux que le composant du gestionnaire de journaux télécharge. Cet objet contient les informations suivantes :

systemLogsConfiguration

(Facultatif) Configuration des journaux du système du logiciel AWS IoT Greengrass Core, qui incluent les journaux du [noyau Greengrass](#page-525-0) et des composants du [plugin](#page-1248-0). Spécifiez cette configuration pour permettre au composant du gestionnaire de journaux de gérer les journaux système. Cet objet contient les informations suivantes :

#### uploadToCloudWatch

(Facultatif) Vous pouvez télécharger les journaux du système dans CloudWatch Logs.

Par défaut : false

minimumLogLevel

(Facultatif) Le niveau minimum de messages de journal à télécharger. Ce niveau minimum s'applique uniquement si vous configurez le [composant Greengrass nucleus](#page-525-0) [pour générer des journaux](#page-525-0) au format JSON. Pour activer les journaux au format JSON, spécifiez JSON le paramètre de [format de journalisation](#page-538-0) (logging.format).

Choisissez parmi les niveaux de journalisation suivants, listés ici par ordre de niveau :

- DEBUG
- INFO
- WARN
- ERROR

Par défaut : INFO

### diskSpaceLimit

(Facultatif) Taille totale maximale des fichiers journaux du système Greengrass, dans l'unité que vous spécifiez. diskSpaceLimitUnit Lorsque la taille totale des fichiers journaux du système Greengrass dépasse cette taille totale maximale, le logiciel AWS IoT Greengrass Core supprime les plus anciens fichiers journaux du système Greengrass.

Ce paramètre est équivalent au paramètre de [limite de taille logarithmique](#page-539-0) (totalLogsSizeKB) du composant du [noyau Greengrass](#page-525-0). Le logiciel AWS IoT Greengrass Core utilise le minimum des deux valeurs comme taille maximale totale du journal du système Greengrass.

diskSpaceLimitUnit

(Facultatif) L'unité pour lediskSpaceLimit. Sélectionnez parmi les options suivantes :

- KB— kilo-octets
- MB— mégaoctets
- GB— gigaoctets

Par défaut : KB

#### deleteLogFileAfterCloudUpload

(Facultatif) Vous pouvez supprimer un fichier journal une fois que le composant du gestionnaire de journaux a chargé les journaux dans CloudWatch Logs.

Par défaut : false

### componentLogsConfigurationMap

(Facultatif) Carte des configurations de journal pour les composants du périphérique principal. Chaque componentName objet de cette carte définit la configuration du journal pour le composant ou l'application. Le composant du gestionnaire de journaux télécharge les journaux de ces composants dans CloudWatch Logs.

### **A** Important

Nous vous recommandons vivement d'utiliser une seule clé de configuration par composant. Vous ne devez cibler qu'un groupe de fichiers dont un seul fichier journal est activement écrit lorsque vous utilisez lelogFileRegex. Le non-respect de cette recommandation peut entraîner le téléchargement de journaux dupliqués vers CloudWatch. [Si vous ciblez plusieurs fichiers journaux actifs avec une seule](#page-785-0)  [expression régulière, nous vous recommandons de passer à la version 2.3.1 ou](#page-785-0)  [ultérieure du gestionnaire de journaux et d'envisager de modifier votre configuration](#page-785-0)  [à l'aide de l'exemple de configuration.](#page-785-0)

### **a** Note

Si vous effectuez une mise à niveau depuis une version du gestionnaire de journaux antérieure à la version 2.2.0, vous pouvez continuer à utiliser la componentLogsConfiguration liste au lieu de. componentLogsConfigurationMap Toutefois, nous vous recommandons vivement d'utiliser le format cartographique afin de pouvoir utiliser les mises à jour de fusion et de réinitialisation pour modifier les configurations de composants spécifiques. Pour plus d'informations sur le componentLogsConfiguration paramètre, consultez les paramètres de configuration pour la version 2.1.x de ce composant.

### *componentName*

Configuration du journal pour le *componentName*composant ou l'application pour cette configuration de journal. Vous pouvez spécifier le nom d'un composant Greengrass ou une autre valeur pour identifier ce groupe de logs.

Chaque objet contient les informations suivantes :

minimumLogLevel

(Facultatif) Le niveau minimum de messages de journal à télécharger. Ce niveau minimum s'applique uniquement si les journaux de ce composant utilisent un format JSON spécifique, que vous pouvez trouver dans le référentiel du [module de AWS](https://github.com/aws-greengrass/aws-greengrass-logging-java)  [IoT Greengrass journalisation](https://github.com/aws-greengrass/aws-greengrass-logging-java) sur GitHub.

Choisissez parmi les niveaux de journalisation suivants, listés ici par ordre de niveau :

- DEBUG
- INFO
- WARN
- ERROR

Par défaut : INFO

diskSpaceLimit

(Facultatif) Taille totale maximale de tous les fichiers journaux pour ce composant, dans l'unité que vous spécifiezdiskSpaceLimitUnit. Lorsque la taille totale des fichiers journaux de ce composant dépasse cette taille totale maximale, le logiciel AWS IoT Greengrass Core supprime les fichiers journaux les plus anciens de ce composant.

Ce paramètre est lié au paramètre de [limite de taille logarithmique](#page-539-0) (totalLogsSizeKB) du composant du [noyau Greengrass](#page-525-0). Le logiciel AWS IoT Greengrass Core utilise le minimum des deux valeurs comme taille maximale totale du journal pour ce composant.

diskSpaceLimitUnit

(Facultatif) L'unité pour lediskSpaceLimit. Sélectionnez parmi les options suivantes :

- KB— kilo-octets
- MB- mégaoctets
- GB— gigaoctets

Par défaut : KB

### logFileDirectoryPath

(Facultatif) Le chemin d'accès au dossier contenant les fichiers journaux de ce composant.

Il n'est pas nécessaire de spécifier ce paramètre pour les composants Greengrass qui impriment en sortie standard (stdout) et en erreur standard (stderr).

Par défaut: */greengrass/v2*/logs.

### logFileRegex

(Facultatif) Expression régulière qui spécifie le format de nom de fichier journal utilisé par le composant ou l'application. Le composant du gestionnaire de journaux utilise cette expression régulière pour identifier les fichiers journaux dans le dossier situé àlogFileDirectoryPath.

Il n'est pas nécessaire de spécifier ce paramètre pour les composants Greengrass qui impriment en sortie standard (stdout) et en erreur standard (stderr).

Si votre composant ou application fait pivoter les fichiers journaux, spécifiez une expression régulière correspondant aux noms des fichiers journaux pivotés. Par exemple, vous pouvez spécifier **hello\_world\\\\w\*.log** de télécharger les journaux d'une application Hello World. Le \\\\w\* modèle correspond à zéro ou plusieurs caractères de mot, y compris les caractères alphanumériques et les traits de soulignement. Cette expression régulière fait correspondre les fichiers journaux avec et sans horodatage dans leur nom. Dans cet exemple, le gestionnaire de journaux télécharge les fichiers journaux suivants :

- hello\_world.log— Le fichier journal le plus récent de l'application Hello World.
- hello\_world\_2020\_12\_15\_17\_0.log— Un ancien fichier journal de l'application Hello World.

Par défaut :*componentName*\\\\w\*.log, où *ComponentName* est le nom du composant pour cette configuration de journal.

deleteLogFileAfterCloudUpload

(Facultatif) Vous pouvez supprimer un fichier journal une fois que le composant du gestionnaire de journaux a chargé les journaux dans CloudWatch Logs.

Par défaut : false

## multiLineStartPattern

(Facultatif) Expression régulière qui identifie le moment où un message de journal sur une nouvelle ligne est un nouveau message de journal. Si l'expression régulière ne correspond pas à la nouvelle ligne, le composant du gestionnaire de journaux ajoute la nouvelle ligne au message de journal de la ligne précédente.

Par défaut, le composant du gestionnaire de journaux vérifie si la ligne commence par un caractère d'espace, tel qu'un onglet ou un espace. Si ce n'est pas le cas, le gestionnaire de journaux traite cette ligne comme un nouveau message de journal. Dans le cas contraire, il ajoute cette ligne au message du journal actuel. Ce comportement garantit que le composant du gestionnaire de journaux ne divise pas les messages qui s'étendent sur plusieurs lignes, tels que les traces de pile.

### periodicUploadIntervalSec

(Facultatif) Période en secondes pendant laquelle le composant du gestionnaire de journaux vérifie la présence de nouveaux fichiers journaux à télécharger.

Par défaut : 300 (5 minutes)

Minimum : 0.000001 (1 microseconde)

deprecatedVersionSupport

Indique si le gestionnaire de journaux doit utiliser les améliorations de vitesse de journalisation introduites dans le gestionnaire de journaux v2.3.5. Définissez la valeur sur false pour utiliser les améliorations.

Si vous définissez cette valeur sur false lors de la mise à niveau depuis la version 2.3.1 ou une version antérieure du gestionnaire de journaux, des entrées de journal dupliquées peuvent être téléchargées.

L'argument par défaut est true.

Example Exemple : mise à jour de la fusion de configurations

L'exemple de configuration suivant indique de télécharger les journaux du système et les journaux des com.example.HelloWorld composants dans CloudWatch Logs.

```
{ 
   "logsUploaderConfiguration": { 
     "systemLogsConfiguration": { 
       "uploadToCloudWatch": "true", 
       "minimumLogLevel": "INFO", 
       "diskSpaceLimit": "10", 
       "diskSpaceLimitUnit": "MB", 
       "deleteLogFileAfterCloudUpload": "false" 
     }, 
     "componentLogsConfigurationMap": { 
       "com.example.HelloWorld": { 
          "minimumLogLevel": "INFO", 
          "diskSpaceLimit": "20", 
          "diskSpaceLimitUnit": "MB", 
          "deleteLogFileAfterCloudUpload": "false" 
       }
```

```
 } 
   }, 
   "periodicUploadIntervalSec": "300", 
   "deprecatedVersionSupport": "false"
}
```
Example Exemple : Configuration pour télécharger plusieurs fichiers journaux actifs à l'aide du gestionnaire de journaux v2.3.1

<span id="page-785-0"></span>L'exemple de configuration suivant est recommandé si vous souhaitez cibler plusieurs fichiers journaux actifs. Cet exemple de configuration indique dans quels fichiers journaux actifs vous souhaitez télécharger CloudWatch. À l'aide de cet exemple de configuration, la configuration téléchargera également tous les fichiers pivotés correspondant aulogFileRegex. Cet exemple de configuration est pris en charge sur le gestionnaire de journaux v2.3.1.

```
{ 
   "logsUploaderConfiguration": { 
     "componentLogsConfigurationMap": { 
       "com.example.A": { 
          "logFileRegex": "com.example.A\\w*.log", 
          "deleteLogFileAfterCloudUpload": "false" 
       } 
       "com.example.B": { 
          "logFileRegex": "com.example.B\\w*.log", 
          "deleteLogFileAfterCloudUpload": "false" 
       } 
     } 
   }, 
   "periodicUploadIntervalSec": "10"
}
```
## v2.3.x

logsUploaderConfiguration

(Facultatif) Configuration des journaux que le composant du gestionnaire de journaux télécharge. Cet objet contient les informations suivantes :

systemLogsConfiguration

(Facultatif) Configuration des journaux du système du logiciel AWS IoT Greengrass Core, qui incluent les journaux du [noyau Greengrass](#page-525-0) et des composants du [plugin](#page-1248-0). Spécifiez

cette configuration pour permettre au composant du gestionnaire de journaux de gérer les journaux système. Cet objet contient les informations suivantes :

uploadToCloudWatch

(Facultatif) Vous pouvez télécharger les journaux du système dans CloudWatch Logs.

Par défaut : false

minimumLogLevel

(Facultatif) Le niveau minimum de messages de journal à télécharger. Ce niveau minimum s'applique uniquement si vous configurez le [composant Greengrass nucleus](#page-525-0) [pour générer des journaux](#page-525-0) au format JSON. Pour activer les journaux au format JSON, spécifiez JSON le paramètre de [format de journalisation](#page-538-0) (logging.format).

Choisissez parmi les niveaux de journalisation suivants, listés ici par ordre de niveau :

- DEBUG
- INFO
- WARN
- ERROR

Par défaut : INFO

## diskSpaceLimit

(Facultatif) Taille totale maximale des fichiers journaux du système Greengrass, dans l'unité que vous spécifiez. diskSpaceLimitUnit Lorsque la taille totale des fichiers journaux du système Greengrass dépasse cette taille totale maximale, le logiciel AWS IoT Greengrass Core supprime les plus anciens fichiers journaux du système Greengrass.

Ce paramètre est équivalent au paramètre de [limite de taille logarithmique](#page-539-0) (totalLogsSizeKB) du composant du [noyau Greengrass](#page-525-0). Le logiciel AWS IoT Greengrass Core utilise le minimum des deux valeurs comme taille maximale totale du journal du système Greengrass.

diskSpaceLimitUnit

(Facultatif) L'unité pour lediskSpaceLimit. Sélectionnez parmi les options suivantes :

• KB— kilo-octets

- MB— mégaoctets
- GB— gigaoctets

Par défaut : KB

### deleteLogFileAfterCloudUpload

(Facultatif) Vous pouvez supprimer un fichier journal une fois que le composant du gestionnaire de journaux a chargé les journaux dans CloudWatch Logs.

Par défaut : false

### componentLogsConfigurationMap

(Facultatif) Carte des configurations de journal pour les composants du périphérique principal. Chaque componentName objet de cette carte définit la configuration du journal pour le composant ou l'application. Le composant du gestionnaire de journaux télécharge les journaux de ces composants dans CloudWatch Logs.

## **A** Important

Nous vous recommandons vivement d'utiliser une seule clé de configuration par composant. Vous ne devez cibler qu'un groupe de fichiers dont un seul fichier journal est activement écrit lorsque vous utilisez lelogFileRegex. Le non-respect de cette recommandation peut entraîner le téléchargement de journaux dupliqués vers CloudWatch. [Si vous ciblez plusieurs fichiers journaux actifs avec une seule](#page-785-0)  [expression régulière, nous vous recommandons de passer à la version 2.3.1 du](#page-785-0)  [gestionnaire de journaux et d'envisager de modifier votre configuration à l'aide de](#page-785-0) [l'exemple de configuration.](#page-785-0)

### **a** Note

Si vous effectuez une mise à niveau depuis une version du gestionnaire de journaux antérieure à la version 2.2.0, vous pouvez continuer à utiliser la componentLogsConfiguration liste au lieu de. componentLogsConfigurationMap Toutefois, nous vous recommandons vivement d'utiliser le format cartographique afin de pouvoir utiliser les mises à jour de fusion et de réinitialisation pour modifier les configurations de composants spécifiques. Pour plus d'informations sur le componentLogsConfiguration

paramètre, consultez les paramètres de configuration pour la version 2.1.x de ce composant.

#### *componentName*

Configuration du journal pour le *componentName*composant ou l'application pour cette configuration de journal. Vous pouvez spécifier le nom d'un composant Greengrass ou une autre valeur pour identifier ce groupe de logs.

Chaque objet contient les informations suivantes :

minimumLogLevel

(Facultatif) Le niveau minimum de messages de journal à télécharger. Ce niveau minimum s'applique uniquement si les journaux de ce composant utilisent un format JSON spécifique, que vous pouvez trouver dans le référentiel du module de AWS [IoT Greengrass journalisation](https://github.com/aws-greengrass/aws-greengrass-logging-java) sur GitHub.

Choisissez parmi les niveaux de journalisation suivants, listés ici par ordre de niveau :

- DEBUG
- INFO
- WARN
- ERROR

Par défaut : INFO

diskSpaceLimit

(Facultatif) Taille totale maximale de tous les fichiers journaux pour ce composant, dans l'unité que vous spécifiezdiskSpaceLimitUnit. Lorsque la taille totale des fichiers journaux de ce composant dépasse cette taille totale maximale, le logiciel AWS IoT Greengrass Core supprime les fichiers journaux les plus anciens de ce composant.

Ce paramètre est lié au paramètre de [limite de taille logarithmique](#page-539-0) (totalLogsSizeKB) du composant du [noyau Greengrass](#page-525-0). Le logiciel AWS IoT Greengrass Core utilise le minimum des deux valeurs comme taille maximale totale du journal pour ce composant.

#### diskSpaceLimitUnit

(Facultatif) L'unité pour lediskSpaceLimit. Sélectionnez parmi les options suivantes :

- KB- kilo-octets
- MB- mégaoctets
- GB— gigaoctets

Par défaut : KB

## logFileDirectoryPath

(Facultatif) Le chemin d'accès au dossier contenant les fichiers journaux de ce composant.

Il n'est pas nécessaire de spécifier ce paramètre pour les composants Greengrass qui impriment en sortie standard (stdout) et en erreur standard (stderr).

## Par défaut: */greengrass/v2*/logs.

logFileRegex

(Facultatif) Expression régulière qui spécifie le format de nom de fichier journal utilisé par le composant ou l'application. Le composant du gestionnaire de journaux utilise cette expression régulière pour identifier les fichiers journaux dans le dossier situé àlogFileDirectoryPath.

Il n'est pas nécessaire de spécifier ce paramètre pour les composants Greengrass qui impriment en sortie standard (stdout) et en erreur standard (stderr).

Si votre composant ou application fait pivoter les fichiers journaux, spécifiez une expression régulière correspondant aux noms des fichiers journaux pivotés. Par exemple, vous pouvez spécifier **hello\_world\\\\w\*.log** de télécharger les journaux d'une application Hello World. Le \\\\w\* modèle correspond à zéro ou plusieurs caractères de mot, y compris les caractères alphanumériques et les traits de soulignement. Cette expression régulière fait correspondre les fichiers journaux avec et sans horodatage dans leur nom. Dans cet exemple, le gestionnaire de journaux télécharge les fichiers journaux suivants :

- hello\_world.log— Le fichier journal le plus récent de l'application Hello World.
- hello\_world\_2020\_12\_15\_17\_0.log— Un ancien fichier journal de l'application Hello World.

Par défaut :*componentName*\\\\w\*.log, où *ComponentName* est le nom du composant pour cette configuration de journal.

### deleteLogFileAfterCloudUpload

(Facultatif) Vous pouvez supprimer un fichier journal une fois que le composant du gestionnaire de journaux a chargé les journaux dans CloudWatch Logs.

Par défaut : false

### multiLineStartPattern

(Facultatif) Expression régulière qui identifie le moment où un message de journal sur une nouvelle ligne est un nouveau message de journal. Si l'expression régulière ne correspond pas à la nouvelle ligne, le composant du gestionnaire de journaux ajoute la nouvelle ligne au message de journal de la ligne précédente.

Par défaut, le composant du gestionnaire de journaux vérifie si la ligne commence par un caractère d'espace, tel qu'un onglet ou un espace. Si ce n'est pas le cas, le gestionnaire de journaux traite cette ligne comme un nouveau message de journal. Dans le cas contraire, il ajoute cette ligne au message du journal actuel. Ce comportement garantit que le composant du gestionnaire de journaux ne divise pas les messages qui s'étendent sur plusieurs lignes, tels que les traces de pile.

### periodicUploadIntervalSec

(Facultatif) Période en secondes pendant laquelle le composant du gestionnaire de journaux vérifie la présence de nouveaux fichiers journaux à télécharger.

Par défaut : 300 (5 minutes)

Minimum : 0.000001 (1 microseconde)

Example Exemple : mise à jour de la fusion de configurations

L'exemple de configuration suivant indique de télécharger les journaux du système et les journaux des com.example.HelloWorld composants dans CloudWatch Logs.

```
 "logsUploaderConfiguration": { 
   "systemLogsConfiguration": {
```
{

```
 "uploadToCloudWatch": "true", 
       "minimumLogLevel": "INFO", 
       "diskSpaceLimit": "10", 
       "diskSpaceLimitUnit": "MB", 
       "deleteLogFileAfterCloudUpload": "false" 
     }, 
     "componentLogsConfigurationMap": { 
       "com.example.HelloWorld": { 
          "minimumLogLevel": "INFO", 
          "diskSpaceLimit": "20", 
          "diskSpaceLimitUnit": "MB", 
          "deleteLogFileAfterCloudUpload": "false" 
       } 
     } 
   }, 
   "periodicUploadIntervalSec": "300"
}
```
Example Exemple : Configuration pour télécharger plusieurs fichiers journaux actifs à l'aide du gestionnaire de journaux v2.3.1

L'exemple de configuration suivant est recommandé si vous souhaitez cibler plusieurs fichiers journaux actifs. Cet exemple de configuration indique dans quels fichiers journaux actifs vous souhaitez télécharger CloudWatch. À l'aide de cet exemple de configuration, la configuration téléchargera également tous les fichiers pivotés correspondant aulogFileRegex. Cet exemple de configuration est pris en charge sur le gestionnaire de journaux v2.3.1.

```
{ 
   "logsUploaderConfiguration": { 
     "componentLogsConfigurationMap": { 
       "com.example.A": { 
          "logFileRegex": "com.example.A\\w*.log", 
          "deleteLogFileAfterCloudUpload": "false" 
       } 
       "com.example.B": { 
          "logFileRegex": "com.example.B\\w*.log", 
          "deleteLogFileAfterCloudUpload": "false" 
       } 
     } 
   }, 
   "periodicUploadIntervalSec": "10"
}
```
## v2.2.x

## logsUploaderConfiguration

(Facultatif) Configuration des journaux que le composant du gestionnaire de journaux télécharge. Cet objet contient les informations suivantes :

```
systemLogsConfiguration
```
(Facultatif) Configuration des journaux du système du logiciel AWS IoT Greengrass Core, qui incluent les journaux du [noyau Greengrass](#page-525-0) et des composants du [plugin](#page-1248-0). Spécifiez cette configuration pour permettre au composant du gestionnaire de journaux de gérer les journaux système. Cet objet contient les informations suivantes :

uploadToCloudWatch

(Facultatif) Vous pouvez télécharger les journaux du système dans CloudWatch Logs.

Par défaut : false

minimumLogLevel

(Facultatif) Le niveau minimum de messages de journal à télécharger. Ce niveau minimum s'applique uniquement si vous configurez le [composant Greengrass nucleus](#page-525-0) [pour générer des journaux](#page-525-0) au format JSON. Pour activer les journaux au format JSON, spécifiez JSON le paramètre de [format de journalisation](#page-538-0) (logging.format).

Choisissez parmi les niveaux de journalisation suivants, listés ici par ordre de niveau :

- DEBUG
- INFO
- WARN
- ERROR

Par défaut : INFO

diskSpaceLimit

(Facultatif) Taille totale maximale des fichiers journaux du système Greengrass, dans l'unité que vous spécifiez. diskSpaceLimitUnit Lorsque la taille totale des fichiers journaux du système Greengrass dépasse cette taille totale maximale, le logiciel AWS IoT Greengrass Core supprime les plus anciens fichiers journaux du système Greengrass.

Ce paramètre est équivalent au paramètre de [limite de taille logarithmique](#page-539-0) (totalLogsSizeKB) du composant du [noyau Greengrass](#page-525-0). Le logiciel AWS IoT Greengrass Core utilise le minimum des deux valeurs comme taille maximale totale du journal du système Greengrass.

diskSpaceLimitUnit

(Facultatif) L'unité pour lediskSpaceLimit. Sélectionnez parmi les options suivantes :

- KB— kilo-octets
- MB- mégaoctets
- GB— gigaoctets

Par défaut : KB

## deleteLogFileAfterCloudUpload

(Facultatif) Vous pouvez supprimer un fichier journal une fois que le composant du gestionnaire de journaux a chargé les journaux dans CloudWatch Logs.

Par défaut : false

## componentLogsConfigurationMap

(Facultatif) Carte des configurations de journal pour les composants du périphérique principal. Chaque componentName objet de cette carte définit la configuration du journal pour le composant ou l'application. Le composant du gestionnaire de journaux télécharge les journaux de ces composants dans CloudWatch Logs.

## **a** Note

Si vous effectuez une mise à niveau depuis une version du gestionnaire de journaux antérieure à la version 2.2.0, vous pouvez continuer à utiliser la componentLogsConfiguration liste au lieu de. componentLogsConfigurationMap Toutefois, nous vous recommandons vivement d'utiliser le format cartographique afin de pouvoir utiliser les mises à jour de fusion et de réinitialisation pour modifier les configurations de composants spécifiques. Pour plus d'informations sur le componentLogsConfiguration paramètre, consultez les paramètres de configuration pour la version 2.1.x de ce composant.

#### *componentName*

Configuration du journal pour le *componentName*composant ou l'application pour cette configuration de journal. Vous pouvez spécifier le nom d'un composant Greengrass ou une autre valeur pour identifier ce groupe de logs.

Chaque objet contient les informations suivantes :

minimumLogLevel

(Facultatif) Le niveau minimum de messages de journal à télécharger. Ce niveau minimum s'applique uniquement si les journaux de ce composant utilisent un format JSON spécifique, que vous pouvez trouver dans le référentiel du [module de AWS](https://github.com/aws-greengrass/aws-greengrass-logging-java)  [IoT Greengrass journalisation](https://github.com/aws-greengrass/aws-greengrass-logging-java) sur GitHub.

Choisissez parmi les niveaux de journalisation suivants, listés ici par ordre de niveau :

- DEBUG
- INFO
- WARN
- ERROR

Par défaut : INFO

#### diskSpaceLimit

(Facultatif) Taille totale maximale de tous les fichiers journaux pour ce composant, dans l'unité que vous spécifiezdiskSpaceLimitUnit. Lorsque la taille totale des fichiers journaux de ce composant dépasse cette taille totale maximale, le logiciel AWS IoT Greengrass Core supprime les fichiers journaux les plus anciens de ce composant.

Ce paramètre est lié au paramètre de [limite de taille logarithmique](#page-539-0) (totalLogsSizeKB) du composant du [noyau Greengrass](#page-525-0). Le logiciel AWS IoT Greengrass Core utilise le minimum des deux valeurs comme taille maximale totale du journal pour ce composant.

diskSpaceLimitUnit

(Facultatif) L'unité pour lediskSpaceLimit. Sélectionnez parmi les options suivantes :

- KB— kilo-octets
- MB- mégaoctets
- GB— gigaoctets

Par défaut : KB

## logFileDirectoryPath

(Facultatif) Le chemin d'accès au dossier contenant les fichiers journaux de ce composant.

Il n'est pas nécessaire de spécifier ce paramètre pour les composants Greengrass qui impriment en sortie standard (stdout) et en erreur standard (stderr).

```
Par défaut: /greengrass/v2/logs.
```
## logFileRegex

(Facultatif) Expression régulière qui spécifie le format de nom de fichier journal utilisé par le composant ou l'application. Le composant du gestionnaire de journaux utilise cette expression régulière pour identifier les fichiers journaux dans le dossier situé àlogFileDirectoryPath.

Il n'est pas nécessaire de spécifier ce paramètre pour les composants Greengrass qui impriment en sortie standard (stdout) et en erreur standard (stderr).

Si votre composant ou application fait pivoter les fichiers journaux, spécifiez une expression régulière correspondant aux noms des fichiers journaux pivotés. Par exemple, vous pouvez spécifier **hello\_world\\\\w\*.log** de télécharger les journaux d'une application Hello World. Le \\\\w\* modèle correspond à zéro ou plusieurs caractères de mot, y compris les caractères alphanumériques et les traits de soulignement. Cette expression régulière fait correspondre les fichiers journaux avec et sans horodatage dans leur nom. Dans cet exemple, le gestionnaire de journaux télécharge les fichiers journaux suivants :

- hello\_world.log— Le fichier journal le plus récent de l'application Hello World.
- hello\_world\_2020\_12\_15\_17\_0.log— Un ancien fichier journal de l'application Hello World.

Par défaut :*componentName*\\\\w\*.log, où *ComponentName* est le nom du composant pour cette configuration de journal.

## deleteLogFileAfterCloudUpload

(Facultatif) Vous pouvez supprimer un fichier journal une fois que le composant du gestionnaire de journaux a chargé les journaux dans CloudWatch Logs.

Par défaut : false

## multiLineStartPattern

(Facultatif) Expression régulière qui identifie le moment où un message de journal sur une nouvelle ligne est un nouveau message de journal. Si l'expression régulière ne correspond pas à la nouvelle ligne, le composant du gestionnaire de journaux ajoute la nouvelle ligne au message de journal de la ligne précédente.

Par défaut, le composant du gestionnaire de journaux vérifie si la ligne commence par un caractère d'espace, tel qu'un onglet ou un espace. Si ce n'est pas le cas, le gestionnaire de journaux traite cette ligne comme un nouveau message de journal. Dans le cas contraire, il ajoute cette ligne au message du journal actuel. Ce comportement garantit que le composant du gestionnaire de journaux ne divise pas les messages qui s'étendent sur plusieurs lignes, tels que les traces de pile.

#### periodicUploadIntervalSec

(Facultatif) Période en secondes pendant laquelle le composant du gestionnaire de journaux vérifie la présence de nouveaux fichiers journaux à télécharger.

Par défaut : 300 (5 minutes)

Minimum : 0.000001 (1 microseconde)

Example Exemple : mise à jour de la fusion de configurations

L'exemple de configuration suivant indique de télécharger les journaux du système et les journaux des com.example.HelloWorld composants dans CloudWatch Logs.

```
{ 
   "logsUploaderConfiguration": { 
     "systemLogsConfiguration": { 
       "uploadToCloudWatch": "true", 
       "minimumLogLevel": "INFO", 
       "diskSpaceLimit": "10",
```

```
 "diskSpaceLimitUnit": "MB", 
       "deleteLogFileAfterCloudUpload": "false" 
     }, 
     "componentLogsConfigurationMap": { 
       "com.example.HelloWorld": { 
          "minimumLogLevel": "INFO", 
          "diskSpaceLimit": "20", 
          "diskSpaceLimitUnit": "MB", 
          "deleteLogFileAfterCloudUpload": "false" 
       } 
     } 
   }, 
   "periodicUploadIntervalSec": "300"
}
```
## v2.1.x

## logsUploaderConfiguration

(Facultatif) Configuration des journaux que le composant du gestionnaire de journaux télécharge. Cet objet contient les informations suivantes :

systemLogsConfiguration

(Facultatif) Configuration des journaux du système du logiciel AWS IoT Greengrass Core, qui incluent les journaux du [noyau Greengrass](#page-525-0) et des composants du [plugin](#page-1248-0). Spécifiez cette configuration pour permettre au composant du gestionnaire de journaux de gérer les journaux système. Cet objet contient les informations suivantes :

```
uploadToCloudWatch
```
(Facultatif) Vous pouvez télécharger les journaux du système dans CloudWatch Logs.

Par défaut : false

minimumLogLevel

(Facultatif) Le niveau minimum de messages de journal à télécharger. Ce niveau minimum s'applique uniquement si vous configurez le [composant Greengrass nucleus](#page-525-0) [pour générer des journaux](#page-525-0) au format JSON. Pour activer les journaux au format JSON, spécifiez JSON le paramètre de [format de journalisation](#page-538-0) (logging.format).

Choisissez parmi les niveaux de journalisation suivants, listés ici par ordre de niveau :

- DEBUG
- INFO
- WARN
- ERROR

Par défaut : INFO

#### diskSpaceLimit

(Facultatif) Taille totale maximale des fichiers journaux du système Greengrass, dans l'unité que vous spécifiez. diskSpaceLimitUnit Lorsque la taille totale des fichiers journaux du système Greengrass dépasse cette taille totale maximale, le logiciel AWS IoT Greengrass Core supprime les plus anciens fichiers journaux du système Greengrass.

Ce paramètre est équivalent au paramètre de [limite de taille logarithmique](#page-539-0) (totalLogsSizeKB) du composant du [noyau Greengrass](#page-525-0). Le logiciel AWS IoT Greengrass Core utilise le minimum des deux valeurs comme taille maximale totale du journal du système Greengrass.

diskSpaceLimitUnit

(Facultatif) L'unité pour lediskSpaceLimit. Sélectionnez parmi les options suivantes :

- KB— kilo-octets
- MB— mégaoctets
- GB— gigaoctets

Par défaut : KB

#### deleteLogFileAfterCloudUpload

(Facultatif) Vous pouvez supprimer un fichier journal une fois que le composant du gestionnaire de journaux a chargé les journaux dans CloudWatch Logs.

Par défaut : false

#### componentLogsConfiguration

(Facultatif) Liste des configurations de journal pour les composants du périphérique principal. Chaque configuration de cette liste définit la configuration du journal pour un composant ou une application. Le composant du gestionnaire de journaux télécharge les journaux de ces composants dans Logs CloudWatch

Chaque objet contient les informations suivantes :

#### componentName

Nom du composant ou de l'application pour cette configuration de journal. Vous pouvez spécifier le nom d'un composant Greengrass ou une autre valeur pour identifier ce groupe de logs.

#### minimumLogLevel

(Facultatif) Le niveau minimum de messages de journal à télécharger. Ce niveau minimum s'applique uniquement si les journaux de ce composant utilisent un format JSON spécifique, que vous pouvez trouver dans le référentiel du module de AWS loT [Greengrass journalisation](https://github.com/aws-greengrass/aws-greengrass-logging-java) sur GitHub.

Choisissez parmi les niveaux de journalisation suivants, listés ici par ordre de niveau :

- DEBUG
- INFO
- WARN
- ERROR

Par défaut : INFO

#### diskSpaceLimit

(Facultatif) Taille totale maximale de tous les fichiers journaux pour ce composant, dans l'unité que vous spécifiezdiskSpaceLimitUnit. Lorsque la taille totale des fichiers journaux de ce composant dépasse cette taille totale maximale, le logiciel AWS IoT Greengrass Core supprime les fichiers journaux les plus anciens de ce composant.

Ce paramètre est lié au paramètre de [limite de taille logarithmique](#page-539-0) (totalLogsSizeKB) du composant du [noyau Greengrass](#page-525-0). Le logiciel AWS IoT Greengrass Core utilise le minimum des deux valeurs comme taille maximale totale du journal pour ce composant.

#### diskSpaceLimitUnit

(Facultatif) L'unité pour lediskSpaceLimit. Sélectionnez parmi les options suivantes :

- KB— kilo-octets
- MB— mégaoctets
- GB— gigaoctets

Par défaut : KB

## logFileDirectoryPath

(Facultatif) Le chemin d'accès au dossier contenant les fichiers journaux de ce composant.

Il n'est pas nécessaire de spécifier ce paramètre pour les composants Greengrass qui impriment en sortie standard (stdout) et en erreur standard (stderr).

## Par défaut: */greengrass/v2*/logs.

#### logFileRegex

(Facultatif) Expression régulière qui spécifie le format de nom de fichier journal utilisé par le composant ou l'application. Le composant du gestionnaire de journaux utilise cette expression régulière pour identifier les fichiers journaux dans le dossier situé àlogFileDirectoryPath.

Il n'est pas nécessaire de spécifier ce paramètre pour les composants Greengrass qui impriment en sortie standard (stdout) et en erreur standard (stderr).

Si votre composant ou application fait pivoter les fichiers journaux, spécifiez une expression régulière correspondant aux noms des fichiers journaux pivotés. Par exemple, vous pouvez spécifier **hello\_world\\\\w\*.log** de télécharger les journaux d'une application Hello World. Le  $\lambda \wedge w^*$  modèle correspond à zéro ou plusieurs caractères de mot, y compris les caractères alphanumériques et les traits de soulignement. Cette expression régulière fait correspondre les fichiers journaux avec et sans horodatage dans leur nom. Dans cet exemple, le gestionnaire de journaux télécharge les fichiers journaux suivants :

- hello\_world.log— Le fichier journal le plus récent de l'application Hello World.
- hello\_world\_2020\_12\_15\_17\_0.log— Un ancien fichier journal de l'application Hello World.

Par défaut :*componentName*\\\\w\*.log, où *ComponentName* est le nom du composant pour cette configuration de journal.

## deleteLogFileAfterCloudUpload

(Facultatif) Vous pouvez supprimer un fichier journal une fois que le composant du gestionnaire de journaux a chargé les journaux dans CloudWatch Logs.

Par défaut : false

#### multiLineStartPattern

(Facultatif) Expression régulière qui identifie le moment où un message de journal sur une nouvelle ligne est un nouveau message de journal. Si l'expression régulière ne correspond pas à la nouvelle ligne, le composant du gestionnaire de journaux ajoute la nouvelle ligne au message de journal de la ligne précédente.

Par défaut, le composant du gestionnaire de journaux vérifie si la ligne commence par un caractère d'espace, tel qu'un onglet ou un espace. Si ce n'est pas le cas, le gestionnaire de journaux traite cette ligne comme un nouveau message de journal. Dans le cas contraire, il ajoute cette ligne au message du journal actuel. Ce comportement garantit que le composant du gestionnaire de journaux ne divise pas les messages qui s'étendent sur plusieurs lignes, tels que les traces de pile.

#### periodicUploadIntervalSec

(Facultatif) Période en secondes pendant laquelle le composant du gestionnaire de journaux vérifie la présence de nouveaux fichiers journaux à télécharger.

Par défaut : 300 (5 minutes)

Minimum : 0.000001 (1 microseconde)

Example Exemple : mise à jour de la fusion de configurations

L'exemple de configuration suivant indique de télécharger les journaux du système et les journaux des com.example.HelloWorld composants dans CloudWatch Logs.

```
{ 
   "logsUploaderConfiguration": { 
     "systemLogsConfiguration": { 
       "uploadToCloudWatch": "true", 
       "minimumLogLevel": "INFO", 
       "diskSpaceLimit": "10", 
       "diskSpaceLimitUnit": "MB",
```

```
 "deleteLogFileAfterCloudUpload": "false" 
     }, 
     "componentLogsConfiguration": [ 
       { 
          "componentName": "com.example.HelloWorld", 
          "minimumLogLevel": "INFO", 
          "diskSpaceLimit": "20", 
          "diskSpaceLimitUnit": "MB", 
          "deleteLogFileAfterCloudUpload": "false" 
       } 
     ] 
   }, 
   "periodicUploadIntervalSec": "300"
}
```
#### v2.0.x

logsUploaderConfiguration

(Facultatif) Configuration des journaux que le composant du gestionnaire de journaux télécharge. Cet objet contient les informations suivantes :

```
systemLogsConfiguration
```
(Facultatif) Configuration des journaux du système du logiciel AWS IoT Greengrass Core. Spécifiez cette configuration pour permettre au composant du gestionnaire de journaux de gérer les journaux système. Cet objet contient les informations suivantes :

```
uploadToCloudWatch
```
(Facultatif) Vous pouvez télécharger les journaux du système dans CloudWatch Logs.

Par défaut : false

minimumLogLevel

(Facultatif) Le niveau minimum de messages de journal à télécharger. Ce niveau minimum s'applique uniquement si vous configurez le [composant Greengrass nucleus](#page-525-0) [pour générer des journaux](#page-525-0) au format JSON. Pour activer les journaux au format JSON, spécifiez JSON le paramètre de [format de journalisation](#page-538-0) (logging.format).

Choisissez parmi les niveaux de journalisation suivants, listés ici par ordre de niveau :

- DEBUG
- INFO
- WARN
- ERROR

Par défaut : INFO

diskSpaceLimit

(Facultatif) Taille totale maximale des fichiers journaux du système Greengrass, dans l'unité que vous spécifiez. diskSpaceLimitUnit Lorsque la taille totale des fichiers journaux du système Greengrass dépasse cette taille totale maximale, le logiciel AWS IoT Greengrass Core supprime les plus anciens fichiers journaux du système Greengrass.

Ce paramètre est équivalent au paramètre de [limite de taille logarithmique](#page-539-0) (totalLogsSizeKB) du composant du [noyau Greengrass](#page-525-0). Le logiciel AWS IoT Greengrass Core utilise le minimum des deux valeurs comme taille maximale totale du journal du système Greengrass.

diskSpaceLimitUnit

(Facultatif) L'unité pour lediskSpaceLimit. Sélectionnez parmi les options suivantes :

- KB— kilo-octets
- MB- mégaoctets
- GB— gigaoctets

Par défaut : KB

#### deleteLogFileAfterCloudUpload

(Facultatif) Vous pouvez supprimer un fichier journal une fois que le composant du gestionnaire de journaux a chargé les journaux dans CloudWatch Logs.

Par défaut : false

#### componentLogsConfiguration

(Facultatif) Liste des configurations de journal pour les composants du périphérique principal. Chaque configuration de cette liste définit la configuration du journal pour un composant ou une application. Le composant du gestionnaire de journaux télécharge les journaux de ces composants dans Logs CloudWatch

Chaque objet contient les informations suivantes :

#### componentName

Nom du composant ou de l'application pour cette configuration de journal. Vous pouvez spécifier le nom d'un composant Greengrass ou une autre valeur pour identifier ce groupe de logs.

#### minimumLogLevel

(Facultatif) Le niveau minimum de messages de journal à télécharger. Ce niveau minimum s'applique uniquement si les journaux de ce composant utilisent un format JSON spécifique, que vous pouvez trouver dans le référentiel du module de AWS loT [Greengrass journalisation](https://github.com/aws-greengrass/aws-greengrass-logging-java) sur GitHub.

Choisissez parmi les niveaux de journalisation suivants, listés ici par ordre de niveau :

- DEBUG
- INFO
- WARN
- ERROR

Par défaut : INFO

#### diskSpaceLimit

(Facultatif) Taille totale maximale de tous les fichiers journaux pour ce composant, dans l'unité que vous spécifiezdiskSpaceLimitUnit. Lorsque la taille totale des fichiers journaux de ce composant dépasse cette taille totale maximale, le logiciel AWS IoT Greengrass Core supprime les fichiers journaux les plus anciens de ce composant.

Ce paramètre est lié au paramètre de [limite de taille logarithmique](#page-539-0)

(totalLogsSizeKB) du composant du [noyau Greengrass](#page-525-0). Le logiciel AWS IoT Greengrass Core utilise le minimum des deux valeurs comme taille maximale totale du journal pour ce composant.

#### diskSpaceLimitUnit

(Facultatif) L'unité pour lediskSpaceLimit. Sélectionnez parmi les options suivantes :

- KB— kilo-octets
- MB— mégaoctets
- GB— gigaoctets

#### Par défaut : KB

## logFileDirectoryPath

Le chemin d'accès au dossier contenant les fichiers journaux de ce composant.

Pour télécharger les journaux d'un composant Greengrass*/greengrass/v2***/logs**, spécifiez-le et remplacez-le par votre dossier */greengrass/v2* racine Greengrass.

## logFileRegex

Expression régulière qui spécifie le format de nom de fichier journal utilisé par le composant ou l'application. Le composant du gestionnaire de journaux utilise cette expression régulière pour identifier les fichiers journaux dans le dossier situé àlogFileDirectoryPath.

Pour télécharger les journaux d'un composant Greengrass, spécifiez une expression régulière correspondant aux noms des fichiers journaux pivotés. Par exemple, vous pouvez spécifier **com.example.HelloWorld\\w\*.log** de télécharger les journaux d'un composant Hello World. Le  $\wedge w^*$  modèle correspond à zéro ou plusieurs caractères de mot, y compris les caractères alphanumériques et les traits de soulignement. Cette expression régulière fait correspondre les fichiers journaux avec et sans horodatage dans leur nom. Dans cet exemple, le gestionnaire de journaux télécharge les fichiers journaux suivants :

- com.example.HelloWorld.log— Le fichier journal le plus récent pour le composant Hello World.
- com.example.HelloWorld\_2020\_12\_15\_17\_0.log— Un ancien fichier journal pour le composant Hello World. Le noyau Greengrass ajoute un horodatage rotatif aux fichiers journaux.

#### deleteLogFileAfterCloudUpload

(Facultatif) Vous pouvez supprimer un fichier journal une fois que le composant du gestionnaire de journaux a chargé les journaux dans CloudWatch Logs.

Par défaut : false

#### multiLineStartPattern

(Facultatif) Expression régulière qui identifie le moment où un message de journal sur une nouvelle ligne est un nouveau message de journal. Si l'expression régulière ne correspond pas à la nouvelle ligne, le composant du gestionnaire de journaux ajoute la nouvelle ligne au message de journal de la ligne précédente.

Par défaut, le composant du gestionnaire de journaux vérifie si la ligne commence par un caractère d'espace, tel qu'un onglet ou un espace. Si ce n'est pas le cas, le gestionnaire de journaux traite cette ligne comme un nouveau message de journal. Dans le cas contraire, il ajoute cette ligne au message du journal actuel. Ce comportement garantit que le composant du gestionnaire de journaux ne divise pas les messages qui s'étendent sur plusieurs lignes, tels que les traces de pile.

periodicUploadIntervalSec

(Facultatif) Période en secondes pendant laquelle le composant du gestionnaire de journaux vérifie la présence de nouveaux fichiers journaux à télécharger.

Par défaut : 300 (5 minutes)

Minimum : 0.000001 (1 microseconde)

Example Exemple : mise à jour de la fusion de configurations

L'exemple de configuration suivant indique de télécharger les journaux du système et les journaux des com.example.HelloWorld composants dans CloudWatch Logs.

```
{ 
   "logsUploaderConfiguration": { 
     "systemLogsConfiguration": { 
       "uploadToCloudWatch": "true", 
       "minimumLogLevel": "INFO", 
       "diskSpaceLimit": "10", 
       "diskSpaceLimitUnit": "MB", 
       "deleteLogFileAfterCloudUpload": "false" 
     }, 
     "componentLogsConfiguration": [ 
       { 
          "componentName": "com.example.HelloWorld", 
          "minimumLogLevel": "INFO", 
          "logFileDirectoryPath": "/greengrass/v2/logs", 
          "logFileRegex": "com.example.HelloWorld\\w*.log", 
          "diskSpaceLimit": "20", 
          "diskSpaceLimitUnit": "MB", 
          "deleteLogFileAfterCloudUpload": "false" 
       } 
     ] 
   },
```

```
 "periodicUploadIntervalSec": "300"
```
## **Utilisation**

}

Le composant du gestionnaire de journaux est chargé vers les groupes de journaux et les flux de journaux suivants.

#### 2.1.0 and later

Nom du groupe de journaux

/aws/greengrass/*componentType*/*region*/*componentName*

Le nom du groupe de journaux utilise les variables suivantes :

- componentType— Le type du composant, qui peut être l'un des suivants :
	- GreengrassSystemComponent— Ce groupe de journaux inclut les journaux des composants du noyau et du plugin, qui s'exécutent dans la même JVM que le noyau Greengrass. Le composant fait partie du noyau de [Greengrass.](#page-525-0)
	- UserComponent— Ce groupe de journaux inclut les journaux des composants génériques, des composants Lambda et d'autres applications de l'appareil. Le composant ne fait pas partie du noyau de Greengrass.

Pour plus d'informations, consultez [Types de composants.](#page-1248-0)

- region— La AWS région utilisée par l'appareil principal.
- componentName— Le nom du composant. Pour les journaux système, cette valeur estSystem.

Nom du flux de log

/*date*/thing/*thingName*

Le nom du flux de journal utilise les variables suivantes :

- date— La date du journal, telle que2020/12/15. Le composant du gestionnaire de journaux utilise le yyyy/MM/dd format.
- thingName— Le nom de l'appareil principal.

## a Note

Si le nom d'un objet contient deux points (:), le gestionnaire de journaux remplace les deux points par un signe plus (+).

## 2.0.x

Nom du groupe de journaux

#### /aws/greengrass/*componentType*/*region*/*componentName*

Le nom du groupe de journaux utilise les variables suivantes :

- componentType— Le type du composant, qui peut être l'un des suivants :
	- GreengrassSystemComponent— Le composant fait partie du noyau de [Greengrass.](#page-525-0)
	- UserComponent— Le composant ne fait pas partie du noyau de Greengrass. Le gestionnaire de journaux utilise ce type pour les composants Greengrass et les autres applications de l'appareil.
- region— La AWS région utilisée par l'appareil principal.
- componentName— Le nom du composant. Pour les journaux système, cette valeur estSystem.

Nom du flux de log

#### /*date*/*deploymentTargets*/*thingName*

Le nom du flux de journal utilise les variables suivantes :

- date— La date du journal, telle que2020/12/15. Le composant du gestionnaire de journaux utilise le yyyy/MM/dd format.
- deploymentTargets— Les objets dont les déploiements incluent le composant. Le composant du gestionnaire de journaux sépare chaque cible par une barre oblique. Si le composant s'exécute sur le périphérique principal à la suite d'un déploiement local, cette valeur estLOCAL\_DEPLOYMENT.

Prenons un exemple où vous avez un périphérique principal nommé MyGreengrassCore et où le périphérique principal a deux déploiements :

• Un déploiement qui cible le périphérique principal,MyGreengrassCore.

• Un déploiement qui cible un groupe d'objets nomméMyGreengrassCoreGroup, qui contient le périphérique principal.

Les deploymentTargets pour cet appareil principal sontthing/MyGreengrassCore/ thinggroup/MyGreengrassCoreGroup.

• thingName— Le nom de l'appareil principal.

Formats pour les entrées du journal.

Le noyau Greengrass écrit les fichiers journaux au format chaîne ou JSON. Pour les journaux système, vous pouvez contrôler le format en définissant le format champ de l'loggingentrée. Vous pouvez trouver l'loggingentrée dans le fichier de configuration du composant Greengrass nucleus. Pour plus d'informations, consultez la section Configuration du [noyau de Greengrass.](https://docs.aws.amazon.com/greengrass/v2/developerguide/greengrass-nucleus-component.html#greengrass-nucleus-component-configuration)

Le format de texte est de forme libre et accepte n'importe quelle chaîne. Le message de service d'état du parc suivant est un exemple de journalisation au format chaîne :

```
2023-03-26T18:18:27.271Z [INFO] (pool-1-thread-2)
com.aws.greengrass.status.FleetStatusService: fss-status-update-published. 
Status update published to FSS. {trigger=CADENCE, serviceName=FleetStatusService, 
currentState=RUNNING}
```
Vous devez utiliser le format JSON si vous souhaitez afficher les journaux à l'aide de la commande [Greengrass CLI logs](https://docs.aws.amazon.com/greengrass/v2/developerguide/gg-cli-logs.html) ou interagir avec les journaux par programmation. L'exemple suivant décrit la forme JSON :

```
{ 
    "loggerName": <string>, 
    "level": <"DEBUG" | "INFO" | "ERROR" | "TRACE" | "WARN">, 
    "eventType": <string, optional>, 
    "cause": <string, optional>, 
    "contexts": {}, 
    "thread": <string>, 
    "message": <string>, 
    "timestamp": <epoch time> # Needs to be epoch time
}
```
Pour contrôler la sortie des journaux de votre composant, vous pouvez utiliser l'option minimumLogLevel de configuration. Pour utiliser cette option, votre composant doit écrire ses entrées de journal au format JSON. Vous devez utiliser le même format que le fichier journal du système.

## Fichier journal local

Ce composant utilise le même fichier journal que le composant [Greengrass nucleus.](#page-525-0)

Linux

*/greengrass/v2*/logs/greengrass.log

#### Windows

*C:\greengrass\v2*\logs\greengrass.log

Pour consulter les journaux de ce composant

• Exécutez la commande suivante sur le périphérique principal pour afficher le fichier journal de ce composant en temps réel. Remplacez */greengrass/v2 C:\greengrass\v2* par le chemin d'accès au dossier AWS IoT Greengrass racine.

Linux

sudo tail -f */greengrass/v2*/logs/greengrass.log

Windows (PowerShell)

Get-Content *C:\greengrass\v2*\logs\greengrass.log -Tail 10 -Wait

## Journal des modifications

Le tableau suivant décrit les modifications apportées à chaque version du composant.

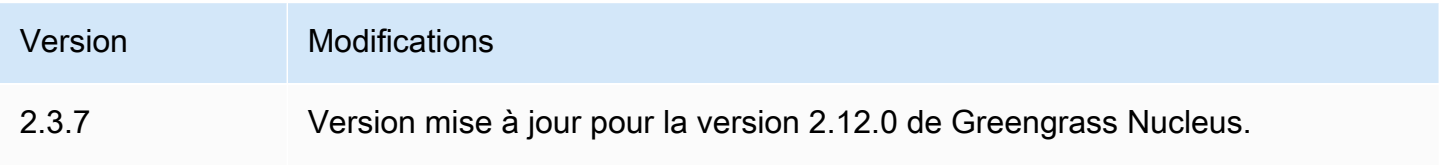

AWS IoT Greengrass Guide du développeur, version 2

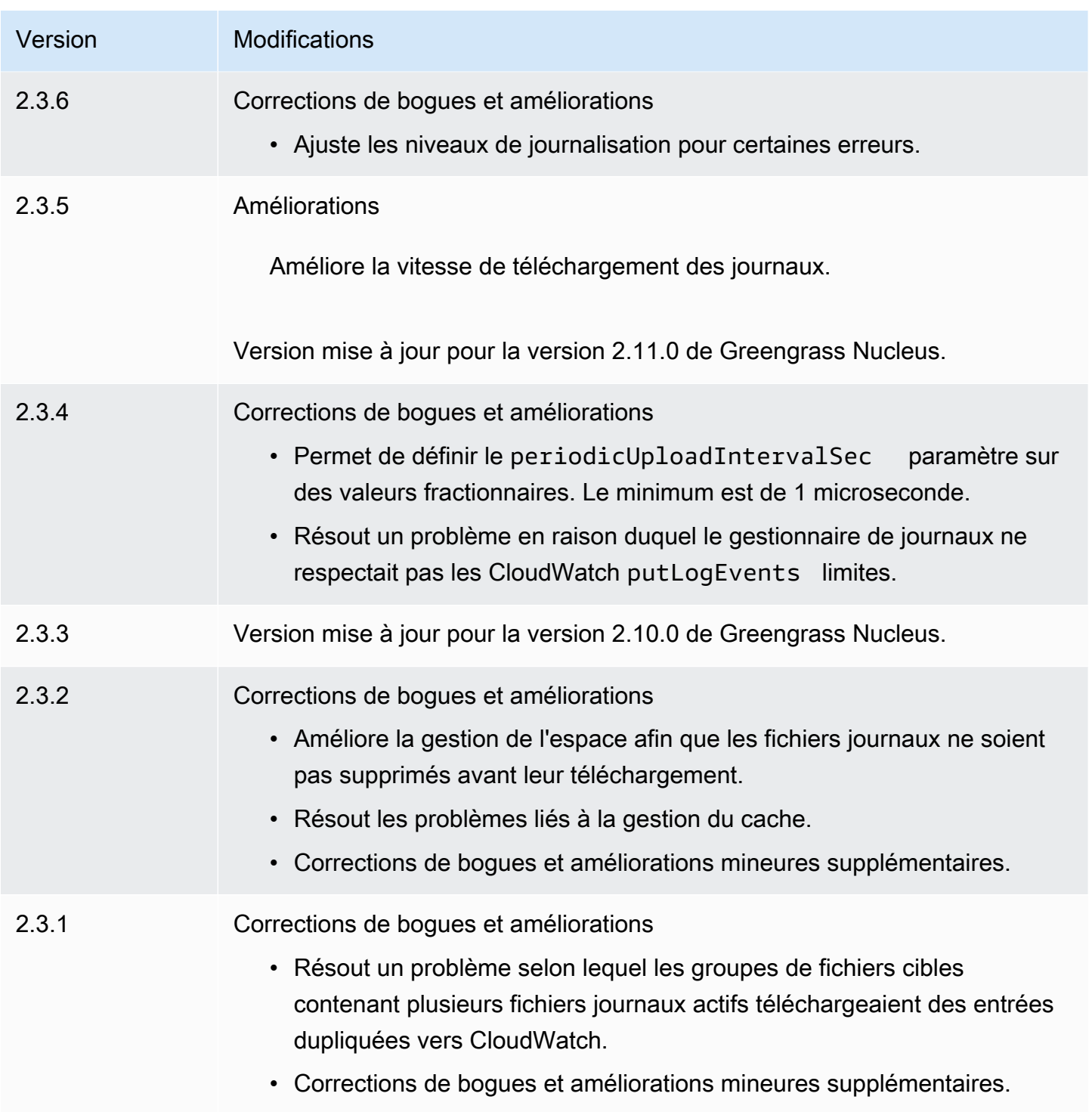

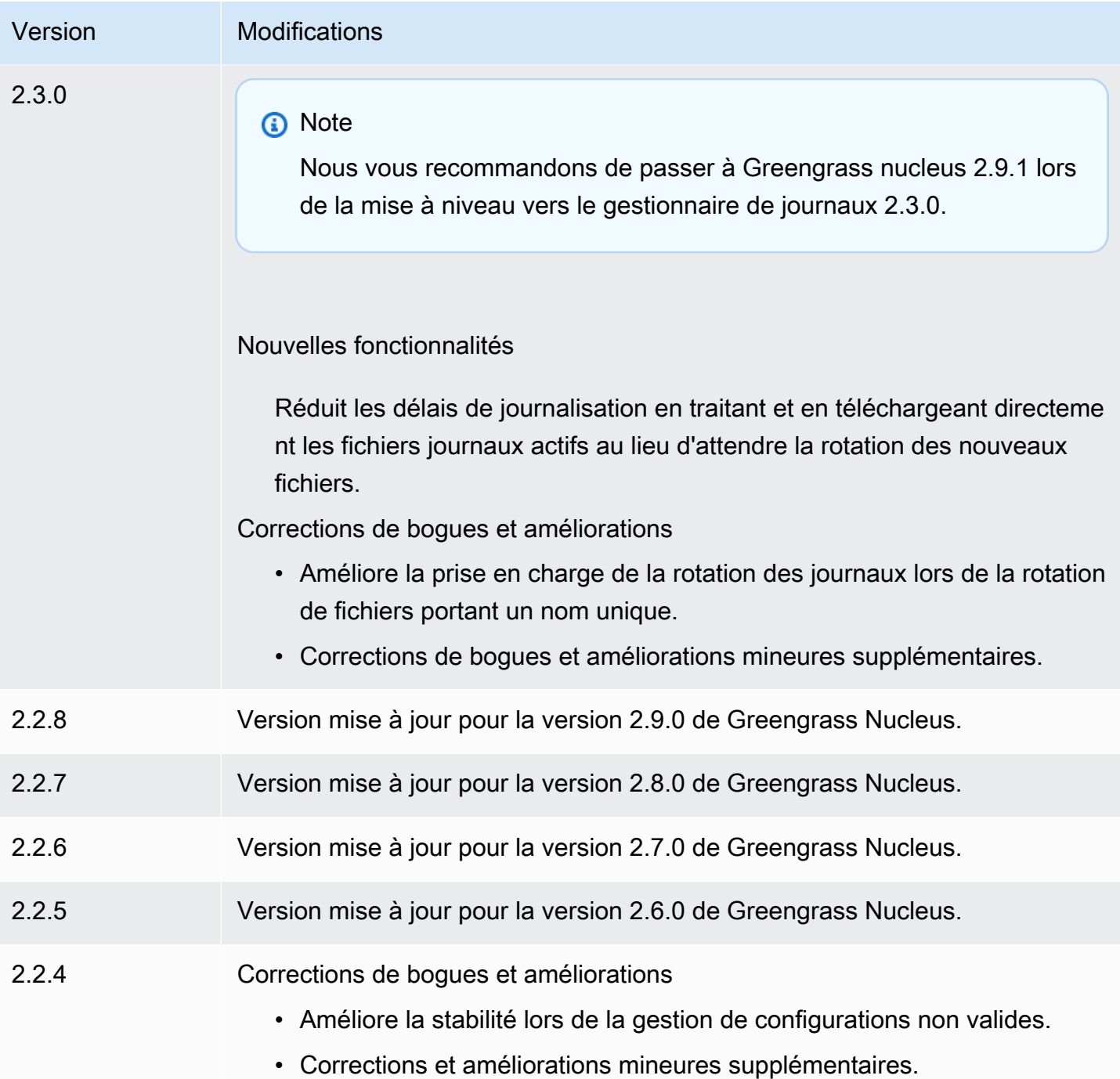

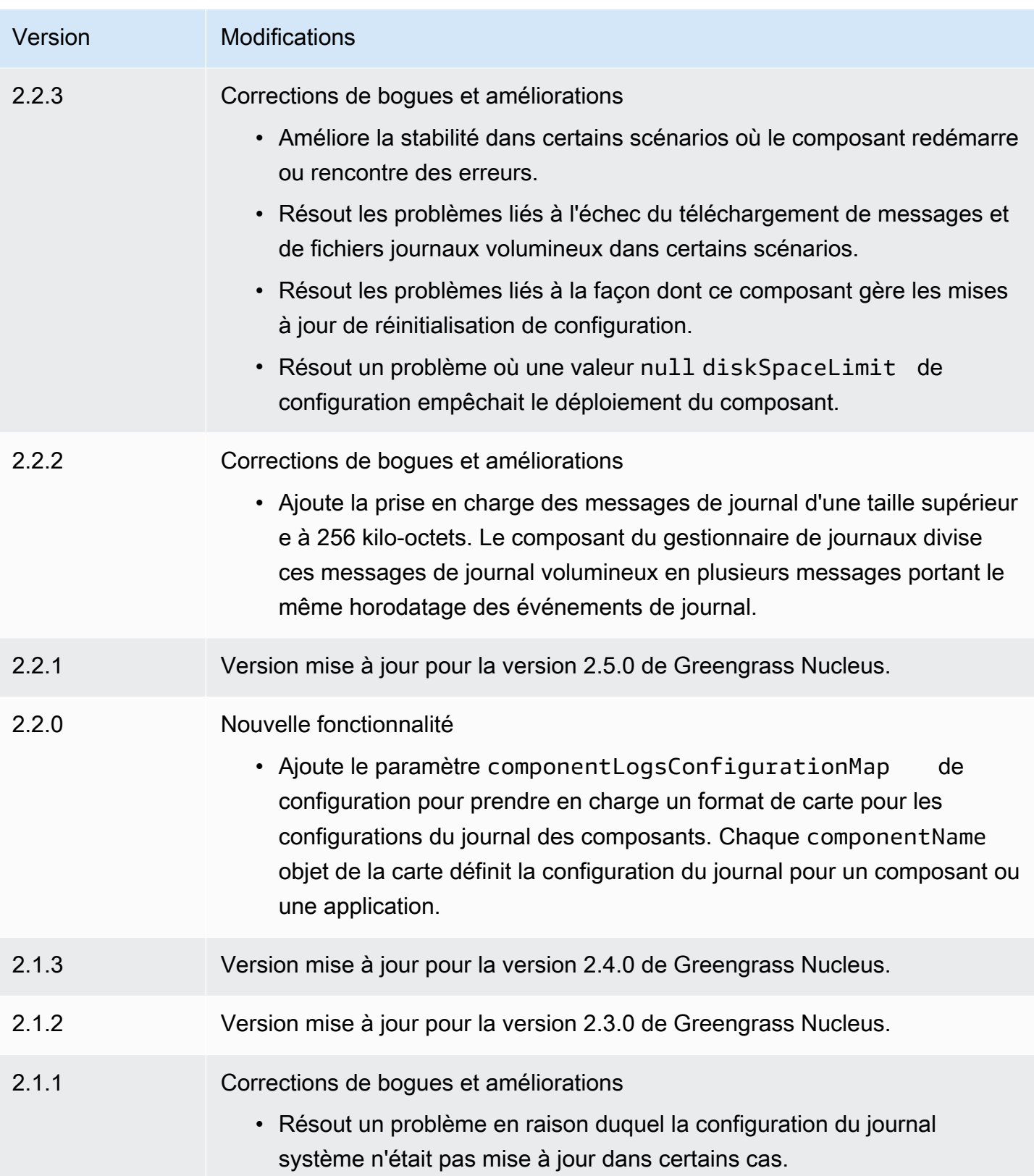

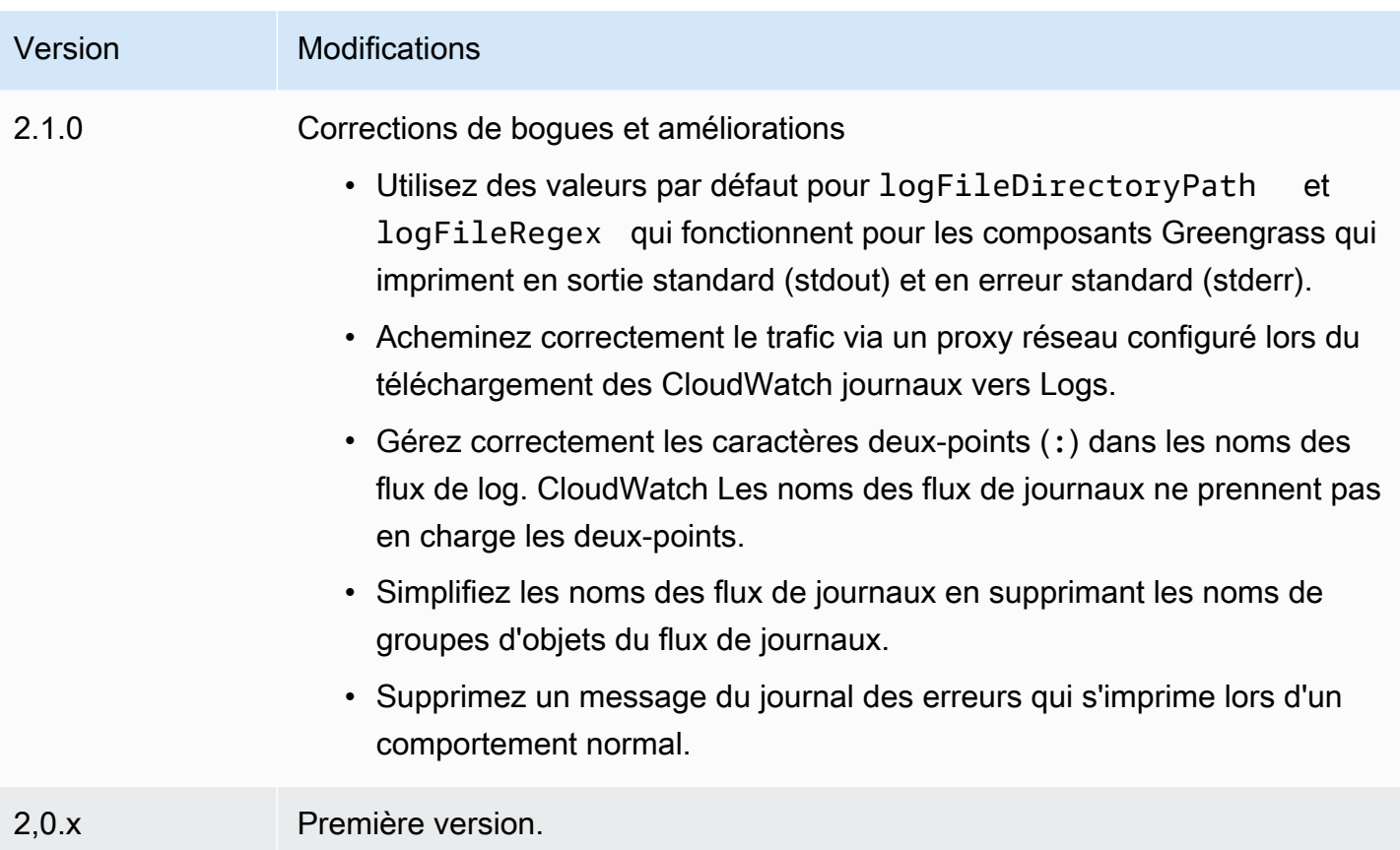

# Composants d'apprentissage automatique

AWS IoT Greengrassfournit les composants d'apprentissage automatique suivants que vous pouvez déployer sur des appareils pris en charge pour [effectuer des inférences d'apprentissage automatique](#page-1813-0) à l'aide de modèles entraînés par Amazon SageMaker ou de vos propres modèles préentraînés stockés dans Amazon S3.

AWSfournit les catégories suivantes de composants d'apprentissage automatique :

- Composant du modèle : contient des modèles d'apprentissage automatique sous forme d'artefacts Greengrass.
- Composant d'exécution : contient le script qui installe le framework d'apprentissage automatique et ses dépendances sur le périphérique principal Greengrass.
- Composant d'inférence : contient le code d'inférence et inclut les dépendances des composants pour installer le framework d'apprentissage automatique et télécharger des modèles d'apprentissage automatique préentraînés.

Vous pouvez utiliser l'exemple de code d'inférence et les modèles préentraînés dans les composants d'apprentissage automatique AWS fournis pour effectuer la classification d'images et la détection d'objets à l'aide de DLR et Lite. TensorFlow Pour effectuer une inférence d'apprentissage automatique personnalisée avec vos propres modèles stockés dans Amazon S3, ou pour utiliser un autre framework d'apprentissage automatique, vous pouvez utiliser les recettes de ces composants publics comme modèles afin de créer des composants d'apprentissage automatique personnalisés. Pour plus d'informations, consultez [Personnalisez vos composants d'apprentissage automatique.](#page-1831-0)

AWS IoT Greengrassinclut également un composant AWS fourni pour gérer l'installation et le cycle de vie de l'agent SageMaker Edge Manager sur les appareils principaux de Greengrass. Avec SageMaker Edge Manager, vous pouvez utiliser les modèles SageMaker compilés par Amazon Neo directement sur votre appareil principal. Pour plus d'informations, consultez [Utiliser Amazon](#page-1826-0)  [SageMaker Edge Manager sur les appareils principaux de Greengrass.](#page-1826-0)

Le tableau suivant répertorie les composants d'apprentissage automatique disponibles dansAWS IoT Greengrass.

#### **a** Note

Plusieurs composants AWS fournis dépendent de versions mineures spécifiques du noyau Greengrass. En raison de cette dépendance, vous devez mettre à jour ces composants lorsque vous mettez à jour le noyau Greengrass vers une nouvelle version mineure. Pour plus d'informations sur les versions spécifiques du noyau dont dépend chaque composant, consultez la rubrique correspondante sur les composants. Pour plus d'informations sur la mise à jour du noyau, consultez[Mettre à jour le logiciel AWS IoT Greengrass principal \(OTA\).](#page-409-0)

Lorsqu'un composant possède un type de composant à la fois générique et Lambda, la version actuelle du composant est le type générique et une version précédente du composant est le type Lambda.

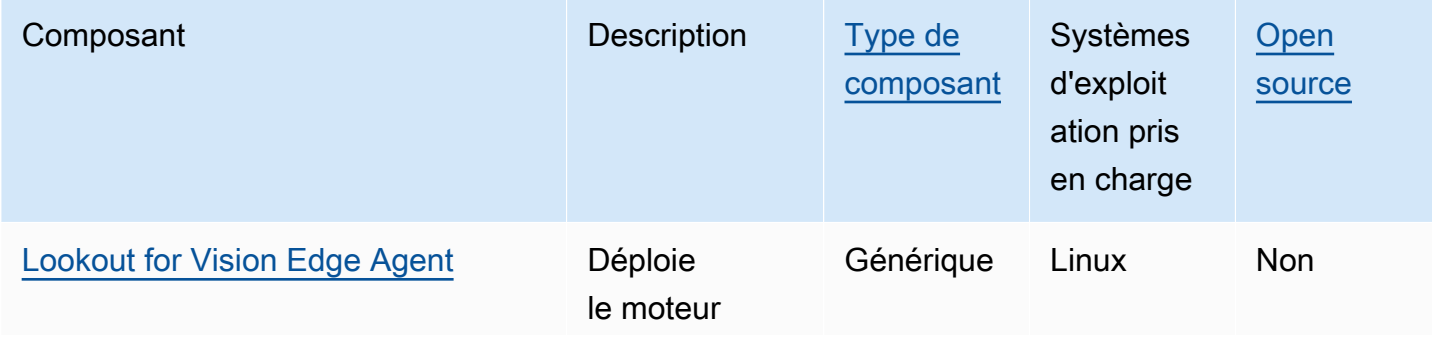

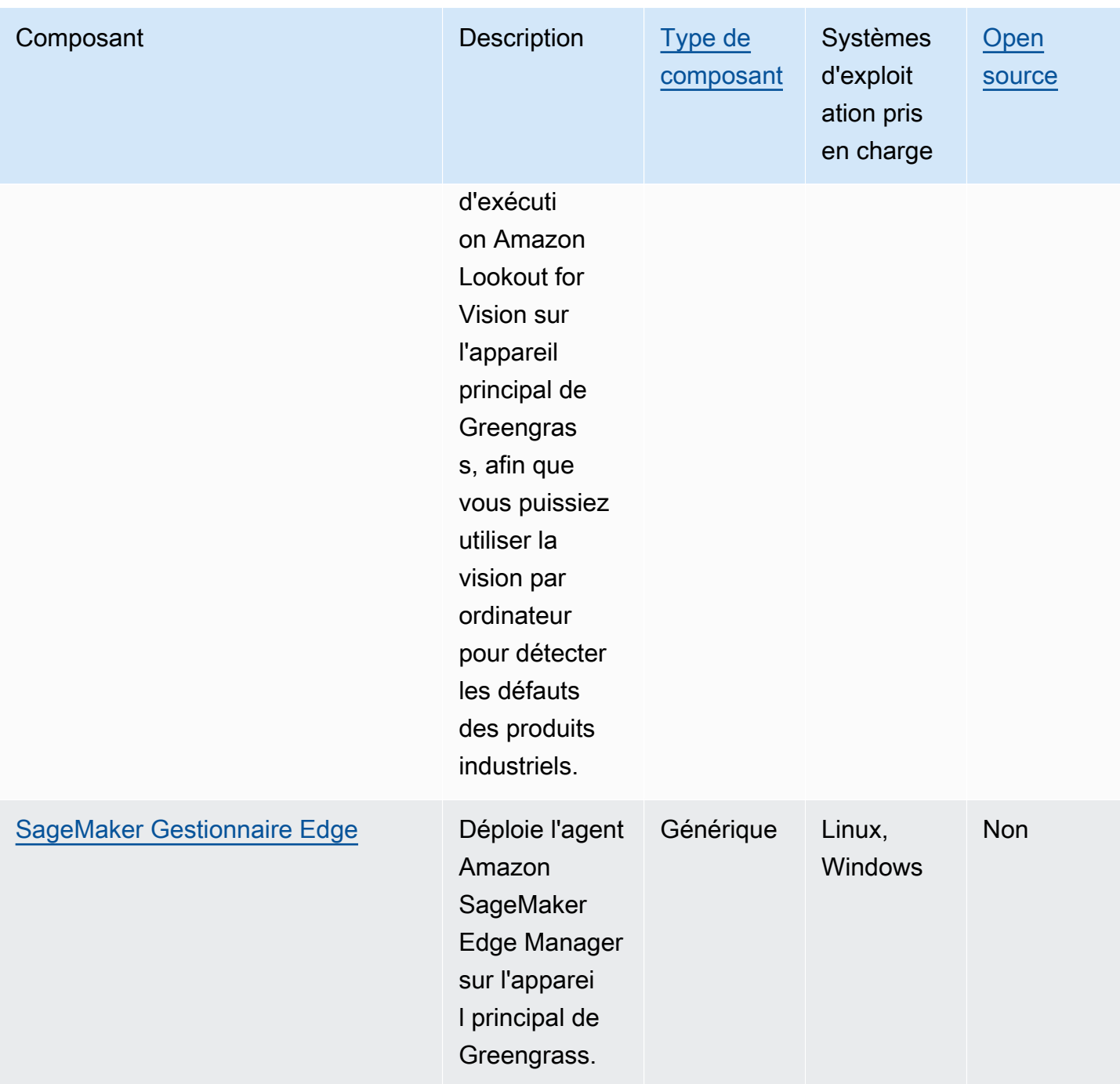

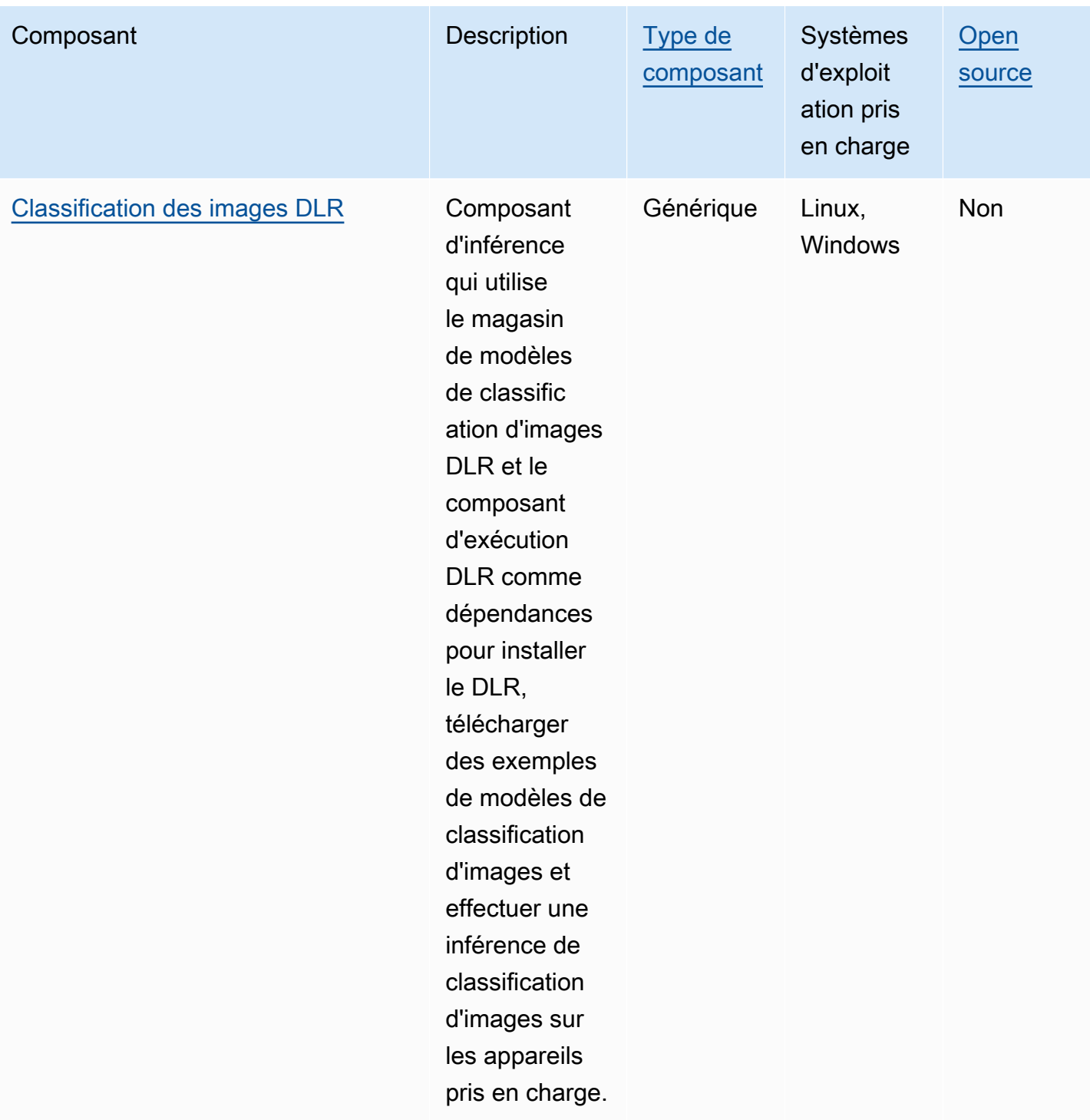

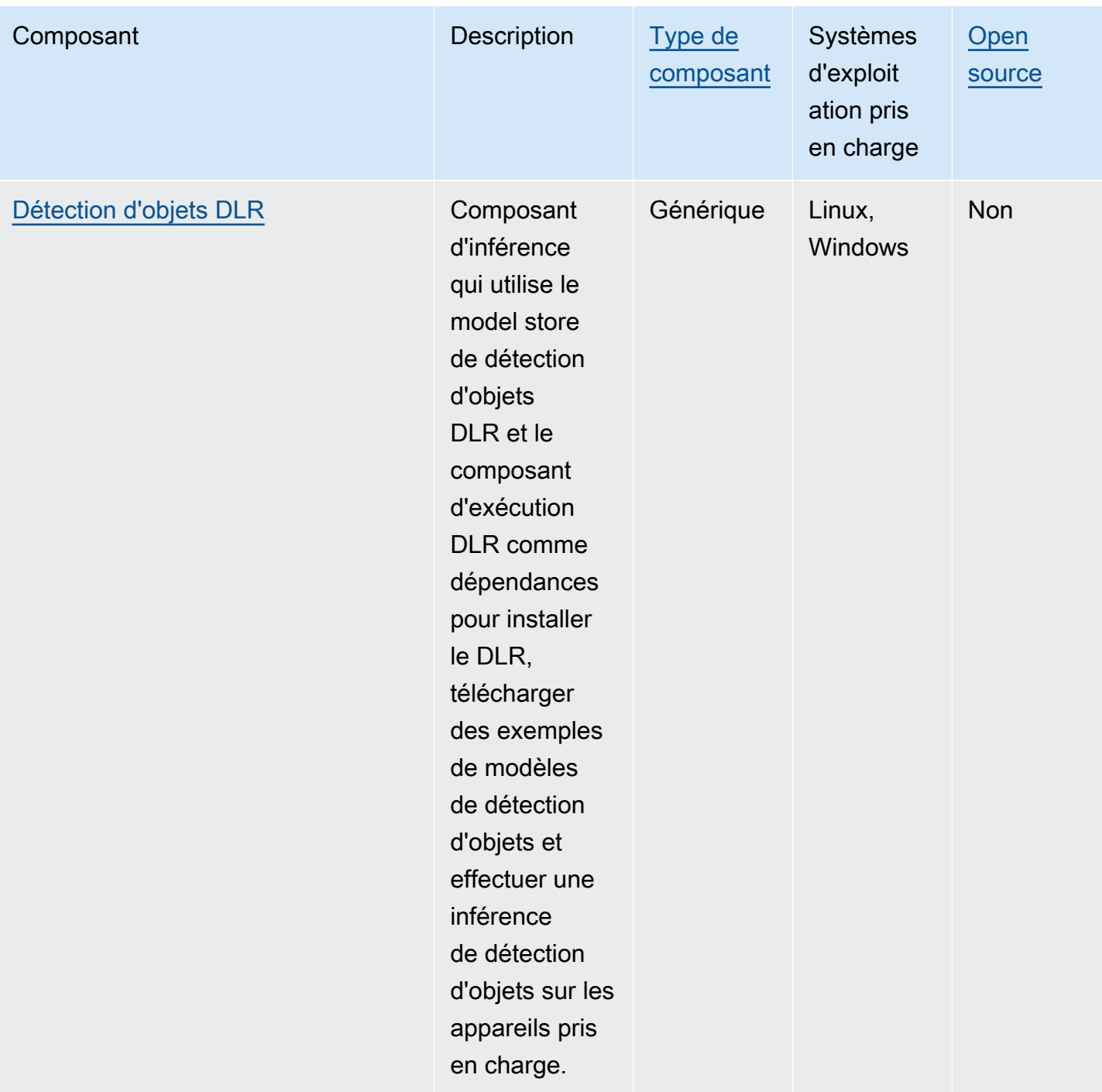

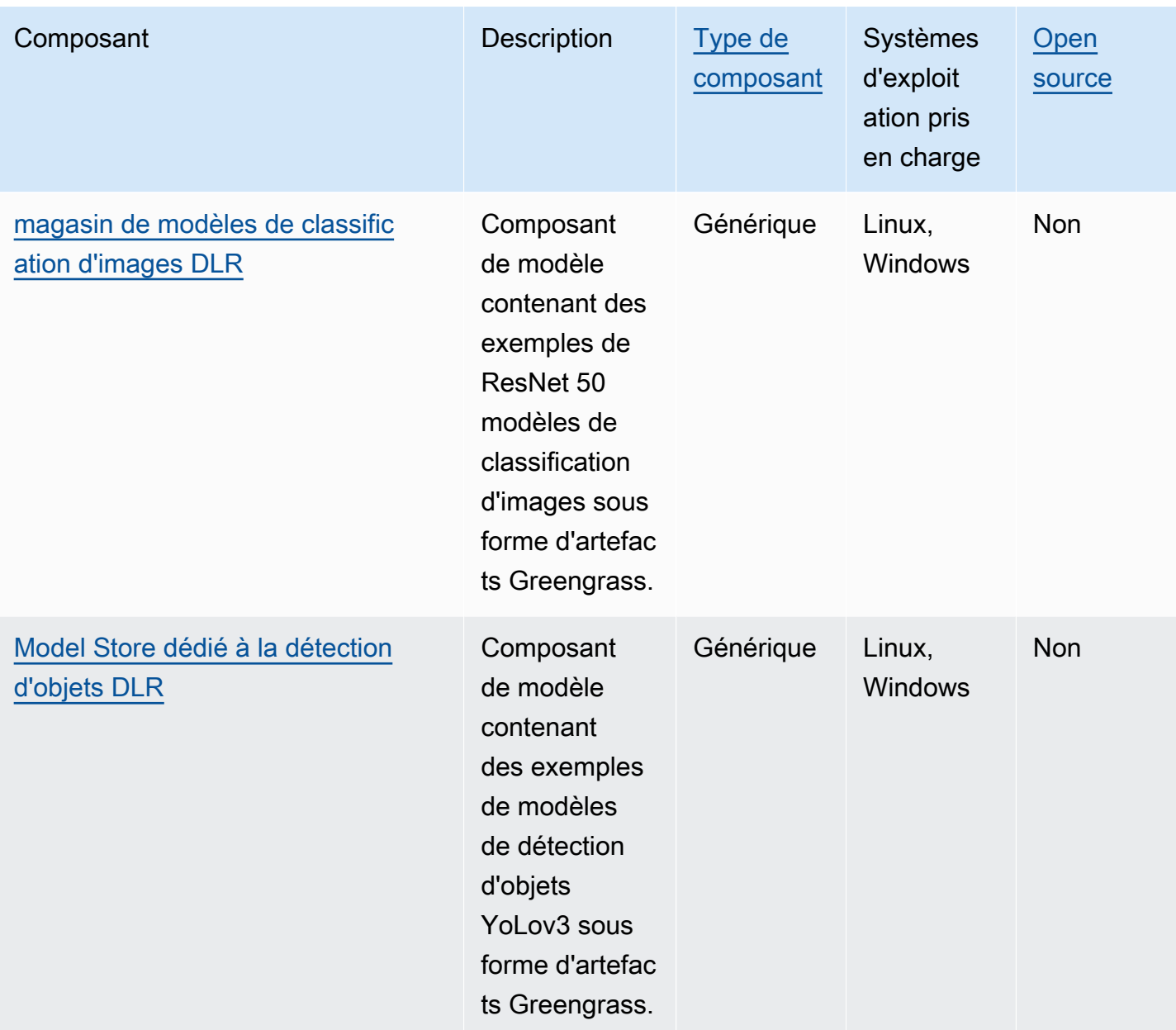

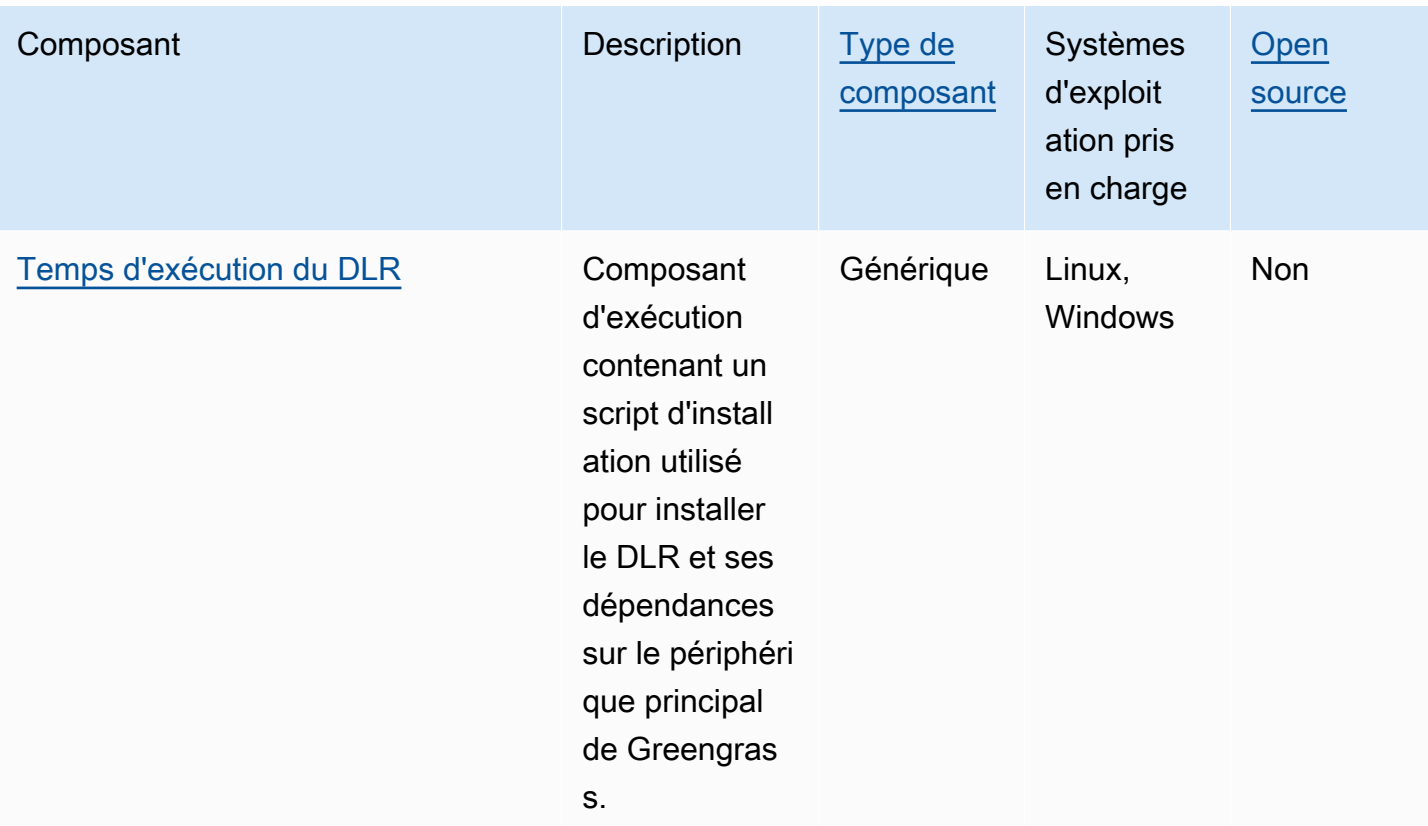

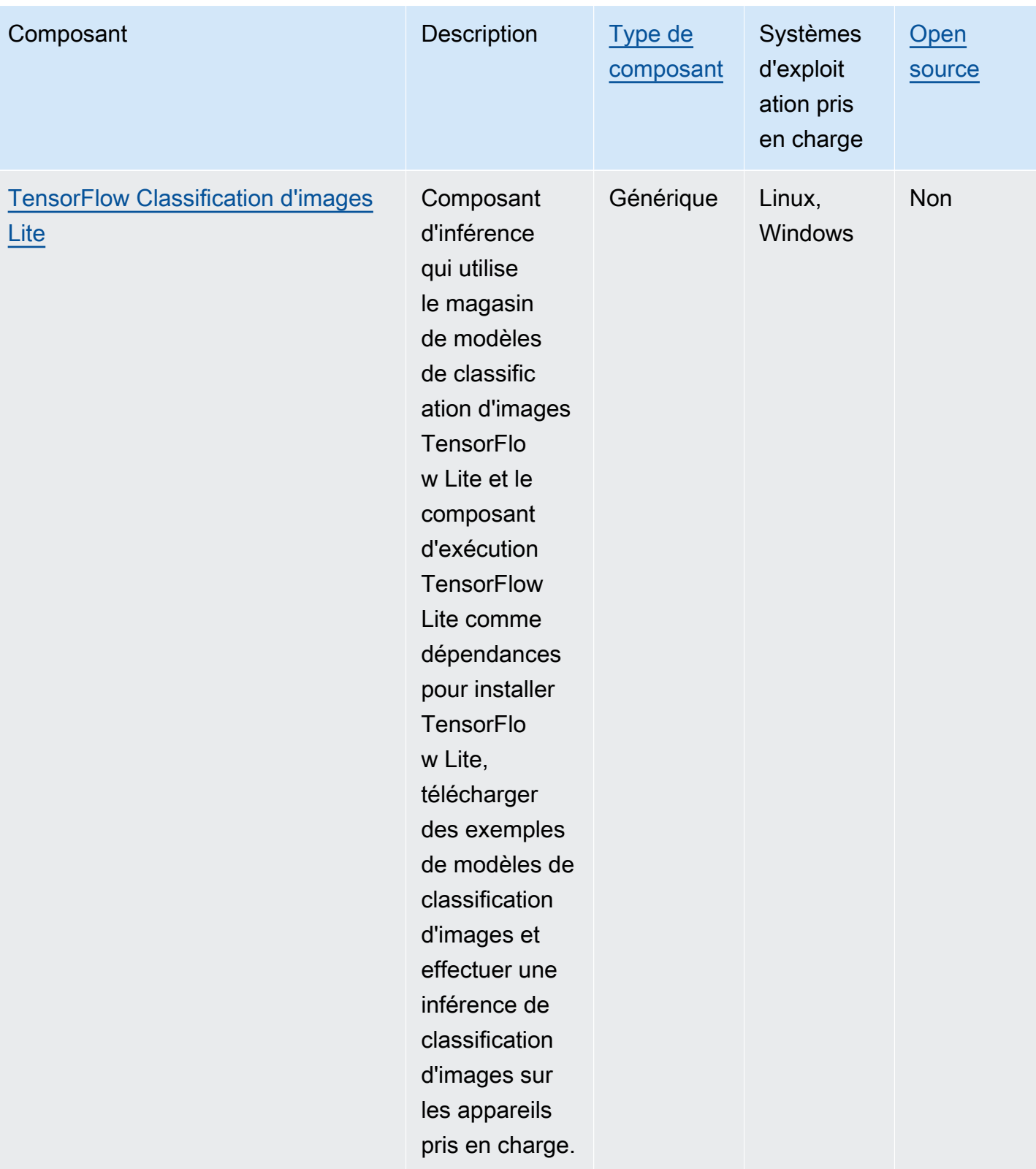

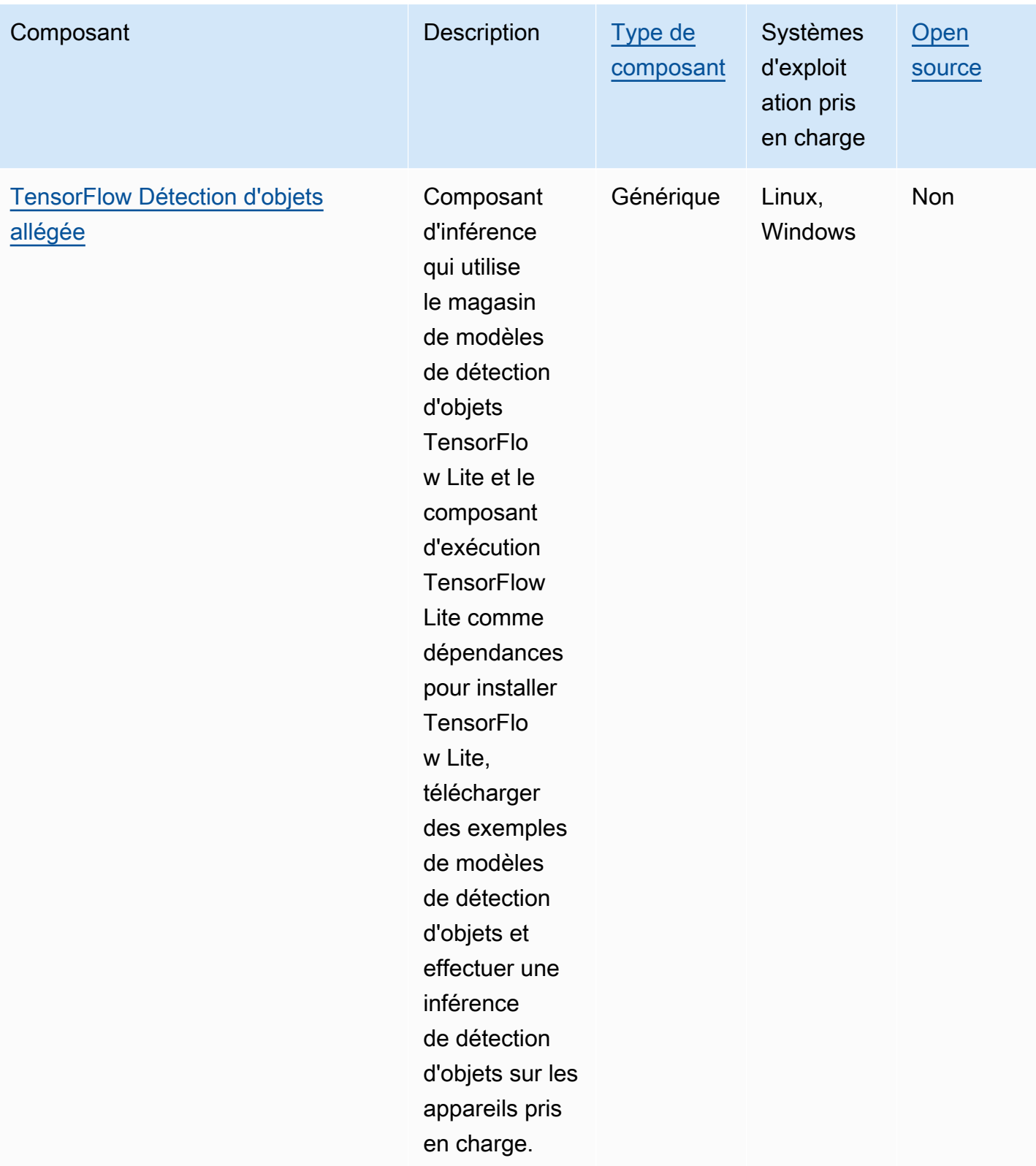

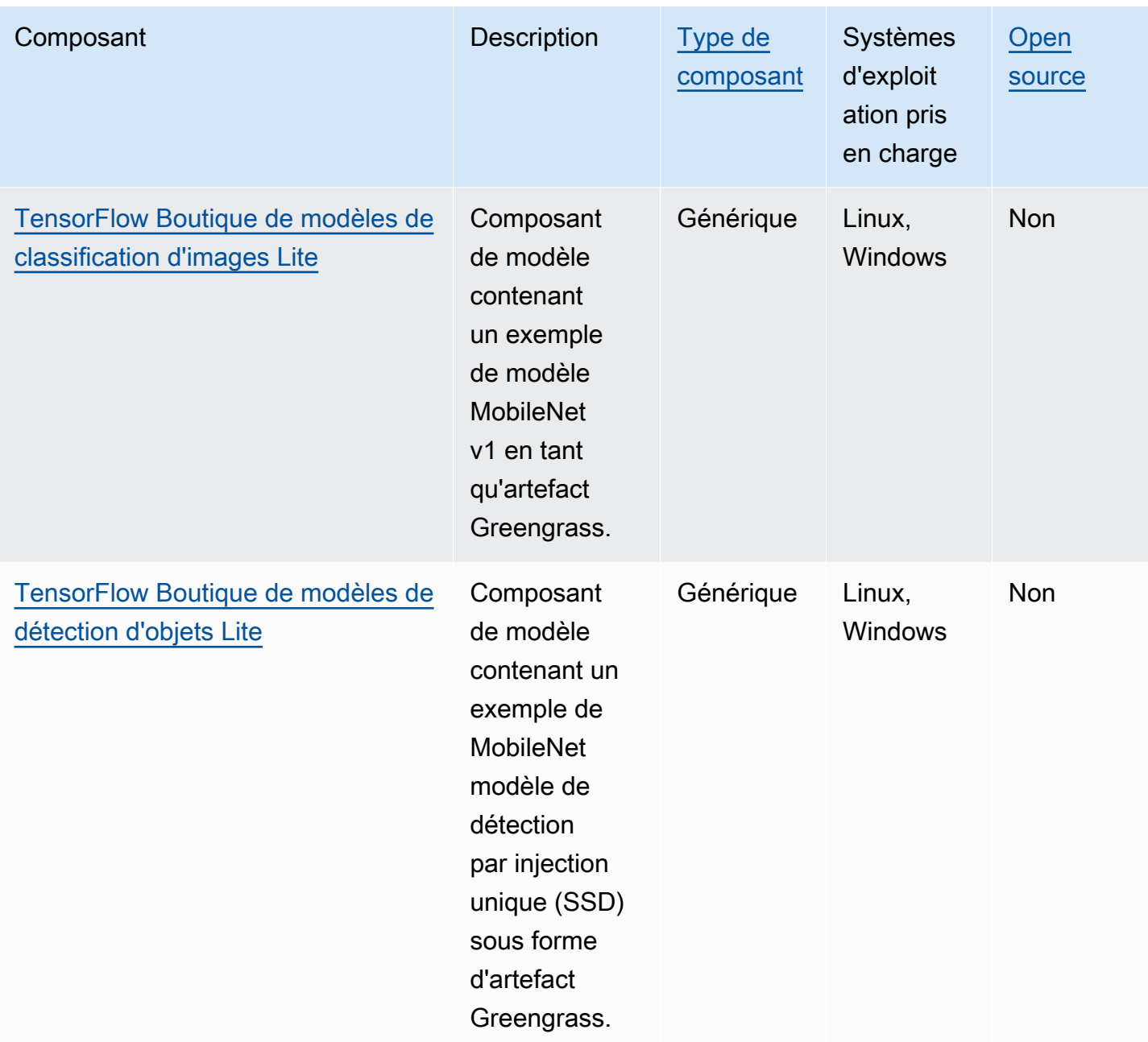

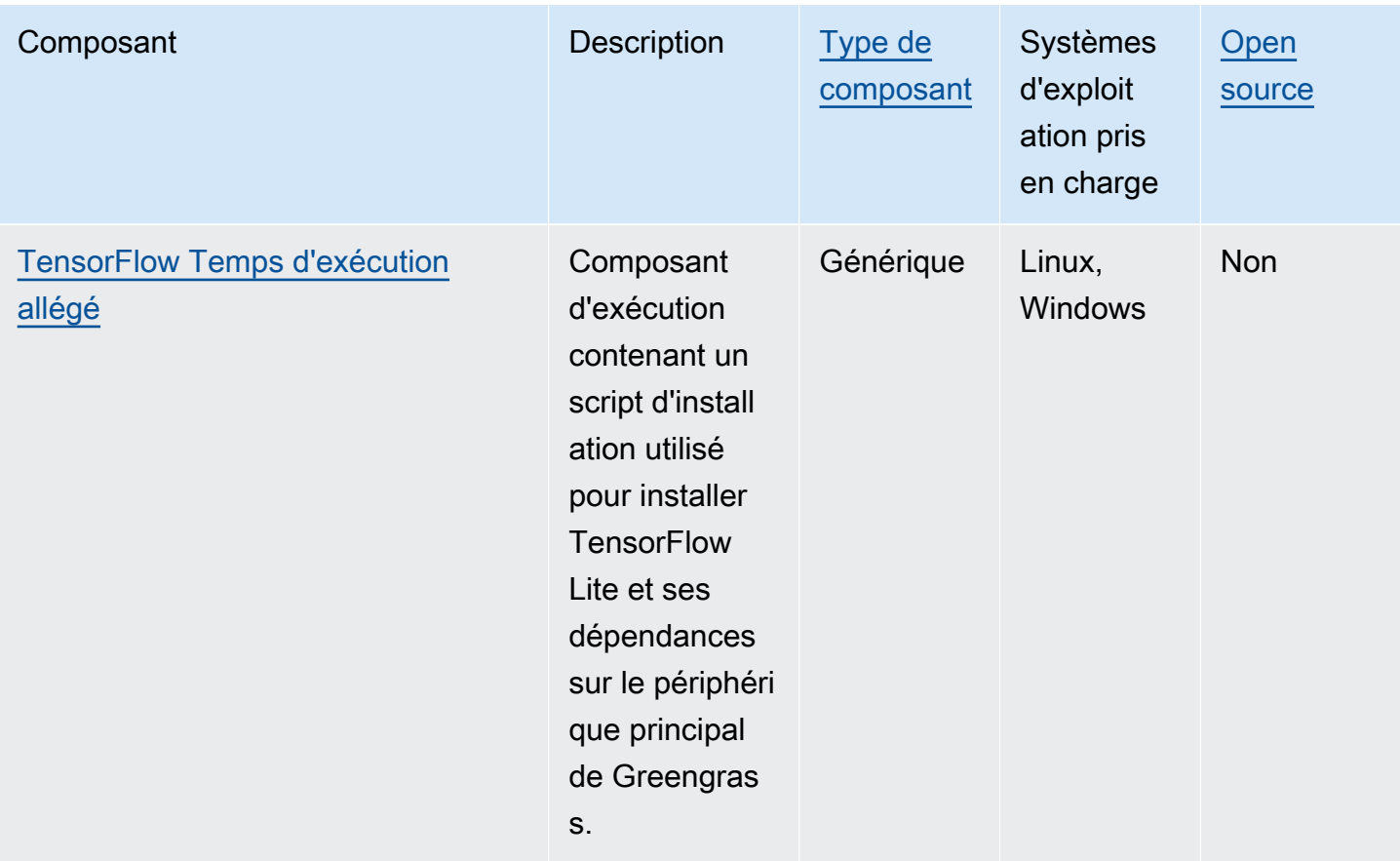

## <span id="page-824-0"></span>Lookout for Vision Edge Agent

Le composant Lookout for Vision Edge Agent aws.iot.lookoutvision.EdgeAgent () installe un serveur d'exécution Amazon Lookout for Vision local, qui utilise la vision par ordinateur pour détecter les défauts visuels des produits industriels.

Pour utiliser ce composant, créez et déployez les composants du modèle d'apprentissage automatique Lookout for Vision. Ces modèles d'apprentissage automatique prédisent la présence d'anomalies dans les images en trouvant des modèles dans les images que vous utilisez pour entraîner le modèle. Vous pouvez ensuite développer et déployer des composants Greengrass personnalisés, appelés composants d'application client, qui fournissent des images et des flux vidéo à ce composant d'exécution afin de détecter les anomalies à l'aide des modèles d'apprentissage automatique.

Vous pouvez utiliser l'API Lookout for Vision Edge Agent pour interagir avec ce composant depuis d'autres composants Greengrass. Cette API est implémentée à l'aide [de gRPC](https://grpc.io/), un protocole permettant d'effectuer des appels de procédure à distance. Pour plus d'informations, consultez la

section [Writing a client application component](https://docs.aws.amazon.com/lookout-for-vision/latest/developer-guide/client-application-overview.html) et le manuel de référence de l'[API Lookout for Vision](https://docs.aws.amazon.com/lookout-for-vision/latest/developer-guide/edge-agent-reference.html) [Edge Agent](https://docs.aws.amazon.com/lookout-for-vision/latest/developer-guide/edge-agent-reference.html) dans le manuel Amazon Lookout for Vision Developer Guide.

Pour plus d'informations sur l'utilisation de ce composant, consultez les rubriques suivantes :

- [Amazon Lookout for Vision](#page-1830-0)
- [Qu'est-ce qu'Amazon Lookout for Vision ?](https://docs.aws.amazon.com/lookout-for-vision/latest/developer-guide/what-is.html) dans le guide du développeur Amazon Lookout for Vision
- [Création d'un modèle Lookout for Vision](https://docs.aws.amazon.com/lookout-for-vision/latest/developer-guide/model.html) dans le guide du développeur Amazon Lookout for Vision.
- [Utilisation d'un modèle Lookout for Vision sur un appareil périphérique](https://docs.aws.amazon.com/lookout-for-vision/latest/developer-guide/models-devices.html) dans le guide du développeur Amazon Lookout for Vision.

#### **a** Note

Le composant Lookout for Vision Edge Agent n'est disponible que dans les Régions AWS versions suivantes :

- USA Est (Ohio)
- USA Est (Virginie du Nord)
- USA Ouest (Oregon)
- Europe (Francfort)
- Europe (Irlande)
- Asie-Pacifique (Tokyo)
- Asie-Pacifique (Séoul)

#### Rubriques

- **[Versions](#page-826-0)**
- [Type](#page-826-1)
- [Système d'exploitation](#page-826-2)
- [Prérequis](#page-826-3)
- [Dépendances](#page-828-0)
- **[Configuration](#page-828-1)**
- [Fichier journal local](#page-828-2)

#### • [Journal des modifications](#page-829-0)

#### <span id="page-826-0"></span>Versions

Les versions de ce composant sont les suivantes :

- $1,2.x$
- $\cdot$  1,1x
- $1,0x$
- 0,1x

#### <span id="page-826-1"></span>Type

Ce composant est un composant générique (aws.greengrass.generic). Le [noyau Greengrass](#page-525-0) exécute les scripts de cycle de vie du composant.

<span id="page-826-2"></span>Pour plus d'informations, consultez [Types de composants.](#page-1248-0)

Système d'exploitation

<span id="page-826-3"></span>Ce composant ne peut être installé que sur les appareils principaux de Linux.

#### **Prérequis**

Ce composant répond aux exigences suivantes :

- Le périphérique principal de Greengrass doit utiliser une architecture Armv8 (AArch64) ou x86\_64.
- Si vous utilisez la version 1.0.0 ou ultérieure de ce composant, [Python 3.8 ou Python](https://www.python.org/downloads/) 3.9, y comprispip, est installé sur le périphérique principal de Greengrass.

Si vous utilisez la version 0.1.x de ce composant, [Python](https://www.python.org/downloads/) 3.7, y comprispip, est installé sur le périphérique principal de Greengrass.

#### **A** Important

L'appareil doit disposer de l'une de ces versions exactes de Python. Ce composant ne prend pas en charge les versions ultérieures de Python.

- Pour utiliser l'inférence par unité de traitement graphique (GPU), le périphérique principal doit répondre aux exigences suivantes. L'inférence GPU est facultative dans les versions 1.1.0 et ultérieures de ce composant.
	- Unité de traitement graphique (GPU) compatible CUDA. Pour plus d'informations, consultez [Vérifier que vous disposez d'un GPU compatible CUDA](https://docs.nvidia.com/cuda/cuda-installation-guide-linux/index.html#verify-you-have-a-cuda-capable-gpu) dans la documentation du kit d'outils CUDA.
	- cuDNN, CUDA et TensorRT installés sur le périphérique principal de Greengrass.
		- Sur les appareils NVIDIA Jetson, tels que le Jetson Nano ou le Jetson Xavier, cuDNN, CUDA et TensorRT sont installés avec NVIDIA. JetPack Vous n'avez pas besoin d'apporter de modifications. Ce composant prend en charge les versions [JetPack 4.4](https://developer.nvidia.com/jetpack-sdk-44-archive), [JetPack4.5](https://developer.nvidia.com/jetpack-sdk-45-archive), [JetPack](https://developer.nvidia.com/jetpack-sdk-451-archive)  [4.5.1](https://developer.nvidia.com/jetpack-sdk-451-archive) et [JetPack4.6.1.](https://developer.nvidia.com/embedded/jetpack-sdk-461)

## **A** Important

Vous devez installer l'une de ces versions de JetPack et non une autre version. Le service Lookout for Vision compile des modèles de vision par ordinateur pour JetPack ces plateformes.

- Sur les appareils x86 dotés d'un processeur graphique doté de la microarchitecture NVIDIA Ampere (ou dont la capacité de calcul du processeur graphique est de 8,0), procédez comme suit :
	- Installez cuDNN en suivant les instructions du guide d'installation [NVIDIA cuDNN](https://docs.nvidia.com/deeplearning/cudnn/install-guide/index.html).
	- Installez la version 11.2 de CUDA en suivant les instructions du [guide d'installation NVIDIA](https://docs.nvidia.com/cuda/archive/11.2.0/cuda-installation-guide-linux/index.html)  [CUDA](https://docs.nvidia.com/cuda/archive/11.2.0/cuda-installation-guide-linux/index.html) pour Linux.
	- [Installez la version 8.2.0 de TensorRT en suivant les instructions de la documentation](https://docs.nvidia.com/deeplearning/tensorrt/install-guide/index.html)  [NVIDIA TensorRT.](https://docs.nvidia.com/deeplearning/tensorrt/install-guide/index.html)
- Sur les appareils x86 dotés d'un processeur graphique doté d'une architecture NVIDIA antérieure à Ampere (ou dont la capacité de calcul du processeur graphique est inférieure à 8,0), procédez comme suit :
	- Installez cuDNN en suivant les instructions du guide d'installation [NVIDIA cuDNN](https://docs.nvidia.com/deeplearning/cudnn/install-guide/index.html).
	- Installez la version 10.2 de CUDA en suivant les instructions du [guide d'installation NVIDIA](https://docs.nvidia.com/cuda/archive/10.2/cuda-installation-guide-linux/index.html)  [CUDA pour Linux](https://docs.nvidia.com/cuda/archive/10.2/cuda-installation-guide-linux/index.html).
	- [Installez TensorRT version 7.1.3 ou ultérieure, mais antérieure à la version 8.0.0, en suivant](https://docs.nvidia.com/deeplearning/tensorrt/install-guide/index.html)  [les instructions de la documentation NVIDIA TensorRT.](https://docs.nvidia.com/deeplearning/tensorrt/install-guide/index.html)
• L'utilisateur du système qui exécute ce composant doit être membre du groupe système ayant accès au GPU du périphérique. Le nom de ce groupe varie selon le système d'exploitation. Consultez la documentation de votre système d'exploitation et de votre processeur graphique pour déterminer le nom de ce groupe de systèmes.

Par exemple, sur les appareils NVIDIA Jetson, le nom de ce groupe estvideo, et vous pouvez exécuter la commande suivante pour ajouter un utilisateur système à ce groupe. Remplacez *ggc\_user* par le nom de l'utilisateur à ajouter.

sudo usermod -aG video *ggc\_user*

#### Dépendances

Ce composant n'a aucune dépendance.

**Configuration** 

Ce composant fournit les paramètres de configuration suivants que vous pouvez personnaliser lorsque vous déployez le composant.

#### Socket

(Facultatif) Le socket de fichier sur lequel fonctionne l'agent Edge. Les composants du modèle Lookout for Vision utilisent ce socket de fichier pour communiquer avec l'agent Edge. Si vous modifiez ce paramètre, vous devez spécifier la même valeur lorsque vous déployez les composants du modèle Lookout for Vision.

Par défaut : unix:///tmp/aws.iot.lookoutvision.EdgeAgent.sock

Fichier journal local

Ce composant utilise le fichier journal suivant.

*/greengrass/v2*/logs/aws.iot.lookoutvision.EdgeAgent.log

#### Pour consulter les journaux de ce composant

• Exécutez la commande suivante sur le périphérique principal pour afficher le fichier journal de ce composant en temps réel. Remplacez */greengrass/v2* par le chemin d'accès au dossier AWS IoT Greengrass racine.

sudo tail -f */greengrass/v2*/logs/aws.iot.lookoutvision.EdgeAgent.log

### Journal des modifications

Le tableau suivant décrit les modifications apportées à chaque version du composant.

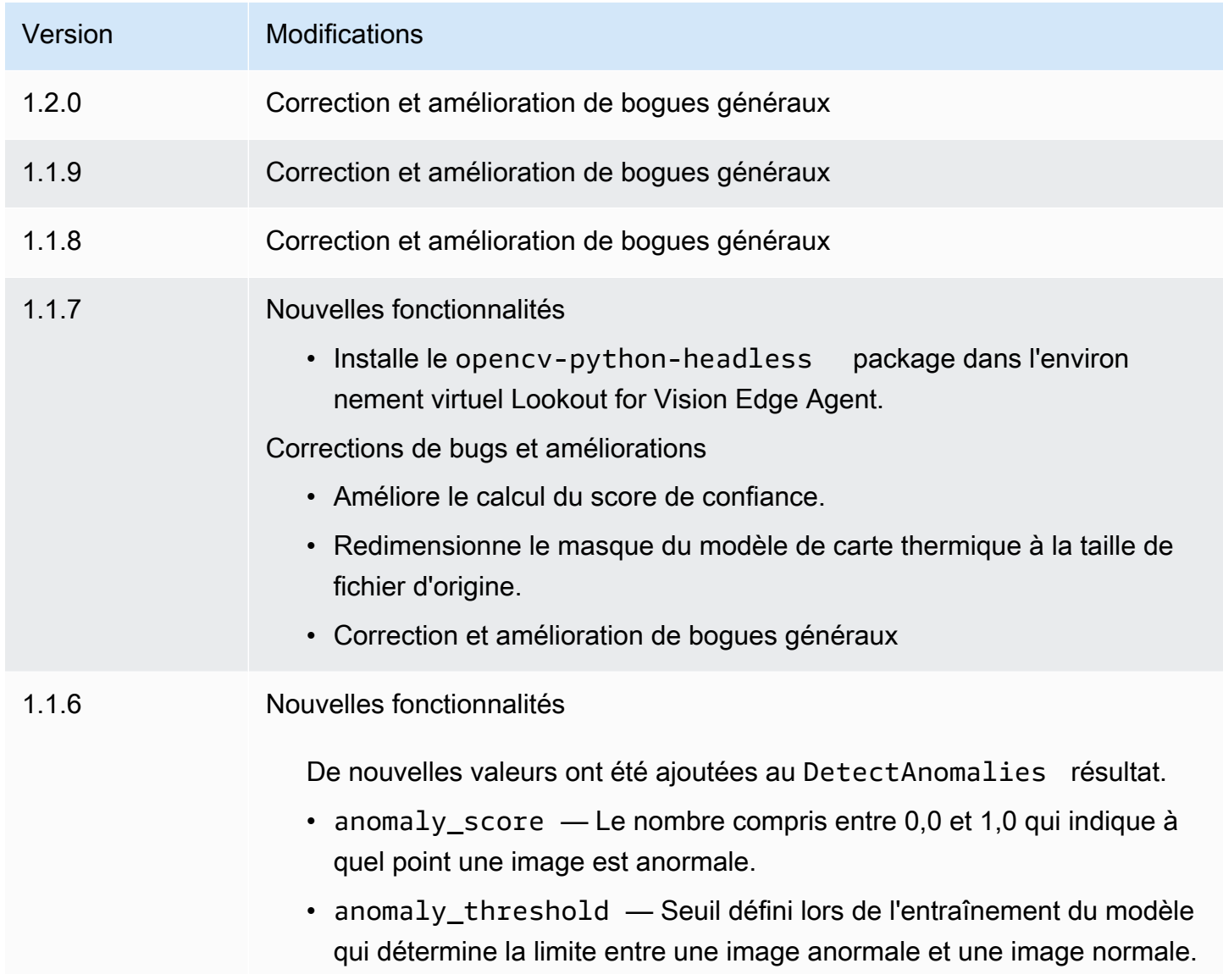

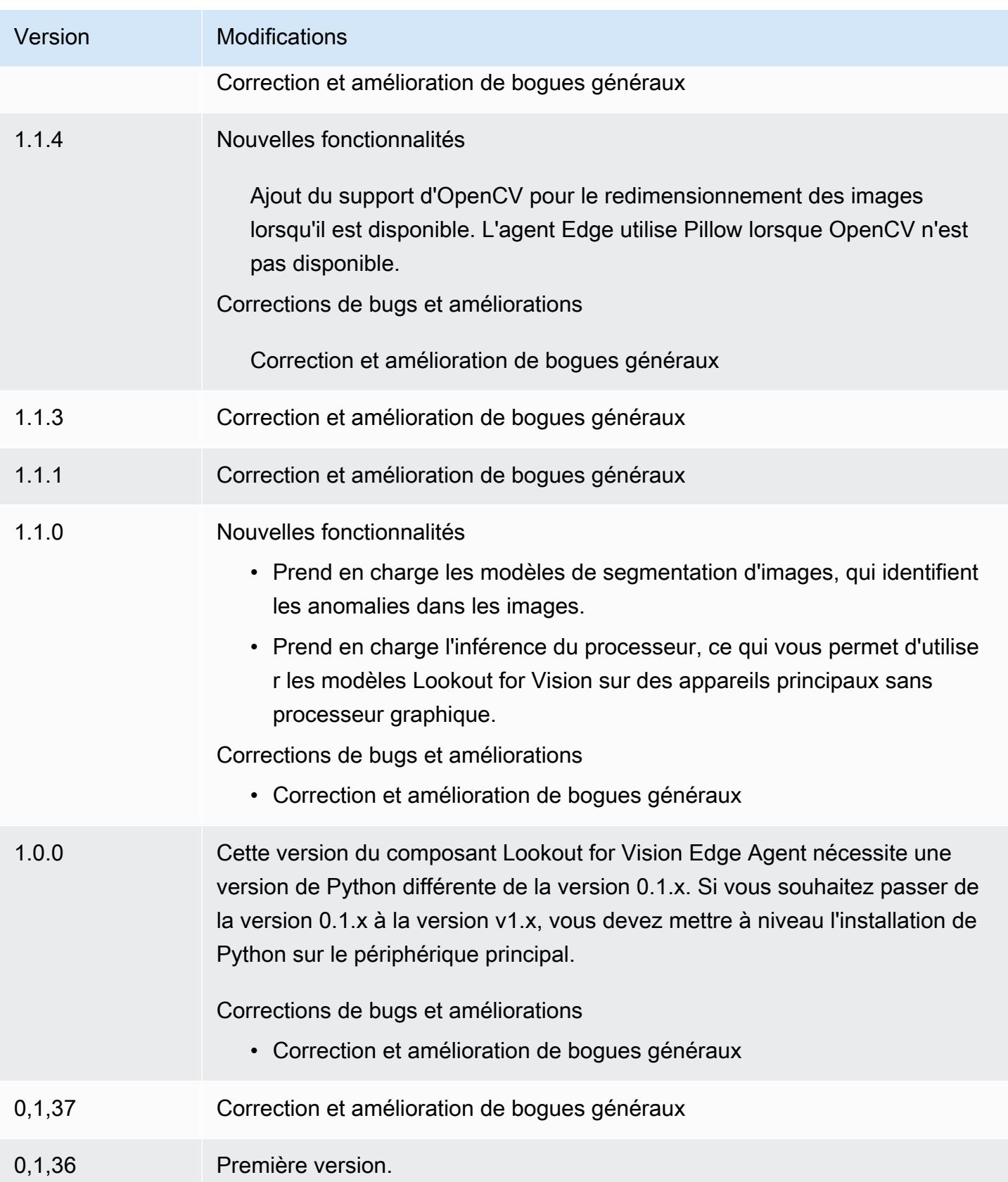

# SageMaker Gestionnaire Edge

## **A** Important

SageMaker Edge Manager ne sera plus disponible le 26 avril 2024. Pour plus d'informations sur la poursuite du déploiement de vos modèles sur des appareils Edge, consultez [SageMaker Edge Manager end of life.](https://docs.aws.amazon.com/sagemaker/latest/dg/edge-eol.html)

Le composant Amazon SageMaker Edge Manager (aws.greengrass.SageMakerEdgeManager) installe le binaire de l'agent SageMaker Edge Manager.

SageMaker Edge Manager permet de gérer les modèles pour les appareils de périphérie afin que vous puissiez optimiser, sécuriser, surveiller et gérer les modèles d'apprentissage automatique sur des flottes d'appareils de périphérie. Le composant SageMaker Edge Manager installe et gère le cycle de vie de l'agent SageMaker Edge Manager sur votre appareil principal. Vous pouvez également utiliser SageMaker Edge Manager pour empaqueter et utiliser des modèles SageMaker compilés Neo en tant que composants de modèle sur les appareils principaux de Greengrass. Pour plus d'informations sur l'utilisation de l'agent SageMaker Edge Manager sur votre appareil principal, consultez[Utiliser Amazon SageMaker Edge Manager sur les appareils principaux de Greengrass.](#page-1826-0)

SageMaker Le composant Edge Manager v1.3.x installe le binaire de l'agent Edge Manager v1.20220822.836f3023. Pour plus d'informations sur les versions binaires de l'agent Edge Manager, consultez la section [Agent Edge Manager](https://docs.aws.amazon.com/sagemaker/latest/dg/edge-device-fleet-about).

## **a** Note

Le composant SageMaker Edge Manager n'est disponible que dans les versions suivantes Régions AWS :

- USA Est (Ohio)
- USA Est (Virginie du Nord)
- USA Ouest (Oregon)
- UE (Francfort)
- UE (Irlande)
- Asie-Pacifique (Tokyo)

### Rubriques

- [Versions](#page-832-0)
- [Type](#page-832-1)
- [Système d'exploitation](#page-832-2)
- [Prérequis](#page-832-3)
- [Dépendances](#page-835-0)
- [Configuration](#page-838-0)
- [Fichier journal local](#page-844-0)
- [Journal des modifications](#page-845-0)

### <span id="page-832-0"></span>Versions

Les versions de ce composant sont les suivantes :

- $1.3.x$
- $\cdot$  1,2.x
- $\cdot$  1,1x
- $1,0 x$

## <span id="page-832-1"></span>Type

Ce composant est un composant générique (aws.greengrass.generic). Le [noyau Greengrass](#page-525-0) exécute les scripts de cycle de vie du composant.

Pour plus d'informations, consultez [Types de composants.](#page-1248-0)

### <span id="page-832-2"></span>Système d'exploitation

Ce composant peut être installé sur les appareils principaux qui exécutent les systèmes d'exploitation suivants :

- Linux
- Windows

### <span id="page-832-3"></span>Prérequis

Ce composant répond aux exigences suivantes :

- Un appareil Greengrass principal fonctionnant sous Amazon Linux 2, une plate-forme Linux basée sur Debian (x86\_64 ou Armv8) ou Windows (x86\_64). Si vous n'en avez pas, veuillez consulter [Didacticiel : Commencer avec AWS IoT Greengrass V2.](#page-147-0)
- [Python](https://www.python.org/downloads/) 3.6 ou version ultérieure, y compris pip pour votre version de Python, installé sur votre appareil principal.
- Le [rôle d'appareil Greengrass](#page-1921-0) est configuré comme suit :
	- Une relation de confiance qui permet credentials.iot.amazonaws.com et permet sagemaker.amazonaws.com d'assumer le rôle, comme le montre l'exemple de politique IAM suivant.

```
\{ "Version": "2012-10-17", 
   "Statement": [ 
     { 
        "Effect": "Allow", 
        "Principal": { 
          "Service": "credentials.iot.amazonaws.com" 
         }, 
        "Action": "sts:AssumeRole" 
     }, 
    \{ "Effect": "Allow", 
        "Principal": { 
          "Service": "sagemaker.amazonaws.com" 
        }, 
        "Action": "sts:AssumeRole" 
     } 
   ] 
}
```
- La politique gérée par [AmazonSageMakerEdgeDeviceFleetPolicy](https://console.aws.amazon.com/iam/home#/policies/arn:aws:iam::aws:policy/service-role/AmazonSageMakerEdgeDeviceFleetPolicy)IAM.
- L's3:PutObjectaction, comme illustré dans l'exemple de politique IAM suivant.

```
{ 
   "Version": "2012-10-17", 
   "Statement": [ 
    \{ "Action": [ 
           "s3:PutObject" 
        ],
```

```
 "Resource": [ 
          " ], 
         "Effect": "Allow" 
      } 
   ]
}
```
- Un bucket Amazon S3 créé en même temps Compte AWS et en même temps Région AWS que votre appareil principal Greengrass. SageMaker Edge Manager nécessite un compartiment S3 pour créer un parc d'appareils Edge et pour stocker des exemples de données provenant de l'exécution d'inférences sur votre appareil. Pour plus d'informations sur la création de compartiments S3, consultez [Getting started with Amazon S3.](https://docs.aws.amazon.com/AmazonS3/latest/userguide/GetStartedWithS3.html)
- Un parc d'appareils SageMaker Edge qui utilise le même alias de AWS IoT rôle que votre appareil principal Greengrass. Pour plus d'informations, consultez [Créez un parc d'appareils de pointe.](#page-487-0)
- Votre appareil Greengrass principal est enregistré en tant qu'appareil Edge dans votre parc d'appareils SageMaker Edge. Le nom de l'appareil Edge doit correspondre au nom de l'AWS IoTobjet de votre appareil principal. Pour plus d'informations, consultez [Enregistrez votre appareil](#page-488-0)  [Greengrass Core](#page-488-0).

### Points de terminaison et ports

Ce composant doit être capable d'effectuer des demandes sortantes vers les points de terminaison et les ports suivants, en plus des points de terminaison et des ports requis pour le fonctionnement de base. Pour plus d'informations, consultez [Autoriser le trafic des appareils via un proxy ou un pare-feu.](#page-1948-0)

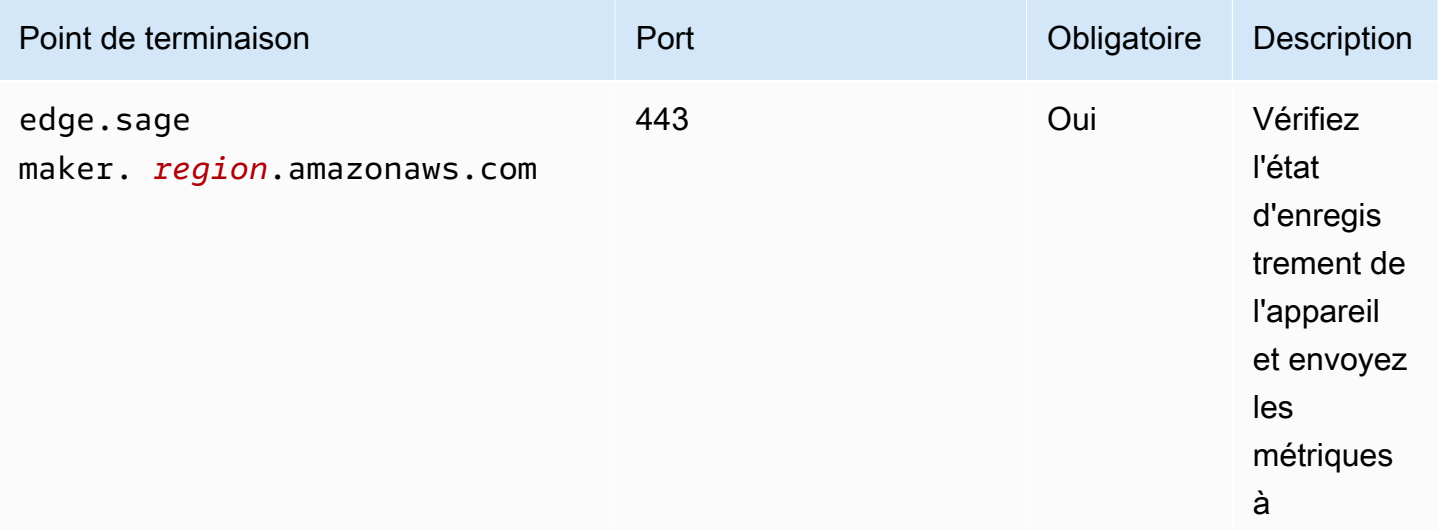

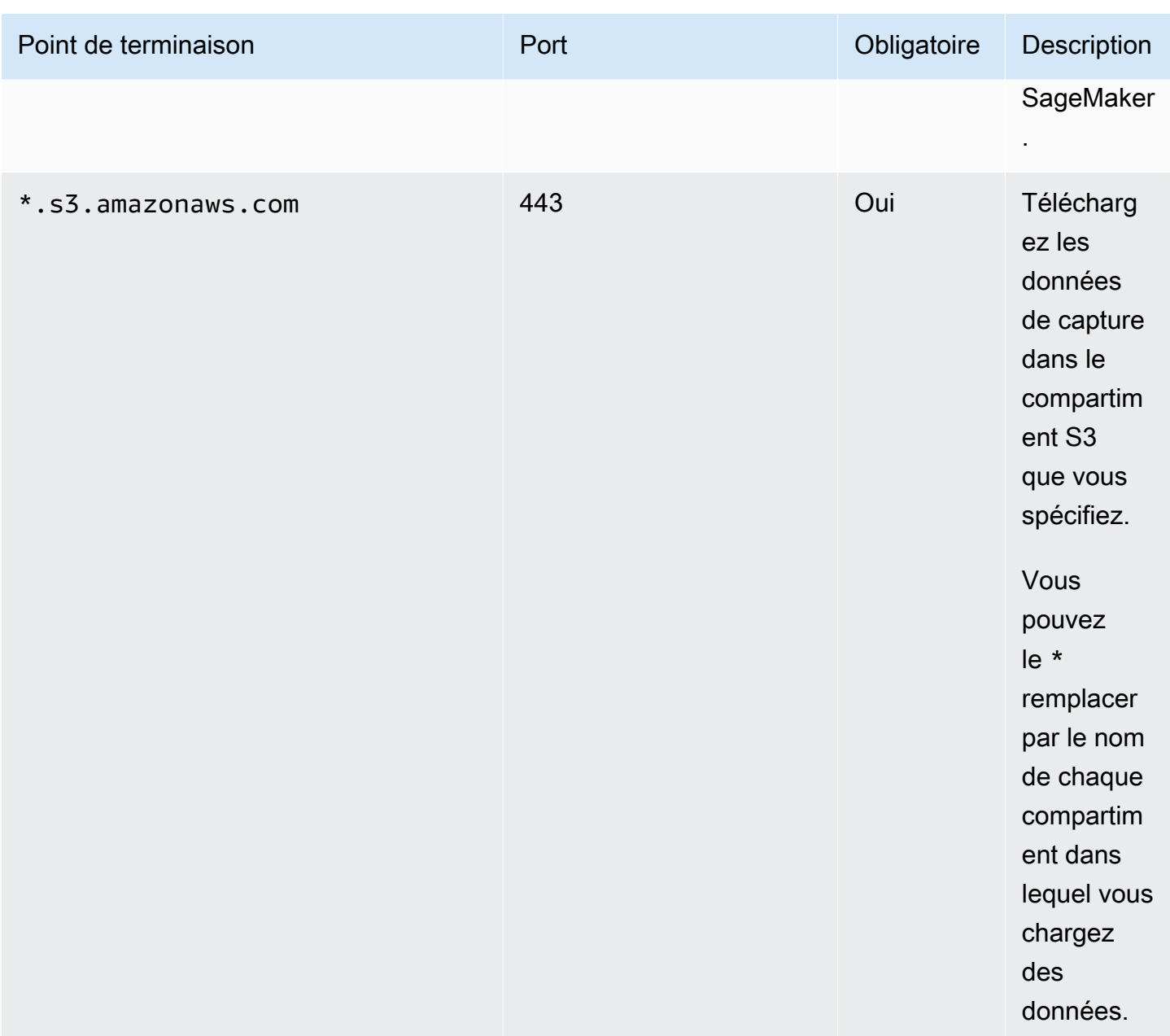

#### <span id="page-835-0"></span>Dépendances

Lorsque vous déployez un composant, il déploie AWS IoT Greengrass également des versions compatibles de ses dépendances. Cela signifie que vous devez satisfaire aux exigences relatives au composant et à toutes ses dépendances pour réussir le déploiement du composant. Cette section répertorie les dépendances des [versions publiées](#page-845-0) de ce composant et les contraintes de version sémantiques qui définissent les versions des composants pour chaque dépendance. Vous pouvez également consulter les dépendances de chaque version du composant dans la [AWS IoT](https://console.aws.amazon.com/greengrass) [Greengrassconsole](https://console.aws.amazon.com/greengrass). Sur la page de détails du composant, recherchez la liste des dépendances.

## 1.3.5

Le tableau suivant répertorie les dépendances pour la version 1.3.5 de ce composant.

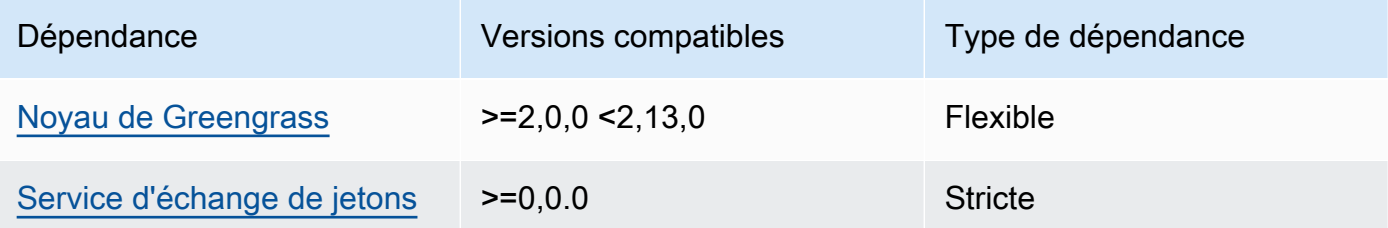

## 1.3.4

Le tableau suivant répertorie les dépendances pour la version 1.3.4 de ce composant.

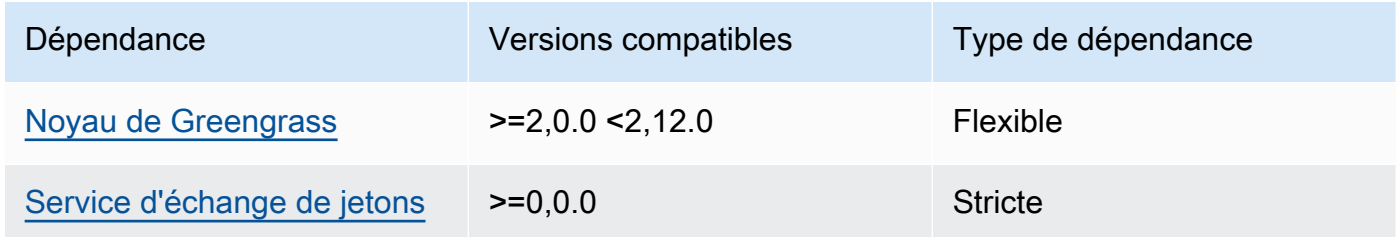

## 1.3.3

Le tableau suivant répertorie les dépendances pour la version 1.3.3 de ce composant.

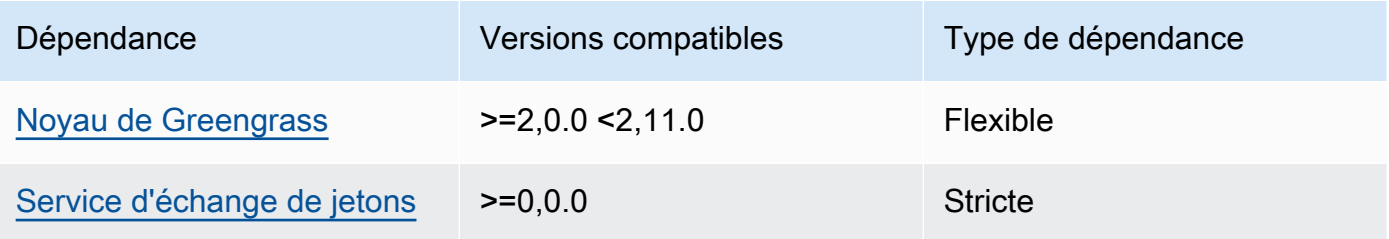

# 1.3.2

Le tableau suivant répertorie les dépendances pour la version 1.3.2 de ce composant.

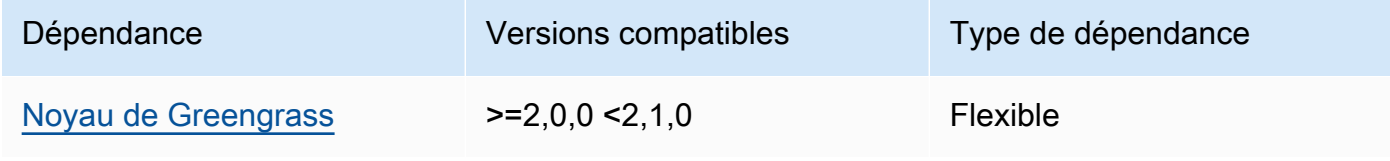

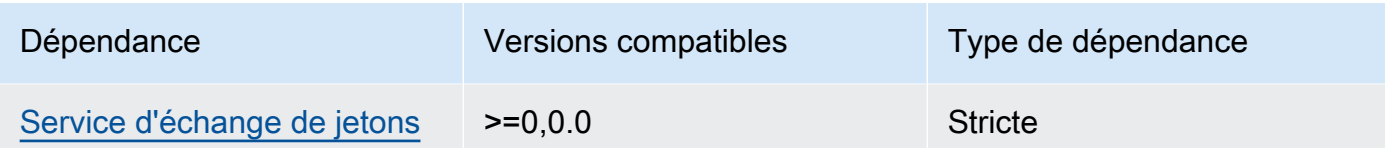

## 1.3.1

Le tableau suivant répertorie les dépendances pour la version 1.3.1 de ce composant.

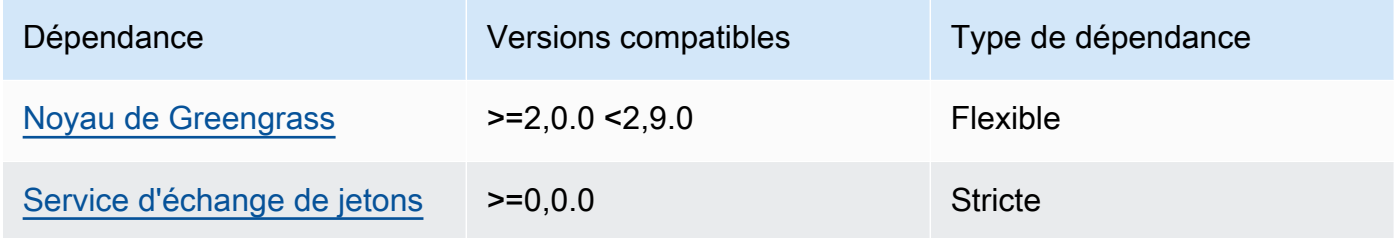

### 1.1.1 - 1.3.0

Le tableau suivant répertorie les dépendances pour les versions 1.1.1 à 1.3.0 de ce composant.

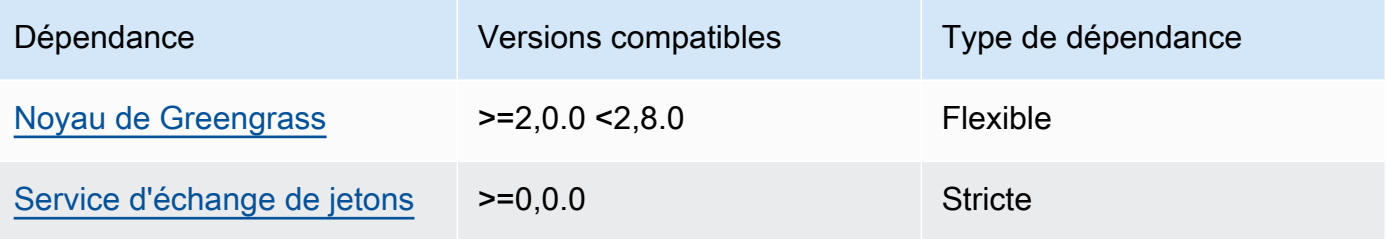

## 1.1.0

Le tableau suivant répertorie les dépendances pour la version 1.1.0 de ce composant.

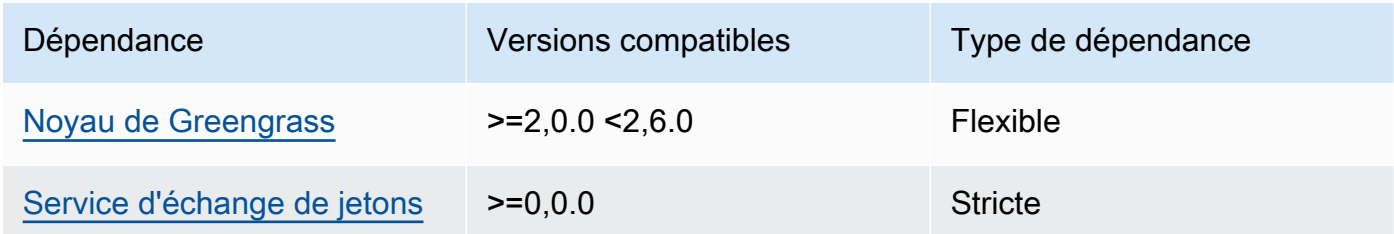

## 1.0.3

Le tableau suivant répertorie les dépendances pour la version 1.0.3 de ce composant.

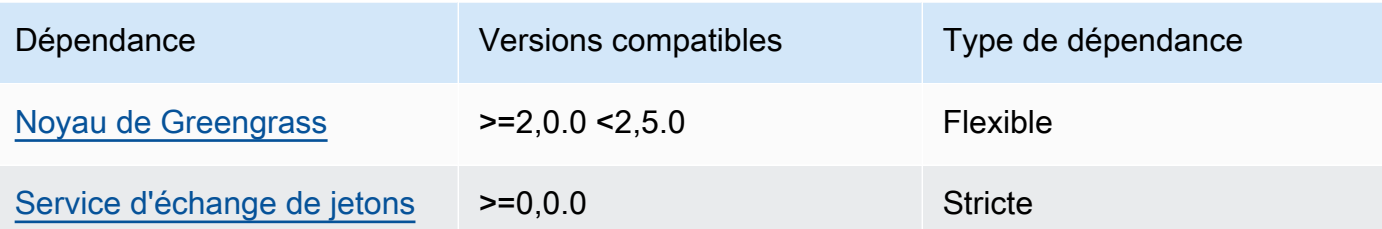

#### 1.0.1 and 1.0.2

Le tableau suivant répertorie les dépendances pour les versions 1.0.1 et 1.0.2 de ce composant.

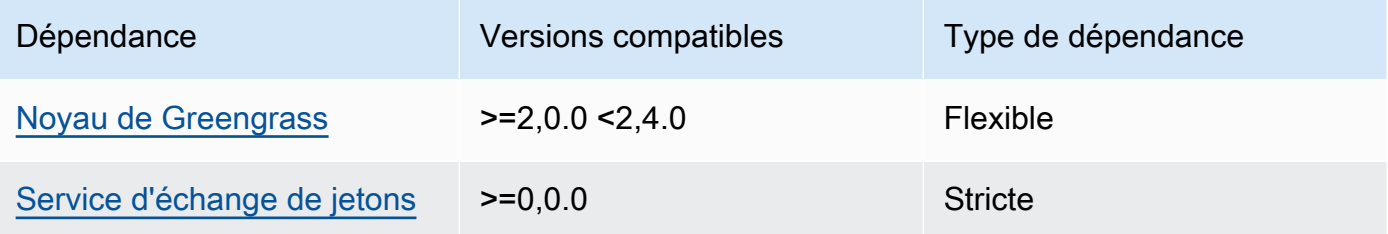

### 1.0.0

Le tableau suivant répertorie les dépendances pour la version 1.0.0 de ce composant.

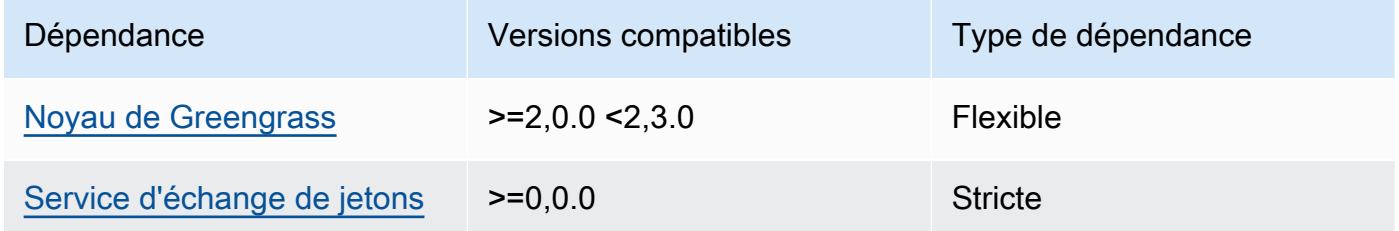

Pour plus d'informations sur les dépendances des composants, consultez la [référence de la recette](#page-1303-0) [des composants](#page-1303-0).

<span id="page-838-0"></span>**Configuration** 

Ce composant fournit les paramètres de configuration suivants que vous pouvez personnaliser lorsque vous déployez le composant.

### **a** Note

Cette section décrit les paramètres de configuration que vous définissez dans le composant. Pour plus d'informations sur la configuration SageMaker Edge Manager correspondante, consultez [Edge Manager Agent](https://docs.aws.amazon.com/sagemaker/latest/dg/edge-device-fleet-about.html#edge-device-fleet-running-agent) dans le manuel Amazon SageMaker Developer Guide.

### DeviceFleetName

Le nom du parc d'appareils SageMaker Edge Manager qui contient votre appareil principal Greengrass.

Vous devez spécifier une valeur pour ce paramètre dans la mise à jour de configuration lorsque vous déployez ce composant.

### BucketName

Nom du compartiment S3 dans lequel vous chargez les données d'inférence capturées. Le nom du bucket doit contenir la chaînesagemaker.

Si vous définissez sur CaptureDataDestinationCloud, ou si vous définissez sur CaptureDataPeriodicUploadtrue, vous devez spécifier une valeur pour ce paramètre dans la mise à jour de configuration lorsque vous déployez ce composant.

### **a** Note

Les données de capture sont une SageMaker fonctionnalité que vous utilisez pour télécharger des entrées d'inférence, des résultats d'inférence et des données d'inférence supplémentaires dans un compartiment S3 ou un répertoire local en vue d'une analyse future. Pour plus d'informations sur l'utilisation des données de capture avec SageMaker Edge Manager, consultez [Manage Model](https://docs.aws.amazon.com/sagemaker/latest/dg/edge-manage-model.html#edge-manage-model-capturedata) dans le manuel Amazon SageMaker Developer Guide.

## CaptureDataBatchSize

(Facultatif) Taille d'un lot de demandes de données de capture traitées par l'agent. Cette valeur doit être inférieure à la taille de la mémoire tampon que vous spécifiez dansCaptureDataBufferSize. Nous vous recommandons de ne pas dépasser la moitié de la taille de la mémoire tampon.

L'agent gère un lot de demandes lorsque le nombre de demandes dans la mémoire tampon correspond à ce CaptureDataBatchSize nombre, ou lorsque l'CaptureDataPushPeriodSecondsintervalle est écoulé, selon la première éventualité.

Par défaut : 10

CaptureDataBufferSize

(Facultatif) Le nombre maximum de demandes de données de capture stockées dans la mémoire tampon.

Par défaut : 30

CaptureDataDestination

(Facultatif) La destination où vous stockez les données capturées. Ce paramètre peut prendre les valeurs suivantes :

- Cloud—Télécharge les données capturées dans le compartiment S3 que vous spécifiez. BucketName
- Disk: écrit les données capturées dans le répertoire de travail du composant.

Si vous le spécifiezDisk, vous pouvez également choisir de télécharger régulièrement les données capturées dans votre compartiment S3 en réglant CaptureDataPeriodicUpload surtrue.

Par défaut : Cloud

CaptureDataPeriodicUpload

(Facultatif) Valeur de chaîne qui indique s'il faut télécharger régulièrement les données capturées. Les valeurs prises en charge sont true et false.

Définissez ce paramètre sur true si vous le définissez CaptureDataDestination surDisk, et vous souhaitez également que l'agent télécharge régulièrement les données capturées dans votre compartiment S3.

Par défaut : false

CaptureDataPeriodicUploadPeriodSeconds

(Facultatif) Intervalle en secondes pendant lequel l'agent SageMaker Edge Manager télécharge les données capturées dans le compartiment S3. Utilisez ce paramètre si vous définissez CaptureDataPeriodicUpload surtrue.

Par défaut : 8

CaptureDataPushPeriodSeconds

(Facultatif) Intervalle en secondes pendant lequel l'agent SageMaker Edge Manager traite un lot de demandes de données de capture provenant de la mémoire tampon.

L'agent gère un lot de demandes lorsque le nombre de demandes dans la mémoire tampon correspond à ce CaptureDataBatchSize nombre, ou lorsque l'CaptureDataPushPeriodSecondsintervalle est écoulé, selon la première éventualité.

Par défaut : 4

CaptureDataBase64EmbedLimit

(Facultatif) Taille maximale en octets des données capturées que l'agent SageMaker Edge Manager télécharge.

Par défaut : 3072

### FolderPrefix

(Facultatif) Nom du dossier dans lequel l'agent écrit les données capturées. Si vous définissez CaptureDataDestination cette Disk option, l'agent crée le dossier dans le répertoire spécifié parCaptureDataDiskPath. Si vous avez défini CaptureDataDestination ou défini surtrue, CaptureDataPeriodicUpload l'agent crée le dossier dans votre compartiment S3. Cloud

Par défaut : sme-capture

## CaptureDataDiskPath

Cette fonctionnalité est disponible dans les versions v1.1.0 et ultérieures du composant SageMaker Edge Manager.

(Facultatif) Le chemin d'accès au dossier dans lequel l'agent crée le dossier de données capturées. Si vous définissez cette CaptureDataDestination optionDisk, l'agent crée le dossier de données capturées dans ce répertoire. Si vous ne spécifiez pas cette valeur, l'agent crée le dossier de données capturées dans le répertoire de travail du composant. Utilisez le FolderPrefix paramètre pour spécifier le nom du dossier de données capturé.

Par défaut : */greengrass/v2*/work/aws.greengrass.SageMakerEdgeManager/capture

#### LocalDataRootPath

Cette fonctionnalité est disponible dans les versions v1.2.0 et ultérieures du composant SageMaker Edge Manager.

(Facultatif) Le chemin dans lequel ce composant stocke les données suivantes sur le périphérique principal :

- La base de données locale pour les données d'exécution lorsque vous définissez DbEnable surtrue.
- SageMaker Modèles néo-compilés que ce composant télécharge automatiquement lorsque vous le configurezDeploymentEnable. true

Par défaut : */greengrass/v2*/work/aws.greengrass.SageMakerEdgeManager

#### DbEnable

(Facultatif) Vous pouvez permettre à ce composant de stocker les données d'exécution dans une base de données locale afin de préserver les données, en cas de panne du composant ou de coupure d'alimentation du périphérique.

Cette base de données nécessite 5 Mo de stockage sur le système de fichiers de l'appareil principal.

Par défaut : false

#### DeploymentEnable

Cette fonctionnalité est disponible dans les versions v1.2.0 et ultérieures du composant SageMaker Edge Manager.

(Facultatif) Vous pouvez activer ce composant pour récupérer automatiquement les modèles SageMaker compilés par Neo à partir desquels vous les chargez sur Amazon S3. Après avoir chargé un nouveau modèle sur Amazon S3, utilisez SageMaker Studio ou l' SageMaker API pour déployer le nouveau modèle sur cet appareil principal. Lorsque vous activez cette fonctionnalité, vous pouvez déployer de nouveaux modèles sur les appareils principaux sans avoir à créer de AWS IoT Greengrass déploiement.

**A** Important

Pour utiliser cette fonctionnalité, vous devez DbEnable définir surtrue. Cette fonctionnalité utilise la base de données locale pour suivre les modèles qu'elle extrait duAWS Cloud.

Par défaut : false

DeploymentPollInterval

Cette fonctionnalité est disponible dans les versions v1.2.0 et ultérieures du composant SageMaker Edge Manager.

(Facultatif) Durée (en minutes) entre laquelle ce composant vérifie la présence de nouveaux modèles à télécharger. Cette option s'applique lorsque vous définissez DeploymentEnable surtrue.

Par défaut : 1440 (1 jour)

### DLRBackendOptions

Cette fonctionnalité est disponible dans les versions v1.2.0 et ultérieures du composant SageMaker Edge Manager.

(Facultatif) Les indicateurs d'exécution du DLR à définir dans le moteur d'exécution du DLR utilisé par ce composant. Vous pouvez définir le drapeau suivant :

- TVM\_TENSORRT\_CACHE\_DIR— Active la mise en cache du modèle TensorRT. Spécifiez un chemin absolu vers un dossier existant doté d'autorisations de lecture/écriture.
- TVM\_TENSORRT\_CACHE\_DISK\_SIZE\_MB— Attribue la limite supérieure du dossier de cache du modèle TensorRT. Lorsque la taille du répertoire dépasse cette limite, les moteurs mis en cache les moins utilisés sont supprimés. La valeur par défaut est de 512 Mo.

Par exemple, vous pouvez définir ce paramètre sur la valeur suivante pour activer la mise en cache du modèle TensorRT et limiter la taille du cache à 800 Mo.

TVM\_TENSORRT\_CACHE\_DIR=/data/secured\_folder/trt/cache; TVM\_TENSORRT\_CACHE\_DISK\_SIZE\_MB=800

#### SagemakerEdgeLogVerbose

(Facultatif) Valeur de chaîne qui indique s'il faut activer la journalisation du débogage. Les valeurs prises en charge sont true et false.

Par défaut : false

UnixSocketName

(Facultatif) Emplacement du descripteur de fichier de socket SageMaker Edge Manager sur le périphérique principal.

Par défaut : /tmp/aws.greengrass.SageMakerEdgeManager.sock

Example Exemple : mise à jour de la fusion de configurations

L'exemple de configuration suivant indique que le périphérique principal fait partie du *MyEdgeDeviceFleet*et que l'agent écrit les données de capture à la fois sur le périphérique et dans un compartiment S3. Cette configuration permet également la journalisation du débogage.

```
{ 
     "DeviceFleetName": "MyEdgeDeviceFleet", 
     "BucketName": "DOC-EXAMPLE-BUCKET", 
     "CaptureDataDestination": "Disk", 
     "CaptureDataPeriodicUpload": "true", 
     "SagemakerEdgeLogVerbose": "true" 
}
```
<span id="page-844-0"></span>Fichier journal local

Ce composant utilise le fichier journal suivant.

Linux

*/greengrass/v2*/logs/aws.greengrass.SageMakerEdgeManager.log

#### Windows

*C:\greengrass\v2*\logs\aws.greengrass.SageMakerEdgeManager.log

#### Pour consulter les journaux de ce composant

• Exécutez la commande suivante sur le périphérique principal pour afficher le fichier journal de ce composant en temps réel. Remplacez */greengrass/v2 C:\greengrass\v2* par le chemin d'accès au dossier AWS IoT Greengrass racine.

Linux

sudo tail -f */greengrass/v2*/logs/aws.greengrass.SageMakerEdgeManager.log

Windows (PowerShell)

```
Get-Content C:\greengrass\v2\logs\aws.greengrass.SageMakerEdgeManager.log -Tail 
  10 -Wait
```
#### <span id="page-845-0"></span>Journal des modifications

Le tableau suivant décrit les modifications apportées à chaque version du composant.

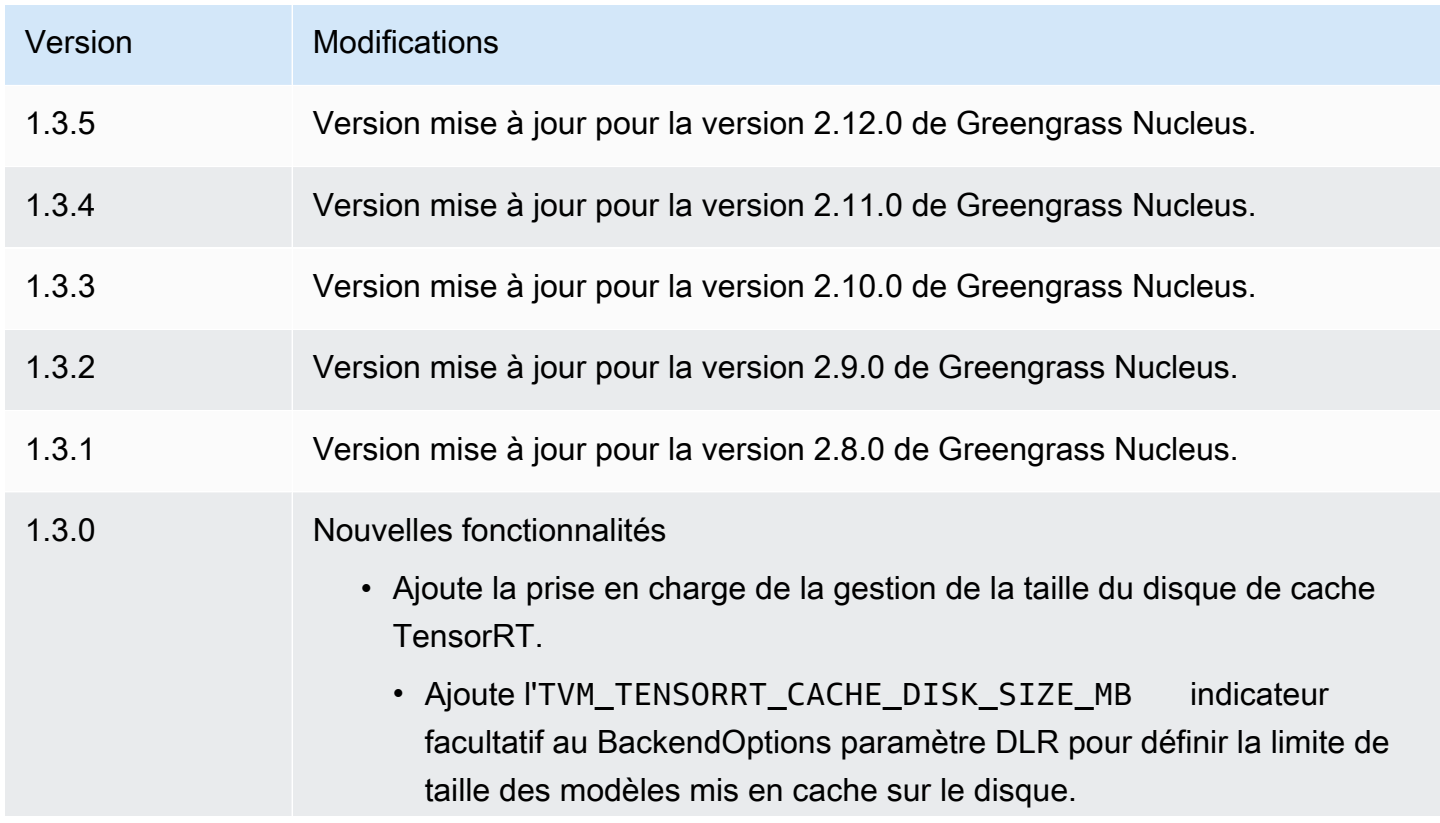

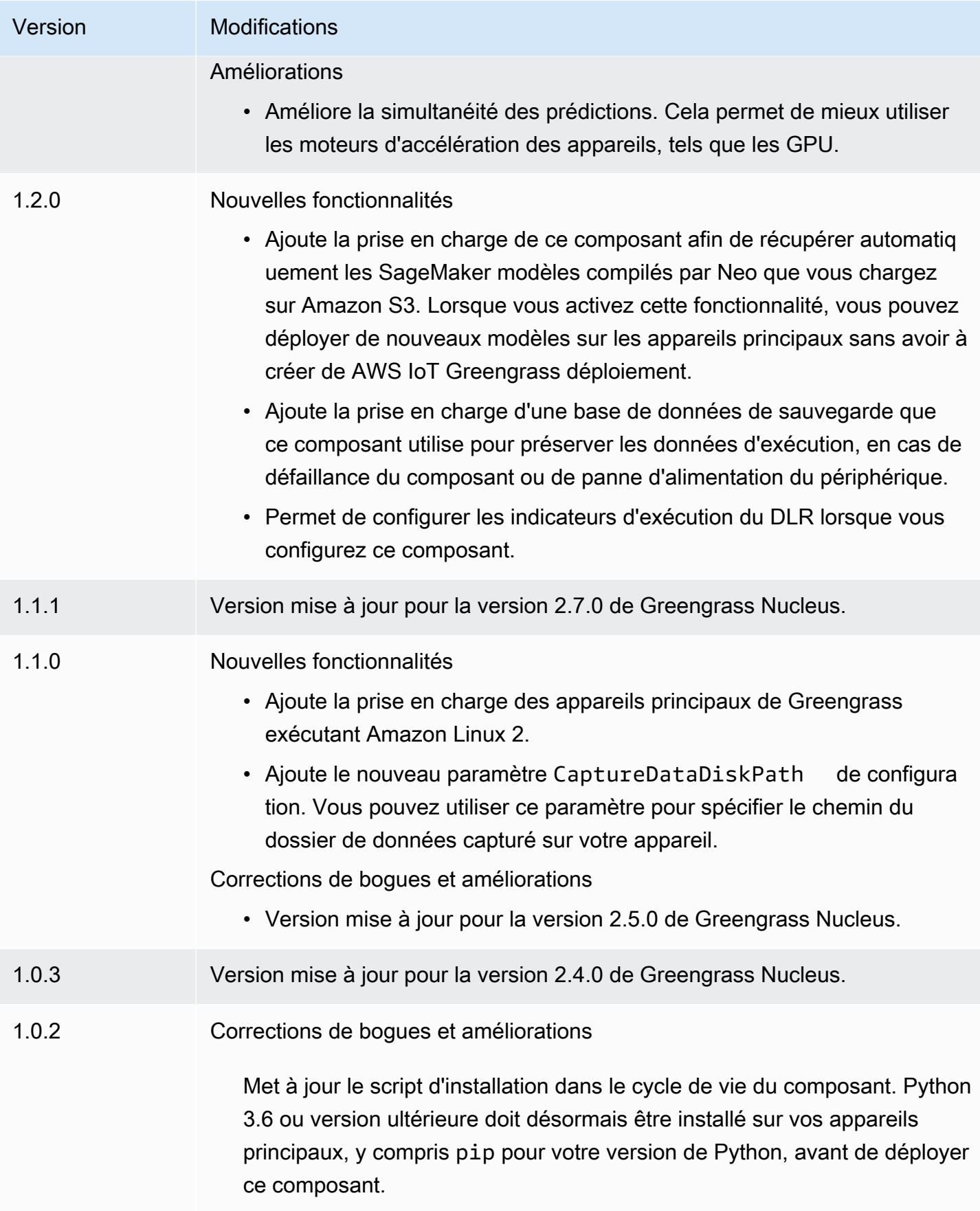

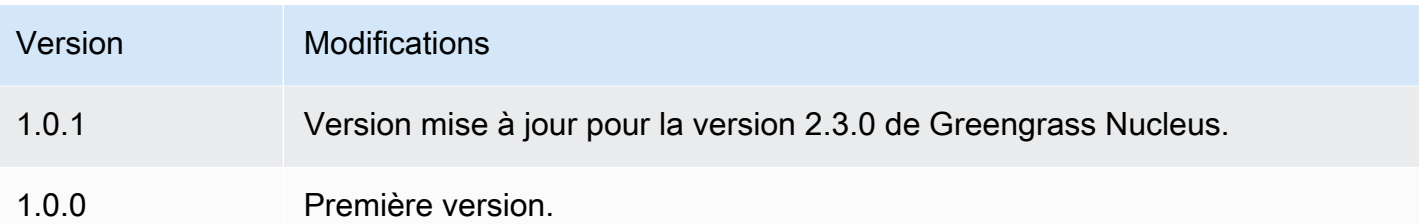

# Classification des images DLR

Le composant de classification d'images DLR (aws.greengrass.DLRImageClassification) contient un exemple de code d'inférence permettant d'effectuer une inférence de classification d'images à l'aide des modèles [Deep Learning Runtime](https://github.com/neo-ai/neo-ai-dlr) et Resnet-50. Ce composant utilise la variante [magasin de modèles de classification d'images DLR](#page-874-0) et les [Temps d'exécution du DLR](#page-887-0) composants comme dépendances pour télécharger le DLR et les exemples de modèles.

Pour utiliser ce composant d'inférence avec un modèle DLR entraîné sur mesure, [créez une version](#page-1834-0) [personnalisée](#page-1834-0) du composant Model Store dépendant. Pour utiliser votre propre code d'inférence personnalisé, vous pouvez utiliser la recette de ce composant comme modèle pour [créer un](#page-1841-0) [composant d'inférence personnalisé.](#page-1841-0)

### **Rubriques**

- [Versions](#page-847-0)
- [Type](#page-848-0)
- [Système d'exploitation](#page-848-1)
- [Prérequis](#page-848-2)
- [Dépendances](#page-849-0)
- [Configuration](#page-854-0)
- [Fichier journal local](#page-858-0)
- [Journal des modifications](#page-859-0)

## <span id="page-847-0"></span>Versions

Les versions de ce composant sont les suivantes :

- $\cdot$  2,1x
- 2,0.x

Composants d'apprentissage automatique 826

### <span id="page-848-0"></span>Type

Ce composant est un composant générique (aws.greengrass.generic). Le [noyau Greengrass](#page-525-0) exécute les scripts de cycle de vie du composant.

Pour plus d'informations, consultez [Types de composants.](#page-1248-0)

<span id="page-848-1"></span>Système d'exploitation

Ce composant peut être installé sur les appareils principaux qui exécutent les systèmes d'exploitation suivants :

- Linux
- Windows

## <span id="page-848-2"></span>**Prérequis**

Ce composant répond aux exigences suivantes :

- Sur les appareils principaux de Greengrass exécutant Amazon Linux 2 ou Ubuntu 18.04, la version 2.27 ou ultérieure de la [bibliothèque GNU C](https://www.gnu.org/software/libc/) (glibc) est installée sur l'appareil.
- Sur les appareils ARMv7L, tels que Raspberry Pi, les dépendances pour OpenCV-Python sont installées sur l'appareil. Exécutez la commande suivante pour installer les dépendances.

sudo apt-get install libopenjp2-7 libilmbase23 libopenexr-dev libavcodec-dev libavformat-dev libswscale-dev libv4l-dev libgtk-3-0 libwebp-dev

- Les appareils Raspberry Pi qui exécutent le système d'exploitation Raspberry Pi Bullseye doivent répondre aux exigences suivantes :
	- NumPy 1.22.4 ou version ultérieure installée sur l'appareil. Raspberry Pi OS Bullseye inclut une version antérieure de NumPy. Vous pouvez donc exécuter la commande suivante pour effectuer la mise à niveau NumPy sur l'appareil.

pip3 install --upgrade numpy

• L'ancienne pile de caméras activée sur l'appareil. Raspberry Pi OS Bullseye inclut une nouvelle pile de caméras qui est activée par défaut et qui n'est pas compatible. Vous devez donc activer la pile de caméras existante.

Pour activer l'ancienne pile de caméras

1. Exécutez la commande suivante pour ouvrir l'outil de configuration du Raspberry Pi.

sudo raspi-config

- 2. Sélectionnez Options d'interface.
- 3. Sélectionnez Legacy camera pour activer l'ancienne pile de caméras.
- 4. Redémarrez l'appareil Raspberry Pi.

#### <span id="page-849-0"></span>Dépendances

Lorsque vous déployez un composant, il déploie AWS IoT Greengrass également des versions compatibles de ses dépendances. Cela signifie que vous devez satisfaire aux exigences relatives au composant et à toutes ses dépendances pour réussir le déploiement du composant. Cette section répertorie les dépendances des [versions publiées](#page-859-0) de ce composant et les contraintes de version sémantiques qui définissent les versions des composants pour chaque dépendance. Vous pouvez également consulter les dépendances de chaque version du composant dans la [AWS IoT](https://console.aws.amazon.com/greengrass) [Greengrassconsole](https://console.aws.amazon.com/greengrass). Sur la page de détails du composant, recherchez la liste des dépendances.

#### 2.1.13

Le tableau suivant répertorie les dépendances pour la version 2.1.13 de ce composant.

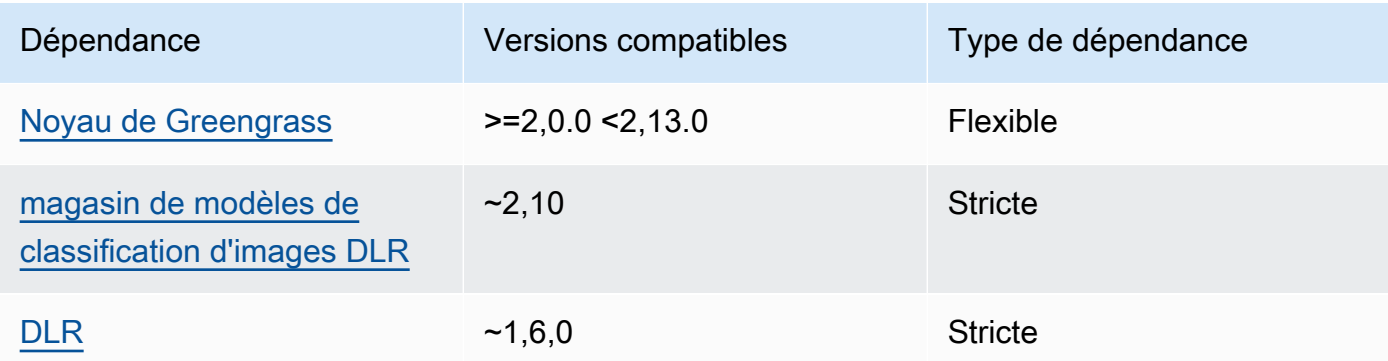

## 2.1.12

Le tableau suivant répertorie les dépendances pour la version 2.1.12 de ce composant.

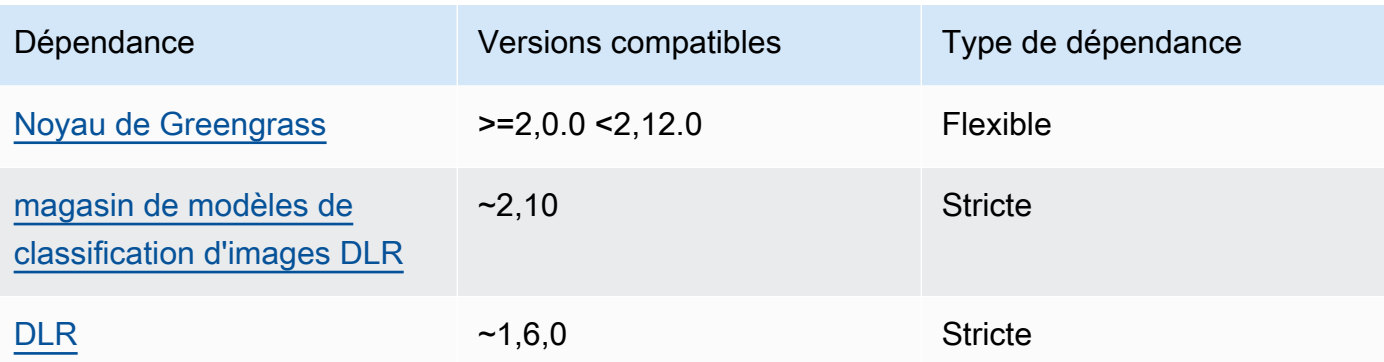

## 2.1.11

Le tableau suivant répertorie les dépendances pour la version 2.1.11 de ce composant.

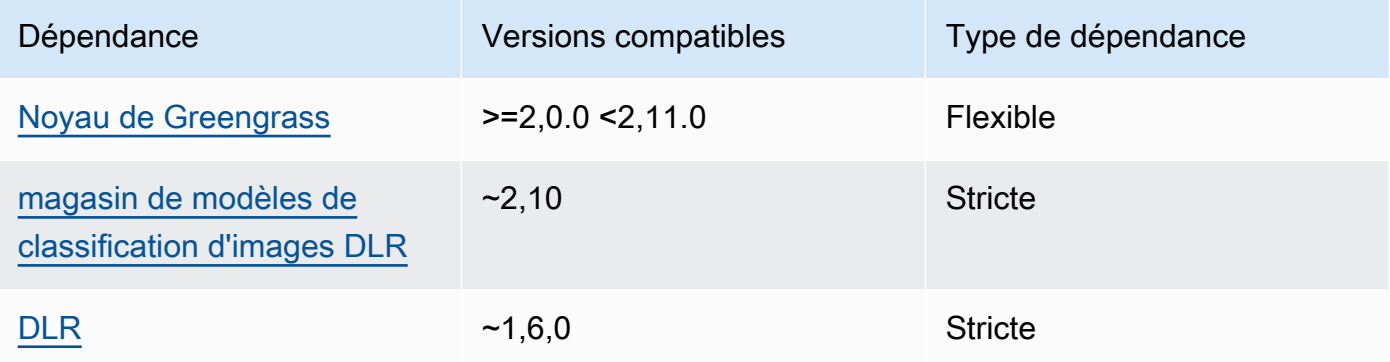

# 2.1.10

Le tableau suivant répertorie les dépendances pour la version 2.1.10 de ce composant.

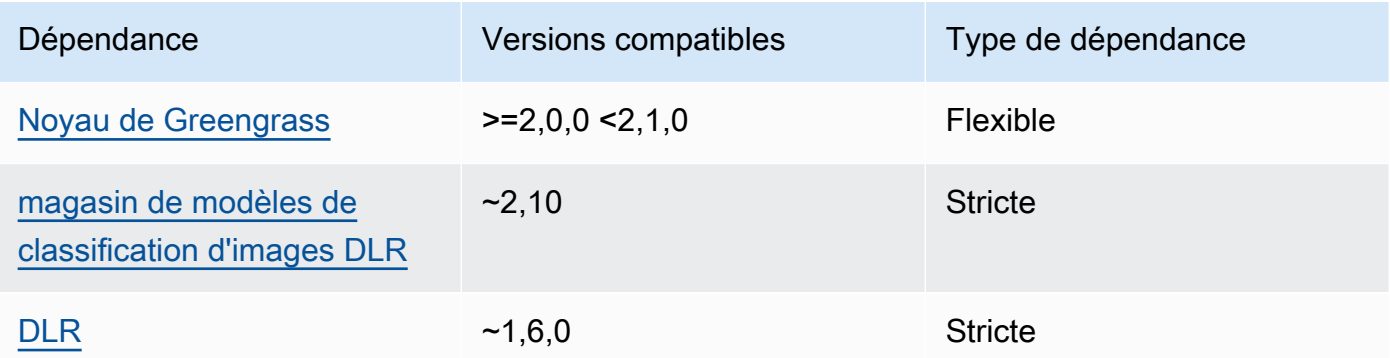

## 2.1.9

Le tableau suivant répertorie les dépendances pour la version 2.1.9 de ce composant.

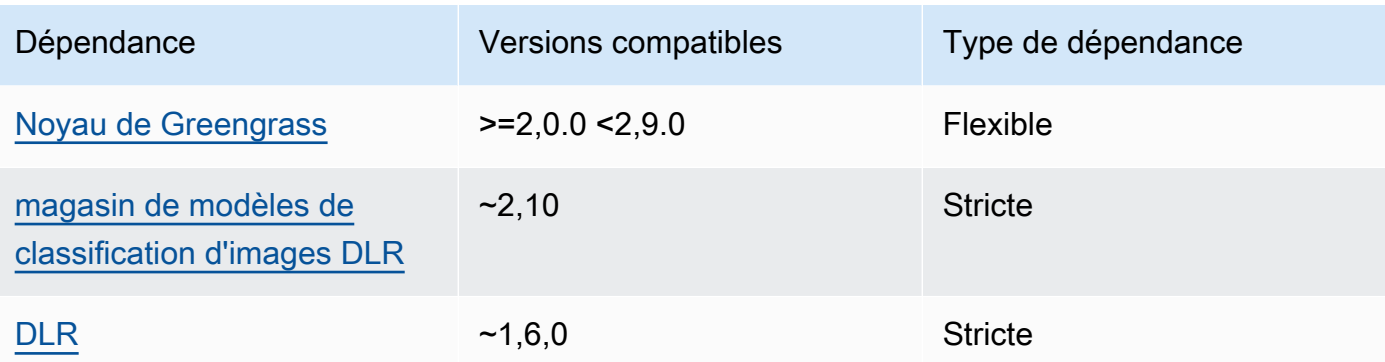

## 2.1.8

Le tableau suivant répertorie les dépendances pour la version 2.1.8 de ce composant.

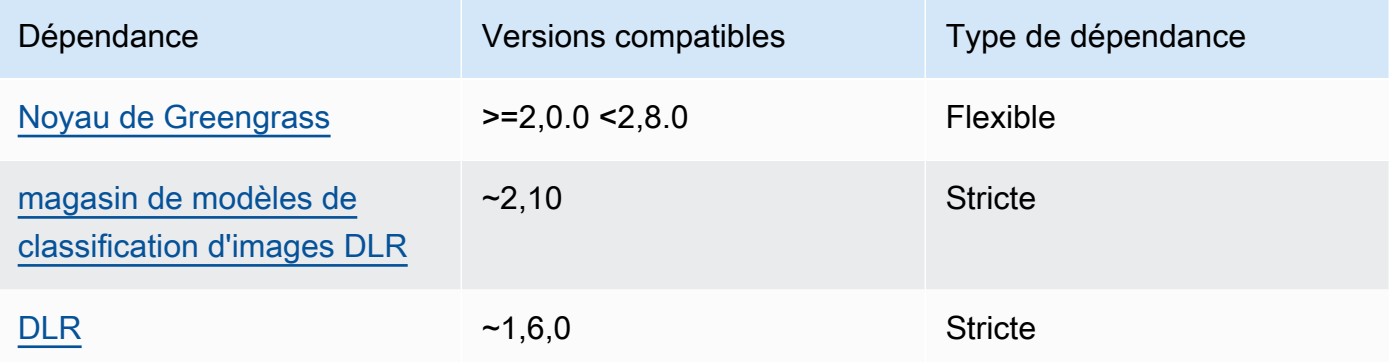

# 2.1.7

Le tableau suivant répertorie les dépendances pour la version 2.1.7 de ce composant.

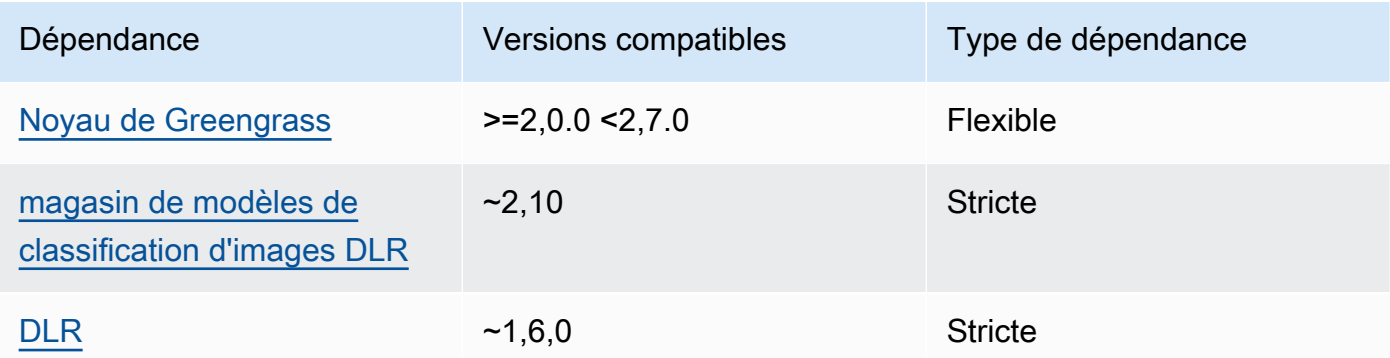

## 2.1.6

Le tableau suivant répertorie les dépendances pour la version 2.1.6 de ce composant.

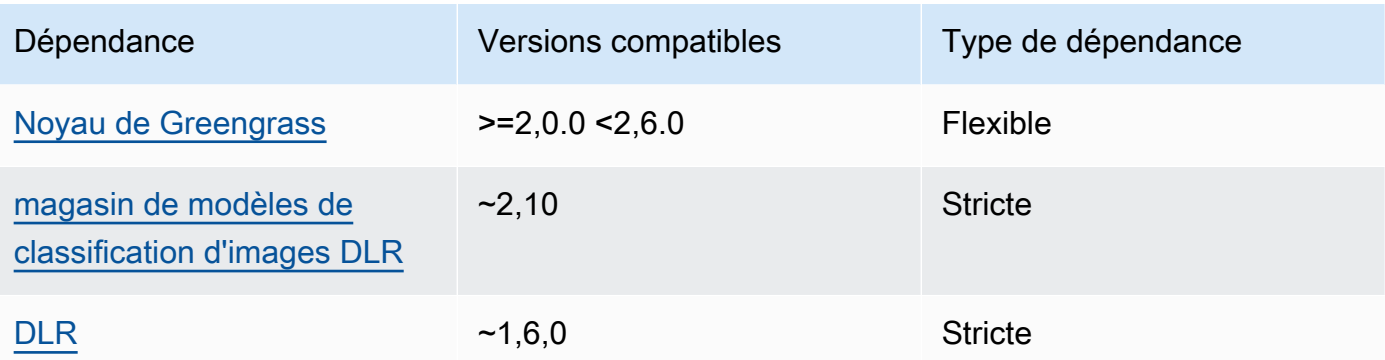

## 2.1.4 - 2.1.5

Le tableau suivant répertorie les dépendances pour les versions 2.1.4 à 2.1.5 de ce composant.

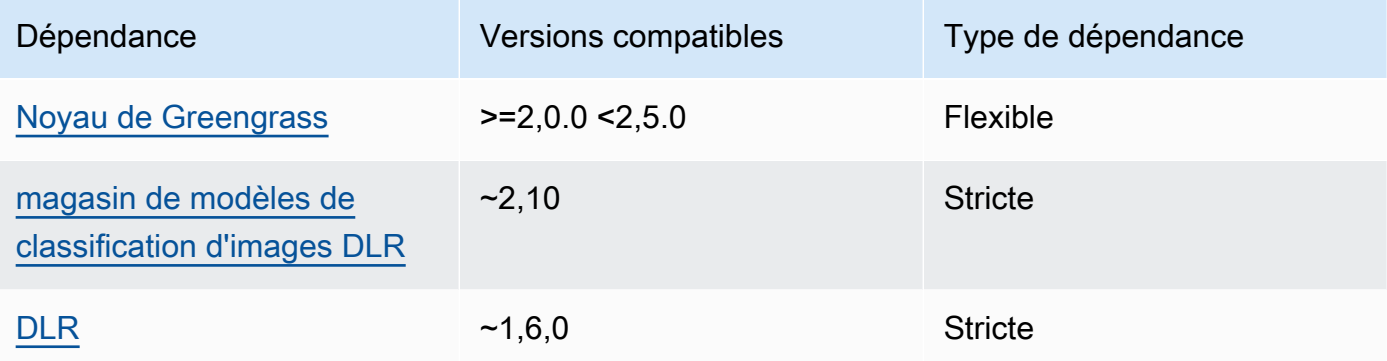

## 2.1.3

Le tableau suivant répertorie les dépendances pour la version 2.1.3 de ce composant.

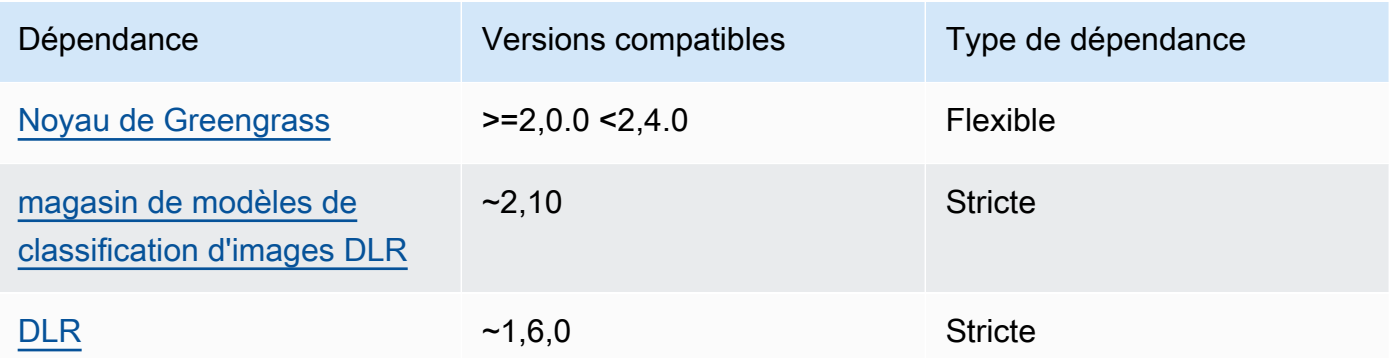

## 2.1.2

Le tableau suivant répertorie les dépendances pour la version 2.1.2 de ce composant.

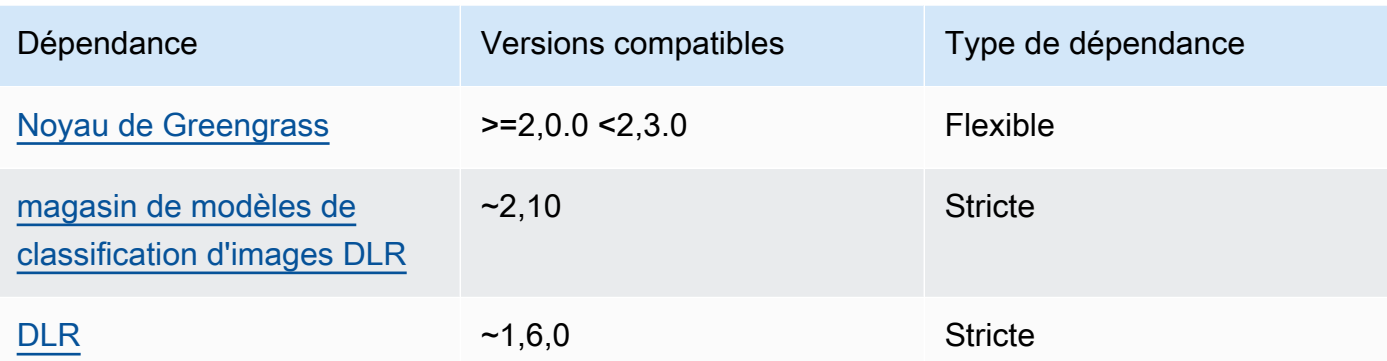

# 2.1.1

Le tableau suivant répertorie les dépendances pour la version 2.1.1 de ce composant.

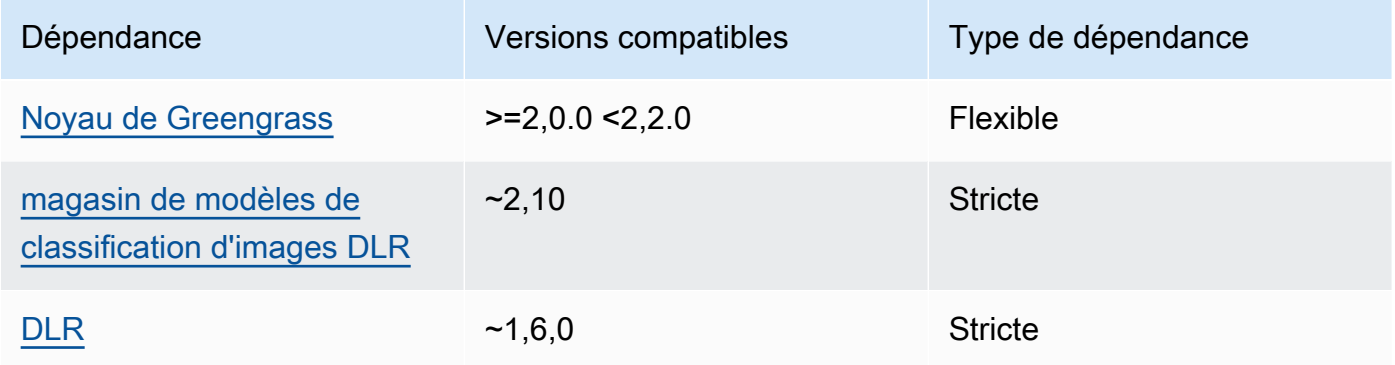

## 2.0.x

Le tableau suivant répertorie les dépendances pour la version 2.0.x de ce composant.

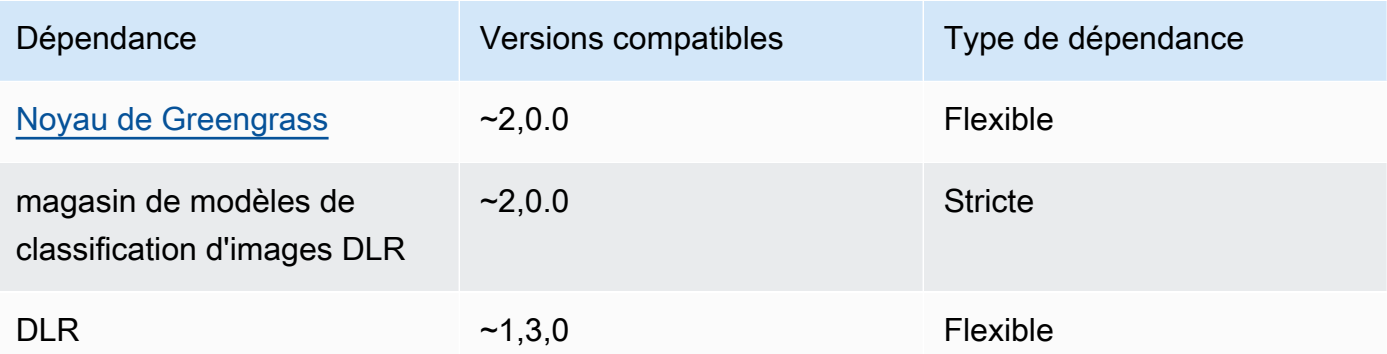

#### <span id="page-854-0"></span>**Configuration**

Ce composant fournit les paramètres de configuration suivants que vous pouvez personnaliser lorsque vous déployez le composant.

#### 2.1.x

accessControl

(Facultatif) Objet contenant la [politique d'autorisation](#page-1461-0) qui permet au composant de publier des messages dans la rubrique de notifications par défaut.

Par défaut :

```
{ 
    "aws.greengrass.ipc.mqttproxy": { 
        "aws.greengrass.DLRImageClassification:mqttproxy:1": { 
           "policyDescription": "Allows access to publish via topic ml/dlr/image-
classification.", 
           "operations": [ 
              "aws.greengrass#PublishToIoTCore" 
           ], 
           "resources": [ 
              "ml/dlr/image-classification" 
          \mathbf{I} } 
    }
}
```
PublishResultsOnTopic

(Facultatif) Rubrique sur laquelle vous souhaitez publier les résultats de l'inférence. Si vous modifiez cette valeur, vous devez également modifier la valeur de resources dans le accessControl paramètre pour qu'elle corresponde au nom de votre rubrique personnalisée.

Par défaut : ml/dlr/image-classification

### Accelerator

L'accélérateur que vous souhaitez utiliser. Les valeurs prises en charge sont cpu et gpu.

Les modèles d'exemple du composant du modèle dépendant ne prennent en charge que l'accélération du processeur. Pour utiliser l'accélération GPU avec un autre modèle personnalisé, [créez un composant de modèle personnalisé](#page-1834-0) pour remplacer le composant de modèle public.

Par défaut : cpu

ImageDirectory

(Facultatif) Le chemin du dossier sur le périphérique où les composants d'inférence lisent les images. Vous pouvez modifier cette valeur en fonction de n'importe quel emplacement de votre appareil auquel vous avez accès en lecture/écriture.

Par défaut : */greengrass/v2*/packages/artifacts-unarchived/*component-name*/ image\_classification/sample\_images/

### **a** Note

Si vous définissez la valeur de UseCamera totrue, ce paramètre de configuration est ignoré.

## ImageName

(Facultatif) Nom de l'image que le composant d'inférence utilise comme entrée pour effectuer une prédiction. Le composant recherche l'image dans le dossier spécifié dansImageDirectory. Par défaut, le composant utilise l'image d'exemple dans le répertoire d'images par défaut. AWS IoT Greengrassprend en charge les formats d'image suivants : jpegjpg,png, etnpy.

Par défaut : cat.jpeg

## **a** Note

Si vous définissez la valeur de UseCamera totrue, ce paramètre de configuration est ignoré.

## InferenceInterval

(Facultatif) Le délai en secondes entre chaque prédiction effectuée par le code d'inférence. L'exemple de code d'inférence s'exécute indéfiniment et répète ses prédictions à l'intervalle de temps spécifié. Par exemple, vous pouvez réduire cet intervalle si vous souhaitez utiliser des images prises par une caméra pour des prévisions en temps réel.

Par défaut : 3600

ModelResourceKey

(Facultatif) Les modèles utilisés dans le composant de modèle public dépendant. Modifiez ce paramètre uniquement si vous remplacez le composant du modèle public par un composant personnalisé.

Par défaut :

```
{ 
     "armv7l": "DLR-resnet50-armv7l-cpu-ImageClassification", 
     "aarch64": "DLR-resnet50-aarch64-cpu-ImageClassification", 
     "x86_64": "DLR-resnet50-x86_64-cpu-ImageClassification", 
     "windows": "DLR-resnet50-win-cpu-ImageClassification"
}
```
#### UseCamera

(Facultatif) Valeur de chaîne qui définit s'il faut utiliser les images d'une caméra connectée au périphérique principal de Greengrass. Les valeurs prises en charge sont true et false.

Lorsque vous définissez cette valeur surtrue, l'exemple de code d'inférence accède à la caméra de votre appareil et exécute l'inférence localement sur l'image capturée. Les valeurs des ImageDirectory paramètres ImageName et sont ignorées. Assurez-vous que l'utilisateur exécutant ce composant dispose d'un accès en lecture/écriture à l'emplacement où l'appareil photo stocke les images capturées.

Par défaut : false

### **a** Note

Lorsque vous consultez la recette de ce composant, le paramètre UseCamera de configuration n'apparaît pas dans la configuration par défaut. Toutefois, vous pouvez modifier la valeur de ce paramètre dans une mise à [jour de fusion de configuration](#page-1348-0) lorsque vous déployez le composant.

Lorsque vous définissez sur UseCameratrue, vous devez également créer un lien symbolique pour permettre au composant d'inférence d'accéder à votre caméra depuis l'environnement virtuel créé par le composant d'exécution. Pour plus d'informations

sur l'utilisation d'une caméra avec les composants d'inférence d'échantillons, consultez[Mettre à jour les configurations des composants](#page-500-0).

### 2.0.x

### MLRootPath

(Facultatif) Le chemin du dossier sur les périphériques principaux Linux où les composants d'inférence lisent les images et écrivent les résultats d'inférence. Vous pouvez modifier cette valeur à n'importe quel emplacement de votre appareil auquel l'utilisateur exécutant ce composant dispose d'un accès en lecture/écriture.

Par défaut : */greengrass/v2*/work/variant.DLR/greengrass\_ml

Par défaut : */greengrass/v2*/work/variant.TensorFlowLite/greengrass\_ml Accelerator

L'accélérateur que vous souhaitez utiliser. Les valeurs prises en charge sont cpu et gpu.

Les modèles d'exemple du composant du modèle dépendant ne prennent en charge que l'accélération du processeur. Pour utiliser l'accélération GPU avec un autre modèle personnalisé, [créez un composant de modèle personnalisé](#page-1834-0) pour remplacer le composant de modèle public.

Par défaut : cpu

### ImageName

(Facultatif) Nom de l'image que le composant d'inférence utilise comme entrée pour effectuer une prédiction. Le composant recherche l'image dans le dossier spécifié dansImageDirectory. L'emplacement par défaut est*MLRootPath*/images. AWS IoT Greengrassprend en charge les formats d'image suivants : jpegjpg,png, etnpy.

Par défaut : cat.jpeg

### InferenceInterval

(Facultatif) Le délai en secondes entre chaque prédiction effectuée par le code d'inférence. L'exemple de code d'inférence s'exécute indéfiniment et répète ses prédictions à l'intervalle de temps spécifié. Par exemple, vous pouvez réduire cet intervalle si vous souhaitez utiliser des images prises par une caméra pour des prévisions en temps réel.

Par défaut : 3600

#### ModelResourceKey

(Facultatif) Les modèles utilisés dans le composant de modèle public dépendant. Modifiez ce paramètre uniquement si vous remplacez le composant du modèle public par un composant personnalisé.

Par défaut :

```
armv7l: "DLR-resnet50-armv7l-cpu-ImageClassification"
x86_64: "DLR-resnet50-x86_64-cpu-ImageClassification"
```
<span id="page-858-0"></span>Fichier journal local

Ce composant utilise le fichier journal suivant.

Linux

*/greengrass/v2*/logs/aws.greengrass.DLRImageClassification.log

**Windows** 

*C:\greengrass\v2*\logs\aws.greengrass.DLRImageClassification.log

Pour consulter les journaux de ce composant

• Exécutez la commande suivante sur le périphérique principal pour afficher le fichier journal de ce composant en temps réel. Remplacez */greengrass/v2 C:\greengrass\v2* par le chemin d'accès au dossier AWS IoT Greengrass racine.

Linux

sudo tail -f */greengrass/v2*/logs/aws.greengrass.DLRImageClassification.log

Windows (PowerShell)

```
Get-Content C:\greengrass\v2\logs\aws.greengrass.DLRImageClassification.log -
Tail 10 -Wait
```
## <span id="page-859-0"></span>Journal des modifications

Le tableau suivant décrit les modifications apportées à chaque version du composant.

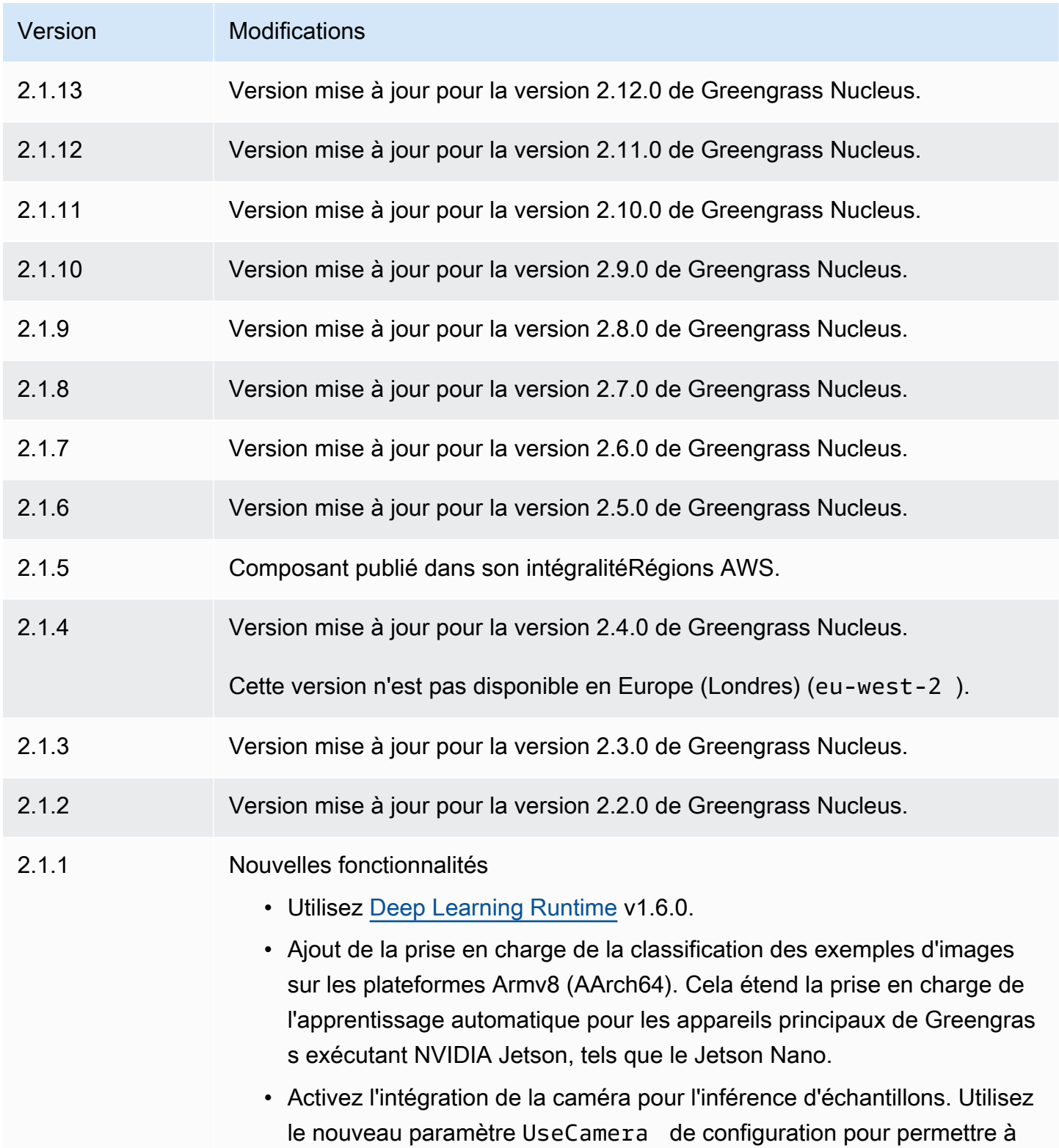

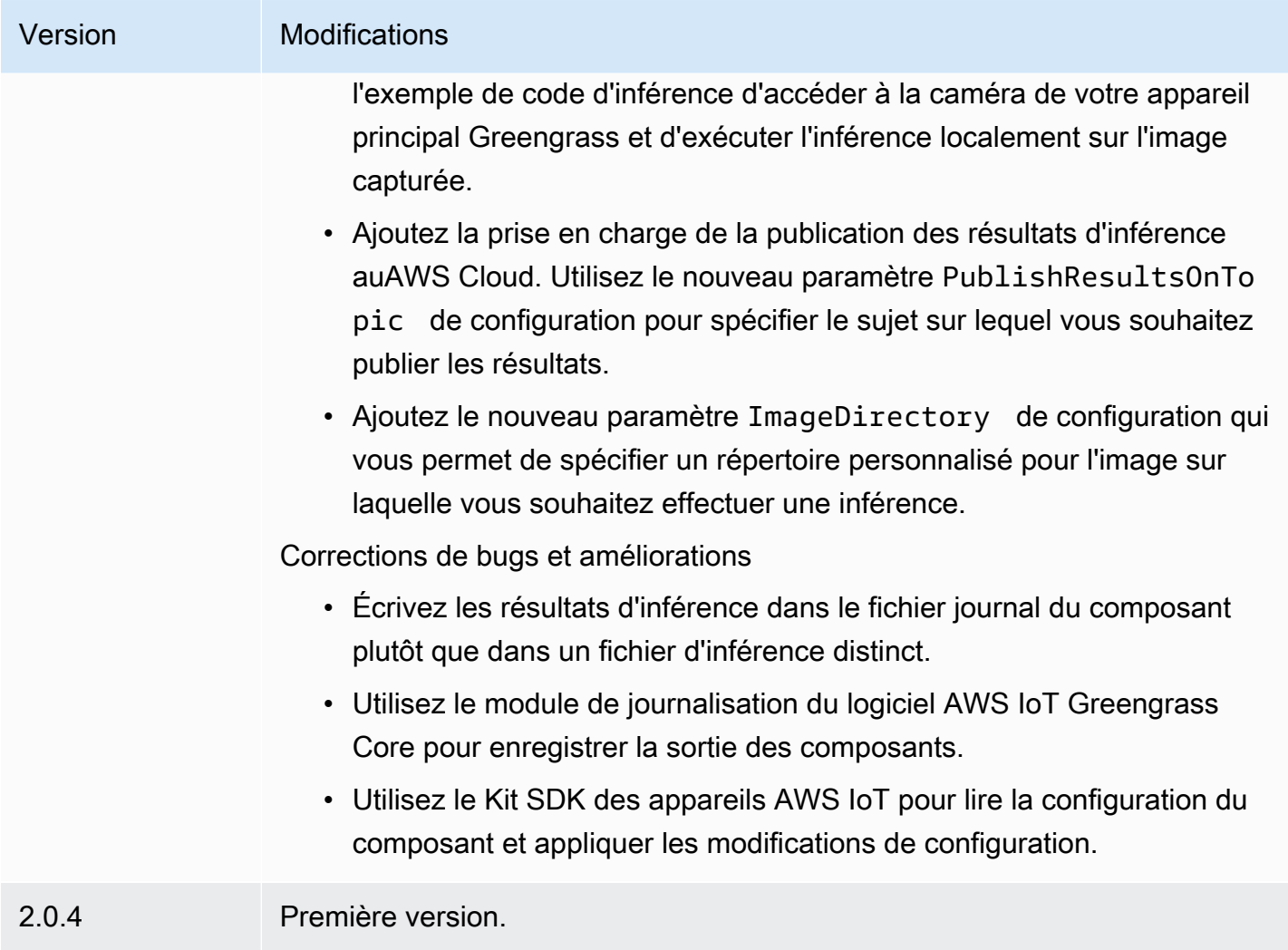

# Détection d'objets DLR

Le composant de détection d'objets DLR (aws.greengrass.DLRObjectDetection) contient un exemple de code d'inférence pour effectuer une inférence de détection d'objets à l'aide du [Deep](https://github.com/neo-ai/neo-ai-dlr)  [Learning Runtime](https://github.com/neo-ai/neo-ai-dlr) et des exemples de modèles préentraînés. Ce composant utilise la variante [Model Store dédié à la détection d'objets DLR](#page-880-0) et les [Temps d'exécution du DLR](#page-887-0) composants comme dépendances pour télécharger le DLR et les exemples de modèles.

Pour utiliser ce composant d'inférence avec un modèle DLR entraîné sur mesure, [créez une version](#page-1834-0) [personnalisée](#page-1834-0) du composant Model Store dépendant. Pour utiliser votre propre code d'inférence personnalisé, vous pouvez utiliser la recette de ce composant comme modèle pour [créer un](#page-1841-0) [composant d'inférence personnalisé.](#page-1841-0)

## Rubriques

- **[Versions](#page-861-0)**
- [Type](#page-861-1)
- [Système d'exploitation](#page-861-2)
- **[Prérequis](#page-861-3)**
- [Dépendances](#page-862-0)
- [Configuration](#page-867-0)
- [Fichier journal local](#page-871-0)
- [Journal des modifications](#page-872-0)

#### <span id="page-861-0"></span>Versions

Les versions de ce composant sont les suivantes :

- $\cdot$  2,1x
- 2,0. $x$

### <span id="page-861-1"></span>Type

Ce composant est un composant générique (aws.greengrass.generic). Le [noyau Greengrass](#page-525-0) exécute les scripts de cycle de vie du composant.

Pour plus d'informations, consultez [Types de composants.](#page-1248-0)

<span id="page-861-2"></span>Système d'exploitation

Ce composant peut être installé sur les appareils principaux qui exécutent les systèmes d'exploitation suivants :

- Linux
- Windows

### <span id="page-861-3"></span>Prérequis

Ce composant répond aux exigences suivantes :

• Sur les appareils principaux de Greengrass exécutant Amazon Linux 2 ou Ubuntu 18.04, la version 2.27 ou ultérieure de la [bibliothèque GNU C](https://www.gnu.org/software/libc/) (glibc) est installée sur l'appareil.

• Sur les appareils ARMv7L, tels que Raspberry Pi, les dépendances pour OpenCV-Python sont installées sur l'appareil. Exécutez la commande suivante pour installer les dépendances.

```
sudo apt-get install libopenjp2-7 libilmbase23 libopenexr-dev libavcodec-dev 
 libavformat-dev libswscale-dev libv4l-dev libgtk-3-0 libwebp-dev
```
- Les appareils Raspberry Pi qui exécutent le système d'exploitation Raspberry Pi Bullseye doivent répondre aux exigences suivantes :
	- NumPy 1.22.4 ou version ultérieure installée sur l'appareil. Raspberry Pi OS Bullseye inclut une version antérieure de NumPy. Vous pouvez donc exécuter la commande suivante pour effectuer la mise à niveau NumPy sur l'appareil.

```
pip3 install --upgrade numpy
```
• L'ancienne pile de caméras activée sur l'appareil. Raspberry Pi OS Bullseye inclut une nouvelle pile de caméras qui est activée par défaut et qui n'est pas compatible. Vous devez donc activer la pile de caméras existante.

Pour activer l'ancienne pile de caméras

1. Exécutez la commande suivante pour ouvrir l'outil de configuration du Raspberry Pi.

sudo raspi-config

- 2. Sélectionnez Options d'interface.
- 3. Sélectionnez Legacy camera pour activer l'ancienne pile de caméras.
- 4. Redémarrez l'appareil Raspberry Pi.

### <span id="page-862-0"></span>Dépendances

Lorsque vous déployez un composant, il déploie AWS IoT Greengrass également des versions compatibles de ses dépendances. Cela signifie que vous devez satisfaire aux exigences relatives au composant et à toutes ses dépendances pour réussir le déploiement du composant. Cette section répertorie les dépendances des [versions publiées](#page-872-0) de ce composant et les contraintes de version sémantiques qui définissent les versions des composants pour chaque dépendance. Vous pouvez également consulter les dépendances de chaque version du composant dans la [AWS IoT](https://console.aws.amazon.com/greengrass) [Greengrassconsole](https://console.aws.amazon.com/greengrass). Sur la page de détails du composant, recherchez la liste des dépendances.

## 2.1.13

Le tableau suivant répertorie les dépendances pour la version 2.1.13 de ce composant.

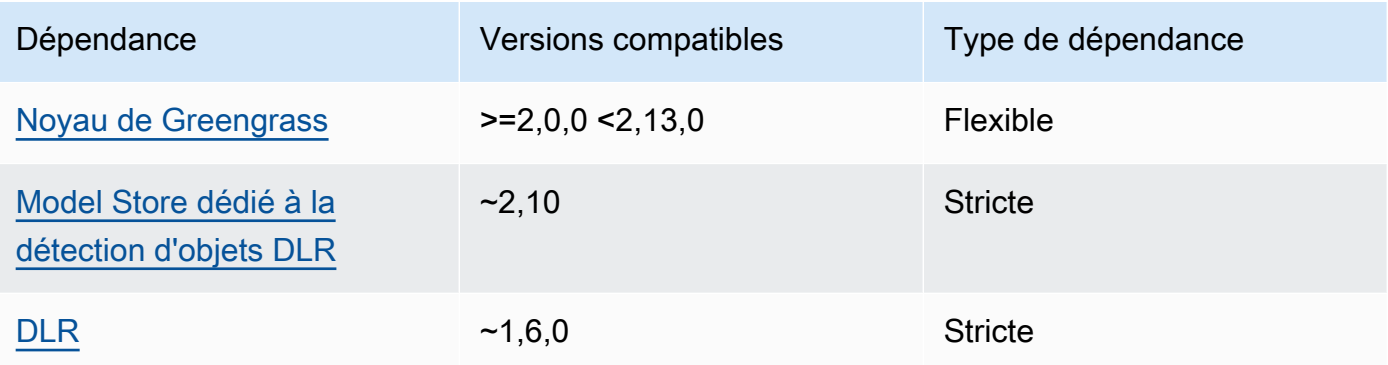

## 2.1.12

Le tableau suivant répertorie les dépendances pour la version 2.1.12 de ce composant.

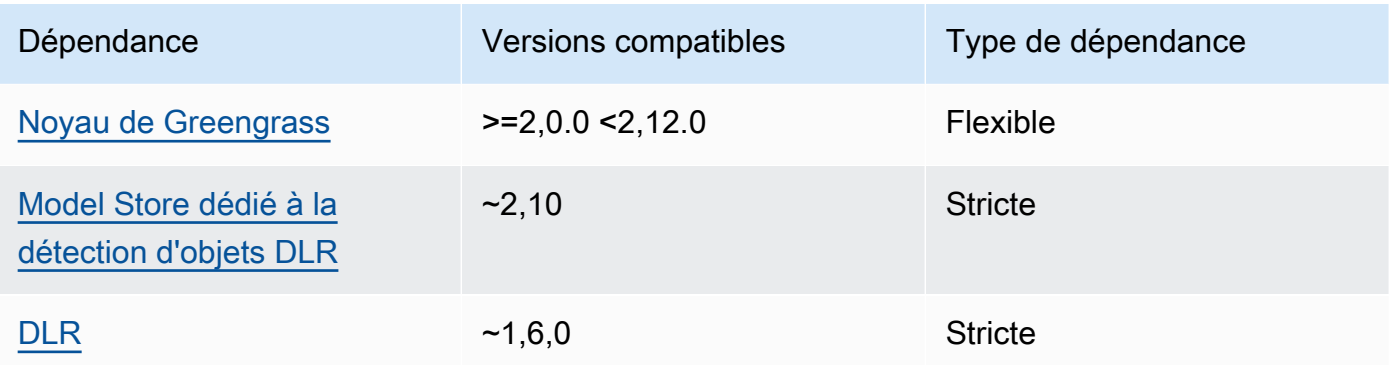

## 2.1.11

Le tableau suivant répertorie les dépendances pour la version 2.1.11 de ce composant.

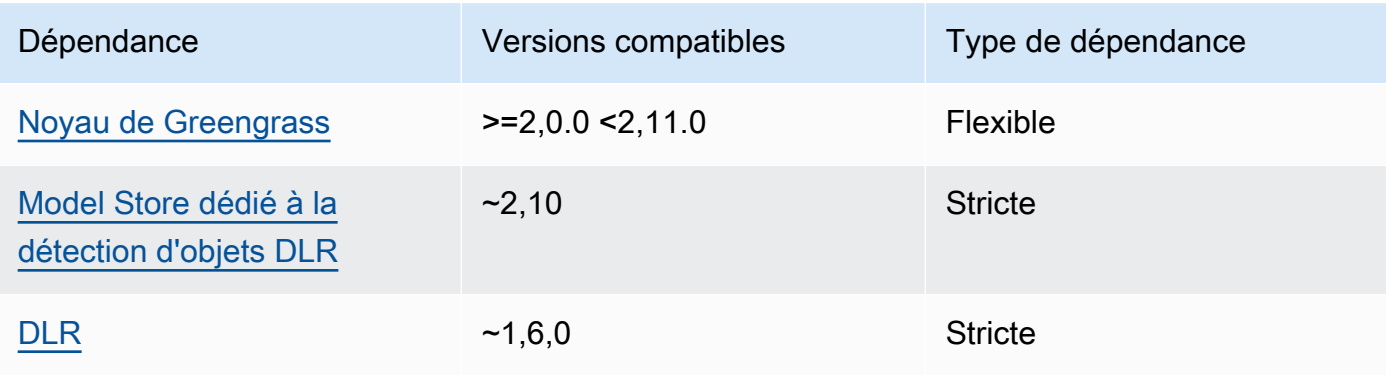
Le tableau suivant répertorie les dépendances pour la version 2.1.10 de ce composant.

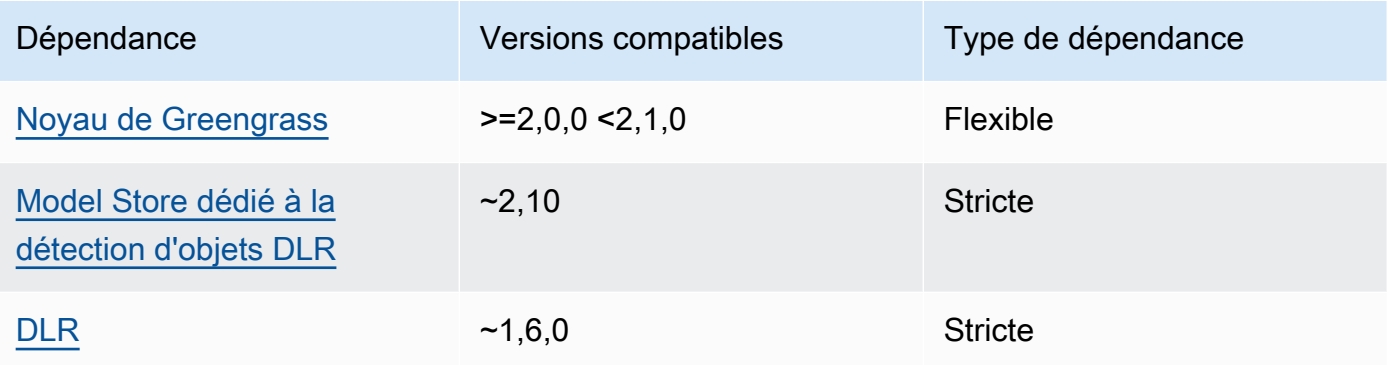

### 2.1.9

Le tableau suivant répertorie les dépendances pour la version 2.1.9 de ce composant.

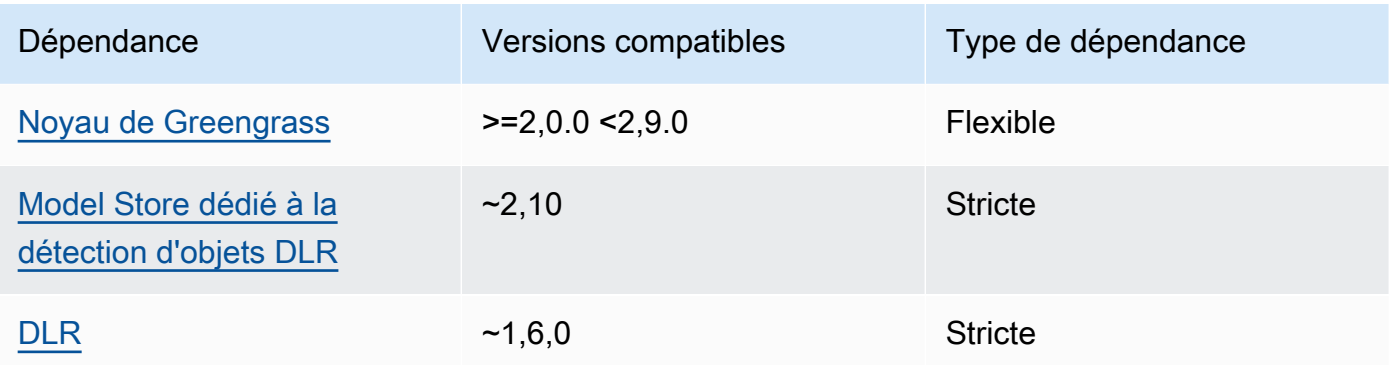

# 2.1.8

Le tableau suivant répertorie les dépendances pour la version 2.1.8 de ce composant.

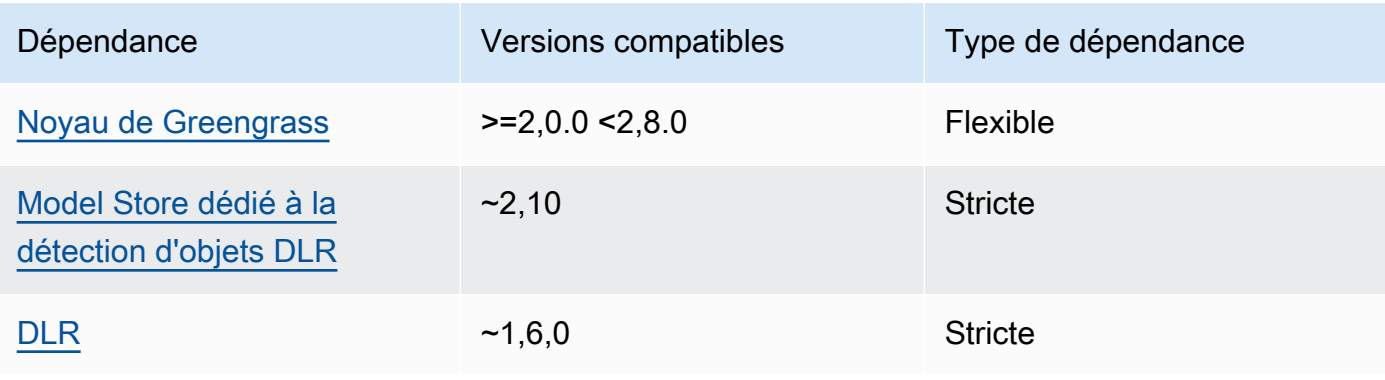

Le tableau suivant répertorie les dépendances pour la version 2.1.7 de ce composant.

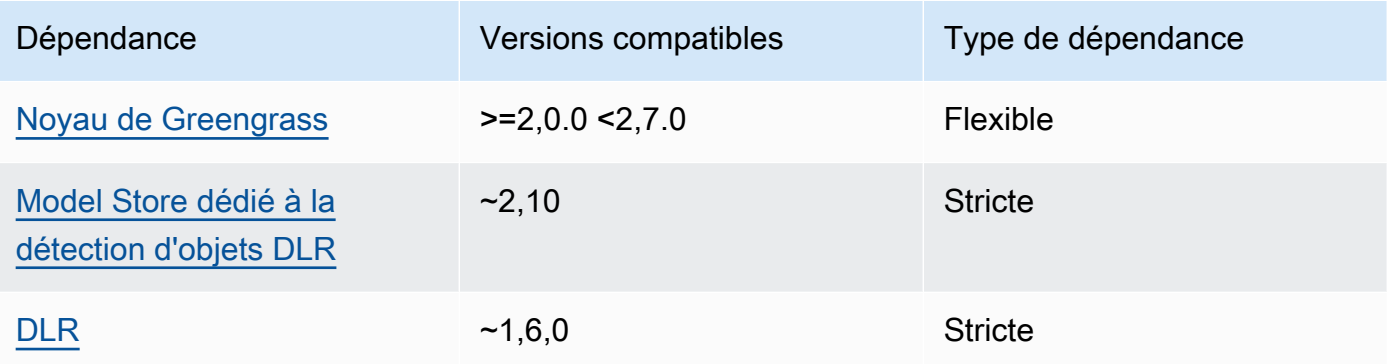

### 2.1.6

Le tableau suivant répertorie les dépendances pour la version 2.1.6 de ce composant.

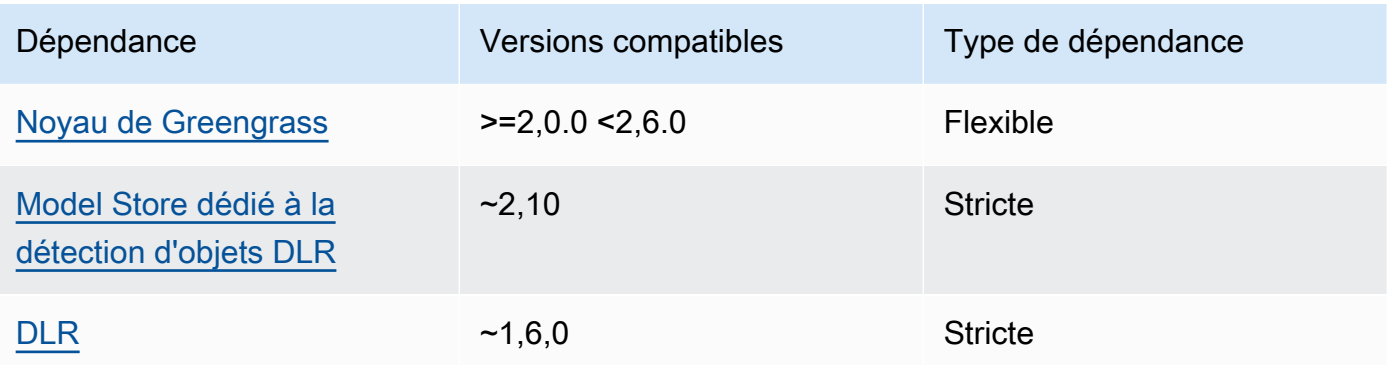

## 2.1.4 - 2.1.5

Le tableau suivant répertorie les dépendances pour les versions 2.1.4 à 2.1.5 de ce composant.

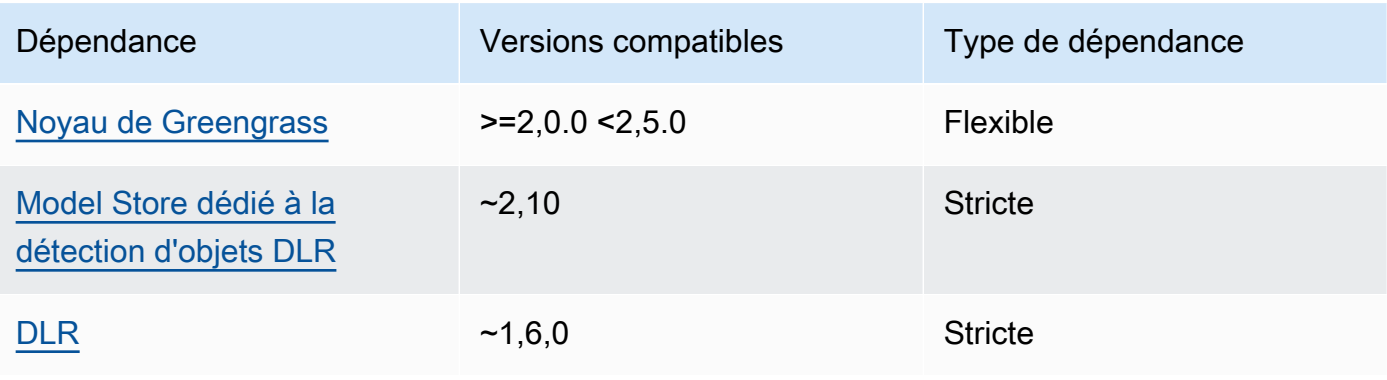

Le tableau suivant répertorie les dépendances pour la version 2.1.3 de ce composant.

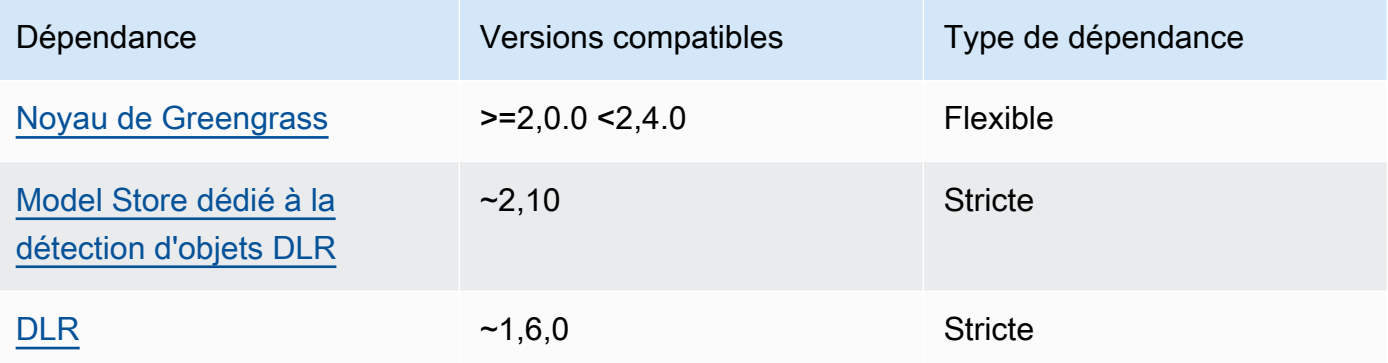

# 2.1.2

Le tableau suivant répertorie les dépendances pour la version 2.1.2 de ce composant.

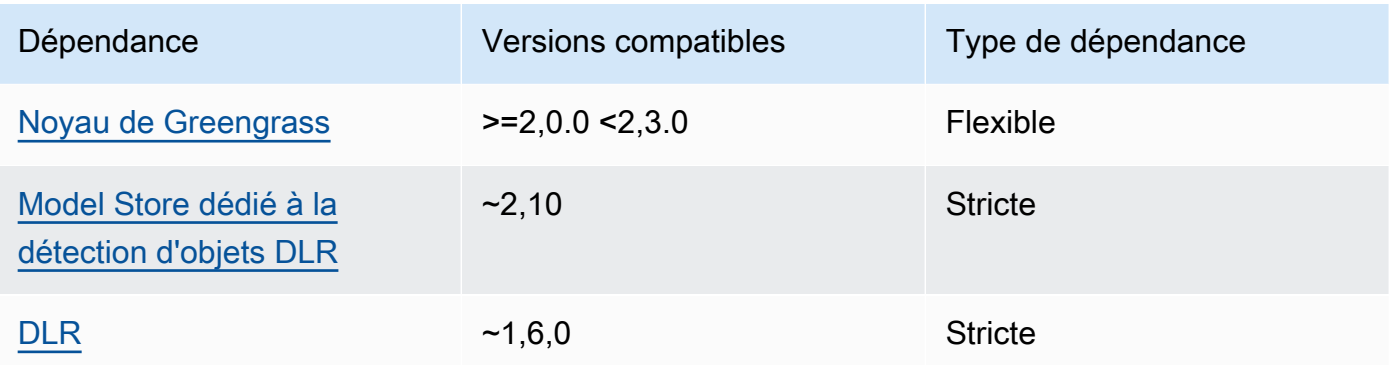

## 2.1.1

Le tableau suivant répertorie les dépendances pour la version 2.1.1 de ce composant.

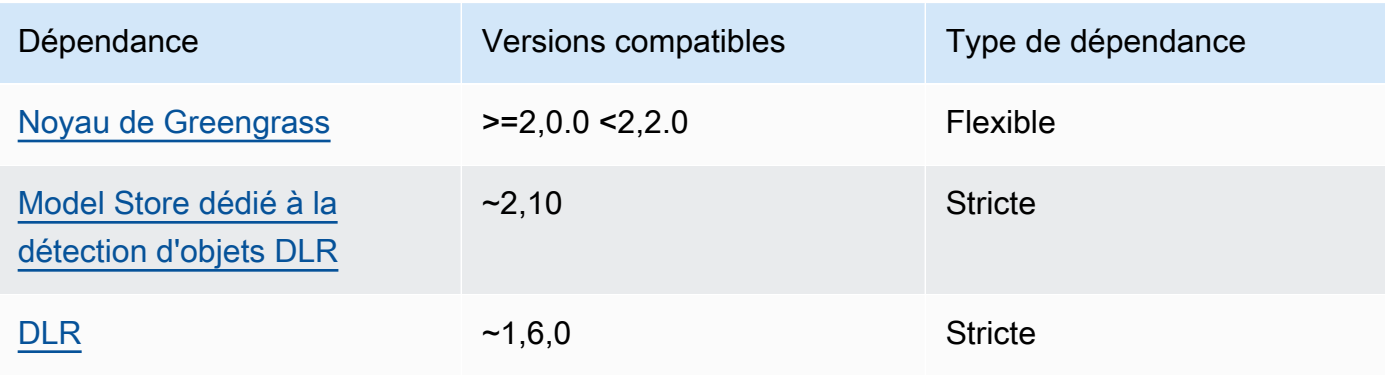

### 2.0.x

Le tableau suivant répertorie les dépendances pour la version 2.0.x de ce composant.

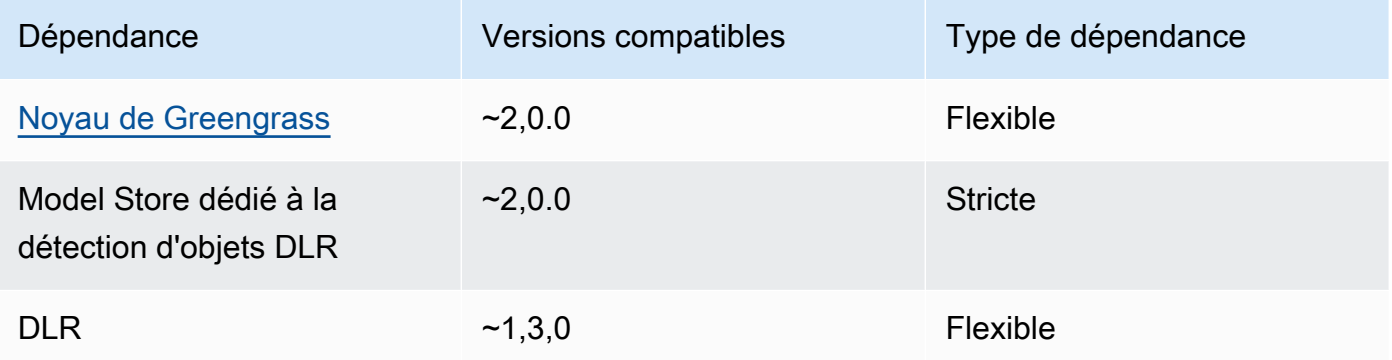

# Configuration

Ce composant fournit les paramètres de configuration suivants que vous pouvez personnaliser lorsque vous déployez le composant.

### 2.1.x

accessControl

(Facultatif) Objet contenant la [politique d'autorisation](#page-1461-0) qui permet au composant de publier des messages dans la rubrique de notifications par défaut.

Par défaut :

```
{ 
    "aws.greengrass.ipc.mqttproxy": { 
       "aws.greengrass.DLRObjectDetection:mqttproxy:1": { 
           "policyDescription": "Allows access to publish via topic ml/dlr/object-
detection.", 
           "operations": [ 
              "aws.greengrass#PublishToIoTCore" 
           ], 
           "resources": [ 
              "ml/dlr/object-detection" 
           ] 
       } 
    }
}
```
### PublishResultsOnTopic

(Facultatif) Rubrique sur laquelle vous souhaitez publier les résultats de l'inférence. Si vous modifiez cette valeur, vous devez également modifier la valeur de resources dans le accessControl paramètre pour qu'elle corresponde au nom de votre rubrique personnalisée.

Par défaut : ml/dlr/object-detection

### Accelerator

L'accélérateur que vous souhaitez utiliser. Les valeurs prises en charge sont cpu et gpu.

Les modèles d'exemple du composant du modèle dépendant ne prennent en charge que l'accélération du processeur. Pour utiliser l'accélération GPU avec un autre modèle personnalisé, [créez un composant de modèle personnalisé](#page-1834-0) pour remplacer le composant de modèle public.

Par défaut : cpu

ImageDirectory

(Facultatif) Le chemin du dossier sur le périphérique où les composants d'inférence lisent les images. Vous pouvez modifier cette valeur en fonction de n'importe quel emplacement de votre appareil auquel vous avez accès en lecture/écriture.

Par défaut : */greengrass/v2*/packages/artifacts-unarchived/*component-name*/ object\_detection/sample\_images/

### **a** Note

Si vous définissez la valeur de UseCamera totrue, ce paramètre de configuration est ignoré.

### ImageName

(Facultatif) Nom de l'image que le composant d'inférence utilise comme entrée pour effectuer une prédiction. Le composant recherche l'image dans le dossier spécifié dansImageDirectory. Par défaut, le composant utilise l'image d'exemple dans le répertoire d'images par défaut. AWS IoT Greengrassprend en charge les formats d'image suivants : jpegjpg,png, etnpy.

### Par défaut : objects.jpg

#### **a** Note

Si vous définissez la valeur de UseCamera totrue, ce paramètre de configuration est ignoré.

#### InferenceInterval

(Facultatif) Le délai en secondes entre chaque prédiction effectuée par le code d'inférence. L'exemple de code d'inférence s'exécute indéfiniment et répète ses prédictions à l'intervalle de temps spécifié. Par exemple, vous pouvez réduire cet intervalle si vous souhaitez utiliser des images prises par une caméra pour des prévisions en temps réel.

Par défaut : 3600

#### ModelResourceKey

(Facultatif) Les modèles utilisés dans le composant de modèle public dépendant. Modifiez ce paramètre uniquement si vous remplacez le composant du modèle public par un composant personnalisé.

Par défaut :

```
{ 
     "armv7l": "DLR-yolo3-armv7l-cpu-ObjectDetection", 
     "aarch64": "DLR-yolo3-aarch64-gpu-ObjectDetection", 
     "x86_64": "DLR-yolo3-x86_64-cpu-ObjectDetection", 
     "windows": "DLR-resnet50-win-cpu-ObjectDetection"
}
```
UseCamera

(Facultatif) Valeur de chaîne qui définit s'il faut utiliser les images d'une caméra connectée au périphérique principal de Greengrass. Les valeurs prises en charge sont true et false.

Lorsque vous définissez cette valeur surtrue, l'exemple de code d'inférence accède à la caméra de votre appareil et exécute l'inférence localement sur l'image capturée. Les valeurs des ImageDirectory paramètres ImageName et sont ignorées. Assurez-vous que l'utilisateur exécutant ce composant dispose d'un accès en lecture/écriture à l'emplacement où l'appareil photo stocke les images capturées.

#### Par défaut : false

## **a** Note

Lorsque vous consultez la recette de ce composant, le paramètre UseCamera de configuration n'apparaît pas dans la configuration par défaut. Toutefois, vous pouvez modifier la valeur de ce paramètre dans une mise à [jour de fusion de configuration](#page-1348-0) lorsque vous déployez le composant.

Lorsque vous définissez sur UseCameratrue, vous devez également créer un lien symbolique pour permettre au composant d'inférence d'accéder à votre caméra depuis l'environnement virtuel créé par le composant d'exécution. Pour plus d'informations sur l'utilisation d'une caméra avec les composants d'inférence d'échantillons, consultez[Mettre à jour les configurations des composants](#page-500-0).

## 2.0.x

### MLRootPath

(Facultatif) Le chemin du dossier sur les périphériques principaux Linux où les composants d'inférence lisent les images et écrivent les résultats d'inférence. Vous pouvez modifier cette valeur à n'importe quel emplacement de votre appareil auquel l'utilisateur exécutant ce composant dispose d'un accès en lecture/écriture.

Par défaut : */greengrass/v2*/work/variant.DLR/greengrass\_ml

Par défaut : */greengrass/v2*/work/variant.TensorFlowLite/greengrass\_ml

### Accelerator

Ne le modifiez pas. Actuellement, la seule valeur prise en charge pour l'accélérateur est cpu que les modèles des composants du modèle dépendant sont compilés uniquement pour l'accélérateur CPU.

#### ImageName

(Facultatif) Nom de l'image que le composant d'inférence utilise comme entrée pour effectuer une prédiction. Le composant recherche l'image dans le dossier spécifié dansImageDirectory. L'emplacement par défaut est*MLRootPath*/images. AWS IoT Greengrassprend en charge les formats d'image suivants : jpegjpg,png, etnpy.

Par défaut : objects.jpg

InferenceInterval

(Facultatif) Le délai en secondes entre chaque prédiction effectuée par le code d'inférence. L'exemple de code d'inférence s'exécute indéfiniment et répète ses prédictions à l'intervalle de temps spécifié. Par exemple, vous pouvez réduire cet intervalle si vous souhaitez utiliser des images prises par une caméra pour des prévisions en temps réel.

Par défaut : 3600

ModelResourceKey

(Facultatif) Les modèles utilisés dans le composant de modèle public dépendant. Modifiez ce paramètre uniquement si vous remplacez le composant du modèle public par un composant personnalisé.

Par défaut :

```
{ 
     armv7l: "DLR-yolo3-armv7l-cpu-ObjectDetection", 
     x86_64: "DLR-yolo3-x86_64-cpu-ObjectDetection"
}
```
Fichier journal local

Ce composant utilise le fichier journal suivant.

Linux

*/greengrass/v2*/logs/aws.greengrass.DLRObjectDetection.log

### **Windows**

*C:\greengrass\v2*\logs\aws.greengrass.DLRObjectDetection.log

Pour consulter les journaux de ce composant

• Exécutez la commande suivante sur le périphérique principal pour afficher le fichier journal de ce composant en temps réel. Remplacez */greengrass/v2 C:\greengrass\v2* par le chemin d'accès au dossier AWS IoT Greengrass racine.

#### Linux

sudo tail -f */greengrass/v2*/logs/aws.greengrass.DLRObjectDetection.log

## Windows (PowerShell)

Get-Content *C:\greengrass\v2*\logs\aws.greengrass.DLRObjectDetection.log -Tail 10 -Wait

### Journal des modifications

Le tableau suivant décrit les modifications apportées à chaque version du composant.

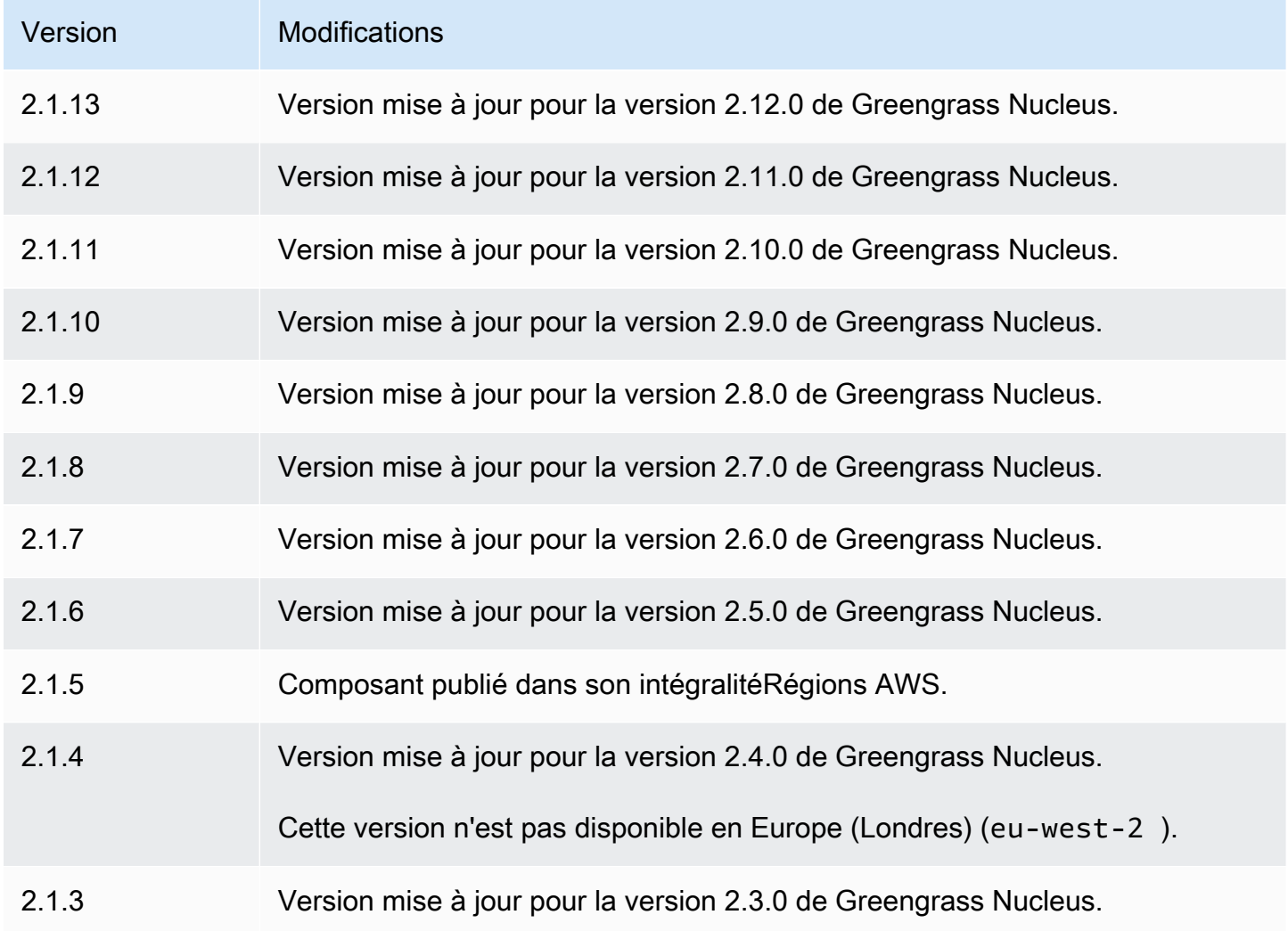

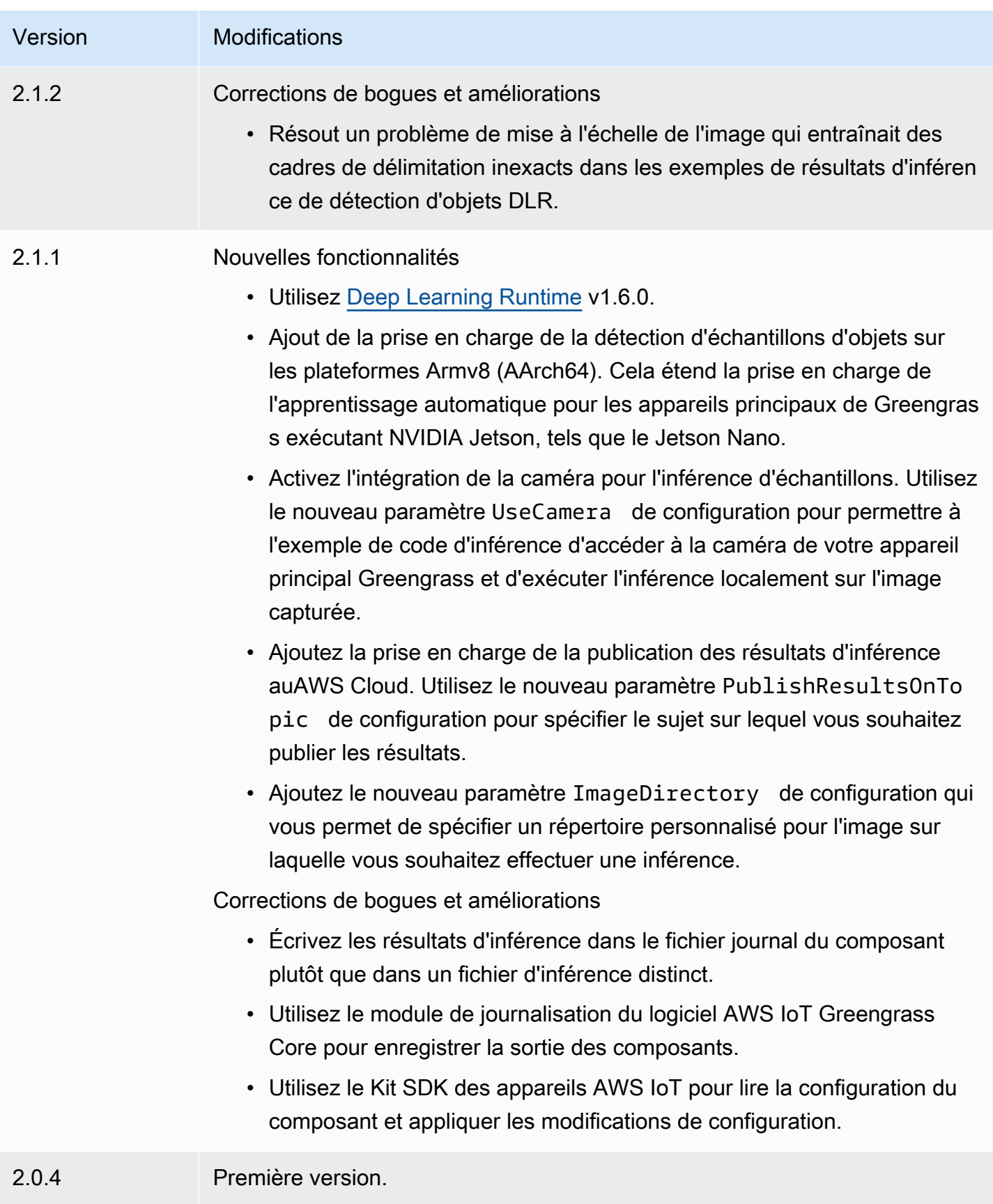

# magasin de modèles de classification d'images DLR

Le magasin de modèles de classification d'images DLR est un composant de modèle d'apprentissage automatique qui contient des modèles ResNet -50 pré-entraînés sous forme d'artefacts Greengrass. [Les modèles pré-entraînés utilisés dans ce composant sont extraits du G](https://github.com/neo-ai/neo-ai-dlr)[luonCV Model Zoo](https://cv.gluon.ai/model_zoo/index.html) [et](https://github.com/neo-ai/neo-ai-dlr)  [compilés à l'aide de SageMaker Neo Deep Learning Runtime.](https://github.com/neo-ai/neo-ai-dlr)

Le composant d'inférence de [classification d'images DLR](#page-847-0) utilise ce composant comme dépendance pour la source du modèle. Pour utiliser un modèle DLR entraîné sur mesure, [créez une version](#page-1834-0)  [personnalisée](#page-1834-0) de ce composant de modèle et incluez votre modèle personnalisé en tant qu'artefact de composant. Vous pouvez utiliser la recette de ce composant comme modèle pour créer des composants de modèle personnalisés.

### **a** Note

Le nom du composant Model Store de classification d'images DLR varie en fonction de sa version. Le nom du composant pour la version 2.1.x et les versions ultérieures estvariant.DLR.ImageClassification.ModelStore. Le nom du composant pour la version 2.0.x est. variant.ImageClassification.ModelStore

### Rubriques

- [Versions](#page-874-0)
- [Type](#page-875-0)
- [Système d'exploitation](#page-875-1)
- **[Prérequis](#page-875-2)**
- **[Dépendances](#page-876-0)**
- **[Configuration](#page-879-0)**
- [Fichier journal local](#page-879-1)
- [Journal des modifications](#page-879-2)

### <span id="page-874-0"></span>Versions

Les versions de ce composant sont les suivantes :

• 2,1x () variant.DLR.ImageClassification.ModelStore

### • 2,0.x () variant.ImageClassification.ModelStore

### <span id="page-875-0"></span>Type

Ce composant est un composant générique (aws.greengrass.generic). Le [noyau Greengrass](#page-525-0) exécute les scripts de cycle de vie du composant.

<span id="page-875-1"></span>Pour plus d'informations, consultez [Types de composants.](#page-1248-0)

#### Système d'exploitation

Ce composant peut être installé sur les appareils principaux qui exécutent les systèmes d'exploitation suivants :

- Linux
- Windows

### <span id="page-875-2"></span>Prérequis

Ce composant répond aux exigences suivantes :

- Sur les appareils principaux de Greengrass exécutant Amazon Linux 2 ou Ubuntu 18.04, la version 2.27 ou ultérieure de la [bibliothèque GNU C](https://www.gnu.org/software/libc/) (glibc) est installée sur l'appareil.
- Sur les appareils ARMv7L, tels que le Raspberry Pi, les dépendances pour OpenCV-Python sont installées sur l'appareil. Exécutez la commande suivante pour installer les dépendances.

```
sudo apt-get install libopenjp2-7 libilmbase23 libopenexr-dev libavcodec-dev 
  libavformat-dev libswscale-dev libv4l-dev libgtk-3-0 libwebp-dev
```
- Les appareils Raspberry Pi qui exécutent le système d'exploitation Raspberry Pi Bullseye doivent répondre aux exigences suivantes :
	- NumPy 1.22.4 ou version ultérieure installée sur l'appareil. Raspberry Pi OS Bullseye inclut une version antérieure de NumPy. Vous pouvez donc exécuter la commande suivante pour effectuer la mise à niveau NumPy sur l'appareil.

pip3 install --upgrade numpy

• L'ancienne pile de caméras activée sur l'appareil. Raspberry Pi OS Bullseye inclut une nouvelle pile de caméras qui est activée par défaut et qui n'est pas compatible. Vous devez donc activer la pile de caméras existante.

Pour activer l'ancienne pile de caméras

1. Exécutez la commande suivante pour ouvrir l'outil de configuration du Raspberry Pi.

sudo raspi-config

- 2. Sélectionnez Options d'interface.
- 3. Sélectionnez Legacy camera pour activer l'ancienne pile de caméras.
- 4. Redémarrez l'appareil Raspberry Pi.

### <span id="page-876-0"></span>Dépendances

Lorsque vous déployez un composant, il déploie AWS IoT Greengrass également des versions compatibles de ses dépendances. Cela signifie que vous devez satisfaire aux exigences relatives au composant et à toutes ses dépendances pour réussir le déploiement du composant. Cette section répertorie les dépendances des [versions publiées](#page-879-2) de ce composant et les contraintes de version sémantiques qui définissent les versions des composants pour chaque dépendance. Vous pouvez également consulter les dépendances de chaque version du composant dans la [AWS IoT](https://console.aws.amazon.com/greengrass) [Greengrassconsole](https://console.aws.amazon.com/greengrass). Sur la page de détails du composant, recherchez la liste des dépendances.

### 2.1.12

Le tableau suivant répertorie les dépendances pour la version 2.1.12 de ce composant.

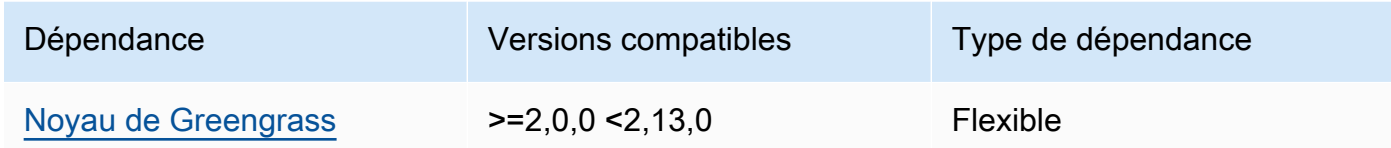

## 2.1.11

Le tableau suivant répertorie les dépendances pour la version 2.1.11 de ce composant.

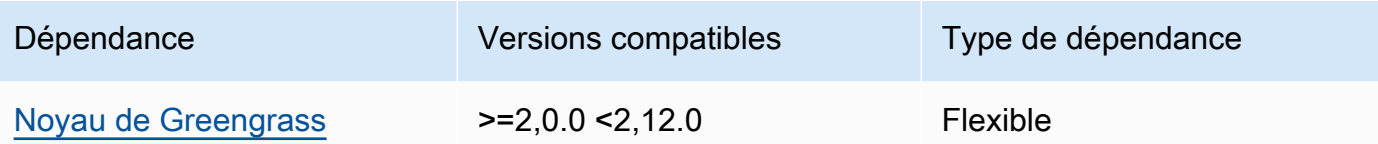

Le tableau suivant répertorie les dépendances pour la version 2.1.10 de ce composant.

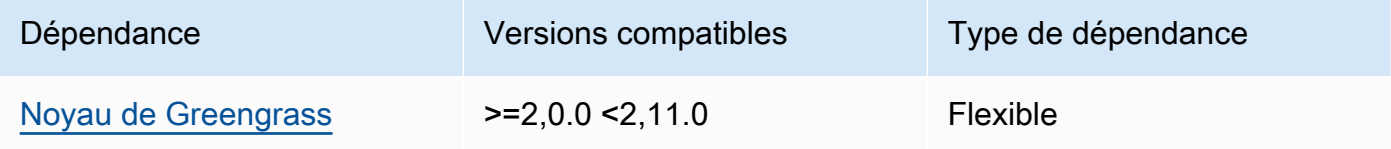

# 2.1.9

Le tableau suivant répertorie les dépendances pour la version 2.1.9 de ce composant.

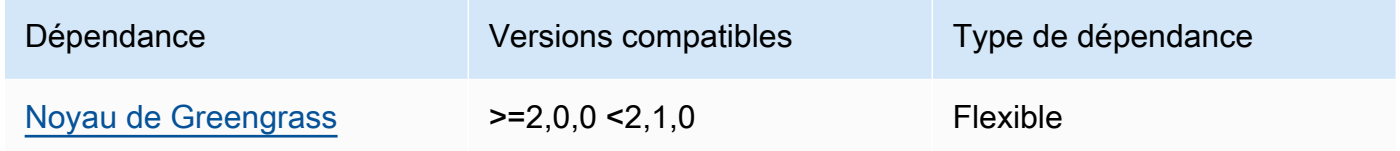

## 2.1.8

Le tableau suivant répertorie les dépendances pour la version 2.1.8 de ce composant.

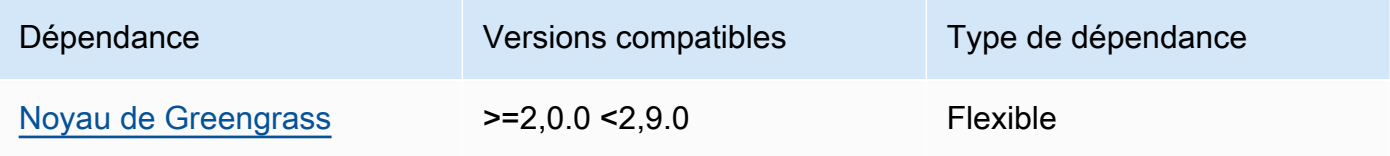

## 2.1.7

Le tableau suivant répertorie les dépendances pour la version 2.1.7 de ce composant.

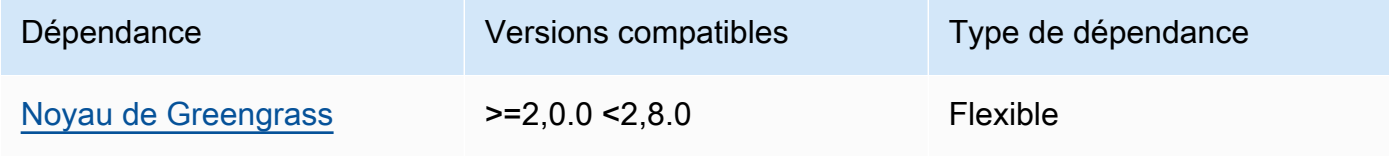

Le tableau suivant répertorie les dépendances pour la version 2.1.6 de ce composant.

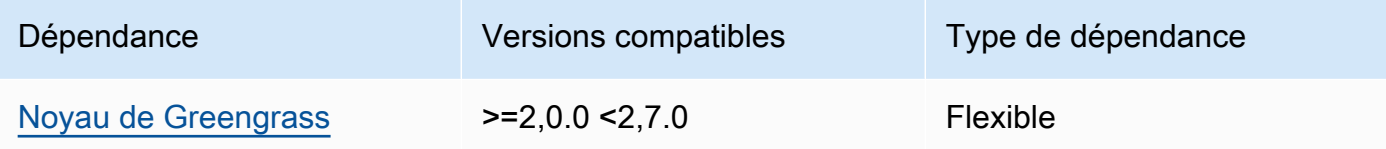

## 2.1.5

Le tableau suivant répertorie les dépendances pour la version 2.1.5 de ce composant.

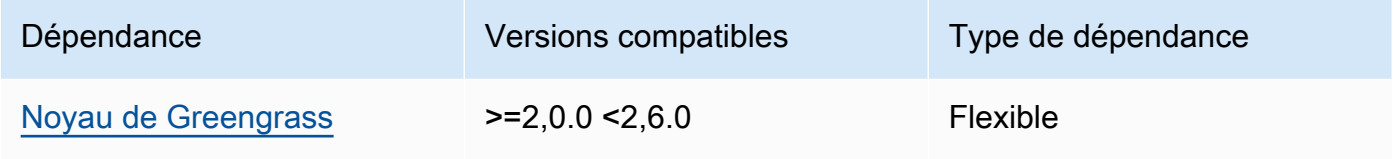

# 2.1.4

Le tableau suivant répertorie les dépendances pour la version 2.1.4 de ce composant.

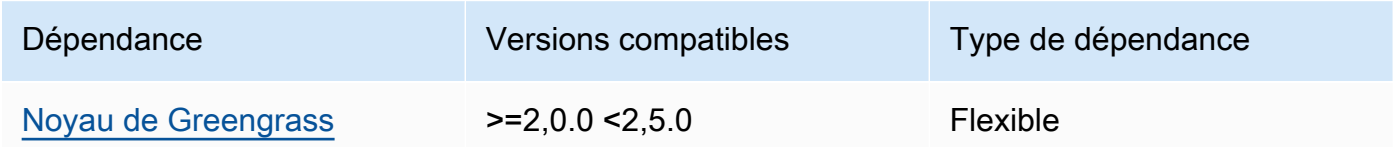

# 2.1.3

Le tableau suivant répertorie les dépendances pour la version 2.1.3 de ce composant.

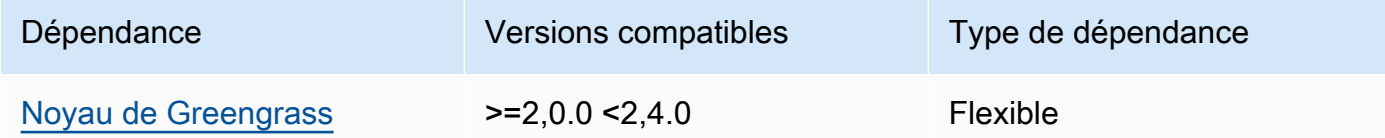

# 2.1.2

Le tableau suivant répertorie les dépendances pour la version 2.1.2 de ce composant.

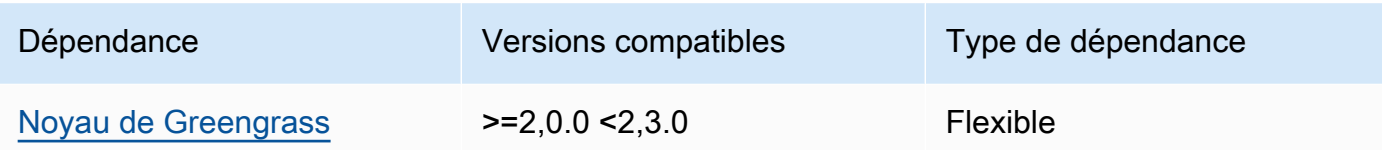

Le tableau suivant répertorie les dépendances pour la version 2.1.1 de ce composant.

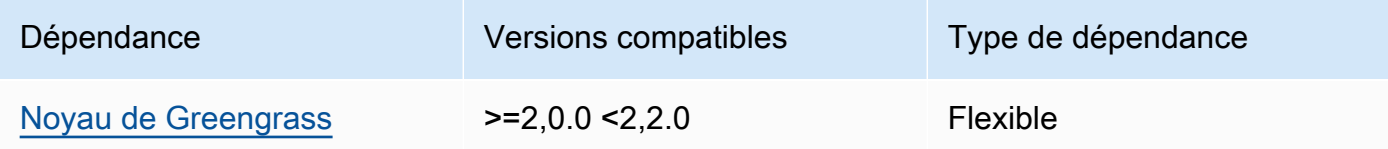

## 2.0.x

Le tableau suivant répertorie les dépendances pour la version 2.0.x de ce composant.

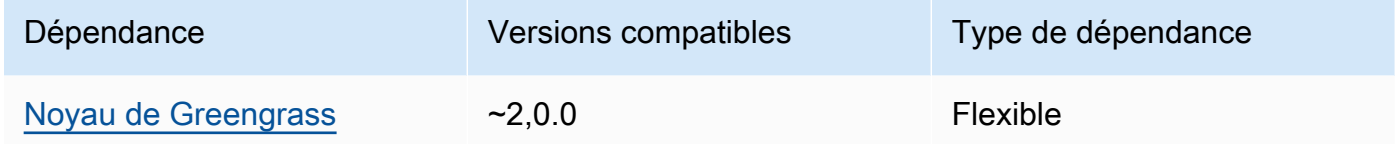

### <span id="page-879-0"></span>Configuration

Ce composant ne possède aucun paramètre de configuration.

<span id="page-879-1"></span>Fichier journal local

Ce composant ne génère pas de journaux.

<span id="page-879-2"></span>Journal des modifications

Le tableau suivant décrit les modifications apportées à chaque version du composant.

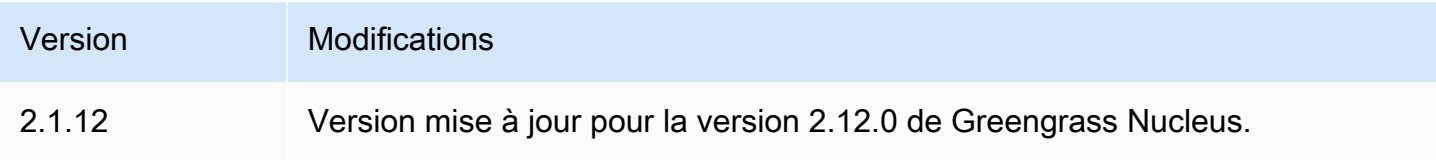

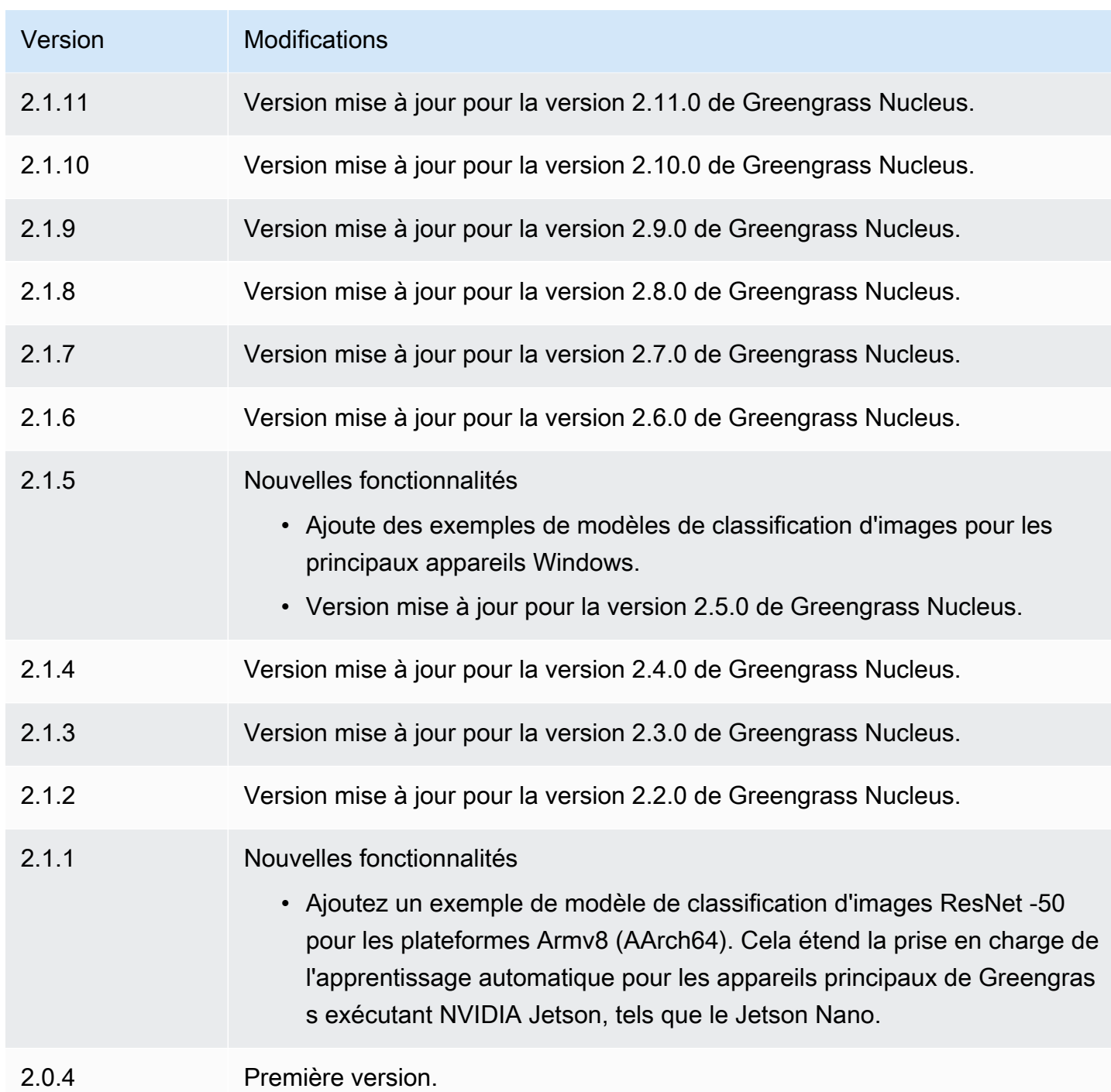

# <span id="page-880-0"></span>Model Store dédié à la détection d'objets DLR

Le magasin de modèles de détection d'objets DLR est un composant de modèle d'apprentissage automatique qui contient des modèles YoLov3 préentraînés sous forme d'artefacts Greengrass. Les exemples de modèles utilisés dans ce composant sont extraits du [GluonCV Model Zoo](https://cv.gluon.ai/model_zoo/index.html) et compilés à l'aide de SageMaker Neo [Deep](https://github.com/neo-ai/neo-ai-dlr) Learning Runtime.

Le composant d'inférence [de détection d'objets DLR](#page-860-0) utilise ce composant comme dépendance pour la source du modèle. Pour utiliser un modèle DLR entraîné sur mesure, [créez une version](#page-1834-0)  [personnalisée](#page-1834-0) de ce composant de modèle et incluez votre modèle personnalisé en tant qu'artefact de composant. Vous pouvez utiliser la recette de ce composant comme modèle pour créer des composants de modèle personnalisés.

#### **a** Note

Le nom du composant du Model Store de détection d'objets DLR varie en fonction de sa version. Le nom du composant pour la version 2.1.x et les versions ultérieures estvariant.DLR.ObjectDetection.ModelStore. Le nom du composant pour la version 2.0.x est. variant.ObjectDetection.ModelStore

### **Rubriques**

- **[Versions](#page-881-0)**
- [Type](#page-881-1)
- [Système d'exploitation](#page-882-0)
- **[Prérequis](#page-882-1)**
- **[Dépendances](#page-883-0)**
- [Configuration](#page-886-0)
- [Fichier journal local](#page-886-1)
- [Journal des modifications](#page-886-2)

### <span id="page-881-0"></span>Versions

Les versions de ce composant sont les suivantes :

- $\cdot$  2,1x
- 2,0.x

## <span id="page-881-1"></span>Type

Ce composant est un composant générique (aws.greengrass.generic). Le [noyau Greengrass](#page-525-0) exécute les scripts de cycle de vie du composant.

Pour plus d'informations, consultez [Types de composants.](#page-1248-0)

#### <span id="page-882-0"></span>Système d'exploitation

Ce composant peut être installé sur les appareils principaux qui exécutent les systèmes d'exploitation suivants :

- Linux
- Windows

#### <span id="page-882-1"></span>**Prérequis**

Ce composant répond aux exigences suivantes :

- Sur les appareils principaux de Greengrass exécutant Amazon Linux 2 ou Ubuntu 18.04, la version 2.27 ou ultérieure de la [bibliothèque GNU C](https://www.gnu.org/software/libc/) (glibc) est installée sur l'appareil.
- Sur les appareils ARMv7L, tels que le Raspberry Pi, les dépendances pour OpenCV-Python sont installées sur l'appareil. Exécutez la commande suivante pour installer les dépendances.

```
sudo apt-get install libopenjp2-7 libilmbase23 libopenexr-dev libavcodec-dev 
  libavformat-dev libswscale-dev libv4l-dev libgtk-3-0 libwebp-dev
```
- Les appareils Raspberry Pi qui exécutent le système d'exploitation Raspberry Pi Bullseye doivent répondre aux exigences suivantes :
	- NumPy 1.22.4 ou version ultérieure installée sur l'appareil. Raspberry Pi OS Bullseye inclut une version antérieure de NumPy. Vous pouvez donc exécuter la commande suivante pour effectuer la mise à niveau NumPy sur l'appareil.

pip3 install --upgrade numpy

• L'ancienne pile de caméras activée sur l'appareil. Raspberry Pi OS Bullseye inclut une nouvelle pile de caméras qui est activée par défaut et qui n'est pas compatible. Vous devez donc activer la pile de caméras existante.

Pour activer l'ancienne pile de caméras

1. Exécutez la commande suivante pour ouvrir l'outil de configuration du Raspberry Pi.

```
sudo raspi-config
```
- 2. Sélectionnez Options d'interface.
- 3. Sélectionnez Legacy camera pour activer l'ancienne pile de caméras.
- 4. Redémarrez l'appareil Raspberry Pi.

#### <span id="page-883-0"></span>Dépendances

Lorsque vous déployez un composant, il déploie AWS IoT Greengrass également des versions compatibles de ses dépendances. Cela signifie que vous devez satisfaire aux exigences relatives au composant et à toutes ses dépendances pour réussir le déploiement du composant. Cette section répertorie les dépendances des [versions publiées](#page-886-2) de ce composant et les contraintes de version sémantiques qui définissent les versions des composants pour chaque dépendance. Vous pouvez également consulter les dépendances de chaque version du composant dans la [AWS IoT](https://console.aws.amazon.com/greengrass) [Greengrassconsole](https://console.aws.amazon.com/greengrass). Sur la page de détails du composant, recherchez la liste des dépendances.

#### 2.1.13

Le tableau suivant répertorie les dépendances pour la version 2.1.13 de ce composant.

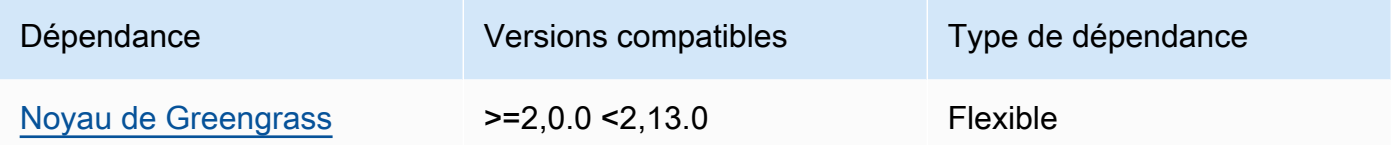

#### 2.1.12

Le tableau suivant répertorie les dépendances pour la version 2.1.12 de ce composant.

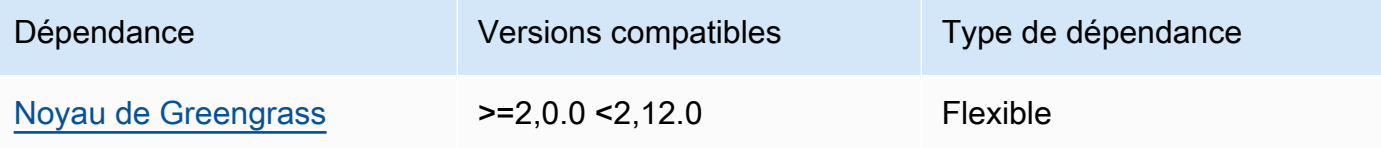

### 2.1.11

Le tableau suivant répertorie les dépendances pour la version 2.1.11 de ce composant.

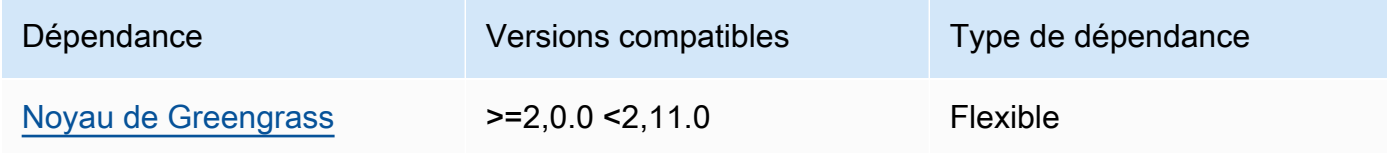

Le tableau suivant répertorie les dépendances pour la version 2.1.10 de ce composant.

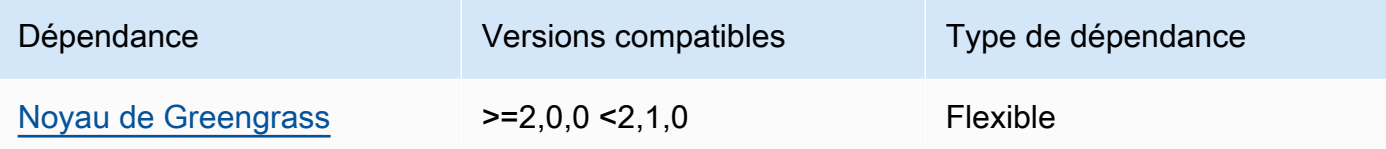

### 2.1.9

Le tableau suivant répertorie les dépendances pour la version 2.1.9 de ce composant.

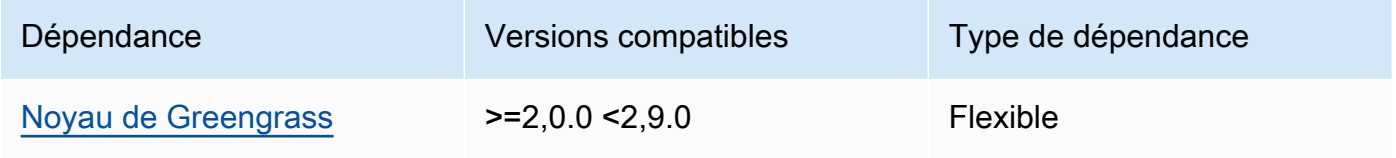

# 2.1.8

Le tableau suivant répertorie les dépendances pour la version 2.1.8 de ce composant.

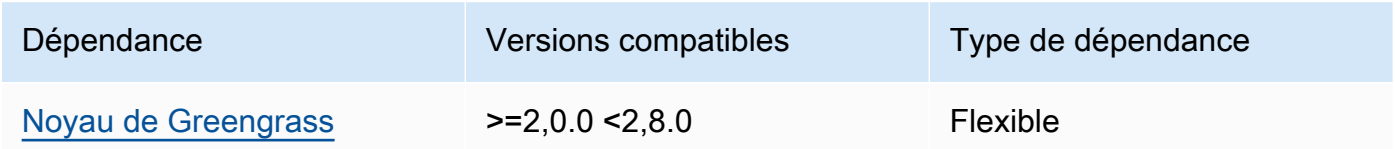

# 2.1.7

Le tableau suivant répertorie les dépendances pour la version 2.1.7 de ce composant.

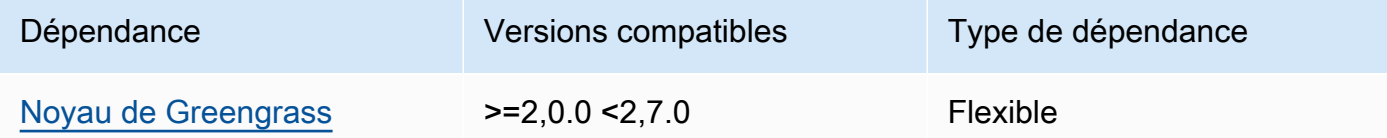

## 2.1.5 and 2.1.6

Le tableau suivant répertorie les dépendances pour les versions 2.1.5 et 2.1.6 de ce composant.

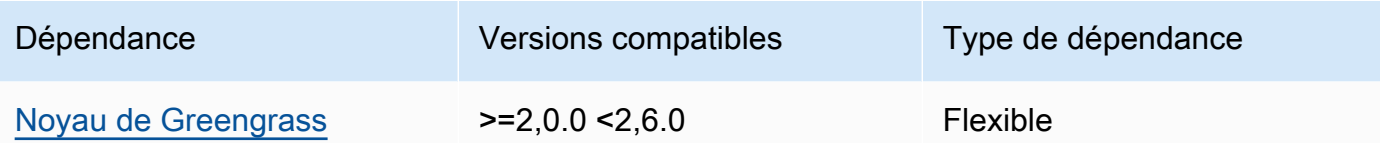

Le tableau suivant répertorie les dépendances pour la version 2.1.4 de ce composant.

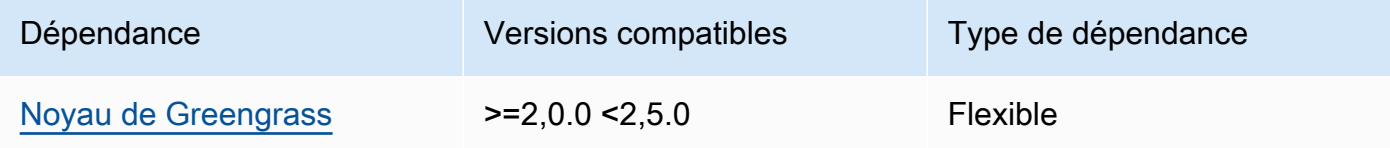

# 2.1.3

Le tableau suivant répertorie les dépendances pour la version 2.1.3 de ce composant.

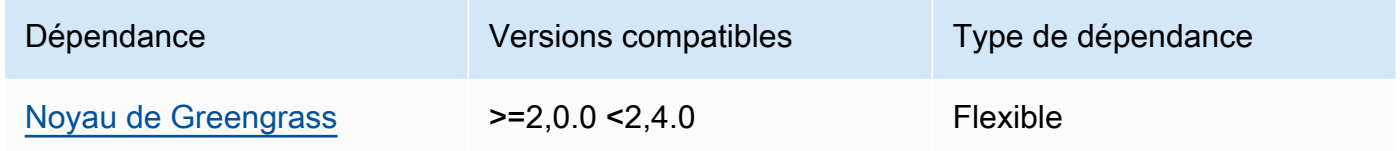

## 2.1.2

Le tableau suivant répertorie les dépendances pour la version 2.1.2 de ce composant.

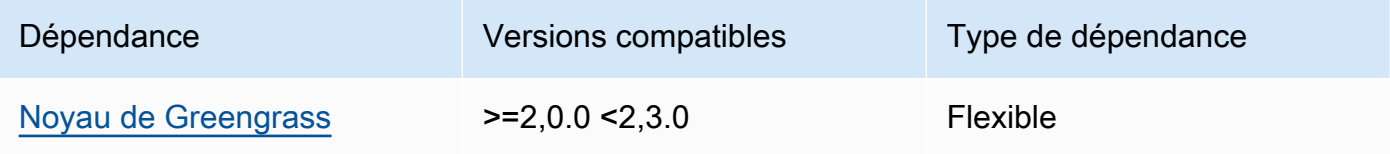

## 2.1.1

Le tableau suivant répertorie les dépendances pour la version 2.1.1 de ce composant.

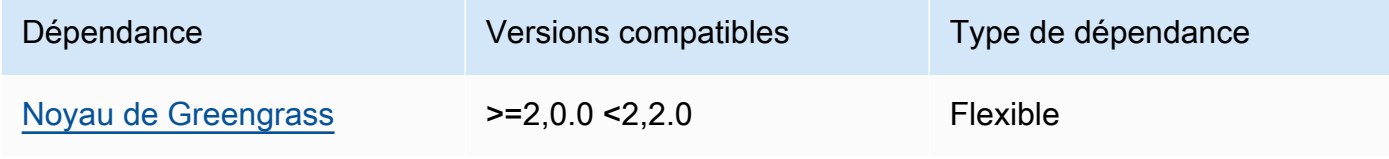

### 2.0.x

Le tableau suivant répertorie les dépendances pour la version 2.0.x de ce composant.

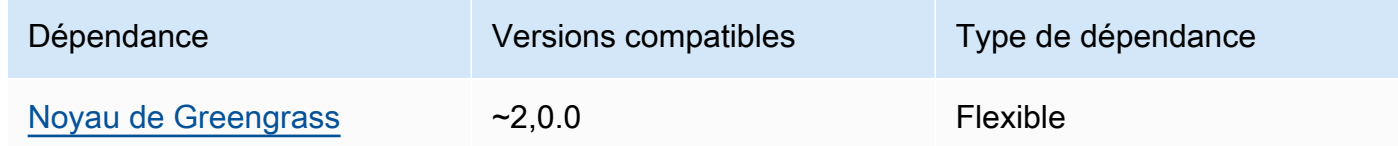

# <span id="page-886-0"></span>**Configuration**

Ce composant ne possède aucun paramètre de configuration.

<span id="page-886-1"></span>Fichier journal local

Ce composant ne génère pas de journaux.

<span id="page-886-2"></span>Journal des modifications

Le tableau suivant décrit les modifications apportées à chaque version du composant.

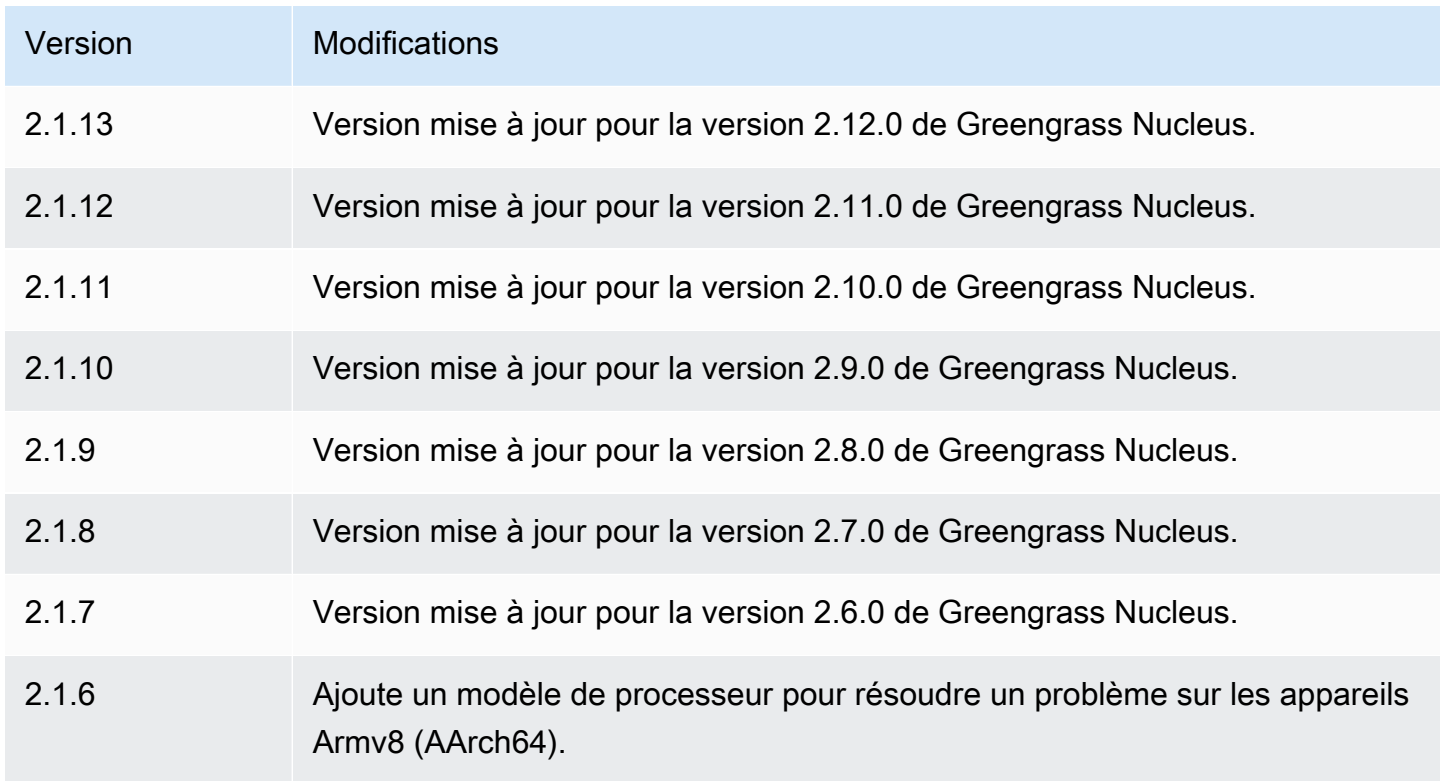

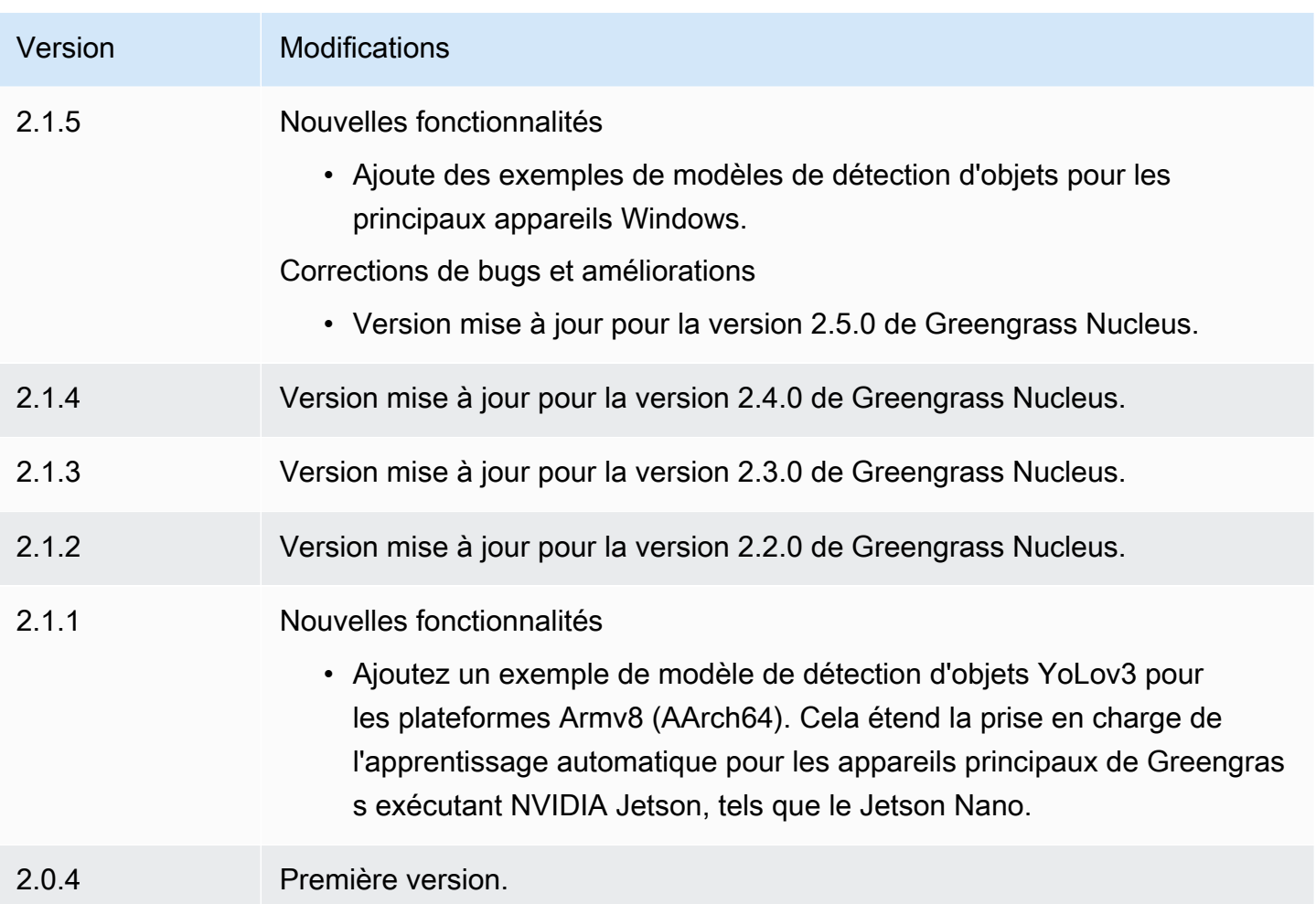

# <span id="page-887-0"></span>Temps d'exécution du DLR

Le composant d'exécution DLR (variant.DLR) contient un script qui installe Deep Learning [Runtime](https://github.com/neo-ai/neo-ai-dlr) (DLR) et ses dépendances dans un environnement virtuel sur votre appareil. Les [Détection](#page-860-0)  [d'objets DLR](#page-860-0) composants [Classification des images DLR](#page-847-0) et utilisent ce composant comme dépendance pour l'installation du DLR. La version 1.6.x du composant installe le DLR v1.6.0 et la version 1.3.x du composant installe le DLR v1.3.0.

Pour utiliser un autre environnement d'exécution, vous pouvez utiliser la recette de ce composant comme modèle pour [créer un composant d'apprentissage automatique personnalisé](#page-1831-0).

### Rubriques

- **[Versions](#page-888-0)**
- [Type](#page-888-1)
- [Système d'exploitation](#page-888-2)
- **[Prérequis](#page-888-3)**
- **[Dépendances](#page-890-0)**
- **[Configuration](#page-893-0)**
- [Utilisation](#page-894-0)
- [Fichier journal local](#page-895-0)
- [Journal des modifications](#page-895-1)

#### <span id="page-888-0"></span>Versions

Les versions de ce composant sont les suivantes :

- 1,6.  $x$
- $1.3.x$

# <span id="page-888-1"></span>Type

Ce composant est un composant générique (aws.greengrass.generic). Le [noyau Greengrass](#page-525-0) exécute les scripts de cycle de vie du composant.

Pour plus d'informations, consultez [Types de composants.](#page-1248-0)

<span id="page-888-2"></span>Système d'exploitation

Ce composant peut être installé sur les appareils principaux qui exécutent les systèmes d'exploitation suivants :

- Linux
- Windows

### <span id="page-888-3"></span>Prérequis

Ce composant répond aux exigences suivantes :

- Sur les appareils principaux de Greengrass exécutant Amazon Linux 2 ou Ubuntu 18.04, la version 2.27 ou ultérieure de la [bibliothèque GNU C](https://www.gnu.org/software/libc/) (glibc) est installée sur l'appareil.
- Sur les appareils ARMv7L, tels que le Raspberry Pi, les dépendances pour OpenCV-Python sont installées sur l'appareil. Exécutez la commande suivante pour installer les dépendances.

```
sudo apt-get install libopenjp2-7 libilmbase23 libopenexr-dev libavcodec-dev 
 libavformat-dev libswscale-dev libv4l-dev libgtk-3-0 libwebp-dev
```
- Les appareils Raspberry Pi qui exécutent le système d'exploitation Raspberry Pi Bullseye doivent répondre aux exigences suivantes :
	- NumPy 1.22.4 ou version ultérieure installée sur l'appareil. Raspberry Pi OS Bullseye inclut une version antérieure de NumPy. Vous pouvez donc exécuter la commande suivante pour effectuer la mise à niveau NumPy sur l'appareil.

```
pip3 install --upgrade numpy
```
• L'ancienne pile de caméras activée sur l'appareil. Raspberry Pi OS Bullseye inclut une nouvelle pile de caméras qui est activée par défaut et qui n'est pas compatible. Vous devez donc activer la pile de caméras existante.

Pour activer l'ancienne pile de caméras

1. Exécutez la commande suivante pour ouvrir l'outil de configuration du Raspberry Pi.

sudo raspi-config

- 2. Sélectionnez Options d'interface.
- 3. Sélectionnez Legacy camera pour activer l'ancienne pile de caméras.
- 4. Redémarrez l'appareil Raspberry Pi.

Points de terminaison et ports

Par défaut, ce composant utilise un script d'installation pour installer les packages à l'aide des pip commandes apt yumbrew,, et, en fonction de la plate-forme utilisée par le périphérique principal. Ce composant doit être capable d'exécuter des requêtes sortantes vers différents index de packages et référentiels pour exécuter le script d'installation. Pour autoriser le trafic sortant de ce composant à passer par un proxy ou un pare-feu, vous devez identifier les points de terminaison des index de packages et des référentiels auxquels votre périphérique principal se connecte pour l'installation.

Tenez compte des points suivants lorsque vous identifiez les points de terminaison requis pour le script d'installation de ce composant :

- Les points de terminaison dépendent de la plate-forme de l'appareil principal. Par exemple, un périphérique principal qui exécute Ubuntu utilise apt plutôt que yum oubrew. En outre, les appareils qui utilisent le même index de packages peuvent avoir des listes de sources différentes, de sorte qu'ils peuvent récupérer des packages à partir de différents référentiels.
- Les points de terminaison peuvent différer entre plusieurs appareils utilisant le même index de packages, car chaque appareil possède ses propres listes de sources qui définissent où récupérer les packages.
- Les points de terminaison peuvent changer au fil du temps. Chaque index de package fournit les URL des référentiels dans lesquels vous téléchargez des packages, et le propriétaire d'un package peut modifier les URL fournies par l'index de package.

Pour plus d'informations sur les dépendances installées par ce composant et sur la façon de désactiver le script d'installation, consultez le paramètre [UseInstallerd](#page-893-1)e configuration.

Pour plus d'informations sur les points de terminaison et les ports requis pour le fonctionnement de base, consulte[zAutoriser le trafic des appareils via un proxy ou un pare-feu](#page-1948-0).

### <span id="page-890-0"></span>Dépendances

Lorsque vous déployez un composant, il déploie AWS IoT Greengrass également des versions compatibles de ses dépendances. Cela signifie que vous devez satisfaire aux exigences relatives au composant et à toutes ses dépendances pour réussir le déploiement du composant. Cette section répertorie les dépendances des [versions publiées](#page-895-1) de ce composant et les contraintes de version sémantiques qui définissent les versions des composants pour chaque dépendance. Vous pouvez également consulter les dépendances de chaque version du composant dans la [AWS IoT](https://console.aws.amazon.com/greengrass) [Greengrassconsole](https://console.aws.amazon.com/greengrass). Sur la page de détails du composant, recherchez la liste des dépendances.

### 1.6.11 and 1.6.12

Le tableau suivant répertorie les dépendances pour les versions 1.6.11 et 1.6.12 de ce composant.

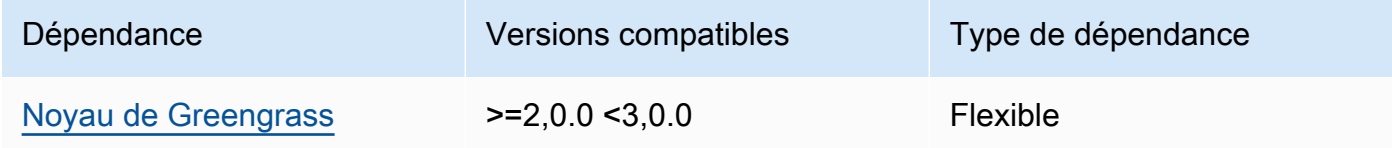

### 1.6.10

Le tableau suivant répertorie les dépendances pour la version 1.6.10 de ce composant.

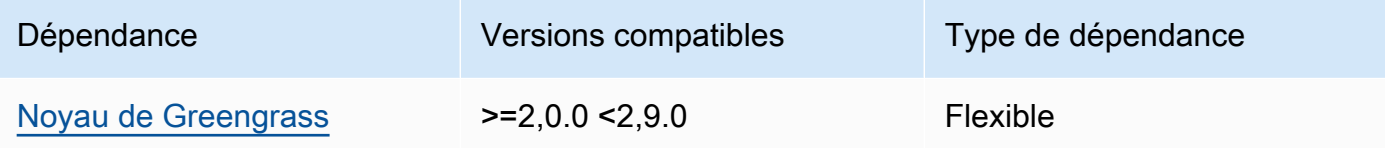

### 1.6.9

Le tableau suivant répertorie les dépendances pour la version 1.6.9 de ce composant.

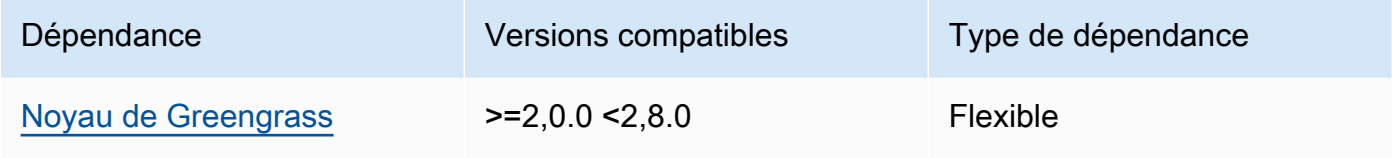

## 1.6.8

Le tableau suivant répertorie les dépendances pour la version 1.6.8 de ce composant.

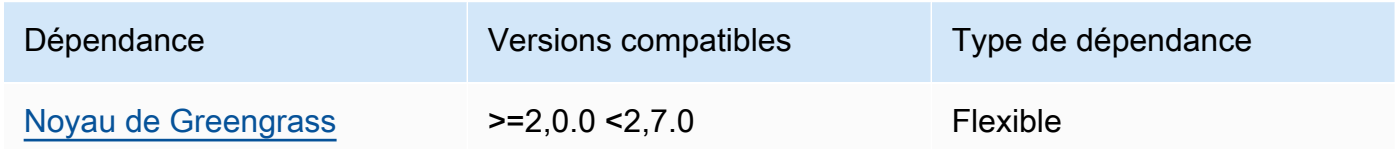

## 1.6.6 and 1.6.7

Le tableau suivant répertorie les dépendances pour les versions 1.6.6 et 1.6.7 de ce composant.

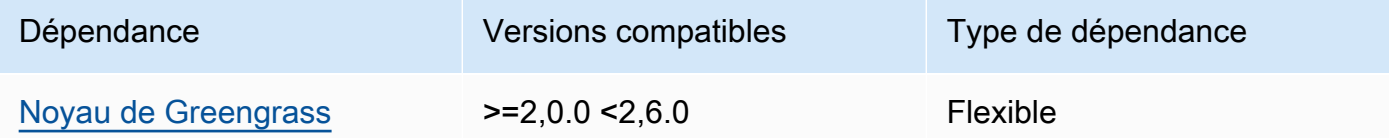

### 1.6.4 and 1.6.5

Le tableau suivant répertorie les dépendances pour les versions 1.6.4 et 1.6.5 de ce composant.

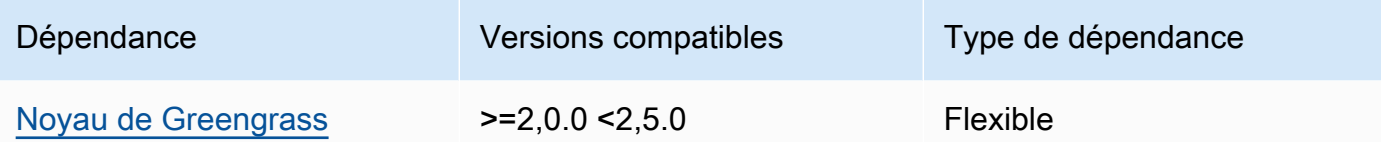

### 1.6.3

Le tableau suivant répertorie les dépendances pour la version 1.6.3 de ce composant.

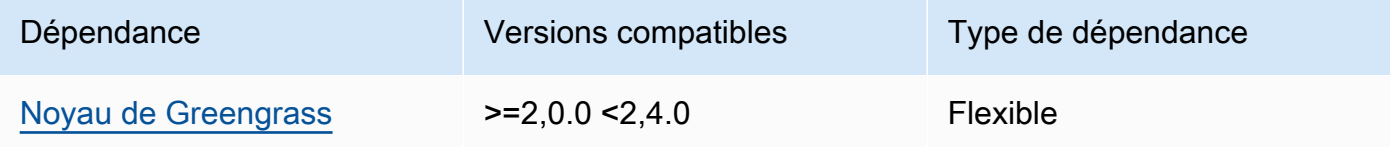

# 1.6.2

Le tableau suivant répertorie les dépendances pour la version 1.6.2 de ce composant.

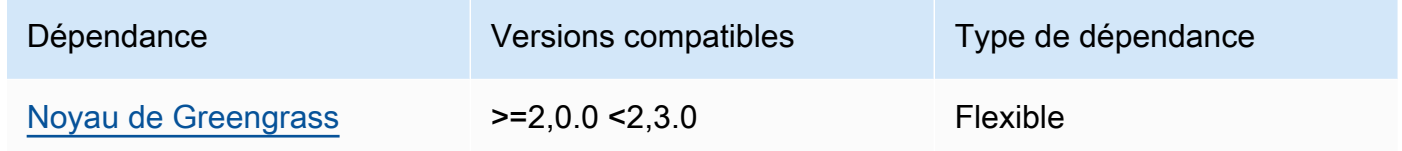

### 1.6.1

Le tableau suivant répertorie les dépendances pour la version 1.6.1 de ce composant.

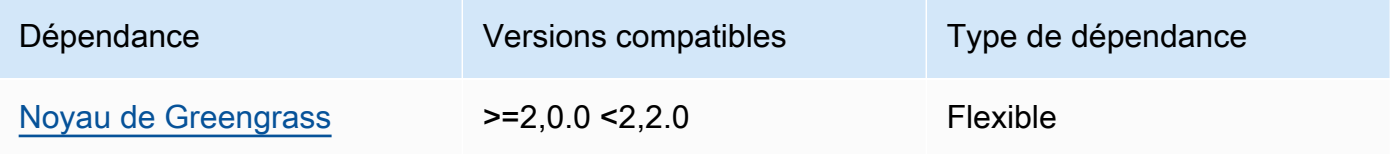

#### 1.3.x

Le tableau suivant répertorie les dépendances pour la version 1.3.x de ce composant.

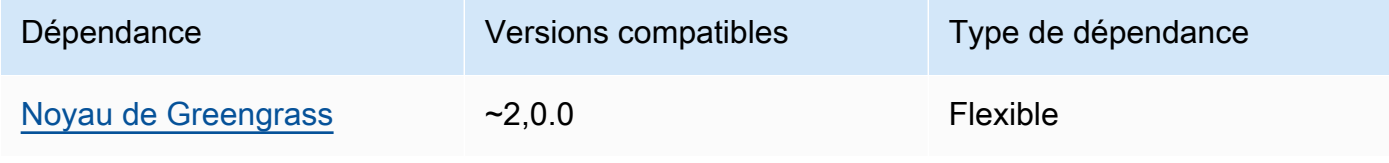

Pour plus d'informations sur les dépendances des composants, consultez la [référence de la recette](#page-1303-0) [des composants](#page-1303-0).

## <span id="page-893-0"></span>**Configuration**

Ce composant fournit les paramètres de configuration suivants que vous pouvez personnaliser lorsque vous déployez le composant.

### MLRootPath

(Facultatif) Le chemin du dossier sur les périphériques principaux Linux où les composants d'inférence lisent les images et écrivent les résultats d'inférence. Vous pouvez modifier cette valeur à n'importe quel emplacement de votre appareil auquel l'utilisateur exécutant ce composant dispose d'un accès en lecture/écriture.

Par défaut : */greengrass/v2*/work/variant.DLR/greengrass\_ml

## WindowsMLRootPath

Cette fonctionnalité est disponible dans la version 1.6.6 et les versions ultérieures de ce composant.

(Facultatif) Le chemin du dossier sur le périphérique principal de Windows où les composants d'inférence lisent les images et écrivent les résultats d'inférence. Vous pouvez modifier cette valeur à n'importe quel emplacement de votre appareil auquel l'utilisateur exécutant ce composant dispose d'un accès en lecture/écriture.

<span id="page-893-1"></span>Par défaut : *C:\greengrass\v2\\work\\variant.DLR\\greengrass\_ml* UseInstaller

(Facultatif) Valeur de chaîne qui définit s'il faut utiliser le script d'installation dans ce composant pour installer le DLR et ses dépendances. Les valeurs prises en charge sont true et false.

Définissez cette valeur sur false si vous souhaitez utiliser un script personnalisé pour l'installation du DLR ou si vous souhaitez inclure des dépendances d'exécution dans une image Linux prédéfinie. Pour utiliser ce composant avec les composants d'inférence DLR AWS fournis, installez les bibliothèques suivantes, y compris les dépendances, et mettez-les à la disposition de l'utilisateur du système, par exemple celui ggc\_user qui exécute les composants ML.

- [Python](https://www.python.org/downloads/) 3.7 ou version ultérieure, y compris pip pour votre version de Python.
- **[Deep Learning Runtime](https://github.com/neo-ai/neo-ai-dlr) v1.6.0**
- [NumPy](https://numpy.org/install/).
- [OpenCV-Python](https://pypi.org/project/opencv-python/).
- [Kit SDK des appareils AWS IoTv2 pour Python.](https://github.com/aws/aws-iot-device-sdk-python-v2)
- [AWSPython CRT \(Common Runtime\).](https://github.com/awslabs/aws-crt-python)
- [Picamera](https://picamera.readthedocs.io/en/release-1.13/) (pour les appareils Raspberry Pi uniquement).
- [awscam](https://docs.aws.amazon.com/deeplens/latest/dg/deeplens-library-awscam-module.html)module (pour AWS DeepLens appareils).
- LibGL (pour les appareils Linux)

Par défaut : true

#### <span id="page-894-0"></span>Utilisation

Utilisez ce composant avec le paramètre UseInstaller de configuration défini sur true pour installer le DLR et ses dépendances sur votre appareil. Le composant configure un environnement virtuel sur votre appareil qui inclut l'OpenCV NumPy et les bibliothèques requises pour le DLR.

#### **a** Note

Le script d'installation de ce composant installe également les dernières versions des bibliothèques système supplémentaires requises pour configurer l'environnement virtuel sur votre appareil et pour utiliser l'infrastructure d'apprentissage automatique installée. Cela peut mettre à niveau les bibliothèques système existantes sur votre appareil. Consultez le tableau suivant pour obtenir la liste des bibliothèques que ce composant installe pour chaque système d'exploitation pris en charge. Si vous souhaitez personnaliser ce processus d'installation, définissez le paramètre UseInstaller de configuration sur false et développez votre propre script d'installation.

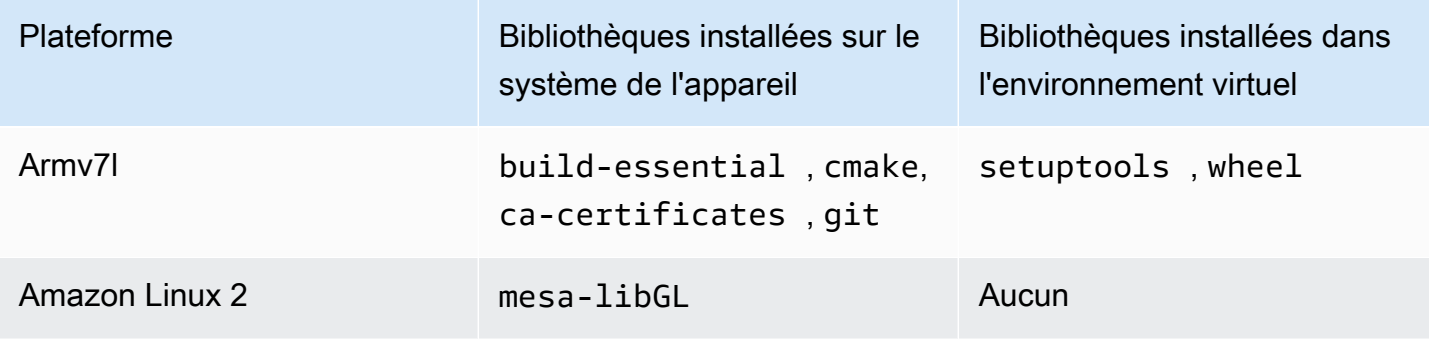

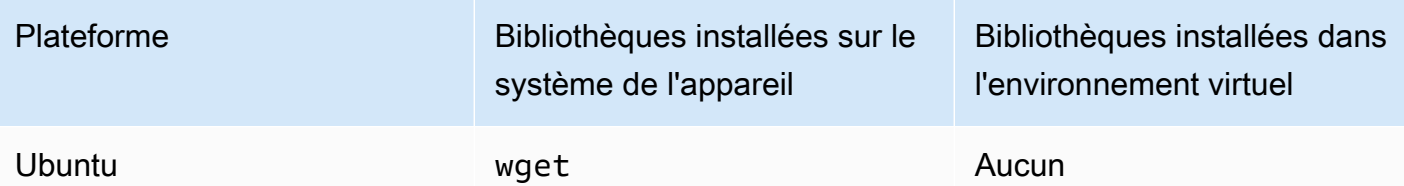

Lorsque vous déployez votre composant d'inférence, ce composant d'exécution vérifie d'abord si le DLR et ses dépendances sont déjà installés sur votre appareil, puis il les installe pour vous.

<span id="page-895-0"></span>Fichier journal local

Ce composant utilise le fichier journal suivant.

Linux

*/greengrass/v2*/logs/variant.DLR.log

Windows

*C:\greengrass\v2*\logs\variant.DLR.log

Pour consulter les journaux de ce composant

• Exécutez la commande suivante sur le périphérique principal pour afficher le fichier journal de ce composant en temps réel. Remplacez */greengrass/v2 C:\greengrass\v2* par le chemin d'accès au dossier AWS IoT Greengrass racine.

Linux

sudo tail -f */greengrass/v2*/logs/variant.DLR.log

Windows (PowerShell)

Get-Content *C:\greengrass\v2*\logs\variant.DLR.log -Tail 10 -Wait

<span id="page-895-1"></span>Journal des modifications

Le tableau suivant décrit les modifications apportées à chaque version du composant.

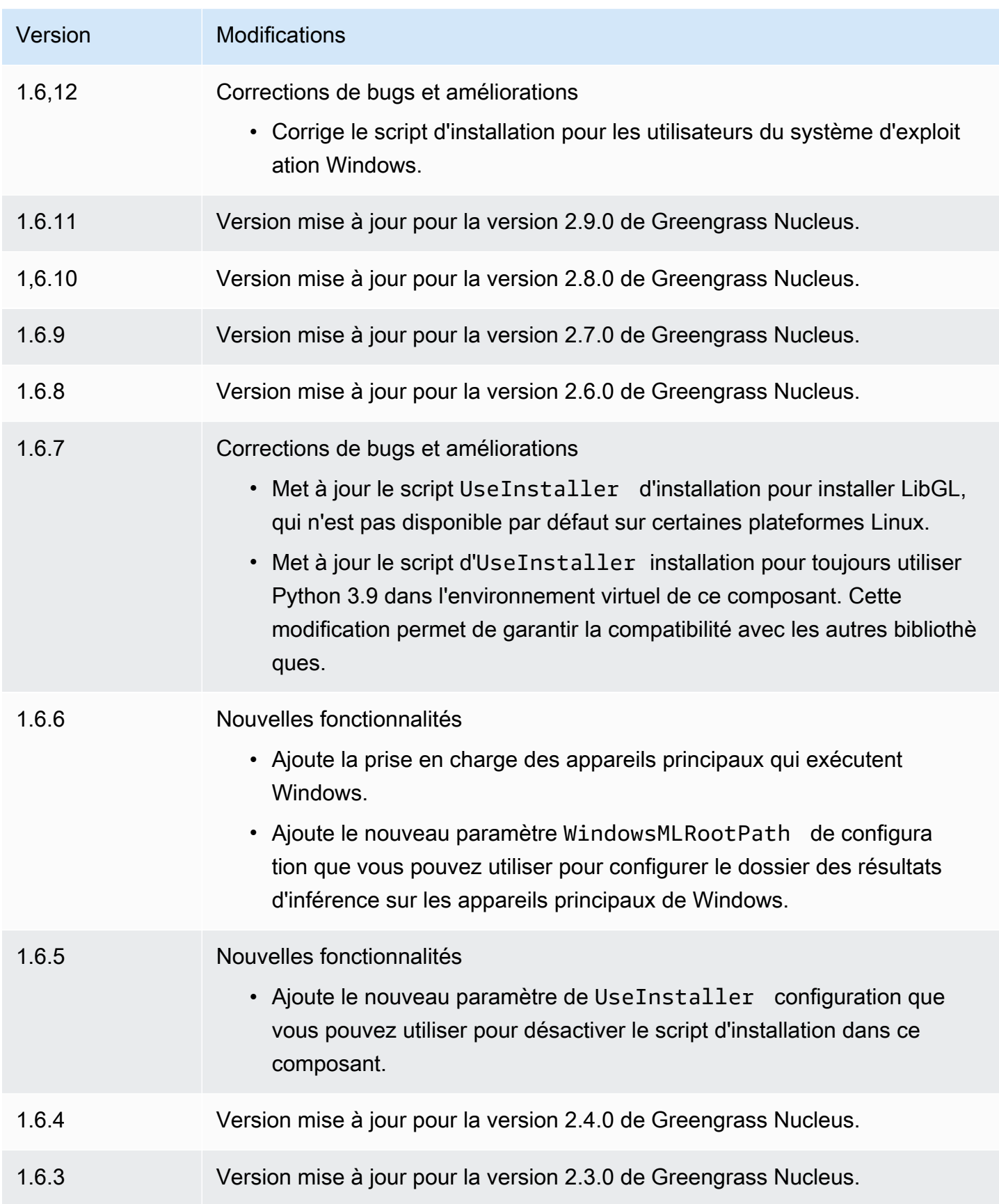

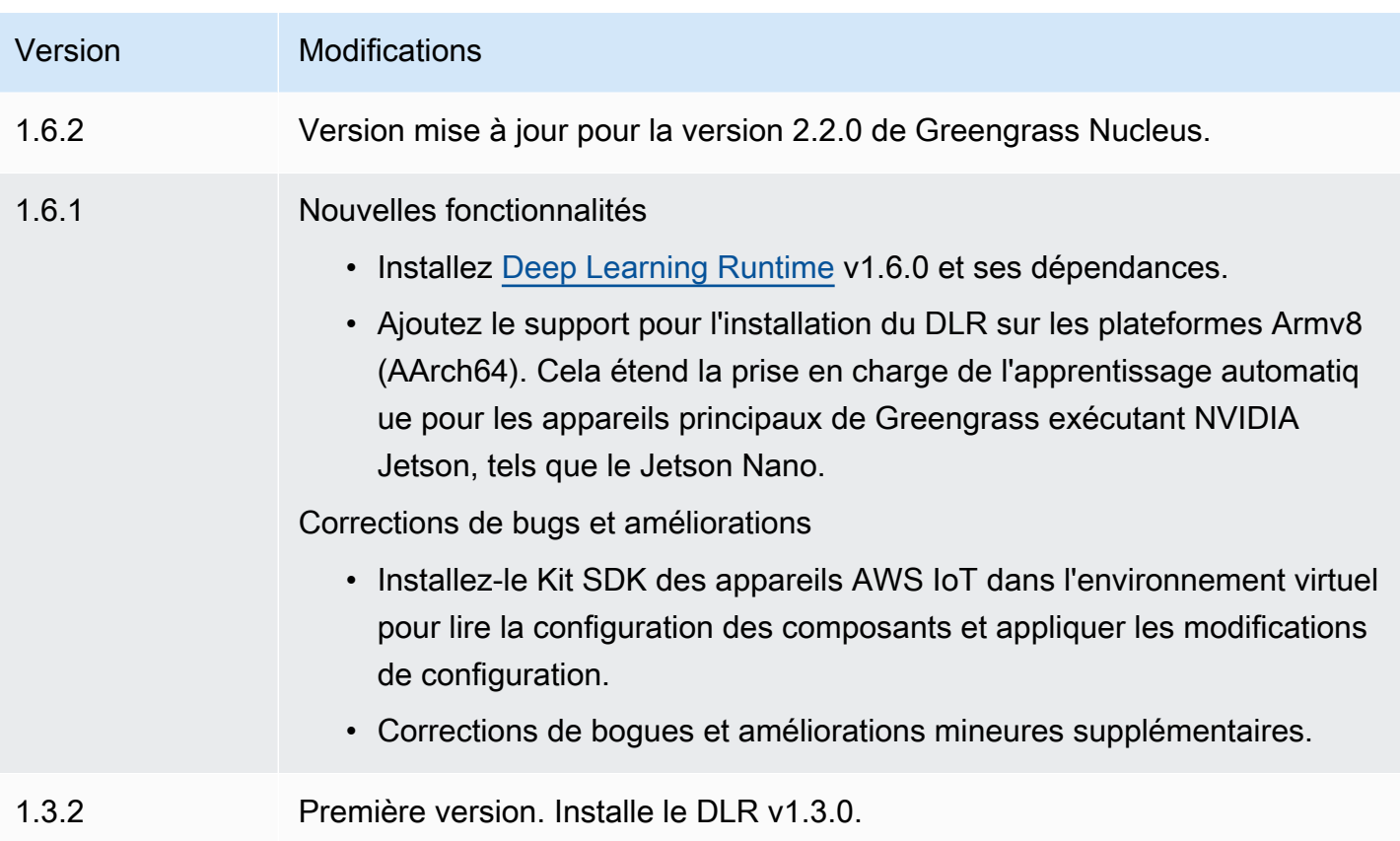

# TensorFlow Classification d'images Lite

## Le composant de classification d'images TensorFlow Lite

(aws.greengrass.TensorFlowLiteImageClassification) contient un exemple de code d'inférence permettant d'effectuer une inférence de classification d'images à l'aide du moteur d'exécution [TensorFlow Lite](https://www.tensorflow.org/lite/guide/python) et un exemple de modèle quantifié MobileNet 1.0 préentraîné. Ce composant utilise la variante [TensorFlow Boutique de modèles de classification d'images Lite](#page-921-0) et les [TensorFlow Temps d'exécution allégé](#page-933-0) composants comme dépendances pour télécharger le runtime TensorFlow Lite et le modèle d'exemple.

Pour utiliser ce composant d'inférence avec un modèle TensorFlow Lite entraîné sur mesure, [créez](#page-1834-0) [une version personnalisée](#page-1834-0) du composant Model Store dépendant. Pour utiliser votre propre code d'inférence personnalisé, vous pouvez utiliser la recette de ce composant comme modèle pour [créer](#page-1841-0) [un composant d'inférence personnalisé](#page-1841-0).

## **Rubriques**

- **[Versions](#page-898-0)**
- [Type](#page-898-1)
- [Système d'exploitation](#page-898-2)
- **[Prérequis](#page-898-3)**
- **[Dépendances](#page-899-0)**
- [Configuration](#page-904-0)
- [Fichier journal local](#page-907-0)
- [Journal des modifications](#page-908-0)

#### <span id="page-898-0"></span>Versions

Les versions de ce composant sont les suivantes :

 $\cdot$  2,1x

### <span id="page-898-1"></span>Type

Ce composant est un composant générique (aws.greengrass.generic). Le [noyau Greengrass](#page-525-0) exécute les scripts de cycle de vie du composant.

Pour plus d'informations, consultez [Types de composants.](#page-1248-0)

<span id="page-898-2"></span>Système d'exploitation

Ce composant peut être installé sur les appareils principaux qui exécutent les systèmes d'exploitation suivants :

- Linux
- Windows

### <span id="page-898-3"></span>Prérequis

Ce composant répond aux exigences suivantes :

- Sur les appareils principaux de Greengrass exécutant Amazon Linux 2 ou Ubuntu 18.04, la version 2.27 ou ultérieure de la [bibliothèque GNU C](https://www.gnu.org/software/libc/) (glibc) est installée sur l'appareil.
- Sur les appareils ARMv7L, tels que Raspberry Pi, les dépendances pour OpenCV-Python sont installées sur l'appareil. Exécutez la commande suivante pour installer les dépendances.

```
sudo apt-get install libopenjp2-7 libilmbase23 libopenexr-dev libavcodec-dev 
 libavformat-dev libswscale-dev libv4l-dev libgtk-3-0 libwebp-dev
```
- Les appareils Raspberry Pi qui exécutent le système d'exploitation Raspberry Pi Bullseye doivent répondre aux exigences suivantes :
	- NumPy 1.22.4 ou version ultérieure installée sur l'appareil. Raspberry Pi OS Bullseye inclut une version antérieure de NumPy. Vous pouvez donc exécuter la commande suivante pour effectuer la mise à niveau NumPy sur l'appareil.

```
pip3 install --upgrade numpy
```
• L'ancienne pile de caméras activée sur l'appareil. Raspberry Pi OS Bullseye inclut une nouvelle pile de caméras activée par défaut et non compatible. Vous devez donc activer la pile de caméras existante.

Pour activer l'ancienne pile de caméras

1. Exécutez la commande suivante pour ouvrir l'outil de configuration du Raspberry Pi.

sudo raspi-config

- 2. Sélectionnez Options d'interface.
- 3. Sélectionnez Legacy camera pour activer l'ancienne pile de caméras.
- 4. Redémarrez l'appareil Raspberry Pi.

### <span id="page-899-0"></span>Dépendances

Lorsque vous déployez un composant, il déploie AWS IoT Greengrass également des versions compatibles de ses dépendances. Cela signifie que vous devez satisfaire aux exigences relatives au composant et à toutes ses dépendances pour réussir le déploiement du composant. Cette section répertorie les dépendances des [versions publiées](#page-908-0) de ce composant et les contraintes de version sémantiques qui définissent les versions des composants pour chaque dépendance. Vous pouvez également consulter les dépendances de chaque version du composant dans la [AWS IoT](https://console.aws.amazon.com/greengrass) [Greengrassconsole](https://console.aws.amazon.com/greengrass). Sur la page de détails du composant, recherchez la liste des dépendances.

### 2.1.11

Le tableau suivant répertorie les dépendances pour la version 2.1.11 de ce composant.
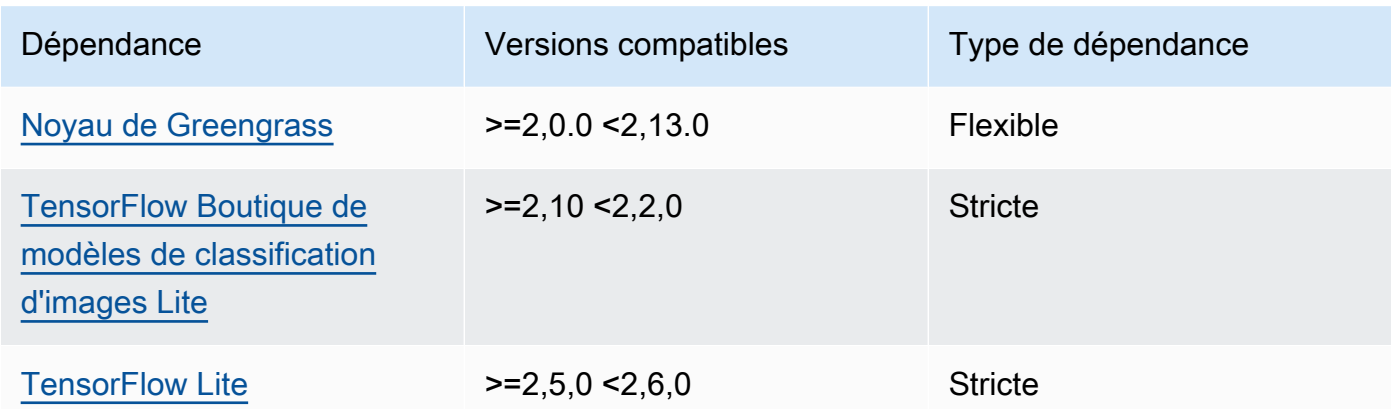

Le tableau suivant répertorie les dépendances pour la version 2.1.10 de ce composant.

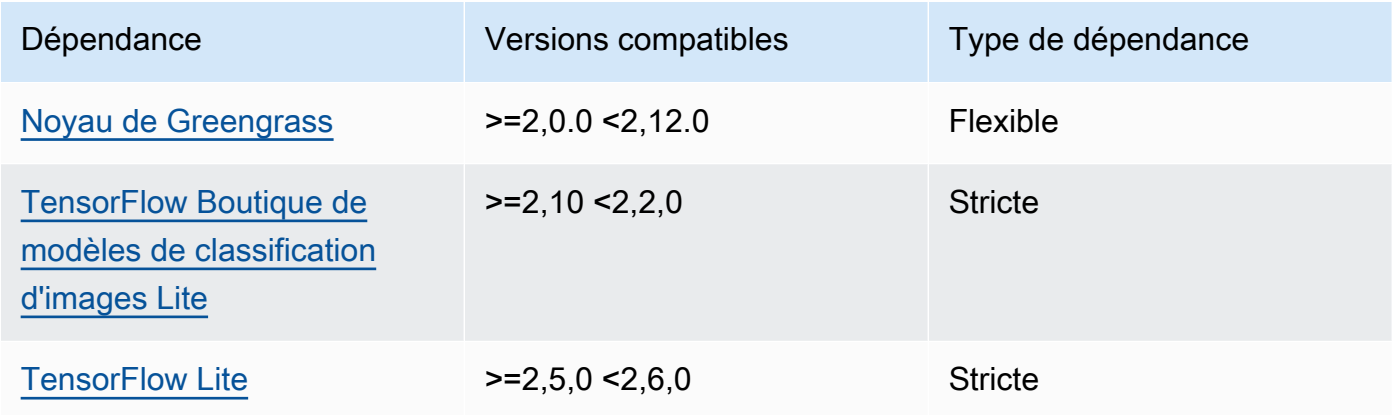

# 2.1.9

Le tableau suivant répertorie les dépendances pour la version 2.1.9 de ce composant.

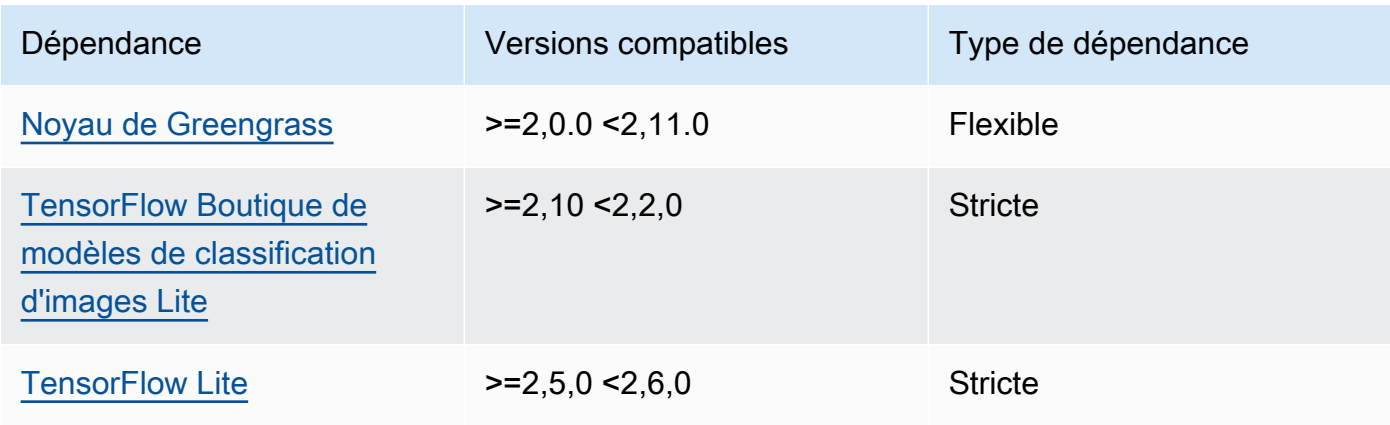

Le tableau suivant répertorie les dépendances pour la version 2.1.8 de ce composant.

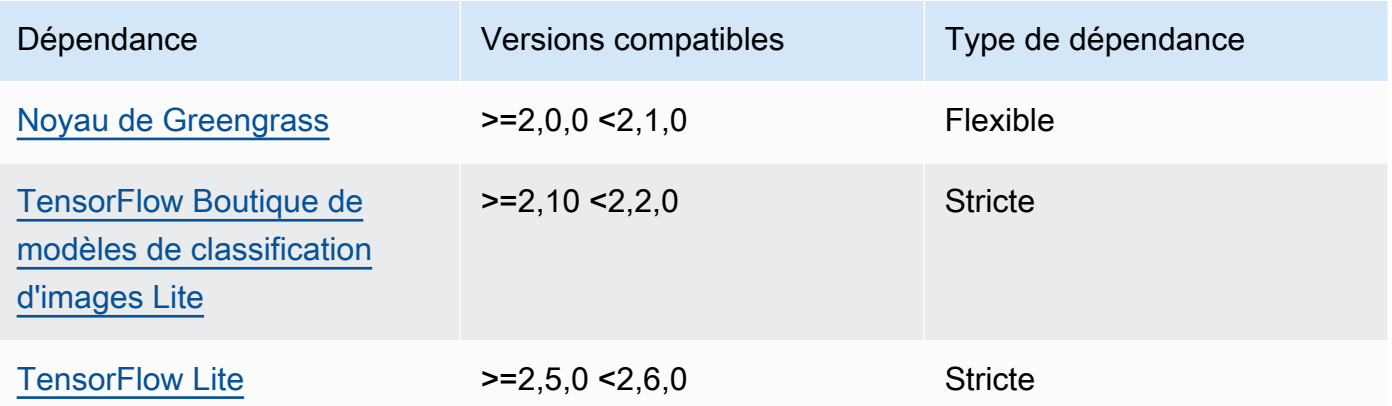

# 2.1.7

Le tableau suivant répertorie les dépendances pour la version 2.1.7 de ce composant.

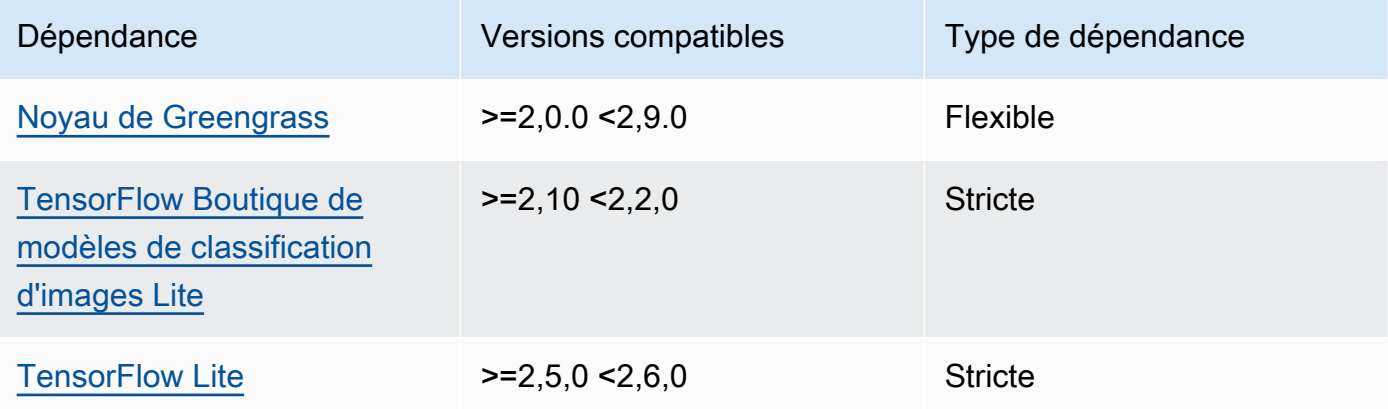

## 2.1.6

Le tableau suivant répertorie les dépendances pour la version 2.1.6 de ce composant.

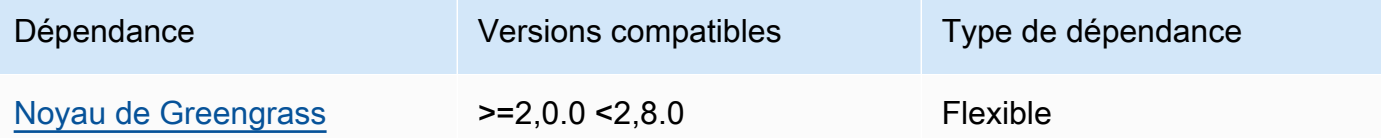

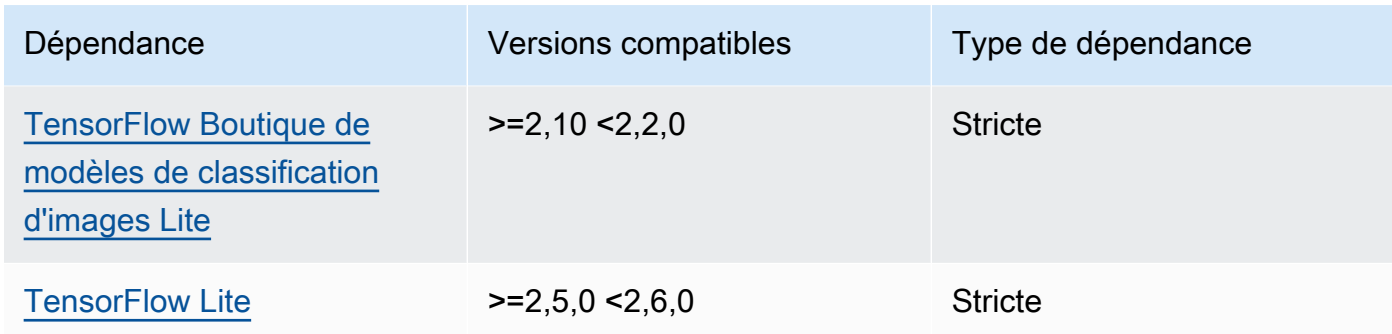

Le tableau suivant répertorie les dépendances pour la version 2.1.5 de ce composant.

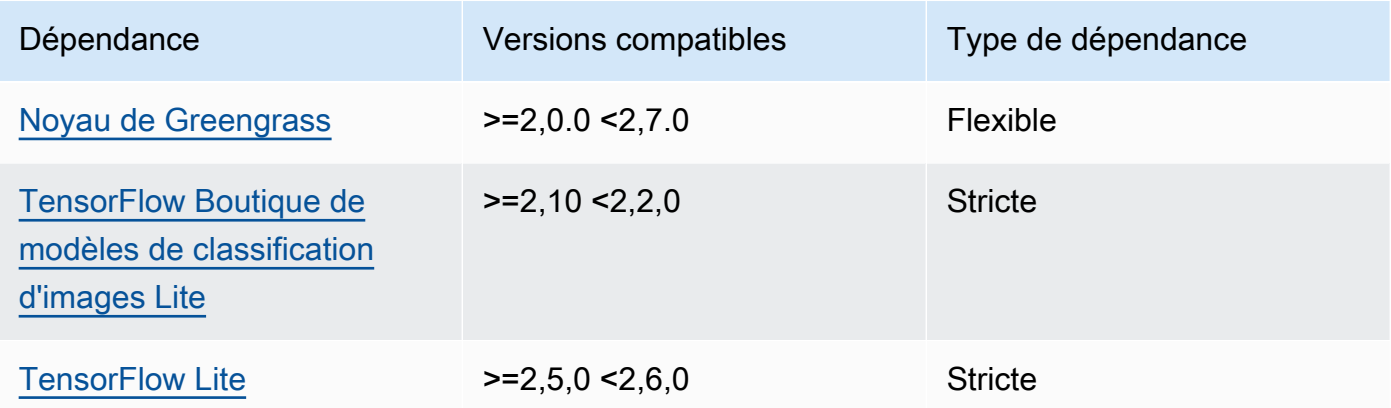

# 2.1.4

Le tableau suivant répertorie les dépendances pour la version 2.1.4 de ce composant.

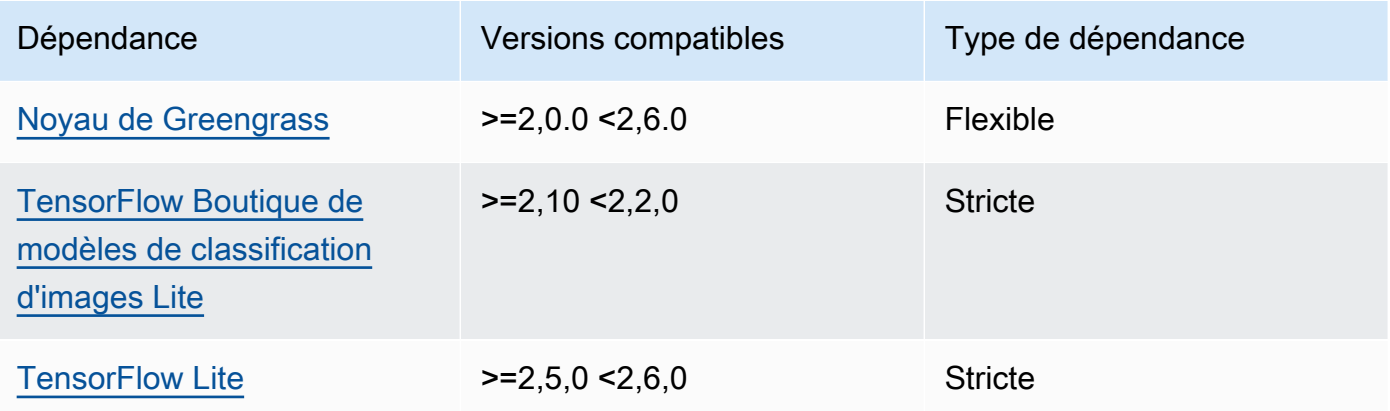

Le tableau suivant répertorie les dépendances pour la version 2.1.3 de ce composant.

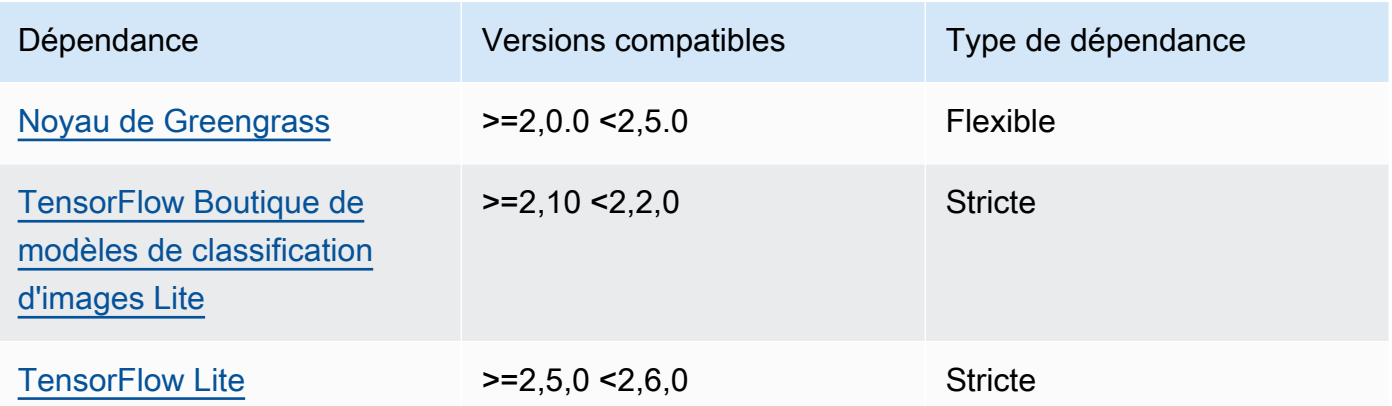

# 2.1.2

Le tableau suivant répertorie les dépendances pour la version 2.1.2 de ce composant.

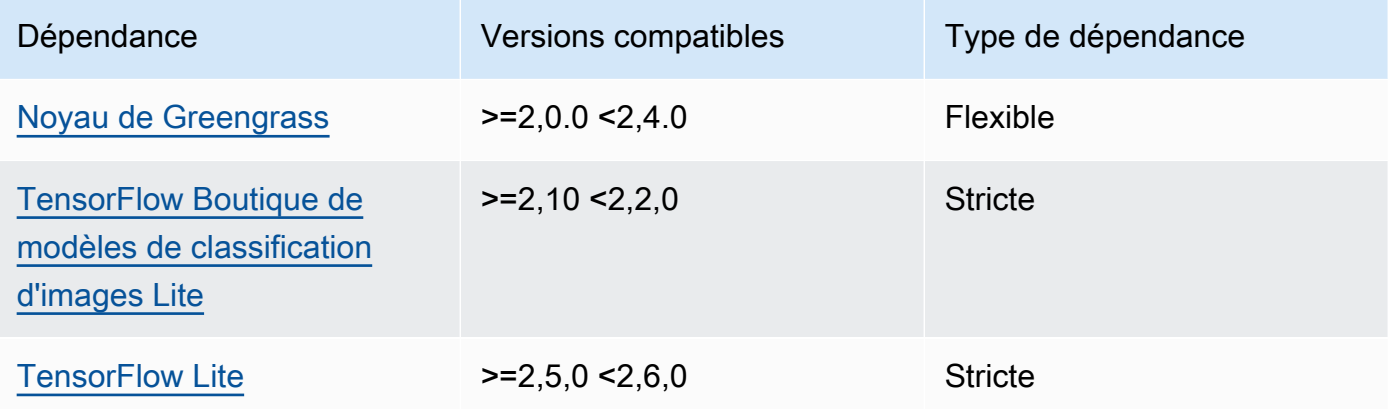

# 2.1.1

Le tableau suivant répertorie les dépendances pour la version 2.1.1 de ce composant.

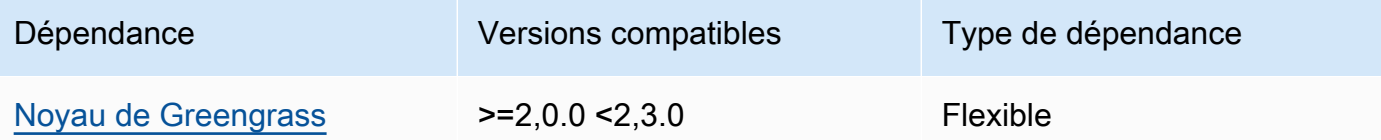

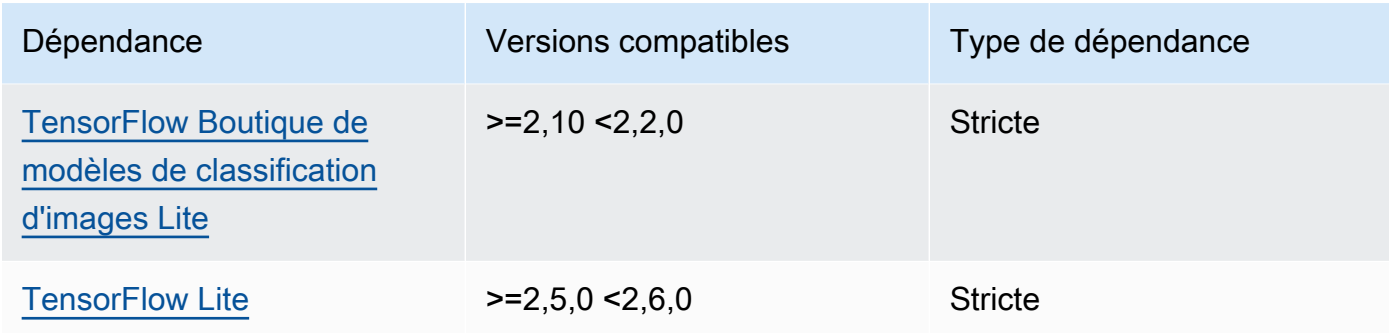

Le tableau suivant répertorie les dépendances pour la version 2.1.0 de ce composant.

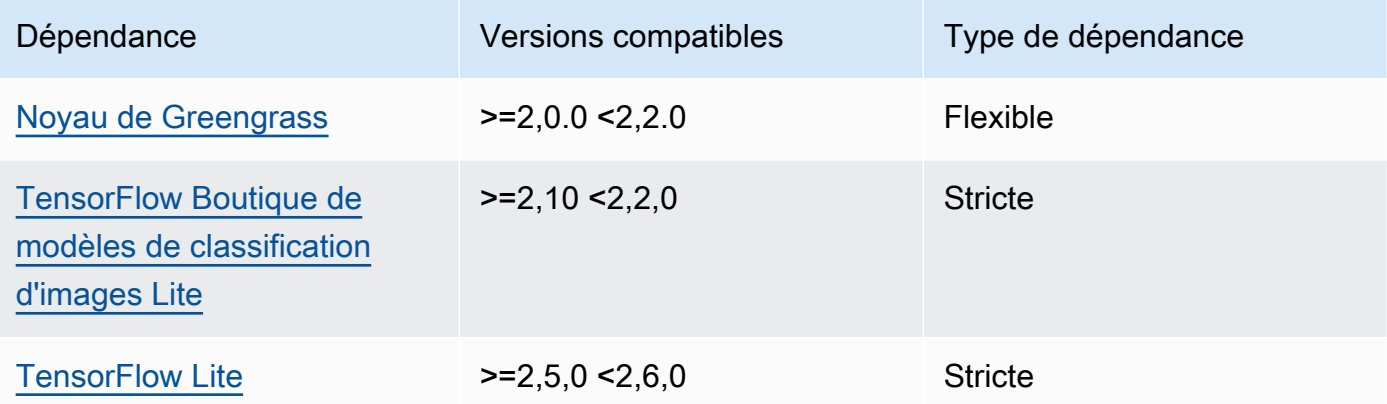

## **Configuration**

Ce composant fournit les paramètres de configuration suivants que vous pouvez personnaliser lorsque vous déployez le composant.

### accessControl

(Facultatif) Objet contenant la [politique d'autorisation](#page-1461-0) qui permet au composant de publier des messages dans la rubrique de notifications par défaut.

Par défaut :

```
{ 
    "aws.greengrass.ipc.mqttproxy": { 
       "aws.greengrass.TensorFlowLiteImageClassification:mqttproxy:1": { 
          "policyDescription": "Allows access to publish via topic ml/tflite/image-
classification.",
```

```
 "operations": [ 
              "aws.greengrass#PublishToIoTCore" 
          ], 
           "resources": [ 
              "ml/tflite/image-classification" 
 ] 
       } 
    }
}
```
# PublishResultsOnTopic

(Facultatif) Rubrique sur laquelle vous souhaitez publier les résultats de l'inférence. Si vous modifiez cette valeur, vous devez également modifier la valeur de resources dans le accessControl paramètre pour qu'elle corresponde au nom de votre rubrique personnalisée.

Par défaut : ml/tflite/image-classification

## Accelerator

L'accélérateur que vous souhaitez utiliser. Les valeurs prises en charge sont cpu et gpu.

Les modèles d'exemple du composant du modèle dépendant ne prennent en charge que l'accélération du processeur. Pour utiliser l'accélération GPU avec un autre modèle personnalisé, [créez un composant de modèle personnalisé](#page-1834-0) pour remplacer le composant de modèle public.

Par défaut : cpu

# ImageDirectory

(Facultatif) Le chemin du dossier sur le périphérique où les composants d'inférence lisent les images. Vous pouvez modifier cette valeur en fonction de n'importe quel emplacement de votre appareil auquel vous avez accès en lecture/écriture.

Par défaut : */greengrass/v2*/packages/artifacts-unarchived/*component-name*/ image\_classification/sample\_images/

## **a** Note

Si vous définissez la valeur de UseCamera totrue, ce paramètre de configuration est ignoré.

### ImageName

(Facultatif) Nom de l'image que le composant d'inférence utilise comme entrée pour effectuer une prédiction. Le composant recherche l'image dans le dossier spécifié dansImageDirectory. Par défaut, le composant utilise l'image d'exemple dans le répertoire d'images par défaut. AWS IoT Greengrassprend en charge les formats d'image suivants : jpegjpg,png, etnpy.

Par défaut : cat.jpeg

## **a** Note

Si vous définissez la valeur de UseCamera totrue, ce paramètre de configuration est ignoré.

# InferenceInterval

(Facultatif) Le délai en secondes entre chaque prédiction effectuée par le code d'inférence. L'exemple de code d'inférence s'exécute indéfiniment et répète ses prédictions à l'intervalle de temps spécifié. Par exemple, vous pouvez réduire cet intervalle si vous souhaitez utiliser des images prises par une caméra pour des prévisions en temps réel.

Par défaut : 3600

## ModelResourceKey

(Facultatif) Les modèles utilisés dans le composant de modèle public dépendant. Modifiez ce paramètre uniquement si vous remplacez le composant du modèle public par un composant personnalisé.

Par défaut :

```
{ 
     "model": "TensorFlowLite-Mobilenet"
}
```
#### UseCamera

(Facultatif) Valeur de chaîne qui définit s'il faut utiliser les images d'une caméra connectée au périphérique principal de Greengrass. Les valeurs prises en charge sont true et false.

Lorsque vous définissez cette valeur surtrue, l'exemple de code d'inférence accède à la caméra de votre appareil et exécute l'inférence localement sur l'image capturée. Les valeurs des ImageDirectory paramètres ImageName et sont ignorées. Assurez-vous que l'utilisateur exécutant ce composant dispose d'un accès en lecture/écriture à l'emplacement où l'appareil photo stocke les images capturées.

#### Par défaut : false

#### **a** Note

Lorsque vous consultez la recette de ce composant, le paramètre UseCamera de configuration n'apparaît pas dans la configuration par défaut. Toutefois, vous pouvez modifier la valeur de ce paramètre dans une mise à [jour de fusion de configuration](#page-1348-0) lorsque vous déployez le composant.

Lorsque vous définissez sur UseCameratrue, vous devez également créer un lien symbolique pour permettre au composant d'inférence d'accéder à votre caméra depuis l'environnement virtuel créé par le composant d'exécution. Pour plus d'informations sur l'utilisation d'une caméra avec les composants d'inférence d'échantillons, consultez Mettre [à jour les configurations des composants](#page-500-0).

#### Fichier journal local

Ce composant utilise le fichier journal suivant.

#### Linux

*/greengrass/v2*/logs/aws.greengrass.TensorFlowLiteImageClassification.log

#### **Windows**

*C:\greengrass\v2*\logs\aws.greengrass.TensorFlowLiteImageClassification.log

Pour consulter les journaux de ce composant

• Exécutez la commande suivante sur le périphérique principal pour afficher le fichier journal de ce composant en temps réel. Remplacez */greengrass/v2 C:\greengrass\v2* par le chemin d'accès au dossier AWS IoT Greengrass racine.

#### Linux

```
sudo tail -f /greengrass/v2/logs/
aws.greengrass.TensorFlowLiteImageClassification.log
```
## Windows (PowerShell)

```
Get-Content C:\greengrass\v2\logs
\aws.greengrass.TensorFlowLiteImageClassification.log -Tail 10 -Wait
```
## Journal des modifications

Le tableau suivant décrit les modifications apportées à chaque version du composant.

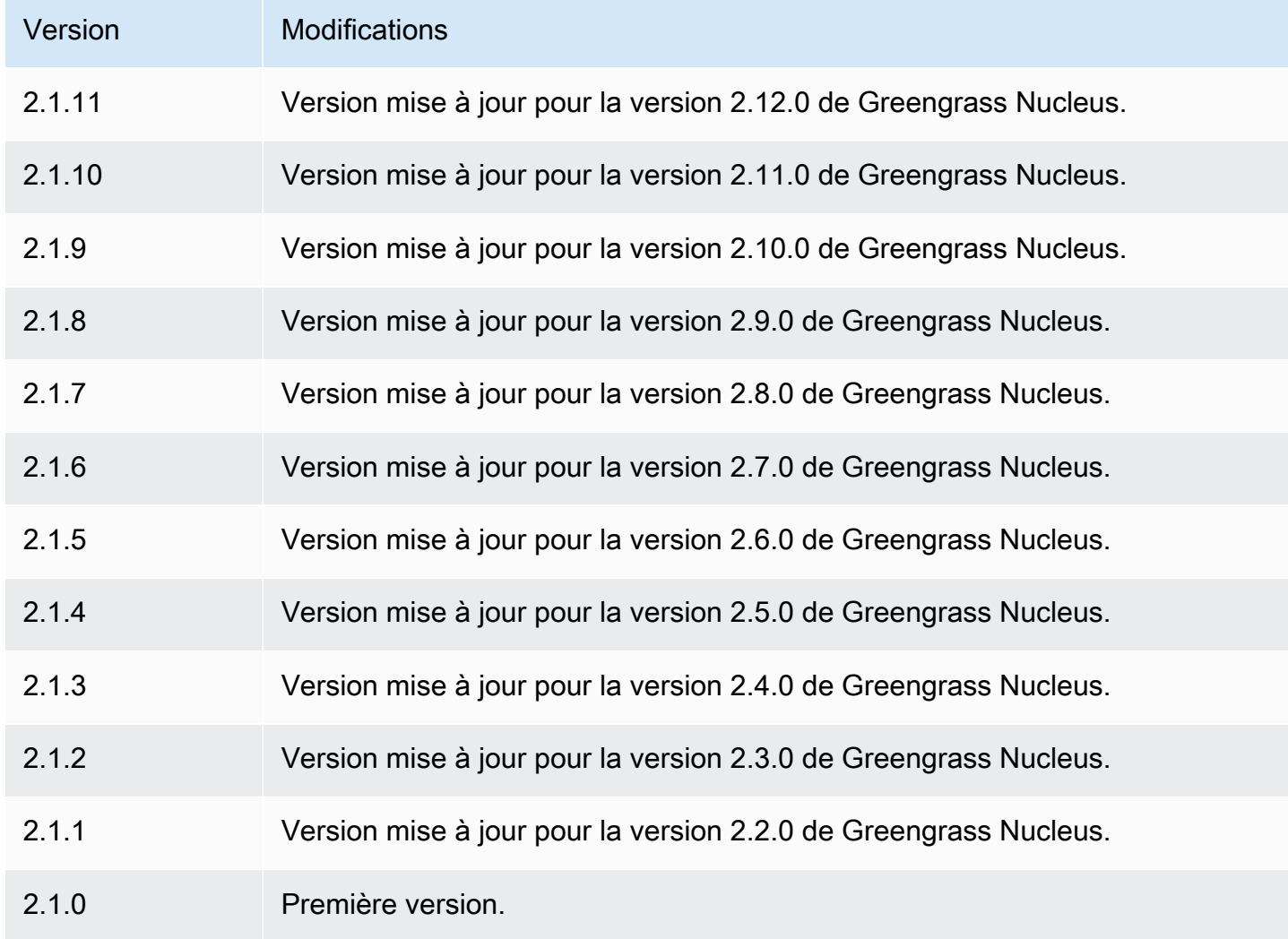

# <span id="page-909-2"></span>TensorFlow Détection d'objets allégée

# Le composant de détection d'objets TensorFlow Lite

(aws.greengrass.TensorFlowLiteObjectDetection) contient un exemple de code d'inférence permettant d'effectuer une inférence de détection d'objets à l'aide de [TensorFlow Lite](https://www.tensorflow.org/lite/guide/python) et un exemple de modèle Single Shot Detection (SSD) MobileNet 1.0 préentraîné. Ce composant utilise la variante [TensorFlow Boutique de modèles de détection d'objets Lite](#page-927-0) et les [TensorFlow Temps](#page-933-0)  [d'exécution allégé](#page-933-0) composants comme dépendances pour télécharger TensorFlow Lite et l'exemple de modèle.

Pour utiliser ce composant d'inférence avec un modèle TensorFlow Lite entraîné sur mesure, vous pouvez [créer une version personnalisée](#page-1834-0) du composant Model Store dépendant. Pour utiliser votre propre code d'inférence personnalisé, utilisez la recette de ce composant comme modèle pour [créer](#page-1841-0)  [un composant d'inférence personnalisé](#page-1841-0).

## **Rubriques**

- [Versions](#page-909-0)
- [Type](#page-909-1)
- [Système d'exploitation](#page-910-0)
- **[Prérequis](#page-910-1)**
- **[Dépendances](#page-911-0)**
- **[Configuration](#page-916-0)**
- [Fichier journal local](#page-919-0)
- [Journal des modifications](#page-920-0)

## <span id="page-909-0"></span>Versions

Les versions de ce composant sont les suivantes :

 $\cdot$  2,1x

# <span id="page-909-1"></span>Type

Ce composant est un composant générique (aws.greengrass.generic). Le [noyau Greengrass](#page-525-0) exécute les scripts de cycle de vie du composant.

Pour plus d'informations, consultez [Types de composants.](#page-1248-0)

#### <span id="page-910-0"></span>Système d'exploitation

Ce composant peut être installé sur les appareils principaux qui exécutent les systèmes d'exploitation suivants :

- Linux
- Windows

### <span id="page-910-1"></span>**Prérequis**

Ce composant répond aux exigences suivantes :

- Sur les appareils principaux de Greengrass exécutant Amazon Linux 2 ou Ubuntu 18.04, la version 2.27 ou ultérieure de la [bibliothèque GNU C](https://www.gnu.org/software/libc/) (glibc) est installée sur l'appareil.
- Sur les appareils ARMv7L, tels que Raspberry Pi, les dépendances pour OpenCV-Python sont installées sur l'appareil. Exécutez la commande suivante pour installer les dépendances.

```
sudo apt-get install libopenjp2-7 libilmbase23 libopenexr-dev libavcodec-dev 
  libavformat-dev libswscale-dev libv4l-dev libgtk-3-0 libwebp-dev
```
- Les appareils Raspberry Pi qui exécutent le système d'exploitation Raspberry Pi Bullseye doivent répondre aux exigences suivantes :
	- NumPy 1.22.4 ou version ultérieure installée sur l'appareil. Raspberry Pi OS Bullseye inclut une version antérieure de NumPy. Vous pouvez donc exécuter la commande suivante pour effectuer la mise à niveau NumPy sur l'appareil.

pip3 install --upgrade numpy

• L'ancienne pile de caméras activée sur l'appareil. Raspberry Pi OS Bullseye inclut une nouvelle pile de caméras qui est activée par défaut et qui n'est pas compatible. Vous devez donc activer la pile de caméras existante.

Pour activer l'ancienne pile de caméras

1. Exécutez la commande suivante pour ouvrir l'outil de configuration du Raspberry Pi.

```
sudo raspi-config
```
- 2. Sélectionnez Options d'interface.
- 3. Sélectionnez Legacy camera pour activer l'ancienne pile de caméras.
- 4. Redémarrez l'appareil Raspberry Pi.

### <span id="page-911-0"></span>Dépendances

Lorsque vous déployez un composant, il déploie AWS IoT Greengrass également des versions compatibles de ses dépendances. Cela signifie que vous devez satisfaire aux exigences relatives au composant et à toutes ses dépendances pour réussir le déploiement du composant. Cette section répertorie les dépendances des [versions publiées](#page-920-0) de ce composant et les contraintes de version sémantiques qui définissent les versions des composants pour chaque dépendance. Vous pouvez également consulter les dépendances de chaque version du composant dans la [AWS IoT](https://console.aws.amazon.com/greengrass) [Greengrassconsole](https://console.aws.amazon.com/greengrass). Sur la page de détails du composant, recherchez la liste des dépendances.

## 2.1.11

Le tableau suivant répertorie les dépendances pour la version 2.1.11 de ce composant.

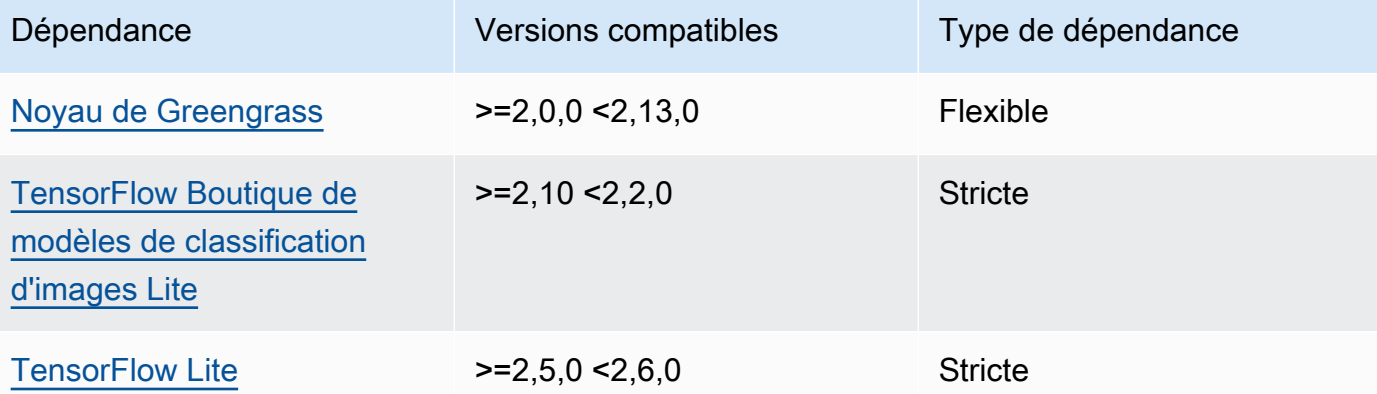

## 2.1.10

Le tableau suivant répertorie les dépendances pour la version 2.1.10 de ce composant.

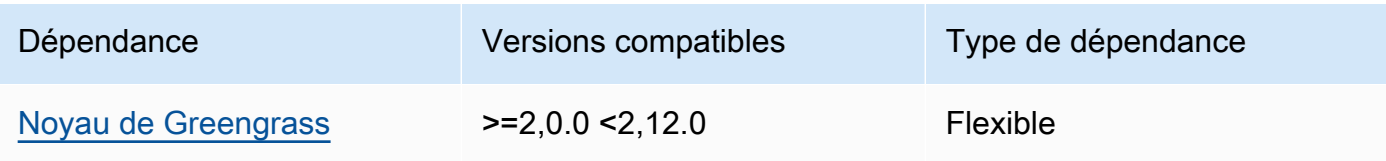

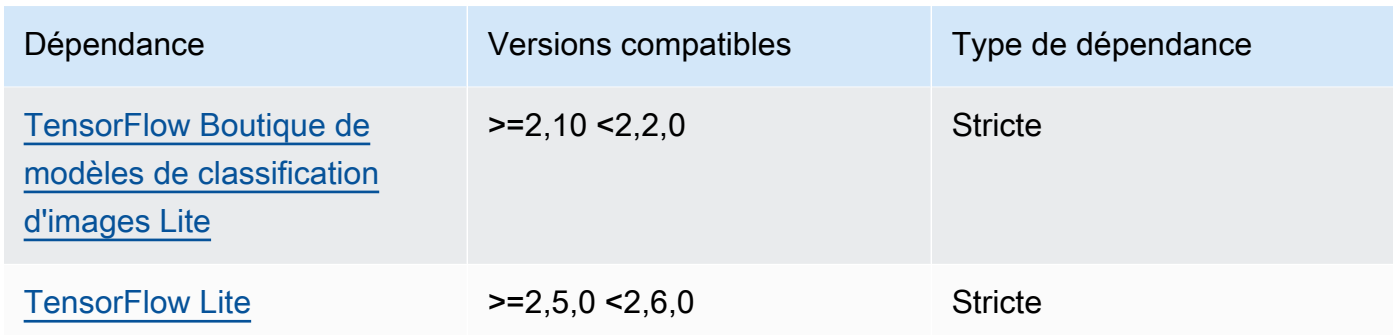

Le tableau suivant répertorie les dépendances pour la version 2.1.9 de ce composant.

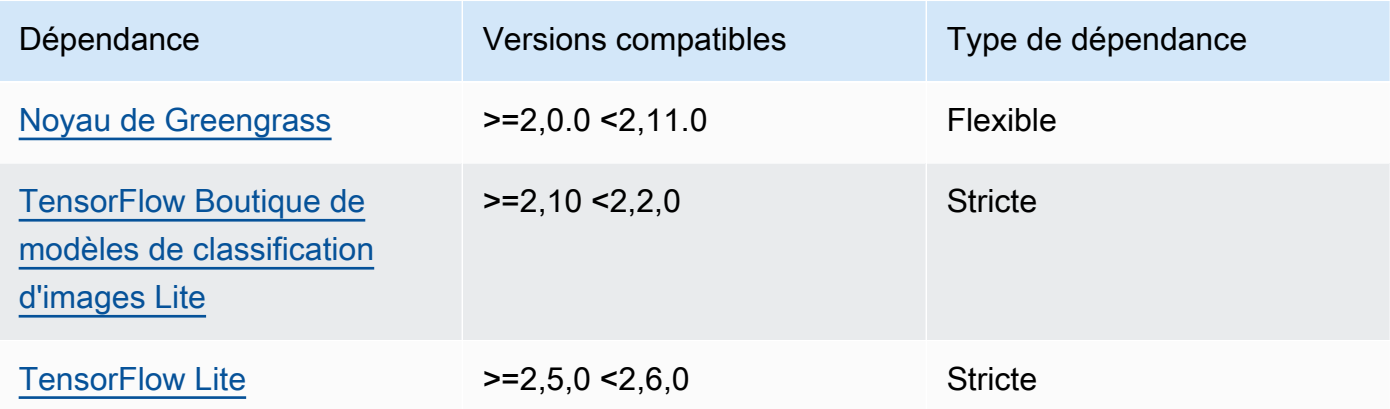

# 2.1.8

Le tableau suivant répertorie les dépendances pour la version 2.1.8 de ce composant.

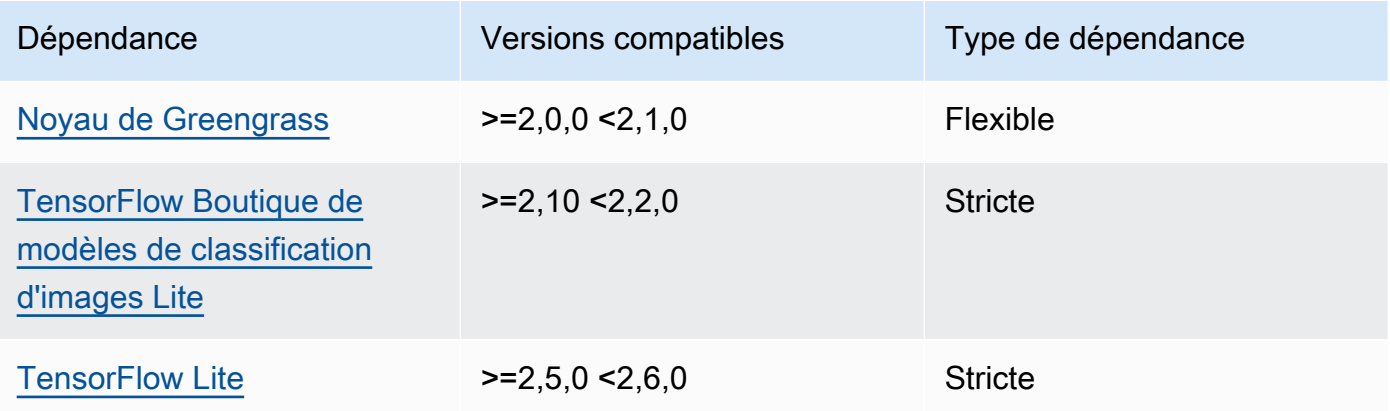

Le tableau suivant répertorie les dépendances pour la version 2.1.7 de ce composant.

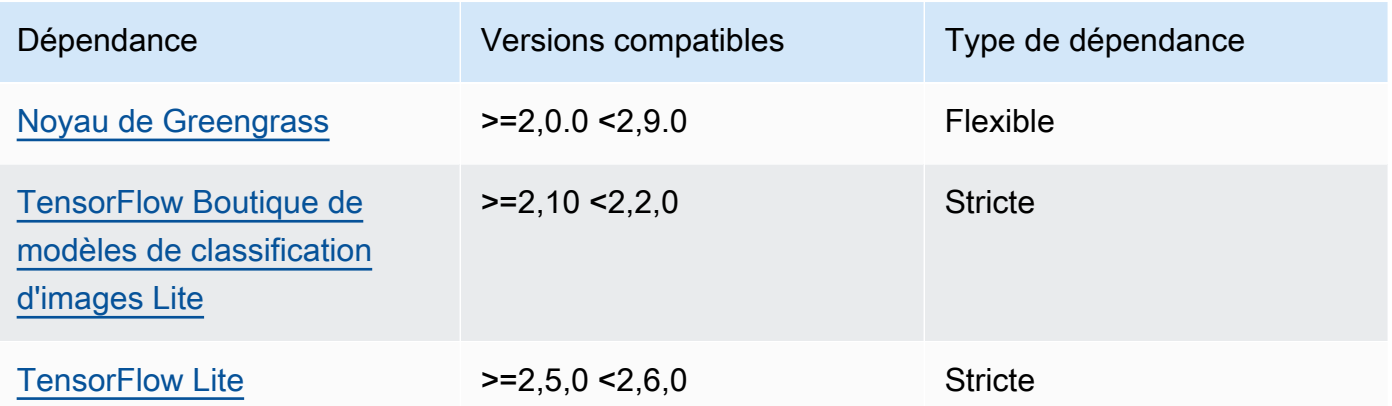

# 2.1.6

Le tableau suivant répertorie les dépendances pour la version 2.1.6 de ce composant.

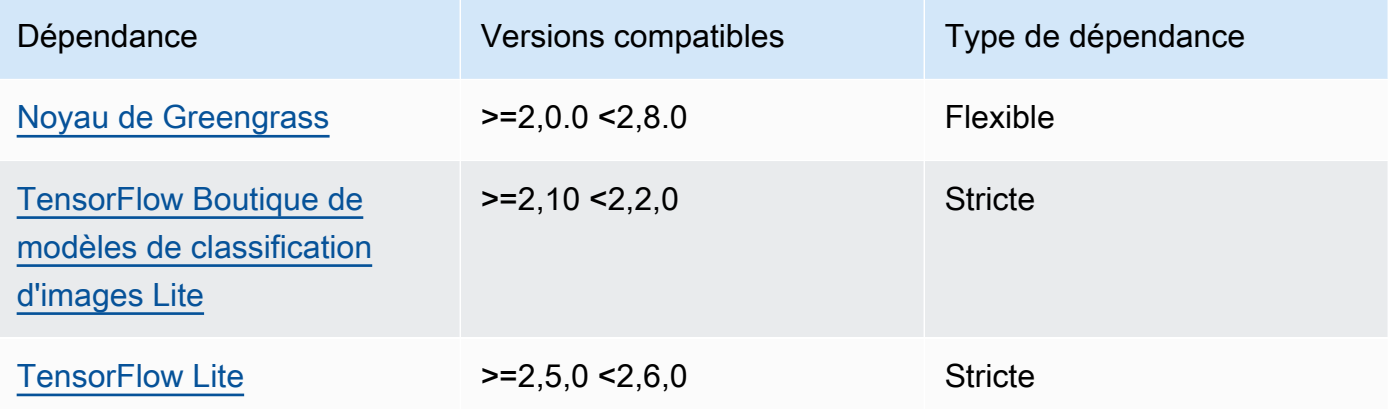

# 2.1.5

Le tableau suivant répertorie les dépendances pour la version 2.1.5 de ce composant.

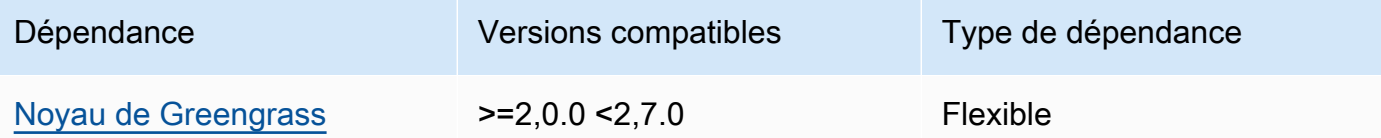

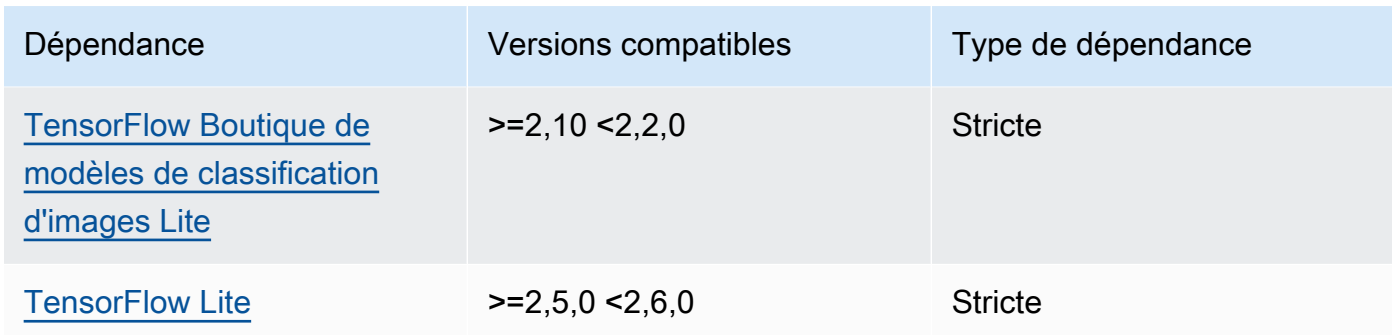

Le tableau suivant répertorie les dépendances pour la version 2.1.4 de ce composant.

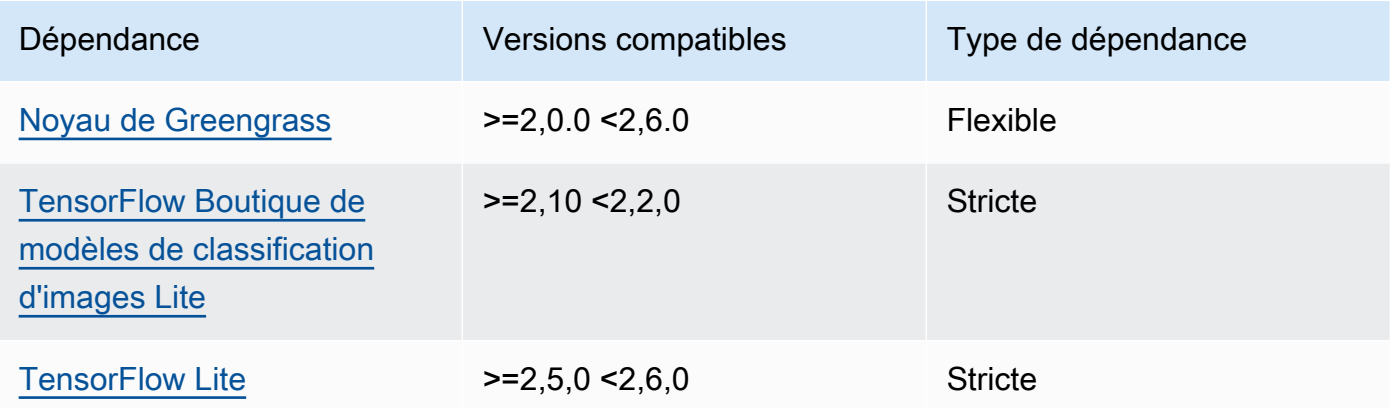

# 2.1.3

Le tableau suivant répertorie les dépendances pour la version 2.1.3 de ce composant.

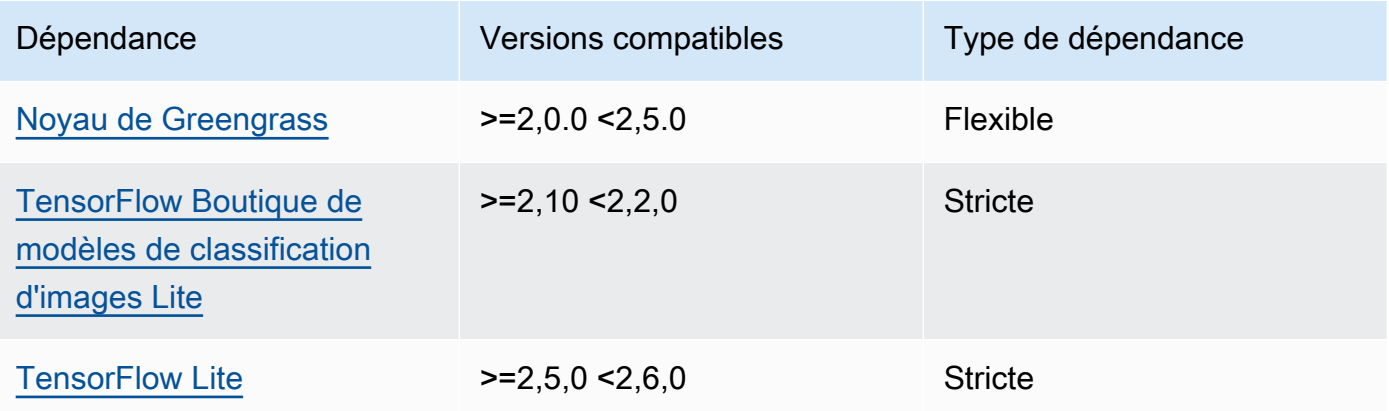

Le tableau suivant répertorie les dépendances pour la version 2.1.2 de ce composant.

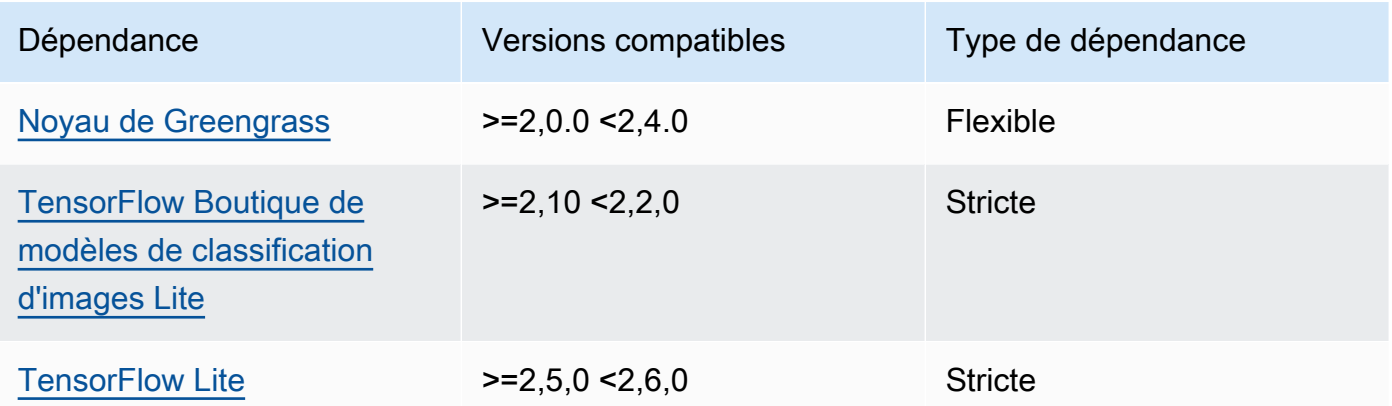

# 2.1.1

Le tableau suivant répertorie les dépendances pour la version 2.1.1 de ce composant.

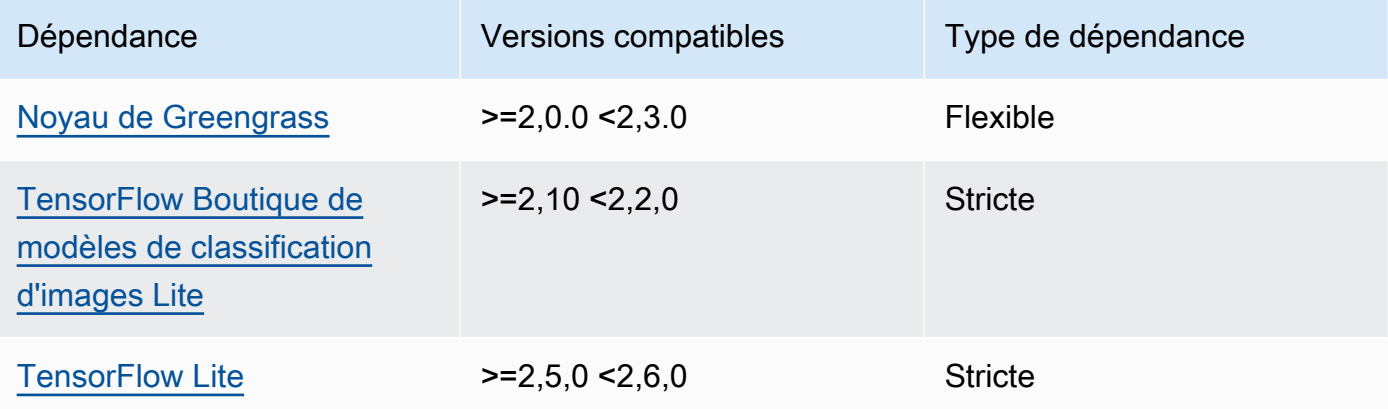

# 2.1.0

Le tableau suivant répertorie les dépendances pour la version 2.1.0 de ce composant.

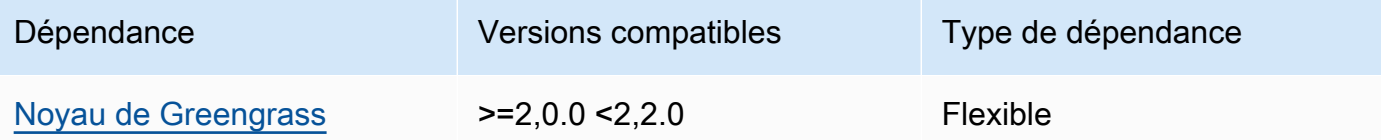

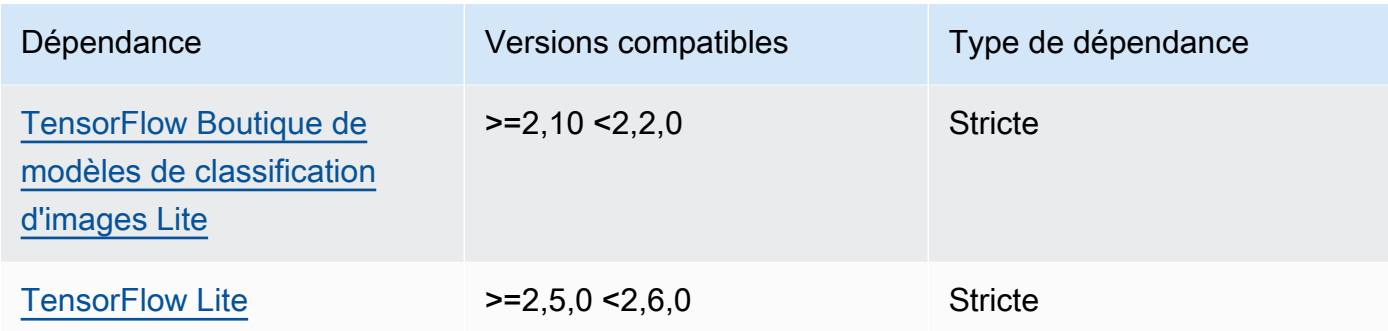

# <span id="page-916-0"></span>**Configuration**

Ce composant fournit les paramètres de configuration suivants que vous pouvez personnaliser lorsque vous déployez le composant.

### accessControl

(Facultatif) Objet contenant la [politique d'autorisation](#page-1461-0) qui permet au composant de publier des messages dans la rubrique de notifications par défaut.

Par défaut :

```
{ 
    "aws.greengrass.ipc.mqttproxy": { 
       "aws.greengrass.TensorFlowLiteObjectDetection:mqttproxy:1": { 
           "policyDescription": "Allows access to publish via topic ml/tflite/object-
detection.", 
           "operations": [ 
              "aws.greengrass#PublishToIoTCore" 
           ], 
           "resources": [ 
              "ml/tflite/object-detection" 
           ] 
       } 
    }
}
```
# PublishResultsOnTopic

(Facultatif) Rubrique sur laquelle vous souhaitez publier les résultats de l'inférence. Si vous modifiez cette valeur, vous devez également modifier la valeur de resources dans le accessControl paramètre pour qu'elle corresponde au nom de votre rubrique personnalisée.

## Par défaut : ml/tflite/object-detection

## Accelerator

L'accélérateur que vous souhaitez utiliser. Les valeurs prises en charge sont cpu et gpu.

Les modèles d'exemple du composant du modèle dépendant ne prennent en charge que l'accélération du processeur. Pour utiliser l'accélération GPU avec un autre modèle personnalisé, [créez un composant de modèle personnalisé](#page-1834-0) pour remplacer le composant de modèle public.

Par défaut : cpu

### ImageDirectory

(Facultatif) Le chemin du dossier sur le périphérique où les composants d'inférence lisent les images. Vous pouvez modifier cette valeur en fonction de n'importe quel emplacement de votre appareil auquel vous avez accès en lecture/écriture.

Par défaut : */greengrass/v2*/packages/artifacts-unarchived/*component-name*/ object\_detection/sample\_images/

### **a** Note

Si vous définissez la valeur de UseCamera totrue, ce paramètre de configuration est ignoré.

## ImageName

(Facultatif) Nom de l'image que le composant d'inférence utilise comme entrée pour effectuer une prédiction. Le composant recherche l'image dans le dossier spécifié dansImageDirectory. Par défaut, le composant utilise l'image d'exemple dans le répertoire d'images par défaut. AWS IoT Greengrassprend en charge les formats d'image suivants : jpegjpg,png, etnpy.

Par défaut : objects.jpg

#### **a** Note

Si vous définissez la valeur de UseCamera totrue, ce paramètre de configuration est ignoré.

## InferenceInterval

(Facultatif) Le délai en secondes entre chaque prédiction effectuée par le code d'inférence. L'exemple de code d'inférence s'exécute indéfiniment et répète ses prédictions à l'intervalle de temps spécifié. Par exemple, vous pouvez réduire cet intervalle si vous souhaitez utiliser des images prises par une caméra pour des prévisions en temps réel.

Par défaut : 3600

### ModelResourceKey

(Facultatif) Les modèles utilisés dans le composant de modèle public dépendant. Modifiez ce paramètre uniquement si vous remplacez le composant du modèle public par un composant personnalisé.

Par défaut :

```
{ 
     "model": "TensorFlowLite-SSD"
}
```
### UseCamera

(Facultatif) Valeur de chaîne qui définit s'il faut utiliser les images d'une caméra connectée au périphérique principal de Greengrass. Les valeurs prises en charge sont true et false.

Lorsque vous définissez cette valeur surtrue, l'exemple de code d'inférence accède à la caméra de votre appareil et exécute l'inférence localement sur l'image capturée. Les valeurs des ImageDirectory paramètres ImageName et sont ignorées. Assurez-vous que l'utilisateur exécutant ce composant dispose d'un accès en lecture/écriture à l'emplacement où l'appareil photo stocke les images capturées.

## Par défaut : false

#### **a** Note

Lorsque vous consultez la recette de ce composant, le paramètre UseCamera de configuration n'apparaît pas dans la configuration par défaut. Toutefois, vous pouvez modifier la valeur de ce paramètre dans une mise à [jour de fusion de configuration](#page-1348-0) lorsque vous déployez le composant.

Lorsque vous définissez sur UseCameratrue, vous devez également créer un lien symbolique pour permettre au composant d'inférence d'accéder à votre caméra depuis l'environnement virtuel créé par le composant d'exécution. Pour plus d'informations sur l'utilisation d'une caméra avec les composants d'inférence d'échantillons, consulte[zMettre](#page-500-0) [à jour les configurations des composants](#page-500-0).

### **a** Note

Lorsque vous consultez la recette de ce composant, le paramètre UseCamera de configuration n'apparaît pas dans la configuration par défaut. Toutefois, vous pouvez modifier la valeur de ce paramètre dans une mise à [jour de fusion de configuration](#page-1348-0) lorsque vous déployez le composant.

Lorsque vous définissez sur UseCameratrue, vous devez également créer un lien symbolique pour permettre au composant d'inférence d'accéder à votre caméra depuis l'environnement virtuel créé par le composant d'exécution. Pour plus d'informations sur l'utilisation d'une caméra avec les composants d'inférence d'échantillons, consulte[zMettre à](#page-500-0) [jour les configurations des composants](#page-500-0).

## <span id="page-919-0"></span>Fichier journal local

Ce composant utilise le fichier journal suivant.

#### Linux

*/greengrass/v2*/logs/aws.greengrass.TensorFlowLiteObjectDetection.log

## Windows

*C:\greengrass\v2*\logs\aws.greengrass.TensorFlowLiteObjectDetection.log

Pour consulter les journaux de ce composant

• Exécutez la commande suivante sur le périphérique principal pour afficher le fichier journal de ce composant en temps réel. Remplacez */greengrass/v2 C:\greengrass\v2* par le chemin d'accès au dossier AWS IoT Greengrass racine.

#### Linux

```
sudo tail -f /greengrass/v2/logs/
aws.greengrass.TensorFlowLiteObjectDetection.log
```
### Windows (PowerShell)

```
Get-Content C:\greengrass\v2\logs
\aws.greengrass.TensorFlowLiteObjectDetection.log -Tail 10 -Wait
```
# <span id="page-920-0"></span>Journal des modifications

Le tableau suivant décrit les modifications apportées à chaque version du composant.

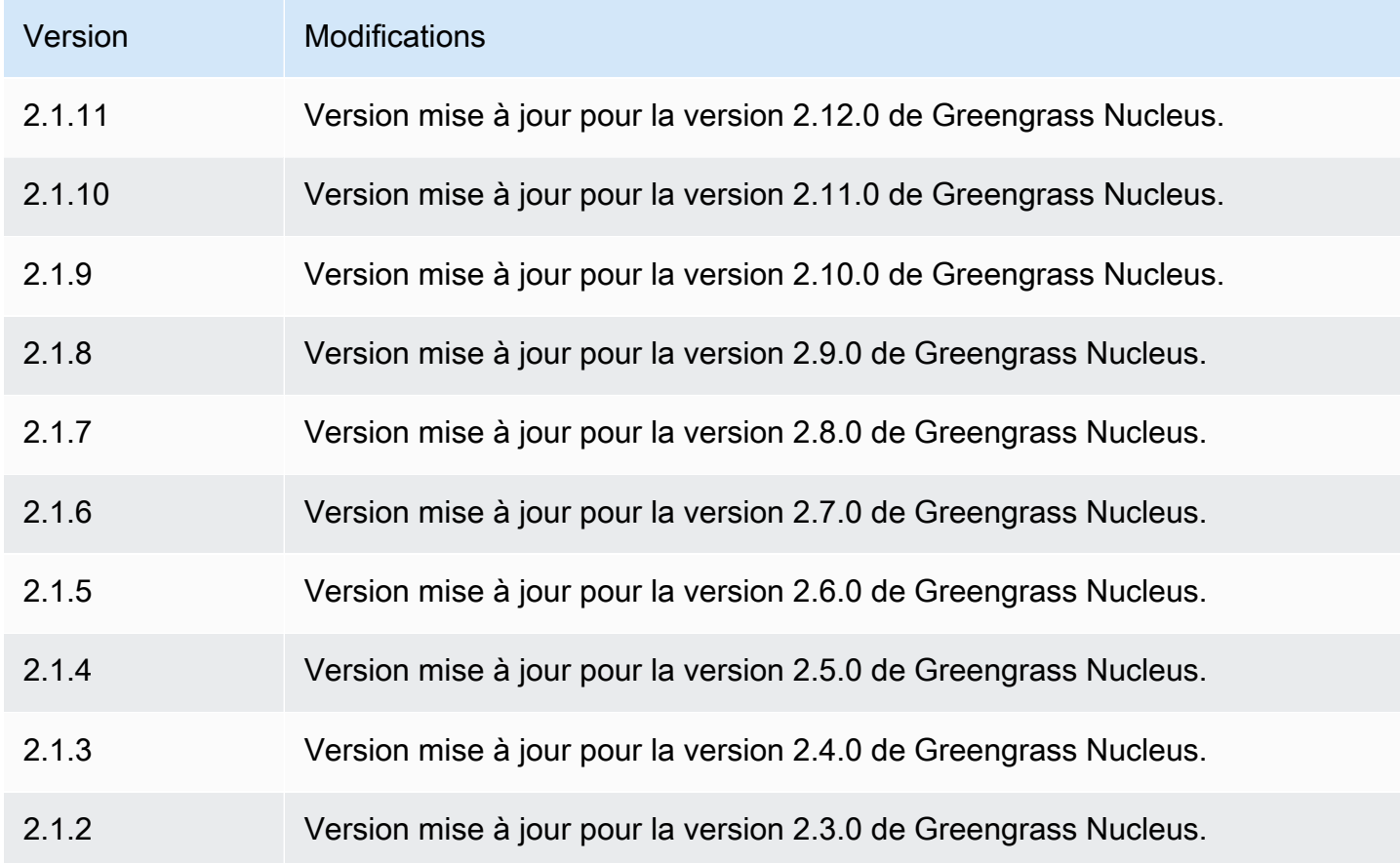

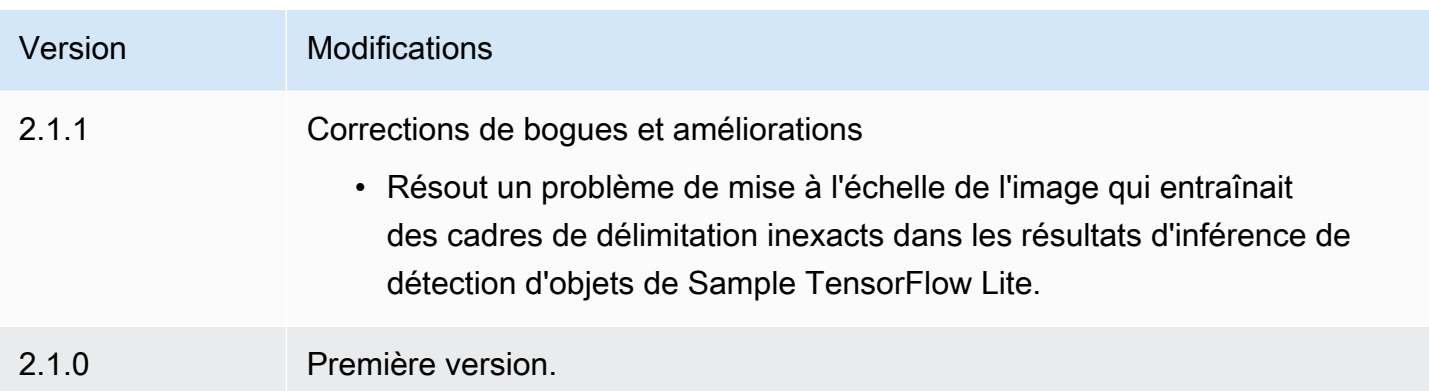

# <span id="page-921-0"></span>TensorFlow Boutique de modèles de classification d'images Lite

Le magasin de modèles de classification d'images TensorFlow Lite (variant.TensorFlowLite.ImageClassification.ModelStore) est un composant de modèle d'apprentissage automatique qui contient un modèle MobileNet v1 préentraîné en tant qu'artefact Greengrass. L'exemple de modèle utilisé dans ce composant est extrait du [TensorFlowHub](https://tfhub.dev/) et implémenté à l'aide de [TensorFlow Lite.](https://www.tensorflow.org/lite/guide/python)

Le composant [TensorFlow Classification d'images Lite](#page-897-0) d'inférence utilise ce composant comme dépendance pour la source du modèle. Pour utiliser un modèle TensorFlow Lite entraîné sur mesure, [créez une version personnalisée](#page-1834-0) de ce composant de modèle et incluez votre modèle personnalisé en tant qu'artefact de composant. Vous pouvez utiliser la recette de ce composant comme modèle pour créer des composants de modèle personnalisés.

# **Rubriques**

- **[Versions](#page-922-0)**
- [Type](#page-922-1)
- [Système d'exploitation](#page-922-2)
- **[Prérequis](#page-922-3)**
- **[Dépendances](#page-923-0)**
- **[Configuration](#page-926-0)**
- [Fichier journal local](#page-926-1)
- [Journal des modifications](#page-926-2)

### <span id="page-922-0"></span>Versions

Les versions de ce composant sont les suivantes :

 $\cdot$  2,1x

## <span id="page-922-1"></span>Type

Ce composant est un composant générique (aws.greengrass.generic). Le [noyau Greengrass](#page-525-0) exécute les scripts de cycle de vie du composant.

<span id="page-922-2"></span>Pour plus d'informations, consultez [Types de composants.](#page-1248-0)

Système d'exploitation

Ce composant peut être installé sur les appareils principaux qui exécutent les systèmes d'exploitation suivants :

- Linux
- Windows

# <span id="page-922-3"></span>**Prérequis**

Ce composant répond aux exigences suivantes :

- Sur les appareils principaux de Greengrass exécutant Amazon Linux 2 ou Ubuntu 18.04, la version 2.27 ou ultérieure de la [bibliothèque GNU C](https://www.gnu.org/software/libc/) (glibc) est installée sur l'appareil.
- Sur les appareils ARMv7L, tels que Raspberry Pi, les dépendances pour OpenCV-Python sont installées sur l'appareil. Exécutez la commande suivante pour installer les dépendances.

```
sudo apt-get install libopenjp2-7 libilmbase23 libopenexr-dev libavcodec-dev 
  libavformat-dev libswscale-dev libv4l-dev libgtk-3-0 libwebp-dev
```
- Les appareils Raspberry Pi qui exécutent le système d'exploitation Raspberry Pi Bullseye doivent répondre aux exigences suivantes :
	- NumPy 1.22.4 ou version ultérieure installée sur l'appareil. Raspberry Pi OS Bullseye inclut une version antérieure de NumPy. Vous pouvez donc exécuter la commande suivante pour effectuer la mise à niveau NumPy sur l'appareil.

```
pip3 install --upgrade numpy
```
• L'ancienne pile de caméras activée sur l'appareil. Raspberry Pi OS Bullseye inclut une nouvelle pile de caméras qui est activée par défaut et qui n'est pas compatible. Vous devez donc activer la pile de caméras existante.

Pour activer l'ancienne pile de caméras

1. Exécutez la commande suivante pour ouvrir l'outil de configuration du Raspberry Pi.

sudo raspi-config

- 2. Sélectionnez Options d'interface.
- 3. Sélectionnez Legacy camera pour activer l'ancienne pile de caméras.
- 4. Redémarrez l'appareil Raspberry Pi.

### <span id="page-923-0"></span>Dépendances

Lorsque vous déployez un composant, il déploie AWS IoT Greengrass également des versions compatibles de ses dépendances. Cela signifie que vous devez satisfaire aux exigences relatives au composant et à toutes ses dépendances pour réussir le déploiement du composant. Cette section répertorie les dépendances des [versions publiées](#page-926-2) de ce composant et les contraintes de version sémantiques qui définissent les versions des composants pour chaque dépendance. Vous pouvez également consulter les dépendances de chaque version du composant dans la [AWS IoT](https://console.aws.amazon.com/greengrass) [Greengrassconsole](https://console.aws.amazon.com/greengrass). Sur la page de détails du composant, recherchez la liste des dépendances.

### 2.1.11

Le tableau suivant répertorie les dépendances pour la version 2.1.11 de ce composant.

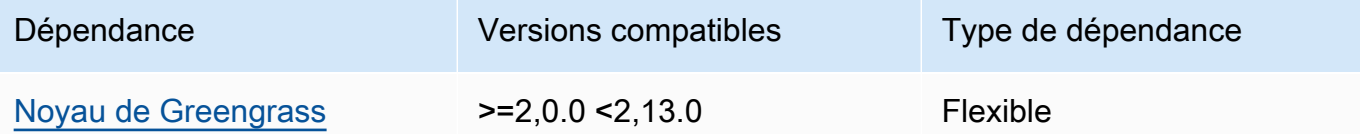

# 2.1.10

Le tableau suivant répertorie les dépendances pour la version 2.1.10 de ce composant.

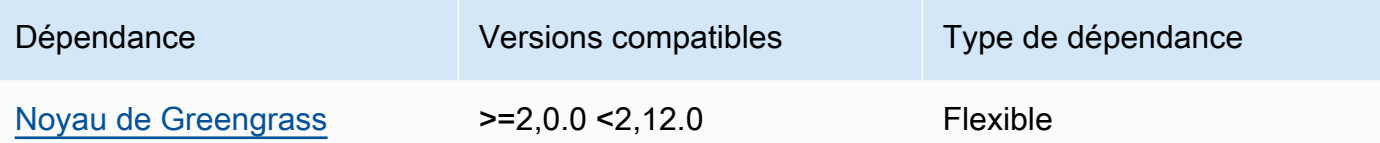

Le tableau suivant répertorie les dépendances pour la version 2.1.9 de ce composant.

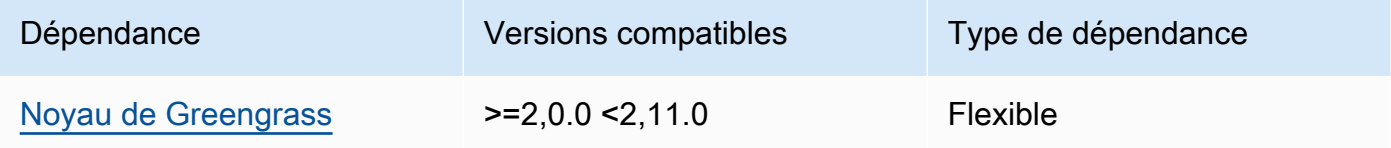

# 2.1.8

Le tableau suivant répertorie les dépendances pour la version 2.1.8 de ce composant.

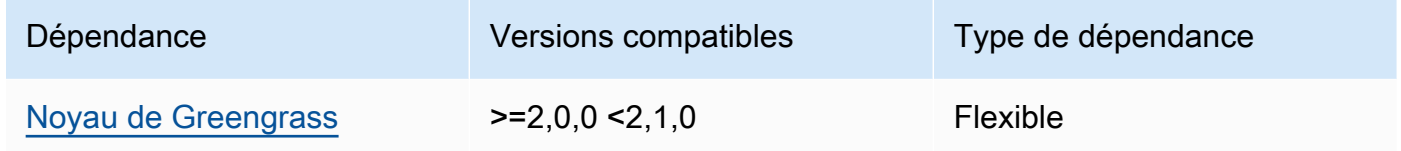

# 2.1.7

Le tableau suivant répertorie les dépendances pour la version 2.1.7 de ce composant.

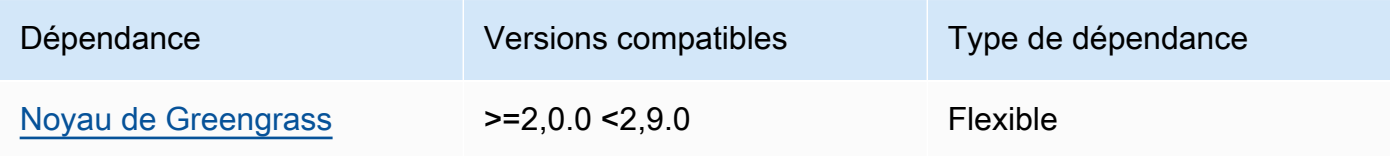

# 2.1.6

Le tableau suivant répertorie les dépendances pour la version 2.1.6 de ce composant.

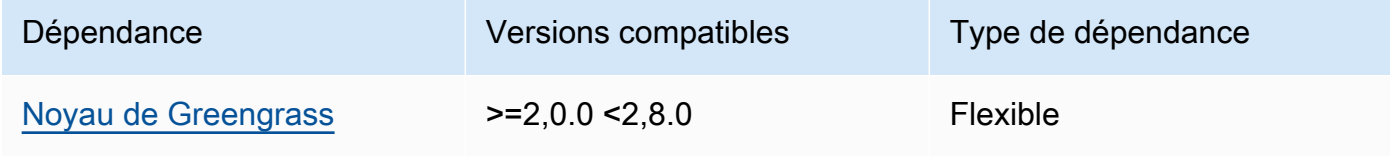

Le tableau suivant répertorie les dépendances pour la version 2.1.5 de ce composant.

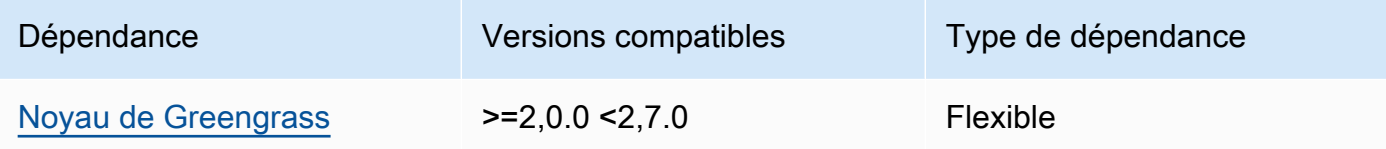

## 2.1.4

Le tableau suivant répertorie les dépendances pour la version 2.1.4 de ce composant.

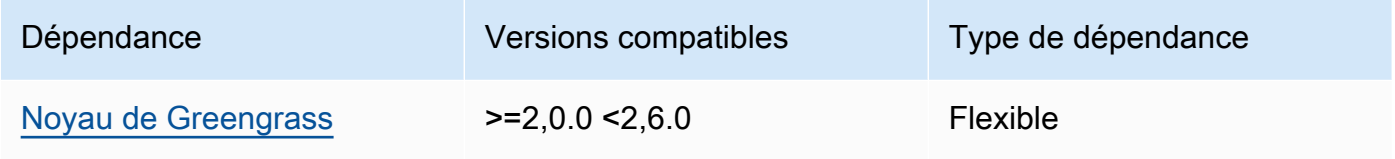

# 2.1.3

Le tableau suivant répertorie les dépendances pour la version 2.1.3 de ce composant.

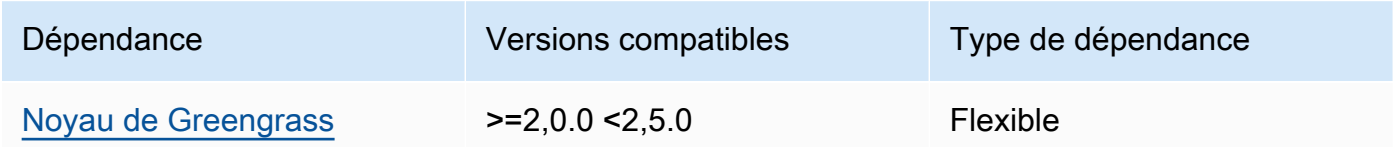

# 2.1.2

Le tableau suivant répertorie les dépendances pour la version 2.1.2 de ce composant.

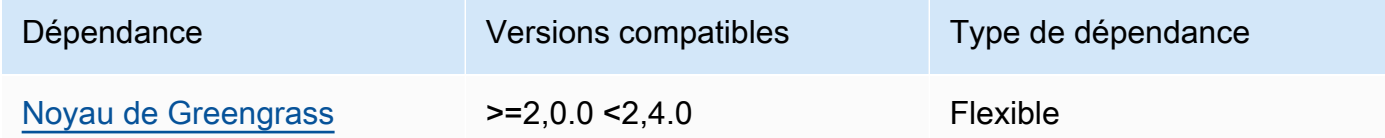

# 2.1.1

Le tableau suivant répertorie les dépendances pour la version 2.1.1 de ce composant.

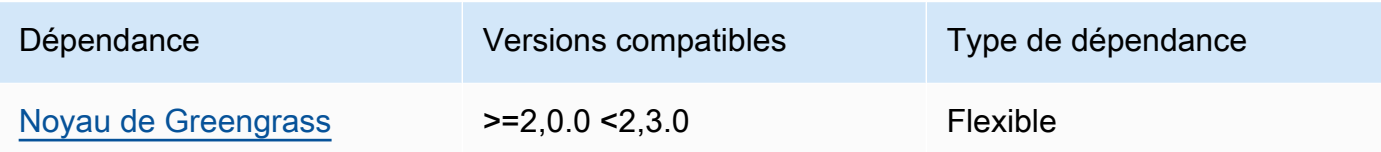

Le tableau suivant répertorie les dépendances pour la version 2.1.0 de ce composant.

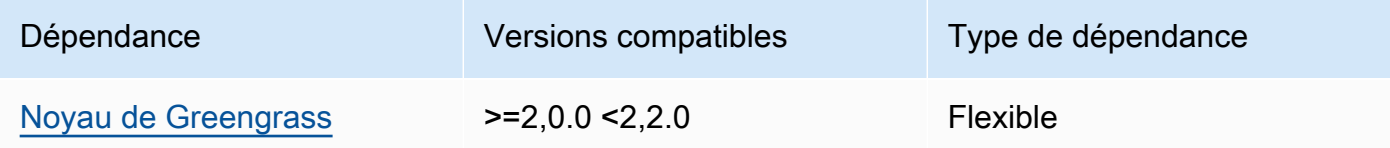

# <span id="page-926-0"></span>**Configuration**

Ce composant ne possède aucun paramètre de configuration.

<span id="page-926-1"></span>Fichier journal local

Ce composant ne génère pas de journaux.

<span id="page-926-2"></span>Journal des modifications

Le tableau suivant décrit les modifications apportées à chaque version du composant.

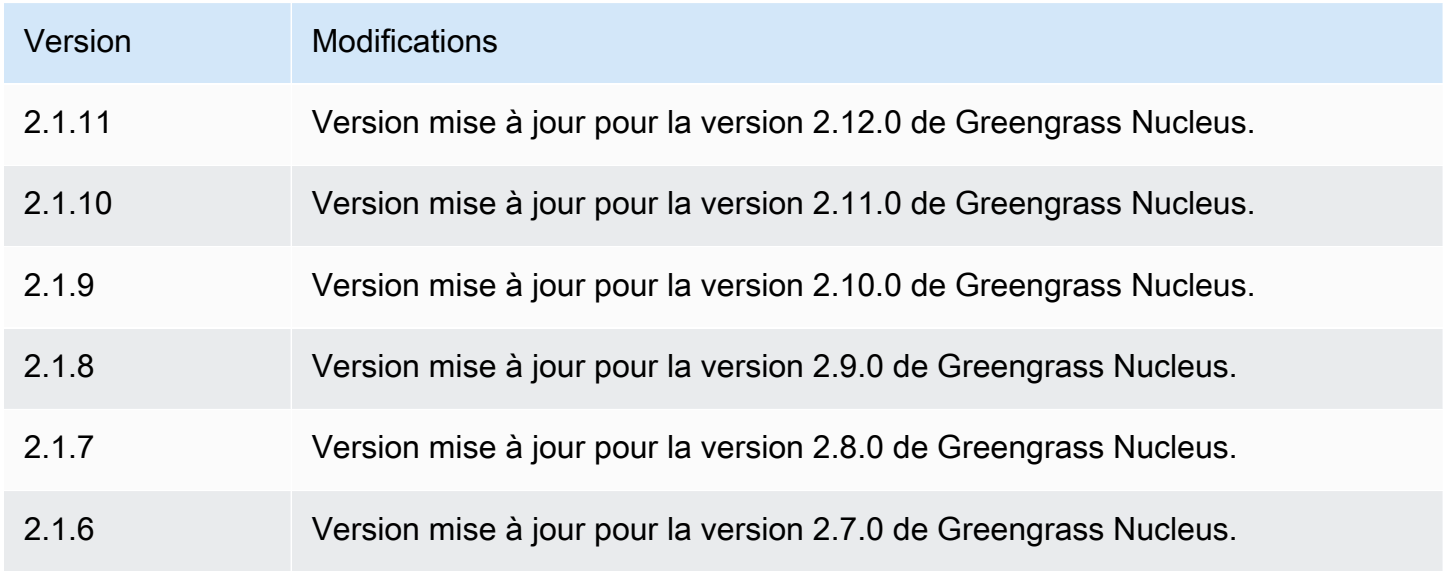

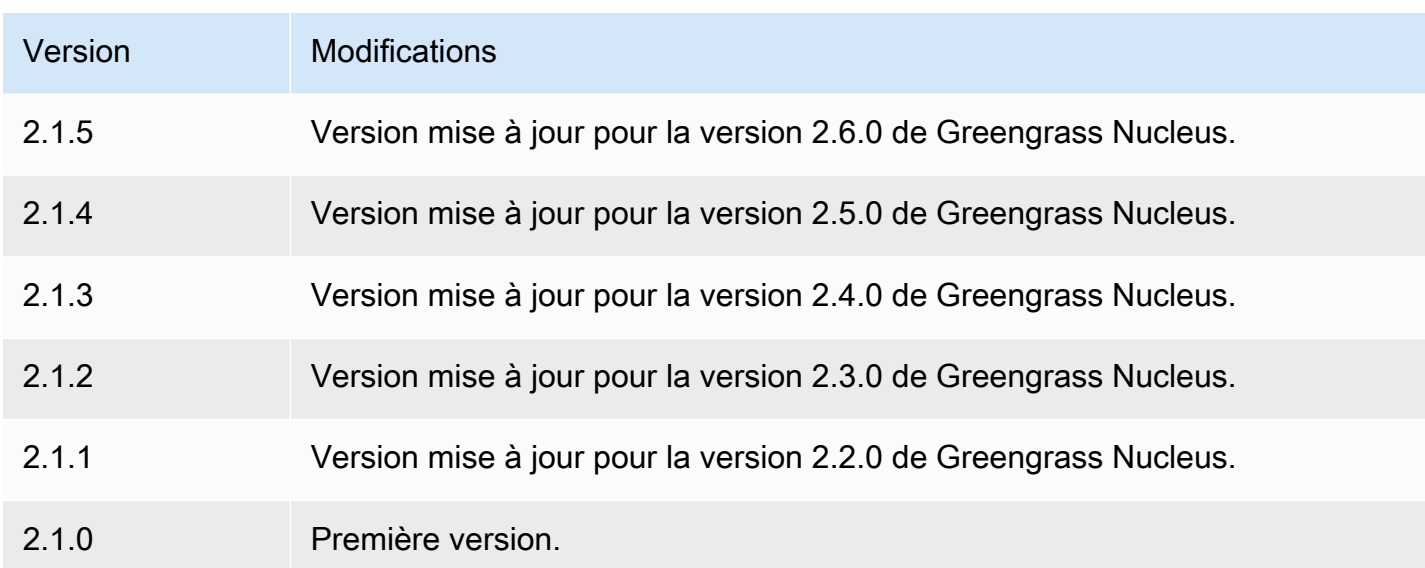

# <span id="page-927-0"></span>TensorFlow Boutique de modèles de détection d'objets Lite

Le magasin de modèles de détection d'objets TensorFlow Lite (variant.TensorFlowLite.ObjectDetection.ModelStore) est un composant du modèle d'apprentissage automatique qui contient un MobileNet modèle SSD (Single Shot Detection) préentraîné en tant qu'artefact Greengrass. L'exemple de modèle utilisé dans ce composant est extrait du [TensorFlow Hub](https://tfhub.dev/) et implémenté à l'aide de [TensorFlow Lite.](https://www.tensorflow.org/lite/guide/python)

Le composant d'inférence [de détection d'objets TensorFlow Lite](#page-909-2) utilise ce composant comme dépendance pour la source du modèle. Pour utiliser un modèle TensorFlow Lite entraîné sur mesure, [créez une version personnalisée](#page-1834-0) de ce composant de modèle et incluez votre modèle personnalisé en tant qu'artefact de composant. Vous pouvez utiliser la recette de ce composant comme modèle pour créer des composants de modèle personnalisés.

# **Rubriques**

- **[Versions](#page-928-0)**
- [Type](#page-928-1)
- [Système d'exploitation](#page-928-2)
- **[Prérequis](#page-928-3)**
- **[Dépendances](#page-929-0)**
- [Configuration](#page-932-0)
- [Fichier journal local](#page-932-1)
- [Journal des modifications](#page-932-2)

### <span id="page-928-0"></span>Versions

Les versions de ce composant sont les suivantes :

 $\cdot$  2,1x

## <span id="page-928-1"></span>Type

Ce composant est un composant générique (aws.greengrass.generic). Le [noyau Greengrass](#page-525-0) exécute les scripts de cycle de vie du composant.

<span id="page-928-2"></span>Pour plus d'informations, consultez [Types de composants.](#page-1248-0)

Système d'exploitation

Ce composant peut être installé sur les appareils principaux qui exécutent les systèmes d'exploitation suivants :

- Linux
- Windows

# <span id="page-928-3"></span>**Prérequis**

Ce composant répond aux exigences suivantes :

- Sur les appareils principaux de Greengrass exécutant Amazon Linux 2 ou Ubuntu 18.04, la version 2.27 ou ultérieure de la [bibliothèque GNU C](https://www.gnu.org/software/libc/) (glibc) est installée sur l'appareil.
- Sur les appareils ARMv7L, tels que Raspberry Pi, les dépendances pour OpenCV-Python sont installées sur l'appareil. Exécutez la commande suivante pour installer les dépendances.

```
sudo apt-get install libopenjp2-7 libilmbase23 libopenexr-dev libavcodec-dev 
  libavformat-dev libswscale-dev libv4l-dev libgtk-3-0 libwebp-dev
```
- Les appareils Raspberry Pi qui exécutent le système d'exploitation Raspberry Pi Bullseye doivent répondre aux exigences suivantes :
	- NumPy 1.22.4 ou version ultérieure installée sur l'appareil. Raspberry Pi OS Bullseye inclut une version antérieure de NumPy. Vous pouvez donc exécuter la commande suivante pour effectuer la mise à niveau NumPy sur l'appareil.

```
pip3 install --upgrade numpy
```
• L'ancienne pile de caméras activée sur l'appareil. Raspberry Pi OS Bullseye inclut une nouvelle pile de caméras qui est activée par défaut et qui n'est pas compatible. Vous devez donc activer la pile de caméras existante.

Pour activer l'ancienne pile de caméras

1. Exécutez la commande suivante pour ouvrir l'outil de configuration du Raspberry Pi.

sudo raspi-config

- 2. Sélectionnez Options d'interface.
- 3. Sélectionnez Legacy camera pour activer l'ancienne pile de caméras.
- 4. Redémarrez l'appareil Raspberry Pi.

### <span id="page-929-0"></span>Dépendances

Lorsque vous déployez un composant, il déploie AWS IoT Greengrass également des versions compatibles de ses dépendances. Cela signifie que vous devez satisfaire aux exigences relatives au composant et à toutes ses dépendances pour réussir le déploiement du composant. Cette section répertorie les dépendances des [versions publiées](#page-932-2) de ce composant et les contraintes de version sémantiques qui définissent les versions des composants pour chaque dépendance. Vous pouvez également consulter les dépendances de chaque version du composant dans la [AWS IoT](https://console.aws.amazon.com/greengrass) [Greengrassconsole](https://console.aws.amazon.com/greengrass). Sur la page de détails du composant, recherchez la liste des dépendances.

### 2.1.11

Le tableau suivant répertorie les dépendances pour la version 2.1.11 de ce composant.

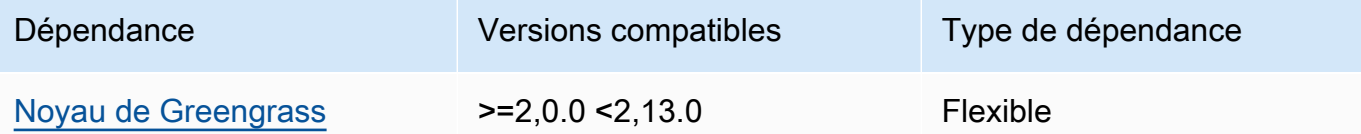

# 2.1.10

Le tableau suivant répertorie les dépendances pour la version 2.1.10 de ce composant.

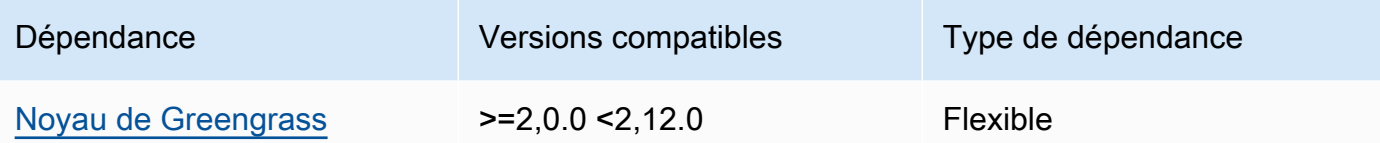

Le tableau suivant répertorie les dépendances pour la version 2.1.9 de ce composant.

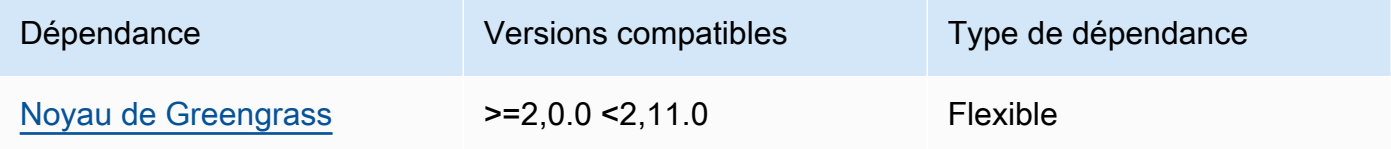

# 2.1.8

Le tableau suivant répertorie les dépendances pour la version 2.1.8 de ce composant.

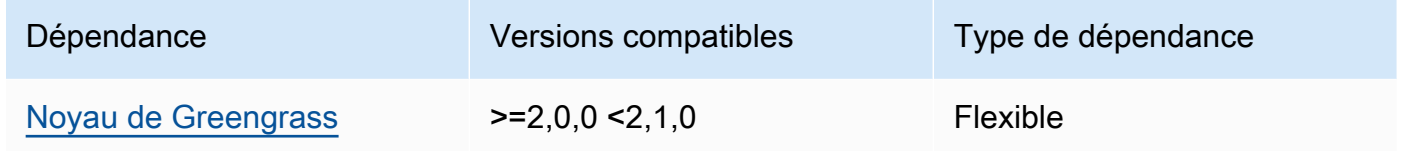

# 2.1.7

Le tableau suivant répertorie les dépendances pour la version 2.1.7 de ce composant.

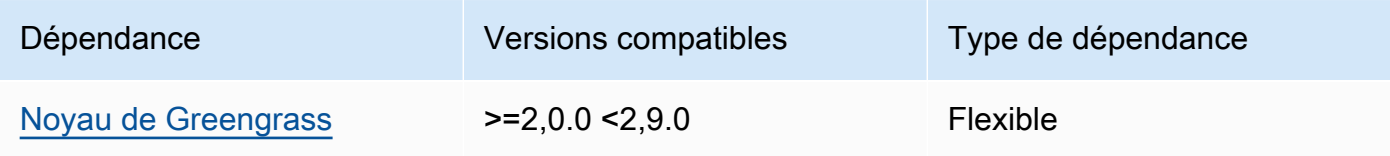

# 2.1.6

Le tableau suivant répertorie les dépendances pour la version 2.1.6 de ce composant.

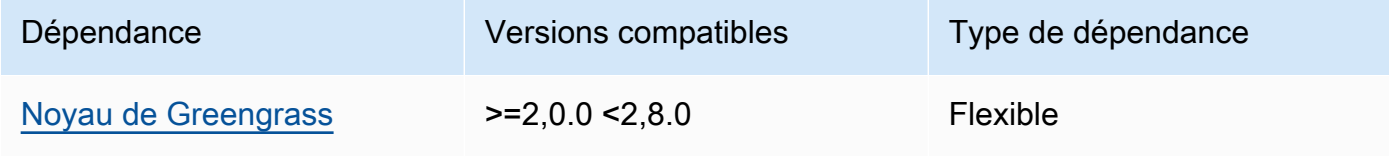

Le tableau suivant répertorie les dépendances pour la version 2.1.5 de ce composant.

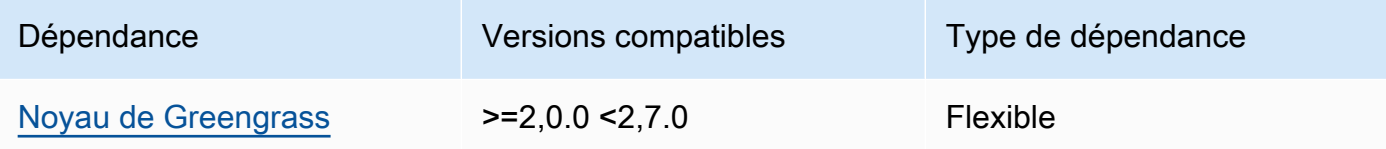

## 2.1.4

Le tableau suivant répertorie les dépendances pour la version 2.1.4 de ce composant.

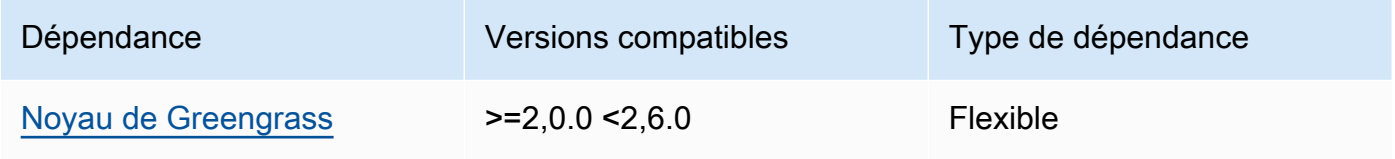

# 2.1.3

Le tableau suivant répertorie les dépendances pour la version 2.1.3 de ce composant.

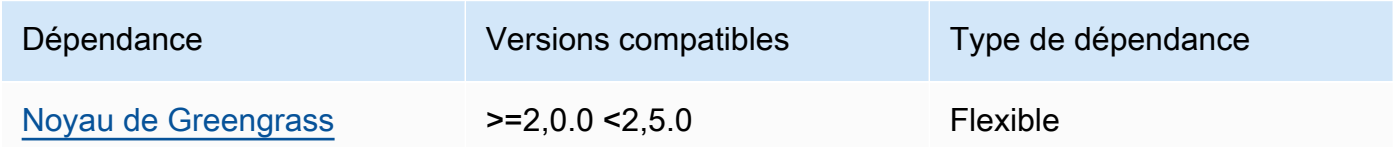

# 2.1.2

Le tableau suivant répertorie les dépendances pour la version 2.1.2 de ce composant.

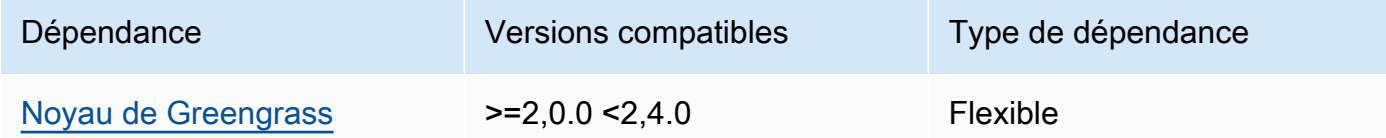

# 2.1.1

Le tableau suivant répertorie les dépendances pour la version 2.1.1 de ce composant.

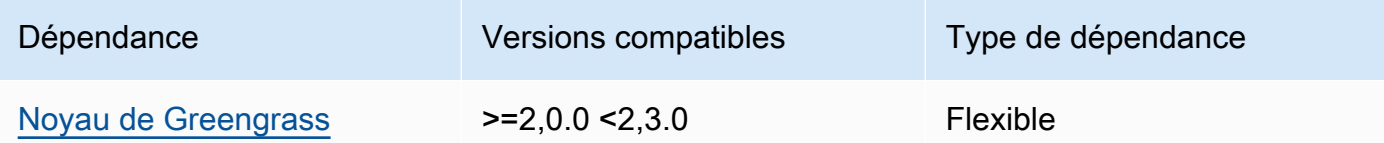

Le tableau suivant répertorie les dépendances pour la version 2.1.0 de ce composant.

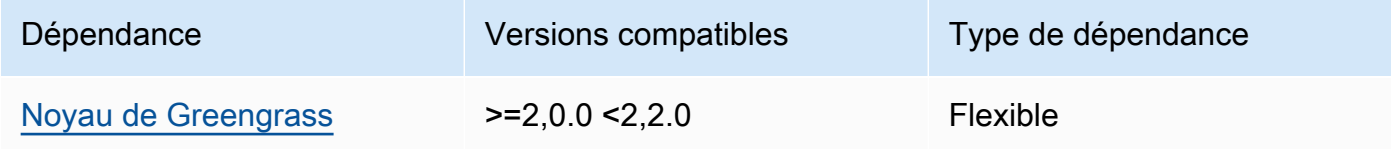

# <span id="page-932-0"></span>Configuration

Ce composant ne possède aucun paramètre de configuration.

# <span id="page-932-1"></span>Fichier journal local

Ce composant ne génère pas de journaux.

<span id="page-932-2"></span>Journal des modifications

Le tableau suivant décrit les modifications apportées à chaque version du composant.

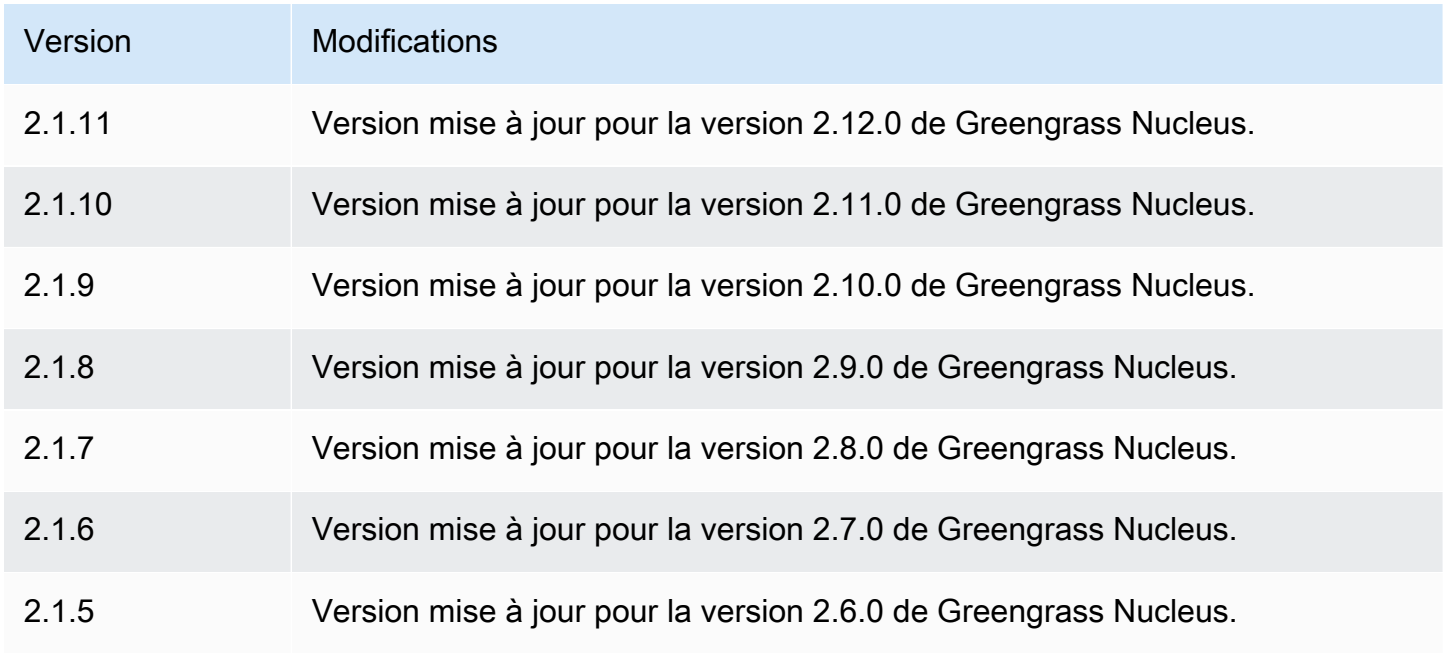

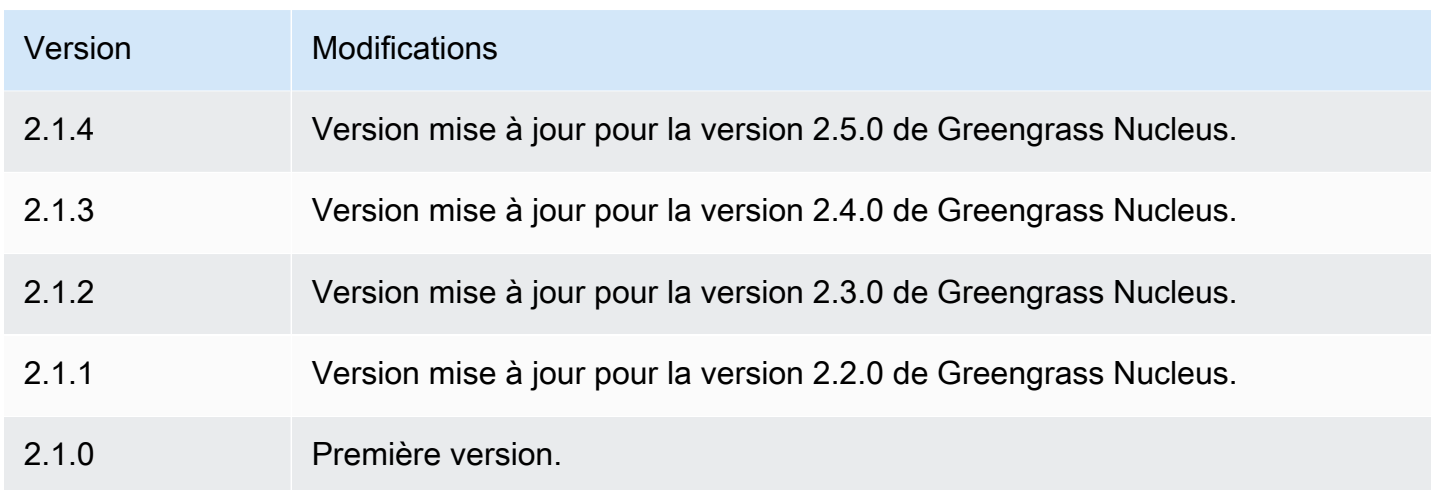

# <span id="page-933-0"></span>TensorFlow Temps d'exécution allégé

Le composant d'exécution TensorFlow Lite (variant.TensorFlowLite) contient un script qui installe la version [TensorFlow Lite](https://www.tensorflow.org/lite/guide/python) 2.5.0 et ses dépendances dans un environnement virtuel sur votre appareil. Le composant de [classification d'images TensorFlow TensorFlow Lite](#page-897-0) [et de détection](#page-909-2) [d'objets Lite](#page-909-2) utilise ce composant d'exécution comme dépendance pour l'installation de TensorFlow Lite.

# a Note

TensorFlow Le composant d'exécution Lite v2.5.6 et versions ultérieures réinstalle les installations existantes du moteur d'exécution TensorFlow Lite et ses dépendances. Cette réinstallation permet de s'assurer que le périphérique principal exécute des versions compatibles de TensorFlow Lite et de ses dépendances.

Pour utiliser un autre environnement d'exécution, vous pouvez utiliser la recette de ce composant comme modèle pour [créer un composant d'apprentissage automatique personnalisé](#page-1831-0).

## Rubriques

- [Versions](#page-934-0)
- [Type](#page-934-1)
- [Système d'exploitation](#page-934-2)
- **[Prérequis](#page-934-3)**
- **[Dépendances](#page-936-0)**
- **[Configuration](#page-939-0)**
- **[Utilisation](#page-940-0)**
- [Fichier journal local](#page-941-0)
- [Journal des modifications](#page-942-0)

### <span id="page-934-0"></span>Versions

Les versions de ce composant sont les suivantes :

• 2,5.x

## <span id="page-934-1"></span>Type

Ce composant est un composant générique (aws.greengrass.generic). Le [noyau Greengrass](#page-525-0) exécute les scripts de cycle de vie du composant.

Pour plus d'informations, consultez [Types de composants.](#page-1248-0)

<span id="page-934-2"></span>Système d'exploitation

Ce composant peut être installé sur les appareils principaux qui exécutent les systèmes d'exploitation suivants :

- Linux
- Windows

<span id="page-934-3"></span>**Prérequis** 

Ce composant répond aux exigences suivantes :

- Sur les appareils principaux de Greengrass exécutant Amazon Linux 2 ou Ubuntu 18.04, la version 2.27 ou ultérieure de la [bibliothèque GNU C](https://www.gnu.org/software/libc/) (glibc) est installée sur l'appareil.
- Sur les appareils ARMv7L, tels que le Raspberry Pi, les dépendances pour OpenCV-Python sont installées sur l'appareil. Exécutez la commande suivante pour installer les dépendances.

```
sudo apt-get install libopenjp2-7 libilmbase23 libopenexr-dev libavcodec-dev 
  libavformat-dev libswscale-dev libv4l-dev libgtk-3-0 libwebp-dev
```
- Les appareils Raspberry Pi qui exécutent le système d'exploitation Raspberry Pi Bullseye doivent répondre aux exigences suivantes :
	- NumPy 1.22.4 ou version ultérieure installée sur l'appareil. Raspberry Pi OS Bullseye inclut une version antérieure de NumPy. Vous pouvez donc exécuter la commande suivante pour effectuer la mise à niveau NumPy sur l'appareil.

```
pip3 install --upgrade numpy
```
• L'ancienne pile de caméras activée sur l'appareil. Raspberry Pi OS Bullseye inclut une nouvelle pile de caméras qui est activée par défaut et qui n'est pas compatible. Vous devez donc activer la pile de caméras existante.

Pour activer l'ancienne pile de caméras

1. Exécutez la commande suivante pour ouvrir l'outil de configuration du Raspberry Pi.

sudo raspi-config

- 2. Sélectionnez Options d'interface.
- 3. Sélectionnez Legacy camera pour activer l'ancienne pile de caméras.
- 4. Redémarrez l'appareil Raspberry Pi.

## Endpoints et ports

Par défaut, ce composant utilise un script d'installation pour installer les packages à l'aide des pip commandes apt yumbrew,, et, en fonction de la plate-forme utilisée par le périphérique principal. Ce composant doit être capable d'exécuter des requêtes sortantes vers différents index de packages et référentiels pour exécuter le script d'installation. Pour autoriser le trafic sortant de ce composant à passer par un proxy ou un pare-feu, vous devez identifier les points de terminaison des index de packages et des référentiels auxquels votre périphérique principal se connecte pour l'installation.

Tenez compte des points suivants lorsque vous identifiez les points de terminaison requis pour le script d'installation de ce composant :

• Les points de terminaison dépendent de la plate-forme de l'appareil principal. Par exemple, un périphérique principal qui exécute Ubuntu utilise apt plutôt que yum oubrew. En outre, les appareils qui utilisent le même index de packages peuvent avoir des listes de sources différentes, de sorte qu'ils peuvent récupérer des packages à partir de différents référentiels.
- Les points de terminaison peuvent différer entre plusieurs appareils utilisant le même index de packages, car chaque appareil possède ses propres listes de sources qui définissent où récupérer les packages.
- Les points de terminaison peuvent changer au fil du temps. Chaque index de package fournit les URL des référentiels dans lesquels vous téléchargez des packages, et le propriétaire d'un package peut modifier les URL fournies par l'index de package.

Pour plus d'informations sur les dépendances installées par ce composant et sur la façon de désactiver le script d'installation, consultez le paramètre [UseInstallerd](#page-939-0)e configuration.

Pour plus d'informations sur les points de terminaison et les ports requis pour le fonctionnement de base, consulte[zAutoriser le trafic des appareils via un proxy ou un pare-feu](#page-1948-0).

#### Dépendances

Lorsque vous déployez un composant, il déploie AWS IoT Greengrass également des versions compatibles de ses dépendances. Cela signifie que vous devez satisfaire aux exigences relatives au composant et à toutes ses dépendances pour réussir le déploiement du composant. Cette section répertorie les dépendances des [versions publiées](#page-942-0) de ce composant et les contraintes de version sémantiques qui définissent les versions des composants pour chaque dépendance. Vous pouvez également consulter les dépendances de chaque version du composant dans la [AWS IoT](https://console.aws.amazon.com/greengrass) [Greengrassconsole](https://console.aws.amazon.com/greengrass). Sur la page de détails du composant, recherchez la liste des dépendances.

#### 2.5.14

Le tableau suivant répertorie les dépendances pour la version 2.5.14 de ce composant.

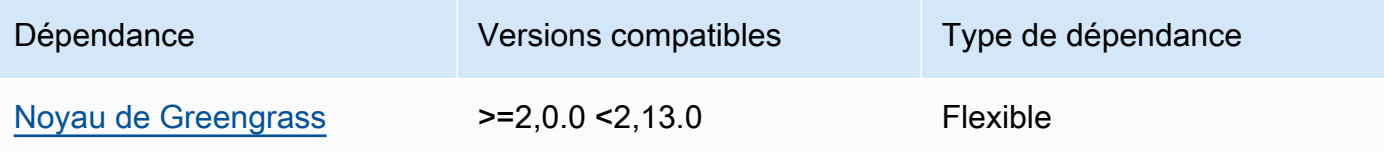

#### 2.5.13

Le tableau suivant répertorie les dépendances pour la version 2.5.13 de ce composant.

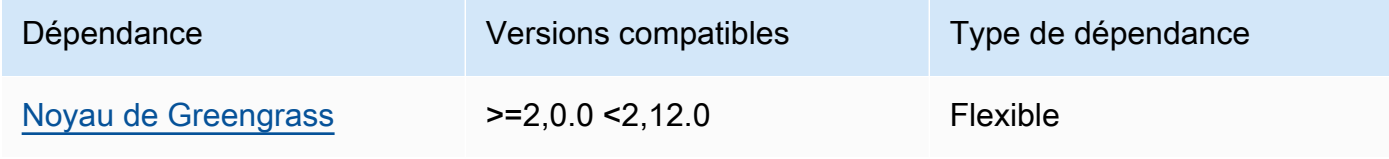

## 2.5.12

Le tableau suivant répertorie les dépendances pour la version 2.5.12 de ce composant.

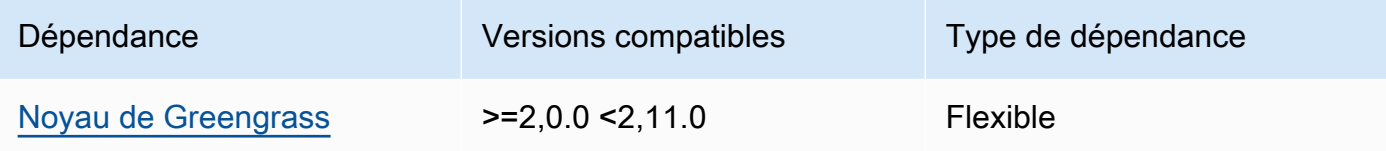

## 2.5.11

Le tableau suivant répertorie les dépendances pour la version 2.5.11 de ce composant.

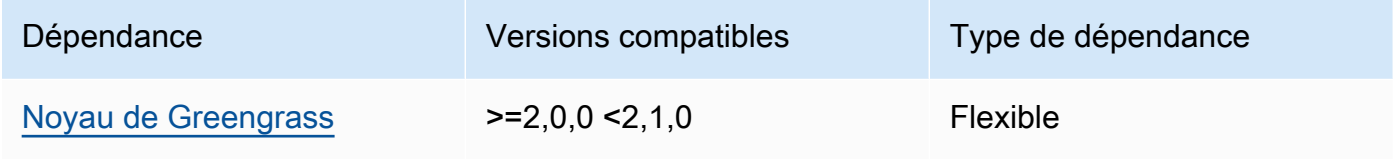

# 2.5.10

Le tableau suivant répertorie les dépendances pour la version 2.5.10 de ce composant.

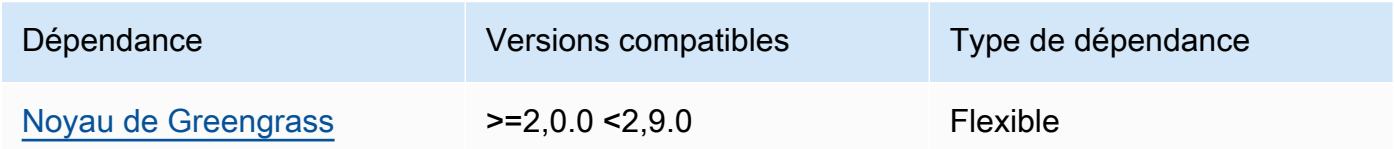

# 2.5.9

Le tableau suivant répertorie les dépendances pour la version 2.5.9 de ce composant.

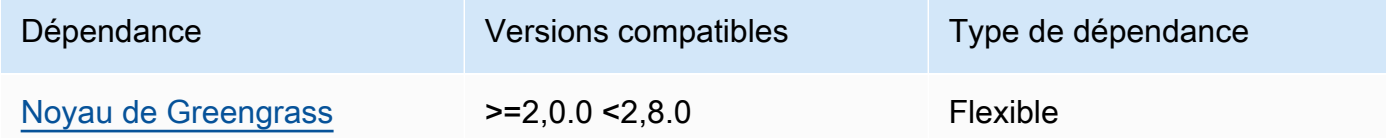

# 2.5.8

Le tableau suivant répertorie les dépendances pour la version 2.5.8 de ce composant.

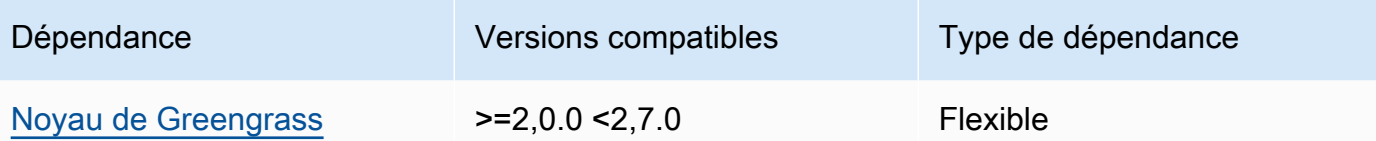

2.5.5 - 2.5.7

Le tableau suivant répertorie les dépendances pour les versions 2.5.5 à 2.5.7 de ce composant.

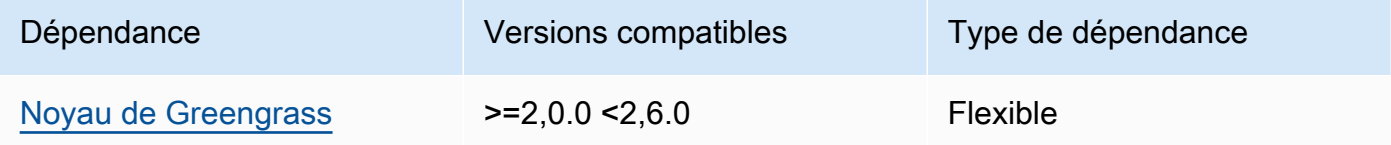

#### 2.5.3 and 2.5.4

Le tableau suivant répertorie les dépendances pour les versions 2.5.3 et 2.5.4 de ce composant.

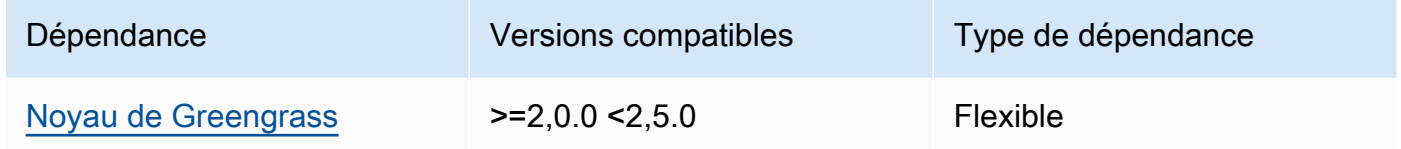

#### 2.5.2

Le tableau suivant répertorie les dépendances pour la version 2.5.2 de ce composant.

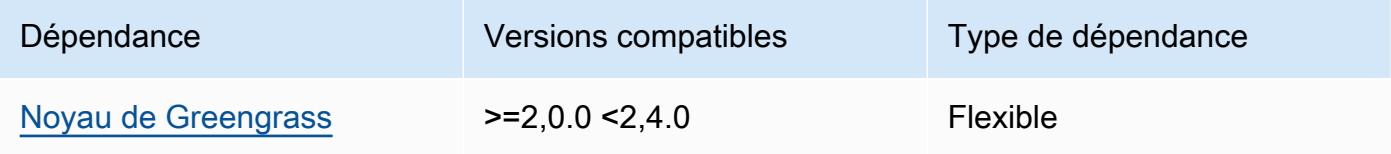

#### 2.5.1

Le tableau suivant répertorie les dépendances pour la version 2.5.1 de ce composant.

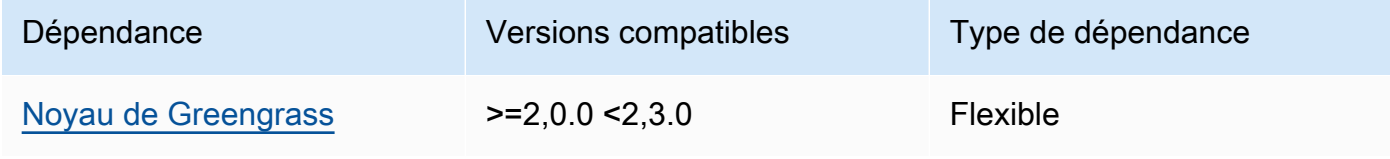

#### 2.5.0

Le tableau suivant répertorie les dépendances pour la version 2.5.0 de ce composant.

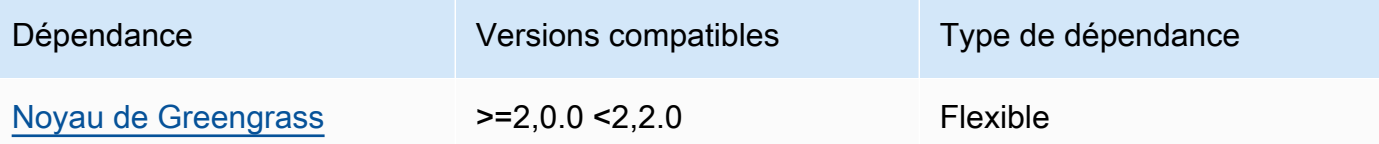

Pour plus d'informations sur les dépendances des composants, consultez la [référence de la recette](#page-1303-0) [des composants](#page-1303-0).

## **Configuration**

Ce composant fournit les paramètres de configuration suivants que vous pouvez personnaliser lorsque vous déployez le composant.

## MLRootPath

(Facultatif) Le chemin du dossier sur les périphériques principaux Linux où les composants d'inférence lisent les images et écrivent les résultats d'inférence. Vous pouvez modifier cette valeur à n'importe quel emplacement de votre appareil auquel l'utilisateur exécutant ce composant dispose d'un accès en lecture/écriture.

Par défaut : */greengrass/v2*/work/variant.TensorFlowLite/greengrass\_ml WindowsMLRootPath

Cette fonctionnalité est disponible dans la version 1.6.6 et les versions ultérieures de ce composant.

(Facultatif) Le chemin du dossier sur le périphérique principal de Windows où les composants d'inférence lisent les images et écrivent les résultats d'inférence. Vous pouvez modifier cette valeur à n'importe quel emplacement de votre appareil auquel l'utilisateur exécutant ce composant dispose d'un accès en lecture/écriture.

<span id="page-939-0"></span>Par défaut : *C:\greengrass\v2\\work\\variant.DLR\\greengrass\_ml* UseInstaller

(Facultatif) Valeur de chaîne qui définit s'il faut utiliser le script d'installation dans ce composant pour installer TensorFlow Lite et ses dépendances. Les valeurs prises en charge sont true et false.

Définissez cette valeur sur false si vous souhaitez utiliser un script personnalisé pour l'installation de TensorFlow Lite ou si vous souhaitez inclure des dépendances d'exécution dans une image Linux prédéfinie. Pour utiliser ce composant avec les composants d'inférence TensorFlow Lite AWS fournis, installez les bibliothèques suivantes, y compris les dépendances, et mettez-les à la disposition de l'utilisateur du système, par exemple celui ggc\_user qui exécute les composants ML.

- [Python](https://www.python.org/downloads/) 3.8 ou version ultérieure, y compris pip pour votre version de Python
- [TensorFlow Lite v2.5.0](https://www.tensorflow.org/lite/guide/python)
- [NumPy](https://numpy.org/install/)
- [OpenCV-Python](https://pypi.org/project/opencv-python/)
- [Kit SDK des appareils AWS IoTv2 pour Python](https://github.com/aws/aws-iot-device-sdk-python-v2)
- [AWSCommon Runtime \(CRT\) Python](https://github.com/awslabs/aws-crt-python)
- [Picamera](https://picamera.readthedocs.io/en/release-1.13/) (pour les appareils Raspberry Pi)
- [awscam](https://docs.aws.amazon.com/deeplens/latest/dg/deeplens-library-awscam-module.html)module (pour AWS DeepLens appareils)
- LibGL (pour les appareils Linux)

Par défaut : true

# Utilisation

Utilisez ce composant avec le paramètre UseInstaller de configuration défini sur true pour installer TensorFlow Lite et ses dépendances sur votre appareil. Le composant configure un environnement virtuel sur votre appareil qui inclut l'OpenCV NumPy et les bibliothèques requises pour Lite. TensorFlow

# **a** Note

Le script d'installation de ce composant installe également les dernières versions des bibliothèques système supplémentaires requises pour configurer l'environnement virtuel sur votre appareil et pour utiliser l'infrastructure d'apprentissage automatique installée. Cela peut mettre à niveau les bibliothèques système existantes sur votre appareil. Consultez le tableau suivant pour obtenir la liste des bibliothèques que ce composant installe pour chaque système d'exploitation pris en charge. Si vous souhaitez personnaliser ce processus d'installation, définissez le paramètre UseInstaller de configuration sur false et développez votre propre script d'installation.

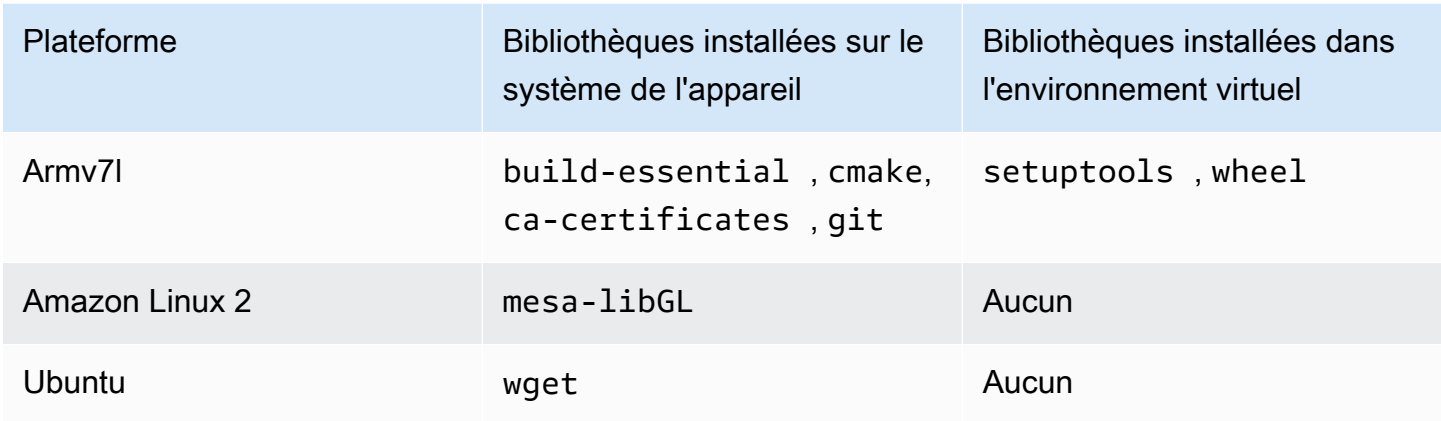

Lorsque vous déployez votre composant d'inférence, ce composant d'exécution vérifie d'abord si TensorFlow Lite et ses dépendances sont déjà installés sur votre appareil. Si ce n'est pas le cas, le composant d'exécution les installe pour vous.

Fichier journal local

Ce composant utilise le fichier journal suivant.

Linux

*/greengrass/v2*/logs/variant.TensorFlowLite.log

Windows

*C:\greengrass\v2*\logs\variant.TensorFlowLite.log

Pour consulter les journaux de ce composant

• Exécutez la commande suivante sur le périphérique principal pour afficher le fichier journal de ce composant en temps réel. Remplacez */greengrass/v2 C:\greengrass\v2* par le chemin d'accès au dossier AWS IoT Greengrass racine.

Linux

sudo tail -f */greengrass/v2*/logs/variant.TensorFlowLite.log

## Windows (PowerShell)

Get-Content *C:\greengrass\v2*\logs\variant.TensorFlowLite.log -Tail 10 -Wait

# <span id="page-942-0"></span>Journal des modifications

Le tableau suivant décrit les modifications apportées à chaque version du composant.

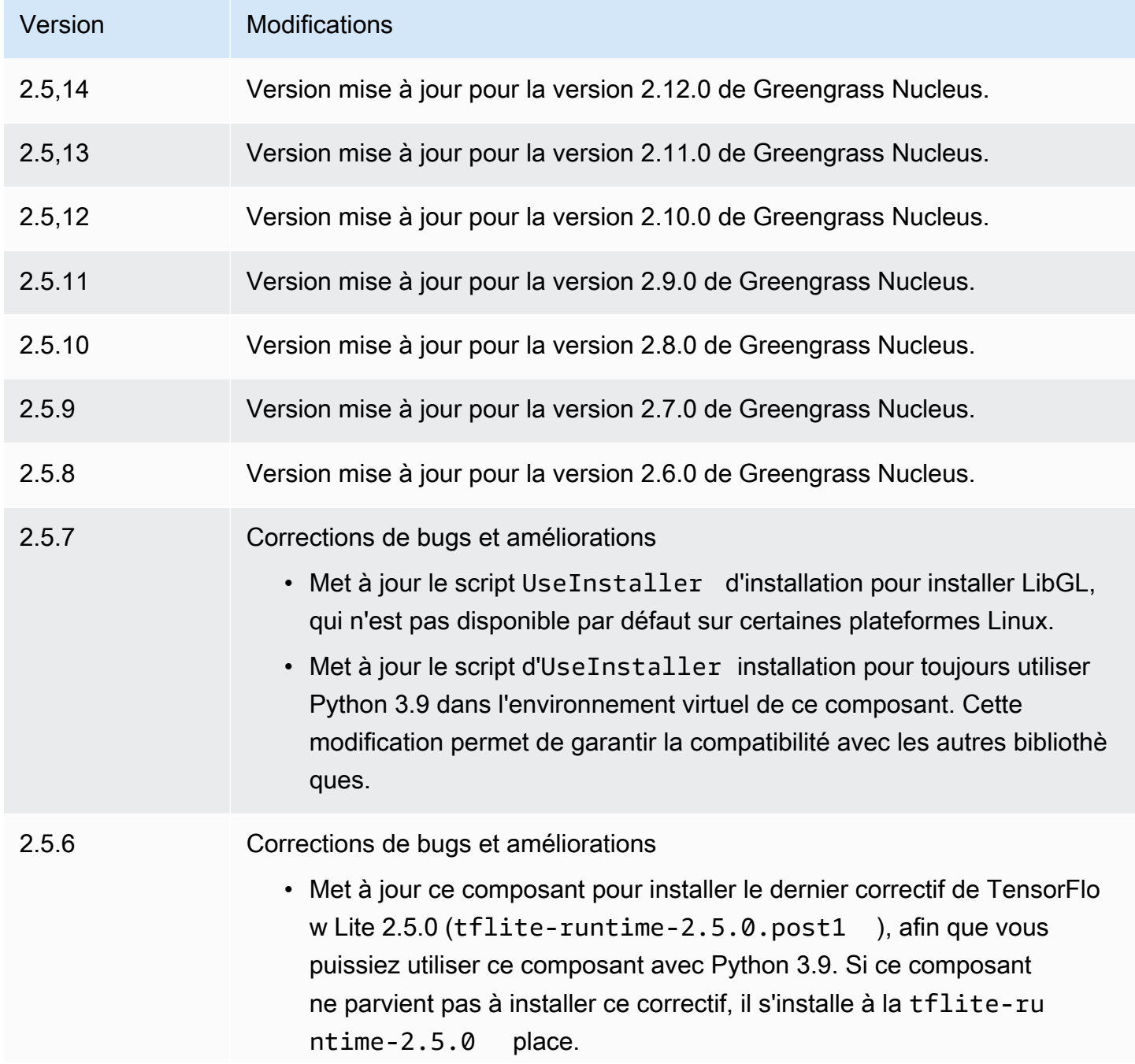

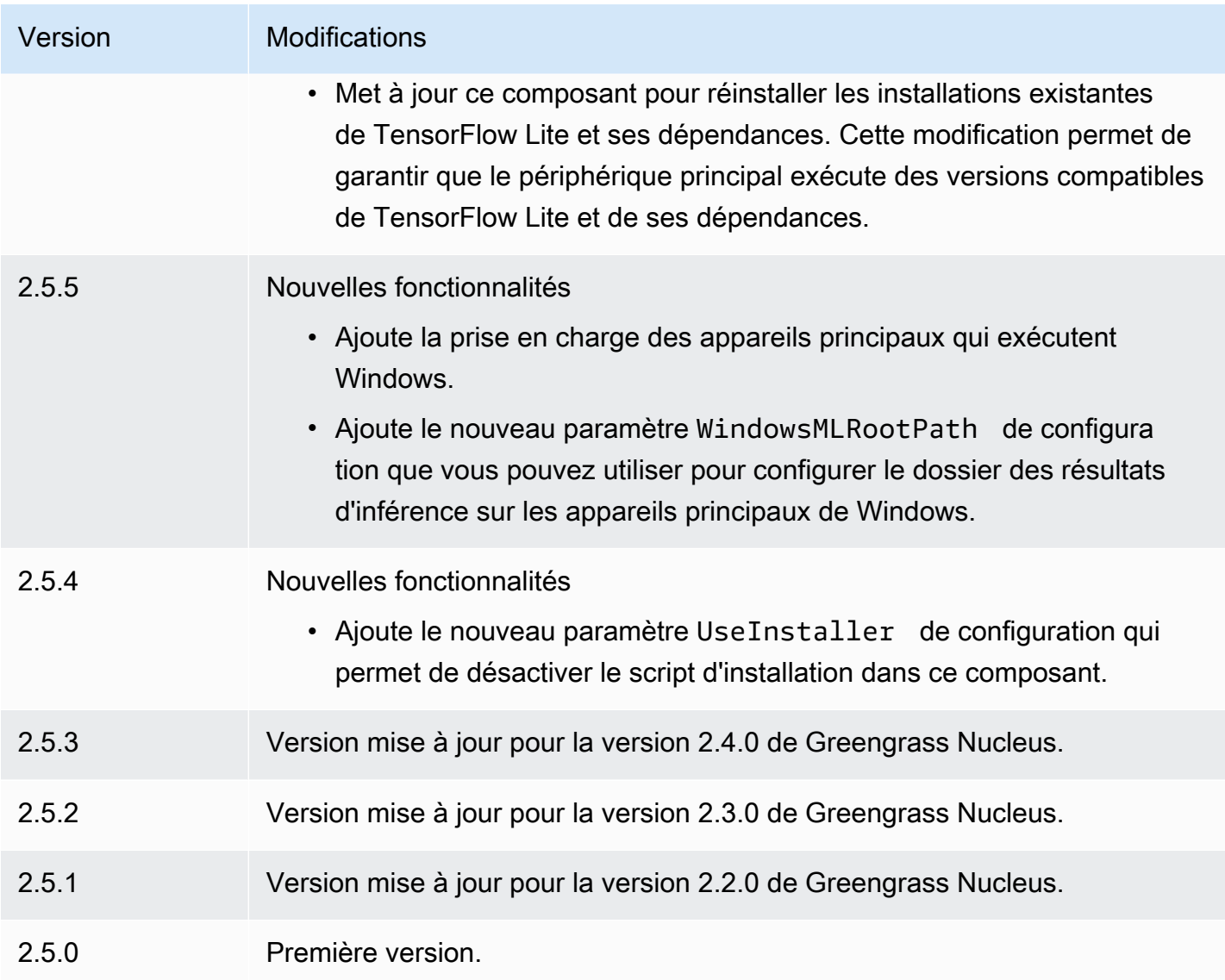

# Adaptateur de protocole Modbus-RTU

Le composant adaptateur de protocole Modbus-RTU (aws.greengrass.Modbus) interroge les informations des appareils Modbus RTU locaux.

Pour demander des informations à un appareil Modbus RTU local avec ce composant, publiez un message dans la rubrique où ce composant est abonné. Dans le message, spécifiez la demande Modbus RTU à envoyer à un appareil. Ce composant publie ensuite une réponse contenant le résultat de la demande Modbus RTU.

## **a** Note

Ce composant fournit des fonctionnalités similaires à celles du connecteur d'adaptateur de protocole Modbus RTU de la version 1. AWS IoT Greengrass Pour plus d'informations, consultez la section [Connecteur d'adaptateur de protocole Modbus RTU](https://docs.aws.amazon.com/greengrass/latest/developerguide/modbus-protocol-adapter-connector.html) dans le guide du développeur AWS IoT Greengrass V1.

#### Rubriques

- **[Versions](#page-944-0)**
- [Type](#page-944-1)
- [Système d'exploitation](#page-945-0)
- **[Prérequis](#page-945-1)**
- **[Dépendances](#page-946-0)**
- [Configuration](#page-952-0)
- [Données d'entrée](#page-960-0)
- [Données de sortie](#page-962-0)
- [Demandes et réponses de Modbus RTU](#page-964-0)
- [Fichier journal local](#page-973-0)
- **[Licences](#page-973-1)**
- [Journal des modifications](#page-974-0)

## <span id="page-944-0"></span>Versions

Les versions de ce composant sont les suivantes :

- $\cdot$  2,1x
- 2,0. $x$

# <span id="page-944-1"></span>Type

Ce composant est un composant Lambda () aws.greengrass.lambda. [Le](#page-729-0) [noyau Greengrass](#page-525-0) [exécute la fonction Lambda de ce composant à l'aide du composant Lambda Launcher.](#page-729-0)

Pour de plus amples informations, veuillez consulter [Types de composants](#page-1248-0).

# <span id="page-945-0"></span>Système d'exploitation

<span id="page-945-1"></span>Ce composant ne peut être installé que sur les appareils principaux de Linux.

**Prérequis** 

Ce composant répond aux exigences suivantes :

- Votre appareil principal doit répondre aux exigences pour exécuter les fonctions Lambda. Si vous souhaitez que le périphérique principal exécute des fonctions Lambda conteneurisées, le périphérique doit répondre aux exigences requises. Pour de plus amples informations, veuillez consulter [Exigences relatives à la fonction Lambda.](#page-206-0)
- [Python](https://www.python.org/) version 3.7 installé sur le périphérique principal et ajouté à la variable d'environnement PATH.
- Connexion physique entre le périphérique AWS IoT Greengrass principal et les appareils Modbus. Le périphérique principal doit être connecté physiquement au réseau Modbus RTU via un port série, tel qu'un port USB.
- Pour recevoir les données de sortie de ce composant, vous devez fusionner la mise à jour de configuration suivante pour l'[ancien composant routeur d'abonnement](#page-744-0) (aws.greengrass.LegacySubscriptionRouter) lorsque vous déployez ce composant. Cette configuration indique le sujet dans lequel ce composant publie les réponses.

Legacy subscription router v2.1.x

```
{ 
   "subscriptions": { 
     "aws-greengrass-modbus": { 
       "id": "aws-greengrass-modbus", 
       "source": "component:aws.greengrass.Modbus", 
       "subject": "modbus/adapter/response", 
       "target": "cloud" 
     } 
   }
}
```
Legacy subscription router v2.0.x

```
{ 
   "subscriptions": { 
     "aws-greengrass-modbus": {
```

```
 "id": "aws-greengrass-modbus", 
       "source": "arn:aws:lambda:region:aws:function:aws-greengrass-
modbus:version", 
       "subject": "modbus/adapter/response", 
       "target": "cloud" 
     } 
   }
}
```
- Remplacez *la région* par Région AWS celle que vous utilisez.
- Remplacez la *version* par la version de la fonction Lambda exécutée par ce composant. Pour trouver la version de la fonction Lambda, vous devez consulter la recette de la version de ce composant que vous souhaitez déployer. Ouvrez la page de détails de ce composant dans la [AWS IoT Greengrass console](https://console.aws.amazon.com/greengrass) et recherchez la paire clé-valeur de la fonction Lambda. Cette paire clé-valeur contient le nom et la version de la fonction Lambda.

## **A** Important

Vous devez mettre à jour la version de la fonction Lambda sur l'ancien routeur d'abonnement chaque fois que vous déployez ce composant. Cela garantit que vous utilisez la bonne version de la fonction Lambda pour la version du composant que vous déployez.

Pour de plus amples informations, veuillez consulter [Créer des déploiements](#page-1338-0).

• L'adaptateur de protocole Modbus-RTU est compatible pour fonctionner dans un VPC.

# <span id="page-946-0"></span>Dépendances

Lorsque vous déployez un composant, il déploie AWS IoT Greengrass également des versions compatibles de ses dépendances. Cela signifie que vous devez satisfaire aux exigences relatives au composant et à toutes ses dépendances pour réussir le déploiement du composant. Cette section répertorie les dépendances des [versions publiées](#page-974-0) de ce composant et les contraintes de version sémantiques qui définissent les versions des composants pour chaque dépendance. Vous pouvez également consulter les dépendances de chaque version du composant dans la [AWS IoT](https://console.aws.amazon.com/greengrass) [Greengrass console](https://console.aws.amazon.com/greengrass). Sur la page de détails du composant, recherchez la liste des dépendances.

#### 2.1.8

Le tableau suivant répertorie les dépendances pour la version 2.1.8 de ce composant.

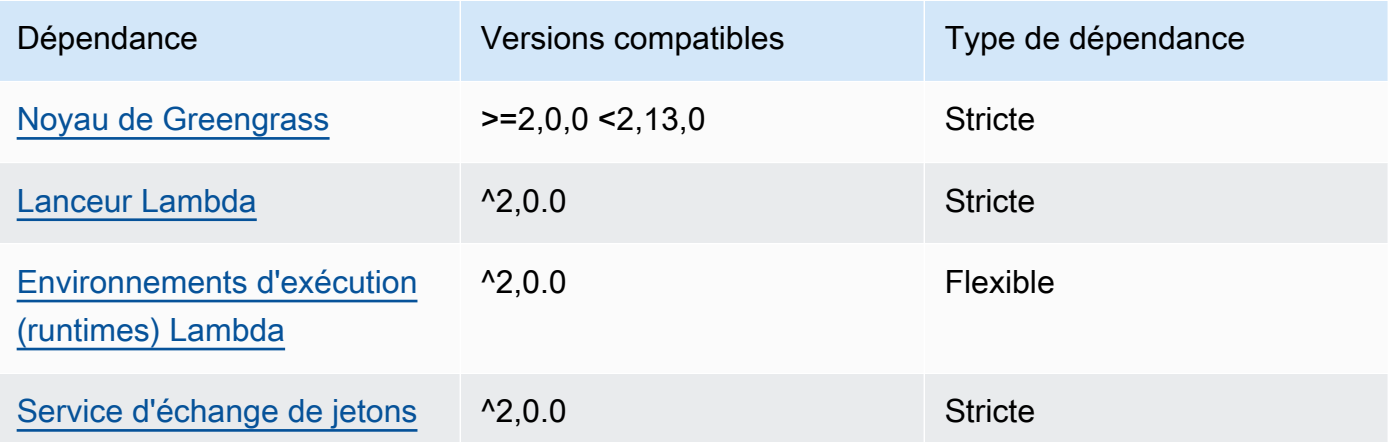

# 2.1.7

Le tableau suivant répertorie les dépendances pour la version 2.1.7 de ce composant.

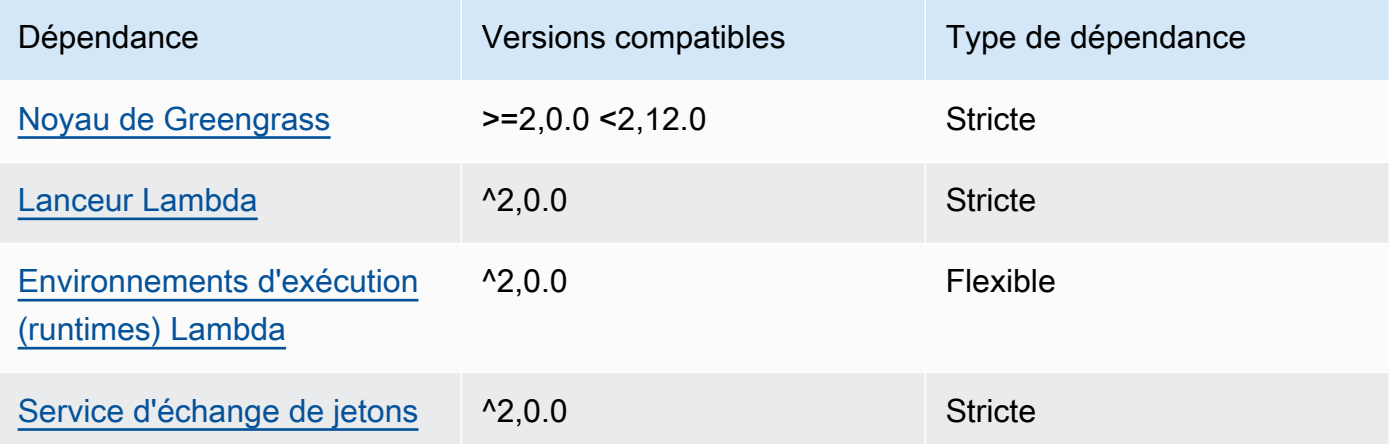

## 2.1.6

Le tableau suivant répertorie les dépendances pour la version 2.1.6 de ce composant.

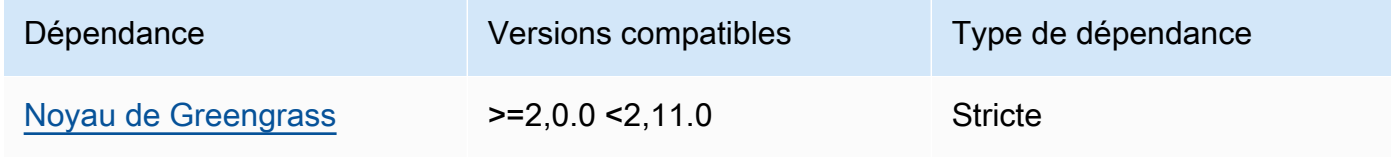

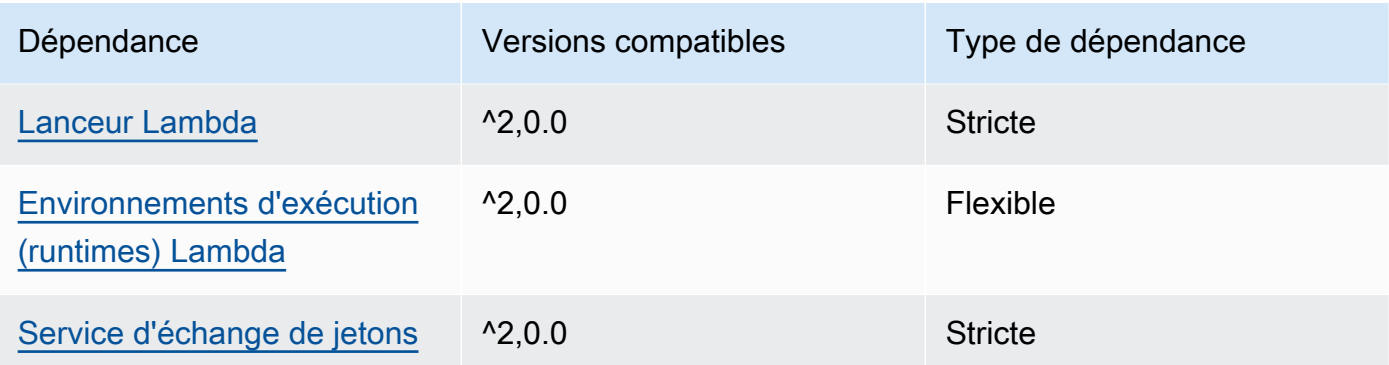

### 2.1.4 and 2.1.5

Le tableau suivant répertorie les dépendances pour les versions 2.1.4 et 2.1.5 de ce composant.

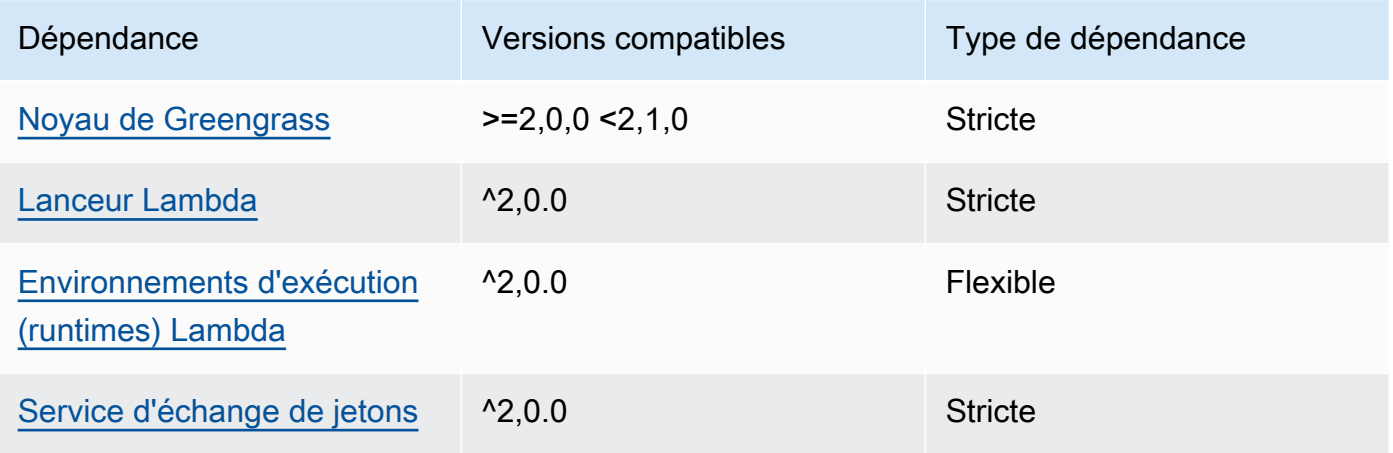

#### 2.1.3

Le tableau suivant répertorie les dépendances pour la version 2.1.3 de ce composant.

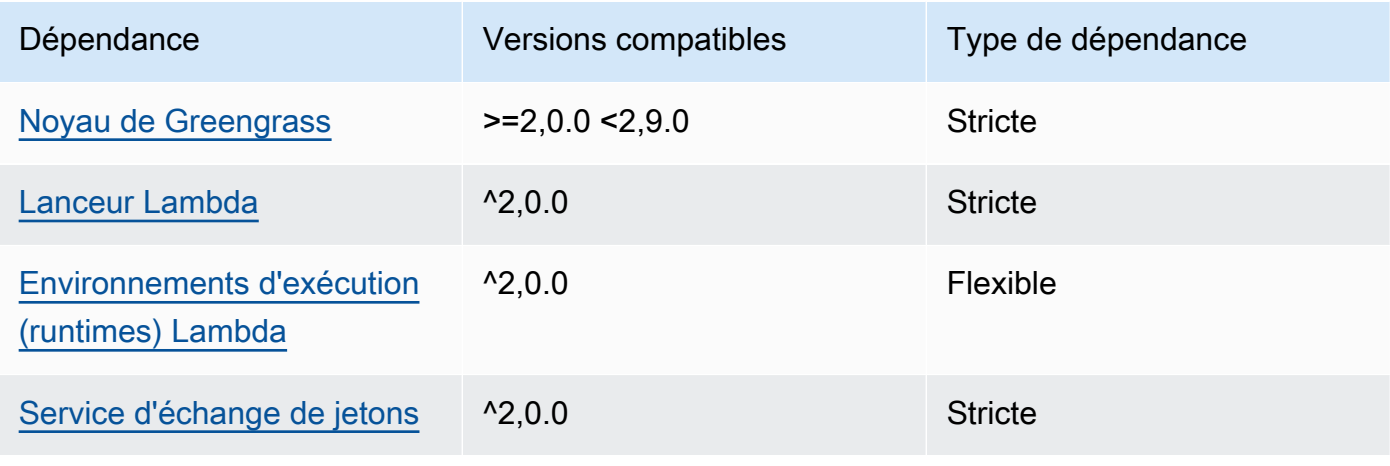

# 2.1.2

Le tableau suivant répertorie les dépendances pour la version 2.1.2 de ce composant.

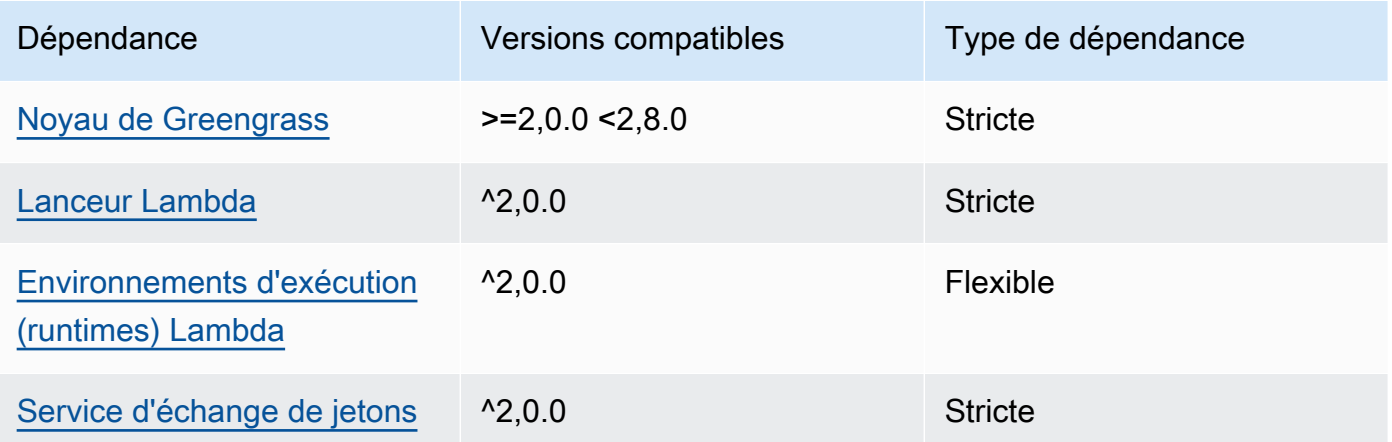

# 2.1.1

Le tableau suivant répertorie les dépendances pour la version 2.1.1 de ce composant.

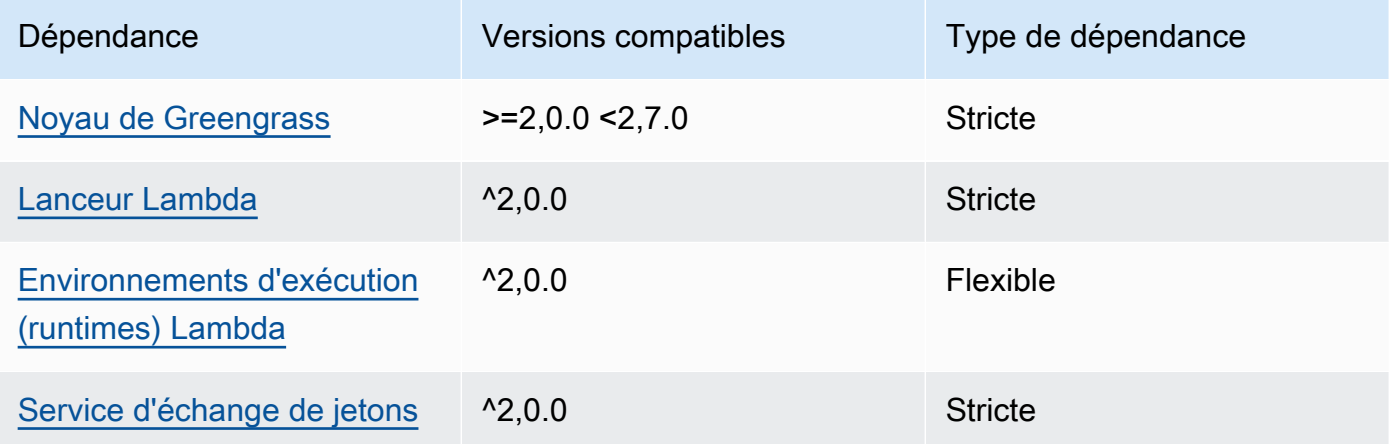

## 2.0.8 and 2.1.0

Le tableau suivant répertorie les dépendances pour les versions 2.0.8 et 2.1.0 de ce composant.

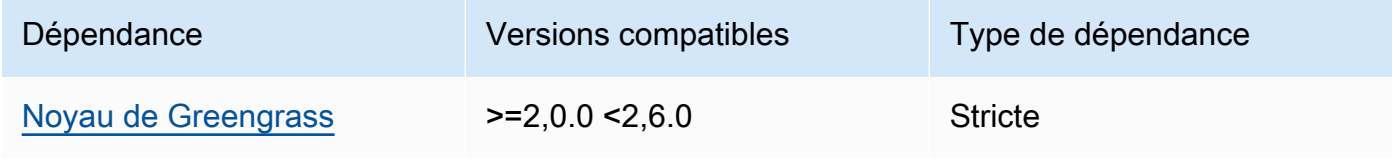

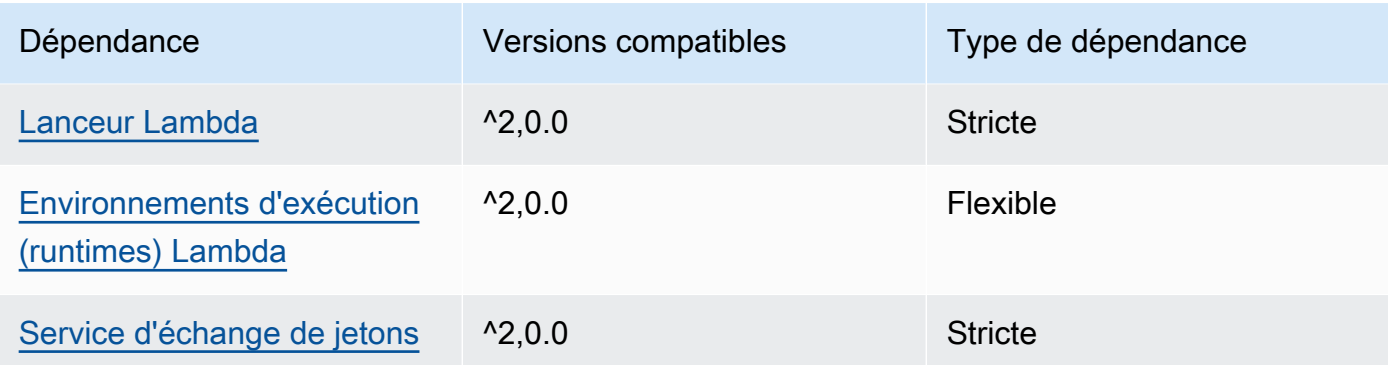

## 2.0.7

Le tableau suivant répertorie les dépendances pour la version 2.0.7 de ce composant.

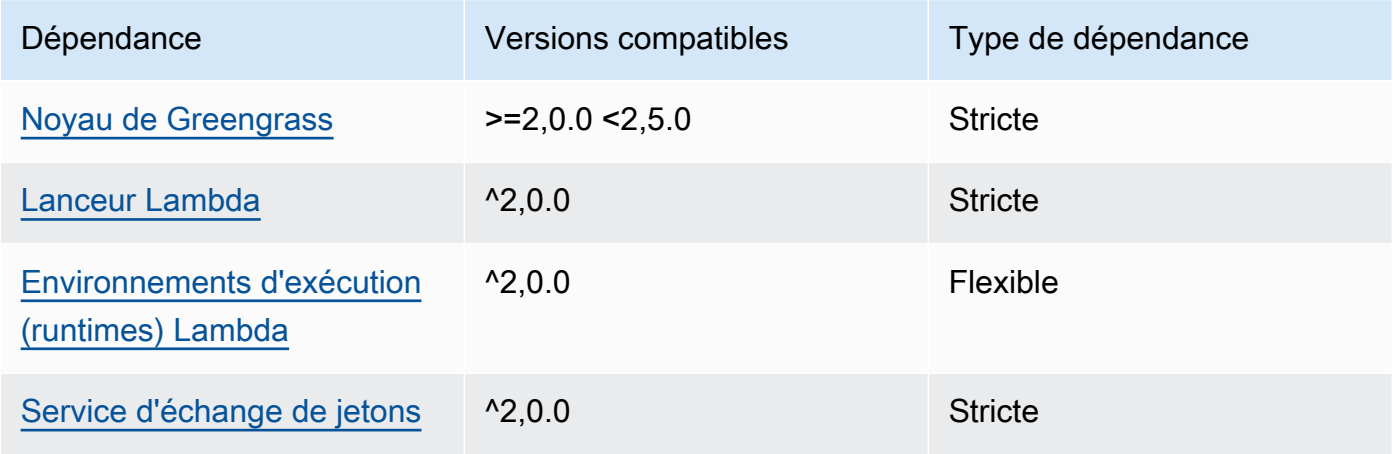

# 2.0.6

Le tableau suivant répertorie les dépendances pour la version 2.0.6 de ce composant.

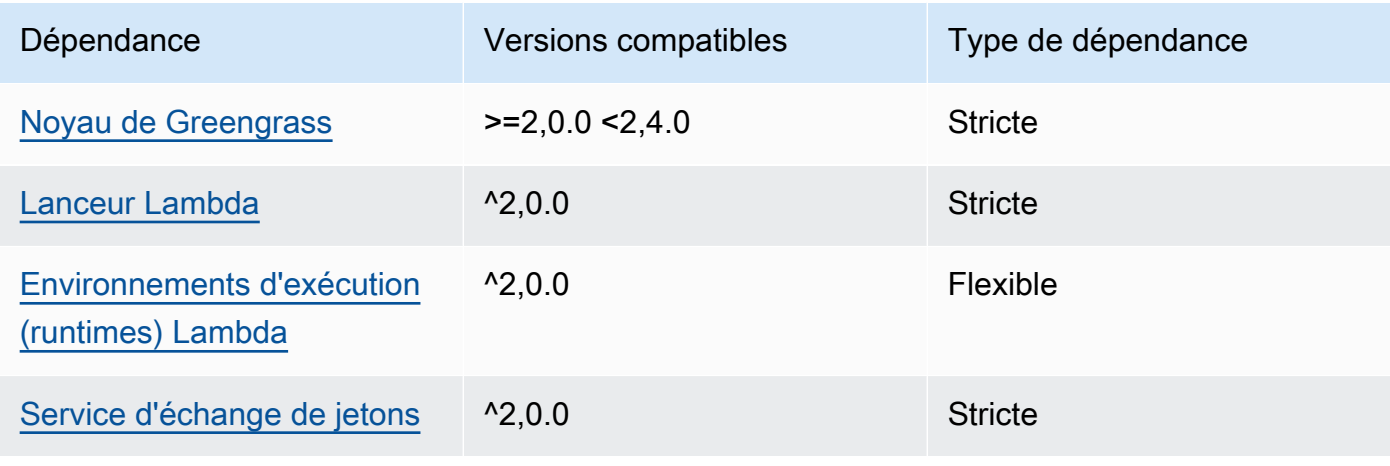

### 2.0.5

Le tableau suivant répertorie les dépendances pour la version 2.0.5 de ce composant.

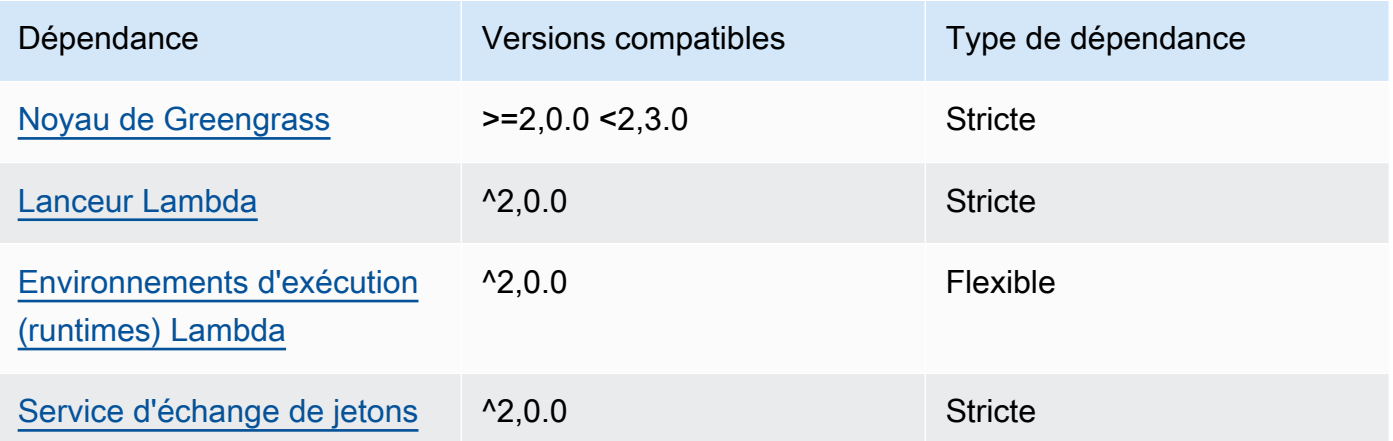

## 2.0.4

Le tableau suivant répertorie les dépendances pour la version 2.0.4 de ce composant.

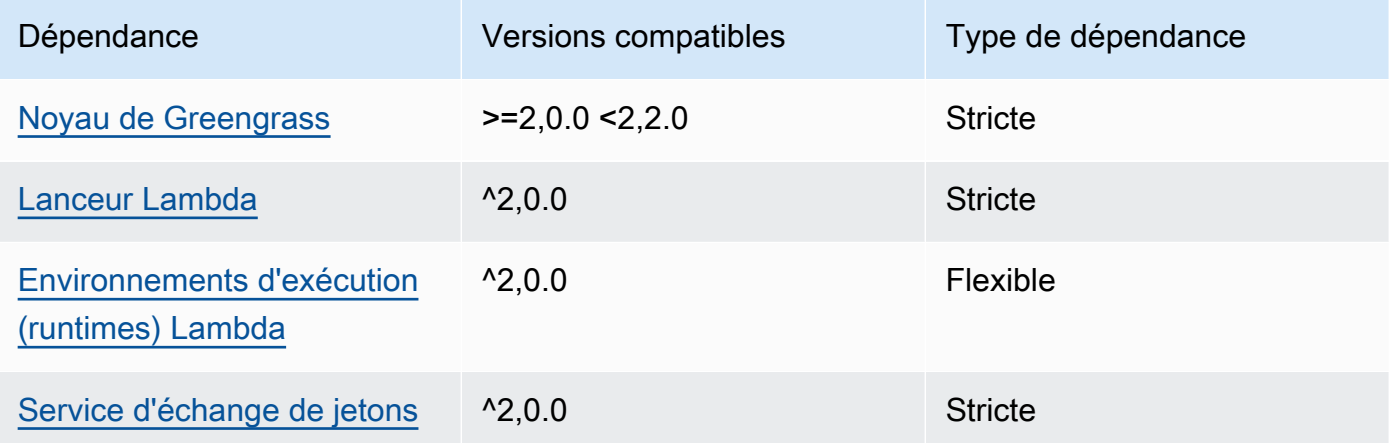

## 2.0.3

Le tableau suivant répertorie les dépendances pour la version 2.0.3 de ce composant.

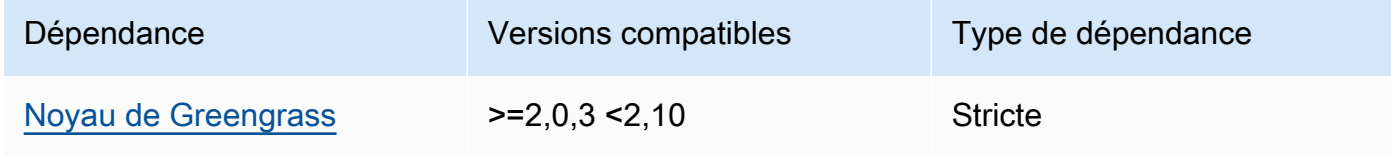

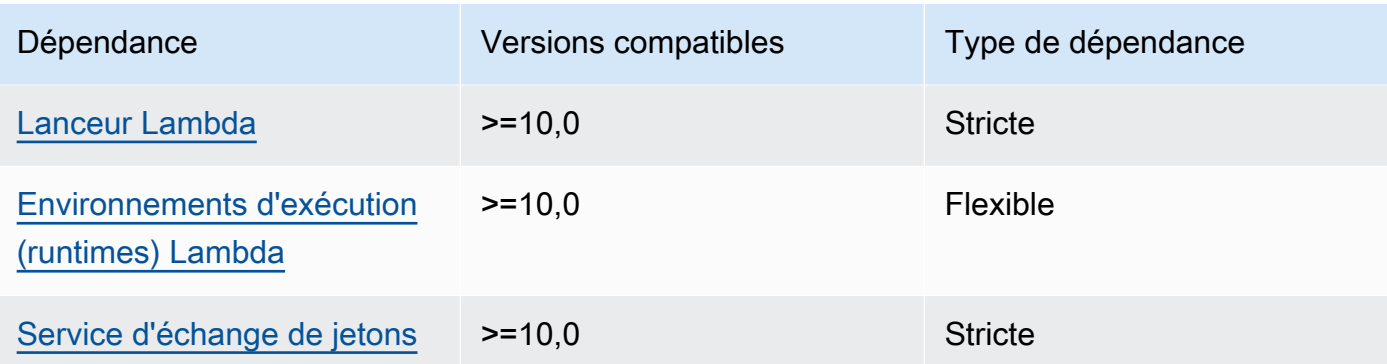

Pour plus d'informations sur les dépendances des composants, consultez la [référence de la recette](#page-1303-0) [des composants](#page-1303-0).

# <span id="page-952-0"></span>**Configuration**

Ce composant fournit les paramètres de configuration suivants que vous pouvez personnaliser lorsque vous déployez le composant.

## **a** Note

La configuration par défaut de ce composant inclut les paramètres de la fonction Lambda. Nous vous recommandons de modifier uniquement les paramètres suivants pour configurer ce composant sur vos appareils.

## v2.1.x

## lambdaParams

Objet contenant les paramètres de la fonction Lambda de ce composant. Cet objet contient les informations suivantes :

EnvironmentVariables

Objet contenant les paramètres de la fonction Lambda. Cet objet contient les informations suivantes :

ModbusLocalPort

Le chemin absolu vers le port série physique Modbus sur le périphérique principal, tel que/dev/ttyS2.

Pour exécuter ce composant dans un conteneur, vous devez définir ce chemin en tant que périphérique système (danscontainerParams.devices) auquel le composant peut accéder. Ce composant s'exécute dans un conteneur par défaut.

**a** Note

Ce composant doit disposer d'un accès en lecture/écriture au périphérique.

ModbusBaudRate

(Facultatif) Valeur de chaîne qui indique le débit en bauds pour les communications série avec les périphériques Modbus TCP locaux.

Par défaut : 9600

## ModbusByteSize

(Facultatif) Une valeur de chaîne qui indique la taille d'un octet lors d'une communication série avec des périphériques Modbus TCP locaux. Choisissez5, 67, ou 8 bits.

Par défaut : 8

#### ModbusParity

(Facultatif) Mode de parité à utiliser pour vérifier l'intégrité des données dans les communications série avec les appareils Modbus TCP locaux.

- E— Vérifiez l'intégrité des données avec une parité uniforme.
- O— Vérifiez l'intégrité des données avec une parité impaire.
- N— Ne vérifiez pas l'intégrité des données.

Par défaut : N

#### ModbusStopBits

(Facultatif) Valeur de chaîne qui indique le nombre de bits indiquant la fin d'un octet lors d'une communication série avec des périphériques Modbus TCP locaux.

#### Par défaut : 1

#### containerMode

(Facultatif) Mode de conteneurisation de ce composant. Sélectionnez parmi les options suivantes :

• GreengrassContainer— Le composant s'exécute dans un environnement d'exécution isolé à l'intérieur du AWS IoT Greengrass conteneur.

Si vous spécifiez cette option, vous devez spécifier un périphérique système (incontainerParams.devices) pour permettre au conteneur d'accéder au périphérique Modbus.

• NoContainer— Le composant ne s'exécute pas dans un environnement d'exécution isolé.

Par défaut : GreengrassContainer

#### containerParams

(Facultatif) Objet contenant les paramètres du conteneur pour ce composant. Le composant utilise ces paramètres si vous le spécifiez GreengrassContainer pourcontainerMode.

Cet objet contient les informations suivantes :

memorySize

(Facultatif) La quantité de mémoire (en kilo-octets) à allouer au composant.

La valeur par défaut est de 512 Mo (525 312 Ko).

devices

(Facultatif) Objet qui spécifie les périphériques système auxquels le composant peut accéder dans un conteneur.

#### **A** Important

Pour exécuter ce composant dans un conteneur, vous devez spécifier le périphérique système que vous configurez dans la variable d'ModbusLocalPortenvironnement.

Cet objet contient les informations suivantes :

0— Il s'agit d'un index de tableau sous forme de chaîne.

Un objet qui contient les informations suivantes :

#### path

Le chemin d'accès au périphérique système sur le périphérique principal. Elle doit avoir la même valeur que celle pour laquelle vous avez configuréModbusLocalPort.

#### permission

(Facultatif) L'autorisation d'accéder au périphérique système depuis le conteneur. Cette valeur doit êtrerw, ce qui indique que le composant dispose d'un accès en lecture/écriture au périphérique système.

Par défaut : rw

#### addGroupOwner

(Facultatif) S'il faut ou non ajouter le groupe système qui exécute le composant en tant que propriétaire du périphérique système.

Par défaut : true

#### pubsubTopics

(Facultatif) Objet contenant les rubriques auxquelles le composant s'abonne pour recevoir des messages. Vous pouvez spécifier chaque sujet et indiquer si le composant est abonné à des sujets MQTT depuis AWS IoT Core ou à des sujets de publication/d'abonnement locaux.

Cet objet contient les informations suivantes :

0— Il s'agit d'un index de tableau sous forme de chaîne.

Un objet qui contient les informations suivantes :

type

(Facultatif) Type de message de publication/d'abonnement utilisé par ce composant pour s'abonner aux messages. Sélectionnez parmi les options suivantes :

• PUB\_SUB – Abonnez-vous aux messages locaux de publication/abonnement. Si vous choisissez cette option, le sujet ne peut pas contenir de caractères génériques MQTT. Pour plus d'informations sur la façon d'envoyer des messages à partir d'un composant personnalisé lorsque vous spécifiez cette option, consulte[zPublier/](#page-1481-0) [souscrire des messages locaux](#page-1481-0).

• IOT CORE— Abonnez-vous aux messages AWS IoT Core MQTT. Si vous choisissez cette option, le sujet peut contenir des caractères génériques MQTT. Pour plus d'informations sur la façon d'envoyer des messages à partir de composants personnalisés lorsque vous spécifiez cette option, consulte[zPublier/souscrire AWS](#page-1529-0)  [IoT Core des messages MQTT.](#page-1529-0)

Par défaut : PUB\_SUB

topic

(Facultatif) Rubrique à laquelle le composant s'abonne pour recevoir des messages. Si vous spécifiez IotCore pourtype, vous pouvez utiliser des caractères génériques MQTT (+et#) dans cette rubrique.

Example Exemple : mise à jour de fusion de configuration (mode conteneur)

```
{ 
   "lambdaExecutionParameters": { 
     "EnvironmentVariables": { 
        "ModbusLocalPort": "/dev/ttyS2" 
     } 
   }, 
   "containerMode": "GreengrassContainer", 
   "containerParams": { 
     "devices": { 
        "0": { 
          "path": "/dev/ttyS2", 
          "permission": "rw", 
          "addGroupOwner": true 
        } 
     } 
   }
}
```
Example Exemple : mise à jour de fusion de configuration (pas de mode conteneur)

```
{ 
   "lambdaExecutionParameters": { 
     "EnvironmentVariables": { 
        "ModbusLocalPort": "/dev/ttyS2" 
     } 
   },
```
"containerMode": "NoContainer"

# }

#### v2.0.x

lambdaParams

Objet contenant les paramètres de la fonction Lambda de ce composant. Cet objet contient les informations suivantes :

EnvironmentVariables

Objet contenant les paramètres de la fonction Lambda. Cet objet contient les informations suivantes :

ModbusLocalPort

Le chemin absolu vers le port série physique Modbus sur le périphérique principal, tel que/dev/ttyS2.

Pour exécuter ce composant dans un conteneur, vous devez définir ce chemin en tant que périphérique système (danscontainerParams.devices) auquel le composant peut accéder. Ce composant s'exécute dans un conteneur par défaut.

**a** Note

Ce composant doit disposer d'un accès en lecture/écriture au périphérique.

#### containerMode

(Facultatif) Mode de conteneurisation de ce composant. Sélectionnez parmi les options suivantes :

• GreengrassContainer— Le composant s'exécute dans un environnement d'exécution isolé à l'intérieur du AWS IoT Greengrass conteneur.

Si vous spécifiez cette option, vous devez spécifier un périphérique système (incontainerParams.devices) pour permettre au conteneur d'accéder au périphérique Modbus.

• NoContainer— Le composant ne s'exécute pas dans un environnement d'exécution isolé.

# Par défaut : GreengrassContainer

#### containerParams

(Facultatif) Objet contenant les paramètres du conteneur pour ce composant. Le composant utilise ces paramètres si vous le spécifiez GreengrassContainer pourcontainerMode.

Cet objet contient les informations suivantes :

#### memorySize

(Facultatif) La quantité de mémoire (en kilo-octets) à allouer au composant.

La valeur par défaut est de 512 Mo (525 312 Ko).

devices

(Facultatif) Objet qui spécifie les périphériques système auxquels le composant peut accéder dans un conteneur.

#### **A** Important

Pour exécuter ce composant dans un conteneur, vous devez spécifier le périphérique système que vous configurez dans la variable d'ModbusLocalPortenvironnement.

Cet objet contient les informations suivantes :

0— Il s'agit d'un index de tableau sous forme de chaîne.

Un objet qui contient les informations suivantes :

path

Le chemin d'accès au périphérique système sur le périphérique principal. Elle doit avoir la même valeur que celle pour laquelle vous avez configuréModbusLocalPort.

#### permission

(Facultatif) L'autorisation d'accéder au périphérique système depuis le conteneur. Cette valeur doit êtrerw, ce qui indique que le composant dispose d'un accès en lecture/écriture au périphérique système.

Par défaut : rw

addGroupOwner

(Facultatif) S'il faut ou non ajouter le groupe système qui exécute le composant en tant que propriétaire du périphérique système.

Par défaut : true

## pubsubTopics

(Facultatif) Objet contenant les rubriques auxquelles le composant s'abonne pour recevoir des messages. Vous pouvez spécifier chaque sujet et indiquer si le composant est abonné à des sujets MQTT depuis AWS IoT Core ou à des sujets de publication/d'abonnement locaux.

Cet objet contient les informations suivantes :

0— Il s'agit d'un index de tableau sous forme de chaîne.

Un objet qui contient les informations suivantes :

type

(Facultatif) Type de message de publication/d'abonnement utilisé par ce composant pour s'abonner aux messages. Sélectionnez parmi les options suivantes :

- PUB\_SUB Abonnez-vous aux messages locaux de publication/abonnement. Si vous choisissez cette option, le sujet ne peut pas contenir de caractères génériques MQTT. Pour plus d'informations sur la façon d'envoyer des messages à partir d'un composant personnalisé lorsque vous spécifiez cette option, consulte[zPublier/](#page-1481-0) [souscrire des messages locaux](#page-1481-0).
- IOT CORE— Abonnez-vous aux messages AWS IoT Core MQTT. Si vous choisissez cette option, le sujet peut contenir des caractères génériques MQTT. Pour plus d'informations sur la façon d'envoyer des messages à partir de composants personnalisés lorsque vous spécifiez cette option, consulte[zPublier/souscrire AWS](#page-1529-0)  [IoT Core des messages MQTT.](#page-1529-0)

Par défaut : PUB\_SUB

topic

(Facultatif) Rubrique à laquelle le composant s'abonne pour recevoir des messages. Si vous spécifiez IotCore pourtype, vous pouvez utiliser des caractères génériques MQTT (+et#) dans cette rubrique.

Example Exemple : mise à jour de fusion de configuration (mode conteneur)

```
{ 
   "lambdaExecutionParameters": { 
     "EnvironmentVariables": { 
        "ModbusLocalPort": "/dev/ttyS2" 
     } 
   }, 
   "containerMode": "GreengrassContainer", 
   "containerParams": { 
     "devices": { 
        "0": { 
          "path": "/dev/ttyS2", 
          "permission": "rw", 
          "addGroupOwner": true 
        } 
     } 
   }
}
```
Example Exemple : mise à jour de fusion de configuration (pas de mode conteneur)

```
{ 
   "lambdaExecutionParameters": { 
     "EnvironmentVariables": { 
        "ModbusLocalPort": "/dev/ttyS2" 
     } 
   }, 
   "containerMode": "NoContainer"
}
```
# <span id="page-960-0"></span>Données d'entrée

Ce composant accepte les paramètres de demande Modbus RTU sur le sujet suivant et envoie la demande Modbus RTU au périphérique. Par défaut, ce composant s'abonne aux messages de publication/d'abonnement locaux. Pour plus d'informations sur la façon de publier des messages vers ce composant à partir de vos composants personnalisés, consultez[Publier/souscrire des messages](#page-1481-0)  [locaux.](#page-1481-0)

Rubrique par défaut (publication/abonnement local) : modbus/adapter/request

Le message accepte les propriétés suivantes. Les messages d'entrée doivent être au format JSON.

#### request

Les paramètres de la demande Modbus RTU à envoyer.

La forme du message de demande dépend du type de demande Modbus RTU qu'il représente. Les propriétés suivantes sont requises pour toutes les demandes.

Type : object qui contient les informations suivantes :

#### operation

Nom de l'opération à exécuter. Par exemple, spécifiez ReadCoilsRequest de lire les bobines sur un périphérique Modbus RTU. Pour plus d'informations sur les opérations prises en charge, consultez[Demandes et réponses de Modbus RTU](#page-964-0).

Type : string

#### device

L'appareil cible de la requête.

Cette valeur doit être un entier compris entre 0 et 247.

Type : integer

Les autres paramètres à inclure dans la demande dépendent de l'opération. Ce composant gère le contrôle de [redondance cyclique \(CRC\) afin de vérifier](https://en.wikipedia.org/wiki/Cyclic_redundancy_check) les demandes de données pour vous.

#### **a** Note

Si votre demande inclut une address propriété, vous devez spécifier sa valeur sous forme d'entier. Par exemple, "address": 1.

#### id

ID arbitraire de la demande. Utilisez cette propriété pour associer une demande d'entrée à une réponse de sortie. Lorsque vous spécifiez cette propriété, le composant définit la id propriété de l'objet de réponse sur cette valeur.

#### Type : string

## Example Exemple d'entrée : demande de lecture de bobines

```
{ 
   "request": { 
     "operation": "ReadCoilsRequest", 
     "device": 1, 
     "address": 1, 
     "count": 1 
   }, 
   "id": "MyRequest"
}
```
# <span id="page-962-0"></span>Données de sortie

Ce composant publie par défaut les réponses sous forme de données de sortie sur le sujet MQTT suivant. Vous devez spécifier cette rubrique subject dans la configuration de l'[ancien composant](#page-744-0)  [routeur d'abonnement.](#page-744-0) Pour plus d'informations sur la façon de s'abonner à des messages sur ce sujet dans vos composants personnalisés, consultezPublier/souscrire AWS IoT Core des messages [MQTT.](#page-1529-0)

```
Rubrique par défaut (AWS IoT Core MQTT) : modbus/adapter/response
```
La forme du message de réponse dépend de l'opération de demande et de l'état de la réponse. Pour obtenir des exemples, consultez [Exemples de demandes et de réponses](#page-965-0).

Chaque réponse inclut les propriétés suivantes :

## response

Réponse de l'appareil Modbus RTU.

Type : object qui contient les informations suivantes :

#### status

Le statut d'une demande. Le statut peut avoir l'une des valeurs suivantes :

- Success— La demande était valide, le composant l'a envoyée au réseau Modbus RTU et le réseau Modbus RTU a renvoyé une réponse.
- Exception— La demande était valide, le composant l'a envoyée au réseau Modbus RTU et le réseau Modbus RTU a renvoyé une exception. Pour de plus amples informations, veuillez consulter [Statut de la réponse : Exception](#page-971-0).

• No Response— La demande n'était pas valide et le composant a détecté l'erreur avant d'envoyer la demande au réseau Modbus RTU. Pour de plus amples informations, veuillez consulter [Statut de la réponse : Pas de réponse](#page-972-0).

operation

Opération demandée par le composant.

#### device

L'appareil sur lequel le composant a envoyé la demande.

#### payload

Réponse de l'appareil Modbus RTU. Dans l'statusaffirmativeNo Response, cet objet contient uniquement une error propriété avec la description de l'erreur (par exemple,[Input/Output] No Response received from the remote unit).

#### id

L'ID de la demande, que vous pouvez utiliser pour identifier quelle réponse correspond à quelle demande.

#### **a** Note

Une réponse pour une opération d'écriture est simplement un écho de la demande. Bien que les réponses écrites n'incluent pas d'informations pertinentes, il est recommandé de vérifier le statut de la réponse pour voir si la demande aboutit ou échoue.

#### Example Exemple de sortie : réussite

```
{ 
   "response" : { 
     "status" : "success", 
     "device": 1, 
     "operation": "ReadCoilsRequest", 
     "payload": { 
        "function_code": 1, 
        "bits": [1] 
     } 
   }, 
   "id" : "MyRequest"
```
}

Example Exemple de sortie : échec

```
{ 
   "response" : { 
     "status" : "fail", 
     "error_message": "Internal Error", 
     "error": "Exception", 
     "device": 1, 
     "operation": "ReadCoilsRequest", 
     "payload": { 
        "function_code": 129, 
        "exception_code": 2 
     } 
   }, 
   "id" : "MyRequest"
}
```
Pour obtenir plus d'exemples, consultez [Exemples de demandes et de réponses.](#page-965-0)

## <span id="page-964-0"></span>Demandes et réponses de Modbus RTU

Ce connecteur accepte les paramètres de demande de Modbus RTU en tant que [données d'entrée](#page-960-0) et publie les réponses en tant que [données de sortie](#page-962-0).

Les opérations communes suivantes sont prises en charge.

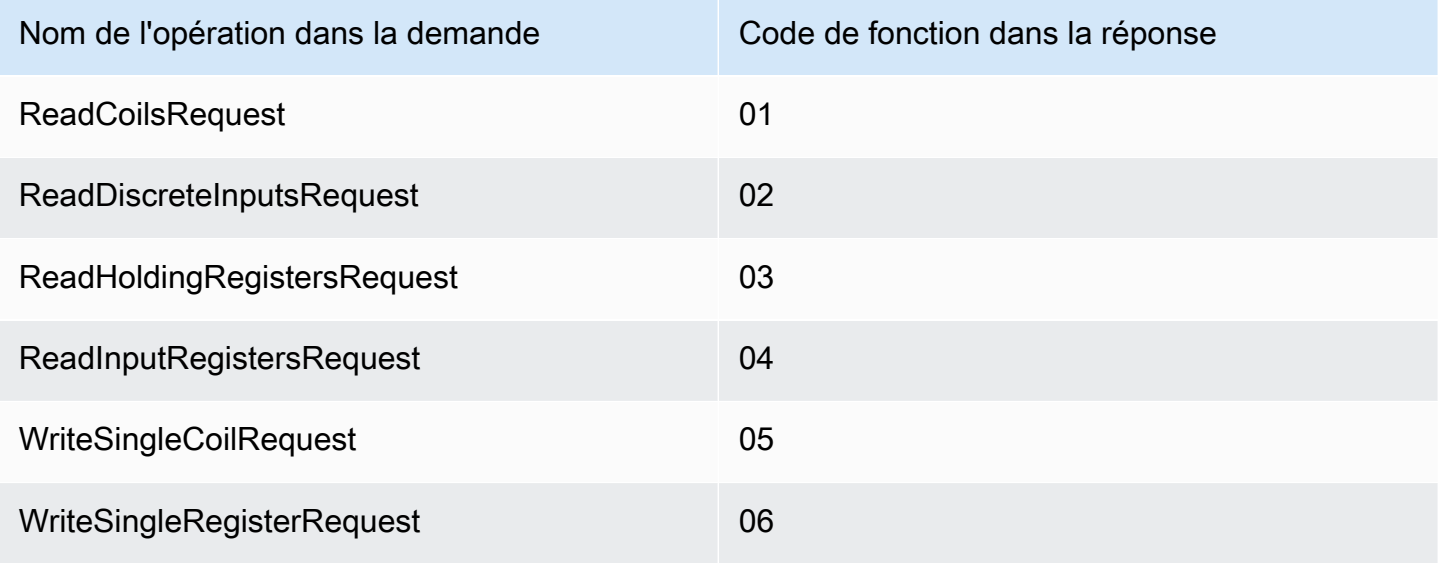

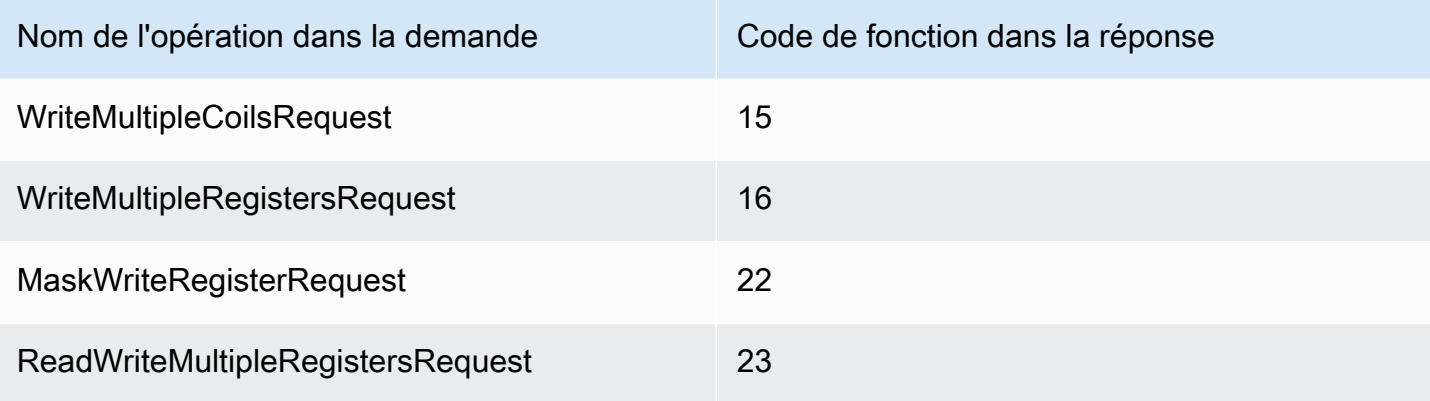

#### <span id="page-965-0"></span>Exemples de demandes et de réponses

Voici des exemples de demandes et de réponses pour les opérations prises en charge.

#### Bobines de lecture

Exemple de requête :

```
{ 
   "request": { 
     "operation": "ReadCoilsRequest", 
     "device": 1, 
     "address": 1, 
     "count": 1 
   }, 
   "id": "TestRequest"
}
```
Exemple de réponse :

```
{ 
   "response": { 
     "status": "success", 
     "device": 1, 
     "operation": "ReadCoilsRequest", 
     "payload": { 
        "function_code": 1, 
        "bits": [1] 
     } 
   }, 
   "id" : "TestRequest"
```
Lire les entrées discrètes

Exemple de requête :

```
{ 
   "request": { 
     "operation": "ReadDiscreteInputsRequest", 
     "device": 1, 
     "address": 1, 
     "count": 1 
  }, 
   "id": "TestRequest"
}
```
Exemple de réponse :

```
{ 
   "response": { 
     "status": "success", 
     "device": 1, 
     "operation": "ReadDiscreteInputsRequest", 
     "payload": { 
        "function_code": 2, 
       "bits": [1] 
     } 
   }, 
   "id" : "TestRequest"
}
```
Lire les registres de détention

Exemple de requête :

```
{ 
   "request": { 
     "operation": "ReadHoldingRegistersRequest", 
     "device": 1, 
     "address": 1, 
     "count": 1 
   }, 
   "id": "TestRequest"
```
}

Exemple de réponse :

```
{ 
   "response": { 
     "status": "success", 
     "device": 1, 
     "operation": "ReadHoldingRegistersRequest", 
     "payload": { 
        "function_code": 3, 
        "registers": [20,30] 
     } 
   }, 
   "id" : "TestRequest"
}
```
Lire les registres d'entrée

Exemple de requête :

```
{ 
   "request": { 
     "operation": "ReadInputRegistersRequest", 
     "device": 1, 
     "address": 1, 
     "count": 1 
   }, 
   "id": "TestRequest"
}
```
Écrire une seule bobine

Exemple de requête :

```
{ 
   "request": { 
     "operation": "WriteSingleCoilRequest", 
     "device": 1, 
     "address": 1, 
     "value": 1 
   }, 
   "id": "TestRequest"
```
Exemple de réponse :

```
{ 
   "response": { 
     "status": "success", 
     "device": 1, 
     "operation": "WriteSingleCoilRequest", 
     "payload": { 
        "function_code": 5, 
        "address": 1, 
       "value": true 
     } 
   }, 
   "id" : "TestRequest"
}
```
Rédiger un registre unique

Exemple de requête :

```
{ 
   "request": { 
     "operation": "WriteSingleRegisterRequest", 
     "device": 1, 
     "address": 1, 
     "value": 1 
   }, 
   "id": "TestRequest"
}
```
## Écrire plusieurs bobines

Exemple de requête :

```
{ 
   "request": { 
     "operation": "WriteMultipleCoilsRequest", 
     "device": 1, 
     "address": 1, 
     "values": [1,0,0,1] 
   },
```

```
 "id": "TestRequest"
}
```
AWS IoT Greengrass Guide du développeur, version 2

Exemple de réponse :

```
{ 
   "response": { 
     "status": "success", 
     "device": 1, 
     "operation": "WriteMultipleCoilsRequest", 
     "payload": { 
        "function_code": 15, 
        "address": 1, 
       "count": 4 
     } 
   }, 
   "id" : "TestRequest"
}
```
Écrire plusieurs registres

Exemple de requête :

```
{ 
   "request": { 
     "operation": "WriteMultipleRegistersRequest", 
     "device": 1, 
     "address": 1, 
     "values": [20,30,10] 
   }, 
   "id": "TestRequest"
}
```
Exemple de réponse :

```
{ 
   "response": { 
     "status": "success", 
     "device": 1, 
     "operation": "WriteMultipleRegistersRequest", 
     "payload": { 
       "function_code": 23,
```

```
 "address": 1, 
        "count": 3 
     } 
   }, 
   "id" : "TestRequest"
}
```
Masque, écriture, registre

Exemple de requête :

```
{ 
   "request": { 
     "operation": "MaskWriteRegisterRequest", 
     "device": 1, 
     "address": 1, 
     "and_mask": 175, 
     "or_mask": 1 
   }, 
   "id": "TestRequest"
}
```
Exemple de réponse :

```
{ 
   "response": { 
     "status": "success", 
     "device": 1, 
     "operation": "MaskWriteRegisterRequest", 
     "payload": { 
        "function_code": 22, 
       "and_mask": 0,
       "or_mask": 8 
     } 
   }, 
   "id" : "TestRequest"
}
```
Lecture et écriture de plusieurs registres

Exemple de requête :

{

```
 "request": { 
     "operation": "ReadWriteMultipleRegistersRequest", 
     "device": 1, 
     "read_address": 1, 
     "read_count": 2, 
     "write_address": 3, 
     "write_registers": [20,30,40] 
   }, 
   "id": "TestRequest"
}
```
Exemple de réponse :

```
{ 
   "response": { 
     "status": "success", 
     "device": 1, 
     "operation": "ReadWriteMultipleRegistersRequest", 
     "payload": { 
        "function_code": 23, 
       "registers": [10,20,10,20] 
     } 
   }, 
   "id" : "TestRequest"
}
```
**a** Note

La réponse inclut les registres que le composant lit.

# <span id="page-971-0"></span>Statut de la réponse : Exception

Des exceptions peuvent se produire lorsque le format de la demande est valide, mais la demande échoue. Dans ce cas, la réponse contient les informations suivantes :

- Le status est réglé sur Exception.
- Le function\_code est égal au code de fonction de la requête + 128.
- Le exception\_code contient le code d'exception. Pour plus d'informations, consultez les codes d'exception de Modbus.
#### Exemple :

```
{ 
   "response": { 
     "status": "fail", 
     "error_message": "Internal Error", 
     "error": "Exception", 
     "device": 1, 
     "operation": "ReadCoilsRequest", 
     "payload": { 
        "function_code": 129, 
        "exception_code": 2 
     } 
   }, 
   "id": "TestRequest"
}
```
Statut de la réponse : Pas de réponse

Ce connecteur effectue des vérifications de validation sur la demande Modbus. Par exemple, il vérifie les formats non valides et les champs manquants. Si la validation échoue, le connecteur n'envoie pas la demande. A la place, il renvoie une réponse qui contient les informations suivantes :

- Le status est réglé sur No Response.
- L'error contient la raison de l'erreur.
- Le error\_message contient le message de l'erreur.

Exemples :

```
{ 
   "response": { 
     "status": "fail", 
     "error_message": "Invalid address field. Expected <type 'int'>, got <type 'str'>", 
     "error": "No Response", 
     "device": 1, 
     "operation": "ReadCoilsRequest", 
     "payload": { 
       "error": "Invalid address field. Expected Expected <type 'int'>, got <type 
  'str'>" 
     } 
   },
```

```
 "id": "TestRequest"
}
```
Si la demande vise un appareil qui n'existe pas ou si le réseau Modbus RTU ne fonctionne pas, vous pouvez obtenir une ModbusIOException qui utilise le format No Response.

```
{ 
   "response": { 
     "status": "fail", 
     "error_message": "[Input/Output] No Response received from the remote unit", 
     "error": "No Response", 
     "device": 1, 
     "operation": "ReadCoilsRequest", 
     "payload": { 
       "error": "[Input/Output] No Response received from the remote unit" 
     } 
   }, 
   "id": "TestRequest"
}
```
Fichier journal local

Ce composant utilise le fichier journal suivant.

```
/greengrass/v2/logs/aws.greengrass.Modbus.log
```
Pour consulter les journaux de ce composant

• Exécutez la commande suivante sur le périphérique principal pour afficher le fichier journal de ce composant en temps réel. Remplacez */greengrass/v2* par le chemin d'accès au dossier AWS IoT Greengrass racine.

sudo tail -f */greengrass/v2*/logs/aws.greengrass.Modbus.log

### Licences

Ce composant inclut les logiciels/licences tiers suivants :

- [Licence pymodbus/BSD](https://github.com/riptideio/pymodbus/blob/master/README.rst)
- [Licence pyserial](https://github.com/pyserial/pyserial) /BSD

Ce composant est publié dans le cadre du contrat de [licence logicielle Greengrass Core.](https://greengrass-release-license.s3.us-west-2.amazonaws.com/greengrass-license-v1.pdf)

# Journal des modifications

Le tableau suivant décrit les modifications apportées à chaque version du composant.

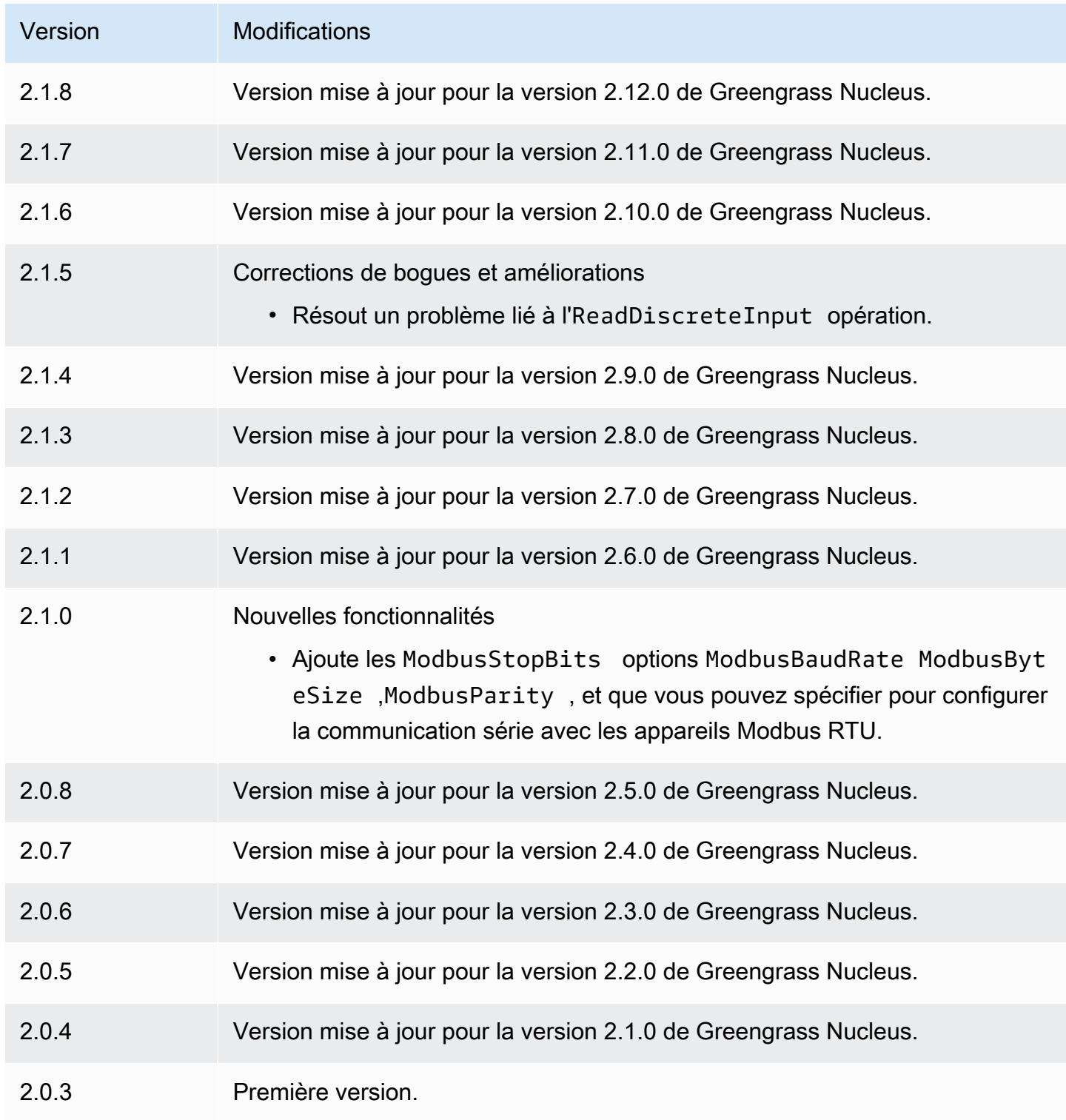

# <span id="page-975-0"></span>Pont MQTT

Le composant du pont MQTT (aws.greengrass.clientdevices.mqtt.Bridge) relaie les messages MQTT entre les appareils clients, les publications et abonnements locaux de Greengrass, et. AWS IoT Core Vous pouvez utiliser ce composant pour agir sur les messages MQTT des appareils clients dans des composants personnalisés et pour synchroniser les appareils clients avec leAWS Cloud.

#### **a** Note

Les appareils clients sont des appareils IoT locaux qui se connectent à un appareil principal de Greengrass pour envoyer des messages MQTT et des données à traiter. Pour plus d'informations, consultez [Interagissez avec les appareils IoT locaux.](#page-1661-0)

Vous pouvez utiliser ce composant pour relayer des messages entre les courtiers de messages suivants :

- MQTT local Le courtier MQTT local gère les messages entre les appareils clients et un périphérique principal.
- Publication/abonnement locaux Le courtier de messages Greengrass local gère les messages entre les composants d'un appareil principal. Pour plus d'informations sur la façon d'interagir avec ces messages dans les composants Greengrass, consultez. [Publier/souscrire des messages](#page-1481-0)  [locaux](#page-1481-0)
- AWS IoT Core— Le broker AWS IoT Core MQTT gère les messages entre les appareils IoT et les AWS Cloud destinations. Pour plus d'informations sur la façon d'interagir avec ces messages dans les composants Greengrass, consultez. [Publier/souscrire AWS IoT Core des messages MQTT](#page-1529-0)

#### **a** Note

Le pont MQTT utilise QoS 1 pour publier et s'AWS IoT Coreabonner, même lorsqu'un appareil client utilise QoS 0 pour publier et s'abonner au courtier MQTT local. Par conséquent, vous pouvez observer une latence supplémentaire lorsque vous relayez des messages MQTT depuis des appareils clients sur le broker MQTT local vers. AWS IoT Core Pour plus d'informations sur la configuration MQTT sur les appareils principaux, consultez[Configurer les délais d'expiration et les paramètres de cache du MQTT](#page-408-0).

### Rubriques

- [Versions](#page-976-0)
- **[Type](#page-976-1)**
- [Système d'exploitation](#page-976-2)
- [Prérequis](#page-977-0)
- [Dépendances](#page-977-1)
- [Configuration](#page-979-0)
- [Fichier journal local](#page-997-0)
- [Journal des modifications](#page-997-1)

# <span id="page-976-0"></span>Versions

Les versions de ce composant sont les suivantes :

- 2.3.x
- 2.2.x
- $\cdot$  2,1x
- $2,0.x$

# <span id="page-976-1"></span>Type

Ce composant est un composant de plugin (aws.greengrass.plugin). Le [noyau Greengrass](#page-525-0) exécute ce composant dans la même machine virtuelle Java (JVM) que le noyau. Le noyau redémarre lorsque vous modifiez la version de ce composant sur le périphérique principal.

Ce composant utilise le même fichier journal que le noyau Greengrass. Pour plus d'informations, consultez [AWS IoT GreengrassJournaux de surveillance.](#page-1371-0)

Pour plus d'informations, consultez [Types de composants.](#page-1248-0)

# <span id="page-976-2"></span>Système d'exploitation

Ce composant peut être installé sur les appareils principaux qui exécutent les systèmes d'exploitation suivants :

### • Linux

• Windows

# <span id="page-977-0"></span>Prérequis

Ce composant répond aux exigences suivantes :

- Si vous configurez le composant broker MQTT du périphérique principal pour utiliser un port autre que le port par défaut 8883, vous devez utiliser le pont MQTT v2.1.0 ou version ultérieure. Configurez-le pour qu'il se connecte au port sur lequel le broker opère.
- Le composant de pont MQTT peut être exécuté dans un VPC.

# <span id="page-977-1"></span>Dépendances

Lorsque vous déployez un composant, il déploie AWS IoT Greengrass également des versions compatibles de ses dépendances. Cela signifie que vous devez satisfaire aux exigences relatives au composant et à toutes ses dépendances pour réussir le déploiement du composant. Cette section répertorie les dépendances des [versions publiées](#page-997-1) de ce composant et les contraintes de version sémantiques qui définissent les versions des composants pour chaque dépendance. Vous pouvez également consulter les dépendances de chaque version du composant dans la [AWS IoT](https://console.aws.amazon.com/greengrass) [Greengrassconsole](https://console.aws.amazon.com/greengrass). Sur la page de détails du composant, recherchez la liste des dépendances.

### 2.3.0

Le tableau suivant répertorie les dépendances pour la version 2.3.0 de ce composant.

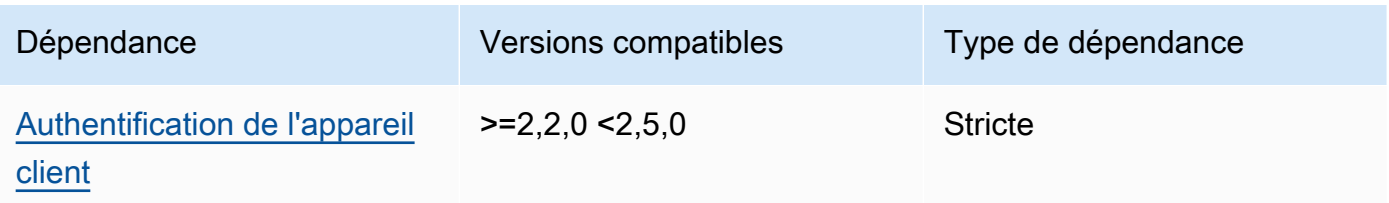

## 2.2.5 and 2.2.6

Le tableau suivant répertorie les dépendances pour les versions 2.2.5 et 2.2.6 de ce composant.

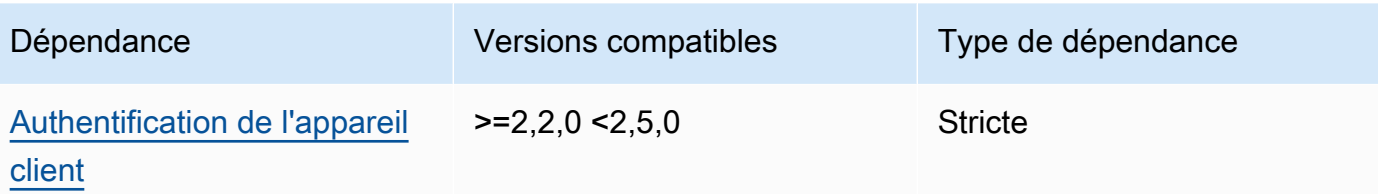

#### 2.2.3 and 2.2.4

Le tableau suivant répertorie les dépendances pour les versions 2.2.3 et 2.2.4 de ce composant.

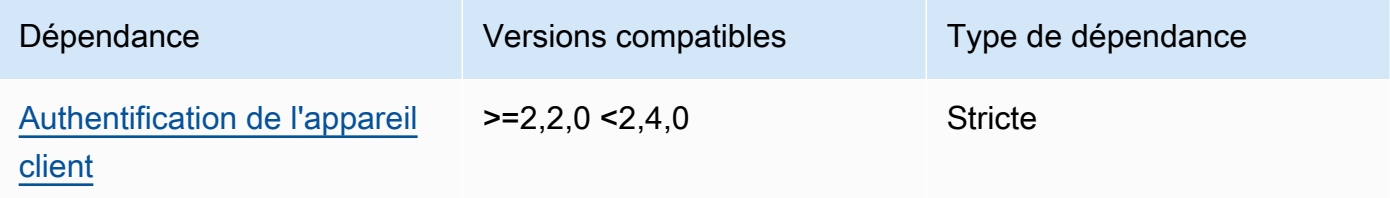

#### $2.2.0 - 2.2.2$

Le tableau suivant répertorie les dépendances pour les versions 2.2.0 à 2.2.2 de ce composant.

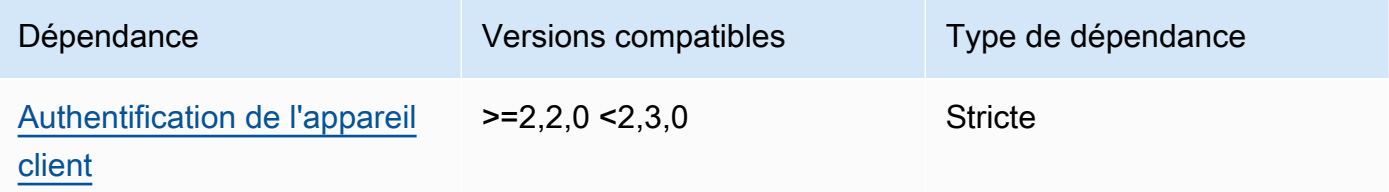

## 2.1.1

Le tableau suivant répertorie les dépendances pour la version 2.1.1 de ce composant.

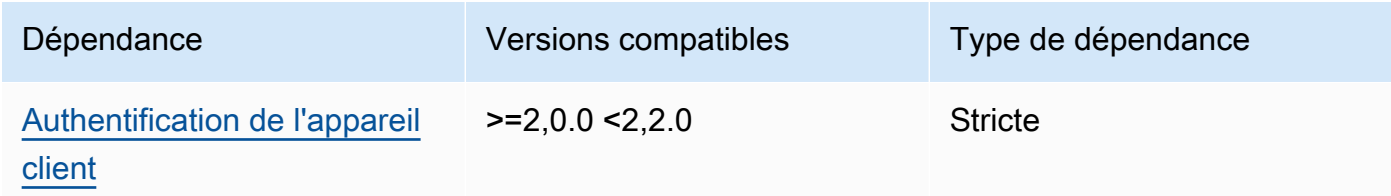

### 2.0.0 to 2.1.0

Le tableau suivant répertorie les dépendances pour les versions 2.0.0 à 2.1.0 de ce composant.

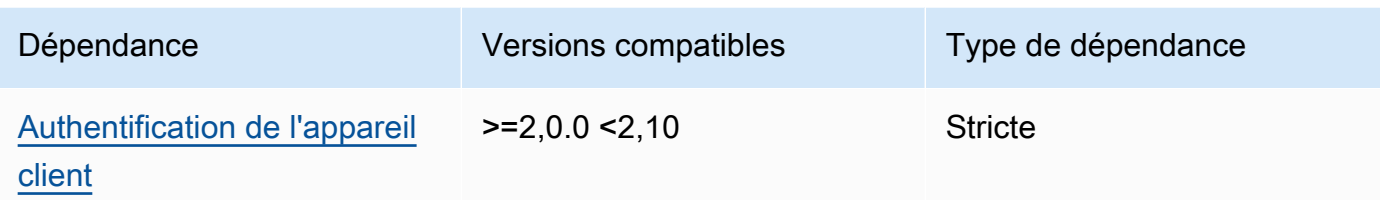

Pour plus d'informations sur les dépendances des composants, consultez la [référence de la recette](#page-1303-0) [des composants](#page-1303-0).

# <span id="page-979-0"></span>**Configuration**

Ce composant fournit les paramètres de configuration suivants que vous pouvez personnaliser lorsque vous déployez le composant.

### 2.3.0

#### mqttTopicMapping

Les mappages de sujets que vous souhaitez relier. Ce composant s'abonne aux messages du sujet source et publie les messages qu'il reçoit dans le sujet de destination. Chaque mappage de rubrique définit le sujet, le type de source et le type de destination.

Cet objet contient les informations suivantes :

### *topicMappingNameKey*

Nom de ce mappage de rubriques. Remplacez *topicMappingNameKey* par un nom qui vous aide à identifier ce mappage de rubriques.

Cet objet contient les informations suivantes :

topic

Le sujet ou le filtre de sujet permettant de faire le lien entre les courtiers source et cible.

Vous pouvez utiliser les caractères génériques de sujet + et # MQTT pour relayer des messages sur tous les sujets correspondant à un filtre de sujet. Pour plus d'informations, consultez les [rubriques relatives au MQTT](https://docs.aws.amazon.com/iot/latest/developerguide/topics.html) dans le Guide du AWS IoT Core développeur.

#### **a** Note

[Pour utiliser des caractères génériques de sujet MQTT avec le courtier](#page-525-0) Pubsub [source, vous devez utiliser la version 2.6.0 ou ultérieure du composant](#page-525-0) [Greengrass nucleus.](#page-525-0)

### targetTopicPrefix

Le préfixe à ajouter au sujet cible lorsque ce composant relaie le message.

#### source

Le courtier de messages source. Sélectionnez parmi les options suivantes :

- LocalMqtt— Le broker MQTT local où les appareils clients communiquent.
- Pubsub— Le courtier de messages Greengrass local pour publier/souscrire.
- IotCore— Le courtier de messages AWS IoT Core MQTT.

#### **G** Note

Le pont MQTT utilise QoS 1 pour publier et s'AWS IoT Coreabonner, même lorsqu'un appareil client utilise QoS 0 pour publier et s'abonner au courtier MQTT local. Par conséquent, vous pouvez observer une latence supplémentaire lorsque vous relayez des messages MQTT depuis des appareils clients sur le broker MQTT local vers. AWS IoT Core Pour plus d'informations sur la configuration MQTT sur les appareils principaux, consultez[Configurer les délais d'expiration et les paramètres de cache du](#page-408-0)  [MQTT.](#page-408-0)

sourceet target doit être différent.

#### target

Le courtier de messages cible. Sélectionnez parmi les options suivantes :

- LocalMqtt— Le broker MQTT local où les appareils clients communiquent.
- Pubsub— Le courtier de messages Greengrass local pour publier/souscrire.
- IotCore— Le courtier de messages AWS IoT Core MQTT.

#### **a** Note

Le pont MQTT utilise QoS 1 pour publier et s'AWS IoT Coreabonner, même lorsqu'un appareil client utilise QoS 0 pour publier et s'abonner au courtier MQTT local. Par conséquent, vous pouvez observer une latence supplémentaire lorsque vous relayez des messages MQTT depuis des appareils clients sur le broker MQTT local vers. AWS IoT Core Pour plus d'informations sur la configuration MQTT sur les appareils principaux, consultez[Configurer les délais d'expiration et les paramètres de cache du](#page-408-0)  [MQTT.](#page-408-0)

sourceet target doit être différent.

#### mqtt5 RouteOptions

(Facultatif) Fournit des options pour configurer les mappages de rubriques afin de relier les messages entre le sujet source et le sujet de destination.

Cet objet contient les informations suivantes :

```
mqtt5 RouteOptionsNameKey
```
Nom des options d'itinéraire pour le mappage d'un sujet. Remplacez *mqtt5 RouteOptionsNameKey* par la *topicMappingNameclé* correspondante définie dans le mqttTopicMapping champ.

Cet objet contient les informations suivantes :

Pas de local

(Facultatif) Lorsqu'il est activé, le pont ne transmet pas de messages sur un sujet qu'il a lui-même publié. Utilisez-le pour éviter les boucles, comme suit :

```
{ 
     "mqtt5RouteOptions": { 
          "toIoTCore": { 
               "noLocal": true 
          } 
     }, 
     "mqttTopicMapping": { 
          "toIoTCore": {
```

```
 "topic": "device", 
               "source": "LocalMqtt", 
               "target": "IotCore" 
          }, 
          "toLocal": { 
               "topic": "device", 
               "source": "IotCore", 
               "target": "LocalMqtt" 
          } 
     }
}
```
noLocaln'est pris en charge que pour les itinéraires où le source estLocalMqtt.

Valeur par défaut : false

retainAsPublished

(Facultatif) Lorsque cette option est activée, les messages transférés par le pont ont le même retain indicateur que les messages publiés au courtier pour cette route.

retainAsPublishedn'est pris en charge que pour les itinéraires où le source estLocalMqtt.

```
Valeur par défaut : false
```
#### mqtt

(Facultatif) Paramètres du protocole MQTT pour communiquer avec le courtier local.

version

(Facultatif) Version du protocole MQTT utilisée par le pont pour communiquer avec le courtier local. Doit être identique à la version MQTT sélectionnée dans la configuration du noyau.

Choisissez parmi les options suivantes :

- mqtt3
- mqtt5

Vous devez déployer un broker MQTT lorsque le target champ source ou de l'mqttTopicMappingobjet est défini sur. LocalMqtt Si vous choisissez mqtt5 cette option, vous devez utiliser le[Courtier MQTT 5 \(EMQX\)](#page-1006-0).

Par défaut : mqtt3

ackTimeoutSeconds

(Facultatif) Intervalle de temps nécessaire pour attendre les paquets PUBACK, SUBACK ou UNSUBACK avant l'échec de l'opération.

Par défaut : 60

connAckTimeoutMme

(Facultatif) Intervalle de temps pendant lequel un paquet CONNACK doit être attendu avant d'arrêter la connexion.

Par défaut : 20000 (20 secondes)

pingTimeoutMs

(Facultatif) Durée en millisecondes pendant laquelle le pont attend de recevoir un message PINGACK du courtier local. Si le délai d'attente dépasse le délai imparti, le pont se ferme puis rouvre la connexion MQTT. Cette valeur doit être inférieure àkeepAliveTimeoutSeconds.

Par défaut : 30000 (30 secondes)

keepAliveTimeoutSecondes

(Facultatif) Durée en secondes entre chaque message PING envoyé par le pont pour maintenir la connexion MQTT active. Cette valeur doit être supérieure àpingTimeoutMs.

Par défaut : 60

maxReconnectDelayMme

(Facultatif) Durée maximale en secondes pendant laquelle MQTT se reconnecte.

Par défaut : 30000 (30 secondes)

minReconnectDelayMme

(Facultatif) Durée minimale en secondes pendant laquelle MQTT se reconnecte.

Recevez au maximum

(Facultatif) Le nombre maximum de paquets QoS1 non reconnus que le pont peut envoyer.

Par défaut : 100

#### maximumPacketSize

Le nombre maximum d'octets que le client acceptera pour un paquet MQTT.

Par défaut : null (aucune limite)

#### sessionExpiryInterval

(Facultatif) Durée en secondes pendant laquelle vous pouvez demander la durée d'une session entre le pont et le courtier local.

Par défaut : 4294967295 (la session n'expire jamais)

#### brokerUri

(Facultatif) L'URI du broker MQTT local. Vous devez spécifier ce paramètre si vous configurez le broker MQTT pour utiliser un port différent du port par défaut 8883. Utilisez le format suivant, et remplacez le *port* par le port sur lequel le broker MQTT opère : ssl:// localhost:*port*

Par défaut : ssl://localhost:8883

#### startupTimeoutSeconds

(Facultatif) Durée maximale en secondes pendant laquelle le composant démarre. L'état du composant passe à BROKEN s'il dépasse ce délai.

Par défaut : 120

Example Exemple : mise à jour de la fusion de configurations

L'exemple de mise à jour de configuration suivant spécifie les éléments suivants :

- Transférez les messages des appareils clients vers AWS IoT Core des sujets correspondant au filtre de clients/+/hello/world sujets.
- Transférez les messages des appareils clients vers des publications et des abonnements locaux sur des sujets correspondant au filtre de clients/+/detections sujet, et ajoutez le events/input/ préfixe au sujet cible. Le sujet cible obtenu correspond au filtre de events/ input/clients/+/detections sujet.
- Transférez les messages des appareils clients vers AWS IoT Core des sujets correspondant au filtre de clients/+/status sujet et ajoutez le \$aws/rules/StatusUpdateRule/ préfixe

au sujet cible. Cet exemple transmet ces messages directement à une [AWS IoTrègle](https://docs.aws.amazon.com/iot/latest/developerguide/iot-rules.html) nommée pour réduire les coûts StatusUpdateRule à l'aide de [Basic Ingest](https://docs.aws.amazon.com/iot/latest/developerguide/iot-basic-ingest.html).

```
{ 
   "mqttTopicMapping": { 
     "ClientDeviceHelloWorld": { 
       "topic": "clients/+/hello/world", 
       "source": "LocalMqtt", 
       "target": "IotCore" 
     }, 
     "ClientDeviceEvents": { 
       "topic": "clients/+/detections", 
       "targetTopicPrefix": "events/input/", 
       "source": "LocalMqtt", 
       "target": "Pubsub" 
     }, 
     "ClientDeviceCloudStatusUpdate": { 
       "topic": "clients/+/status", 
       "targetTopicPrefix": "$aws/rules/StatusUpdateRule/", 
       "source": "LocalMqtt", 
       "target": "IotCore" 
     } 
   }
}
```
Example Exemple : Configuration de MQTT 5

L'exemple de configuration suivant met à jour les éléments suivants :

- Permet au pont d'utiliser le protocole MQTT 5 avec le courtier local.
- Configure la conservation du MQTT en tant que paramètre publié pour le mappage des ClientDeviceHelloWorld rubriques.

```
{ 
   "mqttTopicMapping": { 
     "ClientDeviceHelloWorld": { 
        "topic": "clients/+/hello/world", 
        "source": "LocalMqtt", 
        "target": "IotCore" 
     }
```

```
 }, 
   "mqtt5RouteOptions": { 
      "ClientDeviceHelloWorld": { 
        "retainAsPublished": true 
     } 
   }, 
   "mqtt": { 
      "version": "mqtt5" 
   }
}
```
### 2.2.6

### mqttTopicMapping

Les mappages de sujets que vous souhaitez relier. Ce composant s'abonne aux messages du sujet source et publie les messages qu'il reçoit dans le sujet de destination. Chaque mappage de rubrique définit le sujet, le type de source et le type de destination.

Cet objet contient les informations suivantes :

#### *topicMappingNameKey*

Nom de ce mappage de rubriques. Remplacez *topicMappingNameKey* par un nom qui vous aide à identifier ce mappage de rubriques.

Cet objet contient les informations suivantes :

topic

Le sujet ou le filtre de sujet permettant de faire le lien entre les courtiers source et cible.

Vous pouvez utiliser les caractères génériques de sujet + et # MQTT pour relayer des messages sur tous les sujets correspondant à un filtre de sujet. Pour plus d'informations, consultez les [rubriques relatives au MQTT](https://docs.aws.amazon.com/iot/latest/developerguide/topics.html) dans le Guide du AWS IoT Core développeur.

### **a** Note

[Pour utiliser des caractères génériques de sujet MQTT avec le courtier](#page-525-0) Pubsub [source, vous devez utiliser la version 2.6.0 ou ultérieure du composant](#page-525-0) [Greengrass nucleus.](#page-525-0)

#### targetTopicPrefix

Le préfixe à ajouter au sujet cible lorsque ce composant relaie le message.

#### source

Le courtier de messages source. Sélectionnez parmi les options suivantes :

- LocalMqtt— Le broker MQTT local où les appareils clients communiquent.
- Pubsub— Le courtier de messages Greengrass local pour publier/souscrire.
- IotCore— Le courtier de messages AWS IoT Core MQTT.

#### **a** Note

Le pont MQTT utilise QoS 1 pour publier et s'AWS IoT Coreabonner, même lorsqu'un appareil client utilise QoS 0 pour publier et s'abonner au courtier MQTT local. Par conséquent, vous pouvez observer une latence supplémentaire lorsque vous relayez des messages MQTT depuis des appareils clients sur le broker MQTT local vers. AWS IoT Core Pour plus d'informations sur la configuration MQTT sur les appareils principaux, consultez[Configurer les délais d'expiration et les paramètres de cache du](#page-408-0)  [MQTT.](#page-408-0)

sourceet target doit être différent.

#### target

Le courtier de messages cible. Sélectionnez parmi les options suivantes :

- LocalMqtt— Le broker MQTT local où les appareils clients communiquent.
- Pubsub— Le courtier de messages Greengrass local pour publier/souscrire.
- IotCore— Le courtier de messages AWS IoT Core MQTT.

#### **a** Note

Le pont MQTT utilise QoS 1 pour publier et s'AWS IoT Coreabonner, même lorsqu'un appareil client utilise QoS 0 pour publier et s'abonner au courtier MQTT local. Par conséquent, vous pouvez observer une latence supplémentaire lorsque vous relayez des messages MQTT depuis des appareils clients sur le broker MQTT local vers. AWS IoT Core Pour plus d'informations sur la configuration MQTT sur les appareils principaux, consultez[Configurer les délais d'expiration et les paramètres de cache du](#page-408-0)  [MQTT.](#page-408-0)

sourceet target doit être différent.

brokerUri

(Facultatif) L'URI du broker MQTT local. Vous devez spécifier ce paramètre si vous configurez le broker MQTT pour utiliser un port différent du port par défaut 8883. Utilisez le format suivant, et remplacez le *port* par le port sur lequel le broker MQTT opère : ssl:// localhost:*port*

Par défaut : ssl://localhost:8883

startupTimeoutSeconds

(Facultatif) Durée maximale en secondes pendant laquelle le composant démarre. L'état du composant passe à BROKEN s'il dépasse ce délai.

Par défaut : 120

Example Exemple : mise à jour de la fusion de configurations

L'exemple de mise à jour de configuration suivant spécifie les éléments suivants :

- Transférez les messages des appareils clients vers AWS IoT Core des sujets correspondant au filtre de clients/+/hello/world sujets.
- Transférez les messages des appareils clients vers des publications et des abonnements locaux sur des sujets correspondant au filtre de clients/+/detections sujet, et ajoutez le events/input/ préfixe au sujet cible. Le sujet cible obtenu correspond au filtre de events/ input/clients/+/detections sujet.
- Transférez les messages des appareils clients vers AWS IoT Core des sujets correspondant au filtre de clients/+/status sujet et ajoutez le \$aws/rules/StatusUpdateRule/ préfixe au sujet cible. Cet exemple transmet ces messages directement à une [AWS IoTrègle](https://docs.aws.amazon.com/iot/latest/developerguide/iot-rules.html) nommée pour réduire les coûts StatusUpdateRule à l'aide de [Basic Ingest](https://docs.aws.amazon.com/iot/latest/developerguide/iot-basic-ingest.html).

"mqttTopicMapping": {

{

```
 "ClientDeviceHelloWorld": { 
       "topic": "clients/+/hello/world", 
       "source": "LocalMqtt", 
       "target": "IotCore" 
     }, 
     "ClientDeviceEvents": { 
       "topic": "clients/+/detections", 
       "targetTopicPrefix": "events/input/", 
       "source": "LocalMqtt", 
       "target": "Pubsub" 
     }, 
     "ClientDeviceCloudStatusUpdate": { 
       "topic": "clients/+/status", 
       "targetTopicPrefix": "$aws/rules/StatusUpdateRule/", 
       "source": "LocalMqtt", 
       "target": "IotCore" 
     } 
   }
}
```
#### 2.2.0 - 2.2.5

#### mqttTopicMapping

Les mappages de sujets que vous souhaitez relier. Ce composant s'abonne aux messages du sujet source et publie les messages qu'il reçoit dans le sujet de destination. Chaque mappage de rubrique définit le sujet, le type de source et le type de destination.

Cet objet contient les informations suivantes :

### *topicMappingNameKey*

Nom de ce mappage de rubriques. Remplacez *topicMappingNameKey* par un nom qui vous aide à identifier ce mappage de rubriques.

Cet objet contient les informations suivantes :

topic

Le sujet ou le filtre de sujet permettant de faire le lien entre les courtiers source et cible.

Vous pouvez utiliser les caractères génériques de sujet + et # MQTT pour relayer des messages sur tous les sujets correspondant à un filtre de sujet. Pour plus

d'informations, consultez les [rubriques relatives au MQTT](https://docs.aws.amazon.com/iot/latest/developerguide/topics.html) dans le Guide du AWS IoT Core développeur.

**a** Note

[Pour utiliser des caractères génériques de sujet MQTT avec le courtier](#page-525-0) Pubsub [source, vous devez utiliser la version 2.6.0 ou ultérieure du composant](#page-525-0) [Greengrass nucleus.](#page-525-0)

### targetTopicPrefix

Le préfixe à ajouter au sujet cible lorsque ce composant relaie le message.

#### source

Le courtier de messages source. Sélectionnez parmi les options suivantes :

- LocalMqtt— Le broker MQTT local où les appareils clients communiquent.
- Pubsub— Le courtier de messages Greengrass local pour publier/souscrire.
- IotCore— Le courtier de messages AWS IoT Core MQTT.

### **G** Note

Le pont MQTT utilise QoS 1 pour publier et s'AWS IoT Coreabonner, même lorsqu'un appareil client utilise QoS 0 pour publier et s'abonner au courtier MQTT local. Par conséquent, vous pouvez observer une latence supplémentaire lorsque vous relayez des messages MQTT depuis des appareils clients sur le broker MQTT local vers. AWS IoT Core Pour plus d'informations sur la configuration MQTT sur les appareils principaux, consultez[Configurer les délais d'expiration et les paramètres de cache du](#page-408-0)  [MQTT.](#page-408-0)

sourceet target doit être différent.

### target

Le courtier de messages cible. Sélectionnez parmi les options suivantes :

- LocalMqtt— Le broker MQTT local où les appareils clients communiquent.
- Pubsub— Le courtier de messages Greengrass local pour publier/souscrire.

• IotCore— Le courtier de messages AWS IoT Core MQTT.

#### **a** Note

Le pont MQTT utilise QoS 1 pour publier et s'AWS IoT Coreabonner, même lorsqu'un appareil client utilise QoS 0 pour publier et s'abonner au courtier MQTT local. Par conséquent, vous pouvez observer une latence supplémentaire lorsque vous relayez des messages MQTT depuis des appareils clients sur le broker MQTT local vers. AWS IoT Core Pour plus d'informations sur la configuration MQTT sur les appareils principaux, consultez[Configurer les délais d'expiration et les paramètres de cache du](#page-408-0)  [MQTT.](#page-408-0)

sourceet target doit être différent.

#### brokerUri

(Facultatif) L'URI du broker MQTT local. Vous devez spécifier ce paramètre si vous configurez le broker MQTT pour utiliser un port différent du port par défaut 8883. Utilisez le format suivant, et remplacez le *port* par le port sur lequel le broker MQTT opère : ssl:// localhost:*port*

```
Par défaut : ssl://localhost:8883
```
Example Exemple : mise à jour de la fusion de configurations

L'exemple de mise à jour de configuration suivant spécifie les éléments suivants :

- Transférez les messages des appareils clients vers AWS IoT Core des sujets correspondant au filtre de clients/+/hello/world sujets.
- Transférez les messages des appareils clients vers des publications et des abonnements locaux sur des sujets correspondant au filtre de clients/+/detections sujet, et ajoutez le events/input/ préfixe au sujet cible. Le sujet cible obtenu correspond au filtre de events/ input/clients/+/detections sujet.
- Transférez les messages des appareils clients vers AWS IoT Core des sujets correspondant au filtre de clients/+/status sujet et ajoutez le \$aws/rules/StatusUpdateRule/ préfixe au sujet cible. Cet exemple transmet ces messages directement à une [AWS IoTrègle](https://docs.aws.amazon.com/iot/latest/developerguide/iot-rules.html) nommée pour réduire les coûts StatusUpdateRule à l'aide de [Basic Ingest](https://docs.aws.amazon.com/iot/latest/developerguide/iot-basic-ingest.html).

```
{ 
   "mqttTopicMapping": { 
     "ClientDeviceHelloWorld": { 
       "topic": "clients/+/hello/world", 
       "source": "LocalMqtt", 
       "target": "IotCore" 
     }, 
     "ClientDeviceEvents": { 
       "topic": "clients/+/detections", 
       "targetTopicPrefix": "events/input/", 
       "source": "LocalMqtt", 
       "target": "Pubsub" 
     }, 
     "ClientDeviceCloudStatusUpdate": { 
       "topic": "clients/+/status", 
       "targetTopicPrefix": "$aws/rules/StatusUpdateRule/", 
       "source": "LocalMqtt", 
       "target": "IotCore" 
     } 
   }
}
```
#### 2.1.x

#### mqttTopicMapping

Les mappages de sujets que vous souhaitez relier. Ce composant s'abonne aux messages du sujet source et publie les messages qu'il reçoit dans le sujet de destination. Chaque mappage de rubrique définit le sujet, le type de source et le type de destination.

Cet objet contient les informations suivantes :

#### *topicMappingNameKey*

Nom de ce mappage de rubriques. Remplacez *topicMappingNameKey* par un nom qui vous aide à identifier ce mappage de rubriques.

Cet objet contient les informations suivantes :

topic

Le sujet ou le filtre de sujet permettant de faire le lien entre les courtiers source et cible.

Si vous spécifiez le courtier LocalMqtt ou le courtier IotCore source, vous pouvez utiliser les caractères génériques de sujet + et # MQTT pour relayer des messages sur tous les sujets correspondant à un filtre de sujet. Pour plus d'informations, consultez les [rubriques relatives au MQTT](https://docs.aws.amazon.com/iot/latest/developerguide/topics.html) dans le Guide du AWS IoT Core développeur.

#### source

Le courtier de messages source. Sélectionnez parmi les options suivantes :

- LocalMqtt— Le broker MQTT local où les appareils clients communiquent.
- Pubsub— Le courtier de messages Greengrass local pour publier/souscrire.
- IotCore— Le courtier de messages AWS IoT Core MQTT.

### **a** Note

Le pont MQTT utilise QoS 1 pour publier et s'AWS IoT Coreabonner, même lorsqu'un appareil client utilise QoS 0 pour publier et s'abonner au courtier MQTT local. Par conséquent, vous pouvez observer une latence supplémentaire lorsque vous relayez des messages MQTT depuis des appareils clients sur le broker MQTT local vers. AWS IoT Core Pour plus d'informations sur la configuration MQTT sur les appareils principaux, consultez[Configurer les délais d'expiration et les paramètres de cache du](#page-408-0)  [MQTT.](#page-408-0)

sourceet target doit être différent.

#### target

Le courtier de messages cible. Sélectionnez parmi les options suivantes :

- LocalMqtt— Le broker MQTT local où les appareils clients communiquent.
- Pubsub— Le courtier de messages Greengrass local pour publier/souscrire.
- IotCore— Le courtier de messages AWS IoT Core MQTT.

#### **a** Note

Le pont MQTT utilise QoS 1 pour publier et s'AWS IoT Coreabonner, même lorsqu'un appareil client utilise QoS 0 pour publier et s'abonner au courtier MQTT local. Par conséquent, vous pouvez observer une latence supplémentaire lorsque vous relayez des messages MQTT depuis des

appareils clients sur le broker MQTT local vers. AWS IoT Core Pour plus d'informations sur la configuration MQTT sur les appareils principaux, consultez[Configurer les délais d'expiration et les paramètres de cache du](#page-408-0)  [MQTT.](#page-408-0)

sourceet target doit être différent.

#### brokerUri

(Facultatif) L'URI du broker MQTT local. Vous devez spécifier ce paramètre si vous configurez le broker MQTT pour utiliser un port différent du port par défaut 8883. Utilisez le format suivant, et remplacez le *port* par le port sur lequel le broker MQTT opère : ssl:// localhost:*port*

```
Par défaut : ssl://localhost:8883
```
Example Exemple : mise à jour de la fusion de configurations

L'exemple de mise à jour de configuration suivant indique de relayer les messages des appareils clients vers AWS IoT Core les clients/MyClientDevice2/hello/world rubriques clients/MyClientDevice1/hello/world et.

```
{ 
   "mqttTopicMapping": { 
     "ClientDevice1HelloWorld": { 
       "topic": "clients/MyClientDevice1/hello/world", 
       "source": "LocalMqtt", 
       "target": "IotCore" 
     }, 
     "ClientDevice2HelloWorld": { 
       "topic": "clients/MyClientDevice2/hello/world", 
       "source": "LocalMqtt", 
       "target": "IotCore" 
     } 
   }
}
```
#### 2.0.x

#### mqttTopicMapping

Les mappages de sujets que vous souhaitez relier. Ce composant s'abonne aux messages du sujet source et publie les messages qu'il reçoit dans le sujet de destination. Chaque mappage de rubrique définit le sujet, le type de source et le type de destination.

Cet objet contient les informations suivantes :

#### *topicMappingNameKey*

Nom de ce mappage de rubriques. Remplacez *topicMappingNameKey* par un nom qui vous aide à identifier ce mappage de rubriques.

Cet objet contient les informations suivantes :

#### topic

Le sujet ou le filtre de sujet permettant de faire le lien entre les courtiers source et cible.

Si vous spécifiez le courtier LocalMqtt ou le courtier IotCore source, vous pouvez utiliser les caractères génériques de sujet + et # MQTT pour relayer des messages sur tous les sujets correspondant à un filtre de sujet. Pour plus d'informations, consultez les [rubriques relatives au MQTT](https://docs.aws.amazon.com/iot/latest/developerguide/topics.html) dans le Guide du AWS IoT Core développeur.

#### source

Le courtier de messages source. Sélectionnez parmi les options suivantes :

- LocalMqtt— Le broker MQTT local où les appareils clients communiquent.
- Pubsub— Le courtier de messages Greengrass local pour publier/souscrire.
- IotCore— Le courtier de messages AWS IoT Core MQTT.

#### **a** Note

Le pont MQTT utilise QoS 1 pour publier et s'AWS IoT Coreabonner, même lorsqu'un appareil client utilise QoS 0 pour publier et s'abonner au courtier MQTT local. Par conséquent, vous pouvez observer une latence supplémentaire lorsque vous relayez des messages MQTT depuis des appareils clients sur le broker MQTT local vers. AWS IoT Core Pour plus d'informations sur la configuration MQTT sur les appareils principaux,

consultez[Configurer les délais d'expiration et les paramètres de cache du](#page-408-0)  [MQTT.](#page-408-0)

sourceet target doit être différent.

#### target

Le courtier de messages cible. Sélectionnez parmi les options suivantes :

- LocalMqtt— Le broker MQTT local où les appareils clients communiquent.
- Pubsub— Le courtier de messages Greengrass local pour publier/souscrire.
- IotCore— Le courtier de messages AWS IoT Core MQTT.

#### **a** Note

Le pont MQTT utilise QoS 1 pour publier et s'AWS IoT Coreabonner, même lorsqu'un appareil client utilise QoS 0 pour publier et s'abonner au courtier MQTT local. Par conséquent, vous pouvez observer une latence supplémentaire lorsque vous relayez des messages MQTT depuis des appareils clients sur le broker MQTT local vers. AWS IoT Core Pour plus d'informations sur la configuration MQTT sur les appareils principaux, consultez[Configurer les délais d'expiration et les paramètres de cache du](#page-408-0)  [MQTT.](#page-408-0)

sourceet target doit être différent.

Example Exemple : mise à jour de la fusion de configurations

L'exemple de mise à jour de configuration suivant indique de relayer les messages des appareils clients vers AWS IoT Core les clients/MyClientDevice2/hello/world rubriques clients/MyClientDevice1/hello/world et.

```
{ 
   "mqttTopicMapping": { 
     "ClientDevice1HelloWorld": { 
       "topic": "clients/MyClientDevice1/hello/world", 
       "source": "LocalMqtt", 
       "target": "IotCore" 
     },
```

```
 "ClientDevice2HelloWorld": { 
       "topic": "clients/MyClientDevice2/hello/world", 
       "source": "LocalMqtt", 
       "target": "IotCore" 
     } 
   }
}
```
# <span id="page-997-0"></span>Fichier journal local

Ce composant utilise le même fichier journal que le composant [Greengrass nucleus.](#page-525-0)

Linux

*/greengrass/v2*/logs/greengrass.log

Windows

*C:\greengrass\v2*\logs\greengrass.log

Pour consulter les journaux de ce composant

• Exécutez la commande suivante sur le périphérique principal pour afficher le fichier journal de ce composant en temps réel. Remplacez */greengrass/v2 C:\greengrass\v2* par le chemin d'accès au dossier AWS IoT Greengrass racine.

Linux

sudo tail -f */greengrass/v2*/logs/greengrass.log

Windows (PowerShell)

Get-Content *C:\greengrass\v2*\logs\greengrass.log -Tail 10 -Wait

# <span id="page-997-1"></span>Journal des modifications

Le tableau suivant décrit les modifications apportées à chaque version du composant.

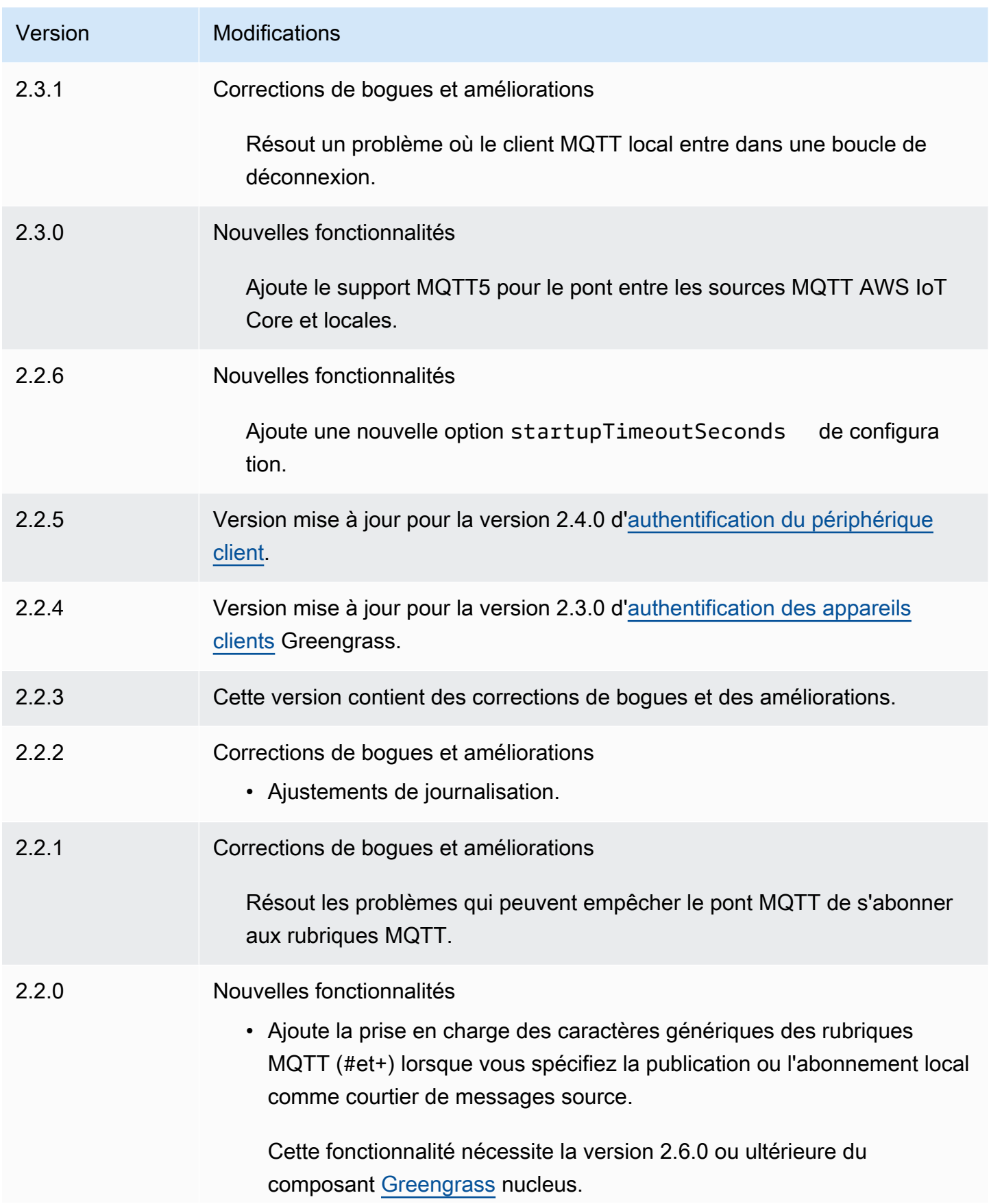

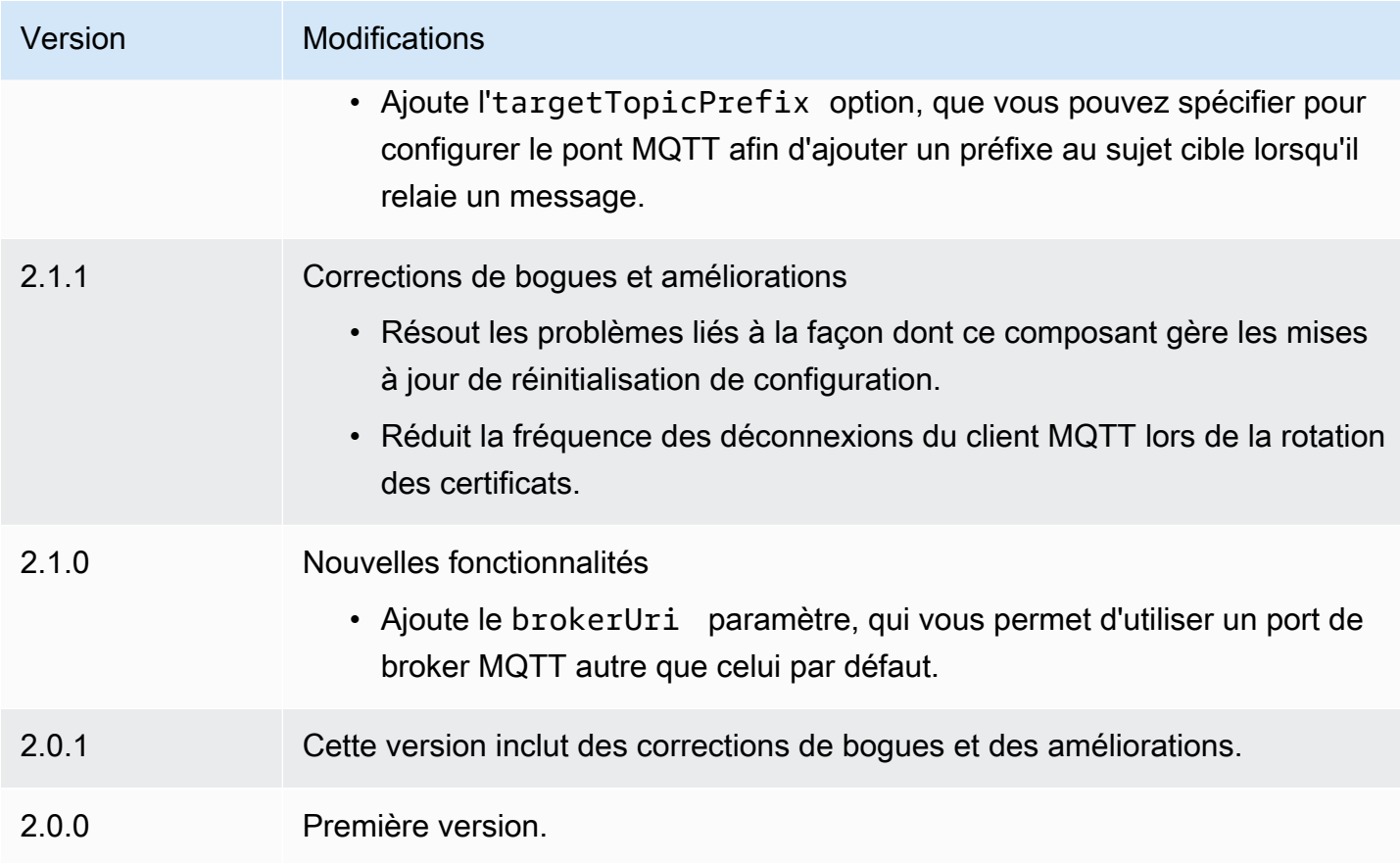

# <span id="page-999-0"></span>Courtier MQTT 3.1.1 (Moquette)

Le composant broker Moquette MQTT (aws.greengrass.clientdevices.mqtt.Moquette) gère les messages MQTT entre les appareils clients et un périphérique principal de Greengrass. Ce composant fournit une version modifiée du broker [Moquette MQTT.](https://github.com/moquette-io/moquette) Déployez ce broker MQTT pour exécuter un broker MQTT léger. Pour plus d'informations sur le choix d'un courtier MQTT, consultez[Choisissez un courtier MQTT.](#page-1693-0)

Ce broker implémente le protocole MQTT 3.1.1. Il inclut la prise en charge des messages conservés QoS 0, QoS 1, QoS 2, des messages de dernier testament et des sessions persistantes.

**a** Note

Les appareils clients sont des appareils IoT locaux qui se connectent à un appareil principal de Greengrass pour envoyer des messages MQTT et des données à traiter. Pour plus d'informations, consultez [Interagissez avec les appareils IoT locaux.](#page-1661-0)

#### Rubriques

- [Versions](#page-1000-0)
- [Type](#page-1000-1)
- [Système d'exploitation](#page-1000-2)
- [Prérequis](#page-1001-0)
- [Dépendances](#page-1001-1)
- [Configuration](#page-1003-0)
- [Fichier journal local](#page-1004-0)
- [Journal des modifications](#page-1005-0)

## <span id="page-1000-0"></span>Versions

Les versions de ce composant sont les suivantes :

- 2.3.x
- $\cdot$  2.2.x
- $\cdot$  2,1x
- 2,0.x

# <span id="page-1000-1"></span>Type

Ce composant est un composant de plugin (aws.greengrass.plugin). Le [noyau Greengrass](#page-525-0) exécute ce composant dans la même machine virtuelle Java (JVM) que le noyau. Le noyau redémarre lorsque vous modifiez la version de ce composant sur le périphérique principal.

Ce composant utilise le même fichier journal que le noyau Greengrass. Pour plus d'informations, consultez [AWS IoT GreengrassJournaux de surveillance.](#page-1371-0)

<span id="page-1000-2"></span>Pour plus d'informations, consultez [Types de composants.](#page-1248-0)

## Système d'exploitation

Ce composant peut être installé sur les appareils principaux qui exécutent les systèmes d'exploitation suivants :

- Linux
- Windows

# <span id="page-1001-0"></span>Prérequis

Ce composant répond aux exigences suivantes :

• Le périphérique principal doit être en mesure d'accepter des connexions sur le port où fonctionne le broker MQTT. Ce composant exécute le broker MQTT sur le port 8883 par défaut. Vous pouvez spécifier un port différent lorsque vous configurez ce composant.

Si vous spécifiez un port différent et que vous utilisez le [composant pont MQTT](#page-975-0) pour relayer les messages MQTT à d'autres courtiers, vous devez utiliser le pont MQTT v2.1.0 ou version ultérieure. Configurez-le pour utiliser le port sur lequel le broker MQTT fonctionne.

Si vous spécifiez un port différent et que vous utilisez le [composant de détection IP](#page-704-0) pour gérer les points de terminaison du broker MQTT, vous devez utiliser le détecteur IP v2.1.0 ou version ultérieure. Configurez-le pour signaler le port sur lequel le broker MQTT fonctionne.

• Le composant broker Moquette MQTT est compatible pour fonctionner dans un VPC.

# <span id="page-1001-1"></span>**Dépendances**

Lorsque vous déployez un composant, il déploie AWS IoT Greengrass également des versions compatibles de ses dépendances. Cela signifie que vous devez satisfaire aux exigences relatives au composant et à toutes ses dépendances pour réussir le déploiement du composant. Cette section répertorie les dépendances des [versions publiées](#page-1005-0) de ce composant et les contraintes de version sémantiques qui définissent les versions des composants pour chaque dépendance. Vous pouvez également consulter les dépendances de chaque version du composant dans la [AWS IoT](https://console.aws.amazon.com/greengrass) [Greengrass console](https://console.aws.amazon.com/greengrass). Sur la page de détails du composant, recherchez la liste des dépendances.

### $2.3.2 - 2.3.6$

Le tableau suivant répertorie les dépendances pour les versions 2.3.2 à 2.3.6 de ce composant.

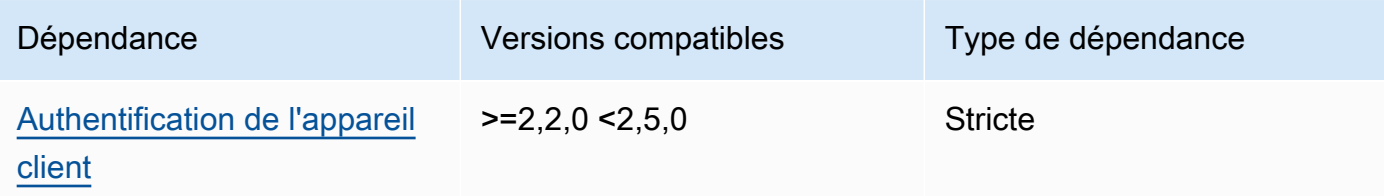

## 2.3.0 and 2.3.1

Le tableau suivant répertorie les dépendances pour les versions 2.3.0 et 2.3.1 de ce composant.

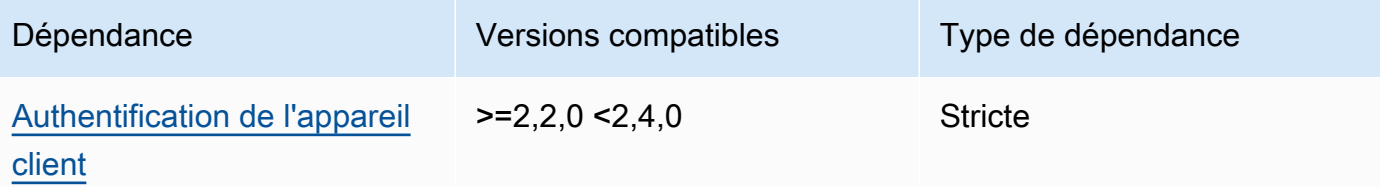

## 2.2.0

Le tableau suivant répertorie les dépendances pour la version 2.2.0 de ce composant.

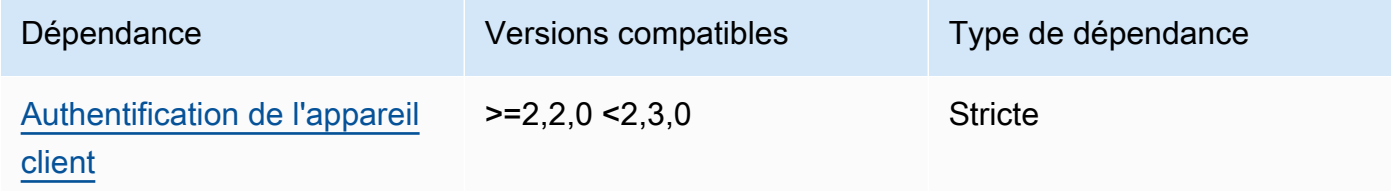

#### 2.1.0

Le tableau suivant répertorie les dépendances pour la version 2.1.0 de ce composant.

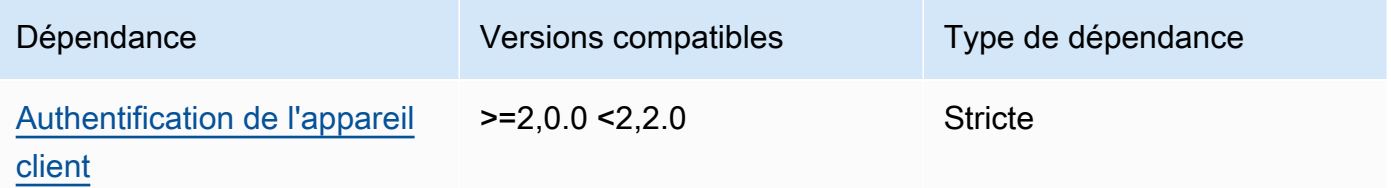

#### 2.0.0 - 2.0.2

Le tableau suivant répertorie les dépendances pour les versions 2.0.0 à 2.0.2 de ce composant.

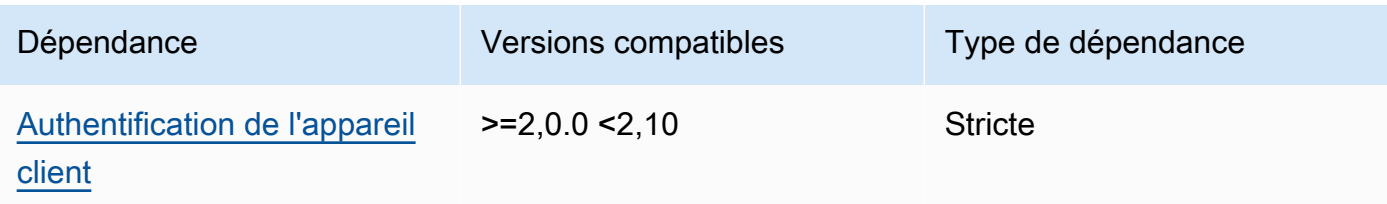

Pour plus d'informations sur les dépendances des composants, consultez la [référence de la recette](#page-1303-0) [des composants](#page-1303-0).

# <span id="page-1003-0"></span>**Configuration**

Ce composant fournit les paramètres de configuration suivants que vous pouvez personnaliser lorsque vous déployez le composant.

#### moquette

(Facultatif) La configuration du [broker Moquette MQTT](https://github.com/moquette-io/moquette) à utiliser. Vous pouvez configurer un sousensemble d'options de configuration de Moqeutte dans ce composant. Pour plus d'informations, consultez les commentaires intégrés dans le fichier de [configuration de Moquette.](https://github.com/moquette-io/moquette/blob/main/distribution/src/main/resources/moquette.conf)

Cet objet contient les informations suivantes :

### ssl\_port

(Facultatif) Le port sur lequel le broker MQTT fonctionne.

### **a** Note

Si vous spécifiez un port différent et que vous utilisez le [composant pont MQTT](#page-975-0) pour relayer les messages MQTT à d'autres courtiers, vous devez utiliser le pont MQTT v2.1.0 ou version ultérieure. Configurez-le pour utiliser le port sur lequel le broker MQTT fonctionne.

Si vous spécifiez un port différent et que vous utilisez le [composant de détection IP](#page-704-0) pour gérer les points de terminaison du broker MQTT, vous devez utiliser le détecteur IP v2.1.0 ou version ultérieure. Configurez-le pour signaler le port sur lequel le broker MQTT fonctionne.

Par défaut : 8883

#### host

(Facultatif) Interface à laquelle le broker MQTT se lie. Par exemple, vous pouvez modifier ce paramètre afin que le broker MQTT se lie uniquement à un réseau local spécifique.

Par défaut : 0.0.0.0 (se lie à toutes les interfaces réseau)

#### startupTimeoutSeconds

(Facultatif) Durée maximale en secondes pendant laquelle le composant démarre. L'état du composant passe à BROKEN s'il dépasse ce délai d'attente.

Par défaut : 120

Example Exemple : mise à jour de la fusion de configurations

L'exemple de configuration suivant indique de faire fonctionner le broker MQTT sur le port 443.

```
{ 
   "moquette": { 
      "ssl_port": "443" 
   }
}
```
## <span id="page-1004-0"></span>Fichier journal local

Ce composant utilise le même fichier journal que le composant [Greengrass nucleus.](#page-525-0)

Linux

*/greengrass/v2*/logs/greengrass.log

Windows

*C:\greengrass\v2*\logs\greengrass.log

Pour consulter les journaux de ce composant

• Exécutez la commande suivante sur le périphérique principal pour afficher le fichier journal de ce composant en temps réel. Remplacez */greengrass/v2 C:\greengrass\v2* par le chemin d'accès au dossier AWS IoT Greengrass racine.

Linux

sudo tail -f */greengrass/v2*/logs/greengrass.log

Windows (PowerShell)

Get-Content *C:\greengrass\v2*\logs\greengrass.log -Tail 10 -Wait

# <span id="page-1005-0"></span>Journal des modifications

Le tableau suivant décrit les modifications apportées à chaque version du composant.

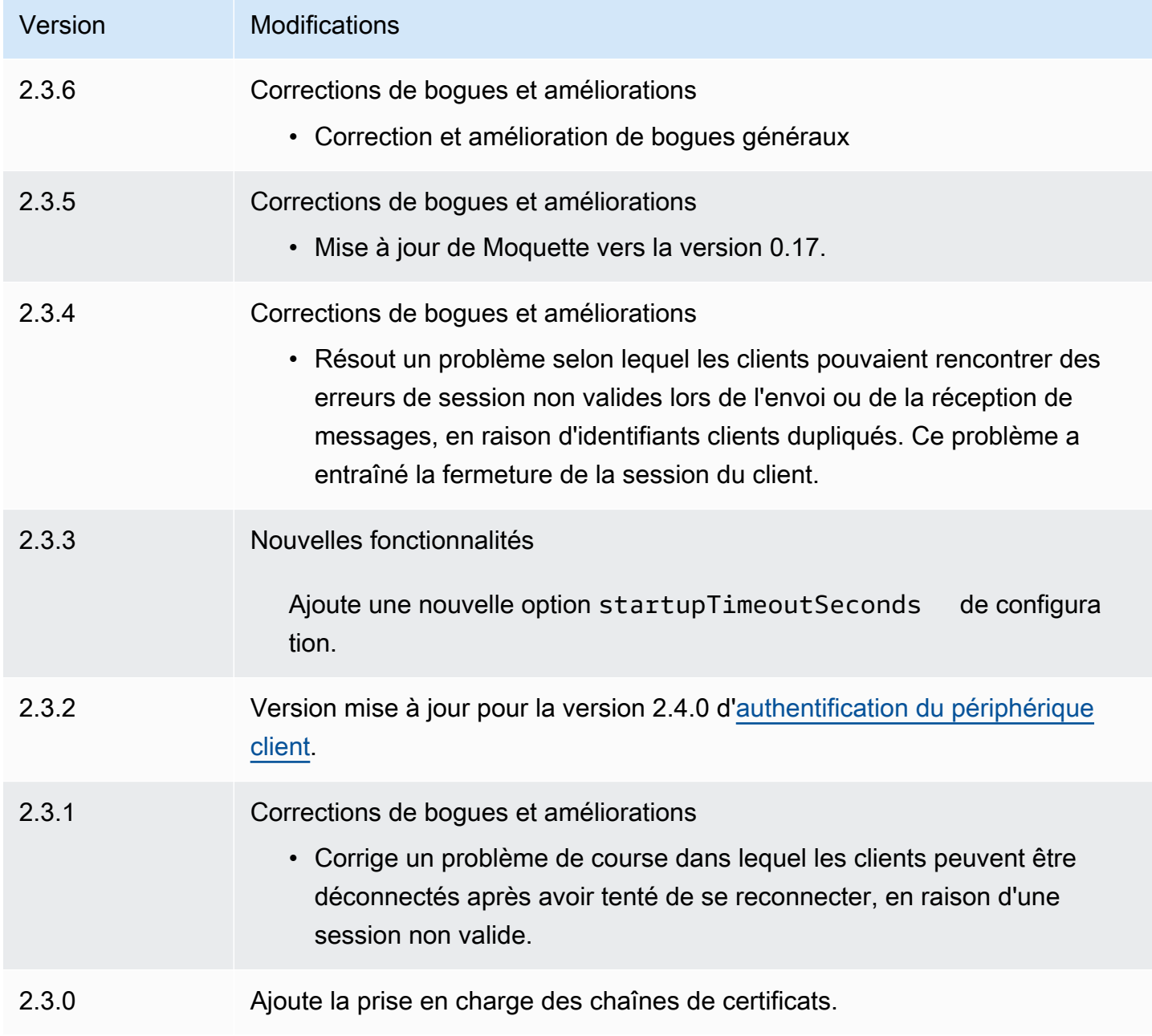

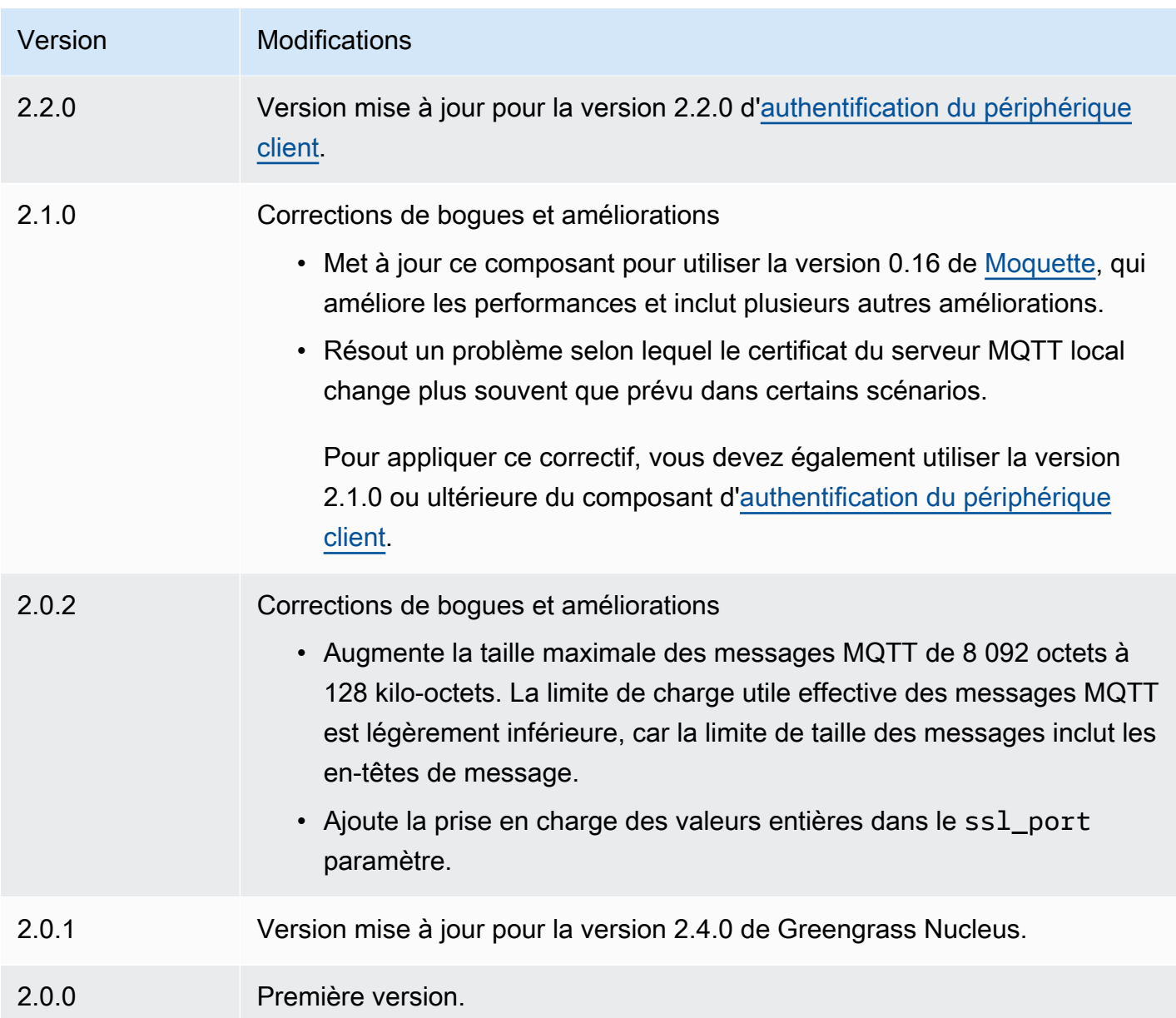

# <span id="page-1006-0"></span>Courtier MQTT 5 (EMQX)

Le composant broker EMQX MQTT (aws.greengrass.clientdevices.mqtt.EMQX) gère les messages MQTT entre les appareils clients et un périphérique principal de Greengrass. Ce composant fournit une version modifiée du broker [EMQX MQTT 5.0](https://www.emqx.com/en/mqtt/mqtt5). Déployez ce broker MQTT pour utiliser les fonctionnalités de MQTT 5 dans la communication entre les appareils clients et un périphérique principal. Pour plus d'informations sur le choix d'un courtier MQTT, consulte[zChoisissez](#page-1693-0) [un courtier MQTT.](#page-1693-0)

Ce broker implémente le protocole MQTT 5.0. Il inclut la prise en charge des intervalles d'expiration des sessions et des messages, des propriétés utilisateur, des abonnements partagés, des alias de rubrique, etc. MQTT 5 est rétrocompatible avec MQTT 3.1.1, donc si vous exécutez le broker [Moquette MQTT 3.1.1, vous pouvez le remplacer par le broker](#page-999-0) EMQX MQTT 5, et les appareils clients peuvent continuer à se connecter et à fonctionner comme d'habitude.

#### **a** Note

Les appareils clients sont des appareils IoT locaux qui se connectent à un appareil principal de Greengrass pour envoyer des messages MQTT et des données à traiter. Pour plus d'informations, consultez [Interagissez avec les appareils IoT locaux.](#page-1661-0)

### **Rubriques**

- **[Versions](#page-1007-0)**
- [Type](#page-1008-0)
- [Système d'exploitation](#page-1008-1)
- **[Prérequis](#page-1008-2)**
- [Dépendances](#page-1009-0)
- [Configuration](#page-1010-0)
- [Fichier journal local](#page-1021-0)
- [Licences](#page-1022-0)
- [Journal des modifications](#page-1022-1)

## <span id="page-1007-0"></span>Versions

Les versions de ce composant sont les suivantes :

- 2,0. $x$
- $\cdot$  1,2.x
- $\cdot$  1,1x
- 1,0  $x$
## Type

Ce composant est un composant générique (aws.greengrass.generic). Le [noyau Greengrass](#page-525-0) exécute les scripts de cycle de vie du composant.

Pour plus d'informations, consultez [Types de composants.](#page-1248-0)

## Système d'exploitation

Ce composant peut être installé sur les appareils principaux qui exécutent les systèmes d'exploitation suivants :

- Linux
- Windows

## Prérequis

Ce composant répond aux exigences suivantes :

• Le périphérique principal doit être en mesure d'accepter des connexions sur le port où fonctionne le broker MQTT. Ce composant exécute le broker MQTT sur le port 8883 par défaut. Vous pouvez spécifier un port différent lorsque vous configurez ce composant.

Si vous spécifiez un port différent et que vous utilisez le [composant pont MQTT](#page-975-0) pour relayer les messages MQTT à d'autres courtiers, vous devez utiliser le pont MQTT v2.1.0 ou version ultérieure. Configurez-le pour utiliser le port sur lequel le broker MQTT fonctionne.

Si vous spécifiez un port différent et que vous utilisez le [composant de détection IP](#page-704-0) pour gérer les points de terminaison du broker MQTT, vous devez utiliser le détecteur IP v2.1.0 ou version ultérieure. Configurez-le pour signaler le port sur lequel le broker MQTT fonctionne.

- Sur les appareils principaux Linux, Docker est installé et configuré sur le périphérique principal :
	- [Docker Engine](https://docs.docker.com/engine/) 1.9.1 ou version ultérieure installé sur le périphérique principal de Greengrass. La version 20.10 est la dernière version vérifiée pour fonctionner avec le logiciel AWS IoT Greengrass Core. Vous devez installer Docker directement sur le périphérique principal avant de déployer des composants qui exécutent des conteneurs Docker.
	- Le daemon Docker a démarré et s'est exécuté sur le périphérique principal avant que vous ne déployiez ce composant.
- L'utilisateur du système qui exécute ce composant doit disposer des autorisations root ou administrateur. Vous pouvez également exécuter ce composant en tant qu'utilisateur du système dans le docker groupe et configurer l'requiresPrivilegesoption de ce composant false pour exécuter le courtier EQMX MQTT sans privilèges.
- Le composant broker EMQX MQTT est compatible pour s'exécuter dans un VPC.
- Le composant broker EMQX MQTT n'est pas pris en charge sur la plateforme. armv7

## Dépendances

Lorsque vous déployez un composant, il déploie AWS IoT Greengrass également des versions compatibles de ses dépendances. Cela signifie que vous devez satisfaire aux exigences relatives au composant et à toutes ses dépendances pour réussir le déploiement du composant. Cette section répertorie les dépendances des [versions publiées](#page-1022-0) de ce composant et les contraintes de version sémantiques qui définissent les versions des composants pour chaque dépendance. Vous pouvez également consulter les dépendances de chaque version du composant dans la [AWS IoT](https://console.aws.amazon.com/greengrass) [Greengrass console](https://console.aws.amazon.com/greengrass). Sur la page de détails du composant, recherchez la liste des dépendances.

### 2.0.0

Le tableau suivant répertorie les dépendances pour la version 2.0.0 de ce composant.

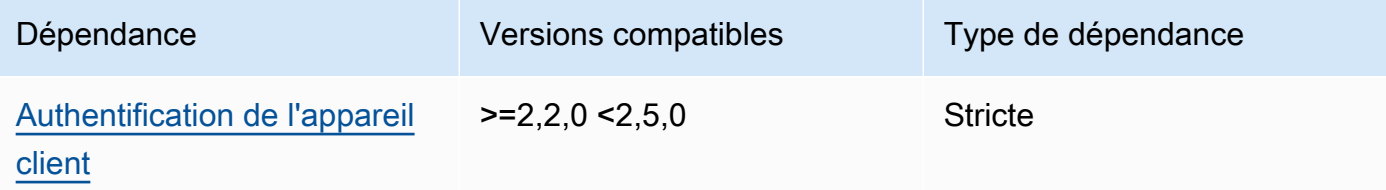

## $1.2.2 - 1.2.3$

Le tableau suivant répertorie les dépendances pour les versions 1.2.2 à 1.2.3 de ce composant.

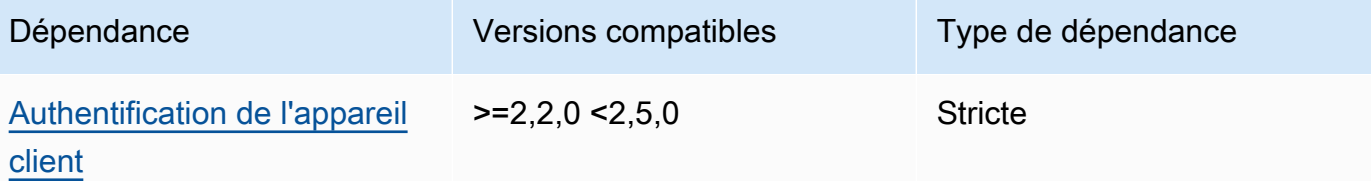

#### 1.2.0 and 1.2.1

Le tableau suivant répertorie les dépendances pour les versions 1.2.0 et 1.2.1 de ce composant.

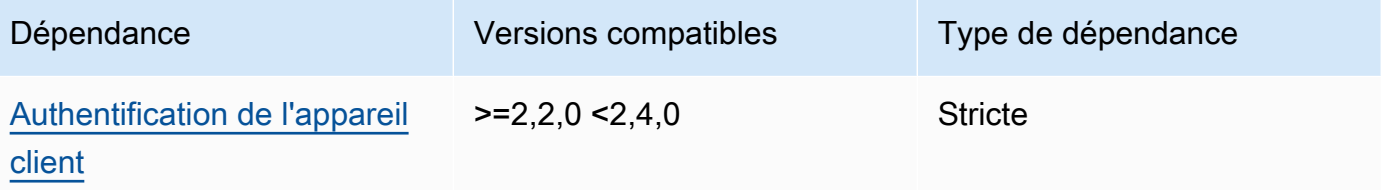

#### 1.0.0 and 1.1.0

Le tableau suivant répertorie les dépendances pour les versions 1.0.0 et 1.1.0 de ce composant.

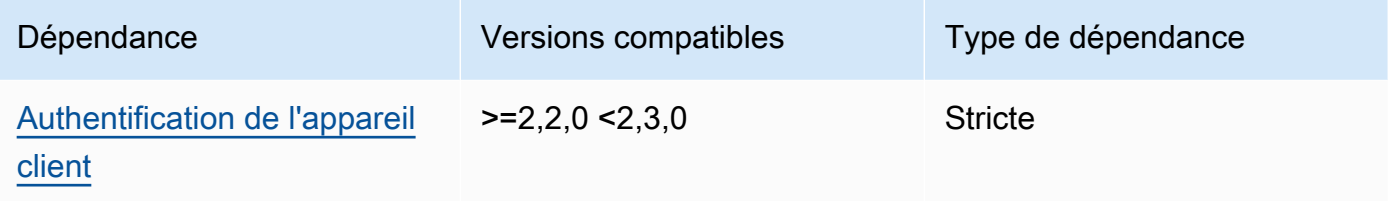

Pour plus d'informations sur les dépendances des composants, consultez la [référence de la recette](#page-1303-0) [des composants](#page-1303-0).

#### <span id="page-1010-0"></span>**Configuration**

2.0.0

Ce composant fournit les paramètres de configuration suivants que vous pouvez personnaliser lorsque vous déployez le composant.

#### **A** Important

Si vous utilisez la version 2 du composant MQTT 5 broker (EMQX), vous devez mettre à jour votre fichier de configuration. Les fichiers de configuration de la version 1 ne fonctionnent pas avec la version 2.

#### Configuration EMQX

(Facultatif) La configuration du [broker EMQX MQTT](https://www.emqx.io/docs/en/v5.1/configuration/configuration.html) à utiliser. Vous pouvez définir les options de configuration EMQX dans ce composant.

Lorsque vous utilisez le broker EMQX, Greengrass utilise une configuration par défaut. Cette configuration est utilisée sauf si vous la modifiez à l'aide de ce champ.

La modification des paramètres de configuration suivants entraîne le redémarrage du composant du broker EMQX. Les autres modifications de configuration s'appliquent sans redémarrer le composant.

- emqxConfig/cluster
- emqxConfig/node
- emqxConfig/rpc

### **G** Note

aws.greengrass.clientdevices.mqtt.EMQXvous permet de configurer des options sensibles à la sécurité. Il s'agit notamment des paramètres TLS, de l'authentification et des fournisseurs d'autorisation. Nous avons recommandé la configuration par défaut qui utilise l'authentification TLS mutuelle et le fournisseur d'authentification des appareils clients Greengrass.

Example Exemple : configuration par défaut

L'exemple suivant montre les valeurs par défaut définies pour le broker MQTT 5 (EMQX). Vous pouvez remplacer ces paramètres à l'aide du paramètre emqxConfig de configuration.

```
{ 
   "authorization": { 
     "no_match": "deny", 
     "sources": [] 
   }, 
   "node": { 
     "cookie": "<placeholder>" 
   }, 
   "listeners": { 
      "ssl": { 
         "default": { 
           "ssl_options": { 
             "keyfile": "{work:path}\\data\\key.pem", 
             "certfile": "{work:path}\\data\\cert.pem", 
             "cacertfile": null,
```

```
 "verify": "verify_peer", 
              "versions": ["tlsv1.3", "tlsv1.2"], 
             "fail if no peer cert": true
           } 
         } 
       }, 
       "tcp": { 
         "default": { 
           "enabled": false 
         } 
       }, 
       "ws": { 
         "default": { 
            "enabled": false 
         } 
       }, 
       "wss": { 
         "default": { 
           "enabled": false 
         } 
       } 
   }, 
   "plugins": { 
     "states": [{"name_vsn": "gg-1.0.0", "enable": true}], 
     "install_dir": "plugins" 
   }
}
```
#### Mode Auth

(Facultatif) Définit le fournisseur d'autorisation pour le courtier. Il peut avoir l'une des valeurs suivantes :

- enabled— (Par défaut) Utilisez le fournisseur d'authentification et d'autorisation Greengrass.
- bypass\_on\_failure— Utilisez le fournisseur d'authentification Greengrass, puis utilisez tous les fournisseurs d'authentification restants de la chaîne de fournisseurs EMQX si Greengrass refuse l'authentification ou l'autorisation.
- bypass— Le fournisseur Greengrass est désactivé. L'authentification et l'autorisation sont gérées par la chaîne de fournisseurs EMQX.

#### requiresPrivilege

(Facultatif) Sur les appareils principaux Linux, vous pouvez spécifier d'exécuter le broker EMQX MQTT sans droits root ou administrateur. Si vous définissez cette option surfalse, l'utilisateur du système qui exécute ce composant doit être membre du docker groupe.

Par défaut : true

#### startupTimeoutSeconds

(Facultatif) Durée maximale en secondes pendant laquelle le broker EMQX MQTT démarre. L'état du composant passe à BROKEN s'il dépasse ce délai.

Par défaut : 90

#### ipcTimeoutSeconds

(Facultatif) Durée maximale en secondes pendant laquelle le composant attend que le noyau Greengrass réponde aux demandes de communication interprocessus (IPC). Augmentez ce nombre si ce composant signale des erreurs de temporisation lorsqu'il vérifie si un appareil client est autorisé.

Par défaut : 5

#### crtLogLevel

(Facultatif) Le niveau de journalisation de la bibliothèque AWS Common Runtime (CRT).

La valeur par défaut est le niveau de journalisation du broker EMQX MQTT (in). log. level emqx

#### restartIdentifier

(Facultatif) Configurez cette option pour redémarrer le broker EMQX MQTT. Lorsque cette valeur de configuration change, ce composant redémarre le broker MQTT. Vous pouvez utiliser cette option pour forcer les appareils clients à se déconnecter.

#### dockerOptions

(Facultatif) Configurez cette option uniquement sur les systèmes d'exploitation Linux pour ajouter des paramètres à la ligne de commande Docker. Par exemple, pour mapper des ports supplémentaires, utilisez le paramètre - p Docker :

```
"-p 1883:1883"
```
Example Exemple : mise à jour d'un fichier de configuration v1.x vers la version 2.x

L'exemple suivant montre les modifications nécessaires pour mettre à jour un fichier de configuration v1.x vers la version 2.x.

Le fichier de configuration de la version 1.x :

```
{ 
     "emqx": { 
         "listener.ssl.external": "443", 
         "listener.ssl.external.max_connections": "1024000", 
         "listener.ssl.external.max_conn_rate": "500", 
         "listener.ssl.external.rate_limit": "50KB,5s", 
         "listener.ssl.external.handshake_timeout": "15s", 
         "log.level": "warning" 
     }, 
     "mergeConfigurationFiles": { 
         "etc/plugins/aws_greengrass_emqx_auth.conf": "auth_mode=enabled\n 
  use_greengrass_managed_certificates=true\n" 
     }
}
```
Le fichier de configuration équivalent pour la v2 :

```
{ 
     "emqxConfig": { 
         "listeners": { 
             "ssl": { 
                 "default": { 
                    "bind": "8883", 
                    "max_connections": "1024000", 
                    "max_conn_rate": "500", 
                    "handshake_timeout": "15s" 
 } 
 } 
         }, 
         "log": { 
             "console": { 
               "enable": true, 
               "level": "warning" 
 } 
         } 
     },
```
}

"authMode": "enabled"

Il n'existe aucun équivalent à l'entrée listener.ssl.external.rate\_limit de configuration. L'option use\_greengrass\_managed\_certificates de configuration a été supprimée.

Example Exemple : définir un nouveau port pour le courtier

Dans l'exemple suivant, le port sur lequel le broker MQTT opère passe du port par défaut 8883 au port 1234. Si vous utilisez Linux, incluez le dockerOptions champ.

```
{ 
   "emqxConfig": { 
      "listeners": { 
        "ssl": { 
           "default": { 
             "bind": 1234 
           } 
        } 
      } 
   }, 
   "dockerOptions": "-p 1234:1234"
}
```
Example Exemple : ajuster le niveau de journalisation du broker MQTT

L'exemple suivant change le niveau de journalisation du broker MQTT endebug. Vous pouvez choisir l'un des niveaux de journalisation suivants :

- debug
- info
- notice
- warning
- error
- critical
- alert
- emergency

Le niveau de journalisation par défaut estwarning.

```
{ 
   "emqxConfig": { 
      "log": { 
         "console": { 
             "level": "debug" 
        } 
      } 
   }
}
```
Example Exemple : activer le tableau de bord EMQX

L'exemple suivant active le tableau de bord EMQX afin que vous puissiez surveiller et gérer votre courtier. Si vous utilisez Linux, incluez le dockerOptions champ.

```
{ 
   "emqxConfig": { 
      "dashboard": { 
        "listeners": { 
           "http": { 
             "bind": 18083 
           } 
        } 
      } 
   }, 
   "dockerOptions": "-p 18083:18083"
}
```
#### 1.0.0 - 1.2.2

Ce composant fournit les paramètres de configuration suivants que vous pouvez personnaliser lorsque vous déployez le composant.

emqx

(Facultatif) La configuration du [broker EMQX MQTT](https://www.emqx.io/docs/en/v4.4/configuration/configuration.html) à utiliser. Vous pouvez configurer un sous-ensemble d'options de configuration EMQX dans ce composant.

Cet objet contient les informations suivantes :

listener.ssl.external

(Facultatif) Le port sur lequel le broker MQTT fonctionne.

## **a** Note

Si vous spécifiez un port différent et que vous utilisez le [composant pont MQTT](#page-975-0) pour relayer les messages MQTT à d'autres courtiers, vous devez utiliser le pont MQTT v2.1.0 ou version ultérieure. Configurez-le pour utiliser le port sur lequel le broker MQTT fonctionne.

Si vous spécifiez un port différent et que vous utilisez le [composant de détection](#page-704-0) [IP](#page-704-0) pour gérer les points de terminaison du broker MQTT, vous devez utiliser le détecteur IP v2.1.0 ou version ultérieure. Configurez-le pour signaler le port sur lequel le broker MQTT fonctionne.

Par défaut : 8883

listener.ssl.external.max\_connections

(Facultatif) Le nombre maximum de connexions simultanées prises en charge par le broker MQTT.

Par défaut : 1024000

```
listener.ssl.external.max_conn_rate
```
(Facultatif) Le nombre maximum de nouvelles connexions par seconde que le broker MQTT peut recevoir.

Par défaut : 500

```
listener.ssl.external.rate_limit
```
(Facultatif) Limite de bande passante pour toutes les connexions au broker MQTT. Spécifiez la bande passante et la durée de cette bande passante séparées par une virgule (,) au format suivant : bandwidth,duration Par exemple, vous pouvez spécifier de 50KB,5s limiter le broker MQTT à 50 kilo-octets (Ko) de données toutes les 5 secondes.

listener.ssl.external.handshake\_timeout

(Facultatif) Durée pendant laquelle le broker MQTT attend pour terminer l'authentification d'une nouvelle connexion.

Par défaut : 15s

mqtt.max\_packet\_size

(Facultatif) Taille maximale d'un message MQTT.

Par défaut : 268435455 (256 Mo moins 1)

log.level

(Facultatif) Le niveau de journalisation du broker MQTT. Sélectionnez parmi les options suivantes :

- debug
- info
- notice
- warning
- error
- critical
- alert
- emergency

Le niveau de journalisation par défaut estwarning.

#### requiresPrivilege

(Facultatif) Sur les appareils principaux Linux, vous pouvez spécifier d'exécuter le broker EMQX MQTT sans droits root ou administrateur. Si vous définissez cette option surfalse, l'utilisateur du système qui exécute ce composant doit être membre du docker groupe.

Par défaut : true

#### startupTimeoutSeconds

(Facultatif) Durée maximale en secondes pendant laquelle le broker EMQX MQTT démarre. L'état du composant passe à BROKEN s'il dépasse ce délai.

Par défaut : 90

#### ipcTimeoutSeconds

(Facultatif) Durée maximale en secondes pendant laquelle le composant attend que le noyau Greengrass réponde aux demandes de communication interprocessus (IPC). Augmentez ce

nombre si ce composant signale des erreurs de temporisation lorsqu'il vérifie si un appareil client est autorisé.

Par défaut : 5

#### crtLogLevel

(Facultatif) Le niveau de journalisation de la bibliothèque AWS Common Runtime (CRT).

La valeur par défaut est le niveau de journalisation du broker EMQX MQTT (in). log. level emqx

### restartIdentifier

(Facultatif) Configurez cette option pour redémarrer le broker EMQX MQTT. Lorsque cette valeur de configuration change, ce composant redémarre le broker MQTT. Vous pouvez utiliser cette option pour forcer les appareils clients à se déconnecter.

### dockerOptions

(Facultatif) Configurez cette option uniquement sur les systèmes d'exploitation Linux pour ajouter des paramètres à la ligne de commande Docker. Par exemple, pour mapper des ports supplémentaires, utilisez le paramètre -p Docker :

```
"-p 1883:1883"
```
## mergeConfigurationFiles

(Facultatif) Configurez cette option pour ajouter ou remplacer les valeurs par défaut dans les fichiers de configuration EMQX spécifiés. Pour plus d'informations sur les fichiers de configuration et leurs formats, consultez la section [Configuration](https://www.emqx.io/docs/en/v4.4/configuration/configuration.html) dans la documentation d'EMQX 4.0. Les valeurs que vous spécifiez sont ajoutées au fichier de configuration.

L'exemple suivant met à jour le etc/emqx.conf fichier.

```
"mergeConfigurationFiles": { 
     "etc/emqx.conf": "broker.sys_interval=30s\nbroker.sys_heartbeat=10s"
},
```
Outre les fichiers de configuration pris en charge par EMQX, Greengrass prend en charge un fichier qui configure le plugin d'authentification Greengrass pour EMQX appelé. etc/

plugins/aws\_greengrass\_emqx\_auth.conf Il existe deux options prises en charge, auth\_mode etuse\_greengrass\_managed\_certificates. Pour utiliser un autre fournisseur d'authentification, définissez l'auth\_modeoption sur l'une des options suivantes :

- enabled— (Par défaut) Utilisez le fournisseur d'authentification et d'autorisation Greengrass.
- bypass\_on\_failure— Utilisez le fournisseur d'authentification Greengrass, puis utilisez tous les fournisseurs d'authentification restants de la chaîne de fournisseurs EMQX si Greengrass refuse l'authentification ou l'autorisation.
- bypass— Le fournisseur Greengrass est désactivé. L'authentification et l'autorisation sont ensuite gérées par la chaîne de fournisseurs EMQX.

Dans l'use\_greengrass\_managed\_certificatesaffirmativetrue, cette option indique que Greengrass gère les certificats TLS du courtier. Sifalse, cela indique que vous fournissez les certificats par le biais d'une autre source.

L'exemple suivant met à jour les valeurs par défaut du fichier etc/plugins/ aws\_greengrass\_emqx\_auth.conf de configuration.

```
"mergeConfigurationFiles": { 
     "etc/plugins/aws_greengrass_emqx_auth.conf": "auth_mode=enabled\n 
 use_greengrass_managed_certificates=true\n" 
  },
```
## **a** Note

aws.greengrass.clientdevices.mqtt.EMQXvous permet de configurer des options sensibles à la sécurité. Il s'agit notamment des paramètres TLS, de l'authentification et des fournisseurs d'autorisation. La configuration recommandée est la configuration par défaut qui utilise l'authentification TLS mutuelle et le fournisseur Greengrass Client Device Auth.

## replaceConfigurationFiles

(Facultatif) Configurez cette option pour remplacer les fichiers de configuration EMQX spécifiés. Les valeurs que vous spécifiez remplacent l'intégralité du fichier de configuration existant. Vous ne pouvez pas spécifier le etc/emqx.conf fichier dans cette section. Vous devez utiliser mergeConfigurationFile pour modifieretc/emqx.conf.

Example Exemple : mise à jour de la fusion de configurations

L'exemple de configuration suivant indique de faire fonctionner le broker MQTT sur le port 443.

```
{ 
   "emqx": { 
     "listener.ssl.external": "443", 
     "listener.ssl.external.max_connections": "1024000", 
     "listener.ssl.external.max_conn_rate": "500", 
     "listener.ssl.external.rate_limit": "50KB,5s", 
     "listener.ssl.external.handshake_timeout": "15s", 
     "log.level": "warning" 
   }, 
   "requiresPrivilege": "true", 
   "startupTimeoutSeconds": "90", 
   "ipcTimeoutSeconds": "5"
}
```
## Fichier journal local

Ce composant utilise le fichier journal suivant.

Linux

*/greengrass/v2*/logs/aws.greengrass.clientdevices.mqtt.EMQX.log

Windows

*C:\greengrass\v2*\logs\aws.greengrass.clientdevices.mqtt.EMQX.log

Pour consulter les journaux de ce composant

• Exécutez la commande suivante sur le périphérique principal pour afficher le fichier journal de ce composant en temps réel. Remplacez */greengrass/v2 C:\greengrass\v2* par le chemin d'accès au dossier AWS IoT Greengrass racine.

Linux

sudo tail -f */greengrass/v2*/logs/aws.greengrass.clientdevices.mqtt.EMQX.log

#### Windows (PowerShell)

```
Get-Content C:\greengrass\v2\logs\aws.greengrass.clientdevices.mqtt.EMQX.log -
Tail 10 -Wait
```
## Licences

Sur les systèmes d'exploitation Windows, ce logiciel inclut du code distribué conformément aux [termes du contrat de licence logiciel Microsoft - Microsoft Visual Studio Community 2022](https://visualstudio.microsoft.com/license-terms/vs2022-ga-community). En téléchargeant ce logiciel, vous acceptez les termes du contrat de licence de ce code.

<span id="page-1022-0"></span>Ce composant est publié dans le cadre du contrat de [licence logicielle Greengrass Core.](https://greengrass-release-license.s3.us-west-2.amazonaws.com/greengrass-license-v1.pdf)

## Journal des modifications

Le tableau suivant décrit les modifications apportées à chaque version du composant.

v2.x

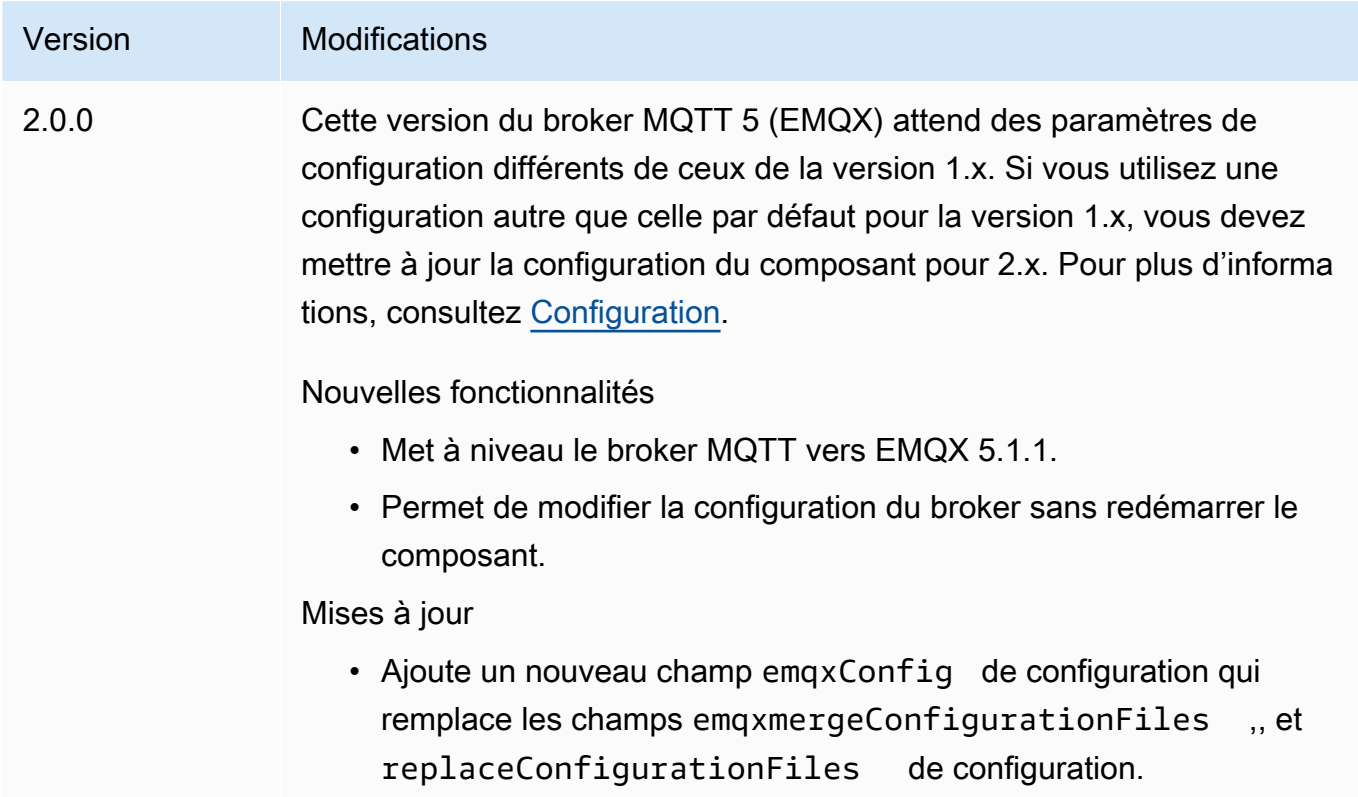

#### v1.x

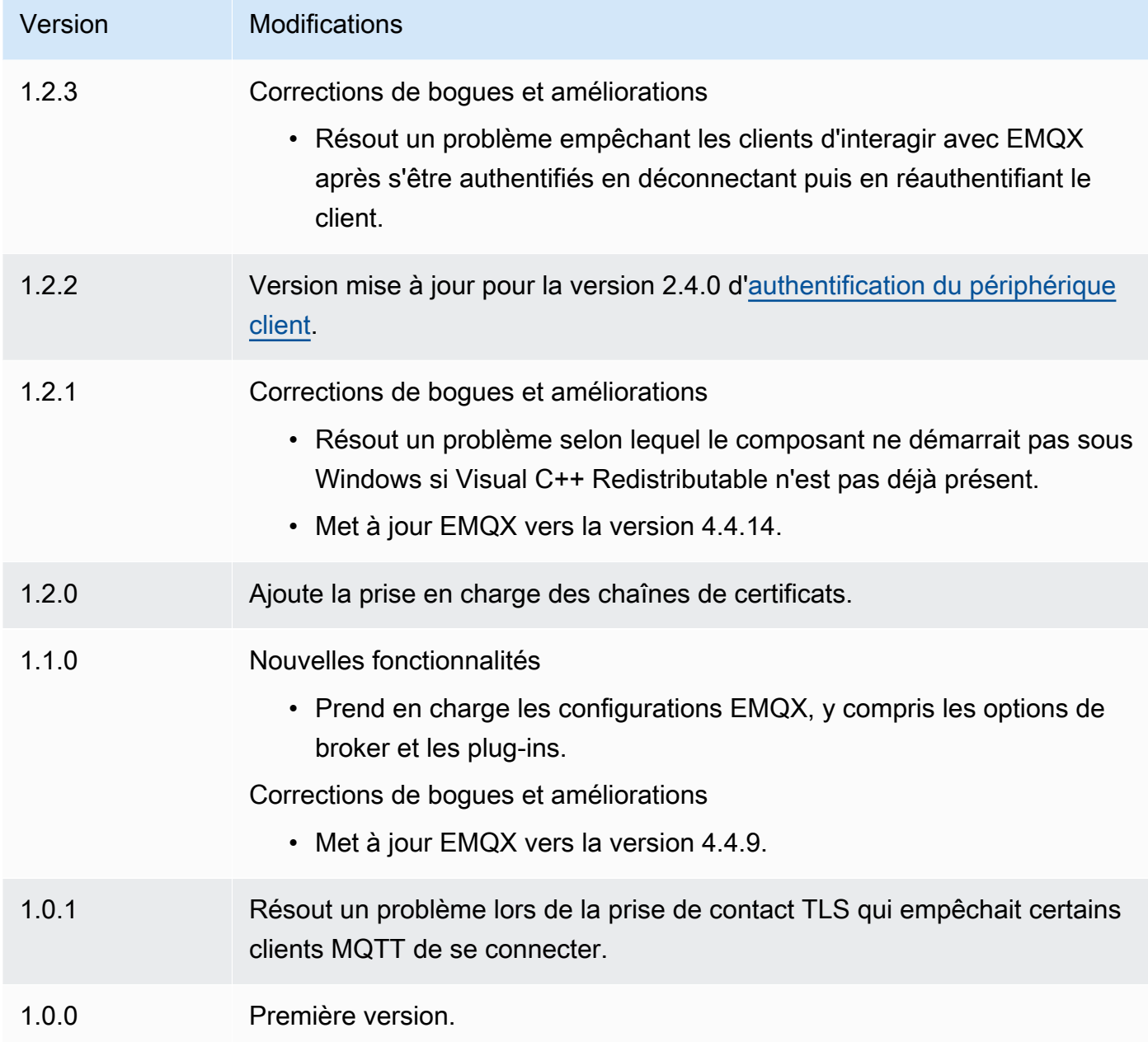

# Émetteur de télémétrie Nucleus

Le composant émetteur de télémétrie Nucleus (aws.greengrass.telemetry.NucleusEmitter) collecte les données de télémétrie relatives à l'état du système et les publie en permanence sur un sujet local et un sujet MQTT. AWS IoT Core Ce composant vous permet de recueillir la télémétrie du système en temps réel sur vos principaux appareils Greengrass. Pour plus d'informations sur l'agent de télémétrie Greengrass qui publie les données de télémétrie du système sur Amazon, consultez.

EventBridge [Collectez les données de télémétrie relatives à l'état du système à partir des principaux](#page-1390-0)  [appareils AWS IoT Greengrass](#page-1390-0)

Par défaut, le composant émetteur de télémétrie Nucleus publie les données de télémétrie toutes les 60 secondes sur la rubrique locale de publication/d'abonnement suivante.

\$local/greengrass/telemetry

Le composant émetteur de télémétrie Nucleus ne publie pas dans un sujet AWS IoT Core MQTT par défaut. Vous pouvez configurer ce composant pour qu'il soit publié dans une rubrique AWS IoT Core MQTT lorsque vous le déployez. L'utilisation d'une rubrique MQTT pour publier des données sur le AWS Cloud est soumise à une [AWS IoT Coretarification.](https://aws.amazon.com/iot-core/pricing/)

AWS IoT Greengrassfournit plusieurs [composants communautaires](#page-1171-0) pour vous aider à analyser et à visualiser les données de télémétrie localement sur votre appareil principal à l'aide d'InfluxDB et Grafana. Ces composants utilisent les données de télémétrie du composant émetteur du noyau. Pour plus d'informations, consultez le fichier README du composant éditeur [InfluxDB.](https://github.com/awslabs/aws-greengrass-labs-telemetry-influxdbpublisher)

### Rubriques

- [Versions](#page-1024-0)
- [Type](#page-1025-0)
- [Système d'exploitation](#page-1025-1)
- [Dépendances](#page-1025-2)
- [Configuration](#page-1027-0)
- [Données de sortie](#page-1029-0)
- **[Utilisation](#page-1034-0)**
- [Fichier journal local](#page-1034-1)
- [Journal des modifications](#page-1035-0)

## <span id="page-1024-0"></span>Versions

Les versions de ce composant sont les suivantes :

•  $1,0 x$ 

Émetteur de télémétrie Nucleus 1003

## <span id="page-1025-0"></span>Type

Ce composant est un composant de plugin (aws.greengrass.plugin). Le [noyau Greengrass](#page-525-0) exécute ce composant dans la même machine virtuelle Java (JVM) que le noyau. Le noyau redémarre lorsque vous modifiez la version de ce composant sur le périphérique principal.

Ce composant utilise le même fichier journal que le noyau Greengrass. Pour plus d'informations, consultez [AWS IoT GreengrassJournaux de surveillance.](#page-1371-0)

<span id="page-1025-1"></span>Pour plus d'informations, consultez [Types de composants.](#page-1248-0)

## Système d'exploitation

Ce composant peut être installé sur les appareils principaux qui exécutent les systèmes d'exploitation suivants :

- Linux
- Windows

## <span id="page-1025-2"></span>Dépendances

Lorsque vous déployez un composant, il déploie AWS IoT Greengrass également des versions compatibles de ses dépendances. Cela signifie que vous devez satisfaire aux exigences relatives au composant et à toutes ses dépendances pour réussir le déploiement du composant. Cette section répertorie les dépendances des [versions publiées](#page-1035-0) de ce composant et les contraintes de version sémantiques qui définissent les versions des composants pour chaque dépendance. Vous pouvez également consulter les dépendances de chaque version du composant dans la [AWS IoT](https://console.aws.amazon.com/greengrass) [Greengrassconsole](https://console.aws.amazon.com/greengrass). Sur la page de détails du composant, recherchez la liste des dépendances.

#### 1.0.8

Le tableau suivant répertorie les dépendances pour la version 1.0.8 de ce composant.

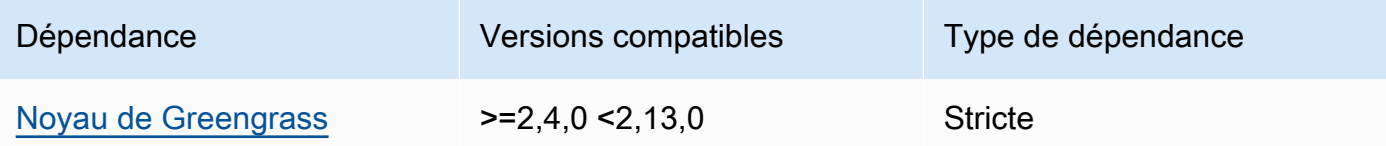

#### 1.0.7

Le tableau suivant répertorie les dépendances pour la version 1.0.7 de ce composant.

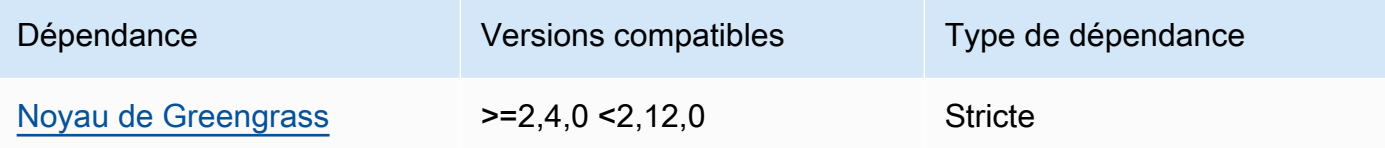

### 1.0.6

Le tableau suivant répertorie les dépendances pour la version 1.0.6 de ce composant.

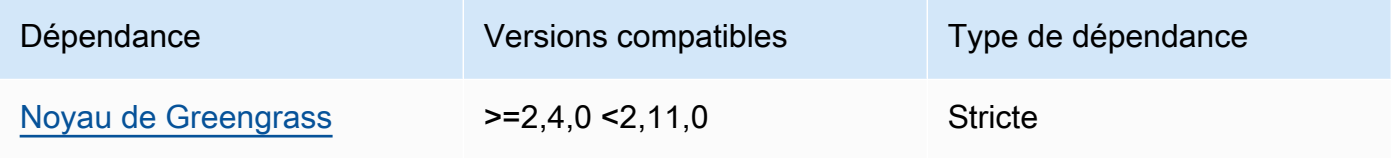

## 1.0.5

Le tableau suivant répertorie les dépendances pour la version 1.0.5 de ce composant.

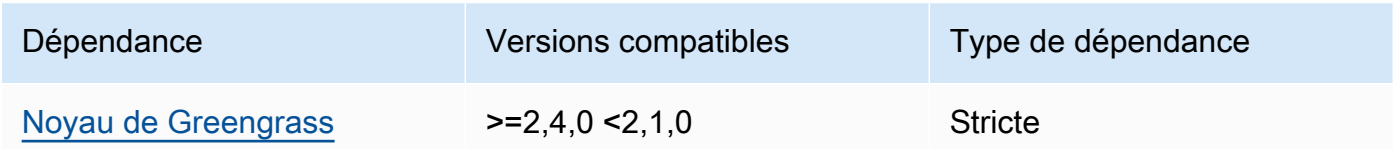

## 1.0.4

Le tableau suivant répertorie les dépendances pour la version 1.0.4 de ce composant.

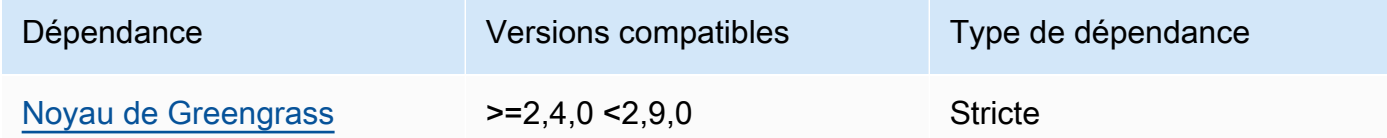

## 1.0.3

Le tableau suivant répertorie les dépendances pour la version 1.0.3 de ce composant.

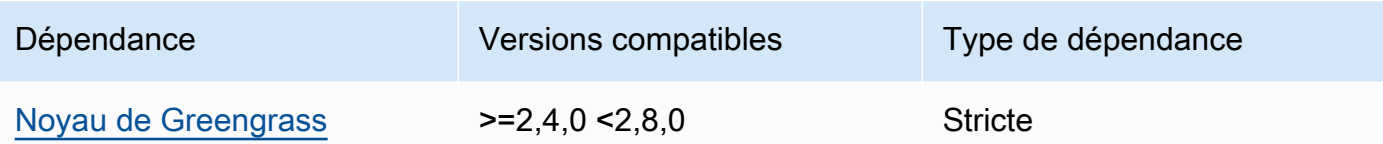

### 1.0.2

Le tableau suivant répertorie les dépendances pour la version 1.0.2 de ce composant.

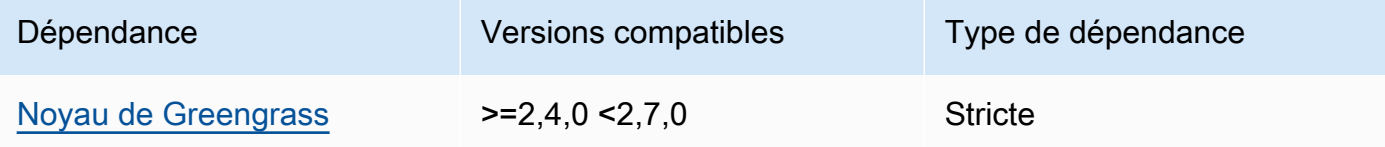

### 1.0.1

Le tableau suivant répertorie les dépendances pour la version 1.0.1 de ce composant.

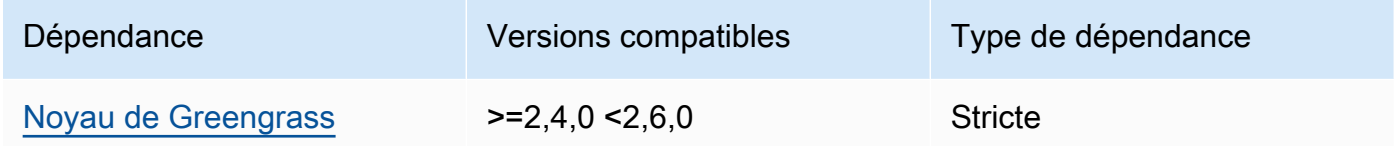

#### 1.0.0

Le tableau suivant répertorie les dépendances pour la version 1.0.0 de ce composant.

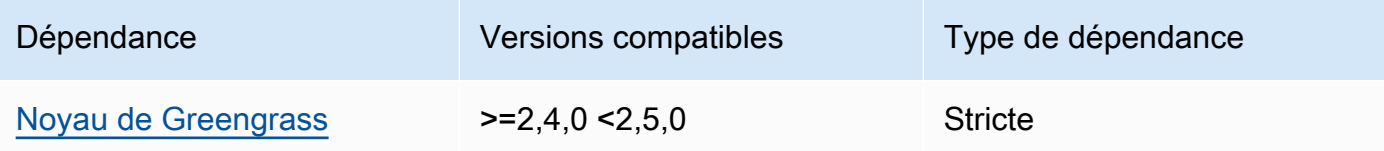

Pour plus d'informations sur les dépendances des composants, consultez la [référence de la recette](#page-1303-0) [des composants](#page-1303-0).

## <span id="page-1027-0"></span>**Configuration**

Ce composant fournit les paramètres de configuration suivants que vous pouvez personnaliser lorsque vous déployez le composant.

#### pubSubPublish

(Facultatif) Définit s'il faut publier des données de télémétrie dans le \$local/greengrass/ telemetry sujet. Les valeurs prises en charge sont true et false.

Par défaut : true

#### mqttTopic

(Facultatif) Rubrique AWS IoT Core MQTT dans laquelle ce composant publie les données de télémétrie.

Définissez cette valeur sur le sujet AWS IoT Core MQTT sur lequel vous souhaitez publier les données de télémétrie. Lorsque cette valeur est vide, l'émetteur du noyau ne publie pas les données de télémétrie dans le. AWS Cloud

**a** Note

L'utilisation d'une rubrique MQTT pour publier des données sur le AWS Cloud est soumise à une [AWS IoT Coretarification](https://aws.amazon.com/iot-core/pricing/).

Par défaut : ""

telemetryPublishIntervalMs

(Facultatif) Durée (en millisecondes) entre laquelle le composant publie les données de télémétrie. Si vous définissez cette valeur en dessous de la valeur minimale prise en charge, le composant utilise la valeur minimale à la place.

#### **a** Note

Des intervalles de publication plus courts se traduisent par une augmentation de l'utilisation du processeur sur votre appareil principal. Nous vous recommandons de commencer par l'intervalle de publication par défaut et de l'ajuster en fonction de l'utilisation du processeur de votre appareil.

Minimum : 500

Par défaut : 60000

Example Exemple : mise à jour de la fusion de configurations

L'exemple suivant montre un exemple de mise à jour de fusion de configuration qui permet de publier des données de télémétrie toutes les 5 secondes sur le \$local/greengrass/telemetry sujet et le sujet greengrass/myTelemetry AWS IoT Core MQTT.

```
{ 
   "pubSubPublish": "true", 
   "mqttTopic": "greengrass/myTelemetry", 
   "telemetryPublishIntervalMs": 5000
}
```
## <span id="page-1029-0"></span>Données de sortie

Ce composant publie les métriques de télémétrie sous forme de tableau JSON sur le sujet suivant.

```
Sujet local : $local/greengrass/telemetry
```
Vous pouvez éventuellement choisir de publier également des métriques de télémétrie dans un sujet AWS IoT Core MQTT. Pour plus d'informations sur les sujets, consultez les [rubriques MQTT](https://docs.aws.amazon.com/iot/latest/developerguide/topics.html) dans le Guide du AWS IoT Core développeur.

Example Exemple de données

```
\Gamma { 
      "A": "Average", 
      "N": "CpuUsage", 
      "NS": "SystemMetrics", 
      "TS": 1627597331445, 
      "U": "Percent", 
      "V": 26.21981271562346 
   }, 
   { 
      "A": "Count", 
      "N": "TotalNumberOfFDs", 
      "NS": "SystemMetrics", 
      "TS": 1627597331445, 
      "U": "Count", 
      "V": 7316 
   }, 
   { 
      "A": "Count",
```

```
 "N": "SystemMemUsage", 
   "NS": "SystemMetrics", 
   "TS": 1627597331445, 
   "U": "Megabytes", 
   "V": 10098 
 }, 
 { 
   "A": "Count", 
   "N": "NumberOfComponentsStarting", 
   "NS": "GreengrassComponents", 
   "TS": 1627597331446, 
   "U": "Count", 
   "V": 0 
 }, 
 { 
   "A": "Count", 
   "N": "NumberOfComponentsInstalled", 
   "NS": "GreengrassComponents", 
   "TS": 1627597331446, 
   "U": "Count", 
   "V": 0 
 }, 
 { 
   "A": "Count", 
   "N": "NumberOfComponentsStateless", 
   "NS": "GreengrassComponents", 
   "TS": 1627597331446, 
   "U": "Count", 
   "V": 0 
 }, 
 { 
   "A": "Count", 
   "N": "NumberOfComponentsStopping", 
   "NS": "GreengrassComponents", 
   "TS": 1627597331446, 
   "U": "Count", 
   "V": 0 
 }, 
 { 
   "A": "Count", 
   "N": "NumberOfComponentsBroken", 
   "NS": "GreengrassComponents", 
   "TS": 1627597331446, 
   "U": "Count",
```

```
 "V": 0 
   }, 
   { 
      "A": "Count", 
     "N": "NumberOfComponentsRunning", 
      "NS": "GreengrassComponents", 
      "TS": 1627597331446, 
      "U": "Count", 
      "V": 7 
   }, 
   { 
     "A": "Count", 
     "N": "NumberOfComponentsErrored", 
      "NS": "GreengrassComponents", 
      "TS": 1627597331446, 
      "U": "Count", 
     "V": 0 
   }, 
   { 
      "A": "Count", 
      "N": "NumberOfComponentsNew", 
      "NS": "GreengrassComponents", 
      "TS": 1627597331446, 
     "U": "Count", 
      "V": 0 
   }, 
  \mathcal{L} "A": "Count", 
      "N": "NumberOfComponentsFinished", 
      "NS": "GreengrassComponents", 
      "TS": 1627597331446, 
      "U": "Count", 
      "V": 2 
   }
]
```
Le tableau de sortie contient une liste de métriques possédant les propriétés suivantes :

#### A

Type d'agrégation pour la métrique.

Pour la CpuUsage métrique, cette propriété est définie sur Average car la valeur publiée de la métrique est l'utilisation moyenne du processeur depuis le dernier événement de publication.

Pour toutes les autres mesures, l'émetteur du noyau n'agrège pas la valeur de la métrique, et cette propriété est définie sur. Count

#### N

Le nom de la métrique.

#### NS

L'espace de noms de la métrique.

#### TS

Horodatage du moment où les données ont été collectées.

#### $\cup$

Unité de la valeur métrique.

#### V

Valeur de la métrique .

L'émetteur du noyau publie les métriques suivantes :

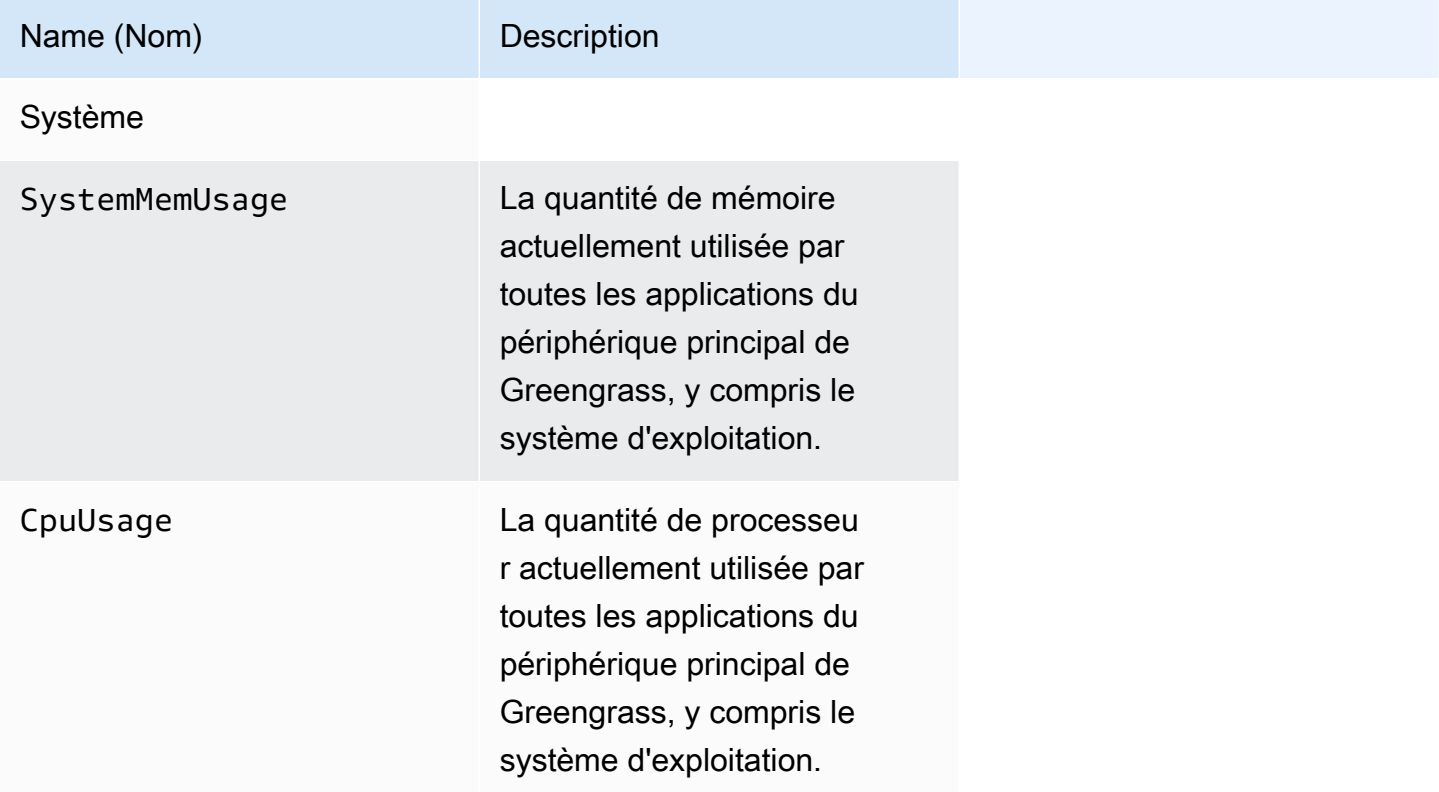

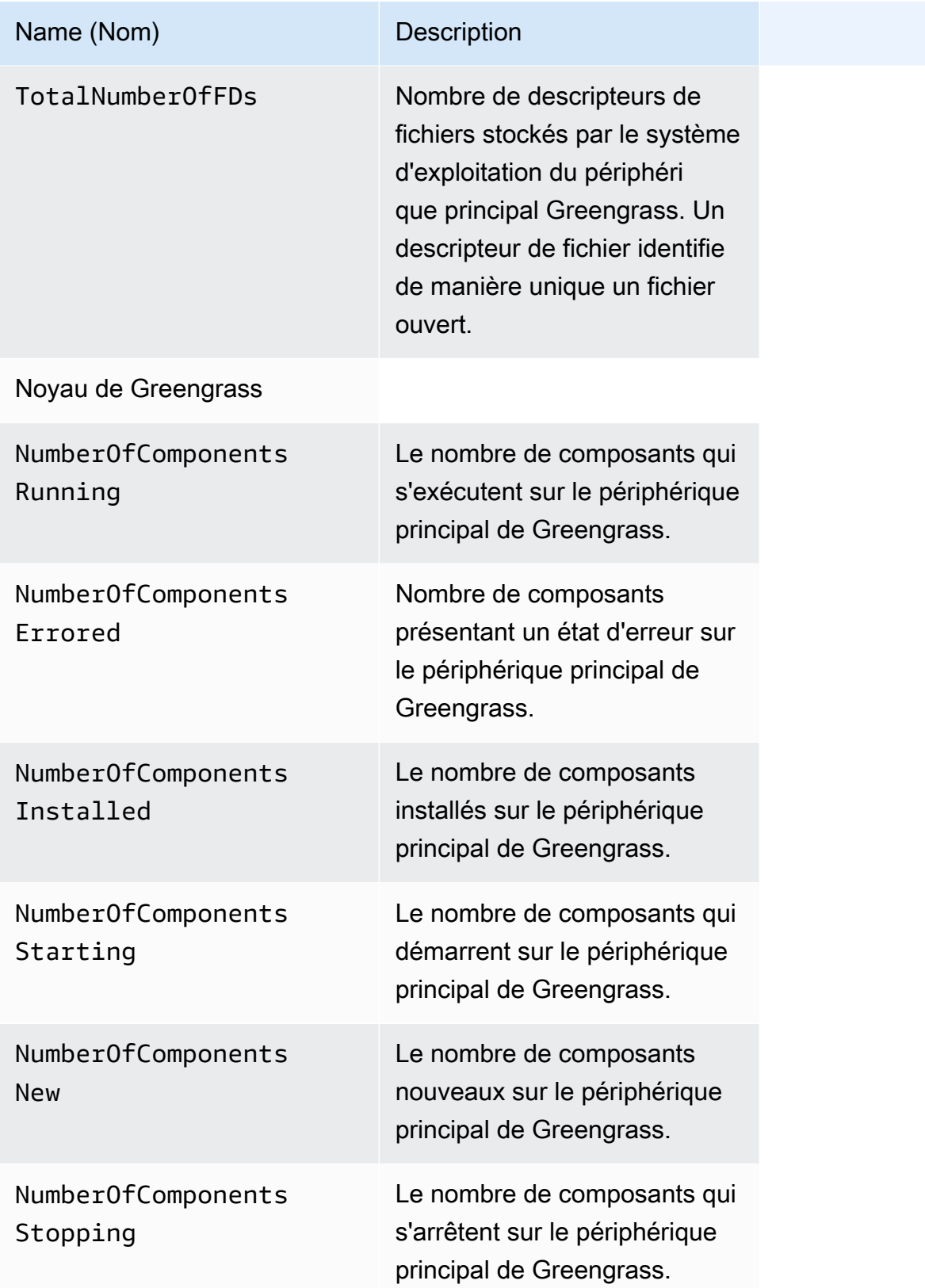

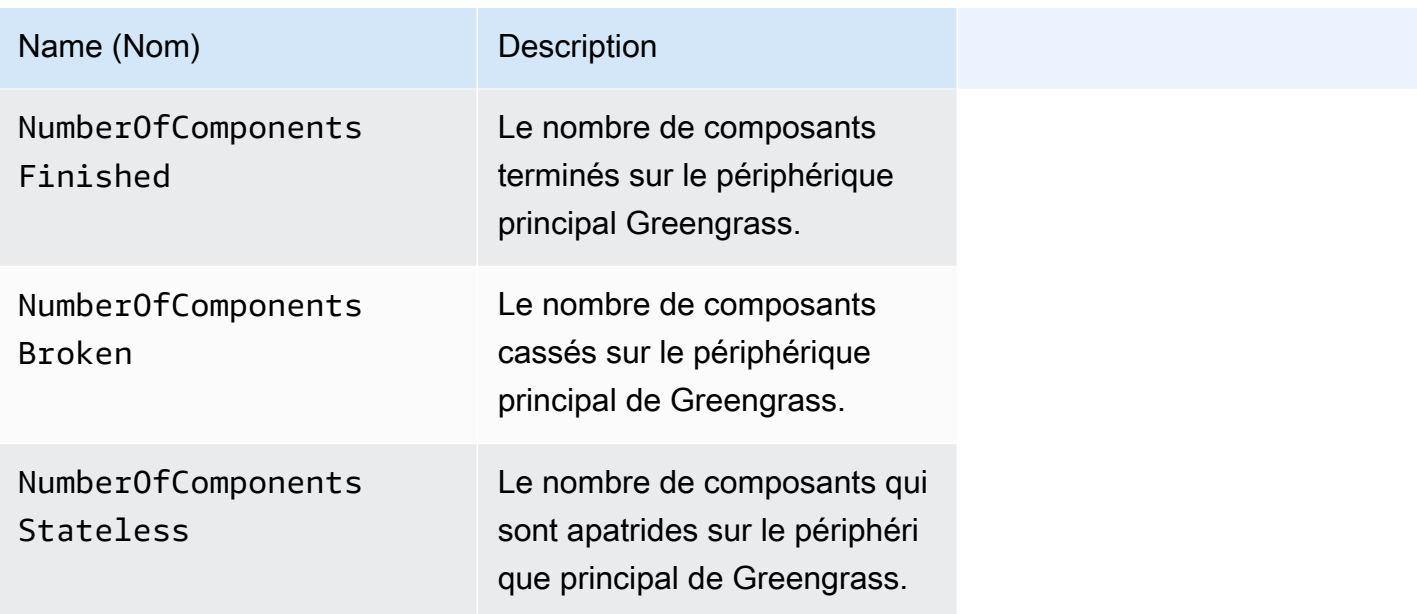

## <span id="page-1034-0"></span>**Utilisation**

Pour utiliser les données de télémétrie relatives à l'état du système, vous pouvez créer des composants personnalisés qui s'abonnent aux rubriques sur lesquelles l'émetteur du noyau publie les données de télémétrie, et qui réagissent à ces données selon les besoins. Le composant Nucleus Emitter offrant la possibilité de publier des données de télémétrie sur un sujet local, vous pouvez vous abonner à ce sujet et utiliser les données publiées pour agir localement sur votre appareil principal. L'appareil principal peut alors réagir aux données de télémétrie même lorsque sa connectivité au cloud est limitée.

Par exemple, vous pouvez configurer un composant qui écoute les données de télémétrie sur le \$local/greengrass/telemetry sujet et envoie les données au composant du gestionnaire de flux pour qu'il diffuse vos données vers le. AWS Cloud Pour plus d'informations sur la création d'un tel composant, reportez-vous [Publier/souscrire des messages locaux](#page-1481-0) aux sections et[Créez des](#page-1753-0)  [composants personnalisés qui utilisent le gestionnaire de flux](#page-1753-0).

## <span id="page-1034-1"></span>Fichier journal local

Ce composant utilise le même fichier journal que le composant [Greengrass nucleus.](#page-525-0)

Linux

*/greengrass/v2*/logs/greengrass.log

#### Windows

*C:\greengrass\v2*\logs\greengrass.log

Pour consulter les journaux de ce composant

• Exécutez la commande suivante sur le périphérique principal pour afficher le fichier journal de ce composant en temps réel. Remplacez */greengrass/v2 C:\greengrass\v2* par le chemin d'accès au dossier AWS IoT Greengrass racine.

Linux

sudo tail -f */greengrass/v2*/logs/greengrass.log

Windows (PowerShell)

Get-Content *C:\greengrass\v2*\logs\greengrass.log -Tail 10 -Wait

## <span id="page-1035-0"></span>Journal des modifications

Le tableau suivant décrit les modifications apportées à chaque version du composant.

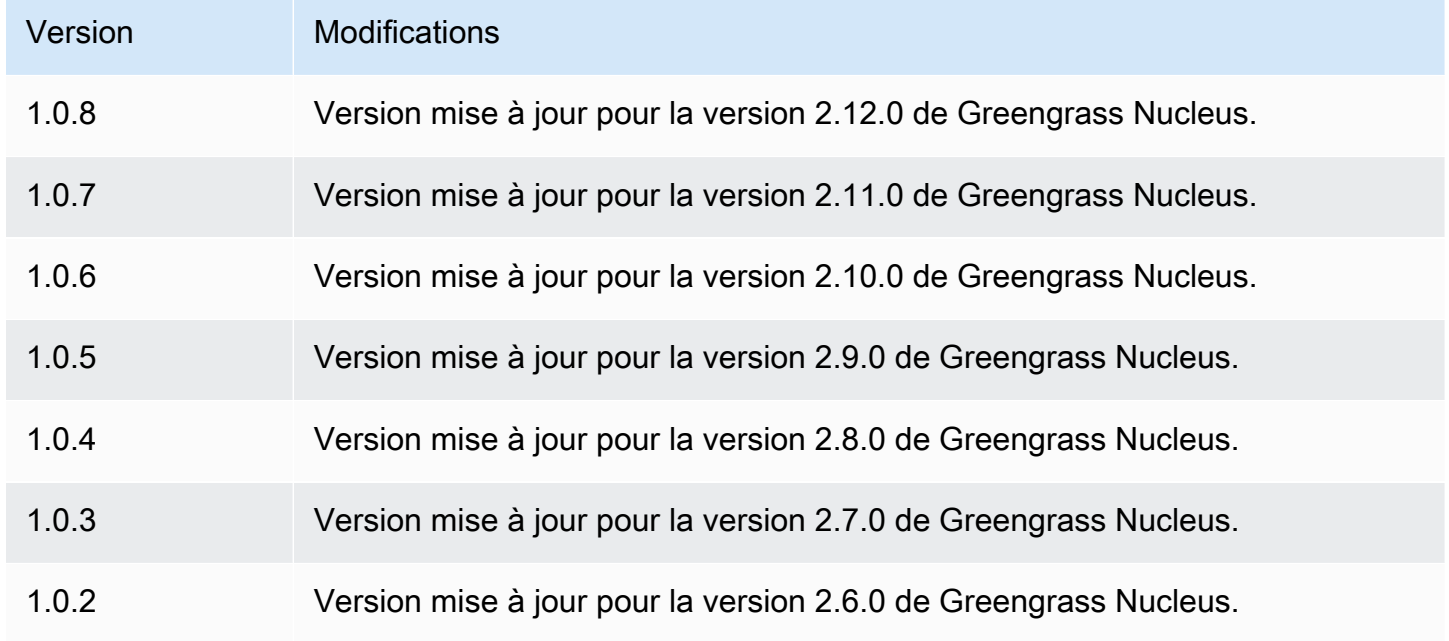

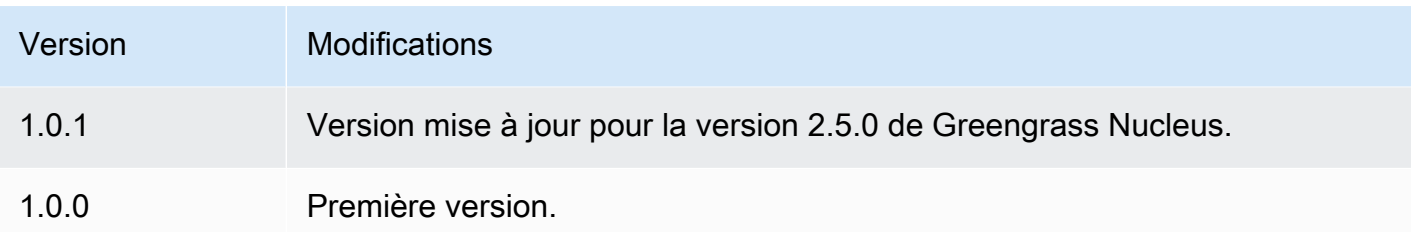

# Fournisseur PKCS #11

Le composant fournisseur PKCS #11 (aws.greengrass.crypto.Pkcs11Provider) vous permet de configurer le logiciel AWS IoT Greengrass principal pour utiliser un module de sécurité matériel (HSM) via l'interface [PKCS #11.](https://en.wikipedia.org/wiki/PKCS_11) Ce composant vous permet de stocker en toute sécurité les fichiers de certificats et de clés privées afin qu'ils ne soient pas exposés ou dupliqués dans le logiciel. Pour plus d'informations, consultez [Intégration de sécurité matérielle.](#page-1873-0)

Pour provisionner un appareil principal Greengrass qui stocke son certificat et sa clé privée dans un HSM, vous devez spécifier ce composant en tant que plug-in de provisionnement lorsque vous installez le logiciel Core. AWS IoT Greengrass Pour plus d'informations, consultez [Installation AWS](#page-229-0) [IoT Greengrass du logiciel Core avec provisionnement manuel des ressources.](#page-229-0)

AWS IoT Greengrassfournit ce composant sous forme de fichier JAR que vous pouvez télécharger pour le spécifier en tant que plugin de provisionnement lors de l'installation. Vous pouvez télécharger la dernière version du fichier JAR du composant à l'adresse suivante : [https://](https://d2s8p88vqu9w66.cloudfront.net/releases/Pkcs11Provider/aws.greengrass.crypto.Pkcs11Provider-latest.jar)  [d2s8p88vqu9w66.cloudfront.net/releases/Pkcs11Provider/aws.greengrass.crypto.Pkcs11Provider](https://d2s8p88vqu9w66.cloudfront.net/releases/Pkcs11Provider/aws.greengrass.crypto.Pkcs11Provider-latest.jar)[latest.jar](https://d2s8p88vqu9w66.cloudfront.net/releases/Pkcs11Provider/aws.greengrass.crypto.Pkcs11Provider-latest.jar).

## Rubriques

- [Versions](#page-1037-0)
- [Type](#page-1037-1)
- [Système d'exploitation](#page-1037-2)
- **[Prérequis](#page-1037-3)**
- **[Dépendances](#page-1039-0)**
- **[Configuration](#page-1041-0)**
- [Fichier journal local](#page-1042-0)
- [Journal des modifications](#page-1043-0)

## <span id="page-1037-0"></span>Versions

Les versions de ce composant sont les suivantes :

•  $2,0.x$ 

## <span id="page-1037-1"></span>Type

Ce composant est un composant de plugin (aws.greengrass.plugin). Le [noyau Greengrass](#page-525-0) exécute ce composant dans la même machine virtuelle Java (JVM) que le noyau. Le noyau redémarre lorsque vous modifiez la version de ce composant sur le périphérique principal.

Ce composant utilise le même fichier journal que le noyau Greengrass. Pour plus d'informations, consultez [AWS IoT GreengrassJournaux de surveillance.](#page-1371-0)

Pour plus d'informations, consultez [Types de composants.](#page-1248-0)

## <span id="page-1037-2"></span>Système d'exploitation

Ce composant ne peut être installé que sur les appareils principaux de Linux.

## <span id="page-1037-3"></span>**Prérequis**

Ce composant répond aux exigences suivantes :

• Module de sécurité matérielle qui prend en charge le schéma de signature [PKCS #1 v1.5](https://tools.ietf.org/html/rfc2313) et les clés RSA d'une taille de clé RSA-2048 (ou supérieure) ou les clés ECC.

## **a** Note

Pour utiliser un module de sécurité matériel avec des clés ECC, vous devez utiliser [Greengrass](#page-525-0) nucleus v2.5.6 ou version ultérieure.

Pour utiliser un module de sécurité matériel et un [gestionnaire de secrets,](#page-1044-0) vous devez utiliser un module de sécurité matériel avec des clés RSA.

- Une bibliothèque de fournisseur PKCS #11 que le logiciel AWS IoT Greengrass Core peut charger au moment de l'exécution (à l'aide de libdl) pour appeler les fonctions PKCS #11. La bibliothèque du fournisseur PKCS #11 doit implémenter les opérations d'API PKCS #11 suivantes :
	- C\_Initialize
	- C\_Finalize
- C\_GetSlotList
- C\_GetSlotInfo
- C\_GetTokenInfo
- C\_OpenSession
- C\_GetSessionInfo
- C\_CloseSession
- C\_Login
- C\_Logout
- C\_GetAttributeValue
- C\_FindObjectsInit
- C\_FindObjects
- C\_FindObjectsFinal
- C\_DecryptInit
- C\_Decrypt
- C\_DecryptUpdate
- C\_DecryptFinal
- C\_SignInit
- C\_Sign
- C\_SignUpdate
- C\_SignFinal
- C\_GetMechanismList
- C\_GetMechanismInfo
- C\_GetInfo
- C\_GetFunctionList
- Le module matériel doit être résolu par étiquette d'emplacement, tel que défini dans la spécification PKCS#11.
- Vous devez stocker la clé privée et le certificat dans le HSM dans le même emplacement, et ils doivent utiliser la même étiquette d'objet et le même ID d'objet, si le HSM prend en charge les ID d'objet.
- Le certificat et la clé privée doivent pouvoir être résolus par des libellés d'objets.
- La clé privée doit disposer des autorisations suivantes :
- sign
- decrypt
- (Facultatif) Pour utiliser le [composant secret manager,](#page-1044-0) vous devez utiliser la version 2.1.0 ou ultérieure, et la clé privée doit disposer des autorisations suivantes :
	- unwrap
	- wrap
- (Facultatif) Si vous utilisez la bibliothèque TPM2 et que vous exécutez le noyau Greengrass en tant que service, vous devez fournir une variable d'environnement indiquant l'emplacement du magasin PKCS #11. L'exemple suivant est un fichier de service systemd contenant la variable d'environnement requise :

```
[Unit]
Description=Greengrass Core
After=network.target
[Service]
Type=simple
PIDFile=/var/run/greengrass.pid
Environment=TPM2_PKCS11_STORE=/path/to/store/directory
RemainAfterExit=no
Restart=on-failure
RestartSec=10
ExecStart=/bin/sh /greengrass/v2/alts/current/distro/bin/loader
```
[Install] WantedBy=multi-user.target

## <span id="page-1039-0"></span>Dépendances

Lorsque vous déployez un composant, il déploie AWS IoT Greengrass également des versions compatibles de ses dépendances. Cela signifie que vous devez satisfaire aux exigences relatives au composant et à toutes ses dépendances pour réussir le déploiement du composant. Cette section répertorie les dépendances des [versions publiées](#page-1043-0) de ce composant et les contraintes de version sémantiques qui définissent les versions des composants pour chaque dépendance. Vous pouvez également consulter les dépendances de chaque version du composant dans la [AWS IoT](https://console.aws.amazon.com/greengrass) [Greengrassconsole](https://console.aws.amazon.com/greengrass). Sur la page de détails du composant, recherchez la liste des dépendances.

### 2.0.7

Le tableau suivant répertorie les dépendances pour la version 2.0.7 de ce composant.

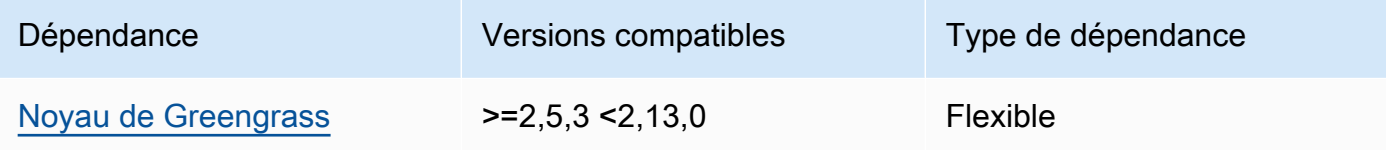

### 2.0.6

Le tableau suivant répertorie les dépendances pour la version 2.0.6 de ce composant.

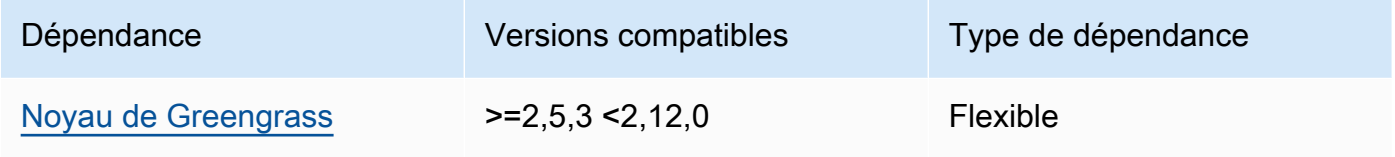

## 2.0.5

Le tableau suivant répertorie les dépendances pour la version 2.0.5 de ce composant.

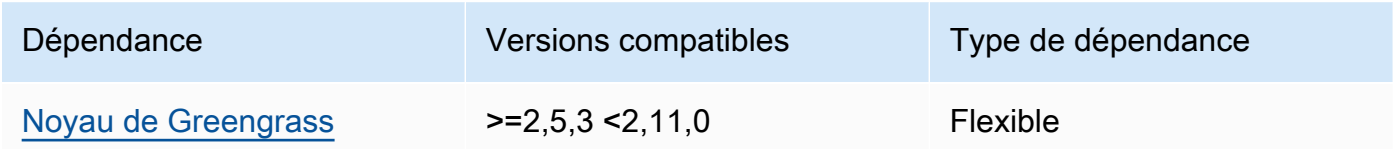

## 2.0.4

Le tableau suivant répertorie les dépendances pour la version 2.0.4 de ce composant.

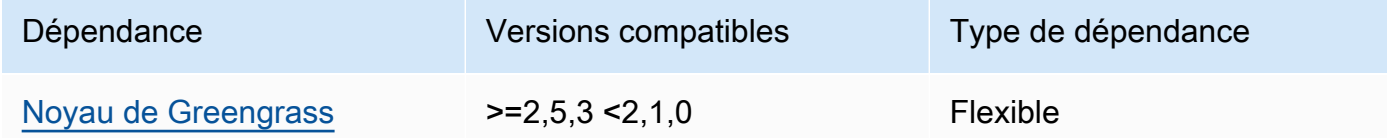

## 2.0.3

Le tableau suivant répertorie les dépendances pour la version 2.0.3 de ce composant.

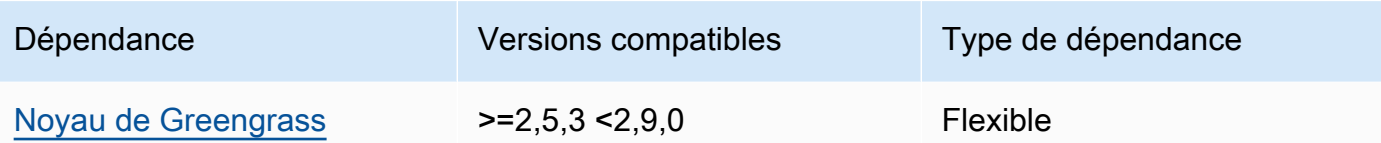

## 2.0.2

Le tableau suivant répertorie les dépendances pour la version 2.0.2 de ce composant.

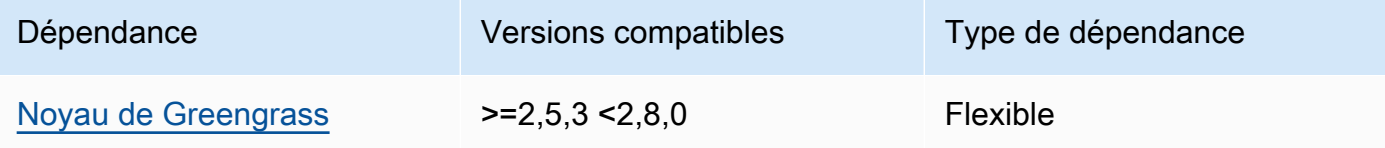

## 2.0.1

Le tableau suivant répertorie les dépendances pour la version 2.0.1 de ce composant.

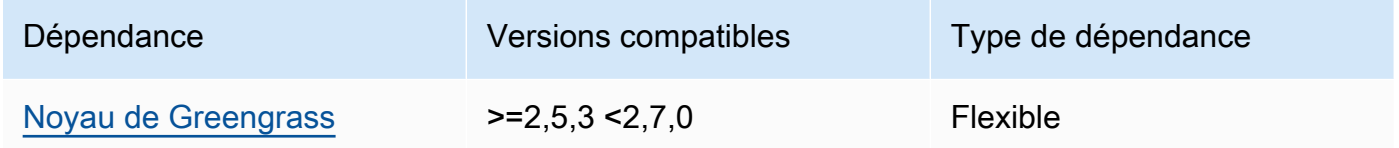

## 2.0.0

Le tableau suivant répertorie les dépendances pour la version 2.0.0 de ce composant.

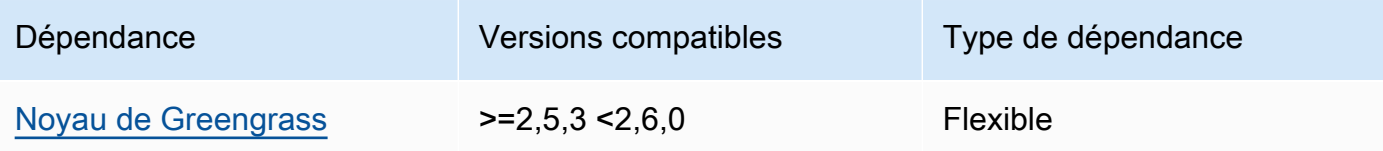

Pour plus d'informations sur les dépendances des composants, consultez la [référence de la recette](#page-1303-0) [des composants](#page-1303-0).

## <span id="page-1041-0"></span>**Configuration**

Ce composant fournit les paramètres de configuration suivants que vous pouvez personnaliser lorsque vous déployez le composant.

#### name

Nom de la configuration PKCS #11.

## library

Le chemin de fichier absolu vers la bibliothèque de l'implémentation PKCS #11 que le logiciel AWS IoT Greengrass Core peut charger avec libdl.

## slot

L'ID du slot qui contient la clé privée et le certificat de l'appareil. Cette valeur est différente de l'index ou de l'étiquette de l'emplacement.

#### userPin

Le code PIN de l'utilisateur à utiliser pour accéder au slot.

Example Exemple : mise à jour de la fusion de configurations

```
{ 
   "name": "softhsm_pkcs11", 
   "library": "/usr/lib/softhsm/libsofthsm2.so", 
   "slot": 1, 
   "userPin": "1234"
}
```
## <span id="page-1042-0"></span>Fichier journal local

Ce composant utilise le même fichier journal que le composant [Greengrass nucleus.](#page-525-0)

#### Linux

*/greengrass/v2*/logs/greengrass.log

#### Windows

*C:\greengrass\v2*\logs\greengrass.log

#### Pour consulter les journaux de ce composant

• Exécutez la commande suivante sur le périphérique principal pour afficher le fichier journal de ce composant en temps réel. Remplacez */greengrass/v2 C:\greengrass\v2* par le chemin d'accès au dossier AWS IoT Greengrass racine.

Linux

sudo tail -f */greengrass/v2*/logs/greengrass.log

Windows (PowerShell)

Get-Content *C:\greengrass\v2*\logs\greengrass.log -Tail 10 -Wait

## <span id="page-1043-0"></span>Journal des modifications

Le tableau suivant décrit les modifications apportées à chaque version du composant.

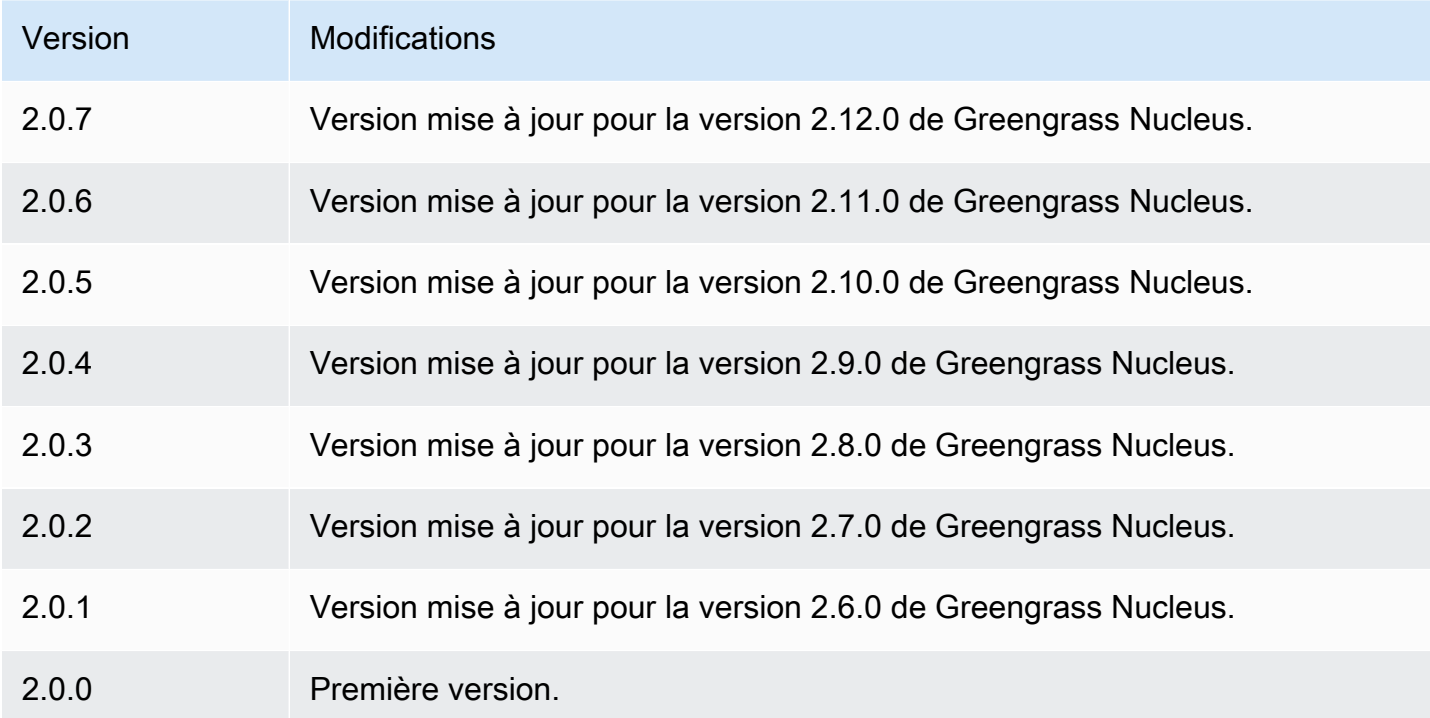
# Directeur secret

Le composant du gestionnaire de secrets (aws.greengrass.SecretManager) déploie les secrets depuis les appareils principaux AWS Secrets Manager de Greengrass. Utilisez ce composant pour utiliser en toute sécurité les informations d'identification, telles que les mots de passe, dans les composants personnalisés de vos principaux appareils Greengrass. Pour plus d'informations sur Secrets Manager, consultez [Qu'est-ce que c'est AWS Secrets Manager ?](https://docs.aws.amazon.com/secretsmanager/latest/userguide/intro.html) dans le guide de AWS Secrets Manager l'utilisateur.

Pour accéder aux secrets de ce composant dans vos composants Greengrass personnalisés, utilisez l'[GetSecretValueo](#page-1585-0)pération du. Kit SDK des appareils AWS IoT Pour plus d'informations, consultez [Utilisez le Kit SDK des appareils AWS IoT pour communiquer avec le noyau de Greengrass, les](#page-1453-0)  [autres composants et AWS IoT Core](#page-1453-0) et [Récupérez les valeurs secrètes](#page-1583-0).

Ce composant chiffre les secrets sur l'appareil principal afin de protéger vos informations d'identification et vos mots de passe jusqu'à ce que vous ayez besoin de les utiliser. Il utilise la clé privée de l'appareil principal pour chiffrer et déchiffrer les secrets.

### Rubriques

- **[Versions](#page-1044-0)**
- [Type](#page-1045-0)
- [Système d'exploitation](#page-1045-1)
- **[Prérequis](#page-1045-2)**
- **[Dépendances](#page-1047-0)**
- [Configuration](#page-1050-0)
- [Fichier journal local](#page-1051-0)
- [Journal des modifications](#page-1052-0)

# <span id="page-1044-0"></span>Versions

Les versions de ce composant sont les suivantes :

- $\cdot$  2,1x
- 2,0. $x$

# <span id="page-1045-0"></span>Type

Ce composant est un composant de plugin (aws.greengrass.plugin). Le [noyau Greengrass](#page-525-0) exécute ce composant dans la même machine virtuelle Java (JVM) que le noyau. Le noyau redémarre lorsque vous modifiez la version de ce composant sur le périphérique principal.

Ce composant utilise le même fichier journal que le noyau Greengrass. Pour plus d'informations, consultez [AWS IoT GreengrassJournaux de surveillance.](#page-1371-0)

Pour plus d'informations, consultez [Types de composants.](#page-1248-0)

# <span id="page-1045-1"></span>Système d'exploitation

Ce composant peut être installé sur les appareils principaux qui exécutent les systèmes d'exploitation suivants :

- Linux
- Windows

# <span id="page-1045-2"></span>**Prérequis**

Ce composant répond aux exigences suivantes :

• Le [rôle d'appareil Greengrass](#page-1921-0) doit autoriser l'secretsmanager:GetSecretValueaction, comme illustré dans l'exemple de politique IAM suivant.

```
{ 
   "Version": "2012-10-17", 
   "Statement": [ 
      { 
        "Action": [ 
           "secretsmanager:GetSecretValue" 
        ], 
        "Effect": "Allow", 
        "Resource": [ 
           "arn:aws:secretsmanager:region:123456789012:secret:MySecret" 
       \mathbf 1 } 
   ]
}
```
### **a** Note

Si vous utilisez une AWS Key Management Service clé gérée par le client pour chiffrer des secrets, le rôle de l'appareil doit également autoriser l'action. kms:Decrypt

Pour plus d'informations sur les politiques IAM pour Secrets Manager, consultez ce qui suit dans le guide de l'AWS Secrets Managerutilisateur :

- [Authentification et contrôle d'accès pour AWS Secrets Manager](https://docs.aws.amazon.com/secretsmanager/latest/userguide/auth-and-access.html)
- [Actions, ressources et clés de contexte que vous pouvez utiliser dans une politique IAM ou une](https://docs.aws.amazon.com/secretsmanager/latest/userguide/reference_iam-permissions.html) [politique secrète pour AWS Secrets Manager](https://docs.aws.amazon.com/secretsmanager/latest/userguide/reference_iam-permissions.html)
- Les composants personnalisés doivent définir une politique d'autorisation qui permet aws.greengrass#GetSecretValue d'obtenir les secrets que vous stockez avec ce composant. Dans cette politique d'autorisation, vous pouvez restreindre l'accès des composants à des secrets spécifiques. Pour plus d'informations, consultez la section [Autorisation IPC du gestionnaire secret.](#page-1583-1)
- (Facultatif) Si vous stockez la clé privée et le certificat du périphérique principal dans un [module](#page-1873-0)  [de sécurité matériel](#page-1873-0) (HSM), le HSM doit prendre en charge les clés RSA, la clé privée doit avoir l'unwrapautorisation et la clé publique doit avoir l'autorisation. wrap

### Points de terminaison et ports

Ce composant doit être capable d'effectuer des demandes sortantes vers les points de terminaison et les ports suivants, en plus des points de terminaison et des ports requis pour le fonctionnement de base. Pour plus d'informations, consultez [Autoriser le trafic des appareils via un proxy ou un pare-feu.](#page-1948-0)

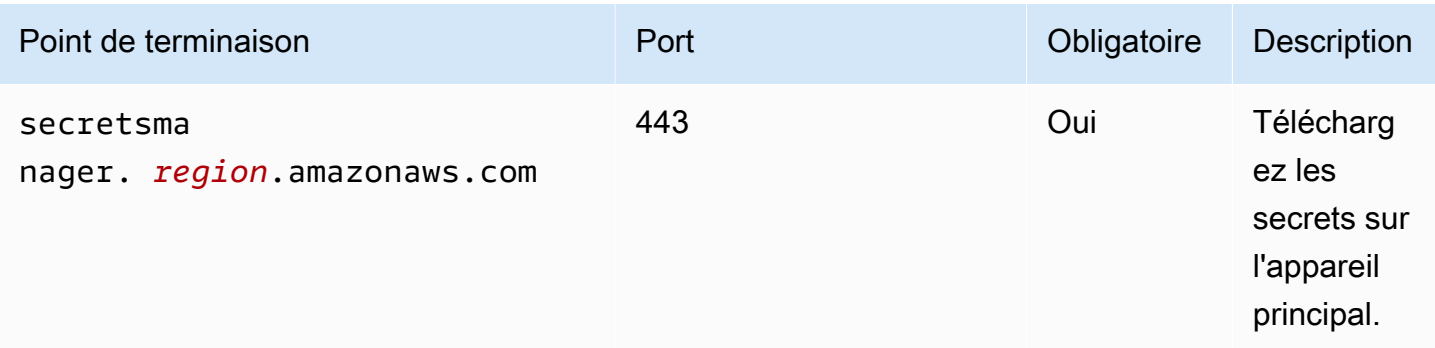

# <span id="page-1047-0"></span>Dépendances

Lorsque vous déployez un composant, il déploie AWS IoT Greengrass également des versions compatibles de ses dépendances. Cela signifie que vous devez satisfaire aux exigences relatives au composant et à toutes ses dépendances pour réussir le déploiement du composant. Cette section répertorie les dépendances des [versions publiées](#page-1052-0) de ce composant et les contraintes de version sémantiques qui définissent les versions des composants pour chaque dépendance. Vous pouvez également consulter les dépendances de chaque version du composant dans la [AWS IoT](https://console.aws.amazon.com/greengrass) [Greengrassconsole](https://console.aws.amazon.com/greengrass). Sur la page de détails du composant, recherchez la liste des dépendances.

# 2.1.7

Le tableau suivant répertorie les dépendances pour la version 2.1.7 de ce composant.

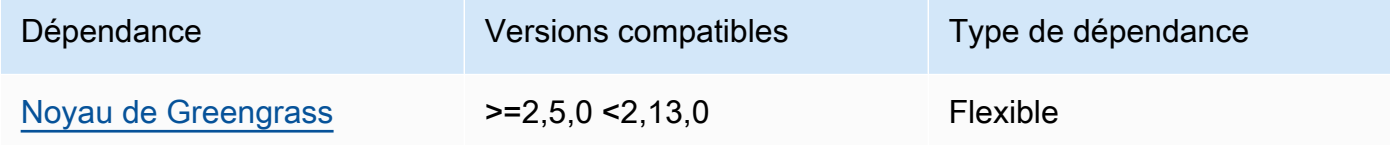

# 2.1.6

Le tableau suivant répertorie les dépendances pour la version 2.1.6 de ce composant.

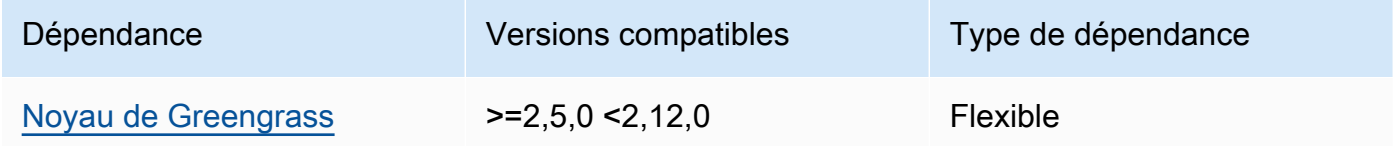

# 2.1.5

Le tableau suivant répertorie les dépendances pour la version 2.1.5 de ce composant.

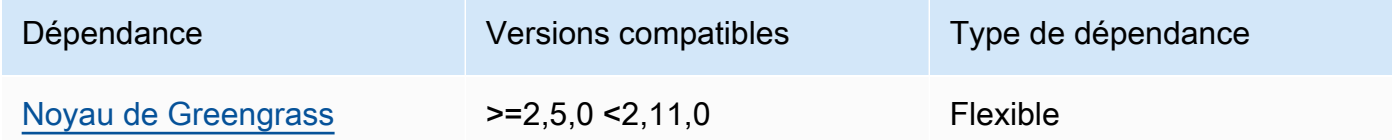

# 2.1.4

Le tableau suivant répertorie les dépendances pour la version 2.1.4 de ce composant.

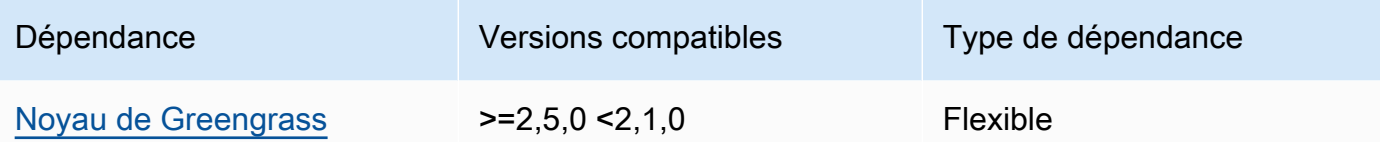

## 2.1.3

Le tableau suivant répertorie les dépendances pour la version 2.1.3 de ce composant.

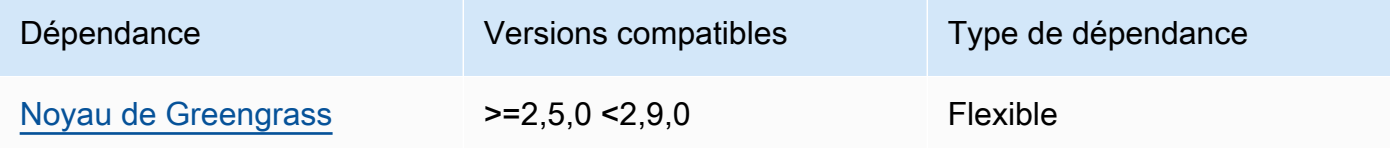

# 2.1.2

Le tableau suivant répertorie les dépendances pour la version 2.1.2 de ce composant.

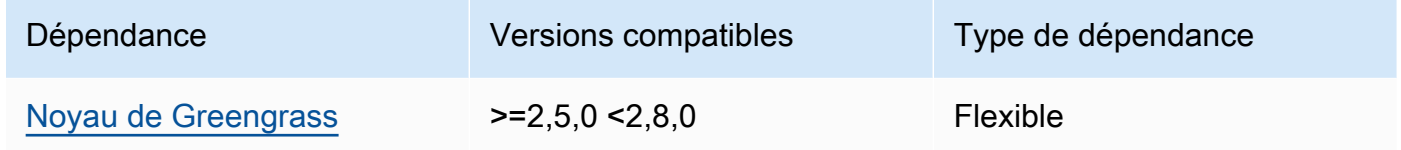

## 2.1.1

Le tableau suivant répertorie les dépendances pour la version 2.1.1 de ce composant.

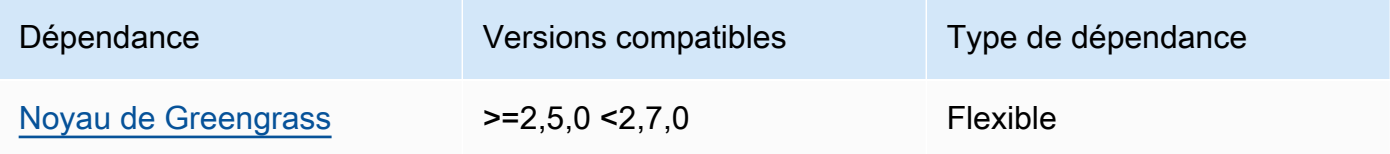

## 2.1.0

Le tableau suivant répertorie les dépendances pour la version 2.1.0 de ce composant.

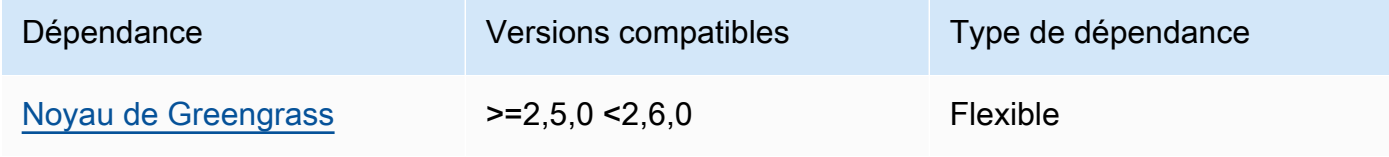

### 2.0.9

Le tableau suivant répertorie les dépendances pour la version 2.0.9 de ce composant.

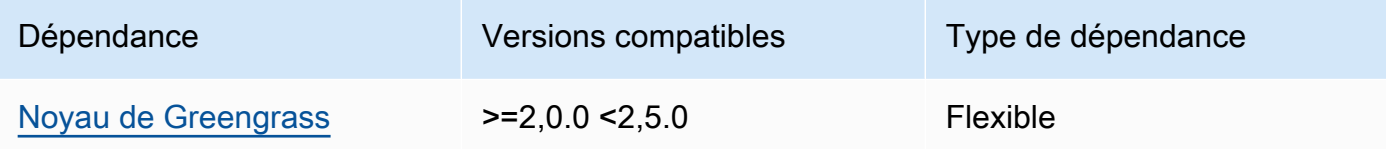

### 2.0.8

Le tableau suivant répertorie les dépendances pour la version 2.0.8 de ce composant.

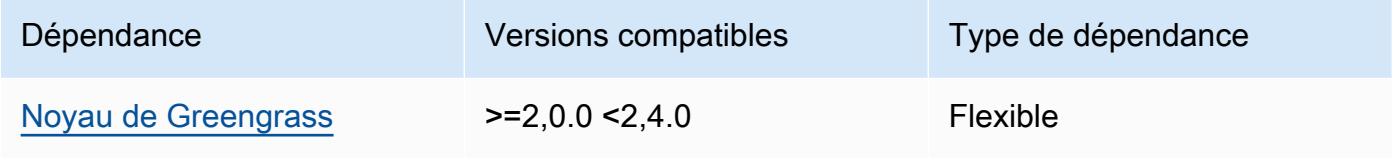

# 2.0.7

Le tableau suivant répertorie les dépendances pour la version 2.0.7 de ce composant.

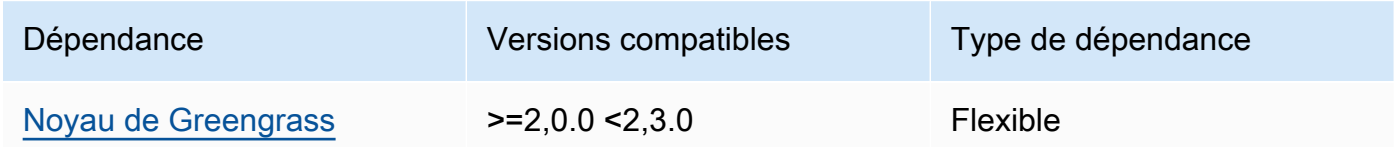

## 2.0.6

Le tableau suivant répertorie les dépendances pour la version 2.0.6 de ce composant.

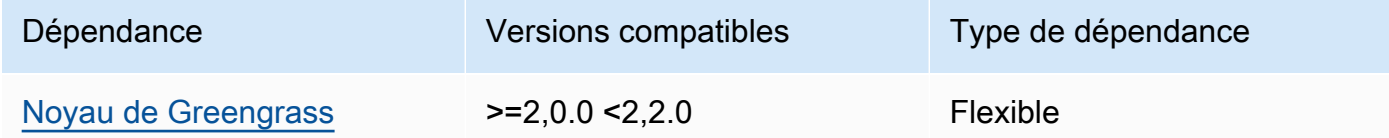

## 2.0.4 and 2.0.5

Le tableau suivant répertorie les dépendances pour les versions 2.0.4 et 2.0.5 de ce composant.

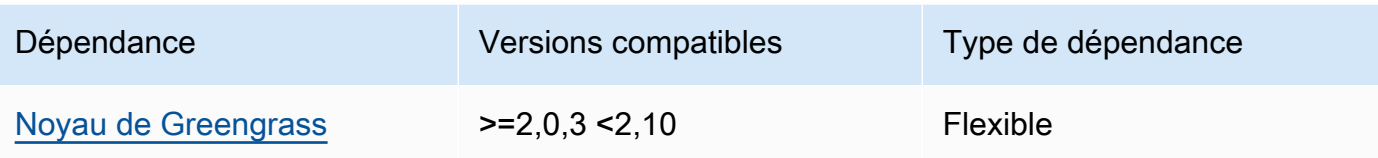

Pour plus d'informations sur les dépendances des composants, consultez la [référence de la recette](#page-1303-0) [des composants](#page-1303-0).

# <span id="page-1050-0"></span>**Configuration**

Ce composant fournit les paramètres de configuration suivants que vous pouvez personnaliser lorsque vous déployez le composant.

## cloudSecrets

Liste des secrets de Secrets Manager à déployer sur le périphérique principal. Vous pouvez spécifier des étiquettes pour définir les versions de chaque secret à déployer. Si vous ne spécifiez pas de version, ce composant déploie la version avec l'étiquette intermédiaire AWSCURRENT attachée. Pour plus d'informations, consultez la section [Étiquettes de mise en scène](https://docs.aws.amazon.com/secretsmanager/latest/userguide/terms-concepts.html#term_staging-label) dans le guide de AWS Secrets Manager l'utilisateur.

Le composant du gestionnaire de secrets met en cache les secrets localement. Si la valeur du secret change dans Secrets Manager, ce composant ne récupère pas automatiquement la nouvelle valeur. Pour mettre à jour la copie locale, attribuez une nouvelle étiquette au secret et configurez ce composant pour récupérer le secret identifié par le nouveau label.

Chaque objet contient les informations suivantes :

### arn

L'ARN du secret à déployer. L'ARN du secret peut être un ARN complet ou partiel. Nous vous recommandons de spécifier un ARN complet plutôt qu'un ARN partiel. Pour plus d'informations, consultez la section [Recherche d'un secret à partir d'un ARN partiel](https://docs.aws.amazon.com/secretsmanager/latest/userguide/troubleshoot.html#ARN_secretnamehyphen). Voici un exemple d'ARN complet et d'ARN partiel :

- ARN complet : arn:aws:secretsmanager:useast-2:111122223333:secret:*SecretName*-abcdef
- ARN partiel : arn:aws:secretsmanager:useast-2:111122223333:secret:*SecretName*

#### labels

(Facultatif) Une liste d'étiquettes pour identifier les versions du secret à déployer sur le périphérique principal.

Chaque étiquette doit être une chaîne.

Example Exemple : mise à jour de la fusion de configurations

```
{ 
   "cloudSecrets": [ 
     { 
        "arn": "arn:aws:secretsmanager:us-west-2:123456789012:secret:MyGreengrassSecret-
abcdef" 
     } 
   ]
}
```
# <span id="page-1051-0"></span>Fichier journal local

Ce composant utilise le même fichier journal que le composant [Greengrass nucleus.](#page-525-0)

Linux

*/greengrass/v2*/logs/greengrass.log

Windows

```
C:\greengrass\v2\logs\greengrass.log
```
Pour consulter les journaux de ce composant

• Exécutez la commande suivante sur le périphérique principal pour afficher le fichier journal de ce composant en temps réel. Remplacez */greengrass/v2 C:\greengrass\v2* par le chemin d'accès au dossier AWS IoT Greengrass racine.

Linux

sudo tail -f */greengrass/v2*/logs/greengrass.log

### Windows (PowerShell)

Get-Content *C:\greengrass\v2*\logs\greengrass.log -Tail 10 -Wait

# <span id="page-1052-0"></span>Journal des modifications

Le tableau suivant décrit les modifications apportées à chaque version du composant.

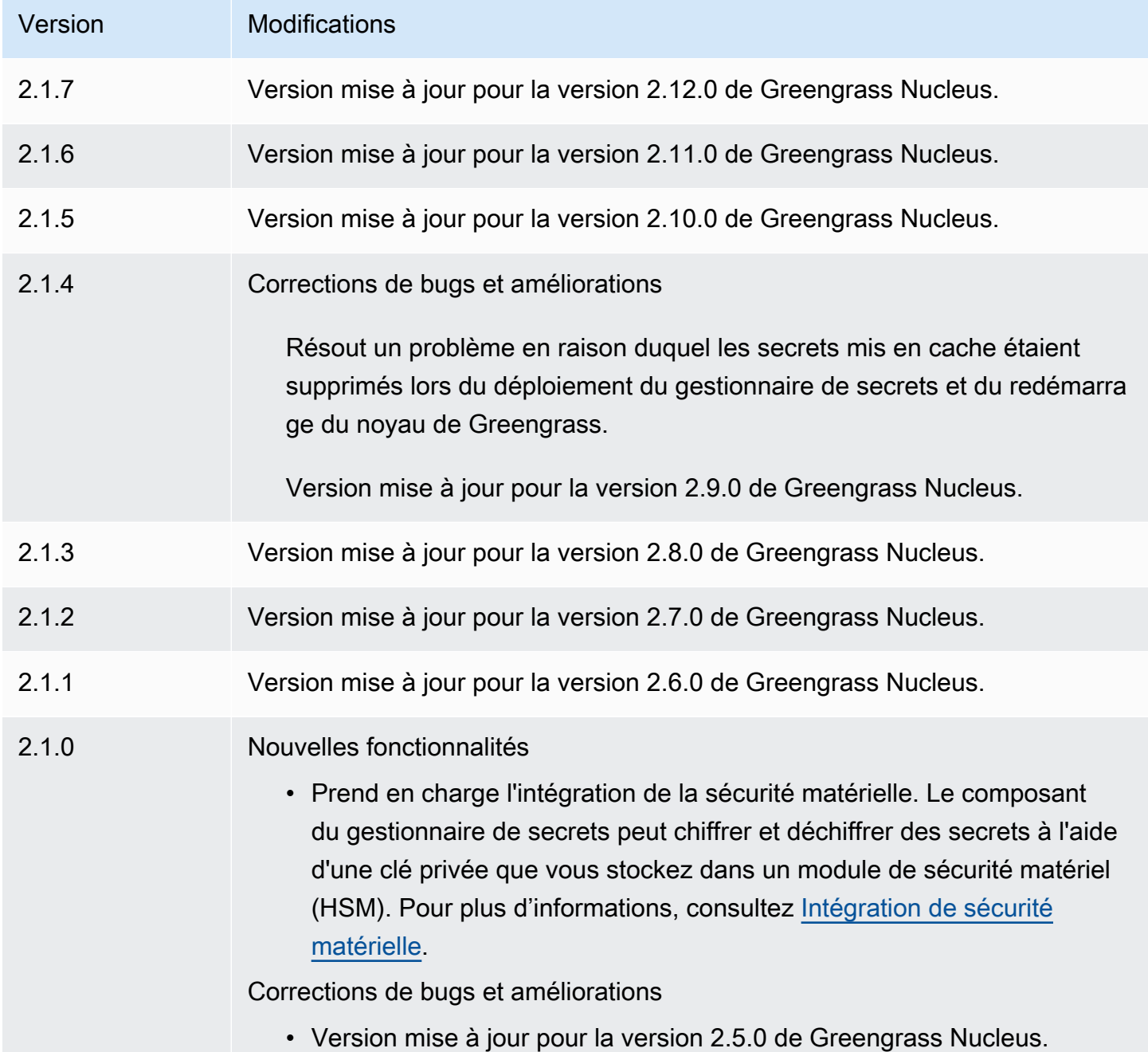

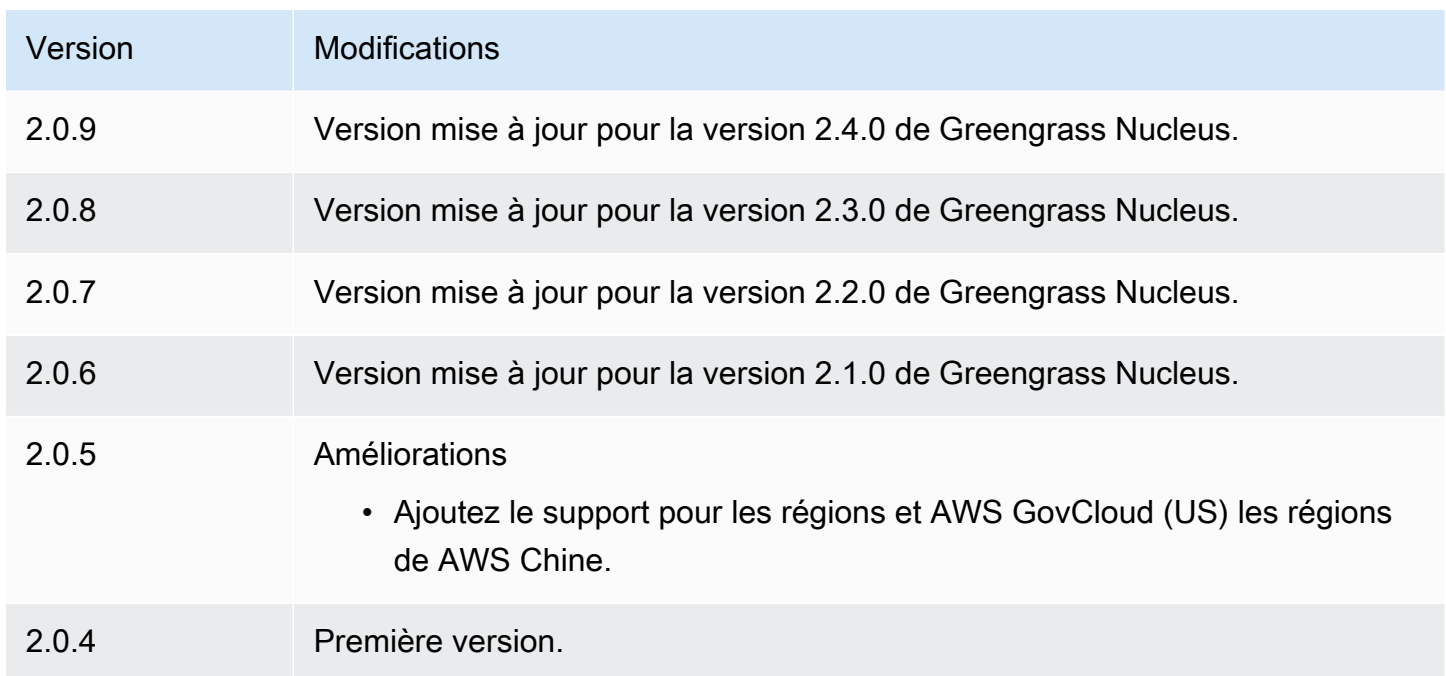

# Tunneling sécurisé

Avec le aws.greengrass.SecureTunneling composant, vous pouvez établir une communication bidirectionnelle sécurisée avec un appareil principal de Greengrass situé derrière des pare-feux restreints.

Par exemple, imaginez que vous avez un appareil central Greengrass derrière un pare-feu qui interdit toutes les connexions entrantes. Le tunneling sécurisé utilise MQTT pour transférer un jeton d'accès à l'appareil, puis WebSockets pour établir une connexion SSH avec l'appareil via le pare-feu. Avec ce tunnel AWS IoT géré, vous pouvez ouvrir la connexion SSH requise pour votre appareil. Pour plus d'informations sur l'utilisation du tunneling AWS IoT sécurisé pour se connecter à des appareils distants, consultez la section relative au [tunneling AWS IoT sécurisé](https://docs.aws.amazon.com/iot/latest/developerguide/secure-tunneling.html) dans le guide du développeur. AWS IoT

Ce composant s'abonne au courtier de messages AWS IoT Core MQTT sur le \$aws/ things/*greengrass-core-device*/tunnels/notify sujet pour recevoir des notifications de tunneling sécurisé.

# Rubriques

- [Versions](#page-1054-0)
- [Type](#page-1054-1)
- [Système d'exploitation](#page-1054-2)
- **[Prérequis](#page-1054-3)**
- [Dépendances](#page-1056-0)
- [Configuration](#page-1059-0)
- [Fichier journal local](#page-1060-0)
- [Licences](#page-1061-0)
- [Utilisation](#page-1061-1)
- [Consultez aussi](#page-1061-2)
- [Journal des modifications](#page-1062-0)

# <span id="page-1054-0"></span>Versions

Les versions de ce composant sont les suivantes :

•  $1,0 x$ 

# <span id="page-1054-1"></span>Type

Ce composant est un composant générique (aws.greengrass.generic). Le [noyau Greengrass](#page-525-0) exécute les scripts de cycle de vie du composant.

<span id="page-1054-2"></span>Pour plus d'informations, consultez [Types de composants.](#page-1248-0)

## Système d'exploitation

Ce composant ne peut être installé que sur les appareils principaux de Linux.

Architectures :

- Armv 71
- Armv8 (AArch64)
- x86\_64

# <span id="page-1054-3"></span>Prérequis

Ce composant répond aux exigences suivantes :

- Au moins 32 Mo d'espace disque disponible pour le composant de tunneling sécurisé. Cette exigence n'inclut pas le logiciel principal de Greengrass ni les autres composants exécutés sur le même appareil.
- Minimum de 16 Mo de RAM disponible pour le composant de tunneling sécurisé. Cette exigence n'inclut pas le logiciel principal de Greengrass ni les autres composants exécutés sur le même appareil. Pour plus d'informations, consultez [Contrôlez l'allocation de mémoire grâce aux options](#page-390-0)  [JVM.](#page-390-0)
- La version 2.25 ou supérieure de la bibliothèque GNU C (glibc) avec un noyau Linux 3.2 ou supérieur est requise pour le composant de tunneling sécurisé version 1.0.12 et supérieure. Les versions du système d'exploitation et des bibliothèques ayant dépassé la date de fin de vie de leur support à long terme ne sont pas prises en charge. Vous devez utiliser un système d'exploitation et des bibliothèques bénéficiant d'un support à long terme.
- Le système d'exploitation et le moteur d'exécution Java doivent être installés en 64 bits.
- [Python](https://www.python.org/) 3.5 ou version ultérieure installé sur le périphérique principal de Greengrass et ajouté à la variable d'environnement PATH.
- libcrypto.so.1.1 installé sur le périphérique principal de Greengrass et ajouté à la variable d'environnement PATH.
- Ouvrez le trafic sortant sur le port 443 de l'appareil principal Greengrass.
- Activez le support pour le service de communication que vous souhaitez utiliser pour communiquer avec l'appareil principal de Greengrass. Par exemple, pour ouvrir une connexion SSH à l'appareil, vous devez activer le protocole SSH sur cet appareil.

### Endpoints et ports

Ce composant doit être capable d'effectuer des demandes sortantes vers les points de terminaison et les ports suivants, en plus des points de terminaison et des ports requis pour le fonctionnement de base. Pour plus d'informations, consultez [Autoriser le trafic des appareils via un proxy ou un pare-feu.](#page-1948-0)

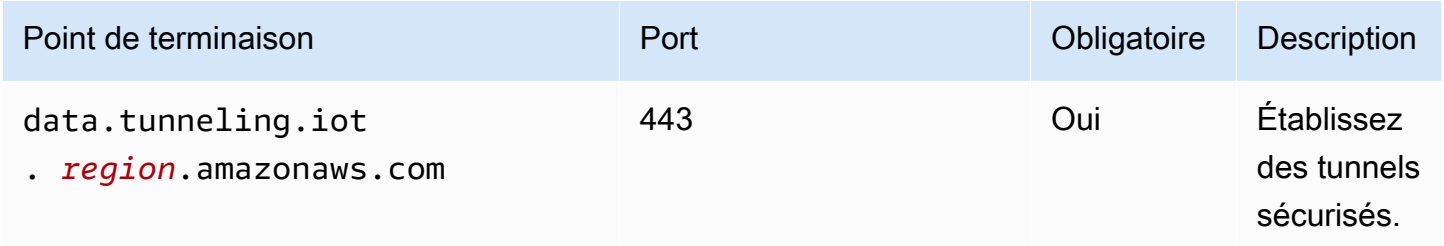

# <span id="page-1056-0"></span>Dépendances

Lorsque vous déployez un composant, il déploie AWS IoT Greengrass également des versions compatibles de ses dépendances. Cela signifie que vous devez satisfaire aux exigences relatives au composant et à toutes ses dépendances pour réussir le déploiement du composant. Cette section répertorie les dépendances des [versions publiées](#page-1062-0) de ce composant et les contraintes de version sémantiques qui définissent les versions des composants pour chaque dépendance. Vous pouvez également consulter les dépendances de chaque version du composant dans la [AWS IoT](https://console.aws.amazon.com/greengrass) [Greengrassconsole](https://console.aws.amazon.com/greengrass). Sur la page de détails du composant, recherchez la liste des dépendances.

# 1.0.18

Le tableau suivant répertorie les dépendances pour la version 1.0.18 de ce composant.

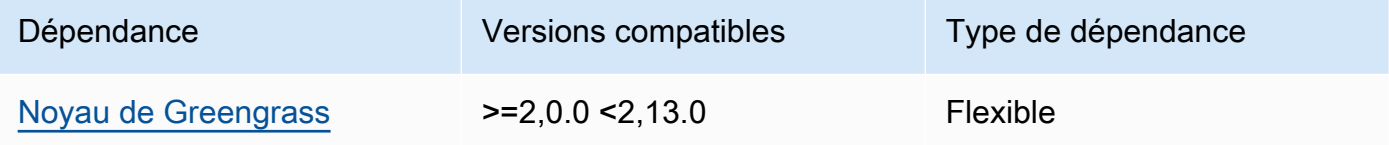

# 1.0.16 – 1.0.17

Le tableau suivant répertorie les dépendances pour les versions 1.0.16 à 1.0.17 de ce composant.

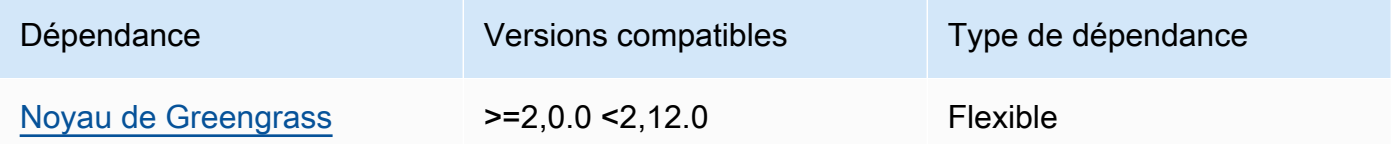

# 1.0.14 – 1.0.15

Le tableau suivant répertorie les dépendances pour les versions 1.0.14 à 1.0.15 de ce composant.

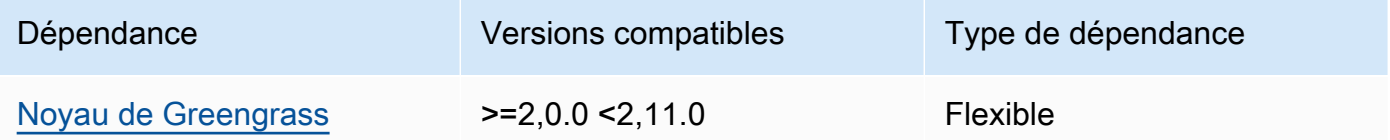

# $1.011 - 1.013$

Le tableau suivant répertorie les dépendances pour les versions 1.0.11 à 1.0.13 de ce composant.

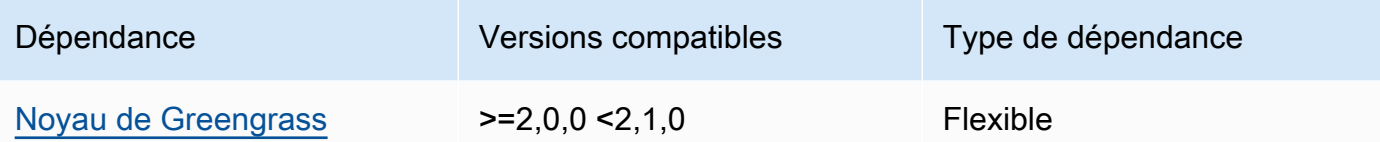

### 1.0.10

Le tableau suivant répertorie les dépendances pour la version 1.0.10 de ce composant.

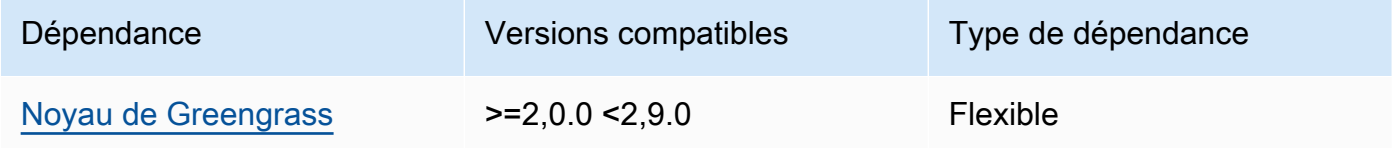

### 1.0.9

Le tableau suivant répertorie les dépendances pour la version 1.0.9 de ce composant.

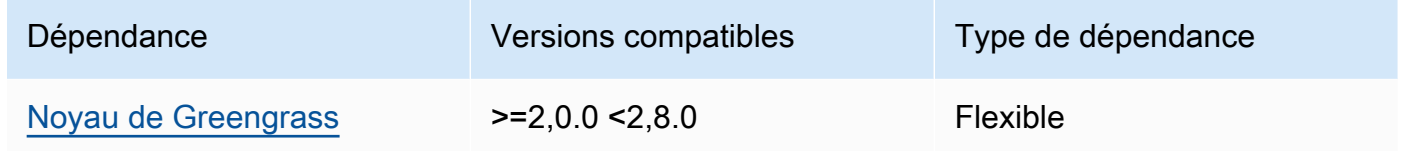

### 1.0.8

Le tableau suivant répertorie les dépendances pour la version 1.0.8 de ce composant.

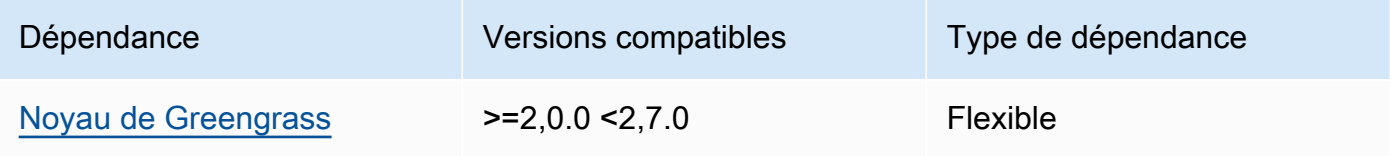

## 1.0.5 - 1.0.7

Le tableau suivant répertorie les dépendances pour les versions 1.0.5 à 1.0.7 de ce composant.

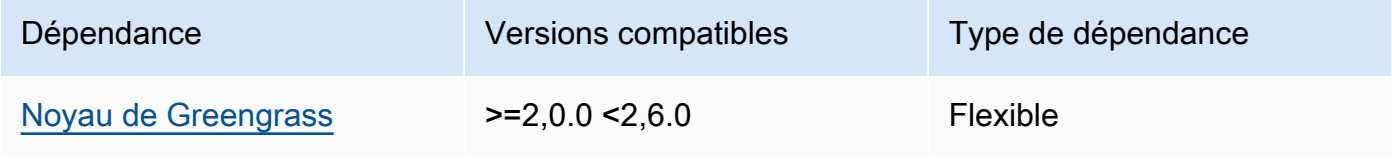

#### 1.0.4

Le tableau suivant répertorie les dépendances pour la version 1.0.4 de ce composant.

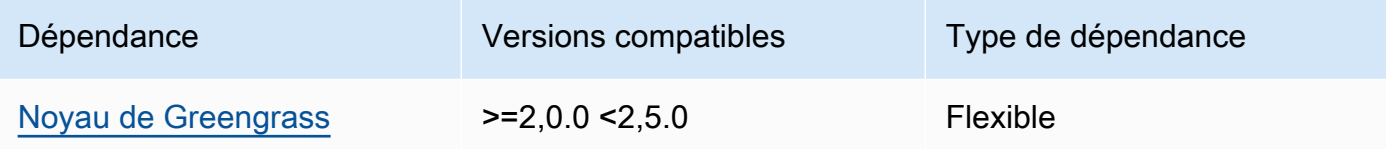

### 1.0.3

Le tableau suivant répertorie les dépendances pour la version 1.0.3 de ce composant.

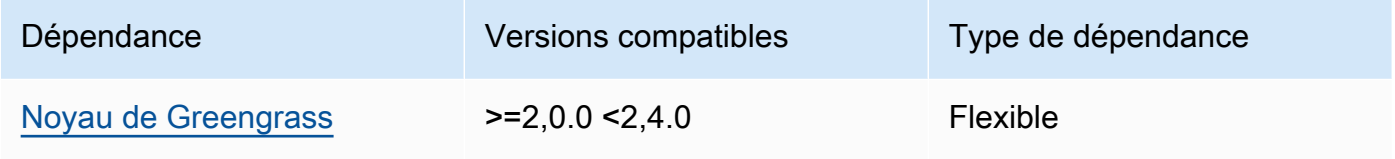

## 1.0.2

Le tableau suivant répertorie les dépendances pour la version 1.0.2 de ce composant.

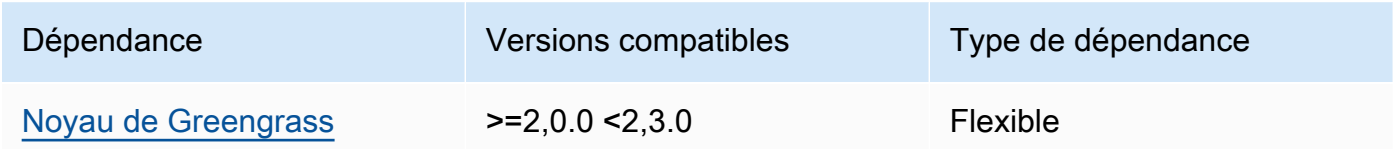

## 1.0.1

Le tableau suivant répertorie les dépendances pour la version 1.0.1 de ce composant.

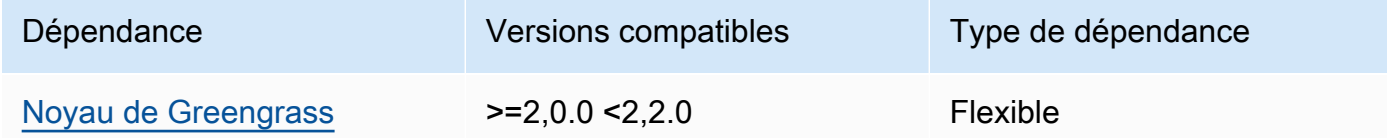

# 1.0.0

Le tableau suivant répertorie les dépendances pour la version 1.0.0 de ce composant.

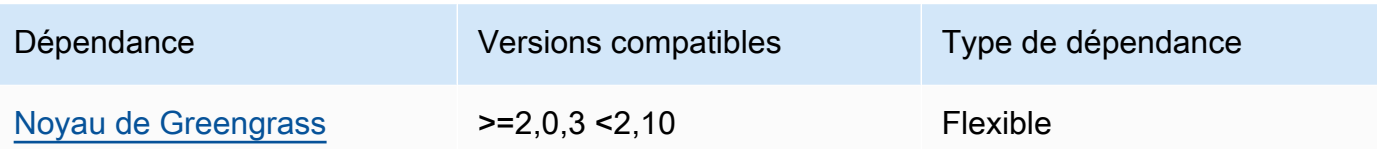

Pour plus d'informations sur les dépendances des composants, consultez la [référence de la recette](#page-1303-0) [des composants](#page-1303-0).

# <span id="page-1059-0"></span>**Configuration**

Ce composant fournit les paramètres de configuration suivants que vous pouvez personnaliser lorsque vous déployez le composant.

# OS\_DIST\_INFO

(Facultatif) Le système d'exploitation de votre appareil principal. Par défaut, le composant tente d'identifier automatiquement le système d'exploitation exécuté sur votre appareil principal. Si le composant ne démarre pas avec la valeur par défaut, utilisez cette valeur pour spécifier le système d'exploitation. Pour obtenir la liste des systèmes d'exploitation pris en charge pour ce composant, consulte[zExigences relatives aux dispositifs.](#page-203-0)

Cette valeur peut être l'une des suivantes : autoubuntu,amzn2,raspberrypi.

Par défaut : auto

### accessControl

(Facultatif) Objet contenant la [politique d'autorisation](#page-1461-0) permettant au composant de s'abonner à la rubrique relative aux notifications relatives au tunneling sécurisé.

## **a** Note

Ne modifiez pas ce paramètre de configuration si votre déploiement cible un groupe d'objets. Si votre déploiement cible un appareil principal individuel et que vous souhaitez limiter son abonnement au sujet de l'appareil, spécifiez le nom de l'objet du périphérique principal. Dans la resources valeur de la politique d'autorisation de l'appareil, remplacez le caractère générique du sujet MQTT par le nom de l'objet de l'appareil.

```
 "aws.greengrass.ipc.mqttproxy": { 
     "aws.iot.SecureTunneling:mqttproxy:1": { 
       "policyDescription": "Access to tunnel notification pubsub topic", 
       "operations": [ 
          "aws.greengrass#SubscribeToIoTCore" 
       ], 
       "resources": [ 
          "$aws/things/+/tunnels/notify" 
       ] 
     } 
   }
}
```
Example Exemple : mise à jour de la fusion de configurations

L'exemple de configuration suivant indique d'autoriser ce composant à ouvrir des tunnels sécurisés sur un périphérique principal nommé **MyGreengrassCore** qui exécute Ubuntu.

```
{ 
   "OS_DIST_INFO": "ubuntu", 
   "accessControl": { 
     "aws.greengrass.ipc.mqttproxy": { 
        "aws.iot.SecureTunneling:mqttproxy:1": { 
          "policyDescription": "Access to tunnel notification pubsub topic", 
          "operations": [ 
            "aws.greengrass#SubscribeToIoTCore" 
          ], 
          "resources": [ 
            "$aws/things/MyGreengrassCore/tunnels/notify" 
         \mathbf 1 } 
     } 
   }
}
```
<span id="page-1060-0"></span>Fichier journal local

Ce composant utilise le fichier journal suivant.

*/greengrass/v2*/logs/aws.greengrass.SecureTunneling.log

#### Pour consulter les journaux de ce composant

• Exécutez la commande suivante sur le périphérique principal pour afficher le fichier journal de ce composant en temps réel. Remplacez */greengrass/v2* par le chemin d'accès au dossier AWS IoT Greengrass racine.

sudo tail -f */greengrass/v2*/logs/aws.greengrass.SecureTunneling.log

# <span id="page-1061-0"></span>Licences

Ce composant inclut les logiciels/licences tiers suivants :

- [AWS IoTDevice Client/Apache](https://github.com/awslabs/aws-iot-device-client) License 2.0
- [Kit SDK des appareils AWS IoT pour Java/](https://github.com/aws/aws-greengrass-core-sdk-java/)Licence Apache 2.0
- [Licence gson/Apache](https://github.com/google/gson) 2.0
- [Log4j](https://logging.apache.org/log4j/2.x/) /Licence Apache 2.0
- [licence slf4j /Apache 2.0](http://www.slf4j.org/)

# <span id="page-1061-1"></span>**Utilisation**

Pour utiliser le composant de tunneling sécurisé sur votre appareil, procédez comme suit :

- 1. Déployez le composant de tunneling sécurisé sur votre appareil.
- 2. Ouvrez la [AWS IoT console](https://console.aws.amazon.com/iot). Dans le menu de gauche, choisissez Actions à distance, puis Tunnels sécurisés.
- 3. Créez un tunnel vers votre appareil Greengrass.
- 4. Téléchargez le jeton d'accès à la source.
- 5. Utilisez le proxy local avec le jeton d'accès à la source pour vous connecter à votre destination. Pour plus d'informations, consultez la section [Comment utiliser le proxy local](https://docs.aws.amazon.com/iot/latest/developerguide/how-use-local-proxy.html) dans le Guide du AWS IoT développeur.

## <span id="page-1061-2"></span>Consultez aussi

- [AWS IoTtunneling sécurisé dans le](https://docs.aws.amazon.com/iot/latest/developerguide/secure-tunneling.html) guide du développeur AWS IoT
- [Comment utiliser le proxy local](https://docs.aws.amazon.com/iot/latest/developerguide/how-use-local-proxy.html) dans le guide du AWS IoT développeur

# <span id="page-1062-0"></span>Journal des modifications

Le tableau suivant décrit les modifications apportées à chaque version du composant.

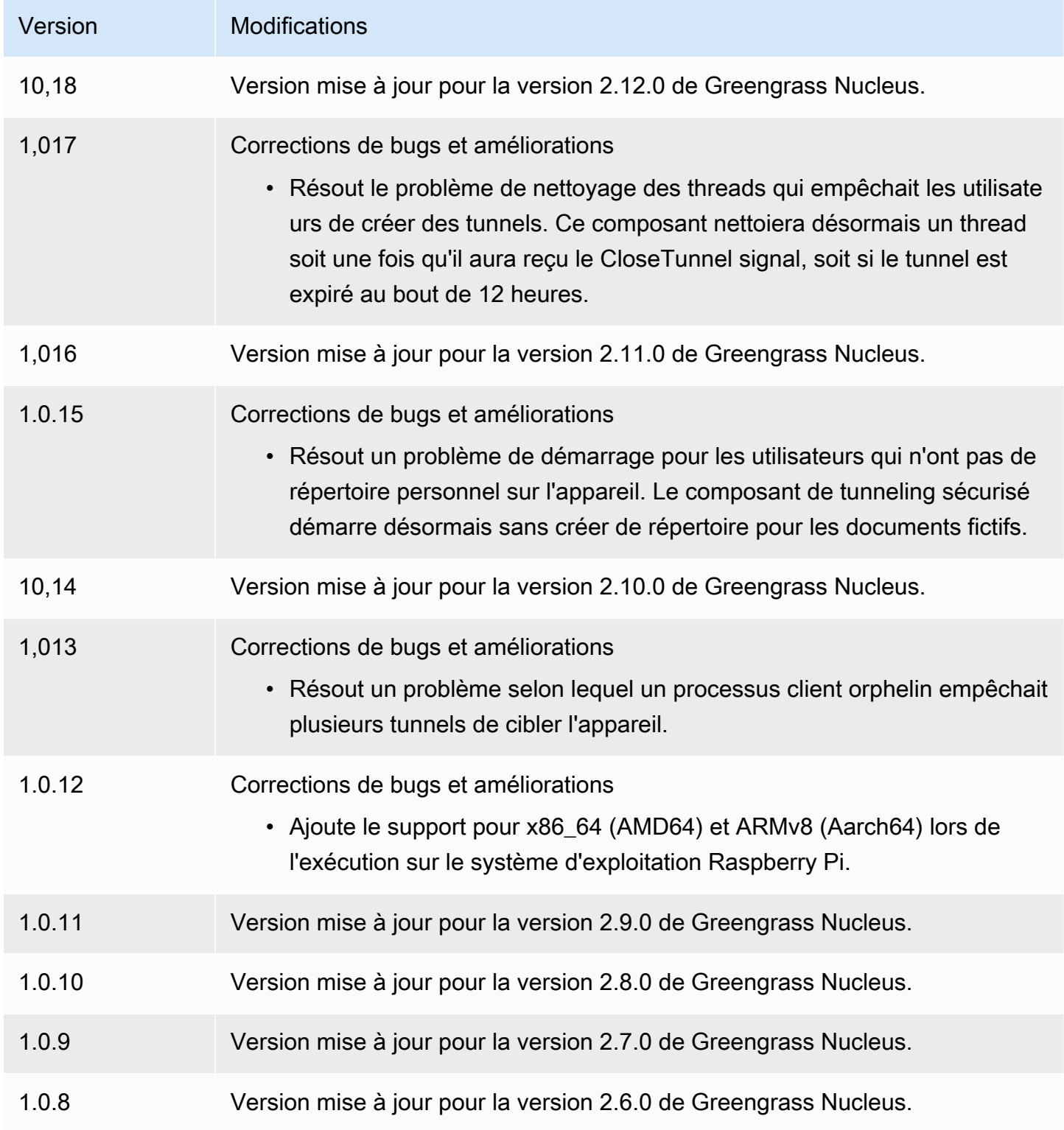

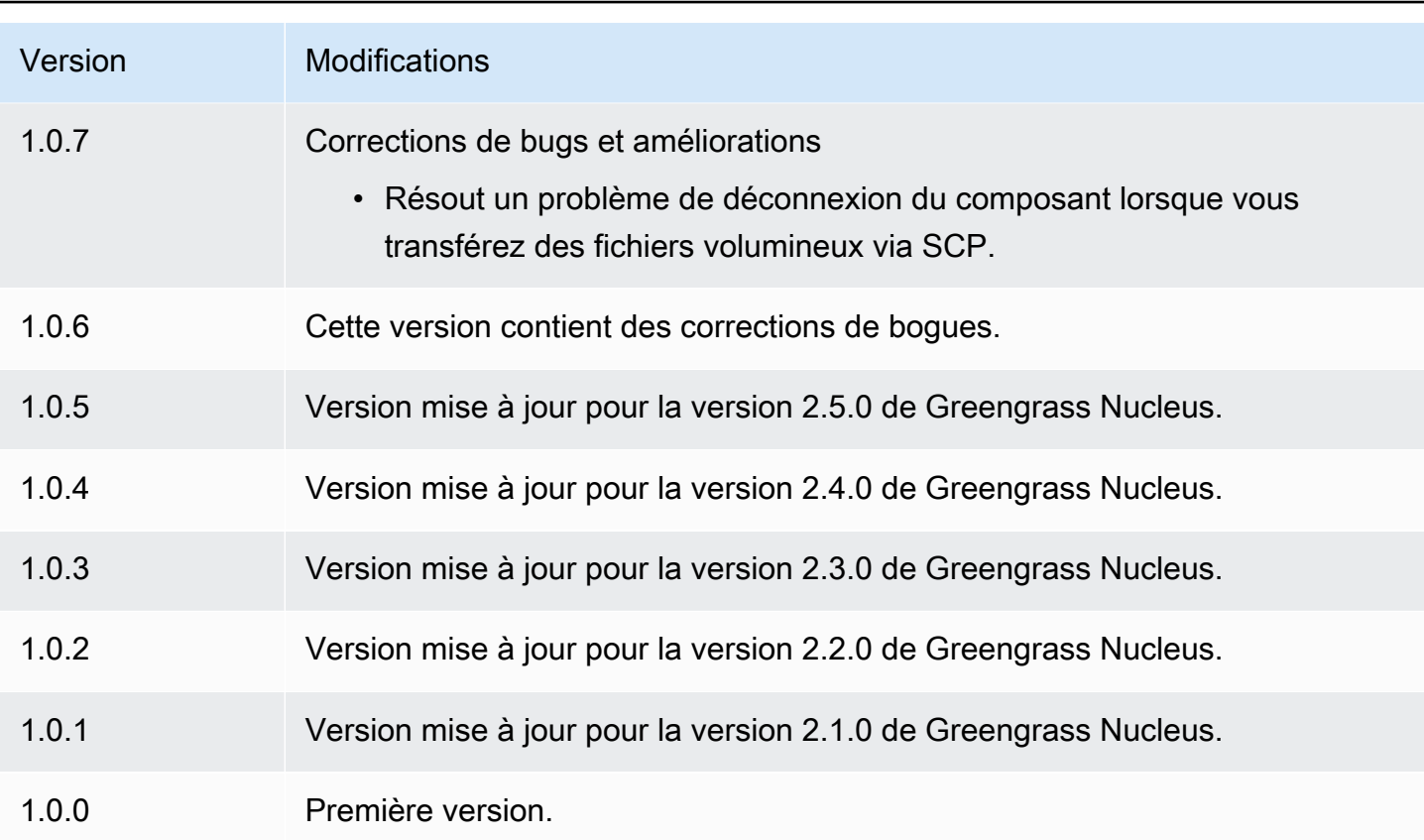

# Shadow Manager

Le composant Shadow Manager (aws.greengrass.ShadowManager) active le service fantôme local sur votre appareil principal. Le service local d'ombre permet aux composants d'utiliser la communication entre processus pour [interagir avec les ombres locales.](#page-1597-0) Le composant Shadow Manager gère le stockage des documents instantanés locaux et gère également la synchronisation des états des ombres locaux avec le service AWS IoT Device Shadow.

Pour plus d'informations sur la manière dont les appareils Greengrass Core peuvent interagir avec les ombres, consultez. [Interagissez avec les ombres de l'appareil](#page-1741-0)

Rubriques

- **[Versions](#page-1064-0)**
- [Type](#page-1064-1)
- [Système d'exploitation](#page-1064-2)
- **[Prérequis](#page-1064-3)**
- [Dépendances](#page-1065-0)
- **[Configuration](#page-1068-0)**
- [Fichier journal local](#page-1088-0)
- [Journal des modifications](#page-1089-0)

# <span id="page-1064-0"></span>Versions

Les versions de ce composant sont les suivantes :

- $\cdot$  2.3.x
- $\cdot$  2.2.x
- $\cdot$  2,1x
- 2,0.x

# <span id="page-1064-1"></span>Type

Ce composant est un composant de plugin (aws.greengrass.plugin). Le [noyau Greengrass](#page-525-0) exécute ce composant dans la même machine virtuelle Java (JVM) que le noyau. Le noyau redémarre lorsque vous modifiez la version de ce composant sur le périphérique principal.

Ce composant utilise le même fichier journal que le noyau Greengrass. Pour plus d'informations, consultez [AWS IoT GreengrassJournaux de surveillance.](#page-1371-0)

<span id="page-1064-2"></span>Pour plus d'informations, consultez [Types de composants.](#page-1248-0)

# Système d'exploitation

Ce composant peut être installé sur les appareils principaux qui exécutent les systèmes d'exploitation suivants :

- Linux
- Windows

# <span id="page-1064-3"></span>Prérequis

Ce composant répond aux exigences suivantes :

- (Facultatif) Pour synchroniser les ombres avec le service AWS IoT Device Shadow, la AWS IoT politique du périphérique principal de Greengrass doit autoriser les actions de politique AWS IoT Core parallèle suivantes :
	- iot:GetThingShadow
	- iot:UpdateThingShadow
	- iot:DeleteThingShadow

Pour plus d'informations sur ces AWS IoT Core politiques, voir les [actions AWS IoT Core politiques](https://docs.aws.amazon.com/iot/latest/developerguide/iot-policy-actions.html) dans le Guide du AWS IoT développeur.

Pour plus d'informations sur la AWS IoT politique minimale, voir [AWS IoTPolitique minimale pour](#page-1899-0) [les appareils AWS IoT Greengrass V2 principaux](#page-1899-0)

• Le composant Shadow Manager est compatible pour s'exécuter dans un VPC.

# <span id="page-1065-0"></span>Dépendances

Lorsque vous déployez un composant, il déploie AWS IoT Greengrass également des versions compatibles de ses dépendances. Cela signifie que vous devez satisfaire aux exigences relatives au composant et à toutes ses dépendances pour réussir le déploiement du composant. Cette section répertorie les dépendances des [versions publiées](#page-1089-0) de ce composant et les contraintes de version sémantiques qui définissent les versions des composants pour chaque dépendance. Vous pouvez également consulter les dépendances de chaque version du composant dans la [AWS IoT](https://console.aws.amazon.com/greengrass) [Greengrass console](https://console.aws.amazon.com/greengrass). Sur la page de détails du composant, recherchez la liste des dépendances.

# $2.3.5 - 2.3.7$

Le tableau suivant répertorie les dépendances pour les versions 2.3.5 à 2.3.7 de ce composant.

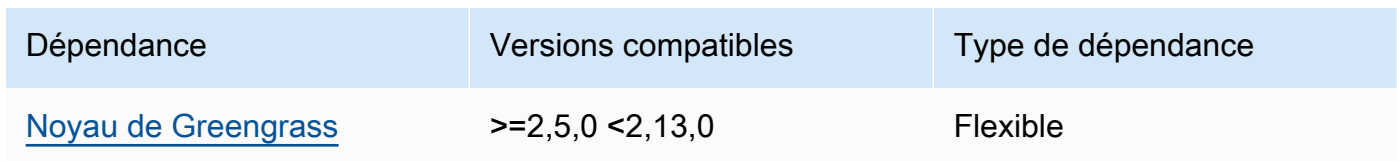

## 2.3.3 and 2.3.4

Le tableau suivant répertorie les dépendances pour les versions 2.3.3 et 2.3.4 de ce composant.

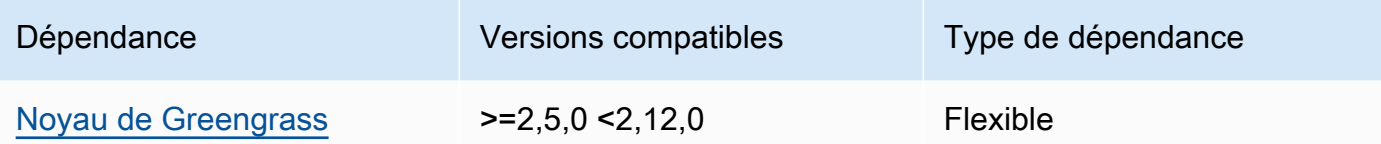

## 2.3.2

Le tableau suivant répertorie les dépendances pour la version 2.3.2 de ce composant.

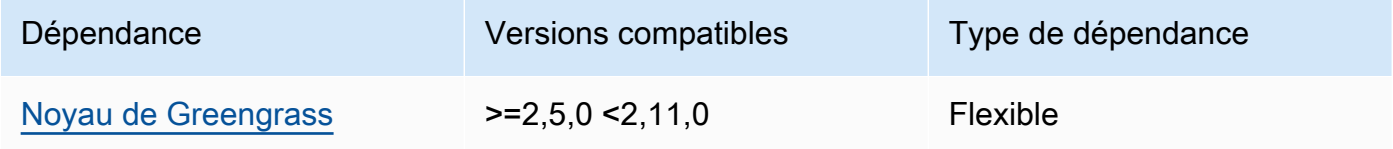

## 2.3.0 and 2.3.1

Le tableau suivant répertorie les dépendances pour les versions 2.3.0 et 2.3.1 de ce composant.

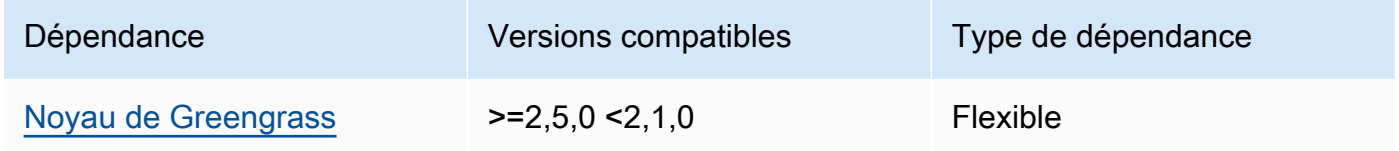

## 2.2.3 and 2.2.4

Le tableau suivant répertorie les dépendances pour les versions 2.2.3 et 2.2.4 de ce composant.

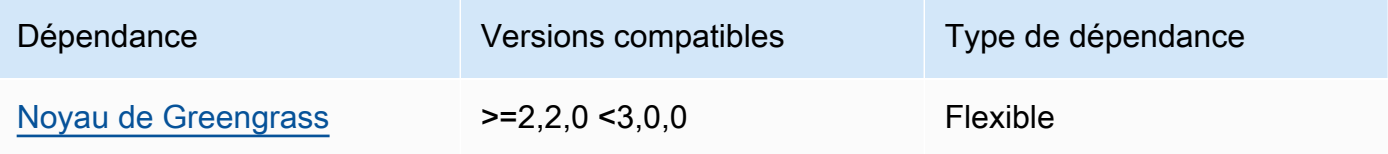

## 2.2.2

Le tableau suivant répertorie les dépendances pour la version 2.2.2 de ce composant.

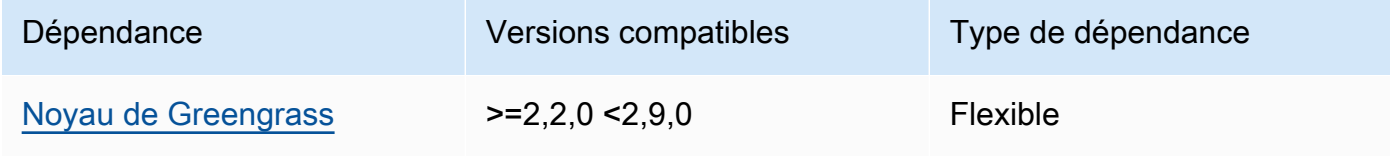

### 2.2.1

Le tableau suivant répertorie les dépendances pour la version 2.2.1 de ce composant.

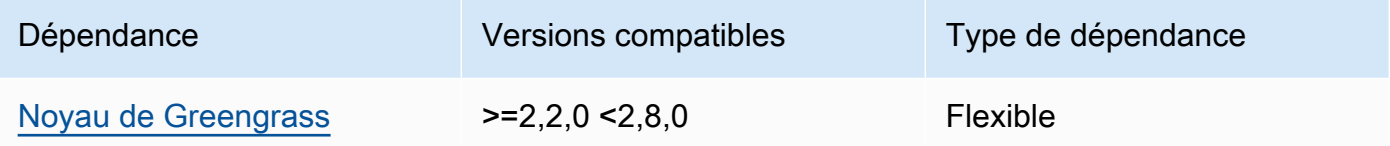

### 2.1.1 and 2.2.0

Le tableau suivant répertorie les dépendances pour les versions 2.1.1 et 2.2.0 de ce composant.

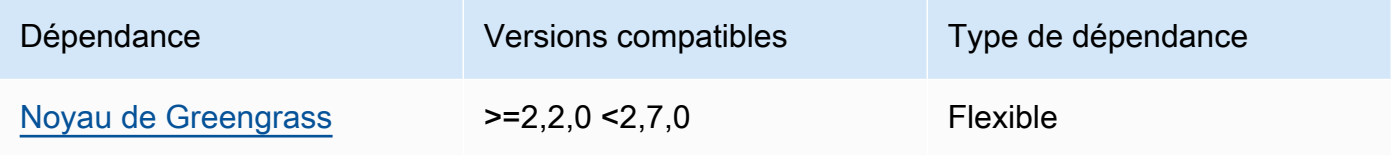

### 2.0.5 - 2.1.0

Le tableau suivant répertorie les dépendances pour les versions 2.0.5 à 2.1.0 de ce composant.

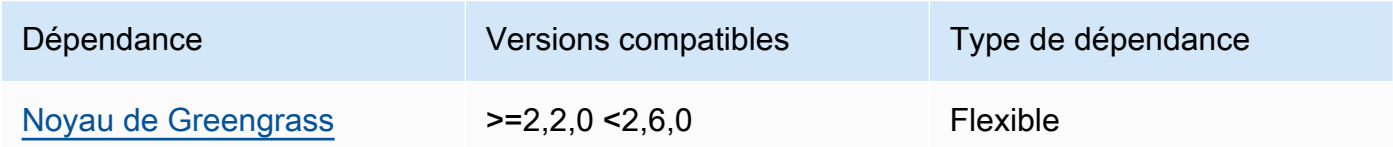

### 2.0.3 and 2.0.4

Le tableau suivant répertorie les dépendances pour les versions 2.0.3 et 2.0.4 de ce composant.

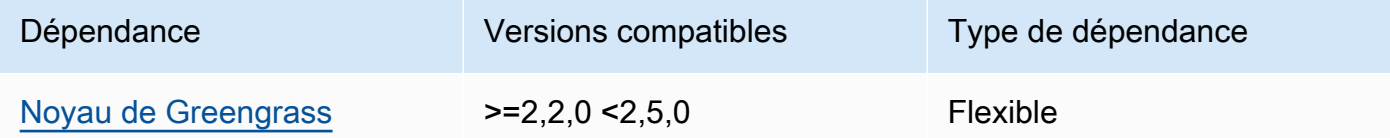

### 2.0.1 and 2.0.2

Le tableau suivant répertorie les dépendances pour les versions 2.0.1 et 2.0.2 de ce composant.

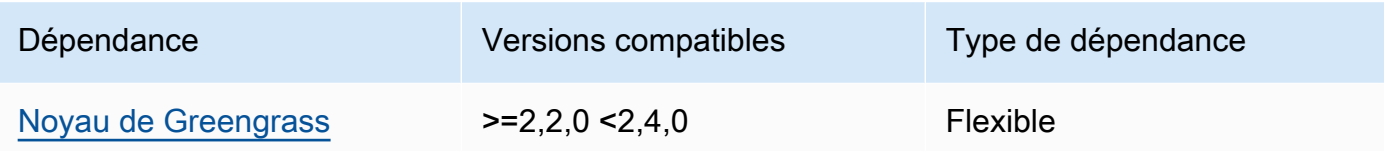

#### 2.0.0

Le tableau suivant répertorie les dépendances pour la version 2.0.0 de ce composant.

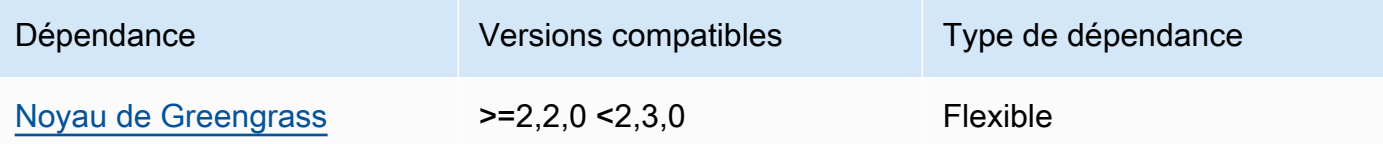

Pour plus d'informations sur les dépendances des composants, consultez la [référence de la recette](#page-1303-0) [des composants](#page-1303-0).

# <span id="page-1068-0"></span>**Configuration**

Ce composant fournit les paramètres de configuration suivants que vous pouvez personnaliser lorsque vous déployez le composant.

### 2.3.x

### strategy

(Facultatif) Stratégie utilisée par ce composant pour synchroniser les ombres entre AWS IoT Core et le périphérique principal.

Cet objet contient les informations suivantes.

type

(Facultatif) Type de stratégie utilisé par ce composant pour synchroniser les ombres entre AWS IoT Core et le périphérique principal. Sélectionnez parmi les options suivantes :

- realTime— Synchronisez les ombres avec AWS IoT Core chaque mise à jour des ombres.
- periodic— Synchronisez les ombres avec AWS IoT Core un intervalle régulier que vous spécifiez avec le paramètre delay de configuration.

Par défaut : realTime

### delay

(Facultatif) Intervalle en secondes avec lequel ce composant synchronise les ombres AWS IoT Core, lorsque vous spécifiez la stratégie de periodic synchronisation.

**a** Note

Ce paramètre est obligatoire si vous spécifiez la stratégie de periodic synchronisation.

# synchronize

(Facultatif) Les paramètres de synchronisation qui déterminent la manière dont les ombres sont synchronisées avec. AWS Cloud

# **a** Note

Vous devez créer une mise à jour de configuration avec cette propriété pour synchroniser les ombres avec AWS Cloud.

Cet objet contient les informations suivantes.

## coreThing

(Facultatif) Les ombres de l'appareil principal à synchroniser. Cet objet contient les informations suivantes.

### classic

(Facultatif) Par défaut, le gestionnaire de shadow synchronise l'état local du shadow classique de votre appareil principal avec le AWS Cloud. Si vous ne souhaitez pas synchroniser le shadow classique de l'appareil, réglez-le surfalse.

Par défaut : true

### namedShadows

(Facultatif) La liste des ombres du périphérique principal nommées à synchroniser. Vous devez indiquer le nom exact des ombres.

# **A** Warning

Le AWS IoT Greengrass service utilise le AWSManagedGreengrassV2Deployment nom shadow pour gérer les déploiements qui ciblent des appareils principaux individuels. Cette ombre nommée est réservée à l'usage du AWS IoT Greengrass service. Ne mettez pas à jour ou ne supprimez pas cette ombre nommée.

### shadowDocumentsMap

(Facultatif) Les ombres supplémentaires de l'appareil à synchroniser. L'utilisation de ce paramètre de configuration facilite la définition de documents fictifs. Nous vous recommandons d'utiliser ce paramètre à la place de l'shadowDocumentsobjet.

**a** Note

Si vous spécifiez un shadowDocumentsMap objet, vous ne devez pas le spécifier. shadowDocuments

Chaque objet contient les informations suivantes :

## *thingName*

La configuration d'ombre pour le *ThingName* pour cette configuration d'ombre.

classic

(Facultatif) Si vous ne souhaitez pas synchroniser le shadow classique de l'thingNameappareil, réglez-le surfalse.

### namedShadows

La liste des ombres nommées que vous souhaitez synchroniser. Vous devez indiquer le nom exact des ombres.

### shadowDocuments

(Facultatif) La liste des ombres supplémentaires de l'appareil à synchroniser. Nous vous recommandons d'utiliser le shadowDocumentsMap paramètre à la place.

# **a** Note

Si vous spécifiez un shadowDocuments objet, vous ne devez pas le spécifier. shadowDocumentsMap

Chaque objet de cette liste contient les informations suivantes.

### thingName

Nom de l'objet de l'appareil pour lequel les ombres doivent être synchronisées.

#### classic

(Facultatif) Si vous ne souhaitez pas synchroniser le shadow classique de l'thingNameappareil, réglez-le surfalse.

Par défaut : true

### namedShadows

(Facultatif) La liste des ombres de périphériques nommées que vous souhaitez synchroniser. Vous devez indiquer le nom exact des ombres.

### direction

(Facultatif) La direction dans laquelle synchroniser les ombres entre le service d'ombre local et le AWS Cloud. Vous pouvez configurer cette option pour réduire la bande passante et les connexions au AWS Cloud. Sélectionnez parmi les options suivantes :

- betweenDeviceAndCloud— Synchronise les ombres entre le service parallèle local et le AWS Cloud.
- deviceToCloud— Envoyez des mises à jour instantanées depuis le service parallèle local vers le AWS Cloud, et ignorez les mises à jour instantanées depuis le AWS Cloud.
- cloudToDevice— Recevez des mises à jour fictives depuis le AWS Cloud, et n'envoyez pas de mises à jour fictives depuis le service parallèle local vers le AWS Cloud.

Par défaut : BETWEEN\_DEVICE\_AND\_CLOUD

#### rateLimits

(Facultatif) Les paramètres qui déterminent les limites de débit pour les demandes de service parallèle.

Cet objet contient les informations suivantes.

maxOutboundSyncUpdatesPerSecond

(Facultatif) Nombre maximal de demandes de synchronisation par seconde transmises par l'appareil.

Par défaut : 100 requêtes/seconde

maxTotalLocalRequestsRate

(Facultatif) Nombre maximal de demandes IPC locales par seconde envoyées au périphérique principal.

Par défaut : 200 requêtes/seconde

maxLocalRequestsPerSecondPerThing

(Facultatif) Le nombre maximum de demandes IPC locales par seconde envoyées pour chaque objet IoT connecté.

Par défaut : 20 requêtes/seconde pour chaque élément

### **a** Note

Ces paramètres de limites de débit définissent le nombre maximal de demandes par seconde pour le service parallèle local. Le nombre maximum de demandes par seconde pour le service AWS IoT Device Shadow dépend de votre Région AWS. Pour plus d'informations, consultez les limites de l'[API AWS IoT Device Shadow Service](https://docs.aws.amazon.com/general/latest/gr/iot-core.html#device-shadow-limits) dans le Référence générale d'Amazon Web Services.

shadowDocumentSizeLimitBytes

(Facultatif) Taille maximale autorisée de chaque document d'état JSON pour les ombres locales.

Si vous augmentez cette valeur, vous devez également augmenter la limite de ressources pour le document d'état JSON pour les ombres des nuages. Pour plus d'informations, consultez les limites de l'[API AWS IoT Device Shadow Service](https://docs.aws.amazon.com/general/latest/gr/iot-core.html#device-shadow-limits) dans le Référence générale d'Amazon Web Services.

Par défaut : 8192 octets

Maximum : 30720 octets

Example Exemple : mise à jour de la fusion de configurations

L'exemple suivant montre un exemple de mise à jour de fusion de configuration avec tous les paramètres de configuration disponibles pour le composant Shadow Manager.

```
{ 
    "strategy":{ 
        "type":"periodic", 
        "delay":300 
    }, 
    "synchronize":{ 
        "shadowDocumentsMap":{ 
           "MyDevice1":{ 
               "classic":false, 
              "namedShadows":[ 
                  "MyShadowA", 
                  "MyShadowB" 
 ] 
           }, 
           "MyDevice2":{ 
              "classic":true, 
              "namedShadows":[] 
           } 
        }, 
        "direction":"betweenDeviceAndCloud" 
    }, 
    "rateLimits":{ 
        "maxOutboundSyncUpdatesPerSecond":100, 
        "maxTotalLocalRequestsRate":200, 
        "maxLocalRequestsPerSecondPerThing":20 
    }, 
    "shadowDocumentSizeLimitBytes":8192
}
```
### 2.2.x

### strategy

(Facultatif) Stratégie utilisée par ce composant pour synchroniser les ombres entre AWS IoT Core et le périphérique principal.

Cet objet contient les informations suivantes.

type

(Facultatif) Type de stratégie utilisé par ce composant pour synchroniser les ombres entre AWS IoT Core et le périphérique principal. Sélectionnez parmi les options suivantes :

- realTime— Synchronisez les ombres avec AWS IoT Core chaque mise à jour des ombres.
- periodic— Synchronisez les ombres avec AWS IoT Core un intervalle régulier que vous spécifiez avec le paramètre delay de configuration.

Par défaut : realTime

### delay

(Facultatif) Intervalle en secondes avec lequel ce composant synchronise les ombres AWS IoT Core, lorsque vous spécifiez la stratégie de periodic synchronisation.

# **a** Note

Ce paramètre est obligatoire si vous spécifiez la stratégie de periodic synchronisation.

## synchronize

(Facultatif) Les paramètres de synchronisation qui déterminent la manière dont les ombres sont synchronisées avec. AWS Cloud

**a** Note

Vous devez créer une mise à jour de configuration avec cette propriété pour synchroniser les ombres avec AWS Cloud.

Cet objet contient les informations suivantes.

## coreThing

(Facultatif) Les ombres de l'appareil principal à synchroniser. Cet objet contient les informations suivantes.

### classic

(Facultatif) Par défaut, le gestionnaire de shadow synchronise l'état local du shadow classique de votre appareil principal avec le AWS Cloud. Si vous ne souhaitez pas synchroniser le shadow classique de l'appareil, réglez-le surfalse.

Par défaut : true

#### namedShadows

(Facultatif) La liste des ombres du périphérique principal nommées à synchroniser. Vous devez indiquer le nom exact des ombres.

### **A** Warning

Le AWS IoT Greengrass service utilise le AWSManagedGreengrassV2Deployment nom shadow pour gérer les déploiements qui ciblent des appareils principaux individuels. Cette ombre nommée est réservée à l'usage du AWS IoT Greengrass service. Ne mettez pas à jour ou ne supprimez pas cette ombre nommée.

### shadowDocumentsMap

(Facultatif) Les ombres supplémentaires de l'appareil à synchroniser. L'utilisation de ce paramètre de configuration facilite la définition de documents fictifs. Nous vous recommandons d'utiliser ce paramètre à la place de l'shadowDocumentsobjet.

### **a** Note

Si vous spécifiez un shadowDocumentsMap objet, vous ne devez pas le spécifier. shadowDocuments

Chaque objet contient les informations suivantes :

#### *thingName*

La configuration d'ombre pour le *ThingName* pour cette configuration d'ombre.

classic

(Facultatif) Si vous ne souhaitez pas synchroniser le shadow classique de l'thingNameappareil, réglez-le surfalse.

namedShadows

La liste des ombres nommées que vous souhaitez synchroniser. Vous devez indiquer le nom exact des ombres.

#### shadowDocuments

(Facultatif) La liste des ombres supplémentaires de l'appareil à synchroniser. Nous vous recommandons d'utiliser le shadowDocumentsMap paramètre à la place.

**a** Note

Si vous spécifiez un shadowDocuments objet, vous ne devez pas le spécifier. shadowDocumentsMap

Chaque objet de cette liste contient les informations suivantes.

thingName

Nom de l'objet de l'appareil pour lequel les ombres doivent être synchronisées.

classic

(Facultatif) Si vous ne souhaitez pas synchroniser le shadow classique de l'thingNameappareil, réglez-le surfalse.

Par défaut : true

namedShadows

(Facultatif) La liste des ombres de périphériques nommées que vous souhaitez synchroniser. Vous devez indiquer le nom exact des ombres.

### direction

(Facultatif) La direction dans laquelle synchroniser les ombres entre le service d'ombre local et le AWS Cloud. Vous pouvez configurer cette option pour réduire la bande passante et les connexions au AWS Cloud. Sélectionnez parmi les options suivantes :

- betweenDeviceAndCloud— Synchronise les ombres entre le service parallèle local et le AWS Cloud.
- deviceToCloud— Envoyez des mises à jour instantanées depuis le service parallèle local vers le AWS Cloud, et ignorez les mises à jour instantanées depuis le AWS Cloud.
- cloudToDevice— Recevez des mises à jour fictives depuis le AWS Cloud, et n'envoyez pas de mises à jour fictives depuis le service parallèle local vers le AWS Cloud.

Par défaut : BETWEEN\_DEVICE\_AND\_CLOUD

rateLimits

(Facultatif) Les paramètres qui déterminent les limites de débit pour les demandes de service parallèle.

Cet objet contient les informations suivantes.

maxOutboundSyncUpdatesPerSecond

(Facultatif) Nombre maximal de demandes de synchronisation par seconde transmises par l'appareil.

Par défaut : 100 requêtes/seconde

```
maxTotalLocalRequestsRate
```
(Facultatif) Nombre maximal de demandes IPC locales par seconde envoyées au périphérique principal.

Par défaut : 200 requêtes/seconde

maxLocalRequestsPerSecondPerThing

(Facultatif) Le nombre maximum de demandes IPC locales par seconde envoyées pour chaque objet IoT connecté.

Par défaut : 20 requêtes/seconde pour chaque élément

## **a** Note

Ces paramètres de limites de débit définissent le nombre maximal de demandes par seconde pour le service parallèle local. Le nombre maximum de demandes par seconde pour le service AWS IoT Device Shadow dépend de votre Région AWS. Pour plus d'informations, consultez les limites de l'[API AWS IoT Device Shadow Service](https://docs.aws.amazon.com/general/latest/gr/iot-core.html#device-shadow-limits) dans le Référence générale d'Amazon Web Services.

shadowDocumentSizeLimitBytes

(Facultatif) Taille maximale autorisée de chaque document d'état JSON pour les ombres locales.

Si vous augmentez cette valeur, vous devez également augmenter la limite de ressources pour le document d'état JSON pour les ombres des nuages. Pour plus d'informations, consultez les limites de l'[API AWS IoT Device Shadow Service](https://docs.aws.amazon.com/general/latest/gr/iot-core.html#device-shadow-limits) dans le Référence générale d'Amazon Web Services.

Par défaut : 8192 octets

Maximum : 30720 octets

Example Exemple : mise à jour de la fusion de configurations

L'exemple suivant montre un exemple de mise à jour de fusion de configuration avec tous les paramètres de configuration disponibles pour le composant Shadow Manager.

```
{ 
    "strategy":{ 
        "type":"periodic", 
        "delay":300 
    }, 
    "synchronize":{ 
        "shadowDocumentsMap":{ 
           "MyDevice1":{ 
               "classic":false, 
               "namedShadows":[ 
                  "MyShadowA", 
                  "MyShadowB" 
 ] 
           }, 
           "MyDevice2":{ 
               "classic":true, 
               "namedShadows":[]
```

```
 } 
       }, 
       "direction":"betweenDeviceAndCloud" 
    }, 
    "rateLimits":{ 
       "maxOutboundSyncUpdatesPerSecond":100, 
       "maxTotalLocalRequestsRate":200, 
       "maxLocalRequestsPerSecondPerThing":20 
    }, 
    "shadowDocumentSizeLimitBytes":8192
}
```
## 2.1.x

### strategy

(Facultatif) Stratégie utilisée par ce composant pour synchroniser les ombres entre AWS IoT Core et le périphérique principal.

Cet objet contient les informations suivantes.

type

(Facultatif) Type de stratégie utilisé par ce composant pour synchroniser les ombres entre AWS IoT Core et le périphérique principal. Sélectionnez parmi les options suivantes :

- realTime— Synchronisez les ombres avec AWS IoT Core chaque mise à jour des ombres.
- periodic— Synchronisez les ombres avec AWS IoT Core un intervalle régulier que vous spécifiez avec le paramètre delay de configuration.

Par défaut : realTime

delay

(Facultatif) Intervalle en secondes avec lequel ce composant synchronise les ombres AWS IoT Core, lorsque vous spécifiez la stratégie de periodic synchronisation.

### **a** Note

Ce paramètre est obligatoire si vous spécifiez la stratégie de periodic synchronisation.
#### synchronize

(Facultatif) Les paramètres de synchronisation qui déterminent la manière dont les ombres sont synchronisées avec. AWS Cloud

**a** Note

Vous devez créer une mise à jour de configuration avec cette propriété pour synchroniser les ombres avec AWS Cloud.

Cet objet contient les informations suivantes.

#### coreThing

(Facultatif) Les ombres de l'appareil principal à synchroniser. Cet objet contient les informations suivantes.

classic

(Facultatif) Par défaut, le gestionnaire de shadow synchronise l'état local du shadow classique de votre appareil principal avec le AWS Cloud. Si vous ne souhaitez pas synchroniser le shadow classique de l'appareil, réglez-le surfalse.

Par défaut : true

namedShadows

(Facultatif) La liste des ombres du périphérique principal nommées à synchroniser. Vous devez indiquer le nom exact des ombres.

### **A** Warning

Le AWS IoT Greengrass service utilise le AWSManagedGreengrassV2Deployment nom shadow pour gérer les déploiements qui ciblent des appareils principaux individuels. Cette ombre nommée est réservée à l'usage du AWS IoT Greengrass service. Ne mettez pas à jour ou ne supprimez pas cette ombre nommée.

#### shadowDocumentsMap

(Facultatif) Les ombres supplémentaires de l'appareil à synchroniser. L'utilisation de ce paramètre de configuration facilite la définition de documents fictifs. Nous vous recommandons d'utiliser ce paramètre à la place de l'shadowDocumentsobjet.

#### **a** Note

Si vous spécifiez un shadowDocumentsMap objet, vous ne devez pas le spécifier. shadowDocuments

Chaque objet contient les informations suivantes :

#### *thingName*

La configuration d'ombre pour le *ThingName* pour cette configuration d'ombre.

classic

(Facultatif) Si vous ne souhaitez pas synchroniser le shadow classique de l'thingNameappareil, réglez-le surfalse.

### namedShadows

La liste des ombres nommées que vous souhaitez synchroniser. Vous devez indiquer le nom exact des ombres.

### shadowDocuments

(Facultatif) La liste des ombres supplémentaires de l'appareil à synchroniser. Nous vous recommandons d'utiliser le shadowDocumentsMap paramètre à la place.

### **a** Note

Si vous spécifiez un shadowDocuments objet, vous ne devez pas le spécifier. shadowDocumentsMap

Chaque objet de cette liste contient les informations suivantes.

#### thingName

Nom de l'objet de l'appareil pour lequel les ombres doivent être synchronisées.

### classic

(Facultatif) Si vous ne souhaitez pas synchroniser le shadow classique de l'thingNameappareil, réglez-le surfalse.

Par défaut : true

namedShadows

(Facultatif) La liste des ombres de périphériques nommées que vous souhaitez synchroniser. Vous devez indiquer le nom exact des ombres.

rateLimits

(Facultatif) Les paramètres qui déterminent les limites de débit pour les demandes de service parallèle.

Cet objet contient les informations suivantes.

maxOutboundSyncUpdatesPerSecond

(Facultatif) Nombre maximal de demandes de synchronisation par seconde transmises par l'appareil.

Par défaut : 100 requêtes/seconde

```
maxTotalLocalRequestsRate
```
(Facultatif) Nombre maximal de demandes IPC locales par seconde envoyées au périphérique principal.

Par défaut : 200 requêtes/seconde

```
maxLocalRequestsPerSecondPerThing
```
(Facultatif) Le nombre maximum de demandes IPC locales par seconde envoyées pour chaque objet IoT connecté.

Par défaut : 20 requêtes/seconde pour chaque élément

### **a** Note

Ces paramètres de limites de débit définissent le nombre maximal de demandes par seconde pour le service parallèle local. Le nombre maximum de demandes par seconde pour le service AWS IoT Device Shadow dépend de votre Région AWS. Pour plus d'informations, consultez les limites de l'[API AWS IoT Device Shadow Service](https://docs.aws.amazon.com/general/latest/gr/iot-core.html#device-shadow-limits) dans le Référence générale d'Amazon Web Services.

shadowDocumentSizeLimitBytes

(Facultatif) Taille maximale autorisée de chaque document d'état JSON pour les ombres locales.

Si vous augmentez cette valeur, vous devez également augmenter la limite de ressources pour le document d'état JSON pour les ombres des nuages. Pour plus d'informations, consultez les limites de l'[API AWS IoT Device Shadow Service](https://docs.aws.amazon.com/general/latest/gr/iot-core.html#device-shadow-limits) dans le Référence générale d'Amazon Web Services.

Par défaut : 8192 octets

Maximum : 30720 octets

Example Exemple : mise à jour de la fusion de configurations

L'exemple suivant montre un exemple de mise à jour de fusion de configuration avec tous les paramètres de configuration disponibles pour le composant Shadow Manager.

```
{ 
    "strategy":{ 
        "type":"periodic", 
        "delay":300 
    }, 
    "synchronize":{ 
        "shadowDocumentsMap":{ 
           "MyDevice1":{ 
               "classic":false, 
               "namedShadows":[ 
                  "MyShadowA", 
                  "MyShadowB" 
 ] 
           }, 
           "MyDevice2":{ 
               "classic":true, 
               "namedShadows":[] 
           }
```
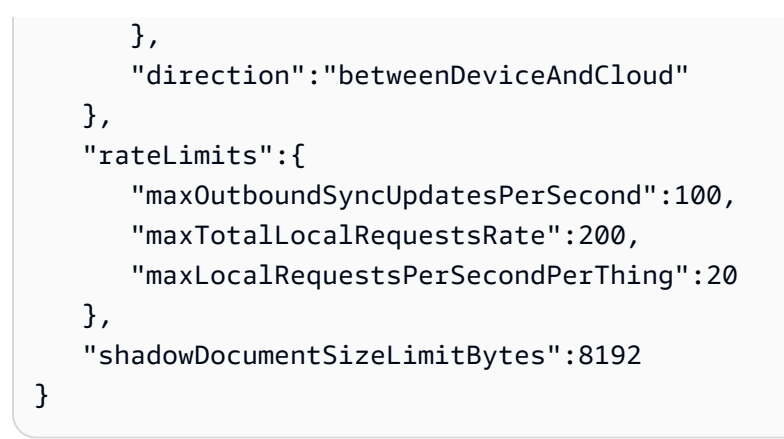

## 2.0.x

## synchronize

(Facultatif) Les paramètres de synchronisation qui déterminent la manière dont les ombres sont synchronisées avec. AWS Cloud

## **a** Note

Vous devez créer une mise à jour de configuration avec cette propriété pour synchroniser les ombres avec AWS Cloud.

Cet objet contient les informations suivantes.

### coreThing

(Facultatif) Les ombres de l'appareil principal à synchroniser. Cet objet contient les informations suivantes.

### classic

(Facultatif) Par défaut, le gestionnaire de shadow synchronise l'état local du shadow classique de votre appareil principal avec le AWS Cloud. Si vous ne souhaitez pas synchroniser le shadow classique de l'appareil, réglez-le surfalse.

Par défaut : true

### namedShadows

(Facultatif) La liste des ombres du périphérique principal nommées à synchroniser. Vous devez indiquer le nom exact des ombres.

## **A** Warning

Le AWS IoT Greengrass service utilise le AWSManagedGreengrassV2Deployment nom shadow pour gérer les déploiements qui ciblent des appareils principaux individuels. Cette ombre nommée est réservée à l'usage du AWS IoT Greengrass service. Ne mettez pas à jour ou ne supprimez pas cette ombre nommée.

### shadowDocumentsMap

(Facultatif) Les ombres supplémentaires de l'appareil à synchroniser. L'utilisation de ce paramètre de configuration facilite la définition de documents fictifs. Nous vous recommandons d'utiliser ce paramètre à la place de l'shadowDocumentsobjet.

**a** Note

Si vous spécifiez un shadowDocumentsMap objet, vous ne devez pas le spécifier. shadowDocuments

Chaque objet contient les informations suivantes :

## *thingName*

La configuration d'ombre pour le *ThingName* pour cette configuration d'ombre.

classic

(Facultatif) Si vous ne souhaitez pas synchroniser le shadow classique de l'thingNameappareil, réglez-le surfalse.

### namedShadows

La liste des ombres nommées que vous souhaitez synchroniser. Vous devez indiquer le nom exact des ombres.

### shadowDocuments

(Facultatif) La liste des ombres supplémentaires de l'appareil à synchroniser. Nous vous recommandons d'utiliser le shadowDocumentsMap paramètre à la place.

## **a** Note

Si vous spécifiez un shadowDocuments objet, vous ne devez pas le spécifier. shadowDocumentsMap

Chaque objet de cette liste contient les informations suivantes.

### thingName

Nom de l'objet de l'appareil pour lequel les ombres doivent être synchronisées.

### classic

(Facultatif) Si vous ne souhaitez pas synchroniser le shadow classique de l'thingNameappareil, réglez-le surfalse.

Par défaut : true

namedShadows

(Facultatif) La liste des ombres de périphériques nommées que vous souhaitez synchroniser. Vous devez indiquer le nom exact des ombres.

#### rateLimits

(Facultatif) Les paramètres qui déterminent les limites de débit pour les demandes de service parallèle.

Cet objet contient les informations suivantes.

maxOutboundSyncUpdatesPerSecond

(Facultatif) Nombre maximal de demandes de synchronisation par seconde transmises par l'appareil.

Par défaut : 100 requêtes/seconde

maxTotalLocalRequestsRate

(Facultatif) Nombre maximal de demandes IPC locales par seconde envoyées au périphérique principal.

Par défaut : 200 requêtes/seconde

### maxLocalRequestsPerSecondPerThing

(Facultatif) Le nombre maximum de demandes IPC locales par seconde envoyées pour chaque objet IoT connecté.

Par défaut : 20 requêtes/seconde pour chaque élément

### **a** Note

Ces paramètres de limites de débit définissent le nombre maximal de demandes par seconde pour le service parallèle local. Le nombre maximum de demandes par seconde pour le service AWS IoT Device Shadow dépend de votre Région AWS. Pour plus d'informations, consultez les limites de l'[API AWS IoT Device Shadow Service](https://docs.aws.amazon.com/general/latest/gr/iot-core.html#device-shadow-limits) dans le Référence générale d'Amazon Web Services.

shadowDocumentSizeLimitBytes

(Facultatif) Taille maximale autorisée de chaque document d'état JSON pour les ombres locales.

Si vous augmentez cette valeur, vous devez également augmenter la limite de ressources pour le document d'état JSON pour les ombres des nuages. Pour plus d'informations, consultez les limites de l'[API AWS IoT Device Shadow Service](https://docs.aws.amazon.com/general/latest/gr/iot-core.html#device-shadow-limits) dans le Référence générale d'Amazon Web Services.

Par défaut : 8192 octets

Maximum : 30720 octets

Example Exemple : mise à jour de la fusion de configurations

L'exemple suivant montre un exemple de mise à jour de fusion de configuration avec tous les paramètres de configuration disponibles pour le composant Shadow Manager.

```
{ 
   "synchronize": { 
     "coreThing": { 
        "classic": true,
```

```
 "namedShadows": [ 
          "MyCoreShadowA", 
          "MyCoreShadowB" 
        ] 
     }, 
     "shadowDocuments": [ 
        { 
          "thingName": "MyDevice1", 
          "classic": false, 
          "namedShadows": [ 
             "MyShadowA", 
            "MyShadowB" 
          ] 
        }, 
        { 
          "thingName": "MyDevice2", 
          "classic": true, 
          "namedShadows": [] 
        } 
     ] 
   }, 
   "rateLimits": { 
     "maxOutboundSyncUpdatesPerSecond": 100, 
     "maxTotalLocalRequestsRate": 200, 
     "maxLocalRequestsPerSecondPerThing": 20 
   }, 
   "shadowDocumentSizeLimitBytes": 8192
}
```
# Fichier journal local

Ce composant utilise le même fichier journal que le composant [Greengrass nucleus.](#page-525-0)

Linux

*/greengrass/v2*/logs/greengrass.log

### **Windows**

*C:\greengrass\v2*\logs\greengrass.log

### Pour consulter les journaux de ce composant

• Exécutez la commande suivante sur le périphérique principal pour afficher le fichier journal de ce composant en temps réel. Remplacez */greengrass/v2 C:\greengrass\v2* par le chemin d'accès au dossier AWS IoT Greengrass racine.

Linux

sudo tail -f */greengrass/v2*/logs/greengrass.log

Windows (PowerShell)

```
Get-Content C:\greengrass\v2\logs\greengrass.log -Tail 10 -Wait
```
# Journal des modifications

Le tableau suivant décrit les modifications apportées à chaque version du composant.

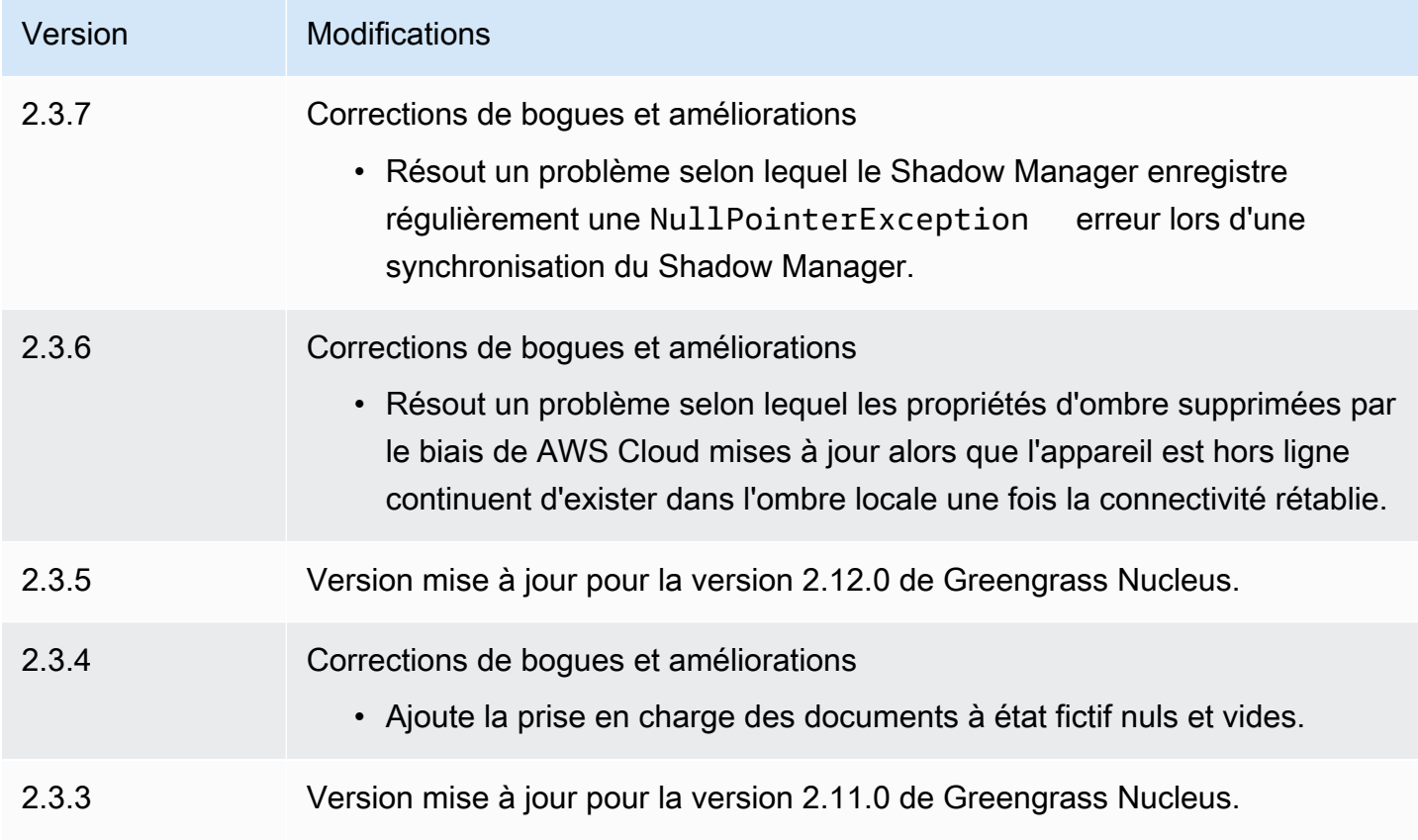

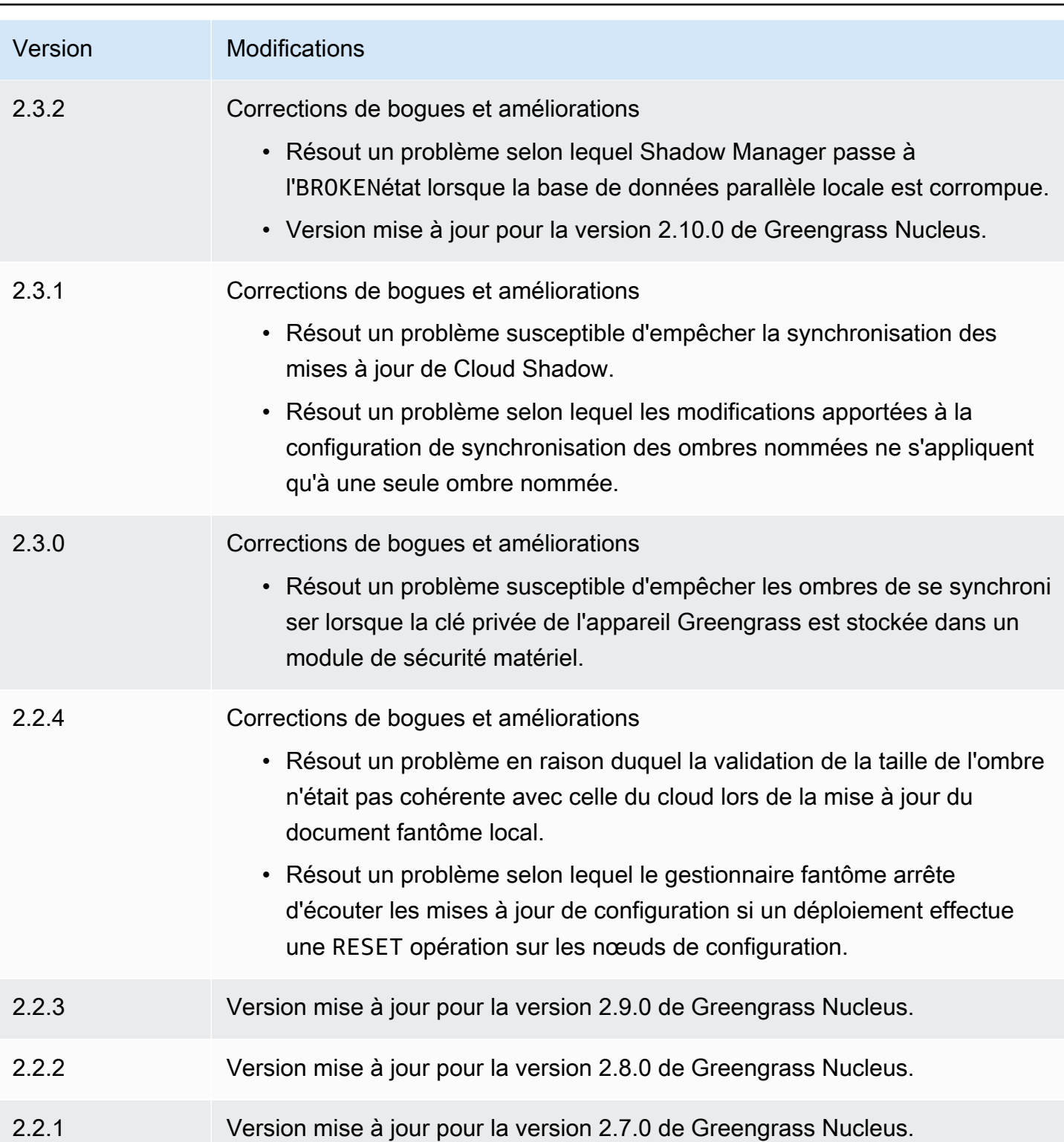

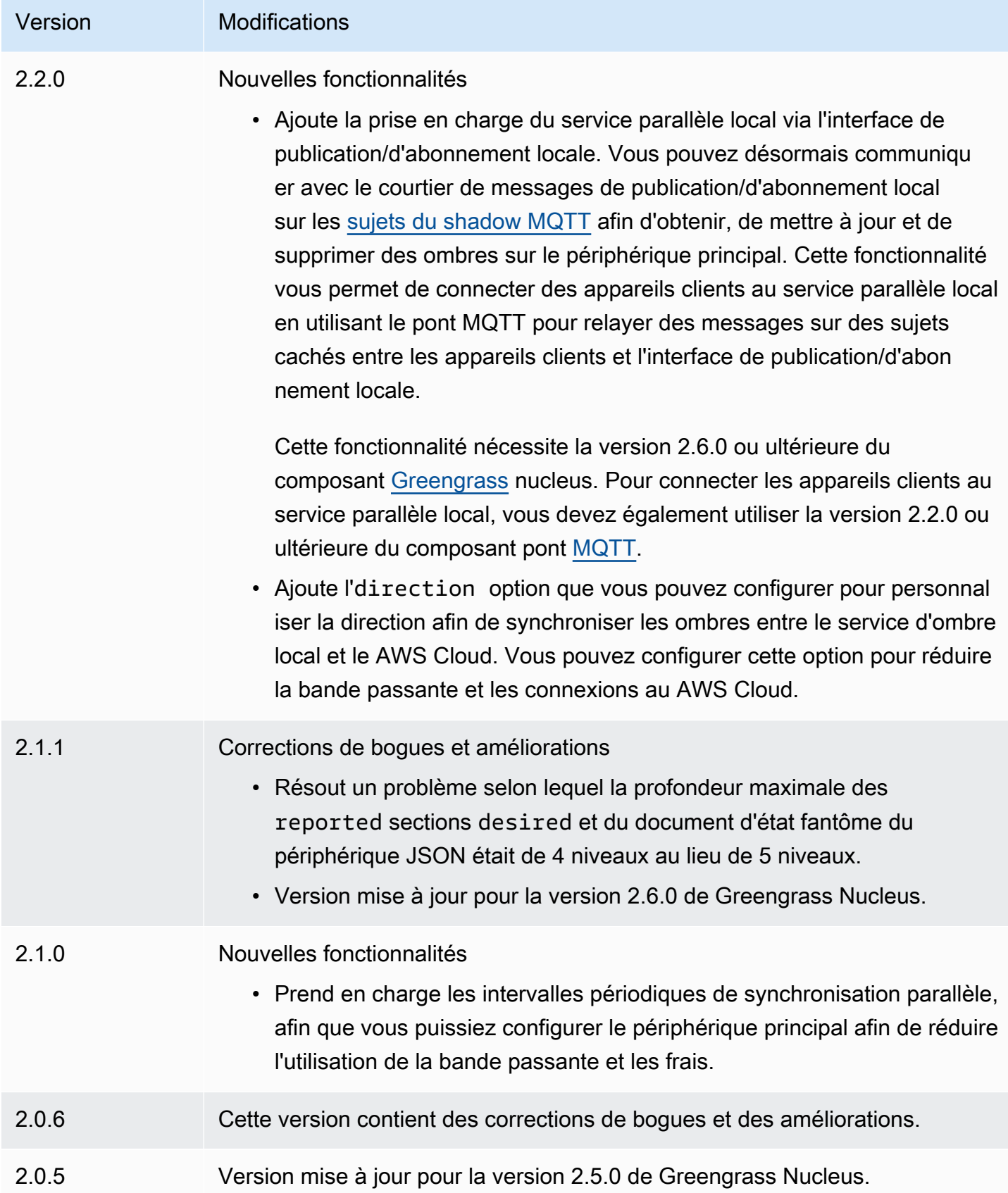

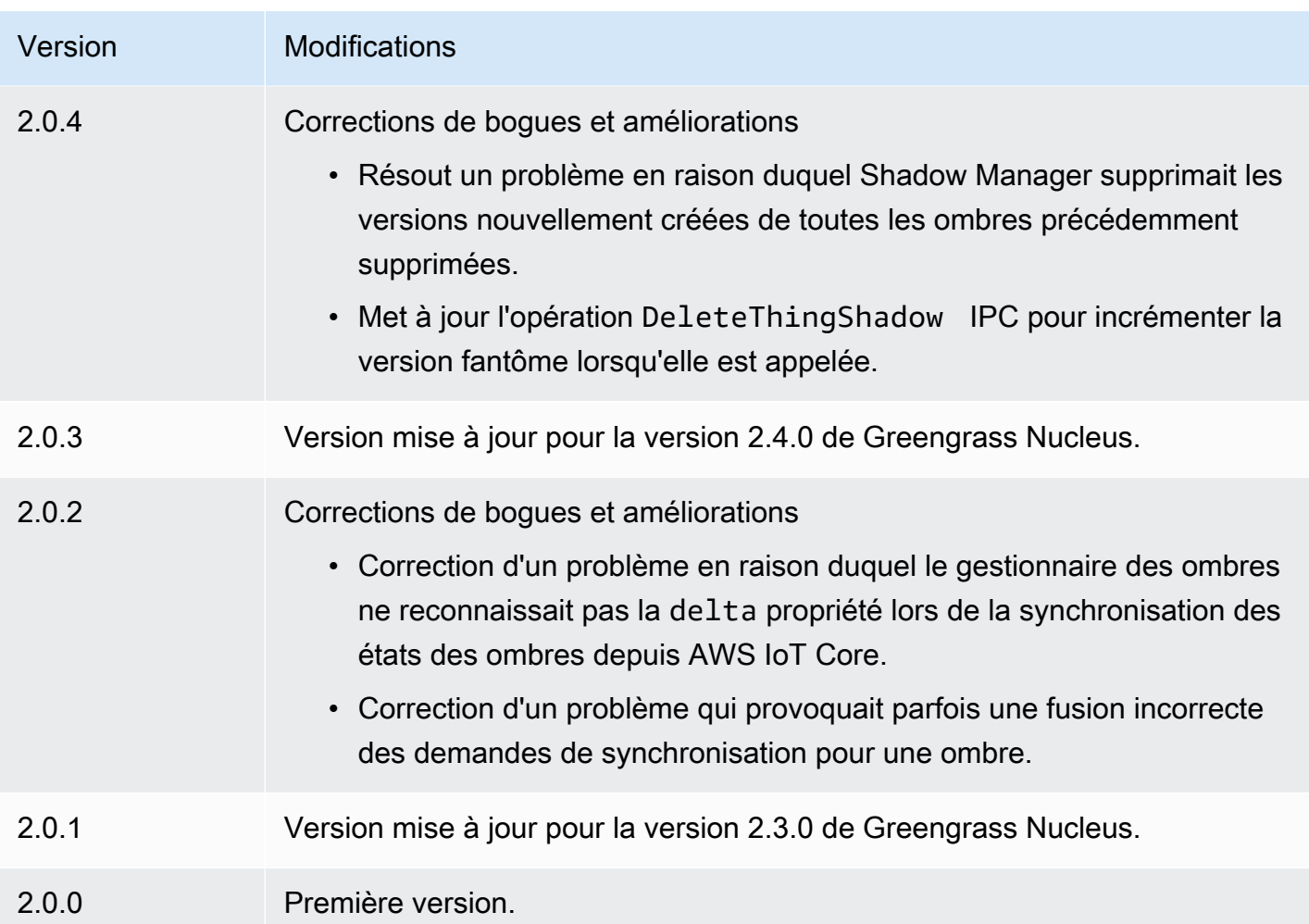

# Amazon SNS

Le composant Amazon SNS (aws.greengrass.SNS) publie des messages sur une rubrique Amazon Simple Notification Service (Amazon SNS). Vous pouvez utiliser ce composant pour envoyer des événements depuis les appareils principaux de Greengrass vers des serveurs Web, des adresses e-mail et d'autres abonnés aux messages. Pour plus d'informations, consultez [Qu'est-ce](https://docs.aws.amazon.com/sns/latest/dg/welcome.html) [qu'Amazon SNS ?](https://docs.aws.amazon.com/sns/latest/dg/welcome.html) dans le guide du développeur d'Amazon Simple Notification Service.

Pour publier sur une rubrique Amazon SNS avec ce composant, publiez un message dans le sujet auquel ce composant est abonné. Par défaut, ce composant s'abonne à la rubrique de [publication/](#page-1481-0) d'abonnement [sns/message](#page-1481-0) locale. Vous pouvez spécifier d'autres sujets, y compris les sujets AWS IoT Core MQTT, lorsque vous déployez ce composant.

Dans votre composant personnalisé, vous souhaiterez peut-être implémenter une logique de filtrage ou de formatage pour traiter les messages provenant d'autres sources avant de les publier dans ce

composant. Cela vous permet de centraliser votre logique de traitement des messages sur un seul composant.

### **a** Note

Ce composant fournit des fonctionnalités similaires à celles du connecteur Amazon SNS dans AWS IoT Greengrass la version 1. Pour plus d'informations, consultez le [connecteur Amazon](https://docs.aws.amazon.com/greengrass/latest/developerguide/sns-connector.html)  [SNS](https://docs.aws.amazon.com/greengrass/latest/developerguide/sns-connector.html) dans le guide du développeur AWS IoT Greengrass V1.

### Rubriques

- [Versions](#page-1093-0)
- [Type](#page-1093-1)
- [Système d'exploitation](#page-1094-0)
- [Prérequis](#page-1094-1)
- [Dépendances](#page-1096-0)
- [Configuration](#page-1102-0)
- [Données d'entrée](#page-1104-0)
- [Données de sortie](#page-1106-0)
- [Fichier journal local](#page-1107-0)
- [Licences](#page-1108-0)
- [Journal des modifications](#page-1108-1)

# <span id="page-1093-0"></span>Versions

Les versions de ce composant sont les suivantes :

- $\cdot$  2.1x
- 2,0. $x$

# <span id="page-1093-1"></span>Type

Ce composant est un composant Lambda () aws.greengrass.lambda. [Le](#page-729-0) [noyau Greengrass](#page-525-0) [exécute la fonction Lambda de ce composant à l'aide du composant Lambda Launcher.](#page-729-0)

<span id="page-1094-0"></span>Pour de plus amples informations, veuillez consulter [Types de composants](#page-1248-0).

# Système d'exploitation

Ce composant ne peut être installé que sur les appareils principaux de Linux.

## <span id="page-1094-1"></span>Prérequis

Ce composant répond aux exigences suivantes :

- Votre appareil principal doit répondre aux exigences pour exécuter les fonctions Lambda. Si vous souhaitez que le périphérique principal exécute des fonctions Lambda conteneurisées, le périphérique doit répondre aux exigences requises. Pour de plus amples informations, veuillez consulter [Exigences relatives à la fonction Lambda.](#page-206-0)
- [Python](https://www.python.org/) version 3.7 installé sur le périphérique principal et ajouté à la variable d'environnement PATH.
- Une rubrique Amazon SNS Pour plus d'informations, consultez [Création d'une rubrique Amazon](https://docs.aws.amazon.com/sns/latest/dg/sns-create-topic.html) [SNS](https://docs.aws.amazon.com/sns/latest/dg/sns-create-topic.html) dans le Guide du développeur Amazon Simple Notification Service.
- Le [rôle d'appareil Greengrass](#page-1921-0) doit autoriser l'sns:Publishaction, comme illustré dans l'exemple de politique IAM suivant.

```
{ 
   "Version": "2012-10-17", 
   "Statement": [ 
     { 
        "Action": [ 
           "sns:Publish" 
        ], 
        "Effect": "Allow", 
        "Resource": [ 
           "arn:aws:sns:region:account-id:topic-name" 
        ] 
     } 
   ]
}
```
Vous pouvez remplacer dynamiquement le sujet par défaut dans la charge utile du message d'entrée pour ce composant. Si votre application utilise cette fonctionnalité, la politique IAM doit inclure tous les sujets cibles en tant que ressources. Vous pouvez octroyer un accès précis ou

conditionnel aux ressources (par exemple, en utilisant un schéma d'attribution de nom avec caractère générique \*).

• Pour recevoir les données de sortie de ce composant, vous devez fusionner la mise à jour de configuration suivante pour l'[ancien composant routeur d'abonnement](#page-744-0) (aws.greengrass.LegacySubscriptionRouter) lorsque vous déployez ce composant. Cette configuration indique le sujet dans lequel ce composant publie les réponses.

Legacy subscription router v2.1.x

```
{ 
   "subscriptions": { 
     "aws-greengrass-sns": { 
       "id": "aws-greengrass-sns", 
       "source": "component:aws.greengrass.SNS", 
        "subject": "sns/message/status", 
        "target": "cloud" 
     } 
   }
}
```
Legacy subscription router v2.0.x

```
{ 
   "subscriptions": { 
     "aws-greengrass-sns": { 
       "id": "aws-greengrass-sns", 
       "source": "arn:aws:lambda:region:aws:function:aws-greengrass-sns:version", 
       "subject": "sns/message/status", 
       "target": "cloud" 
     } 
   }
}
```
- Remplacez *la région* par Région AWS celle que vous utilisez.
- Remplacez la *version* par la version de la fonction Lambda exécutée par ce composant. Pour trouver la version de la fonction Lambda, vous devez consulter la recette de la version de ce composant que vous souhaitez déployer. Ouvrez la page de détails de ce composant dans la [AWS IoT Greengrass console](https://console.aws.amazon.com/greengrass) et recherchez la paire clé-valeur de la fonction Lambda. Cette paire clé-valeur contient le nom et la version de la fonction Lambda.

## **A** Important

Vous devez mettre à jour la version de la fonction Lambda sur l'ancien routeur d'abonnement chaque fois que vous déployez ce composant. Cela garantit que vous utilisez la bonne version de la fonction Lambda pour la version du composant que vous déployez.

Pour de plus amples informations, veuillez consulter [Créer des déploiements](#page-1338-0).

- Le composant Amazon SNS est compatible pour s'exécuter dans un VPC. Pour déployer ce composant dans un VPC, les éléments suivants sont requis.
	- Le composant Amazon SNS doit disposer d'une connectivité sns.region.amazonaws.com dont le point de terminaison VPC est de. com.amazonaws.us-east-1.sns

### Points de terminaison et ports

Ce composant doit être capable d'effectuer des demandes sortantes vers les points de terminaison et les ports suivants, en plus des points de terminaison et des ports requis pour le fonctionnement de base. Pour de plus amples informations, veuillez consulter [Autoriser le trafic des appareils via un](#page-1948-0) [proxy ou un pare-feu.](#page-1948-0)

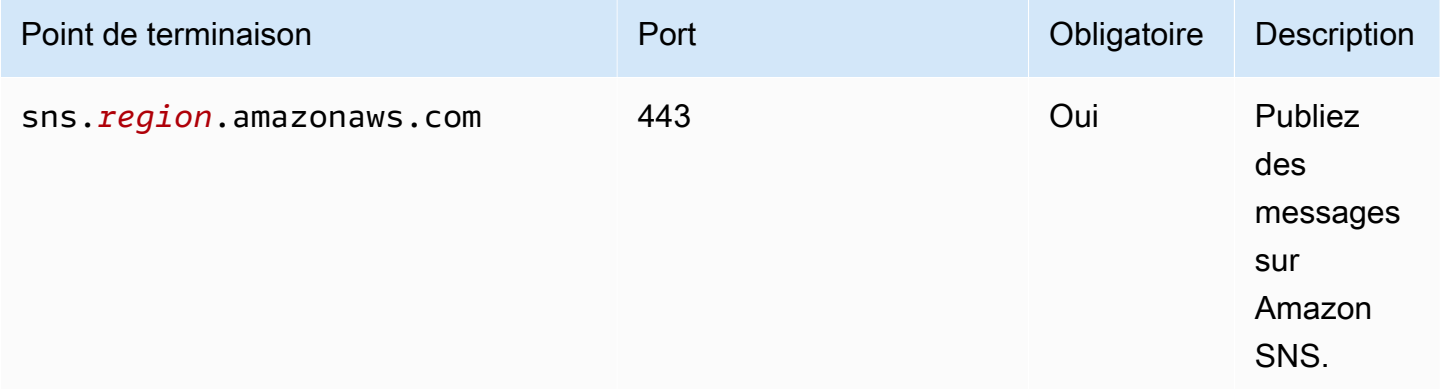

# <span id="page-1096-0"></span>Dépendances

Lorsque vous déployez un composant, il déploie AWS IoT Greengrass également des versions compatibles de ses dépendances. Cela signifie que vous devez satisfaire aux exigences relatives au composant et à toutes ses dépendances pour réussir le déploiement du composant. Cette

section répertorie les dépendances des [versions publiées](#page-1108-1) de ce composant et les contraintes de version sémantiques qui définissent les versions des composants pour chaque dépendance. Vous pouvez également consulter les dépendances de chaque version du composant dans la [AWS IoT](https://console.aws.amazon.com/greengrass) [Greengrass console](https://console.aws.amazon.com/greengrass). Sur la page de détails du composant, recherchez la liste des dépendances.

## 2.1.7

Le tableau suivant répertorie les dépendances pour la version 2.1.7 de ce composant.

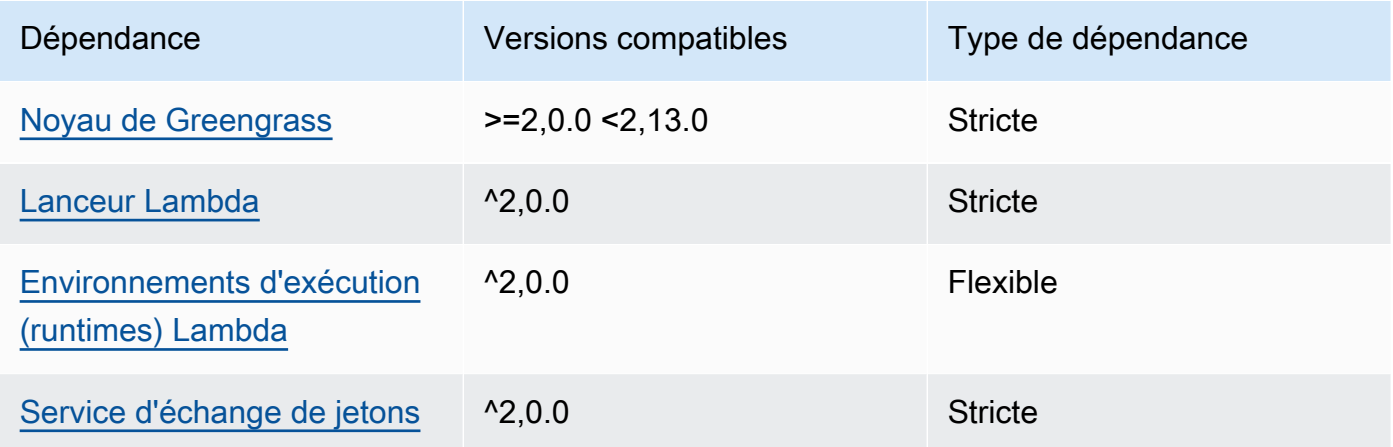

## 2.1.6

Le tableau suivant répertorie les dépendances pour la version 2.1.6 de ce composant.

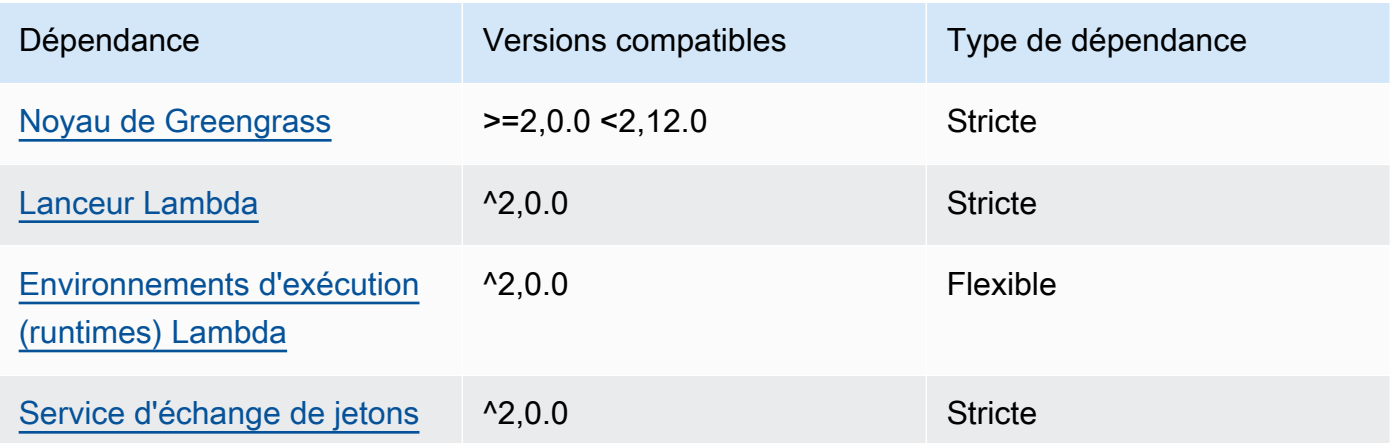

# 2.1.5

Le tableau suivant répertorie les dépendances pour la version 2.1.5 de ce composant.

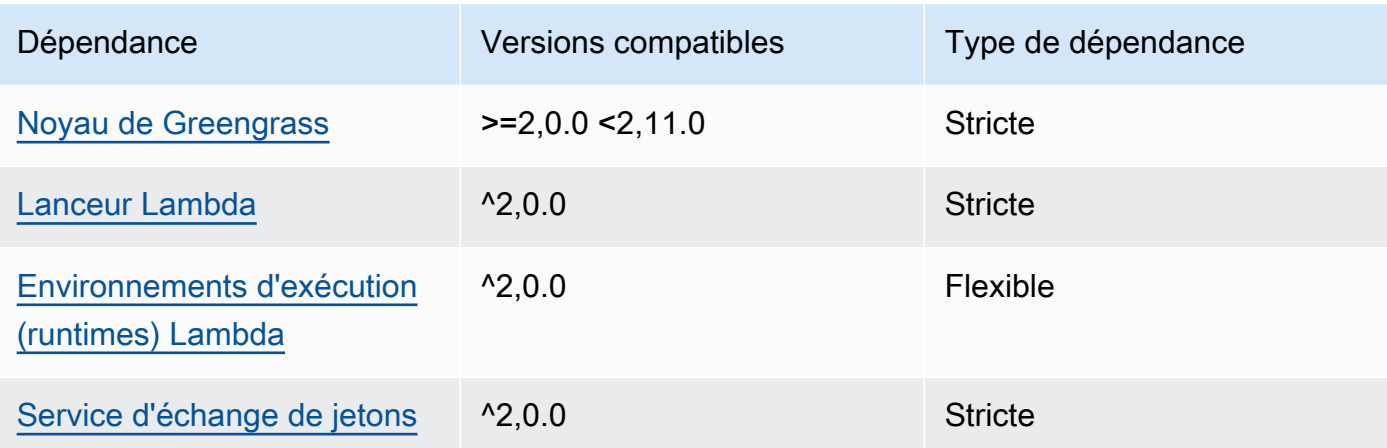

# 2.1.4

Le tableau suivant répertorie les dépendances pour la version 2.1.4 de ce composant.

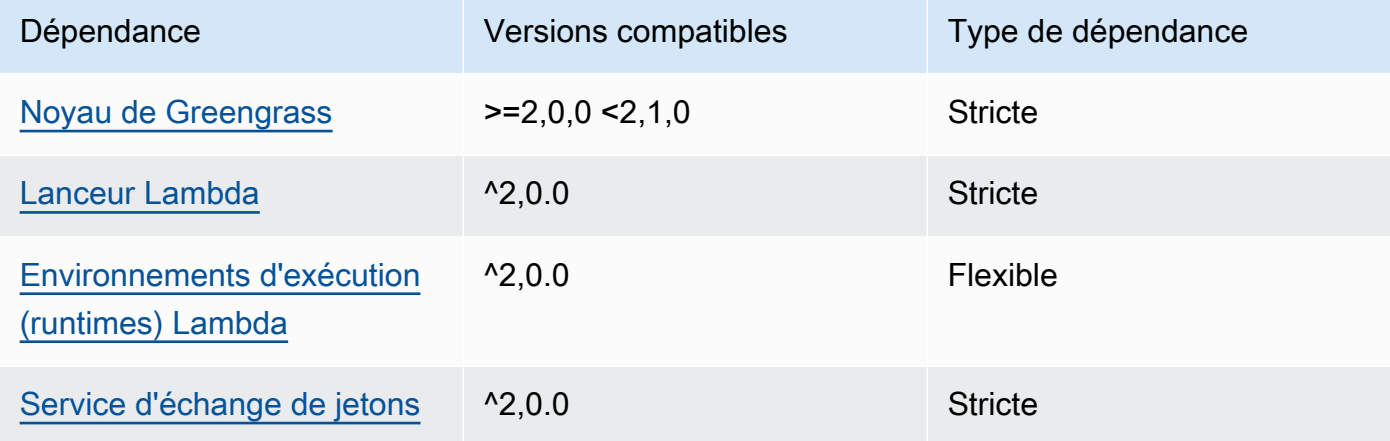

# 2.1.3

Le tableau suivant répertorie les dépendances pour la version 2.1.3 de ce composant.

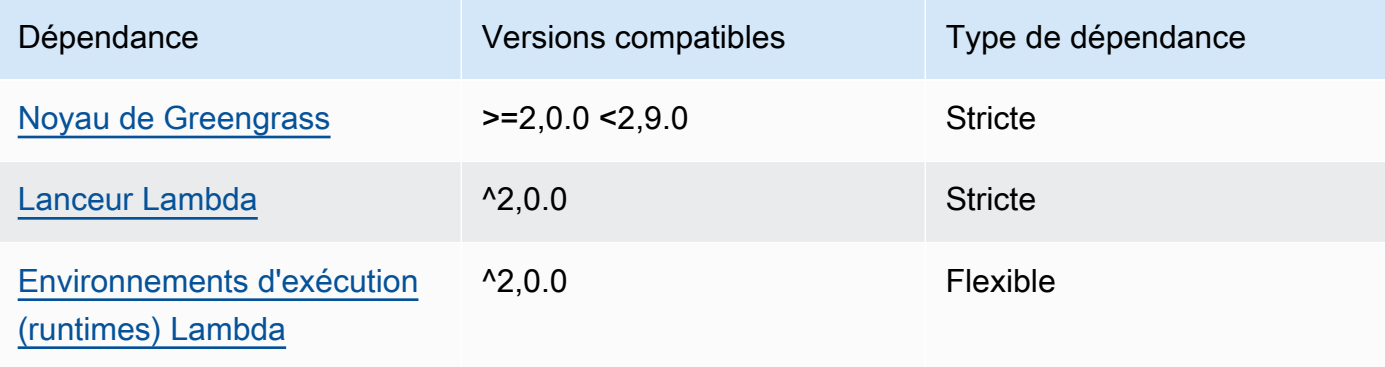

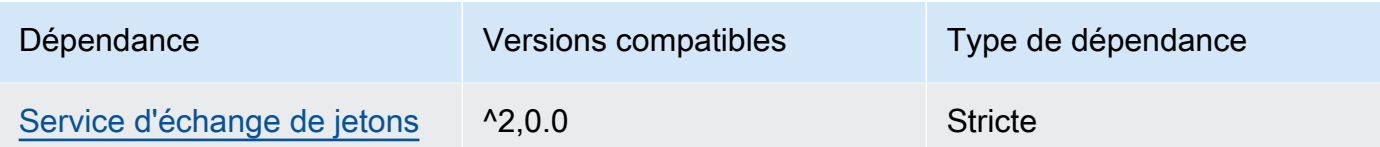

# 2.1.2

Le tableau suivant répertorie les dépendances pour la version 2.1.2 de ce composant.

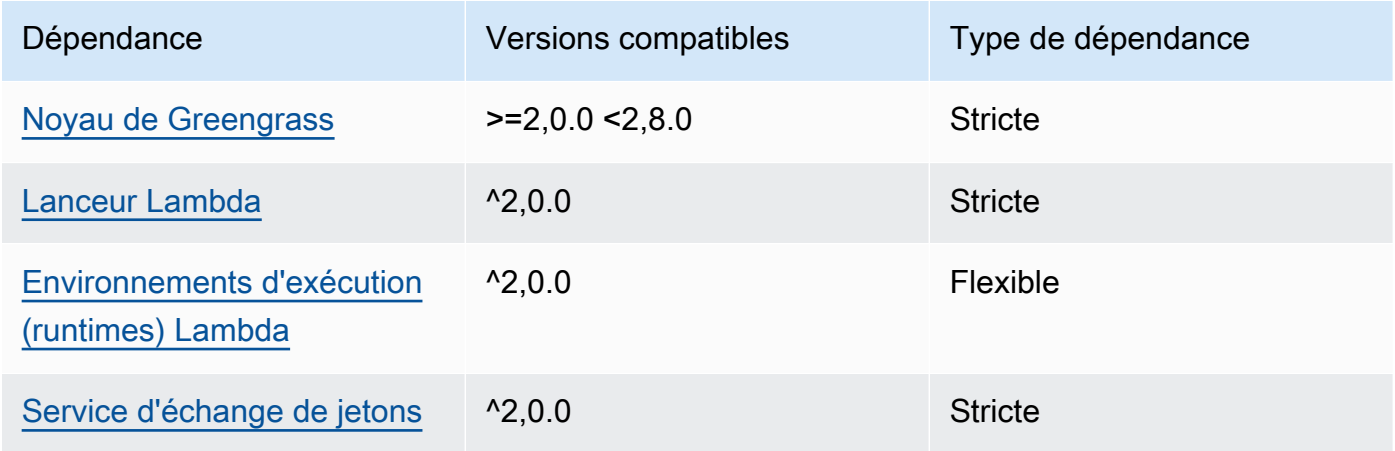

## 2.1.1

Le tableau suivant répertorie les dépendances pour la version 2.1.1 de ce composant.

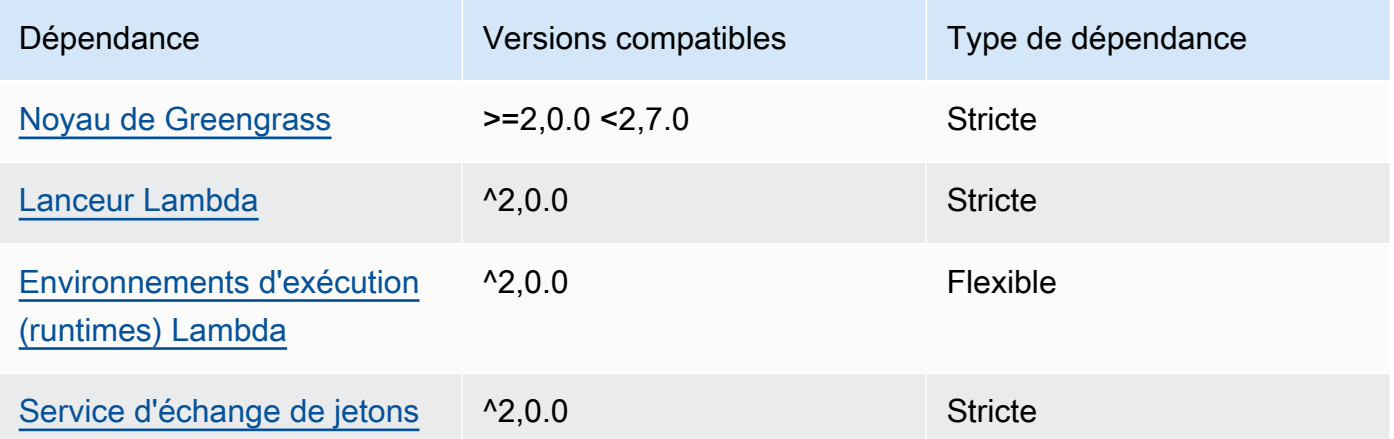

## 2.0.8 - 2.1.0

Le tableau suivant répertorie les dépendances pour les versions 2.0.8 et 2.1.0 de ce composant.

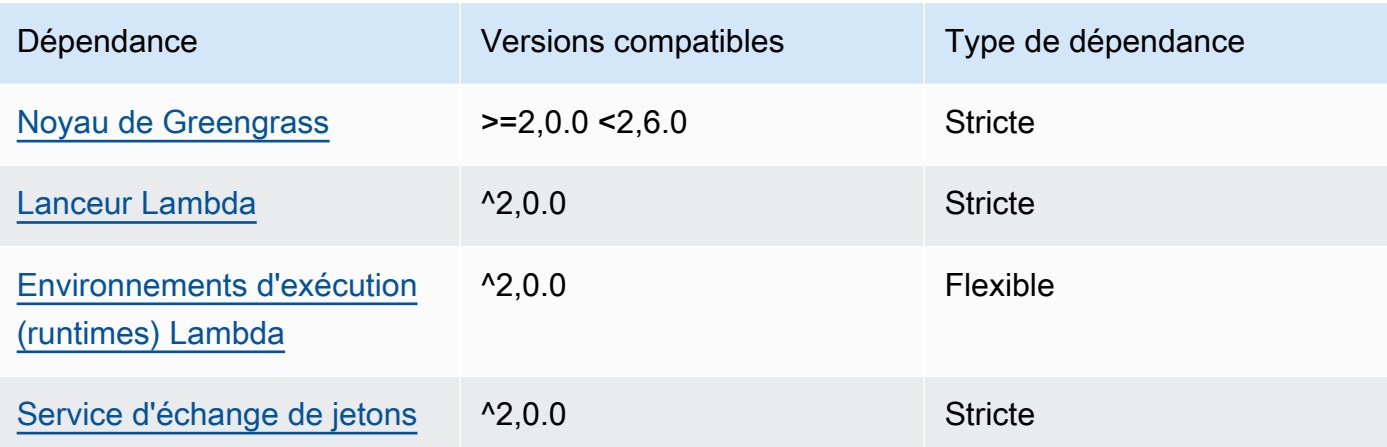

# 2.0.7

Le tableau suivant répertorie les dépendances pour la version 2.0.7 de ce composant.

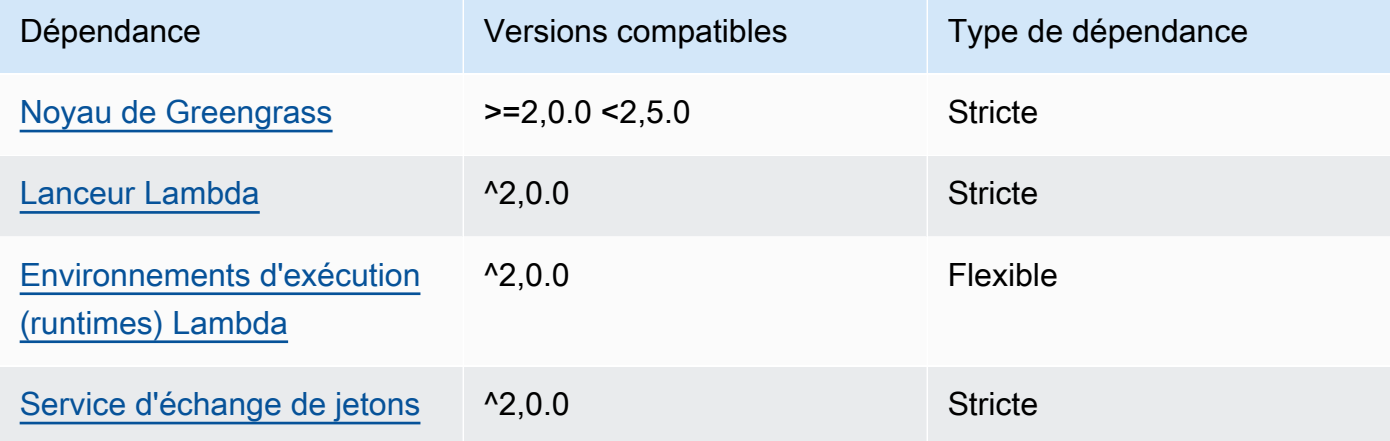

# 2.0.6

Le tableau suivant répertorie les dépendances pour la version 2.0.6 de ce composant.

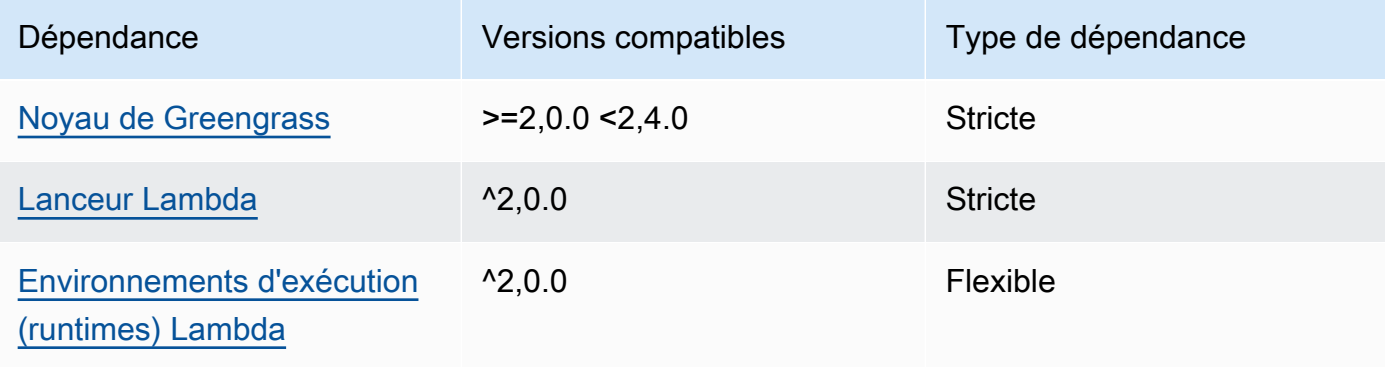

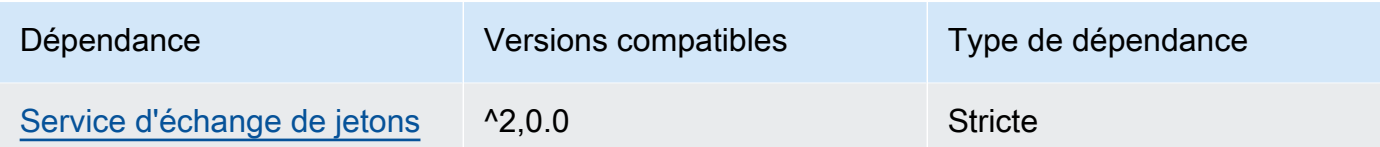

# 2.0.5

Le tableau suivant répertorie les dépendances pour la version 2.0.5 de ce composant.

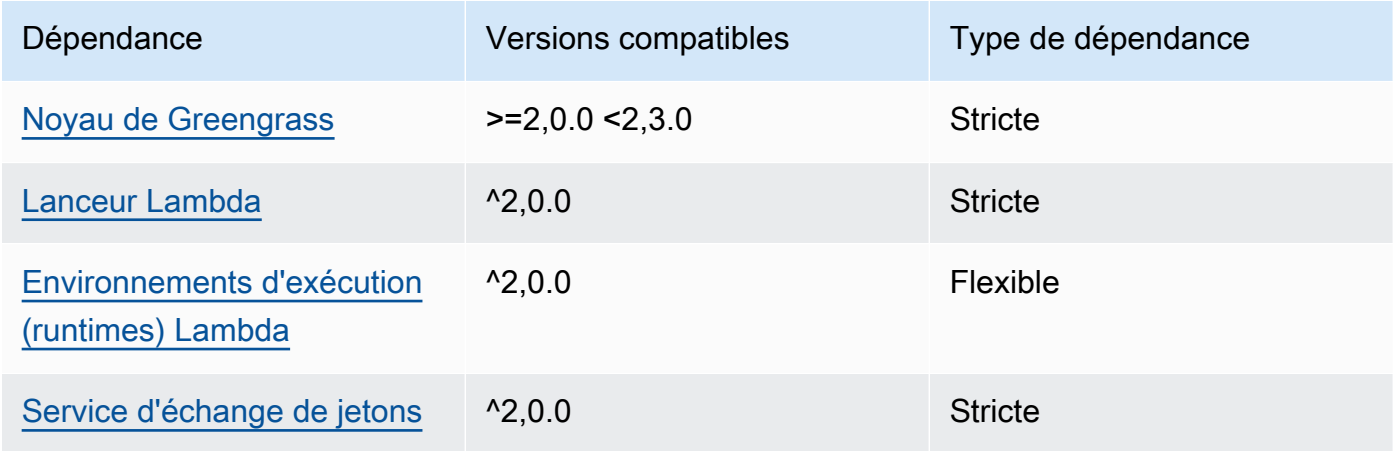

## 2.0.4

Le tableau suivant répertorie les dépendances pour la version 2.0.4 de ce composant.

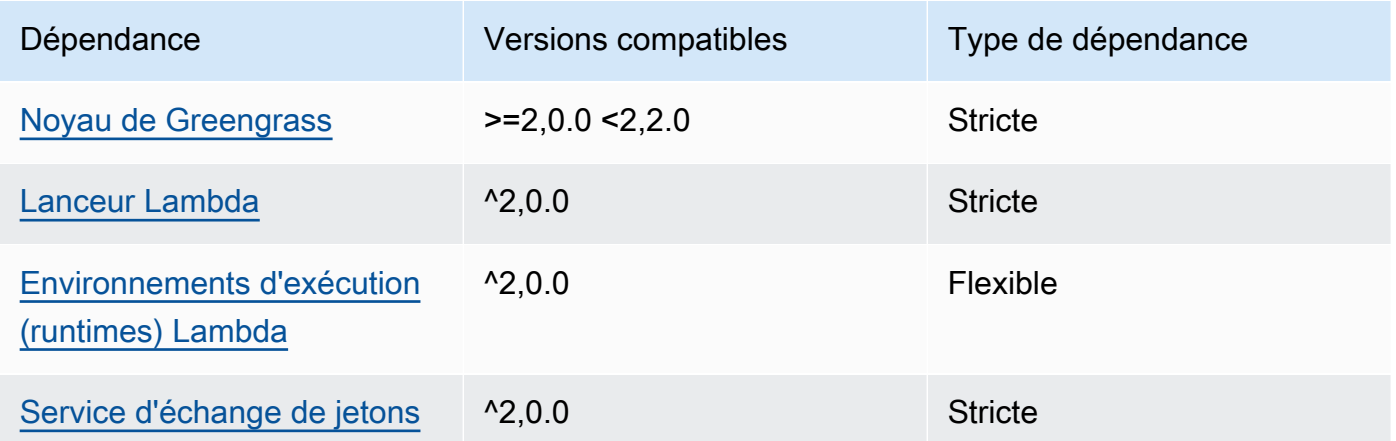

# 2.0.3

Le tableau suivant répertorie les dépendances pour la version 2.0.3 de ce composant.

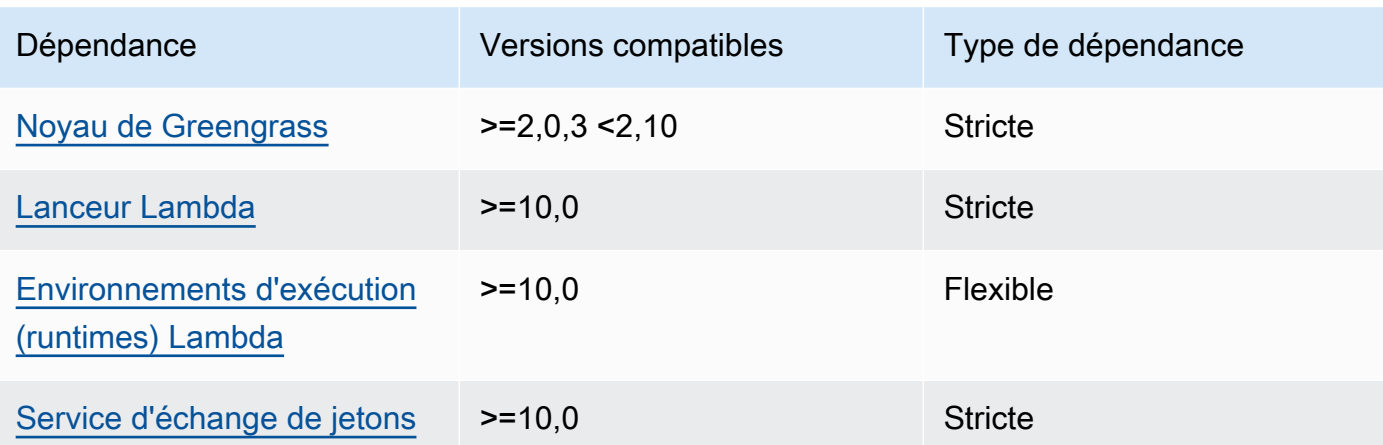

Pour plus d'informations sur les dépendances des composants, consultez la [référence de la recette](#page-1303-0) [des composants](#page-1303-0).

# <span id="page-1102-0"></span>**Configuration**

Ce composant fournit les paramètres de configuration suivants que vous pouvez personnaliser lorsque vous déployez le composant.

# **a** Note

La configuration par défaut de ce composant inclut les paramètres de la fonction Lambda. Nous vous recommandons de modifier uniquement les paramètres suivants pour configurer ce composant sur vos appareils.

# lambdaParams

Objet contenant les paramètres de la fonction Lambda de ce composant. Cet objet contient les informations suivantes :

## EnvironmentVariables

Objet contenant les paramètres de la fonction Lambda. Cet objet contient les informations suivantes :

## DEFAULT\_SNS\_ARN

L'ARN de la rubrique Amazon SNS par défaut dans laquelle ce composant publie des messages. Vous pouvez remplacer le sujet de destination par la sns\_topic\_arn propriété dans la charge utile du message d'entrée.

### containerMode

(Facultatif) Mode de conteneurisation de ce composant. Sélectionnez parmi les options suivantes :

- NoContainer— Le composant ne s'exécute pas dans un environnement d'exécution isolé.
- GreengrassContainer— Le composant s'exécute dans un environnement d'exécution isolé à l'intérieur du AWS IoT Greengrass conteneur.

Par défaut : GreengrassContainer

### containerParams

(Facultatif) Objet contenant les paramètres du conteneur pour ce composant. Le composant utilise ces paramètres si vous le spécifiez GreengrassContainer pourcontainerMode.

Cet objet contient les informations suivantes :

memorySize

(Facultatif) La quantité de mémoire (en kilo-octets) à allouer au composant.

La valeur par défaut est de 512 Mo (525 312 Ko).

#### pubsubTopics

(Facultatif) Objet contenant les rubriques auxquelles le composant s'abonne pour recevoir des messages. Vous pouvez spécifier chaque rubrique et indiquer si le composant est abonné à des rubriques MQTT depuis AWS IoT Core ou à des rubriques locales de publication/d'abonnement.

Cet objet contient les informations suivantes :

0— Il s'agit d'un index de tableau sous forme de chaîne.

Un objet qui contient les informations suivantes :

type

(Facultatif) Type de message de publication/d'abonnement utilisé par ce composant pour s'abonner aux messages. Sélectionnez parmi les options suivantes :

• PUB\_SUB – Abonnez-vous aux messages locaux de publication/abonnement. Si vous choisissez cette option, le sujet ne peut pas contenir de caractères génériques MQTT. Pour plus d'informations sur la façon d'envoyer des messages à partir d'un composant personnalisé lorsque vous spécifiez cette option, consultez[Publier/souscrire des](#page-1481-0)  [messages locaux.](#page-1481-0)

• IOT CORE— Abonnez-vous aux messages AWS IoT Core MQTT. Si vous choisissez cette option, le sujet peut contenir des caractères génériques MQTT. Pour plus d'informations sur la façon d'envoyer des messages à partir de composants personnalisés lorsque vous spécifiez cette option, consulte[zPublier/souscrire AWS IoT](#page-1529-0)  [Core des messages MQTT.](#page-1529-0)

Par défaut : PUB\_SUB

topic

(Facultatif) Rubrique à laquelle le composant s'abonne pour recevoir des messages. Si vous spécifiez IotCore pourtype, vous pouvez utiliser des caractères génériques MQTT (+et#) dans cette rubrique.

Example Exemple : mise à jour de fusion de configuration (mode conteneur)

```
{ 
   "lambdaExecutionParameters": { 
     "EnvironmentVariables": { 
       "DEFAULT_SNS_ARN": "arn:aws:sns:us-west-2:123456789012:mytopic" 
     } 
   }, 
   "containerMode": "GreengrassContainer"
}
```
Example Exemple : mise à jour de fusion de configuration (pas de mode conteneur)

```
{ 
   "lambdaExecutionParameters": { 
     "EnvironmentVariables": { 
       "DEFAULT_SNS_ARN": "arn:aws:sns:us-west-2:123456789012:mytopic" 
     } 
   }, 
   "containerMode": "NoContainer"
}
```
# <span id="page-1104-0"></span>Données d'entrée

Ce composant accepte les messages relatifs au sujet suivant et publie le message tel quel sur le sujet Amazon SNS cible. Par défaut, ce composant s'abonne aux messages de publication/ d'abonnement locaux. Pour plus d'informations sur la façon de publier des messages vers ce

composant à partir de vos composants personnalisés, consultez[Publier/souscrire des messages](#page-1481-0)  [locaux.](#page-1481-0)

Rubrique par défaut (publication/abonnement local) : sns/message

Le message accepte les propriétés suivantes. Les messages d'entrée doivent être au format JSON.

request

Les informations relatives au message à envoyer à la rubrique Amazon SNS.

Type : object qui contient les informations suivantes :

message

Le contenu du message sous forme de chaîne.

Pour envoyer un objet JSON, sérialisez-le sous forme de chaîne et spécifiez json la message\_structure propriété.

Type : string

### subject

(Facultatif) Objet du message.

Type : string

Le sujet peut être du texte ASCII comportant jusqu'à 100 caractères. Il doit commencer par une lettre, un chiffre ou un signe de ponctuation. Il ne peut pas inclure de sauts de ligne ni de caractères de contrôle.

sns\_topic\_arn

(Facultatif) L'ARN de la rubrique Amazon SNS dans laquelle ce composant publie le message. Spécifiez cette propriété pour remplacer la rubrique Amazon SNS par défaut.

Type : string

#### message\_structure

(Facultatif) Structure du message. Spécifiez json l'envoi d'un message JSON que vous sérialiserez sous forme de chaîne dans la content propriété.

Type : string

Valeurs valides : json

### id

ID arbitraire de la demande. Utilisez cette propriété pour associer une demande d'entrée à une réponse de sortie. Lorsque vous spécifiez cette propriété, le composant définit la id propriété de l'objet de réponse sur cette valeur.

Type : string

## **a** Note

La taille du message peut être maximale de 256 Ko.

Example Exemple d'entrée : message de type chaîne

```
{ 
   "request": { 
     "subject": "Message subject", 
     "message": "Message data", 
     "sns_topic_arn": "arn:aws:sns:region:account-id:topic2-name" 
   }, 
   "id": "request123"
}
```
Example Exemple d'entrée : message JSON

```
{ 
   "request": { 
     "subject": "Message subject", 
     "message": "{ \"default\": \"Message data\" }", 
     "message_structure": "json" 
   }, 
   "id": "request123"
}
```
## <span id="page-1106-0"></span>Données de sortie

Ce composant publie par défaut les réponses sous forme de données de sortie sur le sujet MQTT suivant. Vous devez spécifier cette rubrique subject dans la configuration de l'[ancien composant](#page-744-0)  [routeur d'abonnement.](#page-744-0) Pour plus d'informations sur la façon de s'abonner à des messages sur ce sujet dans vos composants personnalisés, consulte[zPublier/souscrire AWS IoT Core des messages](#page-1529-0)  [MQTT.](#page-1529-0)

Rubrique par défaut (AWS IoT Core MQTT) : sns/message/status

Example Exemple de sortie : réussite

```
{ 
   "response": { 
     "sns_message_id": "f80a81bc-f44c-56f2-a0f0-d5af6a727c8a", 
     "status": "success" 
   }, 
   "id": "request123"
}
```
Example Exemple de sortie : échec

```
{ 
   "response" : { 
     "error": "InvalidInputException", 
     "error_message": "SNS Topic Arn is invalid", 
     "status": "fail" 
   }, 
   "id": "request123"
}
```
<span id="page-1107-0"></span>Fichier journal local

Ce composant utilise le fichier journal suivant.

*/greengrass/v2*/logs/aws.greengrass.SNS.log

Pour consulter les journaux de ce composant

• Exécutez la commande suivante sur le périphérique principal pour afficher le fichier journal de ce composant en temps réel. Remplacez */greengrass/v2* par le chemin d'accès au dossier AWS IoT Greengrass racine.

sudo tail -f */greengrass/v2*/logs/aws.greengrass.SNS.log

## <span id="page-1108-0"></span>Licences

Ce composant inclut les logiciels/licences tiers suivants :

- [AWS SDK for Python \(Boto3\)/](https://pypi.org/project/boto3/)Licence Apache 2.0
- [botocore/](https://pypi.org/project/botocore/)Licence Apache 2.0
- [dateutil/](https://pypi.org/project/python-dateutil/1.4/)Licence PSF
- [docutils/](https://pypi.org/project/docutils/)Licence BSD, licence GPL (General Public License) GNU, licence Python Software Foundation, domaine public
- [jmespath/](https://pypi.org/project/jmespath/)Licence MIT
- [s3transfer](https://pypi.org/project/s3transfer/)/Licence Apache 2.0
- [urllib3](https://pypi.org/project/urllib3/)/Licence MIT

Ce composant est publié dans le cadre du contrat de [licence logicielle Greengrass Core.](https://greengrass-release-license.s3.us-west-2.amazonaws.com/greengrass-license-v1.pdf)

# <span id="page-1108-1"></span>Journal des modifications

Le tableau suivant décrit les modifications apportées à chaque version du composant.

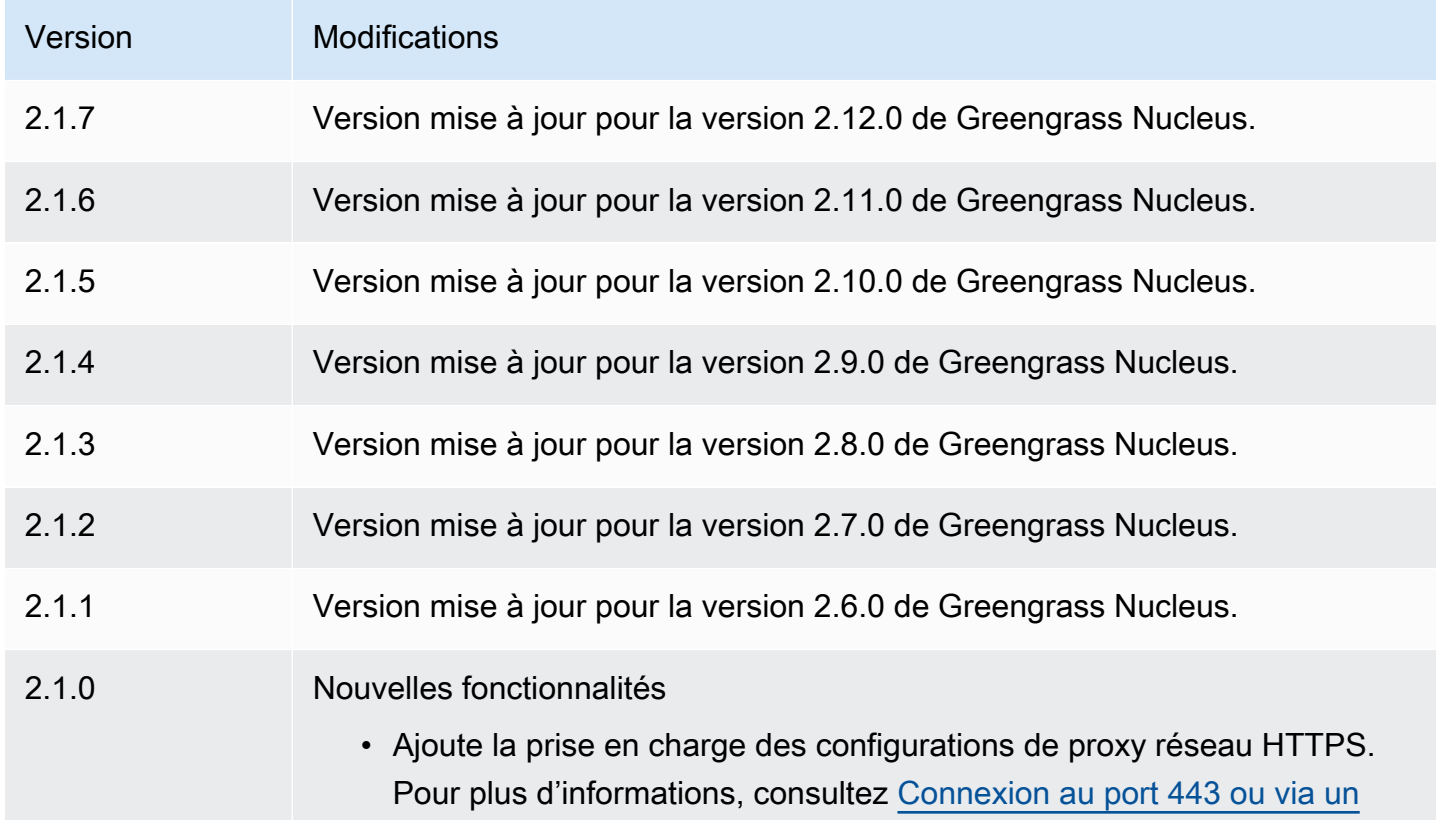

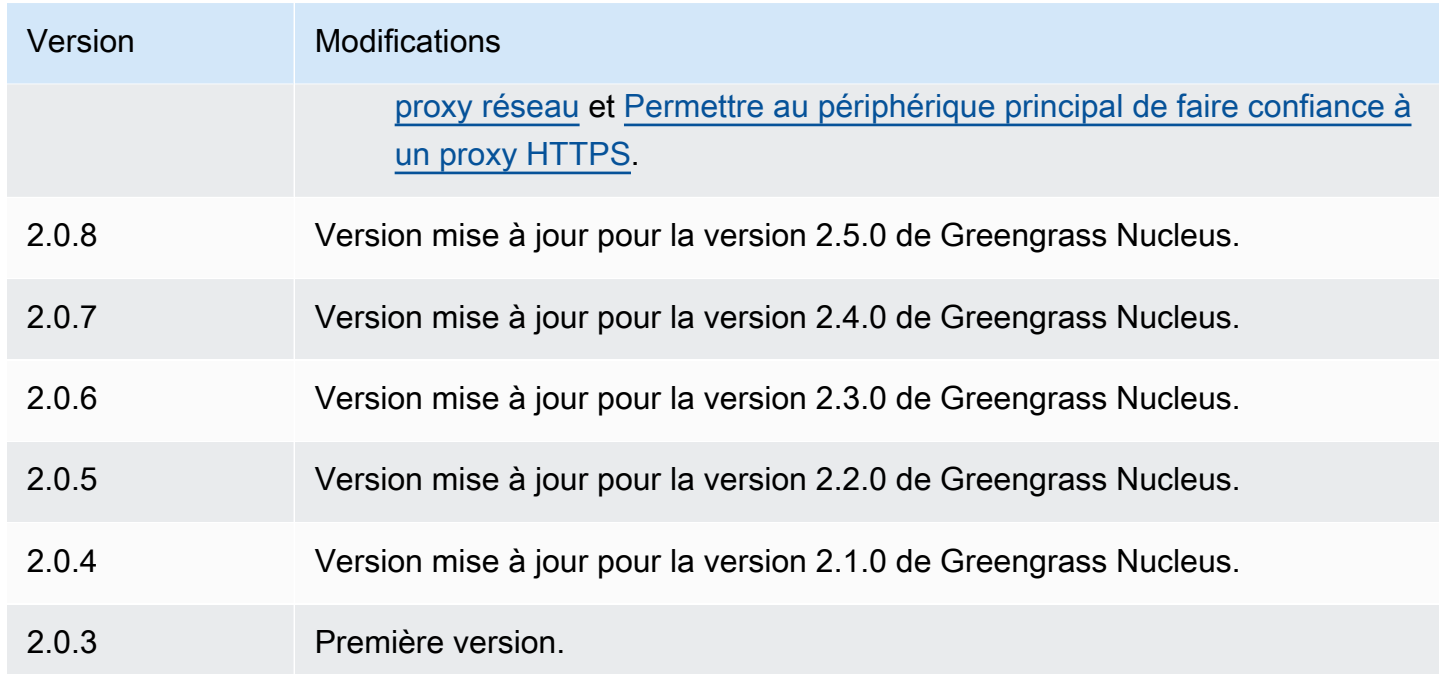

# Gestionnaire de flux

Le composant du gestionnaire de flux (aws.greengrass.StreamManager) vous permet de traiter les flux de données à transférer vers les appareils principaux AWS Cloud de Greengrass.

Pour plus d'informations sur la configuration et l'utilisation du gestionnaire de flux dans les composants personnalisés, consulte[zGérez les flux de données sur les appareils principaux de](#page-1749-0) [Greengrass.](#page-1749-0)

## Rubriques

- [Versions](#page-1110-0)
- [Type](#page-1110-1)
- [Système d'exploitation](#page-1110-2)
- [Prérequis](#page-1110-3)
- [Dépendances](#page-1113-0)
- [Configuration](#page-1117-0)
- [Fichier journal local](#page-1120-0)
- [Journal des modifications](#page-1121-0)

## <span id="page-1110-0"></span>Versions

Les versions de ce composant sont les suivantes :

- $\cdot$  2,1x
- 2,0. $x$

### **a** Note

Si vous utilisez le gestionnaire de flux pour exporter des données vers le cloud, vous ne pouvez pas mettre à niveau la version 2.0.7 du composant du gestionnaire de flux vers une version comprise entre v2.0.8 et v2.0.11. Si vous déployez le gestionnaire de flux pour la première fois, nous vous recommandons vivement de déployer la dernière version du composant du gestionnaire de flux.

# <span id="page-1110-1"></span>Type

Ce composant est un composant générique (aws.greengrass.generic). Le [noyau Greengrass](#page-525-0) exécute les scripts de cycle de vie du composant.

Pour de plus amples informations, veuillez consulter [Types de composants](#page-1248-0).

# <span id="page-1110-2"></span>Système d'exploitation

Ce composant peut être installé sur les appareils principaux qui exécutent les systèmes d'exploitation suivants :

- Linux
- Windows

# <span id="page-1110-3"></span>Prérequis

Ce composant répond aux exigences suivantes :

- Le [rôle d'échange de jetons](#page-1921-0) doit autoriser l'accès aux AWS Cloud destinations que vous utilisez avec le gestionnaire de flux. Pour plus d'informations, consultez :
	- [the section called "Canaux AWS IoT Analytics"](#page-1794-0)
- [the section called "Flux de données Amazon Kinesis"](#page-1795-0)
- [the section called "AWS IoT SiteWisepropriétés des actifs"](#page-1797-0)
- [the section called "Objets Amazon S3"](#page-1800-0)
- Le composant du gestionnaire de flux peut être exécuté dans un VPC. Pour déployer ce composant dans un VPC, les éléments suivants sont requis.
	- Le composant du gestionnaire de flux doit être connecté au AWS service sur lequel vous publiez des données.
		- Amazon S3 : com.amazonaws.*region*.s3
		- Amazon Kinesis Data Streams : com.amazonaws.*region*.kinesis-streams
		- AWS IoT SiteWise: com.amazonaws.*region*.iotsitewise.data
	- Si vous publiez des données sur Amazon S3 dans la us-east-1 région, ce composant essaiera d'utiliser le point de terminaison global S3 par défaut ; toutefois, ce point de terminaison n'est pas disponible via le point de terminaison de l'interface Amazon S3 VPC. Pour plus d'informations, consultez la section [Restrictions et limites de AWS PrivateLink pour Amazon S3.](https://docs.aws.amazon.com/AmazonS3/latest/userguide/privatelink-interface-endpoints.html#privatelink-limitations) Pour résoudre ce problème, vous pouvez choisir l'une des options suivantes.
		- Configurez le composant du gestionnaire de flux pour utiliser le point de terminaison S3 régional de la us-east-1 région, en fournissant la variable d'AWS\_S3\_US\_EAST\_1\_REGIONAL\_ENDPOINT=regionalenvironnement.
		- Créez un point de terminaison VPC de passerelle Amazon S3 au lieu d'un point de terminaison VPC d'interface Amazon S3. Les points de terminaison de la passerelle S3 prennent en charge l'accès au point de terminaison global S3. Pour plus d'informations, consultez la section [Créer un point de terminaison de passerelle.](https://docs.aws.amazon.com/vpc/latest/privatelink/vpc-endpoints-s3.html#create-gateway-endpoint-s3)

#### Points de terminaison et ports

Ce composant doit être capable d'effectuer des demandes sortantes vers les points de terminaison et les ports suivants, en plus des points de terminaison et des ports requis pour le fonctionnement de base. Pour de plus amples informations, veuillez consulter [Autoriser le trafic des appareils via un](#page-1948-0) [proxy ou un pare-feu.](#page-1948-0)

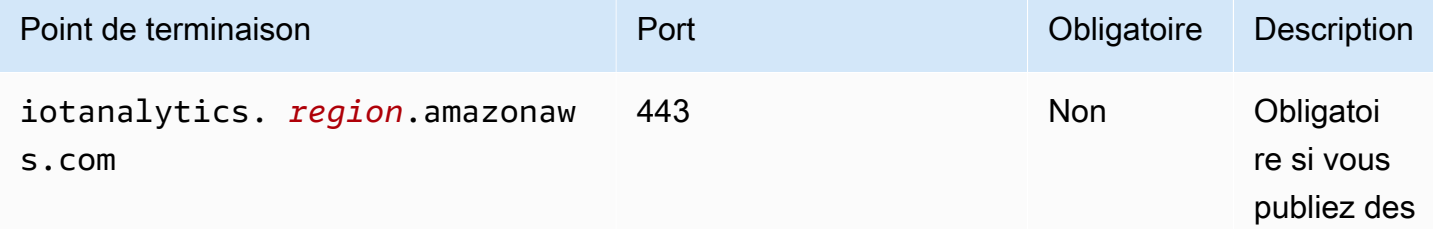

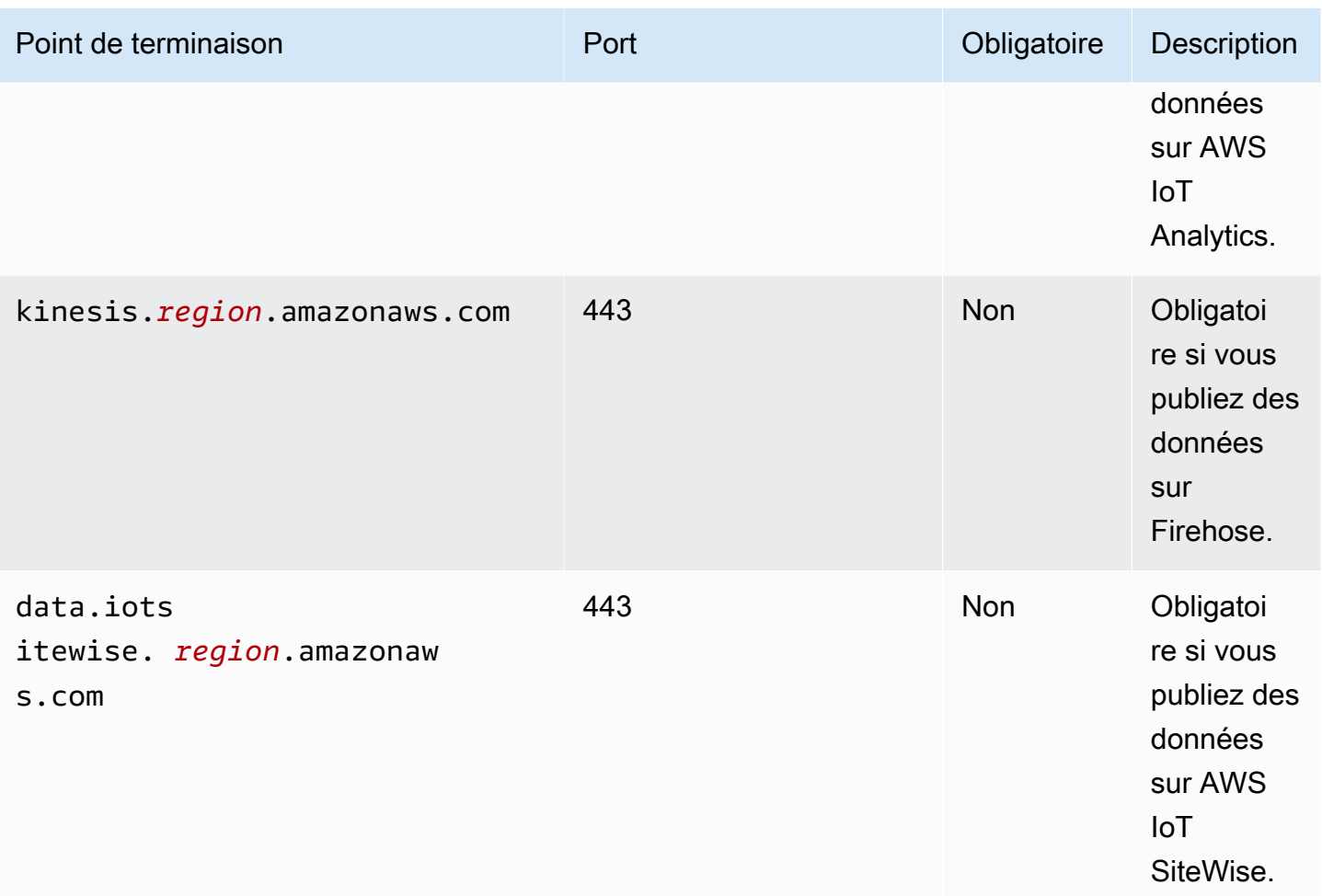

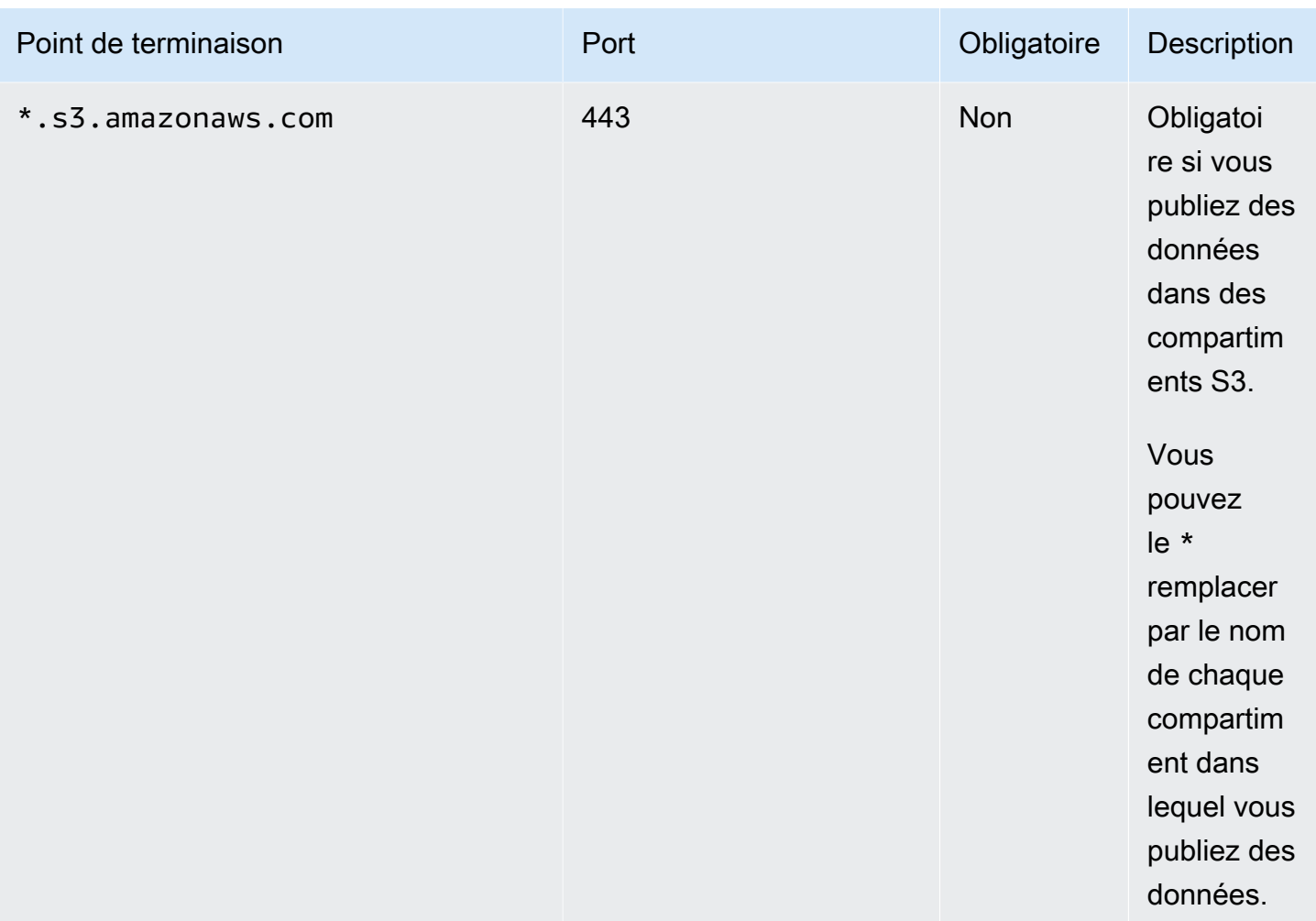

# <span id="page-1113-0"></span>Dépendances

Lorsque vous déployez un composant, il déploie AWS IoT Greengrass également des versions compatibles de ses dépendances. Cela signifie que vous devez satisfaire aux exigences relatives au composant et à toutes ses dépendances pour réussir le déploiement du composant. Cette section répertorie les dépendances des [versions publiées](#page-1121-0) de ce composant et les contraintes de version sémantiques qui définissent les versions des composants pour chaque dépendance. Vous pouvez également consulter les dépendances de chaque version du composant dans la [AWS IoT](https://console.aws.amazon.com/greengrass) [Greengrass console](https://console.aws.amazon.com/greengrass). Sur la page de détails du composant, recherchez la liste des dépendances.

## 2.1.11

Le tableau suivant répertorie les dépendances pour les versions 2.1.11 à 2.1.10 de ce composant.

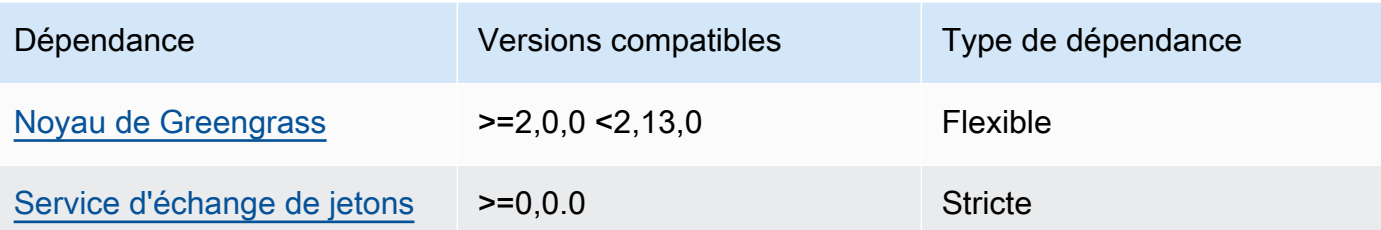

### $2.1.9 - 2.1.10$

Le tableau suivant répertorie les dépendances pour les versions 2.1.9 à 2.1.10 de ce composant.

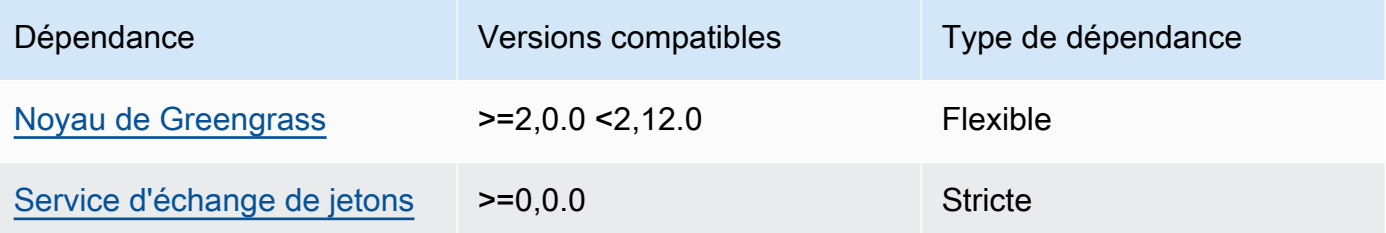

### $2.1.5 - 2.1.8$

Le tableau suivant répertorie les dépendances pour les versions 2.1.5 à 2.1.8 de ce composant.

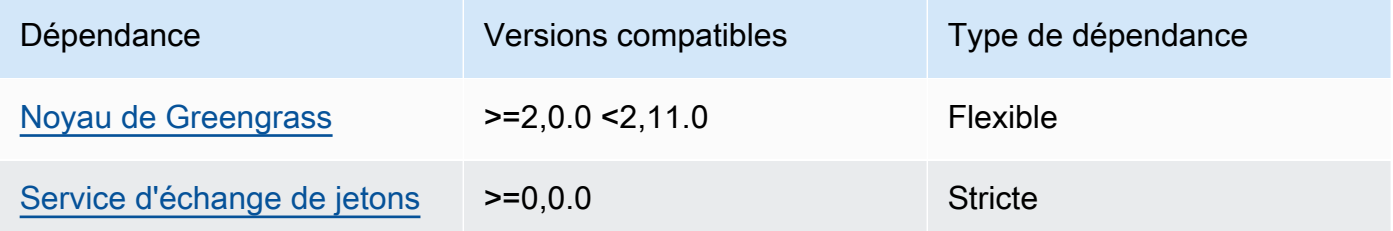

## $2.1.2 - 2.1.4$

Le tableau suivant répertorie les dépendances pour les versions 2.1.2 à 2.1.4 de ce composant.

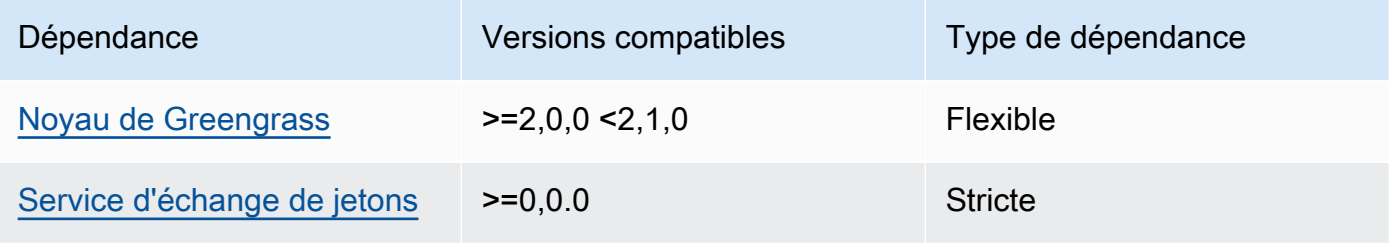

### 2.1.1

Le tableau suivant répertorie les dépendances pour la version 2.1.1 de ce composant.

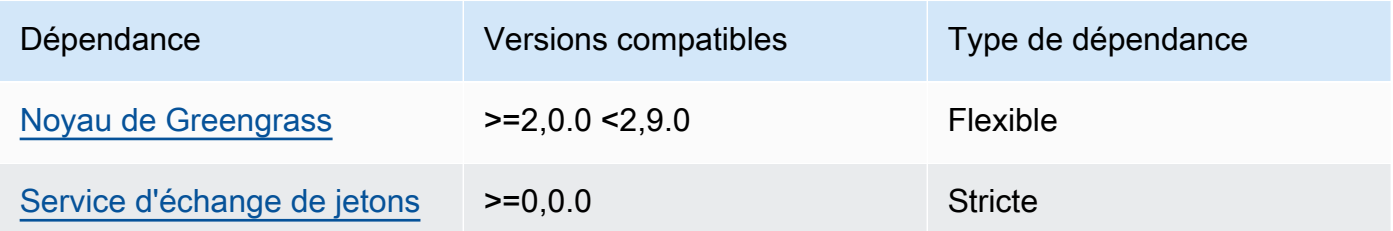

### 2.1.0

Le tableau suivant répertorie les dépendances pour la version 2.1.0 de ce composant.

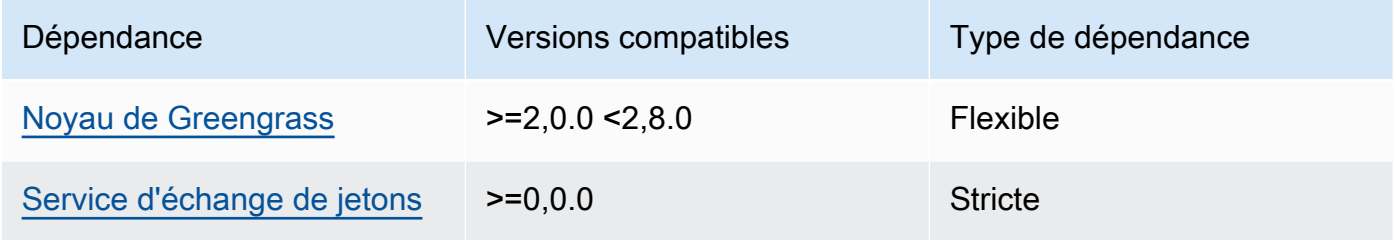

## 2.0.15

Le tableau suivant répertorie les dépendances pour la version 2.0.15 de ce composant.

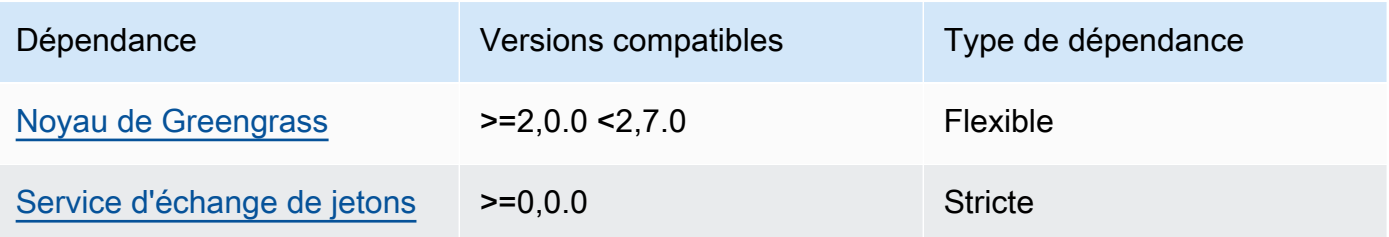

### 2.0.13 and 2.0.14

Le tableau suivant répertorie les dépendances pour les versions 2.0.13 et 2.0.14 de ce composant.
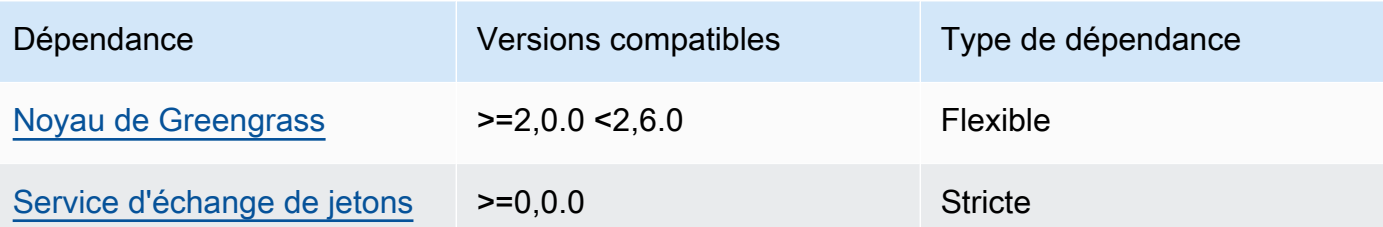

### 2.0.11 and 2.0.12

Le tableau suivant répertorie les dépendances pour les versions 2.0.11 et 2.0.12 de ce composant.

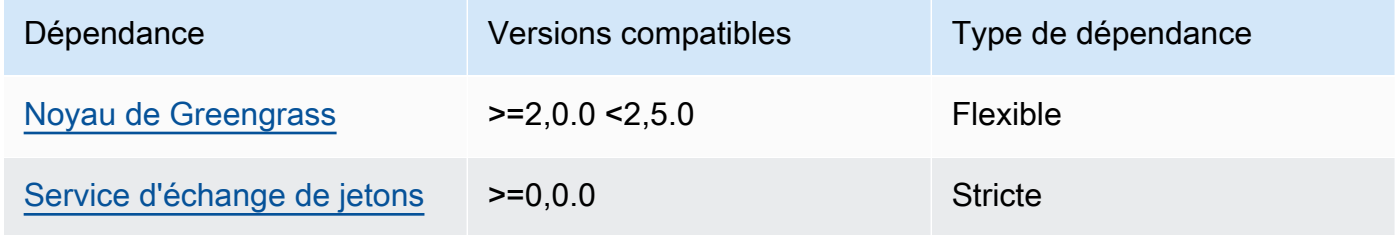

### 2.0.10

Le tableau suivant répertorie les dépendances pour la version 2.0.10 de ce composant.

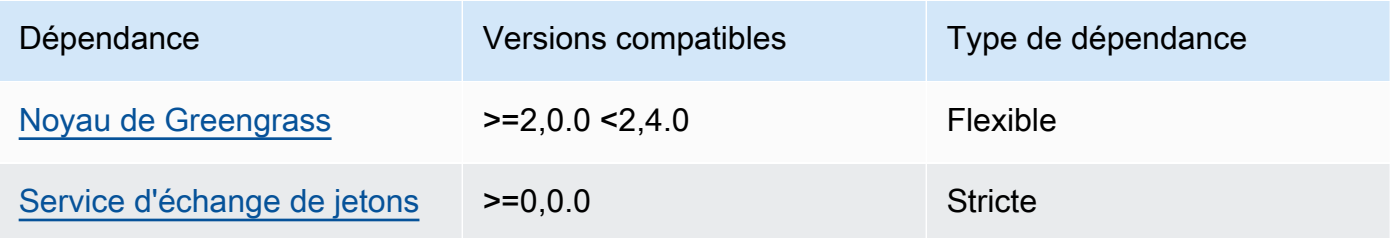

### 2.0.9

Le tableau suivant répertorie les dépendances pour la version 2.0.9 de ce composant.

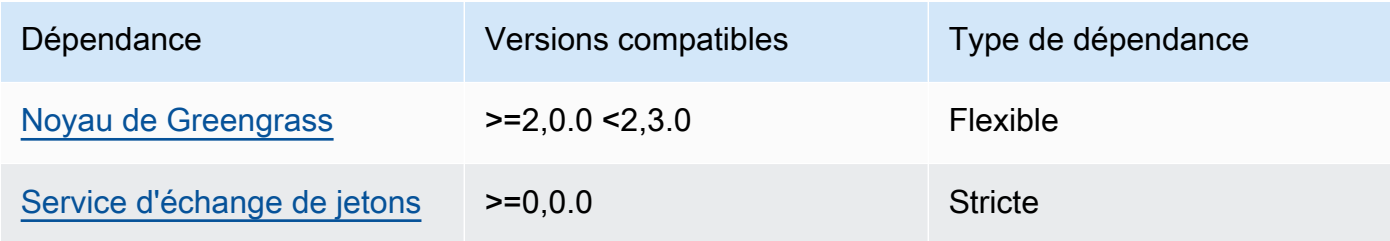

### 2.0.8

Le tableau suivant répertorie les dépendances pour la version 2.0.8 de ce composant.

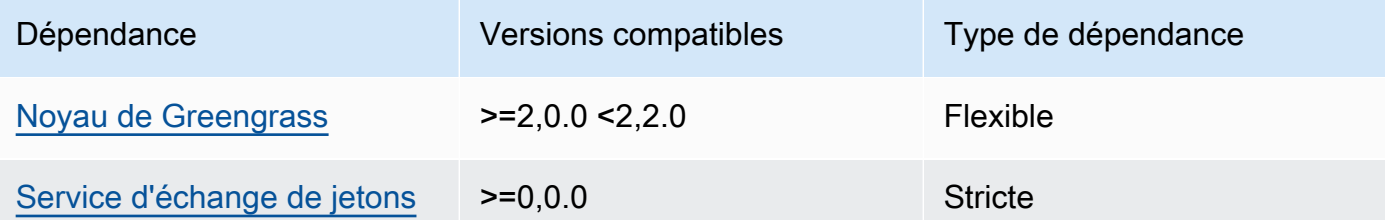

### 2.0.7

Le tableau suivant répertorie les dépendances pour la version 2.0.7 de ce composant.

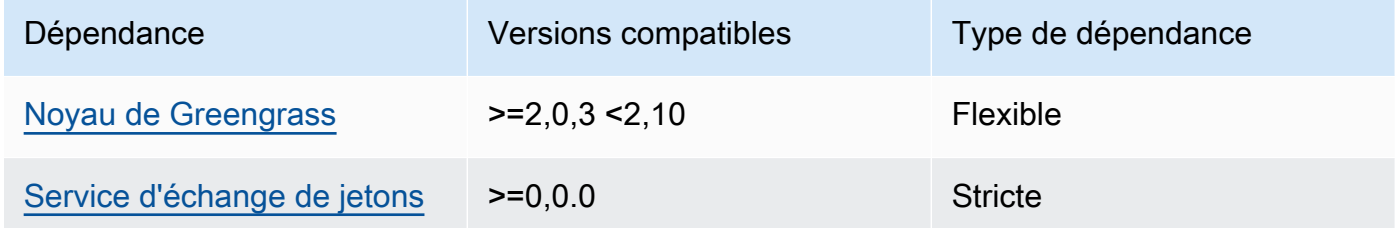

Pour plus d'informations sur les dépendances des composants, consultez la [référence de la recette](#page-1303-0) [des composants](#page-1303-0).

## **Configuration**

Ce composant fournit les paramètres de configuration suivants que vous pouvez personnaliser lorsque vous déployez le composant.

## STREAM\_MANAGER\_STORE\_ROOT\_DIR

(Facultatif) Le chemin absolu du répertoire local utilisé pour stocker les flux. Cette valeur doit commencer par une barre oblique (par exemple, /data).

Vous devez spécifier un dossier existant, et l'[utilisateur du système qui exécute le composant du](#page-392-0)  [gestionnaire de flux](#page-392-0) doit être autorisé à lire et à écrire dans ce dossier. Par exemple, vous pouvez exécuter les commandes suivantes pour créer et configurer un dossier/var/greengrass/ streams, que vous spécifiez comme dossier racine du gestionnaire de flux. Ces commandes permettent à l'utilisateur du système par défaut de lire et d'écrire dans ce dossier. ggc\_user

```
sudo mkdir /var/greengrass/streams
sudo chown ggc_user /var/greengrass/streams
sudo chmod 700 /var/greengrass/streams
```
Par défaut : */greengrass/v2*/work/aws.greengrass.StreamManager

#### STREAM\_MANAGER\_SERVER\_PORT

(Facultatif) Le numéro de port local à utiliser pour communiquer avec le gestionnaire de flux.

Vous pouvez spécifier 0 d'utiliser un port disponible de manière aléatoire.

Par défaut : 8088

#### STREAM\_MANAGER\_AUTHENTICATE\_CLIENT

(Facultatif) Vous pouvez obliger les clients à s'authentifier avant de pouvoir interagir avec le gestionnaire de flux. Le SDK Stream Manager contrôle l'interaction entre les clients et le gestionnaire de flux. Ce paramètre détermine quels clients peuvent appeler le SDK Stream Manager pour travailler avec des flux. Pour plus d'informations, consultez la section [Authentification du client du gestionnaire de flux.](#page-1752-0)

Si vous le spécifieztrue, le SDK Stream Manager n'autorise que les composants Greengrass en tant que clients.

Si vous le spécifiezfalse, le SDK Stream Manager permet à tous les processus du périphérique principal d'être des clients.

Par défaut : true

#### STREAM\_MANAGER\_EXPORTER\_MAX\_BANDWIDTH

(Facultatif) Bande passante maximale moyenne (en kilobits par seconde) que le gestionnaire de flux peut utiliser pour exporter des données.

Par défaut : pas de limite

### STREAM\_MANAGER\_EXPORTER\_THREAD\_POOL\_SIZE

(Facultatif) Le nombre maximum de threads actifs que le gestionnaire de flux peut utiliser pour exporter des données.

La taille optimale dépend de votre matériel, du volume de flux et du nombre planifié de flux d'exportation. Si votre vitesse d'exportation est faible, vous pouvez ajuster ce paramètre afin de trouver la taille optimale en fonction de votre matériel et de votre analyse de rentabilisation. Le

processeur et la mémoire de votre appareil principal sont des facteurs limitatifs. Pour commencer, vous pouvez essayer de définir cette valeur par le nombre de cœurs de processeur sur l'appareil.

Veillez à ne pas définir une taille supérieure à ce que votre matériel peut prendre en charge. Chaque flux consomme des ressources matérielles. Essayez donc de limiter le nombre de flux d'exportation sur les appareils limités.

Par défaut : 5 fils

STREAM\_MANAGER\_EXPORTER\_S3\_DESTINATION\_MULTIPART\_UPLOAD\_MIN\_PART\_SIZE\_BYTES

(Facultatif) Taille minimale (en octets) d'une partie dans un téléchargement partitionné vers Amazon S3. Le gestionnaire de flux utilise ce paramètre et la taille du fichier d'entrée pour déterminer comment regrouper les données dans une requête PUT en plusieurs parties.

#### **a** Note

Le gestionnaire de flux utilise la sizeThresholdForMultipartUploadBytes propriété streams pour déterminer s'il convient d'exporter vers Amazon S3 sous forme de téléchargement en une ou plusieurs parties. AWS IoT Greengrass les composants peuvent définir ce seuil lorsqu'ils créent un flux exporté vers Amazon S3.

Par défaut : 5242880 (5 Mo). Il s'agit également de la valeur minimale.

### LOG\_LEVEL

(Facultatif) Le niveau de journalisation du composant. Choisissez parmi les niveaux de journalisation suivants, listés ici par ordre de niveau :

- TRACE
- DEBUG
- INFO
- WARN
- ERROR

Par défaut : INFO

#### JVM\_ARGS

(Facultatif) Les arguments personnalisés de la machine virtuelle Java à transmettre au gestionnaire de flux au démarrage. Séparez les arguments multiples par des espaces.

Utilisez ce paramètre uniquement lorsque vous devez remplacer les paramètres par défaut utilisés par la JVM. Par exemple, il peut s'avérer nécessaire d'augmenter la taille de pile par défaut si vous prévoyez d'exporter un grand nombre de flux.

Example Exemple : mise à jour de la fusion de configurations

L'exemple de configuration suivant indique d'utiliser un port autre que le port par défaut.

```
{ 
   "STREAM_MANAGER_SERVER_PORT": "18088"
}
```
## Fichier journal local

Ce composant utilise le fichier journal suivant.

Linux

*/greengrass/v2*/logs/aws.greengrass.StreamManager.log

Windows

*C:\greengrass\v2*\logs\aws.greengrass.StreamManager.log

Pour consulter les journaux de ce composant

• Exécutez la commande suivante sur le périphérique principal pour afficher le fichier journal de ce composant en temps réel. Remplacez */greengrass/v2 C:\greengrass\v2* par le chemin d'accès au dossier AWS IoT Greengrass racine.

Linux

sudo tail -f */greengrass/v2*/logs/aws.greengrass.StreamManager.log

Windows (PowerShell)

```
Get-Content C:\greengrass\v2\logs\aws.greengrass.StreamManager.log -Tail 10 -
Wait
```
## Journal des modifications

Le tableau suivant décrit les modifications apportées à chaque version du composant.

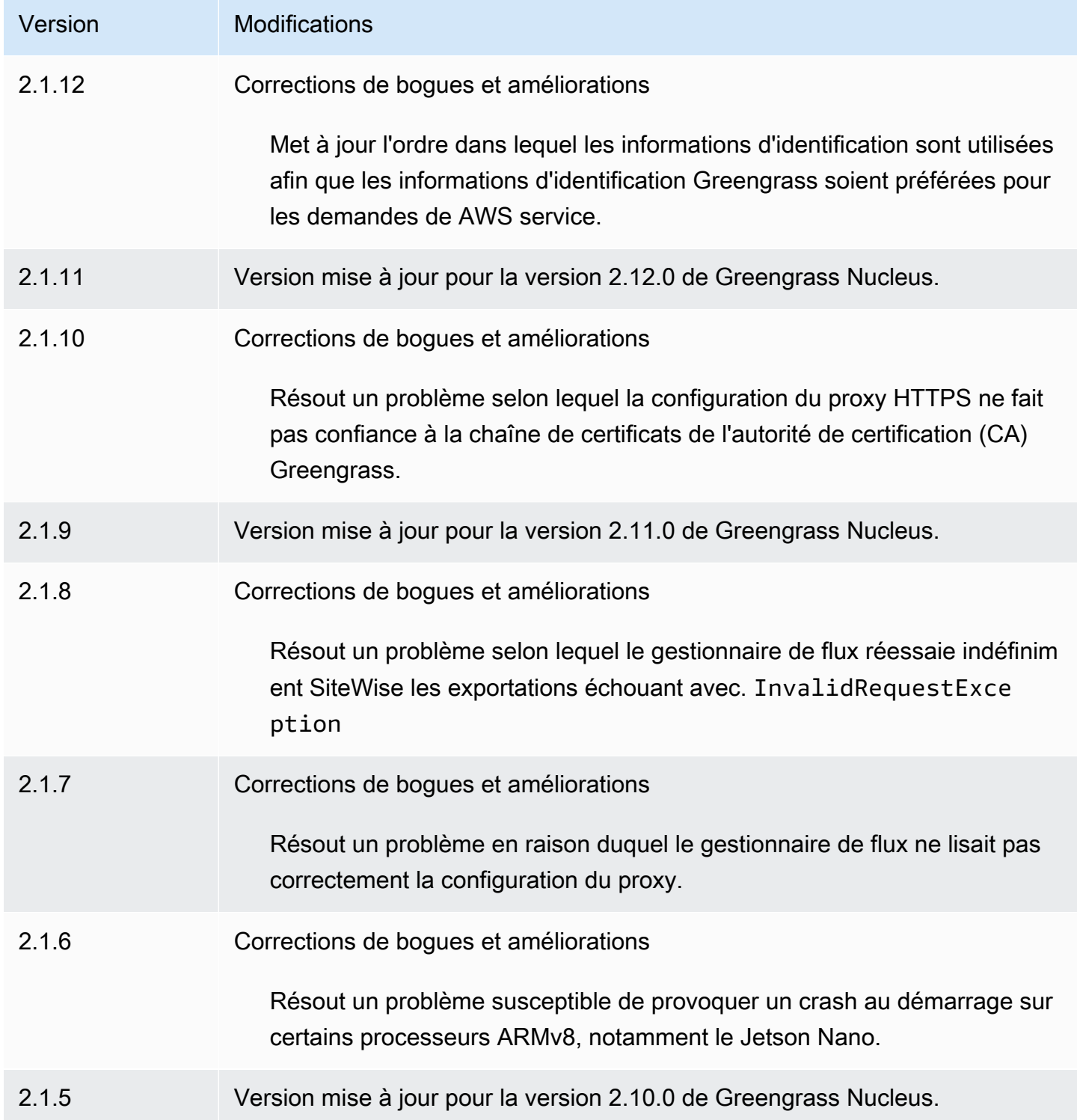

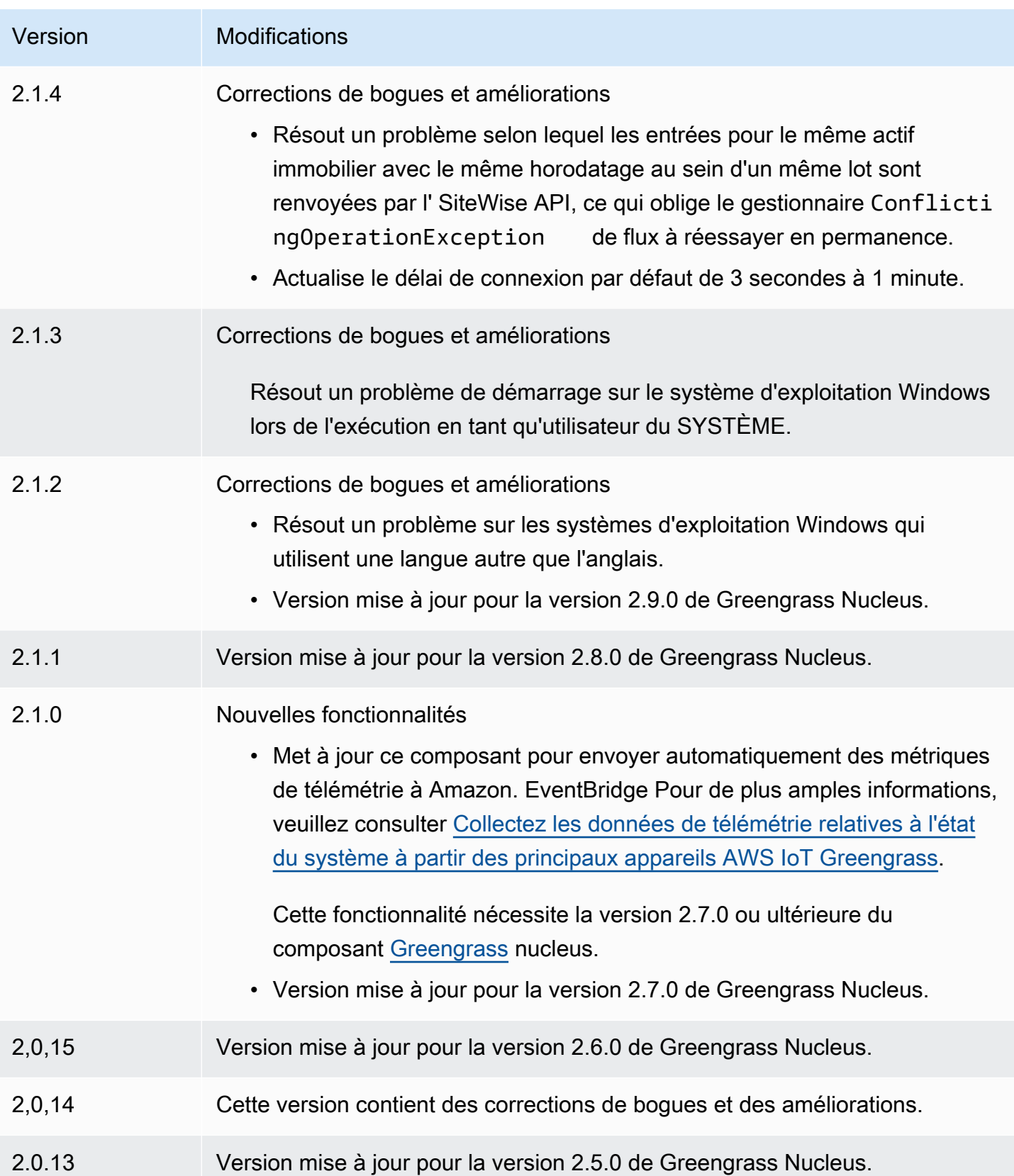

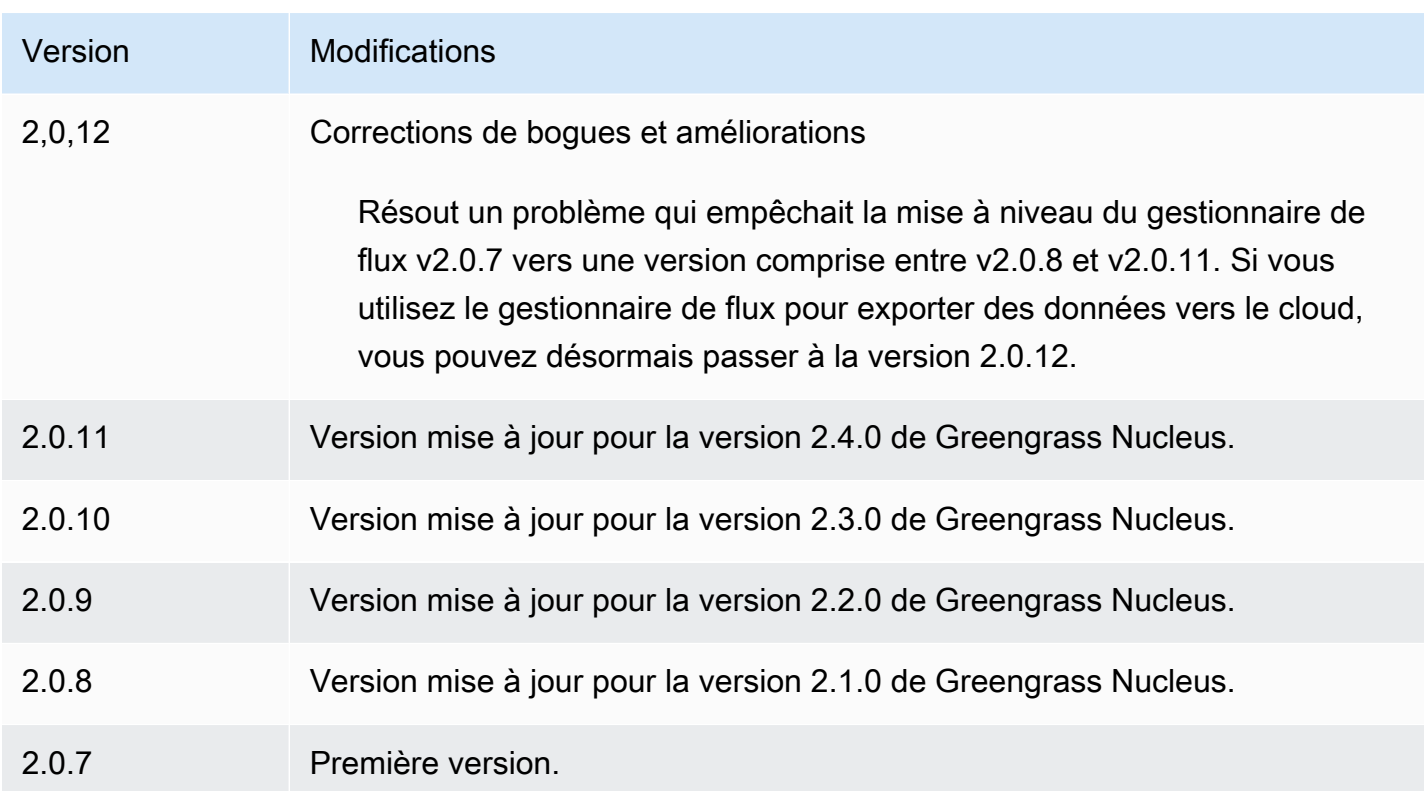

# Agent Systems Manager

Le composant AWS Systems Manager Agent (aws.greengrass.SystemsManagerAgent) installe l'agent Systems Manager afin que vous puissiez gérer les appareils principaux avec Systems Manager. Systems Manager est un AWS service que vous pouvez utiliser pour visualiser et contrôler votre infrastructure AWS, y compris les instances Amazon EC2, les serveurs sur site et les machines virtuelles (VM), ainsi que les appareils de périphérie. Systems Manager vous permet de visualiser les données opérationnelles, d'automatiser les tâches opérationnelles et de garantir la sécurité et la conformité. Pour plus d'informations, voir [Qu'est-ce que c'est AWS Systems Manager ?](https://docs.aws.amazon.com/systems-manager/latest/userguide/what-is-systems-manager.html) et [À propos](https://docs.aws.amazon.com/systems-manager/latest/userguide/prereqs-ssm-agent.html) [de Systems Manager Agent](https://docs.aws.amazon.com/systems-manager/latest/userguide/prereqs-ssm-agent.html) dans le guide de AWS Systems Manager l'utilisateur.

Les outils et fonctionnalités de Systems Manager sont appelés fonctionnalités. Les appareils principaux de Greengrass prennent en charge toutes les fonctionnalités de Systems Manager. Pour plus d'informations sur ces fonctionnalités et sur la façon d'utiliser Systems Manager pour gérer les appareils principaux, consultez la section [Fonctionnalités de Systems Manager](https://docs.aws.amazon.com/systems-manager/latest/userguide/features.html) dans le Guide de AWS Systems Manager l'utilisateur.

## **Rubriques**

**[Versions](#page-1124-0)** 

- [Type](#page-1124-1)
- [Système d'exploitation](#page-1124-2)
- **[Prérequis](#page-1124-3)**
- [Dépendances](#page-1127-0)
- [Configuration](#page-1127-1)
- [Fichier journal local](#page-1129-0)
- [Consultez aussi](#page-1129-1)
- [Journal des modifications](#page-1130-1)

## <span id="page-1124-0"></span>Versions

Les versions de ce composant sont les suivantes :

- $\cdot$  1,1x
- $1,0 x$

## <span id="page-1124-1"></span>Type

Ce composant est un composant générique (aws.greengrass.generic). Le [noyau Greengrass](#page-525-0) exécute les scripts de cycle de vie du composant.

Pour plus d'informations, consultez [Types de composants.](#page-1248-0)

<span id="page-1124-2"></span>Système d'exploitation

<span id="page-1124-3"></span>Ce composant ne peut être installé que sur les appareils principaux de Linux.

## Prérequis

Ce composant répond aux exigences suivantes :

- Un périphérique principal de Greengrass qui fonctionne sur une plate-forme Linux 64 bits : Armv8 (AArch64) ou x86\_64.
- Vous devez disposer d'un rôle de service AWS Identity and Access Management (IAM) que Systems Manager peut assumer. Ce rôle doit inclure la politique ManagedInstanceCore gérée par [AmazonSSM](https://console.aws.amazon.com/iam/home#/policies/arn:aws:iam::aws:policy/AmazonSSMManagedInstanceCore) ou une politique personnalisée qui définit des autorisations équivalentes. Pour plus

d'informations, consultez la section [Créer un rôle de service IAM pour les appareils Edge](https://docs.aws.amazon.com/systems-manager/latest/userguide/systems-manager-setting-up-edge-devices.html#systems-manager-setting-up-edge-devices-service-role) dans le Guide de l'AWS Systems Manager utilisateur.

Lorsque vous déployez ce composant, vous devez spécifier le nom de ce rôle pour le paramètre SSMRegistrationRole de configuration.

• Le [rôle d'appareil Greengrass](#page-1921-0) doit autoriser les actions ssm:AddTagsToResource etssm:RegisterManagedInstance. Le rôle de périphérique doit également autoriser l'iam:PassRoleaction pour le rôle de service IAM qui répond à l'exigence précédente. L'exemple de politique IAM suivant accorde ces autorisations.

```
{ 
   "Version": "2012-10-17", 
   "Statement": [ 
     { 
        "Action": [ 
          "iam:PassRole" 
        ], 
        "Effect": "Allow", 
        "Resource": [ 
           "arn:aws:iam::account-id:role/SSMServiceRole" 
        ] 
     }, 
     { 
        "Action": [ 
           "ssm:AddTagsToResource", 
          "ssm:RegisterManagedInstance" 
        ], 
        "Effect": "Allow", 
        "Resource": "*" 
     } 
   ]
}
```
Points de terminaison et ports

Ce composant doit être capable d'effectuer des demandes sortantes vers les points de terminaison et les ports suivants, en plus des points de terminaison et des ports requis pour le fonctionnement de base. Pour plus d'informations, consultez [Autoriser le trafic des appareils via un proxy ou un pare-feu.](#page-1948-0)

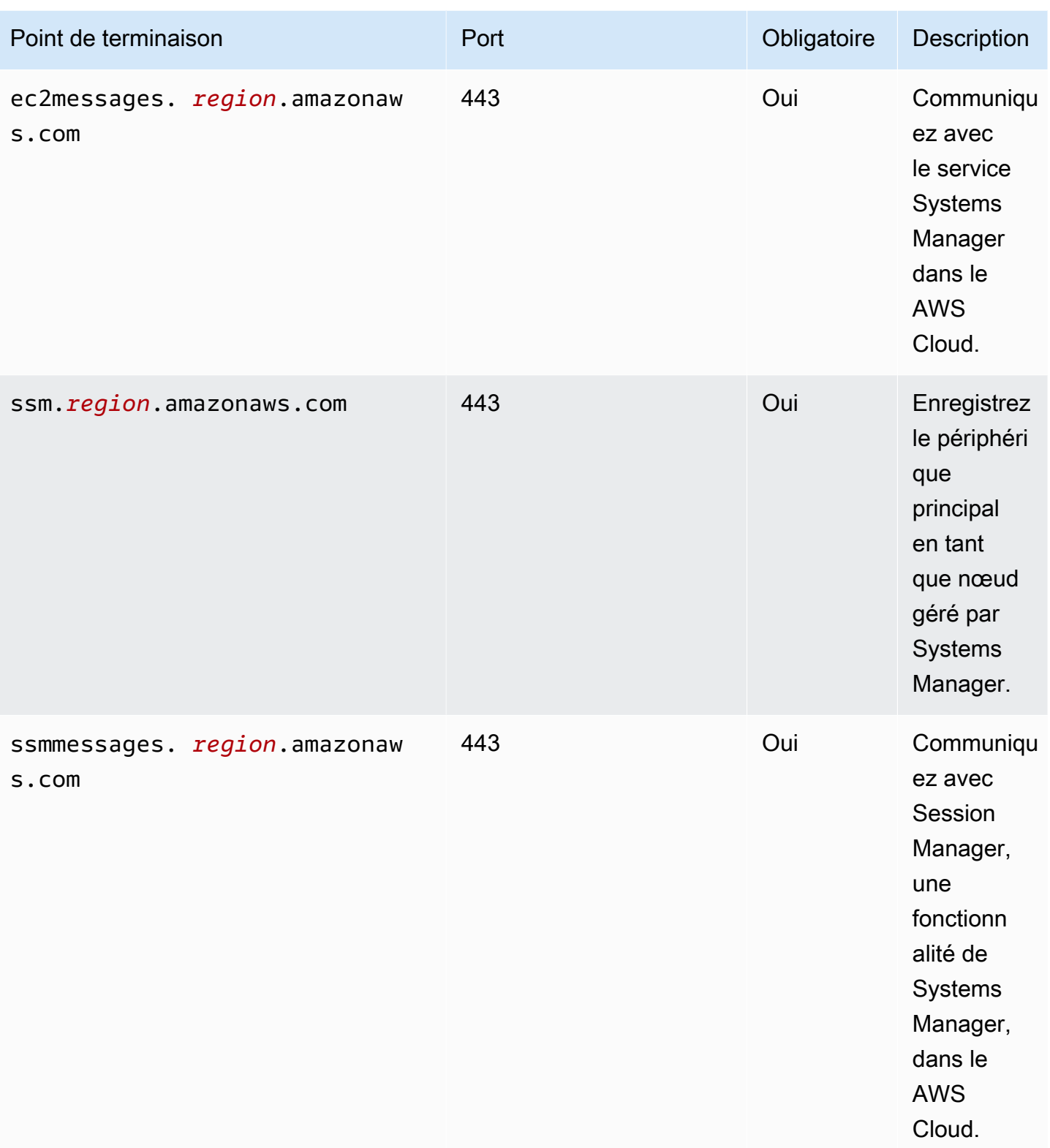

Pour plus d'informations, voir [Référence : ec2messages, ssmmessages et autres appels d'API](https://docs.aws.amazon.com/systems-manager/latest/userguide/systems-manager-setting-up-messageAPIs.html) dans le guide de l'utilisateur.AWS Systems Manager

## <span id="page-1127-0"></span>Dépendances

Lorsque vous déployez un composant, il déploie AWS IoT Greengrass également des versions compatibles de ses dépendances. Cela signifie que vous devez satisfaire aux exigences relatives au composant et à toutes ses dépendances pour réussir le déploiement du composant. Cette section répertorie les dépendances des [versions publiées](#page-1130-1) de ce composant et les contraintes de version sémantiques qui définissent les versions des composants pour chaque dépendance. Vous pouvez également consulter les dépendances de chaque version du composant dans la [AWS IoT](https://console.aws.amazon.com/greengrass) [Greengrass console](https://console.aws.amazon.com/greengrass). Sur la page de détails du composant, recherchez la liste des dépendances.

Le tableau suivant répertorie les dépendances pour les versions 1.0.0 à 1.2.4 de ce composant.

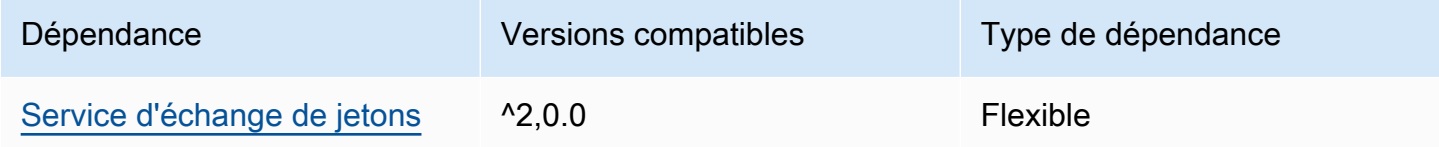

Pour plus d'informations sur les dépendances des composants, consultez la [référence de la recette](#page-1303-0) [des composants](#page-1303-0).

## <span id="page-1127-1"></span>**Configuration**

Ce composant fournit les paramètres de configuration suivants que vous pouvez personnaliser lorsque vous déployez le composant.

### SSMRegistrationRole

Le rôle de service IAM que Systems Manager peut assumer et qui inclut la politique ManagedInstanceCore gérée par [AmazonSSM](https://console.aws.amazon.com/iam/home#/policies/arn:aws:iam::aws:policy/AmazonSSMManagedInstanceCore) ou une politique personnalisée qui définit des autorisations équivalentes. Pour plus d'informations, consultez la section [Créer un rôle de service](https://docs.aws.amazon.com/systems-manager/latest/userguide/systems-manager-setting-up-edge-devices-service-role.html) [IAM pour les appareils Edge](https://docs.aws.amazon.com/systems-manager/latest/userguide/systems-manager-setting-up-edge-devices-service-role.html) dans le Guide de l'AWS Systems Manager utilisateur.

### SSMOverrideExistingRegistration

(Facultatif) Si le périphérique principal exécute déjà l'agent Systems Manager enregistré avec une activation hybride, vous pouvez annuler l'enregistrement existant de l'agent Systems Manager sur le périphérique. Définissez cette option sur true pour enregistrer le périphérique principal en tant que nœud géré à l'aide de l'agent Systems Manager fourni par ce composant.

## **a** Note

Cette option s'applique uniquement aux appareils enregistrés avec une activation hybride. Si le périphérique principal s'exécute sur une instance Amazon EC2 avec l'agent Systems Manager installé et un rôle de profil d'instance configuré, l'ID de nœud géré existant de l'instance Amazon EC2 commence par. i- Lorsque vous installez le composant Systems Manager Agent, celui-ci enregistre un nouveau nœud géré dont l'ID commence par miau lieu dei-. Vous pouvez ensuite utiliser le nœud géré dont l'identifiant commence par mi- pour gérer le périphérique principal avec Systems Manager.

Par défaut : false

### SSMResourceTags

(Facultatif) Les balises à ajouter au nœud géré par Systems Manager que ce composant crée pour le périphérique principal. Vous pouvez utiliser ces balises pour gérer des groupes d'appareils principaux avec Systems Manager. Par exemple, vous pouvez exécuter une commande sur tous les appareils dotés d'une étiquette que vous spécifiez.

Spécifiez une liste dans laquelle chaque balise est un objet avec a Key et Value a. Par exemple, la valeur suivante pour SSMResourceTags indique à ce composant de définir la **Owner** balise **richard-roe** sur le nœud géré du périphérique principal.

```
\Gamma { 
      "Key": "Owner", 
      "Value": "richard-roe" 
   }
]
```
Ce composant ignore ces balises si le nœud géré existe déjà et SSMOverrideExistingRegistration existe false déjà.

Example Exemple : mise à jour de la fusion de configurations

L'exemple de configuration suivant indique d'utiliser un rôle de service nommé SSMServiceRole pour permettre au périphérique principal de s'enregistrer et de communiquer avec Systems Manager.

{

```
 "SSMRegistrationRole": "SSMServiceRole", 
   "SSMOverrideExistingRegistration": false, 
   "SSMResourceTags": [ 
     { 
        "Key": "Owner", 
        "Value": "richard-roe" 
     }, 
     { 
        "Key": "Team", 
        "Value": "solar" 
     } 
   ]
}
```
## <span id="page-1129-0"></span>Fichier journal local

Le logiciel Systems Manager Agent écrit les journaux dans un dossier situé en dehors du dossier racine de Greengrass. Pour plus d'informations, consultez la section [Visualisation des journaux de](https://docs.aws.amazon.com/systems-manager/latest/userguide/sysman-agent-logs.html)  [l'agent Systems Manager](https://docs.aws.amazon.com/systems-manager/latest/userguide/sysman-agent-logs.html) dans le guide de AWS Systems Manager l'utilisateur.

Le composant Systems Manager Agent utilise des scripts shell pour installer, démarrer et arrêter l'agent Systems Manager. Vous trouverez le résultat de ces scripts dans le fichier journal suivant.

```
/greengrass/v2/logs/aws.greengrass.SystemsManagerAgent.log
```
Pour consulter les journaux de ce composant

• Exécutez la commande suivante sur le périphérique principal pour afficher le fichier journal de ce composant en temps réel. Remplacez */greengrass/v2* par le chemin d'accès au dossier AWS IoT Greengrass racine.

sudo tail -f */greengrass/v2*/logs/aws.greengrass.SystemsManagerAgent.log

### <span id="page-1129-1"></span>Consultez aussi

- [Gérez les appareils principaux de Greengrass avec AWS Systems Manager](#page-1855-0)
- [Qu'est-ce que AWS Systems Manager ?](https://docs.aws.amazon.com/systems-manager/latest/userguide/what-is-systems-manager.html) dans le Guide de l'utilisateur AWS Systems Manager
- [À propos de Systems Manager Agent](https://docs.aws.amazon.com/systems-manager/latest/userguide/prereqs-ssm-agent.html) dans le guide de AWS Systems Manager l'utilisateur

## <span id="page-1130-1"></span>Journal des modifications

Le tableau suivant décrit les modifications apportées à chaque version du composant.

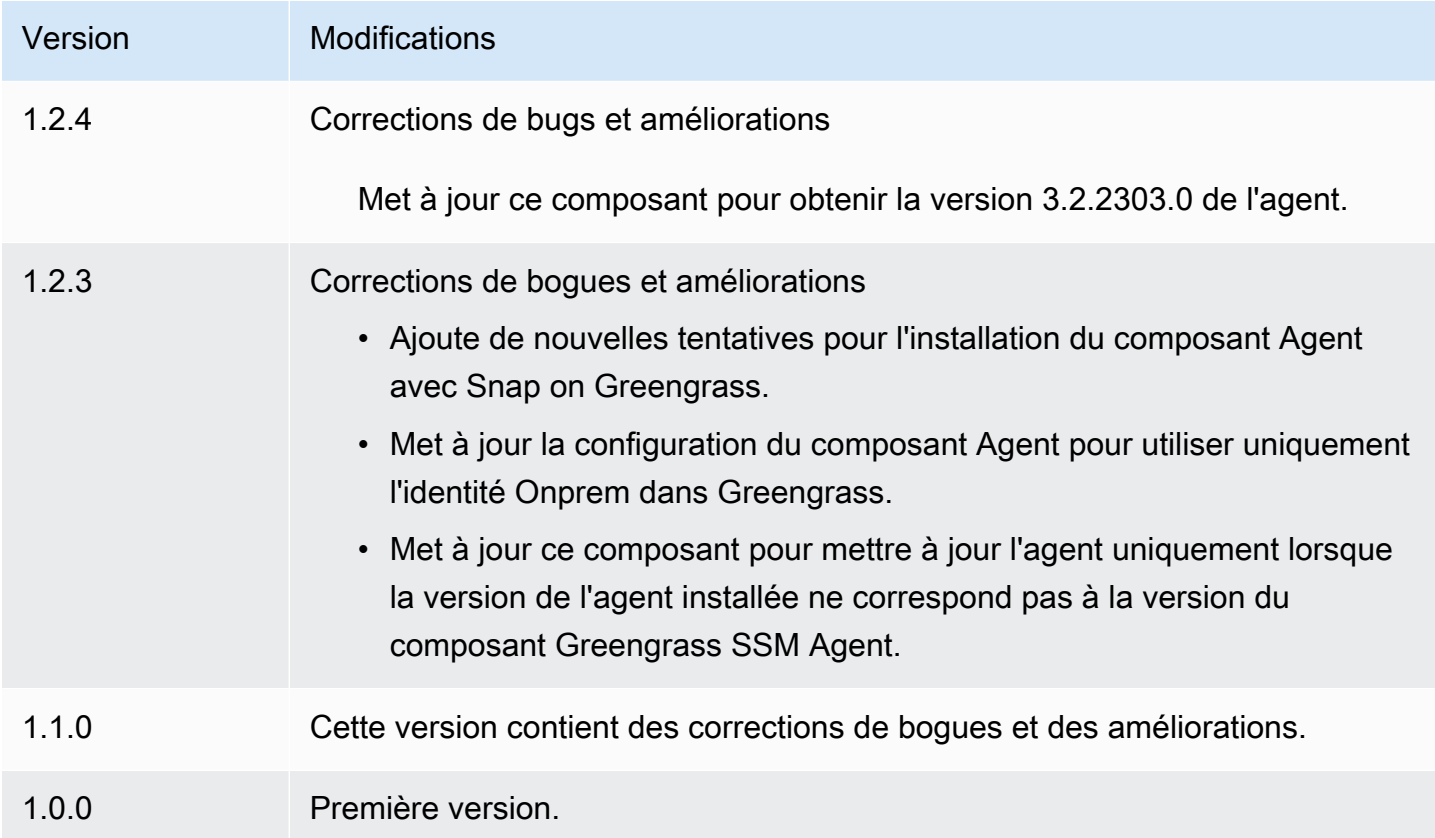

# <span id="page-1130-0"></span>Service d'échange de jetons

Le composant de service d'échange de jetons (aws.greengrass.TokenExchangeService) fournit des AWS informations d'identification que vous pouvez utiliser pour interagir avec les AWS services de vos composants personnalisés.

Le service d'échange de jetons exécute une instance de conteneur Amazon Elastic Container Service (Amazon ECS) en tant que serveur local. Ce serveur local se connecte au fournisseur AWS IoT d'informations d'identification à l'aide de l'alias de AWS IoT rôle que vous configurez dans le composant central du [noyau de Greengrass](#page-525-0). Le composant fournit deux variables d'environnement, AWS\_CONTAINER\_CREDENTIALS\_FULL\_URI etAWS\_CONTAINER\_AUTHORIZATION\_TOKEN. AWS\_CONTAINER\_CREDENTIALS\_FULL\_URIdéfinit l'URI de ce serveur local. Lorsqu'un composant crée un client AWS SDK, le client reconnaît cette variable d'environnement URI et utilise le jeton contenu dans le AWS\_CONTAINER\_AUTHORIZATION\_TOKEN pour se connecter au service

d'échange de jetons et récupérer les AWS informations d'identification. Cela permet aux appareils principaux de Greengrass d'appeler les opérations de AWS service. Pour plus d'informations sur l'utilisation de ce composant dans des composants personnalisés, consultez Interagissez avec les [AWS services.](#page-1271-0)

### **A** Important

Support permettant AWS d'acquérir des informations d'identification de cette manière a été ajouté aux AWS SDK le 13 juillet 2016. Votre composant doit utiliser une version du AWS SDK créée à cette date ou après cette date. Pour plus d'informations, consultez la section [Utilisation d'un AWS SDK compatible](https://docs.aws.amazon.com/AmazonECS/latest/developerguide/task-iam-roles.html#task-iam-roles-minimum-sdk) dans le manuel Amazon Elastic Container Service Developer Guide.

### **Rubriques**

- [Versions](#page-1131-0)
- **[Type](#page-1131-1)**
- [Système d'exploitation](#page-1132-0)
- **[Dépendances](#page-1132-1)**
- [Configuration](#page-1132-2)
- [Fichier journal local](#page-1132-3)
- [Journal des modifications](#page-1133-0)

### <span id="page-1131-0"></span>Versions

Les versions de ce composant sont les suivantes :

• 2,0.x

## <span id="page-1131-1"></span>Type

Ce composant est un composant générique (aws.greengrass.generic). Le [noyau Greengrass](#page-525-0) exécute les scripts de cycle de vie du composant.

Pour plus d'informations, consultez [Types de composants.](#page-1248-0)

## <span id="page-1132-0"></span>Système d'exploitation

Ce composant peut être installé sur les appareils principaux qui exécutent les systèmes d'exploitation suivants :

- Linux
- Windows

## <span id="page-1132-1"></span>Dépendances

Ce composant n'a aucune dépendance.

<span id="page-1132-2"></span>**Configuration** 

<span id="page-1132-3"></span>Ce composant ne possède aucun paramètre de configuration.

Fichier journal local

Ce composant utilise le même fichier journal que le composant [Greengrass nucleus.](#page-525-0)

### Linux

*/greengrass/v2*/logs/greengrass.log

### Windows

*C:\greengrass\v2*\logs\greengrass.log

Pour consulter les journaux de ce composant

• Exécutez la commande suivante sur le périphérique principal pour afficher le fichier journal de ce composant en temps réel. Remplacez */greengrass/v2 C:\greengrass\v2* par le chemin d'accès au dossier AWS IoT Greengrass racine.

Linux

sudo tail -f */greengrass/v2*/logs/greengrass.log

Windows (PowerShell)

Get-Content *C:\greengrass\v2*\logs\greengrass.log -Tail 10 -Wait

### <span id="page-1133-0"></span>Journal des modifications

Le tableau suivant décrit les modifications apportées à chaque version du composant.

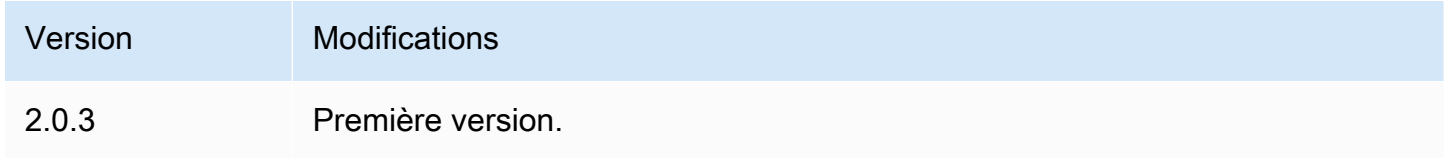

## <span id="page-1133-1"></span>Collecteur IoT SiteWise OPC-UA

Le composant collecteur IoT SiteWise OPC-UA (aws.iot.SiteWiseEdgeCollectorOpcua) permet aux AWS IoT SiteWise passerelles de collecter des données à partir de serveurs OPC-UA locaux.

Avec ce composant, les AWS IoT SiteWise passerelles peuvent se connecter à plusieurs serveurs OPC-UA. Pour plus d'informations sur les AWS IoT SiteWise passerelles, consultez la section [Utilisation AWS IoT SiteWise du périphérique dans le](https://docs.aws.amazon.com/iot-sitewise/latest/userguide/gateways-ggv2.html) Guide de l'AWS IoT SiteWise utilisateur.

### **Rubriques**

- **[Versions](#page-1134-0)**
- [Type](#page-1134-1)
- [Système d'exploitation](#page-1134-2)
- **[Prérequis](#page-1134-3)**
- [Dépendances](#page-1135-0)
- [Configuration](#page-1136-0)
- [Données d'entrée](#page-1136-1)
- [Données de sortie](#page-1137-0)
- [Fichier journal local](#page-1137-1)
- [Dépannage et débogage](#page-1138-0)
- **[Licences](#page-1139-0)**
- [Journal des modifications](#page-1139-1)
- [Consultez aussi](#page-1142-0)

### <span id="page-1134-0"></span>Versions

Les versions de ce composant sont les suivantes :

- 2.4.x
- 2.3.x
- $\cdot$  2.2.x
- $\cdot$  2,1x
- 2,0.x

## <span id="page-1134-1"></span>Type

Ce composant est un composant générique (aws.greengrass.generic). Le [noyau Greengrass](#page-525-0) exécute les scripts de cycle de vie du composant.

Pour plus d'informations, consultez [Types de composants.](#page-1248-0)

## <span id="page-1134-2"></span>Système d'exploitation

Ce composant peut être installé sur les appareils principaux qui exécutent les systèmes d'exploitation suivants :

- Linux
- Windows

## <span id="page-1134-3"></span>Prérequis

Ce composant répond aux exigences suivantes :

- L'appareil principal de Greengrass doit fonctionner sur l'une des plateformes suivantes :
	- Système d'exploitation : Ubuntu 18.04 ou version ultérieure

Architecture : x86\_64 (AMD64) ou ARMv8 (Aarch64)

• Système d'exploitation : Red Hat Enterprise Linux (RHEL) 8

Architecture : x86\_64 (AMD64) ou ARMv8 (Aarch64)

• Système d'exploitation : Amazon Linux 2

Architecture : x86\_64 (AMD64) ou ARMv8 (Aarch64)

• Système d'exploitation : Debian 11

Architecture : x86\_64 (AMD64) ou ARMv8 (Aarch64)

• Système d'exploitation : Windows Server 2019 ou version ultérieure

Architecture : x86\_64 (AMD64)

• Le périphérique principal Greengrass doit autoriser la connectivité réseau sortante aux serveurs OPC-UA.

## <span id="page-1135-0"></span>Dépendances

Lorsque vous déployez un composant, il déploie AWS IoT Greengrass également des versions compatibles de ses dépendances. Cela signifie que vous devez satisfaire aux exigences relatives au composant et à toutes ses dépendances pour réussir le déploiement du composant. Cette section répertorie les dépendances des [versions publiées](#page-1139-1) de ce composant et les contraintes de version sémantiques qui définissent les versions des composants pour chaque dépendance. Vous pouvez également consulter les dépendances de chaque version du composant dans la [AWS IoT](https://console.aws.amazon.com/greengrass) [Greengrass console](https://console.aws.amazon.com/greengrass). Sur la page de détails du composant, recherchez la liste des dépendances.

Le tableau suivant répertorie les dépendances de toutes les versions de ce composant.

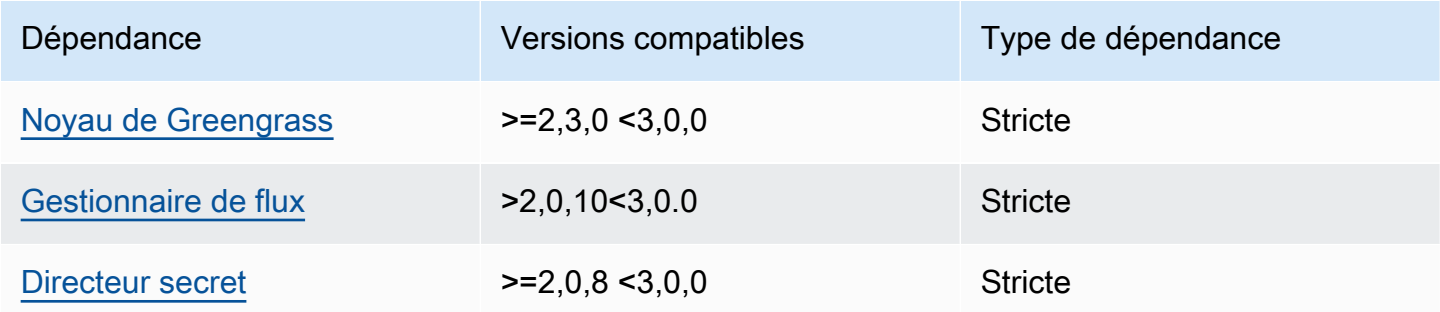

Pour plus d'informations sur les dépendances des composants, consultez la [référence de la recette](#page-1303-0) [des composants](#page-1303-0).

## <span id="page-1136-0"></span>**Configuration**

Ce composant ne possède aucun paramètre de configuration.

Vous pouvez utiliser la AWS IoT SiteWise console ou l'API pour configurer le composant collecteur IoT SiteWise OPC-UA. Pour plus d'informations, voir [Étape 4 : Ajouter des sources de données](https://docs.aws.amazon.com/iot-sitewise/latest/userguide/create-gateway-ggv2.html#add-data-sources-console) [\(facultatif\)](https://docs.aws.amazon.com/iot-sitewise/latest/userguide/create-gateway-ggv2.html#add-data-sources-console) dans le Guide de AWS IoT SiteWise l'utilisateur.

### <span id="page-1136-1"></span>Données d'entrée

Ce composant accepte uniquement les données dans les formats suivants, tous les autres seront ignorés et rejetés. Le tableau ci-dessous met en correspondance les types de données OPC UA avec leurs SiteWise équivalents.

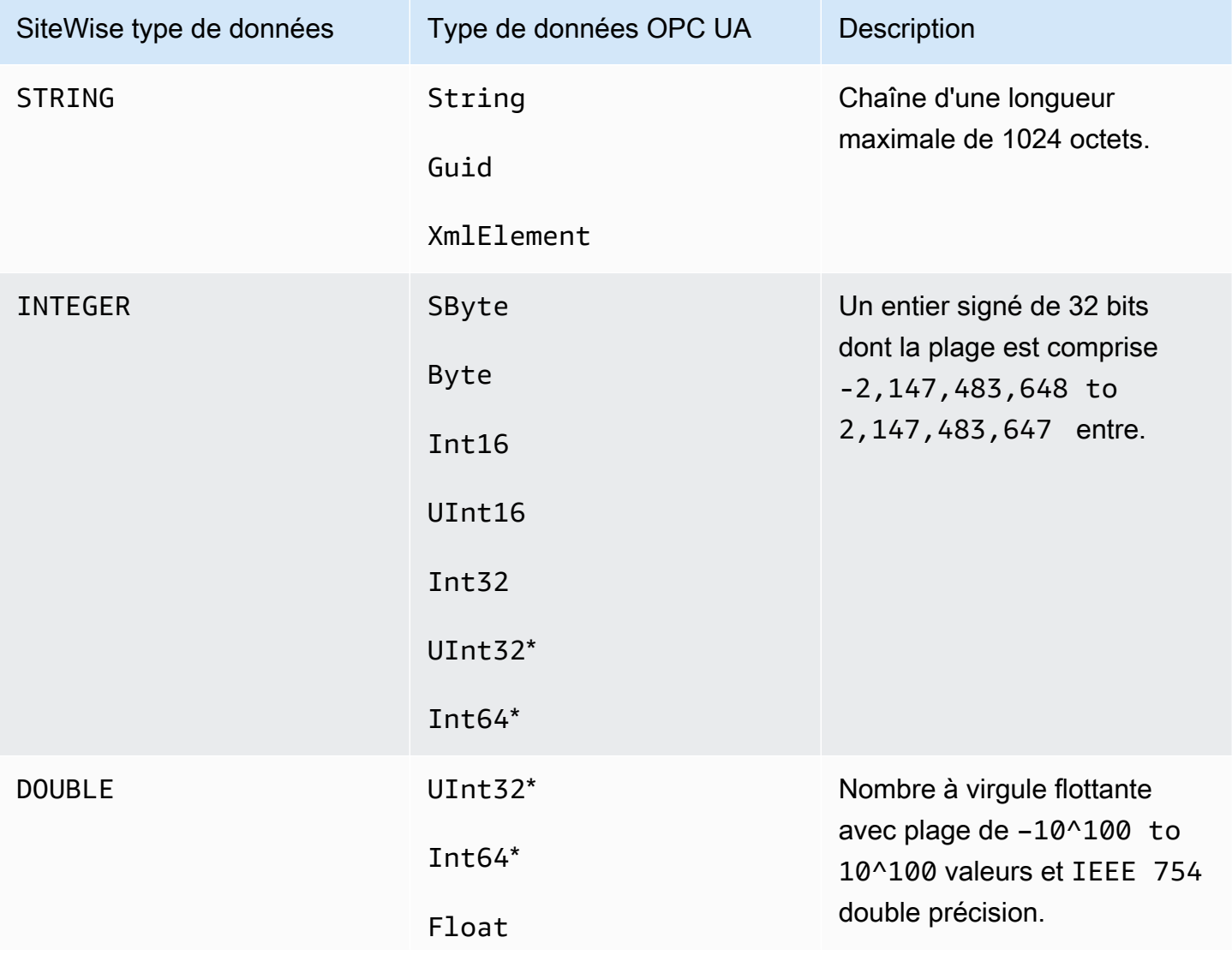

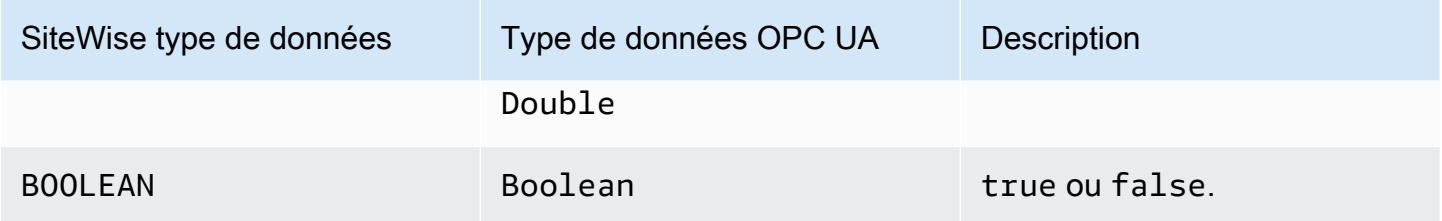

\* Pour les types de données OPC UA UInt32 etInt64, son type de SiteWise données sera INTEGER s'il SiteWise est capable de représenter sa valeur, sinon il le seraDOUBLE.

### <span id="page-1137-0"></span>Données de sortie

Ce composant écrit BatchPutAssetPropertyValue des messages dans le gestionnaire de AWS IoT Greengrass flux. Pour plus d'informations, consultez [BatchPutAssetPropertyValue](https://docs.aws.amazon.com/iot-sitewise/latest/APIReference/API_BatchPutAssetPropertyValue.html) dans la Référence d'API AWS IoT SiteWise .

<span id="page-1137-1"></span>Fichier journal local

Ce composant utilise le fichier journal suivant.

Linux

*/greengrass/v2*/logs/aws.iot.SiteWiseEdgeCollectorOpcua.log

Windows

*C:\greengrass\v2*\logs\aws.iot.SiteWiseEdgeCollectorOpcua.log

Pour consulter les journaux de ce composant

• Exécutez la commande suivante sur le périphérique principal pour afficher le fichier journal de ce composant en temps réel. Remplacez */greengrass/v2 C:\greengrass\v2* par le chemin d'accès au dossier AWS IoT Greengrass racine.

Linux

sudo tail -f */greengrass/v2*/logs/aws.iot.SiteWiseEdgeCollectorOpcua.log

Windows (PowerShell)

```
Get-Content C:\greengrass\v2\logs\aws.iot.SiteWiseEdgeCollectorOpcua.log -Tail 
  10 -Wait
```
### <span id="page-1138-0"></span>Dépannage et débogage

Ce composant inclut un nouveau journal des événements pour aider les clients à identifier et à résoudre les problèmes. Le fichier journal est distinct du fichier journal local et se trouve à l'emplacement suivant. Remplacez */greengrass/v2 C:\greengrass\v2* par le chemin d'accès au dossier AWS IoT Greengrass racine.

Linux

*/greengrass/v2*/work/aws.iot.SiteWiseEdgeCollectorOpcua/logs/ IotSiteWiseOpcUaCollectorEvents.log

#### Windows

*C:\greengrass\v2*\work\aws.iot.SiteWiseEdgeCollectorOpcua\logs \IotSiteWiseOpcUaCollectorEvents.log

Ce journal contient des informations détaillées et des instructions de dépannage. Des informations de dépannage sont fournies en même temps que les diagnostics, avec une description de la manière de remédier au problème, et parfois avec des liens vers des informations supplémentaires. Les informations de diagnostic incluent les éléments suivants :

- Niveau de gravité
- Horodatage
- Informations supplémentaires spécifiques à l'événement

Example Exemple de journal

```
dataSourceConnectionSuccess: 
   Summary: Successfully connected to OpcUa server 
   Level: INFO
```
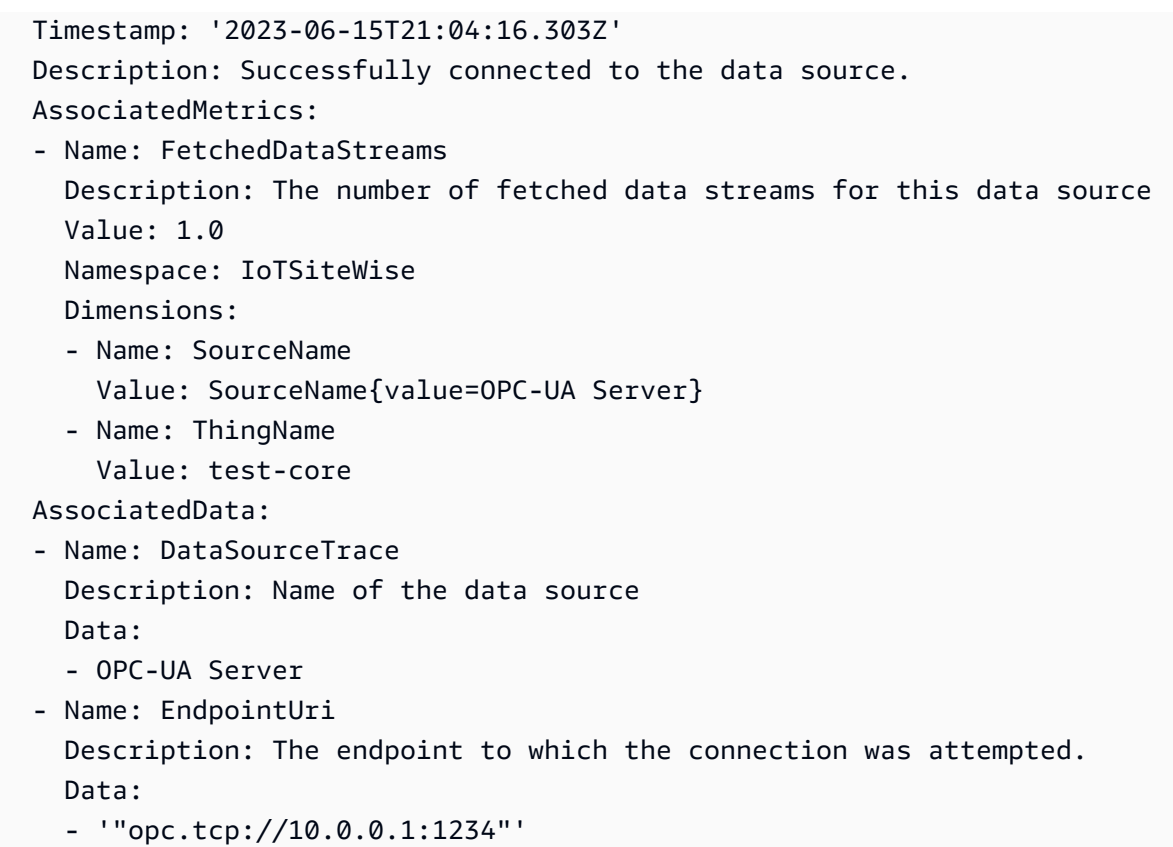

# <span id="page-1139-0"></span>Licences

Ce composant est publié dans le cadre du contrat de [licence logicielle Greengrass Core.](https://greengrass-release-license.s3.us-west-2.amazonaws.com/greengrass-license-v1.pdf)

## <span id="page-1139-1"></span>Journal des modifications

Le tableau suivant décrit les modifications apportées à chaque version du composant.

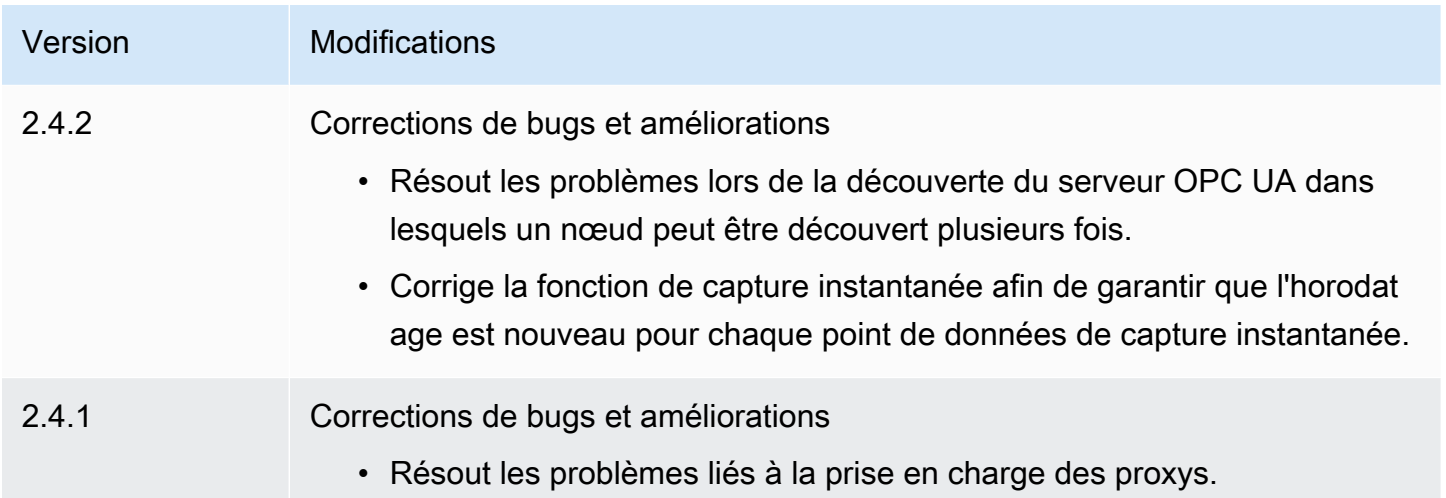

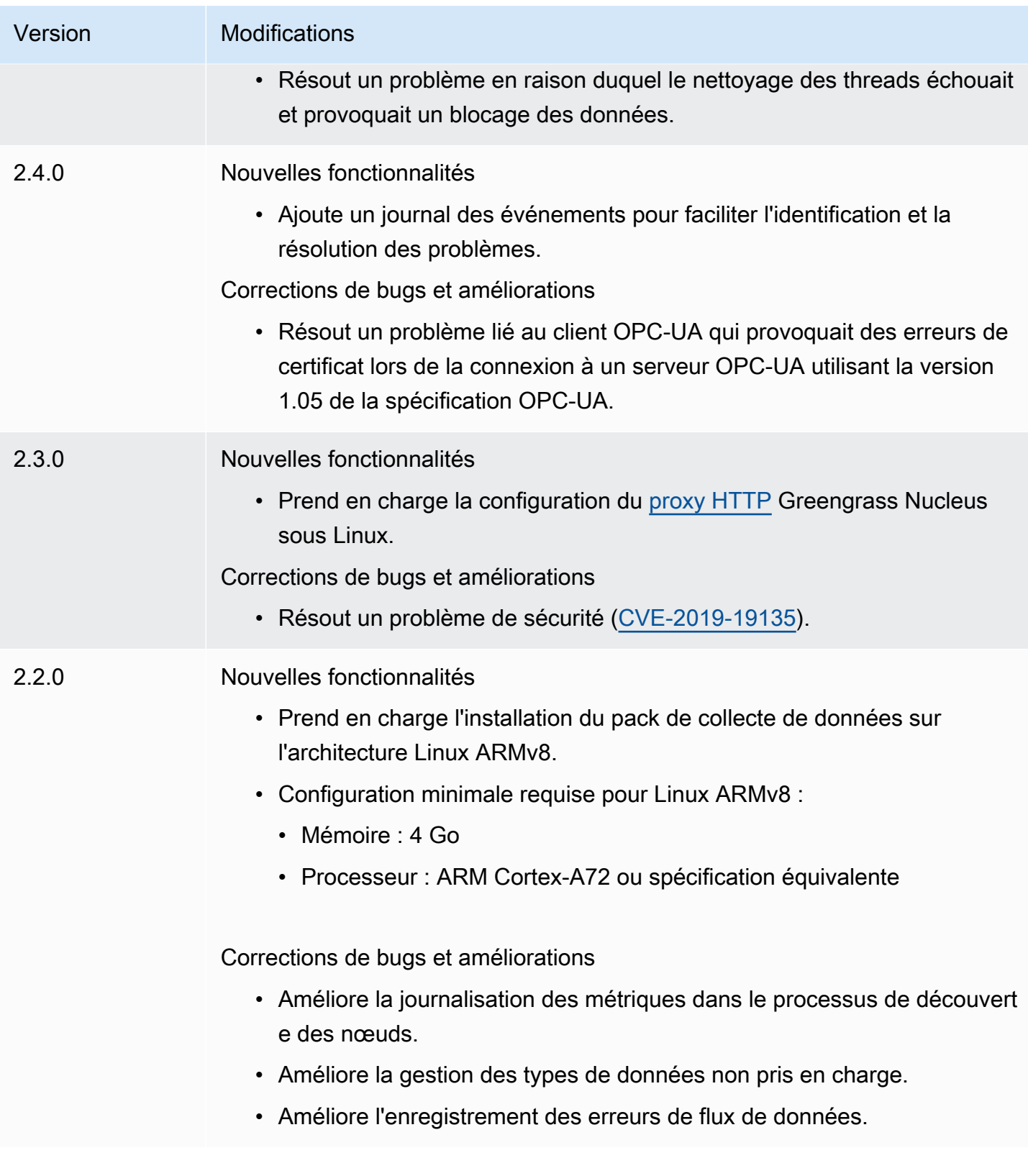

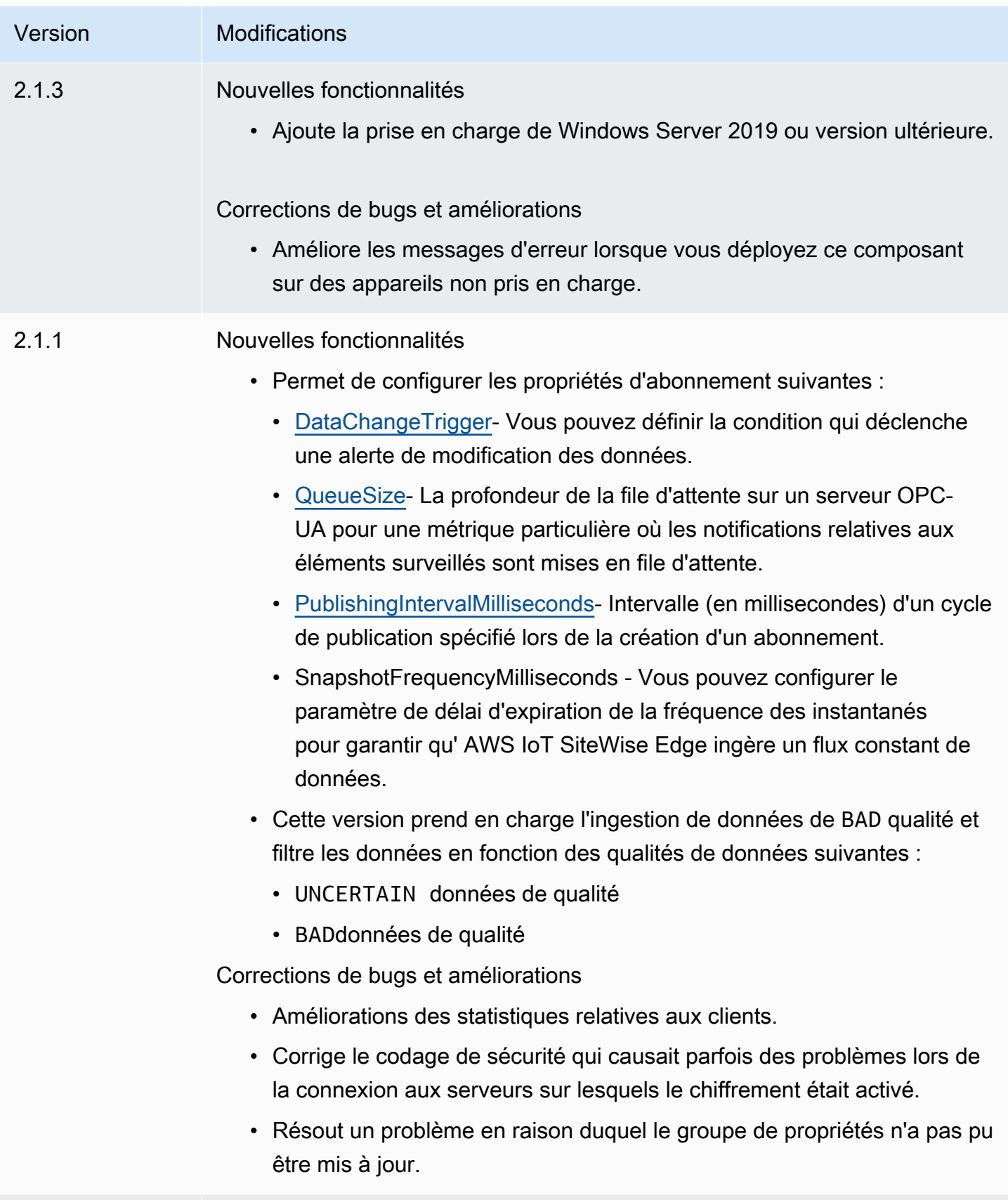

2.0.3 Corrections de bugs et améliorations.

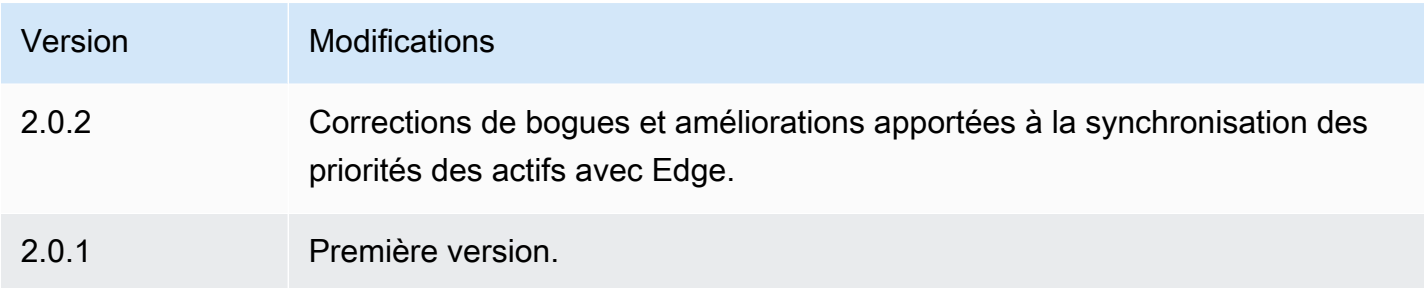

## <span id="page-1142-0"></span>Consultez aussi

• [Qu'est-ce que c'est AWS IoT SiteWise ?](https://docs.aws.amazon.com/iot-sitewise/latest/userguide/what-is-sitewise.html) dans le guide de AWS IoT SiteWise l'utilisateur.

# Simulateur de source de données IoT SiteWise OPC-UA

Le composant simulateur de source de données IoT SiteWise OPC-UA (aws.iot.SiteWiseEdgeOpcuaDataSourceSimulator) démarre un serveur OPC-UA local qui génère des échantillons de données. Utilisez ce serveur OPC-UA pour simuler une source de données lue par le [composant collecteur IoT SiteWise OPC-UA](#page-1133-1) sur une passerelle. AWS IoT SiteWise Vous pouvez ensuite explorer les AWS IoT SiteWise fonctionnalités à l'aide de ces exemples de données. Pour plus d'informations sur les AWS IoT SiteWise passerelles, consultez la section [Utilisation AWS IoT SiteWise du périphérique dans le](https://docs.aws.amazon.com/iot-sitewise/latest/userguide/gateways-ggv2.html) Guide de l'AWS IoT SiteWiseutilisateur.

### **Rubriques**

- **[Versions](#page-1142-1)**
- [Type](#page-1143-0)
- [Système d'exploitation](#page-1143-1)
- **[Prérequis](#page-1143-2)**
- **[Dépendances](#page-1143-3)**
- **[Configuration](#page-1144-0)**
- [Fichier journal local](#page-1144-1)
- [Journal des modifications](#page-1145-0)
- [Consultez aussi](#page-1145-1)

## <span id="page-1142-1"></span>Versions

Les versions de ce composant sont les suivantes :

### •  $1,0x$

# <span id="page-1143-0"></span>Type

Ce composant est un composant générique (aws.greengrass.generic). Le [noyau Greengrass](#page-525-0) exécute les scripts de cycle de vie du composant.

<span id="page-1143-1"></span>Pour plus d'informations, consultez [Types de composants.](#page-1248-0)

## Système d'exploitation

Ce composant peut être installé sur les appareils principaux qui exécutent les systèmes d'exploitation suivants :

- Linux
- Windows

## <span id="page-1143-2"></span>Prérequis

Ce composant répond aux exigences suivantes :

• Le périphérique principal de Greengrass doit pouvoir utiliser le port 4840 sur l'hôte local. Le serveur OPC-UA local de ce composant s'exécute sur ce port.

## <span id="page-1143-3"></span>Dépendances

Lorsque vous déployez un composant, il déploie AWS IoT Greengrass également des versions compatibles de ses dépendances. Cela signifie que vous devez satisfaire aux exigences relatives au composant et à toutes ses dépendances pour réussir le déploiement du composant. Cette section répertorie les dépendances des [versions publiées](#page-1145-0) de ce composant et les contraintes de version sémantiques qui définissent les versions des composants pour chaque dépendance. Vous pouvez également consulter les dépendances de chaque version du composant dans la [AWS IoT](https://console.aws.amazon.com/greengrass) [Greengrassconsole](https://console.aws.amazon.com/greengrass). Sur la page de détails du composant, recherchez la liste des dépendances.

Le tableau suivant répertorie les dépendances de toutes les versions de ce composant.

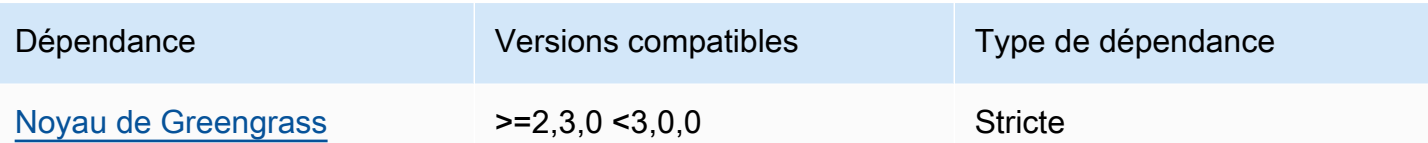

Pour plus d'informations sur les dépendances des composants, consultez la [référence de la recette](#page-1303-0) [des composants](#page-1303-0).

### <span id="page-1144-0"></span>**Configuration**

Ce composant ne possède aucun paramètre de configuration.

<span id="page-1144-1"></span>Fichier journal local

Ce composant utilise le fichier journal suivant.

#### Linux

```
/greengrass/v2/logs/aws.iot.SiteWiseEdgeOpcuaDataSourceSimulator.log
```
#### Windows

```
C:\greengrass\v2\logs\aws.iot.SiteWiseEdgeOpcuaDataSourceSimulator.log
```
Pour consulter les journaux de ce composant

• Exécutez la commande suivante sur le périphérique principal pour afficher le fichier journal de ce composant en temps réel. Remplacez */greengrass/v2 C:\greengrass\v2* par le chemin d'accès au dossier AWS IoT Greengrass racine.

Linux

sudo tail -f */greengrass/v2*/logs/ aws.iot.SiteWiseEdgeOpcuaDataSourceSimulator.log

### Windows (PowerShell)

```
Get-Content C:\greengrass\v2\logs
\aws.iot.SiteWiseEdgeOpcuaDataSourceSimulator.log -Tail 10 -Wait
```
## <span id="page-1145-0"></span>Journal des modifications

Le tableau suivant décrit les modifications apportées à chaque version du composant.

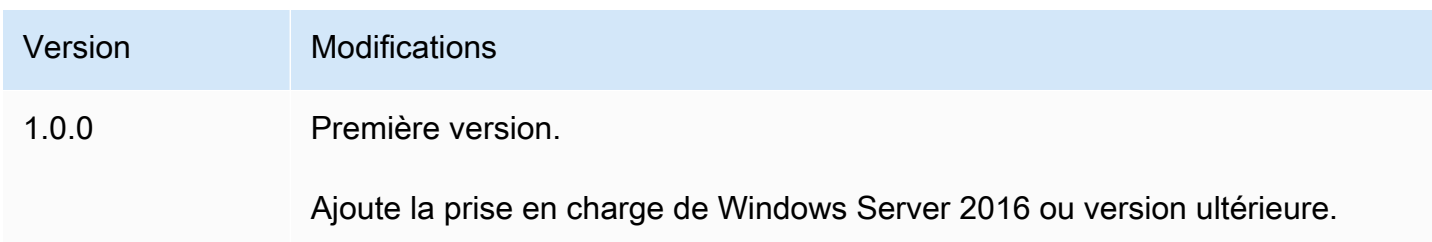

### <span id="page-1145-1"></span>Consultez aussi

• [Qu'est-ce que c'est AWS IoT SiteWise ?](https://docs.aws.amazon.com/iot-sitewise/latest/userguide/what-is-sitewise.html) dans le guide de AWS IoT SiteWise l'utilisateur.

# SiteWise Éditeur IoT

Le composant SiteWise éditeur IoT (aws.iot.SiteWiseEdgePublisher) permet aux AWS IoT SiteWise passerelles d'exporter des données de la périphérie vers le AWS Cloud.

Pour plus d'informations sur les AWS IoT SiteWise passerelles, consultez la section [Utilisation AWS](https://docs.aws.amazon.com/iot-sitewise/latest/userguide/gateways-ggv2.html) [IoT SiteWise du périphérique dans le](https://docs.aws.amazon.com/iot-sitewise/latest/userguide/gateways-ggv2.html) Guide de l'AWS IoT SiteWise utilisateur.

### Rubriques

- [Versions](#page-1146-0)
- [Type](#page-1146-1)
- [Système d'exploitation](#page-1146-2)
- [Prérequis](#page-1146-3)
- [Dépendances](#page-1148-0)
- [Configuration](#page-1148-1)
- [Données d'entrée](#page-1148-2)
- [Fichier journal local](#page-1149-0)
- [Dépannage et débogage](#page-1149-1)
- [Licences](#page-1151-0)
- [Journal des modifications](#page-1151-1)
- [Consultez aussi](#page-1156-0)

### <span id="page-1146-0"></span>**Versions**

Les versions de ce composant sont les suivantes :

- 3.1.x
- $\cdot$  3,0. x
- $2.4.x$
- $\cdot$  2.3.x
- $\cdot$  2.2.x
- $\cdot$  2,1x
- 2,0. $x$

## <span id="page-1146-1"></span>Type

Ce composant est un composant générique (aws.greengrass.generic). Le [noyau Greengrass](#page-525-0) exécute les scripts de cycle de vie du composant.

Pour plus d'informations, consultez [Types de composants.](#page-1248-0)

## <span id="page-1146-2"></span>Système d'exploitation

Ce composant peut être installé sur les appareils principaux qui exécutent les systèmes d'exploitation suivants :

- Linux
- Windows

## <span id="page-1146-3"></span>**Prérequis**

Ce composant répond aux exigences suivantes :

- L'appareil principal de Greengrass doit fonctionner sur l'une des plateformes suivantes :
	- Système d'exploitation : Ubuntu 18.04 ou version ultérieure

Architecture : x86\_64 (AMD64) ou ARMv8 (Aarch64)

• Système d'exploitation : Red Hat Enterprise Linux (RHEL) 8

Architecture : x86\_64 (AMD64) ou ARMv8 (Aarch64)

• Système d'exploitation : Amazon Linux 2

Architecture : x86\_64 (AMD64) ou ARMv8 (Aarch64)

• Système d'exploitation : Debian 11

Architecture : x86\_64 (AMD64) ou ARMv8 (Aarch64)

• Système d'exploitation : Windows Server 2019 ou version ultérieure

Architecture : x86\_64 (AMD64)

- L'appareil principal de Greengrass doit se connecter à Internet.
- L'appareil principal de Greengrass doit être autorisé à effectuer l'iotsitewise:BatchPutAssetPropertyValueaction. Pour plus d'informations, voir [Autoriser](https://docs.aws.amazon.com/greengrass/v2/developerguide/device-service-role.html)  [les appareils principaux à interagir avec AWS les services](https://docs.aws.amazon.com/greengrass/v2/developerguide/device-service-role.html).

Example stratégie d'autorisation

```
{ 
     "Version": "2012-10-17", 
     "Statement": [ 
         \{ "Effect": "Allow", 
               "Action": "iotsitewise:BatchPutAssetPropertyValue", 
               "Resource": "*" 
          } 
     ]
}
```
Points de terminaison et ports

Ce composant doit être capable d'effectuer des demandes sortantes vers les points de terminaison et les ports suivants, en plus des points de terminaison et des ports requis pour le fonctionnement de base. Pour plus d'informations, consultez [Autoriser le trafic des appareils via un proxy ou un pare-feu.](#page-1948-0)

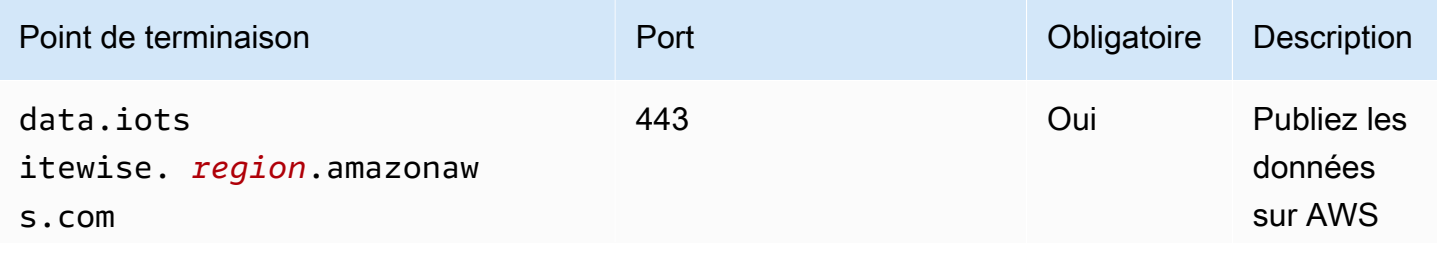

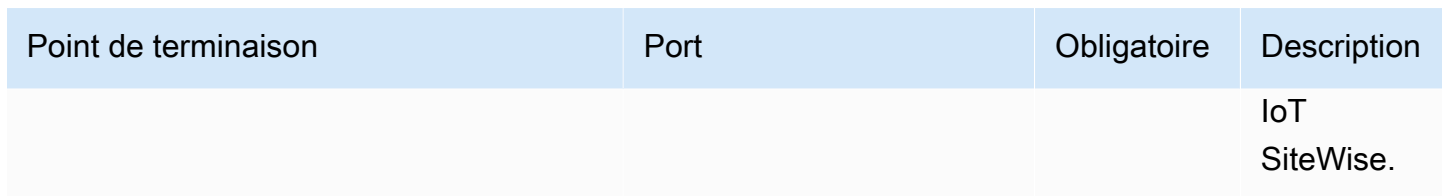

## <span id="page-1148-0"></span>**Dépendances**

Lorsque vous déployez un composant, il déploie AWS IoT Greengrass également des versions compatibles de ses dépendances. Cela signifie que vous devez satisfaire aux exigences relatives au composant et à toutes ses dépendances pour réussir le déploiement du composant. Cette section répertorie les dépendances des [versions publiées](#page-1151-1) de ce composant et les contraintes de version sémantiques qui définissent les versions des composants pour chaque dépendance. Vous pouvez également consulter les dépendances de chaque version du composant dans la [AWS IoT](https://console.aws.amazon.com/greengrass) [Greengrass console](https://console.aws.amazon.com/greengrass). Sur la page de détails du composant, recherchez la liste des dépendances.

Le tableau suivant répertorie les dépendances pour les versions 2.0.x à 2.2.x de ce composant.

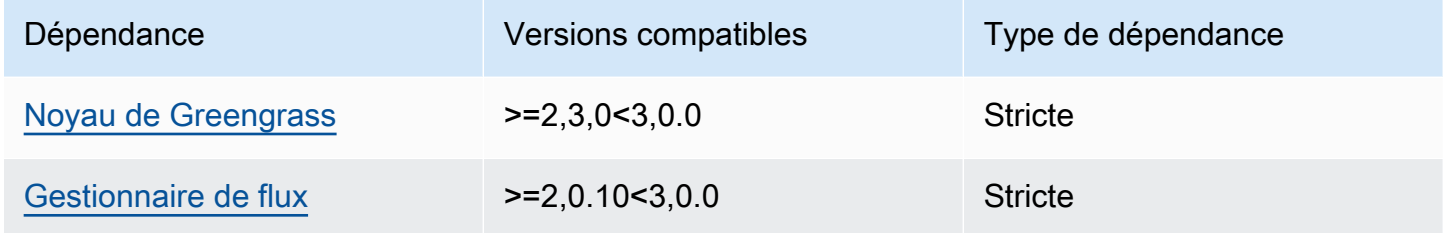

Pour plus d'informations sur les dépendances des composants, consultez la [référence de la recette](#page-1303-0) [des composants](#page-1303-0).

## <span id="page-1148-1"></span>**Configuration**

Ce composant ne possède aucun paramètre de configuration.

Vous pouvez utiliser la AWS IoT SiteWise console ou l'API pour configurer le composant SiteWise éditeur IoT. Pour plus d'informations, voir [Étape 3 : Configuration de l'éditeur - facultatif](https://docs.aws.amazon.com/iot-sitewise/latest/userguide/create-gateway-ggv2.html#configure-publisher) dans le guide de AWS IoT SiteWise l'utilisateur.

## <span id="page-1148-2"></span>Données d'entrée

Ce composant lit PutAssetPropertyValueEntry les messages du gestionnaire de AWS IoT Greengrass flux. Pour plus d'informations, consultez [PutAssetPropertyValueEntry](https://docs.aws.amazon.com/iot-sitewise/latest/APIReference/API_PutAssetPropertyValueEntry.html)la référence de AWS IoT SiteWise l'API.

## <span id="page-1149-0"></span>Fichier journal local

Ce composant utilise le fichier journal suivant.

Linux

*/greengrass/v2*/logs/aws.iot.SiteWiseEdgePublisher.log

### **Windows**

*C:\greengrass\v2*\logs\aws.iot.SiteWiseEdgePublisher.log

Pour consulter les journaux de ce composant

• Exécutez la commande suivante sur le périphérique principal pour afficher le fichier journal de ce composant en temps réel. Remplacez */greengrass/v2 C:\greengrass\v2* par le chemin d'accès au dossier AWS IoT Greengrass racine.

Linux

sudo tail -f */greengrass/v2*/logs/aws.iot.SiteWiseEdgePublisher.log

Windows (PowerShell)

```
Get-Content C:\greengrass\v2\logs\aws.iot.SiteWiseEdgePublisher.log -Tail 10 -
Wait
```
## <span id="page-1149-1"></span>Dépannage et débogage

Ce composant inclut un nouveau journal des événements pour aider les clients à identifier et à résoudre les problèmes. Le fichier journal est distinct du fichier journal local et se trouve à l'emplacement suivant. Remplacez */greengrass/v2 C:\greengrass\v2* par le chemin d'accès au dossier AWS IoT Greengrass racine.

#### Linux

*/greengrass/v2*/work/aws.iot.SiteWiseEdgePublisher/logs/ IotSiteWisePublisherEvents.log

#### Windows

```
C:\greengrass\v2\work\aws.iot.SiteWiseEdgePublisher\logs
\IotSiteWisePublisherEvents.log
```
Ce journal contient des informations détaillées et des instructions de dépannage. Des informations de dépannage sont fournies en même temps que les diagnostics, avec une description de la manière de remédier au problème, et parfois avec des liens vers des informations supplémentaires. Les informations de diagnostic incluent les éléments suivants :

- Niveau de gravité
- Horodatage
- Informations supplémentaires spécifiques à l'événement

#### Example Exemple de journal

```
accountBeingThrottled: 
   Summary: Data upload speed slowed due to quota limits 
   Level: WARN 
   Timestamp: '2023-06-09T21:30:24.654Z' 
   Description: The IoT SiteWise Publisher is limited to the "Rate of data points 
  ingested" 
     quota for a customers account. See the associated documentation and associated 
     metric for the number of requests that were limited for more information. Note 
     that this may be temporary and not require any change, although if the issue 
  continues 
     you may need to request an increase for the mentioned quota. 
   FurtherInformation: 
   - https://docs.aws.amazon.com/iot-sitewise/latest/userguide/quotas.html 
   - https://docs.aws.amazon.com/iot-sitewise/latest/userguide/troubleshooting-
gateway.html#gateway-issue-data-streams 
   AssociatedMetrics: 
   - Name: TotalErrorCount 
     Description: The total number of errors of this type that occurred.
```
 Value: 327724.0 AssociatedData: - Name: AggregatePropertyAliases Description: The aggregated property aliases of the throttled data. FileLocation: /greengrass/v2/work/aws.iot.SiteWiseEdgePublisher/./logs/data/ AggregatePropertyAliases\_1686346224654.log

### <span id="page-1151-0"></span>Licences

Ce composant est publié dans le cadre du contrat de [licence logicielle Greengrass Core.](https://greengrass-release-license.s3.us-west-2.amazonaws.com/greengrass-license-v1.pdf)

## <span id="page-1151-1"></span>Journal des modifications

Le tableau suivant décrit les modifications apportées à chaque version du composant.

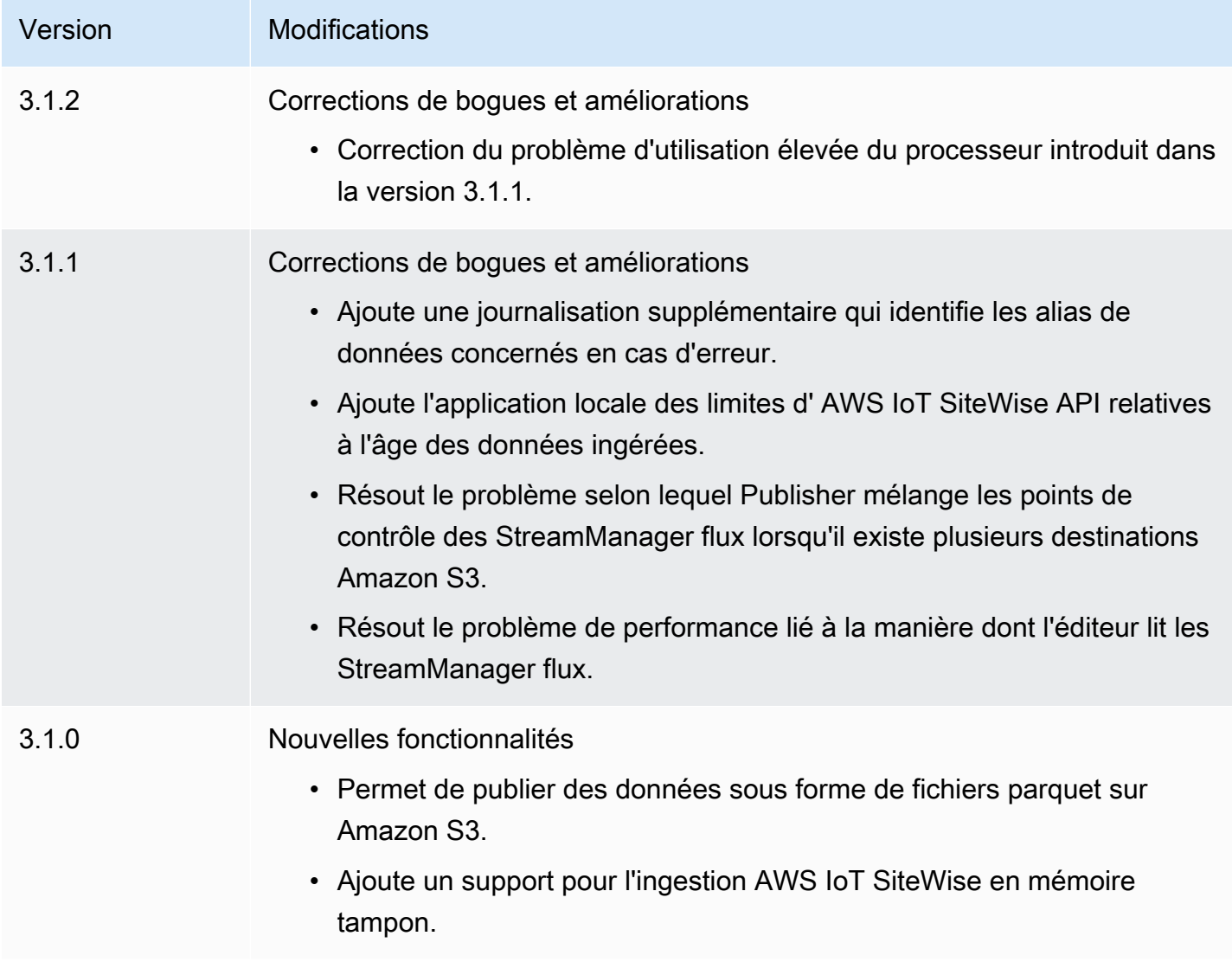
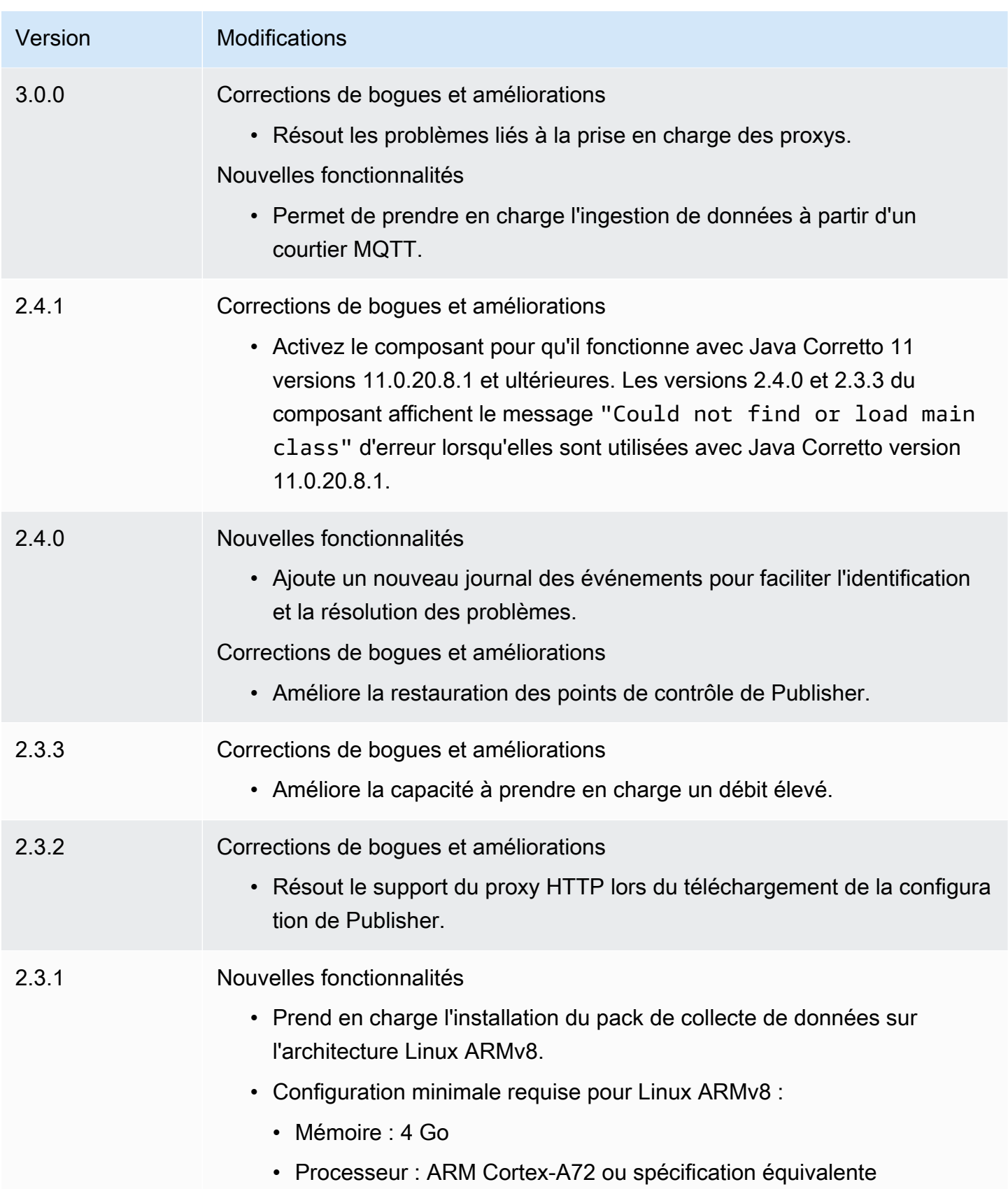

AWS IoT Greengrass **Guide du développeur**, version 2

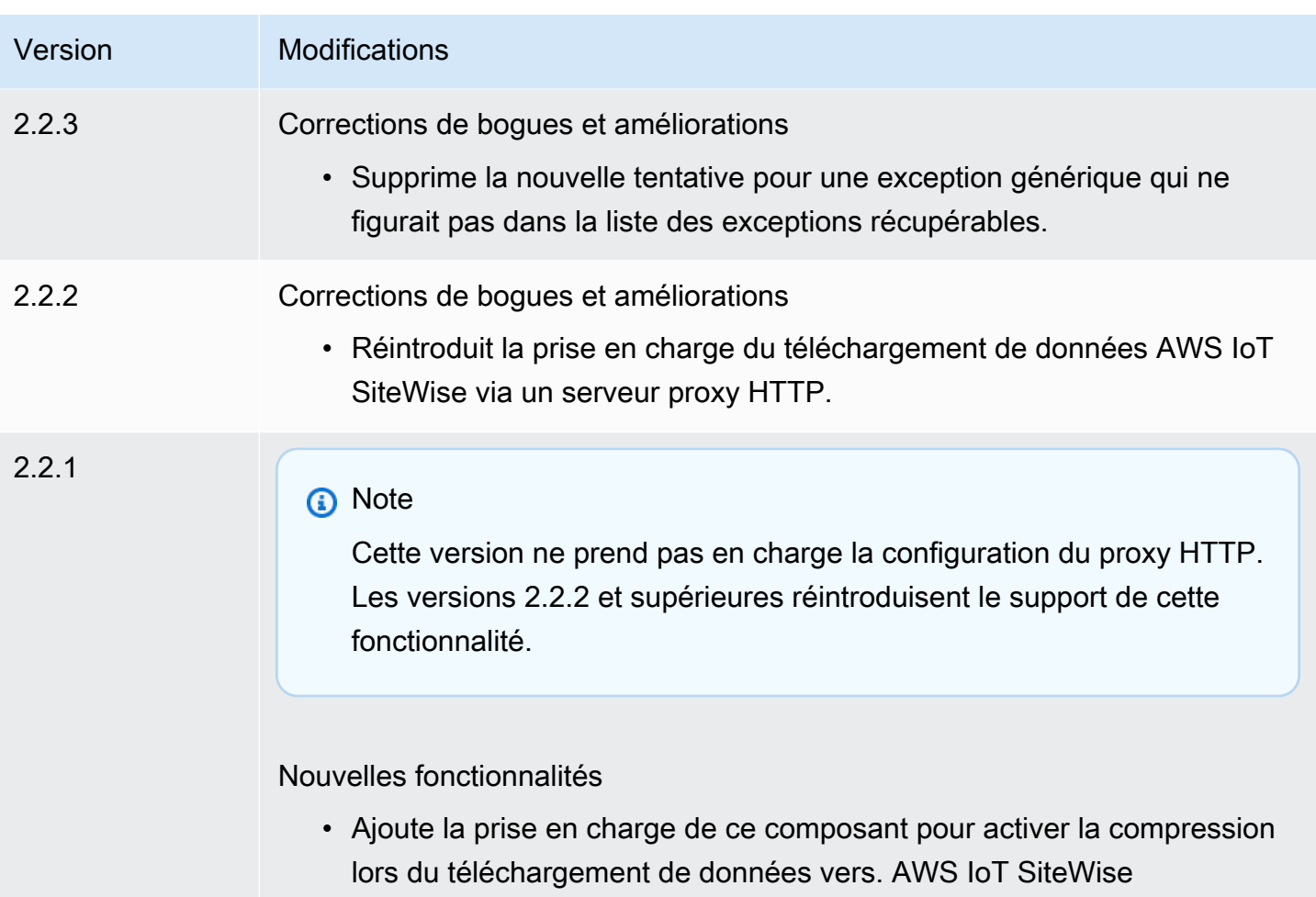

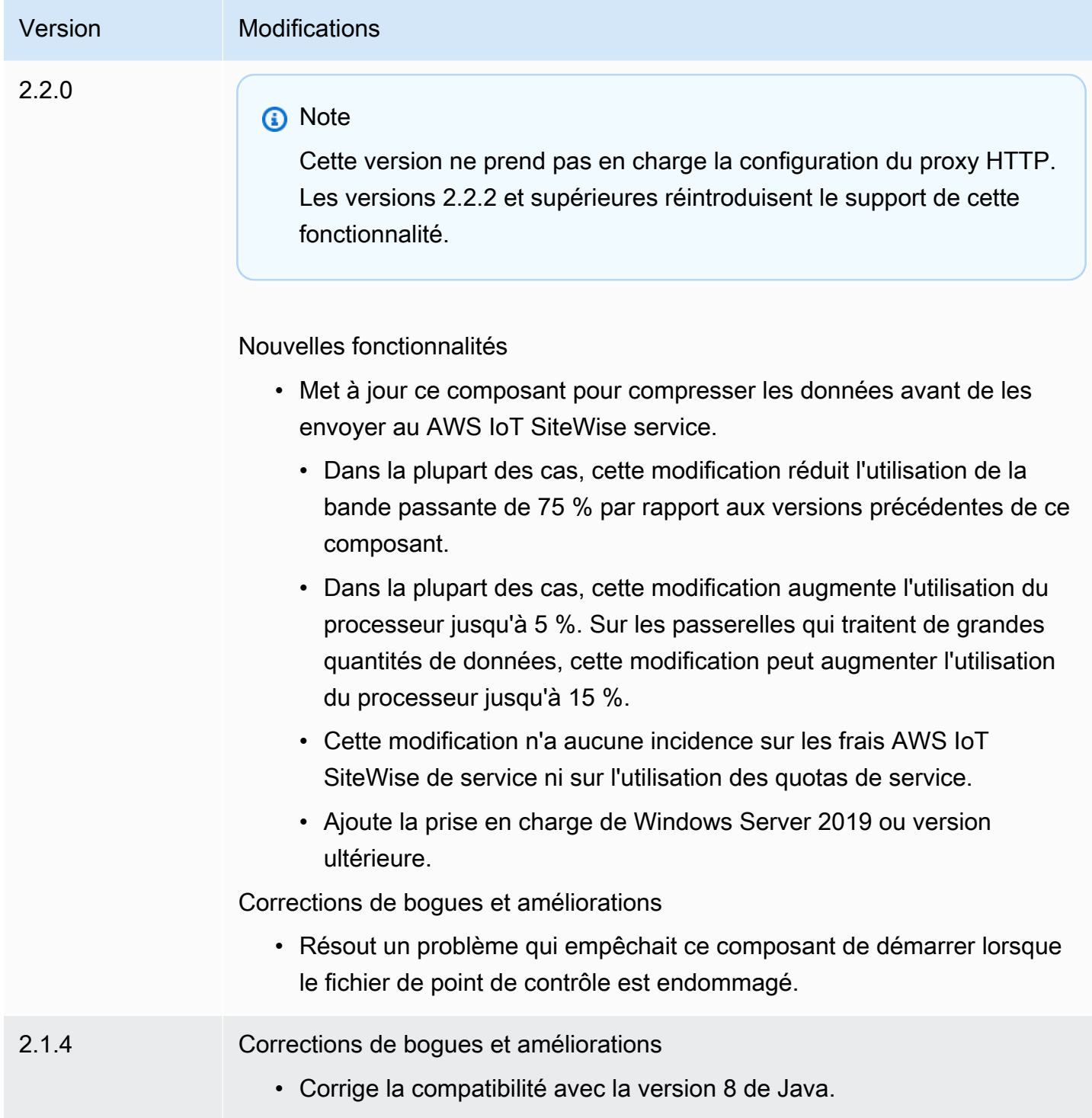

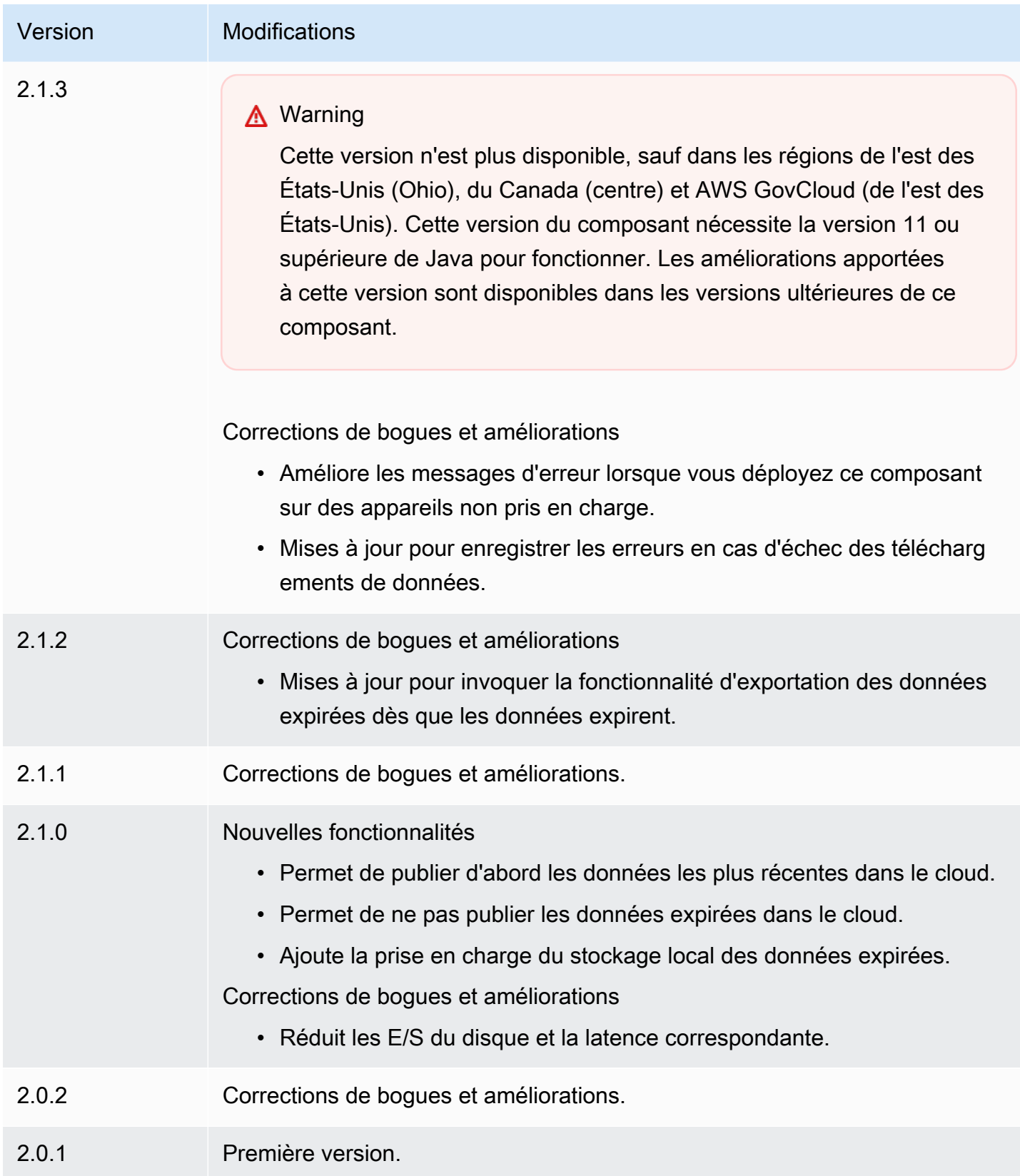

## Consultez aussi

• [Qu'est-ce que c'est AWS IoT SiteWise ?](https://docs.aws.amazon.com/iot-sitewise/latest/userguide/what-is-sitewise.html) dans le guide de AWS IoT SiteWise l'utilisateur.

## SiteWise Processeur IoT

Le composant SiteWise processeur IoT (aws.iot.SiteWiseEdgeProcessor) permet aux AWS IoT SiteWise passerelles de traiter les données à la périphérie.

Avec ce composant, les AWS IoT SiteWise passerelles peuvent utiliser des modèles d'actifs et des actifs pour traiter les données sur les périphériques de passerelle. Pour plus d'informations sur les AWS IoT SiteWise passerelles, consultez la section [Utilisation AWS IoT SiteWise du périphérique](https://docs.aws.amazon.com/iot-sitewise/latest/userguide/gateways-ggv2.html)  [dans le](https://docs.aws.amazon.com/iot-sitewise/latest/userguide/gateways-ggv2.html) Guide de l'AWS IoT SiteWise utilisateur.

### **Rubriques**

- [Versions](#page-1156-0)
- [Type](#page-1157-0)
- [Système d'exploitation](#page-1157-1)
- **[Prérequis](#page-1157-2)**
- **[Dépendances](#page-1160-0)**
- [Configuration](#page-1161-0)
- [Fichier journal local](#page-1161-1)
- [Licences](#page-1161-2)
- [Journal des modifications](#page-1162-0)
- [Consultez aussi](#page-1169-0)

### <span id="page-1156-0"></span>Versions

Les versions de ce composant sont les suivantes :

- 3.2.x
- 3.1.x
- 3,0. x
- $\cdot$  2.2.x
- $\cdot$  2,1x
- 2.0. $x$

## <span id="page-1157-0"></span>Type

Ce composant est un composant générique (aws.greengrass.generic). Le [noyau Greengrass](#page-525-0) exécute les scripts de cycle de vie du composant.

Pour plus d'informations, consultez [Types de composants.](#page-1248-0)

## <span id="page-1157-1"></span>Système d'exploitation

Ce composant peut être installé sur les appareils principaux qui exécutent les systèmes d'exploitation suivants :

- Linux
- Windows

## <span id="page-1157-2"></span>**Prérequis**

Ce composant répond aux exigences suivantes :

- L'appareil principal de Greengrass doit fonctionner sur l'une des plateformes suivantes :
	- Système d'exploitation : Ubuntu 20.04 or 18.04

Architecture : x86\_64 (AMD64)

• Système d'exploitation : Red Hat Enterprise Linux (RHEL) 8

Architecture : x86\_64 (AMD64)

• Système d'exploitation : Amazon Linux 2

Architecture : x86\_64 (AMD64)

• Système d'exploitation : Windows Server 2019 ou version ultérieure

Architecture : x86\_64 (AMD64)

- Le périphérique principal de Greengrass doit autoriser le trafic entrant sur le port 443.
- Le périphérique principal de Greengrass doit autoriser le trafic sortant sur les ports 443 et 8883.

• Les ports suivants sont réservés pour être utilisés par AWS IoT SiteWise : 80, 443, 3001, 4569, 4572, 8000, 8081, 8082, 8084, 8085, 8086, 8445, 9000, 9500, 11080 et 50010. L'utilisation d'un port réservé pour le trafic peut entraîner l'interruption de la connexion.

**a** Note

Le port 8087 n'est requis que pour les versions 2.0.15 et ultérieures de ce composant.

• Le [rôle d'appareil Greengrass](https://docs.aws.amazon.com/greengrass/v2/developerguide/device-service-role.html) doit disposer d'autorisations vous permettant d'utiliser des AWS IoT SiteWise passerelles sur vos appareils. AWS IoT Greengrass V2 Pour plus d'informations, consultez la section [Exigences](https://docs.aws.amazon.com/iot-sitewise/latest/userguide/configure-gateway-ggv2.html#gateway-requirements) du guide de AWS IoT SiteWise l'utilisateur.

#### Points de terminaison et ports

Ce composant doit être capable d'effectuer des demandes sortantes vers les points de terminaison et les ports suivants, en plus des points de terminaison et des ports requis pour le fonctionnement de base. Pour plus d'informations, consultez [Autoriser le trafic des appareils via un proxy ou un pare-feu.](#page-1948-0)

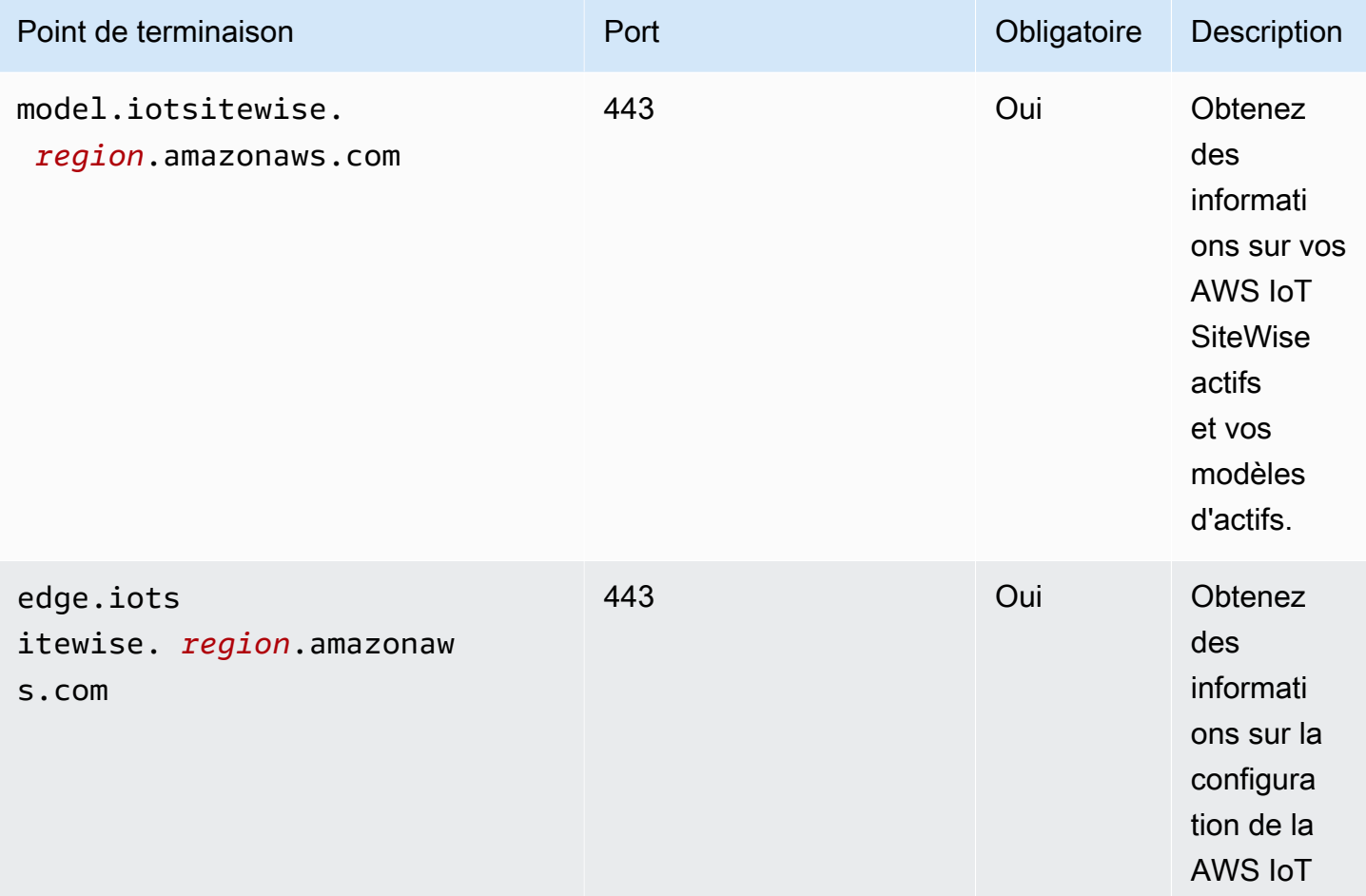

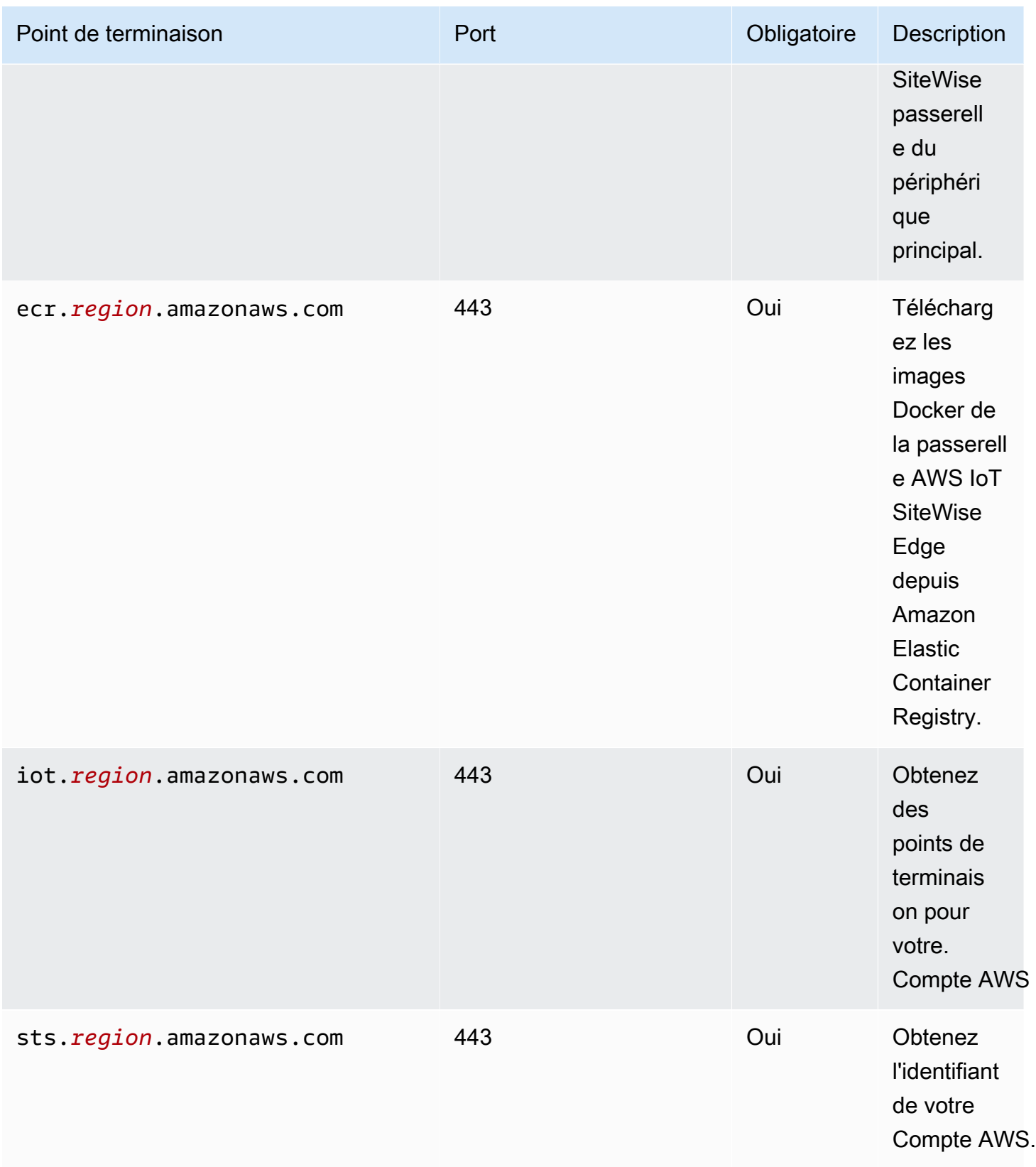

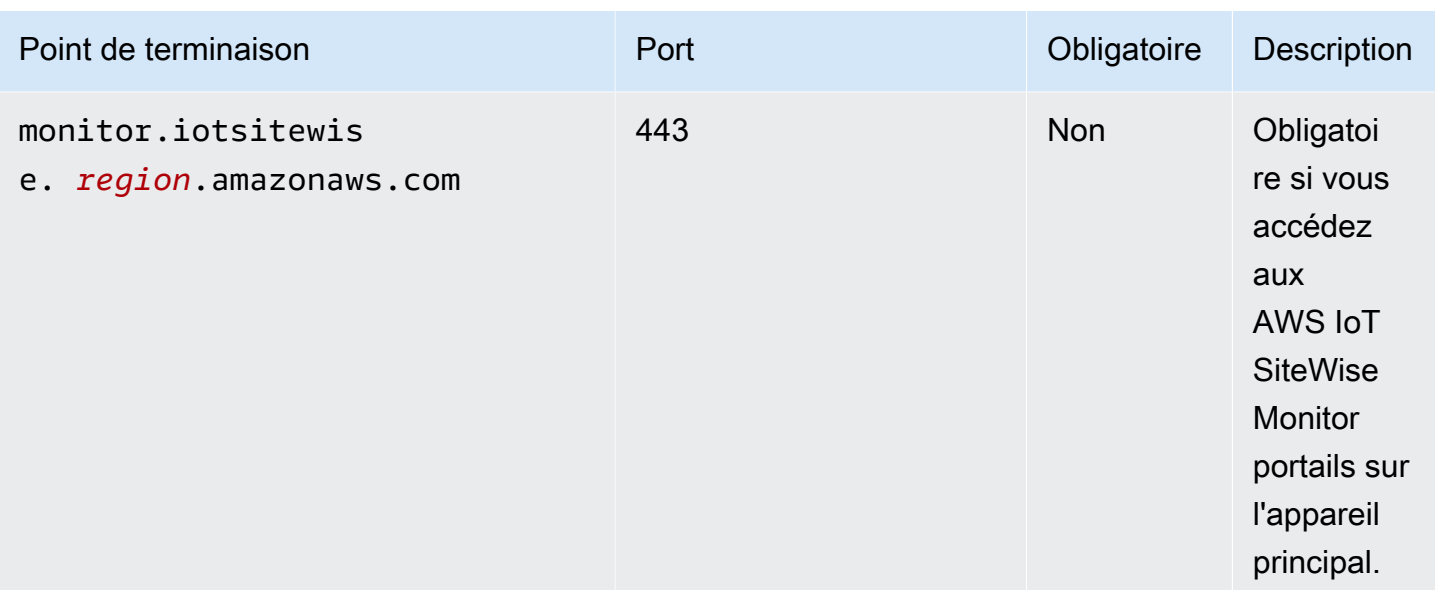

## <span id="page-1160-0"></span>Dépendances

Lorsque vous déployez un composant, il déploie AWS IoT Greengrass également des versions compatibles de ses dépendances. Cela signifie que vous devez satisfaire aux exigences relatives au composant et à toutes ses dépendances pour réussir le déploiement du composant. Cette section répertorie les dépendances des [versions publiées](#page-1162-0) de ce composant et les contraintes de version sémantiques qui définissent les versions des composants pour chaque dépendance. Vous pouvez également consulter les dépendances de chaque version du composant dans la [AWS IoT](https://console.aws.amazon.com/greengrass) [Greengrass console](https://console.aws.amazon.com/greengrass). Sur la page de détails du composant, recherchez la liste des dépendances.

Le tableau suivant répertorie les dépendances pour les versions 2.0.x à 2.1.x de ce composant.

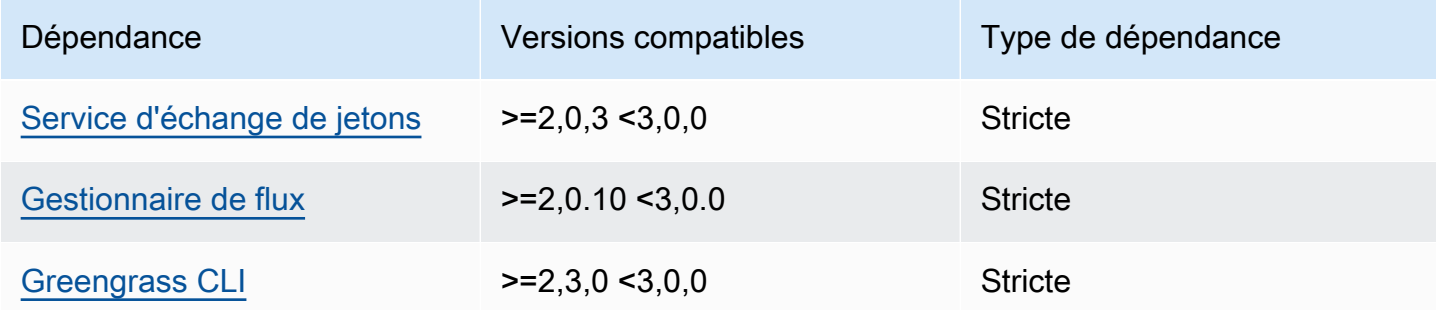

Pour plus d'informations sur les dépendances des composants, consultez la [référence de la recette](#page-1303-0) [des composants](#page-1303-0).

## <span id="page-1161-0"></span>**Configuration**

Ce composant ne possède aucun paramètre de configuration.

<span id="page-1161-1"></span>Fichier journal local

Ce composant utilise le fichier journal suivant.

Linux

*/greengrass/v2*/logs/aws.iot.SiteWiseEdgeProcessor.log

#### Windows

*C:\greengrass\v2*\logs\aws.iot.SiteWiseEdgeProcessor.log

Pour consulter les journaux de ce composant

• Exécutez la commande suivante sur le périphérique principal pour afficher le fichier journal de ce composant en temps réel. Remplacez */greengrass/v2 C:\greengrass\v2* par le chemin d'accès au dossier AWS IoT Greengrass racine.

Linux

sudo tail -f */greengrass/v2*/logs/aws.iot.SiteWiseEdgeProcessor.log

Windows (PowerShell)

```
Get-Content C:\greengrass\v2\logs\aws.iot.SiteWiseEdgeProcessor.log -Tail 10 -
Wait
```
### <span id="page-1161-2"></span>Licences

Ce composant inclut les logiciels/licences tiers suivants :

- Apache-2.0
- MIT
- Clause BSD-2
- Clause BSD-3
- CDDL-1.0
- $\cdot$  CDDL-1.1
- DISQUE
- Zlib
- GPL-3.0 avec exception GCC
- Domaine public
- Python-2.0
- Unicode-DFS-2015
- Clause BSD-1
- OpenSSL
- $\cdot$  EPL-1,0
- EPL-2.0
- GPL 2.0- with-classpath-exception
- MPL-2.0
- CC0-1,0
- JSON

Ce composant est publié dans le cadre du contrat de [licence logicielle Greengrass Core.](https://greengrass-release-license.s3.us-west-2.amazonaws.com/greengrass-license-v1.pdf)

## <span id="page-1162-0"></span>Journal des modifications

Le tableau suivant décrit les modifications apportées à chaque version du composant.

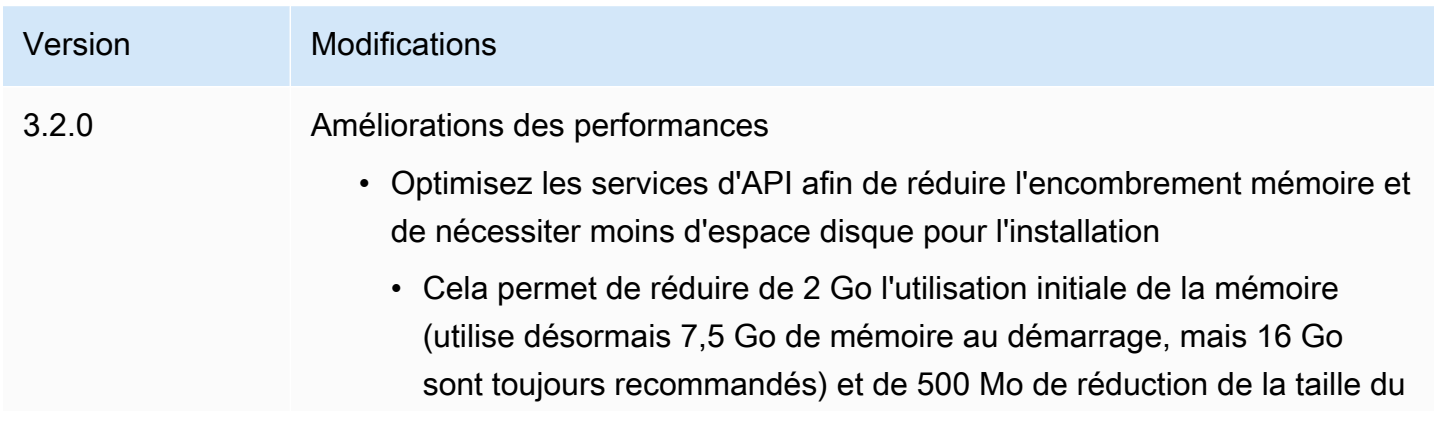

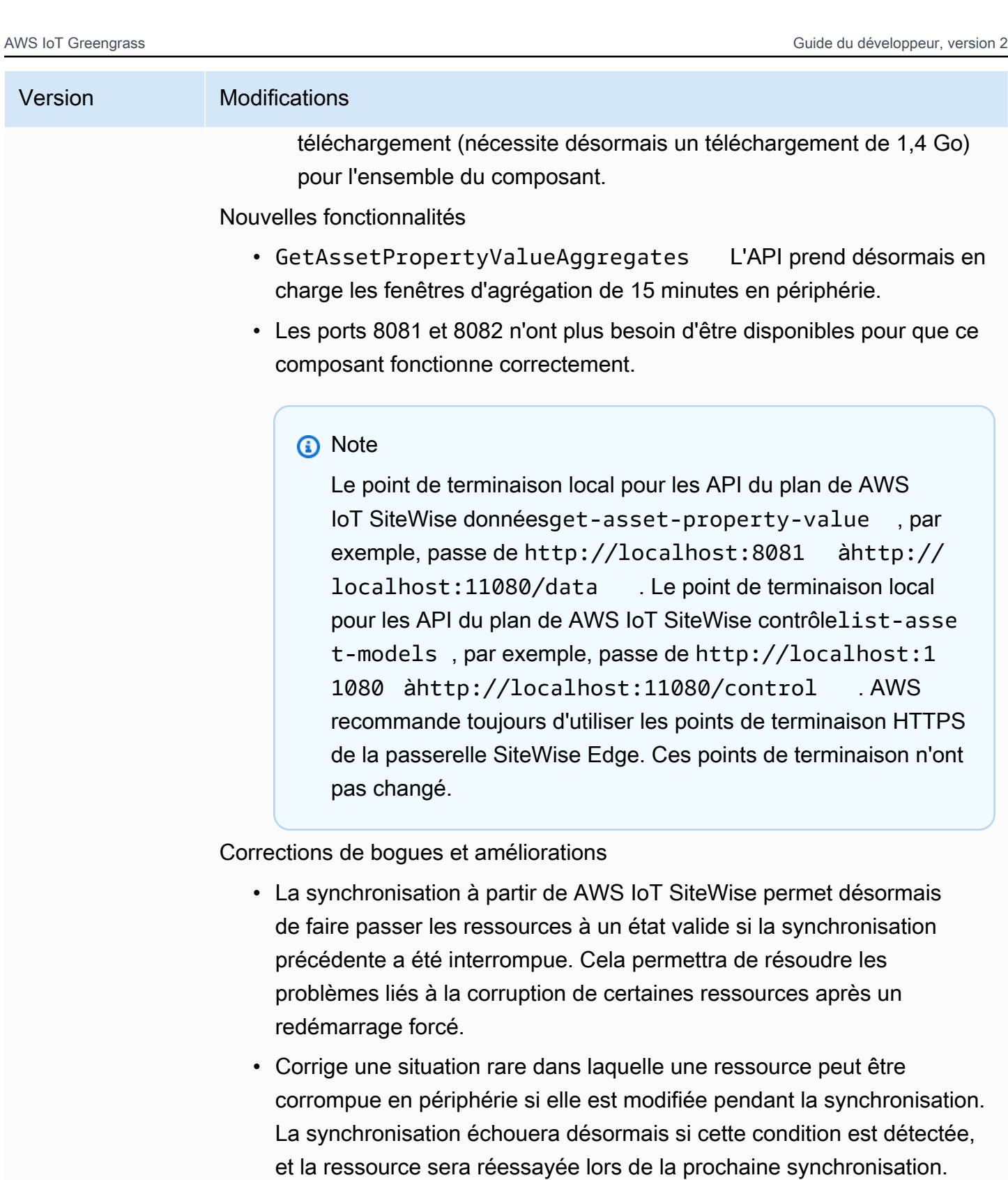

• Résout un problème qui aurait pu permettre au point de terminaison HTTP pour les API d'être appelé en externe. Seul le protocole HTTPS

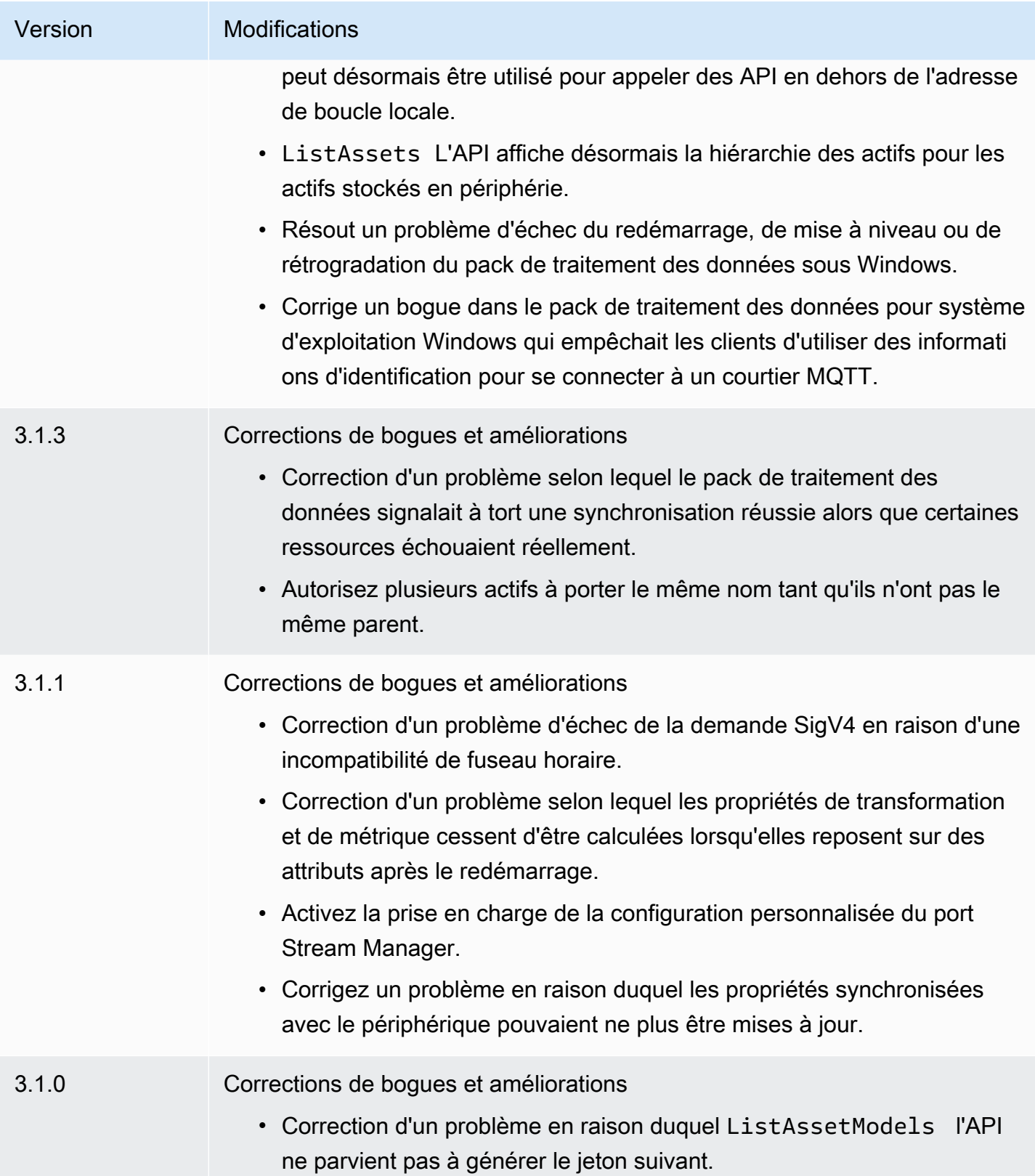

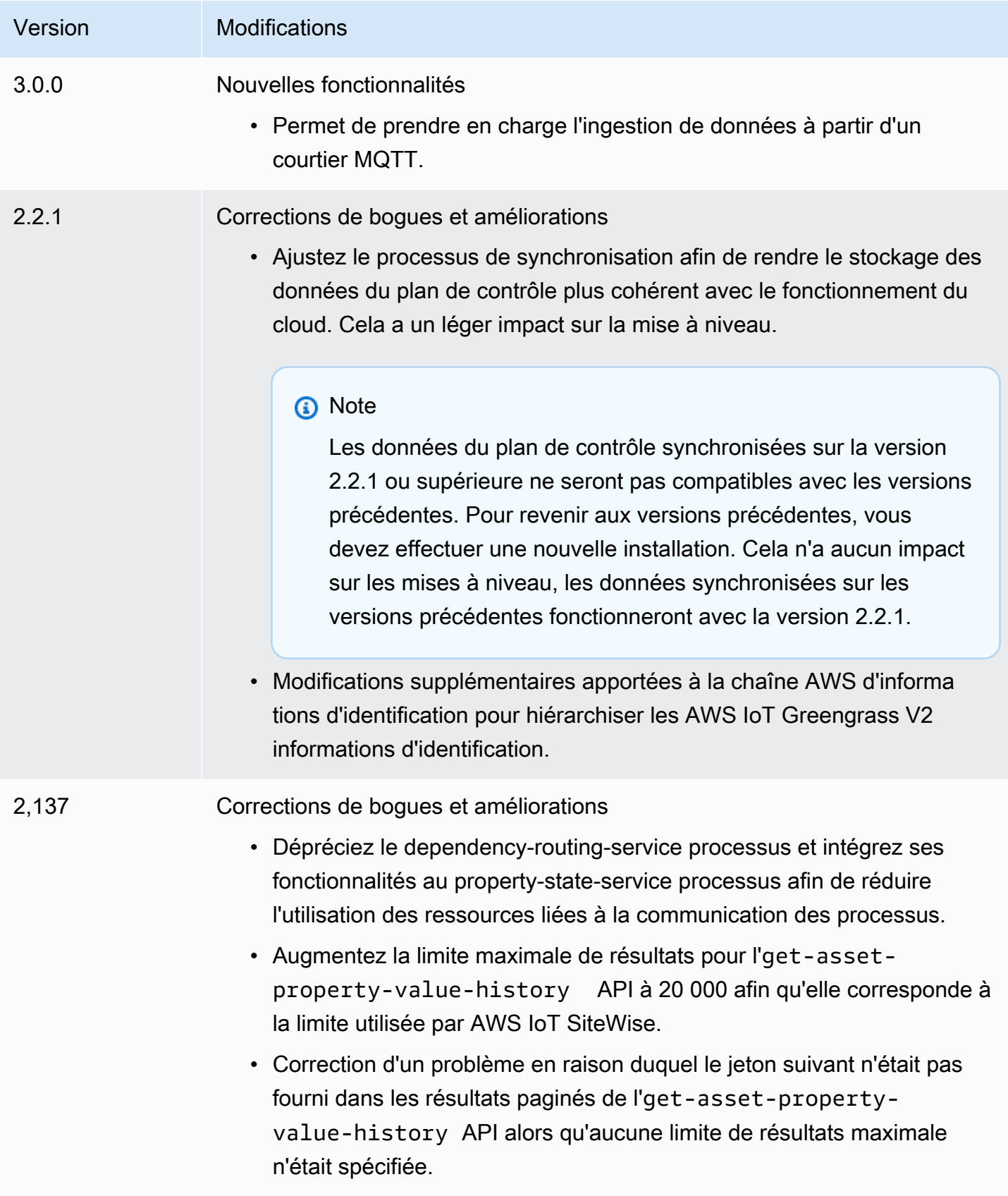

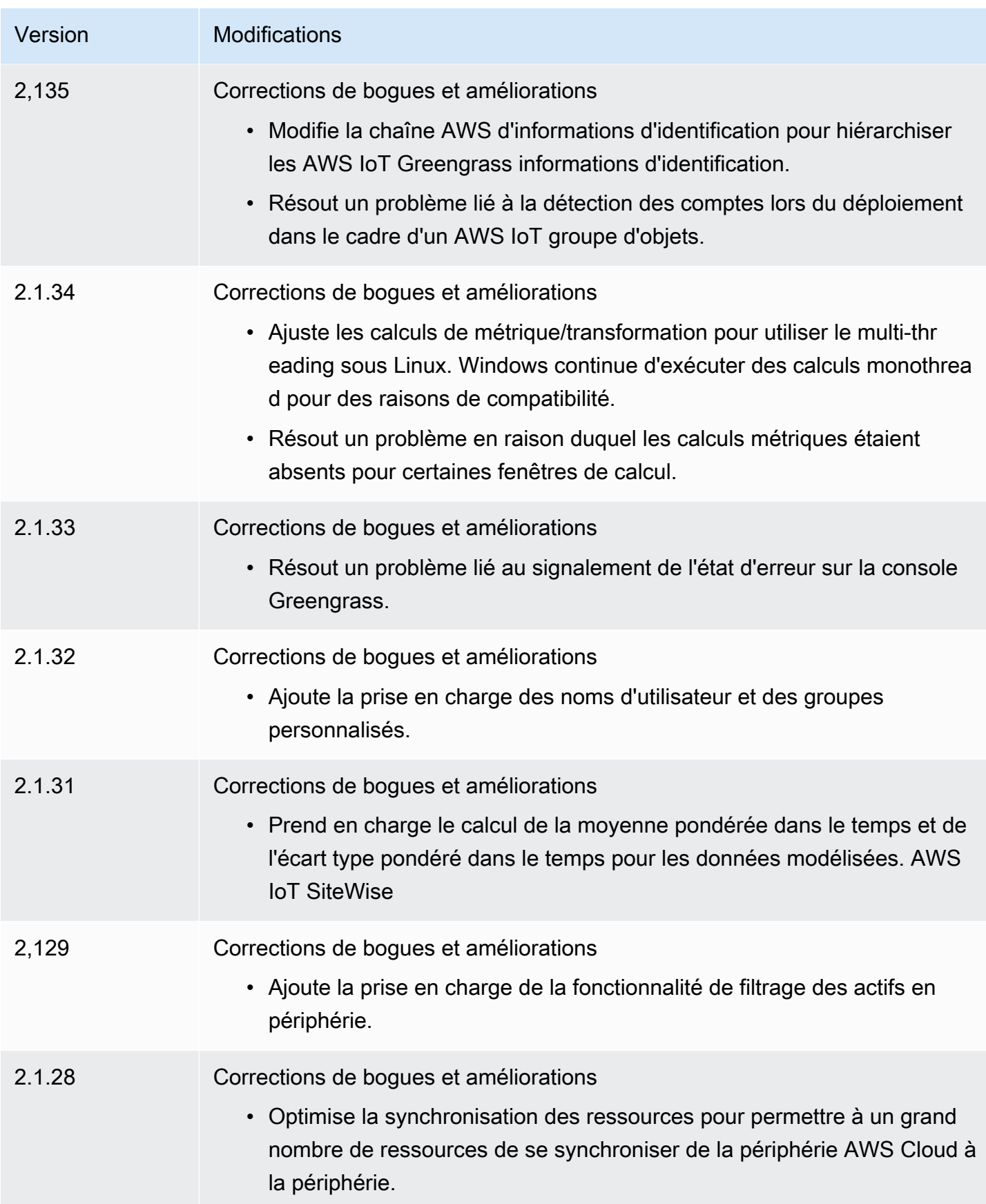

AWS IoT Greengrass **Guide du développeur**, version 2

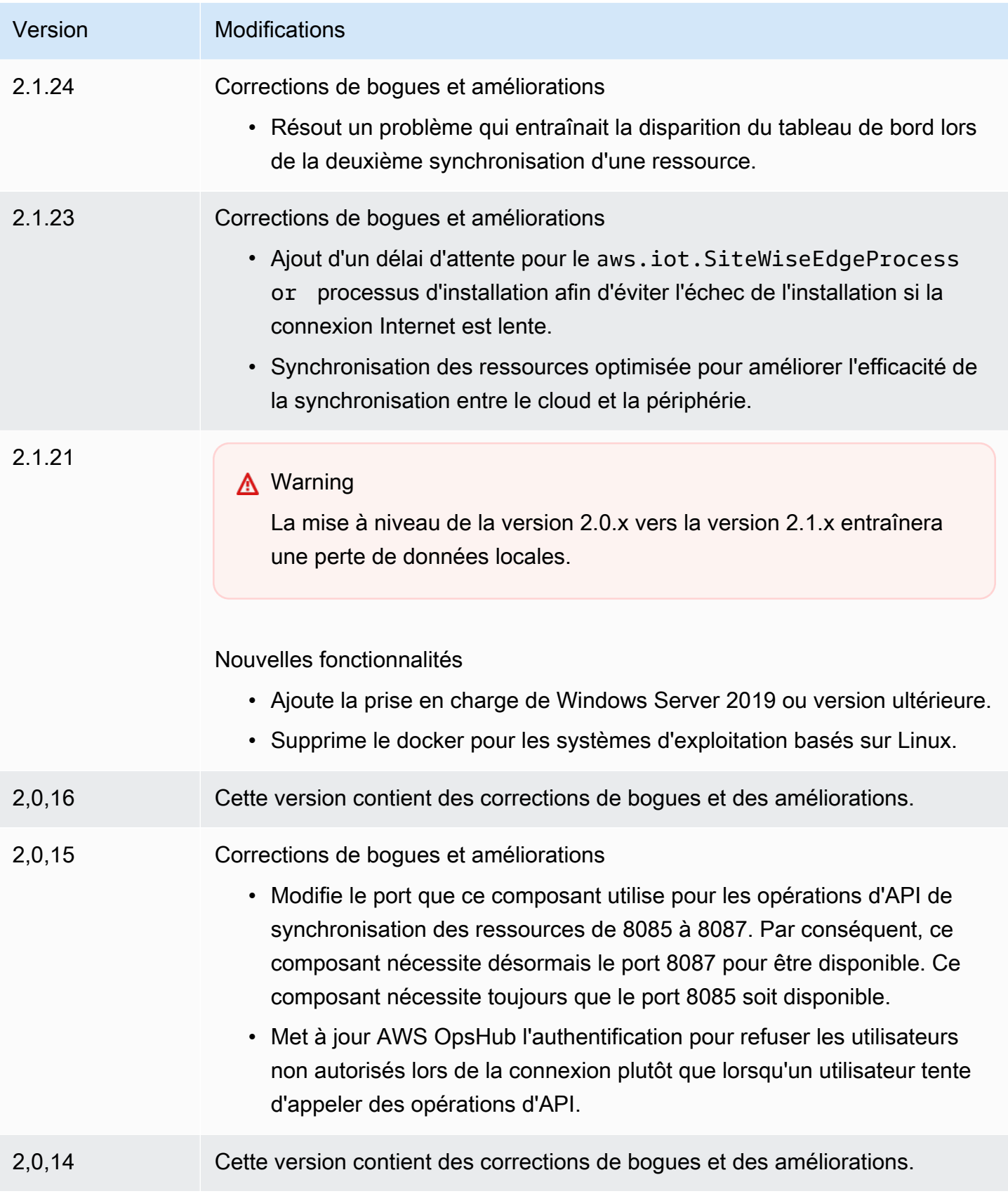

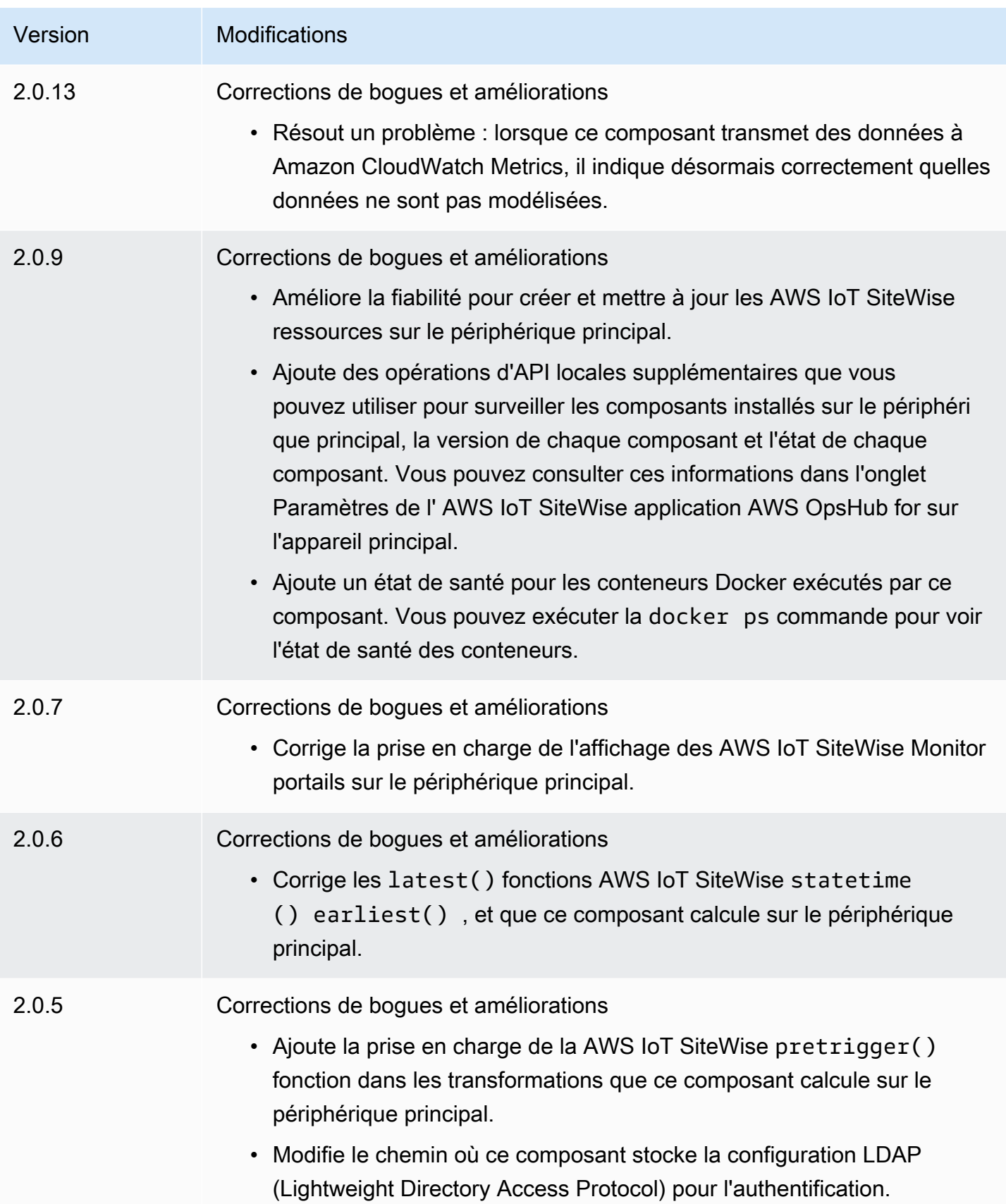

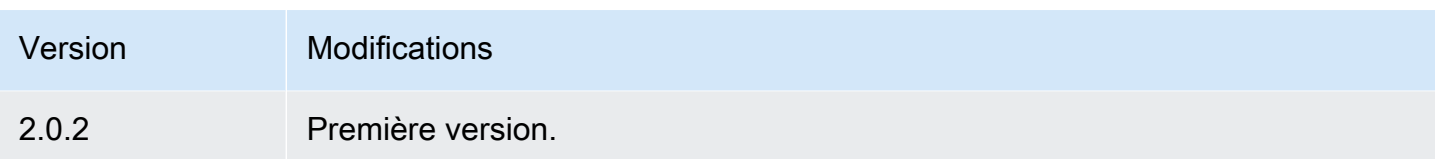

## <span id="page-1169-0"></span>Consultez aussi

• [Qu'est-ce que c'est AWS IoT SiteWise ?](https://docs.aws.amazon.com/iot-sitewise/latest/userguide/what-is-sitewise.html) dans le guide de AWS IoT SiteWise l'utilisateur.

# Composants pris en charge par l'éditeur

Les composants pris en charge par l'éditeur sont disponibles dans une version préliminaire AWS IoT Greengrass et sont susceptibles d'être modifiés. Ces composants ne sont pas pris en charge parAWS. Vous devez contacter l'éditeur pour tout problème lié à chacun des composants.

Les composants pris en charge par Greengrass Publisher sont développés, proposés et entretenus par des fournisseurs de composants tiers. Les fournisseurs de composants tiers proviennent soit du AWS Partner Device Catalog, soit de AWS Heroes, soit de la communauté. Vous pouvez acheter les composants de ce catalogue en contactant directement le fournisseur de composants tiers.

Les composants pris en charge par Greengrass Publisher sont les suivants :

### **Rubriques**

- [AiShield. Edge](#page-1169-1)
- [EdgeLabs Capteur AI](#page-1170-0)
- [Greengrass S3 Inventor](#page-1171-0)

## <span id="page-1169-1"></span>AiShield. Edge

Ce composant a été développé et est pris en charge par AiShield, développé par Bosch. Renforcez la sécurité de votre IA avec AIShield.edge. Ce composant est conçu pour déployer de manière fluide des défenses adaptées aux menaces sur les appareils périphériques, afin de protéger vos appareils contre les attaques basées sur l'IA.

Ce composant offre les avantages suivants :

- Passez en douceur de l'analyse des vulnérabilités avec AiShield AI Security à des défenses de périphérie renforcées au sein de AWS
- Déployez facilement des défenses personnalisées sur plusieurs appareils de pointe
- Protection étendue adaptée à diverses configurations d'IA qui prend en charge différents types de modèles et de cadres
- Restez à jour grâce à une intégration parfaite dans les flux Amazon SageMaker de travail **Greengrass**
- Obtenez des informations immédiates sur les menaces potentielles, grâce aux données transmises directement à AWS IoT Core
- AiShield AI Security on the Marketplace propose une voie de sécurité cohérente basée sur l'IA pour le déploiement de systèmes de défense à la périphérie AWS

Ce composant doit être exécuté sur la plate-forme suivante :

• Système d'exploitation : Linux

Si vous souhaitez acheter ce composant, contactez Bosch Software and Digital Solutions : <AIShield.Contact@bosch.com>.

# <span id="page-1170-0"></span>EdgeLabs Capteur AI

Ce composant a été développé et est soutenu par l'IA EdgeLabs. AI EdgeLabs Sensor est une application basée sur des conteneurs qui contient des fonctionnalités de détection et de prévention des menaces basées sur l'IA. Le capteur AI est intégré à un composant Greengrass et déployé en tant que conteneur autonome sur le périphérique principal aux côtés d'autres composants Greengrass.

Ce composant actuel est un agent basé sur un conteneur qui vérifie en permanence les communications réseau et recherche les modèles de menace dans les logiciels exécutés sur l'hôte Edge ou la passerelle IoT. Ce composant utilise l'eBPF, la vérification comportementale de la bande passante des processus et la configuration basée sur l'hôte. Les principales fonctionnalités de ce composant sont basées sur les fonctions NDR/IPS et EDR.

Ce composant offre les avantages suivants :

• Détection des menaces basée sur l'IA contre les attaques réseau et les logiciels malveillants (EDR/ NDR)

- Réponse aux incidents (IPS) automatisée basée sur l'IA
- Renseignements sur les menaces au niveau local de l'hôte avec un transfert de données minimal vers l'extérieur
- Déploiement léger avec Docker et Greengrass

Ce composant doit être exécuté sur l'une des plateformes suivantes :

• Système d'exploitation : Linux

<span id="page-1171-0"></span>Si vous souhaitez acheter ce composant, contactez AI EdgeLabs : <contact@edgelabs.ai>.

## Greengrass S3 Inventor

Ce composant a été développé et est soutenu par Nathan Glover. [Le composant Greengrass S3](https://docs.aws.amazon.com/greengrass/v2/developerguide/stream-manager-component.html)  [Ingestor est conçu pour être utilisé avec le composant de gestion de flux.](https://docs.aws.amazon.com/greengrass/v2/developerguide/stream-manager-component.html) Ce composant prend un flux de messages JSON délimité par des lignes depuis le gestionnaire de flux et les regroupe dans un fichier GZIP. Ce composant permet une ingestion efficace des données dans Amazon S3 pour un traitement ultérieur ou pour le stockage. Ce composant ne prend pas en charge l'envoi de données vers le AWS Cloud en temps réel.

Ce composant doit être exécuté sur l'une des plateformes suivantes :

- Système d'exploitation : Linux
- Système d'exploitation : Windows

<span id="page-1171-1"></span>Si vous souhaitez acheter ce composant, contactez Nathan Glover : <nathan@glovers.id.au.>

## Composantes communautaires

Le catalogue des logiciels Greengrass est un index des composants de Greengrass développés par la communauté Greengrass. À partir de ce catalogue, vous pouvez télécharger, modifier et déployer des composants pour créer vos applications Greengrass. Vous pouvez consulter le catalogue sur le lien suivant : [https://github.com/aws-greengrass/ aws-greengrass-software-catalog](https://github.com/aws-greengrass/aws-greengrass-software-catalog).

Chaque composant possède un GitHub référentiel public que vous pouvez explorer. Consultez le catalogue des logiciels Greengrass GitHub pour trouver la liste complète des composants de la communauté. Par exemple, ce catalogue inclut les composants suivants :

#### • [Amazon Kinesis Video Streams](https://github.com/awslabs/aws-greengrass-labs-kvs-stream-uploader)

Ce composant ingère les flux audio et vidéo des caméras locales qui utilisent le protocole [RTSP](https://en.wikipedia.org/wiki/Real_Time_Streaming_Protocol) [\(Real Time Streaming Protocol\).](https://en.wikipedia.org/wiki/Real_Time_Streaming_Protocol) Le composant télécharge ensuite les flux audio et vidéo [sur](https://docs.aws.amazon.com/kinesisvideostreams/latest/dg/what-is-kinesis-video.html)  [Amazon Kinesis](https://docs.aws.amazon.com/kinesisvideostreams/latest/dg/what-is-kinesis-video.html) Video Streams.

• [Passerelle Bluetooth IoT](https://github.com/awslabs/aws-greengrass-labs-bluetooth-gateway)

Ce composant utilise la [BluePy](https://ianharvey.github.io/bluepy-doc/index.html)bibliothèque qui permet la communication avec les appareils Bluetooth Low Energy (LE) pour créer des interfaces client Bluetooth LE.

• [Rotateur de certificats](https://github.com/awslabs/aws-greengrass-labs-certificate-rotator)

Ce composant fournit un moyen de faire alterner le certificat de l'appareil AWS IoT Greengrass principal et la clé privée à grande échelle au sein de votre flotte.

• [Tunneling sécurisé conteneurisé](https://github.com/awslabs/aws-greengrass-labs-containerized-secure-tunneling)

Ce composant fournit un conteneur Docker pour un tunneling sécurisé avec toutes les dépendances et les bibliothèques correspondantes dans une recette réutilisable qui ne repose pas sur un système d'exploitation hôte spécifique.

• [Grafana](https://github.com/awslabs/aws-greengrass-labs-dashboard-grafana)

Ce composant vous permet d'héberger un serveur [Grafana](https://grafana.com/) sur un appareil principal de Greengrass. Vous pouvez utiliser les tableaux de bord Grafana pour visualiser et gérer les données sur l'appareil principal.

• [GStreamer pour Amazon Lookout for Vision](https://github.com/awslabs/aws-greengrass-labs-lookoutvision-gstreamer)

Ce composant fournit un plugin GStreamer qui vous permet de détecter les anomalies de Lookout for Vision dans vos pipelines GStreamer personnalisés.

• [Assistant à domicile](https://github.com/awslabs/aws-greengrass-labs-component-for-home-assistant)

Ce composant permet au client d'utiliser [Home Assistant](https://www.home-assistant.io/) pour contrôler localement les appareils domotiques. Il permet l'intégration avec les AWS services à la périphérie et dans le cloud pour fournir des solutions domotiques qui étendent Home Assistant.

• [Tableau de bord InfluxDBGrafana](https://github.com/awslabs/aws-greengrass-labs-dashboard-influxdb-grafana)

Ce composant fournit une expérience en un clic pour configurer les composants InfluxDB et Grafana. Il connecte InfluxDB à Grafana et automatise la configuration d'un tableau de bord Grafana local qui affiche la télémétrie en temps réel. AWS IoT Greengrass

• [InfluxDB](https://github.com/awslabs/aws-greengrass-labs-database-influxdb)

Ce composant fournit une base de données de séries chronologiques [InfluxDB](https://www.influxdata.com/products/influxdb/) sur un périphérique principal Greengrass. Vous pouvez utiliser ce composant pour traiter les données des capteurs IoT, analyser les données en temps réel et surveiller les opérations à la périphérie.

• [éditeur InfluxDB](https://github.com/awslabs/aws-greengrass-labs-telemetry-influxdbpublisher)

Ce composant transmet la télémétrie de l'état AWS IoT Greengrass du système depuis le plugin [Nucleus Emitter](https://github.com/aws-greengrass/aws-greengrass-telemetry-nucleus-emitter) vers InfluxDB. Ce composant peut également transmettre la télémétrie personnalisée à InfluxDB.

#### • [Framework PubSub pour l'IoT](https://github.com/aws-samples/aws-greengrass-application-framework)

Ce framework fournit une architecture d'application, un code modèle et des exemples déployables qui aident à améliorer la qualité du code pour les applications pubsub IoT distribuées pilotées par des événements à l' AWS IoT Greengrass aide de composants personnalisés v2. Pour plus d'informations, consultez [Création de AWS IoT Greengrass composants.](#page-1249-0)

• [Jupyter Labs](https://github.com/awslabs/aws-greengrass-labs-jupyterlab)

Ce composant est déployé JupyterLab sur un périphérique AWS IoT Greengrass principal. L'environnement Jupyter a accès aux ressources variables de processus et d'environnement définies par AWS IoT Greengrass, ce qui simplifie le processus de test et de développement de composants écrits en Python.

#### **[Serveur Web local](https://github.com/awslabs/aws-greengrass-labs-local-web-server)**

Ce composant vous permet de créer une interface utilisateur Web locale sur un appareil principal de Greengrass. Vous pouvez créer une interface utilisateur Web locale qui vous permet de configurer les paramètres de l'appareil et de l'application ou de surveiller le périphérique, par exemple.

#### • [LoRaWaAdaptateur de protocole N](https://github.com/awslabs/aws-greengrass-labs-component-for-the-things-stack-lorawan)

Ce composant ingère les données des périphériques sans fil locaux qui utilisent le protocole LoRaWa N, qui est un protocole LPWAN (Low Power Wide Area Network). Le composant vous permet d'analyser les données et d'agir sur celles-ci localement sans communiquer avec le cloud.

• [Modbus TCP](https://github.com/awslabs/aws-greengrass-labs-modbus-tcp-protocol-adapter)

Ce composant collecte les données des appareils locaux à l'aide du protocole ModbusTCP et les publie dans des flux de données sélectionnés.

[Nœud rouge](https://github.com/awslabs/aws-greengrass-labs-nodered)

Ce composant installe Node-RED sur un périphérique AWS IoT Greengrass principal à l'aide de NPM. Le composant dépend du composant [Node-RED Auth](https://github.com/awslabs/aws-greengrass-labs-nodered-auth) qui doit être explicitement déployé et configuré. Vous pouvez utiliser la [CLI Node-RED pour Greengrass pour déployer des flux](https://github.com/awslabs/aws-greengrass-labs-node-red-app-cli) Node-RED sur des appareils. AWS IoT Greengrass

• [Docker Node-Red](https://github.com/awslabs/aws-greengrass-labs-nodered-docker)

Ce composant installe Node-RED sur le périphérique AWS IoT Greengrass principal à l'aide du conteneur Docker officiel de Node-RED. Le composant dépend du composant [Node-RED](https://github.com/awslabs/aws-greengrass-labs-nodered-auth)  [Auth](https://github.com/awslabs/aws-greengrass-labs-nodered-auth) qui doit être explicitement déployé et configuré. Vous pouvez utiliser la [CLI Node-RED pour](https://github.com/awslabs/aws-greengrass-labs-node-red-app-cli)  [Greengrass pour déployer des flux](https://github.com/awslabs/aws-greengrass-labs-node-red-app-cli) Node-RED sur des appareils. AWS IoT Greengrass

• [Authentification Node-Red](https://github.com/awslabs/aws-greengrass-labs-nodered-auth)

Ce composant configure un nom d'utilisateur et un mot de passe pour sécuriser l'instance Node-RED exécutée sur un AWS IoT Greengrass périphérique principal.

• [OpenThreadRouteur frontalier](https://github.com/awslabs/aws-greengrass-labs-openthread-border-router)

Ce composant déploie le conteneur Docker OpenThread Border Router. Le composant permet de composer un périphérique Matter qui inclut un routeur Thread border.

• [Connecteur de données de streaming OSI Pi](https://github.com/awslabs/aws-greengrass-labs-osi-pi-streaming-data-connector)

Ce composant permet de diffuser en temps réel l'ingestion de données depuis OSI Pi Data Archive vers une architecture de données moderne sur AWS. Il s'intègre à OSI Pi Asset Framework qui est géré de manière centralisée via la AWS IoT PubSub messagerie.

• [Fournisseur de Parsec](https://github.com/awslabs/aws-greengrass-labs-parsec-provider)

Ce composant permet aux AWS IoT Greengrass appareils d'intégrer des solutions de sécurité matérielles à l'aide du projet open source [Parsec](https://parsec.community/) de la [Cloud Native Computing Foundation](https://www.cncf.io/)  [\(CNCF](https://www.cncf.io/)).

• [Base de données PostgreSQL](https://github.com/awslabs/aws-greengrass-labs-database-postgresql)

Ce composant prend en charge la base de données relationnelle [PostgreSQL](https://www.postgresql.org/) en périphérie. Les clients peuvent utiliser ce composant pour approvisionner et gérer une instance PostgreSQL locale dans un conteneur docker.

• [Téléchargeur de fichiers S3](https://github.com/awslabs/aws-greengrass-labs-s3-file-uploader)

Ce composant surveille un répertoire à la recherche de nouveaux fichiers, les télécharge sur Amazon Simple Storage Service (Amazon S3), puis les supprime après un chargement réussi.

#### • [Client Secrets Manager](https://github.com/awslabs/aws-greengrass-labs-secretsmanagerclient)

Ce composant fournit un outil CLI qui peut être utilisé par d'autres composants ayant besoin de récupérer des secrets depuis le composant Secrets Manager dans un script de cycle de vie de recette.

#### • [Acheminement TES vers le conteneur](https://github.com/awslabs/aws-greengrass-labs-tes-router)

Ce composant configure nftables ou iptables sur un AWS IoT Greengrass appareil afin qu'il puisse utiliser le [Service d'échange de jetons](#page-1130-0) composant avec des conteneurs.

• [WebRTC](https://github.com/awslabs/aws-greengrass-labs-webrtc)

Ce composant ingère les flux audio et vidéo des caméras RTSP connectées au périphérique AWS IoT Greengrass principal. Ensuite, le composant transforme les flux audio et vidéo en peer-to-peer communication ou en relais via Amazon Kinesis Video Streams.

Pour demander une fonctionnalité ou signaler un bogue, ouvrez un GitHub problème dans le référentiel correspondant à ce composant. AWS ne fournit pas de support pour les composants communautaires. Pour plus d'informations, consultez le CONTRIBUTING.mdfichier dans le référentiel de chaque composant.

Plusieurs composants AWS fournis sont également open source. Pour plus d'informations, voir [Logiciel de AWS IoT Greengrass base open source](#page-2217-0).

# AWS IoT Greengrassoutils de développement

Utilisez les outils de AWS IoT Greengrass développement pour créer, tester, créer, publier et déployer des composants Greengrass personnalisés.

• [Kit de développement Greengrass CLI](#page-1176-0)

Utilisez l'interface de ligne de commande du kit de AWS IoT Greengrass développement (CLI GDK) dans votre environnement de développement local pour créer des composants à partir de modèles et de composants communautaires du catalogue de logiciels [Greengrass](#page-1171-1). Vous pouvez utiliser la CLI GDK pour créer le composant et le publier sur le AWS IoT Greengrass service en tant que composant privé dans votreCompte AWS.

[Interface de ligne de commande Greengrass](#page-1209-0)

Utilisez l'interface de ligne de commande Greengrass (Greengrass CLI) sur les appareils principaux de Greengrass pour déployer et déboguer les composants de Greengrass. La CLI Greengrass est un composant que vous pouvez déployer sur vos appareils principaux pour créer des déploiements locaux, afficher les détails des composants installés et explorer les fichiers journaux.

[Console de débogage locale](#page-755-0)

Utilisez la console de débogage locale sur les appareils principaux de Greengrass pour déployer et déboguer les composants de Greengrass à l'aide d'une interface Web de tableau de bord local. La console de débogage locale est un composant que vous pouvez déployer sur vos appareils principaux pour créer des déploiements locaux et afficher les détails des composants installés.

AWS IoT Greengrassfournit également les SDK suivants que vous pouvez utiliser dans les composants Greengrass personnalisés :

- LeKit SDK des appareils AWS IoT, qui contient la bibliothèque de communication interprocessus (IPC). Pour plus d'informations, consultez [Utilisez le Kit SDK des appareils AWS IoT pour](#page-1453-0)  [communiquer avec le noyau de Greengrass, les autres composants et AWS IoT Core](#page-1453-0).
- Le SDK Stream Manager, que vous pouvez utiliser pour transférer des flux de données vers leAWS Cloud. Pour plus d'informations, consultez [Gérez les flux de données sur les appareils principaux](#page-1749-0)  [de Greengrass](#page-1749-0).

#### **Rubriques**

- [AWS IoT GreengrassInterface de ligne de commande du kit de développement](#page-1176-0)
- [Interface de ligne de commande Greengrass](#page-1209-0)
- [Utiliser le framework AWS IoT Greengrass de test](#page-1228-0)

# <span id="page-1176-0"></span>AWS IoT GreengrassInterface de ligne de commande du kit de développement

L'interface de ligne de commande du kit de AWS IoT Greengrass développement (GDK CLI) fournit des fonctionnalités qui vous aident à développer des composants [Greengrass personnalisés](#page-1245-0). Vous pouvez utiliser la CLI GDK pour créer, créer et publier des composants personnalisés. Lorsque vous créez un référentiel de composants avec la CLI GDK, vous pouvez partir d'un modèle ou

d'un composant communautaire du catalogue de logiciels [Greengrass.](#page-1171-1) Ensuite, vous pouvez choisir un système de compilation qui empaquète les fichiers sous forme d'archives ZIP, utilise un script de génération Maven ou Gradle ou exécute une commande de construction personnalisée. Après avoir créé un composant, vous pouvez utiliser la CLI GDK pour le publier sur le AWS IoT Greengrass service. Vous pouvez ainsi utiliser la AWS IoT Greengrass console ou l'API pour déployer le composant sur vos appareils principaux Greengrass.

Lorsque vous développez des composants Greengrass sans la CLI GDK, vous devez mettre à jour les URI de version et d'artefact dans [le fichier de recette du composant](#page-1299-0) chaque fois que vous créez une nouvelle version du composant. Lorsque vous utilisez la CLI GDK, elle peut automatiquement mettre à jour les URI de version et d'artefact pour vous chaque fois que vous publiez une nouvelle version du composant.

La CLI GDK est open source et disponible sur GitHub. Vous pouvez personnaliser et étendre la CLI GDK pour répondre à vos besoins de développement de composants. Nous vous invitons à ouvrir des problèmes et à extraire des requêtes sur le GitHub référentiel. Vous pouvez trouver la source de la CLI GDK sur le lien suivant : [https://github.com/aws-greengrass/ aws-greengrass-gdk-cli.](https://github.com/aws-greengrass/aws-greengrass-gdk-cli)

## **Prérequis**

Pour installer et utiliser la CLI du Greengrass Development Kit, vous avez besoin des éléments suivants :

- Un Compte AWS. Si vous n'en avez pas, veuillez consulter [Configurez un Compte AWS.](#page-208-0)
- Un ordinateur de développement de type Windows, macOS ou Unix doté d'une connexion Internet.
- Pour la version 1.1.0 ou ultérieure de GDK CLI, [Python](https://www.python.org/downloads/) 3.6 ou version ultérieure est installé sur votre ordinateur de développement.

Pour la version 1.0.0 de la CLI GDK, [Python](https://www.python.org/downloads/) 3.8 ou version ultérieure installé sur votre ordinateur de développement.

- [Git](https://git-scm.com/) installé sur votre ordinateur de développement.
- AWS Command Line Interface(AWS CLI) installé et configuré avec des informations d'identification sur votre ordinateur de développement. Pour plus d'informations, consultez les [sections](https://docs.aws.amazon.com/cli/latest/userguide/cli-chap-install.html) [Installation, mise à jour et désinstallation du AWS CLI](https://docs.aws.amazon.com/cli/latest/userguide/cli-chap-install.html) et [Configuration du AWS CLI dans le](https://docs.aws.amazon.com/cli/latest/userguide/cli-chap-configure.html) guide de l'AWS Command Line Interfaceutilisateur.

## **a** Note

Si vous utilisez un Raspberry Pi ou un autre appareil ARM 32 bits, installez la AWS CLI V1. AWS CLI La V2 n'est pas disponible pour les appareils ARM 32 bits. Pour plus d'informations, voir [Installation, mise à jour et désinstallation de la AWS CLI version 1.](https://docs.aws.amazon.com/cli/latest/userguide/install-cliv1.html)

- Pour utiliser la CLI GDK afin de publier des composants sur le AWS IoT Greengrass service, vous devez disposer des autorisations suivantes :
	- s3:CreateBucket
	- s3:GetBucketLocation
	- s3:PutObject
	- greengrass:CreateComponentVersion
	- greengrass:ListComponentVersions
- Pour utiliser la CLI GDK afin de créer un composant dont les artefacts existent dans un compartiment S3 et non dans le système de fichiers local, vous devez disposer des autorisations suivantes :
	- s3:ListBucket

Cette fonctionnalité est disponible pour GDK CLI v1.1.0 et versions ultérieures.

## Journal des modifications

Le tableau suivant décrit les modifications apportées à chaque version de la CLI GDK. Pour plus d'informations, consultez la [page des versions de la CLI GDK](https://github.com/aws-greengrass/aws-greengrass-gdk-cli/releases) sur GitHub.

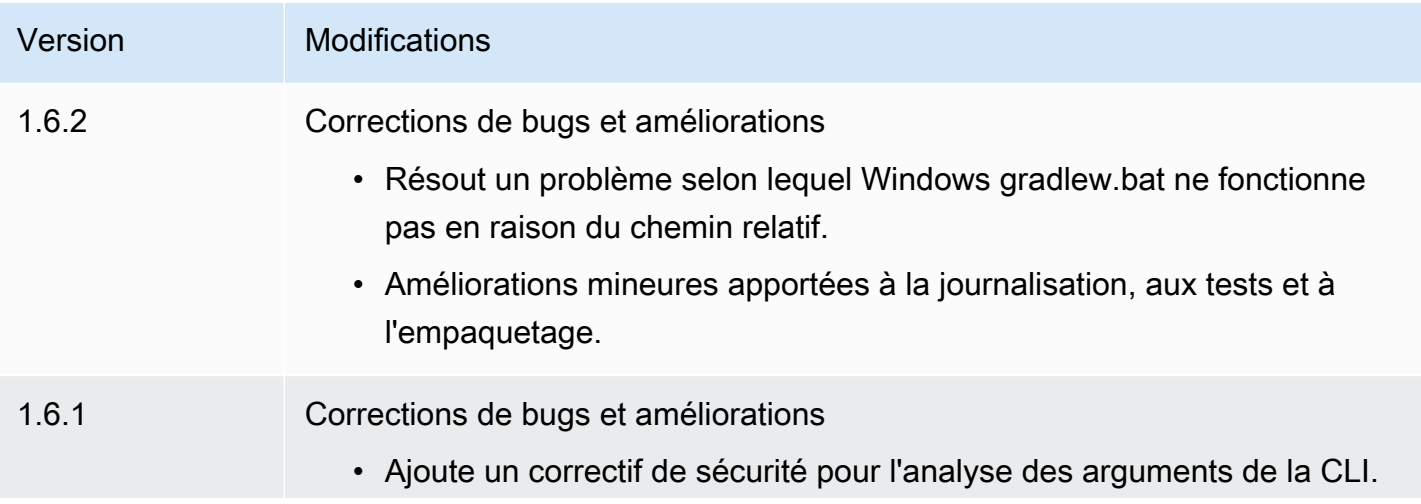

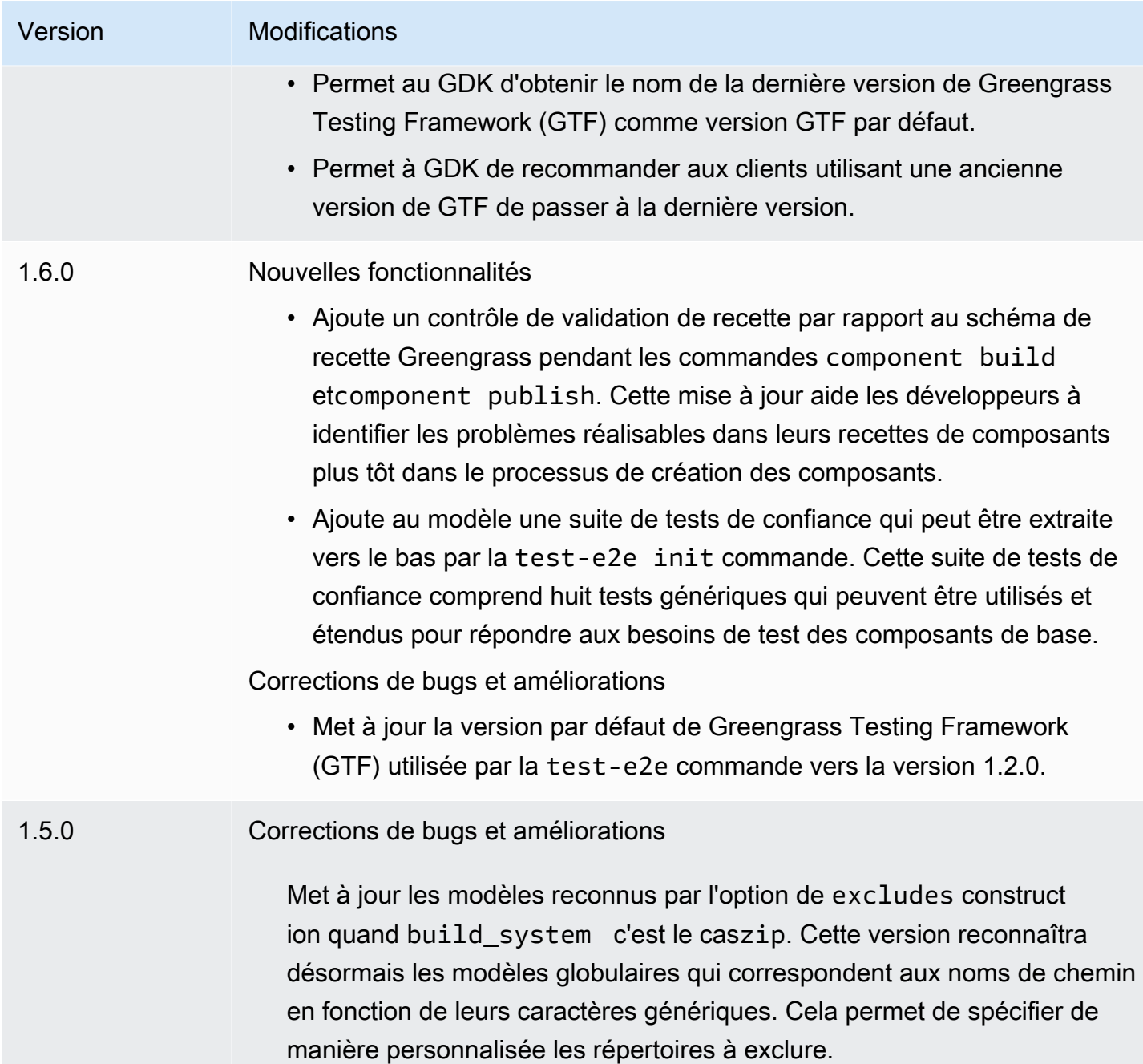

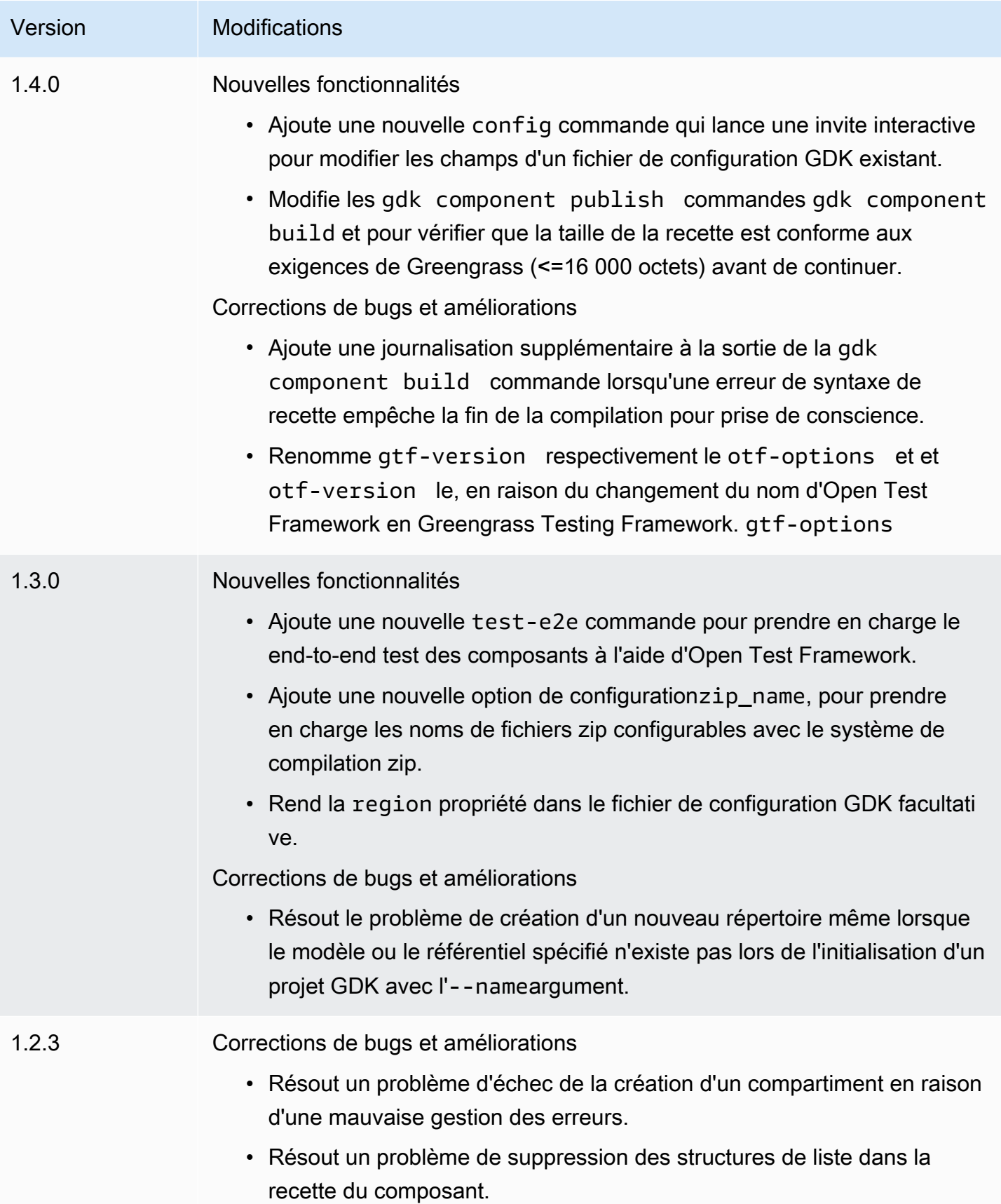

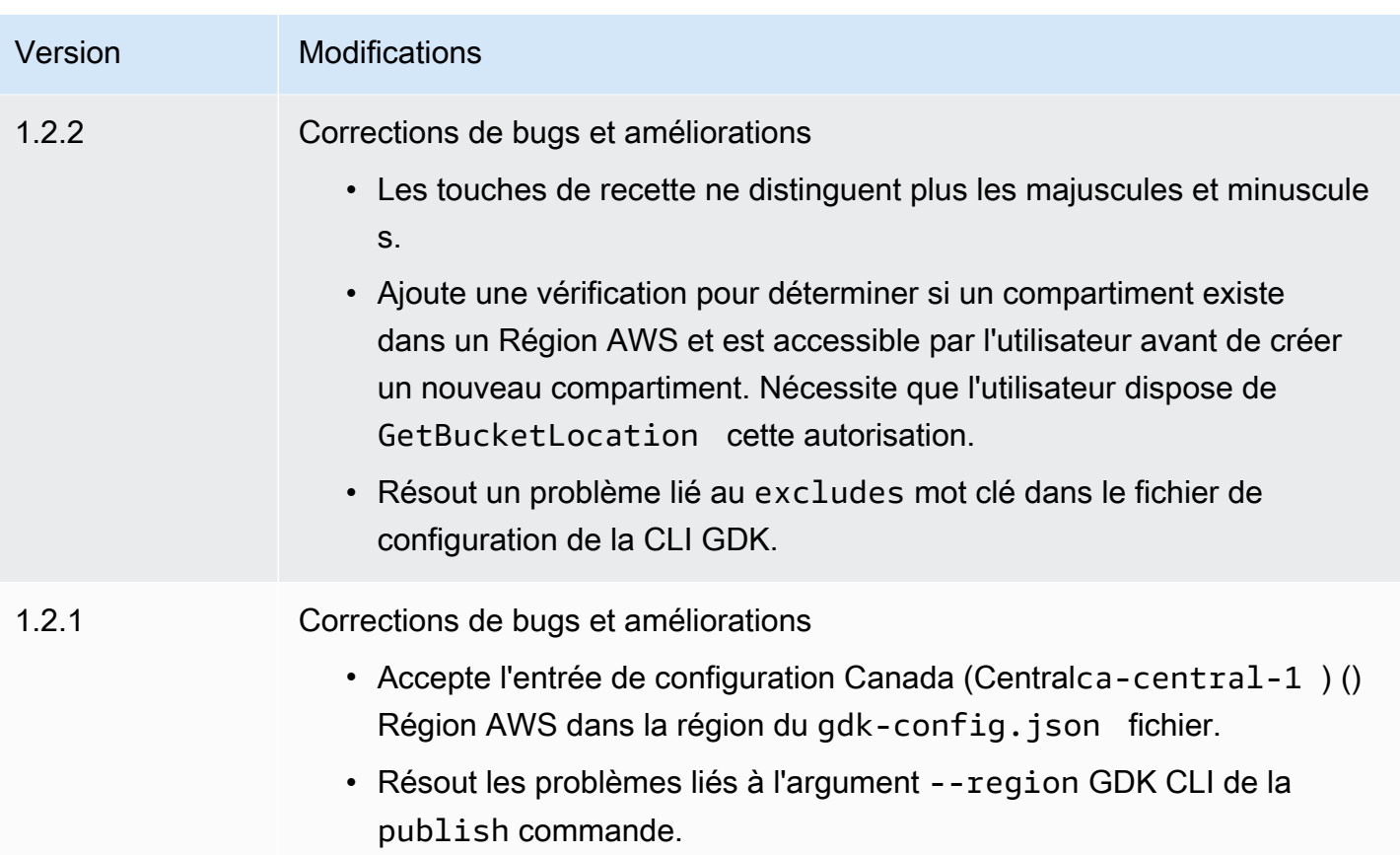

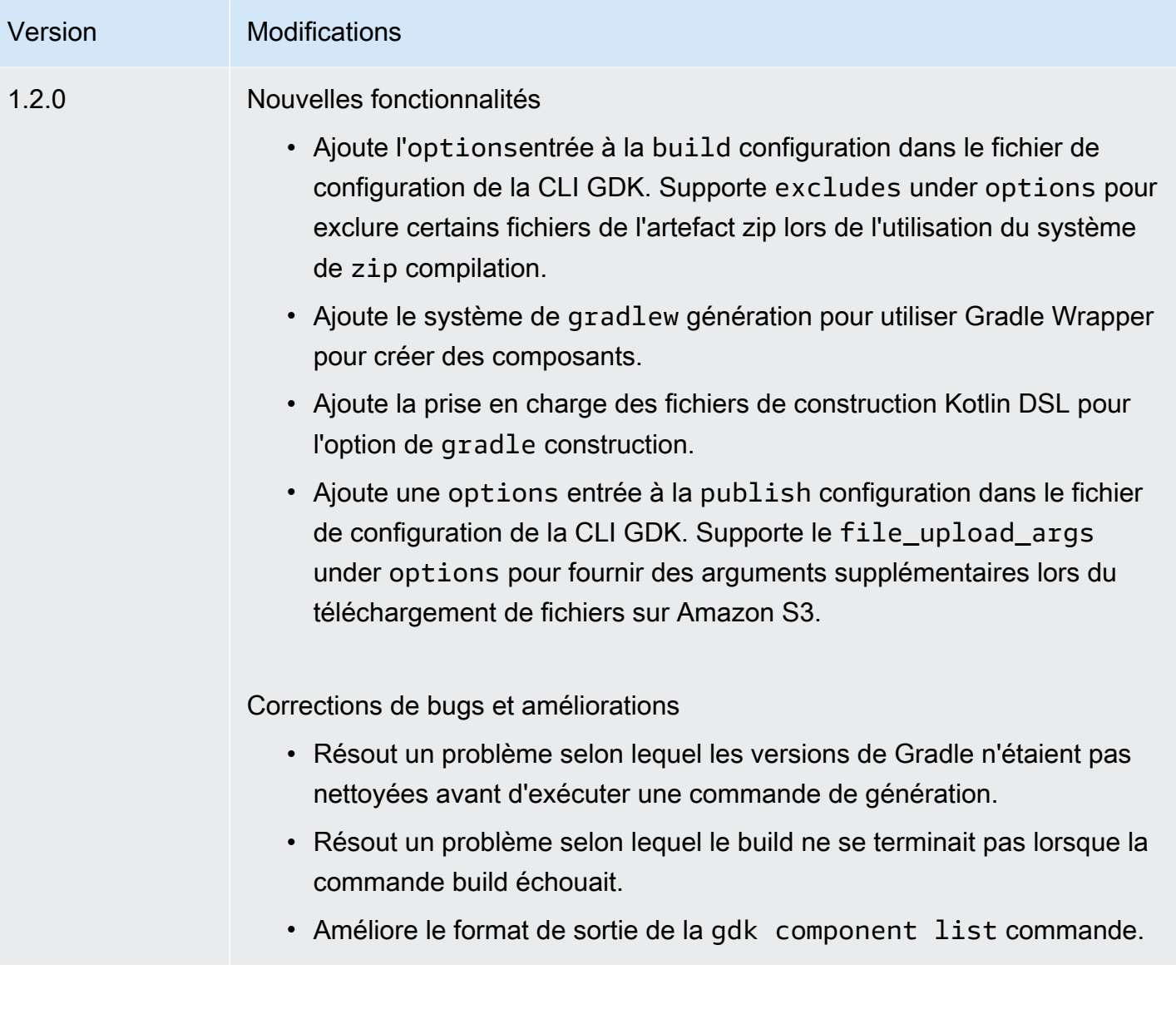

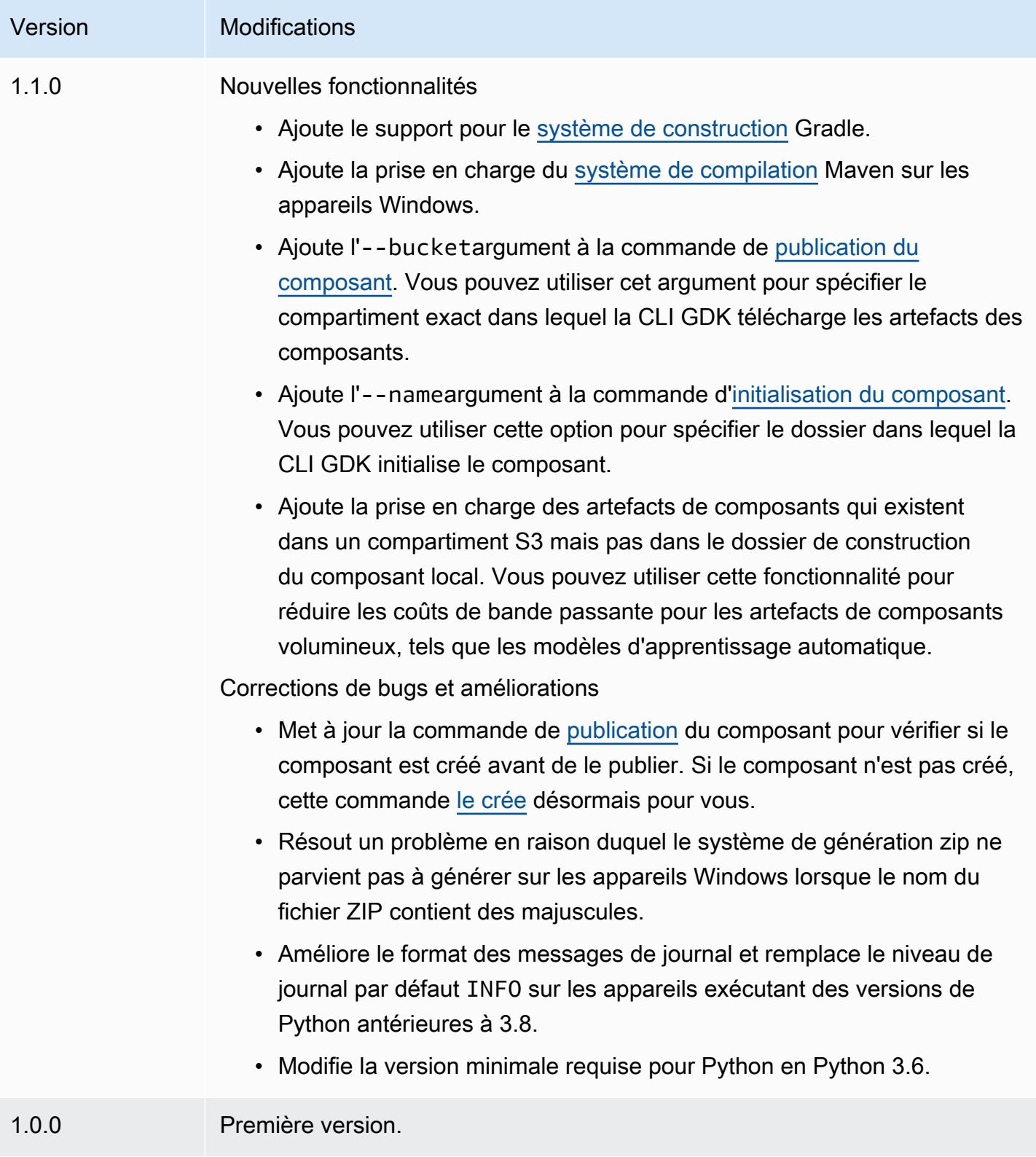

<span id="page-1184-0"></span>Installation ou mise à jour de l'interface de ligne de commande AWS IoT Greengrass du kit de développement

L'interface de ligne de commande du kit de AWS IoT Greengrass développement (CLI GDK) est basée sur Python, vous pouvez donc pip l'installer sur votre ordinateur de développement.

#### **a** Tip

Vous pouvez également installer la CLI GDK dans un environnement virtuel Python tel que [venv](https://docs.python.org/3/library/venv.html#module-venv). Pour plus d'informations, consultez [Environnements virtuels et packages](https://docs.python.org/3/tutorial/venv.html) dans la documentation de Python 3.

Pour installer ou mettre à jour la CLI GDK

1. Exécutez la commande suivante pour installer la dernière version de la CLI GDK à partir de son [GitHubréférentiel.](https://github.com/aws-greengrass/aws-greengrass-gdk-cli)

```
python3 -m pip install -U git+https://github.com/aws-greengrass/aws-greengrass-gdk-
cli.git@v1.6.2
```
#### **a** Note

Pour installer une version spécifique de la CLI GDK, remplacez *versionTag par la balise* de version à installer. Vous pouvez consulter les balises de version de la CLI GDK dans son [GitHubréférentiel.](https://github.com/aws-greengrass/aws-greengrass-gdk-cli/tags)

python3 -m pip install -U git+https://github.com/aws-greengrass/awsgreengrass-gdk-cli.git@*versionTag*

2. Exécutez la commande suivante pour vérifier que la CLI GDK a été correctement installée.

gdk --help

Si la gdk commande n'est pas trouvée, ajoutez son dossier dans PATH.

• Sur les appareils Linux, ajoutez /home/*MyUser*/.local/bin à PATH et remplacez-le par *MyUser*le nom de votre utilisateur.

• Sur les appareils Windows, ajoutez *PythonPath*\\Scripts à PATH et remplacez-le par *PythonPath*le chemin d'accès au dossier Python de votre appareil.

Vous pouvez désormais utiliser la CLI GDK pour créer, créer et publier des composants Greengrass. Pour plus d'informations sur l'utilisation de la CLI GDK, consulte[zAWS IoT GreengrassCommandes](#page-1185-0) [de l'interface de ligne de commande du kit de développement](#page-1185-0).

## <span id="page-1185-0"></span>AWS IoT GreengrassCommandes de l'interface de ligne de commande du kit de développement

L'interface de ligne de commande du kit de AWS IoT Greengrass développement (GDK CLI) fournit une interface de ligne de commande que vous pouvez utiliser pour créer, créer et publier des composants Greengrass sur votre ordinateur de développement. Les commandes GDK CLI utilisent le format suivant.

gdk <command> <subcommand> [arguments]

Lorsque vous [installez la CLI GDK,](#page-1184-0) le programme d'installation ajoute des éléments gdk au PATH afin que vous puissiez exécuter la CLI GDK depuis la ligne de commande.

Vous pouvez utiliser les arguments suivants avec n'importe quelle commande :

- Utilisez -h ou --help pour obtenir des informations sur une commande GDK CLI.
- Utilisez -v ou --version pour voir quelle version de GDK CLI est installée.
- Utilisez -d ou --debug pour générer des journaux détaillés que vous pouvez utiliser pour déboguer la CLI GDK.

Cette section décrit les commandes de la CLI GDK et fournit des exemples pour chaque commande. Le synopsis de chaque commande montre ses arguments et leur utilisation. Les arguments facultatifs sont indiqués entre crochets.

Commandes disponibles

- [composant](#page-1186-1)
- [config](#page-1194-0)
- [test-e2e](#page-1195-0)

#### <span id="page-1186-1"></span>composant

Utilisez la component commande dans l'interface de ligne de commande du kit de AWS IoT Greengrass développement (CLI GDK) pour créer, créer et publier des composants Greengrass personnalisés.

Sous-commandes

- [init](#page-1186-0)
- [build](#page-1189-0)
- [publish](#page-1191-0)
- **[liste](#page-1193-0)**

#### <span id="page-1186-0"></span>init

Initialisez un dossier de composants Greengrass à partir d'un modèle de composant ou d'un composant communautaire.

La CLI GDK récupère les composants communautaires du [catalogue des logiciels Greengrass](#page-1171-1) et les modèles de composants du référentiel de modèles de [AWS IoT Greengrasscomposants](https://github.com/aws-greengrass/aws-greengrass-component-templates) sur. GitHub

#### **a** Note

Si vous utilisez GDK CLI v1.0.0, vous devez exécuter cette commande dans un dossier vide. La CLI GDK télécharge le modèle ou le composant communautaire dans le dossier actuel. Si vous utilisez la CLI GDK v1.1.0 ou une version ultérieure, vous pouvez spécifier l'- nameargument pour spécifier le dossier dans lequel la CLI GDK télécharge le modèle ou le composant communautaire. Si vous utilisez cet argument, spécifiez un dossier qui n'existe pas. La CLI GDK crée le dossier pour vous. Si vous ne spécifiez pas cet argument, la CLI GDK utilise le dossier actuel, qui doit être vide.

Si le composant utilise le [système de génération zip](#page-1200-0), la CLI GDK compresse certains fichiers du dossier du composant dans un fichier zip portant le même nom que le dossier du composant. Par exemple, si le nom du dossier du composant estHelloWorld, la CLI GDK crée un fichier zip nomméHelloWorld.zip. Dans la recette du composant, le nom de l'artefact zip doit correspondre au nom du dossier du composant. Si vous utilisez la version 1.0.0 de la CLI GDK sur un appareil Windows, les noms des dossiers de composants et des fichiers zip ne doivent contenir que des lettres minuscules.

Si vous initialisez un modèle ou un composant communautaire qui utilise le système de génération zip dans un dossier portant un nom différent de celui du modèle ou du composant,

vous devez modifier le nom de l'artefact zip dans la recette du composant. Mettez à jour les Lifecycle définitions Artifacts et afin que le nom du fichier zip corresponde au nom du dossier du composant. L'exemple suivant met en évidence le nom du fichier zip dans les Lifecycle définitions Artifacts et.

**JSON** 

```
{ 
 ...
   "Manifests": [ 
     { 
        "Platform": { 
          "os": "all" 
       }, 
       "Artifacts": [ 
          { 
            "URI": "s3://BUCKET_NAME/COMPONENT_NAME/
COMPONENT_VERSION/HelloWorld.zip", 
            "Unarchive": "ZIP" 
          } 
       ], 
       "Lifecycle": { 
          "run": "python3 -u {artifacts:decompressedPath}/HelloWorld/main.py 
  {configuration:/Message}" 
       } 
     } 
   ]
}
```
YAML

```
---
...
Manifests: 
   - Platform: 
       os: all 
     Artifacts: 
        - URI: "s3://BUCKET_NAME/COMPONENT_NAME/
COMPONENT_VERSION/HelloWorld.zip" 
          Unarchive: ZIP 
     Lifecycle:
```
```
 run: "python3 -u {artifacts:decompressedPath}/HelloWorld/main.py 
 {configuration:/Message}"
```
## Résumé

```
$ gdk component init 
     [--language] 
     [--template] 
     [--repository] 
     [--name]
```
Arguments (initialisation à partir du modèle de composant)

• -l, --language — Langage de programmation à utiliser pour le modèle que vous spécifiez.

Vous devez spécifier soit, --repository soit --language et--template.

• -t, --template — Modèle de composant à utiliser pour un projet de composant local. Pour afficher les modèles disponibles, utilisez la commande [list.](#page-1193-0)

Vous devez spécifier soit, --repository soit --language et--template.

• -n, --name — (Facultatif) Le nom du dossier local dans lequel la CLI GDK initialise le composant. Spécifiez un dossier qui n'existe pas. La CLI GDK crée le dossier pour vous.

Cette fonctionnalité est disponible pour GDK CLI v1.1.0 et versions ultérieures.

Arguments (initialisation à partir du composant communautaire)

• - r, --repository — Le composant communautaire à récupérer dans le dossier local. Pour afficher les composants communautaires disponibles, utilisez la commande [list.](#page-1193-0)

Vous devez spécifier soit, --repository soit --language et--template.

• -n, --name — (Facultatif) Le nom du dossier local dans lequel la CLI GDK initialise le composant. Spécifiez un dossier qui n'existe pas. La CLI GDK crée le dossier pour vous.

Cette fonctionnalité est disponible pour GDK CLI v1.1.0 et versions ultérieures.

Sortie

L'exemple suivant montre le résultat produit lorsque vous exécutez cette commande pour initialiser un dossier de composants à partir du modèle Python Hello World.

```
$ gdk component init -l python -t HelloWorld
[2021-11-29 12:51:40] INFO - Initializing the project directory with a python 
  component template - 'HelloWorld'.
[2021-11-29 12:51:40] INFO - Fetching the component template 'HelloWorld-python' 
  from Greengrass Software Catalog.
```
L'exemple suivant montre le résultat produit lorsque vous exécutez cette commande pour initialiser un dossier de composants à partir d'un composant communautaire.

```
$ gdk component init -r aws-greengrass-labs-database-influxdb
[2022-01-24 15:44:33] INFO - Initializing the project directory with a component 
 from repository catalog - 'aws-greengrass-labs-database-influxdb'.
[2022-01-24 15:44:33] INFO - Fetching the component repository 'aws-greengrass-labs-
database-influxdb' from Greengrass Software Catalog.
```
### <span id="page-1189-0"></span>build

Intégrez la source d'un composant dans une recette et des artefacts que vous pouvez publier sur le AWS IoT Greengrass service. La CLI GDK exécute le système de génération que vous spécifiez dans le [fichier de configuration de la CLI GDK](#page-1198-0), qdk-config.json Vous devez exécuter cette commande dans le dossier où se trouve le gdk-config.json fichier.

Lorsque vous exécutez cette commande, la CLI GDK crée une recette et des artefacts dans le greengrass-build dossier du dossier des composants. La CLI GDK enregistre la recette dans le greengrass-build/recipes dossier et enregistre les artefacts dans le greengrass-build/ artifacts/*componentName*/*componentVersion* dossier.

Si vous utilisez GDK CLI v1.1.0 ou version ultérieure, la recette du composant peut spécifier des artefacts qui existent dans un compartiment S3 mais pas dans le dossier de construction du composant local. Vous pouvez utiliser cette fonctionnalité pour réduire l'utilisation de la bande passante lorsque vous développez des composants comportant de gros artefacts, tels que des modèles d'apprentissage automatique.

Après avoir créé un composant, vous pouvez effectuer l'une des opérations suivantes pour le tester sur un appareil Greengrass principal :

• Si vous développez sur un appareil différent de celui sur lequel vous exécutez le logiciel AWS IoT Greengrass Core, vous devez publier le composant pour le déployer sur un appareil principal Greengrass. Publiez le composant sur le AWS IoT Greengrass service et déployez-le sur le

périphérique principal de Greengrass. Pour plus d'informations, consultez la commande de [publication](#page-1189-0) et[Créer des déploiements](#page-1338-0).

• Si vous développez sur le même appareil que celui sur lequel vous exécutez le logiciel AWS IoT Greengrass Core, vous pouvez publier le composant sur le AWS IoT Greengrass service à déployer, ou vous pouvez créer un déploiement local pour installer et exécuter le composant. Pour créer un déploiement local, utilisez la CLI Greengrass. Pour plus d'informations, consultez [Interface](#page-1209-0) [de ligne de commande Greengrass](#page-1209-0) et [Testez AWS IoT Greengrass les composants avec des](#page-1262-0) [déploiements locaux](#page-1262-0). Lorsque vous créez le déploiement local, greengrass-build/recipes spécifiez-le comme dossier de recettes et greengrass-build/artifacts comme dossier d'artefacts.

# Résumé

\$ gdk component build

# Arguments

Aucun

# Sortie

L'exemple suivant montre le résultat produit lorsque vous exécutez cette commande.

```
$ gdk component build
[2021-11-29 13:18:49] INFO - Getting project configuration from gdk-config.json
[2021-11-29 13:18:49] INFO - Found component recipe file 'recipe.yaml' in the 
  project directory.
[2021-11-29 13:18:49] INFO - Building the component 'com.example.PythonHelloWorld' 
 with the given project configuration.
[2021-11-29 13:18:49] INFO - Using 'zip' build system to build the component.
[2021-11-29 13:18:49] WARNING - This component is identified as using 'zip' build 
  system. If this is incorrect, please exit and specify custom build command in the 
  'gdk-config.json'.
[2021-11-29 13:18:49] INFO - Zipping source code files of the component.
[2021-11-29 13:18:49] INFO - Copying over the build artifacts to the greengrass 
  component artifacts build folder.
[2021-11-29 13:18:49] INFO - Updating artifact URIs in the recipe.
[2021-11-29 13:18:49] INFO - Creating component recipe in 'C:\Users\MyUser\Documents
\greengrass-components\python\HelloWorld\greengrass-build\recipes'.
```
### publish

Publiez ce composant sur le AWS IoT Greengrass service. Cette commande télécharge les artefacts de construction dans un compartiment S3, met à jour l'URI de l'artefact dans la recette et crée une nouvelle version du composant à partir de la recette. La CLI GDK utilise le compartiment S3 et la AWS région que vous spécifiez dans le [fichier de configuration de la CLI GDK,](#page-1198-0) qdk-config.json Vous devez exécuter cette commande dans le dossier où se trouve le gdk-config.json fichier.

Si vous utilisez la CLI GDK v1.1.0 ou une version ultérieure, vous pouvez spécifier l'- bucketargument pour spécifier le compartiment S3 dans lequel la CLI GDK télécharge les artefacts du composant. Si vous ne spécifiez pas cet argument, la CLI GDK est chargée dans le compartiment S3 dont le nom est*bucket*-*region*-*accountId*, où *bucket* et *region* sont les valeurs que vous spécifiezgdk-config.json, et *AccountID* est votre ID. Compte AWS La CLI GDK crée le bucket s'il n'existe pas.

Si vous utilisez la CLI GDK v1.2.0 ou une version ultérieure, vous pouvez remplacer ce qui est Région AWS spécifié dans le fichier de configuration de la CLI GDK à l'aide du paramètre. --region Vous pouvez également définir des options supplémentaires à l'aide du --options paramètre. Pour obtenir la liste des options disponibles, consultez[Fichier de configuration CLI du Greengrass](#page-1198-0) [Development Kit.](#page-1198-0)

Lorsque vous exécutez cette commande, la CLI GDK publie le composant avec la version que vous spécifiez dans la recette. Si vous le spécifiezNEXT\_PATCH, la CLI GDK utilise la prochaine version du correctif qui n'existe pas encore. Les versions sémantiques utilisent une majeure. mineur. système de numérotation des patchs. Pour plus d'informations, consultez la [spécification de version sémantique.](https://semver.org/)

**a** Note

Si vous utilisez la CLI GDK v1.1.0 ou une version ultérieure, lorsque vous exécutez cette commande, la CLI GDK vérifie si le composant est créé. Si le composant n'est pas créé, la CLI GDK [le construit](#page-1189-0) avant de le publier.

# Résumé

```
$ gdk component publish 
     [--bucket] [--region] [--options]
```
### **Arguments**

• -b, --bucket — (Facultatif) Spécifiez le nom du compartiment S3 dans lequel la CLI GDK publie les artefacts des composants.

Si vous ne spécifiez pas cet argument, la CLI GDK est chargée dans le compartiment S3 dont le nom est*bucket*-*region*-*accountId*, où *bucket* et *region* sont les valeurs que vous spécifiezgdk-config.json, et *AccountID* est votre ID. Compte AWS La CLI GDK crée le bucket s'il n'existe pas.

La CLI GDK crée le bucket s'il n'existe pas.

Cette fonctionnalité est disponible pour GDK CLI v1.1.0 et versions ultérieures.

• - r, --region — (Facultatif) Spécifiez le nom du Région AWS to lorsque le composant est créé. Cet argument remplace le nom de la région dans la configuration de la CLI GDK.

Cette fonctionnalité est disponible pour GDK CLI v1.2.0 et versions ultérieures.

• -o, --options (Facultatif) Spécifiez une liste d'options pour publier un composant. L'argument doit être une chaîne JSON valide ou un chemin de fichier vers un fichier JSON contenant les options de publication. Cet argument remplace les options de la configuration de la CLI GDK.

Cette fonctionnalité est disponible pour GDK CLI v1.2.0 et versions ultérieures.

### Sortie

L'exemple suivant montre le résultat produit lorsque vous exécutez cette commande.

```
$ gdk component publish
[2021-11-29 13:45:29] INFO - Getting project configuration from gdk-config.json
[2021-11-29 13:45:29] INFO - Found component recipe file 'recipe.yaml' in the 
  project directory.
[2021-11-29 13:45:29] INFO - Found credentials in shared credentials file: ~/.aws/
credentials
[2021-11-29 13:45:30] INFO - Publishing the component 'com.example.PythonHelloWorld' 
  with the given project configuration.
[2021-11-29 13:45:30] INFO - No private version of the component 
  'com.example.PythonHelloWorld' exist in the account. Using '1.0.0' as the next 
  version to create.
[2021-11-29 13:45:30] INFO - Uploading the component built artifacts to s3 bucket.
[2021-11-29 13:45:30] INFO - Uploading component artifacts to S3 bucket: {bucket}. 
  If this is your first time using this bucket, add the 's3:GetObject' permission 
  to each core device's token exchange role to allow it to download the component
```
 artifacts. For more information, see https://docs.aws.amazon.com/greengrass/v2/ developerguide/device-service-role.html. [2021-11-29 13:45:30] INFO - Not creating an artifacts bucket as it already exists. [2021-11-29 13:45:30] INFO - Updating the component recipe com.example.PythonHelloWorld-1.0.0. [2021-11-29 13:45:30] INFO - Creating a new greengrass component com.example.PythonHelloWorld-1.0.0 [2021-11-29 13:45:30] INFO - Created private version '1.0.0' of the component in the account.'com.example.PythonHelloWorld'.

### <span id="page-1193-0"></span>liste

Récupérez la liste des modèles de composants et des composants communautaires disponibles.

La CLI GDK récupère les composants communautaires du [catalogue des logiciels Greengrass](#page-1171-0) et les modèles de composants du référentiel de modèles de [AWS IoT Greengrasscomposants](https://github.com/aws-greengrass/aws-greengrass-component-templates) sur. GitHub

Vous pouvez transmettre le résultat de cette commande à la commande [init](#page-1186-0) pour initialiser les référentiels de composants à partir de modèles et de composants communautaires.

Résumé

```
$ gdk component list 
     [--template] 
     [--repository]
```
### **Arguments**

- -t, --template (Facultatif) Spécifiez cet argument pour répertorier les modèles de composants disponibles. Cette commande affiche le nom et la langue de chaque modèle au format*name*-*language*. Par exemple, dansHelloWorld-python, le nom du modèle est HelloWorld et la langue estpython.
- - r, --repository (Facultatif) Spécifiez cet argument pour répertorier les référentiels de composants communautaires disponibles.

### Sortie

L'exemple suivant montre le résultat produit lorsque vous exécutez cette commande.

```
$ gdk component list --template
[2021-11-29 12:29:04] INFO - Listing all the available component templates from 
  Greengrass Software Catalog.
```

```
[2021-11-29 12:29:04] INFO - Found '2' component templates to display.
1. HelloWorld-python
2. HelloWorld-java
```
## config

Utilisez la config commande de l'interface de ligne de commande du kit de AWS IoT Greengrass développement (CLI GDK) pour modifier la configuration du GDK dans le fichier de configuration,. gdk-config.json

Sous-commandes

• [mise à jour](#page-1194-0)

<span id="page-1194-0"></span>mise à jour

Lancez une invite interactive pour modifier les champs d'un fichier de configuration GDK existant.

Résumé

\$ gdk config update [--component]

## **Arguments**

• -c, --component — Pour mettre à jour les champs relatifs aux composants dans le gdkconfig.json fichier. Cet argument est obligatoire car il s'agit de la seule option.

## Sortie

L'exemple suivant montre le résultat produit lorsque vous exécutez cette commande pour configurer un composant.

\$ gdk config update --component Current value of the REQUIRED component\_name is (default: com.example.PythonHelloWorld): Current value of the REQUIRED author is (default: author): Current value of the REQUIRED version is (default: NEXT\_PATCH): Do you want to change the build configurations?  $(y/n)$ Do you want to change the publish configurations? (y/n) [2023-09-26 10:19:48] INFO - Config file has been updated. Exiting...

### test-e2e

Utilisez la test-e2e commande de l'interface de ligne de commande du kit de AWS IoT Greengrass développement (CLI GDK) pour initialiser, créer et end-to-end exécuter des modules de test dans le projet GDK.

Sous-commandes

- [init](#page-1195-0)
- [build](#page-1196-0)
- [run](#page-1197-0)

# <span id="page-1195-0"></span>init

Initialisez un projet GDK CLI existant avec un module de test qui utilise Greengrass Testing Framework (GTF).

Par défaut, la CLI GDK récupère le modèle de module maven depuis le référentiel de [modèles de](https://github.com/aws-greengrass/aws-greengrass-component-templates) [AWS IoT Greengrass composants](https://github.com/aws-greengrass/aws-greengrass-component-templates) sur. GitHub Ce module maven est livré avec une dépendance au fichier aws-greengrass-testing-standalone JAR.

Cette commande crée un nouveau répertoire appelé gg-e2e-tests inside of the GDK project. Si le répertoire du module de test existe déjà et qu'il n'est pas vide, la commande s'arrête sans rien faire. Ce gg-e2e-tests dossier contient la fonctionnalité Cucumber et les définitions d'étapes structurées dans un projet Maven.

Par défaut, cette commande essaie d'utiliser la dernière version de GTF.

# Résumé

\$ gdk test-e2e init [--gtf-version]

# Arguments

• -ov, --gtf-version — (Facultatif) Version du GTF à utiliser avec le module de end-toend test dans le projet GDK. Cette valeur doit être l'une des versions GTF des [versions](https://github.com/aws-greengrass/aws-greengrass-testing/releases). Cet argument remplace celui de la configuration gtf\_version de la CLI GDK.

### Sortie

L'exemple suivant montre le résultat produit lorsque vous exécutez cette commande pour initialiser le projet GDK avec le module de test.

```
$ gdk test-e2e init
[2023-12-06 12:20:28] INFO - Using the GTF version provided in the GDK test config 
  1.2.0
[2023-12-06 12:20:28] INFO - Downloading the E2E testing template from GitHub into 
  gg-e2e-tests directory...
```
<span id="page-1196-0"></span>build

## **a** Note

Vous devez créer le composant en l'exécutant gdk component build avant de créer le module de end-to-end test.

Créez le module end-to-end de test. La CLI GDK crée le module de test à l'aide du système de génération que vous spécifiez dans le [fichier de configuration de la CLI GDK](#page-1198-0)gdk-config.json, sous la test-e2e propriété. Vous devez exécuter cette commande dans le dossier où se trouve le gdk-config.json fichier.

Par défaut, la CLI GDK utilise le système de construction maven pour créer le module de test. [Maven](https://maven.apache.org/) est requis pour exécuter la gdk test-e2e build commande.

Vous devez créer le composant en l'exécutant gdk-component-build avant de créer le module de test, si les fichiers de fonctionnalités de test contiennent des variables telles que GDK\_COMPONENT\_NAME et GDK\_COMPONENT\_RECIPE\_FILE à interpoler.

Lorsque vous exécutez cette commande, la CLI GDK interpole toutes les variables de la configuration du projet GDK et crée le gg-e2e-tests module pour générer le fichier JAR de test final.

Résumé

gdk test-e2e build

#### AWS IoT Greengrass Guide du développeur, version 2

### **Arguments**

Aucun

### Sortie

L'exemple suivant montre le résultat produit lorsque vous exécutez cette commande.

\$ gdk test-e2e build [2023-07-20 15:36:48] INFO - Updating feature file: file:///path/to// HelloWorld/greengrass-build/gg-e2e-tests/src/main/resources/greengrass/features/ component.feature [2023-07-20 15:36:48] INFO - Creating the E2E testing recipe file:///path/to/ HelloWorld/greengrass-build/recipes/e2e\_test\_recipe.yaml [2023-07-20 15:36:48] INFO - Building the E2E testing module [2023-07-20 15:36:48] INFO - Running the build command 'mvn package' .........

### <span id="page-1197-0"></span>run

Exécutez le module de test avec les options de test du fichier de configuration GDK.

### **a** Note

Vous devez créer le module de test en l'exécutant gdk test-e2e build avant d'exécuter les end-to-end tests.

# Résumé

```
$ gdk test-e2e run 
     [--gtf-options]
```
### **Arguments**

• -oo, --gtf-options — (Facultatif) Spécifiez une liste d'options pour exécuter les end-toend tests. L'argument doit être une chaîne JSON valide ou un chemin de fichier vers un fichier JSON contenant les options GTF. Les options fournies dans le fichier de configuration sont fusionnées avec celles fournies dans les arguments de commande. Si une option est présente aux deux endroits, celle en argument a priorité sur celle du fichier de configuration.

Si l'tagsoption n'est pas spécifiée dans cette commande, GDK l'utilise Sample pour les balises. Si ggc-archive ce n'est pas spécifié, GDK télécharge la dernière version de l'archive Greengrass nucleus.

# Sortie

L'exemple suivant montre le résultat produit lorsque vous exécutez cette commande.

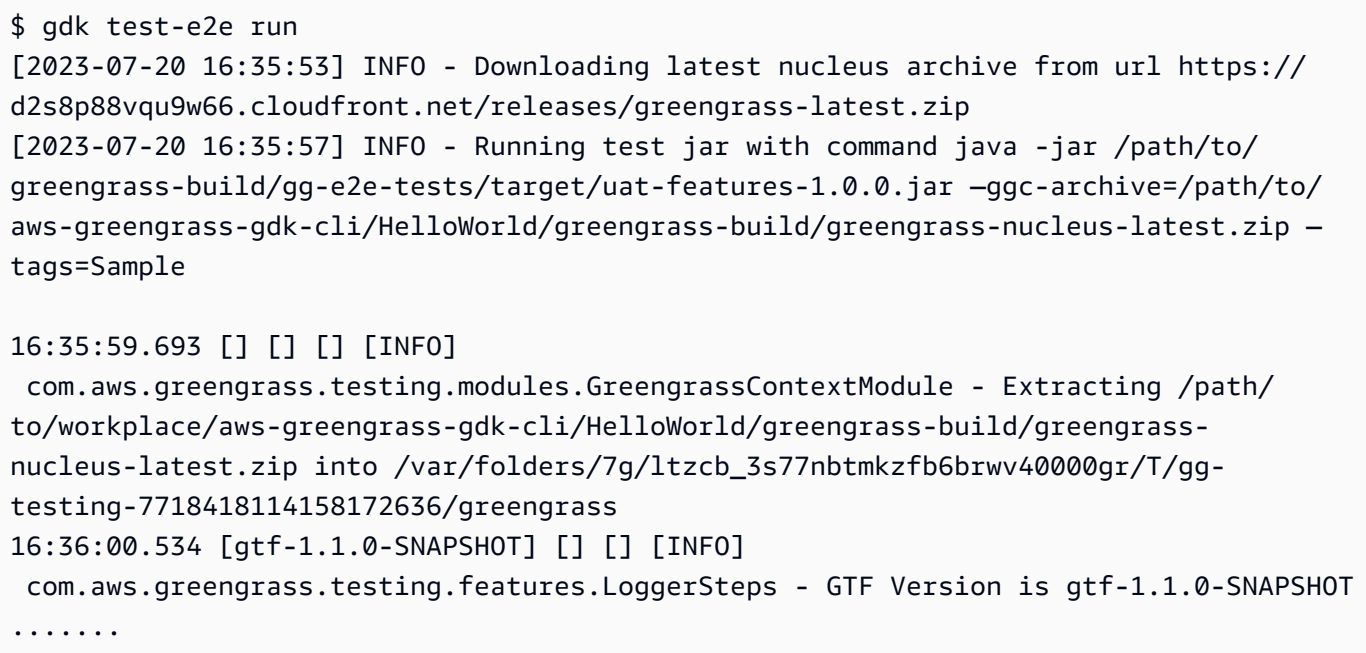

<span id="page-1198-0"></span>Fichier de configuration CLI du Greengrass Development Kit

L'interface de ligne de commande du kit de AWS IoT Greengrass développement (CLI GDK) lit un fichier de configuration gdk-config.json nommé pour créer et publier des composants. Ce fichier de configuration doit exister à la racine du référentiel de composants. Vous pouvez utiliser la [commande d'initialisation](#page-1186-0) de la CLI GDK pour initialiser les référentiels de composants avec ce fichier de configuration.

**Rubriques** 

- [Format de fichier de configuration GDK CLI](#page-1199-0)
- [Exemples de fichiers de configuration GDK CLI](#page-1206-0)

## <span id="page-1199-0"></span>Format de fichier de configuration GDK CLI

Lorsque vous définissez un fichier de configuration GDK CLI pour un composant, vous spécifiez les informations suivantes au format JSON.

### gdk\_version

Version minimale de la CLI GDK compatible avec ce composant. Cette valeur doit être l'une des versions de la CLI GDK des [versions.](https://github.com/aws-greengrass/aws-greengrass-gdk-cli/releases)

### component

Configuration de ce composant.

### *componentName*

### author

L'auteur ou l'éditeur du composant.

### version

Version du composant. Spécifiez l'un des éléments suivants :

• NEXT PATCH— Lorsque vous choisissez cette option, la CLI GDK définit la version lorsque vous publiez le composant. La CLI GDK interroge le AWS IoT Greengrass service pour identifier la dernière version publiée du composant. Ensuite, il définit la version sur la version de correctif suivante après cette version. Si vous n'avez jamais publié le composant auparavant, la CLI GDK utilise la version1.0.0.

Si vous choisissez cette option, vous ne pouvez pas utiliser la [CLI Greengrass](#page-692-0) pour déployer et tester localement le composant sur votre ordinateur de développement local qui exécute le logiciel AWS IoT Greengrass Core. Pour activer les déploiements locaux, vous devez plutôt spécifier une version sémantique.

• Une version sémantique, telle que**1.0.0**. Les versions sémantiques utilisent une majeure. mineur. système de numérotation des patchs. Pour plus d'informations, consultez la [spécification de version sémantique.](https://semver.org/)

Si vous développez des composants sur un appareil principal Greengrass sur lequel vous souhaitez les déployer et les tester, choisissez cette option. Vous devez créer le composant avec une version spécifique pour créer des déploiements locaux avec la CLI [Greengrass.](#page-692-0)

## build

Configuration à utiliser pour intégrer la source de ce composant en artefacts. Cet objet contient les informations suivantes :

### build\_system

Le système de compilation à utiliser. Sélectionnez parmi les options suivantes :

- zip— Regroupe le dossier du composant dans un fichier ZIP à définir comme seul artefact du composant. Choisissez cette option pour les types de composants suivants :
	- Composants utilisant des langages de programmation interprétés, tels que Python ou JavaScript.
	- Composants qui empaquetent des fichiers autres que du code, tels que des modèles d'apprentissage automatique ou d'autres ressources.

La CLI GDK compresse le dossier du composant dans un fichier zip portant le même nom que le dossier du composant. Par exemple, si le nom du dossier du composant estHelloWorld, la CLI GDK crée un fichier zip nomméHelloWorld.zip.

# **a** Note

Si vous utilisez la version 1.0.0 de la CLI GDK sur un appareil Windows, les noms des dossiers de composants et des fichiers zip ne doivent contenir que des lettres minuscules.

Lorsque la CLI GDK comprime le dossier du composant dans un fichier zip, elle ignore les fichiers suivants :

- le fichier gdk-config.json;
- Le fichier de recette (recipe.jsonourecipe.yaml)
- Créez des dossiers, tels que greengrass-build
- maven— Exécute la mvn clean package commande pour intégrer la source du composant en artefacts. Choisissez cette option pour les composants qui utilisent [Maven](https://maven.apache.org/), tels que les composants Java.

Sur les appareils Windows, cette fonctionnalité est disponible pour GDK CLI v1.1.0 et versions ultérieures.

• gradle— Exécute la gradle build commande pour intégrer la source du composant en artefacts. Choisissez cette option pour les composants qui utilisent [Gradle](https://gradle.org/). Cette fonctionnalité est disponible pour GDK CLI v1.1.0 et versions ultérieures.

Le système de gradle construction prend en charge Kotlin DSL en tant que fichier de construction. Cette fonctionnalité est disponible pour GDK CLI v1.2.0 et versions ultérieures.

• gradlew— Exécute la gradlew commande pour intégrer la source du composant en artefacts. Choisissez cette option pour les composants qui utilisent le [Gradle](https://docs.gradle.org/current/userguide/gradle_wrapper.html)  [Wrapper.](https://docs.gradle.org/current/userguide/gradle_wrapper.html)

Cette fonctionnalité est disponible pour GDK CLI v1.2.0 et versions ultérieures.

• custom— Exécute une commande personnalisée pour intégrer la source du composant dans une recette et des artefacts. Spécifiez la commande personnalisée dans le custom\_build\_command paramètre.

### custom\_build\_command

(Facultatif) La commande de construction personnalisée à exécuter pour un système de génération personnalisé. Vous devez spécifier ce paramètre si vous spécifiez custom pourbuild\_system.

# **A** Important

Cette commande doit créer une recette et des artefacts dans les dossiers suivants du dossier des composants. La CLI GDK crée ces dossiers pour vous lorsque vous exécutez la [commande component build](#page-1189-0).

- Dossier de recettes : greengrass-build/recipes
- Dossier Artifacts : greengrass-build/ artifacts/*componentName*/*componentVersion*

Remplacez *ComponentName* par le nom du composant et remplacez *ComponentVersion par la version* du composant ou. NEXT\_PATCH

Vous pouvez spécifier une chaîne unique ou une liste de chaînes, chaque chaîne étant un mot dans la commande. Par exemple, pour exécuter une commande de

génération personnalisée pour un composant C++, vous pouvez spécifier **cmake - build build --config Release** ou**["cmake", "--build", "build", "- config", "Release"]**.

Pour voir un exemple de système de construction personnalisé, consultez [aws.greengrass.labs.LocalWebServer community componentle GitHub](https://github.com/awslabs/aws-greengrass-labs-local-web-server)

### options

(Facultatif) Options de configuration supplémentaires utilisées pendant le processus de création du composant.

Cette fonctionnalité est disponible pour GDK CLI v1.2.0 et versions ultérieures.

excludes

Liste de modèles globaux qui définissent les fichiers à exclure du répertoire des composants lors de la création du fichier zip. Valable uniquement lorsque build\_system c'est le caszip.

## **a** Note

Dans les versions 1.4.0 et antérieures de la CLI GDK, tout fichier correspondant à une entrée de la liste des exclusions est exclu de tous les sous-répertoires du composant. Pour obtenir le même comportement dans les versions 1.5.0 et ultérieures de la CLI GDK, ajoutez les \*\*/ entrées existantes dans la liste des exclusions. Par exemple, \*.txt exclura les fichiers texte du répertoire uniquement ; \*\*/\*.txt exclura les fichiers texte de tous les répertoires et sous-répertoires.

Dans les versions 1.5.0 et ultérieures de la CLI GDK, vous pouvez voir un avertissement lors de la création du composant lorsque cela excludes est défini dans le fichier de configuration GDK. Pour désactiver cet avertissement, définissez la variable GDK\_EXCLUDES\_WARN\_IGNORE d'environnement surtrue.

La CLI GDK exclut toujours les fichiers suivants du fichier zip :

- le fichier gdk-config.json;
- Le fichier de recette (recipe.jsonourecipe.yaml)

• Créez des dossiers, tels que greengrass-build

Les fichiers suivants sont exclus par défaut. Cependant, vous pouvez contrôler lesquels de ces fichiers sont exclus à l'aide de excludes cette option.

- Tout dossier commençant par le préfixe « test » () test\*
- Tous les fichiers cachés
- Le dossier node\_modules

Si vous spécifiez l'excludesoption, la CLI GDK exclut uniquement les fichiers que vous avez définis avec l'excludesoption. Si vous ne spécifiez pas excludes cette option, la CLI GDK exclut les fichiers et dossiers par défaut indiqués précédemment.

## zip\_name

Le nom du fichier zip à utiliser lorsque vous créez un artefact zip pendant le processus de génération. Valable uniquement lorsque build\_system c'est le caszip. Si le build\_system champ est vide, le nom du composant est utilisé pour le nom du fichier zip.

## publish

Configuration à utiliser pour publier ce composant sur le AWS IoT Greengrass service.

Si vous utilisez la CLI GDK v1.1.0 ou une version ultérieure, vous pouvez spécifier l'- bucketargument pour spécifier le compartiment S3 dans lequel la CLI GDK télécharge les artefacts du composant. Si vous ne spécifiez pas cet argument, la CLI GDK est chargée dans le compartiment S3 dont le nom est*bucket*-*region*-*accountId*, où *bucket* et *region* sont les valeurs que vous spécifiezgdk-config.json, et *AccountID* est votre ID. Compte AWS La CLI GDK crée le bucket s'il n'existe pas.

Cet objet contient les informations suivantes :

# bucket

Le nom du compartiment S3 à utiliser pour héberger les artefacts du composant.

region

L'Région AWSendroit où la CLI GDK publie ce composant.

Cette propriété est facultative si vous utilisez GDK CLI v1.3.0 ou version ultérieure.

### options

(Facultatif) Options de configuration supplémentaires utilisées lors de la création de la version du composant.

Cette fonctionnalité est disponible pour GDK CLI v1.2.0 et versions ultérieures.

file\_upload\_args

Structure JSON contenant des arguments envoyés à Amazon S3 lors du chargement de fichiers dans un compartiment, tels que des métadonnées et des mécanismes de chiffrement. Pour une liste des arguments autorisés, consultez la [S3Transfer](https://boto3.amazonaws.com/v1/documentation/api/latest/reference/customizations/s3.html#boto3.s3.transfer.S3Transfer.ALLOWED_UPLOAD_ARGS)classe dans la documentation de Boto3. .

test-e2e

(Facultatif) Configuration à utiliser lors du end-to-end test du composant. Cette fonctionnalité est disponible pour GDK CLI v1.3.0 et versions ultérieures.

build

build\_system— Le système de construction à utiliser. L'option par défaut estmaven. Sélectionnez parmi les options suivantes :

- maven— Exécute la mvn package commande pour créer le module de test. Choisissez cette option pour créer le module de test qui utilise [Maven](https://maven.apache.org/).
- gradle— Exécute la gradle build commande pour créer le module de test. Choisissez cette option pour le module de test qui utilise [Gradle.](https://gradle.org/)

# gtf\_version

(Facultatif) Version du Greengrass Testing Framework (GTF) à utiliser comme dépendance du module de end-to-end test lorsque vous initialisez le projet GDK avec GTF. Cette valeur doit être l'une des versions GTF des [versions.](https://github.com/aws-greengrass/aws-greengrass-testing/releases) La valeur par défaut est GTF version 1.1.0.

# gtf\_options

(Facultatif) Options de configuration supplémentaires utilisées lors du end-to-end test du composant.

La liste suivante inclut les options que vous pouvez utiliser avec la version 1.1.0 de GTF.

• additional-plugins— (Facultatif) Plugins Cucumber supplémentaires

- aws-region— Cible des points de terminaison régionaux spécifiques pour les AWS services. La valeur par défaut correspond à ce que le AWS SDK découvre.
- credentials-path— Chemin d'accès facultatif aux informations d'identification du AWS profil. Par défaut, ce sont les informations d'identification découvertes sur l'environnement hôte.
- credentials-path-rotation— Durée de rotation facultative pour les AWS informations d'identification. La valeur par défaut est 15 minutes ouPT15M.
- csr-path— Le chemin du CSR à l'aide duquel le certificat de l'appareil sera généré.
- device-mode— L'appareil cible en cours de test. Par défaut, il s'agit d'un appareil local.
- env-stage— Cible l'environnement de déploiement de Greengrass. Par défaut, c'est la production.
- existing-device-cert-arn— L'ARN d'un certificat existant que vous souhaitez utiliser comme certificat d'appareil pour Greengrass.
- feature-path— Fichier ou répertoire contenant des fichiers de fonctionnalités supplémentaires. Par défaut, aucun fichier de fonctionnalités supplémentaire n'est utilisé.
- gg-cli-version— Remplace la version de la CLI Greengrass. La valeur par défaut est celle trouvée dans. ggc.version
- gg-component-bucket— Le nom d'un compartiment Amazon S3 existant qui héberge les composants Greengrass.
- gg-component-overrides— Liste des remplacements de composants Greengrass.
- gg-persist— Liste des éléments de test à conserver après un essai. Le comportement par défaut est de ne rien conserver. Les valeurs acceptées sont : aws.resourcesinstalled.software, etgenerated.files.
- gg-runtime— Une liste de valeurs destinées à influencer la manière dont le test interagit avec les ressources de test. Ces valeurs remplacent le paramètre. gg.persist Si la valeur par défaut est vide, cela suppose que toutes les ressources de test sont gérées par scénario de test, y compris le moteur d'exécution Greengrass installé. Les valeurs acceptées sont : aws.resourcesinstalled.software, etgenerated.files.
- ggc-archive— Le chemin d'accès au composant du noyau Greengrass archivé.
- ggc-install-root— Répertoire pour installer le composant Greengrass nucleus. La valeur par défaut est test.temp.path et le dossier test run.
- ggc-log-level— Définissez le niveau logarithmique du noyau Greengrass pour le test. La valeur par défaut est « INFO ».
- ggc-tes-rolename— Le rôle IAM que AWS IoT Greengrass Core assumera pour accéder aux AWS services. Si aucun rôle portant un nom donné n'existe, un rôle sera créé avec une politique d'accès par défaut.
- ggc-trusted-plugins— La liste séparée par des virgules des chemins (sur l'hôte) des plugins fiables qui doivent être ajoutés à Greengrass. Pour fournir le chemin sur le DUT luimême, préfixez-le par « dut : »
- ggc-user-name— La valeur POSIXUser user:group pour le noyau Greengrass. La valeur par défaut est le nom d'utilisateur actuel connecté.
- ggc-version— Remplace la version du composant Greengrass nucleus en cours d'exécution. La valeur par défaut est celle trouvée dans ggc.archive.
- log-level— Niveau de journalisation du test. La valeur par défaut est « INFO ».
- parallel-config— Ensemble d'index de lots et de nombre de lots sous forme de chaîne JSON. La valeur par défaut de l'index des lots est 0 et le nombre de lots est 1.
- proxy-url— Configurez tous les tests pour acheminer le trafic via cette URL.
- tags— Exécutez uniquement des balises de fonctionnalité. Peut être intersecté avec « & »
- test-id-prefix— Un préfixe commun appliqué à toutes les ressources spécifiques au test, y compris les noms de AWS ressources et les balises. Le préfixe par défaut est « gg ».
- test-log-path— Répertoire qui contiendra les résultats de l'ensemble du test. La valeur par défaut est « TestResults ».
- test-results-json— Indicateur permettant de déterminer si le rapport Cucumber JSON résultant est généré écrit sur le disque. La valeur par défaut est true (vrai).
- test-results-log— Indicateur permettant de déterminer si la sortie de console est générée écrite sur le disque. La valeur par défaut est false.
- test-results-xml— Indicateur permettant de déterminer si le rapport XML JUnit résultant est généré écrit sur le disque. La valeur par défaut est true (vrai).
- test-temp-path— Répertoire pour générer des artefacts de test locaux. La valeur par défaut est un répertoire temporaire aléatoire préfixé par gg-testing.
- timeout-multiplier— Multiplicateur fourni à tous les délais d'expiration des tests. La valeur par défaut est 1,0.

<span id="page-1206-0"></span>Exemples de fichiers de configuration GDK CLI

Vous pouvez vous référer aux exemples de fichiers de configuration de la CLI GDK suivants pour vous aider à configurer les environnements de composants Greengrass.

## Bonjour tout le monde (Python)

Le fichier de configuration de la CLI GDK suivant prend en charge un composant Hello World qui exécute un script Python. Ce fichier de configuration utilise le système de zip compilation pour empaqueter le script Python du composant dans un fichier ZIP que la CLI GDK télécharge sous forme d'artefact.

```
{ 
   "component": { 
     "com.example.PythonHelloWorld": { 
        "author": "Amazon", 
        "version": "NEXT_PATCH", 
        "build": { 
          "build_system" : "zip", 
          "options": { 
              "excludes": [".*"] 
          } 
        }, 
        "publish": { 
          "bucket": "greengrass-component-artifacts", 
          "region": "us-west-2", 
          "options": { 
              "file_upload_args": { 
                 "Metadata": { 
                     "some-key": "some-value" 
 } 
             } 
          } 
        } 
     }, 
   "test-e2e":{ 
     "build":{ 
          "build_system": "maven" 
     }, 
     "gtf_version": "1.1.0", 
     "gtf_options": { 
           "tags": "Sample" 
      } 
   }, 
   "gdk_version": "1.6.1" 
   }
}
```

```
Bonjour tout le monde (Java)
```
Le fichier de configuration GDK CLI suivant prend en charge un composant Hello World qui exécute une application Java. Ce fichier de configuration utilise le système de maven compilation pour empaqueter le code source Java du composant dans un fichier JAR que la CLI GDK télécharge sous forme d'artefact.

```
{ 
   "component": { 
     "com.example.JavaHelloWorld": { 
       "author": "Amazon", 
       "version": "NEXT_PATCH", 
       "build": { 
          "build_system" : "maven" 
       }, 
       "publish": { 
          "bucket": "greengrass-component-artifacts", 
          "region": "us-west-2", 
          "options": { 
             "file_upload_args": { 
                "Metadata": { 
                    "some-key": "some-value" 
 } 
 } 
          } 
       } 
   }, 
   "test-e2e":{ 
     "build":{ 
          "build_system": "maven" 
     }, 
     "gtf_version": "1.1.0", 
     "gtf_options": { 
           "tags": "Sample" 
      } 
   }, 
   "gdk_version": "1.6.1" 
   }
}
```
Composantes communautaires

Plusieurs composants communautaires du [catalogue de logiciels Greengrass](#page-1171-0) utilisent la CLI GDK. Vous pouvez explorer les fichiers de configuration de la CLI GDK dans les référentiels de ces composants.

Pour afficher les fichiers de configuration de la CLI GDK des composants de la communauté

1. Exécutez la commande suivante pour répertorier les composants de la communauté qui utilisent la CLI GDK.

gdk component list --repository

La réponse indique le nom du GitHub référentiel pour chaque composant de communauté qui utilise la CLI GDK. Chaque référentiel existe au sein de l'awslabsorganisation.

```
[2022-02-22 17:27:31] INFO - Listing all the available component repositories from 
 Greengrass Software Catalog.
[2022-02-22 17:27:31] INFO - Found '6' component repositories to display.
1. aws-greengrass-labs-database-influxdb
2. aws-greengrass-labs-telemetry-influxdbpublisher
3. aws-greengrass-labs-dashboard-grafana
```
- 4. aws-greengrass-labs-dashboard-influxdb-grafana
- 5. aws-greengrass-labs-local-web-server
- 6. aws-greengrass-labs-lookoutvision-gstreamer
- 2. Ouvrez le GitHub référentiel d'un composant communautaire à l'adresse URL suivante. *community-component-name*Remplacez-le par le nom d'un composant communautaire de l'étape précédente.

https://github.com/awslabs/*community-component-name*

# <span id="page-1209-0"></span>Interface de ligne de commande Greengrass

L'interface de ligne de commande (CLI) Greengrass vous permet d'interagir avec AWS IoT Greengrass Core sur votre appareil pour développer des composants et résoudre des problèmes localement. Par exemple, vous pouvez utiliser la CLI Greengrass pour créer un déploiement local et redémarrer un composant sur le périphérique principal.

Déployez le [composant Greengrass CLI](#page-692-0) (aws.greengrass.Cli) pour installer la Greengrass CLI sur votre appareil principal.

# **A** Important

Nous vous recommandons d'utiliser ce composant uniquement dans les environnements de développement, et non dans les environnements de production. Ce composant permet d'accéder aux informations et aux opérations dont vous n'avez généralement pas besoin dans un environnement de production. Suivez le principe du moindre privilège en déployant ce composant uniquement sur les appareils principaux là où vous en avez besoin.

# Rubriques

- [Installation de la CLI Greengrass](#page-1210-0)
- [Commandes Greengrass CLI](#page-1214-0)

# <span id="page-1210-0"></span>Installation de la CLI Greengrass

Vous pouvez installer la CLI Greengrass de l'une des manières suivantes :

- Utilisez --deploy-dev-tools cet argument lorsque vous configurez le logiciel AWS IoT Greengrass Core pour la première fois sur votre appareil. Vous devez également spécifier - provision true d'appliquer cet argument.
- Déployez le composant Greengrass CLI (aws.greengrass.Cli) sur votre appareil.

Cette section décrit les étapes de déploiement du composant Greengrass CLI. Pour plus d'informations sur l'installation de la CLI Greengrass lors de la configuration initiale, consultez. [Didacticiel : Commencer avec AWS IoT Greengrass V2](#page-147-0)

# Prérequis

Pour déployer le composant Greengrass CLI, vous devez répondre aux exigences suivantes :

• AWS IoT Greengrass Logiciel de base installé et configuré sur votre appareil principal. Pour plus d'informations, consultez [Didacticiel : Commencer avec AWS IoT Greengrass V2](#page-147-0).

- Pour utiliser le AWS CLI pour déployer la Greengrass CLI, vous devez avoir installé et configuré le. AWS CLI Pour plus d'informations, veuillez consulter [configuration de l'outil AWS CLI](https://docs.aws.amazon.com/cli/latest/userguide/cli-chap-configure.html) dans le guide de l'utilisateur de l'outil AWS Command Line Interface .
- Vous devez être autorisé à utiliser la CLI Greengrass pour interagir avec le logiciel AWS IoT Greengrass principal. Pour utiliser la CLI Greengrass, effectuez l'une des opérations suivantes :
	- Utilisez l'utilisateur du système qui exécute le logiciel AWS IoT Greengrass Core.
	- Utilisez un utilisateur doté d'autorisations root ou administratives. Sur les appareils principaux de Linux, vous pouvez l'utiliser sudo pour obtenir des autorisations root.
	- Utilisez un utilisateur système appartenant à un groupe que vous spécifiez dans les paramètres de AuthorizedWindowsGroups configuration AuthorizedPosixGroups ou lorsque vous déployez le composant. Pour plus d'informations, consultez la section Configuration des [composants de la CLI Greengrass.](#page-698-0)

# Déployer le composant Greengrass CLI

Procédez comme suit pour déployer le composant Greengrass CLI sur votre appareil principal :

Pour déployer le composant Greengrass CLI (console)

- 1. Connectez-vous à la [console AWS IoT Greengrass](https://console.aws.amazon.com/greengrass).
- 2. Dans le menu de navigation, sélectionnez Composants.
- 3. Sur la page Components (Composants), sous l'onglet Public components (Composants publics), choisissez aws.greengrass.Cli.
- 4. Sur la page aws.greengrass.Cli, choisissez Deploy (Déployer).
- 5. Dans Ajouter au déploiement, choisissez Créer un nouveau déploiement.
- 6. Sur la page Spécifier la cible, sous Cibles de déploiement, dans la liste Nom de la cible, choisissez le groupe Greengrass vers lequel vous souhaitez effectuer le déploiement, puis cliquez sur Next.
- 7. Sur la page Sélectionner les composants, vérifiez que le aws.greengrass.Clicomposant est sélectionné, puis choisissez Next.
- 8. Sur la page Configurer les composants, conservez les paramètres de configuration par défaut et choisissez Next.
- 9. Sur la page Configurer les paramètres avancés, conservez les paramètres de configuration par défaut et choisissez Next.
- 10. Sur la page de révision, cliquez sur Déployer

# Pour déployer le composant Greengrass CLI ()AWS CLI

1. Sur votre appareil, créez un deployment.json fichier pour définir la configuration de déploiement du composant Greengrass CLI. Ce fichier doit ressembler à ce qui suit :

```
{ 
   "targetArn":"targetArn", 
   "components": { 
     "aws.greengrass.Cli": { 
       "componentVersion": "2.12.3", 
       "configurationUpdate": { 
         "merge": "{\"AuthorizedPosixGroups\":\"<group1>,<group2>,...,<groupN>\",
\"AuthorizedWindowsGroups\":\"<group1>,<group2>,...,<groupN>\"}" 
       } 
     } 
   }
}
```
- Dans le champ target, remplacez *targetArn* par l'Amazon Resource Name (ARN) de l'objet ou du groupe d'objets à cibler pour le déploiement, au format suivant :
	- Objet : arn:aws:iot:*region*:*account-id*:thing/*thingName*
	- Groupe d'objets : arn:aws:iot:*region*:*account-id*:thinggroup/*thingGroupName*
- Dans l'objet aws.greengrass.Cli composant, spécifiez les valeurs comme suit :

version

Version du composant Greengrass CLI.

configurationUpdate.AuthorizedPosixGroups

(Facultatif) Chaîne contenant une liste de groupes de systèmes séparés par des virgules. Vous autorisez ces groupes de systèmes à utiliser la CLI Greengrass pour interagir avec le logiciel AWS IoT Greengrass principal. Vous pouvez spécifier des noms ou des identifiants de groupes. Par exemple, group1, 1002, group3 autorise trois groupes de systèmes (group11002, etgroup3) à utiliser la CLI Greengrass.

Si vous ne spécifiez aucun groupe à autoriser, vous pouvez utiliser la CLI Greengrass en tant qu'utilisateur root (sudo) ou en tant qu'utilisateur système qui exécute le logiciel AWS IoT Greengrass Core.

## configurationUpdate.AuthorizedWindowsGroups

(Facultatif) Chaîne contenant une liste de groupes de systèmes séparés par des virgules. Vous autorisez ces groupes de systèmes à utiliser la CLI Greengrass pour interagir avec le logiciel AWS IoT Greengrass principal. Vous pouvez spécifier des noms ou des identifiants de groupes. Par exemple, group1,1002,group3 autorise trois groupes de systèmes (group11002, etgroup3) à utiliser la CLI Greengrass.

Si vous ne spécifiez aucun groupe à autoriser, vous pouvez utiliser la CLI Greengrass en tant qu'administrateur ou en tant qu'utilisateur du système qui exécute le logiciel AWS IoT Greengrass principal.

2. Exécutez la commande suivante pour déployer le composant Greengrass CLI sur le périphérique :

```
$ aws greengrassv2 create-deployment --cli-input-json file://path/
to/deployment.json
```
Pendant l'installation, le composant ajoute un lien symbolique greengrass-cli dans le */ greengrass/v2*/bin dossier de votre appareil, et vous exécutez la CLI Greengrass à partir de ce chemin. Pour exécuter la CLI Greengrass sans son chemin absolu, ajoutez votre */greengrass/ v2*/bin dossier à votre variable PATH. Pour vérifier l'installation de Greengrass CLI, exécutez la commande suivante :

Linux or Unix

```
/greengrass/v2/bin/greengrass-cli help
```
Windows

*C:\greengrass\v2*\bin\greengrass-cli help

Vous devriez voir la sortie suivante :

```
Usage: greengrass-cli [-hV] [--ggcRootPath=<ggcRootPath>] [COMMAND]
Greengrass command line interface
```
--ggcRootPath=<ggcRootPath>

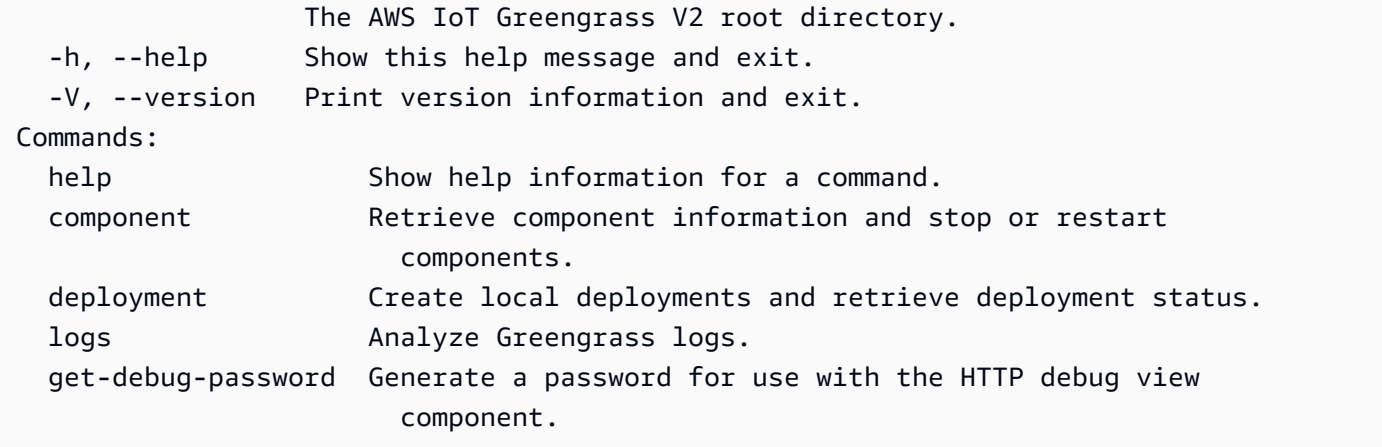

S'il greengrass-cli n'est pas trouvé, le déploiement n'a peut-être pas réussi à installer la CLI Greengrass. Pour plus d'informations, voir [Résolution des problèmes AWS IoT Greengrass V2.](#page-2153-0)

# <span id="page-1214-0"></span>Commandes Greengrass CLI

La CLI Greengrass fournit une interface de ligne de commande pour interagir localement avec votre appareil AWS IoT Greengrass principal. Les commandes Greengrass CLI utilisent le format suivant.

\$ greengrass-cli <command> <subcommand> [arguments]

Par défaut, le fichier greengrass-cli exécutable du */greengrass/v2*/bin/ dossier interagit avec la version du logiciel AWS IoT Greengrass Core exécutée dans le */greengrass/v2* dossier. Si vous appelez un exécutable qui n'est pas placé à cet emplacement, ou si vous souhaitez interagir avec le logiciel AWS IoT Greengrass Core à un autre emplacement, vous devez utiliser l'une des méthodes suivantes pour spécifier explicitement le chemin racine du logiciel AWS IoT Greengrass Core avec lequel vous souhaitez interagir :

- Définissez la variable d'environnement GGC\_ROOT\_PATH sur */greengrass/v2*.
- Ajoutez l'--ggcRootPath */greengrass/v2*argument à votre commande comme indiqué dans l'exemple suivant.

greengrass-cli --ggcRootPath */greengrass/v2* <command> <subcommand> [arguments]

Vous pouvez utiliser les arguments suivants avec n'importe quelle commande :

- À utiliser --help pour obtenir des informations sur une commande Greengrass CLI spécifique.
- À utiliser --version pour obtenir des informations sur la version de Greengrass CLI.

Cette section décrit les commandes de la CLI Greengrass et fournit des exemples de ces commandes. Le synopsis de chaque commande montre ses arguments et leur utilisation. Les arguments facultatifs sont indiqués entre crochets.

## Commandes disponibles

- [composant](#page-1215-0)
- [déploiement](#page-1218-0)
- [journaux](#page-1223-0)
- [get-debug-password](#page-1228-0)

### <span id="page-1215-0"></span>composant

Utilisez la component commande pour interagir avec les composants locaux de votre appareil principal.

### Sous-commandes

- [détails](#page-1215-1)
- [list](#page-1216-0)
- [redémarrer](#page-1217-0)
- [stop](#page-1217-1)

### <span id="page-1215-1"></span>détails

Récupérez la version, l'état et la configuration d'un composant.

### Résumé

greengrass-cli component details --name *<component-name>*

### Arguments

--name,-n. Le nom du composant.

## Sortie

L'exemple suivant montre la sortie produite lorsque vous exécutez cette commande.

\$ sudo greengrass-cli component details --name MyComponent

Component Name: MyComponent Version: 1.0.0 State: RUNNING Configuration: null

<span id="page-1216-0"></span>list

Récupérez le nom, la version, l'état et la configuration de chaque composant installé sur le périphérique.

### Résumé

greengrass-cli component list

## Arguments

Aucune

### Sortie

L'exemple suivant montre la sortie produite lorsque vous exécutez cette commande.

```
$ sudo greengrass-cli component list
Components currently running in Greengrass:
Component Name: FleetStatusService
Version: 0.0.0
State: RUNNING
Configuration: {"periodicUpdateIntervalSec":86400.0}
Component Name: UpdateSystemPolicyService
Version: 0.0.0
State: RUNNING
Configuration: null
Component Name: aws.greengrass.Nucleus
Version: 2.0.0
State: FINISHED
Configuration: {"awsRegion":"region","runWithDefault":
{"posixUser":"ggc_user:ggc_group"},"telemetry":{}}
Component Name: DeploymentService
Version: 0.0.0
State: RUNNING
```

```
Configuration: null
Component Name: TelemetryAgent
Version: 0.0.0
State: RUNNING
Configuration: null
Component Name: aws.greengrass.Cli
Version: 2.0.0
State: RUNNING
Configuration: {"AuthorizedPosixGroups":"ggc_user"}
```
### <span id="page-1217-0"></span>redémarrer

Redémarrez les composants.

### Résumé

greengrass-cli component restart --names *<component-name>*,...

### **Arguments**

--names,-n. Le nom du composant. Au moins un nom de composant est requis. Vous pouvez spécifier des noms de composants supplémentaires en séparant chaque nom par une virgule.

### Sortie

Aucune

<span id="page-1217-1"></span>stop

Arrêtez de faire fonctionner les composants.

Résumé

greengrass-cli component stop --names *<component-name>*,...

# Arguments

--names,-n. Le nom du composant. Au moins un nom de composant est requis. Vous pouvez spécifier des noms de composants supplémentaires si nécessaire, en séparant chaque nom par une virgule.

#### AWS IoT Greengrass Guide du développeur, version 2

## Sortie

Aucune

# <span id="page-1218-0"></span>déploiement

Utilisez la deployment commande pour interagir avec les composants locaux de votre appareil principal.

Pour suivre la progression d'un déploiement local, utilisez la status sous-commande. Vous ne pouvez pas suivre la progression d'un déploiement local à l'aide de la console.

# Sous-commandes

- [créer](#page-1218-1)
- [annuler](#page-1221-0)
- [liste](#page-1222-0)
- [status](#page-1222-1)

## <span id="page-1218-1"></span>créer

Créez ou mettez à jour un déploiement local à l'aide de recettes de composants, d'artefacts et d'arguments d'exécution spécifiés.

# Résumé

```
greengrass-cli deployment create 
     --recipeDir path/to/component/recipe
     [--artifactDir path/to/artifact/folder ] 
     [--update-config {component-configuration}] 
     [--groupId <thing-group>] 
     [--merge "<component-name>=<component-version>"]... 
     [--runWith "<component-name>:posixUser=<user-name>[:<group-name>]"]... 
     [--systemLimits "{component-system-resource-limits}]"]... 
     [--remove <component-name>,...] 
     [--failure-handling-policy <policy name[ROLLBACK, DO_NOTHING]>]
```
# **Arguments**

• --recipeDir,-r. Le chemin complet du dossier contenant les fichiers de recette des composants.

• --artifactDir,-a. Le chemin complet du dossier contenant les fichiers d'artefacts que vous souhaitez inclure dans votre déploiement. Le dossier des artefacts doit contenir la structure de répertoire suivante :

*/path/to/artifact/folder*/*<component-name>*/*<component-version>*/*<artifacts>*

• --update-config,-c. Les arguments de configuration pour le déploiement, fournis sous forme de chaîne JSON ou de fichier JSON. La chaîne JSON doit être au format suivant :

```
\{ \ \ \} "componentName": { \ 
     "MERGE": {"config-key": "config-value"}, \ 
     "RESET": ["path/to/reset/"] \ 
   } \
}
```
MERGEet RESET distinguent les majuscules des minuscules et doivent être en majuscules.

- --groupId,-g. Le groupe d'objets cible pour le déploiement.
- --merge,-m. Le nom et la version du composant cible que vous souhaitez ajouter ou mettre à jour. Vous devez fournir les informations du composant dans le format*<component>*=*<version>*. Utilisez un argument distinct pour chaque composant supplémentaire à spécifier. Si nécessaire, utilisez l'--runWithargument pour fournir les windowsUser informations posixUserposixGroup, et pour exécuter le composant.
- --runWith. Les posixUser windowsUser informations et relatives à l'exécution d'un composant générique ou Lambda. posixGroup Vous devez fournir ces informations dans le format*<component>*:{posixUser|windowsUser}=*<user>*[:*<=posixGroup>*]. Par exemple, vous pouvez spécifier **HelloWorld:posixUser=ggc\_user:ggc\_group** ou**HelloWorld:windowsUser=ggc\_user**. Utilisez un argument distinct pour chaque option supplémentaire à spécifier.

Pour plus d'informations, consultez [Configurer l'utilisateur qui exécute les composants](#page-392-0).

• --systemLimits. Les limites de ressources du système à appliquer aux processus des composants Lambda génériques et non conteneurisés sur le périphérique principal. Vous pouvez configurer la quantité maximale d'utilisation du processeur et de la RAM que les processus de chaque composant peuvent utiliser. Spécifiez un objet JSON sérialisé ou un chemin d'accès à un fichier JSON. L'objet JSON doit avoir le format suivant.

```
\left\{ \begin{array}{c} \end{array} \right\} "componentName": { \ 
       "cpus": cpuTimeLimit, \ 
       "memory": memoryLimitInKb \ 
  \}}
```
Vous pouvez configurer les limites de ressources système suivantes pour chaque composant :

- cpus— Le temps processeur maximal que les processus de ce composant peuvent utiliser sur le périphérique principal. Le temps processeur total d'un appareil principal est équivalent au nombre de cœurs processeurs de l'appareil. Par exemple, sur un périphérique principal doté de 4 cœurs de processeur, vous pouvez définir cette valeur 2 pour limiter les processus de ce composant à 50 % d'utilisation de chaque cœur de processeur. Sur un appareil doté d'un cœur de processeur, vous pouvez définir cette valeur 0.25 pour limiter les processus de ce composant à 25 % d'utilisation du processeur. Si vous définissez cette valeur sur un nombre supérieur au nombre de cœurs de processeur, le logiciel AWS IoT Greengrass Core ne limite pas l'utilisation du processeur par le composant.
- memory— La quantité maximale de RAM (en kilo-octets) que les processus de ce composant peuvent utiliser sur le périphérique principal.

Pour plus d'informations, consultez [Configuration des limites de ressources système pour les](#page-397-0) [composants.](#page-397-0)

Cette fonctionnalité est disponible pour les versions 2.4.0 et ultérieures du [composant](#page-525-0)  [Greengrass nucleus et de la CLI Greengrass](#page-525-0) sur les appareils principaux Linux. AWS IoT Greengrass ne prend actuellement pas en charge cette fonctionnalité sur les appareils Windows principaux.

• --remove. Nom du composant cible que vous souhaitez supprimer d'un déploiement local. Pour supprimer un composant qui a été fusionné d'un déploiement dans le cloud, vous devez fournir l'ID de groupe du groupe d'objets cible au format suivant :

Greengrass nucleus v2.4.0 and later

--remove *<component-name>* --groupId *<group-name>*

Earlier than v2.4.0

--remove *<component-name>* --groupId thinggroup/*<group-name>*

- --failure-handling-policy. Définit l'action entreprise en cas d'échec d'un déploiement. Vous pouvez définir deux actions :
	- ROLLBACK –
	- DO\_NOTHING –

Cette fonctionnalité est disponible pour les versions 2.11.0 et ultérieures du. [Noyau de](#page-525-0) **[Greengrass](#page-525-0)** 

### Sortie

L'exemple suivant montre le résultat produit lorsque vous exécutez cette commande.

```
$ sudo greengrass-cli deployment create \ 
    --merge MyApp1=1.0.0 \
     --merge MyApp2=1.0.0 --runWith MyApp2:posixUser=ggc_user \ 
     --remove MyApp3 \ 
     --recipeDir recipes/ \ 
     --artifactDir artifacts/
Local deployment has been submitted! Deployment Id: 44d89f46-1a29-4044-
ad89-5151213dfcbc
```
### <span id="page-1221-0"></span>annuler

Annule le déploiement spécifié.

Résumé

```
greengrass-cli deployment cancel 
     -i <deployment-id>
```
## Arguments

-i. Identifiant unique du déploiement à annuler. L'ID de déploiement est renvoyé dans la sortie de la create commande.

### Sortie

• Aucun

## <span id="page-1222-0"></span>liste

Récupérez l'état des 10 derniers déploiements locaux.

## Résumé

greengrass-cli deployment list

### **Arguments**

Aucun

Sortie

L'exemple suivant montre le résultat produit lorsque vous exécutez cette commande. En fonction de l'état de votre déploiement, la sortie affiche l'une des valeurs d'état suivantes : IN\_PROGRESSSUCCEEDED, ouFAILED.

\$ sudo greengrass-cli deployment list

44d89f46-1a29-4044-ad89-5151213dfcbc: SUCCEEDED Created on: 6/27/23 11:05 AM

### <span id="page-1222-1"></span>status

Récupérez l'état d'un déploiement spécifique.

# Résumé

greengrass-cli deployment status -i *<deployment-id>*

# **Arguments**

-i. ID du déploiement.

### Sortie

L'exemple suivant montre le résultat produit lorsque vous exécutez cette commande. En fonction de l'état de votre déploiement, la sortie affiche l'une des valeurs d'état suivantes : IN\_PROGRESSSUCCEEDED, ouFAILED.

```
$ sudo greengrass-cli deployment status -i 44d89f46-1a29-4044-ad89-5151213dfcbc
44d89f46-1a29-4044-ad89-5151213dfcbc: FAILED
Created on: 6/27/23 11:05 AM
Detailed Status: <Detailed deployment status>
Deployment Error Stack: List of error codes
Deployment Error Types: List of error types
Failure Cause: Cause
```
### <span id="page-1223-0"></span>journaux

Utilisez la logs commande pour analyser les journaux Greengrass sur votre appareil principal.

### Sous-commandes

- [get](#page-1223-1)
- [listez les mots clés](#page-1226-0)
- [list-log-files](#page-1227-0)

### <span id="page-1223-1"></span>get

Collectez, filtrez et visualisez les fichiers journaux de Greengrass. Cette commande ne prend en charge que les fichiers journaux au format JSON. Vous pouvez spécifier le [format de journalisation](#page-538-0) dans la configuration du noyau.

# Résumé

```
greengrass-cli logs get 
     [--log-dir path/to/a/log/folder] 
     [--log-file path/to/a/log/file] 
     [--follow true | false ] 
     [--filter <filter> ] 
     [--time-window <start-time>,<end-time> ]
```
```
 [--verbose ] 
 [--no-color ] 
 [--before <value> ] 
 [--after <value> ] 
 [--syslog ] 
 [--max-long-queue-size <value> ]
```
**Arguments** 

- --log-dir,-ld. Le chemin d'accès au répertoire dans lequel vérifier la présence de fichiers journaux, tels que*/greengrass/v2***/logs**. Ne pas utiliser avec --syslog Utilisez un argument distinct pour chaque répertoire supplémentaire à spécifier. Vous devez utiliser au moins l'un des --log-dir ou--log-file. Vous pouvez également utiliser les deux arguments dans une seule commande.
- --log-file,-lf. Les chemins d'accès aux répertoires de journaux que vous souhaitez utiliser. Utilisez un argument distinct pour chaque répertoire supplémentaire à spécifier. Vous devez utiliser au moins l'un des --log-dir ou--log-file. Vous pouvez également utiliser les deux arguments dans une seule commande.
- --follow,-fol. Afficher les mises à jour du journal dès qu'elles se produisent. Greengrass CLI continue de s'exécuter et lit les journaux spécifiés. Si vous spécifiez une fenêtre temporelle, Greengrass CLI arrête de surveiller les journaux une fois toutes les fenêtres temporelles terminées.
- --filter,-f. Le mot clé, les expressions régulières ou la paire clé-valeur à utiliser comme filtre. Fournissez cette valeur sous forme de chaîne, d'expression régulière ou de paire clévaleur. Utilisez un argument distinct pour chaque filtre supplémentaire à spécifier.

Lors de l'évaluation, plusieurs filtres spécifiés dans un seul argument sont séparés par des opérateurs OR, et les filtres spécifiés dans des arguments supplémentaires sont combinés avec des opérateurs ET. Par exemple, si votre commande inclut--filter "installed" - filter "name=alpha,name=beta", la CLI Greengrass filtrera et affichera les messages de journal contenant à la fois le mot clé installed et une name clé contenant les valeurs alpha ou. beta

• --time-window,-t. La fenêtre temporelle pour laquelle les informations du journal doivent être affichées. Vous pouvez utiliser à la fois des horodatages exacts et des décalages relatifs. Vous devez fournir ces informations dans le format*<begin-time>*,*<end-time>*. Si vous ne spécifiez ni l'heure de début ni l'heure de fin, la valeur de cette option est par défaut la date et l'heure actuelles du système. Utilisez un argument distinct pour chaque fenêtre temporelle supplémentaire à spécifier.

Greengrass CLI prend en charge les formats d'horodatage suivants :

• yyyy-MM-DD, par exemple,2020-06-30. L'heure par défaut est 00:00:00 lorsque vous utilisez ce format.

yyyyMMDD, par exemple,20200630. L'heure par défaut est 00:00:00 lorsque vous utilisez ce format.

HH:mm:ss, par exemple,15:30:45. La date par défaut est la date système actuelle lorsque vous utilisez ce format.

HH:mm:ssSSS, par exemple,15:30:45. La date correspond par défaut à la date système actuelle lorsque vous utilisez ce format.

YYYY-MM-DD'T'HH:mm:ss'Z', par exemple,2020-06-30T15:30:45Z.

YYYY-MM-DD'T'HH:mm:ss, par exemple,2020-06-30T15:30:45.

yyyy-MM-dd'T'HH:mm:ss.SSS, par exemple,2020-06-30T15:30:45.250.

Les décalages relatifs spécifient un décalage de période par rapport à l'heure actuelle du système. Greengrass CLI prend en charge le format suivant pour les décalages relatifs :. +|- [<*value*>h|hr|hours][*value*m|min|minutes][*value*]s|sec|seconds

Par exemple, l'argument suivant pour spécifier une fenêtre horaire comprise entre 1 heure et 2 heures 15 minutes avant l'heure actuelle--time-window -2h15min,-1hr.

- --verbose. Afficher tous les champs des messages du journal. Ne pas utiliser avec syslog
- --no-color,-nc. Supprimez le code couleur. Le code couleur par défaut pour les messages du journal utilise du texte rouge en gras. Supporte uniquement les terminaux de type Unix car il utilise des séquences d'échappement ANSI.
- --before,-b. Le nombre de lignes à afficher avant une entrée de journal correspondante. La valeur par défaut est 0.
- --after,-a. Le nombre de lignes à afficher après une entrée de journal correspondante. La valeur par défaut est 0.
- --syslog. Traitez tous les fichiers journaux en utilisant le protocole syslog défini par la RFC3164. Ne pas utiliser avec --log-dir et--verbose. Le protocole Syslog utilise le format suivant : "<\$Priority>\$Timestamp \$Host \$Logger (\$Class): \$Message"

Si vous ne spécifiez pas de fichier journal, Greengrass CLI lit les messages de journal depuis les emplacements suivants : /var/log/messages/var/log/syslog, ou le. /var/log/ system.log

AWS IoT Greengrassne prend actuellement pas en charge cette fonctionnalité sur les appareils Windows principaux.

• --max-log-queue-size,-m. Nombre maximal d'entrées de journal à allouer à la mémoire. Utilisez cette option pour optimiser l'utilisation de la mémoire. La valeur par défaut est 100.

### Sortie

L'exemple suivant montre le résultat produit lorsque vous exécutez cette commande.

```
$ sudo greengrass-cli logs get --verbose \ 
     --log-file /greengrass/v2/logs/greengrass.log \ 
    --filter deployment, serviceName=DeploymentService \
     --filter level=INFO \ 
     --time-window 2020-12-08T01:11:17,2020-12-08T01:11:22
2020-12-08T01:11:17.615Z [INFO] (pool-2-thread-14) 
  com.aws.greengrass.deployment.DeploymentService: Current deployment finished. 
  {DeploymentId=44d89f46-1a29-4044-ad89-5151213dfcbc, serviceName=DeploymentService, 
  currentState=RUNNING}
2020-12-08T01:11:17.675Z [INFO] (pool-2-thread-14) 
  com.aws.greengrass.deployment.IotJobsHelper: Updating status of persisted 
  deployment. {Status=SUCCEEDED, StatusDetails={detailed-deployment-
status=SUCCESSFUL}, ThingName=MyThing, JobId=22d89f46-1a29-4044-ad89-5151213dfcbc
```
listez les mots clés

Afficher les mots clés suggérés que vous pouvez utiliser pour filtrer les fichiers journaux.

Résumé

greengrass-cli logs list-keywords [arguments]

### Arguments

Aucun

#### Sortie

Les exemples suivants montrent le résultat produit lorsque vous exécutez cette commande.

```
$ sudo greengrass-cli logs list-keywords
Here is a list of suggested keywords for Greengrass log:
level=$str
thread=$str
loggerName=$str
eventType=$str
serviceName=$str
error=$str
```

```
$ sudo greengrass-cli logs list-keywords --syslog
Here is a list of suggested keywords for syslog:
priority=$int
host=$str
logger=$str
class=$str
```
list-log-files

Afficher les fichiers journaux situés dans un répertoire spécifié.

Résumé

greengrass-cli logs list-log-files [arguments]

### **Arguments**

--log-dir,-ld. Le chemin d'accès au répertoire dans lequel vérifier la présence de fichiers journaux.

### Sortie

L'exemple suivant montre le résultat produit lorsque vous exécutez cette commande.

\$ sudo greengrass-cli logs list-log-files -ld /greengrass/v2/logs/

/greengrass/v2/logs/aws.greengrass.Nucleus.log

```
/greengrass/v2/logs/main.log
/greengrass/v2/logs/greengrass.log
Total 3 files found.
```
#### get-debug-password

Utilisation de l'get-debug-passwordpour imprimer un mot de passe généré de manière aléatoire pour le[composant de console de débogage local](#page-755-0)(aws.greengrass.LocalDebugConsole). Le mot de passe expire 8 heures après sa génération.

Résumé

greengrass-cli get-debug-password

#### **Arguments**

#### Aucun

#### Sortie

L'exemple suivant illustre la sortie produite lors de l'exécution de cette commande.

```
$ sudo greengrass-cli get-debug-password
Username: debug
Password: bEDp3MOHdj8ou2w5de_sCBI2XAaguy3a8XxREXAMPLE
Password expires at: 2021-04-01T17:01:43.921999931-07:00
The local debug console is configured to use TLS security. The certificate is self-
signed so you will need to bypass your web browser's security warnings to open the 
  console.
Before you bypass the security warning, verify that the certificate fingerprint 
  matches the following fingerprints.
SHA-256: 15 0B 2C E2 54 8B 22 DE 08 46 54 8A B1 2B 25 DE FB 02 7D 01 4E 4A 56 67 96 
  DA A6 CC B1 D2 C4 1B
SHA-1: BC 3E 16 04 D3 80 70 DA E0 47 25 F9 90 FA D6 02 80 3E B5 C1
```
## Utiliser le framework AWS IoT Greengrass de test

Greengrass Testing Framework (GTF) est un ensemble de composants qui soutiennent l' end-toendautomatisation du point de vue du client. GTF utilise [Cucumber](https://cucumber.io) comme pilote de fonctionnalités. AWS IoT Greengrass utilise les mêmes éléments de base pour qualifier les modifications logicielles sur différents appareils. Pour plus d'informations, consultez [Greengrass Testing Framework sur](https://github.com/aws-greengrass/aws-greengrass-testing) Github.

Le GTF est implémenté à l'aide de Cucumber, un outil utilisé pour exécuter des tests automatisés, afin d'encourager un développement des composants piloté par le comportement (BDD). Dans Cucumber, les fonctionnalités de ce système sont décrites dans un type de fichier spécial appeléfeature. Chaque fonctionnalité est décrite dans un format lisible par l'homme appelé scénarios, qui sont des spécifications pouvant être converties en tests automatisés. Chaque scénario est décrit comme une série d'étapes qui définissent les interactions et les résultats de ce système testé à l'aide d'un langage spécifique au domaine appelé Gherkin. Une [étape Gherkin](https://cucumber.io/docs/gherkin/reference/#steps) est liée au code de programmation à l'aide d'une méthode appelée définition d'étape qui relie la spécification au flux de test. Les définitions d'étapes dans GTF sont implémentées avec Java.

## **Rubriques**

- [Comment ça marche](#page-1229-0)
- [Journal des modifications](#page-1230-0)
- [Options de configuration du Greengrass Testing Framework](#page-1232-0)
- [Tutoriel : Exécuter end-to-end des tests à l'aide du framework de test Greengrass et du kit de](#page-1234-0) [développement Greengrass](#page-1234-0)
- [Tutoriel : Utiliser un test de confiance issu de la suite de tests de confiance](#page-1239-0)

## <span id="page-1229-0"></span>Comment ça marche

AWS IoT Greengrass distribue le GTF sous la forme d'un JAR autonome composé de plusieurs modules Java. Pour utiliser GTF pour end-to-end tester des composants, vous devez implémenter les tests dans un projet Java. L'ajout du JAR autonome de test en tant que dépendance dans votre projet Java vous permet d'utiliser les fonctionnalités existantes du GTF et de les étendre en écrivant vos propres cas de test personnalisés. Pour exécuter les scénarios de test personnalisés, vous pouvez créer votre projet Java et exécuter le fichier JAR cible avec les options de configuration décrites dan[sOptions de configuration du Greengrass Testing Framework.](#page-1232-0)

## JAR autonome GTF

Greengrass utilise Cloudfront comme référentiel [Maven](https://maven.apache.org/) pour héberger différentes versions du JAR autonome GTF. Pour une liste complète des versions de GTF, voir les versions de [GTF.](https://github.com/aws-greengrass/aws-greengrass-testing/releases)

Le JAR autonome GTF inclut les modules suivants. Il n'est pas limité à ces seuls modules. Vous pouvez sélectionner chacune de ces dépendances séparément dans votre projet ou les inclure toutes en même temps dans le [fichier JAR autonome de test](https://github.com/aws-greengrass/aws-greengrass-testing/tree/main/aws-greengrass-testing-standalone).

- aws-greengrass-testing-resources: Ce module fournit une abstraction permettant de gérer le cycle de vie d'une AWS ressource au cours d'un test. Vous pouvez l'utiliser pour définir vos AWS ressources personnalisées à l'aide de l'ResourceSpecabstraction afin que GTF puisse s'occuper de la création et de la suppression de ces ressources pour vous.
- aws-greengrass-testing-platform: Ce module fournit une abstraction au niveau de la plateforme pour le périphérique testé pendant le cycle de vie du test. Il contient des API utilisées pour interagir avec le système d'exploitation indépendamment de la plate-forme et peut être utilisé pour simuler les commandes exécutées dans le shell de l'appareil.
- aws-greengrass-testing-components: Ce module comprend des exemples de composants utilisés pour tester les fonctionnalités principales de Greengrass, telles que les déploiements, l'IPC et d'autres fonctionnalités.
- aws-greengrass-testing-features: Ce module comprend des étapes communes réutilisables et leurs définitions qui sont utilisées pour les tests dans l'environnement Greengrass.

## Rubriques

- [Journal des modifications](#page-1230-0)
- [Options de configuration du Greengrass Testing Framework](#page-1232-0)
- [Tutoriel : Exécuter end-to-end des tests à l'aide du framework de test Greengrass et du kit de](#page-1234-0) [développement Greengrass](#page-1234-0)
- [Tutoriel : Utiliser un test de confiance issu de la suite de tests de confiance](#page-1239-0)

## <span id="page-1230-0"></span>Journal des modifications

Le tableau suivant décrit les modifications apportées à chaque version du GTF. Pour plus d'informations, consultez la [page des versions du GTF](https://github.com/aws-greengrass/aws-greengrass-testing/releases) sur GitHub.

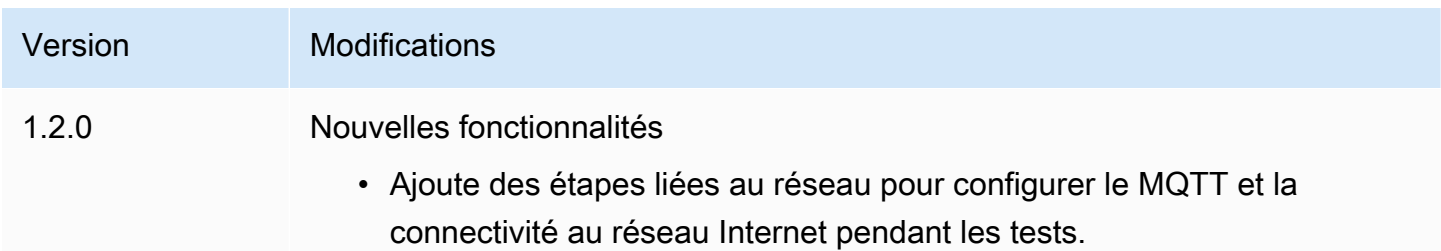

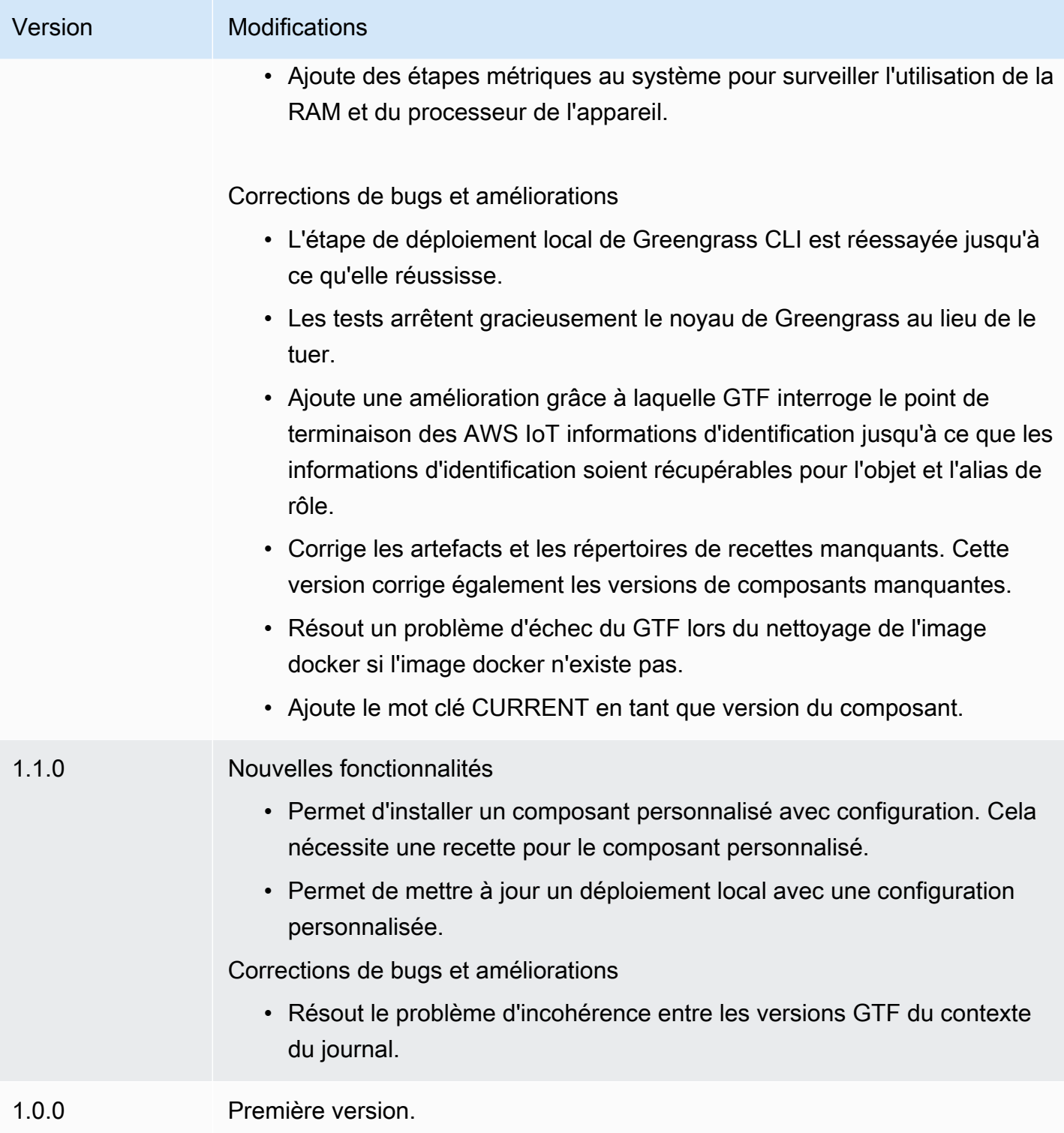

## <span id="page-1232-0"></span>Options de configuration du Greengrass Testing Framework

## Options de configuration GTF

Greengrass Testing Framework (GTF) vous permet de configurer certains paramètres lors du lancement du end-to-end processus de test pour orchestrer le flux de test. Vous pouvez spécifier ces options de configuration en tant qu'arguments CLI pour le JAR autonome GTF.

Les versions 1.1.0 et ultérieures de GTF fournissent les options de configuration suivantes.

- additional-plugins— (Facultatif) Plugins Cucumber supplémentaires
- aws-region— Cible des points de terminaison régionaux spécifiques pourAWSservices. Par défaut, c'est ce queAWSLe SDK découvre.
- credentials-path— FacultatifAWSchemin des informations d'identification du profil. Par défaut, ce sont les informations d'identification découvertes sur l'environnement hôte.
- credentials-path-rotation— Durée de rotation optionnelle pourAWSinformations d'identification. La valeur par défaut est de 15 minutes ouPT15M.
- csr-path— Le chemin du CSR à l'aide duquel le certificat de l'appareil sera généré.
- device-mode— L'appareil cible en cours de test. Par défaut, il s'agit d'un appareil local.
- env-stage— Cible l'environnement de déploiement de Greengrass. Par défaut, c'est la production.
- existing-device-cert-arn— L'ARN d'un certificat existant que vous souhaitez utiliser comme certificat d'appareil pour Greengrass.
- feature-path— Fichier ou répertoire contenant des fichiers de fonctionnalités supplémentaires. Par défaut, aucun fichier de fonctionnalités supplémentaire n'est utilisé.
- gg-cli-version— Remplace la version de l'interface de ligne de commande Greengrass. Par défaut, c'est la valeur trouvée dansggc.version.
- gg-component-bucket— Le nom d'un compartiment Amazon S3 existant qui héberge des composants Greengrass.
- gg-component-overrides— Liste des remplacements de composants Greengrass.
- gg-persist— Liste des éléments de test à conserver après un essai. Le comportement par défaut est de ne rien conserver. Les valeurs acceptées sont les suivantes : aws.resources, installed.software, etgenerated.files.
- gg-runtime— Une liste de valeurs destinées à influencer la manière dont le test interagit avec les ressources de test. Ces valeurs remplacent lesgg.persistparamètre. Si la valeur

par défaut est vide, elle suppose que toutes les ressources de test sont gérées par scénario de test, y compris le moteur d'exécution Greengrass installé. Les valeurs acceptées sont les suivantes : aws.resources, installed.software, etgenerated.files.

- ggc-archive— Le chemin d'accès au composant du noyau Greengrass archivé.
- ggc-install-root— Répertoire pour installer le composant Greengrass nucleus. La valeur par défaut est test.temp.path et le dossier test run.
- ggc-log-level— Définissez le niveau de log du noyau Greengrass pour le test. La valeur par défaut est « INFO ».
- ggc-tes-rolename— Le rôle IAM quiAWS IoT GreengrassCore assumera d'accéderAWSservices. Si aucun rôle portant un nom donné n'existe, un rôle sera créé avec une politique d'accès par défaut.
- ggc-trusted-plugins— La liste séparée par des virgules des chemins (sur l'hôte) des plugins fiables qui doivent être ajoutés à Greengrass. Pour fournir le chemin sur le DUT lui-même, préfixezle par « dut : »
- ggc-user-name— La valeur POSIXUser de user:group pour le noyau Greengrass. La valeur par défaut est le nom d'utilisateur actuel connecté.
- ggc-version— Remplace la version du composant Greengrass nucleus en cours d'exécution. La valeur par défaut est celle trouvée dans ggc.archive.
- log-level— Niveau de journalisation du test. La valeur par défaut est « INFO ».
- parallel-config— Ensemble d'index de lots et de nombre de lots sous forme de chaîne JSON. La valeur par défaut de l'index des lots est 0 et le nombre de lots est 1.
- proxy-url— Configurez tous les tests pour acheminer le trafic via cette URL.
- tags— Exécutez uniquement des balises de fonctionnalité. Peut être intersecté avec « & »
- test-id-prefix— Un préfixe commun appliqué à toutes les ressources spécifiques aux tests, notammentAWSnoms et balises des ressources. Le préfixe par défaut est « gg ».
- test-log-path— Répertoire qui contiendra les résultats de l'ensemble du test. La valeur par défaut est « TestResults ».
- test-results-json— Indicateur permettant de déterminer si le rapport Cucumber JSON résultant est généré écrit sur le disque. La valeur par défaut est true (vrai).
- test-results-log— Indicateur permettant de déterminer si la sortie de console est générée écrite sur le disque. La valeur par défaut est false.
- test-results-xml— Indicateur permettant de déterminer si le rapport XML JUnit résultant est généré écrit sur le disque. La valeur par défaut est true (vrai).
- test-temp-path— Répertoire pour générer des artefacts de test locaux. La valeur par défaut est un répertoire temporaire aléatoire préfixé par gg-testing.
- timeout-multiplier— Multiplicateur fourni à tous les délais d'expiration des tests. La valeur par défaut est 1,0.

<span id="page-1234-0"></span>Tutoriel : Exécuter end-to-end des tests à l'aide du framework de test Greengrass et du kit de développement Greengrass

AWS IoT GreengrassLe Testing Framework (GTF) et le Greengrass Development Kit (GDK) offrent aux développeurs des moyens d'exécuter des tests. end-to-end Vous pouvez suivre ce didacticiel pour initialiser un projet GDK avec un composant, initialiser un projet GDK avec un module de endto-end test et créer un cas de test personnalisé. Après avoir créé votre scénario de test personnalisé, vous pouvez exécuter le test.

Dans ce didacticiel, vous effectuez les opérations suivantes :

- 1. Initialisez un projet GDK avec un composant.
- 2. Initialisez un projet GDK avec un module de end-to-end test.
- 3. Créez un cas de test personnalisé.
- 4. Ajoutez une étiquette au nouveau scénario de test.
- 5. Créez le fichier JAR de test.
- 6. Exécutez le test .

## Rubriques

- [Prérequis](#page-1235-0)
- [Étape 1 : Initialisation d'un projet GDK avec un composant](#page-1235-1)
- [Étape 2 : Initialisation d'un projet GDK avec un module de test end-to-end](#page-1235-2)
- [Étape 3 : créer un cas de test personnalisé](#page-1235-3)
- [Étape 4 : ajouter un tag au nouveau scénario de test](#page-1236-0)
- [Étape 5 : créer le fichier JAR de test](#page-1236-1)
- [Étape 6 : Exécuter le test](#page-1237-0)
- [Exemple : création d'un scénario de test personnalisé](#page-1238-0)

#### <span id="page-1235-0"></span>Prérequis

Pour suivre ce didacticiel, vous aurez besoin des éléments suivants :

- GDK version 1.3.0 ou ultérieure
- Java
- Maven
- Git

<span id="page-1235-1"></span>Étape 1 : Initialisation d'un projet GDK avec un composant

• Initialisez un dossier vide avec un projet GDK. Téléchargez le HelloWorld composant implémenté en Python en exécutant la commande suivante.

gdk component init -t HelloWorld -l python -n HelloWorld

Cette commande crée un nouveau répertoire nommé HelloWorld dans le répertoire en cours.

<span id="page-1235-2"></span>Étape 2 : Initialisation d'un projet GDK avec un module de test end-to-end

• GDK vous permet de télécharger le modèle du module de test composé d'une fonctionnalité et d'une implémentation par étapes. Exécutez la commande suivante pour ouvrir le HelloWorld répertoire et initialiser le projet GDK existant à l'aide d'un module de test.

```
cd HelloWorld
gdk test-e2e init
```
Cette commande crée un nouveau répertoire nommé gg-e2e-tests dans le HelloWorld répertoire. Ce répertoire de test est un projet [Maven](https://maven.apache.org/) qui dépend du JAR autonome de test Greengrass.

<span id="page-1235-3"></span>Étape 3 : créer un cas de test personnalisé

La rédaction d'un scénario de test personnalisé comprend généralement deux étapes : créer un fichier de fonctionnalités avec un scénario de test et implémenter les définitions d'étapes. Pour un exemple de création d'un scénario de test personnalisé, voir[Exemple : création d'un scénario de test](#page-1238-0)  [personnalisé](#page-1238-0). Suivez les étapes suivantes pour créer votre scénario de test personnalisé :

1. Création d'un fichier de fonctionnalités avec un scénario de test

Une fonctionnalité décrit généralement une fonctionnalité spécifique du logiciel testé. Dans Cucumber, chaque fonctionnalité est spécifiée sous la forme d'un fichier de fonctionnalités individuel avec un titre, une description détaillée et un ou plusieurs exemples de cas spécifiques appelés scénarios. Chaque scénario comprend un titre, une description détaillée et une série d'étapes qui définissent les interactions et les résultats attendus. Les scénarios sont rédigés dans un format structuré à l'aide des mots clés « donné », « quand » et « alors ».

2. Mettre en œuvre les définitions des étapes

Une définition d'étape lie l'[étape Gherkin](https://cucumber.io/docs/gherkin/reference/#steps) en langage clair au code programmatique. Lorsque Cucumber identifie une étape Gherkin dans un scénario, il recherche une définition d'étape correspondante à exécuter.

<span id="page-1236-0"></span>Étape 4 : ajouter un tag au nouveau scénario de test

• Vous pouvez attribuer des balises aux fonctionnalités et aux scénarios afin d'organiser le processus de test. Vous pouvez utiliser des balises pour classer les sous-ensembles de scénarios et également sélectionner les hooks à exécuter de manière conditionnelle. Les fonctionnalités et les scénarios peuvent comporter plusieurs balises séparées par un espace.

Dans cet exemple, nous utilisons le HelloWorld composant.

Dans le fichier de fonctionnalités, ajoutez une nouvelle balise nommée @HelloWorld à côté de la @Sample balise.

```
@Sample @HelloWorld
Scenario: As a developer, I can create a component and deploy it on my device
....
```
### <span id="page-1236-1"></span>Étape 5 : créer le fichier JAR de test

1. Construisez le composant. Vous devez créer le composant avant de créer le module de test.

gdk component build

2. Créez le module de test à l'aide de la commande suivante. Cette commande créera le fichier JAR de test dans le greengrass-build dossier.

gdk test-e2e build

#### <span id="page-1237-0"></span>Étape 6 : Exécuter le test

Lorsque vous exécutez un scénario de test personnalisé, le GTF automatise le cycle de vie du test ainsi que la gestion des ressources créées pendant le test. Il approvisionne d'abord un appareil en cours de test (DUT) en tant qu'AWS IoTobjet et y installe le logiciel de base Greengrass. Il créera ensuite un nouveau composant nommé HelloWorld en utilisant la recette spécifiée dans ce chemin. Le HelloWorld composant est ensuite déployé sur le périphérique principal par le biais d'un déploiement d'objets Greengrass. Il sera ensuite vérifié si le déploiement est réussi. L'état du déploiement passera à 3 COMPLETED minutes si le déploiement est réussi.

1. Accédez au gdk-config.json fichier dans le répertoire du projet pour cibler les tests avec la HelloWorld balise. Mettez à jour la test-e2e clé à l'aide de la commande suivante.

```
 "test-e2e":{ 
   "gtf_options" : { 
         "tags":"HelloWorld" 
    } 
 }
```
2. Avant d'exécuter les tests, vous devez fournir des AWS informations d'identification au périphérique hôte. GTF utilise ces informations d'identification pour gérer les AWS ressources pendant le processus de test. Assurez-vous que le rôle que vous fournissez dispose des autorisations nécessaires pour automatiser les opérations nécessaires incluses dans le test.

Exécutez les commandes suivantes pour fournir les AWS informations d'identification.

• Linux or Unix

export AWS\_ACCESS\_KEY\_ID=*AKIAIOSFODNN7EXAMPLE* export AWS\_SECRET\_ACCESS\_KEY=*wJalrXUtnFEMI/K7MDENG/bPxRfiCYEXAMPLEKEY*

Windows Command Prompt (CMD)

```
set AWS_ACCESS_KEY_ID=AKIAIOSFODNN7EXAMPLE
set AWS_SECRET_ACCESS_KEY=wJalrXUtnFEMI/K7MDENG/bPxRfiCYEXAMPLEKEY
```
### PowerShell

```
$env:AWS_ACCESS_KEY_ID="AKIAIOSFODNN7EXAMPLE"
$env:AWS_SECRET_ACCESS_KEY="wJalrXUtnFEMI/K7MDENG/bPxRfiCYEXAMPLEKEY"
```
3. Exécutez le test à l'aide de la commande suivante.

gdk test-e2e run

Cette commande télécharge la dernière version du noyau Greengrass dans le greengrassbuild dossier et exécute des tests en l'utilisant. Cette commande cible également uniquement les scénarios dotés de la HelloWorld balise et génère un rapport pour ces scénarios. Vous verrez que les AWS ressources créées lors de ce test sont supprimées à la fin du test.

<span id="page-1238-0"></span>Exemple : création d'un scénario de test personnalisé

Example

Le module de test téléchargé dans le projet GDK se compose d'un exemple de fonctionnalité et d'un fichier d'implémentation des étapes.

Dans l'exemple suivant, nous créons un fichier de fonctionnalités pour tester la fonctionnalité de déploiement d'objets du logiciel Greengrass. Nous testons partiellement la fonctionnalité de cette fonctionnalité avec un scénario qui effectue le déploiement d'un composant via GreengrassAWS Cloud. Il s'agit d'une série d'étapes qui nous aident à comprendre les interactions et les résultats attendus de ce cas d'utilisation.

1. Création d'un fichier de fonctionnalités

Accédez au gg-e2e-tests/src/main/resources/greengrass/features dossier dans le répertoire actuel. Vous pouvez trouver l'exemple component. feature qui ressemble à l'exemple suivant.

Dans ce fichier de fonctionnalités, vous pouvez tester la fonctionnalité de déploiement d'objets du logiciel Greengrass. Vous pouvez tester partiellement la fonctionnalité de cette fonctionnalité avec un scénario qui effectue le déploiement d'un composant via le cloud Greengrass. Le scénario est une série d'étapes qui aident à comprendre les interactions et les résultats attendus de ce cas d'utilisation.

Feature: Testing features of Greengrassv2 component Background: Given my device is registered as a Thing And my device is running Greengrass @Sample Scenario: As a developer, I can create a component and deploy it on my device When I create a Greengrass deployment with components HelloWorld | /path/to/recipe/file And I deploy the Greengrass deployment configuration Then the Greengrass deployment is COMPLETED on the device after 180 seconds And I call my custom step

GTF contient les définitions des étapes de toutes les étapes suivantes, à l'exception de l'étape nommée :And I call my custom step.

2. Mettre en œuvre les définitions des étapes

Le fichier JAR autonome GTF contient les définitions d'étapes de toutes les étapes à l'exception d'une étape :. And I call my custom step Vous pouvez implémenter cette étape dans le module de test.

Accédez au code source du fichier de test. Vous pouvez lier votre étape personnalisée à l'aide d'une définition d'étape à l'aide de la commande suivante.

```
@And("I call my custom step")
public void customStep() { 
     System.out.println("My custom step was called ");
}
```
<span id="page-1239-0"></span>Tutoriel : Utiliser un test de confiance issu de la suite de tests de confiance

AWS IoT GreengrassLe Testing Framework (GTF) et le Greengrass Development Kit (GDK) offrent aux développeurs des moyens d'exécuter des tests. end-to-end Vous pouvez suivre ce didacticiel pour initialiser un projet GDK avec un composant, initialiser un projet GDK avec un module de test et utiliser un end-to-end test de confiance issu de la suite de tests de confiance. Après avoir créé votre scénario de test personnalisé, vous pouvez exécuter le test.

Un test de confiance est un test générique fourni par Greengrass qui valide les comportements fondamentaux des composants. Ces tests peuvent être modifiés ou étendus pour répondre à des besoins de composants plus spécifiques.

Pour ce didacticiel, nous utiliserons un HelloWorld composant. Si vous utilisez un autre composant, remplacez-le par le HelloWorld vôtre.

Dans ce didacticiel, vous effectuez les opérations suivantes :

- 1. Initialisez un projet GDK avec un composant.
- 2. Initialisez un projet GDK avec un module de end-to-end test.
- 3. Utilisez un test issu de la suite de tests de confiance.
- 4. Ajoutez une étiquette au nouveau scénario de test.
- 5. Créez le fichier JAR de test.
- 6. Exécutez le test .

## Rubriques

- [Prérequis](#page-1240-0)
- [Étape 1 : Initialisation d'un projet GDK avec un composant](#page-1235-1)
- [Étape 2 : Initialisation d'un projet GDK avec un module de test end-to-end](#page-1235-2)
- [Étape 3 : Utiliser un test issu de la suite de tests de confiance](#page-1241-0)
- [Étape 4 : ajouter un tag au nouveau scénario de test](#page-1236-0)
- [Étape 5 : créer le fichier JAR de test](#page-1236-1)
- [Étape 6 : Exécuter le test](#page-1237-0)
- [Exemple : utiliser un test de confiance](#page-1244-0)

## <span id="page-1240-0"></span>Prérequis

Pour suivre ce didacticiel, vous aurez besoin des éléments suivants :

- GDK version 1.6.0 ou ultérieure
- Java
- Maven
- Git

Étape 1 : Initialisation d'un projet GDK avec un composant

• Initialisez un dossier vide avec un projet GDK. Téléchargez le HelloWorld composant implémenté en Python en exécutant la commande suivante.

gdk component init -t HelloWorld -l python -n HelloWorld

Cette commande crée un nouveau répertoire nommé HelloWorld dans le répertoire en cours.

Étape 2 : Initialisation d'un projet GDK avec un module de test end-to-end

• GDK vous permet de télécharger le modèle du module de test composé d'une fonctionnalité et d'une implémentation par étapes. Exécutez la commande suivante pour ouvrir le HelloWorld répertoire et initialiser le projet GDK existant à l'aide d'un module de test.

```
cd HelloWorld
gdk test-e2e init
```
Cette commande crée un nouveau répertoire nommé gg-e2e-tests dans le HelloWorld répertoire. Ce répertoire de test est un projet [Maven](https://maven.apache.org/) qui dépend du JAR autonome de test Greengrass.

<span id="page-1241-0"></span>Étape 3 : Utiliser un test issu de la suite de tests de confiance

La rédaction d'un scénario de test de confiance consiste à utiliser le fichier de fonctionnalités fourni et, si nécessaire, à modifier les scénarios. Pour un exemple d'utilisation d'un test de confiance, voi[rExemple : création d'un scénario de test personnalisé.](#page-1238-0) Pour utiliser un test de confiance, procédez comme suit :

Utilisez le fichier de fonctionnalités fourni.

Accédez au gg-e2e-tests/src/main/resources/greengrass/features dossier dans le répertoire actuel. Ouvrez le confidenceTest.feature fichier d'exemple pour utiliser le test de confiance.

Étape 4 : ajouter un tag au nouveau scénario de test

• Vous pouvez attribuer des balises aux fonctionnalités et aux scénarios afin d'organiser le processus de test. Vous pouvez utiliser des balises pour classer les sous-ensembles de scénarios et également sélectionner les hooks à exécuter de manière conditionnelle. Les fonctionnalités et les scénarios peuvent comporter plusieurs balises séparées par un espace.

Dans cet exemple, nous utilisons le HelloWorld composant.

Chaque scénario est étiqueté avec@ConfidenceTest. Modifiez ou ajoutez des balises si vous souhaitez exécuter uniquement un sous-ensemble de la suite de tests. Chaque scénario de test est décrit en haut de chaque test de confiance. Le scénario est une série d'étapes qui aident à comprendre les interactions et les résultats attendus de chaque cas de test. Vous pouvez étendre ces tests en ajoutant vos propres étapes ou en modifiant les étapes existantes.

```
@ConfidenceTest
Scenario: As a Developer, I can deploy GDK_COMPONENT_NAME to my device and see it 
 is working as expected
....
```
Étape 5 : créer le fichier JAR de test

1. Construisez le composant. Vous devez créer le composant avant de créer le module de test.

gdk component build

2. Créez le module de test à l'aide de la commande suivante. Cette commande créera le fichier JAR de test dans le greengrass-build dossier.

gdk test-e2e build

## Étape 6 : Exécuter le test

Lorsque vous exécutez un test de confiance, le GTF automatise le cycle de vie du test ainsi que la gestion des ressources créées pendant le test. Il approvisionne d'abord un appareil en cours de test (DUT) en tant qu'AWS IoTobjet et y installe le logiciel de base Greengrass. Il créera ensuite un nouveau composant nommé HelloWorld en utilisant la recette spécifiée dans ce chemin. Le HelloWorld composant est ensuite déployé sur le périphérique principal par le biais d'un

déploiement d'objets Greengrass. Il sera ensuite vérifié si le déploiement est réussi. L'état du déploiement passera à 3 COMPLETED minutes si le déploiement est réussi.

1. Accédez au gdk-config.json fichier dans le répertoire du projet pour cibler les tests avec le ConfidenceTest tag ou le tag yo8u spécifié à l'étape 4. Mettez à jour la test-e2e clé à l'aide de la commande suivante.

```
 "test-e2e":{ 
   "gtf_options" : { 
         "tags":"ConfidenceTest" 
    } 
 }
```
2. Avant d'exécuter les tests, vous devez fournir des AWS informations d'identification au périphérique hôte. GTF utilise ces informations d'identification pour gérer les AWS ressources pendant le processus de test. Assurez-vous que le rôle que vous fournissez dispose des autorisations nécessaires pour automatiser les opérations nécessaires incluses dans le test.

Exécutez les commandes suivantes pour fournir les AWS informations d'identification.

• Linux or Unix

export AWS\_ACCESS\_KEY\_ID=*AKIAIOSFODNN7EXAMPLE* export AWS\_SECRET\_ACCESS\_KEY=*wJalrXUtnFEMI/K7MDENG/bPxRfiCYEXAMPLEKEY*

Windows Command Prompt (CMD)

```
set AWS_ACCESS_KEY_ID=AKIAIOSFODNN7EXAMPLE
set AWS_SECRET_ACCESS_KEY=wJalrXUtnFEMI/K7MDENG/bPxRfiCYEXAMPLEKEY
```
### PowerShell

```
$env:AWS_ACCESS_KEY_ID="AKIAIOSFODNN7EXAMPLE"
$env:AWS_SECRET_ACCESS_KEY="wJalrXUtnFEMI/K7MDENG/bPxRfiCYEXAMPLEKEY"
```
3. Exécutez le test à l'aide de la commande suivante.

gdk test-e2e run

Cette commande télécharge la dernière version du noyau Greengrass dans le greengrassbuild dossier et exécute des tests en l'utilisant. Cette commande cible également uniquement les scénarios dotés de la ConfidenceTest balise et génère un rapport pour ces scénarios. Vous verrez que les AWS ressources créées lors de ce test sont supprimées à la fin du test.

<span id="page-1244-0"></span>Exemple : utiliser un test de confiance

#### Example

Le module de test téléchargé dans le projet GDK consiste en un fichier de fonctionnalités fourni.

Dans l'exemple suivant, nous utilisons un fichier de fonctionnalités pour tester la fonctionnalité de déploiement d'objets du logiciel Greengrass. Nous testons partiellement la fonctionnalité de cette fonctionnalité avec un scénario qui effectue le déploiement d'un composant via GreengrassAWS Cloud. Il s'agit d'une série d'étapes qui nous aident à comprendre les interactions et les résultats attendus de ce cas d'utilisation.

Utilisez le fichier de fonctionnalités fourni.

Accédez au gg-e2e-tests/src/main/resources/greengrass/features dossier dans le répertoire actuel. Vous pouvez trouver l'exemple confidenceTest.feature qui ressemble à l'exemple suivant.

```
Feature: Confidence Test Suite
Background: 
     Given my device is registered as a Thing 
     And my device is running Greengrass
@ConfidenceTest
Scenario: As a Developer, I can deploy GDK_COMPONENT_NAME to my device and see it 
  is working as expected 
    When I create a Greengrass deployment with components 
       | GDK_COMPONENT_NAME | GDK_COMPONENT_RECIPE_FILE | 
      | aws.greengrass.Cli | LATEST
     And I deploy the Greengrass deployment configuration 
     Then the Greengrass deployment is COMPLETED on the device after 180 seconds 
     # Update component state accordingly. Possible states: {RUNNING, FINISHED, 
  BROKEN, STOPPING}
```
 And I verify the GDK\_COMPONENT\_NAME component is *RUNNING* using the greengrasscli

Chaque scénario de test est décrit en haut de chaque test de confiance. Le scénario est une série d'étapes qui aident à comprendre les interactions et les résultats attendus de chaque cas de test. Vous pouvez étendre ces tests en ajoutant vos propres étapes ou en modifiant les étapes existantes. Chacun des scénarios inclut des commentaires qui vous aideront à effectuer ces ajustements.

# Développer des AWS IoT Greengrass composants

Vous pouvez développer et tester des composants sur votre appareil principal Greengrass. Par conséquent, vous pouvez créer et itérer votre AWS IoT Greengrass logiciel sans interagir avec leAWS Cloud. Lorsque vous avez terminé une version de votre composant, vous pouvez la télécharger AWS IoT Greengrass dans le cloud, afin que vous et votre équipe puissiez déployer le composant sur d'autres appareils de votre flotte. Pour plus d'informations sur le déploiement des composants, consulte[zDéployer AWS IoT Greengrass des composants sur des appareils.](#page-1332-0)

Chaque composant est composé d'une recette et d'artefacts.

• Recettes

Chaque composant contient un fichier de recette qui définit ses métadonnées. La recette spécifie également les paramètres de configuration, les dépendances des composants, le cycle de vie et la compatibilité de la plate-forme du composant. Le cycle de vie du composant définit les commandes qui installent, exécutent et arrêtent le composant. Pour plus d'informations, consultez [AWS IoT](#page-1299-0)  [Greengrassréférence de recette de composant.](#page-1299-0)

Vous pouvez définir des recettes au format [JSON](https://en.wikipedia.org/wiki/JSON) ou [YAML.](https://en.wikipedia.org/wiki/YAML)

**Artefacts** 

Les composants peuvent avoir un nombre illimité d'artefacts, qui sont des binaires de composants. Les artefacts peuvent inclure des scripts, du code compilé, des ressources statiques et tout autre fichier consommé par un composant. Les composants peuvent également consommer des artefacts issus de leurs dépendances.

AWS IoT Greengrassfournit des composants prédéfinis que vous pouvez utiliser dans vos applications et déployer sur vos appareils. Par exemple, vous pouvez utiliser le composant Stream Manager pour télécharger des données vers différents AWS services, ou vous pouvez utiliser le composant CloudWatch Metrics pour publier des métriques personnalisées sur Amazon CloudWatch. Pour plus d'informations, consultez [AWS-composants fournis.](#page-509-0)

AWS IoT Greengrassorganise un index des composants de Greengrass, appelé Greengrass Software Catalog. Ce catalogue suit les composants de Greengrass développés par la communauté Greengrass. À partir de ce catalogue, vous pouvez télécharger, modifier et déployer des composants pour créer vos applications Greengrass. Pour plus d'informations, consultez [Composantes](#page-1171-0) [communautaires.](#page-1171-0)

Le logiciel AWS IoT Greengrass Core exécute les composants en tant qu'utilisateur et groupe du système, tels que ggc\_user etggc\_group, que vous configurez sur le périphérique principal. Cela signifie que les composants disposent des autorisations de cet utilisateur du système. Si vous utilisez un utilisateur système sans répertoire de base, les composants ne peuvent pas utiliser de commandes d'exécution ou de code utilisant un répertoire de base. Cela signifie que vous ne pouvez pas utiliser la pip install some-library --user commande pour installer des packages Python par exemple. Si vous avez suivi le [didacticiel de démarrage](#page-147-0) pour configurer votre appareil principal, cela signifie que l'utilisateur de votre système n'a pas de répertoire personnel. Pour plus d'informations sur la configuration de l'utilisateur et du groupe qui exécutent les composants, consultez[Configurer l'utilisateur qui exécute les composants.](#page-392-0)

## **a** Note

AWS IoT Greengrassutilise des versions sémantiques pour les composants. Les versions sémantiques suivent une majeure. mineur. système de numéro de patch. Par exemple, la version 1.0.0 représente la première version majeure d'un composant. Pour plus d'informations, consultez la [spécification de version sémantique.](https://semver.org/)

## Rubriques

- [Cycle de vie des composants](#page-1247-0)
- [Types de composants](#page-1248-0)
- [Création de AWS IoT Greengrass composants](#page-1249-0)
- [Testez AWS IoT Greengrass les composants avec des déploiements locaux](#page-1262-0)
- [Publiez des composants à déployer sur vos appareils principaux](#page-1265-0)
- [Interagissez avec les AWS services](#page-1271-0)
- **[Exécuter un conteneur Docker](#page-1275-0)**
- [AWS IoT Greengrassréférence de recette de composant](#page-1299-0)
- [Remplacement des valeurs d'environnement](#page-1331-0)

## <span id="page-1247-0"></span>Cycle de vie des composants

Le cycle de vie des composants définit les étapes que le logiciel AWS IoT Greengrass Core utilise pour installer et exécuter les composants. Chaque étape définit un script et d'autres informations qui indiquent le comportement du composant. Par exemple, lorsque vous installez un composant, le logiciel AWS IoT Greengrass Core exécute le script de Install cycle de vie de ce composant. Les composants des équipements principaux présentent les états de cycle de vie suivants :

- NEW— La recette et les artefacts du composant sont chargés sur le périphérique principal, mais le composant n'est pas installé. Une fois qu'un composant a atteint cet état, il exécute son [script](#page-1308-0) [d'installation.](#page-1308-0)
- INSTALLED— Le composant est installé sur le périphérique principal. Le composant passe dans cet état après avoir exécuté son [script d'installation.](#page-1308-0)
- STARTING— Le composant démarre sur le périphérique principal. Le composant entre dans cet état lorsqu'il exécute son [script de démarrage.](#page-1310-0) Si le démarrage réussit, le composant passe à l'RUNNINGétat.
- RUNNING— Le composant est en cours d'exécution sur le périphérique principal. Le composant entre dans cet état lorsqu'il exécute son [script d'exécution](#page-1309-0) ou lorsque des processus en arrière-plan sont actifs depuis son script de démarrage.
- FINISHED— Le composant s'est exécuté correctement et a terminé son exécution.
- STOPPING— Le composant est en train de s'arrêter. Le composant entre dans cet état lorsqu'il exécute son [script d'arrêt.](#page-1312-0)
- ERRORED— Le composant a rencontré une erreur. Lorsque le composant entre dans cet état, il exécute son [script de restauration.](#page-1313-0) Ensuite, le composant redémarre pour essayer de revenir à une utilisation normale. Si le composant entre trois fois dans ERRORED cet état sans succès, le composant devientBROKEN.
- BROKEN— Le composant a rencontré des erreurs à plusieurs reprises et ne peut pas être rétabli. Vous devez déployer à nouveau le composant pour le réparer.

## <span id="page-1248-0"></span>Types de composants

Le type de composant indique comment le logiciel AWS IoT Greengrass Core exécute le composant. Les types de composants peuvent être les suivants :

• Noyau (aws.greengrass.nucleus)

Le noyau Greengrass est le composant qui fournit les fonctionnalités minimales du logiciel AWS IoT Greengrass Core. Pour plus d'informations, consultez [Noyau de Greengrass.](#page-525-0)

• Plug-in (aws.greengrass.plugin)

Le noyau Greengrass exécute un composant de plug-in dans la même machine virtuelle Java (JVM) que le noyau. Le noyau redémarre lorsque vous modifiez la version d'un composant du plugin sur un périphérique principal. Pour installer et exécuter les composants du plugin, vous devez configurer le noyau Greengrass pour qu'il s'exécute en tant que service système. Pour plus d'informations, consultez [Configurer le noyau Greengrass en tant que service système.](#page-386-0)

Plusieurs composants fournis par AWS sont des composants de plug-in, ce qui leur permet de s'interfacer directement avec le noyau de Greengrass. Les composants du plugin utilisent le même fichier journal que le noyau Greengrass. Pour plus d'informations, consultez [AWS IoT](#page-1371-0)  [GreengrassJournaux de surveillance](#page-1371-0).

• Générique (aws.greengrass.generic)

Le noyau Greengrass exécute les scripts de cycle de vie d'un composant générique, si le composant définit un cycle de vie.

Ce type est le type par défaut pour les composants personnalisés.

• Lambda () aws.greengrass.lambda

[Le noyau Greengrass exécute un composant de fonction Lambda à l'aide du composant de](#page-729-0) [lancement Lambda.](#page-729-0)

Lorsque vous créez un composant à partir d'une fonction Lambda, le composant est de ce type. Pour plus d'informations, consultez [Exécuter AWS Lambda des fonctions.](#page-1416-0)

## **G** Note

Il est déconseillé de spécifier le type de composant dans une recette. AWS IoT Greengrassdéfinit le type pour vous lorsque vous créez un composant.

## <span id="page-1249-0"></span>Création de AWS IoT Greengrass composants

Vous pouvez développer des AWS IoT Greengrass composants personnalisés sur un ordinateur de développement local ou un appareil principal de Greengrass. AWS IoT Greengrass fournit l'[interface de ligne de commande du kit de AWS IoT Greengrass développement \(CLI GDK](#page-1176-0)) pour vous aider à créer, créer et publier des composants à partir de modèles de composants prédéfinis [et](#page-1171-0) de composants communautaires. Vous pouvez également exécuter des commandes shell intégrées pour créer, créer et publier des composants. Choisissez l'une des options suivantes pour créer des composants Greengrass personnalisés :

• Utiliser la CLI du kit de développement Greengrass

Utilisez la CLI GDK pour développer des composants sur un ordinateur de développement local. La CLI GDK crée et empaquète le code source des composants dans une recette et des artefacts que vous pouvez publier en tant que composant privé du AWS IoT Greengrass service. Vous pouvez configurer la CLI GDK pour mettre à jour automatiquement la version du composant et les URI des artefacts lorsque vous publiez le composant, de sorte que vous n'avez pas besoin de mettre à jour la recette à chaque fois. Pour développer un composant à l'aide de la CLI GDK, vous pouvez partir d'un modèle ou d'un composant communautaire du catalogue de logiciels [Greengrass.](#page-1171-0) Pour de plus amples informations, veuillez consulter [AWS IoT GreengrassInterface de ligne de commande](#page-1176-0)  [du kit de développement.](#page-1176-0)

• Exécuter des commandes shell intégrées

Vous pouvez exécuter des commandes shell intégrées pour développer des composants sur un ordinateur de développement local ou sur un périphérique principal Greengrass. Vous utilisez des commandes shell pour copier ou intégrer le code source des composants dans des artefacts. Chaque fois que vous créez une nouvelle version d'un composant, vous devez créer ou mettre à jour la recette avec la nouvelle version du composant. Lorsque vous publiez le composant sur le AWS IoT Greengrass service, vous devez mettre à jour l'URI de chaque artefact de composant de la recette.

#### **Rubriques**

- [Création d'un composant \(CLI GDK\)](#page-1250-0)
- [Création d'un composant \(commandes shell\)](#page-1258-0)

## <span id="page-1250-0"></span>Création d'un composant (CLI GDK)

Suivez les instructions de cette section pour créer et créer un composant à l'aide de la CLI GDK.

Pour développer un composant Greengrass (GDK CLI)

- 1. Si ce n'est pas déjà fait, installez la CLI GDK sur votre ordinateur de développement. Pour de plus amples informations, veuillez consulter [Installation ou mise à jour de l'interface de ligne de](#page-1184-0)  [commande AWS IoT Greengrass du kit de développement.](#page-1184-0)
- 2. Accédez au dossier dans lequel vous souhaitez créer des dossiers de composants.

Linux or Unix

mkdir *~/greengrassv2* cd *~/greengrassv2*

Windows Command Prompt (CMD)

```
mkdir %USERPROFILE%\greengrassv2
cd %USERPROFILE%\greengrassv2
```
PowerShell

```
mkdir ~/greengrassv2
cd ~/greengrassv2
```
- 3. Choisissez un modèle de composant ou un composant de communauté à télécharger. La CLI GDK télécharge le modèle ou le composant communautaire, afin que vous puissiez partir d'un exemple fonctionnel. Utilisez la commande [component list](#page-1193-0) pour récupérer la liste des modèles ou des composants communautaires disponibles.
	- Pour répertorier les modèles de composants, exécutez la commande suivante. Chaque ligne de la réponse inclut le nom du modèle et le langage de programmation.

```
gdk component list --template
```
• Pour répertorier les composants de la communauté, exécutez la commande suivante.

```
gdk component list --repository
```
4. Créez un dossier de composants et modifiez-le dans lequel la CLI GDK télécharge le modèle ou le composant communautaire. *HelloWorld*Remplacez-le par le nom du composant ou par un autre nom permettant d'identifier ce dossier de composants.

Linux or Unix

mkdir *HelloWorld* cd *HelloWorld*

Windows Command Prompt (CMD)

```
mkdir HelloWorld
cd HelloWorld
```
PowerShell

```
mkdir HelloWorld
cd HelloWorld
```
- 5. Téléchargez le modèle ou le composant communautaire dans le dossier actuel. Utilisez la commande [component init.](#page-1186-0)
	- Pour créer un dossier de composants à partir d'un modèle, exécutez la commande suivante. Remplacez *HelloWorld*par le nom du modèle et remplacez *python* par le nom du langage de programmation.

gdk component init --template *HelloWorld* --language *python*

• Pour créer un dossier de composants à partir d'un composant communautaire, exécutez la commande suivante. Remplacez *ComponentName*par le nom du composant communautaire.

gdk component init --repository *ComponentName*

## **a** Note

Si vous utilisez GDK CLI v1.0.0, vous devez exécuter cette commande dans un dossier vide. La CLI GDK télécharge le modèle ou le composant communautaire dans le dossier actuel.

Si vous utilisez la CLI GDK v1.1.0 ou une version ultérieure, vous pouvez spécifier l'- nameargument pour spécifier le dossier dans lequel la CLI GDK télécharge le modèle ou le composant communautaire. Si vous utilisez cet argument, spécifiez un dossier qui n'existe pas. La CLI GDK crée le dossier pour vous. Si vous ne spécifiez pas cet argument, la CLI GDK utilise le dossier actuel, qui doit être vide.

- 6. La CLI GDK lit le [fichier de configuration de la CLI GDK,](#page-1198-0) nommégdk-config.json, pour créer et publier des composants. Ce fichier de configuration se trouve à la racine du dossier du composant. L'étape précédente crée ce fichier pour vous. Au cours de cette étape, vous effectuez gdk-config.json une mise à jour avec les informations relatives à votre composant. Procédez comme suit :
	- a. Ouvrez gdk-config.json dans un éditeur de texte.
	- b. (Facultatif) Modifiez le nom du composant. Le nom du composant est la clé de l'componentobjet.
	- c. Changez l'auteur du composant.
	- d. (Facultatif) Modifiez la version du composant. Spécifiez l'un des éléments suivants :
		- NEXT\_PATCH— Lorsque vous choisissez cette option, la CLI GDK définit la version lorsque vous publiez le composant. La CLI GDK interroge le AWS IoT Greengrass service pour identifier la dernière version publiée du composant. Ensuite, il définit la version sur la version de correctif suivante après cette version. Si vous n'avez jamais publié le composant auparavant, la CLI GDK utilise la version1.0.0.

Si vous choisissez cette option, vous ne pouvez pas utiliser la [CLI Greengrass](#page-692-0) pour déployer et tester localement le composant sur votre ordinateur de développement local qui exécute le logiciel AWS IoT Greengrass Core. Pour activer les déploiements locaux, vous devez plutôt spécifier une version sémantique.

• Une version sémantique, telle que**1.0.0**. Les versions sémantiques utilisent une majeure. mineur. système de numérotation des patchs. Pour plus d'informations, consultez la [spécification de version sémantique](https://semver.org/).

Si vous développez des composants sur un appareil principal Greengrass sur lequel vous souhaitez les déployer et les tester, choisissez cette option. Vous devez créer le composant avec une version spécifique pour créer des déploiements locaux avec la CLI [Greengrass.](#page-692-0)

- e. (Facultatif) Modifiez la configuration de construction du composant. La configuration de construction définit la manière dont la CLI GDK construit la source du composant en artefacts. Choisissez l'une des options suivantes pour build\_system :
	- zip— Regroupe le dossier du composant dans un fichier ZIP à définir comme seul artefact du composant. Choisissez cette option pour les types de composants suivants :
		- Composants utilisant des langages de programmation interprétés, tels que Python ou JavaScript.
		- Composants qui empaquetent des fichiers autres que du code, tels que des modèles d'apprentissage automatique ou d'autres ressources.

La CLI GDK compresse le dossier du composant dans un fichier zip portant le même nom que le dossier du composant. Par exemple, si le nom du dossier du composant estHelloWorld, la CLI GDK crée un fichier zip nomméHelloWorld.zip.

## **a** Note

Si vous utilisez la version 1.0.0 de la CLI GDK sur un appareil Windows, les noms des dossiers de composants et des fichiers zip ne doivent contenir que des lettres minuscules.

Lorsque la CLI GDK comprime le dossier du composant dans un fichier zip, elle ignore les fichiers suivants :

- le fichier gdk-config.json;
- Le fichier de recette (recipe.jsonourecipe.yaml)
- Créez des dossiers, tels que greengrass-build
- maven— Exécute la mvn clean package commande pour intégrer la source du composant en artefacts. Choisissez cette option pour les composants qui utilisent [Maven](https://maven.apache.org/), tels que les composants Java.

Sur les appareils Windows, cette fonctionnalité est disponible pour GDK CLI v1.1.0 et versions ultérieures.

• gradle— Exécute la gradle build commande pour intégrer la source du composant en artefacts. Choisissez cette option pour les composants qui utilisent [Gradle](https://gradle.org/). Cette fonctionnalité est disponible pour GDK CLI v1.1.0 et versions ultérieures.

Le système de gradle construction prend en charge Kotlin DSL en tant que fichier de construction. Cette fonctionnalité est disponible pour GDK CLI v1.2.0 et versions ultérieures.

• gradlew— Exécute la gradlew commande pour intégrer la source du composant en artefacts. Choisissez cette option pour les composants qui utilisent le [Gradle Wrapper.](https://docs.gradle.org/current/userguide/gradle_wrapper.html)

Cette fonctionnalité est disponible pour GDK CLI v1.2.0 et versions ultérieures.

- custom— Exécute une commande personnalisée pour intégrer la source du composant dans une recette et des artefacts. Spécifiez la commande personnalisée dans le custom\_build\_command paramètre.
- f. Si vous le spécifiez custom pourbuild\_system, ajoutez-le custom\_build\_command à l'buildobjet. Danscustom\_build\_command, spécifiez une chaîne unique ou une liste de chaînes, chaque chaîne étant un mot dans la commande. Par exemple, pour exécuter une commande de génération personnalisée pour un composant C++, vous pouvez spécifier**["cmake", "--build", "build", "--config", "Release"]**.
- g. Si vous utilisez la CLI GDK v1.1.0 ou une version ultérieure, vous pouvez spécifier l'- bucketargument pour spécifier le compartiment S3 dans lequel la CLI GDK télécharge les artefacts du composant. Si vous ne spécifiez pas cet argument, la CLI GDK est chargée dans le compartiment S3 dont le nom est*bucket*-*region*-*accountId*, où *bucket* et *region* sont les valeurs que vous spécifiezgdk-config.json, et *AccountID* est votre ID. Compte AWS La CLI GDK crée le bucket s'il n'existe pas.

Modifiez la configuration de publication du composant. Procédez comme suit :

- i. Spécifiez le nom du compartiment S3 à utiliser pour héberger les artefacts des composants.
- ii. Spécifiez l' Région AWS endroit où la CLI GDK publie le composant.

Lorsque vous avez terminé cette étape, le gdk-config.json fichier peut ressembler à l'exemple suivant.

```
{ 
   "component": { 
     "com.example.PythonHelloWorld": { 
        "author": "Amazon", 
        "version": "NEXT_PATCH", 
        "build": { 
          "build_system" : "zip" 
        }, 
        "publish": { 
          "bucket": "greengrass-component-artifacts", 
          "region": "us-west-2" 
       } 
     } 
   }, 
   "gdk_version": "1.0.0"
}
```
- 7. Mettez à jour le fichier de recette du composant, nommé recipe.yaml ourecipe.json. Procédez comme suit :
	- a. Si vous avez téléchargé un modèle ou un composant communautaire qui utilise le système de zip compilation, vérifiez que le nom de l'artefact zip correspond au nom du dossier du composant. La CLI GDK compresse le dossier des composants dans un fichier zip portant le même nom que le dossier des composants. La recette contient le nom de l'artefact zip dans la liste des artefacts du composant et dans les scripts de cycle de vie qui utilisent les fichiers de l'artefact zip. Mettez à jour les Lifecycle définitions Artifacts et de manière à ce que le nom du fichier zip corresponde au nom du dossier du composant. Les exemples de recettes partiels suivants mettent en évidence le nom du fichier zip dans les Lifecycle définitions Artifacts et.

JSON

```
{ 
 ...
   "Manifests": [ 
      { 
        "Platform": {
```

```
 "os": "all" 
       }, 
        "Artifacts": [ 
          { 
            "URI": "s3://{COMPONENT_NAME}/{COMPONENT_VERSION}/HelloWorld.zip", 
            "Unarchive": "ZIP" 
          } 
       ], 
        "Lifecycle": { 
          "run": "python3 -u {artifacts:decompressedPath}/HelloWorld/main.py 
  {configuration:/Message}" 
       } 
     } 
   ]
}
```
YAML

```
---
...
Manifests: 
   - Platform: 
       os: all 
     Artifacts: 
       - URI: "s3://BUCKET_NAME/COMPONENT_NAME/
COMPONENT_VERSION/HelloWorld.zip" 
         Unarchive: ZIP 
     Lifecycle: 
       run: "python3 -u {artifacts:decompressedPath}/HelloWorld/main.py 
  {configuration:/Message}"
```
b. (Facultatif) Mettez à jour la description du composant, la configuration par défaut, les artefacts, les scripts de cycle de vie et le support de la plate-forme. Pour de plus amples informations, veuillez consulter [AWS IoT Greengrassréférence de recette de composant](#page-1299-0).

Lorsque vous avez terminé cette étape, le fichier de recette peut ressembler aux exemples suivants.

JSON

```
 "RecipeFormatVersion": "2020-01-25",
```
{

```
 "ComponentName": "{COMPONENT_NAME}", 
   "ComponentVersion": "{COMPONENT_VERSION}", 
   "ComponentDescription": "This is a simple Hello World component written in 
  Python.", 
   "ComponentPublisher": "{COMPONENT_AUTHOR}", 
   "ComponentConfiguration": { 
     "DefaultConfiguration": { 
        "Message": "World" 
     } 
   }, 
   "Manifests": [ 
     { 
        "Platform": { 
          "os": "all" 
       }, 
        "Artifacts": [ 
         \mathcal{L} "URI": "s3://{COMPONENT_NAME}/{COMPONENT_VERSION}/HelloWorld.zip", 
            "Unarchive": "ZIP" 
          } 
        ], 
        "Lifecycle": { 
          "run": "python3 -u {artifacts:decompressedPath}/HelloWorld/main.py 
  {configuration:/Message}" 
       } 
     } 
   ]
}
```

```
YAML
```

```
---
RecipeFormatVersion: "2020-01-25"
ComponentName: "{COMPONENT_NAME}"
ComponentVersion: "{COMPONENT_VERSION}"
ComponentDescription: "This is a simple Hello World component written in 
  Python."
ComponentPublisher: "{COMPONENT_AUTHOR}"
ComponentConfiguration: 
   DefaultConfiguration: 
     Message: "World"
Manifests: 
   - Platform:
```
 os: all Artifacts: - URI: "s3://BUCKET\_NAME/COMPONENT\_NAME/COMPONENT\_VERSION/HelloWorld.zip" Unarchive: ZIP Lifecycle: run: "python3 -u {artifacts:decompressedPath}/HelloWorld/main.py {configuration:/Message}"

8. Développez et construisez le composant Greengrass. La commande [component build](#page-1189-0) produit une recette et des artefacts dans le greengrass-build dossier du dossier des composants. Exécutez la commande suivante.

gdk component build

Lorsque vous êtes prêt à tester votre composant, utilisez la CLI GDK pour le publier sur le AWS IoT Greengrass service. Vous pouvez ensuite déployer le composant sur les appareils principaux de Greengrass. Pour de plus amples informations, veuillez consulter [Publiez des composants à déployer](#page-1265-0)  [sur vos appareils principaux.](#page-1265-0)

<span id="page-1258-0"></span>Création d'un composant (commandes shell)

Suivez les instructions de cette section pour créer des dossiers de recettes et d'artefacts contenant du code source et des artefacts pour plusieurs composants.

Pour développer un composant Greengrass (commandes shell)

1. Créez un dossier pour vos composants avec des sous-dossiers pour les recettes et les artefacts. Exécutez les commandes suivantes sur votre appareil principal Greengrass pour créer ces dossiers et accéder au dossier des composants. Remplacez *~/greengrassv2* ou *%USERPROFILE% \ greengrassv2* par le chemin d'accès au dossier à utiliser pour le développement local.

Linux or Unix

```
mkdir -p ~/greengrassv2/{recipes,artifacts}
cd ~/greengrassv2
```
Windows Command Prompt (CMD)

mkdir *%USERPROFILE%\greengrassv2*\\recipes, *%USERPROFILE%\greengrassv2*\\artifacts

cd *%USERPROFILE%\greengrassv2*

#### **PowerShell**

```
mkdir ~/greengrassv2/recipes, ~/greengrassv2/artifacts
cd ~/greengrassv2
```
2. Utilisez un éditeur de texte pour créer un fichier de recette qui définit les métadonnées, les paramètres, les dépendances, le cycle de vie et les capacités de la plateforme de votre composant. Incluez la version du composant dans le nom du fichier de recette afin de pouvoir identifier quelle recette reflète quelle version de composant. Vous pouvez choisir le format YAML ou JSON pour votre recette.

Par exemple, sur un système basé sur Linux, vous pouvez exécuter la commande suivante pour utiliser GNU nano pour créer le fichier.

#### JSON

nano recipes/*com.example.HelloWorld*-*1.0.0*.json

### YAML

nano recipes/*com.example.HelloWorld*-*1.0.0*.yaml

### **a** Note

AWS IoT Greengrass utilise des versions sémantiques pour les composants. Les versions sémantiques suivent une majeure. mineur. système de numéro de patch. Par exemple, la version 1.0.0 représente la première version majeure d'un composant. Pour plus d'informations, consultez la [spécification de version sémantique.](https://semver.org/)

3. Définissez la recette de votre composant. Pour de plus amples informations, veuillez consulter [AWS IoT Greengrassréférence de recette de composant.](#page-1299-0)

Votre recette peut ressembler à l'exemple de recette Hello World suivant.
**JSON** 

```
{ 
   "RecipeFormatVersion": "2020-01-25", 
   "ComponentName": "com.example.HelloWorld", 
   "ComponentVersion": "1.0.0", 
   "ComponentDescription": "My first AWS IoT Greengrass component.", 
   "ComponentPublisher": "Amazon", 
   "ComponentConfiguration": { 
     "DefaultConfiguration": { 
        "Message": "world" 
     } 
   }, 
   "Manifests": [ 
     { 
       "Platform": { 
          "os": "linux" 
       }, 
        "Lifecycle": { 
          "run": "python3 -u {artifacts:path}/hello_world.py {configuration:/
Message}" 
       } 
     }, 
     { 
        "Platform": { 
          "os": "windows" 
       }, 
        "Lifecycle": { 
          "run": "py -3 -u {artifacts:path}/hello_world.py {configuration:/
Message}" 
        } 
     } 
  \mathbf{I}}
```
YAML

```
---
RecipeFormatVersion: '2020-01-25'
ComponentName: com.example.HelloWorld
ComponentVersion: '1.0.0'
ComponentDescription: My first AWS IoT Greengrass component.
```
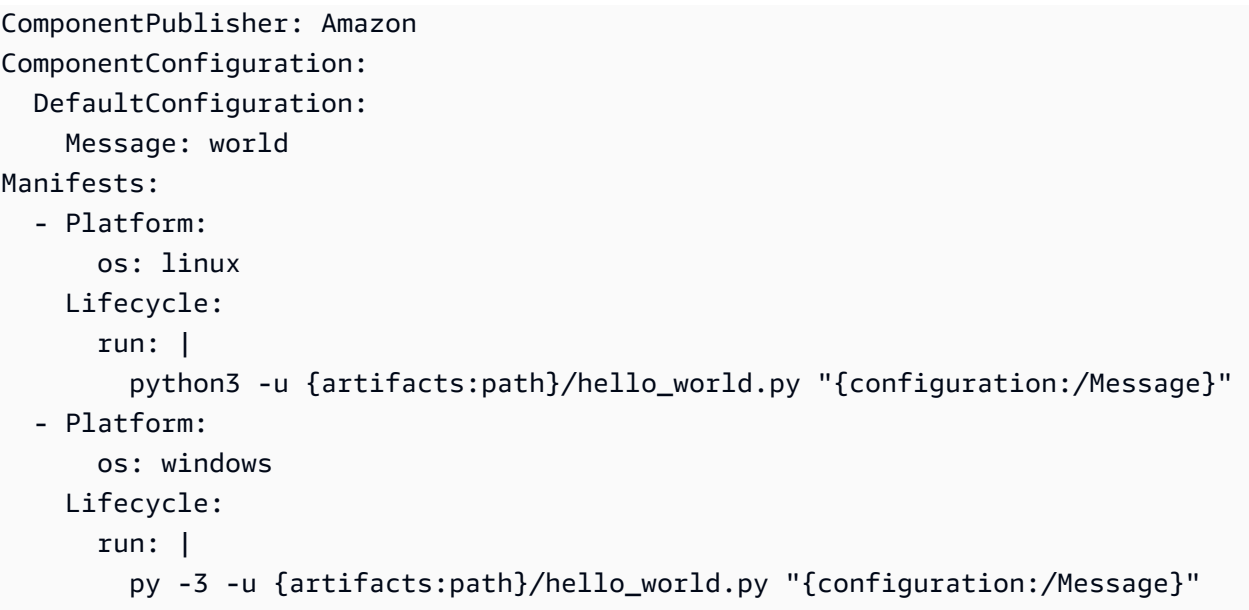

Cette recette exécute un script Python Hello World, qui peut ressembler à l'exemple de script suivant.

```
import sys
message = "Hello, %s!" % sys.argv[1]
# Print the message to stdout, which Greengrass saves in a log file.
print(message)
```
4. Créez un dossier pour la version du composant à développer. Nous vous recommandons d'utiliser un dossier distinct pour les artefacts de chaque version de composant afin de pouvoir identifier les artefacts correspondant à chaque version de composant. Exécutez la commande suivante.

Linux or Unix

mkdir -p artifacts/*com.example.HelloWorld*/*1.0.0*

Windows Command Prompt (CMD)

mkdir artifacts/*com.example.HelloWorld*/*1.0.0*

#### **PowerShell**

mkdir artifacts/*com.example.HelloWorld*/*1.0.0*

### **A** Important

Vous devez utiliser le format suivant pour le chemin du dossier d'artefacts. Incluez le nom et la version du composant que vous spécifiez dans la recette.

artifacts/*componentName*/*componentVersion*/

5. Créez les artefacts de votre composant dans le dossier que vous avez créé à l'étape précédente. Les artefacts peuvent inclure des logiciels, des images et tout autre fichier binaire utilisé par votre composant.

Lorsque votre composant est prêt, [testez-le.](#page-1262-0)

# <span id="page-1262-0"></span>Testez AWS IoT Greengrass les composants avec des déploiements locaux

Si vous développez un composant Greengrass sur un appareil principal, vous pouvez créer un déploiement local pour l'installer et le tester. Suivez les étapes décrites dans cette section pour créer un déploiement local.

Si vous développez le composant sur un autre ordinateur, tel qu'un ordinateur de développement local, vous ne pouvez pas créer de déploiement local. Publiez plutôt le composant sur le AWS IoT Greengrass service afin de pouvoir le déployer sur les appareils principaux de Greengrass pour le tester. Pour plus d'informations, consultez [Publiez des composants à déployer sur vos appareils](#page-1265-0) [principaux](#page-1265-0) et [Déployer AWS IoT Greengrass des composants sur des appareils.](#page-1332-0)

Pour tester un composant sur un appareil principal Greengrass

1. Le périphérique principal enregistre les événements tels que les mises à jour des composants. Vous pouvez consulter ce fichier journal pour détecter et résoudre les erreurs liées à votre composant, telles qu'une recette non valide. Ce fichier journal affiche également les messages que votre composant imprime en sortie standard (stdout). Nous vous recommandons d'ouvrir une session de terminal supplémentaire sur votre appareil principal pour observer les nouveaux messages du journal en temps réel. Ouvrez une nouvelle session de terminal, par exemple via SSH, et exécutez la commande suivante pour afficher les journaux. Remplacez */greengrass/ v2* par le chemin d'accès au dossier AWS IoT Greengrass racine.

Linux or Unix

sudo tail -f */greengrass/v2*/logs/greengrass.log

**PowerShell** 

gc *C:\greengrass\v2*\logs\greengrass.log -Tail 10 -Wait

Vous pouvez également consulter le fichier journal de votre composant.

Linux or Unix

sudo tail -f */greengrass/v2*/logs/*com.example.HelloWorld*.log

PowerShell

gc *C:\greengrass\v2*\logs\*com.example.HelloWorld*.log -Tail 10 -Wait

2. Dans votre session de terminal d'origine, exécutez la commande suivante pour mettre à jour le périphérique principal avec votre composant. Remplacez */greengrass/v2* par le chemin d'accès au dossier AWS IoT Greengrass racine et remplacez *~/greengrassv2* par le chemin d'accès à votre dossier de développement local.

Linux or Unix

```
sudo /greengrass/v2/bin/greengrass-cli deployment create \ 
   --recipeDir ~/greengrassv2/recipes \ 
   --artifactDir ~/greengrassv2/artifacts \ 
   --merge "com.example.HelloWorld=1.0.0"
```
Windows Command Prompt (CMD)

*C:\greengrass\v2*\bin\greengrass-cli deployment create ^ --recipeDir *%USERPROFILE%\greengrassv2*\recipes ^ --artifactDir *%USERPROFILE%\greengrassv2*\artifacts ^

--merge "*com.example.HelloWorld*=*1.0.0*"

#### **PowerShell**

```
C:\greengrass\v2\bin\greengrass-cli deployment create ` 
   --recipeDir ~/greengrassv2/recipes ` 
   --artifactDir ~/greengrassv2/artifacts ` 
   --merge "com.example.HelloWorld=1.0.0"
```
## **a** Note

Vous pouvez également utiliser la greengrass-cli deployment create commande pour définir la valeur des paramètres de configuration de votre composant. Pour plus d'informations, consultez [créer.](#page-1218-0)

3. Utilisez la greengrass-cli deployment status commande pour suivre la progression du déploiement de votre composant.

Unix or Linux

```
sudo /greengrass/v2/bin/greengrass-cli deployment status \ 
   -i deployment-id
```
Windows Command Prompt (CMD)

```
C:\greengrass\v2\bin\greengrass-cli deployment status ^ 
   -i deployment-id
```
## PowerShell

```
C:\greengrass\v2\bin\greengrass-cli deployment status ` 
   -i deployment-id
```
4. Testez votre composant lorsqu'il s'exécute sur l'appareil principal de Greengrass. Lorsque vous aurez terminé cette version de votre composant, vous pourrez le télécharger sur le AWS IoT Greengrass service. Ensuite, vous pouvez déployer le composant sur d'autres périphériques principaux. Pour plus d'informations, consultez [Publiez des composants à déployer sur vos](#page-1265-0)  [appareils principaux.](#page-1265-0)

# <span id="page-1265-0"></span>Publiez des composants à déployer sur vos appareils principaux

Une fois que vous avez créé ou terminé une version d'un composant, vous pouvez la publier sur le AWS IoT Greengrass service. Ensuite, vous pouvez le déployer sur les appareils principaux de Greengrass.

Si vous utilisez la CLI [Greengrass Development Kit \(GDK CLI\)](#page-1176-0) [pour développer et créer un](#page-1249-0) composant, vous [pouvez utiliser la CLI GDK](#page-1265-1) pour publier le composant sur. AWS Cloud Sinon, [utilisez les commandes shell intégrées et le AWS CLI](#page-1267-0) pour publier le composant.

Vous pouvez également l'utiliser AWS CloudFormation pour créer des composants et d'autres AWS ressources à partir de modèles. Pour plus d'informations, voir [Qu'est-ce que c'est AWS](https://docs.aws.amazon.com/AWSCloudFormation/latest/UserGuide/Welcome.html) [CloudFormation ?](https://docs.aws.amazon.com/AWSCloudFormation/latest/UserGuide/Welcome.html) et [AWS::GreengrassV2::ComponentVersiond](https://docs.aws.amazon.com/AWSCloudFormation/latest/UserGuide/aws-resource-greengrassv2-componentversion.html)ans le guide de AWS CloudFormation l'utilisateur.

# **Rubriques**

- [Publier un composant \(GDK CLI\)](#page-1265-1)
- [Publier un composant \(commandes shell\)](#page-1267-0)

# <span id="page-1265-1"></span>Publier un composant (GDK CLI)

Suivez les instructions de cette section pour publier un composant à l'aide de la CLI GDK. La CLI GDK télécharge les artefacts de construction dans un compartiment S3, met à jour les URI des artefacts dans la recette et crée le composant à partir de la recette. Vous spécifiez le compartiment S3 et la région à utiliser dans le [fichier de configuration de la CLI GDK.](#page-1198-0)

Si vous utilisez la CLI GDK v1.1.0 ou une version ultérieure, vous pouvez spécifier l'- bucketargument pour spécifier le compartiment S3 dans lequel la CLI GDK télécharge les artefacts du composant. Si vous ne spécifiez pas cet argument, la CLI GDK est chargée dans le compartiment S3 dont le nom est*bucket*-*region*-*accountId*, où *bucket* et *region* sont les valeurs que vous spécifiezgdk-config.json, et *AccountID* est votre ID. Compte AWS La CLI GDK crée le bucket s'il n'existe pas.

# **A** Important

Les rôles principaux des appareils n'autorisent pas l'accès aux compartiments S3 par défaut. Si c'est la première fois que vous utilisez ce compartiment S3, vous devez ajouter des autorisations au rôle pour permettre aux appareils principaux de récupérer les artefacts des

composants de ce compartiment S3. Pour plus d'informations, consultez [Autoriser l'accès aux](#page-1924-0)  [compartiments S3 pour les artefacts de composants.](#page-1924-0)

Pour publier un composant Greengrass (GDK CLI)

- 1. Ouvrez le dossier du composant dans une invite de commande ou dans un terminal.
- 2. Si ce n'est pas déjà fait, créez le composant Greengrass. La commande [component build](#page-1189-0) produit une recette et des artefacts dans le greengrass-build dossier du dossier des composants. Exécutez la commande suivante.

gdk component build

3. Publiez le composant dans leAWS Cloud. La commande de [publication du composant](#page-1191-0) télécharge les artefacts du composant sur Amazon S3 et met à jour la recette du composant avec l'URI de chaque artefact. Ensuite, il crée le composant dans le AWS IoT Greengrass service.

#### **a** Note

AWS IoT Greengrasscalcule le condensé de chaque artefact lorsque vous créez le composant. Cela signifie que vous ne pouvez pas modifier les fichiers d'artefacts de votre compartiment S3 après avoir créé un composant. Dans ce cas, les déploiements incluant ce composant échoueront, car le résumé du fichier ne correspond pas. Si vous modifiez un fichier d'artefact, vous devez créer une nouvelle version du composant.

Si vous spécifiez NEXT\_PATCH la version du composant dans le fichier de configuration de la CLI GDK, la CLI GDK utilise la version de correctif suivante qui n'existe pas encore dans le AWS IoT Greengrass service.

Exécutez la commande suivante.

gdk component publish

La sortie indique la version du composant créée par la CLI GDK.

Après avoir publié le composant, vous pouvez le déployer sur les appareils principaux. Pour plus d'informations, consultez [Déployer AWS IoT Greengrass des composants sur des appareils.](#page-1332-0)

# <span id="page-1267-0"></span>Publier un composant (commandes shell)

Utilisez la procédure suivante pour publier un composant à l'aide des commandes shell et du AWS Command Line Interface (AWS CLI). Lorsque vous publiez un composant, vous devez effectuer les opérations suivantes :

- 1. Publiez les artefacts des composants dans un compartiment S3.
- 2. Ajoutez l'URI Amazon S3 de chaque artefact à la recette du composant.
- 3. Créez une version de composant à AWS IoT Greengrass partir de la recette du composant.

### **a** Note

Chaque version de composant que vous chargez doit être unique. Assurez-vous de télécharger la bonne version du composant, car vous ne pourrez pas la modifier après l'avoir chargée.

Vous pouvez suivre ces étapes pour publier un composant depuis votre ordinateur de développement ou votre appareil principal Greengrass.

Pour publier un composant (commandes shell)

1. Si le composant utilise une version qui existe dans le AWS IoT Greengrass service, vous devez modifier la version du composant. Ouvrez la recette dans un éditeur de texte, incrémentez la version et enregistrez le fichier. Choisissez une nouvelle version qui reflète les modifications que vous avez apportées au composant.

### **a** Note

AWS IoT Greengrassutilise des versions sémantiques pour les composants. Les versions sémantiques suivent une majeure. mineur. système de numéro de patch. Par exemple, la version 1.0.0 représente la première version majeure d'un composant. Pour plus d'informations, consultez la [spécification de version sémantique.](https://semver.org/)

- 2. Si votre composant contient des artefacts, procédez comme suit :
	- a. Publiez les artefacts du composant dans un compartiment S3 de votreCompte AWS.

# G Tip

Nous vous recommandons d'inclure le nom et la version du composant dans le chemin d'accès à l'artefact dans le compartiment S3. Ce schéma de dénomination peut vous aider à conserver les artefacts utilisés par les versions précédentes du composant, afin que vous puissiez continuer à prendre en charge les versions précédentes du composant.

Exécutez la commande suivante pour publier un fichier d'artefact dans un compartiment S3. *Remplacez DOC-EXAMPLE-BUCKET par le nom du bucket et remplacez artifacts/com.example. HelloWorld/1.0.0/artifact.py avec le chemin d'accès au fichier* d'artefact.

aws s3 cp *artifacts/com.example.HelloWorld/1.0.0/artifact.py* s3://*DOC-EXAMPLE-BUCKET*/*artifacts/com.example.HelloWorld/1.0.0/artifact.py*

### **A** Important

Les rôles principaux des appareils n'autorisent pas l'accès aux compartiments S3 par défaut. Si c'est la première fois que vous utilisez ce compartiment S3, vous devez ajouter des autorisations au rôle pour permettre aux appareils principaux de récupérer les artefacts des composants de ce compartiment S3. Pour plus d'informations, consultez [Autoriser l'accès aux compartiments S3 pour les artefacts](#page-1924-0)  [de composants](#page-1924-0).

- b. Ajoutez une liste nommée Artifacts à la recette du composant si elle n'est pas présente. La Artifacts liste apparaît dans chaque manifeste, qui définit les exigences du composant sur chaque plate-forme qu'il prend en charge (ou les exigences par défaut du composant pour toutes les plateformes).
- c. Ajoutez chaque artefact à la liste des artefacts ou mettez à jour l'URI des artefacts existants. L'URI Amazon S3 est composé du nom du compartiment et du chemin d'accès à l'objet artefact contenu dans le compartiment. Les URI Amazon S3 de vos artefacts doivent ressembler à l'exemple suivant.

s3://*DOC-EXAMPLE-BUCKET*/artifacts/com.example.HelloWorld/1.0.0/artifact.py

Une fois ces étapes terminées, votre recette devrait avoir une Artifacts liste semblable à la suivante.

JSON

```
{ 
   ...
   "Manifests": [ 
     { 
        "Lifecycle": { 
          ...
        }, 
        "Artifacts": [ 
          { 
             "URI": "s3://DOC-EXAMPLE-BUCKET/artifacts/MyGreengrassComponent/1.0.0/
artifact.py", 
             "Unarchive": "NONE" 
          } 
        ]
     } 
   ]
}
```
# **a** Note

Vous pouvez ajouter l'"Unarchive": "ZIP"option pour un artefact ZIP afin de configurer le logiciel AWS IoT Greengrass Core afin de décompresser l'artefact lors du déploiement du composant.

### YAML

```
...
Manifests: 
   - Lifecycle: 
       ...
     Artifacts: 
       - URI: s3://DOC-EXAMPLE-BUCKET/artifacts/MyGreengrassComponent/1.0.0/
artifact.py
```
#### **Unarchive: NONE**

### **a** Note

Vous pouvez utiliser Unarchive: ZIP cette option pour configurer le logiciel AWS IoT Greengrass Core afin de décompresser un artefact ZIP lors du déploiement du composant. Pour plus d'informations sur l'utilisation des artefacts ZIP dans un composant, consultez la variable de recette [artifacts:DecompressedPath.](#page-1324-0)

Pour plus d'informations sur les recettes, consultez [AWS IoT Greengrassréférence de recette de](#page-1299-0) [composant.](#page-1299-0)

3. Utilisez la AWS IoT Greengrass console pour créer un composant à partir du fichier de recette.

Exécutez la commande suivante pour créer le composant à partir d'un fichier de recette. Cette commande crée le composant et le publie en tant que AWS IoT Greengrass composant privé dans votreCompte AWS. Remplacez *path/TO/RecipeFile par le chemin d'accès au fichier* de recette.

```
aws greengrassv2 create-component-version --inline-recipe fileb://path/to/
recipeFile
```
Copiez le contenu arn de la réponse pour vérifier l'état du composant à l'étape suivante.

# **a** Note

AWS IoT Greengrasscalcule le condensé de chaque artefact lorsque vous créez le composant. Cela signifie que vous ne pouvez pas modifier les fichiers d'artefacts de votre compartiment S3 après avoir créé un composant. Dans ce cas, les déploiements incluant ce composant échoueront, car le résumé du fichier ne correspond pas. Si vous modifiez un fichier d'artefact, vous devez créer une nouvelle version du composant.

4. Chaque composant du AWS IoT Greengrass service possède un état. Exécutez la commande suivante pour confirmer l'état de la version du composant que vous publiez dans cette procédure. Remplacez *com.example. HelloWorld*et *1.0.0* avec la version du composant à interroger. Remplacez le arn par l'ARN de l'étape précédente.

aws greengrassv2 describe-component --arn "arn:aws:greengrass:*region*:*accountid*:components:*com.example.HelloWorld*:versions:*1.0.0*"

L'opération renvoie une réponse contenant les métadonnées du composant. Les métadonnées contiennent un status objet qui contient l'état du composant et les éventuelles erreurs, le cas échéant.

Lorsque l'état du composant est DEPLOYABLE défini, vous pouvez le déployer sur des appareils. Pour plus d'informations, consultez [Déployer AWS IoT Greengrass des composants sur des](#page-1332-0)  [appareils.](#page-1332-0)

# <span id="page-1271-0"></span>Interagissez avec les AWS services

Les appareils principaux de Greengrass utilisent des certificats X.509 pour se connecter à l'AWS IoT Coreaide des protocoles d'authentification mutuelle TLS. Ces certificats permettent aux appareils d'interagir AWS IoT sans AWS informations d'identification, qui comprennent généralement un identifiant de clé d'accès et une clé d'accès secrète. D'autres AWS services nécessitent des AWS informations d'identification au lieu de certificats X.509 pour appeler les opérations d'API aux points de terminaison du service. AWS IoT Coredispose d'un fournisseur d'informations d'identification qui permet aux appareils d'utiliser leur certificat X.509 pour AWS authentifier les demandes. Le fournisseur AWS IoT d'informations d'identification authentifie les appareils à l'aide d'un certificat X.509 et émet des AWS informations d'identification sous la forme d'un jeton de sécurité temporaire à privilèges limités. Les appareils peuvent utiliser ce jeton pour signer et authentifier toute AWS demande. Cela élimine le besoin de stocker les AWS informations d'identification sur les appareils principaux de Greengrass. Pour plus d'informations, consultez la section [Autorisation des appels](https://docs.aws.amazon.com/iot/latest/developerguide/authorizing-direct-aws.html)  [directs vers AWS des services](https://docs.aws.amazon.com/iot/latest/developerguide/authorizing-direct-aws.html) dans le Guide du AWS IoT Core développeur.

Pour récupérer les informations d'identification auprès de GreengrassAWS IoT, les appareils principaux utilisent AWS IoT un alias de rôle qui pointe vers un rôle IAM. Ce rôle IAM est appelé rôle d'échange de jetons. Vous créez l'alias de rôle et le rôle d'échange de jetons lorsque vous installez le logiciel AWS IoT Greengrass Core. Pour spécifier l'alias de rôle utilisé par un périphérique principal, configurez le iotRoleAlias paramètre d[uNoyau de Greengrass.](#page-525-0)

Le fournisseur AWS IoT d'informations d'identification assume le rôle d'échange de jetons en votre nom pour fournir des AWS informations d'identification aux appareils principaux. Vous pouvez associer des politiques IAM appropriées à ce rôle pour permettre à vos appareils principaux d'accéder à vos AWS ressources, telles que les artefacts des composants dans les compartiments S3. Pour plus d'informations sur la configuration du rôle d'échange de jetons, consultez[Autoriser les](#page-1921-0)  [périphériques principaux à interagir avecAWSservices](#page-1921-0).

Les appareils Greengrass Core stockent les AWS informations d'identification en mémoire, qui expirent au bout d'une heure par défaut. Si le logiciel AWS IoT Greengrass Core redémarre, il doit à nouveau récupérer les informations d'identification. Vous pouvez utiliser cette [UpdateRoleAlias](https://docs.aws.amazon.com/iot/latest/apireference/API_UpdateRoleAlias.html)opération pour configurer la durée de validité des informations d'identification.

AWS IoT Greengrassfournit un composant public, le composant du service d'échange de jetons, que vous pouvez définir comme une dépendance dans votre composant personnalisé pour interagir avec les AWS services. Le service d'échange de jetons fournit à votre composant une variable d'environnement qui définit l'URI d'un serveur local fournissant des AWS informations d'identification. AWS\_CONTAINER\_CREDENTIALS\_FULL\_URI Lorsque vous créez un client AWS SDK, le client vérifie la présence de cette variable d'environnement et se connecte au serveur local pour récupérer les AWS informations d'identification et les utilise pour signer les demandes d'API. Cela vous permet d'utiliser AWS des SDK et d'autres outils pour appeler AWS des services dans vos composants. Pour plus d'informations, consultez [Service d'échange de jetons.](#page-1130-0)

# **A** Important

Support permettant AWS d'acquérir des informations d'identification de cette manière a été ajouté aux AWS SDK le 13 juillet 2016. Votre composant doit utiliser une version du AWS SDK créée à cette date ou après cette date. Pour plus d'informations, consultez la section [Utilisation d'un AWS SDK compatible](https://docs.aws.amazon.com/AmazonECS/latest/developerguide/task-iam-roles.html#task-iam-roles-minimum-sdk) dans le manuel Amazon Elastic Container Service Developer Guide.

Pour obtenir des AWS informations d'identification dans votre composant personnalisé, aws.greengrass.TokenExchangeService définissez-le en tant que dépendance dans la recette du composant. L'exemple de recette suivant définit un composant qui installe [boto3](https://boto3.amazonaws.com/v1/documentation/api/latest/index.html) et exécute un script Python qui utilise les informations d'AWSidentification du service d'échange de jetons pour répertorier les buckets Amazon S3.

### **a** Note

Pour exécuter cet exemple de composant, votre appareil doit disposer de l's3:ListAllMyBucketsautorisation. Pour plus d'informations, consultez [Autoriser les](#page-1921-0) [périphériques principaux à interagir avecAWSservices](#page-1921-0).

#### **JSON**

```
{ 
   "RecipeFormatVersion": "2020-01-25", 
   "ComponentName": "com.example.ListS3Buckets", 
   "ComponentVersion": "1.0.0", 
   "ComponentDescription": "A component that uses the token exchange service to list 
  S3 buckets.", 
   "ComponentPublisher": "Amazon", 
   "ComponentDependencies": { 
     "aws.greengrass.TokenExchangeService": { 
       "VersionRequirement": "^2.0.0", 
       "DependencyType": "HARD" 
     } 
   }, 
   "Manifests": [ 
     { 
       "Platform": { 
          "os": "linux" 
       }, 
       "Lifecycle": { 
          "install": "pip3 install --user boto3", 
          "run": "python3 -u {artifacts:path}/list_s3_buckets.py" 
       } 
     }, 
     { 
       "Platform": { 
          "os": "windows" 
       }, 
       "Lifecycle": { 
          "install": "pip3 install --user boto3", 
          "run": "py -3 -u {artifacts:path}/list_s3_buckets.py" 
       } 
     } 
  \mathbf{I}}
```
YAML

---

```
RecipeFormatVersion: '2020-01-25'
ComponentName: com.example.ListS3Buckets
ComponentVersion: '1.0.0'
```

```
ComponentDescription: A component that uses the token exchange service to list S3 
  buckets.
ComponentPublisher: Amazon
ComponentDependencies: 
   aws.greengrass.TokenExchangeService: 
     VersionRequirement: '^2.0.0' 
     DependencyType: HARD
Manifests: 
   - Platform: 
       os: linux 
     Lifecycle: 
       install: 
         pip3 install --user boto3 
       run: |- 
         python3 -u {artifacts:path}/list_s3_buckets.py 
   - Platform: 
       os: windows 
     Lifecycle: 
       install: 
         pip3 install --user boto3 
       run: |- 
         py -3 -u {artifacts:path}/list_s3_buckets.py
```
Cet exemple de composant exécute le script Python suivant, list\_s3\_buckets.py qui répertorie les compartiments Amazon S3.

```
import boto3
import os
try: 
     print("Creating boto3 S3 client...") 
     s3 = boto3.client('s3') 
     print("Successfully created boto3 S3 client")
except Exception as e: 
     print("Failed to create boto3 s3 client. Error: " + str(e)) 
     exit(1)
try: 
     print("Listing S3 buckets...") 
     response = s3.list_buckets() 
     for bucket in response['Buckets']: 
         print(f'\t{bucket["Name"]}')
```

```
 print("Successfully listed S3 buckets")
except Exception as e: 
     print("Failed to list S3 buckets. Error: " + str(e)) 
     exit(1)
```
# Exécuter un conteneur Docker

Vous pouvez configurer AWS IoT Greengrass des composants pour exécuter un conteneur [Docker](https://www.docker.com/) à partir d'images stockées aux emplacements suivants :

- Référentiels d'images publics et privés dans Amazon Elastic Container Registry (Amazon ECR)
- Référentiel Docker Hub public
- Registre public de confiance Docker
- Compartiment S3

Dans votre composant personnalisé, incluez l'URI de l'image Docker en tant qu'artefact pour récupérer l'image et l'exécuter sur le périphérique principal. Pour les images Amazon ECR et Docker Hub, vous pouvez utiliser le composant du [gestionnaire d'applications Docker](#page-674-0) pour télécharger les images et gérer les informations d'identification des référentiels Amazon ECR privés.

# Rubriques

- **[Prérequis](#page-1275-0)**
- [Exécuter un conteneur Docker à partir d'une image publique dans Amazon ECR ou Docker Hub](#page-1280-0)
- [Exécuter un conteneur Docker à partir d'une image privée dans Amazon ECR](#page-1283-0)
- [Exécuter un conteneur Docker à partir d'une image dans Amazon S3](#page-1285-0)
- [Utiliser la communication interprocessus dans les composants du conteneur Docker](#page-1289-0)
- [Utiliser les AWS informations d'identification dans les composants du conteneur Docker \(Linux\)](#page-1292-0)
- [Utiliser le gestionnaire de flux dans les composants du conteneur Docker \(Linux\)](#page-1295-0)

# <span id="page-1275-0"></span>**Prérequis**

Pour exécuter un conteneur Docker dans un composant, vous avez besoin des éléments suivants :

• Un appareil Greengrass Core. Si vous n'en avez pas, veuillez consulter Didacticiel : Commencer [avec AWS IoT Greengrass V2.](#page-147-0)

• [Docker Engine](https://docs.docker.com/engine/) 1.9.1 ou version ultérieure installé sur le périphérique principal de Greengrass. La version 20.10 est la dernière version vérifiée pour fonctionner avec le logiciel AWS IoT Greengrass Core. Vous devez installer Docker directement sur le périphérique principal avant de déployer des composants qui exécutent des conteneurs Docker.

# **G** Tip

Vous pouvez également configurer le périphérique principal pour installer Docker Engine lors de l'installation du composant. Par exemple, le script d'installation suivant installe Docker Engine avant de charger l'image Docker. Ce script d'installation fonctionne sur les distributions Linux basées sur Debian, telles qu'Ubuntu. Si vous configurez le composant pour installer Docker Engine à l'aide de cette commande, vous devrez peutêtre le RequiresPrivilege définir true dans le script de cycle de vie pour exécuter l'installation et docker les commandes. Pour plus d'informations, consultez [AWS IoT](#page-1299-0)  [Greengrassréférence de recette de composant.](#page-1299-0)

apt-get install docker-ce docker-ce-cli containerd.io && docker load -i {artifacts:path}/*hello-world.tar*

- L'utilisateur du système qui exécute un composant de conteneur Docker doit disposer des autorisations root ou administrateur, ou vous devez configurer Docker pour l'exécuter en tant qu'utilisateur non root ou non administrateur.
	- Sur les appareils Linux, vous pouvez ajouter un utilisateur au docker groupe sans lequel vous pouvez appeler docker des commandessudo.
	- Sur les appareils Windows, vous pouvez ajouter un utilisateur au docker-users groupe pour appeler des docker commandes sans privilèges d'administrateur.

# Linux or Unix

Pour ajouter ggc\_user au docker groupe l'utilisateur non root que vous utilisez pour exécuter les composants du conteneur Docker, exécutez la commande suivante.

sudo usermod -aG docker *ggc\_user*

Pour plus d'informations, consultez [Gérer Docker en tant qu'utilisateur non root](https://docs.docker.com/engine/install/linux-postinstall/#manage-docker-as-a-non-root-user).

Windows Command Prompt (CMD)

Pour ajouter ggc\_user au docker-users groupe l'utilisateur que vous utilisez pour exécuter les composants du conteneur Docker, exécutez la commande suivante en tant qu'administrateur.

```
net localgroup docker-users ggc_user /add
```
#### Windows PowerShell

Pour ajouter ggc\_user au docker-users groupe l'utilisateur que vous utilisez pour exécuter les composants du conteneur Docker, exécutez la commande suivante en tant qu'administrateur.

Add-LocalGroupMember -Group docker-users -Member *ggc\_user*

- Fichiers accessibles par le composant de conteneur Docker [montés sous forme de volume](https://docs.docker.com/storage/volumes/) dans le conteneur Docker.
- Si vous [configurez le logiciel AWS IoT Greengrass Core pour utiliser un proxy réseau,](#page-400-0) vous devez [configurer Docker pour qu'il utilise le même serveur proxy.](https://docs.docker.com/network/proxy/)

Outre ces exigences, vous devez également satisfaire aux exigences suivantes si elles s'appliquent à votre environnement :

- Pour utiliser [Docker Compose](https://docs.docker.com/compose/) pour créer et démarrer vos conteneurs Docker, installez Docker Compose sur votre appareil principal Greengrass et téléchargez votre fichier Docker Compose dans un compartiment S3. Vous devez stocker votre fichier Compose dans un compartiment S3 au même Compte AWS endroit Région AWS que le composant. Pour un exemple d'utilisation de la docker-compose up commande dans un composant personnalisé, consulte[zExécuter un](#page-1280-0) [conteneur Docker à partir d'une image publique dans Amazon ECR ou Docker Hub.](#page-1280-0)
- Si vous utilisez un AWS IoT Greengrass proxy réseau, configurez le daemon Docker pour qu'il utilise un [serveur proxy](https://docs.docker.com/network/proxy/).
- Si vos images Docker sont stockées dans Amazon ECR ou Docker Hub, incluez le [composant du](#page-674-0)  [gestionnaire de composants Docker](#page-674-0) en tant que dépendance dans votre composant conteneur Docker. Vous devez démarrer le démon Docker sur l'appareil principal avant de déployer votre composant.

Incluez également les URI de l'image en tant qu'artefacts de composant. Les URI des images doivent être au format docker:*registry*/*image*[*:tag|@digest*] indiqué dans les exemples suivants :

- Image Amazon ECR privée : docker:*accountid*.dkr.ecr.*region*.amazonaws.com/*repository*/*image*[*:tag|@digest*]
- Image Amazon ECR publique : docker:public.ecr.aws/*repository*/*image*[*:tag| @digest*]
- Image publique du Docker Hub : docker:*name*[*:tag|@digest*]

Pour plus d'informations sur l'exécution de conteneurs Docker à partir d'images stockées dans des référentiels publics, consultez. [Exécuter un conteneur Docker à partir d'une image publique dans](#page-1280-0)  [Amazon ECR ou Docker Hub](#page-1280-0)

• Si vos images Docker sont stockées dans un référentiel privé Amazon ECR, vous devez inclure le composant du service d'échange de jetons en tant que dépendance dans le composant conteneur Docker. En outre, le [rôle d'appareil](#page-1921-0) [Greengrass](#page-1921-0) doit autoriser les ecr:GetDownloadUrlForLayer actions ecr:GetAuthorizationTokenecr:BatchGetImage, et, comme indiqué dans l'exemple de politique IAM suivant.

```
{ 
   "Version": "2012-10-17", 
   "Statement": [ 
      { 
         "Action": [ 
            "ecr:GetAuthorizationToken", 
            "ecr:BatchGetImage", 
            "ecr:GetDownloadUrlForLayer" 
         ], 
         "Resource": [ 
           \mathbf{u} \star \mathbf{u} ], 
         "Effect": "Allow" 
      } 
   ]
}
```
Pour plus d'informations sur l'exécution de conteneurs Docker à partir d'images stockées dans un référentiel privé Amazon ECR, consultez. [Exécuter un conteneur Docker à partir d'une image](#page-1283-0) [privée dans Amazon ECR](#page-1283-0)

- Pour utiliser des images Docker stockées dans un référentiel privé Amazon ECR, celui-ci doit se trouver dans le même emplacement Région AWS que le périphérique principal.
- Si vos images Docker ou vos fichiers Compose sont stockés dans un compartiment S3, le rôle d'[appareil Greengrass](#page-1921-0) doit autoriser s3:GetObject les appareils principaux à télécharger les images en tant qu'artefacts de composants, comme illustré dans l'exemple de politique IAM suivant.

```
{ 
   "Version": "2012-10-17", 
   "Statement": [ 
     \{ "Action": [ 
           "s3:GetObject" 
        ], 
        "Resource": [ 
          " * "
        ], 
        "Effect": "Allow" 
      } 
   ]
}
```
Pour plus d'informations sur l'exécution de conteneurs Docker à partir d'images stockées dans Amazon S3, consulte[zExécuter un conteneur Docker à partir d'une image dans Amazon S3.](#page-1285-0)

- Pour utiliser la communication interprocessus (IPC), les AWS informations d'identification ou le gestionnaire de flux dans votre composant de conteneur Docker, vous devez spécifier des options supplémentaires lorsque vous exécutez le conteneur Docker. Pour plus d'informations, consultez les ressources suivantes :
	- [Utiliser la communication interprocessus dans les composants du conteneur Docker](#page-1289-0)
	- [Utiliser les AWS informations d'identification dans les composants du conteneur Docker \(Linux\)](#page-1292-0)
	- [Utiliser le gestionnaire de flux dans les composants du conteneur Docker \(Linux\)](#page-1295-0)

# <span id="page-1280-0"></span>Exécuter un conteneur Docker à partir d'une image publique dans Amazon ECR ou Docker Hub

Cette section décrit comment créer un composant personnalisé qui utilise Docker Compose pour exécuter un conteneur Docker à partir d'images Docker stockées sur Amazon ECR et Docker Hub.

Pour exécuter un conteneur Docker à l'aide de Docker Compose

1. Créez et chargez un fichier Docker Compose dans un compartiment Amazon S3. Assurezvous que le [rôle d'appareil Greengrass](#page-1921-0) s3:GetObject autorise l'appareil à accéder au fichier Compose. L'exemple de fichier Compose présenté dans l'exemple suivant inclut l'image Amazon CloudWatch Agent d'Amazon ECR et l'image MySQL de Docker Hub.

```
version: "3"
services: 
   cloudwatchagent: 
     image: "public.ecr.aws/cloudwatch-agent/cloudwatch-agent:latest" 
   mysql: 
     image: "mysql:8.0"
```
- 2. [Créez un composant personnalisé](#page-1249-0) sur votre appareil AWS IoT Greengrass principal. L'exemple de recette présenté dans l'exemple suivant possède les propriétés suivantes :
	- Le composant du gestionnaire d'applications Docker en tant que dépendance. Ce composant permet AWS IoT Greengrass de télécharger des images depuis les référentiels publics Amazon ECR et Docker Hub.
	- Artefact de composant qui spécifie une image Docker dans un référentiel Amazon ECR public.
	- Artefact de composant qui spécifie une image Docker dans un référentiel Docker Hub public.
	- Artefact de composant qui spécifie le fichier Docker Compose qui inclut les conteneurs pour les images Docker que vous souhaitez exécuter.
	- Script d'exécution du cycle de vie qui utilise [docker-compose up](https://docs.docker.com/compose/reference/up/) pour créer et démarrer un conteneur à partir des images spécifiées.

**JSON** 

```
{ 
   "RecipeFormatVersion": "2020-01-25", 
   "ComponentName": "com.example.MyDockerComposeComponent",
```

```
 "ComponentVersion": "1.0.0", 
   "ComponentDescription": "A component that uses Docker Compose to run images 
  from public Amazon ECR and Docker Hub.", 
   "ComponentPublisher": "Amazon", 
   "ComponentDependencies": { 
     "aws.greengrass.DockerApplicationManager": { 
       "VersionRequirement": "~2.0.0" 
     } 
   }, 
   "Manifests": [ 
     { 
       "Platform": { 
         "os": "all" 
       }, 
       "Lifecycle": { 
          "run": "docker-compose -f {artifacts:path}/docker-compose.yaml up" 
       }, 
       "Artifacts": [ 
         { 
            "URI": "docker:public.ecr.aws/cloudwatch-agent/cloudwatch-
agent:latest" 
          }, 
          { 
            "URI": "docker:mysql:8.0" 
          }, 
          { 
            "URI": "s3://DOC-EXAMPLE-BUCKET/folder/docker-compose.yaml" 
          } 
       ] 
     } 
   ]
}
```
#### YAML

```
---
RecipeFormatVersion: '2020-01-25'
ComponentName: com.example.MyDockerComposeComponent
ComponentVersion: '1.0.0'
ComponentDescription: 'A component that uses Docker Compose to run images from 
  public Amazon ECR and Docker Hub.'
ComponentPublisher: Amazon
ComponentDependencies:
```

```
 aws.greengrass.DockerApplicationManager: 
     VersionRequirement: ~2.0.0
Manifests: 
   - Platform: 
       os: all 
     Lifecycle: 
         run: docker-compose -f {artifacts:path}/docker-compose.yaml up 
     Artifacts: 
       - URI: "docker:public.ecr.aws/cloudwatch-agent/cloudwatch-agent:latest" 
       - URI: "docker:mysql:8.0" 
       - URI: "s3://DOC-EXAMPLE-BUCKET/folder/docker-compose.yaml"
```
# **a** Note

Pour utiliser la communication interprocessus (IPC), les AWS informations d'identification ou le gestionnaire de flux dans votre composant de conteneur Docker, vous devez spécifier des options supplémentaires lorsque vous exécutez le conteneur Docker. Pour plus d'informations, consultez les ressources suivantes :

- [Utiliser la communication interprocessus dans les composants du conteneur Docker](#page-1289-0)
- [Utiliser les AWS informations d'identification dans les composants du conteneur](#page-1292-0)  [Docker \(Linux\)](#page-1292-0)
- [Utiliser le gestionnaire de flux dans les composants du conteneur Docker \(Linux\)](#page-1295-0)
- 3. [Testez le composant](#page-1262-0) pour vérifier qu'il fonctionne comme prévu.

# **A** Important

Vous devez installer et démarrer le démon Docker avant de déployer le composant.

Après avoir déployé le composant localement, vous pouvez exécuter la commande [docker](https://docs.docker.com/engine/reference/commandline/container_ls/) [container ls](https://docs.docker.com/engine/reference/commandline/container_ls/) pour vérifier que votre conteneur fonctionne.

docker container ls

4. Lorsque le composant est prêt, téléchargez-le AWS IoT Greengrass vers pour le déployer sur d'autres appareils principaux. Pour plus d'informations, consultez [Publiez des composants à](#page-1265-0) [déployer sur vos appareils principaux](#page-1265-0).

# <span id="page-1283-0"></span>Exécuter un conteneur Docker à partir d'une image privée dans Amazon ECR

Cette section décrit comment créer un composant personnalisé qui exécute un conteneur Docker à partir d'une image Docker stockée dans un référentiel privé sur Amazon ECR.

Pour exécuter un conteneur Docker

- 1. [Créez un composant personnalisé](#page-1249-0) sur votre appareil AWS IoT Greengrass principal. Utilisez l'exemple de recette suivant, qui possède les propriétés suivantes :
	- Le composant du gestionnaire d'applications Docker en tant que dépendance. Ce composant permet AWS IoT Greengrass de gérer les informations d'identification pour télécharger des images depuis des référentiels privés.
	- Le composant du service d'échange de jetons en tant que dépendance. Ce composant permet de AWS IoT Greengrass récupérer les AWS informations d'identification pour interagir avec Amazon ECR.
	- Artefact de composant qui spécifie une image Docker dans un référentiel Amazon ECR privé.
	- Script d'exécution du cycle de vie qui utilise [docker run](https://docs.docker.com/engine/reference/commandline/run/) pour créer et démarrer un conteneur à partir de l'image.

**JSON** 

```
{ 
   "RecipeFormatVersion": "2020-01-25", 
   "ComponentName": "com.example.MyPrivateDockerComponent", 
   "ComponentVersion": "1.0.0", 
   "ComponentDescription": "A component that runs a Docker container from a 
  private Amazon ECR image.", 
   "ComponentPublisher": "Amazon", 
   "ComponentDependencies": { 
     "aws.greengrass.DockerApplicationManager": { 
       "VersionRequirement": "~2.0.0" 
     }, 
     "aws.greengrass.TokenExchangeService": { 
       "VersionRequirement": "~2.0.0"
```

```
 } 
   }, 
   "Manifests": [ 
     { 
        "Platform": { 
          "os": "all" 
        }, 
        "Lifecycle": { 
          "run": "docker run account-
id.dkr.ecr.region.amazonaws.com/repository[:tag|@digest]" 
        }, 
        "Artifacts": [ 
          { 
             "URI": "docker:account-
id.dkr.ecr.region.amazonaws.com/repository[:tag|@digest]" 
          } 
        ] 
     } 
  \mathbf{I}}
```
# YAML

```
---
RecipeFormatVersion: '2020-01-25'
ComponentName: com.example.MyPrivateDockerComponent
ComponentVersion: '1.0.0'
ComponentDescription: 'A component that runs a Docker container from a private 
 Amazon ECR image.'
ComponentPublisher: Amazon
ComponentDependencies: 
   aws.greengrass.DockerApplicationManager: 
     VersionRequirement: ~2.0.0 
   aws.greengrass.TokenExchangeService: 
     VersionRequirement: ~2.0.0
Manifests: 
   - Platform: 
       os: all 
     Lifecycle: 
         run: docker run account-id.dkr.ecr.region.amazonaws.com/repository[:tag|
@digest] 
     Artifacts:
```
 - URI: "docker:*account-id*.dkr.ecr.*region*.amazonaws.com/*repository*[*:tag| @digest*]"

### **a** Note

Pour utiliser la communication interprocessus (IPC), les AWS informations d'identification ou le gestionnaire de flux dans votre composant de conteneur Docker, vous devez spécifier des options supplémentaires lorsque vous exécutez le conteneur Docker. Pour plus d'informations, consultez les ressources suivantes :

- [Utiliser la communication interprocessus dans les composants du conteneur Docker](#page-1289-0)
- [Utiliser les AWS informations d'identification dans les composants du conteneur](#page-1292-0)  [Docker \(Linux\)](#page-1292-0)
- [Utiliser le gestionnaire de flux dans les composants du conteneur Docker \(Linux\)](#page-1295-0)
- 2. [Testez le composant](#page-1262-0) pour vérifier qu'il fonctionne comme prévu.

#### **A** Important

Vous devez installer et démarrer le démon Docker avant de déployer le composant.

Après avoir déployé le composant localement, vous pouvez exécuter la commande [docker](https://docs.docker.com/engine/reference/commandline/container_ls/) [container ls](https://docs.docker.com/engine/reference/commandline/container_ls/) pour vérifier que votre conteneur fonctionne.

docker container ls

3. Téléchargez le composant AWS IoT Greengrass vers pour le déployer sur d'autres appareils principaux. Pour plus d'informations, consultez [Publiez des composants à déployer sur vos](#page-1265-0)  [appareils principaux.](#page-1265-0)

<span id="page-1285-0"></span>Exécuter un conteneur Docker à partir d'une image dans Amazon S3

Cette section décrit comment exécuter un conteneur Docker dans un composant à partir d'une image Docker stockée dans Amazon S3.

Pour exécuter un conteneur Docker dans un composant à partir d'une image dans Amazon S3

1. Exécutez la commande [docker save](https://docs.docker.com/engine/reference/commandline/save/) pour créer une sauvegarde d'un conteneur Docker. Vous fournissez cette sauvegarde en tant qu'artefact de composant sur AWS IoT Greengrass lequel exécuter le conteneur. Remplacez *hello-world* par le nom de l'image et remplacez *helloworld.tar* par le nom du fichier d'archive à créer.

docker save *hello-world* > *artifacts/com.example.MyDockerComponent/1.0.0/helloworld.tar*

- 2. [Créez un composant personnalisé](#page-1249-0) sur votre appareil AWS IoT Greengrass principal. Utilisez l'exemple de recette suivant, qui possède les propriétés suivantes :
	- Script d'installation du cycle de vie qui utilise le chargement de [docker pour charger](https://docs.docker.com/engine/reference/commandline/load/) une image Docker à partir d'une archive.
	- Script d'exécution du cycle de vie qui utilise [docker run](https://docs.docker.com/engine/reference/commandline/run/) pour créer et démarrer un conteneur à partir de l'image. L'--rmoption nettoie le conteneur à sa sortie.

JSON

```
{ 
   "RecipeFormatVersion": "2020-01-25", 
   "ComponentName": "com.example.MyS3DockerComponent", 
   "ComponentVersion": "1.0.0", 
   "ComponentDescription": "A component that runs a Docker container from an 
  image in an S3 bucket.", 
   "ComponentPublisher": "Amazon", 
   "Manifests": [ 
     { 
       "Platform": { 
         "os": "linux" 
       }, 
       "Lifecycle": { 
         "install": { 
            "Script": "docker load -i {artifacts:path}/hello-world.tar" 
         }, 
         "run": { 
            "Script": "docker run --rm hello-world" 
         } 
       } 
     }
```
 $\mathbf{I}$ }

## YAML

```
---
RecipeFormatVersion: '2020-01-25'
ComponentName: com.example.MyS3DockerComponent
ComponentVersion: '1.0.0'
ComponentDescription: 'A component that runs a Docker container from an image in 
  an S3 bucket.'
ComponentPublisher: Amazon
Manifests: 
   - Platform: 
       os: linux 
     Lifecycle: 
       install: 
         Script: docker load -i {artifacts:path}/hello-world.tar
       run: 
         Script: docker run --rm hello-world
```
# **a** Note

Pour utiliser la communication interprocessus (IPC), les AWS informations d'identification ou le gestionnaire de flux dans votre composant de conteneur Docker, vous devez spécifier des options supplémentaires lorsque vous exécutez le conteneur Docker. Pour plus d'informations, consultez les ressources suivantes :

- [Utiliser la communication interprocessus dans les composants du conteneur Docker](#page-1289-0)
- [Utiliser les AWS informations d'identification dans les composants du conteneur](#page-1292-0)  [Docker \(Linux\)](#page-1292-0)
- [Utiliser le gestionnaire de flux dans les composants du conteneur Docker \(Linux\)](#page-1295-0)

3. [Testez le composant](#page-1262-0) pour vérifier qu'il fonctionne comme prévu.

Après avoir déployé le composant localement, vous pouvez exécuter la commande [docker](https://docs.docker.com/engine/reference/commandline/container_ls/) [container ls](https://docs.docker.com/engine/reference/commandline/container_ls/) pour vérifier que votre conteneur fonctionne.

```
docker container ls
```
4. Lorsque le composant est prêt, téléchargez l'archive d'images Docker dans un compartiment S3 et ajoutez son URI à la recette du composant. Vous pouvez ensuite télécharger le composant pour le AWS IoT Greengrass déployer sur d'autres appareils principaux. Pour plus d'informations, consultez [Publiez des composants à déployer sur vos appareils principaux.](#page-1265-0)

Lorsque vous avez terminé, la recette du composant doit ressembler à l'exemple suivant.

### **JSON**

```
{ 
   "RecipeFormatVersion": "2020-01-25", 
   "ComponentName": "com.example.MyS3DockerComponent", 
   "ComponentVersion": "1.0.0", 
   "ComponentDescription": "A component that runs a Docker container from an 
  image in an S3 bucket.", 
   "ComponentPublisher": "Amazon", 
   "Manifests": [ 
     { 
       "Platform": { 
          "os": "linux" 
       }, 
       "Lifecycle": { 
          "install": { 
            "Script": "docker load -i {artifacts:path}/hello-world.tar" 
          }, 
          "run": { 
            "Script": "docker run --rm hello-world" 
          } 
       }, 
       "Artifacts": [ 
          { 
            "URI": "s3://DOC-EXAMPLE-BUCKET/artifacts/
com.example.MyDockerComponent/1.0.0/hello-world.tar" 
          } 
       ] 
     } 
   ]
}
```
# YAML

---

RecipeFormatVersion: '2020-01-25' ComponentName: com.example.MyS3DockerComponent ComponentVersion: '1.0.0' ComponentDescription: 'A component that runs a Docker container from an image in an S3 bucket.' ComponentPublisher: Amazon Manifests: - Platform: os: linux Lifecycle: install: Script: docker load -i {artifacts:path}/*hello-world.tar* run: Script: docker run --rm *hello-world* Artifacts: - URI: s3://*DOC-EXAMPLE-BUCKET*/*artifacts/ com.example.MyDockerComponent/1.0.0/hello-world.tar*

<span id="page-1289-0"></span>Utiliser la communication interprocessus dans les composants du conteneur Docker

Vous pouvez utiliser la bibliothèque de communication interprocessus (IPC) Greengrass dans le Kit SDK des appareils AWS IoT pour communiquer avec le noyau de Greengrass, les autres composants de Greengrass et. AWS IoT Core Pour plus d'informations, consultez [Utilisez le Kit SDK](#page-1453-0)  [des appareils AWS IoT pour communiquer avec le noyau de Greengrass, les autres composants et](#page-1453-0)  [AWS IoT Core](#page-1453-0).

Pour utiliser IPC dans un composant de conteneur Docker, vous devez exécuter le conteneur Docker avec les paramètres suivants :

- Montez le socket IPC dans le conteneur. Le noyau Greengrass fournit le chemin du fichier du socket IPC dans la AWS\_GG\_NUCLEUS\_DOMAIN\_SOCKET\_FILEPATH\_FOR\_COMPONENT variable d'environnement.
- Définissez les variables d'AWS\_GG\_NUCLEUS\_DOMAIN\_SOCKET\_FILEPATH\_FOR\_COMPONENTenvironnement SVCUID et sur les valeurs que le noyau Greengrass fournit aux composants. Votre composant utilise ces variables d'environnement pour authentifier les connexions au noyau Greengrass.

Example Exemple de recette : publier un message MQTT sur AWS IoT Core (Python)

La recette suivante définit un exemple de composant de conteneur Docker qui publie un message MQTT sur. AWS IoT Core Cette recette possède les propriétés suivantes :

- Une politique d'autorisation (accessControl) qui permet au composant de publier des messages MQTT AWS IoT Core sur tous les sujets. Pour plus d'informations, consultez la section [Autoriser](#page-1461-0) [les composants à effectuer des opérations IPC](#page-1461-0) Autorisation [AWS IoT CoreMQTT IPC](#page-1530-0).
- Artefact de composant qui spécifie une image Docker en tant qu'archive TAR dans Amazon S3.
- Script d'installation du cycle de vie qui charge l'image Docker depuis l'archive TAR.
- Script d'exécution du cycle de vie qui exécute un conteneur Docker à partir de l'image. La commande [Docker run](https://docs.docker.com/engine/reference/run/) comporte les arguments suivants :
	- L'-vargument monte le socket IPC Greengrass dans le conteneur.
	- Les deux premiers -e arguments définissent les variables d'environnement requises dans le conteneur Docker.
	- Les -e arguments supplémentaires définissent les variables d'environnement utilisées dans cet exemple.
	- L'--rmargument nettoie le conteneur à sa sortie.

# JSON

```
{ 
   "RecipeFormatVersion": "2020-01-25", 
   "ComponentName": "com.example.python.docker.PublishToIoTCore", 
   "ComponentVersion": "1.0.0", 
   "ComponentDescription": "Uses interprocess communication to publish an MQTT 
  message to IoT Core.", 
   "ComponentPublisher": "Amazon", 
   "ComponentConfiguration": { 
     "DefaultConfiguration": { 
       "topic": "test/topic/java", 
       "message": "Hello, World!", 
       "qos": "1", 
       "accessControl": { 
         "aws.greengrass.ipc.mqttproxy": { 
            "com.example.python.docker.PublishToIoTCore:pubsub:1": { 
              "policyDescription": "Allows access to publish to IoT Core on all 
  topics.", 
              "operations": [
```

```
 "aws.greengrass#PublishToIoTCore" 
              ], 
              "resources": [ 
\mathbf{u} \star \mathbf{u} ] 
           } 
         } 
       } 
     } 
   }, 
   "Manifests": [ 
    \left\{ \right. "Platform": { 
         "os": "all" 
       }, 
       "Lifecycle": { 
          "install": "docker load -i {artifacts:path}/publish-to-iot-core.tar", 
          "run": "docker run -v $AWS_GG_NUCLEUS_DOMAIN_SOCKET_FILEPATH_FOR_COMPONENT:
$AWS_GG_NUCLEUS_DOMAIN_SOCKET_FILEPATH_FOR_COMPONENT -e SVCUID -e 
 AWS_GG_NUCLEUS_DOMAIN_SOCKET_FILEPATH_FOR_COMPONENT -e MQTT_TOPIC=
\"{configuration:/topic}\" -e MQTT_MESSAGE=\"{configuration:/message}\" -e MQTT_QOS=
\"{configuration:/qos}\" --rm publish-to-iot-core" 
       }, 
       "Artifacts": [ 
         { 
            "URI": "s3://DOC-EXAMPLE-BUCKET/artifacts/
com.example.python.docker.PublishToIoTCore/1.0.0/publish-to-iot-core.tar" 
 } 
       ] 
     } 
  \mathbf{I}}
```
# YAML

```
RecipeFormatVersion: '2020-01-25'
ComponentName: com.example.python.docker.PublishToIoTCore
ComponentVersion: 1.0.0
ComponentDescription: Uses interprocess communication to publish an MQTT message to 
  IoT Core.
ComponentPublisher: Amazon
ComponentConfiguration: 
   DefaultConfiguration:
```

```
 topic: 'test/topic/java' 
     message: 'Hello, World!' 
     qos: '1' 
     accessControl: 
       aws.greengrass.ipc.mqttproxy: 
         'com.example.python.docker.PublishToIoTCore:pubsub:1': 
           policyDescription: Allows access to publish to IoT Core on all topics. 
           operations: 
              - 'aws.greengrass#PublishToIoTCore' 
           resources: 
             - '*'
Manifests: 
   - Platform: 
       os: all 
     Lifecycle: 
       install: 'docker load -i {artifacts:path}/publish-to-iot-core.tar' 
       run: | 
         docker run \ 
            -v $AWS_GG_NUCLEUS_DOMAIN_SOCKET_FILEPATH_FOR_COMPONENT:
$AWS_GG_NUCLEUS_DOMAIN_SOCKET_FILEPATH_FOR_COMPONENT \ 
           -e SVCUID \ 
           -e AWS_GG_NUCLEUS_DOMAIN_SOCKET_FILEPATH_FOR_COMPONENT \ 
           -e MQTT_TOPIC="{configuration:/topic}" \ 
           -e MQTT_MESSAGE="{configuration:/message}" \ 
          -e MOTT 00S="{configuration:/gos}" \
           --rm publish-to-iot-core 
     Artifacts: 
       - URI: s3://DOC-EXAMPLE-BUCKET/artifacts/
com.example.python.docker.PublishToIoTCore/1.0.0/publish-to-iot-core.tar
```
# <span id="page-1292-0"></span>Utiliser les AWS informations d'identification dans les composants du conteneur Docker (Linux)

Vous pouvez utiliser le [composant de service d'échange de jetons](#page-1130-0) pour interagir avec les AWS services des composants Greengrass. Ce composant fournit des AWS informations d'identification provenant du [rôle d'échange de jetons](#page-1921-0) du périphérique principal à l'aide d'un serveur de conteneurs local. Pour plus d'informations, consultez [Interagissez avec les AWS services.](#page-1271-0)

# **a** Note

L'exemple présenté dans cette section ne fonctionne que sur les appareils principaux de Linux.

Pour utiliser les AWS informations d'identification du service d'échange de jetons dans un composant de conteneur Docker, vous devez exécuter le conteneur Docker avec les paramètres suivants :

• Fournissez l'accès au réseau hôte à l'aide de l'--network=hostargument. Cette option permet au conteneur Docker de se connecter au service d'échange de jetons local pour récupérer les AWS informations d'identification. Cet argument ne fonctionne que sur Docker pour Linux.

# **A** Warning

Cette option permet au conteneur d'accéder à toutes les interfaces réseau locales de l'hôte. Elle est donc moins sécurisée que si vous exécutez des conteneurs Docker sans cet accès au réseau hôte. Tenez-en compte lorsque vous développez et exécutez des composants de conteneur Docker qui utilisent cette option. Pour plus d'informations, consultez [Network : host](https://docs.docker.com/engine/reference/run/#network-host) dans la documentation Docker.

• Définissez les variables d'AWS\_CONTAINER\_AUTHORIZATION\_TOKENenvironnement AWS\_CONTAINER\_CREDENTIALS\_FULL\_URI et sur les valeurs que le noyau Greengrass fournit aux composants. AWS Les SDK utilisent ces variables d'environnement pour récupérer les AWS informations d'identification.

Example Exemple de recette : répertorier les compartiments S3 dans un composant de conteneur Docker (Python)

La recette suivante définit un exemple de composant de conteneur Docker qui répertorie les compartiments S3 de votre. Compte AWS Cette recette possède les propriétés suivantes :

- Le composant du service d'échange de jetons en tant que dépendance. Cette dépendance permet au composant de récupérer des AWS informations d'identification pour interagir avec d'autres AWS services.
- Artefact de composant qui spécifie une image Docker sous forme d'archive tar dans Amazon S3.
- Script d'installation du cycle de vie qui charge l'image Docker depuis l'archive TAR.
- Script d'exécution du cycle de vie qui exécute un conteneur Docker à partir de l'image. La commande [Docker run](https://docs.docker.com/engine/reference/run/) comporte les arguments suivants :
	- L'--network=hostargument fournit au conteneur l'accès au réseau hôte, afin que le conteneur puisse se connecter au service d'échange de jetons.
	- L'-eargument définit les variables d'environnement requises dans le conteneur Docker.
	- L'--rmargument nettoie le conteneur à sa sortie.

### **JSON**

```
\{ "RecipeFormatVersion": "2020-01-25", 
   "ComponentName": "com.example.python.docker.ListS3Buckets", 
   "ComponentVersion": "1.0.0", 
   "ComponentDescription": "Uses the token exchange service to lists your S3 
  buckets.", 
   "ComponentPublisher": "Amazon", 
   "ComponentDependencies": { 
     "aws.greengrass.TokenExchangeService": { 
       "VersionRequirement": "^2.0.0", 
       "DependencyType": "HARD" 
     } 
   }, 
   "Manifests": [ 
    \sqrt{ } "Platform": { 
         "os": "linux" 
       }, 
       "Lifecycle": { 
         "install": "docker load -i {artifacts:path}/list-s3-buckets.tar", 
         "run": "docker run --network=host -e AWS_CONTAINER_AUTHORIZATION_TOKEN -e 
  AWS_CONTAINER_CREDENTIALS_FULL_URI --rm list-s3-buckets" 
       }, 
       "Artifacts": [ 
         { 
            "URI": "s3://DOC-EXAMPLE-BUCKET/artifacts/
com.example.python.docker.ListS3Buckets/1.0.0/list-s3-buckets.tar" 
 } 
       ] 
     } 
   ]
```
}

#### YAML

```
RecipeFormatVersion: '2020-01-25'
ComponentName: com.example.python.docker.ListS3Buckets
ComponentVersion: 1.0.0
ComponentDescription: Uses the token exchange service to lists your S3 buckets.
ComponentPublisher: Amazon
ComponentDependencies: 
   aws.greengrass.TokenExchangeService: 
     VersionRequirement: ^2.0.0 
     DependencyType: HARD
Manifests: 
   - Platform: 
       os: linux 
     Lifecycle: 
       install: 'docker load -i {artifacts:path}/list-s3-buckets.tar' 
       run: | 
         docker run \ 
           --network=host \ 
           -e AWS_CONTAINER_AUTHORIZATION_TOKEN \ 
           -e AWS_CONTAINER_CREDENTIALS_FULL_URI \ 
           --rm list-s3-buckets 
     Artifacts: 
       - URI: s3://DOC-EXAMPLE-BUCKET/artifacts/
com.example.python.docker.ListS3Buckets/1.0.0/list-s3-buckets.tar
```
# <span id="page-1295-0"></span>Utiliser le gestionnaire de flux dans les composants du conteneur Docker (Linux)

Vous pouvez utiliser le [composant gestionnaire de flux](#page-1109-0) pour gérer les flux de données dans les composants Greengrass. Ce composant vous permet de traiter des flux de données et de transférer de gros volumes de données IoT vers leAWS Cloud. AWS IoT Greengrassfournit un SDK de gestion de flux que vous utilisez pour interagir avec le composant de gestionnaire de flux. Pour plus d'informations, consultez [Gérez les flux de données sur les appareils principaux de Greengrass.](#page-1749-0)

### **a** Note

L'exemple présenté dans cette section ne fonctionne que sur les appareils principaux de Linux.
Pour utiliser le SDK du gestionnaire de flux dans un composant de conteneur Docker, vous devez exécuter le conteneur Docker avec les paramètres suivants :

• Fournissez l'accès au réseau hôte à l'aide de l'--network=hostargument. Cette option permet au conteneur Docker d'interagir avec le composant du gestionnaire de flux via une connexion TLS locale. Cet argument ne fonctionne que sur Docker pour Linux

**A** Warning

Cette option permet au conteneur d'accéder à toutes les interfaces réseau locales de l'hôte. Elle est donc moins sécurisée que si vous exécutez des conteneurs Docker sans cet accès au réseau hôte. Tenez-en compte lorsque vous développez et exécutez des composants de conteneur Docker qui utilisent cette option. Pour plus d'informations, consultez [Network : host](https://docs.docker.com/engine/reference/run/#network-host) dans la documentation Docker.

- Si vous configurez le composant du gestionnaire de flux pour exiger une authentification, qui est le comportement par défaut, définissez la variable d'AWS\_CONTAINER\_CREDENTIALS\_FULL\_URIenvironnement sur la valeur que le noyau Greengrass fournit aux composants. Pour plus d'informations, consultez la section [Configuration du](#page-1117-0)  [gestionnaire de flux](#page-1117-0).
- Si vous configurez le composant du gestionnaire de flux pour utiliser un port autre que celui par défaut, utilisez la [communication interprocessus \(IPC\)](#page-1453-0) pour obtenir le port à partir de la configuration du composant du gestionnaire de flux. Vous devez exécuter le conteneur Docker avec des options supplémentaires pour utiliser IPC. Pour plus d'informations, consultez les ressources suivantes :
	- [Connect au gestionnaire de flux dans le code de l'application](#page-1766-0)
	- [Utiliser la communication interprocessus dans les composants du conteneur Docker](#page-1289-0)

Example Exemple de recette : Diffuser un fichier vers un compartiment S3 dans un composant de conteneur Docker (Python)

La recette suivante définit un exemple de composant de conteneur Docker qui crée un fichier et le diffuse vers un compartiment S3. Cette recette possède les propriétés suivantes :

• Le composant du gestionnaire de flux en tant que dépendance. Cette dépendance permet au composant d'utiliser le SDK du gestionnaire de flux pour interagir avec le composant du gestionnaire de flux.

- Artefact de composant qui spécifie une image Docker en tant qu'archive TAR dans Amazon S3.
- Script d'installation du cycle de vie qui charge l'image Docker depuis l'archive TAR.
- Script d'exécution du cycle de vie qui exécute un conteneur Docker à partir de l'image. La commande [Docker run](https://docs.docker.com/engine/reference/run/) comporte les arguments suivants :
	- L'--network=hostargument fournit au conteneur l'accès au réseau hôte, afin que le conteneur puisse se connecter au composant du gestionnaire de flux.
	- Le premier -e argument définit la variable d'AWS\_CONTAINER\_AUTHORIZATION\_TOKENenvironnement requise dans le conteneur Docker.
	- Les -e arguments supplémentaires définissent les variables d'environnement utilisées dans cet exemple.
	- L'-vargument monte le [dossier de travail](#page-1324-0) du composant dans le conteneur. Cet exemple crée un fichier dans le dossier de travail pour le télécharger sur Amazon S3 à l'aide du gestionnaire de flux.
	- L'--rmargument nettoie le conteneur à sa sortie.

```
{ 
   "RecipeFormatVersion": "2020-01-25", 
   "ComponentName": "com.example.python.docker.StreamFileToS3", 
   "ComponentVersion": "1.0.0", 
   "ComponentDescription": "Creates a text file and uses stream manager to stream the 
 file to S3.", 
   "ComponentPublisher": "Amazon", 
   "ComponentDependencies": { 
     "aws.greengrass.StreamManager": { 
       "VersionRequirement": "^2.0.0", 
       "DependencyType": "HARD" 
     } 
   }, 
   "ComponentConfiguration": { 
     "DefaultConfiguration": { 
       "bucketName": "" 
     } 
  }, 
   "Manifests": [ 
     { 
       "Platform": {
```

```
 "os": "linux" 
       }, 
       "Lifecycle": { 
         "install": "docker load -i {artifacts:path}/stream-file-to-s3.tar", 
         "run": "docker run --network=host -e AWS_CONTAINER_AUTHORIZATION_TOKEN 
  -e BUCKET_NAME=\"{configuration:/bucketName}\" -e WORK_PATH=\"{work:path}\" -v 
  {work:path}:{work:path} --rm stream-file-to-s3" 
       }, 
       "Artifacts": [ 
         { 
            "URI": "s3://DOC-EXAMPLE-BUCKET/artifacts/
com.example.python.docker.StreamFileToS3/1.0.0/stream-file-to-s3.tar" 
         } 
       ] 
     } 
   ]
}
```
YAML

```
RecipeFormatVersion: '2020-01-25'
ComponentName: com.example.python.docker.StreamFileToS3
ComponentVersion: 1.0.0
ComponentDescription: Creates a text file and uses stream manager to stream the file 
  to S3.
ComponentPublisher: Amazon
ComponentDependencies: 
   aws.greengrass.StreamManager: 
     VersionRequirement: ^2.0.0 
     DependencyType: HARD
ComponentConfiguration: 
   DefaultConfiguration: 
     bucketName: ''
Manifests: 
   - Platform: 
       os: linux 
     Lifecycle: 
       install: 'docker load -i {artifacts:path}/stream-file-to-s3.tar' 
       run: | 
         docker run \ 
           --network=host \ 
           -e AWS_CONTAINER_AUTHORIZATION_TOKEN \ 
           -e BUCKET_NAME="{configuration:/bucketName}" \
```

```
 -e WORK_PATH="{work:path}" \ 
           -v {work:path}:{work:path} \ 
           --rm stream-file-to-s3 
     Artifacts: 
       - URI: s3://DOC-EXAMPLE-BUCKET/artifacts/
com.example.python.docker.StreamFileToS3/1.0.0/stream-file-to-s3.tar
```
# AWS IoT Greengrassréférence de recette de composant

La recette du composant est un fichier qui définit les détails, les dépendances, les artefacts et les cycles de vie d'un composant. Le cycle de vie du composant indique les commandes à exécuter pour installer, exécuter et arrêter le composant, par exemple. Le AWS IoT Greengrass noyau utilise les cycles de vie que vous définissez dans la recette pour installer et exécuter les composants. Le AWS IoT Greengrass service utilise la recette pour identifier les dépendances et les artefacts à déployer sur vos appareils principaux lorsque vous déployez le composant.

Dans la recette, vous pouvez définir des dépendances et des cycles de vie uniques pour chaque plate-forme prise en charge par un composant. Vous pouvez utiliser cette fonctionnalité pour déployer un composant sur des appareils dotés de plusieurs plateformes ayant des exigences différentes. Vous pouvez également l'utiliser pour AWS IoT Greengrass empêcher l'installation d'un composant sur des appareils qui ne le prennent pas en charge.

Chaque recette contient une liste de manifestes. Chaque manifeste spécifie un ensemble d'exigences relatives à la plate-forme, ainsi que le cycle de vie et les artefacts à utiliser pour les principaux appareils dont la plate-forme répond à ces exigences. Le périphérique principal utilise le premier manifeste avec les exigences de plate-forme auxquelles le périphérique répond. Spécifiez un manifeste sans aucune exigence de plate-forme pour correspondre à un périphérique principal.

Vous pouvez également spécifier un cycle de vie global qui ne figure pas dans un manifeste. Dans le cycle de vie global, vous pouvez utiliser des clés de sélection qui identifient les sous-sections du cycle de vie. Vous pouvez ensuite spécifier ces clés de sélection dans un manifeste afin d'utiliser ces sections du cycle de vie global en plus du cycle de vie du manifeste. Le périphérique principal utilise les clés de sélection du manifeste uniquement si le manifeste ne définit pas de cycle de vie. Vous pouvez utiliser la all sélection dans un manifeste pour faire correspondre des sections du cycle de vie global sans clé de sélection.

Une fois que le logiciel AWS IoT Greengrass Core a sélectionné un manifeste correspondant au périphérique principal, il procède comme suit pour identifier les étapes du cycle de vie à utiliser :

- Si le manifeste sélectionné définit un cycle de vie, le périphérique principal utilise ce cycle de vie.
- Si le manifeste sélectionné ne définit pas de cycle de vie, le périphérique principal utilise le cycle de vie global. Le dispositif principal effectue les opérations suivantes pour identifier les sections du cycle de vie global à utiliser :
	- Si le manifeste définit des clés de sélection, le périphérique principal utilise les sections du cycle de vie global qui contiennent les clés de sélection du manifeste.
	- Si le manifeste ne définit pas de clés de sélection, le périphérique principal utilise les sections du cycle de vie global qui ne comportent pas de clés de sélection. Ce comportement est équivalent à un manifeste qui définit la all sélection.

#### **A** Important

Un périphérique principal doit répondre aux exigences de plate-forme d'au moins un manifeste pour installer le composant. Si aucun manifeste ne correspond au périphérique principal, le logiciel AWS IoT Greengrass Core n'installe pas le composant et le déploiement échoue.

Vous pouvez définir des recettes au format [JSON](https://en.wikipedia.org/wiki/JSON) ou [YAML.](https://en.wikipedia.org/wiki/YAML) La section des exemples de recettes inclut des recettes dans chaque format.

#### **Rubriques**

- [Validation des recettes](#page-1300-0)
- [Format de recette](#page-1301-0)
- [Variables de recette](#page-1322-0)
- [Exemples de recettes](#page-1325-0)

## <span id="page-1300-0"></span>Validation des recettes

Greengrass valide une recette de composant JSON ou YAML lors de la création d'une version de composant. Cette validation de recette vérifie la présence d'erreurs courantes dans la recette de votre composant JSON ou YAML afin d'éviter d'éventuels problèmes de déploiement. La validation vérifie la recette pour détecter les erreurs courantes (par exemple, les virgules, les accolades et les champs manquants) et pour s'assurer que la recette est bien formée.

Si vous recevez un message d'erreur de validation de recette, vérifiez qu'il n'y a pas de virgules, d'accolades ou de champs manquants dans votre recette. Vérifiez qu'aucun champ ne vous manque en examinant le [format de la recette](#page-1301-0).

## <span id="page-1301-0"></span>Format de recette

Lorsque vous définissez une recette pour un composant, vous spécifiez les informations suivantes dans le document de recette. La même structure s'applique aux recettes aux formats YAML et JSON.

### RecipeFormatVersion

Version du modèle pour la recette. Choisissez l'option suivante :

• 2020-01-25

#### ComponentName

Nom du composant défini par cette recette. Le nom du composant doit être unique Compte AWS dans votre région.

## **G** Conseils

- Utilisez le format de nom de domaine inverse pour éviter les collisions de noms au sein de votre entreprise. Par exemple, si votre entreprise possède un projet d'énergie solaire example.com et que vous y travaillez, vous pouvez donner un nom à votre composant Hello Worldcom.example.solar.HelloWorld. Cela permet d'éviter les collisions de noms de composants au sein de votre entreprise.
- Évitez le aws.greengrass préfixe dans les noms de vos composants. AWS IoT Greengrassutilise ce préfixe pour les [composants publics](#page-509-0) qu'il fournit. Si vous choisissez le même nom qu'un composant public, celui-ci le remplace. AWS IoT GreengrassFournit ensuite votre composant au lieu du composant public lorsqu'il déploie des composants dépendants de ce composant public. Cette fonctionnalité vous permet de modifier le comportement des composants publics, mais elle peut également endommager d'autres composants si vous n'avez pas l'intention de remplacer un composant public.

#### ComponentVersion

Version du composant. La valeur maximale pour les valeurs majeures, mineures et patchs est de 999999.

## **a** Note

AWS IoT Greengrassutilise des versions sémantiques pour les composants. Les versions sémantiques suivent une majeure. mineur. système de numéro de patch. Par exemple, la version 1.0.0 représente la première version majeure d'un composant. Pour plus d'informations, consultez la [spécification de version sémantique.](https://semver.org/)

### ComponentDescription

(Facultatif) Description du composant.

### ComponentPublisher

L'éditeur ou l'auteur du composant.

### ComponentConfiguration

(Facultatif) Objet qui définit la configuration ou les paramètres du composant. Vous définissez la configuration par défaut, puis lorsque vous déployez le composant, vous pouvez spécifier l'objet de configuration à fournir au composant. La configuration des composants prend en charge les paramètres et les structures imbriqués. Cet objet contient les informations suivantes :

## DefaultConfiguration

Objet qui définit la configuration par défaut du composant. Vous définissez la structure de cet objet.

## **a** Note

AWS IoT Greengrassutilise JSON pour les valeurs de configuration. Le JSON spécifie un type de nombre mais ne fait pas la différence entre les nombres entiers et les nombres flottants. Par conséquent, les valeurs de configuration peuvent être converties en valeurs flottantes. AWS IoT Greengrass Pour garantir que votre composant utilise le type de données approprié, nous vous recommandons de définir les valeurs de configuration numériques sous forme de chaînes. Ensuite, demandez à votre composant de les analyser sous forme de nombres entiers ou de nombres flottants. Cela garantit que vos valeurs de configuration sont du même type dans la configuration et sur votre appareil principal.

### ComponentDependencies

(Facultatif) Un dictionnaire d'objets qui définissent chacun une dépendance de composant pour le composant. La clé de chaque objet identifie le nom de la dépendance du composant. AWS IoT Greengrassinstalle les dépendances des composants lors de l'installation du composant. AWS IoT Greengrassattend le début des dépendances avant de démarrer le composant. Chaque objet contient les informations suivantes :

#### VersionRequirement

La contrainte de version sémantique de style npm qui définit les versions de composants compatibles pour cette dépendance. Vous pouvez spécifier une version ou une plage de versions. Pour plus d'informations, consultez le calculateur de [version sémantique npm.](https://semver.npmjs.com/)

#### DependencyType

(Facultatif) Type de cette dépendance. Choisissez parmi les options suivantes.

- SOFT Le composant ne redémarre pas si la dépendance change d'état.
- HARD Le composant redémarre si la dépendance change d'état.

La valeur par défaut est HARD.

#### ComponentType

(Facultatif) Type de composant.

#### **a** Note

Il est déconseillé de spécifier le type de composant dans une recette. AWS IoT Greengrassdéfinit le type pour vous lorsque vous créez un composant.

Il peut s'agir de l'un des types suivants :

- aws.greengrass.generic— Le composant exécute des commandes ou fournit des artefacts.
- aws.greengrass.lambda— Le composant exécute une fonction Lambda à l'aide du composant [Lambda](#page-729-0) Launcher. Le ComponentSource paramètre spécifie l'ARN de la fonction Lambda exécutée par ce composant.

Nous vous déconseillons d'utiliser cette option, car elle est définie AWS IoT Greengrass lorsque vous créez un composant à partir d'une fonction Lambda. Pour plus d'informations, consultez [Exécuter AWS Lambda des fonctions.](#page-1416-0)

• aws.greengrass.plugin— Le composant s'exécute dans la même machine virtuelle Java (JVM) que le noyau Greengrass. Si vous déployez ou redémarrez un composant du plugin, le noyau Greengrass redémarre.

Les composants du plugin utilisent le même fichier journal que le noyau Greengrass. Pour plus d'informations, consultez [AWS IoT GreengrassJournaux de surveillance.](#page-1371-0)

Nous vous déconseillons d'utiliser cette option dans les recettes de composants, car elle est destinée aux composants AWS fournis écrits en Java qui s'interfacent directement avec le noyau de Greengrass. Pour plus d'informations sur les composants publics qui sont des plugins, consultez[AWS-composants fournis.](#page-509-0)

• aws.greengrass.nucleus— Le composant du noyau. Pour plus d'informations, consultez [Noyau de Greengrass](#page-525-0).

Nous vous déconseillons d'utiliser cette option dans les recettes de composants. Il est destiné au composant Greengrass nucleus, qui fournit les fonctionnalités minimales du logiciel AWS IoT Greengrass Core.

La valeur par défaut aws.greengrass.generic est lorsque vous créez un composant à partir d'une recette ou aws.greengrass.lambda lorsque vous créez un composant à partir d'une fonction Lambda.

Pour plus d'informations, consultez [Types de composants.](#page-1248-0)

ComponentSource

(Facultatif) L'ARN de la fonction Lambda exécutée par un composant.

Il est déconseillé de spécifier la source du composant dans une recette. AWS IoT Greengrassdéfinit ce paramètre pour vous lorsque vous créez un composant à partir d'une fonction Lambda. Pour plus d'informations, consultez [Exécuter AWS Lambda des fonctions](#page-1416-0).

#### <span id="page-1304-0"></span>Manifests

Liste d'objets qui définissent chacun le cycle de vie, les paramètres et les exigences d'un composant pour une plate-forme. Si un périphérique principal répond aux exigences de plateforme de plusieurs manifestes, AWS IoT Greengrass utilise le premier manifeste correspondant au périphérique principal. Pour garantir que les appareils principaux utilisent le bon manifeste, définissez d'abord les manifestes avec des exigences de plate-forme plus strictes. Un manifeste qui s'applique à toutes les plateformes doit être le dernier manifeste de la liste.

## **A** Important

Un périphérique principal doit répondre aux exigences de plate-forme d'au moins un manifeste pour installer le composant. Si aucun manifeste ne correspond au périphérique principal, le logiciel AWS IoT Greengrass Core n'installe pas le composant et le déploiement échoue.

Chaque objet contient les informations suivantes :

#### Name

(Facultatif) Nom convivial pour la plate-forme définie dans ce manifeste.

Si vous omettez ce paramètre, AWS IoT Greengrass crée un nom à partir de la plateforme os etarchitecture.

#### Platform

(Facultatif) Objet qui définit la plate-forme à laquelle s'applique ce manifeste. Omettez ce paramètre pour définir un manifeste qui s'applique à toutes les plateformes.

Cet objet spécifie les paires clé-valeur relatives à la plate-forme sur laquelle un périphérique principal s'exécute. Lorsque vous déployez ce composant, le logiciel AWS IoT Greengrass Core compare ces paires clé-valeur avec les attributs de plate-forme du périphérique principal. Le logiciel de AWS IoT Greengrass base définit toujours os etarchitecture, et il peut définir des attributs supplémentaires. Vous pouvez spécifier des attributs de plate-forme personnalisés pour un appareil principal lorsque vous déployez le composant Greengrass nucleus. Pour plus d'informations, consultez le [paramètre Platform overrides](#page-541-0) du composant [Greengrass nucleus](#page-525-0).

Pour chaque paire clé-valeur, vous pouvez spécifier l'une des valeurs suivantes :

- Une valeur exacte, telle que linux ouwindows. Les valeurs exactes doivent commencer par une lettre ou un chiffre.
- \*, qui correspond à n'importe quelle valeur. Cela correspond également lorsqu'une valeur n'est pas présente.

• Une expression régulière de style Java, telle que. /windows | linux/ L'expression régulière doit commencer et se terminer par une barre oblique (/). Par exemple, l'expression régulière /.+/ correspond à toute valeur non vide.

Cet objet contient les informations suivantes :

os

(Facultatif) Nom du système d'exploitation de la plate-forme prise en charge par ce manifeste. Les plateformes courantes incluent les valeurs suivantes :

- linux
- windows
- darwin (macOS)

#### architecture

(Facultatif) Architecture du processeur de la plate-forme prise en charge par ce manifeste. Les architectures courantes incluent les valeurs suivantes :

- amd64
- arm
- aarch64
- x86

architecture.detail

(Facultatif) Détail de l'architecture du processeur pour la plate-forme prise en charge par ce manifeste. Les détails courants de l'architecture incluent les valeurs suivantes :

- arm61
- arm71
- arm81

#### *key*

(Facultatif) Attribut de plateforme que vous définissez pour ce manifeste. Remplacez la *clé* par le nom de l'attribut de plateforme. Le logiciel AWS IoT Greengrass Core associe cet attribut de plate-forme aux paires clé-valeur que vous spécifiez dans la configuration des composants du noyau Greengrass. Pour plus d'informations, consultez le [paramètre](#page-541-0)  [Platform overrides](#page-541-0) du composant [Greengrass nucleus.](#page-525-0)

# **G** Tip

Utilisez le format de nom de domaine inverse pour éviter les collisions de noms au sein de votre entreprise. Par exemple, si votre entreprise possède un projet radio example.com et que vous y travaillez, vous pouvez nommer un attribut de plateforme personnalisécom.example.radio.RadioModule. Cela permet d'éviter les collisions entre les noms d'attributs de plateforme au sein de votre entreprise.

Par exemple, vous pouvez définir un attribut de plate-forme pour spécifier un manifeste différent en fonction du module radio disponible sur un périphérique principal. com.example.radio.RadioModule Chaque manifeste peut inclure différents artefacts qui s'appliquent à différentes configurations matérielles, afin que vous puissiez déployer l'ensemble minimal de logiciels sur le périphérique principal.

## <span id="page-1307-0"></span>Lifecycle

Objet ou chaîne qui définit comment installer et exécuter le composant sur la plate-forme définie par ce manifeste. Vous pouvez également définir un [cycle de vie global](#page-1320-0) qui s'applique à toutes les plateformes. Le périphérique principal utilise le cycle de vie global uniquement si le manifeste à utiliser ne spécifie pas de cycle de vie.

## **a** Note

Vous définissez ce cycle de vie dans un manifeste. Les étapes du cycle de vie que vous spécifiez ici s'appliquent uniquement à la plate-forme définie par ce manifeste. Vous pouvez également définir un [cycle de vie global](#page-1320-0) qui s'applique à toutes les plateformes.

Cet objet ou cette chaîne contient les informations suivantes :

## <span id="page-1307-1"></span>Setenv

(Facultatif) Un dictionnaire de variables d'environnement à fournir à tous les scripts de cycle de vie. Vous pouvez remplacer ces variables d'environnement Setenv dans chaque script de cycle de vie.

### <span id="page-1308-0"></span>install

(Facultatif) Objet ou chaîne qui définit le script à exécuter lors de l'installation du composant. Le logiciel de AWS IoT Greengrass base exécute également cette étape du cycle de vie à chaque lancement du logiciel.

Si le install script se termine avec un code de réussite, le composant passe à l'INSTALLEDétat.

Cet objet ou cette chaîne contient les informations suivantes :

Script

Le script à exécuter.

### RequiresPrivilege

(Facultatif) Vous pouvez exécuter le script avec les privilèges root. Si vous définissez cette option surtrue, le logiciel AWS IoT Greengrass Core exécute ce script de cycle de vie en tant qu'utilisateur root plutôt qu'en tant qu'utilisateur système que vous configurez pour exécuter ce composant. La valeur par défaut est false.

#### Skipif

(Facultatif) Vérification visant à déterminer s'il faut exécuter le script ou non. Vous pouvez définir pour vérifier si un exécutable se trouve sur le chemin ou si un fichier existe. Si le résultat est vrai, le logiciel AWS IoT Greengrass Core ignore l'étape. Choisissez l'une des vérifications suivantes :

- onpath *runnable* Vérifie si un exécutable se trouve sur le chemin du système. Par exemple, utilisez cette option **onpath python3** pour ignorer cette étape du cycle de vie si Python 3 est disponible.
- exists *file* Vérifie si un fichier existe. Par exemple, utilisez-le **exists /tmp/ my-configuration.db** pour ignorer cette étape du cycle de vie si elle /tmp/myconfiguration.db est présente.

#### Timeout

(Facultatif) Durée maximale en secondes pendant laquelle le script peut être exécuté avant que le logiciel AWS IoT Greengrass Core n'arrête le processus.

Par défaut : 120 secondes

#### Setenv

(Facultatif) Le dictionnaire des variables d'environnement à fournir au script. Ces variables d'environnement remplacent les variables que vous fournissez. Lifecycle.Setenv

#### run

(Facultatif) Objet ou chaîne qui définit le script à exécuter au démarrage du composant.

Le composant entre dans cet RUNNING état lors de l'exécution de cette étape du cycle de vie. Si le run script se termine avec un code de réussite, le composant passe à l'STOPPINGétat. Si un shutdown script est spécifié, il s'exécute ; dans le cas contraire, le composant passe à l'FINISHEDétat.

Les composants qui dépendent de ce composant démarrent lors de l'exécution de cette étape du cycle de vie. Pour exécuter un processus en arrière-plan, tel qu'un service utilisé par des composants dépendants, utilisez plutôt l'étape startup du cycle de vie.

Lorsque vous déployez des composants dotés d'un run cycle de vie, le périphérique principal peut signaler que le déploiement est terminé dès que ce script de cycle de vie s'exécute. Par conséquent, le déploiement peut être complet et réussi même si le script de run cycle de vie échoue peu après son exécution. Si vous souhaitez que l'état du déploiement dépende du résultat du script de démarrage du composant, utilisez plutôt l'étape startup du cycle de vie.

#### **a** Note

Vous ne pouvez en définir qu'un startup ou un run cycle de vie.

Cet objet ou cette chaîne contient les informations suivantes :

#### Script

Le script à exécuter.

#### RequiresPrivilege

(Facultatif) Vous pouvez exécuter le script avec les privilèges root. Si vous définissez cette option surtrue, le logiciel AWS IoT Greengrass Core exécute ce script de cycle de vie en tant qu'utilisateur root plutôt qu'en tant qu'utilisateur système que vous configurez pour exécuter ce composant. La valeur par défaut est false.

#### Skipif

(Facultatif) Vérification visant à déterminer s'il faut exécuter le script ou non. Vous pouvez définir pour vérifier si un exécutable se trouve sur le chemin ou si un fichier existe. Si le résultat est vrai, le logiciel AWS IoT Greengrass Core ignore l'étape. Choisissez l'une des vérifications suivantes :

- onpath *runnable* Vérifie si un exécutable se trouve sur le chemin du système. Par exemple, utilisez cette option **onpath python3** pour ignorer cette étape du cycle de vie si Python 3 est disponible.
- exists *file* Vérifie si un fichier existe. Par exemple, utilisez-le **exists /tmp/ my-configuration.db** pour ignorer cette étape du cycle de vie si elle /tmp/myconfiguration.db est présente.

#### Timeout

(Facultatif) Durée maximale en secondes pendant laquelle le script peut être exécuté avant que le logiciel AWS IoT Greengrass Core n'arrête le processus.

Cette étape du cycle de vie n'expire pas par défaut. Si vous omettez ce délai, le run script s'exécute jusqu'à sa fin.

#### Setenv

(Facultatif) Le dictionnaire des variables d'environnement à fournir au script. Ces variables d'environnement remplacent les variables que vous fournissez. Lifecycle.Setenv

#### startup

(Facultatif) Objet ou chaîne qui définit le processus d'arrière-plan à exécuter au démarrage du composant.

startupÀ utiliser pour exécuter une commande qui doit se terminer correctement ou mettre à jour l'état du composant pour RUNNING que les composants dépendants puissent démarrer. Utilisez l'opération [UpdateState](#page-1570-0)IPC pour définir l'état du composant sur RUNNING ou ERRORED quand le composant lance un script qui ne se ferme pas. Par exemple, vous pouvez définir une startup étape qui lance le processus MySQL par/ etc/init.d/mysqld start.

Le composant entre dans cet STARTING état lors de l'exécution de cette étape du cycle de vie. Si le startup script se termine avec un code de réussite, le composant passe à l'RUNNINGétat. Les composants dépendants peuvent alors démarrer.

Lorsque vous déployez des composants dotés d'un startup cycle de vie, le périphérique principal peut signaler que le déploiement est terminé une fois que ce script de cycle de vie se termine ou indique son état. En d'autres termes, le déploiement se poursuit IN\_PROGRESS jusqu'à ce que les scripts de démarrage de tous les composants quittent ou signalent un état.

#### **a** Note

Vous ne pouvez en définir qu'un startup ou un run cycle de vie.

Cet objet ou cette chaîne contient les informations suivantes :

## Script

Le script à exécuter.

## RequiresPrivilege

(Facultatif) Vous pouvez exécuter le script avec les privilèges root. Si vous définissez cette option surtrue, le logiciel AWS IoT Greengrass Core exécute ce script de cycle de vie en tant qu'utilisateur root plutôt qu'en tant qu'utilisateur système que vous configurez pour exécuter ce composant. La valeur par défaut est false.

## Skipif

(Facultatif) Vérification visant à déterminer s'il faut exécuter le script ou non. Vous pouvez définir pour vérifier si un exécutable se trouve sur le chemin ou si un fichier existe. Si le résultat est vrai, le logiciel AWS IoT Greengrass Core ignore l'étape. Choisissez l'une des vérifications suivantes :

- onpath *runnable* Vérifie si un exécutable se trouve sur le chemin du système. Par exemple, utilisez cette option **onpath python3** pour ignorer cette étape du cycle de vie si Python 3 est disponible.
- exists *file* Vérifie si un fichier existe. Par exemple, utilisez-le **exists /tmp/ my-configuration.db** pour ignorer cette étape du cycle de vie si elle /tmp/myconfiguration.db est présente.

## Timeout

(Facultatif) Durée maximale en secondes pendant laquelle le script peut être exécuté avant que le logiciel AWS IoT Greengrass Core n'arrête le processus.

Par défaut : 120 secondes

Setenv

(Facultatif) Le dictionnaire des variables d'environnement à fournir au script. Ces variables d'environnement remplacent les variables que vous fournissez. Lifecycle.Setenv

### shutdown

(Facultatif) Objet ou chaîne qui définit le script à exécuter lorsque le composant s'arrête. Utilisez le cycle de vie d'arrêt pour exécuter le code que vous souhaitez exécuter lorsque le composant est dans STOPPING cet état. Le cycle de vie d'arrêt peut être utilisé pour arrêter un processus lancé par les run scripts startup or.

Si vous lancez un processus en arrière-plan dansstartup, utilisez l'shutdownétape pour arrêter ce processus lorsque le composant s'arrête. Par exemple, vous pouvez définir une shutdown étape qui arrête le processus MySQL avec/etc/init.d/mysqld stop.

Le shutdown script s'exécute une fois que le composant est entré dans l'STOPPINGétat. Si le script s'exécute correctement, le composant passe à l'FINISHEDétat.

Cet objet ou cette chaîne contient les informations suivantes :

## Script

Le script à exécuter.

#### RequiresPrivilege

(Facultatif) Vous pouvez exécuter le script avec les privilèges root. Si vous définissez cette option surtrue, le logiciel AWS IoT Greengrass Core exécute ce script de cycle de vie en tant qu'utilisateur root plutôt qu'en tant qu'utilisateur système que vous configurez pour exécuter ce composant. La valeur par défaut est false.

#### Skipif

(Facultatif) Vérification visant à déterminer s'il faut exécuter le script ou non. Vous pouvez définir pour vérifier si un exécutable se trouve sur le chemin ou si un fichier existe. Si le résultat est vrai, le logiciel AWS IoT Greengrass Core ignore l'étape. Choisissez l'une des vérifications suivantes :

• onpath *runnable*— Vérifie si un exécutable se trouve sur le chemin du système. Par exemple, utilisez cette option **onpath python3** pour ignorer cette étape du cycle de vie si Python 3 est disponible.

• exists *file*— Vérifie si un fichier existe. Par exemple, utilisez-le **exists /tmp/ my-configuration.db** pour ignorer cette étape du cycle de vie si elle /tmp/myconfiguration.db est présente.

#### Timeout

(Facultatif) Durée maximale en secondes pendant laquelle le script peut être exécuté avant que le logiciel AWS IoT Greengrass Core n'arrête le processus.

Par défaut : 15 secondes.

### Setenv

(Facultatif) Le dictionnaire des variables d'environnement à fournir au script. Ces variables d'environnement remplacent les variables que vous fournissez. Lifecycle.Setenv

#### recover

(Facultatif) Objet ou chaîne qui définit le script à exécuter lorsque le composant rencontre une erreur.

Cette étape s'exécute lorsqu'un composant entre dans ERRORED cet état. Si le composant devient ERRORED trois fois sans restauration réussie, le composant passe à l'BROKENétat actuel. Pour réparer un BROKEN composant, vous devez le déployer à nouveau.

Cet objet ou cette chaîne contient les informations suivantes :

## Script

Le script à exécuter.

## RequiresPrivilege

(Facultatif) Vous pouvez exécuter le script avec les privilèges root. Si vous définissez cette option surtrue, le logiciel AWS IoT Greengrass Core exécute ce script de cycle de vie en tant qu'utilisateur root plutôt qu'en tant qu'utilisateur système que vous configurez pour exécuter ce composant. La valeur par défaut est false.

Skipif

(Facultatif) Vérification visant à déterminer s'il faut exécuter le script ou non. Vous pouvez définir pour vérifier si un exécutable se trouve sur le chemin ou si un fichier existe. Si le résultat est vrai, le logiciel AWS IoT Greengrass Core ignore l'étape. Choisissez l'une des vérifications suivantes :

- onpath *runnable* Vérifie si un exécutable se trouve sur le chemin du système. Par exemple, utilisez cette option **onpath python3** pour ignorer cette étape du cycle de vie si Python 3 est disponible.
- exists *file* Vérifie si un fichier existe. Par exemple, utilisez-le **exists /tmp/ my-configuration.db** pour ignorer cette étape du cycle de vie si elle /tmp/myconfiguration.db est présente.

## Timeout

(Facultatif) Durée maximale en secondes pendant laquelle le script peut être exécuté avant que le logiciel AWS IoT Greengrass Core n'arrête le processus.

Par défaut : 60 secondes.

## Setenv

(Facultatif) Le dictionnaire des variables d'environnement à fournir au script. Ces variables d'environnement remplacent les variables que vous fournissez. Lifecycle.Setenv

## bootstrap

(Facultatif) Objet ou chaîne qui définit un script nécessitant le AWS IoT Greengrass redémarrage du logiciel ou du périphérique principal. Cela vous permet de développer un composant qui redémarre après avoir installé des mises à jour du système d'exploitation ou des mises à jour d'exécution, par exemple.

## **a** Note

Pour installer des mises à jour ou des dépendances qui ne nécessitent pas le redémarrage du logiciel ou de l'appareil AWS IoT Greengrass Core, utilisez le [cycle](#page-1308-0)  [de vie d'installation.](#page-1308-0)

Cette étape du cycle de vie s'exécute avant l'étape du cycle de vie d'installation dans les cas suivants lorsque le logiciel AWS IoT Greengrass Core déploie le composant :

- Le composant est déployé sur le périphérique principal pour la première fois.
- La version du composant change.

• Le script bootstrap change à la suite d'une mise à jour de la configuration d'un composant.

Une fois que le logiciel AWS IoT Greengrass Core a terminé l'étape d'amorçage pour tous les composants dotés d'une étape d'amorçage lors d'un déploiement, le logiciel redémarre.

## **A** Important

Vous devez configurer le logiciel AWS IoT Greengrass Core en tant que service système pour redémarrer le logiciel AWS IoT Greengrass Core ou le périphérique principal. Si vous ne configurez pas le logiciel AWS IoT Greengrass Core en tant que service système, le logiciel ne redémarrera pas. Pour plus d'informations, consultez [Configurer le noyau Greengrass en tant que service système](#page-386-0).

Cet objet ou cette chaîne contient les informations suivantes :

## BootstrapOnRollback

## **a** Note

Lorsque cette fonctionnalité est activée, elle ne BootstrapOnRollback s'exécute que pour les composants qui ont terminé ou tenté d'exécuter les étapes du cycle de vie du bootstrap dans le cadre d'un déploiement cible ayant échoué. Cette fonctionnalité est disponible pour les versions 2.12.0 et ultérieures de Greengrass nucleus.

(Facultatif) Vous pouvez exécuter les étapes du cycle de vie du bootstrap dans le cadre d'un déploiement rétroactif. Si vous définissez cette option surtrue, les étapes du cycle de vie du bootstrap définies dans le cadre d'un déploiement de restauration seront exécutées. En cas d'échec d'un déploiement, la version précédente du cycle de vie d'amorçage du composant s'exécute à nouveau lors d'un déploiement rétroactif.

La valeur par défaut est false.

## Script

Le script à exécuter. Le code de sortie de ce script définit l'instruction de redémarrage. Utilisez les codes de sortie suivants :

- 0— Ne redémarrez pas le logiciel AWS IoT Greengrass principal ou le périphérique principal. Le logiciel AWS IoT Greengrass Core redémarre toujours après le démarrage de tous les composants.
- 100— Demande de redémarrage du logiciel AWS IoT Greengrass Core.
- 101— Demande de redémarrage de l'appareil principal.

Les codes de sortie 100 à 199 sont réservés à un comportement spécial. Les autres codes de sortie représentent des erreurs de script.

#### RequiresPrivilege

(Facultatif) Vous pouvez exécuter le script avec les privilèges root. Si vous définissez cette option surtrue, le logiciel AWS IoT Greengrass Core exécute ce script de cycle de vie en tant qu'utilisateur root plutôt qu'en tant qu'utilisateur système que vous configurez pour exécuter ce composant. La valeur par défaut est false.

#### Timeout

(Facultatif) Durée maximale en secondes pendant laquelle le script peut être exécuté avant que le logiciel AWS IoT Greengrass Core n'arrête le processus.

Par défaut : 120 secondes

#### Setenv

(Facultatif) Le dictionnaire des variables d'environnement à fournir au script. Ces variables d'environnement remplacent les variables que vous fournissez. Lifecycle.Setenv

#### <span id="page-1316-0"></span>Selections

(Facultatif) Liste de clés de sélection qui spécifient les sections du [cycle de vie global](#page-1320-0) à exécuter pour ce manifeste. Dans le cycle de vie global, vous pouvez définir les étapes du cycle de vie à l'aide de clés de sélection à n'importe quel niveau pour sélectionner des sous-sections du cycle de vie. Ensuite, le périphérique principal utilise les sections qui correspondent aux clés de sélection de ce manifeste. Pour plus d'informations, consultez les [exemples de cycle de vie global](#page-1320-0).

#### **A** Important

Le périphérique principal utilise les sélections du cycle de vie global uniquement si ce manifeste ne définit pas de cycle de vie.

Vous pouvez spécifier la clé all de sélection pour exécuter les sections du cycle de vie global dépourvues de clés de sélection.

#### Artifacts

(Facultatif) Liste d'objets qui définissent chacun un artefact binaire pour le composant de la plate-forme défini par ce manifeste. Par exemple, vous pouvez définir du code ou des images comme des artefacts.

Lorsque le composant est déployé, le logiciel AWS IoT Greengrass Core télécharge l'artefact dans un dossier du périphérique principal. Vous pouvez également définir les artefacts comme des fichiers d'archive que le logiciel extrait après les avoir téléchargés.

Vous pouvez utiliser [des variables de recette](#page-1322-0) pour obtenir les chemins d'accès aux dossiers dans lesquels les artefacts sont installés sur le périphérique principal.

- Fichiers normaux Utilisez la variable de recette artifacts: path pour obtenir le chemin d'accès au dossier contenant les artefacts. Par exemple, spécifiez {artifacts:path}/ my\_script.py dans une recette le chemin d'un artefact contenant l'URIs3://*DOC-EXAMPLE-BUCKET*/path/to/my\_script.py.
- Archives extraites Utilisez la [variable de recette Artifacts:DecompressedPath pour obtenir](#page-1324-1) [le chemin](#page-1324-1) d'accès au dossier contenant les artefacts d'archive extraits. Le logiciel AWS IoT Greengrass Core extrait chaque archive dans un dossier portant le même nom que l'archive. Par exemple, spécifiez {artifacts:decompressedPath}/my\_archive/ my\_script.py dans une recette le chemin d'accès my\_script.py à l'artefact d'archive contenant l'URIs3://*DOC-EXAMPLE-BUCKET*/path/to/my\_archive.zip.

## **G** Note

Lorsque vous développez un composant avec un artefact d'archive sur un périphérique principal local, il se peut que vous ne disposiez pas d'URI pour cet artefact. Pour tester votre composant avec une Unarchive option qui extrait l'artefact, spécifiez une URI dans laquelle le nom du fichier correspond au nom de votre fichier d'artefact d'archive. Vous pouvez spécifier l'URI dans lequel vous comptez télécharger l'artefact d'archive, ou vous pouvez spécifier un nouvel URI réservé. Par exemple, pour extraire l'my\_archive.zipartefact lors d'un déploiement local, vous pouvez spécifiers3://*DOC-EXAMPLE-BUCKET*/my\_archive.zip.

Chaque objet contient les informations suivantes :

#### URI

L'URI d'un artefact dans un compartiment S3. Le logiciel AWS IoT Greengrass Core extrait l'artefact à partir de cet URI lors de l'installation du composant, sauf si l'artefact existe déjà sur le périphérique. Chaque artefact doit avoir un nom de fichier unique dans chaque manifeste.

#### Unarchive

(Facultatif) Type d'archive à décompresser. Sélectionnez parmi les options suivantes :

- NONE— Le fichier n'est pas une archive à décompresser. Le logiciel AWS IoT Greengrass Core installe l'artefact dans un dossier du périphérique principal. Vous pouvez utiliser la [variable de recette artifacts:path](#page-1323-0) pour obtenir le chemin d'accès à ce dossier.
- ZIP— Le fichier est une archive ZIP. Le logiciel AWS IoT Greengrass Core extrait l'archive dans un dossier portant le même nom que l'archive. Vous pouvez utiliser la [variable de recette Artifacts:DecompressedPath pour obtenir le chemin](#page-1324-1) d'accès au dossier qui contient ce dossier.

La valeur par défaut est NONE.

#### <span id="page-1318-0"></span>Permission

(Facultatif) Objet qui définit les autorisations d'accès à définir pour ce fichier d'artefact. Vous pouvez définir l'autorisation de lecture et l'autorisation d'exécution.

#### **a** Note

Vous ne pouvez pas définir l'autorisation d'écriture, car le logiciel AWS IoT Greengrass Core n'autorise pas les composants à modifier les fichiers d'artefacts dans le dossier d'artefacts. Pour modifier un fichier d'artefact dans un composant, copiez-le dans un autre emplacement ou publiez et déployez un nouveau fichier d'artefact.

Si vous définissez un artefact comme une archive à décompresser, le logiciel AWS IoT Greengrass Core définit ces autorisations d'accès sur les fichiers qu'il décompresse de l'archive. Le logiciel AWS IoT Greengrass Core définit les autorisations d'accès au dossier sur ALL for Read etExecute. Cela permet aux composants de visualiser les fichiers

décompressés dans le dossier. Pour définir des autorisations sur des fichiers individuels de l'archive, vous pouvez définir les autorisations dans le [script du cycle de vie d'installation](#page-1308-0).

Cet objet contient les informations suivantes :

Read

(Facultatif) L'autorisation de lecture à définir pour ce fichier d'artefact. Pour autoriser d'autres composants à accéder à cet artefact, tels que les composants qui dépendent de ce composant, spécifiezALL. Sélectionnez parmi les options suivantes :

- NONE— Le fichier n'est pas lisible.
- OWNER— Le fichier est lisible par l'utilisateur du système que vous configurez pour exécuter ce composant.
- ALL— Le fichier est lisible par tous les utilisateurs.

La valeur par défaut est OWNER.

#### Execute

(Facultatif) L'autorisation d'exécution à définir pour ce fichier d'artefact. L'Executeautorisation implique l'Readautorisation. Par exemple, si vous spécifiez ALL pourExecute, tous les utilisateurs peuvent lire et exécuter ce fichier d'artefact.

Sélectionnez parmi les options suivantes :

- NONE— Le fichier n'est pas exécutable.
- OWNER— Le fichier peut être exécuté par l'utilisateur du système que vous configurez pour exécuter le composant.
- ALL— Le fichier est exécutable par tous les utilisateurs.

La valeur par défaut est NONE.

#### Digest

(Lecture seule) Le hachage du condensé cryptographique de l'artefact. Lorsque vous créez un composant, il AWS IoT Greengrass utilise un algorithme de hachage pour calculer le hachage du fichier d'artefact. Ensuite, lorsque vous déployez le composant, le noyau Greengrass calcule le hachage de l'artefact téléchargé et compare le hachage avec ce condensé pour vérifier l'artefact avant l'installation. Si le hachage ne correspond pas au résumé, le déploiement échoue.

Si vous définissez ce paramètre, il AWS IoT Greengrass remplace la valeur que vous avez définie lors de la création du composant.

## Algorithm

(Lecture seule) Algorithme de hachage AWS IoT Greengrass utilisé pour calculer le hachage condensé de l'artefact.

Si vous définissez ce paramètre, il AWS IoT Greengrass remplace la valeur que vous avez définie lors de la création du composant.

## <span id="page-1320-0"></span>Lifecycle

Objet qui définit le mode d'installation et d'exécution du composant. Le périphérique principal utilise le cycle de vie global uniquement si le [manifeste](#page-1304-0) à utiliser ne spécifie pas de cycle de vie.

## **a** Note

Vous définissez ce cycle de vie en dehors d'un manifeste. Vous pouvez également définir un [cycle de vie du manifeste](#page-1307-0) qui s'applique aux plateformes correspondant à ce manifeste.

Dans le cycle de vie global, vous pouvez spécifier les cycles de vie qui s'exécutent pour certaines [clés de sélection](#page-1316-0) que vous spécifiez dans chaque manifeste. Les clés de sélection sont des chaînes qui identifient les sections du cycle de vie global à exécuter pour chaque manifeste.

La clé all de sélection est la valeur par défaut pour toutes les sections sans clé de sélection. Cela signifie que vous pouvez spécifier la clé de all sélection dans un manifeste pour exécuter les sections du cycle de vie global sans clés de sélection. Il n'est pas nécessaire de spécifier la clé all de sélection dans le cycle de vie global.

Si un manifeste ne définit pas de cycle de vie ou de clés de sélection, le périphérique principal utilise par défaut la all sélection. Cela signifie que dans ce cas, le périphérique principal utilise les sections du cycle de vie global qui n'utilisent pas de touches de sélection.

Cet objet contient les mêmes informations que le [cycle de vie du manifeste](#page-1307-0), mais vous pouvez spécifier des clés de sélection à n'importe quel niveau pour sélectionner des sous-sections du cycle de vie.

## **G** Tip

Nous vous recommandons de n'utiliser que des lettres minuscules pour chaque clé de sélection afin d'éviter les conflits entre les clés de sélection et les clés de cycle de vie. Les clés du cycle de vie commencent par une majuscule.

Example Exemple de cycle de vie global avec des clés de sélection de haut niveau

```
Lifecycle: 
   key1: 
     install: 
        Skipif: either onpath executable or exists file
       Script: command1 
   key2: 
     install: 
        Script: command2 
   all: 
     install: 
        Script: command3
```
Example Exemple de cycle de vie global avec des clés de sélection de bas niveau

```
Lifecycle: 
   install: 
     Script: 
        key1: command1 
        key2: command2 
        all: command3
```
Example Exemple de cycle de vie global avec plusieurs niveaux de clés de sélection

```
Lifecycle: 
   key1: 
     install: 
       Skipif: either onpath executable or exists file
       Script: command1 
   key2: 
     install: 
        Script: command2 
   all:
```
 install: Script: key3: command3 key4: command4 all: command5

## <span id="page-1322-0"></span>Variables de recette

Les variables de recette exposent les informations du composant et du noyau actuels que vous pouvez utiliser dans vos recettes. Par exemple, vous pouvez utiliser une variable de recette pour transmettre les paramètres de configuration des composants à une application que vous exécutez dans un script de cycle de vie.

Vous pouvez utiliser des variables de recette dans les sections suivantes des recettes de composants :

- Définitions du cycle de vie.
- Définitions de configuration des composants, si vous utilisez [Greengrass nucleus](#page-525-0) v2.6.0 ou version ultérieure et que vous définissez l'[interpolateComponentConfigurationo](#page-528-0)ption de configuration sur. true Vous pouvez également utiliser des variables de recettes lorsque vous [déployez des mises à](#page-1350-0) [jour de configuration de composants](#page-1350-0).

Les variables de recette utilisent  ${free\ variable}$  la syntaxe. Les bretelles frisées indiquent une variable de recette.

AWS IoT Greengrassprend en charge les variables de recette suivantes :

#### *component\_dependency\_name*:configuration:*json\_pointer*

La valeur d'un paramètre de configuration pour le composant défini par cette recette ou pour un composant dont dépend ce composant.

Vous pouvez utiliser cette variable pour fournir un paramètre à un script que vous exécutez pendant le cycle de vie du composant.

#### **a** Note

AWS IoT Greengrassprend en charge cette variable de recette uniquement dans les définitions du cycle de vie des composants.

Cette variable de recette contient les entrées suivantes :

- component dependency name— (Facultatif) Nom de la dépendance du composant à interroger. Omettez ce segment pour interroger le composant défini par cette recette. Vous ne pouvez spécifier que des dépendances directes.
- json\_pointer— Le pointeur JSON vers la valeur de configuration à évaluer. Les pointeurs JSON commencent par une barre oblique/. Pour identifier une valeur dans une configuration de composants imbriqués, utilisez des barres obliques (/) pour séparer les clés de chaque niveau de la configuration. Vous pouvez utiliser un nombre comme clé pour spécifier un index dans une liste. Pour plus d'informations, consultez la [spécification du pointeur JSON.](https://tools.ietf.org/html/rfc6901)

AWS IoT GreengrassCore utilise des pointeurs JSON pour les recettes au format YAML.

Le pointeur JSON peut faire référence aux types de nœuds suivants :

- Un nœud de valeur. AWS IoT Greengrass Core remplace la variable de recette par la représentation sous forme de chaîne de la valeur. Les valeurs nulles sont converties null en chaîne.
- Un nœud d'objet. AWS IoT Greengrass Core remplace la variable de recette par la représentation sous forme de chaîne JSON sérialisée de cet objet.
- Pas de nœud. AWS IoT Greengrass Core ne remplace pas la variable de recette.

Par exemple, la variable de {configuration:/Message} recette récupère la valeur de la Message clé dans la configuration du composant. La variable de {com.example.MyComponentDependency:configuration:/server/port} recette récupère la valeur de port dans l'objet de server configuration d'une dépendance de composant.

#### <span id="page-1323-0"></span>*component\_dependency\_name*:artifacts:path

Le chemin racine des artefacts pour le composant défini par cette recette ou pour un composant dont dépend ce composant.

Lors de l'installation d'un composant, AWS IoT Greengrass copie les artefacts du composant dans le dossier exposé par cette variable. Vous pouvez utiliser cette variable pour identifier l'emplacement d'un script à exécuter dans le cycle de vie du composant, par exemple.

Le dossier situé sur ce chemin est en lecture seule. Pour modifier les fichiers d'artefacts, copiezles vers un autre emplacement, tel que le répertoire de travail actuel (\$PWDou.). Modifiez ensuite les fichiers qui s'y trouvent.

Pour lire ou exécuter un artefact à partir d'une dépendance à un composant, l'artefact Read ou l'Executeautorisation de cet artefact doivent être. ALL Pour plus d'informations, consultez les [autorisations d'artefact](#page-1318-0) que vous définissez dans la recette du composant.

Cette variable de recette contient les entrées suivantes :

• component dependency name— (Facultatif) Nom de la dépendance du composant à interroger. Omettez ce segment pour interroger le composant défini par cette recette. Vous ne pouvez spécifier que des dépendances directes.

#### <span id="page-1324-1"></span>*component\_dependency\_name*:artifacts:decompressedPath

Le chemin racine des artefacts d'archive décompressés pour le composant défini par cette recette ou pour un composant dont dépend ce composant.

Lors de l'installation d'un composant, il AWS IoT Greengrass décompresse les artefacts d'archive du composant dans le dossier exposé par cette variable. Vous pouvez utiliser cette variable pour identifier l'emplacement d'un script à exécuter dans le cycle de vie du composant, par exemple.

Chaque artefact est décompressé dans un dossier situé dans le chemin décompressé, dans lequel le dossier porte le même nom que l'artefact, sauf son extension. Par exemple, un artefact ZIP nommé est models.zip décompressé dans le {artifacts:decompressedPath}/ models dossier.

Le dossier situé sur ce chemin est en lecture seule. Pour modifier les fichiers d'artefacts, copiezles vers un autre emplacement, tel que le répertoire de travail actuel (\$PWDou.). Modifiez ensuite les fichiers qui s'y trouvent.

Pour lire ou exécuter un artefact à partir d'une dépendance à un composant, l'artefact Read ou l'Executeautorisation de cet artefact doivent être. ALL Pour plus d'informations, consultez les [autorisations d'artefact](#page-1318-0) que vous définissez dans la recette du composant.

Cette variable de recette contient les entrées suivantes :

• component dependency name— (Facultatif) Nom de la dépendance du composant à interroger. Omettez ce segment pour interroger le composant défini par cette recette. Vous ne pouvez spécifier que des dépendances directes.

#### <span id="page-1324-0"></span>*component\_dependency\_name*:work:path

Cette fonctionnalité est disponible pour les versions 2.0.4 et ultérieures du composant [Greengrass](#page-525-0) nucleus.

Le chemin de travail pour le composant défini par cette recette ou pour un composant dont dépend ce composant. La valeur de cette variable de recette est équivalente à la sortie de la variable d'\$PWDenvironnement et de la commande [pwd](https://en.wikipedia.org/wiki/Pwd) lorsqu'elle est exécutée depuis le contexte du composant.

Vous pouvez utiliser cette variable de recette pour partager des fichiers entre un composant et une dépendance.

Le dossier situé sur ce chemin est lisible et inscriptible par le composant défini par cette recette et par d'autres composants exécutés sous le même nom d'utilisateur et de même groupe.

Cette variable de recette contient les entrées suivantes :

• component dependency name— (Facultatif) Nom de la dépendance du composant à interroger. Omettez ce segment pour interroger le composant défini par cette recette. Vous ne pouvez spécifier que des dépendances directes.

kernel:rootPath

Le chemin racine AWS IoT Greengrass principal.

iot:thingName

Cette fonctionnalité est disponible pour les versions 2.3.0 et ultérieures du composant [Greengrass](#page-525-0) nucleus.

Le nom de l'appareil AWS IoT principal.

## <span id="page-1325-0"></span>Exemples de recettes

Vous pouvez consulter les exemples de recettes suivants pour vous aider à créer des recettes pour vos composants.

AWS IoT Greengrassorganise un index des composants de Greengrass, appelé Greengrass Software Catalog. Ce catalogue suit les composants de Greengrass développés par la communauté Greengrass. À partir de ce catalogue, vous pouvez télécharger, modifier et déployer des composants pour créer vos applications Greengrass. Pour plus d'informations, consultez [Composantes](#page-1171-0) [communautaires.](#page-1171-0)

#### Rubriques

• [Recette du composant Hello World](#page-1326-0)

- [Exemple de composant d'exécution Python](#page-1327-0)
- [Recette de composant qui spécifie plusieurs champs](#page-1328-0)

<span id="page-1326-0"></span>Recette du composant Hello World

La recette suivante décrit un composant Hello World qui exécute un script Python. Ce composant prend en charge toutes les plateformes et accepte un Message paramètre AWS IoT Greengrass qui est transmis en tant qu'argument au script Python. Voici la recette du composant Hello World du [didacticiel de démarrage.](#page-147-0)

```
{ 
   "RecipeFormatVersion": "2020-01-25", 
   "ComponentName": "com.example.HelloWorld", 
   "ComponentVersion": "1.0.0", 
   "ComponentDescription": "My first AWS IoT Greengrass component.", 
   "ComponentPublisher": "Amazon", 
   "ComponentConfiguration": { 
     "DefaultConfiguration": { 
       "Message": "world" 
     } 
   }, 
   "Manifests": [ 
     { 
       "Platform": { 
         "os": "linux" 
       }, 
       "Lifecycle": { 
          "run": "python3 -u {artifacts:path}/hello_world.py {configuration:/Message}" 
       } 
     }, 
     { 
       "Platform": { 
         "os": "windows" 
       }, 
       "Lifecycle": { 
          "run": "py -3 -u {artifacts:path}/hello_world.py {configuration:/Message}" 
       } 
     } 
   ]
```
}

#### YAML

```
---
RecipeFormatVersion: '2020-01-25'
ComponentName: com.example.HelloWorld
ComponentVersion: '1.0.0'
ComponentDescription: My first AWS IoT Greengrass component.
ComponentPublisher: Amazon
ComponentConfiguration: 
   DefaultConfiguration: 
     Message: world
Manifests: 
   - Platform: 
       os: linux 
     Lifecycle: 
       run: | 
         python3 -u {artifacts:path}/hello_world.py "{configuration:/Message}" 
   - Platform: 
       os: windows 
     Lifecycle: 
       run: | 
         py -3 -u {artifacts:path}/hello_world.py "{configuration:/Message}"
```
<span id="page-1327-0"></span>Exemple de composant d'exécution Python

La recette suivante décrit un composant qui installe Python. Ce composant prend en charge les appareils Linux 64 bits.

```
{ 
   "RecipeFormatVersion": "2020-01-25", 
   "ComponentName": "com.example.PythonRuntime", 
   "ComponentDescription": "Installs Python 3.7", 
   "ComponentPublisher": "Amazon", 
   "ComponentVersion": "3.7.0", 
   "Manifests": [ 
     { 
       "Platform": { 
         "os": "linux",
```

```
 "architecture": "amd64" 
        }, 
        "Lifecycle": { 
          "install": "apt-get update\napt-get install python3.7" 
        } 
     } 
   ]
}
```
YAML

```
---
RecipeFormatVersion: '2020-01-25'
ComponentName: com.example.PythonRuntime
ComponentDescription: Installs Python 3.7
ComponentPublisher: Amazon
ComponentVersion: '3.7.0'
Manifests: 
   - Platform: 
       os: linux 
       architecture: amd64 
     Lifecycle: 
       install: | 
         apt-get update 
         apt-get install python3.7
```
<span id="page-1328-0"></span>Recette de composant qui spécifie plusieurs champs

La recette de composant suivante utilise plusieurs champs de recette.

```
{ 
   "RecipeFormatVersion": "2020-01-25", 
   "ComponentName": "com.example.FooService", 
   "ComponentDescription": "Complete recipe for AWS IoT Greengrass components", 
   "ComponentPublisher": "Amazon", 
   "ComponentVersion": "1.0.0", 
   "ComponentConfiguration": { 
     "DefaultConfiguration": { 
       "TestParam": "TestValue" 
     }
```

```
 }, 
 "ComponentDependencies": { 
   "BarService": { 
     "VersionRequirement": "^1.1.0", 
     "DependencyType": "SOFT" 
   }, 
   "BazService": { 
     "VersionRequirement": "^2.0.0" 
   } 
 }, 
 "Manifests": [ 
   { 
     "Platform": { 
        "os": "linux", 
        "architecture": "amd64" 
     }, 
     "Lifecycle": { 
        "install": { 
          "Skipif": "onpath git", 
          "Script": "sudo apt-get install git" 
       }, 
        "Setenv": { 
          "environment_variable1": "variable_value1", 
          "environment_variable2": "variable_value2" 
       } 
     }, 
     "Artifacts": [ 
        { 
          "URI": "s3://DOC-EXAMPLE-BUCKET/hello_world.zip", 
          "Unarchive": "ZIP" 
       }, 
        { 
          "URI": "s3://DOC-EXAMPLE-BUCKET/hello_world_linux.py" 
       } 
     ] 
   }, 
   { 
     "Lifecycle": { 
        "install": { 
          "Skipif": "onpath git", 
          "Script": "sudo apt-get install git", 
          "RequiresPrivilege": "true" 
       } 
     },
```

```
 "Artifacts": [ 
          \sqrt{ } "URI": "s3://DOC-EXAMPLE-BUCKET/hello_world.py" 
           } 
         ] 
      } 
   ]
}
```
YAML

```
---
RecipeFormatVersion: '2020-01-25'
ComponentName: com.example.FooService
ComponentDescription: Complete recipe for AWS IoT Greengrass components
ComponentPublisher: Amazon
ComponentVersion: 1.0.0
ComponentConfiguration: 
   DefaultConfiguration: 
     TestParam: TestValue
ComponentDependencies: 
   BarService: 
     VersionRequirement: ^1.1.0 
     DependencyType: SOFT 
   BazService: 
     VersionRequirement: ^2.0.0
Manifests: 
   - Platform: 
       os: linux 
       architecture: amd64 
     Lifecycle: 
       install: 
         Skipif: onpath git 
         Script: sudo apt-get install git 
       Setenv: 
         environment_variable1: variable_value1
         environment_variable2: variable_value2
     Artifacts: 
       - URI: 's3://DOC-EXAMPLE-BUCKET/hello_world.zip' 
         Unarchive: ZIP 
       - URI: 's3://DOC-EXAMPLE-BUCKET/hello_world_linux.py' 
   - Lifecycle: 
       install:
```

```
 Skipif: onpath git 
     Script: sudo apt-get install git 
     RequiresPrivilege: 'true' 
 Artifacts: 
   - URI: 's3://DOC-EXAMPLE-BUCKET/hello_world.py'
```
# Remplacement des valeurs d'environnement

Le logicielAWS IoT Greengrass Core définit des variables d'environnement lorsqu'il exécute des scripts de cycle de vie pour les composants. Vous pouvez obtenir ces variables d'environnement dans vos composants pour obtenir le nom de l'objet et la version du noyau de Greengrass.Région AWS Le logiciel définit également les variables d'environnement dont votre composant a besoin pour utiliser [le SDK de communication interprocessus](#page-1453-0) et [interagir avec lesAWS services](#page-1271-0).

Vous pouvez également définir des variables d'environnement personnalisées pour les scripts de cycle de vie de vos composants. Pour plus d'informations, consultez [Setenv](#page-1307-1).

Le logicielAWS IoT Greengrass Core définit les valeurs d'environnement suivantes :

### AWS\_IOT\_THING\_NAME

Le nom de l'AWS IoTobjet qui représente cet appareil principal de Greengrass.

#### AWS\_REGION

L'Région AWSendroit où fonctionne cet appareil principal Greengrass.

LesAWS SDK utilisent cette variable d'environnement pour identifier la région par défaut à utiliser. Cette variable est équivalente àAWS\_DEFAULT\_REGION.

#### AWS\_DEFAULT\_REGION

L'Région AWSendroit où fonctionne cet appareil principal Greengrass.

AWS CLIutilise cette variable d'environnement pour identifier la région par défaut à utiliser. Cette variable est équivalente àAWS\_REGION.

#### GGC\_VERSION

Version du [composant Greengrass Nucleus](#page-525-0) qui s'exécute sur cet appareil principal Greengrass.
#### GG\_ROOT\_CA\_PATH

Cette fonctionnalité est disponible pour les versions 2.5.5 et ultérieures du [composant Greengrass](#page-525-0)  [Nucleus](#page-525-0).

Le chemin d'accès au certificat d'autorité de certification (CA) racine utilisé par le noyau Greengrass.

AWS\_GG\_NUCLEUS\_DOMAIN\_SOCKET\_FILEPATH\_FOR\_COMPONENT

Le chemin d'accès au socket IPC que les composants utilisent pour communiquer avec le logicielAWS IoT Greengrass Core. Pour plus d'informations, veuillez consulter [Utilisez le Kit SDK](#page-1453-0) [des appareils AWS IoT pour communiquer avec le noyau de Greengrass, les autres composants](#page-1453-0)  [et AWS IoT Core.](#page-1453-0)

#### SVCUID

Le jeton secret que les composants utilisent pour se connecter au socket IPC et communiquer avec le logicielAWS IoT Greengrass Core. Pour plus d'informations, veuillez consulter [Utilisez](#page-1453-0)  [le Kit SDK des appareils AWS IoT pour communiquer avec le noyau de Greengrass, les autres](#page-1453-0)  [composants et AWS IoT Core.](#page-1453-0)

AWS\_CONTAINER\_AUTHORIZATION\_TOKEN

Le jeton secret que les composants utilisent pour récupérer les informations d'identification du [composant du service d'échange de jetons.](#page-1130-0)

AWS\_CONTAINER\_CREDENTIALS\_FULL\_URI

L'URI que les composants demandent pour récupérer les informations d'identification du [composant du service d'échange de jetons.](#page-1130-0)

# Déployer AWS IoT Greengrass des composants sur des appareils

Vous pouvez l'utiliser AWS IoT Greengrass pour déployer des composants sur des appareils ou des groupes d'appareils. Vous utilisez les déploiements pour définir les composants et les configurations qui sont envoyés aux appareils. AWS IoT Greengrassse déploie sur des cibles, des AWS IoT objets ou des groupes d'objets qui représentent les principaux appareils de Greengrass. AWS IoT Greengrassutilise des [AWS IoT Coretâches](https://docs.aws.amazon.com/iot/latest/developerguide/iot-jobs.html) pour les déployer sur vos appareils principaux. Vous pouvez configurer le mode de déploiement de la tâche sur vos appareils.

# Déploiements d'appareils principaux

Chaque périphérique principal exécute les composants des déploiements pour cet appareil. Un nouveau déploiement vers la même cible remplace le déploiement précédent vers la cible. Lorsque vous créez un déploiement, vous définissez les composants et les configurations à appliquer au logiciel existant du périphérique principal.

Lorsque vous révisez un déploiement pour une cible, vous remplacez les composants de la version précédente par ceux de la nouvelle révision. Par exemple, vous déployez les [Directeur secret](#page-1044-0) composants [Gestionnaire de journaux](#page-771-0) et dans le groupe d'objetsTestGroup. Ensuite, vous créez un autre déploiement pour TestGroup lequel seul le composant du gestionnaire de secrets est spécifié. Par conséquent, les appareils principaux de ce groupe n'exécutent plus le gestionnaire de journaux.

## Résolution des dépendances entre plateformes

Lorsqu'un périphérique principal reçoit un déploiement, il vérifie que les composants sont compatibles avec le périphérique principal. Par exemple, si vous déployez [Firehose](#page-712-0) le sur une cible Windows, le déploiement échouera.

## Résolution de dépendance des composants

Le périphérique principal vérifie également si les dépendances de chaque composant sont compatibles avec les contraintes de version pour les déploiements d'autres composants dans ce groupe d'objets. Lorsque les contraintes de version d'un composant se chevauchent, Greengrass utilise la version la plus élevée applicable du composant. Par exemple :

- Vous déployez le composant A surTestGroup. Le composant A dépend des com.example.PythonRuntime versions 3.5 à 3.10 du composant.
- Vous déployez ensuite le composant B surTestGroup. Le composant B dépend des com.example.PythonRuntime versions 3.7 à 3.8 du composant.

Par conséquent, les appareils principaux TestGroup déterminent qu'ils peuvent déployer la version 3.8 du com.example.PythonRuntime composant, car cette version est la version la plus élevée applicable où les contraintes de version se chevauchent.

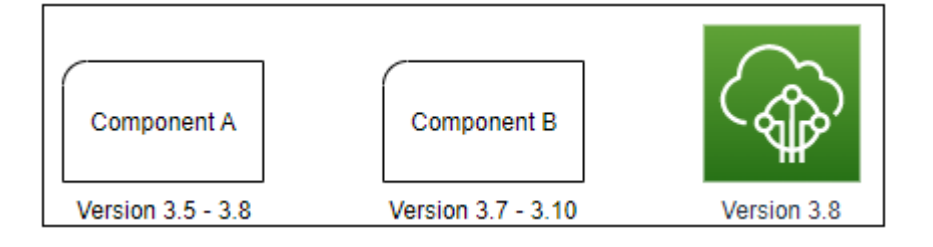

Vous déployez ensuite le composant C surTestGroup. Le composant C dépend des com.example.PythonRuntime versions 2.6 à 2.7 du composant. Ce déploiement échoue car aucune version du composant ne répond aux contraintes 2.6 - 2.7 et 3.7 - 3.8.

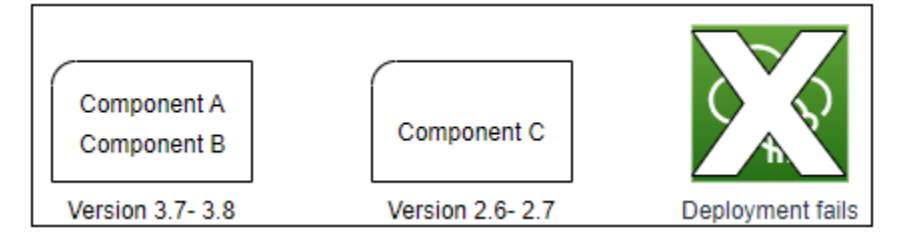

# Supprimer un appareil d'un groupe d'objets

Lorsque vous supprimez un périphérique principal d'un groupe d'objets, le comportement de déploiement du composant dépend de la version du [noyau Greengrass](#page-525-0) que le périphérique principal exécute.

## 2.5.1 and later

Lorsque vous supprimez un appareil principal d'un groupe d'objets, le comportement dépend de l'greengrass:ListThingGroupsForCoreDeviceautorisation accordée ou non par la AWS IoT politique. Pour plus d'informations sur cette autorisation et AWS IoT les politiques relatives aux appareils principaux, consultez[Authentification et autorisation d'appareil pour AWS IoT](#page-1886-0)  [Greengrass.](#page-1886-0)

• Si la AWS IoT politique accorde cette autorisation

Lorsque vous supprimez un appareil principal d'un groupe d'objets, AWS IoT Greengrass les composants du groupe d'objets seront supprimés lors du prochain déploiement sur l'appareil. Si un composant de l'appareil est inclus dans le déploiement suivant, ce composant n'est pas supprimé de l'appareil.

• Si la AWS IoT politique n'accorde pas cette autorisation

Lorsque vous supprimez un appareil principal d'un groupe d'objets, les composants de ce groupe d'objets AWS IoT Greengrass ne sont pas supprimés de l'appareil.

Pour supprimer un composant d'un appareil, utilisez la commande deployment [create](#page-1218-0) de la CLI Greengrass. Spécifiez le composant à supprimer avec l'--removeargument, et spécifiez le groupe d'objets avec l'--groupIdargument.

### 2.5.0

Lorsque vous supprimez un appareil principal d'un groupe d'objets, AWS IoT Greengrass les composants du groupe d'objets seront supprimés lors du prochain déploiement sur l'appareil. Si un composant de l'appareil est inclus dans le déploiement suivant, ce composant n'est pas supprimé de l'appareil.

Ce comportement nécessite que la AWS IoT politique du périphérique principal accorde l'greengrass:ListThingGroupsForCoreDeviceautorisation. Si un appareil principal ne dispose pas de cette autorisation, il ne parvient pas à appliquer les déploiements. Pour plus d'informations, consultez [Authentification et autorisation d'appareil pour AWS IoT Greengrass.](#page-1886-0)

#### $2.0.x - 2.4.x$

Lorsque vous supprimez un appareil principal d'un groupe d'objets, les composants de ce groupe d'objets AWS IoT Greengrass ne sont pas supprimés de l'appareil.

Pour supprimer un composant d'un appareil, utilisez la commande deployment [create](#page-1218-0) de la CLI Greengrass. Spécifiez le composant à supprimer avec l'--removeargument, et spécifiez le groupe d'objets avec l'--groupIdargument.

## **Déploiements**

Les déploiements sont continus. Lorsque vous créez un déploiement, AWS IoT Greengrass déployez-le sur les appareils cibles qui sont en ligne. Si une machine cible n'est pas en ligne, elle recevra le déploiement lors de sa prochaine connexionAWS IoT Greengrass. Lorsque vous ajoutez un appareil principal à un groupe d'objets cible, AWS IoT Greengrass envoie à l'appareil le dernier déploiement pour ce groupe d'objets.

Avant qu'un périphérique principal ne déploie un composant, il notifie par défaut chaque composant du périphérique. Les composants Greengrass peuvent répondre à la notification pour différer le déploiement. Vous souhaiterez peut-être différer le déploiement si le niveau de batterie de l'appareil est faible ou s'il exécute un processus qui ne peut pas être interrompu. Pour plus d'informations, consultez [Tutoriel : Développement d'un composant Greengrass qui reporte les mises à jour des](#page-416-0)  [composants.](#page-416-0) Lorsque vous créez un déploiement, vous pouvez le configurer pour qu'il soit déployé sans avertir les composants.

Chaque objet ou groupe d'objets cible peut faire l'objet d'un déploiement à la fois. Cela signifie que lorsque vous créez un déploiement pour une cible, la version précédente du déploiement de cette cible AWS IoT Greengrass ne sera plus déployée.

## Options de déploiement

Les déploiements proposent plusieurs options qui vous permettent de contrôler quels appareils reçoivent une mise à jour et comment la mise à jour est déployée. Lorsque vous créez un déploiement, vous pouvez configurer les options suivantes :

• AWS IoT Greengrasscomposants

Définissez les composants à installer et à exécuter sur les équipements cibles. AWS IoT Greengrassles composants sont des modules logiciels que vous déployez et exécutez sur les appareils principaux de Greengrass. Les appareils reçoivent des composants uniquement s'ils sont compatibles avec la plate-forme de l'appareil. Cela vous permet de déployer sur des groupes d'appareils même si les appareils cibles fonctionnent sur plusieurs plateformes. Si un composant ne prend pas en charge la plate-forme de l'appareil, il n'est pas déployé sur l'appareil.

Vous pouvez déployer des composants personnalisés et des composants AWS fournis sur vos appareils. Lorsque vous déployez un composant, AWS IoT Greengrass identifiez toutes les dépendances des composants et déployez-les également. Pour plus d'informations, consultez [Développer des AWS IoT Greengrass composants](#page-1245-0) et [AWS-composants fournis](#page-509-0).

Vous définissez la version et la mise à jour de configuration à déployer pour chaque composant. La mise à jour de configuration indique comment modifier la configuration existante du composant sur le périphérique principal, ou la configuration par défaut du composant si le composant n'existe pas sur le périphérique principal. Vous pouvez spécifier les valeurs de configuration à rétablir aux valeurs par défaut et les nouvelles valeurs de configuration à fusionner sur le périphérique principal. Lorsqu'un périphérique principal reçoit des déploiements pour différentes cibles et que chaque déploiement spécifie des versions de composants compatibles, le périphérique principal applique les mises à jour de configuration dans l'ordre en fonction de l'horodatage du moment où vous créez le déploiement. Pour plus d'informations, consultez [Mettre à jour les configurations des](#page-1348-0)  [composants.](#page-1348-0)

## **A** Important

Lorsque vous déployez un composant, AWS IoT Greengrass installe les dernières versions prises en charge de toutes les dépendances de ce composant. De ce fait, les nouvelles versions de correctif des composants publics AWS fournis peuvent être automatiquement déployées sur vos appareils principaux si vous ajoutez de nouveaux appareils à un groupe d'objets ou si vous mettez à jour le déploiement qui cible ces appareils. Certaines mises à jour automatiques, telles que la mise à jour du noyau, peuvent provoquer le redémarrage inattendu de vos appareils.

Pour éviter les mises à jour involontaires d'un composant en cours d'exécution sur votre appareil, nous vous recommandons d'inclure directement votre version préférée de ce composant lorsque vous [créez un déploiement.](#page-1338-0) Pour plus d'informations sur le comportement de mise à jour du logiciel AWS IoT Greengrass Core, consultez[Mettre à jour](#page-409-0) [le logiciel AWS IoT Greengrass principal \(OTA\).](#page-409-0)

• Politiques de déploiement

Définissez à quel moment il est possible de déployer une configuration en toute sécurité et ce qu'il convient de faire en cas d'échec du déploiement. Vous pouvez indiquer s'il faut attendre ou non que les composants signalent qu'ils peuvent être mis à jour. Vous pouvez également spécifier s'il convient ou non de rétablir la configuration précédente des appareils s'ils appliquent un déploiement qui échoue.

• Arrêter la configuration

Définissez quand et comment arrêter un déploiement. Le déploiement s'arrête et échoue si les critères que vous définissez sont remplis. Par exemple, vous pouvez configurer un déploiement pour qu'il s'arrête si un pourcentage d'appareils n'applique pas ce déploiement après qu'un nombre minimum d'appareils l'aient reçu.

• Configuration du déploiement

Définissez la vitesse à laquelle un déploiement est déployé sur les équipements cibles. Vous pouvez configurer une augmentation exponentielle du taux avec des limites de taux minimum et maximum.

• Configuration du délai d'expiration

Définissez le délai maximal dont dispose chaque appareil pour effectuer un déploiement. Si un appareil dépasse la durée que vous spécifiez, il ne parvient pas à appliquer le déploiement.

### **A** Important

Les composants personnalisés peuvent définir des artefacts dans des compartiments S3. Lorsque le logiciel AWS IoT Greengrass Core déploie un composant, il télécharge les artefacts du composant depuis leAWS Cloud. Les rôles principaux des appareils n'autorisent pas l'accès aux compartiments S3 par défaut. Pour déployer des composants personnalisés qui définissent des artefacts dans un compartiment S3, le rôle principal du périphérique doit accorder des autorisations pour télécharger des artefacts depuis ce compartiment. Pour plus d'informations, consultez [Autoriser l'accès aux compartiments S3 pour les artefacts de](#page-1924-0) [composants.](#page-1924-0)

### **Rubriques**

- [Créer des déploiements](#page-1338-0)
- [Création de sous-déploiements](#page-1358-0)
- [Réviser les déploiements](#page-1362-0)
- [Annulation de déploiements](#page-1364-0)
- [Vérification du statut du déploiement](#page-1365-0)

## <span id="page-1338-0"></span>Créer des déploiements

Vous pouvez créer un déploiement qui cible un objet ou un groupe d'objets.

Lorsque vous créez un déploiement, vous configurez les composants logiciels à déployer et la manière dont la tâche de déploiement est déployée sur les équipements cibles. Vous pouvez définir le déploiement dans le fichier JSON que vous fournissez auAWS CLI.

La cible de déploiement détermine les appareils sur lesquels vous souhaitez exécuter vos composants. Pour effectuer un déploiement sur un appareil principal, spécifiez un élément. Pour effectuer un déploiement sur plusieurs appareils principaux, spécifiez un groupe d'objets qui inclut ces appareils. Pour plus d'informations sur la configuration des groupes d'objets, consultez les sections [Groupes d'objets statiques](https://docs.aws.amazon.com/iot/latest/developerguide/thing-groups.html) et [Groupes d'objets dynamiques](https://docs.aws.amazon.com/iot/latest/developerguide/dynamic-thing-groups.html) dans le Guide du AWS IoT développeur.

Suivez les étapes décrites dans cette section pour créer un déploiement vers une cible. Pour plus d'informations sur la mise à jour des composants logiciels sur une cible déployée, consultezRéviser [les déploiements](#page-1362-0).

## **A** Warning

L'[CreateDeploymento](https://docs.aws.amazon.com/greengrass/v2/APIReference/API_CreateDeployment.html)pération peut désinstaller des composants des périphériques principaux. Si un composant est présent dans le déploiement précédent et non dans le nouveau déploiement, le périphérique principal désinstalle ce composant. Pour éviter de désinstaller des composants, utilisez d'abord l'[ListDeploymentso](https://docs.aws.amazon.com/greengrass/v2/APIReference/API_ListDeployments.html)pération pour vérifier si la cible du déploiement possède déjà un déploiement existant. Utilisez ensuite l'[GetDeployment](https://docs.aws.amazon.com/greengrass/v2/APIReference/API_GetDeployment.html)opération pour démarrer à partir de ce déploiement existant lorsque vous créez un nouveau déploiement.

Pour créer un déploiement (AWS CLI)

- 1. Créez un fichier appelédeployment.json, puis copiez l'objet JSON suivant dans le fichier. Remplacez *TargetArn* par l'ARN de l'objet ou AWS IoT du groupe d'objets à cibler pour le déploiement. Les ARN d'objets et de groupes d'objets ont le format suivant :
	- Objet : arn:aws:iot:*region*:*account-id*:thing/*thingName*
	- Groupe d'objets : arn:aws:iot:*region*:*account-id*:thinggroup/*thingGroupName*

```
{ 
   "targetArn": "targetArn"
}
```
- 2. Vérifiez si la cible de déploiement comporte un déploiement existant que vous souhaitez réviser. Procédez comme suit :
	- a. Exécutez la commande suivante pour répertorier les déploiements pour la cible de déploiement. Remplacez *TargetArn* par l'ARN de l'objet ou du groupe d'AWS IoTobjets cible.

aws greengrassv2 list-deployments --target-arn *targetArn*

La réponse contient une liste du dernier déploiement pour la cible. Si la réponse est vide, la cible n'a pas de déploiement existant et vous pouvez passer [àStep 3.](#page-1340-0) Sinon, copiez le contenu deploymentId de la réponse pour l'utiliser à l'étape suivante.

## **a** Note

Vous pouvez également modifier un déploiement autre que la dernière révision pour la cible. Spécifiez l'--history-filter ALLargument pour répertorier tous les déploiements pour la cible. Copiez ensuite l'ID du déploiement que vous souhaitez modifier.

b. Exécutez la commande suivante pour obtenir les détails du déploiement. Ces détails incluent les métadonnées, les composants et la configuration des tâches. Remplacez *DeploymentID* par l'ID de l'étape précédente.

```
aws greengrassv2 get-deployment --deployment-id deploymentId
```
La réponse contient les détails du déploiement.

- c. Copiez l'une des paires clé-valeur suivantes de la réponse de la commande précédente dans. deployment.json Vous pouvez modifier ces valeurs pour le nouveau déploiement.
	- deploymentName— Le nom du déploiement.
	- components— Les composants du déploiement. Pour désinstaller un composant, supprimez-le de cet objet.
	- deploymentPolicies— Les politiques du déploiement.
	- iotJobConfiguration— La configuration des tâches du déploiement.
	- tags— Les tags du déploiement.
- <span id="page-1340-0"></span>3. (Facultatif) Définissez un nom pour le déploiement. Remplacez *DeploymentName* par le nom du déploiement.

```
{ 
   "targetArn": "targetArn", 
   "deploymentName": "deploymentName"
}
```
4. Ajoutez chaque composant pour déployer les équipements cibles. Pour ce faire, ajoutez des paires clé-valeur à l'componentsobjet, la clé étant le nom du composant et la valeur étant un objet contenant les détails de ce composant. Spécifiez les détails suivants pour chaque composant que vous ajoutez :

•

- version— Version du composant à déployer.
- configurationUpdate— La [mise à jour de configuration](#page-1348-0) à déployer. La mise à jour est une opération de correctif qui modifie la configuration existante du composant sur chaque équipement cible, ou la configuration par défaut du composant s'il n'existe pas sur le périphérique cible. Vous pouvez spécifier les mises à jour de configuration suivantes :
	- Reset updates (reset) (Facultatif) Une liste de pointeurs JSON qui définissent les valeurs de configuration à rétablir à leurs valeurs par défaut sur l'appareil cible. Le logiciel principal AWS IoT Greengrass applique les mises à jour de réinitialisation avant d'appliquer les mises à jour de fusion. Pour plus d'informations, consultez [Réinitialiser les mises à.](#page-1349-0)
	- Merge updates (merge) (Facultatif) Document JSON qui définit les valeurs de configuration à fusionner sur le périphérique cible. Vous devez sérialiser le document JSON sous forme de chaîne. Pour plus d'informations, consultez [Fusion des mises à jour.](#page-1350-0)
	- runWith— (Facultatif) Les options de processus système que le logiciel AWS IoT Greengrass Core utilise pour exécuter les processus de ce composant sur le périphérique principal. Si vous omettez un paramètre dans l'runWithobjet, le logiciel AWS IoT Greengrass Core utilise les valeurs par défaut que vous configurez sur le composant [Greengrass nucleus.](#page-525-0)

Vous pouvez définir l'une des options suivantes :

- posixUser— L'utilisateur du système POSIX et, éventuellement, le groupe à utiliser pour exécuter ce composant sur les périphériques principaux de Linux. L'utilisateur et le groupe, s'ils sont spécifiés, doivent exister sur chaque périphérique principal Linux. Spécifiez l'utilisateur et le groupe en les séparant par deux points (:) au format suivant : user:group. Le groupe est facultatif. Si vous ne spécifiez aucun groupe, le logiciel AWS IoT Greengrass Core utilise le groupe principal pour l'utilisateur. Pour plus d'informations, consultez [Configurer l'utilisateur qui exécute les composants.](#page-392-0)
- windowsUser— L'utilisateur Windows à utiliser pour exécuter ce composant sur les appareils principaux de Windows. L'utilisateur doit exister sur chaque appareil principal de Windows, et son nom et son mot de passe doivent être stockés dans l'instance Credentials Manager du LocalSystem compte. Pour plus d'informations, consultez [Configurer l'utilisateur](#page-392-0) [qui exécute les composants](#page-392-0).

Cette fonctionnalité est disponible pour les versions 2.5.0 et ultérieures du composant [Greengrass](#page-525-0) nucleus.

• systemResourceLimits— Les limites de ressources système à appliquer aux processus de ce composant. Vous pouvez appliquer des limites de ressources système aux composants Lambda génériques et non conteneurisés. Pour plus d'informations, consultez [Configuration des limites de ressources système pour les composants.](#page-397-0)

Vous pouvez définir l'une des options suivantes :

- cpus— Le temps processeur maximal que les processus de ce composant peuvent utiliser sur le périphérique principal. Le temps processeur total d'un appareil principal est équivalent au nombre de cœurs processeurs de l'appareil. Par exemple, sur un périphérique principal doté de 4 cœurs de processeur, vous pouvez définir cette valeur 2 pour limiter les processus de ce composant à 50 % d'utilisation de chaque cœur de processeur. Sur un appareil doté d'un cœur de processeur, vous pouvez définir cette valeur 0.25 pour limiter les processus de ce composant à 25 % d'utilisation du processeur. Si vous définissez cette valeur sur un nombre supérieur au nombre de cœurs de processeur, le logiciel AWS IoT Greengrass Core ne limite pas l'utilisation du processeur par le composant.
- memory— La quantité maximale de RAM (en kilo-octets) que les processus de ce composant peuvent utiliser sur le périphérique principal.

Cette fonctionnalité est disponible pour les versions 2.4.0 et ultérieures du composant [Greengrass](#page-525-0) nucleus. AWS IoT Greengrassne prend actuellement pas en charge cette fonctionnalité sur les appareils Windows principaux.

Example Exemple de mise à jour de configuration de base

L'exemple components d'objet suivant indique de déployer un composant qui attend un paramètre de configuration nommépythonVersion. com.example.PythonRuntime

```
{ 
   "targetArn": "targetArn", 
   "deploymentName": "deploymentName", 
   "components": { 
     "com.example.PythonRuntime": { 
       "componentVersion": "1.0.0", 
       "configurationUpdate": { 
          "merge": "{\"pythonVersion\":\"3.7\"}"
```

```
 } 
          } 
     }
}
```
Example Exemple de mise à jour de configuration avec mises à jour de réinitialisation et de fusion

Prenons un exemple de composant de tableau de bord industriel dont la configuration par défaut est la suivante. com.example.IndustrialDashboard

```
{ 
   "name": null, 
   "mode": "REQUEST", 
   "network": { 
      "useHttps": true, 
      "port": { 
        "http": 80, 
        "https": 443 
      }, 
   }, 
   "tags": []
}
```
La mise à jour de configuration suivante spécifie les instructions suivantes :

- 1. Réinitialisez le paramètre HTTPS à sa valeur par défaut (true).
- 2. Réinitialisez la liste des tags industriels à une liste vide.
- 3. Fusionnez une liste d'étiquettes industrielles identifiant les flux de données de température et de pression pour deux chaudières.

```
{ 
   "reset": [ 
     "/network/useHttps", 
     "/tags" 
   ], 
   "merge": { 
     "tags": [ 
        "/boiler/1/temperature", 
        "/boiler/1/pressure",
```

```
 "/boiler/2/temperature", 
        "/boiler/2/pressure" 
     ] 
   }
}
```
L'exemple d'componentsobjet suivant indique de déployer ce composant de tableau de bord industriel et de mettre à jour la configuration.

```
{ 
   "targetArn": "targetArn", 
   "deploymentName": "deploymentName", 
   "components": { 
     "com.example.IndustrialDashboard": { 
       "componentVersion": "1.0.0", 
       "configurationUpdate": { 
         "reset": [ 
            "/network/useHttps", 
            "/tags" 
         ], 
         "merge": "{\"tags\":[\"/boiler/1/temperature\",\"/boiler/1/pressure\",\"/
boiler/2/temperature\",\"/boiler/2/pressure\"]}" 
       } 
     } 
   }
}
```
- 5. (Facultatif) Définissez les politiques de déploiement pour le déploiement. Vous pouvez configurer à quel moment les périphériques principaux peuvent effectuer un déploiement en toute sécurité ou ce qu'il convient de faire si un périphérique principal ne parvient pas à effectuer le déploiement. Pour ce faire, ajoutez un deploymentPolicies objet àdeployment.json, puis effectuez l'une des opérations suivantes :
	- 1. (Facultatif) Spécifiez la politique de mise à jour des composants

(componentUpdatePolicy). Cette politique définit si le déploiement permet ou non aux composants de différer une mise à jour jusqu'à ce qu'ils soient prêts à être mis à jour. Par exemple, les composants peuvent avoir besoin de nettoyer les ressources ou de terminer des actions critiques avant de pouvoir redémarrer pour appliquer une mise à jour. Cette politique définit également le délai dont disposent les composants pour répondre à une notification de mise à jour.

Cette politique est un objet doté des paramètres suivants :

- action— (Facultatif) S'il faut ou non informer les composants et attendre qu'ils signalent lorsqu'ils sont prêts à être mis à jour. Sélectionnez parmi les options suivantes :
	- NOTIFY COMPONENTS : le déploiement avertit chaque composant avant qu'il ne s'arrête et met à jour ce composant. Les composants peuvent utiliser l'opération [SubscribeToComponentUpdates](#page-1570-0) IPC pour recevoir ces notifications.
	- SKIP\_NOTIFY\_COMPONENTS : le déploiement ne notifie pas les composants et n'attend pas qu'ils soient mis à jour en toute sécurité.

La valeur par défaut est NOTIFY\_COMPONENTS.

• timeoutInSecondsDurée en secondes pendant laquelle chaque composant doit répondre à une notification de mise à jour avec l'opération [DeferComponentUpdate](#page-1572-0) IPC. Si le composant ne répond pas dans ce délai, le déploiement se poursuit sur le périphérique principal.

La valeur par défaut est de 60 secondes.

- 2. (Facultatif) Spécifiez la politique de validation de configuration
	- (configurationValidationPolicy). Cette politique définit le temps dont dispose chaque composant pour valider une mise à jour de configuration à partir d'un déploiement. Les composants peuvent utiliser l'opération [SubscribeToValidateConfigurationUpdates](#page-1580-0) IPC pour s'abonner aux notifications relatives à leurs propres mises à jour de configuration. Les composants peuvent ensuite utiliser l'opération [SendConfigurationValidityReport](#page-1582-0) IPC pour indiquer au logiciel AWS IoT Greengrass principal si la mise à jour de configuration est valide. Si la mise à jour de configuration n'est pas valide, le déploiement échoue.

Cette politique est un objet dont le paramètre est le suivant :

• timeoutInSeconds(Facultatif) Durée en secondes dont dispose chaque composant pour valider une mise à jour de configuration. Si le composant ne répond pas dans ce délai, le déploiement se poursuit sur le périphérique principal.

La valeur par défaut est de 30 secondes.

3. (Facultatif) Spécifiez la politique de gestion des défaillances (failureHandlingPolicy). Cette politique est une chaîne qui définit s'il faut ou non annuler les appareils en cas d'échec du déploiement. Sélectionnez parmi les options suivantes :

- ROLLBACK— Si le déploiement échoue sur un périphérique principal, le logiciel AWS IoT Greengrass Core rétablit la configuration précédente de ce périphérique principal.
- DO NOTHING— Si le déploiement échoue sur un appareil principal, le logiciel AWS IoT Greengrass Core conserve la nouvelle configuration. Cela peut entraîner des composants cassés si la nouvelle configuration n'est pas valide.

La valeur par défaut est ROLLBACK.

Votre déploiement dans deployment. json peut ressembler à l'exemple suivant :

```
{ 
   "targetArn": "targetArn", 
   "deploymentName": "deploymentName", 
   "components": { 
     "com.example.IndustrialDashboard": { 
       "componentVersion": "1.0.0", 
        "configurationUpdate": { 
          "reset": [ 
            "/network/useHttps", 
            "/tags" 
          ], 
          "merge": "{\"tags\":[\"/boiler/1/temperature\",\"/boiler/1/pressure\",\"/
boiler/2/temperature\",\"/boiler/2/pressure\"]}" 
        } 
     } 
   }, 
   "deploymentPolicies": { 
     "componentUpdatePolicy": { 
        "action": "NOTIFY_COMPONENTS", 
       "timeoutInSeconds": 30 
     }, 
     "configurationValidationPolicy": { 
       "timeoutInSeconds": 60 
     }, 
     "failureHandlingPolicy": "ROLLBACK" 
   }
}
```
6. (Facultatif) Définissez le mode d'arrêt, de déploiement ou d'expiration du déploiement. AWS IoT Greengrassutilise des AWS IoT Core tâches pour envoyer des déploiements vers les appareils principaux. Ces options sont donc identiques aux options de configuration des AWS IoT Core

tâches. Pour plus d'informations, consultez la section [Déploiement de Job et configuration](https://docs.aws.amazon.com/iot/latest/developerguide/job-rollout-abort.html)  [d'abandon](https://docs.aws.amazon.com/iot/latest/developerguide/job-rollout-abort.html) dans le Guide du AWS IoTdéveloppeur.

Pour définir les options de la tâche, ajoutez un iotJobConfiguration objet àdeployment.json. Définissez ensuite les options à configurer.

Votre déploiement dans deployment. json peut ressembler à l'exemple suivant :

```
{ 
   "targetArn": "targetArn", 
   "deploymentName": "deploymentName", 
   "components": { 
     "com.example.IndustrialDashboard": { 
        "componentVersion": "1.0.0", 
        "configurationUpdate": { 
          "reset": [ 
            "/network/useHttps", 
            "/tags" 
          ], 
          "merge": "{\"tags\":[\"/boiler/1/temperature\",\"/boiler/1/pressure\",\"/
boiler/2/temperature\",\"/boiler/2/pressure\"]}" 
       } 
     } 
   }, 
   "deploymentPolicies": { 
     "componentUpdatePolicy": { 
        "action": "NOTIFY_COMPONENTS", 
       "timeoutInSeconds": 30 
     }, 
     "configurationValidationPolicy": { 
        "timeoutInSeconds": 60 
     }, 
     "failureHandlingPolicy": "ROLLBACK" 
   }, 
   "iotJobConfiguration": { 
     "abortConfig": { 
        "criteriaList": [ 
          { 
            "action": "CANCEL", 
            "failureType": "ALL", 
            "minNumberOfExecutedThings": 100, 
            "thresholdPercentage": 5 
          }
```

```
 ] 
     }, 
     "jobExecutionsRolloutConfig": { 
        "exponentialRate": { 
          "baseRatePerMinute": 5, 
          "incrementFactor": 2, 
          "rateIncreaseCriteria": { 
            "numberOfNotifiedThings": 10, 
            "numberOfSucceededThings": 5 
          } 
       }, 
        "maximumPerMinute": 50 
     }, 
     "timeoutConfig": { 
        "inProgressTimeoutInMinutes": 5 
     } 
   }
}
```
- 7. (Facultatif) Ajoutez des balises (tags) pour le déploiement. Pour plus d'informations, consultez [Baliser vos ressources AWS IoT Greengrass Version 2.](#page-2210-0)
- 8. Exécutez la commande suivante pour créer le déploiement à partir dedeployment. json.

```
aws greengrassv2 create-deployment --cli-input-json file://deployment.json
```
La réponse inclut un deploymentId identifiant ce déploiement. Vous pouvez utiliser l'ID de déploiement pour vérifier l'état du déploiement. Pour plus d'informations, consultez [Vérification](#page-1366-0) [du statut du déploiement](#page-1366-0).

## <span id="page-1348-0"></span>Mettre à jour les configurations des composants

Les configurations de composants sont des objets JSON qui définissent les paramètres de chaque composant. La recette de chaque composant définit sa configuration par défaut, que vous modifiez lorsque vous déployez des composants sur des appareils principaux.

Lorsque vous créez un déploiement, vous pouvez spécifier la mise à jour de configuration à appliquer pour chaque composant. Les mises à jour de configuration sont des opérations de correctif, ce qui signifie qu'elles modifient la configuration des composants qui existe sur le périphérique principal. Si le périphérique principal ne possède pas le composant, la mise à jour de configuration modifie et applique la configuration par défaut pour ce déploiement.

La mise à jour de configuration définit les mises à jour de réinitialisation et de fusion. Les mises à jour de réinitialisation définissent les valeurs de configuration à rétablir par défaut ou à supprimer. Les mises à jour de fusion définissent les nouvelles valeurs de configuration à définir pour le composant. Lorsque vous déployez une mise à jour de configuration, le logiciel AWS IoT Greengrass Core exécute la mise à jour de réinitialisation avant la mise à jour de fusion.

Les composants peuvent valider les mises à jour de configuration que vous déployez. Le composant s'abonne pour recevoir une notification lorsqu'un déploiement change de configuration, et il peut rejeter une configuration qu'il ne prend pas en charge. Pour plus d'informations, consultez [Interagir](#page-1576-0)  [avec la configuration des composants.](#page-1576-0)

#### **Rubriques**

- [Réinitialiser les mises à](#page-1349-0)
- [Fusion des mises à jour](#page-1350-0)
- **[Exemples](#page-1351-0)**

### <span id="page-1349-0"></span>Réinitialiser les mises à

Les mises à jour de réinitialisation définissent les valeurs de configuration à rétablir à leurs valeurs par défaut sur le périphérique principal. Si aucune valeur de configuration n'a de valeur par défaut, la mise à jour de réinitialisation supprime cette valeur de la configuration du composant. Cela peut vous aider à réparer un composant qui se brise à la suite d'une configuration non valide.

Utilisez une liste de pointeurs JSON pour définir les valeurs de configuration à réinitialiser. Les pointeurs JSON commencent par une barre oblique/. Pour identifier une valeur dans une configuration de composants imbriqués, utilisez des barres obliques (/) pour séparer les clés de chaque niveau de la configuration. Pour plus d'informations, consultez la [spécification du pointeur](https://tools.ietf.org/html/rfc6901)  [JSON.](https://tools.ietf.org/html/rfc6901)

#### **a** Note

Vous ne pouvez rétablir les valeurs par défaut que pour une liste entière. Vous ne pouvez pas utiliser les mises à jour de réinitialisation pour réinitialiser un élément individuel d'une liste.

Pour rétablir les valeurs par défaut de l'ensemble de la configuration d'un composant, spécifiez une seule chaîne vide comme mise à jour de réinitialisation.

"reset": [""]

#### <span id="page-1350-0"></span>Fusion des mises à jour

Les mises à jour de fusion définissent les valeurs de configuration à insérer dans la configuration des composants sur le noyau. La mise à jour de fusion est un objet JSON que le logiciel AWS IoT Greengrass Core fusionne après avoir réinitialisé les valeurs dans les chemins que vous spécifiez dans la mise à jour de réinitialisation. Lorsque vous utilisez les AWS SDK AWS CLI ou, vous devez sérialiser cet objet JSON sous forme de chaîne.

Vous pouvez fusionner une paire clé-valeur qui n'existe pas dans la configuration par défaut du composant. Vous pouvez également fusionner une paire clé-valeur dont le type est différent de celui de la valeur associée à la même clé. La nouvelle valeur remplace l'ancienne valeur. Cela signifie que vous pouvez modifier la structure de l'objet de configuration.

Vous pouvez fusionner des valeurs nulles avec des chaînes, des listes et des objets vides.

**a** Note

Vous ne pouvez pas utiliser les mises à jour par fusion dans le but d'insérer ou d'ajouter un élément à une liste. Vous pouvez remplacer une liste complète ou définir un objet dans lequel chaque élément possède une clé unique.

AWS IoT Greengrass utilise JSON pour les valeurs de configuration. Le JSON spécifie un type de nombre mais ne fait pas la différence entre les nombres entiers et les nombres flottants. Par conséquent, les valeurs de configuration peuvent être converties en valeurs flottantes. AWS IoT Greengrass Pour garantir que votre composant utilise le type de données approprié, nous vous recommandons de définir les valeurs de configuration numériques sous forme de chaînes. Demandez ensuite à votre composant de les analyser sous forme de nombres entiers ou de flottants. Cela garantit que vos valeurs de configuration sont du même type dans la configuration et sur votre appareil principal.

Utiliser des variables de recette dans les mises à jour de fusion

Cette fonctionnalité est disponible pour les versions 2.6.0 et ultérieures du composant [Greengrass](#page-525-0) nucleus.

Si vous définissez l'option de [interpolateComponentConfiguration](#page-528-0)configuration du noyau de Greengrass surtrue, vous pouvez utiliser des variables de recette, autres que la variable de recette,

dans les mises à *component\_dependency\_name*:configuration:*json\_pointer* jour de fusion. Par exemple, vous pouvez utiliser la variable de  $\{$ iot: thingName} recette dans une mise à jour de fusion pour inclure le nom de l' AWS IoT objet du périphérique principal dans une valeur de configuration du composant, telle qu'une politique d'[autorisation de communication interprocessus](#page-1461-0) [\(IPC\).](#page-1461-0)

#### <span id="page-1351-0"></span>Exemples

L'exemple suivant illustre les mises à jour de configuration pour un composant de tableau de bord dont la configuration par défaut est la suivante. Cet exemple de composant affiche des informations sur les équipements industriels.

```
{ 
   "name": null, 
   "mode": "REQUEST", 
   "network": { 
      "useHttps": true, 
      "port": { 
        "http": 80, 
        "https": 443 
     }, 
   }, 
   "tags": []
}
```
Recette de composants de tableau de bord industriel

#### JSON

```
{ 
   "RecipeFormatVersion": "2020-01-25", 
   "ComponentName": "com.example.IndustrialDashboard", 
   "ComponentVersion": "1.0.0", 
   "ComponentDescription": "Displays information about industrial equipment.", 
   "ComponentPublisher": "Amazon", 
   "ComponentConfiguration": { 
     "DefaultConfiguration": { 
       "name": null, 
       "mode": "REQUEST", 
       "network": { 
         "useHttps": true, 
         "port": {
```

```
 "http": 80, 
             "https": 443 
          }, 
        }, 
        "tags": [] 
     } 
   }, 
   "Manifests": [ 
     { 
        "Platform": { 
          "os": "linux" 
        }, 
        "Lifecycle": { 
          "run": "python3 -u {artifacts:path}/industrial_dashboard.py" 
        } 
     }, 
     { 
        "Platform": { 
          "os": "windows" 
        }, 
        "Lifecycle": { 
          "run": "py -3 -u {artifacts:path}/industrial_dashboard.py" 
        } 
     } 
   ]
}
```
YAML

```
---
RecipeFormatVersion: '2020-01-25'
ComponentName: com.example.IndustrialDashboard
ComponentVersion: '1.0.0'
ComponentDescription: Displays information about industrial equipment.
ComponentPublisher: Amazon
ComponentConfiguration: 
   DefaultConfiguration: 
     name: null 
     mode: REQUEST 
     network: 
       useHttps: true 
       port: 
         http: 80
```

```
 https: 443 
     tags: []
Manifests: 
   - Platform: 
       os: linux 
     Lifecycle: 
       run: | 
          python3 -u {artifacts:path}/industrial_dashboard.py 
   - Platform: 
       os: windows 
     Lifecycle: 
       run: | 
          py -3 -u {artifacts:path}/industrial_dashboard.py
```
Example Exemple 1 : mise à jour par fusion

Vous créez un déploiement qui applique la mise à jour de configuration suivante, qui spécifie une mise à jour par fusion mais pas une mise à jour de réinitialisation. Cette mise à jour de configuration indique au composant d'afficher le tableau de bord sur le port HTTP 8080 avec les données de deux chaudières.

### Console

Configuration à fusionner

```
{ 
   "name": "Factory 2A", 
   "network": { 
      "useHttps": false, 
     "port": { 
        "http": 8080 
     } 
   }, 
   "tags": [ 
     "/boiler/1/temperature", 
      "/boiler/1/pressure", 
     "/boiler/2/temperature", 
      "/boiler/2/pressure" 
   ]
}
```
#### AWS CLI

La commande suivante crée un déploiement sur un périphérique principal.

```
aws greengrassv2 create-deployment --cli-input-json file://dashboard-deployment.json
```
Le dashboard-deployment.json fichier contient le document JSON suivant.

```
{ 
   "targetArn": "arn:aws:iot:us-west-2:123456789012:thing/MyGreengrassCore", 
   "deploymentName": "Deployment for MyGreengrassCore", 
   "components": { 
     "com.example.IndustrialDashboard": { 
       "componentVersion": "1.0.0", 
       "configurationUpdate": { 
         "merge": "{\"name\":\"Factory 2A\",\"network\":{\"useHttps\":false,\"port
\":{\"http\":8080}},\"tags\":[\"/boiler/1/temperature\",\"/boiler/1/pressure\",\"/
boiler/2/temperature\",\"/boiler/2/pressure\"]}" 
 } 
     } 
   }
}
```
### Greengrass CLI

La commande [Greengrass CLI](#page-692-0) suivante crée un déploiement local sur un périphérique principal.

```
sudo greengrass-cli deployment create \ 
   --recipeDir recipes \ 
   --artifactDir artifacts \ 
  --merge "com.example.IndustrialDashboard=1.0.0" \
   --update-config dashboard-configuration.json
```
Le dashboard-configuration.json fichier contient le document JSON suivant.

```
{ 
   "com.example.IndustrialDashboard": { 
     "MERGE": { 
        "name": "Factory 2A", 
        "network": { 
          "useHttps": false,
```

```
 "port": { 
             "http": 8080 
           } 
        }, 
        "tags": [ 
           "/boiler/1/temperature", 
           "/boiler/1/pressure", 
           "/boiler/2/temperature", 
           "/boiler/2/pressure" 
        ] 
      } 
   }
}
```
Après cette mise à jour, le composant du tableau de bord possède la configuration suivante.

```
{ 
   "name": "Factory 2A", 
   "mode": "REQUEST", 
   "network": { 
     "useHttps": false, 
     "port": { 
        "http": 8080, 
        "https": 443 
     } 
   }, 
   "tags": [ 
     "/boiler/1/temperature", 
     "/boiler/1/pressure", 
     "/boiler/2/temperature", 
     "/boiler/2/pressure" 
   ]
}
```
Example Exemple 2 : réinitialiser et fusionner les mises à jour

Vous créez ensuite un déploiement qui applique la mise à jour de configuration suivante, qui spécifie une mise à jour de réinitialisation et une mise à jour de fusion. Ces mises à jour indiquent d'afficher le tableau de bord sur le port HTTPS par défaut avec les données des différentes chaudières. Ces mises à jour modifient la configuration qui résulte des mises à jour de configuration de l'exemple précédent.

#### Console

```
\Gamma "/network/useHttps", 
   "/tags"
]
```
## Configuration à fusionner

```
{ 
   "tags": [ 
      "/boiler/3/temperature", 
      "/boiler/3/pressure", 
      "/boiler/4/temperature", 
      "/boiler/4/pressure" 
  \mathbf{I}}
```
## AWS CLI

La commande suivante crée un déploiement sur un périphérique principal.

```
aws greengrassv2 create-deployment --cli-input-json file://dashboard-
deployment2.json
```
Le dashboard-deployment2.json fichier contient le document JSON suivant.

```
{ 
   "targetArn": "arn:aws:iot:us-west-2:123456789012:thing/MyGreengrassCore", 
   "deploymentName": "Deployment for MyGreengrassCore", 
   "components": { 
     "com.example.IndustrialDashboard": { 
       "componentVersion": "1.0.0", 
       "configurationUpdate": { 
          "reset": [ 
            "/network/useHttps", 
            "/tags" 
         ],
```

```
 "merge": "{\"tags\":[\"/boiler/3/temperature\",\"/boiler/3/pressure\",\"/
boiler/4/temperature\",\"/boiler/4/pressure\"]}" 
       } 
     } 
   }
}
```
Greengrass CLI

La commande [Greengrass CLI](#page-692-0) suivante crée un déploiement local sur un périphérique principal.

```
sudo greengrass-cli deployment create \ 
   --recipeDir recipes \ 
   --artifactDir artifacts \ 
   --merge "com.example.IndustrialDashboard=1.0.0" \ 
   --update-config dashboard-configuration2.json
```
Le dashboard-configuration2.json fichier contient le document JSON suivant.

```
{ 
   "com.example.IndustrialDashboard": { 
     "RESET": [ 
        "/network/useHttps", 
        "/tags" 
     ], 
     "MERGE": { 
        "tags": [ 
          "/boiler/3/temperature", 
          "/boiler/3/pressure", 
          "/boiler/4/temperature", 
          "/boiler/4/pressure" 
        ] 
     } 
   }
}
```
Après cette mise à jour, le composant du tableau de bord possède la configuration suivante.

```
{ 
   "name": "Factory 2A", 
   "mode": "REQUEST",
```

```
 "network": { 
      "useHttps": true, 
      "port": { 
        "http": 8080, 
        "https": 443 
     } 
   }, 
   "tags": [ 
      "/boiler/3/temperature", 
      "/boiler/3/pressure", 
      "/boiler/4/temperature", 
      "/boiler/4/pressure", 
   ]
}
```
## <span id="page-1358-0"></span>Création de sous-déploiements

#### **a** Note

La fonctionnalité de sous-déploiement est disponible sur Greengrass nucleus version 2.9.0 et versions ultérieures. Il n'est pas possible de déployer une configuration dans un sousdéploiement comportant des versions antérieures des composants du noyau Greengrass.

Un sous-déploiement est un déploiement qui cible un plus petit sous-ensemble d'appareils au sein d'un déploiement parent. Vous pouvez utiliser des sous-déploiements pour déployer une configuration sur un plus petit sous-ensemble d'appareils. Vous pouvez également créer des sousdéploiements pour réessayer un déploiement parent infructueux lorsqu'un ou plusieurs appareils de ce déploiement parent échouent. Grâce à cette fonctionnalité, vous pouvez sélectionner les appareils qui ont échoué lors de ce déploiement parent et créer un sous-déploiement pour tester les configurations jusqu'à ce que le sous-déploiement soit réussi. Une fois le sous-déploiement réussi, vous pouvez redéployer cette configuration vers le déploiement parent.

Suivez les étapes décrites dans cette section pour créer un sous-déploiement et vérifier son statut. Pour plus d'informations sur la création de déploiements, consultez la section [Créer des](https://docs.aws.amazon.com/greengrass/v2/developerguide/create-deployments.html)  [déploiements](https://docs.aws.amazon.com/greengrass/v2/developerguide/create-deployments.html).

Pour créer un sous-déploiement () AWS CLI

<span id="page-1359-0"></span>1. Exécutez la commande suivante pour récupérer les derniers déploiements d'un groupe d'objets. Remplacez l'ARN de la commande par l'ARN du groupe d'objets à interroger. Configurez **LATEST\_ONLY** sur --history-filter pour voir le dernier déploiement de ce groupe d'objets.

```
aws greengrassv2 list-deployments --target-arn arn:aws:iot:region:account-
id:thinggroup/thingGroupName --history-filter LATEST_ONLY
```
- 2. Copiez le contenu deploymentId de la réponse à la list-deployments commande à utiliser à l'étape suivante.
- 3. Exécutez la commande suivante pour récupérer l'état d'un déploiement. Remplacez *deploymentId* par l'ID du déploiement à interroger.

aws greengrassv2 get-deployment --deployment-id *deploymentId*

- 4. Copiez le contenu iotJobId de la réponse à la get-deployment commande à utiliser à l'étape suivante.
- 5. Exécutez la commande suivante pour récupérer la liste des exécutions de tâches pour la tâche spécifiée. Remplacez *JobID* par celui iotJobId de l'étape précédente. Remplacez le *statut* par le statut pour lequel vous souhaitez filtrer. Vous pouvez filtrer les résultats avec les statuts suivants :
	- QUEUED
	- IN\_PROGRESS
	- SUCCEEDED
	- FAILED
	- TIMED\_OUT
	- REJECTED
	- REMOVED
	- CANCELED

aws iot list-job-executions-for-job --job-id *jobID* --status *status*

6. Créez un nouveau AWS IoT groupe d'objets ou utilisez un groupe d'objets existant pour votre sous-déploiement. Ajoutez ensuite un AWS IoT objet à ce groupe d'objets. Vous utilisez

des groupes d'objets pour gérer des flottes d'appareils principaux de Greengrass. Lorsque vous déployez des composants logiciels sur vos appareils, vous pouvez cibler des appareils individuels ou des groupes d'appareils. Vous pouvez ajouter un appareil à un groupe d'objets avec un déploiement Greengrass actif. Une fois ajoutés, vous pouvez déployer les composants logiciels de ce groupe d'objets sur cet appareil.

Pour créer un nouveau groupe d'objets et y ajouter vos appareils, procédez comme suit :

a. Créez un groupe AWS IoT d'objets. Remplacez *MyGreengrassCoreGroup*par le nom du nouveau groupe d'objets. Vous ne pouvez pas utiliser de deux-points (:) dans le nom d'un groupe d'objets.

#### **a** Note

Si un groupe d'objets pour un sous-déploiement est utilisé avec un autreparentTargetArn, il ne peut pas être réutilisé avec un autre parc parent. Si un groupe d'objets a déjà été utilisé pour créer un sous-déploiement pour une autre flotte, l'API renvoie une erreur.

aws iot create-thing-group --thing-group-name *MyGreengrassCoreGroup*

Si la demande aboutit, la réponse ressemble à l'exemple suivant :

```
{ 
   "thingGroupName": "MyGreengrassCoreGroup", 
   "thingGroupArn": "arn:aws:iot:us-
west-2:123456789012:thinggroup/MyGreengrassCoreGroup", 
   "thingGroupId": "4df721e1-ff9f-4f97-92dd-02db4e3f03aa"
}
```
- b. Ajoutez un noyau Greengrass provisionné à votre groupe d'objets. Exécutez la commande suivante avec les paramètres suivants :
	- *MyGreengrassCore*Remplacez-le par le nom de votre noyau Greengrass provisionné.
	- *MyGreengrassCoreGroup*Remplacez-le par le nom de votre groupe d'objets.

aws iot add-thing-to-thing-group --thing-name *MyGreengrassCore* --thing-groupname *MyGreengrassCoreGroup*

La commande n'a aucune sortie si la demande aboutit.

- 7. Créez un fichier appelédeployment.json, puis copiez l'objet JSON suivant dans le fichier. Remplacez *TargetArn* par l'ARN du groupe d'objets à cibler pour AWS IoT le sousdéploiement. Une cible de sous-déploiement ne peut être qu'un groupe d'objets. Les ARN des groupes d'objets ont le format suivant :
	- Groupe d'objets arn:aws:iot:*region*:*account-id*:thinggroup/*thingGroupName*

```
{ 
   "targetArn": "targetArn"
}
```
8. Exécutez à nouveau la commande suivante pour obtenir les détails du déploiement d'origine. Ces détails incluent les métadonnées, les composants et la configuration des tâches. Remplacez *DeploymentID* par l'ID de. [Step 1](#page-1359-0) Vous pouvez utiliser cette configuration de déploiement pour configurer votre sous-déploiement et apporter les modifications nécessaires.

```
aws greengrassv2 get-deployment --deployment-id deploymentId
```
La réponse contient les détails du déploiement. Copiez l'une des paires clé-valeur suivantes depuis la réponse de la get-deployment commande dans. deployment.json Vous pouvez modifier ces valeurs pour le sous-déploiement. Pour plus d'informations sur les détails de cette commande, consultez [GetDeployment](https://docs.aws.amazon.com/greengrass/v2/APIReference/API_GetDeployment.html).

- components— Les composants du déploiement. Pour désinstaller un composant, supprimezle de cet objet.
- deploymentName— Le nom du déploiement.
- deploymentPolicies— Les politiques du déploiement.
- iotJobConfiguration— La configuration des tâches du déploiement.
- parentTargetArn— La cible du déploiement parent.
- tags— Les tags du déploiement.

9. Exécutez la commande suivante pour créer le sous-déploiement à partir dedeployment. json. Remplacez *SubdeploymentName par le nom* du sous-déploiement.

```
aws greengrassv2 create-deployment --deployment-name subdeploymentName --cli-input-
json file://deployment.json
```
La réponse inclut un identifiant deploymentId ce sous-déploiement. Vous pouvez utiliser l'ID de déploiement pour vérifier l'état du déploiement. Pour plus d'informations, voir [Vérifier l'état du](https://docs.aws.amazon.com/greengrass/v2/developerguide/check-deployment-status.html#check-cloud-deployment-status) [déploiement](https://docs.aws.amazon.com/greengrass/v2/developerguide/check-deployment-status.html#check-cloud-deployment-status).

10. Si le sous-déploiement est réussi, vous pouvez utiliser sa configuration pour modifier le déploiement parent. Copiez celui deployment. json que vous avez utilisé à l'étape précédente. Remplacez targetArn le fichier JSON par l'ARN du déploiement parent et exécutez la commande suivante pour créer le déploiement parent à l'aide de cette nouvelle configuration.

**a** Note

Si vous créez une nouvelle révision de déploiement du parc parent, elle remplace toutes les révisions et sous-déploiements de ce déploiement parent. Pour plus d'informations, consultez la section [Réviser les déploiements.](https://docs.aws.amazon.com/greengrass/v2/developerguide/revise-deployments.html)

```
aws greengrassv2 create-deployment --cli-input-json file://deployment.json
```
La réponse inclut un deploymentId identifiant ce déploiement. Vous pouvez utiliser l'ID de déploiement pour vérifier l'état du déploiement. Pour plus d'informations, consultez [Vérification](#page-1366-0) [du statut du déploiement](#page-1366-0).

## <span id="page-1362-0"></span>Réviser les déploiements

Chaque objet ou groupe d'objets cible peut faire l'objet d'un déploiement actif à la fois. Lorsque vous créez un déploiement pour une cible déjà déployée, les composants logiciels du nouveau déploiement remplacent ceux du déploiement précédent. Si le nouveau déploiement ne définit aucun composant défini par le déploiement précédent, le logiciel AWS IoT Greengrass Core supprime ce composant des équipements principaux cibles. Vous pouvez modifier un déploiement existant afin de ne pas supprimer les composants exécutés sur les appareils principaux d'un déploiement précédent vers une cible.

Pour réviser un déploiement, vous créez un déploiement qui part des mêmes composants et configurations que ceux d'un déploiement précédent. Vous utilisez l'[CreateDeploymento](https://docs.aws.amazon.com/greengrass/v2/APIReference/API_CreateDeployment.html)pération, qui est la même que celle que vous utilisez pour [créer des déploiements.](#page-1338-0)

Pour réviser un déploiement (AWS CLI)

1. Exécutez la commande suivante pour répertorier les déploiements pour la cible de déploiement. Remplacez *TargetArn* par l'ARN de l'objet ou du groupe d'AWS IoTobjets cible.

aws greengrassv2 list-deployments --target-arn *targetArn*

La réponse contient une liste du dernier déploiement pour la cible. Copiez le deploymentId contenu de la réponse pour l'utiliser à l'étape suivante.

**a** Note

Vous pouvez également modifier un déploiement autre que la dernière révision pour la cible. Spécifiez l'--history-filter ALLargument pour répertorier tous les déploiements pour la cible. Copiez ensuite l'ID du déploiement que vous souhaitez modifier.

2. Exécutez la commande suivante pour obtenir les détails du déploiement. Ces détails incluent les métadonnées, les composants et la configuration des tâches. Remplacez *DeploymentID* par l'ID de l'étape précédente.

aws greengrassv2 get-deployment --deployment-id *deploymentId*

La réponse contient les détails du déploiement.

- 3. Créez un fichier appelé deployment.json et copiez la réponse de la commande précédente dans le fichier.
- 4. Supprimez les paires clé-valeur suivantes de l'objet JSON dans deployment.json :
	- deploymentId
	- revisionId
	- iotJobId
	- iotJobArn
	- creationTimestamp
- isLatestForTarget
- deploymentStatus

L'[CreateDeploymento](https://docs.aws.amazon.com/greengrass/v2/APIReference/API_CreateDeployment.html)pération attend une charge utile dont la structure est la suivante.

```
{ 
   "targetArn": "String", 
   "components": Map of components, 
   "deploymentPolicies": DeploymentPolicies, 
   "iotJobConfiguration": DeploymentIoTJobConfiguration, 
   "tags": Map of tags
}
```
- 5. Dans deployment.json, effectuez l'une des actions suivantes :
	- Modifiez le nom du déploiement (deploymentName).
	- Modifiez les composants du déploiement (components).
	- Modifiez les politiques du déploiement (deploymentPolicies).
	- Modifiez la configuration des tâches du déploiement (iotJobConfiguration).
	- Modifiez les balises du déploiement (tags).

Pour plus d'informations sur la définition de ces détails de déploiement, consultez[Créer des](#page-1338-0) [déploiements](#page-1338-0).

6. Exécutez la commande suivante pour créer le déploiement à partir dedeployment.json.

```
aws greengrassv2 create-deployment --cli-input-json file://deployment.json
```
La réponse inclut un deploymentId identifiant ce déploiement. Vous pouvez utiliser l'ID de déploiement pour vérifier l'état du déploiement. Pour plus d'informations, consultez [Vérification](#page-1366-0) [du statut du déploiement](#page-1366-0).

## <span id="page-1364-0"></span>Annulation de déploiements

Vous pouvez annuler un déploiement actif pour empêcher l'installation de ses composants logiciels sur les appareilsAWS IoT Greengrass principaux. Si vous annulez un déploiement qui cible un groupe d'objets, les appareils principaux que vous ajoutez au groupe ne bénéficieront pas de ce déploiement continu. Si un appareil principal exécute déjà le déploiement, vous ne modifierez pas les

Annulation de déploiements de la contraste de la contraste de la contraste de la contraste de la contraste de la contraste de la contraste de la contraste de la contraste de la contraste de la contraste de la contraste de

composants de cet appareil lorsque vous annulerez le déploiement. Vous devez [créer un nouveau](#page-1338-0) [déploiement](#page-1338-0) ou [réviser le déploiement](#page-1362-0) pour modifier les composants qui s'exécutent sur les appareils principaux ayant reçu le déploiement annulé.

Pour annuler un déploiement (AWS CLI)

1. Exécutez la commande suivante pour trouver l'ID de la dernière révision de déploiement pour une cible. La dernière révision est le seul déploiement qui peut être actif pour une cible, car les déploiements précédents sont annulés lorsque vous créez une nouvelle révision. Remplacez *targetArn* par l'ARN de l'AWS IoTobjet ou du groupe d'objets cible.

aws greengrassv2 list-deployments --target-arn *targetArn*

La réponse contient une liste du dernier déploiement pour la cible. Copiez ledeployment Id formulaire de la réponse pour l'utiliser lors de l'étape suivante.

2. Exécutez la commande suivante pour Annulation du déploiement. Remplacez *deploymentId* par l'ID indiqué à l'étape précédente.

aws greengrassv2 cancel-deployment --deployment-id *deploymentId*

Si l'opération aboutit, l'état de déploiement passe àCANCELED.

## <span id="page-1365-0"></span>Vérification du statut du déploiement

Vous pouvez vérifier le statut du déploiement que vous créez dansAWS IoT Greengrass. Vous pouvez également vérifier l'état desAWS IoT tâches qui déploient le déploiement sur chaque appareil principal. Tant qu'un déploiement est actif, le statut de laAWS IoT tâche estIN\_PROGRESS. Une fois que vous avez créé une nouvelle révision d'un déploiement, le statut de laAWS IoT tâche de la révision précédente passe àCANCELLED.

#### Rubriques

- [Vérification du statut du déploiement](#page-1366-0)
- [Vérifier l'état du déploiement de l'appareil](#page-1366-1)

## <span id="page-1366-0"></span>Vérification du statut du déploiement

Vous pouvez vérifier l'état d'un déploiement que vous identifiez à l'aide de sa cible ou de son identifiant.

Pour vérifier l'état du déploiement par cible (AWS CLI)

• Exécutez la commande suivante pour récupérer le statut du dernier déploiement pour une cible. Remplacez *targetArn* de l'Amazon Resource Name (ARN) duAWS IoT objet ou groupe d'objets cible du déploiement.

aws greengrassv2 list-deployments --target-arn *targetArn*

La réponse contient une liste du dernier déploiement pour la cible. Cet objet de déploiement inclut le statut du déploiement.

Pour vérifier l'état du déploiement par ID (AWS CLI)

• Exécutez la commande suivante pour récupérer le statut d'un déploiement. Remplacez *deploymentId* par l'ID du déploiement à interroger.

aws greengrassv2 get-deployment --deployment-id *deploymentId*

La réponse contient le statut du déploiement.

<span id="page-1366-1"></span>Vérifier l'état du déploiement de l'appareil

Vous pouvez vérifier le statut d'une tâche de déploiement qui s'applique à un périphérique principal individuel. Vous pouvez également vérifier l'état d'une tâche de déploiement pour un déploiement de groupe d'objets.

Pour vérifier l'état des tâches de déploiement pour un périphérique principal (AWS CLI)

• Exécutez la commande suivante pour récupérer le statut de toutes les tâches de déploiement pour un périphérique principal. Remplacez *coreDeviceName*par le nom du périphérique principal à interroger.

aws greengrassv2 list-effective-deployments --core-device-thing-name *coreDeviceName*

La réponse contient la liste des tâches de déploiement pour le périphérique principal. Vous pouvez identifier la tâche pour un déploiement en fonction de la tâchedeploymentId outargetArn. Chaque tâche de déploiement contient l'état de la tâche sur le périphérique principal.

Pour vérifier l'état du déploiement d'un groupe d'objets (AWS CLI)

1. Exécutez la commande suivante pour récupérer l'ID d'un déploiement existant. Remplacez *TargetArn* de l'objet cible.

aws greengrassv2 list-deployments --target-arn *targetArn*

La réponse contient une liste du dernier déploiement pour la cible. Copiez ledeploymentId formulaire de la réponse pour l'utiliser lors de l'étape suivante.

**a** Note

Vous pouvez également répertorier un déploiement autre que le dernier déploiement pour la cible. Spécifiez l'--history-filter ALLargument pour répertorier tous les déploiements pour la cible. Copiez ensuite l'ID du déploiement dont vous souhaitez vérifier l'état.

2. Exécutez la commande suivante pour obtenir les détails du déploiement. Remplacez *DeploymentId* de l'ID de l'étape précédente.

aws greengrassv2 get-deployment --deployment-id *deploymentId*

La réponse contient des informations sur le déploiement. Copiez leiotJobId formulaire de la réponse à utiliser à l'étape suivante.

3. Exécutez la commande suivante pour décrire l'exécution de la tâche d'un périphérique principal pour le déploiement. Remplacez *iotJobId*et *coreDeviceThingNommez* par l'ID de tâche de l'étape précédente et le périphérique principal dont vous souhaitez vérifier l'état.

aws iot describe-job-execution --job-id *iotJobId* --thing-name *coreDeviceThingName*
La réponse contient l'état d'exécution de la tâche de déploiement du périphérique principal et des détails sur cet état. LedetailsMap contient les informations suivantes :

- detailed-deployment-status— L'état du résultat du déploiement, qui peut comporter l'une des valeurs suivantes :
	- SUCCESSFUL— Le déploiement a réussi.
	- FAILED\_NO\_STATE\_CHANGE— Le déploiement a échoué alors que le périphérique principal se préparait à appliquer le déploiement.
	- FAILED ROLLBACK NOT REQUESTED— Le déploiement a échoué et le déploiement n'a pas spécifié de restauration d'une configuration fonctionnelle précédente. Il se peut donc que le périphérique principal ne fonctionne pas correctement.
	- FAILED ROLLBACK COMPLETE— Le déploiement a échoué et le périphérique principal est revenu avec succès à une configuration fonctionnelle précédente.
	- FAILED UNABLE TO ROLLBACK— Le déploiement a échoué et le périphérique principal n'a pas pu revenir à une configuration fonctionnelle précédente. Il se peut donc que le périphérique principal ne fonctionne pas correctement.

Si le déploiement a échoué, vérifiez ladeployment-failure-cause valeur et les fichiers journaux du périphérique principal pour identifier le problème. Pour en savoir plus sur l'accès aux fichiers journaux du périphérique principal, consulte[zAWS IoT GreengrassJournaux de](#page-1371-0)  [surveillance](#page-1371-0).

• deployment-failure-cause— Message d'erreur fournissant des informations supplémentaires sur les raisons de l'échec de l'exécution de la tâche.

La réponse ressemble à l'exemple suivant.

```
{ 
   "execution": { 
     "jobId": "2cc2698a-5175-48bb-adf2-1dd345606ebd", 
     "status": "FAILED", 
     "statusDetails": { 
       "detailsMap": { 
         "deployment-failure-cause": "No local or cloud component version 
 satisfies the requirements. Check whether the version constraints conflict and 
 that the component exists in your Compte AWS with a version that matches the 
  version constraints. If the version constraints conflict, revise deployments 
  to resolve the conflict. Component com.example.HelloWorld version constraints:
```

```
 LOCAL_DEPLOYMENT requires =1.0.0, thinggroup/MyGreengrassCoreGroup requires 
 =1.0.1.",
         "detailed-deployment-status": "FAILED_NO_STATE_CHANGE" 
       } 
     }, 
     "thingArn": "arn:aws:iot:us-west-2:123456789012:thing/MyGreengrassCore", 
     "queuedAt": "2022-02-15T14:45:53.098000-08:00", 
     "startedAt": "2022-02-15T14:46:05.670000-08:00", 
     "lastUpdatedAt": "2022-02-15T14:46:20.892000-08:00", 
     "executionNumber": 1, 
     "versionNumber": 3 
   }
}
```
# Journalisation et surveillance dans AWS IoT Greengrass

La surveillance est un enjeu important pour assurer la fiabilité, la disponibilité et les performances d'AWS IoT Greengrass et de vos solutions AWS. Vous devez recueillir les données de surveillance de toutes les parties de votre solution AWS de façon à pouvoir déboguer plus facilement un éventuel échec multipoint. Avant de commencer la surveillance de AWS IoT Greengrass, vous devez créer un plan de surveillance qui contient les réponses aux questions suivantes :

- Quels sont les objectifs de la surveillance ?
- Quelles sont les ressources à surveiller ?
- A quelle fréquence les ressources doivent-elles être surveillées ?
- Quels outils de surveillance utiliser ?
- Qui exécute les tâches de supervision ?
- Qui doit être informé en cas de problème ?

### **Rubriques**

- [Outils de surveillance](#page-1370-0)
- [AWS IoT GreengrassJournaux de surveillance](#page-1371-0)
- [Enregistrez les appels AWS IoT Greengrass V2 d'API avec AWS CloudTrail](#page-1382-0)
- [Collectez les données de télémétrie relatives à l'état du système à partir des principaux appareils](#page-1390-0) [AWS IoT Greengrass](#page-1390-0)
- [Recevez des notifications relatives au déploiement et à l'état de santé des composants](#page-1405-0)
- [Vérifiez l'état de l'appareil Greengrass Core](#page-1413-0)

# <span id="page-1370-0"></span>Outils de surveillance

AWS fournit des outils que vous pouvez utiliser pour surveiller AWS IoT Greengrass. Vous pouvez configurer certains de ces outils afin qu'ils effectuent la surveillance à votre place. Une intervention manuelle est nécessaire pour certains outils. Nous vous recommandons d'automatiser le plus possible les tâches de supervision.

Vous pouvez utiliser les outils de surveillance automatique suivants pour surveiller AWS IoT Greengrass et signaler les problèmes :

- Amazon CloudWatch Logs Surveillez, stockez et accédez à vos fichiers journaux depuis AWS CloudTrail ou d'autres sources. Pour plus d'informations, consultez la section [Surveillance des](https://docs.aws.amazon.com/AmazonCloudWatch/latest/DeveloperGuide/WhatIsCloudWatchLogs.html)  [fichiers journaux](https://docs.aws.amazon.com/AmazonCloudWatch/latest/DeveloperGuide/WhatIsCloudWatchLogs.html) dans le guide de CloudWatch l'utilisateur Amazon.
- AWS CloudTrailSurveillance des journaux : partagez les fichiers journaux entre les comptes, surveillez les fichiers CloudTrail CloudWatch journaux en temps réel en les envoyant à Logs, écrivez des applications de traitement des journaux en Java et vérifiez que vos fichiers journaux n'ont pas changé après leur livraison par CloudTrail. Pour plus d'informations, consultez la section [Utilisation des fichiers CloudTrail journaux](https://docs.aws.amazon.com/awscloudtrail/latest/userguide/cloudtrail-working-with-log-files.html) dans le Guide de AWS CloudTrail l'utilisateur.
- Télémétrie de santé du système Greengrass Abonnez-vous pour recevoir les données de télémétrie envoyées depuis le cœur de Greengrass. Pour plus d'informations, consultez [the section](#page-1390-0)  [called "Collectez les données de télémétrie relatives à l'état du système".](#page-1390-0)
- Notifications relatives à l'état de l'appareil Créez des événements EventBridge à l'aide d'Amazon pour recevoir des mises à jour sur l'état des déploiements et des composants. Pour plus d'informations, consultez [Recevez des notifications relatives au déploiement et à l'état de santé](#page-1405-0)  [des composants](#page-1405-0).
- Service d'état du parc : utilisez les opérations de l'API d'état du parc pour vérifier l'état des principaux appareils et de leurs composants Greengrass. Vous pouvez également consulter les informations sur l'état du parc dans la AWS IoT Greengrass console. Pour plus d'informations, consultez [Vérifiez l'état de l'appareil Greengrass Core](#page-1413-0).

# <span id="page-1371-0"></span>AWS IoT GreengrassJournaux de surveillance

AWS IoT Greengrass se compose du service cloud et du logiciel AWS IoT Greengrass Core. Le logiciel AWS IoT Greengrass Core peut écrire des CloudWatch journaux sur Amazon Logs et dans le système de fichiers local de l'appareil principal. Les composants Greengrass qui s'exécutent sur le périphérique principal peuvent également écrire des journaux dans Logs et dans le système de fichiers local. CloudWatch Vous pouvez utiliser les journaux pour surveiller les événements et résoudre les problèmes. Toutes les entrées de journal AWS IoT Greengrass comportent un horodatage, un niveau de journalisation, ainsi que des informations sur l'événement.

Par défaut, le logiciel AWS IoT Greengrass Core écrit les journaux uniquement dans le système de fichiers local. Vous pouvez consulter les journaux du système de fichiers en temps réel afin de pouvoir déboguer les composants Greengrass que vous développez et déployez. Vous pouvez également configurer un périphérique principal pour écrire des journaux dans CloudWatch des journaux, afin de pouvoir dépanner le périphérique principal sans accéder au système de fichiers local. Pour plus d'informations, consultez [Activer la journalisation dans CloudWatch Logs](#page-1378-0).

#### **Rubriques**

- [Accéder aux journaux du système de fichiers](#page-1372-0)
- [CloudWatch Journaux d'accès](#page-1374-0)
- [Accédez aux journaux de service du système](#page-1377-0)
- [Activer la journalisation dans CloudWatch Logs](#page-1378-0)
- [Configurer la journalisation pour AWS IoT Greengrass](#page-1380-0)
- [Journaux AWS CloudTrail](#page-1382-1)

## <span id="page-1372-0"></span>Accéder aux journaux du système de fichiers

Le logiciel AWS IoT Greengrass Core stocke les journaux dans le */greengrass/v2*/logs dossier d'un périphérique principal, où se */greengrass/v2* trouve le chemin d'accès au dossier AWS IoT Greengrass racine. La structure du dossier logs est la suivante.

```
/greengrass/v2
### logs 
     ### greengrass.log 
     ### greengrass_2021_09_14_15_0.log 
     ### ComponentName.log 
     ### ComponentName_2021_09_14_15_0.log 
     ### main.log
```
- greengrass.log— Le fichier journal du logiciel AWS IoT Greengrass Core. Utilisez ce fichier journal pour afficher des informations en temps réel sur les composants et les déploiements. Ce fichier journal inclut les journaux du noyau Greengrass, qui est le cœur du logiciel AWS IoT Greengrass Core, et les composants du plugin, tels que le gestionnaire de [journaux et le](#page-771-0)  [gestionnaire](#page-771-0) de [secrets](#page-1044-0).
- *ComponentName*.log— Fichiers journaux des composants Greengrass. Utilisez les fichiers journaux des composants pour afficher des informations en temps réel sur un composant Greengrass qui s'exécute sur le périphérique principal. Les composants génériques et les composants Lambda écrivent une sortie standard (stdout) et une erreur standard (stderr) dans ces fichiers journaux.
- main.log— Le fichier journal du main service qui gère le cycle de vie des composants. Ce fichier journal sera toujours vide.

Pour plus d'informations sur les différences entre les composants du plugin, les composants génériques et les composants Lambda, consultez. [Types de composants](#page-1248-0)

Les considérations suivantes s'appliquent lorsque vous utilisez les journaux du système de fichiers :

• Autorisations de l'utilisateur root

Vous devez disposer d'autorisations pour pouvoir lire les journaux AWS IoT Greengrass sur le système de fichiers.

• Rotation du fichier journal

Le logiciel AWS IoT Greengrass Core fait pivoter les fichiers journaux toutes les heures ou lorsqu'ils dépassent une limite de taille de fichier. Les fichiers journaux pivotés contiennent un horodatage dans leur nom de fichier. Par exemple, un fichier journal du logiciel AWS IoT Greengrass Core pivoté peut être nommégreengrass\_2021\_09\_14\_15\_0.log. La limite de taille de fichier par défaut est de 1 024 Ko (1 Mo). Vous pouvez configurer la limite de taille de fichier sur le composant [Greengrass nucleus](#page-525-0).

• Suppression du fichier journal

Le logiciel AWS IoT Greengrass Core nettoie les fichiers journaux antérieurs lorsque la taille des fichiers journaux du logiciel AWS IoT Greengrass Core ou des fichiers journaux des composants Greengrass, y compris les fichiers journaux pivotés, dépasse une limite d'espace disque. La limite d'espace disque par défaut pour le journal du logiciel AWS IoT Greengrass Core et pour chaque journal des composants est de 10 240 Ko (10 Mo). Vous pouvez configurer la limite d'espace disque des journaux du logiciel AWS IoT Greengrass Core sur le composant [Greengrass nucleus](#page-525-0)  [ou sur le composant](#page-525-0) du [gestionnaire de journaux](#page-771-0). Vous pouvez configurer la limite d'espace disque de journal de chaque composant sur le [composant du gestionnaire de journaux](#page-771-0).

#### Pour consulter le fichier journal du logiciel AWS IoT Greengrass Core

• Exécutez la commande suivante pour afficher le fichier journal en temps réel. Remplacez */ greengrass/v2* par le chemin d'accès au dossier AWS IoT Greengrass racine.

#### Linux or Unix

sudo tail -f */greengrass/v2*/logs/greengrass.log

Windows Command Prompt (CMD)

type *C:\greengrass\v2*\logs\com.example.HelloWorld.log

La type commande écrit le contenu du fichier sur le terminal. Exécutez cette commande plusieurs fois pour observer les modifications apportées au fichier.

**PowerShell** 

```
gc C:\greengrass\v2\logs\greengrass.log -Tail 10 -Wait
```
Pour consulter le fichier journal d'un composant

• Exécutez la commande suivante pour afficher le fichier journal en temps réel. Remplacez */greengrass/v2* ou *C:\greengrass\v2* par le chemin d'accès au dossier AWS IoT Greengrass racine, puis remplacez *com.example. HelloWorld*avec le nom du composant.

Linux or Unix

sudo tail -f */greengrass/v2*/logs/*com.example.HelloWorld*.log

**PowerShell** 

gc *C:\greengrass\v2*\logs\*com.example.HelloWorld*.log -Tail 10 -Wait

Vous pouvez également utiliser la logs commande de la [CLI Greengrass](#page-692-0) pour analyser les journaux Greengrass sur un périphérique principal. Pour utiliser la logs commande, vous devez configurer le [noyau Greengrass](#page-525-0) pour générer des fichiers journaux au format JSON. Pour plus d'informations, consultez [Interface de ligne de commande Greengrass](#page-1209-0) et [journaux](#page-1223-0).

## <span id="page-1374-0"></span>CloudWatch Journaux d'accès

Vous pouvez déployer le [composant du gestionnaire de journaux](#page-771-0) pour configurer le périphérique principal afin qu'il écrive dans CloudWatch Logs. Pour plus d'informations, consultez [Activer la](#page-1378-0)  [journalisation dans CloudWatch Logs](#page-1378-0). Vous pouvez ensuite consulter les journaux sur la page Logs de la CloudWatch console Amazon ou à l'aide de l'API CloudWatch Logs.

#### Nom du groupe de journaux

/aws/greengrass/*componentType*/*region*/*componentName*

Le nom du groupe de journaux utilise les variables suivantes :

- componentType— Le type du composant, qui peut être l'un des suivants :
	- GreengrassSystemComponent— Ce groupe de journaux inclut les journaux des composants du noyau et du plugin, qui s'exécutent dans la même JVM que le noyau Greengrass. Le composant fait partie du noyau de [Greengrass.](#page-525-0)
	- UserComponent— Ce groupe de journaux inclut les journaux des composants génériques, des composants Lambda et d'autres applications de l'appareil. Le composant ne fait pas partie du noyau de Greengrass.

Pour plus d'informations, consultez [Types de composants.](#page-1248-0)

- region— La AWS région utilisée par l'appareil principal.
- componentName— Le nom du composant. Pour les journaux système, cette valeur estSystem.

Nom du flux de log

/*date*/thing/*thingName*

Le nom du flux de journal utilise les variables suivantes :

- date— La date du journal, par exemple2020/12/15. Le composant du gestionnaire de journaux utilise le yyyy/MM/dd format.
- thingName— Le nom de l'appareil principal.

#### **a** Note

Si le nom d'un objet contient deux points (:), le gestionnaire de journaux remplace les deux points par un signe plus (+).

Les considérations suivantes s'appliquent lorsque vous utilisez le composant du gestionnaire de CloudWatch journaux pour écrire dans Logs :

• Retards de journalisation

### **a** Note

Nous vous recommandons de passer à la version 2.3.0 du gestionnaire de journaux, qui réduit les délais de journalisation pour les fichiers journaux actifs et pivotés. Lorsque vous passez à Log Manager 2.3.0, nous vous recommandons également de passer à Greengrass nucleus 2.9.1.

Le composant du gestionnaire de journaux version 2.2.8 (et versions antérieures) traite et télécharge les journaux uniquement à partir de fichiers journaux ayant fait l'objet d'une rotation. Par défaut, le logiciel AWS IoT Greengrass Core fait pivoter les fichiers journaux toutes les heures ou une fois qu'ils atteignent 1 024 Ko. Par conséquent, le composant du gestionnaire de journaux ne télécharge les journaux qu'une fois que le logiciel AWS IoT Greengrass Core ou un composant Greengrass a écrit plus de 1 024 Ko de journaux. Vous pouvez configurer une limite de taille de fichier journal inférieure afin de provoquer une rotation plus fréquente des fichiers journaux. Le composant du gestionnaire de journaux télécharge donc les CloudWatch journaux dans Logs plus fréquemment.

Le composant du gestionnaire de journaux version 2.3.0 (et versions ultérieures) traite et télécharge tous les journaux. Lorsque vous rédigez un nouveau journal, la version 2.3.0 (et versions ultérieures) du gestionnaire de journaux traite et télécharge directement le fichier journal actif au lieu d'attendre qu'il fasse l'objet d'une rotation. Cela signifie que vous pouvez consulter le nouveau journal en 5 minutes ou moins.

Le composant du gestionnaire de journaux télécharge régulièrement de nouveaux journaux. Par défaut, le composant du gestionnaire de journaux télécharge de nouveaux journaux toutes les 5 minutes. Vous pouvez configurer un intervalle de téléchargement plus court, afin que le composant du gestionnaire de journaux télécharge les CloudWatch journaux vers Logs plus fréquemment en configurant leperiodicUploadIntervalSec. Pour plus d'informations sur la configuration de cet intervalle périodique, consultez [la section Configuration](https://docs.aws.amazon.com/greengrass/v2/developerguide/log-manager-component.html#log-manager-component-configuration).

Les journaux peuvent être téléchargés en temps quasi réel à partir du même système de fichiers Greengrass. Si vous devez observer les journaux en temps réel, pensez à utiliser les [journaux du](#page-1372-0)  [système de fichiers.](#page-1372-0)

#### **a** Note

Si vous utilisez différents systèmes de fichiers pour y écrire des journaux, le gestionnaire de journaux revient au comportement des composants du gestionnaire de journaux dans les versions 2.2.8 et antérieures. Pour plus d'informations sur l'accès aux journaux du système de fichiers, voir [Accès aux journaux du système de fichiers](https://docs.aws.amazon.com/greengrass/v2/developerguide/monitor-logs.html#access-local-logs).

• Horloge oblique

Le composant du gestionnaire de journaux utilise le processus de signature standard de Signature version 4 pour créer des demandes d'API destinées à CloudWatch Logs. Si l'heure système d'un appareil principal est désynchronisée de plus de 15 minutes, CloudWatch Logs rejette les demandes. Pour plus d'informations, consultez [Processus de signature Signature Version 4](https://docs.aws.amazon.com/general/latest/gr/signature-version-4.html) dans le Références générales AWS.

## <span id="page-1377-0"></span>Accédez aux journaux de service du système

Si vous [configurez le logiciel AWS IoT Greengrass Core en tant que service système,](#page-386-0) vous pouvez consulter les journaux des services système pour résoudre des problèmes, tels que l'échec du démarrage du logiciel.

Pour afficher les journaux de service du système (CLI)

1. Exécutez la commande suivante pour afficher les journaux de service du système logiciel AWS IoT Greengrass Core.

Linux or Unix (systemd)

sudo journalctl -u greengrass.service

Windows Command Prompt (CMD)

type *C:\greengrass\v2*\logs\greengrass.wrapper.log

PowerShell

gc *C:\greengrass\v2*\logs\greengrass.wrapper.log

2. Sur les appareils Windows, le logiciel AWS IoT Greengrass Core crée un fichier journal distinct pour les erreurs de service système. Exécutez la commande suivante pour afficher les journaux d'erreurs du service système.

Windows Command Prompt (CMD)

type *C:\greengrass\v2*\logs\greengrass.err.log

#### PowerShell

gc *C:\greengrass\v2*\logs\greengrass.err.log

Sur les appareils Windows, vous pouvez également utiliser l'application Event Viewer pour consulter les journaux des services du système.

Pour consulter les journaux des services Windows (Observateur d'événements)

- 1. Ouvrez l'application Event Viewer.
- 2. Sélectionnez Windows Logs pour le développer.
- 3. Choisissez Application pour afficher les journaux des services de l'application.
- 4. Recherchez et ouvrez les journaux d'événements dont la source est greengrass.

# <span id="page-1378-0"></span>Activer la journalisation dans CloudWatch Logs

Vous pouvez déployer le [composant du gestionnaire de journaux](#page-771-0) pour configurer un périphérique principal afin d'écrire des CloudWatch journaux dans Logs. Vous pouvez activer CloudWatch les journaux pour les journaux du logiciel AWS IoT Greengrass Core, et vous pouvez activer CloudWatch les journaux pour des composants spécifiques de Greengrass.

#### **a** Note

Le rôle d'échange de jetons du périphérique principal Greengrass doit permettre au périphérique principal d'écrire dans CloudWatch Logs, comme illustré dans l'exemple de politique IAM suivant. Si vous avez [installé le logiciel AWS IoT Greengrass Core avec](#page-213-0)  [provisionnement automatique des ressources](#page-213-0), votre appareil principal dispose de ces autorisations.

```
{ 
   "Version": "2012-10-17", 
   "Statement": [ 
     \{ "Action": [ 
          "logs:CreateLogGroup", 
          "logs:CreateLogStream", 
          "logs:PutLogEvents", 
          "logs:DescribeLogStreams" 
        ], 
        "Effect": "Allow", 
        "Resource": "arn:aws:logs:*:*:*" 
     } 
  \mathbf{I}}
```
Pour configurer un périphérique principal afin d'écrire les journaux du logiciel AWS IoT Greengrass Core dans CloudWatch les journaux, [créez un déploiement](#page-1338-0) qui spécifie une mise à jour de configuration true définie pour le aws.greengrass.LogManager composant. uploadToCloudWatch AWS IoT Greengrass Les journaux du logiciel de base incluent les journaux du [noyau Greengrass](#page-525-0) et des composants du [plugin](#page-1248-0).

```
{ 
   "logsUploaderConfiguration": { 
     "systemLogsConfiguration": { 
        "uploadToCloudWatch": "true" 
     } 
   }
}
```
Pour configurer un périphérique principal afin d'écrire les journaux d'un composant Greengrass dans Logs, [créez un déploiement qui spécifie une](#page-1338-0) mise à jour de configuration ajoutant le composant à la liste des configurations de journalisation des composants. CloudWatch Lorsque vous ajoutez un composant à cette liste, le composant du gestionnaire de journaux écrit ses journaux dans CloudWatch Logs. Les journaux des composants incluent les journaux des [composants génériques](#page-1248-0)  [et des composants Lambda](#page-1248-0).

{

```
 "logsUploaderConfiguration": { 
     "componentLogsConfigurationMap": { 
        "com.example.HelloWorld": { 
       } 
     } 
   }
}
```
Lorsque vous déployez le composant gestionnaire de journaux, vous pouvez également configurer les limites d'espace disque et indiquer si le périphérique principal supprime les fichiers journaux après les avoir écrits dans CloudWatch Logs. Pour plus d'informations, consultez [Configurer la](#page-1380-0)  [journalisation pour AWS IoT Greengrass](#page-1380-0).

# <span id="page-1380-0"></span>Configurer la journalisation pour AWS IoT Greengrass

Vous pouvez configurer les options suivantes pour personnaliser la journalisation pour les appareils principaux de Greengrass. Pour configurer ces options, [créez un déploiement qui spécifie une](#page-1338-0) mise à jour de configuration du noyau Greengrass ou des composants du gestionnaire de journaux.

• Écrire des journaux dans des CloudWatch journaux

Pour dépanner à distance les périphériques principaux, vous pouvez configurer les périphériques principaux pour écrire les journaux des logiciels et des composants AWS IoT Greengrass principaux dans les CloudWatch journaux. Pour ce faire, déployez et configurez le [composant](#page-771-0)  [du gestionnaire de journaux](#page-771-0). Pour plus d'informations, consultez [Activer la journalisation dans](#page-1378-0)  [CloudWatch Logs.](#page-1378-0)

• Suppression des fichiers journaux téléchargés

Pour réduire l'utilisation de l'espace disque, vous pouvez configurer les périphériques principaux pour qu'ils suppriment les fichiers journaux après les avoir écrits dans CloudWatch Logs. Pour plus d'informations, consultez le deleteLogFileAfterCloudUpload paramètre du composant du gestionnaire de journaux, que vous pouvez spécifier pour les journaux du [logiciel AWS IoT](#page-779-0)  [Greengrass Core et les](#page-779-0) [journaux des composants](#page-780-0).

• Limites d'espace disque pour les journaux

Pour limiter l'utilisation de l'espace disque, vous pouvez configurer l'espace disque maximal pour chaque journal, y compris ses fichiers journaux pivotés, sur un périphérique principal. Par exemple, vous pouvez configurer l'espace disque combiné maximal pour les greengrass.log fichiers

faisant l'greengrass.logobjet d'une rotation. Pour plus d'informations, consultez le paramètre du composant Greengrass nucleus et le logging.totalLogsSizeKB paramètre du composant du gestionnaire de diskSpaceLimit journaux, que vous pouvez spécifier pour les journaux du [logiciel AWS IoT Greengrass Core et les journaux des](#page-779-0) [composants](#page-780-0).

• Limite de taille du fichier journal

Vous pouvez configurer la taille de fichier maximale pour chaque fichier journal. Lorsqu'un fichier journal dépasse cette limite de taille, le logiciel AWS IoT Greengrass Core crée un nouveau fichier journal. Le [composant du gestionnaire de journaux](#page-771-0) version 2.28 (et versions antérieures) écrit uniquement les fichiers CloudWatch journaux pivotés dans Logs. Vous pouvez donc spécifier une limite de taille de fichier inférieure pour écrire des journaux dans Logs plus CloudWatch fréquemment. Le composant du gestionnaire de journaux version 2.3.0 (et versions ultérieures) traite et télécharge tous les journaux au lieu d'attendre leur rotation. Pour plus d'informations, consultez le [paramètre de limite de taille du fichier journal](#page-538-0) () logging.fileSizeKB du composant Greengrass nucleus.

• Niveaux de journalisation minimaux

Vous pouvez configurer le niveau de journalisation minimal que le composant Greengrass nucleus écrit dans les journaux du système de fichiers. Par exemple, vous pouvez spécifier des journaux de DEBUG niveau pour faciliter le dépannage, ou vous pouvez spécifier des journaux de ERROR niveau pour réduire le nombre de journaux créés par un périphérique principal. Pour plus d'informations, consultez le [paramètre de niveau logarithmique](#page-538-1) () logging.level du composant Greengrass nucleus.

Vous pouvez également configurer le niveau de journalisation minimal que le composant du gestionnaire de CloudWatch journaux écrit dans Logs. Par exemple, vous pouvez spécifier un niveau de journalisation plus élevé pour réduire les [coûts de journalisation](https://aws.amazon.com/cloudwatch/pricing/). Pour plus d'informations, consultez le minimumLogLevel paramètre du composant du gestionnaire de journaux, que vous pouvez spécifier pour les journaux du [logiciel AWS IoT Greengrass Core et les](#page-779-0) [journaux des composants.](#page-780-0)

• Intervalle pour vérifier les journaux à écrire dans CloudWatch Logs

Pour augmenter ou diminuer la fréquence à laquelle le composant du gestionnaire de journaux écrit des CloudWatch journaux dans Logs, vous pouvez configurer l'intervalle entre lequel il vérifie la présence de nouveaux fichiers journaux à écrire. Par exemple, vous pouvez spécifier un intervalle plus court pour afficher les CloudWatch journaux dans Logs plus tôt que vous ne le feriez avec l'intervalle de 5 minutes par défaut. Vous pouvez spécifier un intervalle plus

élevé pour réduire les coûts, car le composant du gestionnaire de journaux regroupe les fichiers journaux en moins de demandes. Pour plus d'informations, consultez le [paramètre d'intervalle de](#page-784-0)  [téléchargement](#page-784-0) (periodicUploadIntervalSec) du composant du gestionnaire de journaux.

• Format du journal

Vous pouvez choisir si le logiciel AWS IoT Greengrass Core écrit les journaux au format texte ou JSON. Choisissez le format texte si vous lisez les journaux, ou choisissez le format JSON si vous utilisez une application pour lire ou analyser les journaux. Pour plus d'informations, consultez le [paramètre de format de log](#page-538-2) () logging.format du composant Greengrass nucleus.

• Dossier des journaux du système de fichiers local

Vous pouvez remplacer le dossier des */greengrass/v2*/logs journaux par un autre dossier sur le périphérique principal. Pour plus d'informations, consultez le [paramètre de répertoire de sortie](#page-538-1) () logging.outputDirectory du composant Greengrass nucleus.

# <span id="page-1382-1"></span>Journaux AWS CloudTrail

AWS IoT Greengrasss'intègre AWS CloudTrail à un service qui fournit un enregistrement des actions entreprises par un utilisateur, un rôle ou Service AWS dansAWS IoT Greengrass. Pour plus d'informations, consultez [Enregistrez les appels AWS IoT Greengrass V2 d'API avec AWS](#page-1382-0) [CloudTrail.](#page-1382-0)

# <span id="page-1382-0"></span>Enregistrez les appels AWS IoT Greengrass V2 d'API avec AWS **CloudTrail**

AWS IoT Greengrass V2 est intégré à AWS CloudTrail un service qui fournit un enregistrement des actions entreprises par un utilisateur, un rôle ou un AWS service dans AWS IoT Greengrass Version 2. CloudTrail capture tous les appels d'API AWS IoT Greengrass sous forme d'événements. Les appels capturés incluent les appels provenant de la AWS IoT Greengrass console et les appels de code vers les opérations de l' AWS IoT Greengrass API.

Si vous créez un suivi, vous pouvez activer la diffusion continue des CloudTrail événements vers un compartiment S3, y compris les événements pour AWS IoT Greengrass. Si vous ne configurez pas de suivi, vous pouvez toujours consulter les événements les plus récents dans la CloudTrail console dans Historique des événements. À l'aide des informations collectées par CloudTrail, vous pouvez déterminer la demande qui a été faite AWS IoT Greengrass, l'adresse IP à partir de laquelle la demande a été faite, qui a fait la demande, quand elle a été faite et des détails supplémentaires.

Pour plus d'informations CloudTrail, consultez le [guide de AWS CloudTrail l'utilisateur.](https://docs.aws.amazon.com/awscloudtrail/latest/userguide/cloudtrail-user-guide.html)

# AWS IoT Greengrass V2 informations dans CloudTrail

CloudTrail est activé sur votre compte Compte AWS lorsque vous créez le compte. Lorsqu'une activité se produit dans AWS IoT Greengrass, cette activité est enregistrée dans un CloudTrail événement avec d'autres événements de AWS service dans l'historique des événements. Vous pouvez afficher, rechercher et télécharger les événements récents dans votre Compte AWS. Pour plus d'informations, consultez la section [Affichage des événements avec l'historique des CloudTrail](https://docs.aws.amazon.com/awscloudtrail/latest/userguide/view-cloudtrail-events.html) [événements](https://docs.aws.amazon.com/awscloudtrail/latest/userguide/view-cloudtrail-events.html).

Pour un enregistrement continu des événements de votre région Compte AWS, y compris des événements pour AWS IoT Greengrass, créez un parcours. Un journal permet CloudTrail de fournir des fichiers journaux à un compartiment S3. Par défaut, lorsque vous créez un parcours dans la console, celui-ci s'applique à tous les Région AWS s. Le journal enregistre les événements de toutes les régions de la AWS partition et transmet les fichiers journaux au compartiment S3 que vous spécifiez. En outre, vous pouvez configurer d'autres AWS services pour analyser plus en détail les données d'événements collectées dans les CloudTrail journaux et agir en conséquence. Pour plus d'informations, consultez les ressources suivantes :

- [Présentation de la création d'un journal de suivi](https://docs.aws.amazon.com/awscloudtrail/latest/userguide/cloudtrail-create-and-update-a-trail.html)
- [CloudTrail services et intégrations pris en charge](https://docs.aws.amazon.com/awscloudtrail/latest/userguide/cloudtrail-aws-service-specific-topics.html)
- [Configuration des notifications Amazon SNS pour CloudTrail](https://docs.aws.amazon.com/awscloudtrail/latest/userguide/configure-sns-notifications-for-cloudtrail.html)
- [Réception de fichiers CloudTrail journaux de plusieurs régions](https://docs.aws.amazon.com/awscloudtrail/latest/userguide/receive-cloudtrail-log-files-from-multiple-regions.html) et [réception de fichiers CloudTrail](https://docs.aws.amazon.com/awscloudtrail/latest/userguide/cloudtrail-receive-logs-from-multiple-accounts.html)  [journaux de plusieurs comptes](https://docs.aws.amazon.com/awscloudtrail/latest/userguide/cloudtrail-receive-logs-from-multiple-accounts.html)

Toutes les AWS IoT Greengrass V2 actions sont enregistrées CloudTrail et documentées dans la [référence de l'AWS IoT Greengrass V2 API](https://docs.aws.amazon.com/greengrass/v2/APIReference/Welcome.html). Par exemple, les appels au CreateComponentVersion CreateDeployment et les CancelDeployment actions génèrent des entrées dans les fichiers CloudTrail journaux.

Chaque événement ou entrée de journal contient des informations sur la personne ayant initié la demande. Les informations relatives à l'identité permettent de déterminer :

- Si la demande a été faite avec les informations d'identification de l'utilisateur root ou AWS Identity and Access Management (IAM).
- Si la demande a été effectuée avec les informations d'identification de sécurité temporaires d'un rôle ou d'un utilisateur fédéré.

• Si la demande a été faite par un autre AWS service.

Pour de plus amples informations, veuillez consulter l'élément userIdentity CloudTrail.

### AWS IoT Greengrass événements de données dans CloudTrail

[Les événements de données](https://docs.aws.amazon.com/awscloudtrail/latest/userguide/logging-data-events-with-cloudtrail.html#logging-data-events) fournissent des informations sur les opérations de ressources effectuées sur ou dans une ressource (par exemple, l'obtention d'une version de composant ou la configuration d'un déploiement). Ils sont également connus sous le nom opérations de plans de données. Les événements de données sont souvent des activités dont le volume est élevé. Par défaut, CloudTrail n'enregistre pas les événements liés aux données. L'historique des CloudTrail événements n'enregistre pas les événements liés aux données.

Des frais supplémentaires s'appliquent pour les événements de données. Pour plus d'informations sur la CloudTrail tarification, consultez la section [AWS CloudTrail Tarification](https://aws.amazon.com/cloudtrail/pricing/).

Vous pouvez enregistrer les événements de données pour les types de AWS IoT Greengrass ressources à l'aide de la CloudTrail console ou AWS CLI des opérations de CloudTrail l'API. Le [tableau](#page-1385-0) de cette section indique les types de ressources disponibles pour AWS IoT Greengrass.

- Pour enregistrer les événements de données à l'aide de la CloudTrail console, créez un [magasin](https://docs.aws.amazon.com/awscloudtrail/latest/userguide/cloudtrail-create-a-trail-using-the-console-first-time.html#creating-a-trail-in-the-console) [de données de suivi ou d'événement](https://docs.aws.amazon.com/awscloudtrail/latest/userguide/query-event-data-store-cloudtrail.html) pour enregistrer les événements, ou [mettez à jour un](https://docs.aws.amazon.com/awscloudtrail/latest/userguide/logging-data-events-with-cloudtrail.html#logging-data-events-console)  [magasin de données de suivi ou d'événement existant](https://docs.aws.amazon.com/awscloudtrail/latest/userguide/logging-data-events-with-cloudtrail.html#logging-data-events-console) pour enregistrer les événements de données.
	- 1. Choisissez Data events pour enregistrer les événements liés aux données.
	- 2. Dans la liste des types d'événements de données, choisissez le type de ressource pour lequel vous souhaitez enregistrer les événements de données.
	- 3. Choisissez le modèle de sélecteur de journal que vous souhaitez utiliser. Vous pouvez enregistrer tous les événements de données pour le type de ressource, consigner tous les readOnly événements, consigner tous les writeOnly événements ou créer un modèle de sélecteur de journal personnalisé pour filtrer les resources.ARN champs readOnlyeventName, et.
- Pour enregistrer des événements de données à l'aide de AWS CLI, configurez le --advancedevent-selectors paramètre pour définir le eventCategory champ égal à la valeur du type de ressource Data et le resources.type champ égal à la valeur du type de ressource (voir le [tableau](#page-1385-0)). Vous pouvez ajouter des conditions pour filtrer les valeurs des resources.ARN champs readOnlyeventName, et.
- Pour configurer un suivi afin de consigner les événements liés aux données, exécutez la [put](https://docs.aws.amazon.com/cli/latest/reference/cloudtrail/put-event-selectors.html)[event-selectors](https://docs.aws.amazon.com/cli/latest/reference/cloudtrail/put-event-selectors.html)commande. Pour plus d'informations, consultez la section [Enregistrement des](https://docs.aws.amazon.com/awscloudtrail/latest/userguide/logging-data-events-with-cloudtrail.html#logging-data-events-CLI-trail-examples) [événements de données pour les sentiers avec le AWS CLI.](https://docs.aws.amazon.com/awscloudtrail/latest/userguide/logging-data-events-with-cloudtrail.html#logging-data-events-CLI-trail-examples)
- Pour configurer un magasin de données d'événements afin de consigner les événements, exécutez la [create-event-data-storec](https://docs.aws.amazon.com/cli/latest/reference/cloudtrail/create-event-data-store.html)ommande pour créer un nouveau magasin de données d'événements pour enregistrer les événements ou exécutez la [update-event-data](https://docs.aws.amazon.com/cli/latest/reference/cloudtrail/update-event-data-store.html)[storec](https://docs.aws.amazon.com/cli/latest/reference/cloudtrail/update-event-data-store.html)ommande pour mettre à jour un magasin de données d'événements existant. Pour plus d'informations, voir [Enregistrement des événements de données pour les magasins de données](https://docs.aws.amazon.com/awscloudtrail/latest/userguide/logging-data-events-with-cloudtrail.html#logging-data-events-CLI-eds-examples)  [d'événements avec le AWS CLI](https://docs.aws.amazon.com/awscloudtrail/latest/userguide/logging-data-events-with-cloudtrail.html#logging-data-events-CLI-eds-examples).

Le tableau suivant répertorie les types de AWS IoT Greengrass ressources. La colonne Type d'événement de données (console) indique la valeur à choisir dans la liste des types d'événements de données de la CloudTrail console. La colonne de valeur resources.type indique la **resources.type** valeur que vous devez spécifier lors de la configuration de sélecteurs d'événements avancés à l'aide des API or. AWS CLI CloudTrail La CloudTrail colonne Data APIs logged to indique les appels d'API enregistrés CloudTrail pour le type de ressource.

<span id="page-1385-0"></span>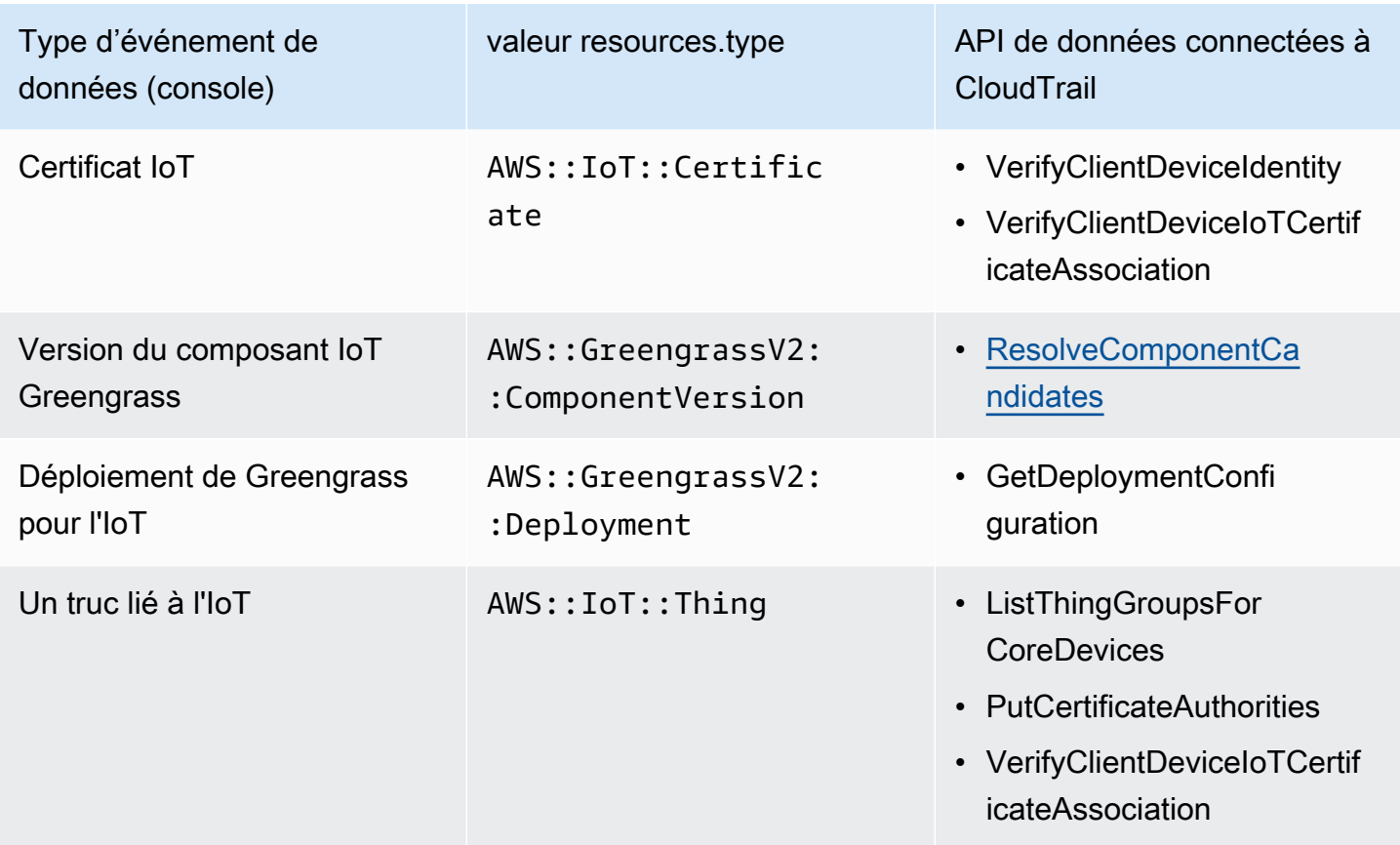

#### **a** Note

Greengrass n'enregistre pas les cas de refus d'accès.

Vous pouvez configurer des sélecteurs d'événements avancés pour filtrer les eventNamereadOnly, et resources.ARN des champs pour enregistrer uniquement les événements importants pour vous.

Ajoutez un filtre eventName pour inclure ou exclure des API de données spécifiques.

Pour plus d'informations sur ces champs, consultez [AdvancedFieldSelector.](https://docs.aws.amazon.com/awscloudtrail/latest/APIReference/API_AdvancedFieldSelector.html)

Les exemples suivants montrent comment configurer des sélecteurs avancés à l'aide du AWS CLI. Remplacez *TrailName*et *régionalisez* par vos propres informations.

Example — Enregistrez les événements liés aux données pour les objets IoT

```
aws cloudtrail put-event-selectors --trail-name TrailName --region region \
--advanced-event-selectors \
'[
     { 
             "Name": "Log all thing data events", 
             "FieldSelectors": [ 
                 { "Field": "eventCategory", "Equals": ["Data"] }, 
                 { "Field": "resources.type", "Equals": ["AWS::IoT::Thing"] } 
 ] 
         }
\mathsf{I}'
```
Example — Filtrez sur une API IoT spécifique

```
aws cloudtrail put-event-selectors --trail-name TrailName --region region \
--advanced-event-selectors \
\mathcal{L} { 
             "Name": "Log IoT Greengrass PutCertificateAuthorities API calls", 
             "FieldSelectors": [ 
                 { "Field": "eventCategory", "Equals": ["Data"] }, 
                 { "Field": "resources.type", "Equals": ["AWS::IoT::Thing"] }, 
                 { "Field": "eventName", "Equals": ["PutCertificateAuthorities"] } 
 ] 
     }
```
 $\mathbf{I}'$ 

Example — Enregistrez tous les événements liés aux données de Greengrass

```
aws cloudtrail put-event-selectors --trail-name TrailName --region region \
--advanced-event-selectors \
^{\prime} [
     { 
         "Name": "Log all certificate data events", 
         "FieldSelectors": [ 
             { 
                 "Field": "eventCategory", 
                 "Equals": [ 
                     "Data" 
 ] 
             }, 
             { 
                 "Field": "resources.type", 
                 "Equals": [ 
                     "AWS::IoT::Certificate" 
 ] 
 } 
         ] 
     }, 
     { 
         "Name": "Log all component version data events", 
         "FieldSelectors": [ 
\{\hspace{.1cm} \} "Field": "eventCategory", 
                 "Equals": [ 
                     "Data" 
 ] 
             }, 
             { 
                 "Field": "resources.type", 
                 "Equals": [ 
                     "AWS::GreengrassV2::ComponentVersion" 
 ] 
             } 
         ] 
     }, 
     { 
         "Name": "Log all deployment version",
```

```
 "FieldSelectors": [ 
\{\hspace{.1cm} \} "Field": "eventCategory", 
                 "Equals": [ 
                     "Data" 
 ] 
             }, 
\{\hspace{.1cm} \} "Field": "resources.type", 
                 "Equals": [ 
                     "AWS::GreengrassV2::Deployment" 
 ] 
 } 
        \mathbf{I} }, 
     { 
         "Name": "Log all thing data events", 
         "FieldSelectors": [ 
\{\hspace{.1cm} \} "Field": "eventCategory", 
                 "Equals": [ 
                     "Data" 
 ] 
             }, 
\{\hspace{.1cm} \} "Field": "resources.type", 
                 "Equals": [ 
                     "AWS::IoT::Thing" 
 ] 
 } 
        \mathbf{I} }
\mathbf{I}'
```
# AWS IoT Greengrass événements de gestion dans CloudTrail

[Les événements de gestion](https://docs.aws.amazon.com/awscloudtrail/latest/userguide/logging-management-events-with-cloudtrail.html#logging-management-events) fournissent des informations sur les opérations de gestion effectuées sur les ressources de votre AWS compte. Ils sont également connus sous le nom opérations de plan de contrôle. Par défaut, CloudTrail enregistre les événements de gestion.

AWS IoT Greengrass enregistre toutes les opérations AWS IoT Greengrass du plan de contrôle en tant qu'événements de gestion. Pour obtenir la liste des opérations du plan de AWS IoT Greengrass contrôle auxquelles AWS IoT Greengrass se connecte CloudTrail, consultez la [référence de l'AWS](https://docs.aws.amazon.com/greengrass/v2/APIReference/Welcome.html)  [IoT Greengrass API, version 2](https://docs.aws.amazon.com/greengrass/v2/APIReference/Welcome.html).

# Comprendre les entrées du fichier AWS IoT Greengrass V2 journal

Un suivi est une configuration qui permet de transmettre des événements sous forme de fichiers journaux à un compartiment S3 que vous spécifiez. CloudTrail les fichiers journaux contiennent une ou plusieurs entrées de journal. Un événement représente une demande individuelle d'une source quelconque. Il inclut des informations sur l'action demandée, la date et l'heure de l'action, les paramètres de la demande, etc. CloudTrail les fichiers journaux ne constituent pas une trace ordonnée des appels d'API publics, ils n'apparaissent donc pas dans un ordre spécifique.

L'exemple suivant montre une entrée de CloudTrail journal illustrant l'CreateDeploymentaction.

```
{ 
     "eventVersion": "1.08", 
     "userIdentity": { 
         "type": "IAMUser", 
         "principalId": "AIDACKCEVSQ6C2EXAMPLE", 
         "arn": "arn:aws:iam::123456789012:user/Administrator", 
         "accountId": "123456789012", 
         "accessKeyId": "AKIAIOSFODNN7EXAMPLE", 
         "userName": "Administrator" 
     }, 
     "eventTime": "2021-01-06T02:38:05Z", 
     "eventSource": "greengrass.amazonaws.com", 
     "eventName": "CreateDeployment", 
     "awsRegion": "us-west-2", 
     "sourceIPAddress": "203.0.113.0", 
     "userAgent": "aws-cli/2.1.9 Python/3.7.9 Windows/10 exe/AMD64 prompt/off command/
greengrassv2.create-deployment", 
     "requestParameters": { 
         "deploymentPolicies": { 
              "failureHandlingPolicy": "DO_NOTHING", 
              "componentUpdatePolicy": { 
                  "timeoutInSeconds": 60, 
                  "action": "NOTIFY_COMPONENTS" 
             }, 
              "configurationValidationPolicy": { 
                  "timeoutInSeconds": 60 
 } 
         },
```

```
 "deploymentName": "Deployment for MyGreengrassCoreGroup", 
         "components": { 
             "aws.greengrass.Cli": { 
                  "componentVersion": "2.0.3" 
 } 
         }, 
         "iotJobConfiguration": {}, 
         "targetArn": "arn:aws:iot:us-west-2:123456789012:thinggroup/
MyGreengrassCoreGroup" 
     }, 
     "responseElements": { 
         "iotJobArn": "arn:aws:iot:us-west-2:123456789012:job/fdfeba1d-ac6d-44ef-
ab28-54f684ea578d", 
         "iotJobId": "fdfeba1d-ac6d-44ef-ab28-54f684ea578d", 
         "deploymentId": "4196dddc-0a21-4c54-a985-66a525f6946e" 
     }, 
     "requestID": "311b9529-4aad-42ac-8408-c06c6fec79a9", 
     "eventID": "c0f3aa2c-af22-48c1-8161-bad4a2ab1841", 
     "readOnly": false, 
     "eventType": "AwsApiCall", 
     "managementEvent": true, 
     "eventCategory": "Management", 
     "recipientAccountId": "123456789012"
}
```
# <span id="page-1390-0"></span>Collectez les données de télémétrie relatives à l'état du système à partir des principaux appareils AWS IoT Greengrass

Les données de télémétrie relatives à l'état du système sont des données de diagnostic qui peuvent vous aider à surveiller les performances des opérations critiques sur vos principaux appareils Greengrass. Vous pouvez créer des projets et des applications pour récupérer, analyser, transformer et rapporter des données de télémétrie à partir de vos appareils périphériques. Les experts du domaine, tels que les ingénieurs de processus, peuvent utiliser ces applications pour mieux comprendre l'état de la flotte.

Vous pouvez utiliser les méthodes suivantes pour collecter des données de télémétrie à partir de vos principaux appareils Greengrass :

• Composant émetteur de télémétrie Nucleus : le composant émetteur de [télémétrie](#page-1023-0)  [Nucleus \(\)](#page-1023-0) d'un appareil central Greengrass publie les données de télémétrie

aws.greengrass.telemetry.NucleusEmitter sur le sujet par défaut. \$local/ greengrass/telemetry Vous pouvez utiliser les données publiées dans cette rubrique pour agir localement sur votre appareil principal, même lorsque la connectivité de celui-ci au cloud est limitée. Facultativement, vous pouvez également configurer le composant pour publier des données de télémétrie sur un sujet AWS IoT Core MQTT de votre choix.

Vous devez déployer le composant Nucleus Emitter sur un périphérique principal pour publier les données de télémétrie. La publication de données de télémétrie sur le sujet local n'entraîne aucun coût. Toutefois, l'utilisation d'une rubrique MQTT pour publier des données sur le AWS Cloud est soumise à une [AWS IoT Coretarification](https://aws.amazon.com/iot-core/pricing/).

AWS IoT Greengrassfournit plusieurs [composants communautaires](#page-1171-0) pour vous aider à analyser et à visualiser les données de télémétrie localement sur votre appareil principal à l'aide d'InfluxDB et Grafana. Ces composants utilisent les données de télémétrie du composant émetteur du noyau. Pour plus d'informations, consultez le fichier README du composant éditeur [InfluxDB.](https://github.com/awslabs/aws-greengrass-labs-telemetry-influxdbpublisher)

• Agent de télémétrie : l'agent de télémétrie installé sur les appareils principaux de Greengrass collecte des données de télémétrie locales et les publie sur Amazon sans aucune interaction avec le client. EventBridge Les appareils principaux publient des données de télémétrie dans EventBridge la mesure du possible. Par exemple, les appareils principaux peuvent ne pas fournir de données de télémétrie lorsqu'ils sont hors ligne.

La fonctionnalité d'agent de télémétrie est activée par défaut pour tous les appareils principaux de Greengrass. Vous commencez automatiquement à recevoir des données dès que vous configurez un appareil principal Greengrass. Outre les frais de liaison de données, le transfert de données de l'appareil principal vers le périphérique AWS IoT Core est gratuit. Cela est dû au fait que l'agent publie sur un sujet AWS réservé. Toutefois, en fonction de votre cas d'utilisation, vous pouvez encourir des frais lorsque vous recevez ou traitez les données.

#### **a** Note

Amazon EventBridge est un service de bus d'événements que vous pouvez utiliser pour connecter vos applications à des données provenant de diverses sources, telles que les appareils principaux de Greengrass. Pour plus d'informations, consultez [Qu'est-ce](https://docs.aws.amazon.com/eventbridge/latest/userguide/what-is-amazon-eventbridge.html)  [qu'Amazon EventBridge ?](https://docs.aws.amazon.com/eventbridge/latest/userguide/what-is-amazon-eventbridge.html) dans le guide de EventBridge l'utilisateur Amazon.

Pour garantir le bon fonctionnement du logiciel de AWS IoT Greengrass base, AWS IoT Greengrass utilise les données à des fins de développement et d'amélioration de la qualité. Cette fonctionnalité

contribue également à définir de nouvelles fonctionnalités de pointe améliorées. AWS IoT Greengrassconserve les données de télémétrie pendant sept jours au maximum.

Cette section décrit comment configurer et utiliser l'agent de télémétrie. Pour plus d'informations sur la configuration du composant émetteur de télémétrie Nucleus, consultez. [Émetteur de télémétrie](#page-1023-0) **[Nucleus](#page-1023-0)** 

#### Rubriques

- [Métriques de télémétrie](#page-1392-0)
- [Configuration des paramètres de l'agent de télémétrie](#page-1396-0)
- [Abonnez-vous aux données de télémétrie dans EventBridge](#page-1397-0)

### <span id="page-1392-0"></span>Métriques de télémétrie

Le tableau suivant décrit les métriques publiées par l'agent de télémétrie.

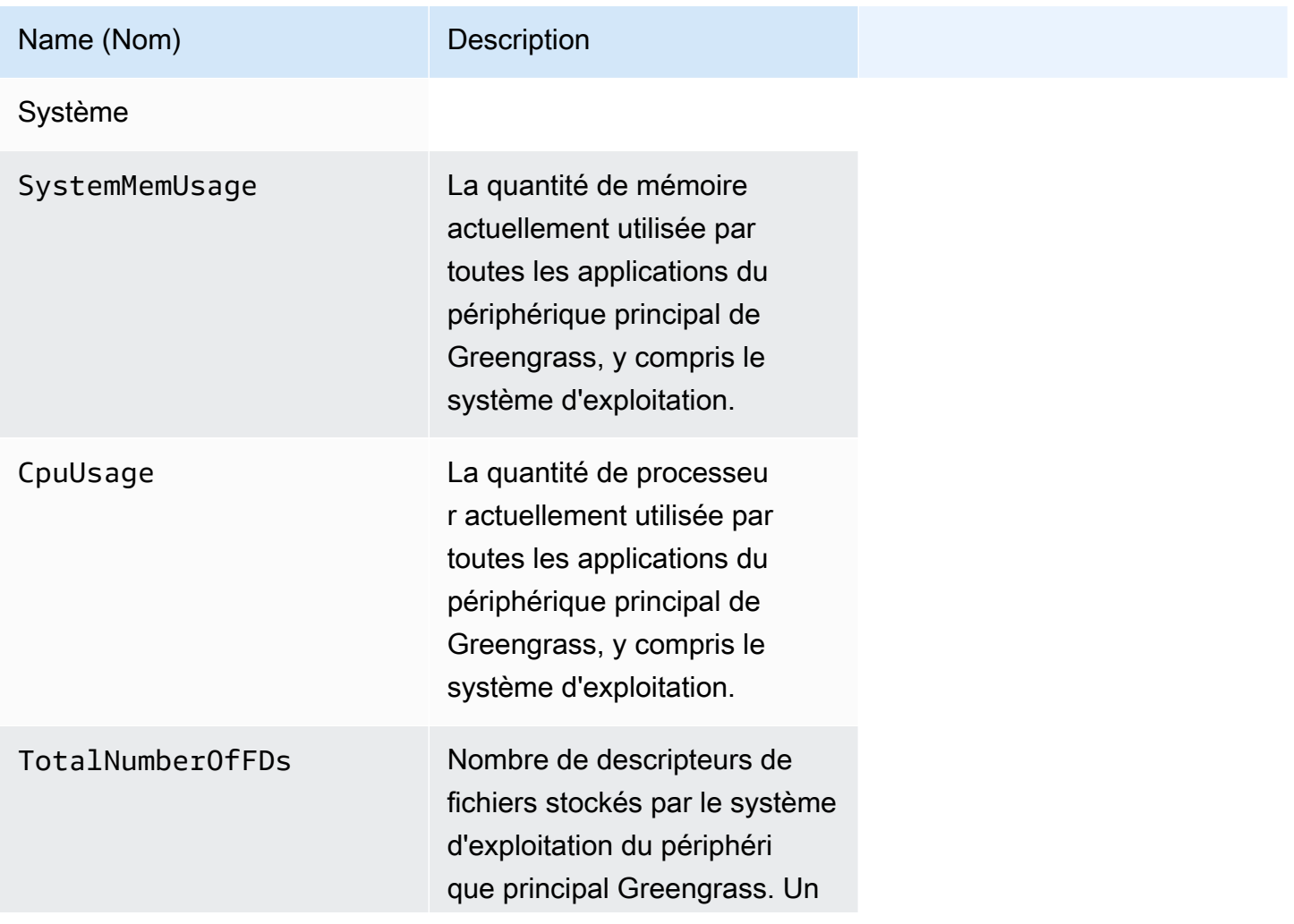

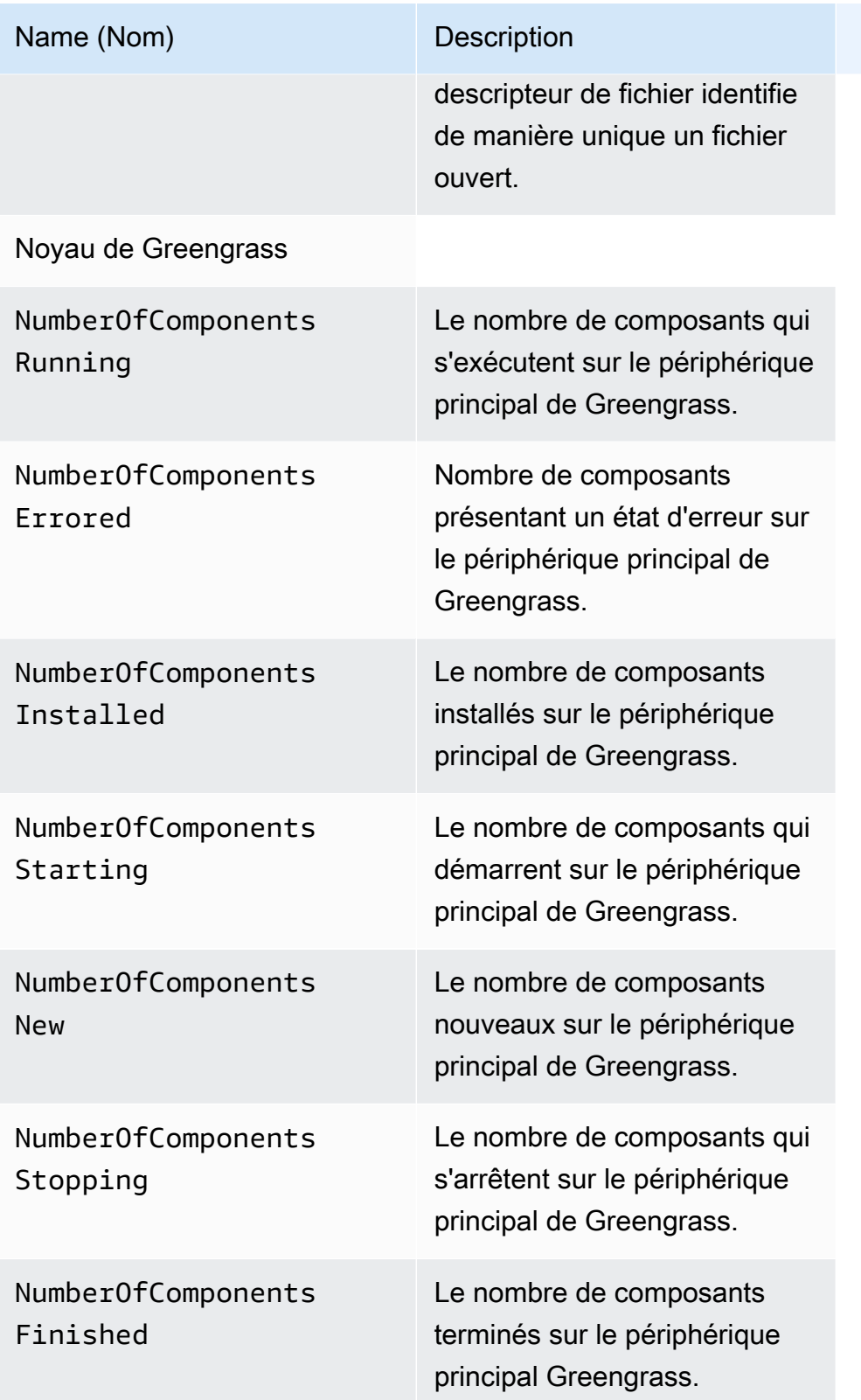

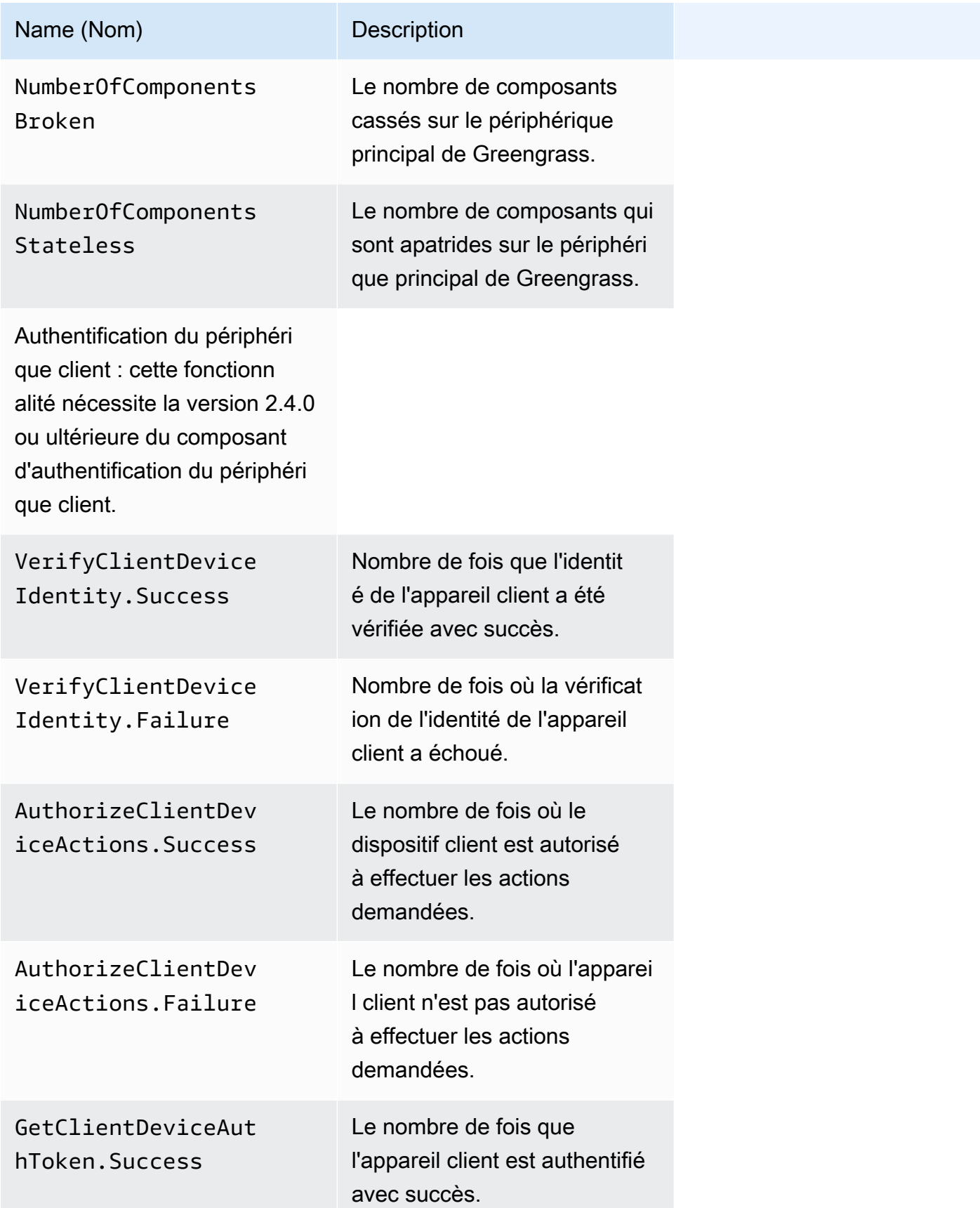

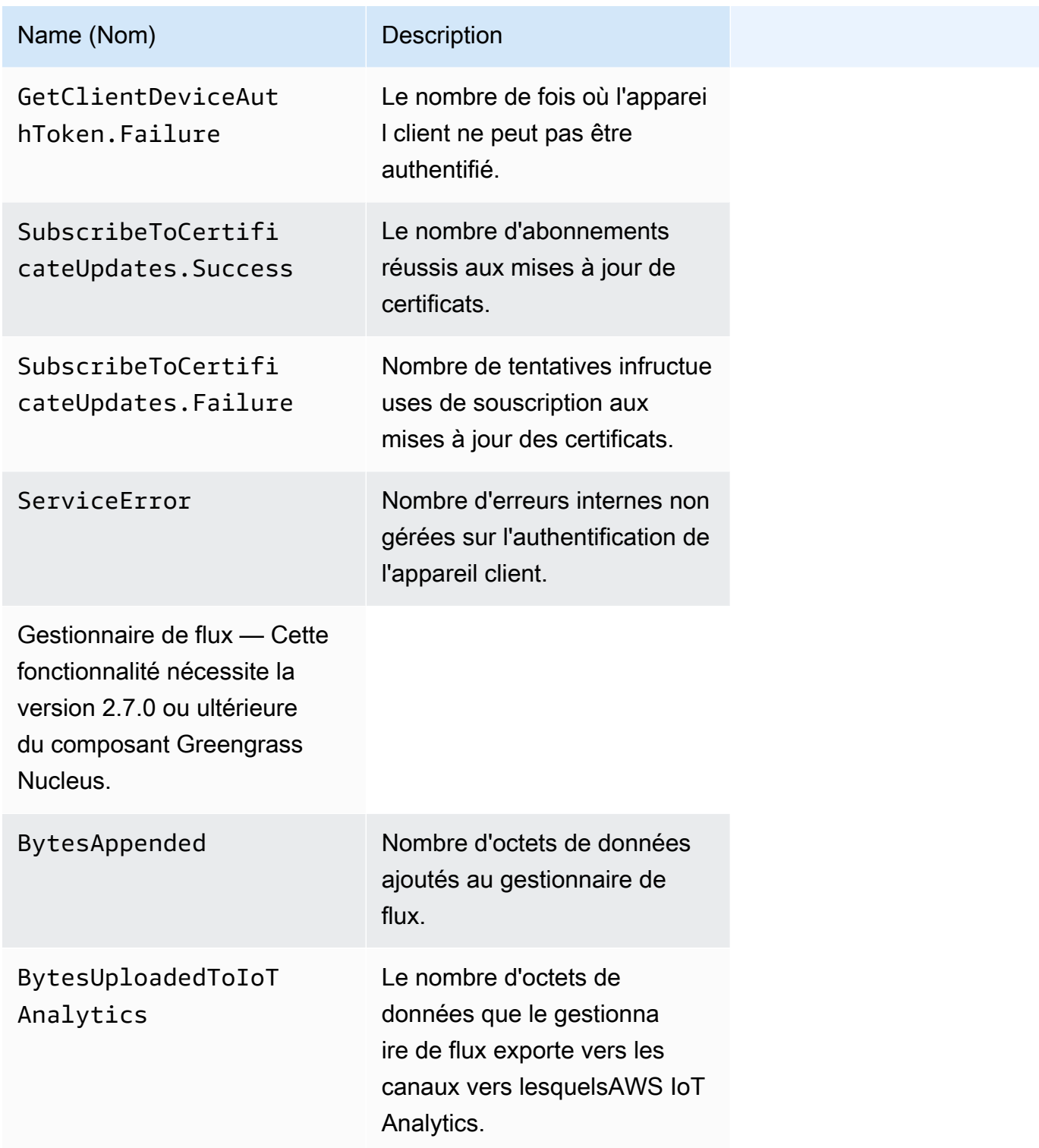

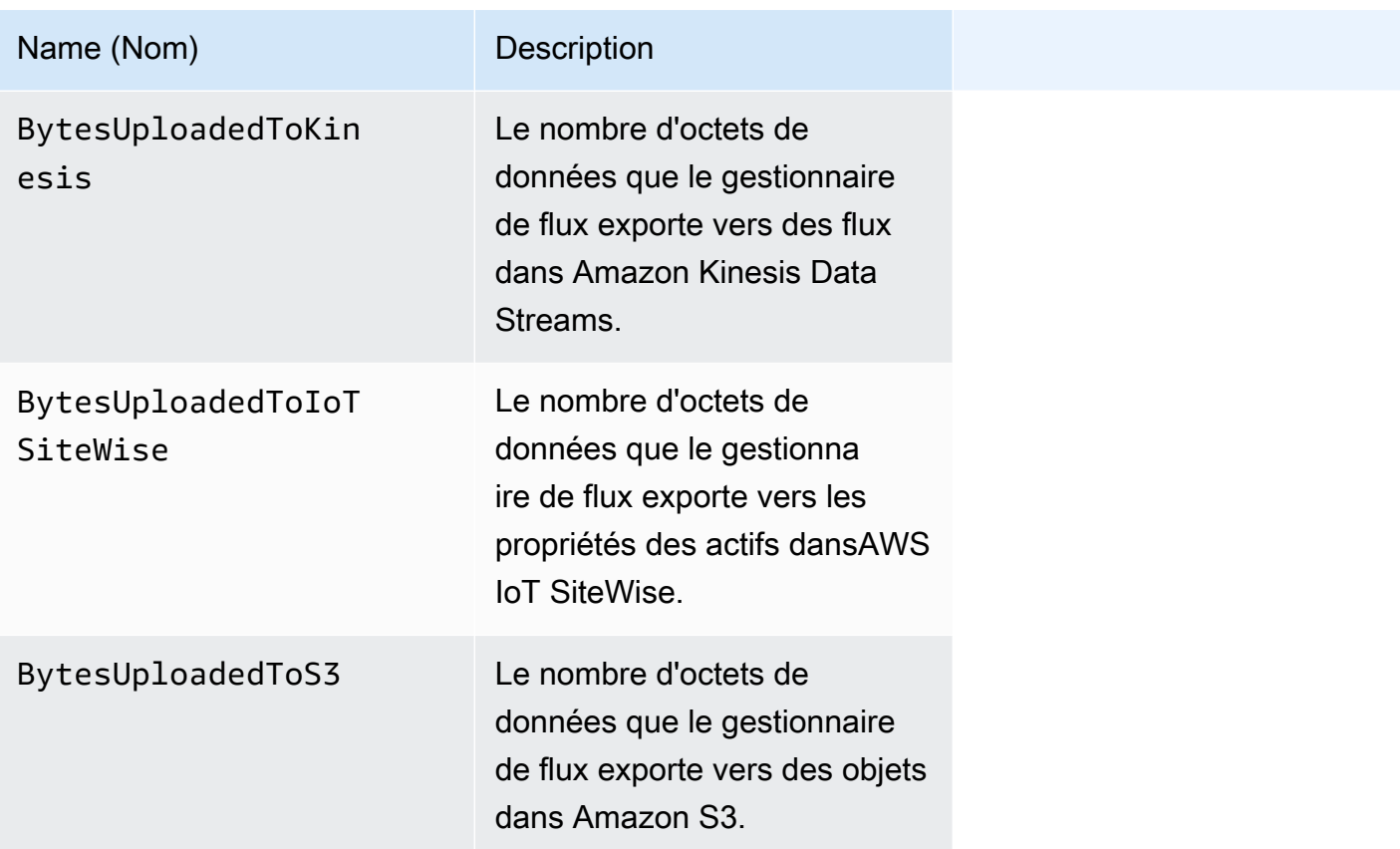

# <span id="page-1396-0"></span>Configuration des paramètres de l'agent de télémétrie

L'agent de télémétrie utilise les paramètres par défaut suivants :

- L'agent de télémétrie agrège les données de télémétrie toutes les heures.
- L'agent de télémétrie publie un message de télémétrie toutes les 24 heures.

L'agent de télémétrie publie les données à l'aide du protocole MQTT avec un niveau de qualité de service (QoS) de 0, ce qui signifie qu'il ne confirme pas la livraison ni ne réessaie aucune tentative de publication. Les messages de télémétrie partagent une connexion MQTT avec d'autres messages pour les abonnements destinés à. AWS IoT Core

Outre les frais de liaison de données, le transfert de données du cœur vers le AWS IoT Core réseau est gratuit. Cela est dû au fait que l'agent publie sur un sujet AWS réservé. Toutefois, en fonction de votre cas d'utilisation, vous pouvez encourir des frais lorsque vous recevez ou traitez les données.

Vous pouvez activer ou désactiver la fonction d'agent de télémétrie pour chaque appareil principal de Greengrass. Vous pouvez également configurer les intervalles pendant lesquels le périphérique principal agrège et publie les données. [Pour configurer la télémétrie, personnalisez le p](#page-525-0)[aramètre de](#page-540-0) [configuration de télémétri](#page-540-0)[e lorsque vous déployez le composant Greengrass nucleus.](#page-525-0)

## <span id="page-1397-0"></span>Abonnez-vous aux données de télémétrie dans EventBridge

Vous pouvez créer des règles dans Amazon EventBridge qui définissent comment traiter les données de télémétrie publiées par l'agent de télémétrie sur l'appareil principal de Greengrass. Lorsqu'il EventBridge reçoit les données, il invoque les actions cibles définies dans vos règles. Par exemple, vous pouvez créer des règles d'événements qui envoient des notifications, stockent des informations sur les événements, prennent des mesures correctives ou invoquent d'autres événements.

### Événements de télémétrie

Les événements de télémétrie utilisent le format suivant.

```
{ 
   "version": "0", 
   "id": "a09d303e-2f6e-3d3c-a693-8e33f4fe3955", 
   "detail-type": "Greengrass Telemetry Data", 
   "source": "aws.greengrass", 
   "account": "123456789012", 
   "time": "2020-11-30T20:45:53Z", 
   "region": "us-east-1", 
   "resources": [], 
   "detail": { 
     "ThingName": "MyGreengrassCore", 
     "Schema": "2020-07-30", 
     "ADP": [ 
       { 
          "TS": 1602186483234, 
          "NS": "SystemMetrics", 
          "M": [ 
            { 
              "N": "TotalNumberOfFDs", 
              "Sum": 6447.0, 
               "U": "Count" 
            }, 
            { 
               "N": "CpuUsage", 
               "Sum": 15.458333333333332, 
               "U": "Percent" 
            }, 
\overline{\mathcal{L}}
```

```
 "N": "SystemMemUsage", 
               "Sum": 10201.0, 
               "U": "Megabytes" 
            } 
          ] 
       }, 
       { 
          "TS": 1602186483234, 
          "NS": "GreengrassComponents", 
          "M": [ 
            { 
               "N": "NumberOfComponentsStopping", 
               "Sum": 0.0, 
               "U": "Count" 
            }, 
\overline{a} "N": "NumberOfComponentsStarting", 
               "Sum": 0.0, 
               "U": "Count" 
            }, 
            { 
               "N": "NumberOfComponentsBroken", 
               "Sum": 0.0, 
               "U": "Count" 
            }, 
            { 
               "N": "NumberOfComponentsFinished", 
               "Sum": 1.0, 
               "U": "Count" 
            }, 
            { 
               "N": "NumberOfComponentsInstalled", 
               "Sum": 0.0, 
               "U": "Count" 
            }, 
            { 
               "N": "NumberOfComponentsRunning", 
               "Sum": 7.0, 
               "U": "Count" 
            }, 
            { 
               "N": "NumberOfComponentsNew", 
               "Sum": 0.0, 
               "U": "Count"
```

```
 }, 
            { 
              "N": "NumberOfComponentsErrored", 
              "Sum": 0.0, 
              "U": "Count" 
            }, 
            { 
               "N": "NumberOfComponentsStateless", 
              "Sum": 0.0, 
              "U": "Count" 
            } 
          ] 
       }, 
       { 
          "TS": 1602186483234, 
          "NS": "aws.greengrass.ClientDeviceAuth", 
          "M": [ 
            { 
              "N": "VerifyClientDeviceIdentity.Success", 
              "Sum": 3.0, 
              "U": "Count" 
            }, 
\overline{a} "N": "VerifyClientDeviceIdentity.Failure", 
              "Sum": 1.0, 
               "U": "Count" 
            }, 
            { 
              "N": "AuthorizeClientDeviceActions.Success", 
              "Sum": 20.0, 
              "U": "Count" 
            }, 
\overline{a} "N": "AuthorizeClientDeviceActions.Failure", 
              "Sum": 5.0, 
              "U": "Count" 
            }, 
            { 
               "N": "GetClientDeviceAuthToken.Success", 
              "Sum": 5.0, 
              "U": "Count" 
            }, 
            { 
               "N": "GetClientDeviceAuthToken.Failure",
```

```
 "Sum": 2.0, 
               "U": "Count" 
            }, 
            { 
               "N": "SubscribeToCertificateUpdates.Success", 
              "Sum": 10.0, 
               "U": "Count" 
            }, 
\overline{a} "N": "SubscribeToCertificateUpdates.Failure", 
              "Sum": 1.0, 
              "U": "Count" 
            }, 
            { 
               "N": "ServiceError", 
              "Sum": 3.0, 
               "U": "Count" 
            } 
          ] 
       }, 
       { 
          "TS": 1602186483234, 
          "NS": "aws.greengrass.StreamManager", 
          "M": [ 
            { 
               "N": "BytesAppended", 
              "Sum": 157745524.0, 
               "U": "Bytes" 
            }, 
\overline{a} "N": "BytesUploadedToIoTAnalytics", 
              "Sum": 149012.0, 
               "U": "Bytes" 
            }, 
            { 
               "N": "BytesUploadedToKinesis", 
              "Sum": 12192.0, 
               "U": "Bytes" 
            }, 
\overline{a} "N": "BytesUploadedToIoTSiteWise", 
               "Sum": 13321.0, 
               "U": "Bytes" 
            },
```

```
\overline{a} "N": "BytesUploadedToS3", 
                "Sum": 12213.0, 
                 "U": "Bytes" 
              } 
           ] 
         } 
      ] 
   }
}
```
Le ADP tableau contient une liste de points de données agrégés possédant les propriétés suivantes :

### TS

Horodatage de la collecte des données.

### NS

L'espace de noms de la métrique.

### M

La liste des métriques. Une métrique contient les propriétés suivantes :

#### N

Le nom de la métrique.

### Sum

Somme des valeurs de la métrique dans cet événement de télémétrie.

#### U

Unité de la valeur métrique.

Pour plus d'informations sur chaque métrique, consulte[zMétriques de télémétrie.](#page-1392-0)

Conditions préalables à la création de règles EventBridge

Avant de créer une EventBridge règle pourAWS IoT Greengrass, vous devez effectuer les opérations suivantes :

• Familiarisez-vous avec les événements, les règles et les cibles dans EventBridge.

• Créez et configurez les [cibles](https://docs.aws.amazon.com/eventbridge/latest/userguide/eventbridge-targets.html) invoquées par vos EventBridge règles. Les règles peuvent invoquer de nombreux types de cibles, telles que les flux Amazon Kinesis, les AWS Lambda fonctions, les rubriques Amazon SNS et les files d'attente Amazon SQS.

Votre EventBridge règle et les cibles associées doivent se trouver dans l'Région AWSendroit où vous avez créé vos ressources Greengrass. Pour plus d'informations, consultez la section [Points](https://docs.aws.amazon.com/general/latest/gr/aws-service-information.html)  [de terminaison et quotas du service](https://docs.aws.amazon.com/general/latest/gr/aws-service-information.html) dans le Références générales AWS.

Pour plus d'informations, consultez [Qu'est-ce qu'Amazon EventBridge ?](https://docs.aws.amazon.com/eventbridge/latest/userguide/what-is-amazon-eventbridge.html) et [Getting started with](https://docs.aws.amazon.com/eventbridge/latest/userguide/eventbridge-getting-set-up.html) [Amazon EventBridge](https://docs.aws.amazon.com/eventbridge/latest/userguide/eventbridge-getting-set-up.html) dans le guide de EventBridge l'utilisateur Amazon.

Création d'une règle d'événement pour obtenir des données de télémétrie (console)

Suivez les étapes ci-dessous pour AWS Management Console créer une EventBridge règle qui reçoit les données de télémétrie publiées par le périphérique principal de Greengrass. Cela permet aux serveurs web, aux adresses e-mail et aux autres abonnés à la rubrique de répondre à l'événement. Pour plus d'informations, consultez la section [Création d'une EventBridge règle déclenchant un](https://docs.aws.amazon.com/eventbridge/latest/userguide/create-eventbridge-rule.html)  [événement à partir d'une AWS ressource](https://docs.aws.amazon.com/eventbridge/latest/userguide/create-eventbridge-rule.html) dans le guide de EventBridge l'utilisateur Amazon.

- 1. Ouvrez la [EventBridgeconsole Amazon](https://console.aws.amazon.com/events/) et choisissez Create rule.
- 2. Sous Name and description (Nom et description), entrez un nom et une description pour la règle.
- 3. Sous Define pattern (Définir un modèle), configurez le modèle de règle.
	- a. Choisissez Event pattern.
	- b. Choisissez Pré-defined pattern by service (Modèle prédéfini par service).
	- c. Pour Service Provider (Fournisseur de service), sélectionnez AWS.
	- d. Dans Service name (Nom du service), choisissez Greengrass.
	- e. Pour Type d'événement, sélectionnez Greengrass Telemetry Data.
- 4. Sous Select event bus (Sélectionner un bus d'événements), conservez les options de bus d'événements par défaut.
- 5. Sous Select targets (Sélectionner les cibles), configurez votre cible. L'exemple suivant utilise une file d'attente Amazon SQS, mais vous pouvez configurer d'autres types de cibles.
	- a. Pour Target, choisissez la file d'attente SQS.
	- b. Pour Queue\*, choisissez votre file d'attente cible.
- 6. Sous Tags optional (Balises facultatif), définissez les balises pour la règle ou laissez les champs vides.
- 7. Choisissez Créer.

Création d'une règle d'événement pour obtenir des données de télémétrie (CLI)

Suivez les étapes ci-dessous pour AWS CLI créer une EventBridge règle qui reçoit les données de télémétrie publiées par les appareils principaux de Greengrass. Cela permet aux serveurs web, aux adresses e-mail et aux autres abonnés à la rubrique de répondre à l'événement.

- 1. Créez la règle .
	- Remplacez *thing-name* par le nom de l'objet du périphérique principal.

Linux or Unix

```
aws events put-rule \setminus --name MyGreengrassTelemetryEventRule \ 
   --event-pattern "{\"source\": [\"aws.greengrass\"], \"detail\": {\"ThingName
\": [\"thing-name\"]}}"
```
Windows Command Prompt (CMD)

```
aws events put-rule ^ 
   --name MyGreengrassTelemetryEventRule ^ 
   --event-pattern "{\"source\": [\"aws.greengrass\"], \"detail\": {\"ThingName
\": [\"thing-name\"]}}"
```
PowerShell

```
aws events put-rule ` 
   --name MyGreengrassTelemetryEventRule ` 
   --event-pattern "{\"source\": [\"aws.greengrass\"], \"detail\": {\"ThingName
\": [\"thing-name\"]}}"
```
Les propriétés qui sont omises dans le modèle sont ignorées.
- 2. Ajoutez la rubrique en tant que cible de règle. L'exemple suivant utilise Amazon SQS mais vous pouvez configurer d'autres types de cibles.
	- Remplacez *queue-arn par l'ARN* de votre file d'attente Amazon SQS.

Linux or Unix

```
aws events put-targets \ 
   --rule MyGreengrassTelemetryEventRule \ 
   --targets "Id"="1","Arn"="queue-arn"
```
Windows Command Prompt (CMD)

```
aws events put-targets ^ 
   --rule MyGreengrassTelemetryEventRule ^ 
   --targets "Id"="1","Arn"="queue-arn"
```
PowerShell

```
aws events put-targets ` 
   --rule MyGreengrassTelemetryEventRule ` 
   --targets "Id"="1","Arn"="queue-arn"
```
#### **a** Note

Pour permettre EventBridge à Amazon d'appeler votre file d'attente cible, vous devez ajouter une politique basée sur les ressources à votre sujet. Pour plus d'informations, consultez les [autorisations Amazon SQS](https://docs.aws.amazon.com/eventbridge/latest/userguide/resource-based-policies-eventbridge.html#sqs-permissions) dans le guide de EventBridge l'utilisateur Amazon.

Pour plus d'informations, consultez la section [Événements et modèles d'événements EventBridge](https://docs.aws.amazon.com/eventbridge/latest/userguide/eventbridge-and-event-patterns.html)  [dans](https://docs.aws.amazon.com/eventbridge/latest/userguide/eventbridge-and-event-patterns.html) le guide de EventBridge l'utilisateur Amazon.

# Recevez des notifications relatives au déploiement et à l'état de santé des composants

Les règles relatives aux EventBridge événements d'Amazon vous fournissent des notifications concernant les changements d'état de vos déploiements Greengrass reçus par vos appareils et des composants installés sur votre appareil. EventBridge fournit un flux d'événements système en temps quasi réel qui décrit l'évolution des AWS ressources. AWS IoT Greengrass envoie ces événements dans EventBridge la mesure du possible. Cela signifie que AWS IoT Greengrass tous les événements sont envoyés à EventBridge mais, dans de rares cas, un événement peut ne pas être diffusé. En outre, AWS IoT Greengrass cela peut envoyer plusieurs copies d'un événement donné, ce qui signifie que les auditeurs de vos événements risquent de ne pas recevoir les événements dans l'ordre dans lequel ils se sont produits.

#### **a** Note

Amazon EventBridge est un service de bus d'événements que vous pouvez utiliser pour connecter vos applications à des données provenant de diverses sources, telles que les [appareils principaux de Greengrass](#page-1390-0) et les notifications de déploiement et de composants. Pour plus d'informations, consultez [Qu'est-ce qu'Amazon EventBridge ?](https://docs.aws.amazon.com/eventbridge/latest/userguide/what-is-amazon-eventbridge.html) dans le guide de EventBridge l'utilisateur Amazon.

### **Rubriques**

- [Événement de modification de l'état du déploiement](#page-1405-0)
- [Événement de changement d'état du composant](#page-1407-0)
- [Conditions préalables à la création de règles EventBridge](#page-1410-0)
- [Configuration des notifications relatives à l'état de santé de l'appareil \(console\)](#page-1410-1)
- [Configuration des notifications d'état de l'appareil \(CLI\)](#page-1411-0)
- [Configurer les notifications relatives à l'état de l'appareil \(AWS CloudFormation\)](#page-1412-0)
- [Consultez aussi](#page-1413-0)

## <span id="page-1405-0"></span>Événement de modification de l'état du déploiement

AWS IoT Greengrass émet un événement lorsqu'un déploiement entre dans les états suivants : FAILED SUCCEEDED etCOMPLETED. Vous pouvez créer une EventBridge règle qui s'applique

à toutes les transitions d'état ou aux transitions vers les états que vous spécifiez. Lorsqu'un déploiement entre dans un état qui initie une règle, il EventBridge invoque les actions cibles définies dans la règle. Cela vous permet d'envoyer des notifications, de capturer des informations sur les événements, de prendre des mesures correctives ou de déclencher d'autres événements en réponse à un changement d'état. Par exemple, vous pouvez créer des règles pour les cas d'utilisation suivants :

- Lancez des opérations après le déploiement, telles que le téléchargement de ressources et la notification du personnel.
- Envoyer des notifications en cas de réussite ou de l'échec d'un déploiement.
- Publier des métriques personnalisées sur les événements de déploiement.

L' [événement](https://docs.aws.amazon.com/AmazonCloudWatch/latest/events/CloudWatchEventsandEventPatterns.html) pour un changement d'état de déploiement utilise le format suivant :

```
{ 
     "version":"0", 
     "id":" cd4d811e-ab12-322b-8255-EXAMPLEb1bc8", 
     "detail-type":"Greengrass V2 Effective Deployment Status Change", 
     "source":"aws.greengrass", 
     "account":"123456789012", 
     "region":"us-west-2", 
     "time":"2018-03-22T00:38:11Z", 
     "resources":["arn:aws:greengrass:us-
east-1:123456789012:coreDevices:MyGreengrassCore"], 
     "detail":{ 
         "deploymentId": "4f38f1a7-3dd0-42a1-af48-EXAMPLE09681", 
         "coreDeviceExecutionStatus": "FAILED|SUCCEEDED|COMPLETED", 
         "statusDetails": { 
           "errorStack": ["DEPLOYMENT_FAILURE", "ARTIFACT_DOWNLOAD_ERROR", "S3_ERROR", 
  "S3_ACCESS_DENIED", "S3_HEAD_OBJECT_ACCESS_DENIED"], 
           "errorTypes": ["DEPENDENCY_ERROR", "PERMISSION_ERROR"], 
         }, 
         "reason": "S3_HEAD_OBJECT_ACCESS_DENIED: FAILED_NO_STATE_CHANGE: Failed to 
  download artifact name: 's3://pentest27/nucleus/281/aws.greengrass.nucleus.zip' for 
  component aws.greengrass.Nucleus-2.8.1, reason: S3 HeadObject returns 403 Access 
  Denied. Ensure the IAM role associated with the core device has a policy granting 
  s3:GetObject. null (Service: S3, Status Code: 403, Request ID: HR94ZNT2161DAR58, 
  Extended Request ID: wTX4DDI+qigQt3uzwl9rlnQiYlBgwvPm/KJFWeFAn9t1mnGXTms/
luLCYANgq08RIH+x2H+hEKc=)" 
      }
```
}

Vous pouvez créer des règles et des événements qui vous informeront de l'état d'un déploiement. Un événement est déclenché lorsqu'un déploiement se termine sous FAILED la SUCCEEDED forme OUCOMPLETED. Si le déploiement a échoué sur le périphérique principal, vous recevrez une réponse détaillée expliquant pourquoi le déploiement a échoué. Pour plus d'informations sur les codes d'erreur de déploiement, consulte[zCodes d'erreur de déploiement détaillés.](#page-2191-0)

États de déploiement

- FAILED. Le déploiement a échoué.
- SUCCEEDED. Le déploiement ciblé sur un groupe d'objets s'est terminé avec succès.
- COMPLETED. Le déploiement visait un objet terminé avec succès.

Il est possible que les événements soient dupliqués ou hors service. Pour déterminer l'ordre des événements, utilisez la propriété time.

Pour obtenir la liste complète des codes d'erreur contenus dans errorStacks eterrorTypes, reportez-vous [Codes d'erreur de déploiement détaillés](#page-2191-0) aux sections et[Codes d'état détaillés des](#page-2207-0)  [composants.](#page-2207-0)

### <span id="page-1407-0"></span>Événement de changement d'état du composant

Pour AWS IoT Greengrass les versions 2.12.2 et antérieures, Greengrass émet un événement lorsqu'un composant entre dans les états suivants : et. ERRORED BROKEN Pour les versions 2.12.3 et ultérieures de Greengrass nucleus, Greengrass émet un événement lorsqu'un composant entre dans les états suivants :,, et. ERRORED BROKEN RUNNING FINISHED Greengrass émettra également un événement lorsqu'un déploiement sera terminé. Vous pouvez créer une EventBridge règle qui s'applique à toutes les transitions d'état ou aux transitions vers les états que vous spécifiez. Lorsqu'un composant installé entre dans un état qui initie une règle, il EventBridge invoque les actions cibles définies dans la règle. Cela vous permet d'envoyer des notifications, de capturer des informations sur les événements, de prendre des mesures correctives ou de déclencher d'autres événements en réponse à un changement d'état.

L'[événement](https://docs.aws.amazon.com/AmazonCloudWatch/latest/events/CloudWatchEventsandEventPatterns.html) de modification de l'état d'un composant utilise les formats suivants :

Greengrass nucleus v2.12.2 and earlier

### <title>État du composant : ERRORED ou BROKEN</title>

```
{ 
     "version":"0", 
     "id":" cd4d811e-ab12-322b-8255-EXAMPLEb1bc8", 
     "detail-type":"Greengrass V2 Installed Component Status Change", 
     "source":"aws.greengrass", 
     "account":"123456789012", 
     "region":"us-west-2", 
     "time":"2018-03-22T00:38:11Z", 
     "resources":["arn:aws:greengrass:us-
east-1:123456789012:coreDevices:MyGreengrassCore"], 
     "detail": { 
        "components": [ 
           { 
              "componentName": "MyComponent", 
              "componentVersion": "1.0.0", 
              "root": true, 
              "lifecycleState": "ERRORED|BROKEN", 
              "lifecycleStatusCodes": ["STARTUP_ERROR"], 
              "lifecycleStateDetails": "An error occurred during startup. The startup 
  script exited with code 1." 
 } 
        \mathbb{I} }
}
```
#### Greengrass nucleus v2.12.3 and later

#### <title>État du composant : ERRORED ou BROKEN</title>

```
{ 
     "version":"0", 
     "id":" cd4d811e-ab12-322b-8255-EXAMPLEb1bc8", 
     "detail-type":"Greengrass V2 Installed Component Status Change", 
     "source":"aws.greengrass", 
     "account":"123456789012", 
     "region":"us-west-2", 
     "time":"2018-03-22T00:38:11Z", 
     "resources":["arn:aws:greengrass:us-
east-1:123456789012:coreDevices:MyGreengrassCore"], 
     "detail": { 
        "components": [ 
            { 
              "componentName": "MyComponent",
```

```
 "componentVersion": "1.0.0", 
              "root": true, 
              "lifecycleState": "ERRORED|BROKEN", 
              "lifecycleStatusCodes": ["STARTUP_ERROR"], 
              "lifecycleStateDetails": "An error occurred during startup. The startup 
  script exited with code 1." 
            } 
          ] 
     }
}
```
<title>État du composant : RUNNING ou FINISHED</title>

```
{ 
     "version":"0", 
     "id":" cd4d811e-ab12-322b-8255-EXAMPLEb1bc8", 
     "detail-type":"Greengrass V2 Installed Component Status Change", 
     "source":"aws.greengrass", 
     "account":"123456789012", 
     "region":"us-west-2", 
     "time":"2018-03-22T00:38:11Z", 
     "resources":["arn:aws:greengrass:us-
east-1:123456789012:coreDevices:MyGreengrassCore"], 
     "detail": { 
         "components": [ 
            { 
              "componentName": "MyComponent", 
              "componentVersion": "1.0.0", 
              "root": true, 
              "lifecycleState": "RUNNING|FINISHED", 
              "lifecycleStateDetails": null 
           } 
         ] 
     }
}
```
Vous pouvez créer des règles et des événements qui vous informeront de l'état d'un composant installé. Un événement est déclenché lorsqu'un composant change d'état sur le périphérique. Vous recevrez une réponse détaillée expliquant pourquoi un composant est défectueux ou défectueux. Vous recevrez également un code d'état qui indiquera la raison de l'échec. Pour plus d'informations sur les codes d'état des composants, consultez[Codes d'état détaillés des composants.](#page-2207-0)

### <span id="page-1410-0"></span>Conditions préalables à la création de règles EventBridge

Avant de créer une EventBridge règle pour AWS IoT Greengrass, procédez comme suit :

- Familiarisez-vous avec les événements, les règles et les cibles dans EventBridge.
- Créez et configurez les cibles invoquées par vos EventBridge règles. Les règles peuvent appeler de nombreux types de cibles, notamment :
	- Amazon Simple Notification Service (Amazon SNS)
	- AWS Lambda fonctions
	- Amazon Kinesis Video Streams
	- Files d'attente Amazon Simple Queue Service (Amazon SQS)

Pour plus d'informations, consultez [Qu'est-ce qu'Amazon EventBridge ?](https://docs.aws.amazon.com/eventbridge/latest/userguide/what-is-amazon-eventbridge.html) et [Getting started with](https://docs.aws.amazon.com/eventbridge/latest/userguide/eventbridge-getting-set-up.html) [Amazon EventBridge](https://docs.aws.amazon.com/eventbridge/latest/userguide/eventbridge-getting-set-up.html) dans le guide de EventBridge l'utilisateur Amazon.

# <span id="page-1410-1"></span>Configuration des notifications relatives à l'état de santé de l'appareil (console)

Suivez les étapes ci-dessous pour créer une EventBridge règle qui publie une rubrique Amazon SNS lorsque l'état de déploiement d'un groupe change. Cela permet aux serveurs web, aux adresses e-mail et aux autres abonnés à la rubrique de répondre à l'événement. Pour plus d'informations, consultez la section [Création d'une EventBridge règle déclenchant un événement à partir d'une AWS](https://docs.aws.amazon.com/eventbridge/latest/userguide/create-eventbridge-rule.html) [ressource](https://docs.aws.amazon.com/eventbridge/latest/userguide/create-eventbridge-rule.html) dans le guide de EventBridge l'utilisateur Amazon.

- 1. Ouvrez la [EventBridgeconsole Amazon.](https://console.aws.amazon.com/events/)
- 2. Dans le volet de navigation, choisissez Règles.
- 3. Choisissez Créer une règle.
- 4. Saisissez un nom et une description pour la règle.

Une règle ne peut pas avoir le même nom qu'une autre règle de la même région et sur le même bus d'événement.

5. Pour Event bus (Bus d'événement), sélectionnez le bus d'événement que vous souhaitez associer à cette règle. Si vous souhaitez que cette règle corresponde aux événements provenant de votre compte, sélectionnez Bus d'événements par défaut AWS . Lorsqu'un AWS service de votre compte émet un événement, celui-ci est toujours redirigé vers le bus d'événements par défaut de votre compte.

- 6. Pour Type de règle, choisissez Règle avec un modèle d'événement.
- 7. Choisissez Suivant.
- 8. Pour Event source (Source de l'événement), choisissez AWS events (Événements).
- 9. Dans Modèle d'événement, sélectionnez AWS services.
- 10. Pour le AWS service, choisissez Greengrass.
- 11. Pour le type d'événement, choisissez l'une des options suivantes :
	- Pour les événements de déploiement, choisissez Greengrass V2 Effective Deployment Status Change.
	- Pour les événements relatifs aux composants, choisissez Greengrass V2 Installed Component Status Change.
- 12. Choisissez Suivant.
- 13. Pour Types de cibles, choisissez service AWS .
- 14. Pour Sélectionner une cible, configurez votre cible. Cet exemple utilise une rubrique Amazon SNS, mais vous pouvez configurer d'autres types de cibles pour envoyer des notifications.
	- a. Pour Target (Cible), choisissez SNS topic (Rubrique SNS).
	- b. Pour Topic (Rubrique), choisissez votre rubrique cible.
	- c. Choisissez Suivant.
- 15. Choisissez Suivant.
- 16. Consultez les détails de la règle et choisissez Create rule (Créer une règle).

### <span id="page-1411-0"></span>Configuration des notifications d'état de l'appareil (CLI)

Suivez les étapes ci-dessous pour créer une EventBridge règle qui publie une rubrique Amazon SNS en cas d'événement de changement de statut de Greengrass. Cela permet aux serveurs web, aux adresses e-mail et aux autres abonnés à la rubrique de répondre à l'événement.

- 1. Créez la règle .
	- Pour les événements de modification de l'état du déploiement.

```
aws events put-rule \ 
   --name TestRule \
```

```
 --event-pattern "{\"source\": [\"aws.greengrass\"], \"detail-type\": 
 [\"Greengrass V2 Effective Deployment Status Change\"]}"
```
• Pour les événements de modification de l'état des composants.

```
aws events put-rule \ 
   --name TestRule \ 
   --event-pattern "{\"source\": [\"aws.greengrass\"], \"detail-type\": 
  [\"Greengrass V2 Installed Component Status Change\"]}"
```
Les propriétés qui sont omises dans le modèle sont ignorées.

- 2. Ajoutez la rubrique en tant que cible de règle.
	- Remplacez *topic-arn* par l'ARN de votre rubrique Amazon SNS.

```
aws events put-targets \ 
   --rule TestRule \ 
   --targets "Id"="1","Arn"="topic-arn"
```
#### **a** Note

Pour autoriser Amazon EventBridge à appeler votre sujet cible, vous devez ajouter une politique basée sur les ressources à votre sujet. Pour plus d'informations, consultez les [autorisations Amazon SNS](https://docs.aws.amazon.com/eventbridge/latest/userguide/resource-based-policies-eventbridge.html#sns-permissions) dans le guide de EventBridge l'utilisateur Amazon.

Pour plus d'informations, consultez la section [Événements et modèles d'événements EventBridge](https://docs.aws.amazon.com/eventbridge/latest/userguide/eventbridge-and-event-patterns.html)  [dans](https://docs.aws.amazon.com/eventbridge/latest/userguide/eventbridge-and-event-patterns.html) le guide de EventBridge l'utilisateur Amazon.

## <span id="page-1412-0"></span>Configurer les notifications relatives à l'état de l'appareil (AWS CloudFormation)

Utilisez des AWS CloudFormation modèles pour créer des EventBridge règles qui envoient des notifications concernant les changements d'état pour les déploiements de votre groupe Greengrass. Pour plus d'informations, consultez la [référence aux types de EventBridge ressources Amazon](https://docs.aws.amazon.com/AWSCloudFormation/latest/UserGuide/AWS_Events.html) dans le guide de AWS CloudFormation l'utilisateur.

### <span id="page-1413-0"></span>Consultez aussi

- [Vérifier l'état du déploiement de l'appareil](#page-1366-0)
- [Qu'est-ce qu'Amazon EventBridge ?](https://docs.aws.amazon.com/eventbridge/latest/userguide/what-is-amazon-eventbridge.html) dans le guide de EventBridge l'utilisateur Amazon

# Vérifiez l'état de l'appareil Greengrass Core

Les appareils Greengrass Core signalent l'état de leurs composants logiciels à. AWS IoT Greengrass Vous pouvez consulter le résumé de l'état de santé de chaque appareil et vous pouvez vérifier l'état de chaque composant sur chaque appareil.

L'état de santé des appareils principaux est le suivant :

- HEALTHY— Le logiciel AWS IoT Greengrass principal et tous les composants s'exécutent sans problème sur le périphérique principal.
- UNHEALTHY— Le logiciel AWS IoT Greengrass principal ou un composant présente un état d'erreur sur le périphérique principal.

### **a** Note

AWS IoT Greengrass s'appuie sur des appareils individuels pour envoyer des mises à jour de statut au AWS Cloud. Si le logiciel AWS IoT Greengrass Core n'est pas en cours d'exécution sur l'appareil, ou si l'appareil n'est pas connecté au AWS Cloud, l'état indiqué de cet appareil peut ne pas refléter son état actuel. L'horodatage d'état indique la date de dernière mise à jour de l'état de l'appareil.

Les appareils principaux envoient des mises à jour de statut aux heures suivantes :

- Quand le logiciel AWS IoT Greengrass Core démarre
- Lorsque le dispositif principal reçoit un déploiement du AWS Cloud
- Pour Greengrass nucleus 2.12.2 et versions antérieures, le périphérique principal envoie des mises à jour d'état lorsque l'état d'un composant du périphérique principal devient ou ERRORED BROKEN
- Pour Greengrass nucleus 2.12.3 et versions ultérieures, le périphérique principal envoie des mises à jour d'état lorsque l'état de l'un des composants du périphérique principal devientERRORED,, ou BROKEN RUNNING FINISHED
- À un [intervalle régulier que vous pouvez configurer](#page-539-0), qui est par défaut de 24 heures

Pour AWS IoT Greengrass Core v2.7.0 et versions ultérieures, le périphérique principal envoie des mises à jour d'état lors du déploiement local et du déploiement dans le cloud

**Rubriques** 

- [Vérifier l'état de santé d'un appareil principal](#page-1414-0)
- [Vérifier l'état d'un groupe d'appareils principal](#page-1414-1)
- [Vérifier l'état des composants de l'appareil principal](#page-1415-0)

### <span id="page-1414-0"></span>Vérifier l'état de santé d'un appareil principal

Vous pouvez vérifier l'état de chaque appareil principal.

Pour vérifier l'état d'un périphérique principal (AWS CLI)

• Exécutez la commande suivante pour récupérer l'état d'un appareil. Remplacez *coreDeviceName*par le nom du périphérique principal à interroger.

aws greengrassv2 get-core-device --core-device-thing-name *coreDeviceName*

La réponse contient des informations sur le périphérique principal, notamment son état.

### <span id="page-1414-1"></span>Vérifier l'état d'un groupe d'appareils principal

Vous pouvez vérifier l'état d'un groupe d'appareils principaux (un groupe d'objets).

Pour vérifier l'état d'un groupe d'appareils (AWS CLI)

• Exécutez la commande suivante pour récupérer l'état de plusieurs périphériques principaux. Remplacez l'ARN de la commande par l'ARN du groupe d'objets à interroger.

```
aws greengrassv2 list-core-devices --thing-group-arn "arn:aws:iot:region:account-
id:thinggroup/thingGroupName"
```
La réponse contient la liste des principaux appareils du groupe d'objets. Chaque entrée de la liste contient l'état du périphérique principal.

### <span id="page-1415-0"></span>Vérifier l'état des composants de l'appareil principal

Vous pouvez vérifier l'état, tel que l'état du cycle de vie, des composants logiciels d'un périphérique principal. Pour plus d'informations sur l'état du cycle de vie des composants, consulte[zDévelopper](#page-1245-0)  [des AWS IoT Greengrass composants.](#page-1245-0)

Pour vérifier l'état des composants d'un périphérique principal (AWS CLI)

• Exécutez la commande suivante pour récupérer l'état des composants sur un périphérique principal. Remplacez *coreDeviceName*par le nom du périphérique principal à interroger.

aws greengrassv2 list-installed-components --core-device-thing-name *coreDeviceName*

La réponse contient la liste des composants qui s'exécutent sur le périphérique principal. Chaque entrée de la liste contient l'état du cycle de vie du composant, y compris l'état actuel des données et la date à laquelle le périphérique principal Greengrass a envoyé pour la dernière fois un message contenant un certain composant au cloud. La réponse inclura également la source de déploiement la plus récente qui a intégré le composant au périphérique principal de Greengrass.

#### **a** Note

Cette commande récupère une liste paginée des composants exécutés par un périphérique principal de Greengrass. Par défaut, cette liste n'inclut pas les composants déployés en tant que dépendances d'autres composants. Vous pouvez inclure les dépendances dans la réponse en définissant le topologyFilter paramètre surALL.

# <span id="page-1416-0"></span>Exécuter AWS Lambda des fonctions

### a Note

AWS IoT Greengrassne prend actuellement pas en charge cette fonctionnalité sur les appareils Windows principaux.

Vous pouvez importer des AWS Lambda fonctions sous forme de composants qui s'exécutent sur des appareils AWS IoT Greengrass principaux. Vous souhaiterez peut-être procéder ainsi dans les cas suivants :

- Vous avez du code d'application dans les fonctions Lambda que vous souhaitez déployer sur les appareils principaux.
- Vous avez des applications AWS IoT Greengrass V1 que vous souhaitez exécuter sur des appareils AWS IoT Greengrass V2 principaux. Pour plus d'informations, consultez [Étape 2 : créer](#page-135-0)  [et déployer des AWS IoT Greengrass V2 composants pour migrer AWS IoT Greengrass V1 des](#page-135-0)  [applications](#page-135-0).

Les fonctions Lambda incluent des dépendances sur les composants suivants. Il n'est pas nécessaire de définir ces composants comme des dépendances lorsque vous importez la fonction. Lorsque vous déployez le composant de fonction Lambda, le déploiement inclut ces dépendances du composant Lambda.

- Le [composant Lambda Launcher](#page-729-0) (aws.greengrass.LambdaLauncher) gère les processus et la configuration de l'environnement.
- Le [composant Lambda Manager](#page-733-0) (aws.greengrass.LambdaManager) gère la communication entre les processus et le dimensionnement.
- Le [composant Lambda runtimes](#page-742-0) (aws.greengrass.LambdaRuntimes) fournit des artefacts pour chaque environnement d'exécution Lambda pris en charge.

### **Rubriques**

- [Prérequis](#page-1417-0)
- [Configurer le cycle de vie des fonctions Lambda](#page-1417-1)
- [Configuration de la conteneurisation des fonctions Lambda](#page-1419-0)
- [Importer une fonction Lambda en tant que composant \(console\)](#page-1421-0)
- [Importer une fonction Lambda en tant que composant \(\) AWS CLI](#page-1429-0)

# <span id="page-1417-0"></span>Prérequis

Vos appareils principaux et vos fonctions Lambda doivent répondre aux exigences suivantes pour que vous puissiez exécuter les fonctions sur le logiciel AWS IoT Greengrass principal :

- Votre appareil principal doit répondre aux exigences pour exécuter les fonctions Lambda. Si vous souhaitez que le périphérique principal exécute des fonctions Lambda conteneurisées, le périphérique doit répondre aux exigences requises. Pour plus d'informations, consultez [Exigences](#page-206-0)  [relatives à la fonction Lambda](#page-206-0).
- Vous devez installer les langages de programmation utilisés par la fonction Lambda sur vos appareils principaux.

**G** Tip

Vous pouvez créer un composant qui installe le langage de programmation, puis spécifier ce composant en tant que dépendance de votre composant de fonction Lambda. Greengrass prend en charge toutes les versions compatibles avec Lambda des environnements d'exécution Python, Node.js et Java. Greengrass n'applique aucune restriction supplémentaire aux versions d'exécution Lambda obsolètes. Vous pouvez exécuter des fonctions Lambda qui utilisent ces environnements d'exécution obsolètesAWS IoT Greengrass, mais vous ne pouvez pas les créer dans. AWS Lambda Pour plus d'informations sur la AWS IoT Greengrass prise en charge des environnements d'exécution Lambda, consultez. [Exécuter AWS Lambda des fonctions](#page-1416-0)

## <span id="page-1417-1"></span>Configurer le cycle de vie des fonctions Lambda

Le cycle de vie de la fonction Greengrass Lambda détermine le moment où une fonction démarre et la manière dont elle crée et utilise les conteneurs. Le cycle de vie détermine également la manière dont le logiciel AWS IoT Greengrass Core conserve les variables et la logique de prétraitement qui se situent en dehors du gestionnaire de fonctions.

AWS IoT Greengrassprend en charge les cycles de vie à la demande (par défaut) et de longue durée :

• Les fonctions à la demande démarrent lorsqu'elles sont appelées et s'arrêtent lorsqu'il ne reste plus aucune tâche à exécuter. Chaque appel de la fonction crée un conteneur distinct, également appelé sandbox, pour traiter les invocations, sauf si un conteneur existant est disponible pour être réutilisé. Tous les conteneurs peuvent traiter les données que vous envoyez à la fonction.

Plusieurs invocations d'une fonction à la demande peuvent être exécutées simultanément.

Les variables et la logique de prétraitement que vous définissez en dehors du gestionnaire de fonctions ne sont pas conservées lors de la création de nouveaux conteneurs.

• Les fonctions de longue durée (ou épinglées) démarrent lorsque le logiciel AWS IoT Greengrass Core démarre et s'exécutent dans un conteneur unique. Le même conteneur traite toutes les données que vous envoyez à la fonction.

Les appels multiples sont mis en file d'attente jusqu'à ce que le logiciel AWS IoT Greengrass Core exécute les appels précédents.

Les variables et la logique de prétraitement que vous définissez en dehors du gestionnaire de fonctions sont conservées à chaque appel du gestionnaire.

Utilisez des fonctions Lambda de longue durée lorsque vous devez commencer à travailler sans aucune intervention initiale. Par exemple, une fonction de longue durée peut charger et commencer à traiter un modèle d'apprentissage automatique afin qu'il soit prêt lorsque la fonction reçoit les données de l'appareil.

#### **a** Note

Les fonctions de longue durée ont des délais d'expiration associés à chaque appel de leur gestionnaire. Si vous souhaitez invoquer du code qui s'exécute indéfiniment, vous devez le démarrer en dehors du gestionnaire. Assurez-vous qu'aucun code de blocage en dehors du gestionnaire ne puisse empêcher l'initialisation de la fonction. Ces fonctions s'exécutent sauf si le logiciel AWS IoT Greengrass Core s'arrête, par exemple lors d'un déploiement ou d'un redémarrage. Ces fonctions ne s'exécuteront pas si la fonction rencontre une exception non détectée, dépasse ses limites de mémoire ou entre dans un état d'erreur, tel qu'un délai d'expiration du gestionnaire.

Pour plus d'informations sur la réutilisation des conteneurs, consultez [la section Comprendre la](https://aws.amazon.com/blogs/compute/container-reuse-in-lambda/) [réutilisation des conteneurs AWS Lambda dans](https://aws.amazon.com/blogs/compute/container-reuse-in-lambda/) le blog AWS Compute.

# <span id="page-1419-0"></span>Configuration de la conteneurisation des fonctions Lambda

Par défaut, les fonctions Lambda s'exécutent à l'intérieur d'un AWS IoT Greengrass conteneur. Les conteneurs Greengrass isolent vos fonctions de l'hôte. Cette isolation augmente la sécurité de l'hôte et des fonctions du conteneur.

Nous vous recommandons d'exécuter les fonctions Lambda dans un conteneur Greengrass, sauf si votre cas d'utilisation exige qu'elles s'exécutent sans conteneurisation. En exécutant vos fonctions Lambda dans un conteneur Greengrass, vous pouvez mieux contrôler la manière dont vous limitez l'accès aux ressources.

Vous pouvez exécuter une fonction Lambda sans conteneurisation dans les cas suivants :

- Vous souhaitez exécuter AWS IoT Greengrass sur un appareil qui ne prend pas en charge le mode conteneur. Par exemple, si vous souhaitez utiliser une distribution Linux spéciale ou si vous avez une version antérieure du noyau qui n'est plus à jour.
- Vous souhaitez exécuter votre fonction Lambda dans un autre environnement de conteneurs avec son propre OverlayFS, mais vous rencontrez des conflits OverlayFS lorsque vous l'exécutez dans un conteneur Greengrass.
- Vous devez accéder à des ressources locales dont les chemins ne peuvent pas être déterminés au moment du déploiement ou dont les chemins peuvent changer après le déploiement. Un exemple de cette ressource serait un périphérique enfichable.
- Vous avez une application antérieure qui a été écrite en tant que processus, et vous rencontrez des problèmes lorsque vous l'exécutez dans un conteneur Greengrass.

Différences de conteneurisation

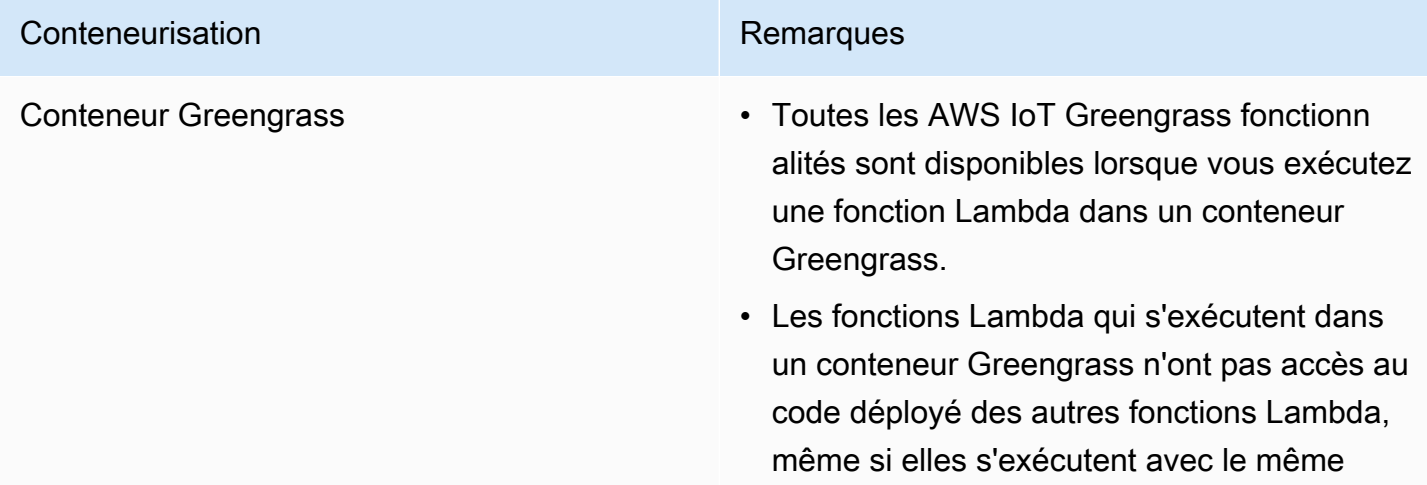

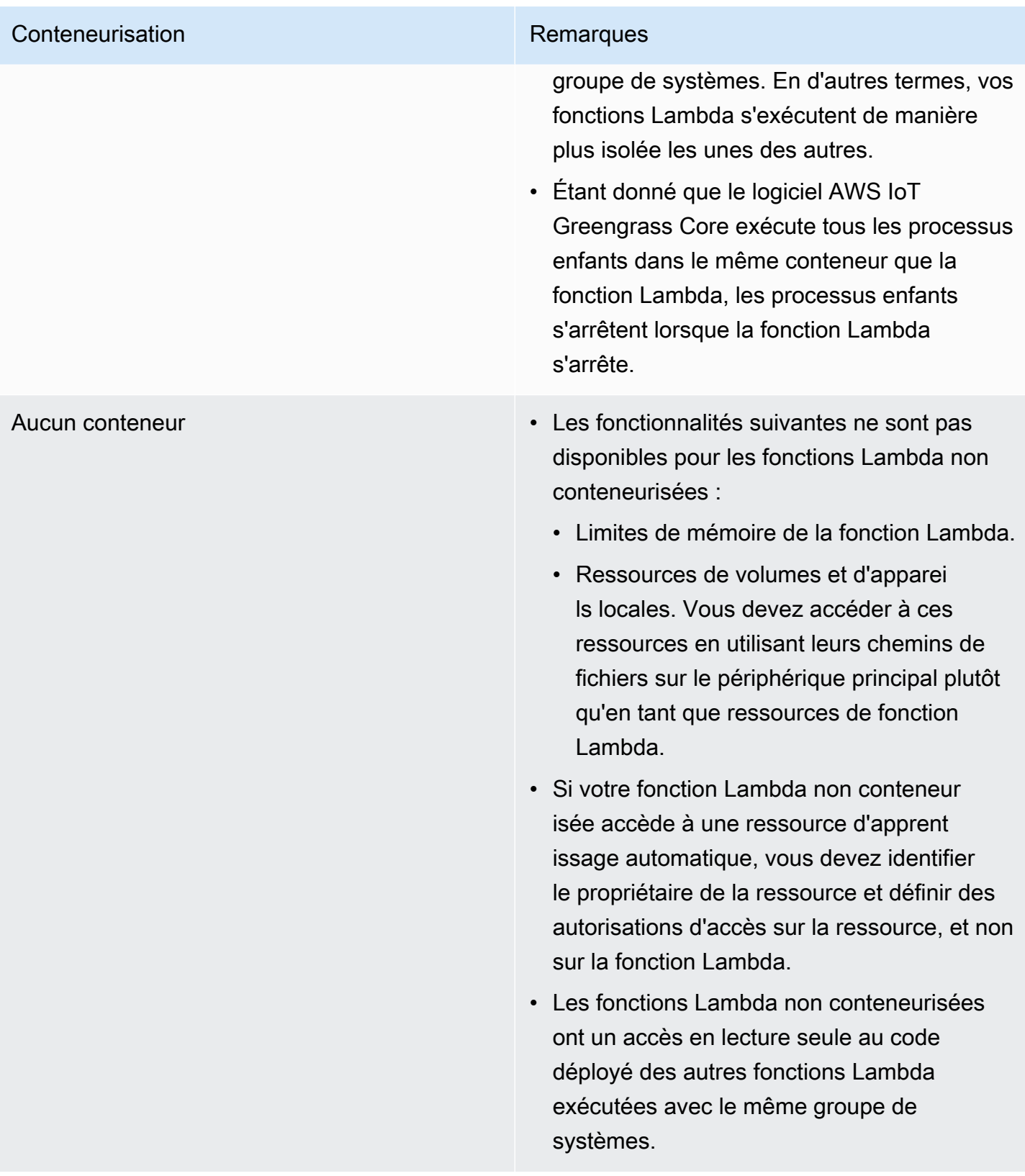

Si vous modifiez la conteneurisation d'une fonction Lambda lorsque vous la déployez, la fonction risque de ne pas fonctionner comme prévu. Si la fonction Lambda utilise des ressources locales qui ne sont plus disponibles avec le nouveau paramètre de conteneurisation, le déploiement échoue.

- Lorsque vous remplacez l'exécution d'une fonction Lambda dans un conteneur Greengrass par une fonction sans conteneurisation, les limites de mémoire de la fonction sont supprimées. Vous devez accéder au système de fichiers directement au lieu d'utiliser les ressources locales attachées. Vous devez supprimer toutes les ressources associées avant de déployer la fonction Lambda.
- Lorsque vous passez d'une fonction Lambda exécutée sans conteneurisation à une fonction Lambda exécutée dans un conteneur, votre fonction Lambda perd l'accès direct au système de fichiers. Vous devez définir une limite de mémoire pour chaque fonction ou accepter la limite de mémoire par défaut de 16 Mo. Vous pouvez configurer ces paramètres pour chaque fonction Lambda lorsque vous la déployez.

Pour modifier les paramètres de conteneurisation d'un composant de fonction Lambda, définissez la valeur du paramètre de containerMode configuration sur l'une des options suivantes lorsque vous déployez le composant.

- NoContainer— Le composant ne s'exécute pas dans un environnement d'exécution isolé.
- GreengrassContainer— Le composant s'exécute dans un environnement d'exécution isolé à l'intérieur du AWS IoT Greengrass conteneur.

Pour plus d'informations sur le déploiement et la configuration des composants, reportez-vous aux sections [Déployer AWS IoT Greengrass des composants sur des appareils](#page-1332-0) et[Mettre à jour les](#page-1348-0)  [configurations des composants](#page-1348-0).

# <span id="page-1421-0"></span>Importer une fonction Lambda en tant que composant (console)

Lorsque vous utilisez la [AWS IoT Greengrassconsole](https://console.aws.amazon.com/greengrass) pour créer un composant de fonction Lambda, vous importez une AWS Lambda fonction existante, puis vous la configurez pour créer un composant qui s'exécute sur votre appareil Greengrass.

Avant de commencer, passez en revue les [conditions requises](https://docs.aws.amazon.com/greengrass/v2/developerguide/run-lambda-functions.html#run-lambda-functions-requirements) pour exécuter les fonctions Lambda sur les appareils Greengrass.

#### Tâches

• [Étape 1 : Choisissez une fonction Lambda à importer](#page-1422-0)

- [Étape 2 : Configuration des paramètres de la fonction Lambda](#page-1422-1)
- [Étape 3 : \(Facultatif\) Spécifiez les plateformes prises en charge pour la fonction Lambda](#page-1425-0)
- [Étape 4 : \(Facultatif\) Spécifiez les dépendances des composants pour la fonction Lambda](#page-1426-0)
- [Étape 5 : \(Facultatif\) Exécuter la fonction Lambda dans un conteneur](#page-1427-0)
- [Étape 6 : Création du composant de fonction Lambda](#page-1429-1)

### <span id="page-1422-0"></span>Étape 1 : Choisissez une fonction Lambda à importer

- 1. Dans le menu de navigation de la [AWS IoT Greengrassconsole,](https://console.aws.amazon.com/greengrass) sélectionnez Composants.
- 2. Sur la page Composants, choisissez Créer un composant.
- 3. Sur la page Créer un composant, sous Informations sur le composant, choisissez Importer la fonction Lambda.
- 4. Dans Fonction Lambda, recherchez et choisissez la fonction Lambda que vous souhaitez importer.

AWS IoT Greengrasscrée le composant avec le nom de la fonction Lambda.

5. Dans la version de la fonction Lambda, choisissez la version à importer. Vous ne pouvez pas choisir des alias Lambda comme. \$LATEST

AWS IoT Greengrasscrée le composant avec la version de la fonction Lambda en tant que version sémantique valide. Par exemple, si la version de votre fonction équivaut à 3, la version du composant devient 3.0.0.

### <span id="page-1422-1"></span>Étape 2 : Configuration des paramètres de la fonction Lambda

Sur la page Créer un composant, sous Configuration de la fonction Lambda, configurez les paramètres suivants à utiliser pour exécuter la fonction Lambda.

1. (Facultatif) Ajoutez la liste des sources d'événements auxquelles la fonction Lambda est abonnée pour les messages professionnels. Vous pouvez spécifier des sources d'événements pour abonner cette fonction aux messages de publication/d'abonnement locaux et aux messages AWS IoT Core MQTT. La fonction Lambda est appelée lorsqu'elle reçoit un message d'une source d'événement.

### **a** Note

Pour abonner cette fonction à des messages provenant d'autres fonctions ou composants Lambda, déployez l'[ancien composant routeur d'abonnement lorsque vous](#page-744-0) [déployez ce composant](#page-744-0) de fonction Lambda. Lorsque vous déployez l'ancien composant routeur d'abonnement, spécifiez les abonnements utilisés par la fonction Lambda.

Sous Sources d'événements, procédez comme suit pour ajouter une source d'événement :

- a. Pour chaque source d'événement que vous ajoutez, spécifiez les options suivantes :
	- Sujet : sujet auquel s'abonner pour recevoir des messages.
	- Type : type de source d'événement. Sélectionnez parmi les options suivantes :
		- Publication/abonnement locaux Abonnez-vous aux messages de publication/ d'abonnement locaux.

Si vous utilisez [Greengrass nucleus](#page-525-0) v2.6.0 ou version ultérieure et [Lambda Manager](#page-733-0) v2.2.5 ou version ultérieure, vous pouvez utiliser des caractères génériques de sujet MQTT (**+**et**#**) dans le sujet lorsque vous spécifiez ce type.

• AWS IoT CoreMQTT — Abonnez-vous aux messages AWS IoT Core MQTT.

Vous pouvez utiliser des caractères génériques de rubrique MQTT (+et#) dans la rubrique lorsque vous spécifiez ce type.

- b. Pour ajouter une autre source d'événement, choisissez Ajouter une source d'événement et répétez l'étape précédente. Pour supprimer une source d'événement, choisissez Supprimer à côté de la source d'événement que vous souhaitez supprimer.
- 2. Pour Timeout (secondes), entrez la durée maximale en secondes pendant laquelle une fonction Lambda non épinglée peut s'exécuter avant son expiration. Le durée par défaut est de 3 secondes.
- 3. Pour Épinglé, indiquez si le composant de la fonction Lambda est épinglé. La valeur par défaut est True.
	- Une fonction Lambda épinglée (ou à longue durée de vie) démarre au démarrage et continue de s'AWS IoT Greengrassexécuter dans son propre conteneur.
- Une fonction Lambda non épinglée (ou à la demande) démarre uniquement lorsqu'elle reçoit un élément de travail et s'arrête une fois qu'elle est restée inactive pendant une durée d'inactivité maximale spécifiée. Si la fonction comporte plusieurs éléments de travail, le logiciel AWS IoT Greengrass Core crée plusieurs instances de la fonction.
- 4. (Facultatif) Sous Paramètres supplémentaires, définissez les paramètres de la fonction Lambda suivants.
	- Délai d'expiration du statut (secondes) : intervalle en secondes pendant lequel le composant de fonction Lambda envoie des mises à jour de statut au composant Lambda Manager. Ce paramètre s'applique uniquement aux fonctions épinglées. Le durée par défaut est 60 secondes.
	- Taille maximale de la file d'attente : taille maximale de la file de messages pour le composant de la fonction Lambda. Le logiciel AWS IoT Greengrass Core stocke les messages dans une file d'attente FIFO (premier entré, premier sorti) jusqu'à ce qu'il puisse exécuter la fonction Lambda pour consommer chaque message. La valeur par défaut est de 1 000 messages.
	- Nombre maximum d'instances : nombre maximal d'instances qu'une fonction Lambda non épinglée peut exécuter simultanément. La valeur par défaut est de 100 instances.
	- Durée d'inactivité maximale (secondes) : durée maximale en secondes pendant laquelle une fonction Lambda non épinglée peut être inactive avant que le logiciel AWS IoT Greengrass Core n'arrête son processus. Le durée par défaut est 60 secondes.
	- Type de codage : type de charge utile pris en charge par la fonction Lambda. Sélectionnez parmi les options suivantes :
		- JSON
		- Binaire

La valeur par défaut est JSON.

- 5. (Facultatif) Spécifiez la liste des arguments de ligne de commande à transmettre à la fonction Lambda lors de son exécution.
	- a. Sous Paramètres supplémentaires, Arguments de traitement, choisissez Ajouter un argument.
	- b. Pour chaque argument que vous ajoutez, entrez l'argument que vous souhaitez transmettre à la fonction.
	- c. Pour supprimer un argument, choisissez Supprimer à côté de l'argument que vous souhaitez supprimer.
- 6. (Facultatif) Spécifiez les variables d'environnement disponibles pour la fonction Lambda lors de son exécution. Les variables d'environnement vous permettent de stocker et de mettre à jour les paramètres de configuration sans avoir à modifier le code de fonction.
	- a. Sous Paramètres supplémentaires, Variables d'environnement, choisissez Ajouter une variable d'environnement.
	- b. Pour chaque variable d'environnement que vous ajoutez, spécifiez les options suivantes :
		- Clé : nom de la variable.
		- Valeur La valeur par défaut de cette variable.
	- c. Pour supprimer une variable d'environnement, choisissez Supprimer à côté de la variable d'environnement que vous souhaitez supprimer.

# <span id="page-1425-0"></span>Étape 3 : (Facultatif) Spécifiez les plateformes prises en charge pour la fonction Lambda

Tous les appareils principaux possèdent des attributs relatifs au système d'exploitation et à l'architecture. Lorsque vous déployez le composant de fonction Lambda, le logiciel AWS IoT Greengrass principal compare les valeurs de plate-forme que vous spécifiez avec les attributs de plate-forme du périphérique principal afin de déterminer si la fonction Lambda est prise en charge sur ce périphérique.

#### **a** Note

Vous pouvez également spécifier des attributs de plate-forme personnalisés lorsque vous déployez le composant Greengrass nucleus sur un appareil principal. Pour plus d'informations, consultez le [paramètre Platform overrides](#page-541-0) du composant [Greengrass nucleus](#page-525-0).

Sous Configuration de la fonction Lambda, Paramètres supplémentaires, Plateformes, procédez comme suit pour spécifier les plates-formes prises en charge par cette fonction Lambda.

- 1. Pour chaque plateforme, spécifiez les options suivantes :
	- Système d'exploitation : nom du système d'exploitation de la plate-forme. À l'heure actuelle, la seule valeur prise en charge est linux.
	- Architecture : architecture du processeur de la plate-forme. Les valeurs prises en charge sont :
- amd64
- arm
- aarch64
- x86
- 2. Pour ajouter une autre plateforme, choisissez Ajouter une plateforme et répétez l'étape précédente. Pour supprimer une plate-forme prise en charge, choisissez Supprimer à côté de la plate-forme que vous souhaitez supprimer.

# <span id="page-1426-0"></span>Étape 4 : (Facultatif) Spécifiez les dépendances des composants pour la fonction Lambda

Les dépendances des composants identifient les composants supplémentaires AWS fournis ou les composants personnalisés utilisés par votre fonction. Lorsque vous déployez le composant de fonction Lambda, le déploiement inclut ces dépendances pour l'exécution de votre fonction.

**A** Important

Pour importer une fonction Lambda que vous avez créée pour être exécutée sur la version AWS IoT Greengrass 1, vous devez définir les dépendances des composants individuels pour les fonctionnalités utilisées par votre fonction, telles que les secrets, les ombres locales et le gestionnaire de flux. Définissez ces composants comme des [dépendances fixes](#page-1299-0) afin que le composant de votre fonction Lambda redémarre si la dépendance change d'état. Pour plus d'informations, consultez [Importer les fonctions Lambda de la V1.](#page-135-1)

Sous Configuration de la fonction Lambda, Paramètres supplémentaires, Dépendances des composants, procédez comme suit pour spécifier les dépendances des composants pour votre fonction Lambda.

- 1. Choisissez Ajouter une dépendance.
- 2. Pour chaque dépendance de composant que vous ajoutez, spécifiez les options suivantes :
	- Nom du composant : nom du composant. Par exemple, entrez **aws.greengrass.StreamManager** pour inclure le [composant du gestionnaire de flux](#page-1109-0).
	- Exigence de version La contrainte de version sémantique de style npm qui identifie les versions compatibles de cette dépendance de composant. Vous pouvez spécifier une version

unique ou une série de versions. Par exemple, entrez **^1.0.0** pour spécifier que cette fonction Lambda dépend de n'importe quelle version de la première version majeure du composant du gestionnaire de flux. Pour plus d'informations sur les contraintes de version sémantiques, consultez le calculateur [npm semver.](https://semver.npmjs.com/)

- Type : type de dépendance. Sélectionnez parmi les options suivantes :
	- Difficile Le composant de la fonction Lambda redémarre si la dépendance change d'état. Il s'agit de la sélection par défaut.
	- Soft Le composant de la fonction Lambda ne redémarre pas si la dépendance change d'état.
- 3. Pour supprimer une dépendance de composant, choisissez Supprimer à côté de la dépendance de composant

### <span id="page-1427-0"></span>Étape 5 : (Facultatif) Exécuter la fonction Lambda dans un conteneur

Par défaut, les fonctions Lambda s'exécutent dans un environnement d'exécution isolé au sein du logiciel AWS IoT Greengrass Core. Vous pouvez également choisir d'exécuter la fonction Lambda en tant que processus sans aucune isolation (c'est-à-dire en mode sans conteneur).

Dans Configuration du processus Linux, pour le mode isolation, choisissez l'une des options suivantes pour sélectionner la conteneurisation de votre fonction Lambda :

- Conteneur Greengrass La fonction Lambda s'exécute dans un conteneur. Il s'agit de la sélection par défaut.
- Pas de conteneur : la fonction Lambda s'exécute comme un processus sans aucune isolation.

Si vous exécutez la fonction Lambda dans un conteneur, procédez comme suit pour configurer la configuration du processus pour la fonction Lambda.

1. Configurez la quantité de mémoire et les ressources système, telles que les volumes et les périphériques, à mettre à la disposition du conteneur.

Sous Paramètres du conteneur, procédez comme suit.

- a. Pour Taille de la mémoire, entrez la taille de mémoire que vous souhaitez allouer au conteneur. Vous pouvez spécifier la taille de la mémoire en Mo ou en kB.
- b. Pour le dossier sys en lecture seule, indiquez si le conteneur peut ou non lire les informations du dossier du /sys périphérique. La valeur par défaut est False.
- 2. (Facultatif) Configurez les volumes locaux auxquels la fonction Lambda conteneurisée peut accéder. Lorsque vous définissez un volume, le logiciel AWS IoT Greengrass Core monte les fichiers source sur la destination à l'intérieur du conteneur.
	- a. Sous Volumes, choisissez Ajouter un volume.
	- b. Pour chaque volume que vous ajoutez, spécifiez les options suivantes :
		- Volume physique : chemin d'accès au dossier source sur le périphérique principal.
		- Volume logique : chemin d'accès au dossier de destination dans le conteneur.
		- Autorisation (Facultatif) L'autorisation d'accéder au dossier source depuis le conteneur. Sélectionnez parmi les options suivantes :
			- Lecture seule La fonction Lambda dispose d'un accès en lecture seule au dossier source. Il s'agit de la sélection par défaut.
			- Lecture-écriture La fonction Lambda dispose d'un accès en lecture/écriture au dossier source.
		- Ajouter le propriétaire du groupe (Facultatif) Indique s'il faut ou non ajouter le groupe système qui exécute le composant de fonction Lambda en tant que propriétaire du dossier source. La valeur par défaut est False.
	- c. Pour supprimer un volume, choisissez Supprimer à côté du volume que vous souhaitez supprimer.
- 3. (Facultatif) Configurez les périphériques du système local auxquels la fonction Lambda conteneurisée peut accéder.
	- a. Sous Appareils, choisissez Ajouter un appareil.
	- b. Pour chaque appareil que vous ajoutez, définissez les options suivantes :
		- Chemin de montage : chemin d'accès au périphérique système sur le périphérique principal.
		- Autorisation (Facultatif) L'autorisation d'accéder au périphérique système depuis le conteneur. Sélectionnez parmi les options suivantes :
			- Lecture seule La fonction Lambda dispose d'un accès en lecture seule au périphérique système. Il s'agit de la sélection par défaut.
			- Lecture-écriture La fonction Lambda dispose d'un accès en lecture/écriture au dossier source.

• Ajouter le propriétaire du groupe — (Facultatif) Indique s'il faut ou non ajouter le groupe système qui exécute le composant de fonction Lambda en tant que propriétaire du périphérique système. La valeur par défaut est False.

### <span id="page-1429-1"></span>Étape 6 : Création du composant de fonction Lambda

Après avoir configuré les paramètres de votre composant de fonction Lambda, choisissez Create pour terminer la création du nouveau composant.

Pour exécuter la fonction Lambda sur votre appareil principal, vous pouvez ensuite déployer le nouveau composant sur vos appareils principaux. Pour plus d'informations, consultez [Déployer AWS](#page-1332-0) [IoT Greengrass des composants sur des appareils.](#page-1332-0)

# <span id="page-1429-0"></span>Importer une fonction Lambda en tant que composant () AWS CLI

Utilisez cette [CreateComponentVersiono](https://docs.aws.amazon.com/greengrass/v2/APIReference/API_CreateComponentVersion.html)pération pour créer des composants à partir de fonctions Lambda. Lorsque vous appelez cette opération, spécifiez d'lambdaFunctionimporter une fonction Lambda.

### Tâches

- [Étape 1 : Définition de la configuration de la fonction Lambda](#page-1429-2)
- [Étape 2 : Création du composant de fonction Lambda](#page-1450-0)

# <span id="page-1429-2"></span>Étape 1 : Définition de la configuration de la fonction Lambda

1. Créez un fichier appelélambda-function-component.json, puis copiez l'objet JSON suivant dans le fichier. Remplacez le lambdaArn par l'ARN de la fonction Lambda à importer.

```
{ 
   "lambdaFunction": { 
     "lambdaArn": "arn:aws:lambda:region:account-id:function:HelloWorld:1" 
   }
}
```
#### **A** Important

Vous devez spécifier un ARN qui inclut la version de la fonction à importer. Vous ne pouvez pas utiliser des alias de version tels que \$LATEST.

2. (Facultatif) Spécifiez le nom (componentName) du composant. Si vous omettez ce paramètre, AWS IoT Greengrass crée le composant avec le nom de la fonction Lambda.

```
{ 
   "lambdaFunction": { 
     "lambdaArn": "arn:aws:lambda:region:account-id:function:HelloWorld:1", 
     "componentName": "com.example.HelloWorldLambda"
   }
}
```
3. (Facultatif) Spécifiez la version (componentVersion) du composant. Si vous omettez ce paramètre, AWS IoT Greengrass crée le composant avec la version de la fonction Lambda en tant que version sémantique valide. Par exemple, si la version de votre fonction équivaut à 3, la version du composant devient 3.0.0.

#### **a** Note

Chaque version de composant que vous chargez doit être unique. Assurez-vous de télécharger la bonne version du composant, car vous ne pourrez pas la modifier après l'avoir chargée.

AWS IoT Greengrassutilise des versions sémantiques pour les composants. Les versions sémantiques suivent une majeure. mineur. système de numéro de patch. Par exemple, la version 1.0.0 représente la première version majeure d'un composant. Pour plus d'informations, consultez la [spécification de version sémantique.](https://semver.org/)

```
{ 
   "lambdaFunction": { 
     "lambdaArn": "arn:aws:lambda:region:account-id:function:HelloWorld:1", 
     "componentName": "com.example.HelloWorldLambda", 
     "componentVersion": "1.0.0"
   }
}
```
- 4. (Facultatif) Spécifiez les plateformes prises en charge par cette fonction Lambda. Chaque plateforme contient une carte des attributs qui l'identifient. Tous les appareils principaux ont des attributs pour le système d'exploitation (os) et l'architecture (architecture). Le logiciel AWS IoT Greengrass de base peut ajouter d'autres attributs de plate-forme. Vous pouvez également spécifier des attributs de plate-forme personnalisés lorsque vous déployez le [composant](#page-525-0)  [Greengrass nucleus](#page-525-0) sur un appareil principal. Procédez comme suit :
	- a. Ajoutez une liste de plateformes (componentPlatforms) à la fonction Lambda dans. lambda-function-component.json

```
{ 
   "lambdaFunction": { 
     "lambdaArn": "arn:aws:lambda:region:account-id:function:HelloWorld:1", 
     "componentName": "com.example.HelloWorldLambda", 
     "componentVersion": "1.0.0", 
     "componentPlatforms": [ 
     ]
   }
}
```
b. Ajoutez chaque plateforme prise en charge à la liste. Chaque plateforme dispose d'un outil convivial name permettant de l'identifier et d'une carte des attributs. L'exemple suivant indique que cette fonction prend en charge les périphériques x86 qui exécutent Linux.

```
{ 
   "name": "Linux x86", 
   "attributes": { 
     "os": "linux", 
     "architecture": "x86" 
   }
}
```
Vous lambda-function-component.json pouvez contenir un document similaire à l'exemple suivant.

```
{ 
   "lambdaFunction": { 
     "lambdaArn": "arn:aws:lambda:region:account-id:function:HelloWorld:1", 
     "componentName": "com.example.HelloWorldLambda", 
     "componentVersion": "1.0.0",
```

```
 "componentPlatforms": [ 
        { 
          "name": "Linux x86", 
          "attributes": { 
             "os": "linux", 
             "architecture": "x86" 
          } 
        }
     ] 
   }
}
```
5. (Facultatif) Spécifiez les dépendances des composants pour votre fonction Lambda. Lorsque vous déployez le composant de fonction Lambda, le déploiement inclut ces dépendances pour l'exécution de votre fonction.

### **A** Important

Pour importer une fonction Lambda que vous avez créée pour être exécutée sur la version AWS IoT Greengrass 1, vous devez définir les dépendances des composants individuels pour les fonctionnalités utilisées par votre fonction, telles que les secrets, les ombres locales et le gestionnaire de flux. Définissez ces composants comme des [dépendances fixes](#page-1299-0) afin que le composant de votre fonction Lambda redémarre si la dépendance change d'état. Pour plus d'informations, consultez [Importer les fonctions](#page-135-1)  [Lambda de la V1.](#page-135-1)

Procédez comme suit :

a. Ajoutez une carte des dépendances des composants (componentDependencies) à la fonction Lambda dans. lambda-function-component.json

```
\{ "lambdaFunction": { 
     "lambdaArn": "arn:aws:lambda:region:account-id:function:HelloWorld:1", 
     "componentName": "com.example.HelloWorldLambda", 
     "componentVersion": "1.0.0", 
     "componentPlatforms": [ 
       { 
         "name": "Linux x86", 
         "attributes": {
```

```
 "os": "linux", 
             "architecture": "x86" 
           } 
        } 
     ], 
      "componentDependencies": { 
     }
   }
}
```
- b. Ajoutez chaque dépendance des composants à la carte. Spécifiez le nom du composant comme clé et spécifiez un objet avec les paramètres suivants :
	- versionRequirement— La contrainte de version sémantique de style npm qui identifie les versions compatibles de la dépendance du composant. Vous pouvez spécifier une version unique ou une série de versions. Pour plus d'informations sur les contraintes de version sémantiques, consultez le calculateur [npm semver.](https://semver.npmjs.com/)
	- dependencyType— (Facultatif) Type de dépendance. Choisissez parmi les options suivantes :
		- SOFT— Le composant de la fonction Lambda ne redémarre pas si la dépendance change d'état.
		- HARD— Le composant de la fonction Lambda redémarre si la dépendance change d'état.

L'argument par défaut est HARD.

L'exemple suivant indique que cette fonction Lambda dépend de n'importe quelle version de la première version majeure du composant du [gestionnaire de flux](#page-1109-0). Le composant de la fonction Lambda redémarre lorsque le gestionnaire de flux redémarre ou est mis à jour.

```
{ 
   "aws.greengrass.StreamManager": { 
     "versionRequirement": "^1.0.0", 
     "dependencyType": "HARD" 
   }
}
```
Vous lambda-function-component.json pouvez contenir un document similaire à l'exemple suivant.

```
{ 
   "lambdaFunction": { 
     "lambdaArn": "arn:aws:lambda:region:account-id:function:HelloWorld:1", 
     "componentName": "com.example.HelloWorldLambda", 
     "componentVersion": "1.0.0", 
     "componentPlatforms": [ 
       { 
         "name": "Linux x86", 
         "attributes": { 
            "os": "linux", 
            "architecture": "x86" 
         } 
       } 
     ], 
     "componentDependencies": { 
       "aws.greengrass.StreamManager": { 
         "versionRequirement": "^1.0.0", 
         "dependencyType": "HARD" 
       }
     } 
   }
}
```
- 6. (Facultatif) Configurez les paramètres de la fonction Lambda à utiliser pour exécuter la fonction. Vous pouvez configurer des options telles que les variables d'environnement, les sources d'événements des messages, les délais d'expiration et les paramètres des conteneurs. Procédez comme suit :
	- a. Ajoutez l'objet de paramètres Lambda (componentLambdaParameters) à la fonction Lambda dans. lambda-function-component.json

```
{ 
   "lambdaFunction": { 
     "lambdaArn": "arn:aws:lambda:region:account-id:function:HelloWorld:1", 
     "componentName": "com.example.HelloWorldLambda", 
     "componentVersion": "1.0.0", 
     "componentPlatforms": [ 
       {
```

```
 "name": "Linux x86", 
          "attributes": { 
            "os": "linux", 
            "architecture": "x86" 
          } 
       } 
     ], 
     "componentDependencies": { 
        "aws.greengrass.StreamManager": { 
          "versionRequirement": "^1.0.0", 
          "dependencyType": "HARD" 
       } 
     }, 
     "componentLambdaParameters": { 
     }
   }
}
```
b. (Facultatif) Spécifiez les sources d'événements auxquelles la fonction Lambda s'abonne pour les messages professionnels. Vous pouvez spécifier des sources d'événements pour abonner cette fonction aux messages de publication/d'abonnement locaux et aux messages AWS IoT Core MQTT. La fonction Lambda est appelée lorsqu'elle reçoit un message d'une source d'événement.

### **a** Note

Pour abonner cette fonction à des messages provenant d'autres fonctions ou composants Lambda, déployez l'[ancien composant routeur d'abonnement lorsque](#page-744-0)  [vous déployez ce composant](#page-744-0) de fonction Lambda. Lorsque vous déployez l'ancien composant routeur d'abonnement, spécifiez les abonnements utilisés par la fonction Lambda.

Procédez comme suit :

i. Ajoutez la liste des sources d'événements (eventSources) aux paramètres de la fonction Lambda.

{ "lambdaFunction": {

```
 "lambdaArn": "arn:aws:lambda:region:account-id:function:HelloWorld:1", 
     "componentName": "com.example.HelloWorldLambda", 
     "componentVersion": "1.0.0", 
     "componentPlatforms": [ 
      \sqrt{ } "name": "Linux x86", 
          "attributes": { 
            "os": "linux", 
            "architecture": "x86" 
          } 
       } 
     ], 
     "componentDependencies": { 
        "aws.greengrass.StreamManager": { 
          "versionRequirement": "^1.0.0", 
          "dependencyType": "HARD" 
       } 
     }, 
     "componentLambdaParameters": { 
        "eventSources": [ 
       ]
     } 
   }
}
```
- ii. Ajoutez chaque source d'événement à la liste. Chaque source d'événements possède les paramètres suivants :
	- topic— Le sujet pour s'abonner aux messages.
	- type— Type de source d'événement. Sélectionnez parmi les options suivantes :
		- PUB\_SUB Abonnez-vous aux messages locaux de publication/abonnement.

Si vous utilisez [Greengrass nucleus](#page-525-0) v2.6.0 ou version ultérieure et [Lambda](#page-733-0)  [Manager](#page-733-0) v2.2.5 ou version ultérieure, vous pouvez utiliser des caractères génériques de sujet MQTT (+et) lorsque vous spécifiez ce type. # topic

• IOT CORE : abonnement aux messages MQTT AWS IoT Core.

Vous pouvez utiliser des caractères génériques de rubrique MQTT (+et#) topic lorsque vous spécifiez ce type.

L'exemple suivant s'abonne à AWS IoT Core MQTT sur des sujets qui correspondent au filtre de hello/world/+ sujet.

```
{ 
   "topic": "hello/world/+", 
   "type": "IOT_CORE"
}
```
Votre lambda-function-component.json image peut ressembler à l'exemple suivant.

```
\{ "lambdaFunction": { 
     "lambdaArn": "arn:aws:lambda:region:account-
id:function:HelloWorld:1", 
     "componentName": "com.example.HelloWorldLambda", 
     "componentVersion": "1.0.0", 
     "componentPlatforms": [ 
       \{ "name": "Linux x86", 
          "attributes": { 
            "os": "linux", 
            "architecture": "x86" 
          } 
        } 
     ], 
     "componentDependencies": { 
        "aws.greengrass.StreamManager": { 
          "versionRequirement": "^1.0.0", 
          "dependencyType": "HARD" 
        } 
     }, 
     "componentLambdaParameters": { 
        "eventSources": [ 
          { 
            "topic": "hello/world/+", 
            "type": "IOT_CORE" 
          }
        ] 
     } 
   }
```
}

- c. (Facultatif) Spécifiez l'un des paramètres suivants dans l'objet de paramètres de la fonction Lambda :
	- environmentVariables— La carte des variables d'environnement disponibles pour la fonction Lambda lors de son exécution.
	- execArgs— Liste des arguments à transmettre à la fonction Lambda lors de son exécution.
	- inputPayloadEncodingType— Le type de charge utile pris en charge par la fonction Lambda. Sélectionnez parmi les options suivantes :
		- json
		- binary

Par défaut : json

- pinned— Indique si la fonction Lambda est épinglée ou non. L'argument par défaut est true.
	- Une fonction Lambda épinglée (ou à longue durée de vie) démarre au démarrage et continue de s'AWS IoT Greengrassexécuter dans son propre conteneur.
	- Une fonction Lambda non épinglée (ou à la demande) démarre uniquement lorsqu'elle reçoit un élément de travail et s'arrête une fois qu'elle est restée inactive pendant une durée d'inactivité maximale spécifiée. Si la fonction comporte plusieurs éléments de travail, le logiciel AWS IoT Greengrass Core crée plusieurs instances de la fonction.

maxIdleTimeInSecondsÀ utiliser pour définir le temps d'inactivité maximal de votre fonction.

- timeoutInSeconds— Durée maximale en secondes pendant laquelle la fonction Lambda peut être exécutée avant son expiration. Le durée par défaut est de 3 secondes.
- statusTimeoutInSeconds— Intervalle en secondes pendant lequel le composant de la fonction Lambda envoie des mises à jour de statut au composant du gestionnaire Lambda. Ce paramètre s'applique uniquement aux fonctions épinglées. Le durée par défaut est 60 secondes.
- maxIdleTimeInSeconds— Durée maximale en secondes pendant laquelle une fonction Lambda non épinglée peut être inactive avant que le logiciel AWS IoT Greengrass Core n'arrête son processus. Le durée par défaut est 60 secondes.
- maxInstancesCount— Le nombre maximum d'instances qu'une fonction Lambda non épinglée peut exécuter simultanément. La valeur par défaut est de 100 instances.
- maxQueueSize— Taille maximale de la file d'attente de messages pour le composant de fonction Lambda. Le logiciel AWS IoT Greengrass Core stocke les messages dans une file d'attente FIFO (first-in-first-out) jusqu'à ce qu'il puisse exécuter la fonction Lambda pour consommer chaque message. La valeur par défaut est de 1 000 messages.

Vous lambda-function-component.json pouvez contenir un document similaire à l'exemple suivant.

```
{ 
   "lambdaFunction": { 
     "lambdaArn": "arn:aws:lambda:region:account-id:function:HelloWorld:1", 
     "componentName": "com.example.HelloWorldLambda", 
     "componentVersion": "1.0.0", 
     "componentPlatforms": [ 
      \{ "name": "Linux x86", 
          "attributes": { 
            "os": "linux", 
            "architecture": "x86" 
          } 
       } 
     ], 
     "componentDependencies": { 
        "aws.greengrass.StreamManager": { 
          "versionRequirement": "^1.0.0", 
          "dependencyType": "HARD" 
       } 
     }, 
     "componentLambdaParameters": { 
        "eventSources": [ 
         \{ "topic": "hello/world/+", 
            "type": "IOT_CORE" 
          } 
       ], 
       "environmentVariables": { 
          "LIMIT": "300" 
       }, 
       "execArgs": [
```
```
 "-d" 
       ], 
       "inputPayloadEncodingType": "json", 
       "pinned": true, 
        "timeoutInSeconds": 120, 
       "statusTimeoutInSeconds": 30, 
       "maxIdleTimeInSeconds": 30, 
        "maxInstancesCount": 50, 
        "maxQueueSize": 500
     } 
   }
}
```
- d. (Facultatif) Configurez les paramètres du conteneur pour la fonction Lambda. Par défaut, les fonctions Lambda s'exécutent dans un environnement d'exécution isolé au sein du logiciel AWS IoT Greengrass Core. Vous pouvez également choisir d'exécuter la fonction Lambda en tant que processus sans aucune isolation. Si vous exécutez la fonction Lambda dans un conteneur, vous configurez la taille de la mémoire du conteneur et les ressources système disponibles pour la fonction Lambda. Procédez comme suit :
	- i. Ajoutez l'objet de paramètres de processus Linux (linuxProcessParams) à l'objet de paramètres Lambda dans. lambda-function-component.json

```
{ 
   "lambdaFunction": { 
     "lambdaArn": "arn:aws:lambda:region:account-id:function:HelloWorld:1", 
     "componentName": "com.example.HelloWorldLambda", 
     "componentVersion": "1.0.0", 
     "componentPlatforms": [ 
       { 
         "name": "Linux x86", 
         "attributes": { 
            "os": "linux", 
            "architecture": "x86" 
         } 
       } 
     ], 
     "componentDependencies": { 
       "aws.greengrass.StreamManager": { 
          "versionRequirement": "^1.0.0", 
          "dependencyType": "HARD" 
       }
```

```
 }, 
      "componentLambdaParameters": { 
        "eventSources": [ 
          { 
            "topic": "hello/world/+", 
            "type": "IOT_CORE" 
          } 
        ], 
        "environmentVariables": { 
          "LIMIT": "300" 
        }, 
        "execArgs": [ 
          "-d" 
        ], 
        "inputPayloadEncodingType": "json", 
        "pinned": true, 
        "timeoutInSeconds": 120, 
        "statusTimeoutInSeconds": 30, 
        "maxIdleTimeInSeconds": 30, 
        "maxInstancesCount": 50, 
        "maxQueueSize": 500, 
        "linuxProcessParams": { 
        }
     } 
   }
}
```
- ii. (Facultatif) Spécifiez si la fonction Lambda s'exécute ou non dans un conteneur. Ajoutez le isolationMode paramètre à l'objet des paramètres de processus et choisissez l'une des options suivantes :
	- GreengrassContainer— La fonction Lambda s'exécute dans un conteneur.
	- NoContainer— La fonction Lambda s'exécute comme un processus sans aucune isolation.

L'argument par défaut est GreengrassContainer.

iii. (Facultatif) Si vous exécutez la fonction Lambda dans un conteneur, vous pouvez configurer la quantité de mémoire et les ressources système, telles que les volumes et les périphériques, à mettre à la disposition du conteneur. Procédez comme suit :

A. Ajoutez l'objet de paramètres de conteneur (containerParams) à l'objet de paramètres de processus Linux danslambda-function-component.json.

```
{ 
   "lambdaFunction": { 
     "lambdaArn": "arn:aws:lambda:region:account-
id:function:HelloWorld:1", 
     "componentName": "com.example.HelloWorldLambda", 
     "componentVersion": "1.0.0", 
     "componentPlatforms": [ 
       { 
          "name": "Linux x86", 
          "attributes": { 
            "os": "linux", 
            "architecture": "x86" 
          } 
       } 
     ], 
     "componentDependencies": { 
        "aws.greengrass.StreamManager": { 
          "versionRequirement": "^1.0.0", 
          "dependencyType": "HARD" 
       } 
     }, 
     "componentLambdaParameters": { 
        "eventSources": [ 
          { 
            "topic": "hello/world/+", 
            "type": "IOT_CORE" 
          } 
        ], 
        "environmentVariables": { 
          "LIMIT": "300" 
        }, 
        "execArgs": [ 
          "-d" 
        ], 
        "inputPayloadEncodingType": "json", 
        "pinned": true, 
        "timeoutInSeconds": 120, 
        "statusTimeoutInSeconds": 30, 
        "maxIdleTimeInSeconds": 30,
```
}

```
 "maxInstancesCount": 50, 
     "maxQueueSize": 500, 
     "linuxProcessParams": { 
        "containerParams": { 
        }
     } 
   } 
 }
```
- B. (Facultatif) Ajoutez le memorySizeInKB paramètre pour spécifier la taille de la mémoire du conteneur. La valeur par défaut est 16 384 Ko (16 Mo).
- C. (Facultatif) Ajoutez le mountROSysfs paramètre pour spécifier si le conteneur peut ou non lire les informations du /sys dossier du périphérique. L'argument par défaut est false.
- D. (Facultatif) Configurez les volumes locaux auxquels la fonction Lambda conteneurisée peut accéder. Lorsque vous définissez un volume, le logiciel AWS IoT Greengrass Core monte les fichiers source sur la destination à l'intérieur du conteneur. Procédez comme suit :
	- I. Ajoutez la liste des volumes (volumes) aux paramètres du conteneur.

```
{ 
   "lambdaFunction": { 
     "lambdaArn": "arn:aws:lambda:region:account-
id:function:HelloWorld:1", 
     "componentName": "com.example.HelloWorldLambda", 
     "componentVersion": "1.0.0", 
     "componentPlatforms": [ 
       { 
          "name": "Linux x86", 
          "attributes": { 
            "os": "linux", 
            "architecture": "x86" 
          } 
       } 
     ], 
     "componentDependencies": { 
       "aws.greengrass.StreamManager": { 
          "versionRequirement": "^1.0.0", 
          "dependencyType": "HARD"
```

```
 } 
     }, 
     "componentLambdaParameters": { 
        "eventSources": [ 
         \mathcal{L} "topic": "hello/world/+", 
             "type": "IOT_CORE" 
          } 
        ], 
        "environmentVariables": { 
          "LIMIT": "300" 
        }, 
        "execArgs": [ 
          "-d" 
        ], 
        "inputPayloadEncodingType": "json", 
        "pinned": true, 
        "timeoutInSeconds": 120, 
        "statusTimeoutInSeconds": 30, 
        "maxIdleTimeInSeconds": 30, 
        "maxInstancesCount": 50, 
        "maxQueueSize": 500, 
        "linuxProcessParams": { 
          "containerParams": { 
             "memorySizeInKB": 32768, 
             "mountROSysfs": true, 
             "volumes": [ 
            ]
          } 
        } 
     } 
   }
}
```
- II. Ajoutez chaque volume à la liste. Chaque volume possède les paramètres suivants :
	- sourcePath— Le chemin d'accès au dossier source sur le périphérique principal.
	- destinationPath— Le chemin d'accès au dossier de destination dans le conteneur.
- permission— (Facultatif) L'autorisation d'accéder au dossier source depuis le conteneur. Sélectionnez parmi les options suivantes :
	- ro— La fonction Lambda dispose d'un accès en lecture seule au dossier source.
	- rw— La fonction Lambda dispose d'un accès en lecture-écriture au dossier source.

L'argument par défaut est ro.

• addGroupOwner— (Facultatif) S'il faut ou non ajouter le groupe système qui exécute le composant de fonction Lambda en tant que propriétaire du dossier source. L'argument par défaut est false.

Vous lambda-function-component.json pouvez contenir un document similaire à l'exemple suivant.

```
{ 
   "lambdaFunction": { 
     "lambdaArn": "arn:aws:lambda:region:account-
id:function:HelloWorld:1", 
     "componentName": "com.example.HelloWorldLambda", 
     "componentVersion": "1.0.0", 
     "componentPlatforms": [ 
       { 
          "name": "Linux x86", 
          "attributes": { 
            "os": "linux", 
            "architecture": "x86" 
          } 
       } 
     ], 
     "componentDependencies": { 
       "aws.greengrass.StreamManager": { 
          "versionRequirement": "^1.0.0", 
          "dependencyType": "HARD" 
       } 
     }, 
     "componentLambdaParameters": { 
       "eventSources": [ 
          { 
            "topic": "hello/world/+",
```

```
 "type": "IOT_CORE" 
         } 
       ], 
       "environmentVariables": { 
         "LIMIT": "300" 
       }, 
       "execArgs": [ 
         "-d" 
       ], 
       "inputPayloadEncodingType": "json", 
       "pinned": true, 
       "timeoutInSeconds": 120, 
       "statusTimeoutInSeconds": 30, 
       "maxIdleTimeInSeconds": 30, 
       "maxInstancesCount": 50, 
       "maxQueueSize": 500, 
       "linuxProcessParams": { 
          "containerParams": { 
            "memorySizeInKB": 32768, 
            "mountROSysfs": true, 
            "volumes": [ 
 { 
                "sourcePath": "/var/data/src", 
                "destinationPath": "/var/data/dest", 
                "permission": "rw", 
                "addGroupOwner": true 
 }
 ] 
         } 
       } 
     } 
   }
}
```
- E. (Facultatif) Configurez les périphériques du système local auxquels la fonction Lambda conteneurisée peut accéder. Procédez comme suit :
	- I. Ajoutez la liste des périphériques système (devices) aux paramètres du conteneur.

```
{ 
   "lambdaFunction": {
```

```
 "lambdaArn": "arn:aws:lambda:region:account-
id:function:HelloWorld:1", 
     "componentName": "com.example.HelloWorldLambda", 
     "componentVersion": "1.0.0", 
     "componentPlatforms": [ 
        { 
          "name": "Linux x86", 
          "attributes": { 
            "os": "linux", 
            "architecture": "x86" 
          } 
       } 
     ], 
     "componentDependencies": { 
        "aws.greengrass.StreamManager": { 
          "versionRequirement": "^1.0.0", 
          "dependencyType": "HARD" 
       } 
     }, 
     "componentLambdaParameters": { 
        "eventSources": [ 
          { 
            "topic": "hello/world/+", 
            "type": "IOT_CORE" 
          } 
        ], 
        "environmentVariables": { 
          "LIMIT": "300" 
       }, 
        "execArgs": [ 
          "-d" 
        ], 
        "inputPayloadEncodingType": "json", 
        "pinned": true, 
        "timeoutInSeconds": 120, 
        "statusTimeoutInSeconds": 30, 
        "maxIdleTimeInSeconds": 30, 
        "maxInstancesCount": 50, 
        "maxQueueSize": 500, 
        "linuxProcessParams": { 
          "containerParams": { 
            "memorySizeInKB": 32768, 
            "mountROSysfs": true, 
            "volumes": [
```

```
 { 
                "sourcePath": "/var/data/src", 
                "destinationPath": "/var/data/dest", 
                "permission": "rw", 
                "addGroupOwner": true 
 } 
           ], 
           "devices": [ 
 ]
         } 
       } 
     } 
   }
}
```
- II. Ajoutez chaque périphérique du système à la liste. Chaque périphérique du système possède les paramètres suivants :
	- path— Le chemin d'accès au périphérique système sur le périphérique principal.
	- permission— (Facultatif) L'autorisation d'accéder au périphérique système depuis le conteneur. Sélectionnez parmi les options suivantes :
		- ro— La fonction Lambda dispose d'un accès en lecture seule au périphérique système.
		- rw— La fonction Lambda dispose d'un accès en lecture-écriture au périphérique système.

L'argument par défaut est ro.

• addGroup0wner— (Facultatif) S'il faut ou non ajouter le groupe système qui exécute le composant de fonction Lambda en tant que propriétaire du périphérique système. L'argument par défaut est false.

Vous lambda-function-component.json pouvez contenir un document similaire à l'exemple suivant.

```
{ 
   "lambdaFunction": {
```

```
 "lambdaArn": "arn:aws:lambda:region:account-
id:function:HelloWorld:1", 
     "componentName": "com.example.HelloWorldLambda", 
     "componentVersion": "1.0.0", 
     "componentPlatforms": [ 
        { 
          "name": "Linux x86", 
          "attributes": { 
            "os": "linux", 
            "architecture": "x86" 
          } 
       } 
     ], 
     "componentDependencies": { 
        "aws.greengrass.StreamManager": { 
          "versionRequirement": "^1.0.0", 
          "dependencyType": "HARD" 
       } 
     }, 
     "componentLambdaParameters": { 
        "eventSources": [ 
          { 
            "topic": "hello/world/+", 
            "type": "IOT_CORE" 
          } 
        ], 
        "environmentVariables": { 
          "LIMIT": "300" 
       }, 
        "execArgs": [ 
          "-d" 
        ], 
        "inputPayloadEncodingType": "json", 
        "pinned": true, 
        "timeoutInSeconds": 120, 
        "statusTimeoutInSeconds": 30, 
        "maxIdleTimeInSeconds": 30, 
        "maxInstancesCount": 50, 
        "maxQueueSize": 500, 
        "linuxProcessParams": { 
          "containerParams": { 
            "memorySizeInKB": 32768, 
            "mountROSysfs": true, 
            "volumes": [
```

```
\{\hspace{.1cm} \} "sourcePath": "/var/data/src", 
               "destinationPath": "/var/data/dest", 
               "permission": "rw", 
               "addGroupOwner": true 
 } 
           ], 
           "devices": [ 
 { 
               "path": "/dev/sda3", 
               "permission": "rw", 
               "addGroupOwner": true 
 }
 ] 
         } 
       } 
     } 
   }
}
```
7. (Facultatif) Ajoutez des balises (tags) pour le composant. Pour plus d'informations, consultez [Baliser vos ressources AWS IoT Greengrass Version 2.](#page-2210-0)

## Étape 2 : Création du composant de fonction Lambda

1. Exécutez la commande suivante pour créer le composant de fonction Lambda à partir de. lambda-function-component.json

```
aws greengrassv2 create-component-version --cli-input-json file://lambda-function-
component.json
```
La réponse ressemble à l'exemple suivant si la demande aboutit.

```
{ 
   "arn": 
  "arn:aws:greengrass:region:123456789012:components:com.example.HelloWorldLambda:versions:1.0.0", 
   "componentName": "com.example.HelloWorldLambda", 
   "componentVersion": "1.0.0", 
   "creationTimestamp": "Mon Dec 15 20:56:34 UTC 2020", 
   "status": { 
     "componentState": "REQUESTED",
```

```
 "message": "NONE", 
     "errors": {} 
   }
}
```
Copiez le arn depuis la sortie pour vérifier l'état du composant à l'étape suivante.

2. Lorsque vous créez un composant, son état estREQUESTED. AWS IoT GreengrassVérifie ensuite que le composant est déployable. Vous pouvez exécuter la commande suivante pour connaître l'état du composant et vérifier que celui-ci est déployable. Remplacez le arn par l'ARN de l'étape précédente.

```
aws greengrassv2 describe-component \ 
   --arn "arn:aws:greengrass:region:account-
id:components:com.example.HelloWorldLambda:versions:1.0.0"
```
Si le composant est validé, la réponse indique que l'état du composant estDEPLOYABLE.

```
{ 
   "arn": "arn:aws:greengrass:region:account-
id:components:com.example.HelloWorldLambda:versions:1.0.0", 
   "componentName": "com.example.HelloWorldLambda", 
   "componentVersion": "1.0.0", 
   "creationTimestamp": "2020-12-15T20:56:34.376000-08:00", 
   "publisher": "AWS Lambda", 
   "status": { 
     "componentState": "DEPLOYABLE", 
     "message": "NONE", 
     "errors": {} 
   }, 
   "platforms": [ 
     { 
       "name": "Linux x86", 
       "attributes": { 
          "architecture": "x86", 
          "os": "linux" 
       } 
     } 
   ]
}
```
Une fois le composant activéDEPLOYABLE, vous pouvez déployer la fonction Lambda sur vos appareils principaux. Pour plus d'informations, consultez [Déployer AWS IoT Greengrass des](#page-1332-0) [composants sur des appareils](#page-1332-0).

# Utilisez le Kit SDK des appareils AWS IoT pour communiquer avec le noyau de Greengrass, les autres composants et AWS IoT Core

Les composants exécutés sur votre appareil principal peuvent utiliser la bibliothèque de communication interprocessus (IPC) du AWS IoT Greengrass Core Kit SDK des appareils AWS IoT pour communiquer avec le AWS IoT Greengrass noyau et les autres composants de Greengrass. Pour développer et exécuter des composants personnalisés utilisant IPC, vous devez utiliser le Kit SDK des appareils AWS IoT pour vous connecter au service IPC AWS IoT Greengrass principal et effectuer des opérations IPC.

L'interface IPC prend en charge deux types d'opérations :

• Demande/réponse

Les composants envoient une demande au service IPC et reçoivent une réponse contenant le résultat de la demande.

• Abonnement

Les composants envoient une demande d'abonnement au service IPC et attendent un flux de messages d'événements en réponse. Les composants fournissent un gestionnaire d'abonnement qui gère les messages d'événements, les erreurs et les fermetures de flux. Kit SDK des appareils AWS IoTIl inclut une interface de gestion avec les types de réponse et d'événement appropriés pour chaque opération IPC. Pour plus d'informations, consultez [Abonnez-vous aux diffusions](#page-1468-0)  [d'événements IPC.](#page-1468-0)

#### **Rubriques**

- [Versions du client IPC](#page-1454-0)
- [SDK pris en charge pour la communication interprocessus](#page-1455-0)
- [Connectez-vous au service AWS IoT Greengrass Core IPC](#page-1455-1)
- [Autoriser les composants à effectuer des opérations IPC](#page-1461-0)
- [Abonnez-vous aux diffusions d'événements IPC](#page-1468-0)
- [Bonnes pratiques en matière d'IPC](#page-1480-0)
- [Publier/souscrire des messages locaux](#page-1481-0)
- [Publier/souscrire AWS IoT Core des messages MQTT](#page-1529-0)
- [Interagir avec le cycle de vie des composants](#page-1567-0)
- [Interagir avec la configuration des composants](#page-1576-0)
- [Récupérez les valeurs secrètes](#page-1583-0)
- [Interagissez avec les ombres locales](#page-1597-0)
- [Gérez les déploiements et les composants locaux](#page-1639-0)
- [Authentifier et autoriser les appareils clients](#page-1653-0)

# <span id="page-1454-0"></span>Versions du client IPC

Dans les versions ultérieures des SDK Java et Python, AWS IoT Greengrass fournit une version améliorée du client IPC, appelée client IPC V2. Client IPC V2 :

- Réduit la quantité de code que vous devez écrire pour utiliser les opérations IPC et permet d'éviter les erreurs courantes susceptibles de se produire avec le client IPC V1.
- Appelle les rappels du gestionnaire d'abonnement dans un thread séparé. Vous pouvez donc désormais exécuter du code de blocage, y compris des appels de fonction IPC supplémentaires, dans les rappels du gestionnaire d'abonnement. Le client IPC V1 utilise le même thread pour communiquer avec le serveur IPC et appeler les rappels du gestionnaire d'abonnement.
- Permet d'appeler des opérations d'abonnement à l'aide d'expressions Lambda (Java) ou de fonctions (Python). Le client IPC V1 vous oblige à définir des classes de gestionnaires d'abonnement.
- Fournit des versions synchrones et asynchrones de chaque opération IPC. Le client IPC V1 fournit uniquement des versions asynchrones de chaque opération.

Nous vous recommandons d'utiliser le client IPC V2 pour tirer parti de ces améliorations. Cependant, de nombreux exemples présentés dans cette documentation et dans certains contenus en ligne montrent uniquement comment utiliser le client IPC V1. Vous pouvez utiliser les exemples et didacticiels suivants pour découvrir des exemples de composants utilisant le client IPC V2 :

- [PublishToTopicexemples](#page-1489-0)
- [SubscribeToTopicexemples](#page-1499-0)
- [Tutoriel : Développement d'un composant Greengrass qui reporte les mises à jour des composants](#page-416-0)

#### • [Tutoriel : Interagissez avec des appareils IoT locaux via MQTT](#page-437-0)

<span id="page-1455-0"></span>Actuellement, le Kit SDK des appareils AWS IoT for C++ v2 ne prend en charge que le client IPC V1.

# SDK pris en charge pour la communication interprocessus

Les bibliothèques AWS IoT Greengrass Core IPC sont incluses dans les Kit SDK des appareils AWS IoT versions suivantes.

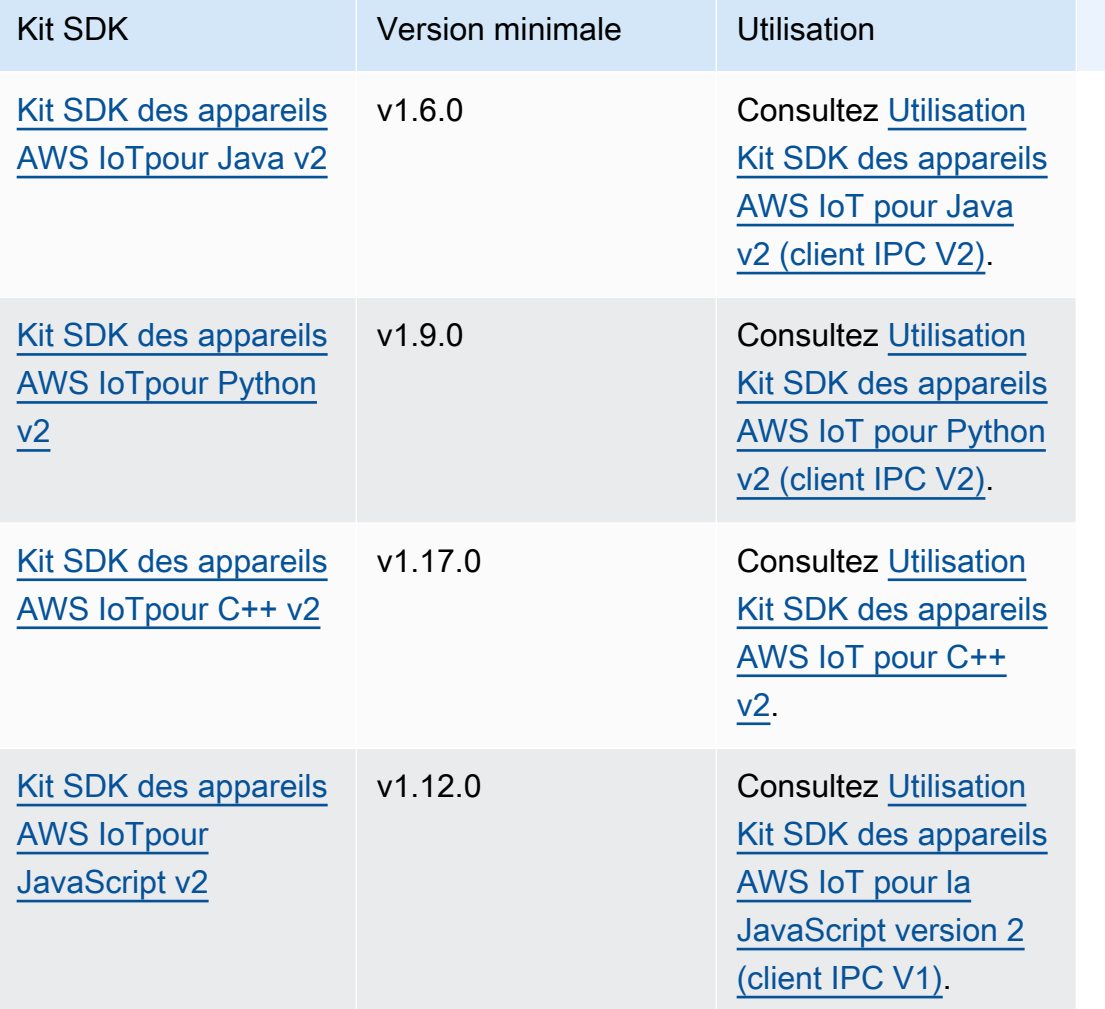

# <span id="page-1455-1"></span>Connectez-vous au service AWS IoT Greengrass Core IPC

Pour utiliser la communication interprocessus dans votre composant personnalisé, vous devez créer une connexion à un socket de serveur IPC exécuté par le logiciel AWS IoT Greengrass Core. Effectuez les tâches suivantes pour télécharger et utiliser le Kit SDK des appareils AWS IoT dans la langue de votre choix.

<span id="page-1456-0"></span>Utilisation Kit SDK des appareils AWS IoT pour Java v2 (client IPC V2)

Pour utiliser le Kit SDK des appareils AWS IoT pour Java v2 (client IPC V2)

- 1. Téléchargez le [Kit SDK des appareils AWS IoTpour Java v2](https://github.com/aws/aws-iot-device-sdk-java-v2) (v1.6.0 ou version ultérieure).
- 2. Procédez de l'une des manières suivantes pour exécuter votre code personnalisé dans votre composant :
	- Créez votre composant sous la forme d'un fichier JAR qui inclut leKit SDK des appareils AWS IoT, et exécutez ce fichier JAR dans votre recette de composant.
	- Définissez le Kit SDK des appareils AWS IoT JAR en tant qu'artefact de composant et ajoutez cet artefact au chemin de classe lorsque vous exécutez votre application dans votre recette de composant.
- 3. Utilisez le code suivant pour créer le client IPC.

```
try (GreengrassCoreIPCClientV2 ipcClient = 
  GreengrassCoreIPCClientV2.builder().build()) { 
     // Use client.
} catch (Exception e) { 
     LOGGER.log(Level.SEVERE, "Exception occurred when using IPC.", e); 
     System.exit(1);
}
```
<span id="page-1456-1"></span>Utilisation Kit SDK des appareils AWS IoT pour Python v2 (client IPC V2)

Pour utiliser le Kit SDK des appareils AWS IoT for Python v2 (client IPC V2)

- 1. Téléchargez le [Kit SDK des appareils AWS IoTpour Python](https://github.com/aws/aws-iot-device-sdk-python-v2) (v1.9.0 ou version ultérieure).
- 2. Ajoutez les [étapes d'installation](https://github.com/aws/aws-iot-device-sdk-python-v2#installation) du SDK au cycle de vie d'installation dans la recette de votre composant.
- 3. Créez une connexion au service AWS IoT Greengrass Core IPC. Utilisez le code suivant pour créer le client IPC.

from awsiot.greengrasscoreipc.clientv2 import GreengrassCoreIPCClientV2

```
try: 
     ipc_client = GreengrassCoreIPCClientV2() 
     # Use IPC client.
except Exception: 
     print('Exception occurred when using IPC.', file=sys.stderr) 
     traceback.print_exc() 
     exit(1)
```
<span id="page-1457-0"></span>Utilisation Kit SDK des appareils AWS IoT pour C++ v2

Pour créer la Kit SDK des appareils AWS IoT version 2 pour C++, un périphérique doit disposer des outils suivants :

- C++ 11 ou version ultérieure
- CMake 3.1 ou version ultérieure
- L'un des compilateurs suivants :
	- GCC 4.8 ou version ultérieure
	- Clang 3.9 ou version ultérieure
	- MSVC 2015 ou version ultérieure

Pour utiliser le Kit SDK des appareils AWS IoT pour C++ v2

- 1. Téléchargez le [Kit SDK des appareils AWS IoTpour C++ v2](https://github.com/aws/aws-iot-device-sdk-cpp-v2) (v1.17.0 ou version ultérieure).
- 2. Suivez les [instructions d'installation du fichier README](https://github.com/aws/aws-iot-device-sdk-cpp-v2#Installation) pour créer le Kit SDK des appareils AWS IoT pour C++ v2 à partir des sources.
- 3. Dans votre outil de génération C++, liez la bibliothèque IPC Greengrass que vous avez créée à l'étape précédente. AWS::GreengrassIpc-cpp L'CMakeLists.txtexemple suivant lie la bibliothèque IPC Greengrass à un projet que vous créez avec CMake.

```
cmake_minimum_required(VERSION 3.1)
project (greengrassv2_pubsub_subscriber)
file(GLOB MAIN_SRC 
          "*.h" 
          "*.cpp" 
\overline{\phantom{a}}add_executable(${PROJECT_NAME} ${MAIN_SRC})
```
set\_target\_properties(\${PROJECT\_NAME} PROPERTIES LINKER\_LANGUAGE CXX CXX\_STANDARD 11) find\_package(aws-crt-cpp PATHS ~/sdk-cpp-workspace/build) find\_package(EventstreamRpc-cpp PATHS ~/sdk-cpp-workspace/build) find package(GreengrassIpc-cpp PATHS ~/sdk-cpp-workspace/build) target\_link\_libraries(\${PROJECT\_NAME} AWS::GreengrassIpc-cpp)

4. Dans le code de votre composant, créez une connexion au service AWS IoT Greengrass Core IPC pour créer un client IPC ()Aws::Greengrass::GreengrassCoreIpcClient. Vous devez définir un gestionnaire du cycle de vie des connexions IPC qui gère les événements de connexion, de déconnexion et d'erreur IPC. L'exemple suivant crée un client IPC et un gestionnaire de cycle de vie des connexions IPC qui imprime lorsque le client IPC se connecte, se déconnecte et rencontre des erreurs.

```
#include <iostream> 
#include <aws/crt/Api.h> 
#include <aws/greengrass/GreengrassCoreIpcClient.h> 
using namespace Aws::Crt; 
using namespace Aws::Greengrass; 
class IpcClientLifecycleHandler : public ConnectionLifecycleHandler { 
     void OnConnectCallback() override { 
         std::cout << "OnConnectCallback" << std::endl; 
     } 
     void OnDisconnectCallback(RpcError error) override { 
         std::cout << "OnDisconnectCallback: " << error.StatusToString() << 
  std::endl; 
        exit(-1); } 
     bool OnErrorCallback(RpcError error) override { 
         std::cout << "OnErrorCallback: " << error.StatusToString() << std::endl; 
         return true; 
     } 
}; 
int main() { 
     // Create the IPC client. 
     ApiHandle apiHandle(g_allocator);
```

```
 Io::EventLoopGroup eventLoopGroup(1); 
    Io::DefaultHostResolver socketResolver(eventLoopGroup, 64, 30); 
    Io::ClientBootstrap bootstrap(eventLoopGroup, socketResolver); 
    IpcClientLifecycleHandler ipcLifecycleHandler; 
    GreengrassCoreIpcClient ipcClient(bootstrap); 
    auto connectionStatus = ipcClient.Connect(ipcLifecycleHandler).get(); 
    if (!connectionStatus) { 
        std::cerr << "Failed to establish IPC connection: " << 
 connectionStatus.StatusToString() << std::endl; 
       exit(-1);
    } 
    // Use the IPC client to create an operation request. 
    // Activate the operation request. 
    auto activate = operation.Activate(request, nullptr); 
    activate.wait(); 
    // Wait for Greengrass Core to respond to the request. 
    auto responseFuture = operation.GetResult(); 
    if (responseFuture.wait_for(std::chrono::seconds(timeout)) == 
 std::future_status::timeout) { 
        std::cerr << "Operation timed out while waiting for response from 
 Greengrass Core." << std::endl; 
       exit(-1);
    } 
    // Check the result of the request. 
    auto response = responseFuture.get(); 
    if (response) { 
        std::cout << "Successfully published to topic: " << topic << std::endl; 
    } else { 
        // An error occurred. 
        std::cout << "Failed to publish to topic: " << topic << std::endl; 
        auto errorType = response.GetResultType(); 
        if (errorType == OPERATION_ERROR) { 
            auto *error = response.GetOperationError(); 
            std::cout << "Operation error: " << error->GetMessage().value() << 
 std::endl; 
        } else { 
            std::cout << "RPC error: " << response.GetRpcError() << std::endl; 
        } 
       exit(-1);
    }
```
}

```
 return 0;
```
5. Pour exécuter votre code personnalisé dans votre composant, créez votre code sous forme d'artefact binaire et exécutez l'artefact binaire dans la recette de votre composant. Définissez l'Executeautorisation de l'artefact pour OWNER permettre au logiciel AWS IoT Greengrass Core d'exécuter l'artefact binaire.

La Manifests section de la recette de votre composant peut ressembler à l'exemple suivant.

**JSON** 

```
{ 
 ...
   "Manifests": [ 
    \left\{ \right. "Lifecycle": { 
          "run": "{artifacts:path}/greengrassv2_pubsub_subscriber" 
        }, 
        "Artifacts": [ 
         \left\{ \right. "URI": "s3://DOC-EXAMPLE-BUCKET/artifacts/
com.example.PubSubSubscriberCpp/1.0.0/greengrassv2_pubsub_subscriber", 
             "Permission": { 
               "Execute": "OWNER" 
 } 
          } 
       \mathbf 1 } 
   ]
}
```
#### YAML

```
...
Manifests: 
   - Lifecycle: 
       run: {artifacts:path}/greengrassv2_pubsub_subscriber 
     Artifacts: 
       - URI: s3://DOC-EXAMPLE-BUCKET/artifacts/
com.example.PubSubSubscriberCpp/1.0.0/greengrassv2_pubsub_subscriber
```
 Permission: Execute: OWNER

<span id="page-1461-1"></span>Utilisation Kit SDK des appareils AWS IoT pour la JavaScript version 2 (client IPC V1)

Pour créer le Kit SDK des appareils AWS IoT for JavaScript v2 à utiliser avec NodeJS, un appareil doit disposer des outils suivants :

- NodeJS 10.0 ou version ultérieure
	- Exécutez node -v pour vérifier la version de Node.
- CMake 3.1 ou version ultérieure

Pour utiliser le Kit SDK des appareils AWS IoT for JavaScript v2 (client IPC V1)

- 1. Téléchargez le [Kit SDK des appareils AWS IoTpour la version JavaScript 2](https://github.com/aws/aws-iot-device-sdk-js-v2) (v1.12.10 ou version ultérieure).
- 2. Suivez les [instructions d'installation du fichier README](https://github.com/aws/aws-iot-device-sdk-js-v2/tree/v1.12.1#installation) pour créer le Kit SDK des appareils AWS IoT for JavaScript v2 à partir des sources.
- 3. Créez une connexion au service AWS IoT Greengrass Core IPC. Procédez comme suit pour créer le client IPC et établir une connexion.
- 4. Utilisez le code suivant pour créer le client IPC.

```
import * as greengrascoreipc from 'aws-iot-device-sdk-v2';
```

```
let client = greengrascoreipc.createClient();
```
5. Utilisez le code suivant pour établir une connexion entre votre composant et le noyau de Greengrass.

```
await client.connect();
```
# <span id="page-1461-0"></span>Autoriser les composants à effectuer des opérations IPC

Pour permettre à vos composants personnalisés d'utiliser certaines opérations IPC, vous devez définir des politiques d'autorisation qui permettent au composant d'effectuer l'opération sur certaines ressources. Chaque politique d'autorisation définit une liste d'opérations et une liste de ressources

autorisées par la politique. Par exemple, le service de messagerie IPC de publication/d'abonnement définit les opérations de publication et d'abonnement pour les ressources thématiques. Vous pouvez utiliser le \* caractère générique pour autoriser l'accès à toutes les opérations ou à toutes les ressources.

Vous définissez les politiques d'autorisation à l'aide du paramètre de accessControl configuration, que vous pouvez définir dans la recette du composant ou lorsque vous déployez le composant. L'accessControlobjet associe les identifiants de service IPC à des listes de politiques d'autorisation. Vous pouvez définir plusieurs politiques d'autorisation pour chaque service IPC afin de contrôler l'accès. Chaque politique d'autorisation possède un identifiant de politique, qui doit être unique parmi tous les composants.

#### **G** Tip

Pour créer des identifiants de politique uniques, vous pouvez combiner le nom du composant, le nom du service IPC et un compteur. Par exemple, un composant nommé com.example.HelloWorld peut définir deux politiques d'autorisation de publication/ d'abonnement avec les identifiants suivants :

- com.example.HelloWorld:pubsub:1
- com.example.HelloWorld:pubsub:2

Les politiques d'autorisation utilisent le format suivant. Cet objet est le paramètre accessControl de configuration.

JSON

```
{ 
   "IPC service identifier": { 
      "policyId": { 
        "policyDescription": "description", 
        "operations": [ 
           "operation1", 
           "operation2" 
        ], 
        "resources": [ 
           "resource1", 
           "resource2" 
       \mathbf 1
```
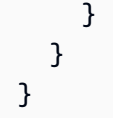

### YAML

```
IPC service identifier: 
  policyId: 
     policyDescription: description
     operations: 
       - operation1
       - operation2
     resources: 
       - resource1
       - resource2
```
# <span id="page-1463-0"></span>Des caractères génériques dans les politiques d'autorisation

Vous pouvez utiliser le \* caractère générique dans l'resourcesélément des politiques d'autorisation IPC pour autoriser l'accès à plusieurs ressources dans le cadre d'une seule politique d'autorisation.

- Dans toutes les versions du [noyau Greengrass](#page-525-0), vous pouvez spécifier un seul \* personnage comme ressource pour autoriser l'accès à toutes les ressources.
- Dans [Greengrass nucleus](#page-525-0) v2.6.0 et versions ultérieures, vous pouvez spécifier le \* personnage d'une ressource pour qu'il corresponde à n'importe quelle combinaison de caractères. Par exemple, vous pouvez spécifier factory/1/devices/Thermostat\*/status d'autoriser l'accès à une rubrique d'état pour tous les thermostats d'une usine, où le nom de chaque appareil commence parThermostat.

Lorsque vous définissez des politiques d'autorisation pour le service AWS IoT Core MQTT IPC, vous pouvez également utiliser des caractères génériques MQTT (+et#) pour associer plusieurs ressources. Pour plus d'informations, voir les [caractères génériques MQTT dans les politiques](#page-1531-0)  [d'autorisation AWS IoT Core MQTT IPC](#page-1531-0).

### Variables de recette dans les politiques d'autorisation

[Si vous utilisez G](#page-1322-0)[reengrass nucleus](#page-525-0) [v2.6.0 ou version ultérieure et que vous définissez l'option de](#page-1322-0) [interpolateComponentConfiguratio](#page-528-0)[nconfiguration du noyau Greengrass sur, vous pouvez utiliser la](#page-1322-0) [variable de recette dans les](#page-1322-0) true politiques d'autorisation. {iot:thingName} Lorsque vous avez besoin d'une politique d'autorisation incluant le nom du périphérique principal, par exemple pour les sujets MQTT ou les ombres d'appareils, vous pouvez utiliser cette variable de recette pour configurer une politique d'autorisation unique pour un groupe de périphériques principaux. Par exemple, vous pouvez autoriser un composant à accéder à la ressource suivante pour les opérations IPC parallèles.

\$aws/things/{iot:thingName}/shadow/

### Caractères spéciaux dans les politiques d'autorisation

Pour spécifier un littéral \* ou un ? caractère dans une politique d'autorisation, vous devez utiliser une séquence d'échappement. Les séquences d'échappement suivantes indiquent au logiciel AWS IoT Greengrass Core d'utiliser la valeur littérale au lieu de la signification particulière du caractère. Par exemple, le \* caractère est un [joker](#page-1463-0) qui correspond à n'importe quelle combinaison de caractères.

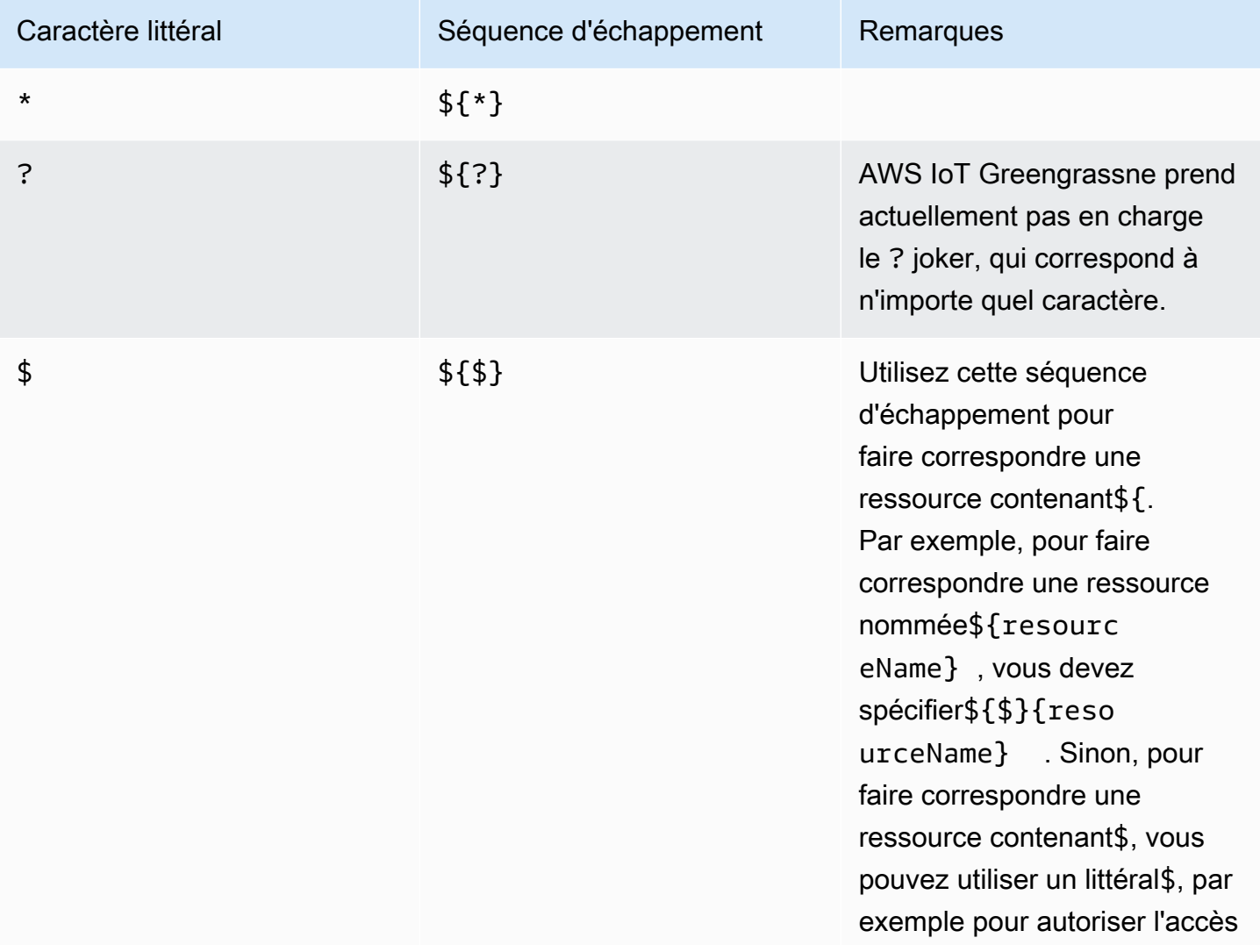

Caractère littéral **Séquence d'échappement** Remarques

à une rubrique commençant \$aws par.

### Exemples de politiques d'autorisation

Vous pouvez vous référer aux exemples de politiques d'autorisation suivants pour vous aider à configurer les politiques d'autorisation pour vos composants.

Example Exemple de recette de composant avec une politique d'autorisation

L'exemple de recette de composant suivant inclut un accessControl objet qui définit une politique d'autorisation. Cette politique autorise le com.example.HelloWorld composant à publier dans le test/topic sujet.

**JSON** 

```
{ 
   "RecipeFormatVersion": "2020-01-25", 
   "ComponentName": "com.example.HelloWorld", 
   "ComponentVersion": "1.0.0", 
   "ComponentDescription": "A component that publishes messages.", 
   "ComponentPublisher": "Amazon", 
   "ComponentConfiguration": { 
     "DefaultConfiguration": { 
       "accessControl": { 
         "aws.greengrass.ipc.pubsub": { 
            "com.example.HelloWorld:pubsub:1": { 
              "policyDescription": "Allows access to publish to test/topic.", 
              "operations": [ 
                "aws.greengrass#PublishToTopic" 
              ], 
              "resources": [ 
                "test/topic" 
 ] 
           } 
         } 
       }
     } 
   }, 
   "Manifests": [
```

```
 { 
        "Lifecycle": { 
          "run": "java -jar {artifacts:path}/HelloWorld.jar" 
        } 
     } 
   ]
}
```
YAML

```
---
RecipeFormatVersion: '2020-01-25'
ComponentName: com.example.HelloWorld
ComponentVersion: '1.0.0'
ComponentDescription: A component that publishes messages.
ComponentPublisher: Amazon
ComponentConfiguration: 
   DefaultConfiguration: 
     accessControl: 
       aws.greengrass.ipc.pubsub: 
         "com.example.HelloWorld:pubsub:1": 
           policyDescription: Allows access to publish to test/topic. 
           operations: 
              - "aws.greengrass#PublishToTopic" 
           resources: 
              - "test/topic"
Manifests: 
   - Lifecycle: 
       run: |- 
         java -jar {artifacts:path}/HelloWorld.jar
```
Example Exemple de mise à jour de configuration de composant avec une politique d'autorisation

L'exemple de mise à jour de configuration suivant dans un déploiement indique de configurer un composant avec un accessControl objet qui définit une politique d'autorisation. Cette politique autorise le com.example.HelloWorld composant à publier dans le test/topic sujet.

### Console

### Configuration à fusionner

{

```
 "accessControl": { 
     "aws.greengrass.ipc.pubsub": { 
        "com.example.HelloWorld:pubsub:1": { 
          "policyDescription": "Allows access to publish to test/topic.", 
          "operations": [ 
            "aws.greengrass#PublishToTopic" 
          ], 
          "resources": [ 
            "test/topic" 
          ] 
       } 
     } 
   }
}
```
#### AWS CLI

La commande suivante crée un déploiement sur un périphérique principal.

```
aws greengrassv2 create-deployment --cli-input-json file://hello-world-
deployment.json
```
Le hello-world-deployment.json fichier contient le document JSON suivant.

```
{ 
   "targetArn": "arn:aws:iot:us-west-2:123456789012:thing/MyGreengrassCore", 
   "deploymentName": "Deployment for MyGreengrassCore", 
   "components": { 
     "com.example.HelloWorld": { 
       "componentVersion": "1.0.0", 
       "configurationUpdate": { 
         "merge": "{\"accessControl\":{\"aws.greengrass.ipc.pubsub\":
{\"com.example.HelloWorld:pubsub:1\":{\"policyDescription\":\"Allows access to 
  publish to test/topic.\",\"operations\":[\"aws.greengrass#PublishToTopic\"],
\"resources\":[\"test/topic\"]}}}}" 
       } 
     } 
   }
}
```
#### Greengrass CLI

La commande [Greengrass CLI](#page-692-0) suivante crée un déploiement local sur un périphérique principal.

```
sudo greengrass-cli deployment create \ 
   --recipeDir recipes \ 
   --artifactDir artifacts \ 
   --merge "com.example.HelloWorld=1.0.0" \ 
   --update-config hello-world-configuration.json
```
Le hello-world-configuration.json fichier contient le document JSON suivant.

```
{ 
   "com.example.HelloWorld": { 
     "MERGE": { 
       "accessControl": { 
          "aws.greengrass.ipc.pubsub": { 
            "com.example.HelloWorld:pubsub:1": { 
              "policyDescription": "Allows access to publish to test/topic.", 
              "operations": [ 
                "aws.greengrass#PublishToTopic" 
              ], 
              "resources": [ 
                "test/topic" 
 ] 
            } 
          } 
       } 
     } 
   }
}
```
## <span id="page-1468-0"></span>Abonnez-vous aux diffusions d'événements IPC

Vous pouvez utiliser les opérations IPC pour vous abonner à des flux d'événements sur un appareil principal de Greengrass. Pour utiliser une opération d'abonnement, définissez un gestionnaire d'abonnement et créez une demande auprès du service IPC. Ensuite, le client IPC exécute les fonctions du gestionnaire d'abonnement chaque fois que le périphérique principal transmet un message d'événement à votre composant.

Vous pouvez fermer un abonnement pour arrêter le traitement des messages relatifs aux événements. Pour ce faire, appelez closeStream() (Java), close() (Python) ou Close() (C++) sur l'objet d'opération d'abonnement que vous avez utilisé pour ouvrir l'abonnement.

Le service AWS IoT Greengrass Core IPC prend en charge les opérations d'abonnement suivantes :

- [SubscribeToTopic](#page-1494-0)
- [SubscribeToIoTCore](#page-1545-0)
- [SubscribeToComponentUpdates](#page-1570-0)
- [SubscribeToConfigurationUpdate](#page-1579-0)
- [SubscribeToValidateConfigurationUpdates](#page-1580-0)

### **Rubriques**

- [Définition des gestionnaires d'abonnements](#page-1469-0)
- [Exemples de gestionnaires d'abonnements](#page-1472-0)

### <span id="page-1469-0"></span>Définition des gestionnaires d'abonnements

Pour définir un gestionnaire d'abonnement, définissez des fonctions de rappel qui gèrent les messages d'événements, les erreurs et les fermetures de flux. Si vous utilisez le client IPC V1, vous devez définir ces fonctions dans une classe. Si vous utilisez le client IPC V2, disponible dans les versions ultérieures des SDK Java et Python, vous pouvez définir ces fonctions sans créer de classe de gestionnaire d'abonnement.

#### Java

Si vous utilisez le client IPC V1, vous devez implémenter

l'software.amazon.awssdk.eventstreamrpc.StreamResponseHandler<StreamEventType>in générique. *StreamEventType*est le type de message d'événement pour l'opération d'abonnement. Définissez les fonctions suivantes pour gérer les messages d'événements, les erreurs et les fermetures de flux.

Si vous utilisez le client IPC V2, vous pouvez définir ces fonctions en dehors d'une classe de gestionnaire d'abonnement ou utiliser des expressions [lambda.](https://docs.oracle.com/javase/tutorial/java/javaOO/lambdaexpressions.html)

#### void onStreamEvent(*StreamEventType* event)

Le rappel que le client IPC appelle lorsqu'il reçoit un message d'événement, tel qu'un message MQTT ou une notification de mise à jour de composant.

boolean onStreamError(Throwable error)

Le rappel que le client IPC appelle lorsqu'une erreur de flux se produit.

Renvoie true pour fermer le stream d'abonnement suite à l'erreur, ou renvoie false pour garder le stream ouvert.

```
void onStreamClosed()
```
Le rappel que le client IPC appelle lorsque le flux se ferme.

#### Python

Si vous utilisez le client IPC V1, vous devez étendre la classe du gestionnaire de réponse aux flux correspondant à l'opération d'abonnement. Kit SDK des appareils AWS IoTIl inclut une classe de gestionnaire d'abonnement pour chaque opération d'abonnement. *StreamEventType*est le type de message d'événement pour l'opération d'abonnement. Définissez les fonctions suivantes pour gérer les messages d'événements, les erreurs et les fermetures de flux.

Si vous utilisez le client IPC V2, vous pouvez définir ces fonctions en dehors d'une classe de gestionnaire d'abonnement ou utiliser des expressions [lambda.](https://docs.python.org/3/tutorial/controlflow.html#lambda-expressions)

```
def on_stream_event(self, event: StreamEventType) -> None
```
Le rappel que le client IPC appelle lorsqu'il reçoit un message d'événement, tel qu'un message MQTT ou une notification de mise à jour de composant.

```
def on_stream_error(self, error: Exception) -> bool
```
Le rappel que le client IPC appelle lorsqu'une erreur de flux se produit.

Renvoie true pour fermer le stream d'abonnement suite à l'erreur, ou renvoie false pour garder le stream ouvert.

```
def on_stream_closed(self) -> None
```
Le rappel que le client IPC appelle lorsque le flux se ferme.

#### $C++$

Implémentez une classe dérivée de la classe du gestionnaire de réponse au flux correspondant à l'opération d'abonnement. Kit SDK des appareils AWS IoTIl inclut une classe de base de gestionnaire d'abonnement pour chaque opération d'abonnement. *StreamEventType*est le type de message d'événement pour l'opération d'abonnement. Définissez les fonctions suivantes pour gérer les messages d'événements, les erreurs et les fermetures de flux.

void OnStreamEvent(*StreamEventType* \*event)

Le rappel que le client IPC appelle lorsqu'il reçoit un message d'événement, tel qu'un message MQTT ou une notification de mise à jour de composant.

```
bool OnStreamError(OperationError *error)
```
Le rappel que le client IPC appelle lorsqu'une erreur de flux se produit.

Renvoie true pour fermer le stream d'abonnement suite à l'erreur, ou renvoie false pour garder le stream ouvert.

void OnStreamClosed()

Le rappel que le client IPC appelle lorsque le flux se ferme.

#### **JavaScript**

Implémentez une classe dérivée de la classe du gestionnaire de réponse au flux correspondant à l'opération d'abonnement. Kit SDK des appareils AWS IoTIl inclut une classe de base de gestionnaire d'abonnement pour chaque opération d'abonnement. *StreamEventType*est le type de message d'événement pour l'opération d'abonnement. Définissez les fonctions suivantes pour gérer les messages d'événements, les erreurs et les fermetures de flux.

```
on(event: 'ended', listener: StreamingOperationEndedListener)
```
Le rappel que le client IPC appelle lorsque le flux se ferme.

```
on(event: 'streamError', listener: StreamingRpcErrorListener)
```
Le rappel que le client IPC appelle lorsqu'une erreur de flux se produit.

Renvoie true pour fermer le stream d'abonnement suite à l'erreur, ou renvoie false pour garder le stream ouvert.

on(event: 'message', listener: (message: InboundMessageType) => void)

Le rappel que le client IPC appelle lorsqu'il reçoit un message d'événement, tel qu'un message MQTT ou une notification de mise à jour de composant.

### <span id="page-1472-0"></span>Exemples de gestionnaires d'abonnements

L'exemple suivant montre comment utiliser l'[SubscribeToTopico](#page-1494-0)pération et un gestionnaire d'abonnement pour s'abonner à des messages de publication/d'abonnement locaux.

```
Java (IPC client V2)
```
Example Exemple : s'abonner à des messages locaux de publication/d'abonnement

```
package com.aws.greengrass.docs.samples.ipc; 
import software.amazon.awssdk.aws.greengrass.GreengrassCoreIPCClientV2; 
import software.amazon.awssdk.aws.greengrass.SubscribeToTopicResponseHandler; 
import software.amazon.awssdk.aws.greengrass.model.*; 
import java.nio.charset.StandardCharsets; 
import java.util.Optional; 
public class SubscribeToTopicV2 { 
     public static void main(String[] args) { 
        String topic = args[0];
        try (GreengrassCoreIPCClientV2 ipcClient =
  GreengrassCoreIPCClientV2.builder().build()) { 
             SubscribeToTopicRequest request = new 
  SubscribeToTopicRequest().withTopic(topic); 
             GreengrassCoreIPCClientV2.StreamingResponse<SubscribeToTopicResponse, 
                      SubscribeToTopicResponseHandler> response = 
                      ipcClient.subscribeToTopic(request, 
  SubscribeToTopicV2::onStreamEvent, 
                              Optional.of(SubscribeToTopicV2::onStreamError), 
                              Optional.of(SubscribeToTopicV2::onStreamClosed)); 
             SubscribeToTopicResponseHandler responseHandler = 
  response.getHandler(); 
             System.out.println("Successfully subscribed to topic: " + topic); 
             // Keep the main thread alive, or the process will exit.
```

```
 try { 
                 while (true) { 
                     Thread.sleep(10000); 
 } 
             } catch (InterruptedException e) { 
                 System.out.println("Subscribe interrupted."); 
 } 
             // To stop subscribing, close the stream. 
             responseHandler.closeStream(); 
         } catch (Exception e) { 
             if (e.getCause() instanceof UnauthorizedError) { 
                 System.err.println("Unauthorized error while publishing to topic: " 
 + topic); 
             } else { 
                 System.err.println("Exception occurred when using IPC."); 
 } 
             e.printStackTrace(); 
             System.exit(1); 
         } 
    } 
     public static void onStreamEvent(SubscriptionResponseMessage 
 subscriptionResponseMessage) { 
         try { 
             BinaryMessage binaryMessage = 
 subscriptionResponseMessage.getBinaryMessage(); 
             String message = new String(binaryMessage.getMessage(), 
StandardCharsets.UTF 8);
             String topic = binaryMessage.getContext().getTopic(); 
             System.out.printf("Received new message on topic %s: %s%n", topic, 
 message); 
         } catch (Exception e) { 
             System.err.println("Exception occurred while processing subscription 
 response " + 
                     "message."); 
             e.printStackTrace(); 
         } 
    } 
     public static boolean onStreamError(Throwable error) { 
         System.err.println("Received a stream error."); 
         error.printStackTrace(); 
         return false; // Return true to close stream, false to keep stream open.
```
}

```
 public static void onStreamClosed() { 
         System.out.println("Subscribe to topic stream closed."); 
     } 
}
```
Python (IPC client V2)

Example Exemple : s'abonner à des messages locaux de publication/d'abonnement

```
import sys 
import time 
import traceback 
from awsiot.greengrasscoreipc.clientv2 import GreengrassCoreIPCClientV2 
from awsiot.greengrasscoreipc.model import ( 
     SubscriptionResponseMessage, 
     UnauthorizedError 
) 
def main(): 
    args = sys.argv[1:]topic = args[0] try: 
         ipc_client = GreengrassCoreIPCClientV2() 
         # Subscription operations return a tuple with the response and the 
  operation. 
         _, operation = ipc_client.subscribe_to_topic(topic=topic, 
  on_stream_event=on_stream_event, 
  on_stream_error=on_stream_error, on_stream_closed=on_stream_closed) 
         print('Successfully subscribed to topic: ' + topic) 
         # Keep the main thread alive, or the process will exit. 
         try: 
             while True: 
                  time.sleep(10) 
         except InterruptedError: 
             print('Subscribe interrupted.') 
         # To stop subscribing, close the stream.
```

```
 operation.close() 
     except UnauthorizedError: 
         print('Unauthorized error while subscribing to topic: ' + 
               topic, file=sys.stderr) 
         traceback.print_exc() 
        exit(1) except Exception: 
         print('Exception occurred', file=sys.stderr) 
         traceback.print_exc() 
         exit(1) 
def on_stream_event(event: SubscriptionResponseMessage) -> None: 
     try: 
         message = str(event.binary_message.message, 'utf-8') 
         topic = event.binary_message.context.topic 
         print('Received new message on topic %s: %s' % (topic, message)) 
     except: 
         traceback.print_exc() 
def on_stream_error(error: Exception) -> bool: 
     print('Received a stream error.', file=sys.stderr) 
     traceback.print_exc() 
     return False # Return True to close stream, False to keep stream open. 
def on_stream_closed() -> None: 
     print('Subscribe to topic stream closed.') 
if __name__ == '__main__': main()
```
#### $C++$

Example Exemple : s'abonner à des messages locaux de publication/d'abonnement

```
#include <iostream>
#include </crt/Api.h>
#include <aws/greengrass/GreengrassCoreIpcClient.h>
using namespace Aws::Crt;
```
```
using namespace Aws::Greengrass;
class SubscribeResponseHandler : public SubscribeToTopicStreamHandler { 
     public: 
         virtual ~SubscribeResponseHandler() {} 
     private: 
         void OnStreamEvent(SubscriptionResponseMessage *response) override { 
             auto jsonMessage = response->GetJsonMessage(); 
             if (jsonMessage.has_value() && 
  jsonMessage.value().GetMessage().has_value()) { 
                 auto messageString = 
  jsonMessage.value().GetMessage().value().View().WriteReadable(); 
                 // Handle JSON message. 
             } else { 
                 auto binaryMessage = response->GetBinaryMessage(); 
                 if (binaryMessage.has_value() && 
  binaryMessage.value().GetMessage().has_value()) { 
                     auto messageBytes = binaryMessage.value().GetMessage().value();
                      std::string messageString(messageBytes.begin(), 
  messageBytes.end()); 
                     // Handle binary message. 
 } 
 } 
         } 
         bool OnStreamError(OperationError *error) override { 
             // Handle error. 
             return false; // Return true to close stream, false to keep stream open. 
         } 
         void OnStreamClosed() override { 
             // Handle close. 
         }
};
class IpcClientLifecycleHandler : public ConnectionLifecycleHandler { 
     void OnConnectCallback() override { 
         // Handle connection to IPC service. 
     } 
     void OnDisconnectCallback(RpcError error) override { 
         // Handle disconnection from IPC service. 
     }
```

```
 bool OnErrorCallback(RpcError error) override { 
         // Handle IPC service connection error. 
         return true; 
     }
};
int main() { 
    ApiHandle apiHandle(q allocator);
     Io::EventLoopGroup eventLoopGroup(1); 
     Io::DefaultHostResolver socketResolver(eventLoopGroup, 64, 30); 
     Io::ClientBootstrap bootstrap(eventLoopGroup, socketResolver); 
     IpcClientLifecycleHandler ipcLifecycleHandler; 
     GreengrassCoreIpcClient ipcClient(bootstrap); 
    auto connectionStatus = ipcClient.Connect(ipcLifecycleHandler).get();
     if (!connectionStatus) { 
         std::cerr << "Failed to establish IPC connection: " << 
  connectionStatus.StatusToString() << std::endl; 
        exit(-1); } 
     String topic("my/topic"); 
    int timeout = 10;
     SubscribeToTopicRequest request; 
     request.SetTopic(topic); 
     //SubscribeResponseHandler streamHandler; 
    auto streamHandler = MakeShared<SubscribeResponseHandler>(DefaultAllocator());
    auto operation = ipcClient.NewSubscribeToTopic(streamHandler);
     auto activate = operation->Activate(request, nullptr); 
     activate.wait(); 
     auto responseFuture = operation->GetResult(); 
     if (responseFuture.wait_for(std::chrono::seconds(timeout)) == 
 std::future status::timeout) {
         std::cerr << "Operation timed out while waiting for response from Greengrass 
  Core." << std::endl; 
        exit(-1);
     } 
     auto response = responseFuture.get(); 
     if (!response) { 
         // Handle error.
```

```
 auto errorType = response.GetResultType(); 
         if (errorType == OPERATION_ERROR) { 
              auto *error = response.GetOperationError(); 
              (void)error; 
              // Handle operation error. 
         } else { 
              // Handle RPC error. 
         } 
        exit(-1); } 
     // Keep the main thread alive, or the process will exit. 
     while (true) { 
         std::this_thread::sleep_for(std::chrono::seconds(10)); 
     } 
     operation->Close(); 
     return 0;
}
```
**JavaScript** 

```
import * as greengrasscoreipc from "aws-iot-device-sdk-v2/dist/greengrasscoreipc";
import {SubscribeToTopicRequest, SubscriptionResponseMessage} from "aws-iot-device-
sdk-v2/dist/greengrasscoreipc/model";
import {RpcError} from "aws-iot-device-sdk-v2/dist/eventstream_rpc"; 
class SubscribeToTopic { 
     private ipcClient : greengrasscoreipc.Client 
     private readonly topic : string; 
     constructor() { 
         // define your own constructor, e.g. 
         this.topic = "<define_your_topic>"; 
         this.subscribeToTopic().then(r => console.log("Started workflow")); 
     } 
     private async subscribeToTopic() { 
         try { 
             this.ipcClient = await getIpcClient();
```

```
 const subscribeToTopicRequest : SubscribeToTopicRequest = { 
                  topic: this.topic, 
 } 
             const streamingOperation = 
  this.ipcClient.subscribeToTopic(subscribeToTopicRequest, undefined); // 
  conditionally apply options 
             streamingOperation.on("message", (message: SubscriptionResponseMessage) 
 \Rightarrow {
                  // parse the message depending on your use cases, e.g. 
                  if(message.binaryMessage && message.binaryMessage.message) { 
                      const receivedMessage = 
  message.binaryMessage?.message.toString(); 
 } 
             }); 
             streamingOperation.on("streamError", (error : RpcError) => { 
                  // define your own error handling logic 
             }) 
             streamingOperation.on("ended", () => { 
                  // define your own logic 
             }) 
             await streamingOperation.activate(); 
             // Keep the main thread alive, or the process will exit. 
             await new Promise((resolve) => setTimeout(resolve, 10000)) 
         } catch (e) { 
             // parse the error depending on your use cases 
             throw e 
         } 
     }
} 
export async function getIpcClient(){ 
     try { 
         const ipcClient = greengrasscoreipc.createClient(); 
         await ipcClient.connect() 
             . \text{catch}(error \Rightarrow \{ // parse the error depending on your use cases 
                  throw error; 
             });
```

```
 return ipcClient 
     } catch (err) { 
         // parse the error depending on your use cases 
         throw err 
     }
} 
// starting point
const subscribeToTopic = new SubscribeToTopic();
```
# Bonnes pratiques en matière d'IPC

Les meilleures pratiques d'utilisation d'IPC dans des composants personnalisés diffèrent entre le client IPC V1 et le client IPC V2. Suivez les meilleures pratiques pour la version du client IPC que vous utilisez.

IPC client V2

Le client IPC V2 exécute les fonctions de rappel dans un thread séparé. Par conséquent, par rapport au client IPC V1, vous devez suivre moins de directives lorsque vous utilisez IPC et écrivez des fonctions de gestion d'abonnement.

• Réutiliser un client IPC

Après avoir créé un client IPC, gardez-le ouvert et réutilisez-le pour toutes les opérations IPC. La création de plusieurs clients utilise des ressources supplémentaires et peut entraîner des fuites de ressources.

• Gérer les exceptions

Le client IPC V2 enregistre les exceptions non détectées dans les fonctions du gestionnaire d'abonnement. Vous devez intercepter les exceptions dans les fonctions de votre gestionnaire pour gérer les erreurs qui se produisent dans votre code.

#### IPC client V1

Le client IPC V1 utilise un seul thread qui communique avec le serveur IPC et appelle les gestionnaires d'abonnement. Vous devez tenir compte de ce comportement synchrone lorsque vous écrivez des fonctions de gestion d'abonnement.

• Réutiliser un client IPC

Après avoir créé un client IPC, gardez-le ouvert et réutilisez-le pour toutes les opérations IPC. La création de plusieurs clients utilise des ressources supplémentaires et peut entraîner des fuites de ressources.

• Exécuter le code de blocage de manière asynchrone

Le client IPC V1 ne peut pas envoyer de nouvelles demandes ou traiter de nouveaux messages d'événements lorsque le thread est bloqué. Vous devez exécuter le code de blocage dans un thread distinct que vous exécutez à partir de la fonction de gestion. Le code de blocage inclut sleep les appels, les boucles qui s'exécutent en continu et les demandes d'E/S synchrones dont le traitement prend du temps.

• Envoyer de nouvelles demandes IPC de manière asynchrone

Le client IPC V1 ne peut pas envoyer de nouvelle demande depuis les fonctions du gestionnaire d'abonnement, car la demande bloque la fonction du gestionnaire si vous attendez une réponse. Vous devez envoyer les requêtes IPC dans un thread distinct que vous exécutez à partir de la fonction de gestion.

• Gérer les exceptions

Le client IPC V1 ne gère pas les exceptions non détectées dans les fonctions du gestionnaire d'abonnement. Si votre fonction de gestion génère une exception, l'abonnement prend fin et l'exception n'apparaît pas dans les journaux de vos composants. Vous devez détecter les exceptions dans les fonctions de votre gestionnaire afin de maintenir l'abonnement ouvert et de consigner les erreurs qui se produisent dans votre code.

# Publier/souscrire des messages locaux

La messagerie Publish/subscribe (pubsub) vous permet d'envoyer et de recevoir des messages relatifs à des sujets. Les composants peuvent publier des messages dans des rubriques pour envoyer des messages à d'autres composants. Les composants abonnés à cette rubrique peuvent ensuite agir sur les messages qu'ils reçoivent.

## a Note

Vous ne pouvez pas utiliser ce service IPC de publication/abonnement pour publier ou vous abonner à MQTT. AWS IoT Core Pour plus d'informations sur l'échange de messages avec AWS IoT Core MQTT, consultez[Publier/souscrire AWS IoT Core des messages MQTT.](#page-1529-0)

## **Rubriques**

- [Versions minimales du SDK](#page-1482-0)
- **[Autorisation](#page-1483-0)**
- [PublishToTopic](#page-1486-0)
- [SubscribeToTopic](#page-1494-0)
- [Exemples](#page-1507-0)

# <span id="page-1482-0"></span>Versions minimales du SDK

Le tableau suivant répertorie les versions minimales Kit SDK des appareils AWS IoT que vous devez utiliser pour publier et vous abonner à des messages à destination et en provenance de sujets locaux.

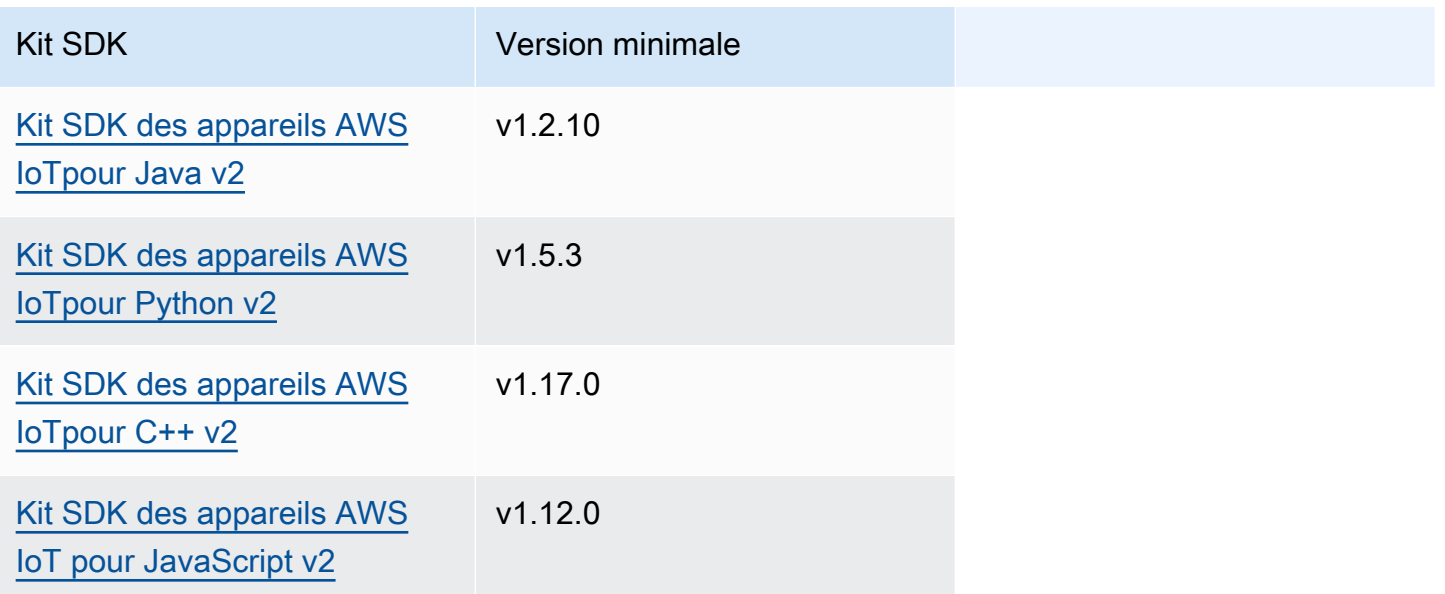

## <span id="page-1483-0"></span>**Autorisation**

Pour utiliser la messagerie locale de publication/d'abonnement dans un composant personnalisé, vous devez définir des politiques d'autorisation qui permettent à votre composant d'envoyer et de recevoir des messages à des sujets. Pour plus d'informations sur la définition des politiques d'autorisation, consulte[zAutoriser les composants à effectuer des opérations IPC](#page-1461-0).

Les politiques d'autorisation pour les messages de publiation/d'abonnement présentent les propriétés suivantes.

Opération **Description** Description **Description** Ressources aws.greengrass#Pub lishToTopic Permet à un composant de publier des messages dans les rubriques que vous spécifiez. Une chaîne de rubrique, telle quetest/topic . Utilisez an \* pour correspondre à n'importe quelle combinais on de caractères dans une rubrique. Cette chaîne de rubrique ne prend pas en charge les caractères génériques de rubrique MQTT (#et+). aws.greengrass#Sub scribeToTopic Permet à un composant de s'abonner à des messages pour les sujets que vous spécifiez. Une chaîne de rubrique, telle quetest/topic . Utilisez an \* pour correspondre à n'importe quelle combinais on de caractères dans une rubrique. Dans [Greengrass nucleus](#page-525-0) v2.6.0 et versions ultérieures, vous pouvez vous abonner à des sujets contenant des caractères génériques MQTT (et). # + Cette chaîne de

Identifiant du service IPC : aws.greengrass.ipc.pubsub

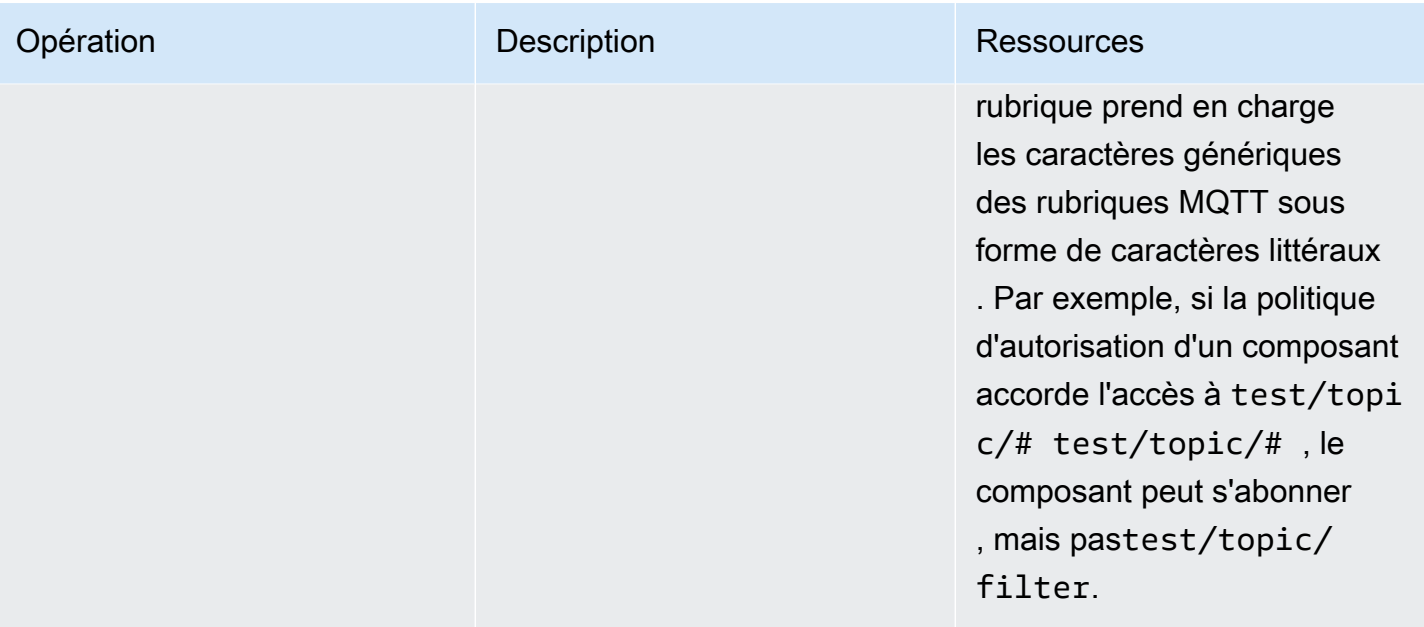

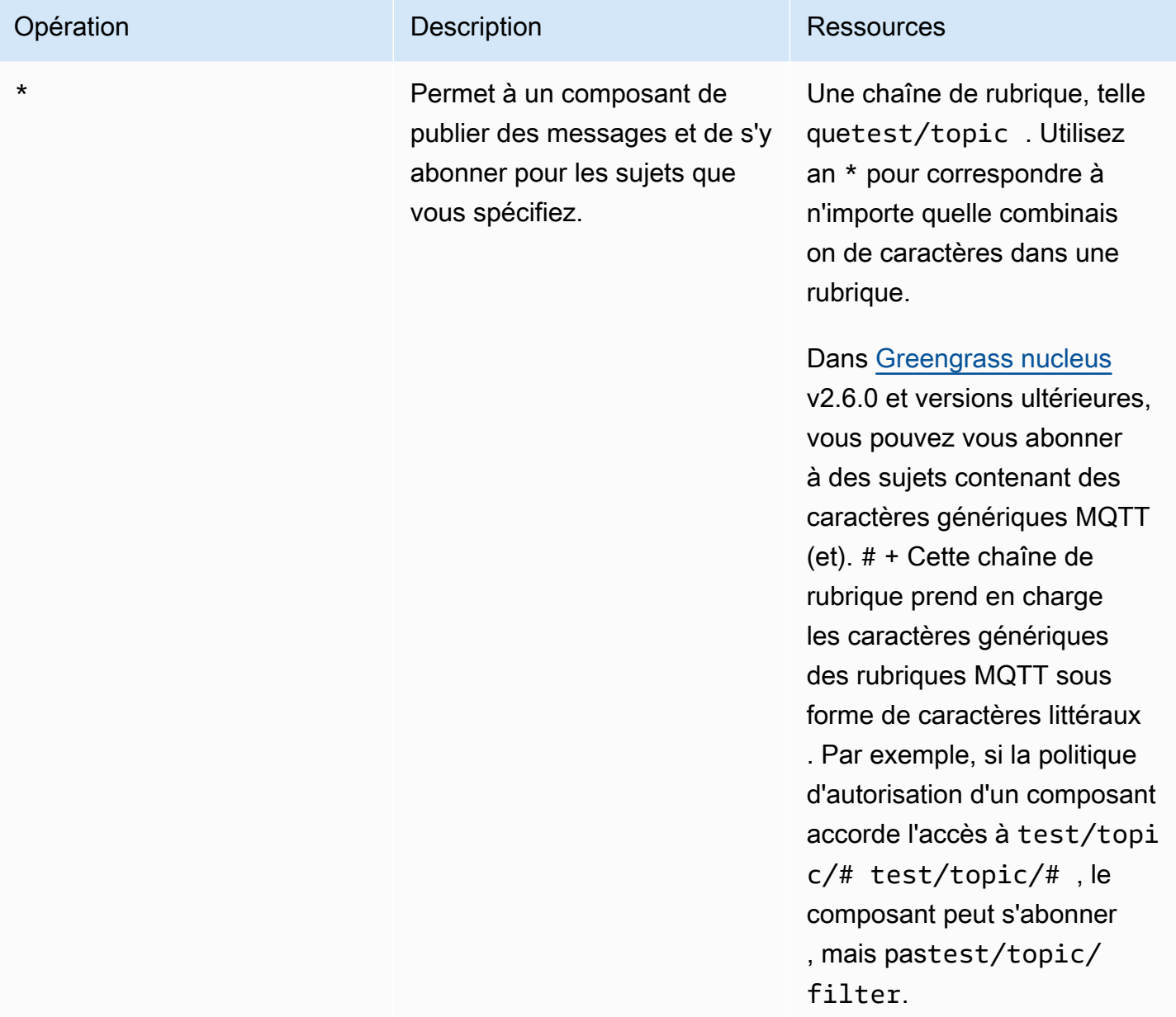

## Exemples de politiques d'autorisation

Vous pouvez vous référer à l'exemple de politique d'autorisation suivant pour vous aider à configurer les politiques d'autorisation pour vos composants.

Example Exemple de politique d'autorisation

L'exemple de politique d'autorisation suivant permet à un composant de publier et de s'abonner à toutes les rubriques.

{

```
 "accessControl": { 
     "aws.greengrass.ipc.pubsub": { 
       "com.example.MyLocalPubSubComponent:pubsub:1": { 
          "policyDescription": "Allows access to publish/subscribe to all topics.", 
          "operations": [ 
            "aws.greengrass#PublishToTopic", 
            "aws.greengrass#SubscribeToTopic" 
          ], 
          "resources": [ 
           " w
          ] 
       } 
     } 
   }
}
```
## <span id="page-1486-0"></span>PublishToTopic

Publier un message dans une rubrique

Demande

La demande de cette opération comporte les paramètres suivants :

topic

Rubrique dans laquelle le message doit être publié.

publishMessage(Python :publish\_message)

Le message à publier. Cet objet contient PublishMessage les informations suivantes. Vous devez spécifier l'une des valeurs suivantes : jsonMessage etbinaryMessage.

jsonMessage(Python :json\_message)

(Facultatif) Un message JSON. Cet objet contient JsonMessage les informations suivantes :

message

Le message JSON en tant qu'objet.

context

Le contexte du message, tel que le sujet dans lequel le message a été publié.

Cette fonctionnalité est disponible pour les versions 2.6.0 et ultérieures du composant [Greengrass](#page-525-0) nucleus. Le tableau suivant répertorie les versions minimales Kit SDK des appareils AWS IoT que vous devez utiliser pour accéder au contexte du message.

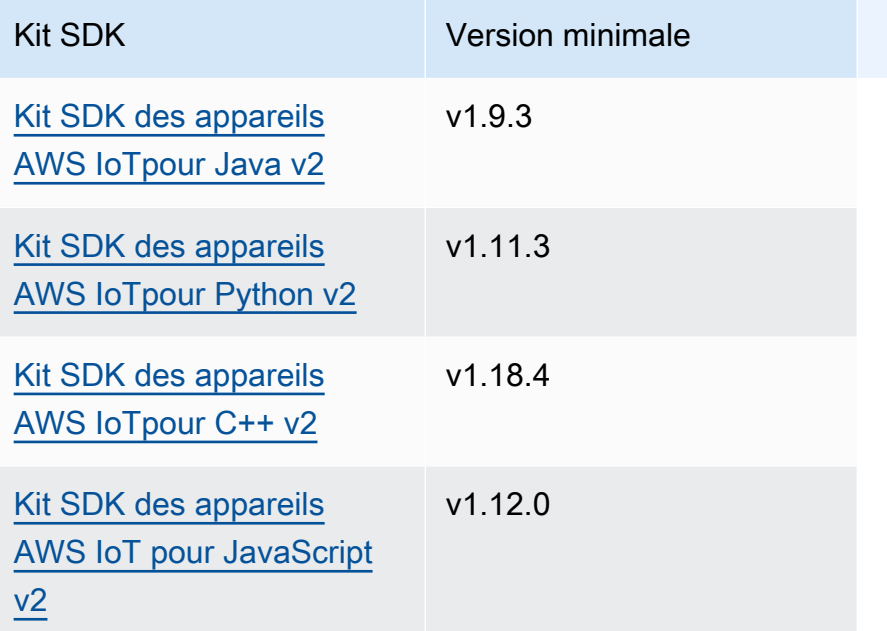

#### **a** Note

Le logiciel AWS IoT Greengrass Core utilise les mêmes objets de message dans les SubscribeToTopic opérations PublishToTopic et. Le logiciel AWS IoT Greengrass Core définit cet objet de contexte dans les messages lorsque vous vous abonnez et ignore cet objet de contexte dans les messages que vous publiez.

Cet objet contient MessageContext les informations suivantes :

topic

Sujet dans lequel le message a été publié.

binaryMessage(Python :binary\_message)

(Facultatif) Un message binaire. Cet objet contient BinaryMessage les informations suivantes :

message

Le message binaire sous forme de blob.

#### context

Le contexte du message, tel que le sujet dans lequel le message a été publié.

Cette fonctionnalité est disponible pour les versions 2.6.0 et ultérieures du composant [Greengrass](#page-525-0) nucleus. Le tableau suivant répertorie les versions minimales Kit SDK des appareils AWS IoT que vous devez utiliser pour accéder au contexte du message.

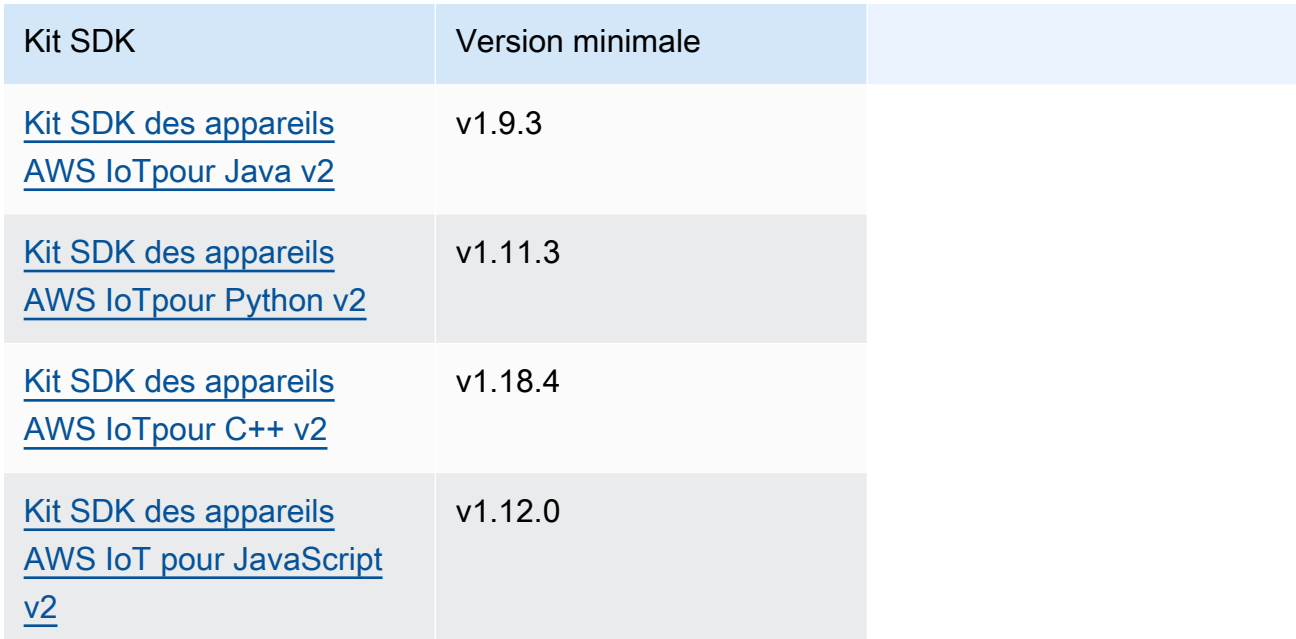

#### **a** Note

Le logiciel AWS IoT Greengrass Core utilise les mêmes objets de message dans les SubscribeToTopic opérations PublishToTopic et. Le logiciel AWS IoT Greengrass Core définit cet objet de contexte dans les messages lorsque vous vous abonnez et ignore cet objet de contexte dans les messages que vous publiez.

Cet objet contient MessageContext les informations suivantes :

topic

Sujet dans lequel le message a été publié.

### Réponse

Cette opération ne fournit aucune information dans sa réponse.

### Exemples

Les exemples suivants montrent comment appeler cette opération dans le code de composant personnalisé.

```
Java (IPC client V2)
```

```
package com.aws.greengrass.docs.samples.ipc; 
import software.amazon.awssdk.aws.greengrass.GreengrassCoreIPCClientV2; 
import software.amazon.awssdk.aws.greengrass.model.BinaryMessage; 
import software.amazon.awssdk.aws.greengrass.model.PublishMessage; 
import software.amazon.awssdk.aws.greengrass.model.PublishToTopicRequest; 
import software.amazon.awssdk.aws.greengrass.model.PublishToTopicResponse; 
import software.amazon.awssdk.aws.greengrass.model.UnauthorizedError; 
import java.nio.charset.StandardCharsets; 
public class PublishToTopicV2 { 
     public static void main(String[] args) { 
        String topic = args[0];
         String message = args[1]; 
        try (GreengrassCoreIPCClientV2 ipcClient =
  GreengrassCoreIPCClientV2.builder().build()) { 
             PublishToTopicV2.publishBinaryMessageToTopic(ipcClient, topic, 
  message); 
             System.out.println("Successfully published to topic: " + topic); 
         } catch (Exception e) { 
             if (e.getCause() instanceof UnauthorizedError) { 
                 System.err.println("Unauthorized error while publishing to topic: " 
  + topic); 
             } else { 
                 System.err.println("Exception occurred when using IPC."); 
 } 
             e.printStackTrace(); 
             System.exit(1); 
         }
```

```
 } 
     public static PublishToTopicResponse publishBinaryMessageToTopic( 
             GreengrassCoreIPCClientV2 ipcClient, String topic, String message) 
  throws InterruptedException { 
         BinaryMessage binaryMessage = 
                  new 
  BinaryMessage().withMessage(message.getBytes(StandardCharsets.UTF_8)); 
         PublishMessage publishMessage = new 
  PublishMessage().withBinaryMessage(binaryMessage); 
         PublishToTopicRequest publishToTopicRequest = 
                  new 
  PublishToTopicRequest().withTopic(topic).withPublishMessage(publishMessage); 
         return ipcClient.publishToTopic(publishToTopicRequest); 
     } 
}
```
Python (IPC client V2)

```
import sys 
import traceback 
from awsiot.greengrasscoreipc.clientv2 import GreengrassCoreIPCClientV2 
from awsiot.greengrasscoreipc.model import ( 
     PublishMessage, 
     BinaryMessage 
) 
def main(): 
    args = sys.argv[1:]topic = args[0]message = args[1] try: 
         ipc_client = GreengrassCoreIPCClientV2() 
         publish_binary_message_to_topic(ipc_client, topic, message) 
         print('Successfully published to topic: ' + topic) 
     except Exception: 
         print('Exception occurred', file=sys.stderr) 
         traceback.print_exc() 
         exit(1)
```

```
def publish_binary_message_to_topic(ipc_client, topic, message): 
     binary_message = BinaryMessage(message=bytes(message, 'utf-8')) 
     publish_message = PublishMessage(binary_message=binary_message) 
    return ipc client.publish to topic(topic=topic,
  publish_message=publish_message) 
if __name__ == '__main__': main()
```
#### $C++$

```
#include <iostream>
#include <aws/crt/Api.h>
#include <aws/greengrass/GreengrassCoreIpcClient.h>
using namespace Aws::Crt;
using namespace Aws::Greengrass;
class IpcClientLifecycleHandler : public ConnectionLifecycleHandler { 
     void OnConnectCallback() override { 
         // Handle connection to IPC service. 
     } 
     void OnDisconnectCallback(RpcError error) override { 
         // Handle disconnection from IPC service. 
     } 
     bool OnErrorCallback(RpcError error) override { 
         // Handle IPC service connection error. 
         return true; 
     }
};
int main() { 
     ApiHandle apiHandle(g_allocator); 
     Io::EventLoopGroup eventLoopGroup(1); 
     Io::DefaultHostResolver socketResolver(eventLoopGroup, 64, 30); 
     Io::ClientBootstrap bootstrap(eventLoopGroup, socketResolver);
```

```
 IpcClientLifecycleHandler ipcLifecycleHandler; 
    GreengrassCoreIpcClient ipcClient(bootstrap); 
    auto connectionStatus = ipcClient.Connect(ipcLifecycleHandler).get(); 
    if (!connectionStatus) { 
        std::cerr << "Failed to establish IPC connection: " << 
 connectionStatus.StatusToString() << std::endl; 
       exit(-1); } 
    String topic("my/topic"); 
    String message("Hello, World!"); 
   int timeout = 10;
    PublishToTopicRequest request; 
    Vector<uint8_t> messageData({message.begin(), message.end()}); 
    BinaryMessage binaryMessage; 
    binaryMessage.SetMessage(messageData); 
    PublishMessage publishMessage; 
    publishMessage.SetBinaryMessage(binaryMessage); 
    request.SetTopic(topic); 
    request.SetPublishMessage(publishMessage); 
    auto operation = ipcClient.NewPublishToTopic(); 
    auto activate = operation->Activate(request, nullptr); 
    activate.wait(); 
    auto responseFuture = operation->GetResult(); 
    if (responseFuture.wait_for(std::chrono::seconds(timeout)) == 
 std::future_status::timeout) { 
        std::cerr << "Operation timed out while waiting for response from Greengrass 
 Core." << std::endl; 
       exit(-1);
    } 
    auto response = responseFuture.get(); 
    if (!response) { 
        // Handle error. 
        auto errorType = response.GetResultType(); 
        if (errorType == OPERATION_ERROR) { 
            auto *error = response.GetOperationError(); 
            (void)error; 
            // Handle operation error. 
        } else { 
            // Handle RPC error.
```

```
 } 
       } 
       return 0;
}
```
**JavaScript** 

```
import * as greengrasscoreipc from "aws-iot-device-sdk-v2/dist/greengrasscoreipc";
import {BinaryMessage, PublishMessage, PublishToTopicRequest} from "aws-iot-device-
sdk-v2/dist/greengrasscoreipc/model"; 
class PublishToTopic { 
     private ipcClient : greengrasscoreipc.Client 
     private readonly topic : string; 
     private readonly messageString : string; 
     constructor() { 
         // define your own constructor, e.g. 
         this.topic = "<define_your_topic>"; 
         this.messageString = "<define_your_message_string>"; 
         this.publishToTopic().then(r => console.log("Started workflow")); 
     } 
     private async publishToTopic() { 
         try { 
             this.ipcClient = await getIpcClient(); 
             const binaryMessage : BinaryMessage = { 
                 message: this.messageString 
 } 
             const publishMessage : PublishMessage = { 
                 binaryMessage: binaryMessage 
 } 
             const request : PublishToTopicRequest = { 
                 topic: this.topic, 
                 publishMessage: publishMessage 
 }
```

```
 this.ipcClient.publishToTopic(request).finally(() => 
  console.log(`Published message ${publishMessage.binaryMessage?.message} to topic`)) 
          } catch (e) { 
              // parse the error depending on your use cases 
              throw e 
         } 
     }
} 
export async function getIpcClient(){ 
     try { 
          const ipcClient = greengrasscoreipc.createClient(); 
          await ipcClient.connect() 
             . \text{catch}(error \Rightarrow \{ // parse the error depending on your use cases 
                  throw error; 
              }); 
         return ipcClient 
     } catch (err) { 
         // parse the error depending on your use cases 
         throw err 
     }
} 
// starting point
const publishToTopic = new PublishToTopic();
```
## <span id="page-1494-0"></span>**SubscribeToTopic**

Abonnez-vous aux messages sur un sujet.

Il s'agit d'une opération d'abonnement dans le cadre de laquelle vous vous abonnez à un flux de messages d'événements. Pour utiliser cette opération, définissez un gestionnaire de réponse au flux avec des fonctions qui gèrent les messages d'événements, les erreurs et la fermeture du flux. Pour plus d'informations, consultez [Abonnez-vous aux diffusions d'événements IPC.](#page-1468-0)

Type de message d'événement : SubscriptionResponseMessage

### Demande

La demande de cette opération comporte les paramètres suivants :

#### topic

Rubrique à laquelle vous souhaitez vous abonner.

### **a** Note

Dans [Greengrass nucleus](#page-525-0) v2.6.0 et versions ultérieures, cette rubrique prend en charge les caractères génériques du thème MQTT (et). # +

receiveMode(Python :receive\_mode)

(Facultatif) Comportement qui indique si le composant reçoit des messages de lui-même. Vous pouvez modifier ce comportement pour permettre à un composant d'agir sur ses propres messages. Le comportement par défaut dépend de la présence ou non d'un caractère générique MQTT dans le sujet. Sélectionnez parmi les options suivantes :

• RECEIVE ALL MESSAGES— Recevez tous les messages correspondant au sujet, y compris les messages du composant abonné.

Ce mode est l'option par défaut lorsque vous vous abonnez à un sujet qui ne contient pas de joker MQTT.

• RECEIVE MESSAGES FROM OTHERS— Recevez tous les messages correspondant au sujet, à l'exception des messages du composant abonné.

Ce mode est l'option par défaut lorsque vous vous abonnez à un sujet contenant un caractère générique MQTT.

Cette fonctionnalité est disponible pour les versions 2.6.0 et ultérieures du composant [Greengrass](#page-525-0) nucleus. Le tableau suivant répertorie les versions minimales Kit SDK des appareils AWS IoT que vous devez utiliser pour définir le mode de réception.

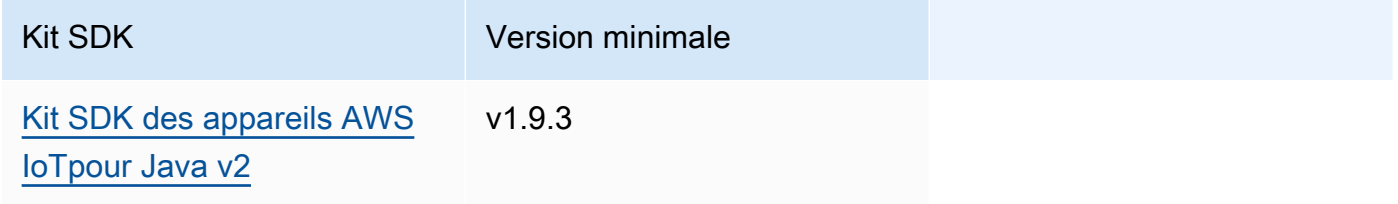

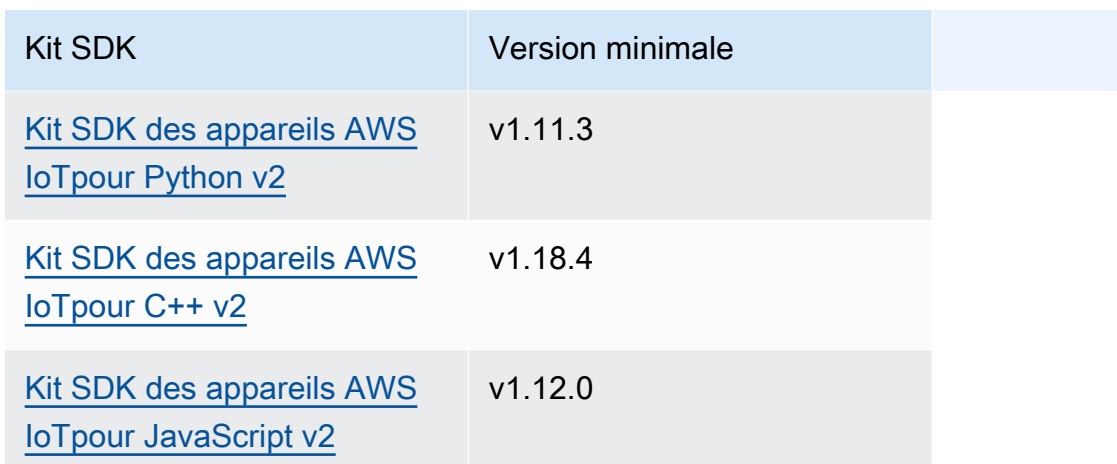

## Réponse

La réponse de cette opération contient les informations suivantes :

#### messages

Le flux de messages. Cet objet contient SubscriptionResponseMessage les informations suivantes. Chaque message contient jsonMessage oubinaryMessage.

jsonMessage(Python :json\_message)

(Facultatif) Un message JSON. Cet objet contient JsonMessage les informations suivantes :

message

Le message JSON en tant qu'objet.

context

Le contexte du message, tel que le sujet dans lequel le message a été publié.

Cette fonctionnalité est disponible pour les versions 2.6.0 et ultérieures du composant [Greengrass](#page-525-0) nucleus. Le tableau suivant répertorie les versions minimales Kit SDK des appareils AWS IoT que vous devez utiliser pour accéder au contexte du message.

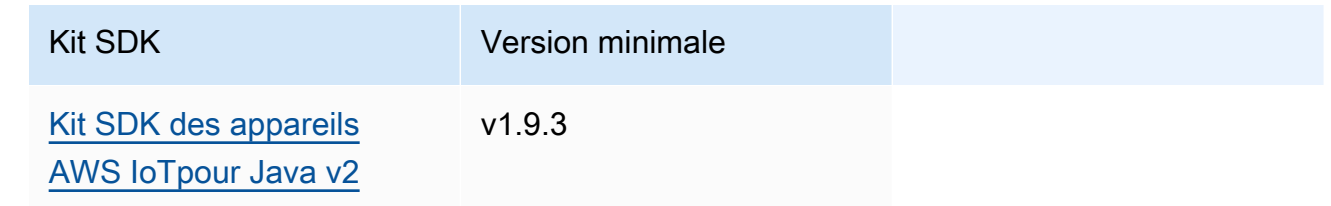

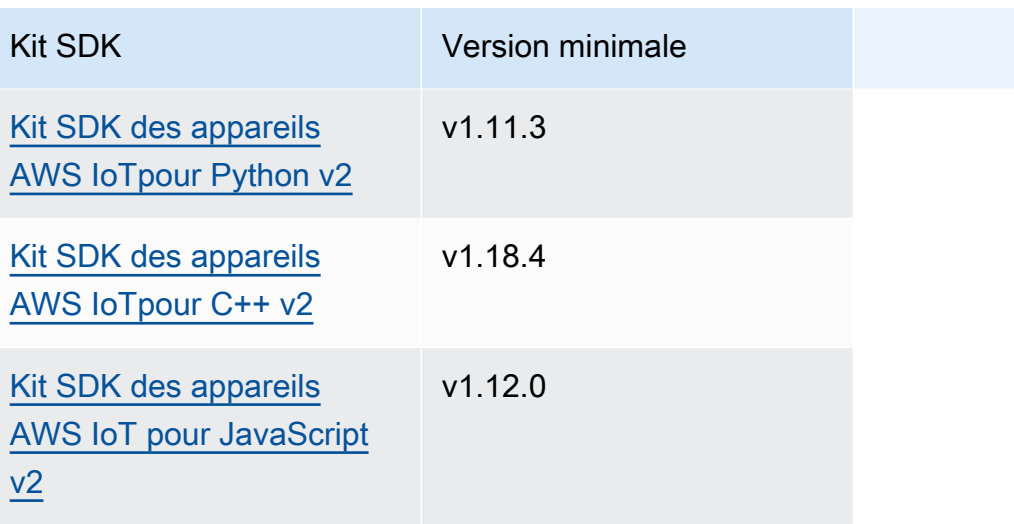

### **a** Note

Le logiciel AWS IoT Greengrass Core utilise les mêmes objets de message dans les SubscribeToTopic opérations PublishToTopic et. Le logiciel AWS IoT Greengrass Core définit cet objet de contexte dans les messages lorsque vous vous abonnez et ignore cet objet de contexte dans les messages que vous publiez.

Cet objet contient MessageContext les informations suivantes :

topic

Sujet dans lequel le message a été publié.

binaryMessage(Python :binary\_message)

(Facultatif) Un message binaire. Cet objet contient BinaryMessage les informations suivantes :

message

Le message binaire sous forme de blob.

#### context

Le contexte du message, tel que le sujet dans lequel le message a été publié.

Cette fonctionnalité est disponible pour les versions 2.6.0 et ultérieures du composant [Greengrass](#page-525-0) nucleus. Le tableau suivant répertorie les versions minimales Kit SDK des appareils AWS IoT que vous devez utiliser pour accéder au contexte du message.

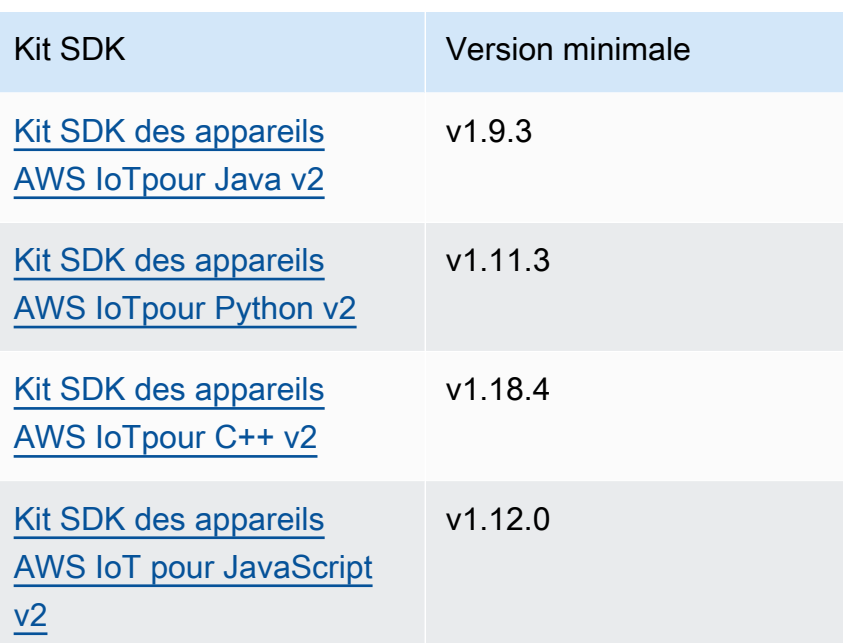

### **a** Note

Le logiciel AWS IoT Greengrass Core utilise les mêmes objets de message dans les SubscribeToTopic opérations PublishToTopic et. Le logiciel AWS IoT Greengrass Core définit cet objet de contexte dans les messages lorsque vous vous abonnez et ignore cet objet de contexte dans les messages que vous publiez.

Cet objet contient MessageContext les informations suivantes :

topic

Sujet dans lequel le message a été publié.

### topicName(Python :topic\_name)

Sujet dans lequel le message a été publié.

### **a** Note

Cette propriété n'est pas utilisée actuellement. Dans [Greengrass nucleus](#page-525-0) v2.6.0 et versions ultérieures, vous pouvez obtenir la (jsonMessage| binaryMessage).context.topic valeur de a SubscriptionResponseMessage pour obtenir le sujet dans lequel le message a été publié.

### Exemples

Les exemples suivants montrent comment appeler cette opération dans le code de composant personnalisé.

Java (IPC client V2)

```
package com.aws.greengrass.docs.samples.ipc; 
import software.amazon.awssdk.aws.greengrass.GreengrassCoreIPCClientV2; 
import software.amazon.awssdk.aws.greengrass.SubscribeToTopicResponseHandler; 
import software.amazon.awssdk.aws.greengrass.model.*; 
import java.nio.charset.StandardCharsets; 
import java.util.Optional; 
public class SubscribeToTopicV2 { 
     public static void main(String[] args) { 
        String topic = args[0];
         try (GreengrassCoreIPCClientV2 ipcClient = 
  GreengrassCoreIPCClientV2.builder().build()) { 
             SubscribeToTopicRequest request = new 
  SubscribeToTopicRequest().withTopic(topic); 
             GreengrassCoreIPCClientV2.StreamingResponse<SubscribeToTopicResponse, 
                      SubscribeToTopicResponseHandler> response = 
                      ipcClient.subscribeToTopic(request, 
  SubscribeToTopicV2::onStreamEvent, 
                              Optional.of(SubscribeToTopicV2::onStreamError), 
                              Optional.of(SubscribeToTopicV2::onStreamClosed)); 
             SubscribeToTopicResponseHandler responseHandler = 
  response.getHandler(); 
             System.out.println("Successfully subscribed to topic: " + topic); 
             // Keep the main thread alive, or the process will exit. 
             try { 
                 while (true) { 
                      Thread.sleep(10000); 
 } 
             } catch (InterruptedException e) { 
                 System.out.println("Subscribe interrupted.");
```

```
 } 
             // To stop subscribing, close the stream. 
             responseHandler.closeStream(); 
         } catch (Exception e) { 
             if (e.getCause() instanceof UnauthorizedError) { 
                 System.err.println("Unauthorized error while publishing to topic: " 
 + topic); 
             } else { 
                 System.err.println("Exception occurred when using IPC."); 
 } 
             e.printStackTrace(); 
             System.exit(1); 
         } 
     } 
     public static void onStreamEvent(SubscriptionResponseMessage 
 subscriptionResponseMessage) { 
         try { 
             BinaryMessage binaryMessage = 
 subscriptionResponseMessage.getBinaryMessage(); 
             String message = new String(binaryMessage.getMessage(), 
 StandardCharsets.UTF_8); 
             String topic = binaryMessage.getContext().getTopic(); 
             System.out.printf("Received new message on topic %s: %s%n", topic, 
 message); 
         } catch (Exception e) { 
             System.err.println("Exception occurred while processing subscription 
 response " + 
                      "message."); 
             e.printStackTrace(); 
         } 
     } 
     public static boolean onStreamError(Throwable error) { 
         System.err.println("Received a stream error."); 
         error.printStackTrace(); 
         return false; // Return true to close stream, false to keep stream open. 
     } 
     public static void onStreamClosed() { 
         System.out.println("Subscribe to topic stream closed."); 
     }
```
}

Python (IPC client V2)

```
import sys 
import time 
import traceback 
from awsiot.greengrasscoreipc.clientv2 import GreengrassCoreIPCClientV2 
from awsiot.greengrasscoreipc.model import ( 
     SubscriptionResponseMessage, 
     UnauthorizedError 
) 
def main(): 
    args = sys.argv[1:]topic = args[0] try: 
         ipc_client = GreengrassCoreIPCClientV2() 
         # Subscription operations return a tuple with the response and the 
  operation. 
         _, operation = ipc_client.subscribe_to_topic(topic=topic, 
  on_stream_event=on_stream_event, 
  on_stream_error=on_stream_error, on_stream_closed=on_stream_closed) 
         print('Successfully subscribed to topic: ' + topic) 
         # Keep the main thread alive, or the process will exit. 
         try: 
             while True: 
                  time.sleep(10) 
         except InterruptedError: 
             print('Subscribe interrupted.') 
         # To stop subscribing, close the stream. 
         operation.close() 
     except UnauthorizedError: 
         print('Unauthorized error while subscribing to topic: ' + 
                topic, file=sys.stderr) 
         traceback.print_exc()
```

```
exit(1) except Exception: 
         print('Exception occurred', file=sys.stderr) 
         traceback.print_exc() 
        exit(1)def on_stream_event(event: SubscriptionResponseMessage) -> None: 
     try: 
         message = str(event.binary_message.message, 'utf-8') 
         topic = event.binary_message.context.topic 
         print('Received new message on topic %s: %s' % (topic, message)) 
     except: 
         traceback.print_exc() 
def on_stream_error(error: Exception) -> bool: 
     print('Received a stream error.', file=sys.stderr) 
     traceback.print_exc() 
     return False # Return True to close stream, False to keep stream open. 
def on_stream_closed() -> None: 
     print('Subscribe to topic stream closed.') 
if __name__ == '__main__': main()
```
#### $C++$

```
#include <iostream>
#include </crt/Api.h>
#include <aws/greengrass/GreengrassCoreIpcClient.h>
using namespace Aws::Crt;
using namespace Aws::Greengrass;
class SubscribeResponseHandler : public SubscribeToTopicStreamHandler { 
     public: 
         virtual ~SubscribeResponseHandler() {}
```

```
 private: 
         void OnStreamEvent(SubscriptionResponseMessage *response) override { 
             auto jsonMessage = response->GetJsonMessage(); 
             if (jsonMessage.has_value() && 
  jsonMessage.value().GetMessage().has_value()) { 
                 auto messageString = 
  jsonMessage.value().GetMessage().value().View().WriteReadable(); 
                 // Handle JSON message. 
             } else { 
                 auto binaryMessage = response->GetBinaryMessage(); 
                 if (binaryMessage.has_value() && 
  binaryMessage.value().GetMessage().has_value()) { 
                     auto messageBytes = binaryMessage.value().GetMessage().value();
                      std::string messageString(messageBytes.begin(), 
  messageBytes.end()); 
                     // Handle binary message. 
 } 
 } 
         } 
         bool OnStreamError(OperationError *error) override { 
             // Handle error. 
             return false; // Return true to close stream, false to keep stream open. 
         } 
         void OnStreamClosed() override { 
             // Handle close. 
         }
};
class IpcClientLifecycleHandler : public ConnectionLifecycleHandler { 
     void OnConnectCallback() override { 
         // Handle connection to IPC service. 
     } 
     void OnDisconnectCallback(RpcError error) override { 
         // Handle disconnection from IPC service. 
     } 
     bool OnErrorCallback(RpcError error) override { 
         // Handle IPC service connection error. 
         return true; 
     }
```

```
};
int main() { 
     ApiHandle apiHandle(g_allocator); 
     Io::EventLoopGroup eventLoopGroup(1); 
     Io::DefaultHostResolver socketResolver(eventLoopGroup, 64, 30); 
     Io::ClientBootstrap bootstrap(eventLoopGroup, socketResolver); 
     IpcClientLifecycleHandler ipcLifecycleHandler; 
     GreengrassCoreIpcClient ipcClient(bootstrap); 
     auto connectionStatus = ipcClient.Connect(ipcLifecycleHandler).get(); 
     if (!connectionStatus) { 
         std::cerr << "Failed to establish IPC connection: " << 
  connectionStatus.StatusToString() << std::endl; 
        exit(-1);
     } 
     String topic("my/topic"); 
    int timeout = 10;
     SubscribeToTopicRequest request; 
     request.SetTopic(topic); 
     //SubscribeResponseHandler streamHandler; 
    auto streamHandler = MakeShared<SubscribeResponseHandler>(DefaultAllocator());
     auto operation = ipcClient.NewSubscribeToTopic(streamHandler); 
     auto activate = operation->Activate(request, nullptr); 
     activate.wait(); 
     auto responseFuture = operation->GetResult(); 
     if (responseFuture.wait_for(std::chrono::seconds(timeout)) == 
 std::future status::timeout) {
         std::cerr << "Operation timed out while waiting for response from Greengrass 
  Core." << std::endl; 
        exit(-1);
     } 
     auto response = responseFuture.get(); 
     if (!response) { 
         // Handle error. 
         auto errorType = response.GetResultType(); 
         if (errorType == OPERATION_ERROR) { 
             auto *error = response.GetOperationError(); 
             (void)error; 
             // Handle operation error.
```

```
 } else { 
              // Handle RPC error. 
          } 
         exit(-1); } 
     // Keep the main thread alive, or the process will exit. 
     while (true) { 
          std::this_thread::sleep_for(std::chrono::seconds(10)); 
     } 
     operation->Close(); 
     return 0;
}
```
#### **JavaScript**

```
import * as greengrasscoreipc from "aws-iot-device-sdk-v2/dist/greengrasscoreipc";
import {SubscribeToTopicRequest, SubscriptionResponseMessage} from "aws-iot-device-
sdk-v2/dist/greengrasscoreipc/model";
import {RpcError} from "aws-iot-device-sdk-v2/dist/eventstream_rpc"; 
class SubscribeToTopic { 
     private ipcClient : greengrasscoreipc.Client 
     private readonly topic : string; 
     constructor() { 
         // define your own constructor, e.g. 
         this.topic = "<define_your_topic>"; 
         this.subscribeToTopic().then(r => console.log("Started workflow")); 
     } 
     private async subscribeToTopic() { 
         try { 
             this.ipcClient = await getIpcClient(); 
             const subscribeToTopicRequest : SubscribeToTopicRequest = { 
                 topic: this.topic, 
             }
```

```
 const streamingOperation = 
  this.ipcClient.subscribeToTopic(subscribeToTopicRequest, undefined); // 
  conditionally apply options 
              streamingOperation.on("message", (message: SubscriptionResponseMessage) 
 \Rightarrow {
                  // parse the message depending on your use cases, e.g. 
                  if(message.binaryMessage && message.binaryMessage.message) { 
                      const receivedMessage = 
  message.binaryMessage?.message.toString(); 
 } 
              }); 
              streamingOperation.on("streamError", (error : RpcError) => { 
                  // define your own error handling logic 
              }) 
              streamingOperation.on("ended", () => { 
                  // define your own logic 
              }) 
              await streamingOperation.activate(); 
              // Keep the main thread alive, or the process will exit. 
              await new Promise((resolve) => setTimeout(resolve, 10000)) 
         } catch (e) { 
              // parse the error depending on your use cases 
              throw e 
         } 
     }
} 
export async function getIpcClient(){ 
     try { 
         const ipcClient = greengrasscoreipc.createClient(); 
         await ipcClient.connect() 
             . \text{catch}(error \Rightarrow \{ // parse the error depending on your use cases 
                  throw error; 
              }); 
         return ipcClient 
     } catch (err) { 
         // parse the error depending on your use cases 
         throw err
```

```
 }
} 
// starting point
const subscribeToTopic = new SubscribeToTopic();
```
## <span id="page-1507-0"></span>Exemples

Utilisez les exemples suivants pour savoir comment utiliser le service IPC de publication/abonnement dans vos composants.

Exemple d'éditeur de publication/abonnement (Java, client IPC V1)

L'exemple de recette suivant permet au composant de publier dans toutes les rubriques.

#### **JSON**

```
{ 
   "RecipeFormatVersion": "2020-01-25", 
   "ComponentName": "com.example.PubSubPublisherJava", 
   "ComponentVersion": "1.0.0", 
   "ComponentDescription": "A component that publishes messages.", 
   "ComponentPublisher": "Amazon", 
   "ComponentConfiguration": { 
     "DefaultConfiguration": { 
       "accessControl": { 
          "aws.greengrass.ipc.pubsub": { 
            "com.example.PubSubPublisherJava:pubsub:1": { 
              "policyDescription": "Allows access to publish to all topics.", 
              "operations": [ 
                "aws.greengrass#PublishToTopic" 
              ], 
              "resources": [ 
\mathbf{u} \star \mathbf{u} ] 
           } 
         } 
       } 
     } 
   }, 
   "Manifests": [ 
     {
```

```
 "Lifecycle": { 
          "run": "java -jar {artifacts:path}/PubSubPublisher.jar" 
        } 
     } 
   ]
}
```
YAML

```
---
RecipeFormatVersion: '2020-01-25'
ComponentName: com.example.PubSubPublisherJava
ComponentVersion: '1.0.0'
ComponentDescription: A component that publishes messages.
ComponentPublisher: Amazon
ComponentConfiguration: 
   DefaultConfiguration: 
     accessControl: 
       aws.greengrass.ipc.pubsub: 
         'com.example.PubSubPublisherJava:pubsub:1': 
           policyDescription: Allows access to publish to all topics. 
           operations: 
              - 'aws.greengrass#PublishToTopic' 
           resources: 
            - '*'
Manifests: 
   - Lifecycle: 
       run: |- 
         java -jar {artifacts:path}/PubSubPublisher.jar
```
L'exemple d'application Java suivant montre comment utiliser le service IPC de publication/ abonnement pour publier des messages destinés à d'autres composants.

```
/* Copyright Amazon.com, Inc. or its affiliates. All Rights Reserved. 
  * SPDX-License-Identifier: Apache-2.0 */ 
package com.example.ipc.pubsub; 
import software.amazon.awssdk.aws.greengrass.GreengrassCoreIPCClient; 
import software.amazon.awssdk.aws.greengrass.model.*; 
import software.amazon.awssdk.eventstreamrpc.EventStreamRPCConnection;
```

```
import java.nio.charset.StandardCharsets; 
import java.util.Optional; 
import java.util.concurrent.CompletableFuture; 
import java.util.concurrent.ExecutionException; 
import java.util.concurrent.TimeUnit; 
import java.util.concurrent.TimeoutException; 
public class PubSubPublisher { 
     public static void main(String[] args) { 
         String message = "Hello from the pub/sub publisher (Java)."; 
         String topic = "test/topic/java"; 
         try (EventStreamRPCConnection eventStreamRPCConnection = 
  IPCUtils.getEventStreamRpcConnection()) { 
             GreengrassCoreIPCClient ipcClient = new 
  GreengrassCoreIPCClient(eventStreamRPCConnection); 
             while (true) { 
                 PublishToTopicRequest publishRequest = new PublishToTopicRequest(); 
                 PublishMessage publishMessage = new PublishMessage(); 
                 BinaryMessage binaryMessage = new BinaryMessage(); 
                 binaryMessage.setMessage(message.getBytes(StandardCharsets.UTF_8)); 
                 publishMessage.setBinaryMessage(binaryMessage); 
                 publishRequest.setPublishMessage(publishMessage); 
                 publishRequest.setTopic(topic); 
                 CompletableFuture<PublishToTopicResponse> futureResponse = ipcClient 
                          .publishToTopic(publishRequest, 
  Optional.empty()).getResponse(); 
                 try { 
                      futureResponse.get(10, TimeUnit.SECONDS); 
                      System.out.println("Successfully published to topic: " + topic); 
                 } catch (TimeoutException e) { 
                      System.err.println("Timeout occurred while publishing to topic: " + 
  topic); 
                 } catch (ExecutionException e) { 
                      if (e.getCause() instanceof UnauthorizedError) { 
                          System.err.println("Unauthorized error while publishing to 
  topic: " + topic); 
                      } else { 
                          System.err.println("Execution exception while publishing to 
  topic: " + topic); 
1999 1999 1999 1999 1999
```

```
 throw e; 
 } 
                 Thread.sleep(5000); 
 } 
         } catch (InterruptedException e) { 
             System.out.println("Publisher interrupted."); 
         } catch (Exception e) { 
             System.err.println("Exception occurred when using IPC."); 
             e.printStackTrace(); 
             System.exit(1); 
         } 
     } 
}
```

```
Exemple d'abonnement publier/souscrire (Java, client IPC V1)
```
L'exemple de recette suivant permet au composant de s'abonner à toutes les rubriques.

**JSON** 

```
{ 
   "RecipeFormatVersion": "2020-01-25", 
   "ComponentName": "com.example.PubSubSubscriberJava", 
   "ComponentVersion": "1.0.0", 
   "ComponentDescription": "A component that subscribes to messages.", 
   "ComponentPublisher": "Amazon", 
   "ComponentConfiguration": { 
     "DefaultConfiguration": { 
       "accessControl": { 
         "aws.greengrass.ipc.pubsub": { 
            "com.example.PubSubSubscriberJava:pubsub:1": { 
              "policyDescription": "Allows access to subscribe to all topics.", 
              "operations": [ 
                "aws.greengrass#SubscribeToTopic" 
              ], 
              "resources": [ 
\mathbf{u} \star \mathbf{u} ] 
           } 
         } 
       } 
     } 
   }, 
   "Manifests": [
```

```
 { 
        "Lifecycle": { 
          "run": "java -jar {artifacts:path}/PubSubSubscriber.jar" 
        } 
     } 
   ]
}
```
YAML

```
---
RecipeFormatVersion: '2020-01-25'
ComponentName: com.example.PubSubSubscriberJava
ComponentVersion: '1.0.0'
ComponentDescription: A component that subscribes to messages.
ComponentPublisher: Amazon
ComponentConfiguration: 
   DefaultConfiguration: 
     accessControl: 
       aws.greengrass.ipc.pubsub: 
          'com.example.PubSubSubscriberJava:pubsub:1': 
            policyDescription: Allows access to subscribe to all topics. 
            operations: 
              - 'aws.greengrass#SubscribeToTopic' 
            resources: 
             \mathbf{1} \star \mathbf{1}Manifests: 
   - Lifecycle: 
       run: |- 
          java -jar {artifacts:path}/PubSubSubscriber.jar
```
L'exemple d'application Java suivant montre comment utiliser le service IPC de publication/ abonnement pour s'abonner à des messages envoyés à d'autres composants.

```
/* Copyright Amazon.com, Inc. or its affiliates. All Rights Reserved. 
  * SPDX-License-Identifier: Apache-2.0 */ 
package com.example.ipc.pubsub; 
import software.amazon.awssdk.aws.greengrass.GreengrassCoreIPCClient; 
import software.amazon.awssdk.aws.greengrass.SubscribeToTopicResponseHandler; 
import software.amazon.awssdk.aws.greengrass.model.SubscribeToTopicRequest;
```
```
import software.amazon.awssdk.aws.greengrass.model.SubscribeToTopicResponse; 
import software.amazon.awssdk.aws.greengrass.model.SubscriptionResponseMessage; 
import software.amazon.awssdk.aws.greengrass.model.UnauthorizedError; 
import software.amazon.awssdk.eventstreamrpc.EventStreamRPCConnection; 
import software.amazon.awssdk.eventstreamrpc.StreamResponseHandler;
import java.nio.charset.StandardCharsets; 
import java.util.Optional; 
import java.util.concurrent.CompletableFuture; 
import java.util.concurrent.ExecutionException; 
import java.util.concurrent.TimeUnit; 
import java.util.concurrent.TimeoutException; 
public class PubSubSubscriber { 
     public static void main(String[] args) { 
         String topic = "test/topic/java"; 
         try (EventStreamRPCConnection eventStreamRPCConnection = 
  IPCUtils.getEventStreamRpcConnection()) { 
             GreengrassCoreIPCClient ipcClient = new 
  GreengrassCoreIPCClient(eventStreamRPCConnection); 
             SubscribeToTopicRequest subscribeRequest = new SubscribeToTopicRequest(); 
             subscribeRequest.setTopic(topic); 
             SubscribeToTopicResponseHandler operationResponseHandler = ipcClient 
                      .subscribeToTopic(subscribeRequest, Optional.of(new 
  SubscribeResponseHandler())); 
             CompletableFuture<SubscribeToTopicResponse> futureResponse = 
  operationResponseHandler.getResponse(); 
             try { 
                 futureResponse.get(10, TimeUnit.SECONDS); 
                 System.out.println("Successfully subscribed to topic: " + topic); 
             } catch (TimeoutException e) { 
                 System.err.println("Timeout occurred while subscribing to topic: " + 
  topic); 
                 throw e; 
             } catch (ExecutionException e) { 
                 if (e.getCause() instanceof UnauthorizedError) { 
                     System.err.println("Unauthorized error while subscribing to topic: 
 " + topic); } else {
```

```
 System.err.println("Execution exception while subscribing to topic: 
 " + topic); 
 } 
                 throw e; 
 } 
            // Keep the main thread alive, or the process will exit. 
             try { 
                 while (true) { 
                     Thread.sleep(10000); 
 } 
             } catch (InterruptedException e) { 
                 System.out.println("Subscribe interrupted."); 
 } 
         } catch (Exception e) { 
             System.err.println("Exception occurred when using IPC."); 
             e.printStackTrace(); 
             System.exit(1); 
        } 
    } 
    private static class SubscribeResponseHandler implements 
 StreamResponseHandler<SubscriptionResponseMessage> { 
        @Override 
         public void onStreamEvent(SubscriptionResponseMessage 
 subscriptionResponseMessage) { 
             try { 
                 String message = new 
 String(subscriptionResponseMessage.getBinaryMessage() 
                         .getMessage(), StandardCharsets.UTF_8); 
                 System.out.println("Received new message: " + message); 
             } catch (Exception e) { 
                 e.printStackTrace(); 
 } 
         } 
        @Override 
         public boolean onStreamError(Throwable error) { 
             System.err.println("Received a stream error."); 
             error.printStackTrace(); 
             return false; // Return true to close stream, false to keep stream open. 
        }
```

```
 @Override 
          public void onStreamClosed() { 
              System.out.println("Subscribe to topic stream closed."); 
          } 
     } 
}
```
Exemple d'éditeur de publication/abonnement (Python, client IPC V1)

L'exemple de recette suivant permet au composant de publier dans toutes les rubriques.

**JSON** 

```
{ 
   "RecipeFormatVersion": "2020-01-25", 
   "ComponentName": "com.example.PubSubPublisherPython", 
   "ComponentVersion": "1.0.0", 
   "ComponentDescription": "A component that publishes messages.", 
   "ComponentPublisher": "Amazon", 
   "ComponentConfiguration": { 
     "DefaultConfiguration": { 
       "accessControl": { 
          "aws.greengrass.ipc.pubsub": { 
            "com.example.PubSubPublisherPython:pubsub:1": { 
              "policyDescription": "Allows access to publish to all topics.", 
              "operations": [ 
                "aws.greengrass#PublishToTopic" 
              ], 
              "resources": [ 
\mathbf{u} \star \mathbf{u} ] 
            } 
         } 
       } 
     } 
   }, 
   "Manifests": [ 
     { 
       "Platform": { 
          "os": "linux" 
       }, 
       "Lifecycle": { 
          "install": "python3 -m pip install --user awsiotsdk", 
          "run": "python3 -u {artifacts:path}/pubsub_publisher.py"
```

```
 } 
     }, 
     { 
        "Platform": { 
          "os": "windows" 
        }, 
        "Lifecycle": { 
          "install": "py -3 -m pip install --user awsiotsdk",
           "run": "py -3 -u {artifacts:path}/pubsub_publisher.py" 
        } 
     } 
  \mathbf{I}}
```

```
YAML
```

```
---
RecipeFormatVersion: '2020-01-25'
ComponentName: com.example.PubSubPublisherPython
ComponentVersion: 1.0.0
ComponentDescription: A component that publishes messages.
ComponentPublisher: Amazon
ComponentConfiguration: 
   DefaultConfiguration: 
     accessControl: 
       aws.greengrass.ipc.pubsub: 
         com.example.PubSubPublisherPython:pubsub:1: 
           policyDescription: Allows access to publish to all topics. 
           operations: 
              - aws.greengrass#PublishToTopic 
           resources: 
            - "*"
Manifests: 
   - Platform: 
       os: linux 
     Lifecycle: 
       install: python3 -m pip install --user awsiotsdk 
       run: python3 -u {artifacts:path}/pubsub_publisher.py 
   - Platform: 
       os: windows 
     Lifecycle: 
       install: py -3 -m pip install --user awsiotsdk 
       run: py -3 -u {artifacts:path}/pubsub_publisher.py
```
L'exemple d'application Python suivant montre comment utiliser le service IPC publish/subscribe pour publier des messages destinés à d'autres composants.

```
import concurrent.futures 
import sys 
import time 
import traceback 
import awsiot.greengrasscoreipc 
from awsiot.greengrasscoreipc.model import ( 
     PublishToTopicRequest, 
     PublishMessage, 
     BinaryMessage, 
     UnauthorizedError 
) 
topic = "test/topic/python" 
message = "Hello from the pub/sub publisher (Python)." 
TIMEOUT = 10 
try: 
     ipc_client = awsiot.greengrasscoreipc.connect() 
     while True: 
         request = PublishToTopicRequest() 
         request.topic = topic 
         publish_message = PublishMessage() 
         publish_message.binary_message = BinaryMessage() 
         publish_message.binary_message.message = bytes(message, "utf-8") 
         request.publish_message = publish_message 
         operation = ipc_client.new_publish_to_topic() 
         operation.activate(request) 
         future_response = operation.get_response() 
         try: 
             future_response.result(TIMEOUT) 
              print('Successfully published to topic: ' + topic) 
         except concurrent.futures.TimeoutError: 
              print('Timeout occurred while publishing to topic: ' + topic, 
  file=sys.stderr) 
         except UnauthorizedError as e:
```

```
 print('Unauthorized error while publishing to topic: ' + topic, 
  file=sys.stderr) 
              raise e 
         except Exception as e: 
              print('Exception while publishing to topic: ' + topic, file=sys.stderr) 
              raise e 
         time.sleep(5) 
except InterruptedError: 
     print('Publisher interrupted.') 
except Exception: 
     print('Exception occurred when using IPC.', file=sys.stderr) 
     traceback.print_exc() 
     exit(1)
```

```
Exemple d'abonné publier/souscrire (Python, client IPC V1)
```
L'exemple de recette suivant permet au composant de s'abonner à toutes les rubriques.

**JSON** 

```
{ 
   "RecipeFormatVersion": "2020-01-25", 
   "ComponentName": "com.example.PubSubSubscriberPython", 
   "ComponentVersion": "1.0.0", 
   "ComponentDescription": "A component that subscribes to messages.", 
   "ComponentPublisher": "Amazon", 
   "ComponentConfiguration": { 
     "DefaultConfiguration": { 
       "accessControl": { 
         "aws.greengrass.ipc.pubsub": { 
            "com.example.PubSubSubscriberPython:pubsub:1": { 
              "policyDescription": "Allows access to subscribe to all topics.", 
              "operations": [ 
                "aws.greengrass#SubscribeToTopic" 
              ], 
              "resources": [ 
\mathbf{u} \star \mathbf{u} ] 
           } 
         } 
       } 
     } 
   }, 
   "Manifests": [
```

```
 { 
        "Platform": { 
          "os": "linux" 
        }, 
        "Lifecycle": { 
          "install": "python3 -m pip install --user awsiotsdk", 
          "run": "python3 -u {artifacts:path}/pubsub_subscriber.py" 
       } 
     }, 
     { 
        "Platform": { 
          "os": "windows" 
        }, 
        "Lifecycle": { 
          "install": "py -3 -m pip install --user awsiotsdk", 
          "run": "py -3 -u {artifacts:path}/pubsub_subscriber.py" 
        } 
     } 
  \mathbf{I}}
```

```
---
RecipeFormatVersion: '2020-01-25'
ComponentName: com.example.PubSubSubscriberPython
ComponentVersion: 1.0.0
ComponentDescription: A component that subscribes to messages.
ComponentPublisher: Amazon
ComponentConfiguration: 
   DefaultConfiguration: 
     accessControl: 
       aws.greengrass.ipc.pubsub: 
         com.example.PubSubSubscriberPython:pubsub:1: 
           policyDescription: Allows access to subscribe to all topics. 
           operations: 
              - aws.greengrass#SubscribeToTopic 
           resources: 
            - "*"
Manifests: 
   - Platform: 
       os: linux 
     Lifecycle:
```

```
 install: python3 -m pip install --user awsiotsdk 
     run: python3 -u {artifacts:path}/pubsub_subscriber.py 
 - Platform: 
     os: windows 
   Lifecycle: 
     install: py -3 -m pip install --user awsiotsdk 
     run: py -3 -u {artifacts:path}/pubsub_subscriber.py
```
L'exemple d'application Python suivant montre comment utiliser le service IPC publish/subscribe pour s'abonner à des messages envoyés à d'autres composants.

```
import concurrent.futures 
import sys 
import time 
import traceback 
import awsiot.greengrasscoreipc 
import awsiot.greengrasscoreipc.client as client 
from awsiot.greengrasscoreipc.model import ( 
     SubscribeToTopicRequest, 
     SubscriptionResponseMessage, 
     UnauthorizedError 
) 
topic = "test/topic/python" 
TIMEOUT = 10 
class StreamHandler(client.SubscribeToTopicStreamHandler): 
     def __init__(self): 
        super() . _init () def on_stream_event(self, event: SubscriptionResponseMessage) -> None: 
         try: 
             message = str(event.binary_message.message, "utf-8") 
             print("Received new message: " + message) 
         except: 
             traceback.print_exc() 
     def on_stream_error(self, error: Exception) -> bool: 
         print("Received a stream error.", file=sys.stderr) 
         traceback.print_exc()
```

```
 return False # Return True to close stream, False to keep stream open. 
    def on stream closed(self) -> None:
         print('Subscribe to topic stream closed.') 
try: 
     ipc_client = awsiot.greengrasscoreipc.connect() 
     request = SubscribeToTopicRequest() 
     request.topic = topic 
     handler = StreamHandler() 
     operation = ipc_client.new_subscribe_to_topic(handler) 
     operation.activate(request) 
     future_response = operation.get_response() 
     try: 
         future_response.result(TIMEOUT) 
         print('Successfully subscribed to topic: ' + topic) 
     except concurrent.futures.TimeoutError as e: 
         print('Timeout occurred while subscribing to topic: ' + topic, 
  file=sys.stderr) 
         raise e 
     except UnauthorizedError as e: 
         print('Unauthorized error while subscribing to topic: ' + topic, 
  file=sys.stderr) 
         raise e 
     except Exception as e: 
         print('Exception while subscribing to topic: ' + topic, file=sys.stderr) 
         raise e 
     # Keep the main thread alive, or the process will exit. 
     try: 
         while True: 
             time.sleep(10) 
     except InterruptedError: 
         print('Subscribe interrupted.') 
except Exception: 
     print('Exception occurred when using IPC.', file=sys.stderr) 
     traceback.print_exc() 
     exit(1)
```
#### Exemple d'éditeur de publication/abonnement (C++)

L'exemple de recette suivant permet au composant de publier dans toutes les rubriques.

## JSON

```
{ 
   "RecipeFormatVersion": "2020-01-25", 
   "ComponentName": "com.example.PubSubPublisherCpp", 
   "ComponentVersion": "1.0.0", 
   "ComponentDescription": "A component that publishes messages.", 
   "ComponentPublisher": "Amazon", 
   "ComponentConfiguration": { 
     "DefaultConfiguration": { 
       "accessControl": { 
          "aws.greengrass.ipc.pubsub": { 
            "com.example.PubSubPublisherCpp:pubsub:1": { 
              "policyDescription": "Allows access to publish to all topics.", 
              "operations": [ 
                "aws.greengrass#PublishToTopic" 
              ], 
              "resources": [ 
\mathbf{u} \star \mathbf{u} ] 
            } 
         } 
       } 
     } 
   }, 
   "Manifests": [ 
     { 
       "Lifecycle": { 
          "run": "{artifacts:path}/greengrassv2_pubsub_publisher" 
       }, 
       "Artifacts": [ 
          { 
            "URI": "s3://DOC-EXAMPLE-BUCKET/artifacts/
com.example.PubSubPublisherCpp/1.0.0/greengrassv2_pubsub_publisher", 
            "Permission": { 
              "Execute": "OWNER" 
            } 
         } 
       ] 
     }
```
]

```
}
```
## YAML

```
---
RecipeFormatVersion: '2020-01-25'
ComponentName: com.example.PubSubPublisherCpp
ComponentVersion: 1.0.0
ComponentDescription: A component that publishes messages.
ComponentPublisher: Amazon
ComponentConfiguration: 
   DefaultConfiguration: 
     accessControl: 
       aws.greengrass.ipc.pubsub: 
         com.example.PubSubPublisherCpp:pubsub:1: 
           policyDescription: Allows access to publish to all topics. 
           operations: 
             - aws.greengrass#PublishToTopic 
           resources: 
            - "*"
Manifests: 
   - Lifecycle: 
       run: "{artifacts:path}/greengrassv2_pubsub_publisher" 
     Artifacts: 
       - URI: s3://DOC-EXAMPLE-BUCKET/artifacts/com.example.PubSubPublisherCpp/1.0.0/
greengrassv2_pubsub_publisher 
         Permission: 
           Execute: OWNER
```
L'exemple d'application C++ suivant montre comment utiliser le service IPC de publication/ abonnement pour publier des messages destinés à d'autres composants.

```
#include <iostream> 
#include <aws/crt/Api.h> 
#include <aws/greengrass/GreengrassCoreIpcClient.h> 
using namespace Aws::Crt; 
using namespace Aws::Greengrass; 
class IpcClientLifecycleHandler : public ConnectionLifecycleHandler {
```

```
 void OnConnectCallback() override { 
         std::cout << "OnConnectCallback" << std::endl; 
     } 
     void OnDisconnectCallback(RpcError error) override { 
         std::cout << "OnDisconnectCallback: " << error.StatusToString() << std::endl; 
        exit(-1); } 
     bool OnErrorCallback(RpcError error) override { 
         std::cout << "OnErrorCallback: " << error.StatusToString() << std::endl; 
         return true; 
     } 
}; 
int main() { 
     String message("Hello from the pub/sub publisher (C++)."); 
     String topic("test/topic/cpp"); 
    int timeout = 10;
     ApiHandle apiHandle(g_allocator); 
     Io::EventLoopGroup eventLoopGroup(1); 
     Io::DefaultHostResolver socketResolver(eventLoopGroup, 64, 30); 
     Io::ClientBootstrap bootstrap(eventLoopGroup, socketResolver); 
     IpcClientLifecycleHandler ipcLifecycleHandler; 
     GreengrassCoreIpcClient ipcClient(bootstrap); 
     auto connectionStatus = ipcClient.Connect(ipcLifecycleHandler).get(); 
     if (!connectionStatus) { 
         std::cerr << "Failed to establish IPC connection: " << 
  connectionStatus.StatusToString() << std::endl; 
        exit(-1);
     } 
     while (true) { 
         PublishToTopicRequest request; 
         Vector<uint8_t> messageData({message.begin(), message.end()}); 
         BinaryMessage binaryMessage; 
         binaryMessage.SetMessage(messageData); 
         PublishMessage publishMessage; 
         publishMessage.SetBinaryMessage(binaryMessage); 
         request.SetTopic(topic); 
         request.SetPublishMessage(publishMessage); 
         auto operation = ipcClient.NewPublishToTopic();
```

```
 auto activate = operation->Activate(request, nullptr); 
         activate.wait(); 
         auto responseFuture = operation->GetResult(); 
         if (responseFuture.wait_for(std::chrono::seconds(timeout)) == 
 std::future status::timeout) {
             std::cerr << "Operation timed out while waiting for response from 
  Greengrass Core." << std::endl; 
            exit(-1);
         } 
         auto response = responseFuture.get(); 
         if (response) { 
             std::cout << "Successfully published to topic: " << topic << std::endl; 
         } else { 
             // An error occurred. 
             std::cout << "Failed to publish to topic: " << topic << std::endl; 
             auto errorType = response.GetResultType(); 
             if (errorType == OPERATION_ERROR) { 
                 auto *error = response.GetOperationError(); 
                 std::cout << "Operation error: " << error->GetMessage().value() << 
  std::endl; 
             } else { 
                 std::cout << "RPC error: " << response.GetRpcError() << std::endl; 
 } 
            exit(-1); } 
         std::this_thread::sleep_for(std::chrono::seconds(5)); 
     } 
     return 0; 
}
```
Exemple d'abonnement publier/souscrire (C++)

L'exemple de recette suivant permet au composant de s'abonner à toutes les rubriques.

JSON

```
{ 
   "RecipeFormatVersion": "2020-01-25", 
   "ComponentName": "com.example.PubSubSubscriberCpp", 
   "ComponentVersion": "1.0.0",
```

```
 "ComponentDescription": "A component that subscribes to messages.", 
   "ComponentPublisher": "Amazon", 
   "ComponentConfiguration": { 
     "DefaultConfiguration": { 
       "accessControl": { 
          "aws.greengrass.ipc.pubsub": { 
            "com.example.PubSubSubscriberCpp:pubsub:1": { 
              "policyDescription": "Allows access to subscribe to all topics.", 
              "operations": [ 
                 "aws.greengrass#SubscribeToTopic" 
              ], 
              "resources": [ 
\mathbf{u} \star \mathbf{u} ] 
            } 
          } 
       } 
     } 
   }, 
   "Manifests": [ 
     { 
       "Lifecycle": { 
          "run": "{artifacts:path}/greengrassv2_pub_sub_subscriber" 
       }, 
       "Artifacts": [ 
          { 
            "URI": "s3://DOC-EXAMPLE-BUCKET/artifacts/
com.example.PubSubSubscriberCpp/1.0.0/greengrassv2_pub_sub_subscriber", 
            "Permission": { 
              "Execute": "OWNER" 
            } 
         } 
      \overline{1} } 
   ]
}
```
YAML

--- RecipeFormatVersion: '2020-01-25' ComponentName: com.example.PubSubSubscriberCpp ComponentVersion: 1.0.0

```
ComponentDescription: A component that subscribes to messages.
ComponentPublisher: Amazon
ComponentConfiguration: 
   DefaultConfiguration: 
     accessControl: 
       aws.greengrass.ipc.pubsub: 
         com.example.PubSubSubscriberCpp:pubsub:1: 
           policyDescription: Allows access to subscribe to all topics. 
           operations: 
              - aws.greengrass#SubscribeToTopic 
           resources: 
             - "*"
Manifests: 
   - Lifecycle: 
       run: "{artifacts:path}/greengrassv2_pub_sub_subscriber" 
     Artifacts: 
       - URI: s3://DOC-EXAMPLE-BUCKET/artifacts/
com.example.PubSubSubscriberCpp/1.0.0/greengrassv2_pub_sub_subscriber 
         Permission: 
           Execute: OWNER
```
L'exemple d'application C++ suivant montre comment utiliser le service IPC publish/subscribe pour s'abonner à des messages envoyés à d'autres composants.

```
#include <iostream> 
#include <aws/crt/Api.h> 
#include <aws/greengrass/GreengrassCoreIpcClient.h> 
using namespace Aws::Crt; 
using namespace Aws::Greengrass; 
class SubscribeResponseHandler : public SubscribeToTopicStreamHandler { 
     public: 
         virtual ~SubscribeResponseHandler() {} 
     private: 
         void OnStreamEvent(SubscriptionResponseMessage *response) override { 
             auto jsonMessage = response->GetJsonMessage(); 
             if (jsonMessage.has_value() && 
  jsonMessage.value().GetMessage().has_value()) {
```

```
 auto messageString = 
  jsonMessage.value().GetMessage().value().View().WriteReadable(); 
                 std::cout << "Received new message: " << messageString << std::endl; 
             } else { 
                 auto binaryMessage = response->GetBinaryMessage(); 
                 if (binaryMessage.has_value() && 
  binaryMessage.value().GetMessage().has_value()) { 
                    auto messageBytes = binaryMessage.value().GetMessage().value();
                     std::string messageString(messageBytes.begin(), 
  messageBytes.end()); 
                     std::cout << "Received new message: " << messageString << 
  std::endl; 
 } 
 } 
         } 
         bool OnStreamError(OperationError *error) override { 
             std::cout << "Received an operation error: "; 
             if (error->GetMessage().has_value()) { 
                 std::cout << error->GetMessage().value(); 
 } 
             std::cout << std::endl; 
             return false; // Return true to close stream, false to keep stream open. 
         } 
         void OnStreamClosed() override { 
             std::cout << "Subscribe to topic stream closed." << std::endl; 
         } 
}; 
class IpcClientLifecycleHandler : public ConnectionLifecycleHandler { 
     void OnConnectCallback() override { 
         std::cout << "OnConnectCallback" << std::endl; 
     } 
     void OnDisconnectCallback(RpcError error) override { 
         std::cout << "OnDisconnectCallback: " << error.StatusToString() << std::endl; 
        exit(-1); } 
     bool OnErrorCallback(RpcError error) override { 
         std::cout << "OnErrorCallback: " << error.StatusToString() << std::endl; 
         return true; 
     }
```
};

```
int main() { 
     String topic("test/topic/cpp"); 
    int timeout = 10;
     ApiHandle apiHandle(g_allocator); 
     Io::EventLoopGroup eventLoopGroup(1); 
     Io::DefaultHostResolver socketResolver(eventLoopGroup, 64, 30); 
     Io::ClientBootstrap bootstrap(eventLoopGroup, socketResolver); 
     IpcClientLifecycleHandler ipcLifecycleHandler; 
     GreengrassCoreIpcClient ipcClient(bootstrap); 
     auto connectionStatus = ipcClient.Connect(ipcLifecycleHandler).get(); 
     if (!connectionStatus) { 
         std::cerr << "Failed to establish IPC connection: " << 
  connectionStatus.StatusToString() << std::endl; 
        exit(-1); } 
     SubscribeToTopicRequest request; 
     request.SetTopic(topic); 
    auto streamHandler = MakeShared<SubscribeResponseHandler>(DefaultAllocator());
     auto operation = ipcClient.NewSubscribeToTopic(streamHandler); 
     auto activate = operation->Activate(request, nullptr); 
     activate.wait(); 
     auto responseFuture = operation->GetResult(); 
     if (responseFuture.wait_for(std::chrono::seconds(timeout)) == 
  std::future_status::timeout) { 
         std::cerr << "Operation timed out while waiting for response from Greengrass 
  Core." << std::endl; 
        exit(-1);
     } 
     auto response = responseFuture.get(); 
     if (response) { 
         std::cout << "Successfully subscribed to topic: " << topic << std::endl; 
     } else { 
         // An error occurred. 
         std::cout << "Failed to subscribe to topic: " << topic << std::endl; 
         auto errorType = response.GetResultType(); 
         if (errorType == OPERATION_ERROR) { 
             auto *error = response.GetOperationError();
```

```
 std::cout << "Operation error: " << error->GetMessage().value() << 
  std::endl; 
         } else { 
             std::cout << "RPC error: " << response.GetRpcError() << std::endl;
         } 
        exit(-1); } 
     // Keep the main thread alive, or the process will exit. 
     while (true) { 
         std::this_thread::sleep_for(std::chrono::seconds(10)); 
     } 
     operation->Close(); 
     return 0; 
}
```
# Publier/souscrire AWS IoT Core des messages MQTT

Le service IPC de messagerie AWS IoT Core MQTT vous permet d'envoyer et de recevoir des messages MQTT depuis et vers. AWS IoT Core Les composants peuvent publier des messages AWS IoT Core et s'abonner à des sujets pour agir sur les messages MQTT provenant d'autres sources. Pour plus d'informations sur l' AWS IoT Core implémentation de MQTT, consultez [MQTT](https://docs.aws.amazon.com/iot/latest/developerguide/mqtt.html) dans le Guide du AWS IoT Core développeur.

**a** Note

Ce service IPC de messagerie MQTT vous permet d'échanger des messages avec. AWS IoT Core Pour plus d'informations sur la façon d'échanger des messages entre les composants, consultez[Publier/souscrire des messages locaux.](#page-1481-0)

## Rubriques

- [Versions minimales du SDK](#page-1530-0)
- [Autorisation](#page-1530-1)
- [PublishToIoTCore](#page-1535-0)
- [SubscribeToIoTCore](#page-1545-0)
- **[Exemples](#page-1559-0)**

# <span id="page-1530-0"></span>Versions minimales du SDK

Le tableau suivant répertorie les versions minimales Kit SDK des appareils AWS IoT que vous devez utiliser pour publier et vous abonner à des messages MQTT en provenance AWS IoT Core et à destination.

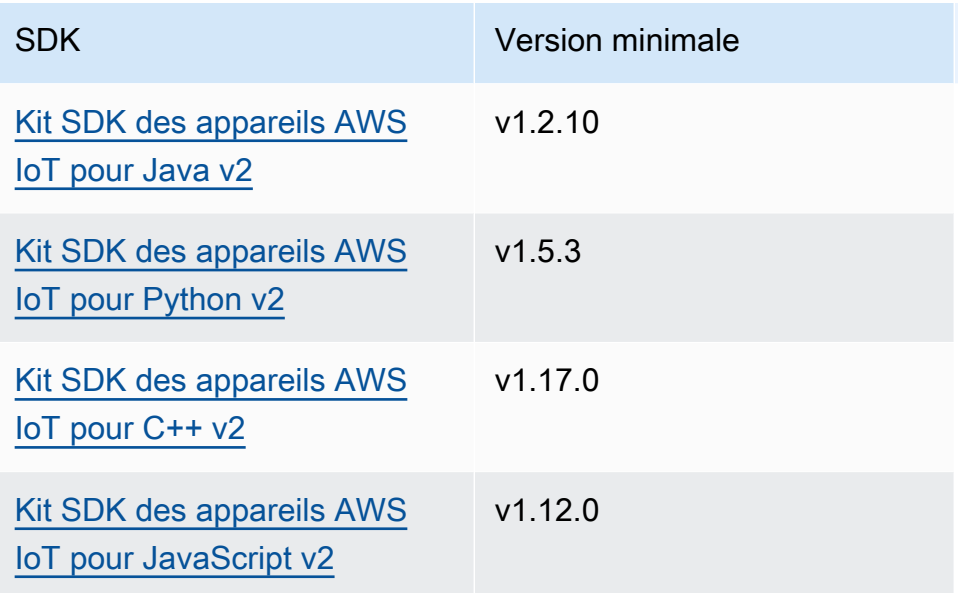

# <span id="page-1530-1"></span>Autorisation

Pour utiliser la messagerie AWS IoT Core MQTT dans un composant personnalisé, vous devez définir des politiques d'autorisation qui permettent à votre composant d'envoyer et de recevoir des messages sur des sujets. Pour plus d'informations sur la définition des politiques d'autorisation, consultez[Autoriser les composants à effectuer des opérations IPC.](#page-1461-0)

Les politiques d'autorisation pour AWS IoT Core la messagerie MQTT présentent les propriétés suivantes.

Identifiant du service IPC : aws.greengrass.ipc.mqttproxy

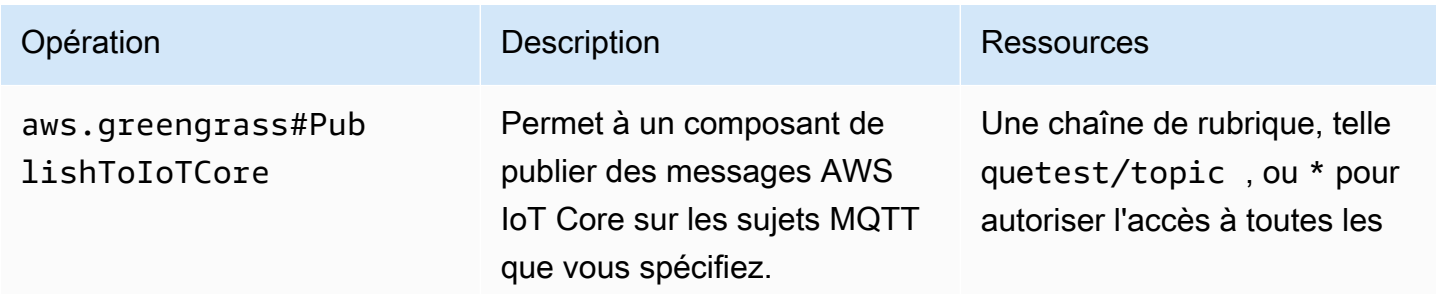

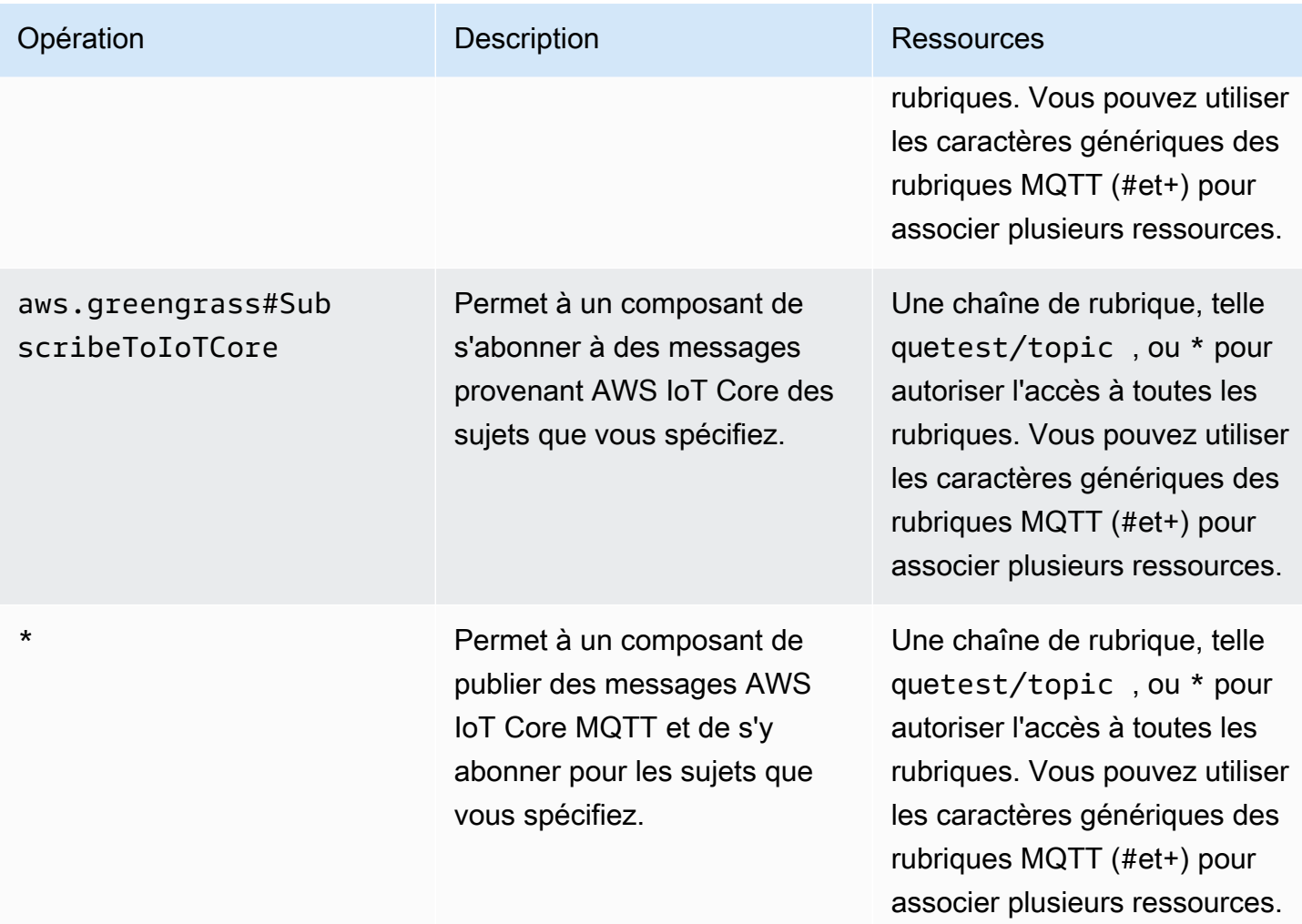

# Caractères génériques MQTT dans les politiques d'autorisation AWS IoT Core MQTT

Vous pouvez utiliser des caractères génériques MQTT dans les politiques d'autorisation AWS IoT Core MQTT IPC. Les composants peuvent publier et s'abonner à des rubriques qui correspondent au filtre de rubrique que vous autorisez dans une politique d'autorisation. Par exemple, si la politique d'autorisation d'un composant accorde l'accès àtest/topic/#, le composant peut s'abonner àtest/topic/#, publier et s'abonner àtest/topic/filter.

Variables de recette dans les AWS IoT Core politiques d'autorisation MQTT

Si vous utilisez la version 2.6.0 ou ultérieure du [noyau](#page-525-0) Greengrass, vous pouvez utiliser la variable de {iot:thingName} recette dans les politiques d'autorisation. Cette fonctionnalité vous permet de configurer une politique d'autorisation unique pour un groupe de périphériques principaux, chaque périphérique principal ne pouvant accéder qu'aux rubriques contenant son propre nom. Par exemple, vous pouvez autoriser un composant à accéder à la ressource thématique suivante.

devices/{iot:thingName}/messages

Pour plus d'informations, consultez [Variables de recette](#page-1322-0) et [Utiliser des variables de recette dans les](#page-1350-0)  [mises à jour de fusion.](#page-1350-0)

```
Exemples de politiques d'autorisation
```
Vous pouvez consulter les exemples de politiques d'autorisation suivants pour vous aider à configurer les politiques d'autorisation pour vos composants.

Example Exemple de politique d'autorisation avec accès illimité

L'exemple de politique d'autorisation suivant permet à un composant de publier et de s'abonner à toutes les rubriques.

JSON

```
{ 
   "accessControl": { 
     "aws.greengrass.ipc.mqttproxy": { 
       "com.example.MyIoTCorePubSubComponent:mqttproxy:1": { 
         "policyDescription": "Allows access to publish/subscribe to all topics.", 
         "operations": [ 
            "aws.greengrass#PublishToIoTCore", 
           "aws.greengrass#SubscribeToIoTCore" 
         ], 
         "resources": [ 
           " ] 
       } 
     } 
   }
}
```

```
---
accessControl: 
   aws.greengrass.ipc.mqttproxy: 
     com.example.MyIoTCorePubSubComponent:mqttproxy:1: 
       policyDescription: Allows access to publish/subscribe to all topics. 
       operations:
```

```
 - aws.greengrass#PublishToIoTCore 
   - aws.greengrass#SubscribeToIoTCore 
 resources: 
  - "*"
```
Example Exemple de politique d'autorisation avec accès limité

L'exemple de politique d'autorisation suivant permet à un composant de publier et de s'abonner à deux rubriques nommées factory/1/events etfactory/1/actions.

**JSON** 

```
{ 
   "accessControl": { 
     "aws.greengrass.ipc.mqttproxy": { 
        "com.example.MyIoTCorePubSubComponent:mqttproxy:1": { 
          "policyDescription": "Allows access to publish/subscribe to factory 1 
  topics.", 
          "operations": [ 
            "aws.greengrass#PublishToIoTCore", 
            "aws.greengrass#SubscribeToIoTCore" 
          ], 
          "resources": [ 
            "factory/1/actions", 
            "factory/1/events" 
         \mathbf{I} } 
     } 
   }
}
```

```
---
accessControl: 
   aws.greengrass.ipc.mqttproxy: 
     "com.example.MyIoTCorePubSubComponent:mqttproxy:1": 
       policyDescription: Allows access to publish/subscribe to factory 1 topics. 
       operations: 
         - aws.greengrass#PublishToIoTCore 
         - aws.greengrass#SubscribeToIoTCore 
       resources:
```
- factory/1/actions

- factory/1/events

Example Exemple de politique d'autorisation pour un groupe de périphériques principaux

## **A** Important

Cet exemple utilise une fonctionnalité disponible pour les versions 2.6.0 et ultérieures du composant [Greengrass](#page-525-0) nucleus. Greengrass nucleus v2.6.0 ajoute la prise en charge de la plupart des [variables de recette,](#page-1322-0) notamment dans les configurations de composants{iot:thingName}.

L'exemple de politique d'autorisation suivant permet à un composant de publier et de s'abonner à une rubrique contenant le nom du périphérique principal qui exécute le composant.

**JSON** 

```
{ 
   "accessControl": { 
     "aws.greengrass.ipc.mqttproxy": { 
       "com.example.MyIoTCorePubSubComponent:mqttproxy:1": { 
          "policyDescription": "Allows access to publish/subscribe to all topics.", 
          "operations": [ 
            "aws.greengrass#PublishToIoTCore", 
            "aws.greengrass#SubscribeToIoTCore" 
          ], 
          "resources": [ 
            "factory/1/devices/{iot:thingName}/controls" 
         \mathbf{I} } 
     } 
   }
}
```

```
---
accessControl: 
   aws.greengrass.ipc.mqttproxy: 
     "com.example.MyIoTCorePubSubComponent:mqttproxy:1":
```

```
 policyDescription: Allows access to publish/subscribe to all topics. 
 operations: 
   - aws.greengrass#PublishToIoTCore 
   - aws.greengrass#SubscribeToIoTCore 
 resources: 
   - factory/1/devices/{iot:thingName}/controls
```
# <span id="page-1535-0"></span>PublishToIoTCore

Publie un message MQTT AWS IoT Core sur un sujet.

Lorsque vous publiez des messages MQTT sur AWS IoT Core, il existe un quota de 100 transactions par seconde. Si vous dépassez ce quota, les messages sont mis en file d'attente pour traitement sur l'appareil Greengrass. Il existe également un quota de 512 Ko de données par seconde et un quota de 20 000 publications par seconde à l'échelle du compte (2 000 dans certains Régions AWS cas). Pour plus d'informations sur les limites du courtier de messages MQTT dans AWS IoT Core, consultez les sections [Limites et quotas du courtier de AWS IoT Core messages et du protocole.](https://docs.aws.amazon.com/general/latest/gr/iot-core.html#message-broker-limits)

Si vous dépassez ces quotas, l'appareil Greengrass limite la publication de messages à. AWS IoT Core Les messages sont stockés dans un spouleur en mémoire. Par défaut, la mémoire allouée au spouleur est de 2,5 Mo. Si le spouleur se remplit, les nouveaux messages sont rejetés. Vous pouvez augmenter la taille du spouleur. Pour plus d'informations, consultez la section [Configurationd](#page-528-0)ans la documentation [Noyau de Greengrass](#page-525-0). Pour éviter de remplir le spouleur et d'avoir à augmenter la mémoire allouée, limitez les demandes de publication à un maximum de 100 demandes par seconde.

Lorsque votre application doit envoyer des messages à un débit plus élevé ou des messages plus volumineux, pensez à utiliser le [Gestionnaire de flux](#page-1109-0) pour envoyer des messages à Kinesis Data Streams. Le composant du gestionnaire de flux est conçu pour transférer de gros volumes de données vers le AWS Cloud. Pour plus d'informations, consultez [Gérez les flux de données sur les](#page-1749-0)  [appareils principaux de Greengrass](#page-1749-0).

# Demande

La demande de cette opération comporte les paramètres suivants :

topicName(Python :topic\_name)

Sujet dans lequel le message doit être publié.

#### qos

Les QoS MQTT à utiliser. Cette énumération possède QOS les valeurs suivantes :

- AT\_MOST\_ONCE— QoS 0. Le message MQTT est délivré au plus une fois.
- AT\_LEAST\_ONCE— QoS 1. Le message MQTT est délivré au moins une fois.

# payload

(Facultatif) La charge utile du message sous forme de blob.

Les fonctionnalités suivantes sont disponibles pour la version 2.10.0 et les versions ultérieures [Noyau](#page-525-0)  [de Greengrass](#page-525-0) lors de l'utilisation de MQTT 5. Ces fonctionnalités sont ignorées lorsque vous utilisez MQTT 3.1.1. Le tableau suivant répertorie la version minimale du SDK de l' AWS IoT appareil que vous devez utiliser pour accéder à ces fonctionnalités.

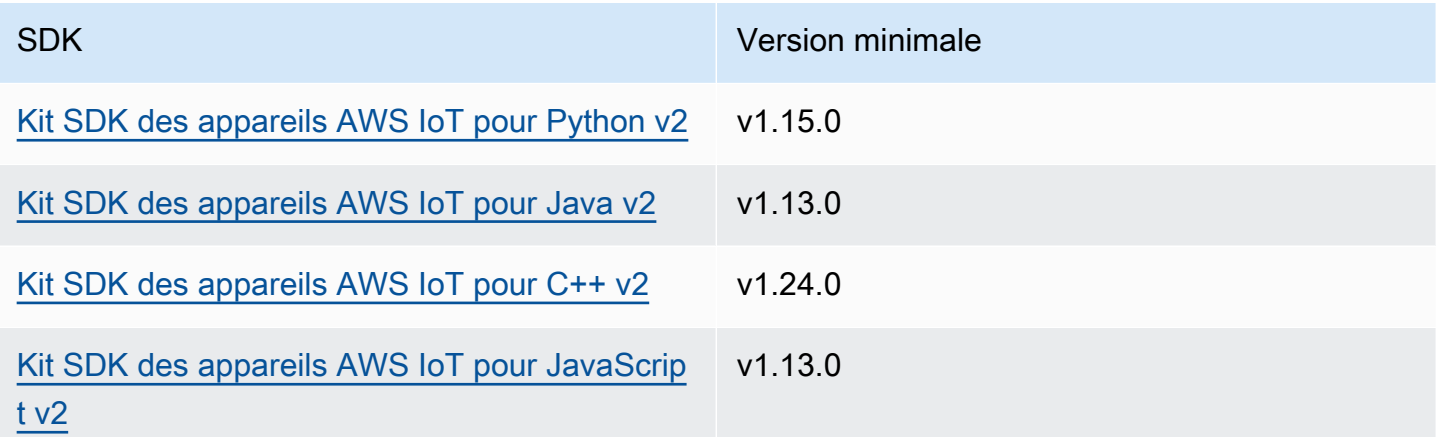

# payloadFormat

(Facultatif) Format de la charge utile du message. Si vous ne définissez pas lepayloadFormat, le type est supposé êtreBYTES. L'enum possède les valeurs suivantes :

- BYTES— Le contenu de la charge utile est un blob binaire.
- UTF8— Le contenu de la charge utile est une chaîne de caractères UTF8.

#### retain

(Facultatif) Indique s'il faut définir l'option de conservation MQTT sur true lors de la publication.

#### userProperties

(Facultatif) Liste des UserProperty objets spécifiques à l'application à envoyer. L'UserPropertyobjet est défini comme suit :

```
UserProperty: 
   key: string 
   value: string
```
messageExpiryIntervalSeconds

(Facultatif) Nombre de secondes avant que le message n'expire et ne soit supprimé par le serveur. Si cette valeur n'est pas définie, le message n'expire pas.

correlationData

(Facultatif) Informations ajoutées à la demande qui peuvent être utilisées pour associer une demande à une réponse.

#### responseTopic

(Facultatif) Rubrique à utiliser pour le message de réponse.

contentType

(Facultatif) Identifiant spécifique à l'application du type de contenu du message.

# Réponse

Cette opération ne fournit aucune information dans sa réponse.

#### Exemples

Les exemples suivants montrent comment appeler cette opération dans le code de composant personnalisé.

Java (IPC client V2)

Example Exemple : publier un message

```
package com.aws.greengrass.docs.samples.ipc;
```

```
import software.amazon.awssdk.aws.greengrass.GreengrassCoreIPCClientV2;
import software.amazon.awssdk.aws.greengrass.model.PublishToIoTCoreRequest;
```

```
import software.amazon.awssdk.aws.greengrass.model.QOS;
import java.nio.charset.StandardCharsets;
public class PublishToIoTCore { 
     public static void main(String[] args) { 
         String topic = args[0]; 
         String message = args[1]; 
        QOS qos = QOS.get(args[2]); try (GreengrassCoreIPCClientV2 ipcClientV2 = 
  GreengrassCoreIPCClientV2.builder().build()) { 
             ipcClientV2.publishToIoTCore(new PublishToIoTCoreRequest() 
                      .withTopicName(topic) 
                      .withPayload(message.getBytes(StandardCharsets.UTF_8)) 
                      .withQos(qos)); 
             System.out.println("Successfully published to topic: " + topic); 
         } catch (Exception e) { 
             System.err.println("Exception occurred."); 
             e.printStackTrace(); 
             System.exit(1); 
         } 
     }
}
```
Python (IPC client V2)

Example Exemple : publier un message

#### **a** Note

Cet exemple suppose que vous utilisez la version 1.5.4 ou ultérieure de Kit SDK des appareils AWS IoT for Python v2.

```
import awsiot.greengrasscoreipc.clientv2 as clientV2 
topic = 'my/topic'
qos = '1'payload = 'Hello, World'
ipc_client = clientV2.GreengrassCoreIPCClientV2()
resp = ipc_client.publish_to_iot_core(topic_name=topic, qos=qos, payload=payload)
```

```
ipc_client.close()
```
Java (IPC client V1)

Example Exemple : publier un message

#### **a** Note

Cet exemple utilise une IPCUtils classe pour créer une connexion au service AWS IoT Greengrass Core IPC. Pour plus d'informations, consultez [Connectez-vous au service](#page-1455-0)  [AWS IoT Greengrass Core IPC.](#page-1455-0)

```
package com.aws.greengrass.docs.samples.ipc; 
import com.aws.greengrass.docs.samples.ipc.util.IPCUtils; 
import software.amazon.awssdk.aws.greengrass.GreengrassCoreIPCClient; 
import software.amazon.awssdk.aws.greengrass.PublishToIoTCoreResponseHandler; 
import software.amazon.awssdk.aws.greengrass.model.PublishToIoTCoreRequest; 
import software.amazon.awssdk.aws.greengrass.model.PublishToIoTCoreResponse; 
import software.amazon.awssdk.aws.greengrass.model.QOS; 
import software.amazon.awssdk.aws.greengrass.model.UnauthorizedError; 
import software.amazon.awssdk.eventstreamrpc.EventStreamRPCConnection; 
import java.nio.charset.StandardCharsets; 
import java.util.Optional; 
import java.util.concurrent.CompletableFuture; 
import java.util.concurrent.ExecutionException; 
import java.util.concurrent.TimeUnit; 
import java.util.concurrent.TimeoutException; 
public class PublishToIoTCore { 
     public static final int TIMEOUT_SECONDS = 10; 
     public static void main(String[] args) { 
        String topic = args[0];
         String message = args[1]; 
        QOS qos = QOS.get(args[2]); try (EventStreamRPCConnection eventStreamRPCConnection = 
                      IPCUtils.getEventStreamRpcConnection()) { 
             GreengrassCoreIPCClient ipcClient =
```
 new GreengrassCoreIPCClient(eventStreamRPCConnection); PublishToIoTCoreResponseHandler responseHandler = PublishToIoTCore.publishBinaryMessageToTopic(ipcClient, topic, message, qos); CompletableFuture<PublishToIoTCoreResponse> futureResponse = responseHandler.getResponse(); try { futureResponse.get(TIMEOUT\_SECONDS, TimeUnit.SECONDS); System.out.println("Successfully published to topic: " + topic); } catch (TimeoutException e) { System.err.println("Timeout occurred while publishing to topic: " + topic); } catch (ExecutionException e) { if (e.getCause() instanceof UnauthorizedError) { System.err.println("Unauthorized error while publishing to topic: " + topic); } else { throw e; } } } catch (InterruptedException e) { System.out.println("IPC interrupted."); } catch (ExecutionException e) { System.err.println("Exception occurred when using IPC."); e.printStackTrace(); System.exit(1); } } public static PublishToIoTCoreResponseHandler publishBinaryMessageToTopic(GreengrassCoreIPCClient greengrassCoreIPCClient, String topic, String message, QOS qos) { PublishToIoTCoreRequest publishToIoTCoreRequest = new PublishToIoTCoreRequest(); publishToIoTCoreRequest.setTopicName(topic); publishToIoTCoreRequest.setPayload(message.getBytes(StandardCharsets.UTF\_8)); publishToIoTCoreRequest.setQos(qos); return greengrassCoreIPCClient.publishToIoTCore(publishToIoTCoreRequest, Optional.empty()); } }

### Python (IPC client V1)

Example Exemple : publier un message

### **a** Note

Cet exemple suppose que vous utilisez la version 1.5.4 ou ultérieure de Kit SDK des appareils AWS IoT for Python v2.

```
import awsiot.greengrasscoreipc
import awsiot.greengrasscoreipc.client as client
from awsiot.greengrasscoreipc.model import ( 
     QOS, 
     PublishToIoTCoreRequest
)
TIMEOUT = 10
ipc_client = awsiot.greengrasscoreipc.connect() 
topic = "my/topic"
message = "Hello, World"
qos = QOS.AT_LEAST_ONCE
request = PublishToIoTCoreRequest()
request.topic_name = topic
request.payload = bytes(message, "utf-8")
request.qos = qos
operation = ipc_client.new_publish_to_iot_core()
operation.activate(request)
future_response = operation.get_response()
future_response.result(TIMEOUT)
```
#### $C++$

Example Exemple : publier un message

#include <iostream>

```
#include <aws/crt/Api.h>
#include <aws/greengrass/GreengrassCoreIpcClient.h>
```

```
using namespace Aws::Crt;
using namespace Aws::Greengrass;
class IpcClientLifecycleHandler : public ConnectionLifecycleHandler { 
     void OnConnectCallback() override { 
         // Handle connection to IPC service. 
     } 
     void OnDisconnectCallback(RpcError error) override { 
         // Handle disconnection from IPC service. 
     } 
     bool OnErrorCallback(RpcError error) override { 
         // Handle IPC service connection error. 
         return true; 
     }
};
int main() { 
     ApiHandle apiHandle(g_allocator); 
     Io::EventLoopGroup eventLoopGroup(1); 
     Io::DefaultHostResolver socketResolver(eventLoopGroup, 64, 30); 
     Io::ClientBootstrap bootstrap(eventLoopGroup, socketResolver); 
     IpcClientLifecycleHandler ipcLifecycleHandler; 
     GreengrassCoreIpcClient ipcClient(bootstrap); 
    auto connectionStatus = ipcClient.Connect(ipcLifecycleHandler).get();
     if (!connectionStatus) { 
         std::cerr << "Failed to establish IPC connection: " << 
  connectionStatus.StatusToString() << std::endl; 
        exit(-1); } 
     String message("Hello, World!"); 
     String topic("my/topic"); 
     QOS qos = QOS_AT_MOST_ONCE; 
    int timeout = 10;
     PublishToIoTCoreRequest request; 
     Vector<uint8_t> messageData({message.begin(), message.end()}); 
     request.SetTopicName(topic); 
     request.SetPayload(messageData); 
     request.SetQos(qos); 
     auto operation = ipcClient.NewPublishToIoTCore();
```

```
 auto activate = operation->Activate(request, nullptr); 
     activate.wait(); 
     auto responseFuture = operation->GetResult(); 
     if (responseFuture.wait_for(std::chrono::seconds(timeout)) == 
 std::future status::timeout) {
         std::cerr << "Operation timed out while waiting for response from Greengrass 
  Core." << std::endl; 
        exit(-1);
     } 
     auto response = responseFuture.get(); 
     if (!response) { 
         // Handle error. 
         auto errorType = response.GetResultType(); 
         if (errorType == OPERATION_ERROR) { 
              auto *error = response.GetOperationError(); 
              (void)error; 
             // Handle operation error. 
         } else { 
             // Handle RPC error. 
         } 
     } 
     return 0;
}
```
## **JavaScript**

Example Exemple : publier un message

```
import * as greengrasscoreipc from "aws-iot-device-sdk-v2/dist/greengrasscoreipc";
import {QOS, PublishToIoTCoreRequest} from "aws-iot-device-sdk-v2/dist/
greengrasscoreipc/model"; 
class PublishToIoTCore { 
     private ipcClient: greengrasscoreipc.Client 
     private readonly topic: string; 
     constructor() { 
         // define your own constructor, e.g. 
         this.topic = "<define_your_topic>"; 
         this.publishToIoTCore().then(r => console.log("Started workflow"));
```

```
 } 
     private async publishToIoTCore() { 
         try { 
              const request: PublishToIoTCoreRequest = { 
                  topicName: this.topic, 
                  qos: QOS.AT_LEAST_ONCE, // you can change this depending on your use 
  case 
 } 
              this.ipcClient = await getIpcClient(); 
              await this.ipcClient.publishToIoTCore(request); 
         } catch (e) { 
              // parse the error depending on your use cases 
              throw e 
         } 
     }
} 
export async function getIpcClient(){ 
     try { 
         const ipcClient = greengrasscoreipc.createClient(); 
         await ipcClient.connect() 
             . \text{catch}(error \Rightarrow \{ // parse the error depending on your use cases 
                  throw error; 
              }); 
         return ipcClient 
     } catch (err) { 
         // parse the error depending on your use cases 
         throw err 
     }
} 
// starting point
const publishToIoTCore = new PublishToIoTCore();
```
# <span id="page-1545-0"></span>SubscribeToIoTCore

Abonnez-vous aux messages MQTT à partir d'un AWS IoT Core sujet ou d'un filtre de sujet. Le logiciel AWS IoT Greengrass Core supprime les abonnements lorsque le composant atteint la fin de son cycle de vie.

Il s'agit d'une opération d'abonnement dans le cadre de laquelle vous vous abonnez à un flux de messages d'événements. Pour utiliser cette opération, définissez un gestionnaire de réponse au flux avec des fonctions qui gèrent les messages d'événements, les erreurs et la fermeture du flux. Pour plus d'informations, consultez [Abonnez-vous aux diffusions d'événements IPC.](#page-1468-0)

Type de message d'événement : IoTCoreMessage

# Demande

La demande de cette opération comporte les paramètres suivants :

## topicName(Python :topic\_name)

Rubrique à laquelle vous souhaitez vous abonner. Vous pouvez utiliser les caractères génériques des rubriques MQTT (#et+) pour vous abonner à plusieurs rubriques.

qos

Les QoS MQTT à utiliser. Cette énumération possède QOS les valeurs suivantes :

- AT\_MOST\_ONCE— QoS 0. Le message MQTT est délivré au plus une fois.
- AT\_LEAST\_ONCE— QoS 1. Le message MQTT est délivré au moins une fois.

# Réponse

La réponse de cette opération contient les informations suivantes :

#### messages

Le flux de messages MQTT. Cet objet contient IoTCoreMessage les informations suivantes : message

Le message MQTT. Cet objet contient MQTTMessage les informations suivantes :

topicName(Python :topic\_name)

Sujet dans lequel le message a été publié.

# payload

(Facultatif) La charge utile du message sous forme de blob.

Les fonctionnalités suivantes sont disponibles pour la version 2.10.0 et les versions ultérieures [Noyau de Greengrass](#page-525-0) lors de l'utilisation de MQTT 5. Ces fonctionnalités sont ignorées lorsque vous utilisez MQTT 3.1.1. Le tableau suivant répertorie la version minimale du SDK de l' AWS IoT appareil que vous devez utiliser pour accéder à ces fonctionnalités.

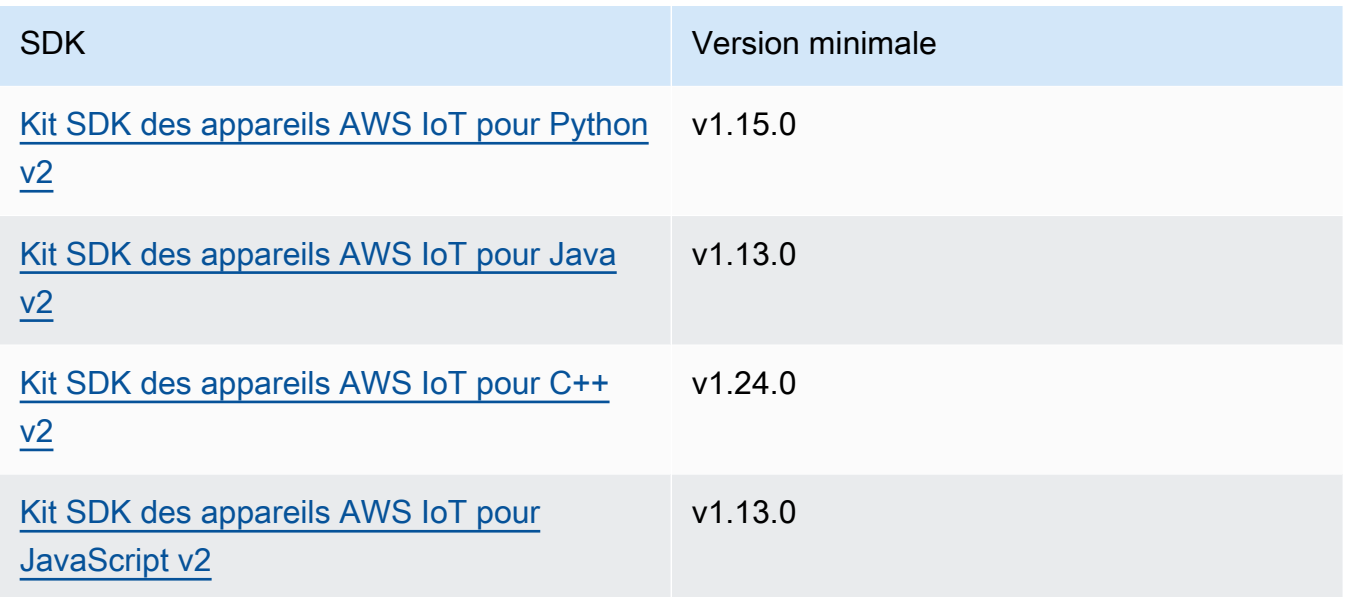

# payloadFormat

(Facultatif) Format de la charge utile du message. Si vous ne définissez pas lepayloadFormat, le type est supposé êtreBYTES. L'enum possède les valeurs suivantes :

- BYTES— Le contenu de la charge utile est un blob binaire.
- UTF8— Le contenu de la charge utile est une chaîne de caractères UTF8.

## retain

(Facultatif) Indique s'il faut définir l'option de conservation MQTT sur true lors de la publication.

## userProperties

(Facultatif) Liste des UserProperty objets spécifiques à l'application à envoyer. L'UserPropertyobjet est défini comme suit :

UserProperty: key: string value: string

messageExpiryIntervalSeconds

(Facultatif) Nombre de secondes avant que le message n'expire et ne soit supprimé par le serveur. Si cette valeur n'est pas définie, le message n'expire pas.

```
correlationData
```
(Facultatif) Informations ajoutées à la demande qui peuvent être utilisées pour associer une demande à une réponse.

responseTopic

(Facultatif) Rubrique à utiliser pour le message de réponse.

contentType

(Facultatif) Identifiant spécifique à l'application du type de contenu du message.

#### Exemples

Les exemples suivants montrent comment appeler cette opération dans le code de composant personnalisé.

Java (IPC client V2)

Example Exemple : s'abonner à des messages

```
package com.aws.greengrass.docs.samples.ipc;
import software.amazon.awssdk.aws.greengrass.GreengrassCoreIPCClientV2;
import software.amazon.awssdk.aws.greengrass.SubscribeToIoTCoreResponseHandler;
import software.amazon.awssdk.aws.greengrass.model.QOS;
import software.amazon.awssdk.aws.greengrass.model.IoTCoreMessage;
import software.amazon.awssdk.aws.greengrass.model.SubscribeToIoTCoreRequest;
import software.amazon.awssdk.aws.greengrass.model.SubscribeToIoTCoreResponse;
import java.nio.charset.StandardCharsets;
import java.util.Optional;
import java.util.function.Consumer;
import java.util.function.Function;
```
```
public class SubscribeToIoTCore { 
     public static void main(String[] args) { 
        String topic = arg[0];
        QOS qos = QOS.get(args[1]); Consumer<IoTCoreMessage> onStreamEvent = ioTCoreMessage -> 
                 System.out.printf("Received new message on topic %s: %s%n", 
                          ioTCoreMessage.getMessage().getTopicName(), 
                          new String(ioTCoreMessage.getMessage().getPayload(), 
 StandardCharsets.UTF 8));
         Optional<Function<Throwable, Boolean>> onStreamError = 
                 Optional.of(e -> { 
                      System.err.println("Received a stream error."); 
                      e.printStackTrace(); 
                      return false; 
                 }); 
         Optional<Runnable> onStreamClosed = Optional.of(() -> 
                 System.out.println("Subscribe to IoT Core stream closed.")); 
         try (GreengrassCoreIPCClientV2 ipcClientV2 = 
  GreengrassCoreIPCClientV2.builder().build()) { 
             SubscribeToIoTCoreRequest request = new SubscribeToIoTCoreRequest() 
                      .withTopicName(topic) 
                      .withQos(qos); 
             GreengrassCoreIPCClientV2.StreamingResponse<SubscribeToIoTCoreResponse, 
  SubscribeToIoTCoreResponseHandler> 
                      streamingResponse = ipcClientV2.subscribeToIoTCore(request, 
  onStreamEvent, onStreamError, onStreamClosed); 
             streamingResponse.getResponse(); 
             System.out.println("Successfully subscribed to topic: " + topic); 
             // Keep the main thread alive, or the process will exit. 
             while (true) { 
                 Thread.sleep(10000); 
 } 
             // To stop subscribing, close the stream.
```

```
 streamingResponse.getHandler().closeStream(); 
         } catch (InterruptedException e) { 
              System.out.println("Subscribe interrupted."); 
         } catch (Exception e) { 
              System.err.println("Exception occurred."); 
              e.printStackTrace(); 
              System.exit(1); 
         } 
     }
}
```
Python (IPC client V2)

Example Exemple : s'abonner à des messages

#### **a** Note

Cet exemple suppose que vous utilisez la version 1.5.4 ou ultérieure de Kit SDK des appareils AWS IoT for Python v2.

```
import threading
import traceback
import awsiot.greengrasscoreipc.clientv2 as clientV2 
topic = 'my/topic'
qos = '1'
def on_stream_event(event): 
     try: 
         topic_name = event.message.topic_name 
         message = str(event.message.payload, 'utf-8') 
         print(f'Received new message on topic {topic_name}: {message}') 
     except: 
         traceback.print_exc()
def on_stream_error(error): 
     # Return True to close stream, False to keep stream open. 
     return True 
def on_stream_closed():
```

```
 pass
ipc_client = clientV2.GreengrassCoreIPCClientV2()
resp, operation = ipc_client.subscribe_to_iot_core( 
     topic_name=topic, 
     qos=qos, 
     on_stream_event=on_stream_event, 
     on_stream_error=on_stream_error, 
     on_stream_closed=on_stream_closed
)
# Keep the main thread alive, or the process will exit.
event = threading.Event()
event.wait()
# To stop subscribing, close the operation stream.
operation.close()
ipc_client.close()
```
Java (IPC client V1)

Example Exemple : s'abonner à des messages

#### **G** Note

Cet exemple utilise une IPCUtils classe pour créer une connexion au service AWS IoT Greengrass Core IPC. Pour plus d'informations, consultez [Connectez-vous au service](#page-1455-0)  [AWS IoT Greengrass Core IPC.](#page-1455-0)

```
package com.aws.greengrass.docs.samples.ipc; 
import com.aws.greengrass.docs.samples.ipc.util.IPCUtils; 
import software.amazon.awssdk.aws.greengrass.GreengrassCoreIPCClient; 
import software.amazon.awssdk.aws.greengrass.SubscribeToIoTCoreResponseHandler; 
import software.amazon.awssdk.aws.greengrass.model.*; 
import software.amazon.awssdk.eventstreamrpc.EventStreamRPCConnection; 
import software.amazon.awssdk.eventstreamrpc.StreamResponseHandler; 
import java.nio.charset.StandardCharsets; 
import java.util.Optional; 
import java.util.concurrent.CompletableFuture;
```

```
import java.util.concurrent.ExecutionException;
import java.util.concurrent.TimeUnit; 
import java.util.concurrent.TimeoutException; 
public class SubscribeToIoTCore { 
     public static final int TIMEOUT_SECONDS = 10; 
     public static void main(String[] args) { 
         String topic = args[0]; 
        QOS qos = QOS.get(args[1]); try (EventStreamRPCConnection eventStreamRPCConnection = 
                      IPCUtils.getEventStreamRpcConnection()) { 
             GreengrassCoreIPCClient ipcClient = 
                     new GreengrassCoreIPCClient(eventStreamRPCConnection); 
             StreamResponseHandler<IoTCoreMessage> streamResponseHandler = 
                     new SubscriptionResponseHandler(); 
             SubscribeToIoTCoreResponseHandler responseHandler = 
                     SubscribeToIoTCore.subscribeToIoTCore(ipcClient, topic, qos, 
                              streamResponseHandler); 
             CompletableFuture<SubscribeToIoTCoreResponse> futureResponse = 
                     responseHandler.getResponse(); 
             try { 
                 futureResponse.get(TIMEOUT_SECONDS, TimeUnit.SECONDS); 
                 System.out.println("Successfully subscribed to topic: " + topic); 
             } catch (TimeoutException e) { 
                 System.err.println("Timeout occurred while subscribing to topic: " + 
  topic); 
             } catch (ExecutionException e) { 
                 if (e.getCause() instanceof UnauthorizedError) { 
                     System.err.println("Unauthorized error while subscribing to 
  topic: " + topic); 
                 } else { 
                     throw e; 
 } 
 } 
             // Keep the main thread alive, or the process will exit. 
             try { 
                 while (true) { 
                     Thread.sleep(10000); 
 } 
             } catch (InterruptedException e) { 
                 System.out.println("Subscribe interrupted.");
```

```
 } 
             // To stop subscribing, close the stream. 
             responseHandler.closeStream(); 
         } catch (InterruptedException e) { 
             System.out.println("IPC interrupted."); 
         } catch (ExecutionException e) { 
             System.err.println("Exception occurred when using IPC."); 
             e.printStackTrace(); 
             System.exit(1); 
         } 
    } 
     public static SubscribeToIoTCoreResponseHandler 
 subscribeToIoTCore(GreengrassCoreIPCClient greengrassCoreIPCClient, String topic, 
 QOS qos, StreamResponseHandler<IoTCoreMessage> streamResponseHandler) { 
         SubscribeToIoTCoreRequest subscribeToIoTCoreRequest = new 
 SubscribeToIoTCoreRequest(); 
         subscribeToIoTCoreRequest.setTopicName(topic); 
         subscribeToIoTCoreRequest.setQos(qos); 
         return 
 greengrassCoreIPCClient.subscribeToIoTCore(subscribeToIoTCoreRequest, 
                 Optional.of(streamResponseHandler)); 
    } 
     public static class SubscriptionResponseHandler implements 
 StreamResponseHandler<IoTCoreMessage> { 
         @Override 
         public void onStreamEvent(IoTCoreMessage ioTCoreMessage) { 
             try { 
                 String topic = ioTCoreMessage.getMessage().getTopicName(); 
                 String message = new 
 String(ioTCoreMessage.getMessage().getPayload(), 
                         StandardCharsets.UTF 8);
                 System.out.printf("Received new message on topic %s: %s%n", topic, 
 message); 
             } catch (Exception e) { 
                 System.err.println("Exception occurred while processing subscription 
 response " + 
                          "message."); 
                 e.printStackTrace(); 
 } 
         }
```

```
 @Override 
     public boolean onStreamError(Throwable error) { 
         System.err.println("Received a stream error."); 
         error.printStackTrace(); 
         return false; 
     } 
     @Override 
     public void onStreamClosed() { 
         System.out.println("Subscribe to IoT Core stream closed."); 
     } 
 }
```
Python (IPC client V1)

}

Example Exemple : s'abonner à des messages

#### **a** Note

Cet exemple suppose que vous utilisez la version 1.5.4 ou ultérieure de Kit SDK des appareils AWS IoT for Python v2.

```
import time
import traceback
import awsiot.greengrasscoreipc
import awsiot.greengrasscoreipc.client as client
from awsiot.greengrasscoreipc.model import ( 
     IoTCoreMessage, 
     QOS, 
     SubscribeToIoTCoreRequest
)
TIMEOUT = 10
ipc_client = awsiot.greengrasscoreipc.connect()
class StreamHandler(client.SubscribeToIoTCoreStreamHandler): 
     def __init__(self): 
        super() . _init()
```

```
 def on_stream_event(self, event: IoTCoreMessage) -> None: 
         try: 
             message = str(event.message.payload, "utf-8") 
             topic_name = event.message.topic_name 
             # Handle message. 
         except: 
             traceback.print_exc() 
     def on_stream_error(self, error: Exception) -> bool: 
         # Handle error. 
         return True # Return True to close stream, False to keep stream open. 
    def on stream closed(self) -> None:
         # Handle close. 
         pass
topic = "my/topic"
qos = QOS.AT_MOST_ONCE
request = SubscribeToIoTCoreRequest()
request.topic_name = topic
request.qos = qos
handler = StreamHandler()
operation = ipc_client.new_subscribe_to_iot_core(handler)
operation.activate(request)
future_response = operation.get_response() 
future_response.result(TIMEOUT)
# Keep the main thread alive, or the process will exit.
while True: 
     time.sleep(10) 
# To stop subscribing, close the operation stream.
operation.close()
```
#### $C++$

Example Exemple : s'abonner à des messages

#include <iostream>

#include <aws/crt/Api.h>

```
#include <aws/greengrass/GreengrassCoreIpcClient.h>
using namespace Aws::Crt;
using namespace Aws::Greengrass;
class IoTCoreResponseHandler : public SubscribeToIoTCoreStreamHandler { 
     public: 
         virtual ~IoTCoreResponseHandler() {} 
     private: 
         void OnStreamEvent(IoTCoreMessage *response) override { 
             auto message = response->GetMessage(); 
             if (message.has_value() && message.value().GetPayload().has_value()) { 
                  auto messageBytes = message.value().GetPayload().value(); 
                 std::string messageString(messageBytes.begin(), messageBytes.end()); 
                 std::string topicName = 
  message.value().GetTopicName().value().c_str(); 
                 // Handle message. 
 } 
         } 
         bool OnStreamError(OperationError *error) override { 
             // Handle error. 
             return false; // Return true to close stream, false to keep stream open. 
         } 
         void OnStreamClosed() override { 
             // Handle close. 
         }
};
class IpcClientLifecycleHandler : public ConnectionLifecycleHandler { 
     void OnConnectCallback() override { 
         // Handle connection to IPC service. 
     } 
     void OnDisconnectCallback(RpcError error) override { 
         // Handle disconnection from IPC service. 
     } 
     bool OnErrorCallback(RpcError error) override { 
         // Handle IPC service connection error. 
         return true;
```

```
 }
};
int main() { 
     ApiHandle apiHandle(g_allocator); 
     Io::EventLoopGroup eventLoopGroup(1); 
     Io::DefaultHostResolver socketResolver(eventLoopGroup, 64, 30); 
     Io::ClientBootstrap bootstrap(eventLoopGroup, socketResolver); 
     IpcClientLifecycleHandler ipcLifecycleHandler; 
     GreengrassCoreIpcClient ipcClient(bootstrap); 
    auto connectionStatus = ipcClient.Connect(ipcLifecycleHandler).get();
     if (!connectionStatus) { 
         std::cerr << "Failed to establish IPC connection: " << 
  connectionStatus.StatusToString() << std::endl; 
        exit(-1); } 
     String topic("my/topic"); 
     QOS qos = QOS_AT_MOST_ONCE; 
    int timeout = 10;
     SubscribeToIoTCoreRequest request; 
     request.SetTopicName(topic); 
     request.SetQos(qos); 
     auto streamHandler = MakeShared<IoTCoreResponseHandler>(DefaultAllocator()); 
    auto operation = ipcClient.NewSubscribeToIoTCore(streamHandler);
     auto activate = operation->Activate(request, nullptr); 
     activate.wait(); 
     auto responseFuture = operation->GetResult(); 
     if (responseFuture.wait_for(std::chrono::seconds(timeout)) == 
 std::future status::timeout) {
         std::cerr << "Operation timed out while waiting for response from Greengrass 
  Core." << std::endl; 
        exit(-1);
     } 
     auto response = responseFuture.get(); 
     if (!response) { 
         // Handle error. 
         auto errorType = response.GetResultType(); 
         if (errorType == OPERATION_ERROR) { 
             auto *error = response.GetOperationError(); 
              (void)error;
```

```
 // Handle operation error. 
          } else { 
              // Handle RPC error. 
          } 
         exit(-1); } 
     // Keep the main thread alive, or the process will exit. 
     while (true) { 
          std::this_thread::sleep_for(std::chrono::seconds(10)); 
     } 
     operation->Close(); 
     return 0;
}
```
**JavaScript** 

Example Exemple : s'abonner à des messages

```
import * as greengrasscoreipc from "aws-iot-device-sdk-v2/dist/greengrasscoreipc";
import {IoTCoreMessage, QOS, SubscribeToIoTCoreRequest} from "aws-iot-device-sdk-v2/
dist/greengrasscoreipc/model";
import {RpcError} from "aws-iot-device-sdk-v2/dist/eventstream_rpc"; 
class SubscribeToIoTCore { 
     private ipcClient: greengrasscoreipc.Client 
     private readonly topic: string; 
     constructor() { 
         // define your own constructor, e.g. 
         this.topic = "<define_your_topic>"; 
         this.subscribeToIoTCore().then(r => console.log("Started workflow")); 
     } 
     private async subscribeToIoTCore() { 
         try { 
             const request: SubscribeToIoTCoreRequest = { 
                 topicName: this.topic, 
                 qos: QOS.AT_LEAST_ONCE, // you can change this depending on your use 
  case 
 }
```

```
 this.ipcClient = await getIpcClient(); 
              const streamingOperation = this.ipcClient.subscribeToIoTCore(request); 
              streamingOperation.on('message', (message: IoTCoreMessage) => { 
                  // parse the message depending on your use cases, e.g. 
                  if (message.message && message.message.payload) { 
                      const receivedMessage = message.message.payload.toString(); 
 } 
              }); 
              streamingOperation.on('streamError', (error : RpcError) => { 
                  // define your own error handling logic 
              }); 
              streamingOperation.on('ended', () => { 
                  // define your own logic 
              }); 
              await streamingOperation.activate(); 
             // Keep the main thread alive, or the process will exit. 
              await new Promise((resolve) => setTimeout(resolve, 10000)) 
         } catch (e) { 
              // parse the error depending on your use cases 
              throw e 
         } 
     }
export async function getIpcClient(){ 
     try { 
         const ipcClient = greengrasscoreipc.createClient(); 
         await ipcClient.connect() 
             . \text{catch}(error \Rightarrow \{ // parse the error depending on your use cases 
                  throw error; 
              }); 
         return ipcClient 
     } catch (err) { 
         // parse the error depending on your use cases 
         throw err 
     }
```
}

```
// starting point
const subscribeToIoTCore = new SubscribeToIoTCore();
```
## Exemples

Utilisez les exemples suivants pour apprendre à utiliser le service AWS IoT Core MQTT IPC dans vos composants.

```
Exemple d'éditeur AWS IoT Core MQTT (C++)
```
L'exemple de recette suivant permet au composant de publier dans toutes les rubriques.

**JSON** 

```
{ 
   "RecipeFormatVersion": "2020-01-25", 
   "ComponentName": "com.example.IoTCorePublisherCpp", 
   "ComponentVersion": "1.0.0", 
   "ComponentDescription": "A component that publishes MQTT messages to IoT Core.", 
   "ComponentPublisher": "Amazon", 
   "ComponentConfiguration": { 
     "DefaultConfiguration": { 
       "accessControl": { 
         "aws.greengrass.ipc.mqttproxy": { 
            "com.example.IoTCorePublisherCpp:mqttproxy:1": { 
              "policyDescription": "Allows access to publish to all topics.", 
              "operations": [ 
                "aws.greengrass#PublishToIoTCore" 
              ], 
              "resources": [ 
\mathbf{u} \star \mathbf{u} ] 
           } 
         } 
       } 
     } 
   }, 
   "Manifests": [ 
     { 
       "Lifecycle": { 
         "run": "{artifacts:path}/greengrassv2_iotcore_publisher"
```

```
 }, 
       "Artifacts": [ 
          { 
            "URI": "s3://DOC-EXAMPLE-BUCKET/artifacts/
com.example.IoTCorePublisherCpp/1.0.0/greengrassv2_iotcore_publisher", 
            "Permission": { 
              "Execute": "OWNER" 
            } 
          } 
       ] 
     } 
   ]
}
```
## YAML

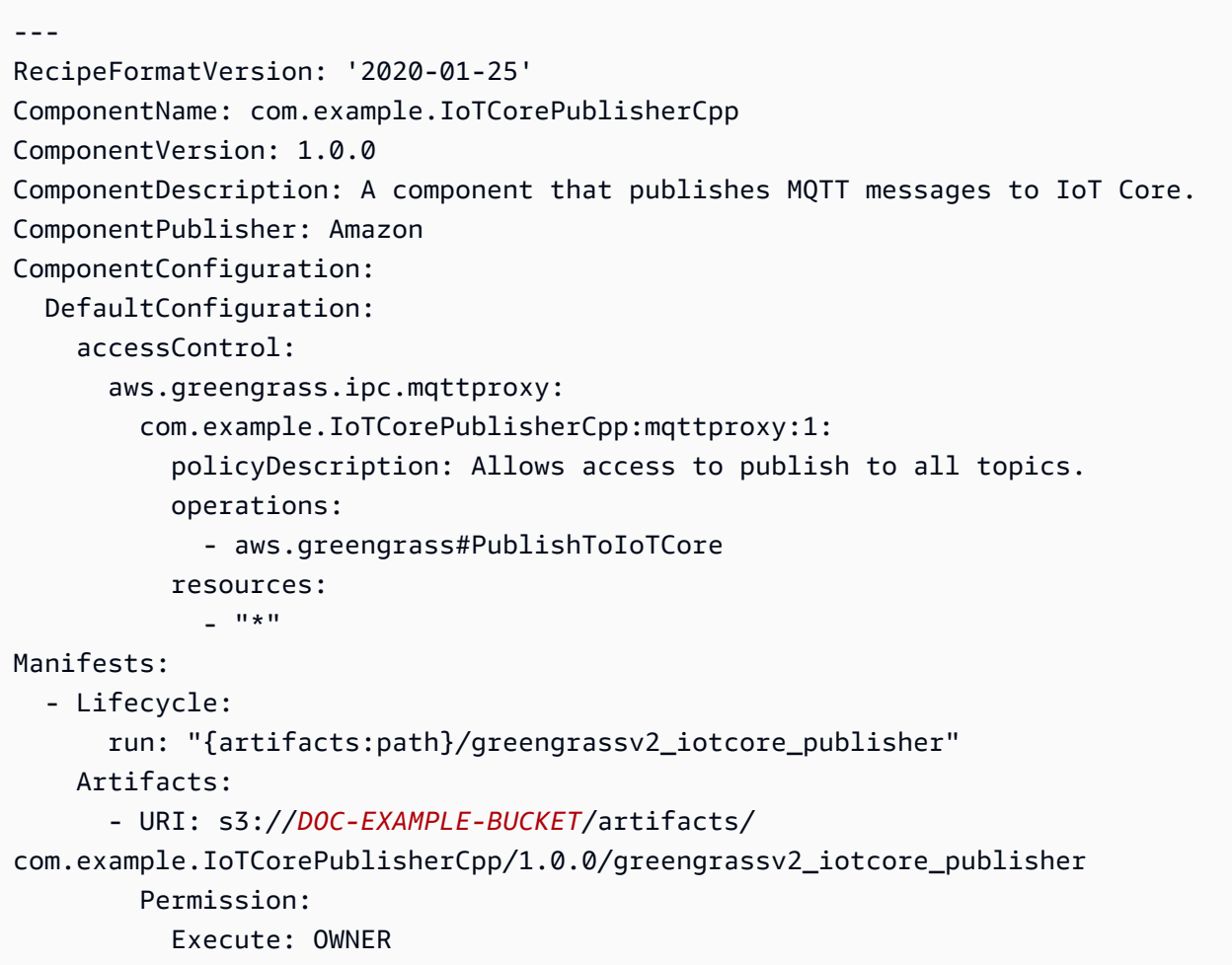

L'exemple d'application C++ suivant montre comment utiliser le service AWS IoT Core MQTT IPC pour publier des messages sur. AWS IoT Core

```
#include <iostream> 
#include <aws/crt/Api.h> 
#include <aws/greengrass/GreengrassCoreIpcClient.h> 
using namespace Aws::Crt; 
using namespace Aws::Greengrass; 
class IpcClientLifecycleHandler : public ConnectionLifecycleHandler { 
     void OnConnectCallback() override { 
         std::cout << "OnConnectCallback" << std::endl; 
     } 
     void OnDisconnectCallback(RpcError error) override { 
         std::cout << "OnDisconnectCallback: " << error.StatusToString() << std::endl; 
        exit(-1); } 
     bool OnErrorCallback(RpcError error) override { 
         std::cout << "OnErrorCallback: " << error.StatusToString() << std::endl; 
         return true; 
     } 
}; 
int main() { 
     String message("Hello from the Greengrass IPC MQTT publisher (C++)."); 
     String topic("test/topic/cpp"); 
     QOS qos = QOS_AT_LEAST_ONCE; 
    int timeout = 10;
     ApiHandle apiHandle(g_allocator); 
     Io::EventLoopGroup eventLoopGroup(1); 
     Io::DefaultHostResolver socketResolver(eventLoopGroup, 64, 30); 
     Io::ClientBootstrap bootstrap(eventLoopGroup, socketResolver); 
     IpcClientLifecycleHandler ipcLifecycleHandler; 
     GreengrassCoreIpcClient ipcClient(bootstrap); 
     auto connectionStatus = ipcClient.Connect(ipcLifecycleHandler).get(); 
     if (!connectionStatus) { 
         std::cerr << "Failed to establish IPC connection: " << 
  connectionStatus.StatusToString() << std::endl;
```

```
exit(-1); } 
    while (true) { 
         PublishToIoTCoreRequest request; 
         Vector<uint8_t> messageData({message.begin(), message.end()}); 
         request.SetTopicName(topic); 
         request.SetPayload(messageData); 
         request.SetQos(qos); 
         auto operation = ipcClient.NewPublishToIoTCore(); 
         auto activate = operation->Activate(request, nullptr); 
         activate.wait(); 
         auto responseFuture = operation->GetResult(); 
         if (responseFuture.wait_for(std::chrono::seconds(timeout)) == 
 std::future_status::timeout) { 
             std::cerr << "Operation timed out while waiting for response from 
 Greengrass Core." << std::endl; 
            exit(-1); } 
         auto response = responseFuture.get(); 
         if (response) { 
             std::cout << "Successfully published to topic: " << topic << std::endl; 
         } else { 
             // An error occurred. 
             std::cout << "Failed to publish to topic: " << topic << std::endl; 
             auto errorType = response.GetResultType(); 
             if (errorType == OPERATION_ERROR) { 
                 auto *error = response.GetOperationError(); 
                 std::cout << "Operation error: " << error->GetMessage().value() << 
 std::endl; 
             } else { 
                 std::cout << "RPC error: " << response.GetRpcError() << std::endl; 
 } 
            exit(-1); } 
         std::this_thread::sleep_for(std::chrono::seconds(5)); 
    } 
     return 0;
```
#### Exemple d'abonné AWS IoT Core MQTT (C++)

L'exemple de recette suivant permet au composant de s'abonner à toutes les rubriques.

#### **JSON**

```
{ 
   "RecipeFormatVersion": "2020-01-25", 
   "ComponentName": "com.example.IoTCoreSubscriberCpp", 
   "ComponentVersion": "1.0.0", 
   "ComponentDescription": "A component that subscribes to MQTT messages from IoT 
  Core.", 
   "ComponentPublisher": "Amazon", 
   "ComponentConfiguration": { 
     "DefaultConfiguration": { 
       "accessControl": { 
          "aws.greengrass.ipc.mqttproxy": { 
            "com.example.IoTCoreSubscriberCpp:mqttproxy:1": { 
              "policyDescription": "Allows access to subscribe to all topics.", 
              "operations": [ 
                "aws.greengrass#SubscribeToIoTCore" 
              ], 
              "resources": [ 
\mathbf{u} \star \mathbf{u} ] 
           } 
         } 
       } 
     } 
   }, 
   "Manifests": [ 
     { 
       "Lifecycle": { 
         "run": "{artifacts:path}/greengrassv2_iotcore_subscriber" 
       }, 
       "Artifacts": [ 
         { 
            "URI": "s3://DOC-EXAMPLE-BUCKET/artifacts/
com.example.IoTCoreSubscriberCpp/1.0.0/greengrassv2_iotcore_subscriber", 
            "Permission": { 
              "Execute": "OWNER" 
            }
```

```
 ] 
           } 
      ]
}
```
### YAML

```
---
RecipeFormatVersion: '2020-01-25'
ComponentName: com.example.IoTCoreSubscriberCpp
ComponentVersion: 1.0.0
ComponentDescription: A component that subscribes to MQTT messages from IoT Core.
ComponentPublisher: Amazon
ComponentConfiguration: 
   DefaultConfiguration: 
     accessControl: 
       aws.greengrass.ipc.mqttproxy: 
         com.example.IoTCoreSubscriberCpp:mqttproxy:1: 
           policyDescription: Allows access to subscribe to all topics. 
           operations: 
             - aws.greengrass#SubscribeToIoTCore 
           resources: 
             - "*"
Manifests: 
   - Lifecycle: 
       run: "{artifacts:path}/greengrassv2_iotcore_subscriber" 
     Artifacts: 
       - URI: s3://DOC-EXAMPLE-BUCKET/artifacts/
com.example.IoTCoreSubscriberCpp/1.0.0/greengrassv2_iotcore_subscriber 
         Permission: 
           Execute: OWNER
```
L'exemple d'application C++ suivant montre comment utiliser le service AWS IoT Core MQTT IPC pour s'abonner à des messages provenant de. AWS IoT Core

```
#include <iostream> 
#include <aws/crt/Api.h> 
#include <aws/greengrass/GreengrassCoreIpcClient.h> 
using namespace Aws::Crt;
```

```
using namespace Aws::Greengrass; 
class IoTCoreResponseHandler : public SubscribeToIoTCoreStreamHandler { 
     public: 
         virtual ~IoTCoreResponseHandler() {} 
     private: 
         void OnStreamEvent(IoTCoreMessage *response) override { 
             auto message = response->GetMessage(); 
             if (message.has_value() && message.value().GetPayload().has_value()) { 
                 auto messageBytes = message.value().GetPayload().value(); 
                 std::string messageString(messageBytes.begin(), messageBytes.end()); 
                 std::string messageTopic = 
  message.value().GetTopicName().value().c_str(); 
                 std::cout << "Received new message on topic: " << messageTopic << 
  std::endl; 
                 std::cout << "Message: " << messageString << std::endl; 
 } 
         } 
         bool OnStreamError(OperationError *error) override { 
             std::cout << "Received an operation error: "; 
             if (error->GetMessage().has_value()) { 
                 std::cout << error->GetMessage().value(); 
 } 
             std::cout << std::endl; 
             return false; // Return true to close stream, false to keep stream open. 
         } 
         void OnStreamClosed() override { 
             std::cout << "Subscribe to IoT Core stream closed." << std::endl; 
         } 
}; 
class IpcClientLifecycleHandler : public ConnectionLifecycleHandler { 
     void OnConnectCallback() override { 
         std::cout << "OnConnectCallback" << std::endl; 
     } 
     void OnDisconnectCallback(RpcError error) override { 
         std::cout << "OnDisconnectCallback: " << error.StatusToString() << std::endl; 
        exit(-1);
```

```
 bool OnErrorCallback(RpcError error) override { 
         std::cout << "OnErrorCallback: " << error.StatusToString() << std::endl; 
         return true; 
     } 
}; 
int main() { 
     String topic("test/topic/cpp"); 
     QOS qos = QOS_AT_LEAST_ONCE; 
    int timeout = 10;
     ApiHandle apiHandle(g_allocator); 
     Io::EventLoopGroup eventLoopGroup(1); 
     Io::DefaultHostResolver socketResolver(eventLoopGroup, 64, 30); 
     Io::ClientBootstrap bootstrap(eventLoopGroup, socketResolver); 
     IpcClientLifecycleHandler ipcLifecycleHandler; 
     GreengrassCoreIpcClient ipcClient(bootstrap); 
     auto connectionStatus = ipcClient.Connect(ipcLifecycleHandler).get(); 
     if (!connectionStatus) { 
         std::cerr << "Failed to establish IPC connection: " << 
  connectionStatus.StatusToString() << std::endl; 
        exit(-1);
     } 
     SubscribeToIoTCoreRequest request; 
     request.SetTopicName(topic); 
     request.SetQos(qos); 
     auto streamHandler = MakeShared<IoTCoreResponseHandler>(DefaultAllocator()); 
    auto operation = ipcClient.NewSubscribeToIoTCore(streamHandler);
     auto activate = operation->Activate(request, nullptr); 
     activate.wait(); 
     auto responseFuture = operation->GetResult(); 
     if (responseFuture.wait_for(std::chrono::seconds(timeout)) == 
  std::future_status::timeout) { 
         std::cerr << "Operation timed out while waiting for response from Greengrass 
  Core." << std::endl; 
        exit(-1); } 
     auto response = responseFuture.get(); 
     if (response) {
```

```
 std::cout << "Successfully subscribed to topic: " << topic << std::endl; 
     } else { 
         // An error occurred. 
         std::cout << "Failed to subscribe to topic: " << topic << std::endl; 
         auto errorType = response.GetResultType(); 
         if (errorType == OPERATION_ERROR) { 
              auto *error = response.GetOperationError(); 
             std::cout << "Operation error: " << error->GetMessage().value() << 
  std::endl; 
         } else { 
            std::cout << "RPC error: " << response.GetRpcError() << std::endl;
         } 
        exit(-1); } 
     // Keep the main thread alive, or the process will exit. 
     while (true) { 
         std::this_thread::sleep_for(std::chrono::seconds(10)); 
     } 
     operation->Close(); 
     return 0; 
}
```
# Interagir avec le cycle de vie des composants

Utilisez le service IPC du cycle de vie des composants pour :

- Mettez à jour l'état du composant sur le périphérique principal.
- Abonnez-vous aux mises à jour de l'état des composants.
- Empêchez le noyau d'arrêter le composant pour appliquer une mise à jour lors d'un déploiement.
- Suspendez et reprenez les processus relatifs aux composants.

#### Rubriques

- [Versions minimales du SDK](#page-1568-0)
- [Autorisation](#page-1568-1)
- [UpdateState](#page-1570-0)
- [SubscribeToComponentUpdates](#page-1570-1)
- [DeferComponentUpdate](#page-1572-0)
- **[PauseComponent](#page-1573-0)**
- [ResumeComponent](#page-1575-0)

## <span id="page-1568-0"></span>Versions minimales du SDK

Le tableau suivant répertorie les versions minimales Kit SDK des appareils AWS IoT que vous devez utiliser pour interagir avec le cycle de vie des composants.

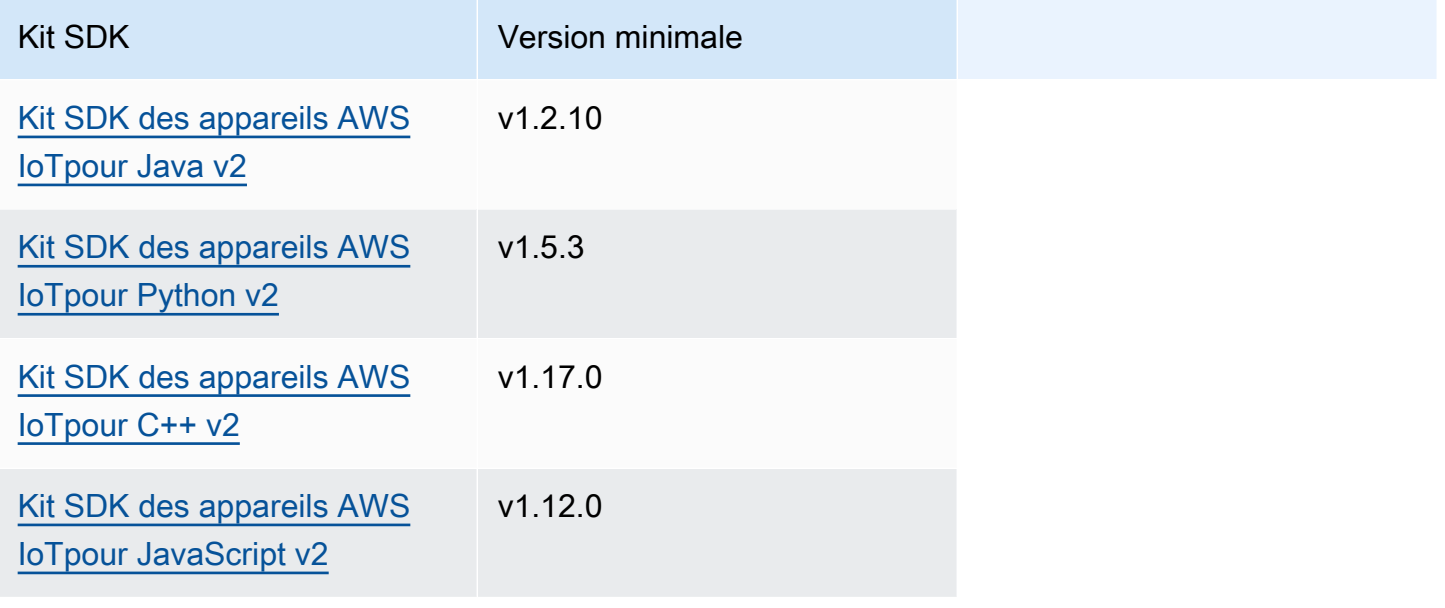

## <span id="page-1568-1"></span>Autorisation

Pour suspendre ou reprendre d'autres composants d'un composant personnalisé, vous devez définir des politiques d'autorisation qui permettent à votre composant de gérer d'autres composants. Pour plus d'informations sur la définition des politiques d'autorisation, consultez[Autoriser les composants à](#page-1461-0)  [effectuer des opérations IPC.](#page-1461-0)

Les politiques d'autorisation pour la gestion du cycle de vie des composants présentent les propriétés suivantes.

Identifiant du service IPC : aws.greengrass.ipc.lifecycle

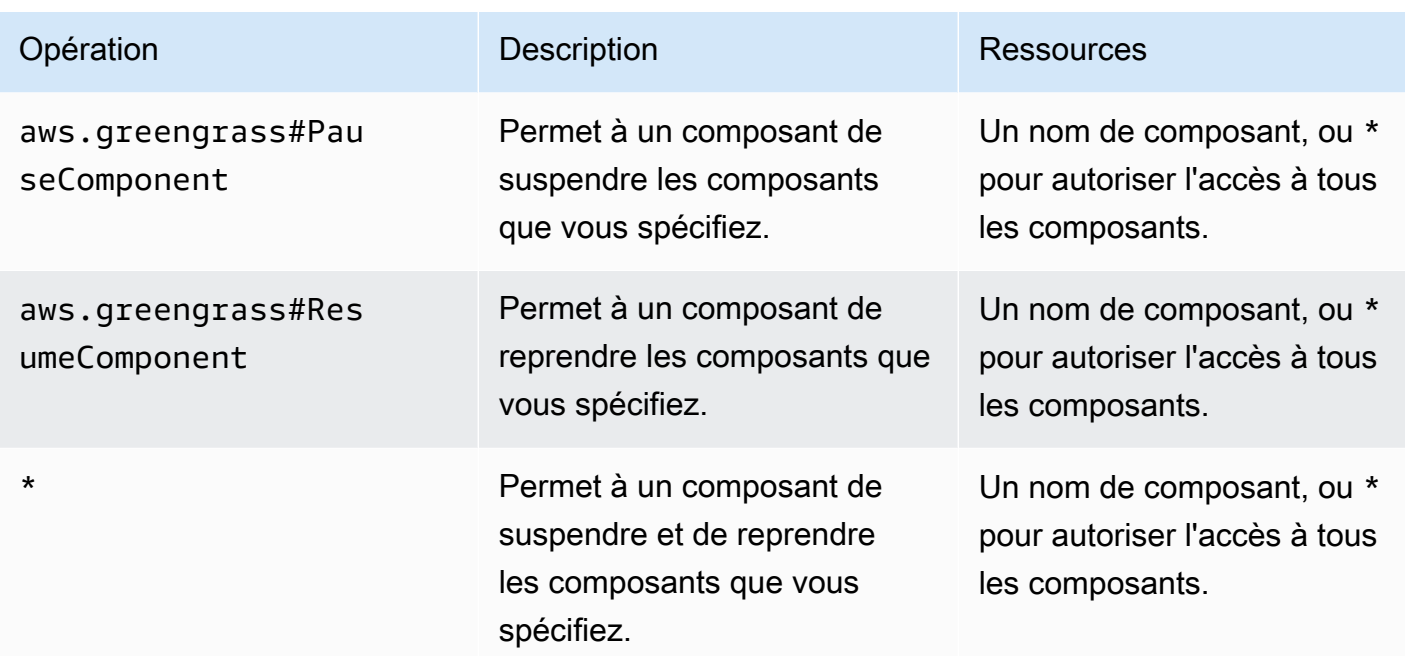

## Exemples de politiques d'autorisation

Vous pouvez vous référer à l'exemple de politique d'autorisation suivant pour vous aider à configurer les politiques d'autorisation pour vos composants.

Example Exemple de politique d'autorisation

L'exemple de politique d'autorisation suivant permet à un composant de suspendre et de reprendre tous les composants.

```
{ 
   "accessControl": { 
      "aws.greengrass.ipc.lifecycle": { 
        "com.example.MyLocalLifecycleComponent:lifecycle:1": { 
          "policyDescription": "Allows access to pause/resume all components.", 
          "operations": [ 
             "aws.greengrass#PauseComponent", 
             "aws.greengrass#ResumeComponent" 
          ], 
          "resources": [ 
            \mathbf{u} * \mathbf{u}\mathbf{I} } 
      } 
   }
```
# <span id="page-1570-0"></span>UpdateState

Mettez à jour l'état du composant sur le périphérique principal.

### Demande

La demande de cette opération comporte les paramètres suivants :

#### state

État à définir. Cette énumération possède LifecycleState les valeurs suivantes :

- RUNNING
- ERRORED

## Réponse

Cette opération ne fournit aucune information dans sa réponse.

# <span id="page-1570-1"></span>SubscribeToComponentUpdates

Abonnez-vous pour recevoir des notifications avant que le logiciel AWS IoT Greengrass Core ne mette à jour un composant. La notification indique si le noyau redémarrera ou non dans le cadre de la mise à jour.

Le noyau envoie des notifications de mise à jour uniquement si la politique de mise à jour des composants du déploiement indique de notifier les composants. Le comportement par défaut consiste à notifier les composants. Pour plus d'informations, reportez-vous à la section [Créer des](#page-1338-0)  [déploiements](#page-1338-0) et à l'[DeploymentComponentUpdatePolicyo](https://docs.aws.amazon.com/greengrass/v2/APIReference/API_DeploymentComponentUpdatePolicy.html)bjet que vous pouvez fournir lorsque vous appelez l'[CreateDeployment](https://docs.aws.amazon.com/greengrass/v2/APIReference/API_CreateDeployment.html)opération.

#### **A** Important

Les déploiements locaux ne notifient pas les composants avant les mises à jour.

Il s'agit d'une opération d'abonnement dans le cadre de laquelle vous vous abonnez à un flux de messages d'événements. Pour utiliser cette opération, définissez un gestionnaire de réponse au flux avec des fonctions qui gèrent les messages d'événements, les erreurs et la fermeture du flux. Pour plus d'informations, consultez [Abonnez-vous aux diffusions d'événements IPC.](#page-1468-0)

Type de message d'événement : ComponentUpdatePolicyEvents

## **1** Tip

Vous pouvez suivre un didacticiel pour apprendre à développer un composant qui reporte de manière conditionnelle les mises à jour des composants. Pour plus d'informations, consultez [Tutoriel : Développement d'un composant Greengrass qui reporte les mises à jour des](#page-416-0)  [composants.](#page-416-0)

## Demande

La demande de cette opération ne comporte aucun paramètre.

## Réponse

La réponse de cette opération contient les informations suivantes :

messages

Le flux de messages de notification. Cet objet contient ComponentUpdatePolicyEvents les informations suivantes :

```
preUpdateEvent(Python :pre_update_event)
```
(Facultatif) Evénement indiquant que le noyau souhaite mettre à jour un composant. Vous pouvez répondre par une [DeferComponentUpdate](#page-1572-0) opération visant à accuser réception ou à différer la mise à jour jusqu'à ce que le composant soit prêt à redémarrer. Cet objet contient PreComponentUpdateEvent les informations suivantes :

deploymentId(Python :deployment\_id)

ID du AWS IoT Greengrass déploiement qui met à jour le composant.

isGgcRestarting(Python :is\_ggc\_restarting)

Si le noyau doit ou non redémarrer pour appliquer la mise à jour.

#### postUpdateEvent(Python :post\_update\_event)

(Facultatif) Evénement indiquant que le noyau a mis à jour un composant. Cet objet contient PostComponentUpdateEvent les informations suivantes :

deploymentId(Python :deployment\_id)

ID du AWS IoT Greengrass déploiement qui a mis à jour le composant.

**a** Note

Cette fonctionnalité nécessite la version 2.7.0 ou ultérieure du composant Greengrass nucleus.

# <span id="page-1572-0"></span>DeferComponentUpdate

Reconnaissez ou reportez une mise à jour d'un composant que vous découvrez ave[cSubscribeToComponentUpdates](#page-1570-1). Vous spécifiez le délai d'attente avant que le noyau vérifie à nouveau si votre composant est prêt à être mis à jour. Vous pouvez également utiliser cette opération pour indiquer au noyau que votre composant est prêt pour la mise à jour.

Si un composant ne répond pas à la notification de mise à jour du composant, le noyau attend le délai que vous spécifiez dans la politique de mise à jour des composants du déploiement. Après ce délai, le noyau procède au déploiement. Le délai de mise à jour des composants par défaut est de 60 secondes. Pour plus d'informations, reportez-vous à la section [Créer des déploiements](#page-1338-0) et à l'[DeploymentComponentUpdatePolicyo](https://docs.aws.amazon.com/greengrass/v2/APIReference/API_DeploymentComponentUpdatePolicy.html)bjet que vous pouvez fournir lorsque vous appelez l'[CreateDeploymento](https://docs.aws.amazon.com/greengrass/v2/APIReference/API_CreateDeployment.html)pération.

## **1** Tip

Vous pouvez suivre un didacticiel pour apprendre à développer un composant qui reporte de manière conditionnelle les mises à jour des composants. Pour plus d'informations, consultez [Tutoriel : Développement d'un composant Greengrass qui reporte les mises à jour des](#page-416-0)  [composants.](#page-416-0)

## Demande

La demande de cette opération comporte les paramètres suivants :

deploymentId(Python :deployment\_id)

ID du AWS IoT Greengrass déploiement à reporter.

message

(Facultatif) Nom du composant pour lequel les mises à jour doivent être différées.

La valeur par défaut est le nom du composant à l'origine de la demande.

recheckAfterMs(Python :recheck\_after\_ms)

Durée en millisecondes pendant laquelle la mise à jour doit être différée. Le noyau attend ce laps de temps puis en envoie un autre avec PreComponentUpdateEvent [SubscribeToComponentUpdates](#page-1570-1) lequel vous pouvez le découvrir.

Spécifiez 0 pour accuser réception de la mise à jour. Cela indique au noyau que votre composant est prêt pour la mise à jour.

La valeur par défaut est zéro milliseconde, ce qui signifie que la mise à jour est confirmée.

### Réponse

Cette opération ne fournit aucune information dans sa réponse.

## <span id="page-1573-0"></span>PauseComponent

Cette fonctionnalité est disponible pour les versions 2.4.0 et ultérieures du composant [Greengrass](#page-525-0) nucleus. AWS IoT Greengrassne prend actuellement pas en charge cette fonctionnalité sur les appareils Windows principaux.

Suspend les processus d'un composant sur le périphérique principal. Pour reprendre un composant, utilisez l'[ResumeComponento](#page-1575-0)pération.

Vous ne pouvez suspendre que les composants génériques. Si vous essayez de suspendre un autre type de composant, cette opération génère unInvalidRequestError.

#### **a** Note

Cette opération ne peut pas suspendre les processus conteneurisés, tels que les conteneurs Docker. Pour suspendre et reprendre un conteneur Docker, vous pouvez utiliser les commandes [docker pause et](https://docs.docker.com/engine/reference/commandline/pause/) [docker](https://docs.docker.com/engine/reference/commandline/unpause/) unpause.

Cette opération ne met pas en pause les dépendances des composants ni les composants qui dépendent du composant que vous interrompez. Tenez compte de ce comportement lorsque vous suspendez un composant dépendant d'un autre composant, car le composant dépendant peut rencontrer des problèmes lorsque sa dépendance est suspendue.

Lorsque vous redémarrez ou arrêtez un composant suspendu, par exemple lors d'un déploiement, le noyau Greengrass reprend le composant et exécute son cycle de vie d'arrêt. Pour plus d'informations sur le redémarrage d'un composant, consulte[zRestartComponent.](#page-1650-0)

**A** Important

Pour utiliser cette opération, vous devez définir une politique d'autorisation qui accorde l'autorisation d'utiliser cette opération. Pour plus d'informations, consultez [Autorisation.](#page-1568-1)

## Versions minimales du SDK

Le tableau suivant répertorie les versions minimales Kit SDK des appareils AWS IoT que vous devez utiliser pour suspendre et reprendre les composants.

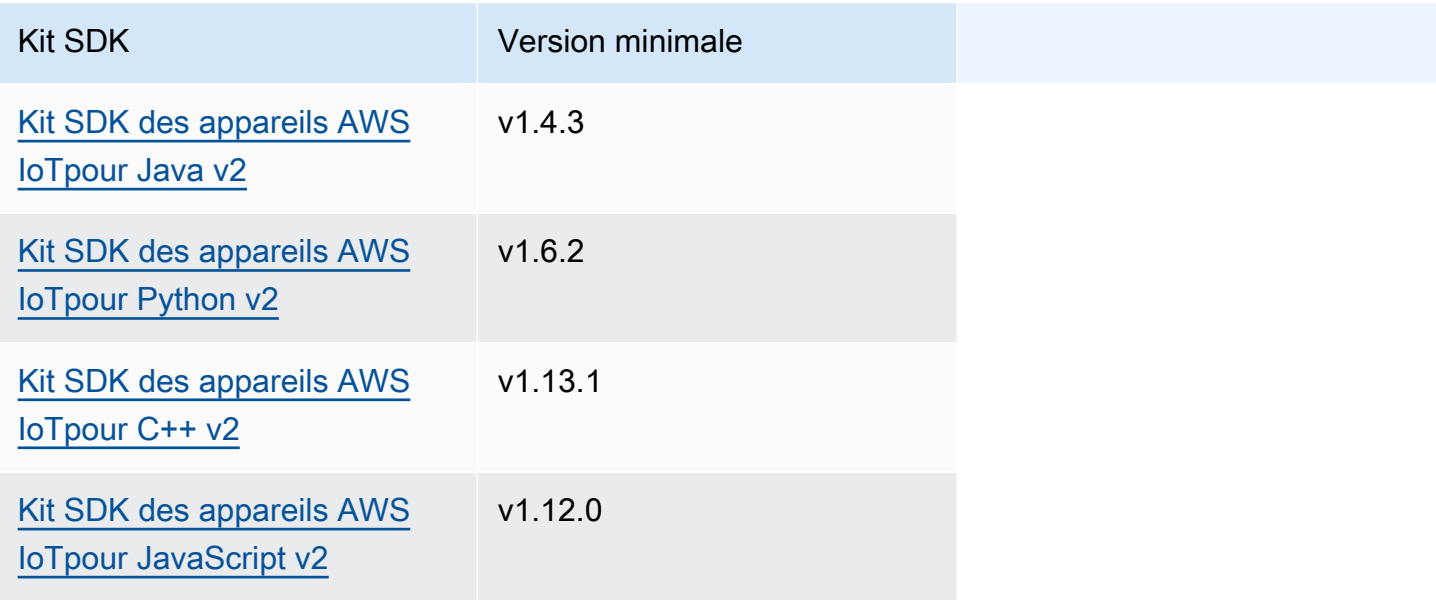

## Demande

La demande de cette opération comporte les paramètres suivants :

#### componentName(Python :component\_name)

Nom du composant à suspendre, qui doit être un composant générique. Pour plus d'informations, consultez [Types de composants](#page-1248-0).

### Réponse

Cette opération ne fournit aucune information dans sa réponse.

## <span id="page-1575-0"></span>ResumeComponent

Cette fonctionnalité est disponible pour les versions 2.4.0 et ultérieures du composant [Greengrass](#page-525-0) nucleus. AWS IoT Greengrassne prend actuellement pas en charge cette fonctionnalité sur les appareils Windows principaux.

Reprend les processus d'un composant sur le périphérique principal. Pour suspendre un composant, utilisez l'[PauseComponento](#page-1573-0)pération.

Vous ne pouvez reprendre que les composants en pause. Si vous essayez de reprendre un composant qui n'est pas en pause, cette opération lance unInvalidRequestError.

#### **A** Important

Pour utiliser cette opération, vous devez définir une politique d'autorisation qui accorde l'autorisation de le faire. Pour plus d'informations, consultez [Autorisation](#page-1568-1).

### Versions minimales du SDK

Le tableau suivant répertorie les versions minimales Kit SDK des appareils AWS IoT que vous devez utiliser pour suspendre et reprendre les composants.

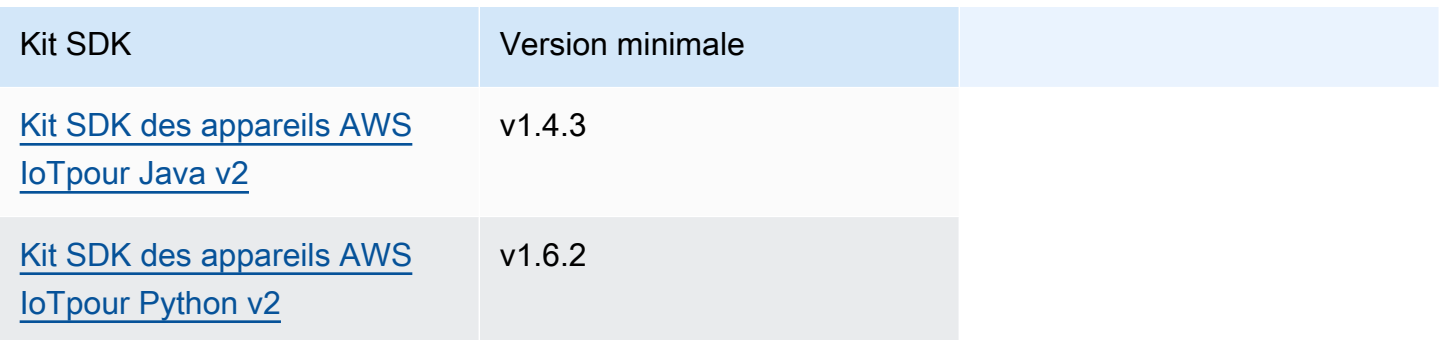

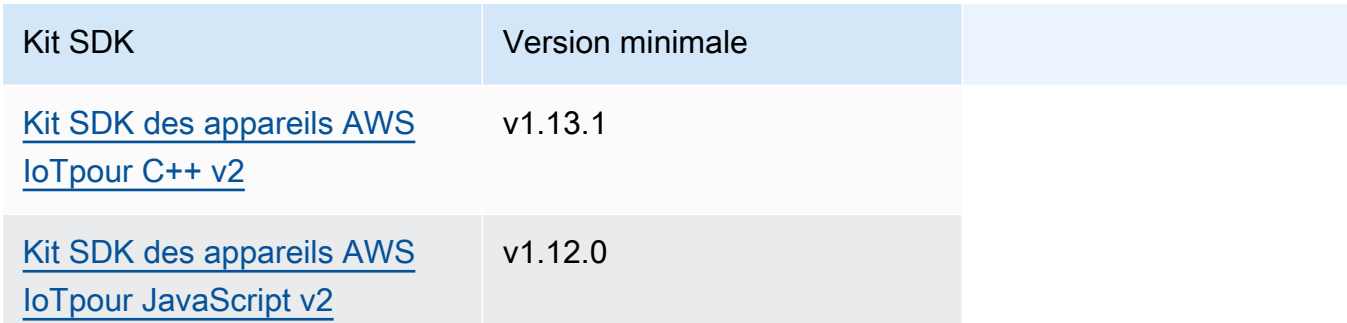

### Demande

La demande de cette opération comporte les paramètres suivants :

componentName(Python :component\_name)

Nom du composant à reprendre.

## Réponse

Cette opération ne fournit aucune information dans sa réponse.

# Interagir avec la configuration des composants

Le service IPC de configuration des composants vous permet d'effectuer les opérations suivantes :

- Obtenez et définissez les paramètres de configuration des composants.
- Abonnez-vous aux mises à jour de configuration des composants.
- Validez les mises à jour de configuration des composants avant que le noyau ne les applique.

#### **Rubriques**

- [Versions minimales du SDK](#page-1577-0)
- [GetConfiguration](#page-1577-1)
- [UpdateConfiguration](#page-1578-0)
- [SubscribeToConfigurationUpdate](#page-1579-0)
- [SubscribeToValidateConfigurationUpdates](#page-1580-0)
- [SendConfigurationValidityReport](#page-1582-0)

# <span id="page-1577-0"></span>Versions minimales du SDK

Le tableau suivant répertorie les versions minimales Kit SDK des appareils AWS IoT que vous devez utiliser pour interagir avec la configuration des composants.

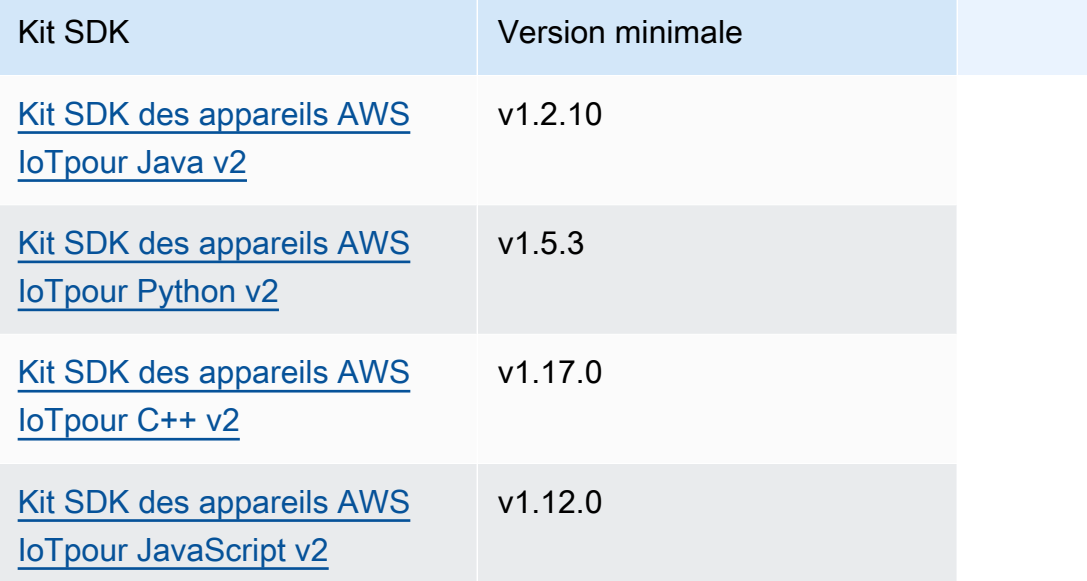

# <span id="page-1577-1"></span>**GetConfiguration**

Obtient une valeur de configuration pour un composant du périphérique principal. Vous spécifiez le chemin clé pour lequel vous souhaitez obtenir une valeur de configuration.

## Demande

La demande de cette opération comporte les paramètres suivants :

```
componentName(Python :component_name)
```
(Facultatif) Le nom du composant.

La valeur par défaut est le nom du composant qui fait la demande.

```
keyPath(Python :key_path)
```
Le chemin clé vers la valeur de configuration. Spécifiez une liste dans laquelle chaque entrée est la clé d'un seul niveau de l'objet de configuration. Par exemple, spécifiez ["mqtt", "port"] d'obtenir la valeur de port dans la configuration suivante.

```
{ 
   "mqtt": { 
      "port": 443 
   }
}
```
Pour obtenir la configuration complète du composant, spécifiez une liste vide.

## Réponse

La réponse de cette opération contient les informations suivantes :

componentName(Python :component\_name)

Le nom du composant.

value

La configuration demandée sous forme d'objet.

## <span id="page-1578-0"></span>UpdateConfiguration

Met à jour une valeur de configuration pour ce composant sur le périphérique principal.

Demande

La demande de cette opération comporte les paramètres suivants :

```
keyPath(Python :key_path)
```
(Facultatif) Le chemin clé vers le nœud de conteneur (l'objet) à mettre à jour. Spécifiez une liste dans laquelle chaque entrée est la clé d'un seul niveau de l'objet de configuration. Par exemple, spécifiez le chemin clé ["mqtt"] et la valeur de fusion { "port": 443 } dont vous souhaitez définir la valeur port dans la configuration suivante.

```
{ 
   "mqtt": { 
      "port": 443 
   }
}
```
Le chemin clé doit spécifier un nœud de conteneur (un objet) dans la configuration. Si le nœud n'existe pas dans la configuration du composant, cette opération le crée et attribue sa valeur à l'objet dansvalueToMerge.

La valeur par défaut est la racine de l'objet de configuration.

timestamp

Durée actuelle de l'époque Unix en millisecondes. Cette opération utilise cet horodatage pour résoudre les mises à jour simultanées de la clé. Si la clé de la configuration du composant possède un horodatage supérieur à celui de la demande, la demande échoue.

valueToMerge(Python :value\_to\_merge)

L'objet de configuration à fusionner à l'emplacement que vous spécifiezkeyPath. Pour plus d'informations, consultez [Mettre à jour les configurations des composants.](#page-1348-0)

## Réponse

Cette opération ne fournit aucune information dans sa réponse.

## <span id="page-1579-0"></span>SubscribeToConfigurationUpdate

Abonnez-vous pour recevoir des notifications lorsque la configuration d'un composant est mise à jour. Lorsque vous vous abonnez à une clé, vous recevez une notification lorsqu'un enfant porteur de cette clé est mis à jour.

Il s'agit d'une opération d'abonnement dans le cadre de laquelle vous vous abonnez à un flux de messages d'événements. Pour utiliser cette opération, définissez un gestionnaire de réponse au flux avec des fonctions qui gèrent les messages d'événements, les erreurs et la fermeture du flux. Pour plus d'informations, consultez [Abonnez-vous aux diffusions d'événements IPC.](#page-1468-0)

Type de message d'événement : ConfigurationUpdateEvents

### Demande

La demande de cette opération comporte les paramètres suivants :

componentName(Python :component\_name)

(Facultatif) Le nom du composant.

La valeur par défaut est le nom du composant qui fait la demande.

### keyPath(Python :key\_path)

Le chemin clé vers la valeur de configuration à laquelle vous souhaitez vous abonner. Spécifiez une liste dans laquelle chaque entrée est la clé d'un seul niveau de l'objet de configuration. Par exemple, spécifiez ["mqtt", "port"] d'obtenir la valeur de port dans la configuration suivante.

```
{ 
   "mqtt": { 
      "port": 443 
   }
}
```
Pour vous abonner aux mises à jour pour toutes les valeurs de la configuration du composant, spécifiez une liste vide.

## Réponse

La réponse de cette opération contient les informations suivantes :

#### messages

Le flux de messages de notification. Cet objet contient ConfigurationUpdateEvents les informations suivantes :

configurationUpdateEvent(Python :configuration\_update\_event)

L'événement de mise à jour de configuration. Cet objet contient

ConfigurationUpdateEvent les informations suivantes :

componentName(Python :component\_name)

Le nom du composant.

```
keyPath(Python :key_path)
```
Le chemin clé vers la valeur de configuration mise à jour.

## <span id="page-1580-0"></span>SubscribeToValidateConfigurationUpdates

Abonnez-vous pour recevoir des notifications avant les mises à jour de configuration de ce composant. Cela permet aux composants de valider les mises à jour de leur propre configuration. Utilisez cette [SendConfigurationValidityReport](#page-1582-0) opération pour indiquer au noyau si la configuration est valide ou non.

#### **A** Important

Les déploiements locaux n'informent pas les composants des mises à jour.

Il s'agit d'une opération d'abonnement dans le cadre de laquelle vous vous abonnez à un flux de messages d'événements. Pour utiliser cette opération, définissez un gestionnaire de réponse au flux avec des fonctions qui gèrent les messages d'événements, les erreurs et la fermeture du flux. Pour plus d'informations, consultez [Abonnez-vous aux diffusions d'événements IPC.](#page-1468-0)

Type de message d'événement : ValidateConfigurationUpdateEvents

### Demande

La demande de cette opération ne comporte aucun paramètre.

#### Réponse

La réponse de cette opération contient les informations suivantes :

#### messages

Le flux de messages de notification. Cet objet contient

ValidateConfigurationUpdateEvents les informations suivantes :

validateConfigurationUpdateEvent(Python :validate\_configuration\_update\_event)

L'événement de mise à jour de configuration. Cet objet contient

ValidateConfigurationUpdateEvent les informations suivantes :

deploymentId(Python :deployment\_id)

ID du AWS IoT Greengrass déploiement qui met à jour le composant.

configuration

L'objet qui contient la nouvelle configuration.

# <span id="page-1582-0"></span>SendConfigurationValidityReport

Indiquez au noyau si une mise à jour de configuration de ce composant est valide ou non. Le déploiement échoue si vous indiquez au noyau que la nouvelle configuration n'est pas valide. Utilisez l'[SubscribeToValidateConfigurationUpdateso](#page-1580-0)pération pour vous abonner afin de valider les mises à jour de configuration.

Si un composant ne répond pas à une notification de mise à jour de configuration validée, le noyau attend le délai que vous spécifiez dans la politique de validation de configuration du déploiement. Après ce délai, le noyau procède au déploiement. Le délai de validation du composant par défaut est de 20 secondes. Pour plus d'informations, reportez-vous à la section [Créer des déploiements](#page-1338-0) et à l'[DeploymentConfigurationValidationPolicy](https://docs.aws.amazon.com/greengrass/v2/APIReference/API_DeploymentConfigurationValidationPolicy.html)objet que vous pouvez fournir lorsque vous appelez l'[CreateDeploymento](https://docs.aws.amazon.com/greengrass/v2/APIReference/API_CreateDeployment.html)pération.

## Demande

La demande de cette opération comporte les paramètres suivants :

configurationValidityReport(Python :configuration\_validity\_report)

Le rapport qui indique au noyau si la mise à jour de configuration est valide ou non. Cet objet contient ConfigurationValidityReport les informations suivantes :

#### status

Le statut de validité. Cette énumération possède ConfigurationValidityStatus les valeurs suivantes :

- ACCEPTED— La configuration est valide et le noyau peut l'appliquer à ce composant.
- REJECTED— La configuration n'est pas valide et le déploiement échoue.

deploymentId(Python :deployment\_id)

ID du AWS IoT Greengrass déploiement qui a demandé la mise à jour de configuration. message

(Facultatif) Message indiquant pourquoi la configuration n'est pas valide.

## Réponse

Cette opération ne fournit aucune information dans sa réponse.

# Récupérez les valeurs secrètes

Utilisez le service IPC du gestionnaire de secrets pour récupérer les valeurs secrètes des secrets du périphérique principal. Vous utilisez le [composant gestionnaire de secrets](#page-1044-0) pour déployer des secrets chiffrés sur les appareils principaux. Vous pouvez ensuite utiliser une opération IPC pour déchiffrer le secret et utiliser sa valeur dans vos composants personnalisés.

### **Rubriques**

- [Versions minimales du SDK](#page-1583-0)
- **[Autorisation](#page-1583-1)**
- **[GetSecretValue](#page-1585-0)**
- [Exemples](#page-1591-0)

# <span id="page-1583-0"></span>Versions minimales du SDK

Le tableau suivant répertorie les versions minimales Kit SDK des appareils AWS IoT que vous devez utiliser pour récupérer des valeurs secrètes à partir de secrets sur le périphérique principal.

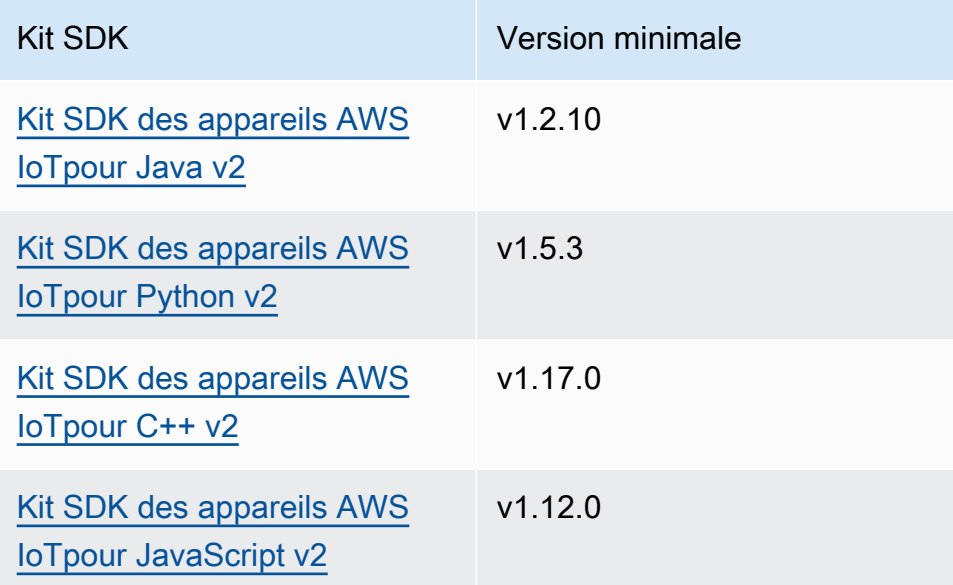

# <span id="page-1583-1"></span>Autorisation

Pour utiliser le gestionnaire de secrets dans un composant personnalisé, vous devez définir des politiques d'autorisation qui permettent à votre composant d'obtenir la valeur des secrets que
vous stockez sur le périphérique principal. Pour plus d'informations sur la définition des politiques d'autorisation, consulte[zAutoriser les composants à effectuer des opérations IPC](#page-1461-0).

Les politiques d'autorisation pour Secret Manager possèdent les propriétés suivantes.

Identifiant du service IPC : aws.greengrass.SecretManager

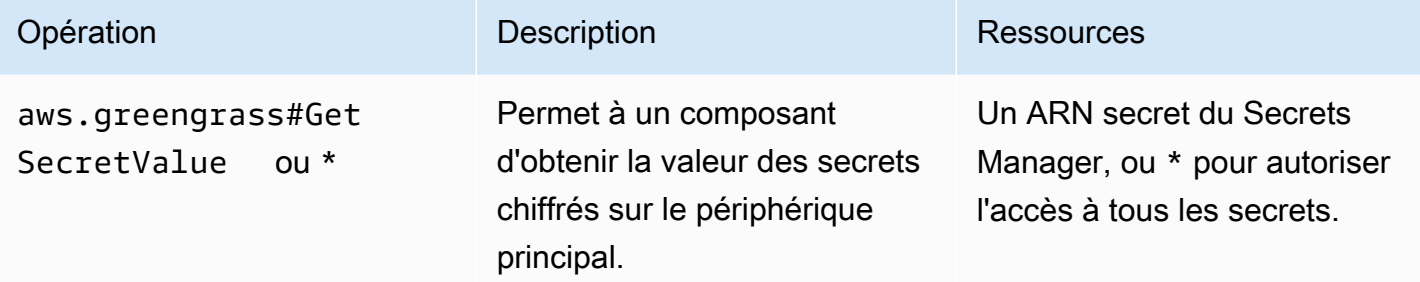

## Exemples de politiques d'autorisation

Vous pouvez vous référer à l'exemple de politique d'autorisation suivant pour vous aider à configurer les politiques d'autorisation pour vos composants.

Example Exemple de politique d'autorisation

L'exemple de politique d'autorisation suivant permet à un composant d'obtenir la valeur de n'importe quel secret sur le périphérique principal.

#### **a** Note

Dans un environnement de production, nous vous recommandons de réduire la portée de la politique d'autorisation afin que le composant ne récupère que les secrets qu'il utilise. Vous pouvez remplacer le \* caractère générique par une liste d'ARN secrets lorsque vous déployez le composant.

```
{ 
   "accessControl": { 
     "aws.greengrass.SecretManager": { 
       "com.example.MySecretComponent:secrets:1": { 
         "policyDescription": "Allows access to a secret.", 
         "operations": [ 
            "aws.greengrass#GetSecretValue"
```

```
 ], 
               "resources": [ 
\mathbf{u} \star \mathbf{u} ] 
            } 
        } 
    }
}
```
# GetSecretValue

Obtient la valeur d'un secret que vous stockez sur le périphérique principal.

Cette opération est similaire à l'opération Secrets Manager que vous pouvez utiliser pour obtenir la valeur d'un secret dans leAWS Cloud. Pour plus d'informations, consultez [GetSecretValue](https://docs.aws.amazon.com/secretsmanager/latest/apireference/API_GetSecretValue.html) dans la Référence d'API AWS Secrets Manager.

# Demande

La demande de cette opération comporte les paramètres suivants :

```
secretId(Python :secret_id)
```
Le nom du secret à obtenir. Vous pouvez spécifier l'Amazon Resource Name (ARN) ou le nom convivial du secret.

```
versionId(Python :version_id)
```
(Facultatif) L'ID de la version à obtenir.

Vous pouvez spécifier versionId ou versionStage.

Si vous ne spécifiez pas versionId ouversionStage, cette opération utilise par défaut la version avec l'AWSCURRENTétiquette.

versionStage(Python :version\_stage)

(Facultatif) L'étiquette de mise en scène de la version à obtenir.

Vous pouvez spécifier versionId ou versionStage.

Si vous ne spécifiez pas versionId ouversionStage, cette opération utilise par défaut la version avec l'AWSCURRENTétiquette.

# Réponse

La réponse de cette opération contient les informations suivantes :

```
secretId(Python :secret_id)
```
L'identifiant du secret.

```
versionId(Python :version_id)
```
L'ID de cette version du secret.

```
versionStage(Python :version_stage)
```
La liste des labels de mise en scène attachés à cette version du secret.

```
secretValue(Python :secret_value)
```
La valeur de cette version du secret. Cet objet contient SecretValue les informations suivantes.

```
secretString(Python :secret_string)
```
Partie déchiffrée des informations secrètes protégées que vous avez fournies à Secrets Manager sous forme de chaîne.

```
secretBinary(Python :secret_binary)
```
(Facultatif) Partie déchiffrée des informations secrètes protégées que vous avez fournies à Secrets Manager sous forme de données binaires sous la forme d'un tableau d'octets. Cette propriété contient les données binaires sous forme de chaîne codée en base64.

Cette propriété n'est pas utilisée si vous avez créé le secret dans la console Secrets Manager.

# Exemples

Les exemples suivants montrent comment appeler cette opération dans le code de composant personnalisé.

#### Java (IPC client V1)

#### Example Exemple : obtenir une valeur secrète

#### **a** Note

Cet exemple utilise une IPCUtils classe pour créer une connexion au service AWS IoT Greengrass Core IPC. Pour plus d'informations, consultez [Connectez-vous au service](#page-1455-0)  [AWS IoT Greengrass Core IPC.](#page-1455-0)

```
package com.aws.greengrass.docs.samples.ipc; 
import com.aws.greengrass.docs.samples.ipc.util.IPCUtils; 
import software.amazon.awssdk.aws.greengrass.GetSecretValueResponseHandler; 
import software.amazon.awssdk.aws.greengrass.GreengrassCoreIPCClient; 
import software.amazon.awssdk.aws.greengrass.model.GetSecretValueRequest; 
import software.amazon.awssdk.aws.greengrass.model.GetSecretValueResponse; 
import software.amazon.awssdk.aws.greengrass.model.UnauthorizedError; 
import software.amazon.awssdk.eventstreamrpc.EventStreamRPCConnection; 
import java.util.Optional; 
import java.util.concurrent.CompletableFuture; 
import java.util.concurrent.ExecutionException; 
import java.util.concurrent.TimeUnit; 
import java.util.concurrent.TimeoutException; 
public class GetSecretValue { 
     public static final int TIMEOUT_SECONDS = 10; 
     public static void main(String[] args) { 
         String secretArn = args[0]; 
         String versionStage = args[1]; 
         try (EventStreamRPCConnection eventStreamRPCConnection = 
                       IPCUtils.getEventStreamRpcConnection()) { 
             GreengrassCoreIPCClient ipcClient = 
                      new GreengrassCoreIPCClient(eventStreamRPCConnection); 
             GetSecretValueResponseHandler responseHandler = 
                      GetSecretValue.getSecretValue(ipcClient, secretArn, 
  versionStage); 
             CompletableFuture<GetSecretValueResponse> futureResponse =
```

```
 responseHandler.getResponse(); 
             try { 
                 GetSecretValueResponse response = 
  futureResponse.get(TIMEOUT_SECONDS, TimeUnit.SECONDS); 
                 response.getSecretValue().postFromJson(); 
                 String secretString = response.getSecretValue().getSecretString(); 
                 System.out.println("Successfully retrieved secret value: " + 
  secretString); 
             } catch (TimeoutException e) { 
                 System.err.println("Timeout occurred while retrieving secret: " + 
  secretArn); 
             } catch (ExecutionException e) { 
                 if (e.getCause() instanceof UnauthorizedError) { 
                      System.err.println("Unauthorized error while retrieving secret: 
  " + secretArn); 
                 } else { 
                      throw e; 
 } 
 } 
         } catch (InterruptedException e) { 
             System.out.println("IPC interrupted."); 
         } catch (ExecutionException e) { 
             System.err.println("Exception occurred when using IPC."); 
             e.printStackTrace(); 
             System.exit(1); 
         } 
     } 
     public static GetSecretValueResponseHandler 
  getSecretValue(GreengrassCoreIPCClient greengrassCoreIPCClient, String secretArn, 
  String versionStage) { 
         GetSecretValueRequest getSecretValueRequest = new GetSecretValueRequest(); 
         getSecretValueRequest.setSecretId(secretArn); 
         getSecretValueRequest.setVersionStage(versionStage); 
         return greengrassCoreIPCClient.getSecretValue(getSecretValueRequest, 
  Optional.empty()); 
     } 
}
```
#### Python (IPC client V1)

Example Exemple : obtenir une valeur secrète

#### **a** Note

Cet exemple suppose que vous utilisez la version 1.5.4 ou ultérieure de Kit SDK des appareils AWS IoT for Python v2.

```
import json
```

```
import awsiot.greengrasscoreipc
from awsiot.greengrasscoreipc.model import ( 
     GetSecretValueRequest, 
     GetSecretValueResponse, 
    UnauthorizedError
)
secret_id = 'arn:aws:secretsmanager:us-
west-2:123456789012:secret:MyGreengrassSecret-abcdef'
TIMEOUT = 10
ipc_client = awsiot.greengrasscoreipc.connect()
request = GetSecretValueRequest()
request.secret_id = secret_id
request.version_stage = 'AWSCURRENT'
operation = ipc_client.new_get_secret_value()
operation.activate(request)
future_response = operation.get_response()
response = future_response.result(TIMEOUT)
secret_json = json.loads(response.secret_value.secret_string)
# Handle secret value.
```
**JavaScript** 

Example Exemple : obtenir une valeur secrète

```
import { 
     GetSecretValueRequest,
} from 'aws-iot-device-sdk-v2/dist/greengrasscoreipc/model';
```

```
import * as greengrasscoreipc from "aws-iot-device-sdk-v2/dist/greengrasscoreipc"; 
class GetSecretValue { 
     private readonly secretId : string; 
     private readonly versionStage : string; 
     private ipcClient : greengrasscoreipc.Client 
     constructor() { 
         this.secretId = "<define_your_own_secretId>" 
         this.versionStage = "<define_your_own_versionStage>" 
         this.getSecretValue().then(r => console.log("Started workflow")); 
     } 
     private async getSecretValue() { 
         try { 
              this.ipcClient = await getIpcClient(); 
              const getSecretValueRequest : GetSecretValueRequest = { 
                  secretId: this.secretId, 
                  versionStage: this.versionStage, 
              }; 
              const result = await 
  this.ipcClient.getSecretValue(getSecretValueRequest); 
              const secretString = result.secretValue.secretString; 
              console.log("Successfully retrieved secret value: " + secretString) 
         } catch (e) { 
              // parse the error depending on your use cases 
              throw e 
         } 
     }
} 
export async function getIpcClient(){ 
     try { 
         const ipcClient = greengrasscoreipc.createClient(); 
         await ipcClient.connect() 
              .catch(error => { 
                  // parse the error depending on your use cases 
                  throw error; 
              }); 
         return ipcClient 
     } catch (err) {
```

```
 // parse the error depending on your use cases 
         throw err 
     }
} 
const getSecretValue = new GetSecretValue();
```
# Exemples

Utilisez les exemples suivants pour apprendre à utiliser le service IPC du gestionnaire de secrets dans vos composants.

Exemple : secret d'impression (Python, client IPC V1)

Cet exemple de composant imprime la valeur d'un secret que vous déployez sur le périphérique principal.

## **A** Important

Cet exemple de composant imprime la valeur d'un secret. Ne l'utilisez donc qu'avec les secrets qui stockent des données de test. N'utilisez pas ce composant pour imprimer la valeur d'un secret contenant des informations importantes.

## Rubriques

- [Recipe](#page-1591-0)
- [Artefacts](#page-1594-0)
- [Utilisation](#page-1595-0)

#### <span id="page-1591-0"></span>Recipe

L'exemple de recette suivant définit un paramètre de configuration ARN secret et permet au composant d'obtenir la valeur de n'importe quel secret sur le périphérique principal.

## **a** Note

Dans un environnement de production, nous vous recommandons de réduire la portée de la politique d'autorisation afin que le composant ne récupère que les secrets qu'il utilise.

Vous pouvez remplacer le \* caractère générique par une liste d'ARN secrets lorsque vous déployez le composant.

#### **JSON**

```
{ 
   "RecipeFormatVersion": "2020-01-25", 
   "ComponentName": "com.example.PrintSecret", 
   "ComponentVersion": "1.0.0", 
   "ComponentDescription": "Prints the value of an AWS Secrets Manager secret.", 
   "ComponentPublisher": "Amazon", 
   "ComponentDependencies": { 
     "aws.greengrass.SecretManager": { 
       "VersionRequirement": "^2.0.0", 
       "DependencyType": "HARD" 
     } 
   }, 
   "ComponentConfiguration": { 
     "DefaultConfiguration": { 
       "SecretArn": "", 
       "accessControl": { 
          "aws.greengrass.SecretManager": { 
            "com.example.PrintSecret:secrets:1": { 
              "policyDescription": "Allows access to a secret.", 
              "operations": [ 
                "aws.greengrass#GetSecretValue" 
              ], 
              "resources": [ 
\mathbf{u} \star \mathbf{u} ] 
            } 
          } 
       } 
     } 
   }, 
   "Manifests": [ 
     { 
       "Platform": { 
          "os": "linux" 
       }, 
       "Lifecycle": { 
          "install": "python3 -m pip install --user awsiotsdk",
```

```
 "run": "python3 -u {artifacts:path}/print_secret.py \"{configuration:/
SecretArn}\"" 
       } 
     }, 
    \sqrt{ } "Platform": { 
          "os": "windows" 
       }, 
       "Lifecycle": { 
          "install": "py -3 -m pip install --user awsiotsdk", 
          "run": "py -3 -u {artifacts:path}/print_secret.py \"{configuration:/
SecretArn}\"" 
       } 
     } 
   ]
}
```

```
YAML
```

```
---
RecipeFormatVersion: '2020-01-25'
ComponentName: com.example.PrintSecret
ComponentVersion: 1.0.0
ComponentDescription: Prints the value of a Secrets Manager secret.
ComponentPublisher: Amazon
ComponentDependencies: 
   aws.greengrass.SecretManager: 
     VersionRequirement: "^2.0.0" 
     DependencyType: HARD
ComponentConfiguration: 
   DefaultConfiguration: 
     SecretArn: '' 
     accessControl: 
       aws.greengrass.SecretManager: 
         com.example.PrintSecret:secrets:1: 
           policyDescription: Allows access to a secret. 
           operations: 
              - aws.greengrass#GetSecretValue 
           resources: 
             - "*"
Manifests: 
   - Platform: 
       os: linux
```

```
 Lifecycle: 
     install: python3 -m pip install --user awsiotsdk 
     run: python3 -u {artifacts:path}/print_secret.py "{configuration:/SecretArn}" 
 - Platform: 
     os: windows 
   Lifecycle: 
     install: py -3 -m pip install --user awsiotsdk 
     run: py -3 -u {artifacts:path}/print_secret.py "{configuration:/SecretArn}"
```
#### <span id="page-1594-0"></span>**Artefacts**

L'exemple d'application Python suivant montre comment utiliser le service IPC du gestionnaire de secrets pour obtenir la valeur d'un secret sur le périphérique principal.

```
import concurrent.futures 
import json 
import sys 
import traceback 
import awsiot.greengrasscoreipc 
from awsiot.greengrasscoreipc.model import ( 
     GetSecretValueRequest, 
     GetSecretValueResponse, 
     UnauthorizedError 
) 
TIMEOUT = 10 
if len(sys.argv) == 1:
     print('Provide SecretArn in the component configuration.', file=sys.stdout) 
     exit(1) 
secret_id = sys.argv[1]try: 
     ipc_client = awsiot.greengrasscoreipc.connect() 
     request = GetSecretValueRequest() 
     request.secret_id = secret_id 
     operation = ipc_client.new_get_secret_value() 
     operation.activate(request) 
     future_response = operation.get_response()
```
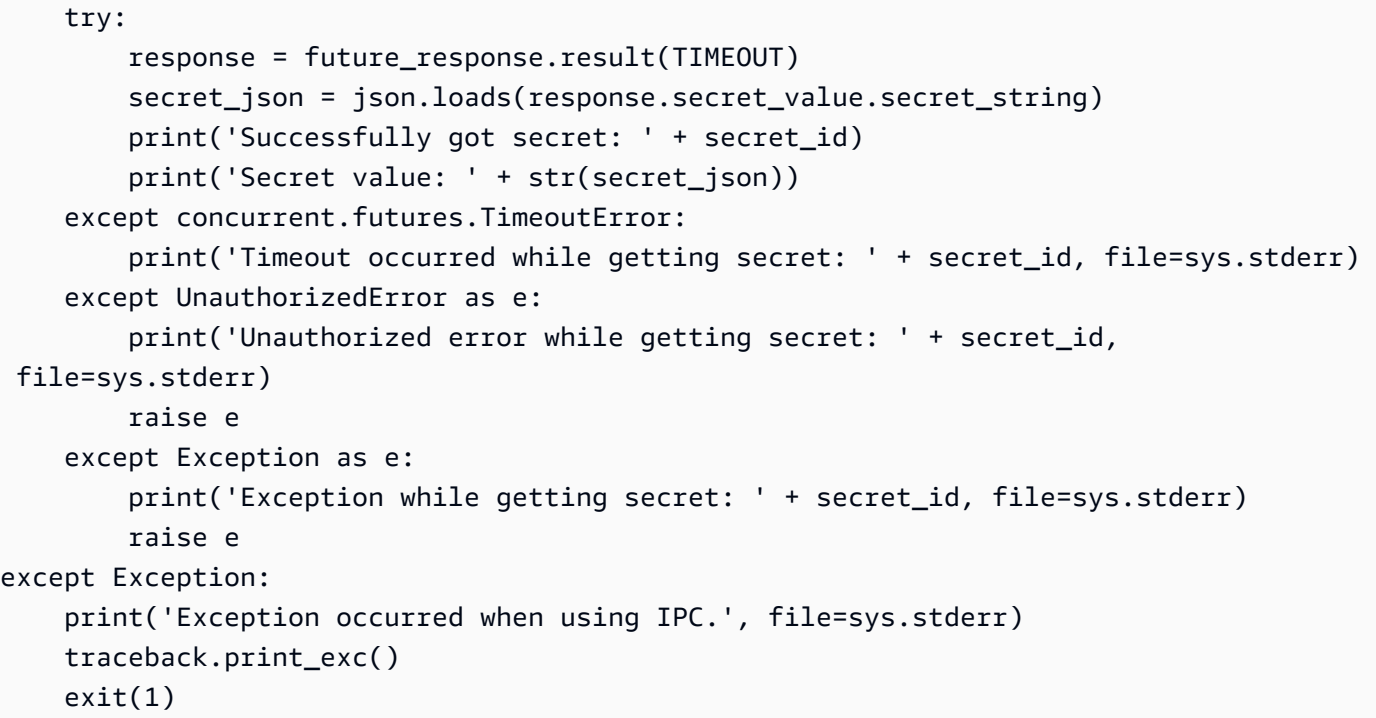

<span id="page-1595-0"></span>**Utilisation** 

Vous pouvez utiliser cet exemple de composant avec le [composant gestionnaire de secrets](#page-1044-0) pour déployer et imprimer la valeur d'un secret sur votre périphérique principal.

Pour créer, déployer et imprimer un secret de test

1. Créez un secret Secrets Manager avec des données de test.

Linux or Unix

```
aws secretsmanager create-secret \ 
   --name MyTestGreengrassSecret \ 
   --secret-string '{"my-secret-key": "my-secret-value"}'
```
Windows Command Prompt (CMD)

```
aws secretsmanager create-secret ^ 
   --name MyTestGreengrassSecret ^ 
   --secret-string '{"my-secret-key": "my-secret-value"}'
```
#### **PowerShell**

```
aws secretsmanager create-secret ` 
   --name MyTestGreengrassSecret ` 
   --secret-string '{"my-secret-key": "my-secret-value"}'
```
Enregistrez l'ARN du secret à utiliser dans les étapes suivantes.

Pour plus d'informations, consultez la section [Création d'un secret](https://docs.aws.amazon.com/secretsmanager/latest/userguide/manage_create-basic-secret.html) dans le guide de AWS Secrets Manager l'utilisateur.

2. Déployez le [composant secret manager](#page-1044-0) (aws.greengrass.SecretManager) avec la mise à jour de fusion de configuration suivante. Spécifiez l'ARN du secret que vous avez créé précédemment.

```
{ 
   "cloudSecrets": [ 
     { 
        "arn": "arn:aws:secretsmanager:us-
west-2:123456789012:secret:MyTestGreengrassSecret-abcdef" 
     } 
  \mathbf{I}}
```
Pour plus d'informations, consultez [Déployer AWS IoT Greengrass des composants sur des](#page-1332-0)  [appareils](#page-1332-0) la commande de [déploiement de la CLI Greengrass.](#page-1218-0)

3. Créez et déployez le composant d'exemple présenté dans cette section avec la mise à jour de fusion de configuration suivante. Spécifiez l'ARN du secret que vous avez créé précédemment.

```
{ 
   "SecretArn": "arn:aws:secretsmanager:us-
west-2:123456789012:secret:MyTestGreengrassSecret", 
   "accessControl": { 
     "aws.greengrass.SecretManager": { 
       "com.example.PrintSecret:secrets:1": { 
         "policyDescription": "Allows access to a secret.", 
         "operations": [ 
           "aws.greengrass#GetSecretValue" 
         ], 
         "resources": [
```

```
 "arn:aws:secretsmanager:us-
west-2:123456789012:secret:MyTestGreengrassSecret-abcdef" 
          ] 
       } 
     } 
   }
}
```
Pour de plus amples informations, veuillez consulter la page [Création de AWS IoT Greengrass](#page-1249-0)  [composants.](#page-1249-0)

4. Consultez les journaux du logiciel AWS IoT Greengrass principal pour vérifier que les déploiements sont réussis, et consultez le journal des com.example.PrintSecret composants pour voir la valeur secrète imprimée. Pour plus d'informations, consultez [AWS IoT](#page-1371-0) [GreengrassJournaux de surveillance](#page-1371-0).

# Interagissez avec les ombres locales

Utilisez le service Shadow IPC pour interagir avec les ombres locales sur un appareil. L'appareil avec lequel vous choisissez d'interagir peut être votre appareil principal ou un appareil client connecté.

Pour utiliser ces opérations IPC, incluez le [composant Shadow Manager](#page-1063-0) en tant que dépendance dans votre composant personnalisé. Vous pouvez ensuite utiliser les opérations IPC dans vos composants personnalisés pour interagir avec les ombres locales de votre appareil via le gestionnaire d'ombres. Pour permettre aux composants personnalisés de réagir aux modifications des états fantômes locaux, vous pouvez également utiliser le service IPC de publication/abonnement pour vous abonner à des événements fantômes. Pour plus d'informations sur l'utilisation du service de publication/d'abonnement, consultez le. [Publier/souscrire des messages locaux](#page-1481-0)

#### **a** Note

Pour permettre à un périphérique principal d'interagir avec les ombres du périphérique client, vous devez également configurer et déployer le composant de pont MQTT. Pour plus d'informations, voir [Activer le Shadow Manager pour communiquer avec les appareils clients](#page-1722-0).

## Rubriques

• [Versions minimales du SDK](#page-1598-0)

- **[Autorisation](#page-1598-1)**
- **[GetThingShadow](#page-1611-0)**
- [UpdateThingShadow](#page-1618-0)
- [DeleteThingShadow](#page-1626-0)
- [ListNamedShadowsForThing](#page-1632-0)

# <span id="page-1598-0"></span>Versions minimales du SDK

Le tableau suivant répertorie les versions minimales Kit SDK des appareils AWS IoT que vous devez utiliser pour interagir avec les ombres locales.

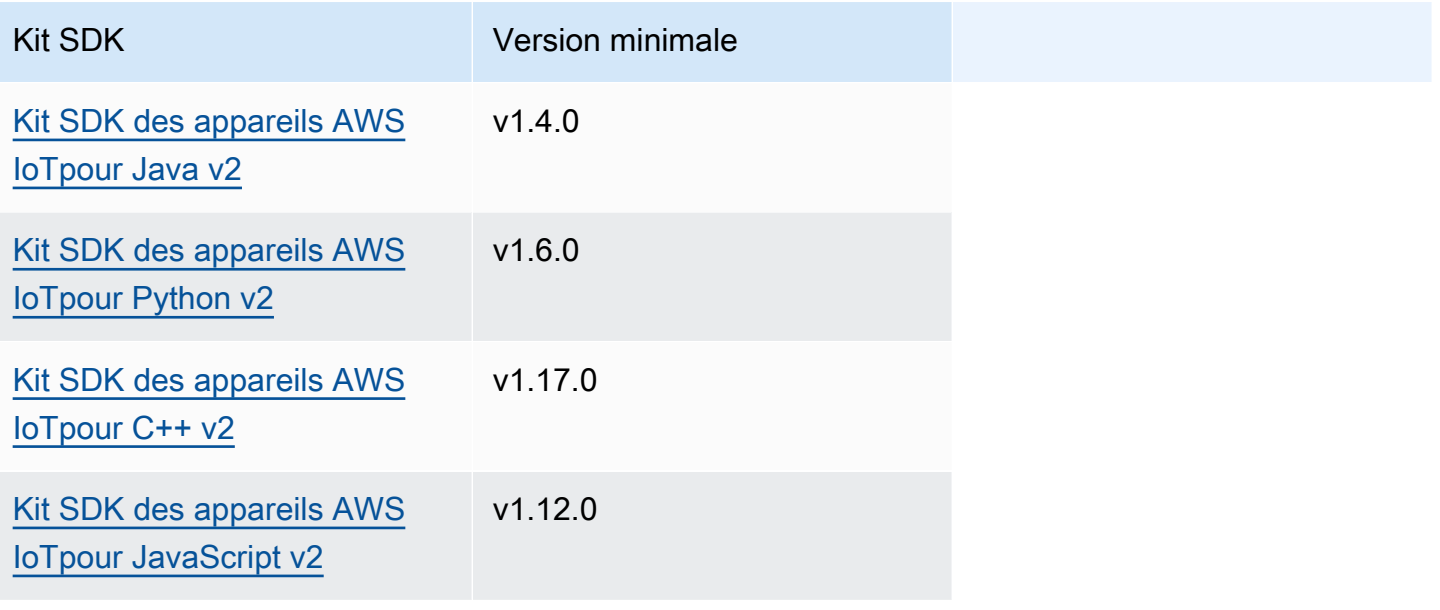

# <span id="page-1598-1"></span>Autorisation

Pour utiliser le service Shadow IPC dans un composant personnalisé, vous devez définir des politiques d'autorisation permettant à votre composant d'interagir avec les ombres. Pour plus d'informations sur la définition des politiques d'autorisation, consultez[Autoriser les composants à](#page-1461-0) [effectuer des opérations IPC.](#page-1461-0)

Les politiques d'autorisation pour l'interaction parallèle ont les propriétés suivantes.

Identifiant du service IPC : aws.greengrass.ShadowManager

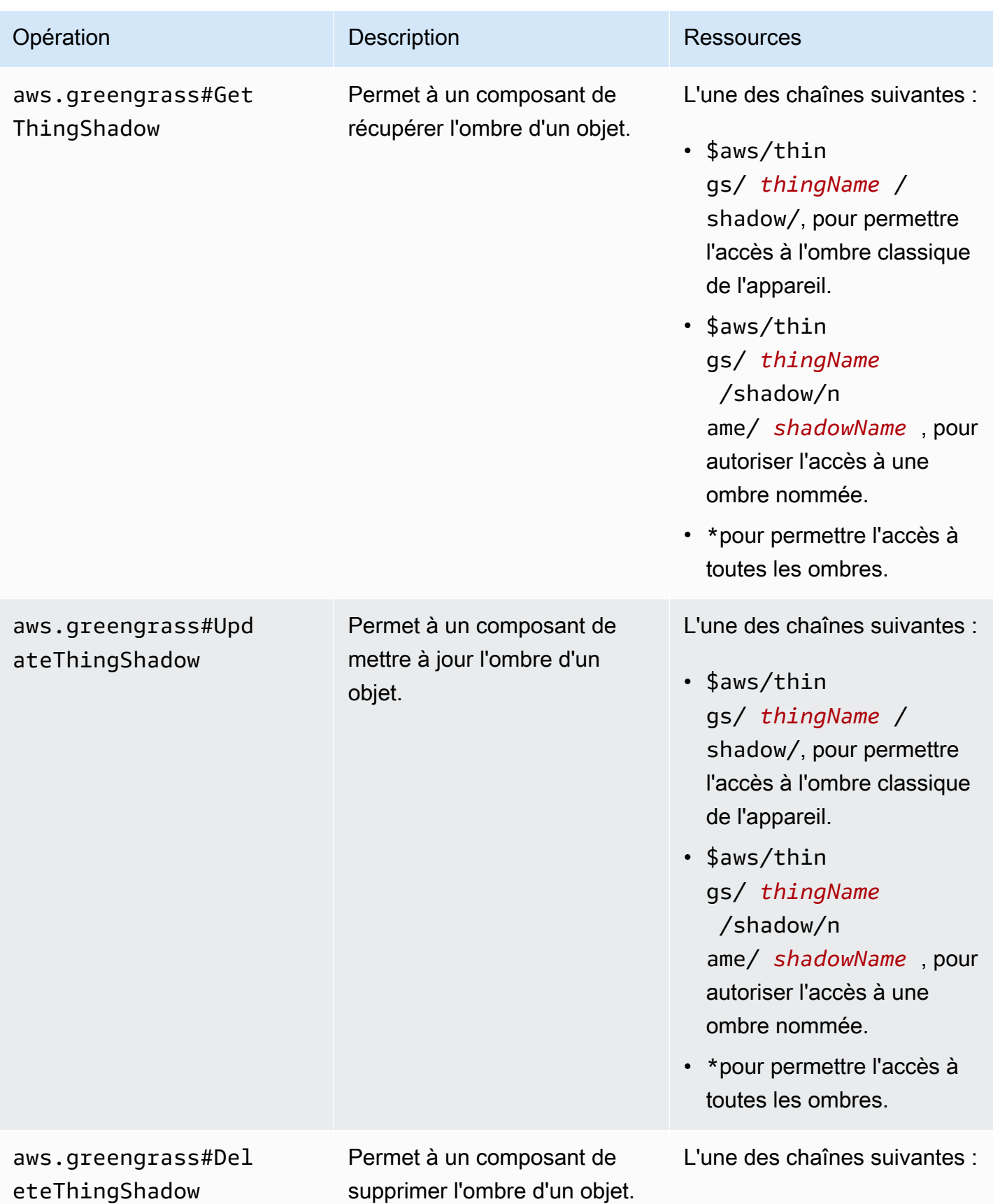

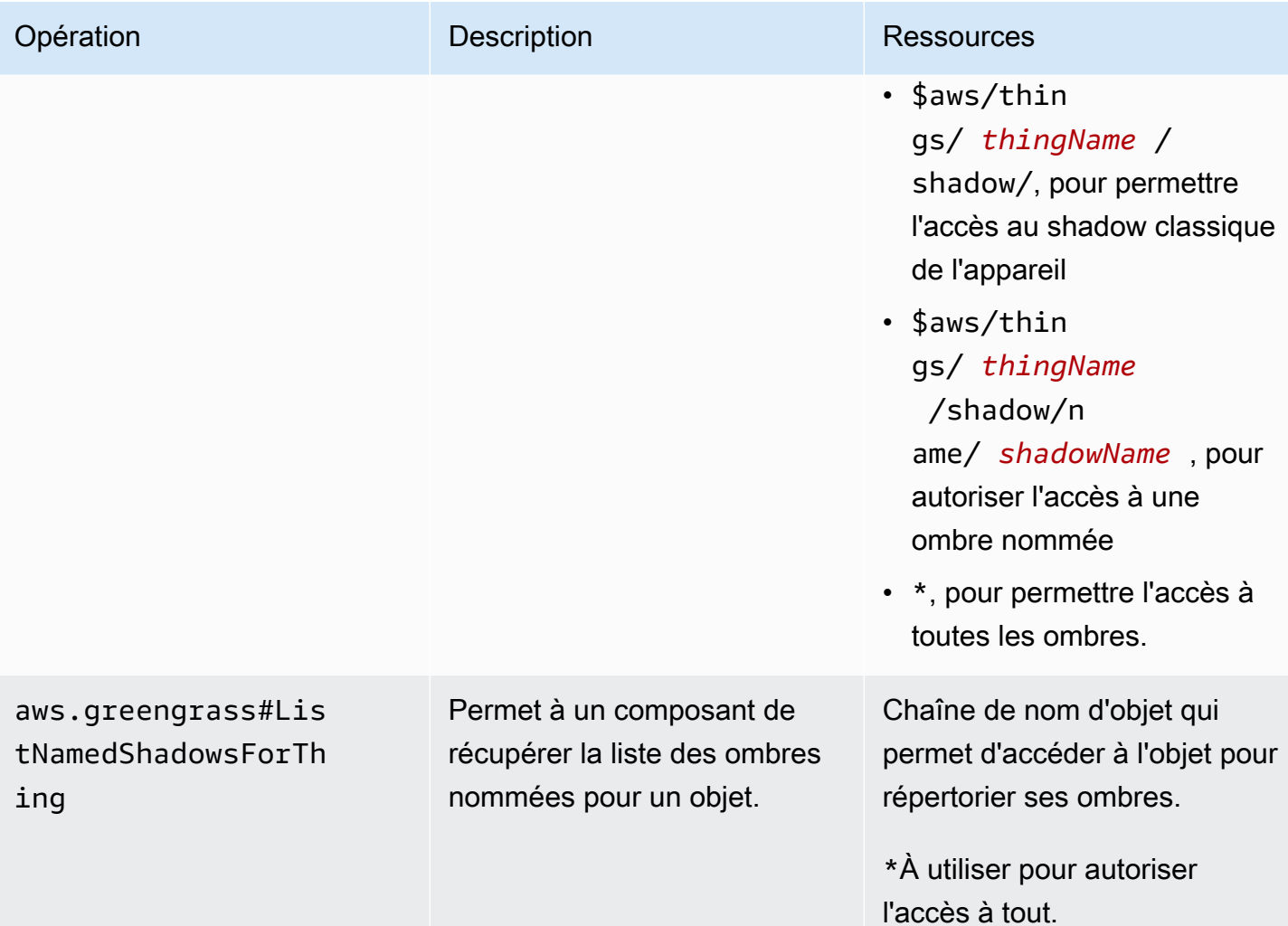

Identifiant du service IPC : aws.greengrass.ipc.pubsub

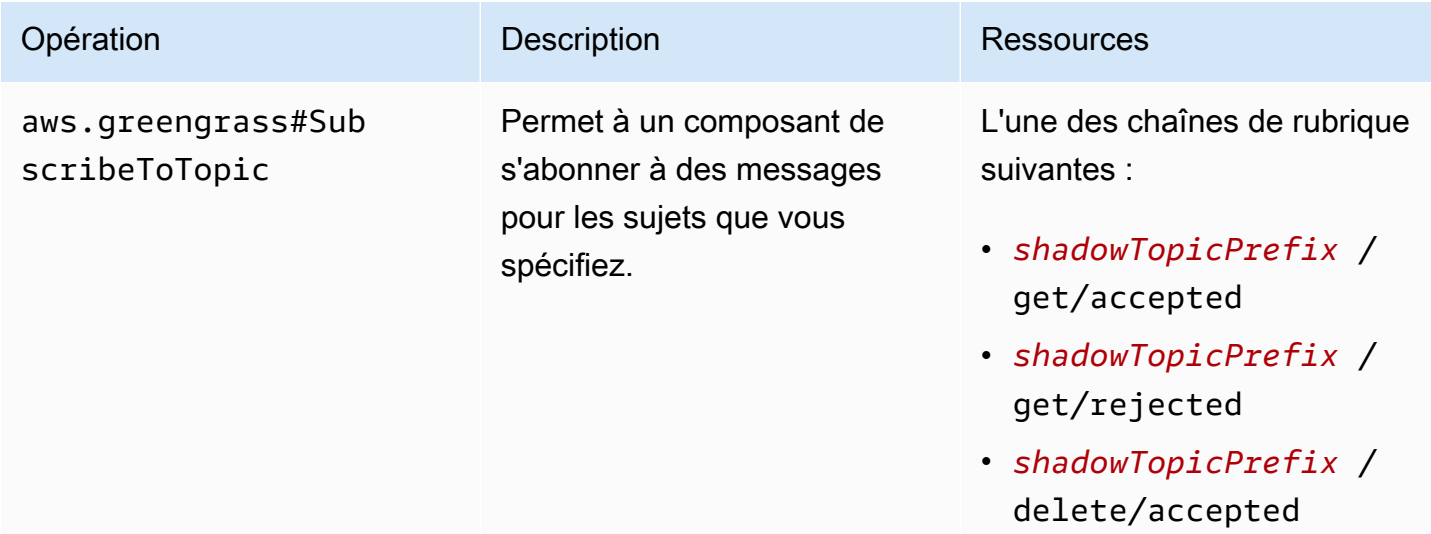

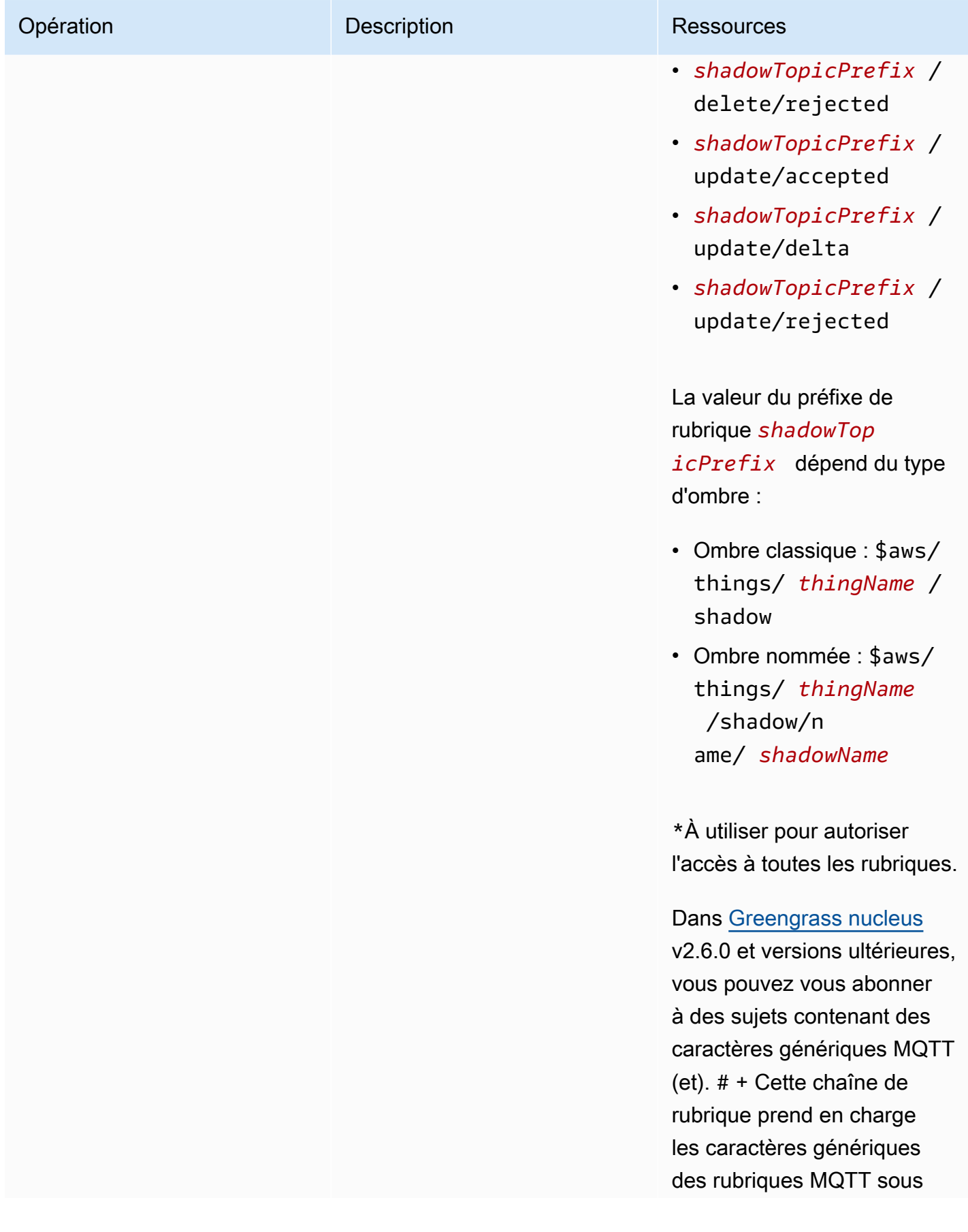

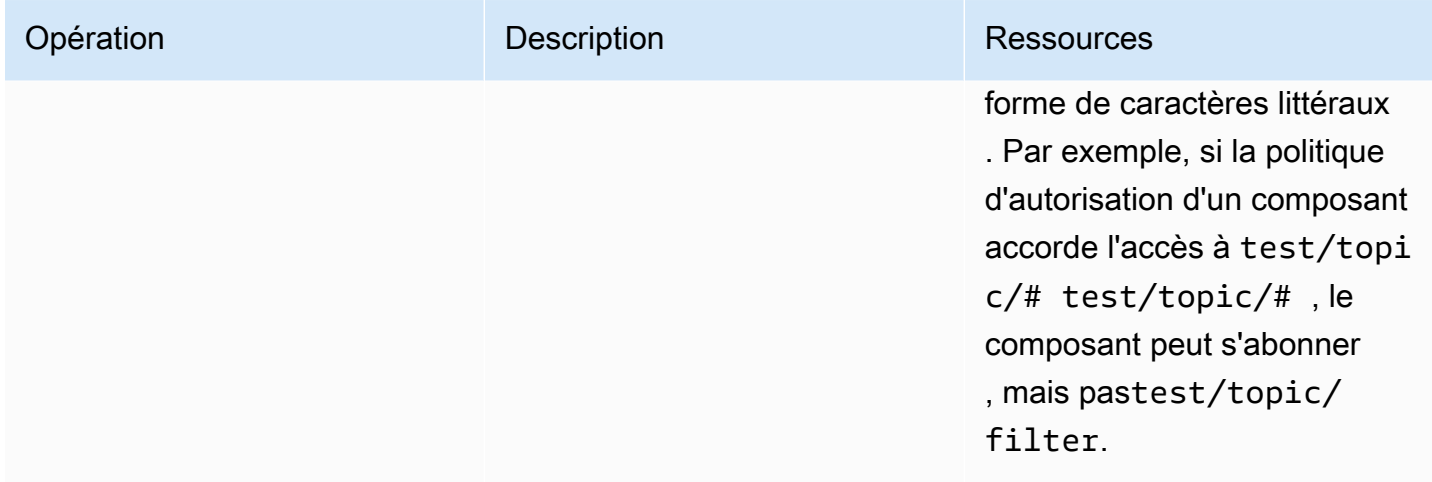

# Variables de recette dans les politiques d'autorisation fictives locales

[Si vous utilisez la version 2.6.0 ou ultérieure du noyau G](#page-1322-0)[reengrass et que vous définissez l'option de](#page-525-0) [interpolateComponentConfiguratio](#page-528-0)[nconfiguration du noyau](#page-525-0) [Greengrass sur](#page-1322-0)true, vous pouvez utiliser [la variable de recette dans les politiques d'autorisation.](#page-1322-0) {iot:thingName} Cette fonctionnalité vous permet de configurer une politique d'autorisation unique pour un groupe de périphériques principaux, chaque périphérique principal ne pouvant accéder qu'à son propre périphérique fantôme. Par exemple, vous pouvez autoriser un composant à accéder à la ressource suivante pour les opérations IPC parallèles.

#### \$aws/things/{iot:thingName}/shadow/

# Exemples de politiques d'autorisation

Vous pouvez vous référer aux exemples de politiques d'autorisation suivants pour vous aider à configurer les politiques d'autorisation pour vos composants.

Example Exemple : autoriser un groupe d'appareils principaux à interagir avec les ombres locales

#### **A** Important

Cet exemple utilise une fonctionnalité disponible pour les versions 2.6.0 et ultérieures du composant [Greengrass](#page-525-0) nucleus. Greengrass nucleus v2.6.0 ajoute la prise en charge de la plupart des [variables de recette,](#page-1322-0) notamment dans les configurations de composants{iot:thingName}. Pour activer cette fonctionnalité, définissez l'option de configuration du noyau de Greengrass sur. [interpolateComponentConfiguration](#page-528-0)true Pour un exemple qui fonctionne pour toutes les versions du noyau Greengrass, consultez l'[exemple](#page-1606-0)  [de politique d'autorisation pour un appareil monocœur.](#page-1606-0)

L'exemple de politique d'autorisation suivant permet

com.example.MyShadowInteractionComponent au composant d'interagir avec l'ombre de périphérique classique et l'ombre nommée myNamedShadow pour le périphérique principal qui exécute le composant. Cette politique permet également à ce composant de recevoir des messages sur des sujets locaux pour ces ombres.

**JSON** 

```
{ 
   "accessControl": { 
     "aws.greengrass.ShadowManager": { 
       "com.example.MyShadowInteractionComponent:shadow:1": { 
          "policyDescription": "Allows access to shadows", 
          "operations": [ 
            "aws.greengrass#GetThingShadow", 
            "aws.greengrass#UpdateThingShadow", 
            "aws.greengrass#DeleteThingShadow" 
         ], 
         "resources": [ 
            "$aws/things/{iot:thingName}/shadow", 
            "$aws/things/{iot:thingName}/shadow/name/myNamedShadow" 
         ] 
       }, 
       "com.example.MyShadowInteractionComponent:shadow:2": { 
          "policyDescription": "Allows access to things with shadows", 
          "operations": [ 
            "aws.greengrass#ListNamedShadowsForThing" 
         ], 
         "resources": [ 
            "{iot:thingName}" 
        \mathbf{I} } 
     }, 
     "aws.greengrass.ipc.pubsub": { 
       "com.example.MyShadowInteractionComponent:pubsub:1": { 
          "policyDescription": "Allows access to shadow pubsub topics", 
          "operations": [ 
            "aws.greengrass#SubscribeToTopic"
```

```
 ], 
          "resources": [ 
            "$aws/things/{iot:thingName}/shadow/get/accepted", 
            "$aws/things/{iot:thingName}/shadow/name/myNamedShadow/get/accepted" 
          ] 
       } 
     } 
   }
}
```

```
YAML
```

```
accessControl: 
   aws.greengrass.ShadowManager: 
     'com.example.MyShadowInteractionComponent:shadow:1': 
       policyDescription: 'Allows access to shadows' 
       operations: 
         - 'aws.greengrass#GetThingShadow' 
         - 'aws.greengrass#UpdateThingShadow' 
         - 'aws.greengrass#DeleteThingShadow' 
       resources: 
         - $aws/things/{iot:thingName}/shadow 
         - $aws/things/{iot:thingName}/shadow/name/myNamedShadow 
     'com.example.MyShadowInteractionComponent:shadow:2': 
       policyDescription: 'Allows access to things with shadows' 
       operations: 
         - 'aws.greengrass#ListNamedShadowsForThing' 
       resources: 
         - '{iot:thingName}' 
   aws.greengrass.ipc.pubsub: 
     'com.example.MyShadowInteractionComponent:pubsub:1': 
       policyDescription: 'Allows access to shadow pubsub topics' 
       operations: 
         - 'aws.greengrass#SubscribeToTopic' 
       resources: 
         - $aws/things/{iot:thingName}/shadow/get/accepted 
         - $aws/things/{iot:thingName}/shadow/name/myNamedShadow/get/accepted
```
Example Exemple : autoriser un groupe d'appareils principaux à interagir avec les ombres des appareils clients

#### **A** Important

[Cette fonctionnalité nécessite G](#page-975-0)[reengrass nucleu](#page-525-0)[s v2.6.0 ou version ultérieure, S](#page-975-0)[hadow](#page-1063-0) [Manage](#page-1063-0)[r v2.2.0 ou version ultérieure, et MQTT bridge v2.2.0 ou version ultérieure.](#page-975-0) Vous devez configurer le pont MQTT pour [permettre au Shadow Manager de communiquer avec](#page-1723-0)  [les appareils clients.](#page-1723-0)

L'exemple de politique d'autorisation suivant permet au composant com.example.MyShadowInteractionComponent d'interagir avec toutes les ombres de périphériques pour les appareils clients dont le nom commence parMyClientDevice.

#### **a** Note

Pour permettre à un périphérique principal d'interagir avec les ombres du périphérique client, vous devez également configurer et déployer le composant de pont MQTT. Pour plus d'informations, voir [Activer le Shadow Manager pour communiquer avec les appareils clients](#page-1722-0).

## JSON

```
{ 
   "accessControl": { 
     "aws.greengrass.ShadowManager": { 
       "com.example.MyShadowInteractionComponent:shadow:1": { 
          "policyDescription": "Allows access to shadows", 
          "operations": [ 
            "aws.greengrass#GetThingShadow", 
            "aws.greengrass#UpdateThingShadow", 
            "aws.greengrass#DeleteThingShadow" 
         ], 
         "resources": [ 
            "$aws/things/MyClientDevice*/shadow", 
            "$aws/things/MyClientDevice*/shadow/name/*" 
        \mathbf{I} }, 
       "com.example.MyShadowInteractionComponent:shadow:2": {
```

```
 "policyDescription": "Allows access to things with shadows", 
          "operations": [ 
            "aws.greengrass#ListNamedShadowsForThing" 
          ], 
          "resources": [ 
            "MyClientDevice*" 
          ] 
        } 
     } 
   }
}
```
YAML

```
accessControl: 
   aws.greengrass.ShadowManager: 
     'com.example.MyShadowInteractionComponent:shadow:1': 
       policyDescription: 'Allows access to shadows' 
       operations: 
         - 'aws.greengrass#GetThingShadow' 
         - 'aws.greengrass#UpdateThingShadow' 
         - 'aws.greengrass#DeleteThingShadow' 
       resources: 
         - $aws/things/MyClientDevice*/shadow 
         - $aws/things/MyClientDevice*/shadow/name/* 
     'com.example.MyShadowInteractionComponent:shadow:2': 
       policyDescription: 'Allows access to things with shadows' 
       operations: 
         - 'aws.greengrass#ListNamedShadowsForThing' 
       resources: 
         - MyClientDevice*
```
<span id="page-1606-0"></span>Example Exemple : autoriser un appareil central à interagir avec les ombres locales

L'exemple de politique d'autorisation suivant permet

com.example.MyShadowInteractionComponent au composant d'interagir avec l'ombre classique du périphérique et l'ombre nommée myNamedShadow pour le périphériqueMyThingName. Cette politique permet également à ce composant de recevoir des messages sur des sujets locaux pour ces ombres.

#### **JSON**

```
{ 
   "accessControl": { 
     "aws.greengrass.ShadowManager": { 
       "com.example.MyShadowInteractionComponent:shadow:1": { 
          "policyDescription": "Allows access to shadows", 
          "operations": [ 
            "aws.greengrass#GetThingShadow", 
            "aws.greengrass#UpdateThingShadow", 
            "aws.greengrass#DeleteThingShadow" 
         ], 
          "resources": [ 
            "$aws/things/MyThingName/shadow", 
            "$aws/things/MyThingName/shadow/name/myNamedShadow" 
         ] 
       }, 
       "com.example.MyShadowInteractionComponent:shadow:2": { 
          "policyDescription": "Allows access to things with shadows", 
          "operations": [ 
            "aws.greengrass#ListNamedShadowsForThing" 
         ], 
          "resources": [ 
            "MyThingName" 
         ] 
       } 
     }, 
     "aws.greengrass.ipc.pubsub": { 
       "com.example.MyShadowInteractionComponent:pubsub:1": { 
          "policyDescription": "Allows access to shadow pubsub topics", 
          "operations": [ 
            "aws.greengrass#SubscribeToTopic" 
          ], 
          "resources": [ 
            "$aws/things/MyThingName/shadow/get/accepted", 
            "$aws/things/MyThingName/shadow/name/myNamedShadow/get/accepted" 
         ] 
       } 
     } 
   }
}
```
#### YAML

```
accessControl: 
   aws.greengrass.ShadowManager: 
     'com.example.MyShadowInteractionComponent:shadow:1': 
       policyDescription: 'Allows access to shadows' 
       operations: 
         - 'aws.greengrass#GetThingShadow' 
         - 'aws.greengrass#UpdateThingShadow' 
         - 'aws.greengrass#DeleteThingShadow' 
       resources: 
         - $aws/things/MyThingName/shadow 
         - $aws/things/MyThingName/shadow/name/myNamedShadow 
     'com.example.MyShadowInteractionComponent:shadow:2': 
       policyDescription: 'Allows access to things with shadows' 
       operations: 
         - 'aws.greengrass#ListNamedShadowsForThing' 
       resources: 
         - MyThingName 
   aws.greengrass.ipc.pubsub: 
     'com.example.MyShadowInteractionComponent:pubsub:1': 
       policyDescription: 'Allows access to shadow pubsub topics' 
       operations: 
         - 'aws.greengrass#SubscribeToTopic' 
       resources: 
         - $aws/things/MyThingName/shadow/get/accepted 
         - $aws/things/MyThingName/shadow/name/myNamedShadow/get/accepted
```
Example Exemple : autoriser un groupe de périphériques principaux à réagir aux modifications de l'état parallèle local

#### **A** Important

Cet exemple utilise une fonctionnalité disponible pour les versions 2.6.0 et ultérieures du composant [Greengrass](#page-525-0) nucleus. Greengrass nucleus v2.6.0 ajoute la prise en charge de la plupart des [variables de recette,](#page-1322-0) notamment dans les configurations de composants{iot:thingName}. Pour activer cette fonctionnalité, définissez l'option de configuration du noyau de Greengrass sur. [interpolateComponentConfiguration](#page-528-0)true Pour un exemple qui fonctionne pour toutes les versions du noyau Greengrass, consultez l'[exemple](#page-1609-0)  [de politique d'autorisation pour un appareil monocœur.](#page-1609-0)

L'exemple de politique de contrôle d'accès suivant permet

com.example.MyShadowReactiveComponent au client de recevoir des messages sur le / update/delta sujet de l'ombre de périphérique classique et de l'ombre nommée myNamedShadow sur chaque périphérique principal qui exécute le composant.

**JSON** 

```
{ 
   "accessControl": { 
     "aws.greengrass.ipc.pubsub": { 
       "com.example.MyShadowReactiveComponent:pubsub:1": { 
          "policyDescription": "Allows access to shadow pubsub topics", 
          "operations": [ 
            "aws.greengrass#SubscribeToTopic" 
          ], 
          "resources": [ 
            "$aws/things/{iot:thingName}/shadow/update/delta", 
            "$aws/things/{iot:thingName}/shadow/name/myNamedShadow/update/delta" 
          ] 
       } 
     } 
   }
}
```
#### YAML

```
accessControl: 
   aws.greengrass.ipc.pubsub: 
     "com.example.MyShadowReactiveComponent:pubsub:1": 
       policyDescription: Allows access to shadow pubsub topics 
       operations: 
         - 'aws.greengrass#SubscribeToTopic' 
       resources: 
         - $aws/things/{iot:thingName}/shadow/update/delta 
         - $aws/things/{iot:thingName}/shadow/name/myNamedShadow/update/delta
```
Example Exemple : autoriser un périphérique à cœur unique à réagir aux modifications de l'état fantôme local

L'exemple de politique de contrôle d'accès suivant permet

com.example.MyShadowReactiveComponent au client de recevoir des messages sur le /update/delta sujet correspondant à l'ombre classique de l'appareil et à l'ombre nommée myNamedShadow pour l'appareilMyThingName.

JSON

```
{ 
   "accessControl": { 
     "aws.greengrass.ipc.pubsub": { 
       "com.example.MyShadowReactiveComponent:pubsub:1": { 
          "policyDescription": "Allows access to shadow pubsub topics", 
          "operations": [ 
            "aws.greengrass#SubscribeToTopic" 
          ], 
          "resources": [ 
            "$aws/things/MyThingName/shadow/update/delta", 
            "$aws/things/MyThingName/shadow/name/myNamedShadow/update/delta" 
          ] 
       } 
     } 
   }
}
```
YAML

```
accessControl: 
   aws.greengrass.ipc.pubsub: 
     "com.example.MyShadowReactiveComponent:pubsub:1": 
       policyDescription: Allows access to shadow pubsub topics 
       operations: 
         - 'aws.greengrass#SubscribeToTopic' 
       resources: 
         - $aws/things/MyThingName/shadow/update/delta 
         - $aws/things/MyThingName/shadow/name/myNamedShadow/update/delta
```
# <span id="page-1611-0"></span>**GetThingShadow**

Obtenez l'ombre d'un objet spécifique.

## Demande

La demande de cette opération comporte les paramètres suivants :

```
thingName(Python :thing_name)
```
Nom de l'objet.

Type : string

shadowName(Python :shadow\_name)

Nom du shadow. Pour spécifier l'ombre classique de l'objet, définissez ce paramètre sur une chaîne vide ("").

## **A** Warning

Le AWS IoT Greengrass service utilise le AWSManagedGreengrassV2Deployment nom shadow pour gérer les déploiements qui ciblent des appareils principaux individuels. Cette ombre nommée est réservée à l'usage du AWS IoT Greengrass service. Ne mettez pas à jour ou ne supprimez pas cette ombre nommée.

Type : string

## Réponse

La réponse de cette opération contient les informations suivantes :

## payload

Le document d'état de réponse sous forme de blob.

Type : object qui contient les informations suivantes :

state

Les informations sur l'état.

Cet objet contient les informations suivantes.

desired

Les propriétés d'état et les valeurs dont la mise à jour est demandée dans l'appareil.

Type : map de paires clé-valeur

#### reported

Les propriétés d'état et les valeurs signalées par l'appareil.

Type : map de paires clé-valeur

#### delta

Différence entre les propriétés et valeurs d'état souhaitées et signalées. Cette propriété n'est présente que si les reported états desired et sont différents.

Type : map de paires clé-valeur

#### metadata

Les horodatages de chaque attribut dans les reported sections desired et afin que vous puissiez déterminer quand l'état a été mis à jour.

Type : string

#### timestamp

L'époque, la date et l'heure auxquelles la réponse a été générée.

Type : integer

clientToken(Python :clientToken)

Le jeton utilisé pour faire correspondre la demande et la réponse correspondante

Type : string

#### version

Version du document fantôme local.

Type : integer

# **Erreurs**

Cette opération peut renvoyer les erreurs suivantes.

InvalidArgumentsError

Le service parallèle local n'est pas en mesure de valider les paramètres de la demande. Cela peut se produire si la demande contient du JSON mal formé ou des caractères non pris en charge.

ResourceNotFoundError

Le document parallèle local demandé est introuvable.

#### ServiceError

Une erreur de service interne s'est produite ou le nombre de demandes adressées au service IPC a dépassé les limites spécifiées dans les paramètres de maxTotalLocalRequestsRate configuration maxLocalRequestsPerSecondPerThing et dans le composant Shadow Manager.

#### UnauthorizedError

La politique d'autorisation du composant n'inclut pas les autorisations requises pour cette opération.

# Exemples

Les exemples suivants montrent comment appeler cette opération dans le code de composant personnalisé.

Java (IPC client V1)

Example Exemple : Get a thing Shadow

## **a** Note

Cet exemple utilise une IPCUtils classe pour créer une connexion au service AWS IoT Greengrass Core IPC. Pour plus d'informations, consultez [Connectez-vous au service](#page-1455-0)  [AWS IoT Greengrass Core IPC.](#page-1455-0)

package com.aws.greengrass.docs.samples.ipc;

```
import com.aws.greengrass.docs.samples.ipc.util.IPCUtils; 
import software.amazon.awssdk.aws.greengrass.GetThingShadowResponseHandler; 
import software.amazon.awssdk.aws.greengrass.GreengrassCoreIPCClient; 
import software.amazon.awssdk.aws.greengrass.model.GetThingShadowRequest; 
import software.amazon.awssdk.aws.greengrass.model.GetThingShadowResponse; 
import software.amazon.awssdk.aws.greengrass.model.ResourceNotFoundError; 
import software.amazon.awssdk.aws.greengrass.model.UnauthorizedError; 
import software.amazon.awssdk.eventstreamrpc.EventStreamRPCConnection; 
import java.nio.charset.StandardCharsets; 
import java.util.Optional; 
import java.util.concurrent.CompletableFuture; 
import java.util.concurrent.ExecutionException;
import java.util.concurrent.TimeUnit; 
import java.util.concurrent.TimeoutException; 
public class GetThingShadow { 
     public static final int TIMEOUT_SECONDS = 10; 
     public static void main(String[] args) { 
         // Use the current core device's name if thing name isn't set. 
         String thingName = args[0].isEmpty() ? System.getenv("AWS_IOT_THING_NAME") : 
  args[0]; 
        String shadowName = args[1];
         try (EventStreamRPCConnection eventStreamRPCConnection = 
                       IPCUtils.getEventStreamRpcConnection()) { 
             GreengrassCoreIPCClient ipcClient = 
                      new GreengrassCoreIPCClient(eventStreamRPCConnection); 
             GetThingShadowResponseHandler responseHandler = 
                      GetThingShadow.getThingShadow(ipcClient, thingName, 
  shadowName); 
             CompletableFuture<GetThingShadowResponse> futureResponse = 
                      responseHandler.getResponse(); 
             try { 
                 GetThingShadowResponse response = 
  futureResponse.get(TIMEOUT_SECONDS, 
                          TimeUnit.SECONDS); 
                 String shadowPayload = new String(response.getPayload(), 
  StandardCharsets.UTF_8); 
                 System.out.printf("Successfully got shadow %s/%s: %s%n", thingName, 
  shadowName, 
                          shadowPayload); 
             } catch (TimeoutException e) {
```

```
 System.err.printf("Timeout occurred while getting shadow: %s/%s%n", 
  thingName, 
                          shadowName); 
             } catch (ExecutionException e) { 
                  if (e.getCause() instanceof UnauthorizedError) { 
                      System.err.printf("Unauthorized error while getting shadow: %s/
%s<sup>o</sup>n",
                              thingName, shadowName); 
                  } else if (e.getCause() instanceof ResourceNotFoundError) { 
                      System.err.printf("Unable to find shadow to get: %s/%s%n", 
  thingName, 
                              shadowName); 
                  } else { 
                      throw e; 
 } 
 } 
         } catch (InterruptedException e) { 
             System.out.println("IPC interrupted."); 
         } catch (ExecutionException e) { 
             System.err.println("Exception occurred when using IPC."); 
             e.printStackTrace(); 
             System.exit(1); 
         } 
     } 
     public static GetThingShadowResponseHandler 
  getThingShadow(GreengrassCoreIPCClient greengrassCoreIPCClient, String thingName, 
  String shadowName) { 
         GetThingShadowRequest getThingShadowRequest = new GetThingShadowRequest(); 
         getThingShadowRequest.setThingName(thingName); 
         getThingShadowRequest.setShadowName(shadowName); 
         return greengrassCoreIPCClient.getThingShadow(getThingShadowRequest, 
  Optional.empty()); 
     } 
}
```
Python (IPC client V1)

Example Exemple : Get a thing Shadow

```
import awsiot.greengrasscoreipc
import awsiot.greengrasscoreipc.client as client
from awsiot.greengrasscoreipc.model import GetThingShadowRequest
```

```
TIMEOUT = 10
def sample qet thing shadow request(thingName, shadowName):
     try: 
         # set up IPC client to connect to the IPC server 
         ipc_client = awsiot.greengrasscoreipc.connect() 
         # create the GetThingShadow request 
         get_thing_shadow_request = GetThingShadowRequest() 
         get_thing_shadow_request.thing_name = thingName 
         get_thing_shadow_request.shadow_name = shadowName 
         # retrieve the GetThingShadow response after sending the request to the IPC 
  server 
         op = ipc_client.new_get_thing_shadow() 
         op.activate(get_thing_shadow_request) 
         fut = op.get_response() 
         result = fut.result(TIMEOUT) 
         return result.payload 
     except InvalidArgumentsError as e: 
         # add error handling 
         ... 
     # except ResourceNotFoundError | UnauthorizedError | ServiceError
```
**JavaScript** 

Example Exemple : Get a thing Shadow

```
import { 
     GetThingShadowRequest
} from 'aws-iot-device-sdk-v2/dist/greengrasscoreipc/model';
import * as greengrasscoreipc from 'aws-iot-device-sdk-v2/dist/greengrasscoreipc';
class GetThingShadow { 
     private ipcClient: greengrasscoreipc.Client; 
     private thingName: string; 
     private shadowName: string; 
     constructor() { 
         // Define args parameters here 
         this.thingName = "<define_your_own_thingName>"; 
         this.shadowName = "<define_your_own_shadowName>";
```

```
 this.bootstrap(); 
     } 
     async bootstrap() { 
          try { 
              this.ipcClient = await getIpcClient(); 
          } catch (err) { 
              // parse the error depending on your use cases 
              throw err 
         } 
         try { 
              await this.handleGetThingShadowOperation(this.thingName, 
                   this.shadowName); 
          } catch (err) { 
              // parse the error depending on your use cases 
              throw err 
          } 
     } 
     async handleGetThingShadowOperation( 
          thingName: string, 
          shadowName: string 
     ) { 
          const request: GetThingShadowRequest = { 
              thingName: thingName, 
              shadowName: shadowName 
          }; 
          const response = await this.ipcClient.getThingShadow(request); 
     }
}
export async function getIpcClient() { 
     try { 
          const ipcClient = greengrasscoreipc.createClient(); 
          await ipcClient.connect() 
             . \text{catch}(error \Rightarrow \{ // parse the error depending on your use cases 
                   throw error; 
              }); 
          return ipcClient 
     } catch (err) { 
         // parse the error depending on your use caseså 
          throw err
```

```
 }
}
const startScript = new GetThingShadow();
```
# <span id="page-1618-0"></span>UpdateThingShadow

Mettez à jour l'ombre pour l'objet spécifié. Si aucune ombre n'existe, une ombre est créée.

# Demande

La demande de cette opération comporte les paramètres suivants :

```
thingName(Python :thing_name)
```
Nom de l'objet.

Type : string

```
shadowName(Python :shadow_name)
```
Nom du shadow. Pour spécifier l'ombre classique de l'objet, définissez ce paramètre sur une chaîne vide ("").

# **A** Warning

Le AWS IoT Greengrass service utilise le AWSManagedGreengrassV2Deployment nom shadow pour gérer les déploiements qui ciblent des appareils principaux individuels. Cette ombre nommée est réservée à l'usage du AWS IoT Greengrass service. Ne mettez pas à jour ou ne supprimez pas cette ombre nommée.

Type : string

## payload

Le document d'état de la demande sous forme de blob.

Type : object qui contient les informations suivantes :

state

Informations d'état à mettre à jour. Cette opération IPC n'affecte que les champs spécifiés.

Cet objet contient les informations suivantes. Généralement, vous utiliserez la desired propriété ou la reported propriété, mais pas les deux dans la même demande.

desired

Les propriétés d'état et les valeurs dont la mise à jour est demandée dans l'appareil.

Type : map de paires clé-valeur

#### reported

Les propriétés d'état et les valeurs signalées par l'appareil.

Type : map de paires clé-valeur

clientToken(Python :client\_token)

(Facultatif) Le jeton utilisé pour faire correspondre la demande et la réponse correspondante du jeton client.

Type : string

#### version

(Facultatif) Version du document fantôme local à mettre à jour. Le service parallèle traite la mise à jour uniquement si la version spécifiée correspond à la dernière version dont il dispose.

Type : integer

# Réponse

La réponse de cette opération contient les informations suivantes :

payload

Le document d'état de réponse sous forme de blob.

Type : object qui contient les informations suivantes :

## state

Les informations sur l'état.

Cet objet contient les informations suivantes.
### desired

Les propriétés d'état et les valeurs dont la mise à jour est demandée dans l'appareil.

Type : map de paires clé-valeur

#### reported

Les propriétés d'état et les valeurs signalées par l'appareil.

Type : map de paires clé-valeur

delta

Les propriétés d'état et les valeurs signalées par l'appareil.

Type : map de paires clé-valeur

#### metadata

Les horodatages de chaque attribut dans les reported sections desired et afin que vous puissiez déterminer quand l'état a été mis à jour.

Type : string

#### timestamp

L'époque, la date et l'heure auxquelles la réponse a été générée.

Type : integer

```
clientToken(Python :client_token)
```
Le jeton utilisé pour faire correspondre la demande et la réponse correspondante.

Type : string

### version

Version du document fantôme local une fois la mise à jour terminée.

Type : integer

### **Erreurs**

Cette opération peut renvoyer les erreurs suivantes.

## ConflictError

Le service fantôme local a rencontré un conflit de version lors de l'opération de mise à jour. Cela se produit lorsque la version de la charge utile de la demande ne correspond pas à la version du dernier document parallèle local disponible.

### InvalidArgumentsError

Le service parallèle local n'est pas en mesure de valider les paramètres de la demande. Cela peut se produire si la demande contient du JSON mal formé ou des caractères non pris en charge.

Une valeur valide payload possède les propriétés suivantes :

- Le state nœud existe et est un objet qui contient les informations reported d'état desired ou.
- Les reported nœuds desired et sont soit des objets, soit des nœuds nuls. Au moins l'un de ces objets doit contenir des informations d'état valides.
- La profondeur des reported objets desired et ne peut pas dépasser huit nœuds.
- La longueur de la clientToken valeur ne peut pas dépasser 64 caractères.
- La version valeur doit être 1 ou supérieure.

#### ServiceError

Une erreur de service interne s'est produite ou le nombre de demandes adressées au service IPC a dépassé les limites spécifiées dans les paramètres de maxTotalLocalRequestsRate configuration maxLocalRequestsPerSecondPerThing et dans le composant Shadow Manager.

### UnauthorizedError

La politique d'autorisation du composant n'inclut pas les autorisations requises pour cette opération.

### Exemples

Les exemples suivants montrent comment appeler cette opération dans le code de composant personnalisé.

#### Java (IPC client V1)

#### Example Exemple : mettre à jour un objet (shadow)

#### **a** Note

Cet exemple utilise une IPCUtils classe pour créer une connexion au service AWS IoT Greengrass Core IPC. Pour plus d'informations, consultez [Connectez-vous au service](#page-1455-0)  [AWS IoT Greengrass Core IPC.](#page-1455-0)

```
package com.aws.greengrass.docs.samples.ipc; 
import com.aws.greengrass.docs.samples.ipc.util.IPCUtils; 
import software.amazon.awssdk.aws.greengrass.GreengrassCoreIPCClient; 
import software.amazon.awssdk.aws.greengrass.UpdateThingShadowResponseHandler; 
import software.amazon.awssdk.aws.greengrass.model.UnauthorizedError; 
import software.amazon.awssdk.aws.greengrass.model.UpdateThingShadowRequest; 
import software.amazon.awssdk.aws.greengrass.model.UpdateThingShadowResponse; 
import software.amazon.awssdk.eventstreamrpc.EventStreamRPCConnection; 
import java.nio.charset.StandardCharsets; 
import java.util.Optional; 
import java.util.concurrent.CompletableFuture; 
import java.util.concurrent.ExecutionException; 
import java.util.concurrent.TimeUnit; 
import java.util.concurrent.TimeoutException; 
public class UpdateThingShadow { 
     public static final int TIMEOUT_SECONDS = 10; 
     public static void main(String[] args) { 
         // Use the current core device's name if thing name isn't set. 
         String thingName = args[0].isEmpty() ? System.getenv("AWS_IOT_THING_NAME") : 
  args[0]; 
         String shadowName = args[1]; 
         byte[] shadowPayload = args[2].getBytes(StandardCharsets.UTF_8); 
         try (EventStreamRPCConnection eventStreamRPCConnection = 
                       IPCUtils.getEventStreamRpcConnection()) { 
             GreengrassCoreIPCClient ipcClient = 
                     new GreengrassCoreIPCClient(eventStreamRPCConnection);
```

```
 UpdateThingShadowResponseHandler responseHandler = 
                      UpdateThingShadow.updateThingShadow(ipcClient, thingName, 
  shadowName, 
                              shadowPayload); 
             CompletableFuture<UpdateThingShadowResponse> futureResponse = 
                      responseHandler.getResponse(); 
             try { 
                  futureResponse.get(TIMEOUT_SECONDS, TimeUnit.SECONDS); 
                  System.out.printf("Successfully updated shadow: %s/%s%n", thingName, 
  shadowName); 
             } catch (TimeoutException e) { 
                  System.err.printf("Timeout occurred while updating shadow: %s/%s%n", 
  thingName, 
                          shadowName); 
             } catch (ExecutionException e) { 
                  if (e.getCause() instanceof UnauthorizedError) { 
                      System.err.printf("Unauthorized error while updating shadow: %s/
%s<sup>o</sup>n",
                              thingName, shadowName); 
                  } else { 
                      throw e; 
 } 
 } 
         } catch (InterruptedException e) { 
             System.out.println("IPC interrupted."); 
         } catch (ExecutionException e) { 
             System.err.println("Exception occurred when using IPC."); 
             e.printStackTrace(); 
             System.exit(1); 
         } 
     } 
     public static UpdateThingShadowResponseHandler 
  updateThingShadow(GreengrassCoreIPCClient greengrassCoreIPCClient, String 
  thingName, String shadowName, byte[] shadowPayload) { 
         UpdateThingShadowRequest updateThingShadowRequest = new 
  UpdateThingShadowRequest(); 
         updateThingShadowRequest.setThingName(thingName); 
         updateThingShadowRequest.setShadowName(shadowName); 
         updateThingShadowRequest.setPayload(shadowPayload); 
         return greengrassCoreIPCClient.updateThingShadow(updateThingShadowRequest, 
                  Optional.empty()); 
     }
```
}

```
Python (IPC client V1)
```
Example Exemple : mettre à jour un objet (shadow)

```
import awsiot.greengrasscoreipc
import awsiot.greengrasscoreipc.client as client
from awsiot.greengrasscoreipc.model import UpdateThingShadowRequest
TIMEOUT = 10
def sample_update_thing_shadow_request(thingName, shadowName, payload): 
     try: 
         # set up IPC client to connect to the IPC server 
         ipc_client = awsiot.greengrasscoreipc.connect() 
         # create the UpdateThingShadow request 
         update_thing_shadow_request = UpdateThingShadowRequest() 
         update_thing_shadow_request.thing_name = thingName 
         update_thing_shadow_request.shadow_name = shadowName 
         update_thing_shadow_request.payload = payload 
         # retrieve the UpdateThingShadow response after sending the request to the 
  IPC server 
         op = ipc_client.new_update_thing_shadow() 
         op.activate(update_thing_shadow_request) 
         fut = op.get_response() 
         result = fut.result(TIMEOUT) 
         return result.payload 
     except InvalidArgumentsError as e: 
         # add error handling 
 ... 
     # except ConflictError | UnauthorizedError | ServiceError
```
**JavaScript** 

Example Exemple : mettre à jour un objet (shadow)

```
import { 
     UpdateThingShadowRequest
} from 'aws-iot-device-sdk-v2/dist/greengrasscoreipc/model';
```

```
import * as greengrasscoreipc from 'aws-iot-device-sdk-v2/dist/greengrasscoreipc';
class UpdateThingShadow { 
     private ipcClient: greengrasscoreipc.Client; 
     private thingName: string; 
     private shadowName: string; 
     private shadowDocumentStr: string; 
     constructor() { 
         // Define args parameters here 
         this.thingName = "<define_your_own_thingName>"; 
         this.shadowName = "<define_your_own_shadowName>"; 
         this.shadowDocumentStr = "<define_your_own_payload>"; 
         this.bootstrap(); 
     } 
     async bootstrap() { 
         try { 
              this.ipcClient = await getIpcClient(); 
         } catch (err) { 
              // parse the error depending on your use cases 
              throw err 
         } 
         try { 
              await this.handleUpdateThingShadowOperation( 
                  this.thingName, 
                  this.shadowName, 
                  this.shadowDocumentStr); 
         } catch (err) { 
              // parse the error depending on your use cases 
              throw err 
         } 
     } 
     async handleUpdateThingShadowOperation( 
         thingName: string, 
         shadowName: string, 
         payloadStr: string 
     ) { 
         const request: UpdateThingShadowRequest = { 
              thingName: thingName,
```

```
 shadowName: shadowName, 
              payload: payloadStr 
          } 
         // make the UpdateThingShadow request 
          const response = await this.ipcClient.updateThingShadow(request); 
     }
}
export async function getIpcClient() { 
     try { 
          const ipcClient = greengrasscoreipc.createClient(); 
          await ipcClient.connect() 
             . \text{catch}(error \Rightarrow \{ // parse the error depending on your use cases 
                   throw error; 
              }); 
          return ipcClient 
     } catch (err) { 
          // parse the error depending on your use cases 
          throw err 
     }
}
const startScript = new UpdateThingShadow();
```
# DeleteThingShadow

Supprime le shadow de l'objet spécifié.

À partir de la version 2.0.4 du gestionnaire d'ombres, la suppression d'une ombre augmente le numéro de version. Par exemple, lorsque vous supprimez l'ombre MyThingShadow dans la version 1, la version de l'ombre supprimée est 2. Si vous recréez ensuite une ombre portant ce nomMyThingShadow, la version de cette ombre est 3.

## Demande

La demande de cette opération comporte les paramètres suivants :

```
thingName(Python :thing_name)
```
Nom de l'objet.

### Type : string

shadowName(Python :shadow\_name)

Nom du shadow. Pour spécifier l'ombre classique de l'objet, définissez ce paramètre sur une chaîne vide ("").

## **A** Warning

Le AWS IoT Greengrass service utilise le AWSManagedGreengrassV2Deployment nom shadow pour gérer les déploiements qui ciblent des appareils principaux individuels. Cette ombre nommée est réservée à l'usage du AWS IoT Greengrass service. Ne mettez pas à jour ou ne supprimez pas cette ombre nommée.

Type : string

## Réponse

La réponse de cette opération contient les informations suivantes :

payload

Document d'état de réponse vide.

## **Erreurs**

Cette opération peut renvoyer les erreurs suivantes.

#### InvalidArgumentsError

Le service parallèle local n'est pas en mesure de valider les paramètres de la demande. Cela peut se produire si la demande contient du JSON mal formé ou des caractères non pris en charge. ResourceNotFoundError

Le document parallèle local demandé est introuvable.

### ServiceError

Une erreur de service interne s'est produite ou le nombre de demandes adressées au service IPC a dépassé les limites spécifiées dans les paramètres de maxTotalLocalRequestsRate configuration maxLocalRequestsPerSecondPerThing et dans le composant Shadow Manager.

## UnauthorizedError

La politique d'autorisation du composant n'inclut pas les autorisations requises pour cette opération.

## Exemples

Les exemples suivants montrent comment appeler cette opération dans le code de composant personnalisé.

#### Java (IPC client V1)

Example Exemple : supprimer une ombre d'objet

#### **a** Note

Cet exemple utilise une IPCUtils classe pour créer une connexion au service AWS IoT Greengrass Core IPC. Pour plus d'informations, consultez [Connectez-vous au service](#page-1455-0)  [AWS IoT Greengrass Core IPC.](#page-1455-0)

```
package com.aws.greengrass.docs.samples.ipc; 
import com.aws.greengrass.docs.samples.ipc.util.IPCUtils; 
import software.amazon.awssdk.aws.greengrass.DeleteThingShadowResponseHandler; 
import software.amazon.awssdk.aws.greengrass.GreengrassCoreIPCClient; 
import software.amazon.awssdk.aws.greengrass.model.DeleteThingShadowRequest; 
import software.amazon.awssdk.aws.greengrass.model.DeleteThingShadowResponse; 
import software.amazon.awssdk.aws.greengrass.model.ResourceNotFoundError; 
import software.amazon.awssdk.aws.greengrass.model.UnauthorizedError; 
import software.amazon.awssdk.eventstreamrpc.EventStreamRPCConnection; 
import java.util.Optional; 
import java.util.concurrent.CompletableFuture; 
import java.util.concurrent.ExecutionException;
import java.util.concurrent.TimeUnit; 
import java.util.concurrent.TimeoutException; 
public class DeleteThingShadow {
```

```
 public static final int TIMEOUT_SECONDS = 10; 
     public static void main(String[] args) { 
         // Use the current core device's name if thing name isn't set. 
         String thingName = args[0].isEmpty() ? System.getenv("AWS_IOT_THING_NAME") : 
  args[0]; 
         String shadowName = args[1]; 
         try (EventStreamRPCConnection eventStreamRPCConnection = 
                       IPCUtils.getEventStreamRpcConnection()) { 
             GreengrassCoreIPCClient ipcClient = 
                      new GreengrassCoreIPCClient(eventStreamRPCConnection); 
             DeleteThingShadowResponseHandler responseHandler = 
                      DeleteThingShadow.deleteThingShadow(ipcClient, thingName, 
  shadowName); 
             CompletableFuture<DeleteThingShadowResponse> futureResponse = 
                      responseHandler.getResponse(); 
             try { 
                  futureResponse.get(TIMEOUT_SECONDS, TimeUnit.SECONDS); 
                  System.out.printf("Successfully deleted shadow: %s/%s%n", thingName, 
  shadowName); 
             } catch (TimeoutException e) { 
                  System.err.printf("Timeout occurred while deleting shadow: %s/%s%n", 
  thingName, 
                          shadowName); 
             } catch (ExecutionException e) { 
                  if (e.getCause() instanceof UnauthorizedError) { 
                      System.err.printf("Unauthorized error while deleting shadow: %s/
%s<sup>o</sup>n",
                              thingName, shadowName); 
                  } else if (e.getCause() instanceof ResourceNotFoundError) { 
                      System.err.printf("Unable to find shadow to delete: %s/%s%n", 
  thingName, 
                              shadowName); 
                  } else { 
                      throw e; 
 } 
 } 
         } catch (InterruptedException e) { 
             System.out.println("IPC interrupted."); 
         } catch (ExecutionException e) { 
             System.err.println("Exception occurred when using IPC."); 
             e.printStackTrace(); 
             System.exit(1);
```
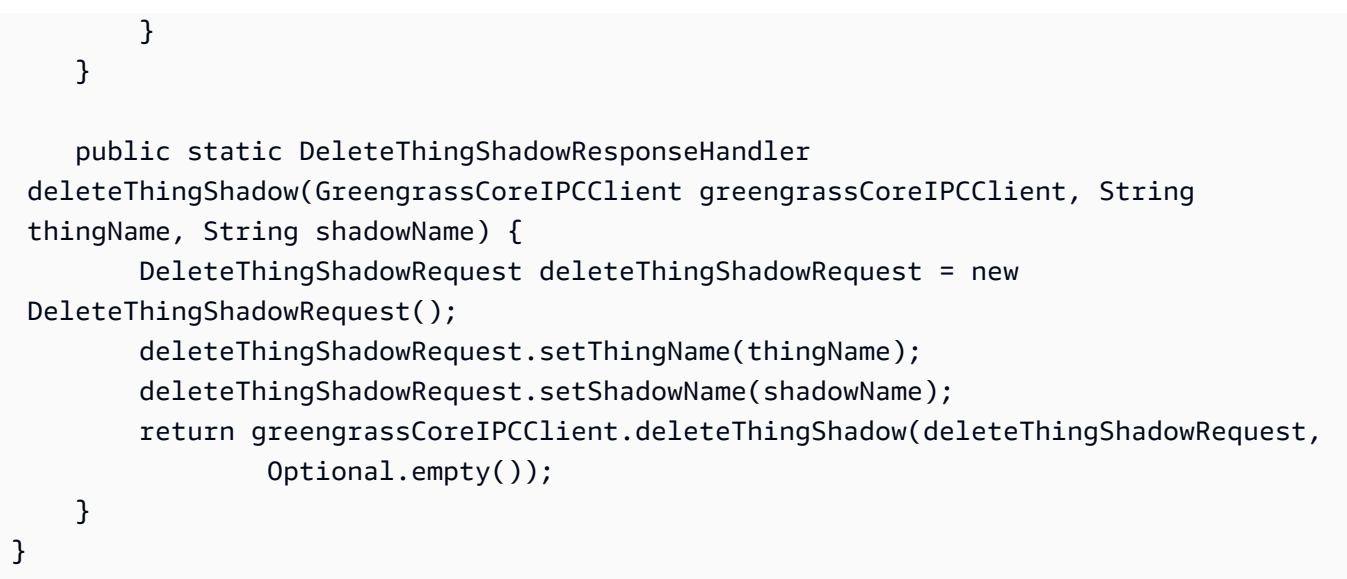

```
Python (IPC client V1)
```
Example Exemple : supprimer une ombre d'objet

```
import awsiot.greengrasscoreipc
import awsiot.greengrasscoreipc.client as client
from awsiot.greengrasscoreipc.model import DeleteThingShadowRequest
TIMEOUT = 10
def sample_delete_thing_shadow_request(thingName, shadowName): 
     try: 
         # set up IPC client to connect to the IPC server 
         ipc_client = awsiot.greengrasscoreipc.connect() 
         # create the DeleteThingShadow request 
         delete_thing_shadow_request = DeleteThingShadowRequest() 
         delete_thing_shadow_request.thing_name = thingName 
         delete_thing_shadow_request.shadow_name = shadowName 
         # retrieve the DeleteThingShadow response after sending the request to the 
  IPC server 
         op = ipc_client.new_delete_thing_shadow() 
         op.activate(delete_thing_shadow_request) 
         fut = op.get_response() 
         result = fut.result(TIMEOUT) 
         return result.payload
```

```
 except InvalidArgumentsError as e: 
     # add error handling 
 ... 
 # except ResourceNotFoundError | UnauthorizedError | ServiceError
```
**JavaScript** 

Example Exemple : supprimer une ombre d'objet

```
import { 
     DeleteThingShadowRequest
} from 'aws-iot-device-sdk-v2/dist/greengrasscoreipc/model';
import * as greengrasscoreipc from 'aws-iot-device-sdk-v2/dist/greengrasscoreipc';
class DeleteThingShadow { 
     private ipcClient: greengrasscoreipc.Client; 
     private thingName: string; 
     private shadowName: string; 
     constructor() { 
         // Define args parameters here 
         this.thingName = "<define_your_own_thingName>"; 
         this.shadowName = "<define_your_own_shadowName>"; 
         this.bootstrap(); 
     } 
     async bootstrap() { 
         try { 
              this.ipcClient = await getIpcClient(); 
         } catch (err) { 
              // parse the error depending on your use cases 
              throw err 
         } 
         try { 
              await this.handleDeleteThingShadowOperation(this.thingName, 
  this.shadowName) 
         } catch (err) { 
              // parse the error depending on your use cases 
              throw err 
         } 
     } 
     async handleDeleteThingShadowOperation(thingName: string, shadowName: string) {
```

```
 const request: DeleteThingShadowRequest = { 
              thingName: thingName, 
              shadowName: shadowName 
         } 
         // make the DeleteThingShadow request 
         const response = await this.ipcClient.deleteThingShadow(request); 
     }
}
export async function getIpcClient() { 
     try { 
         const ipcClient = greengrasscoreipc.createClient(); 
         await ipcClient.connect() 
              .catch(error => { 
                  // parse the error depending on your use cases 
                  throw error; 
              }); 
         return ipcClient 
     } catch (err) { 
         // parse the error depending on your use cases 
         throw err 
     }
}
const startScript = new DeleteThingShadow();
```
# ListNamedShadowsForThing

Répertoriez les ombres nommées pour l'objet spécifié.

## Demande

La demande de cette opération comporte les paramètres suivants :

```
thingName(Python :thing_name)
```
Nom de l'objet.

Type : string

```
pageSize(Python :page_size)
```
(Facultatif) Le nombre de noms fictifs à renvoyer lors de chaque appel.

Type : integer

Par défaut: 25

Maximum : 100

nextToken(Python :next\_token)

(Facultatif) Le jeton permettant de récupérer le prochain ensemble de résultats. Cette valeur est renvoyée sur les résultats paginés et est utilisée dans l'appel qui renvoie la page suivante.

Type : string

## Réponse

La réponse de cette opération contient les informations suivantes :

#### results

La liste des noms des ombres.

Type : array

timestamp

(Facultatif) Date et heure auxquelles la réponse a été générée.

Type : integer

```
nextToken(Python :next_token)
```
(Facultatif) La valeur du jeton à utiliser dans les demandes paginées pour récupérer la page suivante de la séquence. Ce jeton n'est pas présent lorsqu'il n'y a plus de noms d'ombres à renvoyer.

Type : string

## **a**) Note

Si le format de page demandé correspond exactement au nombre de noms d'ombres dans la réponse, ce jeton est présent ; toutefois, lorsqu'il est utilisé, il renvoie une liste vide.

## **Erreurs**

Cette opération peut renvoyer les erreurs suivantes.

InvalidArgumentsError

Le service parallèle local n'est pas en mesure de valider les paramètres de la demande. Cela peut se produire si la demande contient du JSON mal formé ou des caractères non pris en charge.

ResourceNotFoundError

Le document parallèle local demandé est introuvable.

#### ServiceError

Une erreur de service interne s'est produite ou le nombre de demandes adressées au service IPC a dépassé les limites spécifiées dans les paramètres de maxTotalLocalRequestsRate configuration maxLocalRequestsPerSecondPerThing et dans le composant Shadow Manager.

#### UnauthorizedError

La politique d'autorisation du composant n'inclut pas les autorisations requises pour cette opération.

## Exemples

Les exemples suivants montrent comment appeler cette opération dans le code de composant personnalisé.

Java (IPC client V1)

Example Exemple : répertorier un objet nommé ombres

#### **a** Note

Cet exemple utilise une IPCUtils classe pour créer une connexion au service AWS IoT Greengrass Core IPC. Pour plus d'informations, consultez [Connectez-vous au service](#page-1455-0)  [AWS IoT Greengrass Core IPC.](#page-1455-0)

package com.aws.greengrass.docs.samples.ipc;

```
import com.aws.greengrass.docs.samples.ipc.util.IPCUtils; 
import software.amazon.awssdk.aws.greengrass.GreengrassCoreIPCClient; 
import 
  software.amazon.awssdk.aws.greengrass.ListNamedShadowsForThingResponseHandler; 
import software.amazon.awssdk.aws.greengrass.model.ListNamedShadowsForThingRequest;
import 
  software.amazon.awssdk.aws.greengrass.model.ListNamedShadowsForThingResponse; 
import software.amazon.awssdk.aws.greengrass.model.ResourceNotFoundError; 
import software.amazon.awssdk.aws.greengrass.model.UnauthorizedError; 
import software.amazon.awssdk.eventstreamrpc.EventStreamRPCConnection; 
import java.util.ArrayList; 
import java.util.List; 
import java.util.Optional; 
import java.util.concurrent.CompletableFuture; 
import java.util.concurrent.ExecutionException;
import java.util.concurrent.TimeUnit; 
import java.util.concurrent.TimeoutException; 
public class ListNamedShadowsForThing { 
     public static final int TIMEOUT_SECONDS = 10; 
     public static void main(String[] args) { 
         // Use the current core device's name if thing name isn't set. 
         String thingName = args[0].isEmpty() ? System.getenv("AWS_IOT_THING_NAME") : 
  args[0]; 
         try (EventStreamRPCConnection eventStreamRPCConnection = 
                       IPCUtils.getEventStreamRpcConnection()) { 
             GreengrassCoreIPCClient ipcClient = 
                      new GreengrassCoreIPCClient(eventStreamRPCConnection); 
            List<String> namedShadows = new ArrayList<>();
             String nextToken = null; 
             try { 
                 // Send additional requests until there's no pagination token in the 
  response. 
                 do { 
                     ListNamedShadowsForThingResponseHandler responseHandler =
  ListNamedShadowsForThing.listNamedShadowsForThing(ipcClient, thingName, 
                                      nextToken, 25); 
                      CompletableFuture<ListNamedShadowsForThingResponse> 
  futureResponse = 
                              responseHandler.getResponse();
```

```
 ListNamedShadowsForThingResponse response = 
                              futureResponse.get(TIMEOUT_SECONDS, TimeUnit.SECONDS); 
                      List<String> responseNamedShadows = response.getResults(); 
                      namedShadows.addAll(responseNamedShadows); 
                      nextToken = response.getNextToken(); 
                 } while (nextToken != null); 
                 System.out.printf("Successfully got named shadows for thing %s: %s
%n", thingName, 
                          String.join(",", namedShadows)); 
             } catch (TimeoutException e) { 
                 System.err.println("Timeout occurred while listing named shadows for 
  thing: " + thingName); 
             } catch (ExecutionException e) { 
                 if (e.getCause() instanceof UnauthorizedError) { 
                      System.err.println("Unauthorized error while listing named 
  shadows for " + 
                              "thing: " + thingName); 
                 } else if (e.getCause() instanceof ResourceNotFoundError) { 
                      System.err.println("Unable to find thing to list named shadows: 
  " + thingName); 
                 } else { 
                      throw e; 
 } 
 } 
         } catch (InterruptedException e) { 
             System.out.println("IPC interrupted."); 
         } catch (ExecutionException e) { 
             System.err.println("Exception occurred when using IPC."); 
             e.printStackTrace(); 
             System.exit(1); 
         } 
     } 
     public static ListNamedShadowsForThingResponseHandler 
  listNamedShadowsForThing(GreengrassCoreIPCClient greengrassCoreIPCClient, String 
  thingName, String nextToken, int pageSize) { 
         ListNamedShadowsForThingRequest listNamedShadowsForThingRequest = 
                 new ListNamedShadowsForThingRequest(); 
         listNamedShadowsForThingRequest.setThingName(thingName); 
         listNamedShadowsForThingRequest.setNextToken(nextToken); 
         listNamedShadowsForThingRequest.setPageSize(pageSize); 
         return 
  greengrassCoreIPCClient.listNamedShadowsForThing(listNamedShadowsForThingRequest, 
                 Optional.empty());
```
}

Python (IPC client V1)

}

Example Exemple : répertorier un objet nommé ombres

```
import awsiot.greengrasscoreipc
import awsiot.greengrasscoreipc.client as client
from awsiot.greengrasscoreipc.model import ListNamedShadowsForThingRequest
TIMEOUT = 10
def sample_list_named_shadows_for_thing_request(thingName, nextToken, pageSize): 
     try: 
         # set up IPC client to connect to the IPC server 
         ipc_client = awsiot.greengrasscoreipc.connect() 
         # create the ListNamedShadowsForThingRequest request 
         list_named_shadows_for_thing_request = ListNamedShadowsForThingRequest() 
         list_named_shadows_for_thing_request.thing_name = thingName 
         list_named_shadows_for_thing_request.next_token = nextToken 
         list_named_shadows_for_thing_request.page_size = pageSize 
         # retrieve the ListNamedShadowsForThingRequest response after sending the 
  request to the IPC server 
         op = ipc_client.new_list_named_shadows_for_thing() 
         op.activate(list_named_shadows_for_thing_request) 
         fut = op.get_response() 
         list_result = fut.result(TIMEOUT) 
         # additional returned fields 
         timestamp = list_result.timestamp 
         next_token = result.next_token 
         named_shadow_list = list_result.results 
         return named_shadow_list, next_token, timestamp 
     except InvalidArgumentsError as e: 
         # add error handling 
     ... 
     # except ResourceNotFoundError | UnauthorizedError | ServiceError
```
#### **JavaScript**

Example Exemple : répertorier un objet nommé ombres

```
import { 
     ListNamedShadowsForThingRequest
} from 'aws-iot-device-sdk-v2/dist/greengrasscoreipc/model';
import * as greengrasscoreipc from 'aws-iot-device-sdk-v2/dist/greengrasscoreipc';
class listNamedShadowsForThing { 
     private ipcClient: greengrasscoreipc.Client; 
     private thingName: string; 
     private pageSizeStr: string; 
     private nextToken: string; 
     constructor() { 
         // Define args parameters here 
         this.thingName = "<define_your_own_thingName>"; 
         this.pageSizeStr = "<define_your_own_pageSize>"; 
         this.nextToken = "<define_your_own_token>"; 
         this.bootstrap(); 
     } 
     async bootstrap() { 
         try { 
              this.ipcClient = await getIpcClient(); 
         } catch (err) { 
              // parse the error depending on your use cases 
              throw err 
         } 
         try { 
             await this.handleListNamedShadowsForThingOperation(this.thingName,
                  this.nextToken, this.pageSizeStr); 
         } catch (err) { 
              // parse the error depending on your use cases 
              throw err 
         } 
     } 
     async handleListNamedShadowsForThingOperation( 
         thingName: string, 
         nextToken: string, 
         pageSizeStr: string
```

```
 ) { 
         let request: ListNamedShadowsForThingRequest = { 
              thingName: thingName, 
              nextToken: nextToken, 
         }; 
         if (pageSizeStr) { 
              request.pageSize = parseInt(pageSizeStr); 
         } 
         // make the ListNamedShadowsForThing request 
         const response = await this.ipcClient.listNamedShadowsForThing(request); 
         const shadowNames = response.results; 
     }
}
export async function getIpcClient(){ 
     try { 
         const ipcClient = greengrasscoreipc.createClient(); 
          await ipcClient.connect() 
             . \text{catch}(error \Rightarrow \{ // parse the error depending on your use cases 
                  throw error; 
              }); 
         return ipcClient 
     } catch (err) { 
         // parse the error depending on your use cases 
         throw err 
     }
}
const startScript = new listNamedShadowsForThing();
```
# Gérez les déploiements et les composants locaux

#### **a** Note

Cette fonctionnalité est disponible pour les versions 2.6.0 et ultérieures du composant [Greengrass](#page-525-0) nucleus.

Utilisez le service IPC Greengrass CLI pour gérer les déploiements locaux et les composants Greengrass sur le périphérique principal.

Pour utiliser ces opérations IPC, incluez la version 2.6.0 ou ultérieure du composant Greengrass [CLI en tant que dépendance dans votre composant](#page-692-0) personnalisé. Vous pouvez ensuite utiliser les opérations IPC dans vos composants personnalisés pour effectuer les opérations suivantes :

- Créez des déploiements locaux pour modifier et configurer les composants Greengrass sur le périphérique principal.
- Redémarrez et arrêtez les composants Greengrass sur le périphérique principal.
- Générez un mot de passe que vous pouvez utiliser pour vous connecter à la [console de débogage](#page-755-0)  [locale](#page-755-0).

## Rubriques

- [Versions minimales du SDK](#page-1640-0)
- [Autorisation](#page-1641-0)
- [CreateLocalDeployment](#page-1643-0)
- [ListLocalDeployments](#page-1646-0)
- [GetLocalDeploymentStatus](#page-1647-0)
- [ListComponents](#page-1648-0)
- [GetComponentDetails](#page-1649-0)
- [RestartComponent](#page-1650-0)
- [StopComponent](#page-1651-0)
- [CreateDebugPassword](#page-1652-0)

## <span id="page-1640-0"></span>Versions minimales du SDK

Le tableau suivant répertorie les versions minimales du Kit SDK des appareils AWS IoT que vous devez utiliser pour interagir avec le service IPC Greengrass CLI.

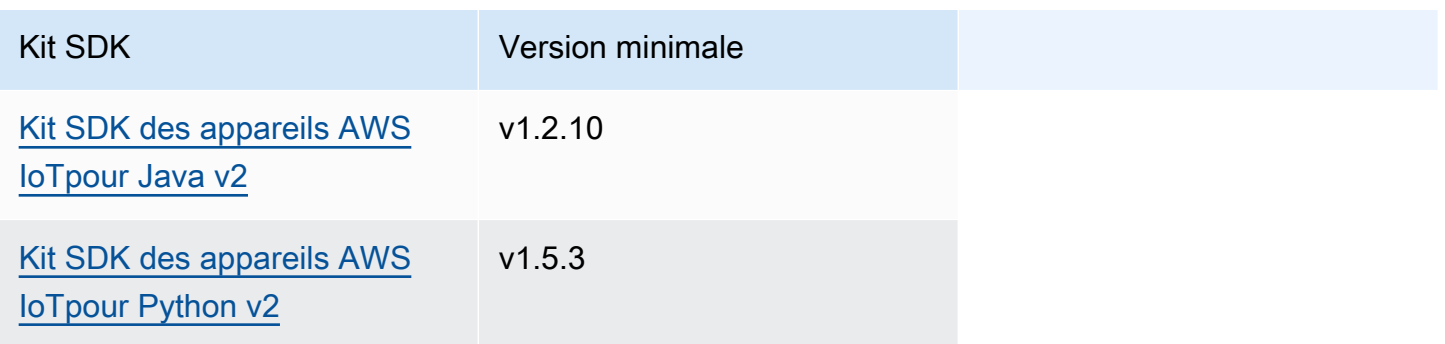

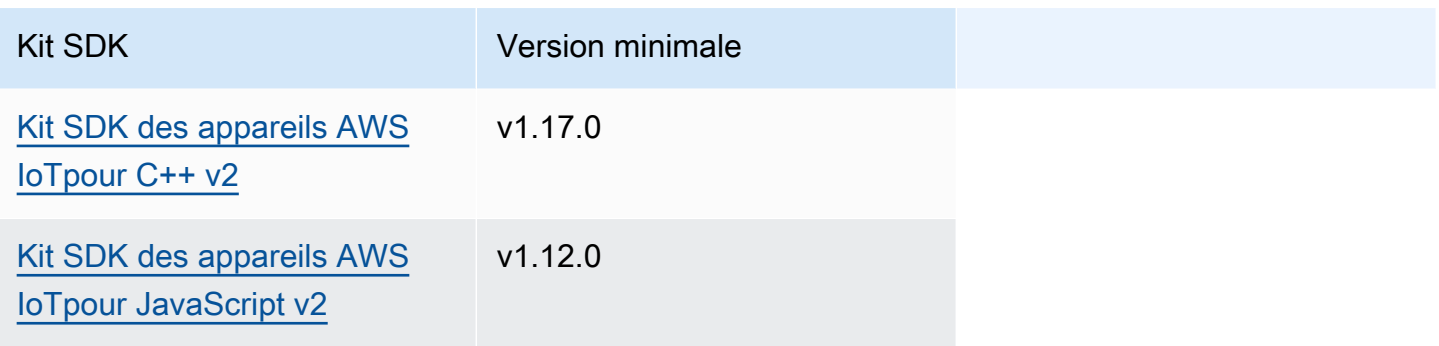

## <span id="page-1641-0"></span>Autorisation

Pour utiliser le service IPC Greengrass CLI dans un composant personnalisé, vous devez définir des politiques d'autorisation qui permettent à votre composant de gérer les déploiements et les composants locaux. Pour plus d'informations sur la définition des politiques d'autorisation, consultez[Autoriser les composants à effectuer des opérations IPC.](#page-1461-0)

Les politiques d'autorisation de la Greengrass CLI présentent les propriétés suivantes.

Identifiant du service IPC : aws.greengrass.Cli

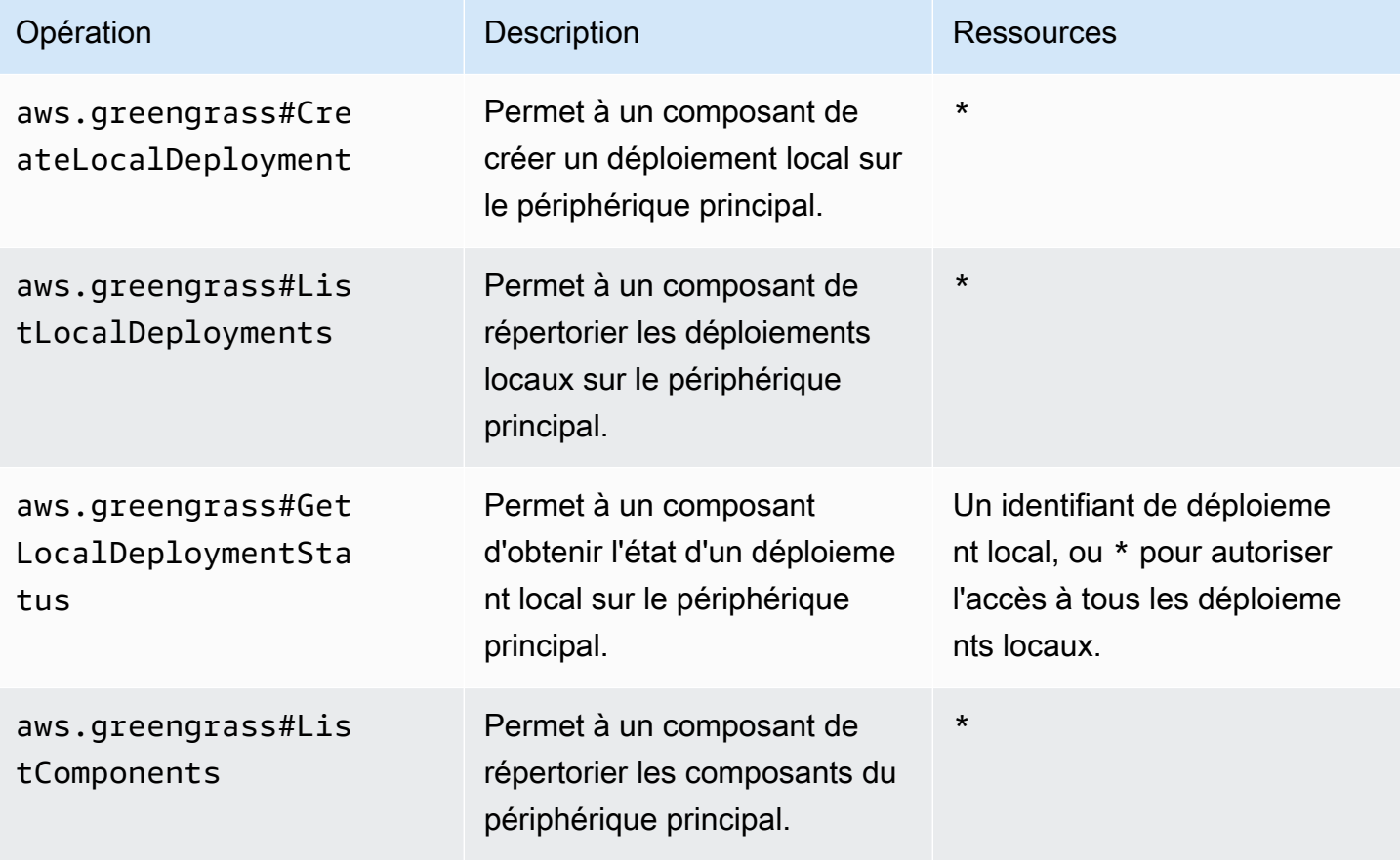

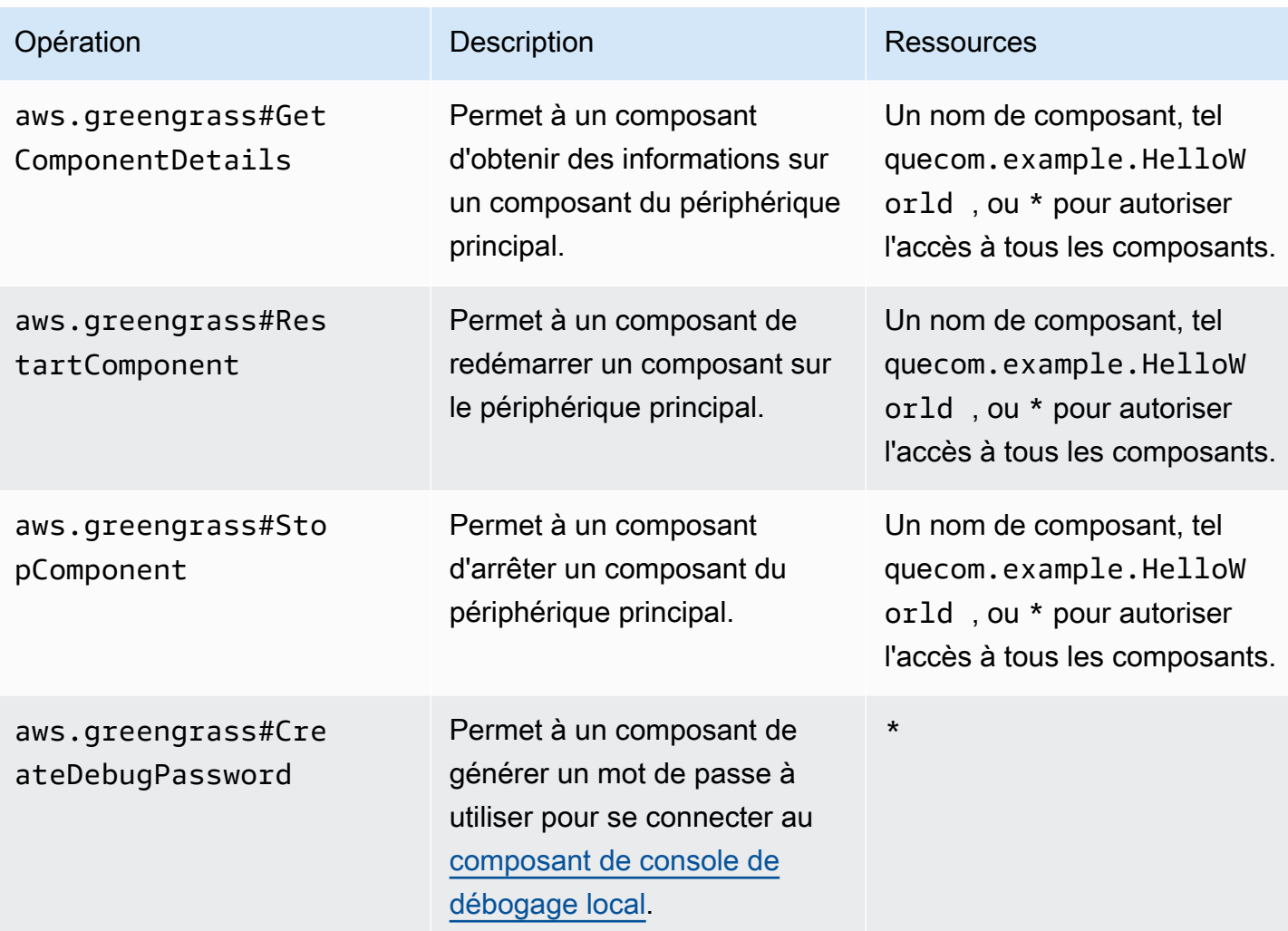

Example Exemple de politique d'autorisation

Les exemples de politiques d'autorisation suivants permettent à un composant de créer des déploiements locaux, de visualiser tous les déploiements et composants locaux, ainsi que de redémarrer et d'arrêter un composant nommé. com.example.HelloWorld

```
{ 
   "accessControl": { 
     "aws.greengrass.Cli": { 
       "com.example.MyLocalManagerComponent:cli:1": { 
         "policyDescription": "Allows access to create local deployments and view 
 deployments and components.", 
         "operations": [ 
           "aws.greengrass#CreateLocalDeployment", 
           "aws.greengrass#ListLocalDeployments", 
           "aws.greengrass#GetLocalDeploymentStatus",
```

```
 "aws.greengrass#ListComponents", 
             "aws.greengrass#GetComponentDetails" 
          ], 
          "resources": [ 
           " ] 
        } 
     }, 
     "aws.greengrass.Cli": { 
        "com.example.MyLocalManagerComponent:cli:2": { 
          "policyDescription": "Allows access to restart and stop the Hello World 
  component.", 
          "operations": [ 
             "aws.greengrass#RestartComponent", 
            "aws.greengrass#StopComponent" 
          ], 
          "resources": [ 
             "com.example.HelloWorld" 
         \mathbf{I} } 
     } 
   }
}
```
## <span id="page-1643-0"></span>CreateLocalDeployment

Créez ou mettez à jour un déploiement local à l'aide de recettes de composants, d'artefacts et d'arguments d'exécution spécifiés.

Cette opération fournit les mêmes fonctionnalités que la [commande de création de déploiement](#page-1218-0) dans la CLI Greengrass.

## Demande

La demande de cette opération comporte les paramètres suivants :

```
recipeDirectoryPath(Python :recipe_directory_path)
```
(Facultatif) Le chemin absolu vers le dossier contenant les fichiers de recettes de composants.

```
artifactDirectoryPath(Python :artifact_directory_path)
```
(Facultatif) Le chemin absolu vers le dossier contenant les fichiers d'artefacts à inclure dans le déploiement. Le dossier des artefacts doit contenir la structure de dossiers suivante :

*/path/to/artifact/folder*/*component-name*/*component-version*/*artifacts*

rootComponentVersionsToAdd(Python :root\_component\_versions\_to\_add)

(Facultatif) Les versions des composants à installer sur le périphérique principal. Cet objet est une carte qui contient les paires clé-valeur suivantes : ComponentToVersionMap key

Le nom du composant.

value

Version du composant.

```
rootComponentsToRemove(Python :root_components_to_remove)
```
(Facultatif) Les composants à désinstaller du périphérique principal. Spécifiez une liste dans laquelle chaque entrée est le nom d'un composant.

componentToConfiguration(Python :component\_to\_configuration)

(Facultatif) Les mises à jour de configuration pour chaque composant du déploiement. Cet objet est une carte qui contient les paires clé-valeur suivantes : ComponentToConfiguration key

Le nom du composant.

value

L'objet JSON de mise à jour de configuration pour le composant. L'objet JSON doit avoir le format suivant.

```
{ 
   "MERGE": { 
      "config-key": "config-value" 
   }, 
   "RESET": [ 
      "path/to/reset/" 
   ]
}
```
Pour plus d'informations sur les mises à jour de configuration, consultez[Mettre à jour les](#page-1348-0)  [configurations des composants](#page-1348-0).

### componentToRunWithInfo(Python :component\_to\_run\_with\_info)

(Facultatif) La configuration d'exécution pour chaque composant du déploiement. Cette configuration inclut l'utilisateur du système qui possède les processus de chaque composant et les limites du système à appliquer à chaque composant. Cet objet est une carte qui contient les paires clé-valeur suivantes : ComponentToRunWithInfo

key

Le nom du composant.

value

Configuration d'exécution du composant. Si vous omettez un paramètre de configuration d'exécution, le logiciel AWS IoT Greengrass Core utilise les valeurs par défaut que vous configurez sur le noyau [Greengrass](#page-525-0). Cet objet contient RunWithInfo les informations suivantes :

posixUser(Python :posix\_user)

(Facultatif) L'utilisateur du système POSIX et, éventuellement, le groupe à utiliser pour exécuter ce composant sur les périphériques principaux Linux. L'utilisateur et le groupe, s'ils sont spécifiés, doivent exister sur chaque périphérique principal Linux. Spécifiez l'utilisateur et le groupe en les séparant par deux points (:) au format suivant : user:group. Le groupe est facultatif. Si vous ne spécifiez aucun groupe, le logiciel AWS IoT Greengrass Core utilise le groupe principal pour l'utilisateur. Pour plus d'informations, consultez [Configurer l'utilisateur qui exécute les composants.](#page-392-0)

```
windowsUser(Python :windows user)
```
(Facultatif) Utilisateur Windows à utiliser pour exécuter ce composant sur les appareils principaux de Windows. L'utilisateur doit exister sur chaque appareil principal de Windows, et son nom et son mot de passe doivent être stockés dans l'instance Credentials Manager du LocalSystem compte. Pour plus d'informations, consultez [Configurer l'utilisateur qui](#page-392-0) [exécute les composants.](#page-392-0)

systemResourceLimits(Python: system\_resource\_limits)

(Facultatif) Les limites de ressources système à appliquer aux processus de ce composant. Vous pouvez appliquer des limites de ressources système aux composants Lambda génériques et non conteneurisés. Pour plus d'informations, consultez [Configuration des](#page-397-0)  [limites de ressources système pour les composants.](#page-397-0)

AWS IoT Greengrassne prend actuellement pas en charge cette fonctionnalité sur les appareils Windows principaux.

Cet objet contient SystemResourceLimits les informations suivantes :

cpus

(Facultatif) Durée maximale du processeur que les processus de ce composant peuvent utiliser sur le périphérique principal. Le temps processeur total d'un appareil principal est équivalent au nombre de cœurs processeurs de l'appareil. Par exemple, sur un périphérique principal doté de 4 cœurs de processeur, vous pouvez définir cette valeur 2 pour limiter les processus de ce composant à 50 % d'utilisation de chaque cœur de processeur. Sur un appareil doté d'un cœur de processeur, vous pouvez définir cette valeur 0.25 pour limiter les processus de ce composant à 25 % d'utilisation du processeur. Si vous définissez cette valeur sur un nombre supérieur au nombre de cœurs de processeur, le logiciel AWS IoT Greengrass Core ne limite pas l'utilisation du processeur par le composant.

memory

(Facultatif) La quantité maximale de RAM (en kilo-octets) que les processus de ce composant peuvent utiliser sur le périphérique principal.

```
groupName(Python :group_name)
```
(Facultatif) Nom du groupe d'objets à cibler dans le cadre de ce déploiement.

## Réponse

La réponse de cette opération contient les informations suivantes :

```
deploymentId(Python:deployment id)
```
ID du déploiement local créé par la demande.

## <span id="page-1646-0"></span>ListLocalDeployments

Obtient le statut des 10 derniers déploiements locaux.

Cette opération fournit les mêmes fonctionnalités que la [commande de liste de déploiement](#page-1222-0) dans la CLI Greengrass.

## Demande

La demande de cette opération ne comporte aucun paramètre.

## Réponse

La réponse de cette opération contient les informations suivantes :

localDeployments(Python :local\_deployments)

La liste des déploiements locaux. Chaque objet de cette liste est un LocalDeployment objet qui contient les informations suivantes :

deploymentId(Python :deployment\_id)

ID du déploiement local.

### status

État du déploiement local. Cette énumération possède DeploymentStatus les valeurs suivantes :

- QUEUED
- IN\_PROGRESS
- SUCCEEDED
- FAILED

## <span id="page-1647-0"></span>GetLocalDeploymentStatus

Obtient le statut d'un déploiement local.

Cette opération fournit les mêmes fonctionnalités que la [commande d'état du déploiement](#page-1222-1) dans la CLI Greengrass.

## Demande

La demande de cette opération comporte les paramètres suivants :

deploymentId(Python :deployment\_id)

ID du déploiement local à obtenir.

## Réponse

La réponse de cette opération contient les informations suivantes :

deployment

Le déploiement local. Cet objet contient LocalDeployment les informations suivantes : deploymentId(Python :deployment\_id)

ID du déploiement local.

status

État du déploiement local. Cette énumération possède DeploymentStatus les valeurs suivantes :

- QUEUED
- IN\_PROGRESS
- SUCCEEDED
- FAILED

## <span id="page-1648-0"></span>**ListComponents**

Obtient le nom, la version, l'état et la configuration de chaque composant racine sur le périphérique principal. Un composant racine est un composant que vous spécifiez dans un déploiement. Cette réponse n'inclut pas les composants installés en tant que dépendances d'autres composants.

Cette opération fournit les mêmes fonctionnalités que la [commande de liste de composants](#page-1216-0) dans la CLI Greengrass.

## Demande

La demande de cette opération ne comporte aucun paramètre.

## Réponse

La réponse de cette opération contient les informations suivantes :

### components

Liste des composants racine du périphérique principal. Chaque objet de cette liste est un ComponentDetails objet qui contient les informations suivantes :

### componentName(Python :component\_name)

Le nom du composant.

#### version

Version du composant.

#### state

État du composant. Cet état peut être l'un des suivants :

- BROKEN
- ERRORED
- FINISHED
- INSTALLED
- NEW
- RUNNING
- STARTING
- STOPPING

configuration

Configuration du composant en tant qu'objet JSON.

## <span id="page-1649-0"></span>GetComponentDetails

Obtient la version, le statut et la configuration d'un composant sur le périphérique principal.

Cette opération fournit les mêmes fonctionnalités que la [commande component details](#page-1215-0) de la CLI Greengrass.

## Demande

La demande de cette opération comporte les paramètres suivants :

componentName(Python :component\_name)

Le nom du composant à obtenir.

## Réponse

La réponse de cette opération contient les informations suivantes :

componentDetails(Python :component\_details)

Les détails du composant. Cet objet contient ComponentDetails les informations suivantes :

componentName(Python :component\_name)

Le nom du composant.

### version

Version du composant.

#### state

État du composant. Cet état peut être l'un des suivants :

- BROKEN
- ERRORED
- FINISHED
- INSTALLED
- NEW
- RUNNING
- STARTING
- STOPPING

configuration

Configuration du composant en tant qu'objet JSON.

## <span id="page-1650-0"></span>RestartComponent

Redémarre un composant sur le périphérique principal.

### **a** Note

Bien que vous puissiez redémarrer n'importe quel composant, nous vous recommandons de ne redémarrer que [les composants génériques.](#page-1248-0)

Cette opération fournit les mêmes fonctionnalités que la [commande de redémarrage du composant](#page-1217-0) dans la CLI Greengrass.

## Demande

La demande de cette opération comporte les paramètres suivants :

```
componentName(Python :component_name)
```
Le nom du composant.

## Réponse

La réponse de cette opération contient les informations suivantes :

```
restartStatus(Python :restart_status)
```
État de la demande de redémarrage. Le statut de la demande peut être l'un des suivants :

- SUCCEEDED
- FAILED

#### message

Un message expliquant pourquoi le composant n'a pas pu redémarrer, en cas d'échec de la demande.

## <span id="page-1651-0"></span>**StopComponent**

Arrête les processus d'un composant sur le périphérique principal.

### **a** Note

Bien que vous puissiez arrêter n'importe quel composant, nous vous recommandons de n'arrêter que [les composants génériques.](#page-1248-0)

Cette opération fournit les mêmes fonctionnalités que la [commande d'arrêt du composant](#page-1217-1) dans la CLI Greengrass.

## Demande

La demande de cette opération comporte les paramètres suivants :

```
componentName(Python :component_name)
```
Le nom du composant.

## Réponse

La réponse de cette opération contient les informations suivantes :

```
stopStatus(Python :stop_status)
```
État de la demande d'arrêt. Le statut de la demande peut être l'un des suivants :

- SUCCEEDED
- FAILED

message

Un message expliquant pourquoi le composant n'a pas pu s'arrêter, en cas d'échec de la demande.

## <span id="page-1652-0"></span>CreateDebugPassword

Génère un mot de passe aléatoire que vous pouvez utiliser pour vous connecter au [composant de](#page-755-0)  [console de débogage local.](#page-755-0) Le mot de passe expire 8 heures après sa création.

Cette opération fournit les mêmes fonctionnalités que la [get-debug-password commande](#page-1228-0) de la CLI Greengrass.

### Demande

La demande de cette opération ne comporte aucun paramètre.

### Réponse

La réponse de cette opération contient les informations suivantes :

#### username

Le nom d'utilisateur à utiliser pour se connecter.

#### password

Le mot de passe à utiliser pour se connecter.

passwordExpiration(Python :password\_expiration)

Heure à laquelle le mot de passe expire.

```
certificateSHA256Hash(Python :certificate_sha256_hash)
```
L'empreinte SHA-256 du certificat autosigné utilisé par la console de débogage locale lorsque le protocole HTTPS est activé. Lorsque vous ouvrez la console de débogage locale, utilisez cette empreinte pour vérifier que le certificat est légitime et que la connexion est sécurisée.

```
certificateSHA1Hash(Python :certificate_sha1_hash)
```
L'empreinte SHA-1 du certificat autosigné utilisé par la console de débogage locale lorsque le protocole HTTPS est activé. Lorsque vous ouvrez la console de débogage locale, utilisez cette empreinte pour vérifier que le certificat est légitime et que la connexion est sécurisée.

# Authentifier et autoriser les appareils clients

### **a** Note

Cette fonctionnalité est disponible pour les versions 2.6.0 et ultérieures du composant [Greengrass](#page-525-0) nucleus.

Utilisez le service IPC d'authentification des appareils clients pour développer un composant de courtier local personnalisé auquel les appareils IoT locaux, tels que les appareils clients, peuvent se connecter.

Pour utiliser ces opérations IPC, incluez la version 2.2.0 ou ultérieure du composant d'[authentification](#page-563-0) [du périphérique client en tant que dépendance dans votre composant](#page-563-0) personnalisé. Vous pouvez ensuite utiliser les opérations IPC dans vos composants personnalisés pour effectuer les opérations suivantes :

- Vérifiez l'identité des appareils clients qui se connectent au périphérique principal.
- Créez une session pour qu'un appareil client se connecte au périphérique principal.
- Vérifiez si un appareil client est autorisé à effectuer une action.
- Recevez une notification lorsque le certificat de serveur de l'appareil principal change.

### **Rubriques**

- [Versions minimales du SDK](#page-1654-0)
- **[Autorisation](#page-1654-1)**
- [VerifyClientDeviceIdentity](#page-1656-0)
- [GetClientDeviceAuthToken](#page-1657-0)
- [AuthorizeClientDeviceAction](#page-1658-0)
- [SubscribeToCertificateUpdates](#page-1659-0)

## <span id="page-1654-0"></span>Versions minimales du SDK

Le tableau suivant répertorie les versions minimales du service IPC Kit SDK des appareils AWS IoT que vous devez utiliser pour interagir avec le service IPC d'authentification de l'appareil client.

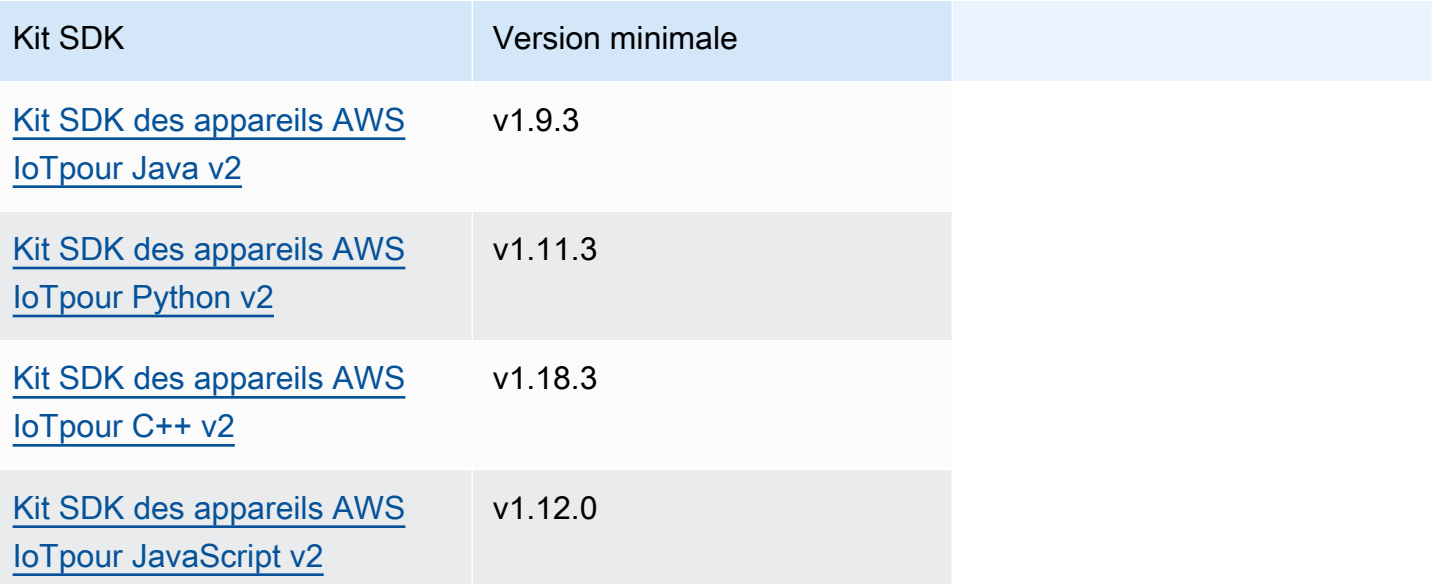

## <span id="page-1654-1"></span>Autorisation

Pour utiliser le service IPC d'authentification de l'appareil client dans un composant personnalisé, vous devez définir des politiques d'autorisation permettant à votre composant d'effectuer ces opérations. Pour plus d'informations sur la définition des politiques d'autorisation, consulte[zAutoriser](#page-1461-0) [les composants à effectuer des opérations IPC.](#page-1461-0)

Les politiques d'autorisation pour l'authentification et l'autorisation des appareils clients présentent les propriétés suivantes.

## Identifiant du service IPC : aws.greengrass.clientdevices.Auth

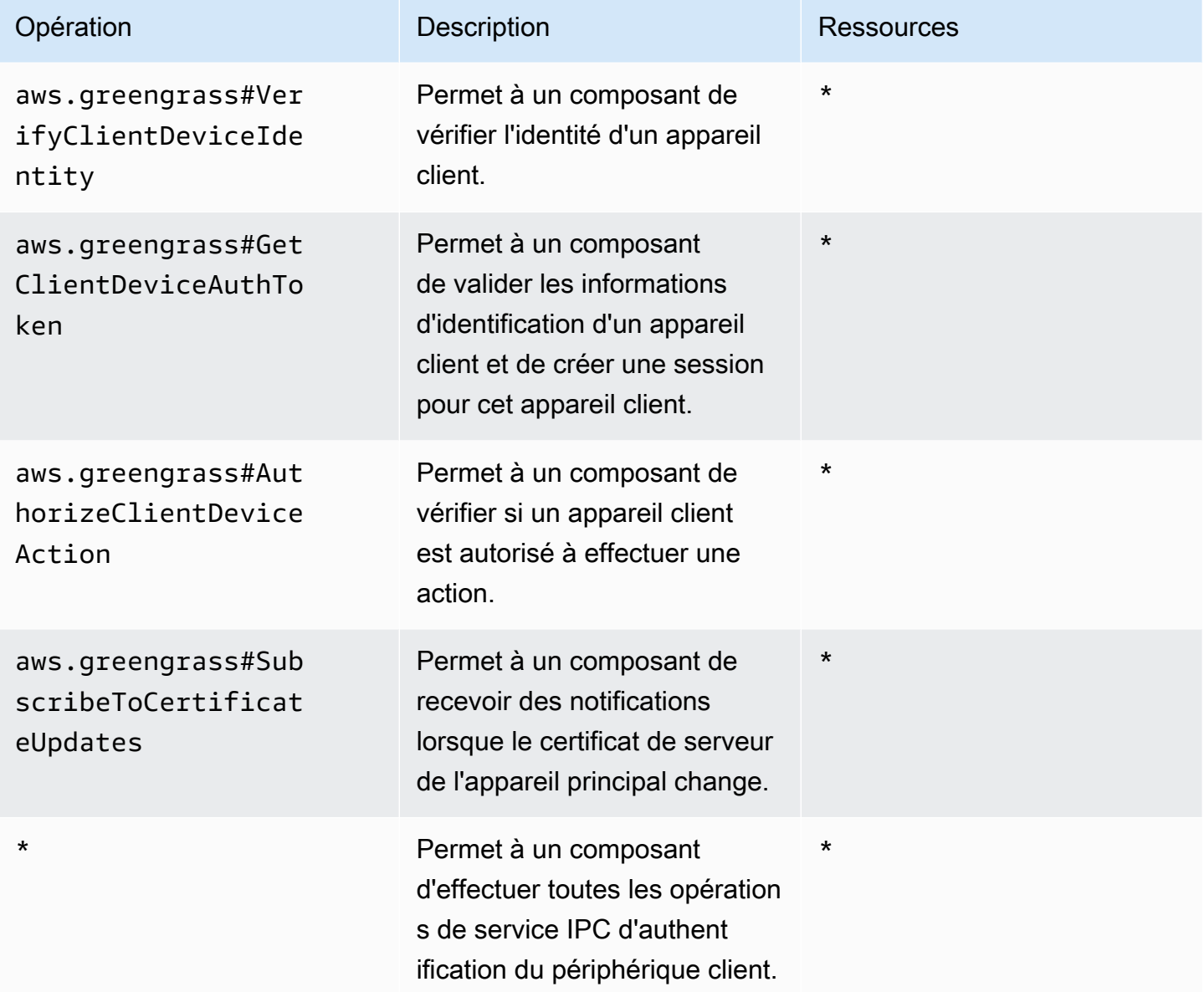

## Exemples de politiques d'autorisation

Vous pouvez vous référer à l'exemple de politique d'autorisation suivant pour vous aider à configurer les politiques d'autorisation pour vos composants.

Example Exemple de politique d'autorisation

L'exemple de politique d'autorisation suivant permet à un composant d'effectuer toutes les opérations IPC d'authentification du périphérique client.
```
{ 
   "accessControl": { 
     "aws.greengrass.clientdevices.Auth": { 
       "com.example.MyLocalBrokerComponent:clientdevices:1": { 
          "policyDescription": "Allows access to authenticate and authorize client 
  devices.", 
          "operations": [ 
            "aws.greengrass#VerifyClientDeviceIdentity", 
            "aws.greengrass#GetClientDeviceAuthToken", 
            "aws.greengrass#AuthorizeClientDeviceAction", 
            "aws.greengrass#SubscribeToCertificateUpdates" 
          ], 
          "resources": [ 
           " ] 
       } 
     } 
   }
}
```
# VerifyClientDeviceIdentity

Vérifiez l'identité d'un appareil client. Cette opération vérifie si le périphérique client est valideAWS IoT.

### Demande

La demande de cette opération comporte les paramètres suivants :

credential

Les informations d'identification de l'appareil client. Cet objet contient ClientDeviceCredential les informations suivantes :

clientDeviceCertificate(Python :client\_device\_certificate)

Le certificat de périphérique X.509 de l'appareil client.

### Réponse

La réponse de cette opération contient les informations suivantes :

### isValidClientDevice(Python :is\_valid\_client\_device)

Si l'identité de l'appareil client est valide.

## GetClientDeviceAuthToken

Valide les informations d'identification d'un appareil client et crée une session pour l'appareil client. Cette opération renvoie un jeton de session que vous pouvez utiliser dans les demandes suivantes pour [autoriser les actions de l'appareil client.](#page-1658-0)

Pour connecter correctement un appareil client, le [composant d'authentification du périphérique client](#page-569-0) doit accorder l'mqtt:connectautorisation pour l'ID client utilisé par le périphérique client.

### Demande

La demande de cette opération comporte les paramètres suivants :

### credential

Les informations d'identification de l'appareil client. Cet objet contient CredentialDocument les informations suivantes :

```
mqttCredential(Python :mqtt_credential)
```
Les informations d'identification MQTT de l'appareil client. Spécifiez l'ID client et le certificat que l'appareil client utilise pour se connecter. Cet objet contient MQTTCredential les informations suivantes :

```
clientId(Python :client_id)
```
L'ID client à utiliser pour se connecter.

```
certificatePem(Python :certificate_pem)
```
Le certificat de périphérique X.509 à utiliser pour la connexion.

username

**a** Note

Cette propriété n'est pas utilisée actuellement.

#### password

**a** Note

Cette propriété n'est pas utilisée actuellement.

### Réponse

La réponse de cette opération contient les informations suivantes :

```
clientDeviceAuthToken(Python :client_device_auth_token)
```
Le jeton de session pour l'appareil client. Vous pouvez utiliser ce jeton de session dans les demandes suivantes pour autoriser les actions de cet appareil client.

## <span id="page-1658-0"></span>AuthorizeClientDeviceAction

Vérifiez si un appareil client est autorisé à effectuer une action sur une ressource. Les politiques d'autorisation des appareils clients spécifient les autorisations que les appareils clients peuvent exécuter lorsqu'ils sont connectés à un périphérique principal. Vous définissez les politiques d'autorisation de l'appareil client lorsque vous configurez le [composant d'authentification du](#page-569-0) [périphérique client](#page-569-0).

### Demande

La demande de cette opération comporte les paramètres suivants :

clientDeviceAuthToken(Python :client\_device\_auth\_token)

Le jeton de session pour l'appareil client.

### operation

L'opération à autoriser.

#### resource

Ressource sur laquelle le dispositif client effectue l'opération.

### Réponse

La réponse de cette opération contient les informations suivantes :

#### isAuthorized(Python :is\_authorized)

Si le dispositif client est autorisé à effectuer l'opération sur la ressource.

### SubscribeToCertificateUpdates

Abonnez-vous pour recevoir le nouveau certificat de serveur de l'appareil principal à chaque rotation. Lorsque le certificat de serveur change, les courtiers doivent le recharger à l'aide du nouveau certificat de serveur.

Le [composant d'authentification de l'appareil client](#page-563-0) effectue une rotation des certificats de serveur tous les 7 jours par défaut. Vous pouvez configurer l'intervalle de rotation entre 2 et 10 jours.

Il s'agit d'une opération d'abonnement dans le cadre de laquelle vous vous abonnez à un flux de messages d'événements. Pour utiliser cette opération, définissez un gestionnaire de réponse au flux avec des fonctions qui gèrent les messages d'événements, les erreurs et la fermeture du flux. Pour plus d'informations, consultez [Abonnez-vous aux diffusions d'événements IPC.](#page-1468-0)

Type de message d'événement : CertificateUpdateEvent

### Demande

La demande de cette opération comporte les paramètres suivants :

```
certificateOptions(Python :certificate_options)
```
Les types de mises à jour de certificats auxquels vous devez vous abonner. Cet objet contient CertificateOptions les informations suivantes :

certificateType(Python :certificate\_type)

Type de mises à jour de certificat auxquelles vous devez vous abonner. Choisissez l'option suivante :

• SERVER

### Réponse

La réponse de cette opération contient les informations suivantes :

messages

Le flux de messages. Cet objet contient CertificateUpdateEvent les informations suivantes : certificateUpdate(Python :certificate\_update)

Les informations relatives au nouveau certificat. Cet objet contient CertificateUpdate les informations suivantes :

certificate

Certificat.

```
privateKey(Python :private_key)
```
La clé privée du certificat.

```
publicKey(Python :public_key)
```
La clé publique du certificat.

```
caCertificates(Python :ca_certificates)
```
Liste des certificats de l'autorité de certification (CA) de la chaîne de certificats de l'autorité de certification du certificat.

# Interagissez avec les appareils IoT locaux

Les appareils clients sont des appareils IoT locaux qui se connectent et communiquent avec un appareil principal de Greengrass via MQTT. Vous pouvez connecter les appareils clients aux appareils principaux pour effectuer les opérations suivantes :

- Interagissez avec les messages MQTT dans les composants Greengrass.
- Relayer les messages et les données entre les appareils clients etAWS IoT Core.
- Interagissez avec les ombres des appareils clients dans les composants Greengrass.
- Synchronisez les ombres des appareils clients avecAWS IoT Core.

Pour se connecter à un appareil principal, les appareils clients peuvent utiliser le cloud discovery. Les appareils clients se connectent au service AWS IoT Greengrass cloud pour récupérer des informations sur les principaux appareils auxquels ils peuvent se connecter. Ils peuvent ensuite se connecter à un appareil principal pour traiter leurs messages et synchroniser leurs données avec le service AWS IoT Core cloud.

Vous pouvez suivre un didacticiel qui explique comment configurer un appareil principal pour se connecter et communiquer avec un AWS IoT objet. Ce didacticiel explique également comment développer un composant Greengrass personnalisé qui interagit avec les appareils clients. Pour plus d'informations, consultez [Tutoriel : Interagissez avec des appareils IoT locaux via MQTT](#page-437-0).

### **Rubriques**

- [AWS-composants de l'appareil client fournis](#page-1662-0)
- [Connect les appareils clients aux appareils principaux](#page-1665-0)
- [Relayer les messages MQTT entre les appareils clients et AWS IoT Core](#page-1716-0)
- [Interagir avec les appareils clients dans les composants](#page-1719-0)
- [Interagissez avec les ombres des appareils clients et synchronisez-les](#page-1722-0)
- [Résolution des problèmes liés aux appareils clients](#page-1726-0)

# <span id="page-1662-0"></span>AWS-composants de l'appareil client fournis

AWS IoT Greengrassfournit les composants publics suivants que vous pouvez déployer sur les appareils principaux. Ces composants permettent aux appareils clients de se connecter et de communiquer avec un périphérique principal.

### **a** Note

Plusieurs composants AWS fournis dépendent de versions mineures spécifiques du noyau Greengrass. En raison de cette dépendance, vous devez mettre à jour ces composants lorsque vous mettez à jour le noyau Greengrass vers une nouvelle version mineure. Pour plus d'informations sur les versions spécifiques du noyau dont dépend chaque composant, consultez la rubrique correspondante sur les composants. Pour plus d'informations sur la mise à jour du noyau, consultez[Mettre à jour le logiciel AWS IoT Greengrass principal \(OTA\).](#page-409-0)

Lorsqu'un composant possède un type de composant à la fois générique et Lambda, la version actuelle du composant est le type générique et une version précédente du composant est le type Lambda.

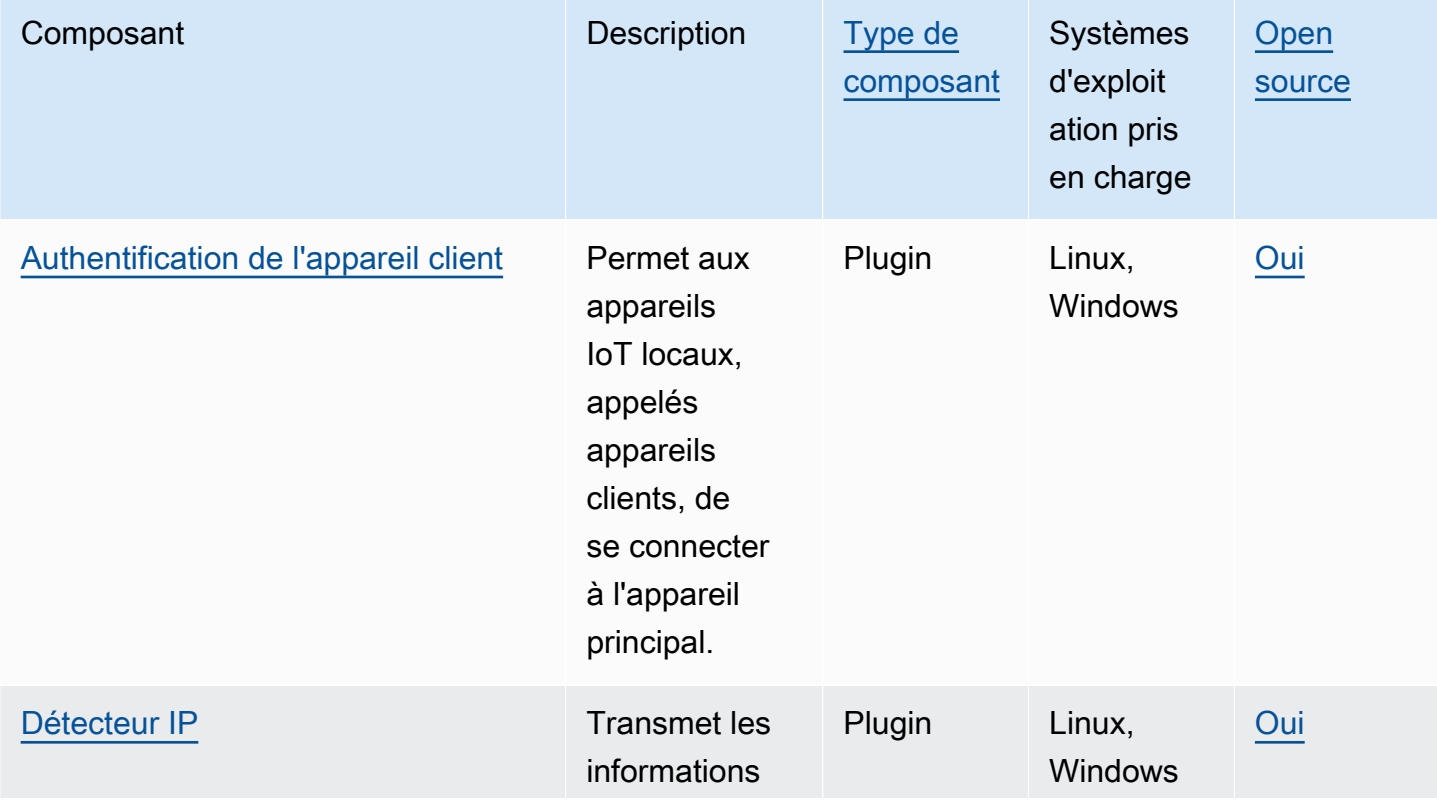

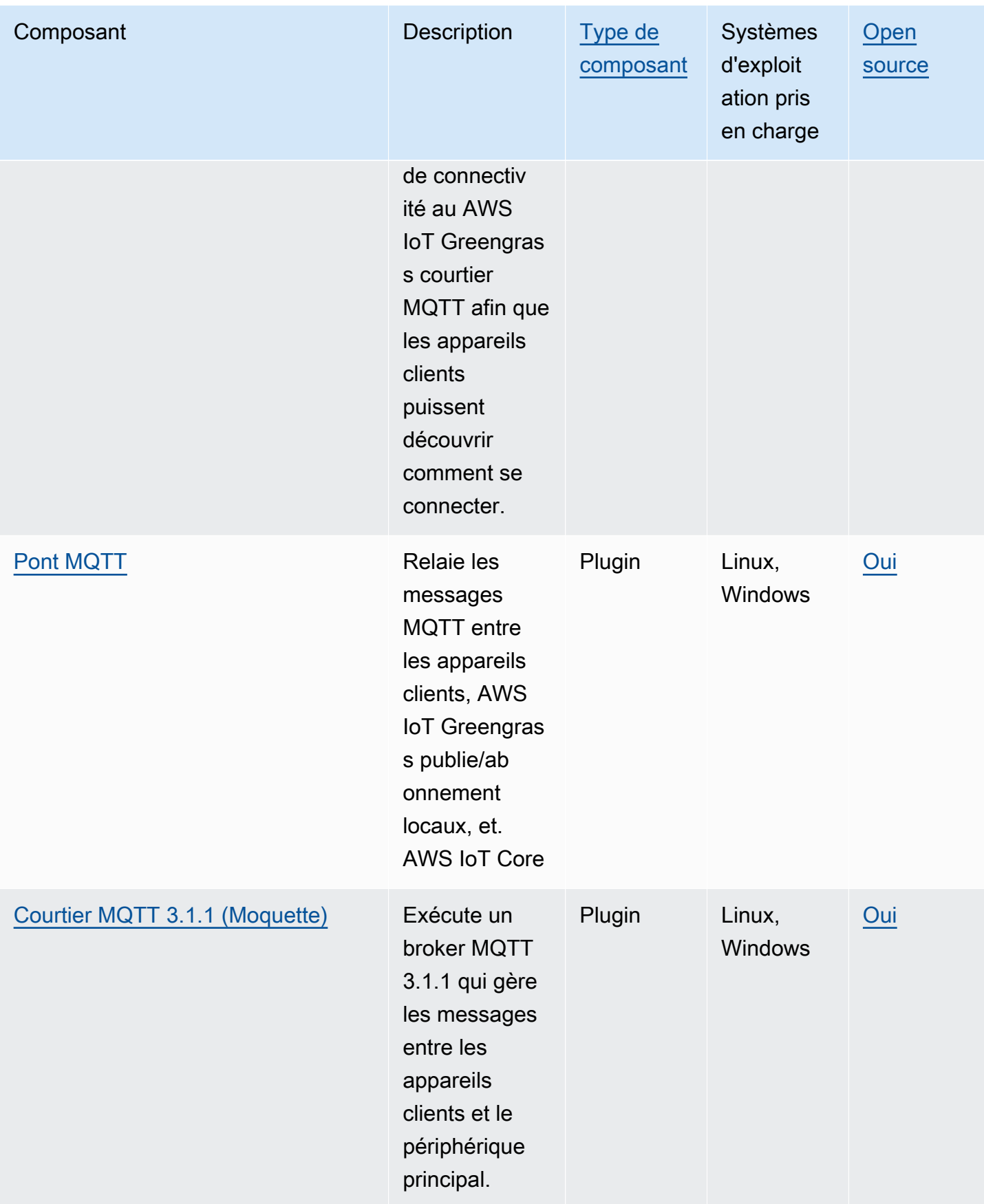

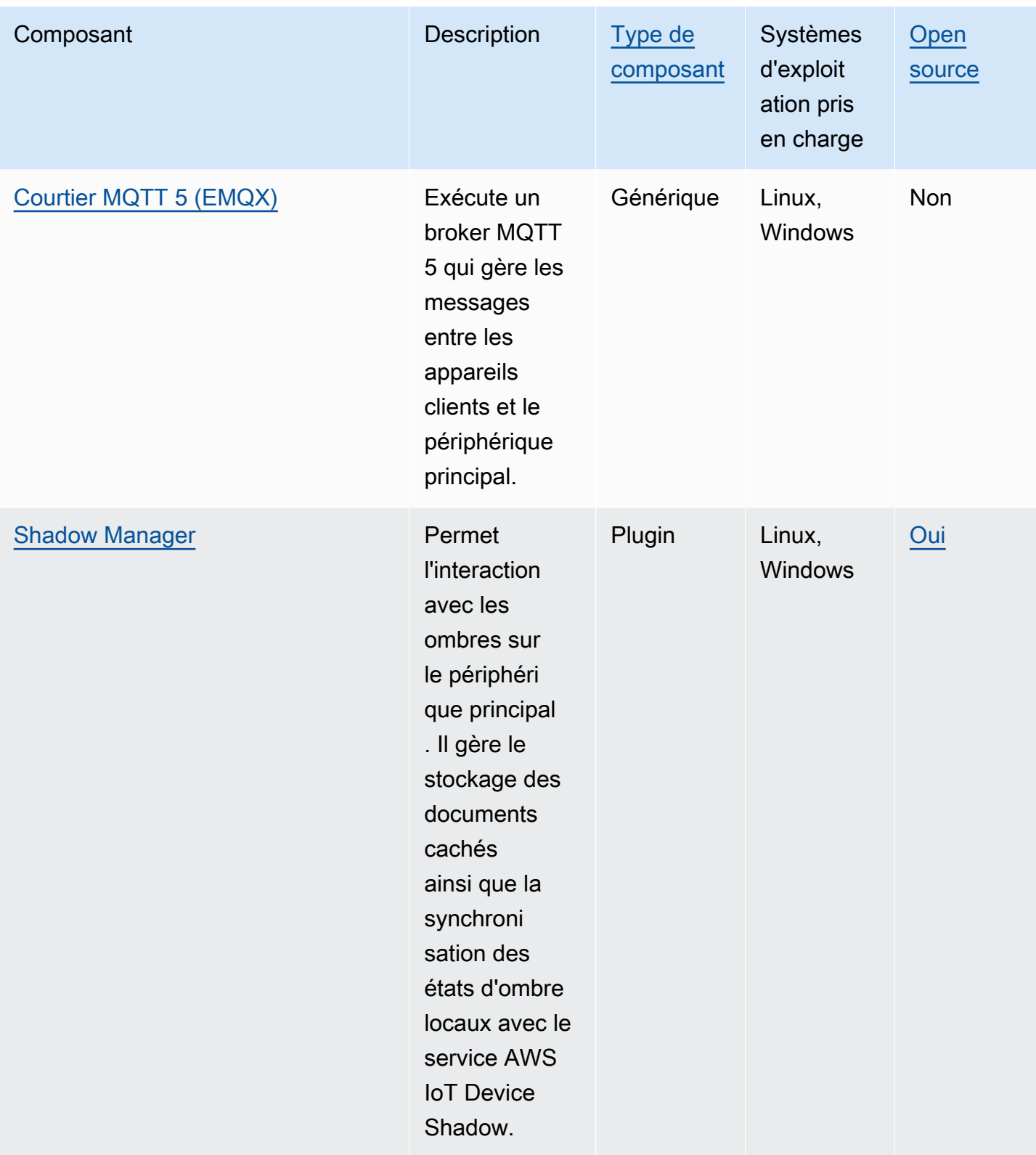

# <span id="page-1665-0"></span>Connect les appareils clients aux appareils principaux

Vous pouvez configurer Cloud Discovery pour connecter les appareils clients aux appareils principaux. Lorsque vous configurez la découverte du cloud, les appareils clients peuvent se connecter au service AWS IoT Greengrass cloud pour récupérer des informations sur les principaux appareils auxquels ils peuvent se connecter. Les appareils clients peuvent ensuite tenter de se connecter à chaque périphérique principal jusqu'à ce qu'ils se connectent correctement.

Pour utiliser Cloud Discovery, vous devez effectuer les opérations suivantes :

- Associez les appareils clients aux appareils principaux auxquels ils peuvent se connecter.
- Spécifiez les points de terminaison du broker MQTT auxquels les appareils clients peuvent se connecter à chaque périphérique principal.
- Déployez des composants sur le périphérique principal qui permettent la prise en charge des appareils clients.

Vous pouvez également déployer des composants facultatifs pour effectuer les opérations suivantes :

- Relayez les messages entre les appareils clients, les composants Greengrass et le service AWS IoT Core cloud.
- Gérez automatiquement pour vous les points de terminaison du broker MQTT du périphérique principal.
- Gérez les ombres des appareils clients locaux et synchronisez les ombres avec le service AWS IoT Core cloud.

Vous devez également revoir et mettre à jour la AWS IoT politique de l'appareil principal afin de vérifier qu'il dispose des autorisations requises pour connecter les appareils clients. Pour plus d'informations, consultez [Prérequis.](#page-1666-0)

Après avoir configuré Cloud Discovery, vous pouvez tester les communications entre un appareil client et un appareil principal. Pour plus d'informations, consultez [Tester les communications entre](#page-1697-0) [appareils clients](#page-1697-0).

### Rubriques

- **[Prérequis](#page-1666-0)**
- [Composants Greengrass pour le support des appareils clients](#page-1679-0)
- [Configuration de la découverte du cloud \(console\)](#page-1681-0)
- [Configurer la découverte du cloud \(AWS CLI\)](#page-1682-0)
- [Associer des appareils clients](#page-1682-1)
- [Authentification des clients hors ligne](#page-1684-0)
- [Gérez les principaux points de terminaison des appareils](#page-1686-0)
- [Choisissez un courtier MQTT](#page-1693-0)
- [Connexion d'appareils clients à un appareilAWS IoT Greengrass Core à l'aide d'un courtier MQTT](#page-1694-0)
- [Tester les communications entre appareils clients](#page-1697-0)
- [API RESTful de découverte de Greengrass](#page-1709-0)

## <span id="page-1666-0"></span>**Prérequis**

Pour connecter des appareils clients à un appareil principal, vous devez disposer des éléments suivants :

- Le périphérique principal doit exécuter [Greengrass nucleus](#page-525-0) v2.2.0 ou version ultérieure.
- Le rôle de service Greengrass qui vous est associé AWS IoT Greengrass Compte AWS dans la AWS région où fonctionne l'appareil principal. Pour plus d'informations, consultez [Configurer le rôle](#page-1667-0) [de service Greengrass.](#page-1667-0)
- La AWS IoT politique de l'appareil principal doit autoriser les autorisations suivantes :
	- greengrass:PutCertificateAuthorities
	- greengrass:VerifyClientDeviceIdentity
	- greengrass:VerifyClientDeviceIoTCertificateAssociation
	- greengrass:GetConnectivityInfo
	- greengrass:UpdateConnectivityInfo— (Facultatif) Cette autorisation est requise pour utiliser le [composant de détection IP,](#page-704-0) qui transmet les informations de connectivité réseau de l'appareil principal au service AWS IoT Greengrass cloud.
	- iot:GetThingShadow,iot:UpdateThingShadow, et iot:DeleteThingShadow (Facultatif) Ces autorisations sont requises pour utiliser le [composant Shadow Manager](#page-1063-0) afin de synchroniser les ombres du périphérique client avecAWS IoT Core. [Cette fonctionnalité](#page-975-0)  [nécessite](#page-975-0) [Greengrass nucleu](#page-525-0)[s v2.6.0 ou version ultérieure, Shadow Manager v2.2.0 ou version](#page-975-0)  [ultérieure, et MQTT bridge v2.2.0 ou version ultérieure.](#page-975-0)

Pour plus d'informations, consultez [Configuration de la AWS IoT politique des objets](#page-1671-0).

### **a** Note

Si vous avez utilisé la AWS IoT politique par défaut lors de [l'installation du logiciel AWS IoT](#page-209-0) [Greengrass Core](#page-209-0), le périphérique principal dispose d'une AWS IoT politique qui autorise l'accès à toutes les AWS IoT Greengrass actions (greengrass:\*).

- AWS IoTobjets que vous pouvez connecter en tant qu'appareils clients. Pour plus d'informations, consultez la section [Création de AWS IoT ressources](https://docs.aws.amazon.com/iot/latest/developerguide/create-iot-resources.html) dans le guide du AWS IoT Core développeur.
- L'appareil client doit se connecter à l'aide d'un ID client. Un identifiant client est un nom d'objet. Aucun autre identifiant client ne sera accepté.
- La AWS IoT politique de chaque appareil client doit autoriser l'greengrass:Discoverautorisation. Pour plus d'informations, consultez [AWS IoTPolitique](#page-1903-0)  [minimale pour les appareils clients](#page-1903-0).

### **Rubriques**

- [Configurer le rôle de service Greengrass](#page-1667-0)
- [Configuration de la AWS IoT politique des objets](#page-1671-0)

### <span id="page-1667-0"></span>Configurer le rôle de service Greengrass

Le rôle de service Greengrass est un rôle de service AWS Identity and Access Management (IAM) qui autorise l'accès AWS IoT Greengrass aux ressources des AWS services en votre nom. Ce rôle permet de vérifier l'identité AWS IoT Greengrass des appareils clients et de gérer les informations de connectivité de base des appareils.

Si vous n'avez pas encore configuré le rôle de [service Greengrass dans cette région, vous devez](#page-1930-0)  [associer un rôle](#page-1930-0) de service Greengrass à votre Compte AWS rôle de service dans cette région. AWS IoT Greengrass

Lorsque vous utilisez la page Configurer la découverte des appareils principaux de la [AWS IoT](https://console.aws.amazon.com/greengrass)  [Greengrassconsole](https://console.aws.amazon.com/greengrass), vous AWS IoT Greengrass configurez le rôle de service Greengrass pour vous. Sinon, vous pouvez le configurer manuellement à l'aide de la [AWS IoTconsole](https://console.aws.amazon.com/iot) ou de AWS IoT Greengrass l'API.

Dans cette section, vous allez vérifier si le rôle de service Greengrass est configuré. S'il n'est pas configuré, vous créez un nouveau rôle de service Greengrass auquel vous pourrez vous associer AWS IoT Greengrass Compte AWS dans cette région.

Configuration du rôle de service Greengrass (console)

- 1. Vérifiez si le rôle de service Greengrass vous est associé AWS IoT Greengrass Compte AWS dans cette région. Procédez comme suit :
	- a. Accédez à la [console AWS IoT.](https://console.aws.amazon.com/iot)
	- b. Dans le panneau de navigation, sélectionnez Settings (Paramètres).
	- c. Dans la section Rôle de service Greengrass, recherchez Rôle de service actuel pour voir si un rôle de service Greengrass est associé.

Si un rôle de service Greengrass est associé, vous répondez à cette exigence pour utiliser le composant détecteur IP. Passez à [Configuration de la AWS IoT politique des objets.](#page-1671-0)

- 2. Si le rôle de service Greengrass n'est pas associé à votre AWS IoT Greengrass compte Compte AWS dans cette région, créez un rôle de service Greengrass et associez-le. Procédez comme suit :
	- a. Accédez à la [Console IAM.](https://console.aws.amazon.com/iam)
	- b. Sélectionnez Roles.
	- c. Sélectionnez Créer un rôle.
	- d. Sur la page Créer un rôle, procédez comme suit :
		- i. Sous Type d'entité de confiance, sélectionnez Service AWS.
		- ii. Sous Cas d'utilisation, Cas d'utilisation pour les autres Services AWS, choisissez Greengrass, sélectionnez Greengrass. Cette option indique d'ajouter AWS IoT Greengrass en tant qu'entité de confiance capable d'assumer ce rôle.
		- iii. Choisissez Suivant.
		- iv. Sous Politiques d'autorisations, sélectionnez le AWSGreengrassResourceAccessRolePolicyà associer au rôle.
		- v. Choisissez Suivant.
		- vi. Dans Nom du rôle, entrez le nom du rôle, tel que**Greengrass\_ServiceRole**.
		- vii. Sélectionnez Créer un rôle.
- erric de la console <del>AWS IoT. In the console and the [console AWS IoT.](https://console.aws.amazon.com/iot)</del> In the constant of the console and the console and the console and the console and the console and the console and the console and the console and the
- f. Dans le panneau de navigation, sélectionnez Settings (Paramètres).
- g. Dans la section Rôle de service Greengrass, choisissez Attacher un rôle.
- h. Dans le mode Update Greengrass Service Role, sélectionnez le rôle IAM que vous avez créé, puis choisissez Attacher un rôle.

Configurer le rôle de service Greengrass () AWS CLI

1. Vérifiez si le rôle de service Greengrass vous est associé AWS IoT Greengrass Compte AWS dans cette région.

aws greengrassv2 get-service-role-for-account

Si le rôle de service Greengrass est associé, l'opération renvoie une réponse contenant des informations sur le rôle.

Si un rôle de service Greengrass est associé, vous répondez à cette exigence pour utiliser le composant détecteur IP. Passez à [Configuration de la AWS IoT politique des objets.](#page-1671-0)

- 2. Si le rôle de service Greengrass n'est pas associé à votre AWS IoT Greengrass compte Compte AWS dans cette région, créez un rôle de service Greengrass et associez-le. Procédez comme suit :
	- a. Créez le rôle avec une stratégie d'approbation permettant à AWS IoT Greengrass d'assumer le rôle. Cet exemple crée un rôle nommé Greengrass\_ServiceRole, mais vous pouvez utiliser un autre nom. Nous vous recommandons également d'inclure les clés aws:SourceArn contextuelles et les clés de contexte de condition aws:SourceAccount globale dans votre politique de confiance afin d'éviter tout problème de sécurité secondaire confus. Les clés contextuelles de condition limitent l'accès pour autoriser uniquement les demandes provenant du compte spécifié et de l'espace de travail Greengrass. Pour plus d'informations sur le problème de l'adjoint confus, consultez [Prévention du problème de](#page-1945-0) [l'adjoint confus entre services.](#page-1945-0)

Linux or Unix

```
aws iam create-role --role-name Greengrass_ServiceRole --assume-role-policy-
document '{ 
   "Version": "2012-10-17", 
   "Statement": [
```

```
 { 
        "Effect": "Allow", 
        "Principal": { 
          "Service": "greengrass.amazonaws.com" 
        }, 
        "Action": "sts:AssumeRole", 
        "Condition": { 
          "ArnLike": { 
            "aws:SourceArn": "arn:aws:greengrass:region:account-id:*" 
          }, 
          "StringEquals": { 
            "aws:SourceAccount": "account-id" 
          } 
        } 
     } 
   ]
}'
```
Windows Command Prompt (CMD)

```
aws iam create-role --role-name Greengrass_ServiceRole --assume-role-policy-
document "{\\"Version\\":\\"2012-10-17\\",\\"Statement\\":[{\\"Effect\
\":\\"Allow\\",\\"Principal\\":{\\"Service\\":\\"greengrass.amazonaws.com
\\"},\\"Action\\":\\"sts:AssumeRole\\",\\"Condition\\":{\\"ArnLike\\":
{\\"aws:SourceArn\\":\\"arn:aws:greengrass:region:account-id:*\\"},\
\"StringEquals\\":{\\"aws:SourceAccount\\":\\"account-id\\"}}}]}"
```
**PowerShell** 

```
aws iam create-role --role-name Greengrass_ServiceRole --assume-role-policy-
document '{ 
   "Version": "2012-10-17", 
   "Statement": [ 
    \mathcal{L} "Effect": "Allow", 
       "Principal": { 
          "Service": "greengrass.amazonaws.com" 
       }, 
       "Action": "sts:AssumeRole", 
       "Condition": { 
          "ArnLike": { 
            "aws:SourceArn": "arn:aws:greengrass:region:account-id:*" 
          },
```

```
 "StringEquals": { 
              "aws:SourceAccount": "account-id" 
           } 
        } 
      } 
   ]
}'
```
- b. Copiez l'ARN de rôle du rôle des métadonnées dans la sortie. Vous utilisez l'ARN pour associer le rôle à votre compte.
- c. Attachez la stratégie AWSGreengrassResourceAccessRolePolicy au rôle.

```
aws iam attach-role-policy --role-name Greengrass_ServiceRole --policy-arn 
  arn:aws:iam::aws:policy/service-role/AWSGreengrassResourceAccessRolePolicy
```
d. Associez le rôle de service Greengrass à AWS IoT Greengrass votre. Compte AWS Remplacez *role-arn* par l'ARN du rôle de service.

aws greengrassv2 associate-service-role-to-account --role-arn *role-arn*

L'opération renvoie la réponse suivante en cas de succès.

```
{ 
   "associatedAt": "timestamp"
}
```
### <span id="page-1671-0"></span>Configuration de la AWS IoT politique des objets

Les appareils principaux utilisent des certificats de périphérique X.509 pour autoriser les connexions àAWS. Vous associez AWS IoT des politiques aux certificats d'appareil afin de définir les autorisations pour un appareil principal. Pour plus d'informations, consultez [Stratégies AWS IoT pour](#page-1888-0)  [les opérations de plan de données](#page-1888-0) et [AWS IoTPolitique minimale de prise en charge des appareils](#page-1902-0)  [clients.](#page-1902-0)

Pour connecter des appareils clients à un appareil principal, la AWS IoT politique du périphérique principal doit autoriser les autorisations suivantes :

- greengrass:PutCertificateAuthorities
- greengrass:VerifyClientDeviceIdentity
- greengrass:VerifyClientDeviceIoTCertificateAssociation
- greengrass:GetConnectivityInfo
- greengrass:UpdateConnectivityInfo— (Facultatif) Cette autorisation est requise pour utiliser le [composant de détection IP,](#page-704-0) qui transmet les informations de connectivité réseau de l'appareil principal au service AWS IoT Greengrass cloud.
- iot:GetThingShadow,iot:UpdateThingShadow, et iot:DeleteThingShadow (Facultatif) Ces autorisations sont requises pour utiliser le [composant Shadow Manager](#page-1063-0) afin de synchroniser les ombres du périphérique client avecAWS IoT Core. [Cette fonctionnalité nécessite](#page-975-0) [Greengrass nucleu](#page-525-0)[s v2.6.0 ou version ultérieure, Shadow Manager v2.2.0 ou version ultérieure, et](#page-975-0)  [MQTT bridge v2.2.0 ou version ultérieure.](#page-975-0)

Dans cette section, vous passez en revue les AWS IoT politiques de votre appareil principal et ajoutez les autorisations requises manquantes. Si vous avez utilisé le [programme d'installation](#page-213-0)  [du logiciel AWS IoT Greengrass Core pour provisionner des ressources,](#page-213-0) votre appareil principal dispose d'une AWS IoT politique qui autorise l'accès à toutes les AWS IoT Greengrass actions (greengrass:\*). Dans ce cas, vous devez mettre à jour la AWS IoT politique uniquement si vous prévoyez de déployer le composant Shadow Manager avec lequel synchroniser les ombres de l'appareilAWS IoT Core. Sinon, vous pouvez ignorer cette section.

Configuration de la AWS IoT politique des objets (console)

- 1. Dans le menu de navigation de la [AWS IoT Greengrassconsole,](https://console.aws.amazon.com/greengrass) choisissez Core devices.
- 2. Sur la page des appareils principaux, choisissez le périphérique principal à mettre à jour.
- 3. Sur la page de détails de l'appareil principal, choisissez le lien vers l'objet de l'appareil principal. Ce lien ouvre la page des détails de l'objet dans la AWS IoT console.
- 4. Sur la page des détails de l'objet, sélectionnez Certificats.
- 5. Dans l'onglet Certificats, choisissez le certificat actif de l'objet.
- 6. Sur la page des détails du certificat, sélectionnez Policies.
- 7. Dans l'onglet Politiques, choisissez la AWS IoT politique à revoir et à mettre à jour. Vous pouvez ajouter les autorisations requises à n'importe quelle politique associée au certificat actif de l'appareil principal.

### **a** Note

Si vous avez utilisé le [programme d'installation du logiciel AWS IoT Greengrass](#page-213-0) [Core pour provisionner des ressources,](#page-213-0) vous avez deux AWS IoT règles. Nous vous recommandons de choisir la politique nommée GreengrassV2IoTThingPolicy, si elle existe. Les appareils principaux que vous créez avec le programme d'installation rapide utilisent ce nom de politique par défaut. Si vous ajoutez des autorisations à cette politique, vous les accordez également aux autres appareils principaux qui utilisent cette politique.

- 8. Dans l'aperçu des politiques, choisissez Modifier la version active.
- 9. Passez en revue la politique relative aux autorisations requises et ajoutez les autorisations requises manquantes.
	- greengrass:PutCertificateAuthorities
	- greengrass:VerifyClientDeviceIdentity
	- greengrass:VerifyClientDeviceIoTCertificateAssociation
	- greengrass:GetConnectivityInfo
	- greengrass:UpdateConnectivityInfo— (Facultatif) Cette autorisation est requise pour utiliser le [composant de détection IP,](#page-704-0) qui transmet les informations de connectivité réseau de l'appareil principal au service AWS IoT Greengrass cloud.
	- iot:GetThingShadow,iot:UpdateThingShadow, et iot:DeleteThingShadow (Facultatif) Ces autorisations sont requises pour utiliser le [composant Shadow Manager](#page-1063-0) afin de synchroniser les ombres du périphérique client avecAWS IoT Core. [Cette fonctionnalité](#page-975-0)  [nécessite](#page-975-0) [Greengrass nucleu](#page-525-0)[s v2.6.0 ou version ultérieure, Shadow Manager v2.2.0 ou](#page-975-0)  [version ultérieure, et MQTT bridge v2.2.0 ou version ultérieure.](#page-975-0)
- 10. (Facultatif) Pour autoriser le périphérique principal à synchroniser les ombres avecAWS IoT Core, ajoutez l'instruction suivante à la politique. Si vous prévoyez d'interagir avec les ombres de l'appareil client sans les synchroniserAWS IoT Core, ignorez cette étape. Remplacez *la région* et l'*identifiant du compte* par la région que vous utilisez et votre Compte AWS numéro.
	- Cet exemple d'instruction permet d'accéder aux ombres de tous les appareils. Pour suivre les meilleures pratiques de sécurité, vous pouvez restreindre l'accès uniquement au périphérique

principal et aux appareils clients que vous connectez au périphérique principal. Pour plus d'informations, consultez [AWS IoTPolitique minimale de prise en charge des appareils clients](#page-1902-0).

```
{ 
   "Effect": "Allow", 
   "Action": [ 
     "iot:GetThingShadow", 
     "iot:UpdateThingShadow", 
     "iot:DeleteThingShadow" 
   ], 
   "Resource": [ 
     "arn:aws:iot:region:account-id:thing/*" 
   ]
}
```
Après avoir ajouté cette déclaration, le document de politique peut ressembler à l'exemple suivant.

```
{ 
   "Version": "2012-10-17", 
   "Statement": [ 
     { 
        "Effect": "Allow", 
        "Action": [ 
          "iot:Connect", 
          "iot:Publish", 
          "iot:Subscribe", 
          "iot:Receive", 
          "greengrass:*" 
        ], 
        "Resource": "*" 
     }, 
     { 
        "Effect": "Allow", 
        "Action": [ 
          "iot:GetThingShadow", 
          "iot:UpdateThingShadow", 
          "iot:DeleteThingShadow" 
        ], 
        "Resource": [ 
          "arn:aws:iot:region:account-id:thing/*"
```
- $\mathbf{I}$  } ] }
- 11. Pour définir une nouvelle version de politique comme version active, sous État de la version de politique, sélectionnez Définir la version modifiée comme version active pour cette politique.
- 12. Choisissez Enregistrer en tant que nouvelle version.

Configurer la politique AWS IoT des objets (AWS CLI)

1. Énumérez les principes de base de l'appareilAWS IoT. Les principaux de l'objet peuvent être des certificats de périphérique X.509 ou d'autres identifiants. Exécutez la commande suivante et *MyGreengrassCore*remplacez-la par le nom du périphérique principal.

aws iot list-thing-principals --thing-name *MyGreengrassCore*

L'opération renvoie une réponse répertoriant les principaux éléments du périphérique principal.

```
{ 
     "principals": [ 
          "arn:aws:iot:us-west-2:123456789012:cert/certificateId" 
    \mathbf 1}
```
2. Identifiez le certificat actif de l'appareil principal. Exécutez la commande suivante et remplacez *CertificateID* par l'ID de chaque certificat de l'étape précédente jusqu'à ce que vous trouviez le certificat actif. L'ID du certificat est la chaîne hexadécimale à la fin de l'ARN du certificat. L'- queryargument indique de n'afficher que le statut du certificat.

```
aws iot describe-certificate --certificate-id certificateId --query 
  'certificateDescription.status'
```
L'opération renvoie le statut du certificat sous forme de chaîne. Par exemple, si le certificat est actif, cette opération produit des résultats"ACTIVE".

3. AWS IoTRépertoriez les politiques associées au certificat. Exécutez la commande suivante et remplacez l'ARN du certificat par l'ARN du certificat.

```
aws iot list-principal-policies --principal arn:aws:iot:us-
west-2:123456789012:cert/certificateId
```
L'opération renvoie une réponse répertoriant les AWS IoT politiques associées au certificat.

```
{ 
     "policies": [ 
         { 
              "policyName": 
  "GreengrassTESCertificatePolicyMyGreengrassCoreTokenExchangeRoleAlias", 
              "policyArn": "arn:aws:iot:us-west-2:123456789012:policy/
GreengrassTESCertificatePolicyMyGreengrassCoreTokenExchangeRoleAlias" 
         }, 
         { 
              "policyName": "GreengrassV2IoTThingPolicy", 
              "policyArn": "arn:aws:iot:us-west-2:123456789012:policy/
GreengrassV2IoTThingPolicy" 
         } 
     ]
}
```
4. Choisissez la politique à consulter et à mettre à jour.

#### **a** Note

Si vous avez utilisé le [programme d'installation du logiciel AWS IoT Greengrass](#page-213-0) [Core pour provisionner des ressources,](#page-213-0) vous avez deux AWS IoT règles. Nous vous recommandons de choisir la politique nommée GreengrassV2IoTThingPolicy, si elle existe. Les appareils principaux que vous créez avec le programme d'installation rapide utilisent ce nom de politique par défaut. Si vous ajoutez des autorisations à cette politique, vous les accordez également aux autres appareils principaux qui utilisent cette politique.

5. Obtenez le document de la politique. Exécutez la commande suivante et remplacez *GreengrassV2IoT* par le nom ThingPolicy de la politique.

aws iot get-policy --policy-name *GreengrassV2IoTThingPolicy*

L'opération renvoie une réponse contenant le document de la politique et d'autres informations relatives à la politique. Le document de politique est un objet JSON sérialisé sous forme de chaîne.

```
{ 
     "policyName": "GreengrassV2IoTThingPolicy", 
     "policyArn": "arn:aws:iot:us-west-2:123456789012:policy/
GreengrassV2IoTThingPolicy", 
     "policyDocument": "{\ 
   \\"Version\\": \\"2012-10-17\\",\ 
   \\"Statement\\": [\ 
    \bigwedge \\"Effect\\": \\"Allow\\",\ 
       \\"Action\\": [\ 
                  \\"iot:Connect\\",\ 
                  \\"iot:Publish\\",\ 
                  \\"iot:Subscribe\\",\ 
                  \\"iot:Receive\\",\ 
                  \\"greengrass:*\\"\
\lambda \\"Resource\\": \\"*\\"\ 
     }\ 
  \overline{1}}", 
     "defaultVersionId": "1", 
     "creationDate": "2021-02-05T16:03:14.098000-08:00", 
     "lastModifiedDate": "2021-02-05T16:03:14.098000-08:00", 
     "generationId": 
  "f19144b798534f52c619d44f771a354f1b957dfa2b850625d9f1d0fde530e75f"
}
```
6. Utilisez un convertisseur en ligne ou un autre outil pour convertir la chaîne du document de politique en objet JSON, puis enregistrez-la dans un fichier nomméiot-policy.json.

Par exemple, si l'outil jo est installé, vous pouvez exécuter la commande suivante pour obtenir le document de politique, le convertir en objet JSON et enregistrer le document de politique en tant qu'objet JSON.

```
aws iot get-policy --policy-name GreengrassV2IoTThingPolicy --query 
  'policyDocument' | jq fromjson >> iot-policy.json
```
7. Passez en revue la politique relative aux autorisations requises et ajoutez les autorisations requises manquantes.

Par exemple, sur un système basé sur Linux, vous pouvez exécuter la commande suivante pour utiliser GNU nano pour ouvrir le fichier.

nano iot-policy.json

- greengrass:PutCertificateAuthorities
- greengrass:VerifyClientDeviceIdentity
- greengrass:VerifyClientDeviceIoTCertificateAssociation
- greengrass:GetConnectivityInfo
- greengrass:UpdateConnectivityInfo— (Facultatif) Cette autorisation est requise pour utiliser le [composant de détection IP,](#page-704-0) qui transmet les informations de connectivité réseau de l'appareil principal au service AWS IoT Greengrass cloud.
- iot:GetThingShadow,iot:UpdateThingShadow, et iot:DeleteThingShadow (Facultatif) Ces autorisations sont requises pour utiliser le [composant Shadow Manager](#page-1063-0) afin de synchroniser les ombres du périphérique client avecAWS IoT Core. [Cette fonctionnalité](#page-975-0)  [nécessite](#page-975-0) [Greengrass nucleu](#page-525-0)[s v2.6.0 ou version ultérieure, Shadow Manager v2.2.0 ou](#page-975-0)  [version ultérieure, et MQTT bridge v2.2.0 ou version ultérieure.](#page-975-0)
- 8. Enregistrez les modifications en tant que nouvelle version de la politique. Exécutez la commande suivante et remplacez *GreengrassV2IoT* par le nom ThingPolicy de la politique.

```
aws iot create-policy-version --policy-name GreengrassV2IoTThingPolicy --policy-
document file://iot-policy.json --set-as-default
```
L'opération renvoie une réponse similaire à l'exemple suivant en cas de succès.

```
{ 
     "policyArn": "arn:aws:iot:us-west-2:123456789012:policy/
GreengrassV2IoTThingPolicy", 
     "policyDocument": "{\ 
   \\"Version\\": \\"2012-10-17\\",\ 
   \\"Statement\\": [\ 
    \{\setminus\} \\"Effect\\": \\"Allow\\",\ 
       \\"Action\\": [\
```
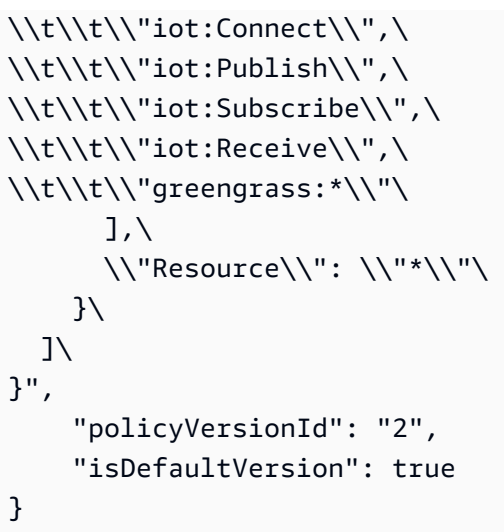

# <span id="page-1679-0"></span>Composants Greengrass pour le support des appareils clients

**A** Important

Le périphérique principal doit exécuter [Greengrass nucleus](#page-525-0) v2.2.0 ou version ultérieure pour prendre en charge les appareils clients.

Pour permettre aux appareils clients de se connecter et de communiquer avec un appareil principal, vous déployez les composants Greengrass suivants sur le périphérique principal :

• [Authentification de l'appareil client](#page-563-0) (aws.greengrass.clientdevices.Auth)

Déployez le composant d'authentification des appareils clients pour authentifier les appareils clients et autoriser les actions des appareils clients. Ce composant permet à vos AWS IoT objets de se connecter à un appareil principal.

Ce composant nécessite une certaine configuration pour pouvoir être utilisé. Vous devez spécifier les groupes de périphériques clients et les opérations que chaque groupe est autorisé à effectuer, telles que la connexion et la communication via MQTT. Pour plus d'informations, consultez la section [Configuration du composant d'authentification de l'appareil client](#page-569-0).

• [Courtier MQTT 3.1.1 \(Moquette\)](#page-999-0) (aws.greengrass.clientdevices.mqtt.Moquette)

Déployez le composant de courtier MQTT Moquette pour exécuter un courtier MQTT léger. Le broker Moquette MQTT est conforme à MQTT 3.1.1 et inclut un support local pour QoS 0, QoS 1, QoS 2, les messages conservés, les messages de dernière volonté et les abonnements persistants.

Vous n'êtes pas obligé de configurer ce composant pour l'utiliser. Cependant, vous pouvez configurer le port sur lequel ce composant fait fonctionner le broker MQTT. Par défaut, il utilise le port 8883.

• [Courtier MQTT 5 \(EMQX\)](#page-1006-0) (aws.greengrass.clientdevices.mqtt.EMQX)

**a** Note

Pour utiliser le broker EMQX MQTT 5, vous devez utiliser [Greengrass nucleus v2.6.0 ou](#page-525-0)  [version ultérieure et client device](#page-525-0) auth v2.2.0 ou version ultérieure.

Déployez le composant broker EMQX MQTT pour utiliser les fonctionnalités MQTT 5.0 dans la communication entre les appareils clients et le périphérique principal. Le broker MQTT EMQX est compatible avec MQTT 5.0 et inclut la prise en charge des intervalles d'expiration des sessions et des messages, des propriétés utilisateur, des abonnements partagés, des alias de rubrique, etc.

Vous n'êtes pas obligé de configurer ce composant pour l'utiliser. Cependant, vous pouvez configurer le port sur lequel ce composant fait fonctionner le broker MQTT. Par défaut, il utilise le port 8883.

• [Pont MQTT](#page-975-0) (aws.greengrass.clientdevices.mqtt.Bridge)

(Facultatif) Déployez le composant pont MQTT pour relayer les messages entre les appareils clients (MQTT local), publiation/abonnement locaux et MQTT. AWS IoT Core Configurez ce composant pour synchroniser les appareils clients avec les appareils clients AWS IoT Core et interagir avec eux à partir des composants Greengrass.

Ce composant nécessite une configuration pour être utilisé. Vous devez spécifier les mappages de rubriques dans lesquels ce composant relaie les messages. Pour plus d'informations, consultez la section [Configuration des composants du pont MQTT.](#page-979-0)

• [Détecteur IP](#page-704-0) (aws.greengrass.clientdevices.IPDetector)

(Facultatif) Déployez le composant de détection IP pour signaler automatiquement les points de terminaison du broker MQTT du périphérique principal au service AWS IoT Greengrass cloud. Vous ne pouvez pas utiliser ce composant si votre configuration réseau est complexe, par exemple si un routeur transmet le port du broker MQTT au périphérique principal.

Vous n'êtes pas obligé de configurer ce composant pour l'utiliser.

• [Shadow Manager](#page-1063-0) (aws.greengrass.ShadowManager)

#### **a** Note

[Pour gérer les ombres des appareils clients, vous devez utiliser](#page-975-0) [Greengrass nucleus](#page-525-0) [v2.6.0](#page-975-0)  [ou version ultérieure, Shadow Manager v2.2.0 ou version ultérieure et MQTT bridge v2.2.0](#page-975-0)  [ou version ultérieure.](#page-975-0)

(Facultatif) Déployez le composant Shadow Manager pour gérer les ombres du périphérique client sur le périphérique principal. Les composants Greengrass peuvent obtenir, mettre à jour et supprimer les ombres des appareils clients afin d'interagir avec les appareils clients. Vous pouvez également configurer le composant Shadow Manager pour synchroniser les ombres du périphérique client avec le service AWS IoT Core cloud.

Pour utiliser ce composant avec les ombres des périphériques clients, vous devez configurer le composant du pont MQTT pour relayer les messages entre les appareils clients et le gestionnaire des ombres, qui utilise la publication et l'abonnement locaux. Dans le cas contraire, ce composant ne nécessite pas de configuration pour être utilisé, mais il nécessite une configuration pour synchroniser les ombres des appareils.

**a** Note

Nous vous recommandons de ne déployer qu'un seul composant de broker MQTT. Le [pont](#page-975-0)  [MQTT](#page-975-0) et les composants du [détecteur IP](#page-704-0) fonctionnent avec un seul composant de courtier MQTT à la fois. Si vous déployez plusieurs composants du broker MQTT, vous devez les configurer pour utiliser différents ports.

## <span id="page-1681-0"></span>Configuration de la découverte du cloud (console)

Vous pouvez utiliser la AWS IoT Greengrass console pour associer des appareils clients, gérer les points de terminaison des appareils principaux et déployer des composants afin de permettre la prise en charge des appareils clients. Pour plus d'informations, consultez [Étape 2 : activer la prise en](#page-440-0)  [charge des appareils clients.](#page-440-0)

# <span id="page-1682-0"></span>Configurer la découverte du cloud (AWS CLI)

Vous pouvez utiliser le AWS Command Line Interface (AWS CLI) pour associer des appareils clients, gérer les points de terminaison des appareils principaux et déployer des composants afin de permettre la prise en charge des appareils clients. Pour plus d'informations, consultez les ressources suivantes :

- [Gérer les associations entre appareils clients \(AWS CLI\)](#page-1684-1)
- [Gérez les principaux points de terminaison des appareils](#page-1686-0)
- [AWS-composants de l'appareil client fournis](#page-1662-0)
- [Créer des déploiements](#page-1338-0)

## <span id="page-1682-1"></span>Associer des appareils clients

Pour utiliser la découverte du cloud, associez les appareils clients à un appareil principal afin qu'ils puissent découvrir le périphérique principal. Ils peuvent ensuite utiliser l'[API de découverte](#page-1709-0)  [Greengrass](#page-1709-0) pour récupérer les informations de connectivité et les certificats pour leurs principaux appareils associés.

De même, dissociez les appareils clients d'un périphérique principal pour les empêcher de découvrir le périphérique principal.

### **Rubriques**

- [Gérer les associations entre appareils clients \(console\)](#page-1682-2)
- [Gérer les associations entre appareils clients \(AWS CLI\)](#page-1684-1)
- [Gérer les associations client-appareil \(API\)](#page-1684-2)

### <span id="page-1682-2"></span>Gérer les associations entre appareils clients (console)

Vous pouvez utiliser la AWS IoT Greengrass console pour afficher, ajouter et supprimer des associations client-appareil.

Pour afficher les associations de périphériques clients pour un périphérique principal (console)

- 1. Accédez à la [console AWS IoT Greengrass.](https://console.aws.amazon.com/greengrass)
- 2. Choisissez les appareils Core.
- 3. Choisissez l'appareil principal à gérer.
- 4. Sur la page de détails de l'appareil principal, choisissez l'onglet Appareils clients.
- 5. Dans la section Appareils clients associés, vous pouvez voir quels appareils clients (AWS IoTobjets) sont associés au périphérique principal.

Pour associer des appareils clients à un périphérique principal (console)

- 1. Accédez à la [console AWS IoT Greengrass.](https://console.aws.amazon.com/greengrass)
- 2. Choisissez les appareils Core.
- 3. Choisissez l'appareil principal à gérer.
- 4. Sur la page de détails de l'appareil principal, choisissez l'onglet Appareils clients.
- 5. Dans la section Appareils clients associés, choisissez Associer les appareils clients.
- 6. Dans le mode Associer les appareils clients au périphérique principal, procédez comme suit pour chaque appareil client à associer :
	- a. Entrez le nom de l'AWS IoTobjet à associer en tant qu'appareil client.
	- b. Choisissez Ajouter.
- 7. Choisissez Associer.

Les appareils clients que vous avez associés peuvent désormais utiliser l'API de découverte Greengrass pour découvrir cet appareil principal.

Pour dissocier les appareils clients d'un périphérique principal (console)

- 1. Accédez à la [console AWS IoT Greengrass.](https://console.aws.amazon.com/greengrass)
- 2. Choisissez les appareils Core.
- 3. Choisissez l'appareil principal à gérer.
- 4. Sur la page de détails de l'appareil principal, choisissez l'onglet Appareils clients.
- 5. Dans la section Appareils clients associés, sélectionnez chaque appareil client à dissocier.
- 6. Choisissez Dissocier.
- 7. Dans le mode de confirmation, choisissez Dissocier.

Les appareils clients que vous avez dissociés ne peuvent plus utiliser l'API de découverte Greengrass pour découvrir cet appareil principal.

### <span id="page-1684-1"></span>Gérer les associations entre appareils clients (AWS CLI)

Vous pouvez utiliser le AWS Command Line Interface (AWS CLI) pour gérer les associations d'appareils clients pour un appareil principal.

Pour afficher les associations de périphériques clients pour un périphérique principal (AWS CLI)

• Utilisez la commande suivante : [list-client-devices-associated- with-core-device](https://docs.aws.amazon.com/cli/latest/reference/greengrassv2/list-client-devices-associated-with-core-device.html).

Pour associer des appareils clients à un périphérique principal (AWS CLI)

• Utilisez la commande suivante : [batch-associate-client-device- with-core-device](https://docs.aws.amazon.com/cli/latest/reference/greengrassv2/batch-associate-client-device-with-core-device.html).

Pour dissocier les appareils clients d'un périphérique principal () AWS CLI

• Utilisez la commande suivante : [batch-disassociate-client-device- from-core-device](https://docs.aws.amazon.com/cli/latest/reference/greengrassv2/batch-disassociate-client-device-from-core-device.html).

<span id="page-1684-2"></span>Gérer les associations client-appareil (API)

Vous pouvez utiliser l'AWSAPI pour gérer les associations d'appareils clients pour un appareil principal.

Pour afficher les associations entre appareils clients pour un appareil principal (AWSAPI)

• Utilisez l'opération suivante : [ListClientDevicesAssociatedWithCoreDevice](https://docs.aws.amazon.com/greengrass/v2/APIReference/API_ListClientDevicesAssociatedWithCoreDevice.html)

Pour associer des appareils clients à un périphérique principal (AWSAPI)

• Utilisez l'opération suivante : [BatchAssociateClientDeviceWithCoreDevice](https://docs.aws.amazon.com/greengrass/v2/APIReference/API_BatchAssociateClientDeviceWithCoreDevice.html)

Pour dissocier les appareils clients d'un appareil principal (AWSAPI)

• Utilisez l'opération suivante : [BatchDisassociateClientDeviceFromCoreDevice](https://docs.aws.amazon.com/greengrass/v2/APIReference/API_BatchDisassociateClientDeviceFromCoreDevice.html)

## <span id="page-1684-0"></span>Authentification des clients hors ligne

Avec l'authentification hors ligne, vous pouvez configurer votre appareil AWS IoT Greengrass Core afin que les appareils clients puissent se connecter à un appareil principal, même lorsque celuici n'est pas connecté au cloud. Lorsque vous utilisez l'authentification hors ligne, vos appareils Greengrass peuvent continuer à fonctionner dans un environnement partiellement hors ligne.

Pour utiliser l'authentification hors ligne pour un appareil client connecté au cloud, vous devez disposer des éléments suivants :

- Un appareil AWS IoT Greengrass Core sur lequel le [Authentification de l'appareil client](#page-563-0) composant est déployé. Vous devez utiliser la version 2.3.0 ou supérieure pour l'authentification hors ligne.
- Une connexion au cloud pour le périphérique principal lors de la connexion initiale des appareils clients.

### Stockage des informations d'identification client

Lorsqu'un dispositif client se connecte à un dispositif central pour la première fois, celui-ci appelle le AWS IoT Greengrass service. Lorsqu'il est appelé, Greengrass valide l'enregistrement de l'appareil client comme un objet. AWS IoT Cela permet également de vérifier que l'appareil possède un certificat valide. Le dispositif central stocke ensuite ces informations localement.

La prochaine fois que l'appareil se connecte, le périphérique principal de Greengrass tente de valider l'appareil client auprès du AWS IoT Greengrass service. S'il ne parvient pas à se connecter AWS IoT Greengrass, le périphérique principal utilise ses informations de périphérique stockées localement pour valider le périphérique client.

Vous pouvez configurer la durée pendant laquelle le périphérique principal Greengrass stocke les informations d'identification. [Vous pouvez définir le délai d'une minute à 2 147 483 647 minutes en](https://docs.aws.amazon.com/greengrass/v2/developerguide/client-device-auth-component.html#client-device-auth-component-configuration) [définissant l'option de configuration dans la](https://docs.aws.amazon.com/greengrass/v2/developerguide/client-device-auth-component.html#client-device-auth-component-configuration) clientDeviceTrustDurationMinutes configuration [du composant d'authentification du périphérique client.](https://docs.aws.amazon.com/greengrass/v2/developerguide/client-device-auth-component.html#client-device-auth-component-configuration) La durée par défaut est d'une minute, ce qui désactive effectivement l'authentification hors ligne. Lorsque vous définissez ce délai, nous vous recommandons de prendre en compte vos besoins en matière de sécurité. Vous devez également tenir compte de la durée pendant laquelle vous prévoyez que les appareils principaux fonctionneront lorsqu'ils sont déconnectés du cloud.

Le périphérique principal met à jour son stockage d'informations d'identification à trois reprises :

- 1. Lorsqu'un appareil se connecte au périphérique principal pour la première fois.
- 2. Si le périphérique principal est connecté au cloud, lorsqu'un appareil client se reconnecte au périphérique principal.

3. Si l'appareil principal est connecté au cloud, actualisez l'intégralité de la banque d'informations d'identification une fois par jour.

Lorsque le périphérique principal Greengrass actualise son magasin d'informations d'identification, il utilise l'opération. [ListClientDevicesAssociatedWithCoreDevice](https://docs.aws.amazon.com/greengrass/v2/APIReference/API_ListClientDevicesAssociatedWithCoreDevice.html) Greengrass actualise uniquement les appareils renvoyés par cette opération. Pour associer un appareil client à un périphérique principal, consultez[Associer des appareils clients.](#page-1682-1)

Pour utiliser l'ListClientDevicesAssociatedWithCoreDeviceopération, vous devez ajouter une autorisation pour l'opération au rôle AWS Identity and Access Management (IAM) associé à l'opération Compte AWS qui s'exécute AWS IoT Greengrass. Pour plus d'informations, voir [Autoriser](#page-1921-0) [les périphériques principaux à interagir avecAWSservices.](#page-1921-0)

## <span id="page-1686-0"></span>Gérez les principaux points de terminaison des appareils

Lorsque vous utilisez la découverte du cloud, vous stockez les points de terminaison du broker MQTT pour les appareils principaux dans le service AWS IoT Greengrass cloud. Les appareils clients se connectent AWS IoT Greengrass pour récupérer ces points de terminaison et d'autres informations relatives à leurs périphériques principaux associés.

Pour chaque appareil principal, vous pouvez gérer les points de terminaison automatiquement ou manuellement.

• Gérez automatiquement les points de terminaison avec le détecteur d'adresses IP

Vous pouvez déployer le [composant de détection IP](#page-704-0) pour gérer automatiquement les points de terminaison des appareils principaux à votre place si votre configuration réseau n'est pas complexe, par exemple si les appareils clients se trouvent sur le même réseau que le périphérique principal. Vous ne pouvez pas utiliser le composant de détection IP si le périphérique principal se trouve derrière un routeur qui transmet le port du broker MQTT au périphérique principal, par exemple.

Le composant de détection IP est également utile si vous déployez dans des groupes d'objets, car il gère les points de terminaison de tous les appareils principaux du groupe d'objets. Pour plus d'informations, consultez [Utiliser le détecteur IP pour gérer automatiquement les points de](#page-1687-0) [terminaison](#page-1687-0).

• Gérer manuellement les points de terminaison

Si vous ne pouvez pas utiliser le composant de détection IP, vous devez gérer manuellement les principaux points de terminaison de l'appareil. Vous pouvez mettre à jour ces points de terminaison à l'aide de la console ou de l'API. Pour plus d'informations, consultez [Gérer manuellement les](#page-1690-0) [points de terminaison](#page-1690-0).

### Rubriques

- [Utiliser le détecteur IP pour gérer automatiquement les points de terminaison](#page-1687-0)
- [Gérer manuellement les points de terminaison](#page-1690-0)

<span id="page-1687-0"></span>Utiliser le détecteur IP pour gérer automatiquement les points de terminaison

Si vous disposez d'une configuration réseau simple, telle que les appareils clients sur le même réseau que le périphérique principal, vous pouvez déployer le [composant de détection IP](#page-704-0) pour effectuer les opérations suivantes :

- Surveillez les informations de connectivité au réseau local de l'appareil central Greengrass. Ces informations incluent les points de terminaison réseau du périphérique principal et le port sur lequel fonctionne le broker MQTT.
- Signalez les informations de connectivité de l'appareil principal au service AWS IoT Greengrass cloud.

Le composant du détecteur IP remplace les points de terminaison que vous avez définis manuellement.

### **A** Important

La AWS IoT politique de l'appareil principal doit greengrass:UpdateConnectivityInfo autoriser l'utilisation du composant de détection IP. Pour plus d'informations, consultez [Stratégies AWS IoT pour les opérations de plan de données](#page-1888-0) et [Configuration de la AWS IoT](#page-1671-0)  [politique des objets.](#page-1671-0)

Vous pouvez effectuer l'une des opérations suivantes pour déployer le composant de détection IP :

• Utilisez la page Configurer la découverte de la console. Pour plus d'informations, consultez [Configuration de la découverte du cloud \(console\).](#page-1681-0)

• Créez et révisez les déploiements pour inclure le détecteur IP. Vous pouvez utiliser la console ou l'AWS CLIAWSAPI pour gérer les déploiements. Pour plus d'informations, consultez [Créer des](#page-1338-0) [déploiements](#page-1338-0).

Déployer le composant de détection IP (console)

- 1. Dans le menu de navigation de la [AWS IoT Greengrassconsole,](https://console.aws.amazon.com/greengrass) sélectionnez Composants.
- 2. Sur la page Composants, choisissez l'onglet Composants publics, puis sélectionnez aws.greengrass.clientdevices.IPDetector.
- 3. Sur la page aws.greengrass.clientdevices.IPDetector, choisissez Deploy (Déployer).
- 4. Dans Ajouter au déploiement, choisissez un déploiement existant à réviser ou choisissez de créer un nouveau déploiement, puis choisissez Suivant.
- 5. Si vous avez choisi de créer un nouveau déploiement, choisissez le périphérique principal ou le groupe d'objets cible pour le déploiement. Sur la page Spécifier la cible, sous Cible de déploiement, choisissez un périphérique principal ou un groupe d'objets, puis cliquez sur Suivant.
- 6. Sur la page Sélectionner les composants, vérifiez que le aws.greengrass.clientdevices.IPDetectorcomposant est sélectionné, puis choisissez Next.
- 7. Sur la page Configurer les composants, sélectionnez aws.greengrass.clientdevices.IPDetector, puis effectuez les opérations suivantes :
	- a. Choisissez Configure component (Configurer un composant).
	- b. Dans le aws.greengrass.clientdevices.IPDetector mode Configurer, sous Mise à jour de la configuration, dans Configuration à fusionner, vous pouvez saisir une mise à jour de configuration pour configurer le composant du détecteur IP. Vous pouvez définir l'une des options de configuration suivantes :
		- defaultPort— (Facultatif) Le port du broker MQTT à signaler lorsque ce composant détecte des adresses IP. Vous devez spécifier ce paramètre si vous configurez le broker MQTT pour utiliser un port différent du port par défaut 8883.
		- includeIPv4LoopbackAddrs— (Facultatif) Vous pouvez activer cette option pour détecter et signaler les adresses de boucle IPv4. Il s'agit d'adresses IP, par exemplelocalhost, où un appareil peut communiquer avec lui-même. Utilisez cette option dans les environnements de test dans lesquels le périphérique principal et le périphérique client s'exécutent sur le même système.

• includeIPv4LinkLocalAddrs— (Facultatif) Vous pouvez activer cette option pour détecter et signaler les adresses locales de [liens IPv4.](https://en.wikipedia.org/wiki/Link-local_address) Utilisez cette option si le réseau du périphérique principal ne dispose pas du protocole DHCP (Dynamic Host Configuration Protocol) ou d'adresses IP attribuées de manière statique.

La mise à jour de configuration peut ressembler à l'exemple suivant.

```
{ 
   "defaultPort": "8883", 
   "includeIPv4LoopbackAddrs": false, 
   "includeIPv4LinkLocalAddrs": false
}
```
- c. Choisissez Confirmer pour fermer le modal, puis cliquez sur Suivant.
- 8. Sur la page Configure advanced settings (Configurer les paramètres avancés), conservez les paramètres de configuration par défaut et choisissez Next (Suivant).
- 9. Sur la page Review (Révision), choisissez Deploy (Déployer).

Le déploiement peut prendre jusqu'à une minute.

Déployer le composant du détecteur IP (AWS CLI)

Pour déployer le composant du détecteur IP, créez un document de déploiement qui inclut aws.greengrass.clientdevices.IPDetector l'componentsobjet et spécifiez la mise à jour de configuration du composant. Suivez les instructions [Créer des déploiements](#page-1338-0) pour créer un nouveau déploiement ou modifier un déploiement existant.

Vous pouvez spécifier l'une des options suivantes pour configurer le composant du détecteur IP lorsque vous créez le document de déploiement :

- defaultPort— (Facultatif) Le port du broker MQTT à signaler lorsque ce composant détecte des adresses IP. Vous devez spécifier ce paramètre si vous configurez le broker MQTT pour utiliser un port différent du port par défaut 8883.
- includeIPv4LoopbackAddrs— (Facultatif) Vous pouvez activer cette option pour détecter et signaler les adresses de boucle IPv4. Il s'agit d'adresses IP, par exemplelocalhost, où un appareil peut communiquer avec lui-même. Utilisez cette option dans les environnements de test dans lesquels le périphérique principal et le périphérique client s'exécutent sur le même système.

• includeIPv4LinkLocalAddrs— (Facultatif) Vous pouvez activer cette option pour détecter et signaler les adresses locales de [liens IPv4.](https://en.wikipedia.org/wiki/Link-local_address) Utilisez cette option si le réseau du périphérique principal ne dispose pas du protocole DHCP (Dynamic Host Configuration Protocol) ou d'adresses IP attribuées de manière statique.

L'exemple de document de déploiement partiel suivant indique de signaler le port 8883 comme port du broker MQTT.

```
{ 
   ..., 
   "components": { 
      ..., 
     "aws.greengrass.clientdevices.IPDetector": { 
        "componentVersion": "2.1.1", 
        "configurationUpdate": { 
          "merge": "{\"defaultPort\":\"8883\",}" 
        } 
     } 
   }
}
```
<span id="page-1690-0"></span>Gérer manuellement les points de terminaison

Vous pouvez gérer manuellement les points de terminaison du broker MQTT pour les appareils principaux.

Chaque point de terminaison du broker MQTT possède les informations suivantes :

```
Point de terminaison (HostAddress)
```
Adresse IP ou adresse DNS à laquelle les appareils clients peuvent se connecter à un courtier MQTT sur le périphérique principal.

```
Port (PortNumber)
```
Port sur lequel le broker MQTT fonctionne sur le périphérique principal.

Vous pouvez configurer ce port sur le [composant du broker Moquette MQTT](#page-999-0), qui utilise par défaut le port 8883.

Gérez les principaux points de terminaison des appareils 1669

#### Métadonnées (Metadata)

Métadonnées supplémentaires à fournir aux appareils clients qui se connectent à ce point de terminaison.

**Rubriques** 

- [Gérer les points de terminaison \(console\)](#page-1691-0)
- [Gérer les points de terminaison \(\) AWS CLI](#page-1691-1)
- [Gérer les points de terminaison \(API\)](#page-1692-0)

<span id="page-1691-0"></span>Gérer les points de terminaison (console)

Vous pouvez utiliser la AWS IoT Greengrass console pour afficher, mettre à jour et supprimer les points de terminaison d'un appareil principal.

Pour gérer les points de terminaison d'un appareil principal (console)

- 1. Accédez à la [console AWS IoT Greengrass.](https://console.aws.amazon.com/greengrass)
- 2. Choisissez les appareils Core.
- 3. Choisissez l'appareil principal à gérer.
- 4. Sur la page de détails de l'appareil principal, choisissez l'onglet Appareils clients.
- 5. Dans la section Points de terminaison du broker MQTT, vous pouvez voir les points de terminaison du broker MQTT du périphérique principal. Choisissez Gérer les points de terminaison.
- 6. Dans le mode Gérer les points de terminaison, ajoutez ou supprimez des points de terminaison du broker MQTT pour le périphérique principal.
- 7. Choisissez Mettre à jour.

<span id="page-1691-1"></span>Gérer les points de terminaison () AWS CLI

Vous pouvez utiliser le AWS Command Line Interface (AWS CLI) pour gérer les points de terminaison d'un appareil principal.
#### **G** Note

La prise en charge des appareils clients AWS IoT Greengrass V2 étant rétrocompatible avecAWS IoT Greengrass V1, vous pouvez utiliser les opérations AWS IoT Greengrass V2 d'AWS IoT Greengrass V1API pour gérer les principaux points de terminaison des appareils.

Pour obtenir des points de terminaison pour un appareil principal () AWS CLI

- Utilisez l'une des commandes suivantes :
	- [Greengrass V2 : get-connectivity-info](https://docs.aws.amazon.com/cli/latest/reference/greengrassv2/get-connectivity-info.html)
	- [herbe verte : get-connectivity-info](https://docs.aws.amazon.com/cli/latest/reference/greengrass/get-connectivity-info.html)

Pour mettre à jour les points de terminaison d'un appareil principal () AWS CLI

- Utilisez l'une des commandes suivantes :
	- [Greengrass V2 : update-connectivity-info](https://docs.aws.amazon.com/cli/latest/reference/greengrassv2/update-connectivity-info.html)
	- [herbe verte : update-connectivity-info](https://docs.aws.amazon.com/cli/latest/reference/greengrass/update-connectivity-info.html)

Gérer les points de terminaison (API)

Vous pouvez utiliser l'AWSAPI pour gérer les points de terminaison d'un appareil principal.

**a** Note

La prise en charge des appareils clients AWS IoT Greengrass V2 étant rétrocompatible avecAWS IoT Greengrass V1, vous pouvez utiliser les opérations AWS IoT Greengrass V2 d'AWS IoT Greengrass V1API pour gérer les principaux points de terminaison des appareils.

Pour obtenir des points de terminaison pour un appareil principal (AWSAPI)

- Utilisez l'une des opérations suivantes :
	- [V2 : GetConnectivityInfo](https://docs.aws.amazon.com/greengrass/v2/APIReference/API_GetConnectivityInfo.html)
	- [V1 : GetConnectivityInfo](https://docs.aws.amazon.com/greengrass/v1/apireference/getconnectivityinfo-get.html)

Pour mettre à jour les points de terminaison d'un appareil principal (AWSAPI)

- Utilisez l'une des opérations suivantes :
	- [V2 : UpdateConnectivityInfo](https://docs.aws.amazon.com/greengrass/v2/APIReference/API_UpdateConnectivityInfo.html)
	- [V1 : UpdateConnectivityInfo](https://docs.aws.amazon.com/greengrass/v1/apireference/updateconnectivityinfo-put.html)

## Choisissez un courtier MQTT

AWS IoT Greengrassfournit des options vous permettant de choisir le broker MQTT local à exécuter sur vos appareils principaux. Les appareils clients se connectent au courtier MQTT qui s'exécute sur un périphérique principal. Choisissez donc un courtier MQTT compatible avec les appareils clients que vous souhaitez connecter.

#### **a** Note

Nous vous recommandons de ne déployer qu'un seul composant de broker MQTT. Le [pont](#page-975-0)  [MQTT](#page-975-0) et les composants du [détecteur IP](#page-704-0) fonctionnent avec un seul composant de courtier MQTT à la fois. Si vous déployez plusieurs composants du broker MQTT, vous devez les configurer pour utiliser différents ports.

Vous pouvez choisir parmi les courtiers MQTT suivants :

• [Courtier MQTT 3.1.1 \(Moquette\) —](#page-999-0) aws.greengrass.clientdevices.mqtt.Moquette

Choisissez cette option pour un broker MQTT léger conforme à la norme MQTT 3.1.1. Le courtier AWS IoT Core MQTT est également conforme à la norme MQTT 3.1.1. Vous pouvez donc utiliser ces fonctionnalités pour créer une application qui utilise MQTT 3.1.1 sur vos appareils et le. Kit SDK des appareils AWS IoT AWS Cloud

• [Courtier MQTT 5 \(EMQX\)](#page-1006-0) — aws.greengrass.clientdevices.mqtt.EMQX

Choisissez cette option pour utiliser les fonctionnalités de MQTT 5 dans la communication entre les appareils principaux et les appareils clients. Ce composant utilise plus de ressources que le broker Moquette MQTT 3.1.1, et sur les appareils principaux de Linux, il nécessite Docker.

MQTT 5 est rétrocompatible avec MQTT 3.1.1, vous pouvez donc connecter des appareils clients utilisant MQTT 3.1.1 à ce broker. Si vous exécutez le broker Moquette MQTT 3.1.1, vous pouvez le remplacer par le broker EMQX MQTT 5, et les appareils clients pourront continuer à se connecter et à fonctionner normalement.

• Implémenter un courtier personnalisé

Choisissez cette option pour créer un composant de courtier local personnalisé pour communiquer avec les appareils clients. Vous pouvez créer un courtier local personnalisé qui utilise un protocole autre que MQTT. AWS IoT Greengrassfournit un SDK de composants que vous pouvez utiliser pour authentifier et autoriser les appareils clients. Pour plus d'informations, consultez [Utilisez](#page-1453-0) [le Kit SDK des appareils AWS IoT pour communiquer avec le noyau de Greengrass, les autres](#page-1453-0)  [composants et AWS IoT Core](#page-1453-0) et [Authentifier et autoriser les appareils clients](#page-1653-0).

# Connexion d'appareils clients à un appareilAWS IoT Greengrass Core à l'aide d'un courtier MQTT

Lorsque vous utilisez un courtier MQTT sur votre appareilAWS IoT Greengrass Core, celui-ci utilise une autorité de certification (CA) principale propre à l'appareil pour délivrer un certificat au courtier afin d'établir des connexions TLS mutuelles avec les clients.

AWS IoT GreengrassGénérez automatiquement une autorité de certificat de certificat de certificat de certificat de certificat de certificat (CSR) de l'appareil. Le périphérique principal CA est enregistréAWS IoT Greengrass lorsque le[Authentification de l'appareil client](#page-563-0) composant est connecté. L'autorité de certification principale générée automatiquement est persistante, le périphérique continuera à utiliser la même autorité de certification tant que le composant d'authentification de l'appareil client est configuré.

Lorsque le courtier MQTT démarre, il demande un certificat. Le composant d'authentification de l'appareil client émet un certificat X.509 en utilisant le certificat (CSR) principal. Le certificat est pivoté lorsque le broker démarre, lorsque le certificat expire ou lorsque les informations de connectivité telles que l'adresse IP changent. Pour plus d'informations, veuillez consulter [Rotation des certificats](#page-1887-0)  [sur le broker MQTT local.](#page-1887-0)

Pour connecter un client au courtier MQTT, vous avez besoin des informations suivantes :

• L'appareil client doit disposer de l'autorité de certificationAWS IoT Greengrass Core. Vous pouvez obtenir cette autorité de certification par le biais de la découverte du cloud ou en fournissant l'autorité de certification manuellement. Pour plus d'informations, veuillez consulter [Utilisation de](#page-1695-0)  [votre propre autorité de certification.](#page-1695-0)

- Le nom de domaine complet (FQDN) ou l'adresse IP du périphérique principal doit figurer dans le certificat de courtier émis par l'autorité de certification du périphérique principal. Vous vous en assurez en utilisant l[eDétecteur IP](#page-704-0) composant ou en configurant manuellement l'adresse IP. Pour plus d'informations, veuillez consulter [Gérez les principaux points de terminaison des appareils.](#page-1686-0)
- Le composant d'authentification de l'appareil client doit autoriser l'appareil client à se connecter au périphérique principal Greengrass. Pour plus d'informations, veuillez consulter [Authentification de](#page-563-0) [l'appareil client.](#page-563-0)

### <span id="page-1695-0"></span>Utilisation de votre propre autorité de certification

Si vos appareils clients ne peuvent pas accéder au cloud pour découvrir votre appareil principal, vous pouvez fournir une autorité de certification (CA) de l'appareil principal. Votre appareil principal Greengrass utilise l'autorité de certification de l'appareil principal pour émettre des certificats pour votre courtier MQTT. Une fois que vous avez configuré le périphérique principal et fourni à votre appareil client son autorité de certification, vos appareils clients peuvent se connecter au point de terminaison et vérifier la liaison TLS à l'aide de l'autorité de certification de l'appareil principal (autorité de certification fournie par l'utilisateur ou générée automatiquement).

Pour configurer le[Authentification de l'appareil client](#page-563-0) composant afin qu'il utilise l'autorité de certification de votre appareil principal, définissez le paramètre decertificateAuthority configuration lorsque vous déployez le composant. Vous devez fournir les informations suivantes lors de la configuration :

- Emplacement du certificat CA d'un appareil principal.
- La clé privée du certificat CA du périphérique principal.
- (Facultatif) La chaîne de certificats jusqu'au certificat racine si l'autorité de certification du périphérique principal est une autorité de certification intermédiaire.

Si vous fournissez une autorité de certification pour l'appareil principal,AWS IoT Greengrass enregistrez l'autorité de certification auprès du cloud.

Vous pouvez stocker vos certificats dans un module de sécurité matériel ou dans le système de fichiers. L'exemple suivant montre unecertificateAuthority configuration pour une autorité de certification intermédiaire stockée à l'aide de HSM/TPM. Notez que la chaîne de certificats ne peut être stockée que sur disque.

```
 "certificateAuthority": {
```

```
 "certificateUri": "pkcs11:object=CustomerIntermediateCA;type=cert", 
   "privateKeyUri": "pkcs11:object=CustomerIntermediateCA;type=private" 
   "certificateChainUri": "file:///home/ec2-user/creds/certificateChain.pem", 
 }
```
Dans cet exemple, le paramètrecertificateAuthority de configuration configure le composant d'authentification du périphérique client pour utiliser une autorité de certification intermédiaire provenant du système de fichiers :

```
 "certificateAuthority": { 
     "certificateUri": "file:///home/ec2-user/creds/intermediateCA.pem", 
     "privateKeyUri": "file:///home/ec2-user/creds/intermediateCA.privateKey.pem", 
     "certificateChainUri": "file:///home/ec2-user/creds/certificateChain.pem", 
  }
```
Pour connecter les appareils à votre appareilAWS IoT Greengrass Core, procédez comme suit :

- 1. Créez une autorité de certification (CA) intermédiaire pour le périphérique principal Greengrass à l'aide de l'autorité de certification racine de votre organisation. Nous vous recommandons d'utiliser une autorité de certification (CSR) intermédiaire à titre de bonne pratique de sécurité.
- 2. Fournissez le certificat d'autorité de certification intermédiaire, la clé privée et la chaîne de certificats de votre autorité de certification racine au périphérique principal Greengrass. Pour plus d'informations, veuillez consulter [Authentification de l'appareil client.](#page-563-0) L'autorité de certification intermédiaire devient l'autorité de certification principale du périphérique principal Greengrass, et le dispositif enregistre l'autorité de certification auprès deAWS IoT Greengrass.
- 3. Enregistrez l'appareil client en tant qu'AWS IoTobjet. Pour plus d'informations, consultez la section [Créer un objet](https://docs.aws.amazon.com/iot/latest/developerguide/create-iot-resources.html#create-aws-thing) dans le Guide duAWS IoT Core développeur. Ajoutez la clé privée, la clé publique, le certificat de l'appareil et le certificat CA racine à votre appareil client. La manière dont vous ajoutez les informations dépend de votre appareil et de votre logiciel.

Une fois que vous avez configuré votre appareil, vous pouvez utiliser le certificat et le trousseau de clés public pour vous connecter à l'appareil principal Greengrass. Votre logiciel est chargé de trouver les principaux points de terminaison de l'appareil. Vous pouvez définir le point de terminaison manuellement pour le périphérique principal. Pour plus d'informations, veuillez consulter [Gérer](#page-1690-0)  [manuellement les points de terminaison](#page-1690-0).

## <span id="page-1697-0"></span>Tester les communications entre appareils clients

Les appareils clients peuvent utiliser le Kit SDK des appareils AWS IoT pour découvrir, se connecter et communiquer avec un appareil principal. Vous pouvez utiliser le client de découverte Greengrass Kit SDK des appareils AWS IoT pour utiliser l'[API de découverte Greengrass](#page-1709-0), qui renvoie des informations sur les principaux appareils auxquels un appareil client peut se connecter. La réponse de l'API inclut les points de terminaison du broker MQTT à connecter et les certificats à utiliser pour vérifier l'identité de chaque périphérique principal. Ensuite, l'appareil client peut essayer chaque point de terminaison jusqu'à ce qu'il se connecte avec succès à un périphérique principal.

Les appareils clients ne peuvent découvrir que les appareils principaux auxquels vous les associez. Avant de tester les communications entre un appareil client et un périphérique principal, vous devez associer l'appareil client au périphérique principal. Pour plus d'informations, consultez [Associer des](#page-1682-0) [appareils clients](#page-1682-0).

L'API de découverte Greengrass renvoie les points de terminaison du broker MQTT du périphérique principal que vous spécifiez. Vous pouvez utiliser le [composant de détection IP](#page-704-0) pour gérer ces points de terminaison à votre place, ou vous pouvez les gérer manuellement pour chaque périphérique principal. Pour plus d'informations, consultez [Gérez les principaux points de terminaison des](#page-1686-0)  [appareils.](#page-1686-0)

#### **a** Note

Pour utiliser l'API de découverte Greengrass, un appareil client doit disposer de cette autorisation. greengrass:Discover Pour plus d'informations, consultez [AWS IoTPolitique](#page-1903-0) [minimale pour les appareils clients](#page-1903-0).

Kit SDK des appareils AWS IoTIl est disponible dans plusieurs langages de programmation. Pour plus d'informations, consultez la section [SDK pour AWS IoT appareils](https://docs.aws.amazon.com/iot/latest/developerguide/iot-sdks.html) dans le guide du AWS IoT Core développeur.

#### Rubriques

- [Tester les communications \(Python\)](#page-1698-0)
- [Tester les communications \(C++\)](#page-1700-0)
- [Tester les communications \(JavaScript\)](#page-1703-0)
- [Tester les communications \(Java\)](#page-1706-0)

### <span id="page-1698-0"></span>Tester les communications (Python)

Dans cette section, vous allez utiliser l'exemple de découverte de Greengrass dans la [Kit SDK des](https://github.com/aws/aws-iot-device-sdk-python-v2) [appareils AWS IoTversion v2 pour Python](https://github.com/aws/aws-iot-device-sdk-python-v2) afin de tester les communications entre un appareil client et un périphérique principal.

**A** Important

Pour utiliser la Kit SDK des appareils AWS IoT version v2 pour Python, un périphérique doit exécuter Python 3.6 ou version ultérieure.

Pour tester les communications (Kit SDK des appareils AWS IoTv2 pour Python)

1. Téléchargez et installez la [Kit SDK des appareils AWS IoTversion 2 pour Python](https://github.com/aws/aws-iot-device-sdk-python-v2) sur l'AWS IoTappareil à connecter en tant que périphérique client.

Sur l'appareil client, procédez comme suit :

a. Clonez le dépôt Kit SDK des appareils AWS IoT v2 pour Python pour le télécharger.

git clone https://github.com/aws/aws-iot-device-sdk-python-v2.git

b. Installez la Kit SDK des appareils AWS IoT v2 pour Python.

python3 -m pip install --user ./aws-iot-device-sdk-python-v2

2. Accédez au dossier d'échantillons dans la Kit SDK des appareils AWS IoT version 2 pour Python.

cd aws-iot-device-sdk-python-v2/samples

- 3. Exécutez l'exemple d'application de découverte Greengrass. Cette application attend des arguments qui spécifient le nom de l'objet du périphérique client, le sujet MQTT et le message à utiliser, ainsi que les certificats qui authentifient et sécurisent la connexion. L'exemple suivant envoie un message Hello World à la clients/*MyClientDevice1*/hello/world rubrique.
	- Remplacez *MyClientDevice1* par le nom de l'objet de l'appareil client.
	- Remplacez *~/certs/ AmazonRoot CA1.pem* par le chemin d'accès au certificat racine de l'autorité de certification Amazon sur l'appareil client.
- Remplacez *~/certs/device.pem.crt* par le chemin d'accès au certificat de périphérique sur le périphérique client.
- Remplacez *~/certs/private.pem.key par le chemin d'accès au fichier de clé* privée sur l'appareil client.
- Remplacez *us-east-1* par la AWS région où fonctionnent votre appareil client et votre appareil principal.

```
python3 basic_discovery.py \\ 
   --thing_name MyClientDevice1 \\ 
   --topic 'clients/MyClientDevice1/hello/world' \\ 
   --message 'Hello World!' \\ 
   --ca_file ~/certs/AmazonRootCA1.pem \\ 
   --cert ~/certs/device.pem.crt \\ 
   --key ~/certs/private.pem.key \\ 
   --region us-east-1 \\ 
   --verbosity Warn
```
L'exemple d'application de découverte envoie le message 10 fois et se déconnecte. Il s'abonne également au même sujet où il publie des messages. Si le résultat indique que l'application a reçu des messages MQTT sur le sujet, le dispositif client peut communiquer avec succès avec le dispositif principal.

```
Performing greengrass discovery...
awsiot.greengrass_discovery.DiscoverResponse(gg_groups=[awsiot.greengrass_discovery.GGGroup
coreDevice-MyGreengrassCore', 
  cores=[awsiot.greengrass_discovery.GGCore(thing_arn='arn:aws:iot:us-
east-1:123456789012:thing/MyGreengrassCore', 
  connectivity=[awsiot.greengrass_discovery.ConnectivityInfo(id='203.0.113.0', 
 host_address='203.0.113.0', metadata='', port=8883)])], 
 certificate_authorities=['-----BEGIN CERTIFICATE-----\
MIICiT...EXAMPLE=\
-----END CERTIFICATE-----\
'])])
Trying core arn:aws:iot:us-east-1:123456789012:thing/MyGreengrassCore at host 
 203.0.113.0 port 8883
Connected!
Published topic clients/MyClientDevice1/hello/world: {"message": "Hello World!", 
  "sequence": 0}
```

```
Publish received on topic clients/MyClientDevice1/hello/world
b'{"message": "Hello World!", "sequence": 0}'
Published topic clients/MyClientDevice1/hello/world: {"message": "Hello World!", 
  "sequence": 1}
Publish received on topic clients/MyClientDevice1/hello/world
b'{"message": "Hello World!", "sequence": 1}'
...
Published topic clients/MyClientDevice1/hello/world: {"message": "Hello World!", 
  "sequence": 9}
Publish received on topic clients/MyClientDevice1/hello/world
b'{"message": "Hello World!", "sequence": 9}'
```
Si l'application génère plutôt une erreur, reportez-vous à la section [Résolution des problèmes liés](#page-1727-0)  [à la découverte de Greengrass.](#page-1727-0)

Vous pouvez également consulter les journaux Greengrass sur l'appareil principal pour vérifier si le périphérique client se connecte et envoie des messages avec succès. Pour plus d'informations, consultez [AWS IoT GreengrassJournaux de surveillance.](#page-1371-0)

```
Tester les communications (C++)
```
Dans cette section, vous allez utiliser l'exemple de découverte de Greengrass dans la [Kit SDK des](https://github.com/aws/aws-iot-device-sdk-cpp-v2) [appareils AWS IoTversion v2 pour C++ pour](https://github.com/aws/aws-iot-device-sdk-cpp-v2) tester les communications entre un appareil client et un périphérique principal.

Pour créer la Kit SDK des appareils AWS IoT version 2 pour C++, un périphérique doit disposer des outils suivants :

- C++ 11 ou version ultérieure
- CMake 3.1 ou version ultérieure
- L'un des compilateurs suivants :
	- GCC 4.8 ou version ultérieure
	- Clang 3.9 ou version ultérieure
	- MSVC 2015 ou version ultérieure

Pour tester les communications (Kit SDK des appareils AWS IoTv2 pour C++)

1. Téléchargez et compilez la [Kit SDK des appareils AWS IoTv2 pour C++](https://github.com/aws/aws-iot-device-sdk-cpp-v2) sur l'AWS IoTappareil à connecter en tant que périphérique client.

Sur l'appareil client, procédez comme suit :

a. Créez un dossier pour l'espace de travail Kit SDK des appareils AWS IoT v2 pour C++ et modifiez-le.

```
cd
mkdir iot-device-sdk-cpp
cd iot-device-sdk-cpp
```
b. Clonez le dépôt Kit SDK des appareils AWS IoT v2 pour C++ pour le télécharger. L'- recursiveindicateur indique de télécharger les sous-modules.

git clone --recursive https://github.com/aws/aws-iot-device-sdk-cpp-v2.git

c. Créez un dossier pour la sortie de compilation Kit SDK des appareils AWS IoT v2 pour C++ et modifiez-le.

```
mkdir aws-iot-device-sdk-cpp-v2-build
cd aws-iot-device-sdk-cpp-v2-build
```
d. Construisez la Kit SDK des appareils AWS IoT v2 pour C++.

```
cmake -DCMAKE_INSTALL_PREFIX="~/iot-device-sdk-cpp" -
DCMAKE_BUILD_TYPE="Release" ../aws-iot-device-sdk-cpp-v2
cmake --build . --target install
```
- 2. Créez l'exemple d'application Greengrass Discovery dans la Kit SDK des appareils AWS IoT version 2 pour C++. Procédez comme suit :
	- a. Accédez au dossier d'échantillons Greengrass Discovery dans la Kit SDK des appareils AWS IoT version 2 pour C++.

```
cd ../aws-iot-device-sdk-cpp-v2/samples/greengrass/basic_discovery
```
b. Créez un dossier pour l'exemple de sortie de build de Greengrass Discovery et modifiez-le.

```
mkdir build
cd build
```
c. Créez l'exemple d'application Greengrass Discovery.

```
cmake -DCMAKE PREFIX PATH="~/iot-device-sdk-cpp" -
DCMAKE_BUILD_TYPE="Release" ..
cmake --build . --config "Release"
```
- 3. Exécutez l'exemple d'application de découverte Greengrass. Cette application attend des arguments qui spécifient le nom de l'objet du périphérique client, le sujet MQTT à utiliser et les certificats qui authentifient et sécurisent la connexion. L'exemple suivant s'abonne à la clients/*MyClientDevice1*/hello/world rubrique et publie un message que vous entrez sur la ligne de commande pour la même rubrique.
	- Remplacez *MyClientDevice1* par le nom de l'objet de l'appareil client.
	- Remplacez *~/certs/ AmazonRoot CA1.pem* par le chemin d'accès au certificat racine de l'autorité de certification Amazon sur l'appareil client.
	- Remplacez *~/certs/device.pem.crt* par le chemin d'accès au certificat de périphérique sur le périphérique client.
	- Remplacez *~/certs/private.pem.key par le chemin d'accès au fichier de clé* privée sur l'appareil client.
	- Remplacez *us-east-1* par la AWS région où fonctionnent votre appareil client et votre appareil principal.

```
./basic-discovery \ 
  --thing_name MyClientDevice1 \ 
  --topic 'clients/MyClientDevice1/hello/world' \ 
  --ca_file ~/certs/AmazonRootCA1.pem \ 
  --cert ~/certs/device.pem.crt \ 
  --key ~/certs/private.pem.key \ 
  --region us-east-1
```
L'exemple d'application Discovery s'abonne au sujet et vous invite à saisir un message à publier.

Connecting to group greengrassV2-coreDevice-MyGreengrassCore with thing arn arn:aws:iot:us-east-1:123456789012:thing/MyGreengrassCore, using endpoint 203.0.113.0:8883 Connected to group greengrassV2-coreDevice-MyGreengrassCore, using connection to 203.0.113.0:8883 Successfully subscribed to clients/MyClientDevice1/hello/world Enter the message you want to publish to topic clients/MyClientDevice1/hello/world and press enter. Enter 'exit' to exit this program.

Si l'application génère plutôt une erreur, reportez-vous à la section [Résolution des problèmes liés](#page-1727-0)  [à la découverte de Greengrass.](#page-1727-0)

4. Entrez un message, tel que**Hello World!**.

```
Enter the message you want to publish to topic clients/MyClientDevice1/hello/world 
  and press enter. Enter 'exit' to exit this program.
Hello World!
```
Si le résultat indique que l'application a reçu le message MQTT sur le sujet, le dispositif client peut communiquer avec succès avec le dispositif principal.

```
Operation on packetId 2 Succeeded
Publish received on topic clients/MyClientDevice1/hello/world
Message:
Hello World!
```
Vous pouvez également consulter les journaux Greengrass sur l'appareil principal pour vérifier si le périphérique client se connecte et envoie des messages avec succès. Pour plus d'informations, consultez [AWS IoT GreengrassJournaux de surveillance.](#page-1371-0)

### <span id="page-1703-0"></span>Tester les communications (JavaScript)

Dans cette section, vous allez utiliser l'exemple de découverte de Greengrass dans la [Kit SDK des](https://github.com/aws/aws-iot-device-sdk-js-v2) [appareils AWS IoTversion v2 JavaScript pour](https://github.com/aws/aws-iot-device-sdk-js-v2) tester les communications entre un appareil client et un appareil principal.

#### **A** Important

Pour utiliser la Kit SDK des appareils AWS IoT version v2 pour JavaScript, un appareil doit exécuter Node v10.0 ou version ultérieure.

Pour tester les communications (Kit SDK des appareils AWS IoTversion 2 pour JavaScript)

1. Téléchargez et installez la [Kit SDK des appareils AWS IoTversion 2 JavaScript pour](https://github.com/aws/aws-iot-device-sdk-js-v2) AWS IoT que l'appareil se connecte en tant que périphérique client.

Sur l'appareil client, procédez comme suit :

a. Clonez la Kit SDK des appareils AWS IoT v2 pour JavaScript le dépôt afin de la télécharger.

git clone https://github.com/aws/aws-iot-device-sdk-js-v2.git

b. Installez la Kit SDK des appareils AWS IoT v2 pour JavaScript.

```
cd aws-iot-device-sdk-js-v2
npm install
```
2. Accédez au dossier d'exemples de découverte Greengrass dans la Kit SDK des appareils AWS IoT version v2 pour. JavaScript

cd samples/node/basic\_discovery

3. Installez l'exemple d'application Greengrass Discovery.

```
npm install
```
- 4. Exécutez l'exemple d'application de découverte Greengrass. Cette application attend des arguments qui spécifient le nom de l'objet du périphérique client, le sujet MQTT et le message à utiliser, ainsi que les certificats qui authentifient et sécurisent la connexion. L'exemple suivant envoie un message Hello World à la clients/*MyClientDevice1*/hello/world rubrique.
	- Remplacez *MyClientDevice1* par le nom de l'objet de l'appareil client.
	- Remplacez *~/certs/ AmazonRoot CA1.pem* par le chemin d'accès au certificat racine de l'autorité de certification Amazon sur l'appareil client.
- Remplacez *~/certs/device.pem.crt* par le chemin d'accès au certificat de périphérique sur le périphérique client.
- Remplacez *~/certs/private.pem.key par le chemin d'accès au fichier de clé* privée sur l'appareil client.
- Remplacez *us-east-1* par la AWS région où fonctionnent votre appareil client et votre appareil principal.

```
node dist/index.js \ 
   --thing_name MyClientDevice1 \ 
   --topic 'clients/MyClientDevice1/hello/world' \ 
   --message 'Hello World!' \ 
   --ca_file ~/certs/AmazonRootCA1.pem \ 
   --cert ~/certs/device.pem.crt \ 
   --key ~/certs/private.pem.key \ 
   --region us-east-1 \ 
   --verbose warn
```
L'exemple d'application de découverte envoie le message 10 fois et se déconnecte. Il s'abonne également au même sujet où il publie des messages. Si le résultat indique que l'application a reçu des messages MQTT sur le sujet, le dispositif client peut communiquer avec succès avec le dispositif principal.

```
Discovery Response:
{"gg_groups":[{"gg_group_id":"greengrassV2-coreDevice-
MyGreengrassCore","cores":[{"thing_arn":"arn:aws:iot:us-
east-1:123456789012:thing/MyGreengrassCore","connectivity":
[{"id":"203.0.113.0","host_address":"203.0.113.0","port":8883,"metadata":""}]}],"certificat
["-----BEGIN CERTIFICATE-----\nMIICiT...EXAMPLE=\n-----END CERTIFICATE-----\n"]}]}
Trying 
 endpoint={"id":"203.0.113.0","host_address":"203.0.113.0","port":8883,"metadata":""}
[WARN] [2021-06-12T00:46:45Z] [00007f90c0e8d700] [socket] - id=0x7f90b8018710 
 fd=26: setsockopt() for NO_SIGNAL failed with errno 92. If you are having SIGPIPE 
  signals thrown, you may want to install a signal trap in your application layer.
Connected to 
  endpoint={"id":"203.0.113.0","host_address":"203.0.113.0","port":8883,"metadata":""}
Publish received. topic:"clients/MyClientDevice1/hello/world" dup:false qos:0 
 retain:false
{"message":"Hello World!","sequence":1}
```

```
Publish received. topic:"clients/MyClientDevice1/hello/world" dup:false qos:0 
 retain:false
{"message":"Hello World!","sequence":2}
Publish received. topic:"clients/MyClientDevice1/hello/world" dup:false qos:0 
 retain:false
{"message":"Hello World!","sequence":3}
Publish received. topic:"clients/MyClientDevice1/hello/world" dup:false qos:0 
 retain:false
{"message":"Hello World!","sequence":4}
Publish received. topic:"clients/MyClientDevice1/hello/world" dup:false qos:0 
 retain:false
{"message":"Hello World!","sequence":5}
Publish received. topic:"clients/MyClientDevice1/hello/world" dup:false qos:0 
 retain:false
{"message":"Hello World!","sequence":6}
Publish received. topic:"clients/MyClientDevice1/hello/world" dup:false qos:0 
 retain:false
{"message":"Hello World!","sequence":7}
Publish received. topic:"clients/MyClientDevice1/hello/world" dup:false qos:0 
 retain:false
{"message":"Hello World!","sequence":8}
Publish received. topic:"clients/MyClientDevice1/hello/world" dup:false qos:0 
 retain:false
{"message":"Hello World!","sequence":9}
Publish received. topic:"clients/MyClientDevice1/hello/world" dup:false qos:0 
 retain:false
{"message":"Hello World!","sequence":10}
Complete!
```
Si l'application génère plutôt une erreur, reportez-vous à la section [Résolution des problèmes liés](#page-1727-0)  [à la découverte de Greengrass.](#page-1727-0)

Vous pouvez également consulter les journaux Greengrass sur l'appareil principal pour vérifier si le périphérique client se connecte et envoie des messages avec succès. Pour plus d'informations, consultez [AWS IoT GreengrassJournaux de surveillance.](#page-1371-0)

### <span id="page-1706-0"></span>Tester les communications (Java)

Dans cette section, vous allez utiliser l'exemple de découverte de Greengrass dans la [Kit SDK des](https://github.com/aws/aws-iot-device-sdk-java-v2) [appareils AWS IoTversion v2 pour Java pour](https://github.com/aws/aws-iot-device-sdk-java-v2) tester les communications entre un appareil client et un appareil principal.

#### **A** Important

Pour créer la Kit SDK des appareils AWS IoT v2 pour Java, un appareil doit disposer des outils suivants :

- Java 8 ou version ultérieure, en JAVA\_HOME pointant vers le dossier Java.
- Apache Maven

Pour tester les communications (Kit SDK des appareils AWS IoTv2 pour Java)

1. Téléchargez et compilez la [Kit SDK des appareils AWS IoTv2 pour Java](https://github.com/aws/aws-iot-device-sdk-java-v2) sur l'AWS IoTappareil à connecter en tant que périphérique client.

Sur l'appareil client, procédez comme suit :

a. Clonez le dépôt Kit SDK des appareils AWS IoT v2 pour Java pour le télécharger.

git clone https://github.com/aws/aws-iot-device-sdk-java-v2.git

- b. Accédez au dossier Kit SDK des appareils AWS IoT v2 pour Java.
- c. Compilez la Kit SDK des appareils AWS IoT v2 pour Java.

```
cd aws-iot-device-sdk-java-v2
mvn versions:use-latest-versions -Dincludes="software.amazon.awssdk.crt*"
mvn clean install
```
- 2. Exécutez l'exemple d'application de découverte Greengrass. Cette application attend des arguments qui spécifient le nom de l'objet du périphérique client, le sujet MQTT à utiliser et les certificats qui authentifient et sécurisent la connexion. L'exemple suivant s'abonne à la clients/*MyClientDevice1*/hello/world rubrique et publie un message que vous entrez sur la ligne de commande pour la même rubrique.
	- Remplacez les deux instances de *MyClientDevice1* par le nom de l'objet de l'appareil client.
	- Remplacez *\$HOME/certs/ AmazonRoot CA1.pem* par le chemin d'accès au certificat CA racine Amazon sur l'appareil client.
	- Remplacez *\$HOME/certs/device.pem.crt* par le chemin d'accès au certificat de périphérique sur le périphérique client.
- Remplacez *\$HOME/certs/private.pem.key par le chemin d'accès au fichier de clé* privée sur l'appareil client.
- Remplacez *us-east-1* par l'Région AWSendroit où fonctionnent votre appareil client et votre appareil principal.

```
DISCOVERY_SAMPLE_ARGS="--thing_name MyClientDevice1 \ 
   --topic 'clients/MyClientDevice1/hello/world' \ 
   --ca_file $HOME/certs/AmazonRootCA1.pem \ 
   --cert $HOME/certs/device.pem.crt \ 
   --key $HOME/certs/private.pem.key \ 
   --region us-east-1"
mvn exec:java -pl samples/Greengrass \ 
   -Dexec.mainClass=greengrass.BasicDiscovery \ 
   -Dexec.args="$DISCOVERY_SAMPLE_ARGS"
```
L'exemple d'application Discovery s'abonne au sujet et vous invite à saisir un message à publier.

```
Connecting to group ID greengrassV2-coreDevice-MyGreengrassCore, with thing 
 arn arn:aws:iot:us-east-1:123456789012:thing/MyGreengrassCore, using endpoint 
 203.0.113.0:8883
Started a clean session
Enter the message you want to publish to topic clients/MyClientDevice1/hello/world 
 and press Enter. Type 'exit' or 'quit' to exit this program:
```
Si l'application génère plutôt une erreur, reportez-vous à la section [Résolution des problèmes liés](#page-1727-0)  [à la découverte de Greengrass.](#page-1727-0)

3. Entrez un message, tel que**Hello World!**.

```
Enter the message you want to publish to topic clients/MyClientDevice1/hello/world 
  and press Enter. Type 'exit' or 'quit' to exit this program:
Hello World!
```
Si le résultat indique que l'application a reçu le message MQTT sur le sujet, le dispositif client peut communiquer avec succès avec le dispositif principal.

Message received on topic clients/MyClientDevice1/hello/world: Hello World!

Vous pouvez également consulter les journaux Greengrass sur l'appareil principal pour vérifier si le périphérique client se connecte et envoie des messages avec succès. Pour plus d'informations, consultez [AWS IoT GreengrassJournaux de surveillance.](#page-1371-0)

# <span id="page-1709-0"></span>API RESTful de découverte de Greengrass

AWS IoT Greengrassfournit l'opération Discover d'API que les appareils clients peuvent utiliser pour identifier les appareils principaux de Greengrass auxquels ils peuvent se connecter. Les appareils clients utilisent cette opération de plan de données pour récupérer les informations requises pour se connecter aux appareils principaux de Greengrass et les associer à l'opération d'[BatchAssociateClientDeviceWithCoreDeviceA](https://docs.aws.amazon.com/greengrass/v2/APIReference/API_BatchAssociateClientDeviceWithCoreDevice.html)PI. Lorsqu'un appareil client est en ligne, il peut se connecter au service AWS IoT Greengrass cloud et utiliser l'API de découverte pour trouver :

- L'adresse IP et le port de chaque appareil principal Greengrass associé.
- Le certificat CA du périphérique principal, que les appareils clients peuvent utiliser pour authentifier le périphérique principal Greengrass.

### **a** Note

Les appareils clients peuvent également utiliser le client de découverte dans le Kit SDK des appareils AWS IoT pour découvrir les informations de connectivité des appareils principaux de Greengrass. Le client de découverte utilise l'API de découverte. Pour plus d'informations, consultez les ressources suivantes :

- [Tester les communications entre appareils clients](#page-1697-0)
- [API RESTful de Greengrass Discovery](https://docs.aws.amazon.com/greengrass/v1/developerguide/gg-discover-api.html) dans le guide du AWS IoT Greengrass Version 1 développeur.

Pour utiliser cette opération d'API, envoyez des requêtes HTTP à l'API de découverte sur le point de terminaison du plan de données Greengrass. Le format de ce point de terminaison d'API est le suivant.

https://greengrass-ats.iot.*region*.amazonaws.com:*port*/greengrass/discover/thing/*thingname*

Pour obtenir la liste des points de terminaison Régions AWS et des points de terminaison pris en charge par l'API de AWS IoT Greengrass découverte, consultez la section [AWS IoT Greengrass](https://docs.aws.amazon.com/general/latest/gr/greengrassv2.html) [V2Points de terminaison et quotas](https://docs.aws.amazon.com/general/latest/gr/greengrassv2.html) dans le. Références générales AWS Cette opération d'API n'est disponible que sur le point de terminaison du plan de données Greengrass. Le point de terminaison du plan de contrôle que vous utilisez pour gérer les composants et les déploiements est différent du point de terminaison du plan de données.

#### **a** Note

L'API de découverte est la même pour AWS IoT Greengrass V1 etAWS IoT Greengrass V2. Si vous avez des appareils clients qui se connectent à un AWS IoT Greengrass V1 cœur, vous pouvez les connecter aux appareils AWS IoT Greengrass V2 principaux sans modifier le code sur les appareils clients. Pour plus d'informations, consultez l'[API RESTful de](https://docs.aws.amazon.com/greengrass/v1/developerguide/gg-discover-api.html) [Greengrass Discovery](https://docs.aws.amazon.com/greengrass/v1/developerguide/gg-discover-api.html) dans le guide du AWS IoT Greengrass Version 1 développeur.

#### **Rubriques**

- [Authentification et autorisation de découverte](#page-1710-0)
- **[Demande](#page-1711-0)**
- [Réponse](#page-1712-0)
- [Testez l'API de découverte avec cURL](#page-1714-0)

### <span id="page-1710-0"></span>Authentification et autorisation de découverte

Pour utiliser l'API de découverte afin de récupérer des informations de connectivité, un appareil client doit utiliser l'authentification mutuelle TLS avec un certificat client X.509 pour s'authentifier. Pour plus d'informations, consultez la section [Certificats client X.509](https://docs.aws.amazon.com/iot/latest/developerguide/x509-client-certs.html) dans le Guide du AWS IoT Core développeur.

Un appareil client doit également être autorisé à effectuer l'greengrass:Discoveraction. L'exemple de AWS IoT politique suivant permet à un AWS IoT objet nommé MyClientDevice1 Discover de fonctionner par lui-même.

```
{ 
   "Version": "2012-10-17", 
   "Statement": [
```

```
 { 
        "Effect": "Allow", 
        "Action": "greengrass:Discover", 
        "Resource": [ 
          "arn:aws:iot:us-west-2:123456789012:thing/MyClientDevice1" 
        ] 
     } 
   ]
}
```
### **A** Important

[Les variables de politique des](https://docs.aws.amazon.com/iot/latest/developerguide/thing-policy-variables.html) objets (iot:Connection.Thing.*\**) ne sont pas prises en charge dans AWS IoT les politiques relatives aux appareils principaux ou aux opérations du plan de données Greengrass. Vous pouvez plutôt utiliser un caractère générique correspondant à plusieurs appareils portant des noms similaires. Par exemple, vous pouvez spécifier MyGreengrassDevice\* de correspondre MyGreengrassDevice1MyGreengrassDevice2, et ainsi de suite.

Pour plus d'informations, consultez [AWS IoT Coreles politiques](https://docs.aws.amazon.com/iot/latest/developerguide/iot-policies.html) dans le guide du AWS IoT Core développeur.

### <span id="page-1711-0"></span>Demande

La demande contient les en-têtes HTTP standard et est envoyée au point de terminaison Greengrass Discovery, comme indiqué dans les exemples suivants.

Le numéro de port varie selon que le périphérique principal est configuré pour envoyer du trafic HTTPS via le port 8443 ou le port 443. Pour plus d'informations, consultez [the section called](#page-400-0)  ["Connexion au port 443 ou via un proxy réseau"](#page-400-0).

#### **a** Note

Ces exemples utilisent le point de terminaison Amazon Trust Services (ATS), qui fonctionne avec les certificats CA racine ATS recommandés. Les points de terminaison doivent correspondre au type de certificat CA racine.

#### Port 8443

HTTP GET https://greengrass-ats.iot.*region*.amazonaws.com:8443/greengrass/discover/ thing/*thing-name*

#### Port 443

HTTP GET https://greengrass-ats.iot.*region*.amazonaws.com:443/greengrass/discover/ thing/*thing-name*

#### **a** Note

Les clients qui se connectent sur le port 443 doivent implémenter l'extension TLS ALPN [\(Application Layer Protocol Negotiation\)](https://tools.ietf.org/html/rfc7301) et la transmettre x-amzn-http-ca comme ProtocolName dans le. ProtocolNameList Pour plus d'informations, consultez la section [Protocoles](https://docs.aws.amazon.com/iot/latest/developerguide/protocols.html) du guide du AWS IoT développeur.

### <span id="page-1712-0"></span>Réponse

En cas de succès, l'en-tête de réponse inclut le code d'état HTTP 200 et le corps de la réponse contient le document de réponse Discover.

#### **a** Note

Parce qu'elle AWS IoT Greengrass V2 utilise la même API de découverte queAWS IoT Greengrass V1, la réponse organise les informations selon des AWS IoT Greengrass V1 concepts, tels que les groupes Greengrass. La réponse contient une liste de groupes Greengrass. DansAWS IoT Greengrass V2, chaque périphérique principal appartient à son propre groupe, où le groupe contient uniquement ce périphérique principal et ses informations de connectivité.

#### Exemple de documents de réponse à une découverte

Le document suivant montre la réponse d'un appareil client associé à un périphérique principal de Greengrass. Le périphérique principal possède un point de terminaison et un certificat CA.

{

```
 "GGGroups": [ 
     { 
       "GGGroupId": "greengrassV2-coreDevice-core-device-01-thing-name", 
       "Cores": [ 
         { 
            "thingArn": "core-device-01-thing-arn", 
            "Connectivity": [ 
\{\hspace{.1cm} \} "id": "core-device-01-connection-id", 
                "hostAddress": "core-device-01-address", 
                "portNumber": core-device-01-port, 
                "metadata": "core-device-01-description" 
 } 
 ] 
         } 
       ], 
       "CAs": [ 
         "-----BEGIN CERTIFICATE-----cert-contents-----END CERTIFICATE-----" 
       ] 
     } 
   ]
}
```
Le document suivant montre la réponse d'un appareil client associé à deux périphériques principaux. Les appareils principaux ont plusieurs points de terminaison et plusieurs certificats de groupe CA.

```
{ 
   "GGGroups": [ 
     { 
       "GGGroupId": "greengrassV2-coreDevice-core-device-01-thing-name", 
       "Cores": [ 
          { 
            "thingArn": "core-device-01-thing-arn", 
            "Connectivity": [ 
\{\hspace{.1cm} \} "id": "core-device-01-connection-id", 
                "hostAddress": "core-device-01-address", 
                "portNumber": core-device-01-port, 
                "metadata": "core-device-01-connection-1-description" 
              }, 
\{\hspace{.1cm} \} "id": "core-device-01-connection-id-2", 
                "hostAddress": "core-device-01-address-2",
```

```
 "portNumber": core-device-01-port-2, 
                "metadata": "core-device-01-connection-2-description" 
 } 
           ] 
         } 
       ], 
       "CAs": [ 
         "-----BEGIN CERTIFICATE-----cert-contents-----END CERTIFICATE-----", 
         "-----BEGIN CERTIFICATE-----cert-contents-----END CERTIFICATE-----", 
         "-----BEGIN CERTIFICATE-----cert-contents-----END CERTIFICATE-----" 
       ] 
     }, 
     { 
       "GGGroupId": "greengrassV2-coreDevice-core-device-02-thing-name", 
       "Cores": [ 
         { 
           "thingArn":"core-device-02-thing-arn", 
           "Connectivity" : [ 
\{\hspace{.1cm} \} "id": "core-device-02-connection-id", 
                "hostAddress": "core-device-02-address", 
                "portNumber": core-device-02-port, 
                "metadata": "core-device-02-connection-1-description" 
 } 
 ] 
         } 
       ], 
       "CAs": [ 
         "-----BEGIN CERTIFICATE-----cert-contents-----END CERTIFICATE-----", 
         "-----BEGIN CERTIFICATE-----cert-contents-----END CERTIFICATE-----", 
         "-----BEGIN CERTIFICATE-----cert-contents-----END CERTIFICATE-----" 
       ] 
     } 
   ]
}
```
<span id="page-1714-0"></span>Testez l'API de découverte avec cURL

Si vous l'avez cURL installée, vous pouvez tester l'API de découverte. L'exemple suivant indique les certificats d'un appareil client pour authentifier une demande auprès du point de terminaison de l'API de découverte Greengrass.

curl  $-i \setminus$ 

```
 --cert 1a23bc4d56.cert.pem \ 
   --key 1a23bc4d56.private.key \ 
   https://greengrass-ats.iot.us-west-2.amazonaws.com:8443/greengrass/discover/
thing/MyClientDevice1
```
**a** Note

L'-iargument indique de générer des en-têtes de réponse HTTP. Vous pouvez utiliser cette option pour identifier les erreurs.

Si la demande aboutit, cette commande produit une réponse similaire à l'exemple suivant.

```
{ 
   "GGGroups": [ 
    \{ "GGGroupId": "greengrassV2-coreDevice-MyGreengrassCore", 
       "Cores": [ 
          { 
            "thingArn": "arn:aws:iot:us-west-2:123456789012:thing/MyGreengrassCore", 
            "Connectivity": [ 
\{\hspace{.1cm} \} "Id": "AUTOIP_192.168.1.4_1", 
                "HostAddress": "192.168.1.5", 
                "PortNumber": 8883, 
                "Metadata": "" 
 } 
            ] 
          } 
       ], 
       "CAs": [ 
          "-----BEGIN CERTIFICATE-----\ncert-contents\n-----END CERTIFICATE-----\n" 
       ] 
     } 
   ]
}
```
Si la commande génère une erreur, consultez la section [Résolution des problèmes liés à la](#page-1727-0)  [découverte de Greengrass](#page-1727-0).

# Relayer les messages MQTT entre les appareils clients et AWS IoT Core

Vous pouvez relayer des messages MQTT et d'autres données entre les appareils clients etAWS IoT Core. Les appareils clients se connectent au composant du courtier MQTT qui s'exécute sur le périphérique principal. Par défaut, les appareils principaux ne relaient pas les messages ou les données MQTT entre les appareils clients etAWS IoT Core. Par défaut, les appareils clients ne peuvent communiquer qu'entre eux via MQTT.

Pour relayer des messages MQTT entre des appareils clientsAWS IoT Core, configurez le [composant](#page-975-0)  [du pont MQTT](#page-975-0) pour effectuer les opérations suivantes :

- Transmettre les messages des appareils clients versAWS IoT Core.
- Transmettre les messages depuis AWS IoT Core les appareils clients vers les appareils clients.

### **a** Note

Le pont MQTT utilise QoS 1 pour publier et s'AWS IoT Coreabonner, même lorsqu'un appareil client utilise QoS 0 pour publier et s'abonner au courtier MQTT local. Par conséquent, vous pouvez observer une latence supplémentaire lorsque vous relayez des messages MQTT depuis des appareils clients sur le broker MQTT local vers. AWS IoT Core Pour plus d'informations sur la configuration MQTT sur les appareils principaux, consultez[Configurer les délais d'expiration et les paramètres de cache du MQTT](#page-408-0).

### **Rubriques**

- [Configuration et déploiement du composant de pont MQTT](#page-1716-0)
- [Messages MQTT relayés](#page-1718-0)

# <span id="page-1716-0"></span>Configuration et déploiement du composant de pont MQTT

Le composant du pont MQTT utilise une liste de mappages de sujets qui spécifient chacun une source et une destination de message. Pour relayer des messages entre les appareils clientsAWS IoT Core, déployez le composant du pont MQTT et spécifiez chaque sujet source et destination dans la configuration du composant.

Pour déployer le composant du pont MQTT sur un périphérique principal ou un groupe de périphériques principaux, [créez un déploiement](#page-1338-0) incluant le aws.greengrass.clientdevices.mqtt.Bridge composant. Spécifiez les mappages de sujetsmqttTopicMapping, dans la configuration des composants du pont MQTT lors du déploiement.

L'exemple suivant définit un déploiement qui configure le composant du pont MQTT pour relayer des messages sur des sujets qui correspondent au filtre de clients/+/hello/world sujets des appareils clients vers. AWS IoT Core La mise à jour merge de configuration nécessite un objet JSON sérialisé. Pour plus d'informations, consultez [Mettre à jour les configurations des composants.](#page-1348-0)

Console

```
{ 
   "mqttTopicMapping": { 
     "HelloWorldIotCore": { 
        "topic": "clients/+/hello/world", 
        "source": "LocalMqtt", 
        "target": "IotCore" 
     } 
   }
}
```
AWS CLI

```
{ 
   "components": { 
     "aws.greengrass.clientdevices.mqtt.Bridge": { 
       "version": "2.0.0", 
       "configurationUpdate": { 
         "merge": "{\"mqttTopicMapping\":{\"HelloWorldIotCore\":{\"topic"\:\"clients/
+/hello/world\",\"source\":\"LocalMqtt\",\"target\":\"IotCore\"}}}" 
       } 
     } 
 ...
   }
}
```
# <span id="page-1718-0"></span>Messages MQTT relayés

Pour relayer les messages MQTT entre les appareils clientsAWS IoT Core, [configurez et déployez le](#page-1716-0)  [composant MQTT Bridge](#page-1716-0) et spécifiez les sujets à relayer.

Example Exemple : relayer des messages sur un sujet depuis des appareils clients vers AWS IoT Core

La configuration des composants du pont MQTT suivante spécifie le relais des messages sur des sujets qui correspondent au filtre de clients/+/hello/world/event sujets, des appareils clients vers. AWS IoT Core

```
{ 
   "mqttTopicMapping": { 
     "HelloWorldEvent": { 
        "topic": "clients/+/hello/world/event", 
        "source": "LocalMqtt", 
        "target": "IotCore" 
     } 
   }
}
```
Example Exemple : relayer des messages sur un sujet depuis AWS IoT Core des appareils clients

La configuration des composants du pont MQTT suivante spécifie le relais des messages sur les sujets qui correspondent au filtre de clients/+/hello/world/event/response sujets AWS IoT Core vers les appareils clients.

```
{ 
   "mqttTopicMapping": { 
     "HelloWorldEventConfirmation": { 
       "topic": "clients/+/hello/world/event/response", 
       "source": "IotCore", 
        "target": "LocalMqtt" 
     } 
   }
}
```
# Interagir avec les appareils clients dans les composants

Vous pouvez développer des composants Greengrass personnalisés qui interagissent avec les appareils clients connectés à un appareil principal. Par exemple, vous pouvez développer des composants qui effectuent les opérations suivantes :

- Agissez sur les messages MQTT provenant des appareils clients et envoyez des données aux AWS Cloud destinations.
- Envoyez des messages MQTT aux appareils clients pour lancer des actions.

Les appareils clients se connectent à un périphérique principal et communiquent avec celui-ci par le biais du composant courtier MQTT qui s'exécute sur le périphérique principal. Par défaut, les appareils clients ne peuvent communiquer qu'entre eux via MQTT, et les composants Greengrass ne peuvent pas recevoir ces messages MQTT ni envoyer de messages aux appareils clients.

Les composants Greengrass utilisent l'[interface de publication/d'abonnement locale](#page-1481-0) pour communiquer sur un appareil principal. Pour communiquer avec les appareils clients dans les composants Greengrass, configurez le [composant pont MQTT](#page-975-0) pour effectuer les opérations suivantes :

- Transférez les messages MQTT des appareils clients vers les services de publication/ d'abonnement locaux.
- Transmettez les messages MQTT issus de la publication ou de l'abonnement locaux aux appareils clients.

Vous pouvez également interagir avec les ombres des appareils clients dans les composants Greengrass. Pour plus d'informations, consultez [Interagissez avec les ombres des appareils clients et](#page-1722-0) [synchronisez-les](#page-1722-0).

#### **Rubriques**

- [Configuration et déploiement du composant de pont MQTT](#page-1720-0)
- [Recevoir des messages MQTT depuis les appareils clients](#page-1721-0)
- [Envoyer des messages MQTT aux appareils clients](#page-1721-1)

# <span id="page-1720-0"></span>Configuration et déploiement du composant de pont MQTT

Le composant du pont MQTT utilise une liste de mappages de sujets qui spécifient chacun une source et une destination de message. Pour communiquer avec les appareils clients, déployez le composant du pont MQTT et spécifiez chaque sujet source et destination dans la configuration du composant.

Pour déployer le composant de pont MQTT sur un périphérique principal ou un groupe de périphériques principaux, [créez un déploiement](#page-1338-0) incluant le aws.greengrass.clientdevices.mqtt.Bridge composant. Spécifiez les mappages de sujetsmqttTopicMapping, dans la configuration des composants du pont MQTT lors du déploiement.

L'exemple suivant définit un déploiement qui configure le composant du pont MQTT pour relayer le clients/MyClientDevice1/hello/world sujet des appareils clients vers le courtier de publication/d'abonnement local. La mise à jour merge de configuration nécessite un objet JSON sérialisé. Pour plus d'informations, consultez [Mettre à jour les configurations des composants.](#page-1348-0)

Console

```
{ 
   "mqttTopicMapping": { 
     "HelloWorldPubsub": { 
        "topic": "clients/MyClientDevice1/hello/world", 
        "source": "LocalMqtt", 
        "target": "Pubsub" 
     } 
   }
}
```
AWS CLI

```
{ 
   "components": { 
     "aws.greengrass.clientdevices.mqtt.Bridge": { 
       "version": "2.0.0", 
       "configurationUpdate": { 
         "merge": "\"mqttTopicMapping\":{\"HelloWorldPubsub\":{\"topic\":\"clients/
MyClientDevice1/hello/world\",\"source\":\"LocalMqtt\",\"target\":\"Pubsub\"}}}" 
       }
```
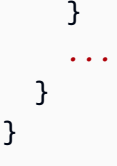

Vous pouvez utiliser des caractères génériques de sujet MQTT pour relayer des messages sur des sujets qui correspondent à un filtre de sujet. Si vous utilisez le pont MQTT v2.2.0 ou version ultérieure, vous pouvez utiliser des caractères génériques de sujet MQTT dans les filtres de sujets lorsque le courtier source publie ou s'abonne en local. Pour plus d'informations, consultez la section [Configuration des composants du pont MQTT.](#page-979-0)

# <span id="page-1721-0"></span>Recevoir des messages MQTT depuis les appareils clients

Vous pouvez vous abonner aux rubriques de publication/d'abonnement locales que vous configurez pour que le composant du pont MQTT reçoive des messages des appareils clients.

Pour recevoir des messages MQTT depuis des appareils clients dans des composants personnalisés

- 1. [Configurez et déployez le composant du pont MQTT](#page-1720-0) pour relayer les messages d'un sujet MQTT sur lequel les appareils clients publient vers un sujet de publication/d'abonnement local.
- 2. Utilisez l'interface IPC de publication/abonnement locale pour vous abonner au sujet où le pont MQTT relaie les messages. Pour plus d'informations, consultez [Publier/souscrire des messages](#page-1481-0) [locaux](#page-1481-0) et [SubscribeToTopic.](#page-1494-0)

Le [didacticiel Connecter et tester les appareils clients](#page-437-0) inclut une section dans laquelle vous développez un composant qui s'abonne aux messages provenant d'un appareil client. Pour plus d'informations, consultez [Étape 4 : développer un composant qui communique avec les appareils](#page-450-0) [clients.](#page-450-0)

# <span id="page-1721-1"></span>Envoyer des messages MQTT aux appareils clients

Vous pouvez publier sur les rubriques de publication/d'abonnement locales que vous configurez pour que le composant du pont MQTT envoie des messages aux appareils clients.

Pour publier des messages MQTT sur les appareils clients dans des composants personnalisés

1. [Configurez et déployez le composant du pont MQTT](#page-1720-0) pour relayer les messages d'un sujet de publication/d'abonnement local vers un sujet MQTT auquel les appareils clients s'abonnent.

2. Utilisez l'interface IPC de publication/abonnement locale pour publier sur le sujet où le pont MQTT relaie les messages. Pour plus d'informations, consultez [Publier/souscrire des messages](#page-1481-0)  [locaux](#page-1481-0) et [PublishToTopic.](#page-1486-0)

# <span id="page-1722-0"></span>Interagissez avec les ombres des appareils clients et synchronisezles

Vous pouvez utiliser le [composant Shadow Manager](#page-1063-0) pour gérer les ombres locales, y compris les ombres du périphérique client. Vous pouvez utiliser le Shadow Manager pour effectuer les opérations suivantes :

- Interagissez avec les ombres des appareils clients dans les composants Greengrass.
- Synchronisez les ombres de l'appareil client avecAWS IoT Core.
	- **a** Note

Par défaut, le composant Shadow Manager ne synchronise pas AWS IoT Core les ombres avec. Vous devez configurer le composant Shadow Manager pour spécifier les ombres du périphérique client à synchroniser.

#### **Rubriques**

- **[Prérequis](#page-1722-1)**
- [Permettre au Shadow Manager de communiquer avec les appareils clients](#page-1723-0)
- [Interagissez avec les ombres de l'appareil client dans les composants](#page-1726-0)
- [Synchroniser les ombres de l'appareil client avec AWS IoT Core](#page-1726-1)

## <span id="page-1722-1"></span>Prérequis

Pour interagir avec les ombres du périphérique client et synchroniser les ombres du périphérique client avec celles-ciAWS IoT Core, un périphérique principal doit répondre aux exigences suivantes :

• Le périphérique principal doit exécuter les composants suivants, en plus des composants [Greengrass destinés à la prise en charge des appareils clients](#page-1679-0) :

- [Greengrass nucleus](#page-525-0) v2.6.0 ou version ultérieure
- [Shadow Manager](#page-1063-0) v2.2.0 ou version ultérieure
- [Pont MQTT](#page-975-0) v2.2.0 ou version ultérieure
- Le composant [d'authentification du périphérique client](#page-563-0) doit être configuré pour permettre aux appareils clients de communiquer sur des [sujets cachés](https://docs.aws.amazon.com/iot/latest/developerguide/reserved-topics.html#reserved-topics-shadow).

### <span id="page-1723-0"></span>Permettre au Shadow Manager de communiquer avec les appareils clients

Par défaut, le composant Shadow Manager ne gère pas les ombres du périphérique client. Pour activer cette fonctionnalité, vous devez relayer les messages MQTT entre les appareils clients et le composant Shadow Manager. Les appareils clients utilisent des messages MQTT pour recevoir et envoyer des mises à jour instantanées. [Le composant Shadow Manager s'abonne à l'interface de](https://docs.aws.amazon.com/iot/latest/developerguide/reserved-topics.html#reserved-topics-shadow)  [publication/d'abonnement locale de Greengrass. Vous pouvez donc configurer le composant du](https://docs.aws.amazon.com/iot/latest/developerguide/reserved-topics.html#reserved-topics-shadow) [pont](#page-975-0)  [MQTT pour relayer les messages MQT](#page-975-0)[T sur les sujets cachés de l'appareil.](https://docs.aws.amazon.com/iot/latest/developerguide/reserved-topics.html#reserved-topics-shadow)

Le composant du pont MQTT utilise une liste de mappages de sujets qui spécifient chacun une source et une destination de message. Pour permettre au composant Shadow Manager de gérer les ombres du périphérique client, déployez le composant MQTT Bridge et spécifiez les sujets des ombres pour les ombres du périphérique client. Vous devez configurer le pont pour relayer les messages dans les deux sens entre le MQTT local et la publication/abonnement local.

Pour déployer le composant du pont MQTT sur un périphérique principal ou un groupe de périphériques principaux, [créez un déploiement](#page-1338-0) incluant le aws.greengrass.clientdevices.mqtt.Bridge composant. Spécifiez les mappages de sujetsmqttTopicMapping, dans la configuration des composants du pont MQTT lors du déploiement.

Utilisez les exemples suivants pour configurer le composant pont MQTT afin de permettre la communication entre les appareils clients et le composant Shadow Manager.

**a** Note

Vous pouvez utiliser ces exemples de configuration dans la AWS IoT Greengrass console. Si vous utilisez l'AWS IoT GreengrassAPI, la mise à jour merge de configuration nécessite un objet JSON sérialisé. Vous devez donc sérialiser les objets JSON suivants sous forme de chaînes. Pour plus d'informations, consultez [Mettre à jour les configurations des composants.](#page-1348-0)

#### Example Exemple : gestion de tous les ombres des appareils clients

L'exemple de configuration du pont MQTT suivant permet au gestionnaire de ombres de gérer toutes les ombres pour tous les appareils clients.

```
{ 
   "mqttTopicMapping": { 
     "ShadowsLocalMqttToPubsub": { 
        "topic": "$aws/things/+/shadow/#", 
        "source": "LocalMqtt", 
       "target": "Pubsub" 
     }, 
     "ShadowsPubsubToLocalMqtt": { 
        "topic": "$aws/things/+/shadow/#", 
        "source": "Pubsub", 
        "target": "LocalMqtt" 
     } 
   }
}
```
Example Exemple : gestion des ombres pour un appareil client

L'exemple de configuration du pont MQTT suivant permet au gestionnaire de ombres de gérer toutes les ombres d'un périphérique client nomméMyClientDevice.

```
{ 
   "mqttTopicMapping": { 
     "ShadowsLocalMqttToPubsub": { 
       "topic": "$aws/things/MyClientDevice/shadow/#", 
       "source": "LocalMqtt", 
       "target": "Pubsub" 
     }, 
     "ShadowsPubsubToLocalMqtt": { 
       "topic": "$aws/things/MyClientDevice/shadow/#", 
       "source": "Pubsub", 
       "target": "LocalMqtt" 
     } 
   }
}
```
Example Exemple : gestion d'une ombre nommée pour tous les appareils clients

L'exemple de configuration du pont MQTT suivant permet à Shadow Manager de gérer un shadow nommé DeviceConfiguration pour tous les appareils clients.

```
{ 
   "mqttTopicMapping": { 
     "ShadowsLocalMqttToPubsub": { 
       "topic": "$aws/things/+/shadow/name/DeviceConfiguration/#", 
       "source": "LocalMqtt", 
       "target": "Pubsub" 
     }, 
     "ShadowsPubsubToLocalMqtt": { 
        "topic": "$aws/things/+/shadow/name/DeviceConfiguration/#", 
       "source": "Pubsub", 
       "target": "LocalMqtt" 
     } 
   }
}
```
Example Exemple : gestion des ombres anonymes de tous les appareils clients

L'exemple de configuration du pont MQTT suivant permet au gestionnaire d'ombres de gérer les ombres anonymes, mais pas les ombres nommées, pour tous les appareils clients.

```
{ 
   "mqttTopicMapping": { 
     "DeleteShadowLocalMqttToPubsub": { 
       "topic": "$aws/things/+/shadow/delete", 
       "source": "LocalMqtt", 
       "target": "Pubsub" 
     }, 
     "DeleteShadowPubsubToLocalMqtt": { 
       "topic": "$aws/things/+/shadow/delete/#", 
       "source": "Pubsub", 
       "target": "LocalMqtt" 
     }, 
     "GetShadowLocalMqttToPubsub": { 
       "topic": "$aws/things/+/shadow/get", 
       "source": "LocalMqtt", 
       "target": "Pubsub" 
     }, 
     "GetShadowPubsubToLocalMqtt": {
```

```
 "topic": "$aws/things/+/shadow/get/#", 
       "source": "Pubsub", 
       "target": "LocalMqtt" 
     }, 
     "UpdateShadowLocalMqttToPubsub": { 
       "topic": "$aws/things/+/shadow/update", 
       "source": "LocalMqtt", 
       "target": "Pubsub" 
     }, 
     "UpdateShadowPubsubToLocalMqtt": { 
        "topic": "$aws/things/+/shadow/update/#", 
       "source": "Pubsub", 
       "target": "LocalMqtt" 
     } 
   }
}
```
# <span id="page-1726-0"></span>Interagissez avec les ombres de l'appareil client dans les composants

Vous pouvez développer des composants personnalisés qui utilisent le service parallèle local pour lire et modifier les documents fictifs locaux des appareils clients. Pour plus d'informations, consultez [Interagir avec les ombres dans les composants.](#page-1742-0)

# <span id="page-1726-1"></span>Synchroniser les ombres de l'appareil client avec AWS IoT Core

Vous pouvez configurer le composant Shadow Manager pour synchroniser les états cachés du périphérique client local avecAWS IoT Core. Pour plus d'informations, consultez [Synchronisez les](#page-1744-0) [ombres de l'appareil local avec AWS IoT Core.](#page-1744-0)

# Résolution des problèmes liés aux appareils clients

Utilisez les informations de dépannage et les solutions de cette section pour résoudre les problèmes liés aux appareils clients Greengrass et à leurs composants.

### **Rubriques**

- [Problèmes liés à Greengrass Discovery](#page-1727-0)
- [Problèmes de connexion MQTT](#page-1735-0)

# <span id="page-1727-0"></span>Problèmes liés à Greengrass Discovery

Utilisez les informations suivantes pour résoudre les problèmes liés à Greengrass Discovery. Ces problèmes peuvent survenir lorsque les appareils clients utilisent l'[API de découverte Greengrass](#page-1709-0) pour identifier un appareil principal de Greengrass auquel ils peuvent se connecter.

#### **Rubriques**

- [Problèmes liés à la découverte de Greengrass \(API HTTP\)](#page-1727-1)
- [Problèmes de découverte de Greengrass \(Kit SDK des appareils AWS IoTversion 2 pour Python\)](#page-1728-0)
- [Problèmes de découverte de Greengrass \(Kit SDK des appareils AWS IoTversion 2 pour C++\)](#page-1730-0)
- [Problèmes de découverte de Greengrass \(Kit SDK des appareils AWS IoTversion 2 pour\)](#page-1731-0)  [JavaScript](#page-1731-0)
- [Problèmes de découverte de Greengrass \(Kit SDK des appareils AWS IoTv2 pour Java\)](#page-1733-0)

<span id="page-1727-1"></span>Problèmes liés à la découverte de Greengrass (API HTTP)

Utilisez les informations suivantes pour résoudre les problèmes liés à Greengrass Discovery. Ces erreurs peuvent s'afficher si vous [testez l'API de découverte avec cURL.](#page-1714-0)

#### **Rubriques**

- [curl: \(52\) Empty reply from server](#page-1727-2)
- [HTTP 403: {"message":null,"traceId":"a1b2c3d4-5678-90ab-cdef-11111EXAMPLE"}](#page-1727-3)
- [HTTP 404: {"errorMessage":"The thing provided for discovery was not found"}](#page-1728-1)

<span id="page-1727-2"></span>curl: (52) Empty reply from server

Cette erreur peut s'afficher si vous spécifiez un AWS IoT certificat inactif dans la demande.

Vérifiez que l'appareil client possède un certificat attaché et que le certificat est actif. Pour plus d'informations, voir [Attacher un objet ou une politique à un certificat client](https://docs.aws.amazon.com/iot/latest/developerguide/attach-to-cert.html) et [Activer ou désactiver un](https://docs.aws.amazon.com/iot/latest/developerguide/activate-or-deactivate-device-cert.html)  [certificat client](https://docs.aws.amazon.com/iot/latest/developerguide/activate-or-deactivate-device-cert.html) dans le Guide du AWS IoT Core développeur.

<span id="page-1727-3"></span>HTTP 403: {"message":null,"traceId":"a1b2c3d4-5678-90ab-cdef-11111EXAMPLE"}

Cette erreur peut s'afficher si l'appareil client n'est pas autorisé à effectuer des greengrass:Discover appels par lui-même.
Vérifiez que le certificat de l'appareil client dispose d'une politique qui l'autorisegreengrass:Discover. Vous ne pouvez pas utiliser les [variables de politique des](https://docs.aws.amazon.com/iot/latest/developerguide/thing-policy-variables.html) objets (iot:Connection.Thing.*\**) dans la Resource section relative à cette autorisation. Pour plus d'informations, consultez [Authentification et autorisation de découverte](#page-1710-0).

HTTP 404: {"errorMessage":"The thing provided for discovery was not found"}

Cette erreur peut s'afficher dans les cas suivants :

- L'appareil client n'est associé à aucun appareil ou AWS IoT Greengrass V1 groupe principal de Greengrass.
- Aucun des appareils ou AWS IoT Greengrass V1 groupes principaux Greengrass associés à l'appareil client ne possède de point de terminaison de courtier MQTT.
- Aucun des périphériques principaux Greengrass associés à l'appareil client n'exécute le composant d'[authentification du périphérique client.](#page-563-0)

Vérifiez que l'appareil client est associé au périphérique principal auquel vous souhaitez qu'il se connecte. Vérifiez ensuite que le périphérique principal exécute le [composant d'authentification](#page-563-0) [du périphérique client](#page-563-0) et possède au moins un point de terminaison de courtier MQTT. Pour plus d'informations, consultez les ressources suivantes :

- [Associer des appareils clients](#page-1682-0)
- [Gérez les principaux points de terminaison des appareils](#page-1686-0)
- [Configuration de la découverte du cloud \(console\)](#page-1681-0)

Problèmes de découverte de Greengrass (Kit SDK des appareils AWS IoTversion 2 pour Python)

Utilisez les informations suivantes pour résoudre les problèmes liés à la découverte de Greengrass dans [Kit SDK des appareils AWS IoTla version v2 pour Python.](https://github.com/aws/aws-iot-device-sdk-python-v2)

### Rubriques

- [awscrt.exceptions.AwsCrtError: AWS\\_ERROR\\_HTTP\\_CONNECTION\\_CLOSED: The connection](#page-1729-0) [has closed or is closing.](#page-1729-0)
- awsiot.greengrass\_discovery.DiscoveryException: ('Error during discover call: [response\\_code=403', 403\)](#page-1729-1)

awsiot.greengrass\_discovery.DiscoveryException: ('Error during discover call: [response\\_code=404', 404\)](#page-1729-2)

<span id="page-1729-0"></span>awscrt.exceptions.AwsCrtError: AWS\_ERROR\_HTTP\_CONNECTION\_CLOSED: The connection has closed or is closing.

Cette erreur peut s'afficher si vous spécifiez un AWS IoT certificat inactif dans la demande.

Vérifiez que l'appareil client possède un certificat attaché et que le certificat est actif. Pour plus d'informations, voir [Attacher un objet ou une politique à un certificat client](https://docs.aws.amazon.com/iot/latest/developerguide/attach-to-cert.html) et [Activer ou désactiver un](https://docs.aws.amazon.com/iot/latest/developerguide/activate-or-deactivate-device-cert.html)  [certificat client](https://docs.aws.amazon.com/iot/latest/developerguide/activate-or-deactivate-device-cert.html) dans le Guide du AWS IoT Core développeur.

<span id="page-1729-1"></span>awsiot.greengrass\_discovery.DiscoveryException: ('Error during discover call: response\_code=403', 403)

Cette erreur peut s'afficher si l'appareil client n'est pas autorisé à effectuer des greengrass:Discover appels par lui-même.

Vérifiez que le certificat de l'appareil client dispose d'une politique qui l'autorisegreengrass:Discover. Vous ne pouvez pas utiliser les [variables de politique des](https://docs.aws.amazon.com/iot/latest/developerguide/thing-policy-variables.html) objets (iot:Connection.Thing.*\**) dans la Resource section relative à cette autorisation. Pour plus d'informations, consultez [Authentification et autorisation de découverte](#page-1710-0).

<span id="page-1729-2"></span>awsiot.greengrass\_discovery.DiscoveryException: ('Error during discover call: response\_code=404', 404)

Cette erreur peut s'afficher dans les cas suivants :

- L'appareil client n'est associé à aucun appareil ou AWS IoT Greengrass V1 groupe principal de Greengrass.
- Aucun des appareils ou AWS IoT Greengrass V1 groupes principaux Greengrass associés à l'appareil client ne possède de point de terminaison de courtier MQTT.
- Aucun des périphériques principaux Greengrass associés à l'appareil client n'exécute le composant d'[authentification du périphérique client.](#page-563-0)

Vérifiez que l'appareil client est associé au périphérique principal auquel vous souhaitez qu'il se connecte. Vérifiez ensuite que le périphérique principal exécute le [composant d'authentification](#page-563-0) [du périphérique client](#page-563-0) et possède au moins un point de terminaison de courtier MQTT. Pour plus d'informations, consultez les ressources suivantes :

- [Associer des appareils clients](#page-1682-0)
- [Gérez les principaux points de terminaison des appareils](#page-1686-0)
- [Configuration de la découverte du cloud \(console\)](#page-1681-0)

Problèmes de découverte de Greengrass (Kit SDK des appareils AWS IoTversion 2 pour C++)

Utilisez les informations suivantes pour résoudre les problèmes liés à Greengrass Discovery dans [Kit](https://github.com/aws/aws-iot-device-sdk-cpp-v2)  [SDK des appareils AWS IoTla version v2](https://github.com/aws/aws-iot-device-sdk-cpp-v2) pour C++.

#### **Rubriques**

- [aws-c-http: AWS\\_ERROR\\_HTTP\\_CONNECTION\\_CLOSED, The connection has closed or is](#page-1730-0) [closing.](#page-1730-0)
- [aws-c-common: AWS\\_ERROR\\_UNKNOWN, Unknown error. \(HTTP 403\)](#page-1730-1)
- [aws-c-common: AWS\\_ERROR\\_UNKNOWN, Unknown error. \(HTTP 404\)](#page-1730-2)

<span id="page-1730-0"></span>aws-c-http: AWS\_ERROR\_HTTP\_CONNECTION\_CLOSED, The connection has closed or is closing.

Cette erreur peut s'afficher si vous spécifiez un AWS IoT certificat inactif dans la demande.

Vérifiez que l'appareil client possède un certificat attaché et que le certificat est actif. Pour plus d'informations, voir [Attacher un objet ou une politique à un certificat client](https://docs.aws.amazon.com/iot/latest/developerguide/attach-to-cert.html) et [Activer ou désactiver un](https://docs.aws.amazon.com/iot/latest/developerguide/activate-or-deactivate-device-cert.html)  [certificat client](https://docs.aws.amazon.com/iot/latest/developerguide/activate-or-deactivate-device-cert.html) dans le Guide du AWS IoT Core développeur.

<span id="page-1730-1"></span>aws-c-common: AWS\_ERROR\_UNKNOWN, Unknown error. (HTTP 403)

Cette erreur peut s'afficher si l'appareil client n'est pas autorisé à effectuer des greengrass:Discover appels par lui-même.

Vérifiez que le certificat de l'appareil client dispose d'une politique qui l'autorisegreengrass:Discover. Vous ne pouvez pas utiliser les [variables de politique des](https://docs.aws.amazon.com/iot/latest/developerguide/thing-policy-variables.html) objets (iot:Connection.Thing.*\**) dans la Resource section relative à cette autorisation. Pour plus d'informations, consultez [Authentification et autorisation de découverte](#page-1710-0).

<span id="page-1730-2"></span>aws-c-common: AWS\_ERROR\_UNKNOWN, Unknown error. (HTTP 404)

Cette erreur peut s'afficher dans les cas suivants :

- L'appareil client n'est associé à aucun appareil ou AWS IoT Greengrass V1 groupe principal de Greengrass.
- Aucun des appareils ou AWS IoT Greengrass V1 groupes principaux Greengrass associés à l'appareil client ne possède de point de terminaison de courtier MQTT.
- Aucun des périphériques principaux Greengrass associés à l'appareil client n'exécute le composant d'[authentification du périphérique client.](#page-563-0)

Vérifiez que l'appareil client est associé au périphérique principal auquel vous souhaitez qu'il se connecte. Vérifiez ensuite que le périphérique principal exécute le [composant d'authentification](#page-563-0) [du périphérique client](#page-563-0) et possède au moins un point de terminaison de courtier MQTT. Pour plus d'informations, consultez les ressources suivantes :

- [Associer des appareils clients](#page-1682-0)
- [Gérez les principaux points de terminaison des appareils](#page-1686-0)
- [Configuration de la découverte du cloud \(console\)](#page-1681-0)

Problèmes de découverte de Greengrass (Kit SDK des appareils AWS IoTversion 2 pour) JavaScript

Utilisez les informations suivantes pour résoudre les problèmes liés à Greengrass Discovery dans [Kit](https://github.com/aws/aws-iot-device-sdk-js-v2)  [SDK des appareils AWS IoTla](https://github.com/aws/aws-iot-device-sdk-js-v2) version v2 pour. JavaScript

### **Rubriques**

- [Error: aws-c-http: AWS\\_ERROR\\_HTTP\\_CONNECTION\\_CLOSED, The connection has closed or is](#page-1731-0) [closing.](#page-1731-0)
- [Error: Discovery failed \(headers: \[object Object\]\) { response\\_code: 403 }](#page-1732-0)
- [Error: Discovery failed \(headers: \[object Object\]\) { response\\_code: 404 }](#page-1732-1)
- [Error: Discovery failed \(headers: \[object Object\]\)](#page-1732-2)

<span id="page-1731-0"></span>Error: aws-c-http: AWS\_ERROR\_HTTP\_CONNECTION\_CLOSED, The connection has closed or is closing.

Cette erreur peut s'afficher si vous spécifiez un AWS IoT certificat inactif dans la demande.

Vérifiez que l'appareil client possède un certificat attaché et que le certificat est actif. Pour plus d'informations, voir [Attacher un objet ou une politique à un certificat client](https://docs.aws.amazon.com/iot/latest/developerguide/attach-to-cert.html) et [Activer ou désactiver un](https://docs.aws.amazon.com/iot/latest/developerguide/activate-or-deactivate-device-cert.html)  [certificat client](https://docs.aws.amazon.com/iot/latest/developerguide/activate-or-deactivate-device-cert.html) dans le Guide du AWS IoT Core développeur.

<span id="page-1732-0"></span>Error: Discovery failed (headers: [object Object]) { response\_code: 403 }

Cette erreur peut s'afficher si l'appareil client n'est pas autorisé à effectuer des greengrass:Discover appels par lui-même.

Vérifiez que le certificat de l'appareil client dispose d'une politique qui l'autorisegreengrass:Discover. Vous ne pouvez pas utiliser les [variables de politique des](https://docs.aws.amazon.com/iot/latest/developerguide/thing-policy-variables.html) objets (iot:Connection.Thing.*\**) dans la Resource section relative à cette autorisation. Pour plus d'informations, consultez [Authentification et autorisation de découverte](#page-1710-0).

<span id="page-1732-1"></span>Error: Discovery failed (headers: [object Object]) { response\_code: 404 }

Cette erreur peut s'afficher dans les cas suivants :

- L'appareil client n'est associé à aucun appareil ou AWS IoT Greengrass V1 groupe principal de Greengrass.
- Aucun des appareils ou AWS IoT Greengrass V1 groupes principaux Greengrass associés à l'appareil client ne possède de point de terminaison de courtier MQTT.
- Aucun des périphériques principaux Greengrass associés à l'appareil client n'exécute le composant d'[authentification du périphérique client.](#page-563-0)

Vérifiez que l'appareil client est associé au périphérique principal auquel vous souhaitez qu'il se connecte. Vérifiez ensuite que le périphérique principal exécute le [composant d'authentification](#page-563-0) [du périphérique client](#page-563-0) et possède au moins un point de terminaison de courtier MQTT. Pour plus d'informations, consultez les ressources suivantes :

- [Associer des appareils clients](#page-1682-0)
- [Gérez les principaux points de terminaison des appareils](#page-1686-0)
- [Configuration de la découverte du cloud \(console\)](#page-1681-0)

<span id="page-1732-2"></span>Error: Discovery failed (headers: [object Object])

Cette erreur peut s'afficher (sans code de réponse HTTP) lorsque vous exécutez l'exemple de découverte Greengrass. Cette erreur peut se produire pour plusieurs raisons.

• Cette erreur peut s'afficher si l'appareil client n'est pas autorisé à effectuer des greengrass:Discover appels par lui-même.

Vérifiez que le certificat de l'appareil client dispose d'une politique qui l'autorisegreengrass:Discover. Vous ne pouvez pas utiliser les [variables de politique des](https://docs.aws.amazon.com/iot/latest/developerguide/thing-policy-variables.html) objets (iot:Connection.Thing.*\**) dans la Resource section relative à cette autorisation. Pour plus d'informations, consultez [Authentification et autorisation de découverte.](#page-1710-0)

- Cette erreur peut s'afficher dans les cas suivants :
	- L'appareil client n'est associé à aucun appareil ou AWS IoT Greengrass V1 groupe principal de Greengrass.
	- Aucun des appareils ou AWS IoT Greengrass V1 groupes principaux Greengrass associés à l'appareil client ne possède de point de terminaison de courtier MQTT.
	- Aucun des périphériques principaux Greengrass associés à l'appareil client n'exécute le composant d'[authentification du périphérique client.](#page-563-0)

Vérifiez que l'appareil client est associé au périphérique principal auquel vous souhaitez qu'il se connecte. Vérifiez ensuite que le périphérique principal exécute le [composant d'authentification](#page-563-0) [du périphérique client](#page-563-0) et possède au moins un point de terminaison de courtier MQTT. Pour plus d'informations, consultez les ressources suivantes :

- [Associer des appareils clients](#page-1682-0)
- [Gérez les principaux points de terminaison des appareils](#page-1686-0)
- [Configuration de la découverte du cloud \(console\)](#page-1681-0)

Problèmes de découverte de Greengrass (Kit SDK des appareils AWS IoTv2 pour Java)

Utilisez les informations suivantes pour résoudre les problèmes liés à Greengrass Discovery dans [Kit](https://github.com/aws/aws-iot-device-sdk-java-v2)  [SDK des appareils AWS IoTla version v2](https://github.com/aws/aws-iot-device-sdk-java-v2) pour Java.

### **Rubriques**

- [software.amazon.awssdk.crt.CrtRuntimeException: Error Getting Response Status Code from](#page-1734-0) [HttpStream. \(aws\\_last\\_error: AWS\\_ERROR\\_HTTP\\_DATA\\_NOT\\_AVAILABLE\(2062\), This data is](#page-1734-0)  [not yet available.\)](#page-1734-0)
- [java.lang.RuntimeException: Error x-amzn-ErrorType\(403\)](#page-1734-1)
- [java.lang.RuntimeException: Error x-amzn-ErrorType\(404\)](#page-1734-2)

<span id="page-1734-0"></span>software.amazon.awssdk.crt.CrtRuntimeException: Error Getting Response Status Code from HttpStream. (aws last error: AWS\_ERROR\_HTTP\_DATA\_NOT\_AVAILABLE(2062), This data is not yet available.)

Cette erreur peut s'afficher si vous spécifiez un AWS IoT certificat inactif dans la demande.

Vérifiez que l'appareil client possède un certificat attaché et que le certificat est actif. Pour plus d'informations, voir [Attacher un objet ou une politique à un certificat client](https://docs.aws.amazon.com/iot/latest/developerguide/attach-to-cert.html) et [Activer ou désactiver un](https://docs.aws.amazon.com/iot/latest/developerguide/activate-or-deactivate-device-cert.html)  [certificat client](https://docs.aws.amazon.com/iot/latest/developerguide/activate-or-deactivate-device-cert.html) dans le Guide du AWS IoT Core développeur.

<span id="page-1734-1"></span>java.lang.RuntimeException: Error x-amzn-ErrorType(403)

Cette erreur peut s'afficher si l'appareil client n'est pas autorisé à effectuer des greengrass:Discover appels par lui-même.

Vérifiez que le certificat de l'appareil client dispose d'une politique qui l'autorisegreengrass:Discover. Vous ne pouvez pas utiliser les [variables de politique des](https://docs.aws.amazon.com/iot/latest/developerguide/thing-policy-variables.html) objets (iot:Connection.Thing.*\**) dans la Resource section relative à cette autorisation. Pour plus d'informations, consultez [Authentification et autorisation de découverte](#page-1710-0).

<span id="page-1734-2"></span>java.lang.RuntimeException: Error x-amzn-ErrorType(404)

Cette erreur peut s'afficher dans les cas suivants :

- L'appareil client n'est associé à aucun appareil ou AWS IoT Greengrass V1 groupe principal de Greengrass.
- Aucun des appareils ou AWS IoT Greengrass V1 groupes principaux Greengrass associés à l'appareil client ne possède de point de terminaison de courtier MQTT.
- Aucun des périphériques principaux Greengrass associés à l'appareil client n'exécute le composant d'[authentification du périphérique client.](#page-563-0)

Vérifiez que l'appareil client est associé au périphérique principal auquel vous souhaitez qu'il se connecte. Vérifiez ensuite que le périphérique principal exécute le [composant d'authentification](#page-563-0) [du périphérique client](#page-563-0) et possède au moins un point de terminaison de courtier MQTT. Pour plus d'informations, consultez les ressources suivantes :

- [Associer des appareils clients](#page-1682-0)
- [Gérez les principaux points de terminaison des appareils](#page-1686-0)
- [Configuration de la découverte du cloud \(console\)](#page-1681-0)

### Problèmes de connexion MQTT

Utilisez les informations suivantes pour résoudre les problèmes liés aux connexions MQTT des appareils clients. Ces problèmes peuvent survenir lorsque des appareils clients tentent de se connecter à un périphérique principal via MQTT.

### **Rubriques**

- [io.moquette.broker.Authorizator: Client does not have read permissions on the topic](#page-1735-0)
- [Problèmes de connexion MQTT \(Python\)](#page-1735-1)
- [Problèmes de connexion MQTT \(C++\)](#page-1737-0)
- [Problèmes de connexion MQTT \(Java\)](#page-1738-0)
- [Problèmes de connexion MQTT \(\) JavaScript](#page-1739-0)

<span id="page-1735-0"></span>io.moquette.broker.Authorizator: Client does not have read permissions on the topic

Cette erreur peut s'afficher dans les journaux de Greengrass lorsqu'un appareil client essaie de s'abonner à un sujet MQTT alors qu'il n'en a pas l'autorisation. Le message d'erreur inclut le sujet.

Vérifiez que la configuration du [composant d'authentification de l'appareil client](#page-563-0) inclut les éléments suivants :

- Groupe d'appareils correspondant à l'appareil client.
- Une politique d'autorisation de l'appareil client pour ce groupe d'appareils qui accorde l'mqtt:subscribeautorisation pour le sujet.

Pour plus d'informations sur le déploiement et la configuration du composant d'authentification de l'appareil client, consultez les rubriques suivantes :

- [Configuration de la découverte du cloud \(console\)](#page-1681-0)
- [Authentification de l'appareil client](#page-563-0)
- [Créer des déploiements](#page-1338-0)

<span id="page-1735-1"></span>Problèmes de connexion MQTT (Python)

Utilisez les informations suivantes pour résoudre les problèmes liés aux connexions MQTT des appareils clients lorsque vous utilisez la [Kit SDK des appareils AWS IoTversion v2 pour Python.](https://github.com/aws/aws-iot-device-sdk-python-v2)

#### **Rubriques**

- [AWS\\_ERROR\\_MQTT\\_PROTOCOL\\_ERROR: Protocol error occurred](#page-1736-0)
- [AWS\\_ERROR\\_MQTT\\_UNEXPECTED\\_HANGUP: Unexpected hangup occurred](#page-1736-1)

### <span id="page-1736-0"></span>AWS\_ERROR\_MQTT\_PROTOCOL\_ERROR: Protocol error occurred

Cette erreur peut s'afficher si le [composant d'authentification du périphérique client](#page-563-0) ne définit pas de politique d'autorisation du périphérique client autorisant le périphérique client à se connecter.

Vérifiez que la configuration du composant d'authentification de l'appareil client inclut les éléments suivants :

- Groupe d'appareils correspondant à l'appareil client.
- Une politique d'autorisation du dispositif client pour ce groupe d'appareils qui accorde l'mqtt:connectautorisation au dispositif client.

Pour plus d'informations sur le déploiement et la configuration du composant d'authentification de l'appareil client, consultez les rubriques suivantes :

- [Configuration de la découverte du cloud \(console\)](#page-1681-0)
- [Authentification de l'appareil client](#page-563-0)
- [Créer des déploiements](#page-1338-0)

<span id="page-1736-1"></span>AWS\_ERROR\_MQTT\_UNEXPECTED\_HANGUP: Unexpected hangup occurred

Cette erreur peut s'afficher si le [composant d'authentification du périphérique client](#page-563-0) ne définit pas de politique d'autorisation du périphérique client autorisant le périphérique client à se connecter.

Vérifiez que la configuration du composant d'authentification de l'appareil client inclut les éléments suivants :

- Groupe d'appareils correspondant à l'appareil client.
- Une politique d'autorisation du dispositif client pour ce groupe d'appareils qui accorde l'mqtt:connectautorisation au dispositif client.

Pour plus d'informations sur le déploiement et la configuration du composant d'authentification de l'appareil client, consultez les rubriques suivantes :

- [Configuration de la découverte du cloud \(console\)](#page-1681-0)
- [Authentification de l'appareil client](#page-563-0)
- [Créer des déploiements](#page-1338-0)

<span id="page-1737-0"></span>Problèmes de connexion MQTT (C++)

Utilisez les informations suivantes pour résoudre les problèmes liés aux connexions MQTT des appareils clients lorsque vous utilisez la [Kit SDK des appareils AWS IoTversion v2 pour C++](https://github.com/aws/aws-iot-device-sdk-cpp-v2).

**Rubriques** 

- [AWS\\_ERROR\\_MQTT\\_PROTOCOL\\_ERROR: Protocol error occurred](#page-1737-1)
- [AWS\\_ERROR\\_MQTT\\_UNEXPECTED\\_HANGUP: Unexpected hangup occurred](#page-1737-2)

<span id="page-1737-1"></span>AWS\_ERROR\_MQTT\_PROTOCOL\_ERROR: Protocol error occurred

Cette erreur peut s'afficher si le [composant d'authentification du périphérique client](#page-563-0) ne définit pas de politique d'autorisation du périphérique client autorisant le périphérique client à se connecter.

Vérifiez que la configuration du composant d'authentification de l'appareil client inclut les éléments suivants :

- Groupe d'appareils correspondant à l'appareil client.
- Une politique d'autorisation du dispositif client pour ce groupe d'appareils qui accorde l'mqtt:connectautorisation au dispositif client.

Pour plus d'informations sur le déploiement et la configuration du composant d'authentification de l'appareil client, consultez les rubriques suivantes :

- [Configuration de la découverte du cloud \(console\)](#page-1681-0)
- [Authentification de l'appareil client](#page-563-0)
- [Créer des déploiements](#page-1338-0)

<span id="page-1737-2"></span>AWS\_ERROR\_MQTT\_UNEXPECTED\_HANGUP: Unexpected hangup occurred

Cette erreur peut s'afficher si le [composant d'authentification du périphérique client](#page-563-0) ne définit pas de politique d'autorisation du périphérique client autorisant le périphérique client à se connecter.

Vérifiez que la configuration du composant d'authentification de l'appareil client inclut les éléments suivants :

- Groupe d'appareils correspondant à l'appareil client.
- Une politique d'autorisation du dispositif client pour ce groupe d'appareils qui accorde l'mqtt:connectautorisation au dispositif client.

Pour plus d'informations sur le déploiement et la configuration du composant d'authentification de l'appareil client, consultez les rubriques suivantes :

- [Configuration de la découverte du cloud \(console\)](#page-1681-0)
- [Authentification de l'appareil client](#page-563-0)
- [Créer des déploiements](#page-1338-0)

### <span id="page-1738-0"></span>Problèmes de connexion MQTT (Java)

Utilisez les informations suivantes pour résoudre les problèmes liés aux connexions MQTT des appareils clients lorsque vous utilisez la [Kit SDK des appareils AWS IoTversion v2 pour Java.](https://github.com/aws/aws-iot-device-sdk-java-v2)

### **Rubriques**

- [software.amazon.awssdk.crt.mqtt.MqttException: Protocol error occurred](#page-1738-1)
- [AWS\\_ERROR\\_MQTT\\_UNEXPECTED\\_HANGUP: Unexpected hangup occurred](#page-1739-1)

<span id="page-1738-1"></span>software.amazon.awssdk.crt.mqtt.MqttException: Protocol error occurred

Cette erreur peut s'afficher si le [composant d'authentification du périphérique client](#page-563-0) ne définit pas de politique d'autorisation du périphérique client autorisant le périphérique client à se connecter.

Vérifiez que la configuration du composant d'authentification de l'appareil client inclut les éléments suivants :

- Groupe d'appareils correspondant à l'appareil client.
- Une politique d'autorisation du dispositif client pour ce groupe d'appareils qui accorde l'mqtt:connectautorisation au dispositif client.

Pour plus d'informations sur le déploiement et la configuration du composant d'authentification de l'appareil client, consultez les rubriques suivantes :

- [Configuration de la découverte du cloud \(console\)](#page-1681-0)
- [Authentification de l'appareil client](#page-563-0)
- [Créer des déploiements](#page-1338-0)

<span id="page-1739-1"></span>AWS\_ERROR\_MQTT\_UNEXPECTED\_HANGUP: Unexpected hangup occurred

Cette erreur peut s'afficher si le [composant d'authentification du périphérique client](#page-563-0) ne définit pas de politique d'autorisation du périphérique client autorisant le périphérique client à se connecter.

Vérifiez que la configuration du composant d'authentification de l'appareil client inclut les éléments suivants :

- Groupe d'appareils correspondant à l'appareil client.
- Une politique d'autorisation du dispositif client pour ce groupe d'appareils qui accorde l'mqtt:connectautorisation au dispositif client.

Pour plus d'informations sur le déploiement et la configuration du composant d'authentification de l'appareil client, consultez les rubriques suivantes :

- [Configuration de la découverte du cloud \(console\)](#page-1681-0)
- [Authentification de l'appareil client](#page-563-0)
- [Créer des déploiements](#page-1338-0)

<span id="page-1739-0"></span>Problèmes de connexion MQTT () JavaScript

Utilisez les informations suivantes pour résoudre les problèmes liés aux connexions MQTT des appareils clients lorsque vous utilisez la [Kit SDK des appareils AWS IoTversion 2](https://github.com/aws/aws-iot-device-sdk-js-v2) pour. JavaScript

### Rubriques

- [AWS\\_ERROR\\_MQTT\\_PROTOCOL\\_ERROR: Protocol error occurred](#page-1740-0)
- [AWS\\_ERROR\\_MQTT\\_UNEXPECTED\\_HANGUP: Unexpected hangup occurred](#page-1740-1)

### <span id="page-1740-0"></span>AWS\_ERROR\_MQTT\_PROTOCOL\_ERROR: Protocol error occurred

Cette erreur peut s'afficher si le [composant d'authentification du périphérique client](#page-563-0) ne définit pas de politique d'autorisation du périphérique client autorisant le périphérique client à se connecter.

Vérifiez que la configuration du composant d'authentification de l'appareil client inclut les éléments suivants :

- Groupe d'appareils correspondant à l'appareil client.
- Une politique d'autorisation du dispositif client pour ce groupe d'appareils qui accorde l'mqtt:connectautorisation au dispositif client.

Pour plus d'informations sur le déploiement et la configuration du composant d'authentification de l'appareil client, consultez les rubriques suivantes :

- [Configuration de la découverte du cloud \(console\)](#page-1681-0)
- [Authentification de l'appareil client](#page-563-0)
- [Créer des déploiements](#page-1338-0)

### <span id="page-1740-1"></span>AWS\_ERROR\_MQTT\_UNEXPECTED\_HANGUP: Unexpected hangup occurred

Cette erreur peut s'afficher si le [composant d'authentification du périphérique client](#page-563-0) ne définit pas de politique d'autorisation du périphérique client autorisant le périphérique client à se connecter.

Vérifiez que la configuration du composant d'authentification de l'appareil client inclut les éléments suivants :

- Groupe d'appareils correspondant à l'appareil client.
- Une politique d'autorisation du dispositif client pour ce groupe d'appareils qui accorde l'mqtt:connectautorisation au dispositif client.

Pour plus d'informations sur le déploiement et la configuration du composant d'authentification de l'appareil client, consultez les rubriques suivantes :

- [Configuration de la découverte du cloud \(console\)](#page-1681-0)
- [Authentification de l'appareil client](#page-563-0)
- [Créer des déploiements](#page-1338-0)

## Interagissez avec les ombres de l'appareil

Les appareils Greengrass Core peuvent interagir avec leurs [ombres à AWS IoT l'](https://docs.aws.amazon.com/iot/latest/developerguide/iot-device-shadows.html)aide de composants. Un shadow est un document JSON qui stocke les informations d'état actuelles ou souhaitées pour un AWS IoT objet. Les ombres peuvent rendre l'état d'un appareil accessible à d'autres AWS IoT Greengrass composants, que l'appareil soit connecté AWS IoT ou non. Chaque AWS IoT appareil possède sa propre ombre classique et anonyme. Vous pouvez également créer plusieurs ombres nommées pour chaque appareil.

[Les appareils et les services peuvent créer, mettre à jour et supprimer des ombres dans les nuages](https://awscli.amazonaws.com/v2/documentation/api/latest/reference/iot-data/index.html)  [à l'aide du MQTT et des s](https://awscli.amazonaws.com/v2/documentation/api/latest/reference/iot-data/index.html)[ujets d'ombre MQTT réservé](https://docs.aws.amazon.com/iot/latest/developerguide/reserved-topics.html#reserved-topics-shadow)[s, du protocole HTTP à l'aide de l'](https://awscli.amazonaws.com/v2/documentation/api/latest/reference/iot-data/index.html)[API REST](https://docs.aws.amazon.com/iot/latest/developerguide/device-shadow-rest-api.html)  [Device Shado](https://docs.aws.amazon.com/iot/latest/developerguide/device-shadow-rest-api.html)[w et du AWS CLI for. AWS IoT](https://awscli.amazonaws.com/v2/documentation/api/latest/reference/iot-data/index.html)

Le composant [Shadow Manager](#page-1063-0) permet à vos composants Greengrass de créer, de mettre à jour et de supprimer des ombres locales en utilisant le [service d'ombre local](#page-1597-0) et les rubriques parallèles de publication/d'abonnement locales. Le gestionnaire des ombres gère également le stockage de ces documents instantanés locaux sur votre appareil principal et gère la synchronisation des informations relatives à l'état des ombres avec les ombres des nuages.

Vous pouvez également utiliser le composant Shadow Manager pour gérer les ombres locales pour les [appareils clients](#page-1661-0) qui se connectent au périphérique principal. Pour permettre à Shadow Manager de gérer les ombres des périphériques clients, vous configurez le [composant du pont MQTT](#page-975-0) pour relayer les messages entre le courtier MQTT local et le service de publication/d'abonnement local. Pour plus d'informations, consultez [Interagissez avec les ombres des appareils clients et](#page-1722-0) [synchronisez-les](#page-1722-0).

Pour plus d'informations sur les concepts de AWS IoT Device Shadow, consultez le [service AWS IoT](https://docs.aws.amazon.com/iot/latest/developerguide/iot-device-shadows.html) [Device Shadow](https://docs.aws.amazon.com/iot/latest/developerguide/iot-device-shadows.html) dans le Guide du AWS IoT développeur.

### **Rubriques**

- [Interagir avec les ombres dans les composants](#page-1742-0)
- [Synchronisez les ombres de l'appareil local avec AWS IoT Core](#page-1744-0)

## <span id="page-1742-0"></span>Interagir avec les ombres dans les composants

Vous pouvez développer des composants personnalisés, notamment des composants de fonction Lambda, qui utilisent le service fantôme local pour lire et modifier les documents fantômes locaux et les documents fantômes du périphérique client.

Les composants personnalisés interagissent avec le service parallèle local à l'aide des bibliothèques AWS IoT Greengrass Core IPC duKit SDK des appareils AWS IoT. Le composant [Shadow Manager](#page-1063-0) active le service fantôme local sur votre appareil principal.

Pour déployer le composant Shadow Manager sur un appareil principal de Greengrass, [créez un](#page-1338-0)  [déploiement](#page-1338-0) incluant le aws.greengrass.ShadowManager composant.

### **a** Note

Par défaut, le déploiement du composant Shadow Manager active uniquement les opérations d'ombre locales. AWS IoT GreengrassPour permettre de synchroniser les informations sur l'état des ombres des périphériques principaux ou des ombres des appareils clients avec les documents Cloud Shadow correspondants dansAWS IoT Core, vous devez créer une mise à jour de configuration pour le composant Shadow Manager qui inclut le synchronize paramètre. Pour plus d'informations, consultez [Synchronisez les ombres de l'appareil local](#page-1744-0) [avec AWS IoT Core.](#page-1744-0)

### Rubriques

- [Récupérez et modifiez les états d'ombre](#page-1742-1)
- [Réagir aux changements d'état de l'ombre](#page-1743-0)

### <span id="page-1742-1"></span>Récupérez et modifiez les états d'ombre

Les opérations IPC parallèles récupèrent et mettent à jour les informations d'état dans les documents fictifs locaux. Le composant Shadow Manager gère le stockage de ces documents fantômes sur votre appareil principal.

Pour modifier les états d'ombre locaux

1. Ajoutez des politiques d'autorisation à la recette de votre composant personnalisé afin de permettre au composant de recevoir des messages sur des sujets secondaires locaux.

Pour des exemples de politiques d'autorisation, voir [Exemples de politiques d'autorisation IPC](#page-1602-0)  [fantôme locales](#page-1602-0).

2. Utilisez les opérations IPC de l'ombre pour récupérer et modifier les informations relatives à l'état de l'ombre. Pour plus d'informations sur l'utilisation des opérations IPC fantômes dans le code des composants, consultez[Interagissez avec les ombres locales.](#page-1597-0)

#### **a** Note

Pour permettre à un périphérique principal d'interagir avec les ombres du périphérique client, vous devez également configurer et déployer le composant de pont MQTT. Pour plus d'informations, voir [Activer le Shadow Manager pour communiquer avec les appareils clients](#page-1722-0).

### <span id="page-1743-0"></span>Réagir aux changements d'état de l'ombre

Les composants Greengrass utilisent l'interface de publication/d'abonnement locale pour communiquer sur un appareil principal. Pour permettre à un composant personnalisé de réagir aux changements d'état fictif, vous pouvez vous abonner aux rubriques de publication/d'abonnement locales. Cela permet au composant de recevoir des messages sur les sujets secondaires locaux, puis d'agir sur ces messages.

Les sujets fantômes locaux utilisent le même format que les sujets MQTT fantômes de l'AWS IoTappareil. Pour plus d'informations sur les sujets cachés, consultez les [rubriques Device Shadow](https://docs.aws.amazon.com/iot/latest/developerguide/device-shadow-mqtt.html)  [MQTT](https://docs.aws.amazon.com/iot/latest/developerguide/device-shadow-mqtt.html) dans le manuel du AWS IoT développeur.

Pour réagir aux changements de l'état parallèle local

1. Ajoutez des politiques de contrôle d'accès à la recette de votre composant personnalisé afin de permettre au composant de recevoir des messages sur des sujets secondaires locaux.

Pour des exemples de politiques d'autorisation, voir [Exemples de politiques d'autorisation IPC](#page-1602-0)  [fantôme locales](#page-1602-0).

2. Pour lancer une action personnalisée dans un composant, utilisez les opérations SubscribeToTopic IPC pour vous abonner aux sujets fictifs sur lesquels vous souhaitez recevoir des messages. Pour plus d'informations sur l'utilisation des opérations IPC de publication/d'abonnement locales dans le code des composants, consultez. [Publier/souscrire des](#page-1481-0)  [messages locaux](#page-1481-0)

3. Pour appeler une fonction Lambda, utilisez la configuration de la source d'événements pour fournir le nom du sujet parallèle et spécifiez qu'il s'agit d'un sujet de publication/d'abonnement local. Pour plus d'informations sur la création de composants de fonctions Lambda, consultez. [Exécuter AWS Lambda des fonctions](#page-1416-0)

#### **a** Note

Pour permettre à un périphérique principal d'interagir avec les ombres du périphérique client, vous devez également configurer et déployer le composant de pont MQTT. Pour plus d'informations, voir [Activer le Shadow Manager pour communiquer avec les appareils clients](#page-1722-0).

## <span id="page-1744-0"></span>Synchronisez les ombres de l'appareil local avec AWS IoT Core

Le composant Shadow Manager permet AWS IoT Greengrass de synchroniser les états d'ombre des périphériques locaux avecAWS IoT Core. Vous devez modifier la configuration du composant Shadow Manager pour inclure le paramètre de synchronization configuration et spécifier les noms AWS IoT des objets pour vos appareils, ainsi que les ombres que vous souhaitez synchroniser.

Lorsque vous configurez le gestionnaire d'ombres pour synchroniser les ombres, il synchronise tous les changements d'état pour les ombres spécifiées, que les modifications se produisent dans les documents d'ombre locaux ou dans les documents d'ombre du cloud.

Vous pouvez également spécifier si le composant Shadow Manager synchronise les ombres en temps réel ou à intervalles réguliers. Par défaut, le composant Shadow Manager synchronise les ombres en temps réel, de sorte que le périphérique principal envoie et reçoit des mises à jour des ombres depuis AWS IoT Core et vers chaque mise à jour. Vous pouvez configurer des intervalles périodiques pour réduire l'utilisation de la bande passante et les frais.

### **Rubriques**

- **[Prérequis](#page-1745-0)**
- [Configuration du composant Shadow Manager](#page-1745-1)
- [Synchroniser les ombres locales](#page-1747-0)
- [Comportement des conflits liés à la fusion](#page-1747-1)

## <span id="page-1745-0"></span>Prérequis

Pour synchroniser les ombres locales avecAWS IoT Core, vous devez configurer la AWS IoT politique de l'appareil principal de Greengrass afin d'autoriser les actions de politique AWS IoT Core parallèle suivantes.

- iot:GetThingShadow
- iot:UpdateThingShadow
- iot:DeleteThingShadow

Pour plus d'informations, consultez les ressources suivantes :

- [AWS IoT Coreactions politiques décrites](https://docs.aws.amazon.com/iot/latest/developerguide/iot-policy-actions.html) dans le guide du AWS IoT développeur
- [AWS IoTPolitique minimale pour les appareils AWS IoT Greengrass V2 principaux](#page-1899-0)
- [Mettre à jour la AWS IoT politique d'un appareil principal](#page-1893-0)

### <span id="page-1745-1"></span>Configuration du composant Shadow Manager

Le gestionnaire de fantômes a besoin d'une liste de mappages de noms de fantômes pour synchroniser les informations relatives à l'état des ombres contenues dans les documents d'ombre locaux avec les documents d'ombre dans AWS IoT Core le cloud.

Pour synchroniser les états des ombres, [créez un déploiement](#page-1338-0) incluant le aws.greengrass.ShadowManager composant et spécifiez les ombres que vous souhaitez synchroniser dans le paramètre de synchronize configuration de la configuration du gestionnaire des ombres du déploiement.

### **a** Note

Pour permettre à un périphérique principal d'interagir avec les ombres du périphérique client, vous devez également configurer et déployer le composant de pont MQTT. Pour plus d'informations, voir [Activer le Shadow Manager pour communiquer avec les appareils clients](#page-1722-0).

L'exemple de mise à jour de configuration suivant indique au composant Shadow Manager de synchroniser les ombres suivantes avec AWS IoT Core :

- L'ombre classique de l'appareil principal
- Le nom MyCoreShadow de l'appareil principal
- L'ombre classique d'un objet IoT nommé MyDevice2
- Les ombres nommées MyShadowA et MyShadowB pour un objet IoT nommé MyDevice1

Cette mise à jour de configuration indique de synchroniser les ombres avec AWS IoT Core en temps réel. Si vous utilisez Shadow Manager v2.1.0 ou version ultérieure, vous pouvez configurer le composant Shadow Manager pour synchroniser les ombres à intervalles réguliers. Pour configurer cette fonctionnalité, remplacez la stratégie de periodic synchronisation par et spécifiez un intervalle delay en secondes. Pour plus d'informations, consultez le paramètre de configuration de [stratégie](#page-1068-0) du composant Shadow Manager.

Cette mise à jour de configuration indique de synchroniser les ombres dans les deux sens entre le périphérique principal AWS IoT Core et le périphérique principal. Si vous utilisez Shadow Manager v2.2.0 ou version ultérieure, vous pouvez configurer le composant Shadow Manager pour synchroniser les ombres dans une seule direction. Pour configurer cette fonctionnalité, remplacez la synchronisation direction par deviceToCloud oucloudToDevice. Pour plus d'informations, consultez [le paramètre de configuration de direction](#page-1068-0) du composant Shadow Manager.

```
{ 
   "strategy": { 
      "type": "realTime" 
   }, 
   "synchronize": { 
      "coreThing": { 
        "classic": true, 
        "namedShadows": [ 
           "MyCoreShadow" 
       \mathbf{I} }, 
      "shadowDocuments": [ 
        { 
           "thingName": "MyDevice1", 
           "classic": false, 
           "namedShadows": [ 
             "MyShadowA", 
             "MyShadowB" 
          \mathbf{I} },
```

```
 { 
          "thingName": "MyDevice2", 
          "classic": true, 
          "namedShadows": [ ] 
        } 
     ], 
      "direction": "betweenDeviceAndCloud" 
   }
}
```
## <span id="page-1747-0"></span>Synchroniser les ombres locales

Lorsque le périphérique principal de Greengrass est connecté au AWS IoT cloud, le gestionnaire d'ombres exécute les tâches suivantes pour les ombres que vous spécifiez dans la configuration des composants. Le comportement dépend de l'option de configuration de la direction de synchronisation des ombres que vous spécifiez. Par défaut, le gestionnaire d'ombres utilise l'betweenDeviceAndCloudoption permettant de synchroniser les ombres dans les deux directions. Si vous utilisez Shadow Manager v2.2.0 ou version ultérieure, vous pouvez configurer le périphérique principal pour synchroniser les ombres dans une seule direction, qui peut être cloudToDevice ou. deviceToCloud

- Si la configuration de la direction de synchronisation des ombres est betweenDeviceAndCloud oucloudToDevice, Shadow Manager récupère les informations d'état signalées à partir du document Cloud Shadow dansAWS IoT Core. Il met ensuite à jour les documents fictifs stockés localement pour synchroniser l'état de l'appareil.
- Si la configuration de la direction de synchronisation des ombres est betweenDeviceAndCloud oudeviceToCloud, Shadow Manager publie l'état actuel de l'appareil dans le document Cloud Shadow.

### <span id="page-1747-1"></span>Comportement des conflits liés à la fusion

Dans certains cas, par exemple lorsque le périphérique principal est déconnecté d'Internet, une ombre peut changer dans le service parallèle local et dans le AWS IoT cloud avant que le gestionnaire parallèle ne synchronise les modifications. Par conséquent, les états souhaités et signalés diffèrent entre le service parallèle local et le AWS IoT cloud

Lorsque le gestionnaire d'ombres synchronise l'ombre, il fusionne les modifications selon le comportement suivant :

- Si vous utilisez une version du gestionnaire d'ombres antérieure à la version 2.2.0, ou lorsque vous spécifiez la direction de synchronisation des betweenDeviceAndCloud ombres, le comportement suivant s'applique :
	- En cas de conflit de fusion dans l'état souhaité pour une ombre, le gestionnaire des ombres remplace la section en conflit du document parallèle local par la valeur provenant du AWS IoT cloud.
	- En cas de conflit de fusion dans l'état signalé d'une ombre, le gestionnaire des ombres remplace la section conflictuelle de l'ombre dans le AWS IoT cloud par la valeur du document parallèle local.
- Lorsque vous spécifiez la deviceToCloud direction de synchronisation des ombres, le gestionnaire d'ombres remplace la section conflictuelle de l'ombre dans le AWS IoT cloud par la valeur du document d'ombre local.
- Lorsque vous spécifiez la cloudToDevice direction de synchronisation des ombres, le gestionnaire d'ombres remplace la section en conflit du document d'ombre local par la valeur provenant du AWS IoT cloud.

# Gérez les flux de données sur les appareils principaux de **Greengrass**

AWS IoT Greengrassle gestionnaire de flux permet de transférer de gros volumes de données IoT de manière plus efficace et plus fiable vers leAWS Cloud. Le gestionnaire de flux traite les flux de données sur le AWS IoT Greengrass Core avant de les exporter vers leAWS Cloud. Le gestionnaire de flux s'intègre aux scénarios périphériques courants, tels que l'inférence d'apprentissage automatique (ML), dans laquelle le périphérique AWS IoT Greengrass Core traite et analyse les données avant de les exporter vers des destinations de stockage locales AWS Cloud ou vers des destinations de stockage locales.

Le gestionnaire de flux fournit une interface commune pour simplifier le développement de composants personnalisés afin que vous n'ayez pas à créer de fonctionnalités de gestion de flux personnalisées. Vos composants peuvent utiliser un mécanisme standardisé pour traiter des flux importants et gérer les politiques locales de conservation des données. Vous pouvez définir des politiques relatives au type de stockage, à la taille et à la conservation des données pour chaque flux afin de contrôler la manière dont le gestionnaire de flux traite et exporte les données.

Le gestionnaire de flux fonctionne dans des environnements dotés d'une connectivité intermittente ou limitée. Vous pouvez définir l'utilisation de la bande passante, le comportement du délai d'expiration et la manière dont le AWS IoT Greengrass Core gère les données de flux lorsqu'il est connecté ou déconnecté. Vous pouvez également définir des priorités pour contrôler l'ordre dans lequel le AWS IoT Greengrass Core exporte les flux vers leAWS Cloud. Cela vous permet de traiter les données critiques plus rapidement que les autres données.

Vous pouvez configurer le gestionnaire de flux pour qu'il exporte automatiquement les données vers le AWS Cloud pour les stocker ou les traiter et les analyser ultérieurement. Le gestionnaire de flux prend en charge les exportations vers les AWS Cloud destinations suivantes :

- Canaux entrantsAWS IoT Analytics. AWS IoT Analyticsvous permet d'effectuer une analyse avancée de vos données afin de prendre des décisions commerciales et d'améliorer les modèles d'apprentissage automatique. Pour plus d'informations, consultez [Présentation d'AWS IoT](https://docs.aws.amazon.com/iotanalytics/latest/userguide/welcome.html)  [Analytics](https://docs.aws.amazon.com/iotanalytics/latest/userguide/welcome.html) dans le Guide de l'utilisateur AWS IoT Analytics.
- Streams dans Amazon Kinesis Data Streams. Vous pouvez utiliser Kinesis Data Streams pour agréger de gros volumes de données et les charger dans un entrepôt MapReduce de données ou un cluster. Pour plus d'informations, consultez [Présentation d'Amazon Kinesis Data Streams](https://docs.aws.amazon.com/streams/latest/dev/what-is-this-service.html) dans le Guide du développeur Amazon Kinesis Data Streams.
- Propriétés des actifs dansAWS IoT SiteWise. AWS IoT SiteWisevous permet de collecter, d'organiser et d'analyser les données des équipements industriels à grande échelle. Pour plus d'informations, consultez [Présentation d'AWS IoT SiteWise](https://docs.aws.amazon.com/iot-sitewise/latest/userguide/what-is-sitewise.html) dans le Guide de l'utilisateur AWS IoT SiteWise.
- Objets dans Amazon Simple Storage Service (Amazon S3). Vous pouvez utiliser Amazon S3 pour stocker et récupérer de grandes quantités de données. Pour plus d'informations, consultez [Qu'est](https://docs.aws.amazon.com/AmazonS3/latest/dev/Welcome.html)[ce qu'Amazon S3 ?](https://docs.aws.amazon.com/AmazonS3/latest/dev/Welcome.html) dans le guide du développeur d'Amazon Simple Storage Service.

## Flux de travail de gestion des flux

Vos applications IoT interagissent avec le gestionnaire de flux via le SDK Stream Manager.

Dans un flux de travail simple, un composant AWS IoT Greengrass central consomme des données IoT, telles que des séries chronologiques de mesures de température et de pression. Le composant peut filtrer ou compresser les données, puis appeler le SDK Stream Manager pour écrire les données dans un flux dans le gestionnaire de flux. Le gestionnaire de flux peut exporter le flux vers le AWS Cloud mode automatique en fonction des politiques que vous définissez pour le flux. Les composants peuvent également envoyer des données directement vers des bases de données locales ou des référentiels de stockage.

Vos applications IoT peuvent inclure plusieurs composants personnalisés qui lisent ou écrivent dans des flux. Ces composants peuvent lire et écrire dans des flux pour filtrer, agréger et analyser les données sur le périphérique AWS IoT Greengrass principal. Cela permet de réagir rapidement aux événements locaux et d'extraire des informations précieuses avant que les données ne soient transférées du centre vers les AWS Cloud destinations locales.

Pour commencer, déployez le composant Stream Manager sur votre appareil AWS IoT Greengrass principal. Lors du déploiement, configurez les paramètres du composant du gestionnaire de flux pour définir les paramètres qui s'appliquent à tous les flux sur le périphérique principal Greengrass. Utilisez ces paramètres pour contrôler la manière dont le gestionnaire de flux stocke, traite et exporte les flux en fonction des besoins de votre entreprise et des contraintes environnementales.

Après avoir configuré le gestionnaire de flux, vous pouvez créer et déployer vos applications IoT. Il s'agit généralement de composants personnalisés utilisés StreamManagerClient dans le SDK Stream Manager pour créer des flux et interagir avec ceux-ci. Lorsque vous créez un flux, vous pouvez définir des politiques par flux, telles que les destinations d'exportation, la priorité et la persistance.

## **Prérequis**

Les exigences suivantes s'appliquent à l'utilisation du gestionnaire de flux :

- Le gestionnaire de flux nécessite un minimum de 70 Mo de RAM en plus du logiciel AWS IoT Greengrass Core. Vos besoins totaux en mémoire dépendent de votre charge de travail.
- AWS IoT Greengrassles composants doivent utiliser le SDK Stream Manager pour interagir avec le Stream Manager. Le SDK Stream Manager est disponible dans les langues suivantes :
	- [SDK Stream Manager pour](https://github.com/aws-greengrass/aws-greengrass-stream-manager-sdk-java/) Java (v1.1.0 ou version ultérieure)
	- [SDK Stream Manager pour Node.js](https://github.com/aws-greengrass/aws-greengrass-stream-manager-sdk-js/) (v1.1.0 ou version ultérieure)
	- [SDK Stream Manager pour Python](https://github.com/aws-greengrass/aws-greengrass-stream-manager-sdk-python/) (v1.1.0 ou version ultérieure)
- AWS IoT Greengrassles composants doivent spécifier le composant du gestionnaire de flux (aws.greengrass.StreamManager) en tant que dépendance dans leur recette pour utiliser le gestionnaire de flux.

### **G** Note

Si vous utilisez le gestionnaire de flux pour exporter des données vers le cloud, vous ne pouvez pas mettre à niveau la version 2.0.7 du composant du gestionnaire de flux vers une version comprise entre v2.0.8 et v2.0.11. Si vous déployez le gestionnaire de flux pour la première fois, nous vous recommandons vivement de déployer la dernière version du composant du gestionnaire de flux.

- Si vous définissez des destinations AWS Cloud d'exportation pour un flux, vous devez créer vos cibles d'exportation et accorder des autorisations d'accès dans le rôle d'[appareil Greengrass.](#page-1921-0) Selon la destination, d'autres exigences peuvent également s'appliquer. section withinPour plus d'informations, consultez :
	- [the section called "Canaux AWS IoT Analytics"](#page-1794-0)
	- [the section called "Flux de données Amazon Kinesis"](#page-1795-0)
	- [the section called "AWS IoT SiteWisepropriétés des actifs"](#page-1797-0)
	- [the section called "Objets Amazon S3"](#page-1800-0)

Vous êtes responsable de la maintenance de ces AWS Cloud ressources.

## Sécurité des données

Lorsque vous utilisez le gestionnaire de flux, tenez compte des considérations de sécurité suivantes.

### Sécurité des données locales

AWS IoT Greengrassne chiffre pas les données de flux au repos ou en transit entre les composants locaux du périphérique principal.

- Données au repos. Les données de flux sont stockées localement dans un répertoire de stockage. Pour la sécurité des données, AWS IoT Greengrass repose sur les autorisations de fichiers et le chiffrement complet du disque, s'il est activé. Vous pouvez utiliser le paramètre facultatif [STREAM\\_MANAGER\\_STORE\\_ROOT\\_DIR](#page-1809-0) pour spécifier le répertoire de stockage. Si vous modifiez ce paramètre ultérieurement pour utiliser un répertoire de stockage différent, AWS IoT Greengrass ne supprime pas le répertoire de stockage précédent ni son contenu.
- Données en transit localement. AWS IoT Greengrassne chiffre pas les données de flux en transit local entre les sources de données, AWS IoT Greengrass les composants, le SDK Stream Manager et le gestionnaire de flux.
- Données en transit vers le AWS Cloud. Les flux de données exportés par le gestionnaire de flux AWS Cloud utilisent le chiffrement standard du client de AWS service avec le protocole TLS (Transport Layer Security).

## Authentification client

Les clients Stream Manager utilisent le SDK Stream Manager pour communiquer avec Stream Manager. Lorsque l'authentification du client est activée, seuls les composants Greengrass peuvent interagir avec les flux dans le gestionnaire de flux. Lorsque l'authentification du client est désactivée, tout processus exécuté sur le périphérique principal de Greengrass peut interagir avec les flux dans le gestionnaire de flux. Vous ne devez désactiver l'authentification que si votre analyse de rentabilisation l'exige.

Vous utilisez le paramètre [STREAM\\_MANAGER\\_AUTHENTICATE\\_CLIENT](#page-1810-0) pour définir le mode d'authentification du client. Vous pouvez configurer ce paramètre lorsque vous déployez le composant Stream Manager sur les appareils principaux.

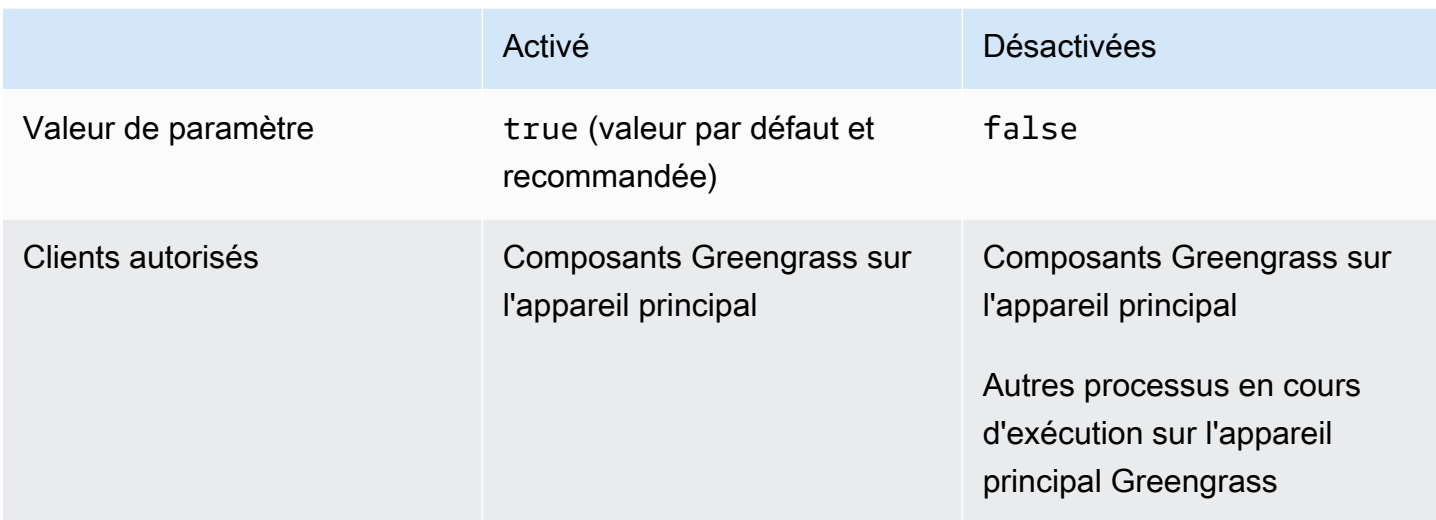

## Consultez aussi

- [the section called "Configuration du gestionnaire de flux"](#page-1809-1)
- [the section called " StreamManagerClient À utiliser pour travailler avec des flux"](#page-1769-0)
- [the section called "Exporter les configurations pour les destinations cloud prises en charge"](#page-1793-0)

## Créez des composants personnalisés qui utilisent le gestionnaire de flux

Utilisez le gestionnaire de flux dans les composants Greengrass personnalisés pour stocker, traiter et exporter les données des appareils IoT. Utilisez les procédures et les exemples de cette section pour créer des recettes de composants, des artefacts et des applications compatibles avec le gestionnaire de flux. Pour plus d'informations sur le développement et le test de composants, consultez[Création](#page-1249-0) [de AWS IoT Greengrass composants.](#page-1249-0)

### Rubriques

- [Définissez des recettes de composants qui utilisent le gestionnaire de flux](#page-1754-0)
- [Connect au gestionnaire de flux dans le code de l'application](#page-1766-0)

### <span id="page-1754-0"></span>Définissez des recettes de composants qui utilisent le gestionnaire de flux

Pour utiliser le gestionnaire de flux dans un composant personnalisé, vous devez définir le aws.greengrass.StreamManager composant en tant que dépendance. Vous devez également fournir le SDK Stream Manager. Effectuez les tâches suivantes pour télécharger et utiliser le SDK Stream Manager dans la langue de votre choix.

### Utiliser le SDK Stream Manager pour Java

Le SDK Stream Manager pour Java est disponible sous la forme d'un fichier JAR que vous pouvez utiliser pour compiler votre composant. Vous pouvez ensuite créer un fichier JAR d'application qui inclut le SDK Stream Manager, définir le fichier JAR de l'application en tant qu'artefact de composant et exécuter le fichier JAR de l'application pendant le cycle de vie du composant.

Pour utiliser le SDK Stream Manager pour Java

- 1. Téléchargez le [fichier JAR du SDK Stream Manager pour Java](https://github.com/aws-greengrass/aws-greengrass-stream-manager-sdk-java/blob/main/sdk/aws-greengrass-stream-manager-sdk-java.jar).
- 2. Procédez de l'une des manières suivantes pour créer des artefacts de composants à partir de votre application Java et du fichier JAR du SDK Stream Manager :
	- Créez votre application sous la forme d'un fichier JAR incluant le fichier JAR du SDK Stream Manager, puis exécutez ce fichier JAR dans la recette de votre composant.
	- Définissez le fichier JAR du SDK Stream Manager en tant qu'artefact de composant. Ajoutez cet artefact au chemin de classe lorsque vous exécutez votre application dans la recette de votre composant.

La recette de votre composant peut ressembler à l'exemple suivant. Ce composant exécute une version modifiée de l'exemple [StreamManagerS3.java,](https://github.com/aws-greengrass/aws-greengrass-stream-manager-sdk-java/blob/main/samples/StreamManagerS3/src/main/java/com/amazonaws/greengrass/examples/StreamManagerS3.java) qui StreamManagerS3.jar inclut le fichier JAR du SDK Stream Manager.

JSON

```
{ 
   "RecipeFormatVersion": "2020-01-25", 
   "ComponentName": "com.example.StreamManagerS3Java", 
   "ComponentVersion": "1.0.0", 
   "ComponentDescription": "Uses stream manager to upload a file to an S3 
  bucket.", 
   "ComponentPublisher": "Amazon", 
   "ComponentDependencies": { 
     "aws.greengrass.StreamManager": {
```

```
 "VersionRequirement": "^2.0.0" 
     } 
   }, 
   "Manifests": [ 
     { 
        "Lifecycle": { 
          "run": "java -jar {artifacts:path}/StreamManagerS3.jar" 
       }, 
        "Artifacts": [ 
          { 
            "URI": "s3://DOC-EXAMPLE-BUCKET/artifacts/
com.example.StreamManagerS3Java/1.0.0/StreamManagerS3.jar" 
          } 
        ] 
     } 
   ]
}
```
YAML

```
---
RecipeFormatVersion: '2020-01-25'
ComponentName: com.example.StreamManagerS3Java
ComponentVersion: 1.0.0
ComponentDescription: Uses stream manager to upload a file to an S3 bucket.
ComponentPublisher: Amazon
ComponentDependencies: 
   aws.greengrass.StreamManager: 
     VersionRequirement: "^2.0.0"
Manifests: 
   - Lifecycle: 
       run: java -jar {artifacts:path}/StreamManagerS3.jar 
     Artifacts: 
       - URI: s3://DOC-EXAMPLE-BUCKET/artifacts/
com.example.StreamManagerS3Java/1.0.0/StreamManagerS3.jar
```
Pour plus d'informations sur le développement et le test de composants, consultez[Création de](#page-1249-0)  [AWS IoT Greengrass composants.](#page-1249-0)

Définissez des recettes de composants qui utilisent le gestionnaire de flux 1734

Utiliser le SDK Stream Manager pour Python

Le SDK Stream Manager pour Python est disponible sous forme de code source que vous pouvez inclure dans votre composant. Créez un fichier ZIP du SDK Stream Manager, définissez le fichier ZIP en tant qu'artefact de composant et installez les exigences du SDK dans le cycle de vie du composant.

Pour utiliser le SDK Stream Manager pour Python

1. Clonez ou téléchargez le référentiel [aws-greengrass-stream-manager-sdk-python](https://github.com/aws-greengrass/aws-greengrass-stream-manager-sdk-python).

```
git clone git@github.com:aws-greengrass/aws-greengrass-stream-manager-sdk-
python.git
```
- 2. Créez un fichier ZIP contenant le stream\_manager dossier contenant le code source du SDK Stream Manager pour Python. Vous pouvez fournir ce fichier ZIP en tant qu'artefact de composant que le logiciel AWS IoT Greengrass Core décompresse lors de l'installation de votre composant. Procédez comme suit :
	- a. Ouvrez le dossier qui contient le référentiel que vous avez cloné ou téléchargé à l'étape précédente.

cd aws-greengrass-stream-manager-sdk-python

b. Compressez le stream\_manager dossier dans un fichier ZIP nomméstream\_manager\_sdk.zip.

Linux or Unix

zip -rv stream\_manager\_sdk.zip stream\_manager

Windows Command Prompt (CMD)

tar -acvf stream\_manager\_sdk.zip stream\_manager

**PowerShell** 

Compress-Archive stream\_manager stream\_manager\_sdk.zip

Définissez des recettes de composants qui utilisent le gestionnaire de flux 1735

c. Vérifiez que le stream\_manager\_sdk.zip fichier contient le stream\_manager dossier et son contenu. Exécutez la commande suivante pour répertorier le contenu du fichier ZIP.

Linux or Unix

unzip -l stream\_manager\_sdk.zip

Windows Command Prompt (CMD)

tar -tf stream\_manager\_sdk.zip

La sortie doit ressembler à ce qui suit :

```
Archive: aws-greengrass-stream-manager-sdk-python/stream_manager.zip 
  Length Date Time Name
--------- ---------- ----- ---- 
        0 02-24-2021 20:45 stream_manager/ 
      913 02-24-2021 20:45 stream_manager/__init__.py 
     9719 02-24-2021 20:45 stream_manager/utilinternal.py 
     1412 02-24-2021 20:45 stream_manager/exceptions.py 
     1004 02-24-2021 20:45 stream_manager/util.py 
        0 02-24-2021 20:45 stream_manager/data/ 
   254463 02-24-2021 20:45 stream_manager/data/__init__.py 
    26515 02-24-2021 20:45 stream_manager/streammanagerclient.py
 --------- ------- 
   294026 8 files
```
3. Copiez les artefacts du SDK Stream Manager dans le dossier d'artefacts de votre composant. Outre le fichier ZIP du SDK Stream Manager, votre composant utilise le fichier du SDK pour installer les dépendances du SDK Stream Manager. requirements.txt Remplacez *~/ greengrass-components* par le chemin d'accès au dossier que vous utilisez pour le développement local.

Linux or Unix

cp {stream\_manager\_sdk.zip,requirements.txt} *~/greengrass-components*/artifacts/ com.example.StreamManagerS3Python/1.0.0/

Windows Command Prompt (CMD)

```
robocopy . %USERPROFILE%\greengrass-components\artifacts
\com.example.StreamManagerS3Python\1.0.0 stream_manager_sdk.zip
robocopy . %USERPROFILE%\greengrass-components\artifacts
\com.example.StreamManagerS3Python\1.0.0 requirements.txt
```
PowerShell

```
cp .\stream_manager_sdk.zip,.\requirements.txt ~\greengrass-components\artifacts
\com.example.StreamManagerS3Python\1.0.0\
```
- 4. Créez la recette de vos composants. Dans la recette, procédez comme suit :
	- a. Définissez stream\_manager\_sdk.zip et requirements.txt en tant qu'artefacts.
	- b. Définissez votre application Python en tant qu'artefact.
	- c. Au cours du cycle de vie de l'installation, installez les exigences du SDK Stream Manager à partir derequirements.txt.
	- d. Dans le cycle de vie d'exécution, ajoutez le SDK Stream Manager à PYTHONPATH votre application Python et exécutez-la.

La recette de votre composant peut ressembler à l'exemple suivant. Ce composant exécute l'exemple [stream\\_manager\\_s3.py](https://github.com/aws-greengrass/aws-greengrass-stream-manager-sdk-python/blob/main/samples/stream_manager_s3.py).

JSON

```
{ 
   "RecipeFormatVersion": "2020-01-25", 
   "ComponentName": "com.example.StreamManagerS3Python", 
   "ComponentVersion": "1.0.0", 
   "ComponentDescription": "Uses stream manager to upload a file to an S3 
  bucket.", 
   "ComponentPublisher": "Amazon", 
   "ComponentDependencies": { 
     "aws.greengrass.StreamManager": { 
       "VersionRequirement": "^2.0.0" 
     } 
   }, 
   "Manifests": [
```

```
 { 
       "Platform": { 
         "os": "linux" 
       }, 
       "Lifecycle": { 
         "install": "pip3 install --user -r {artifacts:path}/requirements.txt", 
         "run": "export PYTHONPATH=$PYTHONPATH:{artifacts:decompressedPath}/
stream_manager_sdk; python3 {artifacts:path}/stream_manager_s3.py" 
       }, 
       "Artifacts": [ 
        \mathcal{L} "URI": "s3://DOC-EXAMPLE-BUCKET/artifacts/
com.example.StreamManagerS3Python/1.0.0/stream_manager_sdk.zip", 
            "Unarchive": "ZIP" 
         }, 
         { 
            "URI": "s3://DOC-EXAMPLE-BUCKET/artifacts/
com.example.StreamManagerS3Python/1.0.0/stream_manager_s3.py" 
         }, 
         { 
            "URI": "s3://DOC-EXAMPLE-BUCKET/artifacts/
com.example.StreamManagerS3Python/1.0.0/requirements.txt" 
         } 
       ] 
     }, 
     { 
       "Platform": { 
         "os": "windows" 
       }, 
       "Lifecycle": { 
         "install": "pip3 install --user -r {artifacts:path}/requirements.txt", 
         "run": "set \"PYTHONPATH=%PYTHONPATH%;{artifacts:decompressedPath}/
stream_manager_sdk\" & py -3 {artifacts:path}/stream_manager_s3.py" 
       }, 
       "Artifacts": [ 
        \mathcal{L} "URI": "s3://DOC-EXAMPLE-BUCKET/artifacts/
com.example.StreamManagerS3Python/1.0.0/stream_manager_sdk.zip", 
            "Unarchive": "ZIP" 
         }, 
         { 
            "URI": "s3://DOC-EXAMPLE-BUCKET/artifacts/
com.example.StreamManagerS3Python/1.0.0/stream_manager_s3.py" 
         },
```

```
 { 
            "URI": "s3://DOC-EXAMPLE-BUCKET/artifacts/
com.example.StreamManagerS3Python/1.0.0/requirements.txt" 
 } 
       ] 
     } 
  \mathbf{I}}
```
YAML

```
---
RecipeFormatVersion: '2020-01-25'
ComponentName: com.example.StreamManagerS3Python
ComponentVersion: 1.0.0
ComponentDescription: Uses stream manager to upload a file to an S3 bucket.
ComponentPublisher: Amazon
ComponentDependencies: 
   aws.greengrass.StreamManager: 
     VersionRequirement: "^2.0.0"
Manifests: 
   - Platform: 
       os: linux 
     Lifecycle: 
       install: pip3 install --user -r {artifacts:path}/requirements.txt 
       run: | 
         export PYTHONPATH=$PYTHONPATH:{artifacts:decompressedPath}/
stream_manager_sdk 
         python3 {artifacts:path}/stream_manager_s3.py 
     Artifacts: 
       - URI: s3://DOC-EXAMPLE-BUCKET/artifacts/
com.example.StreamManagerS3Python/1.0.0/stream_manager_sdk.zip 
         Unarchive: ZIP 
       - URI: s3://DOC-EXAMPLE-BUCKET/artifacts/
com.example.StreamManagerS3Python/1.0.0/stream_manager_s3.py 
       - URI: s3://DOC-EXAMPLE-BUCKET/artifacts/
com.example.StreamManagerS3Python/1.0.0/requirements.txt 
   - Platform: 
       os: windows 
     Lifecycle: 
       install: pip3 install --user -r {artifacts:path}/requirements.txt 
       run: |
```
 set "PYTHONPATH=%PYTHONPATH%;{artifacts:decompressedPath}/ stream\_manager\_sdk" py -3 {artifacts:path}/stream\_manager\_s3.py Artifacts: - URI: s3://*DOC-EXAMPLE-BUCKET*/artifacts/ com.example.StreamManagerS3Python/1.0.0/stream\_manager\_sdk.zip Unarchive: ZIP - URI: s3://*DOC-EXAMPLE-BUCKET*/artifacts/ com.example.StreamManagerS3Python/1.0.0/stream\_manager\_s3.py - URI: s3://*DOC-EXAMPLE-BUCKET*/artifacts/ com.example.StreamManagerS3Python/1.0.0/requirements.txt

Pour plus d'informations sur le développement et le test de composants, consultez[Création de](#page-1249-0)  [AWS IoT Greengrass composants.](#page-1249-0)

Utilisez le SDK Stream Manager pour JavaScript

Le SDK Stream Manager pour JavaScript est disponible sous forme de code source que vous pouvez inclure dans votre composant. Créez un fichier ZIP du SDK Stream Manager, définissez le fichier ZIP en tant qu'artefact de composant et installez le SDK dans le cycle de vie du composant.

Pour utiliser le SDK Stream Manager pour JavaScript

1. Clonez ou téléchargez le référentiel [aws-greengrass-stream-manager-sdk-js.](https://github.com/aws-greengrass/aws-greengrass-stream-manager-sdk-js)

git clone git@github.com:aws-greengrass/aws-greengrass-stream-manager-sdk-js.git

- 2. Créez un fichier ZIP contenant le aws-greengrass-stream-manager-sdk dossier contenant le code source du SDK Stream Manager pourJavaScript. Vous pouvez fournir ce fichier ZIP en tant qu'artefact de composant que le logiciel AWS IoT Greengrass Core décompresse lors de l'installation de votre composant. Procédez comme suit :
	- a. Ouvrez le dossier qui contient le référentiel que vous avez cloné ou téléchargé à l'étape précédente.

```
cd aws-greengrass-stream-manager-sdk-js
```
b. Compressez le aws-greengrass-stream-manager-sdk dossier dans un fichier ZIP nomméstream-manager-sdk.zip.

Linux or Unix

zip -rv stream-manager-sdk.zip aws-greengrass-stream-manager-sdk

Windows Command Prompt (CMD)

tar -acvf stream-manager-sdk.zip aws-greengrass-stream-manager-sdk

**PowerShell** 

Compress-Archive aws-greengrass-stream-manager-sdk stream-manager-sdk.zip

c. Vérifiez que le stream-manager-sdk.zip fichier contient le aws-greengrassstream-manager-sdk dossier et son contenu. Exécutez la commande suivante pour répertorier le contenu du fichier ZIP.

Linux or Unix

unzip -l stream-manager-sdk.zip

Windows Command Prompt (CMD)

tar -tf stream-manager-sdk.zip

La sortie doit ressembler à ce qui suit :

```
Archive: stream-manager-sdk.zip 
  Length Date Time Name
--------- ---------- ----- ---- 
        0 02-24-2021 22:36 aws-greengrass-stream-manager-sdk/ 
      369 02-24-2021 22:36 aws-greengrass-stream-manager-sdk/package.json 
     1017 02-24-2021 22:36 aws-greengrass-stream-manager-sdk/util.js 
     8374 02-24-2021 22:36 aws-greengrass-stream-manager-sdk/utilInternal.js 
     1937 02-24-2021 22:36 aws-greengrass-stream-manager-sdk/exceptions.js 
        0 02-24-2021 22:36 aws-greengrass-stream-manager-sdk/data/ 
   353343 02-24-2021 22:36 aws-greengrass-stream-manager-sdk/data/index.js 
    22599 02-24-2021 22:36 aws-greengrass-stream-manager-sdk/client.js 
      216 02-24-2021 22:36 aws-greengrass-stream-manager-sdk/index.js
 --------- -------
```
387855 9 files

3. Copiez l'artefact du SDK Stream Manager dans le dossier des artefacts de votre composant. Remplacez *~/greengrass-components* par le chemin d'accès au dossier que vous utilisez pour le développement local.

Linux or Unix

```
cp stream-manager-sdk.zip ~/greengrass-components/artifacts/
com.example.StreamManagerS3JS/1.0.0/
```
Windows Command Prompt (CMD)

```
robocopy . %USERPROFILE%\greengrass-components\artifacts
\com.example.StreamManagerS3JS\1.0.0 stream-manager-sdk.zip
```
PowerShell

cp .\stream-manager-sdk.zip *~\greengrass-components*\artifacts \com.example.StreamManagerS3JS\1.0.0\

- 4. Créez la recette de vos composants. Dans la recette, procédez comme suit :
	- a. stream-manager-sdk.zipDéfinissez-le comme un artefact.
	- b. Définissez votre JavaScript application comme un artefact.
	- c. Au cours du cycle de vie d'installation, installez le SDK Stream Manager à partir de l'stream-manager-sdk.zipartefact. Cette npm install commande crée un node\_modules dossier contenant le SDK Stream Manager et ses dépendances.
	- d. Dans le cycle de vie d'exécution, ajoutez le node\_modules dossier à NODE\_PATH votre JavaScript application et exécutez-la.

La recette de votre composant peut ressembler à l'exemple suivant. Ce composant exécute l'exemple [StreamManagerS3](https://github.com/aws-greengrass/aws-greengrass-stream-manager-sdk-js/blob/main/samples/StreamManagerS3/index.js).

**JSON** 

{ "RecipeFormatVersion": "2020-01-25", "ComponentName": "com.example.StreamManagerS3JS",

Définissez des recettes de composants qui utilisent le gestionnaire de flux 1742
```
 "ComponentVersion": "1.0.0", 
   "ComponentDescription": "Uses stream manager to upload a file to an S3 
  bucket.", 
   "ComponentPublisher": "Amazon", 
   "ComponentDependencies": { 
     "aws.greengrass.StreamManager": { 
       "VersionRequirement": "^2.0.0" 
     } 
   }, 
   "Manifests": [ 
     { 
       "Platform": { 
         "os": "linux" 
       }, 
       "Lifecycle": { 
          "install": "npm install {artifacts:decompressedPath}/stream-manager-sdk/
aws-greengrass-stream-manager-sdk", 
          "run": "export NODE_PATH=$NODE_PATH:{work:path}/node_modules; node 
  {artifacts:path}/index.js" 
       }, 
       "Artifacts": [ 
         { 
            "URI": "s3://DOC-EXAMPLE-BUCKET/artifacts/
com.example.StreamManagerS3JS/1.0.0/stream-manager-sdk.zip", 
            "Unarchive": "ZIP" 
         }, 
        \mathcal{L} "URI": "s3://DOC-EXAMPLE-BUCKET/artifacts/
com.example.StreamManagerS3JS/1.0.0/index.js" 
         } 
       ] 
     }, 
     { 
       "Platform": { 
         "os": "windows" 
       }, 
       "Lifecycle": { 
          "install": "npm install {artifacts:decompressedPath}/stream-manager-sdk/
aws-greengrass-stream-manager-sdk", 
          "run": "set \"NODE_PATH=%NODE_PATH%;{work:path}/node_modules\" & node 
  {artifacts:path}/index.js" 
       }, 
       "Artifacts": [ 
          {
```

```
 "URI": "s3://DOC-EXAMPLE-BUCKET/artifacts/
com.example.StreamManagerS3JS/1.0.0/stream-manager-sdk.zip", 
            "Unarchive": "ZIP" 
          }, 
         \mathcal{L} "URI": "s3://DOC-EXAMPLE-BUCKET/artifacts/
com.example.StreamManagerS3JS/1.0.0/index.js" 
          } 
       ] 
     } 
   ]
}
```
### YAML

```
---
RecipeFormatVersion: '2020-01-25'
ComponentName: com.example.StreamManagerS3JS
ComponentVersion: 1.0.0
ComponentDescription: Uses stream manager to upload a file to an S3 bucket.
ComponentPublisher: Amazon
ComponentDependencies: 
   aws.greengrass.StreamManager: 
     VersionRequirement: "^2.0.0"
Manifests: 
   - Platform: 
       os: linux 
     Lifecycle: 
       install: npm install {artifacts:decompressedPath}/stream-manager-sdk/aws-
greengrass-stream-manager-sdk 
       run: | 
         export NODE_PATH=$NODE_PATH:{work:path}/node_modules 
         node {artifacts:path}/index.js 
     Artifacts: 
       - URI: s3://DOC-EXAMPLE-BUCKET/artifacts/
com.example.StreamManagerS3JS/1.0.0/stream-manager-sdk.zip 
         Unarchive: ZIP 
       - URI: s3://DOC-EXAMPLE-BUCKET/artifacts/
com.example.StreamManagerS3JS/1.0.0/index.js 
   - Platform: 
       os: windows 
     Lifecycle:
```

```
 install: npm install {artifacts:decompressedPath}/stream-manager-sdk/aws-
greengrass-stream-manager-sdk 
       run: | 
         set "NODE_PATH=%NODE_PATH%;{work:path}/node_modules" 
         node {artifacts:path}/index.js 
     Artifacts: 
       - URI: s3://DOC-EXAMPLE-BUCKET/artifacts/
com.example.StreamManagerS3JS/1.0.0/stream-manager-sdk.zip 
         Unarchive: ZIP 
       - URI: s3://DOC-EXAMPLE-BUCKET/artifacts/
com.example.StreamManagerS3JS/1.0.0/index.js
```
Pour plus d'informations sur le développement et le test de composants, consultezCréation de [AWS IoT Greengrass composants.](#page-1249-0)

## Connect au gestionnaire de flux dans le code de l'application

Pour vous connecter au gestionnaire de flux dans votre application, créez une instance de StreamManagerClient à partir du SDK Stream Manager. Ce client se connecte au composant du gestionnaire de flux sur son port par défaut 8088, ou sur le port que vous spécifiez. Pour plus d'informations sur l'utilisation d'une StreamManagerClient fois que vous avez créé une instance, consultez [StreamManagerClient À utiliser pour travailler avec des flux](#page-1769-0).

Example Exemple : Connect au gestionnaire de flux avec le port par défaut

```
import com.amazonaws.greengrass.streammanager.client.StreamManagerClient;
public class MyStreamManagerComponent { 
     void connectToStreamManagerWithDefaultPort() { 
         StreamManagerClient client = StreamManagerClientFactory.standard().build(); 
         // Use the client. 
     }
}
```
#### Python

```
from stream_manager import ( 
     StreamManagerClient
) 
def connect_to_stream_manager_with_default_port(): 
     client = StreamManagerClient() 
     # Use the client.
```
**JavaScript** 

```
const { 
     StreamManagerClient
} = require('aws-greengrass-stream-manager-sdk');
function connectToStreamManagerWithDefaultPort() { 
     const client = new StreamManagerClient(); 
     // Use the client.
}
```
Example Exemple : Connect au gestionnaire de flux avec un port autre que celui par défaut

Si vous configurez le gestionnaire de flux avec un port autre que le port par défaut, vous devez utiliser la [communication interprocessus](#page-1453-0) pour récupérer le port à partir de la configuration du composant.

### **a** Note

Le paramètre port de configuration contient la valeur que vous spécifiez STREAM\_MANAGER\_SERVER\_PORT lorsque vous déployez le gestionnaire de flux.

```
void connectToStreamManagerWithCustomPort() { 
     EventStreamRPCConnection eventStreamRpcConnection = 
  IPCUtils.getEventStreamRpcConnection();
```

```
 GreengrassCoreIPCClient greengrassCoreIPCClient = new 
  GreengrassCoreIPCClient(eventStreamRpcConnection); 
     List<String> keyPath = new ArrayList<>(); 
     keyPath.add("port"); 
     GetConfigurationRequest request = new GetConfigurationRequest(); 
     request.setComponentName("aws.greengrass.StreamManager"); 
     request.setKeyPath(keyPath); 
     GetConfigurationResponse response = 
             greengrassCoreIPCClient.getConfiguration(request, 
  Optional.empty()).getResponse().get(); 
     String port = response.getValue().get("port").toString(); 
     System.out.print("Stream Manager is running on port: " + port); 
     final StreamManagerClientConfig config = StreamManagerClientConfig.builder() 
  .serverInfo(StreamManagerServerInfo.builder().port(Integer.parseInt(port)).build()).build(); 
     StreamManagerClient client = 
  StreamManagerClientFactory.standard().withClientConfig(config).build(); 
     // Use the client.
}
```
### Python

```
import awsiot.greengrasscoreipc
from awsiot.greengrasscoreipc.model import ( 
     GetConfigurationRequest
\lambdafrom stream_manager import ( 
     StreamManagerClient
\lambdaTIMEOUT = 10
def connect_to_stream_manager_with_custom_port(): 
     # Use IPC to get the port from the stream manager component configuration. 
     ipc_client = awsiot.greengrasscoreipc.connect() 
     request = GetConfigurationRequest() 
     request.component_name = "aws.greengrass.StreamManager" 
     request.key_path = ["port"] 
     operation = ipc_client.new_get_configuration()
```

```
 operation.activate(request) 
 future_response = operation.get_response() 
 response = future_response.result(TIMEOUT) 
 stream_manager_port = str(response.value["port"]) 
 # Use port to create a stream manager client. 
 stream_client = StreamManagerClient(port=stream_manager_port) 
 # Use the client.
```
# <span id="page-1769-0"></span>StreamManagerClient À utiliser pour travailler avec des flux

Les composants Greengrass définis par l'utilisateur qui s'exécutent sur le périphérique principal de Greengrass peuvent utiliser StreamManagerClient l'objet du SDK Stream Manager pour créer des flux dans le gestionnaire de flux, [puis interagir avec les flux](#page-1749-0). Lorsqu'un composant crée un flux, il définit les AWS Cloud destinations, la hiérarchisation et les autres politiques d'exportation et de conservation des données pour le flux. Pour envoyer des données au gestionnaire de flux, les composants ajoutent les données au flux. Si une destination d'exportation est définie pour le flux, le gestionnaire de flux exporte le flux automatiquement.

### **a** Note

Généralement, les clients du gestionnaire de flux sont des composants Greengrass définis par l'utilisateur. Si votre analyse de rentabilisation l'exige, vous pouvez également autoriser les processus non liés aux composants exécutés sur le cœur de Greengrass (par exemple, un conteneur Docker) à interagir avec le gestionnaire de flux. Pour plus d'informations, consultez [the section called "Authentification client"](#page-1752-0).

Les extraits de cette rubrique vous montrent comment les clients appellent des StreamManagerClient méthodes pour travailler avec des flux. Pour plus de détails sur l'implémentation des méthodes et de leurs arguments, utilisez les liens vers la référence du SDK répertoriée après chaque extrait.

Si vous utilisez le gestionnaire de flux dans une fonction Lambda, votre fonction Lambda doit être instanciée StreamManagerClient en dehors du gestionnaire de fonctions. Si la fonction est instanciée dans le gestionnaire, elle crée un client et une connexion au gestionnaire de flux chaque fois qu'elle est appelée.

### **a** Note

Si vous effectuez une instanciation StreamManagerClient dans le gestionnaire, vous devez appeler explicitement la méthode close() lorsque le client termine son travail. Sinon, le client maintient la connexion ouverte et un autre thread actif jusqu'à ce que le script se termine.

StreamManagerClient prend en charge les opérations suivantes :

- [the section called "Créer un flux de messages"](#page-1770-0)
- [the section called "Ajouter un message"](#page-1774-0)
- [the section called "Lire des messages"](#page-1780-0)
- [the section called "Afficher la liste des flux"](#page-1783-0)
- [the section called "Décrire le flux de messages"](#page-1784-0)
- [the section called "Mettre à jour le flux de messages"](#page-1786-0)
- [the section called "Supprimer le flux de messages"](#page-1791-0)

## <span id="page-1770-0"></span>Créer un flux de messages

Pour créer un flux, un composant Greengrass défini par l'utilisateur appelle la méthode create et transmet un objet. MessageStreamDefinition Cet objet spécifie le nom unique du flux et définit comment le gestionnaire de flux doit gérer les nouvelles données lorsque la taille maximale du flux est atteinte. Vous pouvez utiliser MessageStreamDefinition et ses types de données (tels que ExportDefinition, StrategyOnFull et Persistence) pour définir d'autres propriétés de flux. Il s'agit des licences suivantes :

- La cibleAWS IoT Analytics, Kinesis Data Streams et AWS IoT SiteWise les destinations Amazon S3 pour les exportations automatiques. Pour plus d'informations, consultez [the section called](#page-1793-0) ["Exporter les configurations pour les destinations cloud prises en charge"](#page-1793-0).
- Exportez la priorité. Le gestionnaire de flux exporte les flux de priorité supérieure avant les flux de priorité inférieure.
- Taille de lot et intervalle de lot maximaux pour AWS IoT Analytics Kinesis Data Streams AWS IoT SiteWise et les destinations. Le gestionnaire de flux exporte les messages lorsque l'une ou l'autre des conditions est remplie.
- T ime-to-live (TTL). Temps nécessaire pour garantir que les données du flux sont disponibles pour le traitement. Vous devez vous assurer que les données peuvent être consommées pendant cette période. Il ne s'agit pas d'une stratégie de suppression. Les données peuvent ne pas être supprimées immédiatement après la période de TTL.
- Persistance des flux. Choisissez d'enregistrer les flux dans le système de fichiers afin de conserver les données lors des redémarrages du noyau ou d'enregistrer les flux en mémoire.
- Numéro de séquence de départ. Spécifiez le numéro de séquence du message à utiliser comme message de départ lors de l'exportation.

Pour plus d'informationsMessageStreamDefinition, consultez la référence du SDK pour votre langue cible :

- [MessageStreamDefinition](https://aws-greengrass.github.io/aws-greengrass-stream-manager-sdk-java/com/amazonaws/greengrass/streammanager/model/MessageStreamDefinition.html)dans le SDK Java
- [MessageStreamDefinition](https://aws-greengrass.github.io/aws-greengrass-stream-manager-sdk-js/aws-greengrass-core-sdk.StreamManager.MessageStreamDefinition.html)dans le SDK Node.js
- [MessageStreamDefinition](https://aws-greengrass.github.io/aws-greengrass-stream-manager-sdk-python/_apidoc/stream_manager.data.html#stream_manager.data.MessageStreamDefinition)dans le SDK Python

## **a** Note

StreamManagerClientfournit également une destination cible que vous pouvez utiliser pour exporter des flux vers un serveur HTTP. Cette cible n'est destinée qu'à des fins de test. Il n'est pas stable ni pris en charge pour une utilisation dans des environnements de production.

Après la création d'un flux, vos composants Greengrass peuvent [ajouter des messages](#page-1774-0) au flux pour envoyer des données à exporter et [lire les messages](#page-1780-0) du flux pour un traitement local. Le nombre de flux que vous créez dépend de vos capacités matérielles et de votre analyse de rentabilisation. L'une des stratégies consiste à créer un flux pour chaque canal cible dans AWS IoT Analytics le flux de données Kinesis, bien que vous puissiez définir plusieurs cibles pour un flux. Un flux a un cycle de vie durable.

## Prérequis

Cette opération répond aux exigences suivantes :

• Version minimale du SDK Stream Manager : Python : 1.1.0 | Java : 1.1.0 | Node.js : 1.1.0

## Exemples

L'extrait de code suivant crée un flux nommé StreamName. Il définit les propriétés du flux dans les types de données MessageStreamDefinition et les types de données subordonnés.

Python

```
client = StreamManagerClient() 
try: 
     client.create_message_stream(MessageStreamDefinition( 
        name="StreamName", # Required.
         max_size=268435456, # Default is 256 MB. 
        stream_segment_size=16777216, # Default is 16 MB.
         time_to_live_millis=None, # By default, no TTL is enabled. 
        strategy_on_full=StrategyOnFull.OverwriteOldestData, # Required.
         persistence=Persistence.File, # Default is File. 
         flush_on_write=False, # Default is false. 
         export_definition=ExportDefinition( # Optional. Choose where/how the 
  stream is exported to the AWS Cloud. 
             kinesis=None, 
             iot_analytics=None, 
             iot_sitewise=None, 
             s3_task_executor=None 
         ) 
     ))
except StreamManagerException: 
     pass 
     # Properly handle errors.
except ConnectionError or asyncio.TimeoutError: 
     pass 
     # Properly handle errors.
```
Référence du SDK Python : [create\\_message\\_stream](https://aws-greengrass.github.io/aws-greengrass-stream-manager-sdk-python/_apidoc/stream_manager.streammanagerclient.html#stream_manager.streammanagerclient.StreamManagerClient.create_message_stream) | [MessageStreamDefinition](https://aws-greengrass.github.io/aws-greengrass-stream-manager-sdk-python/_apidoc/stream_manager.data.html#stream_manager.data.MessageStreamDefinition)

```
try (final StreamManagerClient client = 
  StreamManagerClientFactory.standard().build()) { 
     client.createMessageStream( 
             new MessageStreamDefinition() 
                      .withName("StreamName") // Required. 
                      .withMaxSize(268435456L) // Default is 256 MB.
```

```
 .withStreamSegmentSize(16777216L) // Default is 16 MB. 
                     .withTimeToLiveMillis(null) // By default, no TTL is enabled. 
                     .withStrategyOnFull(StrategyOnFull.OverwriteOldestData) // 
  Required. 
                     .withPersistence(Persistence.File) // Default is File. 
                     .withFlushOnWrite(false) // Default is false. 
                     .withExportDefinition( // Optional. Choose where/how the 
  stream is exported to the AWS Cloud. 
                             new ExportDefinition() 
                                     .withKinesis(null) 
                                     .withIotAnalytics(null) 
                                     .withIotSitewise(null) 
                                     .withS3(null) 
) );
} catch (StreamManagerException e) { 
     // Properly handle exception.
}
```
Référence du SDK Java : | [createMessageStreamM](https://aws-greengrass.github.io/aws-greengrass-stream-manager-sdk-java/com/amazonaws/greengrass/streammanager/client/StreamManagerClient.html#createMessageStream-com.amazonaws.greengrass.streammanager.model.MessageStreamDefinition-)[essageStreamDefinition](https://aws-greengrass.github.io/aws-greengrass-stream-manager-sdk-java/com/amazonaws/greengrass/streammanager/model/MessageStreamDefinition.html)

Node.js

```
const client = new StreamManagerClient();
client.onConnected(async () => { 
   try { 
     await client.createMessageStream( 
       new MessageStreamDefinition() 
         .withName("StreamName") // Required. 
         .withMaxSize(268435456) // Default is 256 MB. 
         .withStreamSegmentSize(16777216) // Default is 16 MB. 
         .withTimeToLiveMillis(null) // By default, no TTL is enabled. 
         .withStrategyOnFull(StrategyOnFull.OverwriteOldestData) // Required. 
         .withPersistence(Persistence.File) // Default is File. 
         .withFlushOnWrite(false) // Default is false. 
         .withExportDefinition( // Optional. Choose where/how the stream is exported 
  to the AWS Cloud. 
           new ExportDefinition() 
              .withKinesis(null) 
              .withIotAnalytics(null) 
              .withIotSiteWise(null) 
              .withS3(null) 
\overline{\phantom{a}}
```

```
 ); 
   } catch (e) { 
     // Properly handle errors. 
   }
});
client.onError((err) => { 
   // Properly handle connection errors. 
   // This is called only when the connection to the StreamManager server fails.
});
```
Référence du SDK Node.js : | [createMessageStream](https://aws-greengrass.github.io/aws-greengrass-stream-manager-sdk-js/aws-greengrass-core-sdk.StreamManager.StreamManagerClient.html#createMessageStream)[MessageStreamDefinition](https://aws-greengrass.github.io/aws-greengrass-stream-manager-sdk-js/aws-greengrass-core-sdk.StreamManager.MessageStreamDefinition.html)

Pour plus d'informations sur la configuration des destinations d'exportation, consultez[the section](#page-1793-0)  [called "Exporter les configurations pour les destinations cloud prises en charge".](#page-1793-0)

## <span id="page-1774-0"></span>Ajouter un message

Pour envoyer des données au gestionnaire de flux à des fins d'exportation, vos composants Greengrass ajoutent les données au flux cible. La destination d'exportation détermine le type de données à transmettre à cette méthode.

## **Prérequis**

Cette opération répond aux exigences suivantes :

• Version minimale du SDK Stream Manager : Python : 1.1.0 | Java : 1.1.0 | Node.js : 1.1.0

## Exemples

AWS IoT Analyticsou destinations d'exportation Kinesis Data Streams

L'extrait de code suivant ajoute un message au flux nommé StreamName. Pour AWS IoT Analytics nos destinations Kinesis Data Streams, vos composants Greengrass ajoutent un blob de données.

Cet extrait de code répond aux exigences suivantes :

• Version minimale du SDK Stream Manager : Python : 1.1.0 | Java : 1.1.0 | Node.js : 1.1.0

### Python

```
client = StreamManagerClient() 
try: 
     sequence_number = client.append_message(stream_name="StreamName", 
  data=b'Arbitrary bytes data')
except StreamManagerException: 
     pass 
     # Properly handle errors.
except ConnectionError or asyncio.TimeoutError: 
     pass 
     # Properly handle errors.
```
[Référence du SDK Python : append\\_message](https://aws-greengrass.github.io/aws-greengrass-stream-manager-sdk-python/_apidoc/stream_manager.streammanagerclient.html#stream_manager.streammanagerclient.StreamManagerClient.append_message)

Java

```
try (final StreamManagerClient client = 
  StreamManagerClientFactory.standard().build()) { 
     long sequenceNumber = client.appendMessage("StreamName", "Arbitrary byte 
  array".getBytes());
} catch (StreamManagerException e) { 
     // Properly handle exception.
}
```
[Référence du SDK Java : AppendMessage](https://aws-greengrass.github.io/aws-greengrass-stream-manager-sdk-java/com/amazonaws/greengrass/streammanager/client/StreamManagerClient.html#appendMessage-java.lang.String-byte:A-)

Node.js

```
const client = new StreamManagerClient();
client.onConnected(async () => { 
     try { 
         const sequenceNumber = await client.appendMessage("StreamName", 
  Buffer.from("Arbitrary byte array")); 
     } catch (e) { 
         // Properly handle errors. 
     }
});
client.onError((err) => { 
     // Properly handle connection errors. 
     // This is called only when the connection to the StreamManager server fails.
});
```
### [Référence du SDK Node.js : AppendMessage](https://aws-greengrass.github.io/aws-greengrass-stream-manager-sdk-js/aws-greengrass-core-sdk.StreamManager.StreamManagerClient.html#appendMessage)

<span id="page-1776-0"></span>AWS IoT SiteWisedestinations d'exportation

L'extrait de code suivant ajoute un message au flux nommé StreamName. Pour les AWS IoT SiteWise destinations, vos composants Greengrass ajoutent un objet sérialisé. PutAssetPropertyValueEntry Pour plus d'informations, consultez [the section called](#page-1799-0) ["Exportation vers AWS IoT SiteWise".](#page-1799-0)

#### **a** Note

Lorsque vous envoyez des données àAWS IoT SiteWise, celles-ci doivent répondre aux exigences de l'BatchPutAssetPropertyValueaction. Pour plus d'informations, consultez [BatchPutAssetPropertyValue](https://docs.aws.amazon.com/iot-sitewise/latest/APIReference/API_BatchPutAssetPropertyValue.html) dans la Référence d'API AWS IoT SiteWise.

Cet extrait de code répond aux exigences suivantes :

• Version minimale du SDK Stream Manager : Python : 1.1.0 | Java : 1.1.0 | Node.js : 1.1.0

#### Python

```
client = StreamManagerClient() 
try: 
     # SiteWise requires unique timestamps in all messages and also needs timestamps 
  not earlier 
     # than 10 minutes in the past. Add some randomness to time and offset. 
     # Note: To create a new asset property data, you should use the classes defined 
  in the 
     # greengrasssdk.stream_manager module. 
     time_in_nanos = TimeInNanos( 
         time_in_seconds=calendar.timegm(time.gmtime()) - random.randint(0, 60), 
  offset_in_nanos=random.randint(0, 10000) 
    \lambda variant = Variant(double_value=random.random()) 
     asset = [AssetPropertyValue(value=variant, quality=Quality.GOOD, 
  timestamp=time_in_nanos)]
```

```
 putAssetPropertyValueEntry = 
  PutAssetPropertyValueEntry(entry_id=str(uuid.uuid4()), 
  property_alias="PropertyAlias", property_values=asset) 
     sequence_number = client.append_message(stream_name="StreamName", 
  Util.validate_and_serialize_to_json_bytes(putAssetPropertyValueEntry))
except StreamManagerException: 
     pass 
     # Properly handle errors.
except ConnectionError or asyncio.TimeoutError: 
     pass 
     # Properly handle errors.
```
Référence du SDK Python : [append\\_message |](https://aws-greengrass.github.io/aws-greengrass-stream-manager-sdk-python/_apidoc/stream_manager.streammanagerclient.html#stream_manager.streammanagerclient.StreamManagerClient.append_message) [PutAssetPropertyValueEntry](https://aws-greengrass.github.io/aws-greengrass-stream-manager-sdk-python/_apidoc/stream_manager.data.html#stream_manager.data.PutAssetPropertyValueEntry)

```
try (final StreamManagerClient client = 
  GreengrassClientBuilder.streamManagerClient().build()) { 
    Random rand = new Random();
     // Note: To create a new asset property data, you should use the classes defined 
  in the 
     // com.amazonaws.greengrass.streammanager.model.sitewise package. 
     List<AssetPropertyValue> entries = new ArrayList<>() ; 
    // IoTSiteWise requires unique timestamps in all messages and also needs 
  timestamps not earlier 
     // than 10 minutes in the past. Add some randomness to time and offset. 
     final int maxTimeRandomness = 60; 
     final int maxOffsetRandomness = 10000; 
     double randomValue = rand.nextDouble(); 
     TimeInNanos timestamp = new TimeInNanos() 
             .withTimeInSeconds(Instant.now().getEpochSecond() - 
  rand.nextInt(maxTimeRandomness)) 
             .withOffsetInNanos((long) (rand.nextInt(maxOffsetRandomness))); 
     AssetPropertyValue entry = new AssetPropertyValue() 
             .withValue(new Variant().withDoubleValue(randomValue)) 
             .withQuality(Quality.GOOD) 
             .withTimestamp(timestamp); 
     entries.add(entry); 
     PutAssetPropertyValueEntry putAssetPropertyValueEntry = new 
  PutAssetPropertyValueEntry() 
             .withEntryId(UUID.randomUUID().toString()) 
             .withPropertyAlias("PropertyAlias")
```

```
 .withPropertyValues(entries); 
     long sequenceNumber = client.appendMessage("StreamName", 
  ValidateAndSerialize.validateAndSerializeToJsonBytes(putAssetPropertyValueEntry));
} catch (StreamManagerException e) { 
     // Properly handle exception.
}
```
Référence du SDK Java : [AppendMessage |](https://aws-greengrass.github.io/aws-greengrass-stream-manager-sdk-java/com/amazonaws/greengrass/streammanager/client/StreamManagerClient.html#appendMessage-java.lang.String-byte:A-) [PutAssetPropertyValueEntry](https://aws-greengrass.github.io/aws-greengrass-stream-manager-sdk-java/com/amazonaws/greengrass/streammanager/model/sitewise/PutAssetPropertyValueEntry.html)

### Node.js

```
const client = new StreamManagerClient();
client.onConnected(async () => { 
     try { 
         const maxTimeRandomness = 60; 
         const maxOffsetRandomness = 10000; 
         const randomValue = Math.random(); 
         // Note: To create a new asset property data, you should use the classes 
  defined in the 
         // aws-greengrass-core-sdk StreamManager module. 
         const timestamp = new TimeInNanos() 
              .withTimeInSeconds(Math.round(Date.now() / 1000) - 
 Math.floor(Math.random() - maxTimeRandomness))
              .withOffsetInNanos(Math.floor(Math.random() * maxOffsetRandomness)); 
         const entry = new AssetPropertyValue() 
              .withValue(new Variant().withDoubleValue(randomValue)) 
              .withQuality(Quality.GOOD) 
              .withTimestamp(timestamp); 
         const putAssetPropertyValueEntry = new PutAssetPropertyValueEntry() 
              .withEntryId(`${ENTRY_ID_PREFIX}${i}`) 
              .withPropertyAlias("PropertyAlias") 
              .withPropertyValues([entry]); 
         const sequenceNumber = await client.appendMessage("StreamName", 
  util.validateAndSerializeToJsonBytes(putAssetPropertyValueEntry)); 
     } catch (e) { 
         // Properly handle errors. 
     }
});
client.onError((err) => { 
     // Properly handle connection errors. 
     // This is called only when the connection to the StreamManager server fails.
});
```
Référence du SDK Node.js : [AppendMessage | P](https://aws-greengrass.github.io/aws-greengrass-stream-manager-sdk-js/aws-greengrass-core-sdk.StreamManager.StreamManagerClient.html#appendMessage)[utAssetPropertyValueEntry](https://aws-greengrass.github.io/aws-greengrass-stream-manager-sdk-js/aws-greengrass-core-sdk.StreamManager.PutAssetPropertyValueEntry.html)

Destinations d'exportation Amazon S3

L'extrait suivant ajoute une tâche d'exportation au flux nommé. StreamName Pour les destinations Amazon S3, vos composants Greengrass ajoutent un S3ExportTaskDefinition objet sérialisé contenant des informations sur le fichier d'entrée source et l'objet Amazon S3 cible. Si l'objet spécifié n'existe pas, Stream Manager le crée pour vous. Pour plus d'informations, consultez [the section](#page-1801-0) [called "Exportation vers Amazon S3".](#page-1801-0)

Cet extrait de code répond aux exigences suivantes :

• Version minimale du SDK Stream Manager : Python : 1.1.0 | Java : 1.1.0 | Node.js : 1.1.0

### Python

```
client = StreamManagerClient() 
try: 
     # Append an Amazon S3 Task definition and print the sequence number. 
     s3_export_task_definition = S3ExportTaskDefinition(input_url="URLToFile", 
  bucket="BucketName", key="KeyName") 
     sequence_number = client.append_message(stream_name="StreamName", 
  Util.validate_and_serialize_to_json_bytes(s3_export_task_definition))
except StreamManagerException: 
     pass 
     # Properly handle errors.
except ConnectionError or asyncio.TimeoutError: 
     pass 
     # Properly handle errors.
```
[Référence du SDK Python : a](https://aws-greengrass.github.io/aws-greengrass-stream-manager-sdk-python/_apidoc/stream_manager.data.html#stream_manager.data.S3ExportTaskDefinition)[ppend\\_message | S3](https://aws-greengrass.github.io/aws-greengrass-stream-manager-sdk-python/_apidoc/stream_manager.streammanagerclient.html#stream_manager.streammanagerclient.StreamManagerClient.append_message) [ExportTaskDefinition](https://aws-greengrass.github.io/aws-greengrass-stream-manager-sdk-python/_apidoc/stream_manager.data.html#stream_manager.data.S3ExportTaskDefinition)

```
try (final StreamManagerClient client = 
  GreengrassClientBuilder.streamManagerClient().build()) { 
     // Append an Amazon S3 export task definition and print the sequence number. 
     S3ExportTaskDefinition s3ExportTaskDefinition = new S3ExportTaskDefinition() 
         .withBucket("BucketName") 
         .withKey("KeyName")
```

```
 .withInputUrl("URLToFile"); 
     long sequenceNumber = client.appendMessage("StreamName", 
  ValidateAndSerialize.validateAndSerializeToJsonBytes(s3ExportTaskDefinition));
} catch (StreamManagerException e) { 
     // Properly handle exception.
}
```
[Référence du SDK Java : A](https://aws-greengrass.github.io/aws-greengrass-stream-manager-sdk-java/com/amazonaws/greengrass/streammanager/model/S3ExportTaskDefinition.html)[ppendMessage](https://aws-greengrass.github.io/aws-greengrass-stream-manager-sdk-java/com/amazonaws/greengrass/streammanager/client/StreamManagerClient.html#appendMessage-java.lang.String-byte:A-) [| S3 ExportTaskDefinition](https://aws-greengrass.github.io/aws-greengrass-stream-manager-sdk-java/com/amazonaws/greengrass/streammanager/model/S3ExportTaskDefinition.html)

Node.js

```
const client = new StreamManagerClient();
client.onConnected(async () => { 
     try { 
      // Append an Amazon S3 export task definition and print the sequence number. 
      const taskDefinition = new S3ExportTaskDefinition() 
         .withBucket("BucketName") 
         .withKey("KeyName") 
         .withInputUrl("URLToFile"); 
         const sequenceNumber = await client.appendMessage("StreamName", 
  util.validateAndSerializeToJsonBytes(taskDefinition))); 
     } catch (e) { 
         // Properly handle errors. 
     }
});
client.onError((err) => { 
     // Properly handle connection errors. 
     // This is called only when the connection to the StreamManager server fails.
});
```
[Référence du SDK Node.js : A](https://aws-greengrass.github.io/aws-greengrass-stream-manager-sdk-js/aws-greengrass-core-sdk.StreamManager.S3ExportTaskDefinition.html)[ppendMessage](https://aws-greengrass.github.io/aws-greengrass-stream-manager-sdk-js/aws-greengrass-core-sdk.StreamManager.StreamManagerClient.html#appendMessage) [| S3 ExportTaskDefinition](https://aws-greengrass.github.io/aws-greengrass-stream-manager-sdk-js/aws-greengrass-core-sdk.StreamManager.S3ExportTaskDefinition.html)

## <span id="page-1780-0"></span>Lire des messages

Lisez les messages d'un stream.

## Prérequis

Cette opération répond aux exigences suivantes :

• Version minimale du SDK Stream Manager : Python : 1.1.0 | Java : 1.1.0 | Node.js : 1.1.0

## Exemples

L'extrait de code suivant lit les messages du flux nommé StreamName. La méthode read utilise un objet ReadMessagesOptions facultatif qui spécifie le numéro de séquence à partir duquel commencer la lecture, les nombres minimum et maximum à lire et un délai d'expiration pour la lecture des messages.

### Python

```
client = StreamManagerClient() 
try: 
     message_list = client.read_messages( 
         stream_name="StreamName", 
         # By default, if no options are specified, it tries to read one message from 
  the beginning of the stream. 
         options=ReadMessagesOptions( 
              desired_start_sequence_number=100, 
              # Try to read from sequence number 100 or greater. By default, this is 
  0. 
              min_message_count=10, 
              # Try to read 10 messages. If 10 messages are not available, then 
  NotEnoughMessagesException is raised. By default, this is 1. 
              max_message_count=100, # Accept up to 100 messages. By default this 
  is 1. 
              read_timeout_millis=5000 
              # Try to wait at most 5 seconds for the min_messsage_count to be 
  fulfilled. By default, this is 0, which immediately returns the messages or an 
  exception. 
\overline{\phantom{a}}\lambdaexcept StreamManagerException: 
     pass 
     # Properly handle errors.
except ConnectionError or asyncio.TimeoutError: 
     pass 
     # Properly handle errors.
```
Référence du SDK Python : [read\\_messages |](https://aws-greengrass.github.io/aws-greengrass-stream-manager-sdk-python/_apidoc/stream_manager.streammanagerclient.html#stream_manager.streammanagerclient.StreamManagerClient.read_messages) [ReadMessagesOptions](https://aws-greengrass.github.io/aws-greengrass-stream-manager-sdk-python/_apidoc/stream_manager.data.html#stream_manager.data.ReadMessagesOptions)

#### Java

```
try (final StreamManagerClient client = 
  StreamManagerClientFactory.standard().build()) { 
     List<Message> messages = client.readMessages("StreamName", 
             // By default, if no options are specified, it tries to read one message 
  from the beginning of the stream. 
             new ReadMessagesOptions() 
                      // Try to read from sequence number 100 or greater. By default 
  this is 0. 
                      .withDesiredStartSequenceNumber(100L) 
                      // Try to read 10 messages. If 10 messages are not available, 
  then NotEnoughMessagesException is raised. By default, this is 1. 
                      .withMinMessageCount(10L) 
                      // Accept up to 100 messages. By default this is 1. 
                      .withMaxMessageCount(100L) 
                      // Try to wait at most 5 seconds for the min_messsage_count to 
  be fulfilled. By default, this is 0, which immediately returns the messages or an 
  exception. 
                      .withReadTimeoutMillis(Duration.ofSeconds(5L).toMillis()) 
     );
} catch (StreamManagerException e) { 
     // Properly handle exception.
}
```
Référence du SDK Java : [ReadMessages | R](https://aws-greengrass.github.io/aws-greengrass-stream-manager-sdk-java/com/amazonaws/greengrass/streammanager/client/StreamManagerClient.html#readMessages-java.lang.String-com.amazonaws.greengrass.streammanager.model.ReadMessagesOptions-)[eadMessagesOptions](https://aws-greengrass.github.io/aws-greengrass-stream-manager-sdk-java/com/amazonaws/greengrass/streammanager/model/ReadMessagesOptions.html)

Node.js

```
const client = new StreamManagerClient();
client.onConnected(async () => { 
     try { 
         const messages = await client.readMessages("StreamName", 
             // By default, if no options are specified, it tries to read one message 
  from the beginning of the stream. 
             new ReadMessagesOptions() 
                  // Try to read from sequence number 100 or greater. By default this 
  is 0. 
                  .withDesiredStartSequenceNumber(100) 
                  // Try to read 10 messages. If 10 messages are not available, then 
  NotEnoughMessagesException is thrown. By default, this is 1. 
                  .withMinMessageCount(10) 
                  // Accept up to 100 messages. By default this is 1. 
                  .withMaxMessageCount(100)
```

```
 // Try to wait at most 5 seconds for the minMessageCount to be 
  fulfilled. By default, this is 0, which immediately returns the messages or an 
  exception. 
                  .withReadTimeoutMillis(5 * 1000) 
         ); 
     } catch (e) { 
         // Properly handle errors. 
     }
});
client.onError((err) => { 
     // Properly handle connection errors. 
     // This is called only when the connection to the StreamManager server fails.
});
```
Référence du SDK Node.js : [ReadMessages |](https://aws-greengrass.github.io/aws-greengrass-stream-manager-sdk-js/aws-greengrass-core-sdk.StreamManager.StreamManagerClient.html#readMessages) [ReadMessagesOptions](https://aws-greengrass.github.io/aws-greengrass-stream-manager-sdk-js/aws-greengrass-core-sdk.StreamManager.ReadMessagesOptions.html)

## <span id="page-1783-0"></span>Afficher la liste des flux

Obtenez la liste des flux dans le gestionnaire de flux.

## Prérequis

Cette opération répond aux exigences suivantes :

• Version minimale du SDK Stream Manager : Python : 1.1.0 | Java : 1.1.0 | Node.js : 1.1.0

## Exemples

L'extrait de code suivant récupère une liste des flux (par nom) dans le gestionnaire de flux.

Python

```
client = StreamManagerClient() 
try: 
     stream_names = client.list_streams()
except StreamManagerException: 
     pass 
     # Properly handle errors.
except ConnectionError or asyncio.TimeoutError: 
     pass
```
# Properly handle errors.

#### [Référence du SDK Python : list\\_streams](https://aws-greengrass.github.io/aws-greengrass-stream-manager-sdk-python/_apidoc/stream_manager.streammanagerclient.html#stream_manager.streammanagerclient.StreamManagerClient.list_streams)

#### Java

```
try (final StreamManagerClient client = 
  StreamManagerClientFactory.standard().build()) { 
     List<String> streamNames = client.listStreams();
} catch (StreamManagerException e) { 
     // Properly handle exception.
}
```
[Référence du SDK Java : ListStreams](https://aws-greengrass.github.io/aws-greengrass-stream-manager-sdk-java/com/amazonaws/greengrass/streammanager/client/StreamManagerClient.html#listStreams--)

Node.js

```
const client = new StreamManagerClient();
client.onConnected(async () => { 
     try { 
         const streams = await client.listStreams(); 
     } catch (e) { 
         // Properly handle errors. 
     }
});
client.onError((err) => { 
     // Properly handle connection errors. 
     // This is called only when the connection to the StreamManager server fails.
});
```
[Référence du SDK Node.js : ListStreams](https://aws-greengrass.github.io/aws-greengrass-stream-manager-sdk-js/aws-greengrass-core-sdk.StreamManager.StreamManagerClient.html#listStreams)

## <span id="page-1784-0"></span>Décrire le flux de messages

Obtenez les métadonnées relatives à un flux, notamment sa définition, sa taille et son statut d'exportation.

Prérequis

Cette opération répond aux exigences suivantes :

• Version minimale du SDK Stream Manager : Python : 1.1.0 | Java : 1.1.0 | Node.js : 1.1.0

## Exemples

L'extrait de code suivant récupère des métadonnées sur le flux nommé StreamName, en particulier la définition, la taille et les statuts d'exportation du flux.

Python

```
client = StreamManagerClient() 
try: 
     stream_description = client.describe_message_stream(stream_name="StreamName") 
    if stream description.export statuses[0].error message:
         # The last export of export destination 0 failed with some error 
         # Here is the last sequence number that was successfully exported 
         stream_description.export_statuses[0].last_exported_sequence_number 
     if (stream_description.storage_status.newest_sequence_number > 
             stream_description.export_statuses[0].last_exported_sequence_number): 
         pass 
         # The end of the stream is ahead of the last exported sequence number
except StreamManagerException: 
     pass 
     # Properly handle errors.
except ConnectionError or asyncio.TimeoutError: 
     pass 
     # Properly handle errors.
```
[Référence du SDK Python : describe\\_message\\_stream](https://aws-greengrass.github.io/aws-greengrass-stream-manager-sdk-python/_apidoc/stream_manager.streammanagerclient.html#stream_manager.streammanagerclient.StreamManagerClient.describe_message_stream)

```
try (final StreamManagerClient client = 
  StreamManagerClientFactory.standard().build()) { 
     MessageStreamInfo description = client.describeMessageStream("StreamName"); 
     String lastErrorMessage = 
  description.getExportStatuses().get(0).getErrorMessage(); 
     if (lastErrorMessage != null && !lastErrorMessage.equals("")) { 
         // The last export of export destination 0 failed with some error. 
         // Here is the last sequence number that was successfully exported. 
         description.getExportStatuses().get(0).getLastExportedSequenceNumber(); 
     } 
     if (description.getStorageStatus().getNewestSequenceNumber() >
```

```
 description.getExportStatuses().get(0).getLastExportedSequenceNumber()) 
  { 
         // The end of the stream is ahead of the last exported sequence number. 
     }
} catch (StreamManagerException e) { 
     // Properly handle exception.
}
```
Référence du SDK Java : [describeMessageStream](https://aws-greengrass.github.io/aws-greengrass-stream-manager-sdk-java/com/amazonaws/greengrass/streammanager/client/StreamManagerClient.html#describeMessageStream-java.lang.String-)

Node.js

```
const client = new StreamManagerClient();
client.onConnected(async () => { 
     try { 
         const description = await client.describeMessageStream("StreamName"); 
         const lastErrorMessage = description.exportStatuses[0].errorMessage; 
         if (lastErrorMessage) { 
             // The last export of export destination 0 failed with some error. 
             // Here is the last sequence number that was successfully exported. 
             description.exportStatuses[0].lastExportedSequenceNumber; 
         } 
         if (description.storageStatus.newestSequenceNumber > 
             description.exportStatuses[0].lastExportedSequenceNumber) { 
             // The end of the stream is ahead of the last exported sequence number. 
 } 
     } catch (e) { 
         // Properly handle errors. 
     }
});
client.onError((err) => { 
     // Properly handle connection errors. 
     // This is called only when the connection to the StreamManager server fails.
});
```
Référence du SDK Node.js : [describeMessageStream](https://aws-greengrass.github.io/aws-greengrass-stream-manager-sdk-js/aws-greengrass-core-sdk.StreamManager.StreamManagerClient.html#describeMessageStream)

## <span id="page-1786-0"></span>Mettre à jour le flux de messages

Mettez à jour les propriétés d'un flux existant. Vous souhaiterez peut-être mettre à jour un flux si vos exigences changent après sa création. Par exemple :

- Ajoutez une nouvelle [configuration d'exportation](#page-1793-0) pour une AWS Cloud destination.
- Augmentez la taille maximale d'un flux pour modifier la façon dont les données sont exportées ou conservées. Par exemple, la taille du flux associée à votre stratégie en matière de paramètres complets peut entraîner la suppression ou le rejet de données avant que le gestionnaire de flux ne puisse les traiter.
- Interrompez et reprenez les exportations, par exemple, si les tâches d'exportation sont longues et que vous souhaitez rationner vos données de téléchargement.

Vos composants Greengrass suivent ce processus de haut niveau pour mettre à jour un flux :

- 1. [Obtenez la description du stream.](#page-1784-0)
- 2. Mettez à jour les propriétés cibles sur les objets correspondants MessageStreamDefinition et subordonnés.
- 3. Transmettez la mise à jourMessageStreamDefinition. Assurez-vous d'inclure les définitions d'objets complètes pour le flux mis à jour. Les propriétés non définies reprennent leurs valeurs par défaut.

Vous pouvez spécifier le numéro de séquence du message à utiliser comme message de départ lors de l'exportation.

### Prérequis

Cette opération répond aux exigences suivantes :

• Version minimale du SDK Stream Manager : Python : 1.1.0 | Java : 1.1.0 | Node.js : 1.1.0

### Exemples

L'extrait suivant met à jour le flux nommé. StreamName Elle met à jour plusieurs propriétés d'un flux exporté vers Kinesis Data Streams.

Python

```
client = StreamManagerClient() 
try: 
     message_stream_info = client.describe_message_stream(STREAM_NAME) 
    message stream info.definition.max size=536870912
```
 message\_stream\_info.definition.stream\_segment\_size=33554432 message\_stream\_info.definition.time\_to\_live\_millis=3600000 message\_stream\_info.definition.strategy\_on\_full=StrategyOnFull.RejectNewData message\_stream\_info.definition.persistence=Persistence.Memory message\_stream\_info.definition.flush\_on\_write=False message\_stream\_info.definition.export\_definition.kinesis= [KinesisConfig( # Updating Export definition to add a Kinesis Stream configuration. identifier=str(uuid.uuid4()), kinesis stream name=str(uuid.uuid4()))] client.update\_message\_stream(message\_stream\_info.definition) except StreamManagerException: pass # Properly handle errors. except ConnectionError or asyncio.TimeoutError: pass # Properly handle errors.

Référence du SDK Python : | [updateMessageStream](https://aws-greengrass.github.io/aws-greengrass-stream-manager-sdk-python/_apidoc/stream_manager.streammanagerclient.html#stream_manager.streammanagerclient.StreamManagerClient.update_message_stream)[MessageStreamDefinition](https://aws-greengrass.github.io/aws-greengrass-stream-manager-sdk-python/_apidoc/stream_manager.data.html#stream_manager.data.MessageStreamDefinition)

```
try (final StreamManagerClient client = 
 GreengrassClientBuilder.streamManagerClient().build()) { 
     MessageStreamInfo messageStreamInfo = client.describeMessageStream(STREAM_NAME); 
    // Update the message stream with new values. 
     client.updateMessageStream( 
         messageStreamInfo.getDefinition() 
             .withStrategyOnFull(StrategyOnFull.RejectNewData) // Required. Updating 
  Strategy on full to reject new data. 
             // Max Size update should be greater than initial Max Size defined in 
 Create Message Stream request 
             .withMaxSize(536870912L) // Update Max Size to 512 MB. 
             .withStreamSegmentSize(33554432L) // Update Segment Size to 32 MB. 
             .withFlushOnWrite(true) // Update flush on write to true. 
             .withPersistence(Persistence.Memory) // Update the persistence to 
 Memory. 
             .withTimeToLiveMillis(3600000L) // Update TTL to 1 hour. 
             .withExportDefinition( 
                 // Optional. Choose where/how the stream is exported to the AWS 
  Cloud. 
                 messageStreamInfo.getDefinition().getExportDefinition(). 
                     // Updating Export definition to add a Kinesis Stream 
  configuration. 
                      .withKinesis(new ArrayList<KinesisConfig>() {{
```

```
 add(new KinesisConfig() 
                                .withIdentifier(EXPORT_IDENTIFIER) 
                                .withKinesisStreamName("test")); 
                           }}) 
              );
} catch (StreamManagerException e) { 
     // Properly handle exception.
```
Référence du SDK Java : [update\\_message\\_stream](https://aws-greengrass.github.io/aws-greengrass-stream-manager-sdk-java/com/amazonaws/greengrass/streammanager/client/StreamManagerClient.html#updateMessageStream-java.lang.String-) | [MessageStreamDefinition](https://aws-greengrass.github.io/aws-greengrass-stream-manager-sdk-java/com/amazonaws/greengrass/streammanager/model/MessageStreamDefinition.html)

Node.js

}

```
const client = new StreamManagerClient();
client.onConnected(async () => { 
     try { 
         const messageStreamInfo = await c.describeMessageStream(STREAM_NAME); 
         await client.updateMessageStream( 
             messageStreamInfo.definition 
                 // Max Size update should be greater than initial Max Size defined 
  in Create Message Stream request 
                 .withMaxSize(536870912) // Default is 256 MB. Updating Max Size 
  to 512 MB. 
                 .withStreamSegmentSize(33554432) // Default is 16 MB. Updating 
  Segment Size to 32 MB. 
                 .withTimeToLiveMillis(3600000) // By default, no TTL is enabled. 
  Update TTL to 1 hour. 
                  .withStrategyOnFull(StrategyOnFull.RejectNewData) // Required. 
  Updating Strategy on full to reject new data. 
                 .withPersistence(Persistence.Memory) // Default is File. Update 
  the persistence to Memory 
                 .withFlushOnWrite(true) // Default is false. Updating to true. 
                 .withExportDefinition( 
                     // Optional. Choose where/how the stream is exported to the AWS 
  Cloud. 
                     messageStreamInfo.definition.exportDefinition 
                         // Updating Export definition to add a Kinesis Stream 
  configuration. 
                          .withKinesis([new 
  KinesisConfig().withIdentifier(uuidv4()).withKinesisStreamName(uuidv4())]) 
) )
         ); 
     } catch (e) { 
         // Properly handle errors.
```

```
 }
});
client.onError((err) => { 
     // Properly handle connection errors. 
     // This is called only when the connection to the StreamManager server fails.
});
```
Référence du SDK Node.js : | [updateMessageStream](https://aws-greengrass.github.io/aws-greengrass-stream-manager-sdk-js/aws-greengrass-core-sdk.StreamManager.StreamManagerClient.html#updateMessageStream)[MessageStreamDefinition](https://aws-greengrass.github.io/aws-greengrass-stream-manager-sdk-js/aws-greengrass-core-sdk.StreamManager.MessageStreamDefinition.html)

## Contraintes de mise à jour des flux

Les contraintes suivantes s'appliquent lors de la mise à jour des flux. Sauf indication contraire dans la liste suivante, les mises à jour prennent effet immédiatement.

- Vous ne pouvez pas mettre à jour la persistance d'un flux. Pour modifier ce comportement, [supprimez le flux](#page-1791-0) et [créez un flux](#page-1770-0) qui définit la nouvelle politique de persistance.
- Vous pouvez mettre à jour la taille maximale d'un flux uniquement dans les conditions suivantes :
	- La taille maximale doit être supérieure ou égale à la taille actuelle du flux. Pour trouver ces informations, [décrivez le flux](#page-1784-0), puis vérifiez l'état de stockage de l'MessageStreamInfoobjet renvoyé.
	- La taille maximale doit être supérieure ou égale à la taille du segment du flux.
- Vous pouvez mettre à jour la taille du segment de flux à une valeur inférieure à la taille maximale du flux. Le paramètre mis à jour s'applique aux nouveaux segments.
- Les mises à jour de la propriété Time to Live (TTL) s'appliquent aux nouvelles opérations d'ajout. Si vous diminuez cette valeur, le gestionnaire de flux peut également supprimer les segments existants qui dépassent le TTL.
- Les mises à jour de la stratégie relative à la propriété complète s'appliquent aux nouvelles opérations d'ajout. Si vous définissez une stratégie pour remplacer les données les plus anciennes, le gestionnaire de flux peut également remplacer les segments existants en fonction du nouveau paramètre.
- Les mises à jour de la propriété flush on write s'appliquent aux nouveaux messages.
- Les mises à jour des configurations d'exportation s'appliquent aux nouvelles exportations. La demande de mise à jour doit inclure toutes les configurations d'exportation que vous souhaitez prendre en charge. Dans le cas contraire, le gestionnaire de flux les supprime.
	- Lorsque vous mettez à jour une configuration d'exportation, spécifiez l'identifiant de la configuration d'exportation cible.
- Pour ajouter une configuration d'exportation, spécifiez un identifiant unique pour la nouvelle configuration d'exportation.
- Pour supprimer une configuration d'exportation, omettez-la.
- Pour [mettre à jour](#page-1786-0) le numéro de séquence de départ d'une configuration d'exportation dans un flux, vous devez spécifier une valeur inférieure au dernier numéro de séquence. Pour trouver ces informations, [décrivez le flux](#page-1784-0), puis vérifiez l'état de stockage de l'MessageStreamInfoobjet renvoyé.

## <span id="page-1791-0"></span>Supprimer le flux de messages

Supprime un flux. Lorsque vous supprimez un flux, toutes les données stockées dans le flux sont supprimées du disque.

### Prérequis

Cette opération répond aux exigences suivantes :

• Version minimale du SDK Stream Manager : Python : 1.1.0 | Java : 1.1.0 | Node.js : 1.1.0

## Exemples

L'extrait de code suivant supprime le flux nommé StreamName.

Python

```
client = StreamManagerClient() 
try: 
     client.delete_message_stream(stream_name="StreamName")
except StreamManagerException: 
     pass 
     # Properly handle errors.
except ConnectionError or asyncio.TimeoutError: 
     pass 
     # Properly handle errors.
```
Référence du SDK Python : [deleteMessageStream](https://aws-greengrass.github.io/aws-greengrass-stream-manager-sdk-python/_apidoc/stream_manager.streammanagerclient.html#stream_manager.streammanagerclient.StreamManagerClient.delete_message_stream)

#### Java

```
try (final StreamManagerClient client = 
  StreamManagerClientFactory.standard().build()) { 
     client.deleteMessageStream("StreamName");
} catch (StreamManagerException e) { 
     // Properly handle exception.
}
```
### [Référence du SDK Java : delete\\_message\\_stream](https://aws-greengrass.github.io/aws-greengrass-stream-manager-sdk-java/com/amazonaws/greengrass/streammanager/client/StreamManagerClient.html#deleteMessageStream-java.lang.String-)

### Node.js

```
const client = new StreamManagerClient();
client.onConnected(async () => { 
     try { 
         await client.deleteMessageStream("StreamName"); 
     } catch (e) { 
         // Properly handle errors. 
     }
});
client.onError((err) => { 
     // Properly handle connection errors. 
     // This is called only when the connection to the StreamManager server fails.
});
```
Référence du SDK Node.js : [deleteMessageStream](https://aws-greengrass.github.io/aws-greengrass-stream-manager-sdk-js/aws-greengrass-core-sdk.StreamManager.StreamManagerClient.html#deleteMessageStream)

## Consultez aussi

- [Gérez les flux de données sur les appareils principaux de Greengrass](#page-1749-0)
- [Configuration du gestionnaire de flux AWS IoT Greengrass](#page-1809-0)
- [Exporter les configurations pour les AWS Cloud destinations prises en charge](#page-1793-0)
- StreamManagerClientdans la référence du SDK Stream Manager :
	- [Python](https://aws-greengrass.github.io/aws-greengrass-stream-manager-sdk-python/_apidoc/stream_manager.streammanagerclient.html)
	- [Java](https://aws-greengrass.github.io/aws-greengrass-stream-manager-sdk-java/com/amazonaws/greengrass/streammanager/client/StreamManagerClient.html)
	- [Node.js](https://aws-greengrass.github.io/aws-greengrass-stream-manager-sdk-js/aws-greengrass-core-sdk.StreamManager.StreamManagerClient.html)

# <span id="page-1793-0"></span>Exporter les configurations pour les AWS Cloud destinations prises en charge

Les composants Greengrass définis par l'utilisateur sont StreamManagerClient utilisés dans le SDK Stream Manager pour interagir avec le Stream Manager. Lorsqu'un composant [crée un](#page-1770-0) [flux](#page-1770-0) ou [met à jour un flux,](#page-1770-0) il transmet un MessageStreamDefinition objet qui représente les propriétés du flux, y compris la définition de l'exportation. L'ExportDefinitionobjet contient les configurations d'exportation définies pour le flux. Le gestionnaire de flux utilise ces configurations d'exportation pour déterminer où et comment exporter le flux.

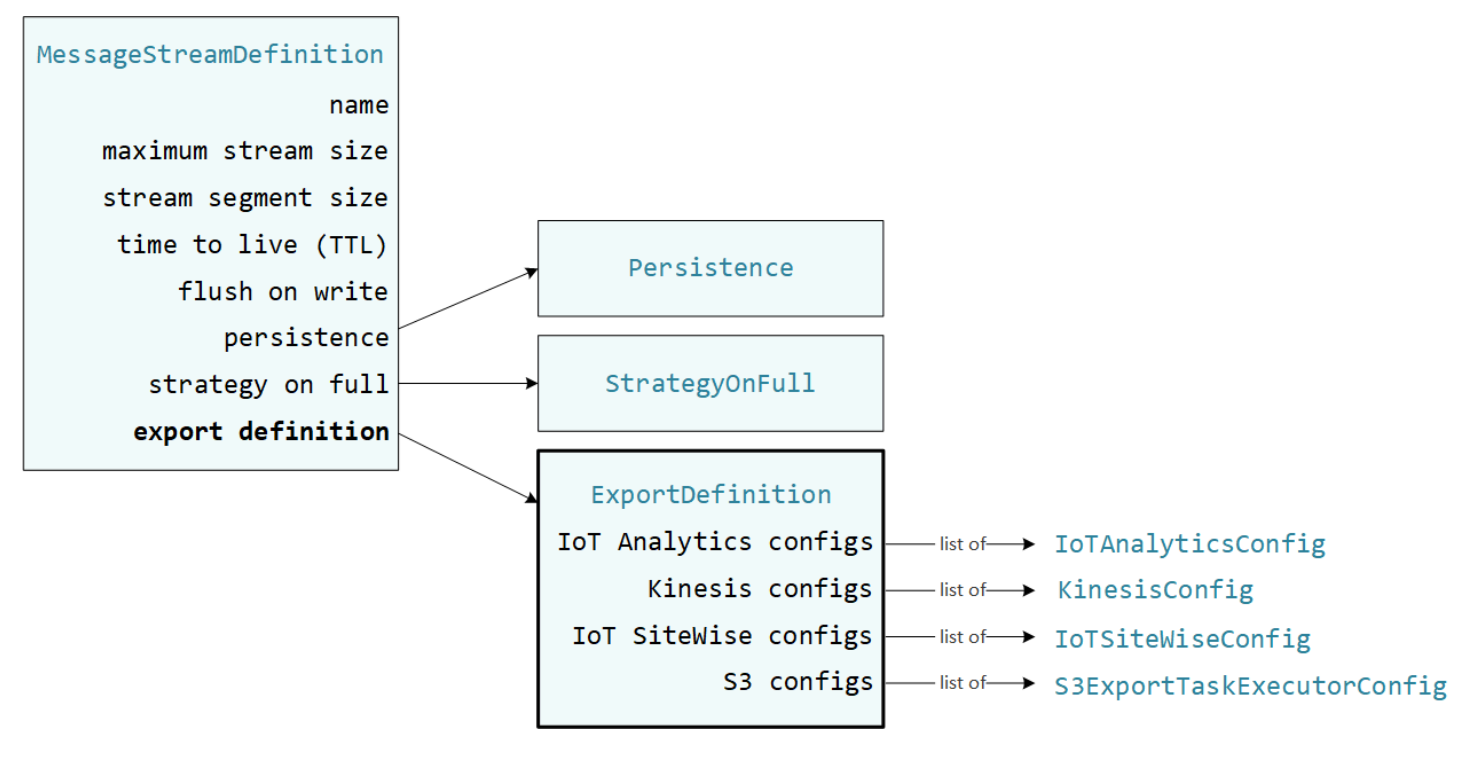

Vous pouvez définir zéro ou plusieurs configurations d'exportation sur un flux, y compris plusieurs configurations d'exportation pour un seul type de destination. Par exemple, vous pouvez exporter un flux vers deux AWS IoT Analytics canaux et un flux de données Kinesis.

En cas d'échec des tentatives d'exportation, le gestionnaire de flux essaie continuellement d'exporter les données à des AWS Cloud intervalles allant jusqu'à cinq minutes. Le nombre de nouvelles tentatives n'est pas limité.

## **a** Note

StreamManagerClientfournit également une destination cible que vous pouvez utiliser pour exporter des flux vers un serveur HTTP. Cette cible n'est destinée qu'à des fins de

test. Il n'est pas stable ni pris en charge pour une utilisation dans des environnements de production.

AWS CloudDestinations prises en charge

- [Canaux AWS IoT Analytics](#page-1794-0)
- [Flux de données Amazon Kinesis](#page-1795-0)
- [AWS IoT SiteWisepropriétés des actifs](#page-1797-0)
- [Objets Amazon S3](#page-1800-0)

<span id="page-1794-0"></span>Vous êtes responsable de la maintenance de ces AWS Cloud ressources.

## Canaux AWS IoT Analytics

Le gestionnaire de flux prend en charge les exportations automatiques versAWS IoT Analytics. AWS IoT Analyticsvous permet d'effectuer une analyse avancée de vos données afin de prendre des décisions commerciales et d'améliorer les modèles d'apprentissage automatique. Pour plus d'informations, voir [Qu'est-ce que c'est AWS IoT Analytics ?](https://docs.aws.amazon.com/iotanalytics/latest/userguide/welcome.html) dans le guide de AWS IoT Analytics l'utilisateur.

Dans le SDK Stream Manager, vos composants Greengrass utilisent IoTAnalyticsConfig le pour définir la configuration d'exportation pour ce type de destination. Pour plus d'informations, consultez la référence du SDK pour votre langue cible :

- [L'IoT AnalyticsConfig](https://aws-greengrass.github.io/aws-greengrass-stream-manager-sdk-python/_apidoc/stream_manager.data.html#stream_manager.data.IoTAnalyticsConfig) dans le SDK Python
- [L'IoT AnalyticsConfig](https://aws-greengrass.github.io/aws-greengrass-stream-manager-sdk-java/com/amazonaws/greengrass/streammanager/model/export/IoTAnalyticsConfig.html) dans le SDK Java
- [L'IoT AnalyticsConfig](https://aws-greengrass.github.io/aws-greengrass-stream-manager-sdk-js/aws-greengrass-core-sdk.StreamManager.IoTAnalyticsConfig.html) dans le SDK Node.js

### Prérequis

Cette destination d'exportation répond aux exigences suivantes :

- Les canaux cibles entrants AWS IoT Analytics doivent se trouver dans le même appareil Compte AWS Région AWS que le périphérique principal de Greengrass.
- Ils [Autoriser les périphériques principaux à interagir avecAWSservices](#page-1921-0) doivent iotanalytics:BatchPutMessage autoriser les chaînes cibles. Par exemple :

```
{ 
   "Version": "2012-10-17", 
   "Statement": [ 
     { 
        "Effect": "Allow", 
        "Action": [ 
          "iotanalytics:BatchPutMessage" 
        ], 
        "Resource": [ 
          "arn:aws:iotanalytics:region:account-id:channel/channel_1_name", 
          "arn:aws:iotanalytics:region:account-id:channel/channel_2_name" 
        ] 
     } 
  \mathbf{I}}
```
Vous pouvez accorder un accès granulaire ou conditionnel aux ressources, par exemple en utilisant un schéma de \* dénomination générique. Pour plus d'informations, consultez la section [Ajout et suppression de politiques IAM](https://docs.aws.amazon.com/IAM/latest/UserGuide/access_policies_manage-attach-detach.html) dans le Guide de l'utilisateur IAM.

## Exportation vers AWS IoT Analytics

Pour créer un flux exporté versAWS IoT Analytics, vos composants Greengrass [créent un flux avec](#page-1770-0)  [une](#page-1770-0) définition d'exportation qui inclut un ou plusieurs IoTAnalyticsConfig objets. Cet objet définit les paramètres d'exportation, tels que le canal cible, la taille du lot, l'intervalle entre les lots et la priorité.

Lorsque vos composants Greengrass reçoivent des données provenant d'appareils, ils [ajoutent des](#page-1774-0)  [messages](#page-1774-0) contenant une quantité importante de données au flux cible.

Le gestionnaire de flux exporte ensuite les données en fonction des paramètres de lot et de la priorité définis dans les configurations d'exportation du flux.

## <span id="page-1795-0"></span>Flux de données Amazon Kinesis

Le gestionnaire de flux prend en charge les exportations automatiques vers Amazon Kinesis Data Streams. Kinesis Data Streams est couramment utilisé pour agréger de gros volumes de données et les charger dans un entrepôt MapReduce de données ou un cluster. Pour plus d'informations, consultez [Qu'est-ce qu'Amazon Kinesis Data Streams ?](https://docs.aws.amazon.com/streams/latest/dev/what-is-this-service.html) dans le manuel Amazon Kinesis Developer Guide.

Dans le SDK Stream Manager, vos composants Greengrass utilisent KinesisConfig le pour définir la configuration d'exportation pour ce type de destination. Pour plus d'informations, consultez la référence du SDK pour votre langue cible :

- [KinesisConfig](https://aws-greengrass.github.io/aws-greengrass-stream-manager-sdk-python/_apidoc/stream_manager.data.html#stream_manager.data.KinesisConfig)dans le SDK Python
- [KinesisConfig](https://aws-greengrass.github.io/aws-greengrass-stream-manager-sdk-java/com/amazonaws/greengrass/streammanager/model/export/KinesisConfig.html)dans le SDK Java
- [KinesisConfig](https://aws-greengrass.github.io/aws-greengrass-stream-manager-sdk-js/aws-greengrass-core-sdk.StreamManager.KinesisConfig.html)dans le SDK Node.js

#### **Prérequis**

Cette destination d'exportation répond aux exigences suivantes :

- Dans Kinesis Data Streams, les flux cibles doivent se trouver dans le Compte AWS même appareil que celui Région AWS de base de Greengrass.
- Ils [Autoriser les périphériques principaux à interagir avecAWSservices](#page-1921-0) doivent kinesis:PutRecords autoriser le ciblage des flux de données. Par exemple :

```
{ 
   "Version": "2012-10-17", 
   "Statement": [ 
     { 
        "Effect": "Allow", 
        "Action": [ 
          "kinesis:PutRecords" 
        ], 
        "Resource": [ 
          "arn:aws:kinesis:region:account-id:stream/stream_1_name", 
          "arn:aws:kinesis:region:account-id:stream/stream_2_name" 
       \mathbf 1 } 
   ]
}
```
Vous pouvez accorder un accès granulaire ou conditionnel aux ressources, par exemple en utilisant un schéma de \* dénomination générique. Pour plus d'informations, consultez la section [Ajout et suppression de politiques IAM](https://docs.aws.amazon.com/IAM/latest/UserGuide/access_policies_manage-attach-detach.html) dans le Guide de l'utilisateur IAM.

### Exportation vers Kinesis Data Streams

Pour créer un flux exporté vers Kinesis Data Streams, vos [composants Greengrass créent un flux](#page-1770-0) [avec une](#page-1770-0) définition d'exportation qui inclut un ou plusieurs objets. KinesisConfig Cet objet définit les paramètres d'exportation, tels que le flux de données cible, la taille du lot, l'intervalle entre les lots et la priorité.

Lorsque vos composants Greengrass reçoivent des données provenant d'appareils, ils [ajoutent](#page-1774-0)  [des messages](#page-1774-0) contenant une quantité importante de données au flux cible. Le gestionnaire de flux exporte ensuite les données en fonction des paramètres de lot et de la priorité définis dans les configurations d'exportation du flux.

Le gestionnaire de flux génère un UUID unique et aléatoire comme clé de partition pour chaque enregistrement chargé sur Amazon Kinesis.

### <span id="page-1797-0"></span>AWS IoT SiteWisepropriétés des actifs

Le gestionnaire de flux prend en charge les exportations automatiques versAWS IoT SiteWise. AWS IoT SiteWisevous permet de collecter, d'organiser et d'analyser les données des équipements industriels à grande échelle. Pour plus d'informations, voir [Qu'est-ce que c'est AWS IoT SiteWise ?](https://docs.aws.amazon.com/iot-sitewise/latest/userguide/what-is-sitewise.html) dans le guide de AWS IoT SiteWise l'utilisateur.

Dans le SDK Stream Manager, vos composants Greengrass utilisent IoTSiteWiseConfig le pour définir la configuration d'exportation pour ce type de destination. Pour plus d'informations, consultez la référence du SDK pour votre langue cible :

- [L'IoT SiteWiseConfig](https://aws-greengrass.github.io/aws-greengrass-stream-manager-sdk-python/_apidoc/stream_manager.data.html#stream_manager.data.IoTSiteWiseConfig) dans le SDK Python
- [L'IoT SiteWiseConfig](https://aws-greengrass.github.io/aws-greengrass-stream-manager-sdk-java/com/amazonaws/greengrass/streammanager/model/export/IoTSiteWiseConfig.html) dans le SDK Java
- [L'IoT SiteWiseConfig](https://aws-greengrass.github.io/aws-greengrass-stream-manager-sdk-js/aws-greengrass-core-sdk.StreamManager.IoTSiteWiseConfig.html) dans le SDK Node.js
	- **a** Note

AWSfournit également des AWS IoT SiteWise composants, qui offrent une solution prédéfinie que vous pouvez utiliser pour diffuser des données à partir de sources OPC-UA. Pour plus d'informations, consultez [Collecteur IoT SiteWise OPC-UA.](#page-1133-0)

### Prérequis

Cette destination d'exportation répond aux exigences suivantes :

• Les propriétés de l'actif cible AWS IoT SiteWise doivent être identiques Compte AWS à Région AWS celles du périphérique principal de Greengrass.

**G** Note

Pour la liste de Région AWS s compatibles, voir AWS IoT SiteWise les [AWS IoT](https://docs.aws.amazon.com/general/latest/gr/iot-sitewise.html#iot-sitewise_region)  [SiteWisepoints de terminaison et les quotas](https://docs.aws.amazon.com/general/latest/gr/iot-sitewise.html#iot-sitewise_region) dans la référence AWS générale.

• Ils [Autoriser les périphériques principaux à interagir avecAWSservices](#page-1921-0) doivent

iotsitewise:BatchPutAssetPropertyValue autoriser le ciblage des propriétés des actifs. L'exemple de politique suivant utilise la clé de iotsitewise:assetHierarchyPath condition pour accorder l'accès à une ressource racine cible et à ses enfants. Vous pouvez le supprimer Condition de la politique pour autoriser l'accès à tous vos AWS IoT SiteWise actifs ou spécifier les ARN des actifs individuels.

```
{ 
   "Version": "2012-10-17", 
   "Statement": [ 
     { 
         "Effect": "Allow", 
         "Action": "iotsitewise:BatchPutAssetPropertyValue", 
         "Resource": "*", 
         "Condition": { 
           "StringLike": { 
             "iotsitewise:assetHierarchyPath": [ 
               "/root node asset ID", 
               "/root node asset ID/*" 
 ] 
           } 
         } 
     } 
   ]
}
```
Vous pouvez accorder un accès granulaire ou conditionnel aux ressources, par exemple en utilisant un schéma de \* dénomination générique. Pour plus d'informations, consultez la section [Ajout et suppression de politiques IAM](https://docs.aws.amazon.com/IAM/latest/UserGuide/access_policies_manage-attach-detach.html) dans le Guide de l'utilisateur IAM.

Pour obtenir des informations de sécurité importantes, consultez la section [BatchPutAssetPropertyValue autorisation](https://docs.aws.amazon.com/iot-sitewise/latest/userguide/security_iam_service-with-iam.html#security_iam_service-with-iam-id-based-policies-batchputassetpropertyvalue-action) dans le guide de AWS IoT SiteWise l'utilisateur.

### <span id="page-1799-0"></span>Exportation vers AWS IoT SiteWise

Pour créer un flux exporté versAWS IoT SiteWise, vos composants Greengrass [créent un flux avec](#page-1770-0)  [une](#page-1770-0) définition d'exportation qui inclut un ou plusieurs IoTSiteWiseConfig objets. Cet objet définit les paramètres d'exportation, tels que la taille du lot, l'intervalle entre les lots et la priorité.

Lorsque vos composants Greengrass reçoivent des données sur les propriétés des actifs depuis des appareils, ils ajoutent des messages contenant ces données au flux cible. Les messages sont des PutAssetPropertyValueEntry objets sérialisés en JSON qui contiennent des valeurs de propriété pour une ou plusieurs propriétés d'actifs. Pour plus d'informations, voir [Ajouter un message](#page-1776-0)  [pour](#page-1776-0) les destinations AWS IoT SiteWise d'exportation.

### **a** Note

Lorsque vous envoyez des données àAWS IoT SiteWise, celles-ci doivent répondre aux exigences de l'BatchPutAssetPropertyValueaction. Pour plus d'informations, consultez [BatchPutAssetPropertyValue](https://docs.aws.amazon.com/iot-sitewise/latest/APIReference/API_BatchPutAssetPropertyValue.html) dans la Référence d'API AWS IoT SiteWise.

Le gestionnaire de flux exporte ensuite les données en fonction des paramètres de lot et de la priorité définis dans les configurations d'exportation du flux.

Vous pouvez ajuster les paramètres de votre gestionnaire de flux et la logique des composants Greengrass pour concevoir votre stratégie d'exportation. Par exemple :

- Pour les exportations en temps quasi réel, définissez des paramètres de taille de lot et d'intervalle faibles et ajoutez les données au flux dès leur réception.
- Pour optimiser le traitement par lots, atténuer les contraintes de bande passante ou minimiser les coûts, vos composants Greengrass peuvent regrouper timestamp-quality-value les points de données (TQV) reçus pour une propriété d'actif unique avant d'ajouter les données au flux. L'une des stratégies consiste à regrouper les entrées pour un maximum de 10 combinaisons propriétésactifs différentes, ou alias de propriété, dans un seul message au lieu d'envoyer plusieurs entrées pour la même propriété. Cela permet au gestionnaire de flux de rester dans les limites [AWS IoT](https://docs.aws.amazon.com/iot-sitewise/latest/userguide/quotas.html) [SiteWisedes quotas.](https://docs.aws.amazon.com/iot-sitewise/latest/userguide/quotas.html)
### Objets Amazon S3

Le gestionnaire de flux prend en charge les exportations automatiques vers Amazon S3. Vous pouvez utiliser Amazon S3 pour stocker et récupérer de grandes quantités de données. Pour plus d'informations, consultez [Qu'est-ce qu'Amazon S3 ?](https://docs.aws.amazon.com/AmazonS3/latest/dev/Welcome.html) dans le guide du développeur d'Amazon Simple Storage Service.

Dans le SDK Stream Manager, vos composants Greengrass utilisent S3ExportTaskExecutorConfig le pour définir la configuration d'exportation pour ce type de destination. Pour plus d'informations, consultez la référence du SDK pour votre langue cible :

- [S3 ExportTaskExecutorConfig](https://aws-greengrass.github.io/aws-greengrass-stream-manager-sdk-python/_apidoc/stream_manager.data.html#stream_manager.data.S3ExportTaskExecutorConfig) dans le SDK Python
- [S3 ExportTaskExecutorConfig](https://aws-greengrass.github.io/aws-greengrass-stream-manager-sdk-java/com/amazonaws/greengrass/streammanager/model/export/S3ExportTaskExecutorConfig.html) dans le SDK Java
- [S3 ExportTaskExecutorConfig](https://aws-greengrass.github.io/aws-greengrass-stream-manager-sdk-js/aws-greengrass-core-sdk.StreamManager.S3ExportTaskExecutorConfig.html) dans le SDK Node.js

### Prérequis

Cette destination d'exportation répond aux exigences suivantes :

- Les compartiments Amazon S3 cibles doivent se trouver dans le même emplacement Compte AWS que le périphérique principal de Greengrass.
- Si une fonction Lambda exécutée en mode conteneur Greengrass écrit des fichiers d'entrée dans un répertoire de fichiers d'entrée, vous devez monter le répertoire en tant que volume dans le conteneur avec des autorisations d'écriture. Cela garantit que les fichiers sont écrits dans le système de fichiers racine et visibles par le composant du gestionnaire de flux, qui s'exécute en dehors du conteneur.
- Si un composant de conteneur Docker écrit des fichiers d'entrée dans un répertoire de fichiers d'entrée, vous devez monter le répertoire en tant que volume dans le conteneur avec des autorisations d'écriture. Cela garantit que les fichiers sont écrits dans le système de fichiers racine et visibles par le composant du gestionnaire de flux, qui s'exécute en dehors du conteneur.
- Ils [Autoriser les périphériques principaux à interagir avecAWSservices](#page-1921-0) doivent accorder les autorisations suivantes aux compartiments cibles. Par exemple :

```
{ 
   "Version": "2012-10-17", 
   "Statement": [ 
      { 
        "Effect": "Allow",
```

```
 "Action": [ 
           "s3:PutObject", 
           "s3:AbortMultipartUpload", 
           "s3:ListMultipartUploadParts" 
        ], 
        "Resource": [ 
           "arn:aws:s3:::bucket-1-name/*", 
           "arn:aws:s3:::bucket-2-name/*" 
        ] 
     } 
  \mathbf{I}}
```
Vous pouvez accorder un accès granulaire ou conditionnel aux ressources, par exemple en utilisant un schéma de \* dénomination générique. Pour plus d'informations, consultez la section [Ajout et suppression de politiques IAM](https://docs.aws.amazon.com/IAM/latest/UserGuide/access_policies_manage-attach-detach.html) dans le Guide de l'utilisateur IAM.

### Exportation vers Amazon S3

Pour créer un flux exporté vers Amazon S3, vos composants Greengrass utilisent l'S3ExportTaskExecutorConfigobjet pour configurer la politique d'exportation. La politique définit les paramètres d'exportation, tels que le seuil et la priorité du téléchargement en plusieurs parties. Pour les exportations Amazon S3, le gestionnaire de flux télécharge les données qu'il lit à partir de fichiers locaux sur l'appareil principal. Pour lancer un téléchargement, vos composants Greengrass ajoutent une tâche d'exportation au flux cible. La tâche d'exportation contient des informations sur le fichier d'entrée et l'objet Amazon S3 cible. Le gestionnaire de flux exécute les tâches dans l'ordre dans lequel elles sont ajoutées au flux.

### **a** Note

Le compartiment cible doit déjà exister dans votreCompte AWS. Si aucun objet correspondant à la clé spécifiée n'existe, le gestionnaire de flux le crée pour vous.

Le gestionnaire de flux utilise la propriété de seuil de téléchargement en plusieurs parties, le paramètre de [taille de pièce minimale](#page-1811-0) et la taille du fichier d'entrée pour déterminer le mode de téléchargement des données. Le seuil de téléchargement partitionné doit être supérieur ou égal à la taille de pièce minimale. Si vous souhaitez télécharger des données en parallèle, vous pouvez créer plusieurs flux.

Les clés qui spécifient vos objets Amazon S3 cibles peuvent inclure des DateTimeFormatter chaînes [Java](https://docs.oracle.com/javase/8/docs/api/java/time/format/DateTimeFormatter.html) valides dans les !{timestamp:*value*} espaces réservés. Vous pouvez utiliser ces espaces réservés d'horodatage pour partitionner les données dans Amazon S3 en fonction de l'heure à laquelle les données du fichier d'entrée ont été téléchargées. Par exemple, le nom de clé suivant correspond à une valeur telle quemy-key/2020/12/31/data.txt.

my-key/!{timestamp:YYYY}/!{timestamp:MM}/!{timestamp:dd}/data.txt

### **a** Note

Si vous souhaitez surveiller l'état d'exportation d'un flux, créez d'abord un flux d'état, puis configurez le flux d'exportation pour l'utiliser. Pour plus d'informations, consultez [the section](#page-1803-0)  [called "Surveiller les tâches d'exportation".](#page-1803-0)

### Gérer les données d'entrée

Vous pouvez créer du code que les applications IoT utilisent pour gérer le cycle de vie des données d'entrée. L'exemple de flux de travail suivant montre comment vous pouvez utiliser les composants Greengrass pour gérer ces données.

- 1. Un processus local reçoit des données provenant d'appareils ou de périphériques, puis écrit les données dans des fichiers situés dans un répertoire du périphérique principal. Il s'agit des fichiers d'entrée pour le gestionnaire de flux.
- 2. Un composant Greengrass analyse le répertoire et [ajoute une tâche d'exportation](#page-1779-0) au flux cible lorsqu'un nouveau fichier est créé. La tâche est un S3ExportTaskDefinition objet sérialisé en JSON qui spécifie l'URL du fichier d'entrée, le compartiment et la clé Amazon S3 cibles, ainsi que les métadonnées utilisateur facultatives.
- 3. Le gestionnaire de flux lit le fichier d'entrée et exporte les données vers Amazon S3 dans l'ordre des tâches ajoutées. Le compartiment cible doit déjà exister dans votreCompte AWS. Si aucun objet correspondant à la clé spécifiée n'existe, le gestionnaire de flux le crée pour vous.
- 4. Le composant Greengrass [lit les messages](#page-1780-0) d'un flux d'état pour surveiller le statut de l'exportation. Une fois les tâches d'exportation terminées, le composant Greengrass peut supprimer les fichiers d'entrée correspondants. Pour plus d'informations, consultez [the section called "Surveiller les](#page-1803-0)  [tâches d'exportation"](#page-1803-0).

#### <span id="page-1803-0"></span>Surveiller les tâches d'exportation

Vous pouvez créer du code que les applications IoT utilisent pour surveiller le statut de vos exportations Amazon S3. Vos composants Greengrass doivent créer un flux d'état, puis configurer le flux d'exportation pour écrire des mises à jour de statut dans le flux d'état. Un seul flux de statut peut recevoir des mises à jour de statut provenant de plusieurs flux exportés vers Amazon S3.

[Créez d'abord un flux](#page-1770-0) à utiliser comme flux d'état. Vous pouvez configurer la taille et les politiques de rétention du flux afin de contrôler la durée de vie des messages d'état. Par exemple :

- Définissez Persistence cette Memory option si vous ne souhaitez pas enregistrer les messages d'état.
- Réglé StrategyOnFull sur pour OverwriteOldestData que les nouveaux messages d'état ne soient pas perdus.

Créez ou mettez à jour le flux d'exportation pour utiliser le flux d'état. Spécifiquement, définissez la propriété de configuration d'état de la configuration S3ExportTaskExecutorConfig d'exportation du flux. Ce paramètre indique au gestionnaire de flux d'écrire des messages d'état concernant les tâches d'exportation dans le flux d'état. Dans l'StatusConfigobjet, spécifiez le nom du flux d'état et le niveau de verbosité. Les valeurs prises en charge suivantes vont de la moins détaillée (ERROR) à la plus détaillée (). TRACE L'argument par défaut est INFO.

- ERROR
- WARN
- INFO
- DEBUG
- TRACE

L'exemple de flux de travail suivant montre comment les composants Greengrass peuvent utiliser un flux d'état pour surveiller le statut des exportations.

1. Comme décrit dans le flux de travail précédent, un composant [Greengrass ajoute une tâche](#page-1779-0)  [d'exportation](#page-1779-0) à un flux configuré pour écrire des messages d'état concernant les tâches d'exportation dans un flux de statut. L'opération d'ajout renvoie un numéro de séquence qui représente l'ID de tâche.

2. Un composant Greengrass [lit les messages](#page-1780-0) de manière séquentielle à partir du flux d'état, puis filtre les messages en fonction du nom du flux et de l'ID de tâche ou en fonction d'une propriété de tâche d'exportation du contexte du message. Par exemple, le composant Greengrass peut filtrer en fonction de l'URL du fichier d'entrée de la tâche d'exportation, qui est représentée par l'S3ExportTaskDefinitionobjet dans le contexte du message.

Les codes d'état suivants indiquent qu'une tâche d'exportation est terminée :

- Success. Le téléchargement a été effectué avec succès.
- Failure. Le gestionnaire de flux a rencontré une erreur. Par exemple, le bucket spécifié n'existe pas. Une fois le problème résolu, vous pouvez à nouveau ajouter la tâche d'exportation au flux.
- Canceled. La tâche a été arrêtée car le flux ou la définition d'exportation a été supprimé ou parce que la période time-to-live (TTL) de la tâche a expiré.

**a** Note

La tâche peut également avoir le statut InProgress ouWarning. Le gestionnaire de flux émet des avertissements lorsqu'un événement renvoie une erreur qui n'affecte pas l'exécution de la tâche. Par exemple, l'échec du nettoyage d'un téléchargement partiel renvoie un avertissement.

3. Une fois les tâches d'exportation terminées, le composant Greengrass peut supprimer les fichiers d'entrée correspondants.

L'exemple suivant montre comment un composant Greengrass peut lire et traiter les messages d'état.

Python

```
import time 
from stream_manager import ( 
     ReadMessagesOptions, 
     Status, 
     StatusConfig, 
     StatusLevel, 
     StatusMessage, 
     StreamManagerClient, 
) 
from stream_manager.util import Util
```

```
client = StreamManagerClient() 
try: 
     # Read the statuses from the export status stream 
     is_file_uploaded_to_s3 = False 
     while not is_file_uploaded_to_s3: 
         try: 
             messages_list = client.read_messages( 
                  "StatusStreamName", ReadMessagesOptions(min_message_count=1, 
  read_timeout_millis=1000) 
)for message in messages list:
                 # Deserialize the status message first. 
                 status_message = Util.deserialize_json_bytes_to_obj(message.payload, 
  StatusMessage) 
                 # Check the status of the status message. If the status is 
  "Success", 
                 # the file was successfully uploaded to S3. 
                 # If the status was either "Failure" or "Cancelled", the server was 
  unable to upload the file to S3. 
                 # We will print the message for why the upload to S3 failed from the 
  status message. 
                 # If the status was "InProgress", the status indicates that the 
  server has started uploading 
                 # the S3 task. 
                 if status_message.status == Status.Success: 
                      logger.info("Successfully uploaded file at path " + file_url + " 
  to S3.") 
                     is_file_uploaded_to_s3 = True 
                 elif status_message.status == Status.Failure or 
 status message.status == Status.Canceled:
                     logger.info( 
                          "Unable to upload file at path " + file_url + " to S3. 
  Message: " + status_message.message 
) is_file_uploaded_to_s3 = True 
             time.sleep(5) 
         except StreamManagerException: 
             logger.exception("Exception while running") 
except StreamManagerException: 
     pass 
     # Properly handle errors. 
except ConnectionError or asyncio.TimeoutError:
```
 pass # Properly handle errors.

Référence du SDK Python : [read\\_messages |](https://aws-greengrass.github.io/aws-greengrass-stream-manager-sdk-python/_apidoc/stream_manager.streammanagerclient.html#stream_manager.streammanagerclient.StreamManagerClient.read_messages) [StatusMessage](https://aws-greengrass.github.io/aws-greengrass-stream-manager-sdk-python/_apidoc/stream_manager.data.html#stream_manager.data.StatusMessage)

Java

```
import com.amazonaws.greengrass.streammanager.client.StreamManagerClient;
import com.amazonaws.greengrass.streammanager.client.StreamManagerClientFactory;
import com.amazonaws.greengrass.streammanager.client.utils.ValidateAndSerialize;
import com.amazonaws.greengrass.streammanager.model.ReadMessagesOptions;
import com.amazonaws.greengrass.streammanager.model.Status;
import com.amazonaws.greengrass.streammanager.model.StatusConfig;
import com.amazonaws.greengrass.streammanager.model.StatusLevel;
import com.amazonaws.greengrass.streammanager.model.StatusMessage; 
  try (final StreamManagerClient client = 
  StreamManagerClientFactory.standard().build()) { 
     try { 
         boolean isS3UploadComplete = false; 
         while (!isS3UploadComplete) { 
             try { 
                 // Read the statuses from the export status stream 
                 List<Message> messages = client.readMessages("StatusStreamName", 
                      new 
  ReadMessagesOptions().withMinMessageCount(1L).withReadTimeoutMillis(1000L)); 
                 for (Message message : messages) { 
                     // Deserialize the status message first. 
                     StatusMessage statusMessage = 
  ValidateAndSerialize.deserializeJsonBytesToObj(message.getPayload(), 
  StatusMessage.class); 
                     // Check the status of the status message. If the status is 
  "Success", the file was successfully uploaded to S3. 
                     // If the status was either "Failure" or "Canceled", the server 
  was unable to upload the file to S3. 
                     // We will print the message for why the upload to S3 failed 
  from the status message. 
                     // If the status was "InProgress", the status indicates that the 
  server has started uploading the S3 task. 
                      if (Status.Success.equals(statusMessage.getStatus())) { 
                          System.out.println("Successfully uploaded file at path " + 
  FILE_URL + " to S3."); 
                          isS3UploadComplete = true;
```

```
 } else if (Status.Failure.equals(statusMessage.getStatus()) || 
  Status.Canceled.equals(statusMessage.getStatus())) { 
                         System.out.println(String.format("Unable to upload file at 
  path %s to S3. Message %s", 
  statusMessage.getStatusContext().getS3ExportTaskDefinition().getInputUrl(), 
                             statusMessage.getMessage())); 
                         sS3UploadComplete = true; 
1 1 1 1 1 1 1
 } 
             } catch (StreamManagerException ignored) { 
             } finally { 
                 // Sleep for sometime for the S3 upload task to complete before 
  trying to read the status message. 
                 Thread.sleep(5000); 
 } 
         } catch (e) { 
         // Properly handle errors. 
     }
} catch (StreamManagerException e) { 
     // Properly handle exception.
}
```
Référence du SDK Java : [ReadMessages | S](https://aws-greengrass.github.io/aws-greengrass-stream-manager-sdk-java/com/amazonaws/greengrass/streammanager/client/StreamManagerClient.html#readMessages-java.lang.String-com.amazonaws.greengrass.streammanager.model.ReadMessagesOptions-)[tatusMessage](https://aws-greengrass.github.io/aws-greengrass-stream-manager-sdk-java/com/amazonaws/greengrass/streammanager/model/StatusMessage.html)

Node.js

```
const { 
     StreamManagerClient, ReadMessagesOptions, 
     Status, StatusConfig, StatusLevel, StatusMessage, 
     util, 
} = require(*'aws-greengrass-stream-manager-sdk'*); 
const client = new StreamManagerClient(); 
client.onConnected(async () => { 
     try { 
         let isS3UploadComplete = false; 
         while (!isS3UploadComplete) { 
             try { 
                  // Read the statuses from the export status stream 
                  const messages = await c.readMessages("StatusStreamName", 
                      new ReadMessagesOptions() 
                           .withMinMessageCount(1) 
                           .withReadTimeoutMillis(1000));
```
 messages.forEach((message) => { // Deserialize the status message first. const statusMessage = util.deserializeJsonBytesToObj(message.payload, StatusMessage); // Check the status of the status message. If the status is 'Success', the file was successfully uploaded to S3. // If the status was either 'Failure' or 'Cancelled', the server was unable to upload the file to S3. // We will print the message for why the upload to S3 failed from the status message. // If the status was "InProgress", the status indicates that the server has started uploading the S3 task. if (statusMessage.status === Status.Success) { console.log(`Successfully uploaded file at path \${FILE\_URL} to S3.`); isS3UploadComplete = true; } else if (statusMessage.status === Status.Failure || statusMessage.status === Status.Canceled) { console.log(`Unable to upload file at path \${FILE\_URL} to S3. Message: \${statusMessage.message}`); isS3UploadComplete = true; **1 1 1 1 1 1 1**  }); // Sleep for sometime for the S3 upload task to complete before trying to read the status message. await new Promise $((r) \Rightarrow$  setTimeout $(r, 5000))$ ; } catch (e) { // Ignored } } catch (e) { // Properly handle errors. } }); client.onError((err) => { // Properly handle connection errors. // This is called only when the connection to the StreamManager server fails. });

Référence du SDK Node.js : [ReadMessages |](https://aws-greengrass.github.io/aws-greengrass-stream-manager-sdk-js/aws-greengrass-core-sdk.StreamManager.StreamManagerClient.html#readMessages) [StatusMessage](https://aws-greengrass.github.io/aws-greengrass-stream-manager-sdk-js/aws-greengrass-core-sdk.StreamManager.StatusMessage.html)

## Configuration du gestionnaire de flux AWS IoT Greengrass

Sur les appareils principaux de Greengrass, le gestionnaire de flux peut stocker, traiter et exporter les données des appareils IoT. Le gestionnaire de flux fournit des paramètres que vous pouvez utiliser pour configurer les paramètres d'exécution. Ces paramètres s'appliquent à tous les streams sur l'appareil principal de Greengrass. Vous pouvez utiliser la AWS IoT Greengrass console ou l'API pour configurer les paramètres du gestionnaire de flux lorsque vous déployez le composant. Les modifications prennent effet une fois le déploiement terminé.

### Paramètres du gestionnaire de flux

Le gestionnaire de flux fournit les paramètres suivants que vous pouvez configurer lorsque vous déployez le composant sur vos appareils principaux. Tous les paramètres sont facultatifs.

Répertoire de stockage

Nom du paramètre: STREAM\_MANAGER\_STORE\_ROOT\_DIR

Le chemin absolu du dossier local utilisé pour stocker les flux. Cette valeur doit commencer par une barre oblique (par exemple, /data).

Vous devez spécifier un dossier existant, et l'[utilisateur du système qui exécute le composant du](#page-392-0)  [gestionnaire de flux](#page-392-0) doit être autorisé à lire et à écrire dans ce dossier. Par exemple, vous pouvez exécuter les commandes suivantes pour créer et configurer un dossier/var/greengrass/ streams, que vous spécifiez comme dossier racine du gestionnaire de flux. Ces commandes permettent à l'utilisateur du système par défaut de lire et d'écrire dans ce dossier. ggc\_user

```
sudo mkdir /var/greengrass/streams
sudo chown ggc_user /var/greengrass/streams
sudo chmod 700 /var/greengrass/streams
```
Pour de plus amples informations sur la sécurité des données de flux, veuillez consulter [the](#page-1752-0) [section called "Sécurité des données locales".](#page-1752-0)

Par défaut : */greengrass/v2*/work/aws.greengrass.StreamManager

Server port

Nom du paramètre: STREAM\_MANAGER\_SERVER\_PORT

Numéro de port local utilisé pour communiquer avec le gestionnaire de flux. L'argument par défaut est 8088.

Vous pouvez spécifier 0 d'utiliser un port disponible de manière aléatoire.

Authentification du client

Nom du paramètre: STREAM\_MANAGER\_AUTHENTICATE\_CLIENT

Indique si les clients doivent être authentifiés pour interagir avec le gestionnaire de flux. Toutes les interactions entre les clients et le gestionnaire de flux sont contrôlées par le SDK Stream Manager. Ce paramètre détermine quels clients peuvent appeler le SDK Stream Manager pour travailler avec des flux. Pour plus d'informations, consultez [the section called "Authentification](#page-1752-1)  [client".](#page-1752-1)

Les valeurs valides sont true ou false. La valeur par défaut est true (recommandé).

- true. Autorise uniquement les composants Greengrass en tant que clients. Les composants utilisent des protocoles AWS IoT Greengrass Core internes pour s'authentifier auprès du SDK Stream Manager.
- false. Permet à tout processus exécuté sur le AWS IoT Greengrass Core d'être un client. Ne définissez pas la valeur sur false sauf si votre analyse de rentabilisation l'exige. Par exemple, à utiliser false uniquement si les processus non composants du périphérique principal doivent communiquer directement avec le gestionnaire de flux.

Bande passante maximum

Nom du paramètre: STREAM\_MANAGER\_EXPORTER\_MAX\_BANDWIDTH

Bande passante maximale moyenne (en kilobits par seconde) pouvant être utilisée pour exporter des données. La valeur par défaut permet une utilisation illimitée de la bande passante disponible.

Taille du groupe de threads

Nom du paramètre: STREAM\_MANAGER\_EXPORTER\_THREAD\_POOL\_SIZE

Nombre maximal de threads actifs pouvant être utilisés pour exporter des données. L'argument par défaut est 5.

La taille optimale dépend de votre matériel, du volume de flux et du nombre planifié de flux d'exportation. Si votre vitesse d'exportation est faible, vous pouvez ajuster ce paramètre afin de trouver la taille optimale en fonction de votre matériel et de votre analyse de rentabilisation. Le

processeur et la mémoire de votre appareil principal sont des facteurs limitatifs. Pour commencer, vous pouvez essayer de définir cette valeur par le nombre de cœurs de processeur sur l'appareil.

Veillez à ne pas définir une taille supérieure à ce que votre matériel peut prendre en charge. Chaque flux consomme des ressources matérielles. Essayez donc de limiter le nombre de flux d'exportation sur les appareils soumis à des contraintes.

Arguments JVM

Nom du paramètre: JVM\_ARGS

Arguments JVM (machine virtuelle Java) personnalisés à transmettre au gestionnaire de flux au démarrage. Les arguments doivent être séparés par des espaces.

Utilisez ce paramètre uniquement lorsque vous devez remplacer les paramètres par défaut utilisés par la JVM. Par exemple, il peut s'avérer nécessaire d'augmenter la taille de pile par défaut si vous prévoyez d'exporter un grand nombre de flux.

Logging level (Niveau de journalisation)

Nom du paramètre: LOG\_LEVEL

Le niveau de journalisation du composant. Choisissez parmi les niveaux de journalisation suivants, listés ici par ordre de niveau :

- TRACE
- DEBUG
- INFO
- WARN
- ERROR

Par défaut : INFO

<span id="page-1811-0"></span>Taille minimale pour le téléchargement en plusieurs parties

Nom du paramètre: STREAM\_MANAGER\_EXPORTER\_S3\_DESTINATION\_MULTIPART\_UPLOAD\_MIN\_PART\_SIZE\_BYTES

Taille minimale (en octets) d'une partie dans un chargement partitionné vers Amazon S3. Le gestionnaire de flux utilise ce paramètre et la taille du fichier d'entrée pour déterminer comment regrouper les données dans une requête PUT en plusieurs parties. La valeur minimale par défaut est de 5 5242880 octets (5 Mo).

### **a** Note

Le gestionnaire de flux utilise la sizeThresholdForMultipartUploadBytes propriété du flux pour déterminer s'il convient d'exporter vers Amazon S3 sous forme de téléchargement en une ou plusieurs parties. Les composants Greengrass définis par l'utilisateur définissent ce seuil lorsqu'ils créent un flux exporté vers Amazon S3. Le seuil par défaut est de 5 Mo.

## Consultez aussi

- [Gérez les flux de données sur les appareils principaux de Greengrass](#page-1749-0)
- [StreamManagerClient À utiliser pour travailler avec des flux](#page-1769-0)
- [Exporter les configurations pour les AWS Cloud destinations prises en charge](#page-1793-0)

# Exécuter l'inférence de Machine Learning

AvecAWS IoT Greengrass, vous pouvez effectuer des inférences d'apprentissage automatique (ML) sur vos appareils périphériques à partir de données générées localement à l'aide de modèles conçus dans le cloud. Vous bénéficiez d'une faible latence et de coûts d'inférence locale réduits, tout en profitant des avantages de la puissance du cloud computing pour les modèles de formation et les traitements complexes.

AWS IoT Greengrassrend les étapes nécessaires à l'inférence plus efficaces. Vous pouvez entraîner vos modèles d'inférence n'importe où et les déployer localement en tant que composants d'apprentissage automatique. Par exemple, vous pouvez créer et entraîner des modèles de deep learning dans [Amazon SageMaker](https://console.aws.amazon.com/sagemaker) ou des modèles de vision par ordinateur dans [Amazon Lookout](https://console.aws.amazon.com/lookoutvision) for Vision. Vous pouvez ensuite stocker ces modèles dans un compartiment [Amazon S3,](https://console.aws.amazon.com/s3) afin de pouvoir les utiliser comme artefacts dans vos composants pour effectuer des inférences sur vos appareils principaux.

### **Rubriques**

- [Fonctionnement de l'inférence de Machine Learning AWS IoT Greengrass](#page-1813-0)
- [Qu'est-ce qui est différent dans AWS IoT Greengrass la version 2 ?](#page-1815-0)
- **[Prérequis](#page-1815-1)**
- [Sources de modèles prises en charge](#page-1816-0)
- [Runtimes d'apprentissage automatique pris en charge](#page-1816-1)
- [AWS-composants d'apprentissage automatique fournis](#page-1817-0)
- [Utiliser Amazon SageMaker Edge Manager sur les appareils principaux de Greengrass](#page-1826-0)
- [Amazon Lookout for Vision](#page-1830-0)
- [Personnalisez vos composants d'apprentissage automatique](#page-1831-0)
- [Résolution des problèmes liés à l'inférence par apprentissage automatique](#page-1848-0)

# <span id="page-1813-0"></span>Fonctionnement de l'inférence de Machine Learning AWS IoT **Greengrass**

AWSfournit des [composants d'apprentissage automatique](#page-1817-0) que vous pouvez utiliser pour créer des déploiements en une étape afin d'effectuer des inférences d'apprentissage automatique sur votre appareil. Vous pouvez également utiliser ces composants comme modèles pour créer des composants personnalisés répondant à vos besoins spécifiques.

AWSfournit les catégories suivantes de composants d'apprentissage automatique :

- Composant du modèle : contient des modèles d'apprentissage automatique sous forme d'artefacts Greengrass.
- Composant d'exécution : contient le script qui installe le framework d'apprentissage automatique et ses dépendances sur le périphérique principal de Greengrass.
- Composant d'inférence : contient le code d'inférence et inclut les dépendances des composants pour installer le framework d'apprentissage automatique et télécharger des modèles d'apprentissage automatique préentraînés.

Chaque déploiement que vous créez pour effectuer une inférence d'apprentissage automatique comprend au moins un composant qui exécute votre application d'inférence, installe l'infrastructure d'apprentissage automatique et télécharge vos modèles d'apprentissage automatique. Pour effectuer un exemple d'inférence avec les composants AWS fournis, vous déployez un composant d'inférence sur votre périphérique principal, qui inclut automatiquement le modèle et les composants d'exécution correspondants en tant que dépendances. Pour personnaliser vos déploiements, vous pouvez intégrer ou remplacer les composants du modèle d'exemple par des composants de modèle personnalisés, ou vous pouvez utiliser les recettes de composants pour les composants AWS fournis comme modèles pour créer vos propres composants d'inférence, de modèle et d'exécution personnalisés.

Pour effectuer une inférence d'apprentissage automatique à l'aide de composants personnalisés :

- 1. Créez un composant de modèle. Ce composant contient les modèles d'apprentissage automatique que vous souhaitez utiliser pour effectuer des inférences. AWSfournit des exemples de modèles DLR et TensorFlow Lite préentraînés. Pour utiliser un modèle personnalisé, créez votre propre composant de modèle.
- 2. Créez un composant d'exécution. Ce composant contient les scripts nécessaires pour installer le moteur d'apprentissage automatique pour vos modèles. AWSfournit des exemples de composants d'exécution pour [Deep Learning Runtime](https://github.com/neo-ai/neo-ai-dlr) (DLR) et [TensorFlow Lite.](https://www.tensorflow.org/lite/guide/python) Pour utiliser d'autres environnements d'exécution avec vos modèles personnalisés et votre code d'inférence, créez vos propres composants d'exécution.
- 3. Créez un composant d'inférence. Ce composant contient votre code d'inférence et inclut votre modèle et vos composants d'exécution en tant que dépendances. AWSfournit des exemples de

composants d'inférence pour la classification d'images et la détection d'objets à l'aide de DLR et TensorFlow Lite. Pour effectuer d'autres types d'inférence ou pour utiliser des modèles et des environnements d'exécution personnalisés, créez votre propre composant d'inférence.

4. Déployez le composant d'inférence. Lorsque vous déployez ce composant, il déploie AWS IoT Greengrass également automatiquement les dépendances du modèle et du composant d'exécution.

Pour commencer à utiliser les composants AWS fournis, consulte[zthe section called "Effectuer une](#page-494-0)  [inférence de classification d'images d'échantillons".](#page-494-0)

Pour plus d'informations sur la création de composants d'apprentissage automatique personnalisés, consultez[Personnalisez vos composants d'apprentissage automatique.](#page-1831-0)

# <span id="page-1815-0"></span>Qu'est-ce qui est différent dans AWS IoT Greengrass la version 2 ?

AWS IoT Greengrassconsolide les unités fonctionnelles pour l'apprentissage automatique, telles que les modèles, les environnements d'exécution et le code d'inférence, en composants qui vous permettent d'utiliser un processus en une étape pour installer le moteur d'apprentissage automatique, télécharger vos modèles entraînés et effectuer des inférences sur votre appareil.

En utilisant les composants d'apprentissage automatique AWS fournis, vous avez la possibilité de commencer à effectuer des inférences par apprentissage automatique à l'aide d'exemples de code d'inférence et de modèles préentraînés. Vous pouvez intégrer des composants de modèles personnalisés pour utiliser vos propres modèles entraînés sur mesure avec les composants d'inférence et d'exécution fournis. AWS Pour une solution d'apprentissage automatique entièrement personnalisée, vous pouvez utiliser les composants publics comme modèles pour créer des composants personnalisés et utiliser le type d'exécution, de modèle ou d'inférence de votre choix.

# <span id="page-1815-1"></span>Prérequis

Pour créer et utiliser des composants d'apprentissage automatique, vous devez disposer des éléments suivants :

- Un appareil Greengrass Core. Si vous n'en avez pas, veuillez consulter [Didacticiel : Commencer](#page-147-0)  [avec AWS IoT Greengrass V2.](#page-147-0)
- 500 Mo d'espace de stockage local minimum pour utiliser les exemples de composants d'apprentissage automatique AWS fournis.

## <span id="page-1816-0"></span>Sources de modèles prises en charge

AWS IoT Greengrassprend en charge l'utilisation de modèles d'apprentissage automatique personnalisés qui sont stockés dans Amazon S3. Vous pouvez également utiliser les tâches d'empaquetage Amazon SageMaker Edge pour créer directement des composants de modèle pour vos modèles SageMaker compilés au Neo. Pour plus d'informations sur l'utilisation d' SageMaker Edge Manager avecAWS IoT Greengrass, consultez[Utiliser Amazon SageMaker Edge Manager sur](#page-1826-0) [les appareils principaux de Greengrass](#page-1826-0). Vous pouvez également utiliser Amazon Lookout for Vision pour les tâches d'empaquetage de modèles afin de créer des composants pour vos modèles Lookout for Vision. Pour plus d'informations sur l'utilisation de Lookout for Vision AWS IoT Greengrass avec, [Amazon Lookout for Vision](#page-1830-0) consultez.

Les compartiments S3 qui contiennent vos modèles doivent répondre aux exigences suivantes :

- Ils ne doivent pas être chiffrés à l'aide du protocole SSE-C. Pour les buckets qui utilisent le chiffrement côté serveur, l'inférence basée sur l'apprentissage AWS IoT Greengrass automatique prend actuellement en charge uniquement les options de chiffrement SSE-S3 ou SSE-KMS. Pour plus d'informations sur les options de chiffrement côté serveur, consultez la section [Protection](https://docs.aws.amazon.com/AmazonS3/latest/dev/serv-side-encryption.html)  [des données à l'aide du chiffrement côté serveur dans](https://docs.aws.amazon.com/AmazonS3/latest/dev/serv-side-encryption.html) le guide de l'utilisateur d'Amazon Simple Storage Service.
- Leurs noms ne doivent pas inclure de points (.). Pour plus d'informations, consultez la règle concernant l'utilisation de compartiments de type hébergé virtuel avec SSL dans [Règles de](https://docs.aws.amazon.com/AmazonS3/latest/dev/BucketRestrictions.html#bucketnamingrules)  [dénomination des compartiments du guide de l'utilisateur](https://docs.aws.amazon.com/AmazonS3/latest/dev/BucketRestrictions.html#bucketnamingrules) d'Amazon Simple Storage Service.
- Les compartiments S3 qui stockent les sources de vos modèles doivent se trouver dans Compte AWS les mêmes compartiments Région AWS que vos composants d'apprentissage automatique.
- AWS IoT Greengrassdoit avoir read l'autorisation d'accéder à la source du modèle. Pour permettre l'accès AWS IoT Greengrass aux compartiments S3, le rôle d'[appareil Greengrass](#page-1921-0) doit autoriser s3:GetObject l'action. Pour plus d'informations sur le rôle de l'appareil, consultez[Autoriser les](#page-1921-0) [périphériques principaux à interagir avecAWSservices](#page-1921-0).

## <span id="page-1816-1"></span>Runtimes d'apprentissage automatique pris en charge

AWS IoT Greengrassvous permet de créer des composants personnalisés pour utiliser n'importe quel environnement d'apprentissage automatique de votre choix pour effectuer des inférences d'apprentissage automatique avec vos modèles entraînés sur mesure. Pour plus d'informations sur la création de composants d'apprentissage automatique personnalisés, consultezPersonnalisez vos [composants d'apprentissage automatique.](#page-1831-0)

Pour rendre le processus de démarrage du machine learning plus efficace, AWS IoT Greengrass fournit des exemples de composants d'inférence, de modèle et d'exécution qui utilisent les environnements d'exécution d'apprentissage automatique suivants :

- [Deep Learning Runtime](https://github.com/neo-ai/neo-ai-dlr) (DLR) v1.6.0 et v1.3.0
- [TensorFlow Lite v2.5.0](https://www.tensorflow.org/lite/guide/python)

## <span id="page-1817-0"></span>AWS-composants d'apprentissage automatique fournis

Le tableau suivant répertorie les composants AWS fournis utilisés pour l'apprentissage automatique.

### **a** Note

Plusieurs composants AWS fournis dépendent de versions mineures spécifiques du noyau Greengrass. En raison de cette dépendance, vous devez mettre à jour ces composants lorsque vous mettez à jour le noyau Greengrass vers une nouvelle version mineure. Pour plus d'informations sur les versions spécifiques du noyau dont dépend chaque composant, consultez la rubrique correspondante sur les composants. Pour plus d'informations sur la mise à jour du noyau, consultez[Mettre à jour le logiciel AWS IoT Greengrass principal \(OTA\).](#page-409-0)

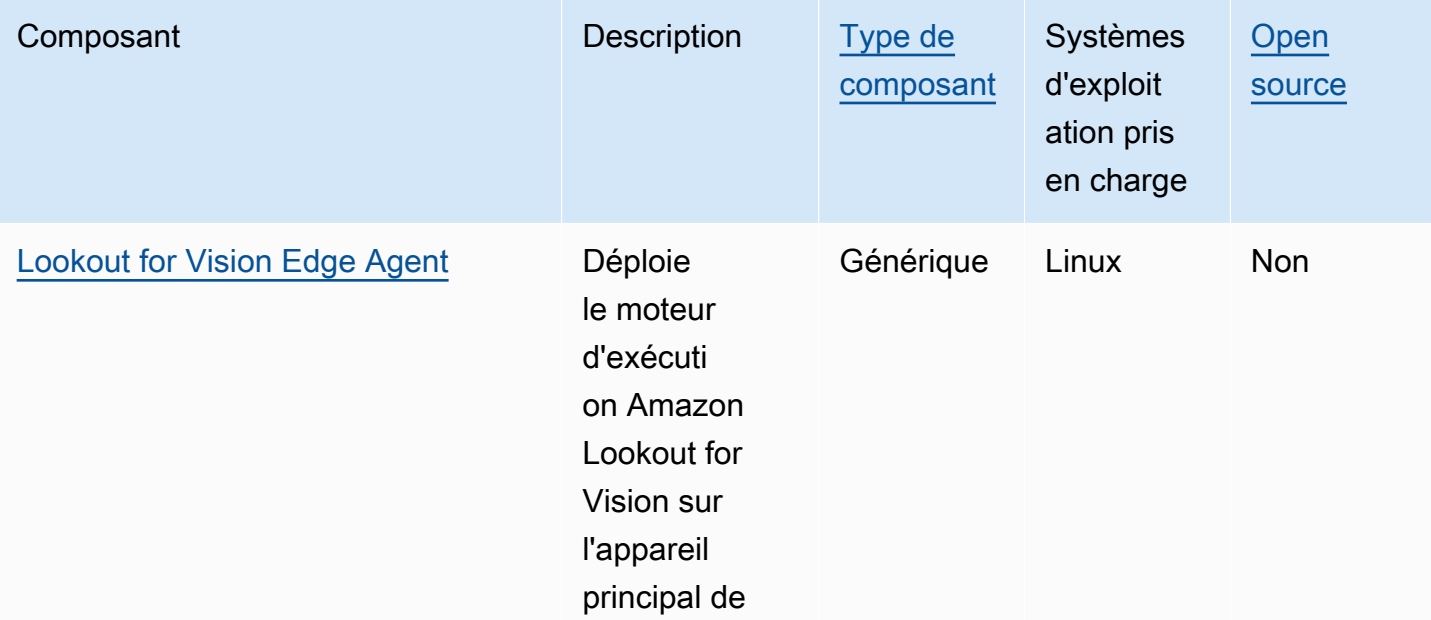

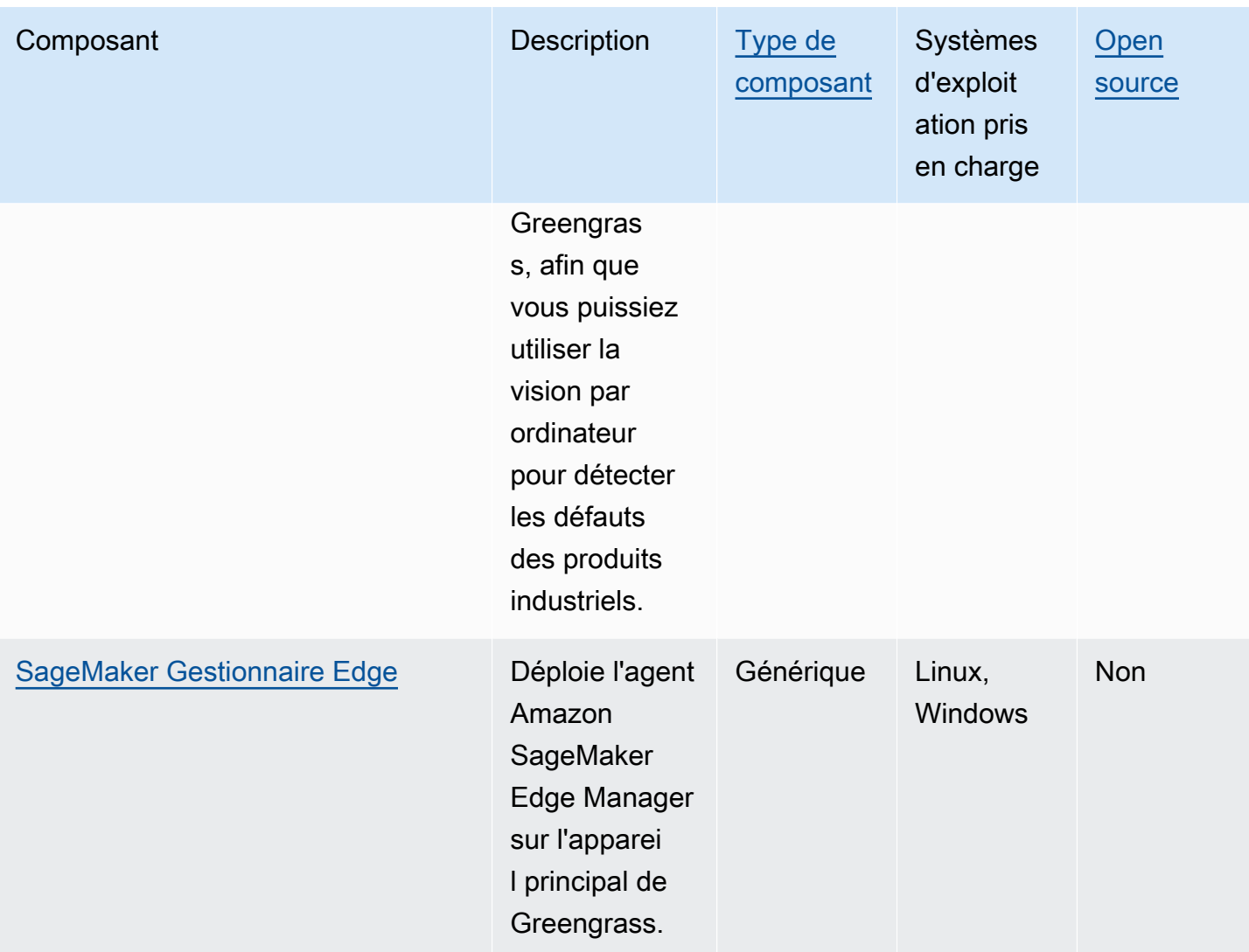

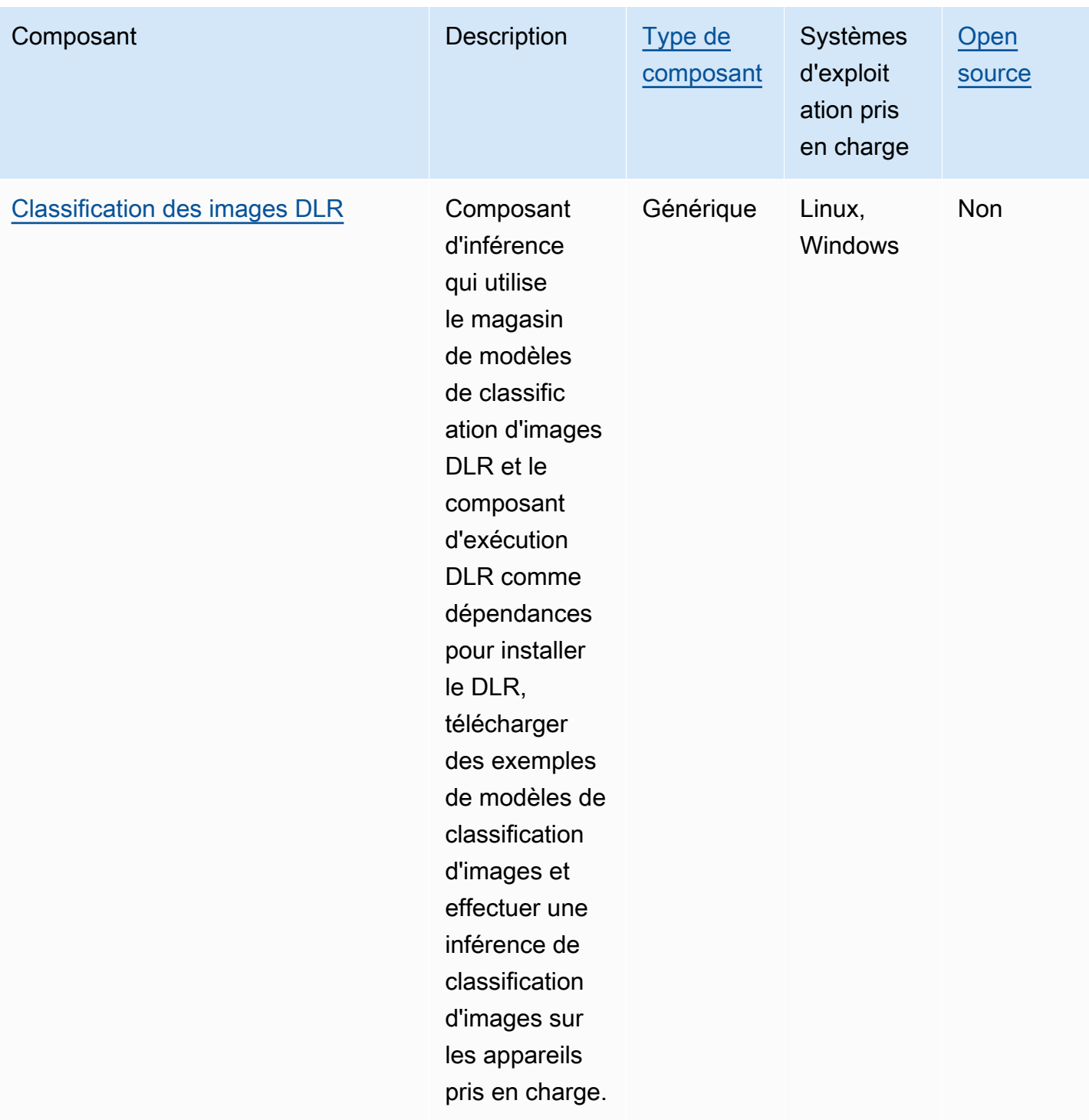

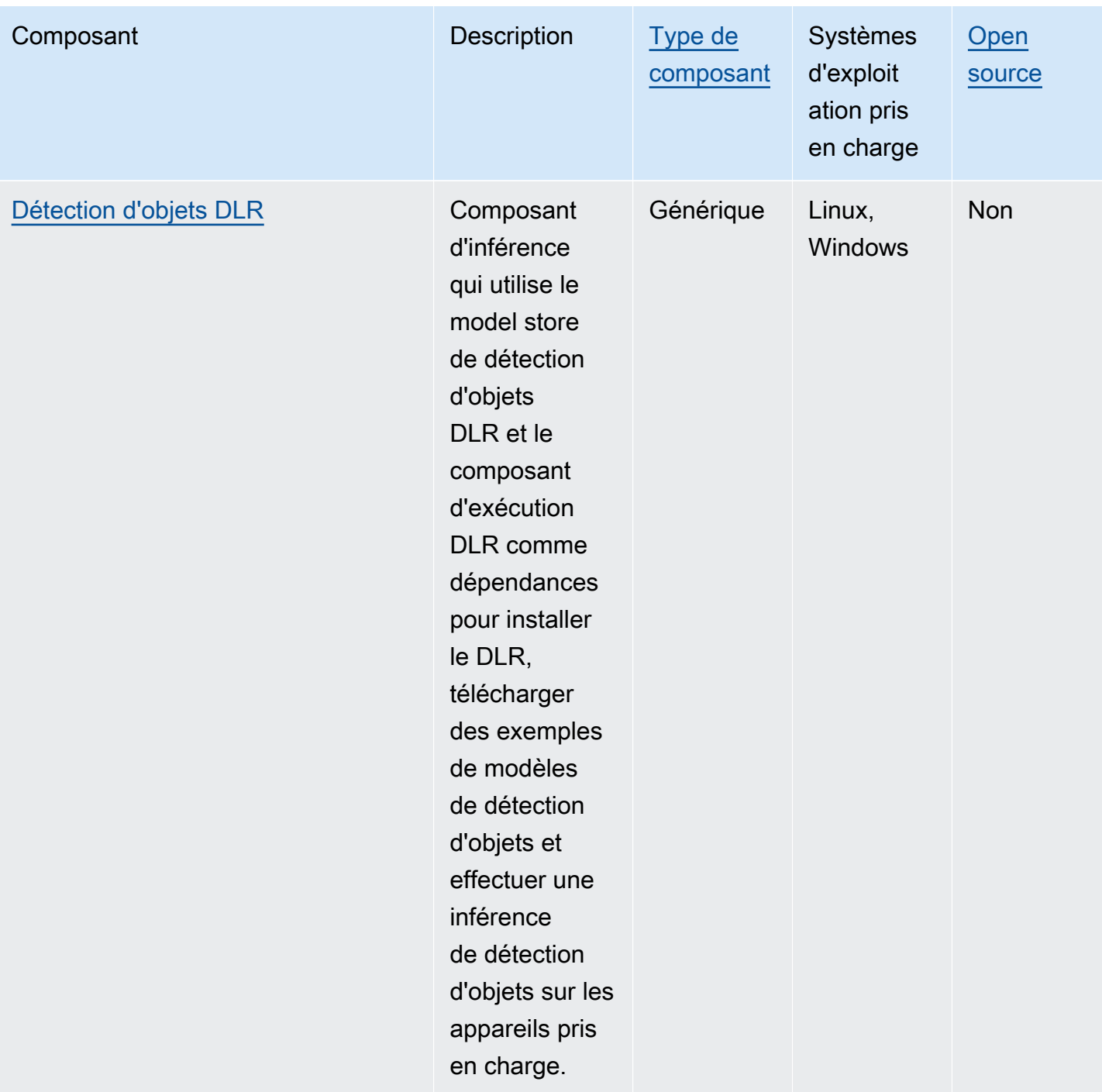

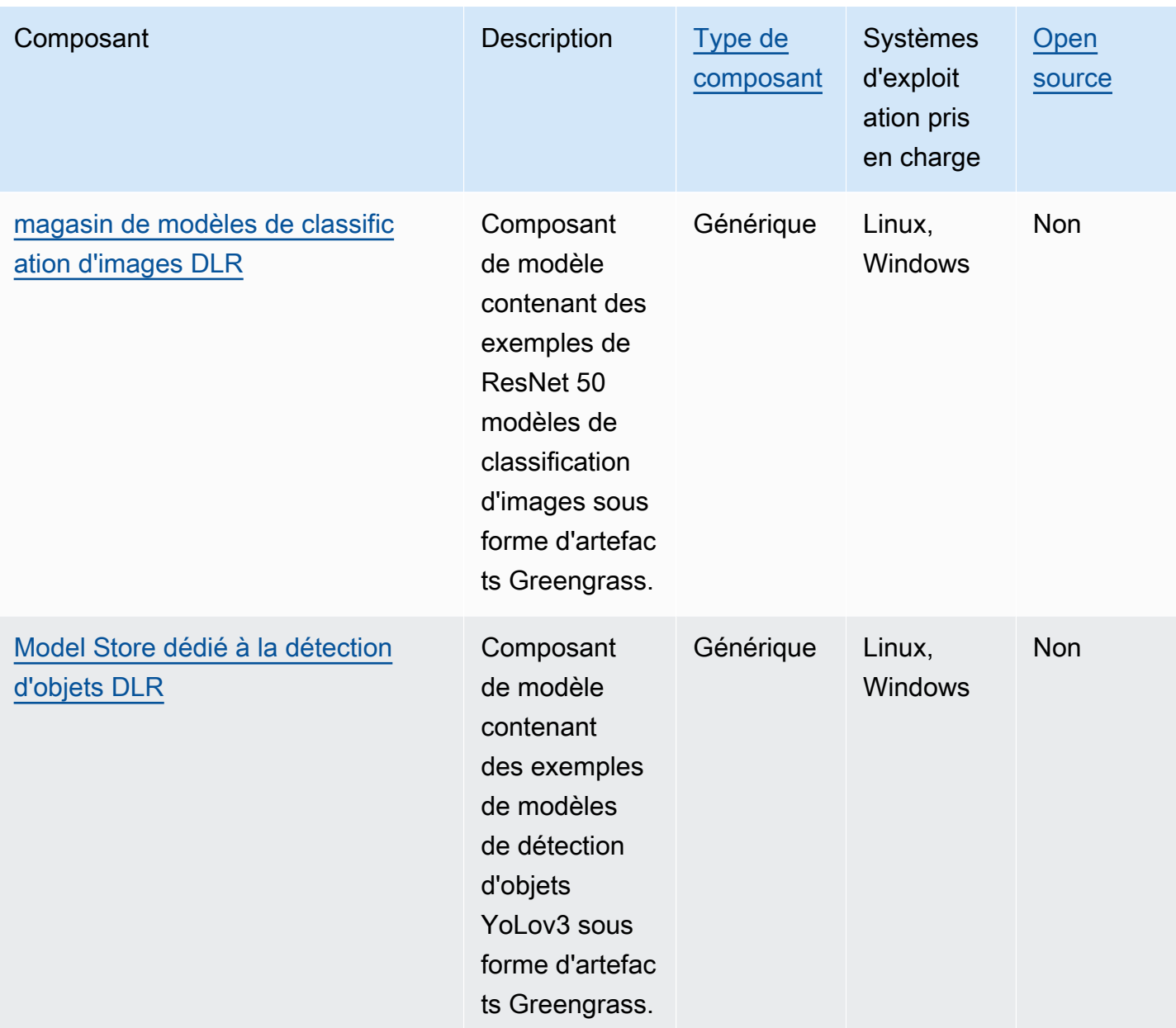

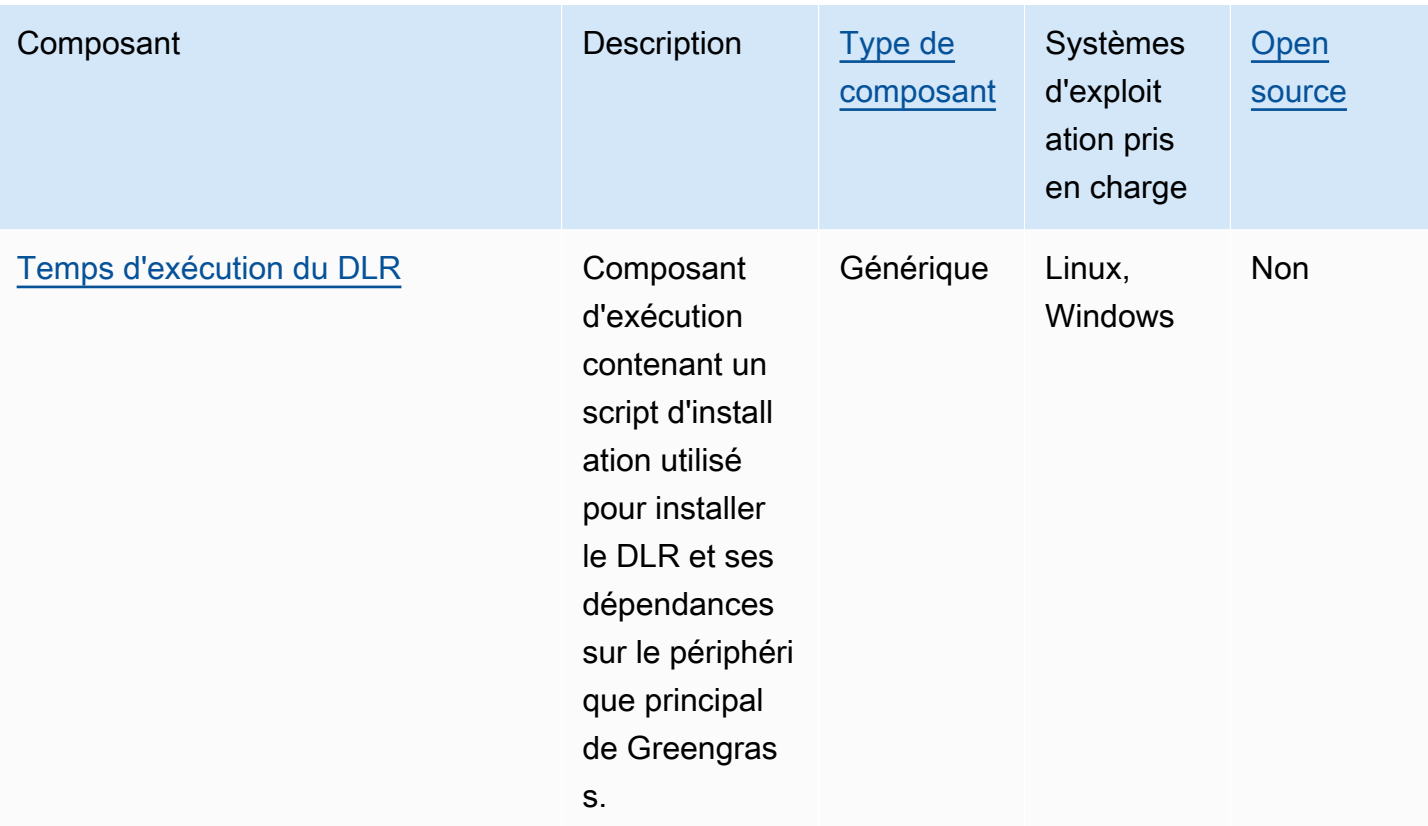

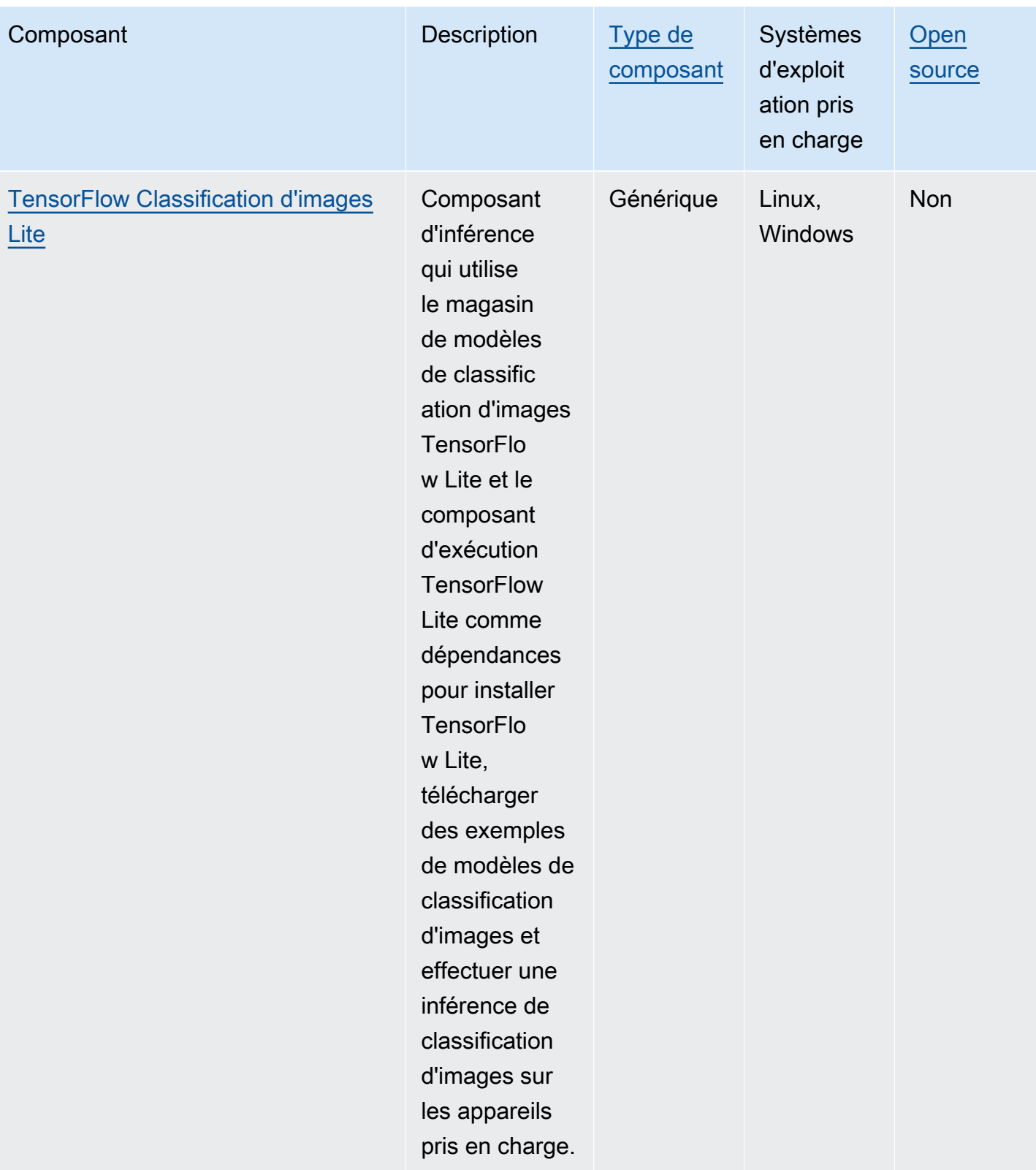

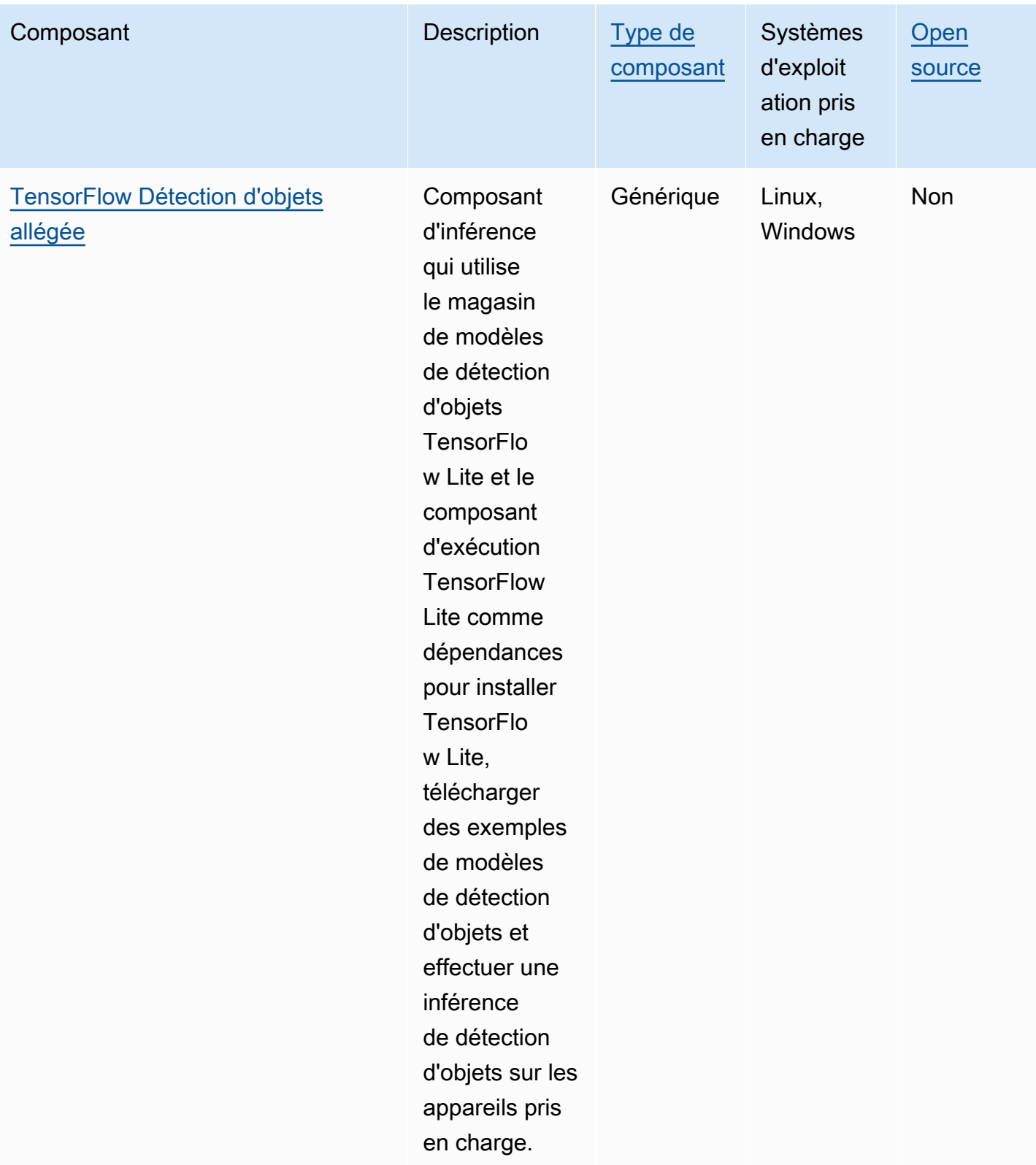

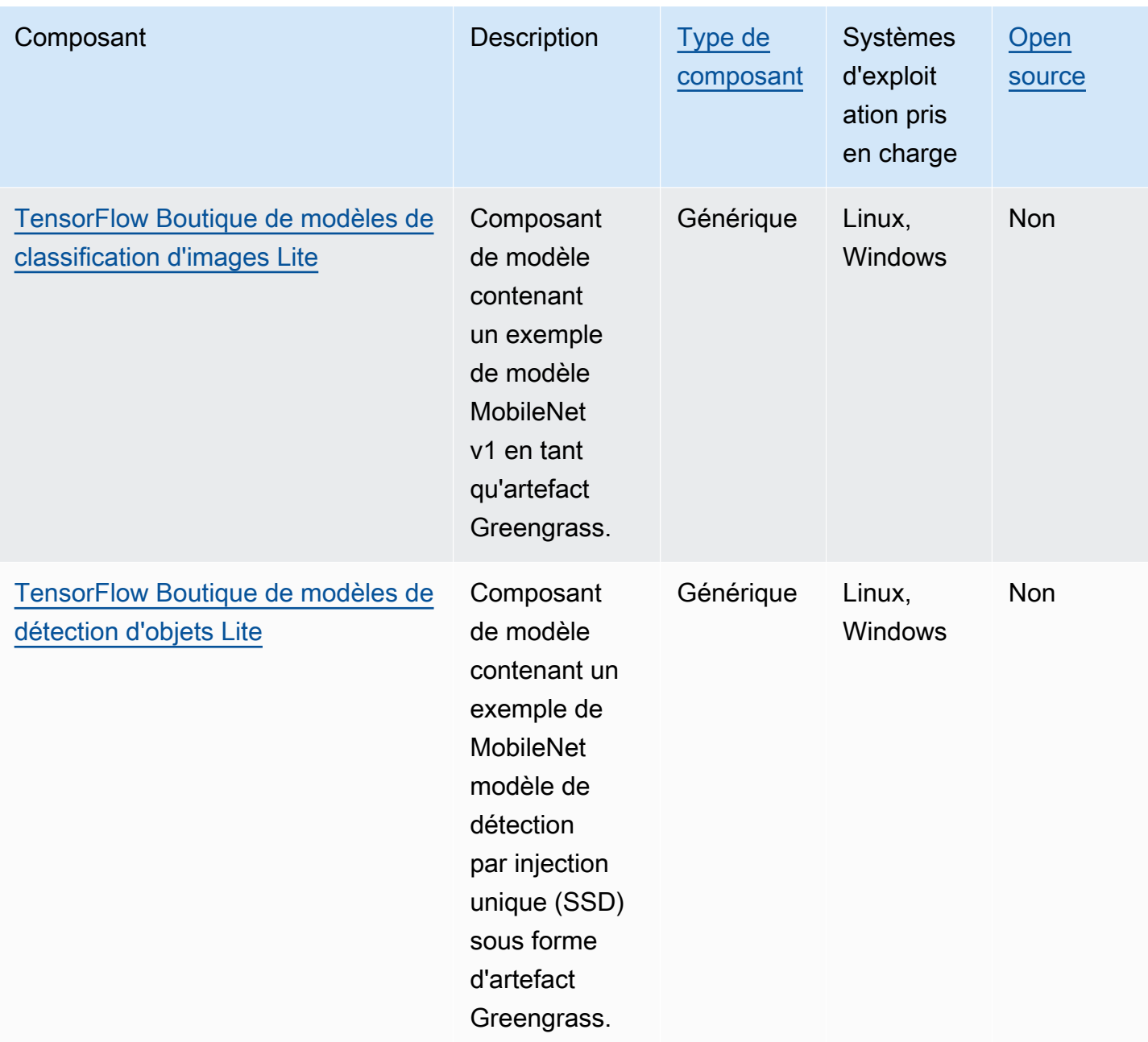

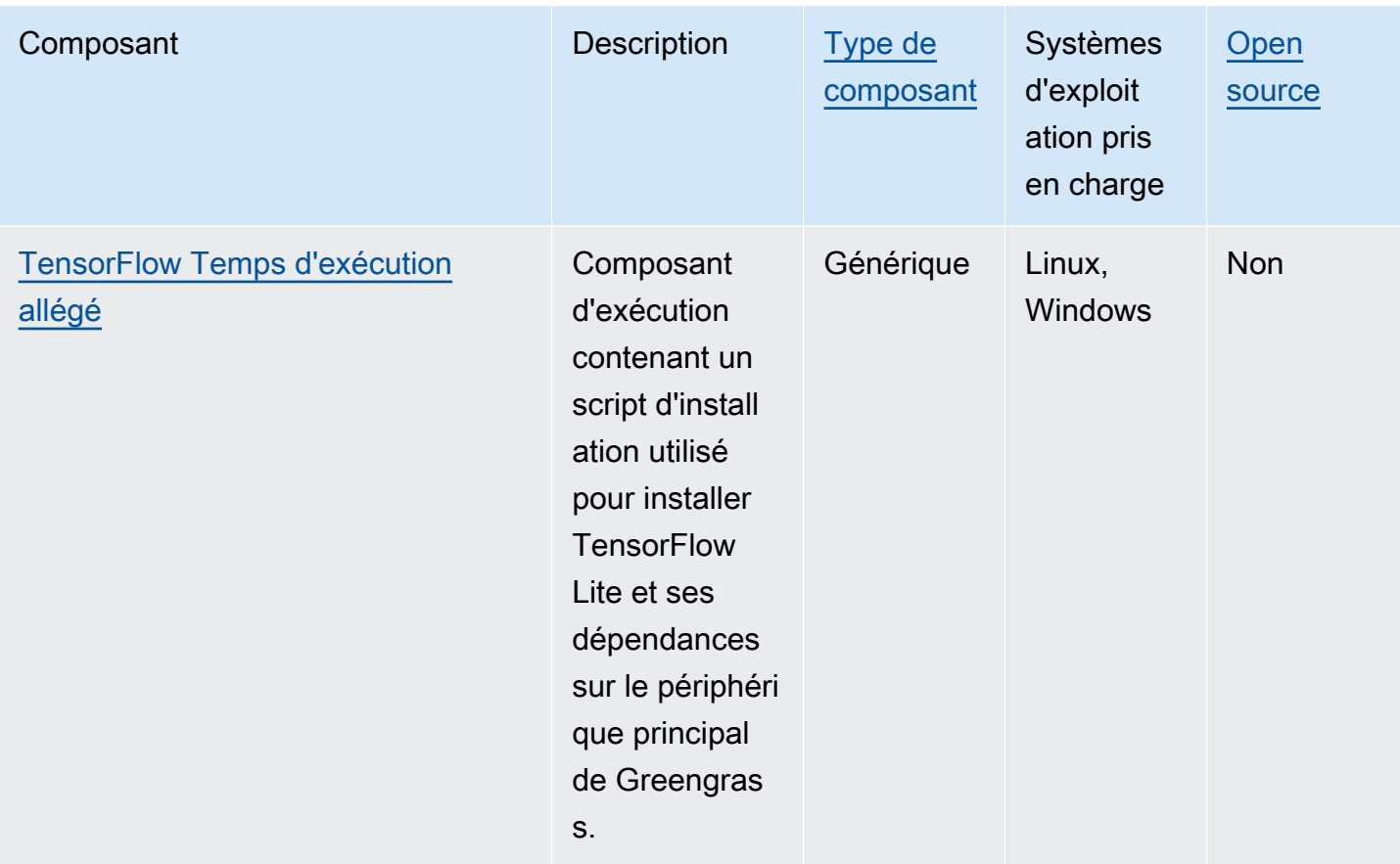

# <span id="page-1826-0"></span>Utiliser Amazon SageMaker Edge Manager sur les appareils principaux de Greengrass

### **A** Important

SageMaker Edge Manager ne sera plus disponible le 26 avril 2024. Pour plus d'informations sur la poursuite du déploiement de vos modèles sur des appareils Edge, consultez [SageMaker Edge Manager end of life.](https://docs.aws.amazon.com/sagemaker/latest/dg/edge-eol.html)

Amazon SageMaker Edge Manager est un agent logiciel qui s'exécute sur des appareils périphériques. SageMaker Edge Manager assure la gestion des modèles pour les appareils Edge afin que vous puissiez empaqueter et utiliser les modèles SageMaker compilés par Amazon Neo directement sur les appareils principaux de Greengrass. À l'aide d' SageMaker Edge Manager, vous pouvez également échantillonner les données d'entrée et de sortie du modèle à partir de vos principaux appareils et envoyer ces données à des AWS Cloud fins de surveillance et d'analyse.

Dans la SageMaker mesure où Edge Manager utilise SageMaker Neo pour optimiser vos modèles en fonction de votre matériel cible, il n'est pas nécessaire d'installer le moteur d'exécution DLR directement sur votre appareil. Sur les appareils Greengrass, SageMaker Edge Manager ne charge pas les AWS IoT certificats locaux et n'appelle pas directement le point de terminaison du fournisseur AWS IoT d'informations d'identification. SageMaker Edge Manager utilise plutôt le [service d'échange](#page-1130-0) [de jetons](#page-1130-0) pour récupérer des informations d'identification temporaires depuis un point de terminaison TES.

Cette section décrit le fonctionnement d' SageMaker Edge Manager sur les appareils principaux de Greengrass.

# Comment fonctionne SageMaker Edge Manager sur les appareils **Greengrass**

Pour déployer l'agent SageMaker Edge Manager sur vos appareils principaux, créez un déploiement incluant le aws.greengrass.SageMakerEdgeManager composant. AWS IoT Greengrassgère l'installation et le cycle de vie de l'agent Edge Manager sur vos appareils. Lorsqu'une nouvelle version du binaire de l'agent est disponible, déployez la version mise à jour du aws.greengrass.SageMakerEdgeManager composant pour mettre à niveau la version de l'agent installée sur votre appareil.

Lorsque vous utilisez SageMaker Edge Manager avecAWS IoT Greengrass, votre flux de travail inclut les étapes de haut niveau suivantes :

- 1. Compilez des modèles avec SageMaker Neo.
- 2. Packagez vos modèles SageMaker compilés Neo à l'aide de tâches d' SageMaker empaquetage avancées. Lorsque vous exécutez une tâche d'empaquetage périphérique pour votre modèle, vous pouvez choisir de créer un composant de modèle avec le modèle empaqueté en tant qu'artefact qui peut être déployé sur votre appareil principal Greengrass.
- 3. Créez un composant d'inférence personnalisé. Vous utilisez ce composant d'inférence pour interagir avec l'agent Edge Manager afin d'effectuer une inférence sur le périphérique principal. Ces opérations incluent le chargement de modèles, l'appel de demandes de prédiction pour exécuter des inférences et le déchargement de modèles lorsque le composant s'arrête.
- 4. Déployez le composant SageMaker Edge Manager, le composant de modèle intégré et le composant d'inférence pour exécuter votre modèle sur le moteur d' SageMaker inférence (agent Edge Manager) de votre appareil.

Pour plus d'informations sur la création de tâches d'empaquetage Edge et de composants d'inférence compatibles avec SageMaker Edge Manager, consultez la section [Deploy Model Package et Edge](https://docs.aws.amazon.com/sagemaker/latest/dg/edge-greengrass.html)  [Manager Agent with AWS IoT Greengrass](https://docs.aws.amazon.com/sagemaker/latest/dg/edge-greengrass.html) dans le manuel Amazon SageMaker Developer Guide.

Le [Tutoriel : Démarrez avec SageMaker Edge Manager](#page-483-0) didacticiel explique comment configurer et utiliser l'agent SageMaker Edge Manager sur un appareil principal Greengrass existant, à l'aide d'un exemple de code AWS fourni que vous pouvez utiliser pour créer des exemples d'inférence et des composants de modèle.

Lorsque vous utilisez SageMaker Edge Manager sur les appareils principaux de Greengrass, vous pouvez également utiliser la fonction de capture de données pour télécharger des exemples de données vers le. AWS Cloud Les données de capture sont une SageMaker fonctionnalité que vous utilisez pour télécharger des entrées d'inférence, des résultats d'inférence et des données d'inférence supplémentaires dans un compartiment S3 ou un répertoire local en vue d'une analyse future. Pour plus d'informations sur l'utilisation des données de capture avec SageMaker Edge Manager, consultez [Manage Model](https://docs.aws.amazon.com/sagemaker/latest/dg/edge-manage-model.html#edge-manage-model-capturedata) dans le manuel Amazon SageMaker Developer Guide.

## **Prérequis**

Vous devez satisfaire aux exigences suivantes pour utiliser l'agent SageMaker Edge Manager sur les appareils principaux de Greengrass.

- Un appareil Greengrass principal fonctionnant sous Amazon Linux 2, une plate-forme Linux basée sur Debian (x86\_64 ou Armv8) ou Windows (x86\_64). Si vous n'en avez pas, veuillez consulter [Didacticiel : Commencer avec AWS IoT Greengrass V2.](#page-147-0)
- [Python](https://www.python.org/downloads/) 3.6 ou version ultérieure, y compris pip pour votre version de Python, installé sur votre appareil principal.
- Le [rôle d'appareil Greengrass](#page-1921-0) est configuré comme suit :
	- Une relation de confiance qui permet credentials.iot.amazonaws.com et permet sagemaker.amazonaws.com d'assumer le rôle, comme le montre l'exemple de politique IAM suivant.

```
{ 
   "Version": "2012-10-17", 
   "Statement": [ 
     { 
        "Effect": "Allow", 
        "Principal": {
```

```
 "Service": "credentials.iot.amazonaws.com" 
         }, 
        "Action": "sts:AssumeRole" 
     }, 
     \mathcal{L} "Effect": "Allow", 
        "Principal": { 
           "Service": "sagemaker.amazonaws.com" 
        }, 
        "Action": "sts:AssumeRole" 
      } 
   ] 
}
```
- La politique gérée par [AmazonSageMakerEdgeDeviceFleetPolicy](https://console.aws.amazon.com/iam/home#/policies/arn:aws:iam::aws:policy/service-role/AmazonSageMakerEdgeDeviceFleetPolicy)IAM.
- L's3:PutObjectaction, comme illustré dans l'exemple de politique IAM suivant.

```
{ 
    "Version": "2012-10-17", 
    "Statement": [ 
       { 
          "Action": [ 
             "s3:PutObject" 
          ], 
          "Resource": [ 
            \mathbf{u} \star \mathbf{u} ], 
          "Effect": "Allow" 
       } 
   ]
}
```
- Un bucket Amazon S3 créé en même temps Compte AWS et en même temps Région AWS que votre appareil principal Greengrass. SageMaker Edge Manager nécessite un compartiment S3 pour créer un parc d'appareils Edge et pour stocker des exemples de données provenant de l'exécution d'inférences sur votre appareil. Pour plus d'informations sur la création de compartiments S3, consultez [Getting started with Amazon S3.](https://docs.aws.amazon.com/AmazonS3/latest/userguide/GetStartedWithS3.html)
- Un parc d'appareils SageMaker Edge qui utilise le même alias de AWS IoT rôle que votre appareil principal Greengrass. Pour plus d'informations, consultez [Créez un parc d'appareils de pointe.](#page-487-0)
- Votre appareil Greengrass principal est enregistré en tant qu'appareil Edge dans votre parc d'appareils SageMaker Edge. Le nom de l'appareil Edge doit correspondre au nom de l'AWS

IoTobjet de votre appareil principal. Pour plus d'informations, consultez [Enregistrez votre appareil](#page-488-0)  [Greengrass Core](#page-488-0).

### Commencez à utiliser SageMaker Edge Manager

Vous pouvez suivre un didacticiel pour commencer à utiliser SageMaker Edge Manager. Le didacticiel explique comment commencer à utiliser SageMaker Edge Manager avec des exemples de composants AWS fournis sur un périphérique principal existant. Ces exemples de composants utilisent le composant SageMaker Edge Manager comme dépendance pour déployer l'agent Edge Manager et effectuer des inférences à l'aide de modèles préentraînés compilés à l'aide SageMaker de Neo. Pour plus d'informations, consultez [Tutoriel : Démarrez avec SageMaker Edge Manager](#page-483-0).

## <span id="page-1830-0"></span>Amazon Lookout for Vision

### **a** Note

AWS IoT Greengrassne prend actuellement pas en charge cette fonctionnalité sur les appareils Windows Core.

Amazon Lookout for Vision est un outilService AWS que vous pouvez utiliser pour détecter les défauts visuels des produits industriels. Il utilise la vision par ordinateur pour identifier les composants manquants dans un produit industriel, les dommages causés aux véhicules ou aux structures, les irrégularités des lignes de production, les condensateurs manquants sur les circuits imprimés et les défauts des plaquettes de silicium ou de tout autre élément physique où la qualité est importante. Pour plus d'informations, consultez [Qu'est-ce qu'Amazon Look,, Qu'est-ce qu'Amazon Lookout](https://docs.aws.amazon.com/lookout-for-vision/latest/developer-guide/what-is.html) dans le guide du développeur Amazon Lookout for Vision.

Vous pouvez créer des applications Greengrass qui utilisent l'inférence Lookout for Vision pour détecter les défauts visuels sur les appareils principaux de Greengrass. Après avoir déployé un flux de travail Lookout for Vision sur un appareil principal Greengrass, vous pouvez effectuer de la vision par ordinateur sans vous connecter au service Lookout for Vision dans leAWS Cloud. Pour créer une application Greengrass qui utilise Lookout for Vision, vous devez configurer et déployer les composants Greengrass suivants :

• Composants du modèle Lookout for Vision : contient des modèles d'apprentissage automatique Lookout for Vision sous forme d'artefacts Greengrass. Vous pouvez utiliser la console et

l'API Lookout for Vision pour générer des composants de modèle qui intègrent vos modèles d'apprentissage automatique préentraînés. Ces composants sont des composants Greengrass privés de votreCompte AWS. Pour plus d'informations, consultez [Création d'un modèle Lookout](https://docs.aws.amazon.com/lookout-for-vision/latest/developer-guide/model.html) [for Vision](https://docs.aws.amazon.com/lookout-for-vision/latest/developer-guide/model.html) et [Packaging d'un modèle Lookout for Vision](https://docs.aws.amazon.com/lookout-for-vision/latest/developer-guide/package-job.html) dans le Guide du développeur Amazon Lookout for Vision.

- Composant Lookout for Vision Edge Agent : fournit un serveur d'exécution Lookout for Vision local qui utilise la vision par ordinateur pour détecter les anomalies à l'aide des modèles d'apprentissage automatique que vous fournissez. Ce composant estAWS un composant fourni. Pour plus d'informations, consultez le [composant Lookout for Vision Edge Agent.](#page-824-0)
- Composant de l'application client Lookout for Vision : interagit avec le composant Lookout for Vision Edge Agent pour traiter les images afin de détecter les anomalies. Vous pouvez développer des composants d'applications clientes personnalisés qui envoient des images et des flux vidéo à l'agent Lookout for Vision Edge local et signalent toute anomalie détectée par les modèles d'apprentissage automatique. Pour plus d'informations, consultez la section [Rédaction d'un](https://docs.aws.amazon.com/lookout-for-vision/latest/developer-guide/client-application-overview.html)  [composant d'application client](https://docs.aws.amazon.com/lookout-for-vision/latest/developer-guide/client-application-overview.html) et la [référence à l'API Lookout for Vision Edge Agent](https://docs.aws.amazon.com/lookout-for-vision/latest/developer-guide/edge-agent-reference.html) dans le guide du développeur Amazon Lookout for Vision.

Pour plus d'informations sur la création, la configuration et l'utilisation de ces composants, consultez la section [Utilisation d'un modèle Lookout for Vision sur un appareil Edge](https://docs.aws.amazon.com/lookout-for-vision/latest/developer-guide/models-devices.html) dans le Guide du développeur Amazon Lookout for Vision.

# <span id="page-1831-0"></span>Personnalisez vos composants d'apprentissage automatique

DansAWS IoT Greengrass, vous pouvez configurer des exemples de [composants d'apprentissage](#page-1817-0) [automatique](#page-1817-0) pour personnaliser la manière dont vous effectuez l'inférence d'apprentissage automatique sur vos appareils en utilisant les composants d'inférence, de modèle et d'exécution comme éléments de base. AWS IoT Greengrassvous offre également la possibilité d'utiliser les exemples de composants comme modèles et de créer vos propres composants personnalisés selon vos besoins. Vous pouvez combiner cette approche modulaire pour personnaliser vos composants d'inférence d'apprentissage automatique de la manière suivante :

Utilisation d'échantillons de composants d'inférence

- Modifiez la configuration des composants d'inférence lorsque vous les déployez.
- Utilisez un modèle personnalisé avec le composant d'inférence d'exemple en remplaçant l'exemple de composant de magasin de modèles par un composant de modèle personnalisé.

Votre modèle personnalisé doit être entraîné en utilisant le même environnement d'exécution que le modèle d'exemple.

Utilisation de composants d'inférence personnalisés

- Utilisez un code d'inférence personnalisé avec les exemples de modèles et d'environnements d'exécution en ajoutant des composants de modèles publics et des composants d'exécution en tant que dépendances des composants d'inférence personnalisés.
- Créez et ajoutez des composants de modèle personnalisés ou des composants d'exécution en tant que dépendances de composants d'inférence personnalisés. Vous devez utiliser des composants personnalisés si vous souhaitez utiliser un code d'inférence personnalisé ou un environnement d'exécution pour lequel aucun exemple de composant AWS IoT Greengrass n'est fourni.

### Rubriques

- [Modifier la configuration d'un composant d'inférence public](#page-1832-0)
- [Utiliser un modèle personnalisé avec le composant d'inférence d'échantillon](#page-1834-0)
- [Création de composants d'apprentissage automatique personnalisés](#page-1838-0)
- [Création d'un composant d'inférence personnalisé](#page-1841-0)

### <span id="page-1832-0"></span>Modifier la configuration d'un composant d'inférence public

Dans la [AWS IoT Greengrassconsole](https://console.aws.amazon.com/greengrass), la page du composant affiche la configuration par défaut de ce composant. Par exemple, la configuration par défaut du composant de classification d'images TensorFlow Lite est la suivante :

```
{ 
   "accessControl": { 
     "aws.greengrass.ipc.mqttproxy": { 
       "aws.greengrass.TensorFlowLiteImageClassification:mqttproxy:1": { 
         "policyDescription": "Allows access to publish via topic ml/tflite/image-
classification.", 
         "operations": [ 
            "aws.greengrass#PublishToIoTCore" 
         ], 
         "resources": [ 
            "ml/tflite/image-classification" 
         ]
```

```
 } 
     } 
   }, 
   "PublishResultsOnTopic": "ml/tflite/image-classification", 
   "ImageName": "cat.jpeg", 
   "InferenceInterval": 3600, 
   "ModelResourceKey": { 
     "model": "TensorFlowLite-Mobilenet" 
   }
}
```
Lorsque vous déployez un composant d'inférence public, vous pouvez modifier la configuration par défaut pour personnaliser votre déploiement. Pour plus d'informations sur les paramètres de configuration disponibles pour chaque composant d'inférence public, consultez la rubrique relative au composant dan[sAWS-composants d'apprentissage automatique fournis](#page-1817-0).

Cette section décrit comment déployer un composant modifié depuis la AWS IoT Greengrass console. Pour plus d'informations sur le déploiement de composants à l'aide duAWS CLI, consultez[Créer des déploiements](#page-1338-0).

Pour déployer un composant d'inférence publique modifié (console)

- 1. Connectez-vous à la [console AWS IoT Greengrass](https://console.aws.amazon.com/greengrass).
- 2. Dans le menu de navigation, sélectionnez Composants.
- 3. Sur la page Composants, sous l'onglet Composants publics, choisissez le composant que vous souhaitez déployer.
- 4. Sur la page du composant, choisissez Deploy.
- 5. Dans Ajouter au déploiement, sélectionnez l'une des options suivantes :
	- a. Pour fusionner ce composant avec un déploiement existant sur votre dispositif cible, choisissez Add to existing deployment (Ajouter à un déploiement existant), puis sélectionnez le déploiement à réviser.
	- b. Pour créer un nouveau déploiement sur votre dispositif cible, choisissez Create new deployment (Créer un déploiement). S'il existe un déploiement sur votre dispositif et que vous choisissez cette étape, le déploiement existant sera remplacé.
- 6. Sur la page Specify target (Spécifier une cible), procédez comme suit :
	- a. Sous Deployment information (Informations sur le déploiement), saisissez ou modifiez le nom convivial de votre déploiement.
- b. Sous Deployment targets (Cibles de déploiement), sélectionnez une cible pour votre déploiement, puis choisissez Next (Suivant). Vous ne pouvez pas modifier la cible de déploiement si vous révisez un déploiement existant.
- 7. Sur la page Sélectionner les composants, sous Composants publics, vérifiez que le composant d'inférence avec votre configuration modifiée est sélectionné, puis choisissez Next.
- 8. Sur la page Configurer les composants, procédez comme suit :
	- a. Sélectionnez le composant d'inférence, puis sélectionnez Configurer le composant.
	- b. Sous Mise à jour de la configuration, entrez les valeurs de configuration que vous souhaitez mettre à jour. Par exemple, entrez la mise à jour de configuration suivante dans la zone Configuration à fusionner pour modifier l'intervalle d'inférence à 15 secondes, et demandez au composant de rechercher l'image nommée custom.jpg dans le /custom-mlinference/images/ dossier.

```
{ 
   "InferenceInterval": "15", 
   "ImageName": "custom.jpg", 
   "ImageDirectory": "/custom-ml-inference/images/"
}
```
Pour rétablir les valeurs par défaut de l'ensemble de la configuration d'un composant, spécifiez une seule chaîne vide "" dans le champ Réinitialiser les chemins.

- c. Choisissez Confirm (Confirmer), puis Next (Suivant).
- 9. Sur la page Configurer les paramètres avancés, conservez les paramètres de configuration par défaut et choisissez Next.
- 10. Sur la page de révision, choisissez Déployer

### <span id="page-1834-0"></span>Utiliser un modèle personnalisé avec le composant d'inférence d'échantillon

Si vous souhaitez utiliser le composant d'inférence d'exemple avec vos propres modèles d'apprentissage automatique pour un environnement d'exécution AWS IoT Greengrass fournissant un exemple de composant d'exécution, vous devez remplacer les composants du modèle public par des composants qui utilisent ces modèles comme artefacts. À un niveau élevé, vous devez suivre les étapes suivantes pour utiliser un modèle personnalisé avec le composant d'inférence d'échantillon :

- 1. Créez un composant de modèle qui utilise un modèle personnalisé dans un compartiment S3 comme artefact. Votre modèle personnalisé doit être entraîné en utilisant le même environnement d'exécution que le modèle que vous souhaitez remplacer.
- 2. Modifiez le paramètre ModelResourceKey de configuration dans le composant d'inférence pour utiliser le modèle personnalisé. Pour plus d'informations sur la mise à jour de la configuration du composant d'inférence, voir [Modifier la configuration d'un composant d'inférence public](#page-1832-0)

Lorsque vous déployez le composant d'inférenceAWS IoT Greengrass, recherchez la dernière version de ses dépendances. Il remplace le composant du modèle public dépendant si une version personnalisée ultérieure du composant existe dans le même Compte AWS etRégion AWS.

Création d'un composant de modèle personnalisé (console)

1. Téléchargez votre modèle dans un compartiment S3. Pour plus d'informations sur le téléchargement de vos modèles dans un compartiment S3, consultez la section [Utilisation des](https://docs.aws.amazon.com/AmazonS3/latest/dev/UsingBucket.html) [compartiments Amazon S3](https://docs.aws.amazon.com/AmazonS3/latest/dev/UsingBucket.html) dans le guide de l'utilisateur d'Amazon Simple Storage Service.

### **a** Note

Vous devez stocker vos artefacts dans des compartiments S3 situés en même temps Région AWS que Compte AWS les composants. Pour permettre AWS IoT Greengrass l'accès à ces artefacts, le [rôle de l'appareil Greengrass](#page-1921-0) doit autoriser l's3:GetObjectaction. Pour plus d'informations sur le rôle de l'appareil, consultez[Autoriser les périphériques principaux à interagir avecAWSservices.](#page-1921-0)

- 2. Dans le menu de navigation de la [AWS IoT Greengrassconsole,](https://console.aws.amazon.com/greengrass) sélectionnez Composants.
- 3. Récupérez la recette du composant public du model store.
	- a. Sur la page Composants, sous l'onglet Composants publics, recherchez et choisissez le composant du modèle public pour lequel vous souhaitez créer une nouvelle version. Par exemple, variant.DLR.ImageClassification.ModelStore.
	- b. Sur la page du composant, choisissez Afficher la recette et copiez la recette JSON affichée.
- 4. Sur la page Composants, dans l'onglet Mes composants, choisissez Créer un composant.
- 5. Sur la page Créer un composant, sous Informations sur le composant, sélectionnez Entrer la recette au format JSON comme source de composant.
- 6. Dans le champ Recette, collez la recette du composant que vous avez précédemment copiée.
- 7. Dans la recette, mettez à jour les valeurs suivantes :
	- ComponentVersion: incrémente la version secondaire du composant.

Lorsque vous créez un composant personnalisé pour remplacer un composant de modèle public, vous devez uniquement mettre à jour la version secondaire de la version du composant existant. Par exemple, si la version du composant public est2.1.0, vous pouvez créer un composant personnalisé avec la version2.1.1.

• Manifests.Artifacts.Uri: mettez à jour chaque valeur d'URI en fonction de l'URI Amazon S3 du modèle que vous souhaitez utiliser.

**a** Note

Ne modifiez pas le nom du composant.

8. Choisissez Créer un composant.

Création d'un composant de modèle personnalisé (AWS CLI)

1. Téléchargez votre modèle dans un compartiment S3. Pour plus d'informations sur le téléchargement de vos modèles dans un compartiment S3, consultez la section [Utilisation des](https://docs.aws.amazon.com/AmazonS3/latest/dev/UsingBucket.html) [compartiments Amazon S3](https://docs.aws.amazon.com/AmazonS3/latest/dev/UsingBucket.html) dans le guide de l'utilisateur d'Amazon Simple Storage Service.

#### **a** Note

Vous devez stocker vos artefacts dans des compartiments S3 situés en même temps Région AWS que Compte AWS les composants. Pour permettre AWS IoT Greengrass l'accès à ces artefacts, le [rôle de l'appareil Greengrass](#page-1921-0) doit autoriser l's3:GetObjectaction. Pour plus d'informations sur le rôle de l'appareil, consultez[Autoriser les périphériques principaux à interagir avecAWSservices.](#page-1921-0)

2. Exécutez la commande suivante pour récupérer la recette du composant public. Cette commande écrit la recette du composant dans le fichier de sortie que vous fournissez dans votre commande. Convertissez la chaîne codée en base64 récupérée en JSON ou YAML, selon vos besoins.

Linux, macOS, or Unix

```
aws greengrassv2 get-component \ 
     --arn <arn> \ 
     --recipe-output-format <recipe-format> \ 
     --query recipe \ 
     --output text | base64 --decode > <recipe-file>
```
Windows Command Prompt (CMD)

```
aws greengrassv2 get-component ^ 
    --arn <arn> ^ 
     --recipe-output-format <recipe-format> ^ 
     --query recipe ^ 
     --output text > <recipe-file>.base64
certutil -decode <recipe-file>.base64 <recipe-file>
```
PowerShell

```
aws greengrassv2 get-component ` 
     --arn <arn> ` 
     --recipe-output-format <recipe-format> ` 
     --query recipe ` 
     --output text > <recipe-file>.base64
certutil -decode <recipe-file>.base64 <recipe-file>
```
- 3. Mettez à jour le nom du fichier de recette en*<component-name>*-*<component-version>*, où la version du composant est la version cible du nouveau composant. Par exemple, variant.DLR.ImageClassification.ModelStore-2.1.1.yaml.
- 4. Dans la recette, mettez à jour les valeurs suivantes :
	- ComponentVersion: incrémente la version secondaire du composant.

Lorsque vous créez un composant personnalisé pour remplacer un composant de modèle public, vous devez uniquement mettre à jour la version secondaire de la version du composant existant. Par exemple, si la version du composant public est2.1.0, vous pouvez créer un composant personnalisé avec la version2.1.1.

• Manifests.Artifacts.Uri: mettez à jour chaque valeur d'URI en fonction de l'URI Amazon S3 du modèle que vous souhaitez utiliser.

### **a** Note

Ne modifiez pas le nom du composant.

5. Exécutez la commande suivante pour créer un nouveau composant à l'aide de la recette que vous avez récupérée et modifiée.

```
aws greengrassv2 create-component-version \ 
     --inline-recipe fileb://path/to/component/recipe
```
### **a** Note

Cette étape crée le composant dans le AWS IoT Greengrass service dans leAWS Cloud. Vous pouvez utiliser la CLI Greengrass pour développer, tester et déployer votre composant localement avant de le télécharger dans le cloud. Pour plus d'informations, consultez [Développer des AWS IoT Greengrass composants](#page-1245-0).

Pour plus d'informations sur la création de composants, consultez[Développer des AWS IoT](#page-1245-0) [Greengrass composants.](#page-1245-0)

# Création de composants d'apprentissage automatique personnalisés

Vous devez créer des composants personnalisés si vous souhaitez utiliser un code d'inférence personnalisé ou un environnement d'exécution pour lequel aucun exemple de composant AWS IoT Greengrass n'est fourni. Vous pouvez utiliser votre code d'inférence personnalisé avec les exemples de modèles et d'environnements d'exécution d'apprentissage automatique AWS fournis, ou vous pouvez développer une solution d'inférence d'apprentissage automatique entièrement personnalisée avec vos propres modèles et environnements d'exécution. Si vos modèles utilisent un environnement d'exécution qui AWS IoT Greengrass fournit un exemple de composant d'exécution, vous pouvez utiliser ce composant d'exécution et vous devez créer des composants personnalisés uniquement pour votre code d'inférence et les modèles que vous souhaitez utiliser.

### Rubriques

- [Récupérez la recette d'un composant public](#page-1839-0)
- [Récupérez des exemples d'artefacts de composants](#page-1840-0)
- [Charger les artefacts des composants dans un compartiment S3](#page-1840-1)
- [Création de composants personnalisés](#page-1841-0)

### <span id="page-1839-0"></span>Récupérez la recette d'un composant public

Vous pouvez utiliser la recette d'un composant d'apprentissage automatique public existant comme modèle pour créer un composant personnalisé. Pour afficher la recette de composant de la dernière version d'un composant public, utilisez la console ou procédez AWS CLI comme suit :

- Utilisation de la console
	- 1. Sur la page Composants, sous l'onglet Composants publics, recherchez et sélectionnez le composant public.
	- 2. Sur la page du composant, choisissez Afficher la recette.
- Utilisation de AWS CLI

Exécutez la commande suivante pour récupérer la recette du composant variant public. Cette commande écrit la recette du composant dans le fichier de recette JSON ou YAML que vous fournissez dans votre commande.

Linux, macOS, or Unix

```
aws greengrassv2 get-component \ 
     --arn <arn> \ 
     --recipe-output-format <recipe-format> \ 
     --query recipe \ 
     --output text | base64 --decode > <recipe-file>
```
Windows Command Prompt (CMD)

```
aws greengrassv2 get-component ^ 
     --arn <arn> ^ 
     --recipe-output-format <recipe-format> ^ 
     --query recipe ^ 
     --output text > <recipe-file>.base64
certutil -decode <recipe-file>.base64 <recipe-file>
```
#### **PowerShell**

```
aws greengrassv2 get-component ` 
     --arn <arn> ` 
     --recipe-output-format <recipe-format> ` 
     --query recipe ` 
     --output text > <recipe-file>.base64
certutil -decode <recipe-file>.base64 <recipe-file>
```
Remplacez les valeurs de votre commande comme suit :

- *<arn>*. Le nom de ressource Amazon (ARN) du composant public.
- *<recipe-format>*. Format dans lequel vous souhaitez créer le fichier de recette. Les valeurs prises en charge sont JSON et YAML.
- *<recipe-file>*. Le nom de la recette dans le format*<component-name>*-*<componentversion>*.

### <span id="page-1840-0"></span>Récupérez des exemples d'artefacts de composants

Vous pouvez utiliser les artefacts utilisés par les composants d'apprentissage automatique publics comme modèles pour créer vos artefacts de composants personnalisés, tels que du code d'inférence ou des scripts d'installation d'exécution.

Pour afficher les exemples d'artefacts inclus dans les composants publics d'apprentissage automatique, déployez le composant d'inférence public, puis affichez les artefacts sur votre appareil dans le */greengrass/v2*/packages/artifacts-unarchived/*componentname*/*component-version*/ dossier.

### <span id="page-1840-1"></span>Charger les artefacts des composants dans un compartiment S3

Avant de créer un composant personnalisé, vous devez télécharger les artefacts du composant dans un compartiment S3 et utiliser les URI S3 dans la recette de votre composant. Par exemple, pour utiliser un code d'inférence personnalisé dans votre composant d'inférence, téléchargez le code dans un compartiment S3. Vous pouvez ensuite utiliser l'URI Amazon S3 de votre code d'inférence comme artefact dans votre composant.

Pour plus d'informations sur le téléchargement de contenu dans un compartiment S3, consultez la section [Utilisation des compartiments Amazon S3](https://docs.aws.amazon.com/AmazonS3/latest/dev/UsingBucket.html) dans le guide de l'utilisateur d'Amazon Simple Storage Service.

### **a** Note

Vous devez stocker vos artefacts dans des compartiments S3 situés en même temps Région AWS que Compte AWS les composants. Pour permettre AWS IoT Greengrass l'accès à ces artefacts, le [rôle de l'appareil Greengrass](#page-1921-0) doit autoriser l's3:GetObjectaction. Pour plus d'informations sur le rôle de l'appareil, consultez[Autoriser les périphériques principaux à](#page-1921-0) [interagir avecAWSservices](#page-1921-0).

### <span id="page-1841-0"></span>Création de composants personnalisés

Vous pouvez utiliser les artefacts et les recettes que vous avez récupérés pour créer vos composants d'apprentissage automatique personnalisés. Pour obtenir un exemple, consultez [Création d'un](#page-1841-1)  [composant d'inférence personnalisé.](#page-1841-1)

Pour des informations détaillées sur la création et le déploiement de composants sur les appareils Greengrass, reportez-vous [Développer des AWS IoT Greengrass composants](#page-1245-0) aux sections et. [Déployer AWS IoT Greengrass des composants sur des appareils](#page-1332-0)

### <span id="page-1841-1"></span>Création d'un composant d'inférence personnalisé

Cette section explique comment créer un composant d'inférence personnalisé en utilisant le composant de classification d'images DLR comme modèle.

### Rubriques

- [Téléchargez votre code d'inférence dans un compartiment Amazon S3](#page-1841-2)
- [Créez une recette pour votre composant d'inférence](#page-1842-0)
- [Création du composant d'inférence](#page-1847-0)

### <span id="page-1841-2"></span>Téléchargez votre code d'inférence dans un compartiment Amazon S3

Créez votre code d'inférence, puis chargez-le dans un compartiment S3. Pour plus d'informations sur le téléchargement de contenu dans un compartiment S3, consultez la section [Utilisation des](https://docs.aws.amazon.com/AmazonS3/latest/dev/UsingBucket.html) [compartiments Amazon S3](https://docs.aws.amazon.com/AmazonS3/latest/dev/UsingBucket.html) dans le guide de l'utilisateur d'Amazon Simple Storage Service.

### **a** Note

Vous devez stocker vos artefacts dans des compartiments S3 situés en même temps Région AWS que Compte AWS les composants. Pour permettre AWS IoT Greengrass l'accès à ces artefacts, le [rôle de l'appareil Greengrass](#page-1921-0) doit autoriser l's3:GetObjectaction. Pour plus d'informations sur le rôle de l'appareil, consultez[Autoriser les périphériques principaux à](#page-1921-0) [interagir avecAWSservices](#page-1921-0).

<span id="page-1842-0"></span>Créez une recette pour votre composant d'inférence

1. Exécutez la commande suivante pour récupérer la recette du composant de classification d'images DLR. Cette commande écrit la recette du composant dans le fichier de recette JSON ou YAML que vous fournissez dans votre commande.

Linux, macOS, or Unix

```
aws greengrassv2 get-component \ 
     --arn 
 arn:aws:greengrass:region:aws:components:aws.greengrass.DLRImageClassification:versions:version
 \setminus --recipe-output-format JSON | YAML \ 
     --query recipe \ 
     --output text | base64 --decode > <recipe-file>
```
Windows Command Prompt (CMD)

```
aws greengrassv2 get-component ^ 
     --arn 
  arn:aws:greengrass:region:aws:components:aws.greengrass.DLRImageClassification:versions:version
 \boldsymbol{\wedge} --recipe-output-format JSON | YAML ^ 
     --query recipe ^ 
     --output text > <recipe-file>.base64
certutil -decode <recipe-file>.base64 <recipe-file>
```
**PowerShell** 

aws greengrassv2 get-component `

```
 --arn 
  arn:aws:greengrass:region:aws:components:aws.greengrass.DLRImageClassification:versions:version
\mathcal{L}_{\mathcal{L}} --recipe-output-format JSON | YAML ` 
     --query recipe ` 
     --output text > <recipe-file>.base64
certutil -decode <recipe-file>.base64 <recipe-file>
```
Remplacez <recipe-file>par le nom de la recette dans le format*<componentname>*-*<component-version>*.

- 2. Dans l'ComponentDependenciesobjet de votre recette, effectuez l'une ou plusieurs des opérations suivantes en fonction du modèle et des composants d'exécution que vous souhaitez utiliser :
	- Conservez la dépendance aux composants DLR si vous souhaitez utiliser des modèles compilés par DLR. Vous pouvez également le remplacer par une dépendance à un composant d'exécution personnalisé, comme illustré dans l'exemple suivant.

Composant d'exécution

**JSON** 

```
{ 
     "<runtime-component>": { 
          "VersionRequirement": "<version>", 
          "DependencyType": "HARD" 
     }
}
```
#### YAML

```
<runtime-component>: 
     VersionRequirement: "<version>" 
     DependencyType: HARD
```
• Conservez la dépendance du magasin de modèles de classification des images DLR pour utiliser les modèles ResNet -50 préentraînés qui le AWS fournissent, ou modifiez-la pour utiliser un composant de modèle personnalisé. Lorsque vous incluez une dépendance pour un composant de modèle public, si une version personnalisée ultérieure du composant existe dans le même Compte AWS etRégion AWS, le composant d'inférence utilise ce composant personnalisé. Spécifiez la dépendance entre les composants du modèle, comme indiqué dans les exemples suivants.

Composant du modèle public

**JSON** 

```
{ 
     "variant.DLR.ImageClassification.ModelStore": { 
         "VersionRequirement": "<version>", 
         "DependencyType": "HARD" 
     }
}
```
YAML

```
variant.DLR.ImageClassification.ModelStore: 
     VersionRequirement: "<version>" 
     DependencyType: HARD
```
Composant de modèle personnalisé

**JSON** 

```
\{ "<custom-model-component>": { 
          "VersionRequirement": "<version>", 
          "DependencyType": "HARD" 
     }
}
```
### YAML

```
<custom-model-component>: 
     VersionRequirement: "<version>" 
     DependencyType: HARD
```
3. Dans l'ComponentConfigurationobjet, ajoutez la configuration par défaut pour ce composant. Vous pouvez modifier cette configuration ultérieurement lorsque vous déployez le composant. L'extrait suivant montre la configuration du composant de classification d'images DLR.

Par exemple, si vous utilisez un composant de modèle personnalisé comme dépendance pour votre composant d'inférence personnalisé, ModelResourceKey modifiez-le pour fournir les noms des modèles que vous utilisez.

#### **JSON**

```
{ 
   "accessControl": { 
     "aws.greengrass.ipc.mqttproxy": { 
       "aws.greengrass.ImageClassification:mqttproxy:1": { 
          "policyDescription": "Allows access to publish via topic ml/dlr/image-
classification.", 
         "operations": [ 
            "aws.greengrass#PublishToIoTCore" 
         ], 
         "resources": [ 
            "ml/dlr/image-classification" 
         ] 
       } 
     } 
   }, 
   "PublishResultsOnTopic": "ml/dlr/image-classification", 
   "ImageName": "cat.jpeg", 
   "InferenceInterval": 3600, 
   "ModelResourceKey": { 
     "armv7l": "DLR-resnet50-armv7l-cpu-ImageClassification", 
     "x86_64": "DLR-resnet50-x86_64-cpu-ImageClassification", 
     "aarch64": "DLR-resnet50-aarch64-cpu-ImageClassification" 
   }
}
```
#### YAML

```
accessControl: 
     aws.greengrass.ipc.mqttproxy: 
         'aws.greengrass.ImageClassification:mqttproxy:1': 
             policyDescription: 'Allows access to publish via topic ml/dlr/image-
classification.' 
             operations: 
                  - 'aws.greengrass#PublishToIoTCore' 
             resources: 
                  - ml/dlr/image-classification
```

```
PublishResultsOnTopic: ml/dlr/image-classification
ImageName: cat.jpeg
InferenceInterval: 3600
ModelResourceKey: 
     armv7l: "DLR-resnet50-armv7l-cpu-ImageClassification" 
     x86_64: "DLR-resnet50-x86_64-cpu-ImageClassification" 
     aarch64: "DLR-resnet50-aarch64-cpu-ImageClassification"
```
4. Dans l'Manifestsobjet, fournissez des informations sur les artefacts et la configuration de ce composant utilisés lorsque le composant est déployé sur différentes plateformes, ainsi que toute autre information requise pour exécuter correctement le composant. L'extrait suivant montre la configuration de l'Manifestsobjet pour la plate-forme Linux dans le composant de classification d'images DLR.

**JSON** 

```
{ 
   "Manifests": [ 
     { 
       "Platform": { 
         "os": "linux", 
         "architecture": "arm" 
       }, 
       "Name": "32-bit armv7l - Linux (raspberry pi)", 
       "Artifacts": [ 
         { 
            "URI": "s3://SAMPLE-BUCKET/sample-artifacts-directory/
image_classification.zip", 
            "Unarchive": "ZIP" 
         } 
       ], 
       "Lifecycle": { 
         "Setenv": { 
            "DLR_IC_MODEL_DIR": 
  "{variant.DLR.ImageClassification.ModelStore:artifacts:decompressedPath}/
{configuration:/ModelResourceKey/armv7l}", 
            "DEFAULT_DLR_IC_IMAGE_DIR": "{artifacts:decompressedPath}/
image_classification/sample_images/" 
         }, 
          "run": { 
            "RequiresPrivilege": true,
```

```
 "script": ". {variant.DLR:configuration:/MLRootPath}/
greengrass ml dlr venv/bin/activate\npython3 {artifacts:decompressedPath}/
image classification/inference.py"
          } 
       } 
     } 
  \overline{1}}
```
YAML

```
Manifests: 
   - Platform: 
       os: linux 
       architecture: arm 
     Name: 32-bit armv7l - Linux (raspberry pi) 
     Artifacts: 
       - URI: s3://SAMPLE-BUCKET/sample-artifacts-directory/
image_classification.zip 
         Unarchive: ZIP 
     Lifecycle: 
       Setenv: 
        DLR_IC_MODEL_DIR:
  "{variant.DLR.ImageClassification.ModelStore:artifacts:decompressedPath}/
{configuration:/ModelResourceKey/armv7l}" 
         DEFAULT_DLR_IC_IMAGE_DIR: "{artifacts:decompressedPath}/
image_classification/sample_images/" 
       run: 
         RequiresPrivilege: true 
         script: |- 
            . {variant.DLR:configuration:/MLRootPath}/greengrass_ml_dlr_venv/bin/
activate 
           python3 {artifacts:decompressedPath}/image_classification/inference.py
```
Pour obtenir des informations détaillées sur la création de recettes de composants, consultez[AWS](#page-1299-0) [IoT Greengrassréférence de recette de composant](#page-1299-0).

<span id="page-1847-0"></span>Création du composant d'inférence

Utilisez la AWS IoT Greengrass console ou le AWS CLI pour créer un composant à l'aide de la recette que vous venez de définir. Après avoir créé le composant, vous pouvez le déployer pour effectuer des inférences sur votre appareil. Pour un exemple de déploiement d'un composant d'inférence, consultez[Tutoriel : Effectuer une inférence de classification d'images d'échantillons à](#page-494-0) [l'aide TensorFlow de Lite.](#page-494-0)

Création d'un composant d'inférence personnalisé (console)

- 1. Connectez-vous à la [console AWS IoT Greengrass](https://console.aws.amazon.com/greengrass).
- 2. Dans le menu de navigation, sélectionnez Composants.
- 3. Sur la page Composants, dans l'onglet Mes composants, choisissez Créer un composant.
- 4. Sur la page Créer un composant, sous Informations sur le composant, sélectionnez Entrer la recette en tant que JSON ou Entrer la recette en tant que YAML comme source de composant.
- 5. Dans le champ Recette, entrez la recette personnalisée que vous avez créée.
- 6. Cliquez sur Créer un composant.

Créer un composant d'inférence personnalisé () AWS CLI

Exécutez la commande suivante pour créer un nouveau composant personnalisé à l'aide de la recette que vous avez créée.

aws greengrassv2 create-component-version \ --inline-recipe fileb://*path/to/recipe/file*

#### **a** Note

Cette étape crée le composant dans le AWS IoT Greengrass service dans leAWS Cloud. Vous pouvez utiliser la CLI Greengrass pour développer, tester et déployer votre composant localement avant de le télécharger dans le cloud. Pour plus d'informations, consultez [Développer des AWS IoT Greengrass composants](#page-1245-0).

# Résolution des problèmes liés à l'inférence par apprentissage automatique

Utilisez les informations de dépannage et les solutions de cette section pour résoudre les problèmes liés à vos composants d'apprentissage automatique. Pour les composants publics d'inférence

d'apprentissage automatique, consultez les messages d'erreur dans les journaux des composants suivants :

Linux or Unix

- */greengrass/v2*/logs/aws.greengrass.DLRImageClassification.log
- */greengrass/v2*/logs/aws.greengrass.DLRObjectDetection.log
- */greengrass/v2*/logs/ aws.greengrass.TensorFlowLiteImageClassification.log
- */greengrass/v2*/logs/aws.greengrass.TensorFlowLiteObjectDetection.log

### Windows

- *C:\greengrass\v2*\logs\aws.greengrass.DLRImageClassification.log
- *C:\greengrass\v2*\logs\aws.greengrass.DLRObjectDetection.log
- *C:\greengrass\v2*\logs \aws.greengrass.TensorFlowLiteImageClassification.log
- *C:\greengrass\v2*\logs\aws.greengrass.TensorFlowLiteObjectDetection.log

Si un composant est correctement installé, le journal du composant contient l'emplacement de la bibliothèque qu'il utilise pour l'inférence.

### Problèmes

- [Impossible de récupérer la bibliothèque](#page-1850-0)
- [Cannot open shared object file](#page-1850-1)
- [Error: ModuleNotFoundError: No module named '<library>'](#page-1850-2)
- [Aucun appareil compatible CUDA n'est détecté](#page-1852-0)
- [Aucun fichier ou répertoire de ce type](#page-1852-1)
- [RuntimeError: module compiled against API version 0xf but this version of NumPy is <version>](#page-1853-0)
- [picamera.exc.PiCameraError: Camera is not enabled](#page-1853-1)
- [Erreurs mémoires](#page-1854-0)
- [Erreurs liées à l'espace disque](#page-1854-1)
- [Erreurs de délai d'attente](#page-1854-2)

## <span id="page-1850-0"></span>Impossible de récupérer la bibliothèque

L'erreur suivante se produit lorsque le script d'installation ne parvient pas à télécharger une bibliothèque requise lors du déploiement sur un périphérique Raspberry Pi.

```
Err:2 http://raspbian.raspberrypi.org/raspbian buster/main armhf python3.7-dev armhf 
  3.7.3-2+deb10u1
404 Not Found [IP: 93.93.128.193 80] 
E: Failed to fetch http://raspbian.raspberrypi.org/raspbian/pool/main/p/python3.7/
libpython3.7-dev_3.7.3-2+deb10u1_armhf.deb 404 Not Found [IP: 93.93.128.193 80]
```
<span id="page-1850-1"></span>Exécutez sudo apt-get update et déployez à nouveau votre composant.

### Cannot open shared object file

Des erreurs similaires aux suivantes peuvent s'afficher lorsque le script d'installation ne parvient pas à télécharger une dépendance requise opencv-python lors du déploiement sur un périphérique Raspberry Pi.

```
ImportError: libopenjp2.so.7: cannot open shared object file: No such file or directory
```
Exécutez la commande suivante pour installer manuellement les dépendances pour opencvpython :

```
sudo apt-get install libopenjp2-7 libilmbase23 libopenexr-dev libavcodec-dev 
 libavformat-dev libswscale-dev libv4l-dev libgtk-3-0 libwebp-dev
```
### <span id="page-1850-2"></span>Error: ModuleNotFoundError: No module named '<library>'

Cette erreur peut s'afficher dans les journaux des composants d'exécution ML (variant.DLR.logouvariant.TensorFlowLite.log) lorsque la bibliothèque d'exécution ML ou ses dépendances ne sont pas installées correctement. Cette erreur peut se produire dans les cas suivants :

- Si vous utilisez l'UseInstalleroption, qui est activée par défaut, cette erreur indique que le composant d'exécution ML n'a pas réussi à installer le moteur d'exécution ou ses dépendances. Procédez comme suit :
	- 1. Configurez le composant d'exécution ML pour désactiver l'UseInstalleroption.
- 2. Installez le moteur d'exécution ML et ses dépendances, puis mettez-les à la disposition de l'utilisateur du système qui exécute les composants du ML. Pour plus d'informations, consultez les ressources suivantes :
	- [Option d'exécution UseInstaller du DLR](#page-893-0)
	- [TensorFlow UseInstaller Option d'exécution allégée](#page-939-0)
- Si vous n'utilisez pas cette UseInstaller option, cette erreur indique que le moteur d'exécution ML ou ses dépendances ne sont pas installés pour l'utilisateur du système qui exécute les composants ML. Procédez comme suit :
	- 1. Vérifiez que la bibliothèque est installée pour l'utilisateur du système qui exécute les composants ML. Remplacez *ggc\_user* par le nom de l'utilisateur du système et remplacez *tflite\_runtime par le nom de la bibliothèque* à vérifier.

Linux or Unix

sudo -H -u *ggc\_user* bash -c "python3 -c 'import *tflite\_runtime*'"

Windows

runas /user:*ggc\_user* "py -3 -c \"import *tflite\_runtime*\""

2. Si la bibliothèque n'est pas installée, installez-la pour cet utilisateur. Remplacez *ggc\_user* par le nom de l'utilisateur du système et remplacez *tflite\_runtime* par le nom de la bibliothèque.

Linux or Unix

sudo -H -u *ggc\_user* bash -c "python3 -m pip install --user *tflite\_runtime*"

Windows

runas /user:*ggc\_user* "py -3 -m pip install --user *tflite\_runtime*"

Pour plus d'informations sur les dépendances de chaque environnement d'exécution ML, consultez les rubriques suivantes :

- [Option d'exécution UseInstaller du DLR](#page-893-0)
- [TensorFlow UseInstaller Option d'exécution allégée](#page-939-0)

3. Si le problème persiste, installez la bibliothèque pour un autre utilisateur afin de vérifier si ce périphérique peut installer la bibliothèque. L'utilisateur peut être, par exemple, votre utilisateur, l'utilisateur root ou un utilisateur administrateur. Si vous ne parvenez pas à installer correctement la bibliothèque pour un utilisateur, il est possible que votre appareil ne la prenne pas en charge. Consultez la documentation de la bibliothèque pour connaître les exigences et résoudre les problèmes d'installation.

### <span id="page-1852-0"></span>Aucun appareil compatible CUDA n'est détecté

L'erreur suivante peut s'afficher lorsque vous utilisez l'accélération GPU. Exécutez la commande suivante pour permettre à l'utilisateur de Greengrass d'accéder au GPU.

sudo usermod -a -G video ggc\_user

### <span id="page-1852-1"></span>Aucun fichier ou répertoire de ce type

Les erreurs suivantes indiquent que le composant d'exécution n'a pas pu configurer correctement l'environnement virtuel :

- *MLRootPath*/greengrass\_ml\_dlr\_conda/bin/conda: No such file or directory
- *MLRootPath*/greengrass\_ml\_dlr\_venv/bin/activate: No such file or directory
- *MLRootPath*/greengrass\_ml\_tflite\_conda/bin/conda: No such file or directory
- *MLRootPath*/greengrass\_ml\_tflite\_venv/bin/activate: No such file or directory

Vérifiez les journaux pour vous assurer que toutes les dépendances d'exécution ont été correctement installées. Pour plus d'informations sur les bibliothèques installées par le script d'installation, consultez les rubriques suivantes :

- [Temps d'exécution du DLR](#page-887-0)
- [TensorFlow Temps d'exécution allégé](#page-933-0)

Par défaut, *ML RootPath* est défini sur*/greengrass/v2*/work/*component-name*/ greengrass ml. Pour modifier cet emplacement, incluez le composant TensorFlow Temps

[d'exécution allégé](#page-933-0) d'exécution [Temps d'exécution du DLR](#page-887-0) ou directement dans votre déploiement et spécifiez une valeur modifiée pour le MLRootPath paramètre dans une mise à jour de fusion de configuration. Pour plus d'informations sur la configuration du composant, consulte[zMettre à jour les](#page-1348-0) [configurations des composants](#page-1348-0).

#### **a** Note

Pour le composant DLR v1.3.x, vous définissez le MLRootPath paramètre dans la configuration du composant d'inférence, et la valeur par défaut est. \$HOME/greengrass\_ml

# <span id="page-1853-0"></span>RuntimeError: module compiled against API version 0xf but this version of NumPy is <version>

Les erreurs suivantes peuvent s'afficher lorsque vous exécutez l'inférence d'apprentissage automatique sur un Raspberry Pi exécutant Raspberry Pi OS Bullseye.

RuntimeError: module compiled against API version 0xf but this version of numpy is 0xd ImportError: numpy.core.multiarray failed to import

Cette erreur se produit car Raspberry Pi OS Bullseye inclut une version antérieure à NumPy celle requise par OpenCV. Pour résoudre ce problème, exécutez la commande suivante pour effectuer la mise NumPy à niveau vers la dernière version.

pip3 install --upgrade numpy

## <span id="page-1853-1"></span>picamera.exc.PiCameraError: Camera is not enabled

L'erreur suivante peut s'afficher lorsque vous exécutez l'inférence d'apprentissage automatique sur un Raspberry Pi exécutant Raspberry Pi OS Bullseye.

picamera.exc.PiCameraError: Camera is not enabled. Try running 'sudo raspi-config' and ensure that the camera has been enabled.

Cette erreur se produit car Raspberry Pi OS Bullseye inclut une nouvelle pile de caméras qui n'est pas compatible avec les composants ML. Pour résoudre ce problème, activez l'ancienne pile de caméras.

Pour activer l'ancienne pile de caméras

1. Exécutez la commande suivante pour ouvrir l'outil de configuration du Raspberry Pi.

sudo raspi-config

- 2. Sélectionnez Options d'interface.
- 3. Sélectionnez Legacy camera pour activer l'ancienne pile de caméras.
- 4. Redémarrez l'appareil Raspberry Pi.

### <span id="page-1854-0"></span>Erreurs mémoires

Les erreurs suivantes se produisent généralement lorsque le périphérique ne dispose pas de suffisamment de mémoire et que le processus du composant est interrompu.

- stderr. Killed.
- exitCode=137

Nous recommandons un minimum de 500 Mo de mémoire pour déployer un composant public d'inférence d'apprentissage automatique.

### <span id="page-1854-1"></span>Erreurs liées à l'espace disque

L'no space left on deviceerreur se produit généralement lorsqu'un appareil ne dispose pas de suffisamment d'espace de stockage. Assurez-vous que l'espace disque disponible sur votre appareil est suffisant avant de déployer à nouveau le composant. Nous recommandons un minimum de 500 Mo d'espace disque libre pour déployer un composant public d'inférence d'apprentissage automatique.

### <span id="page-1854-2"></span>Erreurs de délai d'attente

Les composants publics d'apprentissage automatique téléchargent de gros fichiers de modèles d'apprentissage automatique d'une taille supérieure à 200 Mo. Si le délai de téléchargement expire pendant le déploiement, vérifiez la vitesse de votre connexion Internet et réessayez le déploiement.

# Gérez les appareils principaux de Greengrass avec AWS Systems Manager

### **a** Note

AWS IoT Greengrassne prend actuellement pas en charge cette fonctionnalité sur les appareils Windows principaux.

Systems Manager est un AWS service que vous pouvez utiliser pour visualiser et contrôler votre infrastructureAWS, y compris les instances Amazon EC2, les serveurs sur site et les machines virtuelles (VM), ainsi que les appareils de périphérie. Systems Manager vous permet de visualiser les données opérationnelles, d'automatiser les tâches opérationnelles et de garantir la sécurité et la conformité. Lorsque vous enregistrez une machine auprès de Systems Manager, elle est appelée nœud géré. Pour plus d'informations, consultez [Présentation d'AWS Systems Manager](https://docs.aws.amazon.com/systems-manager/latest/userguide/what-is-systems-manager.html) dans le Guide de l'utilisateur AWS Systems Manager.

L'AWS Systems ManagerAgent (Systems Manager Agent) est un logiciel que vous pouvez installer sur les appareils pour permettre à Systems Manager de les mettre à jour, de les gérer et de les configurer. Pour installer l'agent Systems Manager sur les appareils principaux de Greengrass, déployez le composant [Systems Manager Agent](#page-1123-0). Lorsque vous déployez l'agent Systems Manager pour la première fois, celui-ci enregistre le périphérique principal en tant que nœud géré par Systems Manager. L'agent Systems Manager s'exécute sur l'appareil pour permettre la communication avec le service Systems Manager dans leAWS Cloud. Pour plus d'informations sur l'installation et la configuration du composant Agent Systems Manager, consultezinstaller l'agent AWS Systems [Manager](#page-1856-0).

Les outils et fonctionnalités de Systems Manager sont appelés fonctionnalités. Les appareils principaux de Greengrass prennent en charge toutes les fonctionnalités de Systems Manager. Pour plus d'informations sur ces fonctionnalités et sur la façon d'utiliser Systems Manager pour gérer les appareils principaux, consultez la section [Fonctionnalités de Systems Manager](https://docs.aws.amazon.com/systems-manager/latest/userguide/features.html) dans le Guide de AWS Systems Manager l'utilisateur.

AWS Systems Managerpropose un niveau d'instances standard et un niveau d'instances avancées pour les nœuds gérés par Systems Manager. Si vous utilisez Systems Manager pour la première fois, vous devez commencer par le niveau des instances standard. Région AWSAu niveau des instances

standard, vous pouvez enregistrer jusqu'à 1 000 nœuds gérés par utilisateur. Compte AWS Si vous devez enregistrer plus de 1 000 nœuds gérés dans un seul compte et une seule région, ou si vous devez utiliser la [fonctionnalité Gestionnaire de session,](https://docs.aws.amazon.com/systems-manager/latest/userguide/session-manager.html) utilisez le niveau d'instances avancées. Pour plus d'informations, consultez [la section Configuration des niveaux d'instance](https://docs.aws.amazon.com/systems-manager/latest/userguide/systems-manager-managed-instances-tiers.html) dans le Guide de AWS Systems Manager l'utilisateur.

### **Rubriques**

- [Installer l'agent AWS Systems Manager](#page-1856-0)
- [Désinstaller l'agent AWS Systems Manager](#page-1866-0)

# <span id="page-1856-0"></span>Installer l'agent AWS Systems Manager

L'AWS Systems Manageragent (Systems Manager Agent) est le logiciel Amazon que vous installez pour permettre à Systems Manager de mettre à jour, de gérer et de configurer les appareils principaux de Greengrass, les instances Amazon EC2 et d'autres ressources. L'agent traite et exécute les demandes du service Systems Manager dans leAWS Cloud. L'agent renvoie ensuite les informations d'état et d'exécution au service Systems Manager. Pour plus d'informations, reportezvous [à la section À propos de Systems Manager Agent](https://docs.aws.amazon.com/systems-manager/latest/userguide/prereqs-ssm-agent.html) dans le guide de AWS Systems Manager l'utilisateur.

AWSfournit l'agent Systems Manager sous la forme d'un composant Greengrass que vous pouvez déployer sur vos appareils principaux Greengrass afin de les gérer avec Systems Manager. Le [composant Systems Manager Agent](#page-1123-0) installe le logiciel Systems Manager Agent et enregistre le périphérique principal en tant que nœud géré dans Systems Manager. Suivez les étapes indiquées sur cette page pour effectuer les prérequis et déployer le composant Systems Manager Agent sur un périphérique principal ou un groupe de périphériques principaux.

### **Rubriques**

- [Étape 1 : Exécution des étapes générales de configuration de Systems Manager](#page-1857-0)
- [Étape 2 : Création d'un rôle de service IAM pour Systems Manager](#page-1857-1)
- [Étape 3 : ajouter des autorisations au rôle d'échange de jetons](#page-1857-2)
- [Étape 4 : Déploiement du composant Systems Manager Agent](#page-1862-0)
- [Étape 5 : vérifier l'enregistrement de l'appareil principal avec Systems Manager](#page-1865-0)

# <span id="page-1857-0"></span>Étape 1 : Exécution des étapes générales de configuration de Systems Manager

Si ce n'est pas déjà fait, suivez les étapes de configuration générales pourAWS Systems Manager. Pour plus d'informations, reportez-vous à la section [Etapes générales complètes de configuration de](https://docs.aws.amazon.com/systems-manager/latest/userguide/systems-manager-edge-devices-setup-general.html) [Systems Manager](https://docs.aws.amazon.com/systems-manager/latest/userguide/systems-manager-edge-devices-setup-general.html) dans le Guide de AWS Systems Manager l'utilisateur.

# <span id="page-1857-1"></span>Étape 2 : Création d'un rôle de service IAM pour Systems Manager

L'agent Systems Manager utilise un rôle de service AWS Identity and Access Management (IAM) pour communiquer avecAWS Systems Manager. Systems Manager assume ce rôle pour activer les fonctionnalités de Systems Manager sur chaque périphérique principal. Le composant Systems Manager Agent utilise également ce rôle pour enregistrer le périphérique principal en tant que nœud géré par Systems Manager lorsque vous déployez le composant. Si ce n'est pas déjà fait, créez un rôle de service Systems Manager à utiliser par le composant Systems Manager Agent. Pour plus d'informations, consultez la section [Créer un rôle de service IAM pour les appareils Edge](https://docs.aws.amazon.com/systems-manager/latest/userguide/systems-manager-setting-up-edge-devices.html) dans le Guide de l'AWS Systems Managerutilisateur.

# <span id="page-1857-2"></span>Étape 3 : ajouter des autorisations au rôle d'échange de jetons

Les appareils principaux de Greengrass utilisent un rôle de service IAM, appelé rôle d'échange de jetons, pour interagir avec les services. AWS Chaque périphérique principal possède un rôle d'échange de jetons que vous créez lorsque vous [installez le logiciel AWS IoT Greengrass Core.](#page-209-0) De nombreux composants de Greengrass, tels que l'agent Systems Manager, nécessitent des autorisations supplémentaires pour ce rôle. Le composant de l'agent Systems Manager nécessite les autorisations suivantes, notamment l'autorisation d'utiliser le rôle que vous avez créé dans[Étape 2 :](#page-1857-1) [Création d'un rôle de service IAM pour Systems Manager](#page-1857-1).

```
{ 
   "Version": "2012-10-17", 
   "Statement": [ 
     { 
        "Action": [ 
          "iam:PassRole" 
        ], 
        "Effect": "Allow", 
        "Resource": [ 
          "arn:aws:iam::account-id:role/SSMServiceRole" 
        ]
```

```
 }, 
      { 
        "Action": [ 
           "ssm:AddTagsToResource", 
           "ssm:RegisterManagedInstance" 
        ], 
        "Effect": "Allow", 
        "Resource": "*" 
      } 
   ]
}
```
Si ce n'est pas déjà fait, ajoutez ces autorisations au rôle d'échange de jetons du périphérique principal pour permettre à l'agent Systems Manager de fonctionner. Vous pouvez ajouter une nouvelle politique au rôle d'échange de jetons pour accorder cette autorisation.

Pour ajouter des autorisations au rôle d'échange de jetons (console)

- 1. Dans le menu de navigation de [la console IAM](https://console.aws.amazon.com/iam), sélectionnez Rôles.
- 2. Choisissez le rôle IAM que vous avez configuré comme rôle d'échange de jetons lors de l'installation du logiciel AWS IoT Greengrass Core. Si vous n'avez pas spécifié de nom pour le rôle d'échange de jetons lorsque vous avez installé le logiciel AWS IoT Greengrass Core, celui-ci a créé un rôle nomméGreengrassV2TokenExchangeRole.
- 3. Sous Autorisations, choisissez Ajouter des autorisations, puis choisissez Joindre des politiques.
- 4. Choisissez Créer une politique. La page Créer une politique s'ouvre dans un nouvel onglet du navigateur.
- 5. Sur la page Create policy (Créer une stratégie), procédez comme suit :
	- a. Choisissez JSON pour ouvrir l'éditeur JSON.
	- b. Collez le politique suivante dans l'éditeur JSON. Remplacez *SSM ServiceRole* par le nom du rôle de service que vous avez créé dan[sÉtape 2 : Création d'un rôle de service IAM pour](#page-1857-1)  [Systems Manager.](#page-1857-1)

```
{ 
   "Version": "2012-10-17", 
   "Statement": [ 
      { 
        "Action": [ 
           "iam:PassRole" 
        ],
```

```
 "Effect": "Allow", 
        "Resource": [ 
          "arn:aws:iam::account-id:role/SSMServiceRole" 
        ] 
     }, 
     { 
        "Action": [ 
          "ssm:AddTagsToResource", 
          "ssm:RegisterManagedInstance" 
        ], 
        "Effect": "Allow", 
        "Resource": "*" 
     } 
   ]
}
```
- c. Choisissez Suivant : Balises.
- d. Choisissez Suivant : Vérification.
- e. Dans le champ Nom, entrez le nom de la stratégie, par exemple **GreengrassSSMAgentComponentPolicy**.
- f. Choisissez Créer une politique.
- g. Passez à l'onglet de navigateur précédent dans lequel le rôle d'échange de jetons est ouvert.
- 6. Sur la page Ajouter des autorisations, cliquez sur le bouton d'actualisation, puis sélectionnez la politique d'agent Greengrass Systems Manager que vous avez créée à l'étape précédente.
- 7. Choisissez Attach Policies (Attacher des politiques).

Les principaux appareils qui utilisent ce rôle d'échange de jetons sont désormais autorisés à interagir avec le service Systems Manager.

Pour ajouter des autorisations au rôle d'échange de jetons (AWS CLI)

Pour ajouter une politique autorisant l'utilisation de Systems Manager

1. Créez un fichier appelé ssm-agent-component-policy.json et copiez-y le code JSON suivant. Remplacez *SSM ServiceRole* par le nom du rôle de service que vous avez créé dan[sÉtape 2 : Création d'un rôle de service IAM pour Systems Manager.](#page-1857-1)

{

```
 "Version": "2012-10-17", 
   "Statement": [ 
      { 
        "Action": [ 
           "iam:PassRole" 
        ], 
        "Effect": "Allow", 
        "Resource": [ 
           "arn:aws:iam::account-id:role/SSMServiceRole" 
        ] 
      }, 
     \mathcal{L} "Action": [ 
           "ssm:AddTagsToResource", 
           "ssm:RegisterManagedInstance" 
        ], 
        "Effect": "Allow", 
        "Resource": "*" 
      } 
  \mathbf{I}}
```
2. Exécutez la commande suivante pour créer la politique à partir du document de stratégie dansssm-agent-component-policy.json.

Linux or Unix

```
aws iam create-policy \ 
   --policy-name GreengrassSSMAgentComponentPolicy \ 
   --policy-document file://ssm-agent-component-policy.json
```
Windows Command Prompt (CMD)

```
aws iam create-policy ^ 
   --policy-name GreengrassSSMAgentComponentPolicy ^ 
   --policy-document file://ssm-agent-component-policy.json
```
**PowerShell** 

```
aws iam create-policy ` 
   --policy-name GreengrassSSMAgentComponentPolicy ` 
   --policy-document file://ssm-agent-component-policy.json
```
Copiez le nom Amazon Resource Name (ARN) de la politique à partir des métadonnées de la politique dans la sortie. Vous utilisez cet ARN pour associer cette politique au rôle principal de l'appareil à l'étape suivante.

- 3. Exécutez la commande suivante pour associer la politique au rôle d'échange de jetons.
	- Remplacez *GreengrassV2 TokenExchangeRole* par le nom du rôle d'échange de jetons que vous avez spécifié lors de l'installation du logiciel AWS IoT Greengrass Core. Si vous n'avez pas spécifié de nom pour le rôle d'échange de jetons lorsque vous avez installé le logiciel AWS IoT Greengrass Core, celui-ci a créé un rôle nomméGreengrassV2TokenExchangeRole.
	- Remplacez l'ARN de la politique par l'ARN de l'étape précédente.

#### Linux or Unix

```
aws iam attach-role-policy \ 
   --role-name GreengrassV2TokenExchangeRole \ 
   --policy-arn 
  arn:aws:iam::123456789012:policy/GreengrassSSMAgentComponentPolicy
```
Windows Command Prompt (CMD)

```
aws iam attach-role-policy ^ 
   --role-name GreengrassV2TokenExchangeRole ^ 
   --policy-arn 
  arn:aws:iam::123456789012:policy/GreengrassSSMAgentComponentPolicy
```
### **PowerShell**

```
aws iam attach-role-policy ` 
   --role-name GreengrassV2TokenExchangeRole ` 
   --policy-arn 
  arn:aws:iam::123456789012:policy/GreengrassSSMAgentComponentPolicy
```
Si la commande n'a aucune sortie, elle a réussi. Les principaux appareils qui utilisent ce rôle d'échange de jetons sont désormais autorisés à interagir avec le service Systems Manager.

# <span id="page-1862-0"></span>Étape 4 : Déploiement du composant Systems Manager Agent

Procédez comme suit pour déployer et configurer le composant Systems Manager Agent. Vous pouvez déployer le composant sur un seul périphérique principal ou sur un groupe de périphériques principaux.

Pour déployer le composant Systems Manager Agent (console)

- 1. Dans le menu de navigation de la [AWS IoT Greengrassconsole,](https://console.aws.amazon.com/greengrass) sélectionnez Composants.
- 2. Sur la page Composants, choisissez l'onglet Composants publics, puis sélectionnez aws.greengrass.SystemsManagerAgent.
- 3. Sur la page aws.greengrass.SystemsManagerAgent, choisissez Deploy (Déployer).
- 4. Dans Ajouter au déploiement, choisissez un déploiement existant à réviser ou choisissez de créer un nouveau déploiement, puis choisissez Suivant.
- 5. Si vous avez choisi de créer un nouveau déploiement, choisissez le périphérique principal ou le groupe d'objets cible pour le déploiement. Sur la page Spécifier la cible, sous Cible de déploiement, choisissez un périphérique principal ou un groupe d'objets, puis cliquez sur Suivant.
- 6. Sur la page Sélectionner les composants, vérifiez que le aws.greengrass.SystemsManagerAgentcomposant est sélectionné, puis choisissez Next.
- 7. Sur la page Configurer les composants, sélectionnez aws.greengrass.SystemsManagerAgent, puis effectuez les opérations suivantes :
	- a. Choisissez Configure component (Configurer un composant).
	- b. Dans le aws.greengrass.SystemsManagerAgent mode Configurer, sous Mise à jour de la configuration, dans Configuration à fusionner, entrez la mise à jour de configuration suivante. Remplacez *SSM ServiceRole* par le nom du rôle de service que vous avez créé dan[sÉtape 2 : Création d'un rôle de service IAM pour Systems Manager.](#page-1857-1)

```
{ 
   "SSMRegistrationRole": "SSMServiceRole", 
   "SSMOverrideExistingRegistration": false
}
```
### **a** Note

Si le périphérique principal exécute déjà l'agent Systems Manager enregistré avec une activation hybride, passez SSMOverrideExistingRegistration àtrue. Ce paramètre indique si le composant Systems Manager Agent enregistre le périphérique principal alors que l'agent Systems Manager est déjà en cours d'exécution sur le périphérique avec une activation hybride. Vous pouvez également spécifier des balises (SSMResourceTags) à ajouter au nœud géré par Systems Manager créé par le composant Systems Manager Agent pour le périphérique principal. Pour plus d'informations, consultez la section [Configuration des composants de l'agent Systems Manager.](#page-1127-0)

- c. Choisissez Confirmer pour fermer le modal, puis cliquez sur Suivant.
- 8. Sur la page Configure advanced settings (Configurer les paramètres avancés), conservez les paramètres de configuration par défaut et choisissez Next (Suivant).
- 9. Sur la page Review (Révision), choisissez Deploy (Déployer).

Le déploiement peut prendre jusqu'à une minute.

Pour déployer le composant Systems Manager Agent (AWS CLI)

Pour déployer le composant Systems Manager Agent, créez un document de déploiement qui inclut aws.greengrass.SystemsManagerAgent l'componentsobjet et spécifiez la mise à jour de configuration pour le composant. Suivez les instructions [Créer des déploiements](#page-1338-0) pour créer un nouveau déploiement ou modifier un déploiement existant.

L'exemple de document de déploiement partiel suivant indique d'utiliser un rôle de service nomméSSMServiceRole. Remplacez *SSM ServiceRole* par le nom du rôle de service que vous avez créé dan[sÉtape 2 : Création d'un rôle de service IAM pour Systems Manager.](#page-1857-1)

```
{ 
   ..., 
   "components": { 
     ..., 
     "aws.greengrass.SystemsManagerAgent": { 
        "componentVersion": "1.0.0", 
        "configurationUpdate": {
```

```
 "merge": "{\"SSMRegistrationRole\":\"SSMServiceRole\",
\"SSMOverrideExistingRegistration\":false}" 
       } 
     } 
   }
}
```
#### **a** Note

Si le périphérique principal exécute déjà l'agent Systems Manager enregistré avec une activation hybride, passez SSMOverrideExistingRegistration àtrue. Ce paramètre indique si le composant Systems Manager Agent enregistre le périphérique principal alors que l'agent Systems Manager est déjà en cours d'exécution sur le périphérique avec une activation hybride.

Vous pouvez également spécifier des balises (SSMResourceTags) à ajouter au nœud géré par Systems Manager créé par le composant Systems Manager Agent pour le périphérique principal. Pour plus d'informations, consultez la section [Configuration des composants de](#page-1127-0)  [l'agent Systems Manager.](#page-1127-0)

L'exécution du déploiement peut prendre plusieurs minutes. Vous pouvez utiliser le AWS IoT Greengrass service pour vérifier l'état du déploiement, et vous pouvez consulter les journaux du logiciel AWS IoT Greengrass principal et les journaux des composants de l'agent Systems Manager pour vérifier que l'agent Systems Manager s'exécute correctement. Pour plus d'informations, consultez les ressources suivantes :

- [Vérification du statut du déploiement](#page-1365-0)
- [AWS IoT GreengrassJournaux de surveillance](#page-1371-0)
- [Affichage des journaux de l'agent Systems Manager](https://docs.aws.amazon.com/systems-manager/latest/userguide/sysman-agent-logs.html) dans le guide de AWS Systems Manager l'utilisateur

Si le déploiement échoue ou si l'agent Systems Manager ne s'exécute pas, vous pouvez résoudre les problèmes liés au déploiement sur chaque appareil principal. Pour plus d'informations, consultez les ressources suivantes :

• [Résolution des problèmes AWS IoT Greengrass V2](#page-2153-0)

• [Résolution des problèmes liés à l'agent Systems Manager](https://docs.aws.amazon.com/systems-manager/latest/userguide/troubleshooting-ssm-agent.html) dans le guide de AWS Systems Manager l'utilisateur

# <span id="page-1865-0"></span>Étape 5 : vérifier l'enregistrement de l'appareil principal avec Systems **Manager**

Lorsque le composant Systems Manager Agent s'exécute, il enregistre le périphérique principal en tant que nœud géré dans Systems Manager. Vous pouvez utiliser la AWS IoT Greengrass console, la console Systems Manager et l'API Systems Manager pour vérifier qu'un périphérique principal est enregistré en tant que nœud géré. Les nœuds gérés sont également appelés instances dans certaines parties de la AWS console et de l'API.

Pour vérifier l'enregistrement de l'appareil principal (AWS IoT Greengrassconsole)

- 1. Dans le menu de navigation de la [AWS IoT Greengrassconsole,](https://console.aws.amazon.com/greengrass) choisissez Core devices.
- 2. Choisissez le périphérique principal à vérifier.
- 3. Sur la page de détails du périphérique principal, recherchez la propriété de l'AWS Systems Managerinstance. Si cette propriété est présente et affiche un lien vers la console Systems Manager, le périphérique principal est enregistré en tant que nœud géré.

Vous pouvez également trouver la propriété AWS Systems Managerping status pour vérifier l'état de l'agent Systems Manager sur le périphérique principal. Lorsque le statut est En ligne, vous pouvez gérer le périphérique principal avec Systems Manager.

Pour vérifier l'enregistrement du périphérique principal (console Systems Manager)

- 1. Dans le menu de navigation [de la console Systems Manager,](https://console.aws.amazon.com/systems-manager) choisissez Fleet Manager.
- 2. Sous Nœuds gérés, procédez comme suit :
	- a. Ajoutez un filtre où se trouve le type de source AWS::IoT::Thing.
	- b. Ajoutez un filtre dans lequel l'ID source est le nom du périphérique principal à vérifier.
- 3. Trouvez le périphérique principal dans le tableau des nœuds gérés. Si le périphérique principal figure dans le tableau, il est enregistré en tant que nœud géré.

Vous pouvez également trouver la propriété ping status de l'agent Systems Manager pour vérifier l'état de l'agent Systems Manager sur le périphérique principal. Lorsque le statut est En ligne, vous pouvez gérer le périphérique principal avec Systems Manager.

### Pour vérifier l'enregistrement de l'appareil principal (AWS CLI)

• Utilisez cette [DescribeInstanceInformationo](https://docs.aws.amazon.com/systems-manager/latest/APIReference/API_DescribeInstanceInformation.html)pération pour obtenir la liste des nœuds gérés correspondant à un filtre que vous spécifiez. Exécutez la commande suivante pour vérifier si un périphérique principal est enregistré en tant que nœud géré. Remplacez *MyGreengrassCore*par le nom du périphérique principal à vérifier.

```
aws ssm describe-instance-information --filter 
  Key=SourceIds,Values=MyGreengrassCore Key=SourceTypes,Values=AWS::IoT::Thing
```
La réponse contient la liste des nœuds gérés qui correspondent au filtre. Si la liste contient un nœud géré, le périphérique principal est enregistré en tant que nœud géré. Vous trouverez également d'autres informations sur le nœud géré du périphérique principal dans la réponse. Si c'est PingStatus le casOnline, vous pouvez gérer le périphérique principal à l'aide de Systems Manager.

Après avoir vérifié qu'un appareil principal est enregistré en tant que nœud géré dans Systems Manager, vous pouvez utiliser la console et l'API Systems Manager pour gérer cet appareil principal. Pour plus d'informations sur les fonctionnalités de Systems Manager que vous pouvez utiliser pour gérer les appareils principaux de Greengrass, consultez la section [Fonctionnalités de Systems](https://docs.aws.amazon.com/systems-manager/latest/userguide/features.html)  [Manager](https://docs.aws.amazon.com/systems-manager/latest/userguide/features.html) dans le guide de l'AWS Systems Managerutilisateur.

# <span id="page-1866-0"></span>Désinstaller l'agent AWS Systems Manager

Si vous ne souhaitez plus gérer un appareil principal avec GreengrassAWS Systems Manager, vous pouvez désenregistrer le périphérique principal de Systems Manager et désinstaller l'AWS Systems Manageragent (Systems Manager Agent) de l'appareil.

Vous pouvez ré-enregistrer un périphérique principal à tout moment. Pour ce faire, déployez à nouveau le composant Systems Manager Agent, qui enregistre le périphérique principal auprès de Systems Manager lors de son installation. Systems Manager stocke l'historique des commandes d'un périphérique principal dont l'enregistrement a été annulé pendant 30 jours.

### Rubriques

- [Étape 1 : désenregistrer le périphérique principal dans Systems Manager](#page-1867-0)
- [Étape 2 : désinstallation du composant Systems Manager Agent](#page-1867-1)
- [Étape 3 : Désinstaller le logiciel Systems Manager Agent](#page-1868-0)

# <span id="page-1867-0"></span>Étape 1 : désenregistrer le périphérique principal dans Systems Manager

Vous pouvez utiliser la console ou l'API Systems Manager pour dont l'enregistrement du périphérique principal a été annulé. Pour plus d'informations, consultez la section [Annulation de l'enregistrement](https://docs.aws.amazon.com/systems-manager/latest/userguide/systems-manager-managed-instances-advanced-deregister.html) [de nœuds gérés](https://docs.aws.amazon.com/systems-manager/latest/userguide/systems-manager-managed-instances-advanced-deregister.html) dans le Guide deAWS Systems Manager l'utilisateur.

## <span id="page-1867-1"></span>Étape 2 : désinstallation du composant Systems Manager Agent

Après avoir désenregistré le périphérique principal, désinstallez le [composant Systems Manager](#page-1123-0) [Agent](#page-1123-0) du périphérique. Pour supprimer un composant d'un périphérique principal Greengrass, révisez le déploiement qui a installé le composant et retirez-le du déploiement. Le logicielAWS IoT Greengrass Core désinstalle un composant lorsqu'aucun des déploiements d'un périphérique principal ne spécifie ce composant. Pour plus d'informations, veuillez consulter [Déployer AWS IoT](#page-1332-0)  [Greengrass des composants sur des appareils](#page-1332-0).

Pour désinstaller le composant Systems Manager Agent (console)

- 1. Dans le menu de navigation de la [AWS IoT Greengrassconsole,](https://console.aws.amazon.com/greengrass) choisissez Appareils principaux.
- 2. Choisissez le périphérique principal sur lequel vous souhaitez désinstaller le composant Systems Manager Agent.
- 3. Sur la page de détails de l'appareil principal, choisissez l'onglet Déploiements.
- 4. Choisissez le déploiement qui déploie le composant Systems Manager Agent sur le périphérique principal.
- 5. Sur la page des détails du déploiement, choisissez Réviser.
- 6. Dans le mode Réviser le déploiement, choisissez Réviser le déploiement.
- 7. À l'étape 1 : Spécifier la cible, choisissez Suivant.
- 8. À l'étape 2 : Sélectionnez des composants, effacez la sélection du aws.greengrass.SystemsManagerAgentcomposant, puis choisissez Suivant.
- 9. À l'étape 3 : Configuration des composants, choisissez Next.
- 10. À l'étape 4 : Configuration des paramètres avancés, choisissez Suivant.
- 11. À l'étape 5 : Révision, choisissez Déployer.

Pour désinstaller le composant Systems Manager Agent (CLI)

Pour désinstaller le composant Systems Manager Agent, modifiez le déploiement qui le déploie et supprimez-le du déploiement. Pour plus d'informations, veuillez consulter [Réviser les déploiements.](#page-1362-0) L'exécution du déploiement peut prendre plusieurs minutes. Vous pouvez utiliser leAWS IoT Greengrass service pour vérifier l'état du déploiement. Pour plus d'informations, veuillez consulter [Vérification du statut du déploiement.](#page-1365-0)

## <span id="page-1868-0"></span>Étape 3 : Désinstaller le logiciel Systems Manager Agent

Le logiciel Systems Manager Agent continue de s'exécuter sur le périphérique principal après la suppression du composant Systems Manager Agent. Pour supprimer le logiciel Systems Manager Agent, vous pouvez exécuter des commandes sur le périphérique principal. Pour plus d'informations, consultez la section [Désinstaller l'agent Systems Manager à partir d'instances Linux](https://docs.aws.amazon.com/systems-manager/latest/userguide/sysman-uninstall-agent.html) dans le Guide deAWS Systems Manager l'utilisateur.

# Sécurité dans AWS IoT Greengrass

Chez AWS, la sécurité dans le cloud est la priorité numéro 1. En tant que client AWS, vous bénéficiez d'un centre de données et d'une architecture réseau conçus pour répondre aux exigences des organisations les plus pointilleuses en termes de sécurité.

La sécurité est une responsabilité partagée entre AWS et vous. Le [modèle de responsabilité partagée](https://aws.amazon.com/compliance/shared-responsibility-model/) décrit ceci comme la sécurité du cloud et la sécurité dans le cloud :

- Sécurité du cloud : AWS est responsable de la protection de l'infrastructure qui exécute des services AWS dans le cloud AWS Cloud. AWS vous fournit également les services que vous pouvez utiliser en toute sécurité. Des auditeurs tiers testent et vérifient régulièrement l'efficacité de notre sécurité dans le cadre des [programmes de conformité AWS.](https://aws.amazon.com/compliance/programs/) Pour en savoir plus sur les programmes de conformité qui s'appliquent à AWS IoT Greengrass, consultez [Services AWS](https://aws.amazon.com/compliance/services-in-scope/)  [concernés par le programme de conformité](https://aws.amazon.com/compliance/services-in-scope/).
- Sécurité dans le cloud : votre responsabilité est déterminée par le AWSservice que vous utilisez. Vous êtes également responsable d'autres facteurs, y compris la sensibilité de vos données, les exigences de votre entreprise, et la législation et la réglementation applicables.

Lorsque vous utilisez AWS IoT Greengrass, vous êtes également responsable de la sécurisation de vos appareils, de la connexion au réseau local et des clés privées.

Cette documentation vous aide à comprendre comment appliquer le modèle de responsabilité partagée lors de l'utilisation de AWS IoT Greengrass. Les rubriques suivantes expliquent comment configurer AWS IoT Greengrass pour répondre à vos objectifs de sécurité et de conformité. Vous apprendrez également à utiliser d'autres services AWS pour surveiller et sécuriser vos ressources AWS IoT Greengrass.

### Rubriques

- [Protection des données dans AWS IoT Greengrass](#page-1870-0)
- [Authentification et autorisation d'appareil pour AWS IoT Greengrass](#page-1886-0)
- [Gestion des identités et des accès pour AWS IoT Greengrass](#page-1905-0)
- [Autoriser le trafic des appareils via un proxy ou un pare-feu](#page-1948-0)
- [Validation de la conformité pour AWS IoT Greengrass](#page-1956-0)
- [Résilience dans AWS IoT Greengrass](#page-1957-0)
- [Sécurité de l'infrastructure dans AWS IoT Greengrass](#page-1958-0)
- [Configuration et analyse des vulnérabilités dans AWS IoT Greengrass](#page-1958-1)
- [Intégrité du code dansAWS IoT Greengrass V2](#page-1959-0)
- [AWS IoT Greengrass et interface des points de terminaison d'un VPC \(AWS PrivateLink\)](#page-1961-0)
- [Bonnes pratiques de sécurité pour AWS IoT Greengrass](#page-1969-0)

# <span id="page-1870-0"></span>Protection des données dans AWS IoT Greengrass

Le [modèle de responsabilité partagée](https://aws.amazon.com/compliance/shared-responsibility-model/) AWS s'applique à la protection des données dans AWS IoT Greengrass. Comme décrit dans ce modèle, AWS est responsable de la protection de l'infrastructure globale sur laquelle l'ensemble du AWS Cloud s'exécute. La gestion du contrôle de votre contenu hébergé sur cette infrastructure relève de votre responsabilité. Vous êtes également responsable des tâches de configuration et de gestion de la sécurité des Services AWS que vous utilisez. Pour en savoir plus sur la confidentialité des données, consultez [Questions fréquentes \(FAQ\)](https://aws.amazon.com/compliance/data-privacy-faq)  [sur la confidentialité des données](https://aws.amazon.com/compliance/data-privacy-faq). Pour en savoir plus sur la protection des données en Europe, consultez le billet de blog Modèle de responsabilité partagée [AWSet RGPD \(Règlement général sur](https://aws.amazon.com/blogs/security/the-aws-shared-responsibility-model-and-gdpr/)  [la protection des données\)](https://aws.amazon.com/blogs/security/the-aws-shared-responsibility-model-and-gdpr/) sur le AWSBlog de sécurité.

À des fins de protection des données, nous vous recommandons de protéger les informations d'identification Compte AWS et de configurer les comptes utilisateur individuels avec AWS IAM Identity Center ou AWS Identity and Access Management (IAM). Ainsi, chaque utilisateur se voit attribuer uniquement les autorisations nécessaires pour exécuter ses tâches. Nous vous recommandons également de sécuriser vos données comme indiqué ci-dessous :

- Utilisez l'authentification multifactorielle (MFA) avec chaque compte.
- Utilisez les certificats SSL/TLS pour communiquer avec les ressources AWS. Nous exigeons TLS 1.2 et recommandons TLS 1.3.
- Configurez une API (Interface de programmation) et le journal de l'activité des utilisateurs avec AWS CloudTrail.
- Utilisez des solutions de chiffrement AWS, ainsi que tous les contrôles de sécurité par défaut au sein des Services AWS.
- Utilisez des services de sécurité gérés avancés tels qu'Amazon Macie, qui contribuent à la découverte et à la sécurisation des données sensibles stockées dans Amazon S3.
- Si vous avez besoin de modules cryptographiques validés FIPS (Federal Information Processing Standard) 140-2 lorsque vous accédez à AWS via une CLI (Interface de ligne de commande) ou

une API (Interface de programmation), utilisez un point de terminaison FIPS (Federal Information Processing Standard). Pour en savoir plus sur les points de terminaison FIPS (Federal Information Processing Standard) disponibles, consultez [Federal Information Processing Standard \(FIPS\)](https://aws.amazon.com/compliance/fips/)  [140-2](https://aws.amazon.com/compliance/fips/) (Normes de traitement de l'information fédérale).

Nous vous recommandons fortement de ne jamais placer d'informations confidentielles ou sensibles, telles que les adresses e-mail de vos clients, dans des balises ou des champs de texte libre tels que le champ Name (Nom). Cela est également valable lorsque vous utilisez AWS IoT Greengrass ou d'autres Services AWS à l'aide de la console, de l'API, d'AWS CLI ou des kits SDK AWS. Toutes les données que vous saisissez dans des balises ou des champs de texte de forme libre utilisés pour les noms peuvent être utilisées à des fins de facturation ou dans les journaux de diagnostic. Si vous fournissez une adresse URL à un serveur externe, nous vous recommandons fortement de ne pas inclure d'informations d'identification dans l'adresse URL permettant de valider votre demande adressée à ce serveur.

Pour plus d'informations sur la protection des informations sensibles dansAWS IoT Greengrass, consultez[the section called "Ne journalisez pas les informations sensibles".](#page-1970-0)

Pour en savoir plus sur la protection des données, consultez le billet de blog [Modèle de](https://aws.amazon.com/blogs/security/the-aws-shared-responsibility-model-and-gdpr/) [responsabilité partagée AWS et RGPD](https://aws.amazon.com/blogs/security/the-aws-shared-responsibility-model-and-gdpr/) sur le Blog sur la sécurité d'AWS.

### Rubriques

- [Chiffrement des données](#page-1871-0)
- [Intégration de sécurité matérielle](#page-1873-0)

### <span id="page-1871-0"></span>Chiffrement des données

AWS IoT Greengrassutilise le chiffrement pour protéger les données en transit (sur Internet ou sur un réseau local) et au repos (stockées dans leAWS Cloud).

Les appareils d'un environnement AWS IoT Greengrass recueillent souvent des données envoyées aux services AWS pour traitement ultérieur. Pour plus d'informations sur le chiffrement des données dans d'autres services AWS, consultez la documentation relative à la sécurité du service concerné.

### Rubriques

- [Chiffrement en transit](#page-1872-0)
- [Chiffrement au repos](#page-1872-1)
• [Gestion des clés pour l'appareil principal Greengrass \(noyau\)](#page-1873-0)

### Chiffrement en transit

AWS IoT Greengrassdispose de deux modes de communication où les données sont en transit :

- [the section called "Données en transit sur Internet".](#page-1872-0) Communication entre un noyau Greengrass etAWS IoT Greengrasssur Internet est chiffrée.
- [the section called "Données sur l'appareil principal \(noyau\)"](#page-1872-1). La communication entre les composants de l'appareil noyau Greengrass n'est pas chiffrée.

#### <span id="page-1872-0"></span>Données en transit sur Internet

AWS IoT Greengrass utilise le protocole TLS (Transport Layer Security) pour chiffrer toutes les communications sur Internet. Toutes les données envoyées auAWS Cloudest envoyé via une connexion TLS à l'aide des protocoles MQTT ou HTTPS, de sorte qu'elle est sécurisée par défaut.AWS IoT Greengrassutilise leAWS IoTmodèle de sécurité des transports. Pour de plus amples informations, veuillez consulter [Sécurité du transport](https://docs.aws.amazon.com/iot/latest/developerguide/transport-security.html) dans le Manuel du développeur AWS IoT Core.

<span id="page-1872-1"></span>Données sur l'appareil principal (noyau)

AWS IoT Greengrass ne chiffre pas les données échangées localement sur l'appareil noyau Greengrass car les données ne quittent pas l'appareil. Cela inclut la communication entre les composants définis par l'utilisateur, leAWS IoTSDK de périphériques et composants publics, tels que le gestionnaire de flux.

### Chiffrement au repos

AWS IoT Greengrass stocke vos données :

- [the section called "Données au repos dans leAWS Cloud".](#page-1872-2) Ces données sont chiffrées.
- [the section called "Données au repos sur le noyau Greengrass".](#page-1873-1) Ces données ne sont pas chiffrées (sauf les copies locales de vos secrets).

#### <span id="page-1872-2"></span>Données au repos dans leAWS Cloud

AWS IoT Greengrasschiffre les données client stockées dans leAWS Cloud. Ces données sont protégées à l'aide de clés AWS KMS gérées par AWS IoT Greengrass.

<span id="page-1873-1"></span>Données au repos sur le noyau Greengrass

AWS IoT Greengrass s' appuie sur les autorisations de fichiers Unix et le chiffrement complet du disque (si activé) pour protéger les données au repos sur le noyau. Il est de votre responsabilité de sécuriser le système de fichiers et l'appareil.

Cependant, AWS IoT Greengrass ne chiffre pas les copies locales de vos secrets récupérés à partir de AWS Secrets Manager. Pour plus d'informations, consultez le [.Secret Managerc](#page-1044-0)omposant.

<span id="page-1873-0"></span>Gestion des clés pour l'appareil principal Greengrass (noyau)

Il est de la responsabilité du client de garantir un stockage sécurisé des clés cryptographiques (publiques et privées) sur l'appareil noyau Greengrass.AWS IoT Greengrassutilise des clés publiques et privées pour le scénario suivant :

• La clé client IoT est utilisée avec le certificat IoT pour authentifier la liaison TLS (Transport Layer Security) lorsqu'un noyau Greengrass se connecte à AWS IoT Core. Pour plus d'informations, consultez [the section called "Authentification et autorisation d'appareil".](#page-1886-0)

#### **a** Note

La clé et le certificat sont également appelés clé privée principale et certificat d'appareil noyau.

Un appareil noyau Greengrass prend en charge le stockage de clés privées via des autorisations de système de fichiers ou un périphériqu[emodule de sécurité matérielle.](#page-1873-2) Si vous utilisez des clés privées basées sur le système de fichiers, vous êtes responsable de leur stockage sécurisé sur l'appareil noyau.

# <span id="page-1873-2"></span>Intégration de sécurité matérielle

### **a** Note

Cette fonctionnalité est disponible pour les versions 2.5.3 et ultérieures du composant [Greengrass](#page-525-0) nucleus. AWS IoT Greengrassne prend actuellement pas en charge cette fonctionnalité sur les appareils Windows principaux.

Vous pouvez configurer le logiciel AWS IoT Greengrass Core pour utiliser un module de sécurité matériel (HSM) via l'interface [PKCS #11.](https://en.wikipedia.org/wiki/PKCS_11) Cette fonctionnalité vous permet de stocker en toute sécurité la clé privée et le certificat de l'appareil afin qu'ils ne soient pas exposés ou dupliqués dans le logiciel. Vous pouvez stocker la clé privée et le certificat sur un module matériel tel qu'un HSM ou un module de plateforme sécurisée (TPM).

Le logiciel AWS IoT Greengrass Core utilise une clé privée et un certificat X.509 pour authentifier les connexions aux services AWS IoT etAWS IoT Greengrass. Le [composant du gestionnaire de secrets](#page-1044-0) utilise cette clé privée pour chiffrer et déchiffrer en toute sécurité les secrets que vous déployez sur un appareil principal de Greengrass. Lorsque vous configurez un périphérique principal pour utiliser un HSM, ces composants utilisent la clé privée et le certificat que vous stockez dans le HSM.

Le [composant broker Moquette MQTT](#page-999-0) stocke également une clé privée pour son certificat de serveur MQTT local. Ce composant stocke la clé privée sur le système de fichiers de l'appareil dans le dossier de travail du composant. Actuellement, AWS IoT Greengrass ne prend pas en charge le stockage de cette clé privée ou de ce certificat dans un HSM.

**b** Tip

Recherchez les appareils compatibles avec cette fonctionnalité dans le [catalogue d'appareils](https://devices.amazonaws.com/search?kw=%22HSI%22&page=1) [AWS partenaires.](https://devices.amazonaws.com/search?kw=%22HSI%22&page=1)

### **Rubriques**

- **[Prérequis](#page-1874-0)**
- [Bonnes pratiques en matière de sécurité matérielle](#page-1876-0)
- [Installation du logiciel AWS IoT Greengrass Core avec sécurité matérielle](#page-1877-0)
- [Configuration de la sécurité matérielle sur un périphérique principal existant](#page-1878-0)
- [Utiliser du matériel sans support PKCS #11](#page-1885-0)
- [Consultez aussi](#page-1885-1)

# <span id="page-1874-0"></span>Prérequis

Vous devez satisfaire aux exigences suivantes pour utiliser un HSM sur un appareil principal Greengrass :

- [Greengrass nucleus](#page-525-0) v2.5.3 ou version ultérieure installé sur le périphérique principal. Vous pouvez choisir une version compatible lorsque vous installez le logiciel AWS IoT Greengrass Core sur un appareil principal.
- Le [composant fournisseur PKCS #11](#page-1036-0) installé sur le périphérique principal. Vous pouvez télécharger et installer ce composant lorsque vous installez le logiciel AWS IoT Greengrass Core sur un appareil principal.
- Module de sécurité matérielle qui prend en charge le schéma de signature [PKCS #1 v1.5](https://tools.ietf.org/html/rfc2313) et les clés RSA d'une taille de clé RSA-2048 (ou supérieure) ou les clés ECC.

#### **a** Note

Pour utiliser un module de sécurité matériel avec des clés ECC, vous devez utiliser [Greengrass](#page-525-0) nucleus v2.5.6 ou version ultérieure.

Pour utiliser un module de sécurité matériel et un [gestionnaire de secrets,](#page-1044-0) vous devez utiliser un module de sécurité matériel avec des clés RSA.

- Une bibliothèque de fournisseur PKCS #11 que le logiciel AWS IoT Greengrass Core peut charger au moment de l'exécution (à l'aide de libdl) pour appeler les fonctions PKCS #11. La bibliothèque du fournisseur PKCS #11 doit implémenter les opérations d'API PKCS #11 suivantes :
	- C\_Initialize
	- C\_Finalize
	- C\_GetSlotList
	- C\_GetSlotInfo
	- C\_GetTokenInfo
	- C\_OpenSession
	- C\_GetSessionInfo
	- C\_CloseSession
	- C\_Login
	- C\_Logout
	- C\_GetAttributeValue
	- C\_FindObjectsInit
	- C\_FindObjects
	- C\_FindObjectsFinal
- C\_DecryptInit
- C\_Decrypt
- C\_DecryptUpdate
- C\_DecryptFinal
- C\_SignInit
- C\_Sign
- C\_SignUpdate
- C\_SignFinal
- C\_GetMechanismList
- C\_GetMechanismInfo
- C\_GetInfo
- C\_GetFunctionList
- Le module matériel doit être résolu par étiquette d'emplacement, tel que défini dans la spécification PKCS#11.
- Vous devez stocker la clé privée et le certificat dans le HSM dans le même emplacement, et ils doivent utiliser la même étiquette d'objet et le même ID d'objet, si le HSM prend en charge les ID d'objet.
- Le certificat et la clé privée doivent pouvoir être résolus par des libellés d'objets.
- La clé privée doit disposer des autorisations suivantes :
	- sign
	- decrypt
- (Facultatif) Pour utiliser le [composant secret manager,](#page-1044-0) vous devez utiliser la version 2.1.0 ou ultérieure, et la clé privée doit disposer des autorisations suivantes :
	- unwrap
	- wrap

# <span id="page-1876-0"></span>Bonnes pratiques en matière de sécurité matérielle

Tenez compte des meilleures pratiques suivantes lorsque vous configurez la sécurité matérielle sur les appareils principaux de Greengrass.

- Générer des clés privées directement sur le HSM en utilisant le générateur de nombres aléatoires du matériel interne. Cette approche est plus sûre que l'importation d'une clé privée que vous générez ailleurs, car la clé privée reste dans le HSM.
- Configurez les clés privées pour qu'elles soient immuables et interdisez l'exportation.
- Utilisez l'outil de provisionnement recommandé par le fournisseur du matériel HSM pour générer une demande de signature de certificat (CSR) à l'aide de la clé privée protégée par le matériel, puis utilisez la AWS IoT console ou l'API pour générer un certificat client.

#### **a** Note

Les bonnes pratiques de sécurité relatives à la rotation des clés ne s'appliquent pas lorsque vous générez des clés privées sur un HSM.

# <span id="page-1877-0"></span>Installation du logiciel AWS IoT Greengrass Core avec sécurité matérielle

Lorsque vous installez le logiciel AWS IoT Greengrass Core, vous pouvez le configurer pour utiliser une clé privée que vous générez dans un HSM. Cette approche suit les [meilleures pratiques de](#page-1876-0)  [sécurité](#page-1876-0) pour générer la clé privée dans le HSM, afin que la clé privée reste dans le HSM.

Pour installer le logiciel AWS IoT Greengrass Core avec sécurité matérielle, procédez comme suit :

- 1. Générez une clé privée dans le HSM.
- 2. Créez une demande de signature de certificat (CSR) à partir de la clé privée.
- 3. Créez un certificat à partir du CSR. Vous pouvez créer un certificat signé par AWS IoT ou par une autre autorité de certification racine (CA). Pour plus d'informations sur l'utilisation d'une autre autorité de certification racine, voir [Création de vos propres certificats clients](https://docs.aws.amazon.com/iot/latest/developerguide/device-certs-your-own.html) dans le Guide du AWS IoT Core développeur.
- 4. Téléchargez le AWS IoT certificat et importez-le dans le HSM.
- 5. Installez le logiciel AWS IoT Greengrass Core à partir d'un fichier de configuration qui indique d'utiliser le composant fournisseur PKCS #11 ainsi que la clé privée et le certificat du HSM.

Vous pouvez choisir l'une des options d'installation suivantes pour installer le logiciel AWS IoT Greengrass Core en toute sécurité matérielle :

• Installation manuelle

Choisissez cette option pour créer manuellement les AWS ressources requises et configurer la sécurité matérielle. Pour plus d'informations, consultez [Installation AWS IoT Greengrass du logiciel](#page-229-0)  [Core avec provisionnement manuel des ressources](#page-229-0).

• Installation avec provisionnement personnalisé

Choisissez cette option pour développer une application Java personnalisée qui crée automatiquement les AWS ressources requises et configure la sécurité du matériel. Pour plus d'informations, consultez [Installez le logiciel AWS IoT Greengrass Core avec un provisionnement](#page-316-0) [personnalisé des ressources.](#page-316-0)

Actuellement, AWS IoT Greengrass ne prend pas en charge l'installation du logiciel AWS IoT Greengrass Core avec sécurité matérielle lorsque vous effectuez une [installation avec le](#page-213-0)  [provisionnement automatique des ressources ou le provisionnement](#page-213-0) du [AWS IoTparc.](#page-268-0)

### <span id="page-1878-0"></span>Configuration de la sécurité matérielle sur un périphérique principal existant

Vous pouvez importer la clé privée et le certificat d'un périphérique principal dans un HSM pour configurer la sécurité matérielle.

### **G** Considérations

- Vous devez disposer d'un accès root au système de fichiers de l'appareil principal.
- Dans cette procédure, vous arrêtez le logiciel AWS IoT Greengrass principal, de sorte que le périphérique principal est hors ligne et indisponible pendant que vous configurez la sécurité matérielle.

Pour configurer la sécurité matérielle sur un périphérique principal existant, procédez comme suit :

- 1. Initialisez le HSM.
- 2. Déployez le [composant fournisseur PKCS #11](#page-1036-0) sur le périphérique principal.
- 3. Arrêtez le logiciel AWS IoT Greengrass Core.
- 4. Importez la clé privée et le certificat de l'appareil principal dans le HSM.
- 5. Mettez à jour le fichier de configuration du logiciel AWS IoT Greengrass Core pour utiliser la clé privée et le certificat du HSM.
- 6. Démarrez le logiciel AWS IoT Greengrass Core.

Étape 1 : Initialisation du module de sécurité matérielle

Procédez comme suit pour initialiser le HSM sur votre appareil principal.

Pour initialiser le module de sécurité matérielle

• Initialisez un jeton PKCS #11 dans le HSM et enregistrez l'ID de slot et le code PIN utilisateur associés au jeton. Consultez la documentation de votre HSM pour savoir comment initialiser un jeton. Vous utiliserez l'ID de slot et le code PIN de l'utilisateur ultérieurement lorsque vous déployez et configurez le composant fournisseur PKCS #11.

Étape 2 : Déployer le composant fournisseur PKCS #11

Procédez comme suit pour déployer et configurer le [composant fournisseur PKCS #11.](#page-1036-0) Vous pouvez déployer le composant sur un ou plusieurs appareils principaux.

Pour déployer le composant fournisseur PKCS #11 (console)

- 1. Dans le menu de navigation de la [AWS IoT Greengrassconsole,](https://console.aws.amazon.com/greengrass) sélectionnez Composants.
- 2. Sur la page Composants, choisissez l'onglet Composants publics, puis sélectionnez aws.greengrass.crypto.Pkcs11Provider.
- 3. Sur la page aws.greengrass.crypto.Pkcs11Provider, choisissez Deploy (Déployer).
- 4. Dans Ajouter au déploiement, choisissez un déploiement existant à réviser ou choisissez de créer un nouveau déploiement, puis choisissez Suivant.
- 5. Si vous avez choisi de créer un nouveau déploiement, choisissez le périphérique principal ou le groupe d'objets cible pour le déploiement. Sur la page Spécifier la cible, sous Cible de déploiement, choisissez un périphérique principal ou un groupe d'objets, puis cliquez sur Suivant.
- 6. Sur la page Sélectionner les composants, sous Composants publics, sélectionnez aws.greengrass.crypto.Pkcs11Provider, puis cliquez sur Suivant.
- 7. Sur la page Configurer les composants, sélectionnez aws.greengrass.crypto.Pkcs11Provider, puis effectuez les opérations suivantes :
	- a. Choisissez Configure component (Configurer un composant).
	- b. Dans le aws.greengrass.crypto.Pkcs11Provider mode Configurer, sous Mise à jour de la configuration, dans Configuration à fusionner, entrez la mise à jour de configuration suivante. Mettez à jour les paramètres de configuration suivants avec les valeurs des

équipements principaux cibles. Spécifiez l'ID du slot et le code PIN de l'utilisateur dans lesquels vous avez initialisé le jeton PKCS #11 plus tôt. Vous importez la clé privée et le certificat dans cet emplacement du HSM ultérieurement.

name

Nom de la configuration PKCS #11.

#### library

Le chemin de fichier absolu vers la bibliothèque de l'implémentation PKCS #11 que le logiciel AWS IoT Greengrass Core peut charger avec libdl.

slot

L'ID du slot qui contient la clé privée et le certificat de l'appareil. Cette valeur est différente de l'index ou de l'étiquette de l'emplacement.

userPin

Le code PIN de l'utilisateur à utiliser pour accéder au slot.

```
{ 
   "name": "softhsm_pkcs11", 
   "library": "/usr/lib/softhsm/libsofthsm2.so", 
   "slot": 1, 
   "userPin": "1234"
}
```
- c. Choisissez Confirmer pour fermer le modal, puis cliquez sur Suivant.
- 8. Sur la page Configure advanced settings (Configurer les paramètres avancés), conservez les paramètres de configuration par défaut et choisissez Next (Suivant).
- 9. Sur la page Review (Révision), choisissez Deploy (Déployer).

Le déploiement peut prendre jusqu'à une minute.

Pour déployer le composant fournisseur PKCS #11 () AWS CLI

Pour déployer le composant fournisseur PKCS #11, créez un document de déploiement incluant aws.greengrass.crypto.Pkcs11Provider l'componentsobjet et spécifiez la mise à jour

de configuration pour le composant. Suivez les instructions [Créer des déploiements](#page-1338-0) pour créer un nouveau déploiement ou modifier un déploiement existant.

L'exemple de document de déploiement partiel suivant indique de déployer et de configurer le composant fournisseur PKCS #11. Mettez à jour les paramètres de configuration suivants avec les valeurs des équipements principaux cibles. Enregistrez l'ID du slot et le code PIN de l'utilisateur pour les utiliser ultérieurement lors de l'importation de la clé privée et du certificat dans le HSM.

name

Nom de la configuration PKCS #11.

library

Le chemin de fichier absolu vers la bibliothèque de l'implémentation PKCS #11 que le logiciel AWS IoT Greengrass Core peut charger avec libdl.

#### slot

L'ID du slot qui contient la clé privée et le certificat de l'appareil. Cette valeur est différente de l'index ou de l'étiquette de l'emplacement.

#### userPin

Le code PIN de l'utilisateur à utiliser pour accéder au slot.

```
{ 
   "name": "softhsm_pkcs11", 
   "library": "/usr/lib/softhsm/libsofthsm2.so", 
   "slot": 1, 
   "userPin": "1234"
}
```

```
{ 
   ..., 
   "components": { 
     ..., 
     "aws.greengrass.crypto.Pkcs11Provider": { 
       "componentVersion": "2.0.0", 
       "configurationUpdate": { 
         "merge": "{\"name\":\"softhsm_pkcs11\",\"library\":\"/usr/lib/softhsm/
libsofthsm2.so\",\"slot\":1,\"userPin\":\"1234\"}" 
       }
```
}

 } }

L'exécution du déploiement peut prendre plusieurs minutes. Vous pouvez utiliser le AWS IoT Greengrass service pour vérifier l'état du déploiement. Vous pouvez consulter les journaux du logiciel AWS IoT Greengrass Core pour vérifier que le composant fournisseur PKCS #11 se déploie correctement. Pour plus d'informations, consultez les ressources suivantes :

- [Vérification du statut du déploiement](#page-1365-0)
- [AWS IoT GreengrassJournaux de surveillance](#page-1371-0)

Si le déploiement échoue, vous pouvez résoudre les problèmes de déploiement sur chaque appareil principal. Pour plus d'informations, consultez [Résolution des problèmes AWS IoT Greengrass V2.](#page-2153-0)

Étape 3 : mise à jour de la configuration sur le périphérique principal

Le logiciel AWS IoT Greengrass Core utilise un fichier de configuration qui indique le mode de fonctionnement de l'appareil. Ce fichier de configuration indique où trouver la clé privée et le certificat que l'appareil utilise pour se connecter auAWS Cloud. Procédez comme suit pour importer la clé privée et le certificat du périphérique principal dans le HSM et mettre à jour le fichier de configuration pour utiliser le HSM.

Pour mettre à jour la configuration sur le périphérique principal afin d'utiliser la sécurité matérielle

1. Arrêtez le logiciel AWS IoT Greengrass Core. Si vous avez [configuré le logiciel AWS IoT](#page-386-0) [Greengrass Core en tant que service système](#page-386-0) avec systemd, vous pouvez exécuter la commande suivante pour arrêter le logiciel.

sudo systemctl stop greengrass.service

- 2. Trouvez la clé privée et les fichiers de certificat de l'appareil principal.
	- Si vous avez installé le logiciel AWS IoT Greengrass Core avec provisionnement [automatique](#page-213-0) [ou provisionnement](#page-213-0) de [flotte,](#page-268-0) la clé privée existe à */greengrass/v2*/privKey.key l'adresse et le certificat à l'adresse. */greengrass/v2*/thingCert.crt
	- Si vous avez installé le logiciel AWS IoT Greengrass Core avec un [provisionnement manuel](#page-229-0), la clé privée existe */greengrass/v2*/private.pem.key par défaut et le certificat existe */ greengrass/v2*/device.pem.crt par défaut.

Vous pouvez également vérifier les system.certificateFilePath propriétés system.privateKeyPath et */greengrass/v2*/config/effectiveConfig.yaml pour trouver l'emplacement de ces fichiers.

- 3. Importez la clé privée et le certificat dans le HSM. Consultez la documentation de votre HSM pour savoir comment y importer des clés privées et des certificats. Importez la clé privée et le certificat à l'aide de l'ID du slot et du code PIN utilisateur sur lesquels vous avez initialisé le jeton PKCS #11 plus tôt. Vous devez utiliser le même libellé et le même identifiant d'objet pour la clé privée et le même certificat. Enregistrez l'étiquette d'objet que vous spécifiez lors de l'importation de chaque fichier. Vous utiliserez cette étiquette ultérieurement lorsque vous mettrez à jour la configuration logicielle AWS IoT Greengrass principale pour utiliser la clé privée et le certificat du HSM.
- 4. Mettez à jour la configuration AWS IoT Greengrass principale pour utiliser la clé privée et le certificat dans le HSM. Pour mettre à jour la configuration, vous devez modifier le fichier de configuration AWS IoT Greengrass Core et exécuter le logiciel AWS IoT Greengrass Core avec le fichier de configuration mis à jour pour appliquer la nouvelle configuration.

Procédez comme suit :

a. Créez une sauvegarde du fichier de configuration AWS IoT Greengrass Core. Vous pouvez utiliser cette sauvegarde pour restaurer le périphérique principal si vous rencontrez des problèmes lors de la configuration de la sécurité matérielle.

sudo cp */greengrass/v2*/config/effectiveConfig.yaml ~/ggc-config-backup.yaml

b. Ouvrez le fichier de configuration AWS IoT Greengrass Core dans un éditeur de texte. Par exemple, vous pouvez exécuter la commande suivante pour utiliser GNU nano pour modifier le fichier. Remplacez */greengrass/v2* par le chemin d'accès au dossier racine de Greengrass.

sudo nano */greengrass/v2*/config/effectiveConfig.yaml

c. Remplacez la valeur de system.privateKeyPath par l'URI PKCS #11 pour la clé privée dans le HSM. Remplacez *iotdevicekey* par le libellé de l'objet dans lequel vous avez importé la clé privée et le certificat précédemment.

pkcs11:object=*iotdevicekey*;type=private

d. Remplacez la valeur de system.certificateFilePath par l'URI PKCS #11 pour le certificat dans le HSM. Remplacez *iotdevicekey* par le libellé de l'objet dans lequel vous avez importé la clé privée et le certificat précédemment.

pkcs11:object=*iotdevicekey*;type=cert

Une fois ces étapes terminées, la system propriété du fichier de configuration AWS IoT Greengrass Core devrait ressembler à celle de l'exemple suivant.

```
system: 
   certificateFilePath: "pkcs11:object=iotdevicekey;type=cert" 
  privateKeyPath: "pkcs11:object=iotdevicekey;type=private" 
  rootCaPath: "/greengrass/v2/rootCA.pem" 
   rootpath: "/greengrass/v2" 
   thingName: "MyGreengrassCore"
```
5. Appliquez la configuration dans le effectiveConfig.yaml fichier mis à jour. Exécutez Greengrass.jar avec le --init-config paramètre pour appliquer la configuration danseffectiveConfig.yaml. Remplacez */greengrass/v2* par le chemin d'accès au dossier racine de Greengrass.

```
sudo java -Droot="/greengrass/v2" \ 
   -jar /greengrass/v2/alts/current/distro/lib/Greengrass.jar \ 
   --start false \ 
   --init-config /greengrass/v2/config/effectiveConfig.yaml
```
6. Démarrez le logiciel AWS IoT Greengrass Core. Si vous avez [configuré le logiciel AWS](#page-386-0)  [IoT Greengrass Core en tant que service système](#page-386-0) avec systemd, vous pouvez exécuter la commande suivante pour démarrer le logiciel.

sudo systemctl start greengrass.service

Pour plus d'informations, consultez [Exécutez le logiciel AWS IoT Greengrass Core.](#page-339-0)

7. Consultez les journaux du logiciel AWS IoT Greengrass Core pour vérifier que le logiciel démarre et se connecte auAWS Cloud. Le logiciel AWS IoT Greengrass Core utilise la clé privée et le certificat pour se connecter aux AWS IoT Greengrass services AWS IoT et.

sudo tail -f */greengrass/v2*/logs/greengrass.log

Les messages du journal au niveau des informations suivants indiquent que le logiciel AWS IoT Greengrass Core se connecte correctement aux services AWS IoT etAWS IoT Greengrass.

```
2021-12-06T22:47:53.702Z [INFO] (Thread-3) 
  com.aws.greengrass.mqttclient.AwsIotMqttClient: Successfully connected to AWS IoT 
 Core. {clientId=MyGreengrassCore5, sessionPresent=false}
```
8. (Facultatif) Après avoir vérifié que le logiciel AWS IoT Greengrass Core fonctionne avec la clé privée et le certificat du HSM, supprimez les fichiers de clé privée et de certificat du système de fichiers de l'appareil. Exécutez la commande suivante et remplacez les chemins de fichiers par les chemins d'accès aux fichiers de clé privée et de certificat.

```
sudo rm /greengrass/v2/privKey.key
sudo rm /greengrass/v2/thingCert.crt
```
#### <span id="page-1885-0"></span>Utiliser du matériel sans support PKCS #11

La bibliothèque PKCS # 11 est généralement fournie par le fournisseur de matériel ou est en open source. Par exemple, avec du matériel compatible avec les normes (comme TPM1.2), il pourrait être possible d'utiliser un logiciel open source existant. Toutefois, si votre matériel ne dispose pas d'une implémentation de bibliothèque PKCS #11 correspondante, ou si vous souhaitez créer un fournisseur PKCS #11 personnalisé, contactez votre représentant du support Amazon Web Services Enterprise pour toute question relative à l'intégration.

#### <span id="page-1885-1"></span>Consultez aussi

- [Guide d'utilisation de l'interface à jetons cryptographiques PKCS #11, version 2.4.0](http://docs.oasis-open.org/pkcs11/pkcs11-ug/v2.40/pkcs11-ug-v2.40.html)
- [RFC 7512](https://tools.ietf.org/html/rfc7512)
- [PKCS #1 : version de chiffrement RSA 1.5](https://tools.ietf.org/html/rfc2313)

# <span id="page-1886-0"></span>Authentification et autorisation d'appareil pour AWS IoT

# **Greengrass**

Dans les environnements AWS IoT Greengrass, les appareils utilisent des certificats X.509 pour l'authentification et des stratégies AWS IoT pour l'autorisation. Les certificats et les stratégies permettent aux appareils de se connecter en toute sécurité avec d'autres appareils, AWS IoT Core et AWS IoT Greengrass.

Les certificats X.509 sont des certificats numériques qui font appel à la norme d'infrastructure de clé publique X.509 pour associer une clé publique à l'identité contenue dans un certificat. Les certificats X.509 sont émis par une entité de confiance appelée autorité de certification (CA). Celle-ci gère un ou plusieurs certificats spéciaux appelés certificats d'autorité de certification, qu'elle utilise pour émettre des certificats X.509. Seule l'autorité du certificat a accès aux certificats d'autorité de certification.

Les stratégies AWS IoT définissent l'ensemble des opérations autorisées pour les appareils AWS IoT. Plus précisément, elles autorisent et refusent l'accès aux opérations de plan de données AWS IoT Core et AWS IoT Greengrass, telles que la publication de messages MQTT et la récupération de shadows d'appareil.

Tous les périphériques nécessitent une entrée dans le registre AWS IoT Core et un certificat X.509 activé avec une stratégie AWS IoT jointe. Les appareils se répartissent en deux catégories :

• Appareils Greengrass Core

Les appareils Greengrass Core utilisent des certificats et des AWS IoT politiques pour se connecter à AWS IoT Core et. AWS IoT Greengrass Les certificats et les politiques permettent également AWS IoT Greengrass de déployer des composants et des configurations sur les appareils principaux.

• Appareils clients

Les appareils clients MQTT utilisent des certificats et des politiques pour se connecter au AWS IoT Greengrass service AWS IoT Core et le utiliser. Cela permet aux appareils clients d'utiliser la découverte du AWS IoT Greengrass cloud pour rechercher et se connecter à un appareil principal de Greengrass. Un appareil client utilise le même certificat pour se connecter au service AWS IoT Core cloud et aux appareils principaux. Les appareils clients utilisent également les informations de découverte pour l'authentification mutuelle avec le périphérique principal. Pour plus d'informations, consultez [Interagissez avec les appareils IoT locaux.](#page-1661-0)

# Certificats X.509

La communication entre les appareils principaux et les appareils clients et entre les appareils AWS IoT Core et/ou AWS IoT Greengrass doit être authentifiée. Cette authentification mutuelle est basée sur les certificats d'appareils X.509 enregistrés et sur des clés de chiffrement.

Dans un environnement AWS IoT Greengrass, les appareils utilisent des certificats avec des clés publiques et privées pour les connexions TLS (Transport Layer Security) suivantes :

- Le composant AWS IoT client de l'appareil principal de Greengrass qui se connecte à Internet AWS IoT Core et AWS IoT Greengrass via Internet.
- Appareils clients qui se AWS IoT Greengrass connectent via Internet pour découvrir les appareils principaux.
- Le composant broker MQTT sur le cœur de Greengrass se connectant aux appareils Greengrass du groupe via le réseau local.

AWS IoT Greengrassles appareils principaux stockent les certificats dans le dossier racine de Greengrass.

# Certificats d'autorité de certification (CA)

Les appareils principaux et les appareils clients de Greengrass téléchargent un certificat CA racine utilisé pour l'authentification auprès des services AWS IoT Core etAWS IoT Greengrass. Nous vous recommandons d'utiliser un certificat d'autorité de certification racine Amazon Trust Services (ATS), tel que [Amazon Root CA 1.](https://www.amazontrust.com/repository/AmazonRootCA1.pem) Pour de plus amples informations, veuillez consulter [Certificats d'autorité](https://docs.aws.amazon.com/iot/latest/developerguide/server-authentication.html#server-authentication-certs) [de certification pour l'authentification du serveur](https://docs.aws.amazon.com/iot/latest/developerguide/server-authentication.html#server-authentication-certs) dans le Manuel du développeur AWS IoT Core.

Les appareils clients téléchargent également un certificat CA du périphérique principal Greengrass. Ils utilisent ce certificat pour valider le certificat du serveur MQTT sur le périphérique principal lors de l'authentification mutuelle.

# Rotation des certificats sur le broker MQTT local

Lorsque vous [activez la prise en charge des appareils clients](#page-1661-0), les appareils principaux de Greengrass génèrent un certificat de serveur MQTT local que les appareils clients utilisent pour l'authentification mutuelle. Ce certificat est signé par le certificat CA de l'appareil principal, que celui-ci stocke dans le AWS IoT Greengrass cloud. Les appareils clients récupèrent le certificat CA du périphérique principal lorsqu'ils découvrent le périphérique principal. Ils utilisent le certificat CA du périphérique

principal pour vérifier le certificat du serveur MQTT du périphérique principal lorsqu'ils se connectent au périphérique principal. Le certificat CA du périphérique principal expire au bout de 5 ans.

Le certificat du serveur MQTT expire tous les 7 jours par défaut, et vous pouvez configurer cette durée entre 2 et 10 jours. Cette période limitée est basée sur les bonnes pratiques en matière de sécurité. Cette rotation permet d'atténuer le risque qu'un attaquant vole le certificat du serveur MQTT et la clé privée pour se faire passer pour le périphérique principal de Greengrass.

Le périphérique principal de Greengrass fait pivoter le certificat du serveur MQTT 24 heures avant son expiration. Le périphérique principal Greengrass génère un nouveau certificat et redémarre le broker MQTT local. Dans ce cas, tous les appareils clients connectés au périphérique principal de Greengrass sont déconnectés. Les appareils clients peuvent se reconnecter au périphérique principal de Greengrass après un court laps de temps.

# Stratégies AWS IoT pour les opérations de plan de données

Utilisez AWS IoT des politiques pour autoriser l'accès aux plans de AWS IoT Greengrass données AWS IoT Core et. Le plan de AWS IoT Core données fournit des opérations pour les appareils, les utilisateurs et les applications. Ces opérations incluent la possibilité de se connecter à des sujets AWS IoT Core et de s'y abonner. Le plan AWS IoT Greengrass de données fournit des opérations pour les appareils Greengrass. Pour plus d'informations, consultez [Actions de stratégie AWS IoT](#page-1889-0) [Greengrass V2.](#page-1889-0) Ces opérations incluent la capacité de résoudre les dépendances des composants et de télécharger des artefacts de composants publics.

Une AWS IoT politique est un document JSON similaire à une [politique IAM.](https://docs.aws.amazon.com/IAM/latest/UserGuide/reference_policies_grammar.html#policies-grammar-json) Elle contient une ou plusieurs instructions de stratégie qui spécifient les propriétés suivantes :

- Effect. Le mode d'accès, qui peut être Allow ouDeny.
- Action. Liste des actions autorisées ou refusées par la politique.
- Resource. Liste des ressources sur lesquelles l'action est autorisée ou refusée.

AWS IoTles politiques \* le prennent en charge en tant que caractère générique et traitent les caractères génériques MQTT (+et#) comme des chaînes littérales. Pour plus d'informations sur le *\** caractère générique, consultez la section [Utilisation du caractère générique dans les ARN des](https://docs.aws.amazon.com/IAM/latest/UserGuide/reference_policies_elements_resource.html#reference_policies_elements_resource_wildcards)  [ressources du Guide](https://docs.aws.amazon.com/IAM/latest/UserGuide/reference_policies_elements_resource.html#reference_policies_elements_resource_wildcards) de l'AWS Identity and Access Managementutilisateur.

Pour de plus amples informations, veuillez consulter [Stratégies AWS IoT](https://docs.aws.amazon.com/iot/latest/developerguide/iot-policies.html) et [Actions de stratégie AWS](https://docs.aws.amazon.com/iot/latest/developerguide/iot-policy-actions.html)  [IoT](https://docs.aws.amazon.com/iot/latest/developerguide/iot-policy-actions.html) dans le Manuel du développeur AWS IoT Core.

#### **A** Important

[Les variables de politique des](https://docs.aws.amazon.com/iot/latest/developerguide/thing-policy-variables.html) objets (iot:Connection.Thing.*\**) ne sont pas prises en charge dans AWS IoT les politiques relatives aux appareils principaux ou aux opérations du plan de données Greengrass. Vous pouvez plutôt utiliser un caractère générique correspondant à plusieurs appareils portant des noms similaires. Par exemple, vous pouvez spécifier MyGreengrassDevice\* de correspondre MyGreengrassDevice1MyGreengrassDevice2, et ainsi de suite.

#### **a** Note

AWS IoT Corevous permet d'associer des AWS IoT politiques à des groupes d'objets afin de définir des autorisations pour des groupes d'appareils. Les politiques relatives aux groupes d'objets n'autorisent pas l'accès aux opérations du plan de AWS IoT Greengrass données. Pour autoriser un objet à accéder à une opération de plan de AWS IoT Greengrass données, ajoutez l'autorisation à une AWS IoT politique que vous associez au certificat de l'objet.

### <span id="page-1889-0"></span>Actions de stratégie AWS IoT Greengrass V2

AWS IoT Greengrass V2définit les actions politiques suivantes que les appareils principaux et clients de Greengrass peuvent utiliser dans AWS IoT les politiques. Pour spécifier une ressource pour une action de politique, vous utilisez le Amazon Resource Name (ARN) de la ressource.

Principales actions de l'appareil

#### greengrass:GetComponentVersionArtifact

Accorde l'autorisation d'obtenir une URL présignée pour télécharger un artefact de composant public ou un artefact de composant Lambda.

Cette autorisation est évaluée lorsqu'un périphérique principal reçoit un déploiement qui spécifie un composant public ou un Lambda contenant des artefacts. Si l'appareil principal possède déjà l'artefact, il ne le télécharge pas à nouveau.

Type de ressource : componentVersion

Format ARN de la ressource : arn:aws:greengrass:*region*:*accountid*:components:*component-name*:versions:*component-version*

#### greengrass:ResolveComponentCandidates

Accorde l'autorisation d'identifier une liste de composants répondant aux exigences relatives aux composants, à la version et à la plate-forme pour un déploiement. En cas de conflit entre les exigences ou s'il n'existe aucun composant répondant aux exigences, cette opération renvoie une erreur et le déploiement échoue sur le périphérique.

Cette autorisation est évaluée lorsqu'un périphérique principal reçoit un déploiement qui spécifie des composants.

Type de ressource : Aucune

Format ARN de la ressource : \*

greengrass:GetDeploymentConfiguration

Accorde l'autorisation d'obtenir une URL présignée pour télécharger un document de déploiement volumineux.

Cette autorisation est évaluée lorsqu'un périphérique principal reçoit un déploiement qui spécifie un document de déploiement supérieur à 7 Ko (si le déploiement cible un objet) ou 31 Ko (si le déploiement cible un groupe d'objets). Le document de déploiement inclut les configurations des composants, les politiques de déploiement et les métadonnées de déploiement. Pour plus d'informations, consultez [Déployer AWS IoT Greengrass des composants sur des appareils.](#page-1332-0)

Cette fonctionnalité est disponible pour les versions 2.3.0 et ultérieures du composant [Greengrass](#page-525-0) nucleus.

Type de ressource : Aucune

Format ARN de la ressource : \*

greengrass:ListThingGroupsForCoreDevice

Accorde l'autorisation d'obtenir la hiérarchie des groupes d'objets d'un appareil principal.

Cette autorisation est vérifiée lorsqu'un périphérique principal reçoit un déploiement deAWS IoT Greengrass. Le périphérique principal utilise cette action pour déterminer s'il a été supprimé d'un groupe d'objets depuis le dernier déploiement. Si le périphérique principal a été supprimé d'un groupe d'objets et que ce groupe d'objets est la cible d'un déploiement sur le périphérique principal, le périphérique principal supprime les composants installés par ce déploiement.

Cette fonctionnalité est utilisée par les versions 2.5.0 et ultérieures du composant [Greengrass](#page-525-0) nucleus.

Type de ressource : thing (appareil principal)

Format ARN de la ressource : arn:aws:iot:*region*:*account-id*:thing/*core-devicething-name*

#### greengrass:VerifyClientDeviceIdentity

Accorde l'autorisation de vérifier l'identité d'un appareil client qui se connecte à un appareil principal.

Cette autorisation est évaluée lorsqu'un périphérique principal exécute le [composant](#page-563-0) [d'authentification du périphérique client](#page-563-0) et reçoit une connexion MQTT d'un périphérique client. L'appareil client présente son certificat d'AWS IoTappareil. Ensuite, le périphérique principal envoie le certificat de l'appareil au service AWS IoT Greengrass cloud pour vérifier l'identité de l'appareil client. Pour plus d'informations, consultez [Interagissez avec les appareils IoT locaux.](#page-1661-0)

Type de ressource : Aucune

Format ARN de la ressource : \*

#### greengrass:VerifyClientDeviceIoTCertificateAssociation

Accorde l'autorisation de vérifier si un appareil client est associé à un AWS IoT certificat.

Cette autorisation est évaluée lorsqu'un périphérique principal exécute le [composant](#page-563-0) [d'authentification du périphérique client](#page-563-0) et autorise un périphérique client à se connecter via MQTT. Pour plus d'informations, consultez [Interagissez avec les appareils IoT locaux.](#page-1661-0)

#### **a** Note

Pour qu'un appareil principal puisse utiliser cette opération, le rôle de [service](#page-1930-0)  [Greengrass doit être associé à votre rôle](#page-1930-0) Compte AWS et autoriser cette autorisation. iot:DescribeCertificate

Type de ressource : thing (appareil client)

Format ARN de la ressource : arn:aws:iot:*region*:*account-id*:thing/*client-devicething-name*

#### <span id="page-1891-0"></span>greengrass:PutCertificateAuthorities

Accorde l'autorisation de télécharger des certificats d'autorité de certification (CA) que les appareils clients peuvent télécharger pour vérifier le périphérique principal.

Cette autorisation est évaluée lorsqu'un périphérique principal installe et exécute le composant d'[authentification du périphérique client.](#page-563-0) Ce composant crée une autorité de certification locale et utilise cette opération pour télécharger ses certificats CA. Les appareils clients téléchargent ces certificats CA lorsqu'ils utilisent l'opération [Discover](#page-1893-0) pour trouver les périphériques principaux auxquels ils peuvent se connecter. Lorsque les appareils clients se connectent à un courtier MQTT sur un périphérique principal, ils utilisent ces certificats CA pour vérifier l'identité du périphérique principal. Pour plus d'informations, consultez [Interagissez avec les appareils IoT](#page-1661-0) [locaux.](#page-1661-0)

Type de ressource : Aucune

Format de l'ARN : \*

greengrass:GetConnectivityInfo

Accorde l'autorisation d'obtenir des informations de connectivité pour un appareil principal. Ces informations décrivent comment les appareils clients peuvent se connecter au périphérique principal.

Cette autorisation est évaluée lorsqu'un périphérique principal installe et exécute le composant d'[authentification du périphérique client.](#page-563-0) Ce composant utilise les informations de connectivité pour générer des certificats CA valides à télécharger sur le service AWS IoT Greengrass cloud lors de l'[PutCertificateAuthorieso](#page-1891-0)pération. Les appareils clients utilisent ces certificats CA pour vérifier l'identité du périphérique principal. Pour plus d'informations, consultez [Interagissez avec](#page-1661-0)  [les appareils IoT locaux.](#page-1661-0)

Vous pouvez également utiliser cette opération sur le plan AWS IoT Greengrass de contrôle pour afficher les informations de connectivité d'un périphérique principal. Pour plus d'informations, consultez [GetConnectivityInfo](https://docs.aws.amazon.com/greengrass/v1/apireference/getconnectivityinfo-get.html) dans la Référence d'API AWS IoT Greengrass V1.

Type de ressource : thing (appareil principal)

Format ARN de la ressource : arn:aws:iot:*region*:*account-id*:thing/*core-devicething-name*

### greengrass:UpdateConnectivityInfo

Accorde l'autorisation de mettre à jour les informations de connectivité d'un appareil principal. Ces informations décrivent comment les appareils clients peuvent se connecter au périphérique principal.

Cette autorisation est évaluée lorsqu'un périphérique principal exécute le [composant de détection](#page-704-0)  [IP](#page-704-0). Ce composant identifie les informations dont les appareils clients ont besoin pour se connecter au périphérique principal sur le réseau local. Ce composant utilise ensuite cette opération pour télécharger les informations de connectivité vers le service AWS IoT Greengrass cloud, afin que les appareils clients puissent récupérer ces informations avec l'opération [Discover.](#page-1893-0) Pour plus d'informations, consultez [Interagissez avec les appareils IoT locaux.](#page-1661-0)

Vous pouvez également utiliser cette opération sur le plan de AWS IoT Greengrass contrôle pour mettre à jour manuellement les informations de connectivité d'un périphérique principal. Pour plus d'informations, consultez [UpdateConnectivityInfo](https://docs.aws.amazon.com/greengrass/v1/apireference/updateconnectivityinfo-put.html) dans la Référence d'API AWS IoT Greengrass V1.

Type de ressource : thing (appareil principal)

Format ARN de la ressource : arn:aws:iot:*region*:*account-id*:thing/*core-devicething-name*

Actions relatives à l'appareil client

#### <span id="page-1893-0"></span>greengrass:Discover

Accorde l'autorisation de découvrir les informations de connectivité pour les appareils principaux auxquels un appareil client peut se connecter. Ces informations décrivent comment le périphérique client peut se connecter aux périphériques principaux. Un appareil client ne peut découvrir que les périphériques principaux auxquels vous l'avez associé à l'aide de cette [BatchAssociateClientDeviceWithCoreDeviceo](https://docs.aws.amazon.com/greengrass/v2/APIReference/API_BatchAssociateClientDeviceWithCoreDevice.html)pération. Pour plus d'informations, consultez [Interagissez avec les appareils IoT locaux.](#page-1661-0)

Type de ressource : thing (appareil client)

Format ARN de la ressource : arn:aws:iot:*region*:*account-id*:thing/*client-devicething-name*

# <span id="page-1893-1"></span>Mettre à jour la AWS IoT politique d'un appareil principal

Vous pouvez utiliser les AWS IoT consoles AWS IoT Greengrass et ou l'AWS IoTAPI pour consulter et mettre à jour la AWS IoT politique d'un appareil principal.

#### **G** Note

Si vous avez utilisé le [programme d'installation du logiciel AWS IoT Greengrass Core pour](#page-213-0)  [provisionner des ressources](#page-213-0), votre appareil principal dispose d'une AWS IoT politique qui autorise l'accès à toutes les AWS IoT Greengrass actions (greengrass:\*). Vous pouvez suivre ces étapes pour restreindre l'accès aux seules actions utilisées par un appareil principal.

Révision et mise à jour de la AWS IoT politique d'un appareil principal (console)

- 1. Dans le menu de navigation de la [AWS IoT Greengrassconsole,](https://console.aws.amazon.com/greengrass) choisissez Core devices.
- 2. Sur la page des appareils principaux, choisissez le périphérique principal à mettre à jour.
- 3. Sur la page de détails de l'appareil principal, choisissez le lien vers l'objet de l'appareil principal. Ce lien ouvre la page des détails de l'objet dans la AWS IoT console.
- 4. Sur la page des détails de l'objet, sélectionnez Certificats.
- 5. Dans l'onglet Certificats, choisissez le certificat actif de l'objet.
- 6. Sur la page des détails du certificat, sélectionnez Policies.
- 7. Dans l'onglet Politiques, choisissez la AWS IoT politique à revoir et à mettre à jour. Vous pouvez ajouter les autorisations requises à n'importe quelle politique associée au certificat actif de l'appareil principal.

#### **a** Note

Si vous avez utilisé le [programme d'installation du logiciel AWS IoT Greengrass](#page-213-0) [Core pour provisionner des ressources,](#page-213-0) vous avez deux AWS IoT règles. Nous vous recommandons de choisir la politique nommée GreengrassV2IoTThingPolicy, si elle existe. Les appareils principaux que vous créez avec le programme d'installation rapide utilisent ce nom de politique par défaut. Si vous ajoutez des autorisations à cette politique, vous les accordez également aux autres appareils principaux qui utilisent cette politique.

- 8. Dans l'aperçu des politiques, choisissez Modifier la version active.
- 9. Passez en revue la politique et ajoutez, supprimez ou modifiez des autorisations selon vos besoins.
- 10. Pour définir une nouvelle version de politique comme version active, sous État de la version de politique, sélectionnez Définir la version modifiée comme version active pour cette politique.
- 11. Choisissez Enregistrer en tant que nouvelle version.

Révision et mise à jour de la AWS IoT politique d'un appareil principal (AWS CLI)

1. Énumérez les principes de base de l'appareilAWS IoT. Les principaux de l'objet peuvent être des certificats de périphériques X.509 ou d'autres identifiants. Exécutez la commande suivante et *MyGreengrassCore*remplacez-la par le nom du périphérique principal.

```
aws iot list-thing-principals --thing-name MyGreengrassCore
```
L'opération renvoie une réponse répertoriant les principaux éléments du périphérique principal.

```
{ 
     "principals": [ 
          "arn:aws:iot:us-west-2:123456789012:cert/certificateId" 
     ]
}
```
2. Identifiez le certificat actif de l'appareil principal. Exécutez la commande suivante et remplacez *CertificateID* par l'ID de chaque certificat de l'étape précédente jusqu'à ce que vous trouviez le certificat actif. L'ID du certificat est la chaîne hexadécimale à la fin de l'ARN du certificat. L'- queryargument indique de n'afficher que le statut du certificat.

```
aws iot describe-certificate --certificate-id certificateId --query 
  'certificateDescription.status'
```
L'opération renvoie le statut du certificat sous forme de chaîne. Par exemple, si le certificat est actif, cette opération produit des résultats"ACTIVE".

3. AWS IoTRépertoriez les politiques associées au certificat. Exécutez la commande suivante et remplacez l'ARN du certificat par l'ARN du certificat.

```
aws iot list-principal-policies --principal arn:aws:iot:us-
west-2:123456789012:cert/certificateId
```
L'opération renvoie une réponse répertoriant les AWS IoT politiques associées au certificat.

```
{ 
     "policies": [ 
\overline{\mathcal{L}} "policyName": 
  "GreengrassTESCertificatePolicyMyGreengrassCoreTokenExchangeRoleAlias", 
              "policyArn": "arn:aws:iot:us-west-2:123456789012:policy/
GreengrassTESCertificatePolicyMyGreengrassCoreTokenExchangeRoleAlias" 
          }, 
          { 
              "policyName": "GreengrassV2IoTThingPolicy", 
              "policyArn": "arn:aws:iot:us-west-2:123456789012:policy/
GreengrassV2IoTThingPolicy" 
          } 
    \mathbf{I}}
```
4. Choisissez la politique à consulter et à mettre à jour.

#### **a** Note

Si vous avez utilisé le [programme d'installation du logiciel AWS IoT Greengrass](#page-213-0) [Core pour provisionner des ressources,](#page-213-0) vous avez deux AWS IoT règles. Nous vous recommandons de choisir la politique nommée GreengrassV2IoTThingPolicy, si elle existe. Les appareils principaux que vous créez avec le programme d'installation rapide utilisent ce nom de politique par défaut. Si vous ajoutez des autorisations à cette politique, vous les accordez également aux autres appareils principaux qui utilisent cette politique.

5. Obtenez le document de la politique. Exécutez la commande suivante et remplacez *GreengrassV2IoT* par le nom ThingPolicy de la politique.

aws iot get-policy --policy-name *GreengrassV2IoTThingPolicy*

L'opération renvoie une réponse contenant le document de la politique et d'autres informations relatives à la politique. Le document de politique est un objet JSON sérialisé sous forme de chaîne.

```
 "policyName": "GreengrassV2IoTThingPolicy",
```
{

```
 "policyArn": "arn:aws:iot:us-west-2:123456789012:policy/
GreengrassV2IoTThingPolicy", 
     "policyDocument": "{\ 
   \\"Version\\": \\"2012-10-17\\",\ 
   \\"Statement\\": [\ 
    \left\{ \right\} \\"Effect\\": \\"Allow\\",\ 
       \\"Action\\": [\ 
                  \\"iot:Connect\\",\ 
                   \\"iot:Publish\\",\ 
                   \\"iot:Subscribe\\",\ 
                   \\"iot:Receive\\",\ 
                   \\"greengrass:*\\"\
J \wedge \\"Resource\\": \\"*\\"\ 
     }\ 
  \overline{1}}", 
     "defaultVersionId": "1", 
     "creationDate": "2021-02-05T16:03:14.098000-08:00", 
     "lastModifiedDate": "2021-02-05T16:03:14.098000-08:00", 
     "generationId": 
  "f19144b798534f52c619d44f771a354f1b957dfa2b850625d9f1d0fde530e75f"
}
```
6. Utilisez un convertisseur en ligne ou un autre outil pour convertir la chaîne du document de politique en objet JSON, puis enregistrez-la dans un fichier nomméiot-policy.json.

Par exemple, si l'outil jo est installé, vous pouvez exécuter la commande suivante pour obtenir le document de politique, le convertir en objet JSON et enregistrer le document de politique en tant qu'objet JSON.

```
aws iot get-policy --policy-name GreengrassV2IoTThingPolicy --query 
  'policyDocument' | jq fromjson >> iot-policy.json
```
7. Passez en revue le document de politique et ajoutez, supprimez ou modifiez des autorisations selon les besoins.

Par exemple, sur un système basé sur Linux, vous pouvez exécuter la commande suivante pour utiliser GNU nano pour ouvrir le fichier.

```
nano iot-policy.json
```
Lorsque vous aurez terminé, le document de politique peut ressembler à la [AWS IoTpolitique](#page-1899-0) [minimale pour les appareils principaux](#page-1899-0).

8. Enregistrez les modifications en tant que nouvelle version de la politique. Exécutez la commande suivante et remplacez *GreengrassV2IoT* par le nom ThingPolicy de la politique.

```
aws iot create-policy-version --policy-name GreengrassV2IoTThingPolicy --policy-
document file://iot-policy.json --set-as-default
```
L'opération renvoie une réponse similaire à l'exemple suivant en cas de succès.

```
{ 
     "policyArn": "arn:aws:iot:us-west-2:123456789012:policy/
GreengrassV2IoTThingPolicy", 
     "policyDocument": "{\ 
   \\"Version\\": \\"2012-10-17\\",\ 
   \\"Statement\\": [\ 
    \{\setminus\} \\"Effect\\": \\"Allow\\",\ 
       \\"Action\\": [\
\\t\\t\\"iot:Connect\\",\
\\t\\t\\"iot:Publish\\",\
\\t\\t\\"iot:Subscribe\\",\
\\t\\t\\"iot:Receive\\",\
\\t\\t\\"greengrass:*\\"\ 
      \left.\right. \\"Resource\\": \\"*\\"\ 
    \left.\right.J\setminus}", 
     "policyVersionId": "2", 
     "isDefaultVersion": true
}
```
# <span id="page-1899-0"></span>AWS IoTPolitique minimale pour les appareils AWS IoT Greengrass V2 principaux

### **A** Important

Les versions ultérieures du [composant Greengrass nucleus](#page-525-0) nécessitent des autorisations supplémentaires sur la politique minimaleAWS IoT. Vous devrez peut-être [mettre à jour](#page-1893-1) [les AWS IoT politiques de vos appareils principaux](#page-1893-1) pour accorder des autorisations supplémentaires.

- Les appareils principaux qui exécutent Greengrass nucleus v2.5.0 et versions ultérieures utilisent l'greengrass:ListThingGroupsForCoreDeviceautorisation de désinstaller des composants lorsque vous supprimez un périphérique principal d'un groupe d'objets.
- Les appareils principaux qui exécutent Greengrass nucleus v2.3.0 et versions ultérieures utilisent l'greengrass:GetDeploymentConfigurationautorisation de prendre en charge des documents de configuration de déploiement volumineux.

L'exemple de stratégie suivant comprend l'ensemble d'actions minimum requis pour prendre en charge la fonctionnalité Greengrass de base pour l'appareil de votre noyau.

- La Connect politique inclut le \* caractère générique après le nom de l'objet principal de l'appareil (par exemple,*core-device-thing-name*\*). L'appareil principal utilise le même certificat d'appareil pour souscrire plusieurs abonnements simultanésAWS IoT Core, mais l'ID client d'une connexion peut ne pas correspondre exactement au nom de l'appareil principal. Après les 50 premiers abonnements, l'appareil principal l'utilise *core-device-thing-name*#*number* comme identifiant client, qui *number* augmente pour chaque 50 abonnements supplémentaires. Par exemple, lorsqu'un périphérique principal nommé MyCoreDevice crée 150 abonnements simultanés, il utilise les identifiants client suivants :
	- Abonnements 1 à 50 : MyCoreDevice
	- Abonnements 51 à 100 : MyCoreDevice#2
	- Abonnements 101 à 150 : MyCoreDevice#3

Le caractère générique permet au périphérique principal de se connecter lorsqu'il utilise ces identifiants clients dotés d'un suffixe.

- La stratégie énumère les rubriques MQTT et les filtres de rubrique vers lesquels l'appareil du noyau peut publier des messages, auxquels il peut s'abonner et desquels il peut recevoir des messages, y compris les rubriques utilisées pour le shadow. Pour faciliter l'échange de messages entre AWS IoT Core les composants Greengrass et les appareils clients, spécifiez les sujets et les filtres de sujets que vous souhaitez autoriser. Pour de plus amples informations, veuillez consulter [Exemples](https://docs.aws.amazon.com/iot/latest/developerguide/pub-sub-policy.html) [de stratégie de publication/abonnement](https://docs.aws.amazon.com/iot/latest/developerguide/pub-sub-policy.html) dans le Manuel du développeur AWS IoT Core.
- La politique autorise la publication dans la rubrique suivante pour les données de télémétrie.

\$aws/things/*core-device-thing-name*/greengrass/health/json

Vous pouvez supprimer cette autorisation pour les appareils principaux sur lesquels vous désactivez la télémétrie. Pour plus d'informations, consultez [Collectez les données de télémétrie](#page-1390-0) [relatives à l'état du système à partir des principaux appareils AWS IoT Greengrass](#page-1390-0).

• La politique accorde l'autorisation d'assumer un rôle IAM par le biais d'un alias de AWS IoT rôle. Le périphérique principal utilise ce rôle, appelé rôle d'échange de jetons, pour acquérir des AWS informations d'identification qu'il peut utiliser pour authentifier les AWS demandes. Pour plus d'informations, consultez [Autoriser les périphériques principaux à interagir avecAWSservices.](#page-1921-0)

Lorsque vous installez le logiciel AWS IoT Greengrass Core, vous créez et joignez une deuxième AWS IoT politique qui inclut uniquement cette autorisation. Si vous incluez cette autorisation dans la AWS IoT politique principale de votre appareil principal, vous pouvez détacher et supprimer l'autre AWS IoT politique.

```
{ 
     "Version": "2012-10-17", 
     "Statement": [ 
          { 
               "Effect": "Allow", 
               "Action": [ 
                    "iot:Connect" 
               ], 
               "Resource": "arn:aws:iot:region:account-id:client/core-device-thing-name*" 
          }, 
          { 
               "Effect": "Allow", 
               "Action": [ 
                    "iot:Receive", 
                   "iot:Publish"
```

```
 ], 
              "Resource": [ 
                  "arn:aws:iot:region:account-id:topic/$aws/things/core-device-thing-
name/greengrass/health/json", 
                  "arn:aws:iot:region:account-id:topic/$aws/things/core-device-thing-
name/greengrassv2/health/json", 
                  "arn:aws:iot:region:account-id:topic/$aws/things/core-device-thing-
name/jobs/*", 
                  "arn:aws:iot:region:account-id:topic/$aws/things/core-device-thing-
name/shadow/*" 
 ] 
         }, 
         { 
              "Effect": "Allow", 
              "Action": [ 
                  "iot:Subscribe" 
             ], 
              "Resource": [ 
                  "arn:aws:iot:region:account-id:topicfilter/$aws/things/core-device-
thing-name/jobs/*", 
                  "arn:aws:iot:region:account-id:topicfilter/$aws/things/core-device-
thing-name/shadow/*" 
 ] 
         }, 
         { 
              "Effect": "Allow", 
              "Action": "iot:AssumeRoleWithCertificate", 
              "Resource": "arn:aws:iot:region:account-id:rolealias/token-exchange-role-
alias-name" 
         }, 
         { 
              "Effect": "Allow", 
              "Action": [ 
                  "greengrass:GetComponentVersionArtifact", 
                  "greengrass:ResolveComponentCandidates", 
                  "greengrass:GetDeploymentConfiguration", 
                  "greengrass:ListThingGroupsForCoreDevice" 
             ], 
              "Resource": "*" 
         } 
     ]
}
```
# AWS IoTPolitique minimale de prise en charge des appareils clients

L'exemple de politique suivant inclut l'ensemble minimal d'actions requises pour prendre en charge l'interaction avec les appareils clients sur un périphérique principal. Pour prendre en charge les appareils clients, un périphérique principal doit disposer des autorisations définies dans cette AWS IoT politique, en plus de la [AWS IoTpolitique minimale pour le fonctionnement de base.](#page-1899-0)

• La politique permet au périphérique principal de mettre à jour ses propres informations de connectivité. Cette autorisation (greengrass:UpdateConnectivityInfo) n'est requise que si vous déployez le [composant de détection IP](#page-704-0) sur le périphérique principal.

```
{ 
     "Version": "2012-10-17", 
     "Statement": [ 
         { 
              "Effect": "Allow", 
              "Action": [ 
                  "iot:Publish" 
              ], 
              "Resource": [ 
                  "arn:aws:iot:region:account-id:topic/$aws/things/core-device-thing-
name-gci/shadow/get" 
 ] 
         }, 
         { 
              "Effect": "Allow", 
              "Action": [ 
                  "iot:Subscribe" 
              ], 
              "Resource": [ 
                  "arn:aws:iot:region:account-id:topicfilter/$aws/things/core-device-
thing-name-gci/shadow/update/delta", 
                  "arn:aws:iot:region:account-id:topicfilter/$aws/things/core-device-
thing-name-gci/shadow/get/accepted" 
 ] 
         }, 
         { 
              "Effect": "Allow", 
              "Action": [ 
                  "iot:Receive" 
              ],
```

```
 "Resource": [ 
                  "arn:aws:iot:region:account-id:topic/$aws/things/core-device-thing-
name-gci/shadow/update/delta", 
                  "arn:aws:iot:region:account-id:topic/$aws/things/core-device-thing-
name-gci/shadow/get/accepted" 
 ] 
         }, 
         { 
              "Effect": "Allow", 
              "Action": [ 
                  "greengrass:PutCertificateAuthorities", 
                  "greengrass:VerifyClientDeviceIdentity" 
              ], 
              "Resource": "*" 
         }, 
         { 
              "Effect": "Allow", 
              "Action": [ 
                  "greengrass:VerifyClientDeviceIoTCertificateAssociation" 
              ], 
              "Resource": "arn:aws:iot:region:account-id:thing/*" 
         }, 
         { 
              "Effect": "Allow", 
              "Action": [ 
                  "greengrass:GetConnectivityInfo", 
                  "greengrass:UpdateConnectivityInfo" 
              ], 
              "Resource": [ 
                  "arn:aws:iot:region:account-id:thing/core-device-thing-name" 
 ] 
         } 
    \mathbf{I}}
```
# AWS IoTPolitique minimale pour les appareils clients

L'exemple de politique suivant inclut l'ensemble minimal d'actions requises pour qu'un appareil client découvre les périphériques principaux auxquels il se connecte et communique via MQTT. La AWS IoT politique de l'appareil client doit inclure l'greengrass:Discoveraction permettant à l'appareil de découvrir les informations de connectivité pour les appareils principaux Greengrass associés.

Dans la Resource section, spécifiez l'Amazon Resource Name (ARN) de l'appareil client, et non l'ARN du périphérique principal Greengrass.

- La politique permet la communication sur tous les sujets du MQTT. Pour suivre les meilleures pratiques de sécurité, limitez les iot:Publishiot:Subscribe, et iot:Receive les autorisations à l'ensemble minimal de sujets requis par un appareil client pour votre cas d'utilisation.
- La politique permet à l'objet de découvrir les principaux appareils pour AWS IoT tout. Pour suivre les meilleures pratiques de sécurité, limitez l'greengrass:Discoverautorisation à l'AWS IoTobjet de l'appareil client ou à un caractère générique correspondant à un ensemble d'AWS IoTéléments.

#### **A** Important

[Les variables de politique des](https://docs.aws.amazon.com/iot/latest/developerguide/thing-policy-variables.html) objets (iot:Connection.Thing.*\**) ne sont pas prises en charge dans AWS IoT les politiques relatives aux appareils principaux ou aux opérations du plan de données Greengrass. Vous pouvez plutôt utiliser un caractère générique correspondant à plusieurs appareils portant des noms similaires. Par exemple, vous pouvez spécifier MyGreengrassDevice\* de correspondre MyGreengrassDevice1MyGreengrassDevice2, et ainsi de suite.

• La AWS IoT politique d'un appareil client n'exige généralement pas d'autorisations ou d'iot:DeleteThingShadowactions iot:GetThingShadowiot:UpdateThingShadow, car le périphérique principal de Greengrass gère les opérations de synchronisation parallèle pour les appareils clients. Pour permettre au périphérique principal de gérer les ombres des périphériques clients, vérifiez que la AWS IoT politique du périphérique principal autorise ces actions et que la Resource section inclut les ARN des appareils clients.

```
{ 
      "Version": "2012-10-17", 
      "Statement": [ 
           { 
                "Effect": "Allow", 
                "Action": [ 
                     "iot:Connect" 
                ], 
                "Resource": "*" 
           }, 
           {
```

```
 "Effect": "Allow", 
              "Action": [ 
                   "iot:Publish" 
              ], 
              "Resource": [ 
                   "arn:aws:iot:region:account-id:topic/*" 
              ] 
         }, 
          { 
              "Effect": "Allow", 
              "Action": [ 
                   "iot:Subscribe" 
              ], 
              "Resource": [ 
                   "arn:aws:iot:region:account-id:topicfilter/*" 
              ] 
         }, 
          { 
              "Effect": "Allow", 
              "Action": [ 
                   "iot:Receive" 
              ], 
              "Resource": [ 
                   "arn:aws:iot:region:account-id:topic/*" 
 ] 
         }, 
          { 
              "Effect": "Allow", 
              "Action": [ 
                   "greengrass:Discover" 
              ], 
              "Resource": [ 
                   "arn:aws:iot:region:account-id:thing/*" 
 ] 
          } 
     ]
```
# Gestion des identités et des accès pour AWS IoT Greengrass

AWS Identity and Access Management (IAM) est un Service AWS qui aide un administrateur à contrôler en toute sécurité l'accès aux ressources AWS. Des administrateurs IAM contrôlent les

}

personnes qui s'authentifient (sont connectées) et sont autorisées (disposent d'autorisations) à utiliser des ressources AWS IoT Greengrass. IAM est un Service AWS que vous pouvez utiliser sans frais supplémentaires.

### **a** Note

Cette rubrique décrit les concepts et fonctionnalités de l'IAM. Pour plus d'informations sur les fonctionnalités IAM prises en charge parAWS IoT Greengrass, consulte[zthe section called](#page-1913-0)  ["Fonctionnement de AWS IoT Greengrass avec IAM"](#page-1913-0).

# Public ciblé

Votre utilisation d'AWS Identity and Access Management (IAM) diffère selon la tâche que vous accomplissez dans AWS IoT Greengrass.

Utilisateur du service – Si vous utilisez le service AWS IoT Greengrass pour effectuer votre tâche, votre administrateur vous fournit les informations d'identification et les autorisations dont vous avez besoin. Plus vous utiliserez de fonctions AWS IoT Greengrass pour effectuer votre travail, plus vous pourriez avoir besoin d'autorisations supplémentaires. En comprenant bien la gestion des accès, vous saurez demander les autorisations appropriées à votre administrateur. Si vous ne pouvez pas accéder à une fonctionnalité dans AWS IoT Greengrass, consultez [Résolution des problèmes](#page-1946-0)  [d'identité et d'accès pour AWS IoT Greengrass.](#page-1946-0)

Administrateur du service – Si vous êtes le responsable des ressources AWS IoT Greengrass de votre entreprise, vous bénéficiez probablement d'un accès total à AWS IoT Greengrass. Votre responsabilité est de déterminer AWS IoT Greengrass les fonctionnalités ainsi que les ressources auxquelles les utilisateurs de votre service doivent accéder. Vous devez ensuite soumettre les demandes à votre administrateur IAM pour modifier les autorisations des utilisateurs de votre service. Consultez les informations sur cette page pour comprendre les concepts de base d'IAM. Pour en savoir plus sur la façon dont votre entreprise peut utiliser IAM avec AWS IoT Greengrass, veuillez consulter [Fonctionnement de AWS IoT Greengrass avec IAM](#page-1913-0).

Administrateur IAM : si vous êtes un administrateur IAM, vous souhaiterez peut-être en savoir plus sur la façon d'écrire des politiques pour gérer l'accès à AWS IoT Greengrass. Pour voir des exemples de politiques AWS IoT Greengrass basées sur l'identité que vous pouvez utiliser dans IAM, veuillez consulter [Exemples de stratégies basées sur l'identité pour AWS IoT Greengrass](#page-1918-0).

# Authentification par des identités

L'authentification correspond au processus par lequel vous vous connectez à AWS avec vos informations d'identification. Vous devez vous authentifier (être connecté à AWS) en tant qu'Utilisateur racine d'un compte AWS, en tant qu'utilisateur IAM ou en endossant un rôle IAM.

Vous pouvez vous connecter à AWS en tant qu'identité fédérée à l'aide des informations d'identification fournies par le biais d'une source d'identité. AWS IAM Identity Center Les utilisateurs (IAM Identity Center), l'authentification de connexion unique de votre entreprise et vos informations d'identification Google ou Facebook sont des exemples d'identités fédérées. Lorsque vous vous connectez avec une identité fédérée, votre administrateur aura précédemment configuré une fédération d'identités avec des rôles IAM. Lorsque vous accédez à AWS en utilisant la fédération, vous endossez indirectement un rôle.

Selon le type d'utilisateur que vous êtes, vous pouvez vous connecter à la AWS Management Console ou au portail d'accès AWS. Pour plus d'informations sur la connexion à AWS, consultez [Connexion à votre Compte AWS](https://docs.aws.amazon.com/signin/latest/userguide/how-to-sign-in.html)dans le Guide de l'utilisateurConnexion à AWS.

Si vous accédez à AWS par programmation, AWS fournit un kit de développement logiciel (SDK) et une interface de ligne de commande (CLI) pour signer cryptographiquement vos demandes en utilisant vos informations d'identification. Si vous n'utilisez pas les outils AWS, vous devez signer les requêtes vous-même. Pour plus d'informations sur l'utilisation de la méthode recommandée pour signer des demandes vous-même, consultez [Signature des demandes d'API AWS](https://docs.aws.amazon.com/IAM/latest/UserGuide/reference_aws-signing.html) dans le Guide de l'utilisateur IAM.

Quelle que soit la méthode d'authentification que vous utilisez, vous devrez peut-être fournir des informations de sécurité supplémentaires. Par exemple, AWS vous recommande d'utiliser l'authentification multifactorielle (MFA) pour améliorer la sécurité de votre compte. Pour en savoir plus, veuillez consulter [Authentification multifactorielle](https://docs.aws.amazon.com/singlesignon/latest/userguide/enable-mfa.html) dans le Guide de l'utilisateur AWS IAM Identity Center et [Utilisation de l'authentification multifactorielle \(MFA\) dans l'interface AWS](https://docs.aws.amazon.com/IAM/latest/UserGuide/id_credentials_mfa.html) dans le Guide de l'utilisateur IAM.

### Utilisateur root Compte AWS

Lorsque vous créez un Compte AWS, vous commencez avec une seule identité de connexion disposant d'un accès complet à tous les Services AWS et ressources du compte. Cette identité est appelée utilisateur root du Compte AWS. Vous pouvez y accéder en vous connectant à l'aide de l'adresse électronique et du mot de passe que vous avez utilisés pour créer le compte. Il est vivement recommandé de ne pas utiliser l'utilisateur root pour vos tâches quotidiennes. Protégez
vos informations d'identification d'utilisateur root et utilisez-les pour effectuer les tâches que seul l'utilisateur root peut effectuer. Pour obtenir la liste complète des tâches qui vous imposent de vous connecter en tant qu'utilisateur root, consultez [Tâches nécessitant les informations d'identification de](https://docs.aws.amazon.com/IAM/latest/UserGuide/root-user-tasks.html)  [l'utilisateur root](https://docs.aws.amazon.com/IAM/latest/UserGuide/root-user-tasks.html) dans le Guide de l'utilisateur IAM.

### Utilisateurs et groupes IAM

Un [utilisateur IAM](https://docs.aws.amazon.com/IAM/latest/UserGuide/id_users.html) est une identité dans votre Compte AWS qui dispose d'autorisations spécifiques pour une seule personne ou application. Dans la mesure du possible, nous vous recommandons de vous appuyer sur des informations d'identification temporaires plutôt que de créer des utilisateurs IAM ayant des informations d'identification à long terme tels que les clés d'accès. Toutefois, si certains cas d'utilisation spécifiques nécessitent des informations d'identification à long terme avec les utilisateurs IAM, nous vous recommandons de faire pivoter les clés d'accès. Pour plus d'informations, consultez [Rotation régulière des clés d'accès pour les cas d'utilisation nécessitant des](https://docs.aws.amazon.com/IAM/latest/UserGuide/best-practices.html#rotate-credentials)  [informations d'identification](https://docs.aws.amazon.com/IAM/latest/UserGuide/best-practices.html#rotate-credentials) dans le Guide de l'utilisateur IAM.

Un [groupe IAM](https://docs.aws.amazon.com/IAM/latest/UserGuide/id_groups.html) est une identité qui concerne un ensemble d'utilisateurs IAM. Vous ne pouvez pas vous connecter en tant que groupe. Vous pouvez utiliser les groupes pour spécifier des autorisations pour plusieurs utilisateurs à la fois. Les groupes permettent de gérer plus facilement les autorisations pour de grands ensembles d'utilisateurs. Par exemple, vous pouvez avoir un groupe nommé IAMAdmins et accorder à ce groupe les autorisations d'administrer des ressources IAM.

Les utilisateurs sont différents des rôles. Un utilisateur est associé de manière unique à une personne ou une application, alors qu'un rôle est conçu pour être endossé par tout utilisateur qui en a besoin. Les utilisateurs disposent d'informations d'identification permanentes, mais les rôles fournissent des informations d'identification temporaires. Pour en savoir plus, consultez [Quand créer un](https://docs.aws.amazon.com/IAM/latest/UserGuide/id.html#id_which-to-choose) [utilisateur IAM \(au lieu d'un rôle\)](https://docs.aws.amazon.com/IAM/latest/UserGuide/id.html#id_which-to-choose) dans le Guide de l'utilisateur IAM.

### Rôles IAM

Un [rôle IAM](https://docs.aws.amazon.com/IAM/latest/UserGuide/id_roles.html) est une entité au sein de votre Compte AWS qui dispose d'autorisations spécifiques. Le concept ressemble à celui d'utilisateur IAM, mais le rôle IAM n'est pas associé à une personne en particulier. Vous pouvez temporairement endosser un rôle IAM dans la AWS Management Console en [changeant de rôle.](https://docs.aws.amazon.com/IAM/latest/UserGuide/id_roles_use_switch-role-console.html) Vous pouvez obtenir un rôle en appelant une opération d'API AWS CLI ou AWS à l'aide d'une URL personnalisée. Pour plus d'informations sur les méthodes d'utilisation des rôles, consultez [Utilisation de rôles IAM](https://docs.aws.amazon.com/IAM/latest/UserGuide/id_roles_use.html) dans le Guide de l'utilisateur IAM.

Les rôles IAM avec des informations d'identification temporaires sont utiles dans les cas suivants :

- Accès utilisateur fédéré Pour attribuer des autorisations à une identité fédérée, vous créez un rôle et définissez des autorisations pour le rôle. Quand une identité externe s'authentifie, l'identité est associée au rôle et reçoit les autorisations qui sont définies par celui-ci. Pour obtenir des informations sur les rôles pour la fédération, consultez [Création d'un rôle pour un](https://docs.aws.amazon.com/IAM/latest/UserGuide/id_roles_create_for-idp.html)  [fournisseur d'identité tiers \(fédération\)](https://docs.aws.amazon.com/IAM/latest/UserGuide/id_roles_create_for-idp.html) dans le Guide de l'utilisateur IAM. Si vous utilisez IAM Identity Center, vous configurez un jeu d'autorisations. IAM Identity Center met en corrélation le jeu d'autorisations avec un rôle dans IAM afin de contrôler à quoi vos identités peuvent accéder après leur authentification. Pour plus d'informations sur les jeux d'autorisations, consultez [Jeux](https://docs.aws.amazon.com/singlesignon/latest/userguide/permissionsetsconcept.html) [d'autorisations](https://docs.aws.amazon.com/singlesignon/latest/userguide/permissionsetsconcept.html) dans le Guide de l'utilisateur AWS IAM Identity Center.
- Autorisations d'utilisateur IAM temporaires : un rôle ou un utilisateur IAM peut endosser un rôle IAM pour profiter temporairement d'autorisations différentes pour une tâche spécifique.
- Accès intercompte : vous pouvez utiliser un rôle IAM pour permettre à un utilisateur (principal de confiance) d'un compte différent d'accéder aux ressources de votre compte. Les rôles constituent le principal moyen d'accorder l'accès intercompte. Toutefois, certains Services AWS vous permettent d'attacher une politique directement à une ressource (au lieu d'utiliser un rôle en tant que proxy). Pour en savoir plus sur la différence entre les rôles et les politiques basées sur les ressources pour l'accès intercompte, consultez [Différence entre les rôles IAM et les politiques](https://docs.aws.amazon.com/IAM/latest/UserGuide/id_roles_compare-resource-policies.html)  [basées sur les ressources](https://docs.aws.amazon.com/IAM/latest/UserGuide/id_roles_compare-resource-policies.html) dans le Guide de l'utilisateur IAM.
- Accès interservices : certains Services AWS utilisent des fonctions dans d'autres Services AWS. Par exemple, lorsque vous effectuez un appel dans un service, il est courant que ce service exécute des applications dans Amazon EC2 ou stocke des objets dans Amazon S3. Un service peut le faire en utilisant les autorisations d'appel du principal, une fonction du service ou un rôle lié au service.
	- Forward access sessions (FAS) Lorsque vous utilisez un utilisateur ou un rôle IAM pour effectuer des actions dans AWS, vous êtes considéré comme un principal. Lorsque vous utilisez certains services, vous pouvez effectuer une action qui déclenche une autre action dans un autre service. FAS utilise les autorisations du principal appelant Service AWS, combinées à la demande Service AWS pour effectuer des demandes aux services en aval. Les demandes de FAS ne sont effectuées que lorsqu'un service reçoit une demande qui nécessite des interactions avec d'autres Services AWS ou des ressources pour être traitée. Dans ce cas, vous devez disposer d'autorisations nécessaires pour effectuer les deux actions. Pour plus de détails sur la politique relative à la transmission de demandes FAS, consultez [Sessions de transmission](https://docs.aws.amazon.com/IAM/latest/UserGuide/access_forward_access_sessions.html)  [d'accès.](https://docs.aws.amazon.com/IAM/latest/UserGuide/access_forward_access_sessions.html)
	- Fonction du service : il s'agit d'un [rôle IAM](https://docs.aws.amazon.com/IAM/latest/UserGuide/id_roles.html) attribué à un service afin de réaliser des actions en votre nom. Un administrateur IAM peut créer, modifier et supprimer une fonction du service

à partir d'IAM. Pour plus d'informations, consultez [Création d'un rôle pour la délégation](https://docs.aws.amazon.com/IAM/latest/UserGuide/id_roles_create_for-service.html)  [d'autorisations à un Service AWS](https://docs.aws.amazon.com/IAM/latest/UserGuide/id_roles_create_for-service.html) dans le Guide de l'utilisateur IAM.

- Rôle lié au service Un rôle lié au service est un type de fonction du service lié à un Service AWS. Le service peut endosser le rôle afin d'effectuer une action en votre nom. Les rôles liés à un service s'affichent dans votre Compte AWS et sont détenus par le service. Un administrateur IAM peut consulter, mais ne peut pas modifier, les autorisations concernant les rôles liés à un service.
- Applications s'exécutant sur Amazon EC2 : vous pouvez utiliser un rôle IAM pour gérer des informations d'identification temporaires pour les applications s'exécutant sur une instance EC2 et effectuant des demandes d'API AWS CLI ou AWS. Cette solution est préférable au stockage des clés d'accès au sein de l'instance EC2. Pour attribuer un rôle AWS à une instance EC2 et le rendre disponible à toutes les applications associées, vous pouvez créer un profil d'instance attaché à l'instance. Un profil d'instance contient le rôle et permet aux programmes qui s'exécutent sur l'instance EC2 d'obtenir des informations d'identification temporaires. Pour plus d'informations, consultez [Utilisation d'un rôle IAM pour accorder des autorisations à des applications s'exécutant](https://docs.aws.amazon.com/IAM/latest/UserGuide/id_roles_use_switch-role-ec2.html)  [sur des instances Amazon EC2](https://docs.aws.amazon.com/IAM/latest/UserGuide/id_roles_use_switch-role-ec2.html) dans le Guide de l'utilisateur IAM.

Pour savoir dans quel cas utiliser des rôles ou des utilisateurs IAM, consultez [Quand créer un rôle](https://docs.aws.amazon.com/IAM/latest/UserGuide/id.html#id_which-to-choose_role)  [IAM \(au lieu d'un utilisateur\)](https://docs.aws.amazon.com/IAM/latest/UserGuide/id.html#id_which-to-choose_role) dans le Guide de l'utilisateur IAM.

# Gestion des accès à l'aide de politiques

Vous contrôlez les accès dans AWS en créant des politiques et en les attachant à des identités AWS ou à des ressources. Une politique est un objet dans AWS qui, lorsqu'il est associé à une identité ou à une ressource, définit les autorisations de ces dernières. AWS évalue ces politiques lorsqu'un principal (utilisateur, utilisateur racine ou séance de rôle) envoie une demande. Les autorisations dans les politiques déterminent si la demande est autorisée ou refusée. La plupart des politiques sont stockées dans AWS en tant que documents JSON. Pour plus d'informations sur la structure et le contenu des documents de politique JSON, consultez [Présentation des politiques JSON](https://docs.aws.amazon.com/IAM/latest/UserGuide/access_policies.html#access_policies-json) dans le Guide de l'utilisateur IAM.

Les administrateurs peuvent utiliser les politiques JSON AWS pour spécifier qui a accès à quoi. C'est-à-dire, quel principal peut effectuer des actions sur quelles ressources et dans quelles conditions.

Par défaut, les utilisateurs et les rôles ne disposent d'aucune autorisation. Pour octroyer aux utilisateurs des autorisations d'effectuer des actions sur les ressources dont ils ont besoin, un

administrateur IAM peut créer des politiques IAM. L'administrateur peut ensuite ajouter les politiques IAM aux rôles et les utilisateurs peuvent assumer les rôles.

Les politiques IAM définissent les autorisations d'une action, quelle que soit la méthode que vous utilisez pour exécuter l'opération. Par exemple, supposons que vous disposiez d'une politique qui autorise l'action iam:GetRole. Un utilisateur avec cette politique peut obtenir des informations utilisateur à partir de la AWS Management Console, de la AWS CLI ou de l'API AWS.

### Politiques basées sur l'identité

Les politiques basées sur l'identité sont des documents de politique d'autorisations JSON que vous pouvez attacher à une identité telle qu'un utilisateur, un groupe d'utilisateurs ou un rôle IAM. Ces politiques contrôlent quel type d'actions des utilisateurs et des rôles peuvent exécuter, sur quelles ressources et dans quelles conditions. Pour découvrir comment créer une politique basée sur l'identité, consultez [Création de politiques IAM](https://docs.aws.amazon.com/IAM/latest/UserGuide/access_policies_create.html) dans le Guide de l'utilisateur IAM.

Les politiques basées sur l'identité peuvent être classées comme des politiques en ligne ou des politiques gérées. Les politiques en ligne sont intégrées directement à un utilisateur, groupe ou rôle. Les politiques gérées sont des politiques autonomes que vous pouvez attacher à plusieurs utilisateurs, groupes et rôles dans votre Compte AWS. Les politiques gérées incluent les politiques gérées par AWS et les politiques gérées par le client. Pour découvrir comment choisir entre une politique gérée et une politique en ligne, consultez [Choix entre les politiques gérées et les politiques](https://docs.aws.amazon.com/IAM/latest/UserGuide/access_policies_managed-vs-inline.html#choosing-managed-or-inline) [en ligne](https://docs.aws.amazon.com/IAM/latest/UserGuide/access_policies_managed-vs-inline.html#choosing-managed-or-inline) dans le Guide de l'utilisateur IAM.

### <span id="page-1911-0"></span>politiques basées sur les ressources

Les politiques basées sur les ressources sont des documents de politique JSON que vous attachez à une ressource. Des politiques basées sur les ressources sont, par exemple, les politiques de confiance de rôle IAM et des politiques de compartiment Amazon S3. Dans les services qui sont compatibles avec les politiques basées sur les ressources, les administrateurs de service peuvent les utiliser pour contrôler l'accès à une ressource spécifique. Pour la ressource dans laquelle se trouve la politique, cette dernière définit quel type d'actions un principal spécifié peut effectuer sur cette ressource et dans quelles conditions. Vous devez [spécifier un principal](https://docs.aws.amazon.com/IAM/latest/UserGuide/reference_policies_elements_principal.html) dans une politique basée sur les ressources. Les principaux peuvent inclure des comptes, des utilisateurs, des rôles, des utilisateurs fédérés ou des Services AWS.

Les politiques basées sur les ressources sont des politiques en ligne situées dans ce service. Vous ne pouvez pas utiliser les politiques gérées AWS depuis IAM dans une politique basée sur une ressource.

### <span id="page-1912-0"></span>Listes de contrôle d'accès (ACL)

Les listes de contrôle d'accès (ACL) vérifie quels principaux (membres de compte, utilisateurs ou rôles) ont l'autorisation d'accéder à une ressource. Les listes de contrôle d'accès sont similaires aux politiques basées sur les ressources, bien qu'elles n'utilisent pas le format de document de politique JSON.

Amazon S3, AWS WAF et Amazon VPC sont des exemples de services prenant en charge les ACL. Pour en savoir plus sur les listes de contrôle d'accès, consultez [Présentation des listes de contrôle](https://docs.aws.amazon.com/AmazonS3/latest/dev/acl-overview.html)  [d'accès \(ACL\)](https://docs.aws.amazon.com/AmazonS3/latest/dev/acl-overview.html) dans le Guide du développeur Amazon Simple Storage Service.

### Autres types de politique

AWS prend en charge d'autres types de politiques moins courantes. Ces types de politiques peuvent définir le nombre maximum d'autorisations qui vous sont accordées par des types de politiques plus courants.

- Limite d'autorisations : une limite d'autorisations est une fonction avancée dans laquelle vous définissez le nombre maximal d'autorisations qu'une politique basée sur l'identité peut accorder à une entité IAM (utilisateur ou rôle IAM). Vous pouvez définir une limite d'autorisations pour une entité. Les autorisations qui en résultent représentent la combinaison des politiques basées sur l'identité d'une entité et de ses limites d'autorisation. Les politiques basées sur les ressources qui spécifient l'utilisateur ou le rôle dans le champ Principal ne sont pas limitées par les limites d'autorisations. Un refus explicite dans l'une de ces politiques remplace l'autorisation. Pour plus d'informations sur les limites d'autorisations, consultez [Limites d'autorisations pour des entités IAM](https://docs.aws.amazon.com/IAM/latest/UserGuide/access_policies_boundaries.html) dans le Guide de l'utilisateur IAM.
- Politiques de contrôle des services (SCP) les SCP sont des politiques JSON qui spécifient le nombre maximal d'autorisations pour une organisation ou une unité d'organisation (OU) dans AWS Organizations. AWS Organizations est un service qui vous permet de regrouper et de gérer de façon centralisée plusieurs Comptes AWS détenus par votre entreprise. Si vous activez toutes les fonctions d'une organisation, vous pouvez appliquer les politiques de contrôle des services (SCP) à l'un ou à l'ensemble de vos comptes. La SCP limite les autorisations pour les entités dans les comptes membres, y compris dans chaque Utilisateur racine d'un compte AWS. Pour plus d'informations sur les organisations et les SCP, consultez [Fonctionnement des SCP](https://docs.aws.amazon.com/organizations/latest/userguide/orgs_manage_policies_about-scps.html) dans le Guide de l'utilisateur AWS Organizations.
- politiques de séance : les politiques de séance sont des politiques avancées que vous utilisez en tant que paramètre lorsque vous créez par programmation une séance temporaire pour un rôle ou un utilisateur fédéré. Les autorisations de la séance obtenue sont une combinaison des politiques

basées sur l'identité de l'utilisateur ou du rôle et des politiques de séance. Les autorisations peuvent également provenir d'une politique basée sur les ressources. Un refus explicite dans l'une de ces politiques remplace l'autorisation. Pour plus d'informations, consultez [Politiques de séance](https://docs.aws.amazon.com/IAM/latest/UserGuide/access_policies.html#policies_session) dans le Guide de l'utilisateur IAM.

### Plusieurs types de politique

Lorsque plusieurs types de politiques s'appliquent à la requête, les autorisations obtenues sont plus compliquées à comprendre. Pour découvrir la façon dont AWS détermine s'il convient d'autoriser une demande en présence de plusieurs types de politiques, veuillez consulter [Logique d'évaluation de](https://docs.aws.amazon.com/IAM/latest/UserGuide/reference_policies_evaluation-logic.html)  [politiques](https://docs.aws.amazon.com/IAM/latest/UserGuide/reference_policies_evaluation-logic.html) dans le Guide de l'utilisateur IAM.

# Consultez aussi

- [the section called "Fonctionnement de AWS IoT Greengrass avec IAM"](#page-1913-0)
- [the section called "Exemples de politiques basées sur l'identité"](#page-1918-0)
- [the section called "Résolution des problèmes d'identité et d'accès"](#page-1946-0)

# <span id="page-1913-0"></span>Fonctionnement de AWS IoT Greengrass avec IAM

Avant d'utiliser IAM pour gérer l'accès àAWS IoT Greengrass, vous devez comprendre quelles sont les fonctions IAM que vous pouvez utiliser avecAWS IoT Greengrass.

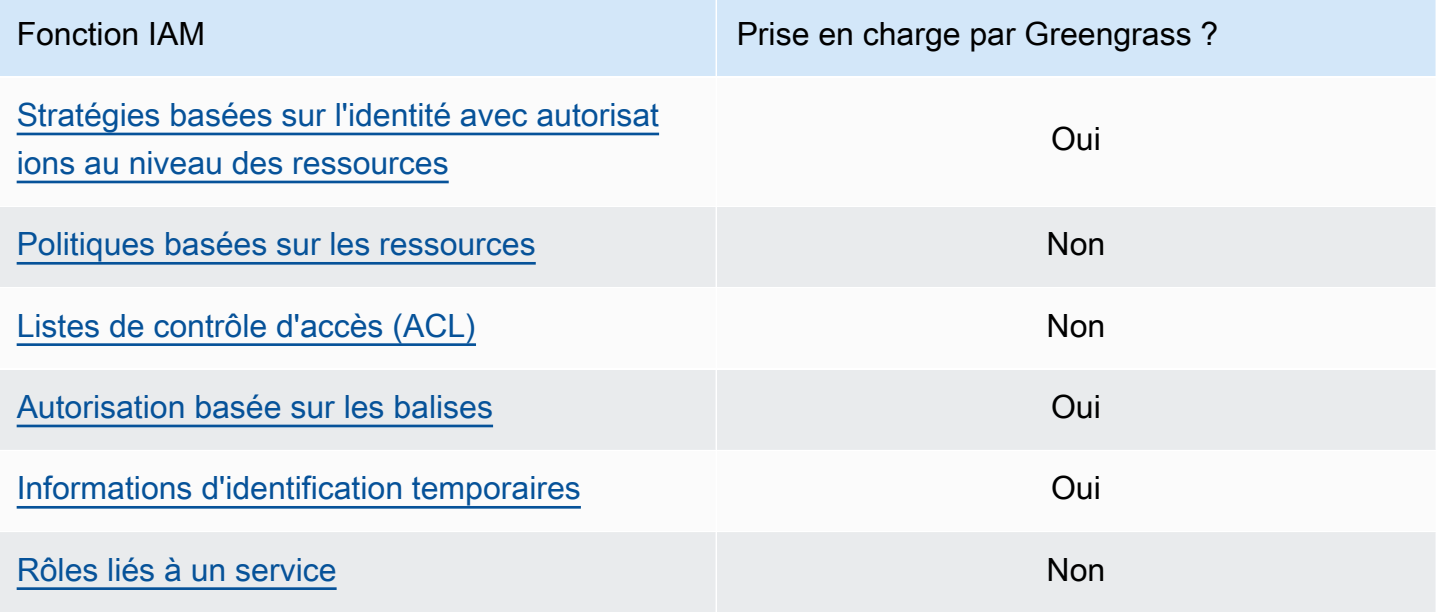

Fonction IAM **Prise en charge par Greengrass ?** 

#### [Rôles de service](#page-1918-2) Oui

Pour obtenir une vue globale de la façon dont d'autresAWS services fonctionnent avec IAM, veuillez consulter les [AWSservices qui fonctionnent avec IAM](https://docs.aws.amazon.com/IAM/latest/UserGuide/reference_aws-services-that-work-with-iam.html) dans le IAM Guide de l'utilisateur.

### <span id="page-1914-0"></span>Stratégies basées sur l'identité pour AWS IoT Greengrass

Avec les politiques basées sur l'identité IAM, vous pouvez spécifier les actions et les ressources autorisées ou refusées, ainsi que les conditions dans lesquelles les actions sont autorisées ou refusées. AWS IoT Greengrass prend en charge des actions, des ressources et des clés de condition spécifiques. Pour en savoir plus sur tous les éléments que vous utilisez dans une stratégie, veuillez consulter Références des [éléments de stratégie JSON IAM](https://docs.aws.amazon.com/IAM/latest/UserGuide/reference_policies_elements.html) dans le IAM Guide de l'utilisateur.

#### Actions

Les administrateurs peuvent utiliser les politiques JSON AWS pour spécifier qui a accès à quoi. C'est-à-dire, quel principal peut effectuer des actions sur quelles ressources et dans quelles conditions.

L'élément Action d'une politique JSON décrit les actions que vous pouvez utiliser pour autoriser ou refuser l'accès à une politique. Les actions de politique possèdent généralement le même nom que l'opération d'API AWS associée. Il existe quelques exceptions, telles que les actions avec autorisations uniquement qui n'ont pas d'opération API correspondante. Certaines opérations nécessitent également plusieurs actions dans une politique. Ces actions supplémentaires sont nommées actions dépendantes.

Intégration d'actions dans une politique afin d'accorder l'autorisation d'exécuter les opérations associées.

Les actions de stratégie pour AWS IoT Greengrass utilisent le préfixe greengrass: avant l'action. Par exemple, pour autoriser une personne à utiliser l'opération d'ListCoreDevicesAPI pour répertorier les principaux appareils qu'elle utiliseCompte AWS, vous incluez l'greengrass:ListCoreDevicesaction dans sa stratégie. Les déclarations de politique doivent inclure un élément Action ou NotAction. AWS IoT Greengrass définit son propre ensemble d'actions qui décrivent les tâches que vous pouvez effectuer avec ce service.

Pour indiquer plusieurs actions dans une seule déclaration, veuillez les indiquer entre crochets ([]) et séparez-les par des virgules comme suit :

```
"Action": [ 
   "greengrass:action1", 
   "greengrass:action2", 
   "greengrass:action3"
\mathbf{I}
```
Vous pouvez utiliser des caractères génériques (\*) pour spécifier plusieurs actions. Par exemple, pour spécifier toutes les actions qui commencent par le mot List, incluez l'action suivante :

"Action": "greengrass:List\*"

#### **a** Note

Nous vous recommandons d'éviter d'utiliser des caractères génériques pour spécifier toutes les actions disponibles pour un service. La bonne pratique consiste à applique le principe du moindre privilège et à accorder des autorisations de portée limitée dans une stratégie. Pour plus d'informations, veuillez consulter [the section called "Accorder le moins d'autorisations](#page-1969-0) [possibles"](#page-1969-0).

Pour obtenir la liste complète desAWS IoT Greengrass actions, consultez la section [Actions définies](https://docs.aws.amazon.com/IAM/latest/UserGuide/list_awsiotgreengrass.html#awsiotgreengrass-actions-as-permissions) [parAWS IoT Greengrass](https://docs.aws.amazon.com/IAM/latest/UserGuide/list_awsiotgreengrass.html#awsiotgreengrass-actions-as-permissions) dans le guide de l'utilisateur d'IAM.

#### **Ressources**

Les administrateurs peuvent utiliser les politiques JSON AWS pour spécifier qui a accès à quoi. C'est-à-dire, quel principal peut effectuer des actions sur quelles ressources et dans quelles conditions.

L'élément de politique JSON Resource indique le ou les objets pour lesquels l'action s'applique. Les instructions doivent inclure un élément Resource ou NotResource. Il est recommandé de définir une ressource à l'aide de son [Amazon Resource Name \(ARN\)](https://docs.aws.amazon.com/general/latest/gr/aws-arns-and-namespaces.html). Vous pouvez le faire pour des actions qui prennent en charge un type de ressource spécifique, connu sous la dénomination autorisations de niveau ressource.

Pour les actions qui ne sont pas compatibles avec les autorisations de niveau ressource, telles que les opérations de liste, utilisez un caractère générique (\*) afin d'indiquer que l'instruction s'applique à toutes les ressources.

"Resource": "\*"

Le tableau suivant contient les ARN de ressource AWS IoT Greengrass qui peuvent être utilisés dans l'élément Resource d'une déclaration de stratégie. Pour obtenir un mappage des autorisations prises en charge au niveau des ressources pourAWS IoT Greengrass les actions, consultez la section [Actions définies parAWS IoT Greengrass](https://docs.aws.amazon.com/IAM/latest/UserGuide/list_awsiotgreengrass.html#awsiotgreengrass-actions-as-permissions) dans le guide de l'utilisateur IAM.

Certaines actions AWS IoT Greengrass (par exemple, certaines opérations de liste) ne peuvent pas être effectuées sur une ressource spécifique. Dans ce cas, vous devez utiliser le caractère générique seul.

"Resource": "\*"

Pour spécifier plusieurs ARN de ressources dans une instruction, listez-les entre crochets ([]) et séparez-les par des virgules, comme suit :

```
"Resource": [ 
   "resource-arn1", 
   "resource-arn2", 
   "resource-arn3"
\mathbf{I}
```
Pour de plus amples informations sur les formats d'ARN, veuillez consulter [Noms ARN \(Amazon](https://docs.aws.amazon.com/general/latest/gr/aws-arns-and-namespaces.html) [Resource Name\) et espaces de noms du service AWS](https://docs.aws.amazon.com/general/latest/gr/aws-arns-and-namespaces.html) dans le Référence générale d'Amazon Web Services.

Clés de condition

Les administrateurs peuvent utiliser les politiques JSON AWS pour spécifier qui a accès à quoi. C'est-à-dire, quel principal peut effectuer des actions sur quelles ressources et dans quelles conditions.

L'élément Condition (ou le bloc Condition) vous permet de spécifier des conditions lorsqu'une instruction est appliquée. L'élément Condition est facultatif. Vous pouvez créer des expressions

conditionnelles qui utilisent des [opérateurs de condition](https://docs.aws.amazon.com/IAM/latest/UserGuide/reference_policies_elements_condition_operators.html), tels que les signes égal ou inférieur à, pour faire correspondre la condition de la politique aux valeurs de la demande.

Si vous spécifiez plusieurs éléments Condition dans une instruction, ou plusieurs clés dans un seul élément Condition, AWS les évalue à l'aide d'une opération AND logique. Si vous spécifiez plusieurs valeurs pour une seule clé de condition, AWS évalue la condition à l'aide d'une opération OR logique. Toutes les conditions doivent être remplies avant que les autorisations associées à l'instruction ne soient accordées.

Vous pouvez aussi utiliser des variables d'espace réservé quand vous spécifiez des conditions. Par exemple, vous pouvez accorder à un utilisateur IAM l'autorisation d'accéder à une ressource uniquement si elle est balisée avec son nom d'utilisateur IAM. Pour plus d'informations, consultez [Éléments d'une politique IAM : variables et identifications](https://docs.aws.amazon.com/IAM/latest/UserGuide/reference_policies_variables.html) dans le Guide de l'utilisateur IAM.

AWS prend en charge les clés de condition globales et les clés de condition spécifiques à un service. Pour afficher toutes les clés de condition globales AWS, consultez [Clés de contexte de condition](https://docs.aws.amazon.com/IAM/latest/UserGuide/reference_policies_condition-keys.html)  [globale AWS](https://docs.aws.amazon.com/IAM/latest/UserGuide/reference_policies_condition-keys.html) dans le Guide de l'utilisateur IAM.

### **Exemples**

Pour voir des exemples de politiques AWS IoT Greengrass basées sur l'identité, consultez [the](#page-1918-0)  [section called "Exemples de politiques basées sur l'identité"](#page-1918-0).

### <span id="page-1917-0"></span>Stratégies basées sur des ressources pour AWS IoT Greengrass

<span id="page-1917-1"></span>AWS IoT Greengrass ne prend pas en charge les [stratégies basées sur les ressources.](#page-1911-0)

Listes de contrôle d'accès (ACL)

<span id="page-1917-2"></span>AWS IoT Greengrass ne prend pas en charge les [listes de contrôle d'accès.](#page-1912-0)

Autorisation basée sur les balises AWS IoT Greengrass

Vous pouvez attacher des balises aux ressources AWS IoT Greengrass prise en charge, ou transmettre des balises dans une demande à AWS IoT Greengrass. Pour contrôler l'accès basé sur des balises, vous devez fournir les informations de balise dans l'[élément Condition](https://docs.aws.amazon.com/IAM/latest/UserGuide/reference_policies_elements_condition.html) d'une stratégie utilisant les clés de condition aws:ResourceTag/\${TagKey}, aws:RequestTag/\${TagKey} ou aws:TagKeys. Pour plus d'informations, veuillez consulter [Etiqueter vos ressources](#page-2210-0) .

### Rôles IAM pourAWS IoT Greengrass

Un [rôle IAM](https://docs.aws.amazon.com/IAM/latest/UserGuide/id_roles.html) est une entité au sein de votre Compte AWS qui dispose d'autorisations spécifiques.

<span id="page-1918-1"></span>Utilisation des informations d'identification temporaires avec AWS IoT Greengrass

Les informations d'identification temporaires sont utilisées pour se connecter à l'aide de la fédération, endosser un rôle IAM ou encore pour assumer un rôle entre comptes. Vous obtenez des informations d'identification de sécurité temporaires en appelant des opérations d'AWS STSAPI comme [AssumeRole](https://docs.aws.amazon.com/STS/latest/APIReference/API_AssumeRole.html)ou [GetFederationToken.](https://docs.aws.amazon.com/STS/latest/APIReference/API_GetFederationToken.html)

Sur le noyau de Greengrass, des informations d'identification temporaires pour le [rôle d'appareil](#page-1921-0) sont mises à la disposition des composants Greengrass. Si vos composants utilisent leAWS SDK, vous n'avez pas besoin d'ajouter de logique pour obtenir les informations d'identification, car leAWS SDK le fait pour vous.

<span id="page-1918-2"></span>Rôles liés à un service

AWS IoT Greengrass ne prend pas en charge les [rôles liés à un service](https://docs.aws.amazon.com/IAM/latest/UserGuide/id_roles_terms-and-concepts.html#iam-term-service-linked-role).

#### Rôles de service

Cette fonction permet à un service d'endosser une [fonction du service](https://docs.aws.amazon.com/IAM/latest/UserGuide/id_roles_terms-and-concepts.html#iam-term-service-role) en votre nom. Ce rôle autorise le service à accéder à des ressources d'autres services pour effectuer une action en votre nom. Les rôles de service s'affichent dans votre compte IAM et sont la propriété du compte. Cela signifie qu'un administrateur IAM peut modifier les autorisations associées à ce rôle. Toutefois, une telle action peut perturber le bon fonctionnement du service.

AWS IoT Greengrassles appareils principaux utilisent un rôle de service pour permettre aux composants Greengrass et aux fonctions Lambda d'accéder à certaines de vosAWS ressources en votre nom. Pour plus d'informations, veuillez consulter [the section called "Autoriser les périphériques](#page-1921-0)  [principaux à interagir avecAWSservices"](#page-1921-0).

AWS IoT Greengrass utilise un rôle de service pour accéder à certaines de vos ressources AWS en votre nom. Pour plus d'informations, veuillez consulter [Rôle de service Greengrass.](#page-1930-0)

# <span id="page-1918-0"></span>Exemples de stratégies basées sur l'identité pour AWS IoT Greengrass

Par défaut, les utilisateurs et les rôles IAM ne sont pas autorisés à créer ou modifier les ressources AWS IoT Greengrass. Ils ne peuvent pas non plus exécuter des tâches à l'aide de AWS Management Console, AWS CLI ou de l'API AWS. Un administrateur IAM doit créer des politiques IAM autorisant les utilisateurs et les rôles à exécuter des opérations d'API spécifiques sur les ressources spécifiées

dont ils ont besoin. Il doit ensuite attacher ces politiques aux utilisateurs ou aux groupes IAM ayant besoin de ces autorisations.

### Bonnes pratiques en matière de politiques

Les stratégies basées sur l'identité déterminent si une personne peut créer, consulter ou supprimer des ressources AWS IoT Greengrass dans votre compte. Ces actions peuvent entraîner des frais pour votre Compte AWS. Lorsque vous créez ou modifiez des politiques basées sur l'identité, suivez ces instructions et recommandations :

- Démarrer avec AWS gérées et évoluez vers les autorisations de moindre privilège Pour commencer à accorder des autorisations à vos utilisateurs et charges de travail, utilisez les politiques gérées AWS qui accordent des autorisations dans de nombreux cas d'utilisation courants. Ils sont disponibles dans votre Compte AWS. Nous vous recommandons de réduire encore les autorisations en définissant des Politiques gérées par le client AWS qui sont spécifiques à vos cas d'utilisation. Pour de plus amples informations, veuillez consulter [Politiques gérées AWS](https://docs.aws.amazon.com/IAM/latest/UserGuide/access_policies_managed-vs-inline.html#aws-managed-policies) ou [Politiques gérées AWS pour les activités professionnelles](https://docs.aws.amazon.com/IAM/latest/UserGuide/access_policies_job-functions.html) dans le Guide de l'utilisateur IAM.
- Accorder les autorisations de moindre privilège Lorsque vous définissez des autorisations avec des politiques IAM, accordez uniquement les autorisations nécessaires à l'exécution d'une seule tâche. Pour ce faire, vous définissez les actions qui peuvent être entreprises sur des ressources spécifiques dans des conditions spécifiques, également appelées autorisations de moindre privilège. Pour plus d'informations sur l'utilisation de IAM pour appliquer des autorisations, consultez [Politiques et autorisations dans IAM](https://docs.aws.amazon.com/IAM/latest/UserGuide/access_policies.html) dans le Guide de l'utilisateur IAM.
- Utiliser des conditions dans les politiques IAM pour restreindre davantage l'accès Vous pouvez ajouter une condition à vos politiques afin de limiter l'accès aux actions et aux ressources. Par exemple, vous pouvez écrire une condition de politique pour spécifier que toutes les demandes doivent être envoyées via SSL. Vous pouvez également utiliser des conditions pour accorder l'accès aux actions de service si elles sont utilisées via un Service AWS spécifique, comme AWS CloudFormation. Pour plus d'informations, consultez [Conditions pour éléments de politique](https://docs.aws.amazon.com/IAM/latest/UserGuide/reference_policies_elements_condition.html) [JSON IAM](https://docs.aws.amazon.com/IAM/latest/UserGuide/reference_policies_elements_condition.html) dans le Guide de l'utilisateur IAM.
- Utilisez IAM Access Analyzer pour valider vos politiques IAM afin de garantir des autorisations sécurisées et fonctionnelles - IAM Access Analyzer valide les politiques nouvelles et existantes de manière à ce que les politiques IAM respectent le langage de politique IAM (JSON) et les bonnes pratiques IAM. IAM Access Analyzer fournit plus de 100 vérifications de politiques et des recommandations exploitables pour vous aider à créer des politiques sécurisées et fonctionnelles. Pour de plus amples informations, veuillez consulter [Validation de politique IAM Access Analyzer](https://docs.aws.amazon.com/IAM/latest/UserGuide/access-analyzer-policy-validation.html) dans le Guide de l'utilisateur IAM.

• Authentification multifactorielle (MFA) nécessaire : si vous avez un scénario qui nécessite des utilisateurs IAM ou un utilisateur root dans votre Compte AWS, activez l'authentification multifactorielle pour une sécurité renforcée. Pour exiger le MFA lorsque des opérations d'API sont appelées, ajoutez des conditions MFA à vos politiques. Pour de plus amples informations, veuillez consulter [Configuration de l'accès aux API protégé par MFA](https://docs.aws.amazon.com/IAM/latest/UserGuide/id_credentials_mfa_configure-api-require.html) dans le Guide de l'utilisateur IAM.

Pour plus d'informations sur les bonnes pratiques dans IAM, veuillez consulter [Bonnes pratiques de](https://docs.aws.amazon.com/IAM/latest/UserGuide/best-practices.html) [sécurité dans IAM](https://docs.aws.amazon.com/IAM/latest/UserGuide/best-practices.html) dans le Guide de l'utilisateur IAM.

### Exemples de politiques

Les exemples de stratégie définie par le client suivants accordent des autorisations pour des scénarios courants.

### Exemples

• [Autorisation accordée aux utilisateurs pour afficher leurs propres autorisations](#page-1920-0)

Pour apprendre à créer une politique basée sur l'identité IAM à l'aide de ces exemples de documents de politique JSON, veuillez consulter [Création de politiques dans l'onglet JSON](https://docs.aws.amazon.com/IAM/latest/UserGuide/access_policies_create.html#access_policies_create-json-editor) dans le Guide de l'utilisateur IAM.

<span id="page-1920-0"></span>Autorisation accordée aux utilisateurs pour afficher leurs propres autorisations

Cet exemple montre comment créer une politique qui permet aux utilisateurs IAM d'afficher les politiques en ligne et gérées attachées à leur identité d'utilisateur. Cette politique inclut les autorisations nécessaires pour réaliser cette action sur la console ou par programmation à l'aide de l'AWS CLI ou de l'API AWS.

```
{ 
     "Version": "2012-10-17", 
     "Statement": [ 
          { 
              "Sid": "ViewOwnUserInfo", 
              "Effect": "Allow", 
              "Action": [ 
                   "iam:GetUserPolicy", 
                   "iam:ListGroupsForUser", 
                   "iam:ListAttachedUserPolicies", 
                   "iam:ListUserPolicies",
```

```
 "iam:GetUser" 
               ], 
               "Resource": ["arn:aws:iam::*:user/${aws:username}"] 
          }, 
         \mathcal{L} "Sid": "NavigateInConsole", 
               "Effect": "Allow", 
               "Action": [ 
                    "iam:GetGroupPolicy", 
                    "iam:GetPolicyVersion", 
                    "iam:GetPolicy", 
                    "iam:ListAttachedGroupPolicies", 
                    "iam:ListGroupPolicies", 
                    "iam:ListPolicyVersions", 
                    "iam:ListPolicies", 
                    "iam:ListUsers" 
               ], 
               "Resource": "*" 
          } 
     \mathbf{I}}
```
# <span id="page-1921-0"></span>Autoriser les périphériques principaux à interagir avecAWSservices

AWS IoT Greengrassles périphériques principaux utilisent leAWS IoT Corefournisseur d'informations d'identification pour autoriser les appels àAWSServices . LeAWS IoT Corele fournisseur d'informations d'identification permet aux appareils d'utiliser leurs certificats X.509 comme identité unique de l'appareil pour s'authentifierAWSdemandes. Cela élimine le besoin de stocker unAWSID de clé d'accès et clé d'accès secrète sur votreAWS IoT GreengrassAppareils Core. Pour de plus amples informations, veuillez consulter[Autorisation des appels directs àAWSservicesd](https://docs.aws.amazon.com/iot/latest/developerguide/authorizing-direct-aws.html)ans leAWS IoT CoreManuel du développeur.

Lorsque vous exécutez leAWS IoT GreengrassLogiciel principal, vous pouvez choisir de provisionner leAWSressources dont le périphérique principal a besoin. Cela inclut leAWS Identity and Access Management(IAM) que votre périphérique principal assume via leAWS IoT CoreFournisseur d'informations d'identification. Utilisation de l'--provision truepour configurer un rôle et des stratégies permettant au périphérique principal de devenir temporaireAWSInformations d'identification . Cet argument configure également unAWS IoTAlias de rôle qui pointe vers ce rôle IAM. Vous pouvez spécifier le nom du rôle IAM etAWS IoTAlias de rôle à utiliser. Si vous spécifiez- provision truesans ces autres paramètres de nom, le périphérique principal de Greengrass crée et utilise les ressources par défaut suivantes :

#### • Rôle IAM :GreengrassV2TokenExchangeRole

Ce rôle est doté d'une stratégie nomméeGreengrassV2TokenExchangeRoleAccesset une relation de confiance qui permet àcredentials.iot.amazonaws.compour assumer le rôle. La stratégie inclut les autorisations minimales pour le périphérique principal.

#### A Important

Cette stratégie n'inclut pas l'accès aux fichiers dans des compartiments S3. Vous devez ajouter des autorisations au rôle pour permettre aux périphériques principaux de récupérer des artefacts de composants à partir de compartiments S3. Pour plus d'informations, consultez [Autoriser l'accès aux compartiments S3 pour les artefacts de composants](#page-1924-0).

• AWS IoTAlias de rôle :GreengrassV2TokenExchangeRoleAlias

Cet alias de rôle fait référence au rôle IAM.

Pour plus d'informations, consultez [Étape 3 : Installer le logicielAWS IoT Greengrass de base.](#page-157-0)

Vous pouvez également définir l'alias de rôle pour un périphérique principal existant. Pour ce faire, configurez l'iotRoleAliasparamètre de configuration d[uComposant du noyau Greengrass](#page-525-0).

Vous pouvez acquérir temporairementAWSinformations d'identification de ce rôle IAM à exécuterAWSopérations dans vos composants personnalisés. Pour plus d'informations, consultez [Interagissez avec les AWS services.](#page-1271-0)

#### **Rubriques**

- [Autorisations de rôle de service pour les appareils principaux](#page-1922-0)
- [Autoriser l'accès aux compartiments S3 pour les artefacts de composants](#page-1924-0)

### <span id="page-1922-0"></span>Autorisations de rôle de service pour les appareils principaux

Le rôle permet au service suivant d'assumer le rôle :

• credentials.iot.amazonaws.com

Si vous utilisez le pluginAWS IoT GreengrassLogiciel principal pour créer ce rôle, il utilise la stratégie d'autorisations suivante pour permettre aux périphériques principaux de se connecter et d'envoyer

des journaux àAWS. Le nom de la stratégie correspond par défaut au nom du rôle IAM se terminant parAccess. Par exemple, si vous utilisez le nom de rôle IAM par défaut, le nom de cette stratégie estGreengrassV2TokenExchangeRoleAccess.

Greengrass nucleus v2.5.0 and later

```
{ 
   "Version": "2012-10-17", 
   "Statement": [ 
     { 
        "Effect": "Allow", 
        "Action": [ 
          "logs:CreateLogGroup", 
          "logs:CreateLogStream", 
          "logs:PutLogEvents", 
          "logs:DescribeLogStreams", 
          "s3:GetBucketLocation" 
        ], 
        "Resource": "*" 
     } 
   ]
}
```
#### v2.4.x

```
{ 
   "Version": "2012-10-17", 
   "Statement": [ 
     { 
        "Effect": "Allow", 
        "Action": [ 
          "iot:DescribeCertificate", 
          "logs:CreateLogGroup", 
          "logs:CreateLogStream", 
          "logs:PutLogEvents", 
          "logs:DescribeLogStreams", 
          "s3:GetBucketLocation" 
        ], 
        "Resource": "*" 
     } 
   ]
}
```
Earlier than v2.4.0

```
{ 
   "Version": "2012-10-17", 
   "Statement": [ 
     { 
        "Effect": "Allow", 
        "Action": [ 
          "iot:DescribeCertificate", 
          "logs:CreateLogGroup", 
          "logs:CreateLogStream", 
          "logs:PutLogEvents", 
          "logs:DescribeLogStreams", 
          "iot:Connect", 
          "iot:Publish", 
          "iot:Subscribe", 
          "iot:Receive", 
          "s3:GetBucketLocation" 
        ], 
        "Resource": "*" 
     } 
   ]
}
```
### <span id="page-1924-0"></span>Autoriser l'accès aux compartiments S3 pour les artefacts de composants

Le rôle de périphérique principal par défaut n'autorise pas les périphériques principaux à accéder aux compartiments S3. Pour déployer des composants dotés d'artefacts dans des compartiments S3, vous devez ajouter les3:GetObjectautorisation permettant aux périphériques principaux de télécharger des artefacts de composants. Vous pouvez ajouter une nouvelle stratégie au rôle principal de l'appareil pour accorder cette autorisation.

Pour ajouter une stratégie qui autorise l'accès aux artefacts de composants dans Amazon S3

1. Créez un fichier appelécomponent-artifact-policy.jsonet copiez le JSON suivant dans le fichier. Cette stratégie permet à d'accéder à tous les fichiers d'un compartiment S3. Remplacez*SEAU DOC-EXEMPLE-GODET*avec le nom du compartiment S3 pour permettre à l'appareil Core d'accéder à.

```
{ 
   "Version": "2012-10-17",
```

```
 "Statement": [ 
     { 
        "Effect": "Allow", 
        "Action": [ 
          "s3:GetObject" 
        ], 
        "Resource": "arn:aws:s3:::DOC-EXAMPLE-BUCKET/*" 
     } 
   ]
}
```
2. Exécutez la commande suivante pour créer la stratégie à partir du document de stratégie danscomponent-artifact-policy.json.

Linux or Unix

```
aws iam create-policy \ 
   --policy-name MyGreengrassV2ComponentArtifactPolicy \ 
   --policy-document file://component-artifact-policy.json
```
Windows Command Prompt (CMD)

```
aws iam create-policy ^ 
   --policy-name MyGreengrassV2ComponentArtifactPolicy ^ 
   --policy-document file://component-artifact-policy.json
```
**PowerShell** 

```
aws iam create-policy ` 
   --policy-name MyGreengrassV2ComponentArtifactPolicy ` 
   --policy-document file://component-artifact-policy.json
```
Copiez l'Amazon Resource Name (ARN) de la stratégie à partir des métadonnées de stratégie dans la sortie. Vous utilisez cet ARN pour attacher cette stratégie au rôle principal de l'appareil à l'étape suivante.

3. Exécutez la commande suivante pour associer la stratégie au rôle principal de l'appareil. Remplacez*Role de change Green Grass V2 Token*avec le nom du rôle que vous avez spécifié lorsque vous avez exécuté leAWS IoT GreengrassLogiciel Core. Ensuite, remplacez l'ARN de stratégie par l'ARN de l'étape précédente.

Linux or Unix

```
aws iam attach-role-policy \ 
   --role-name GreengrassV2TokenExchangeRole \ 
   --policy-arn 
  arn:aws:iam::123456789012:policy/MyGreengrassV2ComponentArtifactPolicy
```
Windows Command Prompt (CMD)

```
aws iam attach-role-policy ^ 
   --role-name GreengrassV2TokenExchangeRole ^ 
   --policy-arn 
  arn:aws:iam::123456789012:policy/MyGreengrassV2ComponentArtifactPolicy
```
**PowerShell** 

```
aws iam attach-role-policy ` 
   --role-name GreengrassV2TokenExchangeRole ` 
   --policy-arn 
  arn:aws:iam::123456789012:policy/MyGreengrassV2ComponentArtifactPolicy
```
Si la commande n'a pas de sortie, elle a réussi et votre périphérique principal peut accéder aux artefacts que vous téléchargez dans ce compartiment S3.

# Politique IAM minimale permettant au programme d'installation de provisionner les ressources

Lorsque vous installez le logiciel AWS IoT Greengrass Core, vous pouvez fournir les AWS ressources requises, telles qu'un AWS IoT objet ou un rôle IAM pour votre appareil. Vous pouvez également déployer des outils de développement locaux sur l'appareil. Le programme d'installation a besoin AWS d'informations d'identification pour pouvoir effectuer ces actions dans votre Compte AWS. Pour plus d'informations, consultez [Installer le logiciel AWS IoT Greengrass Core.](#page-209-0)

L'exemple de politique suivant inclut l'ensemble minimal d'actions dont le programme d'installation a besoin pour provisionner ces ressources. Ces autorisations sont requises si vous spécifiez l'- provisionargument du programme d'installation. Remplacez *account-id* [par votre Compte AWS](#page-334-0)

### identifiant, et remplacez *[GreengrassV2 TokenExchangeRole](#page-334-0)* par le nom du rôle d'échange de [jetons que vous spécifiez avec l'argument du programme d'installation.](#page-334-0) --tes-role-name

**a** Note

La déclaration DeployDevTools de politique n'est requise que si vous spécifiez l'- deploy-dev-toolsargument du programme d'installation.

Greengrass nucleus v2.5.0 and later

```
{ 
     "Version": "2012-10-17", 
     "Statement": [ 
          { 
              "Sid": "CreateTokenExchangeRole", 
              "Effect": "Allow", 
              "Action": [ 
                  "iam:AttachRolePolicy", 
                  "iam:CreatePolicy", 
                  "iam:CreateRole", 
                  "iam:GetPolicy", 
                  "iam:GetRole", 
                  "iam:PassRole" 
              ], 
              "Resource": [ 
                  "arn:aws:iam::account-id:role/GreengrassV2TokenExchangeRole", 
                  "arn:aws:iam::account-
id:policy/GreengrassV2TokenExchangeRoleAccess", 
                  "arn:aws:iam::aws:policy/GreengrassV2TokenExchangeRoleAccess" 
 ] 
         }, 
          { 
              "Sid": "CreateIoTResources", 
              "Effect": "Allow", 
              "Action": [ 
                  "iot:AddThingToThingGroup", 
                  "iot:AttachPolicy", 
                  "iot:AttachThingPrincipal", 
                  "iot:CreateKeysAndCertificate", 
                  "iot:CreatePolicy", 
                  "iot:CreateRoleAlias",
```

```
 "iot:CreateThing", 
                    "iot:CreateThingGroup", 
                   "iot:DescribeEndpoint", 
                    "iot:DescribeRoleAlias", 
                    "iot:DescribeThingGroup", 
                   "iot:GetPolicy" 
               ], 
               "Resource": "*" 
          }, 
          { 
               "Sid": "DeployDevTools", 
               "Effect": "Allow", 
               "Action": [ 
                    "greengrass:CreateDeployment", 
                   "iot:CancelJob", 
                   "iot:CreateJob", 
                   "iot:DeleteThingShadow", 
                   "iot:DescribeJob", 
                   "iot:DescribeThing", 
                   "iot:DescribeThingGroup", 
                   "iot:GetThingShadow", 
                   "iot:UpdateJob", 
                   "iot:UpdateThingShadow" 
               ], 
               "Resource": "*" 
          } 
    \mathbf{I}}
```
Earlier than v2.5.0

```
{ 
     "Version": "2012-10-17", 
     "Statement": [ 
          { 
               "Sid": "CreateTokenExchangeRole", 
               "Effect": "Allow", 
              "Action": [ 
                   "iam:AttachRolePolicy", 
                   "iam:CreatePolicy", 
                   "iam:CreateRole", 
                   "iam:GetPolicy", 
                   "iam:GetRole",
```

```
 "iam:PassRole" 
              ], 
              "Resource": [ 
                   "arn:aws:iam::account-id:role/GreengrassV2TokenExchangeRole", 
                   "arn:aws:iam::account-
id:policy/GreengrassV2TokenExchangeRoleAccess", 
                  "arn:aws:iam::aws:policy/GreengrassV2TokenExchangeRoleAccess" 
 ] 
         }, 
          { 
              "Sid": "CreateIoTResources", 
              "Effect": "Allow", 
              "Action": [ 
                   "iot:AddThingToThingGroup", 
                  "iot:AttachPolicy", 
                   "iot:AttachThingPrincipal", 
                  "iot:CreateKeysAndCertificate", 
                   "iot:CreatePolicy", 
                  "iot:CreateRoleAlias", 
                  "iot:CreateThing", 
                   "iot:CreateThingGroup", 
                  "iot:DescribeEndpoint", 
                   "iot:DescribeRoleAlias", 
                   "iot:DescribeThingGroup", 
                  "iot:GetPolicy" 
              ], 
              "Resource": "*" 
         }, 
         { 
              "Sid": "DeployDevTools", 
              "Effect": "Allow", 
              "Action": [ 
                   "greengrass:CreateDeployment", 
                   "iot:CancelJob", 
                   "iot:CreateJob", 
                  "iot:DeleteThingShadow", 
                  "iot:DescribeJob", 
                  "iot:DescribeThing", 
                  "iot:DescribeThingGroup", 
                   "iot:GetThingShadow", 
                   "iot:UpdateJob", 
                   "iot:UpdateThingShadow" 
              ], 
              "Resource": "*"
```
 $\mathbf{I}$ }

}

# <span id="page-1930-0"></span>Rôle de service Greengrass

Le rôle de service Greengrass est un rôle de service AWS Identity and Access Management (IAM) qui autorise l'accès AWS IoT Greengrass aux ressources des AWS services en votre nom. Ce rôle permet de vérifier l'identité AWS IoT Greengrass des appareils clients et de gérer les informations de connectivité de base des appareils.

### **a** Note

AWS IoT Greengrass V1utilise également ce rôle pour effectuer des tâches essentielles. Pour plus d'informations, voir le [rôle de service Greengrass](https://docs.aws.amazon.com/greengrass/v1/developerguide/service-role.html) dans le Guide du AWS IoT Greengrass V1développeur.

Pour autoriser AWS IoT Greengrass l'accès à vos ressources, le rôle de service Greengrass doit être associé à votre rôle Compte AWS et spécifié en AWS IoT Greengrass tant qu'entité de confiance. Le rôle doit inclure la politique [AWSGreengrassResourceAccessRolePolicyg](https://console.aws.amazon.com/iam/home#/policies/arn:aws:iam::aws:policy/service-role/AWSGreengrassResourceAccessRolePolicy)érée ou une politique personnalisée qui définit des autorisations équivalentes pour les AWS IoT Greengrass fonctionnalités que vous utilisez. AWSapplique cette politique, qui définit l'ensemble des autorisations AWS IoT Greengrass utilisées pour accéder à vos AWS ressources. Pour plus d'informations, consultez [AWS](#page-1941-0)  [Politique gérée par: AWSGreengrassResourceAccessRolePolicy.](#page-1941-0)

Vous pouvez réutiliser le même rôle de service Greengrass partoutRégions AWS, mais vous devez l'associer à votre compte partout Région AWS où vous l'utilisez. AWS IoT Greengrass Si le rôle de service n'est pas configuré actuellementRégion AWS, les appareils principaux ne vérifient pas les appareils clients et ne mettent pas à jour les informations de connectivité.

Les sections suivantes décrivent comment créer et gérer le rôle de service Greengrass avec le AWS Management Console ou. AWS CLI

**Rubriques** 

- [Gérer le rôle de service Greengrass \(console\)](#page-1931-0)
- [Gérer le rôle de service Greengrass \(CLI\)](#page-1934-0)

#### [Consultez aussi](#page-1938-0)

#### **a** Note

Outre le rôle de service qui autorise l'accès au niveau de service, vous attribuez un rôle d'échange de jetons aux appareils principaux de Greengrass. Le rôle d'échange de jetons est un rôle IAM distinct qui contrôle la manière dont les composants Greengrass et les fonctions Lambda du périphérique principal peuvent accéder aux services. AWS Pour plus d'informations, consultez [Autoriser les périphériques principaux à interagir avecAWSservices.](#page-1921-0)

### <span id="page-1931-0"></span>Gérer le rôle de service Greengrass (console)

La console AWS IoT facilite la gestion de votre rôle de service Greengrass. Par exemple, lorsque vous configurez la découverte des appareils clients pour un appareil principal, la console vérifie si vous êtes Compte AWS actuellement attaché à un rôle de service Greengrass. Région AWS Si ce n'est pas le cas, la console peut créer et configurer un rôle de service pour vous. Pour plus d'informations, consultez [the section called "Créer le rôle de service Greengrass"](#page-1932-0).

Vous pouvez utiliser la console pour les tâches de gestion des rôles suivantes :

#### Rubriques

- [Rechercher votre rôle de service Greengrass \(console\)](#page-1931-1)
- [Créer le rôle de service Greengrass \(console\)](#page-1932-0)
- [Modifier le rôle de service Greengrass \(console\)](#page-1933-0)
- [Détacher le rôle de service Greengrass \(console\)](#page-1934-1)

### **a** Note

L'utilisateur qui est connecté à la console doit disposer d'autorisations pour afficher, créer ou modifier le rôle de service.

<span id="page-1931-1"></span>Rechercher votre rôle de service Greengrass (console)

Suivez les étapes ci-dessous pour trouver le rôle de service AWS IoT Greengrass utilisé dans le courantRégion AWS.

- 1. Accédez à la [console AWS IoT.](https://console.aws.amazon.com/iot)
- 2. Dans le panneau de navigation, sélectionnez Settings (Paramètres).
- 3. Faites défiler l'écran jusqu'à la section Greengrass service role (Rôle de service Greengrass) pour afficher votre rôle de service et ses stratégies.

Si aucun rôle de service n'apparaît, la console peut en créer ou en configurer un pour vous. Pour plus d'informations, consultez [Créer le rôle de service Greengrass.](#page-1932-0)

<span id="page-1932-0"></span>Créer le rôle de service Greengrass (console)

La console peut créer et configurer un rôle de service Greengrass par défaut pour vous. Ce rôle a les propriétés suivantes :

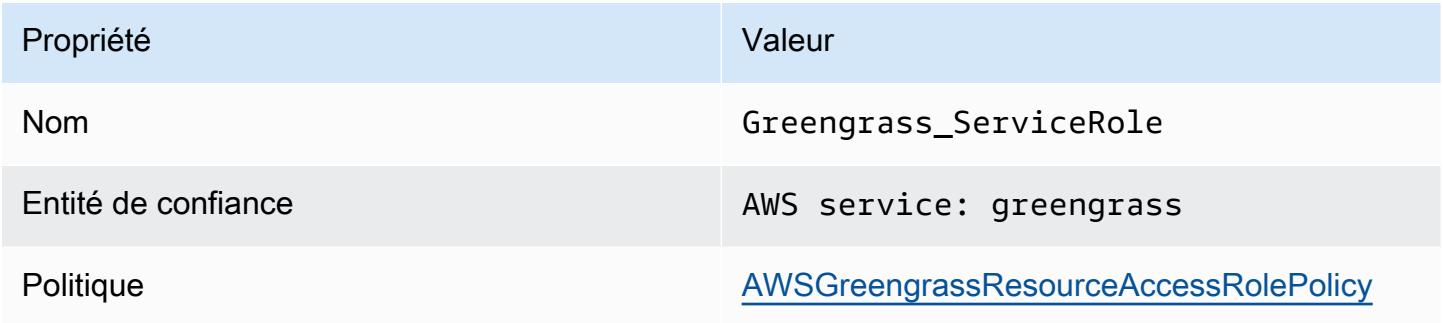

#### **a** Note

Si vous créez ce rôle à l'aide du [script de configuration de l'AWS IoT Greengrass V1appareil](https://docs.aws.amazon.com/greengrass/v1/developerguide/quick-start.html), le nom du rôle estGreengrassServiceRole\_*random-string*.

Lorsque vous configurez la découverte des appareils clients pour un appareil principal, la console vérifie si un rôle de service Greengrass est associé à votre rôle Compte AWS dans le service actuel. Région AWS Dans le cas contraire, la console vous invite à autoriser AWS IoT Greengrass les AWS services à lire et à écrire en votre nom.

Si vous accordez l'autorisation, la console vérifie si un rôle nommé Greengrass\_ServiceRole existe dans votreCompte AWS.

• Si le rôle existe, la console attache le rôle de service à votre rôle Compte AWS dans le courantRégion AWS.

• Si le rôle n'existe pas, la console crée un rôle de service Greengrass par défaut et l'attache à votre rôle Compte AWS dans le service actuel. Région AWS

### **a** Note

Si vous souhaitez créer un rôle de service avec des politiques de rôle personnalisées, utilisez la console IAM pour créer ou modifier le rôle. Pour plus d'informations, voir [Création d'un](https://docs.aws.amazon.com/IAM/latest/UserGuide/id_roles_create_for-service.html) [rôle pour déléguer des autorisations à un AWS service](https://docs.aws.amazon.com/IAM/latest/UserGuide/id_roles_create_for-service.html) ou [Modification d'un rôle](https://docs.aws.amazon.com/IAM/latest/UserGuide/id_roles_manage_modify.html) dans le Guide de l'utilisateur IAM. Assurez-vous que le rôle accorde des autorisations équivalentes à la stratégie AWSGreengrassResourceAccessRolePolicy gérée pour les fonctions et les ressources que vous utilisez. Nous vous recommandons également d'inclure les clés aws:SourceArn contextuelles et les clés de contexte de condition aws:SourceAccount globale dans votre politique de confiance afin d'éviter tout problème de sécurité secondaire confus. Les clés contextuelles de condition limitent l'accès pour autoriser uniquement les demandes provenant du compte spécifié et de l'espace de travail Greengrass. Pour plus d'informations sur le problème de l'adjoint confus, consultez [Prévention du problème de](#page-1945-0) [l'adjoint confus entre services.](#page-1945-0)

Si vous créez un rôle de service, retournez à la AWS IoT console et associez le rôle à votreCompte AWS. Vous pouvez le faire sous le rôle de service Greengrass sur la page Paramètres.

<span id="page-1933-0"></span>Modifier le rôle de service Greengrass (console)

Utilisez la procédure suivante pour choisir un autre rôle de service Greengrass à associer à votre rôle Compte AWS dans le rôle Région AWS actuellement sélectionné dans la console.

- 1. Accédez à la [console AWS IoT.](https://console.aws.amazon.com/iot)
- 2. Dans le panneau de navigation, sélectionnez Settings (Paramètres).
- 3. Sous le rôle de service Greengrass, sélectionnez Modifier le rôle.

La boîte de dialogue Mettre à jour le rôle de service Greengrass s'ouvre et indique les rôles IAM Compte AWS que vous définissez AWS IoT Greengrass comme une entité de confiance.

- 4. Choisissez le rôle de service Greengrass à associer.
- 5. Choisissez Attacher un rôle.

#### <span id="page-1934-1"></span>Détacher le rôle de service Greengrass (console)

Suivez la procédure ci-dessous pour dissocier le rôle de service Greengrass de AWS votre compte à l'heure actuelle. Région AWS Cela révoque les autorisations AWS IoT Greengrass d'accès aux AWS services actuelsRégion AWS.

### **A** Important

Le détachement du rôle de service peut interrompre les opérations actives.

- 1. Accédez à la [console AWS IoT.](https://console.aws.amazon.com/iot)
- 2. Dans le panneau de navigation, sélectionnez Settings (Paramètres).
- 3. Sous le rôle de service Greengrass, choisissez Detach role.
- 4. Dans la boîte de dialogue de confirmation, choisissez Détacher.

#### **a** Note

Si vous n'avez plus besoin du rôle, vous pouvez le supprimer dans la console IAM. Pour plus d'informations, consultez [Suppression de rôles ou de profils d'instance](https://docs.aws.amazon.com/IAM/latest/UserGuide/id_roles_manage_delete.html) dans le guide de l'utilisateur IAM.

D'autres rôles peuvent permettre à AWS IoT Greengrass d'accéder à vos ressources. Pour trouver tous les rôles qui permettent AWS IoT Greengrass d'assumer des autorisations en votre nom, dans la console IAM, sur la page Rôles, recherchez les rôles incluant AWSservice : greengrass dans la colonne Entités fiables.

<span id="page-1934-0"></span>Gérer le rôle de service Greengrass (CLI)

Dans les procédures suivantes, nous supposons que le AWS Command Line Interface est installé et configuré pour utiliser votreCompte AWS. Pour plus d'informations, consultez les [sections Installation,](https://docs.aws.amazon.com/cli/latest/userguide/installing.html) [mise à jour et désinstallation du AWS CLI](https://docs.aws.amazon.com/cli/latest/userguide/installing.html) et [Configuration du AWS CLI dans le](https://docs.aws.amazon.com/cli/latest/userguide/cli-chap-getting-started.html) guide de l'AWS Command Line Interfaceutilisateur.

Vous pouvez utiliser l'AWS CLI pour les tâches de gestion de rôles suivantes :

### **Rubriques**

• [Obtenir le rôle de service Greengrass \(interface de ligne de commande\)](#page-1935-0)

- [Créer le rôle de service Greengrass \(interface de ligne de commande\)](#page-1935-1)
- [Supprimer le rôle de service Greengrass \(interface de ligne de commande\)](#page-1938-1)

<span id="page-1935-0"></span>Obtenir le rôle de service Greengrass (interface de ligne de commande)

Utilisez la procédure suivante pour savoir si un rôle de service Greengrass vous est associé Compte AWS dans un. Région AWS

• Obtenez le rôle de service. Remplacez *la région* par votre Région AWS (par exemple,uswest-2).

```
aws greengrassv2 get-service-role-for-account --region region
```
Si un rôle de service Greengrass est déjà associé à votre compte, la demande renvoie les métadonnées de rôle suivantes.

```
{ 
   "associatedAt": "timestamp", 
   "roleArn": "arn:aws:iam::account-id:role/path/role-name"
}
```
Si la demande ne renvoie pas les métadonnées du rôle, vous devez créer le rôle de service (s'il n'existe pas) et l'associer à votre compte dans leRégion AWS.

<span id="page-1935-1"></span>Créer le rôle de service Greengrass (interface de ligne de commande)

Suivez les étapes ci-dessous pour créer un rôle et l'associer à votreCompte AWS.

Pour créer le rôle de service à l'aide d'IAM

1. Créez le rôle avec une stratégie d'approbation permettant à AWS IoT Greengrass d'assumer le rôle. Cet exemple crée un rôle nommé Greengrass\_ServiceRole, mais vous pouvez utiliser un autre nom. Nous vous recommandons également d'inclure les clés aws:SourceArn contextuelles et les clés de contexte de condition aws:SourceAccount globale dans votre politique de confiance afin d'éviter tout problème de sécurité secondaire confus. Les clés contextuelles de condition limitent l'accès pour autoriser uniquement les demandes provenant du compte spécifié et de l'espace de travail Greengrass. Pour plus d'informations sur le problème de l'adjoint confus, consultez [Prévention du problème de l'adjoint confus entre services.](#page-1945-0)

Linux or Unix

```
aws iam create-role --role-name Greengrass_ServiceRole --assume-role-policy-
document '{ 
   "Version": "2012-10-17", 
   "Statement": [ 
    \mathcal{L} "Effect": "Allow", 
        "Principal": { 
          "Service": "greengrass.amazonaws.com" 
        }, 
        "Action": "sts:AssumeRole", 
        "Condition": { 
          "ArnLike": { 
            "aws:SourceArn": "arn:aws:greengrass:region:account-id:*" 
          }, 
          "StringEquals": { 
            "aws:SourceAccount": "account-id" 
          } 
       } 
     } 
  \mathbb{I}}'
```
Windows Command Prompt (CMD)

```
aws iam create-role --role-name Greengrass_ServiceRole --assume-role-
policy-document "{\"Version\":\"2012-10-17\",\"Statement\":[{\"Effect
\":\"Allow\",\"Principal\":{\"Service\":\"greengrass.amazonaws.com\"},
\"Action\":\"sts:AssumeRole\",\"Condition\":{\"ArnLike\":{\"aws:SourceArn
\":\"arn:aws:greengrass:region:account-id:*\"},\"StringEquals\":
{\"aws:SourceAccount\":\"account-id\"}}}]}"
```
**PowerShell** 

```
aws iam create-role --role-name Greengrass_ServiceRole --assume-role-policy-
document '{ 
   "Version": "2012-10-17", 
   "Statement": [ 
    \mathcal{L} "Effect": "Allow",
```

```
 "Principal": { 
          "Service": "greengrass.amazonaws.com" 
        }, 
        "Action": "sts:AssumeRole", 
        "Condition": { 
          "ArnLike": { 
            "aws:SourceArn": "arn:aws:greengrass:region:account-id:*" 
          }, 
          "StringEquals": { 
            "aws:SourceAccount": "account-id" 
          } 
        } 
     } 
   ]
}'
```
- 2. Copiez l'ARN de rôle du rôle des métadonnées dans la sortie. Vous utilisez l'ARN pour associer le rôle à votre compte.
- 3. Attachez la stratégie AWSGreengrassResourceAccessRolePolicy au rôle.

```
aws iam attach-role-policy --role-name Greengrass_ServiceRole --policy-arn 
  arn:aws:iam::aws:policy/service-role/AWSGreengrassResourceAccessRolePolicy
```
Pour associer le rôle de service à votre Compte AWS

• Associez le rôle à votre compte. Remplacez *role-arn* par l'ARN du rôle de service et *region* par votre Région AWS (par exemple,us-west-2).

```
aws greengrassv2 associate-service-role-to-account --role-arn role-arn --
region region
```
En cas de succès, la demande renvoie la réponse suivante.

```
{ 
   "associatedAt": "timestamp"
}
```
#### <span id="page-1938-1"></span>Supprimer le rôle de service Greengrass (interface de ligne de commande)

Suivez les étapes ci-dessous pour dissocier le rôle de service Greengrass de votre. Compte AWS

• Dissociez le rôle de service de votre compte. Remplacez *la région* par votre Région AWS (par exemple,us-west-2).

```
aws greengrassv2 disassociate-service-role-from-account --region region
```
En cas de réussite, la réponse suivante est renvoyée.

```
{ 
   "disassociatedAt": "timestamp"
}
```
#### **a** Note

Vous devez supprimer le rôle de service si vous ne l'utilisez dans aucun d'entre euxRégion AWS. Utilisez d'abord [delete-role-policy](https://docs.aws.amazon.com/cli/latest/reference/iam/delete-role-policy.html) pour détacher la stratégie gérée du rôle, puis utilisez AWSGreengrassResourceAccessRolePolicy[delete-role](https://docs.aws.amazon.com/cli/latest/reference/iam/delete-role.html) pour supprimer le rôle. Pour plus d'informations, consultez [Suppression de rôles ou de profils](https://docs.aws.amazon.com/IAM/latest/UserGuide/id_roles_manage_delete.html) [d'instance](https://docs.aws.amazon.com/IAM/latest/UserGuide/id_roles_manage_delete.html) dans le guide de l'utilisateur IAM.

### <span id="page-1938-0"></span>Consultez aussi

- [Création d'un rôle pour déléguer des autorisations à un AWS service](https://docs.aws.amazon.com/IAM/latest/UserGuide/id_roles_create_for-service.html) dans le guide de l'utilisateur IAM
- [Modification d'un rôle](https://docs.aws.amazon.com/IAM/latest/UserGuide/id_roles_manage_modify.html) dans le guide de l'utilisateur IAM
- [Supprimer des rôles ou des profils d'instance](https://docs.aws.amazon.com/IAM/latest/UserGuide/id_roles_manage_delete.html) dans le guide de l'utilisateur IAM
- AWS IoT Greengrasscommandes dans la référence des AWS CLI commandes
	- [associate-service-role-to-compte](https://docs.aws.amazon.com/cli/latest/reference/greengrassv2/associate-service-role-to-account.html)
	- [disassociate-service-role-from-compte](https://docs.aws.amazon.com/cli/latest/reference/greengrassv2/disassociate-service-role-from-account.html)
	- [get-service-role-for-compte](https://docs.aws.amazon.com/cli/latest/reference/greengrassv2/get-service-role-for-account.html)
- Commandes IAM dans la référence des AWS CLIcommandes
	- [attach-role-policy](https://docs.aws.amazon.com/cli/latest/reference/iam/attach-role-policy.html)
- [create-role](https://docs.aws.amazon.com/cli/latest/reference/iam/create-role.html)
- [delete-role](https://docs.aws.amazon.com/cli/latest/reference/iam/delete-role.html)
- [delete-role-policy](https://docs.aws.amazon.com/cli/latest/reference/iam/delete-role-policy.html)

# Politiques AWS gérées pour AWS IoT Greengrass

UnAWSune politique gérée est une politique autonome créée et administrée parAWS.AWSles politiques gérées sont conçues pour fournir des autorisations pour de nombreux cas d'utilisation courants afin que vous puissiez commencer à attribuer des autorisations aux utilisateurs, aux groupes et aux rôles.

Gardez à l'esprit queAWSles politiques gérées peuvent ne pas accorder les autorisations de moindre privilège pour vos cas d'utilisation spécifiques, car elles sont disponibles pour tousAWSclients à utiliser. Nous vous recommandons de réduire davantage les autorisations en définissant[politiques](https://docs.aws.amazon.com/IAM/latest/UserGuide/access_policies_managed-vs-inline.html#customer-managed-policies)  [gérées par le client](https://docs.aws.amazon.com/IAM/latest/UserGuide/access_policies_managed-vs-inline.html#customer-managed-policies)qui sont spécifiques à vos cas d'utilisation.

Vous ne pouvez pas modifier les autorisations définies dans les stratégies gérées par AWS. SiAWSmet à jour les autorisations définies dansAWSpolitique gérée, la mise à jour affecte toutes les identités principales (utilisateurs, groupes et rôles) auxquelles la politique est attachée.AWSest le plus susceptible de mettre à jour unAWSpolitique gérée lors d'une nouvelleService AWSest lancée ou de nouvelles opérations d'API sont disponibles pour les services existants.

Pour plus d'informations, consultez la rubrique [Politiques gérées par AWS](https://docs.aws.amazon.com/IAM/latest/UserGuide/access_policies_managed-vs-inline.html#aws-managed-policies) dans le Guide de l'utilisateur IAM.

### **Rubriques**

- [AWS Politique gérée par: AWSGreengrassFullAccess](#page-1939-0)
- [AWS Politique gérée par: AWSGreengrassReadOnlyAccess](#page-1940-0)
- [AWS Politique gérée par: AWSGreengrassResourceAccessRolePolicy](#page-1941-0)
- [Mises à jour AWS IoT Greengrass vers des politiques gérées par AWS](#page-1944-0)

### <span id="page-1939-0"></span>AWS Politique gérée par: AWSGreengrassFullAccess

Vous pouvez attacher la politique AWSGreengrassFullAccess à vos identités IAM.

Cette politique accorde des autorisations administratives qui permettent au principal un accès complet à tousAWS IoT Greengrassactions.

#### Détails de l'autorisation

Cette politique inclut les autorisations suivantes :

• greengrass— Permet aux directeurs un accès complet à tousAWS IoT Greengrassactions.

```
{ 
      "Version": "2012-10-17", 
      "Statement": [ 
\overline{\mathcal{L}} "Effect": "Allow", 
                 "Action": [ 
                      "greengrass:*" 
                 ], 
                 "Resource": "*" 
           } 
      ]
}
```
### <span id="page-1940-0"></span>AWS Politique gérée par: AWSGreengrassReadOnlyAccess

Vous pouvez attacher la politique AWSGreengrassReadOnlyAccess à vos identités IAM.

Cette politique accorde des autorisations en lecture seule qui permettent à un principal de consulter, mais pas de modifier, les informations contenues dansAWS IoT Greengrass. Par exemple, les responsables disposant de ces autorisations peuvent consulter la liste des composants déployés sur un appareil principal de Greengrass, mais ne peuvent pas créer de déploiement pour modifier les composants qui s'exécutent sur cet appareil.

Détails de l'autorisation

Cette politique inclut les autorisations suivantes :

• greengrass— Permet aux administrateurs d'effectuer des actions qui renvoient soit une liste d'éléments, soit des détails sur un élément. Cela inclut les opérations d'API qui commencent parListouGet.

```
 "Version": "2012-10-17",
```
{

```
 "Statement": [ 
           { 
                "Effect": "Allow", 
                "Action": [ 
                     "greengrass:List*", 
                     "greengrass:Get*" 
                ], 
                "Resource": "*" 
           } 
      ]
}
```
## <span id="page-1941-0"></span>AWS Politique gérée par: AWSGreengrassResourceAccessRolePolicy

Vous pouvez joindre leAWSGreengrassResourceAccessRolePolicypolitique à l'égard de vos entités IAM.AWS IoT Greengrassassocie également cette politique à un rôle de service qui permetAWS IoT Greengrasspour effectuer des actions en votre nom. Pour plus d'informations, veuillez consulter [Rôle de service Greengrass.](#page-1930-0)

Cette politique accorde des autorisations administratives qui permettentAWS IoT Greengrasspour effectuer des tâches essentielles, telles que la récupération de vos fonctions Lambda, la gestionAWS IoTles ombres des appareils et la vérification des appareils clients Greengrass.

### Détails de l'autorisation

Cette politique inclut les autorisations suivantes.

- greengrass— Gérez les ressources de Greengrass.
- iot(\*Shadow) GérerAWS loTdes ombres dont le nom contient les identifiants spéciaux suivants. Ces autorisations sont requises pour queAWS IoT Greengrasspeut communiquer avec les appareils principaux.
	- \*-gci—AWS IoT Greengrassutilise cette ombre pour stocker les informations de connectivité des principaux appareils, afin que les appareils clients puissent découvrir les appareils principaux et s'y connecter.
	- \*-gcm—AWS IoT Greengrass V1utilise cette ombre pour informer le périphérique principal que le certificat de l'autorité de certification (CA) du groupe Greengrass a subi une rotation.
	- \*-gda—AWS IoT Greengrass V1utilise cette ombre pour informer le périphérique principal d'un déploiement.
	- GG\_\*— Non utilisé.
- iot(DescribeThingetDescribeCertificate) Récupère des informations surAWS IoTdes objets et des certificats. Ces autorisations sont requises pour queAWS IoT Greengrasspeut vérifier les appareils clients qui se connectent à un appareil principal. Pour plus d'informations, veuillez consulter [Interagissez avec les appareils IoT locaux.](#page-1661-0)
- lambda— Récupère des informations surAWS Lambdafonctions. Cette autorisation est requise pour queAWS IoT Greengrass V1peut déployer des fonctions Lambda sur les cœurs Greengrass. Pour plus d'informations, voi[rExécutez la fonction Lambda surAWS IoT Greengrassnoyaud](https://docs.aws.amazon.com/greengrass/v1/developerguide/lambda-functions.html)ans leAWS IoT Greengrass V1Guide du développeur.
- secretsmanager— Récupère la valeur deAWS Secrets Managersecrets dont le nom commence pargreengrass-. Cette autorisation est requise pour queAWS IoT Greengrass V1peut déployer les secrets de Secrets Manager sur les cœurs de Greengrass. Pour plus d'informations, voi[rDéployez des secrets surAWS IoT Greengrassnoyaud](https://docs.aws.amazon.com/greengrass/v1/developerguide/secrets.html)ans leAWS IoT Greengrass V1Guide du développeur.
- s3— Récupère des fichiers et des objets depuis des compartiments S3 dont les noms contiennentgreengrassousagemaker. Ces autorisations sont requises pour queAWS IoT Greengrass V1peut déployer des ressources d'apprentissage automatique que vous stockez dans des compartiments S3. Pour plus d'informations, voi[rRessources d'apprentissage automatiqued](https://docs.aws.amazon.com/greengrass/v1/developerguide/ml-inference.html#ml-resources)ans leAWS IoT Greengrass V1Guide du développeur.
- sagemaker— Récupérez des informations sur AmazonSageMakermodèles d'inférence d'apprentissage automatique. Cette autorisation est requise pour queAWS IoT Greengrass V1peut déployer des modèles ML sur les cœurs de Greengrass. Pour plus d'informations, voir[Effectuer des](https://docs.aws.amazon.com/greengrass/v1/developerguide/ml-inference.html)  [inférences par apprentissage automatique](https://docs.aws.amazon.com/greengrass/v1/developerguide/ml-inference.html)dans leAWS IoT Greengrass V1Guide du développeur.

```
{ 
     "Version": "2012-10-17", 
     "Statement": [ 
          { 
              "Sid": "AllowGreengrassAccessToShadows", 
              "Action": [ 
                   "iot:DeleteThingShadow", 
                   "iot:GetThingShadow", 
                   "iot:UpdateThingShadow" 
              ], 
              "Effect": "Allow", 
              "Resource": [ 
                   "arn:aws:iot:*:*:thing/GG_*", 
                   "arn:aws:iot:*:*:thing/*-gcm",
```

```
 "arn:aws:iot:*:*:thing/*-gda", 
          "arn:aws:iot:*:*:thing/*-gci" 
     ] 
 }, 
\mathcal{L} "Sid": "AllowGreengrassToDescribeThings", 
     "Action": [ 
          "iot:DescribeThing" 
     ], 
     "Effect": "Allow", 
     "Resource": "arn:aws:iot:*:*:thing/*" 
 }, 
 { 
     "Sid": "AllowGreengrassToDescribeCertificates", 
     "Action": [ 
          "iot:DescribeCertificate" 
     ], 
     "Effect": "Allow", 
     "Resource": "arn:aws:iot:*:*:cert/*" 
 }, 
 { 
     "Sid": "AllowGreengrassToCallGreengrassServices", 
     "Action": [ 
          "greengrass:*" 
     ], 
     "Effect": "Allow", 
     "Resource": "*" 
 }, 
 { 
     "Sid": "AllowGreengrassToGetLambdaFunctions", 
     "Action": [ 
          "lambda:GetFunction", 
          "lambda:GetFunctionConfiguration" 
     ], 
     "Effect": "Allow", 
     "Resource": "*" 
 }, 
 { 
     "Sid": "AllowGreengrassToGetGreengrassSecrets", 
     "Action": [ 
          "secretsmanager:GetSecretValue" 
     ], 
     "Effect": "Allow", 
     "Resource": "arn:aws:secretsmanager:*:*:secret:greengrass-*"
```
```
 }, 
          { 
              "Sid": "AllowGreengrassAccessToS3Objects", 
              "Action": [ 
                   "s3:GetObject" 
              ], 
              "Effect": "Allow", 
              "Resource": [ 
                   "arn:aws:s3:::*Greengrass*", 
                   "arn:aws:s3:::*GreenGrass*", 
                   "arn:aws:s3:::*greengrass*", 
                   "arn:aws:s3:::*Sagemaker*", 
                   "arn:aws:s3:::*SageMaker*", 
                   "arn:aws:s3:::*sagemaker*" 
 ] 
          }, 
          { 
              "Sid": "AllowGreengrassAccessToS3BucketLocation", 
              "Action": [ 
                   "s3:GetBucketLocation" 
              ], 
              "Effect": "Allow", 
              "Resource": "*" 
          }, 
          { 
              "Sid": "AllowGreengrassAccessToSageMakerTrainingJobs", 
              "Action": [ 
                   "sagemaker:DescribeTrainingJob" 
              ], 
              "Effect": "Allow", 
              "Resource": [ 
                   "arn:aws:sagemaker:*:*:training-job/*" 
 ] 
          } 
    \mathbf{I}}
```
#### Mises à jour AWS IoT Greengrass vers des politiques gérées par AWS

Vous pouvez consulter les détails des mises à jour deAWSpolitiques gérées pourAWS IoT Greengrassà partir du moment où ce service a commencé à suivre ces modifications. Pour recevoir des alertes automatiques concernant les modifications apportées à cette page, abonnez-vous au fil RSS d[uAWS IoT Greengrass V2page d'historique du document.](#page-2218-0)

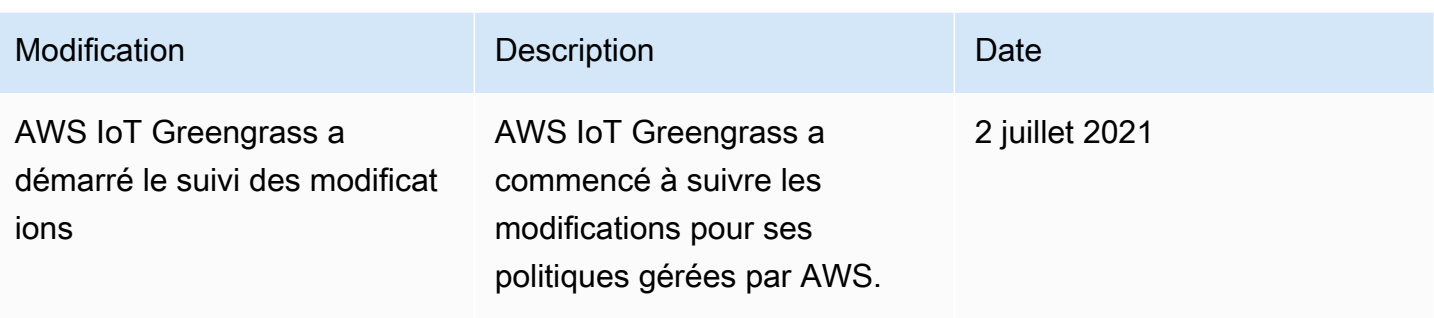

### Prévention du problème de l'adjoint confus entre services

Le problème de l'adjoint confus est un problème de sécurité dans lequel une entité qui n'a pas l'autorisation d'effectuer une action peut contraindre une entité plus privilégiée à effectuer cette action. Dans AWS, l'emprunt d'identité entre services peut entraîner le problème de député confus. L'usurpation d'identité entre services peut se produire lorsqu'un service (le service appelant) appelle un autre service (le service appelé). Le service appelant peut être manipulé et ses autorisations utilisées pour agir sur les ressources d'un autre client auxquelles on ne serait pas autorisé d'accéder autrement. Pour éviter cela, AWS fournit des outils qui vous aident à protéger vos données pour tous les services avec des principaux de service qui ont eu accès aux ressources de votre compte.

Nous vous recommandons d'utiliser les clés de contexte de condition globale [aws:SourceArn](https://docs.aws.amazon.com/IAM/latest/UserGuide/reference_policies_condition-keys.html#condition-keys-sourcearn) et [aws:SourceAccount](https://docs.aws.amazon.com/IAM/latest/UserGuide/reference_policies_condition-keys.html#condition-keys-sourceaccount) dans les politiques de ressources afin de limiter les autorisations à la ressource octroyées par AWS IoT Greengrass à un autre service. Si vous utilisez les deux clés de contexte de condition globale, la valeur aws:SourceAccount et le compte de la valeur aws:SourceArn doit utiliser le même ID de compte lorsqu'il est utilisé dans la même déclaration de politique.

Pouraws:SourceArndoit être la ressource client Greengrass associée à lasts:AssumeRolede la demande.

Le moyen le plus efficace de se protéger contre le problème de député confus consiste à utiliser la clé de contexte de condition globale aws:SourceArn avec l'ARN complet de la ressource. Si vous ne connaissez pas l'ARN complet de la ressource ou si vous spécifiez plusieurs ressources, utilisez la clé de contexte de condition globale aws:SourceArn avec des caractères génériques (\*) pour les parties inconnues de l'ARN. Par exemple, arn:aws:greengrass::*account-id*:\*.

Pour obtenir un exemple de stratégie qui utilise leaws:SourceArnetaws:SourceAccountClés de contexte de condition globale, voi[rCréer le rôle de service Greengrass](#page-1935-0).

### Résolution des problèmes d'identité et d'accès pour AWS IoT Greengrass

Utilisez les informations suivantes pour identifier et résoudre les problèmes courants que vous pouvez rencontrer lorsque vous travaillez avec AWS IoT Greengrass et IAM.

#### Problèmes

- [Je ne suis pas autorisé à effectuer une action dans AWS IoT Greengrass](#page-1946-0)
- [Je ne suis pas autorisé à exécuter iam :PassRole](#page-1947-0)
- [Je suis un administrateur et je veux autoriser d'autres utilisateurs à accéder à AWS IoT Greengrass](#page-1947-1)
- [Je veux autoriser des personnes extérieures à mon Compte AWS à accéder à mes ressources](#page-1947-2)  [AWS IoT Greengrass](#page-1947-2)

Pour obtenir de l'aide relative à la résolution des problèmes généraux, veuillez consulter [Résolution](#page-2153-0) [des problèmes.](#page-2153-0)

<span id="page-1946-0"></span>Je ne suis pas autorisé à effectuer une action dans AWS IoT Greengrass

Si vous recevez un message d'erreur indiquant que vous n'êtes pas autorisé à exécuter une action, vous devez contacter votre administrateur pour obtenir de l'aide. Votre administrateur est la personne qui vous a fourni votre nom d'utilisateur et votre mot de passe.

L'exemple d'erreur suivant se produit lorsquemateojacksonUn utilisateur IAM essaie d'afficher les détails d'un périphérique principal, mais n'en a pasgreengrass:GetCoreDeviceautorisations.

```
User: arn:aws:iam::123456789012:user/mateojackson is not authorized to 
  perform: greengrass:GetCoreDevice on resource: arn:aws:greengrass:us-
west-2:123456789012:coreDevices/MyGreengrassCore
```
Dans ce cas, Mateo demande à son administrateur de mettre à jour ses politiques pour lui permettre d'accéder à la ressource arn:aws:greengrass:us-west-2:123456789012:coreDevices/ MyGreengrassCore à l'aide de l'action greengrass:GetCoreDevice.

Vous trouverez ci-dessous les problèmes généraux liés à l'IAM que vous pouvez rencontrer lors de l'utilisation d'AWS IoT Greengrass.

#### <span id="page-1947-0"></span>Je ne suis pas autorisé à exécuter iam :PassRole

Si vous recevez une erreur indiquant que vous n'êtes pas autorisé à exécuteriam:PassRoleaction, vos politiques doivent être mises à jour pour vous permettre de transmettre un rôle àAWS IoT Greengrass.

Certains Services AWS vous permettent de transmettre un rôle existant à ce service, au lieu de créer un nouveau rôle de service ou rôle lié à un service. Pour ce faire, un utilisateur doit disposer des autorisations nécessaires pour transmettre le rôle au service.

L'exemple d'erreur suivant se produit lorsqu'un utilisateur IAM nommé marymajor essaie d'utiliser la console pour exécuter une action dans AWS IoT Greengrass. Toutefois, l'action nécessite que le service ait des autorisations accordées par un rôle de service. Mary ne dispose pas des autorisations nécessaires pour transférer le rôle au service.

```
User: arn:aws:iam::123456789012:user/marymajor is not authorized to perform: 
  iam:PassRole
```
Dans ce cas, les stratégies de Mary doivent être mises à jour pour lui permettre d'exécuter l'action iam:PassRole.

Si vous avez encore besoin d'aide, contactez votre administrateur AWS. Votre administrateur vous a fourni vos informations de connexion.

<span id="page-1947-1"></span>Je suis un administrateur et je veux autoriser d'autres utilisateurs à accéder à AWS IoT **Greengrass** 

Pour permettre à d'autres utilisateurs d'accéder à AWS IoT Greengrass vous devez créer une entité IAM (utilisateur ou rôle) pour la personne ou l'application qui a besoin de l'accès. Ils utiliseront les informations d'identification de cette entité pour accéder à AWS. Vous devez ensuite associer une politique à l'entité qui leur accorde les autorisations appropriées dans AWS IoT Greengrass.

Pour démarrer immédiatement, veuillez consulter [Création de votre premier groupe et utilisateur](https://docs.aws.amazon.com/IAM/latest/UserGuide/getting-started_create-delegated-user.html) [délégué IAM](https://docs.aws.amazon.com/IAM/latest/UserGuide/getting-started_create-delegated-user.html) dans le Guide de l'utilisateur IAM.

<span id="page-1947-2"></span>Je veux autoriser des personnes extérieures à mon Compte AWS à accéder à mes ressources AWS IoT Greengrass

Vous pouvez créer un rôle IAM que les utilisateurs provenant d'autres comptes ou les personnes extérieures à votre organisation peuvent utiliser pour accéder à votreAWSRessources. Vous pouvez spécifier qui est approuvé pour assumer le rôle. Pour plus d'informations, veuillez consulter la rubriqu[eOctroi de l'accès à un utilisateur IAM dans un autreCompte AWSque vous possédeze](https://docs.aws.amazon.com/IAM/latest/UserGuide/id_roles_common-scenarios_aws-accounts.html)t[Octroi](https://docs.aws.amazon.com/IAM/latest/UserGuide/id_roles_common-scenarios_third-party.html)  [d'Compte AWSappartient à des tiersd](https://docs.aws.amazon.com/IAM/latest/UserGuide/id_roles_common-scenarios_third-party.html)ans leIAM User Guide.

AWS IoT Greengrass ne prend pas en charge l'accès inter-comptes basé sur des stratégies basées sur des ressources ou des listes de contrôle d'accès (ACL).

### Autoriser le trafic des appareils via un proxy ou un pare-feu

Les appareils principaux de Greengrass et les composants de Greengrass exécutent les demandes sortantes adressées aux services et à d'autres sites WebAWS. Par mesure de sécurité, vous pouvez limiter le trafic sortant à un petit nombre de terminaux et de ports. Vous pouvez utiliser les informations suivantes sur les points de terminaison et les ports pour limiter le trafic des appareils via un proxy, un pare-feu ou un groupe de [sécurité Amazon VPC.](https://docs.aws.amazon.com/vpc/latest/userguide/VPC_SecurityGroups.html) Pour plus d'informations sur la configuration d'un périphérique principal pour utiliser un proxy, consulte[zConnexion au port 443 ou](#page-400-0) [via un proxy réseau.](#page-400-0)

#### Rubriques

- [Points de terminaison pour le fonctionnement de base](#page-1948-0)
- [Points de terminaison pour l'installation avec provisionnement automatique](#page-1954-0)
- [Points de terminaison pour les composants AWS fournis](#page-1955-0)

### <span id="page-1948-0"></span>Points de terminaison pour le fonctionnement de base

Les appareils Greengrass Core utilisent les points de terminaison et les ports suivants pour un fonctionnement de base.

#### Récupérer des points de AWS IoT terminaison

Obtenez les AWS IoT points de terminaison qui vous Compte AWS conviennent et enregistrez-les pour les utiliser ultérieurement. Votre appareil utilise ces points de terminaison pour se connecter àAWS IoT. Procédez comme suit :

1. Obtenez le point de terminaison de AWS IoT données pour votreCompte AWS.

aws iot describe-endpoint --endpoint-type iot:Data-ATS

La réponse ressemble à l'exemple suivant, si la demande aboutit.

```
{ 
   "endpointAddress": "device-data-prefix-ats.iot.us-west-2.amazonaws.com"
}
```
2. Obtenez le point de terminaison des informations d'AWS IoTidentification pour votreCompte AWS.

```
aws iot describe-endpoint --endpoint-type iot:CredentialProvider
```
La réponse ressemble à l'exemple suivant, si la demande aboutit.

```
{ 
   "endpointAddress": "device-credentials-prefix.credentials.iot.us-
west-2.amazonaws.com"
}
```
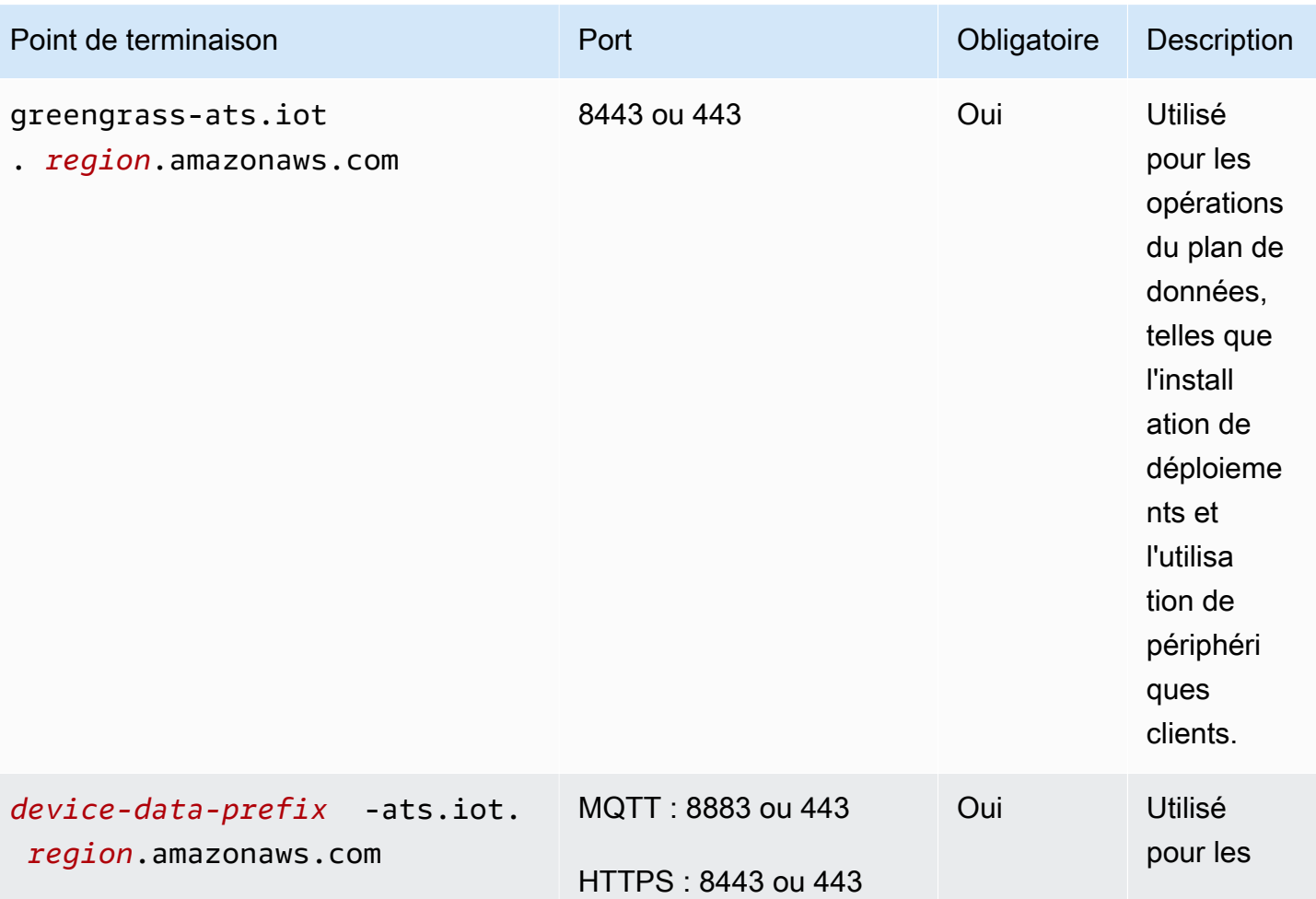

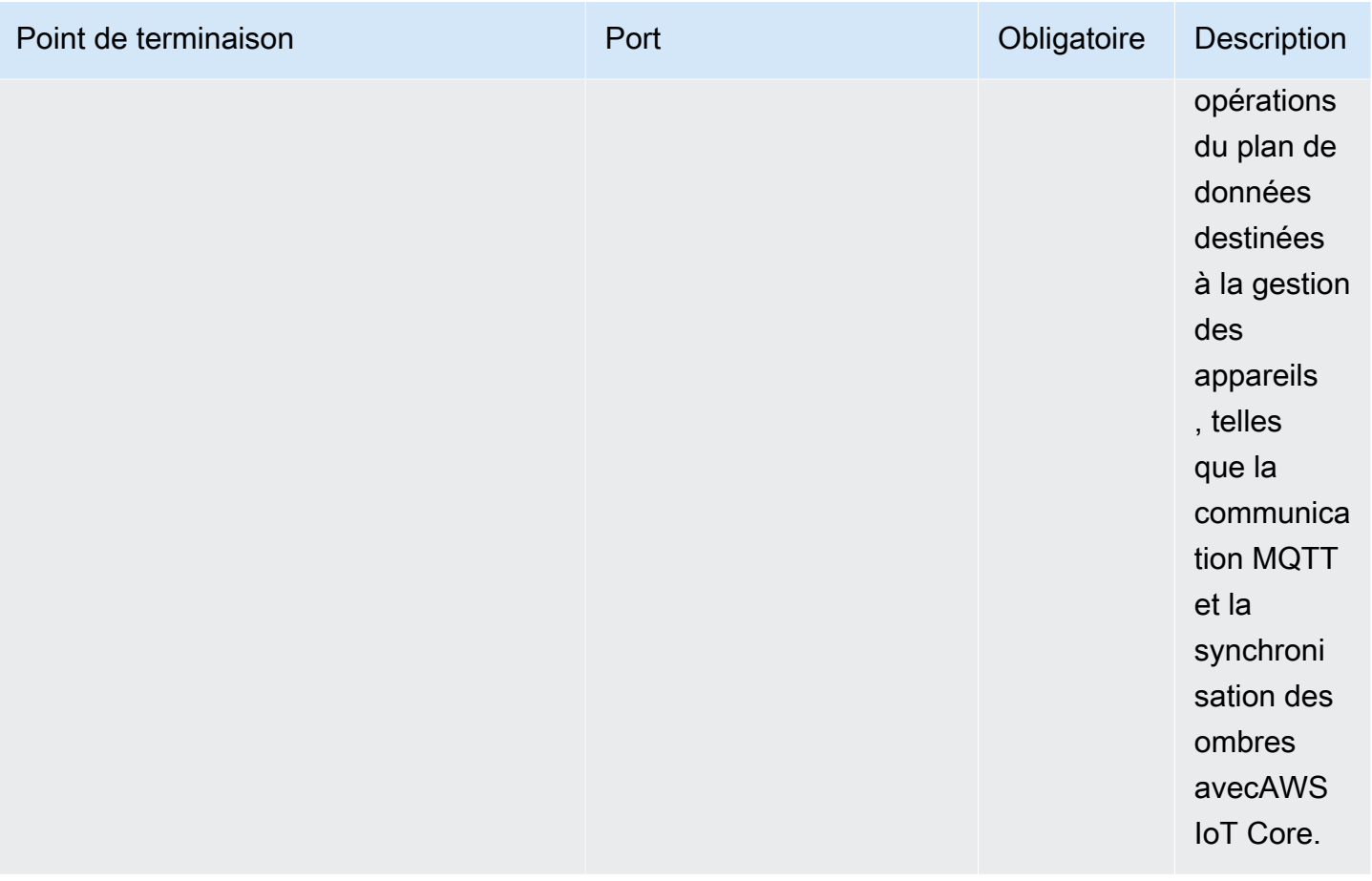

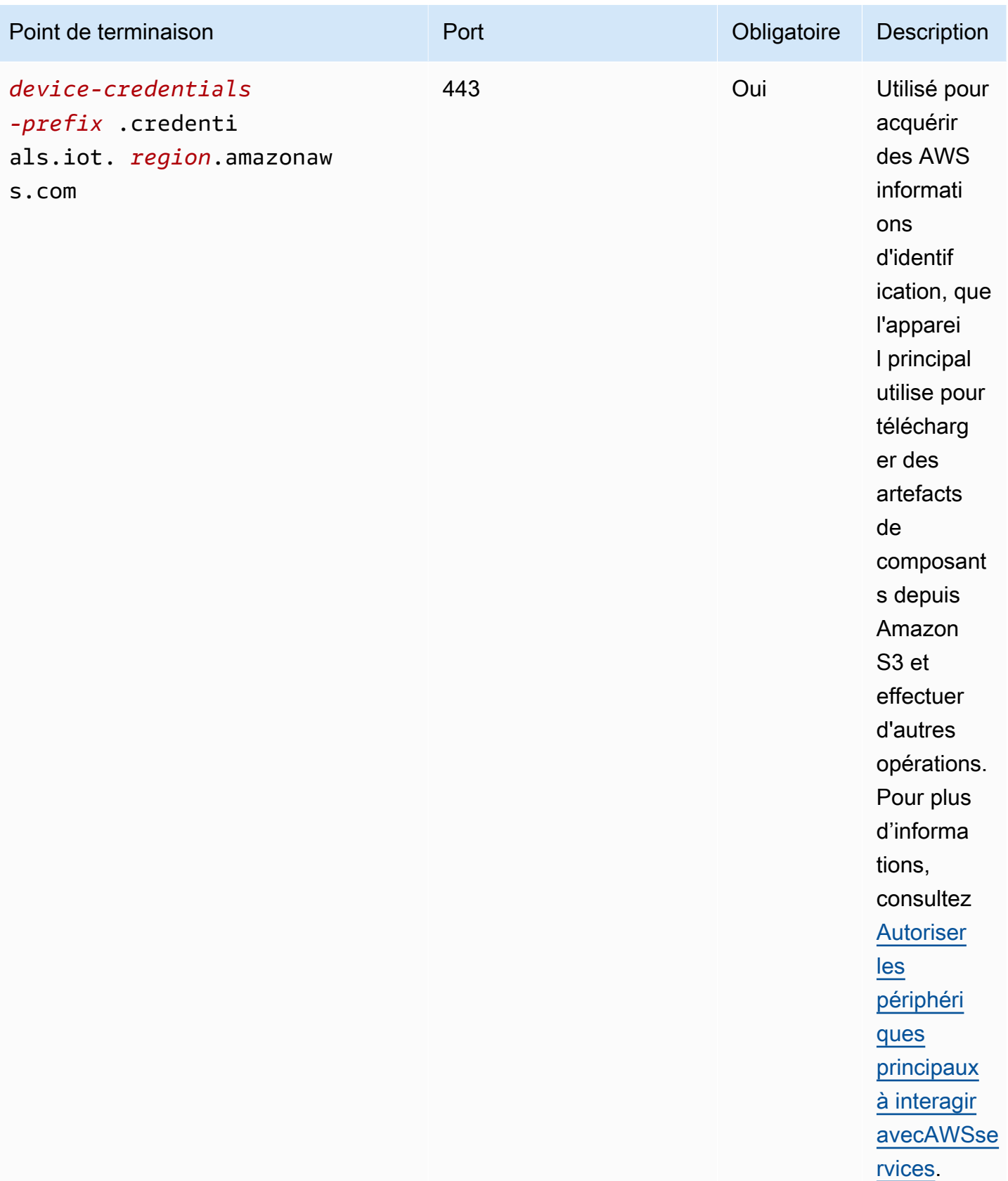

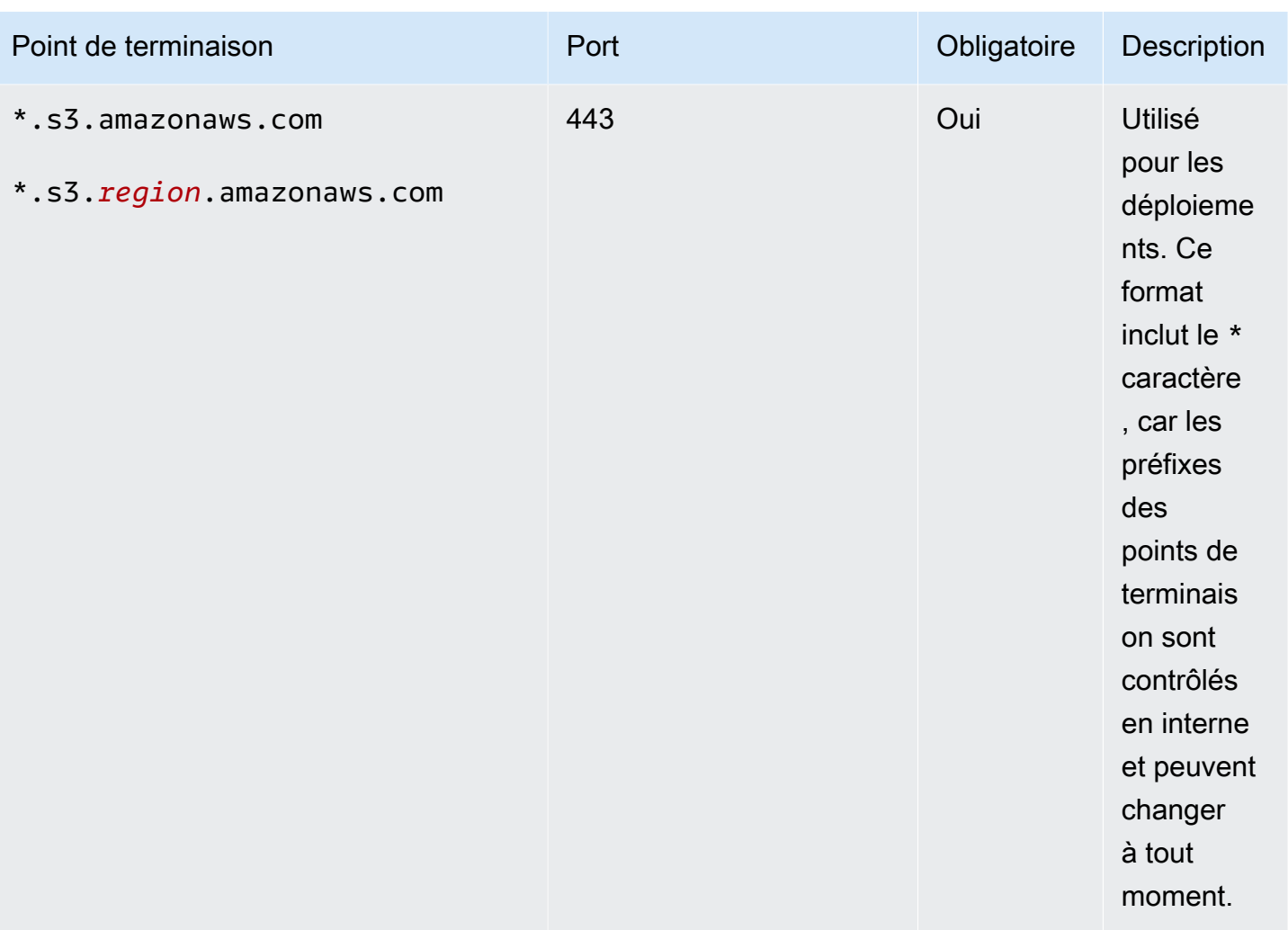

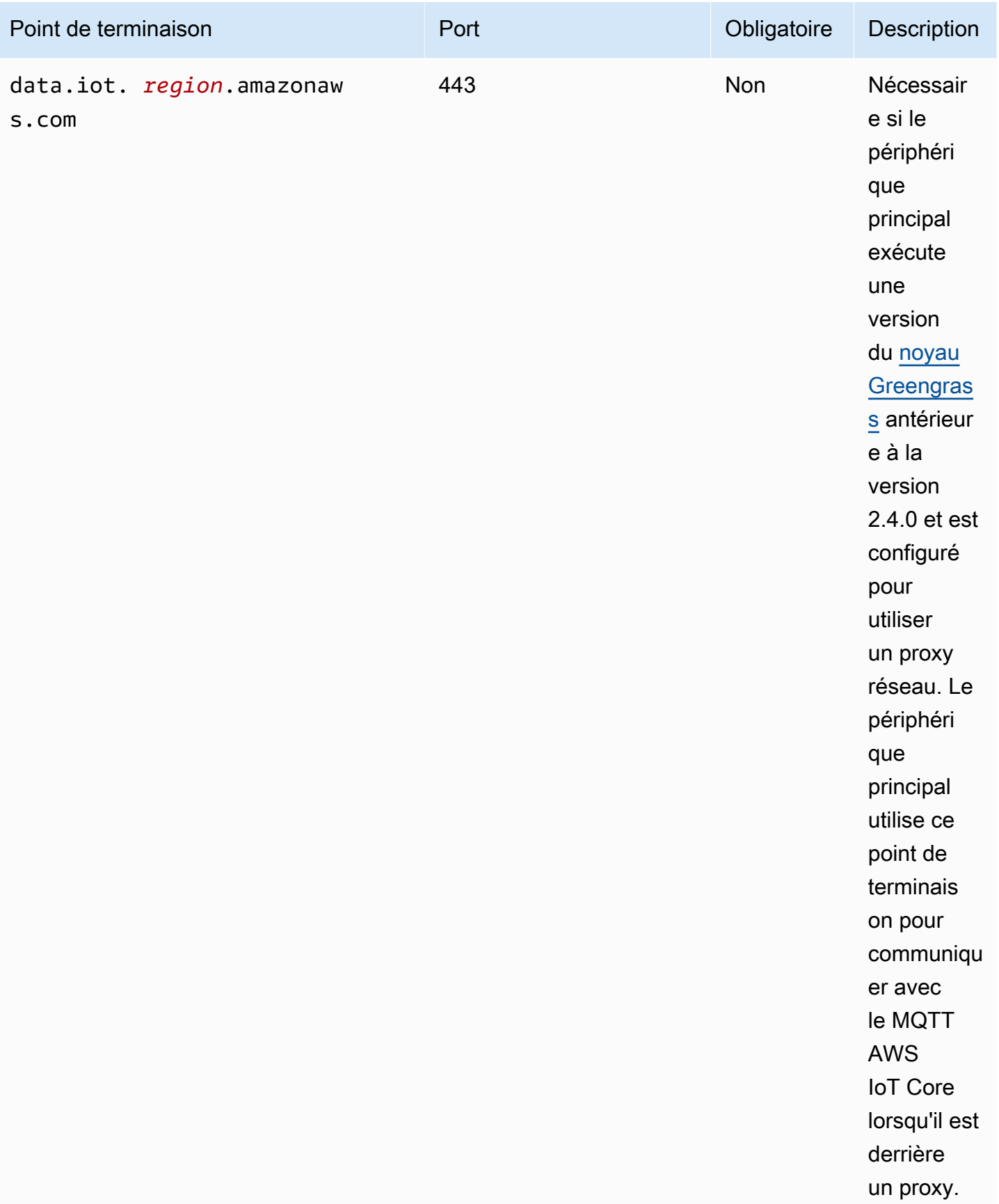

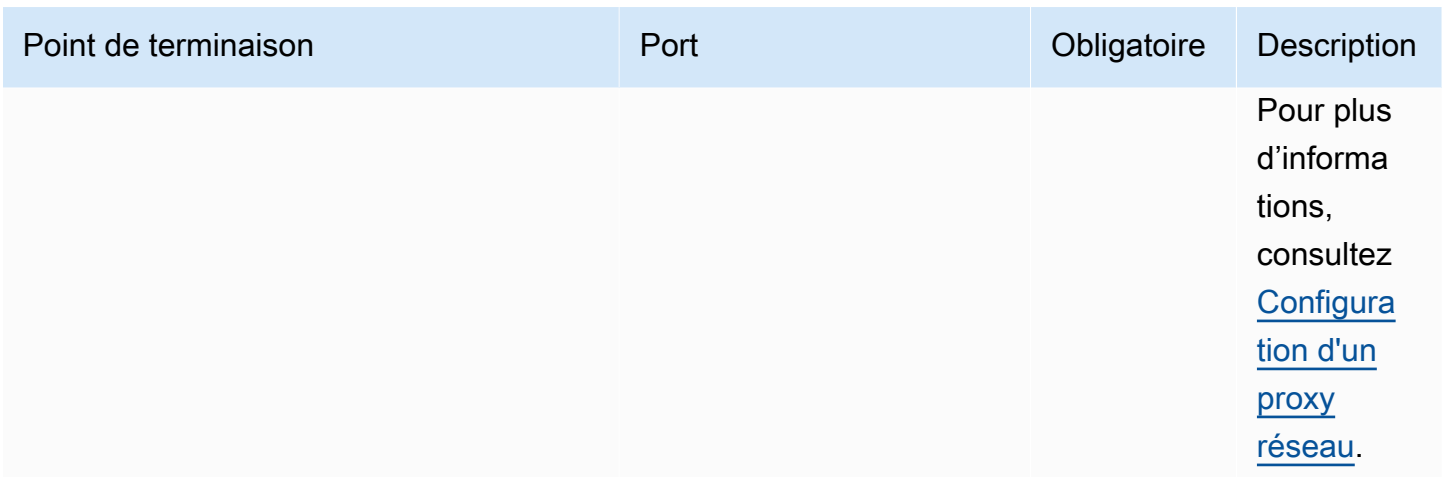

### <span id="page-1954-0"></span>Points de terminaison pour l'installation avec provisionnement automatique

Les appareils Greengrass Core utilisent les points de terminaison et les ports suivants lorsque vous [installez le logiciel AWS IoT Greengrass Core avec provisionnement automatique des ressources.](#page-213-0)

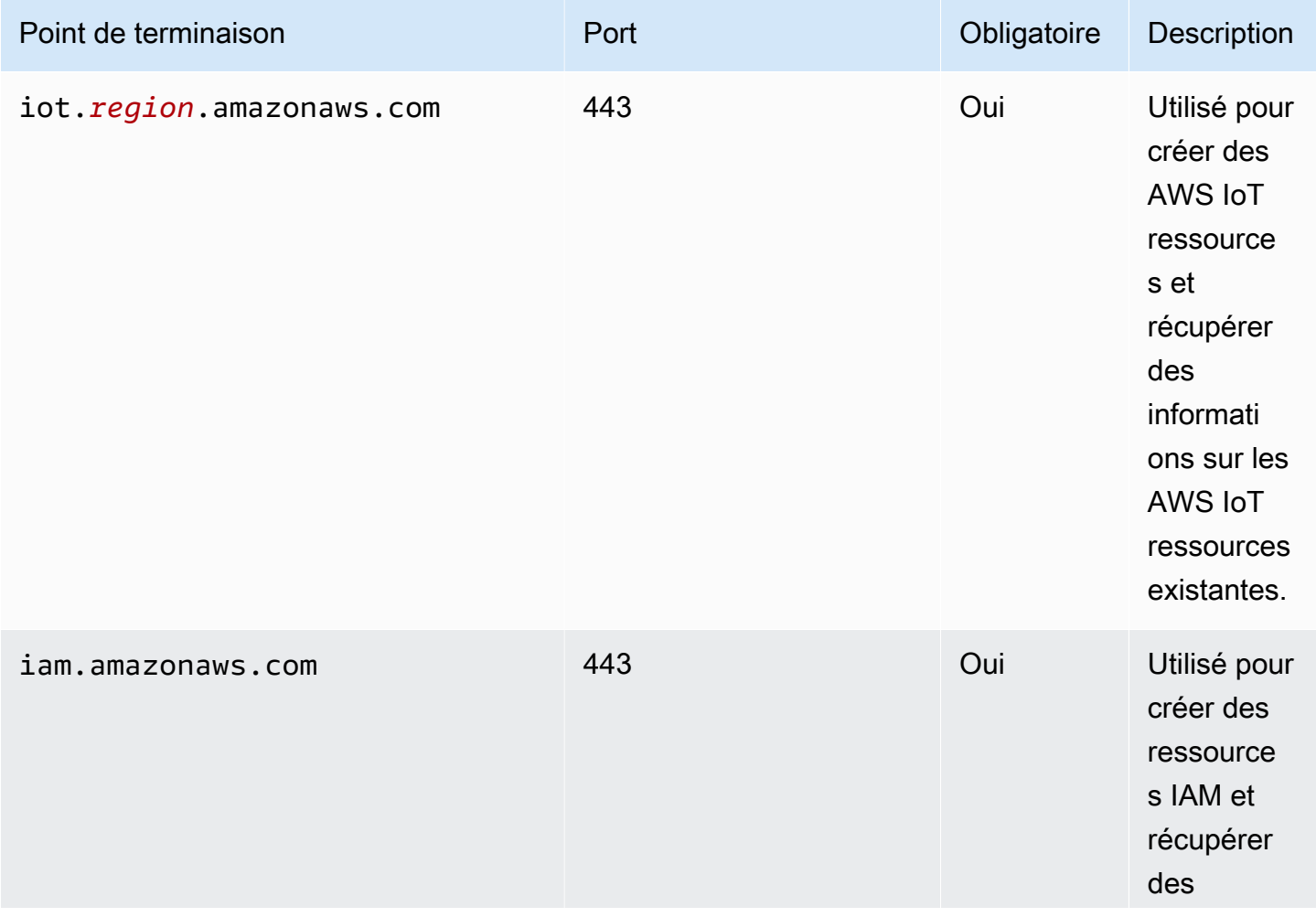

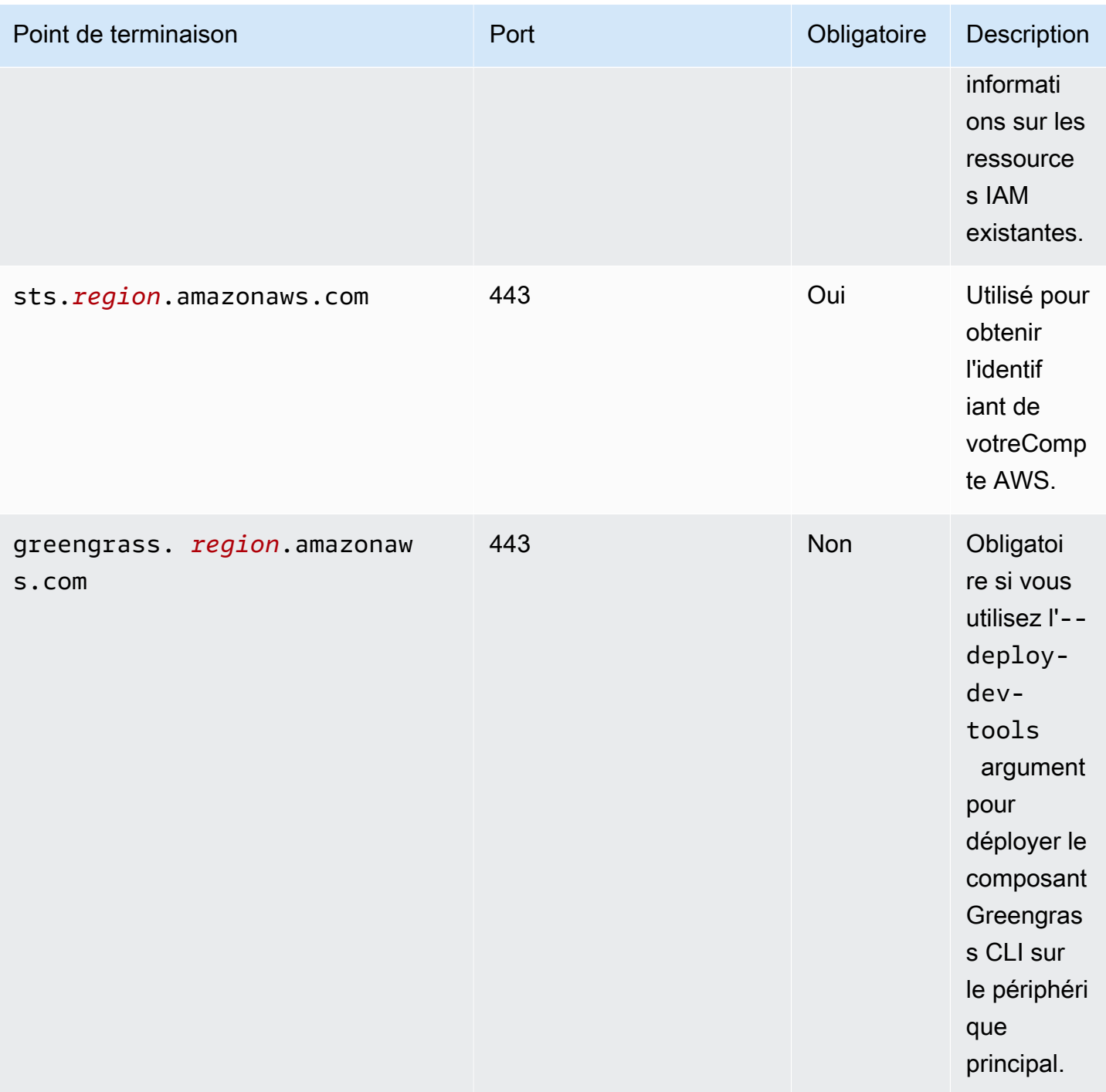

### <span id="page-1955-0"></span>Points de terminaison pour les composants AWS fournis

Les appareils Greengrass Core utilisent des points de terminaison supplémentaires en fonction des composants logiciels qu'ils exécutent. Vous trouverez les points de terminaison requis par chaque composant AWS fourni dans la section Exigences de la page de chaque composant de ce guide du développeur. Pour plus d'informations, consultez [AWS-composants fournis.](#page-509-0)

# Validation de la conformité pour AWS IoT Greengrass

Pour savoir si un Service AWS fait partie du champ d'application de programmes de conformité spécifiques, consultez [Services AWS dans le champ d'application par programme de conformité](https://aws.amazon.com/compliance/services-in-scope/) et choisissez le programme de conformité qui vous intéresse. Pour obtenir des renseignements généraux, consultez [Programmes de conformité AWS.](https://aws.amazon.com/compliance/programs/)

Vous pouvez télécharger les rapports d'audit externes avec AWS Artifact. Pour plus d'informations, consultez [Téléchargement des rapports dans AWS Artifact](https://docs.aws.amazon.com/artifact/latest/ug/downloading-documents.html).

Votre responsabilité de conformité lors de l'utilisation de Services AWS est déterminée par la sensibilité de vos données, les objectifs de conformité de votre entreprise, ainsi que par la législation et la réglementation applicables. AWS fournit les ressources suivantes pour faciliter le respect de la conformité :

- [Guides Quick Start de la sécurité et de la conformité](https://aws.amazon.com/quickstart/?awsf.filter-tech-category=tech-category%23security-identity-compliance) : ces guides de déploiement traitent de considérations architecturales et indiquent les étapes à suivre pour déployer des environnements de référence dans AWS centrés sur la sécurité et la conformité.
- [Architecture pour la sécurité et la conformité HIPAA sur Amazon Web Services](https://docs.aws.amazon.com/whitepapers/latest/architecting-hipaa-security-and-compliance-on-aws/welcome.html) : ce livre blanc décrit comment les entreprises peuvent utiliser AWS pour créer des applications éligibles à la loi HIPAA.

#### **a** Note

Tous les Services AWS ne sont pas éligibles à HIPAA. Pour plus d'informations, consultez [HIPAA Eligible Services Reference.](https://aws.amazon.com/compliance/hipaa-eligible-services-reference/)

- [Ressources de conformité AWS](https://aws.amazon.com/compliance/resources/) : cet ensemble de manuels et de guides peut s'appliquer à votre secteur d'activité et à votre emplacement.
- [AWSGuides de conformité destinés aux clients](https://d1.awsstatic.com/whitepapers/compliance/AWS_Customer_Compliance_Guides.pdf) Comprenez le modèle de responsabilité partagée sous l'angle de la conformité. Les guides résument les meilleures pratiques en matière de sécurisation Services AWS et décrivent les directives relatives aux contrôles de sécurité dans de nombreux cadres (notamment le National Institute of Standards and Technology (NIST), le Payment Card Industry Security Standards Council (PCI) et l'Organisation internationale de normalisation (ISO)).
- [Évaluation des ressources à l'aide de règles](https://docs.aws.amazon.com/config/latest/developerguide/evaluate-config.html) dans le Guide du développeur AWS Config : le service AWS Config évalue dans quelle mesure vos configurations de ressources sont conformes aux pratiques internes, aux directives sectorielles et aux réglementations.
- [AWS Security Hub](https://docs.aws.amazon.com/securityhub/latest/userguide/what-is-securityhub.html) : ce Service AWS fournit une vue complète de votre état de sécurité dans AWS. Security Hub utilise des contrôles de sécurité pour évaluer vos ressources AWS et vérifier votre conformité par rapport aux normes et aux bonnes pratiques du secteur de la sécurité. Pour obtenir la liste des services et des contrôles pris en charge, consultez [Référence des contrôles Security](https://docs.aws.amazon.com/securityhub/latest/userguide/securityhub-controls-reference.html)  [Hub](https://docs.aws.amazon.com/securityhub/latest/userguide/securityhub-controls-reference.html).
- [AWS Audit Manager](https://docs.aws.amazon.com/audit-manager/latest/userguide/what-is.html) : ce service Service AWS vous aide à auditer en continu votre utilisation d'AWS pour simplifier la gestion des risques et la conformité aux réglementations et aux normes du secteur.

# Résilience dans AWS IoT Greengrass

LeAWSL'infrastructure mondiale d'repose sur des régions et des zones de disponibilité d'Amazon Web Services. EACHRégion AWSfournit plusieurs zones de disponibilité physiquement séparées et isolées, reliées par un réseau à latence faible, à haut débit et hautement redondant. Avec les zones de disponibilité, vous pouvez concevoir et exploiter des applications et des bases de données qui basculent automatiquement d'une zone à l'autre sans interruption. Les zones de disponibilité sont plus hautement disponibles, tolérantes aux pannes et évolutives que les infrastructures traditionnelles à un ou plusieurs centres de données.

Pour plus d'informations, consultez [Infrastructure mondiale AWS](https://aws.amazon.com/about-aws/global-infrastructure/).

Outre l'infrastructure globale AWS, AWS IoT Greengrass propose plusieurs fonctionnalités qui contribuent à la prise en charge des vos besoins en matière de résilience et de sauvegarde de données.

- Vous pouvez configurer un périphérique Greengrass pour écrire des journaux dans le système de fichiers local et sur. CloudWatch Bûches. Si l'appareil du noyau perd la connectivité, il peut continuer à enregistrer les messages sur le système de fichiers. Lorsqu'il se reconnecte, il écrit les messages du journal dans CloudWatch Bûches. Pour plus d'informations, consultez [AWS IoT](#page-1371-0) [GreengrassJournaux de surveillance](#page-1371-0).
- Si un périphérique principal perd de l'énergie pendant un déploiement, il reprend le déploiement après leAWS IoT GreengrassLe logiciel principal redémarre.
- Si un périphérique du noyau perd la connectivité Internet, les appareils clients Greengrass peuvent continuer à communiquer via le réseau local.
- Vous pouvez créer des composants Greengrass qui lisen[tGestionnaire de fluxf](#page-1749-0)lux et envoient les données vers des destinations de stockage local.

# Sécurité de l'infrastructure dans AWS IoT Greengrass

En tant que service géré, AWS IoT Greengrass est protégé par les procédures de sécurité du réseau mondial AWS, qui sont décrites dans le livre blanc [Amazon Web Services : Présentation des](https://d0.awsstatic.com/whitepapers/Security/AWS_Security_Whitepaper.pdf)  [procédures de sécurité](https://d0.awsstatic.com/whitepapers/Security/AWS_Security_Whitepaper.pdf).

Vous utilisez les appels d'API publiés AWS pour accéder à AWS IoT Greengrass via le réseau. Les clients doivent prendre en charge le protocole TLS (Transport Layer Security) 1.2 ou version ultérieure. Nous recommandons TLS 1.3 ou version ultérieure. Les clients doivent également prendre en charge les suites de chiffrement PFS (Perfect Forward Secrecy) comme Ephemeral Diffie-Hellman (DHE) ou Elliptic Curve Ephemeral Diffie-Hellman (ECDHE) La plupart des systèmes modernes tels que Java 7 et les versions ultérieures prennent en charge ces modes.

Les demandes doivent être signées à l'aide d'un identifiant de clé d'accès et d'une clé d'accès secrète associée à un mandataire IAM. Vous pouvez également utiliser [AWS Security Token Service](https://docs.aws.amazon.com/STS/latest/APIReference/Welcome.html) (AWS STS) pour générer des informations d'identification de sécurité temporaires et signer les demandes.

Dans un AWS IoT Greengrass environnement, les appareils utilisent des certificats X.509 et des clés cryptographiques pour se connecter et s'authentifier auprès du. AWS Cloud Pour plus d'informations, veuillez consulter [the section called "Authentification et autorisation d'appareil".](#page-1886-0)

# <span id="page-1958-0"></span>Configuration et analyse des vulnérabilités dans AWS IoT **Greengrass**

Les environnements IoT sont composés d'un grand nombre d'appareils disposant de capacités diverses, d'une durée de vie longue et qui sont répartis géographiquement. Ces caractéristiques peuvent rendre la configuration des appareils complexe et source d'erreurs. Les appareils étant souvent limités en puissance de calcul, de mémoire et de capacités de stockage, l'utilisation du chiffrement et d'autres formes de sécurité sur les appareils eux-mêmes s'en trouve limitée. En outre, les appareils utilisent souvent des logiciels aux vulnérabilités connues. Ces facteurs font des appareils IoT une cible attractive pour les pirates informatiques et rend difficile leur sécurisation sur une base permanente.

AWS IoT Device Defender résout ces problèmes en fournissant des outils pour identifier les problèmes de sécurité, ainsi que les écarts par rapport aux bonnes pratiques. Vous pouvez utiliser AWS IoT Device Defender pour analyser, auditer et surveiller les appareils connectés afin de détecter les comportements anormaux et d'atténuer les risques liés à la sécurité. AWS IoT Device Defender peut auditer les appareils pour s'assurer qu'ils respectent les bonnes pratiques en matière de sécurité et détecter les comportements anormaux sur les appareils. Cela vous permet d'appliquer des stratégies de sécurité cohérentes sur l'ensemble de vos appareils et de réagir rapidement lorsque des appareils sont menacés. Pour de plus amples informations, consultez les rubriques suivantes :

- L[eComposant Device Defender](#page-654-0)
- [AWS IoT Device Defender](https://docs.aws.amazon.com/iot/latest/developerguide/device-defender.html) dans le Manuel du développeur AWS IoT Core.

Dans les environnements AWS IoT Greengrass, vous devez prendre en compte les considérations suivantes :

- Il est de votre responsabilité de sécuriser vos appareils physiques, le système de fichiers de vos appareils et le réseau local.
- AWS IoT Greengrassn'applique pas l'isolation réseau pour les composants Greengrass définis par l'utilisateur, qu'ils s'exécutent ou non dans un conteneur Greengrass. Par conséquent, il est possible pour les composants Greengrass de communiquer avec tout autre processus en cours d'exécution dans le système ou en dehors sur le réseau.

# Intégrité du code dansAWS IoT Greengrass V2

AWS IoT Greengrassdéploie des composants logiciels à partir duAWS Cloudvers les appareils qui exécutent leAWS IoT GreengrassLogiciel Core Ces composants logiciels incluent :[AWS](#page-509-0)[composants fournis](#page-509-0)et[composants personnalisés](#page-1249-0)que vous téléchargez sur votreCompte AWS. Chaque composant est composé d'une recette. La recette définit les métadonnées du composant et un nombre quelconque d'artefacts, qui sont des binaires de composants, tels que le code compilé et les ressources statiques. Les artefacts des composants sont stockés dans Amazon S3.

Lorsque vous développez et déployez des composants Greengrass, vous suivez ces étapes de base qui fonctionnent avec les artefacts de composants dans votreCompte AWSet sur vos appareils :

- 1. Créez et téléchargez des artefacts dans des compartiments S3.
- 2. Créez un composant à partir d'une recette et d'artefacts dans leAWS IoT Greengrass, qui calcule un[hachage cryptographique](https://en.wikipedia.org/wiki/Cryptographic_hash_function)de chaque artefact.
- 3. Déployez un composant sur les périphériques principaux de Greengrass, qui téléchargent et vérifient l'intégrité de chaque artefact.

AWSest responsable du maintien de l'intégrité des artefacts après avoir téléchargé des artefacts dans des compartiments S3, y compris lorsque vous déployez des composants sur des périphériques principaux de Greengrass. Vous êtes responsable de la sécurisation des artefacts logiciels avant de charger les artefacts dans des compartiments S3. Vous êtes également responsable de la sécurisation de l'accès aux ressources de votreCompte AWS, y compris les compartiments S3 dans lesquels vous chargez des artefacts de composants.

#### **a** Note

Amazon S3 fournit une fonctionnalité appelée Verrouillage d'objet S3 que vous pouvez utiliser pour protéger contre les modifications apportées aux artefacts de composants dans les compartiments S3Compte AWS. En utilisant le verrouillage des objets S3, vous pouvez empêcher que les artefacts des composants ne soient supprimés ou remplacés. Pour de plus amples informations, veuillez consulter[Utilisation du verrouillage des objets S3d](https://docs.aws.amazon.com/AmazonS3/latest/userguide/object-lock.html)ans leManuel de l'utilisateur Amazon Simple Storage Service.

QuandAWSpublie un composant public et lorsque vous chargez un composant personnalisé,AWS IoT Greengrasscalcule un résumé cryptographique pour chaque artefact de composant.AWS IoT Greengrassmet à jour la recette du composant pour inclure le résumé de chaque artefact et l'algorithme de hachage utilisé pour calculer ce résumé. Ce résumé garantit l'intégrité de l'artefact, car si l'artefact change dans leAWS Cloudou pendant le téléchargement, son résumé de fichier ne correspond pas au résumé queAWS IoT Greengrassse conserve dans la recette du composant. Pour de plus amples informations, veuillez consulter[Artefacts dans la référence de la recette des](#page-1317-0)  [composants.](#page-1317-0)

Lorsque vous déployez un composant sur un périphérique principal, leAWS IoT GreengrassLe logiciel principal télécharge la recette du composant et chaque artefact de composant défini par la recette. LeAWS IoT GreengrassLe logiciel principal calcule le résumé de chaque fichier d'artefact téléchargé et le compare au résumé de cet artefact dans la recette. Si les digests ne correspondent pas, le déploiement échoue et le moduleAWS IoT GreengrassLe logiciel principal supprime les artefacts téléchargés du système de fichiers de l'appareil. Pour plus d'informations sur comment les connexions entre les périphériques principaux etAWS IoT Greengrasssont sécurisés, voir[Chiffrement](#page-1872-0)  [en transit](#page-1872-0).

Vous êtes responsable de la sécurisation des fichiers d'artefacts de composants sur les systèmes de fichiers de vos périphériques principaux. LeAWS IoT GreengrassLe logiciel principal enregistre les artefacts dans lepackagesdans le dossier racine Greengrass. Vous pouvez utiliserAWS IoT Device

Defenderpour analyser, auditer et surveiller les périphériques principaux. Pour plus d'informations, consultez [Configuration et analyse des vulnérabilités dans AWS IoT Greengrass.](#page-1958-0)

# AWS IoT Greengrass et interface des points de terminaison d'un VPC (AWS PrivateLink)

Vous pouvez établir une connexion privée entre votre VPC et le plan de AWS IoT Greengrass contrôle en créant un point de terminaison VPC d'interface. Vous pouvez utiliser ce point de terminaison pour gérer les composants, les déploiements et les principaux appareils du AWS IoT Greengrass service. Les points de terminaison d'interface sont alimentés par [AWS PrivateLink](https://aws.amazon.com/privatelink)une technologie qui vous permet d'accéder aux AWS IoT Greengrass API en privé sans passerelle Internet, appareil NAT, connexion VPN ou connexion AWS Direct Connect. Les instances de votre VPC ne requièrent pas d'adresses IP publiques pour communiquer avec les API AWS IoT Greengrass. Le trafic entre votre VPC et AWS IoT Greengrass ne quitte pas le réseau Amazon.

Chaque point de terminaison d'interface est représenté par une ou plusieurs [interfaces réseau Elastic](https://docs.aws.amazon.com/AWSEC2/latest/UserGuide/using-eni.html) dans vos sous-réseaux.

Pour de plus amples informations, consultez [Points de terminaison VPC \(AWS PrivateLink\)](https://docs.aws.amazon.com/vpc/latest/userguide/vpce-interface.html) dans le Guide de l'utilisateur Amazon VPC.

#### **Rubriques**

- [Considérations relatives aux points de terminaison de VPC AWS IoT Greengrass](#page-1961-0)
- [Création d'un point de terminaison VPC d'interface pour les opérations du plan AWS IoT](#page-1962-0)  [Greengrass de contrôle](#page-1962-0)
- [Création d'une stratégie de point de terminaison d'un VPC pour AWS IoT Greengrass](#page-1962-1)
- [Faire fonctionner un appareil AWS IoT Greengrass principal dans un VPC](#page-1963-0)

# <span id="page-1961-0"></span>Considérations relatives aux points de terminaison de VPC AWS IoT **Greengrass**

Avant de configurer un point de terminaison VPC d'interface pourAWS IoT Greengrass, consultez les [propriétés et les limites du point de terminaison d'interface](https://docs.aws.amazon.com/vpc/latest/userguide/vpce-interface.html#vpce-interface-limitations) dans le guide de l'utilisateur Amazon VPC. En outre, tenez compte des considérations suivantes :

- AWS IoT Greengrassprend en charge les appels à toutes ses actions d'API du plan de contrôle depuis votre VPC. Le plan de commande inclut des opérations telles que [CreateDeploymente](https://docs.aws.amazon.com/greengrass/v2/APIReference/API_CreateDeployment.html)t [ListEffectiveDeployments.](https://docs.aws.amazon.com/greengrass/v2/APIReference/API_ListEffectiveDeployments.html) Le plan de contrôle n'inclut pas les opérations telles que [ResolveComponentCandidates](#page-1888-0)[Discover,](#page-1709-0) qui sont des opérations de plan de données.
- Les points de terminaison VPC pour ne AWS IoT Greengrass sont actuellement pas pris en charge dans AWS les régions chinoises.

# <span id="page-1962-0"></span>Création d'un point de terminaison VPC d'interface pour les opérations du plan AWS IoT Greengrass de contrôle

Vous pouvez créer un point de terminaison VPC pour le plan de AWS IoT Greengrass contrôle à l'aide de la console Amazon VPC ou du (). AWS Command Line Interface AWS CLI Pour de plus amples informations, veuillez consulter [Création d'un point de terminaison d'interface](https://docs.aws.amazon.com/vpc/latest/userguide/vpce-interface.html#create-interface-endpoint) dans le Guide de l'utilisateur Amazon VPC.

Pour créer un point de terminaison de VPC pour AWS IoT Greengrass, utilisez le nom de service suivant :

• com.amazonaws.*region*.greengrass

Si vous activez le DNS privé pour le point de terminaison, vous pouvez faire des demandes d'API à AWS IoT Greengrass en utilisant son nom DNS par défaut pour la région, par exemple greengrass.us-east-1.amazonaws.com. Le DNS privé est activé par défaut.

Pour plus d'informations, consultez [Accès à un service via un point de terminaison d'interface](https://docs.aws.amazon.com/vpc/latest/userguide/vpce-interface.html#access-service-though-endpoint) dans le Guide de l'utilisateur Amazon VPC.

# <span id="page-1962-1"></span>Création d'une stratégie de point de terminaison d'un VPC pour AWS IoT **Greengrass**

Vous pouvez associer une politique de point de terminaison à votre point de terminaison VPC qui contrôle l'accès aux opérations du plan AWS IoT Greengrass de contrôle. La politique spécifie les informations suivantes :

- Le principal qui peut exécuter des actions.
- Les actions que le principal peut effectuer.
- Les ressources sur lesquelles le principal peut effectuer des actions.

Pour plus d'informations, consultez [Contrôle de l'accès aux services avec points de terminaison d'un](https://docs.aws.amazon.com/vpc/latest/userguide/vpc-endpoints-access.html) [VPC](https://docs.aws.amazon.com/vpc/latest/userguide/vpc-endpoints-access.html) dans le Guide de l'utilisateur Amazon VPC.

Example Exemple : stratégie de point de terminaison d'un VPC pour les actions AWS IoT Greengrass

Voici un exemple de stratégie de point de terminaison pour AWS IoT Greengrass. Lorsqu'elle est attachée à un point de terminaison, cette politique accorde l'accès aux actions AWS IoT Greengrass répertoriées pour tous les principaux sur toutes les ressources.

```
{ 
      "Statement": [ 
          { 
               "Principal": "*", 
               "Effect": "Allow", 
               "Action": [ 
                    "greengrass:CreateDeployment", 
                    "greengrass:ListEffectiveDeployments" 
               ], 
               "Resource": "*" 
          } 
      ]
}
```
### <span id="page-1963-0"></span>Faire fonctionner un appareil AWS IoT Greengrass principal dans un VPC

Vous pouvez utiliser un appareil principal Greengrass et effectuer des déploiements en VPC sans accès public à Internet. Vous devez au minimum configurer les points de terminaison VPC suivants avec les alias DNS correspondants. Pour plus d'informations sur la création et l'utilisation de points de terminaison VPC, consultez la section Créer [un point de terminaison VPC dans le guide de](https://docs.aws.amazon.com/vpc/latest/privatelink/create-interface-endpoint.html#create-interface-endpoint-aws)  [l'utilisateur Amazon VPC.](https://docs.aws.amazon.com/vpc/latest/privatelink/create-interface-endpoint.html#create-interface-endpoint-aws)

#### **a** Note

La fonctionnalité VPC permettant de créer automatiquement un enregistrement DNS est désactivée pour AWS IoT data et AWS IoT Credentials. Pour connecter ces points de terminaison, vous devez créer manuellement un enregistrement DNS privé. Pour plus d'informations, consultez la section [DNS privé pour les points de terminaison de l'interface.](https://docs.aws.amazon.com/vpc/latest/privatelink/create-interface-endpoint.html#vpce-private-dns) Pour plus d'informations sur les limites des AWS IoT Core VPC, consultez la section Limitations des points de [terminaison VPC.](https://docs.aws.amazon.com/iot/latest/developerguide/IoTCore-VPC.html#VPC-limitations)

#### Prérequis

• Vous devez installer le logiciel AWS IoT Greengrass Core en suivant les étapes de provisionnement manuel. Pour plus d'informations, consultez [Installation AWS IoT Greengrass du](#page-229-0)  [logiciel Core avec provisionnement manuel des ressources](#page-229-0).

#### Limites

- L'utilisation d'un appareil principal Greengrass en VPC n'est pas prise en charge dans les régions chinoises et. AWS GovCloud (US) Regions
- [Pour plus d'informations sur les limites des points de terminaison VPC du fournisseur AWS IoT](https://docs.aws.amazon.com/iot/latest/developerguide/IoTCore-VPC.html#VPC-limitations)  [d'informations d'identification AWS IoT data et les limites, consultez la section Limitations.](https://docs.aws.amazon.com/iot/latest/developerguide/IoTCore-VPC.html#VPC-limitations)

Configurez votre appareil principal Greengrass pour qu'il fonctionne en VPC

- 1. Obtenez les AWS IoT points de terminaison qui vous Compte AWS conviennent et enregistrezles pour les utiliser ultérieurement. Votre appareil utilise ces points de terminaison pour se connecter àAWS IoT. Procédez comme suit :
	- a. Obtenez le point de terminaison de AWS IoT données pour votreCompte AWS.

aws iot describe-endpoint --endpoint-type iot:Data-ATS

La réponse ressemble à l'exemple suivant, si la demande aboutit.

```
{ 
   "endpointAddress": "device-data-prefix-ats.iot.us-west-2.amazonaws.com"
}
```
b. Obtenez le point de terminaison des informations d'AWS IoTidentification pour votreCompte AWS.

aws iot describe-endpoint --endpoint-type iot:CredentialProvider

La réponse ressemble à l'exemple suivant, si la demande aboutit.

```
 "endpointAddress": "device-credentials-prefix.credentials.iot.us-
west-2.amazonaws.com"
}
```
- 2. Créez une interface Amazon VPC pour les points de terminaison AWS IoT data et identifiez les points de AWS IoT terminaison :
	- a. Accédez au point de terminaison d'un [VPC](https://console.aws.amazon.com/vpc/home#/endpoints) de la console , sous Virtual private cloud dans le menu de gauche, choisissez point de terminaison puis Créer un point de terminaison .
	- b. Dans la page Create Endpoint (Créer un point de terminaison, spécifiez les informations suivantes.
		- Choisissez Service AWSs pour la catégorie de service .
		- Pour Nom du service, effectuez une recherche en saisissant le mot-clé iot. Dans la liste des services iot affichés, choisissez le point de terminaison.

Si vous créez un point de terminaison d'un VPC pour le plan de données AWS IoT Core, choisissez le point de terminaison de l'API du plan de données AWS IoT Core pour votre région. Le format du nom du point de terminaison est com.amazonaws.*region*.iot.data.

Si vous créez un point de terminaison de VPC pour le fournisseur d'informations d'identification AWS IoT Core, choisissez le point de terminaison du fournisseur d'informations d'identification AWS IoT Core pour votre région. Le format du nom du point de terminaison est com.amazonaws.*region*.iot.credentials.

#### **a** Note

Le nom du service pour le plan de données AWS IoT Core dans la région de Chine sera au format cn.com.amazonaws.*region*.iot.data. La création de points de terminaison d'un VPC pour le fournisseur d'informations d'identification AWS IoT Core n'est pas prise en charge dans la région Chine.

• Pour VPC et sous-réseaux, choisissez le VPC dans lequel vous souhaitez créer le point de terminaison, ainsi que les zones de disponibilité (AZ) dans lesquelles vous souhaitez créer le réseau de points de terminaison.

- Pour Activer le nom DNS, assurez-vous que Activer pour ce point de terminaison n'est pas sélectionné. Ni le plan de données AWS IoT Core ni le fournisseur d'informations d'identification AWS IoT Core ne prennent encore en charge les noms DNS privés.
- Pour (Groupe de sécurité), sélectionnez les groupes de sécurité que vous souhaitez associer aux interfaces réseau des points de terminaison.
- En option, vous pouvez ajouter ou supprimer des balises. Les balises sont des paires nom-valeur que vous utilisez pour associer à votre point de terminaison.
- c. Pour créer votre point de terminaison VPC, choisissez Créer un point de terminaison.
- 3. Après avoir créé le point de terminaison AWS PrivateLink, dans l'onglet Détails de votre point de terminaison, vous verrez une liste de noms DNS. Vous pouvez utiliser l'un de ces noms DNS que vous avez créés dans cette section pour [configurer votre zone hébergée privée](https://docs.aws.amazon.com/iot/latest/developerguide/IoTCore-VPC.html#connect-iot-core-create-phz-lns).
- 4. Créez un point de terminaison Amazon S3. Pour plus d'informations, consultez [Créer un point de](https://docs.aws.amazon.com/AmazonS3/latest/userguide/privatelink-interface-endpoints.html#s3-creating-vpc)  [terminaison VPC pour Amazon S3.](https://docs.aws.amazon.com/AmazonS3/latest/userguide/privatelink-interface-endpoints.html#s3-creating-vpc)
- 5. Si vous utilisez des composants [Greengrass AWS fournis,](https://docs.aws.amazon.com/greengrass/v2/developerguide/public-components.html) des points de terminaison et des configurations supplémentaires peuvent être nécessaires. Pour consulter les exigences relatives aux terminaux, sélectionnez le composant dans la liste des composants AWS fournis et consultez la section Exigences. Par exemple, les [exigences du composant du gestionnaire de](#page-774-0) [journaux](#page-774-0) indiquent que ce composant doit être capable d'effectuer des demandes sortantes vers le point de terminaisonlogs.*region*.amazonaws.com.

Si vous utilisez votre propre composant, vous devrez peut-être examiner les dépendances et effectuer des tests supplémentaires pour déterminer si des points de terminaison supplémentaires sont nécessaires.

- 6. Dans la configuration du noyau de Greengrass, greengrassDataPlaneEndpoint il doit être défini sur. **iotdata** Pour plus d'informations, consultez la section Configuration du [noyau de](#page-528-0)  [Greengrass.](#page-528-0)
- 7. Si vous vous trouvez dans la us-east-1 région, définissez le paramètre de configuration s3EndpointType sur **REGIONAL** dans la configuration du noyau Greengrass. Cette fonctionnalité est disponible pour les versions 2.11.3 ou ultérieures de Greengrass nucleus.

Example Exemple : configuration des composants

```
{
"aws.greengrass.Nucleus": { 
    "configuration": {
```

```
 "awsRegion": "us-east-1", 
       "iotCredEndpoint": "xxxxxx.credentials.iot.region.amazonaws.com", 
       "iotDataEndpoint": "xxxxxx-ats.iot.region.amazonaws.com", 
       "greengrassDataPlaneEndpoint": "iotdata", 
       "s3EndpointType": "REGIONAL" 
       ... 
      } 
    }
}
```
Le tableau suivant fournit des informations sur les alias DNS privés personnalisés correspondants.

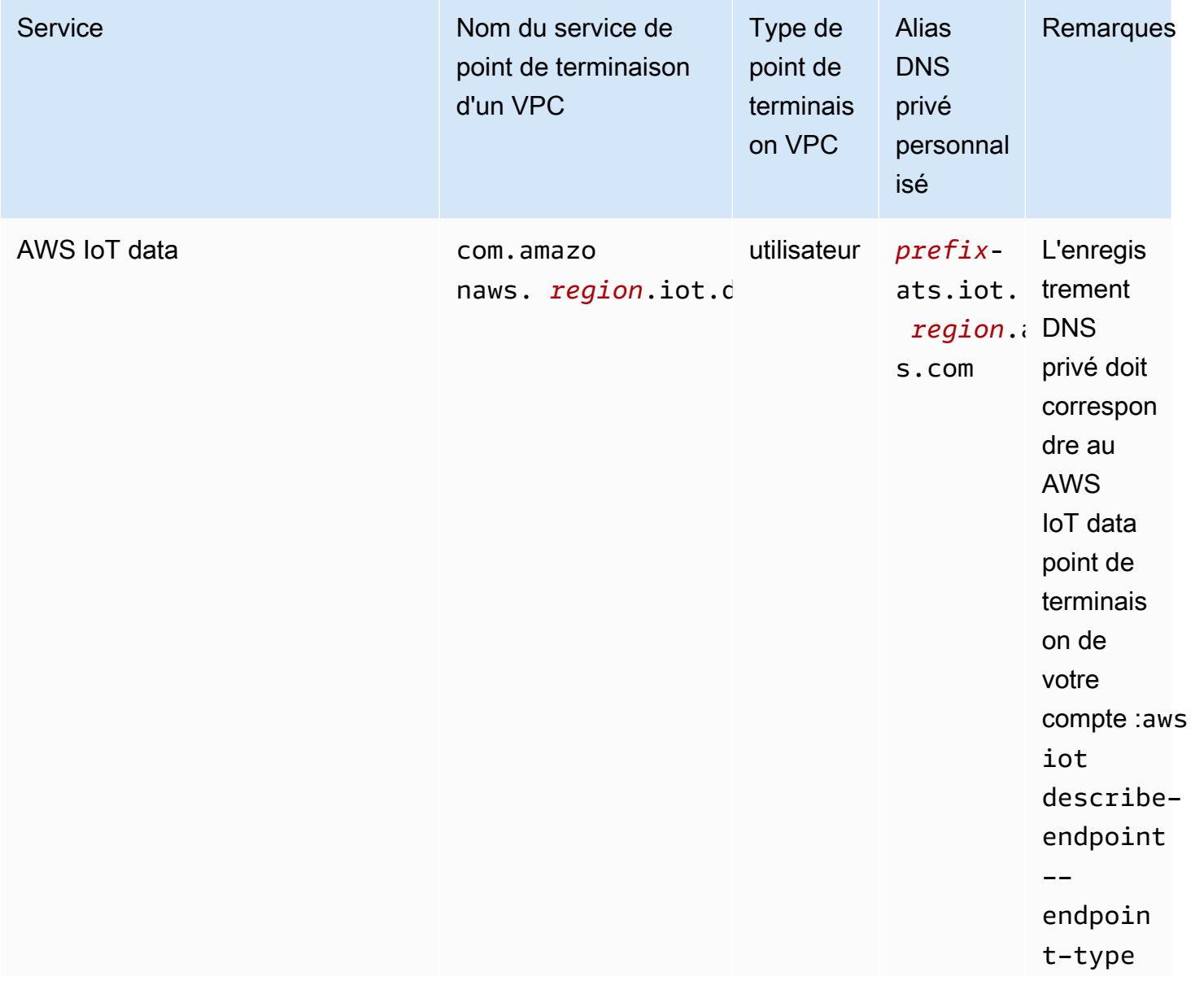

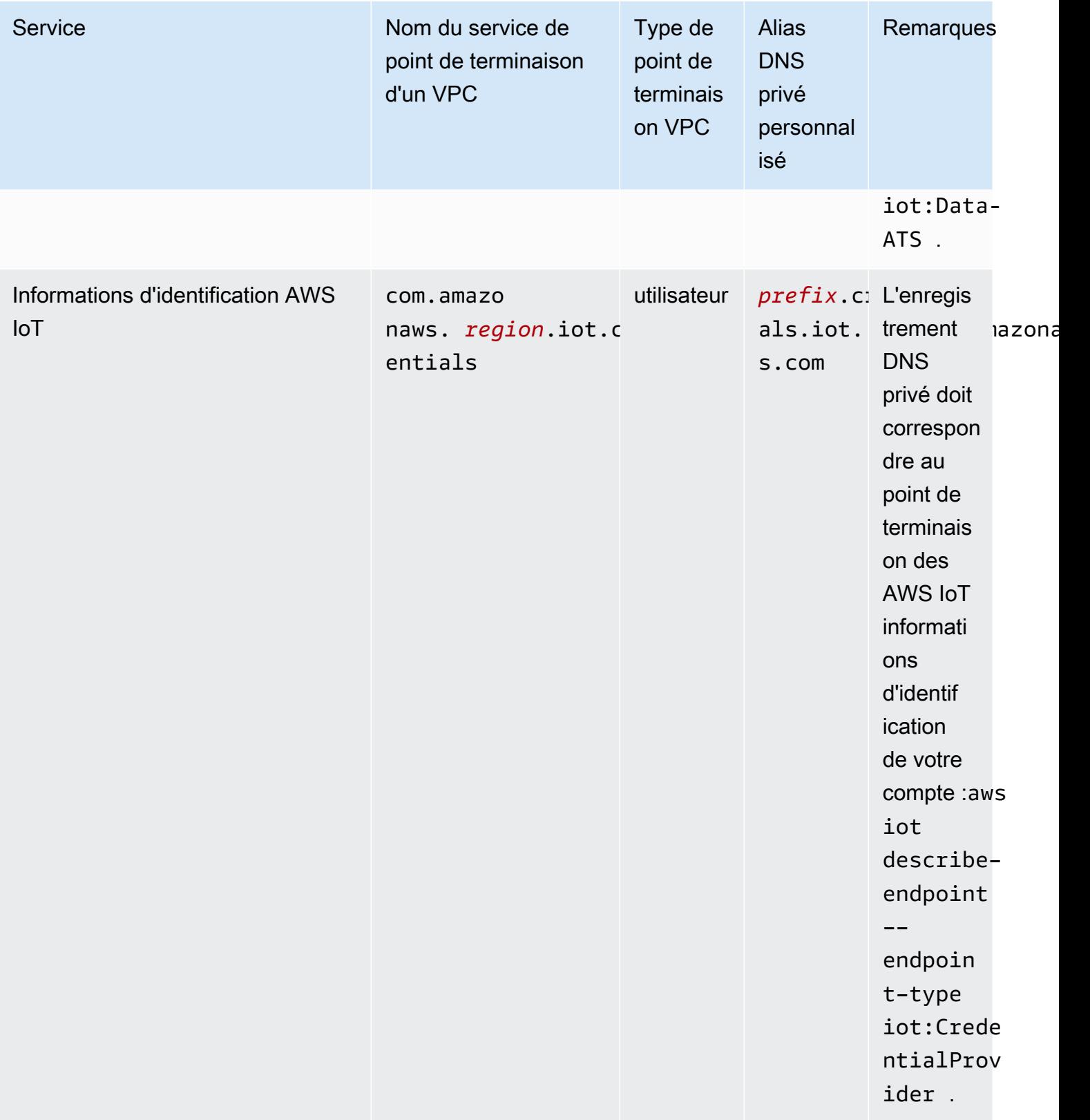

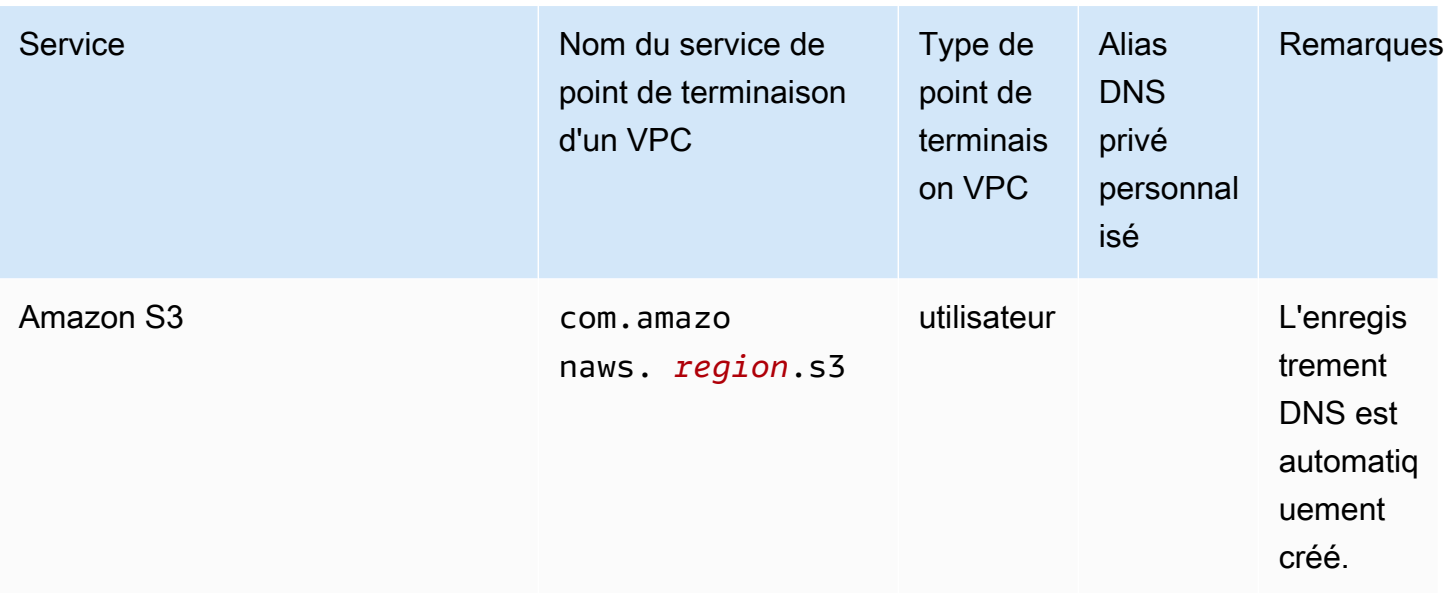

# Bonnes pratiques de sécurité pour AWS IoT Greengrass

Cette rubrique contient les bonnes pratiques en matière de sécurité pour AWS IoT Greengrass.

### Accorder le moins d'autorisations possibles

Respectez le principe du moindre privilège pour vos composants en les exécutant en tant qu'utilisateurs non privilégiés. Les composants ne doivent pas être exécutés en tant que root, sauf si cela est absolument nécessaire.

Utilisez l'ensemble minimal d'autorisations dans les rôles IAM. Limitez l'utilisation du\*joker pour leActionetResourcepropriétés dans vos politiques IAM. Au lieu de cela, déclarez un ensemble fini d'actions et de ressources lorsque cela est possible. Pour plus d'informations sur le moindre privilège et les autres bonnes pratiques en matière de stratégie, veuillez consulter [the section called "Bonnes](#page-1919-0) [pratiques en matière de politiques".](#page-1919-0)

La meilleure pratique du moindre privilège s'applique également àAWS IoTles politiques que vous attachez à votre base Greengrass.

# Ne codez pas en dur les informations d'identification dans les composants **Greengrass**

Ne codez pas en dur les informations d'identification dans vos composants Greengrass définis par l'utilisateur. Pour mieux protéger vos informations d'identification :

- Pour interagir avecAWSservices, définissez les autorisations pour des actions et des ressources spécifiques dans l[eRôle de service principal de Greengrass sur les appareils](#page-1921-0).
- Utilisez l[ecomposant du gestionnaire de secretsp](#page-1044-0)our enregistrer vos informations d'identification. Ou, si la fonction utilise leAWSSDK, utilisez les informations d'identification de la chaîne de fournisseurs d'informations d'identification par défaut.

### Ne journalisez pas les informations sensibles

Vous devez empêcher la journalisation des informations d'identification et d'autres informations personnelles identifiables (PII). Nous vous recommandons de mettre en œuvre les mesures de protection suivantes, même si l'accès aux journaux locaux sur un appareil principal nécessite des privilèges root et un accès à CloudWatch Les journaux nécessitent des autorisations IAM.

- N'utilisez pas d'informations sensibles dans les chemins de rubrique MQTT.
- N'utilisez pas d'informations sensibles dans les noms, les types et les attributs d'appareil (objet) dans le registre AWS IoT Core.
- N'enregistrez pas d'informations sensibles dans vos composants Greengrass ou vos fonctions Lambda définis par l'utilisateur.
- N'utilisez pas d'informations sensibles dans les noms et identifiants de ressource Greengrass :
	- Appareils principaux
	- Composants
	- Déploiements
	- Loggers

### Veiller à la synchronisation de l'horloge de votre appareil

Il est important que l'heure soit exacte sur votre appareil. Les certificats X.509 ont une date et une heure d'expiration. L'horloge de votre appareil est utilisée pour vérifier qu'un certificat de serveur est toujours valide. Les horloges de l'appareil peuvent se décaler au fil du temps ou les batteries peuvent se décharger.

Pour de plus amples informations, veuillez consulter les bonnes pratiques décrites dans la section [Veiller à la synchronisation de l'horloge de votre appareil](https://docs.aws.amazon.com/iot/latest/developerguide/security-best-practices.html#device-clock) dans le Manuel du développeur AWS IoT Core.

### Recommandations de Cipher Suite

Greengrass sélectionne par défaut les dernières suites de chiffrement TLS disponibles sur l'appareil. Envisagez de désactiver l'utilisation des anciennes suites de chiffrement sur l'appareil. Par exemple, les suites de chiffrement CBC.

Pour plus d'informations, consultez l[eConfiguration de la cryptographie Java.](https://www.java.com/configure_crypto.html)

### Consulter aussi

- [Bonnes pratiques de sécurité dansAWS IoT Cored](https://docs.aws.amazon.com/iot/latest/developerguide/security-best-practices.html)ans leAWS IoTGuide du développeur
- [Dix règles d'or en matière de sécurité pour les solutions IoT industrielles](https://aws.amazon.com/blogs/iot/ten-security-golden-rules-for-industrial-iot-solutions/)sur leInternet des objets activéAWSBlog officiel

# Utilisation AWS IoT Device Tester pour la AWS IoT Greengrass V2

AWS IoTDevice Tester (IDT) est un framework de test téléchargeable qui vous permet de valider les appareils IoT. Vous pouvez utiliser IDT AWS IoT Greengrass pour exécuter la suite de AWS IoT Greengrass qualification et créer et exécuter des suites de tests personnalisées pour vos appareils.

IDT pour AWS IoT Greengrass s'exécute sur votre ordinateur hôte (Windows, macOS ou Linux) connecté à l'appareil à tester. L'outil exécute des tests et regroupe les résultats. Il fournit également une interface de ligne de commande pour gérer le processus de test.

# AWS IoT Greengrasssuite de qualifications

Utilisez AWS IoT Device Tester for AWS IoT Greengrass V2 pour vérifier que le logiciel AWS IoT Greengrass Core s'exécute sur votre matériel et peut communiquer avec leAWS Cloud. Il effectue également end-to-end des tests avecAWS IoT Core. Par exemple, il vérifie que votre appareil peut déployer des composants et les mettre à niveau.

Si vous souhaitez ajouter votre matériel au catalogue des AWS Partner appareils, exécutez la suite de AWS IoT Greengrass qualification pour générer des rapports de test auxquels vous pouvez les soumettreAWS IoT. Pour de plus amples informations, veuillez consulter [AWS Device Qualification](https://aws.amazon.com/partners/dqp/) [Program.](https://aws.amazon.com/partners/dqp/)

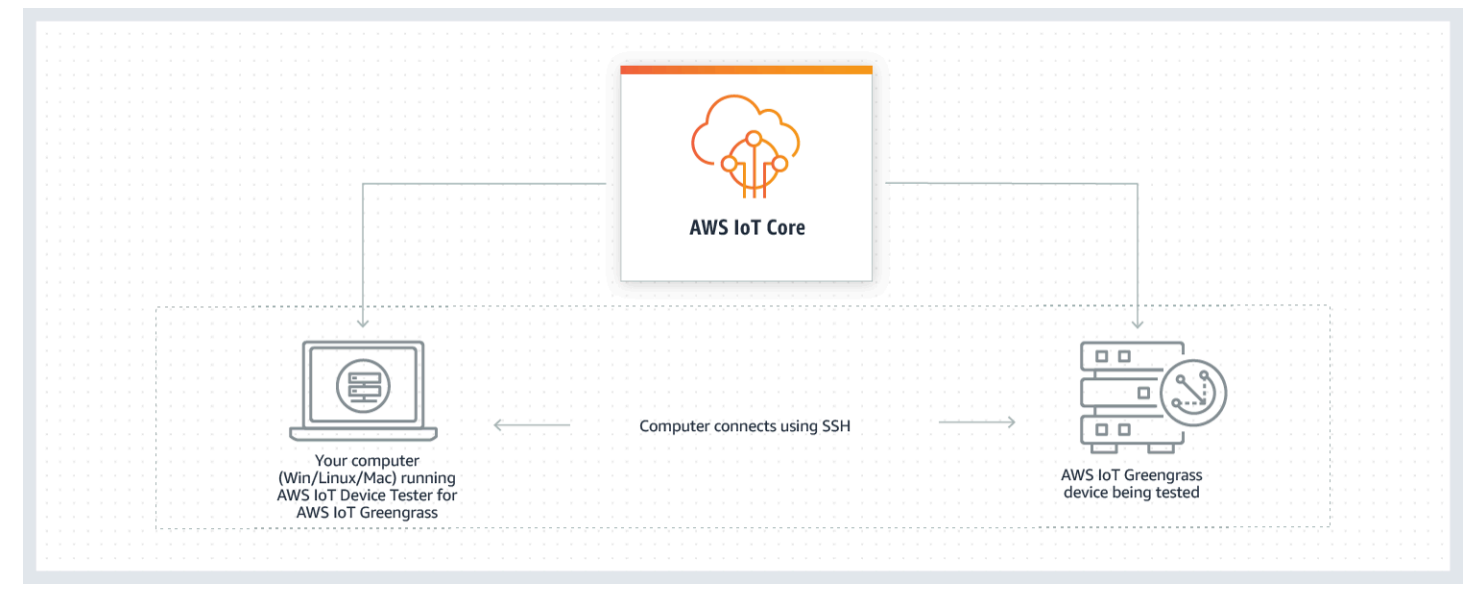

IDT for AWS IoT Greengrass V2 organise les tests en utilisant les concepts de suites de tests et de groupes de tests.

- Une suite de tests est l'ensemble des groupes de tests utilisés pour vérifier qu'un appareil fonctionne avec des versions particulières de AWS IoT Greengrass.
- Un groupe de test est l'ensemble de tests individuels liés à une fonctionnalité particulière, telle que les déploiements de composants.

Pour plus d'informations, consultez [Utiliser IDT pour exécuter la suite de AWS IoT Greengrass](#page-1987-0) [qualifications](#page-1987-0).

# Suites de tests personnalisées

À partir de IDT v4.0.1, IDT pour AWS IoT Greengrass V2 combine une configuration standardisée et un format de résultat avec un environnement de suites de tests qui vous permet de développer des suites de tests personnalisées pour vos appareils et leurs logiciels. Vous pouvez ajouter des tests personnalisés pour votre propre validation interne ou les fournir à vos clients pour la vérification des appareils.

La façon dont un rédacteur de tests configure une suite de tests personnalisée détermine les configurations de paramètres requises pour exécuter des suites de tests personnalisées. Pour plus d'informations, consultez [Utilisez IDT pour développer et exécuter vos propres suites de tests.](#page-2044-0)

# Versions prises en charge de AWS IoT Device Tester for AWS IoT Greengrass V2

Cette rubrique répertorie les versions prises en charge d'IDT pour AWS IoT Greengrass V2. À titre de bonne pratique, nous vous recommandons d'utiliser la dernière version d'IDT pour AWS IoT Greengrass V2 qui prend en charge votre version cible de la AWS IoT Greengrass V2. Les nouvelles versions de AWS IoT Greengrass peuvent vous obliger à télécharger une nouvelle version d'IDT pour AWS IoT Greengrass V2. Vous recevez une notification lorsque vous lancez un test si IDT pour AWS IoT Greengrass V2 n'est pas compatible avec la version AWS IoT Greengrass que vous utilisez.

En téléchargeant le logiciel, vous acceptez le [contrat AWS IoT Device Tester de licence](https://docs.aws.amazon.com/greengrass/v2/developerguide/idt-license.html).

#### **a** Note

IDT ne prend pas en charge son exécution par plusieurs utilisateurs à partir d'un emplacement partagé, tel qu'un répertoire NFS ou un dossier partagé réseau Windows. Nous vous recommandons d'extraire le package IDT sur une unité locale et d'exécuter le fichier binaire IDT sur votre station de travail locale.

### Dernière version IDT pour V2 AWS IoT Greengrass

Vous pouvez utiliser cette version d'IDT pour AWS IoT Greengrass V2 avec la AWS IoT Greengrass version répertoriée ici.

IDT v4.9.3 pour AWS IoT Greengrass

AWS IoT Greengrass Versions prises en charge :

• [Greengrass Nucleus](#page-525-0) v2.12.0, v2.11.0, v2.10.0 et v2.9.5

Téléchargements du logiciel IDT :

- [IDT v4.9.3 avec suite de tests GGV2Q\\_2.5.3 pour Linux](https://docs.aws.amazon.com/greengrass/v2/developerguide/devicetester_greengrass_v2_4.9.3_testsuite_2.5.3_linux.zip)
- [IDT v4.9.3 avec suite de tests GGV2Q\\_2.5.3 pour macOS](https://docs.aws.amazon.com/greengrass/v2/developerguide/devicetester_greengrass_v2_4.9.3_testsuite_2.5.3_mac.zip)
- [IDT v4.9.3 avec suite de tests GGV2Q\\_2.5.3 pour Windows](https://docs.aws.amazon.com/greengrass/v2/developerguide/devicetester_greengrass_v2_4.9.3_testsuite_2.5.3_win.zip)

Notes de mise à jour :

- Résout un problème lors des tests de composants lors du test d'un périphérique Linux à partir d'un hôte Windows ou vice versa.
- Supprime le localcomponent scénario de test du groupe de component test. Ce cas de test n'est plus requis pour la qualification.

Remarques supplémentaires :

• Si votre appareil utilise un HSM et que vous utilisez nucleus 2.10.x, migrez vers Greengrass nucleus version 2.11.0 ou ultérieure.

Versions de suite de tests :

GGV2Q\_2.5.3

• Publié le 2024.04.05

# Versions non prises en charge de AWS IoT Device Tester for V2 AWS IoT **Greengrass**

Cette rubrique répertorie les versions non prises en charge d'IDT pour AWS IoT Greengrass V2. Les versions non prises en charge ne reçoivent pas de corrections de bogues ou de mises à jour. Pour plus d'informations, consultez [the section called "Politique de support AWS IoT Device Tester pour](#page-2151-0)  [AWS IoT Greengrass".](#page-2151-0)

IDT v4.9.2 pour AWS IoT Greengrass

Notes de mise à jour :

• Résout un problème d'échec de la suite de tests Lambda en raison de l'obsolescence de Java 8.

Versions de suite de tests :

GGV2Q\_2.5.2

- Publié le 2024.03.18
- IDT v4.9.1 pour AWS IoT Greengrass

Notes de mise à jour :

- Vous permet de valider et de qualifier les appareils exécutant les versions 2.12.0, 2.11.0, 2.10.0 et 2.9.5 du logiciel AWS IoT Greengrass Core.
- Correctifs de bogues mineurs.

Versions de suite de tests :

- GGV2Q\_2.5.1
	- Publié le 2023.10.05

IDT v4.7.0 pour AWS IoT Greengrass

AWS IoT Greengrass Versions prises en charge :

• [Greengrass Nucleus](#page-525-0) v2.11.0, v2.10.0 et v2.9.5

Notes de mise à jour :

- Vous permet de valider et de qualifier les appareils exécutant les versions 2.11.0, 2.10.0 et 2.9.5 du logiciel AWS IoT Greengrass Core.
- Permet de stocker les valeurs des données utilisateur IDT dans le AWS Systems Manager Parameter Store et de les récupérer dans la configuration à l'aide de la syntaxe des espaces réservés.
- Correctifs de bogues mineurs.

Versions de suite de tests :

GGV2Q\_2.5.0

• Publié le 13 décembre 2020

IDT v4.5.11 pour AWS IoT Greengrass

Notes de mise à jour :

- Vous permet de valider et de qualifier les appareils exécutant les versions 2.9.1, 2.9.0, 2.8.1, 2.8.0, 2.7.0 et 2.6.0 du logiciel AWS IoT Greengrass Core.
- Permet de tester PreInstalled Greengrass sur un appareil principal.
- Correctifs de bogues mineurs.

Versions de suite de tests :

GGV2Q\_2.4.1

• Publié le 2022.10.13

IDT v4.5.8 pour AWS IoT Greengrass

Notes de mise à jour :

- Vous permet de valider et de qualifier les appareils exécutant les versions 2.7.0, 2.6.0 et 2.5.6 du logiciel AWS IoT Greengrass Core.
- Vous permet de tester avec PreInstalled Greengrass sur un appareil principal.
- Correctifs de bogues mineurs.

Versions de suite de tests :

GGV2Q\_2.4.0

- Publié le 12/08/2022
- IDT v4.5.3 pour AWS IoT Greengrass

Notes de mise à jour :

- Vous permet de valider et de qualifier les appareils exécutant les versions 2.7.0, 2.6.0, 2.5.6, 2.5.5, 2.5.4 et 2.5.3 du logiciel AWS IoT Greengrass Core.
- Les mises à jour DockerApplicationManager testent pour utiliser une image docker basée sur l'ECR.
- Correctifs de bogues mineurs.

Versions de suite de tests :

GGV2Q\_2.3.1

• Publié le 15 avril 2020

#### IDT v4.5.1 pour AWS IoT Greengrass

Notes de mise à jour :

- Vous permet de valider et de qualifier les appareils exécutant le logiciel AWS IoT Greengrass Core v2.5.3.
- Ajoute la prise en charge de la validation et de la qualification des appareils basés sur Linux qui utilisent un module de sécurité matériel (HSM) pour stocker la clé privée et le certificat utilisés par le logiciel Core. AWS IoT Greengrass
- Implémente le nouvel orchestrateur de tests IDT pour configurer des suites de tests personnalisées. Pour plus d'informations, consultez [Configurer l'orchestrateur de test IDT.](#page-2069-0)
- Corrections de bogues mineurs supplémentaires.

Versions de suite de tests :

GGV2Q\_2.3.0

• Publié le 2022.01.11

IDT v4.4.1 pour AWS IoT Greengrass

Notes de mise à jour :

- Vous permet de valider et de qualifier les appareils exécutant le logiciel AWS IoT Greengrass Core v2.5.2.
- Prend en charge l'utilisation d'un rôle IAM défini par l'utilisateur en tant que rôle d'échange de jetons que le périphérique testé suppose d'interagir avec AWS les ressources.

Vous pouvez spécifier le rôle IAM dans le [userdata.json](#page-2031-0)fichier. Si vous spécifiez un rôle personnalisé, IDT utilise ce rôle au lieu de créer le rôle d'échange de jetons par défaut lors du test.

• Corrections de bogues mineurs supplémentaires.

Versions de suite de tests :

GGV2Q\_2.2.1

- Publié le 12 décembre 2021
- IDT v4.4.0 pour AWS IoT Greengrass

Notes de mise à jour :

- Vous permet de valider et de qualifier les appareils exécutant le logiciel AWS IoT Greengrass Core v2.5.0.
- Ajoute la prise en charge de la validation et de la qualification des appareils exécutant le logiciel AWS IoT Greengrass Core sous Windows.
- Prend en charge l'utilisation de la validation par clé publique pour les connexions de périphériques Secure Shell (SSH).
- Améliore la politique IAM relative aux autorisations IDT grâce aux meilleures pratiques de sécurité.
- Corrections de bogues mineurs supplémentaires.

Versions de suite de tests :

GGV2Q\_2.1.0

• Publié le 2021.11.19

IDT v4.2.0 pour AWS IoT Greengrass

Notes de mise à jour :

- Inclut la prise en charge de la qualification des fonctionnalités suivantes sur les appareils exécutant le logiciel AWS IoT Greengrass Core v2.2.0 et versions ultérieures :
	- Docker : confirme que les appareils peuvent télécharger une image de conteneur Docker depuis Amazon Elastic Container Registry (Amazon ECR).
	- [Apprentissage automatique : vérifie que les appareils peuvent effectuer des inférences](https://www.tensorflow.org/lite/guide/python) [d'apprentissage automatique \(ML\) à l'aide des frameworks D](https://www.tensorflow.org/lite/guide/python)[eep Learning Runtime](https://github.com/neo-ai/neo-ai-dlr) [ou Lite](https://www.tensorflow.org/lite/guide/python)  [ML. TensorFlow](https://www.tensorflow.org/lite/guide/python)
	- Gestionnaire de flux : vérifie que les appareils peuvent télécharger, installer et exécuter le gestionnaire de flux. AWS IoT Greengrass
- Vous permet de valider et de qualifier les appareils exécutant le logiciel AWS IoT Greengrass Core v2.4.0, v2.3.0, v2.2.0 et v2.1.0.
- Regroupe les journaux de test pour chaque cas de test dans un dossier *< test-case-id >* distinct au sein du *<device-tester-extract-location>*/results/*<executionid>*/logs/*<test-group-id>* répertoire.
- Corrections de bogues mineurs supplémentaires.

Versions de suite de tests :

- GGV2Q\_2.0.1
	- Publié le 31 août 2021

IDT v4.1.0 pour AWS IoT Greengrass

Notes de mise à jour :

• Vous permet de valider et de qualifier les appareils exécutant le logiciel AWS IoT Greengrass Core v2.3.0, v2.2.0, v2.1.0 et v2.0.5.

- Améliore la userdata. json configuration en supprimant l'obligation de spécifier les GreengrassCLIVersion propriétés GreengrassNucleusVersion et.
- Inclut la prise en charge de la qualification des fonctionnalités Lambda et MQTT pour le logiciel AWS IoT Greengrass Core v2.1.0 et versions ultérieures. Vous pouvez désormais utiliser IDT for AWS IoT Greengrass V2 pour valider que votre périphérique principal peut exécuter des fonctions Lambda et qu'il peut publier des sujets MQTT et s'y AWS IoT Core abonner.
- Améliore les capacités de journalisation.
- Corrections de bogues mineurs supplémentaires.

Versions de suite de tests :

GGV2Q\_1.1.1

• Publié le 2021.06.18

IDT v4.0.2 pour AWS IoT Greengrass

Notes de mise à jour :

- Vous permet de valider et de qualifier les appareils exécutant le logiciel AWS IoT Greengrass Core v2.1.0.
- Ajoute la prise en charge de la qualification des fonctionnalités Lambda et MQTT pour le logiciel AWS IoT Greengrass Core v2.1.0 et les versions ultérieures. Vous pouvez désormais utiliser IDT for AWS IoT Greengrass V2 pour valider que votre périphérique principal peut exécuter des fonctions Lambda et qu'il peut publier des sujets MQTT et s'y AWS IoT Core abonner.
- Améliore les capacités de journalisation.
- Corrections de bogues mineurs supplémentaires.

Versions de suite de tests :

GGV2Q\_1.1.1

• Publié le 2021.05.05

IDT v4.0.1 pour AWS IoT Greengrass

Notes de mise à jour :

- Vous permet de valider et de qualifier les appareils exécutant le logiciel AWS IoT Greengrass version 2.
- Vous permet de développer et d'exécuter vos suites de tests personnalisées à l'aide AWS IoT Device Tester de for AWS IoT Greengrass. Pour plus d'informations, consultez [Utilisez](#page-2044-0) [IDT pour développer et exécuter vos propres suites de tests.](#page-2044-0)
• Fournit des applications IDT signées par code pour macOS et Windows. Sur macOS, vous devrez peut-être accorder une exception de sécurité pour IDT. Pour plus d'informations, consultez [Exception de sécurité sur macOS.](#page-2148-0)

Versions de suite de tests :

GGV2Q\_1.0.0

- Publié le 22 décembre 2020
- La suite de tests exécute uniquement les tests requis pour la qualification, sauf si vous définissez la valeur correspondante value dans le features tableau suryes.

# <span id="page-1980-1"></span>Télécharger IDT pour V2 AWS IoT Greengrass

Cette rubrique décrit les options de téléchargement AWS IoT Device Tester pour la AWS IoT Greengrass version 2. Vous pouvez soit utiliser l'un des liens de téléchargement de logiciels suivants, soit suivre les instructions pour télécharger IDT par programmation.

## Rubriques

- [Télécharger IDT manuellement](#page-1980-0)
- [Téléchargez IDT par programmation](#page-1981-0)

En téléchargeant le logiciel, vous acceptez le [contrat AWS IoT Device Tester de licence](https://docs.aws.amazon.com/greengrass/v2/developerguide/idt-license.html).

### **a** Note

IDT ne prend pas en charge son exécution par plusieurs utilisateurs à partir d'un emplacement partagé, tel qu'un répertoire NFS ou un dossier partagé réseau Windows. Nous vous recommandons d'extraire le package IDT sur une unité locale et d'exécuter le fichier binaire IDT sur votre station de travail locale.

# <span id="page-1980-0"></span>Télécharger IDT manuellement

Cette rubrique répertorie les versions prises en charge d'IDT pour AWS IoT Greengrass V2. À titre de bonne pratique, nous vous recommandons d'utiliser la dernière version d'IDT pour AWS IoT Greengrass V2 qui prend en charge votre version cible de la AWS IoT Greengrass V2. Les nouvelles versions de AWS IoT Greengrass peuvent vous obliger à télécharger une nouvelle version d'IDT pour AWS IoT Greengrass V2. Vous recevez une notification lorsque vous lancez un test si IDT pour AWS IoT Greengrass V2 n'est pas compatible avec la version AWS IoT Greengrass que vous utilisez.

IDT v4.9.3 pour AWS IoT Greengrass

AWS IoT Greengrass Versions prises en charge :

• [Greengrass Nucleus](#page-525-0) v2.12.0, v2.11.0, v2.10.0 et v2.9.5

Téléchargements du logiciel IDT :

- IDT v4.9.3 avec suite de tests GGV2Q 2.5.3 pour Linux
- [IDT v4.9.3 avec suite de tests GGV2Q\\_2.5.3 pour macOS](https://docs.aws.amazon.com/greengrass/v2/developerguide/devicetester_greengrass_v2_4.9.3_testsuite_2.5.3_mac.zip)
- [IDT v4.9.3 avec suite de tests GGV2Q\\_2.5.3 pour Windows](https://docs.aws.amazon.com/greengrass/v2/developerguide/devicetester_greengrass_v2_4.9.3_testsuite_2.5.3_win.zip)

Notes de mise à jour :

- Résout un problème lors des tests de composants lors du test d'un périphérique Linux à partir d'un hôte Windows ou vice versa.
- Supprime le localcomponent scénario de test du groupe de component test. Ce cas de test n'est plus requis pour la qualification.

Remarques supplémentaires :

• Si votre appareil utilise un HSM et que vous utilisez nucleus 2.10.x, migrez vers Greengrass nucleus version 2.11.0 ou ultérieure.

Versions de suite de tests :

GGV2Q\_2.5.3

• Publié le 2024.04.05

# <span id="page-1981-0"></span>Téléchargez IDT par programmation

IDT fournit une opération d'API que vous pouvez utiliser pour récupérer une URL où vous pouvez télécharger IDT par programmation. Vous pouvez également utiliser cette opération d'API pour vérifier si vous disposez de la dernière version d'IDT. Cette opération d'API possède le point de terminaison suivant.

https://download.devicetester.iotdevicesecosystem.amazonaws.com/latestidt

Pour appeler cette opération d'API, vous devez être autorisé à effectuer l'**iot-devicetester:LatestIdt**action. Incluez votre AWS signature et iot-device-tester utilisez-la comme nom de service.

# Demande d'API

HostOs — Le système d'exploitation de la machine hôte. Sélectionnez parmi les options suivantes :

- mac
- linux
- windows

TestSuiteType — Le type de suite de tests. Choisissez l'option suivante :

GGV2— IDT pour V2 AWS IoT Greengrass

ProductVersion

(Facultatif) La version du noyau Greengrass. Le service renvoie la dernière version compatible d'IDT pour cette version du noyau Greengrass. Si vous ne spécifiez pas cette option, le service renvoie la dernière version d'IDT.

## Réponse de l'API

La réponse de l'API est au format suivant. DownloadURLInclut un fichier zip.

```
{ 
     "Success": True or False, 
     "Message": Message, 
     "LatestBk": { 
         "Version": The version of the IDT binary, 
         "TestSuiteVersion": The version of the test suite, 
         "DownloadURL": The URL to download the IDT Bundle, valid for one hour
     } 
  }
```
# Exemples

Vous pouvez vous référer aux exemples suivants pour télécharger IDT par programmation. Ces exemples utilisent des informations d'identification que vous stockez dans les variables d'AWS\_SECRET\_ACCESS\_KEYenvironnement AWS\_ACCESS\_KEY\_ID et. Pour suivre les meilleures pratiques de sécurité, ne stockez pas vos informations d'identification dans votre code.

Example Exemple : téléchargement à l'aide de la version 7.75.0 ou ultérieure de cURL (Mac et Linux)

Si vous utilisez la version 7.75.0 ou ultérieure de cURL, vous pouvez utiliser le aws-sigv4 drapeau pour signer la demande d'API. Cet exemple utilise [jq](https://stedolan.github.io/jq/) pour analyser l'URL de téléchargement à partir de la réponse.

#### **A** Warning

L'aws-sigv4indicateur nécessite que les paramètres de requête de la requête CURL GET soient dans l'ordre de HostOs/ProductVersion/TestSuiteType ouHostOs/TestSuiteType. Les commandes non conformes entraîneront une erreur lors de l'obtention de signatures non concordantes pour la chaîne canonique par l'API Gateway.

Si le paramètre facultatif ProductVersion est inclus, vous devez utiliser une version de produit prise en charge, comme indiqué dans [Versions prises en charge de AWS IoT Device Tester](#page-1973-0) [for AWS IoT Greengrass V2](#page-1973-0).

- Remplacez *us-west-2 par votre*. Région AWS Pour la liste des codes de région, voir [Points](https://docs.aws.amazon.com/general/latest/gr/rande.html) [de terminaison régionaux.](https://docs.aws.amazon.com/general/latest/gr/rande.html)
- Remplacez *Linux* par le système d'exploitation de votre machine hôte.
- Remplacez *2.5.3* par votre version de AWS IoT Greengrass Nucleus.

```
url=$(curl --request GET "https://
download.devicetester.iotdevicesecosystem.amazonaws.com/latestidt?
HostOs=linux&ProductVersion=2.5.3&TestSuiteType=GGV2" \
--user $AWS_ACCESS_KEY_ID:$AWS_SECRET_ACCESS_KEY \
--aws-sigv4 "aws:amz:us-west-2:iot-device-tester" \
| jq -r '.LatestBk["DownloadURL"]')
curl $url --output devicetester.zip
```
Example Exemple : téléchargement à l'aide d'une version antérieure de cURL (Mac et Linux)

Vous pouvez utiliser la commande cURL suivante avec une AWS signature que vous signez et calculez. Pour plus d'informations sur la façon de signer et de calculer une AWS signature, consultez la section [Signature de demandes AWS d'API.](https://docs.aws.amazon.com/general/latest/gr/signing_aws_api_requests.html)

• Remplacez *Linux* par le système d'exploitation de votre machine hôte.

- Remplacez l'*horodatage* par la date et l'heure, par exemple. **20220210T004606Z**
- Remplacez *Date* par la date, telle que**20220210**.
- *AWSRegion*Remplacez-le par votre Région AWS. Pour la liste des codes de région, voir [Points de](https://docs.aws.amazon.com/general/latest/gr/rande.html)  [terminaison régionaux](https://docs.aws.amazon.com/general/latest/gr/rande.html).
- *AWSSignature*Remplacez-le par la [AWS signature](https://docs.aws.amazon.com/general/latest/gr/signing_aws_api_requests.html) que vous générez.

```
curl --location --request GET 'https://
download.devicetester.iotdevicesecosystem.amazonaws.com/latestidt?
HostOs=linux&TestSuiteType=GGV2' \
--header 'X-Amz-Date: Timestamp \
--header 'Authorization: AWS4-HMAC-SHA256 Credential=$AWS_ACCESS_KEY_ID/Date/AWSRegion/
iot-device-tester/aws4_request, SignedHeaders=host;x-amz-date, Signature=AWSSignature'
```
Example Exemple : téléchargement à l'aide d'un script Python

Cet exemple utilise la bibliothèque de [requêtes](https://pypi.org/project/requests/) Python. Cet exemple est adapté de l'exemple Python pour [signer une demande d' AWS API](https://docs.aws.amazon.com/general/latest/gr/sigv4-signed-request-examples.html) dans la référence AWS générale.

- Remplacez *us-west-2* par votre région. Pour la liste des codes de région, voir [Points de](https://docs.aws.amazon.com/general/latest/gr/rande.html) [terminaison régionaux](https://docs.aws.amazon.com/general/latest/gr/rande.html).
- Remplacez *Linux* par le système d'exploitation de votre machine hôte.

```
# Copyright 2010-2022 Amazon.com, Inc. or its affiliates. All Rights Reserved.
#
# This file is licensed under the Apache License, Version 2.0 (the "License").
# You may not use this file except in compliance with the License. A copy of the
#License is located at
#
# http://aws.amazon.com/apache2.0/
#
# This file is distributed on an "AS IS" BASIS, WITHOUT WARRANTIES OR CONDITIONS
# OF ANY KIND, either express or implied. See the License for the specific
# language governing permissions and limitations under the License.
# See: http://docs.aws.amazon.com/general/latest/gr/sigv4_signing.html
# This version makes a GET request and passes the signature
# in the Authorization header.
import sys, os, base64, datetime, hashlib, hmac
```

```
import requests # pip install requests
# ************* REQUEST VALUES *************
method = 'GET'
service = 'iot-device-tester'
host = 'download.devicetester.iotdevicesecosystem.amazonaws.com'
region = 'us-west-2'
endpoint = 'https://download.devicetester.iotdevicesecosystem.amazonaws.com/latestidt'
request_parameters = 'HostOs=linux&TestSuiteType=GGV2' 
# Key derivation functions. See:
# http://docs.aws.amazon.com/general/latest/gr/signature-v4-examples.html#signature-v4-
examples-python
def sign(key, msg): 
     return hmac.new(key, msg.encode('utf-8'), hashlib.sha256).digest()
def getSignatureKey(key, dateStamp, regionName, serviceName): 
     kDate = sign(('AWS4' + key).encode('utf-8'), dateStamp) 
     kRegion = sign(kDate, regionName) 
     kService = sign(kRegion, serviceName) 
     kSigning = sign(kService, 'aws4_request') 
     return kSigning 
# Read AWS access key from env. variables or configuration file. Best practice is NOT
# to embed credentials in code.
access_key = os.environ.get('AWS_ACCESS_KEY_ID')
secret_key = os.environ.get('AWS_SECRET_ACCESS_KEY')
if access_key is None or secret_key is None: 
     print('No access key is available.') 
     sys.exit() 
# Create a date for headers and the credential string
t = datetime.datetime.utcnow()
amzdate = t.strftime('%Y%m%dT%H%M%SZ')
datestamp = t.strftime('%Y%m%d') # Date w/o time, used in credential scope
# ************* TASK 1: CREATE A CANONICAL REQUEST *************
# http://docs.aws.amazon.com/general/latest/gr/sigv4-create-canonical-request.html
# Step 1 is to define the verb (GET, POST, etc.)--already done.
# Step 2: Create canonical URI--the part of the URI from domain to query 
# string (use '/' if no path)
canonical_uri = '/latestidt' 
# Step 3: Create the canonical query string. In this example (a GET request),
# request parameters are in the query string. Query string values must
# be URL-encoded (space=%20). The parameters must be sorted by name.
```

```
# For this example, the query string is pre-formatted in the request_parameters 
  variable.
canonical_querystring = request_parameters
# Step 4: Create the canonical headers and signed headers. Header names
# must be trimmed and lowercase, and sorted in code point order from
# low to high. Note that there is a trailing \n.
canonical_headers = 'host:' + host + '\n' + 'x-amz-date:' + amzdate + '\n'
# Step 5: Create the list of signed headers. This lists the headers
# in the canonical_headers list, delimited with ";" and in alpha order.
# Note: The request can include any headers; canonical headers and
# signed_headers lists those that you want to be included in the 
# hash of the request. "Host" and "x-amz-date" are always required.
signed_headers = 'host;x-amz-date'
# Step 6: Create payload hash (hash of the request body content). For GET
# requests, the payload is an empty string ("").
payload_hash = hashlib.sha256(('').encode('utf-8')).hexdigest()
# Step 7: Combine elements to create canonical request
canonical_request = method + '\n' + canonical_uri + '\n' + canonical_querystring + '\n'
 + canonical_headers + '\n' + signed_headers + '\n' + payload_hash
# ************* TASK 2: CREATE THE STRING TO SIGN*************
# Match the algorithm to the hashing algorithm you use, either SHA-1 or
# SHA-256 (recommended)
algorithm = 'AWS4-HMAC-SHA256'
credential scope = datestamp + '/' + region + '/' + service + '/' + 'aws4 request'
string_to_sign = algorithm + '\n' + amzdate + '\n' + credential_scope + '\n' +
 hashlib.sha256(canonical_request.encode('utf-8')).hexdigest()
# ************* TASK 3: CALCULATE THE SIGNATURE *************
# Create the signing key using the function defined above.
signing_key = getSignatureKey(secret_key, datestamp, region, service)
# Sign the string_to_sign using the signing_key
signature = hmac.new(signing_key, (string_to_sign).encode('utf-8'), 
 hashlib.sha256).hexdigest()
# ************* TASK 4: ADD SIGNING INFORMATION TO THE REQUEST *************
# The signing information can be either in a query string value or in 
# a header named Authorization. This code shows how to use a header.
# Create authorization header and add to request headers
authorization_header = algorithm + ' ' + 'Credential=' + access_key + '/' +
  credential_scope + ', ' + 'SignedHeaders=' + signed_headers + ', ' + 'Signature=' + 
  signature
# The request can include any headers, but MUST include "host", "x-amz-date", 
# and (for this scenario) "Authorization". "host" and "x-amz-date" must
# be included in the canonical_headers and signed_headers, as noted
```

```
# earlier. Order here is not significant.
# Python note: The 'host' header is added automatically by the Python 'requests' 
  library.
headers = {'x-amz-date':amzdate, 'Authorization':authorization_header}
# ************* SEND THE REQUEST *************
request_url = endpoint + '?' + canonical_querystring
print('\nBEGIN REQUEST++++++++++++++++++++++++++++++++++++')
print('Request URL = ' + request url)
response = requests.get(request_url, headers=headers)
print('\nRESPONSE++++++++++++++++++++++++++++++++++++')
print('Response code: %d\n' % response.status_code)
print(response.text)
download_url = response.json()["LatestBk"]["DownloadURL"]
r = requests.get(download_url)
open('devicetester.zip', 'wb').write(r.content)
```
# Utiliser IDT pour exécuter la suite de AWS IoT Greengrass qualifications

Vous pouvez utiliser AWS IoT Device Tester for AWS IoT Greengrass V2 pour vérifier que le logiciel AWS IoT Greengrass Core s'exécute sur votre matériel et peut communiquer avec le AWS Cloud. Il effectue également end-to-end des tests avec AWS IoT Core. Par exemple, il vérifie que votre appareil peut déployer des composants et les mettre à niveau.

Outre les appareils de test, IDT for AWS IoT Greengrass V2 crée des ressources (par exemple, des AWS IoT objets, des groupes, etc.) dans votre Compte AWS corps afin de faciliter le processus de qualification.

Pour créer ces ressources, IDT for AWS IoT Greengrass V2 utilise les AWS informations d'identification configurées dans le config.json fichier pour effectuer des appels d'API en votre nom. Ces ressources sont allouées à différents moments d'un test.

Lorsque vous utilisez IDT for AWS IoT Greengrass V2 pour exécuter la suite de AWS IoT Greengrass qualification, celle-ci exécute les étapes suivantes :

- 1. Chargement et validation des informations d'identification et de la configuration de votre appareil.
- 2. Tests sélectionnés avec les ressources locales et les ressources cloud requises.
- 3. Élimination des ressources locales et des ressources cloud.
- 4. Génération de rapports de tests indiquant si votre carte a réussi les tests obligatoires pour la qualification.

# Versions de la suite de tests

IDT for AWS IoT Greengrass V2 organise les tests en suites de tests et en groupes de tests.

- Une suite de tests est l'ensemble des groupes de tests utilisés pour vérifier qu'un appareil fonctionne avec des versions particulières de AWS IoT Greengrass.
- Un groupe de test est l'ensemble de tests individuels liés à une fonctionnalité particulière, telle que les déploiements de composants.

Les suites de tests sont versionnées à l'aide d'un *major*.*minor*.*patch* format, par exempleGGV2Q\_1.0.0. Lorsque vous téléchargez IDT, le package inclut la dernière version de la suite de qualification Greengrass.

#### **A** Important

Les tests des versions de suite de tests non prises en charge ne sont pas valides pour la qualification des périphériques. IDT n'imprime pas les rapports de qualification pour les versions non prises en charge. Pour plus d'informations, consultez [the section called](#page-2151-0) ["Politique de support AWS IoT Device Tester pour AWS IoT Greengrass"](#page-2151-0).

Vous pouvez exécuter list-supported-products pour répertorier les versions AWS IoT Greengrass et les suites de tests prises en charge par votre version actuelle d'IDT.

# Descriptions des groupes de tests

Groupes de test requis pour la qualification du noyau

Ces groupes de test sont nécessaires pour qualifier votre appareil AWS IoT Greengrass V2 pour le catalogue AWS Partner d'appareils.

Dépendances fondamentales

Vérifie que l'appareil répond à toutes les exigences logicielles et matérielles du logiciel AWS IoT Greengrass Core. Ce groupe de test inclut le cas de test suivant :

Version de Java

Vérifie que la version Java requise est installée sur l'appareil testé. AWS IoT Greengrass nécessite Java 8 ou version ultérieure.

#### PreTest Validation

Vérifie que l'appareil répond à la configuration logicielle requise pour exécuter des tests.

• Pour les appareils basés sur Linux, ce test vérifie si le périphérique peut exécuter les commandes Linux suivantes :

chmod, cp, echo, grep, kill, ln, mkinfo, ps, rm, sh, uname

• Pour les appareils Windows, ce test vérifie si les logiciels Microsoft suivants sont installés sur l'appareil :

[Powershell](https://learn.microsoft.com/en-us/powershell/?view=powershell-7.1) [v5.1 ou version ultérieure,](https://learn.microsoft.com/en-us/sysinternals/downloads/psexec) [.NET](https://learn.microsoft.com/en-us/dotnet/) [v4.6.1 ou version ultérieure,](https://learn.microsoft.com/en-us/sysinternals/downloads/psexec) [Visual C++](https://learn.microsoft.com/en-us/cpp/windows/latest-supported-vc-redist?view=msvc-170) [2017 ou](https://learn.microsoft.com/en-us/sysinternals/downloads/psexec)  [version ultérieure, utilitaire PsExec](https://learn.microsoft.com/en-us/sysinternals/downloads/psexec)

#### Vérificateur de version

Vérifie que la version AWS IoT Greengrass fournie est compatible avec la version de AWS IoT Device Tester que vous utilisez.

#### Composant

Vérifie que l'appareil peut déployer des composants et les mettre à niveau. Ce groupe de test comprend les tests suivants :

#### Composant cloud

Valide les capacités de l'appareil pour les composants du cloud.

Composant local

Valide la capacité de l'appareil pour les composants locaux.

#### Lambda

Ce test ne s'applique pas aux appareils Windows.

Vérifie que le périphérique peut déployer des composants de fonctions Lambda qui utilisent l'environnement d'exécution Java et que les fonctions Lambda peuvent AWS IoT Core utiliser des sujets MQTT comme sources d'événements pour les messages professionnels.

#### MQTT

Valide que l'appareil peut s'abonner et publier sur des sujets AWS IoT Core MQTT.

#### Groupes de test facultatifs

#### **a** Note

Ces groupes de test sont facultatifs et utilisés uniquement pour les appareils principaux Greengrass basés sur Linux éligibles. Si vous choisissez de vous qualifier pour les tests facultatifs, votre appareil est répertorié avec des fonctionnalités supplémentaires dans le catalogue des AWS Partner appareils.

#### Dépendances de Docker

Vérifie que l'appareil répond à toutes les dépendances techniques requises pour utiliser le composant Docker application manager () AWSaws.greengrass.DockerApplicationManager fourni.

Qualification du gestionnaire d'applications Docker

Vérifie que l'appareil peut télécharger une image de conteneur Docker depuis Amazon ECR.

Dépendances du Machine Learning

Valide que l'appareil répond à toutes les dépendances techniques requises pour utiliser les composants d'apprentissage automatique (ML) AWS fournis.

Tests d'inférence pour le Machine Learning

Valide que le périphérique peut effectuer une inférence ML à l'aide des frameworks [Deep](https://github.com/neo-ai/neo-ai-dlr)  [Learning Runtime](https://github.com/neo-ai/neo-ai-dlr) et [TensorFlow Lite](https://www.tensorflow.org/lite/guide/python) ML.

Dépendances du Stream Manager

Vérifie que l'appareil peut télécharger, installer et exécuter le [gestionnaire de AWS IoT](#page-1749-0) [Greengrass flux.](#page-1749-0)

Intégration de sécurité matérielle (HSI)

#### **a** Note

Ce test est disponible dans IDT v4.5.1 et versions ultérieures pour les appareils basés sur Linux uniquement. AWS IoT Greengrass ne prend actuellement pas en charge l'intégration de la sécurité matérielle pour les appareils Windows.

Vérifie que le périphérique peut authentifier les connexions aux AWS IoT Greengrass services AWS IoT et à l'aide d'une clé privée et d'un certificat stockés dans un module de sécurité matériel (HSM). Ce test vérifie également que le [composant fournisseur PKCS #11 AWS](#page-1036-0) fourni peut s'interfacer avec le HSM à l'aide d'une bibliothèque PKCS #11 fournie par le fournisseur. Pour plus d'informations, voir [Intégration de sécurité matérielle.](#page-1873-0)

# Conditions préalables à l'exécution de la suite de AWS IoT Greengrass qualifications

Cette section décrit les conditions préalables à l'utilisation de AWS IoT Device Tester (IDT) pour. AWS IoT Greengrass

Téléchargez la dernière version de AWS IoT Device Tester for AWS IoT Greengrass

Téléchargez la [dernière version](#page-1980-1) d'IDT et extrayez le logiciel dans un emplacement (*< devicetester-extract-location >*) de votre système de fichiers où vous disposez d'autorisations de lecture/écriture.

## **a** Note

IDT ne prend pas en charge son exécution par plusieurs utilisateurs à partir d'un emplacement partagé, tel qu'un répertoire NFS ou un dossier partagé réseau Windows. Nous vous recommandons d'extraire le package IDT sur une unité locale et d'exécuter le fichier binaire IDT sur votre station de travail locale.

Pour Windows, la limitation de la longueur du chemin est de 260 caractères. Si vous utilisez Windows, décompressez IDT dans un répertoire racine comme C: \ ou D: \ afin que la longueur de vos chemins respecte la limite de 260 caractères.

# Téléchargez le AWS IoT Greengrass logiciel

IDT for AWS IoT Greengrass V2 teste la compatibilité de votre appareil avec une version spécifique deAWS IoT Greengrass. Exécutez la commande suivante pour télécharger le logiciel AWS IoT Greengrass Core dans un fichier nomméaws.greengrass.nucleus.zip. Remplacez *la version* par une version de [composant Nucleus prise en charge](#page-1973-0) pour votre version IDT.

#### Linux or Unix

```
curl -s https://d2s8p88vqu9w66.cloudfront.net/releases/greengrass-version.zip > 
  aws.greengrass.nucleus.zip
```
#### Windows Command Prompt (CMD)

```
curl -s https://d2s8p88vqu9w66.cloudfront.net/releases/greengrass-version.zip > 
  aws.greengrass.nucleus.zip
```
#### PowerShell

iwr -Uri https://d2s8p88vqu9w66.cloudfront.net/releases/greengrass-*version*.zip - OutFile aws.greengrass.nucleus.zip

Placez le aws.greengrass.nucleus.zip fichier téléchargé dans le *<device-testerextract-location>*/products/ dossier.

#### **a** Note

Ne placez pas plusieurs fichiers dans ce répertoire pour le même système d'exploitation et la même architecture.

### Créez et configurez un Compte AWS

Avant de pouvoir utiliser AWS IoT Device Tester la AWS IoT Greengrass version V2, vous devez effectuer les étapes suivantes :

- 1. [Configurez unCompte AWS.](#page-1993-0) Si vous en avez déjà unCompte AWS, passez à l'étape 2.
- 2. [Configurez les autorisations pour IDT.](#page-1994-0)

Ces autorisations de compte permettent à IDT d'accéder aux AWS services et de créer AWS des ressources, telles que AWS IoT des objets et AWS IoT Greengrass des composants, en votre nom.

Pour créer ces ressources, IDT for AWS IoT Greengrass V2 utilise les AWS informations d'identification configurées dans le config.json fichier pour effectuer des appels d'API en votre nom. Ces ressources sont allouées à différents moments d'un test.

#### **G** Note

Bien que la plupart des tests soient éligibles au [niveau AWS gratuit,](https://aws.amazon.com/free) vous devez fournir une carte de crédit lorsque vous vous inscrivez à unCompte AWS. Pour de plus amples informations, veuillez consulter [Pourquoi ai-je besoin d'un mode de paiement si mon compte](https://aws.amazon.com/premiumsupport/knowledge-center/free-tier-payment-method/)  [est couvert par le niveau gratuit ?](https://aws.amazon.com/premiumsupport/knowledge-center/free-tier-payment-method/).

<span id="page-1993-0"></span>Étape 1 : Configurez un Compte AWS

Au cours de cette étape, créez et configurez unCompte AWS. Si vous disposez déjà d'un Compte AWS, passez directement à l'étape [the section called "Étape 2 : Configurer les autorisations](#page-1994-0) [pour IDT".](#page-1994-0)

Si vous n'avez pas de compte Compte AWS, procédez comme suit pour en créer un.

Pour s'inscrire à un Compte AWS

- 1. Ouvrez <https://portal.aws.amazon.com/billing/signup>.
- 2. Suivez les instructions en ligne.

Dans le cadre de la procédure d'inscription, vous recevrez un appel téléphonique et vous saisirez un code de vérification en utilisant le clavier numérique du téléphone.

Lorsque vous souscrivez à un Compte AWS, un Utilisateur racine d'un compte AWS est créé. Par défaut, seul l'utilisateur root a accès à l'ensemble des Services AWS et des ressources de ce compte. La meilleure pratique de sécurité consiste à [attribuer un accès administratif à un](https://docs.aws.amazon.com/singlesignon/latest/userguide/getting-started.html)  [utilisateur administratif](https://docs.aws.amazon.com/singlesignon/latest/userguide/getting-started.html), et à uniquement utiliser l'utilisateur root pour effectuer [tâches nécessitant](https://docs.aws.amazon.com/accounts/latest/reference/root-user-tasks.html)  [un accès utilisateur root.](https://docs.aws.amazon.com/accounts/latest/reference/root-user-tasks.html)

Afin de créer un utilisateur administrateur, choisissez l'une des options suivantes :

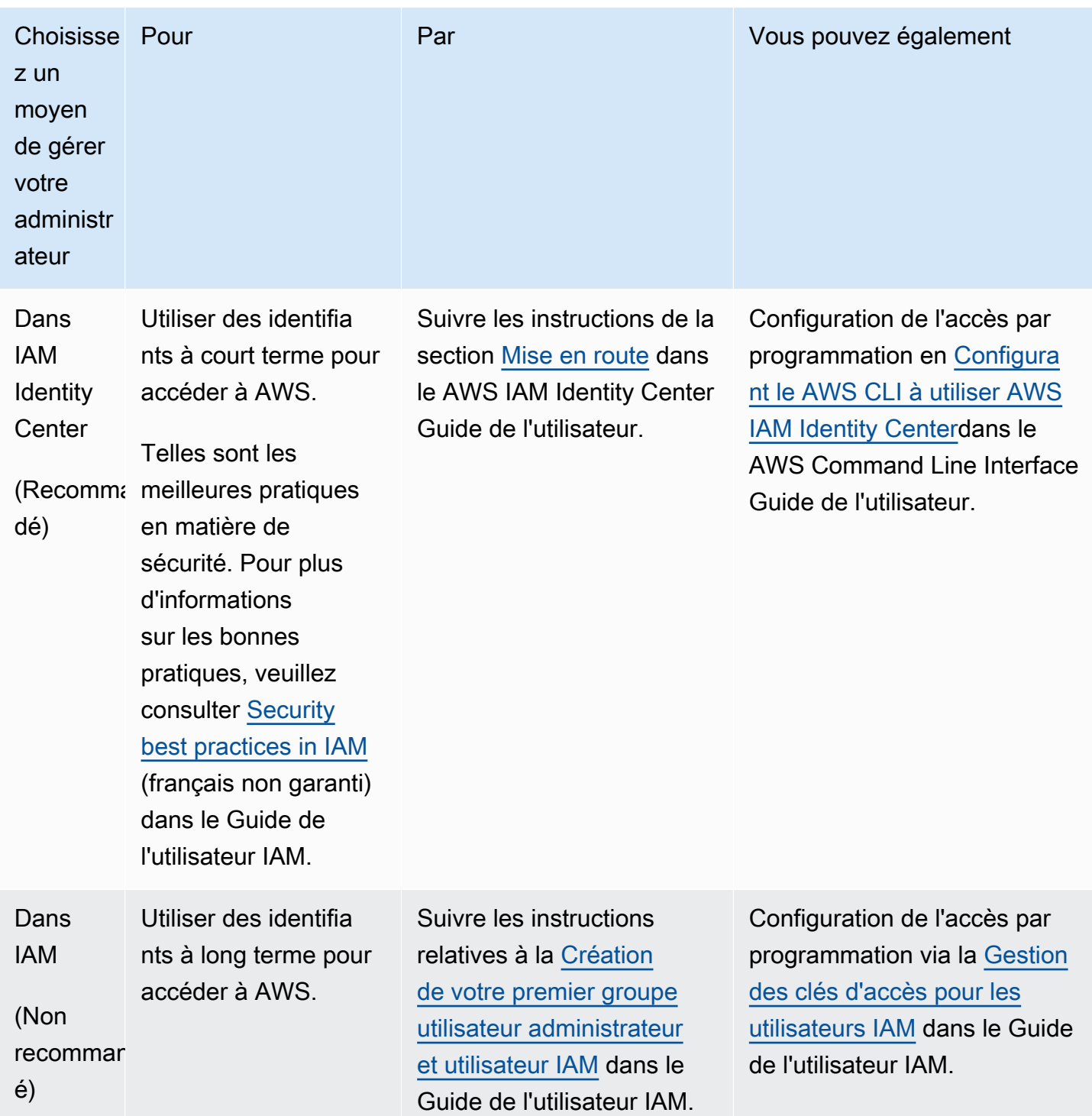

<span id="page-1994-0"></span>Étape 2 : Configurer les autorisations pour IDT

Dans cette étape, configurez les autorisations utilisées par IDT pour AWS IoT Greengrass V2 pour exécuter des tests et collecter des données d'utilisation IDT. Vous pouvez utiliser le [AWS](#page-1995-0) [Management Console](#page-1995-0)ou [AWS Command Line Interface\(AWS CLI\)](#page-2003-0) pour créer une stratégie IAM et un utilisateur de test pour IDT, puis associer des politiques à l'utilisateur. Si vous avez déjà créé un utilisateur de test pour IDT, passez directement [àConfigurez votre appareil pour exécuter des tests](#page-2013-0) [IDT](#page-2013-0).

<span id="page-1995-0"></span>Pour configurer des autorisations pour IDT (console)

- 1. Connectez-vous à la [console IAM.](https://console.aws.amazon.com/iam)
- 2. Créez une stratégie gérée par le client qui accorde des autorisations de création des rôles avec des autorisations spécifiques.
	- a. Dans le volet de navigation, sélectionnez Politiques, puis Créer une politique.
	- b. Si vous ne l'utilisez pas PreInstalled, dans l'onglet JSON, remplacez le contenu de l'espace réservé par la politique suivante. Si vous en utilisez PreInstalled, passez à l'étape suivante.

```
{ 
     "Version":"2012-10-17", 
     "Statement":[ 
     { 
        "Sid":"passRoleForResources", 
        "Effect":"Allow", 
        "Action":"iam:PassRole", 
        "Resource":"arn:aws:iam::*:role/idt-*", 
        "Condition":{ 
          "StringEquals":{ 
            "iam:PassedToService":[ 
              "iot.amazonaws.com", 
              "lambda.amazonaws.com", 
               "greengrass.amazonaws.com" 
            ] 
          } 
       } 
     }, 
     { 
        "Sid":"lambdaResources", 
        "Effect":"Allow", 
        "Action":[ 
          "lambda:CreateFunction", 
          "lambda:PublishVersion", 
          "lambda:DeleteFunction", 
          "lambda:GetFunction" 
       ], 
        "Resource":[
```

```
 "arn:aws:lambda:*:*:function:idt-*" 
   ] 
 }, 
 { 
   "Sid":"iotResources", 
   "Effect":"Allow", 
   "Action":[ 
     "iot:CreateThing", 
     "iot:DeleteThing", 
     "iot:DescribeThing", 
     "iot:CreateThingGroup", 
     "iot:DeleteThingGroup", 
     "iot:DescribeThingGroup", 
     "iot:AddThingToThingGroup", 
     "iot:RemoveThingFromThingGroup", 
     "iot:AttachThingPrincipal", 
     "iot:DetachThingPrincipal", 
     "iot:UpdateCertificate", 
     "iot:DeleteCertificate", 
     "iot:CreatePolicy", 
     "iot:AttachPolicy", 
     "iot:DetachPolicy", 
     "iot:DeletePolicy", 
     "iot:GetPolicy", 
     "iot:Publish", 
     "iot:TagResource", 
     "iot:ListThingPrincipals", 
     "iot:ListAttachedPolicies", 
     "iot:ListTargetsForPolicy", 
     "iot:ListThingGroupsForThing", 
     "iot:ListThingsInThingGroup", 
     "iot:CreateJob", 
     "iot:DescribeJob", 
     "iot:DescribeJobExecution", 
     "iot:CancelJob" 
   ], 
   "Resource":[ 
     "arn:aws:iot:*:*:thing/idt-*", 
     "arn:aws:iot:*:*:thinggroup/idt-*", 
     "arn:aws:iot:*:*:policy/idt-*", 
     "arn:aws:iot:*:*:cert/*", 
     "arn:aws:iot:*:*:topic/idt-*", 
     "arn:aws:iot:*:*:job/*" 
   ]
```

```
 }, 
 { 
   "Sid":"s3Resources", 
   "Effect":"Allow", 
   "Action":[ 
     "s3:GetObject", 
     "s3:PutObject", 
     "s3:DeleteObjectVersion", 
     "s3:DeleteObject", 
     "s3:CreateBucket", 
     "s3:ListBucket", 
     "s3:ListBucketVersions", 
     "s3:DeleteBucket", 
     "s3:PutObjectTagging", 
     "s3:PutBucketTagging" 
   ], 
   "Resource":"arn:aws:s3::*:idt-*" 
 }, 
 { 
   "Sid":"roleAliasResources", 
   "Effect":"Allow", 
   "Action":[ 
     "iot:CreateRoleAlias", 
     "iot:DescribeRoleAlias", 
     "iot:DeleteRoleAlias", 
     "iot:TagResource", 
     "iam:GetRole" 
   ], 
   "Resource":[ 
     "arn:aws:iot:*:*:rolealias/idt-*", 
     "arn:aws:iam::*:role/idt-*" 
   ] 
 }, 
 { 
   "Sid":"idtExecuteAndCollectMetrics", 
   "Effect":"Allow", 
   "Action":[ 
     "iot-device-tester:SendMetrics", 
     "iot-device-tester:SupportedVersion", 
     "iot-device-tester:LatestIdt", 
     "iot-device-tester:CheckVersion", 
     "iot-device-tester:DownloadTestSuite" 
   ], 
   "Resource":"*"
```

```
 }, 
     { 
        "Sid":"genericResources", 
        "Effect":"Allow", 
        "Action":[ 
          "greengrass:*", 
          "iot:GetThingShadow", 
          "iot:UpdateThingShadow", 
          "iot:ListThings", 
          "iot:DescribeEndpoint", 
          "iot:CreateKeysAndCertificate" 
        ], 
        "Resource":"*" 
     }, 
     { 
        "Sid":"iamResourcesUpdate", 
        "Effect":"Allow", 
        "Action":[ 
          "iam:CreateRole", 
          "iam:DeleteRole", 
          "iam:CreatePolicy", 
          "iam:DeletePolicy", 
          "iam:AttachRolePolicy", 
          "iam:DetachRolePolicy", 
          "iam:TagRole", 
          "iam:TagPolicy", 
          "iam:GetPolicy", 
          "iam:ListAttachedRolePolicies", 
          "iam:ListEntitiesForPolicy" 
        ], 
        "Resource":[ 
          "arn:aws:iam::*:role/idt-*", 
          "arn:aws:iam::*:policy/idt-*" 
       \mathbf{1} } 
  \mathbf{I}}
```
c. Si vous utilisez PreInstalled, dans l'onglet JSON, remplacez le contenu de l'espace réservé par la politique suivante. Assurez-vous de :

- Remplacez *ThingName* et *ThingGroup* dans l'iotResourcesinstruction par le nom de l'objet et le groupe d'objets créés lors de l'installation de Greengrass sur votre appareil testé (DUT) pour ajouter des autorisations.
- Remplacez le *PassRole* et le *RoleAlias* dans roleAliasResources l'instruction et l'instruction par passRoleForResources les rôles créés lors de l'installation de Greengrass sur votre DUT.

```
{ 
     "Version":"2012-10-17", 
     "Statement":[ 
     { 
        "Sid":"passRoleForResources", 
       "Effect":"Allow", 
        "Action":"iam:PassRole", 
        "Resource":"arn:aws:iam::*:role/passRole", 
        "Condition":{ 
          "StringEquals":{ 
            "iam:PassedToService":[ 
               "iot.amazonaws.com", 
               "lambda.amazonaws.com", 
               "greengrass.amazonaws.com" 
           \mathbf{I} } 
       } 
     }, 
     { 
        "Sid":"lambdaResources", 
        "Effect":"Allow", 
        "Action":[ 
          "lambda:CreateFunction", 
          "lambda:PublishVersion", 
          "lambda:DeleteFunction", 
          "lambda:GetFunction" 
       ], 
       "Resource":[ 
          "arn:aws:lambda:*:*:function:idt-*" 
       ] 
     }, 
     { 
       "Sid":"iotResources",
```
 "Effect":"Allow", "Action":[ "iot:CreateThing", "iot:DeleteThing", "iot:DescribeThing", "iot:CreateThingGroup", "iot:DeleteThingGroup", "iot:DescribeThingGroup", "iot:AddThingToThingGroup", "iot:RemoveThingFromThingGroup", "iot:AttachThingPrincipal", "iot:DetachThingPrincipal", "iot:UpdateCertificate", "iot:DeleteCertificate", "iot:CreatePolicy", "iot:AttachPolicy", "iot:DetachPolicy", "iot:DeletePolicy", "iot:GetPolicy", "iot:Publish", "iot:TagResource", "iot:ListThingPrincipals", "iot:ListAttachedPolicies", "iot:ListTargetsForPolicy", "iot:ListThingGroupsForThing", "iot:ListThingsInThingGroup", "iot:CreateJob", "iot:DescribeJob", "iot:DescribeJobExecution", "iot:CancelJob" ], "Resource":[ "arn:aws:iot:\*:\*:thing/*thingName*", "arn:aws:iot:\*:\*:thinggroup/*thingGroup*", "arn:aws:iot:\*:\*:policy/idt-\*", "arn:aws:iot:\*:\*:cert/\*", "arn:aws:iot:\*:\*:topic/idt-\*", "arn:aws:iot:\*:\*:job/\*" ] }, { "Sid":"s3Resources", "Effect":"Allow", "Action":[

 "s3:GetObject", "s3:PutObject", "s3:DeleteObjectVersion", "s3:DeleteObject", "s3:CreateBucket", "s3:ListBucket", "s3:ListBucketVersions", "s3:DeleteBucket", "s3:PutObjectTagging", "s3:PutBucketTagging" ], "Resource":"arn:aws:s3::\*:idt-\*" }, { "Sid":"roleAliasResources", "Effect":"Allow", "Action":[ "iot:CreateRoleAlias", "iot:DescribeRoleAlias", "iot:DeleteRoleAlias", "iot:TagResource", "iam:GetRole" ], "Resource":[ "arn:aws:iot:\*:\*:rolealias/*roleAlias*", "arn:aws:iam::\*:role/idt-\*" ] }, { "Sid":"idtExecuteAndCollectMetrics", "Effect":"Allow", "Action":[ "iot-device-tester:SendMetrics", "iot-device-tester:SupportedVersion", "iot-device-tester:LatestIdt", "iot-device-tester:CheckVersion", "iot-device-tester:DownloadTestSuite" ], "Resource":"\*" }, { "Sid":"genericResources", "Effect":"Allow", "Action":[

```
 "greengrass:*", 
        "iot:GetThingShadow", 
        "iot:UpdateThingShadow", 
        "iot:ListThings", 
        "iot:DescribeEndpoint", 
        "iot:CreateKeysAndCertificate" 
     ], 
     "Resource":"*" 
   }, 
   { 
     "Sid":"iamResourcesUpdate", 
     "Effect":"Allow", 
     "Action":[ 
        "iam:CreateRole", 
        "iam:DeleteRole", 
        "iam:CreatePolicy", 
        "iam:DeletePolicy", 
        "iam:AttachRolePolicy", 
        "iam:DetachRolePolicy", 
        "iam:TagRole", 
        "iam:TagPolicy", 
        "iam:GetPolicy", 
        "iam:ListAttachedRolePolicies", 
        "iam:ListEntitiesForPolicy" 
     ], 
     "Resource":[ 
        "arn:aws:iam::*:role/idt-*", 
        "arn:aws:iam::*:policy/idt-*" 
     ] 
   } 
\mathbf{I}
```
#### **a** Note

}

Si vous souhaitez utiliser un rôle [IAM personnalisé comme rôle d'échange de jetons](#page-2033-0) pour votre appareil testé, assurez-vous de mettre à jour la roleAliasResources déclaration et la passRoleForResources déclaration de votre politique afin d'autoriser votre ressource de rôle IAM personnalisée.

d. Choisissez Examiner une politique.

- e. Pour Name (Nom), saisissez **IDTGreengrassIAMPermissions**. Sous Résumé, vérifiez les autorisations accordées par votre stratégie.
- f. Choisissez Créer une politique.
- 3. Créez un utilisateur IAM et associez les autorisations requises par IDT pour. AWS IoT **Greengrass** 
	- a. Créez un utilisateur IAM. Suivez les étapes 1 à 5 de la section [Création d'utilisateurs IAM](https://docs.aws.amazon.com/IAM/latest/UserGuide/id_users_create.html#id_users_create_console) [\(console\)](https://docs.aws.amazon.com/IAM/latest/UserGuide/id_users_create.html#id_users_create_console) dans le guide de l'utilisateur IAM.
	- b. Associez les autorisations à votre utilisateur IAM :
		- i. Sur la page Définir les autorisations, choisissez Attacher directement les stratégies existantes à l'utilisateur.
		- ii. Recherchez la stratégie IDTGreengrassIAMPermissions que vous avez créée à l'étape précédente. Activez la case à cocher.
	- c. Choisissez Suivant : Balises.
	- d. Choisissez Suivant : Réviser pour afficher un résumé de vos choix.
	- e. Choisissez Create user (Créer un utilisateur).
	- f. Pour afficher les clés d'accès de l'utilisateur (ID de clé d'accès et clés d'accès secrètes), choisissez Afficher en regard du mot de passe et de la clé d'accès. Pour enregistrer les clés d'accès, choisissez Télécharger .csv, puis enregistrez le fichier dans un emplacement sécurisé sur votre ordinateur. Vous utiliserez ces informations ultérieurement pour configurer votre fichier AWS d'informations d'identification.
- 4. Étape suivante : Configurez votre [appareil physique.](#page-2013-0)

<span id="page-2003-0"></span>Pour configurer des autorisations pour IDT (AWS CLI)

1. Sur votre ordinateur, installez et configurez AWS CLI, si besoin. Suivez les étapes décrites AWS CLI dans [la section Installation](https://docs.aws.amazon.com/cli/latest/userguide/cli-chap-install.html) du guide de AWS Command Line Interface l'utilisateur.

## **a** Note

AWS CLIIl s'agit d'un outil open source que vous pouvez utiliser pour interagir avec les AWS services à partir de votre shell de ligne de commande.

2. Créez une stratégie gérée par le client qui accorde les autorisations pour gérer IDT et les rôles AWS IoT Greengrass.

a. Si vous ne l'utilisez pas PreInstalled, ouvrez un éditeur de texte et enregistrez le contenu de la politique ci-dessous dans un fichier JSON. Si vous en utilisez PreInstalled, passez à l'étape suivante.

```
{ 
     "Version":"2012-10-17", 
     "Statement":[ 
     { 
        "Sid":"passRoleForResources", 
       "Effect":"Allow", 
       "Action":"iam:PassRole", 
        "Resource":"arn:aws:iam::*:role/idt-*", 
        "Condition":{ 
          "StringEquals":{ 
            "iam:PassedToService":[ 
               "iot.amazonaws.com", 
               "lambda.amazonaws.com", 
               "greengrass.amazonaws.com" 
           \mathbf{1} } 
       } 
     }, 
     { 
        "Sid":"lambdaResources", 
        "Effect":"Allow", 
       "Action":[ 
          "lambda:CreateFunction", 
          "lambda:PublishVersion", 
          "lambda:DeleteFunction", 
          "lambda:GetFunction" 
       ], 
       "Resource":[ 
          "arn:aws:lambda:*:*:function:idt-*" 
       ] 
     }, 
     { 
        "Sid":"iotResources", 
        "Effect":"Allow", 
        "Action":[ 
          "iot:CreateThing", 
          "iot:DeleteThing", 
          "iot:DescribeThing",
```
 "iot:CreateThingGroup", "iot:DeleteThingGroup", "iot:DescribeThingGroup", "iot:AddThingToThingGroup", "iot:RemoveThingFromThingGroup", "iot:AttachThingPrincipal", "iot:DetachThingPrincipal", "iot:UpdateCertificate", "iot:DeleteCertificate", "iot:CreatePolicy", "iot:AttachPolicy", "iot:DetachPolicy", "iot:DeletePolicy", "iot:GetPolicy", "iot:Publish", "iot:TagResource", "iot:ListThingPrincipals", "iot:ListAttachedPolicies", "iot:ListTargetsForPolicy", "iot:ListThingGroupsForThing", "iot:ListThingsInThingGroup", "iot:CreateJob", "iot:DescribeJob", "iot:DescribeJobExecution", "iot:CancelJob" ], "Resource":[ "arn:aws:iot:\*:\*:thing/idt-\*", "arn:aws:iot:\*:\*:thinggroup/idt-\*", "arn:aws:iot:\*:\*:policy/idt-\*", "arn:aws:iot:\*:\*:cert/\*", "arn:aws:iot:\*:\*:topic/idt-\*", "arn:aws:iot:\*:\*:job/\*" ] }, { "Sid":"s3Resources", "Effect":"Allow", "Action":[ "s3:GetObject", "s3:PutObject", "s3:DeleteObjectVersion", "s3:DeleteObject",

"s3:CreateBucket",

```
 "s3:ListBucket", 
     "s3:ListBucketVersions", 
     "s3:DeleteBucket", 
     "s3:PutObjectTagging", 
     "s3:PutBucketTagging" 
   ], 
   "Resource":"arn:aws:s3::*:idt-*" 
 }, 
 { 
   "Sid":"roleAliasResources", 
   "Effect":"Allow", 
   "Action":[ 
     "iot:CreateRoleAlias", 
     "iot:DescribeRoleAlias", 
     "iot:DeleteRoleAlias", 
     "iot:TagResource", 
     "iam:GetRole" 
   ], 
   "Resource":[ 
     "arn:aws:iot:*:*:rolealias/idt-*", 
     "arn:aws:iam::*:role/idt-*" 
   ] 
 }, 
\mathcal{L} "Sid":"idtExecuteAndCollectMetrics", 
   "Effect":"Allow", 
   "Action":[ 
     "iot-device-tester:SendMetrics", 
     "iot-device-tester:SupportedVersion", 
     "iot-device-tester:LatestIdt", 
     "iot-device-tester:CheckVersion", 
     "iot-device-tester:DownloadTestSuite" 
   ], 
   "Resource":"*" 
 }, 
 { 
   "Sid":"genericResources", 
   "Effect":"Allow", 
   "Action":[ 
      "greengrass:*", 
     "iot:GetThingShadow", 
     "iot:UpdateThingShadow", 
     "iot:ListThings", 
     "iot:DescribeEndpoint",
```

```
 "iot:CreateKeysAndCertificate" 
        ], 
        "Resource":"*" 
     }, 
    \mathcal{L} "Sid":"iamResourcesUpdate", 
        "Effect":"Allow", 
        "Action":[ 
          "iam:CreateRole", 
          "iam:DeleteRole", 
          "iam:CreatePolicy", 
          "iam:DeletePolicy", 
          "iam:AttachRolePolicy", 
          "iam:DetachRolePolicy", 
          "iam:TagRole", 
          "iam:TagPolicy", 
          "iam:GetPolicy", 
          "iam:ListAttachedRolePolicies", 
          "iam:ListEntitiesForPolicy" 
        ], 
        "Resource":[ 
          "arn:aws:iam::*:role/idt-*", 
          "arn:aws:iam::*:policy/idt-*" 
        ] 
     } 
  \mathbf{I}}
```
- b. Si vous en utilisez un PreInstalled, ouvrez un éditeur de texte et enregistrez le contenu de la politique ci-dessous dans un fichier JSON. Assurez-vous de :
	- Remplacez *ThingName* et *ThingGroup* dans l'iotResourcesinstruction créée lors de l'installation de Greengrass sur votre appareil testé (DUT) pour ajouter des autorisations.
	- Remplacez le *PassRole* et le *RoleAlias* dans roleAliasResources l'instruction et l'instruction par passRoleForResources les rôles créés lors de l'installation de Greengrass sur votre DUT.

```
{ 
     "Version":"2012-10-17", 
     "Statement":[ 
\{
```

```
 "Sid":"passRoleForResources", 
   "Effect":"Allow", 
   "Action":"iam:PassRole", 
   "Resource":"arn:aws:iam::*:role/passRole", 
   "Condition":{ 
     "StringEquals":{ 
        "iam:PassedToService":[ 
          "iot.amazonaws.com", 
          "lambda.amazonaws.com", 
          "greengrass.amazonaws.com" 
        ] 
     } 
   } 
 }, 
 { 
   "Sid":"lambdaResources", 
   "Effect":"Allow", 
   "Action":[ 
     "lambda:CreateFunction", 
     "lambda:PublishVersion", 
     "lambda:DeleteFunction", 
     "lambda:GetFunction" 
   ], 
   "Resource":[ 
     "arn:aws:lambda:*:*:function:idt-*" 
   ] 
 }, 
 { 
   "Sid":"iotResources", 
   "Effect":"Allow", 
   "Action":[ 
     "iot:CreateThing", 
     "iot:DeleteThing", 
     "iot:DescribeThing", 
     "iot:CreateThingGroup", 
     "iot:DeleteThingGroup", 
     "iot:DescribeThingGroup", 
     "iot:AddThingToThingGroup", 
     "iot:RemoveThingFromThingGroup", 
     "iot:AttachThingPrincipal", 
     "iot:DetachThingPrincipal", 
     "iot:UpdateCertificate", 
     "iot:DeleteCertificate", 
     "iot:CreatePolicy",
```

```
 "iot:AttachPolicy", 
     "iot:DetachPolicy", 
     "iot:DeletePolicy", 
     "iot:GetPolicy", 
     "iot:Publish", 
     "iot:TagResource", 
     "iot:ListThingPrincipals", 
     "iot:ListAttachedPolicies", 
     "iot:ListTargetsForPolicy", 
     "iot:ListThingGroupsForThing", 
     "iot:ListThingsInThingGroup", 
     "iot:CreateJob", 
     "iot:DescribeJob", 
     "iot:DescribeJobExecution", 
     "iot:CancelJob" 
   ], 
   "Resource":[ 
     "arn:aws:iot:*:*:thing/thingName", 
     "arn:aws:iot:*:*:thinggroup/thingGroup", 
     "arn:aws:iot:*:*:policy/idt-*", 
     "arn:aws:iot:*:*:cert/*", 
     "arn:aws:iot:*:*:topic/idt-*", 
     "arn:aws:iot:*:*:job/*" 
   ] 
 }, 
 { 
   "Sid":"s3Resources", 
   "Effect":"Allow", 
   "Action":[ 
     "s3:GetObject", 
     "s3:PutObject", 
     "s3:DeleteObjectVersion", 
     "s3:DeleteObject", 
     "s3:CreateBucket", 
     "s3:ListBucket", 
     "s3:ListBucketVersions", 
     "s3:DeleteBucket", 
     "s3:PutObjectTagging", 
     "s3:PutBucketTagging" 
   ], 
   "Resource":"arn:aws:s3::*:idt-*" 
 }, 
 { 
   "Sid":"roleAliasResources",
```

```
 "Effect":"Allow", 
   "Action":[ 
     "iot:CreateRoleAlias", 
     "iot:DescribeRoleAlias", 
     "iot:DeleteRoleAlias", 
     "iot:TagResource", 
     "iam:GetRole" 
   ], 
   "Resource":[ 
     "arn:aws:iot:*:*:rolealias/roleAlias", 
     "arn:aws:iam::*:role/idt-*" 
   ] 
 }, 
 { 
   "Sid":"idtExecuteAndCollectMetrics", 
   "Effect":"Allow", 
   "Action":[ 
     "iot-device-tester:SendMetrics", 
     "iot-device-tester:SupportedVersion", 
     "iot-device-tester:LatestIdt", 
     "iot-device-tester:CheckVersion", 
     "iot-device-tester:DownloadTestSuite" 
   ], 
   "Resource":"*" 
 }, 
 { 
   "Sid":"genericResources", 
   "Effect":"Allow", 
   "Action":[ 
     "greengrass:*", 
     "iot:GetThingShadow", 
     "iot:UpdateThingShadow", 
     "iot:ListThings", 
     "iot:DescribeEndpoint", 
     "iot:CreateKeysAndCertificate" 
   ], 
   "Resource":"*" 
 }, 
 { 
   "Sid":"iamResourcesUpdate", 
   "Effect":"Allow", 
   "Action":[ 
     "iam:CreateRole", 
     "iam:DeleteRole",
```

```
 "iam:CreatePolicy", 
        "iam:DeletePolicy", 
       "iam:AttachRolePolicy", 
       "iam:DetachRolePolicy", 
       "iam:TagRole", 
       "iam:TagPolicy", 
       "iam:GetPolicy", 
       "iam:ListAttachedRolePolicies", 
        "iam:ListEntitiesForPolicy" 
     ], 
     "Resource":[ 
       "arn:aws:iam::*:role/idt-*", 
       "arn:aws:iam::*:policy/idt-*" 
     ] 
   } 
\mathbf{I}
```
### **a** Note

}

Si vous souhaitez utiliser un rôle [IAM personnalisé comme rôle d'échange de jetons](#page-2033-0) pour votre appareil testé, assurez-vous de mettre à jour la roleAliasResources déclaration et la passRoleForResources déclaration de votre politique afin d'autoriser votre ressource de rôle IAM personnalisée.

c. Exécutez la commande suivante pour créer une politique gérée par le client nomméeIDTGreengrassIAMPermissions. *policy.json*Remplacez-le par le chemin complet du fichier JSON que vous avez créé à l'étape précédente.

```
aws iam create-policy --policy-name IDTGreengrassIAMPermissions --policy-
document file://policy.json
```
- 3. Créez un utilisateur IAM et associez les autorisations requises par IDT pour. AWS IoT **Greengrass** 
	- a. Créez un utilisateur IAM. Dans cet exemple de configuration, l'utilisateur est nommé IDTGreengrassUser.

```
aws iam create-user --user-name IDTGreengrassUser
```
b. Attachez la IDTGreengrassIAMPermissions politique que vous avez créée à l'étape 2 à votre utilisateur IAM. Remplacez <account-id>dans la commande par l'identifiant de votreCompte AWS.

aws iam attach-user-policy --user-name IDTGreengrassUser --policy-arn arn:aws:iam::*<account-id>*:policy/IDTGreengrassIAMPermissions

4. Créez une clé d'accès secrète pour l'utilisateur.

aws iam create-access-key --user-name IDTGreengrassUser

Stockez la sortie dans un emplacement sécurisé. Vous utiliserez ces informations ultérieurement pour configurer votre fichier AWS d'informations d'identification.

5. Étape suivante : Configurez votre [appareil physique.](#page-2013-0)

Autorisations AWS IoT Device Tester

Les politiques suivantes décrivent AWS IoT Device Tester les autorisations.

AWS IoT Device Testernécessite ces autorisations pour les fonctionnalités de vérification des versions et de mise à jour automatique.

• iot-device-tester:SupportedVersion

Accorde AWS IoT Device Tester l'autorisation de récupérer la liste des produits pris en charge, des suites de tests et des versions IDT.

• iot-device-tester:LatestIdt

Accorde AWS IoT Device Tester l'autorisation de récupérer la dernière version d'IDT disponible au téléchargement.

• iot-device-tester:CheckVersion

Accorde AWS IoT Device Tester l'autorisation de vérifier la compatibilité des versions pour IDT, les suites de tests et les produits.

• iot-device-tester:DownloadTestSuite

AWS IoT Device TesterAutorise le téléchargement des mises à jour des suites de tests.

AWS IoT Device Testerutilise également l'autorisation suivante pour les rapports de mesures facultatifs :

• iot-device-tester:SendMetrics

Accorde l'autorisation AWS de collecter des statistiques relatives à l'utilisation AWS IoT Device Tester interne. Si cette autorisation est omise, ces statistiques ne seront pas collectées.

# <span id="page-2013-0"></span>Configurez votre appareil pour exécuter des tests IDT

Pour permettre à IDT d'exécuter des tests de qualification des appareils, vous devez configurer votre ordinateur hôte pour accéder à votre appareil et configurer les autorisations utilisateur sur votre appareil.

# Installation de Java sur l'ordinateur hôte

À partir de la version 4.2.0 d'IDT, les tests de qualification facultatifs AWS IoT Greengrass nécessitent l'exécution de Java.

Vous pouvez utiliser la version 8 ou supérieure de Java. Nous vous recommandons d'utiliser les versions de support à long terme d'[Amazon Corretto](https://aws.amazon.com/corretto/) [ou](https://openjdk.java.net/) d'OpenJDK. La version 8 ou supérieure est requise.

## Configurer votre ordinateur hôte pour accéder à l'appareil testé

IDT s'exécute sur votre ordinateur hôte et doit être en mesure d'utiliser SSH pour se connecter à votre appareil. Il existe deux options pour permettre à IDT d'obtenir un accès SSH à vos appareils testés :

- 1. Suivez les instructions indiquées ici pour créer une paire de clés SSH et autoriser votre clé à se connecter à votre appareil testé sans spécifier de mot de passe.
- 2. Fournissez un nom d'utilisateur et un mot de passe pour chaque appareil du fichier device. json. Pour plus d'informations, consultez [Configurer device.json](#page-2025-0).

Vous pouvez utiliser n'importe quelle implémentation SSL pour créer une clé SSH. Les instructions suivantes vous montrent comment utiliser [SSH-KEYGEN](https://www.ssh.com/ssh/keygen/) ou [PuTTYgen](https://www.ssh.com/ssh/putty/windows/puttygen) (pour Windows). Si vous utilisez une autre implémentation SSL, veuillez vous reporter à la documentation correspondante.

IDT utilise les clés SSH pour s'authentifier avec votre appareil testé.

#### Pour créer une clé SSH avec SSH-KEYGEN

1. Créez une clé SSH.

Vous pouvez utiliser la commande ssh-keygen Open SSH pour créer une paire de clés SSH. Si vous disposez déjà d'une paire de clés SSH sur votre ordinateur hôte, la bonne pratique consiste à créer une paire de clés SSH spécifique pour IDT. Ainsi, une fois que vous avez terminé le test, votre ordinateur hôte ne peut plus se connecter à votre appareil sans saisir de mot de passe. Cela vous permet également de restreindre l'accès à l'appareil à distance aux seules personnes qui en ont besoin.

#### **a** Note

Windows n'a pas de client SSH installé. Pour plus d'informations sur l'installation d'un client SSH sous Windows, consultez [Download SSH Client Software](https://www.ssh.com/ssh/#sec-Download-client-software).

La commande ssh-keygen vous invite à indiquer un nom et un chemin d'accès pour stocker la paire de clés. Par défaut, les fichiers de la paire de clés sont nommés id\_rsa (clé privée) et id rsa.pub (clé publique). Sur Mac OS et Linux, l'emplacement par défaut de ces fichiers est ~/.ssh/. Sur Windows, l'emplacement par défaut est C:\Users\*<user-name>\.ssh*.

Lorsque vous y êtes invité, saisissez une expression clé pour protéger votre clé SSH. Pour de plus amples informations, veuillez consulter [Generate a New SSH key.](https://www.ssh.com/ssh/keygen/)

2. Ajoutez des clés SSH autorisées à l'appareil testé.

IDT doit utiliser votre clé SSH privée pour se connecter à l'appareil testé. Pour autoriser votre clé SSH privée à se connecter à l'appareil testé, utilisez la commande ssh-copy-id à partir de votre ordinateur hôte. Cette commande ajoute votre clé publique au fichier ~/.ssh/ authorized\_keys sur l'appareil testé. Par exemple :

\$ ssh-copy-id *<remote-ssh-user>*@*<remote-device-ip>*

Où *remote-ssh-user*sont le nom d'utilisateur utilisé pour vous connecter à votre appareil testé et *remote-device-ip*l'adresse IP de l'appareil testé sur lequel effectuer les tests ? Par exemple :

ssh-copy-id pi@192.168.1.5

Lorsque vous y êtes invité, entrez le mot de passe du nom d'utilisateur que vous avez spécifié dans la commande ssh-copy-id.

ssh-copy-id suppose que la clé publique est nommée id\_rsa.pub et est stockée à l'emplacement par défaut (sur Mac OS et Linux, ~/.ssh/ et sur Windows, C:\Users\*<username>\.ssh*). Si vous avez donné à la clé publique un autre nom ou si vous l'avez stockée à un autre emplacement, vous devez spécifier le chemin d'accès qualifié complet de votre clé publique SSH à l'aide de l'option -i pour ssh-copy-id (par exemple, ssh-copy-id -i ~/my/path/ myKey.pub). Pour plus d'informations sur la création de clés SSH et la copie des clés publiques, consultez [SSH-COPY-ID.](https://www.ssh.com/ssh/copy-id)

Pour créer une clé SSH à l'aide de PuTTYgen (Windows uniquement)

- 1. Assurez-vous que le serveur et le client OpenSSH sont installés sur votre appareil testé. Pour plus d'informations, consultez [OpenSSH](https://www.openssh.com/).
- 2. Installez [PuTTYgen](https://www.puttygen.com/) sur votre appareil testé.
- 3. Ouvrez PuTTYgen.
- 4. Choisissez Generate (Générer) et déplacez le curseur de la souris dans la zone pour générer une clé privée.
- 5. Dans le menu Conversions choisissez Export OpenSSH key, et enregistrez la clé privée avec une extension de fichier .pem.
- 6. Ajoutez la clé publique au fichier /home/*<user>*/.ssh/authorized\_keys sur l'appareil testé.
	- a. Copiez le texte de la clé publique à partir de la fenêtre PuTTYgen.
	- b. Utilisez PuTTY pour créer une session sur votre appareil testé.
		- i. À partir d'une invite de commande ou d'une fenêtre Windows Powershell, exécutez la commande suivante :

## C:/*<path-to-putty>*/putty.exe -ssh *<user>*@*<dut-ip-address>*

- ii. Lorsque vous y êtes invité, entrez le mot de passe de votre appareil.
- iii. Utilisez vi ou un autre éditeur de texte pour ajouter la clé publique au fichier / home/*<user>*/.ssh/authorized\_keys sur votre appareil testé.
7. Mettez à jour votre fichier device, json avec votre nom d'utilisateur, l'adresse IP et le chemin d'accès au fichier de clé privée que vous venez d'enregistrer sur votre ordinateur hôte pour chaque appareil testé. Pour plus d'informations, consultez [the section called "Configurer](#page-2025-0)  [device.json"](#page-2025-0). Assurez-vous de fournir le chemin d'accès complet et le nom de fichier à la clé privée et d'utiliser des barres obliques (« / »). Par exemple, pour le chemin Windows C:\DT \privatekey.pem, utilisez C:/DT/privatekey.pem dans le fichier device.json.

# Configuration des informations d'identification utilisateur pour les appareils Windows

Pour qualifier un appareil Windows, vous devez configurer les informations d'identification utilisateur dans le LocalSystem compte de l'appareil testé pour les utilisateurs suivants :

- L'utilisateur Greengrass par défaut () qqc user.
- L'utilisateur que vous utilisez pour vous connecter à l'appareil testé. Vous configurez cet utilisateur dans le device. jsonfichier.

Vous devez créer chaque utilisateur du LocalSystem compte sur l'appareil testé, puis enregistrer le nom d'utilisateur et le mot de passe de l'utilisateur dans l'instance Credential Manager du LocalSystem compte.

Pour configurer les utilisateurs sur les appareils Windows

- 1. Ouvrez l'invite de commande Windows (cmd.exe) en tant qu'administrateur.
- 2. Créez les utilisateurs dans le LocalSystem compte sur l'appareil Windows. Exécutez la commande suivante pour chaque utilisateur que vous souhaitez créer. Pour l'utilisateur Greengrass par défaut, remplacez le nom d'utilisateur *par*. ggc\_user Remplacez le *mot de passe* par un mot de passe sécurisé.

net user /add *user-name password*

- 3. Téléchargez et installez l'[PsExecutilitaire](https://docs.microsoft.com/en-us/sysinternals/downloads/psexec) de Microsoft sur l'appareil.
- 4. Utilisez l' PsExec utilitaire pour stocker le nom d'utilisateur et le mot de passe de l'utilisateur par défaut dans l'instance Credential Manager du LocalSystem compte.

Exécutez la commande suivante pour chaque utilisateur que vous souhaitez configurer dans Credential Manager. Pour l'utilisateur Greengrass par défaut, remplacez le nom d'utilisateur *par*.

Configurez votre appareil pour exécuter des tests IDT

ggc\_user Remplacez le *mot de passe* par le mot de passe utilisateur que vous avez défini précédemment.

psexec -s cmd /c cmdkey /generic:*user-name* /user:*user-name* /pass:*password*

S'il PsExec License Agreements'ouvre, choisissez Acceptd'accepter la licence et exécutez la commande.

## **a** Note

Sur les appareils Windows, le LocalSystem compte exécute le noyau Greengrass, et vous devez utiliser l' PsExec utilitaire pour stocker les informations utilisateur dans le LocalSystem compte. L'application Credential Manager stocke ces informations dans le compte Windows de l'utilisateur actuellement connecté, plutôt que dans le LocalSystem compte.

# Configurer les autorisations utilisateur sur votre appareil

IDT effectue des opérations sur différents répertoires et fichiers d'un appareil testé. Certaines de ces opérations nécessitent des autorisations d'un niveau élevé (à l'aide de la commande sudo). Pour automatiser ces opérations, IDT pour AWS IoT Greengrass V2 doit être capable d'exécuter des commandes avec sudo sans qu'un mot de passe ne soit demandé.

Suivez ces étapes sur l'appareil testé afin d'autoriser l'accès sudo sans avoir à saisir un mot de passe.

### **a** Note

username fait référence à l'utilisateur SSH utilisé par IDT pour accéder à l'appareil testé.

Pour ajouter l'utilisateur au groupe sudo

- 1. Sur l'appareil testé, exécutez sudo usermod -aG sudo *<username>*
- 2. Déconnectez-vous, puis reconnectez-vous pour que les modifications entrent en vigueur.
- 3. Vérifiez que votre nom d'utilisateur a été correctement ajouté et exécutez sudo echo test. Si vous n'êtes pas invité à saisir un mot de passe, cela signifie que votre utilisateur est configuré correctement.
- 4. Ouvrez le fichier /etc/sudoers, puis ajoutez la ligne suivante à la fin du fichier :

*<ssh-username>* ALL=(ALL) NOPASSWD: ALL

# <span id="page-2018-0"></span>Configurer un rôle d'échange de jetons personnalisé

Vous pouvez choisir d'utiliser un rôle IAM personnalisé comme rôle d'échange de jetons que le périphérique testé suppose d'interagir avec les AWS ressources. Pour plus d'informations sur la création d'un rôle IAM, consultez la section [Création de rôles IAM](https://docs.aws.amazon.com/IAM/latest/UserGuide/id_roles_create.html) dans le Guide de l'utilisateur IAM.

Vous devez satisfaire aux exigences suivantes pour permettre à IDT d'utiliser votre rôle IAM personnalisé. Nous vous recommandons vivement de n'ajouter que le minimum d'actions de stratégie requises à ce rôle.

- Le fichier de configuration [userdata.json](#page-2033-0) doit être mis à jour pour que le GreengrassV2TokenExchangeRole paramètre soit défini sur. true
- Le rôle IAM personnalisé doit être configuré avec la politique de confiance minimale suivante :

```
{ 
    "Version":"2012-10-17", 
    "Statement":[ 
        { 
            "Effect":"Allow", 
            "Principal":{ 
               "Service":[ 
                   "credentials.iot.amazonaws.com", 
                   "lambda.amazonaws.com", 
                   "sagemaker.amazonaws.com" 
               ] 
           }, 
            "Action":"sts:AssumeRole" 
        } 
    ]
}
```
• Le rôle IAM personnalisé doit être configuré selon la politique d'autorisation minimale suivante :

```
{ 
    "Version":"2012-10-17", 
    "Statement":[ 
        { 
           "Effect":"Allow", 
           "Action":[ 
               "iot:DescribeCertificate", 
               "logs:CreateLogGroup", 
               "logs:CreateLogStream", 
               "logs:PutLogEvents", 
               "logs:DescribeLogStreams", 
               "iot:Connect", 
               "iot:Publish", 
               "iot:Subscribe", 
               "iot:Receive", 
               "iot:ListThingPrincipals", 
               "iot:GetThingShadow", 
               "iot:UpdateThingShadow", 
               "s3:GetBucketLocation", 
               "s3:GetObject", 
               "s3:PutObject", 
               "s3:AbortMultipartUpload", 
               "s3:ListMultipartUploadParts" 
           ], 
           "Resource":"*" 
        } 
    ]
}
```
• Le nom du rôle IAM personnalisé doit correspondre à la ressource de rôle IAM que vous spécifiez dans les autorisations IAM pour l'utilisateur de test. Par défaut, la [politique des utilisateurs de test](#page-1994-0) autorise l'accès aux rôles IAM dont le nom de rôle contient le idt- préfixe. Si le nom de votre rôle IAM n'utilise pas ce préfixe, ajoutez la arn:aws:iam::\*:role/*custom-iam-role-name* ressource à l'roleAliasResourcesinstruction et à l'passRoleForResourcesinstruction dans votre politique utilisateur de test, comme indiqué dans les exemples suivants :

# Example **passRoleForResources** déclaration

```
{ 
    "Sid":"passRoleForResources", 
    "Effect":"Allow",
```

```
 "Action":"iam:PassRole", 
    "Resource":"arn:aws:iam::*:role/custom-iam-role-name", 
    "Condition":{ 
       "StringEquals":{ 
           "iam:PassedToService":[ 
              "iot.amazonaws.com", 
              "lambda.amazonaws.com", 
              "greengrass.amazonaws.com" 
 ] 
       } 
    }
}
```
# Example **roleAliasResources** déclaration

```
{ 
    "Sid":"roleAliasResources", 
    "Effect":"Allow", 
    "Action":[ 
        "iot:CreateRoleAlias", 
        "iot:DescribeRoleAlias", 
        "iot:DeleteRoleAlias", 
        "iot:TagResource", 
        "iam:GetRole" 
    ], 
    "Resource":[ 
        "arn:aws:iot:*:*:rolealias/idt-*", 
        "arn:aws:iam::*:role/custom-iam-role-name" 
    ]
}
```
# Configurer votre appareil pour tester des fonctions facultatives

Cette section décrit la configuration requise pour exécuter des tests IDT pour les fonctionnalités optionnelles de Docker et d'apprentissage automatique (ML). Vous devez vous assurer que votre appareil répond à ces exigences uniquement si vous souhaitez tester ces fonctionnalités. Dans le cas contraire, passez à [the section called "Configurer les paramètres IDT".](#page-2023-0)

# Rubriques

• [Exigences de qualification pour Docker](#page-2021-0)

- [Exigences de qualification ML](#page-2022-0)
- **[Exigences de qualification HSM](#page-2023-1)**

<span id="page-2021-0"></span>Exigences de qualification pour Docker

IDT for AWS IoT Greengrass V2 propose des tests de qualification Docker pour valider que vos appareils peuvent utiliser le composant du [gestionnaire d'applications Docker AWS](#page-674-0) fourni pour télécharger des images de conteneur Docker que vous pouvez exécuter à l'aide de composants de conteneur Docker personnalisés. Pour plus d'informations sur la création de composants Docker personnalisés, consulte[zExécuter un conteneur Docker](#page-1275-0).

Pour exécuter les tests de qualification Docker, vos appareils testés doivent répondre aux exigences suivantes pour déployer le composant du gestionnaire d'applications Docker.

- [Docker Engine](https://docs.docker.com/engine/) 1.9.1 ou version ultérieure installé sur le périphérique principal de Greengrass. La version 20.10 est la dernière version vérifiée pour fonctionner avec le logiciel AWS IoT Greengrass Core. Vous devez installer Docker directement sur le périphérique principal avant de déployer des composants qui exécutent des conteneurs Docker.
- Le daemon Docker a démarré et s'est exécuté sur le périphérique principal avant que vous ne déployiez ce composant.
- L'utilisateur du système qui exécute un composant de conteneur Docker doit disposer des autorisations root ou administrateur, ou vous devez configurer Docker pour l'exécuter en tant qu'utilisateur non root ou non administrateur.
	- Sur les appareils Linux, vous pouvez ajouter un utilisateur au docker groupe sans lequel vous pouvez appeler docker des commandessudo.
	- Sur les appareils Windows, vous pouvez ajouter un utilisateur au docker-users groupe pour appeler des docker commandes sans privilèges d'administrateur.

#### Linux or Unix

Pour ajouter ggc\_user au docker groupe l'utilisateur non root que vous utilisez pour exécuter les composants du conteneur Docker, exécutez la commande suivante.

sudo usermod -aG docker *ggc\_user*

Pour plus d'informations, consultez [Gérer Docker en tant qu'utilisateur non root](https://docs.docker.com/engine/install/linux-postinstall/#manage-docker-as-a-non-root-user).

Windows Command Prompt (CMD)

Pour ajouter ggc\_user au docker-users groupe l'utilisateur que vous utilisez pour exécuter les composants du conteneur Docker, exécutez la commande suivante en tant qu'administrateur.

```
net localgroup docker-users ggc_user /add
```
#### Windows PowerShell

Pour ajouter ggc\_user au docker-users groupe l'utilisateur que vous utilisez pour exécuter les composants du conteneur Docker, exécutez la commande suivante en tant qu'administrateur.

Add-LocalGroupMember -Group docker-users -Member *ggc\_user*

<span id="page-2022-0"></span>Exigences de qualification ML

IDT for AWS IoT Greengrass V2 propose des tests de qualification ML pour valider que vos appareils peuvent utiliser les [composants d'apprentissage automatique AWS](#page-814-0) fournis pour effectuer une inférence ML localement à l'aide des frameworks [Deep Learning Runtime](https://github.com/neo-ai/neo-ai-dlr) ou [TensorFlow Lite](https://www.tensorflow.org/lite/guide/python) ML. Pour plus d'informations sur l'exécution de l'inférence ML sur les appareils Greengrass, consultez. [Exécuter l'inférence de Machine Learning](#page-1813-0)

Pour exécuter des tests de qualification ML, vos appareils testés doivent répondre aux exigences suivantes pour déployer les composants d'apprentissage automatique.

- Sur les appareils principaux de Greengrass exécutant Amazon Linux 2 ou Ubuntu 18.04, la version 2.27 ou ultérieure de la [bibliothèque GNU C](https://www.gnu.org/software/libc/) (glibc) est installée sur l'appareil.
- Sur les appareils ARMv7L, tels que le Raspberry Pi, les dépendances pour OpenCV-Python sont installées sur l'appareil. Exécutez la commande suivante pour installer les dépendances.

```
sudo apt-get install libopenjp2-7 libilmbase23 libopenexr-dev libavcodec-dev 
 libavformat-dev libswscale-dev libv4l-dev libgtk-3-0 libwebp-dev
```
• Les appareils Raspberry Pi qui exécutent le système d'exploitation Raspberry Pi Bullseye doivent répondre aux exigences suivantes :

• NumPy 1.22.4 ou version ultérieure installée sur l'appareil. Raspberry Pi OS Bullseye inclut une version antérieure de NumPy. Vous pouvez donc exécuter la commande suivante pour effectuer la mise à niveau NumPy sur l'appareil.

pip3 install --upgrade numpy

• L'ancienne pile de caméras activée sur l'appareil. Raspberry Pi OS Bullseye inclut une nouvelle pile de caméras qui est activée par défaut et qui n'est pas compatible. Vous devez donc activer la pile de caméras existante.

Pour activer l'ancienne pile de caméras

1. Exécutez la commande suivante pour ouvrir l'outil de configuration du Raspberry Pi.

sudo raspi-config

- 2. Sélectionnez Options d'interface.
- 3. Sélectionnez Legacy camera pour activer l'ancienne pile de caméras.
- 4. Redémarrez l'appareil Raspberry Pi.

<span id="page-2023-1"></span>Exigences de qualification HSM

AWS IoT Greengrassfournit un [composant fournisseur PKCS #11](#page-1036-0) à intégrer au module de sécurité matérielle (HSM) PKCS du périphérique. La configuration du HSM dépend de votre appareil et du module HSM que vous avez choisi. Tant que la configuration HSM attendue, telle que décrite dans les [paramètres de configuration IDT,](#page-2023-0) est fournie, IDT disposera des informations nécessaires pour exécuter ce test de qualification des fonctionnalités optionnel.

# <span id="page-2023-0"></span>Configurer les paramètres IDT pour exécuter la suite de AWS IoT Greengrass qualification

Avant d'exécuter les tests, vous devez configurer les paramètres des AWS informations d'identification et des périphériques sur votre ordinateur hôte.

<span id="page-2023-2"></span>Configurer les AWS informations d'identification dans config.json

Vous devez configurer vos informations d'identification d'utilisateur IAM dans le *<device\_tester\_extract\_location>*/configs/config.json fichier. Utilisez les informations d'identification de l'utilisateur IDT pour AWS IoT Greengrass V2 créé dans[the section](#page-1992-0)  [called "Créez et configurez un Compte AWS"](#page-1992-0). Vous pouvez spécifier vos informations d'identification de deux manières :

- Dans un fichier d'informations d'identification
- En tant que variables d'environnement

Configuration des AWS informations d'identification à l'aide d'un fichier d'identification

IDT utilise le même fichier d'informations d'identification que l'AWS CLI. Pour de plus amples informations, veuillez consulter [Fichiers de configuration et d'informations d'identification.](https://docs.aws.amazon.com/cli/latest/userguide/cli-config-files.html)

L'emplacement du fichier d'informations d'identification varie en fonction du système d'exploitation que vous utilisez :

- macOS, Linux: ~/.aws/credentials
- Windows: C:\Users\*UserName*\.aws\credentials

Ajoutez vos AWS informations d'identification au credentials fichier au format suivant :

```
[default]
aws_access_key_id = <your_access_key_id>
aws_secret_access_key = <your_secret_access_key>
```
Pour configurer IDT pour AWS IoT Greengrass V2 afin AWS d'utiliser les informations d'identification de votre credentials fichier, modifiez votre config.json fichier comme suit :

```
{ 
   "awsRegion": "region", 
   "auth": { 
      "method": "file", 
      "credentials": { 
        "profile": "default" 
     } 
   }
}
```
# **a** Note

Si vous n'utilisez pas le default AWS profil, veillez à modifier le nom du profil dans votre config.json fichier. Pour de plus amples informations, veuillez consulter [Profils nommés.](https://docs.aws.amazon.com/cli/latest/userguide/cli-configure-profiles.html)

Configurer les AWS informations d'identification avec des variables d'environnement

Les variables d'environnement sont des variables gérées par le système d'exploitation et utilisées par les commandes du système. Elles ne sont pas enregistrées si vous fermez la session SSH. IDT pour AWS IoT Greengrass V2 peut utiliser les variables d'AWS\_SECRET\_ACCESS\_KEYenvironnement AWS\_ACCESS\_KEY\_ID et pour stocker vos AWS informations d'identification.

Pour définir ces variables sous Linux, macOS ou Unix, utilisez export:

```
export AWS_ACCESS_KEY_ID=<your_access_key_id>
export AWS_SECRET_ACCESS_KEY=<your_secret_access_key>
```
Pour définir ces variables sous Windows, utilisez set :

```
set AWS_ACCESS_KEY_ID=<your_access_key_id>
set AWS_SECRET_ACCESS_KEY=<your_secret_access_key>
```
Pour configurer l'IDT afin que l'outil utilise les variables d'environnement, modifiez la section auth dans votre fichier config.json. Voici un exemple :

```
{ 
   "awsRegion": "region", 
   "auth": { 
      "method": "environment" 
   }
}
```
# <span id="page-2025-0"></span>Configurer device.json

Outre les AWS informations d'identification, IDT pour AWS IoT Greengrass V2 a besoin d'informations sur les appareils sur lesquels les tests sont exécutés. Des exemples d'informations pourraient être l'adresse IP, les informations de connexion, le système d'exploitation et l'architecture du processeur.

Vous pouvez fournir ces informations à l'aide du modèle device. json situé dans *<device\_tester\_extract\_location>*/configs/device.json :

```
\Gamma { 
     "id": "<pool-id>", 
     "sku": "<sku>", 
     "features": [ 
       { 
          "name": "arch", 
          "value": "x86_64 | armv6l | armv7l | aarch64" 
       }, 
       { 
          "name": "ml", 
          "value": "dlr | tensorflowlite | dlr,tensorflowlite | no" 
       }, 
       { 
          "name": "docker", 
          "value": "yes | no" 
       }, 
       { 
          "name": "streamManagement", 
          "value": "yes | no" 
       }, 
       { 
          "name": "hsi", 
          "value": "hsm | no" 
       } 
     ], 
     "devices": [ 
       { 
          "id": "<device-id>", 
          "operatingSystem": "Linux | Windows", 
          "connectivity": { 
            "protocol": "ssh", 
            "ip": "<ip-address>", 
            "port": 22, 
            "publicKeyPath": "<public-key-path>", 
            "auth": { 
               "method": "pki | password", 
               "credentials": { 
                 "user": "<user-name>", 
                 "privKeyPath": "/path/to/private/key",
```

```
 "password": "<password>" 
 } 
            } 
          } 
       } 
     ] 
   }
]
```
# **a** Note

Spécifiez privKeyPath uniquement si method est défini sur pki. Spécifiez password uniquement si method est défini sur password.

Toutes les propriétés contenant des valeurs sont obligatoires, comme décrit ici :

id

ID alphanumérique défini par l'utilisateur qui identifie de façon unique un ensemble d'appareils appelé un groupe d'appareils. Le matériel doit être identique pour les appareils d'un même groupe. Lorsque vous exécutez une suite de tests, les appareils du groupe sont utilisés pour paralléliser la charge de travail. Plusieurs appareils sont utilisés pour exécuter différents tests.

# sku

Valeur alphanumérique qui identifie de façon unique l'appareil que vous testez. La référence est utilisée pour effectuer le suivi des cartes qualifiées.

# **a** Note

Si vous souhaitez répertorier votre appareil dans le catalogue des AWS Partner appareils, le SKU que vous spécifiez ici doit correspondre au SKU que vous utilisez dans le processus de mise en vente.

# features

Un tableau contenant les fonctions prises en charge de l'appareil. Toutes les fonctionnalités sont requises.

#### arch

Les architectures de système d'exploitation prises en charge validées par le test. Les valeurs valides sont :

- x86\_64
- armv6l
- armv7l
- aarch64

ml

Valide que l'appareil répond à toutes les dépendances techniques requises pour utiliser les composants d'apprentissage automatique (ML) AWS fournis.

L'activation de cette fonctionnalité confirme également que l'appareil peut effectuer une inférence ML à l'aide des frameworks [Deep Learning Runtime](https://github.com/neo-ai/neo-ai-dlr) et [TensorFlow Lite](https://www.tensorflow.org/lite/guide/python) ML.

Les valeurs valides sont n'importe quelle combinaison tensorflowlite de dlr et ouno.

docker

Vérifie que l'appareil répond à toutes les dépendances techniques requises pour utiliser le composant Docker application manager () AWS aws.greengrass.DockerApplicationManager fourni.

L'activation de cette fonctionnalité confirme également que l'appareil peut télécharger une image de conteneur Docker depuis Amazon ECR.

Les valeurs valides sont n'importe quelle combinaison de yes ouno.

### streamManagement

Vérifie que l'appareil peut télécharger, installer et exécuter le [gestionnaire de AWS IoT](#page-1749-0) [Greengrass flux.](#page-1749-0)

Les valeurs valides sont n'importe quelle combinaison de yes ouno.

hsi

Vérifie que le périphérique peut authentifier les connexions aux AWS IoT Greengrass services AWS IoT et à l'aide d'une clé privée et d'un certificat stockés dans un module de sécurité matériel (HSM). Ce test vérifie également que le [composant fournisseur PKCS #11 AWS](#page-1036-0) fourni peut s'interfacer avec le HSM à l'aide d'une bibliothèque PKCS #11 fournie par le fournisseur. Pour plus d'informations, consultez [Intégration de sécurité matérielle](#page-1873-0).

Les valeurs valides sont hsm ou no.

### **a** Note

IDT v4.2.0 et versions ultérieures prennent en charge le test des fonctionnalités mldocker, et. streamManagement Si vous ne souhaitez pas tester ces fonctionnalités, définissez la valeur correspondante surno.

#### **a** Note

Le test n'h siest disponible qu'avec IDT v4.5.1 et versions ultérieures.

devices.id

Un identificateur unique défini par l'utilisateur pour l'appareil testé.

#### devices.operatingSystem

Le système d'exploitation de l'appareil. Les valeurs prises en charge sont Linux et Windows.

connectivity.protocol

Le protocole de communication utilisé pour communiquer avec cet appareil. Actuellement, la seule valeur prise en charge ssh concerne les appareils physiques.

### connectivity.ip

L'adresse IP de l'appareil testé.

Cette propriété s'applique uniquement si connectivity.protocol est défini sur ssh.

## connectivity.port

Facultatif. Le numéro de port à utiliser pour les connexions SSH.

La valeur par défaut est 22.

Cette propriété s'applique uniquement si connectivity.protocol est défini sur ssh.

# connectivity.publicKeyPath

Facultatif. Le chemin complet vers la clé publique utilisée pour authentifier les connexions à l'appareil testé.

Lorsque vous spécifiez lepublicKeyPath, IDT valide la clé publique de l'appareil lorsqu'il établit une connexion SSH avec le périphérique testé. Si cette valeur n'est pas spécifiée, IDT crée une connexion SSH, mais ne valide pas la clé publique de l'appareil.

Nous vous recommandons vivement de spécifier le chemin d'accès à la clé publique et d'utiliser une méthode sécurisée pour récupérer cette clé publique. Pour les clients SSH standard basés sur une ligne de commande, la clé publique est fournie dans le known\_hosts fichier. Si vous spécifiez un fichier de clé publique distinct, ce fichier doit utiliser le même format que le known\_hosts fichier, c'est-à-dire *ip-address key-type public-key*. S'il existe plusieurs entrées avec la même adresse IP, l'entrée correspondant au type de clé utilisé par IDT doit être antérieure aux autres entrées du fichier.

connectivity.auth

Informations d'authentification pour la connexion.

Cette propriété s'applique uniquement si connectivity.protocol est défini sur ssh.

connectivity.auth.method

Méthode d'authentification utilisée pour accéder à un appareil sur le protocole de connectivité donné.

Les valeurs prises en charge sont :

- pki
- password

connectivity.auth.credentials

Informations d'identification utilisées pour l'authentification.

```
connectivity.auth.credentials.password
```
Mot de passe utilisé pour se connecter à l'appareil à tester.

Cette valeur s'applique uniquement si connectivity. auth.method est défini sur password.

## connectivity.auth.credentials.privKeyPath

Chemin complet de la clé privée utilisée pour se connecter à l'appareil testé.

Cette valeur s'applique uniquement si connectivity.auth.method est défini sur pki.

```
connectivity.auth.credentials.user
```
Nom d'utilisateur pour la connexion à l'appareil testé.

# Configurer userdata.json

IDT for AWS IoT Greengrass V2 a également besoin d'informations supplémentaires sur l'emplacement des artefacts de test et des AWS IoT Greengrass logiciels.

Vous pouvez fournir ces informations à l'aide du modèle userdata.json situé dans *<device\_tester\_extract\_location>*/configs/userdata.json :

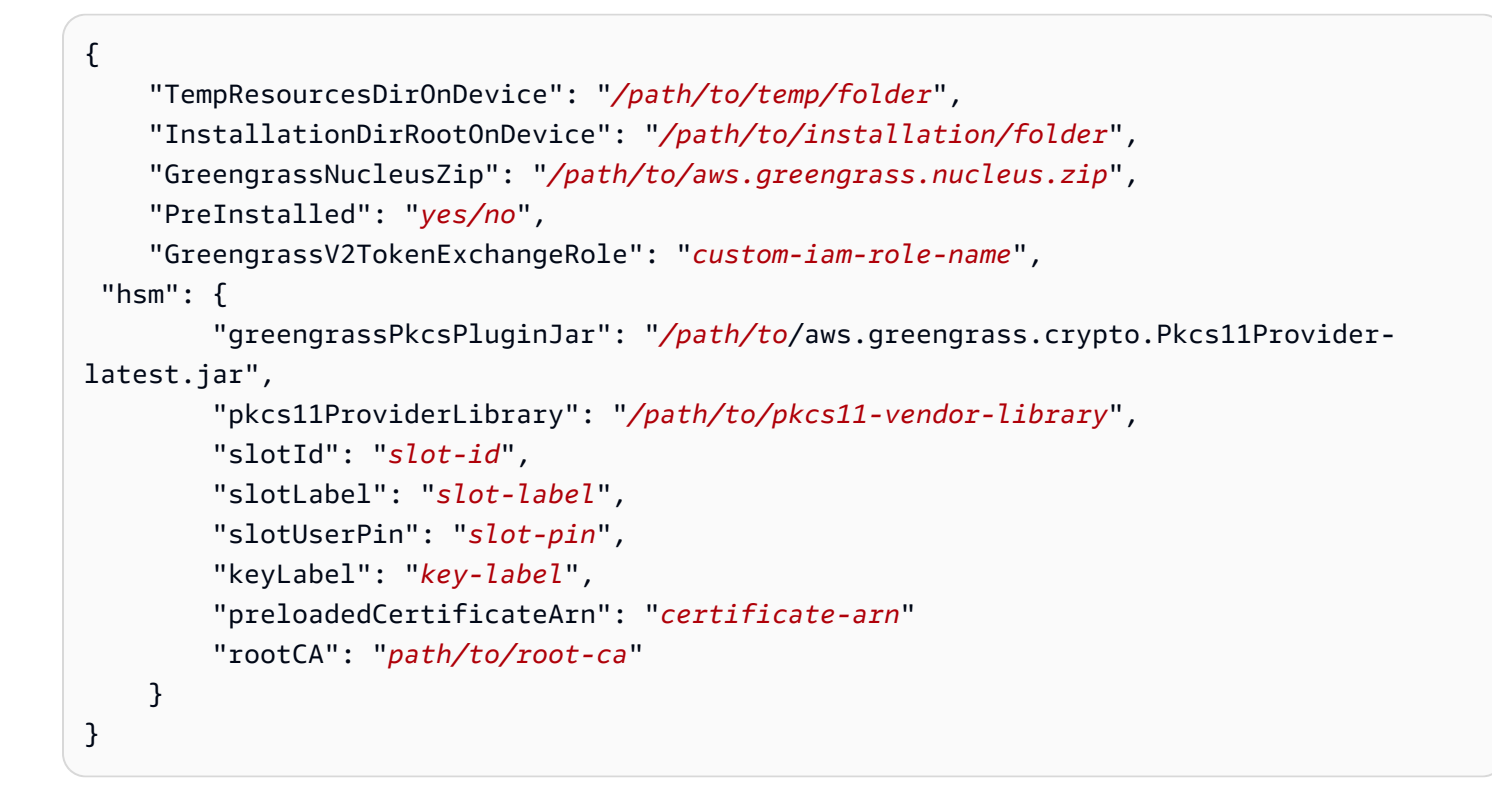

Toutes les propriétés contenant des valeurs sont obligatoires, comme décrit ici :

# TempResourcesDirOnDevice

Le chemin complet vers un dossier temporaire sur le périphérique testé dans lequel stocker les artefacts de test. Assurez-vous que les autorisations sudo ne sont pas requises pour écrire dans ce répertoire.

# **a** Note

IDT supprime le contenu de ce dossier une fois le test terminé.

## InstallationDirRootOnDevice

Le chemin complet vers un dossier de l'appareil dans lequel effectuer l'installationAWS IoT Greengrass. Pour PreInstalled Greengrass, il s'agit du chemin d'accès au répertoire d'installation de Greengrass.

Vous devez définir les autorisations de fichier requises pour ce dossier. Exécutez la commande suivante pour chaque dossier du chemin d'installation.

sudo chmod 755 *folder-name*

### GreengrassNucleusZip

Le chemin complet vers le fichier ZIP (greengrass-nucleus-latest.zip) du noyau de Greengrass sur votre ordinateur hôte. Ce champ n'est pas obligatoire pour les tests avec PreInstalled Greengrass.

### **a** Note

Pour plus d'informations sur les versions prises en charge du noyau Greengrass pour IDT, consultez. AWS IoT Greengrass [Dernière version IDT pour V2 AWS IoT Greengrass](#page-1974-0) Pour télécharger la dernière version du logiciel Greengrass, voir [Télécharger le AWS IoT](https://docs.aws.amazon.com/greengrass/v2/developerguide/dev-tst-prereqs.html#config-gg)  [Greengrass](https://docs.aws.amazon.com/greengrass/v2/developerguide/dev-tst-prereqs.html#config-gg) logiciel.

### PreInstalled

Cette fonctionnalité est disponible pour IDT v4.5.8 et versions ultérieures uniquement sur les appareils Linux.

(Facultatif) Lorsque la valeur est *oui*, IDT considère que le chemin indiqué est le répertoire dans InstallationDirRootOnDevice lequel Greengrass est installé.

Pour plus d'informations sur l'installation de Greengrass sur votre appareil, consultez. [Installation AWS IoT Greengrass du logiciel Core avec provisionnement automatique des](#page-213-0)  [ressources](#page-213-0) En cas d'[installation avec provisionnement manuel](https://docs.aws.amazon.com/greengrass/v2/developerguide/manual-installation.html), incluez l'étape « Ajouter l'AWS IoTobjet à un nouveau groupe d'objets ou à un groupe d'objets existant » lors de la création manuelle d'un [AWS IoTobjet.](https://docs.aws.amazon.com/greengrass/v2/developerguide/manual-installation.html#create-iot-thing) IDT part du principe que l'objet et le groupe d'objets sont créés lors de la configuration de l'installation. Assurez-vous que ces valeurs sont reflétées dans le effectiveConfig.yaml fichier. IDT vérifie la présence du fichier cidessouseffectiveConfig.yaml. <InstallationDirRootOnDevice>/config/ effectiveConfig.yaml

Pour exécuter des tests avec HSM, assurez-vous que le aws.greengrass.crypto.Pkcs11Provider champ est mis à jour danseffectiveConfig.yaml.

# <span id="page-2033-0"></span>GreengrassV2TokenExchangeRole

(Facultatif) Le rôle IAM personnalisé que vous souhaitez utiliser comme rôle d'échange de jetons que le périphérique testé suppose d'interagir avec les AWS ressources.

# **a** Note

IDT utilise ce rôle IAM personnalisé au lieu de créer le rôle d'échange de jetons par défaut lors du test. Si vous utilisez un rôle personnalisé, vous pouvez mettre à jour les [autorisations IAM pour l'utilisateur de test afin d'](#page-1994-0)exclure l'iamResourcesUpdateinstruction qui permet à l'utilisateur de créer et de supprimer des rôles et des politiques IAM.

Pour plus d'informations sur la création d'un rôle IAM personnalisé en tant que rôle d'échange de jetons, consulte[zConfigurer un rôle d'échange de jetons personnalisé.](#page-2018-0)

# hsm

Cette fonctionnalité est disponible pour IDT v4.5.1 et versions ultérieures.

(Facultatif) Les informations de configuration pour les tests avec un module de sécurité AWS IoT Greengrass matériel (HSM). Sinon, la propriété hsm doit être omise. Pour plus d'informations, consultez [Intégration de sécurité matérielle.](#page-1873-0)

Cette propriété s'applique uniquement si connectivity.protocol est défini sur ssh.

# **A** Warning

La configuration HSM peut être considérée comme une donnée sensible si le module de sécurité matériel est partagé entre IDT et un autre système. Dans ce cas, vous pouvez éviter de sécuriser ces valeurs de configuration en texte brut en les stockant dans un AWS paramètre Parameter Store SecureString et en configurant IDT pour qu'il les récupère pendant l'exécution du test. Pour de plus amples informations, veuillez consulter la page [???.](#page-2035-0)

# hsm.greengrassPkcsPluginJar

Le chemin complet vers le [composant fournisseur PKCS #11](#page-1036-0) que vous téléchargez sur la machine hôte IDT. AWS IoT Greengrassfournit ce composant sous forme de fichier JAR que vous pouvez télécharger pour le spécifier en tant que plugin de provisionnement lors de l'installation. Vous pouvez télécharger la dernière version du fichier JAR du composant à l'adresse suivante : [https://d2s8p88vqu9w66.cloudfront.net/releases/Pkcs11Provider/](https://d2s8p88vqu9w66.cloudfront.net/releases/Pkcs11Provider/aws.greengrass.crypto.Pkcs11Provider-latest.jar)  [aws.greengrass.crypto.Pkcs11Provider-latest.jar](https://d2s8p88vqu9w66.cloudfront.net/releases/Pkcs11Provider/aws.greengrass.crypto.Pkcs11Provider-latest.jar).

# hsm.pkcs11ProviderLibrary

Le chemin complet vers la bibliothèque PKCS #11 fournie par le fournisseur du module de sécurité matérielle (HSM) pour interagir avec le HSM.

# hsm.slotId

ID de slot utilisé pour identifier le slot HSM dans lequel vous chargez la clé et le certificat.

### hsm.slotLabel

L'étiquette d'emplacement utilisée pour identifier l'emplacement HSM dans lequel vous chargez la clé et le certificat.

### hsm.slotUserPin

Le code PIN utilisateur utilisé par IDT pour authentifier le logiciel AWS IoT Greengrass Core auprès du HSM.

# a Note

Pour des raisons de sécurité, n'utilisez pas le même code PIN utilisateur sur les appareils de production.

# hsm.keyLabel

Étiquette utilisée pour identifier la clé dans le module matériel. La clé et le certificat doivent utiliser la même étiquette de clé.

# hsm.preloadedCertificateArn

Le nom de ressource Amazon (ARN) du certificat d'appareil téléchargé dans le AWS IoT cloud.

Vous devez avoir préalablement généré ce certificat à l'aide de la clé du HSM, l'avoir importé dans votre HSM et l'avoir chargé dans le AWS IoT cloud. Pour plus d'informations sur la génération et l'importation du certificat, consultez la documentation de votre HSM.

Vous devez télécharger le certificat sur le même compte et dans la même région que ceux que vous avez fournis dans [config.json.](#page-2023-2) . Pour plus d'informations sur le téléchargement de votre certificat versAWS IoT, voir [Enregistrer un certificat client manuellement](https://docs.aws.amazon.com/iot/latest/developerguide/manual-cert-registration.html) dans le Guide du AWS IoT développeur.

# hsm.rootCAPath

(Facultatif) Le chemin complet sur la machine hôte IDT vers l'autorité de certification racine (CA) qui a signé votre certificat. Cela est nécessaire si le certificat de votre HSM créé n'est pas signé par l'autorité de certification racine Amazon.

# <span id="page-2035-0"></span>Récupérer la configuration depuis le magasin de AWS paramètres

AWS IoTDevice Tester (IDT) inclut une fonctionnalité optionnelle permettant de récupérer les valeurs de configuration depuis le magasin de [paramètres de AWS Systems Manager](https://docs.aws.amazon.com/systems-manager/latest/userguide/systems-manager-parameter-store.html). AWS Parameter Store permet le stockage sécurisé et crypté des configurations. Une fois configuré, IDT peut récupérer les paramètres depuis le AWS Parameter Store au lieu de les stocker en texte brut dans le fichier. userdata.json Cela est utile pour toutes les données sensibles qui doivent être stockées cryptées, telles que les mots de passe, les codes PIN et autres secrets.

1. Pour utiliser cette fonctionnalité, vous devez mettre à jour les autorisations utilisées lors de la création de votre [utilisateur IDT afin d'a](https://docs.aws.amazon.com/greengrass/v2/developerguide/dev-tst-prereqs.html)utoriser l' GetParameter action sur les paramètres pour lesquels IDT est configuré pour utiliser. Vous trouverez ci-dessous un exemple de déclaration d'autorisation qui peut être ajoutée à l'utilisateur IDT. Pour plus d'informations, consultez le [AWS](https://docs.aws.amazon.com/systems-manager/latest/userguide/sysman-paramstore-access.html) [Systems Managerguide de l'utilisateur](https://docs.aws.amazon.com/systems-manager/latest/userguide/sysman-paramstore-access.html).

```
{ 
         "Sid":"parameterStoreResources", 
         "Effect": "Allow", 
          "Action": [ 
              "ssm:GetParameter" 
          ], 
          "Resource": "arn:aws:ssm:*:*:parameter/IDT*"
}
```
L'autorisation ci-dessus est configurée pour permettre de récupérer tous les paramètres dont le nom commence parIDT, en utilisant le caractère générique. \* Vous devez le personnaliser en fonction de vos besoins afin qu'IDT ait accès à tous les paramètres configurés en fonction du nom des paramètres que vous utilisez.

2. Vous devez stocker vos valeurs de configuration dans AWS Paramater Store. Cela peut être fait à partir de la AWS console ou de la AWS CLI. AWS Parameter Store vous permet de choisir un stockage crypté ou non chiffré. Pour le stockage de valeurs sensibles telles que les secrets, les mots de passe et les codes PIN, vous devez utiliser l'option cryptée qui est un type de paramètre de SecureString. Pour télécharger un paramètre à l'aide de la AWS CLI, vous pouvez utiliser la commande suivante :

```
aws ssm put-parameter --name IDT-example-name --value IDT-example-value --type 
  SecureString
```
Vous pouvez vérifier qu'un paramètre est enregistré à l'aide de la commande suivante. (Facultatif) Utilisez l'--with-decryptionindicateur pour récupérer un paramètre SecureString déchiffré.

```
aws ssm get-parameter --name IDT-example-name
```
L'utilisation de la AWS CLI téléchargera le paramètre dans la AWS région de l'utilisateur CLI actuel et IDT récupérera les paramètres de la région configurée dans. config. json Pour vérifier votre région à partir de la AWS CLI, utilisez ce qui suit :

aws configure get region

3. Une fois que vous avez une valeur de configuration dans le AWS cloud, vous pouvez mettre à jour n'importe quelle valeur dans la configuration IDT pour la récupérer depuis le AWS cloud. Pour ce faire, vous utilisez un espace réservé dans votre configuration IDT du formulaire {{AWS.Parameter.parameter\_name}} pour récupérer le paramètre portant ce nom dans le Parameter Store. AWS

Supposons, par exemple, que vous souhaitiez utiliser le IDT-example-name paramètre de l'étape 2 en tant que KeyLabel HSM dans votre configuration HSM. Pour ce faire, vous pouvez mettre à jour votre userdata.json compte comme suit :

```
"hsm": { 
          "keyLabel": "{{AWS.Parameter.IDT-example-name}}", 
          [...] 
     }
```
IDT récupérera la valeur de ce paramètre au moment de l'exécution qui a été définie IDTexample-value à l'étape 2. Cette configuration est similaire au paramètre, "keyLabel": "IDT-example-value" mais cette valeur est stockée sous forme cryptée dans le AWS Cloud.

# Exécutez la suite AWS IoT Greengrass de qualifications

Après avoir [défini la configuration requise,](#page-2023-0) vous pouvez démarrer les tests. L'exécution de l'ensemble de la suite de tests dépend de votre matériel. Pour référence, il faut environ 30 minutes pour terminer la suite de tests complète sur un Raspberry Pi 3B.

Utilisez la run-suite commande suivante pour exécuter une série de tests.

```
devicetester_[linux | mac | win]_x86-64 run-suite \\ 
     --suite-id suite-id \\ 
     --group-id group-id \\ 
     --pool-id your-device-pool \\ 
     --test-id test-id \\ 
     --update-idt y|n \\ 
     --userdata userdata.json
```
Toutes les options sont facultatives. Par exemple, vous pouvez omettre pool-id si un seul pool de périphériques, qui est un ensemble d'appareils identiques, est défini dans votre device. json fichier. Ou, vous pouvez omettre suite-id si vous souhaitez exécuter la dernière version de la suite de tests dans le dossier tests.

**G** Note

IDT vous demande si une version de suite de tests plus récente est disponible en ligne. Pour plus d'informations, consultez [the section called "Versions de la suite de tests".](#page-1988-0)

# Exemples de commandes pour exécuter la suite de qualifications

Les exemples de ligne de commande suivants vous montrent comment exécuter les tests de qualification pour un pool de périphériques. Pour plus d'informations sur run-suite et d'autres commandes IDT, veuillez consulter [the section called "Commandes IDT".](#page-2039-0)

Utilisez la commande suivante pour exécuter tous les groupes de tests dans une suite de tests spécifiée. La list-suites commande répertorie les suites de tests qui se trouvent dans le tests dossier.

```
devicetester_[linux | mac | win]_x86-64 run-suite \ 
    -suite-id GGV20 1.0.0 \
     --pool-id <pool-id> \ 
     --userdata userdata.json
```
Utilisez la commande suivante pour exécuter un groupe de tests spécifique dans une suite de tests. La list-groups commande répertorie les groupes de tests d'une suite de tests.

```
devicetester_[linux | mac | win]_x86-64 run-suite \ 
    --suite-id GGV2Q_1.0.0 \
     --group-id <group-id> \ 
     --pool-id <pool-id> \ 
     --userdata userdata.json
```
Utilisez la commande suivante pour exécuter un scénario de test spécifique dans un groupe de test.

```
devicetester_[linux | mac | win]_x86-64 run-suite \ 
     --group-id <group-id> \ 
     --test-id <test-id> \
```

```
 --userdata userdata.json
```
Utilisez la commande suivante pour exécuter plusieurs scénarios de test dans un groupe de test.

```
devicetester_[linux | mac | win]_x86-64 run-suite \ 
     --group-id <group-id> \ 
     --test-id <test-id1>,<test-id2>
     --userdata userdata.json
```
Utilisez la commande suivante pour répertorier tous les cas de test d'un groupe de test.

```
devicetester_[linux | mac | win]_x86-64 list-test-cases --group-id <group-id>
```
Nous vous recommandons d'exécuter la suite complète de tests de qualification, qui exécute les dépendances des groupes de test dans le bon ordre. Si vous choisissez d'exécuter des groupes de test spécifiques, nous vous recommandons d'exécuter d'abord le groupe de test du vérificateur de dépendances pour vous assurer que toutes les dépendances de Greengrass sont installées avant d'exécuter les groupes de test associés. Par exemple :

• Exécutez coredependencies avant les groupes de tests de qualification du noyau.

<span id="page-2039-0"></span>IDT pour les commandes AWS IoT Greengrass V2

Les commandes IDT se trouvent dans le répertoire *<device-tester-extract-location>*/bin. Pour exécuter une suite de tests, vous devez fournir la commande au format suivant :

help

Répertorie les informations sur la commande spécifiée.

# list-groups

Répertorie les groupes dans une suite de tests donnée.

#### list-suites

Répertorie les suites de tests disponibles.

list-supported-products

Répertorie les produits pris en charge, dans ce cas les versions AWS IoT Greengrass, et les versions de la suite de tests pour la version IDT actuelle.

#### list-test-cases

Répertorie les cas de tests d'un groupe de tests donné. L'option suivante est prise en charge :

• group-id. Le groupe de test à rechercher. Cette option est obligatoire et doit spécifier un groupe unique.

#### run-suite

Exécute une suite de tests sur un groupe d'appareils. Voici quelques options prises en charge :

- suite-id. Version de la suite de tests à exécuter. Si celle-ci n'est pas spécifiée, IDT utilise la dernière version dans le dossier tests.
- group-id. Les groupes de test à exécuter, sous forme de liste séparée par des virgules. Si ce n'est pas spécifié, IDT exécute tous les groupes de tests appropriés dans la suite de tests en fonction des paramètres configurés dansdevice.json. IDT n'exécute aucun groupe de test que l'appareil ne prend en charge en fonction des paramètres que vous avez configurés, même si ces groupes de test sont spécifiés dans la group-id liste.
- test-id. Les cas de test à exécuter, sous forme de liste séparée par des virgules. Lorsqu'il est spécifié, group-id doit spécifier un seul groupe.
- pool-id. Le pool d'appareils à tester. Vous devez spécifier un groupe si plusieurs groupes de périphériques sont définis dans votre fichier device.json.
- stop-on-first-failure. Configure IDT pour qu'il cesse de fonctionner lors du premier échec. Utilisez cette option group-id lorsque vous souhaitez déboguer les groupes de test spécifiés. N'utilisez pas cette option lors de l'exécution d'une suite de tests complète pour générer un rapport de qualification.
- update-idt. Définit la réponse à l'invite de mise à jour de l'IDT. La Y réponse arrête l'exécution du test si IDT détecte qu'il existe une version plus récente. La N réponse poursuit l'exécution du test.
- userdata. Le chemin complet du userdata. json fichier contenant des informations sur les chemins des artefacts de test. Cette option est obligatoire pour la run-suite commande. *Le userdata.json fichier doit se trouver dans le répertoire devicetester\_extract\_location /devicetester\_ggv2\_ [win|mac|linux] / configs/.*

Pour de plus amples informations sur les options run-suite, utilisez l' option help suivante :

devicetester\_*[linux | mac | win]\_x86-64* run-suite -h

# Présentation des résultats et des journaux

Cette section explique comment afficher et interpréter les journaux et les rapports de résultats IDT.

Pour résoudre les erreurs, consulte[zRésolution des problèmes liés à IDT pourAWS IoT](#page-2142-0) [GreengrassV2](#page-2142-0).

# Affichage des résultats

Lorsqu'il s'exécute, IDT écrit les erreurs sur la console, les fichiers journaux et les rapports de tests. Une fois que l'outil a terminé la suite de tests, il génère deux rapports de tests. Ces rapports se trouvent dans*<device-tester-extract-location>*/results/*<execution-id>*/. Les deux rapports capturent les résultats de l'exécution de la suite de tests de qualification.

awsiotdevicetester\_report.xmlIl s'agit du rapport de test de qualification auquel vous soumettezAWS pour répertorier votre appareil dans le catalogue d'AWS Partnerappareils. Ce rapport contient les éléments suivants :

- La version IDT.
- La version AWS IoT Greengrass qui a été testée.
- La référence et le nom du groupe d'appareils spécifié dans le fichier device. json.
- Les caractéristiques du groupe d'appareils spécifié dans le fichier device.json.
- Le récapitulatif des résultats des tests.
- Répartition des résultats des tests par bibliothèques testées en fonction des fonctionnalités de l'appareil, telles que l'accès aux ressources locales, le shadow et le MQTT.

Le rapport GGV2Q\_Result. xml est au [format JUnit XML](https://llg.cubic.org/docs/junit/). Vous pouvez intégrer des plateformes de déploiement/d'intégration continues tels que [Jenkins,](https://jenkins.io/) [Bamboo,](https://www.atlassian.com/software/bamboo) etc. Ce rapport contient les éléments suivants :

- Un récapitulatif des résultats des tests.
- Une répartition des résultats des tests en fonction de la fonctionnalité AWS IoT Greengrass testée.

# InterprétationAWS IoT Device Tester des résultats

La section de rapport dans les fichiers awsiotdevicetester\_report.xml ou awsiotdevicetester\_report.xml répertorie les tests qui ont été exécutés ainsi que leurs résultats.

La première balise XML<testsuites> contient le résumé du test. Par exemple :

```
<testsuites name="GGQ results" time="2299" tests="28" failures="0" errors="0" 
 disabled="0">
```
### Attributs utilisés dans la balise **<testsuites>**

#### name

Nom de la suite de tests.

#### time

Durée, en secondes, nécessaire pour exécuter le système de qualification.

#### tests

Nombre de tests exécutés.

# failures

Nombre de tests exécutés mais dont le résultat n'est pas probant.

#### errors

Nombre de tests qu'IDT n'a pas pu exécuter.

# disabled

Ignorez cet attribut. Elle n'est pas utilisée.

Le fichier awsiotdevicetester\_report.xml contient une balise <awsproduct> qui contient des informations relatives au produit testé et les caractéristiques du produit qui ont été validées par une suite de tests.

Attributs utilisés dans la balise **<awsproduct>**

### name

Nom du produit testé.

#### AWS IoT Greengrass Guide du développeur, version 2

#### version

Version du produit testé.

### features

Caractéristiques validées. Les caractéristiques portant la mention required sont requises pour pouvoir envoyer votre carte en vue de sa certification. L'extrait de code suivant montre comment ces informations apparaissent dans le fichier awsiotdevicetester\_report.xml.

```
<name="aws-iot-greengrass-v2-core" value="supported" type="required"></feature>
```
S'il n'y a pas d'erreurs ou d'échecs de tests pour les fonctionnalités requises, votre appareil répond aux exigences techniques requises pour exécuter AWS IoT Greengrass et peut interagir avec les services AWS IoT. Si vous souhaitez répertorier votre appareil dans le catalogue d'AWS Partnerappareils, vous pouvez utiliser ce rapport comme preuve de qualification.

En cas d'erreurs ou d'échecs de tests, vous pouvez identifier les tests concernés à l'aide des balises XML <testsuites>. Les balises XML <testsuite> au sein de la balise <testsuites> montrent le récapitulatif des résultats d'un groupe de tests. Par exemple :

```
<testsuite name="combination" package="" tests="1" failures="0" time="161" disabled="0" 
  errors="0" skipped="0">
```
Le format est similaire à la balise <testsuites>, mais avec un attribut appelé skipped qui n'est pas utilisé et qui ne peut pas être ignoré. À l'intérieur de chaque balise<testsuite> XML se trouvent des<testcase> balises pour chaque test exécuté pour un groupe de tests. Par exemple :

<testcase classname="Security Combination (IPD + DCM) Test Context" name="Security Combination IP Change Tests sec4\_test\_1: Should rotate server cert when IPD disabled and following changes are made:Add CIS conn info and Add another CIS conn info" attempts="1"></testcase>>

Attributs utilisés dans la balise **<testcase>**

name

Nom du test.

#### attempts

Nombre de fois où IDT a exécuté le scénario de test.

Lorsqu'un test échoue ou qu'une erreur se produit, les balises <failure> ou <error> sont ajoutées à la balise <testcase> avec des informations relatives au dépannage. Par exemple :

```
<testcase classname="mcu.Full_MQTT" name="AFQP_MQTT_Connect_HappyCase" attempts="1"> 
 <failure type="Failure">Reason for the test failure</failure> 
  <error>Reason for the test execution error</error>
</testcase>
```
# Affichage des journaux

IDT génère des journaux à partir de tests effectués dans*<devicetester-extract-location>*/ results/*<execution-id>*/logs. Deux ensembles de journaux sont générés :

```
test_manager.log
```
Journaux générés à partir du composant Test Manager deAWS IoT Device Tester (par exemple, journaux liés à la configuration, au séquençage des tests et à la génération de rapports).

*<test-case-id>*.log (for example, lambdaDeploymentTest.log)

Journaux du scénario de test au sein du groupe de test, y compris les journaux de l'appareil en cours de test. À partir de la version 4.2.0 d'IDT, IDT regroupe les journaux de test pour chaque cas de test dans un dossier *<test-case-id >* distinct au sein du*<devicetester-extractlocation>*/results/*<execution-id>*/logs/*<test-group-id>/* répertoire.

# Utilisez IDT pour développer et exécuter vos propres suites de tests

À partir de IDT v4.0.1, IDT pour AWS IoT Greengrass V2 combine une configuration standardisée et un format de résultat avec un environnement de suites de tests qui vous permet de développer des suites de tests personnalisées pour vos appareils et leurs logiciels. Vous pouvez ajouter des tests personnalisés pour votre propre validation interne ou les fournir à vos clients pour la vérification des appareils.

Utilisez IDT pour développer et exécuter des suites de tests personnalisées, comme suit :

Pour développer des suites de tests personnalisées

- Créez des suites de tests avec une logique de test personnalisée pour l'appareil Greengrass que vous souhaitez tester.
- Fournissez à IDT vos suites de tests personnalisées aux testeurs. Incluez des informations sur les configurations de paramètres spécifiques de vos suites de tests.

Pour exécuter des suites de tests personnalisées

- Configurez l'appareil que vous souhaitez tester.
- Implémentez les configurations de paramètres requises par les suites de tests que vous souhaitez utiliser.
- Utilisez IDT pour exécuter vos suites de tests personnalisées.
- Consultez les résultats des tests et les journaux d'exécution des tests exécutés par IDT.

# Téléchargez la dernière version de AWS IoT Device Tester for AWS IoT **Greengrass**

Téléchargez la [dernière version](#page-1980-0) d'IDT et extrayez le logiciel dans un emplacement (*< devicetester-extract-location >*) de votre système de fichiers où vous disposez d'autorisations de lecture/écriture.

### **a** Note

IDT ne prend pas en charge son exécution par plusieurs utilisateurs à partir d'un emplacement partagé, tel qu'un répertoire NFS ou un dossier partagé réseau Windows. Nous vous recommandons d'extraire le package IDT sur une unité locale et d'exécuter le fichier binaire IDT sur votre station de travail locale.

Pour Windows, la limitation de la longueur du chemin est de 260 caractères. Si vous utilisez Windows, décompressez IDT dans un répertoire racine comme  $C:\ \cup\$  ou  $D:\ \mathcal{A}$  afin que la longueur de vos chemins respecte la limite de 260 caractères.

# Flux de travail de création de suites de tests

Les suites de tests sont composées de trois types de fichiers :

• Fichiers de configuration fournissant à IDT des informations sur la façon d'exécuter la suite de tests.

- Testez les fichiers exécutables utilisés par IDT pour exécuter des scénarios de test.
- Des fichiers supplémentaires sont nécessaires pour exécuter les tests.

Suivez les étapes de base suivantes pour créer des tests IDT personnalisés :

- 1. [Créez des fichiers de configuration](#page-2061-0) pour votre suite de tests.
- 2. [Créez des exécutables de cas de test](#page-2101-0) contenant la logique de test de votre suite de tests.
- 3. Vérifiez et documentez les [informations de configuration requises pour que les testeurs](#page-2114-0) exécutent la suite de tests.
- 4. Vérifiez qu'IDT peut exécuter votre suite de tests et produire les [résultats des tests](#page-2125-0) comme prévu.

Pour créer rapidement un exemple de suite personnalisée et l'exécuter, suivez les instructions figurant dan[sTutoriel : création et exécution de l'exemple de suite de tests IDT.](#page-2046-0)

Pour commencer à créer une suite de tests personnalisée en Python, consultez[Tutoriel :](#page-2052-0)  [Développement d'une suite de tests IDT simple.](#page-2052-0)

# <span id="page-2046-0"></span>Tutoriel : création et exécution de l'exemple de suite de tests IDT

Le AWS IoT Device Tester téléchargement inclut le code source d'un exemple de suite de tests. Vous pouvez suivre ce didacticiel pour créer et exécuter l'exemple de suite de tests afin de comprendre comment vous pouvez utiliser IDT AWS IoT Greengrass pour exécuter des suites de tests personnalisées.

Dans ce didacticiel, vous allez effectuer les étapes suivantes :

- 1. [Créez la suite d'exemples de tests](#page-2049-0)
- 2. [Utiliser IDT pour exécuter l'exemple de suite de tests](#page-2051-0)

# <span id="page-2046-1"></span>**Prérequis**

Pour suivre ce didacticiel, vous aurez besoin des éléments suivants :

- Exigences relatives à l'ordinateur hôte
	- Dernière version de AWS IoT Device Tester
	- [Python](https://www.python.org/downloads/) 3.7 ou version ultérieure

Pour vérifier la version de Python installée sur votre ordinateur, exécutez la commande suivante :

python3 --version

Sous Windows, si l'utilisation de cette commande renvoie une erreur, utilisez-la à la python - version place. Si le numéro de version renvoyé est 3.7 ou supérieur, exécutez la commande suivante dans un terminal Powershell pour la définir python3 comme alias pour votre python commande.

Set-Alias -Name "python3" -Value "python"

Si aucune information de version n'est renvoyée ou si le numéro de version est inférieur à 3.7, suivez les instructions de la section [Télécharger Python](https://wiki.python.org/moin/BeginnersGuide/Download) pour installer Python 3.7+. Pour plus d'informations, consultez la [documentation Python.](https://docs.python.org)

urllib<sub>3</sub>

Pour vérifier qu'urllib3il est correctement installé, exécutez la commande suivante :

python3 -c 'import urllib3'

S'il n'urllib3est pas installé, exécutez la commande suivante pour l'installer :

```
python3 -m pip install urllib3
```
- Exigences relatives aux dispositifs
	- Appareil doté d'un système d'exploitation Linux et d'une connexion réseau au même réseau que votre ordinateur hôte.

Nous vous recommandons d'utiliser un [Raspberry Pi](https://www.raspberrypi.org/) avec le système d'exploitation Raspberry Pi. Assurez-vous de configurer [SSH](https://www.raspberrypi.org/documentation/remote-access/ssh/) sur votre Raspberry Pi pour vous y connecter à distance.

Configurer les informations de l'appareil pour IDT

Configurez les informations de votre appareil pour qu'IDT exécute le test. Vous devez mettre à jour le device.json modèle situé dans le *<device-tester-extract-location>*/configs dossier avec les informations suivantes.

```
\Gamma { 
     "id": "pool", 
     "sku": "N/A", 
     "devices": [ 
       { 
          "id": "<device-id>", 
          "connectivity": { 
            "protocol": "ssh", 
            "ip": "<ip-address>", 
            "port": "<port>", 
            "auth": { 
              "method": "pki | password", 
              "credentials": { 
                 "user": "<user-name>", 
                "privKeyPath": "/path/to/private/key", 
                "password": "<password>" 
 } 
 } 
         } 
       } 
     ] 
   }
]
```
Dans l'devicesobjet, fournissez les informations suivantes :

# id

Identifiant unique défini par l'utilisateur pour votre appareil.

# connectivity.ip

L'adresse IP de votre appareil.

# connectivity.port

Facultatif. Le numéro de port à utiliser pour les connexions SSH à votre appareil.

```
connectivity.auth
```
Informations d'authentification pour la connexion.

Cette propriété s'applique uniquement si connectivity.protocol est défini sur ssh.

#### connectivity.auth.method

Méthode d'authentification utilisée pour accéder à un appareil sur le protocole de connectivité donné.

Les valeurs prises en charge sont :

- pki
- password

connectivity.auth.credentials

Informations d'identification utilisées pour l'authentification.

connectivity.auth.credentials.user

Le nom d'utilisateur utilisé pour vous connecter à votre appareil.

connectivity.auth.credentials.privKeyPath

Le chemin complet vers la clé privée utilisée pour vous connecter à votre appareil.

Cette valeur s'applique uniquement si connectivity.auth.method est défini sur pki.

devices.connectivity.auth.credentials.password

Le mot de passe utilisé pour vous connecter à votre appareil.

Cette valeur s'applique uniquement si connectivity. auth.method est défini sur password.

#### **a** Note

Spécifiez privKeyPath uniquement si method est défini sur pki. Spécifiez password uniquement si method est défini sur password.

# <span id="page-2049-0"></span>Créez la suite d'exemples de tests

Le *<device-tester-extract-location>*/samples/python dossier contient des exemples de fichiers de configuration, du code source et le SDK du client IDT que vous pouvez combiner dans une suite de tests à l'aide des scripts de génération fournis. L'arborescence de répertoires suivante indique l'emplacement de ces exemples de fichiers :

```
<device-tester-extract-location>
### ...
### tests
### samples
# ### ...
# ### python
# ### configuration
# ### src
# ### build-scripts
# ### build.sh
# ### build.ps1
### sdks 
    ### ... 
    ### python
        ### idt_client
```
Pour créer la suite de tests, exécutez les commandes suivantes sur votre ordinateur hôte :

### Windows

```
cd <device-tester-extract-location>/samples/python/build-scripts
./build.ps1
```
Linux, macOS, or UNIX

```
cd <device-tester-extract-location>/samples/python/build-scripts
./build.sh
```
Cela crée l'exemple de suite de tests dans le IDTSampleSuitePython\_1.0.0 dossier situé à l'intérieur du *<device-tester-extract-location>*/tests dossier. Passez en revue les fichiers du IDTSampleSuitePython\_1.0.0 dossier pour comprendre comment l'exemple de suite de tests est structuré et pour voir divers exemples d'exécutables de scénarios de test et de fichiers JSON de configuration de test.

# **a** Note

L'exemple de suite de tests inclut le code source python. N'incluez pas d'informations sensibles dans le code de votre suite de tests.

Étape suivante : utilisez IDT pour [exécuter l'exemple de suite de tests](#page-2051-0) que vous avez créée.

# <span id="page-2051-0"></span>Utiliser IDT pour exécuter l'exemple de suite de tests

Pour exécuter l'exemple de suite de tests, exécutez les commandes suivantes sur votre ordinateur hôte :

```
cd <device-tester-extract-location>/bin
./devicetester_[linux | mac | win_x86-64] run-suite --suite-id IDTSampleSuitePython
```
IDT exécute la suite d'exemples de tests et diffuse les résultats sur la console. Lorsque le test est terminé, les informations suivantes s'affichent :

```
========== Test Summary ==========
Execution Time: 5s
Tests Completed: 4
Tests Passed: 4
Tests Failed: 0
Tests Skipped: 0
----------------------------------
Test Groups: 
    sample_group: PASSED
  ----------------------------------
Path to IoT Device Tester Report: /path/to/devicetester/
results/87e673c6-1226-11eb-9269-8c8590419f30/awsiotdevicetester_report.xml
Path to Test Execution Logs: /path/to/devicetester/
results/87e673c6-1226-11eb-9269-8c8590419f30/logs
Path to Aggregated JUnit Report: /path/to/devicetester/
results/87e673c6-1226-11eb-9269-8c8590419f30/IDTSampleSuitePython_Report.xml
```
# Résolution des problèmes

Utilisez les informations suivantes pour résoudre tout problème lié à l'exécution du didacticiel.

Le scénario de test ne s'exécute pas correctement

Si le test échoue, IDT diffuse les journaux d'erreurs sur la console afin de vous aider à résoudre les problèmes liés à l'exécution du test. Assurez-vous de remplir toutes les [conditions requises](#page-2046-1) pour ce didacticiel.

Impossible de se connecter à l'appareil testé

Vérifiez les paramètres suivants :
- Votre device, json fichier contient l'adresse IP, le port et les informations d'authentification corrects.
- Vous pouvez vous connecter à votre appareil via SSH depuis votre ordinateur hôte.

# Tutoriel : Développement d'une suite de tests IDT simple

Une suite de tests combine les éléments suivants :

- Exécutables de test contenant la logique de test
- Fichiers de configuration décrivant la suite de tests

Ce didacticiel vous montre comment utiliser IDT AWS IoT Greengrass pour développer une suite de tests Python contenant un seul cas de test. Dans ce didacticiel, vous allez effectuer les étapes suivantes :

- 1. [Création d'un répertoire de suites de tests](#page-2053-0)
- 2. [Création de fichiers de configuration](#page-2053-1)
- 3. [Création de l'exécutable du scénario de test](#page-2056-0)
- 4. [Exécutez la suite de tests](#page-2059-0)

# <span id="page-2052-0"></span>Prérequis

Pour suivre ce didacticiel, vous aurez besoin des éléments suivants :

- Exigences relatives à l'ordinateur hôte
	- Dernière version de AWS IoT Device Tester
	- [Python](https://www.python.org/downloads/) 3.7 ou version ultérieure

Pour vérifier la version de Python installée sur votre ordinateur, exécutez la commande suivante :

python3 --version

Sous Windows, si l'utilisation de cette commande renvoie une erreur, utilisez-la à la python - version place. Si le numéro de version renvoyé est 3.7 ou supérieur, exécutez la commande suivante dans un terminal Powershell pour la définir python3 comme alias pour votre python commande.

Set-Alias -Name "python3" -Value "python"

Si aucune information de version n'est renvoyée ou si le numéro de version est inférieur à 3.7, suivez les instructions de la section [Télécharger Python](https://wiki.python.org/moin/BeginnersGuide/Download) pour installer Python 3.7+. Pour plus d'informations, consultez la [documentation Python.](https://docs.python.org)

urllib<sub>3</sub>

Pour vérifier qu'urllib3il est correctement installé, exécutez la commande suivante :

```
python3 -c 'import urllib3'
```
S'il n'urllib3est pas installé, exécutez la commande suivante pour l'installer :

python3 -m pip install urllib3

- Exigences relatives aux dispositifs
	- Un appareil doté d'un système d'exploitation Linux et d'une connexion réseau au même réseau que votre ordinateur hôte.

Nous vous recommandons d'utiliser un [Raspberry Pi](https://www.raspberrypi.org/) avec le système d'exploitation Raspberry Pi. Assurez-vous de configurer [SSH](https://www.raspberrypi.org/documentation/remote-access/ssh/) sur votre Raspberry Pi pour vous y connecter à distance.

#### <span id="page-2053-0"></span>Création d'un répertoire de suites de tests

IDT sépare logiquement les cas de test en groupes de tests au sein de chaque suite de tests. Chaque cas de test doit faire partie d'un groupe de test. Pour ce didacticiel, créez un dossier appelé MyTestSuite\_1.0.0 et créez l'arborescence de répertoires suivante dans ce dossier :

```
MyTestSuite_1.0.0
### suite 
     ### myTestGroup 
          ### myTestCase
```
<span id="page-2053-1"></span>Création de fichiers de configuration

Votre suite de tests doit contenir les [fichiers de configuration](#page-2061-0) requis suivants :

Fichiers de configuration requis

suite.json

Contient des informations sur la suite de tests. veuillez consulter [Configurer suite.json.](#page-2062-0)

group.json

Contient des informations sur un groupe de test. Vous devez créer un group. json fichier pour chaque groupe de test de votre suite de tests. veuillez consulter [Configurer group.json](#page-2064-0).

test.json

Contient des informations sur un scénario de test. Vous devez créer un test.json fichier pour chaque scénario de test de votre suite de tests. veuillez consulter [Configurer test.json.](#page-2065-0)

1. Dans le MyTestSuite\_1.0.0/suite dossier, créez un suite.json fichier avec la structure suivante :

```
{ 
     "id": "MyTestSuite_1.0.0", 
     "title": "My Test Suite", 
     "details": "This is my test suite.", 
     "userDataRequired": false
}
```
2. Dans le MyTestSuite\_1.0.0/myTestGroup dossier, créez un group.json fichier avec la structure suivante :

```
{ 
     "id": "MyTestGroup", 
     "title": "My Test Group", 
     "details": "This is my test group.", 
     "optional": false
}
```
3. Dans le MyTestSuite\_1.0.0/myTestGroup/myTestCase dossier, créez un test.json fichier avec la structure suivante :

```
{ 
     "id": "MyTestCase", 
     "title": "My Test Case", 
     "details": "This is my test case.",
```

```
 "execution": { 
         "timeout": 300000, 
         "linux": { 
             "cmd": "python3", 
             "args": [ 
                  "myTestCase.py" 
 ] 
         }, 
         "mac": { 
             "cmd": "python3", 
             "args": [ 
                  "myTestCase.py" 
 ] 
         }, 
         "win": { 
             "cmd": "python3", 
             "args": [ 
                  "myTestCase.py" 
 ] 
         } 
     }
}
```
L'arborescence de votre MyTestSuite\_1.0.0 dossier doit désormais ressembler à ce qui suit :

```
MyTestSuite_1.0.0
### suite 
     ### suite.json 
     ### myTestGroup 
          ### group.json 
          ### myTestCase 
              ### test.json
```
<span id="page-2055-0"></span>Obtenez le SDK du client IDT

Vous utilisez le [SDK du client IDT](#page-2102-0) pour permettre à IDT d'interagir avec l'appareil testé et de communiquer les résultats des tests. Pour ce didacticiel, vous allez utiliser la version Python du SDK.

Depuis le *<device-tester-extract-location>*/sdks/python/ dossier, idt\_client copiezle dans votre MyTestSuite\_1.0.0/suite/myTestGroup/myTestCase dossier.

Pour vérifier que le SDK a bien été copié, exécutez la commande suivante.

```
cd MyTestSuite_1.0.0/suite/myTestGroup/myTestCase
python3 -c 'import idt_client'
```
# <span id="page-2056-0"></span>Création de l'exécutable du scénario de test

Les exécutables du scénario de test contiennent la logique de test que vous souhaitez exécuter. Une suite de tests peut contenir plusieurs exécutables de scénarios de test. Pour ce didacticiel, vous ne créerez qu'un seul exécutable de scénario de test.

1. Créez le fichier de suite de tests.

Dans le MyTestSuite\_1.0.0/suite/myTestGroup/myTestCase dossier, créez un myTestCase.py fichier avec le contenu suivant :

```
from idt_client import *
def main(): 
     # Use the client SDK to communicate with IDT 
     client = Client()
if __name__ == '__main__": main()
```
- 2. Utilisez les fonctions du SDK client pour ajouter la logique de test suivante à votre myTestCase.py fichier :
	- a. Exécutez une commande SSH sur le périphérique testé.

```
from idt_client import *
def main(): 
     # Use the client SDK to communicate with IDT 
     client = Client() 
     # Create an execute on device request 
     exec_req = ExecuteOnDeviceRequest(ExecuteOnDeviceCommand("echo 'hello 
  world'")) 
     # Run the command 
     exec_resp = client.execute_on_device(exec_req) 
     # Print the standard output
```

```
 print(exec_resp.stdout)
```

```
if __name__ == '__main__": main()
```
b. Envoyez le résultat du test à IDT.

```
from idt_client import *
def main(): 
     # Use the client SDK to communicate with IDT 
    client = Client() # Create an execute on device request 
     exec_req = ExecuteOnDeviceRequest(ExecuteOnDeviceCommand("echo 'hello 
 world'")) 
     # Run the command 
     exec_resp = client.execute_on_device(exec_req) 
     # Print the standard output 
     print(exec_resp.stdout) 
     # Create a send result request 
     sr_req = SendResultRequest(TestResult(passed=True)) 
     # Send the result 
     client.send_result(sr_req)
if __name__ == '__main__": main()
```
Configurer les informations de l'appareil pour IDT

Configurez les informations de votre appareil pour qu'IDT exécute le test. Vous devez mettre à jour le device.json modèle situé dans le *<device-tester-extract-location>*/configs dossier avec les informations suivantes.

```
\Gamma { 
      "id": "pool", 
      "sku": "N/A",
```

```
 "devices": [ 
       { 
          "id": "<device-id>", 
          "connectivity": { 
            "protocol": "ssh", 
            "ip": "<ip-address>", 
            "port": "<port>", 
            "auth": { 
              "method": "pki | password", 
              "credentials": { 
                 "user": "<user-name>", 
                 "privKeyPath": "/path/to/private/key", 
                 "password": "<password>" 
 } 
            } 
          } 
        } 
     ] 
   }
]
```
Dans l'devicesobjet, fournissez les informations suivantes :

### id

Identifiant unique défini par l'utilisateur pour votre appareil.

## connectivity.ip

L'adresse IP de votre appareil.

```
connectivity.port
```
Facultatif. Le numéro de port à utiliser pour les connexions SSH à votre appareil.

### connectivity.auth

Informations d'authentification pour la connexion.

Cette propriété s'applique uniquement si connectivity.protocol est défini sur ssh.

```
connectivity.auth.method
```
Méthode d'authentification utilisée pour accéder à un appareil sur le protocole de connectivité donné.

Les valeurs prises en charge sont :

- pki
- password

#### connectivity.auth.credentials

Informations d'identification utilisées pour l'authentification.

connectivity.auth.credentials.user

Le nom d'utilisateur utilisé pour vous connecter à votre appareil.

connectivity.auth.credentials.privKeyPath

Le chemin complet vers la clé privée utilisée pour vous connecter à votre appareil.

Cette valeur s'applique uniquement si connectivity.auth.method est défini sur pki.

devices.connectivity.auth.credentials.password

Le mot de passe utilisé pour vous connecter à votre appareil.

Cette valeur s'applique uniquement si connectivity. auth.method est défini sur password.

### **a** Note

Spécifiez privKeyPath uniquement si method est défini sur pki. Spécifiez password uniquement si method est défini sur password.

## <span id="page-2059-0"></span>Exécutez la suite de tests

Après avoir créé votre suite de tests, vous devez vous assurer qu'elle fonctionne comme prévu. Pour ce faire, effectuez les étapes suivantes pour exécuter la suite de tests avec votre pool d'appareils existant.

- 1. Copiez votre MyTestSuite\_1.0.0 dossier dans*<device-tester-extract-location>*/ tests.
- 2. Exécutez les commandes suivantes :

```
cd <device-tester-extract-location>/bin
./devicetester_[linux | mac | win_x86-64] run-suite --suite-id MyTestSuite
```
IDT exécute votre suite de tests et diffuse les résultats sur la console. Lorsque le test est terminé, les informations suivantes s'affichent :

```
time="2020-10-19T09:24:47-07:00" level=info msg=Using pool: pool
time="2020-10-19T09:24:47-07:00" level=info msg=Using test suite "MyTestSuite_1.0.0" 
 for execution
time="2020-10-19T09:24:47-07:00" level=info msg=b'hello world\n' 
 suiteId=MyTestSuite groupId=myTestGroup testCaseId=myTestCase deviceId=my-device 
 executionId=9a52f362-1227-11eb-86c9-8c8590419f30
time="2020-10-19T09:24:47-07:00" level=info msg=All tests finished. 
 executionId=9a52f362-1227-11eb-86c9-8c8590419f30
time="2020-10-19T09:24:48-07:00" level=info msg=
========== Test Summary ==========
Execution Time: 1s
Tests Completed: 1
Tests Passed: 1
Tests Failed: 0
Tests Skipped: 0
----------------------------------
Test Groups: 
    myTestGroup: PASSED
----------------------------------
Path to IoT Device Tester Report: /path/to/devicetester/
results/9a52f362-1227-11eb-86c9-8c8590419f30/awsiotdevicetester_report.xml
Path to Test Execution Logs: /path/to/devicetester/
results/9a52f362-1227-11eb-86c9-8c8590419f30/logs
Path to Aggregated JUnit Report: /path/to/devicetester/
results/9a52f362-1227-11eb-86c9-8c8590419f30/MyTestSuite_Report.xml
```
## Résolution des problèmes

Utilisez les informations suivantes pour résoudre les problèmes rencontrés lors de l'exécution du didacticiel.

Le scénario de test ne s'exécute pas correctement

Si le test échoue, IDT diffuse les journaux d'erreurs sur la console afin de vous aider à résoudre les problèmes liés à l'exécution du test. Avant de consulter les journaux d'erreurs, vérifiez les points suivants :

• Le SDK du client IDT se trouve dans le bon dossier, comme décrit dans [cette](#page-2055-0) étape.

• Vous répondez à tous les [prérequis](#page-2052-0) pour ce didacticiel.

Impossible de se connecter à l'appareil testé

Vérifiez les paramètres suivants :

- Votre device. json fichier contient l'adresse IP, le port et les informations d'authentification corrects.
- Vous pouvez vous connecter à votre appareil via SSH à partir de votre ordinateur hôte.

# <span id="page-2061-0"></span>Création de fichiers de configuration de la suite de tests IDT

Cette section décrit les formats dans lesquels vous créez des fichiers de configuration que vous incluez lorsque vous écrivez une suite de tests personnalisée.

Fichiers de configuration requis

```
suite.json
```
Contient des informations sur la suite de tests. veuillez consulter [Configurer suite.json.](#page-2062-0)

group.json

Contient des informations sur un groupe de test. Vous devez créer un group. j son fichier pour chaque groupe de test de votre suite de tests. veuillez consulter [Configurer group.json](#page-2064-0).

test.json

Contient des informations sur un scénario de test. Vous devez créer un test. json fichier pour chaque scénario de test de votre suite de tests. veuillez consulter [Configurer test.json.](#page-2065-0)

Fichiers de configuration facultatifs

test orchestrator. yaml ou state machine. json

Définit la manière dont les tests sont exécutés lorsque IDT exécute la suite de tests. SE[Configurer](#page-2068-0)  [test\\_orchestrator.yaml.](#page-2068-0)

## **a** Note

À partir de IDT v4.5.1, vous utilisez le test\_orchestrator.yaml fichier pour définir le flux de travail de test. Dans les versions précédentes d'IDT, vous utilisiez le state\_machine.json fichier. Pour plus d'informations sur la machine à états, consultez[Configurer la machine d'état IDT.](#page-2076-0)

userdata\_schema.json

Définit le schéma du [userdata.json](#page-2119-0)fichier que les testeurs peuvent inclure dans leur configuration de configuration. Le userdata. json fichier est utilisé pour toute information de configuration supplémentaire requise pour exécuter le test mais absente du device. json fichier. veuillez consulter [Configurer userdata\\_schema.json.](#page-2068-1)

Les fichiers de configuration sont placés dans votre dossier*<custom-test-suite-folder>*, comme indiqué ici.

```
<custom-test-suite-folder>
### suite 
     ### suite.json 
     ### test_orchestrator.yaml 
     ### userdata_schema.json 
     ### <test-group-folder>
         ### group.json 
         ### <test-case-folder>
              ### test.json
```
# <span id="page-2062-0"></span>Configurer suite.json

Le suite. json fichier définit les variables d'environnement et détermine si les données utilisateur sont nécessaires pour exécuter la suite de tests. Utilisez le modèle suivant pour configurer votre *<custom-test-suite-folder>*/suite/suite.json fichier :

```
{ 
     "id": "<suite-name>_<suite-version>", 
     "title": "<suite-title>", 
     "details": "<suite-details>", 
     "userDataRequired": true | false,
```

```
 "environmentVariables": [ 
            { 
                 "key": "<name>", 
                 "value": "<value>", 
            }, 
            ... 
            { 
                 "key": "<name>", 
                 "value": "<value>", 
           } 
     \mathbf{I}}
```
Tous les champs qui contiennent des valeurs sont requis, comme indiqué ici :

id

Un identifiant unique défini par l'utilisateur pour la suite de tests. La valeur de id doit correspondre au nom du dossier de la suite de tests dans lequel se trouve le suite.json fichier. Le nom et la version de la suite doivent également répondre aux exigences suivantes :

- *<suite-name>*ne peut pas contenir de traits de soulignement.
- *<suite-version>*est noté*x.x.x*, où x est un nombre.

L'ID est indiqué dans les rapports de test générés par IDT.

## title

Nom défini par l'utilisateur pour le produit ou la fonctionnalité testé par cette suite de tests. Le nom est affiché dans la CLI IDT pour les testeurs.

### details

Brève description de l'objectif de la suite de tests.

### userDataRequired

Définit si les testeurs doivent inclure des informations personnalisées dans un userdata.json fichier. Si vous définissez cette valeur surtrue, vous devez également inclure le [userdata\\_schema.json](#page-2068-1)fichier dans le dossier de votre suite de tests.

### environmentVariables

Facultatif. Un tableau de variables d'environnement à définir pour cette suite de tests.

environmentVariables.key

Le nom de la variable d'environnement.

```
environmentVariables.value
```
Valeur de la variable d'environnement.

# <span id="page-2064-0"></span>Configurer group.json

Le group. json fichier définit si un groupe de test est obligatoire ou facultatif. Utilisez le modèle suivant pour configurer votre *<custom-test-suite-folder>*/suite/*<test-group>*/ group.json fichier :

```
{ 
     "id": "<group-id>", 
     "title": "<group-title>", 
     "details": "<group-details>", 
     "optional": true | false,
}
```
Tous les champs qui contiennent des valeurs sont requis, comme indiqué ici :

## id

Un identifiant unique défini par l'utilisateur pour le groupe de test. La valeur de id doit correspondre au nom du dossier du groupe de test dans lequel se trouve le group. json fichier et ne peut pas contenir de traits de soulignement (\_). L'ID est utilisé dans les rapports de test générés par IDT.

### title

Nom descriptif du groupe de test. Le nom est affiché dans la CLI IDT pour les testeurs.

### details

Brève description de l'objectif du groupe de test.

### optional

Facultatif. Définissez sur true pour afficher ce groupe de test en tant que groupe facultatif une fois qu'IDT a terminé d'exécuter les tests requis. La valeur par défaut est false.

# <span id="page-2065-0"></span>Configurer test.json

Le test. json fichier détermine les exécutables du scénario de test et les variables d'environnement utilisées par un scénario de test. Pour plus d'informations sur la création d'exécutables de scénarios de test, consultez. [Création d'exécutables de cas de test IDT](#page-2101-0)

Utilisez le modèle suivant pour configurer votre *<custom-test-suite-folder>*/suite/*<testgroup>*/*<test-case>*/test.json fichier :

```
{ 
     "id": "<test-id>", 
     "title": "<test-title>", 
     "details": "<test-details>", 
     "requireDUT": true | false, 
     "requiredResources": [ 
          { 
              "name": "<resource-name>", 
              "features": [ 
\overline{a} "name": "<feature-name>", 
                       "version": "<feature-version>", 
                       "jobSlots": <job-slots>
 } 
              ] 
          } 
     ], 
     "execution": { 
          "timeout": <timeout>, 
          "mac": { 
              "cmd": "/path/to/executable", 
              "args": [ 
                   "<argument>" 
              ], 
          }, 
          "linux": { 
              "cmd": "/path/to/executable", 
              "args": [ 
                   "<argument>" 
              ], 
          }, 
          "win": { 
              "cmd": "/path/to/executable", 
              "args": [
```

```
 "<argument>" 
 ] 
          } 
     }, 
     "environmentVariables": [ 
          { 
               "key": "<name>", 
               "value": "<value>", 
          } 
     ]
}
```
Tous les champs qui contiennent des valeurs sont requis, comme indiqué ici :

## id

Un identifiant unique défini par l'utilisateur pour le scénario de test. La valeur de id doit correspondre au nom du dossier de scénario de test dans lequel se trouve le test. json fichier et ne peut pas contenir de traits de soulignement (\_). L'ID est utilisé dans les rapports de test générés par IDT.

# title

Nom descriptif du scénario de test. Le nom est affiché dans la CLI IDT pour les testeurs.

## details

Brève description de l'objectif du scénario de test.

# requireDUT

Facultatif. Réglez sur true si un appareil est requis pour exécuter ce test, sinon surfalse. La valeur par défaut est true. Les testeurs configureront les appareils qu'ils utiliseront pour exécuter le test dans leur device.json fichier.

## requiredResources

Facultatif. Un tableau qui fournit des informations sur les périphériques de ressources nécessaires pour exécuter ce test.

## requiredResources.name

Le nom unique à attribuer au périphérique de ressource lors de l'exécution de ce test.

### requiredResources.features

Un ensemble de fonctionnalités de périphérique de ressources définies par l'utilisateur.

#### requiredResources.features.name

Nom de la fonctionnalité. Fonctionnalité de l'appareil pour laquelle vous souhaitez utiliser cet appareil. Ce nom est comparé au nom de la fonctionnalité fourni par le testeur dans le resource.json fichier.

requiredResources.features.version

Facultatif. Version de la fonctionnalité. Cette valeur est comparée à la version de fonctionnalité fournie par le lanceur de test dans le resource. json fichier. Si aucune version n'est fournie, la fonctionnalité n'est pas cochée. Si aucun numéro de version n'est requis pour la fonctionnalité, laissez ce champ vide.

requiredResources.features.jobSlots

Facultatif. Le nombre de tests simultanés que cette fonctionnalité peut prendre en charge. La valeur par défaut est 1. Si vous souhaitez qu'IDT utilise des appareils distincts pour des fonctionnalités individuelles, nous vous recommandons de définir cette valeur sur1.

execution.timeout

Durée (en millisecondes) pendant laquelle IDT attend la fin du test. Pour plus d'informations sur la définition de cette valeur, consulte[zCréation d'exécutables de cas de test IDT.](#page-2101-0)

#### execution.*os*

Les exécutables du scénario de test à exécuter sont basés sur le système d'exploitation de l'ordinateur hôte qui exécute IDT. Les valeurs prises en charge sont linux, mac et win.

execution.*os*.cmd

Le chemin d'accès au fichier exécutable du scénario de test que vous souhaitez exécuter pour le système d'exploitation spécifié. Cet emplacement doit se trouver dans le chemin du système.

#### execution.*os*.args

Facultatif. Les arguments à fournir pour exécuter l'exécutable du scénario de test.

#### environmentVariables

Facultatif. Un tableau de variables d'environnement défini pour ce cas de test.

environmentVariables.key

Le nom de la variable d'environnement.

#### environmentVariables.value

Valeur de la variable d'environnement.

## **a** Note

Si vous spécifiez la même variable d'environnement dans le test.json fichier et dans le suite.json fichier, la valeur du test.json fichier est prioritaire.

# <span id="page-2068-0"></span>Configurer test\_orchestrator.yaml

Un orchestrateur de tests est une construction qui contrôle le flux d'exécution de la suite de tests. Il détermine l'état de départ d'une suite de tests, gère les transitions d'état en fonction de règles définies par l'utilisateur et continue de passer par ces états jusqu'à ce qu'il atteigne l'état final.

Si votre suite de tests n'inclut pas d'orchestrateur de test défini par l'utilisateur, IDT générera un orchestrateur de tests pour vous.

L'orchestrateur de test par défaut exécute les fonctions suivantes :

- Permet aux testeurs de sélectionner et d'exécuter des groupes de tests spécifiques, au lieu de recourir à la suite de tests complète.
- Si aucun groupe de test spécifique n'est sélectionné, exécute chaque groupe de test de la suite de tests dans un ordre aléatoire.
- Génère des rapports et imprime un résumé de console présentant les résultats des tests pour chaque groupe de test et chaque cas de test.

Pour plus d'informations sur le fonctionnement de l'orchestrateur de test IDT, consultez. [Configurer](#page-2069-0)  [l'orchestrateur de test IDT](#page-2069-0)

## <span id="page-2068-1"></span>Configurer userdata\_schema.json

Le userdata\_schema.json fichier détermine le schéma dans lequel les testeurs fournissent les données utilisateur. Les données utilisateur sont requises si votre suite de tests nécessite des informations qui ne figurent pas dans le device. json fichier. Par exemple, vos tests peuvent nécessiter des informations d'identification du réseau Wi-Fi, des ports ouverts spécifiques ou des certificats qu'un utilisateur doit fournir. Ces informations peuvent être fournies à IDT sous la forme d'un paramètre d'entrée appeléuserdata, dont la valeur est un userdata.json fichier, que les

utilisateurs créent dans leur *<device-tester-extract-location>*/config dossier. Le format du userdata.json fichier est basé sur le userdata\_schema.json fichier que vous incluez dans la suite de tests.

Pour indiquer que les testeurs doivent fournir un userdata.json fichier :

- 1. Dans le suite.json fichier, définissez userDataRequired surtrue.
- 2. Dans votre*<custom-test-suite-folder>*, créez un userdata\_schema.json fichier.
- 3. Modifiez le userdata\_schema.json fichier pour créer un schéma [JSON IETF Draft v4](https://json-schema.org/specification-links.html#draft-4) valide.

Lorsque IDT exécute votre suite de tests, il lit automatiquement le schéma et l'utilise pour valider le userdata. json fichier fourni par le testeur. S'il est valide, le contenu du userdata. json fichier est disponible à la fois dans le contexte [IDT et dans le contexte](#page-2109-0) de l'[orchestrateur de test](#page-2089-0).

# <span id="page-2069-0"></span>Configurer l'orchestrateur de test IDT

À partir de IDT v4.5.1, IDT inclut un nouveauorchestrateur de testsComposant. L'orchestrateur de test est un composant IDT qui contrôle le flux d'exécution de la suite de tests et génère le rapport de test une fois qu'IDT a terminé l'exécution de tous les tests. L'orchestrateur de test détermine la sélection des tests et l'ordre dans lequel les tests sont exécutés en fonction des règles définies par l'utilisateur.

Si votre suite de tests n'inclut pas d'orchestrateur de test défini par l'utilisateur, IDT générera un orchestrateur de test pour vous.

L'orchestrateur de test par défaut remplit les fonctions suivantes :

- Offre aux coureurs de tests la possibilité de sélectionner et d'exécuter des groupes de tests spécifiques, au lieu de toute la suite de tests.
- Si des groupes de tests spécifiques ne sont pas sélectionnés, exécute tous les groupes de tests de la suite de tests dans un ordre aléatoire.
- Génère des rapports et imprime un résumé de la console qui affiche les résultats des tests pour chaque groupe de test et chaque cas de test.

L'orchestrateur de test remplace l'orchestrateur de test IDT. Nous vous recommandons fortement d'utiliser l'orchestrateur de test pour développer vos suites de tests au lieu de l'orchestrateur de test IDT. L'orchestrateur de test offre les fonctionnalités améliorées suivantes :

- Utilise un format déclaratif par rapport au format impératif utilisé par la machine d'état IDT. Ceci vous permet despécifierquels tests vous souhaitez exécuter etquandvous voulez les diriger.
- Gère la gestion des groupes spécifiques, la génération de rapports, la gestion des erreurs et le suivi des résultatsde sorte que vous n'êtes pas requispour gérer manuellement ces actions.
- Utilise le format YAML, qui prend en charge les commentaires par défaut.
- Nécessite80 pour centmoins d'espace disque que l'orchestrateur de test pour définir le même flux de travail.
- Ajoute une validation pré-test pour vérifier que la définition de votre flux de travail ne contient pas d'ID de test ou de dépendances circulaires incorrects.

# Format de l'orchestrateur de test

Vous pouvez utiliser le modèle suivant pour configurer le vôtre*<custom-test-suite-folder>*/ suite/test\_orchestrator.yamldans le fichier:

```
Aliases: 
   string: context-expression
ConditionalTests: 
   - Condition: context-expression
     Tests: 
       - test-descriptor
Order: 
   - - group-descriptor
     - group-descriptor
Features: 
   - Name: feature-name
     Value: support-description
     Condition: context-expression
     Tests: 
         - test-descriptor
     OneOfTests: 
          - test-descriptor
     IsRequired: boolean
```
Tous les champs qui contiennent des valeurs sont requis, comme indiqué ici :

### Aliases

Facultatif. Les chaînes définies par l'utilisateur qui correspondent à des expressions contextuelles. Les alias vous permettent de générer des noms conviviaux pouridentifiez les expressions contextuelles dans la configuration de votre orchestrateur de test. Ceci est particulièrement utile si vous créez des expressions de contexte ou d'expressions de contexte complexes que vous utilisez à plusieurs endroits.

Vous pouvez utiliser des expressions de contexte pour stocker des requêtes contextuelles qui vous permettent d'accéder aux données provenant d'autres configurations IDT. Pour plus d'informations, consultez [Accédez aux données dans le contexte.](#page-2111-0)

Example Exemple

```
Aliases: 
    FizzChosen: "'{fspace]}.features[?(@.name == 'Fizz')].value[0]}}' == 'yes'"
     BuzzChosen: "'{{$pool.features[?(@.name == 'Buzz')].value[0]}}' == 'yes'" 
     FizzBuzzChosen: "'{{$aliases.FizzChosen}}' && '{{$aliases.BuzzChosen}}'"
```
## ConditionalTests

Facultatif. Liste des conditions et des cas de test correspondants exécutés lorsque chaque condition est satisfaite. Chaque condition peut comporter plusieurs cas de test. Toutefois, vous ne pouvez attribuer un cas de test donné qu'à une seule condition.

Par défaut, IDT exécute tout cas de test qui n'est pas affecté à une condition de cette liste. Si vous ne spécifiez pas cette section, IDT exécute tous les groupes de tests de la suite de tests.

Chaque article duConditionalTestscomprend les paramètres suivants :

### Condition

Une expression de contexte qui correspond àBooléenValeur . Si la valeur évaluée est vraie, IDT exécute les scénarios de test spécifiés dans leTests Paramètre .

### Tests

La liste des descripteurs de test.

Chaque descripteur de test utilise l'ID du groupe de test et un ou plusieurs ID de cas de test pour identifier les tests individuels à exécuter à partir d'un groupe de test spécifique. Le descripteur de test utilise le format suivant :

```
GroupId: group-id
CaseIds: [test-id, test-id] # optional
```
## Example Exemple

L'exemple suivant utilise des expressions contextuelles génériques que vous pouvez définir commeAliases.

```
ConditionalTests: 
     - Condition: "{{$aliases.Condition1}}" 
       Tests: 
            - GroupId: A 
            - GroupId: B 
     - Condition: "{{$aliases.Condition2}}" 
       Tests: 
            - GroupId: D 
     - Condition: "{{$aliases.Condition1}} || {{$aliases.Condition2}}" 
       Tests: 
            - GroupId: C
```
En fonction des conditions définies, IDT sélectionne les groupes de test comme suit :

- SiCondition1est vrai, IDT exécute les tests dans les groupes de test A, B et C.
- SiCondition2est vrai, IDT exécute les tests dans les groupes de test C et D.

### Order

Facultatif. Ordre que dans lequel effectuer les tests. Vous spécifiez l'ordre de test au niveau du groupe de test. Si vous ne spécifiez pas cette section, IDT exécute tous les groupes de test applicables dans un ordre aléatoire. PourOrderest une liste de listes de descripteurs de groupes. Tous les groupes de tests que vous ne répertoriez pas dansOrder, peut être exécuté en parallel avec n'importe quel autre groupe de test répertorié.

Chaque liste de descripteurs de groupe contient l'un des autres descripteurs de groupe et identifie l'ordre dans lequel exécuter les groupes spécifiés dans chaque descripteur. Vous pouvez utiliser les formats suivants pour définir des descripteurs de groupes individuels :

- *group-id*: ID de groupe d'un groupe de test existant.
- [*group-id*, *group-id*]: liste des groupes de tests pouvant être exécutés dans n'importe quel ordre les uns par rapport aux autres.

• "\*"—Caractères génériques. Cela équivaut à la liste de tous les groupes de test qui ne sont pas déjà spécifiés dans la liste des descripteurs de groupes en cours.

La valeur deOrderdoit également répondre aux critères suivants :

- Les ID de groupe de test que vous spécifiez dans un descripteur de groupe doivent exister dans votre suite de tests.
- Chaque liste de descripteurs de groupes doit inclure au moins un groupe de tests.
- Chaque liste de descripteurs de groupe doit contenir des identifiants de groupe uniques. Vous ne pouvez pas répéter un ID de groupe de test dans des descripteurs de groupe individuels.
- Une liste de descripteurs de groupe peut comporter au maximum un descripteur de groupe générique. Le descripteur de groupe générique doit être le premier ou le dernier élément de la liste.

Example Exemples

Pour une suite de tests contenant des groupes de tests A, B, C, D et E, la liste d'exemples suivante montre différentes manières de spécifier qu'IDT doit d'abord exécuter le groupe de test A, puis exécuter le groupe de test B, puis exécuter les groupes de test C, D et E dans n'importe quel ordre.

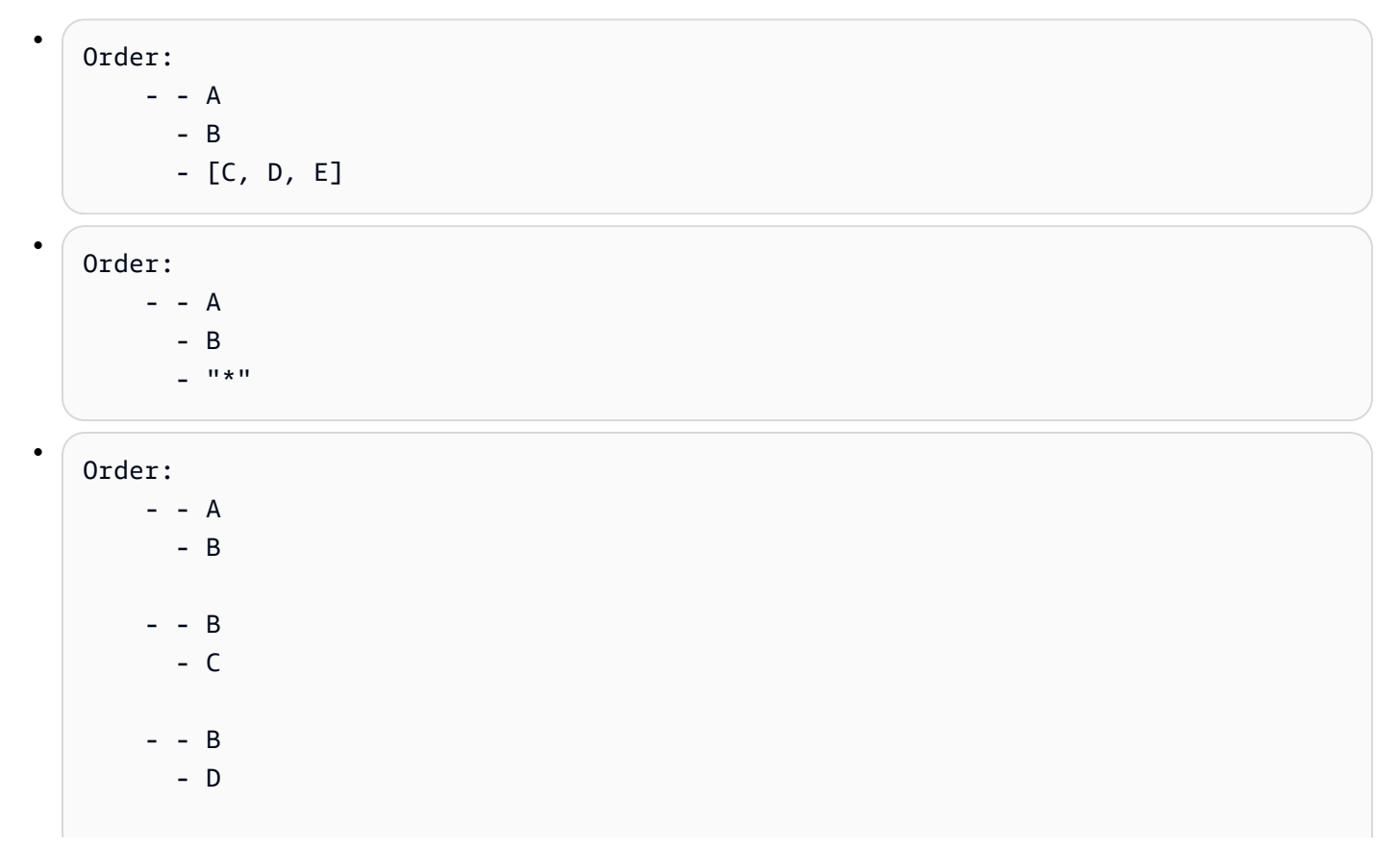

AWS IoT Greengrass Guide du développeur, version 2

 - - B - E

### Features

Facultatif. La liste des fonctionnalités du produit que vous souhaitez qu'IDT ajoute auawsiotdevicetester\_report.xmldans le fichier. Si vous ne spécifiez pas cette section, IDT n'ajoutera aucune fonctionnalité produit au rapport.

Une fonctionnalité produit est constituée d'informations définies par l'utilisateur sur des critères spécifiques auxquels un appareil peut répondre. Par exemple, la fonctionnalité produit MQTT peut indiquer que l'appareil publie correctement les messages MQTT. Dansawsiotdevicetester\_report.xml, les caractéristiques du produit sont définies commesupported,not-supported, ou une valeur personnalisée définie par l'utilisateur, selon que les tests spécifiés ont réussi ou non.

Chaque article duFeaturescomprend les paramètres suivants :

## Name

Nom de la fonction.

## Value

Facultatif. Valeur personnalisée que vous souhaitez utiliser dans le rapport au lieu desupported. Si cette valeur n'est pas spécifiée, IDT basé définit la valeur de l'entité sursupportedounot-supportedbasé sur les résultats des tests. Si vous testez la même fonctionnalité avec des conditions différentes, vous pouvez utiliser une valeur personnalisée pour chaque instance de cette entité dans leFeatureset IDT concaténe les valeurs des entités pour les conditions prises en charge. Pour de plus amples informations, veuillez consulter

## Condition

Une expression de contexte qui correspond àBooléenValeur . Si la valeur évaluée est vraie, IDT ajoute la fonction au rapport de test une fois qu'il a terminé l'exécution de la suite de tests. Si la valeur évaluée est fausse, le test n'est pas inclus dans le rapport.

## Tests

Facultatif. La liste des descripteurs de test. Tous les tests spécifiés dans cette liste doivent réussir pour que la fonctionnalité soit prise en charge.

Chaque descripteur de test de cette liste utilise l'ID du groupe de test et un ou plusieurs ID de cas de test pour identifier les tests individuels à exécuter à partir d'un groupe de test spécifique. Le descripteur de test utilise le format suivant :

```
GroupId: group-id
CaseIds: [test-id, test-id] # optional
```
Vous devez spécifier ouTestsouOneOfTestspour chaque fonctionnalité de laFeaturesliste.

### OneOfTests

Facultatif. La liste des descripteurs de test. Au moins un des tests spécifiés dans cette liste doit réussir pour que la fonctionnalité soit prise en charge.

Chaque descripteur de test de cette liste utilise l'ID du groupe de test et un ou plusieurs ID de cas de test pour identifier les tests individuels à exécuter à partir d'un groupe de test spécifique. Le descripteur de test utilise le format suivant :

```
GroupId: group-id
CaseIds: [test-id, test-id] # optional
```
Vous devez spécifier ouTestsouOneOfTestspour chaque fonctionnalité de laFeaturesliste.

### IsRequired

Valeur booléenne qui définit si la fonctionnalité est requise dans le rapport de test. La valeur par défaut est false.

### Example

# Contexte de l'orchestrateur de tests

Le contexte de l'orchestrateur de test est un document JSON en lecture seule qui contient des données disponibles pour l'orchestrateur de test pendant l'exécution. Le contexte de l'orchestrateur de test est accessible uniquement à partir de l'orchestrateur de test et contient des informations qui déterminent le flux de test. Par exemple, vous pouvez utiliser les informations configurées par les exécuteurs de tests dans leuserdata. jsonpour déterminer si un test spécifique est nécessaire à l'exécution.

Le contexte de l'orchestrateur de tests utilise le format suivant :

```
{ 
     "pool": { 
          <device-json-pool-element>
     }, 
     "userData": { 
          <userdata-json-content>
     }, 
     "config": { 
          <config-json-content>
     }
}
```
#### pool

Informations sur le pool de périphériques sélectionné pour le test. Pour un pool de périphériques sélectionné, ces informations sont extraites de l'élément de tableau de pool de périphériques de niveau supérieur correspondant défini dans ledevice.jsondans le fichier.

#### userData

Informations dans leuserdata.jsondans le fichier.

config

Informations dans leconfig.jsondans le fichier.

Vous pouvez interroger le contexte à l'aide de la notation JSONPath. La syntaxe des requêtes JSONPath dans les définitions d'état est{{*query*}}. Lorsque vous accédez à des données à partir du contexte de l'orchestrateur de test, assurez-vous que chaque valeur est évaluée en chaîne, en nombre ou en unBooléen.

Pour plus d'informations sur l'utilisation de la notation JSONPath pour accéder aux données du contexte, consultez[Utiliser le contexte IDT](#page-2109-0).

# <span id="page-2076-0"></span>Configurer la machine d'état IDT

```
A Important
```
À partir de IDT v4.5.1, cette machine d'état est obsolète. Nous vous recommandons vivement d'utiliser le nouvel orchestrateur de tests. Pour plus d'informations, consultez [Configurer](#page-2069-0)  [l'orchestrateur de test IDT.](#page-2069-0)

Une machine à états est une construction qui contrôle le flux d'exécution de la suite de tests. Il détermine l'état de départ d'une suite de tests, gère les transitions d'état en fonction de règles définies par l'utilisateur et continue de passer par ces états jusqu'à ce qu'il atteigne l'état final.

Si votre suite de tests n'inclut pas de machine à états définie par l'utilisateur, IDT générera une machine d'état pour vous. La machine d'état par défaut remplit les fonctions suivantes :

- Offre aux coureurs de tests la possibilité de sélectionner et d'exécuter des groupes de tests spécifiques, au lieu de toute la suite de tests.
- Si des groupes de tests spécifiques ne sont pas sélectionnés, exécute tous les groupes de tests de la suite de tests dans un ordre aléatoire.
- Génère des rapports et imprime un résumé de la console qui affiche les résultats des tests pour chaque groupe de test et chaque cas de test.

La machine d'état d'une suite de tests IDT doit répondre aux critères suivants :

- Chaque état correspond à une action que IDT doit entreprendre, par exemple pour exécuter un groupe de test ou un produit un fichier de rapport.
- La transition vers un état exécute l'action associée à cet état.
- Chaque état définit la règle de transition pour l'état suivant.
- L'état final doit êtreSucceedouFail.

# Format de la machine d'état

Vous pouvez utiliser le modèle suivant pour configurer le vôtre*<custom-test-suite-folder>*/ suite/state\_machine.jsondans le fichier:

```
{ 
   "Comment": "<description>", 
   "StartAt": "<state-name>", 
   "States": { 
     "<state-name>": { 
       "Type": "<state-type>", 
       // Additional state configuration 
     } 
     // Required states 
     "Succeed": {
```

```
 "Type": "Succeed" 
      }, 
      "Fail": { 
         "Type": "Fail" 
      } 
   }
}
```
Tous les champs qui contiennent des valeurs sont requis, comme indiqué ici :

## Comment

Description de la machine d'état.

## StartAt

Nom de l'état auquel IDT commence à exécuter la suite de tests. PourStartAtdoit être défini sur l'un des états répertoriés dans laStatesobjet.

## States

Objet qui mappe les noms d'états définis par l'utilisateur à des états IDT valides. Chaque État.*nom d'état*contient la définition d'un état valide mappé à la*nom d'état*.

LeStatesl'objet doit inclure leSucceedetFailÉtats. Pour plus d'informations sur les états valides, consultez[Définitions d'états et d'états valides](#page-2078-0).

# <span id="page-2078-0"></span>Définitions d'états et d'états valides

Cette section décrit les définitions d'état de tous les états valides pouvant être utilisés dans la machine d'état IDT. Certains des états suivants prennent en charge les configurations au niveau du cas de test. Toutefois, nous vous recommandons de configurer des règles de transition d'état au niveau du groupe de test plutôt qu'au niveau du scénario de test, sauf si cela est absolument nécessaire.

## Définitions des états

- [RunTask](#page-2079-0)
- [Choice](#page-2080-0)
- [Parallèle](#page-2082-0)
- [Ajouter des fonctionnalités du produit](#page-2083-0)
- [Rapport](#page-2087-0)
- [Message de journal](#page-2087-1)
- [Sélectionner un groupe](#page-2088-0)
- [Fail](#page-2088-1)
- **[Succeed](#page-2089-1)**

## <span id="page-2079-0"></span>RunTask

LeRunTaskL'état exécute les cas de tests d'un groupe de tests défini dans la suite de tests.

```
{ 
     "Type": "RunTask", 
     "Next": "<state-name>", 
     "TestGroup": "<group-id>", 
     "TestCases": [ 
          "<test-id>" 
     ], 
     "ResultVar": "<result-name>"
}
```
Tous les champs qui contiennent des valeurs sont requis, comme indiqué ici :

#### Next

Nom de l'état auquel passer après avoir exécuté les actions de l'état actuel.

#### **TestGroup**

Facultatif. ID du groupe de test à exécuter. Si cette valeur n'est pas spécifiée, IDT exécute le groupe de test sélectionné par le lanceur de test.

#### TestCases

Facultatif. Tableau d'ID de cas de test du groupe spécifié dansTestGroup. Basé sur les valeurs deTestGroupetTestCases, IDT détermine le comportement d'exécution du test comme suit :

- Quand les deuxTestGroupetTestCasessont spécifiés, IDT exécute les cas de test spécifiés à partir du groupe de tests.
- QuandTestCasessont spécifiés maisTestGroupn'est pas spécifié, IDT exécute les cas de test spécifiés.
- QuandTestGroupest spécifié, maisTestCasesn'est pas spécifié, IDT exécute tous les cas de tests du groupe de tests spécifié.

• Quand aucun des deuxTestGroupouTestCasesest spécifié, IDT exécute tous les cas de test du groupe de test sélectionné par le lanceur de test dans l'interface de ligne de commande IDT. Pour activer la sélection de groupes pour les coureurs d'essais, vous devez inclure les deuxRunTasketChoiceétats dans votrestate\_machine.jsondans le fichier. Pour obtenir un exemple montrant la façon dont cela fonctionne, consultez[Exemple de machine d'état :](#page-2094-0)  [Exécuter des groupes de test sélectionnés par l'utilisateur](#page-2094-0).

Pour plus d'informations sur l'activation des commandes IDT CLI pour les exécuteurs de tests, consultez[the section called "Activer les commandes CLI IDT"](#page-2104-0).

#### ResultVar

Nom de la variable de contexte à définir avec les résultats de l'exécution du test. Ne spécifiez pas cette valeur si vous n'avez pas spécifié de valeur pourTestGroup. IDT définit la valeur de la variable que vous définissez dansResultVarpourtrueoufalsebasé sur les éléments suivants :

- Si le nom de la variable est du formulaire*text*\_*text*\_passed, la valeur est alors définie sur si tous les tests du premier groupe de test ont réussi ou ont été ignorés.
- Dans tous les autres cas, la valeur est définie sur si tous les tests de tous les groupes de tests ont réussi ou ont été ignorés.

En général, vous utiliserezRunTaskpour spécifier un ID de groupe de test sans spécifier d'ID de cas de test individuels, de sorte qu'IDT exécute tous les cas de test dans le groupe de test spécifié. Tous les cas de test exécutés par cet état sont exécutés en parallel, dans un ordre aléatoire. Toutefois, si tous les cas de test nécessitent l'exécution d'un périphérique et qu'un seul appareil est disponible, les cas de test seront exécutés de manière séquentielle.

### Gestion des erreurs

Si l'un des groupes de test ou des identifiants de cas de test spécifiés n'est pas valide, cet état émet la valeurRunTaskErrorErreur d'exécution. Si l'état rencontre une erreur d'exécution, il définit également le paramètrehasExecutionErrorvariable dans le contexte de la machine à étatstrue.

### <span id="page-2080-0"></span>**Choice**

{

LeChoicevous permet de définir dynamiquement l'état suivant vers lequel passer la transition en fonction des conditions définies par l'utilisateur.

"Type": "Choice",

```
 "Default": "<state-name>", 
      "FallthroughOnError": true | false, 
      "Choices": [ 
          { 
                "Expression": "<expression>", 
               "Next": "<state-name>" 
          } 
     \mathbf{I}}
```
Tous les champs qui contiennent des valeurs sont requis, comme indiqué ici :

## Default

L'état par défaut auquel passer si aucune des expressions définies dansChoicespeuvent être évalués pourtrue.

## FallthroughOnError

Facultatif. Spécifie le comportement lorsque l'état rencontre une erreur lors de l'évaluation des expressions. Définissez surtruesi vous souhaitez ignorer une expression si l'évaluation entraîne une erreur. Si aucune expression ne correspond, la machine d'état passe àDefaultÉtat. Si l'icôneFallthroughOnErrorLa valeur n'est pas spécifiée, elle est par défautfalse.

## Choices

Tableau d'expressions et d'états permettant de déterminer l'état vers lequel effectuer la transition après avoir exécuté les actions dans l'état actuel.

## Choices.Expression

Chaîne d'expression qui correspond à une valeur booléenne. Si l'expression est évaluée àtrue, puis la machine d'état passe à l'état défini dansChoices.Next. Les chaînes d'expression récupèrent les valeurs du contexte de la machine d'état, puis effectuent des opérations sur elles pour obtenir une valeur booléenne. Pour plus d'informations sur l'accès au contexte de la machine d'état, voir[Contexte des machines d'état](#page-2089-0).

### Choices.Next

Nom de l'état auquel passer si l'expression définie dansChoices.Expressionévalue àtrue.

### Gestion des erreurs

LeChoicel'état peut nécessiter la gestion des erreurs dans les cas suivants :

- Certaines variables des expressions de choix n'existent pas dans le contexte de la machine d'état.
- Le résultat d'une expression n'est pas une valeur booléenne.
- Le résultat d'une recherche JSON n'est pas une chaîne, un nombre ou un booléen.

Vous ne pouvez pas utiliser unCatchpour gérer les erreurs de cet état. Si vous souhaitez arrêter l'exécution de la machine d'état en cas d'erreur, vous devez définirFallthroughOnErrorpourfalse. Toutefois, nous vous recommandons de définirFallthroughOnErrorpourtrue, et selon votre cas d'utilisation, effectuez l'une des actions suivantes :

- Si une variable à laquelle vous accédez ne devrait pas exister dans certains cas, utilisez la valeur deDefaultet d'autresChoicesblocs pour spécifier l'état suivant.
- Si une variable à laquelle vous accédez doit toujours exister, définissez la valeurDefaultÉtat àFail.

## <span id="page-2082-0"></span>Parallèle

LeParallelvous permet de définir et d'exécuter de nouvelles machines à états parallel les unes aux autres.

```
{ 
     "Type": "Parallel", 
     "Next": "<state-name>", 
     "Branches": [ 
          <state-machine-definition>
     ]
}
```
Tous les champs qui contiennent des valeurs sont requis, comme indiqué ici :

#### Next

Nom de l'état auquel passer après avoir exécuté les actions de l'état actuel.

### Branches

Tableau de définitions de machines à états à exécuter. Chaque définition de machine d'état doit contenir la sienneStartAt,Succeed, etFailÉtats. Les définitions de machines d'état de cette baie ne peuvent pas faire référence à des états en dehors de leur propre définition.

# **a** Note

Étant donné que chaque machine d'état de branche partage le même contexte de machine d'état, la définition de variables dans une branche, puis la lecture de ces variables à partir d'une autre branche peut entraîner un comportement inattendu.

LeParallelstate passe à l'état suivant uniquement après avoir exécuté toutes les machines d'état de branche. Chaque état nécessitant un appareil attend d'être exécuté jusqu'à ce que l'appareil soit disponible. Si plusieurs appareils sont disponibles, cet état exécute des scénarios de test à partir de plusieurs groupes en parallel. Si suffisamment de périphériques ne sont pas disponibles, les cas de test seront exécutés de manière séquentielle. Étant donné que les cas de test sont exécutés dans un ordre aléatoire lorsqu'ils sont exécutés en parallel, différents périphériques peuvent être utilisés pour exécuter des tests à partir du même groupe de tests.

## Gestion des erreurs

Assurez-vous que la machine d'état de branche et la machine d'état parent passent à laFailpour gérer les erreurs d'exécution.

Étant donné que les machines d'état de branche ne transmettent pas d'erreurs d'exécution à la machine d'état parente, vous ne pouvez pas utiliser unCatchpour gérer les erreurs d'exécution dans les machines d'état de branche. Utilisez plutôt lehasExecutionErrorsvaleur dans le contexte de la machine à états partagés. Pour obtenir un exemple montrant la façon dont cela fonctionne, consultez[Exemple de machine d'état : Exécutez deux groupes de tests en parallel](#page-2097-0).

## <span id="page-2083-0"></span>Ajouter des fonctionnalités du produit

LeAddProductFeaturesvous permet d'ajouter des fonctionnalités du produit à laawsiotdevicetester\_report.xmlfichier généré par IDT.

Une fonctionnalité produit est constituée d'informations définies par l'utilisateur sur des critères spécifiques auxquels un appareil peut répondre. Par exemple, les recettesMQTTpeut indiquer que l'appareil publie correctement les messages MQTT. Dans le rapport, les fonctionnalités du produit sont définies comme suit :supported,not-supported, ou une valeur personnalisée, selon que les tests spécifiés ont réussi ou non.

## **a** Note

LeAddProductFeaturesstate ne génère pas de rapports par lui-même. Cet état doit passer à la[Report](#page-2087-0)étatpour générer des rapports.

```
{ 
      "Type": "Parallel", 
      "Next": "<state-name>", 
      "Features": [ 
           { 
                "Feature": "<feature-name>", 
                "Groups": [ 
                     "<group-id>" 
                ], 
                "OneOfGroups": [ 
                     "<group-id>" 
               ], 
                "TestCases": [ 
                     "<test-id>" 
               ], 
                "IsRequired": true | false, 
                "ExecutionMethods": [ 
                     "<execution-method>" 
              \mathbf{1} } 
      ]
}
```
Tous les champs qui contiennent des valeurs sont requis, comme indiqué ici :

#### Next

Nom de l'état auquel passer après avoir exécuté les actions de l'état actuel.

#### Features

Un éventail de fonctionnalités du produit à afficher dans leawsiotdevicetester\_report.xmldans le fichier.

#### Feature

Nom de la fonction

#### FeatureValue

Facultatif. La valeur personnalisée à utiliser dans le rapport au lieu desupported. Si cette valeur n'est pas spécifiée, en fonction des résultats des tests, la valeur de l'entité est définie sursupportedounot-supported.

Si vous utilisez une valeur personnalisée pourFeatureValue, vous pouvez tester la même fonction avec des conditions différentes, et IDT concaténe les valeurs des entités pour les conditions prises en charge. Par exemple, l'extrait suivant montre laMyFeatureavec deux valeurs d'entités distinctes :

```
...
{ 
     "Feature": "MyFeature", 
     "FeatureValue": "first-feature-supported", 
     "Groups": ["first-feature-group"]
},
{ 
     "Feature": "MyFeature", 
     "FeatureValue": "second-feature-supported", 
     "Groups": ["second-feature-group"]
},
...
```
Si les deux groupes de test réussissent, la valeur de l'entité est définie surfirst-featuresupported, second-feature-supported.

#### Groups

Facultatif. Tableau des ID de groupe de test. Tous les tests au sein de chaque groupe de test spécifié doivent réussir pour que la fonctionnalité soit prise en charge.

#### OneOfGroups

Facultatif. Tableau des ID de groupe de test. Tous les tests au sein d'au moins un des groupes de tests spécifiés doivent réussir pour que la fonctionnalité soit prise en charge.

#### TestCases

Facultatif. Tableau des ID de cas de test. Si vous spécifiez cette valeur, les éléments suivants s'appliquent :

• Tous les cas de test spécifiés doivent réussir pour que la fonctionnalité soit prise en charge.

- GroupsVous devez contenir un seul ID de groupe de tests.
- OneOfGroupsne doit pas être spécifié.

## IsRequired

Facultatif. Définissez surfalsepour marquer cette fonctionnalité comme une fonctionnalité facultative dans le rapport. La valeur par défaut est true.

## ExecutionMethods

Facultatif. Un tableau de méthodes d'exécution qui correspondent à laprotocolvaleur spécifiée dans ledevice. jsondans le fichier. Si cette valeur est spécifiée, les exécuteurs de test doivent spécifier unprotocolvaleur qui correspond à l'une des valeurs de ce tableau pour inclure l'entité dans le rapport. Si cette valeur n'est pas spécifiée, l'entité sera toujours incluse dans le rapport.

Pour utiliser le pluginAddProductFeatures, vous devez définir la valeur deResultVardans leRunTaskindique l'une des valeurs suivantes :

- Si vous avez spécifié des ID de cas de test individuels, définissezResultVarpour*groupid\_test-id*\_passed.
- Si vous n'avez pas spécifié d'ID de cas de test individuels, définissezResultVarpour*groupid*\_passed.

LeAddProductFeaturesvérifie l'état des résultats des tests de la façon suivante :

- Si vous n'avez pas spécifié d'ID de cas de test, le résultat de chaque groupe de test est déterminé à partir de la valeur du paramètre*group-id*\_passedvariable dans le contexte de la machine d'état.
- Si vous avez spécifié des ID de cas de test, le résultat de chacun des tests est déterminé à partir de la valeur de la*group-id\_test-id*\_passedvariable dans le contexte de la machine d'état.

### Gestion des erreurs

Si un ID de groupe fourni dans cet état n'est pas un ID de groupe valide, cet état génère la valeurAddProductFeaturesErrorErreur d'exécution. Si l'état rencontre une erreur d'exécution, il définit également le paramètrehasExecutionErrorsvariable dans le contexte de la machine à étatstrue.

## <span id="page-2087-0"></span>Rapport

LeReportgénère le*suite-name*\_Report.xmletawsiotdevicetester\_report.xmlfichiers suivants. Cet état diffuse également le rapport vers la console.

```
{ 
     "Type": "Report", 
     "Next": "<state-name>"
}
```
Tous les champs qui contiennent des valeurs sont requis, comme indiqué ici :

Next

Nom de l'état auquel passer après avoir exécuté les actions de l'état actuel.

Vous devez toujours passer auReportvers la fin du flux d'exécution du test afin que les coureurs de test puissent afficher les résultats des tests. Généralement, l'état suivant après cet état estSucceed.

Gestion des erreurs

Si cet état rencontre des problèmes lors de la génération des rapports, il émet la commandeReportErrorErreur d'exécution.

<span id="page-2087-1"></span>Message de journal

LeLogMessagegénère letest\_manager.loget transmet le message de journal en continu dans la console.

```
{ 
     "Type": "LogMessage", 
     "Next": "<state-name>" 
     "Level": "info | warn | error" 
     "Message": "<message>"
}
```
Tous les champs qui contiennent des valeurs sont requis, comme indiqué ici :

Next

Nom de l'état auquel passer après avoir exécuté les actions de l'état actuel.
#### Level

Niveau d'erreur auquel créer le message de journal. Si vous spécifiez un niveau non valide, cet état génère un message d'erreur et le rejette.

#### Message

Message à enregistrer.

#### Sélectionner un groupe

LeSelectGroupstate met à jour le contexte de la machine d'état pour indiquer quels groupes sont sélectionnés. Les valeurs définies par cet état sont utilisées par les autresChoiceÉtats.

```
{ 
     "Type": "SelectGroup", 
     "Next": "<state-name>" 
     "TestGroups": [ 
          <group-id>" 
     ]
}
```
Tous les champs qui contiennent des valeurs sont requis, comme indiqué ici :

#### Next

Nom de l'état auquel passer après avoir exécuté les actions de l'état actuel.

#### **TestGroups**

Tableau de groupes de tests qui seront marqués comme sélectionnés. Pour chaque ID de groupe de test de cette baie, le*group-id*\_selectedest définie surtruedans le contexte. Assurez-vous de fournir des ID de groupe de test valides, car IDT ne vérifie pas si les groupes spécifiés existent.

#### Fail

LeFailindique que la machine d'état ne s'est pas exécutée correctement. Il s'agit d'un état final pour la machine à états, et chaque définition de machine d'état doit inclure cet état.

{

"Type": "Fail"

#### Succeed

}

LeSucceedindique que la machine d'état a été correctement exécutée. Il s'agit d'un état final pour la machine à états, et chaque définition de machine d'état doit inclure cet état.

```
{ 
     "Type": "Succeed"
}
```
#### <span id="page-2089-0"></span>Contexte des machines d'état

Le contexte de la machine d'état est un document JSON en lecture seule qui contient des données disponibles pour la machine à états pendant l'exécution. Le contexte de la machine d'état est accessible uniquement à partir de la machine à états et contient des informations qui déterminent le flux de test. Par exemple, vous pouvez utiliser les informations configurées par les exécuteurs de tests dans leuserdata. jsonpour déterminer si un test spécifique est nécessaire à l'exécution.

Le contexte de la machine d'état utilise le format suivant :

```
{ 
     "pool": { 
          <device-json-pool-element>
     }, 
     "userData": { 
          <userdata-json-content>
     }, 
     "config": { 
          <config-json-content>
     }, 
     "suiteFailed": true | false, 
     "specificTestGroups": [ 
          "<group-id>" 
     ], 
     "specificTestCases": [ 
          "<test-id>" 
     ], 
     "hasExecutionErrors": true
}
```
#### pool

Informations sur le pool de périphériques sélectionné pour le test. Pour un pool de périphériques sélectionné, ces informations sont extraites de l'élément de tableau de pool de périphériques de niveau supérieur correspondant défini dans ledevice.jsondans le fichier.

#### userData

Informations dans leuserdata.jsondans le fichier.

#### config

Épinglez les informationsconfig.jsondans le fichier.

## suiteFailed

La valeur est définie surfalseLorsque la machine d'état démarre. Si un groupe de test échoue dans unRunTask, cette valeur est alors définie surtruependant la durée restante de l'exécution de la machine d'état.

#### specificTestGroups

Si le lanceur de tests sélectionne des groupes de tests spécifiques à exécuter au lieu de toute la suite de tests, cette clé est créée et contient la liste des ID de groupes de tests spécifiques.

#### specificTestCases

Si le lanceur de tests sélectionne des cas de test spécifiques à exécuter au lieu de toute la suite de tests, cette clé est créée et contient la liste des ID de cas de test spécifiques.

#### hasExecutionErrors

Ne se ferme pas lorsque la machine d'état démarre. Si un état rencontre des erreurs d'exécution, cette variable est créée et définie surtruependant la durée restante de l'exécution de la machine d'état.

Vous pouvez interroger le contexte à l'aide de la notation JSONPath. La syntaxe des requêtes JSONPath dans les définitions d'état est{{\$.*query*}}. Vous pouvez utiliser des requêtes JSONPath comme chaînes d'espace réservé dans certains états. IDT remplace les chaînes d'espace réservé par la valeur de la requête JSONPath évaluée à partir du contexte. Vous pouvez utiliser des espaces réservés pour les valeurs suivantes :

• LeTestCasesvaleur dansRunTaskÉtats.

• LeExpressionvaleurChoiceÉtat.

Lorsque vous accédez à des données depuis le contexte de la machine d'état, vérifiez que les conditions suivantes sont remplies :

- Vos chemins JSON doivent commencer par\$.
- Chaque valeur doit être évaluée en chaîne, en nombre ou en booléen.

Pour plus d'informations sur l'utilisation de la notation JSONPath pour accéder aux données du contexte, consultez[Utiliser le contexte IDT](#page-2109-0).

## Erreurs d'exécution

Les erreurs d'exécution sont des erreurs dans la définition de la machine d'état rencontrées par la machine d'état lors de l'exécution d'un état. IDT enregistre les informations relatives à chaque erreur dans letest\_manager.loget transmet le message de journal en continu dans la console.

Vous pouvez utiliser les méthodes suivantes pour gérer les erreurs d'exécution :

- Ajout d'un[Catch](#page-2091-0)blocdans la définition de l'état.
- Vérifiez la valeur de la valeur de[hasExecutionErrors](#page-2092-0)valeurdans le contexte de la machine d'état.

#### <span id="page-2091-0"></span>**Capture**

Pour utiliserCatch, ajoutez ce qui suit à votre définition d'état :

```
"Catch": [ 
      { 
           "ErrorEquals": [ 
                "<error-type>" 
           ] 
           "Next": "<state-name>" 
      }
]
```
Tous les champs qui contiennent des valeurs sont requis, comme indiqué ici :

#### Catch.ErrorEquals

Tableau des types d'erreurs à catch. Si une erreur d'exécution correspond à l'une des valeurs spécifiées, la machine d'état passe à l'état spécifié dansCatch.Next. Consultez chaque définition d'état pour plus d'informations sur le type d'erreur qu'elle produit.

#### Catch.Next

État suivant à passer si l'état actuel rencontre une erreur d'exécution correspondant à l'une des valeurs spécifiées dansCatch.ErrorEquals.

Les blocs de capture sont gérés de manière séquentielle jusqu'à ce qu'ils correspondent. Si les erreurs sans erreur correspondent à celles répertoriées dans les blocs Catch, les machines d'état continuent de s'exécuter. Étant donné que les erreurs d'exécution sont le résultat de définitions d'état incorrectes, nous vous recommandons de passer à l'état Échec lorsqu'un état rencontre une erreur d'exécution.

#### <span id="page-2092-0"></span>Erreur d'exécution

Lorsque certains états rencontrent des erreurs d'exécution, en plus d'émettre l'erreur, ils définissent également le paramètrehasExecutionErrorvaleur pourtruedans le contexte de la machine d'état. Vous pouvez utiliser cette valeur pour détecter quand une erreur se produit, puis utiliser unChoicepour faire passer la machine à états vers leFailÉtat.

Cette méthode possède les caractéristiques suivantes.

- La machine d'état ne démarre avec aucune valeur attribuée àhasExecutionError, et cette valeur n'est pas disponible tant qu'un état particulier ne l'a pas définie. Cela signifie que vous devez définir explicitement laFallthroughOnErrorpourfalsepour laChoiceles états qui accèdent à cette valeur pour empêcher l'arrêt de la machine d'état si aucune erreur d'exécution ne se produit.
- Une fois qu'il est réglé surtrue,hasExecutionErrorn'est jamais défini sur false ou supprimé du contexte. Cela signifie que cette valeur n'est utile que la première fois qu'elle est définie surtrue, et pour tous les États subséquents, il ne fournit pas de valeur significative.
- LehasExecutionErrorest partagée avec toutes les machines d'état de branche dans leParallel, ce qui peut entraîner des résultats inattendus en fonction de l'ordre dans lequel il est accédé.

En raison de ces caractéristiques, nous ne recommandons pas d'utiliser cette méthode si vous pouvez utiliser un bloc Catch à la place.

## Exemple de machines d'état

Cette section fournit quelques exemples de configurations de machines d'état.

#### Exemples

- [Exemple de machine d'état : Exécutez un groupe de test unique](#page-2093-0)
- [Exemple de machine d'état : Exécuter des groupes de test sélectionnés par l'utilisateur](#page-2094-0)
- [Exemple de machine d'état : Exécutez un groupe de test unique avec des fonctionnalités du produit](#page-2096-0)
- [Exemple de machine d'état : Exécutez deux groupes de tests en parallel](#page-2097-0)

<span id="page-2093-0"></span>Exemple de machine d'état : Exécutez un groupe de test unique

Cette machine d'état :

- Exécute le groupe de test avec l'identifiantGroupA, qui doit être présente dans la suite d'ungroup.jsondans le fichier.
- Vérifie les erreurs d'exécution et les transitions versFails'il y en a.
- Génère un rapport et effectue des transitions versSucceeds'il n'y a pas d'erreurs, etFailautrement.

```
{ 
     "Comment": "Runs a single group and then generates a report.", 
     "StartAt": "RunGroupA", 
     "States": { 
         "RunGroupA": { 
             "Type": "RunTask", 
             "Next": "Report", 
             "TestGroup": "GroupA", 
             "Catch": [ 
\overline{\mathcal{L}} "ErrorEquals": [ 
                         "RunTaskError" 
 ], 
                     "Next": "Fail" 
 } 
 ] 
         }, 
         "Report": { 
             "Type": "Report",
```

```
 "Next": "Succeed", 
            "Catch": [ 
\overline{a} "ErrorEquals": [ 
                       "ReportError" 
 ], 
                   "Next": "Fail" 
 } 
 ] 
        }, 
        "Succeed": { 
            "Type": "Succeed" 
        }, 
        "Fail": { 
            "Type": "Fail" 
        } 
    }
}
```
<span id="page-2094-0"></span>Exemple de machine d'état : Exécuter des groupes de test sélectionnés par l'utilisateur

Cette machine d'état :

- Vérifie si le coureur de test a sélectionné des groupes de test spécifiques. La machine d'état ne vérifie pas les cas de test spécifiques car les exécuteurs de tests ne peuvent pas sélectionner de cas de test sans avoir également sélectionné un groupe de test.
- Si les groupes de test sont sélectionnés :
	- Exécute les cas de test au sein des groupes de test sélectionnés. Pour ce faire, la machine d'état ne spécifie explicitement aucun groupe de test ni aucun cas de test dans leRunTaskÉtat.
	- Génère un rapport après avoir exécuté tous les tests et les sorties.
- Si les groupes de test ne sont pas sélectionnés :
	- Exécute des tests dans un groupe de testGroupA.
	- Génère des rapports et des sorties.

```
{ 
     "Comment": "Runs specific groups if the test runner chose to do that, otherwise 
  runs GroupA.", 
     "StartAt": "SpecificGroupsCheck", 
     "States": {
```
Configurer la machine d'état IDT 2073

```
 "SpecificGroupsCheck": { 
            "Type": "Choice", 
            "Default": "RunGroupA", 
            "FallthroughOnError": true, 
            "Choices": [ 
\overline{a} "Expression": "{{$.specificTestGroups[0]}} != ''", 
                   "Next": "RunSpecificGroups" 
 } 
           ] 
        }, 
        "RunSpecificGroups": { 
            "Type": "RunTask", 
            "Next": "Report", 
            "Catch": [ 
\overline{a} "ErrorEquals": [ 
                       "RunTaskError" 
 ], 
                   "Next": "Fail" 
 } 
           ] 
        }, 
        "RunGroupA": { 
            "Type": "RunTask", 
            "Next": "Report", 
            "TestGroup": "GroupA", 
            "Catch": [ 
\overline{a} "ErrorEquals": [ 
                       "RunTaskError" 
 ], 
                   "Next": "Fail" 
 } 
 ] 
        }, 
        "Report": { 
            "Type": "Report", 
            "Next": "Succeed", 
            "Catch": [ 
\overline{a} "ErrorEquals": [ 
                       "ReportError" 
 ],
```

```
 "Next": "Fail" 
 } 
 ] 
         }, 
         "Succeed": { 
             "Type": "Succeed" 
         }, 
         "Fail": { 
             "Type": "Fail" 
         } 
     }
}
```
<span id="page-2096-0"></span>Exemple de machine d'état : Exécutez un groupe de test unique avec des fonctionnalités du produit

Cette machine d'état :

- Exécutez le groupe de testGroupA.
- Vérifie les erreurs d'exécution et les transitions versFails'il y en a.
- Ajoute leFeatureThatDependsOnGroupAfonction deawsiotdevicetester\_report.xmldans le fichier:
	- SiGroupApasse, la fonction est définie sursupported.
	- La fonctionnalité n'est pas marquée comme facultative dans le rapport.
- Génère un rapport et effectue des transitions versSucceeds'il n'y a pas d'erreurs, etFailautrement

```
{ 
     "Comment": "Runs GroupA and adds product features based on GroupA", 
     "StartAt": "RunGroupA", 
     "States": { 
         "RunGroupA": { 
             "Type": "RunTask", 
             "Next": "AddProductFeatures", 
             "TestGroup": "GroupA", 
             "ResultVar": "GroupA_passed", 
             "Catch": [ 
\overline{a} "ErrorEquals": [ 
                         "RunTaskError" 
 ],
```

```
 "Next": "Fail" 
 } 
           ] 
        }, 
        "AddProductFeatures": { 
           "Type": "AddProductFeatures", 
           "Next": "Report", 
           "Features": [ 
\overline{a} "Feature": "FeatureThatDependsOnGroupA", 
                   "Groups": [ 
                      "GroupA" 
 ], 
                   "IsRequired": true 
 } 
 ] 
        }, 
        "Report": { 
           "Type": "Report", 
           "Next": "Succeed", 
           "Catch": [ 
\overline{a} "ErrorEquals": [ 
                      "ReportError" 
 ], 
                   "Next": "Fail" 
 } 
 ] 
        }, 
        "Succeed": { 
           "Type": "Succeed" 
        }, 
        "Fail": { 
           "Type": "Fail" 
        } 
    }
```
<span id="page-2097-0"></span>Exemple de machine d'état : Exécutez deux groupes de tests en parallel

Cette machine d'état :

}

- Exécutez leGroupAetGroupBgroupes de test en parallel. LeResultVarvariables stockées dans le contexte par leRunTaskles états dans les machines d'état de branche sont disponibles pour leAddProductFeaturesÉtat.
- Vérifie les erreurs d'exécution et les transitions versFails'il y en a. Cette machine d'état n'utilise pas deCatchbloc car cette méthode ne détecte pas les erreurs d'exécution dans les machines d'état de branche.
- Ajoute des fonctionnalités auawsiotdevicetester report.xmlfichier basé sur les groupes qui passent
	- SiGroupApasse, la fonction est définie sursupported.
	- La fonctionnalité n'est pas marquée comme facultative dans le rapport.
- Génère un rapport et effectue des transitions versSucceeds'il n'y a pas d'erreurs, etFailautrement

Si deux appareils sont configurés dans le pool de périphériques, les deuxGroupAetGroupBpeut fonctionner en même temps. Toutefois, si l'un ou l'autreGroupAouGroupBcontient plusieurs tests, puis les deux appareils peuvent être alloués à ces tests. Si un seul appareil est configuré, les groupes de test seront exécutés de manière séquentielle.

```
{ 
     "Comment": "Runs GroupA and GroupB in parallel", 
     "StartAt": "RunGroupAAndB", 
     "States": { 
         "RunGroupAAndB": { 
             "Type": "Parallel", 
             "Next": "CheckForErrors", 
             "Branches": [ 
\overline{a} "Comment": "Run GroupA state machine", 
                     "StartAt": "RunGroupA", 
                     "States": { 
                         "RunGroupA": { 
                              "Type": "RunTask", 
                              "Next": "Succeed", 
                              "TestGroup": "GroupA", 
                              "ResultVar": "GroupA_passed", 
                              "Catch": [ 
\{ "ErrorEquals": [ 
                                          "RunTaskError"
```

```
\mathbf{1}, \mathbf{1} "Next": "Fail" 
 } 
) and the contract of the contract \mathbf{J}_{\mathbf{r}}\}, \{ "Succeed": { 
                       "Type": "Succeed" 
\}, \{ "Fail": { 
                       "Type": "Fail" 
 } 
1 1 1 1 1 1 1
             }, 
\overline{a} "Comment": "Run GroupB state machine", 
                "StartAt": "RunGroupB", 
                "States": { 
                    "RunGroupA": { 
                       "Type": "RunTask", 
                       "Next": "Succeed", 
                       "TestGroup": "GroupB", 
                       "ResultVar": "GroupB_passed", 
                       "Catch": [ 
\{ "ErrorEquals": [ 
                                 "RunTaskError" 
\mathbf{1}, \mathbf{1} "Next": "Fail" 
 } 
) and the contract of the contract \mathbf{J}_{\mathbf{r}}\}, \{ "Succeed": { 
                       "Type": "Succeed" 
\}, \{ "Fail": { 
                       "Type": "Fail" 
 } 
1 1 1 1 1 1 1
 } 
 ] 
       }, 
       "CheckForErrors": { 
          "Type": "Choice", 
          "Default": "AddProductFeatures",
```

```
 "FallthroughOnError": true, 
            "Choices": [ 
\overline{a} "Expression": "{{$.hasExecutionErrors}} == true", 
                   "Next": "Fail" 
 } 
            ] 
        }, 
        "AddProductFeatures": { 
            "Type": "AddProductFeatures", 
            "Next": "Report", 
            "Features": [ 
\overline{a} "Feature": "FeatureThatDependsOnGroupA", 
                   "Groups": [ 
                       "GroupA" 
 ], 
                   "IsRequired": true 
               }, 
\overline{a} "Feature": "FeatureThatDependsOnGroupB", 
                   "Groups": [ 
                       "GroupB" 
 ], 
                   "IsRequired": true 
 } 
            ] 
        }, 
        "Report": { 
            "Type": "Report", 
            "Next": "Succeed", 
            "Catch": [ 
\overline{a} "ErrorEquals": [ 
                       "ReportError" 
 ], 
                   "Next": "Fail" 
 } 
            ] 
        }, 
        "Succeed": { 
            "Type": "Succeed" 
        }, 
        "Fail": {
```

```
 "Type": "Fail" 
            } 
      }
}
```
# Création d'exécutables de cas de test IDT

Vous pouvez créer et placer des exécutables de scénarios de test dans un dossier de suite de tests de la manière suivante :

- Pour les suites de tests qui utilisent des arguments ou des variables d'environnement provenant destest.json fichiers pour déterminer les tests à exécuter, vous pouvez créer un seul script de test exécutable pour l'ensemble de la suite de tests, ou un exécutable de test pour chaque groupe de tests de la suite de tests.
- Pour une suite de tests dans laquelle vous souhaitez exécuter des tests spécifiques en fonction de commandes spécifiées, vous créez un scénario de test exécutable pour chaque scénario de test de la suite de tests.

En tant que rédacteur de test, vous pouvez déterminer quelle approche convient à votre cas d'utilisation et structurer l'exécutable de votre scénario de test en conséquence. Assurez-vous que vous indiquez le chemin d'exécution du scénario de test correct dans chaquetest.json fichier et que l'exécutable spécifié s'exécute correctement.

Lorsque tous les appareils sont prêts pour l'exécution d'un scénario de test, IDT lit les fichiers suivants :

- Letest.json pour le scénario de test sélectionné détermine les processus à démarrer et les variables d'environnement à définir.
- Lesuite. json pour la suite de tests détermine les variables d'environnement à définir.

IDT lance le processus exécutable de test requis en fonction des commandes et des arguments spécifiés dans letest. json fichier, et transmet les variables d'environnement requises au processus.

## Utiliser le SDK du client IDT

Les SDK du client IDT vous permettent de simplifier la façon dont vous écrivez la logique de test dans votre exécutable de test grâce à des commandes d'API que vous pouvez utiliser pour interagir avec IDT et vos appareils en cours de test. IDT fournit actuellement les SDK suivants :

- SDK du client IDT pour Python
- SDK du client IDT pour Go
- SDK du client IDT pour Java

Ces SDK se trouvent dans le*<device-tester-extract-location>*/sdks dossier. Lorsque vous créez un nouvel exécutable de scénario de test, vous devez copier le SDK que vous souhaitez utiliser dans le dossier qui contient l'exécutable de votre scénario de test et référencer le SDK dans votre code. Cette section fournit une brève description des commandes d'API disponibles que vous pouvez utiliser dans les exécutables de vos scénarios de test.

#### Dans cette section

- [Interaction avec l'appareil](#page-2102-0)
- **[Interaction IDT](#page-2103-0)**
- [Interaction avec l'hôte](#page-2103-1)

#### <span id="page-2102-0"></span>Interaction avec l'appareil

Les commandes suivantes vous permettent de communiquer avec l'appareil en cours de test sans avoir à implémenter de fonctions supplémentaires d'interaction et de gestion de la connectivité.

#### ExecuteOnDevice

Permet aux suites de tests d'exécuter des commandes shell sur un appareil prenant en charge les connexions shell SSH ou Docker.

#### CopyToDevice

Permet aux suites de tests de copier un fichier local depuis la machine hôte qui exécute IDT vers un emplacement spécifié sur un périphérique prenant en charge les connexions shell SSH ou Docker.

#### ReadFromDevice

Permet aux suites de tests de lire à partir du port série des appareils prenant en charge les connexions UART.

#### **a** Note

Comme IDT ne gère pas les connexions directes aux appareils qui sont établies à l'aide des informations d'accès aux appareils issues du contexte, nous vous recommandons d'utiliser ces commandes d'API d'interaction entre appareils dans les exécutables de vos scénarios de test. Toutefois, si ces commandes ne répondent pas aux exigences de votre scénario de test, vous pouvez récupérer les informations d'accès à l'appareil à partir du contexte IDT et les utiliser pour établir une connexion directe au périphérique depuis la suite de tests. Pour établir une connexion directe, récupérez les informations dans les champsdevice.connectivity et dans lesresource.devices.connectivity champs correspondant à votre appareil en cours de test et aux périphériques de ressources, respectivement. Pour de plus amples informations sur l'utilisation du contexte IDT, veuillez consulter[Utiliser le contexte IDT](#page-2109-0).

#### <span id="page-2103-0"></span>Interaction IDT

Les commandes suivantes permettent à vos suites de tests de communiquer avec IDT.

#### PollForNotifications

Permet aux suites de tests de vérifier les notifications provenant d'IDT.

#### GetContextValue et GetContextString

Permet aux suites de tests de récupérer des valeurs à partir du contexte IDT. Pour plus d'informations, veuillez consulter [Utiliser le contexte IDT.](#page-2109-0)

#### SendResult

Permet aux suites de tests de communiquer les résultats des cas de test à IDT. Cette commande doit être appelée à la fin de chaque scénario de test dans une suite de tests.

#### <span id="page-2103-1"></span>Interaction avec l'hôte

La commande suivante permet à vos suites de tests de communiquer avec la machine hôte.

#### PollForNotifications

Permet aux suites de tests de vérifier les notifications provenant d'IDT.

#### GetContextValue et GetContextString

Permet aux suites de tests de récupérer des valeurs à partir du contexte IDT. Pour plus d'informations, veuillez consulter [Utiliser le contexte IDT.](#page-2109-0)

#### ExecuteOnHost

Permet aux suites de tests d'exécuter des commandes sur la machine locale et permet à IDT de gérer le cycle de vie des exécutables des scénarios de test.

## Activer les commandes CLI IDT

Larun-suite commande IDT CLI fournit plusieurs options qui permettent au testeur de personnaliser l'exécution du test. Pour permettre aux exécuteurs de tests d'utiliser ces options pour exécuter votre suite de tests personnalisée, vous devez implémenter la prise en charge de l'IDT CLI. Si vous n'implémentez pas le support, les exécuteurs de tests pourront toujours exécuter des tests, mais certaines options de la CLI ne fonctionneront pas correctement. Pour offrir une expérience client optimale, nous vous recommandons d'implémenter la prise en charge des arguments suivants pour larun-suite commande dans l'IDT CLI :

#### timeout-multiplier

Spécifie une valeur supérieure à 1,0 qui sera appliquée à tous les délais d'attente lors de l'exécution des tests.

Les testeurs peuvent utiliser cet argument pour augmenter le délai d'attente des scénarios de test qu'ils souhaitent exécuter. Lorsqu'un lanceur de test spécifie cet argument dans sarun-suite commande, IDT l'utilise pour calculer la valeur de la variable d'environnement IDT\_TEST\_TIMEOUT et définit leconfig.timeoutMultiplier champ dans le contexte IDT. Pour étayer cet argument, procédez comme suit :

- Au lieu d'utiliser directement la valeur de délai d'expiration dutest. json fichier, lisez la variable d'environnement IDT\_TEST\_TIMEOUT pour obtenir la valeur de délai d'expiration correctement calculée.
- Récupérez laconfig.timeoutMultiplier valeur dans le contexte IDT et appliquez-la aux délais d'attente prolongés.

Pour plus d'informations sur la fermeture anticipée en raison d'événements de dépassement de délai, consultez[Spécifier le comportement de sortie](#page-2107-0).

#### stop-on-first-failure

Spécifie qu'IDT doit arrêter d'exécuter tous les tests en cas de défaillance.

Lorsqu'un lanceur de test spécifie cet argument dans sarun-suite commande, IDT arrête d'exécuter les tests dès qu'il rencontre un échec. Toutefois, si les scénarios de test sont exécutés en parallel, cela peut entraîner des résultats inattendus. Pour implémenter le support, assurezvous que si IDT rencontre cet événement, votre logique de test demande à tous les scénarios de test en cours d'exécution de s'arrêter, de nettoyer les ressources temporaires et de communiquer un résultat de test à IDT. Pour de plus amples informations sur la résolution précoce des échecs, veuillez consulte[rSpécifier le comportement de sortie.](#page-2107-0)

#### group-id et test-id

Spécifie qu'IDT doit exécuter uniquement les groupes de test ou les cas de test sélectionnés.

Les exécuteurs de tests peuvent utiliser ces arguments avec leurrun-suite commande pour spécifier le comportement d'exécution des tests suivant :

- Exécutez tous les tests dans les groupes de tests spécifiés.
- Exécutez une sélection de tests à partir d'un groupe de tests spécifié.

Pour étayer ces arguments, l'orchestrateur de tests de votre suite de tests doit inclure un ensemble spécifique d'ChoiceétatsRunTask et d'états dans votre orchestrateur de tests. Si vous n'utilisez pas de machine à états personnalisée, l'orchestrateur de test IDT par défaut inclut les états requis et vous n'avez aucune action supplémentaire à effectuer. Toutefois, si vous utilisez un orchestrateur de test personnalisé, utilisez-le[Exemple de machine d'état : Exécuter des groupes](#page-2094-0)  [de test sélectionnés par l'utilisateur](#page-2094-0) comme exemple pour ajouter les états requis dans votre orchestrateur de test.

Pour de plus amples informations sur les commandes CLI IDT, veuillez consulter[Déboguer et](#page-2125-0)  [exécuter des suites de tests personnalisées.](#page-2125-0)

## Rédiger des journaux d'événements

Pendant l'exécution du test, vous envoyez des données à la consolestdout etstderr vous y inscrivez des journaux d'événements et des messages d'erreur. Pour de plus amples informations sur le format des messages de la console, veuillez consulter[Format des messages de la console.](#page-2129-0)

Lorsque l'IDT a fini d'exécuter la suite de tests, ces informations sont également disponibles dans letest\_manager.log fichier situé dans le*<devicetester-extract-location>*/ results/*<execution-id>*/logs dossier.

Vous pouvez configurer chaque scénario de test pour écrire les journaux de son exécution de test, y compris les journaux du périphérique testé, dans le*<group-id>*\_*<test-id>* fichier situé dans le*<device-tester-extract-location>*/results/*execution-id*/logs dossier. Pour ce faire, récupérez le chemin d'accès au fichier journal à partir du contexte IDT à l'aide de latestData.logFilePath requête, créez un fichier à partir de ce chemin et écrivez-y le contenu de votre choix. IDT met automatiquement à jour le chemin en fonction du scénario de test en cours d'exécution. Si vous choisissez de ne pas créer le fichier journal d'un scénario de test, aucun fichier n'est généré pour ce scénario de test.

Vous pouvez également configurer votre exécutable texte pour créer des fichiers journaux supplémentaires, selon les besoins, dans le*<device-tester-extract-location>*/logs dossier. Nous vous recommandons de spécifier des préfixes uniques pour les noms des fichiers journaux afin que vos fichiers ne soient pas remplacés.

Signaler les résultats à IDT

IDT écrit les résultats des tests dans les*suite-name*\_report.xml fichiersawsiotdevicetester\_report.xml et. Ces fichiers de rapport se trouvent dans*<devicetester-extract-location>*/results/*<execution-id>*/. Les deux rapports capturent les résultats de l'exécution de la suite de tests. Pour plus d'informations sur les schémas utilisés par IDT pour ces rapports, voi[rExaminer les résultats des tests IDT et les journaux](#page-2128-0)

Pour renseigner le contenu du*suite-name*\_report.xml fichier, vous devez utiliser laSendResult commande pour communiquer les résultats des tests à IDT avant la fin de l'exécution du test. Si IDT ne trouve pas les résultats d'un test, il génère une erreur pour le scénario de test. L'extrait Python suivant montre les commandes permettant d'envoyer un résultat de test à IDT :

```
request-variable = SendResultRequest(TestResult(result))
client.send_result(request-variable)
```
Si vous ne signalez pas de résultats via l'API, IDT recherche les résultats des tests dans le dossier des artefacts de test. Le chemin d'accès à ce dossier est stocké danstestData.testArtifactsPath le fichier dans le contexte IDT. Dans ce dossier, IDT utilise le premier fichier XML trié par ordre alphabétique qu'il trouve comme résultat du test.

Si votre logique de test produit des résultats XML JUnit, vous pouvez écrire les résultats du test dans un fichier XML dans le dossier des artefacts afin de fournir directement les résultats à IDT au lieu de les analyser puis d'utiliser l'API pour les soumettre à IDT.

Si vous utilisez cette méthode, assurez-vous que votre logique de test résume correctement les résultats du test et formatez votre fichier de résultats dans le même format que le*suitename*\_report.xml fichier. IDT n'effectue aucune validation des données que vous fournissez, sauf dans les cas suivants :

- IDT ignore toutes les propriétés de latestsuites balise. Au lieu de cela, il calcule les propriétés des balises à partir des résultats d'autres groupes de test signalés.
- Au moins unetestsuite étiquette doit exister danstestsuites.

Comme IDT utilise le même dossier d'artefacts pour tous les scénarios de test et ne supprime pas les fichiers de résultats entre les tests, cette méthode peut également entraîner des rapports erronés si IDT lit le fichier incorrect. Nous vous recommandons d'utiliser le même nom pour le fichier de résultats XML généré dans tous les scénarios de test afin de remplacer les résultats de chaque scénario de test et de vous assurer que les résultats corrects sont disponibles pour IDT. Bien que vous puissiez utiliser une approche mixte pour créer des rapports dans votre suite de tests, c'est-àdire utiliser un fichier de résultats XML pour certains cas de test et soumettre des résultats via l'API pour d'autres, nous ne recommandons pas cette approche.

## <span id="page-2107-0"></span>Spécifier le comportement de sortie

Configurez votre exécutable de texte pour qu'il se termine toujours avec un code de sortie égal à 0, même si un scénario de test indique un échec ou un résultat d'erreur. Utilisez des codes de sortie différents de zéro uniquement pour indiquer qu'un scénario de test n'a pas été exécuté ou si l'exécutable du scénario de test n'a pas pu communiquer de résultats à IDT. Lorsque IDT reçoit un code de sortie différent de zéro, cela indique que le scénario de test a rencontré une erreur qui l'a empêché de s'exécuter.

IDT peut demander ou s'attendre à ce qu'un scénario de test cesse de s'exécuter avant qu'il ne soit terminé dans les événements suivants. Utilisez ces informations pour configurer l'exécutable de votre scénario de test afin de détecter chacun de ces événements à partir du scénario de test :

#### **Expiration**

Se produit lorsqu'un scénario de test s'exécute pendant une durée supérieure à la valeur de délai spécifiée dans letest.json fichier. Si le testeur a utilisé l'timeout-multiplierargument pour spécifier un multiplicateur de délai d'expiration, IDT calcule la valeur du délai d'expiration à l'aide du multiplicateur.

Pour détecter cet événement, utilisez la variable d'environnement IDT\_TEST\_TIMEOUT. Lorsqu'un lanceur de test lance un test, IDT définit la valeur de la variable d'environnement IDT\_TEST\_TIMEOUT sur la valeur de délai d'expiration calculée (en secondes) et transmet la variable à l'exécutable du scénario de test. Vous pouvez lire la valeur de la variable pour définir un minuteur approprié.

#### Interrompre

Se produit lorsque le lanceur de test interrompt l'IDT. Par exemple, en appuyant surCtrl+C.

Comme les terminaux transmettent des signaux à tous les processus enfants, vous pouvez simplement configurer un gestionnaire de signaux dans vos scénarios de test pour détecter les signaux d'interruption.

Vous pouvez également interroger régulièrement l'API pour vérifier la valeur duCancellationRequested booléen dans la réponse de l'PollForNotificationsAPI. Lorsque IDT reçoit un signal d'interruption, il définit la valeur duCancellationRequested booléen àtrue.

Arrêter dès le premier échec

Se produit lorsqu'un scénario de test exécuté en parallel au scénario de test actuel échoue et que le lanceur de test a utilisé l'stop-on-first-failureargument pour spécifier qu'IDT doit s'arrêter en cas de défaillance.

Pour détecter cet événement, vous pouvez interroger régulièrement l'API pour vérifier la valeur duCancellationRequested booléen dans la réponse de l'PollForNotificationsAPI. Lorsque IDT rencontre une défaillance et est configuré pour s'arrêter dès la première défaillance, il définit la valeurCancellationRequested booléenne surtrue.

Lorsque l'un de ces événements se produit, IDT attend 5 minutes pour que tous les cas de test en cours se terminent. Si tous les scénarios de test en cours ne se terminent pas dans les 5 minutes, IDT force chacun de ses processus à s'arrêter. Si IDT n'a pas reçu de résultats de test avant la fin des processus, il marquera les cas de test comme ayant expiré. À titre de bonne pratique, vous devez vous assurer que vos scénarios de test exécutent les actions suivantes lorsqu'ils rencontrent l'un des événements suivants :

1. Arrêtez d'exécuter la logique de test normale.

- 2. Nettoyez toutes les ressources temporaires, telles que les artefacts de test sur l'appareil en cours de test.
- 3. Signalez un résultat de test à IDT, tel qu'un échec de test ou une erreur.

4. Sortir.

# <span id="page-2109-0"></span>Utiliser le contexte IDT

Lorsque IDT exécute une suite de tests, la suite de tests peut accéder à un ensemble de données qui peuvent être utilisées pour déterminer comment chaque test s'exécute. Ces données sont appelées contexte IDT. Par exemple, la configuration des données utilisateur fournie par les exécuteurs de tests dans unuserdata.jsonest mis à la disposition des suites de tests dans le contexte IDT.

Le contexte IDT peut être considéré comme un document JSON en lecture seule. Les suites de tests peuvent extraire des données à partir du contexte et les écrire à l'aide de types de données JSON standard tels que des objets, des tableaux, des nombres, etc.

## Schema contextuel

Le contexte IDT utilise le format suivant :

```
{ 
     "config": { 
          <config-json-content> 
          "timeoutMultiplier": timeout-multiplier 
     }, 
     "device": { 
          <device-json-device-element> 
     }, 
     "devicePool": { 
          <device-json-pool-element> 
     }, 
     "resource": { 
          "devices": [ 
\{\hspace{.1cm} \} <resource-json-device-element> 
                   "name": "<resource-name>" 
 } 
          ] 
     }, 
     "testData": {
```

```
 "awsCredentials": { 
              "awsAccessKeyId": "<access-key-id>", 
              "awsSecretAccessKey": "<secret-access-key>", 
              "awsSessionToken": "<session-token>" 
          }, 
          "logFilePath": "/path/to/log/file" 
     }, 
     "userData": { 
          <userdata-json-content> 
     }
}
```
## config

Informations provenant du[config.json](#page-2123-0)fichier. Leconfigcontient également le champ supplémentaire suivant :

config.timeoutMultiplier

Multiplicateur pour toute valeur de délai d'attente utilisée par la suite de tests. Cette valeur est spécifiée par le lanceur de test à partir de l'interface de ligne de commande IDT. La valeur par défaut est 1.

device

Informations sur le périphérique sélectionné pour le test. Ces informations sont équivalentes àdevicesélément de tableau dans le[device.json](#page-2114-0)fichierpour l'appareil sélectionné.

devicePool

Informations sur le pool de périphériques sélectionné pour le test. Ces informations sont équivalentes à l'élément de tableau de pool de périphériques de niveau supérieur défini dans ledevice. isonfichier pour le pool de périphériques sélectionné.

#### resource

Informations sur les périphériques de ressources provenant duresource. jsondans le fichier. resource.devices

Ces informations sont équivalentes àdevicestableau défini dans le tableauresource.jsondans le fichier. EACHdevicesinclut le champ supplémentaire suivant :

#### resource.device.name

Nom du périphérique de ressources. Cette valeur est définie sur le paramètrerequiredResource.namevaleur dans le fichiertest.jsondans le fichier.

#### testData.awsCredentials

LeAWSinformations d'identification utilisées par le test pour se connecter auAWScloud. Ces informations sont obtenues auprès duconfig.jsondans le fichier.

#### testData.logFilePath

Chemin d'accès au fichier journal dans lequel le scénario de test écrit des messages de journal. S'il n'existe pas, la suite de tests crée ce fichier.

#### userData

Informations fournies par le coureur de test dans le[userdata.json](#page-2119-0)fichier.

#### Accédez aux données dans le contexte

Vous pouvez interroger le contexte à l'aide de la notation JSONPath à partir de vos fichiers JSON et de votre exécutable de texte avec leGetContextValueetGetContextStringAPI. La syntaxe des chaînes JSONPath pour accéder au contexte IDT varie comme suit :

- Danssuite.jsonettest.json, que vous utilisez{{*query*}}. En d'autres termes, n'utilisez pas l'élément racine\$.pour commencer votre expression.
- Danstest\_orchestrator.yaml, que vous utilisez{{*query*}}.

Si vous utilisez la machine à état obsolète, alors dansstate\_machine.json, que vous utilisez{{\$.*query*}}.

• Dans les commandes API, vous utilisez*query*ou{{\$.*query*}}, en fonction de la commande. Pour de plus amples informations, veuillez consulter la documentation en ligne dans les kits SDK.

Le tableau suivant décrit les opérateurs dans une expression JSONPath typique :

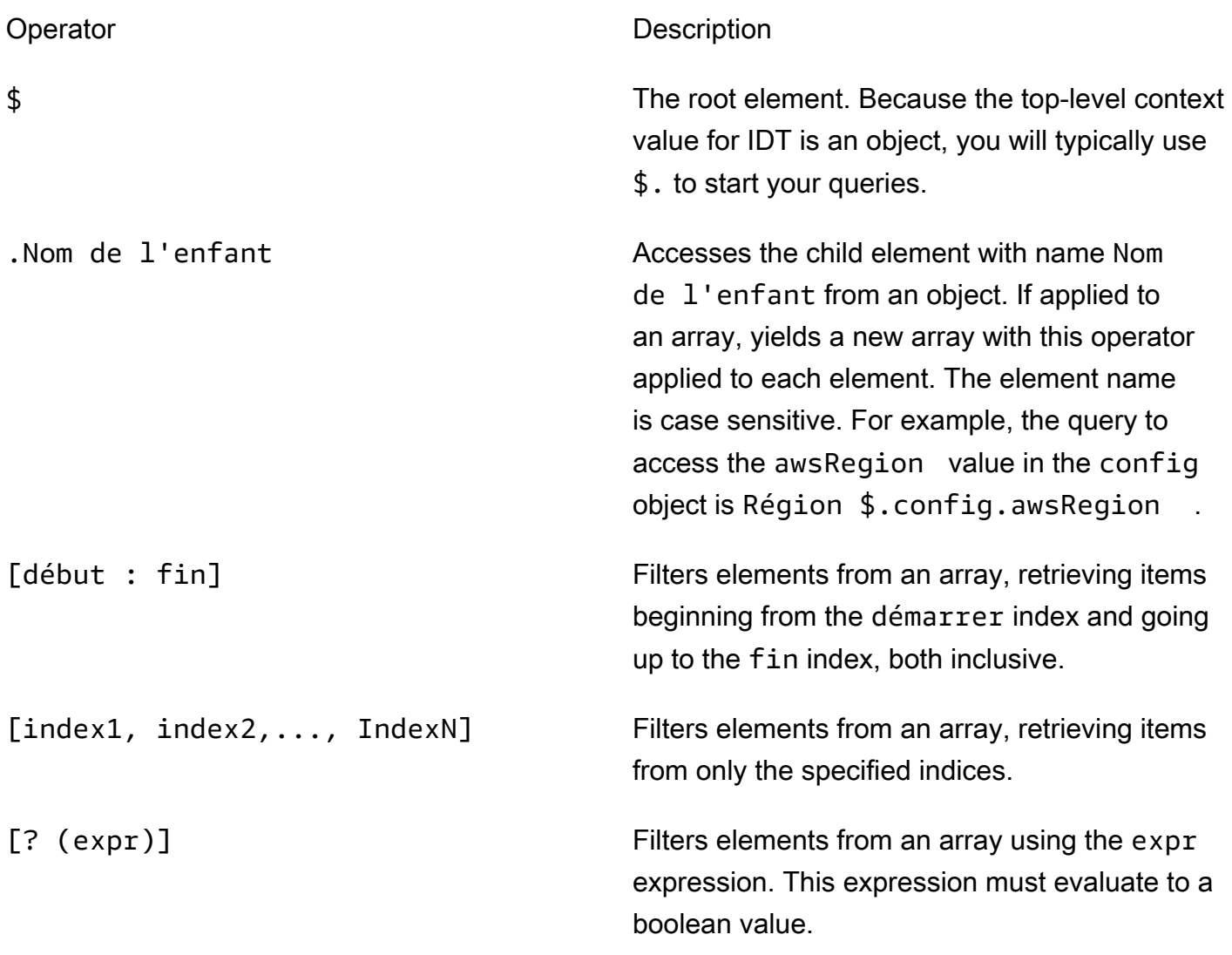

Pour créer des expressions de filtre, utilisez la syntaxe suivante :

*<jsonpath>* | *<value> operator <jsonpath>* | *<value>*

Dans cette syntaxe :

- jsonpathest un JSONPath qui utilise la syntaxe JSON standard.
- valueest toute valeur personnalisée qui utilise la syntaxe JSON standard.
- operatorest l'un des opérateurs suivants :
	- <(Inférieur à)
	- <=(Inférieur ou égal à)

 $\cdot$  ==(Egal à)

Si le JSONPath ou la valeur de votre expression est une valeur de tableau, d'un booléen ou d'un objet, il s'agit du seul opérateur binaire pris en charge que vous pouvez utiliser.

- >=(Supérieur ou égal à)
- > (Supérieur à)
- $=\sim$  (Correspondance d'expressions régulières). Pour utiliser cet opérateur dans une expression de filtre, le JSONPath ou la valeur située sur le côté gauche de votre expression doit être évaluée en chaîne et le côté droit doit être une valeur de modèle qui suit la[Syntaxe RE2.](https://github.com/google/re2/wiki/Syntax)

Vous pouvez utiliser des requêtes JSONPath sous la forme {{*requête*}} sous forme de chaînes d'espace réservé dans leargsetenvironmentVariableschamps danstest.jsonet dans leenvironmentVariableschamps danssuite.jsonfichiers suivants. IDT effectue une recherche de contexte et remplit les champs avec la valeur évaluée de la requête. Par exemple, dans lesuite.json, vous pouvez utiliser des chaînes d'espace réservé pour spécifier des valeurs de variables d'environnement qui changent avec chaque cas de test et IDT renseignera les variables d'environnement avec la valeur correcte pour chaque cas de test. Toutefois, lorsque vous utilisez des chaînes d'espace réservé danstest.jsonetsuite.json, les considérations suivantes s'appliquent à vos requêtes :

- Vous devez chaque occurrence dudevicePooldans votre requête en minuscules. C'est-à-dire, utilisezdevicepoolà la place.
- Pour les tableaux, vous ne pouvez utiliser que des tableaux de chaînes. De plus, les baies utilisent un système non standarditem1, item2,...,itemN. Si le tableau ne contient qu'un seul élément, il est sérialisé en tant queitem, ce qui le rend indiscernable d'un champ de chaîne.
- Vous ne pouvez pas utiliser d'espaces réservés pour récupérer des objets du contexte.

En raison de ces considérations, nous recommandons que, dans la mesure du possible, vous utilisiez l'API pour accéder au contexte de votre logique de test plutôt que des chaînes d'espace réservé danstest.jsonetsuite.jsonfichiers suivants. Cependant, dans certains cas, il peut être plus pratique d'utiliser des espaces réservés JSONPath pour récupérer des chaînes uniques à définir comme variables d'environnement.

## Configuration des paramètres pour les testeurs

Pour exécuter des suites de tests personnalisées, les testeurs doivent configurer leurs paramètres en fonction de la suite de tests qu'ils souhaitent exécuter. Les paramètres sont spécifiés en fonction des modèles de fichiers de configuration situés dans le *<device-tester-extract-location>*/ configs/ dossier. Si nécessaire, les testeurs doivent également configurer des AWS informations d'identification qu'IDT utilisera pour se connecter au AWS cloud.

En tant que rédacteur de tests, vous devrez configurer ces fichiers pour [déboguer votre suite de](#page-2125-0)  [tests](#page-2125-0). Vous devez fournir des instructions aux testeurs afin qu'ils puissent configurer les paramètres suivants selon les besoins pour exécuter vos suites de tests.

<span id="page-2114-0"></span>Configurer device.json

Le device. json fichier contient des informations sur les appareils sur lesquels les tests sont exécutés (par exemple, adresse IP, informations de connexion, système d'exploitation et architecture du processeur).

Les testeurs peuvent fournir ces informations à l'aide du device. json fichier modèle suivant situé dans le *<device-tester-extract-location>*/configs/ dossier.

```
\Gamma { 
         "id": "<pool-id>", 
         "sku": "<pool-sku>", 
         "features": [ 
\{\hspace{.1cm} \} "name": "<feature-name>", 
                 "value": "<feature-value>", 
                 "configs": [ 
\{ \} "name": "<config-name>", 
                         "value": "<config-value>" 
 } 
                 ], 
 } 
         ], 
         "devices": [ 
\{\hspace{.1cm} \} "id": "<device-id>", 
                 "connectivity": {
```

```
 "protocol": "ssh | uart | docker", 
                    // ssh 
                    "ip": "<ip-address>", 
                    "port": <port-number>, 
                    "auth": { 
                        "method": "pki | password", 
                        "credentials": { 
                            "user": "<user-name>", 
                            // pki 
                            "privKeyPath": "/path/to/private/key", 
                            // password 
                            "password": "<password>", 
 } 
\}, \{ // uart 
                    "serialPort": "<serial-port>", 
                    // docker 
                    "containerId": "<container-id>", 
                    "containerUser": "<container-user-name>", 
 } 
 } 
        ] 
    }
]
```
Tous les champs qui contiennent des valeurs sont requis, comme indiqué ici :

id

ID alphanumérique défini par l'utilisateur qui identifie de façon unique un ensemble d'appareils appelé un groupe d'appareils. Le matériel doit être identique pour les appareils d'un même groupe. Lorsque vous exécutez une suite de tests, les appareils du groupe sont utilisés pour paralléliser la charge de travail. Plusieurs appareils sont utilisés pour exécuter différents tests.

sku

Valeur alphanumérique qui identifie de façon unique l'appareil que vous testez. Le SKU est utilisé pour suivre les appareils qualifiés.

Configuration des paramètres pour les testeurs 2094

## **G** Note

Si vous souhaitez ajouter votre carte dans le catalogue d'appareils AWS Partner, la référence que vous indiquez ici doit correspondre à celle indiquée pendant le processus d'élaboration de la liste.

## features

Facultatif. Un tableau contenant les fonctions prises en charge de l'appareil. Les fonctionnalités de l'appareil sont des valeurs définies par l'utilisateur que vous configurez dans votre suite de tests. Vous devez fournir à vos testeurs des informations sur les noms et les valeurs des fonctionnalités à inclure dans le device. json fichier. Par exemple, si vous souhaitez tester un périphérique qui fonctionne comme un serveur MQTT pour d'autres appareils, vous pouvez configurer votre logique de test pour valider les niveaux pris en charge spécifiques pour une fonctionnalité nomméeMQTT\_QOS. Les testeurs fournissent le nom de cette fonctionnalité et définissent la valeur de la fonctionnalité en fonction des niveaux de QOS pris en charge par leur appareil. Vous pouvez récupérer les informations fournies depuis le [contexte IDT](#page-2109-0) avec la devicePool.features requête ou depuis le [contexte de l'orchestrateur de test](#page-2089-0) avec la pool. features requête.

features.name

Nom de la fonctionnalité.

features.value

Les valeurs des fonctionnalités prises en charge.

features.configs

Paramètres de configuration, si nécessaire, pour la fonctionnalité.

features.config.name

Nom du paramètre de configuration.

features.config.value

Les valeurs de réglage prises en charge.

#### devices

Un ensemble d'appareils du pool à tester. Au moins un appareil est requis.

#### devices.id

Un identificateur unique défini par l'utilisateur pour l'appareil testé.

connectivity.protocol

Le protocole de communication utilisé pour communiquer avec cet appareil. Chaque appareil d'un pool doit utiliser le même protocole.

Actuellement, les seules valeurs prises en charge sont ssh et uart pour les appareils physiques, ainsi que docker pour les conteneurs Docker.

```
connectivity.ip
```
L'adresse IP de l'appareil testé.

Cette propriété s'applique uniquement si connectivity.protocol est défini sur ssh. connectivity.port

Facultatif. Le numéro de port à utiliser pour les connexions SSH.

La valeur par défaut est 22.

```
Cette propriété s'applique uniquement si connectivity.protocol est défini sur ssh.
```

```
connectivity.auth
```
Informations d'authentification pour la connexion.

```
Cette propriété s'applique uniquement si connectivity.protocol est défini sur ssh.
connectivity.auth.method
```
Méthode d'authentification utilisée pour accéder à un appareil sur le protocole de connectivité donné.

Les valeurs prises en charge sont :

- pki
- password

```
connectivity.auth.credentials
```
Informations d'identification utilisées pour l'authentification.

connectivity.auth.credentials.password

Mot de passe utilisé pour se connecter à l'appareil à tester.

Cette valeur s'applique uniquement si connectivity.auth.method est défini sur password.

connectivity.auth.credentials.privKeyPath

Chemin complet de la clé privée utilisée pour se connecter à l'appareil testé.

Cette valeur s'applique uniquement si connectivity.auth.method est défini sur pki.

connectivity.auth.credentials.user

Nom d'utilisateur pour la connexion à l'appareil testé.

connectivity.serialPort

Facultatif. Port série auquel le périphérique est connecté.

Cette propriété s'applique uniquement si connectivity.protocol est défini sur uart. connectivity.containerId

ID de conteneur ou nom du conteneur Docker en cours de test.

Cette propriété s'applique uniquement si connectivity.protocol est défini sur ssh.

connectivity.containerUser

Facultatif. Le nom de l'utilisateur à l'intérieur du conteneur. La valeur par défaut est l'utilisateur indiqué dans le Dockerfile.

La valeur par défaut est 22.

Cette propriété s'applique uniquement si connectivity.protocol est défini sur ssh.

#### **a** Note

Pour vérifier si les testeurs configurent la mauvaise connexion aux appareils pour un test, vous pouvez la récupérer dans le contexte pool.Devices[0].Connectivity.Protocol de l'orchestrateur de test et la comparer à la valeur attendue dans un Choice état. Si un protocole incorrect est utilisé, imprimez un message en utilisant l'LogMessageétat et passez à l'Failétat. Vous pouvez également utiliser un code de gestion des erreurs pour signaler un échec de test pour des types de périphériques incorrects.

## <span id="page-2119-0"></span>(Facultatif) Configurer userdata.json

Le userdata. json fichier contient toutes les informations supplémentaires requises par une suite de tests mais qui ne sont pas spécifiées dans le device. json fichier. Le format de ce fichier dépend du [userdata\\_scheme.json](#page-2068-0)fichier défini dans la suite de tests. Si vous êtes rédacteur de tests, assurez-vous de fournir ces informations aux utilisateurs qui exécuteront les suites de tests que vous écrivez.

## (Facultatif) Configurer resource.json

Le resource. json fichier contient des informations sur les périphériques qui seront utilisés comme périphériques de ressources. Les périphériques ressources sont des appareils nécessaires pour tester certaines fonctionnalités d'un périphérique testé. Par exemple, pour tester la capacité Bluetooth d'un appareil, vous pouvez utiliser un périphérique ressource pour vérifier si votre appareil peut s'y connecter correctement. Les périphériques de ressources sont facultatifs et vous pouvez avoir besoin d'autant de périphériques de ressources que nécessaire. En tant que rédacteur de test, vous utilisez le [fichier test.json](#page-2065-0) pour définir les fonctionnalités du périphérique de ressources requises pour un test. Les testeurs utilisent ensuite le resource. json fichier pour fournir un pool de périphériques de ressources dotés des fonctionnalités requises. Assurez-vous de fournir ces informations aux utilisateurs qui exécuteront les suites de tests que vous écrivez.

Les testeurs peuvent fournir ces informations à l'aide du resource. j son fichier modèle suivant situé dans le *<device-tester-extract-location>*/configs/ dossier.

```
\Gamma { 
          "id": "<pool-id>", 
          "features": [ 
\{\hspace{.1cm} \} "name": "<feature-name>", 
                   "version": "<feature-version>", 
                   "jobSlots": <job-slots>
 } 
          ], 
          "devices": [ 
\{\hspace{.1cm} \} "id": "<device-id>", 
                   "connectivity": { 
                       "protocol": "ssh | uart | docker", 
                       // ssh 
                       "ip": "<ip-address>",
```

```
 "port": <port-number>, 
                    "auth": { 
                       "method": "pki | password", 
                       "credentials": { 
                           "user": "<user-name>", 
                           // pki 
                           "privKeyPath": "/path/to/private/key", 
                           // password 
                           "password": "<password>", 
 } 
\}, \{ // uart 
                    "serialPort": "<serial-port>", 
                    // docker 
                    "containerId": "<container-id>", 
                    "containerUser": "<container-user-name>", 
 } 
 } 
        ] 
    }
]
```
Tous les champs qui contiennent des valeurs sont requis, comme indiqué ici :

id

ID alphanumérique défini par l'utilisateur qui identifie de façon unique un ensemble d'appareils appelé un groupe d'appareils. Le matériel doit être identique pour les appareils d'un même groupe. Lorsque vous exécutez une suite de tests, les appareils du groupe sont utilisés pour paralléliser la charge de travail. Plusieurs appareils sont utilisés pour exécuter différents tests.

## features

Facultatif. Un tableau contenant les fonctions prises en charge de l'appareil. Les informations requises dans ce champ sont définies dans les [fichiers test.json](#page-2065-0) de la suite de tests et déterminent les tests à exécuter et la manière de les exécuter. Si la suite de tests ne nécessite aucune fonctionnalité, ce champ n'est pas obligatoire.

## features.name

Nom de la fonctionnalité.

features.version

La version fonctionnelle.

features.jobSlots

Paramètre pour indiquer le nombre de tests pouvant utiliser simultanément l'appareil. La valeur par défaut est 1.

#### devices

Un ensemble d'appareils du pool à tester. Au moins un appareil est requis.

devices.id

Un identificateur unique défini par l'utilisateur pour l'appareil testé.

connectivity.protocol

Le protocole de communication utilisé pour communiquer avec cet appareil. Chaque appareil d'un pool doit utiliser le même protocole.

Actuellement, les seules valeurs prises en charge sont ssh et uart pour les appareils physiques, ainsi que docker pour les conteneurs Docker.

connectivity.ip

L'adresse IP de l'appareil testé.

Cette propriété s'applique uniquement si connectivity.protocol est défini sur ssh.

#### connectivity.port

Facultatif. Le numéro de port à utiliser pour les connexions SSH.

La valeur par défaut est 22.

Cette propriété s'applique uniquement si connectivity.protocol est défini sur ssh. connectivity.auth

Informations d'authentification pour la connexion.

Cette propriété s'applique uniquement si connectivity.protocol est défini sur ssh. connectivity.auth.method

Méthode d'authentification utilisée pour accéder à un appareil sur le protocole de connectivité donné.

Les valeurs prises en charge sont :

- pki
- password

connectivity.auth.credentials

Informations d'identification utilisées pour l'authentification.

connectivity.auth.credentials.password

Mot de passe utilisé pour se connecter à l'appareil à tester.

Cette valeur s'applique uniquement si connectivity.auth.method est défini sur password.

connectivity.auth.credentials.privKeyPath

Chemin complet de la clé privée utilisée pour se connecter à l'appareil testé.

Cette valeur s'applique uniquement si connectivity.auth.method est défini sur pki.

connectivity.auth.credentials.user

Nom d'utilisateur pour la connexion à l'appareil testé.

#### connectivity.serialPort

Facultatif. Port série auquel le périphérique est connecté.

Cette propriété s'applique uniquement si connectivity.protocol est défini sur uart.

connectivity.containerId

ID de conteneur ou nom du conteneur Docker en cours de test.

Cette propriété s'applique uniquement si connectivity.protocol est défini sur ssh.

connectivity.containerUser

Facultatif. Le nom de l'utilisateur à l'intérieur du conteneur. La valeur par défaut est l'utilisateur indiqué dans le Dockerfile.

La valeur par défaut est 22.

Cette propriété s'applique uniquement si connectivity.protocol est défini sur ssh.

## <span id="page-2123-0"></span>(Facultatif) Configurer config.json

Le config.json fichier contient des informations de configuration pour IDT. Généralement, les testeurs n'ont pas besoin de modifier ce fichier, sauf pour fournir leurs informations AWS d'identification utilisateur pour IDT et, éventuellement, pour une AWS région. Si des AWS informations d'identification avec les autorisations requises sont fournies, AWS IoT Device Tester collecte et soumet les statistiques d'utilisation àAWS. Il s'agit d'une fonctionnalité opt-in utilisée pour améliorer la fonctionnalité IDT. Pour plus d'informations, consultez [utilisation d'utilisation d'utilisation](#page-2135-0)  [d'utilisation d'utilisation](#page-2135-0).

Les testeurs peuvent configurer leurs AWS informations d'identification de l'une des manières suivantes :

• Fichier d'informations d'identification

IDT utilise le même fichier d'informations d'identification que l'AWS CLI. Pour de plus amples informations, veuillez consulter [Fichiers de configuration et d'informations d'identification.](https://docs.aws.amazon.com/cli/latest/userguide/cli-config-files.html)

L'emplacement du fichier d'informations d'identification varie en fonction du système d'exploitation que vous utilisez :

- macOS, Linux : ~/. aws/credentials
- Windows: C:\Users\*UserName*\.aws\credentials
- Variables d'environnement

Les variables d'environnement sont des variables gérées par le système d'exploitation et utilisées par les commandes du système. Les variables définies au cours d'une session SSH ne sont pas disponibles après la fermeture de cette session. IDT peut utiliser les variables d'AWS\_SECRET\_ACCESS\_KEYenvironnement AWS\_ACCESS\_KEY\_ID et pour stocker les informations d'identification AWS

Pour définir ces variables sous Linux, macOS ou Unix, utilisez export:

```
export AWS_ACCESS_KEY_ID=<your_access_key_id>
export AWS_SECRET_ACCESS_KEY=<your_secret_access_key>
```
Pour définir ces variables sous Windows, utilisez set :
```
set AWS_ACCESS_KEY_ID=<your_access_key_id>
set AWS_SECRET_ACCESS_KEY=<your_secret_access_key>
```
Pour configurer les AWS informations d'identification pour IDT, les testeurs modifient la auth section du config.json fichier situé dans le *<device-tester-extract-location>*/configs/ dossier.

```
{ 
     "log": { 
          "location": "logs" 
     }, 
     "configFiles": { 
          "root": "configs", 
          "device": "configs/device.json" 
     }, 
     "testPath": "tests", 
     "reportPath": "results", 
     "awsRegion": "<region>", 
     "auth": { 
          "method": "file | environment", 
          "credentials": { 
               "profile": "<profile-name>" 
          } 
     }
}
]
```
Tous les champs qui contiennent des valeurs sont requis, comme indiqué ici :

```
a Note
   Tous les chemins de ce fichier sont définis par rapport au < device-tester-extract-
   location >.
```
#### log.location

Le chemin d'accès au dossier des journaux dans le répertoire *< device-tester-extractlocation >*.

#### configFiles.root

Le chemin d'accès au dossier contenant les fichiers de configuration.

#### configFiles.device

Le chemin d'accès au device. json fichier.

#### testPath

Le chemin d'accès au dossier contenant les suites de tests.

#### reportPath

Le chemin d'accès au dossier qui contiendra les résultats des tests une fois qu'IDT aura exécuté une suite de tests.

#### awsRegion

Facultatif. La AWS région que les suites de tests utiliseront. Si ce paramètre n'est pas défini, les suites de tests utiliseront la région par défaut spécifiée dans chaque suite de tests.

#### auth.method

Méthode utilisée par IDT pour récupérer les AWS informations d'identification. Les valeurs prises en charge sont file la récupération des informations d'identification à partir d'un fichier d'informations d'identification et la récupération environment des informations d'identification à l'aide de variables d'environnement.

#### auth.credentials.profile

Le profil d'informations d'identification à utiliser à partir du fichier d'informations d'identification. Cette propriété s'applique uniquement si auth.method est défini sur file.

# Déboguer et exécuter des suites de tests personnalisées

Une fois la [configuration requise](#page-2114-0) définie, IDT peut exécuter votre suite de tests. Le temps d'exécution de la suite de tests complète dépend du matériel et de la composition de la suite de tests. À titre de référence, il faut environ 30 minutes pour terminer la suite complète de tests de AWS IoT Greengrass qualification sur un Raspberry Pi 3B.

Lorsque vous écrivez votre suite de tests, vous pouvez utiliser IDT pour exécuter la suite de tests en mode débogage afin de vérifier votre code avant de l'exécuter ou de le fournir aux testeurs.

# <span id="page-2126-0"></span>Exécutez IDT en mode debug

Étant donné que les suites de tests dépendent de l'IDT pour interagir avec les appareils, fournir le contexte et recevoir les résultats, vous ne pouvez pas simplement déboguer vos suites de tests dans un IDE sans aucune interaction IDT. Pour ce faire, la CLI IDT fournit la debug-test-suite commande qui vous permet d'exécuter IDT en mode de débogage. Exécutez la commande suivante pour afficher les options disponibles pour debug-test-suite :

devicetester\_*[linux | mac | win\_x86-64]* debug-test-suite -h

Lorsque vous exécutez IDT en mode de débogage, IDT ne lance pas réellement la suite de tests ni n'exécute l'orchestrateur de test ; il interagit plutôt avec votre IDE pour répondre aux demandes émanant de la suite de tests exécutée dans l'IDE et imprime les journaux sur la console. L'IDT n'expire pas et attend de sortir jusqu'à ce qu'il soit interrompu manuellement. En mode débogage, IDT n'exécute pas non plus l'orchestrateur de test et ne génère aucun fichier de rapport. Pour déboguer votre suite de tests, vous devez utiliser votre IDE pour fournir certaines informations que IDT obtient généralement à partir des fichiers JSON de configuration. Assurez-vous de fournir les informations suivantes :

- Variables d'environnement et arguments pour chaque test. IDT ne lira pas ces informations depuis test.json ousuite.json.
- Arguments pour sélectionner les périphériques de ressources. IDT ne lira pas ces informations depuistest.json.

Pour déboguer vos suites de tests, procédez comme suit :

- 1. Créez les fichiers de configuration des paramètres requis pour exécuter la suite de tests. Par exemple, si votre suite de tests nécessite le device.jsonresource.json, etuser data.json, assurez-vous de tous les configurer selon vos besoins.
- 2. Exécutez la commande suivante pour placer IDT en mode de débogage et sélectionnez les appareils nécessaires pour exécuter le test.

devicetester\_[linux | mac | win\_x86-64] debug-test-suite *[options]*

Après avoir exécuté cette commande, IDT attend les demandes de la suite de tests, puis y répond. IDT génère également les variables d'environnement requises pour le traitement des dossiers pour le SDK client IDT.

- 3. Dans votre IDE, utilisez la debug configuration run or pour effectuer les opérations suivantes :
	- a. Définissez les valeurs des variables d'environnement générées par IDT.
	- b. Définissez la valeur de toutes les variables ou arguments d'environnement que vous avez spécifiés dans votre suite.json fichier test.json and.
	- c. Définissez les points d'arrêt selon vos besoins.
- 4. Exécutez la suite de tests dans votre IDE.

Vous pouvez déboguer et réexécuter la suite de tests autant de fois que nécessaire. Le délai d'expiration de l'IDT n'est pas dépassé en mode débogage.

5. Une fois le débogage terminé, interrompez IDT pour quitter le mode de débogage.

Commandes IDT CLI pour exécuter des tests

La section suivante décrit les commandes de la CLI IDT :

### IDT v4.0.0

help

Répertorie les informations sur la commande spécifiée.

#### list-groups

Répertorie les groupes dans une suite de tests donnée.

### list-suites

Répertorie les suites de tests disponibles.

#### list-supported-products

Répertorie les produits pris en charge pour votre version d'IDT, en l'occurrence AWS IoT Greengrass les versions, et les versions de la suite de tests de AWS IoT Greengrass qualification disponibles pour la version IDT actuelle.

#### list-test-cases

Répertorie les cas de tests d'un groupe de tests donné. L'option suivante est prise en charge :

• group-id. Le groupe de test à rechercher. Cette option est obligatoire et doit spécifier un groupe unique.

#### run-suite

Exécute une suite de tests sur un groupe d'appareils. Les options les plus fréquemment utilisées sont les suivantes :

- suite-id. Version de la suite de tests à exécuter. Si celle-ci n'est pas spécifiée, IDT utilise la dernière version dans le dossier tests.
- group-id. Les groupes de test à exécuter, sous forme de liste séparée par des virgules. Si cette option n'est pas spécifiée, IDT exécute tous les groupes de tests de la suite de tests.
- test-id. Les cas de test à exécuter, sous forme de liste séparée par des virgules. Lorsqu'il est spécifié, group-id doit spécifier un seul groupe.
- pool-id. Le pool d'appareils à tester. Les testeurs doivent spécifier un pool s'ils ont plusieurs pools d'appareils définis dans votre device.json fichier.
- timeout-multiplier. Configure IDT pour modifier le délai d'exécution du test spécifié dans le test. json fichier pour un test avec un multiplicateur défini par l'utilisateur.
- stop-on-first-failure. Configure IDT pour arrêter l'exécution lors du premier échec. Cette option doit être utilisée avec group-id pour déboguer les groupes de tests spécifiés.
- userdata. Définit le fichier contenant les informations de données utilisateur requises pour exécuter la suite de tests. Cela n'est obligatoire que s'userdataRequiredil est défini sur true dans le suite. json fichier de la suite de tests.

Pour de plus amples informations sur les options run-suite, utilisez l' option help suivante :

devicetester\_*[linux | mac | win\_x86-64]* run-suite -h

debug-test-suite

Exécutez la suite de tests en mode debug. Pour plus d'informations, consultez [Exécutez IDT](#page-2126-0) [en mode debug](#page-2126-0).

# Examiner les résultats des tests IDT et les journaux

Cette section décrit le format dans lequel IDT génère des journaux de console et des rapports de test.

### Format des messages de la console

AWS IoT Device Testerutilise un format standard pour imprimer des messages sur la console lorsqu'elle démarre une suite de tests. L'extrait suivant présente un exemple de message de console généré par IDT.

time="2000-01-02T03:04:05-07:00" level=info msg=Using suite: MyTestSuite\_1.0.0 executionId=9a52f362-1227-11eb-86c9-8c8590419f30

La plupart des messages de console se composent de champs suivants :

time

Un horodatage ISO 8601 complet pour l'événement enregistré.

level

Niveau de message pour l'événement enregistré. En règle générale, le niveau de message enregistré est l'un des éléments suivants :info,warn, ouerror. L'IDT émet unfataloupanicmessage s'il rencontre un événement attendu qui provoque sa fermeture anticipée.

#### msg

Le message enregistré.

#### executionId

Chaîne d'identification unique pour le processus IDT actuel. Cet ID est utilisé pour différencier les exécutions IDT individuelles.

Les messages de console générés à partir d'une suite de tests fournissent des informations supplémentaires sur le périphérique testé et sur la suite de tests, le groupe de tests et les cas de test exécutés par IDT. L'extrait suivant illustre un exemple de message de console généré à partir d'une suite de tests.

```
time="2000-01-02T03:04:05-07:00" level=info msg=Hello world! suiteId=MyTestSuite
groupId=myTestGroup testCaseId=myTestCase deviceId=my-device
executionId=9a52f362-1227-11eb-86c9-8c8590419f30
```
La partie spécifique de la suite de tests du message de la console contient les champs suivants :

#### suiteId

Nom de la suite de tests en cours d'exécution.

#### groupId

ID du groupe de test en cours d'exécution.

### testCaseId

L'ID du scénario de test en cours d'exécution.

#### deviceId

Identifiant de l'appareil testé utilisé par le cas de test actuel.

Pour imprimer un résumé de test sur la console lorsqu'un IDT a terminé d'exécuter un test, vous devez inclure un[Report](#page-2087-0)étatdans votre orchestrateur de test. Le récapitulatif des tests contient des informations sur la suite de tests, les résultats des tests pour chaque groupe exécuté et les emplacements des journaux et des fichiers de rapport générés. L'exemple suivant montre un message de récapitulatif des tests.

```
========== Test Summary ==========
Execution Time: 5m00s
Tests Completed: 4
Tests Passed: 3
Tests Failed: 1
Tests Skipped: 0
----------------------------------
Test Groups: 
     GroupA: PASSED 
     GroupB: FAILED
----------------------------------
Failed Tests: 
     Group Name: GroupB 
        Test Name: TestB1 
            Reason: Something bad happened
  ----------------------------------
Path to IoT Device Tester Report: /path/to/awsiotdevicetester_report.xml
Path to Test Execution Logs: /path/to/logs
Path to Aggregated JUnit Report: /path/to/MyTestSuite_Report.xml
```
# AWS IoT Device Testerschéma de rapport

awsiotdevicetester\_report.xmlest un rapport signé contenant les informations suivantes :

- La version IDT.
- Versions de suite de tests.
- Signature et clé du rapport utilisées pour signer le rapport.
- La référence de l'appareil et le nom du groupe d'appareils spécifié dans ladevice. jsondans le fichier.
- La version du produit et les fonctionnalités de l'appareil testées.
- Le récapitulatif des résultats des tests. Ces informations sont les mêmes que celles contenues dans le*suite-name*\_report.xmldans le fichier.

```
<apnreport> 
     <awsiotdevicetesterversion>idt-version</awsiotdevicetesterversion> 
     <testsuiteversion>test-suite-version</testsuiteversion> 
     <signature>signature</signature> 
     <keyname>keyname</keyname> 
     <session> 
         <testsession>execution-id</testsession> 
         <starttime>start-time</starttime> 
         <endtime>end-time</endtime> 
     </session> 
     <awsproduct> 
         <name>product-name</name> 
         <version>product-version</version> 
         <features> 
              <feature name="<feature-name>" value="supported | not-supported | <feature-
value>" type="optional | required"/> 
         </features> 
     </awsproduct> 
     <device> 
         <sku>device-sku</sku> 
         <name>device-name</name> 
         <features> 
              <feature name="<feature-name>" value="<feature-value>"/> 
         </features> 
         <executionMethod>ssh | uart | docker</executionMethod> 
     </device> 
     <devenvironment>
```

```
 <os name="<os-name>"/> 
     </devenvironment> 
     <report> 
          <suite-name-report-contents>
     </report>
</apnreport>
```
Le fichier awsiotdevicetester report.xml contient une balise <awsproduct> qui contient des informations relatives au produit testé et les caractéristiques du produit qui ont été validées par une suite de tests.

Attributs utilisés dans la balise **<awsproduct>**

name

Nom du produit testé.

version

Version du produit testé.

#### features

Caractéristiques validées. Caractéristiques marquées commerequiredsont nécessaires pour que la suite de tests puisse valider le périphérique. L'extrait de code suivant montre comment ces informations apparaissent dans le fichier awsiotdevicetester\_report.xml.

<feature name="ssh" value="supported" type="required"></feature>

Caractéristiques marquées commeoptionalne sont pas nécessaires à la validation. Les extraits suivants illustrent des fonctions facultatives.

```
<feature name="hsi" value="supported" type="optional"></feature>
<feature name="mqtt" value="not-supported" type="optional"></feature>
```
### Schéma de rapport de suite de tests

Le rapport *suite-name*\_Result.xml est au [format JUnit XML](https://llg.cubic.org/docs/junit/). Vous pouvez intégrer des plateformes de déploiement/d'intégration continues tels que [Jenkins](https://jenkins.io/), [Bamboo,](https://www.atlassian.com/software/bamboo) etc. Le rapport contient un récapitulatif des résultats des tests.

```
<testsuites name="<suite-name> results" time="<run-duration>" tests="<number-of-test>" 
 failures="<number-of-tests>" skipped="<number-of-tests>" errors="<number-of-tests>" 
 disabled="0"> 
     <testsuite name="<test-group-id>" package="" tests="<number-of-tests>" 
 failures="<number-of-tests>" skipped="<number-of-tests>" errors="<number-of-tests>" 
 disabled="0"> 
         <!--success--> 
         <testcase classname="<classname>" name="<name>" time="<run-duration>"/> 
         <!--failure--> 
         <testcase classname="<classname>" name="<name>" time="<run-duration>"> 
             <failure type="<failure-type>"> 
                  reason
             </failure> 
         </testcase> 
         <!--skipped--> 
         <testcase classname="<classname>" name="<name>" time="<run-duration>"> 
             <skipped> 
                  reason
             </skipped> 
         </testcase> 
         <!--error--> 
         <testcase classname="<classname>" name="<name>" time="<run-duration>"> 
             <error> 
                  reason
             </error> 
         </testcase> 
     </testsuite>
</testsuites>
```
La section Rapport dans les deuxawsiotdevicetester\_report.xmlou*suitename*\_report.xmlrépertorie les tests qui ont été exécutés et leurs résultats.

La première balise XML <testsuites> contient le résumé de l'exécution des tests. Par exemple :

```
<testsuites name="MyTestSuite results" time="2299" tests="28" failures="0" errors="0" 
 disabled="0">
```
Attributs utilisés dans la balise **<testsuites>**

name

Nom de la suite de tests.

#### time

Durée, en secondes, nécessaire pour exécuter la suite de tests.

#### tests

Nombre de tests exécutés.

#### failures

Nombre de tests exécutés mais dont le résultat n'est pas probant.

#### errors

Nombre de tests qu'IDT n'a pas pu exécuter.

#### disabled

Cet attribut n'est pas utilisé et peut être ignoré.

En cas d'erreurs ou d'échecs de tests, vous pouvez identifier les tests concernés à l'aide des balises XML <testsuites>. Les balises XML <testsuite> au sein de la balise <testsuites> montrent le récapitulatif des résultats d'un groupe de tests. Par exemple :

```
<testsuite name="combination" package="" tests="1" failures="0" time="161" disabled="0" 
 errors="0" skipped="0">
```
Le format est similaire à la balise <testsuites>, mais avec un attribut appelé skipped qui n'est pas utilisé et qui ne peut pas être ignoré. Chaque balise XML <testsuite> inclut des balises <testcase> pour chaque test exécuté pour un groupe de tests. Par exemple :

```
<testcase classname="Security Test" name="IP Change Tests" attempts="1"></testcase>>
```
Attributs utilisés dans la balise **<testcase>**

name

Nom du test.

### attempts

Nombre de fois où IDT a exécuté le test.

Lorsqu'un test échoue ou qu'une erreur se produit, les balises <failure> ou <error> sont ajoutées à la balise <testcase> avec des informations relatives au dépannage. Par exemple :

```
<testcase classname="mcu.Full_MQTT" name="MQTT_TestCase" attempts="1"> 
  <failure type="Failure">Reason for the test failure</failure> 
  <error>Reason for the test execution error</error>
</testcase>
```
# utilisation d'utilisation d'utilisation d'utilisation d'utilisation

Si vous fournissez desAWS informations d'identification avec les autorisations requises,AWS IoT Device Tester collectez et soumettez des mesures d'utilisation àAWS. Il s'agit d'une fonctionnalité optionnelle utilisée pour améliorer la fonctionnalité IDT. IDT collecte des informations telles que les suivantes :

- L'Compte AWSID utilisé pour exécuter IDT
- LesAWS CLI commandes IDT utilisées pour exécuter des tests
- Les suites de tests exécutées
- Les suites de tests du dossier *<device-tester-extract-location >*
- Nombre d'appareils configurés dans le pool d'appareils
- Noms des scénarios de test et durées d'exécution
- Informations sur les résultats des tests, notamment si les tests ont été réussis, ont échoué, ont rencontré des erreurs ou ont été ignorés
- Caractéristiques du produit testées
- Comportement de sortie IDT, tel que des sorties inattendues ou anticipées

Toutes les informations envoyées par IDT sont également enregistrées dans unmetrics.log fichier du*<device-tester-extract-location>*/results/*<execution-id>*/ dossier. Vous pouvez consulter le fichier journal pour voir les informations collectées lors d'un test. Ce fichier est généré uniquement si vous choisissez de collecter des mesures d'utilisation.

Pour désactiver la collecte de métriques, vous n'avez pas besoin de prendre de mesures supplémentaires. Ne stockez simplement pas vosAWS informations d'identification et, si vous avez desAWS informations d'identification stockées, ne configurez pas leconfig.json fichier pour y accéder.

## Configuration de vos informations d'identification pour l'AWS

Si vous n'en avez pas encoreCompte AWS, vous devez en [créer un](#page-2136-0). Si vous en possédez déjà unCompte AWS, il vous suffit de [configurer les autorisations requises](#page-2137-0) pour votre compte afin de permettre à IDT d'envoyer des statistiques d'utilisationAWS en votre nom.

<span id="page-2136-0"></span>Étape 1 : Créer un Compte AWS

Au cours de cette étape, créez et configurez unCompte AWS. Si vous en avez déjà unCompte AWS, passez [àthe section called "Étape 2 : Configurer les autorisations pour IDT"](#page-2137-0).

Si vous n'avez pas de compte Compte AWS, procédez comme suit pour en créer un.

Pour s'inscrire à un Compte AWS

- 1. Ouvrez <https://portal.aws.amazon.com/billing/signup>.
- 2. Suivez les instructions en ligne.

Dans le cadre de la procédure d'inscription, vous recevrez un appel téléphonique et vous saisirez un code de vérification en utilisant le clavier numérique du téléphone.

Lorsque vous créez un Compte AWS, un Utilisateur racine d'un compte AWS est créé. Par défaut, seul l'utilisateur root a accès à l'ensemble des Services AWS et des ressources de ce compte. En tant que bonne pratique de sécurité, [attribuer un accès administratif à un utilisateur](https://docs.aws.amazon.com/singlesignon/latest/userguide/getting-started.html)  [administratif,](https://docs.aws.amazon.com/singlesignon/latest/userguide/getting-started.html) et utilisez uniquement l'utilisateur root pour effectuer [tâches nécessitant un accès](https://docs.aws.amazon.com/accounts/latest/reference/root-user-tasks.html) [utilisateur root](https://docs.aws.amazon.com/accounts/latest/reference/root-user-tasks.html).

Afin de créer un utilisateur administrateur, choisissez l'une des options suivantes :

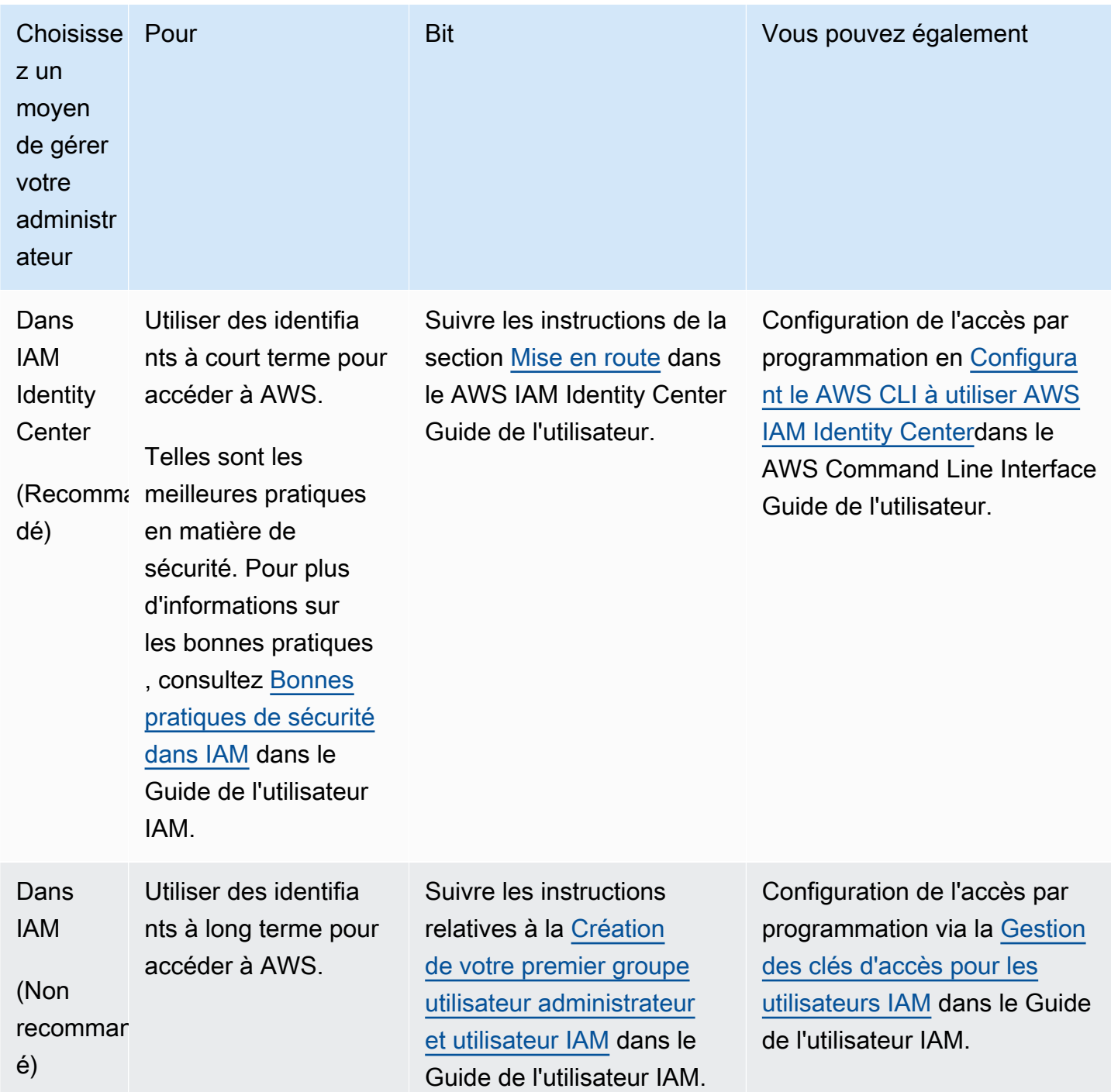

## <span id="page-2137-0"></span>Étape 2 : Configurer les autorisations pour IDT

Au cours de cette étape, configurez les autorisations utilisées par IDT pour exécuter des tests et collecter des données d'utilisation d'IDT. Vous pouvez utiliser leAWS Management Console ouAWS Command Line Interface (AWS CLI) pour créer une politique IAM et un utilisateur pour IDT, puis associer des politiques à l'utilisateur.

- [Pour configurer des autorisations pour IDT \(console\)](#page-2138-0)
- [Pour configurer des autorisations pour IDT \(AWS CLI\)](#page-2139-0)

<span id="page-2138-0"></span>Pour configurer des autorisations pour IDT (console)

Procédez comme suit pour utiliser la console afin de configurer les autorisations pour IDT pour AWS IoT Greengrass.

- 1. Connectez-vous à la [console IAM.](https://console.aws.amazon.com/iam)
- 2. Créez une stratégie gérée par le client qui accorde des autorisations de création des rôles avec des autorisations spécifiques.
	- a. Dans le volet de navigation, sélectionnez Politiques, puis Créer une politique.
	- b. Sur l'onglet JSON, remplacez le contenu de l'espace réservé par la stratégie suivante.

```
{ 
     "Version": "2012-10-17", 
      "Statement": [ 
          { 
               "Effect": "Allow", 
               "Action": [ 
                    "iot-device-tester:SendMetrics" 
               ], 
               "Resource": "*" 
          } 
     ]
}
```
- c. Choisissez Review policy (Examiner une politique).
- d. Pour Name (Nom), saisissez **IDTUsageMetricsIAMPermissions**. Sous Résumé, vérifiez les autorisations accordées par votre stratégie.
- e. Choisissez Create Policy (Créer une politique).
- 3. Créez un utilisateur IAM et attachez des autorisations à cet utilisateur.
	- a. Créer un utilisateur IAM. Suivez les étapes 1 à 5 de la [section Création d'utilisateurs IAM](https://docs.aws.amazon.com/IAM/latest/UserGuide/id_users_create.html#id_users_create_console) [\(console\)](https://docs.aws.amazon.com/IAM/latest/UserGuide/id_users_create.html#id_users_create_console) dans le guide de l'utilisateur IAM. Si vous avez déjà créé un utilisateur IAM, passez à l'étape suivante.
	- b. Attachez les autorisations à votre utilisateur IAM :
- i. Sur la page Définir les autorisations, choisissez Attacher directement les stratégies existantes à l'utilisateur.
- ii. Recherchez la politique IDTUsageMetrics Iamd' utilisation. Activez la case à cocher.
- c. Choisissez Next: Tags (Suivant : Balises).
- d. Choisissez Suivant : Réviser pour afficher un résumé de vos choix.
- e. Choisissez Create user (Créer un utilisateur).
- f. Pour afficher les clés d'accès de l'utilisateur (ID de clé d'accès et clés d'accès secrètes), choisissez Afficher en regard du mot de passe et de la clé d'accès. Pour enregistrer les clés d'accès, choisissez Télécharger .csv, puis enregistrez le fichier dans un emplacement sécurisé sur votre ordinateur. Vous utiliserez ces informations ultérieurement pour configurer votre fichierAWS d'informations d'identification.

<span id="page-2139-0"></span>Pour configurer des autorisations pour IDT (AWS CLI)

Procédez comme suit pour utiliser AWS CLI afin de configurer des autorisations pour IDT pour AWS IoT Greengrass.

1. Sur votre ordinateur, installez et configurez AWS CLI, si besoin. Suivez les étapes décritesAWS CLI dans [la section Installation](https://docs.aws.amazon.com/cli/latest/userguide/cli-chap-install.html) du Guide deAWS Command Line Interface l'utilisateur.

### **a** Note

LaAWS CLI est un outil open source que vous pouvez utiliser pour interagir avec lesAWS services du terminal de ligne de commande.

2. Créez la politique gérée par le clientAWS IoT Greengrass ci-dessous.

Linux or Unix

```
aws iam create-policy --policy-name IDTUsageMetricsIAMPermissions --policy-
document '{ 
     "Version": "2012-10-17", 
     "Statement": [ 
         { 
              "Effect": "Allow", 
              "Action": [
```

```
 "iot-device-tester:SendMetrics" 
               ], 
               "Resource": "*" 
          } 
     ]
}'
```
Windows command prompt

```
aws iam create-policy --policy-name IDTUsageMetricsIAMPermissions --policy-
document 
                                          '{\"Version\": \"2012-10-17\", 
 \"Statement\": [{\"Effect\": \"Allow\", \"Action\": [\"iot-device-
tester:SendMetrics\"], \"Resource": \"*\"}]}'
```
### **a** Note

Cette étape inclut un exemple d'invite de commande Windows car elle utilise une syntaxe JSON différente de celle des commandes de terminal Linux, macOS ou Unix.

### **PowerShell**

```
aws iam create-policy --policy-name IDTUsageMetricsIAMPermissions --policy-
document '{ 
     "Version": "2012-10-17", 
     "Statement": [ 
          { 
              "Effect": "Allow", 
              "Action": [ 
                   "iot-device-tester:SendMetrics" 
              ], 
              "Resource": "*" 
          } 
     ]
}'
```
- 3. Créez un utilisateur IAM et attachez les autorisations requises par l'IDTAWS IoT Greengrass.
	- a. Créer un utilisateur IAM.

aws iam create-user --user-name *user-name*

b. Attachez laIDTUsageMetricsIAMPermissions politique que vous avez créée à votre utilisateur IAM. Remplacez le *nom d'utilisateur par* votre nom d'utilisateur IAM et, <account-id>dans la commande, par l'ID de votreCompte AWS.

aws iam attach-user-policy --user-name *user-name* --policy-arn arn:aws:iam::*<account-id>*:policy/IDTGreengrassIAMPermissions

4. Créez une clé d'accès secrète pour l'utilisateur.

aws iam create-access-key --user-name *user-name*

Stockez la sortie dans un emplacement sécurisé. Vous utiliserez ces informations ultérieurement pour configurer votre fichierAWS d'informations d'identification.

Fournir desAWS informations d'identification à IDT

Pour permettre à IDT d'accéder à vosAWS informations d'identification et de soumettre des mesures àAWS, procédez comme suit :

- 1. Enregistrez lesAWS informations d'identification de votre utilisateur IAM sous forme de variables d'environnement ou dans un fichier d'informations d'identification :
	- a. Pour utiliser les variables d'utilisation.

Linux or Unix

export AWS\_ACCESS\_KEY\_ID=*access-key* export AWS\_SECRET\_ACCESS\_KEY=*secret-access-key*

Windows Command Prompt (CMD)

set AWS\_ACCESS\_KEY\_ID=*access-key* set AWS\_SECRET\_ACCESS\_KEY=*secret-access-key* PowerShell

```
$env:AWS_ACCESS_KEY_ID="access-key"
$env:AWS_SECRET_ACCESS_KEY="secret-access-key"
```
b. Pour utiliser le fichier d'informations d'identification, ajoutez-y les~/. aws/credentials informations suivantes.

```
[profile-name]
aws_access_key_id=access-key
aws_secret_access_key=secret-access-key
```
2. Configurez laauth section duconfig.json fichier. Pour plus d'informations, veuillez consulter [\(Facultatif\) Configurer config.json.](#page-2123-0)

# Résolution des problèmes liés à IDT pourAWS IoT GreengrassV2

IDT pourAWS IoT GreengrassLa V2 écrit les erreurs à différents emplacements en fonction du type d'erreur. IDT écrit les erreurs dans la console, les fichiers journaux et les rapports de test.

# Où rechercher les erreurs

Les erreurs de haut niveau s'affichent sur la console pendant l'exécution du test, et un résumé des tests ayant échoué s'affiche lorsque tous les tests sont terminés.awsiotdevicetester\_report.xmlcontient un résumé de toutes les erreurs à l'origine de l'échec d'un test. IDT stocke les fichiers journaux de chaque test dans un répertoire avec un UUID pour l'exécution du test, affiché sur la console pendant l'exécution du test.

Le répertoire des journaux de test IDT est*<device-tester-extract-location>*/ results/*<execution-id>*/logs/. Ce répertoire contient les fichiers suivants affichés dans le tableau. Ce paramètre est utile pour le débogage.

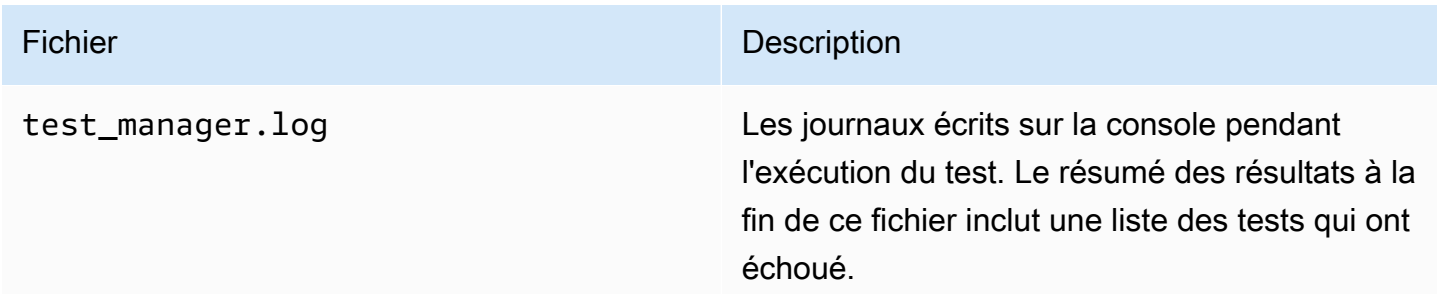

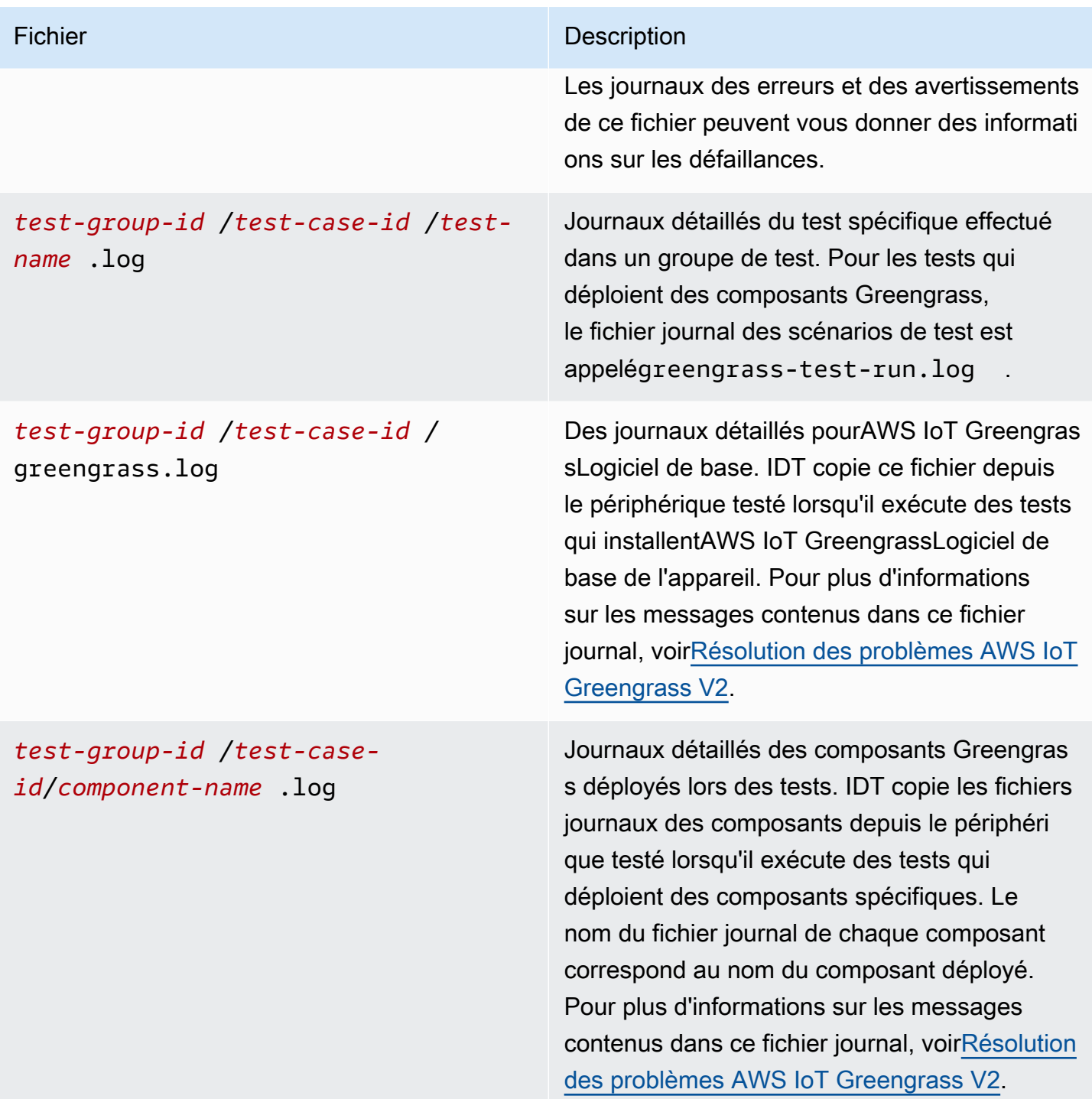

# Résolution de l'IDT pourAWS IoT GreengrassErreurs V2

Avant d'exécuter IDT pourAWS IoT Greengrass, mettez en place les fichiers de configuration appropriés. Si vous recevez des erreurs d'analyse et de configuration, la première étape consiste à rechercher et à utiliser un modèle de configuration adapté à votre environnement.

Si le problème persiste, consultez les processus de débogage suivants.

#### **Rubriques**

- [Erreurs de résolution d'alias](#page-2144-0)
- [Erreurs liées aux conflits](#page-2145-0)
- [Erreur indiquant l'impossibilité de démarrer le test](#page-2145-1)
- [L'image de qualification Docker existe des erreurs](#page-2145-2)
- [Impossible de lire les informations d'identification](#page-2146-0)
- [Erreurs de guidage avec PreInstalled Herbe verte](#page-2146-1)
- [Exception de signature non valide](#page-2146-2)
- [Erreurs de qualification liées à l'apprentissage automatique](#page-2146-3)
- [Les déploiements d'Open Test Framework \(OTF\) ont échoué](#page-2147-0)
- [Erreurs d'analyse](#page-2147-1)
- [Erreurs de type « Autorisation refusée »](#page-2147-2)
- [Erreur lors de la génération du rapport de qualification](#page-2148-0)
- [Erreur liée à un paramètre obligatoire manquant](#page-2148-1)
- [Exception de sécurité sur macOS](#page-2148-2)
- [Erreurs de connexion SSH](#page-2149-0)
- [Erreurs de qualification du gestionnaire de flux](#page-2149-1)
- [Erreurs de délai d'attente](#page-2150-0)
- [Erreurs de vérification de version](#page-2151-0)

# <span id="page-2144-0"></span>Erreurs de résolution d'alias

Lorsque vous exécutez des suites de tests personnalisées, l'erreur suivante peut s'afficher dans la console et danstest\_manager.log.

Couldn't resolve placeholders: couldn't do a json lookup: index out of range

Cette erreur peut se produire lorsque les alias configurés dans l'orchestrateur de test IDT ne sont pas résolus correctement ou si les valeurs résolues ne sont pas présentes dans les fichiers de configuration. Pour résoudre cette erreur, assurez-vous que votredevice. jsonetuserdata. json contiennent les informations correctes requises pour votre suite de tests. Pour plus d'informations sur la configuration requise pourAWS IoT Greengrassqualification, voir[Configurer les paramètres IDT](#page-2023-0)  [pour exécuter la suite de AWS IoT Greengrass qualification](#page-2023-0).

### <span id="page-2145-0"></span>Erreurs liées aux conflits

L'erreur suivante peut s'afficher lorsque vous exécutez leAWS IoT Greengrasssuite de qualifications simultanément sur plusieurs appareils.

```
ConflictException: Component [com.example.IDTHelloWorld : 1.0.0] for account [account-
id] already exists with state: [DEPLOYABLE] { RespMetadata: { StatusCode: 409, 
  RequestID: "id" }, Message_: "Component [com.example.IDTHelloWorld : 1.0.0] for 
  account [account-id] already exists with state: [DEPLOYABLE]" }
```
L'exécution simultanée de tests n'est pas encore prise en charge pour leAWS IoT Greengrasssuite de qualifications. Exécutez la suite de qualification de manière séquentielle pour chaque appareil.

<span id="page-2145-1"></span>Erreur indiquant l'impossibilité de démarrer le test

Vous pouvez rencontrer des erreurs indiquant des échecs survenus lors de la tentative de démarrage du test. Il y a plusieurs causes possibles. Par conséquent, procédez de la façon suivante :

- Assurez-vous que le nom du pool indiqué dans votre commande d'exécution existe bien. IDT fait référence au nom du pool directement depuis votredevice.jsonfichier.
- Assurez-vous que les appareils du groupe ont des paramètres de configuration corrects.

<span id="page-2145-2"></span>L'image de qualification Docker existe des erreurs

Les tests de qualification du gestionnaire d'applications Docker utilisent leamazon/amazon-ec2 metadata-mockimage du conteneur dans Amazon ECR pour qualifier l'appareil testé.

Le message d'erreur suivant peut s'afficher si l'image est déjà présente dans un conteneur Docker sur l'appareil testé.

The Docker image amazon/amazon-ec2-metadata-mock:*version* already exists on the device.

Si vous avez déjà téléchargé cette image et exécuté leamazon/amazon-ec2-metadatamockconteneur sur votre appareil, assurez-vous de supprimer cette image de l'appareil testé avant d'exécuter les tests de qualification.

# <span id="page-2146-0"></span>Impossible de lire les informations d'identification

Lorsque vous testez des appareils Windows, vous pouvez rencontrer leFailed to read credentialerreur dans legreengrass.logfichier si l'utilisateur que vous utilisez pour vous connecter à l'appareil testé n'est pas configuré dans le gestionnaire d'informations d'identification de cet appareil.

Pour résoudre cette erreur, configurez l'utilisateur et le mot de passe de l'utilisateur IDT dans le gestionnaire d'informations d'identification de l'appareil testé.

Pour plus d'informations, veuillez consulter [Configuration des informations d'identification utilisateur](#page-2016-0) [pour les appareils Windows.](#page-2016-0)

# <span id="page-2146-1"></span>Erreurs de guidage avec PreInstalled Herbe verte

Lors de l'exécution d'IDT avec PreInstalled Greengrass, si vous rencontrez une erreur deGuiceouErrorInCustomProvider, vérifiez si le fichieruserdata.jsonpossède leInstalledDirRootOnDevicedéfini dans le dossier d'installation de Greengrass. IDT vérifie la présence du fichiereffectiveConfig.yamlsous<InstallationDirRootOnDevice>/config/ effectiveConfig.yaml.

Pour plus d'informations, veuillez consulter [Configuration des informations d'identification utilisateur](#page-2016-0) [pour les appareils Windows.](#page-2016-0)

# <span id="page-2146-2"></span>Exception de signature non valide

Lorsque vous exécutez des tests de qualification Lambda, vous pouvez rencontrer leinvalidsignatureexceptionerreur si votre machine hôte IDT rencontre des problèmes d'accès au réseau. Réinitialisez votre routeur et relancez les tests.

# <span id="page-2146-3"></span>Erreurs de qualification liées à l'apprentissage automatique

Lorsque vous exécutez des tests de qualification pour le machine learning (ML), vous risquez de rencontrer des échecs de qualification si votre appareil ne répond pas aux[exigencesp](#page-888-0)our déployer leAWS-composants ML fournis. Pour résoudre les erreurs de qualification ML, procédez comme suit :

• Recherchez les détails des erreurs dans les journaux des composants déployés lors du test. Les journaux des composants se trouvent dans le*<device-tester-extract-location>*/ results/*<execution-id>*/logs/*<test-group-id>*annuaire.

• Ajoutez le-Dgg.persist=installed.softwareargument en faveur dutest.jsonfichier pour le scénario de test défaillant. Letest.jsonle fichier se trouve dans le*<device-testerextract-location>*/tests/GGV2Q\_*version* directory.

# <span id="page-2147-0"></span>Les déploiements d'Open Test Framework (OTF) ont échoué

Si les tests OTF ne parviennent pas à terminer le déploiement, cela peut être dû aux autorisations définies pour le dossier parent

deTempResourcesDirOnDeviceetInstallationDirRootOnDevice. Pour définir correctement les autorisations de ce dossier, exécutez la commande suivante. Remplacer*folder-name*avec le nom du dossier parent.

**sudo chmod** 755 *folder-name*

# <span id="page-2147-1"></span>Erreurs d'analyse

Les fautes de frappe dans une configuration JSON peuvent entraîner des erreurs d'analyse. La plupart du temps, le problème est lié à l'absence d'une virgule, d'une apostrophe ou d'un crochet dans le fichier JSON. IDT effectue la validation JSON et imprime les informations de débogage. Il imprime la ligne dans laquelle l'erreur s'est produite, le numéro de ligne et le numéro de colonne de l'erreur de syntaxe. Ces informations devraient être suffisantes pour vous aider à corriger l'erreur, mais si vous ne parvenez toujours pas à la localiser, vous pouvez effectuer la validation manuellement dans votre IDE, un éditeur de texte tel qu'Atom ou Sublime, ou via un outil en ligne tel que JSONLint.

# <span id="page-2147-2"></span>Erreurs de type « Autorisation refusée »

IDT effectue des opérations sur différents répertoires et fichiers d'un appareil testé. Certaines de ces opérations nécessitent un accès racine. Pour automatiser ces opérations, IDT doit être en mesure d'exécuter des commandes avec la commande sudo sans avoir à saisir un mot de passe.

Suivez les étapes ci-après pour autoriser l'accès sudo sans saisie de mot de passe.

### **a** Note

user et username font référence à l'utilisateur SSH utilisé par IDT pour accéder à l'appareil testé.

- 1. Utilisez sudo usermod -aG sudo *<ssh-username>* pour ajouter l'utilisateur SSH au groupe sudo.
- 2. Déconnectez-vous, puis reconnectez-vous pour que les modifications entrent en vigueur.
- 3. Ouvrez le fichier /etc/sudoers, puis ajoutez la ligne suivante à la fin du fichier : *<sshusername>* ALL=(ALL) NOPASSWD: ALL

### **a** Note

En tant que bonne pratique, nous vous recommandons d'utiliser sudo visudo lorsque vous modifiez /etc/sudoers.

# <span id="page-2148-0"></span>Erreur lors de la génération du rapport de qualification

IDT soutient les quatre dernières*major*.*minor*versions duAWS IoT GreengrassSuite de qualification V2 (GGV2Q) pour générer des rapports de qualification que vous pouvez soumettre àAWS Partner Networkpour inclure vos appareils dans leAWS PartnerCatalogue d'appareils. Les versions antérieures de la suite de qualification ne génèrent pas de rapports de qualification.

Si vous avez des questions concernant la politique d'assistance, contactez[AWS Support](https://aws.amazon.com/contact-us/).

<span id="page-2148-1"></span>Erreur liée à un paramètre obligatoire manquant

Lorsque IDT ajoute de nouvelles fonctionnalités, il peut introduire des modifications dans les fichiers de configuration. L'utilisation d'un ancien fichier de configuration peut corrompre votre configuration. Si tel est le cas, le fichier *<test\_case\_id>*.log sous /results/*<execution-id>*/logs répertorie explicitement tous les paramètres manquants. IDT valide également vos schémas de fichiers de configuration JSON pour vérifier que vous utilisez la dernière version prise en charge.

# <span id="page-2148-2"></span>Exception de sécurité sur macOS

Lorsque vous exécutez IDT sur un ordinateur hôte macOS, il bloque l'exécution d'IDT. Pour exécuter IDT, accordez une exception de sécurité aux exécutables faisant partie de la fonctionnalité d'exécution IDT. Lorsque le message d'avertissement s'affiche sur votre ordinateur hôte, procédez comme suit pour chacun des exécutables applicables :

Pour accorder une exception de sécurité aux exécutables IDT

1. Sur l'ordinateur macOS, dans le menu Apple, ouvrezPréférences du système.

- 2. ChoisissezSécurité et confidentialité, puis sur leGénéralonglet, cliquez sur l'icône représentant un cadenas pour modifier les paramètres de sécurité.
- 3. En cas de blocagedevicetester mac x86-64, recherchez le message"devicetester mac x86-64" was blocked from use because it is not from an identified developer.et choisissezAutoriser quand même.
- 4. Reprenez les tests IDT jusqu'à ce que vous ayez vérifié tous les exécutables concernés.

## <span id="page-2149-0"></span>Erreurs de connexion SSH

Lorsque IDT ne parvient pas à se connecter à un appareil testé, il enregistre les échecs de connexion dans/results/*<execution-id>*/logs/*<test-case-id>*.log. Les messages SSH apparaissent en haut de ce fichier journal car la connexion à un appareil testé est l'une des premières opérations effectuées par IDT.

La plupart des configurations Windows utilisent l'application de terminal PuTTY pour se connecter aux hôtes Linux. Cette application nécessite que vous convertissiez les fichiers de clé privée PEM standard dans un format Windows propriétaire appelé PPK. Si vous configurez SSH dans votredevice. jsonfichier, utilisez des fichiers PEM. Si vous utilisez un fichier PPK, IDT ne peut pas créer de connexion SSH avecAWS IoT Greengrassappareil et impossible d'exécuter des tests.

À partir de IDT v4.4.0, si vous n'avez pas activé le SFTP sur votre appareil testé, l'erreur suivante peut s'afficher dans le fichier journal.

```
SSH connection failed with EOF
```
Pour résoudre cette erreur, activez le protocole SFTP sur votre appareil.

### <span id="page-2149-1"></span>Erreurs de qualification du gestionnaire de flux

Lorsque vous exécutez des tests de qualification du gestionnaire de flux, l'erreur suivante peut s'afficher danscom.aws.StreamManagerExport.logfichier.

```
Failed to upload data to S3
```
Cette erreur peut se produire lorsque le gestionnaire de flux utilise leAWSinformations d'identification dans le~/root/.aws/credentialsfichier sur votre appareil au lieu d'utiliser les informations d'identification de l'environnement qu'IDT exporte vers l'appareil testé. Pour éviter ce problème, supprimez lecredentialsarchivez sur votre appareil et relancez le test de qualification.

## <span id="page-2150-0"></span>Erreurs de délai d'attente

Vous pouvez augmenter le délai d'expiration de chaque test en spécifiant un multiplicateur de délai appliqué à la valeur par défaut du délai d'expiration de chaque test. Toute valeur configurée pour cet indicateur doit être supérieure ou égale à 1.0.

Pour utiliser le multiplicateur de délai d'attente, utilisez l'indicateur --timeout-multiplier lors de l'exécution de tests. Par exemple :

```
./devicetester_linux run-suite --suite-id GGV2Q_1.0.0 --pool-id DevicePool1 --timeout-
multiplier 2.5
```
Pour de plus amples informations, exécutez run-suite --help.

Certaines erreurs de temporisation se produisent lorsque les scénarios de test IDT ne peuvent pas être terminés en raison de problèmes de configuration. Vous ne pouvez pas résoudre ces erreurs en augmentant le multiplicateur du délai d'expiration. Utilisez les journaux du test pour résoudre les problèmes de configuration sous-jacents.

• Si les journaux des composants MQTT ou Lambda contiennentAccess deniederreurs, votre dossier d'installation Greengrass ne dispose peut-être pas des autorisations de fichier correctes. Exécutez la commande suivante pour chaque dossier du chemin d'installation que vous avez défini dans votreuserdata.jsonfichier.

sudo chmod 755 *folder-name*

- Si les journaux de Greengrass indiquent que le déploiement de la CLI Greengrass n'est pas terminé, procédez comme suit :
	- Vérifiez quebashest installé sur le périphérique testé.
	- Si votreuserdata.jsonle fichier inclut leGreengrassCliVersionparamètre de configuration, supprimez-le. Ce paramètre est obsolète dans IDT v4.1.0 et versions ultérieures. Pour plus d'informations, veuillez consulter [Configurer userdata.json.](#page-2031-0)
- Si le test de déploiement Lambda a échoué avec le message d'erreur « Validation de la publication Lambda : expiration du délai » et que vous recevez une erreur dans le fichier journal du test (idtgg2-lambda-function-idt-*<resource-id>*.log) qui ditError: Could not find or load main class com.amazonaws.greengrass.runtime.LambdaRuntime., procédez comme suit :
- Vérifiez pour quel dossier a été utiliséInstallationDirRootOnDevicedans leuserdata.jsonfichier.
- Assurez-vous que les autorisations utilisateur appropriées sont configurées sur votre appareil. Pour plus de détails, voi[rConfigurer les autorisations utilisateur sur votre appareil.](https://docs.aws.amazon.com/greengrass/v2/developerguide/device-config-setup.html#root-access)

## <span id="page-2151-0"></span>Erreurs de vérification de version

IDT émet l'erreur suivante lorsqueAWSles informations d'identification de l'utilisateur IDT ne disposent pas des autorisations IAM requises.

Failed to check version compatibility

LeAWSutilisateur ne disposant pas des autorisations IAM requises.

# Politique de support AWS IoT Device Tester pour AWS IoT **Greengrass**

AWS IoT Device Tester for AWS IoT Greengrass est un outil d'automatisation des tests utilisé pour valider et [qualifier](https://aws.amazon.com/partners/dqp/) vos AWS IoT Greengrass appareils en vue de leur inclusion dans le [catalogue](https://devices.amazonaws.com/)  [AWS Partner d'appareils.](https://devices.amazonaws.com/) Nous vous recommandons d'utiliser la version la plus récente de AWS IoT Greengrass et de AWS IoT Device Tester tester ou de qualifier vos appareils.

Au moins une version de AWS IoT Device Tester est disponible pour chaque version prise en charge de AWS IoT Greengrass. Pour les versions prises en charge de AWS IoT Greengrass, voir les versions de [Greengrass nucleus](#page-526-0). Pour les versions prises en charge de AWS IoT Device Tester, voi[rVersions prises en charge de AWS IoT Device Tester for AWS IoT Greengrass V2.](#page-1973-0)

Vous pouvez également utiliser l'une des versions prises en charge de AWS IoT Greengrass et AWS IoT Device Tester pour tester ou qualifier vos appareils. Bien que vous puissiez continuer à utiliser des versions non prises en charge de AWS IoT Device Tester, ces versions ne reçoivent ni corrections de bogues ni mises à jour. Si vous avez des questions concernant la politique d'assistance, contactez [AWS Support.](https://aws.amazon.com/contact-us/)

# Solutions IoT basées sur Greengrass

Everyware d'Eurotech GreenEdge est en version préliminaire AWS IoT Greengrass et est sujet à modification. Cette solution n'est pas prise en charge par AWS. Vous devez contacter Eurotech pour tout problème concernant cet appareil.

AWS IoT Greengrasspropose des solutions proposées par des partenaires pour optimiser votre expérience d'installation de Greengrass. Voici une solution proposée en AWS partenariat avec Eurotech. Cette solution est dotée d'un environnement d'exécution AWS IoT Greengrass Core Edge et de fonctionnalités supplémentaires préinstallées.

# **Eurotech**

AWSs'est associé à Eurotech pour proposer une solution IoT aux clients qui recherchent un appareil livré avec le logiciel AWS IoT Greengrass Core préinstallé. Everyware d'Eurotech GreenEdge est un logiciel IoT de pointe préconfiguré et préqualifié par. AWS Cette solution combine les capacités de Greengrass et de l'Eurotech Everyware Software Framework (ESF) pour offrir aux clients une connectivité étendue vers le sud grâce à des adaptateurs de protocole tels que : Modbus, OPC-UA Client/Server, S7, TwinCat, J1939, DNP3 Master/Outstation, etc. Avec cette solution, vous pouvez également envoyer des données AWS Cloud et vous connecter à tous les AWS services en provenance du nord (tels queAWS IoT Core,AWS IoT SiteWise,AWS IoT Analytics, Amazon S3 et Amazon Kinesis Video Streams). Combinée à Everyware Cloud, la solution de gestion des appareils d'Eurotech, cette solution introduit un nouveau service Zero-Touch Provisioning, qui simplifie l'intégration des appareils et leur déploiement en masse.

Pour plus d'informations sur Eurotech, consultez [Eurotech](https://www.eurotech.com/).

# <span id="page-2153-0"></span>Résolution des problèmes AWS IoT Greengrass V2

Utilisez les informations de dépannage et les solutions de cette section pour résoudre les problèmes liés à AWS IoT Greengrass Version 2.

### **Rubriques**

- [Afficher les journaux des logiciels AWS IoT Greengrass principaux et des composants](#page-2153-1)
- [AWS IoT Greengrass Principaux problèmes liés au logiciel](#page-2153-2)
- [AWS IoT Greengrass problèmes liés au cloud](#page-2167-0)
- [Principaux problèmes liés au déploiement des appareils](#page-2168-0)
- [Principaux problèmes liés aux composants de l'appareil](#page-2176-0)
- [Principaux problèmes liés aux composants de la fonction Lambda de l'appareil](#page-2187-0)
- [Version du composant abandonnée](#page-2188-0)
- [Problèmes liés à l'interface de ligne de commande Greengrass](#page-2189-0)
- [AWS Command Line Interface problèmes](#page-2190-0)
- [Codes d'erreur de déploiement détaillés](#page-2191-0)
- [Codes d'état détaillés des composants](#page-2207-0)

# <span id="page-2153-1"></span>Afficher les journaux des logiciels AWS IoT Greengrass principaux et des composants

Le logiciel AWS IoT Greengrass Core écrit des journaux dans le système de fichiers local que vous pouvez utiliser pour consulter des informations en temps réel sur le périphérique principal. Vous pouvez également configurer les périphériques principaux pour écrire des journaux dans les CloudWatch journaux, afin de pouvoir dépanner à distance les périphériques principaux. Ces journaux peuvent vous aider à identifier les problèmes liés aux composants, aux déploiements et aux principaux appareils. Pour plus d'informations, consultez [AWS IoT GreengrassJournaux de](#page-1371-0) [surveillance](#page-1371-0).

# <span id="page-2153-2"></span>AWS IoT Greengrass Principaux problèmes liés au logiciel

Résoudre les problèmes liés AWS IoT Greengrass au logiciel de base.

### Rubriques

- [Impossible de configurer le périphérique principal](#page-2155-0)
- [Impossible de démarrer le logiciel AWS IoT Greengrass Core en tant que service système](#page-2155-1)
- [Impossible de configurer Nucleus en tant que service système](#page-2155-2)
- [Impossible de se connecter à AWS IoT Core](#page-2156-0)
- [Erreur de mémoire insuffisante](#page-2156-1)
- [Impossible d'installer Greengrass CLI](#page-2156-2)
- [User root is not allowed to execute](#page-2157-0)
- [com.aws.greengrass.lifecyclemanager.GenericExternalService: Could not determine user/group to](#page-2157-1)  [run with](#page-2157-1)
- [Failed to map segment from shared object: operation not permitted](#page-2157-2)
- [Impossible de configurer le service Windows](#page-2158-0)
- [com.aws.greengrass.util.exceptions.TLSAuthException: Failed to get trust manager](#page-2158-1)
- [com.aws.greengrass.deployment.IotJobsHelper: No connection available during subscribing to Iot](#page-2159-0)  [Jobs descriptions topic. Will retry in sometime](#page-2159-0)
- [software.amazon.awssdk.services.iam.model.IamException: The security token included in the](#page-2159-1)  [request is invalid](#page-2159-1)
- software.amazon.awssdk.services.iot.model.lotException: User: <user> is not authorized to [perform: iot:GetPolicy](#page-2160-0)
- [Error: com.aws.greengrass.shadowmanager.sync.model.FullShadowSyncRequest: Could not](#page-2161-0) [execute cloud shadow get request](#page-2161-0)
- [Operation aws.greengrass#<operation> is not supported by Greengrass](#page-2161-1)
- java.io.FileNotFoundException: <stream-manager-store-root-dir>/stream\_manager\_metadata\_store [\(Permission denied\)](#page-2162-0)
- [com.aws.greengrass.security.provider.pkcs11.PKCS11CryptoKeyService: Private key or certificate](#page-2162-1) [with label <label> does not exist](#page-2162-1)
- [software.amazon.awssdk.services.secretsmanager.model.SecretsManagerException: User: <user>](#page-2163-0) [is not authorized to perform: secretsmanager:GetSecretValue on resource: <arn>](#page-2163-0)
- [software.amazon.awssdk.services.secretsmanager.model.SecretsManagerException: Access to](#page-2164-0)  [KMS is not allowed](#page-2164-0)
- [java.lang.NoClassDefFoundError: com/aws/greengrass/security/CryptoKeySpi](#page-2164-1)
- [com.aws.greengrass.security.provider.pkcs11.PKCS11CryptoKeyService:](#page-2164-2)  [CKR\\_OPERATION\\_NOT\\_INITIALIZED](#page-2164-2)

• [Greengrass core device stuck on nucleus v2.12.3](#page-2165-0)

# <span id="page-2155-0"></span>Impossible de configurer le périphérique principal

Si le programme d'installation du logiciel AWS IoT Greengrass Core échoue et que vous ne parvenez pas à configurer un appareil principal, vous devrez peut-être désinstaller le logiciel et réessayer. Pour plus d'informations, consultez [Désinstallez le logiciel AWS IoT Greengrass Core.](#page-412-0)

# <span id="page-2155-1"></span>Impossible de démarrer le logiciel AWS IoT Greengrass Core en tant que service système

Si le logiciel AWS IoT Greengrass Core ne démarre pas, [consultez les journaux de service du](#page-1377-0) [système](#page-1377-0) pour identifier le problème. Un problème courant est que Java n'est pas disponible sur la variable d'environnement PATH (Linux) ou la variable système PATH (Windows).

# <span id="page-2155-2"></span>Impossible de configurer Nucleus en tant que service système

Cette erreur peut s'afficher lorsque le programme d'installation du logiciel AWS IoT Greengrass Core ne parvient pas à être configuré AWS IoT Greengrass en tant que service système. Sur les appareils Linux, cette erreur se produit généralement si le périphérique principal ne possède pas le [système](https://en.wikipedia.org/wiki/Systemd)  [d'initialisation systemd.](https://en.wikipedia.org/wiki/Systemd) Le programme d'installation peut configurer correctement le logiciel AWS IoT Greengrass Core même s'il ne parvient pas à configurer le service système.

Effectuez l'une des actions suivantes :

- Configurez et exécutez le logiciel AWS IoT Greengrass Core en tant que service système. Vous devez configurer le logiciel en tant que service système pour utiliser toutes les fonctionnalités de AWS IoT Greengrass. Vous pouvez installer [systemd](https://en.wikipedia.org/wiki/Systemd) ou utiliser un autre système d'initialisation. Pour plus d'informations, consultez [Configurer le noyau Greengrass en tant que service système.](#page-386-0)
- Exécutez le logiciel AWS IoT Greengrass Core sans service système. Vous pouvez exécuter le logiciel à l'aide d'un script de chargement que le programme d'installation configure dans le dossier racine de Greengrass. Pour plus d'informations, consultez [Exécutez le logiciel AWS IoT](#page-342-0)  [Greengrass Core sans service système.](#page-342-0)

# <span id="page-2156-0"></span>Impossible de se connecter à AWS IoT Core

Cette erreur peut s'afficher lorsque le logiciel AWS IoT Greengrass Core ne parvient pas à se connecter AWS IoT Core pour récupérer des tâches de déploiement, par exemple. Procédez comme suit :

- Vérifiez que votre appareil principal peut se connecter à Internet et AWS IoT Core. Pour plus d'informations sur le AWS IoT Core point de terminaison auquel votre appareil se connecte, consultez[Configuration du logiciel AWS IoT Greengrass principal.](#page-386-1)
- Vérifiez que l'appareil AWS IoT principal de votre appareil utilise un certificat qui autorise les iot:Subscribe autorisations iot:Connect iot:Publishiot:Receive,, et.
- Si votre appareil principal utilise un [proxy réseau,](#page-404-0) vérifiez qu'il a un [rôle d'appareil](#page-1921-0) et que son rôle autorise les iot:Subscribe autorisations iot:Connect iot:Publishiot:Receive,, et.

# <span id="page-2156-1"></span>Erreur de mémoire insuffisante

Cette erreur se produit généralement si votre appareil ne dispose pas de suffisamment de mémoire pour allouer un objet dans le tas Java. Sur les appareils dont la mémoire est limitée, vous devrez peut-être spécifier une taille de segment maximale pour contrôler l'allocation de mémoire. Pour plus d'informations, consultez [Contrôlez l'allocation de mémoire grâce aux options JVM.](#page-390-0)

# <span id="page-2156-2"></span>Impossible d'installer Greengrass CLI

Le message de console suivant peut s'afficher lorsque vous utilisez l'--deploy-devtoolsargument dans votre commande d'installation de AWS IoT Greengrass Core.

Thing group exists, it could have existing deployment and devices, hence NOT creating deployment for Greengrass first party dev tools, please manually create a deployment if you wish to

Cela se produit lorsque le composant Greengrass CLI n'est pas installé parce que votre périphérique principal est membre d'un groupe d'objets déjà déployé. Si ce message s'affiche, vous pouvez déployer manuellement le composant Greengrass CLI (aws.greengrass.Cli) sur le périphérique pour installer la Greengrass CLI. Pour plus d'informations, consultez [Installation de la CLI](#page-1210-0)  [Greengrass.](#page-1210-0)

# <span id="page-2157-0"></span>User root is not allowed to execute

Cette erreur peut s'afficher lorsque l'utilisateur qui exécute le logiciel AWS IoT Greengrass Core (généralementroot) n'est pas autorisé à s'exécuter sudo avec un utilisateur ou un groupe. Pour l'utilisateur ggc\_user du système par défaut, cette erreur se présente comme suit :

Sorry, user root is not allowed to execute <command> as ggc\_user:ggc\_group.

Vérifiez que votre /etc/sudoers fichier autorise l'utilisateur à s'exécuter sudo en tant qu'autre groupe. L'autorisation accordée à l'utilisateur /etc/sudoers doit ressembler à l'exemple suivant.

root ALL=(ALL:ALL) ALL

# <span id="page-2157-1"></span>com.aws.greengrass.lifecyclemanager.GenericExternalService: Could not determine user/group to run with

Cette erreur peut s'afficher lorsque le périphérique principal essaie d'exécuter un composant et que le noyau Greengrass ne spécifie pas d'utilisateur système par défaut à utiliser pour exécuter les composants.

Pour résoudre ce problème, configurez le noyau Greengrass pour spécifier l'utilisateur du système par défaut qui exécute les composants. Pour plus d'informations, consultez [Configurer l'utilisateur qui](#page-392-0) [exécute les composants](#page-392-0) et [Configuration de l'utilisateur du composant par défaut.](#page-395-0)

# <span id="page-2157-2"></span>Failed to map segment from shared object: operation not permitted

Cette erreur peut s'afficher lorsque le logiciel AWS IoT Greengrass Core ne démarre pas parce que le /tmp dossier est monté avec des noexec autorisations. La [bibliothèque AWS Common Runtime](https://github.com/awslabs/aws-crt-java) [\(CRT\)](https://github.com/awslabs/aws-crt-java) utilise le /tmp dossier par défaut.

Effectuez l'une des actions suivantes :

• Exécutez la commande suivante pour remonter le /tmp dossier avec exec les autorisations et réessayez.

sudo mount -o remount,exec /tmp

• Si vous exécutez Greengrass nucleus v2.5.0 ou version ultérieure, vous pouvez définir une option JVM pour modifier le dossier utilisé par la bibliothèque CRT. AWS Vous pouvez spécifier le jvmOptions paramètre dans la configuration du composant Greengrass Nucleus lors d'un déploiement ou lors de l'installation du logiciel AWS IoT Greengrass Core. Remplacez */path/to/ use* par le chemin d'accès à un dossier que la bibliothèque AWS CRT peut utiliser.

```
{ 
   "jvmOptions": "-Daws.crt.lib.dir=\"/path/to/use\""
}
```
# <span id="page-2158-0"></span>Impossible de configurer le service Windows

Cette erreur peut s'afficher si vous installez le logiciel AWS IoT Greengrass Core sur un appareil Microsoft Windows 2016. Le logiciel AWS IoT Greengrass Core n'est pas pris en charge sous Windows 2016. Pour obtenir la liste des systèmes d'exploitation pris en charge, voir[Plateformes](#page-201-0)  [prises en charge.](#page-201-0)

Si vous devez utiliser Windows 2016, vous pouvez effectuer les opérations suivantes :

- 1. Décompressez l'archive d'installation AWS IoT Greengrass Core téléchargée
- 2. Dans le Greengrass répertoire, ouvrez le bin/greengrass. xml. template fichier.
- 3. Ajoutez le <autoRefresh> tag à la fin du fichier juste avant le </service> tag.

 $<$ /log> **<autoRefresh>false</autoRefresh>** </service>

# <span id="page-2158-1"></span>com.aws.greengrass.util.exceptions.TLSAuthException: Failed to get trust manager

Cette erreur peut s'afficher lorsque vous installez le logiciel AWS IoT Greengrass Core sans fichier d'autorité de certification (CA) racine.

```
2022-06-05T10:00:39.556Z [INFO] (main) com.aws.greengrass.lifecyclemanager.Kernel: 
  service-loaded. {serviceName=DeploymentService}
2022-06-05T10:00:39.943Z [WARN] (main) 
  com.aws.greengrass.componentmanager.ClientConfigurationUtils: configure-greengrass-
mutual-auth. Error during configure greengrass client mutual auth. {}
com.aws.greengrass.util.exceptions.TLSAuthException: Failed to get trust manager
```
Vérifiez que vous spécifiez un fichier CA racine valide avec le rootCaPath paramètre dans le fichier de configuration que vous fournissez au programme d'installation. Pour plus d'informations, consultez [Installer le logiciel AWS IoT Greengrass Core](#page-209-0).

# <span id="page-2159-0"></span>com.aws.greengrass.deployment.IotJobsHelper: No connection available during subscribing to Iot Jobs descriptions topic. Will retry in sometime

Ce message d'avertissement peut s'afficher lorsque l'appareil principal ne parvient pas à se connecter pour s'abonner AWS IoT Core aux notifications de tâches de déploiement. Procédez comme suit :

- Vérifiez que l'appareil principal est connecté à Internet et peut atteindre le point de terminaison de AWS IoT données que vous avez configuré. Pour plus d'informations sur les terminaux utilisés par les appareils principaux, consultez[Autoriser le trafic des appareils via un proxy ou un pare-feu.](#page-1948-0)
- Consultez les journaux de Greengrass pour détecter d'autres erreurs révélant d'autres causes profondes.

# <span id="page-2159-1"></span>software.amazon.awssdk.services.iam.model.IamException: The security token included in the request is invalid

Cette erreur peut s'afficher lorsque vous [installez le logiciel AWS IoT Greengrass Core avec un](#page-213-0) [provisionnement automatique](#page-213-0) et que le programme d'installation utilise un jeton de AWS session non valide. Procédez comme suit :

- Si vous utilisez des informations d'identification de sécurité temporaires, vérifiez que le jeton de session est correct et que vous copiez et collez le jeton de session complet.
- Si vous utilisez des informations d'identification de sécurité à long terme, vérifiez que l'appareil ne possède pas de jeton de session datant d'une époque où vous utilisiez auparavant des informations d'identification temporaires. Procédez comme suit :
	- 1. Exécutez la commande suivante pour désactiver la variable d'environnement du jeton de session.

Linux or Unix

unset AWS\_SESSION\_TOKEN
Windows Command Prompt (CMD)

set AWS\_SESSION\_TOKEN=

PowerShell

Remove-Item Env:\AWS\_SESSION\_TOKEN

2. Vérifiez si le fichier AWS d'informations d'identification contient un jeton de session,aws\_session\_token. ~/.aws/credentials Dans ce cas, supprimez cette ligne du fichier.

aws\_session\_token = *AQoEXAMPLEH4aoAH0gNCAPyJxz4BlCFFxWNE1OPTgk5TthT +FvwqnKwRcOIfrRh3c/LTo6UDdyJwOOvEVPvLXCrrrUtdnniCEXAMPLE/ IvU1dYUg2RVAJBanLiHb4IgRmpRV3zrkuWJOgQs8IZZaIv2BXIa2R4Olgk*

Vous pouvez également installer le logiciel AWS IoT Greengrass Core sans fournir AWS d'informations d'identification. Pour plus d'informations, consultez [Installation AWS IoT Greengrass](#page-229-0)  [du logiciel Core avec provisionnement manuel des ressources](#page-229-0) ou [Installation AWS IoT Greengrass](#page-268-0)  [du logiciel de base avec provisionnement du AWS IoT parc.](#page-268-0)

### software.amazon.awssdk.services.iot.model.IotException: User: <user> is not authorized to perform: iot:GetPolicy

Cette erreur peut s'afficher lorsque vous [installez le logiciel AWS IoT Greengrass Core avec un](#page-213-0) [provisionnement automatique](#page-213-0) et que le programme d'installation utilise des AWS informations d'identification ne disposant pas des autorisations requises. Pour plus d'informations sur les autorisations requises, consultez[Politique IAM minimale permettant au programme d'installation de](#page-1926-0)  [provisionner les ressources](#page-1926-0).

Vérifiez les autorisations relatives à l'identité IAM des informations d'identification et accordez à l'identité IAM toutes les autorisations requises manquantes.

### Error:

## com.aws.greengrass.shadowmanager.sync.model.FullShadowSyncRequest: Could not execute cloud shadow get request

Cette erreur peut s'afficher lorsque vous utilisez le [composant Shadow Manager](#page-1063-0) pour [synchroniser](#page-1744-0)  [les ombres de l'appareil avec AWS IoT Core.](#page-1744-0) Le code d'état HTTP 403 indique que cette erreur s'est produite parce que la AWS IoT politique du périphérique principal n'accorde pas l'autorisation d'appelerGetThingShadow.

```
com.aws.greengrass.shadowmanager.sync.model.FullShadowSyncRequest: Could not execute 
 cloud shadow get request. {thing name=MyGreengrassCore, shadow name=MyShadow}
2021-07-14T21:09:02.456Z [ERROR] (pool-2-thread-109) 
  com.aws.greengrass.shadowmanager.sync.SyncHandler: sync. Skipping sync request. {thing 
 name=MyGreengrassCore, shadow name=MyShadow}
com.aws.greengrass.shadowmanager.exception.SkipSyncRequestException: 
 software.amazon.awssdk.services.iotdataplane.model.IotDataPlaneException: 
 null (Service: IotDataPlane, Status Code: 403, Request ID: 
 f6e713ba-1b01-414c-7b78-5beb3f3ad8f6, Extended Request ID: null)
```
Pour synchroniser les ombres locales avec AWS IoT Core, la AWS IoT politique de l'appareil principal doit accorder les autorisations suivantes :

- iot:GetThingShadow
- iot:UpdateThingShadow
- iot:DeleteThingShadow

Vérifiez la AWS IoT politique de l'appareil principal et ajoutez les autorisations requises manquantes. Pour plus d'informations, consultez les ressources suivantes :

- [AWS IoT Core actions politiques décrites](https://docs.aws.amazon.com/iot/latest/developerguide/iot-policy-actions.html) dans le guide du AWS IoT développeur
- [Mettre à jour la AWS IoT politique d'un appareil principal](#page-1893-0)

### Operation aws.greengrass#<operation> is not supported by Greengrass

Cette erreur peut s'afficher lorsque vous utilisez une [opération de communication interprocessus](#page-1453-0)  [\(IPC\)](#page-1453-0) dans un composant Greengrass personnalisé et que le composant AWS fourni n'est pas installé sur le périphérique principal.

Pour résoudre ce problème, ajoutez le composant requis en tant que [dépendance dans votre recette](#page-1303-0) [de composant](#page-1303-0), afin que le logiciel AWS IoT Greengrass Core installe le composant requis lorsque vous déployez votre composant.

- [Récupérez les valeurs secrètes](#page-1583-0) aws.greengrass.SecretManager
- [Interagissez avec les ombres locales](#page-1597-0)  aws.greengrass.ShadowManager
- [Gestion des déploiements et des composants locaux](#page-1639-0) (version aws.greengrass.Cli 2.6.0 ou ultérieure)
- [Authentifier et autoriser les appareils clients](#page-1653-0)  aws.greengrass.clientdevices.Auth v2.2.0 ou version ultérieure

## java.io.FileNotFoundException: <stream-manager-store-root-dir>/ stream\_manager\_metadata\_store (Permission denied)

Cette erreur peut s'afficher dans le fichier journal du gestionnaire de flux (aws.greengrass.StreamManager.log) lorsque vous configurez le [gestionnaire de flux](#page-1109-0) pour qu'il utilise un dossier racine qui n'existe pas ou qui ne dispose pas des autorisations appropriées. Pour plus d'informations sur la configuration de ce dossier, consultez la section [Configuration du](#page-1117-0) [gestionnaire de flux](#page-1117-0).

## com.aws.greengrass.security.provider.pkcs11.PKCS11CryptoKeyService: Private key or certificate with label <label> does not exist

Cette erreur se produit lorsque le [composant fournisseur PKCS #11](#page-1036-0) ne parvient pas à trouver ou à charger la clé privée ou le certificat que vous spécifiez lorsque vous configurez le logiciel AWS IoT Greengrass Core pour utiliser un [module de sécurité matériel \(HSM\)](#page-1873-0). Procédez comme suit :

- Vérifiez que la clé privée et le certificat sont stockés dans le HSM à l'aide de l'emplacement, du code PIN utilisateur et de l'étiquette d'objet que vous configurez pour utiliser dans le logiciel AWS IoT Greengrass Core.
- Vérifiez que la clé privée et le certificat utilisent la même étiquette d'objet dans le HSM.
- Si votre HSM prend en charge les identifiants d'objet, vérifiez que la clé privée et le certificat utilisent le même identifiant d'objet dans le HSM.

Consultez la documentation de votre HSM pour savoir comment demander des informations sur les jetons de sécurité contenus dans le HSM. Si vous devez modifier l'emplacement, l'étiquette ou l'ID d'objet d'un jeton de sécurité, consultez la documentation de votre HSM pour savoir comment procéder.

software.amazon.awssdk.services.secretsmanager.model.SecretsManagerException: User: <user> is not authorized to perform: secretsmanager:GetSecretValue on resource: <arn>

Cette erreur peut se produire lorsque vous utilisez le [composant du gestionnaire de secrets](#page-1044-0) pour déployer un AWS Secrets Manager secret. Si le [rôle IAM d'échange de jetons](#page-1921-0) du périphérique principal n'autorise pas l'obtention du secret, le déploiement échoue et les journaux de Greengrass incluent cette erreur.

Pour autoriser un appareil principal à télécharger un secret

1. Ajoutez l'secretsmanager:GetSecretValueautorisation au rôle d'échange de jetons de l'appareil principal. L'exemple de déclaration de politique suivant accorde l'autorisation d'obtenir la valeur d'un secret.

```
{ 
     "Effect": "Allow", 
     "Action": [ 
          "secretsmanager:GetSecretValue" 
     ], 
     "Resource": [ 
          "arn:aws:secretsmanager:us-west-2:123456789012:secret:MyGreengrassSecret-
abcdef" 
     ]
}
```
Pour plus d'informations, consultez [Autoriser les périphériques principaux à interagir](#page-1921-0)  [avecAWSservices.](#page-1921-0)

- 2. Réappliquez le déploiement au périphérique principal. Effectuez l'une des actions suivantes :
	- Révisez le déploiement sans aucune modification. Le périphérique principal essaie de télécharger à nouveau le secret lorsqu'il reçoit le déploiement révisé. Pour plus d'informations, consultez [Réviser les déploiements](#page-1362-0).

• Redémarrez le logiciel AWS IoT Greengrass Core pour réessayer le déploiement. Pour plus d'informations, consultez [Exécutez le logiciel AWS IoT Greengrass Core.](#page-339-0)

Le déploiement est réussi si le gestionnaire de secrets télécharge le secret avec succès.

## software.amazon.awssdk.services.secretsmanager.model.SecretsManagerExcep Access to KMS is not allowed

Cette erreur peut se produire lorsque vous utilisez le [composant du gestionnaire de secrets](#page-1044-0) pour déployer un AWS Secrets Manager secret chiffré par une AWS Key Management Service clé. Si le [rôle IAM d'échange de jetons](#page-1921-0) du périphérique principal n'autorise pas le déchiffrement du secret, le déploiement échoue et les journaux de Greengrass incluent cette erreur.

Pour résoudre le problème, ajoutez l'kms:Decryptautorisation au rôle d'échange de jetons de l'appareil principal. Pour plus d'informations, consultez les ressources suivantes :

- [Chiffrement et déchiffrement secrets](https://docs.aws.amazon.com/secretsmanager/latest/userguide/security-encryption.html) dans le guide de l'AWS Secrets Manager utilisateur
- [Autoriser les périphériques principaux à interagir avecAWSservices](#page-1921-0)

# java.lang.NoClassDefFoundError: com/aws/greengrass/security/ **CryptoKeySpi**

Cette erreur peut s'afficher lorsque vous essayez d'installer le logiciel AWS IoT Greengrass Core avec [sécurité matérielle](#page-1873-0) et que vous utilisez une version antérieure de Greengrass Nucleus qui ne prend pas en charge l'intégration de la sécurité matérielle. Pour utiliser l'intégration de la sécurité matérielle, vous devez utiliser Greengrass nucleus v2.5.3 ou version ultérieure.

## com.aws.greengrass.security.provider.pkcs11.PKCS11CryptoKeyService: CKR\_OPERATION\_NOT\_INITIALIZED

Cette erreur peut s'afficher lorsque vous utilisez la bibliothèque TPM2 lors de l'exécution de AWS IoT Greengrass Core en tant que service système.

Cette erreur indique que vous devez ajouter une variable d'environnement indiquant l'emplacement du magasin PKCS #11 dans le fichier de service AWS IoT Greengrass Core systemd.

Pour plus d'informations, consultez la section Exigences de la documentation du [Fournisseur PKCS](#page-1036-0)  [#11](#page-1036-0) composant.

### Greengrass core device stuck on nucleus v2.12.3

Si votre appareil principal Greengrass ne veut pas réviser votre déploiement à partir de la version 2.12.3 de Nucleus, vous devrez peut-être télécharger et remplacer le fichier Greengrass.jar par Greengrass nucleus version 2.12.2. Procédez comme suit :

1. Sur votre appareil Greengrass Core, exécutez la commande suivante pour arrêter le logiciel Greengrass Core.

Linux or Unix

sudo systemctl stop greengrass

Windows Command Prompt (CMD)

sc stop "greengrass"

**PowerShell** 

```
Stop-Service -Name "greengrass"
```
2. Sur votre appareil principal, téléchargez le AWS IoT Greengrass logiciel dans un fichier nommégreengrass-2.12.2.zip.

Linux or Unix

curl -s https://d2s8p88vqu9w66.cloudfront.net/releases/greengrass-2.12.2.zip > greengrass-2.12.2.zip

Windows Command Prompt (CMD)

```
curl -s https://d2s8p88vqu9w66.cloudfront.net/releases/greengrass-2.12.2.zip > 
  greengrass-2.12.2.zip
```
#### **PowerShell**

iwr -Uri https://d2s8p88vqu9w66.cloudfront.net/releases/greengrass-2.12.2.zip - OutFile greengrass-2.12.2.zip

3. Décompressez le logiciel AWS IoT Greengrass Core dans un dossier de votre appareil. *GreengrassInstaller*Remplacez-le par le dossier que vous souhaitez utiliser.

Linux or Unix

unzip greengrass-2.12.2.zip -d GreengrassInstaller && rm greengrass-2.12.2.zip

Windows Command Prompt (CMD)

```
mkdir GreengrassInstaller && tar -xf greengrass-2.12.2.zip -
C GreengrassInstaller && del greengrass-2.12.2.zip
```
**PowerShell** 

```
Expand-Archive -Path greengrass-2.12.2.zip -DestinationPath .\
\GreengrassInstaller
rm greengrass-2.12.2.zip
```
4. Exécutez la commande suivante pour remplacer le fichier JAR Greengrass de la version 2.12.3 du noyau par le fichier JAR Greengrass de la version 2.12.2 du noyau.

Linux or Unix

sudo cp ./GreengrassInstaller/lib/Greengrass.jar /greengrass/v2/packages/ artifacts-unarchived/aws.greengrass.Nucleus/2.12.3/aws.greengrass.nucleus/lib

Windows Command Prompt (CMD)

robocopy ./GreengrassInstaller/lib/Greengrass.jar /greengrass/v2/packages/ artifacts-unarchived/aws.greengrass.Nucleus/2.12.3/aws.greengrass.nucleus/lib /E

#### **PowerShell**

cp -Path ./GreengrassInstaller/lib/Greengrass.jar -Destination / greengrass/v2/packages/artifacts-unarchived/aws.greengrass.Nucleus/2.12.3/ aws.greengrass.nucleus/lib

5. Exécutez la commande suivante pour démarrer le logiciel Greengrass Core.

#### Linux or Unix

sudo systemctl start greengrass

Windows Command Prompt (CMD)

sc start "greengrass"

#### PowerShell

Start-Service -Name "greengrass"

### AWS IoT Greengrass problèmes liés au cloud

Utilisez les informations suivantes pour résoudre les problèmes liés à la AWS IoT Greengrass console et à l'API. Chaque entrée correspond à un message d'erreur qui peut s'afficher lorsque vous effectuez une action.

An error occurred (AccessDeniedException) when calling the CreateComponentVersion operation: User: arn:aws:iam::123456789012:user/<username> is not authorized to perform: null

Cette erreur peut s'afficher lorsque vous créez une version de composant à partir de la AWS IoT Greengrass console ou lors de l'[CreateComponentVersion](https://docs.aws.amazon.com/greengrass/v2/APIReference/API_CreateComponentVersion.html)opération.

Cette erreur indique que votre recette n'est pas un JSON ou YAML valide. Vérifiez la syntaxe de votre recette, corrigez les éventuels problèmes de syntaxe et réessayez. Vous pouvez utiliser un vérificateur de syntaxe JSON ou YAML en ligne pour identifier les problèmes de syntaxe dans votre recette.

## Invalid Input: Encountered following errors in Artifacts: {<s3ArtifactUri> = Specified artifact resource cannot be accessed}

Cette erreur peut s'afficher lorsque vous créez une version de composant à partir de la AWS IoT Greengrass console ou lors de l'[CreateComponentVersion](https://docs.aws.amazon.com/greengrass/v2/APIReference/API_CreateComponentVersion.html)opération. Cette erreur indique qu'un artefact S3 de la recette du composant n'est pas valide.

Procédez comme suit :

- Vérifiez que le compartiment S3 se trouve dans le même emplacement que celui dans Région AWS lequel vous créez le composant. AWS IoT Greengrass ne prend pas en charge les demandes interrégionales pour les artefacts de composants.
- Vérifiez que l'URI de l'artefact est une URL d'objet S3 valide et vérifiez que l'artefact existe à cette URL d'objet S3.
- Vérifiez que vous êtes Compte AWS autorisé à accéder à l'artefact via l'URL de son objet S3.

### INACTIVE deployment status

Vous pouvez obtenir un statut de INACTIVE déploiement lorsque vous appelez l'[ListDeploymentsA](https://docs.aws.amazon.com/greengrass/v2/APIReference/API_ListDeployments.html)PI sans les AWS IoT politiques dépendantes requises. Vous devez disposer des autorisations nécessaires pour obtenir un statut de déploiement précis. Vous pouvez trouver les actions dépendantes en consultant les [actions définies par AWS IoT Greengrass V2 et en](https://docs.aws.amazon.com/service-authorization/latest/reference/list_awsiotgreengrassv2.html#awsiotgreengrassv2-actions-as-permissions) suivant les autorisations nécessaires pourListDeployments. Sans les AWS IoT autorisations dépendantes requises, vous verrez toujours l'état du déploiement, mais vous pourriez voir un état de déploiement inexact deINACTIVE.

# Principaux problèmes liés au déploiement des appareils

Résolvez les problèmes de déploiement sur les appareils principaux de Greengrass. Chaque entrée correspond à un message de journal que vous pourriez voir sur votre appareil principal.

#### **Rubriques**

• [Error: com.aws.greengrass.componentmanager.exceptions.PackageDownloadException: Failed to](#page-2169-0) [download artifact](#page-2169-0)

Invalid Input: Encountered following errors in Artifacts: {<s3ArtifactUri> = Specified artifact resource cannot be accessed}

- [Error: com.aws.greengrass.componentmanager.exceptions.ArtifactChecksumMismatchException:](#page-2171-0) [Integrity check for downloaded artifact failed. Probably due to file corruption.](#page-2171-0)
- [Error:](#page-2171-1)

[com.aws.greengrass.componentmanager.exceptions.NoAvailableComponentVersionException:](#page-2171-1) Failed to negotiate component <name> version with cloud and no local applicable version satisfying [requirement <requirements>](#page-2171-1)

- [software.amazon.awssdk.services.greengrassv2data.model.ResourceNotFoundException: The](#page-2172-0)  [latest version of Component <componentName> doesn't claim platform <coreDevicePlatform>](#page-2172-0)  [compatibility](#page-2172-0)
- [com.aws.greengrass.componentmanager.exceptions.PackagingException: The](#page-2173-0)  [deployment attempts to update the nucleus from aws.greengrass.Nucleus-<version> to](#page-2173-0) [aws.greengrass.Nucleus-<version> but no component of type nucleus was included as target](#page-2173-0)  [component](#page-2173-0)
- [Error: com.aws.greengrass.deployment.exceptions.DeploymentException: Unable to process](#page-2173-1) [deployment. Greengrass launch directory is not set up or Greengrass is not set up as a system](#page-2173-1)  [service](#page-2173-1)
- [Info:](#page-2175-0) [com.aws.greengrass.deployment.exceptions.RetryableDeploymentDocumentDownloadException:](#page-2175-0) [Greengrass Cloud Service returned an error when getting full deployment configuration](#page-2175-0)
- [Warn: com.aws.greengrass.deployment.DeploymentService: Failed to get thing group hierarchy](#page-2175-1)
- [Info: com.aws.greengrass.deployment.DeploymentDocumentDownloader: Calling Greengrass](#page-2176-0) [cloud to get full deployment configuration](#page-2176-0)
- Caused by: [software.amazon.awssdk.services.greengrassv2data.model.GreengrassV2DataException: null](#page-2176-1) [\(Service: GreengrassV2Data, Status Code: 403, Request ID: <some\\_request\\_id>, Extended](#page-2176-1)  [Request ID: null\)](#page-2176-1)

### <span id="page-2169-0"></span>Error:

com.aws.greengrass.componentmanager.exceptions.PackageDownloadException: Failed to download artifact

Cette erreur peut s'afficher lorsque le logiciel AWS IoT Greengrass Core ne parvient pas à télécharger un artefact de composant lorsque le périphérique principal effectue un déploiement. Le déploiement échoue à cause de cette erreur.

Lorsque vous recevez cette erreur, le journal inclut également une trace de pile que vous pouvez utiliser pour identifier le problème spécifique. Chacune des entrées suivantes correspond à un message que vous pourriez voir dans la pile de traces du message Failed to download artifact d'erreur.

**Rubriques** 

- [software.amazon.awssdk.services.s3.model.S3Exception: null \(Service: S3, Status Code: 403,](#page-2170-0) [Request ID: null, ...\)](#page-2170-0)
- [software.amazon.awssdk.services.s3.model.S3Exception: Access Denied \(Service: S3, Status](#page-2170-1)  [Code: 403, Request ID: <requestID>](#page-2170-1)

<span id="page-2170-0"></span>software.amazon.awssdk.services.s3.model.S3Exception: null (Service: S3, Status Code: 403, Request ID: null, ...)

L'[PackageDownloadException erreur](#page-2169-0) peut inclure cette trace de pile dans les cas suivants :

- L'artefact du composant n'est pas disponible à l'URL de l'objet S3 que vous spécifiez dans la recette du composant. Vérifiez que vous avez chargé l'artefact dans le compartiment S3 et que l'URI de l'artefact correspond à l'URL de l'objet S3 de l'artefact dans le compartiment.
- Le [rôle d'échange de jetons](#page-1921-0) du périphérique principal ne permet pas au logiciel AWS IoT Greengrass Core de télécharger l'artefact du composant à partir de l'URL de l'objet S3 que vous spécifiez dans la recette du composant. Vérifiez que le rôle d'échange de jetons autorise s3:GetObject l'URL de l'objet S3 où l'artefact est disponible.

<span id="page-2170-1"></span>software.amazon.awssdk.services.s3.model.S3Exception: Access Denied (Service: S3, Status Code: 403, Request ID: <requestID>

L'[PackageDownloadException erreur](#page-2169-0) peut inclure cette trace de pile lorsque le périphérique principal n'est pas autorisé à appelers3:GetBucketLocation. Le message d'erreur inclut également le message suivant.

reason: Failed to determine S3 bucket location

Vérifiez que le [rôle d'échange de jetons](#page-1921-0) du périphérique principal autorise s3:GetBucketLocation le compartiment S3 dans lequel l'artefact est disponible.

### <span id="page-2171-0"></span>Error:

# com.aws.greengrass.componentmanager.exceptions.ArtifactChecksumMismatchl Integrity check for downloaded artifact failed. Probably due to file corruption.

Cette erreur peut s'afficher lorsque le logiciel AWS IoT Greengrass Core ne parvient pas à télécharger un artefact de composant lorsque le périphérique principal effectue un déploiement. Le déploiement échoue car la somme de contrôle du fichier d'artefact téléchargé ne correspond pas à la somme de contrôle AWS IoT Greengrass calculée lors de la création du composant.

Procédez comme suit :

- Vérifiez si le fichier d'artefact a changé dans le compartiment S3 où vous l'hébergez. Si le fichier a changé depuis que vous avez créé le composant, restaurez la version précédente attendue par le périphérique principal. Si vous ne parvenez pas à restaurer la version précédente du fichier ou si vous souhaitez utiliser la nouvelle version du fichier, créez une nouvelle version du composant avec le fichier d'artefact.
- Vérifiez la connexion Internet de votre appareil principal. Cette erreur peut se produire si le fichier d'artefact est endommagé lors du téléchargement. Créez un nouveau déploiement et réessayez.

### <span id="page-2171-1"></span>Error:

# com.aws.greengrass.componentmanager.exceptions.NoAvailableComponentVersionExceptions. Failed to negotiate component <name> version with cloud and no local applicable version satisfying requirement <requirements>

Cette erreur peut s'afficher lorsqu'un périphérique principal ne trouve pas de version de composant répondant aux exigences des déploiements pour ce périphérique principal. Le périphérique principal vérifie la présence du composant dans le AWS IoT Greengrass service et sur le périphérique local. Le message d'erreur inclut la cible de chaque déploiement et les exigences de version de ce déploiement pour le composant. La cible de déploiement peut être un objet, un groupe d'objets ou LOCAL\_DEPLOYMENT un objet représentant le déploiement local sur le périphérique principal.

Ce problème peut se produire dans les cas suivants :

• Le périphérique principal est la cible de plusieurs déploiements dont les exigences en matière de version des composants sont contradictoires. Par exemple, le périphérique principal peut être la cible de plusieurs déploiements incluant un com.example.HelloWorld composant, l'un

nécessitant la version 1.0.0 et l'autre la version 1.0.1. Comme il est impossible de disposer d'un composant répondant aux deux exigences, le déploiement échoue.

- La version du composant n'existe pas dans le AWS IoT Greengrass service ou sur l'appareil local. Le composant a peut-être été supprimé, par exemple.
- Il existe des versions de composants qui répondent aux exigences de version, mais aucune n'est compatible avec la plate-forme de l'appareil principal.
- La AWS IoT politique de l'appareil principal n'accorde pas l'greengrass:ResolveComponentCandidatesautorisation. Recherchez Status Code: 403 dans le journal des erreurs pour identifier ce problème. Pour résoudre ce problème, ajoutez l'greengrass:ResolveComponentCandidatesautorisation à la AWS IoT politique de l'appareil principal. Pour plus d'informations, consultez [AWS IoTPolitique minimale pour les appareils AWS](#page-1899-0)  [IoT Greengrass V2 principaux](#page-1899-0).

Pour résoudre ce problème, modifiez les déploiements afin d'inclure les versions de composants compatibles ou supprimez les versions incompatibles. Pour plus d'informations sur la façon de réviser les déploiements dans le cloud, consulte[zRéviser les déploiements](#page-1362-0). Pour plus d'informations sur la façon de réviser les déploiements locaux, consultez la commande [AWS IoT Greengrass CLI](#page-1218-0) [deployment create.](#page-1218-0)

# <span id="page-2172-0"></span>software.amazon.awssdk.services.greengrassv2data.model.ResourceNotFoundE The latest version of Component <componentName> doesn't claim platform <coreDevicePlatform> compatibility

Cette erreur peut s'afficher lorsque vous déployez un composant sur un périphérique principal et que le composant ne répertorie aucune plate-forme compatible avec la plate-forme de l'appareil principal. Effectuez l'une des actions suivantes :

- S'il s'agit d'un composant Greengrass personnalisé, vous pouvez le mettre à jour pour qu'il soit compatible avec le périphérique principal. Ajoutez un nouveau manifeste correspondant à la plate-forme de l'appareil principal ou mettez à jour un manifeste existant pour qu'il corresponde à la plate-forme de l'appareil principal. Pour plus d'informations, consultez [AWS IoT](#page-1299-0)  [Greengrassréférence de recette de composant.](#page-1299-0)
- Si le composant est fourni par AWS, vérifiez si une autre version du composant est compatible avec le périphérique principal. Si aucune version n'est compatible, contactez-nous en [AWS](https://repost.aws/)  [re:Postu](https://repost.aws/)tilisant le [AWS IoT Greengrass tag,](https://repost.aws/tags/TA4ckIed1sR4enZBey29rKTg/aws-io-t-greengrass) ou contactez [AWS Support](https://aws.amazon.com/contact-us/).

# <span id="page-2173-0"></span>com.aws.greengrass.componentmanager.exceptions.PackagingException: The deployment attempts to update the nucleus from aws.greengrass.Nucleus-<version> to aws.greengrass.Nucleus-<version> but no component of type nucleus was included as target component

Cette erreur peut s'afficher lorsque vous déployez un composant qui dépend du [noyau Greengrass](#page-525-0) et que le périphérique principal exécute une version du noyau de Greengrass antérieure à la dernière version mineure disponible. Cette erreur se produit car le logiciel AWS IoT Greengrass Core essaie de mettre à jour automatiquement les composants vers la dernière version compatible. Cependant, le logiciel AWS IoT Greengrass Core empêche la mise à jour du noyau Greengrass vers une nouvelle version mineure, car plusieurs composants AWS fournis dépendent de versions mineures spécifiques du noyau Greengrass. Pour plus d'informations, consultez [Comportement de mise à jour du noyau](#page-410-0)  [Greengrass.](#page-410-0)

Vous devez [revoir le déploiement](#page-1362-0) pour spécifier la version du noyau Greengrass que vous souhaitez utiliser. Effectuez l'une des actions suivantes :

- Révisez le déploiement pour spécifier la version du noyau Greengrass que le périphérique principal exécute actuellement.
- Révisez le déploiement pour spécifier une version mineure ultérieure du noyau Greengrass. Si vous choisissez cette option, vous devez également mettre à jour les versions de tous les composants AWS fournis qui dépendent de versions mineures spécifiques du noyau Greengrass. Pour plus d'informations, consultez [AWS-composants fournis.](#page-509-0)

<span id="page-2173-1"></span>Error: com.aws.greengrass.deployment.exceptions.DeploymentException: Unable to process deployment. Greengrass launch directory is not set up or Greengrass is not set up as a system service

Cette erreur peut s'afficher lorsque vous déplacez un appareil Greengrass d'un groupe d'objets à un autre, puis que vous revenez au groupe d'origine avec des déploiements nécessitant le redémarrage de Greengrass.

Pour résoudre ce problème, recréez le répertoire de lancement de l'appareil. Nous vous recommandons également vivement de passer à la version 2.9.6 ou ultérieure du noyau Greengrass. #!/bin/bash

Voici un script Linux permettant de recréer le répertoire de lancement. Enregistrez le script dans un fichier appeléfix\_directory.sh.

```
set -e
GG_ROOT=$1
GG_VERSION=$2
CURRENT="$GG_ROOT/alts/current"
if [ ! -L "$CURRENT" ]; then 
   mkdir -p $GG_ROOT/alts/directory_fix 
   echo "Relinking $GG_ROOT/alts/directory_fix to $CURRENT" 
   ln -sf $GG_ROOT/alts/directory_fix $CURRENT
fi
TARGET=$(readlink $CURRENT)
if [[ ! -d "$TARGET" ]]; then 
   echo "Creating directory: $TARGET" 
   mkdir -p "$TARGET"
fi
DISTRO_LINK="$TARGET/distro"
DISTRO="$GG_ROOT/packages/artifacts-unarchived/aws.greengrass.Nucleus/$GG_VERSION/
aws.greengrass.nucleus/"
echo "Relinking Nucleus artifacts to $DISTRO_LINK"
ln -sf $DISTRO $DISTRO_LINK
```
Pour exécuter le script, exécutez la commande suivante :

[root@ip-172-31-27-165 ~]# **./fix\_directory.sh /greengrass/v2** *2.9.5* Relinking /greengrass/v2/alts/directory\_fix to /greengrass/v2/alts/current Relinking Nucleus artifacts to /greengrass/v2/alts/directory\_fix/distro

### <span id="page-2175-0"></span>Info:

# com.aws.greengrass.deployment.exceptions.RetryableDeploymentDocumentDow Greengrass Cloud Service returned an error when getting full deployment configuration

Cette erreur peut s'afficher lorsque le périphérique principal reçoit un document de déploiement volumineux, qui est un document de déploiement supérieur à 7 Ko (pour les déploiements ciblant des objets) ou 31 Ko (pour les déploiements ciblant des groupes d'objets). Pour récupérer un document de déploiement volumineux, la AWS IoT politique d'un appareil principal doit autoriser l'greengrass:GetDeploymentConfigurationautorisation. Cette erreur peut se produire lorsque le périphérique principal ne dispose pas de cette autorisation. Lorsque cette erreur se produit, le déploiement recommence indéfiniment et son statut est En cours (IN\_PROGRESS).

Pour résoudre ce problème, ajoutez l'greengrass:GetDeploymentConfigurationautorisation à la AWS IoT politique de l'appareil principal. Pour plus d'informations, consultez [Mettre à jour la AWS](#page-1893-0)  [IoT politique d'un appareil principal.](#page-1893-0)

# <span id="page-2175-1"></span>Warn: com.aws.greengrass.deployment.DeploymentService: Failed to get thing group hierarchy

Cet avertissement peut s'afficher lorsque le périphérique principal reçoit un déploiement et que la AWS IoT politique du périphérique principal n'autorise pas cette greengrass:ListThingGroupsForCoreDevice autorisation. Lorsque vous créez un déploiement, le périphérique principal utilise cette autorisation pour identifier ses groupes d'objets et supprimer des composants pour tous les groupes d'objets dont vous avez supprimé le périphérique principal. Si le périphérique principal exécute [Greengrass nucleus](#page-525-0) v2.5.0, le déploiement échoue. Si le périphérique principal exécute Greengrass nucleus v2.5.1 ou version ultérieure, le déploiement se poursuit mais aucun composant n'est supprimé. Pour plus d'informations sur le comportement de suppression des groupes d'objets, consultez[Déployer AWS IoT Greengrass des composants sur des](#page-1332-0) [appareils.](#page-1332-0)

Pour mettre à jour le comportement de l'appareil principal afin de supprimer les composants des groupes d'objets dont vous supprimez le périphérique principal, ajoutez l'greengrass:ListThingGroupsForCoreDeviceautorisation à la AWS IoT politique du périphérique principal. Pour plus d'informations, consultez [Mettre à jour la AWS IoT politique d'un](#page-1893-0) [appareil principal.](#page-1893-0)

Info: com.aws.greengrass.deployment.exceptions.RetryableDeploymentDocumentDownloadException: Greengrass Cloud Service returned an error when getting full deployment configuration

# <span id="page-2176-0"></span>Info: com.aws.greengrass.deployment.DeploymentDocumentDownloader: Calling Greengrass cloud to get full deployment configuration

Ce message d'information peut s'afficher plusieurs fois sans erreur, car le périphérique principal enregistre l'erreur au niveau du DEBUG journal. Ce problème peut se produire lorsque le périphérique principal reçoit un document de déploiement volumineux. Lorsque ce problème se produit, le déploiement recommence indéfiniment et son statut est En cours (IN\_PROGRESS). Pour plus d'informations sur la manière de résoudre ce problème, consultez [cette entrée de résolution des](#page-2175-0)  [problèmes](#page-2175-0).

### <span id="page-2176-1"></span>Caused by:

software.amazon.awssdk.services.greengrassv2data.model.GreengrassV2DataE null (Service: GreengrassV2Data, Status Code: 403, Request ID: <some\_request\_id>, Extended Request ID: null)

Cette erreur peut s'afficher lorsqu'une API de plan de données n'est pas iot:Connect autorisée. Si vous n'avez pas la bonne politique, vous recevrez unGreengrassV2DataException: 403. Pour créer une politique d'autorisation, suivez ces instructions : [Création d'une stratégie AWS IoT](#page-297-0)

# Principaux problèmes liés aux composants de l'appareil

Résolvez les problèmes liés aux composants Greengrass sur les principaux appareils.

Rubriques

- [Warn: '<command>' is not recognized as an internal or external command](#page-2177-0)
- [Le script Python n'enregistre pas les messages](#page-2178-0)
- [La configuration des composants ne se met pas à jour lors de la modification de la configuration](#page-2179-0)  [par défaut](#page-2179-0)
- [awsiot.greengrasscoreipc.model.UnauthorizedError](#page-2180-0)
- com.aws.greengrass.authorization.exceptions.AuthorizationException: Duplicate policy ID "<id>" for [principal "<componentList>"](#page-2180-1)
- [com.aws.greengrass.tes.CredentialRequestHandler: Error in retrieving AwsCredentials from TES](#page-2181-0)  [\(HTTP 400\)](#page-2181-0)
- [com.aws.greengrass.tes.CredentialRequestHandler: Error in retrieving AwsCredentials from TES](#page-2183-0)  [\(HTTP 403\)](#page-2183-0)
- [com.aws.greengrass.tes.CredentialsProviderError: Could not load credentials from any providers](#page-2183-1)
- [Received error when attempting to retrieve ECS metadata: Could not connect to the endpoint URL:](#page-2184-0)  ["<tokenExchangeServiceEndpoint>"](#page-2184-0)
- [copyFrom: <configurationPath> is already a container, not a leaf](#page-2184-1)
- [com.aws.greengrass.componentmanager.plugins.docker.exceptions.DockerLoginException: Error](#page-2185-0)  [logging into the registry using credentials - 'The stub received bad data.'](#page-2185-0)
- java.io. IOException: Cannot run program "cmd" ...: [LogonUser] The password for this account has [expired.](#page-2185-1)
- [aws.greengrass.StreamManager: Instant exceeds minimum or maximum instant](#page-2187-0)

### <span id="page-2177-0"></span>Warn: '<command>' is not recognized as an internal or external command

Cette erreur peut s'afficher dans les journaux d'un composant Greengrass lorsque le logiciel AWS IoT Greengrass Core ne parvient pas à exécuter une commande dans le script de cycle de vie du composant. L'état du composant BROKEN résulte de cette erreur. Cette erreur peut se produire si l'utilisateur du système qui exécute le composant, par exempleggc\_user, ne trouve pas le fichier exécutable de la commande dans les dossiers du [PATH.](https://en.wikipedia.org/wiki/PATH_(variable))

Sur les appareils Windows, vérifiez que le dossier contenant le fichier exécutable est destiné à l'PATHutilisateur du système qui exécute le composant. S'il ne figure pas dans lePATH, effectuez l'une des opérations suivantes :

• Ajoutez le dossier de l'exécutable à la variable PATH système, qui est accessible à tous les utilisateurs. Redémarrez ensuite le composant.

Si vous exécutez Greengrass nucleus 2.5.0, après avoir mis à jour la variable PATH système, vous devez redémarrer le logiciel AWS IoT Greengrass Core pour exécuter les composants avec la mise à jour. PATH Si le logiciel AWS IoT Greengrass Core n'utilise pas la mise à jour PATH après le redémarrage du logiciel, redémarrez l'appareil et réessayez. Pour plus d'informations, consultez [Exécutez le logiciel AWS IoT Greengrass Core.](#page-339-0)

• Ajoutez le dossier de l'exécutable à la variable PATH utilisateur correspondant à l'utilisateur du système qui exécute le composant.

### <span id="page-2178-0"></span>Le script Python n'enregistre pas les messages

Les appareils Greengrass Core collectent des journaux que vous pouvez utiliser pour identifier les problèmes liés aux composants. Si vos scripts stdout et stderr messages Python n'apparaissent pas dans les journaux de vos composants, vous devrez peut-être vider la mémoire tampon ou désactiver la mise en mémoire tampon pour ces flux de sortie standard en Python. Effectuez l'une des actions suivantes :

• Exécutez Python avec l'argument [-u](https://docs.python.org/3/using/cmdline.html#cmdoption-u) pour désactiver la mise en mémoire tampon sur stdout et. stderr

Linux or Unix

python3 -u hello\_world.py

Windows

py -3 -u hello\_world.py

- Utilisez Seteny dans la recette de votre composant pour définir la variable d'environnement [PYTHONUNBUFFERED](https://docs.python.org/3/using/cmdline.html#envvar-PYTHONUNBUFFERED) sur une chaîne non vide. Cette variable d'environnement désactive la mise en mémoire tampon sur stdout et. stderr
- Videz la mémoire tampon pour les stderr flux stdout or. Effectuez l'une des actions suivantes :
	- Videz un message lorsque vous l'imprimez.

```
import sys
print('Hello, error!', file=sys.stderr, flush=True)
```
• Videz un message après l'avoir imprimé. Vous pouvez envoyer plusieurs messages avant de vider le flux.

```
import sys
print('Hello, error!', file=sys.stderr)
sys.stderr.flush()
```
Pour plus d'informations sur la façon de vérifier que votre script Python génère des messages de journal, consulte[zAWS IoT GreengrassJournaux de surveillance.](#page-1371-0)

# <span id="page-2179-0"></span>La configuration des composants ne se met pas à jour lors de la modification de la configuration par défaut

Lorsque vous modifiez la recette DefaultConfiguration d'un composant, la nouvelle configuration par défaut ne remplacera pas la configuration existante du composant lors d'un déploiement. Pour appliquer la nouvelle configuration par défaut, vous devez rétablir les paramètres par défaut du composant. Lorsque vous déployez le composant, spécifiez une seule chaîne vide comme [mise à jour de réinitialisation.](#page-1349-0)

Console

Réinitialiser les chemins

[""]

#### AWS CLI

La commande suivante crée un déploiement sur un périphérique principal.

aws greengrassv2 create-deployment --cli-input-json file://reset-configurationdeployment.json

Le reset-configuration-deployment.json fichier contient le document JSON suivant.

```
{ 
   "targetArn": "arn:aws:iot:us-west-2:123456789012:thing/MyGreengrassCore", 
   "deploymentName": "Deployment for MyGreengrassCore", 
   "components": { 
     "com.example.HelloWorld": { 
       "componentVersion": "1.0.0", 
       "configurationUpdate": {, 
          "reset": [""] 
       } 
     } 
   }
}
```
Greengrass CLI

La commande [Greengrass CLI](#page-692-0) suivante crée un déploiement local sur un périphérique principal.

```
sudo greengrass-cli deployment create \ 
   --recipeDir recipes \ 
   --artifactDir artifacts \ 
   --merge "com.example.HelloWorld=1.0.0" \ 
   --update-config reset-configuration-deployment.json
```
Le reset-configuration-deployment.json fichier contient le document JSON suivant.

```
{ 
   "com.example.HelloWorld": { 
     "RESET": [""] 
   }
}
```
### <span id="page-2180-0"></span>awsiot.greengrasscoreipc.model.UnauthorizedError

Vous pouvez voir cette erreur dans les journaux d'un composant Greengrass lorsque le composant n'est pas autorisé à effectuer une opération IPC sur une ressource. Pour autoriser un composant à appeler une opération IPC, définissez une politique d'autorisation IPC dans la configuration du composant. Pour plus d'informations, consultez [Autoriser les composants à effectuer des opérations](#page-1461-0) [IPC.](#page-1461-0)

**G** Tip

Si vous modifiez la DefaultConfiguration recette d'un composant, vous devez rétablir la configuration du composant à sa nouvelle configuration par défaut. Lorsque vous déployez le composant, spécifiez une seule chaîne vide comme [mise à jour de réinitialisation](#page-1349-0). Pour plus d'informations, consultez [La configuration des composants ne se met pas à jour lors de la](#page-2179-0) [modification de la configuration par défaut.](#page-2179-0)

## <span id="page-2180-1"></span>com.aws.greengrass.authorization.exceptions.AuthorizationException: Duplicate policy ID "<id>" for principal "<componentList>"

Cette erreur peut s'afficher si plusieurs politiques d'autorisation IPC, y compris pour tous les composants du périphérique principal, utilisent le même ID de stratégie.

Vérifiez les politiques d'autorisation IPC de vos composants, corrigez les doublons et réessayez. Pour créer des identifiants de politique uniques, nous vous recommandons de combiner le nom du composant, le nom du service IPC et un compteur. Pour plus d'informations, consultez [Autoriser les](#page-1461-0)  [composants à effectuer des opérations IPC.](#page-1461-0)

#### **G** Tip

Si vous modifiez la DefaultConfiguration recette d'un composant, vous devez rétablir la configuration du composant à sa nouvelle configuration par défaut. Lorsque vous déployez le composant, spécifiez une seule chaîne vide comme [mise à jour de réinitialisation](#page-1349-0). Pour plus d'informations, consultez [La configuration des composants ne se met pas à jour lors de la](#page-2179-0) [modification de la configuration par défaut.](#page-2179-0)

# <span id="page-2181-0"></span>com.aws.greengrass.tes.CredentialRequestHandler: Error in retrieving AwsCredentials from TES (HTTP 400)

Cette erreur peut s'afficher lorsqu'un appareil principal ne parvient pas à obtenir les AWS informations d'identification du [service d'échange de jetons.](#page-1271-0) Le code d'état HTTP 400 indique que cette erreur s'est produite parce que le [rôle IAM d'échange de jetons](#page-1921-0) du périphérique principal n'existe pas ou n'a aucune relation de confiance permettant au fournisseur AWS IoT d'informations d'identification de l'assumer.

Procédez comme suit :

1. Identifiez le rôle d'échange de jetons utilisé par le périphérique principal. Le message d'erreur inclut l'alias de AWS IoT rôle du périphérique principal, qui pointe vers le rôle d'échange de jetons. Exécutez la commande suivante sur votre ordinateur de développement et remplacez-la *MyGreengrassCoreTokenExchangeRoleAlias*par le nom de l'alias de AWS IoT rôle indiqué dans le message d'erreur.

aws iot describe-role-alias --role-alias *MyGreengrassCoreTokenExchangeRoleAlias*

La réponse inclut le nom de ressource Amazon (ARN) du rôle IAM d'échange de jetons.

```
{ 
   "roleAliasDescription": { 
     "roleAlias": "MyGreengrassCoreTokenExchangeRoleAlias",
```

```
 "roleAliasArn": "arn:aws:iot:us-west-2:123456789012:rolealias/
MyGreengrassCoreTokenExchangeRoleAlias", 
     "roleArn": "arn:aws:iam::123456789012:role/MyGreengrassV2TokenExchangeRole", 
     "owner": "123456789012", 
     "credentialDurationSeconds": 3600, 
     "creationDate": "2021-02-05T16:46:18.042000-08:00", 
     "lastModifiedDate": "2021-02-05T16:46:18.042000-08:00" 
  }
}
```
2. Vérifiez que le rôle existe. Exécutez la commande suivante et remplacez *MyGreengrassV2 TokenExchangeRole* par le nom du rôle d'échange de jetons.

aws iam get-role --role-name *MyGreengrassV2TokenExchangeRole*

Si la commande renvoie une NoSuchEntity erreur, le rôle n'existe pas et vous devez le créer. Pour plus d'informations sur la création et la configuration de ce rôle, consulte[zAutoriser les](#page-1921-0)  [périphériques principaux à interagir avecAWSservices](#page-1921-0).

3. Vérifiez que le rôle possède une relation de confiance qui permet au fournisseur AWS IoT d'informations d'identification de l'assumer. La réponse de l'étape précédente contient unAssumeRolePolicyDocument, qui définit les relations de confiance du rôle. Le rôle doit définir une relation de confiance permettant credentials.iot.amazonaws.com de l'assumer. Ce document doit ressembler à l'exemple suivant.

```
{ 
   "Version": "2012-10-17", 
   "Statement": [ 
    \{ "Effect": "Allow", 
        "Principal": { 
          "Service": "credentials.iot.amazonaws.com" 
       }, 
        "Action": "sts:AssumeRole" 
     } 
   ]
}
```
Si les relations de confiance du rôle ne permettent pas credentials.iot.amazonaws.com de l'assumer, vous devez ajouter cette relation de confiance au rôle. Pour plus d'informations,

consultez [Modification d'un rôle](https://docs.aws.amazon.com/IAM/latest/UserGuide/id_roles_manage_modify.html) dans le Guide de l'utilisateur AWS Identity and Access Management .

# <span id="page-2183-0"></span>com.aws.greengrass.tes.CredentialRequestHandler: Error in retrieving AwsCredentials from TES (HTTP 403)

Cette erreur peut s'afficher lorsqu'un appareil principal ne parvient pas à obtenir les AWS informations d'identification du [service d'échange de jetons.](#page-1271-0) Le code d'état HTTP 403 indique que cette erreur s'est produite parce que les AWS IoT politiques du périphérique principal n'accordent pas l'iot:AssumeRoleWithCertificateautorisation d'utiliser l'alias de AWS IoT rôle du périphérique principal.

#### Passez en revue les AWS IoT politiques de l'appareil principal et ajoutez

l'iot:AssumeRoleWithCertificateautorisation pour l'alias de AWS IoT rôle de l'appareil principal. Le message d'erreur inclut l'alias de AWS IoT rôle actuel du périphérique principal. Pour plus d'informations sur cette autorisation et sur la manière de mettre à jour les AWS IoT politiques de l'appareil principal, consultez [AWS IoTPolitique minimale pour les appareils AWS IoT Greengrass V2](#page-1899-0)  [principaux](#page-1899-0) e[tMettre à jour la AWS IoT politique d'un appareil principal.](#page-1893-0)

## <span id="page-2183-1"></span>com.aws.greengrass.tes.CredentialsProviderError: Could not load credentials from any providers

Cette erreur peut s'afficher lorsque le composant essaie de demander des AWS informations d'identification et ne parvient pas à se connecter au [service d'échange de jetons.](#page-1271-0)

Procédez comme suit :

- Vérifiez que le composant déclare une dépendance à l'égard du composant du service d'échange de jetons,aws.greengrass.TokenExchangeService. Si ce n'est pas le cas, ajoutez la dépendance et redéployez le composant.
- Si le composant s'exécute dans docker, assurez-vous d'appliquer les bons paramètres réseau et variables d'environnement, en fonction de. [Utiliser les AWS informations d'identification dans les](#page-1292-0)  [composants du conteneur Docker \(Linux\)](#page-1292-0)
- [Si le composant est écrit en NodeJS, définissez dns. setDefaultResultCommandez](https://nodejs.org/docs/latest/api/dns.html#dnssetdefaultresultorderorder) à**ipv4first**.
- Vérifiez /etc/hosts s'il s'agit d'une entrée commençant par ::1 et contenantlocalhost. Supprimez l'entrée pour voir si le composant s'est connecté au service d'échange de jetons à la mauvaise adresse.

# <span id="page-2184-0"></span>Received error when attempting to retrieve ECS metadata: Could not connect to the endpoint URL: "<tokenExchangeServiceEndpoint>"

Cette erreur peut s'afficher lorsque le composant n'exécute pas le [service d'échange de jetons](#page-1271-0) et qu'un composant essaie de demander des AWS informations d'identification.

Procédez comme suit :

- Vérifiez que le composant déclare une dépendance à l'égard du composant du service d'échange de jetons,aws.greengrass.TokenExchangeService. Si ce n'est pas le cas, ajoutez la dépendance et redéployez le composant.
- Vérifiez si le composant utilise des AWS informations d'identification dans son install cycle de vie. AWS IoT Greengrass ne garantit pas la disponibilité du service d'échange de jetons pendant le install cycle de vie. Mettez à jour le composant pour déplacer le code qui utilise les AWS informations d'identification dans le startup run cycle de vie de l'unité d'exploitation, puis redéployez le composant.

### <span id="page-2184-1"></span>copyFrom: <configurationPath> is already a container, not a leaf

Cette erreur peut s'afficher lorsque vous modifiez une valeur de configuration d'un type de conteneur (liste ou objet) à un type non conteneur (chaîne, nombre ou booléen). Procédez comme suit :

- 1. Vérifiez la recette du composant pour voir si sa configuration par défaut définit cette valeur de configuration comme une liste ou un objet. Si tel est le cas, supprimez ou modifiez cette valeur de configuration.
- 2. Créez un déploiement pour rétablir cette valeur de configuration à sa valeur par défaut. Pour plus d'informations, consultez [Créer des déploiements](#page-1338-0) et [Mettre à jour les configurations des](#page-1348-0)  [composants](#page-1348-0).

Vous pouvez ensuite définir cette valeur de configuration sur une chaîne, un nombre ou une valeur booléenne.

Received error when attempting to retrieve ECS metadata: Could not connect to the endpoint URL: "<tokenExchangeServiceEndpoint>"

<span id="page-2185-0"></span>com.aws.greengrass.componentmanager.plugins.docker.exceptions.DockerLogin Error logging into the registry using credentials - 'The stub received bad data.'

Cette erreur peut s'afficher dans les journaux du noyau de Greengrass lorsque le [composant du](#page-674-0) [gestionnaire d'applications Docker](#page-674-0) essaie de télécharger une image Docker depuis un dépôt privé dans Amazon Elastic Container Registry (Amazon ECR). Cette erreur se produit si vous utilisez l'[assistant d'identification](https://github.com/docker/docker-credential-helpers) wincred Docker (). docker-credential-wincred Par conséquent, Amazon ECR n'est pas en mesure de stocker les informations de connexion.

Effectuez l'une des actions suivantes :

- Si vous n'utilisez pas l'assistant d'identification wincred Docker, supprimez le dockercredential-wincred programme de l'appareil principal.
- Si vous utilisez l'assistant d'identification wincred Docker, procédez comme suit :
	- 1. Renommez le docker-credential-wincred programme sur l'appareil principal. wincredRemplacez-le par un nouveau nom pour l'assistant d'identification Windows Docker. Par exemple, vous pouvez le renommer endocker-credential-wincredreal.
	- 2. Mettez à jour l'credsStoreoption dans le fichier de configuration Docker (.docker/ config.json) pour utiliser le nouveau nom de l'assistant d'identification Windows Docker. Par exemple, si vous avez renommé le programme endocker-credential-wincredreal, mettez à jour l'credsStoreoption enwincredreal.

```
{ 
   "credsStore": "wincredreal"
}
```
<span id="page-2185-1"></span>java.io.IOException: Cannot run program "cmd" ...: [LogonUser] The password for this account has expired.

Cette erreur peut s'afficher sur un périphérique Windows principal lorsque l'utilisateur du système qui exécute les processus du composant, par exempleggc\_user, a un mot de passe expiré. Par conséquent, le logiciel AWS IoT Greengrass Core n'est pas en mesure d'exécuter les processus des composants en tant qu'utilisateur du système.

Pour mettre à jour le mot de passe d'un utilisateur du système Greengrass

1. Exécutez la commande suivante en tant qu'administrateur pour définir le mot de passe de l'utilisateur. Remplacez *ggc\_user par l'utilisateur* du système et remplacez le mot de *passe par le mot de passe* à définir.

net user *ggc\_user password*

2. Utilisez l'[PsExec utilitaire](https://docs.microsoft.com/en-us/sysinternals/downloads/psexec) pour enregistrer le nouveau mot de passe de l'utilisateur dans l'instance Credential Manager du LocalSystem compte. Remplacez le *mot de passe* par le mot de passe utilisateur que vous avez défini.

psexec -s cmd /c cmdkey /generic:ggc\_user /user:ggc\_user /pass:password

#### **G** Tip

En fonction de votre configuration Windows, le mot de passe de l'utilisateur peut être configuré pour expirer à une date ultérieure. Pour vous assurer que vos applications Greengrass continuent de fonctionner, suivez la date d'expiration du mot de passe et mettezle à jour avant son expiration. Vous pouvez également définir le mot de passe de l'utilisateur pour qu'il n'expire jamais.

• Pour vérifier la date d'expiration d'un utilisateur et de son mot de passe, exécutez la commande suivante.

net user *ggc\_user* | findstr /C:expires

• Pour définir le mot de passe d'un utilisateur de manière à ce qu'il n'expire jamais, exécutez la commande suivante.

wmic UserAccount where "Name='*ggc\_user*'" set PasswordExpires=False

• Si vous utilisez Windows 10 ou une version ultérieure où la wmic[commande est obsolète](https://learn.microsoft.com/en-us/windows/win32/wmisdk/wmic), exécutez la commande suivante PowerShell .

```
Get-CimInstance -Query "SELECT * from Win32_UserAccount WHERE name = 
  'ggc_user'" | Set-CimInstance -Property @{PasswordExpires="False"}
```
## <span id="page-2187-0"></span>aws.greengrass.StreamManager: Instant exceeds minimum or maximum instant

Lorsque vous mettez à niveau le gestionnaire de flux v2.0.7 vers une version comprise entre v2.0.8 et v2.0.11, vous pouvez voir l'erreur suivante dans les journaux du composant Stream Manager si le composant ne démarre pas.

```
2021-07-16T00:54:58.568Z [INFO] (Copier) aws.greengrass.StreamManager: 
  stdout. Caused by: com.fasterxml.jackson.databind.JsonMappingException: 
 Instant exceeds minimum or maximum instant (through reference chain: 
com.amazonaws.iot.greengrass.streammanager.export.PersistedSuccessExportStatesV1["lastExportTi
  {scriptName=services.aws.greengrass.StreamManager.lifecycle.startup.script, 
 serviceName=aws.greengrass.StreamManager, currentState=STARTING}
2021-07-16T00:54:58.579Z [INFO] (Copier) aws.greengrass.StreamManager: stdout. 
 Caused by: java.time.DateTimeException: Instant exceeds minimum or maximum instant. 
  {scriptName=services.aws.greengrass.StreamManager.lifecycle.startup.script, 
 serviceName=aws.greengrass.StreamManager, currentState=STARTING}
```
Si vous avez déployé le gestionnaire de flux v2.0.7 et que vous souhaitez effectuer une mise à niveau vers une version ultérieure, vous devez passer directement au gestionnaire de flux v2.0.12. Pour plus d'informations sur le composant du gestionnaire de flux, consulte[zGestionnaire de flux.](#page-1109-0)

# Principaux problèmes liés aux composants de la fonction Lambda de l'appareil

Résolvez les problèmes liés aux composants de la fonction Lambda sur les appareils principaux.

#### **Rubriques**

- [The following cgroup subsystems are not mounted: devices, memory](#page-2187-1)
- [ipc\\_client.py:64,HTTP Error 400:Bad Request, b'No subscription exists for the source <label-or](#page-2188-0)[lambda-arn> and subject <label-or-lambda-arn>](#page-2188-0)

### <span id="page-2187-1"></span>The following cgroup subsystems are not mounted: devices, memory

Cette erreur peut s'afficher lorsque vous exécutez une fonction Lambda conteneurisée dans les cas suivants :

- Le cgroup v1 n'est pas activé pour la mémoire ou les cgroups de périphériques sur le périphérique principal.
- Le périphérique principal a activé cgroups v2. Les fonctions Lambda de Greengrass nécessitent des cgroups v1, et les cgroups v1 et v2 s'excluent mutuellement.

Pour activer cgroups v1, démarrez le périphérique avec les paramètres du noyau Linux suivants.

cgroup\_enable=memory cgroup\_memory=1 systemd.unified\_cgroup\_hierarchy=0

**G** Tip

Sur un Raspberry Pi, modifiez le /boot/cmdline.txt fichier pour définir les paramètres du noyau de l'appareil.

# <span id="page-2188-0"></span>ipc\_client.py:64,HTTP Error 400:Bad Request, b'No subscription exists for the source <label-or-lambda-arn> and subject <label-or-lambda-arn>

Cette erreur peut s'afficher lorsque vous exécutez une fonction Lambda V1, qui utilise le SDK AWS loT Greengrass Core, sur un périphérique principal V2 sans spécifier d'abonnement dans l'[ancien](#page-744-0) [composant routeur d'abonnement.](#page-744-0) Pour résoudre ce problème, déployez et configurez l'ancien routeur d'abonnement afin de spécifier les abonnements requis. Pour plus d'informations, consultez [Importer les fonctions Lambda de la V1.](#page-135-0)

### Version du composant abandonnée

Une notification peut s'afficher sur votre Personal Health Dashboard (PHD) lorsqu'une version d'un composant de votre appareil principal est abandonnée. La version du composant envoie cette notification à votre PHD dans les 60 minutes suivant son arrêt.

Pour voir quels déploiements vous devez réviser, procédez comme suit à l'aide de AWS Command Line Interface :

1. Exécutez la commande suivante pour obtenir la liste de vos principaux appareils.

```
aws greengrassv2 list-core-devices
```
2. Exécutez la commande suivante pour récupérer l'état des composants de chaque périphérique principal à partir de l'étape 1. Remplacez *coreDeviceName* par le nom de chaque périphérique principal à interroger.

```
aws greengrassv2 list-installed-components --core-device-thing-name coreDeviceName
```
- 3. Rassemblez les principaux appareils sur lesquels la version du composant abandonnée est installée comme indiqué dans les étapes précédentes.
- 4. Exécutez la commande suivante pour récupérer l'état de toutes les tâches de déploiement pour chaque périphérique principal à partir de l'étape 3. Remplacez *coreDeviceName* par le nom du périphérique principal à interroger.

```
aws greengrassv2 list-effective-deployments --core-device-thing-name coreDeviceName
```
La réponse contient la liste des tâches de déploiement pour le périphérique principal. Vous pouvez revoir le déploiement pour choisir une autre version du composant. Pour plus d'informations sur la façon de réviser un déploiement, consultez la section [Réviser les](https://docs.aws.amazon.com/greengrass/v2/developerguide/revise-deployments.html) [déploiements.](https://docs.aws.amazon.com/greengrass/v2/developerguide/revise-deployments.html)

# Problèmes liés à l'interface de ligne de commande Greengrass

Résolvez les problèmes liés à la CLI [Greengrass](#page-1209-0).

#### Rubriques

• [java.lang.RuntimeException: Unable to create ipc client](#page-2189-0)

### <span id="page-2189-0"></span>java.lang.RuntimeException: Unable to create ipc client

Cette erreur peut s'afficher lorsque vous exécutez une commande Greengrass CLI et que vous spécifiez un dossier racine différent de celui dans lequel le logiciel AWS IoT Greengrass Core est installé.

Procédez de l'une des manières suivantes pour définir le chemin racine et remplacez-le */ greengrass/v2* par le chemin d'installation de votre logiciel AWS IoT Greengrass Core :

• Définissez la variable d'environnement GGC\_ROOT\_PATH sur */greengrass/v2*.

• Ajoutez l'--ggcRootPath */greengrass/v2*argument à votre commande comme indiqué dans l'exemple suivant.

greengrass-cli --ggcRootPath /greengrass/v2 <command> <subcommand> [arguments]

### AWS Command Line Interface problèmes

Résoudre les AWS CLI problèmes liés à. AWS IoT Greengrass V2

#### **Rubriques**

• [Error: Invalid choice: 'greengrassv2'](#page-2190-0)

### <span id="page-2190-0"></span>Error: Invalid choice: 'greengrassv2'

Cette erreur peut s'afficher lorsque vous exécutez une AWS IoT Greengrass V2 commande avec le AWS CLI (par exemple,aws greengrassv2 list-core-devices).

Cette erreur indique que vous disposez d'une version AWS CLI qui n'est pas prise en charge AWS IoT Greengrass V2. Pour l'utiliser AWS IoT Greengrass V2 avec le AWS CLI, vous devez disposer de l'une des versions suivantes ou d'une version ultérieure :

- Version AWS CLI V1 minimale : v1.18.197
- Version AWS CLI V2 minimale : v2.1.11

#### **b** Tip

Vous pouvez exécuter la commande suivante pour vérifier la version AWS CLI dont vous disposez.

aws --version

Pour résoudre ce problème, mettez à jour le AWS CLI vers une version ultérieure qui prend en charge AWS IoT Greengrass V2. Pour plus d'informations, consultez la section [Installation, mise à](https://docs.aws.amazon.com/cli/latest/userguide/cli-chap-install.html)  [jour et désinstallation du AWS CLI dans le](https://docs.aws.amazon.com/cli/latest/userguide/cli-chap-install.html) guide de l'AWS Command Line Interface utilisateur.

### Codes d'erreur de déploiement détaillés

Utilisez les codes d'erreur et les solutions de ces sections pour résoudre les problèmes liés au déploiement des composants lors de l'utilisation du noyau Greengrass version 2.8.0 ou ultérieure.

Le noyau de Greengrass signale les erreurs de déploiement sous forme de hiérarchie, du code le moins spécifique au code le plus spécifique disponible. Vous pouvez utiliser cette hiérarchie pour identifier la raison d'une erreur de déploiement. Par exemple, voici une hiérarchie d'erreurs possible :

- ÉCHEC DU DÉPLOIEMENT
	- ARTIFACT\_DOWNLOAD\_ERROR
		- IO ERREUR
			- DISK\_SPACE\_CRITICAL

Les codes d'erreur sont organisés en types. Chaque type représente une classe d'erreurs qui peuvent se produire.AWS IoT Greengrasssignale ces types d'erreurs dans la console, l'API etAWS CLI. Il peut y avoir plusieurs types d'erreur, selon les erreurs signalées dans la hiérarchie des erreurs. Dans l'exemple précédent, le type d'erreur renvoyé estDEVICE\_ERROR.

Les types sont les suivants :

- ERREUR\_D'AUTORISATION— L'accès à une opération nécessitant une autorisation a été refusé.
- ERREUR\_REQUÊTE— Une erreur s'est produite en raison d'un problème dans le document de déploiement.
- COMPONENT\_RECIPE\_ERROR— Une erreur s'est produite en raison d'un problème dans la recette d'un composant.
- AWS\_COMPONENT\_ERROR— Une erreur s'est produite lors du démarrage ou de la suppression d'unAWScomposant fourni.
- ERREUR\_UTILISATEUR\_COMPOSANT\_UTILISATEUR— Une erreur s'est produite lors du démarrage ou de la suppression d'un composant utilisateur.
- ERREUR\_COMPOSANTE— Une erreur s'est produite lors du démarrage ou de la suppression d'un composant, mais le noyau de Greengrass n'a pas pu déterminer si le composant est unAWSun composant fourni ou un composant utilisateur.
- ERREUR\_PÉRIPHÉRIQUE— Une erreur s'est produite avec les E/S locales ou une autre erreur de périphérique s'est produite.
- ERREUR DÉPENDANCE— Un déploiement n'a pas réussi à télécharger un artefact depuis Amazon S3 ou à extraire une image d'un registre ECR.
- HTTP ERREUR— Une erreur s'est produite lors d'une requête HTTP.
- ERREUR RÉSEAU— Une erreur s'est produite sur le réseau de l'appareil.
- NUCLE ERROR— Le noyau de Greengrass n'a pas pu localiser un composant ou n'a pas pu trouver la version active du noyau.
- ERREUR SERVEUR— Un serveur a renvoyé une erreur 500 en réponse à une demande.
- ERREUR CLOUD SERVICE— Une erreur s'est produite avecAWS IoT Greengrassservice cloud.
- ERREUR\_INCONNUE— Une exception non cochée a été émise par le composant.

La plupart des erreurs de cette section renvoient à des informations supplémentaires figurant dans leAWS IoT GreengrassJournaux principaux. Ces journaux sont stockés sur le système de fichiers local de l'appareil principal. Il existe des journaux pourAWS IoT GreengrassLogiciel de base et pour chaque composant individuel. Pour plus d'informations sur l'accès aux journaux, voi[rAccéder aux](#page-1372-0)  [journaux du système de fichiers.](#page-1372-0)

### Erreur d'autorisation

#### ACCESS\_DENIED

Cette erreur peut s'afficher lorsqu'unAWSL'opération de service renvoie une erreur 403 car les autorisations ne sont pas correctement configurées. Consultez le code d'erreur le plus spécifique pour plus de détails.

#### GET\_DEPLOYMENT\_CONFIGURATION\_ACCESS\_DENIED

Cette erreur peut s'afficher lorsqueAWS IoTla politique n'autorise pas l'autorisation d'appelerGetDeploymentConfigurationopération. Ajoutez legreengrass::GetDeploymentConfigurationautorisation d'accéder à la politique de l'appareil principal.

GET\_COMPONENT\_VERSION\_ARTIFACT\_ACCESS\_DENIED

Cette erreur peut s'afficher lorsque le périphérique principalAWS IoTla politique n'autorise pasgreengrass:GetComponentVersionArtifactautorisation. Ajoutez l'autorisation à la politique de l'appareil principal.

#### RESOLVE\_COMPONENT\_CANDIDATES\_ACCESS\_DENIED

Cette erreur peut s'afficher lorsque le périphérique principalAWS IoTla politique n'autorise pasgreengrass:ResolveComponentCandidatesautorisation. Ajoutez l'autorisation à la politique de l'appareil principal.

#### GET ECR CREDENTIAL ERROR

Cette erreur peut s'afficher lorsque le déploiement ne parvient pas à s'authentifier auprès d'un registre privé dans ECR. Vérifiez la présence d'une erreur spécifique dans le journal, puis réessayez le déploiement.

#### USER\_NOT\_AUTHORIZED\_FOR\_DOCKER

Cette erreur peut s'afficher lorsque l'utilisateur de Greengrass n'est pas autorisé à utiliser Docker. Assurez-vous que vous exécutez Greengrass en tant que root ou que l'utilisateur est ajouté audockergroupe. Réessayez ensuite le déploiement.

#### S3\_ACCESS\_DENIED

Cette erreur peut s'afficher lorsqu'une opération Amazon S3 renvoie une erreur 403. Vérifiez les codes d'erreur ou les journaux supplémentaires pour plus de détails.

#### S3\_HEAD\_OBJECT\_ACCESS\_DENIED

Cette erreur peut également s'afficher lorsque le rôle d'échange de jetons de l'appareil n'autorise pasAWS IoT GreengrassLogiciel de base permettant de télécharger l'artefact du composant à partir de l'URL de l'objet S3 que vous spécifiez dans la recette du composant ou que l'artefact du composant n'est pas disponible. Vérifiez que le rôle d'échange de jetons le permets3:GetObjectpour l'URL de l'objet S3 où l'artefact est disponible et indiquant que l'artefact est présent.

#### S3 GET BUCKET LOCATION ACCESS DENIED

Cette erreur peut s'afficher lorsque le rôle d'échange de jetons de l'appareil n'autorise pass3:GetBucketLocationautorisation pour le compartiment Amazon S3 dans lequel l'artefact est disponible. Vérifiez que l'appareil autorise l'autorisation, puis réessayez le déploiement.

#### S3\_GET\_OBJECT\_ACCESS\_DENIED

Cette erreur peut également s'afficher lorsque le rôle d'échange de jetons de l'appareil n'autorise pasAWS IoT GreengrassLogiciel de base permettant de télécharger l'artefact du composant à partir de l'URL de l'objet S3 que vous spécifiez dans la recette du composant ou que l'artefact du composant n'est pas disponible. Vérifiez que le rôle d'échange de jetons le permets3:GetObjectpour l'URL de l'objet S3 où l'artefact est disponible et indiquant que l'artefact est présent.

### Erreur de demande

#### CAPACITÉS MANQUANTES DU NOYAU

Cette erreur peut s'afficher lorsque la version du noyau du déploiement n'est pas capable d'effectuer une opération demandée, telle que le téléchargement d'une configuration volumineuse ou la définition de limites de ressources Linux. Réessayez le déploiement avec une version du noyau qui prend en charge l'opération.

#### ERREUR MULTIPLE\_NUCLE\_RESOLVED\_

Cette erreur peut s'afficher lorsqu'un déploiement tente de déployer plusieurs composants du noyau. Consultez le journal pour connaître la cause de l'erreur, puis consultez la page de mise à jour du logiciel Nucleus pour voir si le problème a été corrigé dans une version ultérieure du Nucleus, ou contactezAWS Support.

#### ERREUR\_COMPONENT\_CIRCULAR\_DEPENDENCY\_ERROR

Cette erreur peut s'afficher lorsque deux composants de votre déploiement dépendent l'un de l'autre. Révisez la configuration des composants afin que les composants de votre déploiement ne dépendent pas les uns des autres.

#### MISE À JOUR NON AUTORISÉE DE LA VERSION DE NUCLE\_MINOR

Cette erreur peut s'afficher lorsqu'un composant de votre déploiement nécessite une mise à jour de version mineure de Nucleus, mais que cette version n'est pas spécifiée dans le déploiement. Cela permet de réduire les mises à jour mineures accidentelles pour les composants qui dépendent d'une version différente. Incluez la nouvelle version mineure du noyau dans le déploiement.

#### GESTIONNAIRE D'APPLICATIONS DOCKER MANQUANT

Cette erreur peut s'afficher lorsque vous déployez un composant Docker sans déployer le gestionnaire d'applications Docker. Assurez-vous que votre déploiement inclut le gestionnaire d'applications Docker.

#### SERVICE D'ÉCHANGE DE JETONS MANQUANT

Cette erreur peut s'afficher lorsque le déploiement souhaite télécharger un artefact d'image Docker à partir d'un registre ECR privé sans déployer le service d'échange de jetons. Assurezvous que votre déploiement inclut le service d'échange de jetons.

#### LES EXIGENCES RELATIVES À LA VERSION DU COMPOSANT NE SONT PAS SATISFAITES

Cette erreur peut s'afficher en cas de conflit de contrainte de version ou en cas d'absence de version d'un composant. Pour plus d'informations, veuillez consulter [Error:](#page-2171-1) [com.aws.greengrass.componentmanager.exceptions.NoAvailableComponentVersionException:](#page-2171-1) Failed to negotiate component <name> version with cloud and no local applicable version [satisfying requirement <requirements>.](#page-2171-1)

#### ERREUR\_D'ÉTRANGLEMENT

Cette erreur peut s'afficher lorsqu'unAWSl'exploitation du service a dépassé un quota tarifaire. Retentez le déploiement.

#### DEMANDE\_CONFLICTUELLE

Cette erreur peut s'afficher lorsqu'unAWSL'opération de service renvoie une erreur 409 car votre déploiement essaie d'effectuer plusieurs opérations à la fois. Retentez le déploiement. RESSOURCE NON TROUVÉE

Cette erreur peut s'afficher lorsqu'unAWSL'opération de service renvoie une erreur 404 car une ressource est introuvable. Consultez le journal pour trouver la ressource manquante.

#### RUN\_WITH\_CONFIG\_NOT\_VALID

Cette erreur peut s'afficher lorsqueposixUser,posixGroup, ouwindowsUserles informations spécifiées pour exécuter le composant ne sont pas valides. Vérifiez que l'utilisateur est valide, puis réessayez le déploiement.

#### RÉGION\_NON PRISE EN CHARGE

Cette erreur peut s'afficher lorsque la région spécifiée pour le déploiement n'est pas prise en charge parAWS IoT Greengrass. Vérifiez la région et réessayez le déploiement.

#### POINT DE TERMINAISON IOT\_CRED\_NON VALIDE

Cette erreur peut s'afficher lorsqueAWS IoTle point de terminaison d'identification spécifié dans la configuration n'est pas valide. Vérifiez le point de terminaison et réessayez d'exécuter votre demande.
#### POINT DE TERMINAISON IOT\_DATA\_NON VALIDE

Cette erreur peut s'afficher lorsqueAWS IoTle point de terminaison de données spécifié dans la configuration n'est pas valide. Vérifiez le point de terminaison et réessayez d'exécuter votre demande.

#### S3\_HEAD\_OBJECT\_RESOURCE\_NOT\_FOUND

Cette erreur peut s'afficher lorsque l'artefact du composant n'est pas disponible à l'URL de l'objet S3 que vous spécifiez dans la recette du composant. Vérifiez que vous avez chargé l'artefact dans le bucket S3 et que l'URI de l'artefact correspond à l'URL de l'objet S3 de l'artefact dans le bucket.

#### S3\_GET\_BUCKET\_LOCATION\_RESOURCE\_NOT\_FOUND

Cette erreur peut s'afficher lorsque le compartiment Amazon S3 est introuvable. Vérifiez que le bucket existe et recommencez le déploiement.

#### S3\_GET\_OBJECT\_RESOURCE\_NOT\_FOUND

Cette erreur peut s'afficher lorsque l'artefact du composant n'est pas disponible à l'URL de l'objet S3 que vous spécifiez dans la recette du composant. Vérifiez que vous avez chargé l'artefact dans le bucket S3 et que l'URI de l'artefact correspond à l'URL de l'objet S3 de l'artefact dans le bucket.

#### IO\_MAPPING\_ERROR

Cette erreur peut s'afficher lorsqu'une erreur d'E/S se produit lors de l'analyse d'un document ou d'une recette de déploiement. Vérifiez les codes d'erreur ou les journaux supplémentaires pour plus de détails.

### Erreur dans la recette du composant

#### RECIPE\_PARSE\_ERROR

Cette erreur peut s'afficher lorsque la recette de déploiement ne peut pas être analysée en raison d'une erreur dans la structure de la recette. Vérifiez que la recette est correctement formatée et recommencez le déploiement.

#### RECIPE\_METADATA\_PARSE\_ERROR

Cette erreur peut s'afficher lorsque les métadonnées de la recette de déploiement téléchargées depuis le cloud ne peuvent pas être analysées. Contactez AWS Support.

#### UR\_ARTÉFACT NON VALIDE

Cette erreur peut s'afficher lorsque l'URI d'un artefact dans une recette n'est pas correctement formaté. Vérifiez si l'URI n'est pas valide dans le journal, mettez à jour l'URI dans la recette, puis réessayez le déploiement.

#### S3\_ARTIFACT\_URI\_NON VALIDE

Cette erreur peut s'afficher lorsque l'URI Amazon S3 d'un artefact dans une recette n'est pas valide. Vérifiez si l'URI n'est pas valide dans le journal, mettez à jour l'URI dans la recette, puis réessayez le déploiement.

#### DOCKER\_ARTIFACT\_URI\_NOT\_VALID

Cette erreur peut s'afficher lorsque l'URI Docker d'un artefact dans une recette n'est pas valide. Vérifiez si l'URI n'est pas valide dans le journal, mettez à jour l'URI dans la recette, puis réessayez le déploiement.

#### VIDE\_ARTIFACT\_URI

Cette erreur peut s'afficher lorsque l'URI d'un artefact n'est pas spécifiée dans une recette. Consultez le journal pour voir s'il manque un URI à l'artefact, mettez à jour l'URI dans la recette, puis recommencez le déploiement.

#### SCHÉMA D'ARTIFACT VIDE

Cette erreur peut s'afficher lorsqu'aucun schéma d'URI n'est défini pour un artefact. Vérifiez si l'URI n'est pas valide dans le journal, mettez à jour l'URI dans la recette, puis réessayez le déploiement.

#### SCHÉMA D'ARTIFACT NON PRIS EN CHARGE

Cette erreur peut s'afficher lorsqu'un schéma d'URI n'est pas pris en charge par la version du noyau en cours d'exécution. Soit un URI n'est pas valide, soit vous devez mettre à jour la version du noyau. Si l'URI n'est pas valide, consultez le journal pour trouver l'URI non valide, mettez à jour l'URI dans la recette, puis réessayez le déploiement.

#### MANIFESTE MANQUANT DE LA RECETTE

Cette erreur peut s'afficher lorsque la section du manifeste n'est pas incluse dans la recette. Ajoutez le manifeste à la recette et recommencez le déploiement.

#### RECIPE\_MISSING\_ARTIFACT\_HASH\_ALGORITHM

Cette erreur peut s'afficher lorsqu'un artefact qui n'est pas local est spécifié dans une recette sans algorithme de hachage. Ajoutez l'algorithme à l'artefact, puis réessayez d'exécuter la demande.

#### ARTIFACT\_CHECKSUM\_MISMATCH

Cette erreur peut s'afficher lorsqu'un artefact téléchargé possède un condensé différent de celui spécifié dans la recette. Assurez-vous que la recette contient le bon condensé, puis réessayez le déploiement. Pour de plus amples informations, veuillez consulter [Error:](#page-2171-0)  [com.aws.greengrass.componentmanager.exceptions.ArtifactChecksumMismatchException:](#page-2171-0)  [Integrity check for downloaded artifact failed. Probably due to file corruption.](#page-2171-0).

#### DÉPENDANCE\_DU COMPOSANT NON VALIDE

Cette erreur peut s'afficher lorsque le type de dépendance spécifié dans une recette de déploiement n'est pas valide. Vérifiez la recette, puis réessayez d'effectuer votre demande.

#### CONFIG\_INTERPOLATE\_ERROR

Cette erreur peut s'afficher lors de l'interpolation d'une variable de recette. Consultez le journal pour plus de détails.

#### IO\_MAPPING\_ERROR

Cette erreur peut s'afficher lorsqu'une erreur d'E/S se produit lors de l'analyse d'un document ou d'une recette de déploiement. Vérifiez les codes d'erreur ou les journaux supplémentaires pour plus de détails.

## AWSerreur de composant, erreur de composant utilisateur, erreur de composant

Les codes d'erreur suivants sont renvoyés en cas de problème avec un composant. Le type d'erreur réel signalé dépend du composant spécifique à l'origine de l'erreur. Si le noyau de Greengrass identifie le composant comme étant un composant fourni parAWS IoT Greengrass, il revientAWS\_COMPONENT\_ERROR. Si le composant est identifié comme un composant utilisateur, le noyau de Greengrass renvoieUSER\_COMPONENT\_ERROR. Si le noyau de Greengrass ne le sait pas, il revientCOMPONENT\_ERROR.

#### ERREUR DE MISE À JOUR DU COMPOSANT

Cette erreur peut s'afficher lorsqu'un composant n'est pas mis à jour au cours d'un déploiement. Vérifiez tous les codes d'erreur supplémentaires ou consultez le journal pour connaître la cause de l'erreur.

#### COMPOSANT\_CASSÉ

Cette erreur peut s'afficher lorsqu'un composant est endommagé lors d'un déploiement. Consultez le journal des composants pour obtenir les détails des erreurs, puis réessayez le déploiement.

#### REMOVE\_COMPONENT\_ERROR

Cette erreur peut s'afficher lorsque le noyau ne parvient pas à supprimer un composant lors d'un déploiement. Consultez le journal pour connaître les détails des erreurs, puis réessayez le déploiement.

#### TIMEOUT DU FICHIER COMPONENT\_BOOTSTRAP\_

Cette erreur peut s'afficher lorsque la tâche d'amorçage d'un composant prend plus de temps que le délai d'expiration configuré. Augmentez le délai d'expiration ou réduisez le temps d'exécution de la tâche d'amorçage, puis recommencez le déploiement.

#### COMPONENT\_BOOTSTRAP\_ERROR

Cette erreur peut s'afficher lorsque la tâche d'amorçage d'un composant comporte une erreur. Consultez le journal pour connaître les détails des erreurs, puis réessayez le déploiement.

#### CONFIGURATION\_COMPOSANT\_NON VALIDE

Cette erreur peut s'afficher lorsque le noyau ne parvient pas à valider la configuration déployée pour le composant. Consultez le journal pour connaître les détails des erreurs, puis réessayez le déploiement.

### Erreur de l'appareil

#### IO\_WRITE\_ERROR

Cette erreur peut s'afficher lorsque vous écrivez dans un fichier. Consultez le journal pour plus de détails.

#### IO READ ERROR

Cette erreur peut s'afficher lors de la lecture d'un fichier. Consultez le journal pour plus de détails. DISK\_SPACE\_CRITICAL

Cette erreur peut s'afficher lorsque l'espace disque est insuffisant pour terminer une demande de déploiement. Vous devez disposer d'au moins 20 Mo d'espace disponible, ou suffisamment pour contenir un artefact plus volumineux. Libérez de l'espace disque, puis réessayez le déploiement.

#### IO\_FILE\_ATTRIBUTE\_ERROR

Cette erreur peut s'afficher lorsque la taille de fichier existante ne peut pas être extraite du système de fichiers. Consultez le journal pour plus de détails.

#### SET\_PERMISSION\_ERROR

Cette erreur peut s'afficher lorsque les autorisations ne peuvent pas être définies sur un artefact téléchargé ou un répertoire d'artefacts. Consultez le journal pour plus de détails.

#### IO\_UNZIP\_ERROR

Cette erreur peut s'afficher lorsqu'un artefact ne peut pas être décompressé. Consultez le journal pour plus de détails.

#### RECETTE\_LOCAL\_NON TROUVÉE

Cette erreur peut s'afficher lorsque la copie locale d'un fichier de recette est introuvable. Réessayez le déploiement.

#### RECETTE\_LOCALE CORROMPUE

Cette erreur peut s'afficher lorsque la copie locale de la recette a été modifiée depuis son téléchargement. Supprimez la copie existante de la recette et recommencez le déploiement.

#### MÉTADONNÉES\_RECETTES\_LOCALES\_INTROUVABLES

Cette erreur peut s'afficher lorsque la copie locale du fichier de métadonnées de la recette est introuvable. Réessayez le déploiement.

#### LAUNCH\_DIRECTORY\_CORROMPU

Cette erreur peut s'afficher lorsque le répertoire utilisé pour lancer le noyau de Greengrass (/greengrass/v2/alts/current) a été modifié depuis le dernier démarrage du noyau. Redémarrez le noyau, puis réessayez le déploiement.

#### ALGORITHM\_HASHING\_UNAVAILABLE

Cette erreur peut s'afficher lorsque la distribution Java du périphérique ne prend pas en charge l'algorithme de hachage requis ou lorsque l'algorithme de hachage spécifié dans la recette d'un composant n'est pas valide.

#### DEVICE\_CONFIG\_NOT\_VALID\_FOR\_ARTIFACT\_DOWNLOAD

Cette erreur peut s'afficher lorsqu'une erreur dans la configuration de l'appareil empêche le déploiement de télécharger l'artefact depuis Amazon S3 ou le cloud Greengrass. Consultez le journal pour détecter une erreur de configuration spécifique, puis réessayez le déploiement.

### Erreur de dépendance

#### ERREUR\_DOCKER

Cette erreur peut s'afficher lorsque vous extrayez une image Docker. Vérifiez les codes d'erreur ou les journaux supplémentaires pour plus de détails.

#### DOCKER\_SERVICE\_INDISPONIBLE

Cette erreur peut s'afficher lorsque Greengrass ne parvient pas à se connecter au registre Docker. Vérifiez la présence d'une erreur spécifique dans le journal, puis réessayez le déploiement.

#### ERREUR\_LOGIN\_DOCKER\_

Cette erreur peut s'afficher lorsqu'une erreur inattendue se produit lors de la connexion à Docker. Vérifiez la présence d'une erreur spécifique dans le journal, puis réessayez le déploiement.

#### DOCKER\_PULL\_ERROR

Cette erreur peut s'afficher lorsqu'une erreur inattendue se produit lors de l'extraction d'une image Docker du registre. Vérifiez la présence d'une erreur spécifique dans le journal, puis réessayez le déploiement.

#### DOCKER\_IMAGE\_NON\_VALIDE

Cette erreur peut s'afficher lorsque l'image Docker demandée n'existe pas. Vérifiez la présence d'une erreur spécifique dans le journal et recommencez le déploiement.

#### DOCKER\_IMAGE\_QUERY\_ERROR

Vous pouvez obtenir cette erreur lorsqu'un échec inattendu se produit lorsque vous interrogez Docker pour les images disponibles. Consultez le journal pour détecter l'erreur spécifique et réessayez le déploiement.

#### ERREUR S3

Cette erreur peut s'afficher lors du téléchargement d'un artefact Amazon S3. Vérifiez les codes d'erreur ou les journaux supplémentaires pour plus de détails.

#### S3\_RESOURCE\_NOT\_FOUND

Cette erreur peut s'afficher lorsqu'une opération Amazon S3 renvoie une erreur 404. Vérifiez les codes d'erreur ou les journaux supplémentaires pour plus de détails.

#### S3\_BAD\_REQUEST

Cette erreur peut s'afficher lorsqu'une opération Amazon S3 renvoie une erreur 400. Vérifiez si une erreur spécifique est présente dans le journal et réessayez d'exécuter la demande.

## Erreur HTTP

#### HTTP\_REQUEST\_ERROR

Cette erreur peut s'afficher lorsqu'une erreur se produit lors d'une requête HTTP. Consultez le journal pour détecter l'erreur spécifique.

#### DOWNLOAD\_DEPLOYMENT\_DOCUMENT\_ERROR

Cette erreur peut s'afficher lorsqu'une erreur HTTP se produit lors du téléchargement du document de déploiement. Consultez le journal pour voir s'il s'agit d'une erreur HTTP spécifique.

#### GET\_GREENGRASS\_ARTIFACT\_SIZE\_ERROR

Cette erreur peut s'afficher lorsqu'une erreur HTTP se produit lors de l'obtention de la taille d'un artefact de composant public. Consultez le journal pour voir s'il s'agit d'une erreur HTTP spécifique.

#### DOWNLOAD\_GREENGRASS\_ARTIFACT\_ERROR

Cette erreur peut s'afficher lorsqu'une erreur HTTP se produit lors du téléchargement d'un artefact de composant public. Consultez le journal pour voir s'il s'agit d'une erreur HTTP spécifique.

### Erreur réseau

#### ERREUR\_RÉSEAU

Cette erreur peut s'afficher en cas de problème de connexion lors d'un déploiement. Vérifiez la connexion de l'appareil à Internet et recommencez le déploiement.

## Erreur Nucleus

#### DEMANDE\_INCORRECTE

Cette erreur peut s'afficher lorsqu'unAWSle fonctionnement du cloud renvoie une erreur 400. Consultez le journal pour savoir quelle API est à l'origine de l'erreur, puis consultez la page de

mise à jour du logiciel Nucleus pour voir si le problème a été corrigé dans une version ultérieure du Nucleus, ou contactezAWS Support.

#### VERSION\_NUCLE\_NO\_FOUND

Cette erreur peut s'afficher lorsqu'un périphérique principal ne trouve pas la version du noyau actif. Consultez le journal pour connaître la cause de l'erreur, puis consultez la page de mise à jour du logiciel Nucleus pour voir si le problème a été corrigé dans une version ultérieure du Nucleus, ou contactezAWS Support.

#### ÉCHEC DU REDÉMARRAGE DU NOYAU

Cette erreur peut s'afficher lorsque le noyau ne redémarre pas lors d'un déploiement nécessitant un redémarrage du noyau. Consultez le journal du chargeur pour connaître la cause de l'erreur, puis consultez la page de mise à jour du logiciel Nucleus pour voir si le problème a été corrigé dans une version ultérieure du Nucleus, ou contactezAWS Support.

#### COMPOSANT\_INSTALLED\_NOT\_FOUND

Cette erreur peut s'afficher lorsque le noyau ne parvient pas à localiser un composant installé. Consultez le journal pour connaître la cause de l'erreur, puis consultez la page de mise à jour du logiciel Nucleus pour voir si le problème a été corrigé dans une version ultérieure du Nucleus, ou contactezAWS Support.

#### DOCUMENT\_DEPLOYMENT\_NON VALIDE

Cette erreur peut s'afficher lorsque l'appareil reçoit un document de déploiement non valide. Vérifiez tous les codes d'erreur supplémentaires ou consultez le journal pour connaître la cause de l'erreur.

#### DEMANDE\_DEPLOIEMENT\_VIDE

Cette erreur peut s'afficher lorsqu'un appareil reçoit une demande de déploiement vide. Consultez le journal pour connaître la cause de l'erreur, puis consultez la page de mise à jour du logiciel Nucleus pour voir si le problème a été corrigé dans une version ultérieure du Nucleus, ou contactezAWS Support.

#### DEPLOYMENT\_DOCUMENT\_PARSE\_ERROR

Cette erreur peut s'afficher lorsque le format de demande de déploiement ne correspond pas au format attendu. Consultez le journal pour connaître la cause de l'erreur, puis consultez la page de mise à jour du logiciel Nucleus pour voir si le problème a été corrigé dans une version ultérieure du Nucleus, ou contactezAWS Support.

#### LES MÉTADONNÉES DU COMPOSANT NE SONT PAS VALIDES LORS DU DÉPLOIEMENT

Cette erreur peut s'afficher lorsque la demande de déploiement contient des métadonnées de composant qui ne sont pas valides. Consultez le journal pour connaître la cause de l'erreur, puis consultez la page de mise à jour du logiciel Nucleus pour voir si le problème a été corrigé dans une version ultérieure du Nucleus, ou contactezAWS Support.

#### LAUNCH\_DIRECTORY\_CORROMPU

Cette erreur peut s'afficher lorsque vous déplacez un appareil Greengrass d'un groupe d'objets à un autre, puis que vous revenez au groupe d'origine avec des déploiements nécessitant le redémarrage de Greengrass. Pour résoudre l'erreur, recréez le répertoire de lancement de Greengrass sur l'appareil.

Pour plus d'informations, veuillez consulter [Error:](#page-2173-0)

[com.aws.greengrass.deployment.exceptions.DeploymentException: Unable to process](#page-2173-0) [deployment. Greengrass launch directory is not set up or Greengrass is not set up as a system](#page-2173-0)  [service](#page-2173-0).

#### Erreur du serveur

#### ERREUR\_SERVEUR

Cette erreur peut s'afficher lorsqu'unAWSL'opération du service renvoie une erreur 500 car le service ne peut pas traiter la demande pour le moment. Réessayez le déploiement ultérieurement.

#### ERREUR DU SERVEUR S3

Cette erreur peut s'afficher lorsqu'une opération Amazon S3 renvoie une erreur 500. Vérifiez les codes d'erreur ou les journaux supplémentaires pour plus de détails.

### Erreur du service cloud

#### RESOLVE\_COMPONENT\_CANDIDATES\_BAD\_RESPONSE

Cette erreur peut s'afficher lorsque le service cloud Greengrass envoie une réponse incompatible auResolveComponentCandidatesopération. Consultez le journal pour connaître la cause de l'erreur, puis consultez la page de mise à jour du logiciel Nucleus pour voir si le problème a été corrigé dans une version ultérieure du Nucleus, ou contactezAWS Support.

#### LA TAILLE DU DOCUMENT DE DÉPLOIEMENT A ÉTÉ DÉPASSÉE

Cette erreur peut s'afficher lorsque le document de déploiement demandé dépassait le quota de taille maximum. Réduisez la taille du document de déploiement et recommencez le déploiement.

#### GREENGRASS\_ARTIFACT\_SIZE\_NOT\_FOUND

Cette erreur peut s'afficher lorsque Greengrass ne parvient pas à obtenir la taille d'un artefact de composant public. Consultez le journal pour connaître la cause de l'erreur, puis consultez la page de mise à jour du logiciel Nucleus pour voir si le problème a été corrigé dans une version ultérieure du Nucleus, ou contactezAWS Support.

#### DOCUMENT\_DEPLOYMENT\_NON VALIDE

Cette erreur peut s'afficher lorsque l'appareil reçoit un document de déploiement non valide. Vérifiez tous les codes d'erreur supplémentaires ou consultez le journal pour connaître la cause de l'erreur.

#### DEMANDE\_DEPLOIEMENT\_VIDE

Cette erreur peut s'afficher lorsqu'un appareil reçoit une demande de déploiement vide. Consultez le journal pour connaître la cause de l'erreur, puis consultez la page de mise à jour du logiciel Nucleus pour voir si le problème a été corrigé dans une version ultérieure du Nucleus, ou contactezAWS Support.

#### DEPLOYMENT\_DOCUMENT\_PARSE\_ERROR

Cette erreur peut s'afficher lorsque le format de demande de déploiement ne correspond pas au format attendu. Consultez le journal pour connaître la cause de l'erreur, puis consultez la page de mise à jour du logiciel Nucleus pour voir si le problème a été corrigé dans une version ultérieure du Nucleus, ou contactezAWS Support.

#### LES MÉTADONNÉES DU COMPOSANT NE SONT PAS VALIDES LORS DU DÉPLOIEMENT

Cette erreur peut s'afficher lorsque la demande de déploiement contient des métadonnées de composant qui ne sont pas valides. Consultez le journal pour connaître la cause de l'erreur, puis consultez la page de mise à jour du logiciel Nucleus pour voir si le problème a été corrigé dans une version ultérieure du Nucleus, ou contactezAWS Support.

### Erreurs génériques

Aucun type d'erreur n'est associé à ces erreurs génériques.

#### DÉPLOIEMENT\_INTERROMPU

Cette erreur peut s'afficher lorsqu'un déploiement ne peut pas être effectué en raison d'un arrêt du noyau ou d'un autre événement externe. Vérifiez les codes d'erreur ou les journaux supplémentaires pour plus de détails.

#### ARTIFACT\_DOWNLOAD\_ERROR

Cette erreur peut s'afficher en cas de problème lors du téléchargement d'un artefact. Vérifiez les codes d'erreur ou les journaux supplémentaires pour plus de détails.

#### VERSION\_DE\_COMPOSANT\_NON DISPONIBLE

Cette erreur peut s'afficher lorsqu'une version d'un composant n'existe pas dans le cloud ou localement, ou en cas de conflit de résolution de dépendances. Vérifiez les codes d'erreur ou les journaux supplémentaires pour plus de détails.

#### COMPONENT\_PACKAGE\_LOADING\_ERROR

Cette erreur peut s'afficher en cas d'erreur lors du traitement des artefacts téléchargés. Vérifiez les codes d'erreur ou les journaux supplémentaires pour plus de détails.

#### CLOUD\_API\_ERROR

Cette erreur peut s'afficher lorsqu'une erreur se produit lors de l'appel d'unAWSAPI de service. Vérifiez les codes d'erreur ou les journaux supplémentaires pour plus de détails.

#### IO\_ERREUR

Cette erreur peut s'afficher lorsqu'une erreur d'E/S se produit lors d'un déploiement. Vérifiez les codes d'erreur ou les journaux supplémentaires pour plus de détails.

#### ERREUR DE MISE À JOUR DU COMPOSANT

Cette erreur peut s'afficher lorsqu'un composant n'est pas mis à jour au cours d'un déploiement. Vérifiez tous les codes d'erreur supplémentaires ou consultez le journal pour connaître la cause de l'erreur.

### Erreur inconnue

#### ÉCHEC DU DÉPLOIEMENT

Cette erreur peut s'afficher lorsqu'un déploiement échoue parce qu'une exception non vérifiée a été renvoyée. Consultez le journal pour connaître la cause de l'erreur, puis consultez la page de

mise à jour du logiciel Nucleus pour voir si le problème a été corrigé dans une version ultérieure du Nucleus, ou contactezAWS Support.

#### TYPE\_DEPLOYMENT\_NOT\_VALIDE

Cette erreur peut s'afficher lorsque le type de déploiement n'est pas valide. Consultez le journal pour connaître la cause de l'erreur, puis consultez la page de mise à jour du logiciel Nucleus pour voir si le problème a été corrigé dans une version ultérieure du Nucleus, ou contactezAWS Support.

## Codes d'état détaillés des composants

Utilisez les codes d'état et les solutions de ces sections pour résoudre les problèmes liés aux composants lors de l'utilisation du noyau Greengrass version 2.8.0 ou ultérieure.

La plupart des statuts de cette rubrique font état d'informations supplémentaires dans les journaux AWS IoT Greengrass principaux. Ces journaux sont stockés sur le système de fichiers local de l'appareil principal. Il existe des journaux pour chaque composant individuel. Pour plus d'informations sur l'accès aux journaux, reportez-vous à la sectio[nAccéder aux journaux du système de fichiers.](#page-1372-0)

#### ERREUR\_D'INSTALLATION

Cela peut se produire lorsqu'une erreur se produit lors de l'exécution d'un script d'installation. Le code d'erreur est indiqué dans le journal des composants. Vérifiez que le script d'installation ne contient pas d'erreurs et déployez à nouveau votre composant.

#### INSTALL\_CONFIG\_NOT\_VALID

Cette erreur peut s'afficher lorsque l'installation d'un composant ne peut pas être terminée car la Install section de la recette n'est pas valide. Vérifiez que la section d'installation de votre recette ne contient pas d'erreurs et réessayez le déploiement.

#### INSTALL\_IO\_ERROR

Cela peut se produire lorsqu'une erreur d'E/S se produit lors de l'installation d'un composant. Consultez le fichier journal des erreurs du composant pour avoir plus de détails sur l'erreur. INSTALL\_MISSING\_DEFAULT\_RUN AVEC

Cette erreur peut s'afficher lorsque vous ne AWS IoT Greengrass pouvez pas déterminer l'utilisateur ou le groupe à utiliser lors de l'installation d'un composant. Assurez-vous que la runWith section de votre recette d'installation inclut un utilisateur ou un groupe valide.

#### INSTALL\_TIMEOUT

Cette erreur peut s'afficher lorsque le script d'installation ne se termine pas dans le délai configuré. Augmentez la Timeout période spécifiée dans la Install section de la recette ou modifiez votre script d'installation pour qu'il se termine dans le délai configuré.

#### ERREUR\_DE DÉMARRAGE

Cela peut se produire lorsqu'une erreur se produit lors de l'exécution d'un script de démarrage. Le code d'erreur est indiqué dans le journal des composants. Vérifiez que le script d'installation ne contient pas d'erreurs et déployez à nouveau votre composant.

#### STARTUP CONFIG NOT VALIDE

Cette erreur peut s'afficher lorsque l'installation d'un composant ne peut pas être terminée car la Startup section de la recette n'est pas valide. Vérifiez que la section de démarrage de votre recette ne contient pas d'erreurs et réessayez le déploiement.

#### ERREUR DE DÉMARRAGE

Cela peut se produire lorsqu'une erreur d'E/S se produit lors du démarrage d'un composant. Consultez le fichier journal des erreurs du composant pour avoir plus de détails sur l'erreur.

#### STARTUP\_MISSING\_DEFAULT\_RUN AVEC

Cette erreur peut s'afficher lorsque vous ne AWS IoT Greengrass pouvez pas déterminer l'utilisateur ou le groupe à utiliser lors de l'exécution d'un composant. Assurez-vous que la runWith section de votre recette de démarrage inclut un utilisateur ou un groupe valide.

### TIMEOUT DE DÉMARRAGE

Cette erreur peut s'afficher lorsque le script de démarrage ne se termine pas dans le délai configuré. Augmentez la Timeout période spécifiée dans la Startup section de la recette ou modifiez votre script de démarrage pour qu'il se termine dans le délai configuré.

#### ERREUR D'EXÉCUTION

Cela peut se produire lorsqu'une erreur se produit lors de l'exécution d'un script de composant. Le code d'erreur est indiqué dans le journal des composants. Vérifiez que le script d'exécution ne contient pas d'erreurs et déployez à nouveau votre composant.

#### RUN\_MISSING\_DEFAULT\_RUN AVEC

Cette erreur peut s'afficher lorsque vous ne AWS IoT Greengrass pouvez pas déterminer l'utilisateur ou le groupe à utiliser lors de l'exécution d'un composant. Assurez-vous que la runWith section de votre recette d'exécution inclut un utilisateur ou un groupe valide.

#### RUN\_CONFIG\_NOT\_VALID

Cette erreur peut s'afficher lorsqu'un composant ne peut pas être exécuté car la Run section de la recette n'est pas valide. Vérifiez que la section Exécuter de votre recette ne contient pas d'erreurs et réessayez le déploiement.

#### ERREUR RUN\_IO

Cela peut se produire lorsqu'une erreur d'E/S se produit alors que le composant est en cours d'exécution. Consultez le fichier journal des erreurs du composant pour avoir plus de détails sur l'erreur.

#### RUN\_TIMEOUT

Cette erreur peut s'afficher lorsque le script d'exécution ne se termine pas dans le délai configuré. Augmentez la Timeout période spécifiée dans la Run section de la recette ou modifiez votre script d'exécution pour qu'il se termine dans le délai configuré.

#### ERREUR\_D'ARRÊT

Cela peut se produire lorsqu'une erreur se produit lors de l'arrêt d'un script de composant. Le code d'erreur est indiqué dans le journal des composants. Vérifiez que le script d'arrêt ne contient pas d'erreurs et déployez à nouveau votre composant.

#### TIME\_D'ARRÊT

Cette erreur peut s'afficher lorsque le script d'arrêt ne se termine pas dans le délai configuré. Augmentez la Timeout période spécifiée dans la Shutdown section de la recette ou modifiez votre script d'exécution pour qu'il se termine dans le délai configuré.

## Baliser vos ressources AWS IoT Greengrass Version 2

Avec les balises, vous pouvez organiser et gérer vos ressources dans AWS IoT Greengrass. Vous pouvez utiliser des balises pour attribuer des métadonnées à vos ressources, et vous pouvez utiliser des balises dans les politiques IAM pour définir un accès conditionnel à vos ressources.

#### **a** Note

Actuellement, les balises de ressource Greengrass ne sont pas prises en charge pour les groupes de facturation ou les rapports de répartition des coûts AWS IoT.

## Utilisation de balises dans AWS IoT Greengrass V2

Vous pouvez utiliser des balises pour classer vos ressources AWS IoT Greengrass par objet, propriétaire, environnement ou toute autre classification pour votre cas d'utilisation. Lorsque vous avez de nombreuses ressources du même type, les balises vous aide à identifier une ressource spécifique.

Chaque étiquette est constituée d'une clé et d'une valeur facultative que vous définissez. Par exemple, vous pouvez définir un ensemble d'identifications pour vos principaux appareils qui vous aide à suivre les clients qui les possède. Nous vous recommandons de créer un ensemble de clés de balise répondant à vos besoins pour chaque type de ressource. En utilisant un ensemble cohérent de clés de balise, vous pouvez gérer plus facilement vos ressources.

## Étiquetez avec leAWS Management Console

L'éditeur de balises dans le AWS Management Console fournit un moyen centralisé et unifié pour vous de créer et de gérer vos balises pour les ressources de tous les services AWS. Pour de plus amples informations, veuillez consulter [Éditeur de balises](https://docs.aws.amazon.com/ARG/latest/userguide/tag-editor.html) dans le Guide de l'utilisateur AWS Resource Groups.

## Étiquetez avec l'AWS IoT Greengrass V2API

Vous pouvez également utiliser l'AWS IoT Greengrass V2API pour travailler avec des balises. Avant de créer des balises, tenez compte des restrictions liées aux balises. Pour de plus amples informations, veuillez consulter [Conventions de dénomination et d'utilisation des balises](https://docs.aws.amazon.com/general/latest/gr/aws_tagging.html#tag-conventions) dans le Références générales AWS.

- Pour ajouter des balises lorsque vous créez une ressource, définissez-les dans la propriété tags de la ressource.
- Pour ajouter des balises dans une ressource existante ou pour mettre à jour des balises, utilisez l'[TagResourceo](https://docs.aws.amazon.com/greengrass/v2/APIReference/API_TagResource.html)pération.
- Pour supprimer des balises d'une ressource, utilisez l'[UntagResourceo](https://docs.aws.amazon.com/greengrass/v2/APIReference/API_UntagResource.html)pération.
- Pour récupérer les balises associées à une ressource, utilisez l'[ListTagsForResourceo](https://docs.aws.amazon.com/greengrass/v2/APIReference/API_ListTagsForResource.html)pération ou décrivez la ressource et inspectez sestags propriétés.

Le tableau suivant répertorie les ressources que vous pouvez baliser à l'aide de l'AWS IoT Greengrass V2APICreate et lesGet opérationsDescribe et/ou correspondantes.

Ressources AWS IoT Greengrass V2 pouvant être balisées

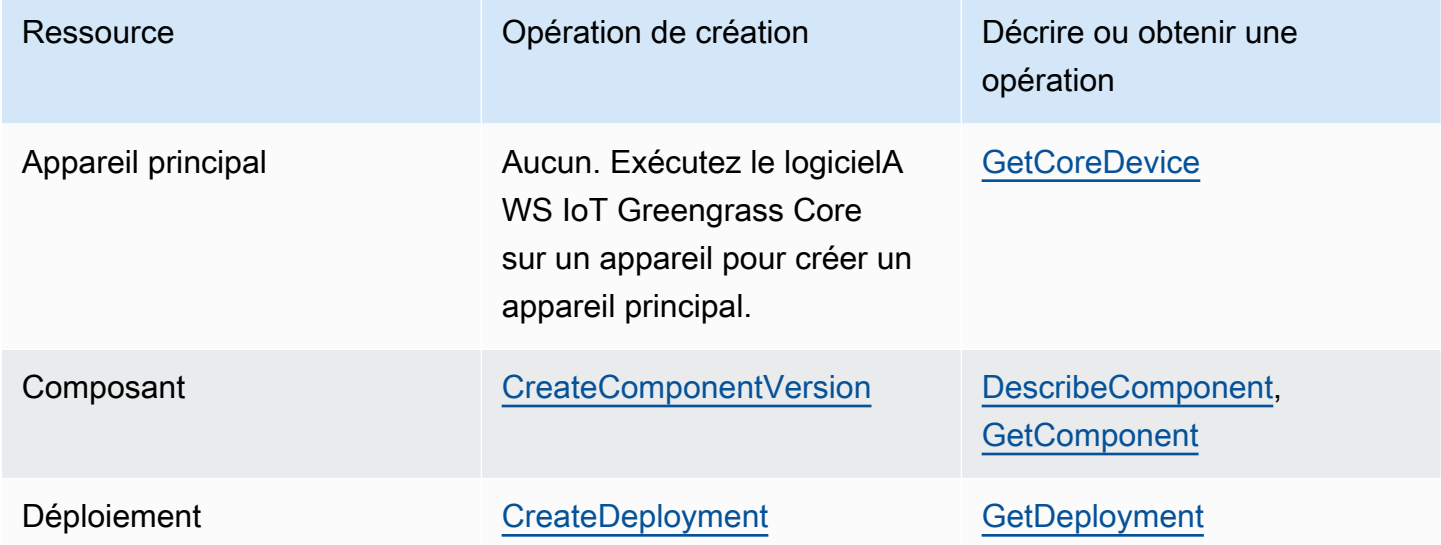

Utilisez les opérations suivantes afin d'afficher et de gérer des balises pour les ressources qui prennent en charge le balisage :

- [TagResource](https://docs.aws.amazon.com/greengrass/v2/APIReference/API_TagResource.html) Ajoute des balises à une ressource ou met à jour la valeur d'une balise existante.
- [ListTagsForResource—](https://docs.aws.amazon.com/greengrass/v2/APIReference/API_ListTagsForResource.html) Répertorie les balises d'une ressource.
- [UntagResource](https://docs.aws.amazon.com/greengrass/v2/APIReference/API_UntagResource.html) Supprime des balises d'une ressource.

Vous pouvez ajouter ou supprimer des balises pour une ressource à tout moment. Pour modifier la valeur d'une clé de balise, ajoutez une balise à la ressource qui définit la même clé et la nouvelle

valeur. La nouvelle valeur remplace la valeur précédente. Vous pouvez définir la valeur d'une balise sur une chaîne vide, mais pas sur null.

Lorsque vous supprimez une ressource, les balises associées à celle-ci sont également supprimées.

## Utilisation des balises avec des stratégies IAM

Dans vos politiques IAM, vous pouvez utiliser des balises de ressources pour contrôler l'accès et les autorisations des utilisateurs. Par exemple, des stratégies peuvent permettre aux utilisateurs de créer uniquement les ressources qui comportent une balise spécifique. Les stratégies peuvent également empêcher les utilisateurs de créer ou de modifier des ressources qui ont des balises spécifiques.

#### **a** Note

Si vous utilisez des balises pour autoriser ou refuser l'accès des utilisateurs aux ressources, vous devez refuser aux utilisateurs la possibilité d'ajouter ou de supprimer ces balises pour les mêmes ressources. Sinon, il sera possible pour un utilisateur de contourner vos restrictions et d'obtenir l'accès à une ressource en modifiant ses balises.

Vous pouvez utiliser les clés et valeurs de contexte des conditions suivantes dans l'Conditionélément, également appeléCondition bloc, d'une déclaration de politique.

greengrassv2:ResourceTag/*tag-key*: *tag-value*

Accorder ou refuser aux utilisateurs des actions sur des ressources ayant des balises spécifiques.

aws:RequestTag/*tag-key*: *tag-value*

Exigez qu'une balise spécifique soit utilisée, ou non, lors de la création ou de la modification d'une ressource taguable.

aws:TagKeys: [*tag-key*, ...]

Exigez qu'un ensemble spécifique de clés de balise soit utilisé, ou non, lors de la création ou de la modification d'une ressource taguable.

#### **a** Note

Les clés et valeurs de contexte des conditions d'une politique IAM s'appliquent uniquement aux actions dont le paramètre obligatoire est une ressource taguable. Par exemple, vous pouvez définir un accès conditionnel basé sur des balises pour [ListCoreDevices](https://docs.aws.amazon.com/greengrass/v2/APIReference/API_ListCoreDevices.html).

Pour plus d'informations, consultez la section [Contrôle de l'accès auxAWS ressources à l'aide de](https://docs.aws.amazon.com/IAM/latest/UserGuide/access_tags.html) [balises de ressources](https://docs.aws.amazon.com/IAM/latest/UserGuide/access_tags.html) et de [référence à la politique IAM JSON](https://docs.aws.amazon.com/IAM/latest/UserGuide/reference_policies.html) dans le guide de l'utilisateur IAM.

# Création de ressources AWS IoT Greengrass avec AWS CloudFormation

AWS IoT Greengrass est intégré à AWS CloudFormation, un service qui vous aide à modéliser et à configurer vos ressources AWS afin que vous puissiez consacrer moins de temps à la création et à la gestion de vos ressources et de votre infrastructure. Vous créez un modèle qui décrit toutes lesAWSles ressources que vous souhaitez (telles que les versions de composants et les déploiements), etAWS CloudFormationmet en service et configure ces ressources pour vous.

Lorsque vous utilisez AWS CloudFormation, vous pouvez réutiliser votre modèle pour configurer vos ressources AWS IoT Greengrass de manière cohérente et répétée. Décrivez vos ressources une seule fois, puis allouez-les autant de fois que vous le souhaitez dans plusieurs Comptes AWS et régions.

## AWS IoT Greengrass et modèles AWS CloudFormation

Pour provisionner et configurer des ressources pour AWS IoT Greengrass et les services associés, vous devez maîtriser les [modèles AWS CloudFormation](https://docs.aws.amazon.com/AWSCloudFormation/latest/UserGuide/template-guide.html). Les modèles sont des fichiers texte formatés en JSON ou YAML. Ces modèles décrivent les ressources que vous souhaitez allouer dans vos piles AWS CloudFormation. Si JSON ou YAML ne vous est pas familier, vous pouvez utiliser AWS CloudFormation Designer pour vous aider à démarrer avec des modèles AWS CloudFormation. Pour plus d'informations, consultez [Qu'est-ce que AWS CloudFormation Designer ?](https://docs.aws.amazon.com/AWSCloudFormation/latest/UserGuide/working-with-templates-cfn-designer.html) dans le AWS CloudFormationGuide de l'utilisateur.

AWS IoT Greengrasspermet de créer des versions et des déploiements de composantsAWS CloudFormation. Pour de plus amples informations, y compris des exemples de modèles JSON et YAML pour les versions de composants et les déploiements, consultez[AWS IoT](https://docs.aws.amazon.com/AWSCloudFormation/latest/UserGuide/AWS_GreengrassV2.html)  [GreengrassRéférence du type de ressource](https://docs.aws.amazon.com/AWSCloudFormation/latest/UserGuide/AWS_GreengrassV2.html)dans leAWS CloudFormationGuide de l'utilisateur.

## ComponentVersion Exemple de modèle

Voici le modèle YAML pour une version d'un composant simple. La recette JSON inclut des sauts de ligne pour plus de lisibilité.

Parameters: ComponentVersion: Type: String

```
Resources: 
   TestSimpleComponentVersion: 
     Type: AWS::GreengrassV2::ComponentVersion 
     Properties: 
       InlineRecipe: !Sub 
         - "\{\n\}n
              \"RecipeFormatVersion\": \"2020-01-25\",\n 
              \"ComponentName\": \"component1\",\n 
              \"ComponentVersion\": \"${ComponentVersion}\",\n 
              \"ComponentType\": \"aws.greengrass.generic\",\n 
              \"ComponentDescription\": \"This\",\n 
              \"ComponentPublisher\": \"You\",\n 
              \"Manifests\": [\n 
             {\wedge} \"Platform\": {\n 
                \"os\": \"darwin\"\n 
             \}, \n
              \"Lifecycle\": {},\n 
              \"Artifacts\": []\n 
            },\n{\wedge}n
               \"Lifecycle\": {},\n 
               \"Artifacts\": []\n 
            \lambda1.\n\} \"Lifecycle\": {\n 
            \"install\": {\n 
              \"script\": \"yuminstallpython\"\n 
           \}\n
          \}\n
         }" 
          - { ComponentVersion: !Ref ComponentVersion }
```
## Exemple de modèle de déploiement

Ce qui suit est un fichier YAML définissant un modèle simple pour un déploiement.

Parameters: ComponentVersion: Type: String TargetArn: Type: String Resources:

```
 TestDeployment: 
     Type: AWS::GreengrassV2::Deployment 
     Properties: 
       Components: 
         component1: 
            ComponentVersion: !Ref ComponentVersion 
       TargetArn: !Ref TargetArn 
       DeploymentName: CloudFormationIntegrationTest 
       DeploymentPolicies: 
         FailureHandlingPolicy: DO_NOTHING 
         ComponentUpdatePolicy: 
           TimeoutInSeconds: 5000 
          Action: SKIP NOTIFY COMPONENTS
         ConfigurationValidationPolicy: 
           TimeoutInSeconds: 30000
Outputs: 
   TestDeploymentArn: 
     Value: !Sub 
       - arn:${AWS::Partition}:greengrass:${AWS::Region}:${AWS::AccountId}:deployments:
${DeploymentId} 
       - DeploymentId: !GetAtt TestDeployment.DeploymentId
```
## En savoir plus sur AWS CloudFormation

Pour en savoir plus sur AWS CloudFormation, consultez les ressources suivantes :

- [AWS CloudFormation](https://aws.amazon.com/cloudformation/)
- [Guide de l'utilisateur AWS CloudFormation](https://docs.aws.amazon.com/AWSCloudFormation/latest/UserGuide/Welcome.html)
- [Référence API AWS CloudFormation](https://docs.aws.amazon.com/AWSCloudFormation/latest/APIReference/Welcome.html)
- [Guide de l'utilisateur de l'interface de ligne de commande AWS CloudFormation](https://docs.aws.amazon.com/cloudformation-cli/latest/userguide/what-is-cloudformation-cli.html)

## Logiciel de AWS IoT Greengrass base open source

Le AWS IoT Greengrass Version 2 Edge Runtime (Nucleus) et les autres composants du logiciel AWS IoT Greengrass Core sont open source. Cela signifie que vous pouvez consulter le code pour résoudre les problèmes liés aux interactions avec vos applications. Vous pouvez également personnaliser et étendre le logiciel AWS IoT Greengrass Core pour répondre à vos besoins spécifiques en matière de logiciels et de matériel.

Pour plus d'informations sur les référentiels open source pour le logiciel AWS IoT Greengrass Core, consultez l'organisation [aws-greengrass](https://github.com/aws-greengrass) sur. GitHub Votre utilisation de logiciels open source est régie par la licence open source du [GitHub référentiel correspondant](https://github.com/search?q=org%3Aaws-greengrass++path%3A**%2FLicense+%2F%5Cw%2B%2F&type=code).

Votre utilisation du logiciel AWS IoT Greengrass principal et des composants non soumis à une licence open source est régie par la licence [logicielle AWS Greengrass Core](https://greengrass-release-license.s3.us-west-2.amazonaws.com/greengrass-license-v1.pdf).

# Historique du document pour le guide du AWS IoT Greengrass V2 développeur

Le tableau suivant décrit la documentation de cette version de AWS IoT Greengrass Version 2.

• Version de l'API : 2020-11-30

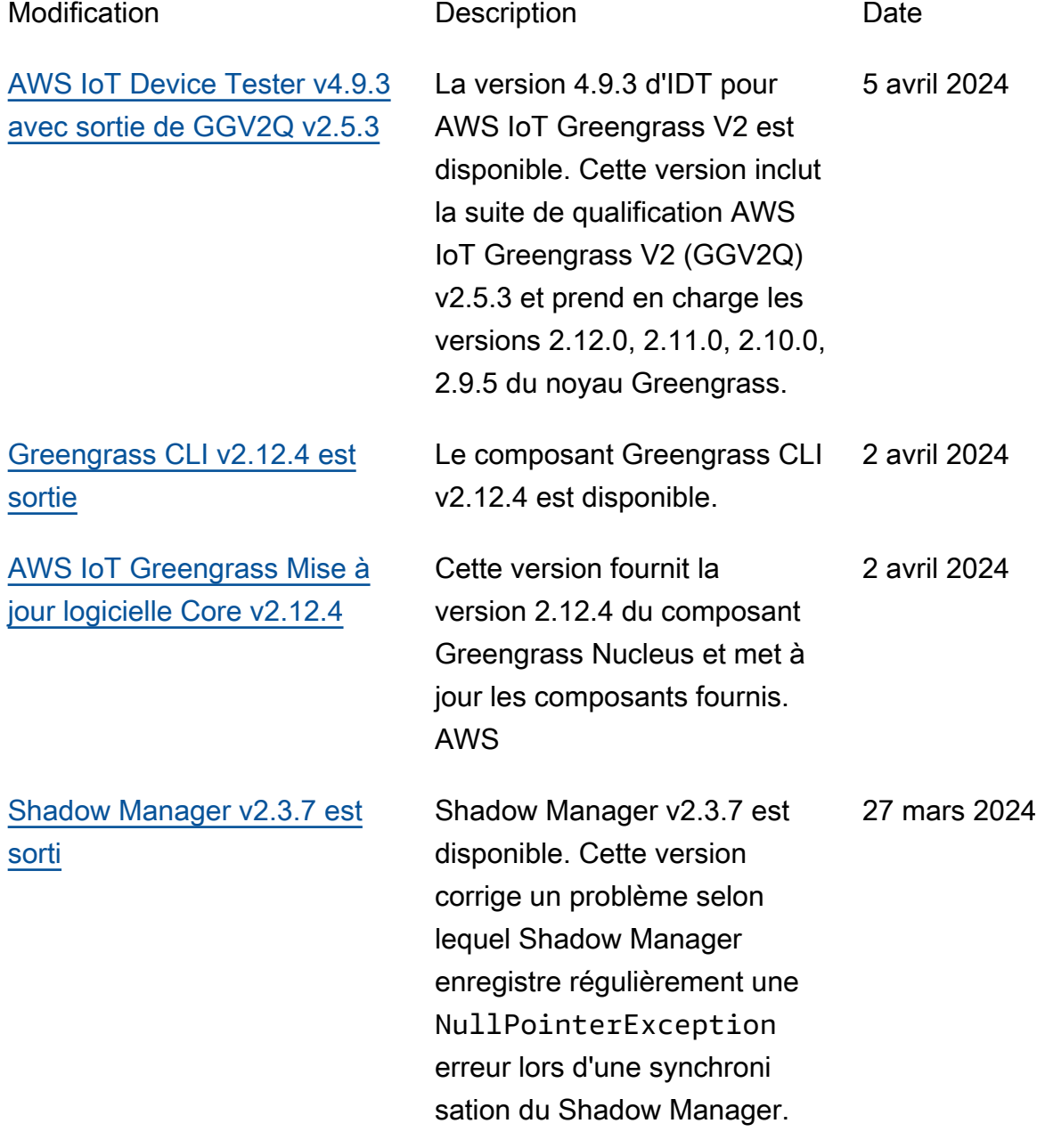

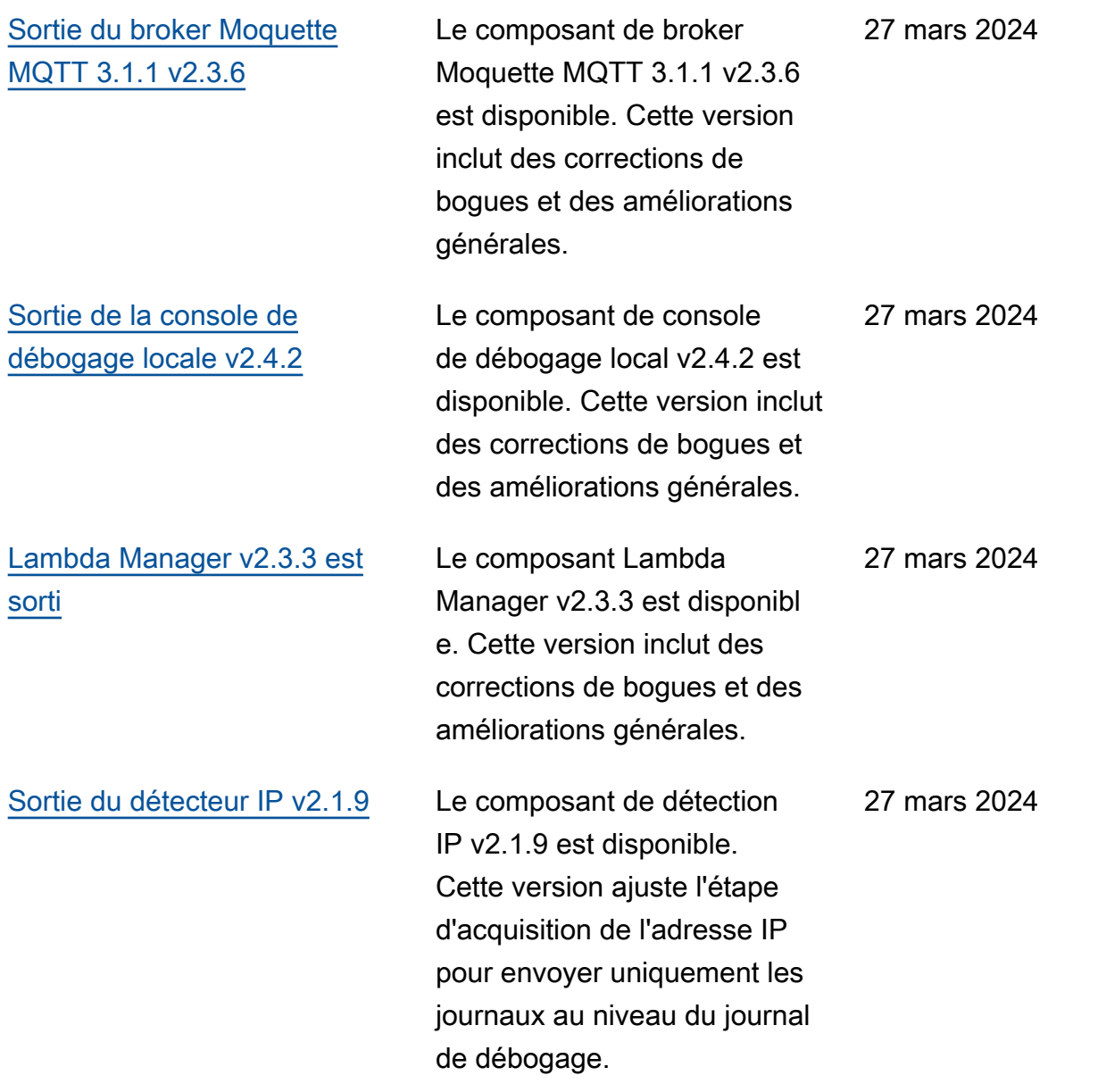

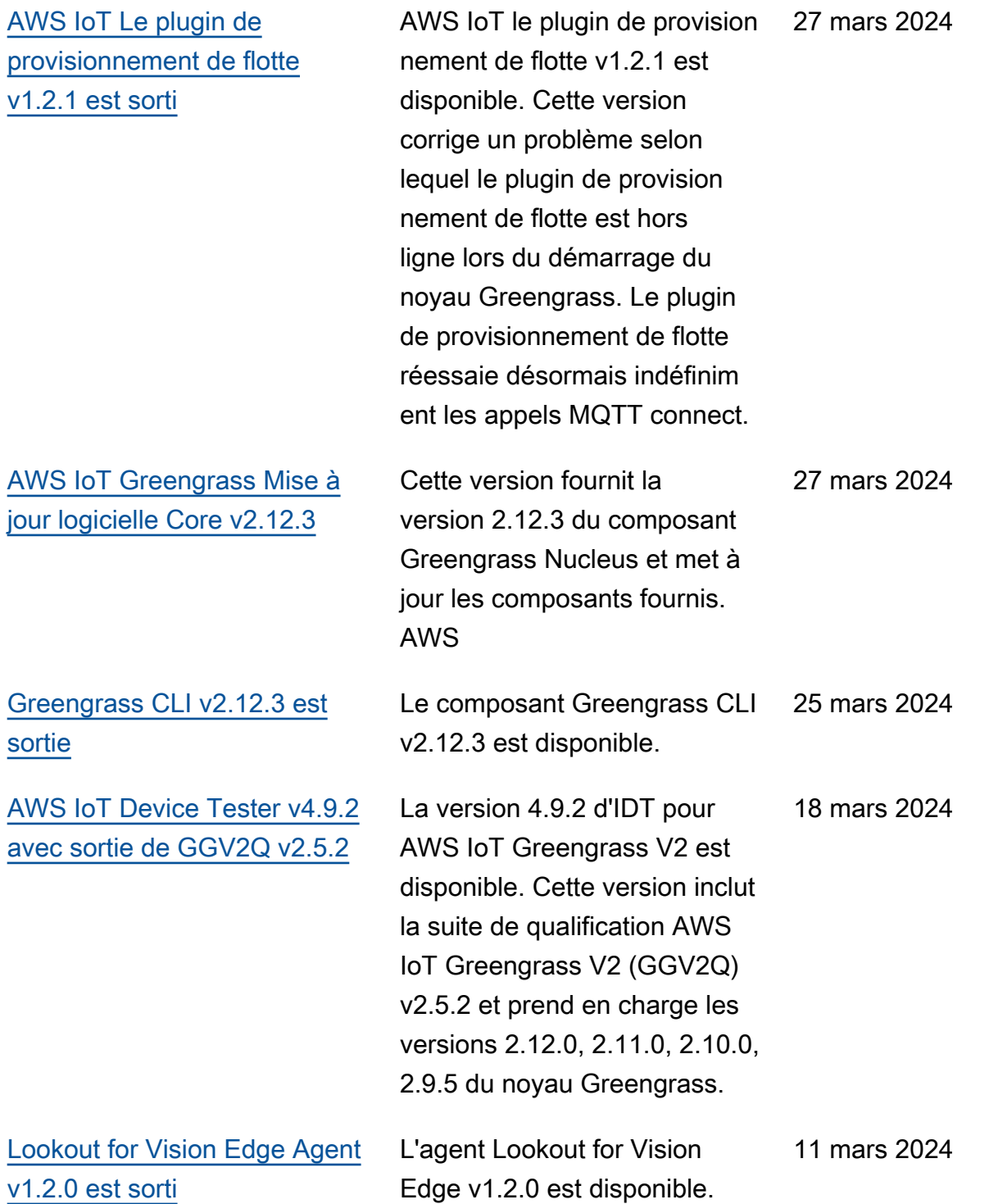

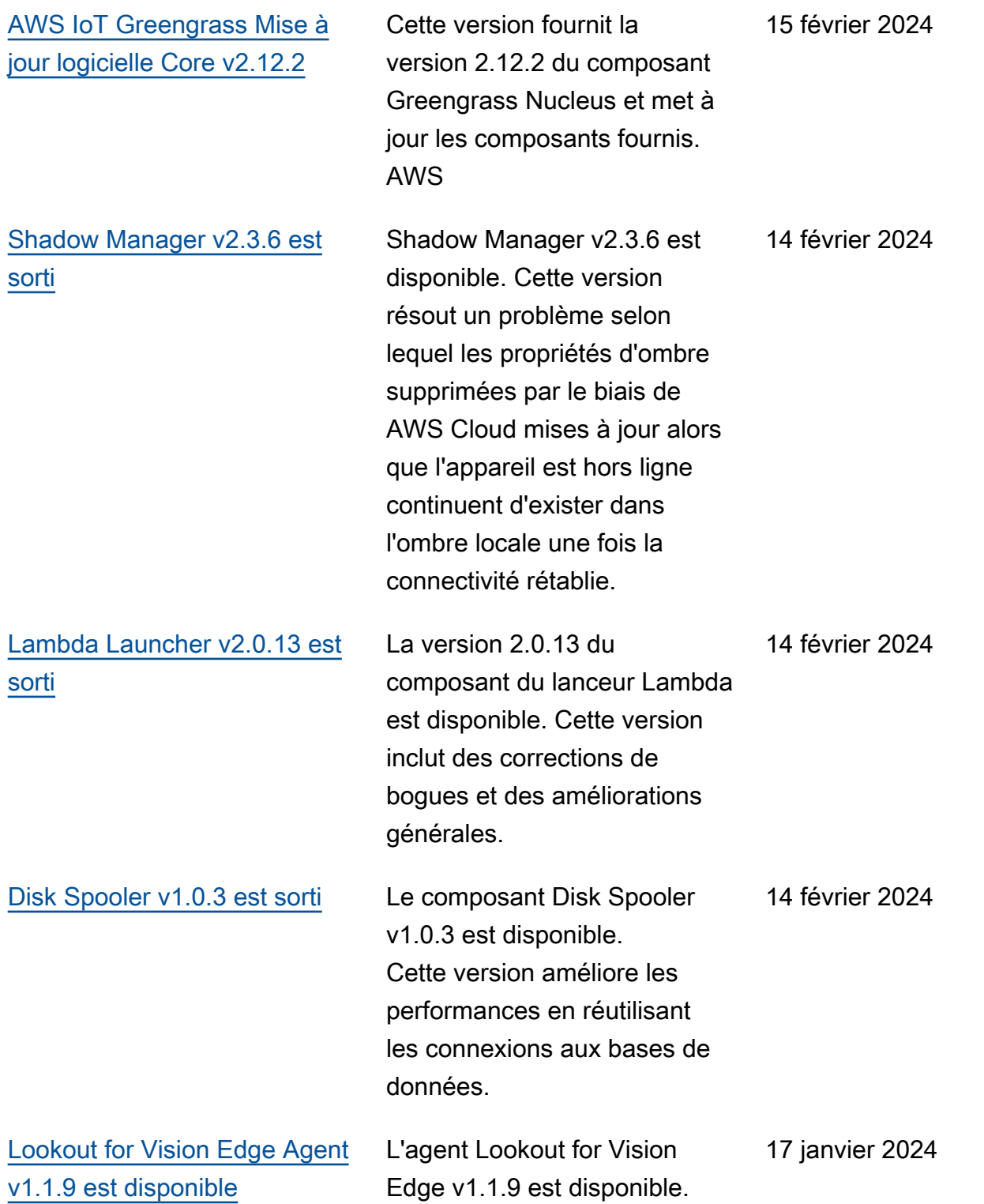

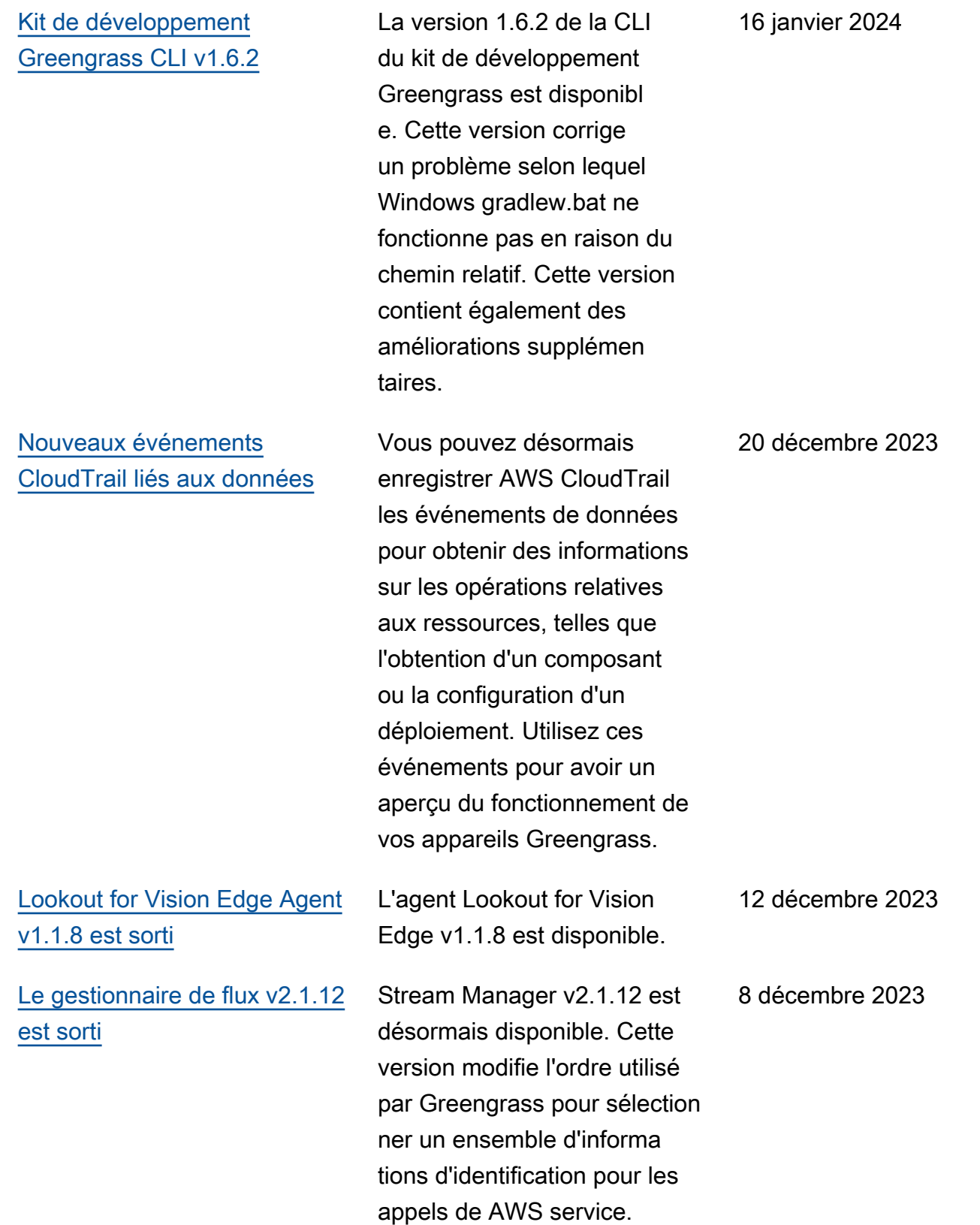

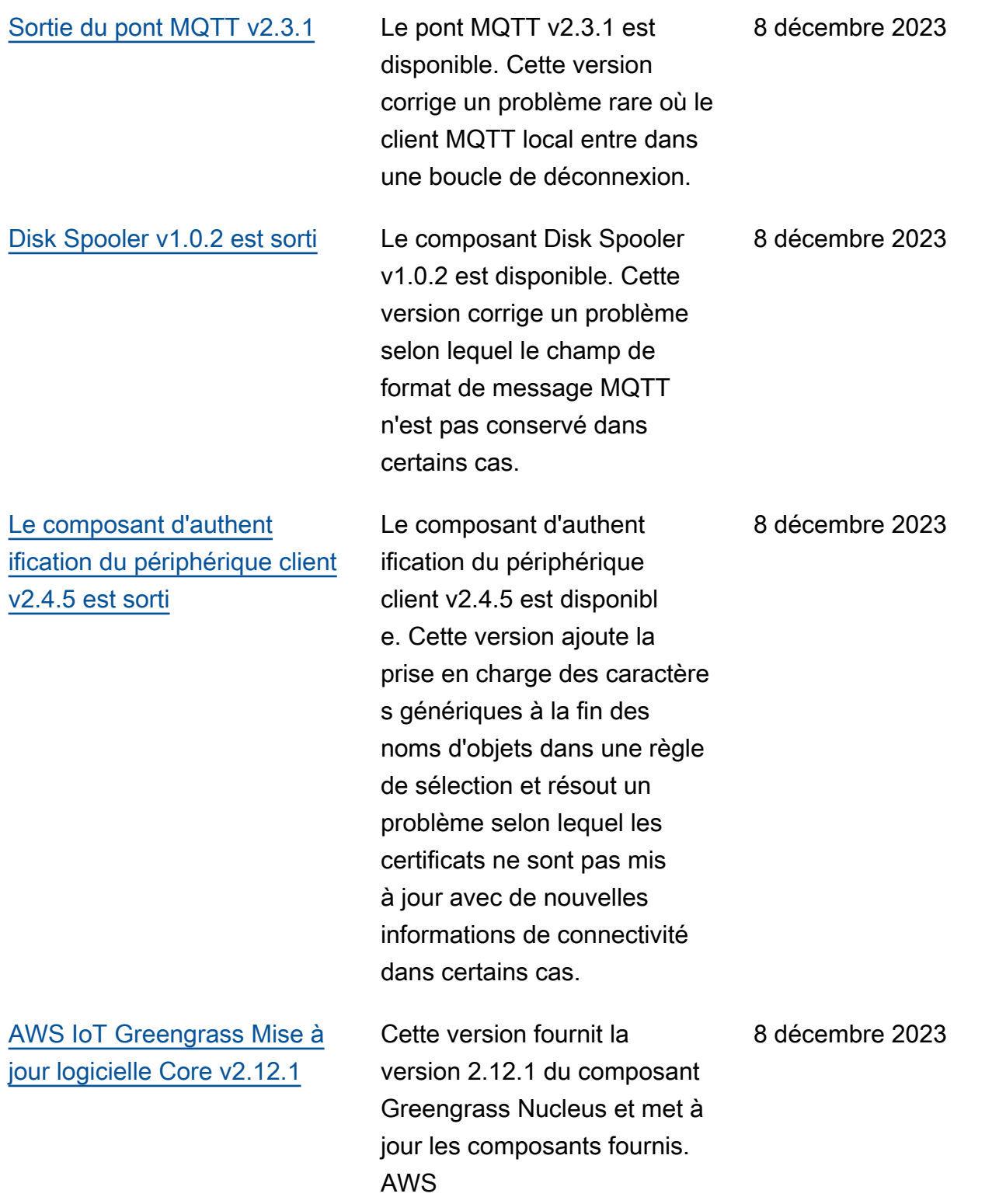

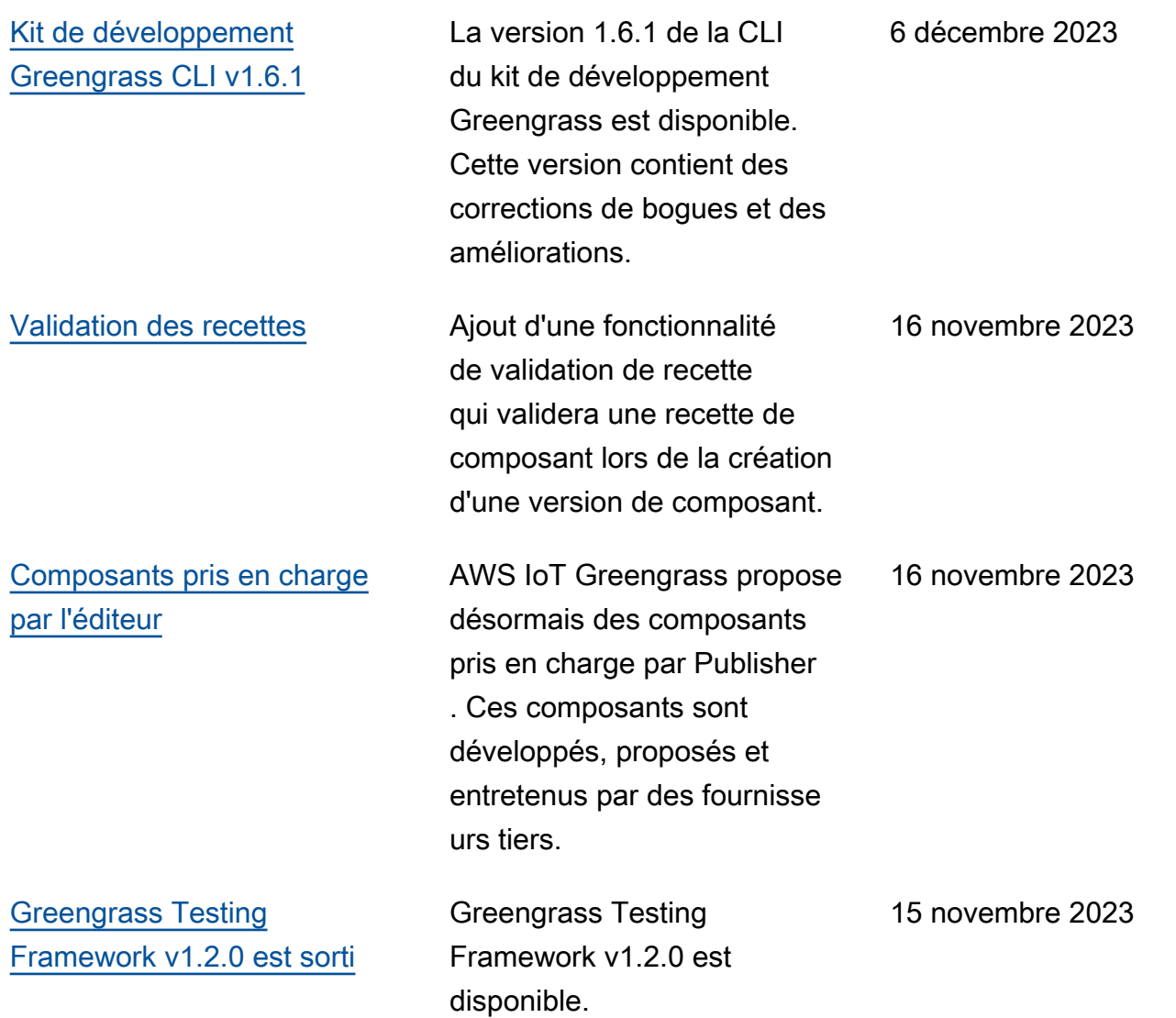

AWS IoT Greengrass Guide du développeur, version 2

[Kit de développement](https://docs.aws.amazon.com/greengrass/v2/developerguide/greengrass-development-kit-cli.html)  [Greengrass CLI v1.6.0](https://docs.aws.amazon.com/greengrass/v2/developerguide/greengrass-development-kit-cli.html) La version 1.6.0 de la CLI du kit de développement Greengrass est disponibl e. Cette version ajoute un contrôle de validation des recettes par rapport au schéma de recette Greengras s lors des commandes component build etcomponent publish. Cette mise à jour aide les développeurs à identifie r les problèmes réalisabl es dans leurs recettes de composants plus tôt dans le processus de création des composants. Cette version ajoute également au modèle une suite de tests de confiance qui peut être extraite vers le bas par la teste2e init commande. Cette suite de tests de confiance comprend huit tests générique s qui peuvent être utilisés et étendus pour répondre aux besoins de test des composants de base.

15 novembre 2023

[AWS IoT Device Tester La](https://docs.aws.amazon.com/greengrass/v2/developerguide/dev-test-versions.html)  [version 4.9.1 prend en charge](https://docs.aws.amazon.com/greengrass/v2/developerguide/dev-test-versions.html) [la version 2.12.0 du noyau](https://docs.aws.amazon.com/greengrass/v2/developerguide/dev-test-versions.html) **[Greengrass](https://docs.aws.amazon.com/greengrass/v2/developerguide/dev-test-versions.html)** 

La version 4.9.1 d'IDT pour AWS IoT Greengrass V2 prend désormais en charge la version 2.12.0 de Greengrass nucleus.

7 novembre 2023

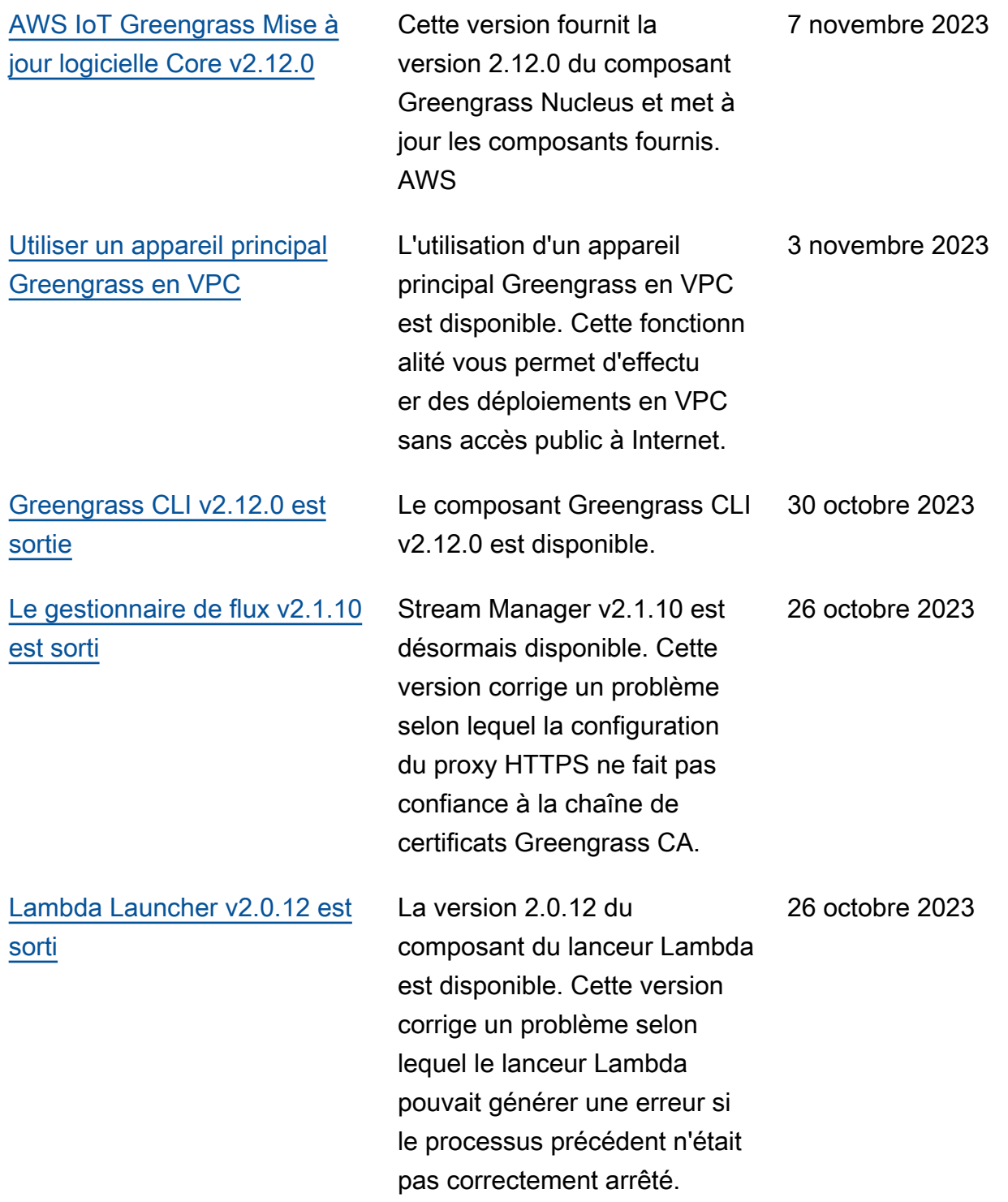

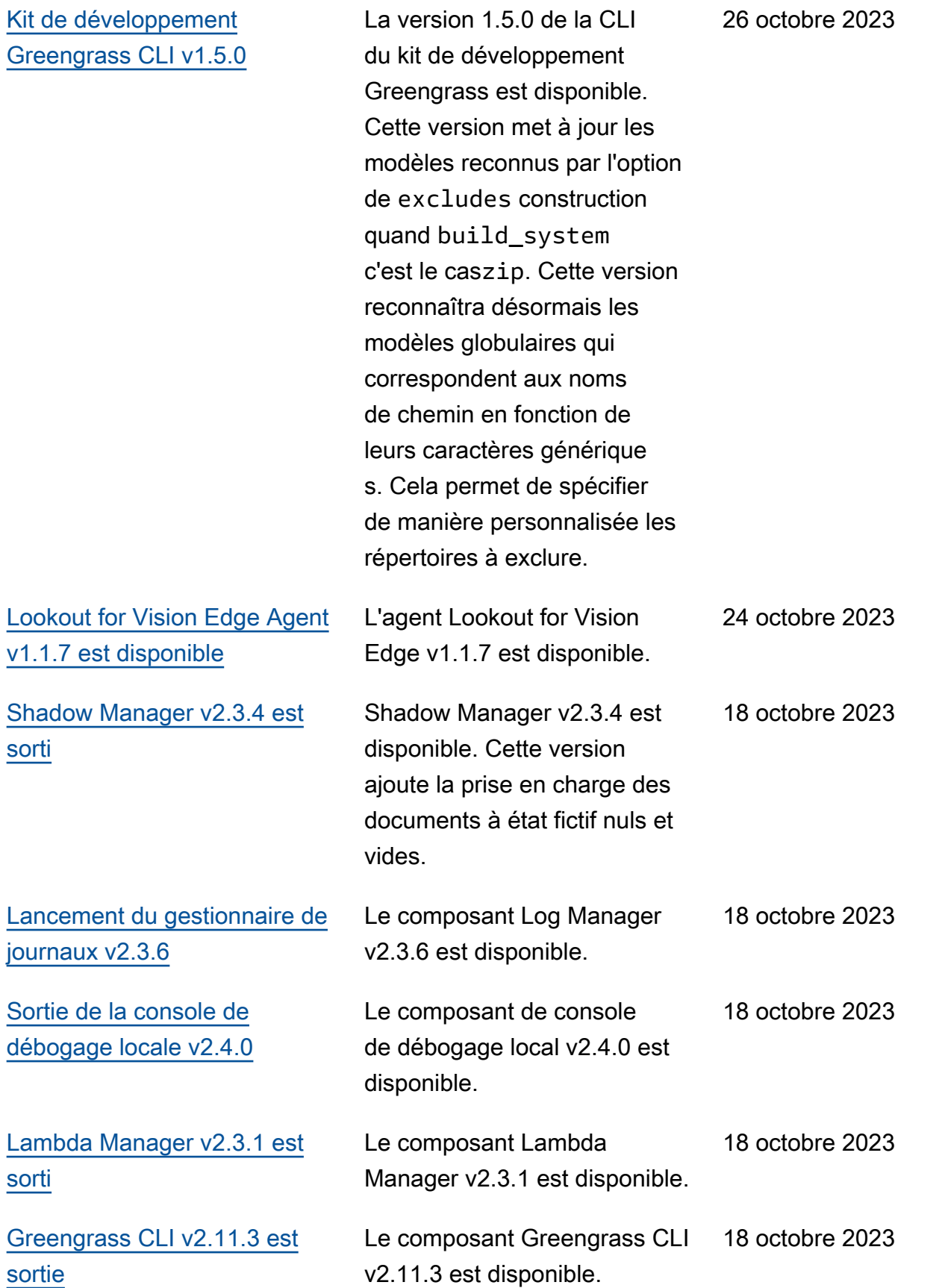

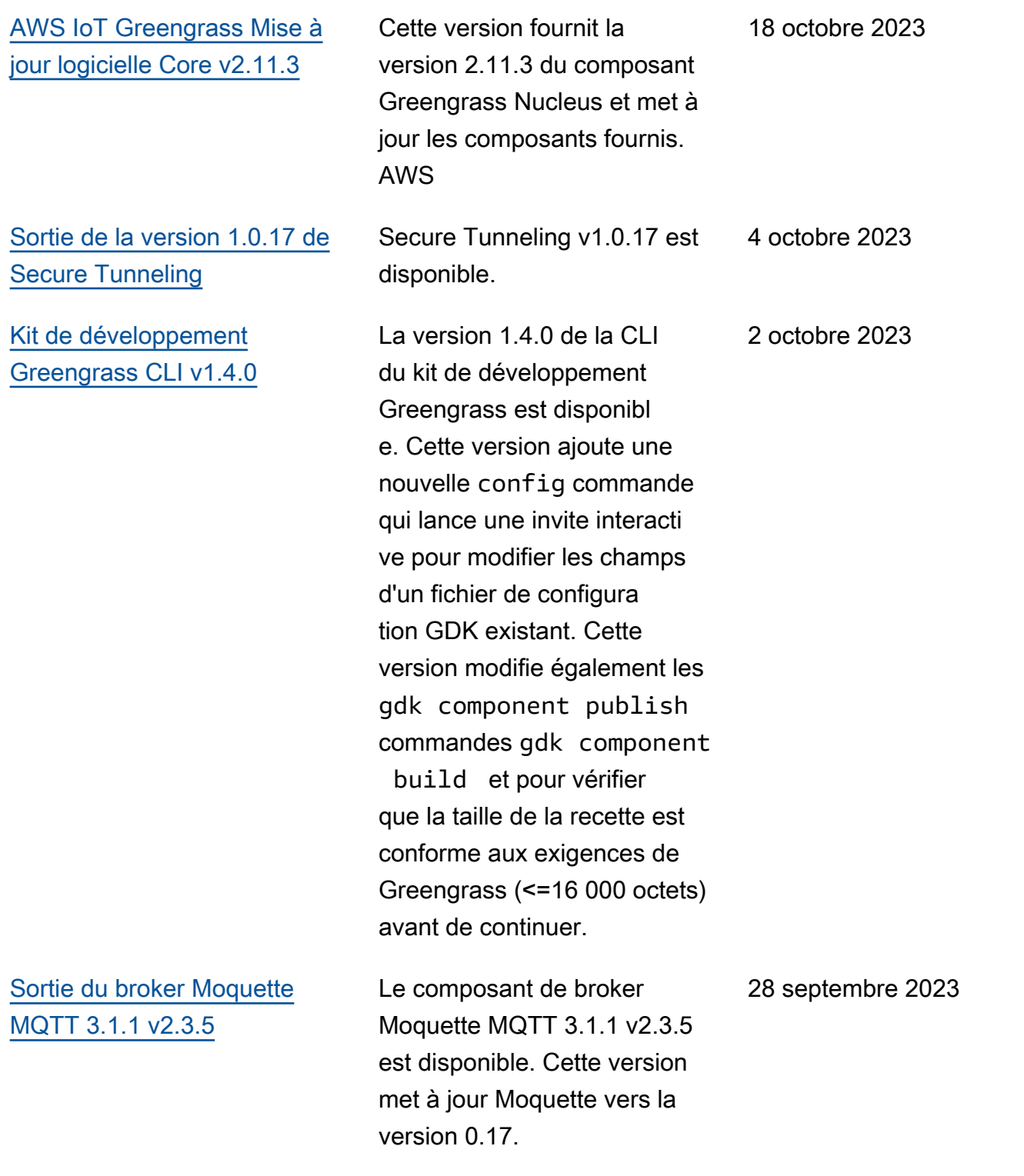

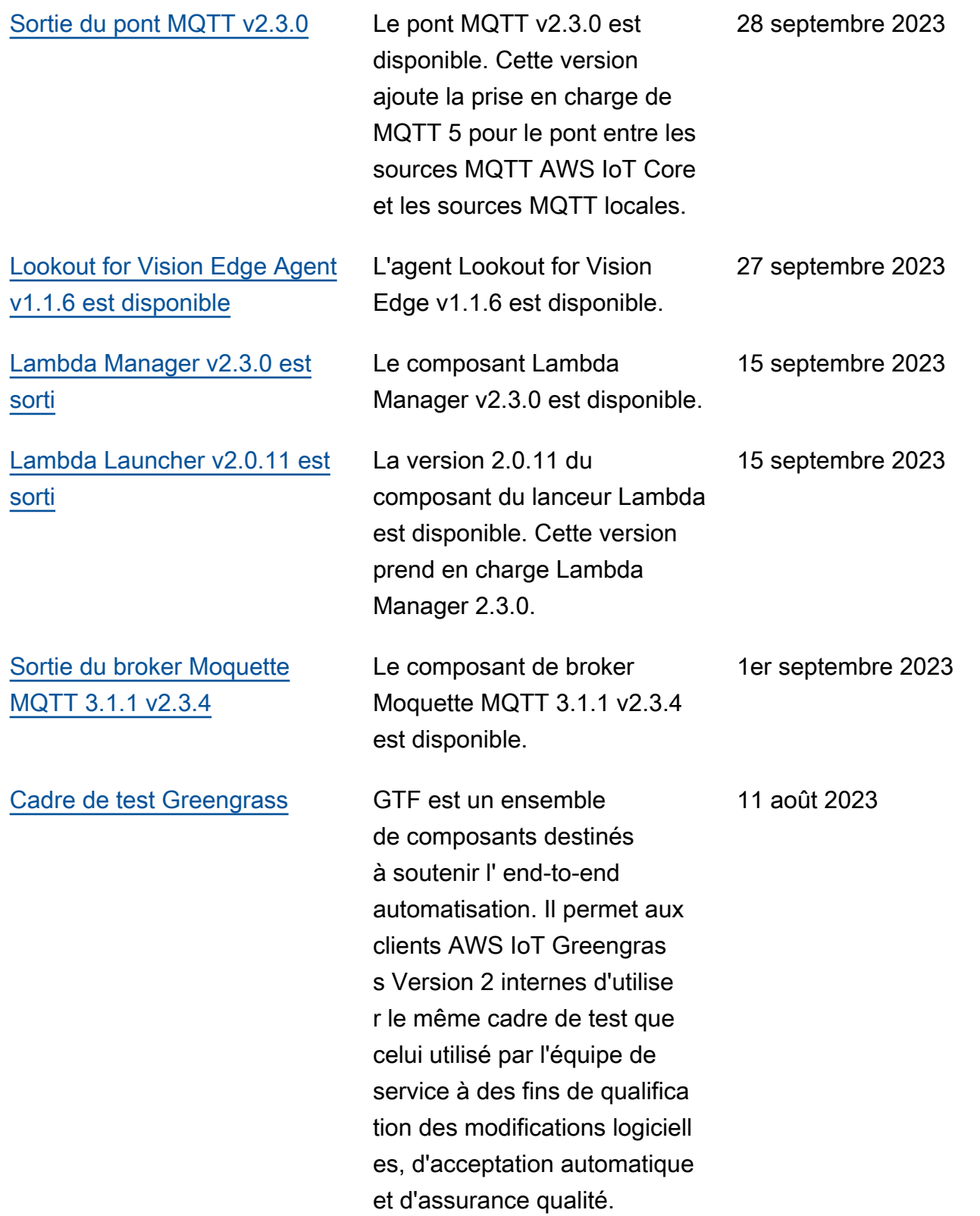

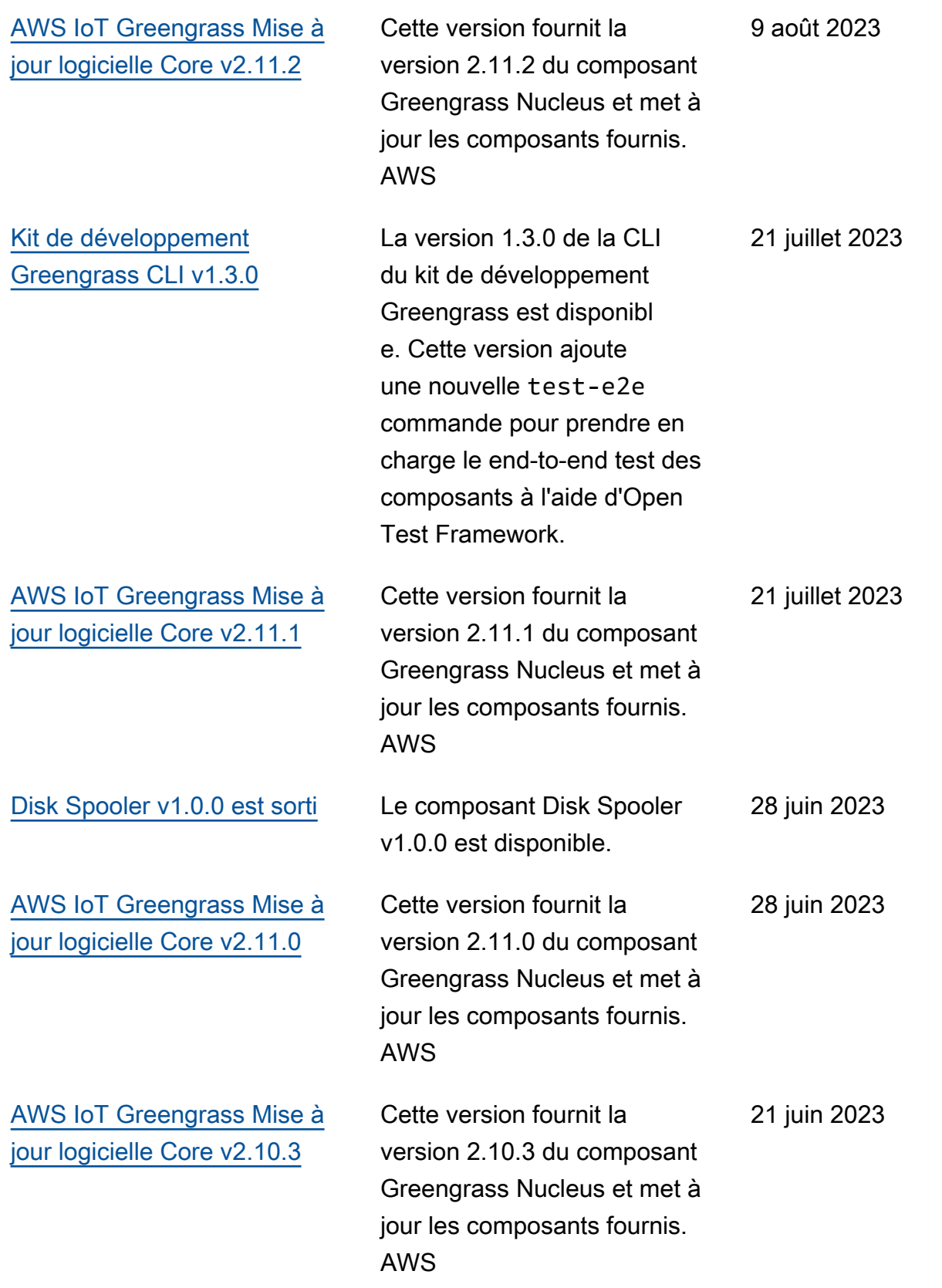

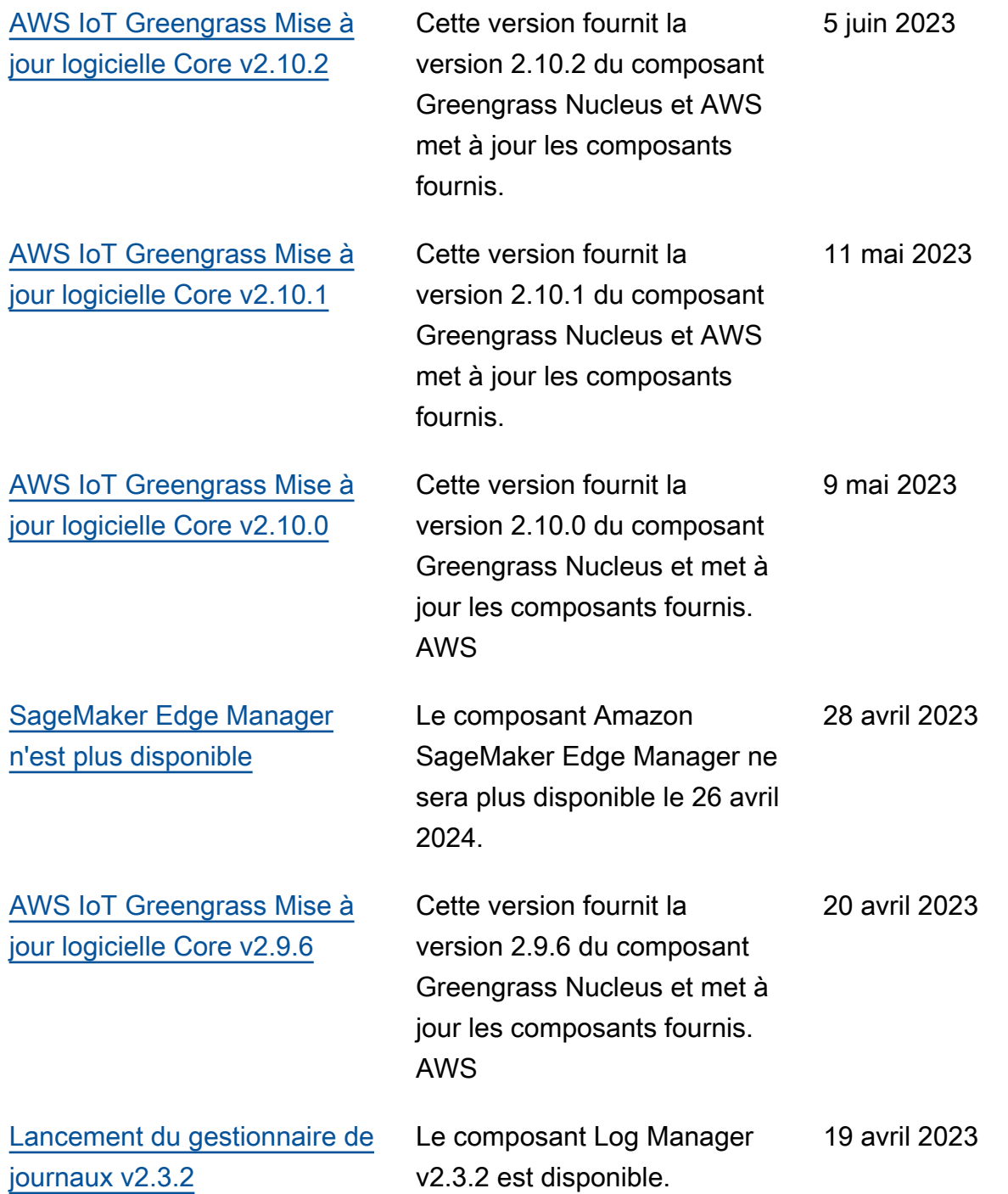
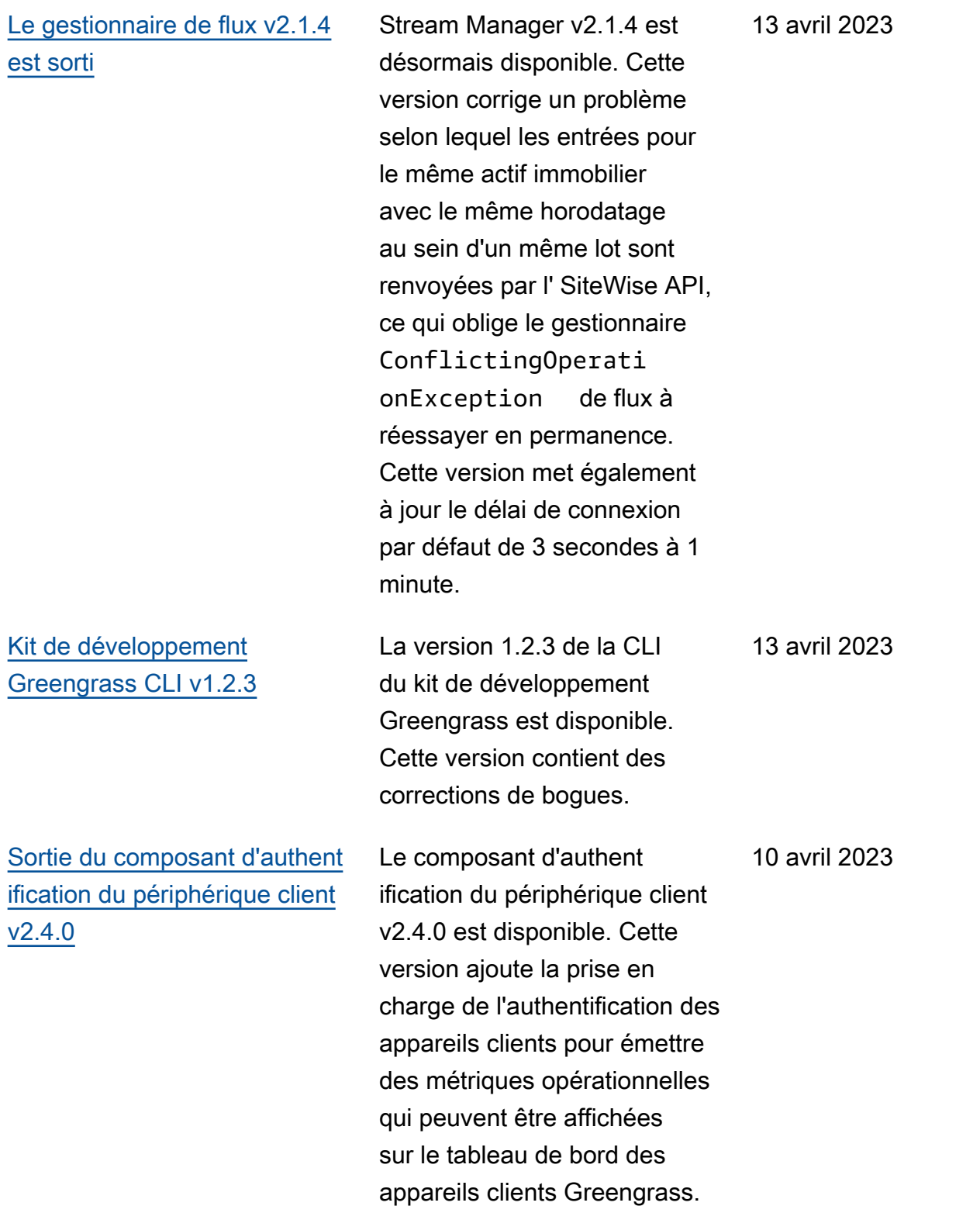

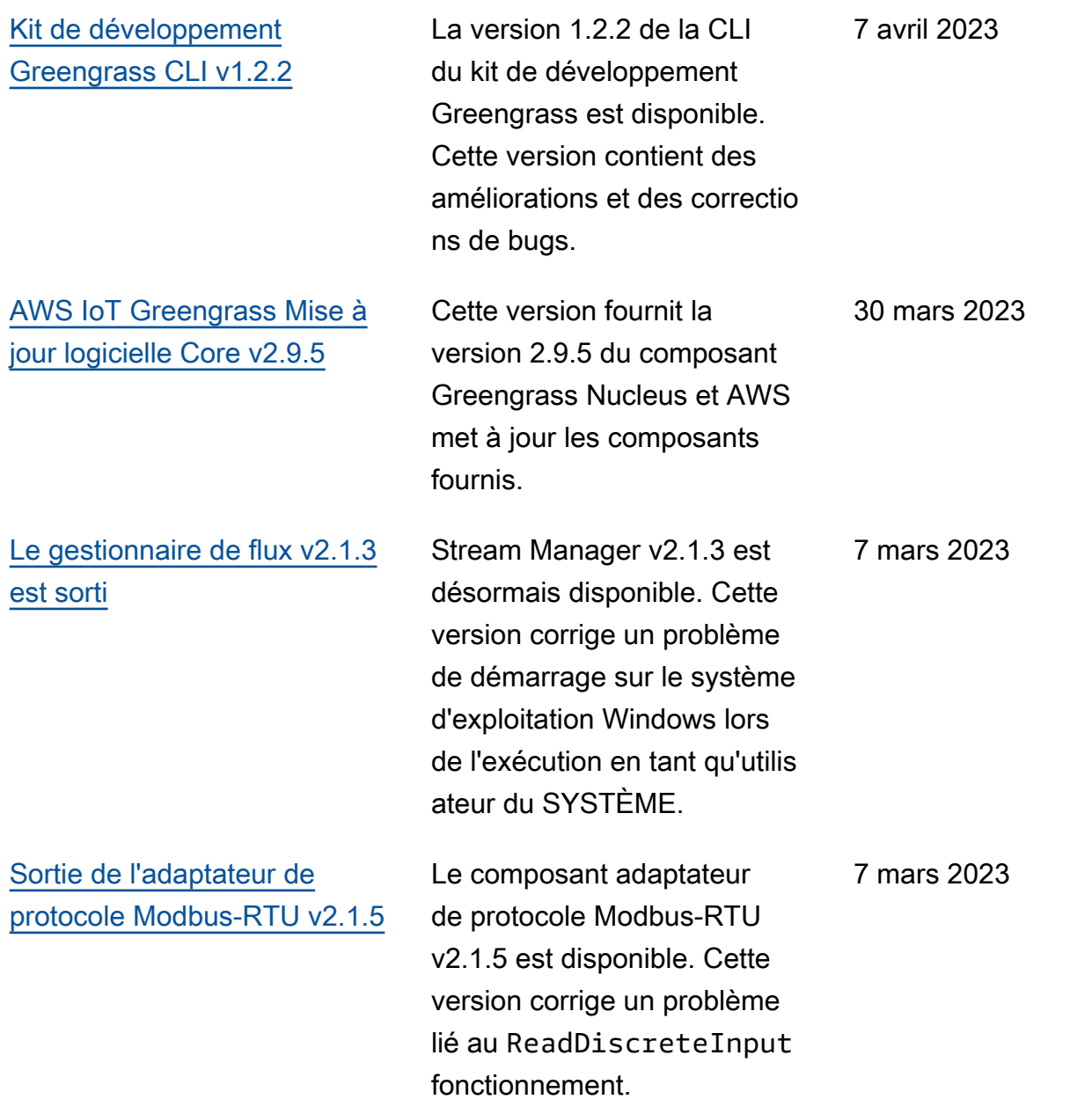

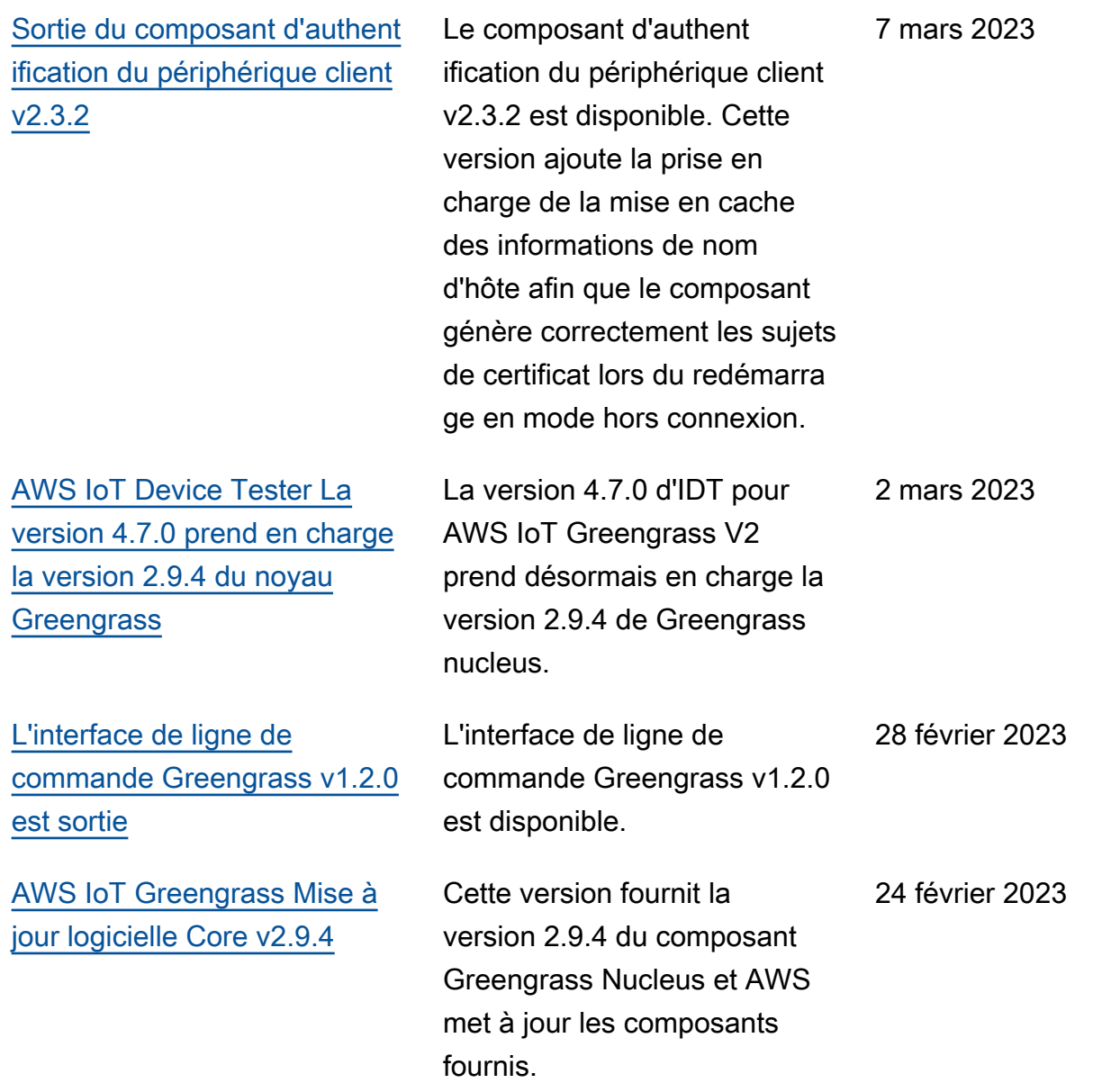

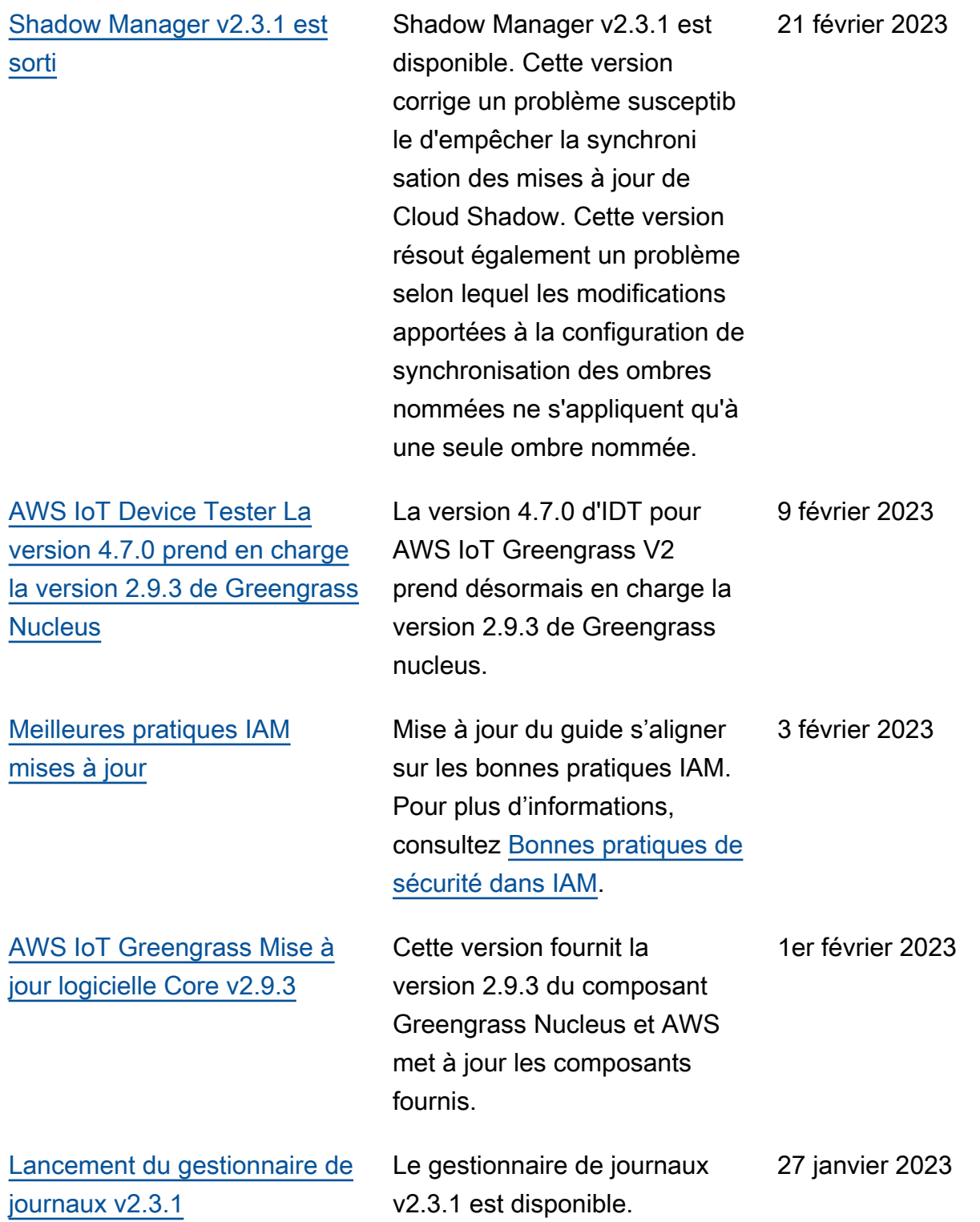

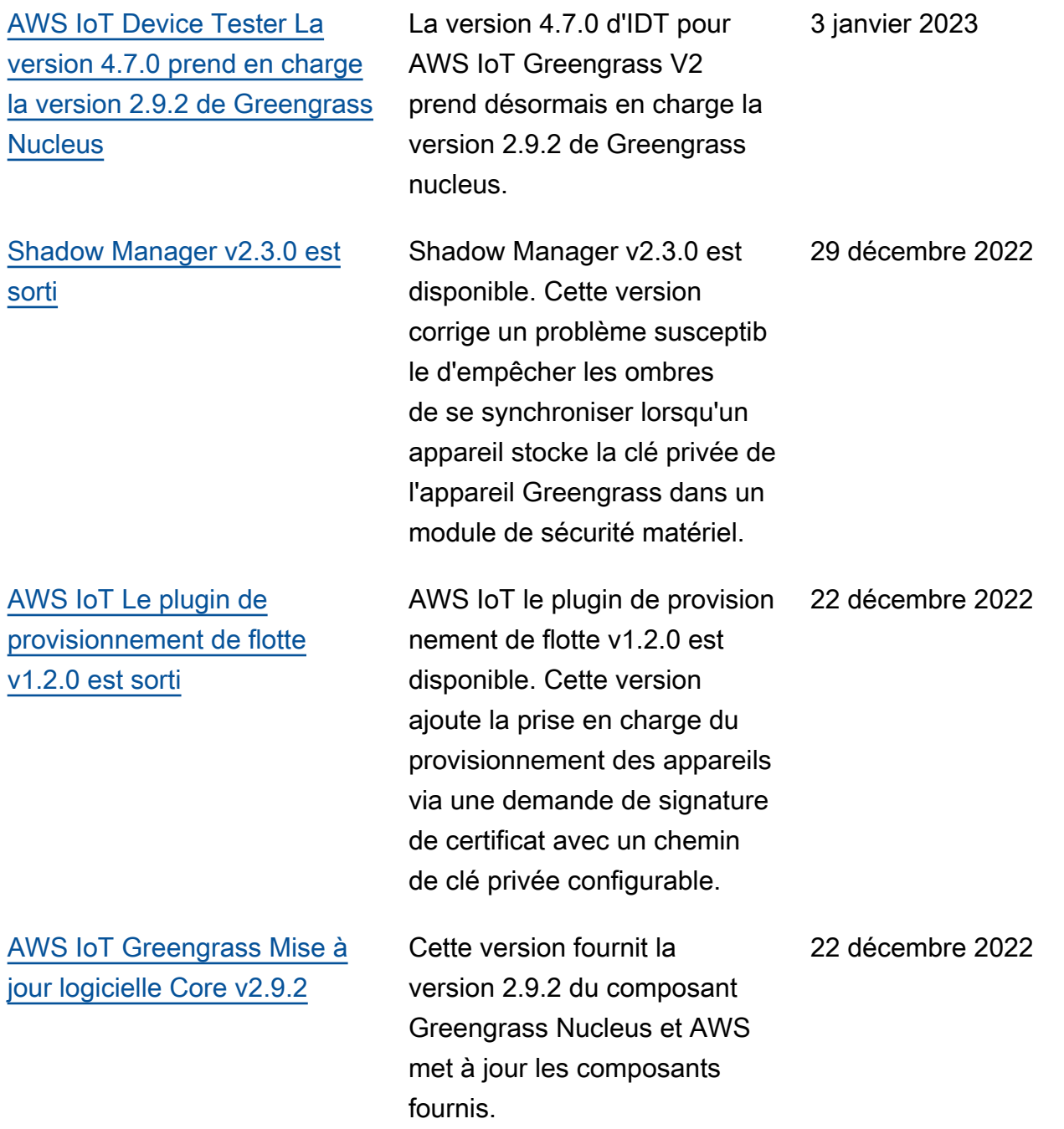

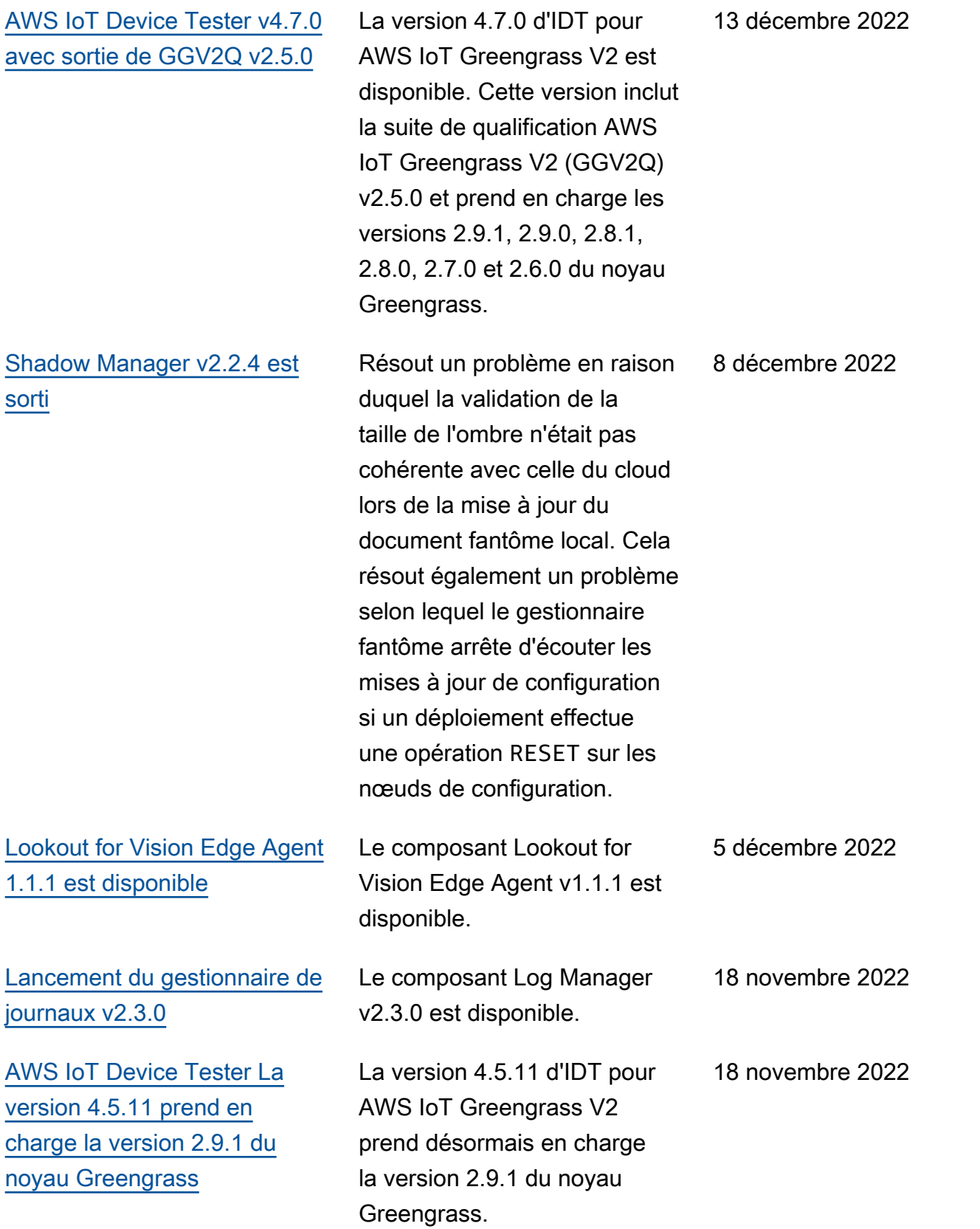

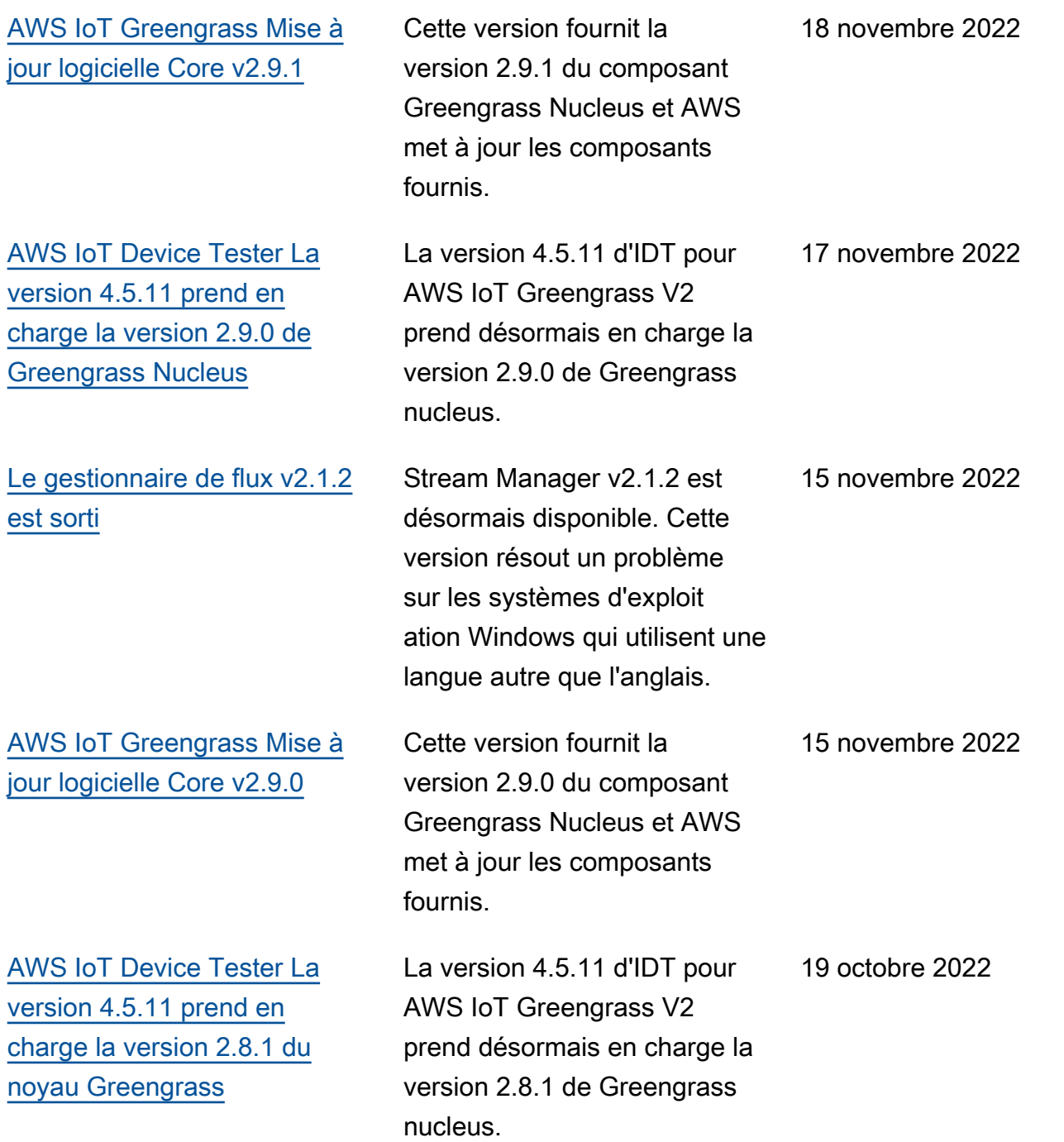

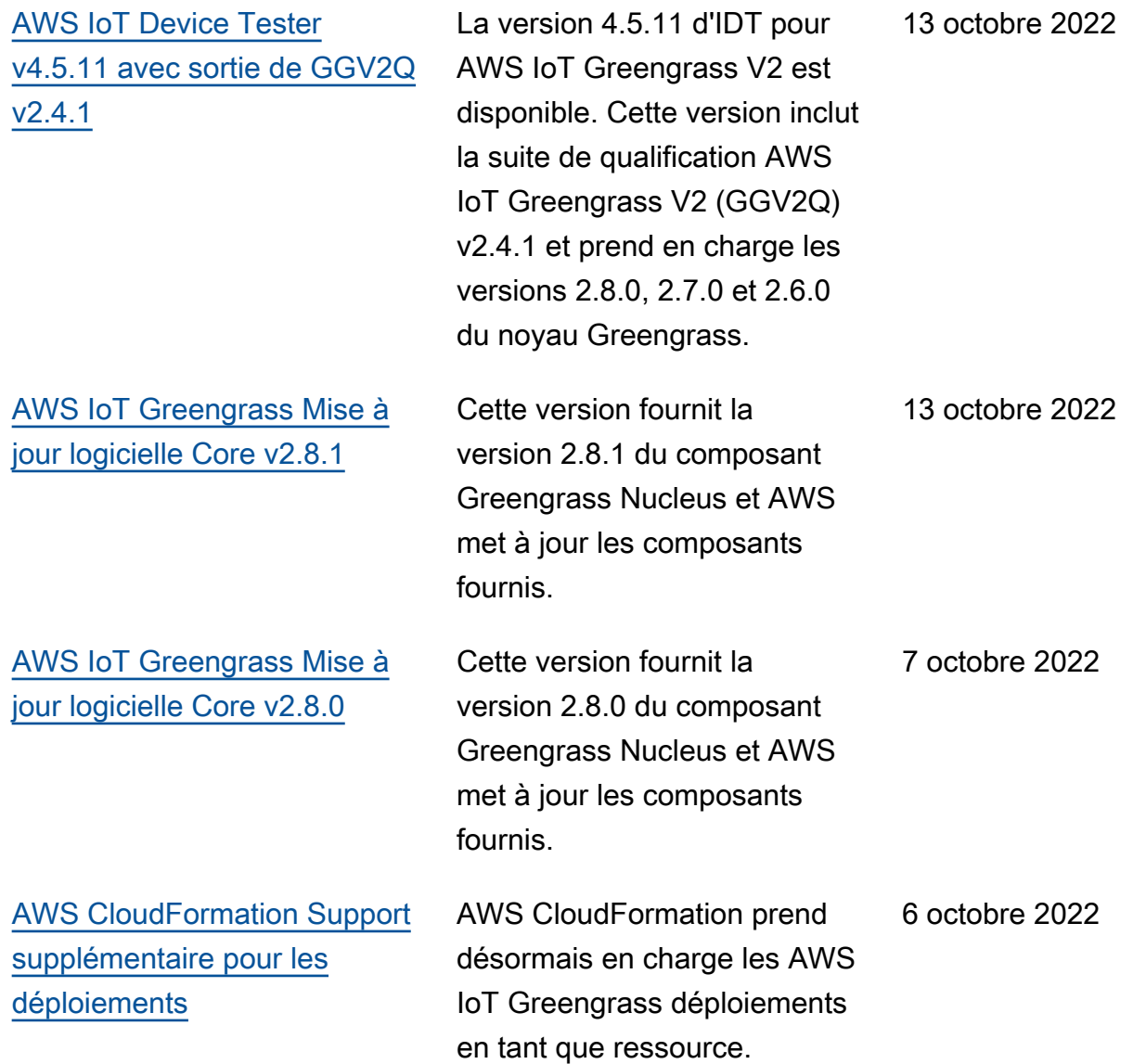

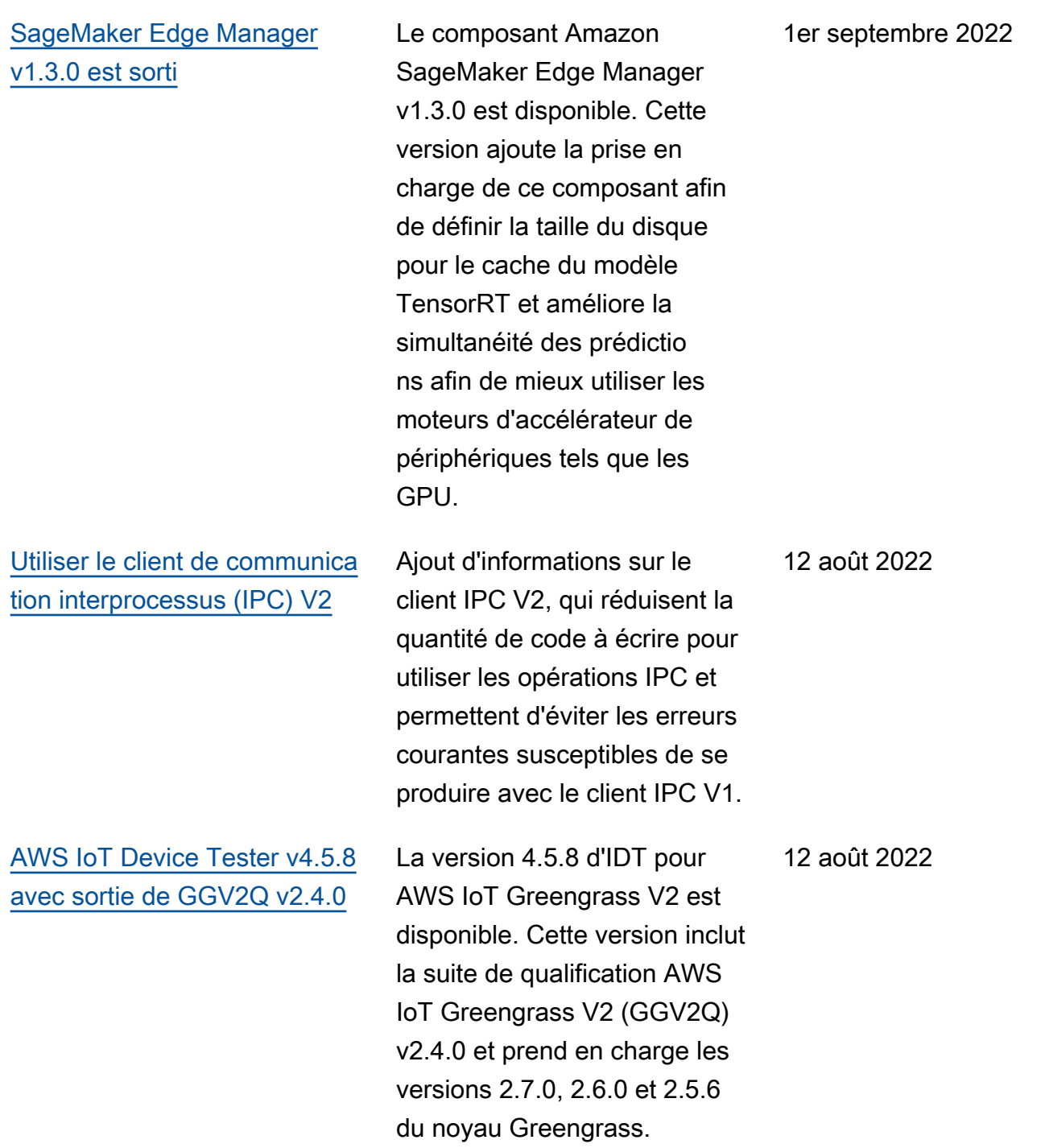

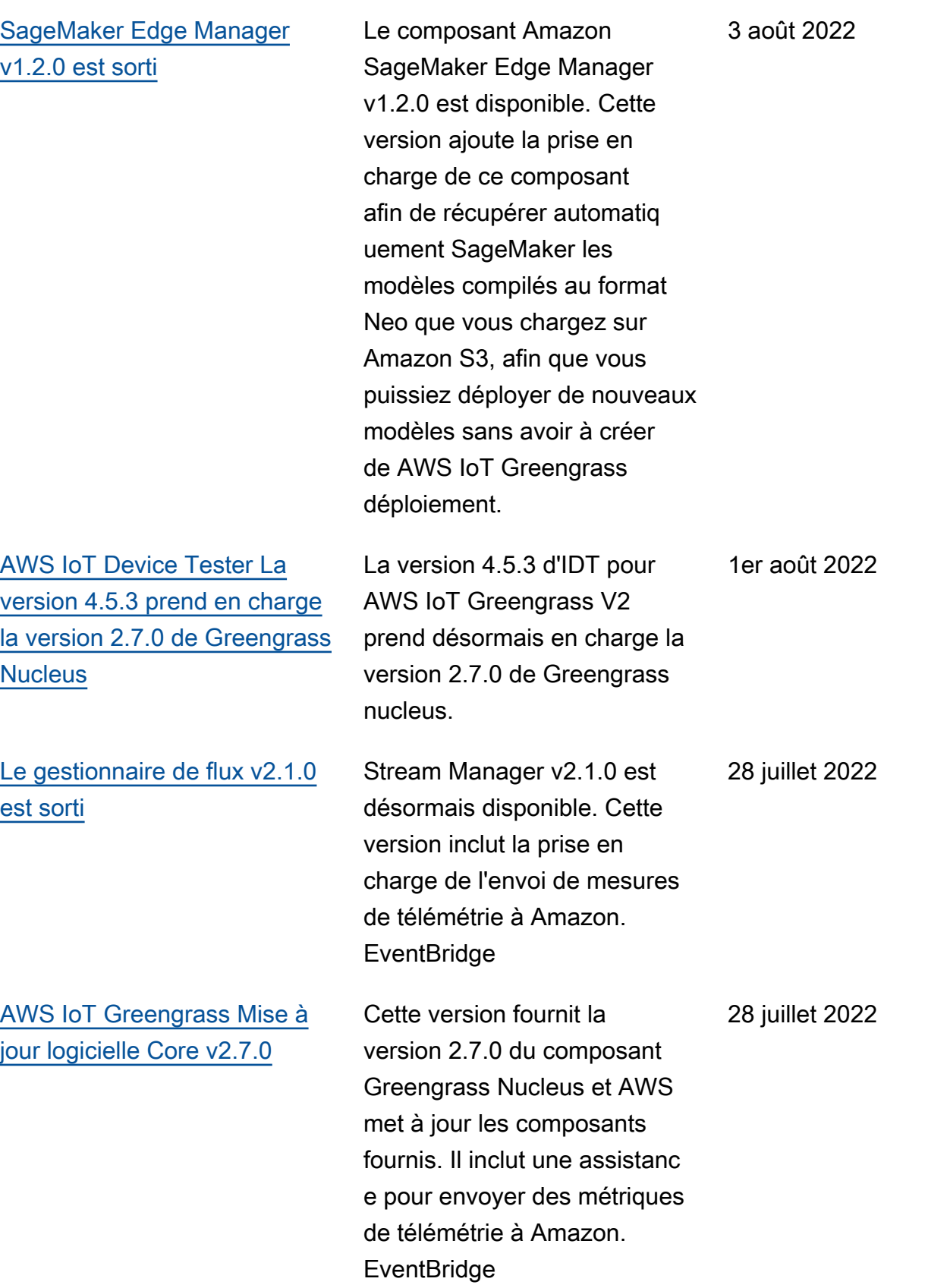

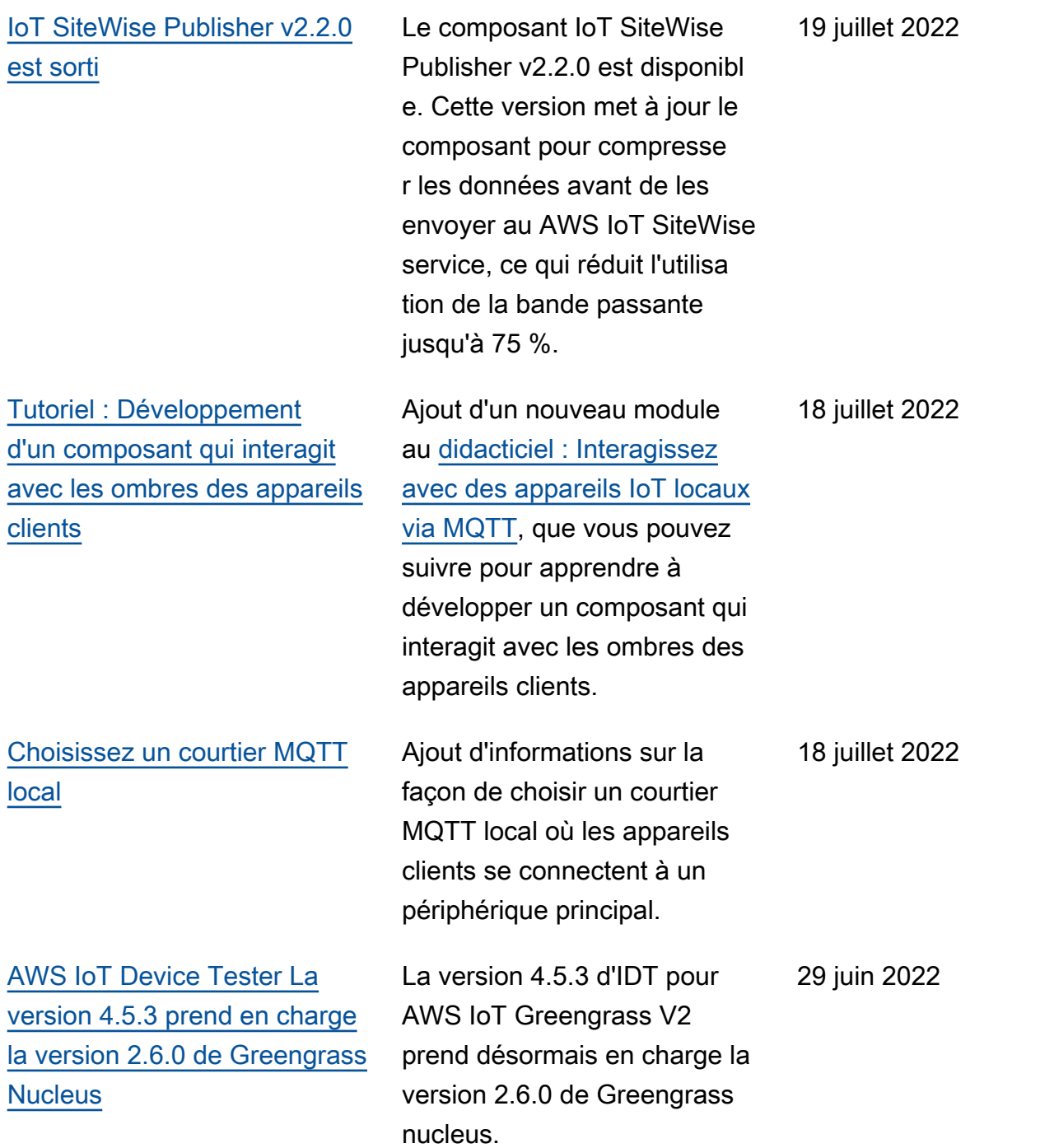

## [AWS IoT Greengrass Mise à](https://docs.aws.amazon.com/greengrass/v2/developerguide/greengrass-release-2022-06-27.html) [jour logicielle Core v2.6.0](https://docs.aws.amazon.com/greengrass/v2/developerguide/greengrass-release-2022-06-27.html)

Cette version fournit la version 2.6.0 du composant Greengrass Nucleus et AWS met à jour les composant s fournis. Il inclut la prise en charge des ombres des appareils clients et un broker MQTT 5 local pour les appareils clients. Il inclut également la prise en charge des caractères génériques dans les rubriques de publicati on/d'abonnement locales, des variables de recette dans les configurations des composant s et des caractères générique s dans les politiques d'autoris ation IPC. Ces fonctionn alités vous permettent de développer et de configurer plus facilement des composant s que vous déployez sur des flottes d'appareils principaux. Cette version inclut également la prise en charge des composants utilisant des opérations IPC qui gèrent les déploiements locaux et les composants sur un périphéri que principal.

27 juin 2022

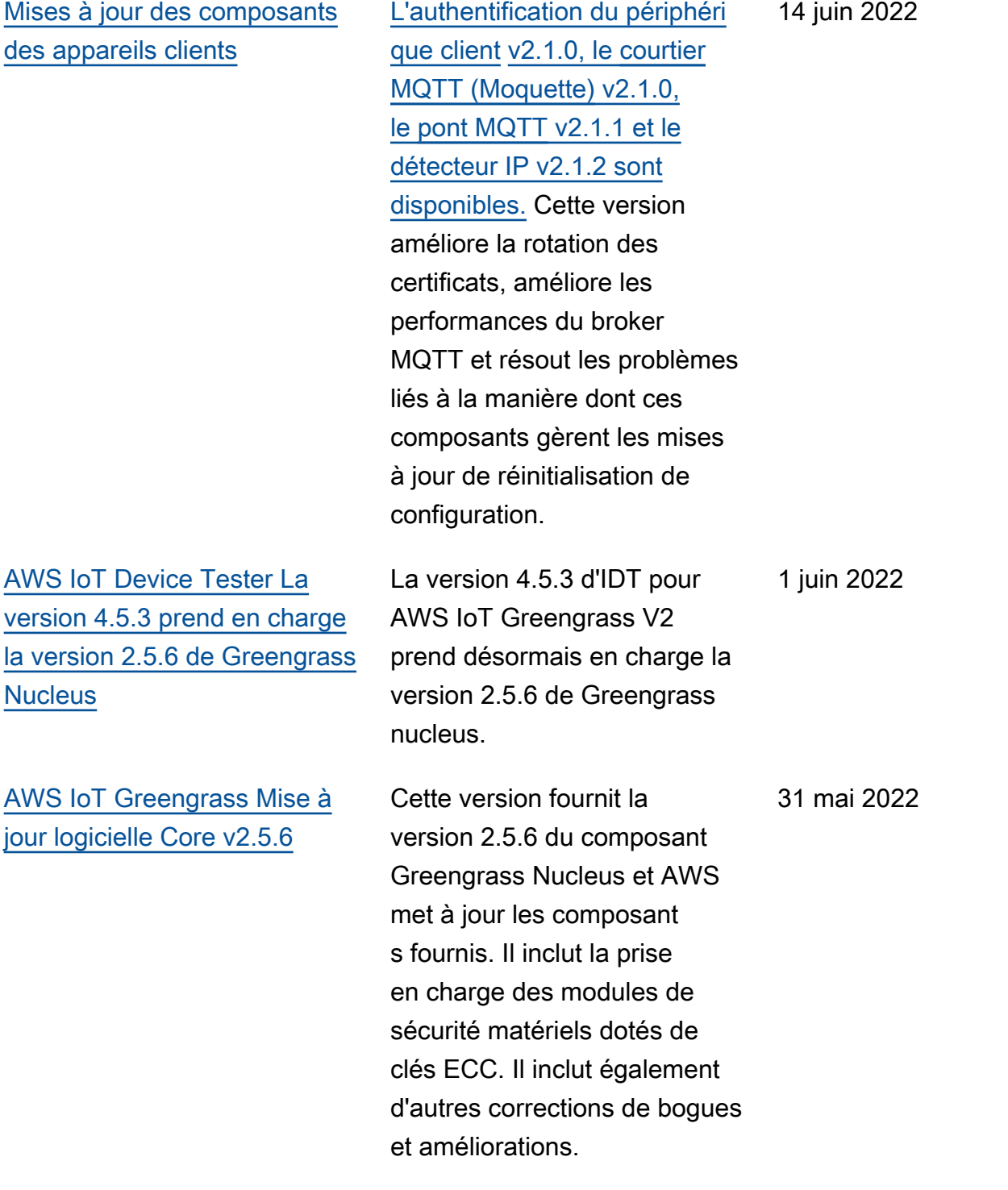

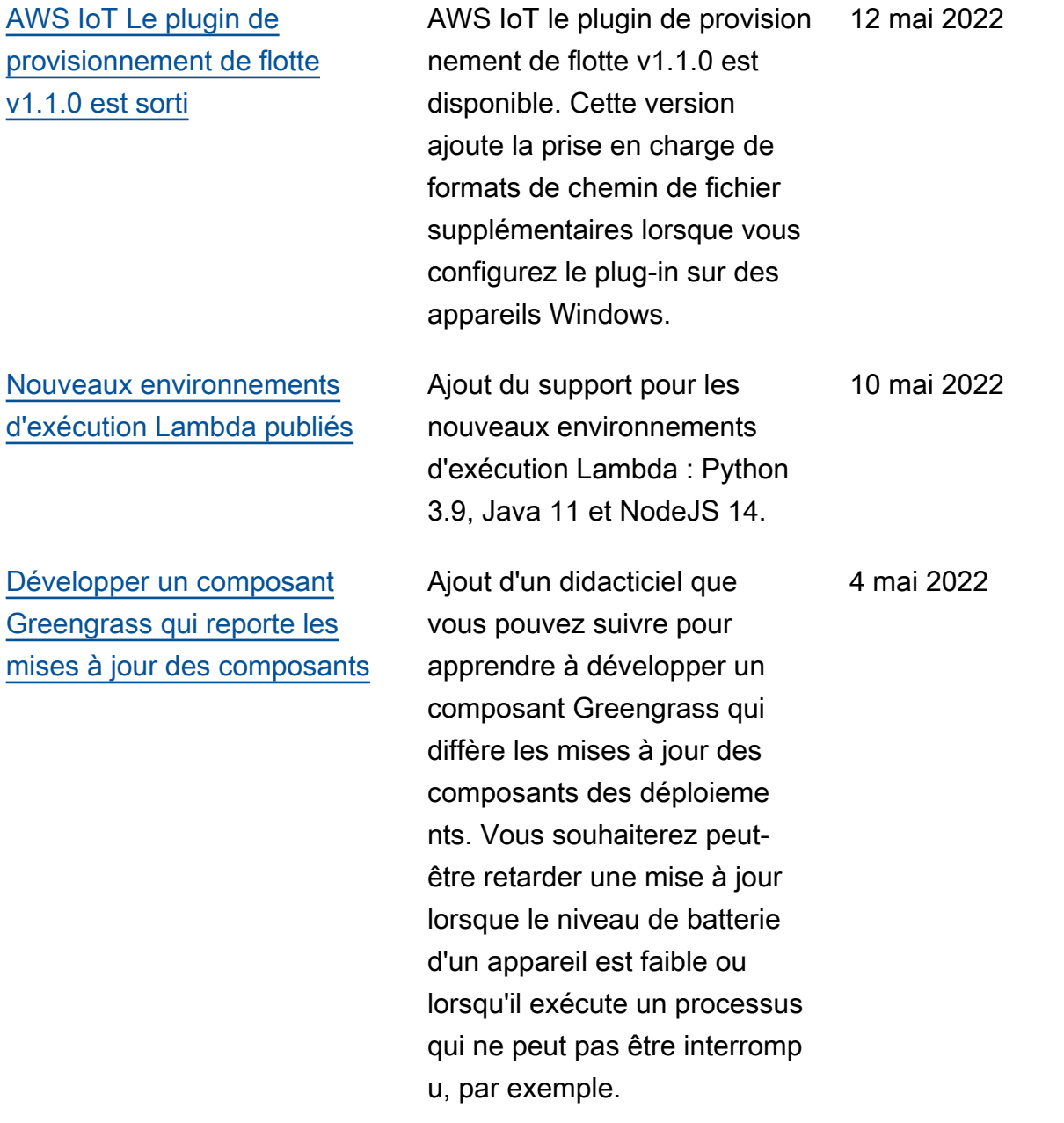

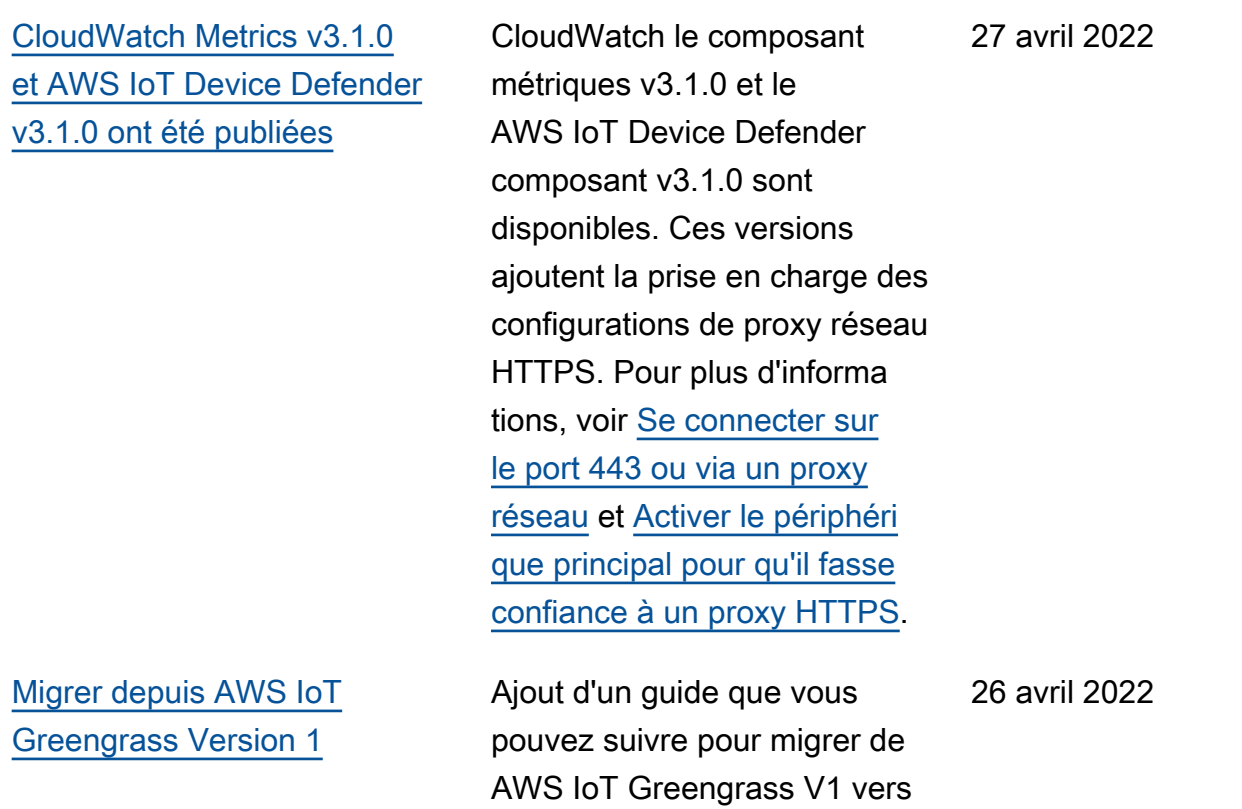

AWS IoT Greengrass V2.

[AWS IoT Device Tester v4.5.3](https://docs.aws.amazon.com/greengrass/v2/developerguide/dev-test-versions.html)  [avec GGV2Q v2.3.1 mis à jour](https://docs.aws.amazon.com/greengrass/v2/developerguide/dev-test-versions.html) [et IDT v4.5.1 avec GGV2Q](https://docs.aws.amazon.com/greengrass/v2/developerguide/dev-test-versions.html)  [v2.3.0 ajouté aux versions](https://docs.aws.amazon.com/greengrass/v2/developerguide/dev-test-versions.html) [prises en charge](https://docs.aws.amazon.com/greengrass/v2/developerguide/dev-test-versions.html)

[Sortie de l'adaptateur de](https://docs.aws.amazon.com/greengrass/v2/developerguide/modbus-rtu-protocol-adapter-component.html) [protocole Modbus-RTU v2.1.0](https://docs.aws.amazon.com/greengrass/v2/developerguide/modbus-rtu-protocol-adapter-component.html) La version 4.5.3 d'IDT pour AWS IoT Greengrass V2 avec suite de qualification AWS IoT Greengrass V2 (GGV2Q) v2.3.1 a été mise à jour pour inclure le support des versions 2.5.5, 2.5.4 et 2.5.3 du noyau Greengrass. Cette mise à jour inclut également IDT 4.5.1 avec suite de qualifica tion AWS IoT Greengrass V2 (GGV2Q) v2.3.0 en tant que version prise en charge. IDT 4.5.1 avec suite de qualifica tion AWS IoT Greengrass V2 (GGV2Q) v2.3.0 prend en charge la version 2.5.3 du noyau Greengrass.

Le composant adaptateur de protocole Modbus-RTU v2.1.0 est disponible. Cette version ajoute de nouveaux paramètre s que vous pouvez spécifier pour configurer la communica tion série avec les appareils Modbus RTU.

25 avril 2022

20 avril 2022

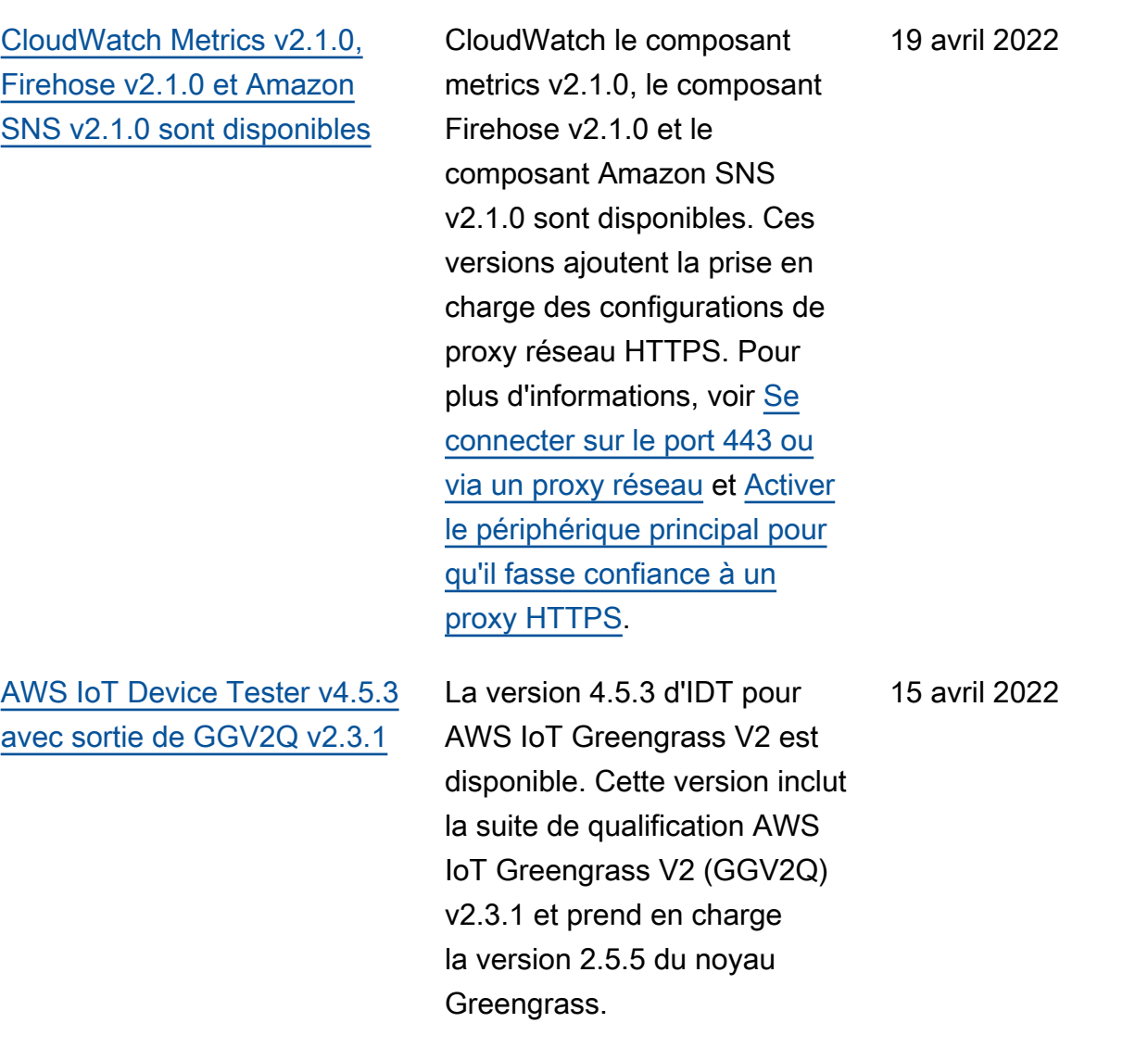

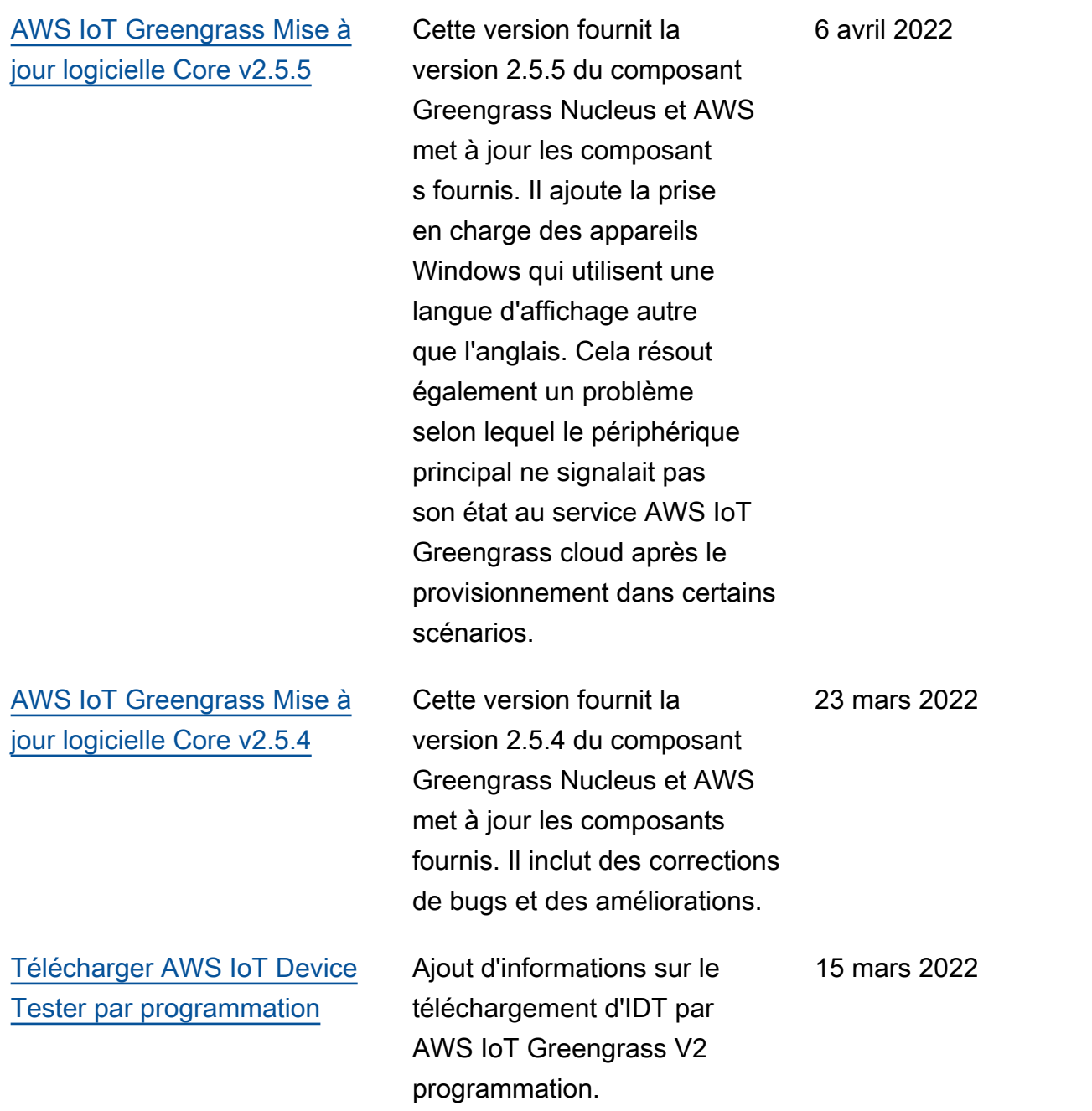

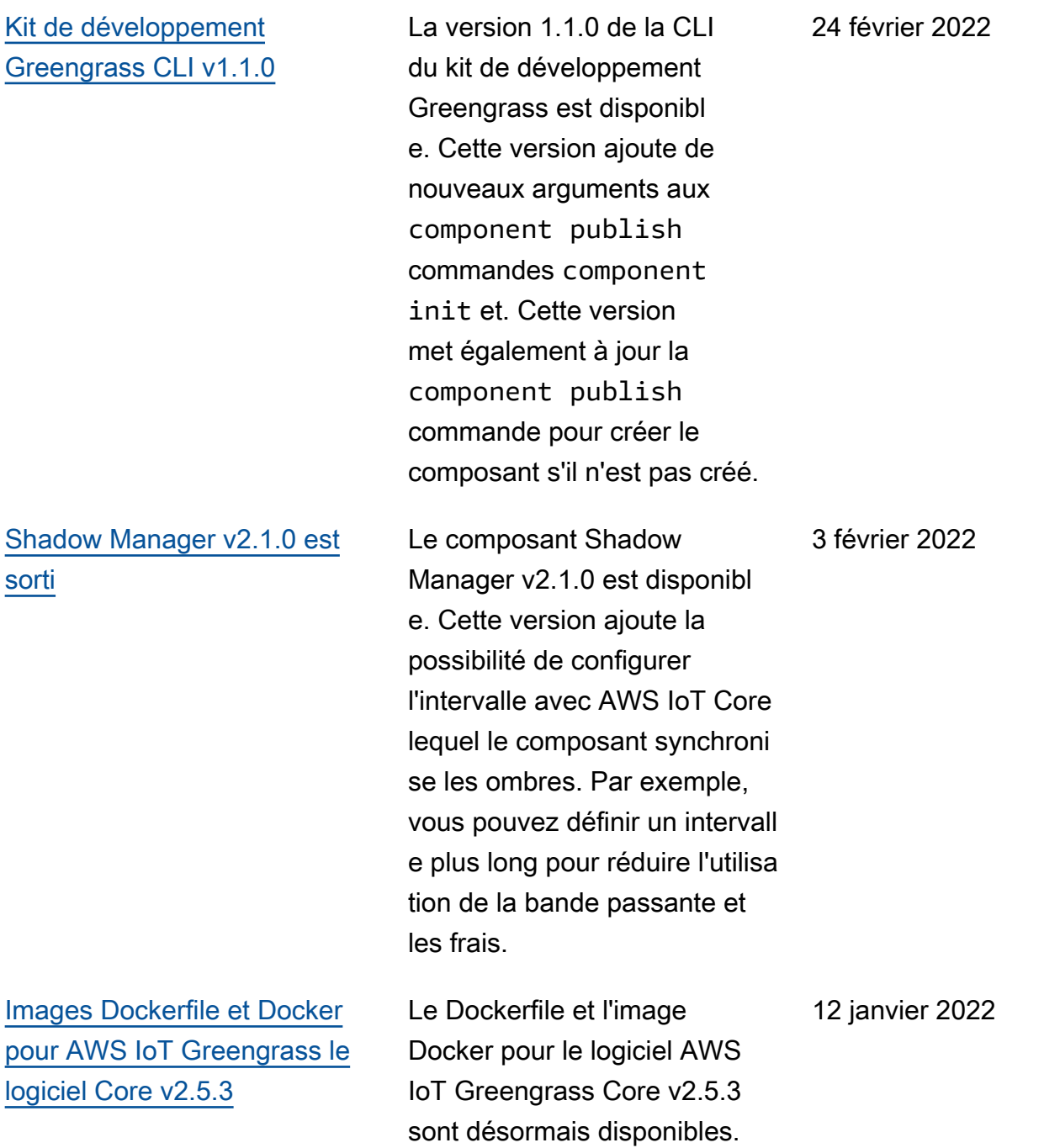

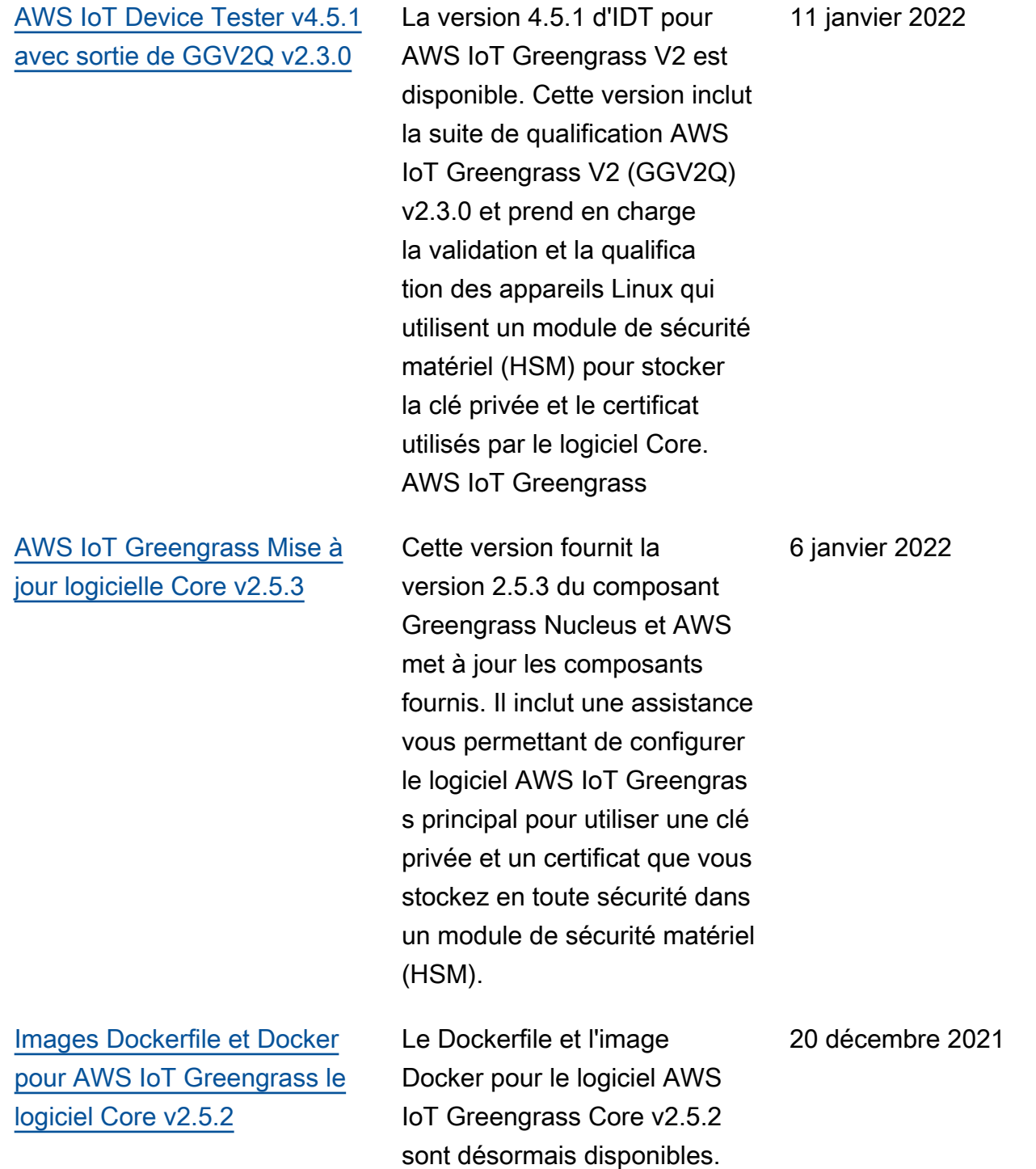

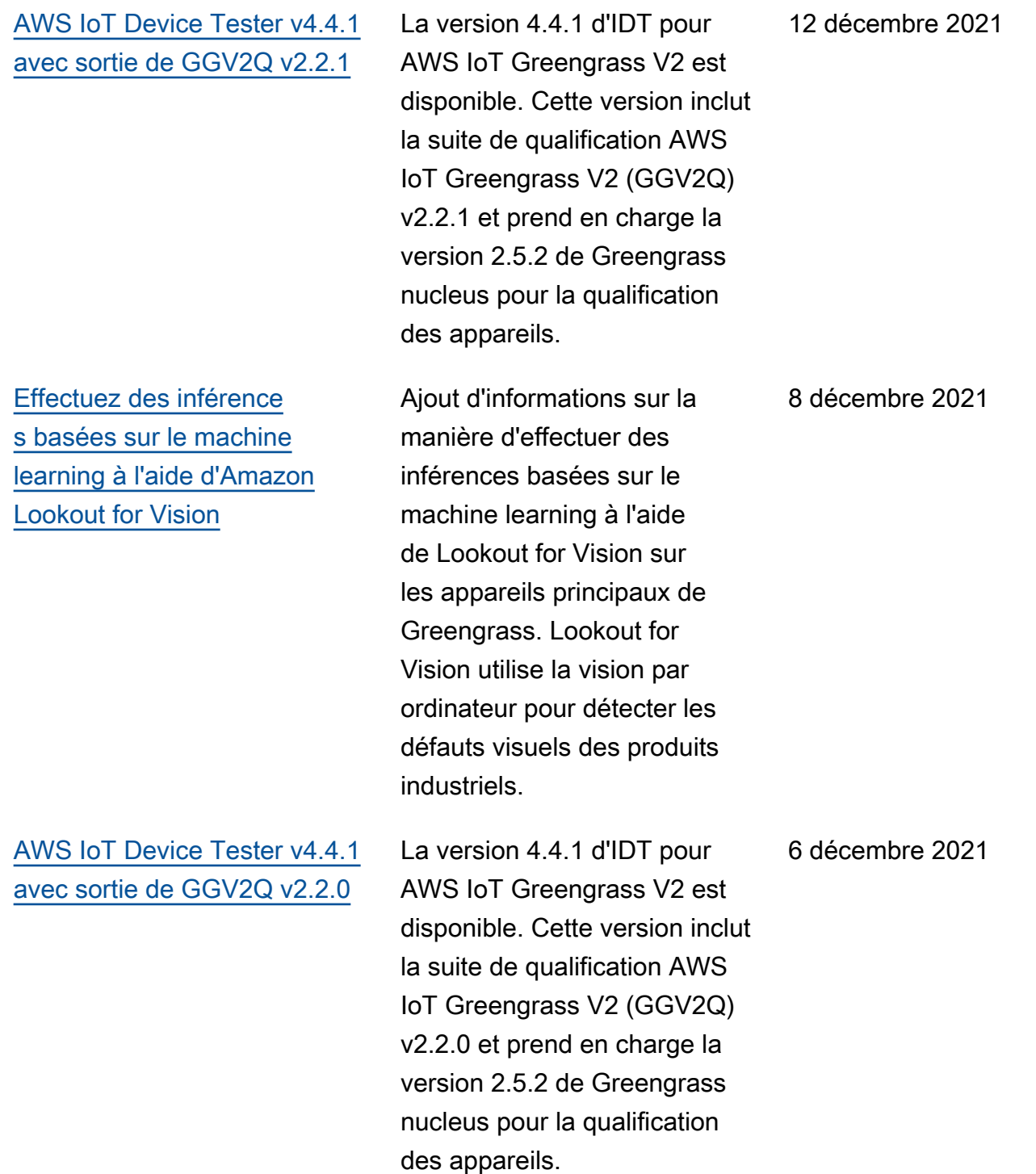

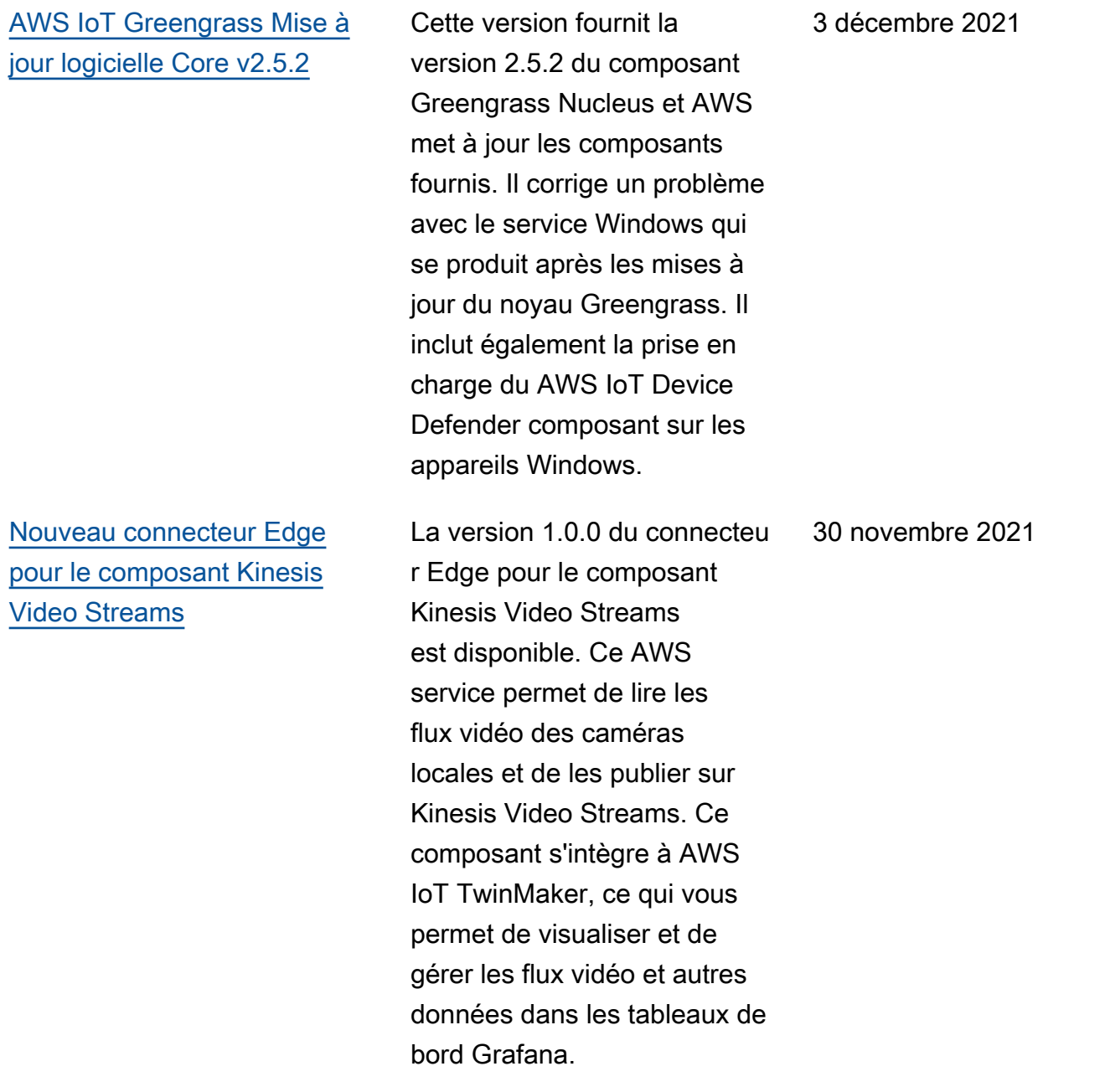

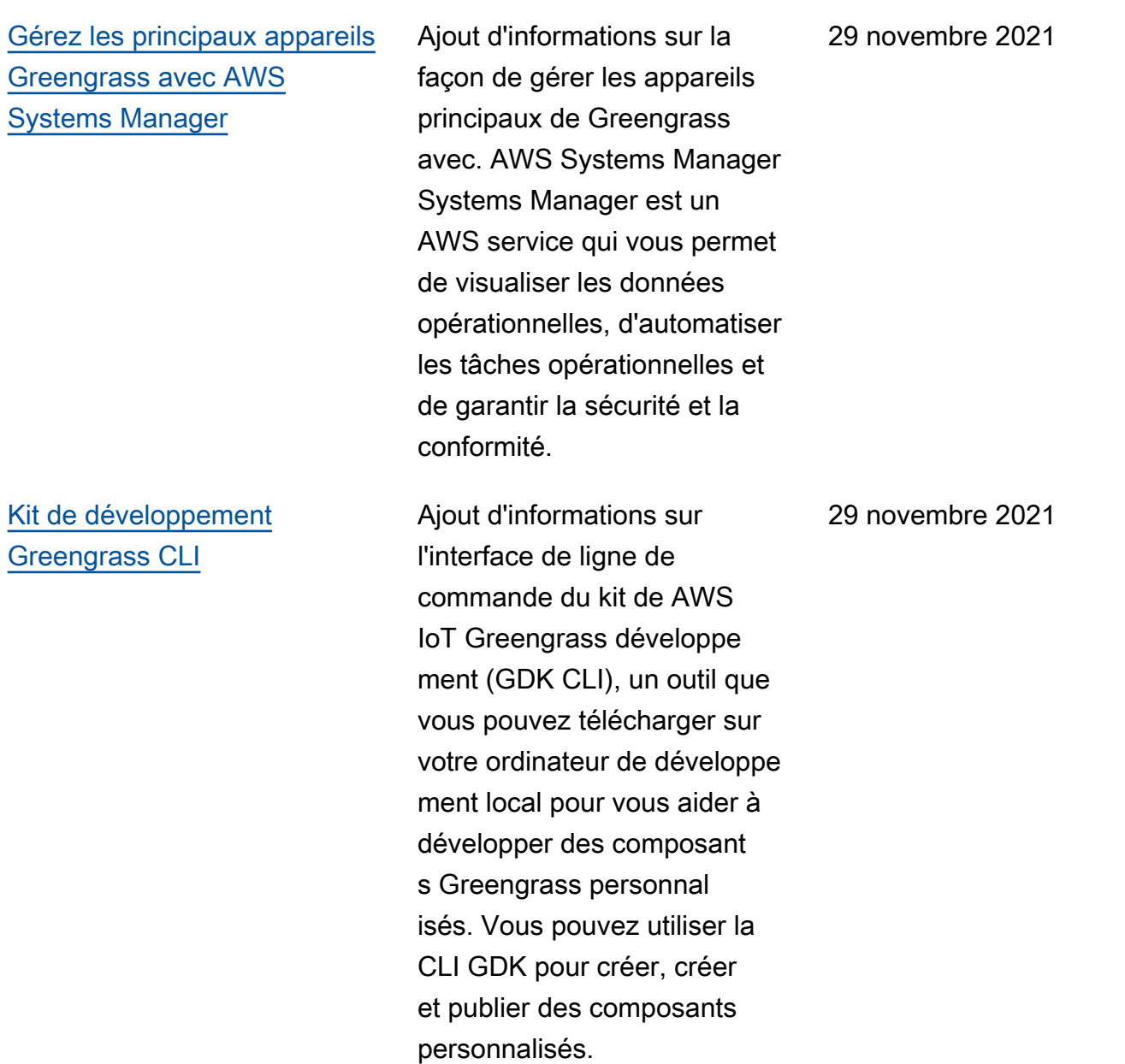

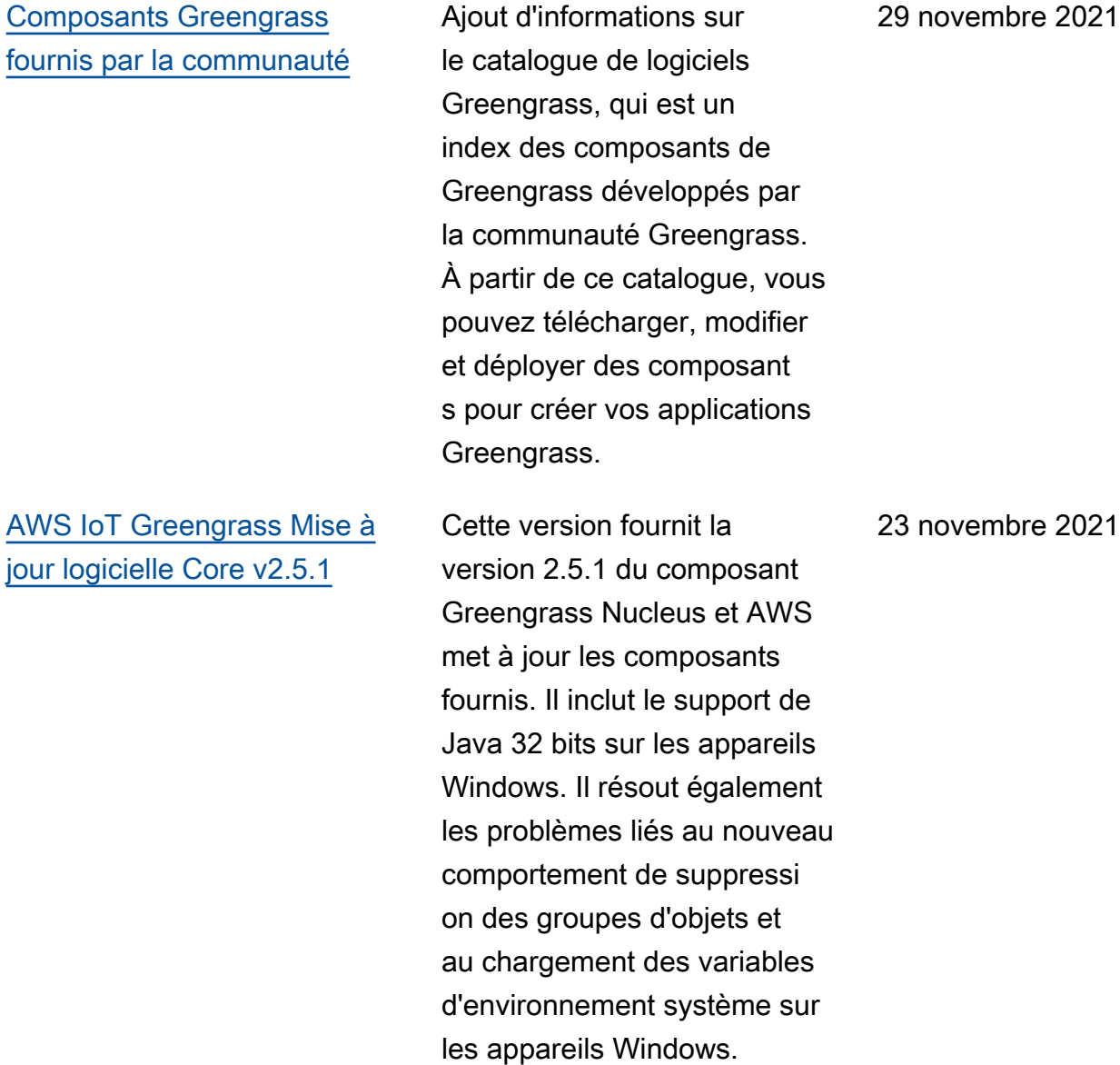

[AWS IoT Device Tester v4.4.0](https://docs.aws.amazon.com/greengrass/v2/developerguide/dev-test-versions.html)  [avec sortie de GGV2Q v2.1.0](https://docs.aws.amazon.com/greengrass/v2/developerguide/dev-test-versions.html) La version 4.4.0 d'IDT pour AWS IoT Greengrass V2 est disponible. Cette version inclut la suite de qualifica tion AWS IoT Greengrass V2 (GGV2Q) v2.1.0 et prend en charge la qualification des appareils Greengrass basés sur Windows exécutant Greengrass nucleus version 2.5.0. 19 novembre 2021 [AWS IoT Greengrass Mise à](https://docs.aws.amazon.com/greengrass/v2/developerguide/greengrass-release-2021-11-12.html) [jour logicielle Core v2.5.0](https://docs.aws.amazon.com/greengrass/v2/developerguide/greengrass-release-2021-11-12.html) Cette version fournit la version 2.5.0 du composant Greengrass Nucleus et AWS met à jour les composant s fournis. Il inclut la prise en charge de l'exécution du logiciel AWS IoT Greengras s Core sur les appareils Windows. Cela modifie également le comportement de suppression des groupes 12 novembre 2021

> d'objets et ajoute la prise en charge des proxys HTTPS.

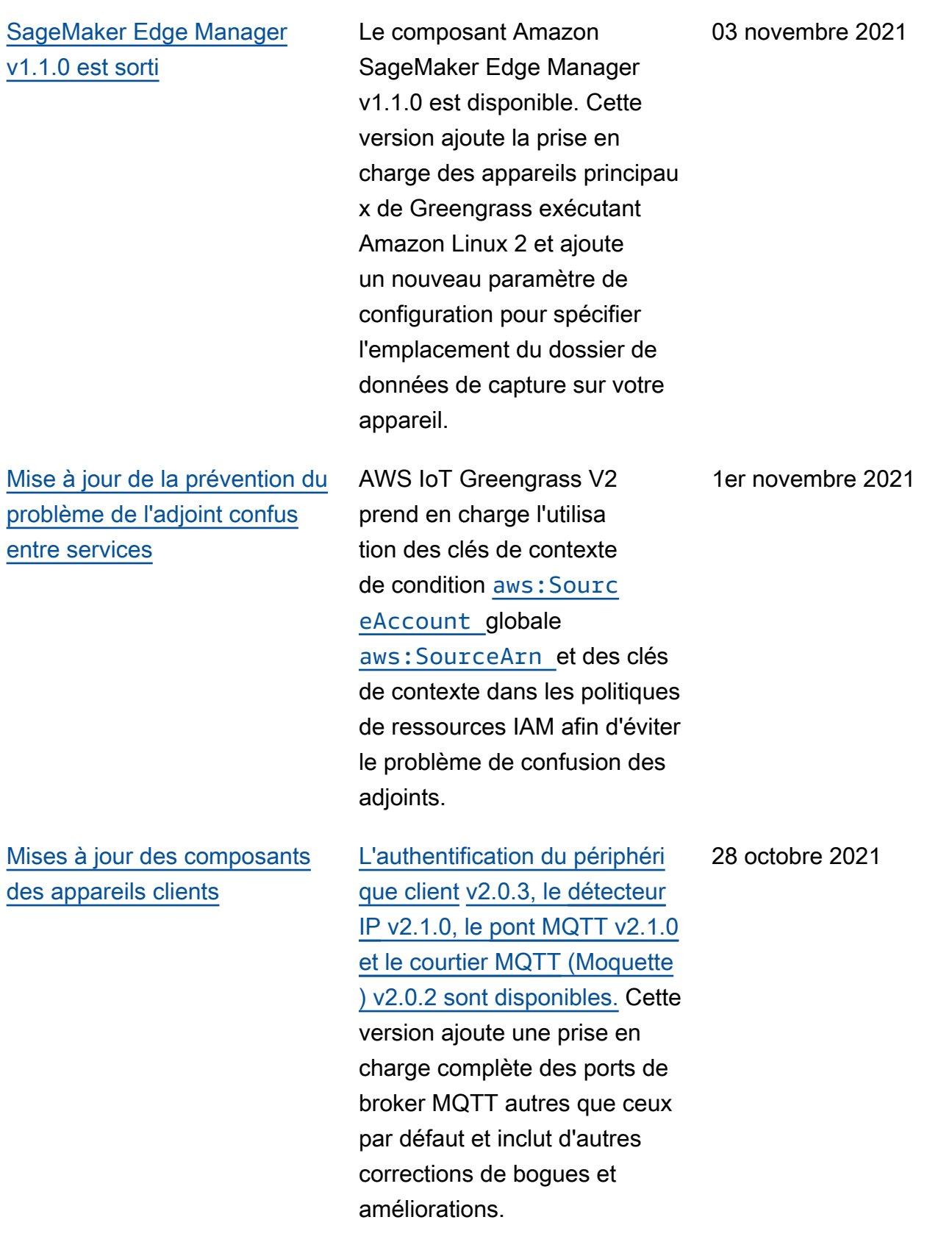

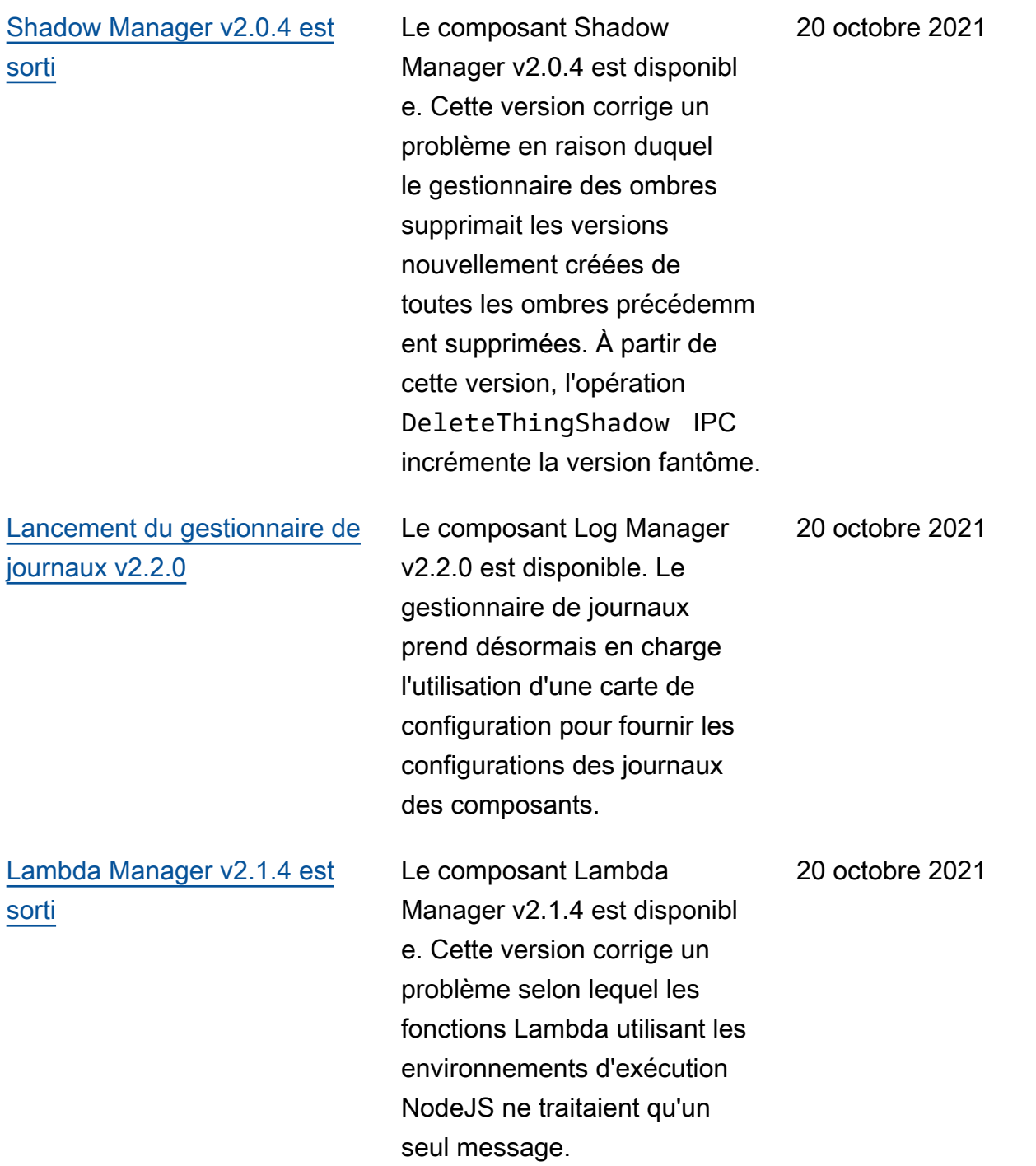

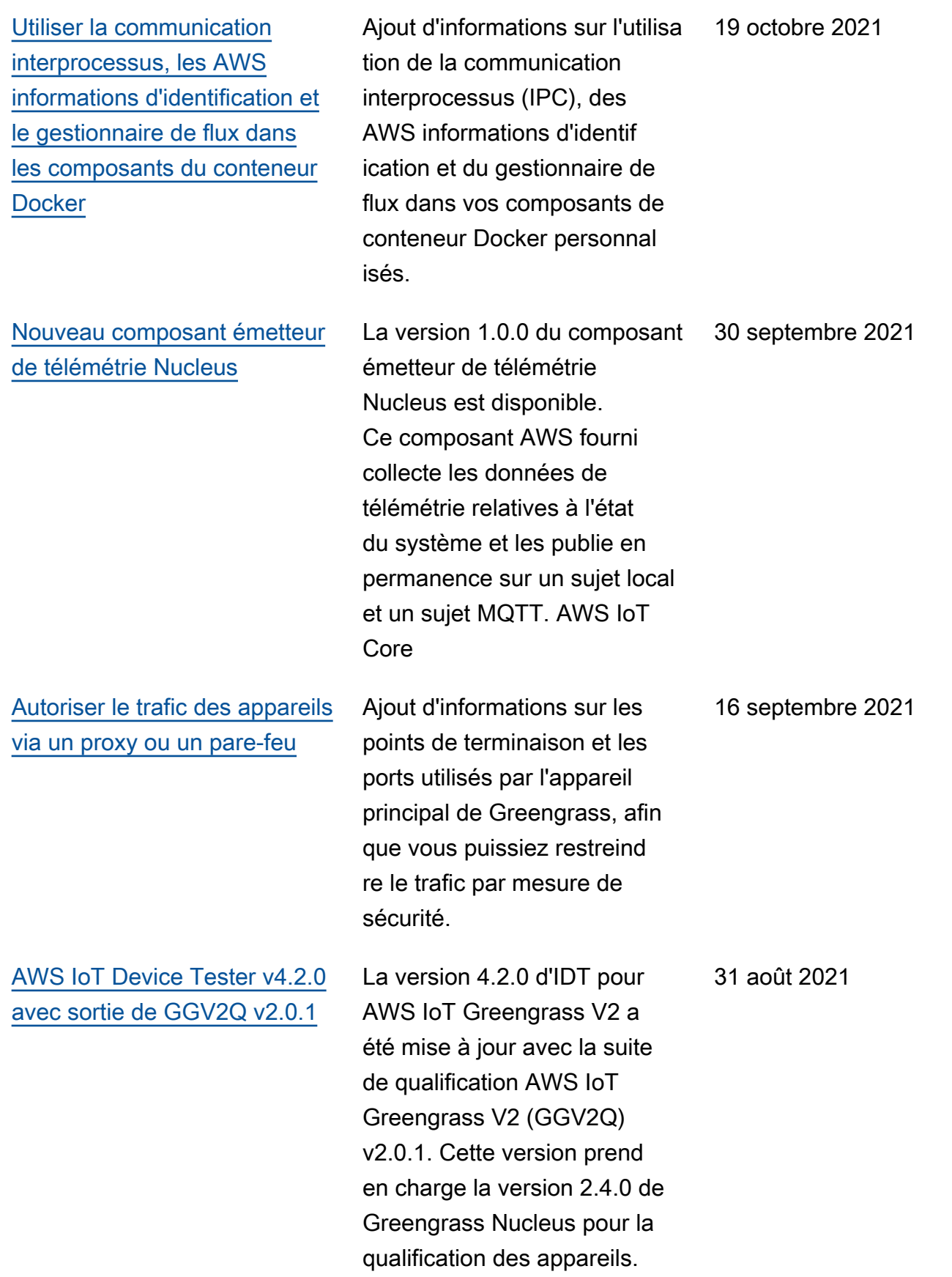

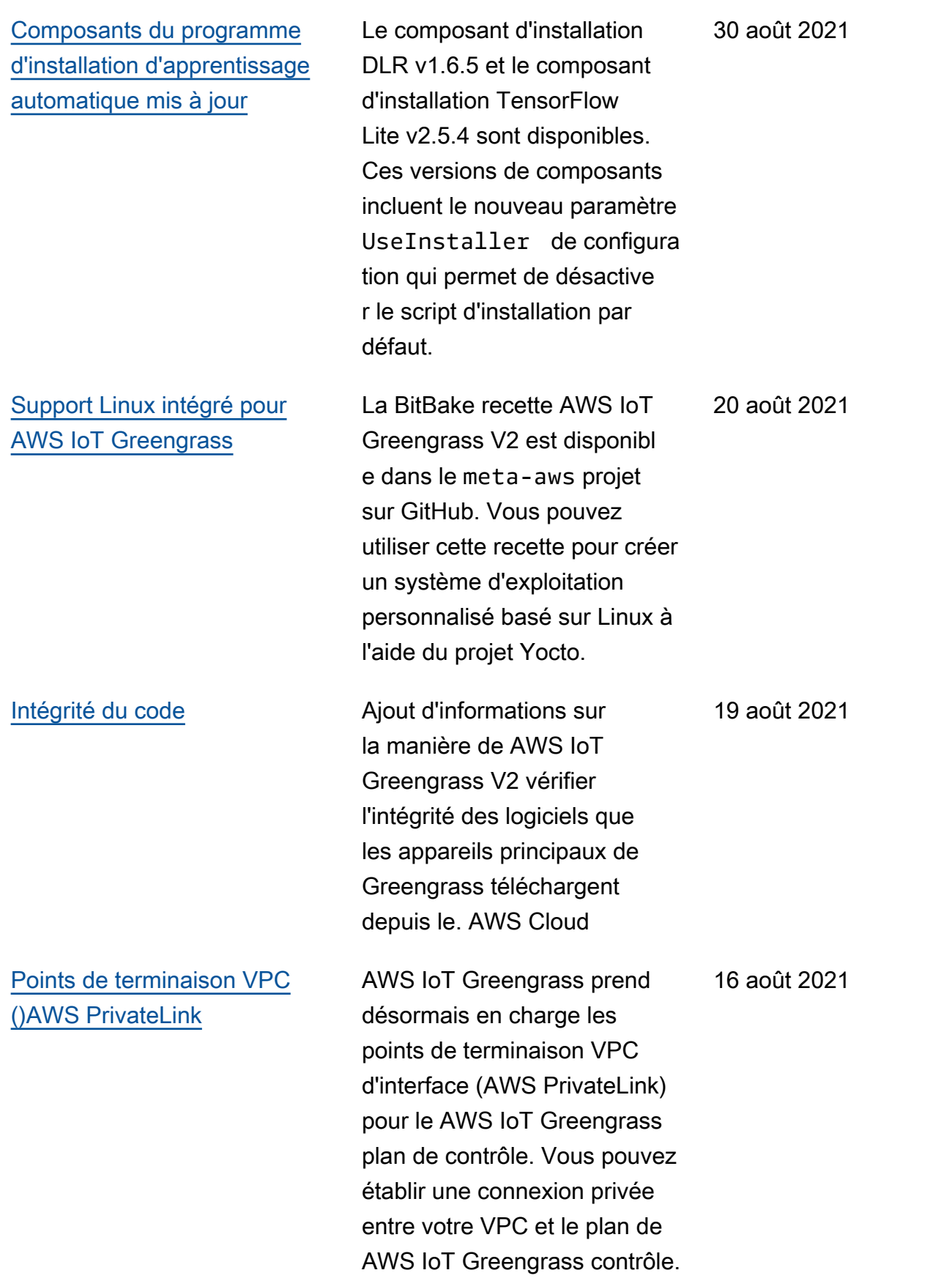

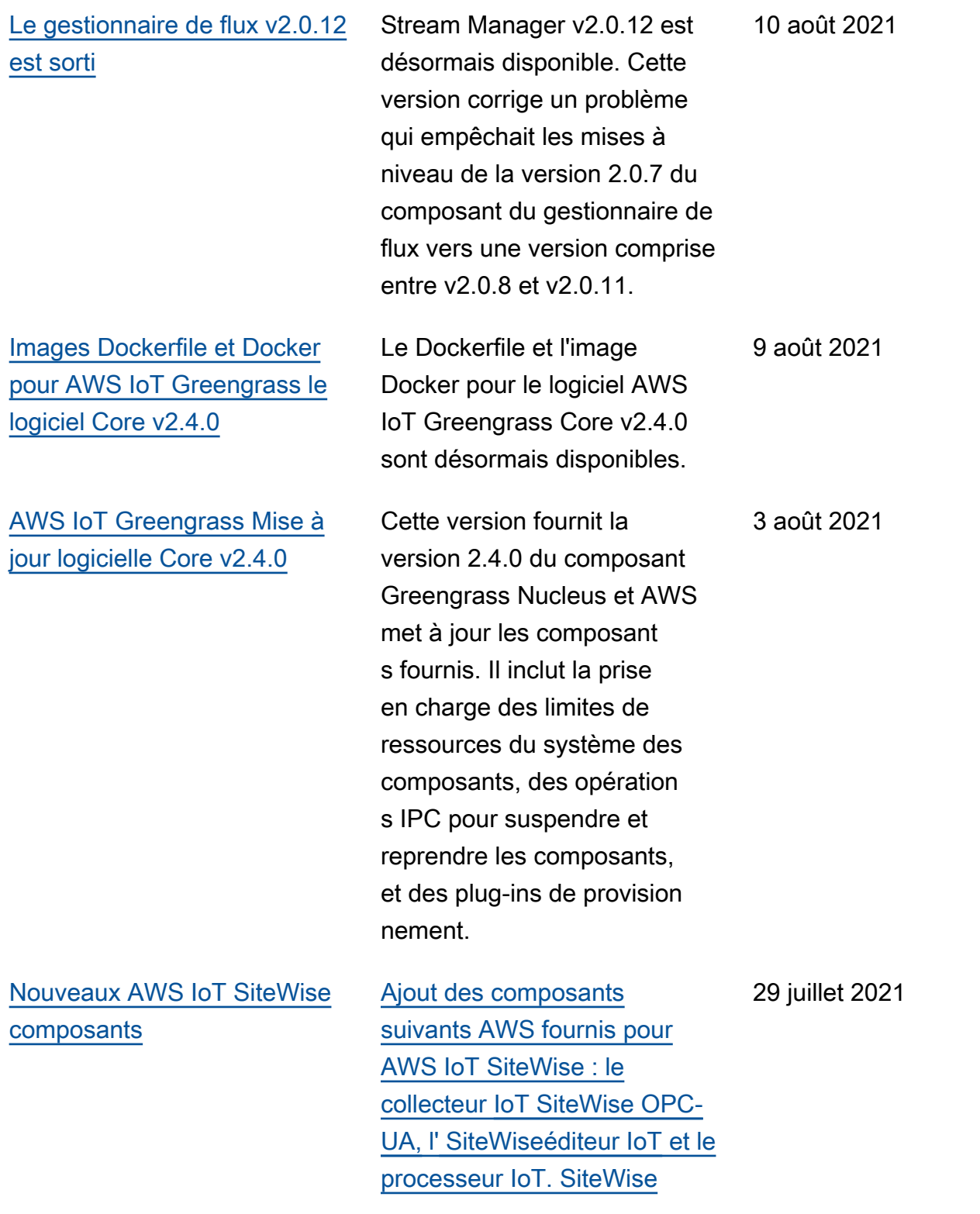

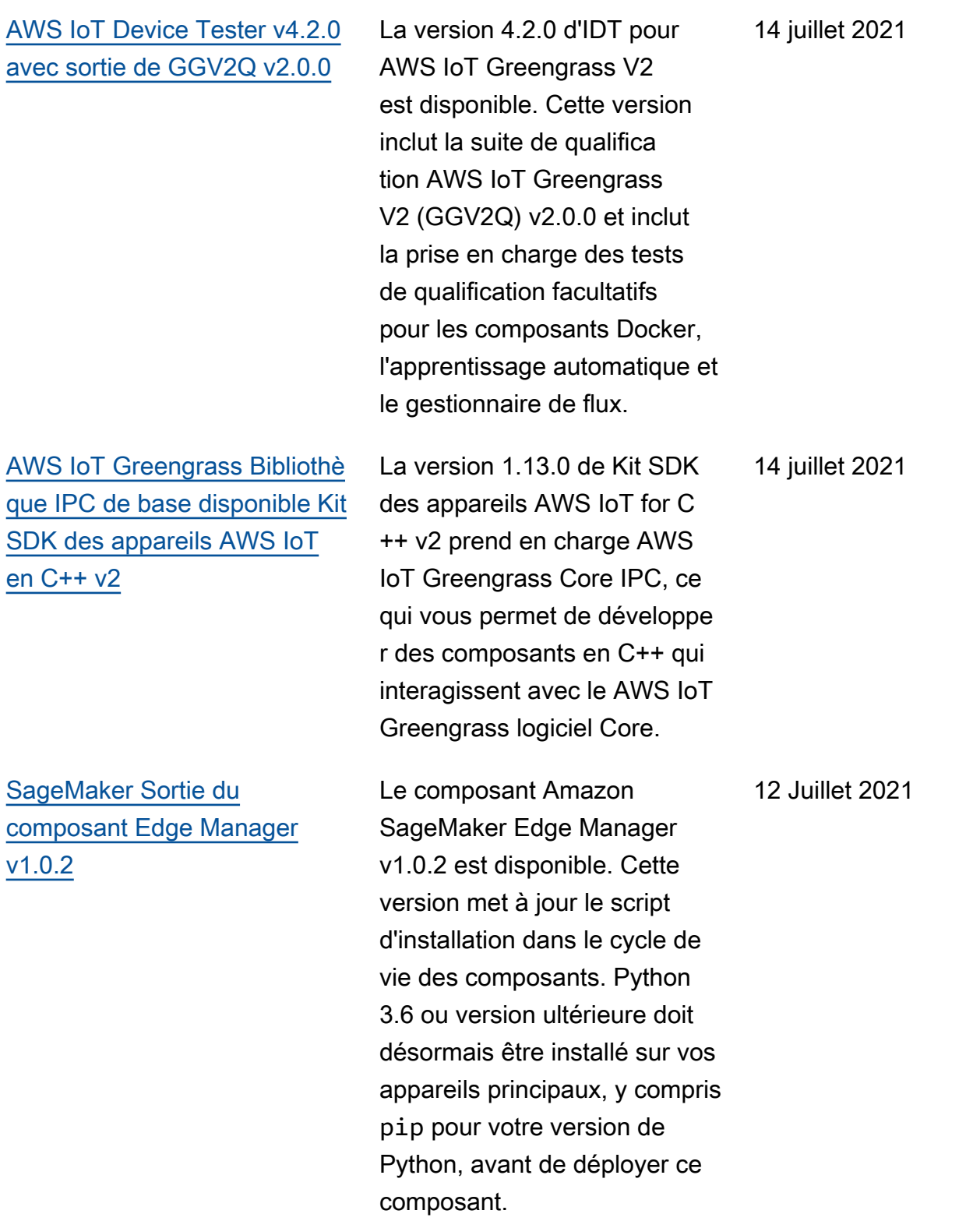

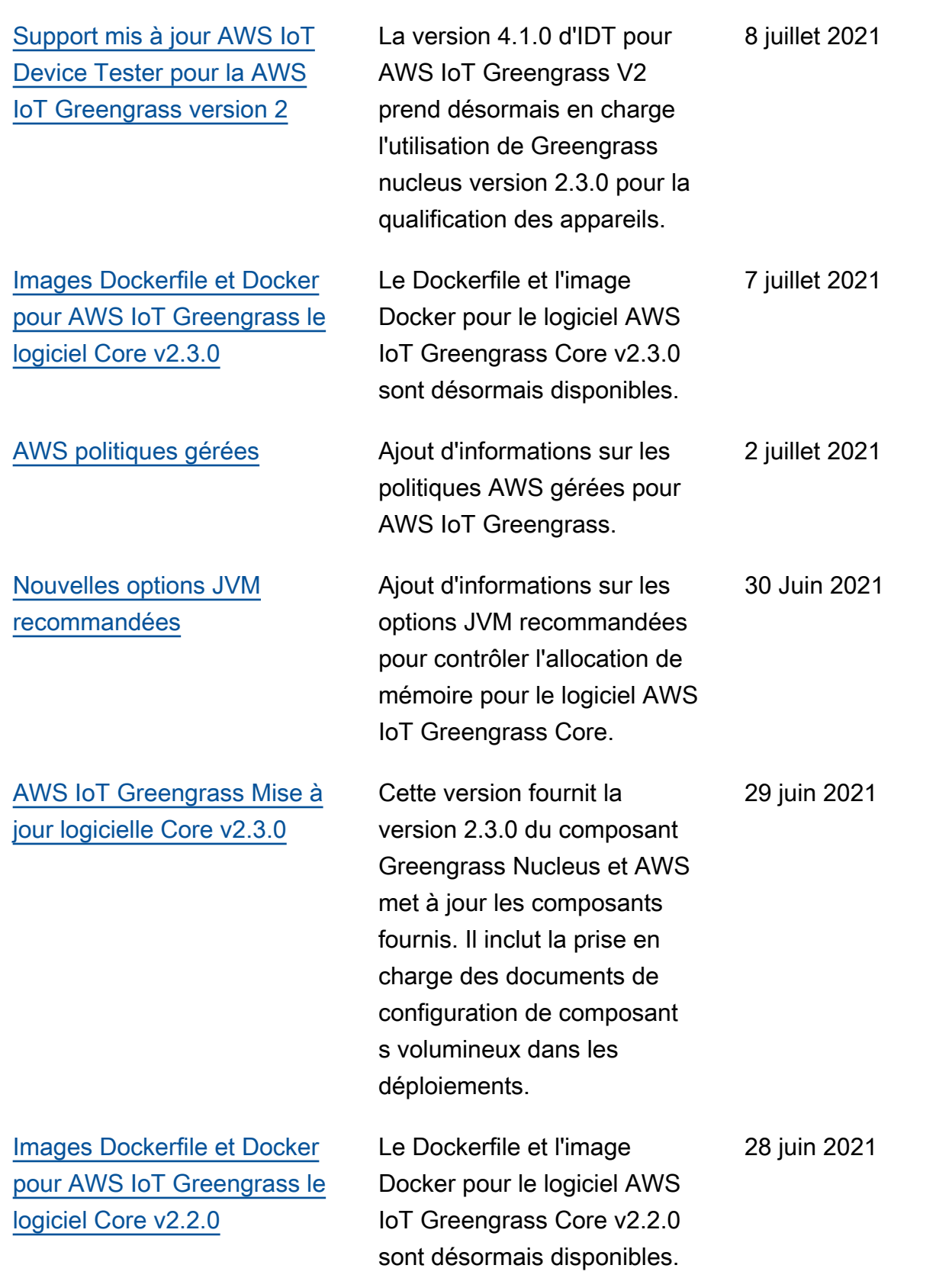

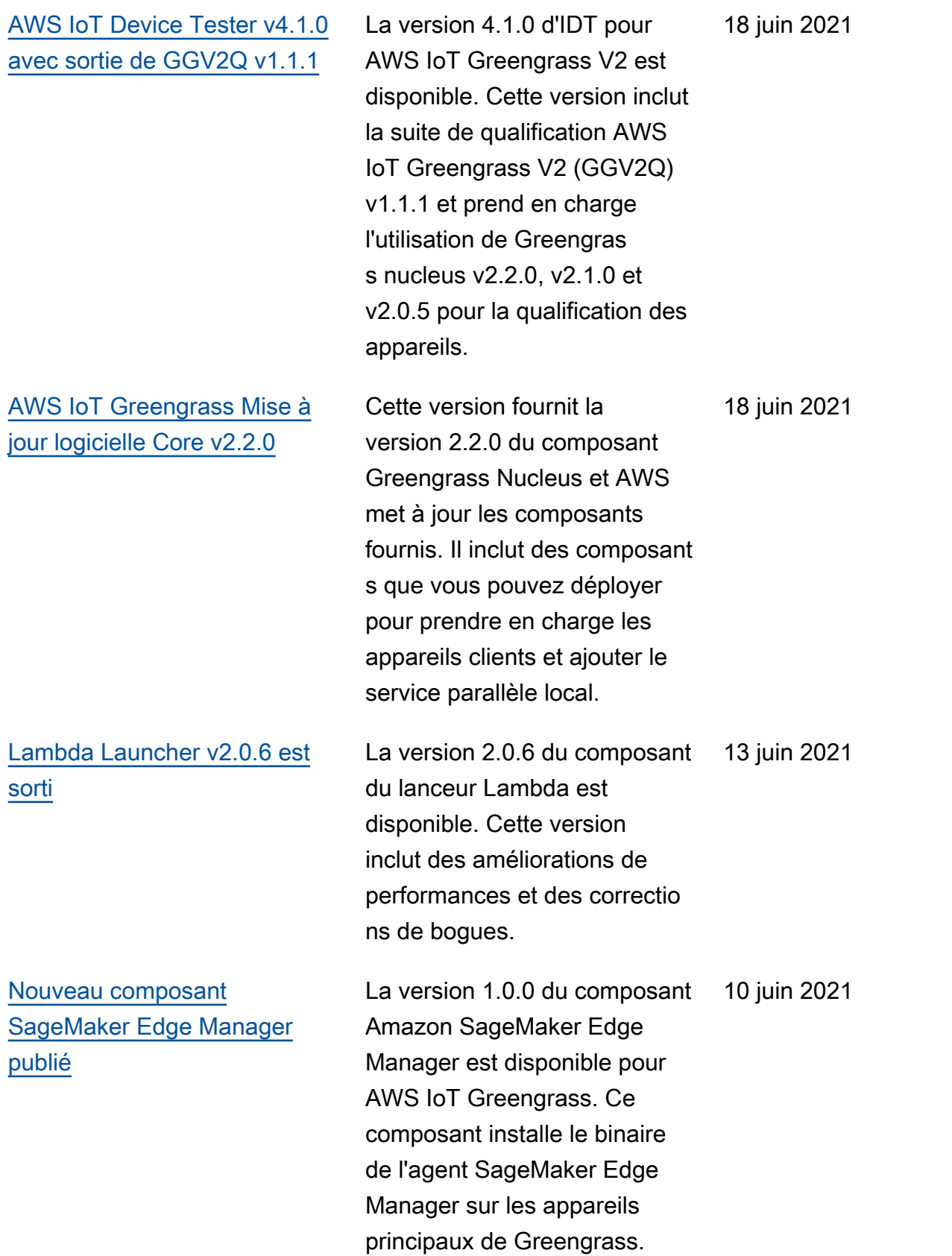

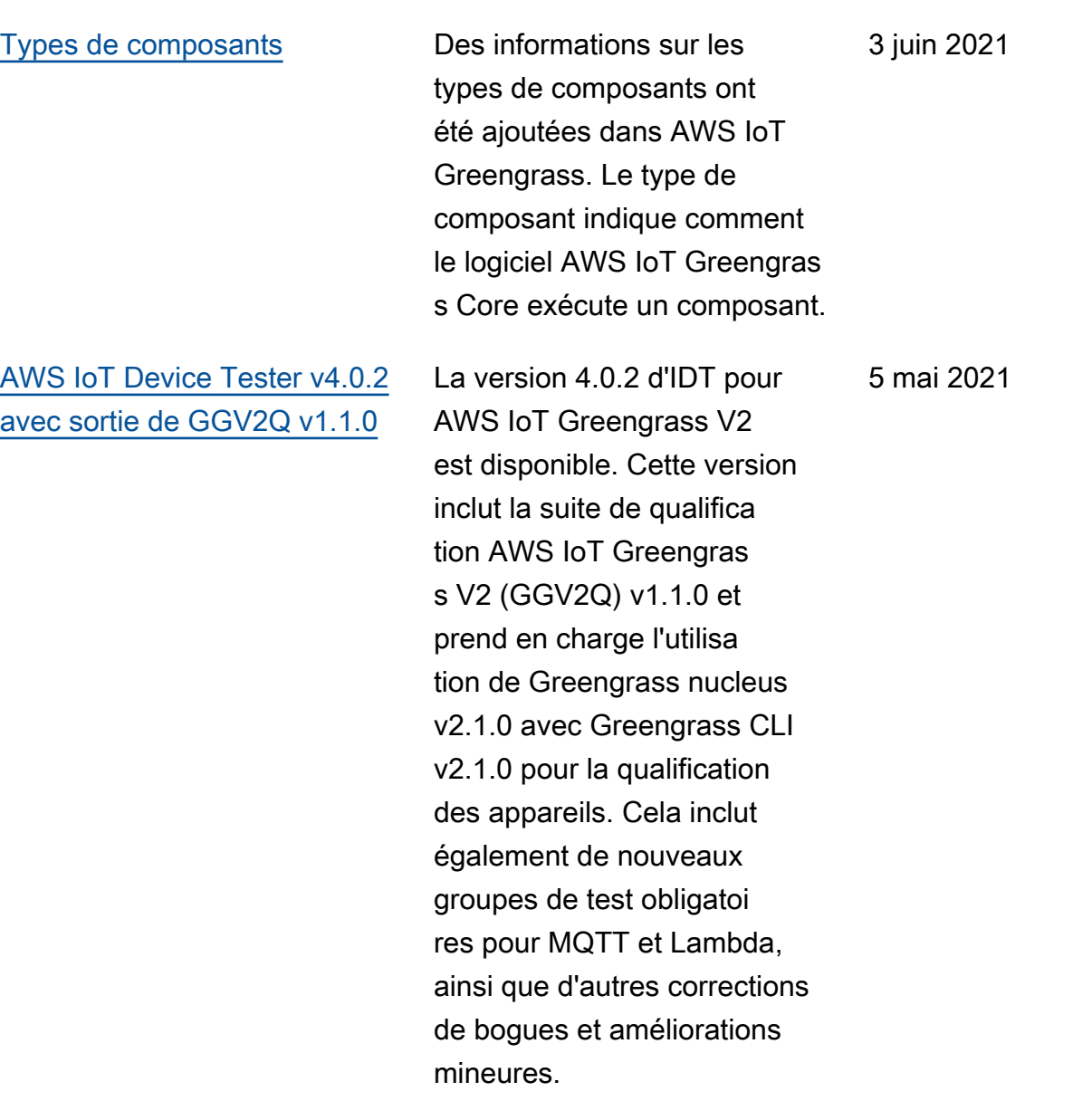

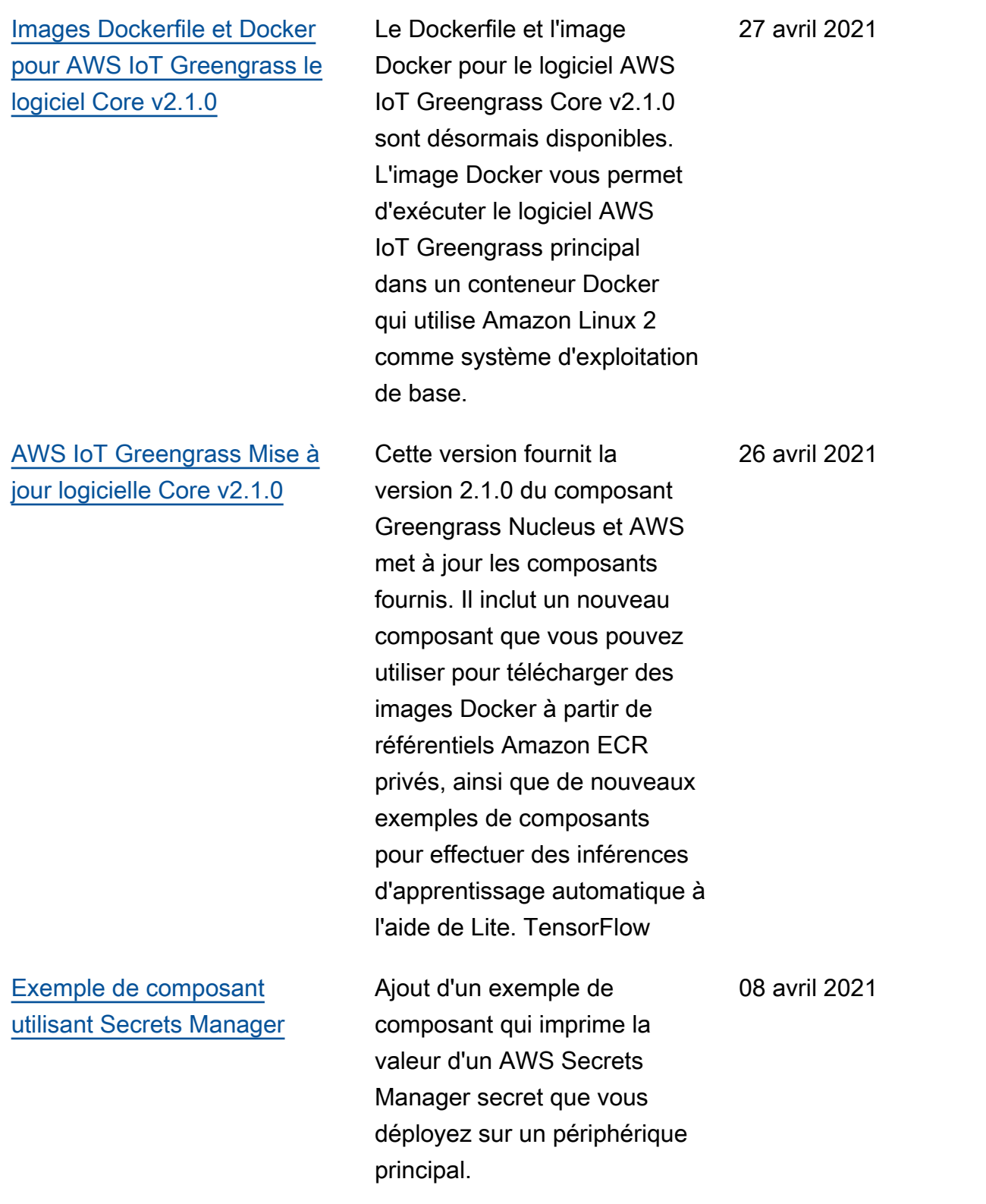

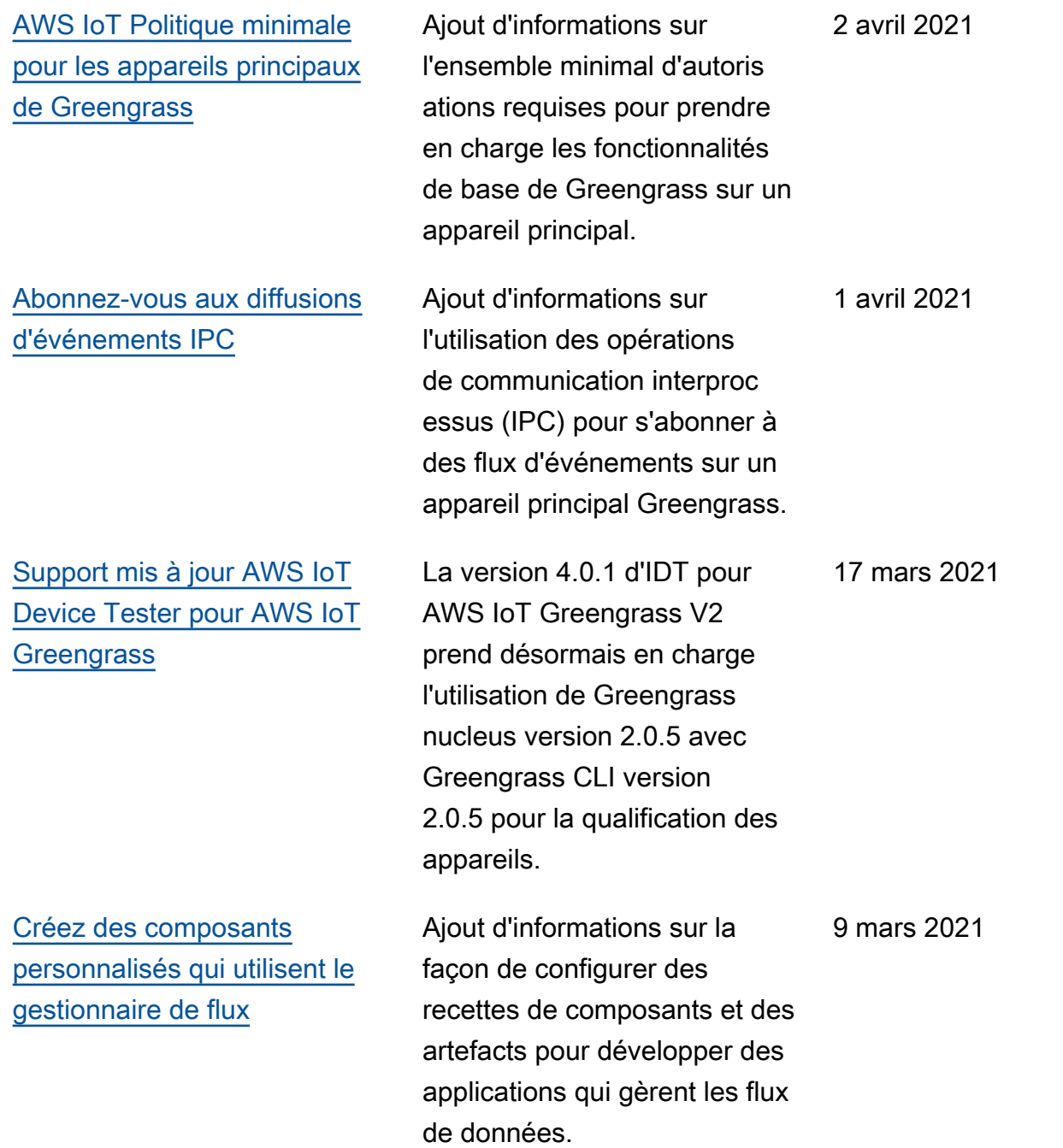
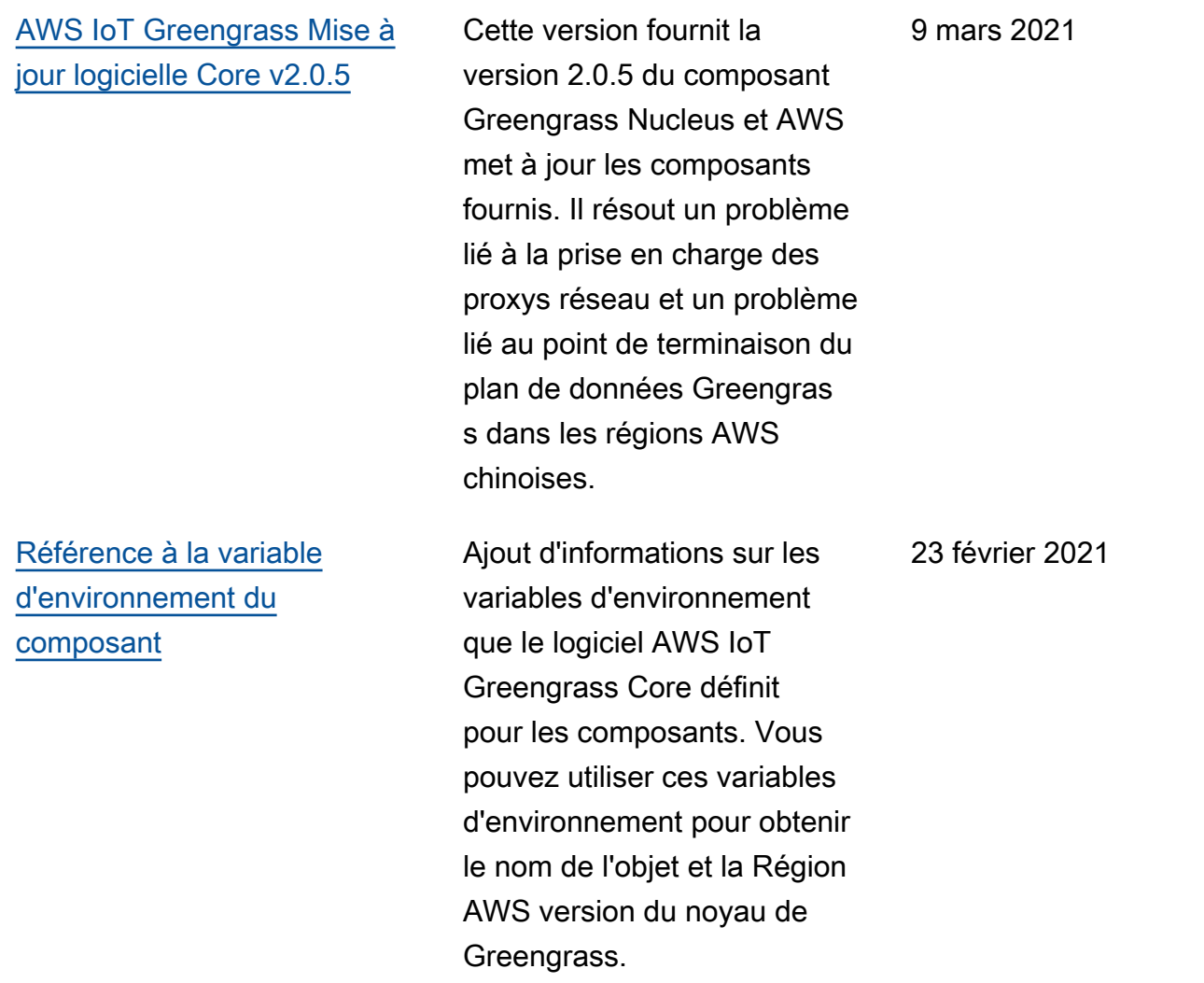

## [Installation manuelle](https://docs.aws.amazon.com/greengrass/v2/developerguide/manual-installation.html) Ajout d'informations sur

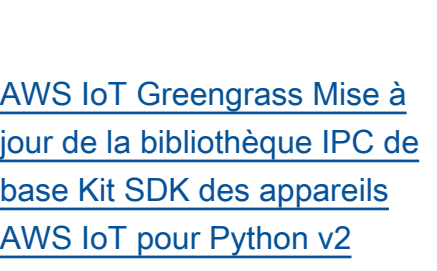

[Support mis à jour AWS IoT](https://docs.aws.amazon.com/greengrass/v2/developerguide/dev-test-versions.html) [Device Tester pour AWS IoT](https://docs.aws.amazon.com/greengrass/v2/developerguide/dev-test-versions.html) **[Greengrass](https://docs.aws.amazon.com/greengrass/v2/developerguide/dev-test-versions.html)** 

la façon de créer les AWS ressources requises manuellement ou de les installer derrière un parefeu ou un proxy réseau. En utilisant une installat ion manuelle, vous n'avez pas besoin d'autoriser le programme d'installation à créer des ressources dans votre ordinateur Compte AWS, car vous créez les ressource s requises AWS IoT et les ressources IAM. Vous pouvez également configurer votre appareil pour qu'il se connecte sur le port 443 ou via un proxy réseau.

La version 1.5.4 de Kit SDK des appareils AWS IoT for Python v2 simplifie les étapes requises pour se connecter au service AWS IoT Greengrass Core IPC.

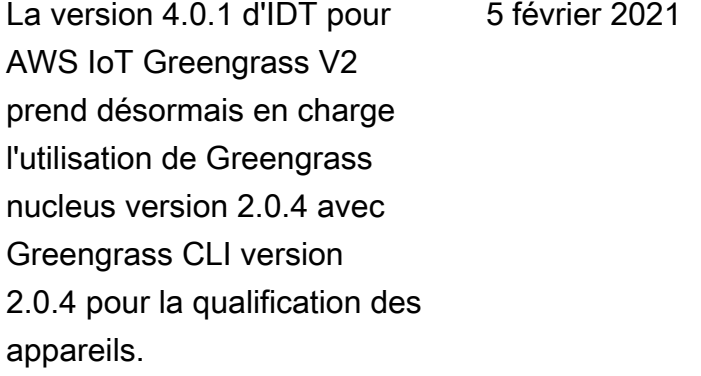

17 février 2021

11 février 2021

[Nouveau tutoriel pour importer](https://docs.aws.amazon.com/greengrass/v2/developerguide/import-lambda-function-console.html)  [des fonctions Lambda](https://docs.aws.amazon.com/greengrass/v2/developerguide/import-lambda-function-console.html) Ajout d'un nouveau didactici el basé sur une console pour importer une fonction Lambda en tant que composant exécuté sur le périphérique principal de Greengrass. 5 février 2021 [AWS IoT Greengrass Mise à](https://docs.aws.amazon.com/greengrass/v2/developerguide/greengrass-release-2021-02-04.html) [jour logicielle Core v2.0.4](https://docs.aws.amazon.com/greengrass/v2/developerguide/greengrass-release-2021-02-04.html) Cette version fournit la version 2.0.4 du composant Greengrass nucleus. Il inclut le nouveau greengras sDataPlanePort paramètre permettant de configurer la communica tion HTTPS sur le port 443 et corrige les bogues. La politique IAM minimale nécessite désormais le iam:GetPolicy et sts:GetCallerIdent ity quand le programme d'installation du logiciel AWS IoT Greengrass Core est exécuté avec--provision true. 4 février 2021

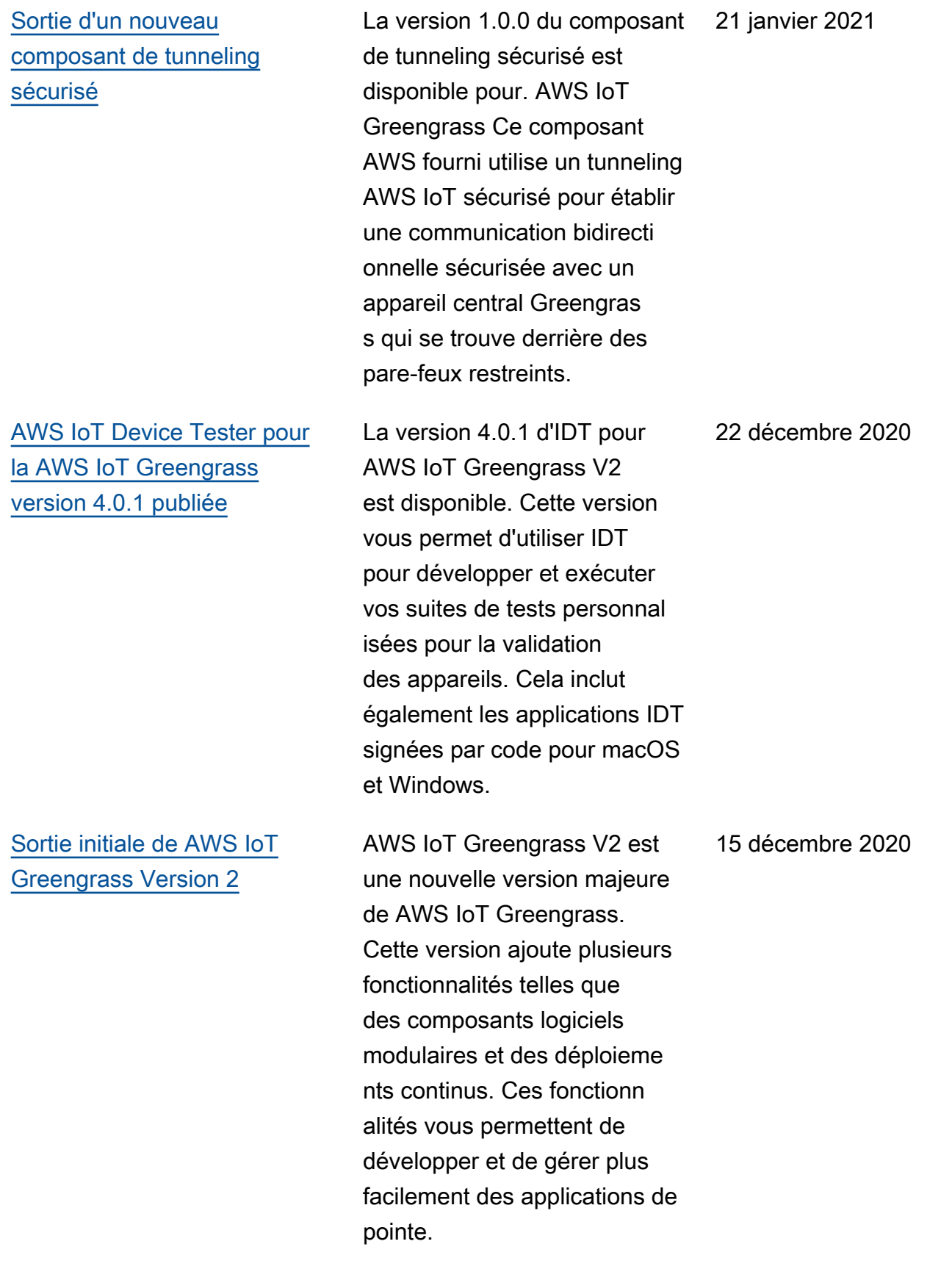

## AWS Glossaire

Pour la AWS terminologie la plus récente, consultez le [AWS glossaire](https://docs.aws.amazon.com/glossary/latest/reference/glos-chap.html) dans la Glossaire AWS référence.

Les traductions sont fournies par des outils de traduction automatique. En cas de conflit entre le contenu d'une traduction et celui de la version originale en anglais, la version anglaise prévaudra.